# iPECS iPECS eMG80, eMG800 и UCP

## **Руководство по администрированию и программированию**

Пожалуйста, внимательно прочтите это руководство перед использованием системы. Сохраните его для дальнейшего использования.

> iPECS is an Ericsson-LG Brand LG **ERICSSON**

## **История изменений**

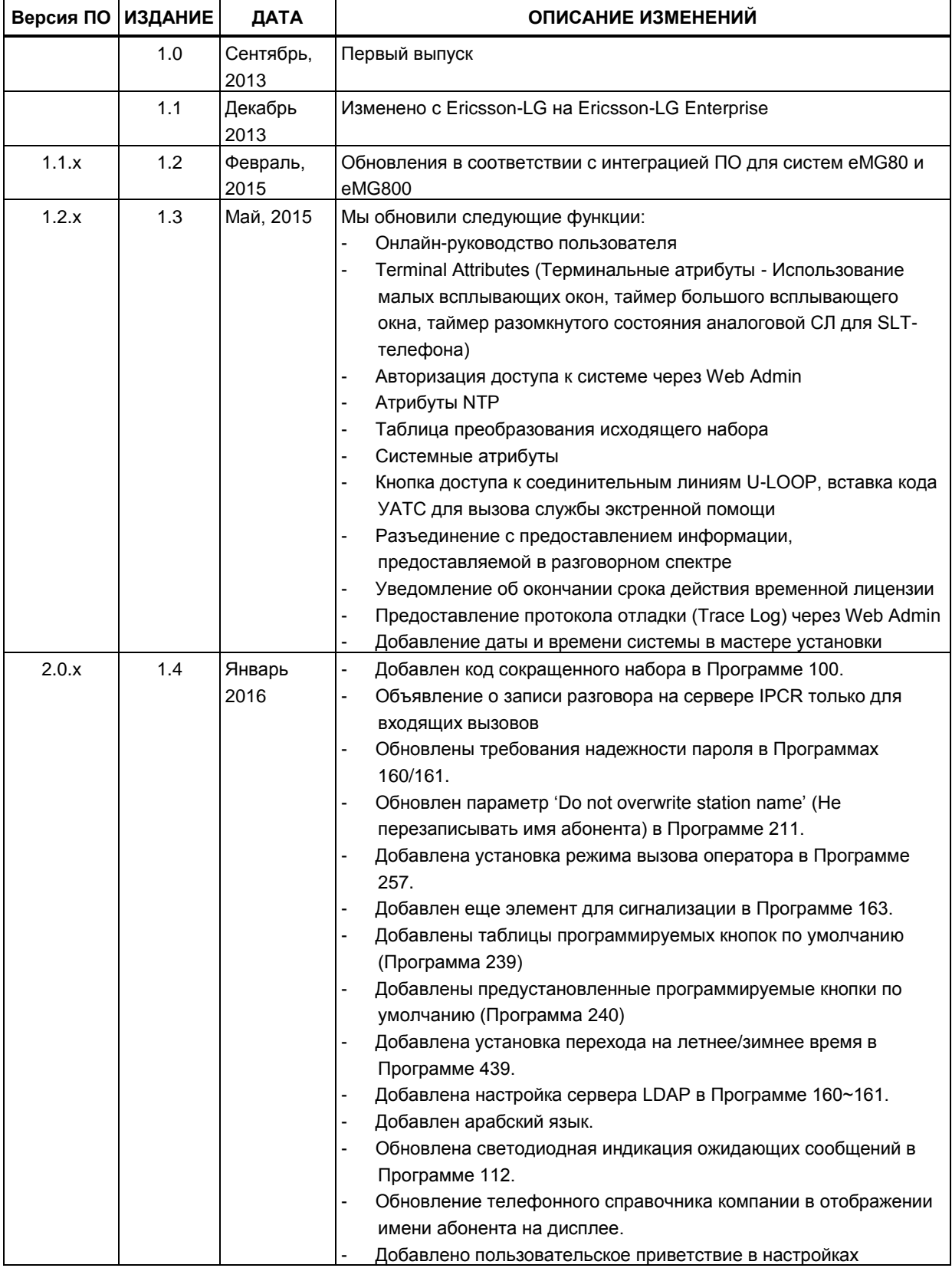

## **iPECS eMG80, eMG800** и **UCP**

Руководство по админист рированию и прог раммированию

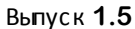

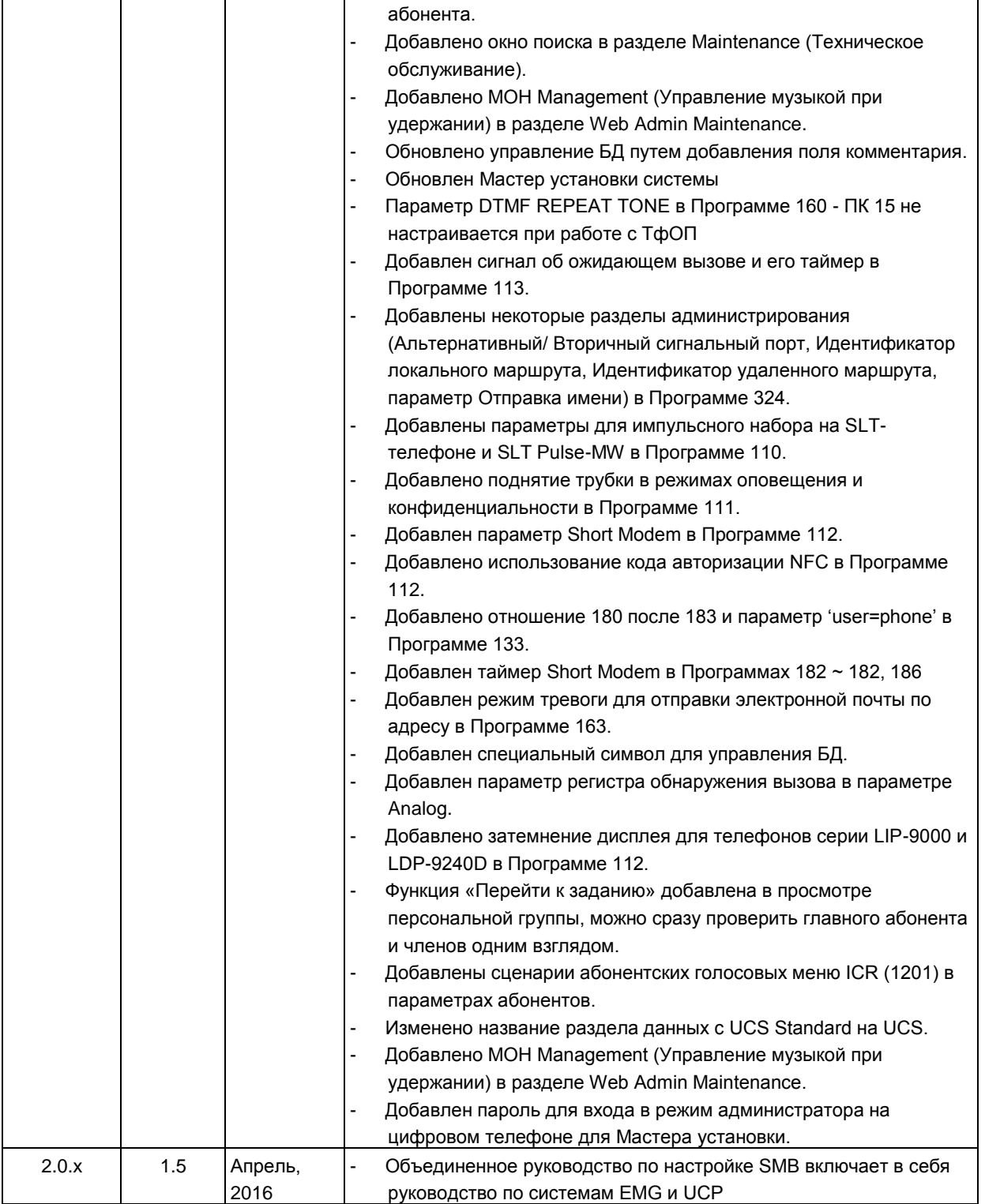

#### **Copyright© 2013 Ericsson-LG Enterprise Co., Ltd. Все права защищены**

Авторские права на этот документ принадлежат компании Ericsson-LG Enterprise Co., Ltd. (Ericsson-LG Enterprise). Любое несанкционированное копирование, использование и распространение данных материалов полностью или частично строго запрещено в соответствии с Законом об авторском праве. Компания Ericsson-LG Enterprise оставляет за собой право вносить изменения без предварительного уведомления. Информация, предоставленная компанией Ericsson-LG Enterprise в этом документе, достоверна и проверена, но не претендует на исключительную точность во всех остальных случаях. Если вы не являетесь получателем данного руководства, пожалуйста, верните его обратно в Ericsson-LG Enterprise.

#### *iPECS является торговой маркой компании Ericsson-LG Enterprise Co., Ltd.*

Все другие наименования продуктов являются торговыми знаками, зарегистрированными соответствующими компаниями.

## **Оглавление**

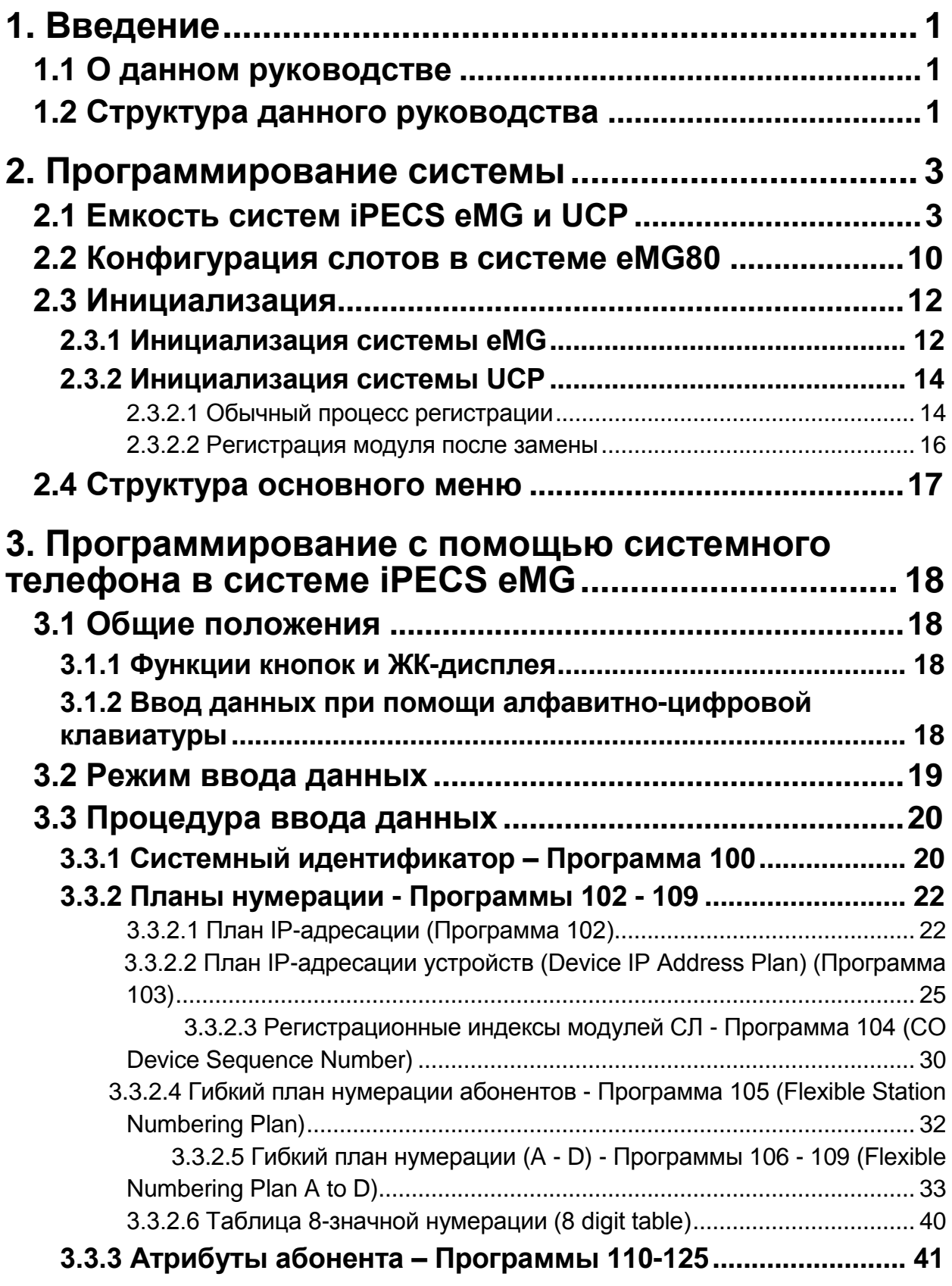

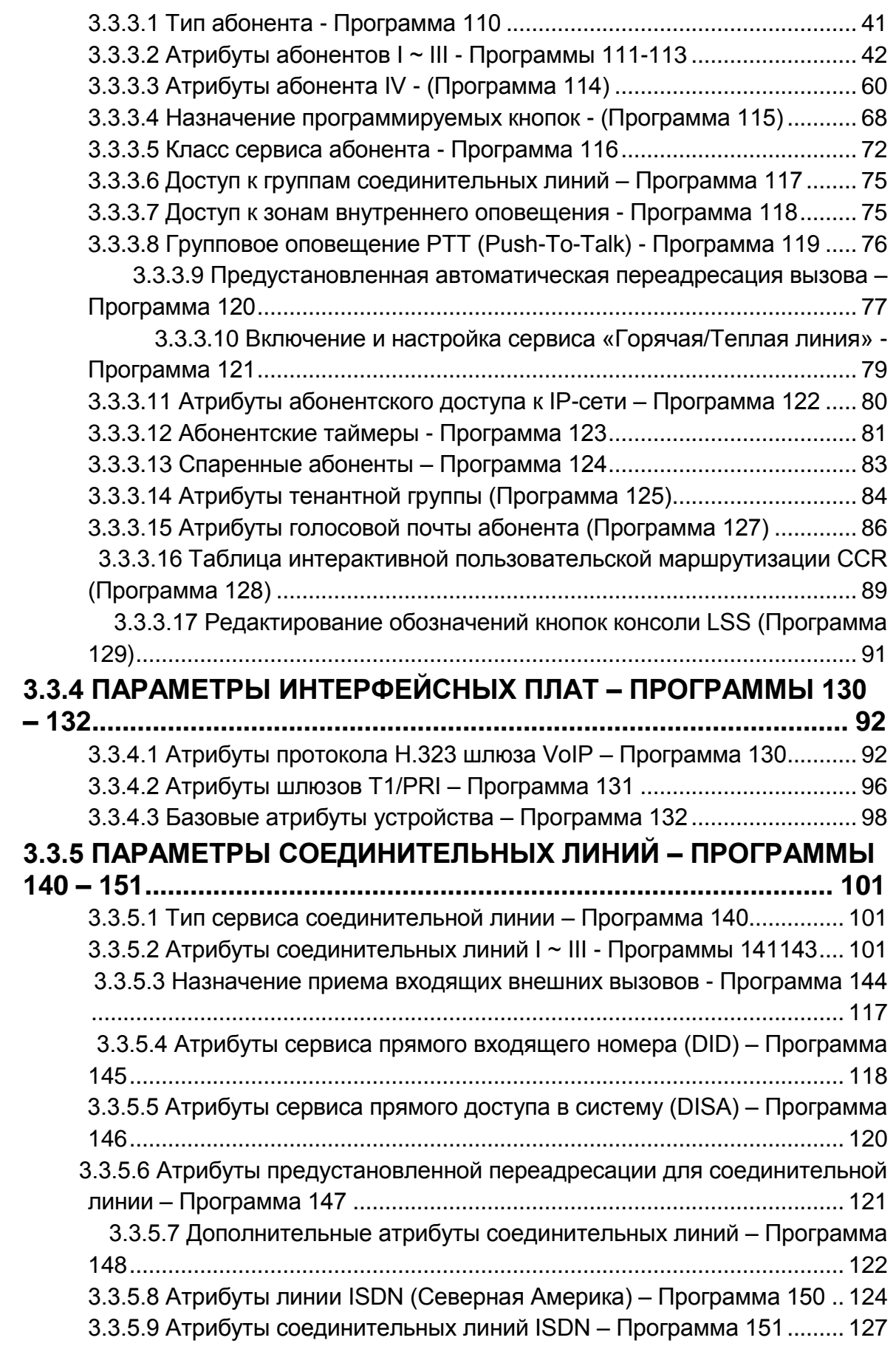

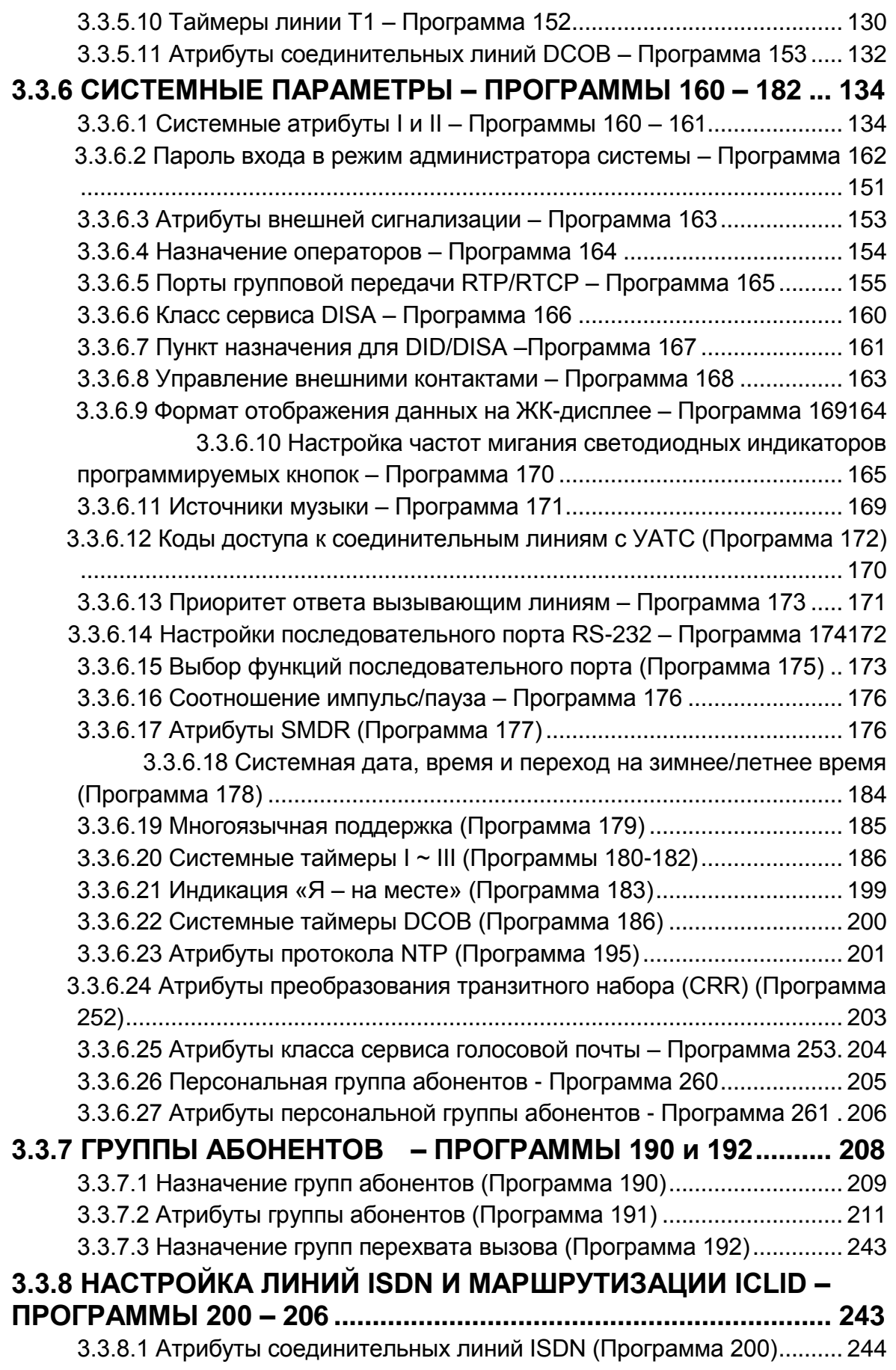

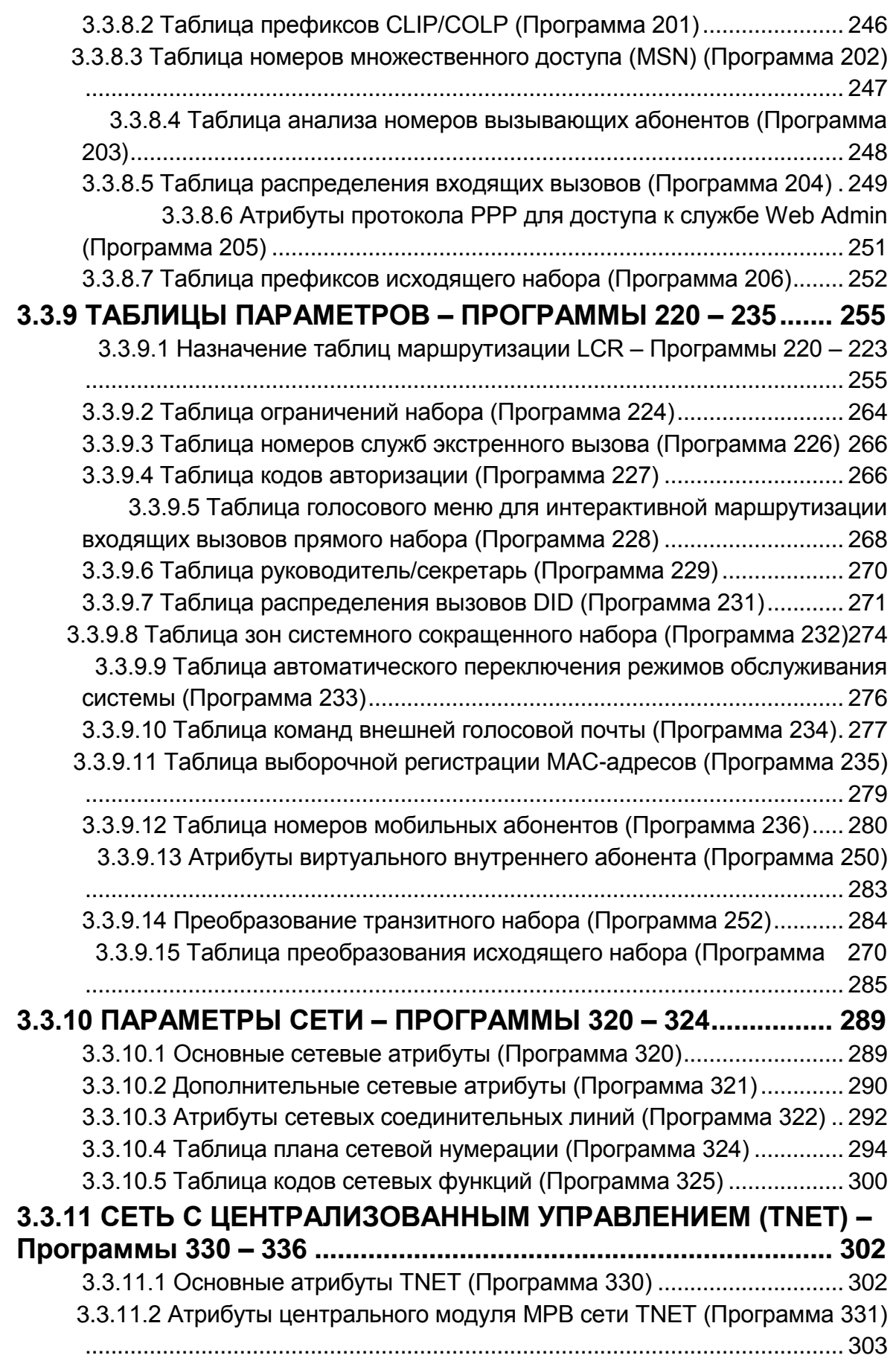

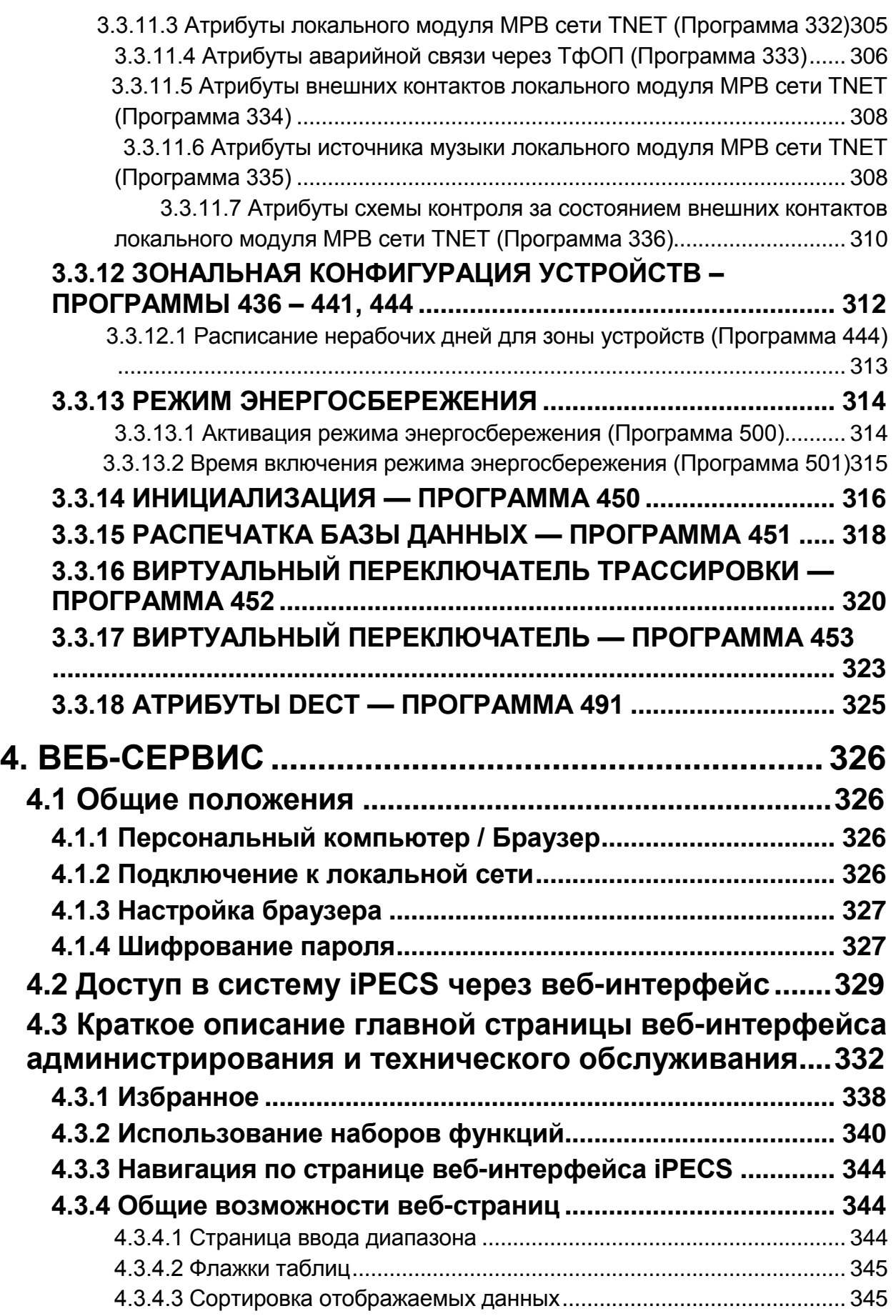

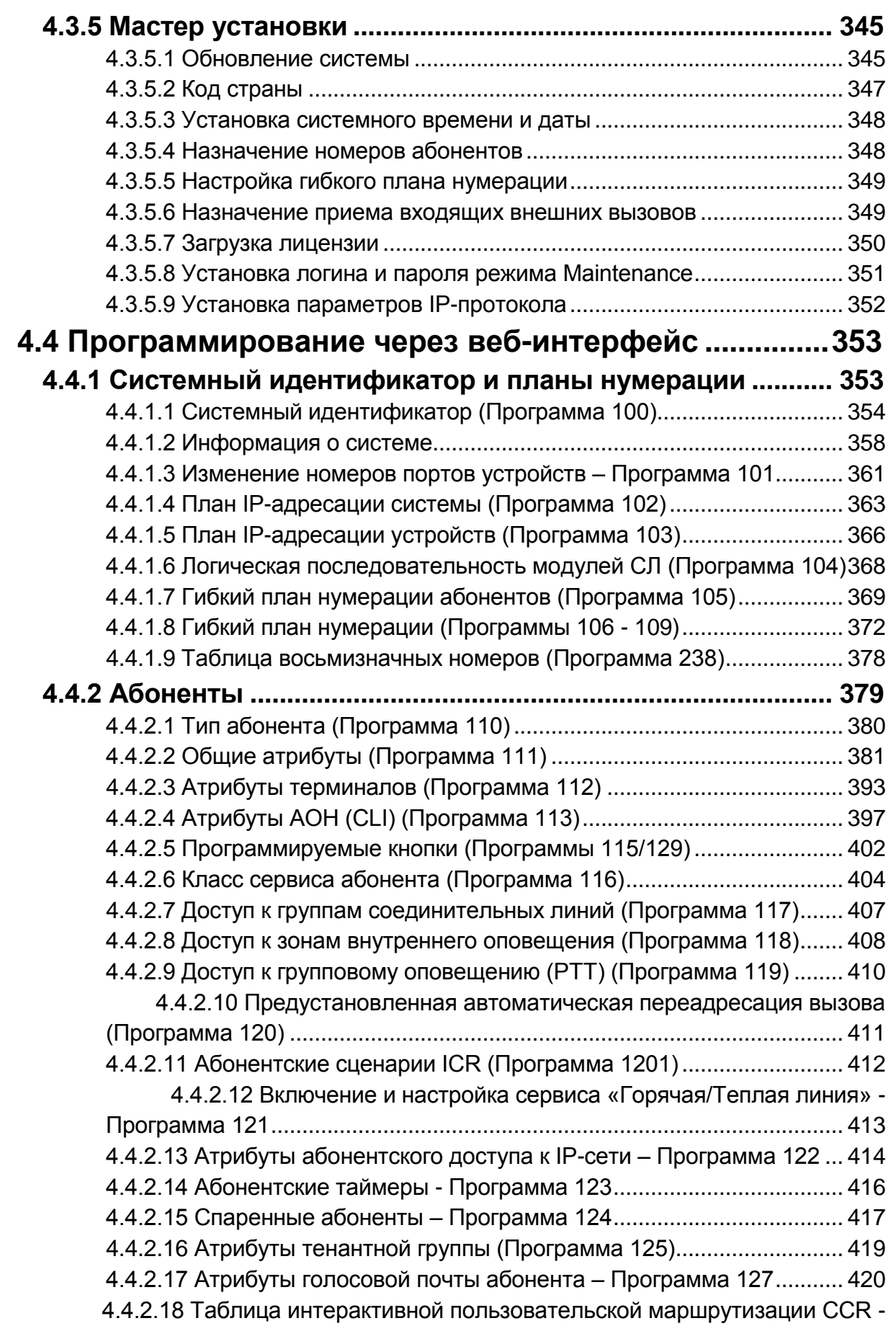

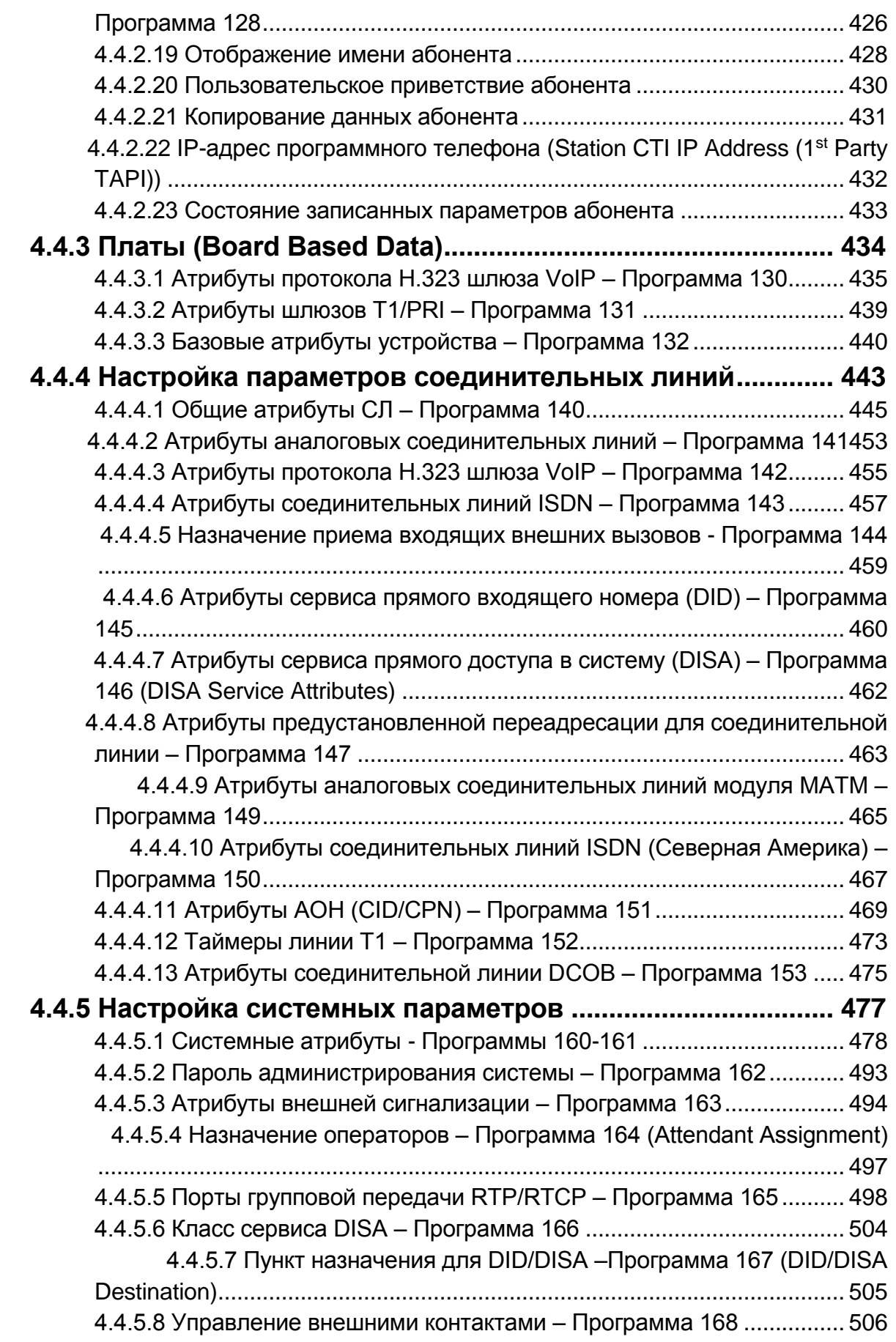

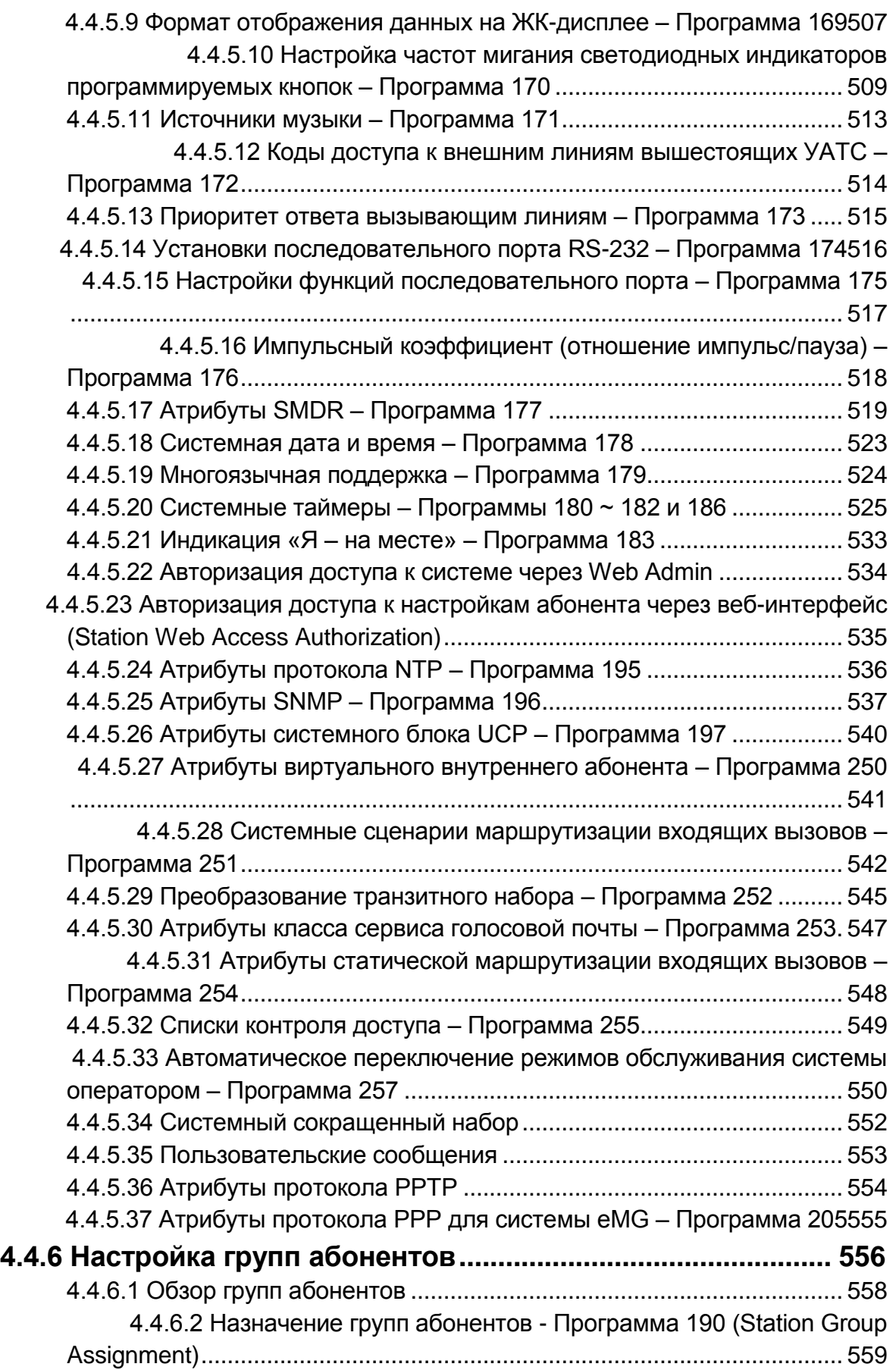

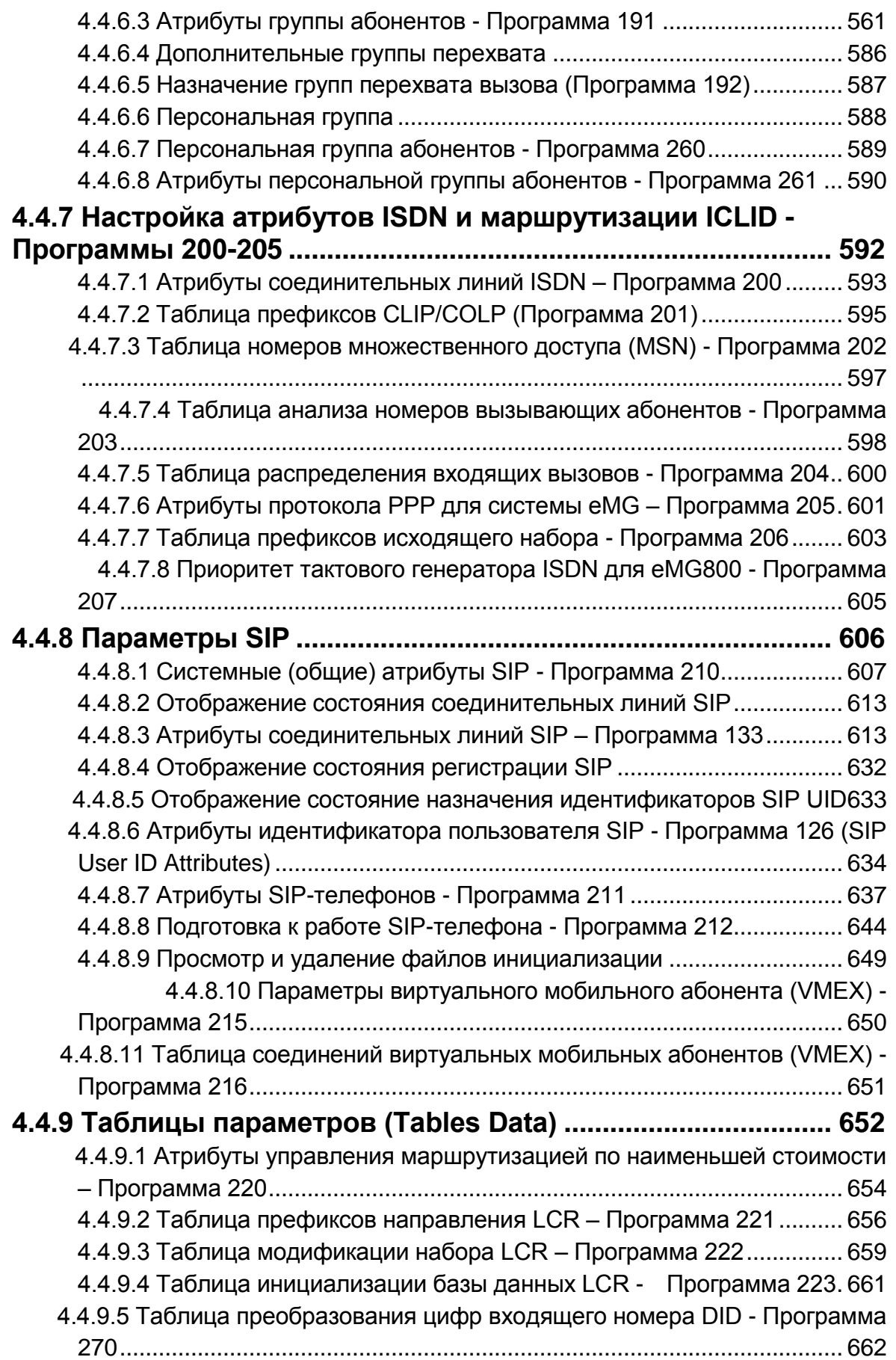

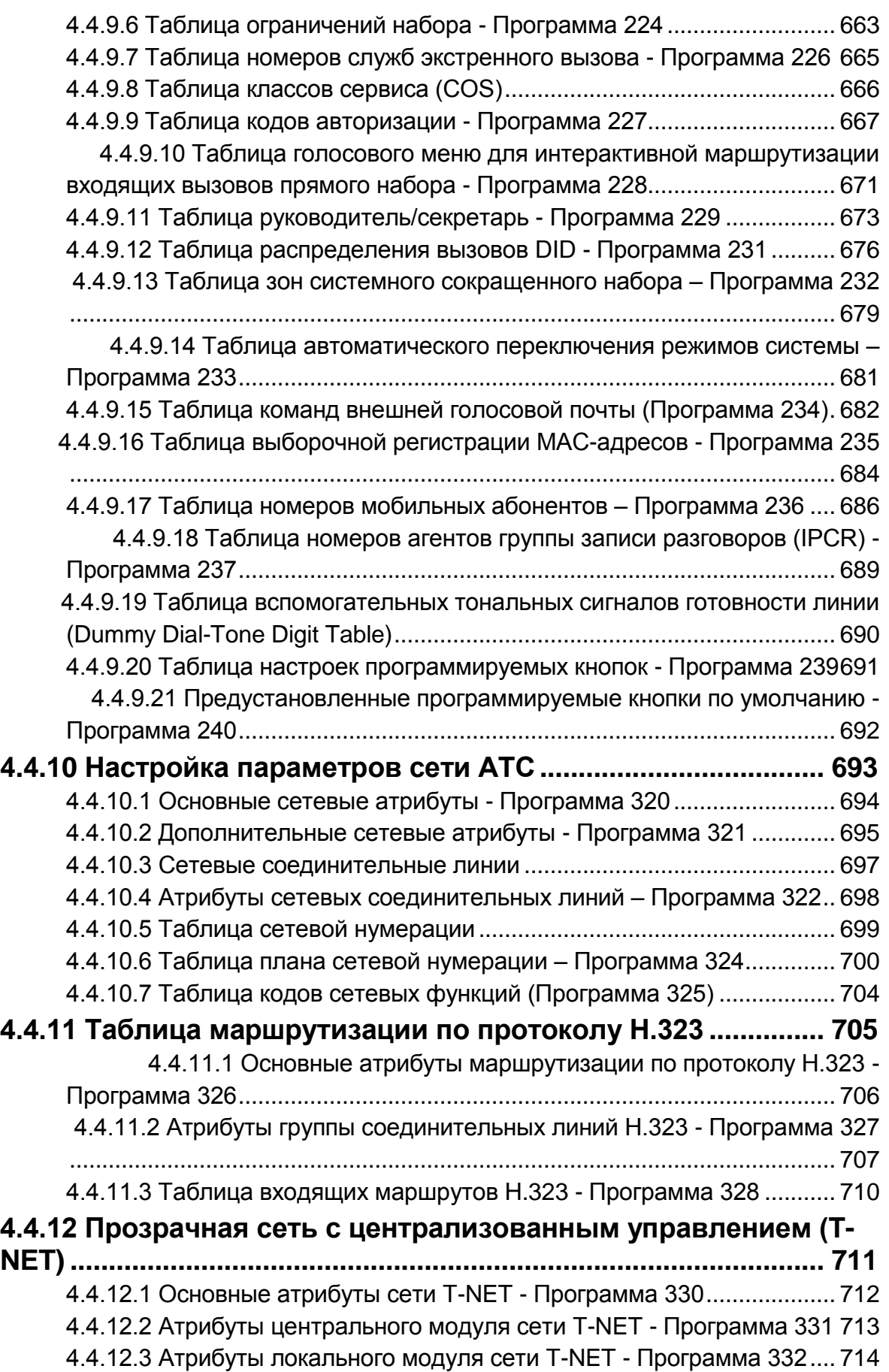

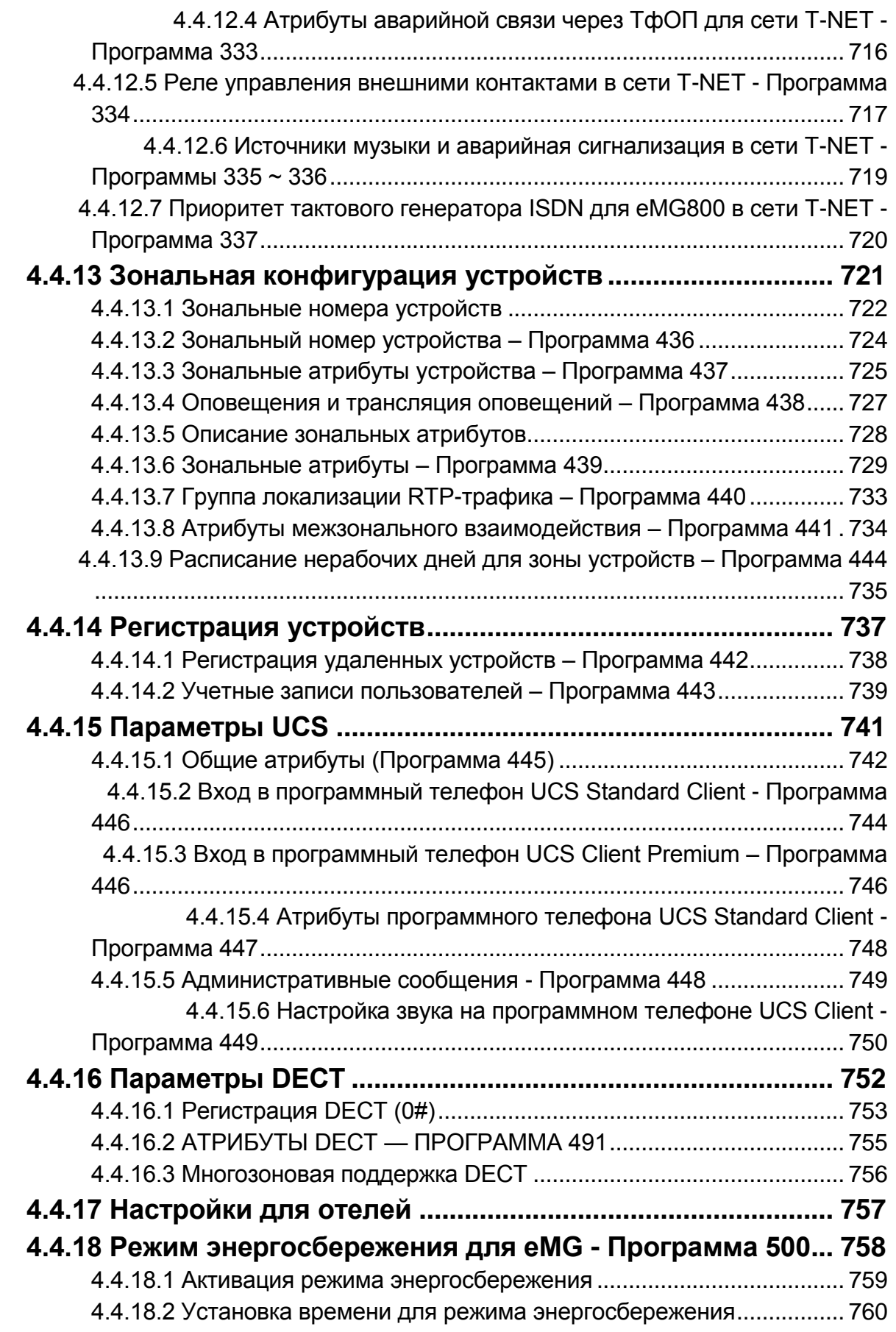

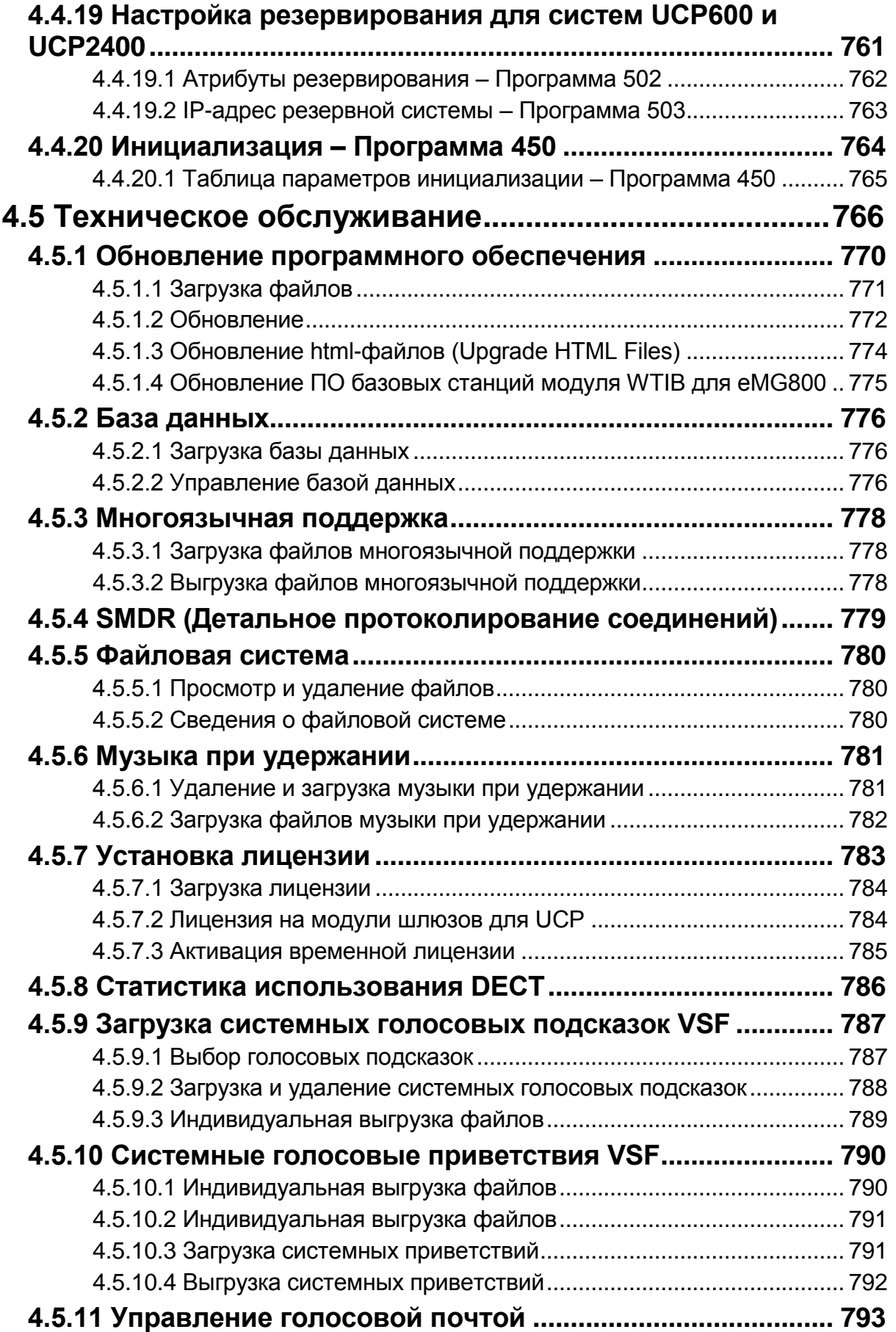

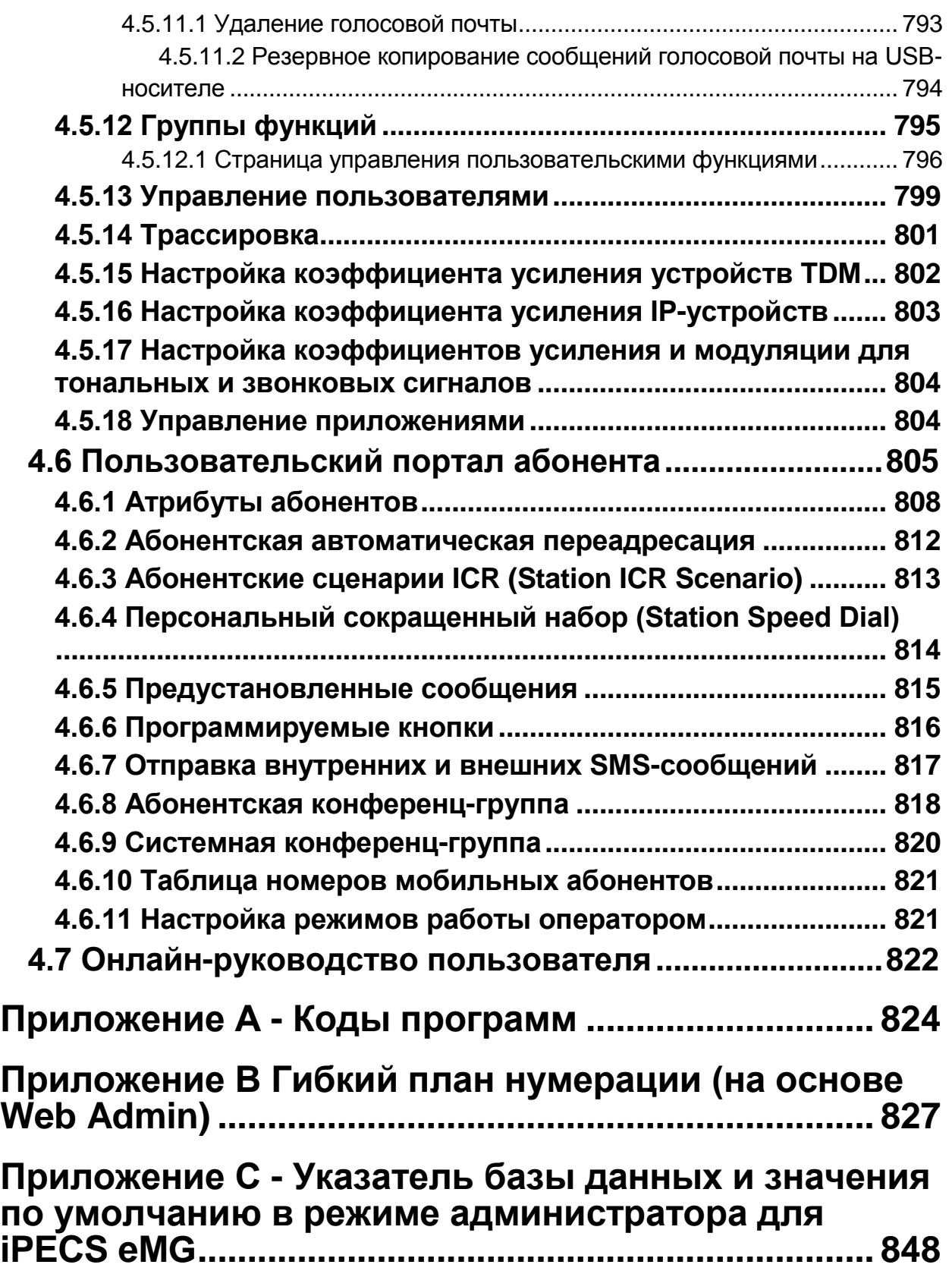

## <span id="page-17-0"></span>*1. ВВЕДЕНИЕ*

### <span id="page-17-1"></span>**1.1 О данном руководстве**

Данный документ содержит подробную информацию о настройках базы данных и работы с системой iPECS eMG/UCP. В руководстве подробно описаны процедуры включения питания и инициализации системы, а также работа с веб-интерфейсом пользователя Station Web Portal.

Данное руководство предназначено для опытного инженера по установке со знанием телефонии и функций систем бизнес-телекоммуникаций малого и среднего размера.

### <span id="page-17-2"></span>**1.2 Структура данного руководства**

Данное руководство состоит из десяти (10) основных разделов, включая:

- **Раздел 1. Введение:** В данном разделе описаны содержание и общая организация данного руководства.
- **Раздел 2. Системное программирование:** В этом разделе подробно рассматривается общая информация о емкости системы, процедур включения электропитания и процесса инициализации системы. Кроме того, в этом разделе рассматриваются процесс регистрации IP-телефонов и программных телефонов в системе iPECS.
- **Раздел 3. Администрирование абонентов в системе eMG:** Данный раздел содержит подробную информацию о настройке абонентского доступа к системе. Приводятся пошаговые процедуры, сопровождаемые краткими и точными описаниями различных параметров и доступных настроек. Рекомендуется выполнять программирование системы при помощи интерфейса вебадминистрирования, описание которого приводится в разделе 4.
- **Раздел 4. Веб-администрирование:** Данный раздел сходен с разделом администрирования абонентов, предоставляя пошаговые процедуры и описания для параметров конфигурации и установок, доступных с помощью веб-браузера.
	- **Раздел 4.5. Техническое обслуживание:** Раздел технического обслуживания содержит подробную информацию об управлении системой iPECS eMG, включая процедуры загрузки базы данных и загрузки обновления программного обеспечения, а также управления доступом пользователей с помощью интерфейса веб-браузера.
	- **Раздел 4.6. Программирование абонентов:.** В данном разделе рассматриваются настройки параметров и функций, доступных через вебпортал пользователя.
	- **Раздел 4.7. Онлайн руководство пользователя веб-интерфейса:** В данном разделе рассматриваются часто используемые функции пользователя. Данный раздел не описан подробно, подробную информацию можно

получить, нажав на странице входа в систему кнопку [User's guide] (Руководство пользователя).

- Приложение А: Коды программирования и сопутствующие параметры пользователя и оператора перечислены с указанием соответствующих функций. Данные фиксированные коды доступны для настройки основных функций при использовании системных цифровых телефонов iPECS IP или LDP, таких как мелодии звонковых сигналов, активация функций, а также назначение функций на программируемые кнопки терминалов.
- Приложение В: Полный перечень восьми основных гибких планов нумерации. Один из планов выбран в качестве системного гибкого плана нумерации. Каждый из основных планов нумерации включает в себя все коды доступа к функциям и ресурсам, любой индивидуальный код вызова функции может быть изменен.
- Приложение С: Данное приложение предоставляет подробный список всех конфигурационных параметров по группам программ и включает в себя значения по умолчанию для каждого параметра. Данное приложение применяется только для администрирования абонентов системы iPECS eMG.

## <span id="page-19-0"></span>2. ПРОГРАММИРОВАНИЕ СИСТЕМЫ

## <span id="page-19-1"></span>2.1 Емкость систем iPECS eMG и UCP

Система iPECS eMG доступна в нескольких конфигурациях оборудования на основе материнской платы процессорного блока KSU. После инициализации программное обеспечение производит структуризацию базы данных для обеспечения максимально возможного количества абонентов и конфигураций соединительных линий. Таким образом, программная емкость по количеству портов будет отличаться от аппаратной, однако, всегда применяются аппаратные ограничения. Общее количество портов в системе, поддерживаемое программным обеспечением, включает абонентские порты, порты соединительных линий (CO/IP) и порты различных устройств, включая интегрированную систему автооператора / голосовой почты (AA/VM), порты общего назначения (Miscellaneous) и т.д. Программная и аппаратная емкость для всех остальных портов, помимо портов абонентов и соединительных линий, одинакова. Программная емкость портов указана в таблице ниже.

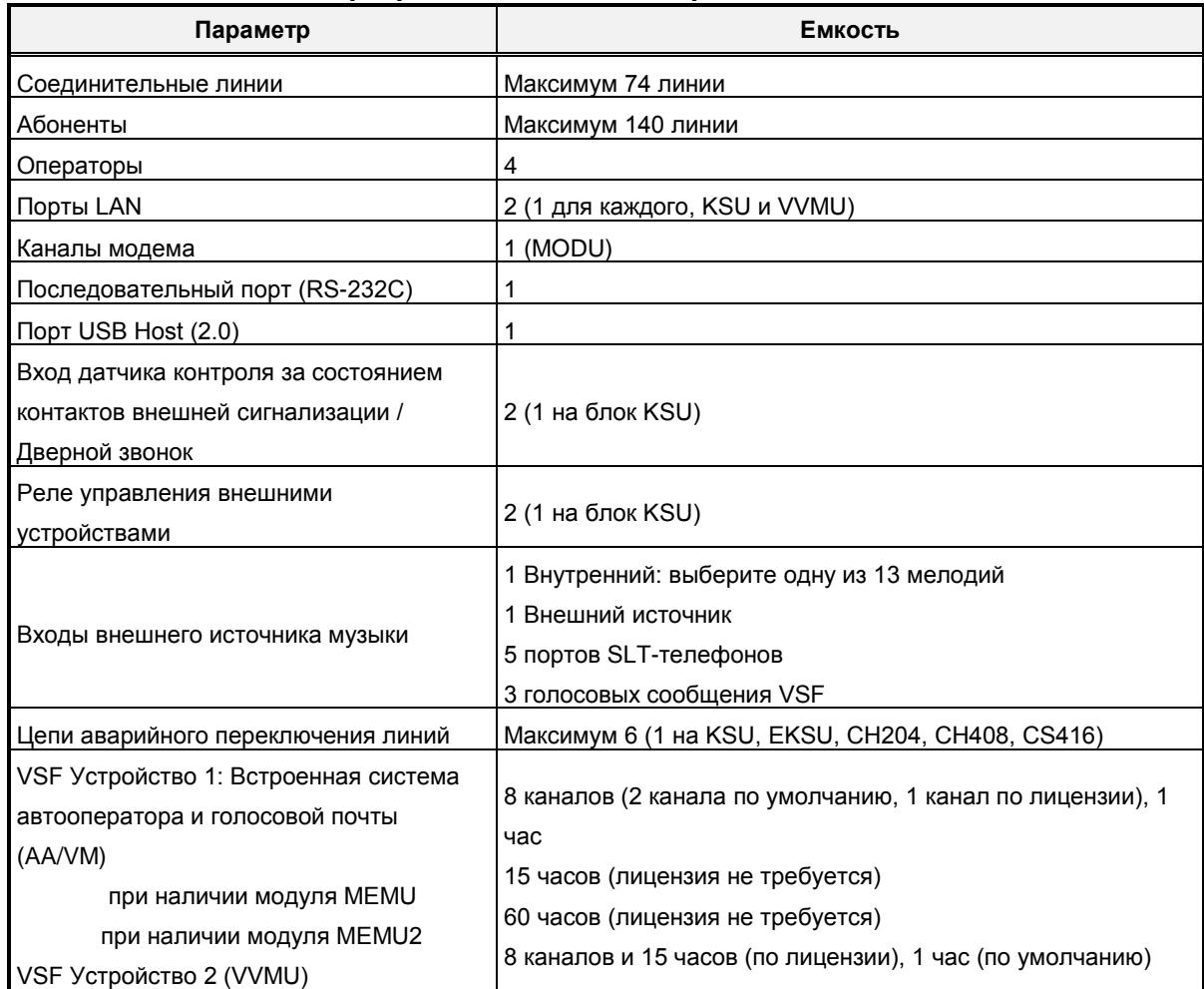

#### Таблица 2.1-1 Программная емкость портов системы iPECS eMG80

## **iPECS eMG80, eMG800** и **UCP**

Руководство по админист рированию и прог раммированию Выпуск 1.5

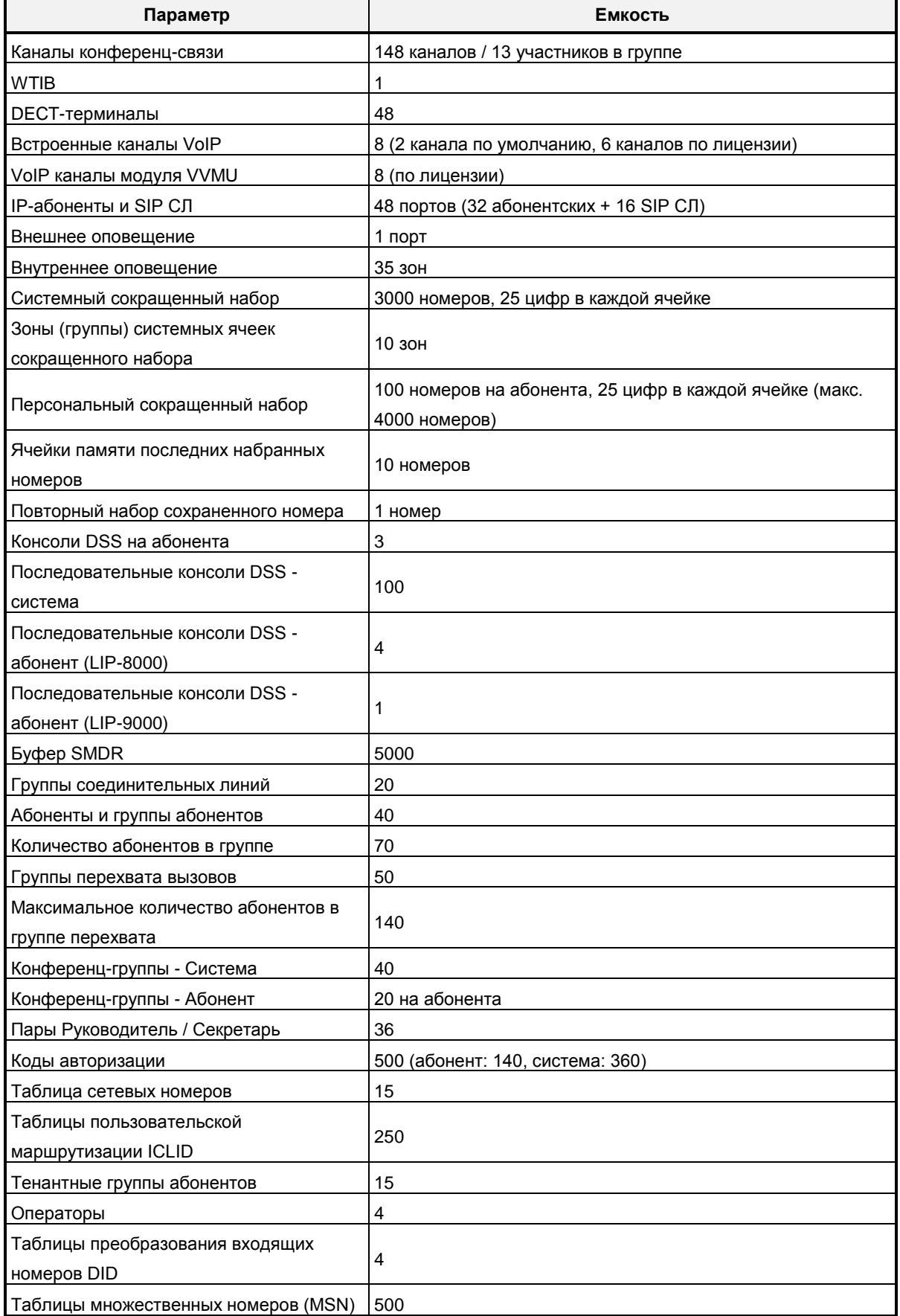

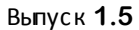

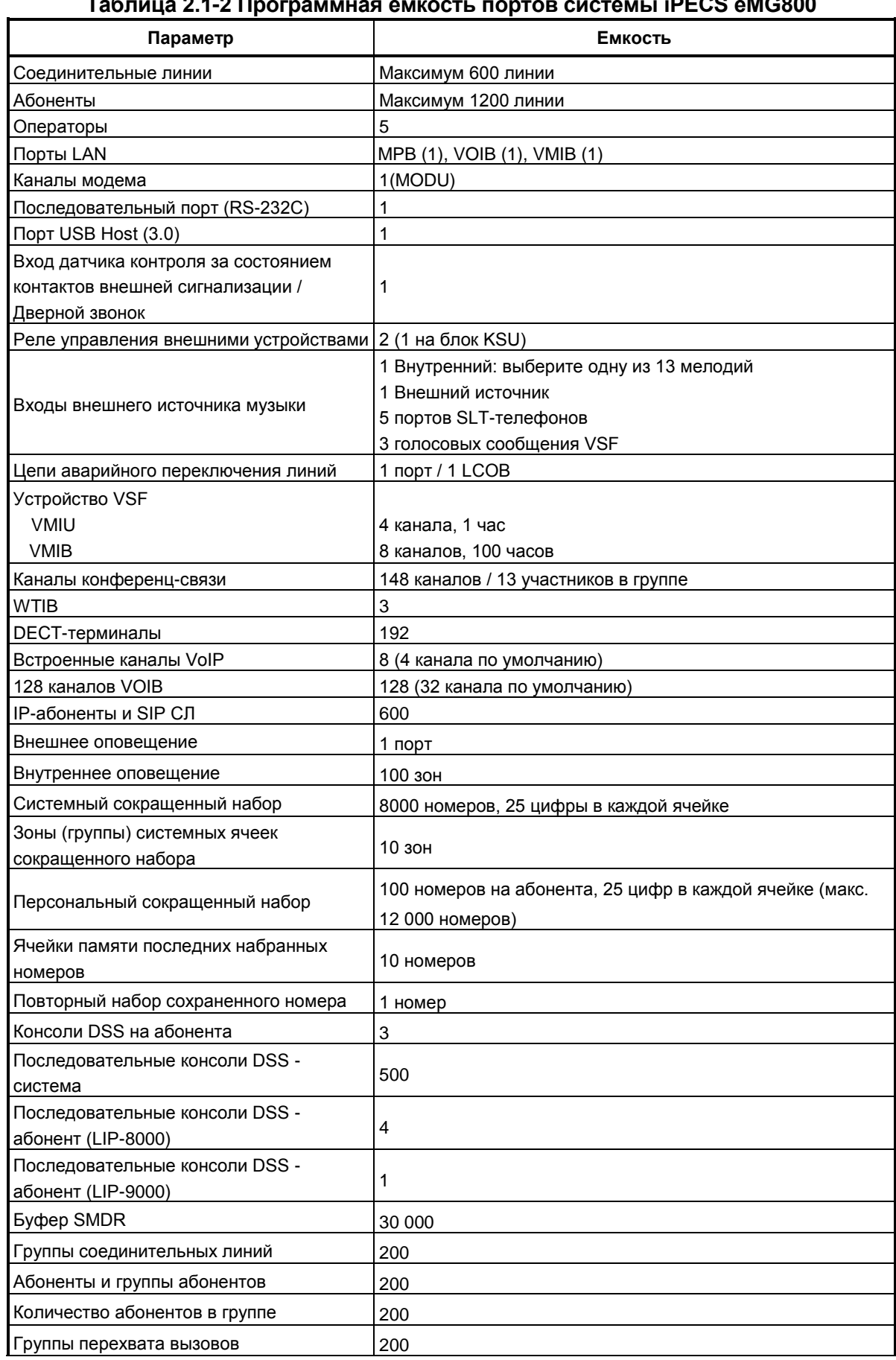

#### **Таблица 2.1-2 Программная емкость портов системы iPECS eMG800**

## **iPECS eMG80, eMG800** и **UCP**

#### Руководство по админист рированию и прог раммированию

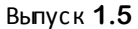

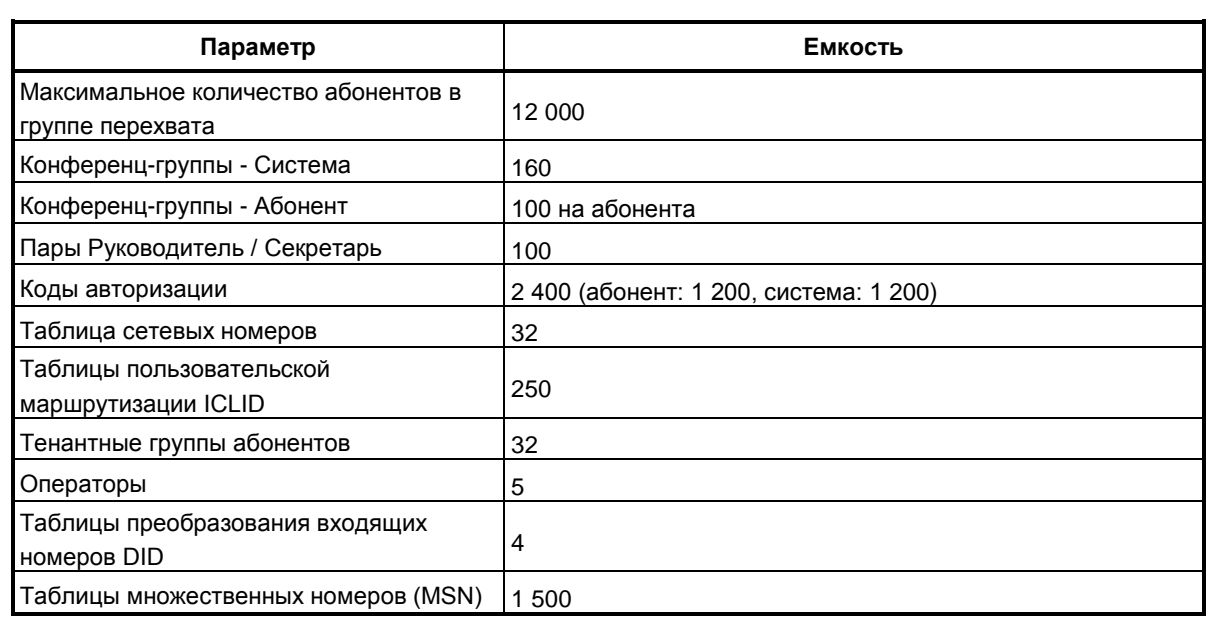

**Таблица 2.1-3 Программная емкость портов системы iPECS UCP**

| <b>KOMNOHEHT</b>                      | <b>UCP100</b> | <b>UCP600</b> | <b>UCP2400</b> | Примечание                                          |
|---------------------------------------|---------------|---------------|----------------|-----------------------------------------------------|
| Системный блок, улучшенный<br>(MCKTE) | 10 слотов     |               |                | 1 слот используется блоком<br>питания               |
| Системные каналы, основные            | 50            | 100           | 600            |                                                     |
| максимально                           | 199           | 600           | 2400           | по лицензии                                         |
| Абоненты                              | 199           | 600           | 2400           | Общее количество абонентов                          |
| Соединительные линии                  |               |               |                | и соединительных линий не                           |
| (внешние каналы, включая              | 199           | 600           | 998            | может превышать количества                          |
| каналы VoIP)                          |               |               |                | доступных системных каналов                         |
| Приложение UCS Client -               |               |               |                |                                                     |
| версия Standard                       |               |               |                |                                                     |
| Регистрации                           | 100           | 200           | 400            |                                                     |
| Одновременно                          | 100           | 200           | 400            |                                                     |
| Приложение UCS Client -               |               |               |                |                                                     |
| версия Premium                        | 199           | 600           | 2400           |                                                     |
| Регистрации                           |               |               |                |                                                     |
| Резервирование сервера                | No (Het)      | Yes (Да)      | Yes            | Поддержка локального и<br>удаленного резервирования |
| Резервирование блока                  | Yes (Да)      |               |                |                                                     |
| питания системного блока              |               |               |                |                                                     |

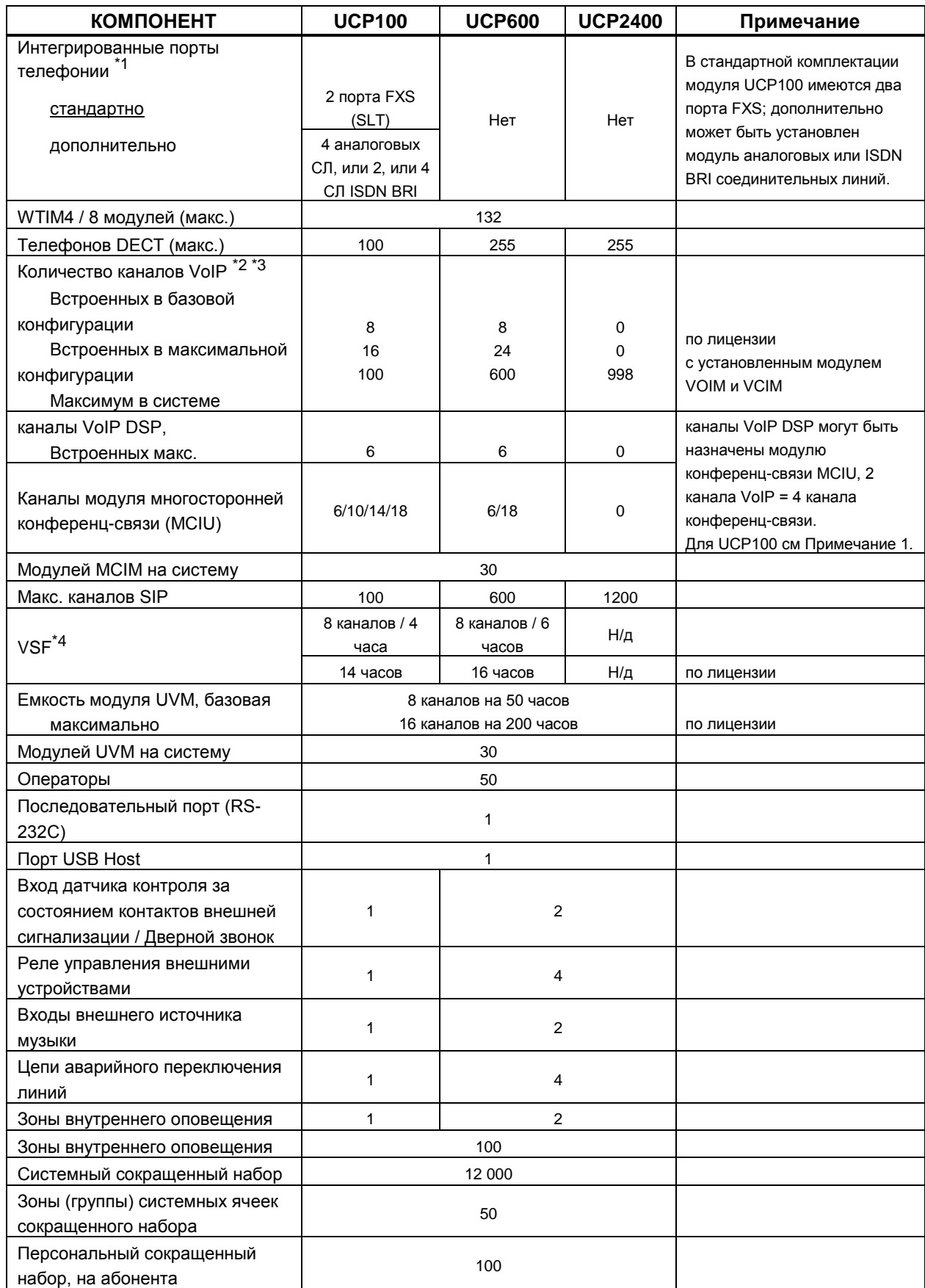

#### **Таблица 2.1-3 Программная емкость портов системы iPECS UCP**

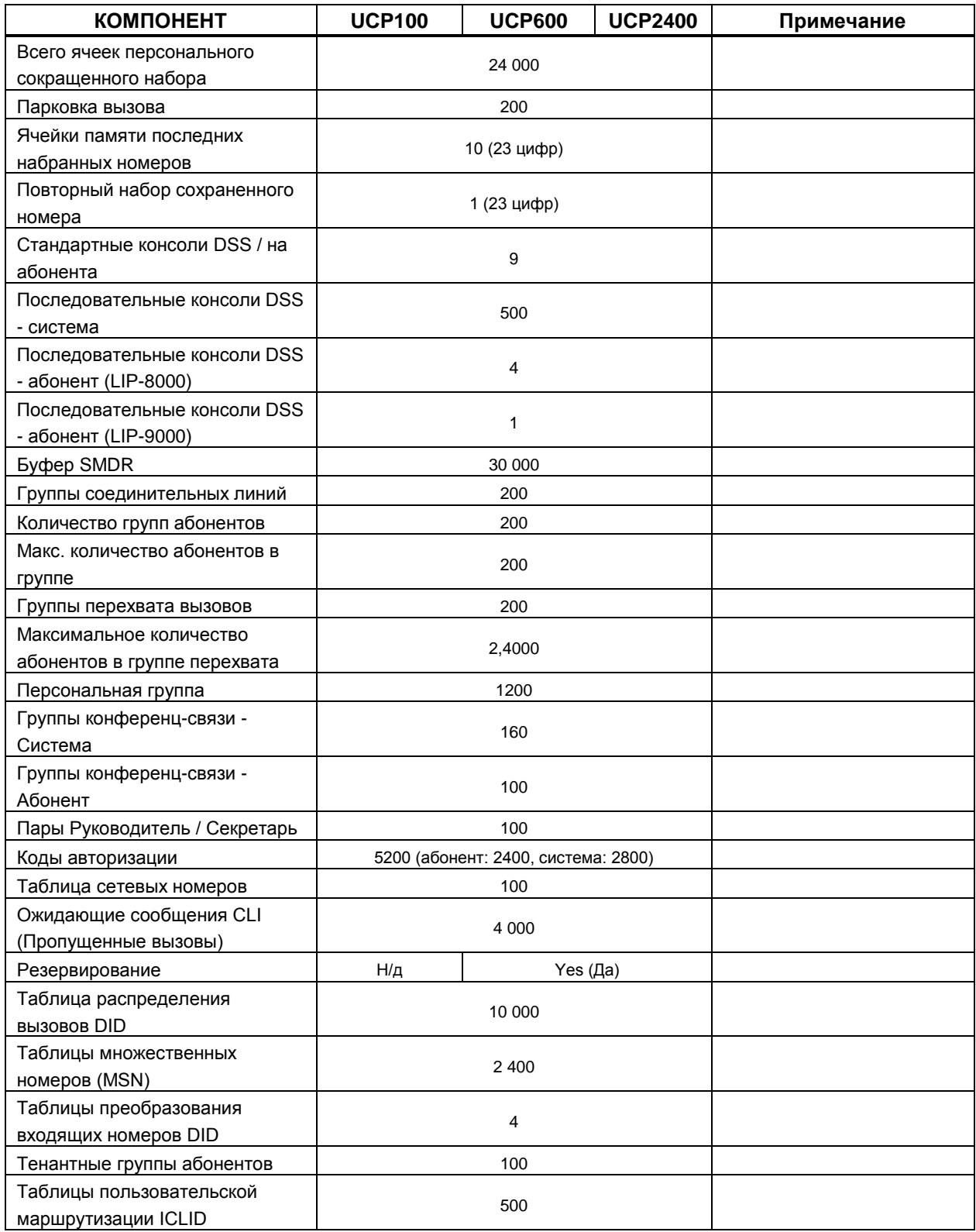

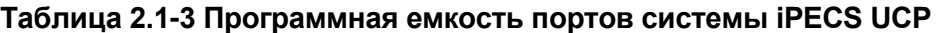

#### *Примечание*

1. Система iPECS UCP-100 оснащена двумя (2) портами FXS, производитель может установить в системе один или несколько модулей соединительных линий.

UCP-COIU4 - модуль четырех (4) соединительных линий, использует два (2) канала VoIP DSP

UCP-BRIU2 - модуль двух (2) соединительных линий ISDN BRI, каждая 2B+D, использует два (2) канала VoIP DSP

UCP-BRIU4 - модуль четырех (4) соединительных линий ISDN BRI, использует четыре (4) канала VoIP DSP.

Обратите внимание: встроенные интерфейсы ТфОП требуют наличия выделенных каналов процессора DSP. Эти выделяемые каналы DSP уменьшают максимально доступное количество каналов VoIP DSP, указанных в таблице выше.

- 2. В системе имеется восемь (8) встроенных коммутируемых каналов VoIP, позволяющих использовать функции IP-телефонии и ретрансляции протокола RTP. Удаленные устройства и сетевые интерфейсы выполняют пересылку трафика RTP при помощи каналов VoIP, по которым трафик направляется к соответствующим устройствам системы iPECS. По каналам VoIP направляются также пакеты многоадресной пересылки на удаленные конечные точки и локальные устройства сторонних производителей. При отсутствии доступных каналов VoIP DSP может использоваться только кодек g.711.
- 3. Число коммутируемых каналов VoIP может быть увеличено до максимума при установке программной лицензии.
- 4. Для обеспечения воспроизведения основных системных подсказок используется около 35 минут (16 мегабайт) из ресурсов устройств VSF и модуля UVM. Оставшийся объем памяти можно использовать для оповещений и хранения голосовых сообщений. Обратите внимание, что встроенное устройство VSF поддерживает только кодек g.711; голосовые функции на модуле UVM могут поддерживаться кодеками g.711, g.729, g.723 и g.722.

## <span id="page-26-0"></span>**2.2 Конфигурация слотов в системе eMG80**

Встроенные порты интерфейсов, порты дополнительных интерфейсных плат и дополнительных функциональных плат организованы в слоты (Slots). Для встроенных и дополнительных интерфейсных плат определены два слота, слот для абонентов и слот для соединительных линий (СО/IP). Функциональные платы используют один слот для определения местоположения платы. Слоты используются во время процедуры инициализации, см. раздел 2.3, чтобы определить установленное оборудование и установить нумерацию для абонентов, соединительных линий CO/IP и каналов функциональных плат. Дополнительный слот (слот 18) используется программно как виртуальный слот для идентификации каналов конференц-связи.

На рисунке ниже показано расположение слотов, в Таблице 2.2-1 приведен список слотов, аппаратные обозначения для плат, применимых для системы слотов и программные ссылки по типам интерфейсов.

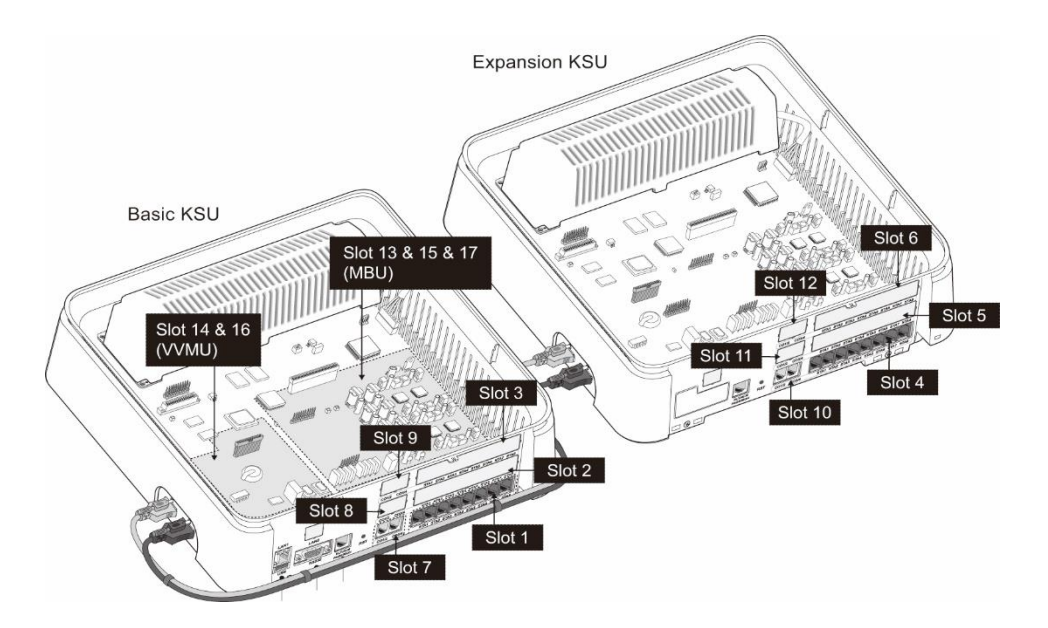

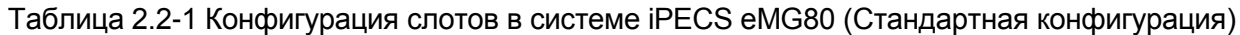

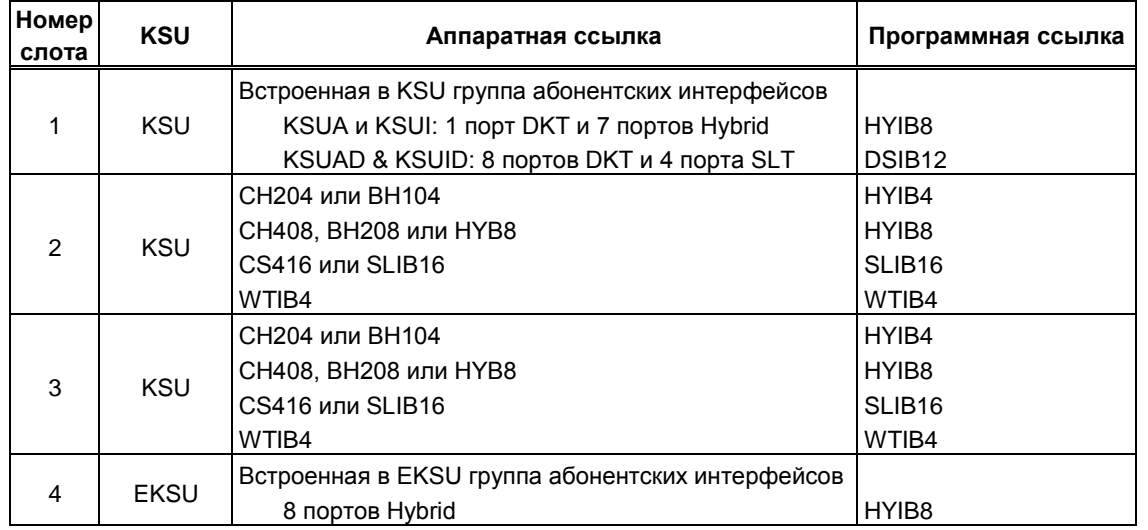

## **iPECS eMG80, eMG800** и **UCP**

#### Руководство по админист рированию и прог раммированию Выпуск 1.5

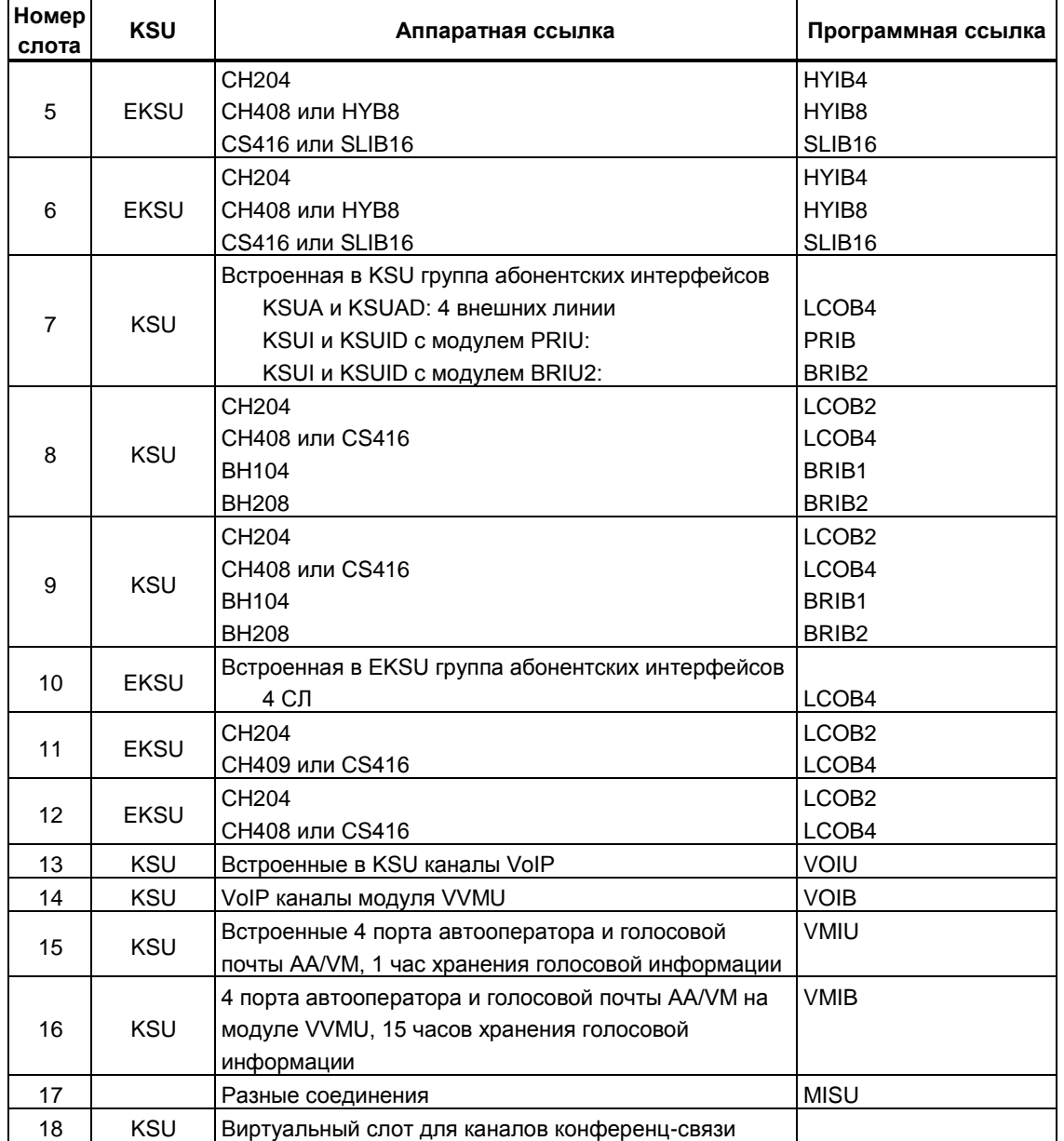

## <span id="page-28-0"></span>2.3 Инициализация

#### <span id="page-28-1"></span>2.3.1 Инициализация системы eMG

Перед началом настройки система должна быть инициализирована для создания начальных настроек и автоматической регистрации установленных в системе плат. Кроме того, если установленный код страны требует изменения, система будет инициализирована для того, чтобы установить тональные сигналы и коэффициенты усиления, соответствующие выбранной стране. Вы можете инициализировать систему с помощью переключателя инициализации (DIP-переключатель SW1, переключатель-2) в блоке KSU или при помощи программного обеспечения, выбрав режим инициализации (Программа 450). Обратите внимание, какие процедуры должны быть использованы для изменения кода страны, подробнее см. раздел 3.3.1.

#### Начальная процедура включения электропитания

Если выключатель питания на блоке KSU переводится в положение "Включено" или при включенном электропитании на блоке KSU нажимается кнопка Reset, система будет выполнять начальную процедуру включения электропитания. Во время процедуры включения питания система проверяет переключатель инициализации и, если переключатель находится в выключенном положении, система будет выполнять начальную процедуру включения электропитания: очистит содержимое оперативной памяти, запустит основное программное обеспечение и установит связь с каждой зарегистрированной в системе интерфейсной платой, функциональной платой, системными цифровыми терминалами iPECS IP и LDP. Затем система отправит команду Restart и загрузит соответствующие настройки в память плат и терминалов. Основной процессорный блок KSU также попытается связаться и зарегистрировать дополнительный процессорный блок EKSU. Если зарегистрированная плата или терминал не отвечает после нескольких попыток, система помещает устройство в режим работы "Не обслуживается", но сохраняет конфигурацию устройства. После того, как процедура включения питания будет завершена, система начнет нормальную работу.

#### Регистрация плат

Если переключатель инициализации находится в положении ОN, в дополнение к обычной процедуре включения электропитания система будет выполнять процедуру полной инициализации. Во время инициализации система пытается связаться с платами в каждом из слотов, начиная с первого (Slot 1) и далее последовательно по всем слотам, чтобы определить установленное оборудование. Если в данном слоте установлена плата. регистрируется последовательный номер слота (Sequence Number), определяется порядковый номер (Order Number) и назначаются МАС и IP-адреса основной процессорной платы MPB. Используя порядковый номер (Order Number), в порядке которых устройства одного и того же типа (порты соединительных линий CO/IP, абонентов, устройство голосовой почты VSF и т.д.) регистрируются в системе, система присваивает номера абонентам и соединительным линиям.

Исключением из вышеописанного является процедура присвоения МАС и IP-адреса плате

VOIB. Данная плата перекрывает каналы VoIP на модуле VVMU. Плата IP-телефонии VOIB имеет отдельный MAC-адрес и IP-адрес, назначаемые в системе. Обратите внимание, что данный IP-адрес может быть в дальнейшем изменен.

После того как система переходит в рабочее состояние, а база данных настроена, система может быть расширена вручную путем регистрации дополнительных плат, как указано в таблицах регистрации (Registration Table), Программа 235.

#### **Начальная нумерация абонентов и соединительных линий**

По умолчанию абонентский план нумерации присваивает трехзначный номер каждому порту абонента. Начиная с первого (левого) порта Slot 1, система присваивает абонентам номера, начинающихся с номера 100 (в системе eMG80) или 1000 (в системе eMG800). Номер абонента последовательно увеличивается при движении вправо для каждого порта в слоте до достижения последнего порта. Данный процесс повторяется для каждого слота станции (от 1 до 6), последовательно присваивая соответствующие последовательные номера абонентов.

Обратите внимание, что абонентский план нумерации может быть двух или четырехзначным, номер абонента для каждого порта может быть изменен индивидуально.

Затем выполняется регистрация слотов от 7 до 14 и, так как они соответствуют соединительным линиям CO/IP, для нумерации СЛ используется порядок номеров от 1 до 8. Данный процесс повторяется для каждого типа устройств.

#### **Регистрация IP-телефонов**

Незарегистрированный системный цифровой IP-телефон iPECS пытаться обнаружить локальную систему iPECS eMG (находящуюся в той же локальной сети) и зарегистрироваться в ней. Телефон будет отправлять запрос на регистрацию по IP-адресу центральной процессорной платы (MPB). Если в течение таймера регистрации не будет получено ответа, телефон начнет многоадресную рассылку регистрационного запроса. При осуществлении запроса на регистрацию телефон отправляет свой МАС-адрес, который должен быть назначен в Программе 235.

Когда система получает регистрационный запрос, полученный MAC-адрес сравнивается с записями в таблице регистрации и, если соответствие найдено, телефон регистрируется в системе, ему присваивается следующий доступный порядковый номер, начиная с "19", и назначается следующий доступный номер абонента.

Если системный цифровой IP-телефон iPECS сконфигурирован на работу в качестве удаленного устройства, он будет отправлять запрос на регистрацию в системе iPECS по настроенному IP-адресу. Когда система получает регистрационный запрос, он обрабатывается обычным образом. Отличие заключается в том, что МАС-адрес телефона должен быть назначен в поле параметра Remote Device Register (Регистрация удаленного устройства) в Программе 442.

#### **Значения параметров базы данных по умолчанию**

На основании установленного оборудования система заполняет базу данных значениями по умолчанию, применяя план нумерации 1, подробнее см. Приложение C. Как только база данных по умолчанию устанавливается, система готова к нормальной работе.

### <span id="page-30-0"></span>2.3.2 Инициализация системы UCP

При подаче электропитания на системный блок UCP или нажатии на кнопку RESET система UCP начинает выполнение стандартной процедуры начальной загрузки. Во время данной процедуры система проверяет положение переключателя режима инициализации (4-я позиция DIP-переключателя в системном блоке UCP). Если переключатель режима инициализации находится в положении ОГЕ, система выполняет процедуру загрузки текущей конфигурации системы: выполняется очистка оперативной памяти, загрузка рабочих программ, установление связи со всеми зарегистрированными модулями и терминалами, отправка команд RESTART и загрузка установочных параметров в модули и терминалы. Если модуль или терминал не отвечает после нескольких попыток соединения, система переводит данное устройство в нерабочий режим с сохранением его параметров в базе данных. После завершения процедуры загрузки конфигурации система перейдет в рабочий режим.

Если переключатель режима инициализации находится в положении ON, вместо обычной процедуры загрузки при включении питания система будет выполнять полную процедуру инициализации. Процедура инициализации установит системную базу данных со значениями по умолчанию. Кроме того, во время полной процедуры инициализации система будет заново устанавливать связь с каждым модулем шлюза и абонентским терминалом iPECS для регистрации. В этом процессе будет использоваться IP-адрес устройства по умолчанию, и MAC-адрес системы UCP. Система будет поддерживать IPадреса и порядковые номера для ранее зарегистрированных модулей шлюзов и терминалов iPECS. Эти значения затем используются для связи с устройствами при назначении планов нумерации. Кроме того, система посылает команды для изменения всех настроек к значениям по умолчанию, включая IP-адреса, но сохраняет существующие порядковые номера.

Если по завершении регистрации устройство не отвечает на несколько попыток соединения с ним, система переводит данное устройство в нерабочий режим, но с сохранением его параметров в базе данных. После завершения инициализации необходимо установить переключатель режима инициализации в положение ОГГ для защиты базы данных (текущей конфигурации системы). Для завершения процесса инициализации требуется перезагрузка системы.

### <span id="page-30-1"></span>2.3.2.1 Обычный процесс регистрации

#### Модуль и терминал

При включении электропитания и установлении Ethernet-соединения любое незарегистрированное устройство пытается обнаружить в своей локальной сети систему iPECS и зарегистрироваться в ней. Модуль или терминал посылает регистрационный запрос на IP-адрес системы iPECS (IP-адрес системы UCP). Если ответ не получен, данное устройство будет формировать групповой (Multicast) запрос на обнаружение системы для последующей регистрации.

#### **Удаленный системный IP-телефон и удаленный модуль**

Удаленное устройство – системный телефон или модуль – регистрируется в системе с использованием MAC-адреса устройства. Этот MAC-адрес должен быть назначен в системной базе данных, а в удаленном устройстве должен быть назначен IP-адрес системы. Используя этот адрес, удаленное устройство пытается зарегистрироваться в определенной системе iPECS. Когда система получает регистрационный запрос, для аутентификации удаленного устройства его MAC-адрес сопоставляется с записями в базе данных. При нахождении соответствия MAC-адреса система принимает регистрационный запрос и обеспечивает удаленное устройство соответствующими настройками. Обратите внимание, что положение переключателя режима регистрации (3-я позиция DIPпереключателя в системном блоке UCP) на процесс удаленной регистрации не влияет.

#### **Программные телефоны iPECS и SIP-телефоны**

Программные телефоны iPECS (iPECS-софтфоны) UCS Client и SIP телефоны регистрируются в системе при помощи идентификатора пользователя и пароля. Когда система получает запрос регистрации, предоставленные идентификатор пользователя и пароль сравниваются с настройками учетной записи абонента. Если совпадение в таблице учетных записей абонентов найдено, система регистрирует устройство и присваивает запрашиваемый номер абонента, если это возможно. Как и в случае удаленной регистрации, положение переключателя режима регистрации (3-я позиция DIPпереключателя в системном блоке UCP) не влияет на процесс удаленной регистрации софтфонов и SIP-телефонов.

#### **Система iPECS**

Если при включении электропитания и установлении соединения по сети Ethernet переключатель режима регистрации (3-я позиция DIP-переключателя в системном блоке UCP) находится в положении ON, то система UCP посылает всем незарегистрированным модулям и терминалам групповой (Multi-cast) регистрационный запрос.

Когда система получает корректный регистрационный запрос или запрос на обнаружение, а переключатель режима регистрации находится в положении ON (3-я позиция DIPпереключателя в системном блоке UCP), то система отвечает модулю или терминалу регистрационной командой, которая содержит IP-адрес и MAC-адрес системы. В процессе регистрации модуль или терминал получает от системы данные, включая порядковый номер (Sequence Number), IP-адрес, настройки параметров передачи RTP-трафика и т.д., а также исходные установки устройства, соответствующие типу данного модуля или терминала. После успешного завершения процедуры регистрации модуль или терминал сохранят IP-адрес и MAC-адрес системы в своей энергонезависимой памяти и не будут предпринимать дальнейших попыток зарегистрироваться.

Если переключатель режима регистрации находится в положении OFF, система не будет отвечать на стандартные регистрационные запросы от локальных устройств.

#### **Регистрационный индекс устройства**

Порядковые номера распределяются по различным типам устройств и назначаются последовательно устройствам одного типа, как это показано в таблице 2.3.1 ниже.

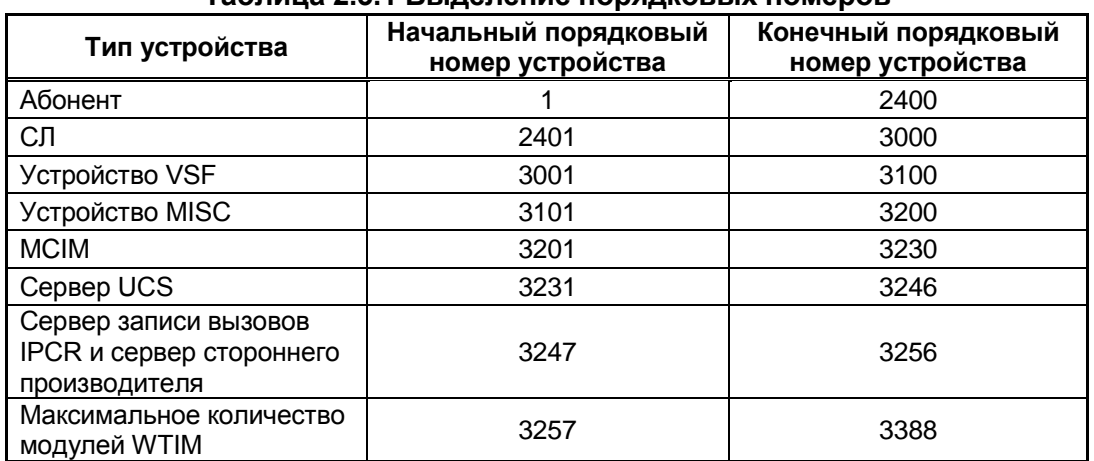

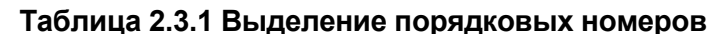

#### <span id="page-32-0"></span>2.3.2.2 Регистрация модуля после замены

В некоторых ситуациях необходимо осуществить принудительную регистрацию модуля или терминала, особенно при замене системного блока UCP, шлюзового модуля или терминала. После замены системного блока UCP модули и терминалы должны быть принудительно зарегистрированы в новой системе. При замене модуля или терминала система должна распознавать состояние «замены», чтобы присвоить существующие значения базы данных новому устройству.

При замене системного блока UCP для доступа к системе используется локальный вебинтерфейс. Пользователь может загрузить в новый блок UCP системную базу данных. предварительно выгруженную из памяти замененного блока UCP.

Используя в терминальном режиме интерфейс командной строки (команда maint>reset ip). пользователь присваивает новому системному блоку UCP IP-адрес заменяемого блока UCP и запускает команду регистрации. Новая система отправляет одноадресную (Unicast) команду регистрации каждому модулю и каждому терминалу, зарегистрированному в предыдущей системе. Такая команда регистрации содержит в себе IP-адрес предыдущей системы. Команды повторяются несколько раз. После того, как связь установлена, новый системный блок UCP соответствующим образом настроит модули и терминалы. Когда модули и терминалы ответят новой системе, они зарегистрируются в ней.

При замене модуля шлюза используйте Программу 103 "IP Plan Device" (План IPадресации) веб-интерфейса администрирования. С помощью этой программы можно отключить режим "Out of Service" (Не обслуживается), изменить информацию о MACадресе устройства для нового модуля и установить новый модуль шлюза.

При замене абонентского терминала iPECS используйте Программу 103 "IP Plan Device" (План IP-адресации) веб-интерфейса администрирования. С помощью этой программы можно отключить режим "Out of Service" (Не обслуживается), изменить информацию о МАС-адресе устройства и установить новый абонентского терминала.

## <span id="page-33-0"></span>2.4 Структура основного меню

Система iPECS может быть запрограммирована так, чтобы отвечать индивидуальным потребностям каждого клиента. Системное программирование может осуществляться путем входа в режим программирования ("Program Mode") на назначенном системном цифровом телефоне iPECS администратора или через веб-интерфейс при обращении с браузера на IP-адрес, назначенный центральной процессорной плате системы UCP. Раздел 3 предоставляет описание процедур ввода данных с системного цифрового терминала администратора. В разделе 4 содержатся инструкции по вводу данных при использовании веб-интерфейса. Обратите внимание, что некоторые параметры, доступные при использовании интерфейса Web Admin, недоступны при программировании с системного телефона.

Настраиваемые элементы организованы в виде групп настроек ("Data"), относящихся к одной предметной области: абоненты, система, планы нумерации и т.д. На следующем уровне пункты меню интерфейса сгруппированы в разделы программирования ("Programs"), формируя многоуровневую структуру меню, показанную в нижеследующем списке. Каждой из групп программ присваивается трехзначный код PGM (Программа). используемый для доступа к данной группе. Группы пунктов меню верхнего уровня включают в себя:

- Системный идентификатор и планы нумерации
- Абоненты
- Платы
- Настройка параметров соединительных линий
- Настройка системных параметров
- Настройка групп абонентов
- Соединительные линии ISDN
- Параметры SIP
- Таблицы параметров
- Настройка параметров сети АТС
- Таблица маршрутизации по протоколу Н.323
- Прозрачная сеть с централизованным управлением (T-NET)
- Зональная конфигурация устройств
- Регистрация устройств
- Параметры UCS
- Параметры DECT
- Настройка резервирования (для UCP600 и UCP2400)
- Настройки для отелей
- Энергосбережение для eMG
- Инициализация

Значения по умолчанию и диапазон значений для каждого настраиваемого параметра приведены в разделе 4. Индексы и рисунки предоставляют полезную информацию при вводе настроек в базу данных системы.

## <span id="page-34-0"></span>3. ПРОГРАММИРОВАНИЕ С ПОМОЩЬЮ СИСТЕМНОГО ТЕЛЕФОНА В СИСТЕМЕ **IPECS EMG**

## <span id="page-34-1"></span>3.1 Общие положения

#### <span id="page-34-2"></span>3.1.1 Функции кнопок и ЖК-дисплея

Во время нахождения в режиме программирования, жидкокристаллический дисплей (LCD) и светодиодные индикаторы программируемых кнопок цифрового системного телефона администратора используются для подсказок и отображения состояния функций. Наборная клавиатура чаще всего используется для ввода данных после выбора нужного элемента с помощью программируемых кнопок. В некоторых случаях нажатие программируемой кнопки позволяет переключать состояние параметра (Вкл/Выкл), что отображается включением и выключением светодиодного индикатора соответствующей программируемой кнопки.

Для программ с возможностью выбора из нескольких программируемых кнопок при перемещении между пунктами используются клавиши громкости IVOL UP1 и IVOL DOWNI. Кнопка [SPEED], как правило, используется в качестве кнопки удаления существующей записи. Тем не менее, если не указано иное, эта кнопка может быть использована для подтверждения ввода диапазона. При нажатии на кнопку **[CONF]** происходит возврат к первому шагу процедуры ввода данных программы без записи несохраненной информации.

Кнопка [SAVE] используется для сохранения данных после ввода. Если нет никаких конфликтов в введенных данных, данные сохранятся, и будет предоставлен сигнал подтверждения. Если конфликт существует, предоставляется сигнал ошибки, а введенные данные не сохраняются. Как правило, скорректированные данные могут быть введены и сохранены повторным вводом значений без необходимости возврата к первому шагу процедуры ввода.

#### <span id="page-34-3"></span>3.1.2 Ввод данных при помощи алфавитно-цифровой клавиатуры

В некоторых случаях требуется алфавитно-цифровой ввод данных. Каждый символ алфавитно-цифровой записи представляется комбинацией двух цифр, как показано ниже в таблице 3.1.2-1. Используйте таблицу, чтобы определить две цифры, которые должны быть введены при помощи клавиатуры для каждого символа.

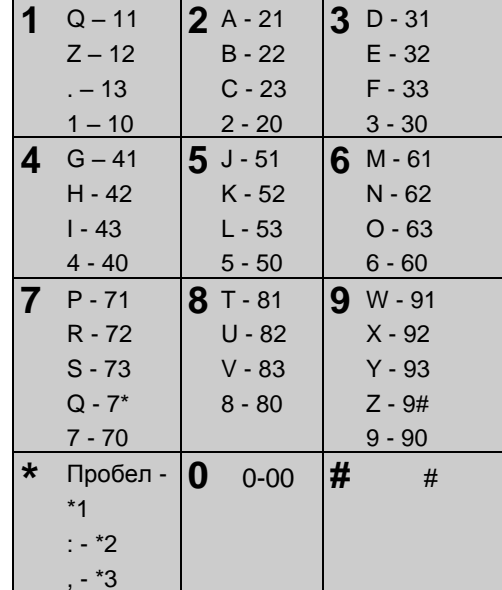

#### Таблица 3.1.2-1 Алфавитно-цифровые символы

#### <span id="page-35-0"></span>3.2 Режим ввода данных

Ограниченный ввод данных может быть выполнен с системного телефона администратора или абонентского терминала, назначенного для ввода данных (Station Attributes III (Атрибуты абонентов) - Программа 113, ПК 1). После инициализации и регистрации доступ к базе данных системы можно получить с любого подключенного к системе телефона iPECS IP или LDP. Кроме того, по умолчанию, в системе не определено ни одного пароля администратора. Для того, чтобы войти в режим программирования с терминала администратора, выполните следующую процедуру. В левом столбце диаграммы показана информация, которая будет отображаться на ЖК-дисплее, в правой колонке показаны пошаговые инструкции для изменения элементов базы данных.

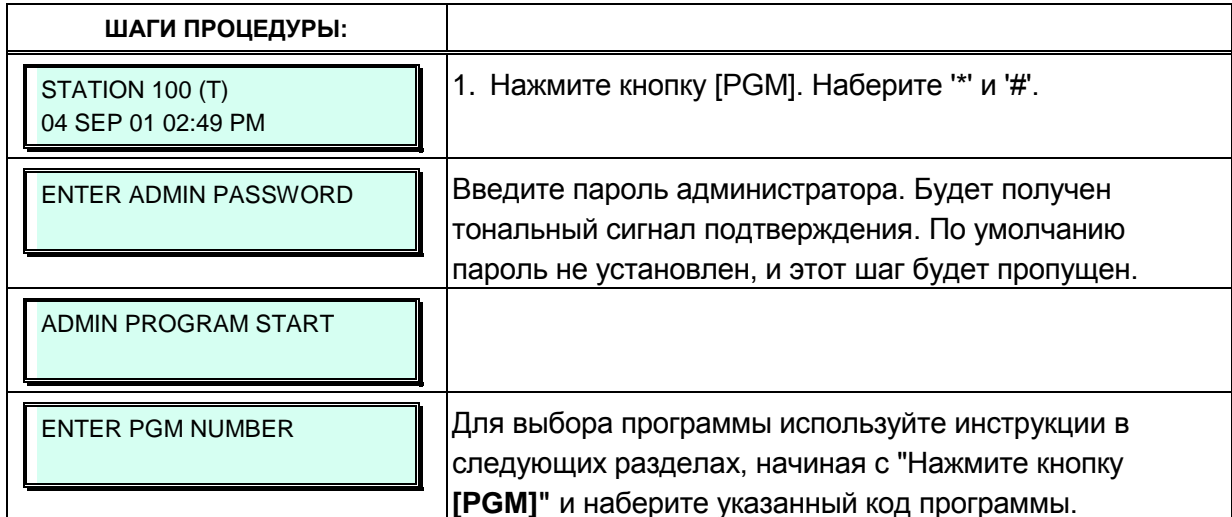
# 3.3 Процедура ввода данных

В следующих разделах приведены конкретные инструкции для ввода данных с системного телефона администратора при нахождении в режиме программирования. Каждый раздел содержит описание, пошаговые инструкции и таблицы для определения соответствующих вариантов ввода.

# 3.3.1 Системный идентификатор - Программа 100

При вводе системного идентификатора (System ID) происходит определение страны и назначается международный код набора (код страны). Если код страны требует изменения, система должна быть инициализирована для реструктуризации памяти и записи значений по умолчанию для конкретной страны, таких как коэффициент усиления, частоты и других параметров системы, характерных для страны и региональных нормативных требований.

Чтобы изменить код страны в системе eMG:

- Установите переключатель кода страны (2-я позиция DIP-переключателя 1 на системной плате MPB) в положение ON.
- Выполните следующие действия, чтобы изменить код страны
- Нажмите кнопку перезагрузки (Reset) на основном системном блоке, выключите и затем снова включите питание системы, или используйте Программу 450 для инициализации системы.
- После инициализации системы верните переключатели в исходное положение. если это необходимо. Переключатель кода страны (2-я позиция DIPпереключателя 1 на системной плате MPB) должен быть установлен в положение OFF.

В данной программе можно дополнительно ввести имя сайта длиной до 24 символов и код города. Имя сайта в первую очередь полезно для установщика или программиста в качестве ссылки на конкретного клиента.

Кроме того, в этой программе система может быть настроена на выбор одного из восьми базовых планов нумерации (см. Приложение В). Отдельные элементы из выбранного плана нумерации могут быть изменены в соответствии с частями A - D описания настроек гибкого плана нумерации – Программы 106–109 (Раздел 3.3.2.5).

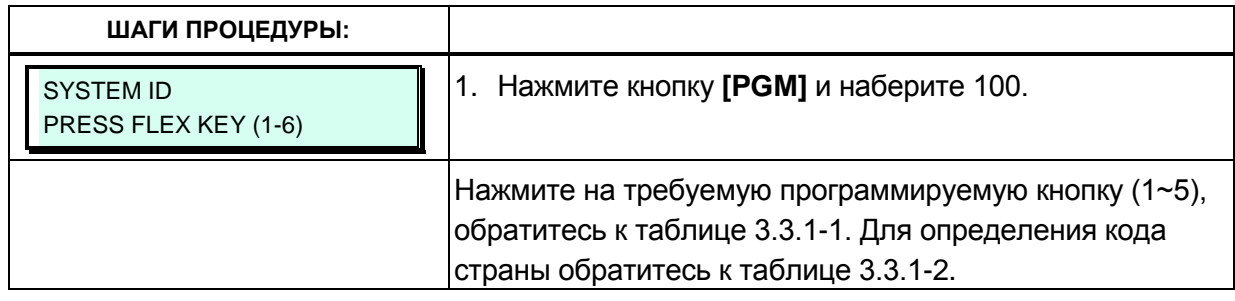

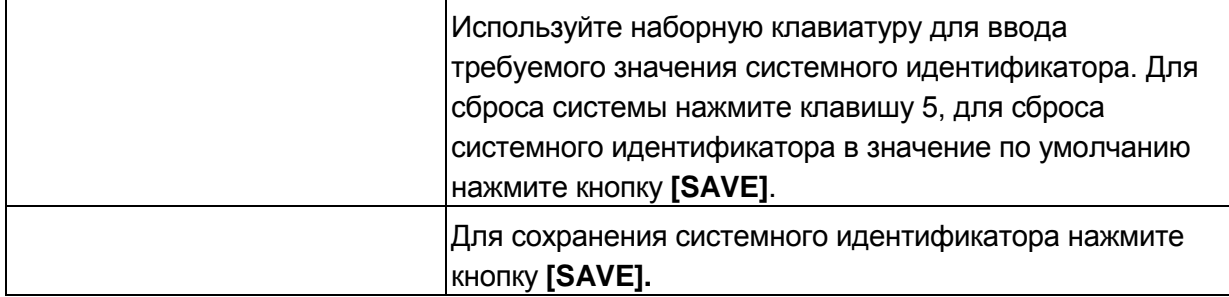

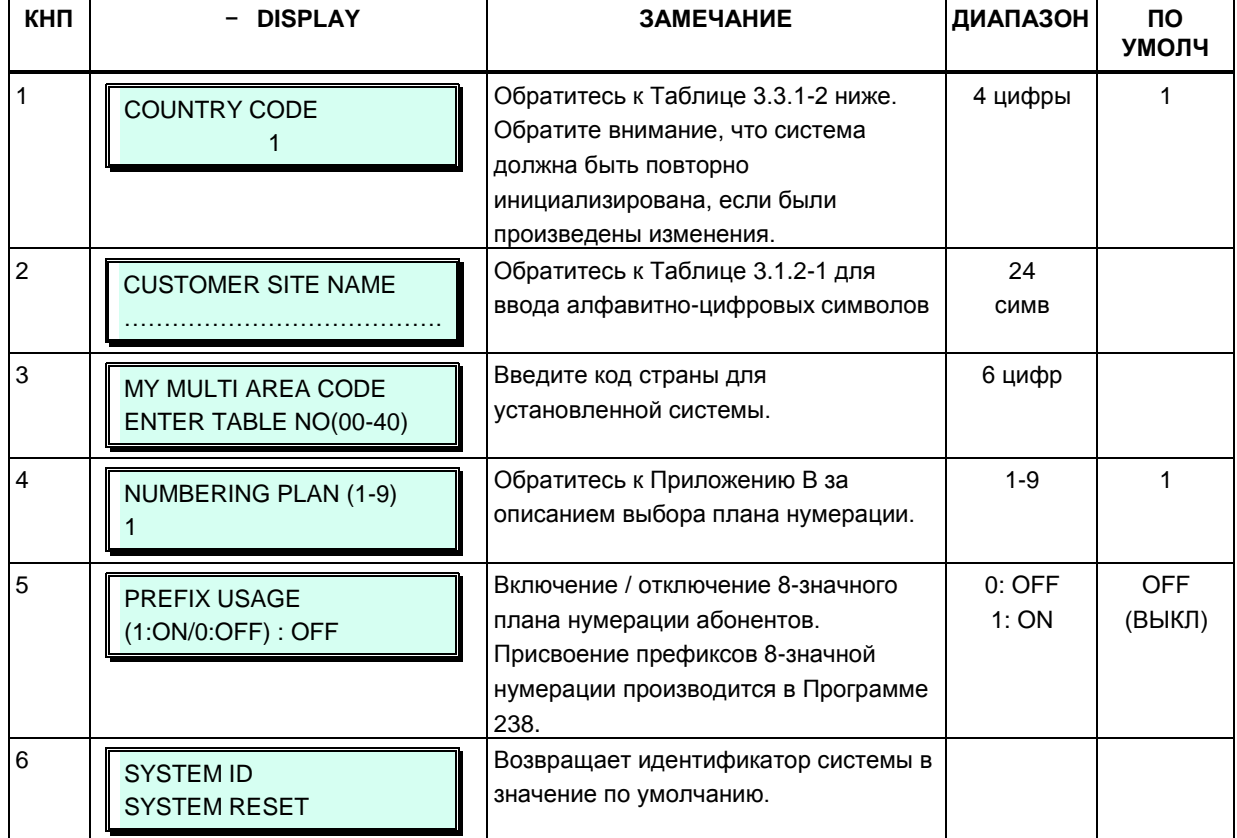

### Таблица 3.3.1-1. Системный идентификатор (Программа 100)

#### Таблица 3.3.1-2. Международные телефонные коды стран

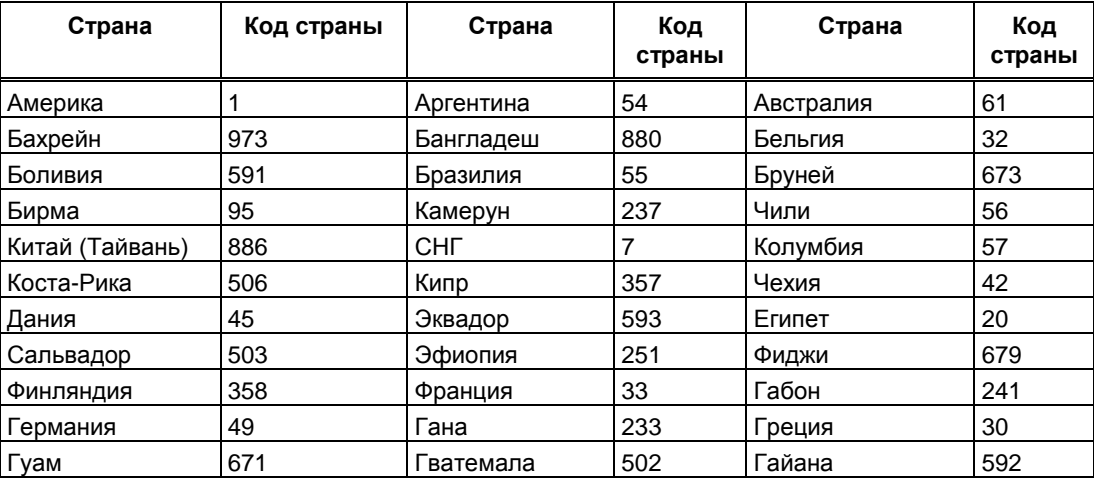

| Страна      | Код страны | Страна               | Код<br>страны | Страна         | Код<br>страны |
|-------------|------------|----------------------|---------------|----------------|---------------|
| Гаити       | 509        | Гондурас             | 504           | Гонконг        | 852           |
| Индия       | 91         | Индонезия            | 62            | Иран           | 98            |
| Ирак        | 964        | Ирландия             | 353           | Израиль        | 972           |
| Италия      | 39         | Япония               | 81            | Иордания       | 962           |
| Кения       | 254        | Корея                | 82            | Кувейт         | 965           |
| Либерия     | 231        | Ливия                | 218           | Мальта         | 356           |
| Люксембург  | 352        | Малайзия             | 60            | Марокко        | 212           |
| Мексика     | 52         | Монако               | 377           | Нигерия        | 234           |
| Нидерланды  | 31         | Новая Зеландия       | 64            | Пакистан       | 92            |
| Норвегия    | 47         | Оман                 | 968           | Парагвай       | 595           |
| Панама      | 507        | <b>PNG</b>           | 675           | Португалия     | 351           |
| <b>Перу</b> | 51         | Филиппины            | 63            | Сенегал        | 221           |
| Катар       | 974        | Саудовская<br>Аравия | 966           | Испания        | 34            |
| Сингапур    | 65         | <b>ЮAP</b>           | 27            | Швеция         | 46            |
| Шри Ланка   | 94         | Свазиленд            | 268           | Тунис          | 216           |
| Швейцария   | 41         | Таиланд              | 66            | Великобритания | 44            |
| Турция      | 90         | CAO                  | 971           | Йеменская      | 967           |
|             |            |                      |               | Арабская       |               |
|             |            |                      |               | Республика     |               |
| Уругвай     | 598        | Венесуэла            | 58            |                |               |

Таблица 3.3.1-2. Международные телефонные коды стран

# 3.3.2 Планы нумерации - Программы 102 - 109

# 3.3.2.1 План IP-адресации (Программа 102)

План IP-адресов системы устанавливает несколько IP-адресов, в том числе: IP-адрес интерфейса LAN системного блока (IP-адрес системной платы MPB), необходимый для внешних VoIP-вызовов. IP-адрес шлюза по умолчанию (маршрутизатора), внутренний план частных IP-адресов системы. Обратите внимание, что для обеспечения доступа к внешней сети VoIP, удаленного доступа через модуль или терминал, а также для организации доступа к службе Web Admin системная плата MPB должна иметь назначенный маршрутизируемый общедоступный IP-адрес и маску подсети. Плата VoIP-интерфейса VOIB (Voice-over-IP Interface Board) также должна иметь маршрутизируемый IP-адрес для обеспечения VoIP-доступа из внешней сети или во внешнюю сеть, а также организации доступа к системе удаленных пользователей.

Когда включено автоматическое назначение IP-адресов (ПК 7), система присваивает IPадреса каждому локальному терминалу и плате VOIB, используя назначенный диапазон IPадресов. Эти адреса используются для организации взаимодействия между системой и другими платами VOIB и терминалами.

Система может быть подключена к локальной сети, которая представляет собой два отдельных сетевых сегмента с частной схемой IP-адресов (Private). Метод сегментирования сетей часто используется для разделения голосовых пакетов и данных устройств. При использовании данного метода система будет корректно обеспечивать работу различных устройств, таких как программные телефоны (софтфоны) iPECS, помечая их как удаленные устройства и существенно используя пропускную способность каналов подключения к интернету (WAN). Назначение в поле «Second Sys IP Address»

Выпуск 1.5

(Дополнительный IP-адрес) публичного IP-адреса, соответствующего второму сегменту сети, позволяет системе взаимодействовать с устройствами непосредственно через локальную сеть без использования трафика глобальных сетей.

Система iPECS может быть установлена за маршрутизатором NAPT (сервер трансляции сетевых адресов на уровне портов), если NAPT-сервер обеспечивает жесткую переадресацию (перенаправление) портов (Fixed NAT). В этом случае, в качестве общедоступного IP-адреса для взаимодействия с удаленными устройствами система использует IP-адрес брандмауэра (ПК 10). Именно этот IP-адрес должен быть определен в удаленных устройствах в качестве IP-адреса MPB.

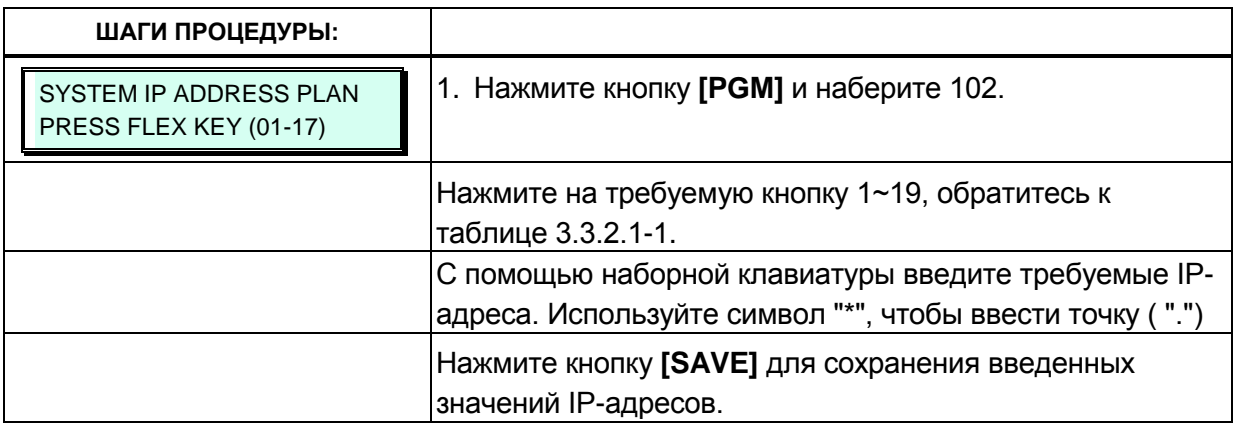

#### Таблица 3.3.2.1-1 План IP-адресов системы (Программа 102)

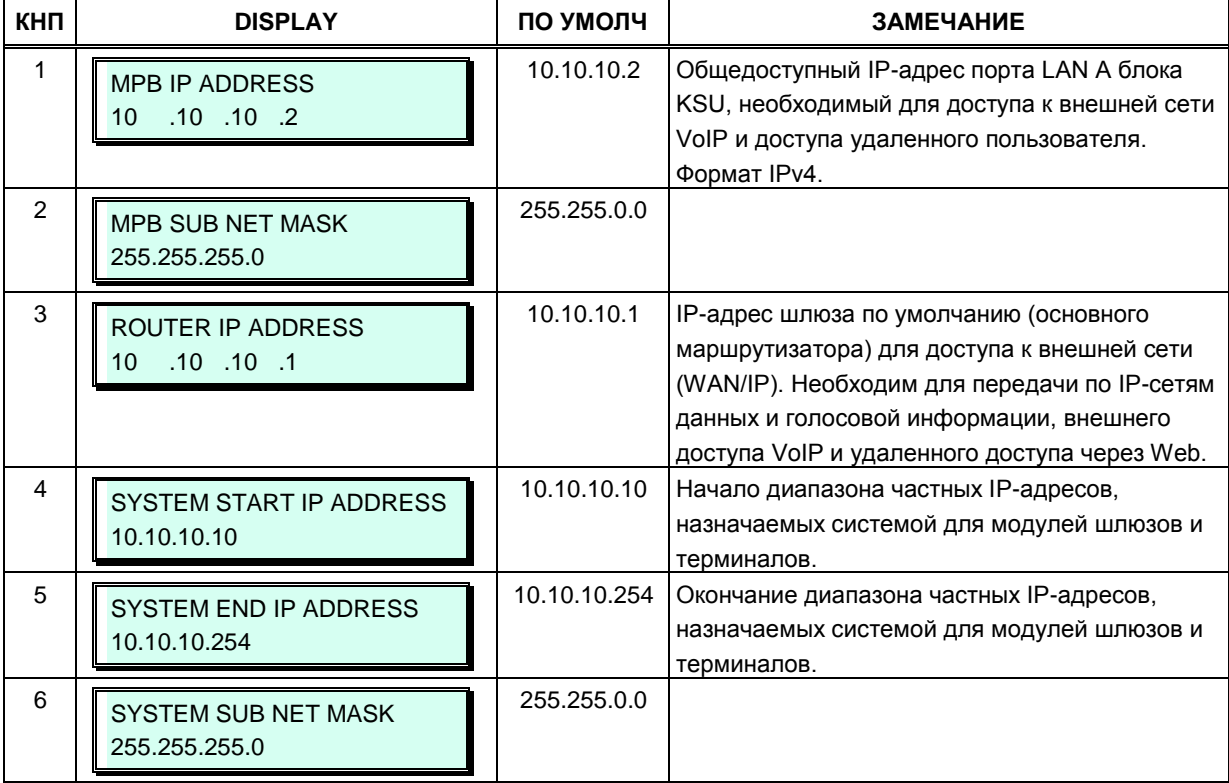

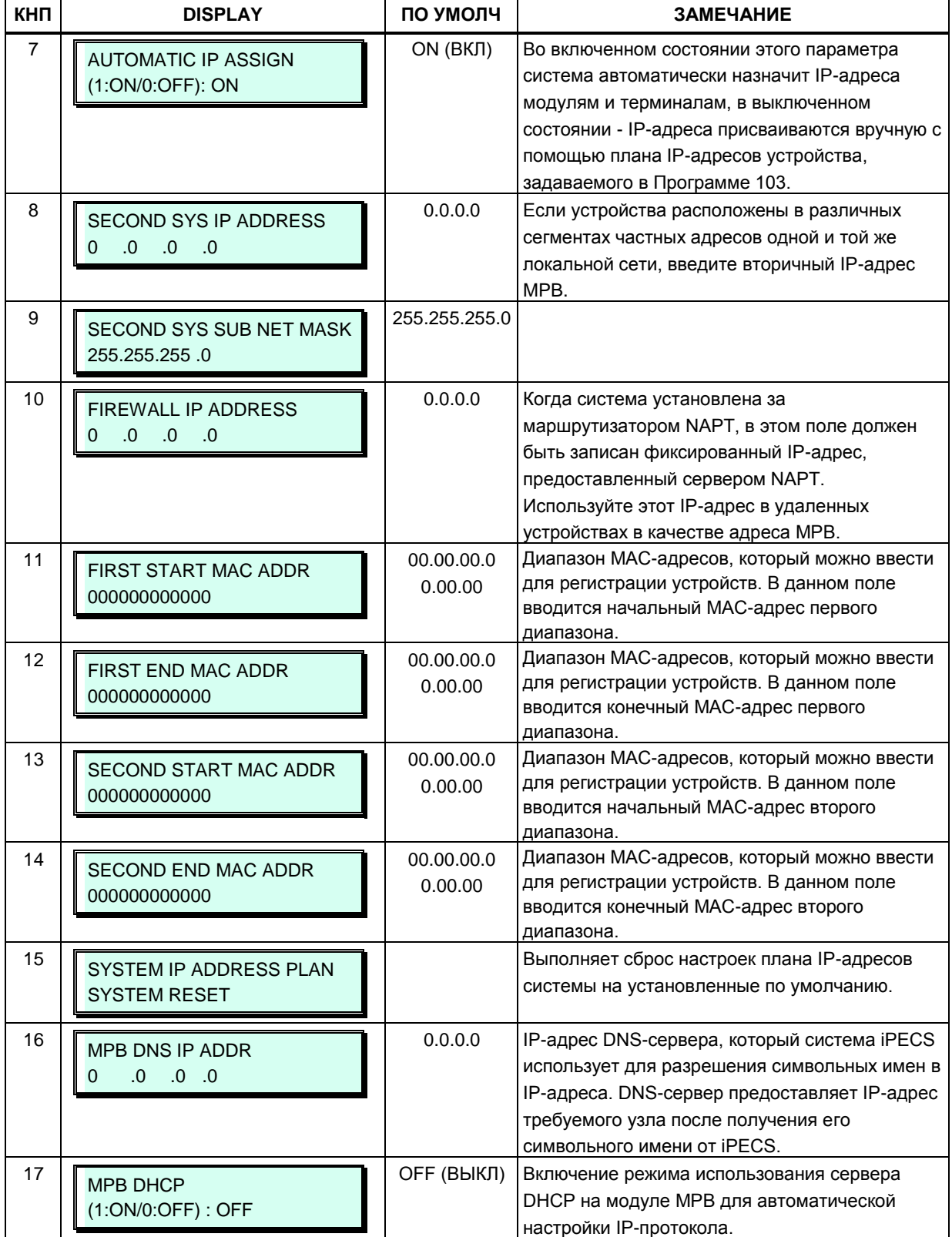

# Таблица 3.3.2.1-1 План IP-адресов системы (Программа 102)

# 3.3.2.2 План IP-адресации устройств (Device IP Address Plan) (Программа 103)

Плата интерфейса ТDM автоматически регистрируется со своим собственным номером слота без какой-либо настройки.

#### Для регистрации IP-устройства:

По мере того, как модули и терминалы регистрируются в системе iPECS, им автоматически присваивается логический номер, соответствующий очередности регистрации. Данный номер, называемый Регистрационным индексом (Sequence Number), идентифицирует аппаратные средства системы. Регистрационные индексы устройств представляют собой сквозную последовательную нумерацию вне зависимости от типа устройств. Регистрационные индексы используются для установления соединения между устройствами при помощи МАС-адресов.

По своему функциональному предназначению все системные устройства подразделяются на следующие типы: модули СЛ (CO/VOIP Gateway), абонентские терминалы (Station), модули вспомогательных функций, модули голосовой почты, модули абонентского беспроводного доступа, модули мультимедиа-конференций.

Система может присвоить каждому устройству (регистрационному номеру) используемый по умолчанию частный IP-адрес. При необходимости, с помощью Программы 103 можно изменить IP-адрес любого модуля или терминала.

Каждому локальному модулю шлюза и терминалу может быть назначен режим прямой отправки (Direct Send). С включенной функцией Direct Send, система будет использовать для отправки пакетов MAC-адрес Ethernet и коммутацию уровня 2, уменьшая излишнее потребление IP-трафика и сокращение общего трафика в локальной сети.

Для ответа на регистрационный запрос от локального модуля или терминала система обычно использует IP-протокол многоадресной (групповой) передачи (Multi-cast). Однако, если регистрируемое устройство отделено от системы маршрутизатором, и, следовательно, находится в другой локальной сети, система должна использовать IPпротокол одноадресной передачи (Uni-cast), что достигается установкой режима локального устройства.

Когда режим установлен в состояние ОГГ, в ответ на регистрационный запрос от устройства система отошлет ему IP-сообщение одноадресной передачи.

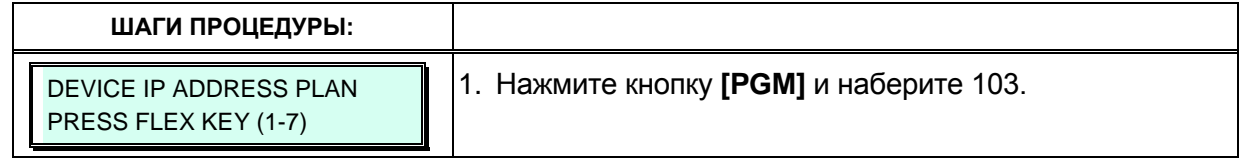

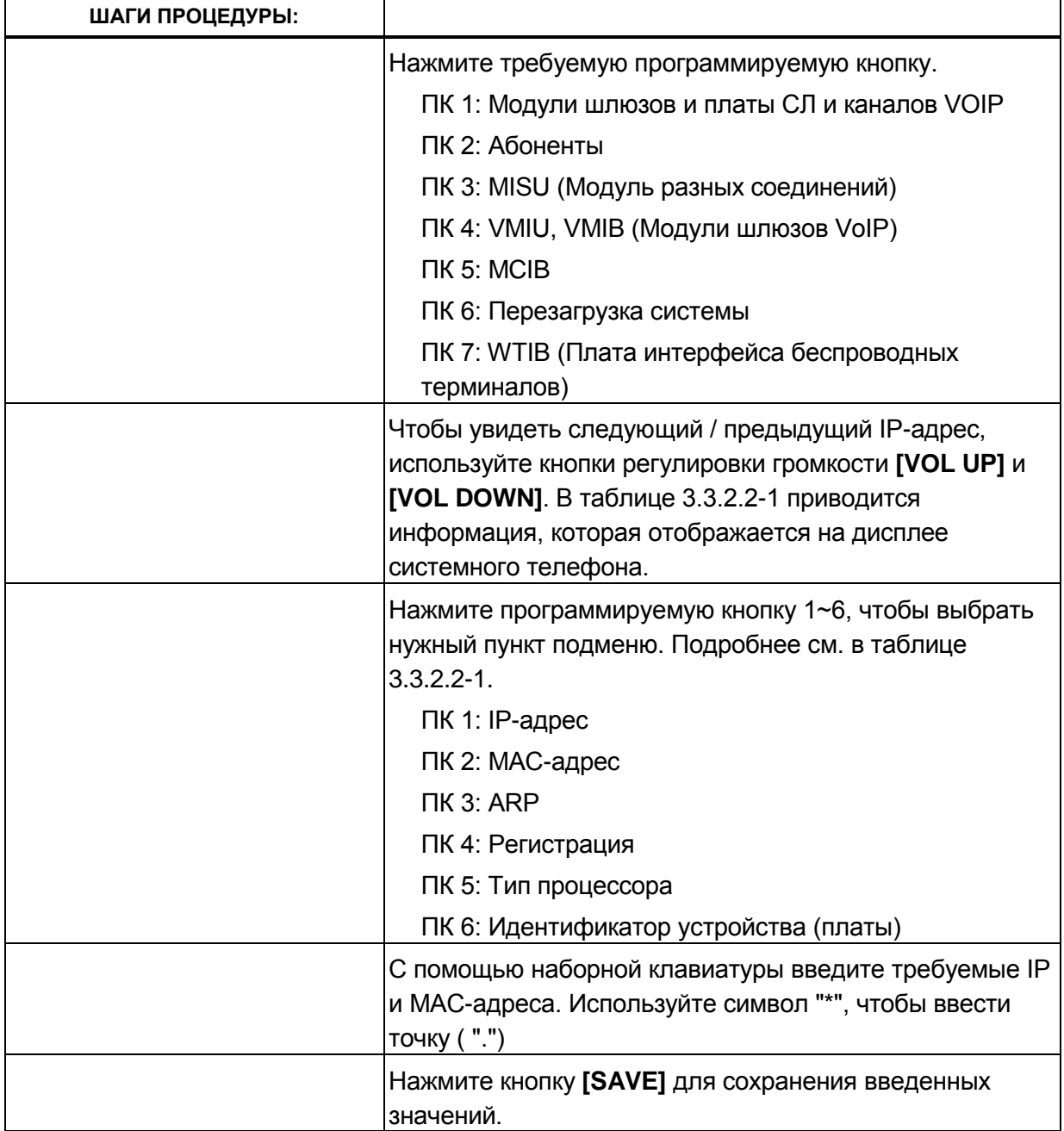

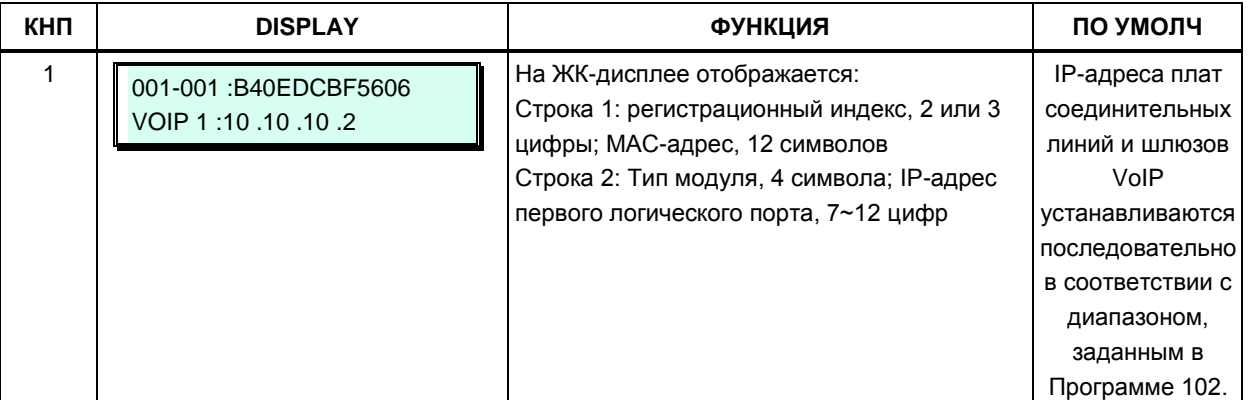

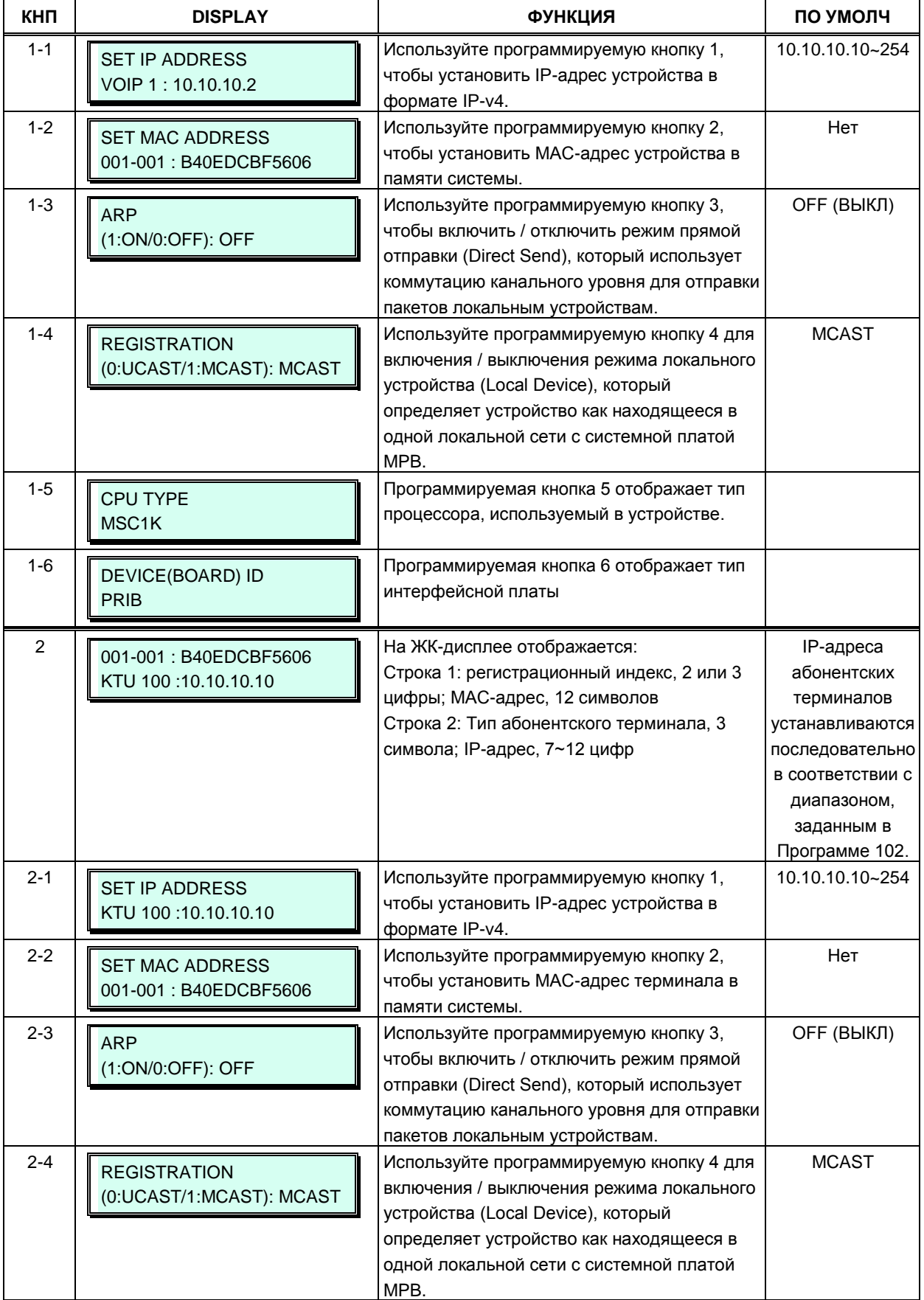

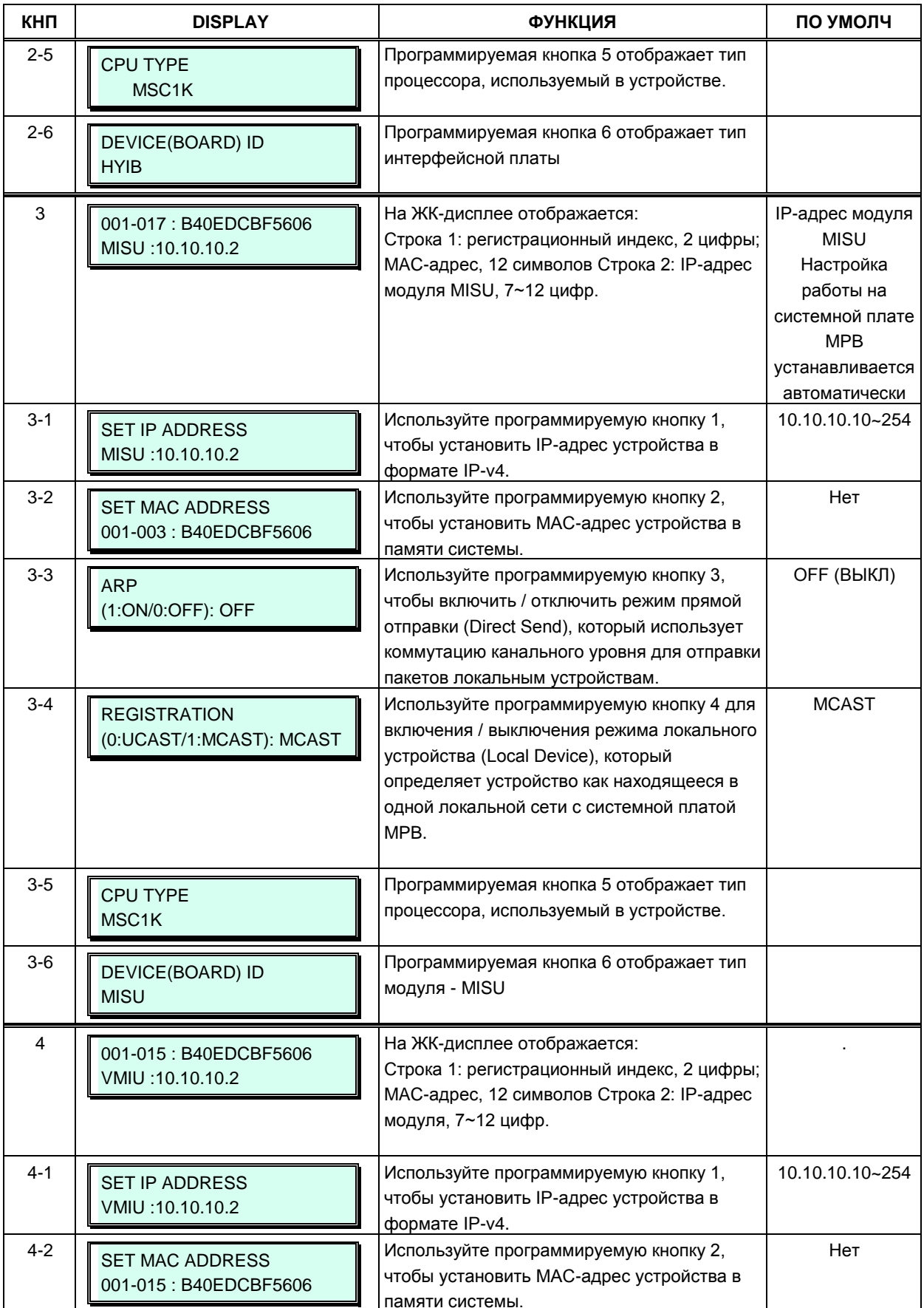

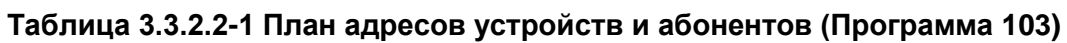

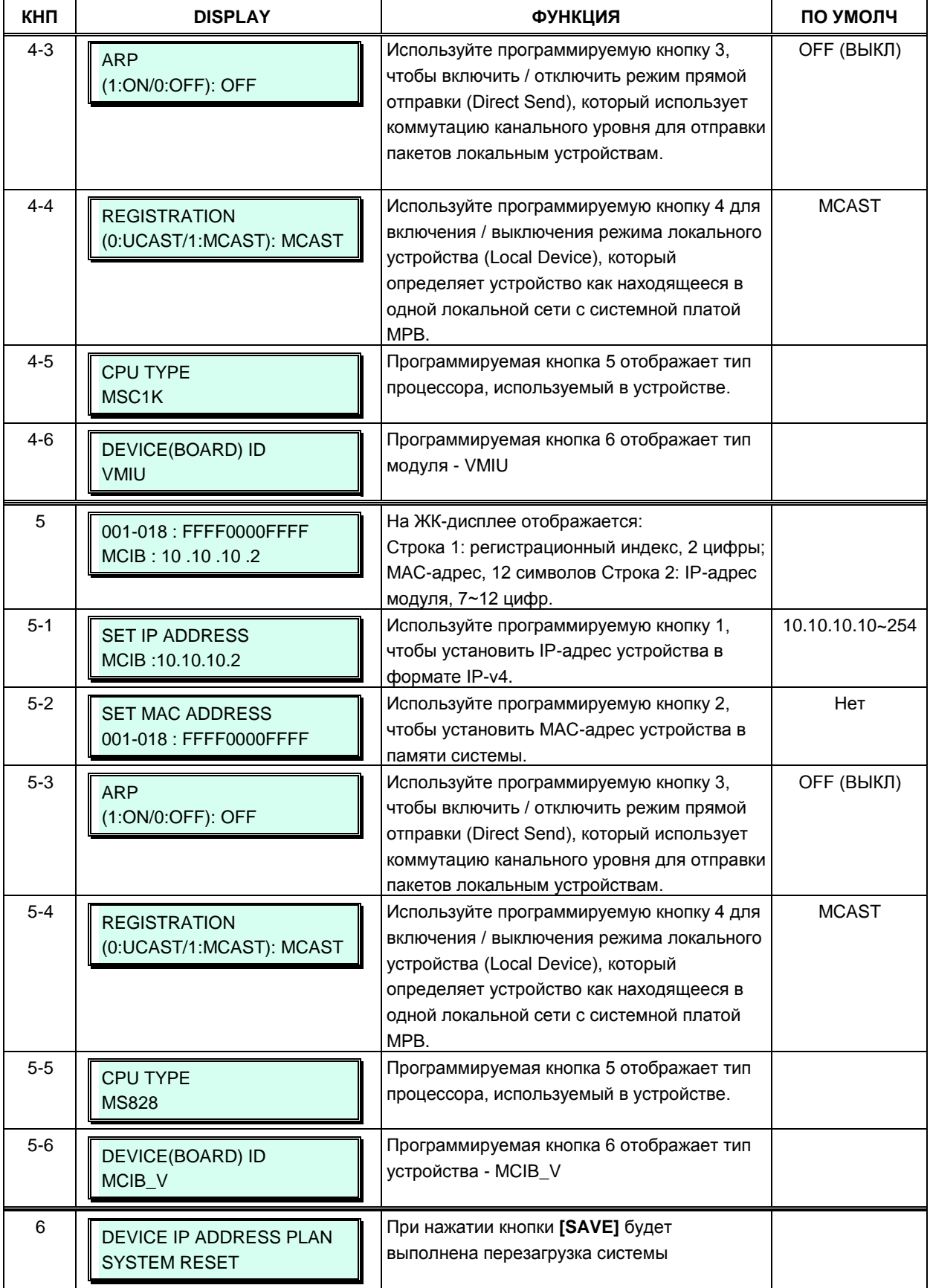

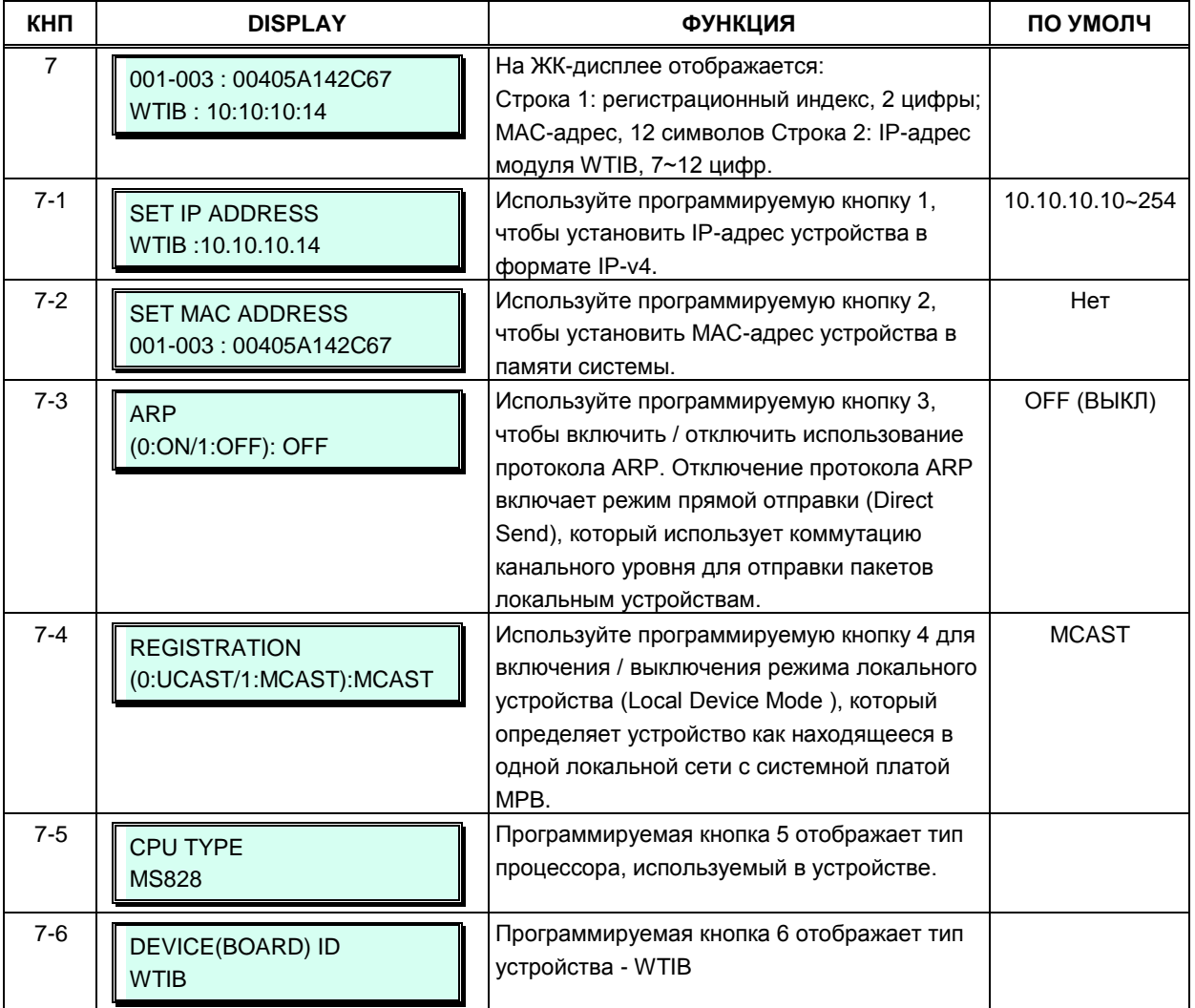

#### 3.3.2.3 Регистрационные индексы модулей СЛ - Программа 104 (СО Device **Sequence Number)**

Система использует регистрационные индексы для назначения идентификаторов логическим (программным) портам системы. Регистрационный номер присваивается каждому аппаратному и программному порту каждого подключенного к системе устройства.

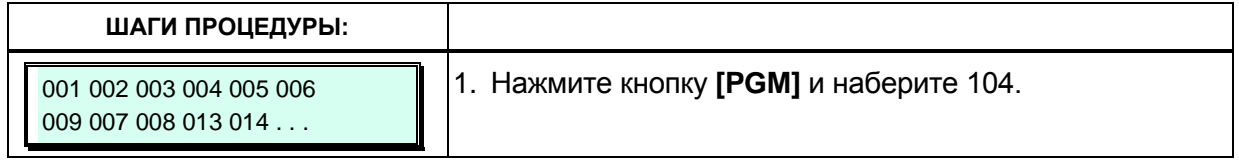

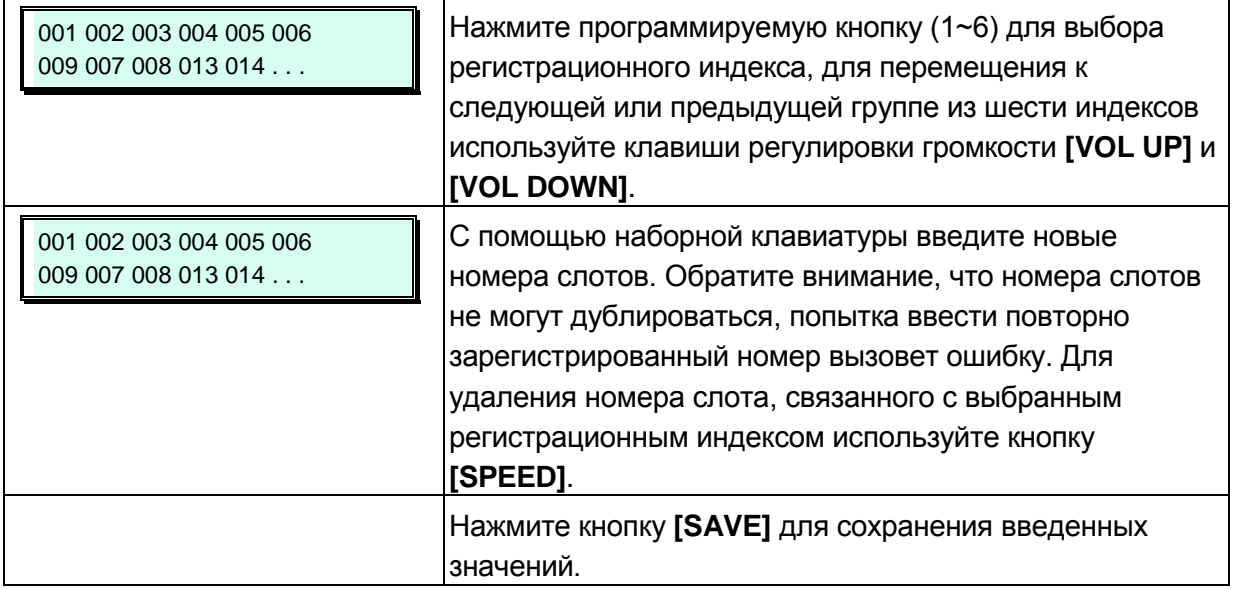

### 3.3.2.4 Гибкий план нумерации абонентов - Программа 105 (Flexible Station **Numbering Plan)**

В процессе регистрации в системе каждому цифровому системному телефону iPECS LDP, IP и аналоговым телефонам (SLT) присваивается регистрационный индекс. Регистрационный индекс представляет собой 3-значный номер, начинающийся с 001, который увеличивается на единицу по мере регистрации новых устройств. При регистрации терминалов в системе абонентские номера присваиваются автоматически, начиная с номера 100, который присваивается терминалу с регистрационным индексом 001. План нумерации абонентов позволяет иметь абонентские номера длиной от трех до восьми цифр.

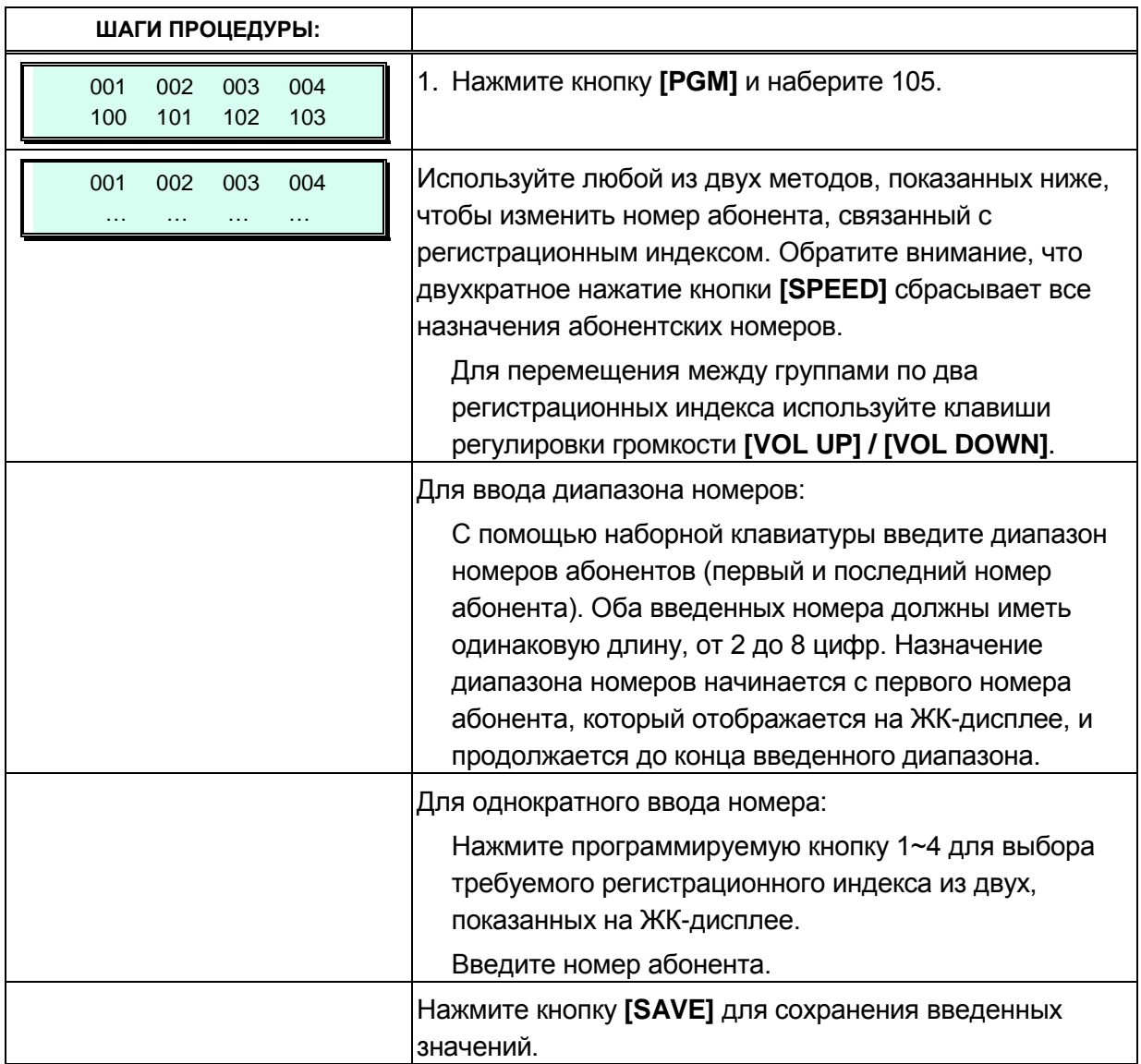

### 3.3.2.5 Гибкий план нумерации (A - D) - Программы 106 - 109 (Flexible **Numbering Plan A to D)**

Коды набора функций могут быть назначены с помощью гибкого плана нумерации системы. Коды функций должны иметь длину от одной до четырех цифр и не должны вступать в противоречие. Например, коды вызова функций 53 и 536 являются конфликтующими. Система будет генерировать сигнал ошибки и не будет обновлять базу данных. В таблицах с 3.3.2.5-1 по 3.3.2.5-4 ниже показаны значения по умолчанию для первого базового плана нумерации. Приложение В содержит значения по умолчанию для каждого из восьми базовых планов нумерации, выберите желаемый план нумерации базы в Программе 100.

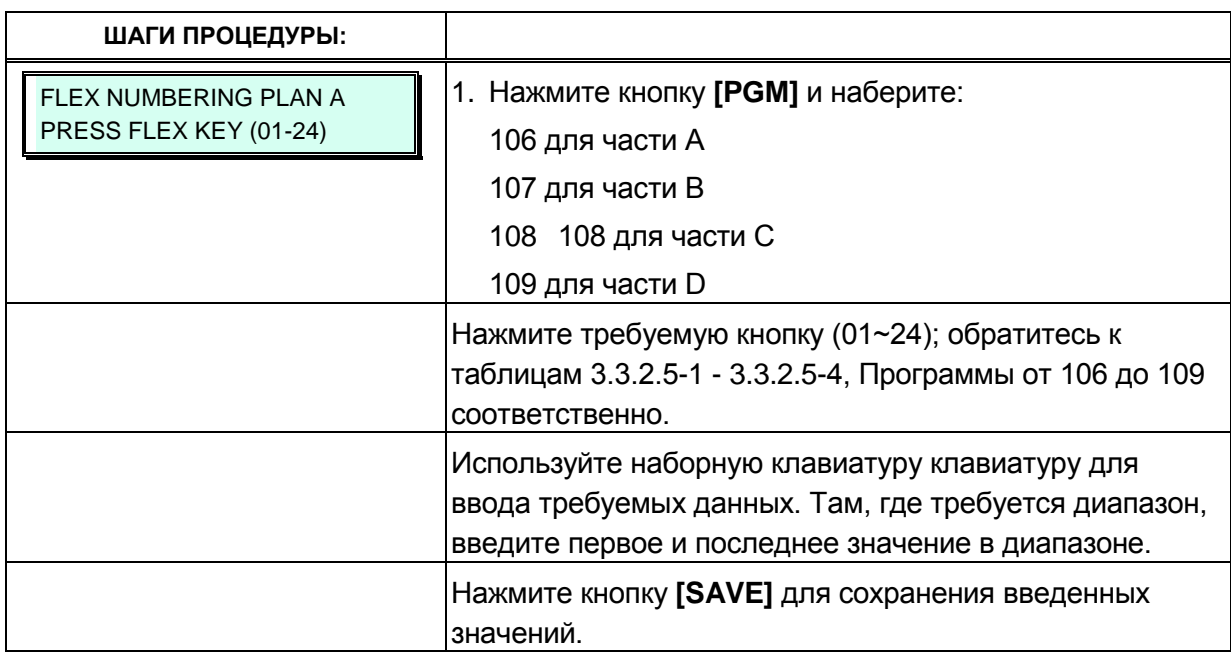

#### Таблица 3.3.2.5-1. Гибкий план нумерации - Часть А (Программа 106)

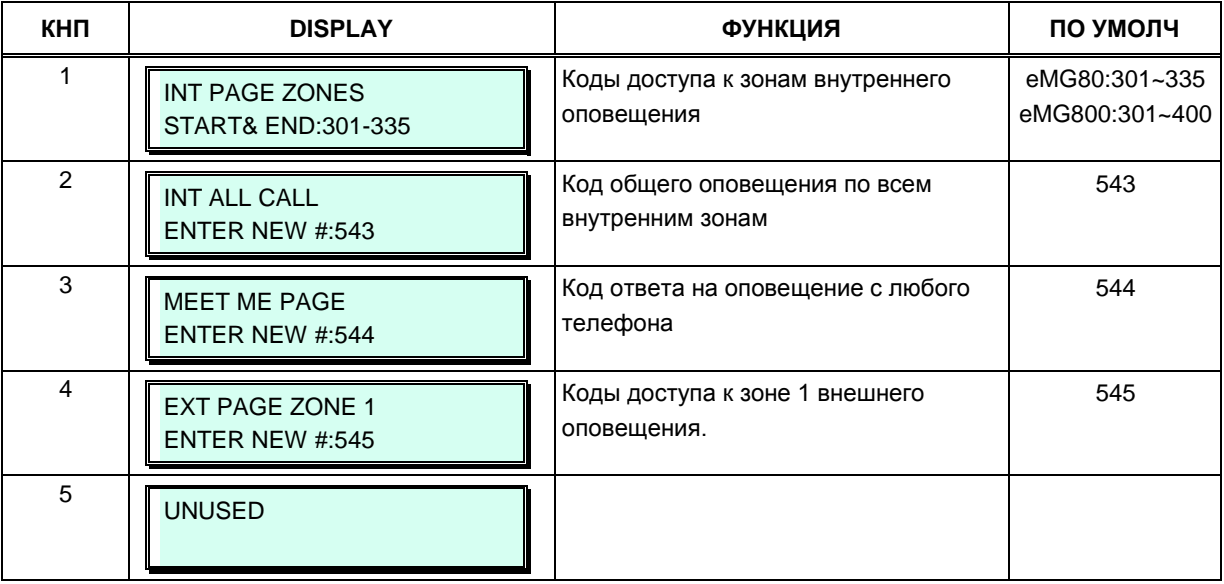

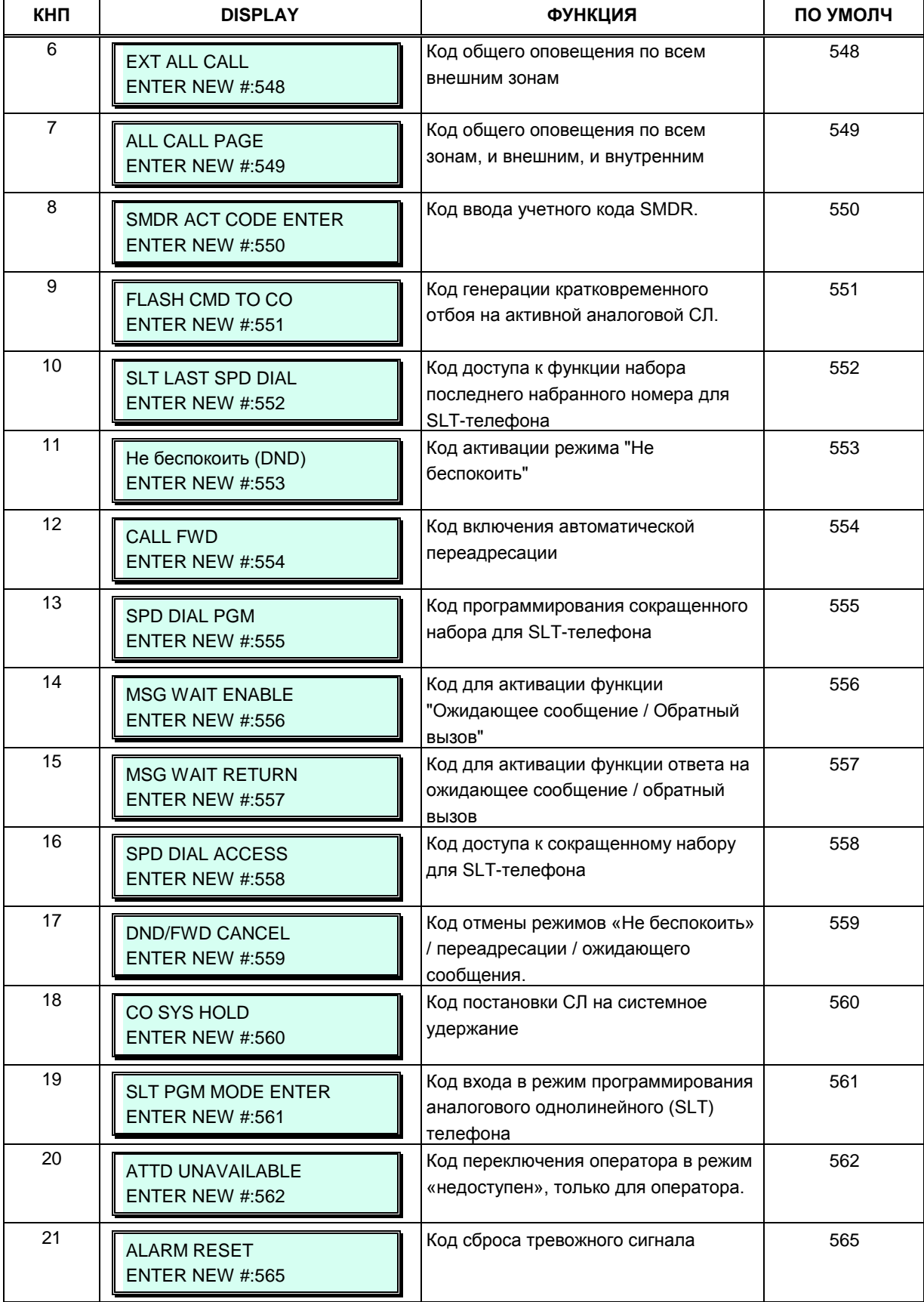

### Таблица 3.3.2.5-1. Гибкий план нумерации - Часть А (Программа 106)

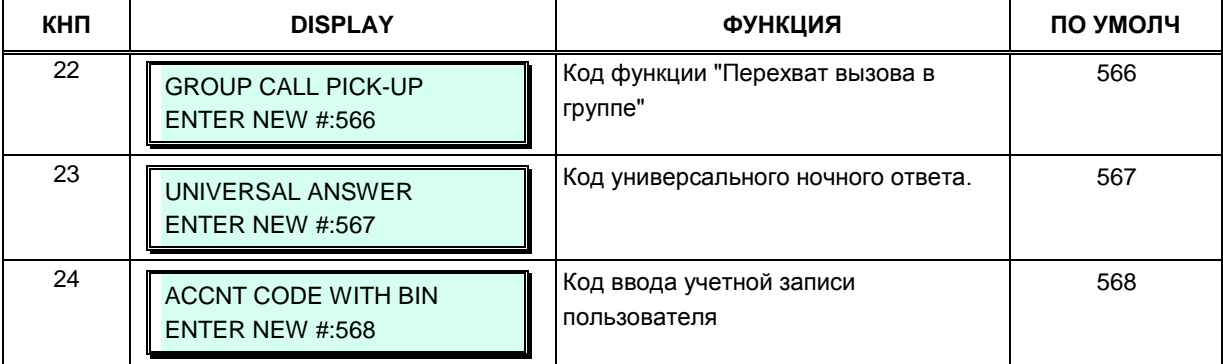

#### **Таблица 3.3.2.5-1. Гибкий план нумерации - Часть A (Программа 106)**

### **Таблица 3.3.2.5-2. Гибкий план нумерации - Часть В (Программа 107)**

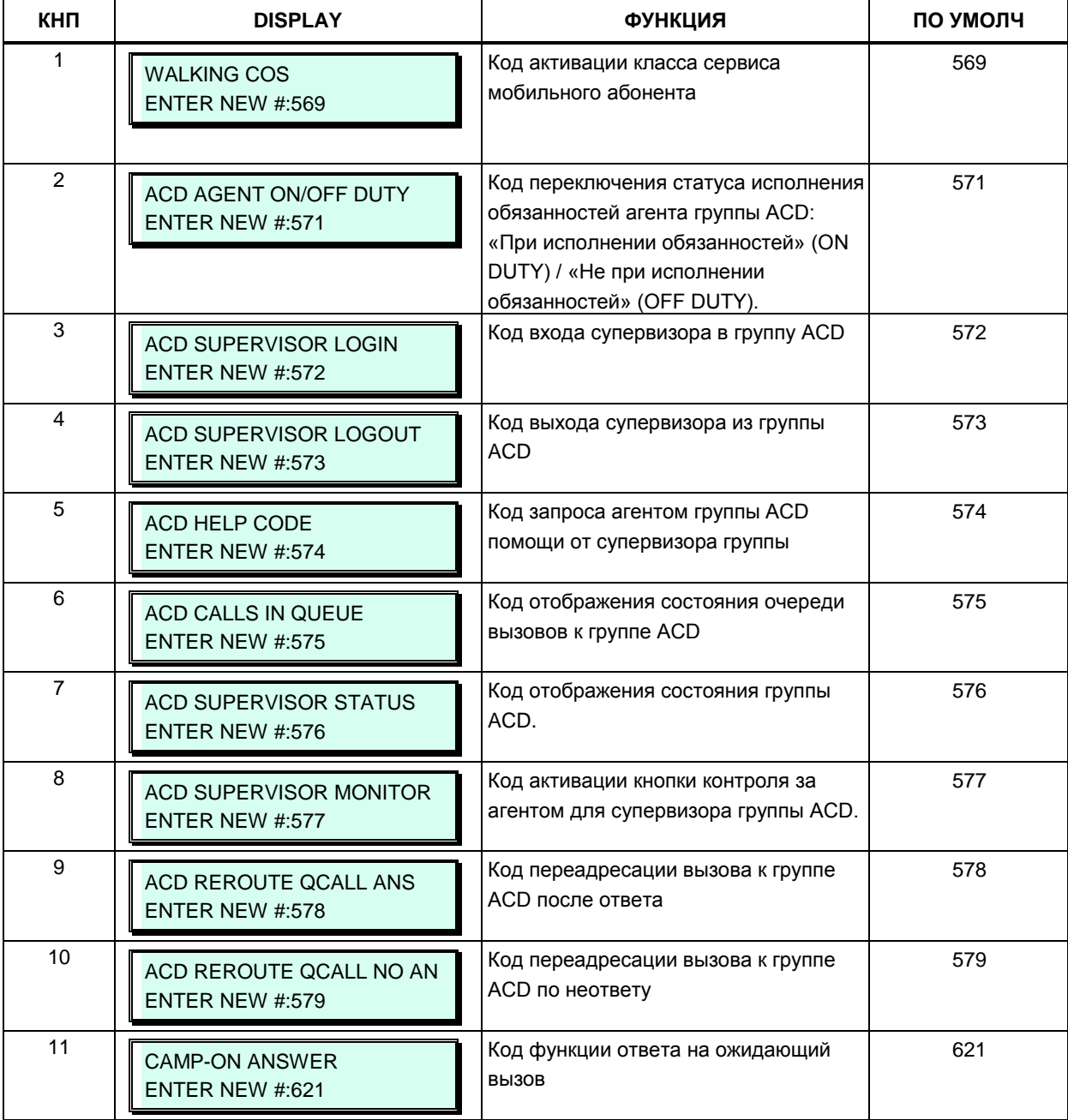

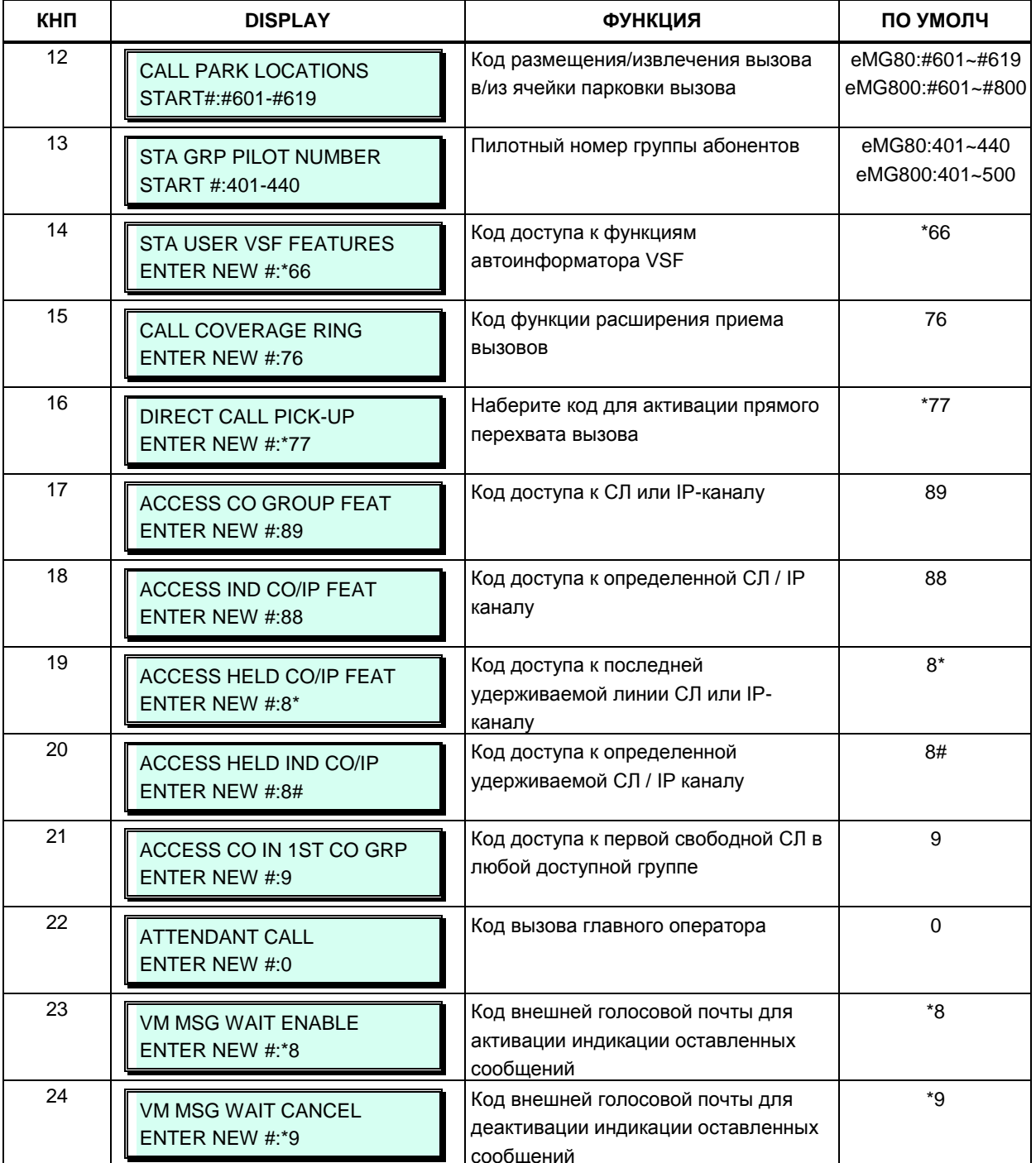

# Таблица 3.3.2.5-2. Гибкий план нумерации - Часть В (Программа 107)

# Таблица 3.3.2.5-3. Гибкий план нумерации - Часть С (Программа 108)

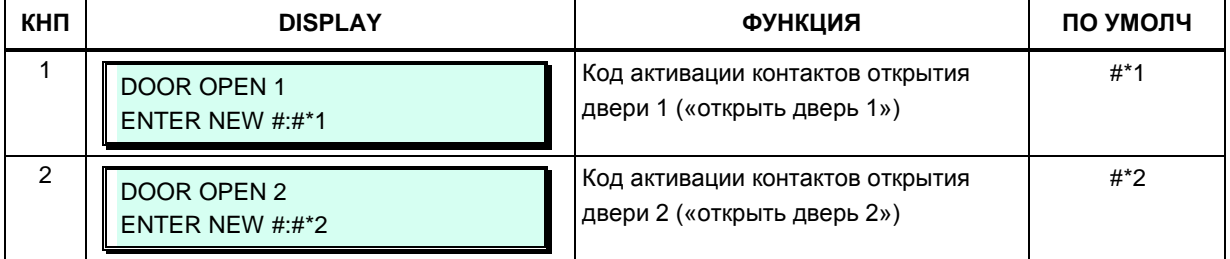

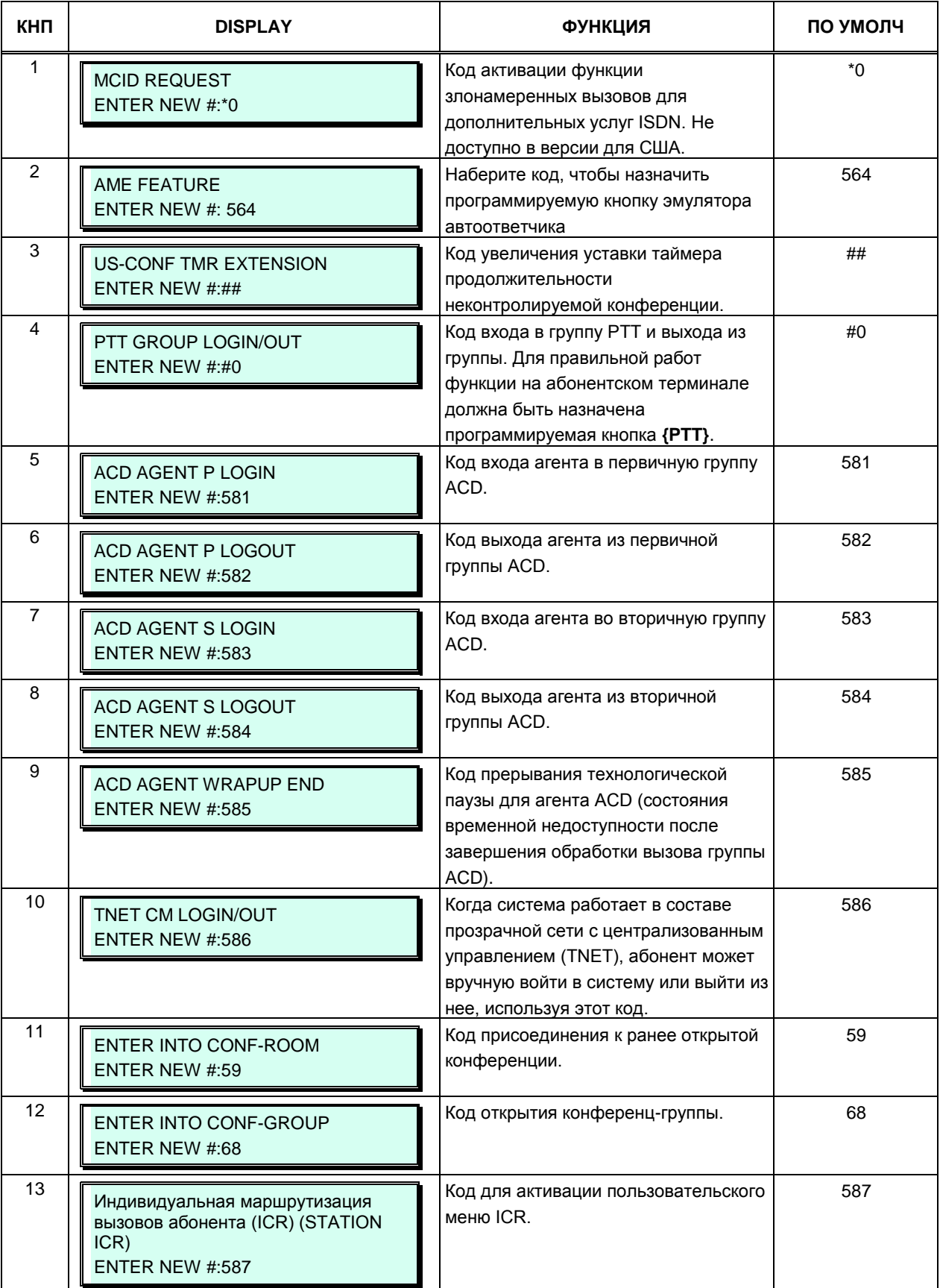

#### Таблица 3.3.2.5-4. Гибкий план нумерации - Часть D (Программа 109)

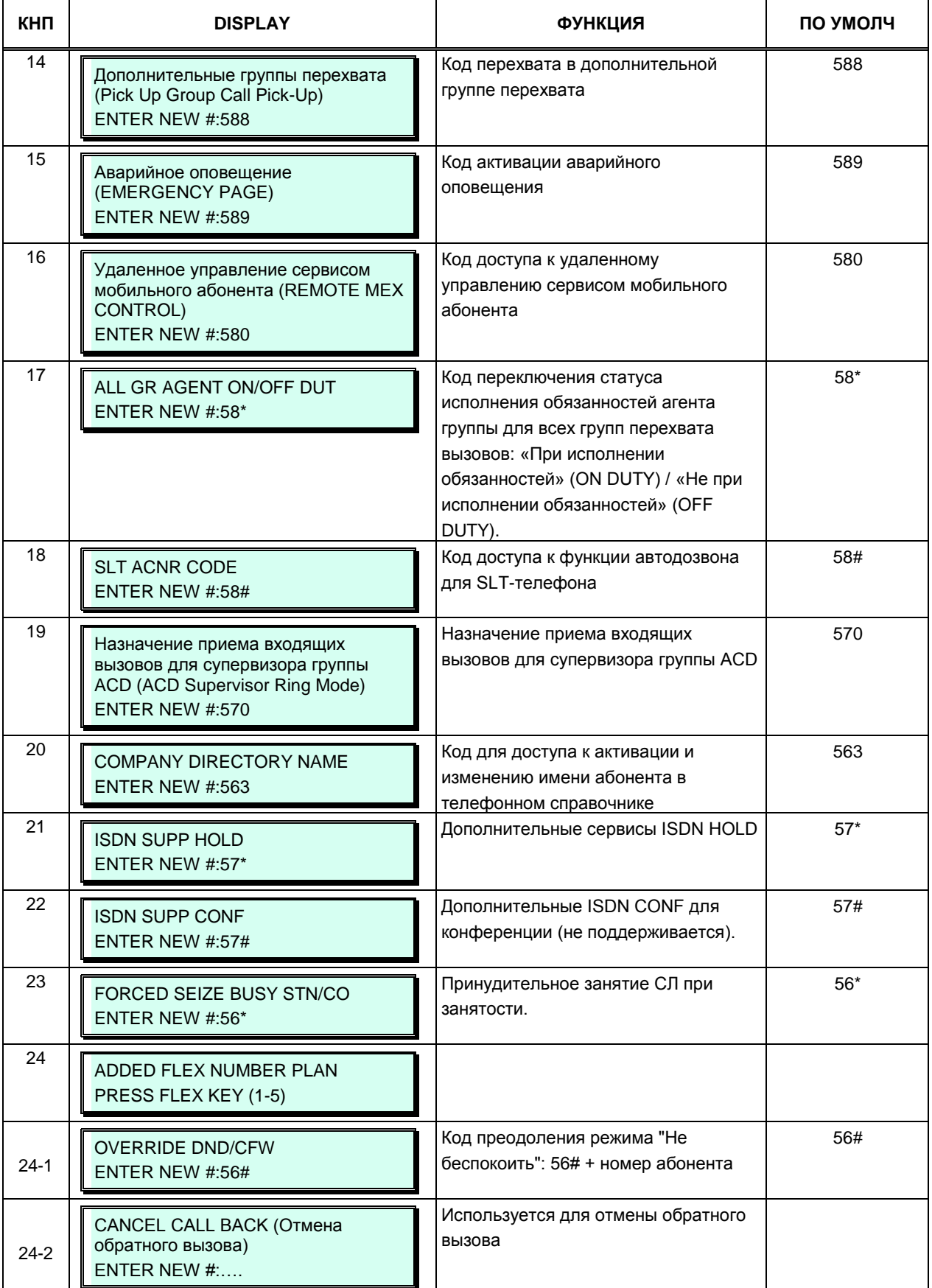

### Таблица 3.3.2.5-4. Гибкий план нумерации - Часть D (Программа 109)

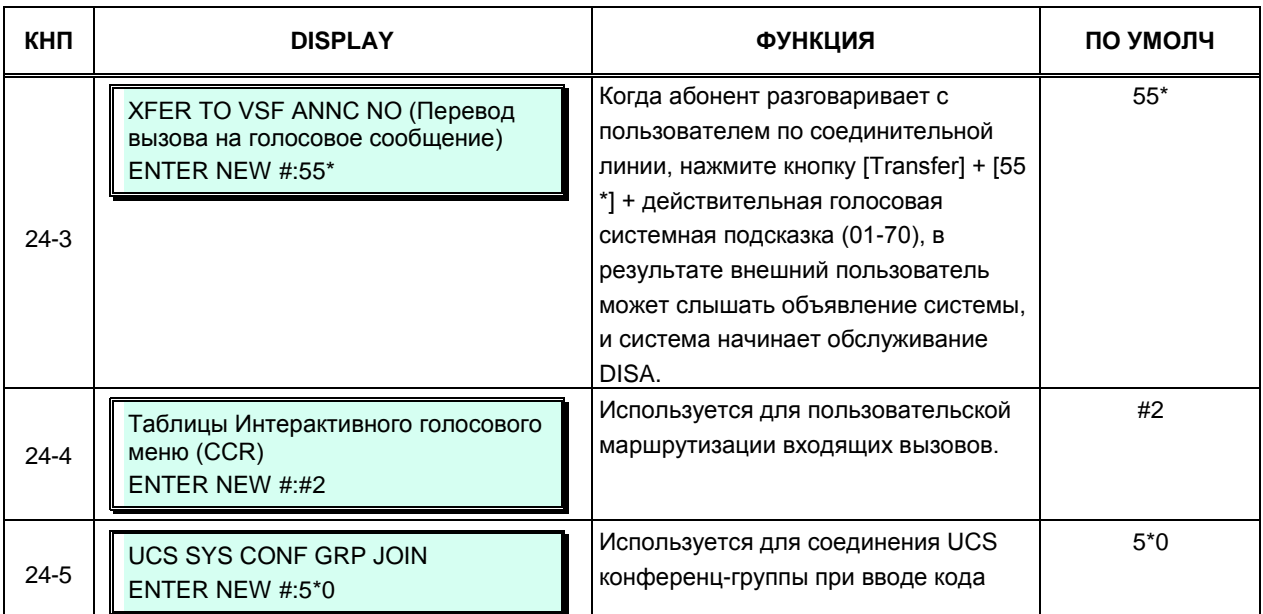

### Таблица 3.3.2.5-4. Гибкий план нумерации - Часть D (Программа 109)

# 3.3.2.6 Таблица 8-значной нумерации (8 digit table)

Система поддерживает абонентские номера длиной более 4-х цифр. План нумерации абонентов не должен вступать в противоречие с системным планом нумерации. Данный план состоит из цифр префикса и дополнительных цифр. Префикс может иметь длину до 4 цифр, дополнительных цифр может быть до 4. Если принимается решение об использовании префикса, необходимо рассмотреть вопросы взаимодействия таких номеров с приложениями, системами TAPI и компьютерной системой Ez-Attendant. Если системы TAPI и Ez-Attendant с поддержкой 8 цифр для систем iPECS-LIK отсутствуют, применение данного плана нумерации невозможно.

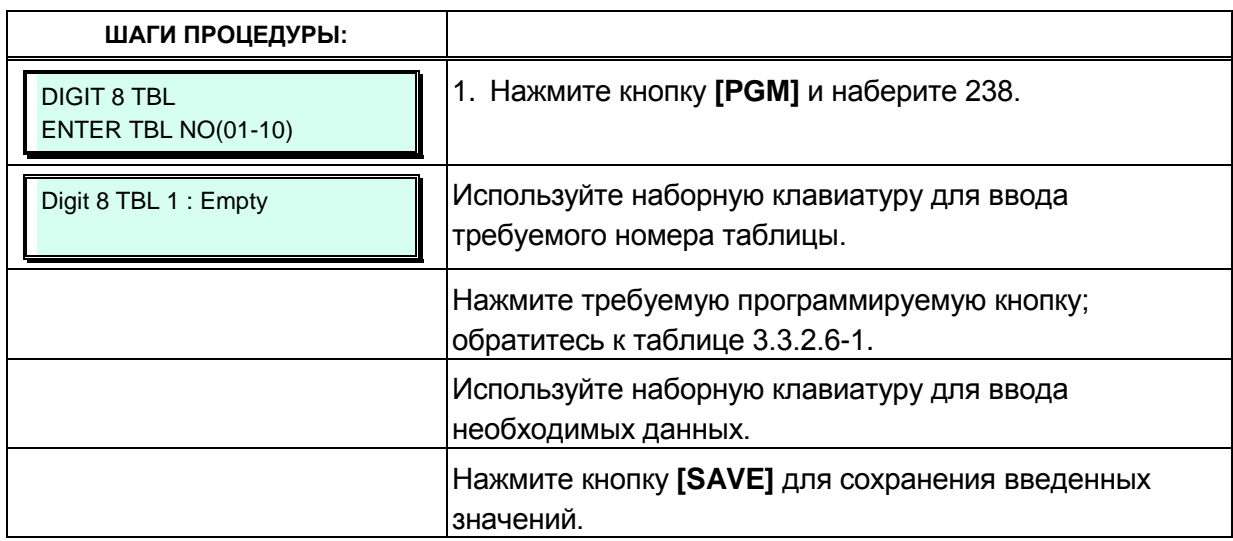

#### Таблица 3.3.2.6-1 Таблица 8-значной нумерации (Программа 238)

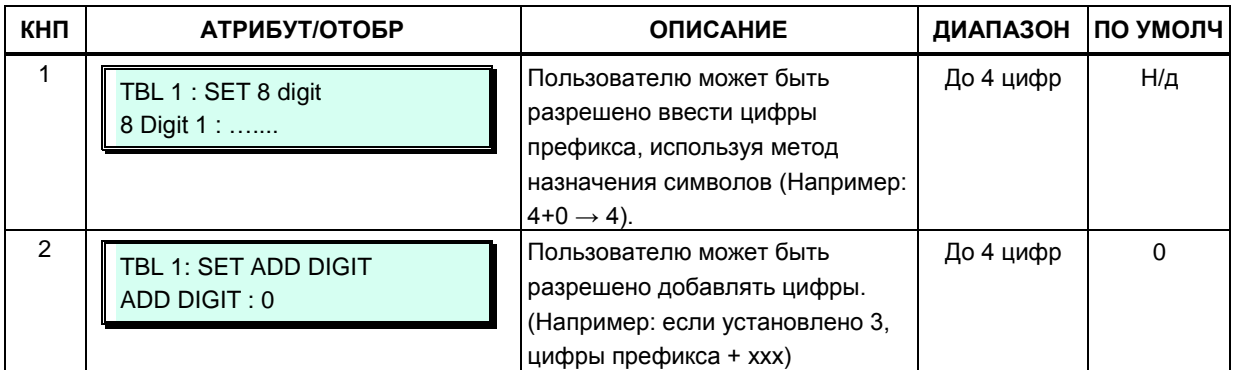

# 3.3.3 Атрибуты абонента - Программы 110-125

# 3.3.3.1 Тип абонента - Программа 110

Каждому абоненту систему присваивается тип, который используется в системе для распознавания возможностей конкретного абонента и настроек программируемых кнопок по умолчанию. Кроме того, для консолей iPECS DSS/BLF в этой Программе определяются ассоциированные абонентские номера. Обратите внимание, что к абонентскому терминалу может быть подключено максимум до трех консолей DSS (LIP DSS & LDP DSS).

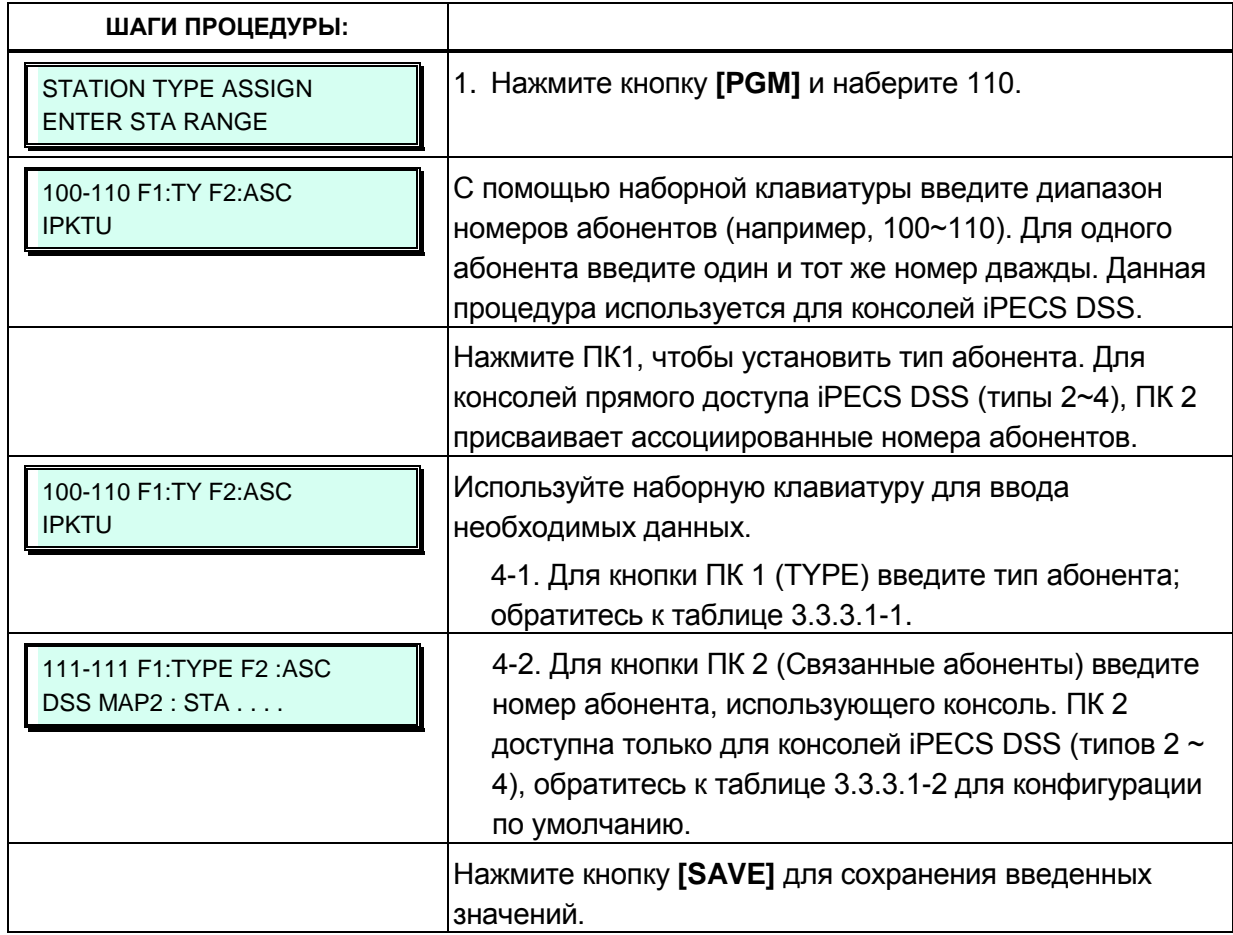

#### Таблица 3.3.3.1-1 Назначение типа абонента - (Программа 110)

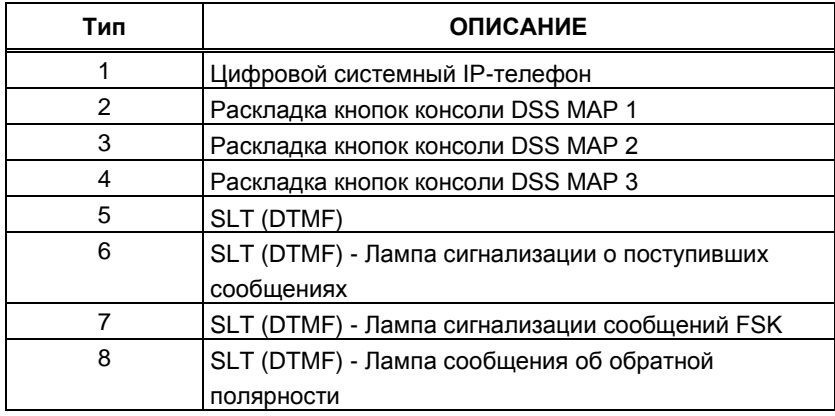

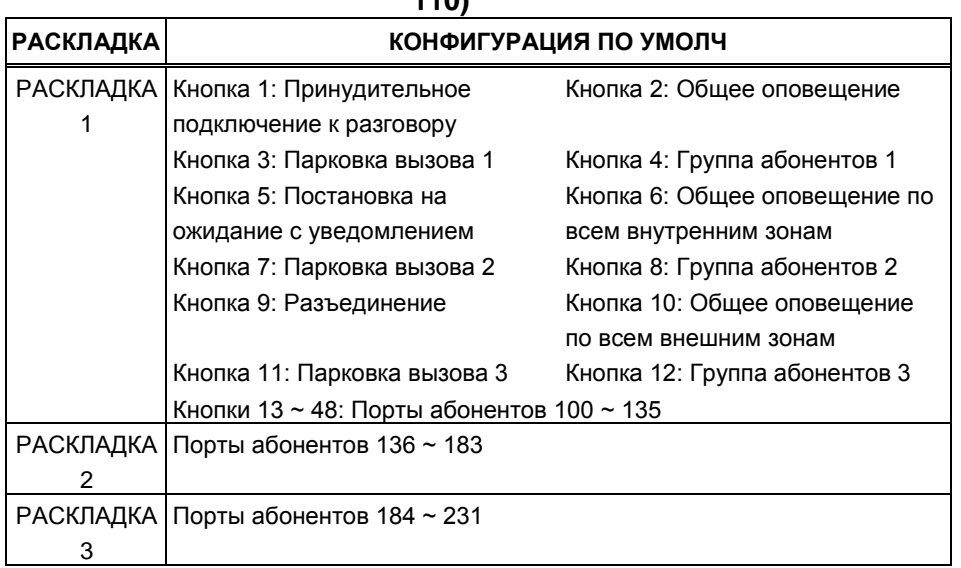

#### **Таблица 3.3.3.1-2 Конфигурация кнопок консолей (Программа 110)**

#### **3.3.3.2 Атрибуты абонентов I ~ III - Программы 111-113**

Атрибуты абонента определяют доступные ему ресурсы и функции системы. В общем случае, ввод данных представляет собой включение (ON) или выключение (OFF) определенной функции. За описанием функций и соответствующих настроек необходимо обратиться к таблицам с 3.3.3.2-1 по 3.3.3.2-3.

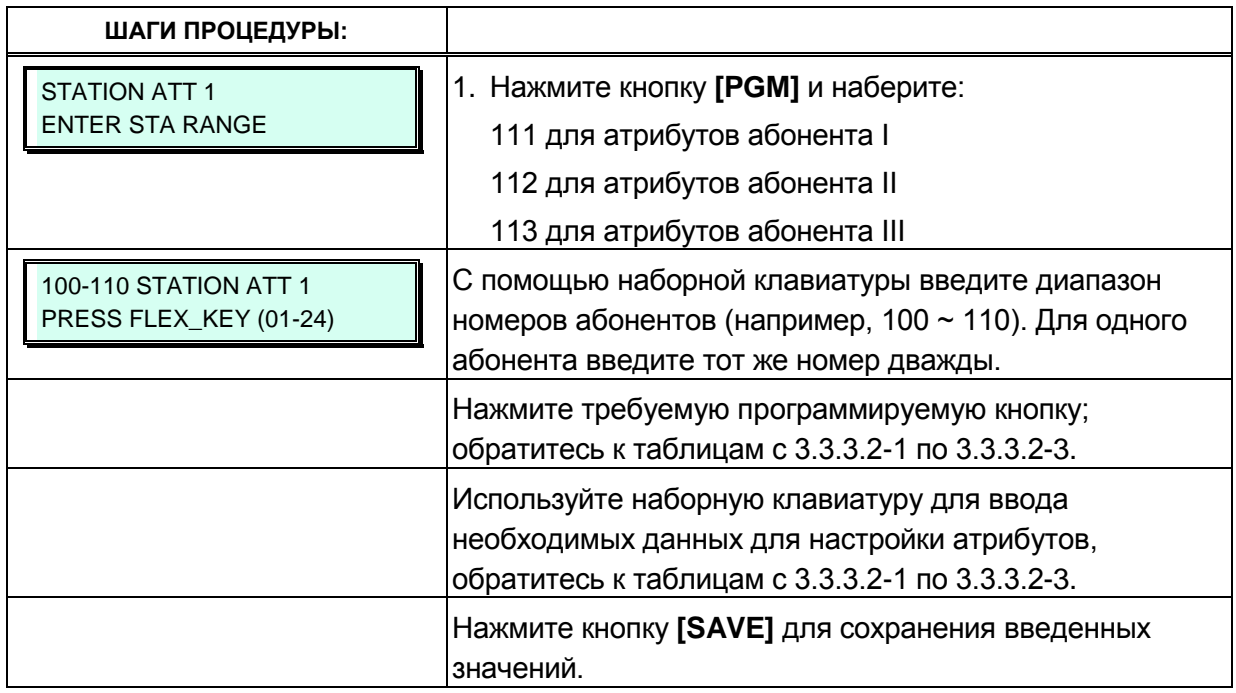

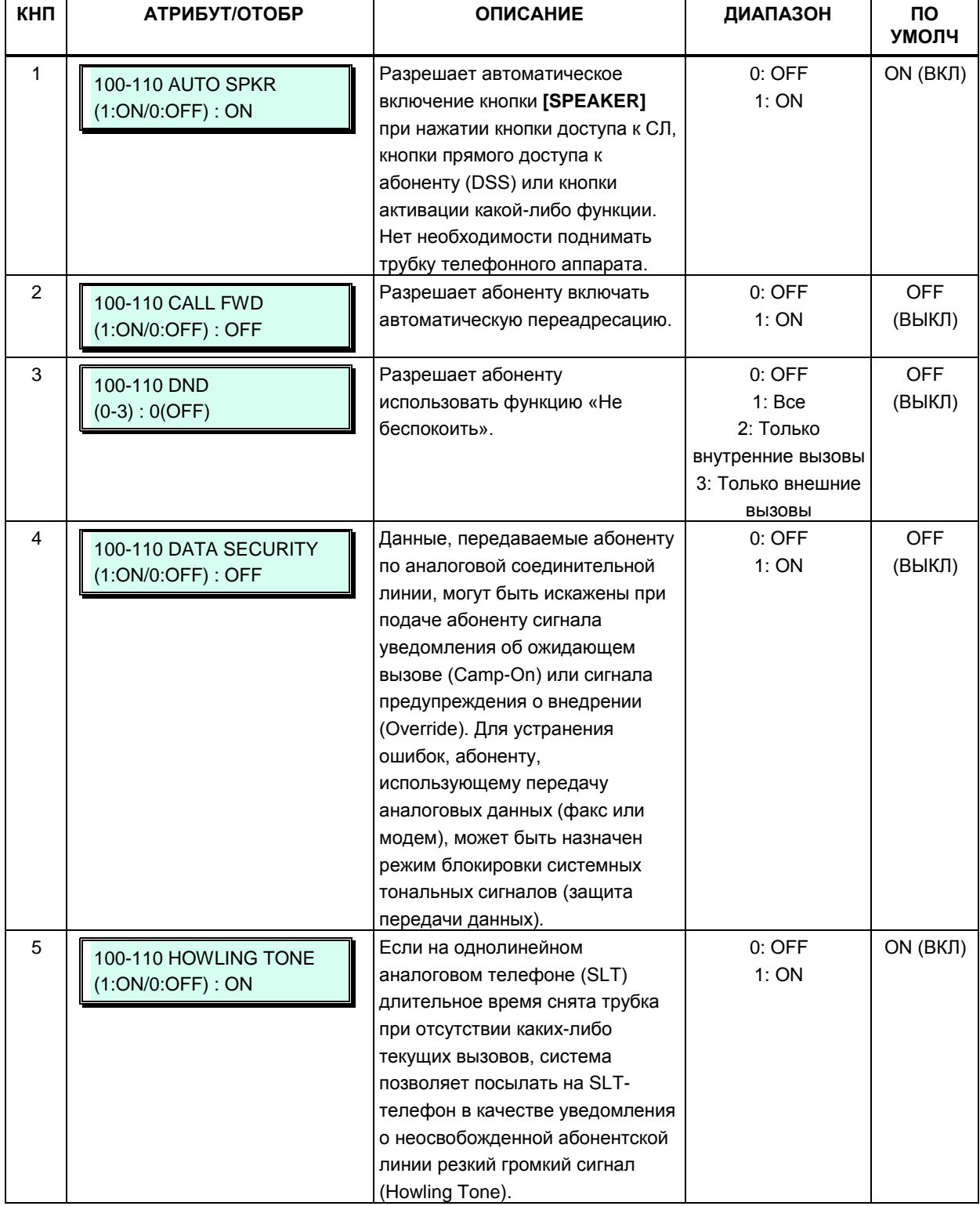

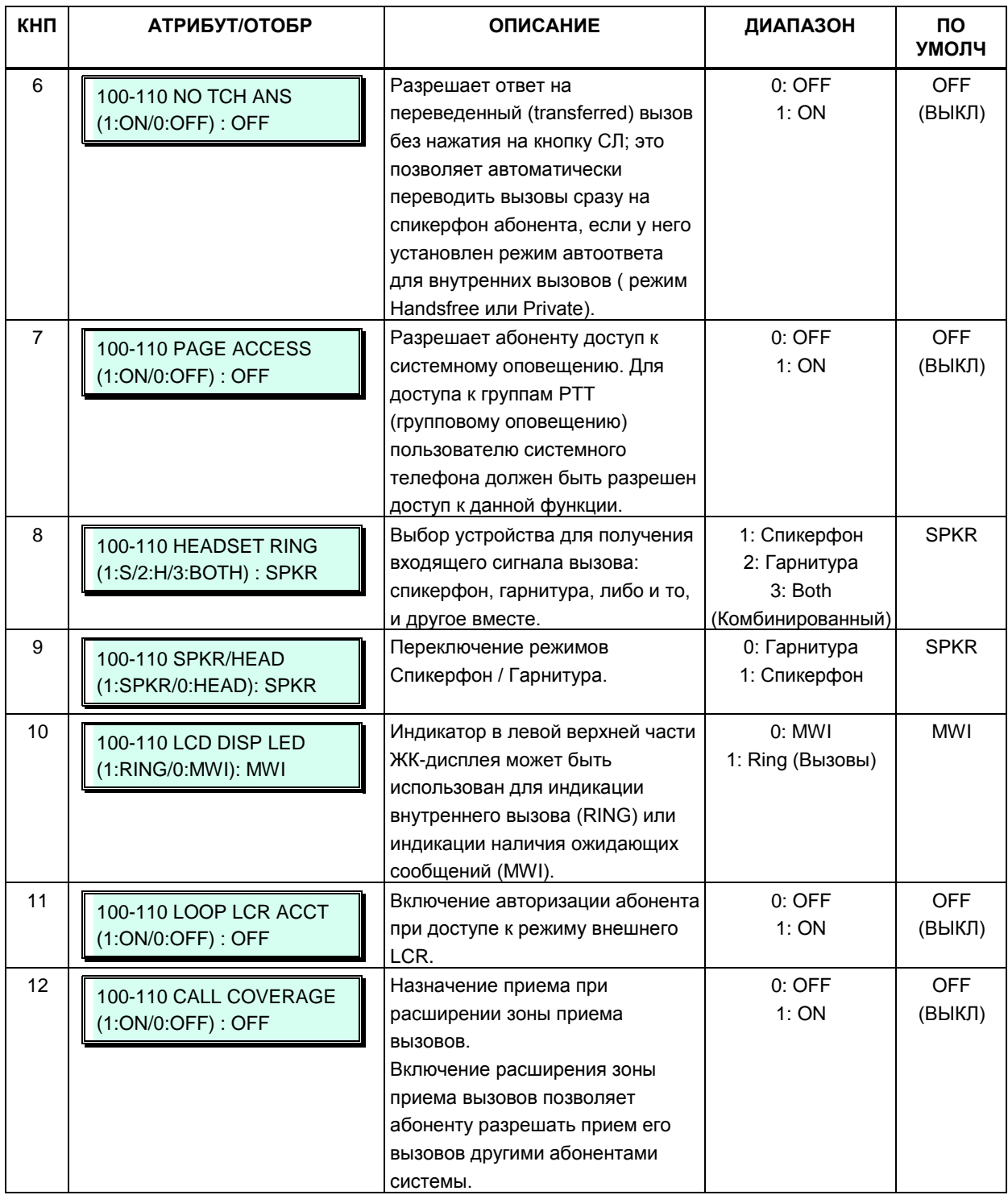

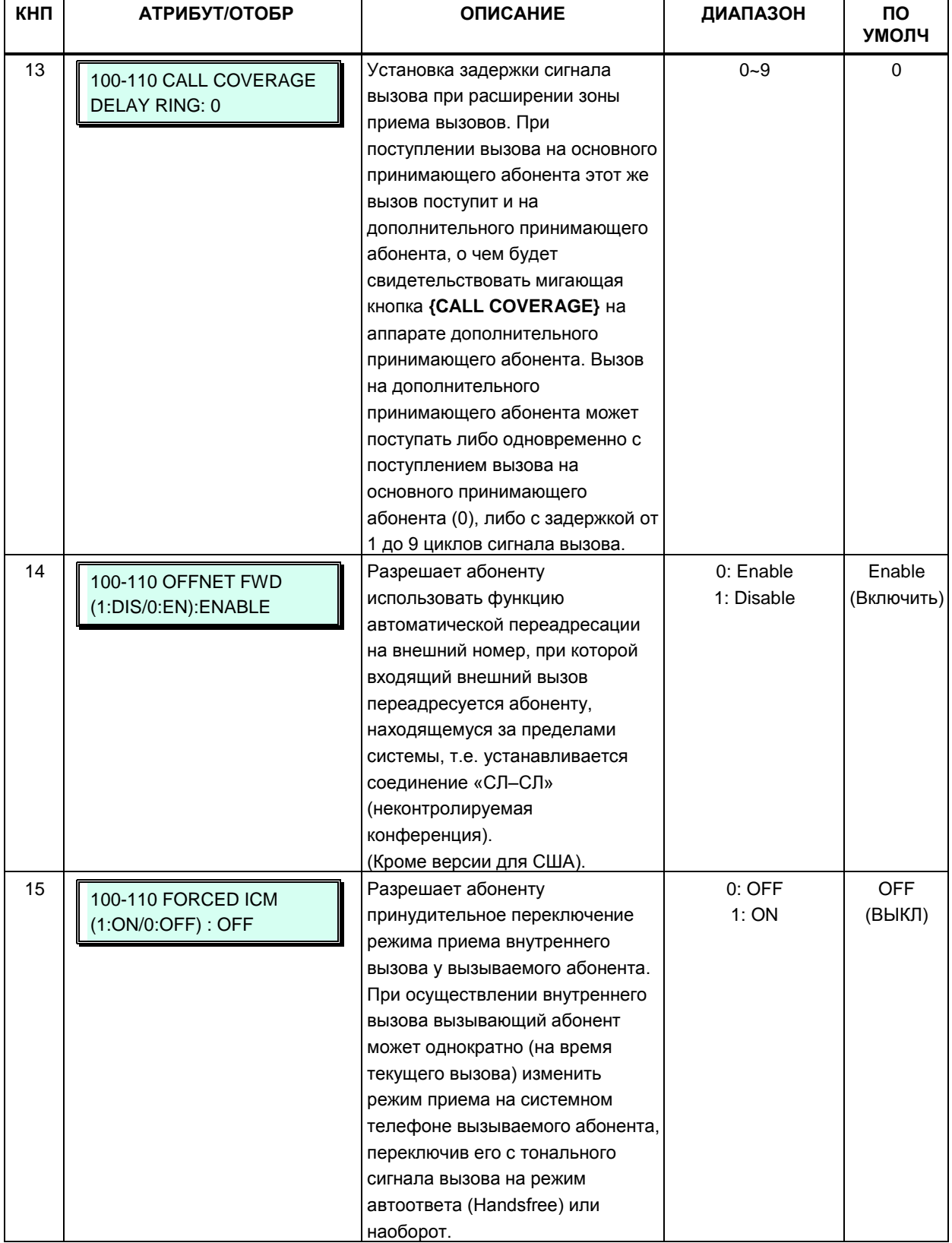

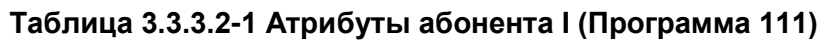

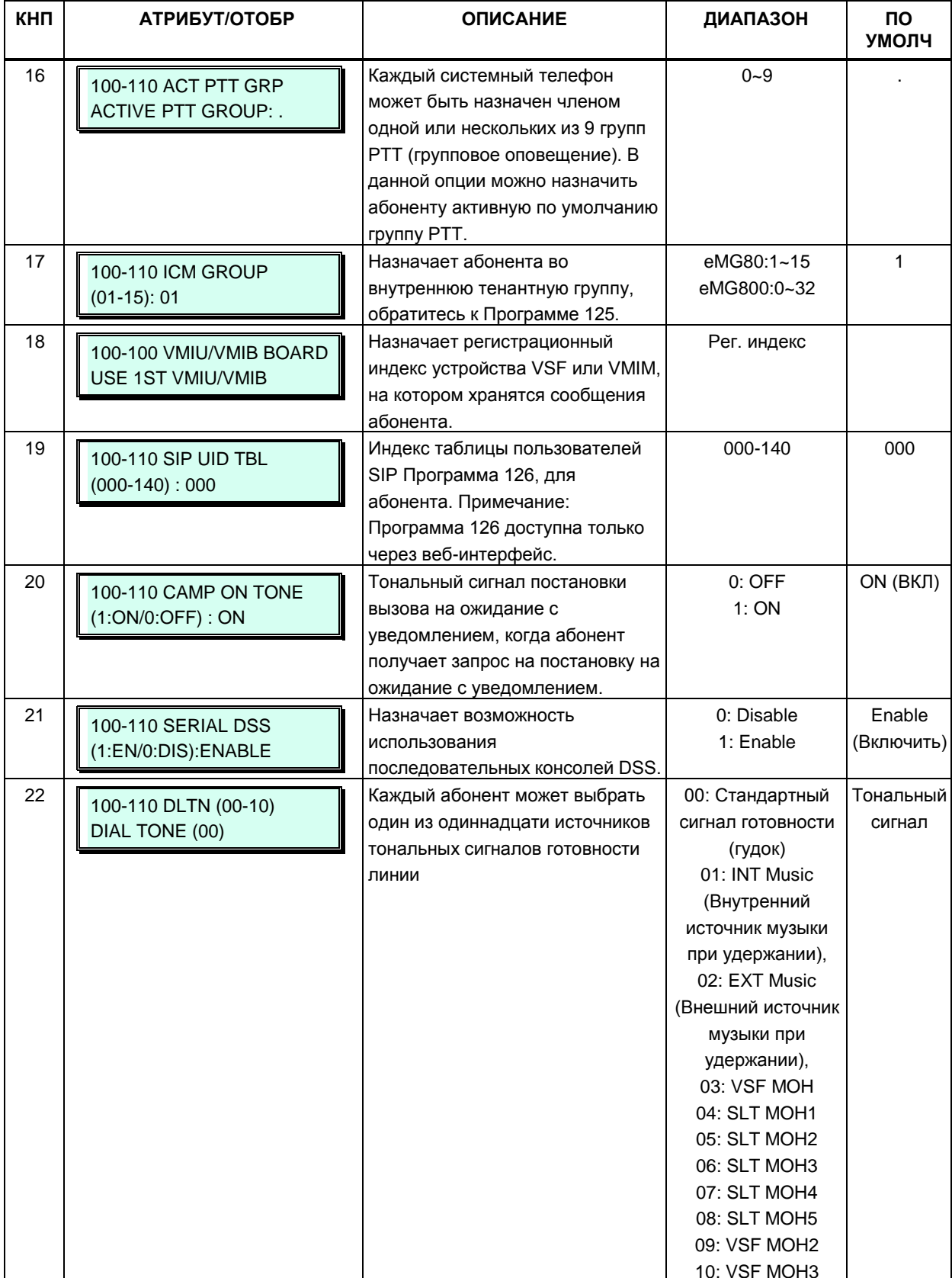

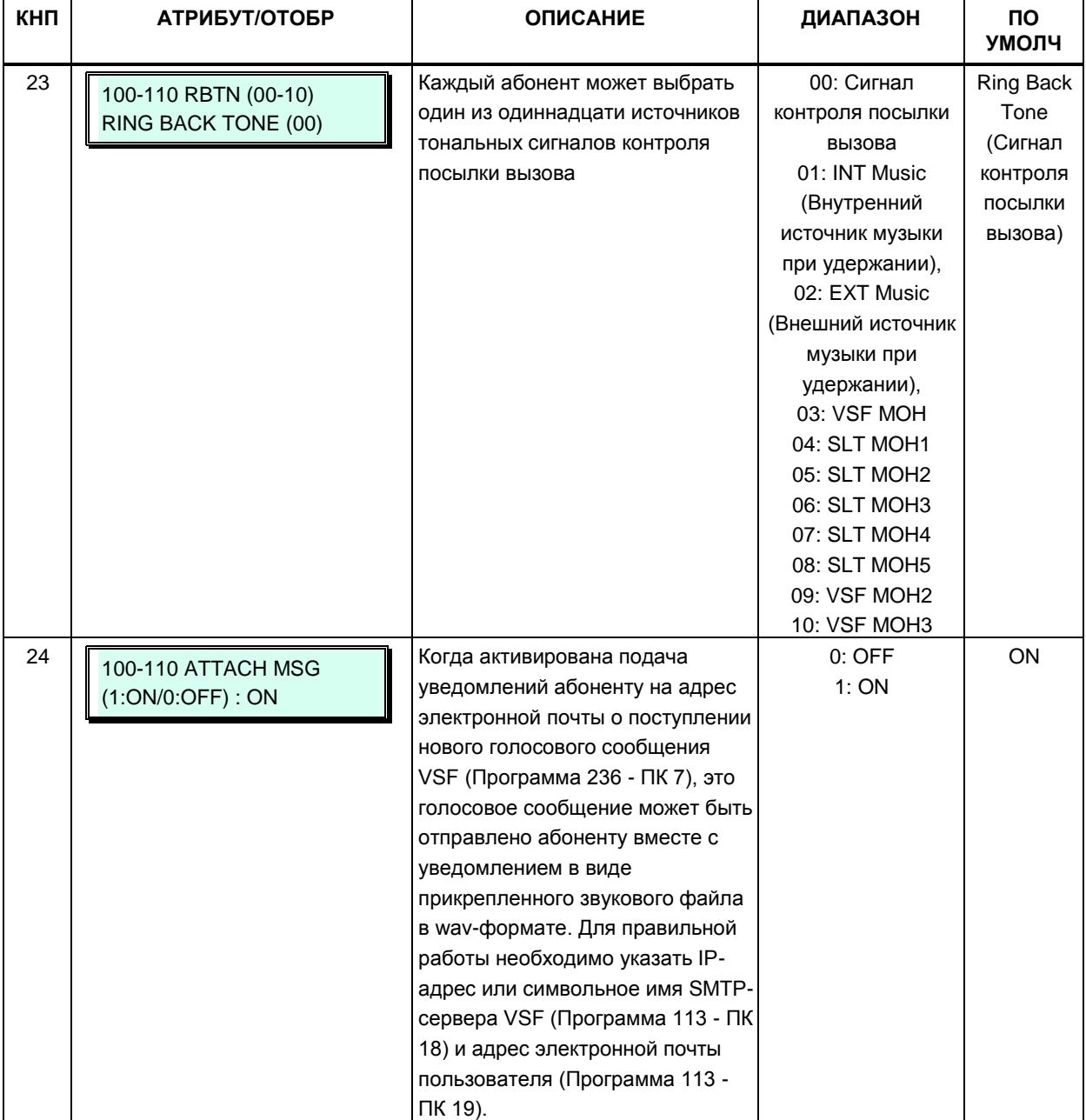

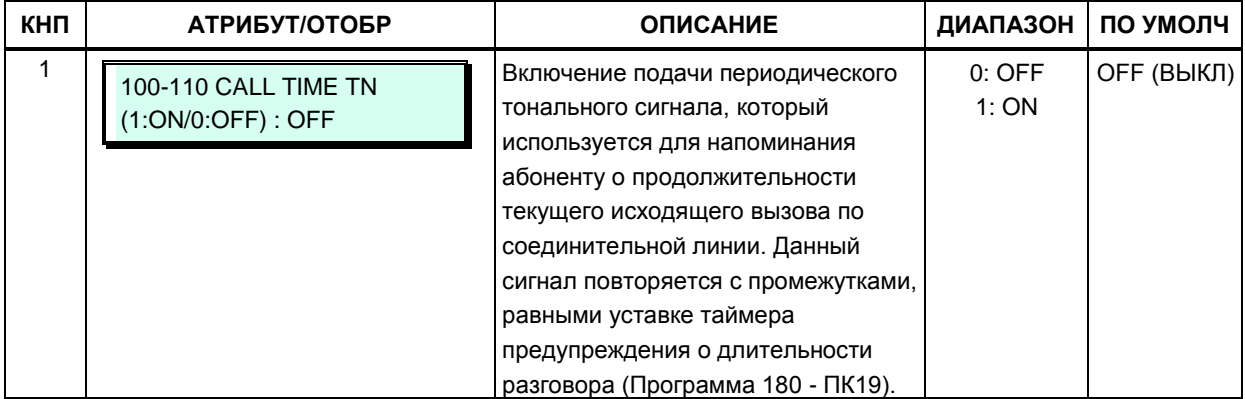

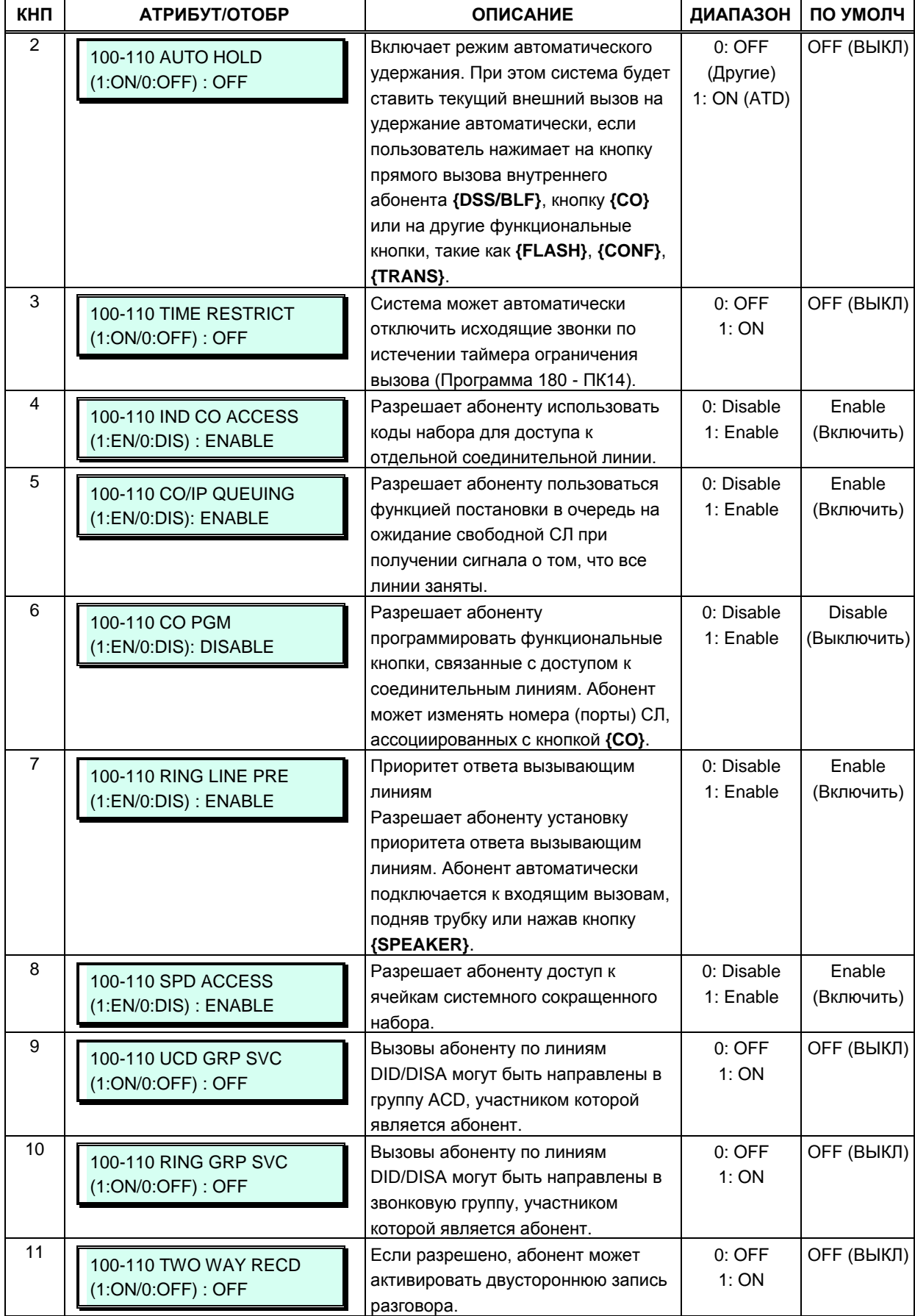

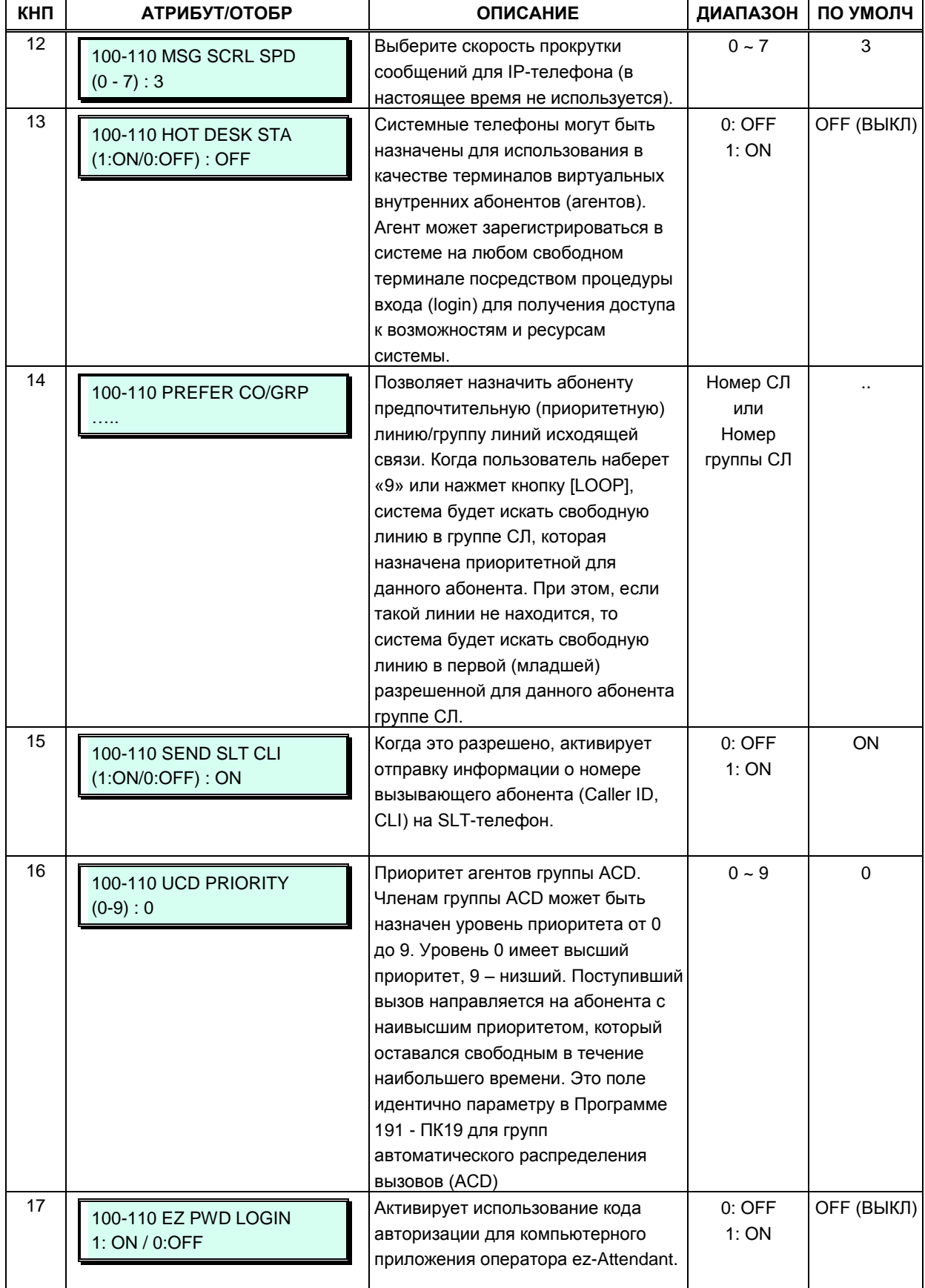

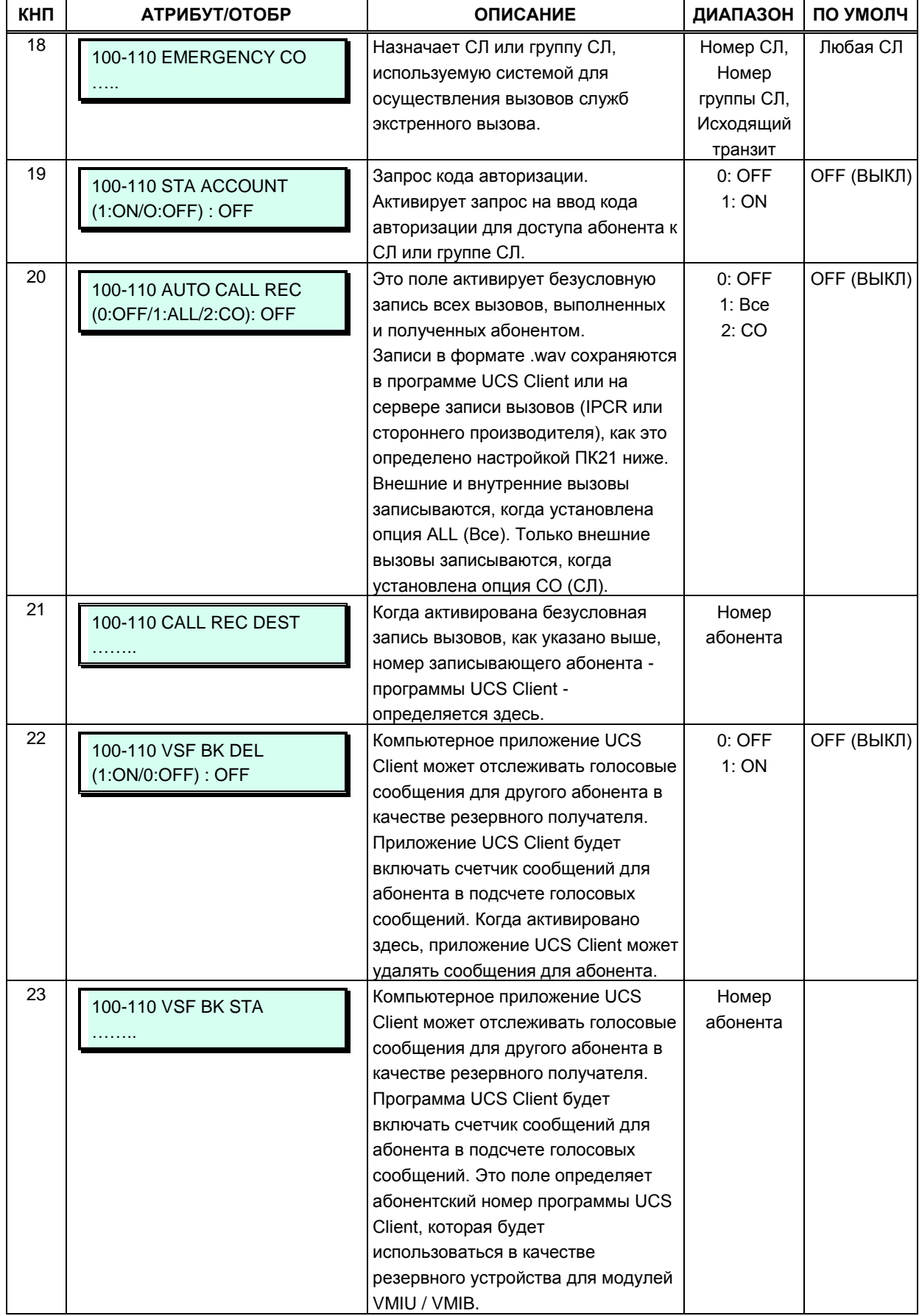

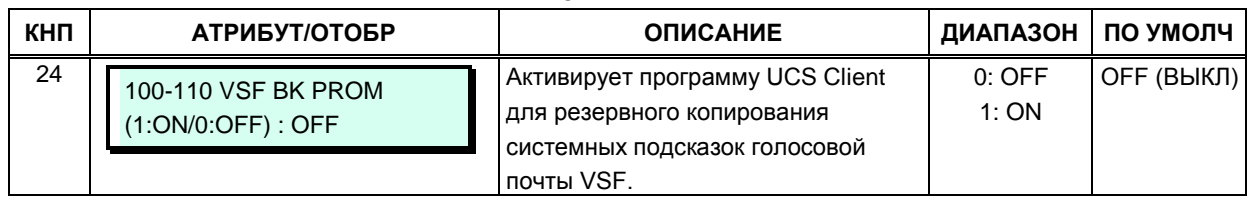

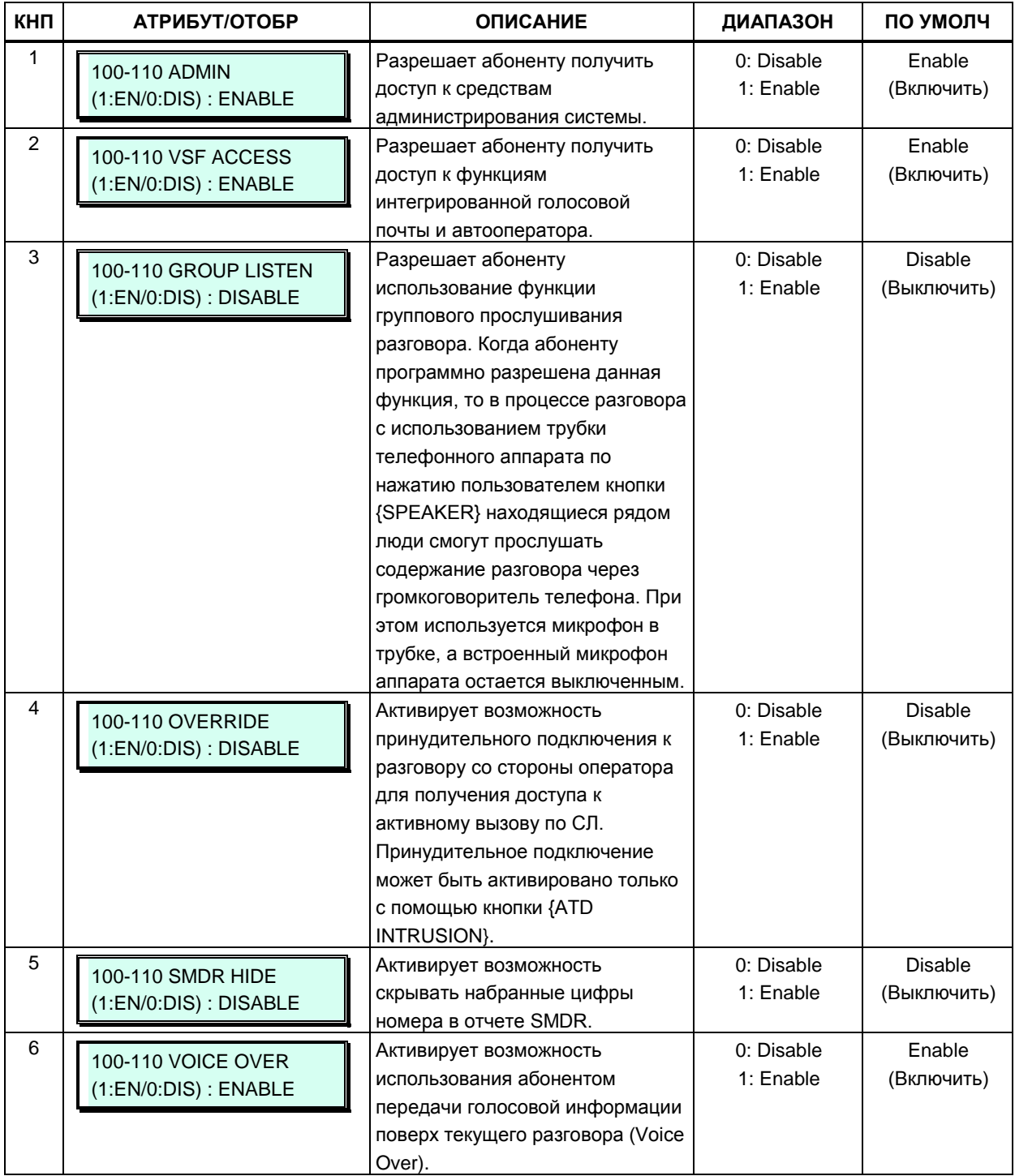

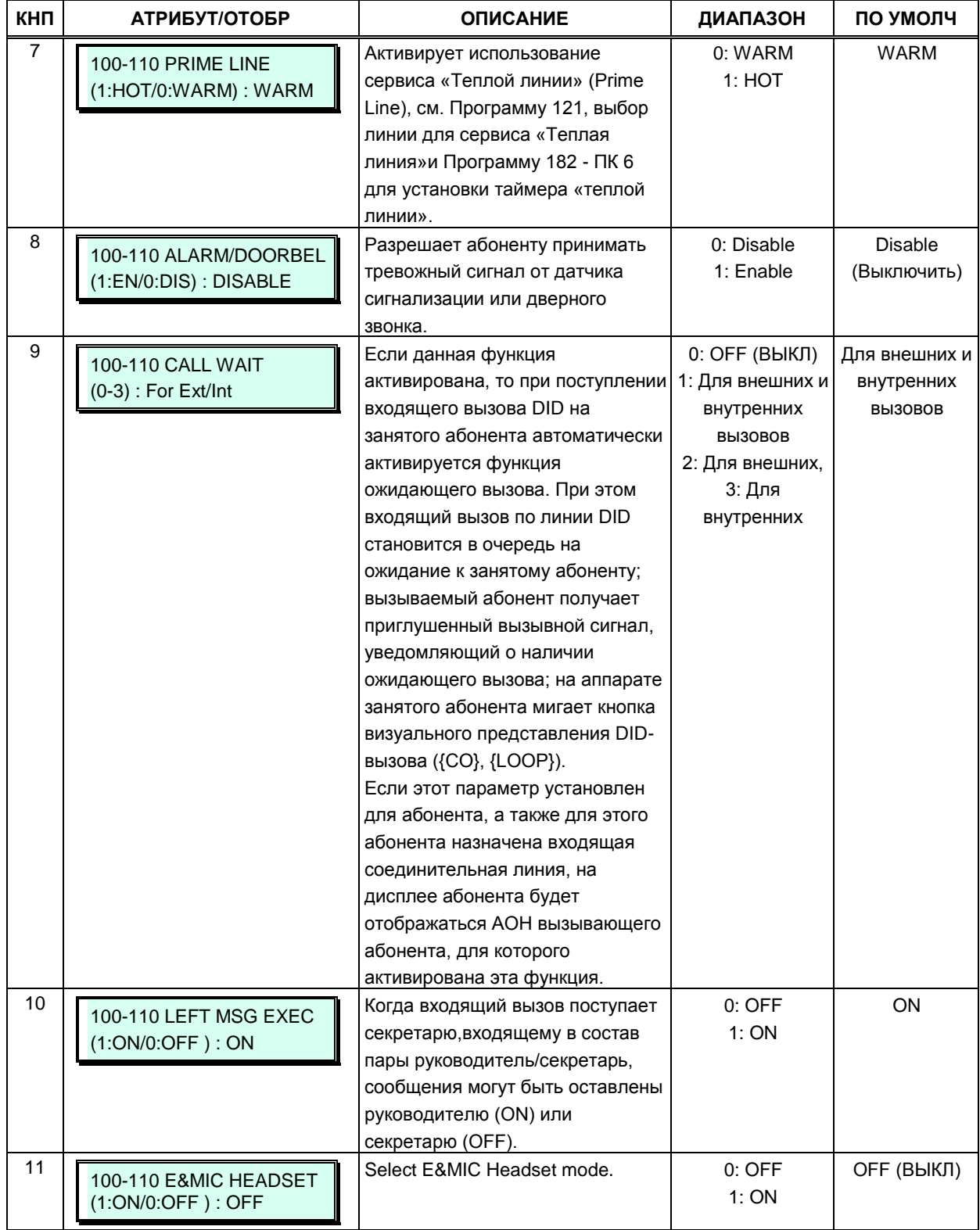

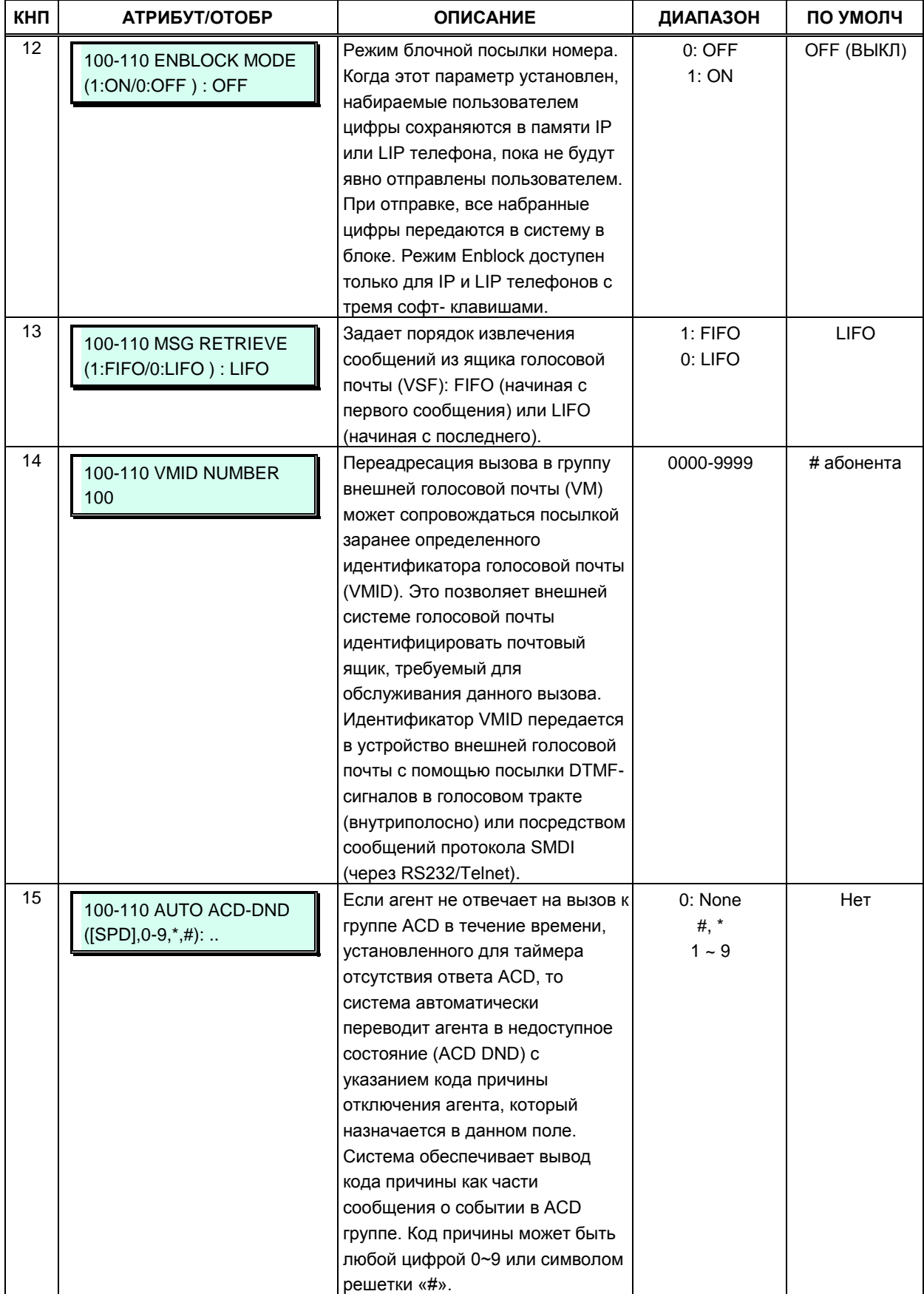

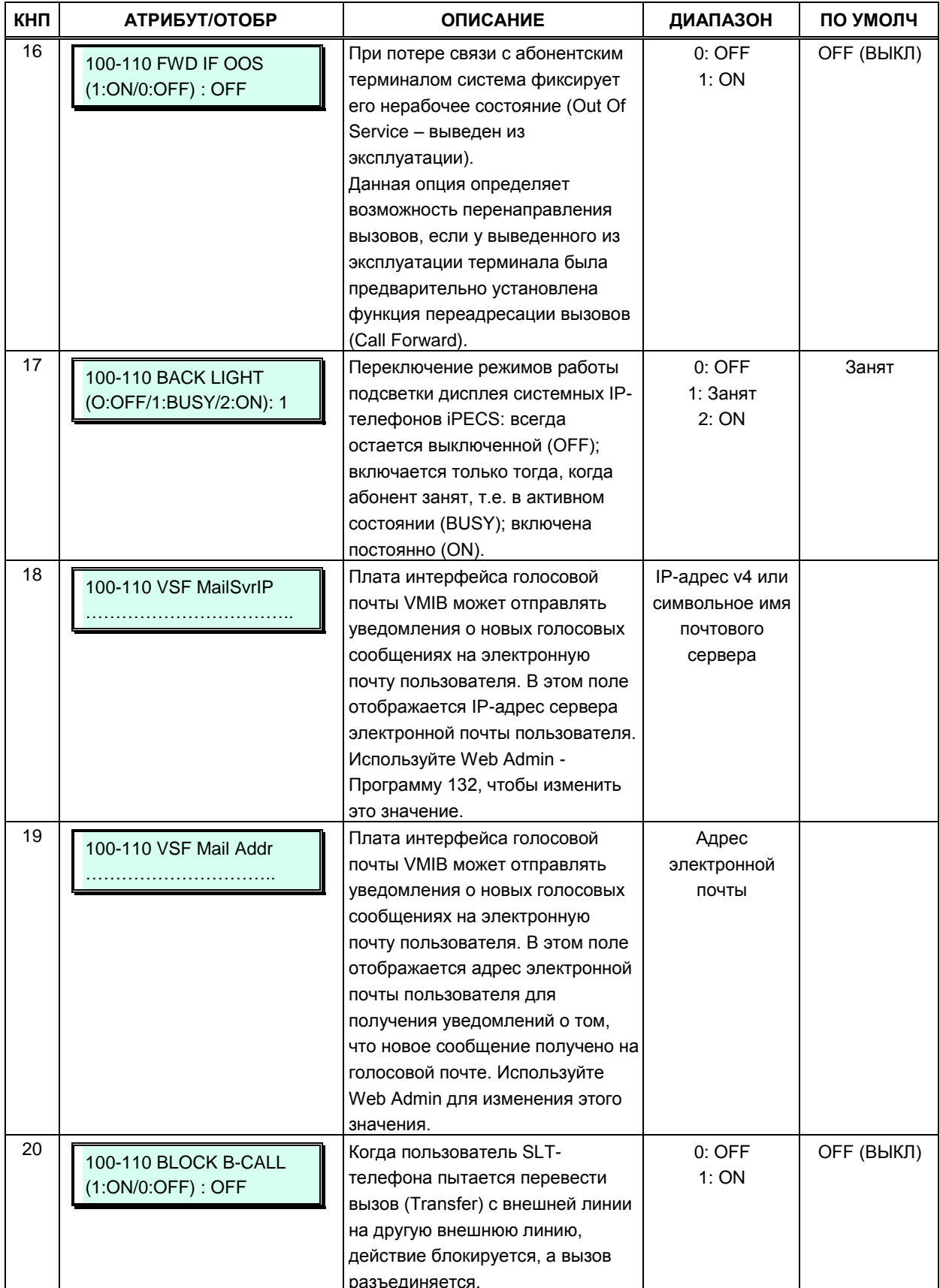

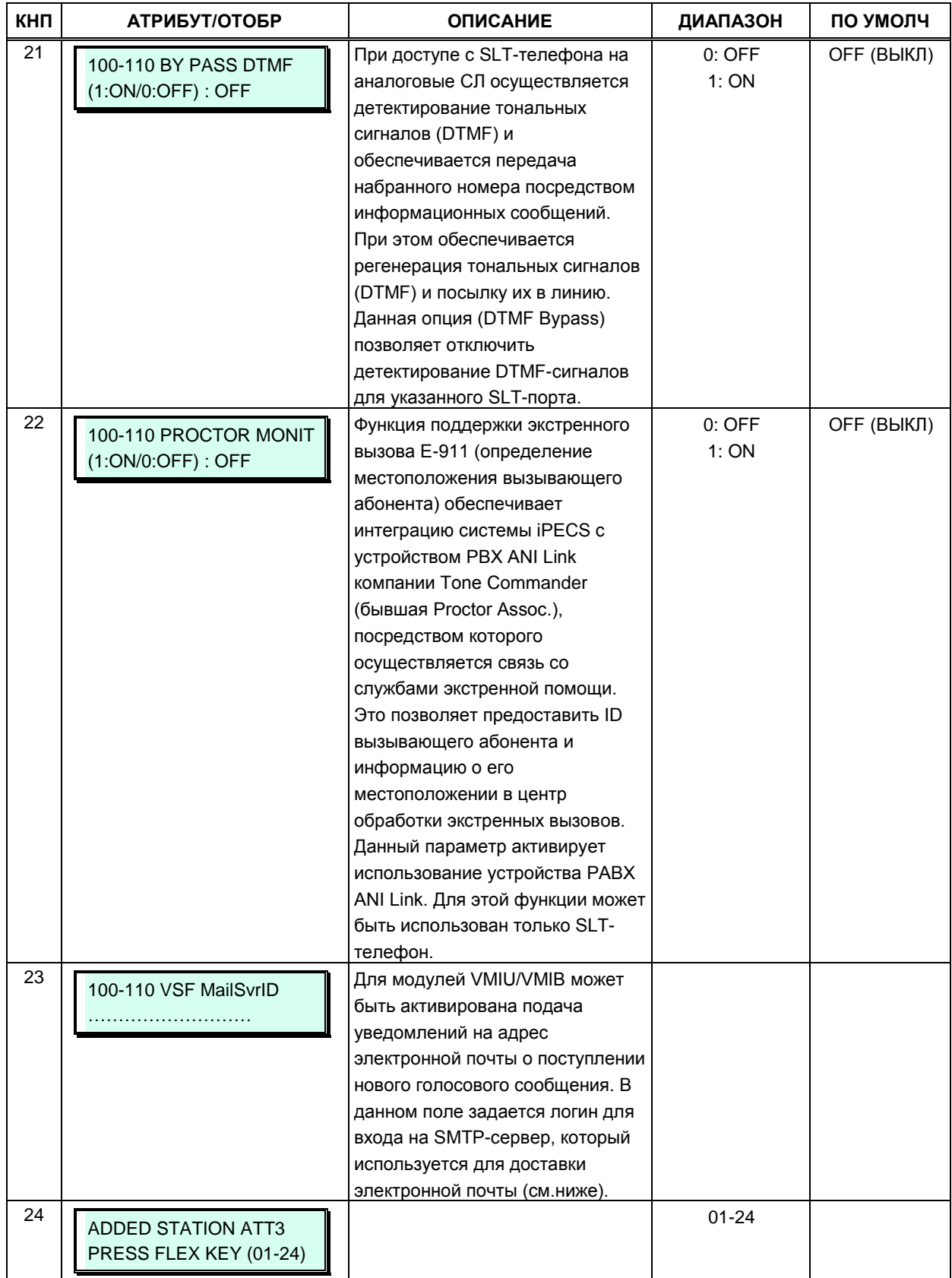
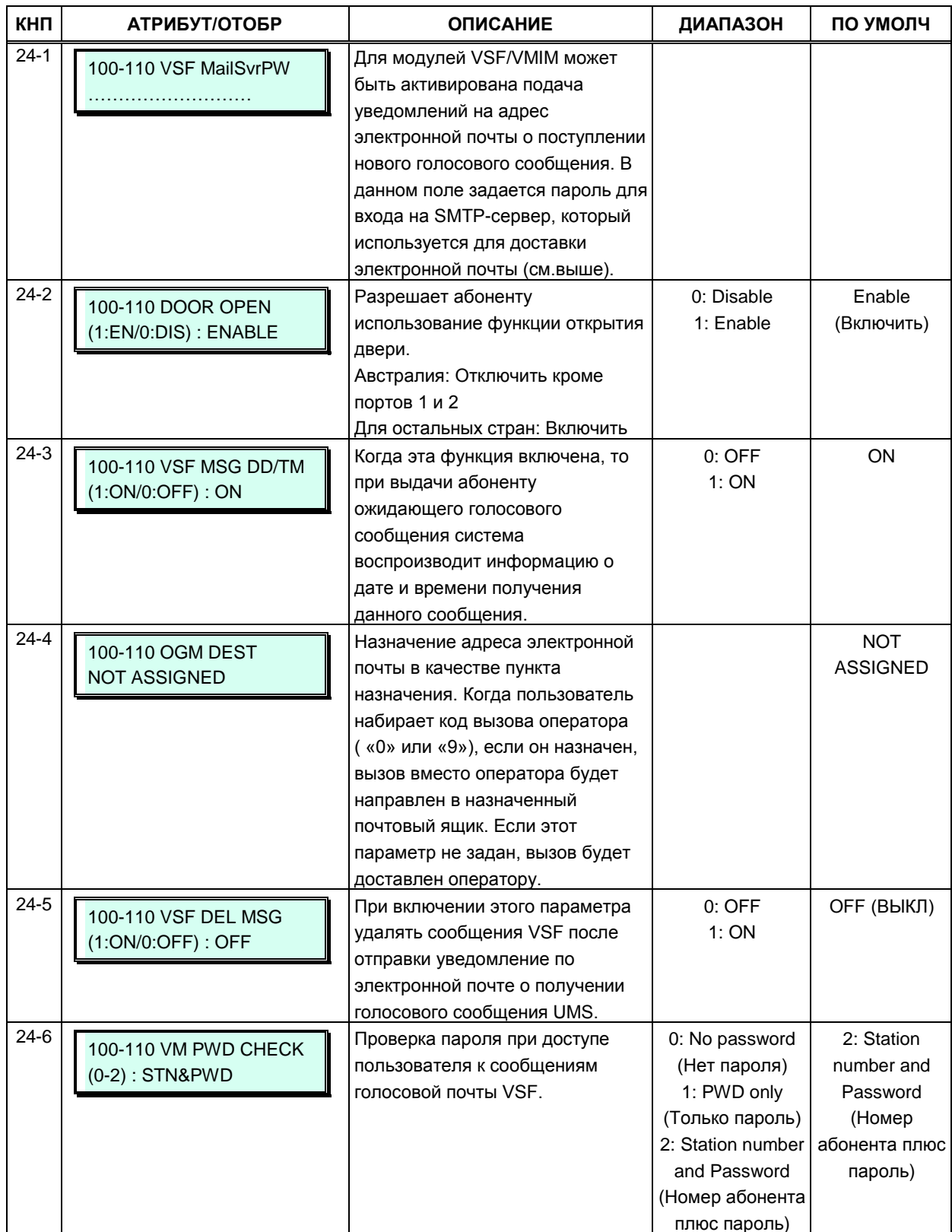

#### Таблица 3.3.3.2-3 Атрибуты абонента III (Программа 113)

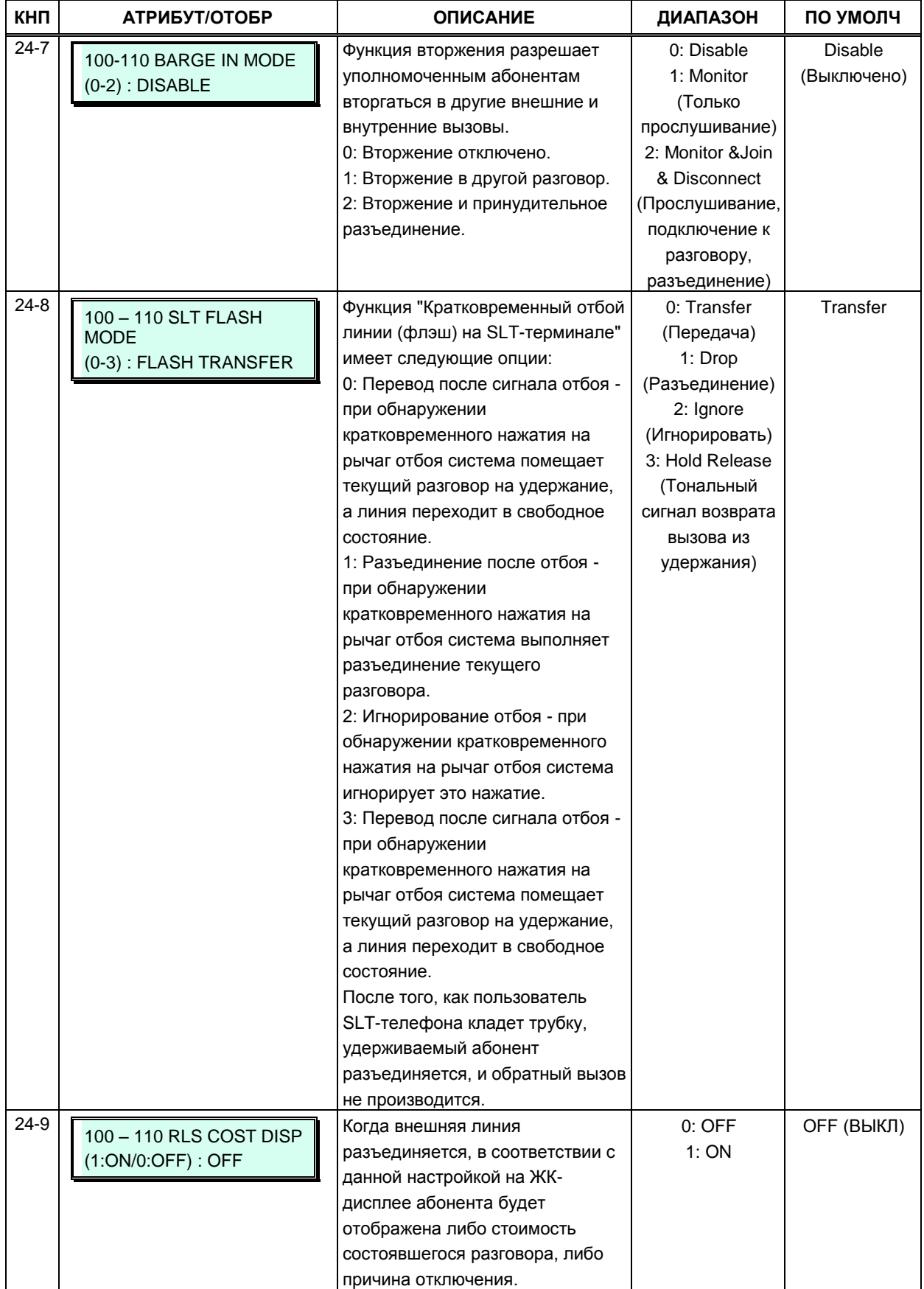

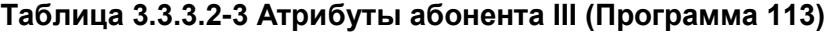

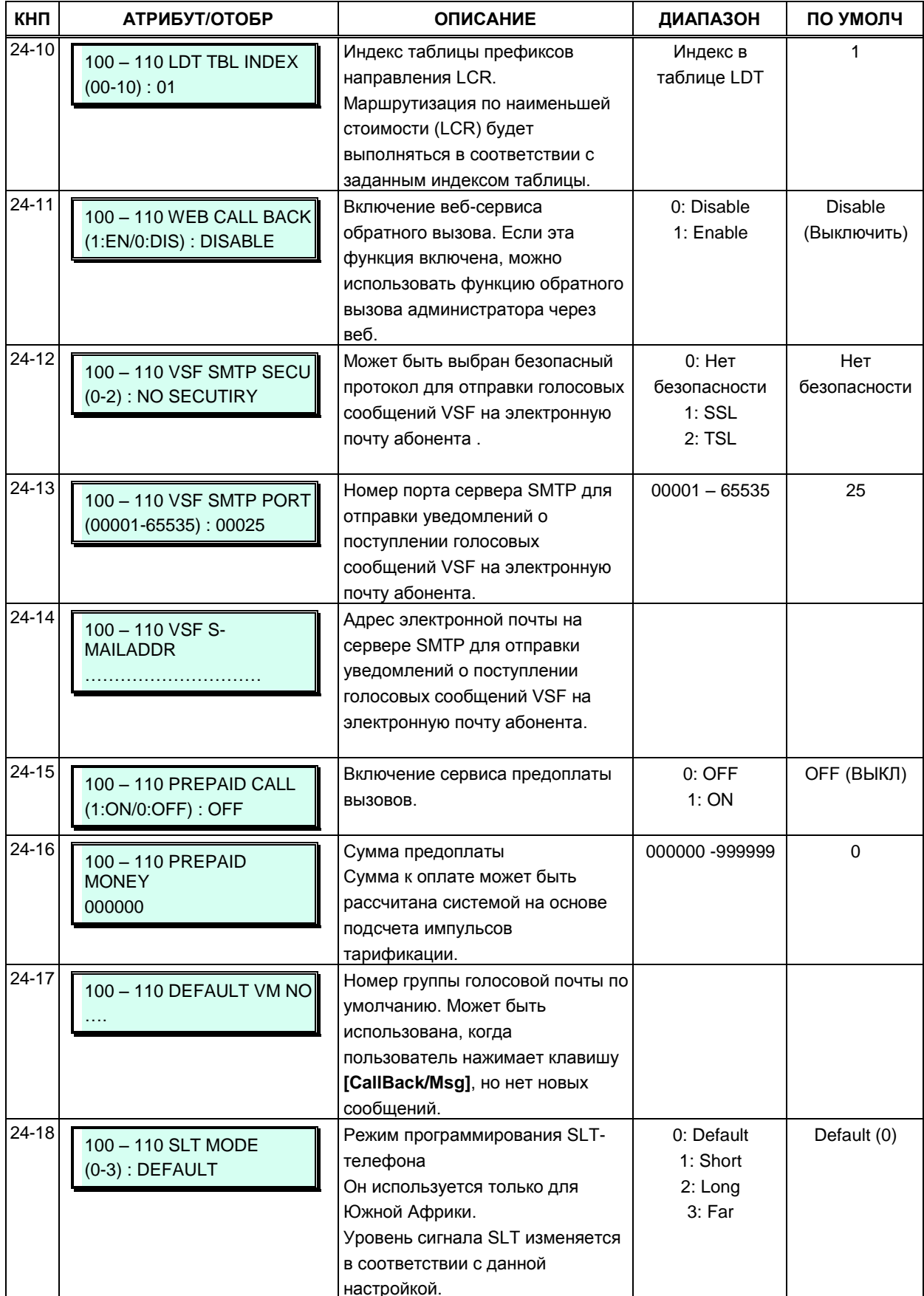

## Таблица 3.3.3.2-3 Атрибуты абонента III (Программа 113)

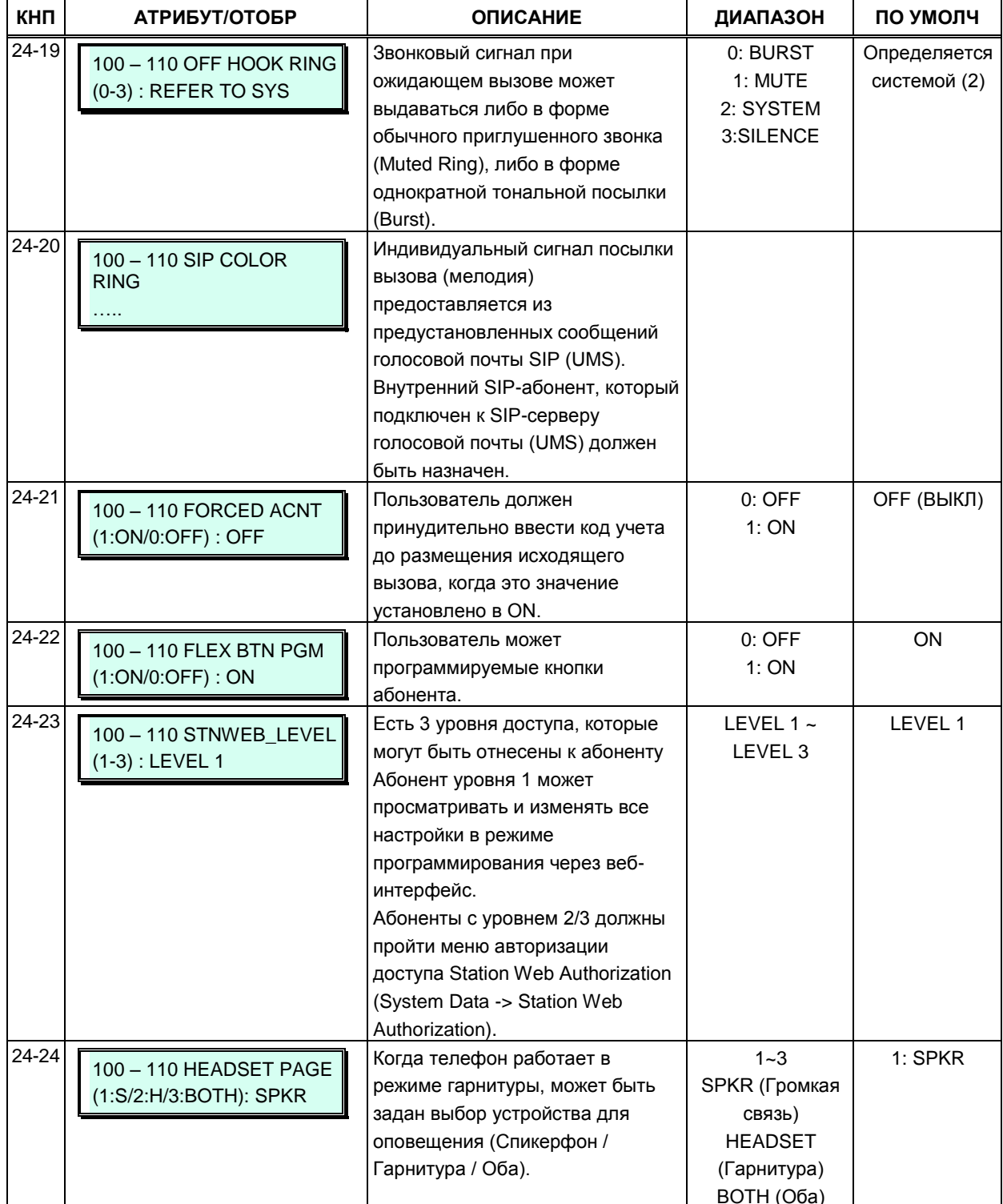

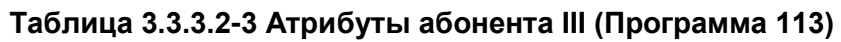

# 3.3.3.3 Атрибуты абонента IV - (Программа 114)

Когда абонент использует линию ISDN, для каждого абонента имеется возможность настройки различных параметров ISDN, связанных, например, с идентификацией вызывающего абонента (CLIP) и идентификацией подключенного абонента (COLP). Кроме того, когда абонентом является SLT-телефон, для него необходимо настроить несколько параметров, определяющих его возможности по передачи информации, в частности, запрос на передачу в сеть ISDN сигнала звукового диапазона с полосой 3,1кГц. См. таблицу 3.3.3.3-1, в которой представлены описания атрибутов и допустимых вводимых данных.

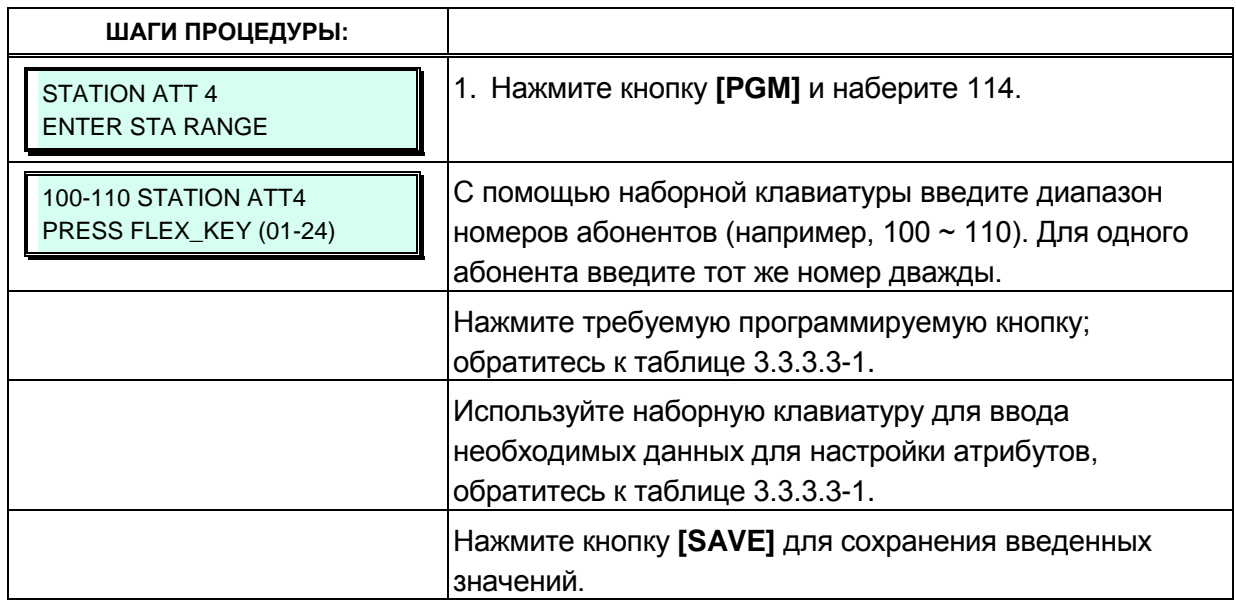

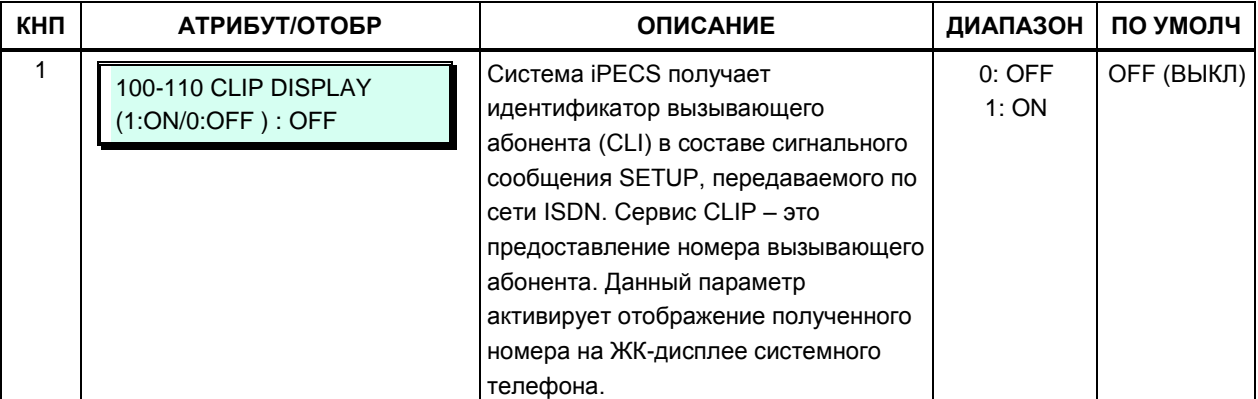

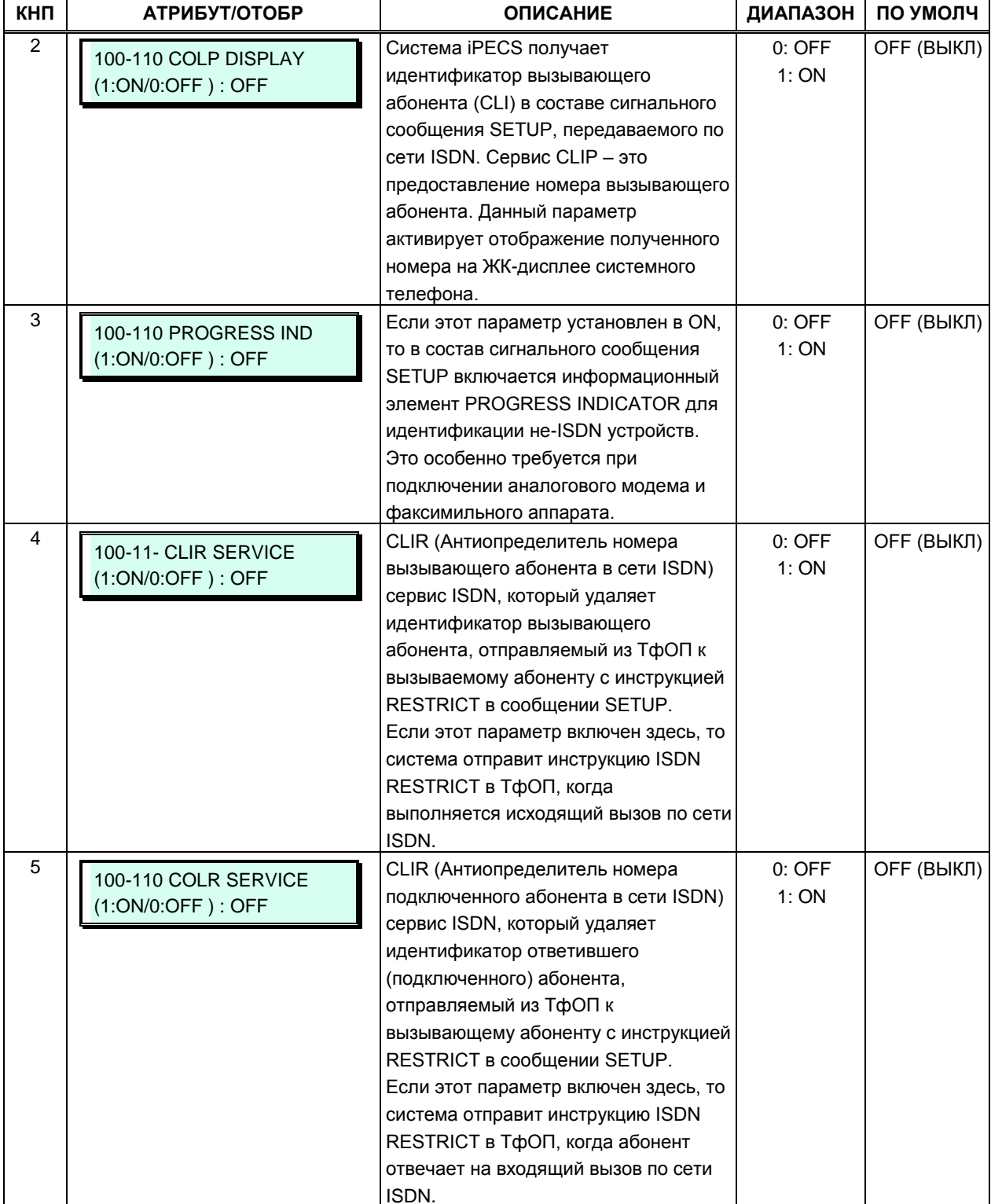

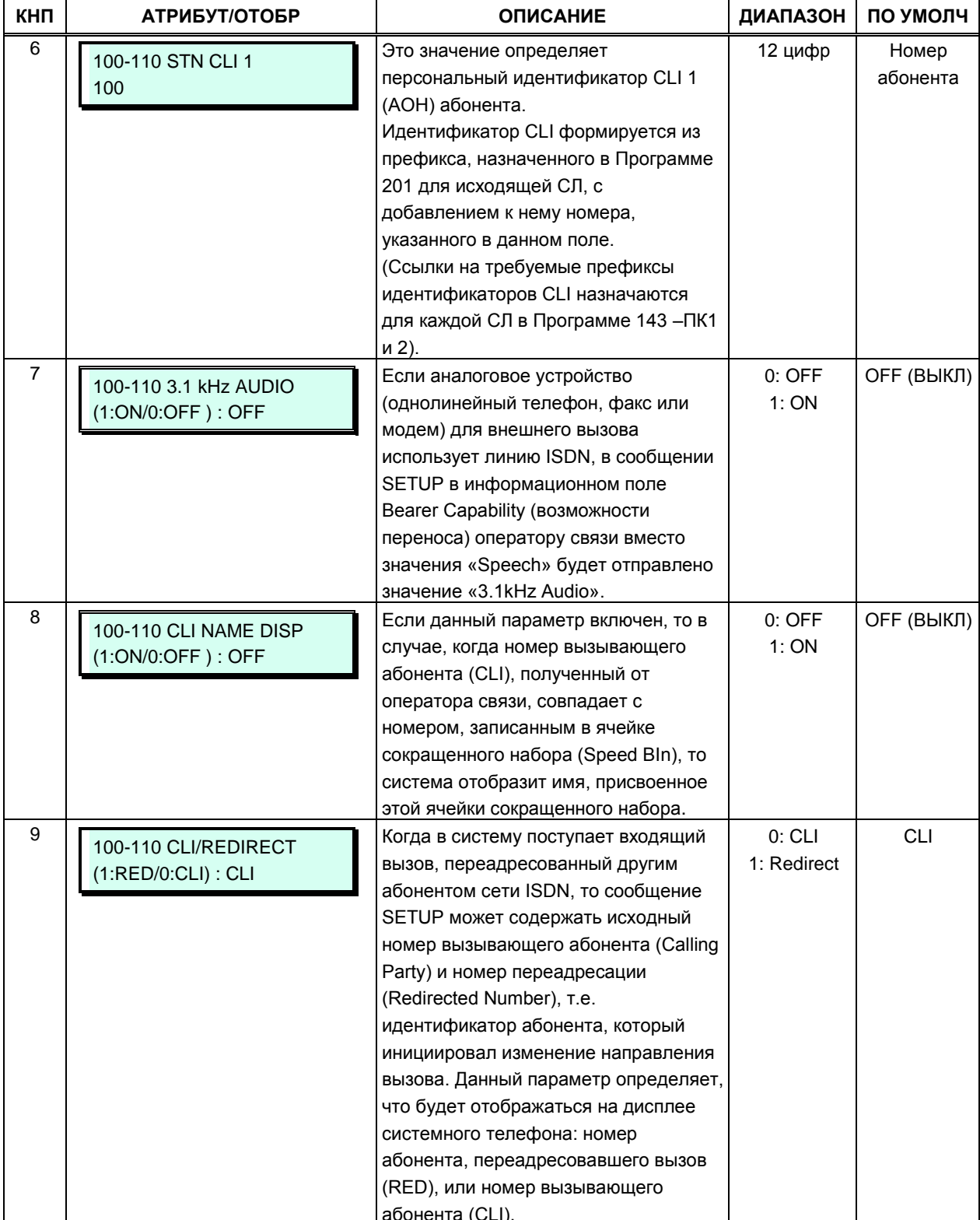

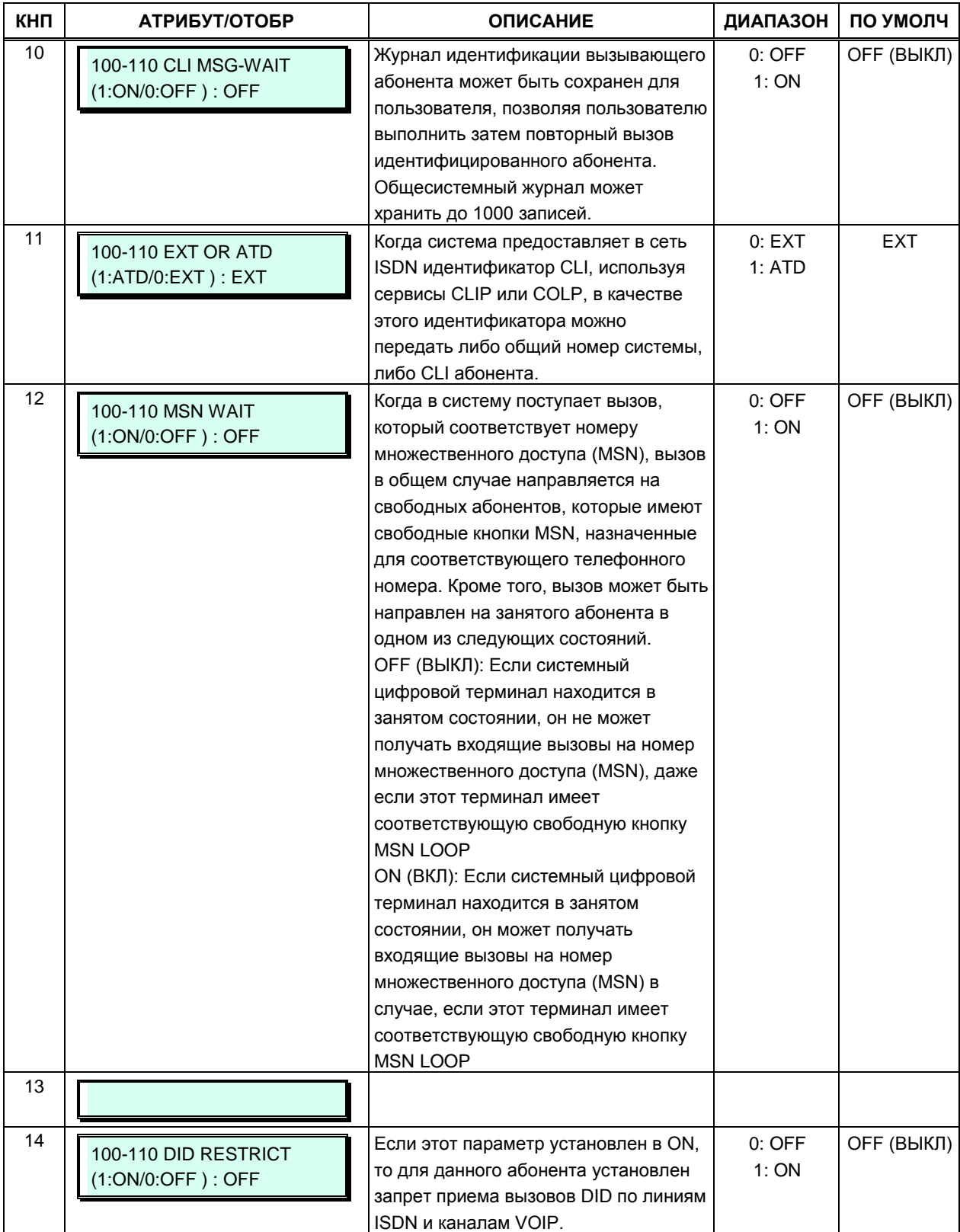

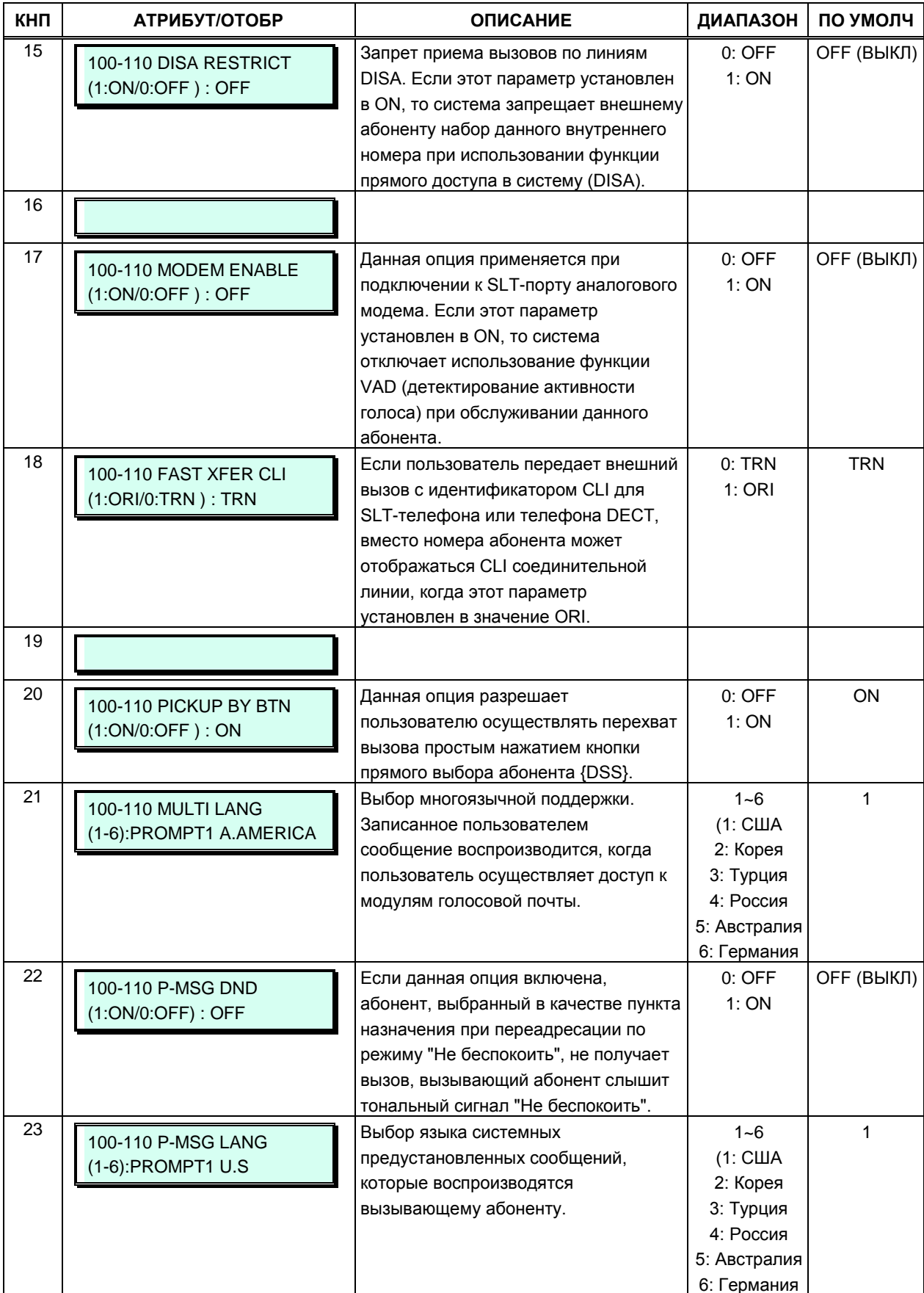

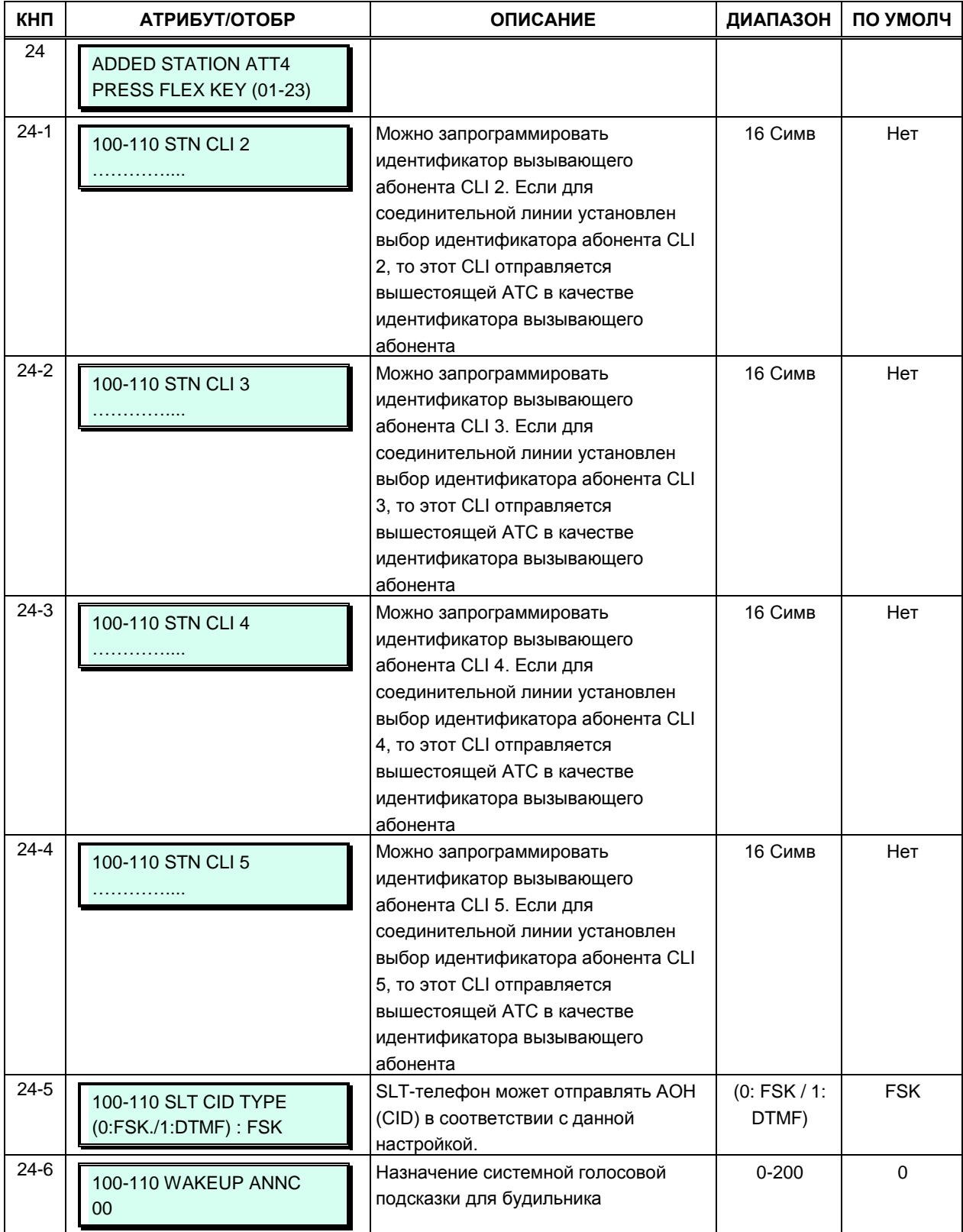

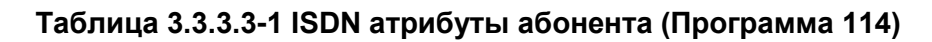

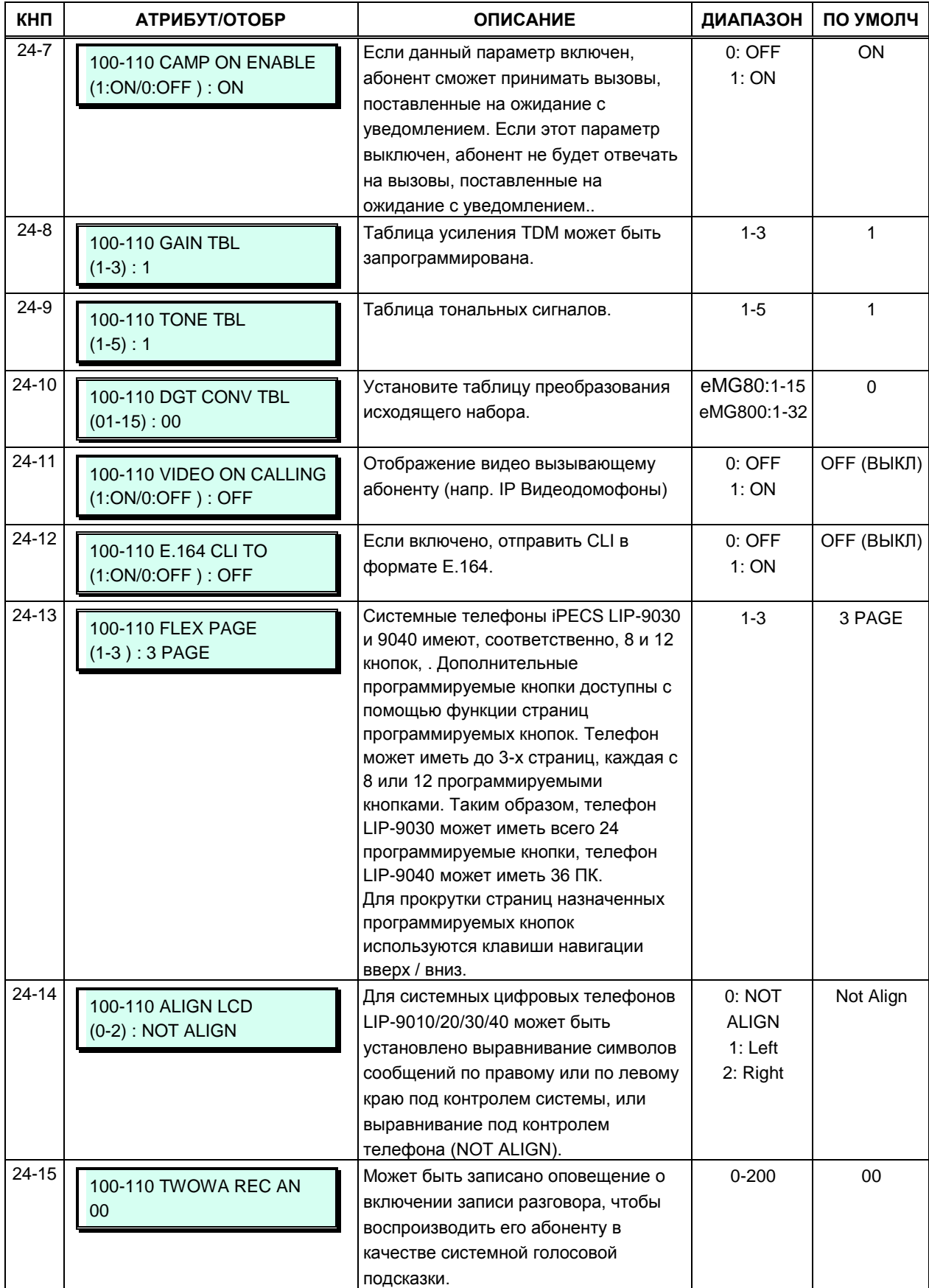

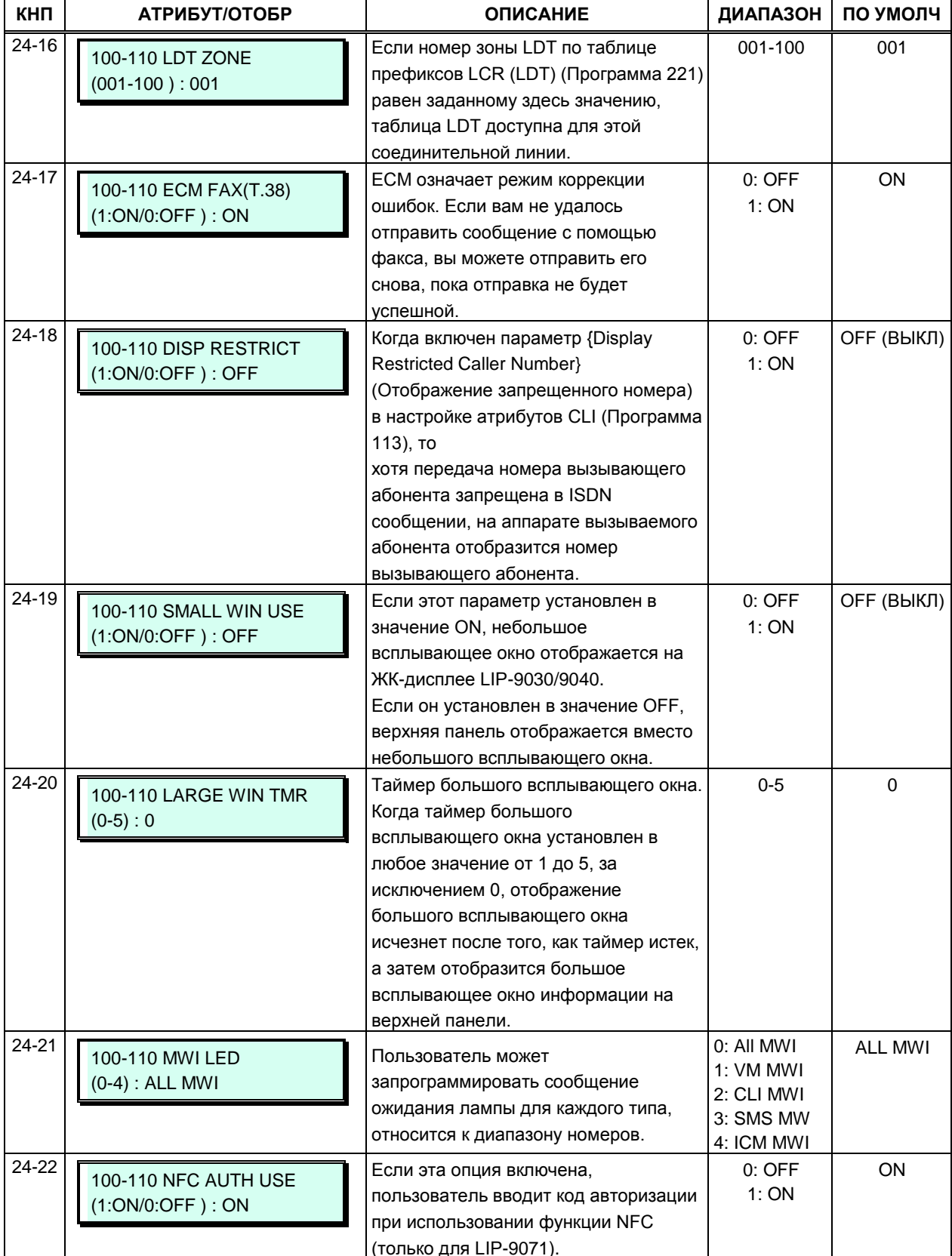

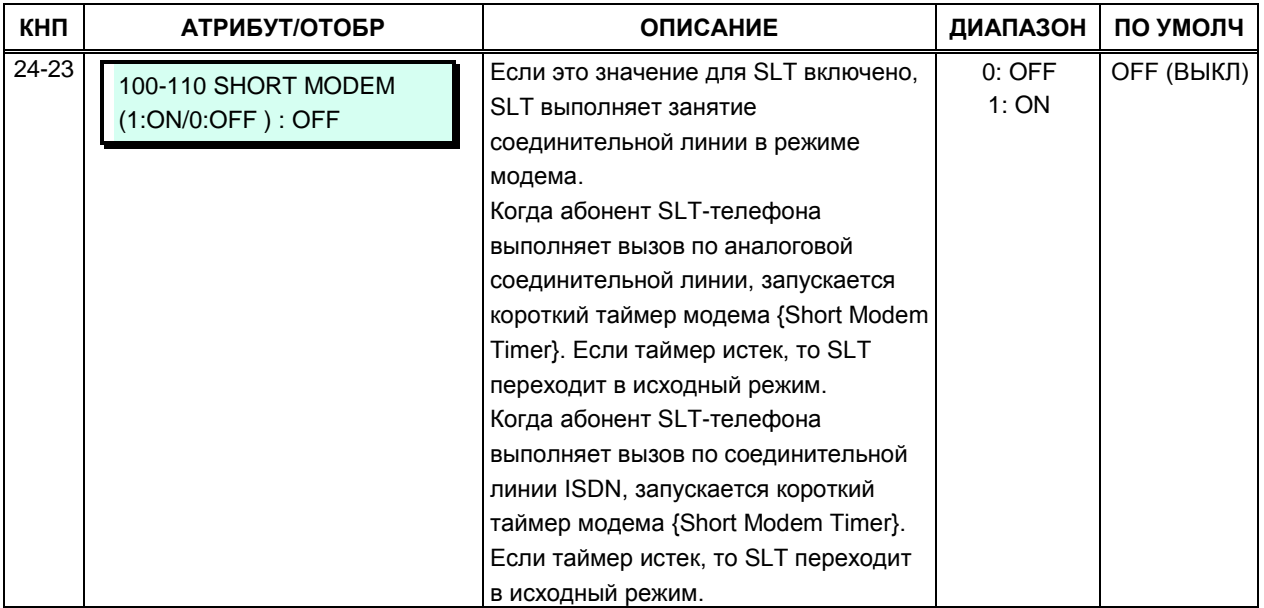

#### **3.3.3.4 Назначение программируемых кнопок - (Программа 115)**

Каждой программируемой кнопке телефонов iPECS IP и LDP и консолей DSS может быть назначена функция (тип) и связанное с ним значение, как показано в таблице 3.3.3.4-1. Для назначений кнопок на консоли DSS, используйте кнопки громкости **[VOL UP]** / **[VOL DOWN]**, с помощью которых можно перемещаться с следующей или предыдущей странице из 24 кнопок, как они отображаются на консоли iPECS DSS. Когда несколько консолей DSS связаны с аппаратом абонента, клавиши **[VOL UP]** / **[VOL DOWN]** используются для доступа и назначения функций программируемым кнопкам консоли. Каждая консоль содержит записи для 48 кнопок, даже если консоль может иметь только 12 кнопок. В этом случае назначения для кнопок от 13 до 48 игнорируются.

Таблица 3.3.3.4-2 показывает назначение кнопок по умолчанию для IP и LIP телефонов. В таблицах 3.3.3.4-3 ~ 3.3.3.4-6 представлено назначение программируемых кнопок по умолчанию для различных карт консоли DSS.

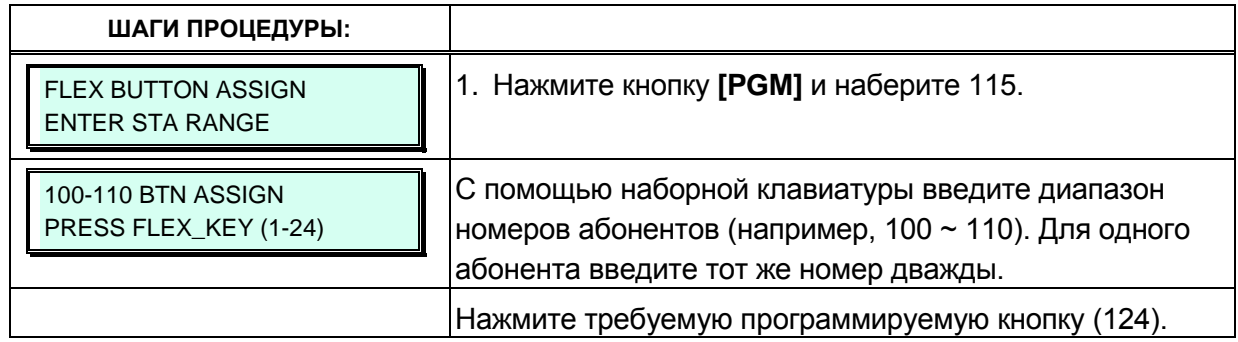

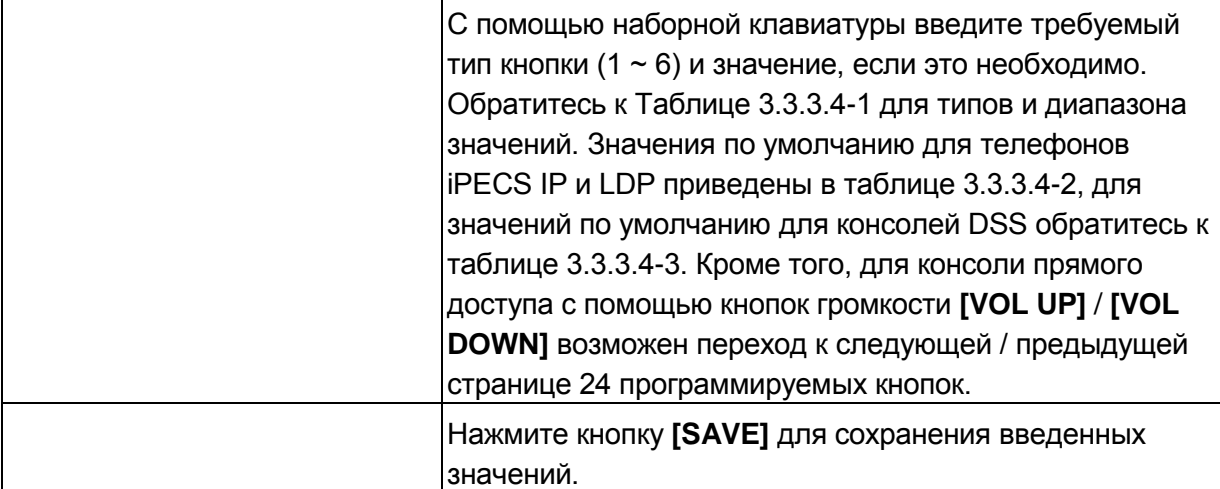

#### Таблица 3.3.3.4-1 Типы и значения программируемых кнопок (Программа 115)

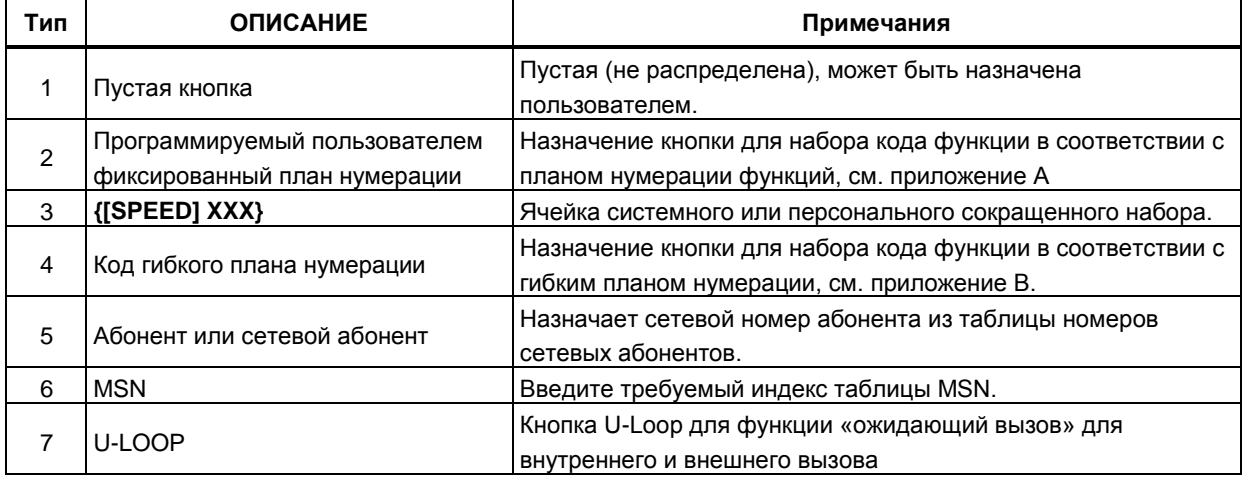

## Таблица 3.3.3.4-2 Конфигурация программируемых кнопок по умолчанию для телефонов iPECS IP и LDP (Программа 115)

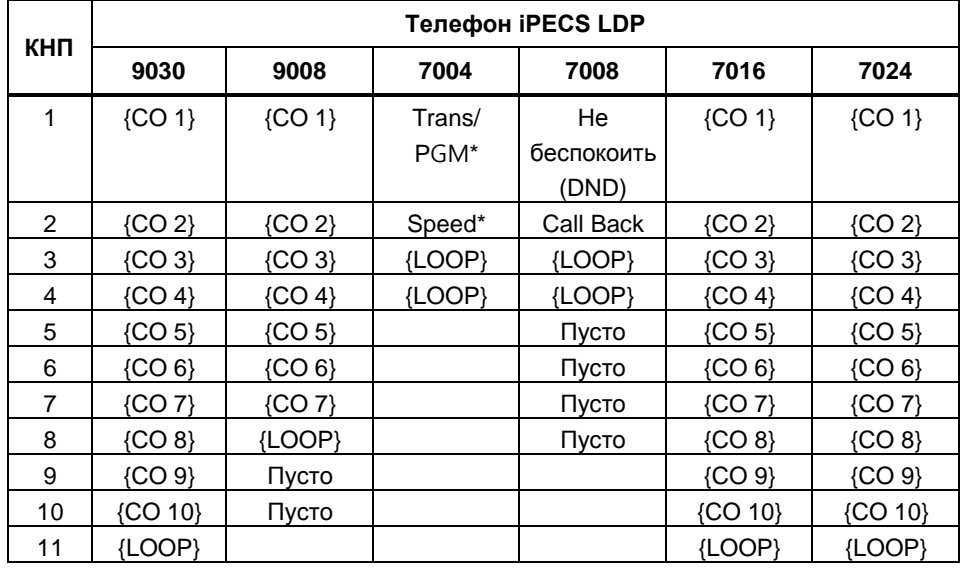

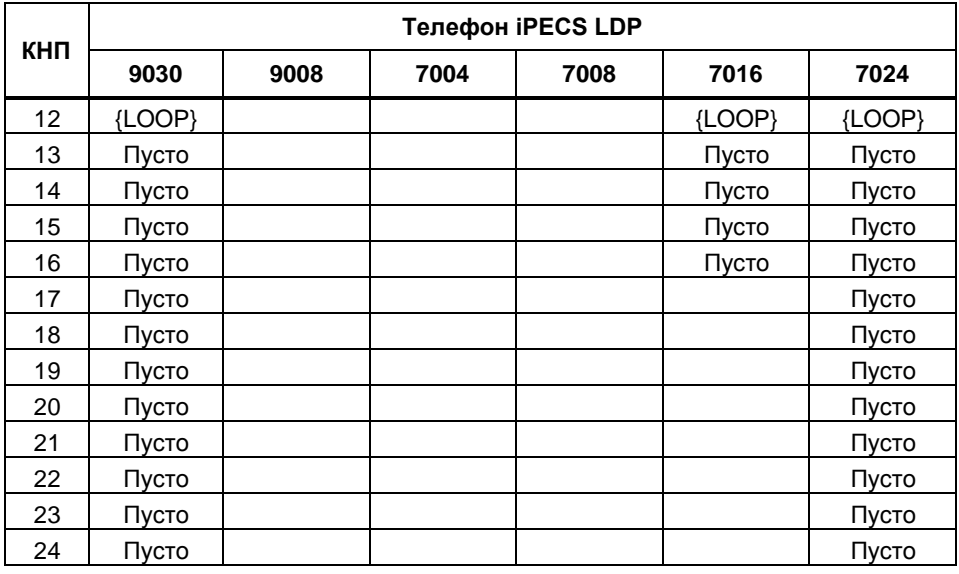

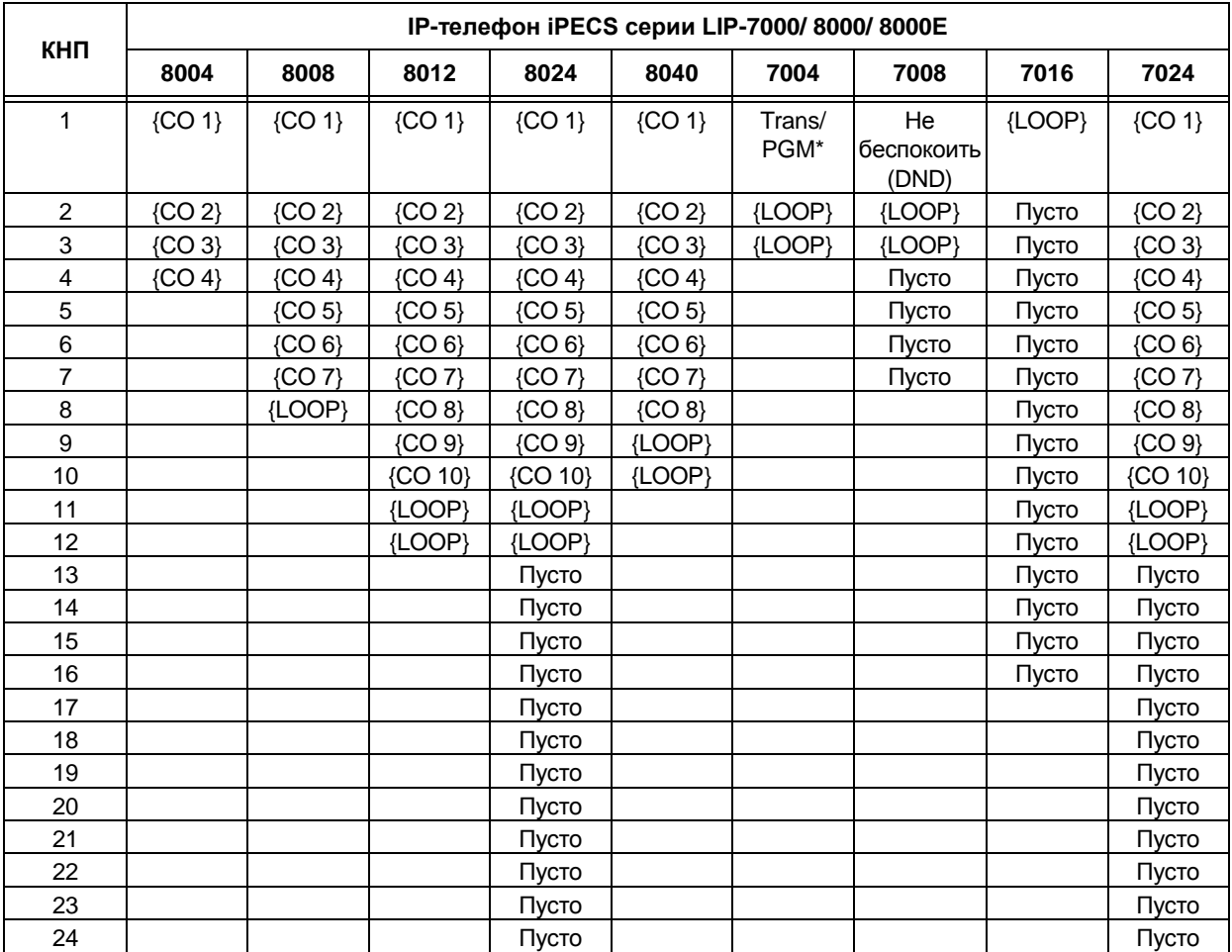

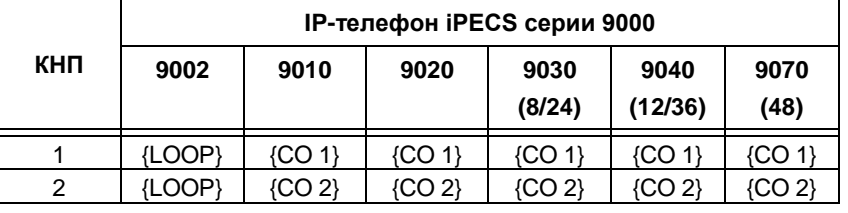

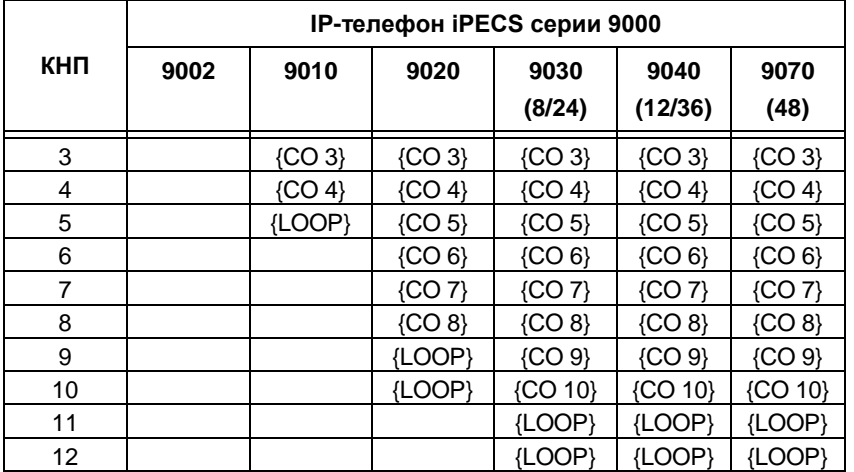

#### **ПРИМЕЧАНИЕ:**

Эти определения кнопок не могут быть изменены.

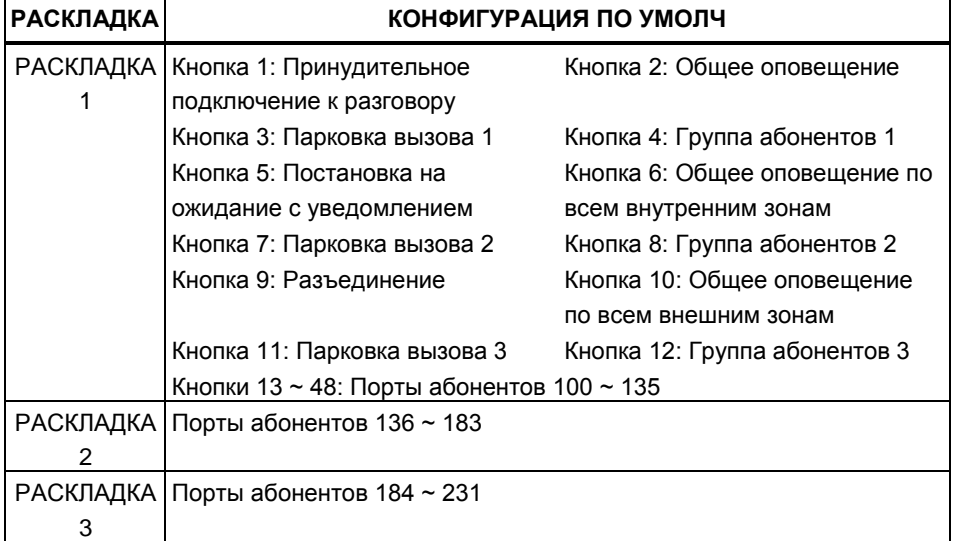

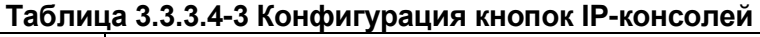

# **3.3.3.5 Класс сервиса абонента - Программа 116**

Всем абонентам назначается класс сервиса (COS), который определяет способность пользователя осуществлять определенные типы вызовов, см. таблицу 3.3.3.5-1. Предусмотрены отдельные классы сервиса для работы системы в различных режимах обслуживания: Дневной, Ночной и По расписанию. По умолчанию всем абонентам назначен 1-й класс сервиса абонента, без ограничений для всех трех режимов.

Класс сервиса абонента взаимодействует классом сервиса соединительной линии для установки итогового разрешения или запрета исходящего соединения. Взаимодействие и суммарные ограничения приведены в таблице 3.3.3.5-2.

Междугородние вызовы определяются первой набранной цифрой ("0") и/или количеством набранных цифр. Если первая цифра набрана как код междугороднего вызова, по умолчанию "0", или, если длина набранного номера превышает назначенную цифровым счетчиком междугородней связи (Атрибуты SMDR, Программа 117 - ПК 4), вызов считается междугородним и применяются соответствующие ограничения.

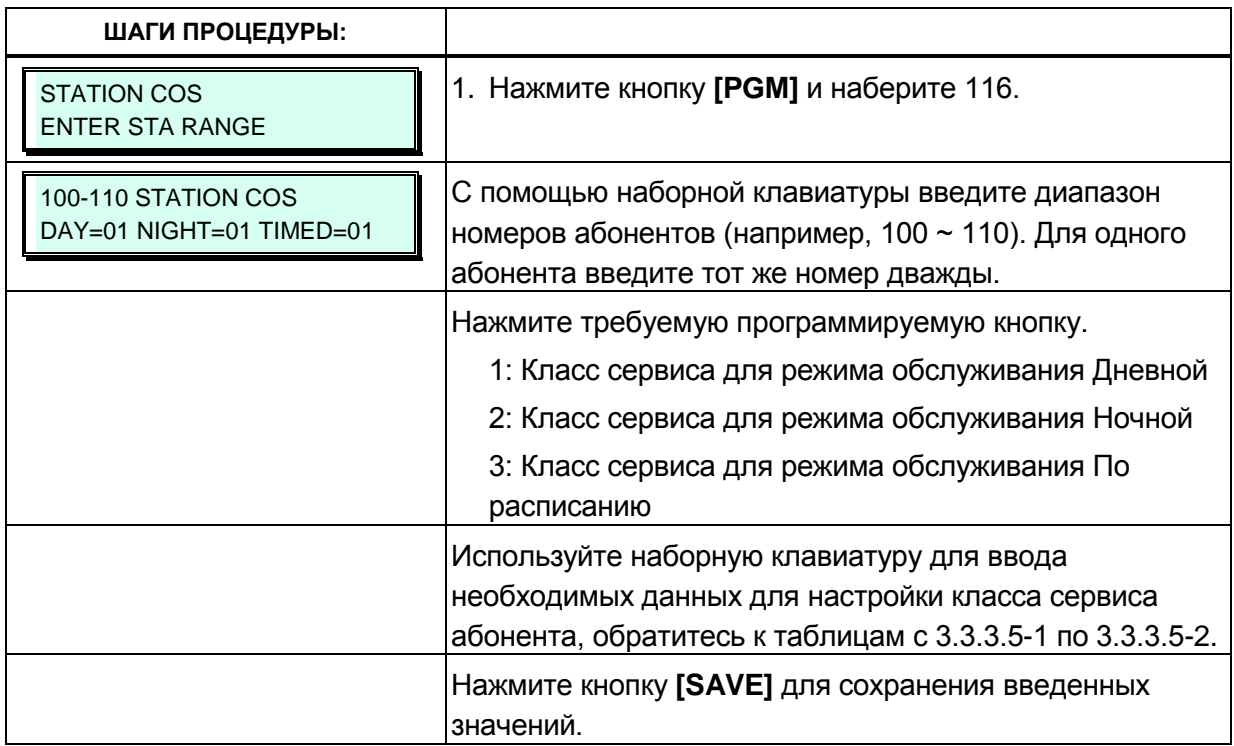

#### **Таблица 3.3.3.5-1 Класс сервиса абонента (Программа 116)**

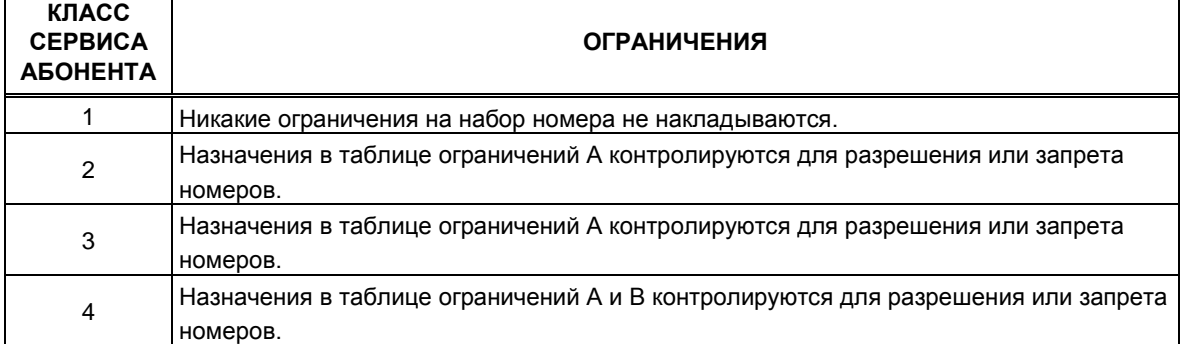

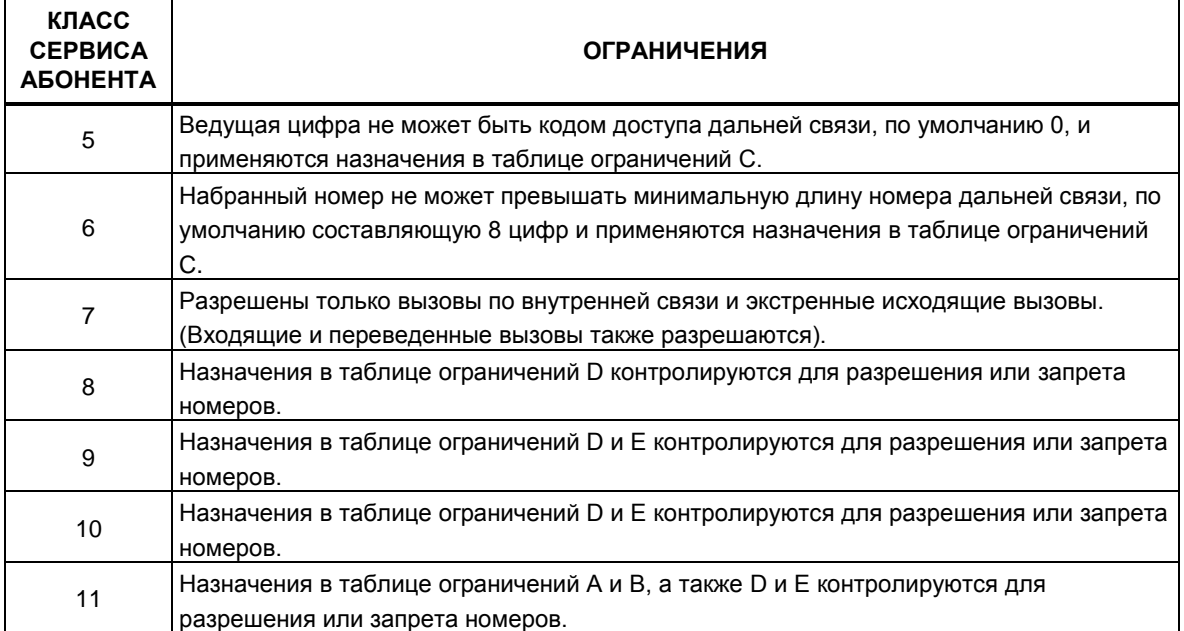

#### Таблица 3.3.3.5-1 Класс сервиса абонента (Программа 116)

#### Таблица 3.3.3.5-2 Классы сервиса абонента/соединительных линий и соответствующие ограничения набора (Программа 116)

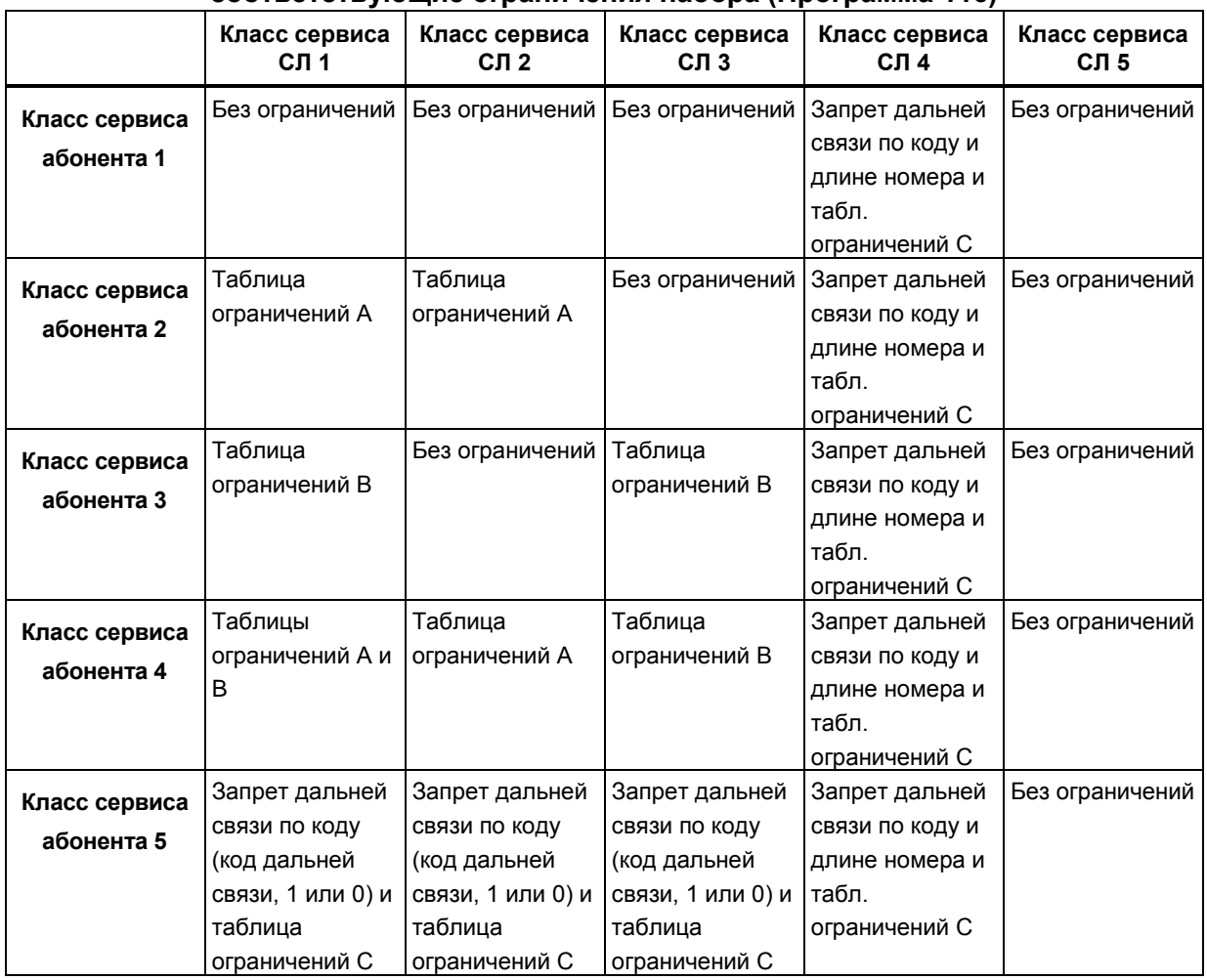

#### Таблица 3.3.3.5-2 Классы сервиса абонента/соединительных линий и соответствующие ограничения набора (Программа 116)

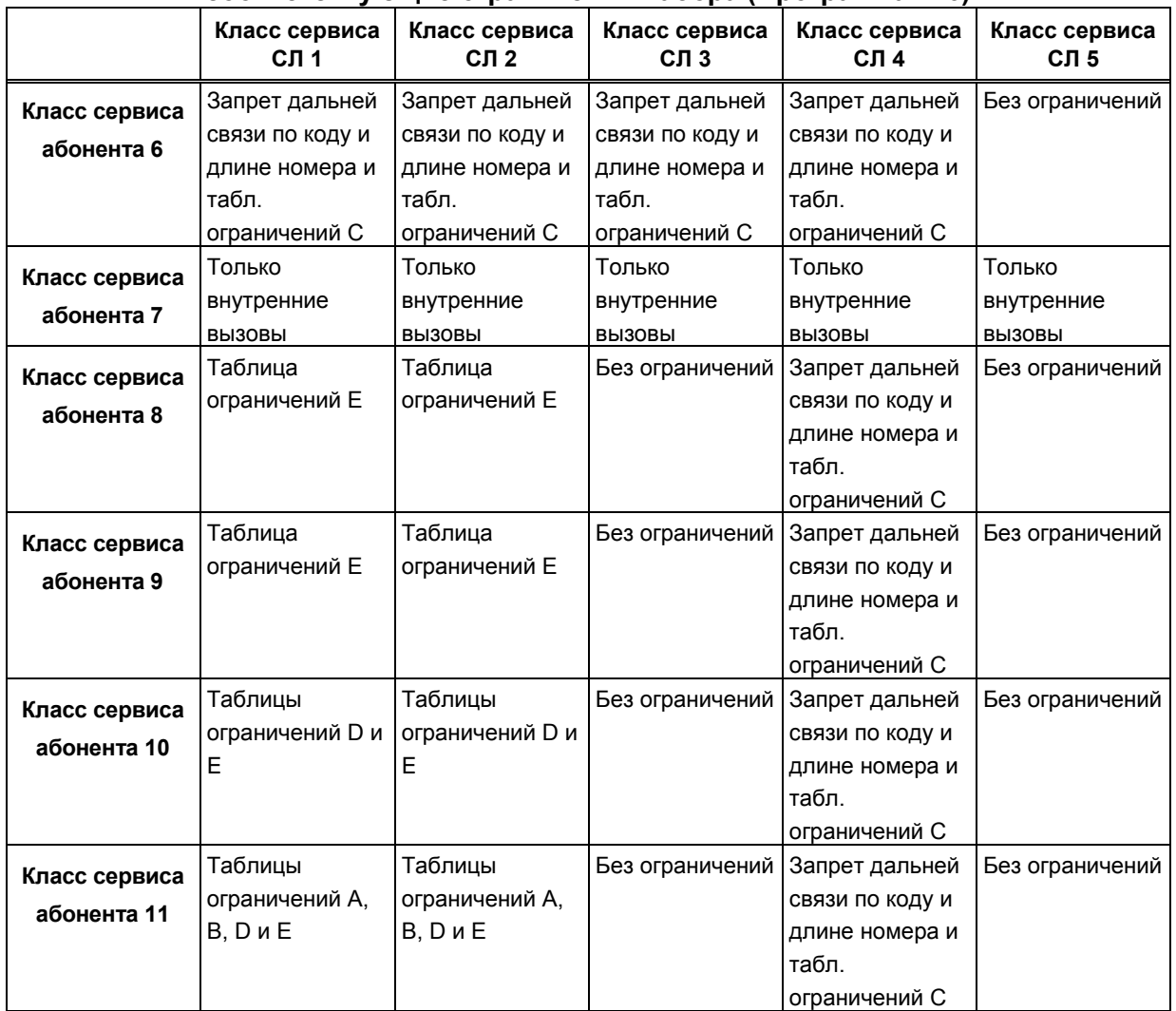

# 3.3.3.6 Доступ к группам соединительных линий - Программа 117

Абонентам может быть или разрешен, или запрешен доступ к определенным группам СЛ (eMG80; 20/ eMG800; 200), заданным при программировании атрибутов соединительных линий, Программа 141 - ПК 1. По умолчанию, всем абонентам разрешен доступ ко всем группам СЛ, кроме персональных линий (группа 00) и неиспользуемых СЛ (старшая группа). Соединительная линия модуля RSGM по умолчанию имеет установки персональной линии.

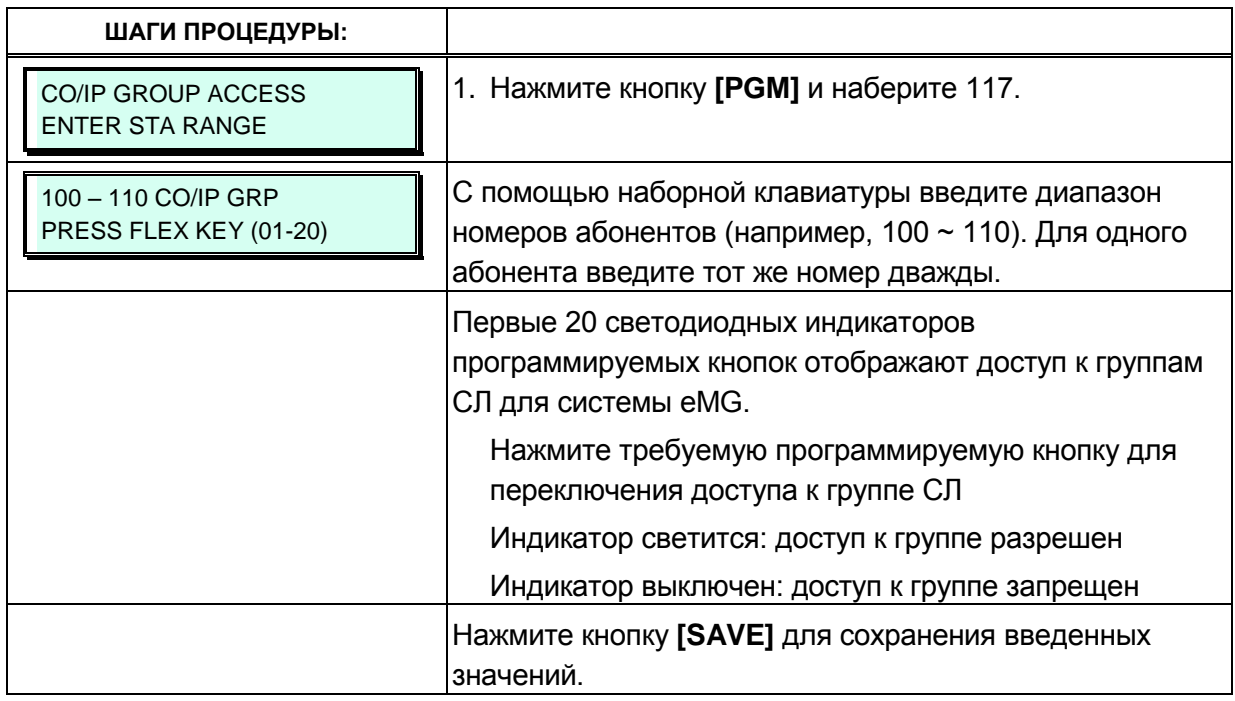

#### 3.3.3.7 Доступ к зонам внутреннего оповещения - Программа 118

Система iPECS обеспечивает возможность оповещения пользователей по громкой связи путем трансляции голосовых сообщений через встроенные динамики системных цифровых телефонов iPECS IP или LDP (внутреннее оповещение). Для обеспечения возможности получения сообщений по внутреннему оповещению абоненты (пользователи системных телефонов) группируются в зоны. Абонент может находиться в одной, нескольких или во всех зонах внутреннего оповещения, либо не находиться ни в одной из зон. Обратите внимание, что абоненты, не назначенные ни в одну из зон внутреннего оповещения, не будут получать никаких оповещений, в том числе и Общее оповещение по всем зонам. Абонент, не находящийся ни в одной из зон внутреннего оповещения, тем не менее, сам может выполнять вызов оповещения (если ему это разрешено). По умолчанию, все абоненты, кроме удаленных терминалов, отнесены к зоне внутреннего оповещения 1.

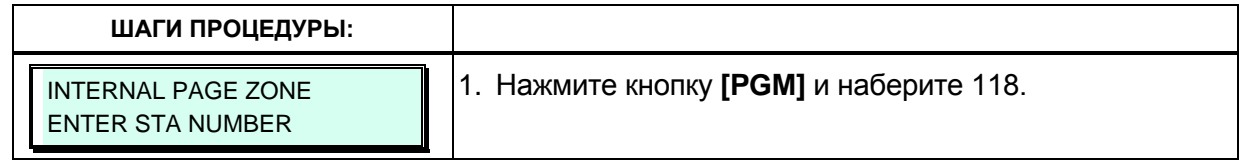

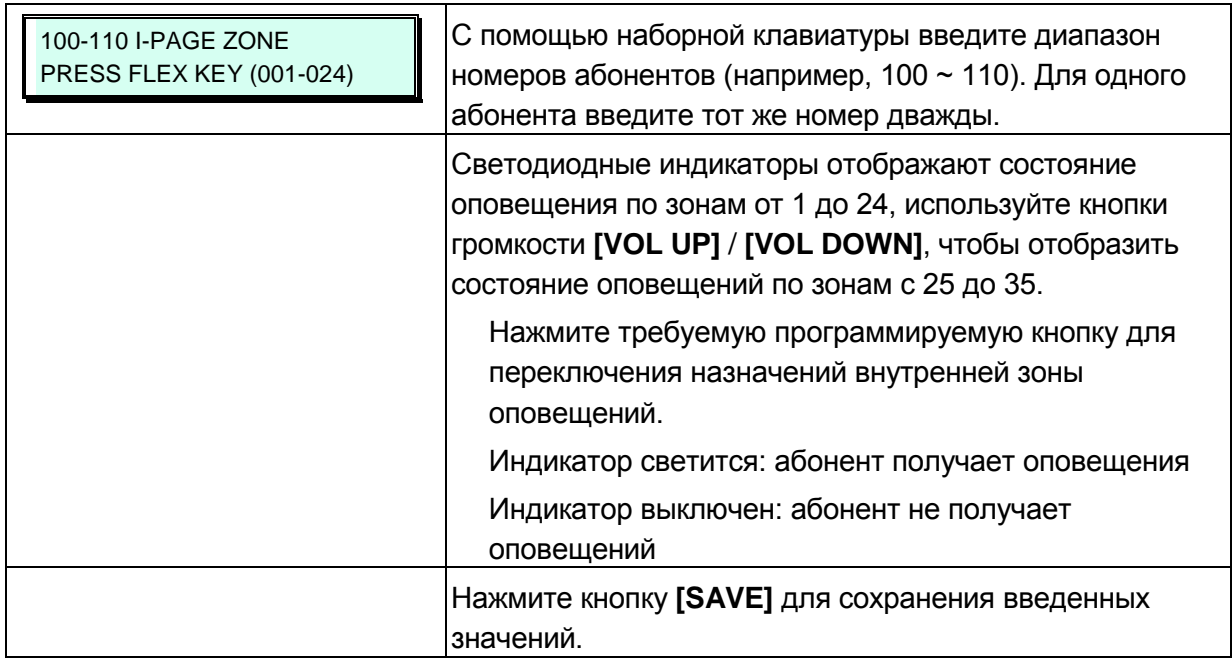

# **3.3.3.8 Групповое оповещение PTT (Push-To-Talk) - Программа 119**

Система iPECS позволяет на основе использования функций оповещения реализовать полудуплеплексную громкую связь для группы абонентов – групповое оповещение PTT (Push-To-Talk – «Нажми и говори»). Данная функция доступна только при использовании системных телефонов. Каждый системный телефон может быть назначен членом одной или нескольких из 9 групп PTT. Обратите внимание, что удаленные абоненты и абоненты, не отнесенные ни к одной из групп PTT, не будут получать никаких оповещений, включая и Общее оповещение для всех групп PTT. По умолчанию, все абоненты, кроме удаленных, включены в группу 1.

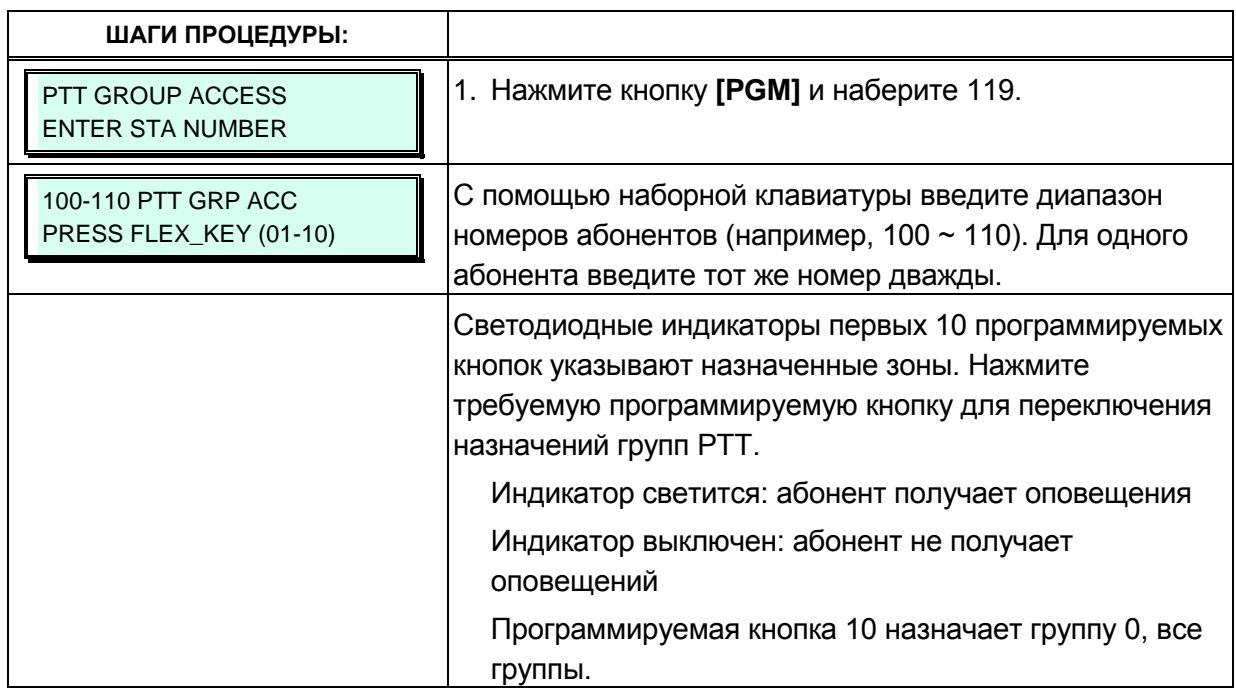

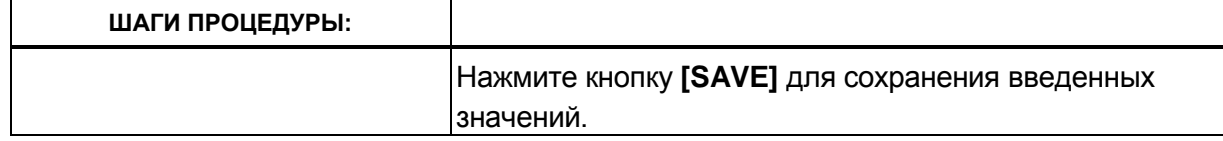

#### 3.3.3.9 Предустановленная автоматическая переадресация вызова -Программа 120

Данная функция позволяет переадресовывать внешние и внутренние вызовы абонента в

предварительно заданный пункт назначения. Предустановленная автоматическая

переадресация вызова позволяет установить отдельную обработку для входящих

внешних и внутренних вызовов. Доступные виды обработки: безусловная переадресация

(UNCONDITIONAL), по занятости для внутренних вызовов (INTERNAL BUSY), по

неответу для внутренних вызовов (INTERNAL NO ANSWER), по режиму "Не беспокоить"

для внутренних вызовов (INTERNAL DND), по занятости для внешних вызовов или

(EXTERNAL BUSY), по неответу для внешних вызовов (EXTERNAL NO ANSWER), по

режиму "Не беспокоить" для внешних вызовов (EXTERNAL DND), а также переадресация

на голосовую почту (Transfer to Mailbox). Предустановленная переадресация может осуществляться на любого абонента, группу

приема вызовов (Hunt Group), ячейку системного сокращенного набора, на внешнего

абонента (за пределы системы - CFWD Off-Net), на модули голосовой почты VSF/VMIM

или в соответствии с настройками функции индивидуальной маршрутизации вызовов

#### абонента (Station ICR).

Кроме того, для автоматической переадресации в голосовой почтовый ящик можно указать номер абонента, группу голосовой почты (внешняя голосовая почта, VSF или группа голосовой почты на сервере функций). Это позволяет пользователям системных цифровых телефонов iPECS IP или LDP направлять вызовы непосредственно на требуемый голосовой почтовый ящик.

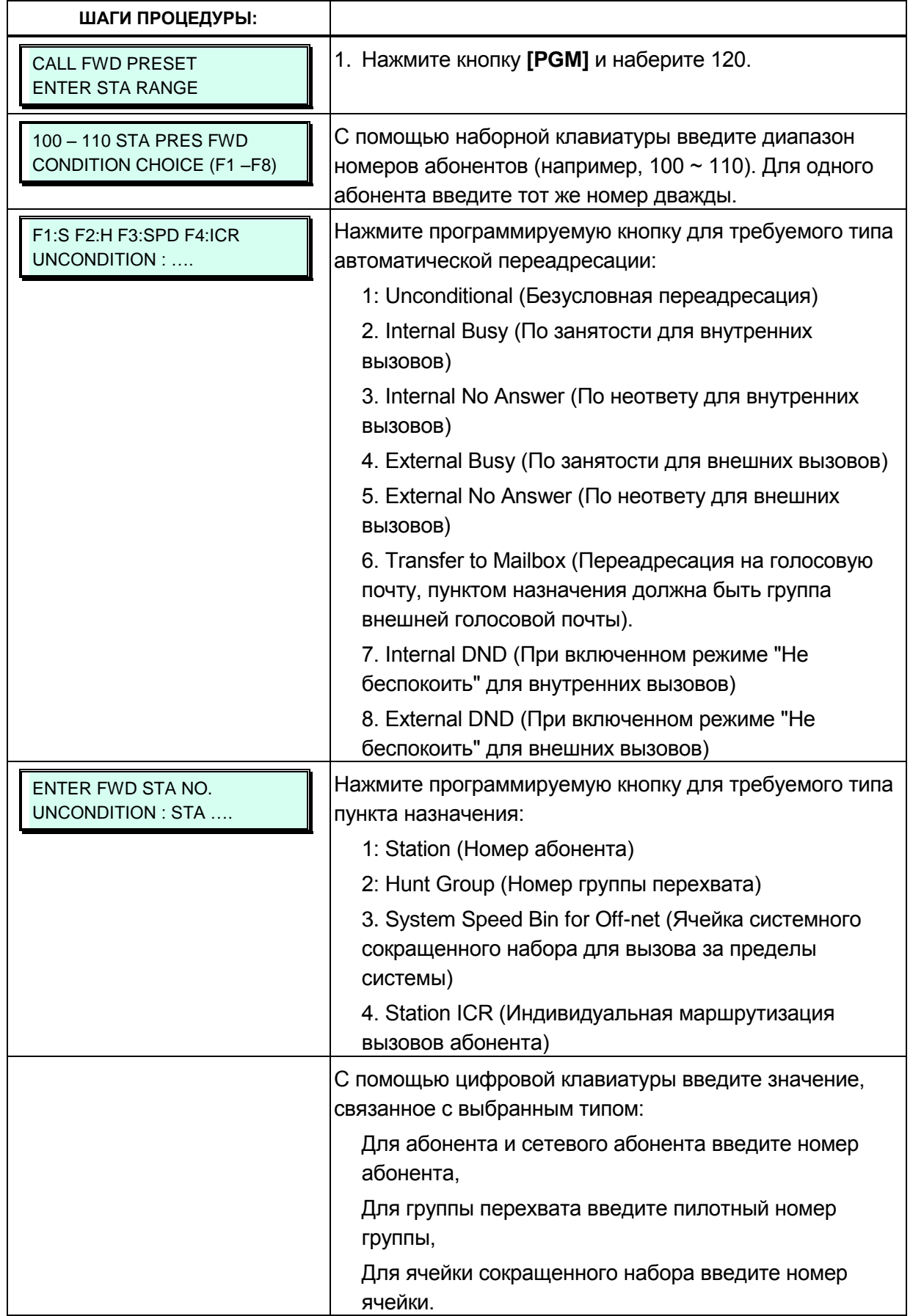

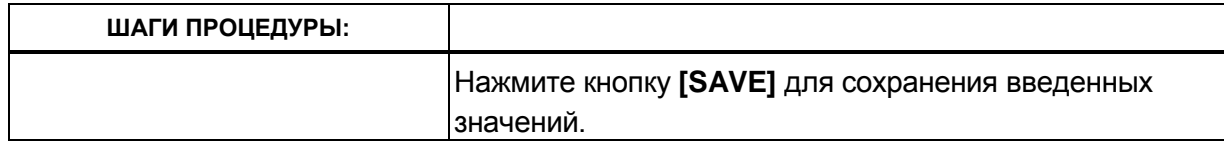

# **3.3.3.10 Включение и настройка сервиса «Горячая/Теплая линия» - Программа 121**

Когда пользователь поднимает трубку или нажимает кнопку **[SPEAKER]** , обычно система предоставляет внутренний звуковой сигнал готовности. Если это требуется, то вместо подачи звукового сигнала готовности, система может предоставить абоненту непосредственный доступ к заранее заданному ресурсу системы. Сервис «Горячая/Теплая линия» (Prime Line) предоставляет абоненту следующие возможности (подробнее см. таблицу 3.3.3.10-1): занятие определенной СЛ или линии, принадлежащей к определенной группе СЛ; прямой вызов другого внутреннего или сетевого абонента или группы абонентов; активация функции, связанной с определенной программируемой кнопкой.

Абоненту может быть определен один их двух режимов сервиса «Prime Line»: «горячая линия» или «теплая линия». «Горячая линия» обеспечивает предоставление заданного ресурса немедленно при поднятии трубки. «Теплая линия» активирует предоставление заданного ресурса с задержкой, определяемой значением таймера «теплой линии». Выбор режима предоставления сервиса Prime Line («горячая»/«теплая») конкретному абоненту определяется в Программе 113 – ПК 7, значение таймера «теплой линии» задается в Программе 182 – ПК 6.

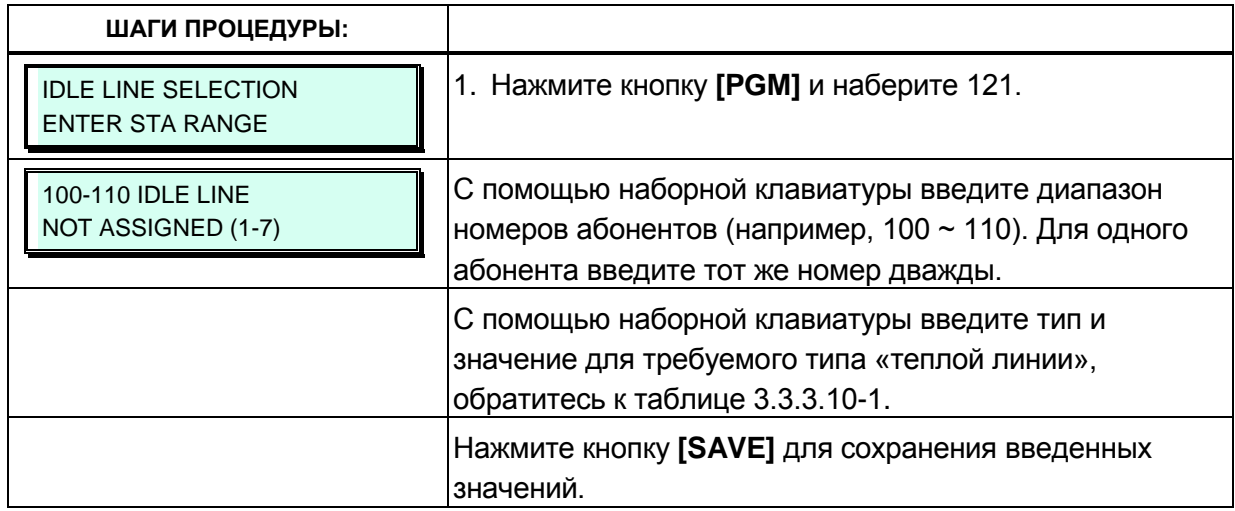

# **Таблица 3.3.3.10-1 Включение и настройка сервиса**

#### **«Горячая/Теплая линия» (Программа 121)**

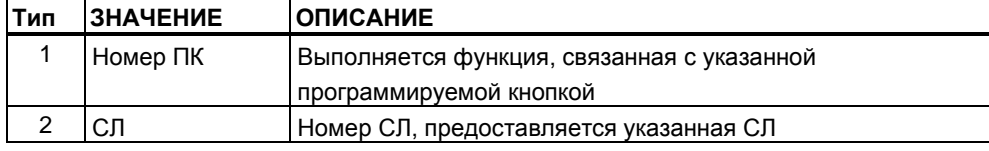

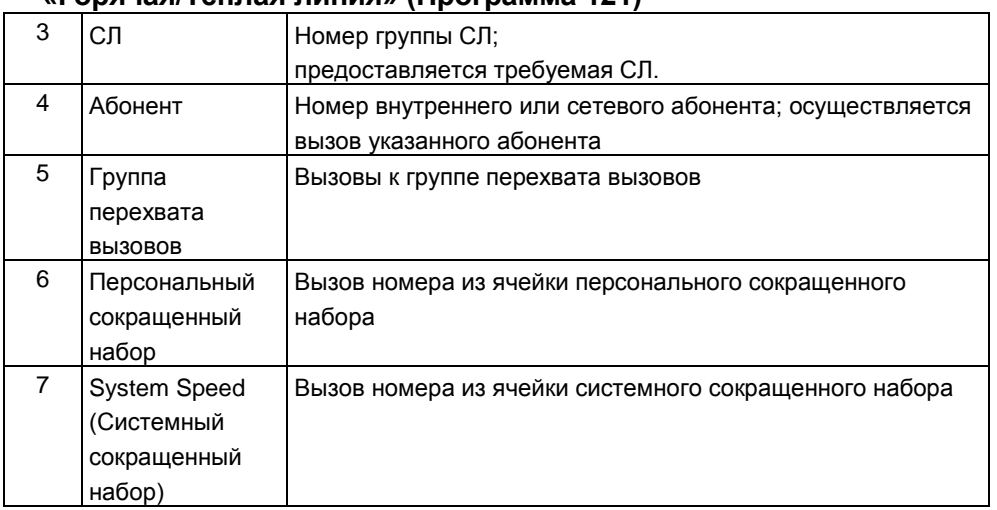

#### Таблица 3.3.3.10-1 Включение и настройка сервиса «Горячая/Теплая линия» (Программа 121)

# 3.3.3.11 Атрибуты абонентского доступа к IP-сети - Программа 122

Абоненты имеют доступ к ресурсам IP-телефонии Н.323 на основе настроек в данной Программе. Обратитесь к таблице 3.3.3.11-1 для описания атрибутов и доступных значений ввода.

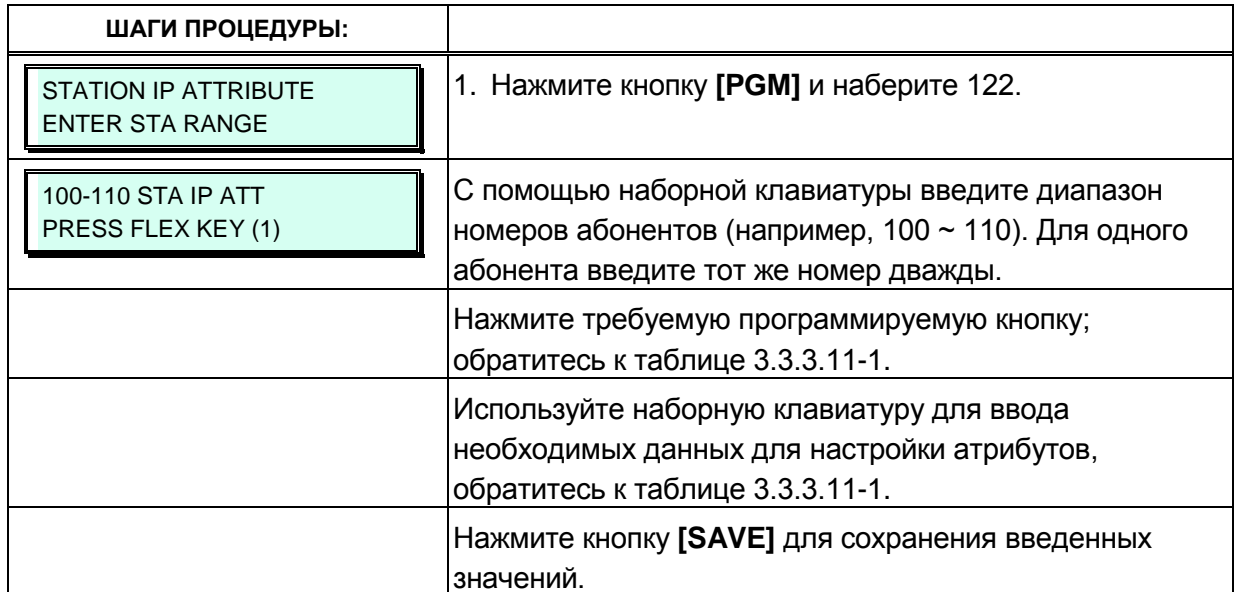

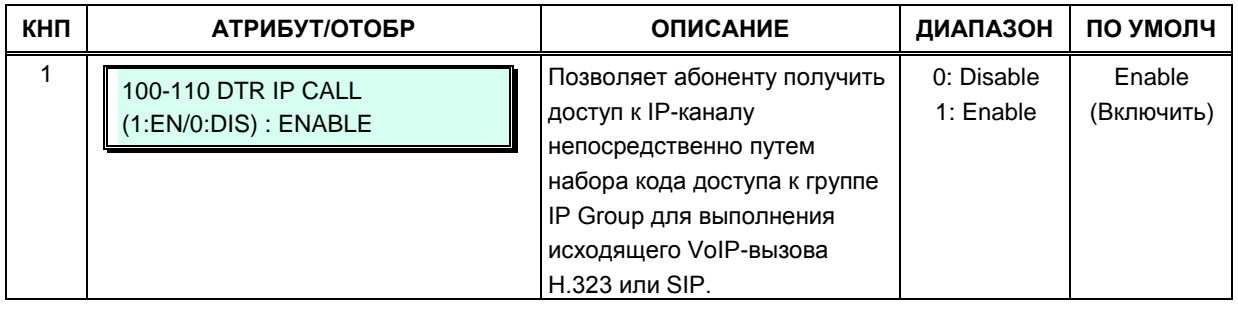

# 3.3.3.12 Абонентские таймеры - Программа 123

Абоненту могут быть назначены определенные таймеры. Возможные варианты таймеров, описания и допустимые вводные значения представлены в таблице 3.3.3.12-1.

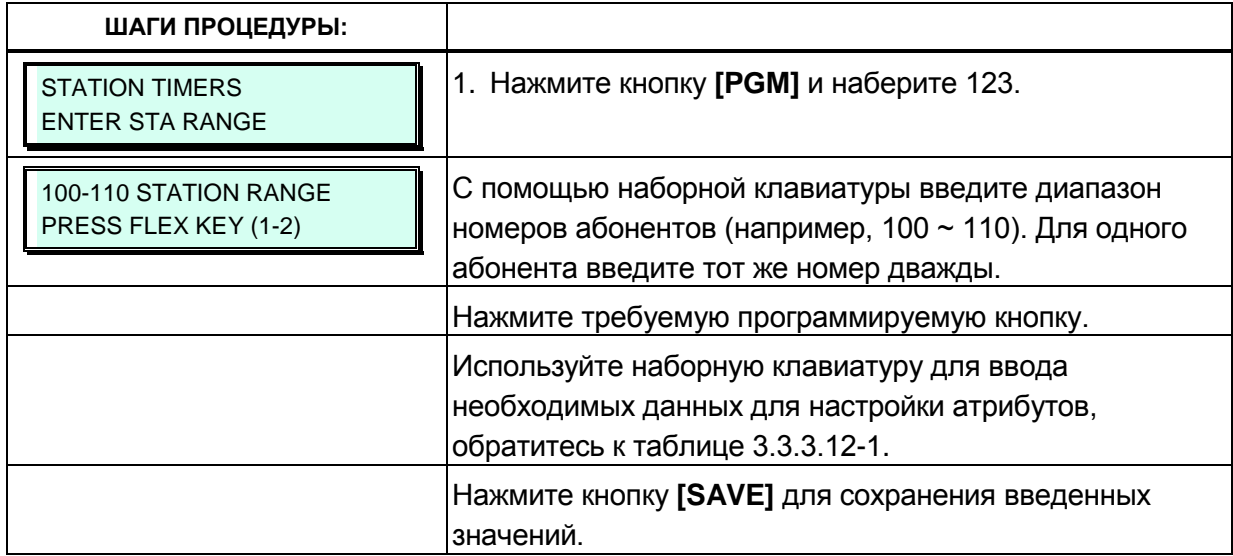

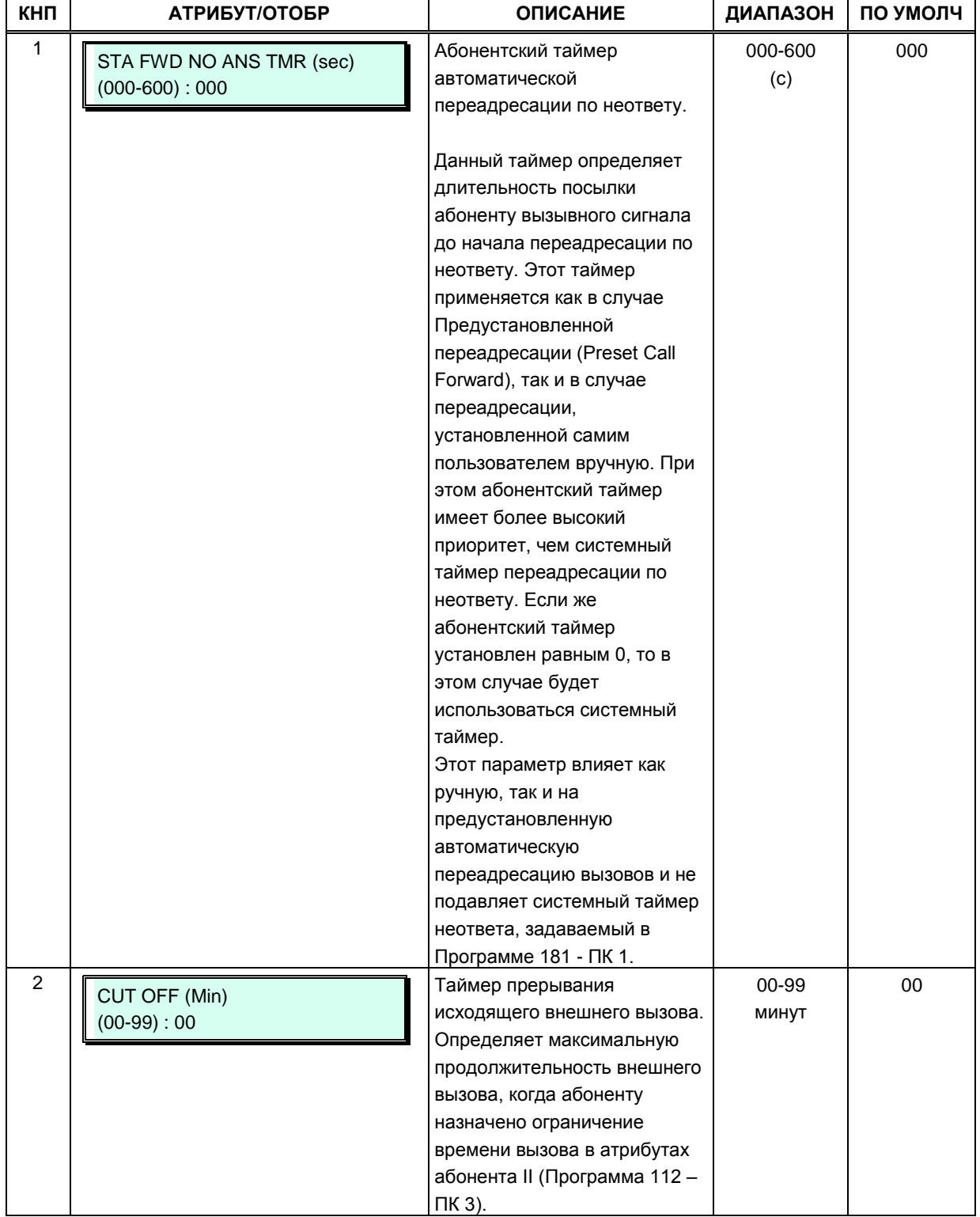

#### Таблица 3.3.3.12-1 Абонентские таймеры (Программа 123)

# 3.3.3.13 Спаренные абоненты - Программа 124

Абонентский терминал может быть связан в логическую пару с другим терминалом так, что оба терминала будут функционировать как единый абонент. При этом оба абонента связанной пары получают общие атрибуты первичного терминала (первого терминала в паре), в том числе и внутренний номер. Вызов абонентов связанной пары осуществляется посредством набора номера первичного абонента, при этом вызов поступает на оба терминала одновременно.

Существует два метода создания связанных пар абонентов:

1. Без предварительной регистрации присоединяемого (вторичного) абонента в системе. При этом создание связанной пары не влияет на показатели полной емкости системы, т.е. для вторичного абонента не занимается программный порт в системной базе данных. В этом случае, в качестве вторичного терминала пары могут быть использованы только системный телефон серии LIP или программные телефоны UCS Client.

2. С предварительной регистрацией в системе обоих абонентов пары. Когда при создании пары к первичному абоненту осуществляется привязка уже зарегистрированного в системе абонента, то все настройки программного порта вторичного абонента пары сохраняются (резервируются) в системной базе данных, кроме его внутреннего абонентского номера (Station Number), который становится таким же, как номер первичного абонента. В этом случае фактически один абонентский номер (Station Number) использует два порта.

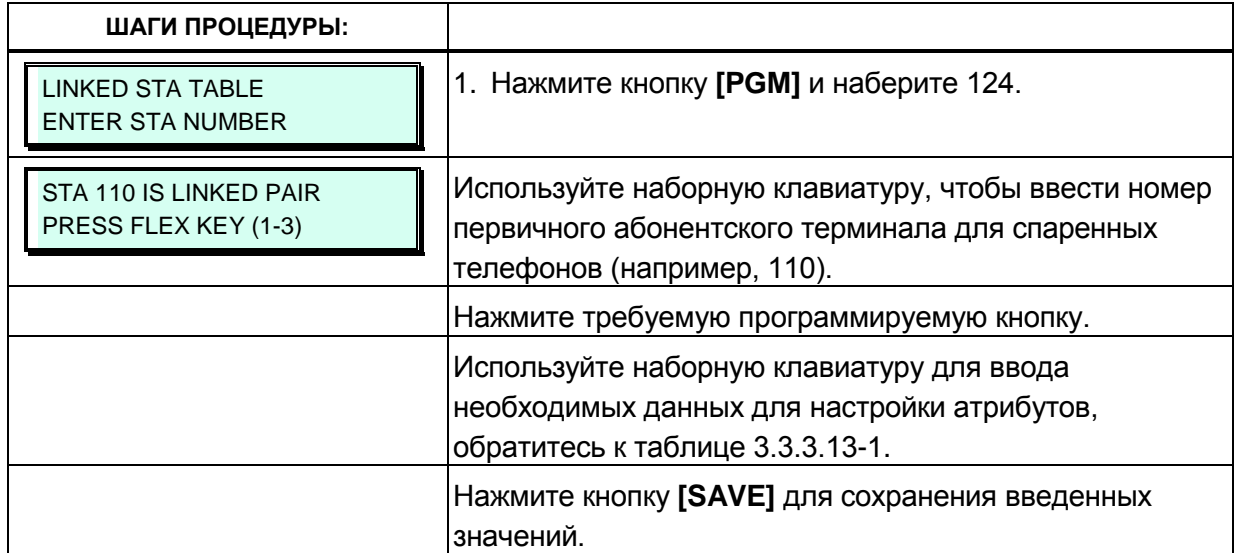

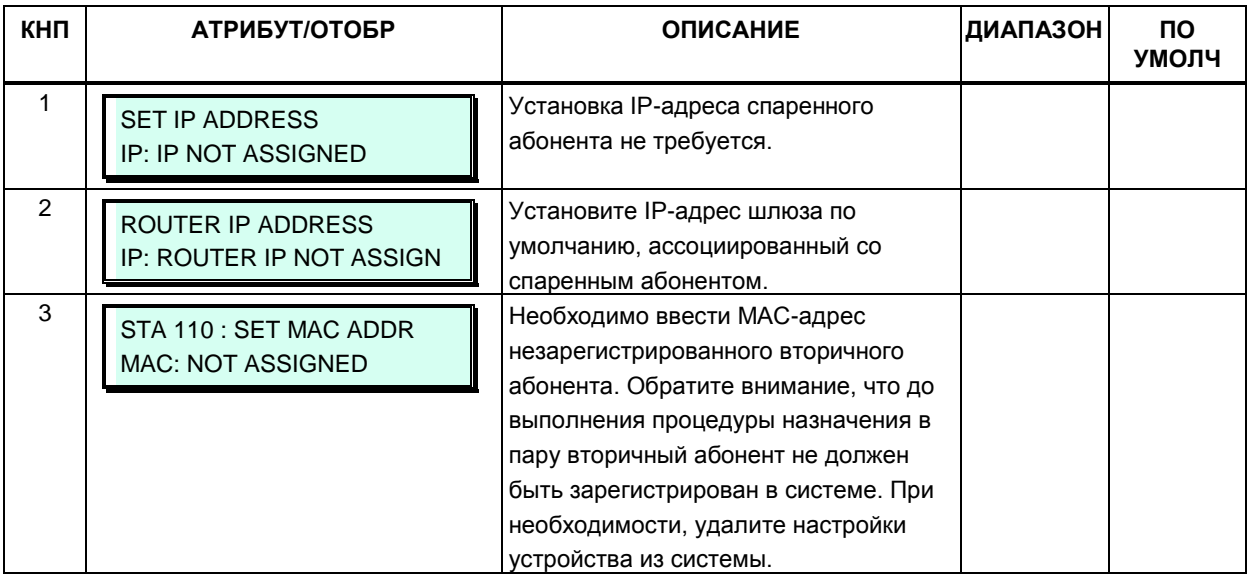

#### Таблица 3.3.3.13-1 Атрибуты спаренных абонентов (Программа 124)

# 3.3.3.14 Атрибуты тенантной группы (Программа 125)

Абоненты могут быть назначены в одну из тенантных групп с помощью атрибутов абонента, Программа 111 - ПК 17, группы 01~15. В системе eMG80 может быть определено до 15 тенантных групп, в системе eMG800 - до 32 тенантных групп. Абонентам в тенантной группе разрешается или отказывается в возможности устанавливать соединение по внутренней связи с абонентами, принадлежащими другим тенантным группам. Принадлежность абонента к тенантной группе 00 означает, что он не входит ни в одну из имеющихся 15-ти групп. Абоненты, назначенные в группу 00, могут обмениваться вызовами по внутренней связи с абонентами всех других тенантных групп без ограничений. Для каждой тенантной группы может быть назначен свой оператор (групповой оператор). При наборе абонентами тенантной группы кода «0» (код вызова оператора) вызовы направляется назначенному групповому оператору. Назначенный групповой оператор может управлять режимом обслуживания своей тенантной группы (Дневной/Ночной/По расписанию).

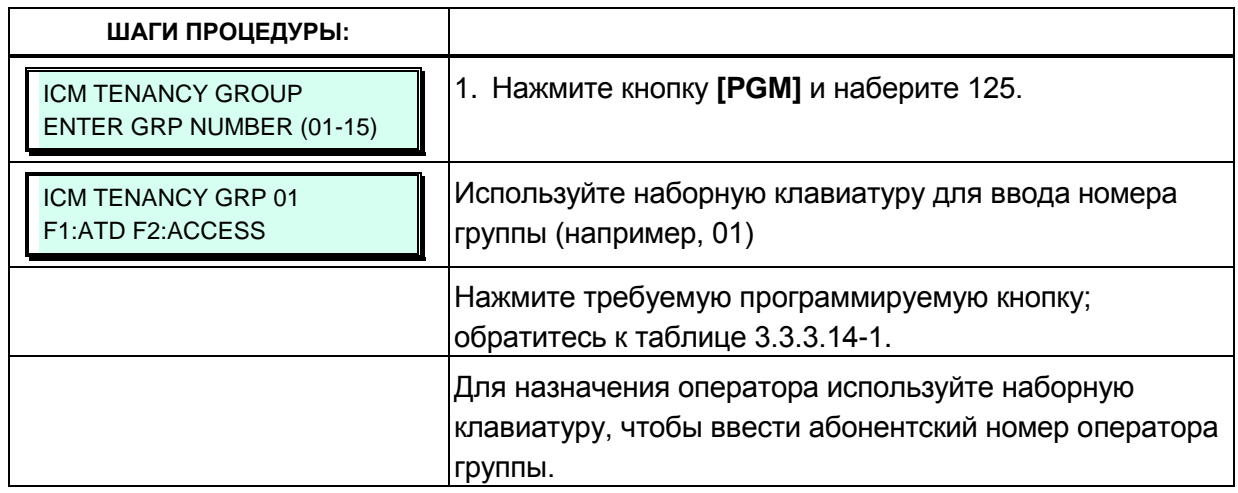

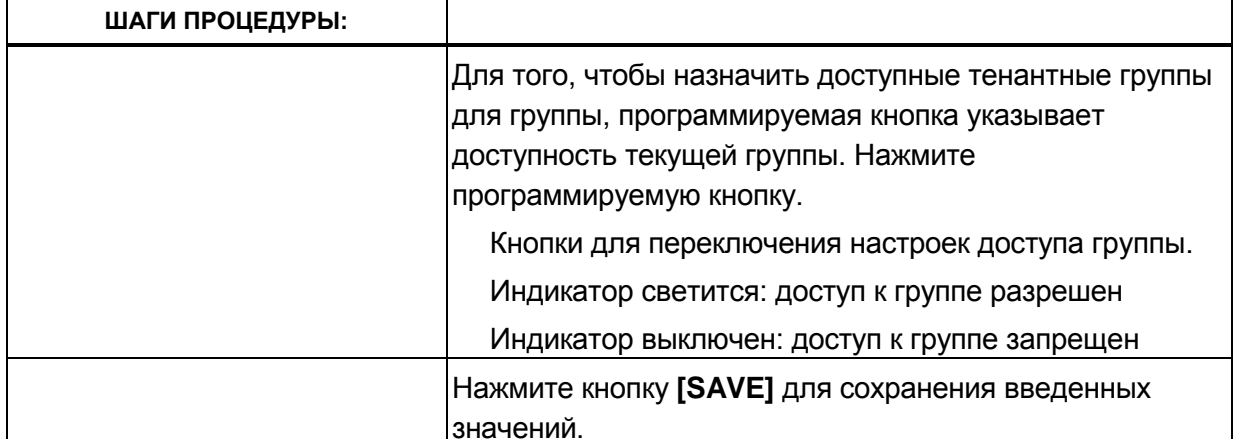

#### Таблица 3.3.3.14-1 Атрибуты тенантной группы (Программа 125)

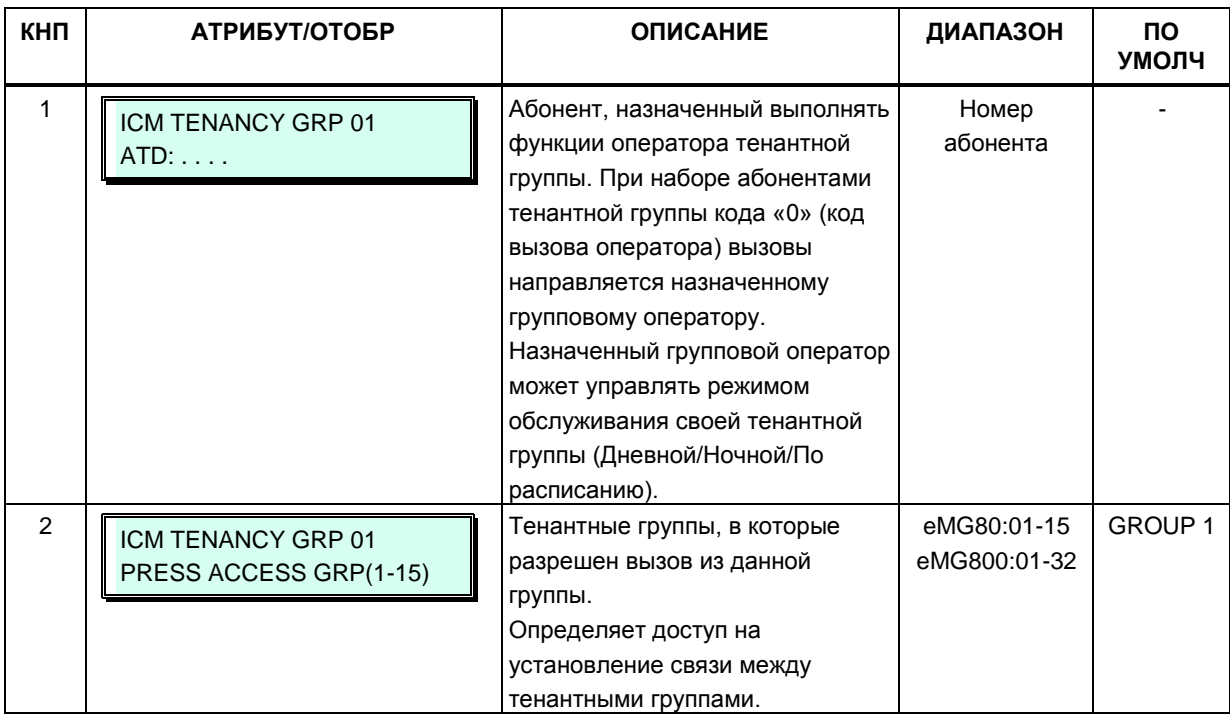

# 3.3.3.15 Атрибуты голосовой почты абонента (Программа 127)

Абоненту могут быть назначены определенные атрибуты голосовой почты. Возможные варианты таймеров, описания и допустимые вводные значения представлены в таблице  $3.3.3.15 - 1.$ 

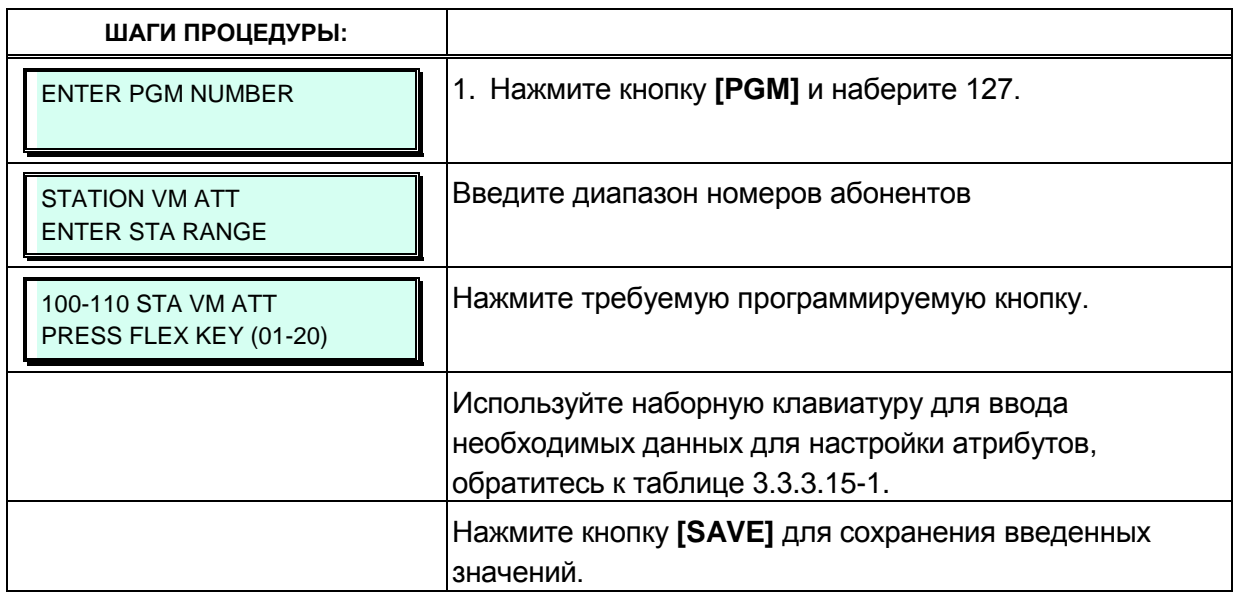

#### Таблица 3.3.3.15-1 Атрибуты голосовой почты абонента (Программа 127)

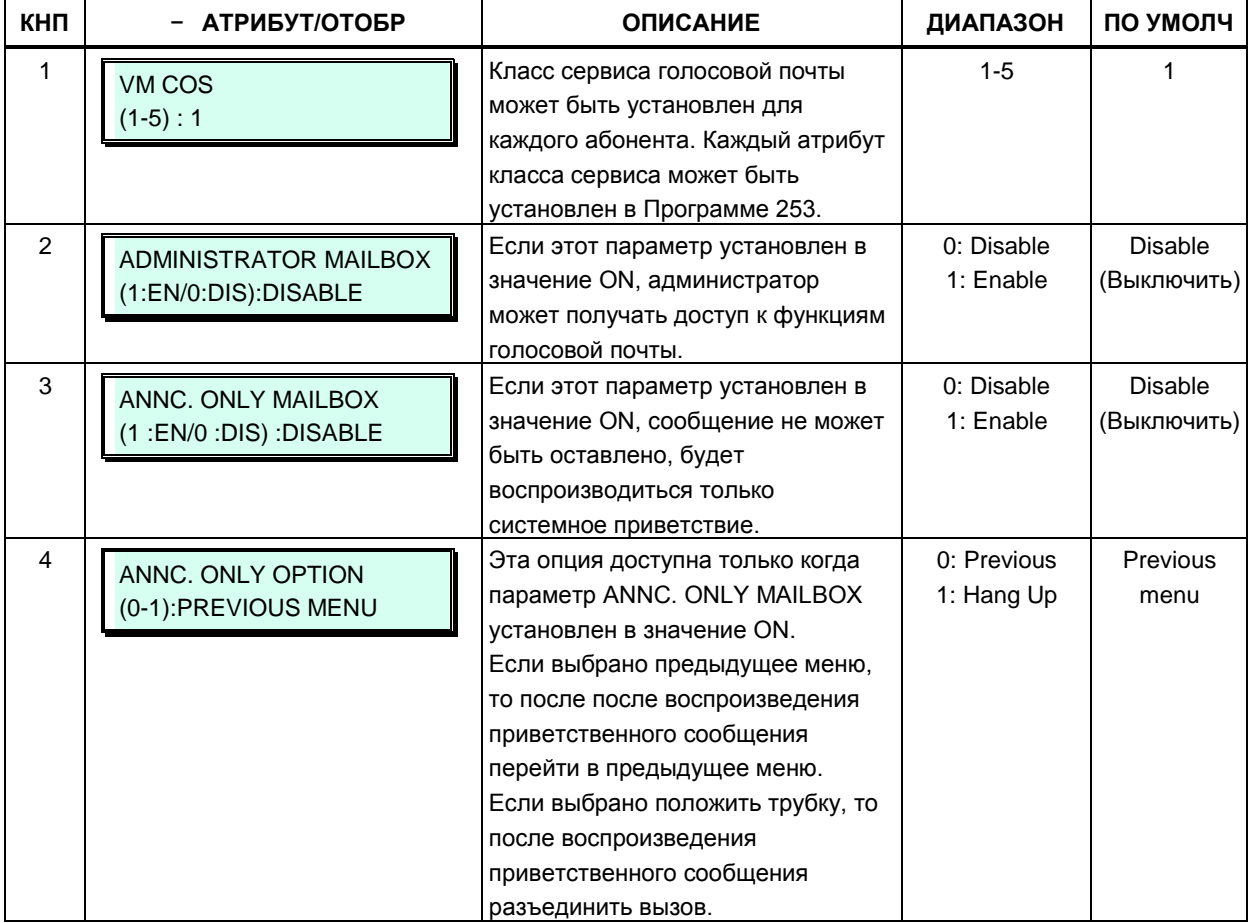

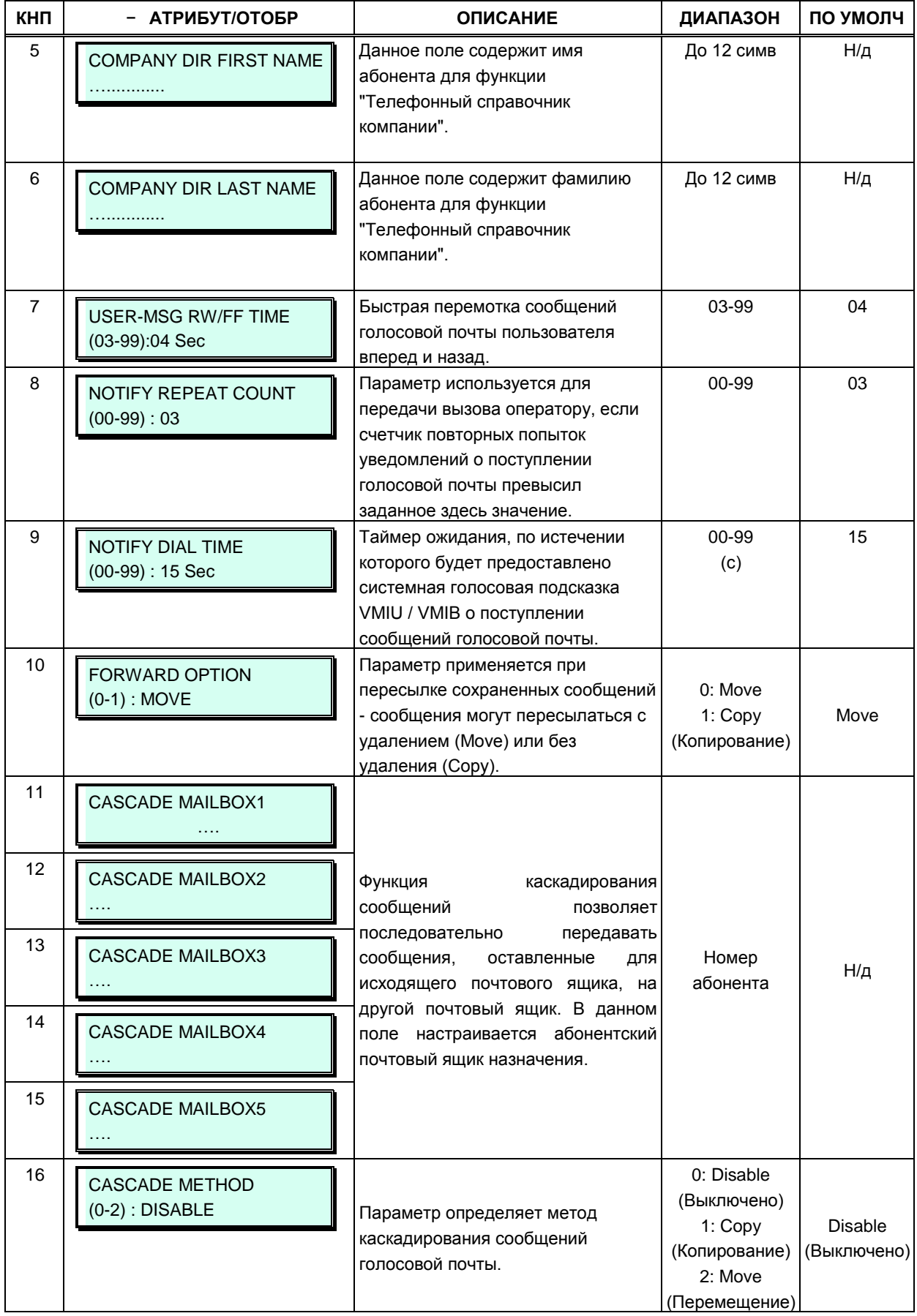

# Таблица 3.3.3.15-1 Атрибуты голосовой почты абонента (Программа 127)

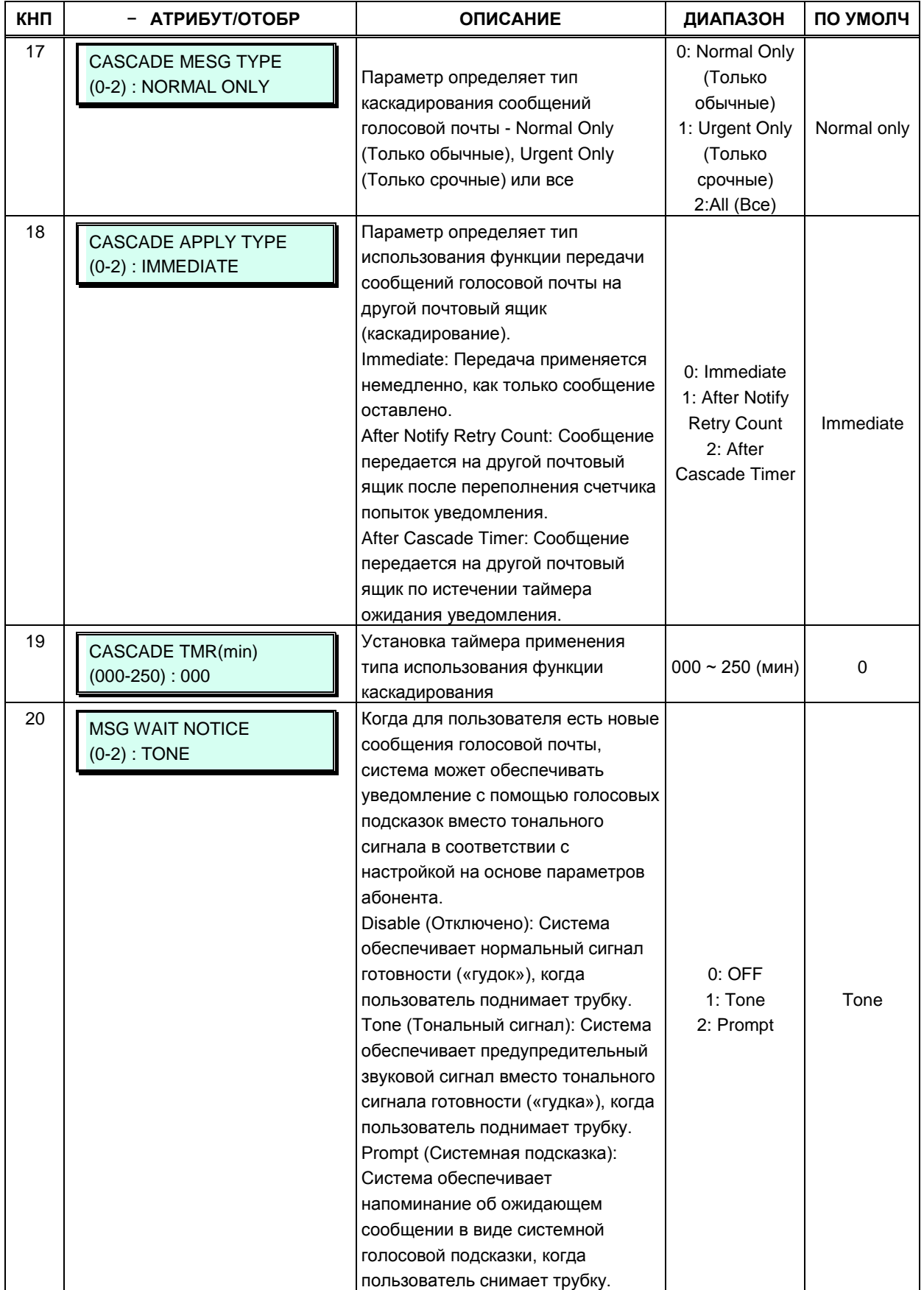

## **Таблица 3.3.3.15-1 Атрибуты голосовой почты абонента (Программа 127)**

#### 3.3.3.16 Таблица интерактивной пользовательской маршрутизации CCR (Программа 128)

Абоненту могут быть назначены определенные атрибуты интерактивной пользовательской маршрутизации CCR. Возможные варианты настроек, описания и допустимые вводные значения представлены в таблице 3.3.3.16-1.

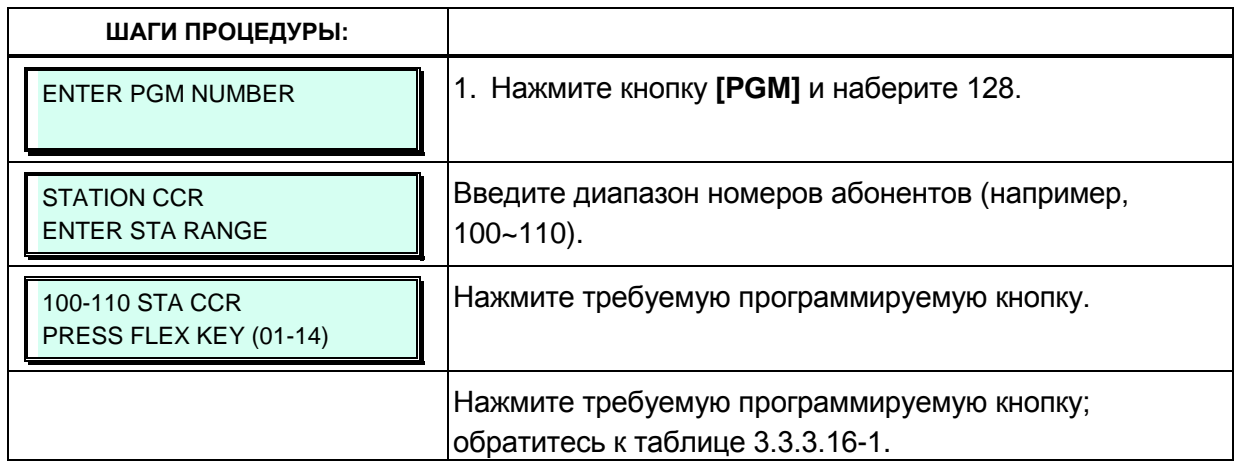

# Таблица 3.3.3.16-1 Атрибуты интерактивной пользовательской маршрутизации<br>ССR (Программа 128)

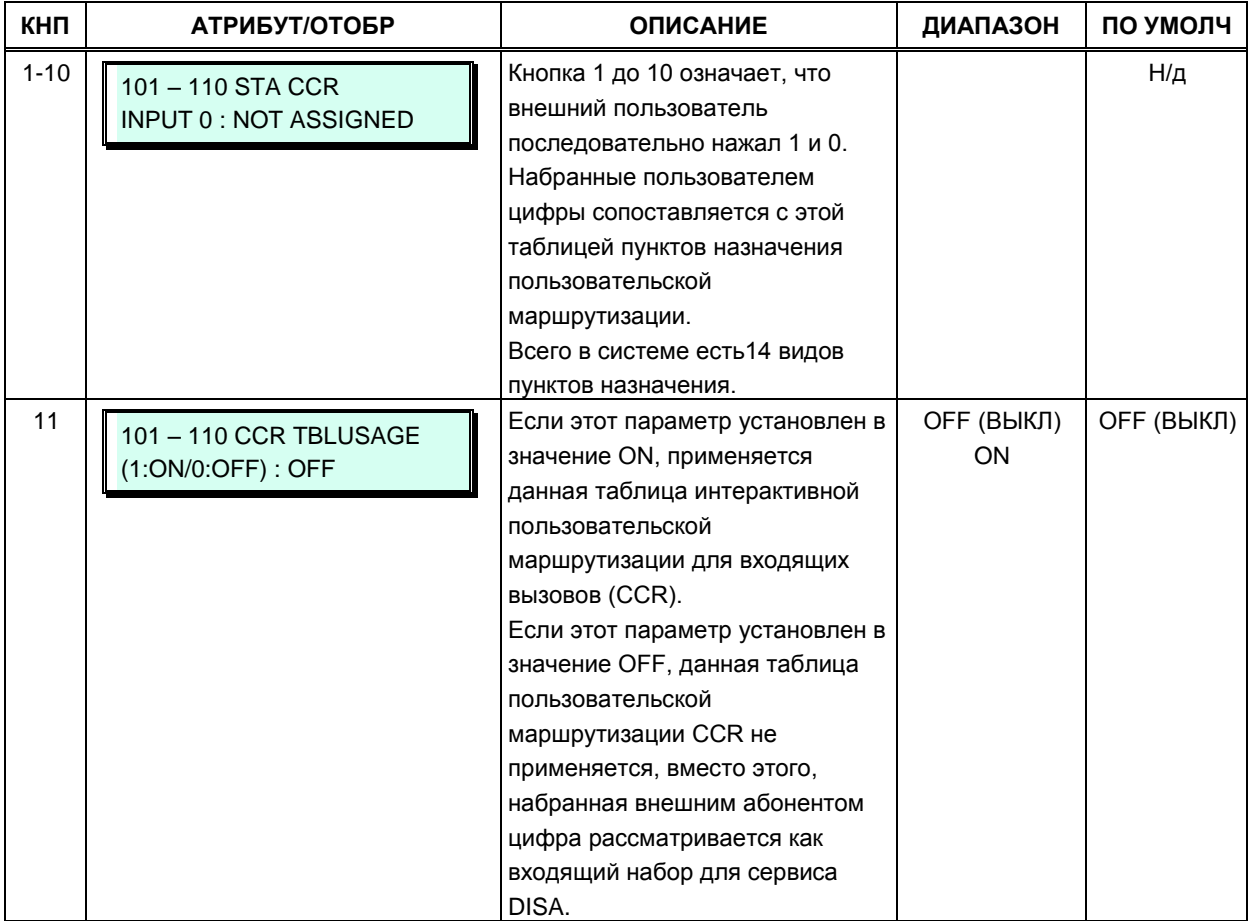

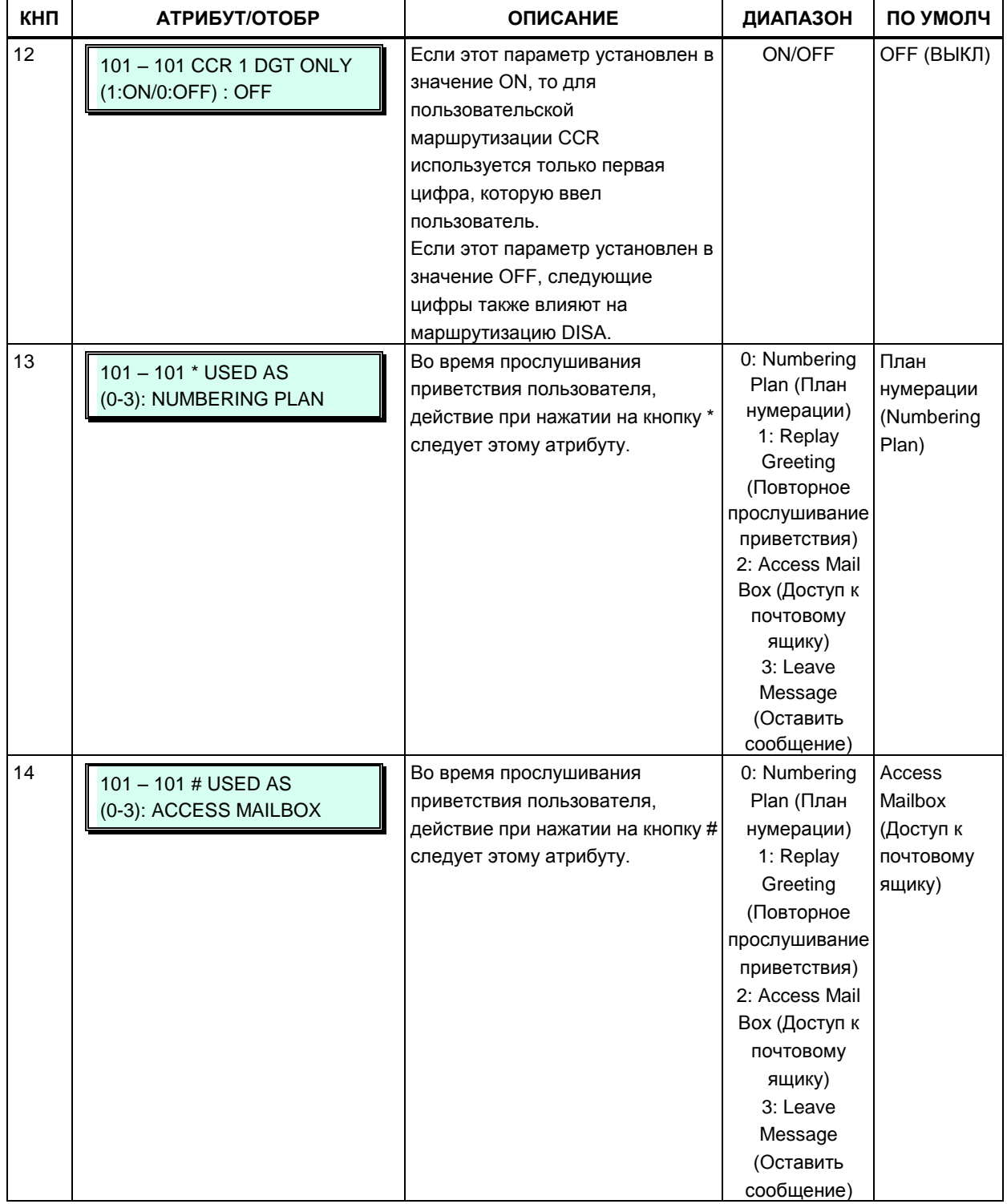

# Таблица 3.3.3.16-1 Атрибуты интерактивной пользовательской маршрутизации<br>ССR (Программа 128)

#### Таблица 3.3.3.16-1 Направления для интерактивной маршрутизации входящих вызовов (ССR) (Программа 128)

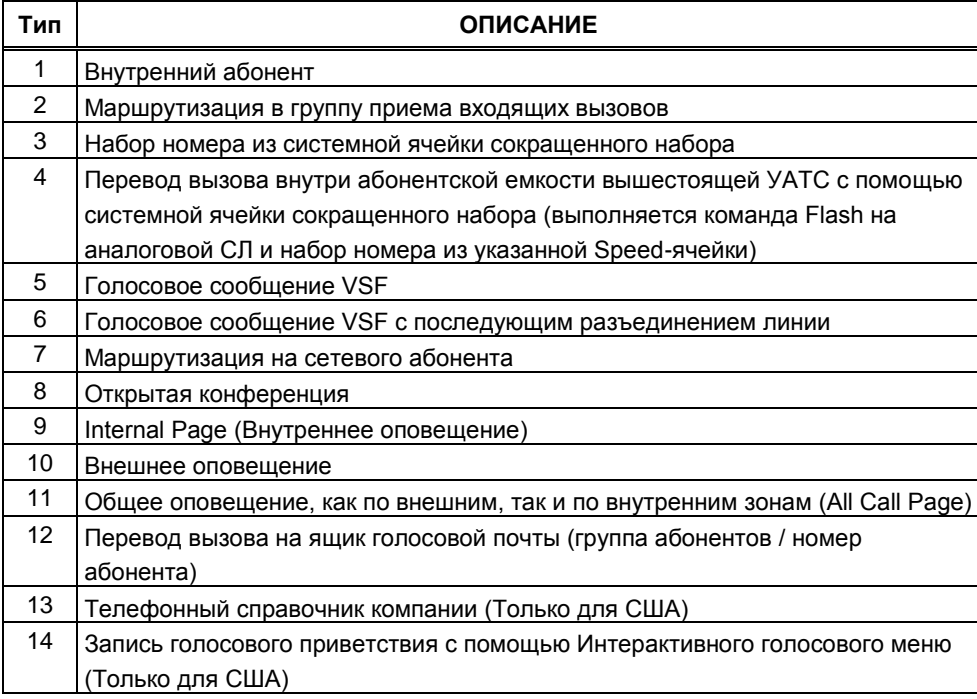

# 3.3.3.17 Редактирование обозначений кнопок консоли LSS (Программа 129)

12-кнопочная консоль прямого доступа LIP-8012 LSS оснащена ЖК-дисплеем, который используется для обозначения функции каждой кнопки. В данной программе каждой кнопке консоли можно присвоить обозначение длиной до 12 символов.

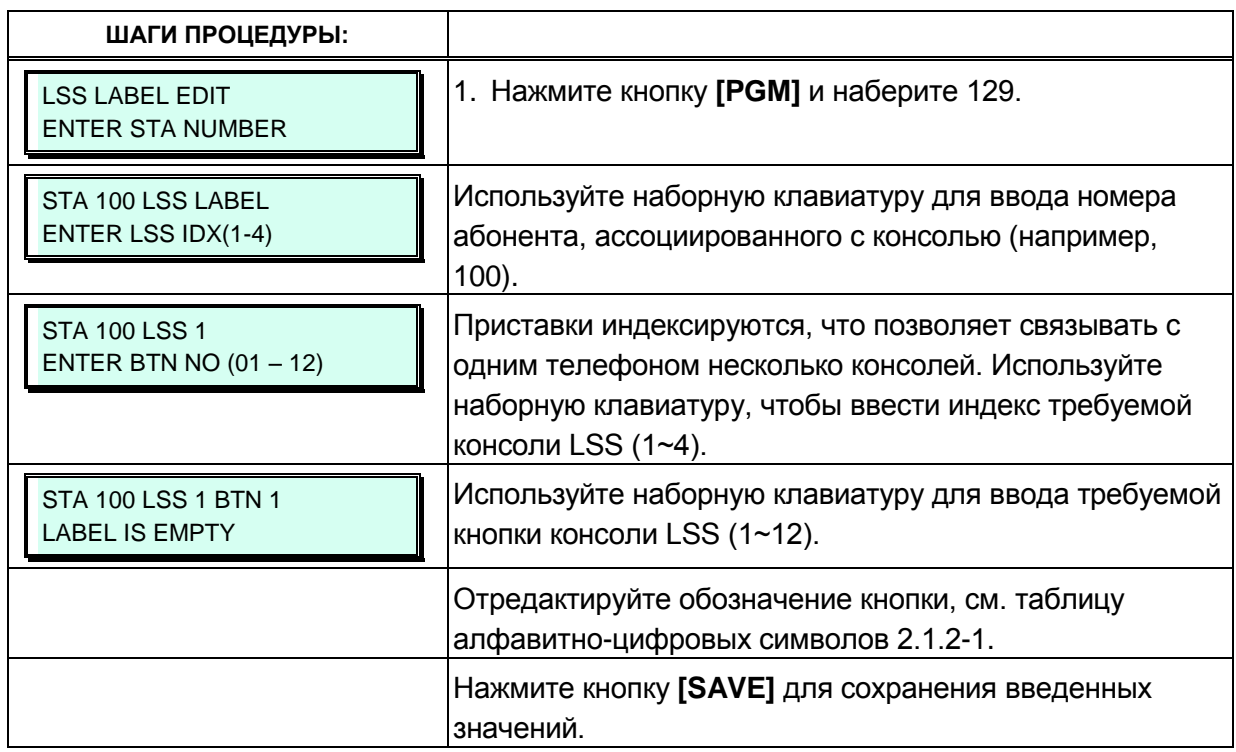
# 3.3.4 ПАРАМЕТРЫ ИНТЕРФЕЙСНЫХ ПЛАТ – ПРОГРАММЫ 130 – 132

# 3.3.4.1 Атрибуты протокола Н.323 шлюза VoIP - Программа 130

VoIP-каналы используются в распределенных сетевых системах для доступ абонентов SIP или сетей Н.323 сетей для удаленных устройств iPECS. Когда для внешнего вызова VoIP используется стандартный протокол Н.323, могут быть назначены некоторые атрибуты для этих каналов. Могут быть установлены параметры режима вызова Н.323 и туннелирование (инкапсуляция трафика Н.245).

Кроме того, каналы VoIP с протоколом Н.323 поддерживают возможность регистрации системы iPECS на внешнем сервере-контроллере зоны H.323 (GateKeeper, привратник) для обеспечения маршрутизации и управления вызовами. Взаимодействие с контроллером зоны осуществляется посредством канала с протоколом RAS (Registration, Admissions and Status). В данной программе устанавливаются IP-адреса канала RAS. отдельно для одноадресной и многоадресной передачи. Также здесь определяется диапазон портов транспортных протоколов и другие характеристики Н.323.

Программа 130 также позволяет управлять приоритезацией голосового трафика с помощью протокола дифференцированного обслуживания DiffServ. На уровне кадров Ethernet (на канальном уровне модели OSI) требуемый уровень обслуживания обычно устанавливается включением для кадра поля Tag (Приоритезация на основе меток IEEE 802p/Q). Поскольку IP-протокол работает в сетях WAN, где на канальном уровне далеко не всегда используется Ethernet, в заголовке IP-пакета было предусмотрено специальное поле ToS, на основании значения которого принимается решение об уровне обслуживания. В настоящее время для маркировки IP-пакетов в соответствии с уровнем обслуживания используется протокол DiffServ. Данная программа позволяет устанавливать 6-битное поле ТоЅ в заголовке IP-пакета в одно из 64-х значений приоритета в диапазоне 0∼63. Пакеты высшего приоритета имеют преимущество при маршрутизации или при постановке в очередь (и извлечении из нее) в случае заторов при коммутации на сетевом уровне модели OSI. Однако, при существенном объеме высокоприоритетной информации другие пакеты могут теряться. С другой стороны, при маркировке пакетов несколькими возможными уровнями вероятных потерь, пакеты с наивысшим приоритетом первыми отбрасываются в случае больших задержек, что может привести к чрезмерной потере пакетов и плохому качеству звука.

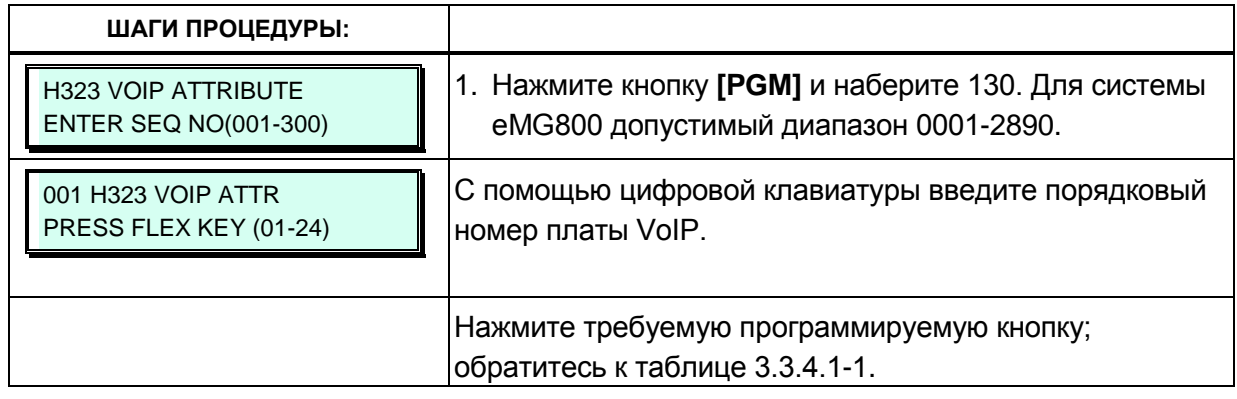

Описания атрибутов и допустимые варианты ввода приведены в таблице 3.3.4.1-1.

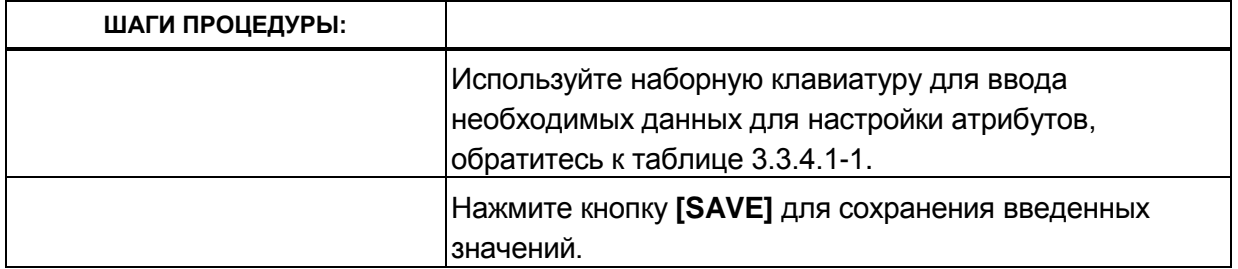

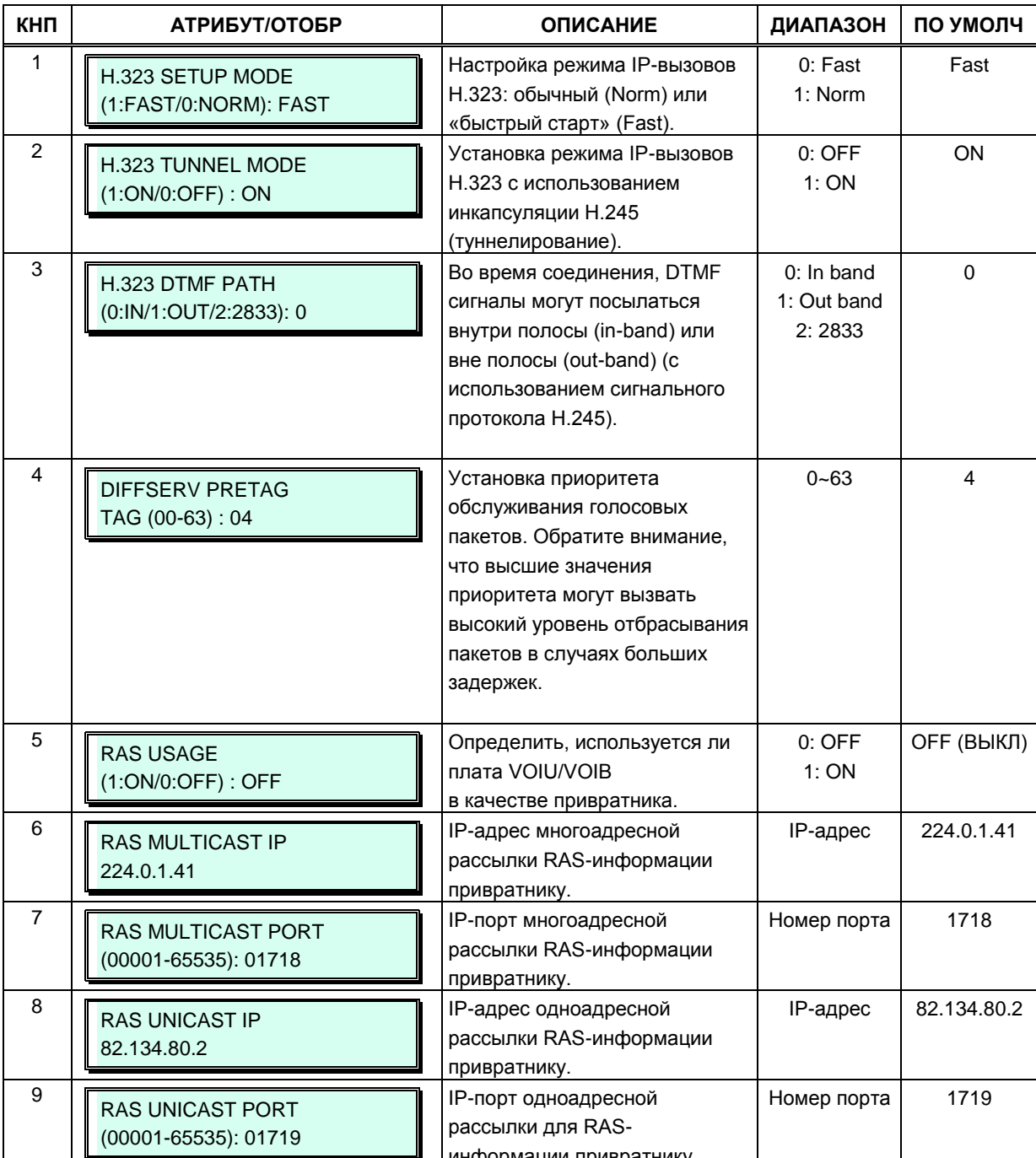

## Таблица 3.3.4.1-1 Атрибуты Н.323 шлюза VoIP (Программа 130)

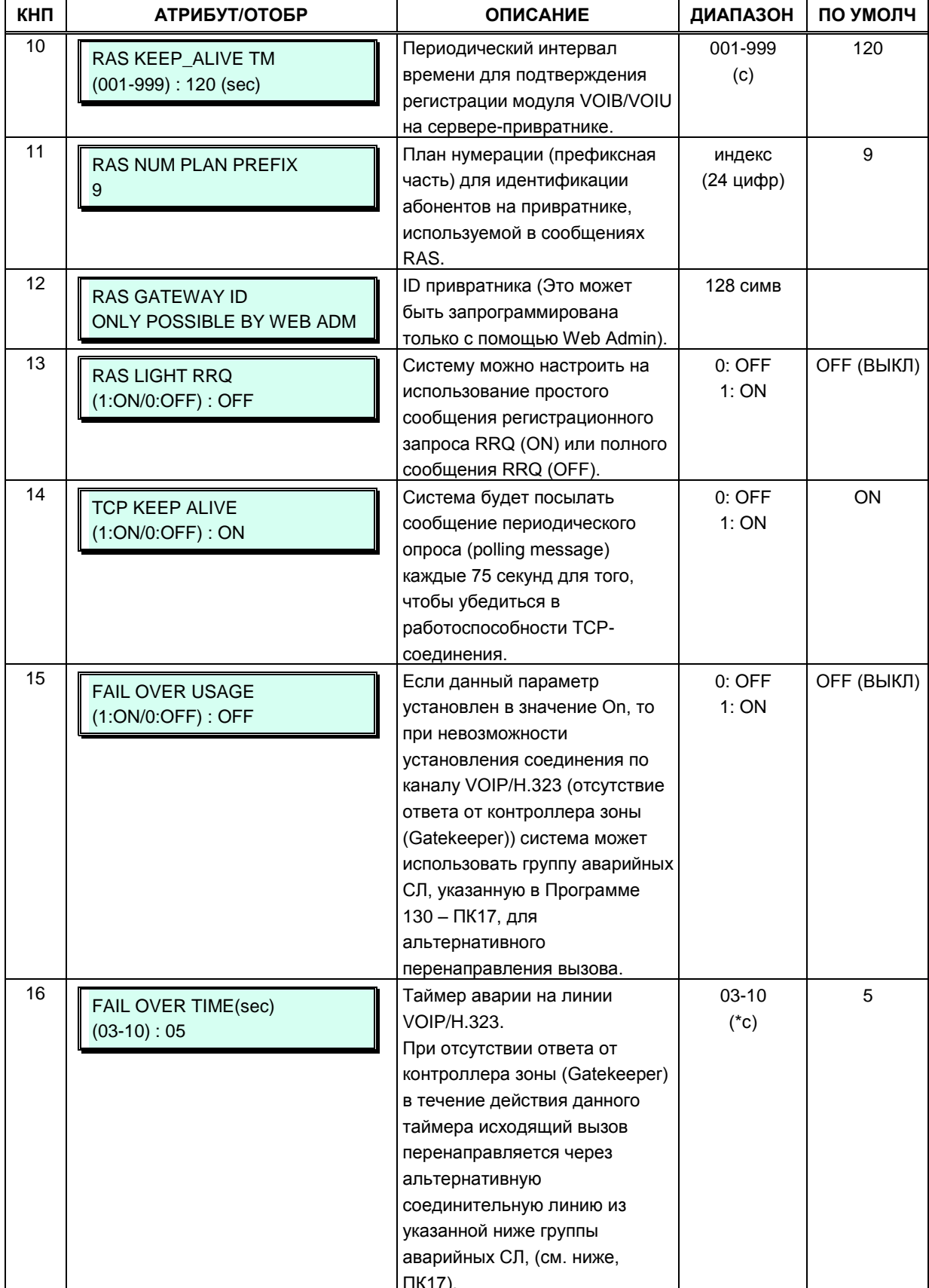

## Таблица 3.3.4.1-1 Атрибуты Н.323 шлюза VoIP (Программа 130)

24-1

24-2

24-3

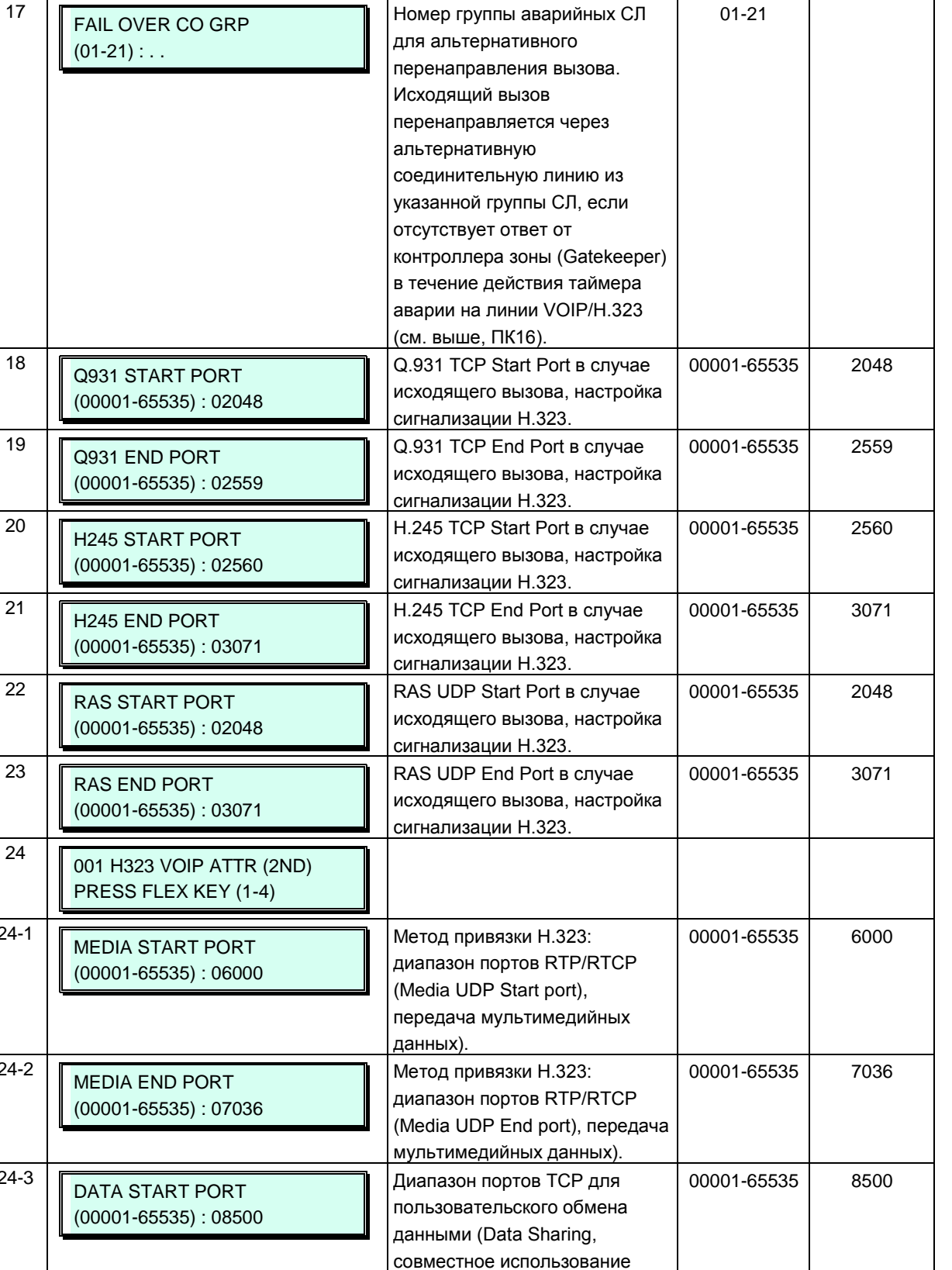

#### **Таблица 3.3.4.1-1 Атрибуты Н.323 шлюза VoIP (Программа 130) КНП АТРИБУТ/ОТОБР ОПИСАНИЕ ДИАПАЗОН ПО УМОЛЧ**

Номер группы аварийных СЛ

Start Port.

данных) - Data Sharing TCP

01-21

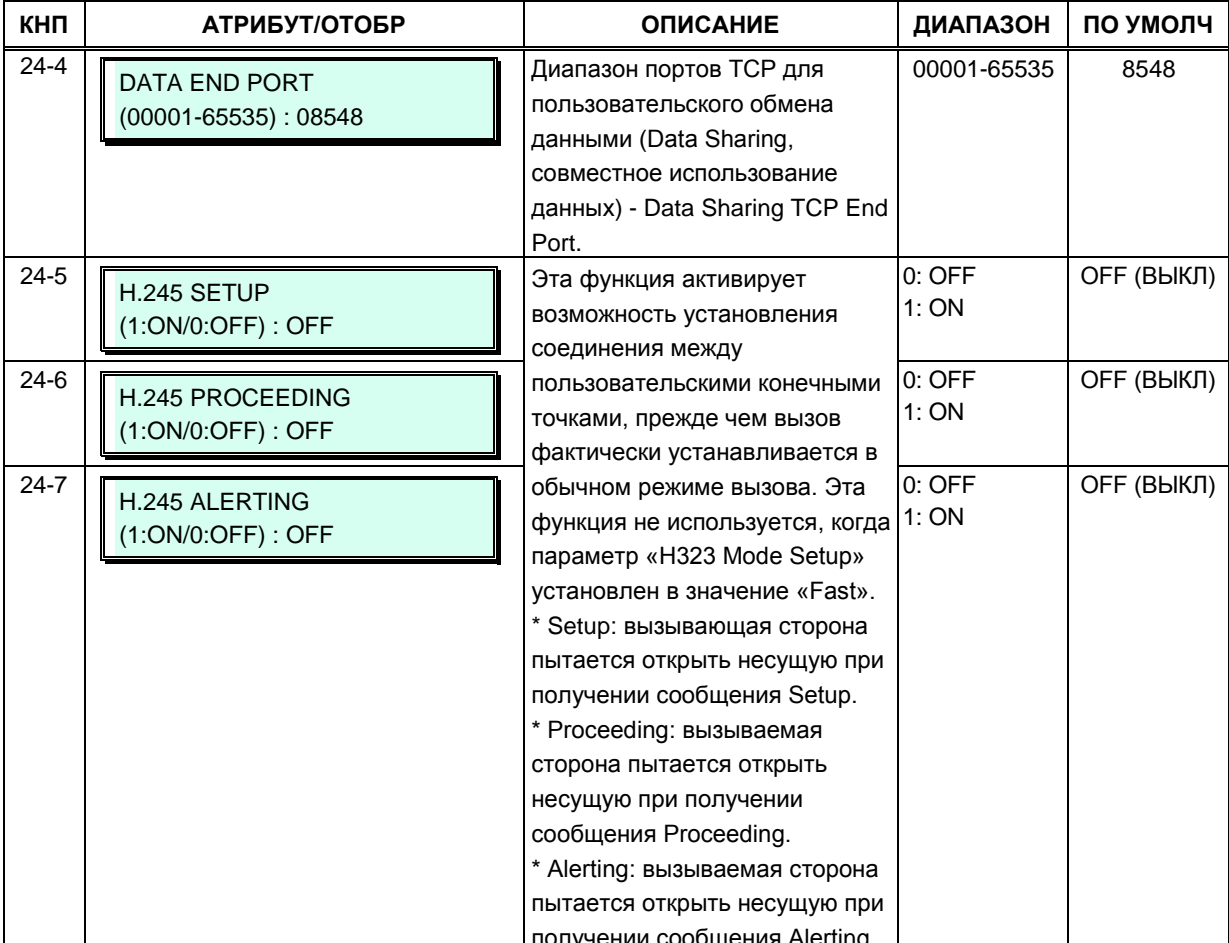

#### Таблица 3.3.4.1-1 Атрибуты Н.323 шлюза VoIP (Программа 130)

Выпуск 1.5

# 3.3.4.2 Атрибуты шлюзов T1/PRI - Программа 131

Каждому модулю T1/PRI ISDN могут быть назначены различные атрибуты интерфейса. Можно назначить формат кадра (Framing) для интерфейса T1, способ линейного кодирования, а для интерфейса ISDN PRI можно выбрать режим ТЕ (терминального оборудования) или NT (сетевого окончания), а также можно включить контроль качества передачи с использованием алгоритма детектирования ошибок CRC (Cyclical Redundancy Check). Описание параметров и допустимых значений вводимых данных приведены в таблице 3.3.4.2-1. Обратите внимание, что регистрационный индекс модуля должен быть определен с помощью Программы 103 - ПК 1.

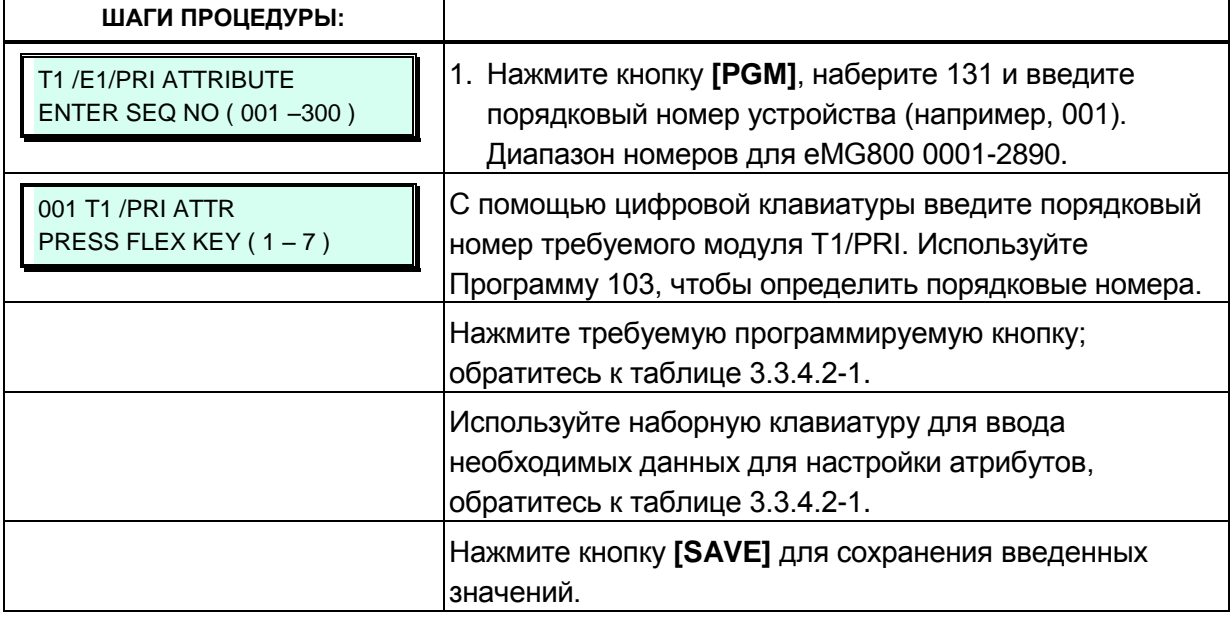

# **Таблица 3.3.4.2-1 Настройка режимов работы шлюза T1 / PRI (Программа 131)**

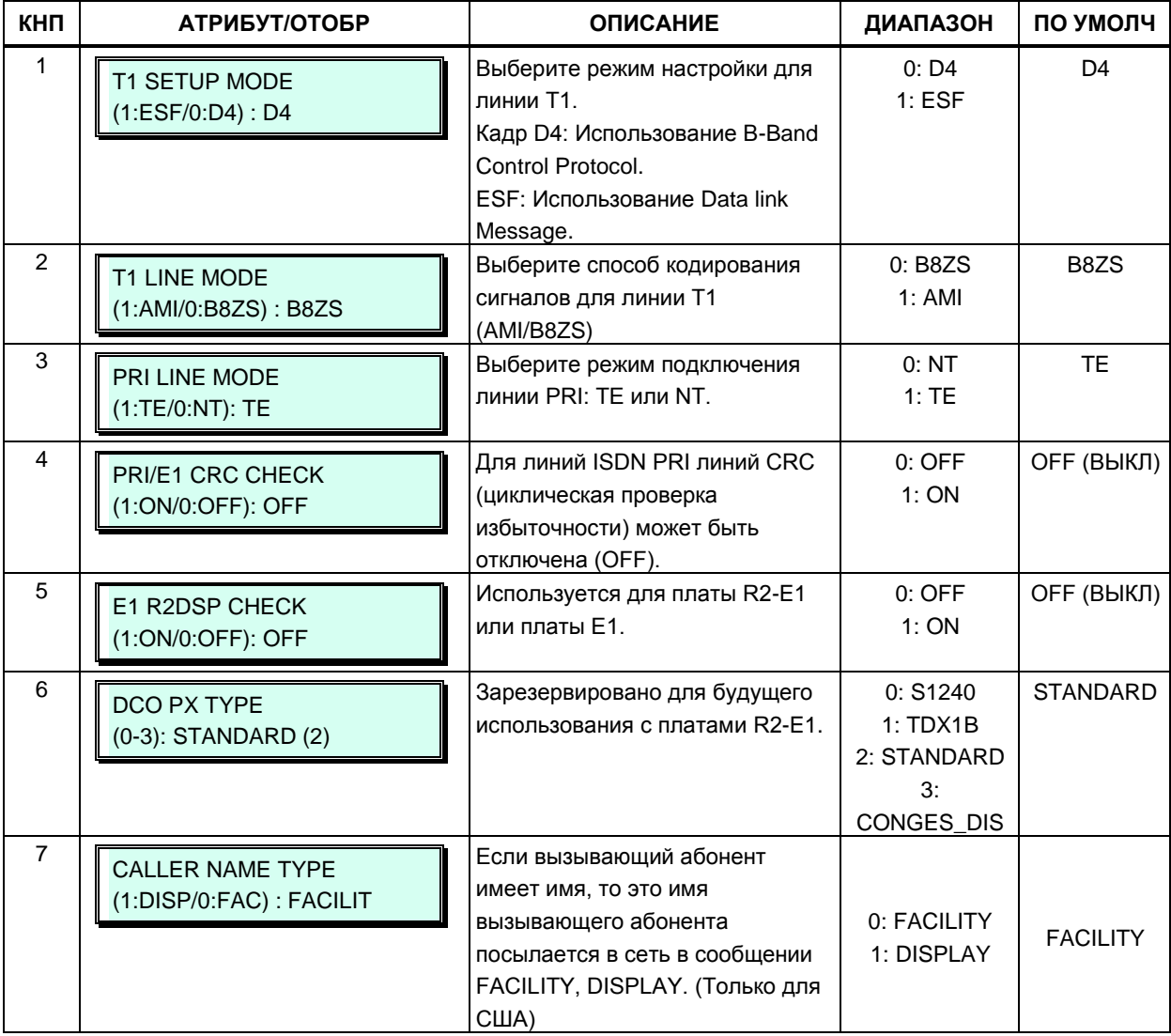

# 3.3.4.3 Базовые атрибуты устройства - Программа 132

Устройства (платы и IP-терминалы) могут быть подключены к системе iPECS посредством управляемых сетей WAN, например, виртуальных частных IP-сетей (VPN) с прозрачной маршрутизацией. без необходимости использования канала VoIP. В этом случае для обеспечения взаимодействия устройств система может не использовать протокол зашиты данных IPSec или средства QoS (качества обслуживания). Для реализации управляемого WAN-подключения в системе должен быть назначен IP-адрес шлюза по умолчанию (сетевого маршрутизатора) для всех устройств, которые могут потребовать соединения «точка-точка», включая и те устройства, которые находятся в одной локальной сети с системой iPECS. Обратите внимание: если для устройства не определен IP-адрес шлюза по умолчанию, система использует IP-адрес шлюза, заданный в Программе 102.

Для каждого устройства можно выбрать тип кодека, применяемый по умолчанию: д.711, g.723, g.729, g.722 или системный кодек. Тип системного кодека задается в разделе общесистемных атрибутов.

Обратите внимание, что регистрационный индекс устройства может быть определен в Программе 103 - ПК 1.

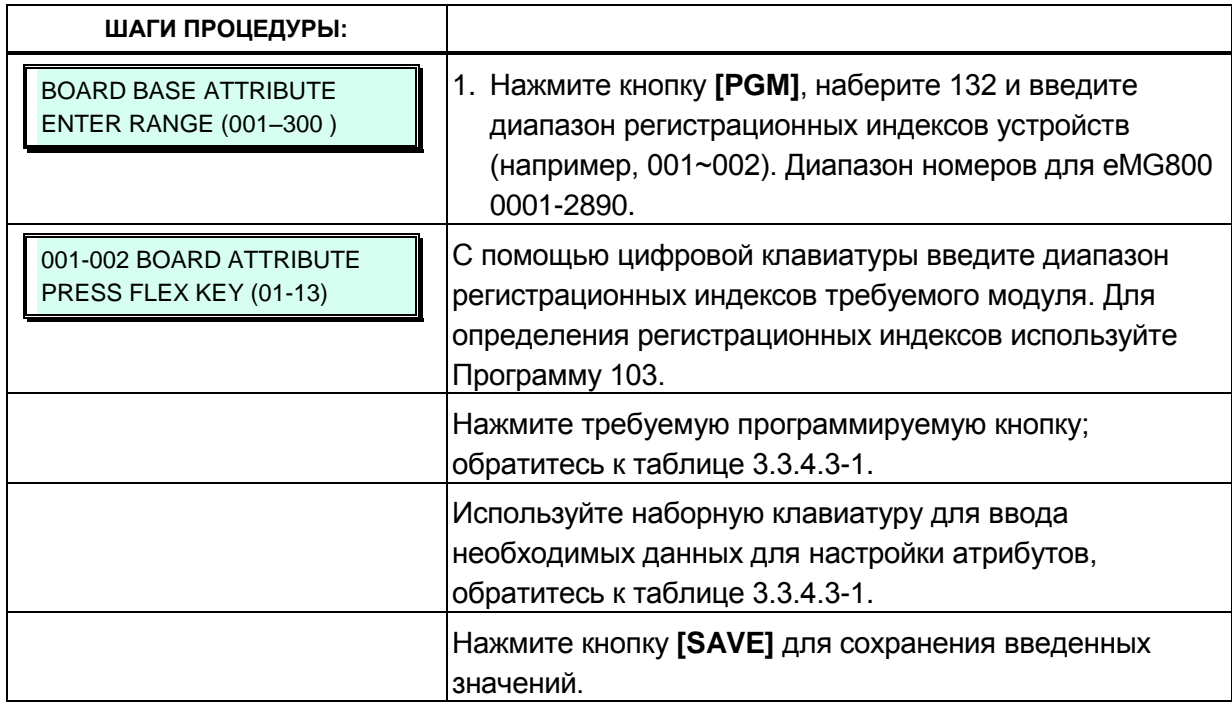

#### Таблица 3.3.4.3-1 Базовые атрибуты устройства (Программа 132)

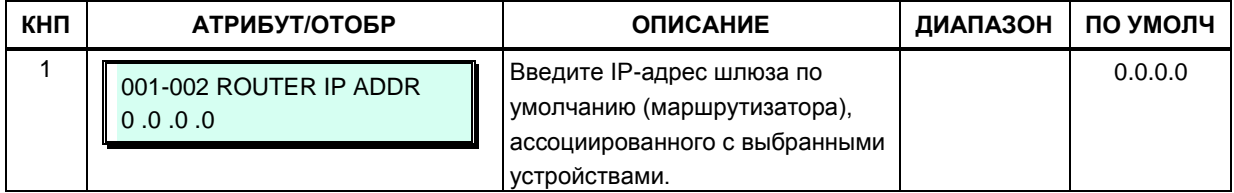

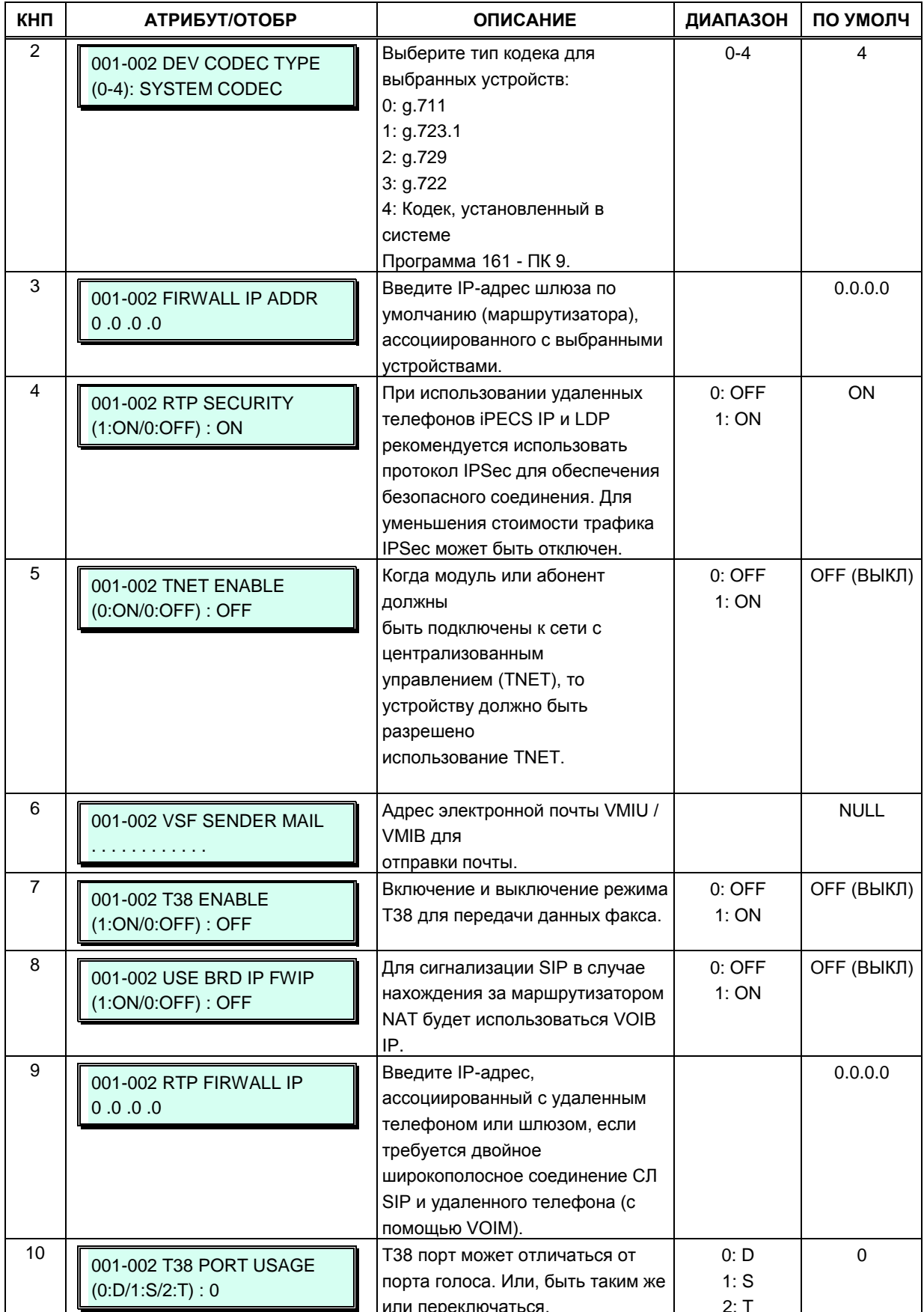

## Таблица 3.3.4.3-1 Базовые атрибуты устройства (Программа 132)

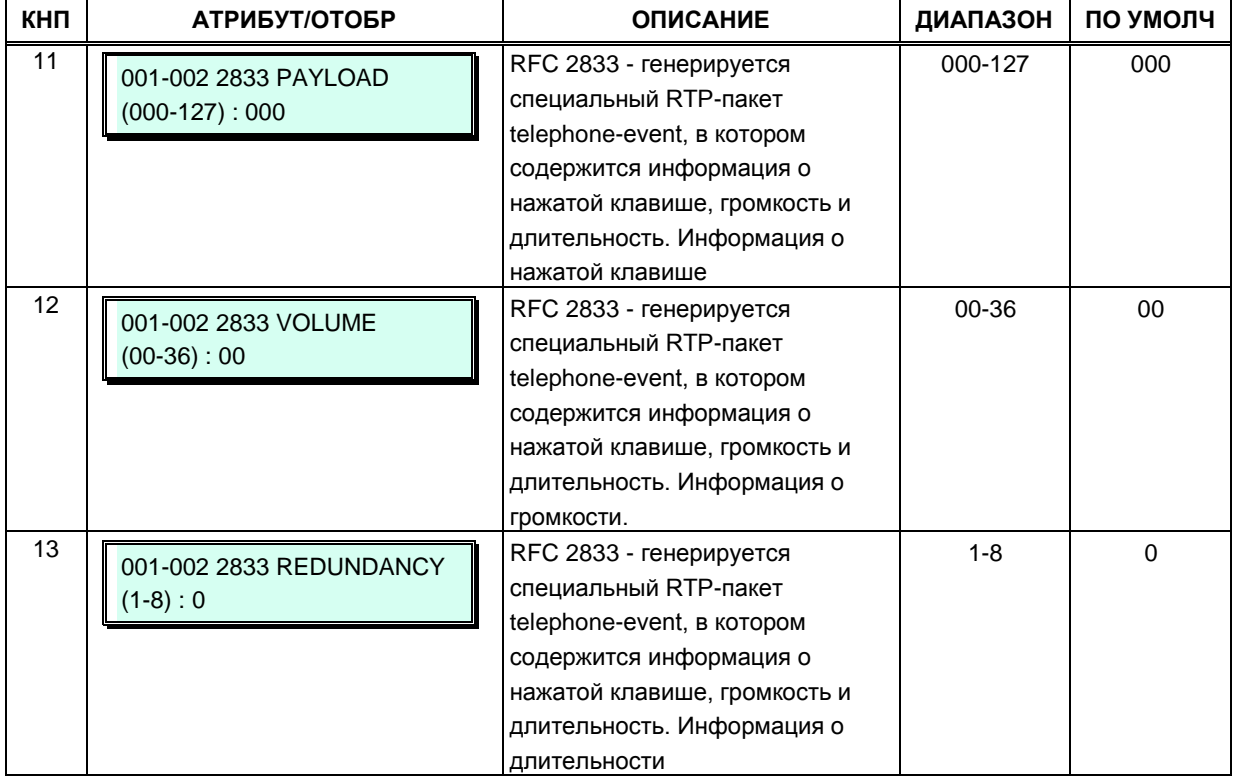

## **Таблица 3.3.4.3-1 Базовые атрибуты устройства (Программа 132)**

# 3.3.5 ПАРАМЕТРЫ СОЕДИНИТЕЛЬНЫХ ЛИНИЙ - ПРОГРАММЫ 140  $-151$

# 3.3.5.1 Тип сервиса соединительной линии - Программа 140

Каждой соединительной линий назначается тип: Normal (нормальные) или линии с сервисом прямого входящего набора номера (DID). Нормальные соединительные линии могут быть назначены для использования сервиса DISA в Программе 146. Линии с типом сервиса DID используются только для входящих вызовов и обеспечивают маршрутизацию вызовов, которая осуществляется на основе преобразования и анализа цифр, полученных от провайдера в канале сигнализации. Линиям DID может быть назначен тип сигнализации и способ обработки входящих цифр, смотрите раздел 3.3.5.4, Атрибуты сервиса DID -Программа 145.

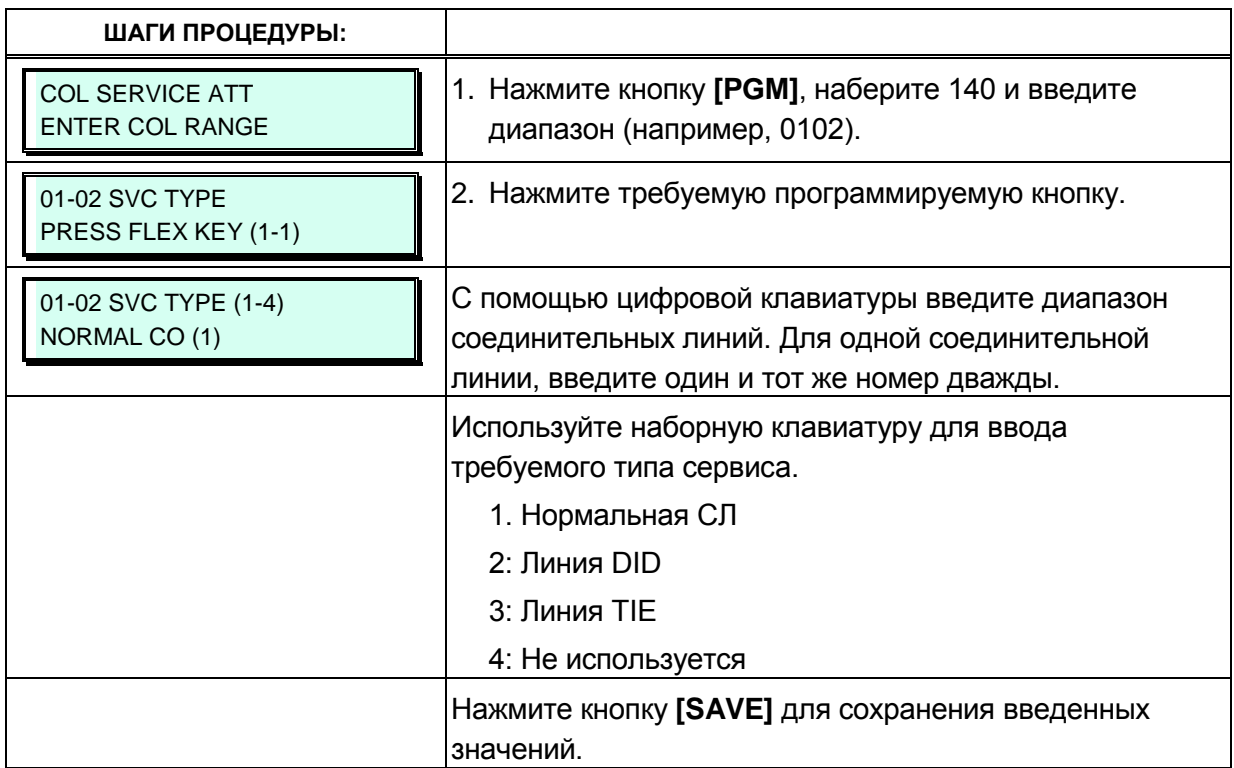

# 3.3.5.2 Атрибуты соединительных линий I ~ III - Программы 141143

Атрибуты соединительных линий определяют различные характеристики соединительных линий и управляемые системой возможности IP-протокола. Для настройки большинства характеристик требуется включение/выключение вводом 1 или 0, см. таблицы с 3.3.5.2-1 по 3.3.5.2-3. В таблицах 3.3.5.2-4 и 3.3.5.2-5, соответственно, представлены описания классов сервиса и типы сигналов тарификации.

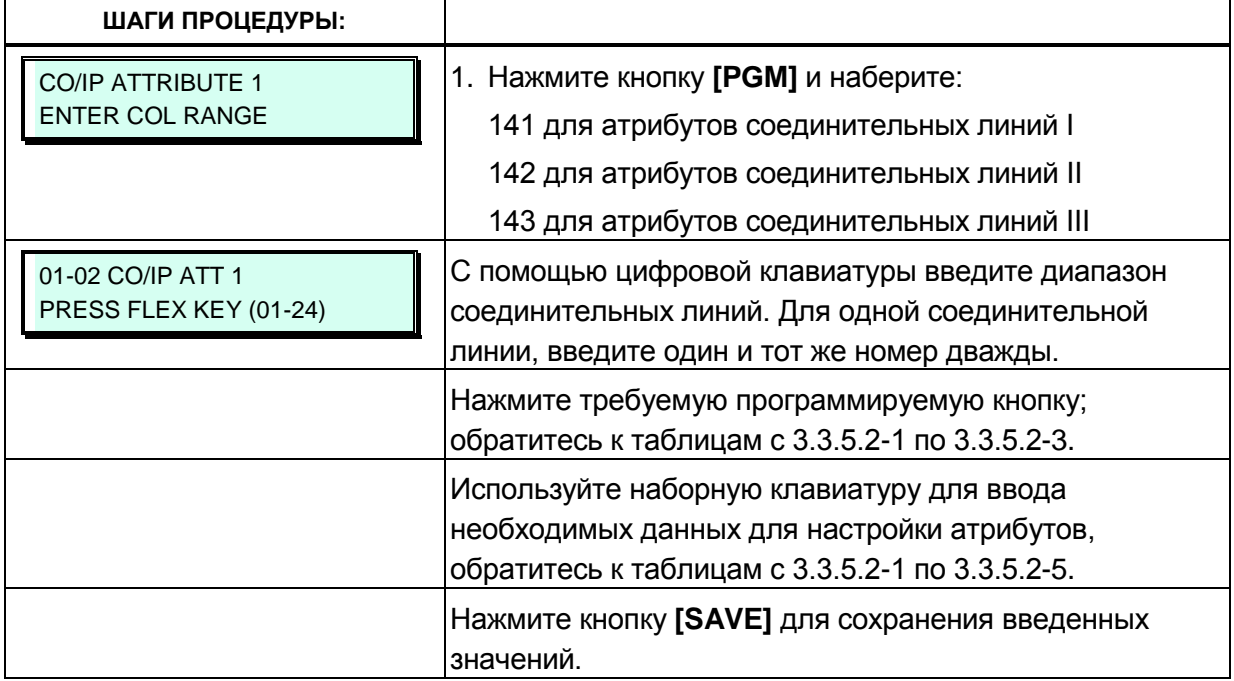

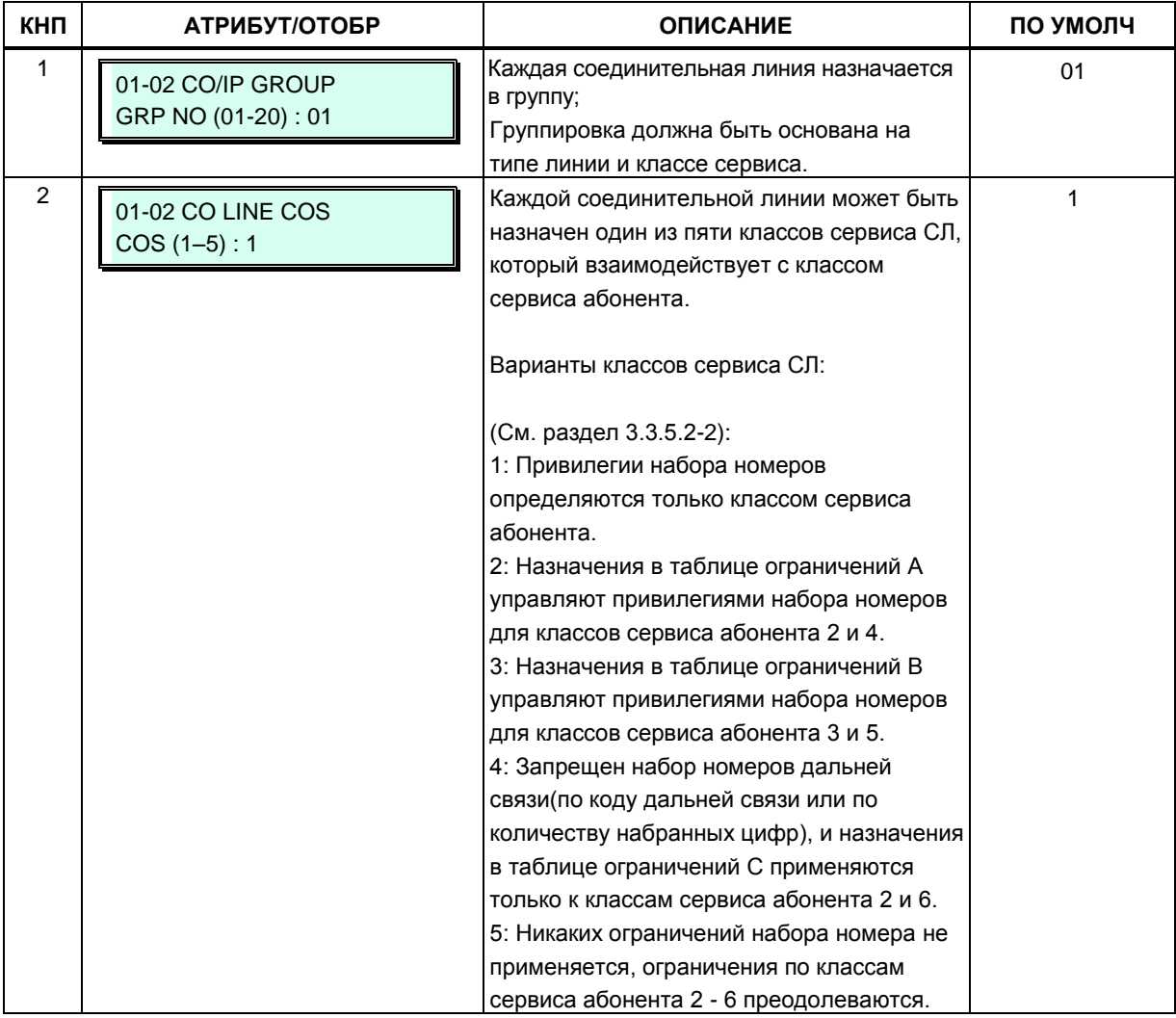

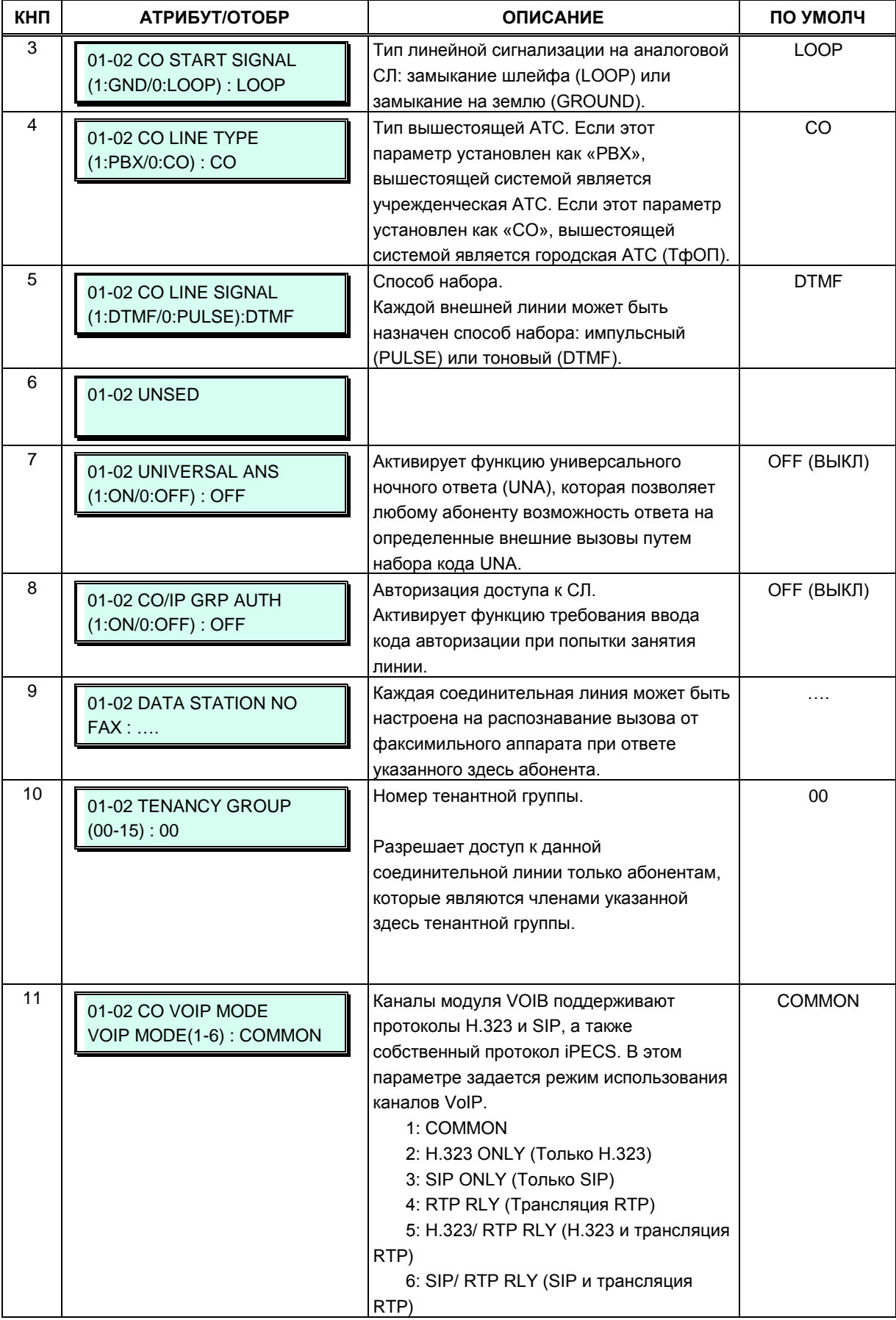

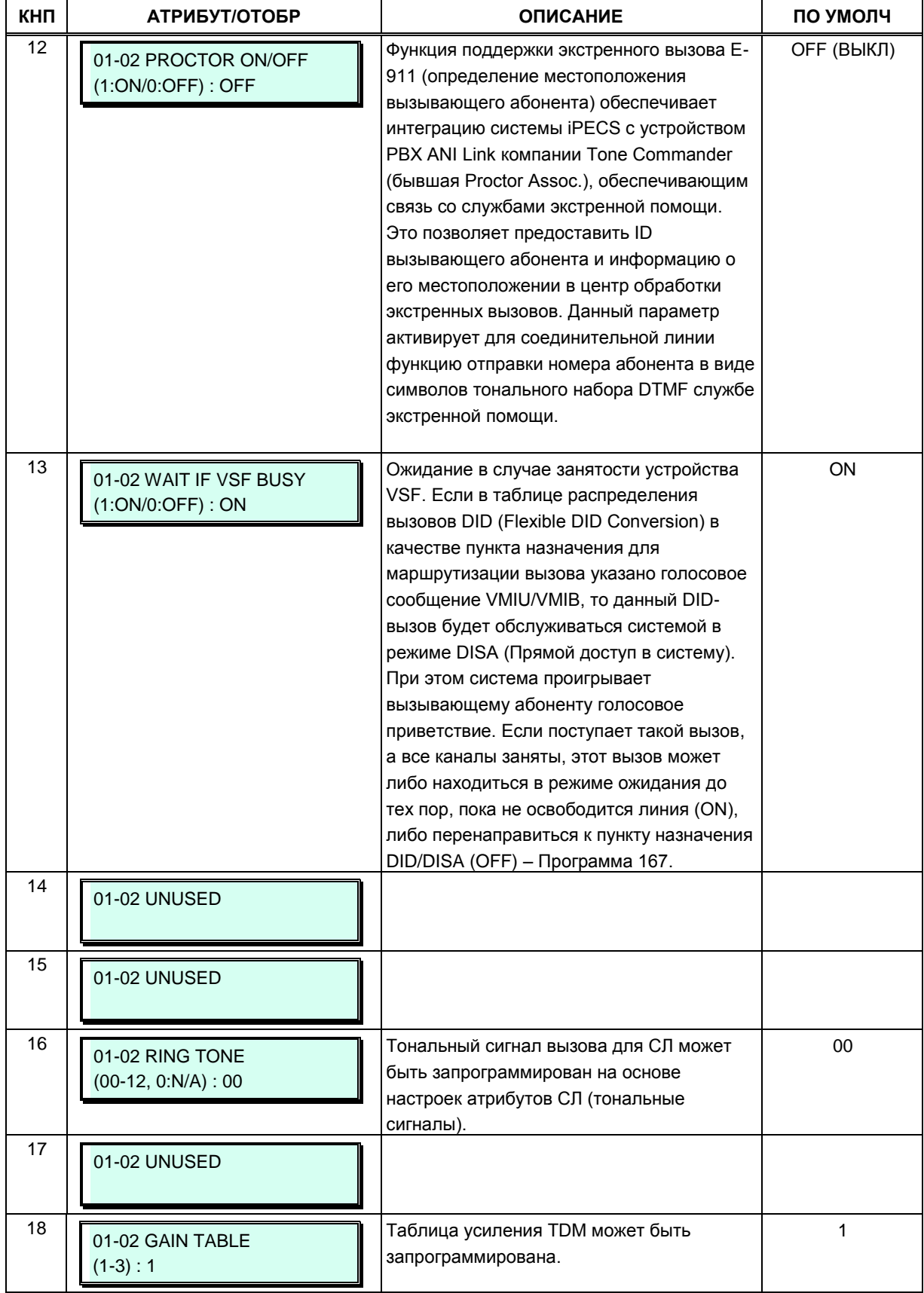

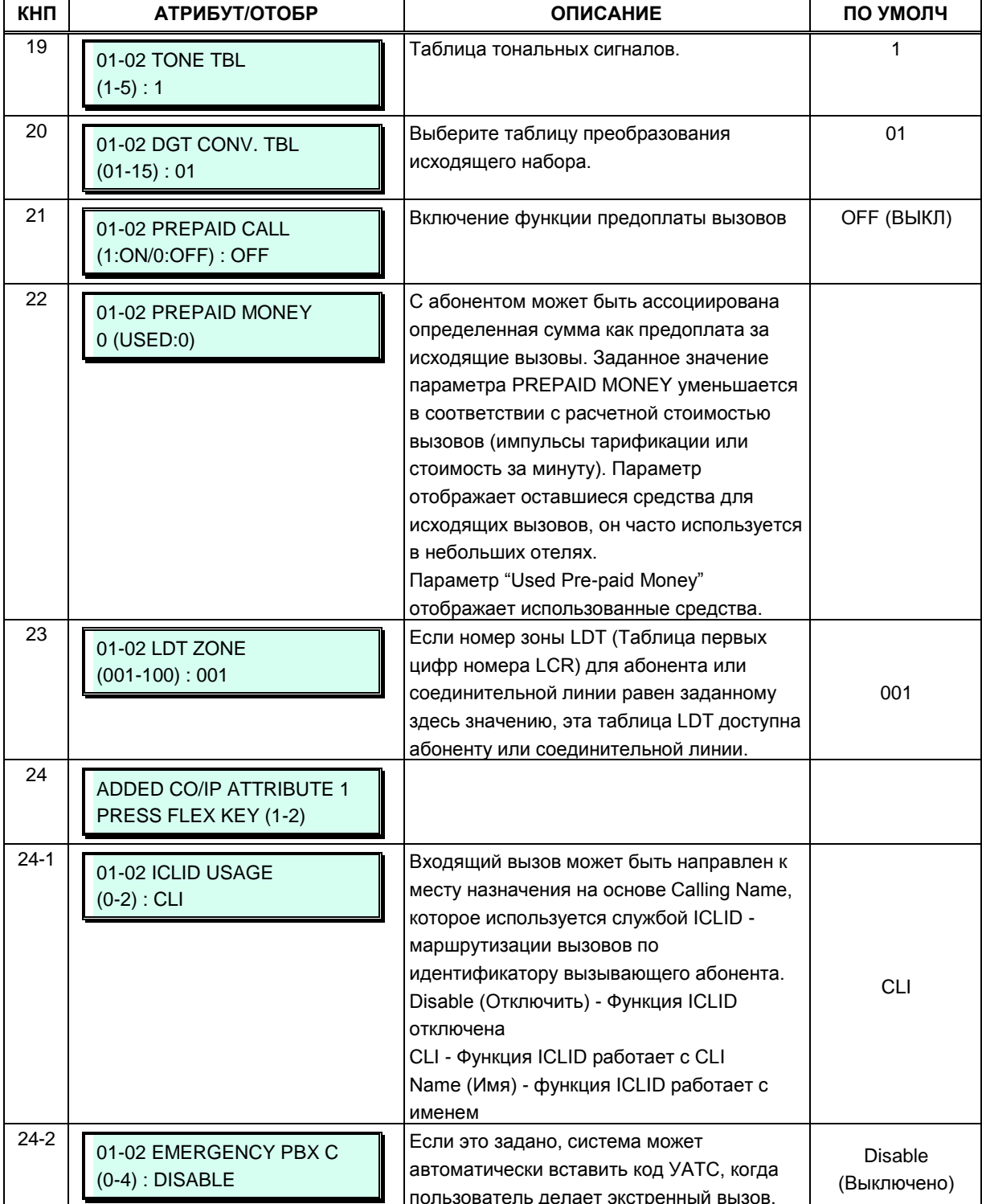

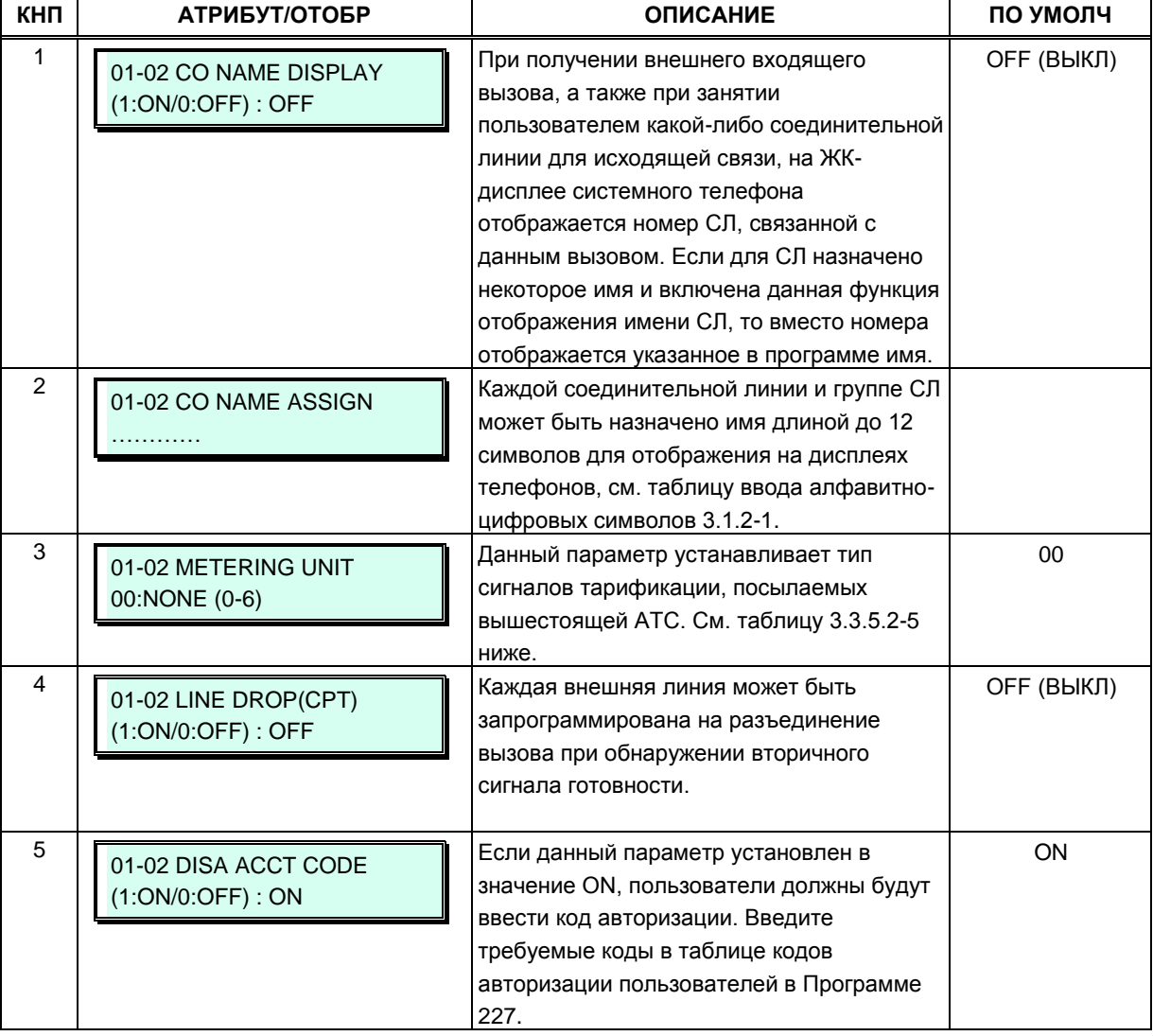

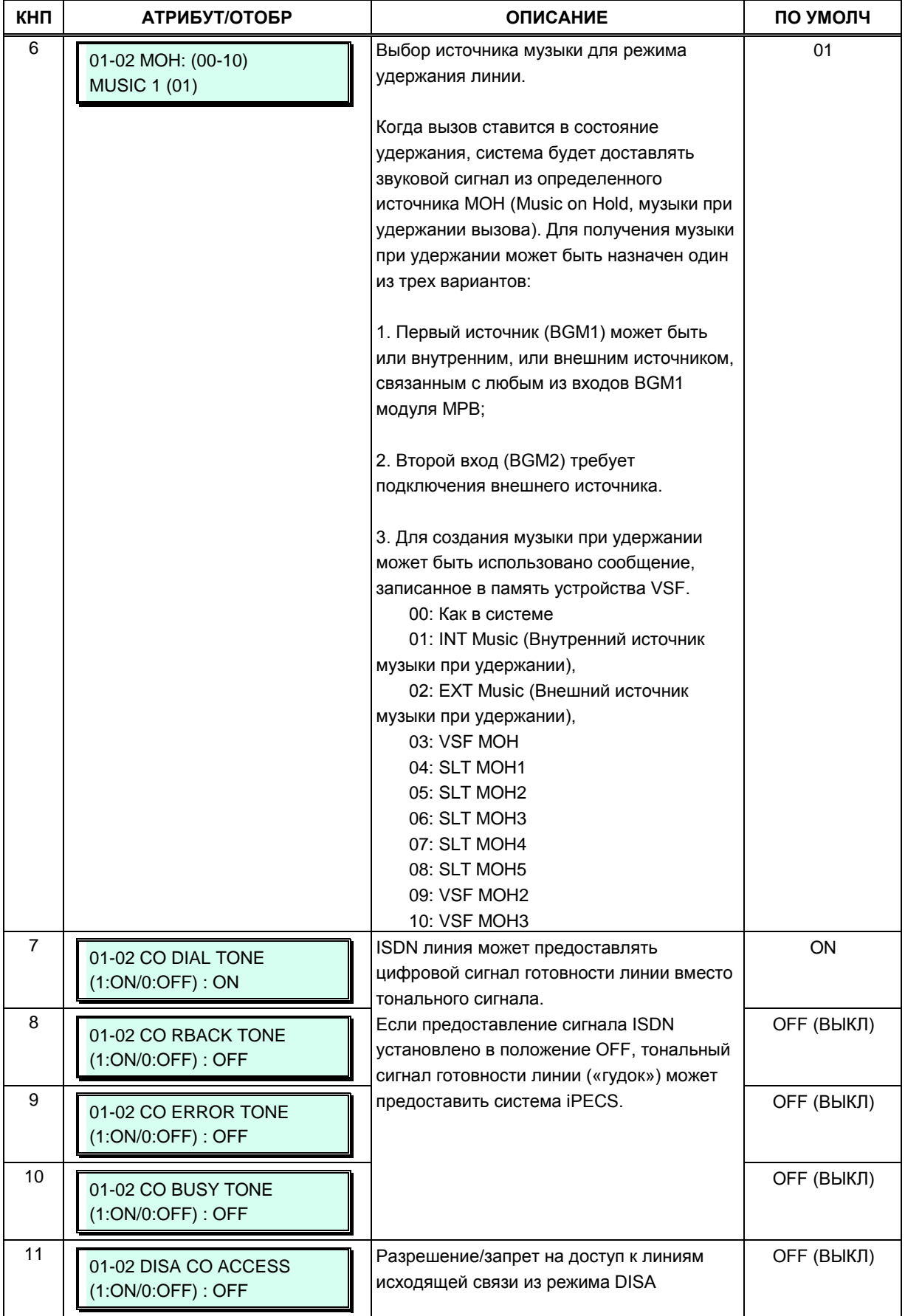

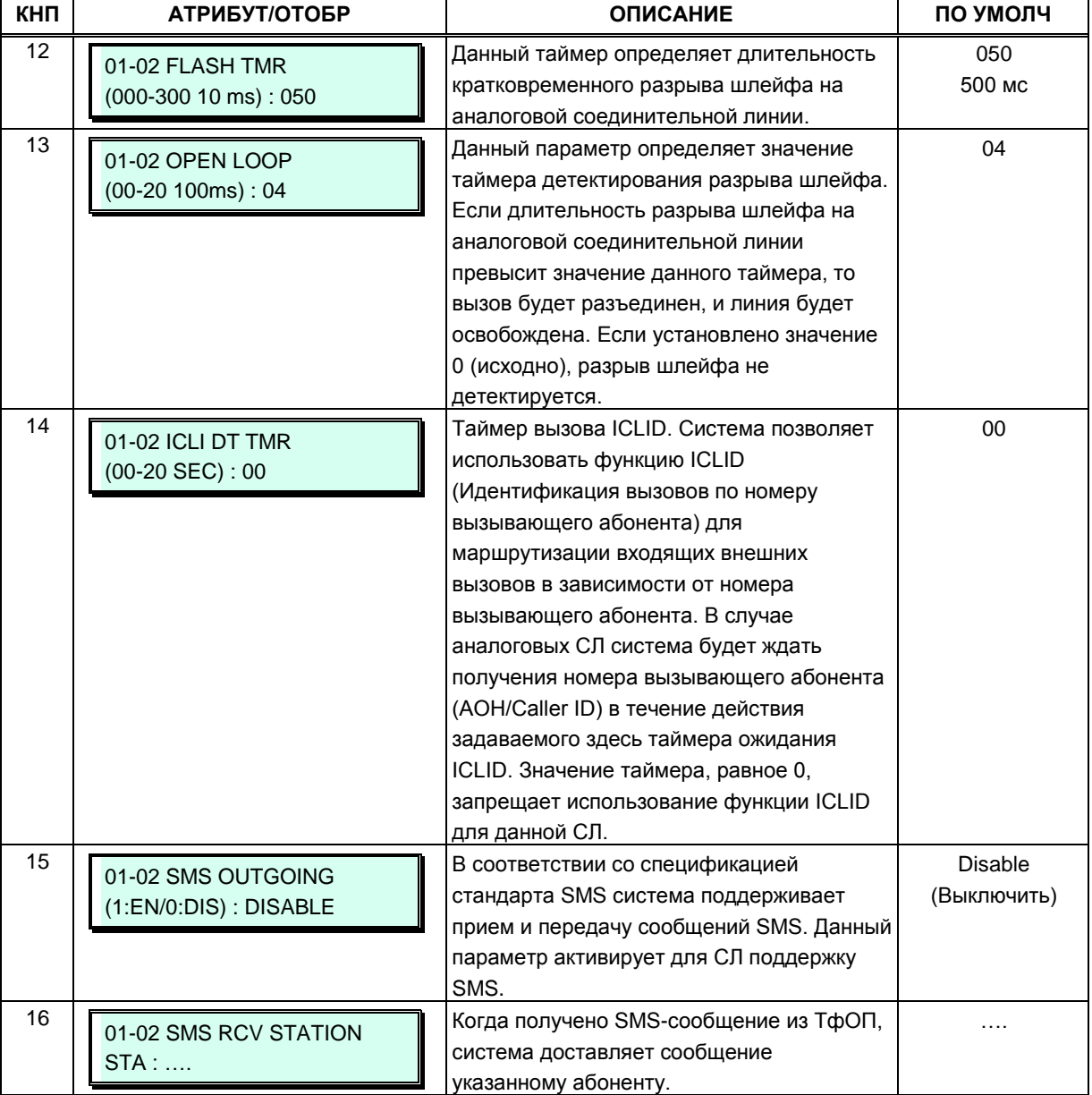

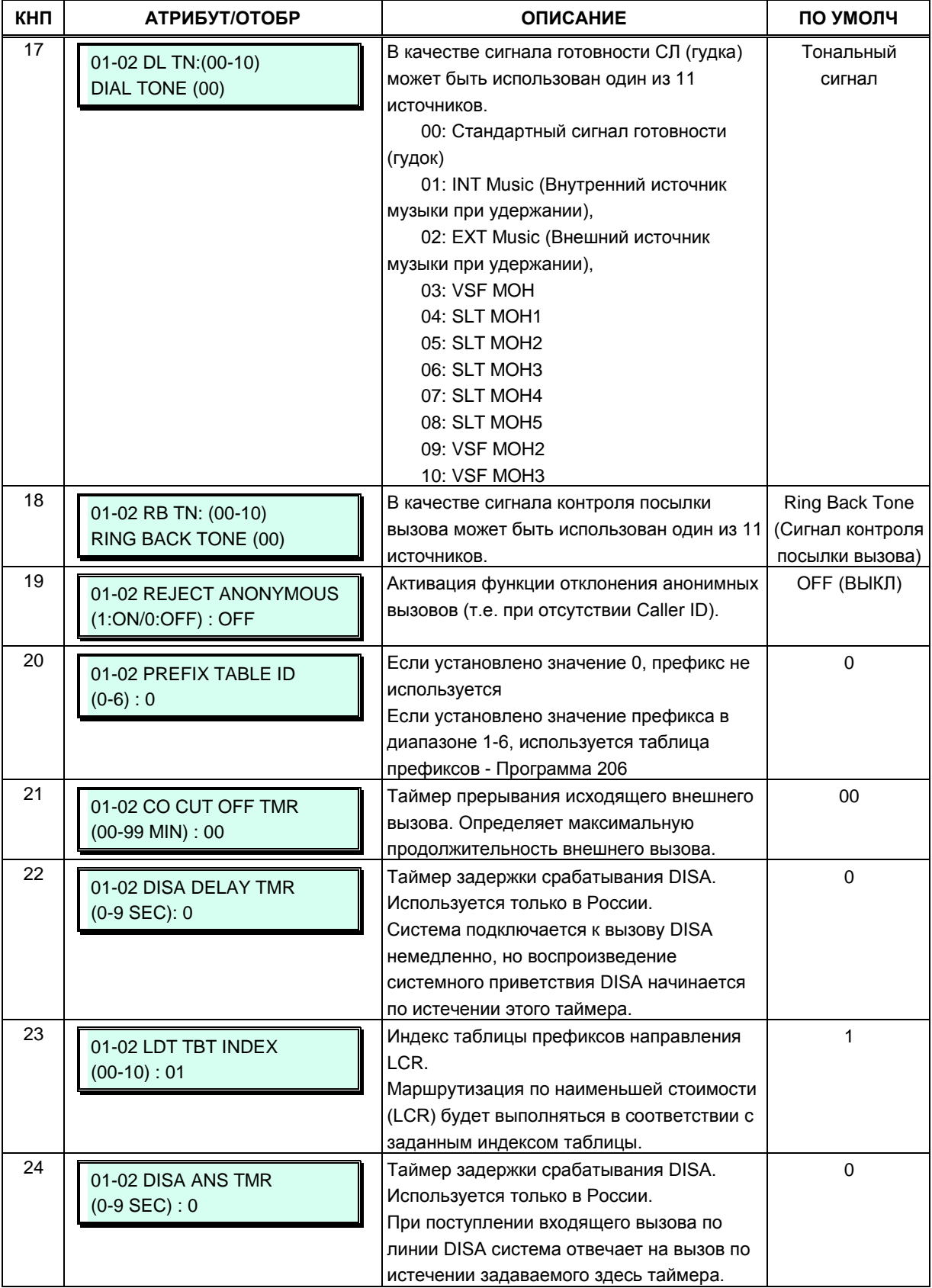

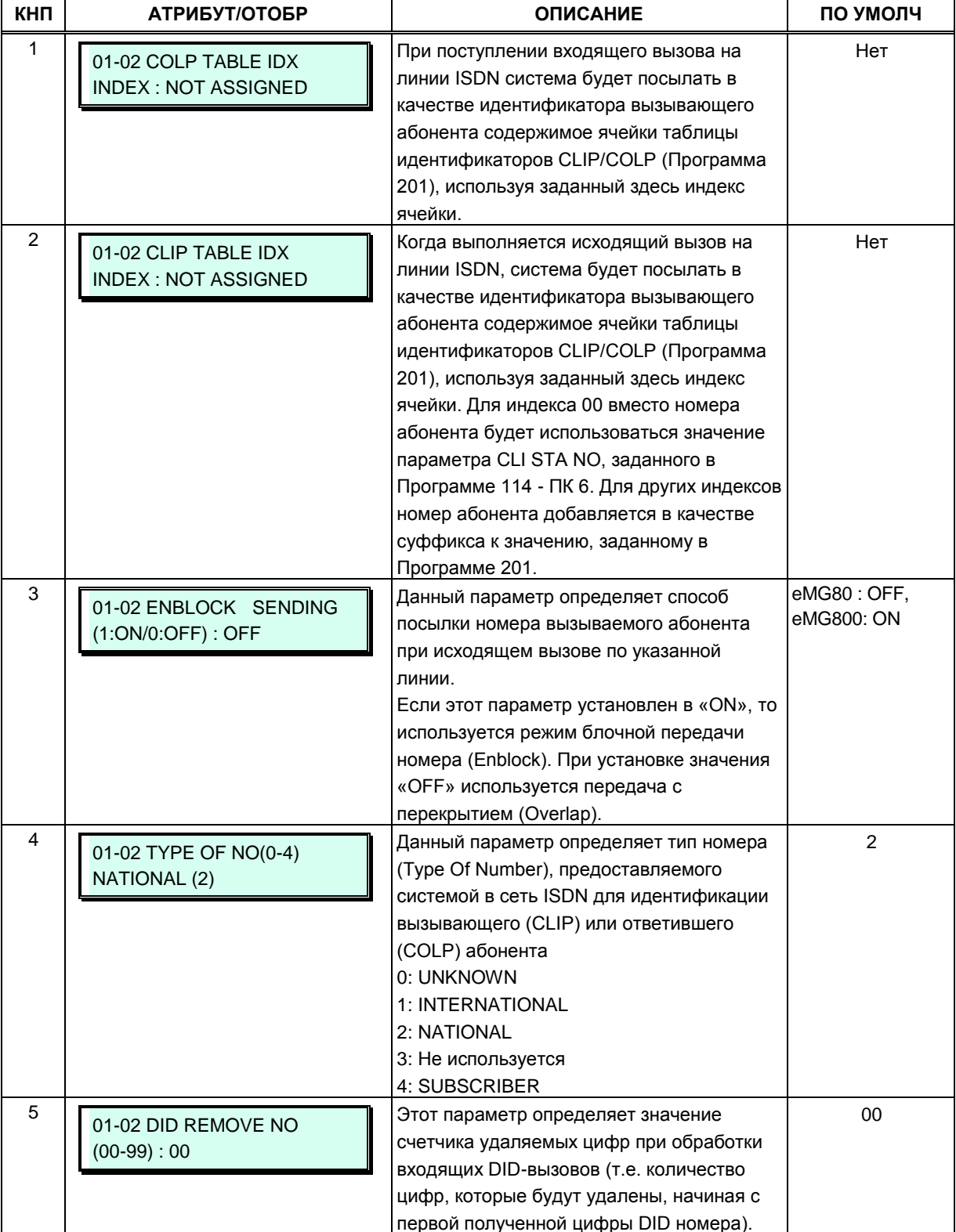

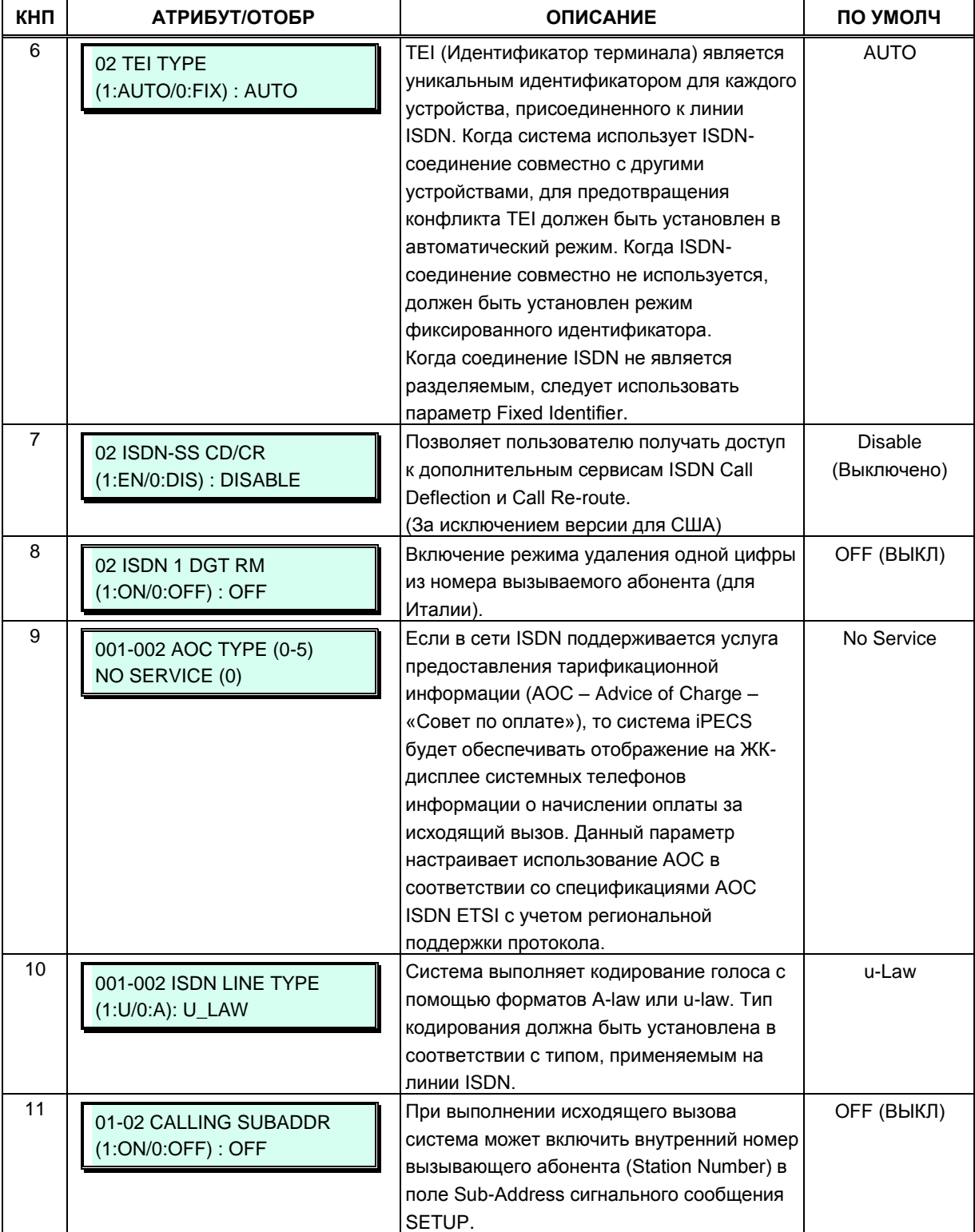

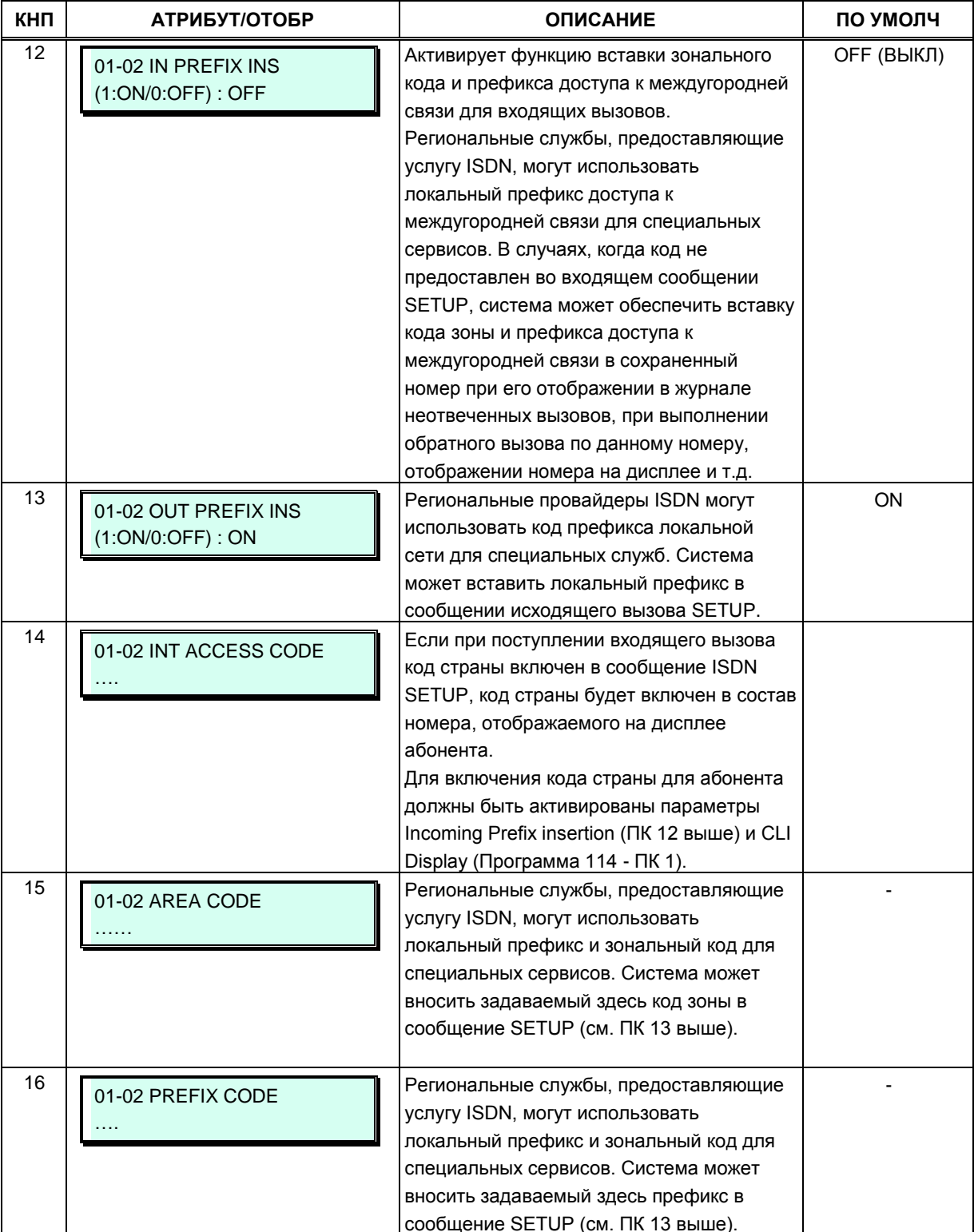

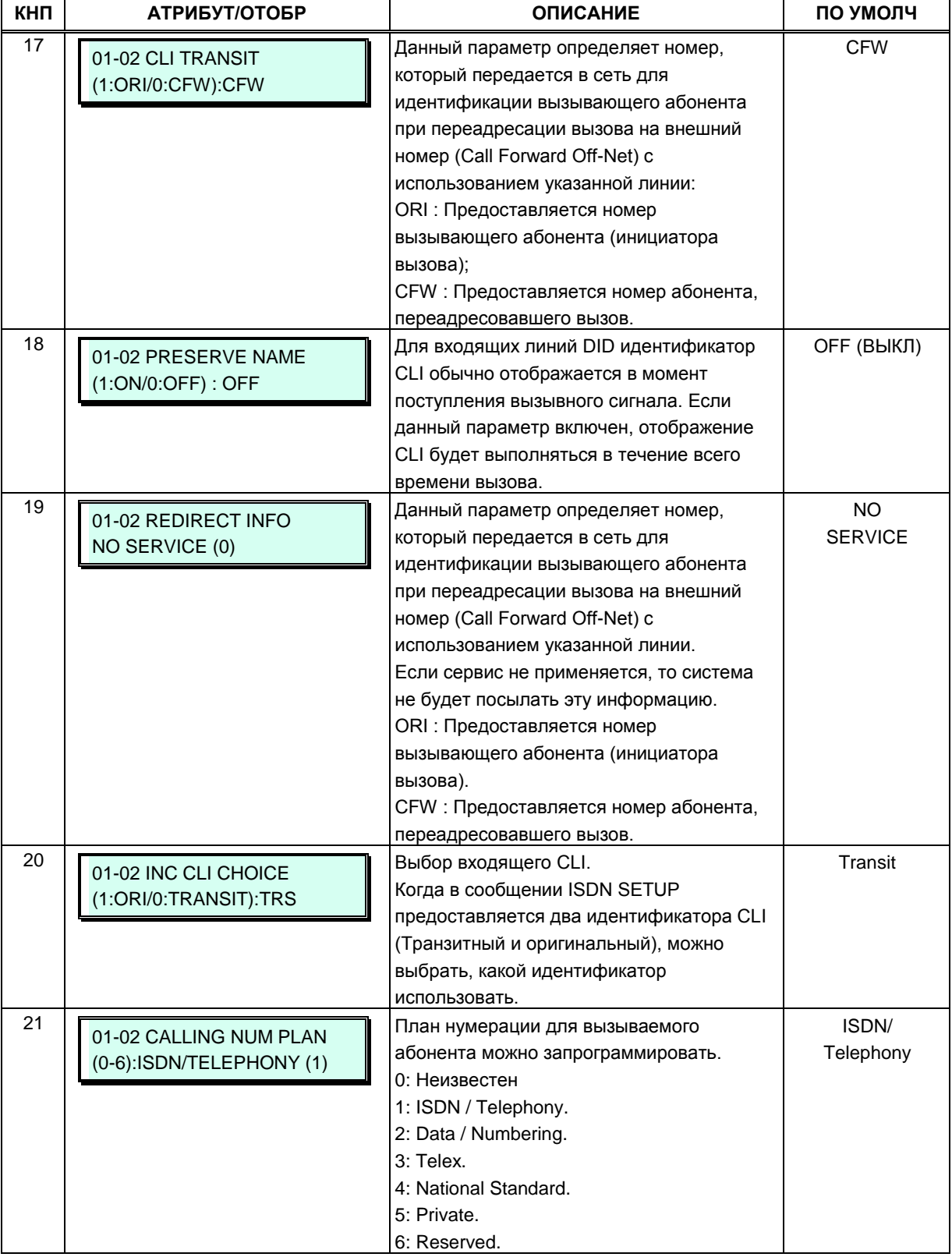

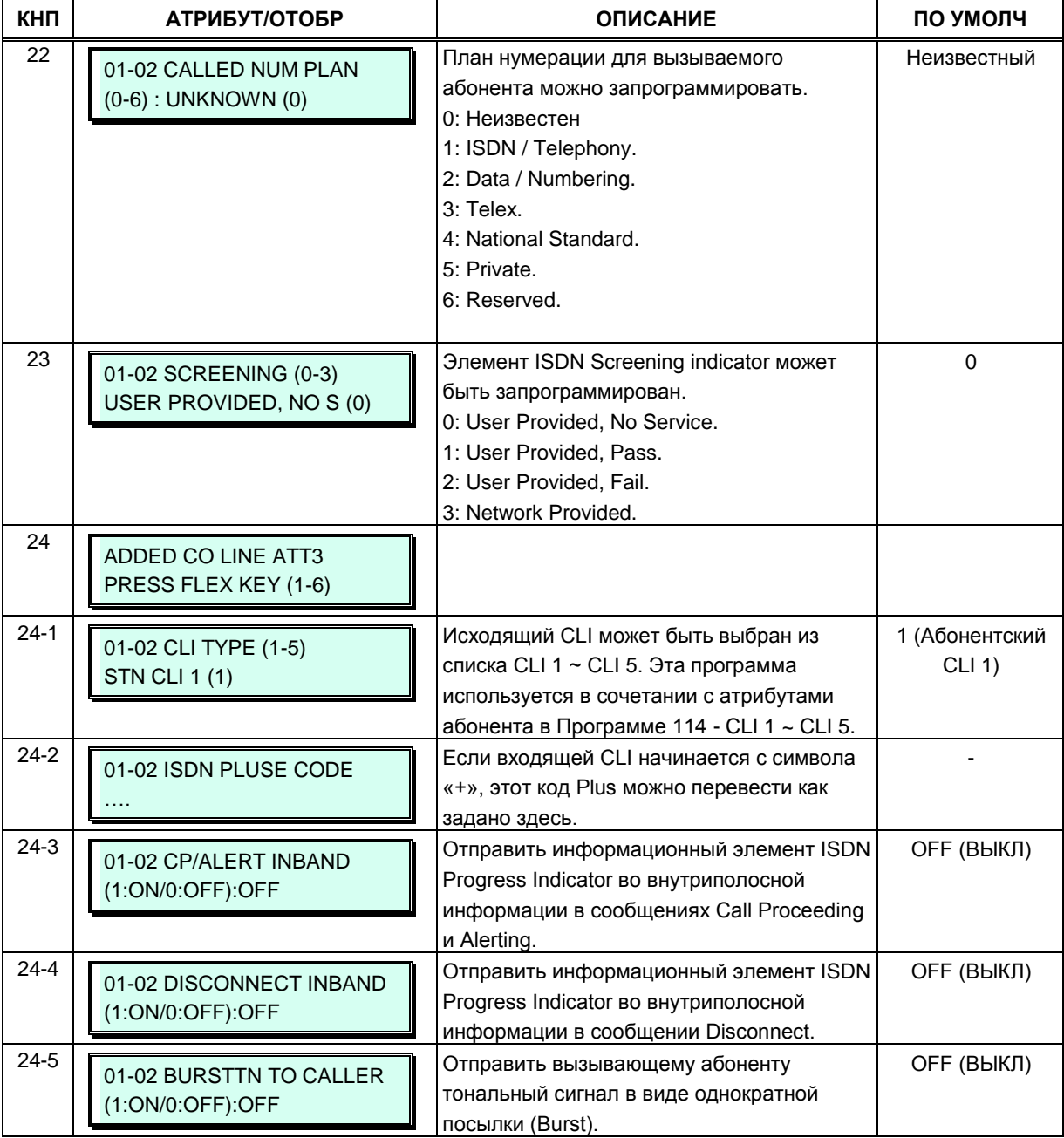

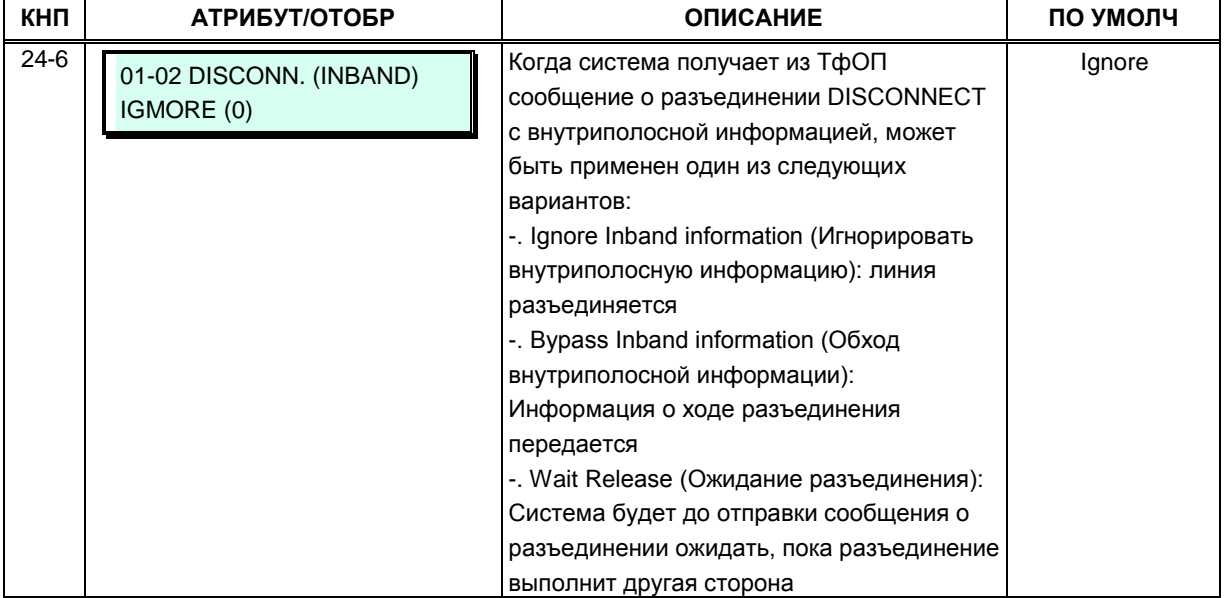

#### Таблица 3.3.5.2-4 Классы сервиса абонента/соединительных линий и

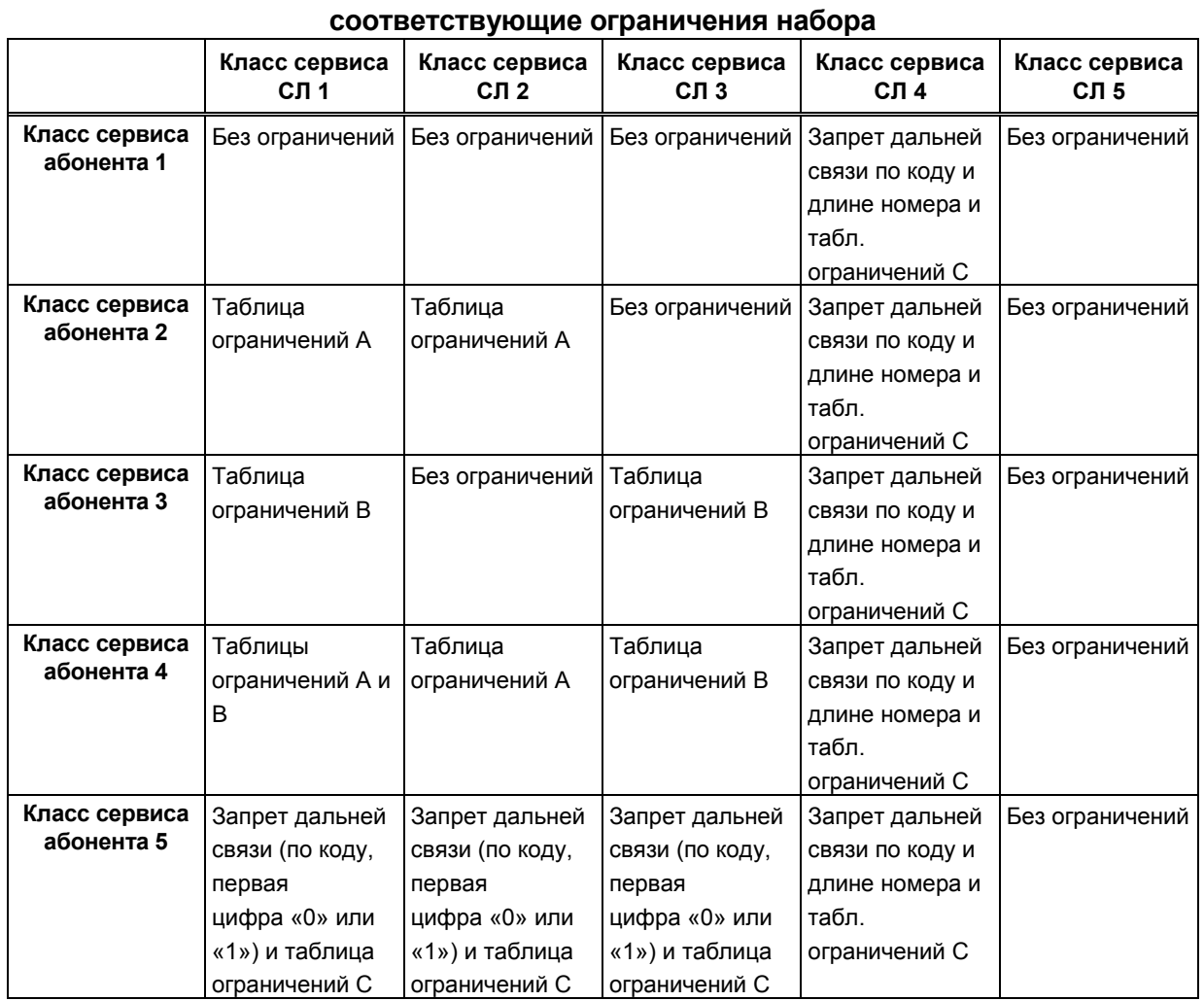

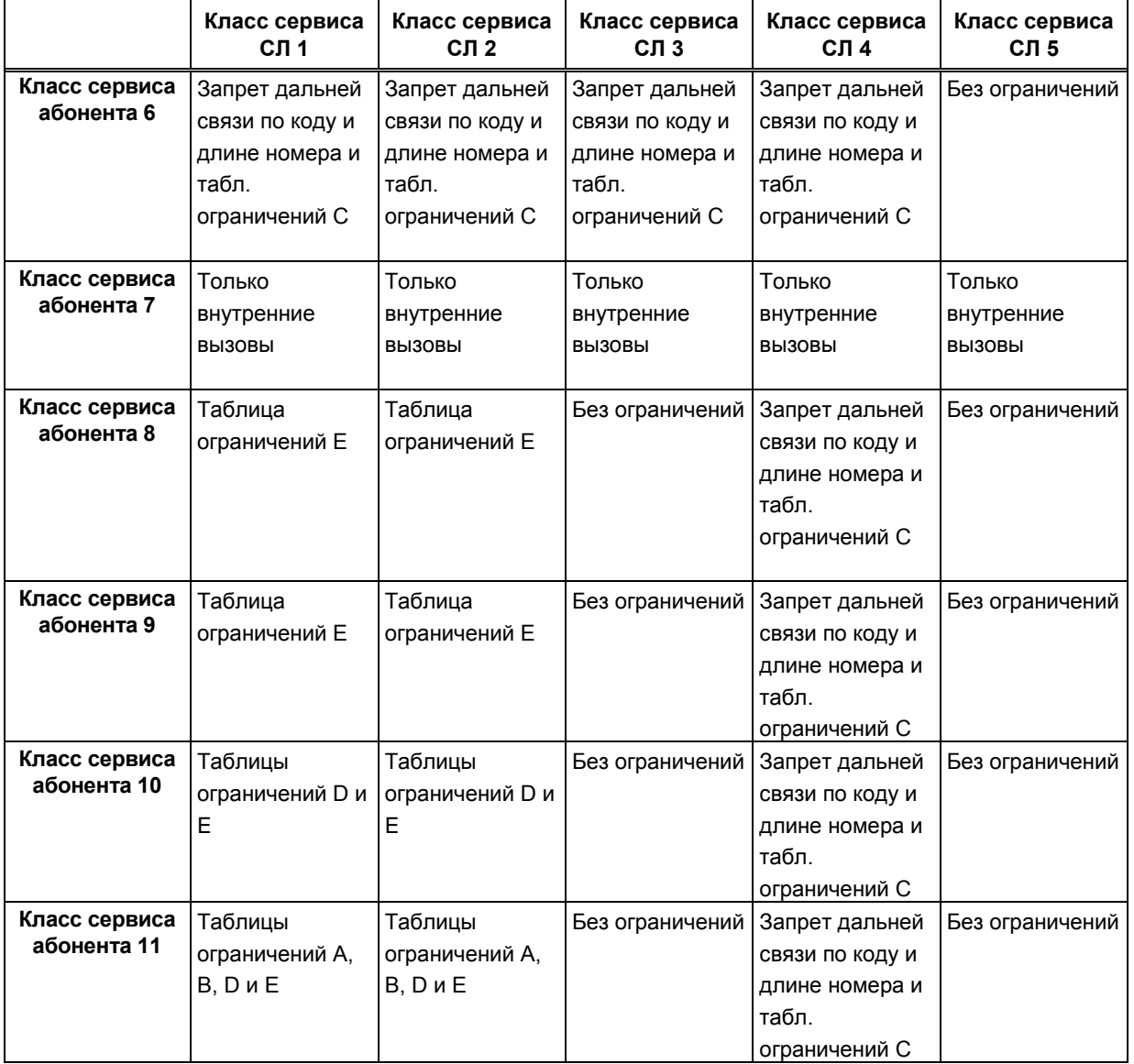

#### Таблица 3.3.5.2-4 Классы сервиса абонента/соединительных линий и соответствующие ограничения набора

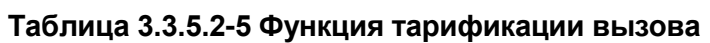

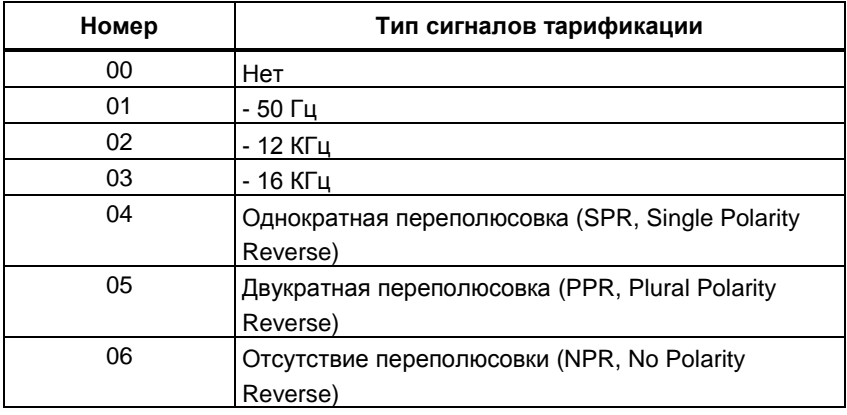

## 3.3.5.3 Назначение приема входящих внешних вызовов - Программа 144

Каждой соединительной линии назначаются сигналы входящих вызовов, поступающих абонентам или группам абонентов. Отдельные назначения приема входящих вызовов могут быть настроены для режимов обслуживания Дневной. Ночной и По расписанию. При назначении вызова на голосовое объявление устройства VSF вызов может автоматически разъединен после воспроизведения назначенного объявления установкой символа # после голосового объявления устройства VSF.

Если в качестве пункта назначения для ICLID вызова указан Автооператор на основе использования групп внешней (AA/VM) или интегрированной (VSF) голосовой почты, или группы UMS на сервере функций, то сервис Автооператора может быть предоставлен немедленно или с некоторой задержкой. Это позволяет другим абонентам или группам абонентов ответить на вызов до его поступления Автооператору. Задержка определяется в секундах от 00 до 30.

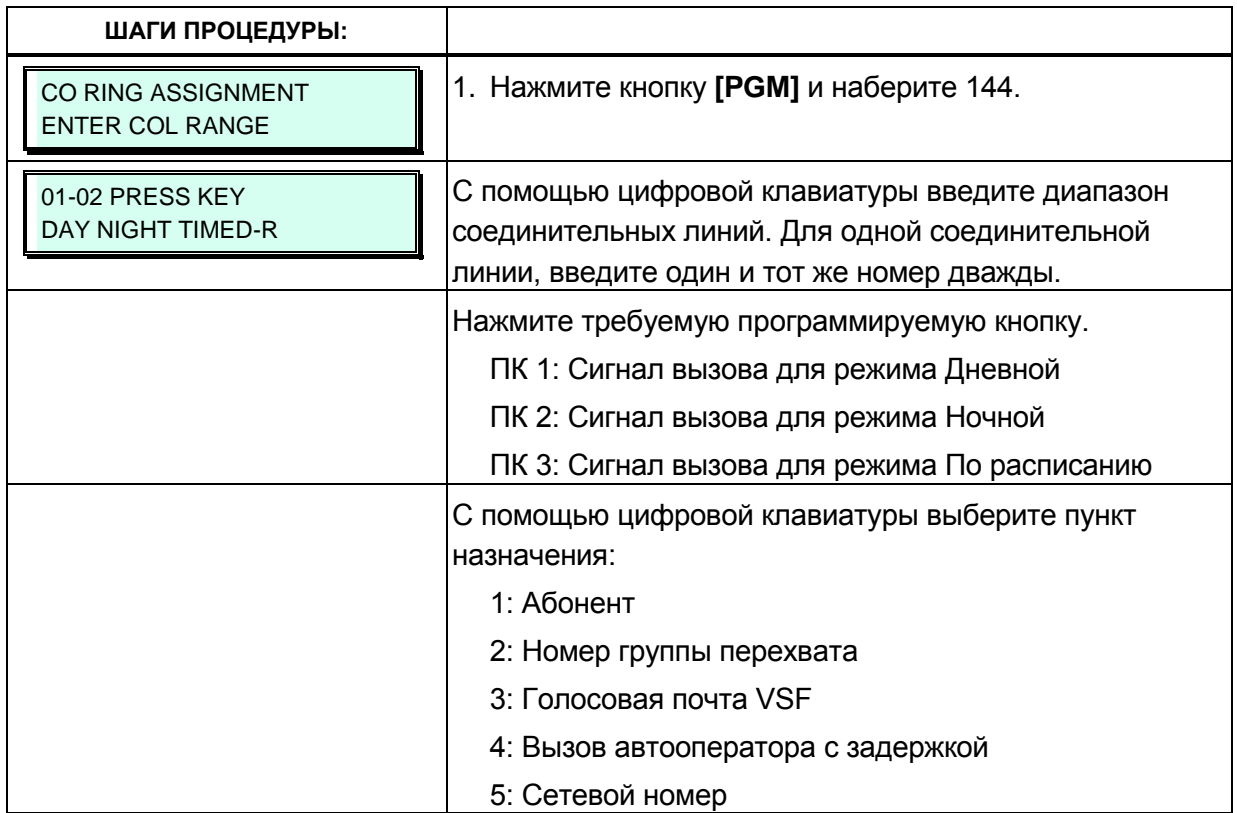

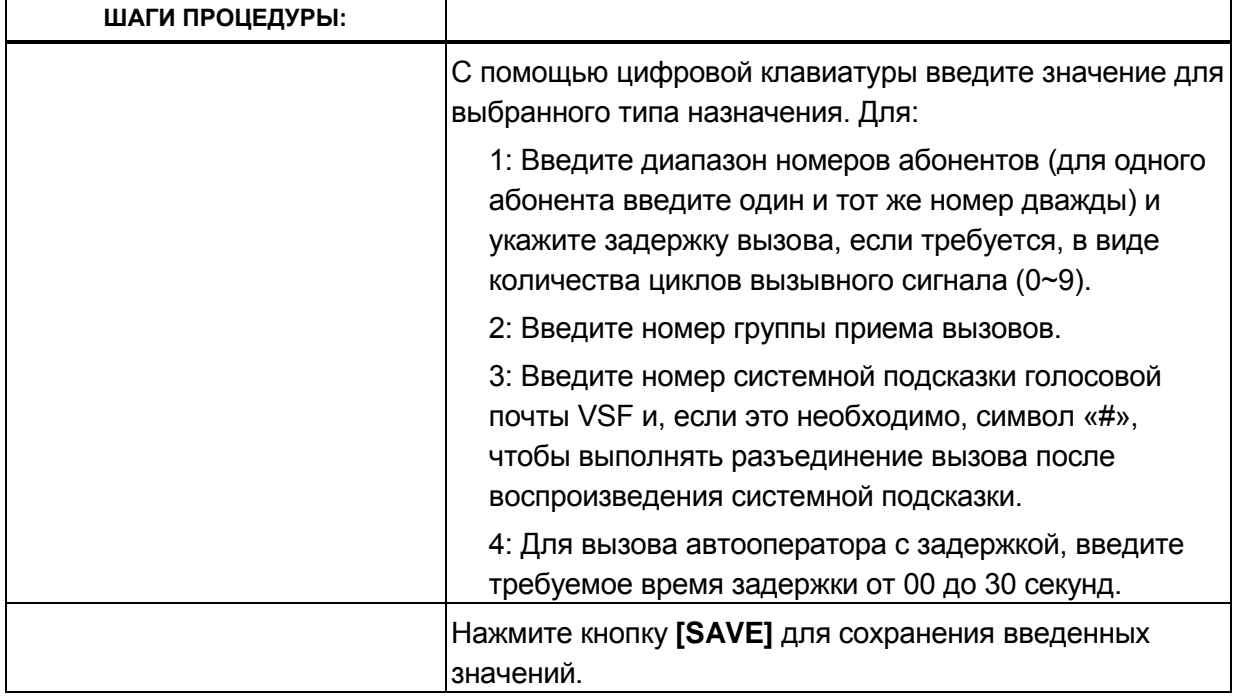

## **3.3.5.4 Атрибуты сервиса прямого входящего номера (DID) – Программа 145**

В системе iPECS может использоваться сервис от оператора связи, известный как прямой входящий набор (DID). Маршрутизация входящих DID-вызовов осуществляется на основе преобразования и анализа цифр, полученных от провайдера в канале сигнализации. Линиям DID может быть назначен тип сигнализации и способ обработки входящих цифр. После получения цифр номера от оператора связи система iPECS преобразует их с использованием одного из трех доступных типов преобразования цифр DID:

Тип 0 (DID Type Conversion) - обеспечивается получение входящих цифр с помощью запрограммированного счетчика цифр и простое (базовое) преобразование полученных цифр согласно заданному шаблону (маске) в номер пункта назначения.

Тип 1 (Use "as is") - входящие цифры используются в качестве номера пункта назначения без какого-либо преобразования.

Тип 2 (Modify using Flexible DID Conversion Table) - после получения результата с использованием преобразования типа 0 осуществляется маршрутизация вызова в соответствии с назначениями, указанными в Таблице распределения вызовов DID (Flexible DID Conversion). Т.е. номер, полученный в результате преобразования по типу 0, используется в качестве индекса для входа в Таблицу "Flexible DID Convertion", см. таблицу 3.3.9.7-1 в Программе 231.

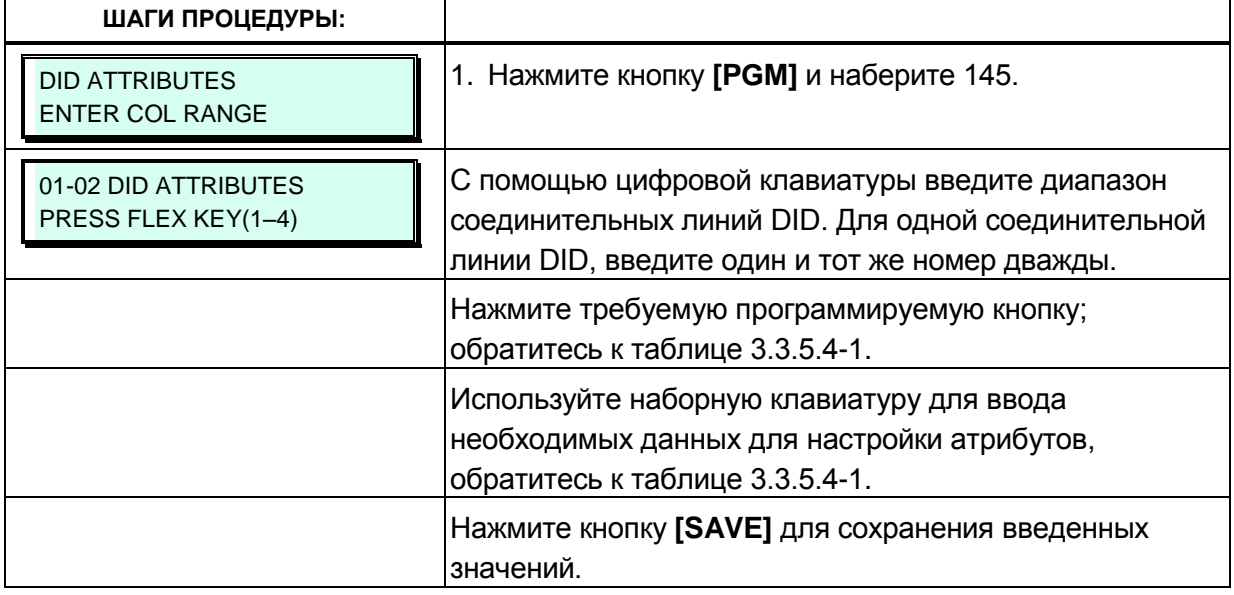

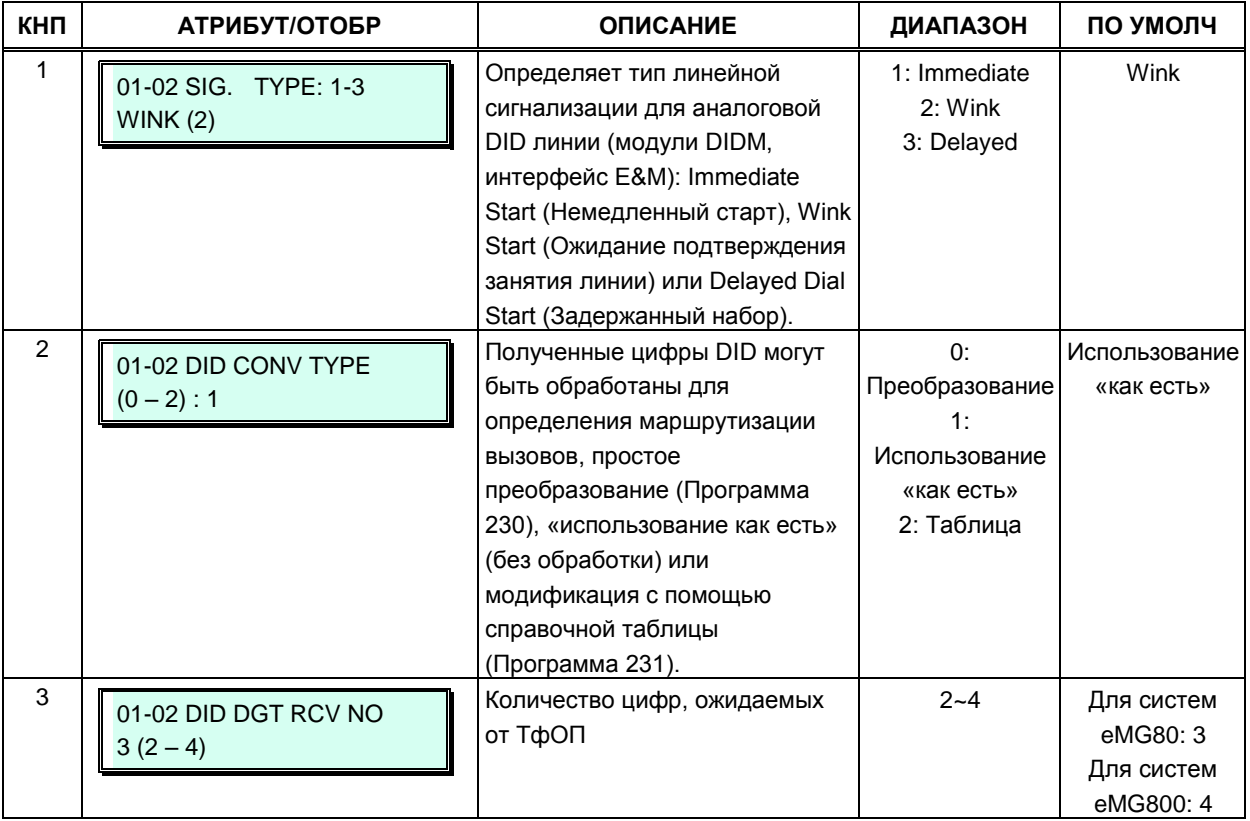

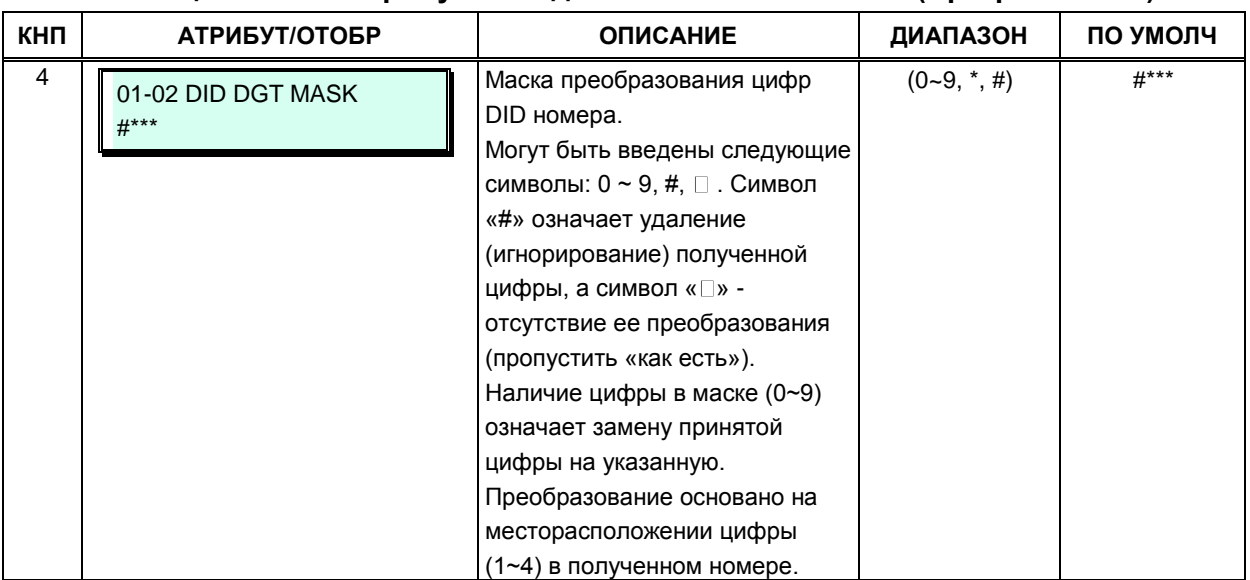

#### 3.3.5.5 Атрибуты сервиса прямого доступа в систему (DISA) - Программа 146

Сервис прямого доступа в систему (DISA) может быть активирован на внешних линиях на основе режима обслуживания: Дневной, Ночной, По расписанию. Данный сервис предоставляет возможность внешнему вызывающему абоненту получить прямой доступ к внутренним абонентам, ресурсам или функциям системы без помощи оператора. При поступлении входящего вызова система автоматически отвечает на вызов, проключает голосовой тракт и выдает вызывающему абоненту внутренний сигнал готовности или воспроизводит голосовое сообщение VMIM/VSF (Автооператор), а также обеспечивает подключение к линии DTMF-приемника. Внешний вызывающий абонент получает доступ к требуемому ресурсу посредством донабора в тоновом режиме (DTMF) внутреннего номера абонента или системной функции (простая маршрутизация), или же посредством использования многоуровневого интерактивного голосового меню (функция CCR), с помощью которого пользователь обеспечивается возможностью выбора требуемого маршрута набором одной цифры, следуя инструкциям, предоставляемых ему в заранее записанных голосовых сообщениях.

Система может быть также настроена на разрыв соединения после воспроизведения голосового сообщения.

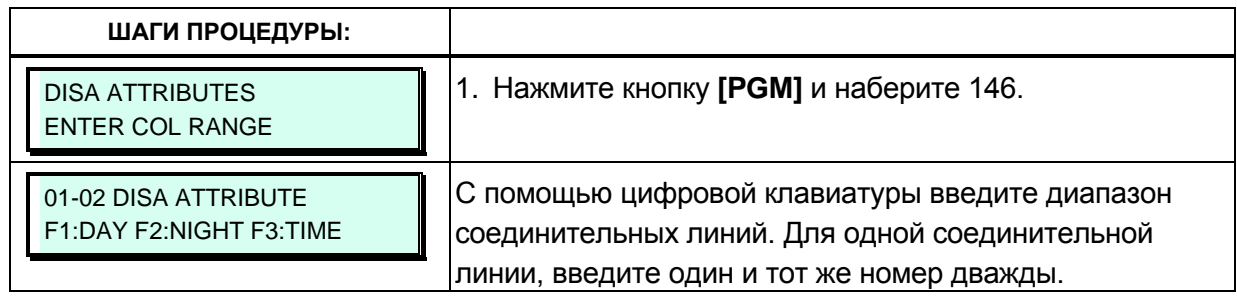

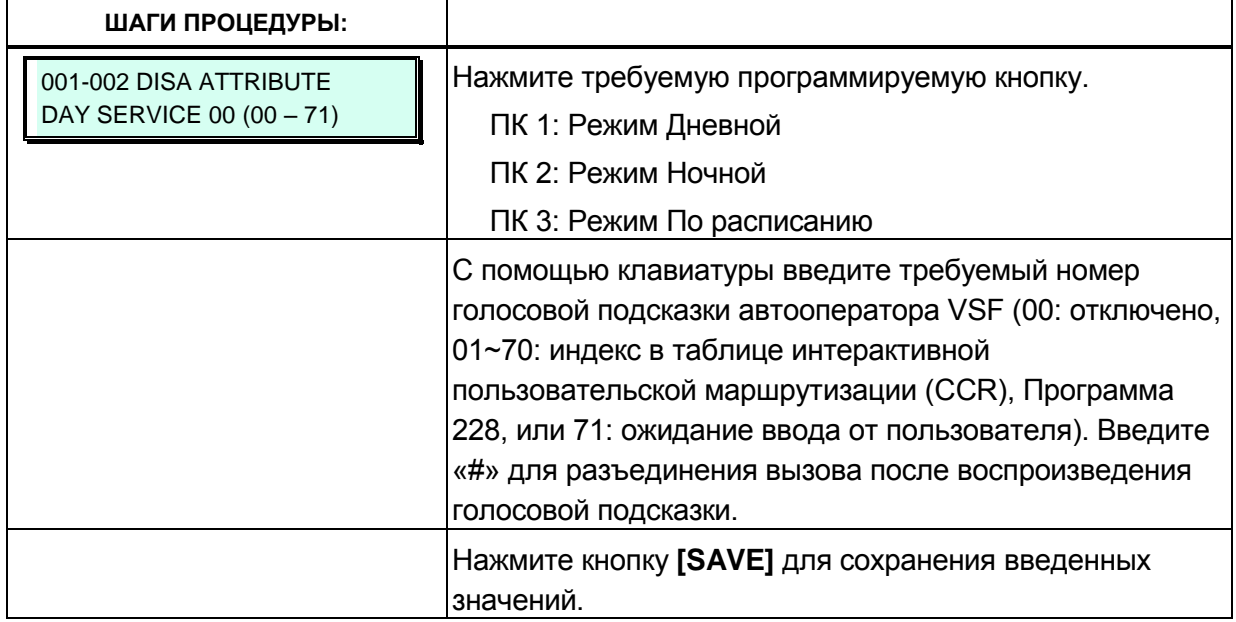

#### 3.3.5.6 Атрибуты предустановленной переадресации для соединительной линии - Программа 147

Предустановленная переадресация для соединительной линии позволяет принимать вызов с СЛ сразу на несколько абонентов в соответствии с назначениями приема входящих вызовов. При отсутствии ответа, по истечении таймера предустановленной автоматической переадресации вызов будет переадресован для дальнейшей обработки по назначениям, сделанным в таблице распределения вызовов ICLID (Программа 204). В качестве пункта назначения может быть задан абонент или группа абонентов, а также группа внешней голосовой почты. Для каждой СЛ может быть заранее определен идентификатор голосовой почты (VMID), который отсылается группе голосовой почты для идентификации почтового ящика, назначенного для данной СЛ.

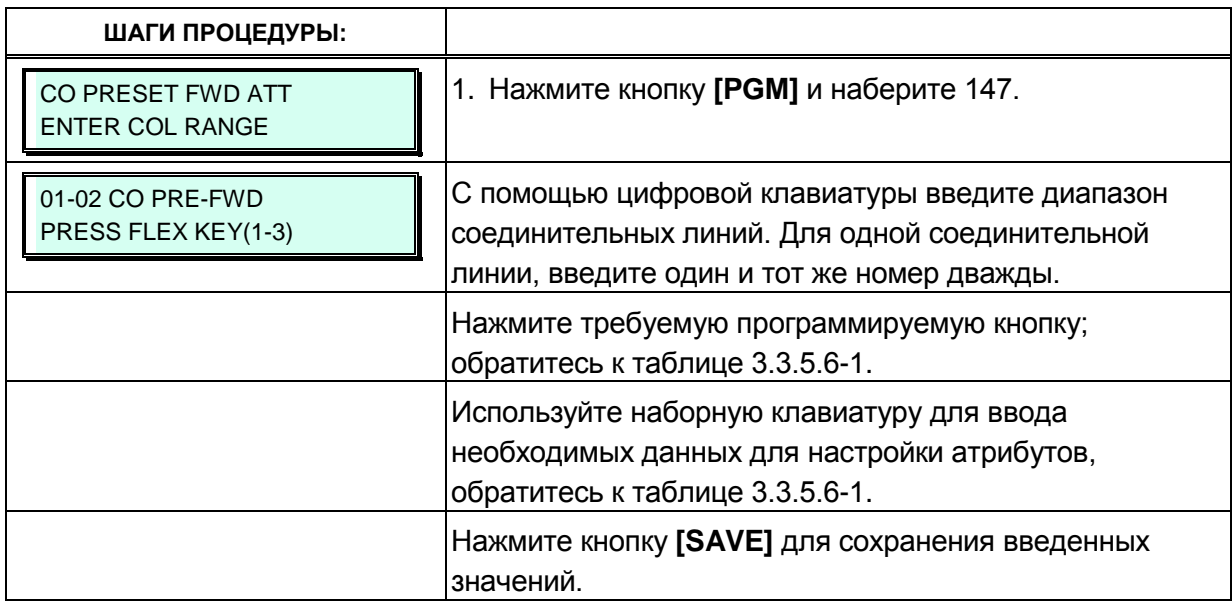

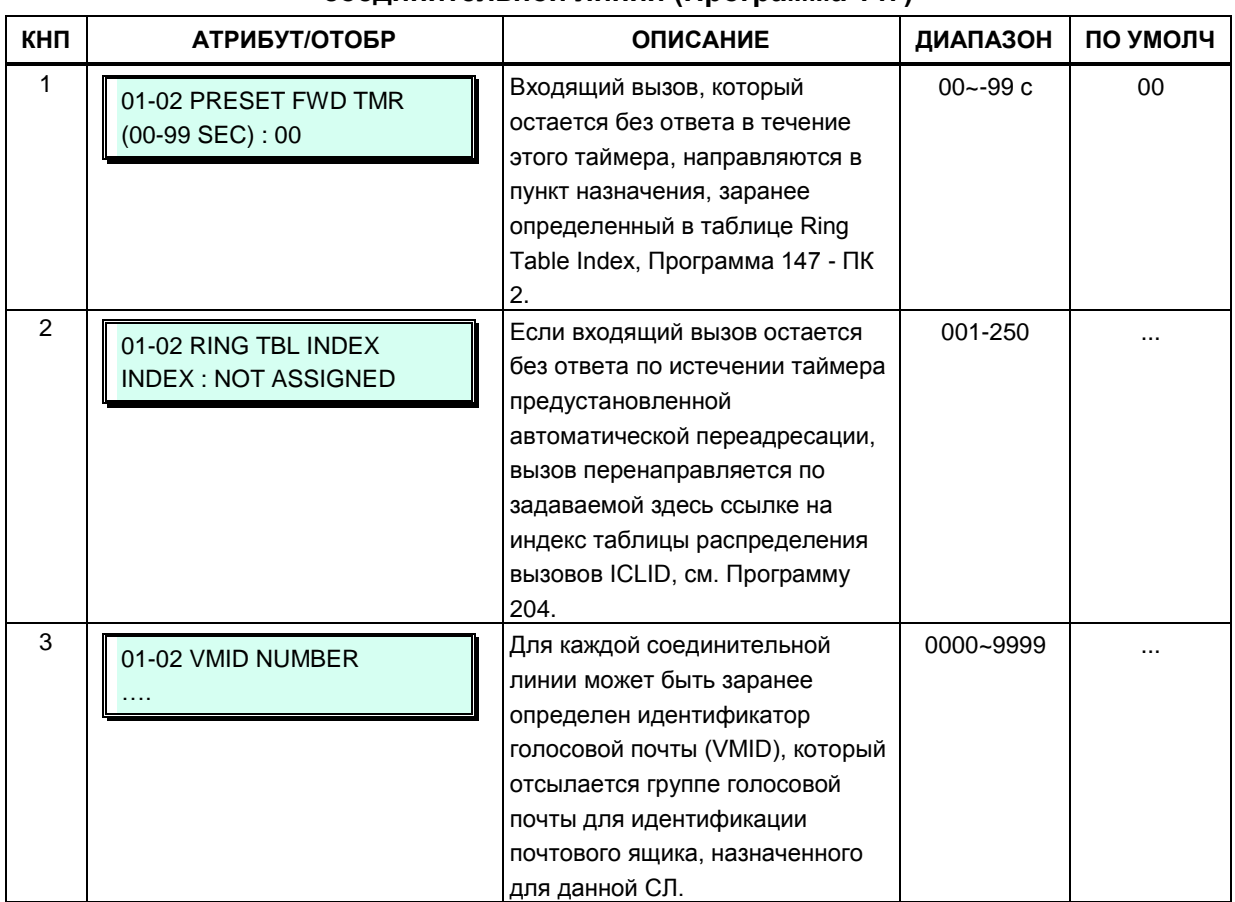

# Таблица 3.3.5.6-1 Атрибуты предустановленной переадресации для<br>соединительной линии (Программа 147)

# 3.3.5.7 Дополнительные атрибуты соединительных линий - Программа 148

Дополнительные атрибуты соединительных линий содержат настройки сервисов АОН (CID) для аналоговых соединительных линий.

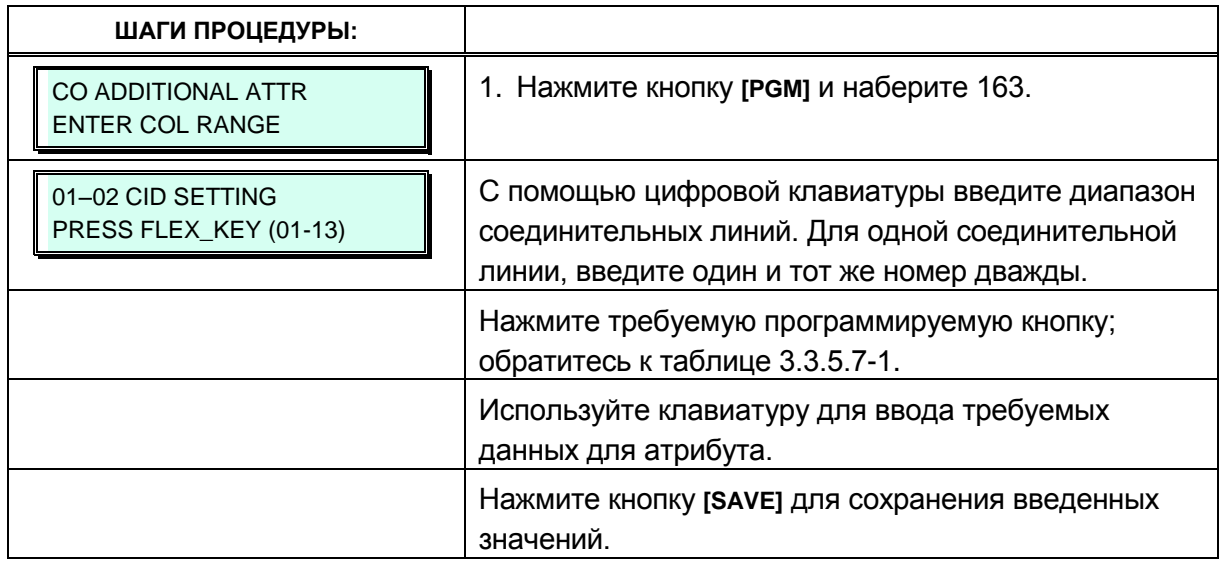

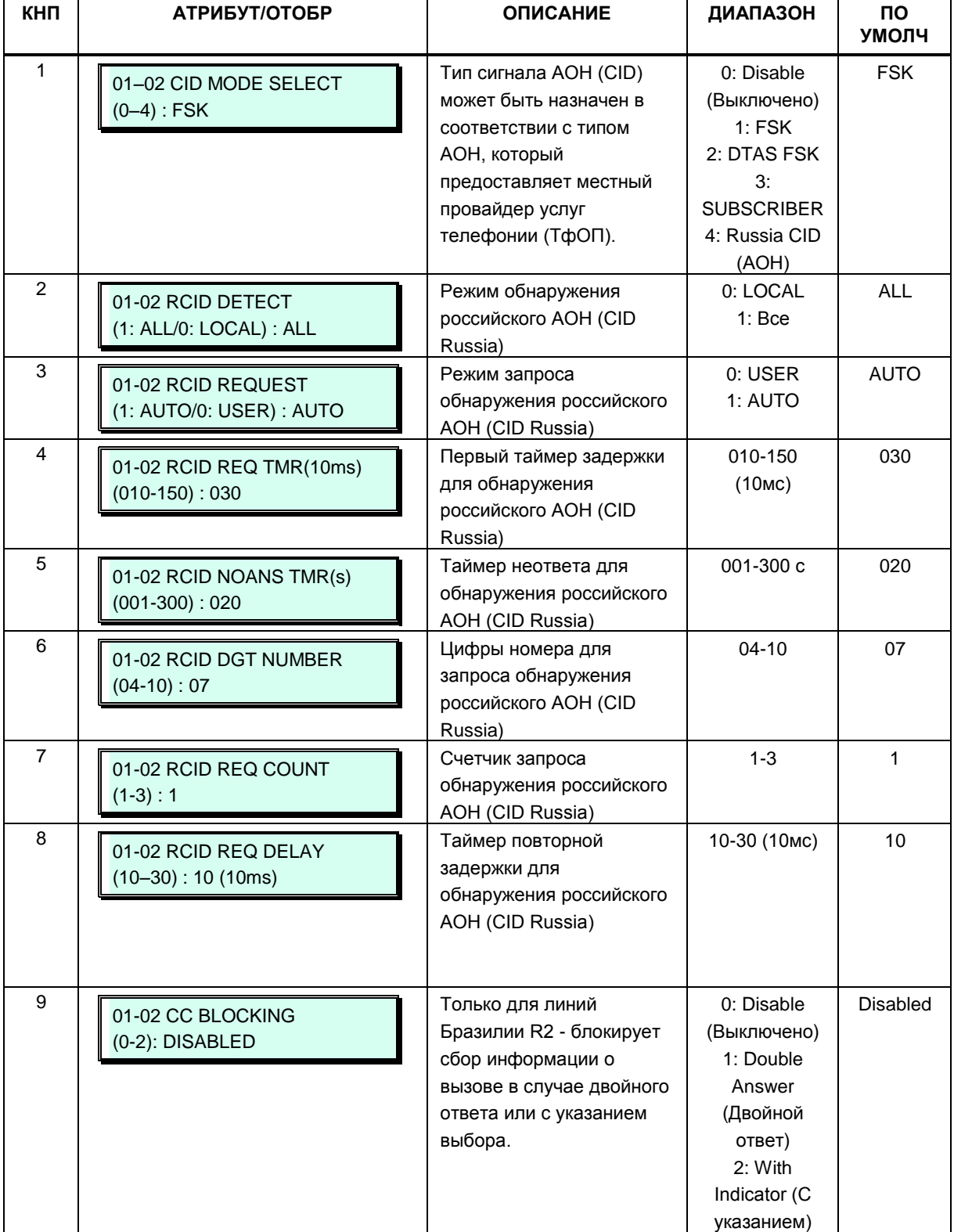

#### **Таблица 3.3.5.7-1 Дополнительные атрибуты СЛ (Программа 148)**

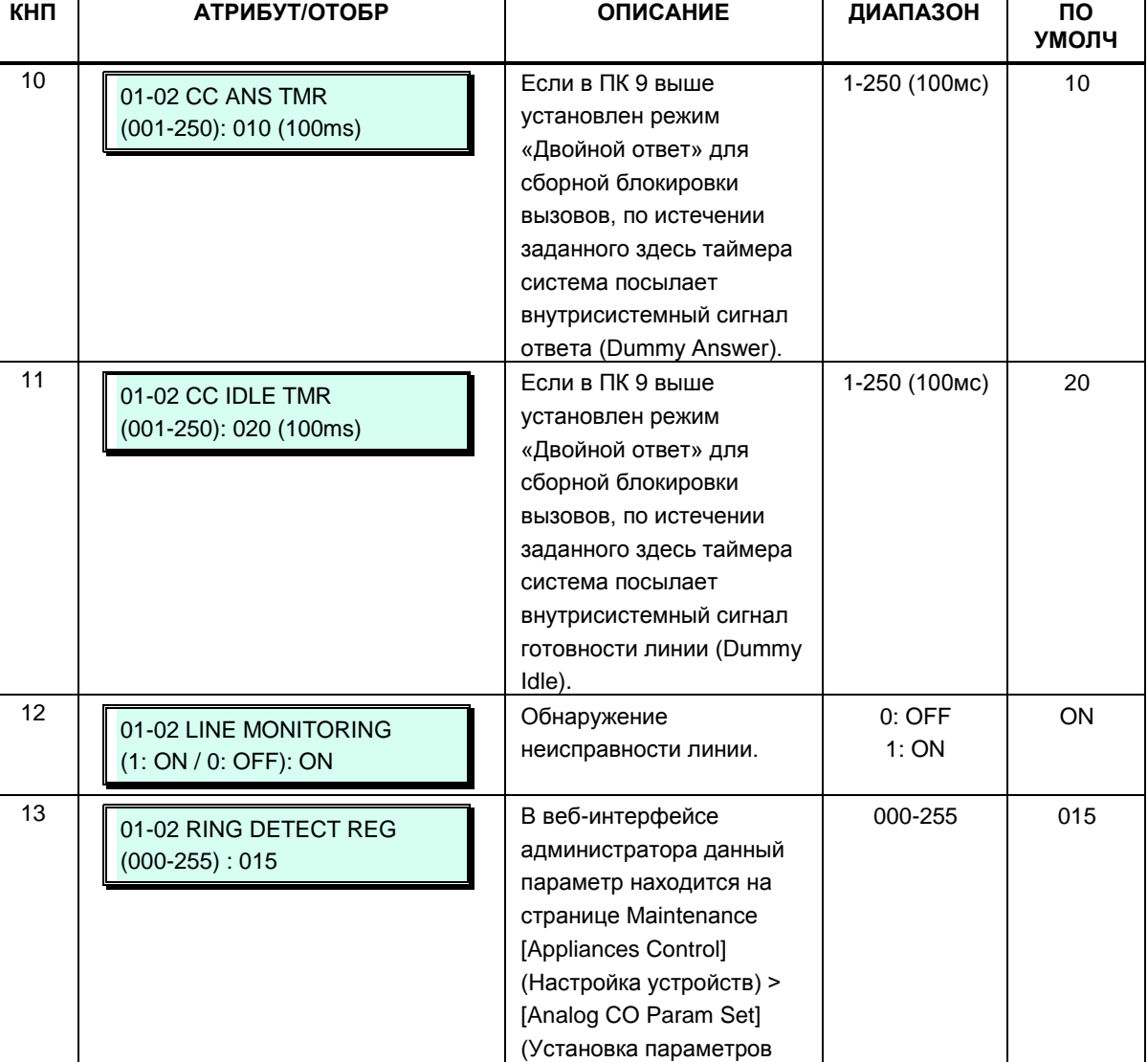

#### **Таблица 3.3.5.7-1 Дополнительные атрибуты СЛ (Программа 148)**

# **3.3.5.8 Атрибуты линии ISDN (Северная Америка) – Программа 150**

Чтобы соответствовать североамериканским стандартам ISDN, для систем должны быть определены некоторые атрибуты. Они включают в себя абонентский номер (DN) и идентификатор профиля сервиса (SPID) для устройства. Обратите внимание, что данное программирование необходимо только для страны с кодом 1 – США.

аналоговых СЛ).

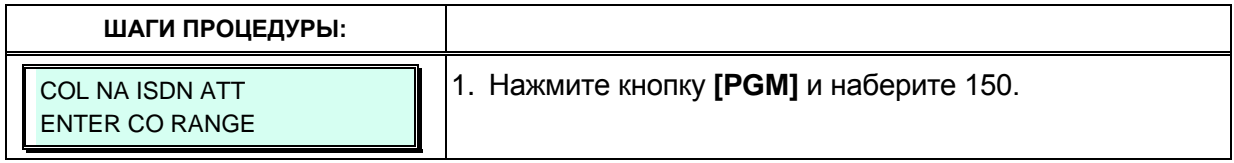

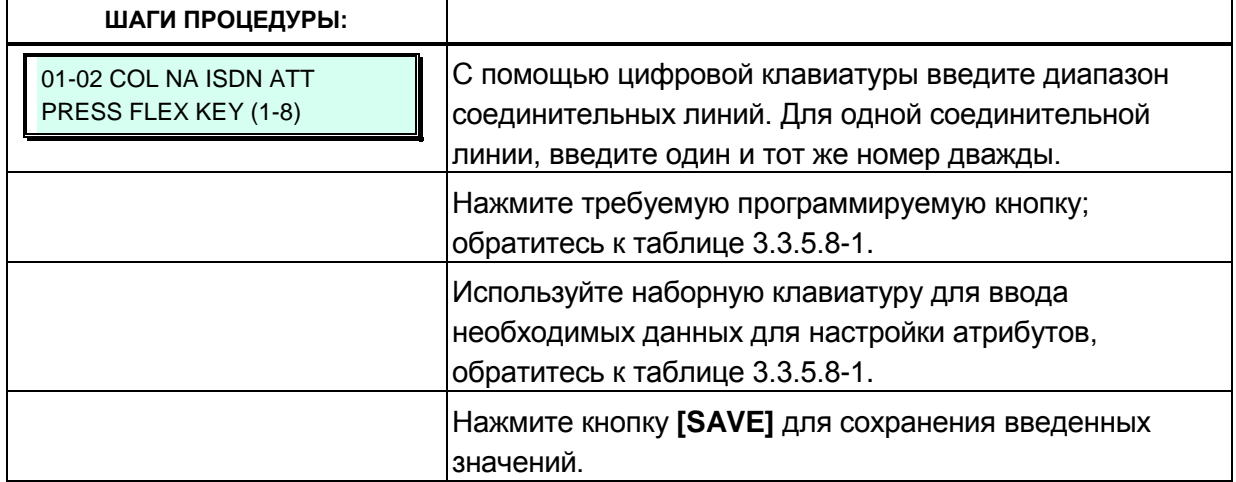

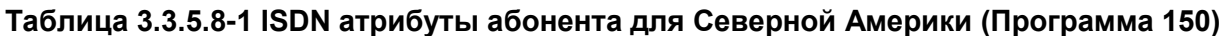

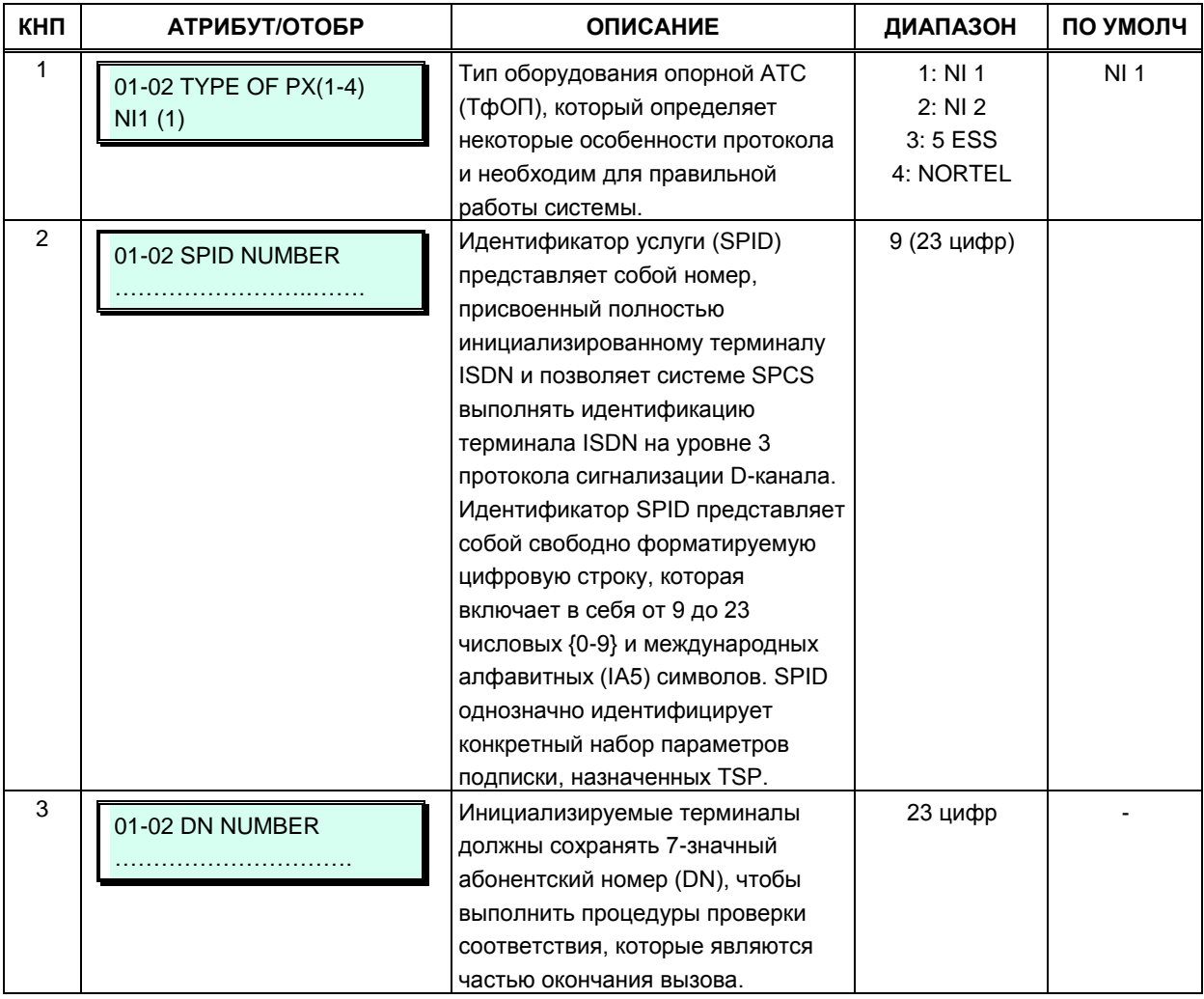

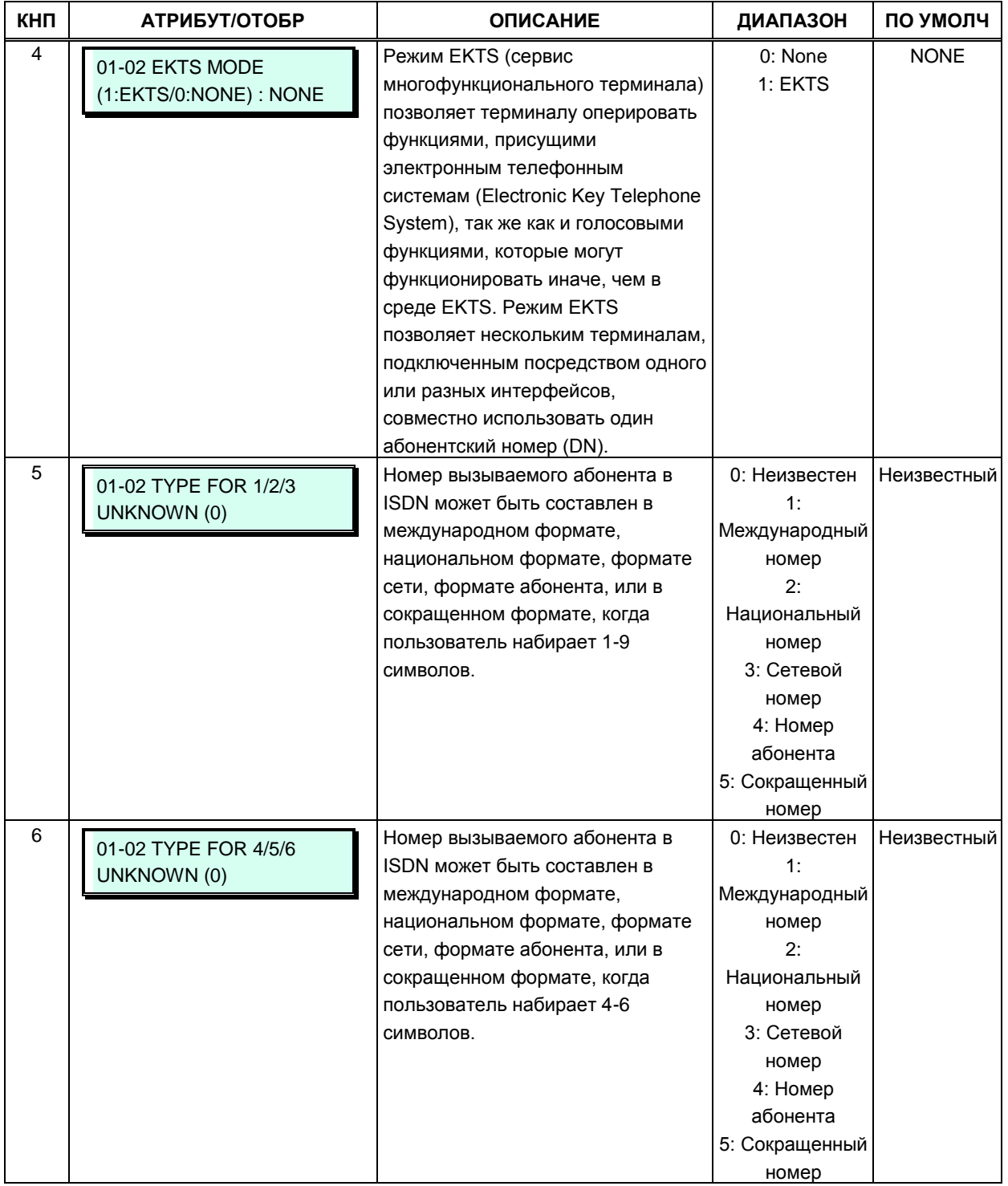

## **Таблица 3.3.5.8-1 ISDN атрибуты абонента для Северной Америки (Программа 150)**

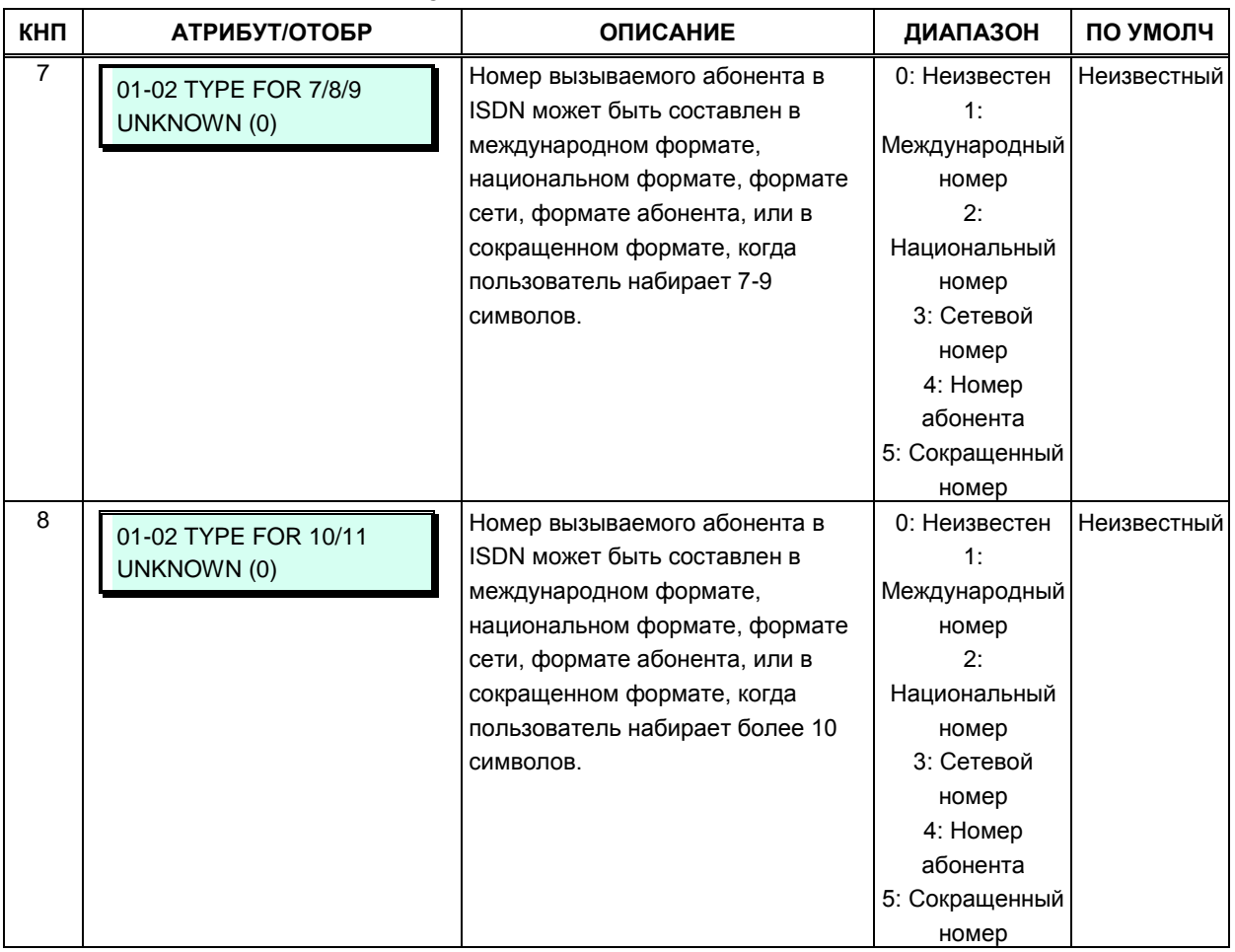

#### **Таблица 3.3.5.8-1 ISDN атрибуты абонента для Северной Америки (Программа 150)**

#### **3.3.5.9 Атрибуты соединительных линий ISDN – Программа 151**

Стандарты ISDN требуют, чтобы оконечное устройство в сети ISDN (в данном случае – система iPECS eMG) включала в себя различные настраиваемые таймеры и счетчики, как показано ниже.

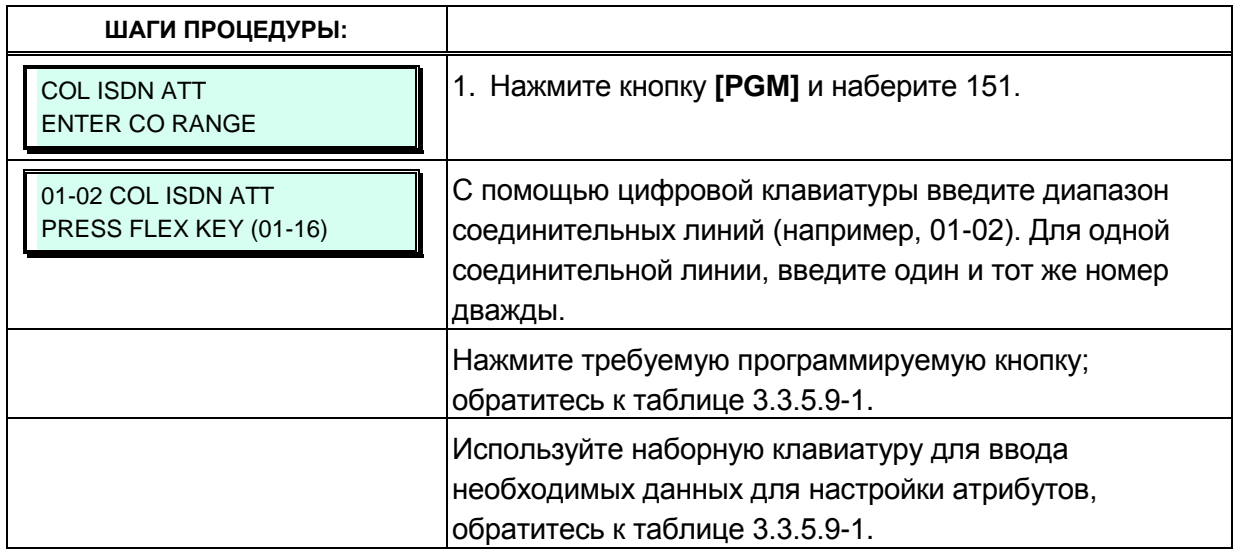
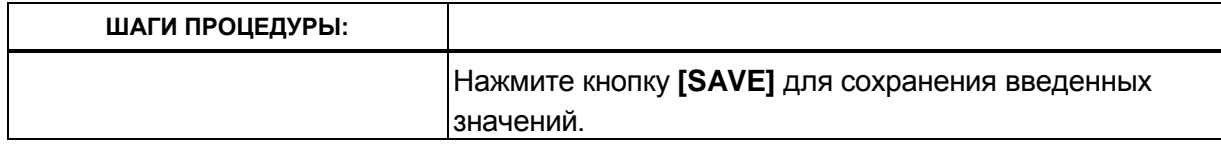

#### **Таблица 3.3.5.9-1 Атрибуты соединительных линий ISDN (Программа 151)**

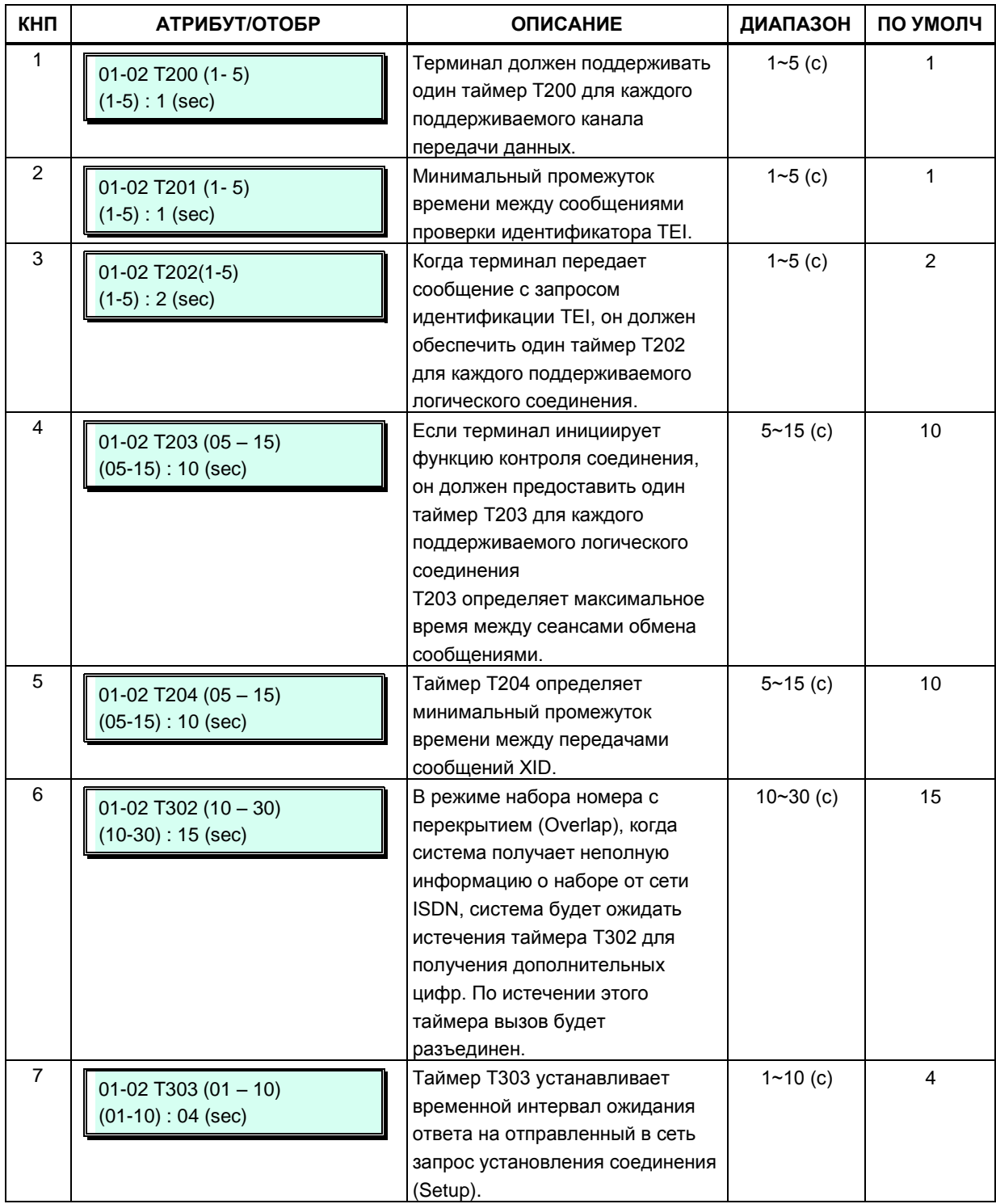

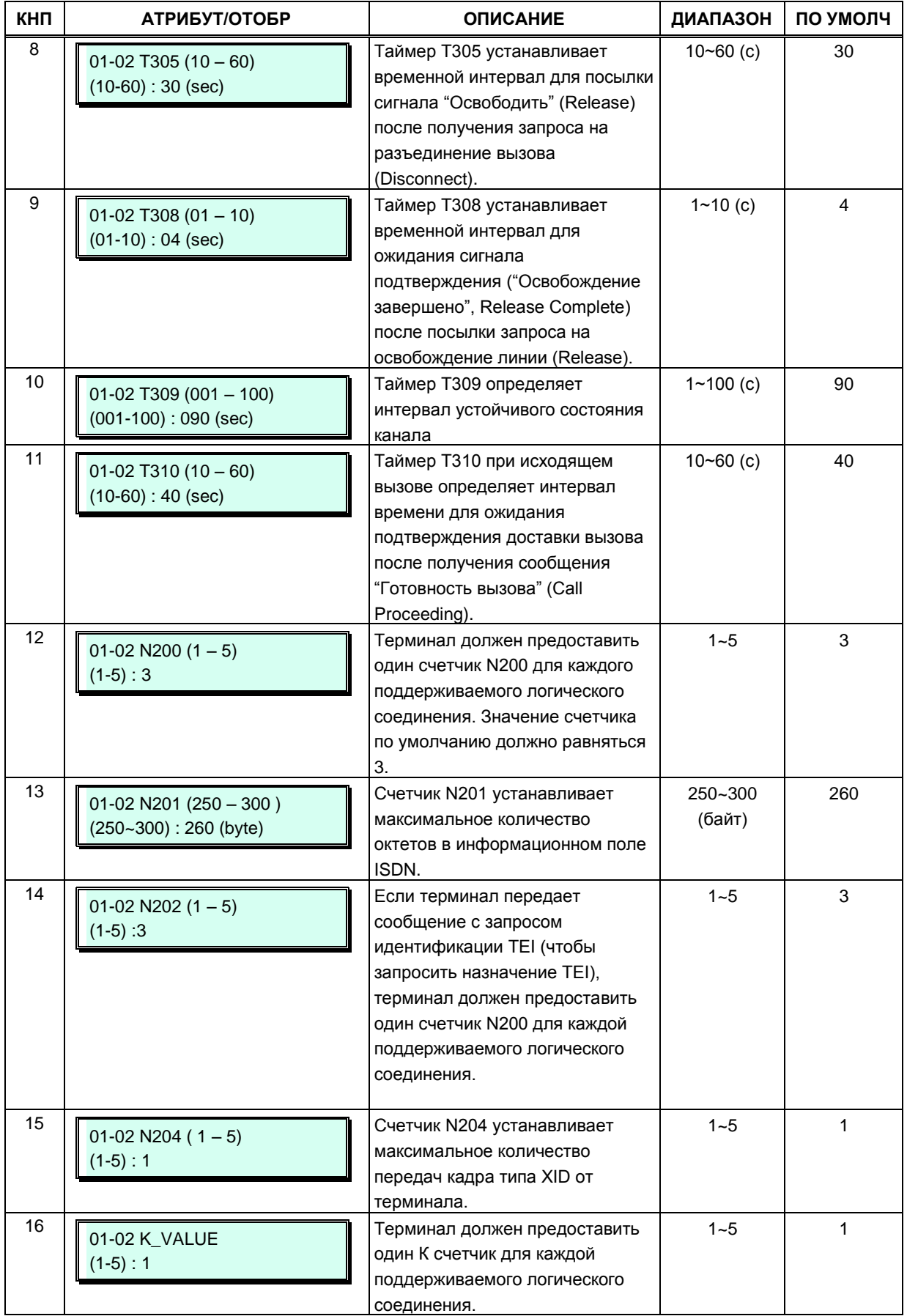

### **Таблица 3.3.5.9-1 Атрибуты соединительных линий ISDN (Программа 151)**

# 3.3.5.10 Таймеры линии Т1 - Программа 152

Североамериканские стандарты для линий Т1 требуют, чтобы оконечное устройство, в данном случае система iPECS eMG80, включала в себя различные настраиваемые таймеры и счетчики, как показано ниже.

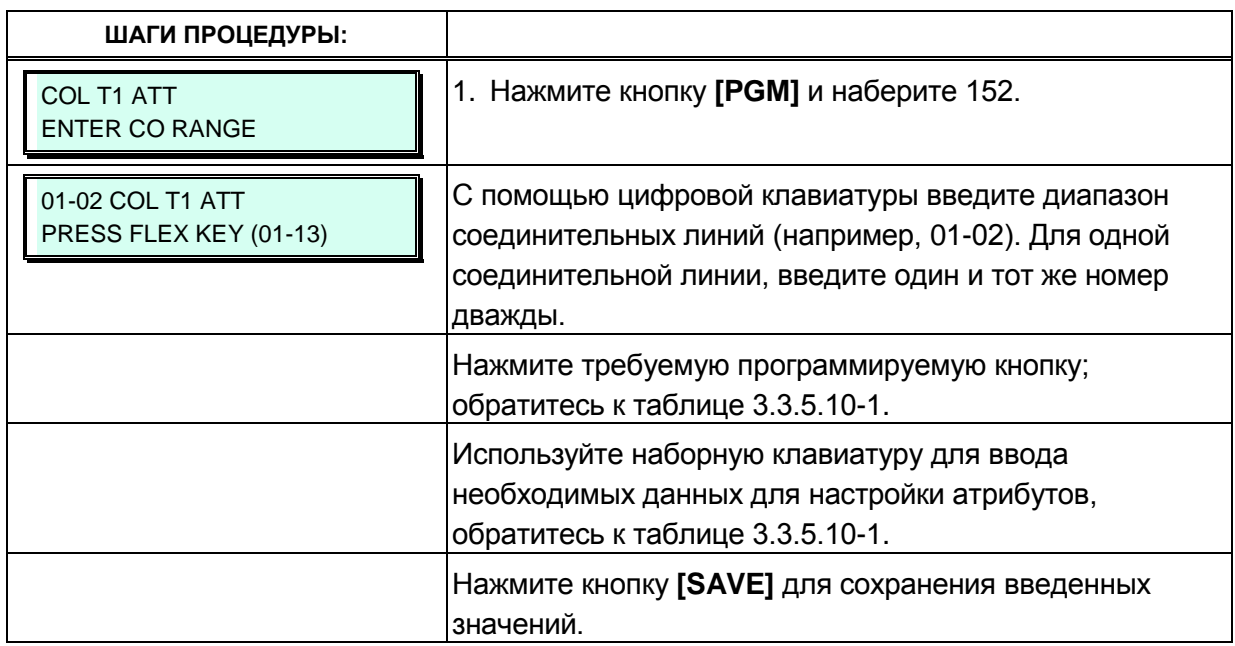

#### Таблица 3.3.5.10-1 Таймеры линии Т1 (Программа 152)

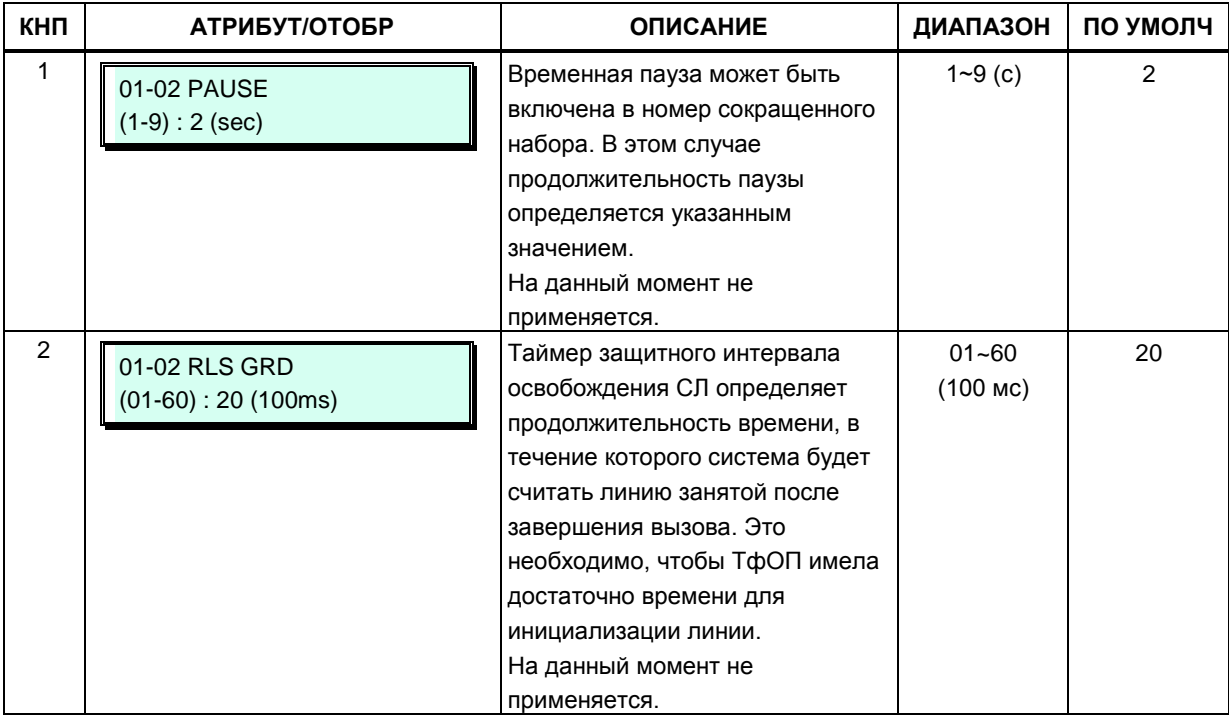

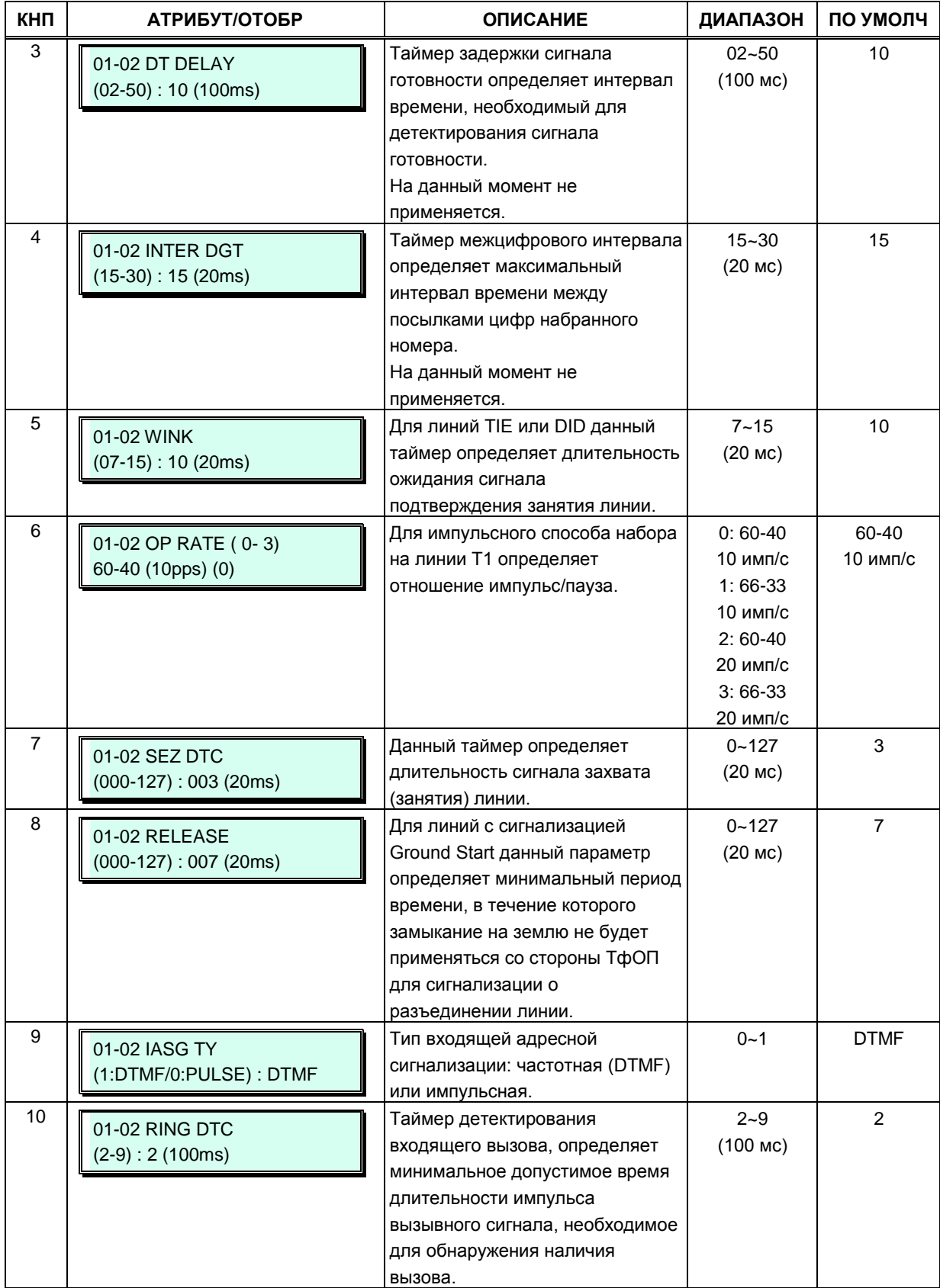

### **Таблица 3.3.5.10-1 Таймеры линии Т1 (Программа 152)**

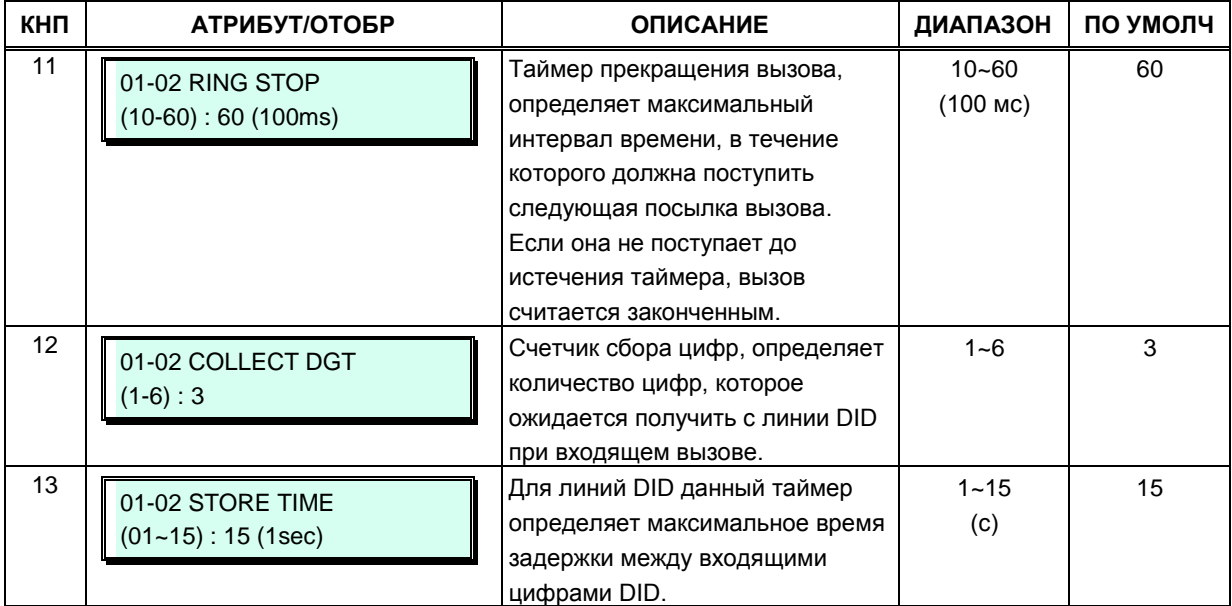

#### Таблица 3.3.5.10-1 Таймеры линии Т1 (Программа 152)

#### 3.3.5.11 Атрибуты соединительных линий DCOB - Программа 153

Атрибуты соединительных линий DCOB определяют различные характеристики модуля E1 / PRI при использовании сигнализации R2.

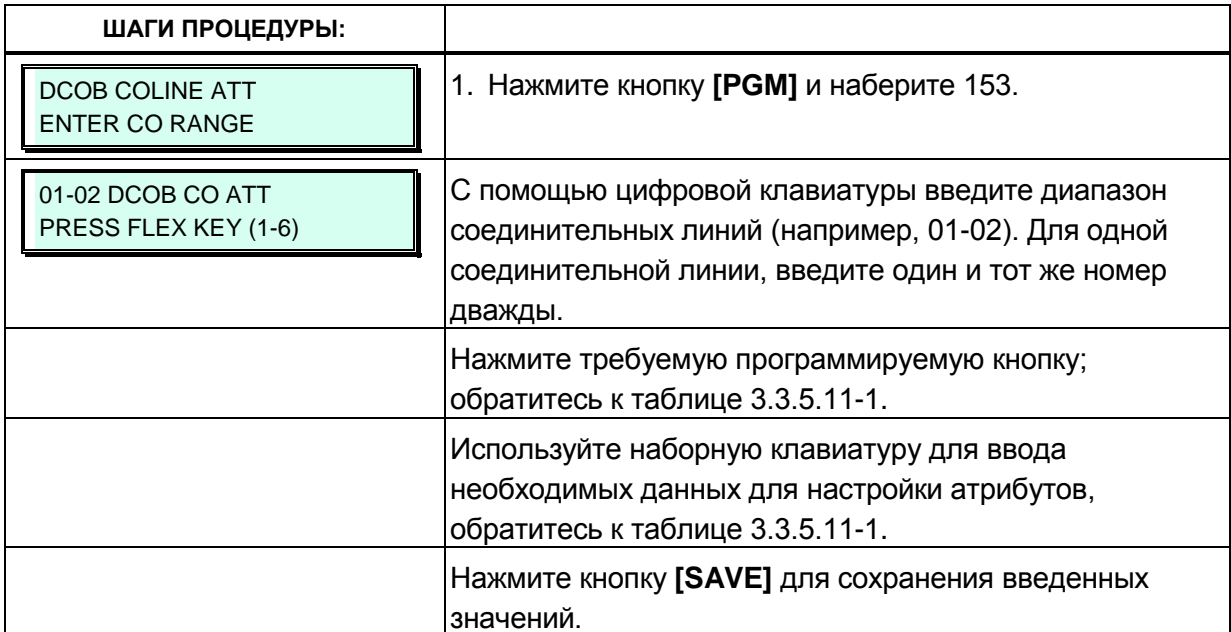

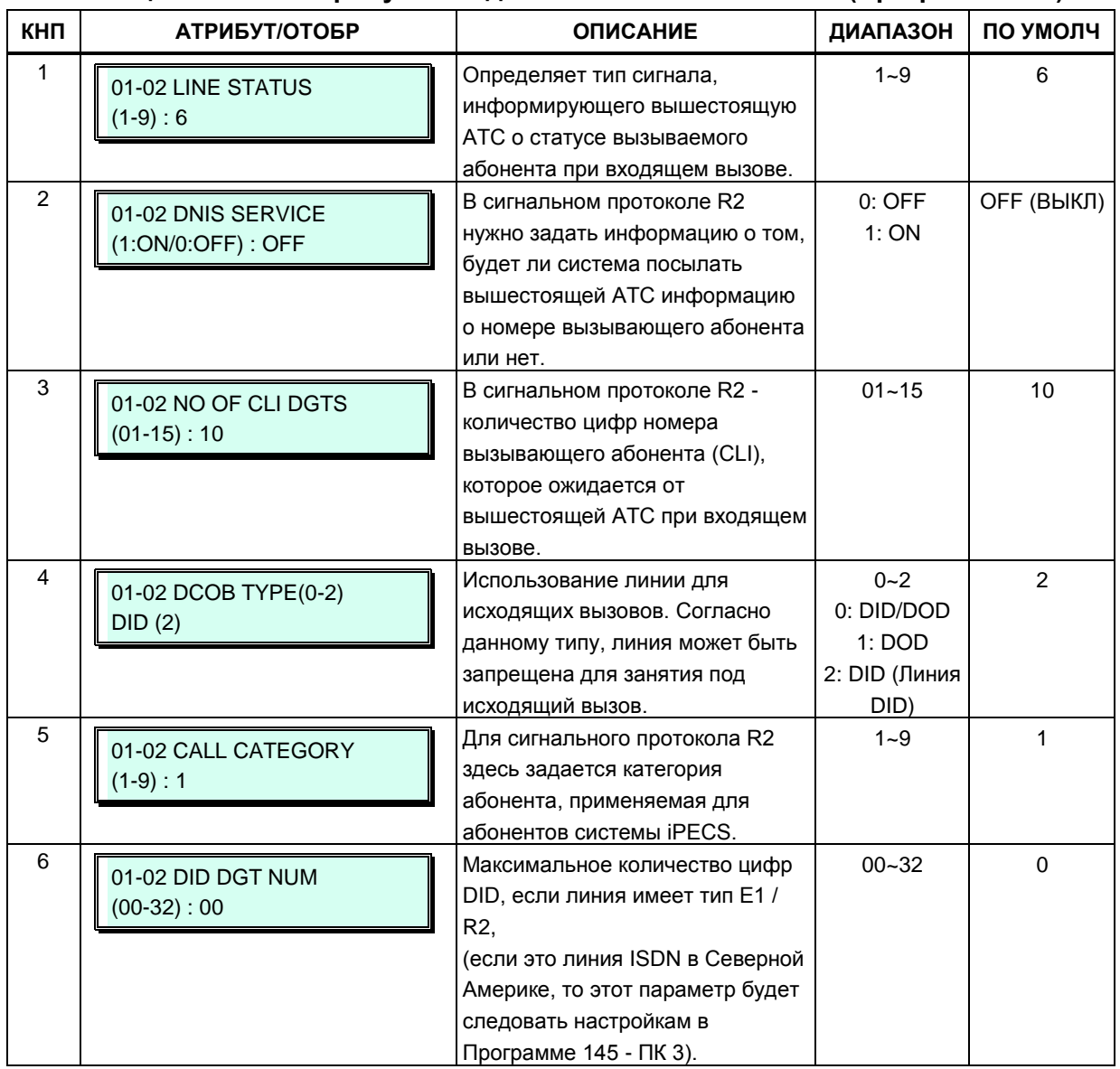

#### **Таблица 3.3.5.11-1 Атрибуты соединительных линий DCOB (Программа 153)**

# 3.3.6 СИСТЕМНЫЕ ПАРАМЕТРЫ - ПРОГРАММЫ 160 - 182

#### 3.3.6.1 Системные атрибуты I и II - Программы 160 - 161

В системе имеется две программы атрибутов для определения настроек, которые влияют на свойства и функции всей системы. В общем случае, ввод данных заключается в переключении состояния параметра: ON (включено) или OFF (выключено).

Обратитесь к таблице 3.3.6.1-1 и таблице 3.3.6.1-2 для описания атрибутов, отображения данных на дисплее и необходимых условий ввода данных.

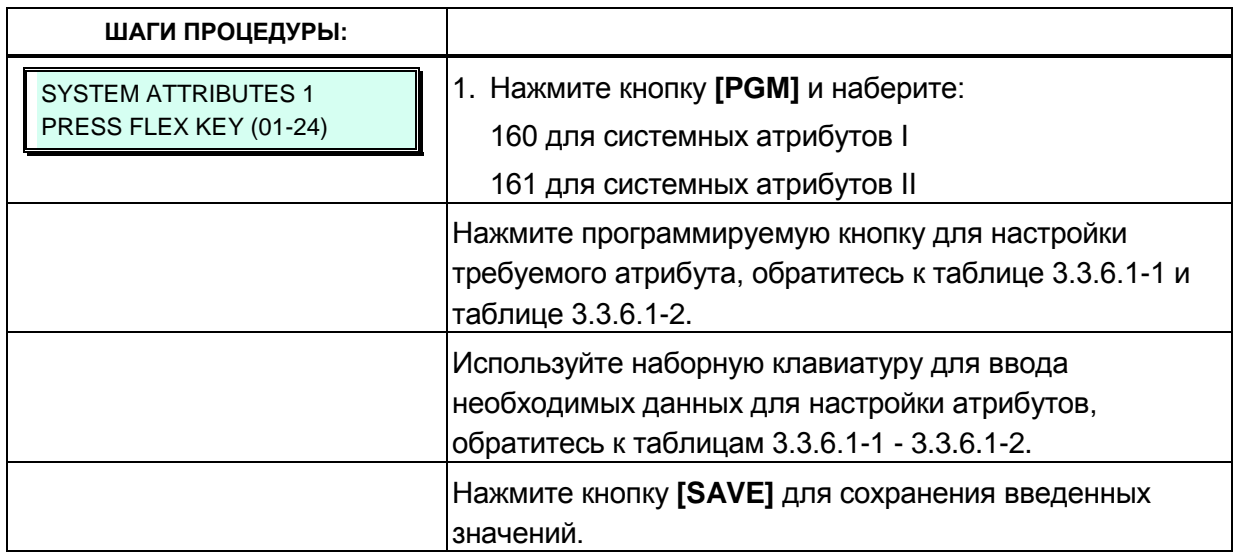

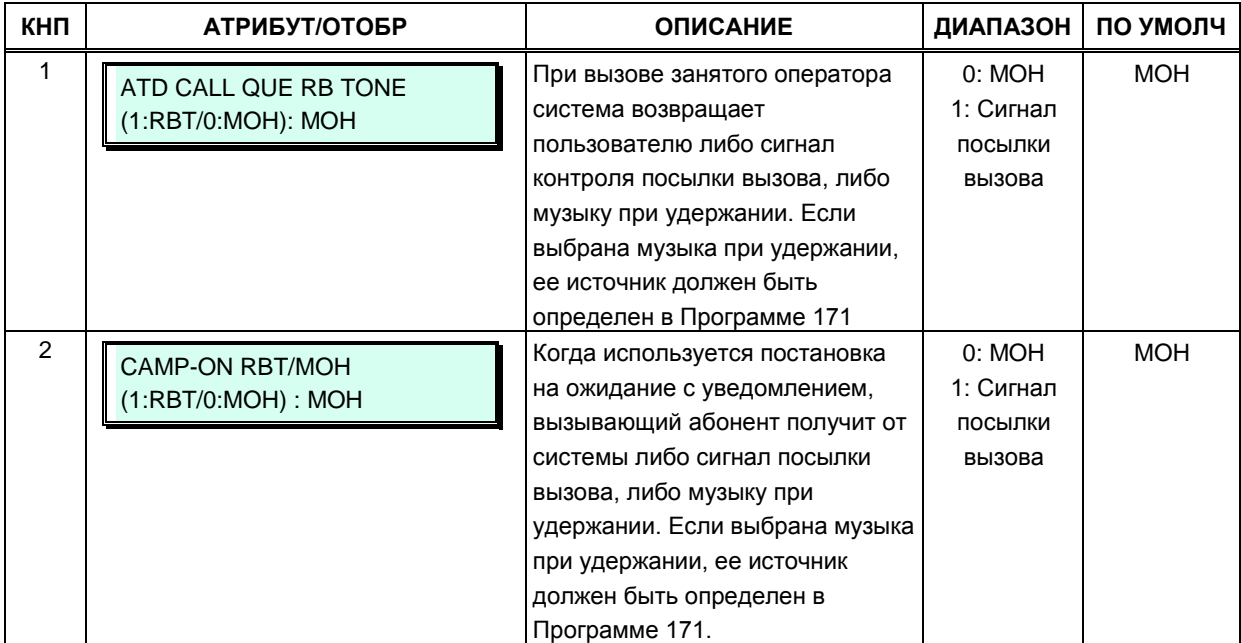

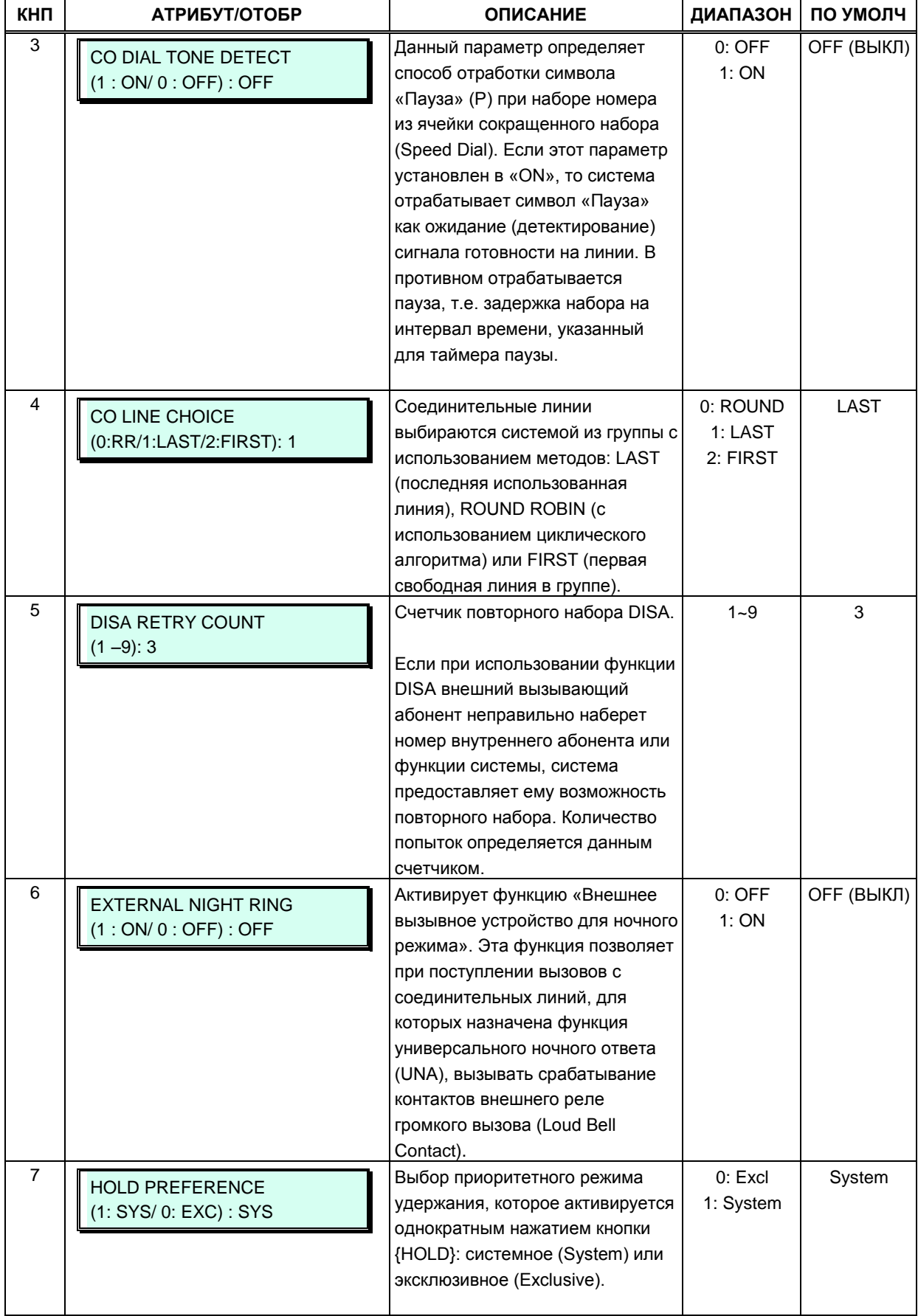

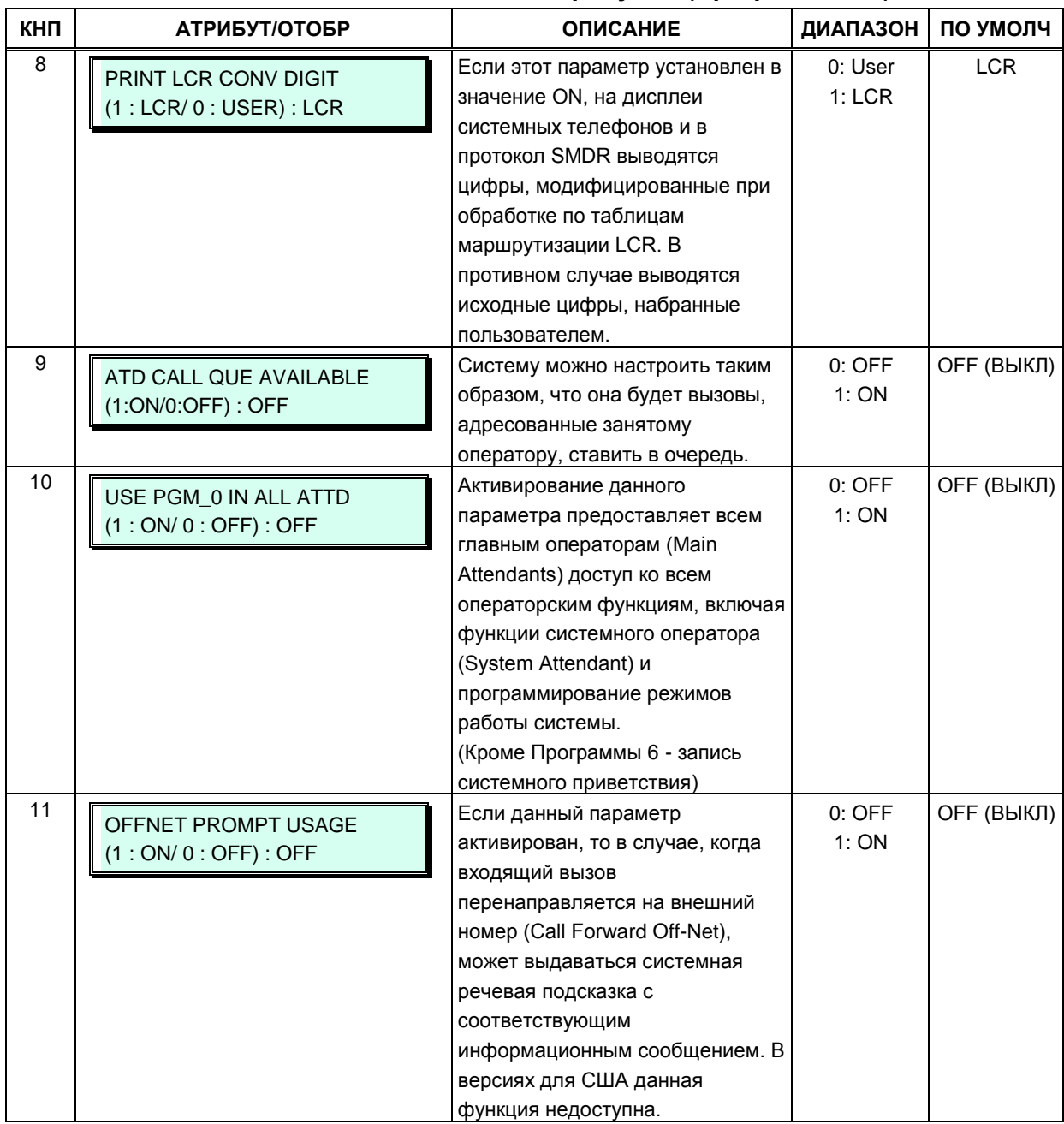

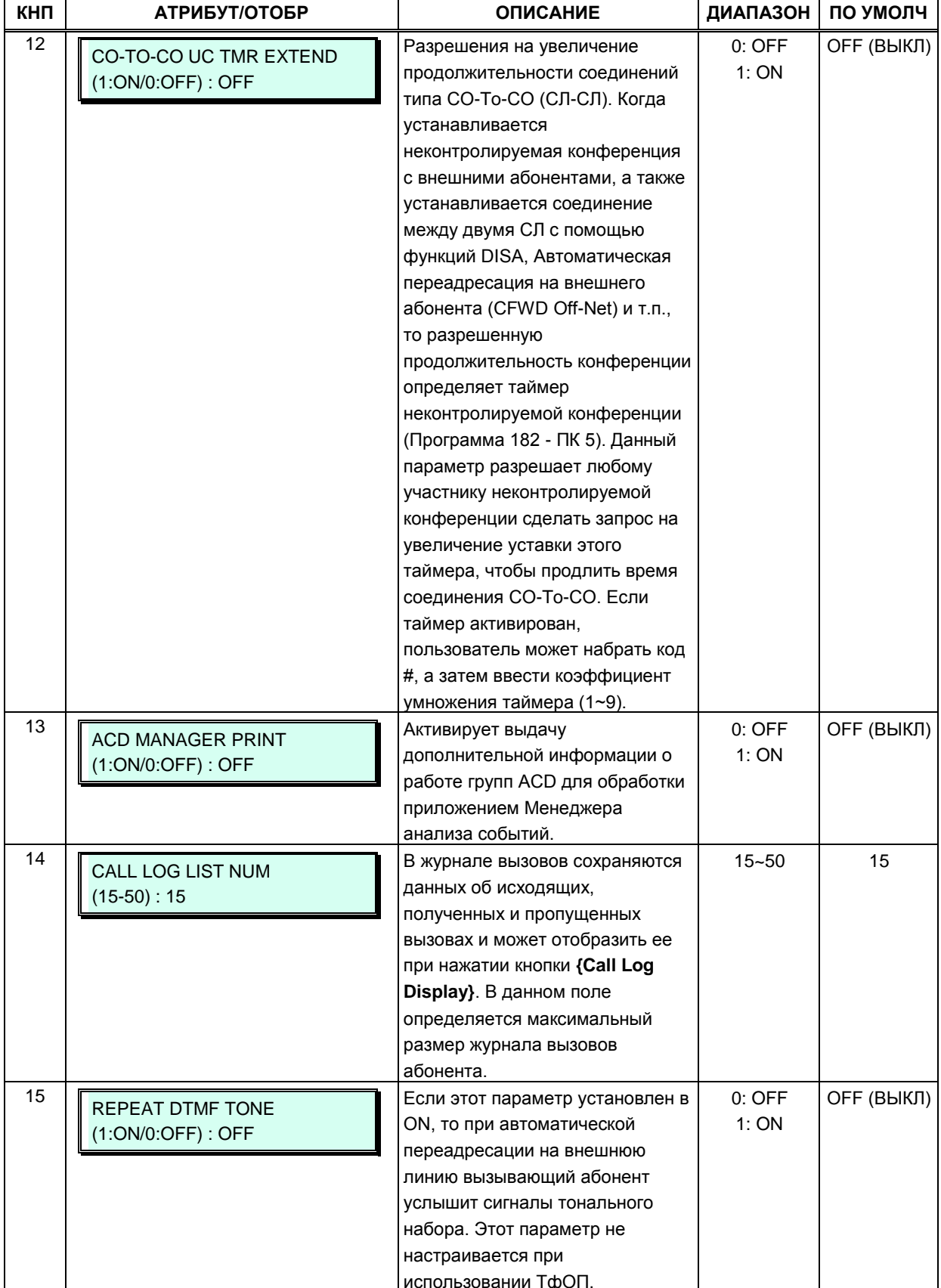

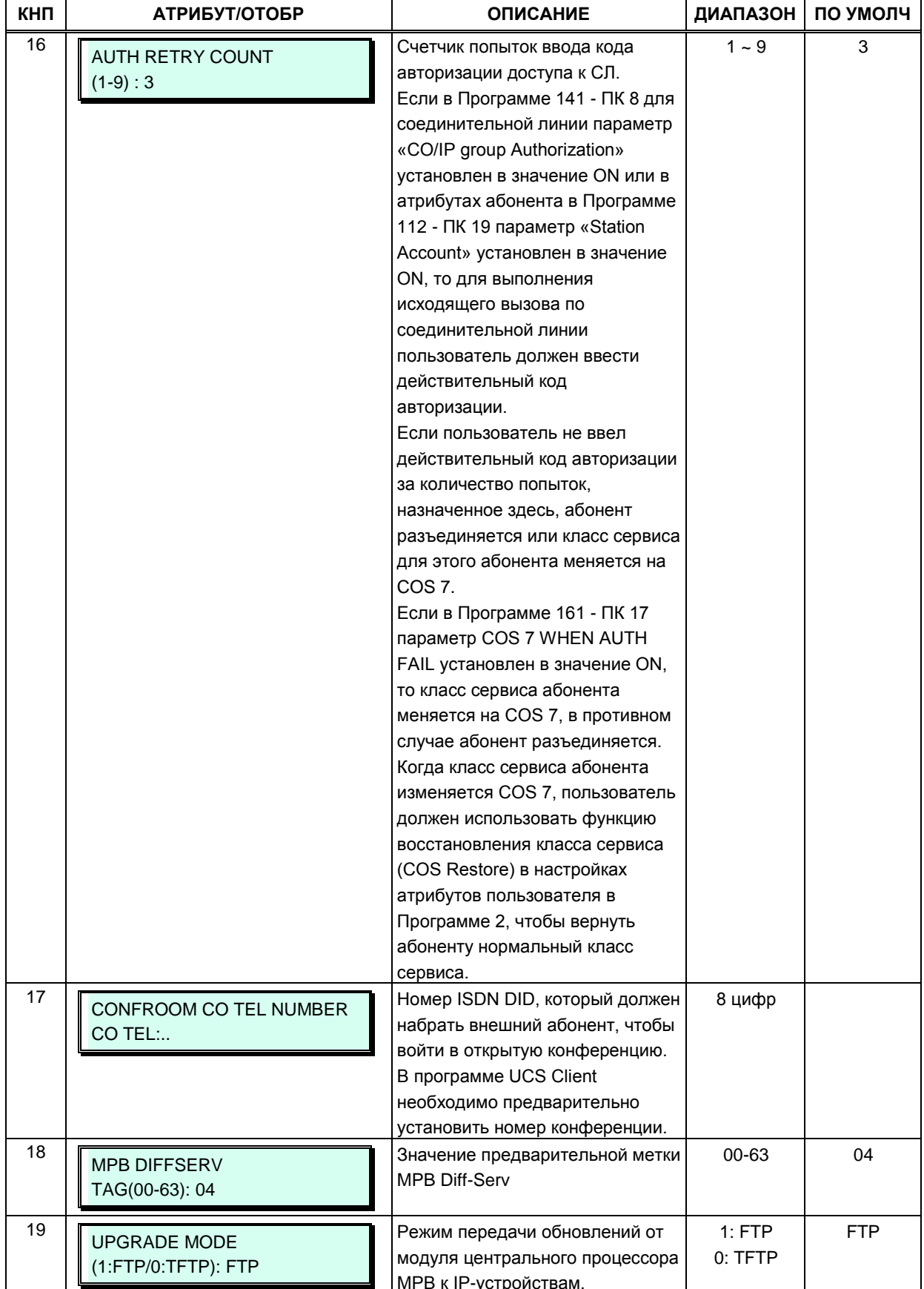

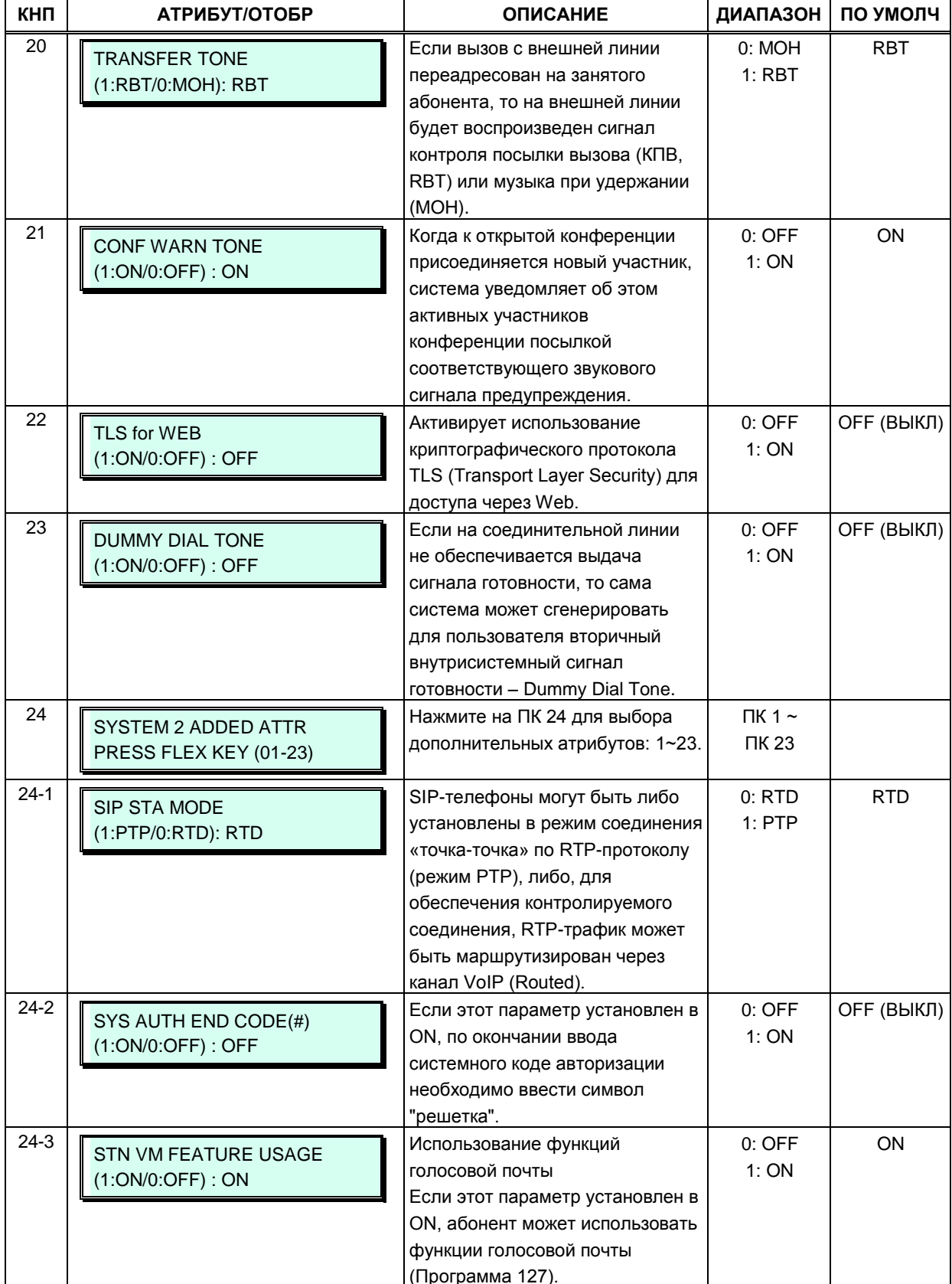

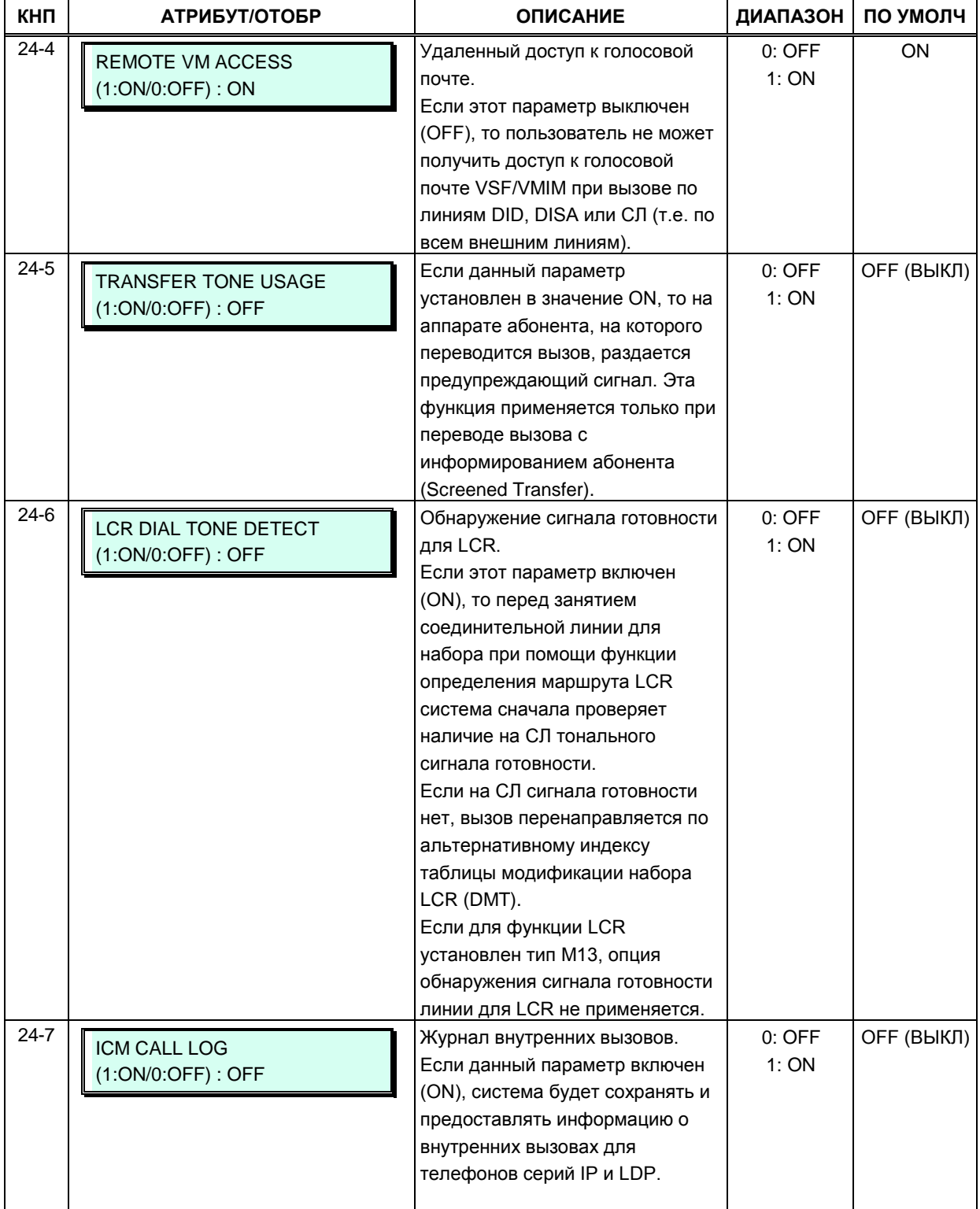

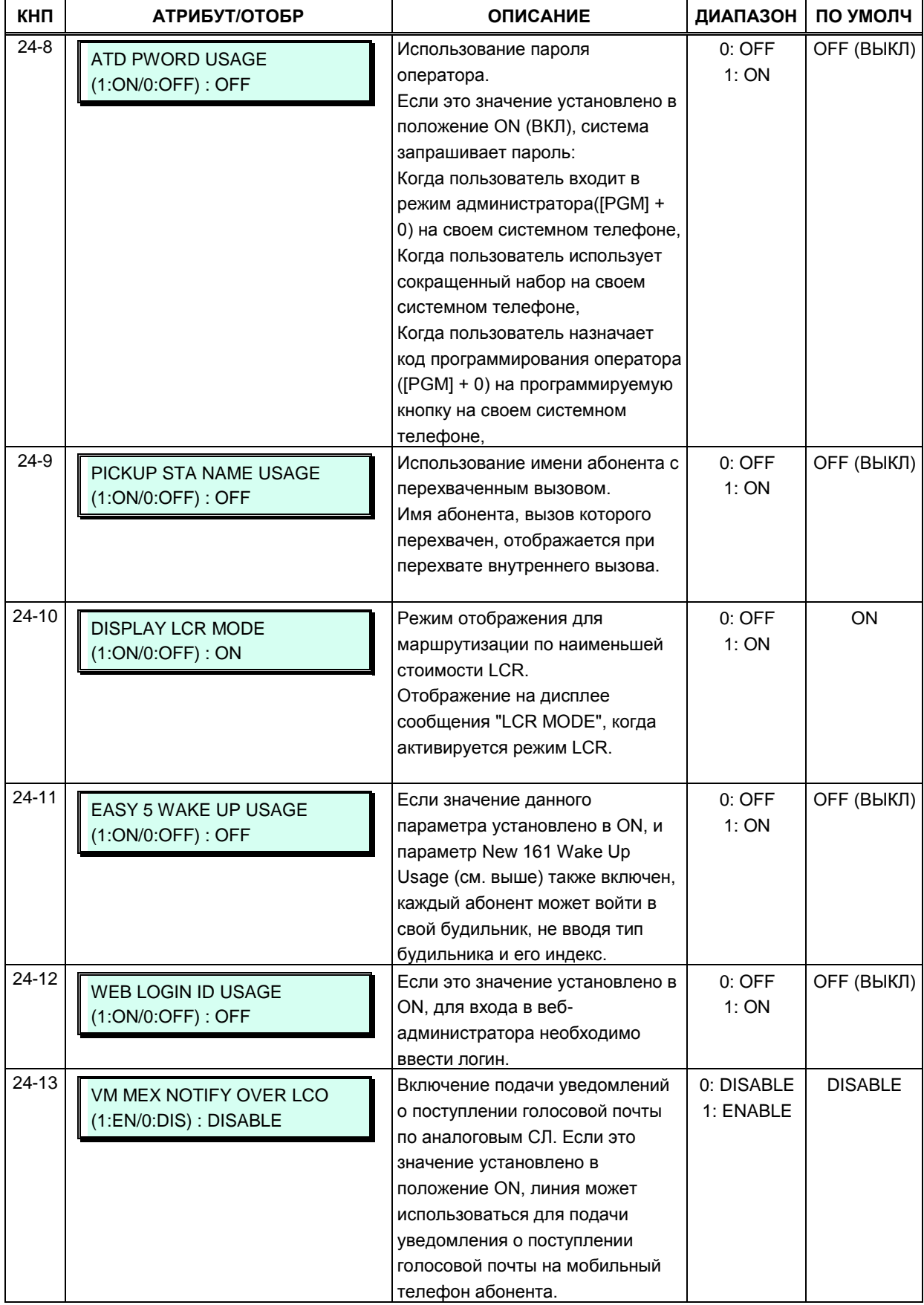

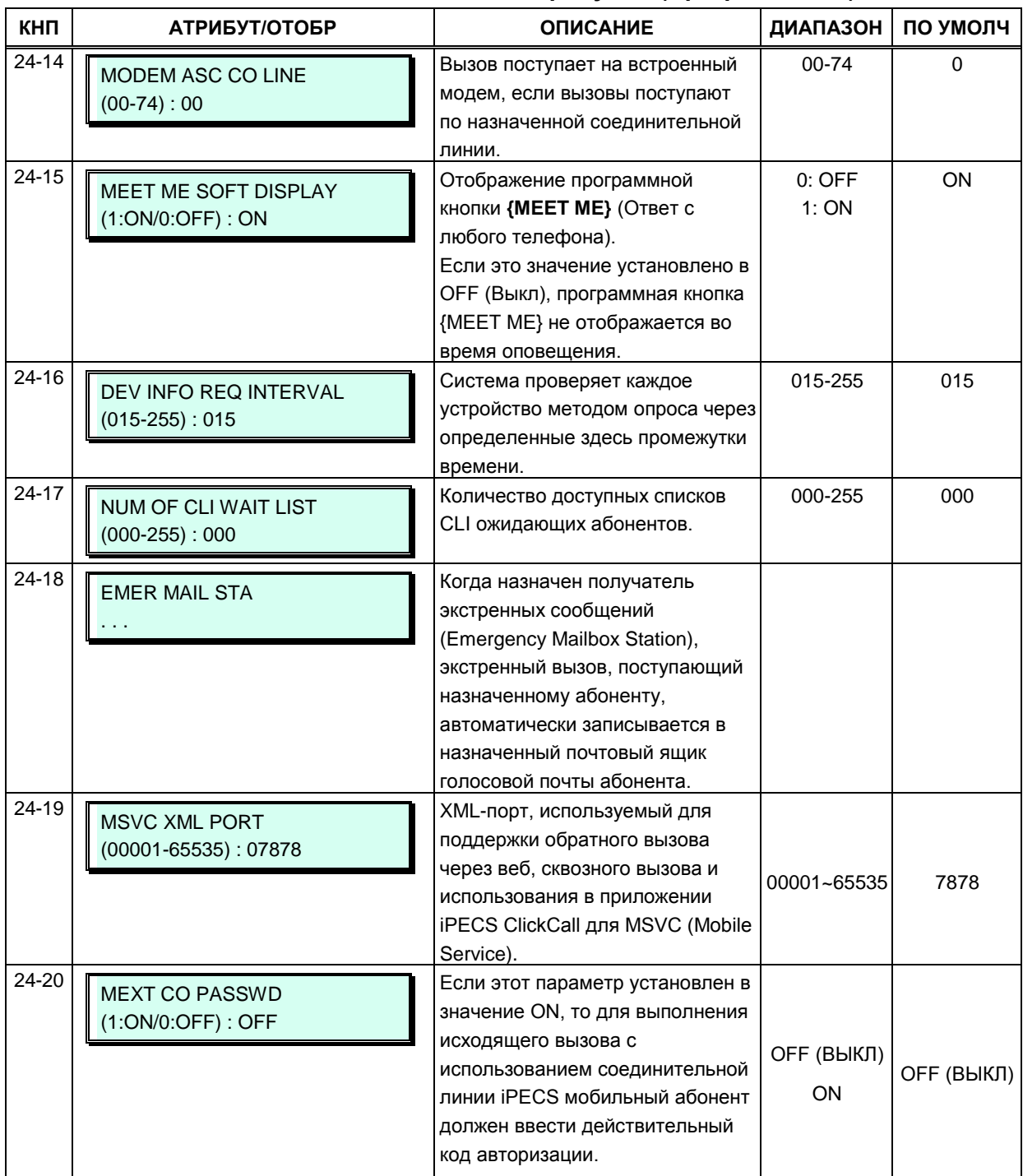

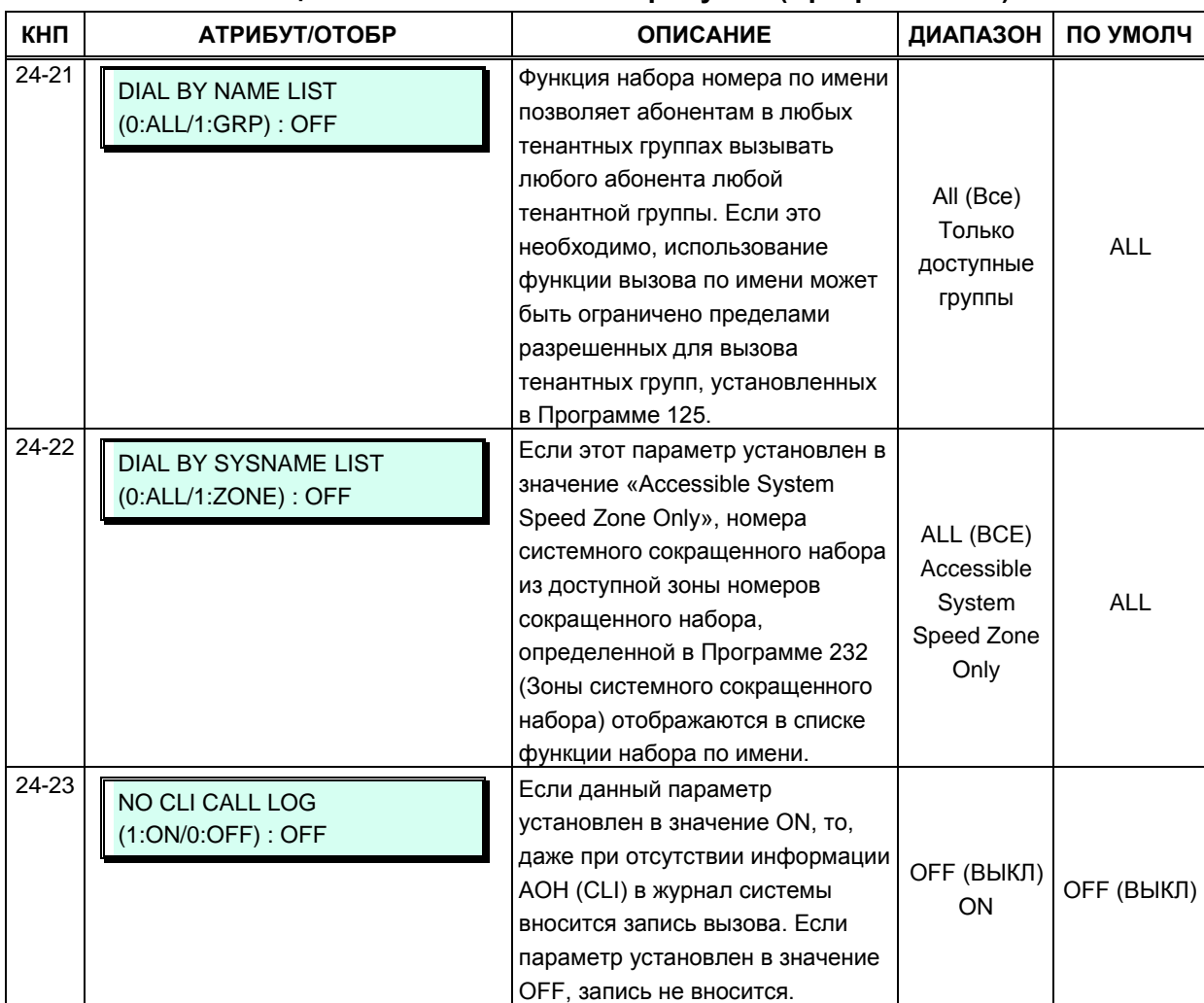

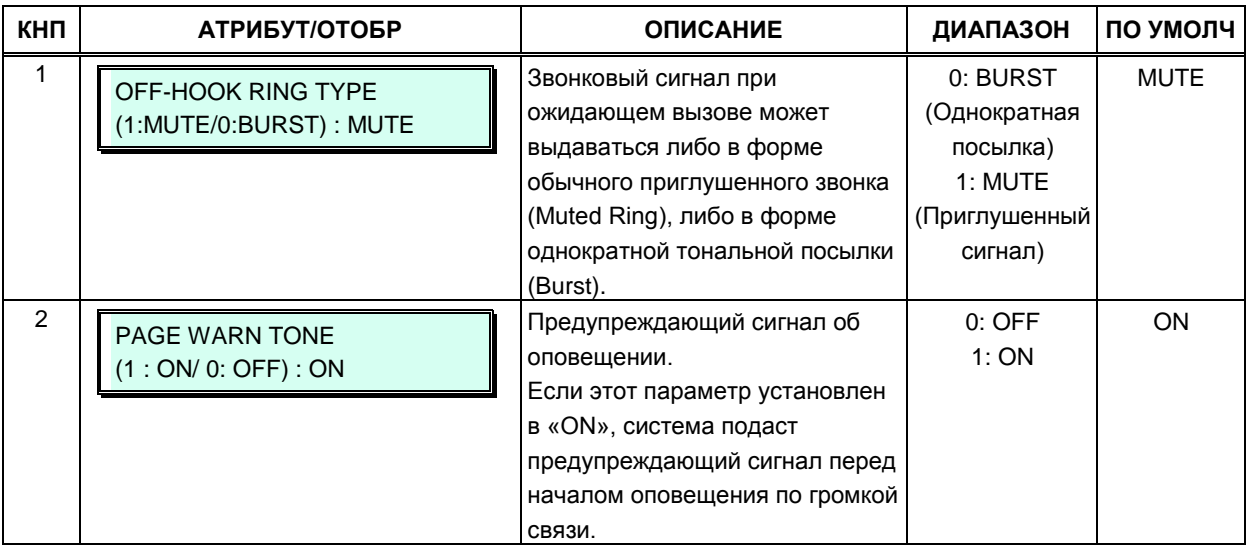

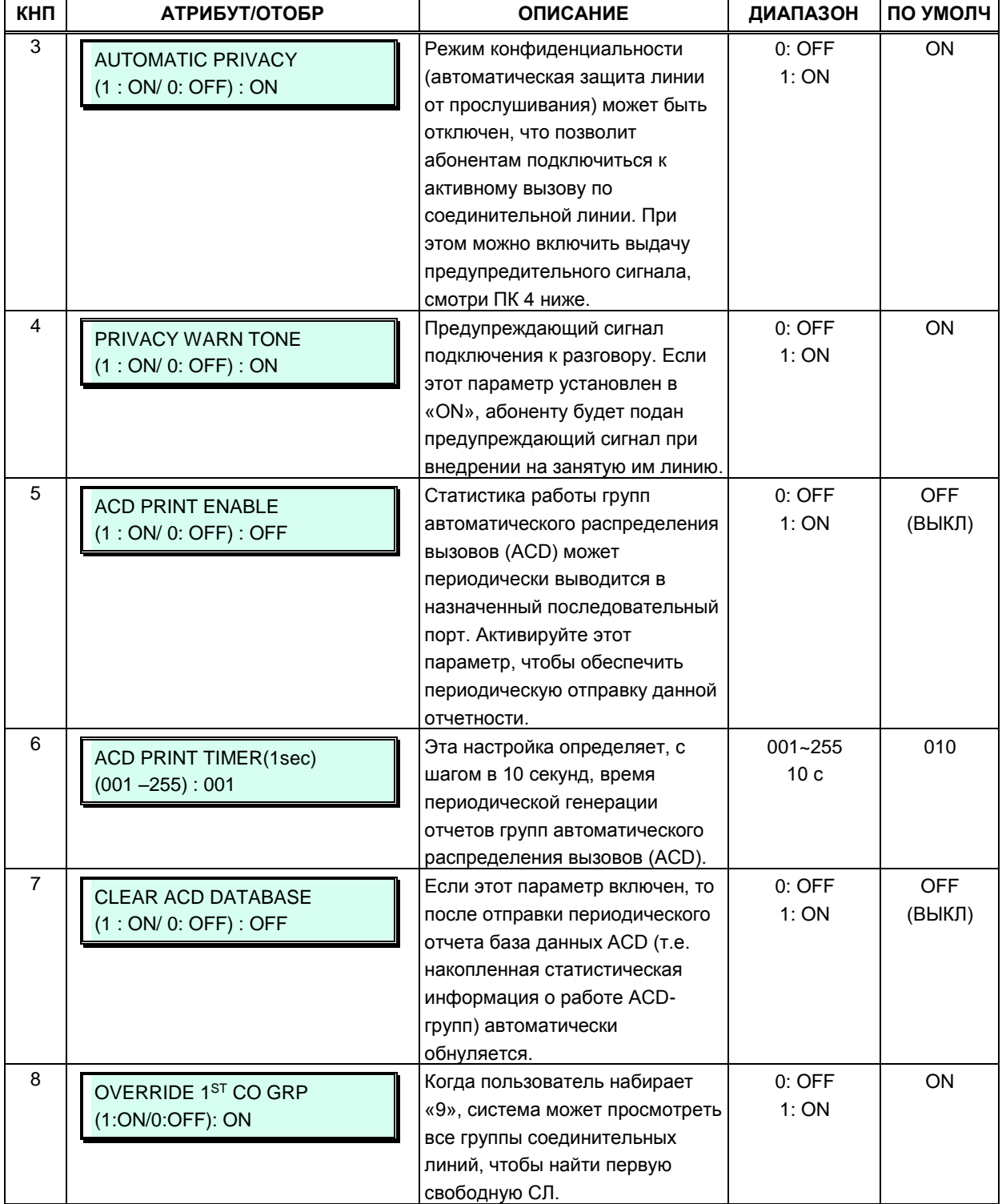

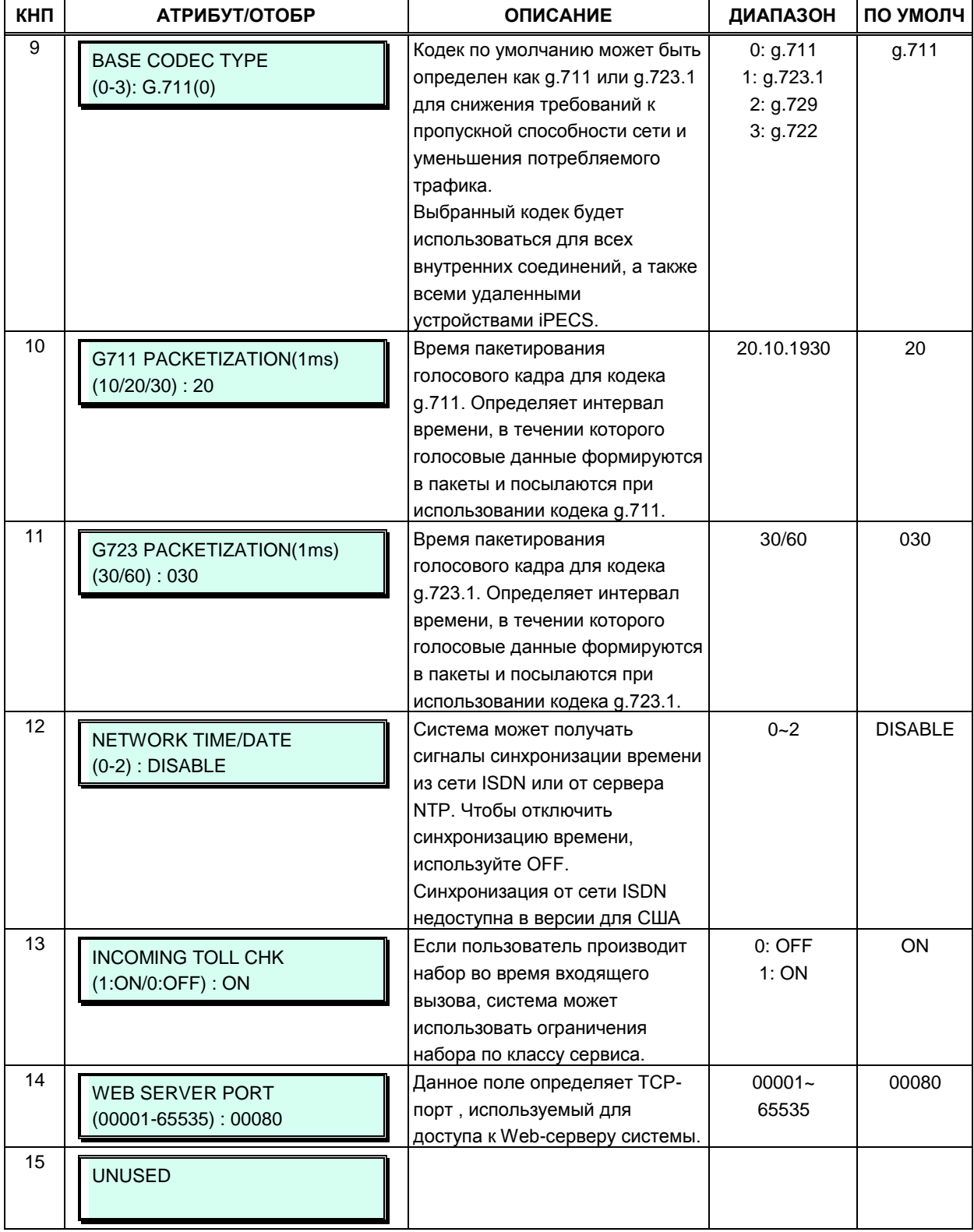

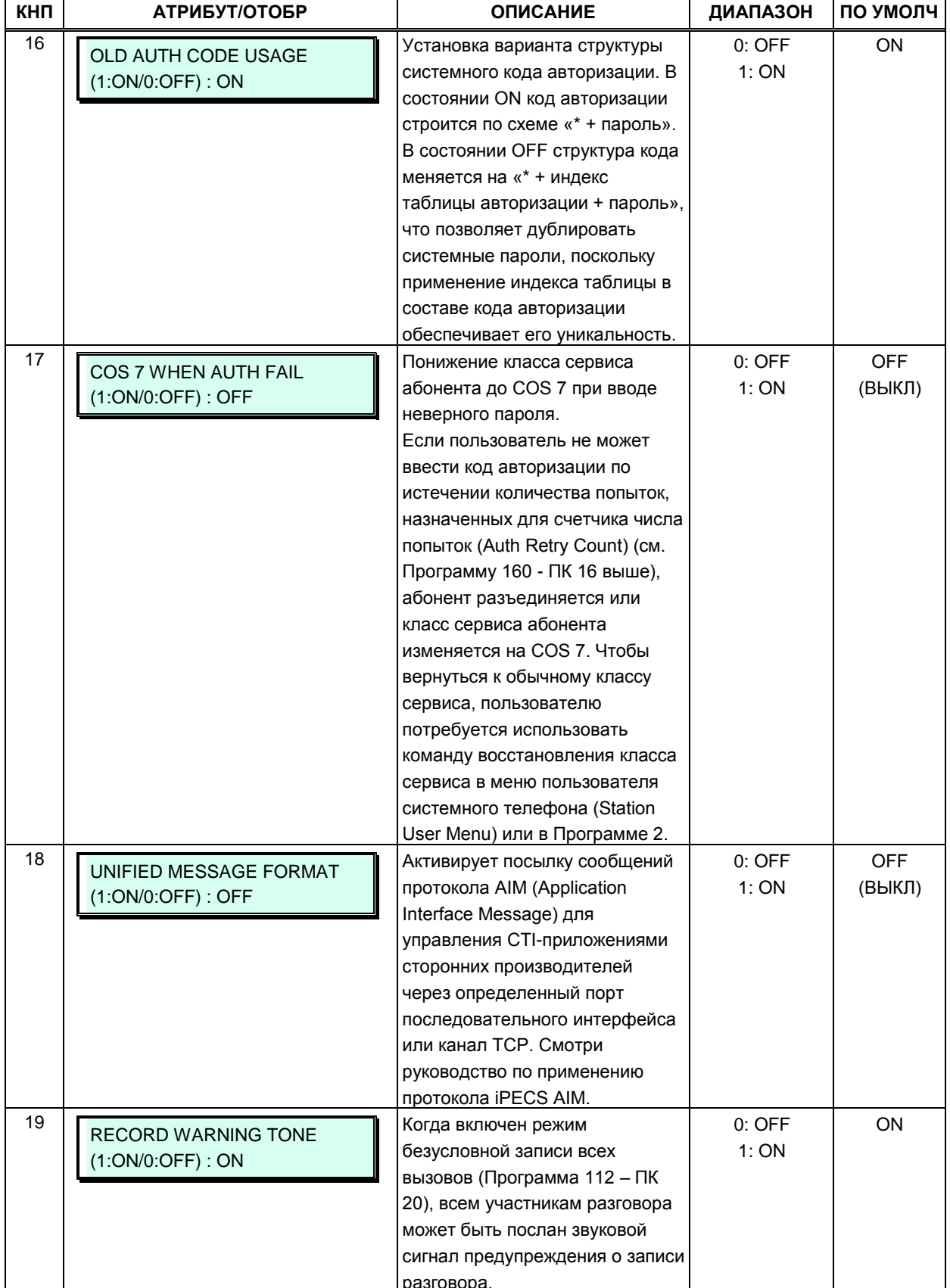

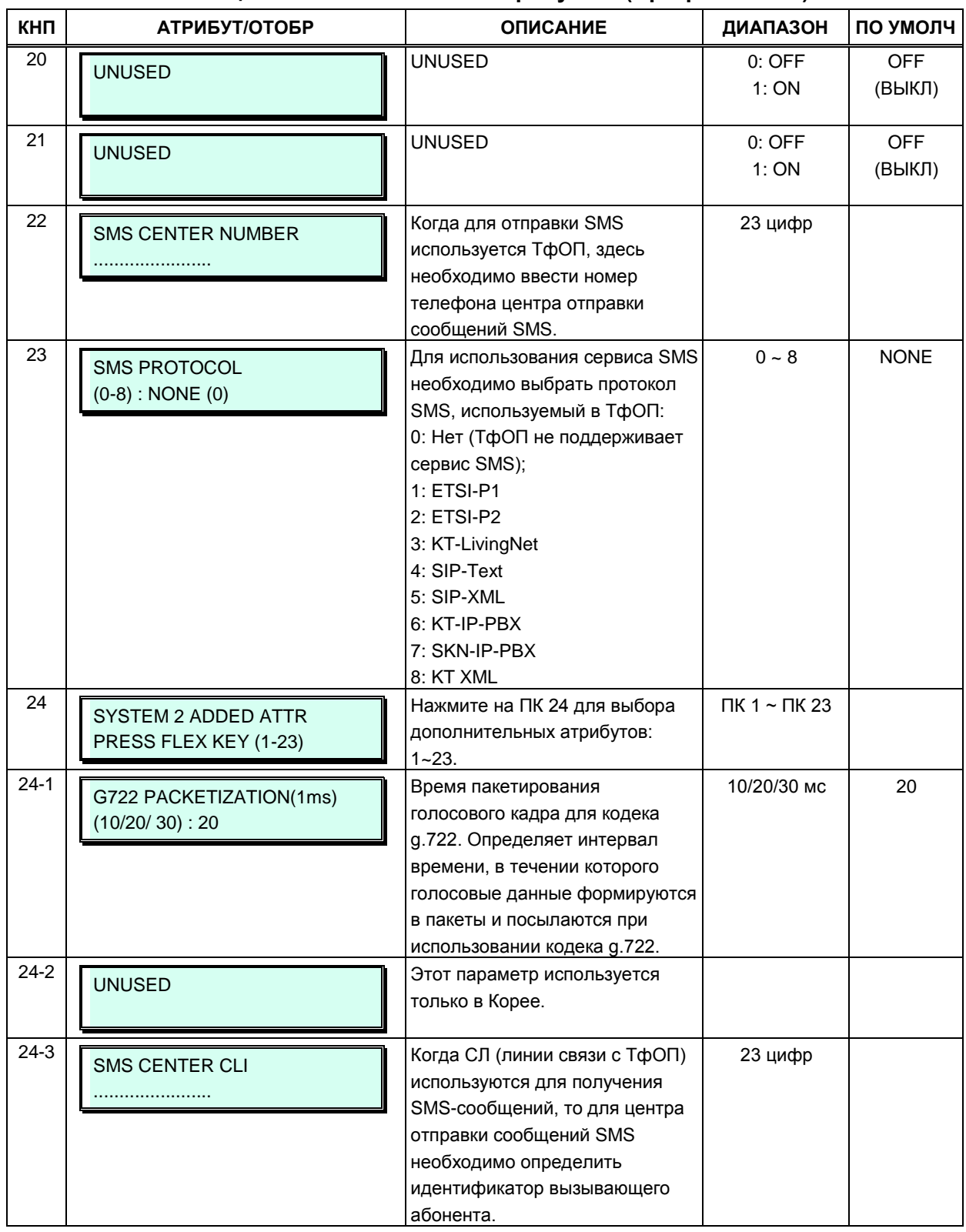

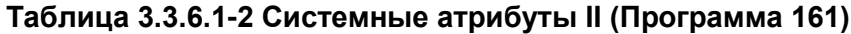

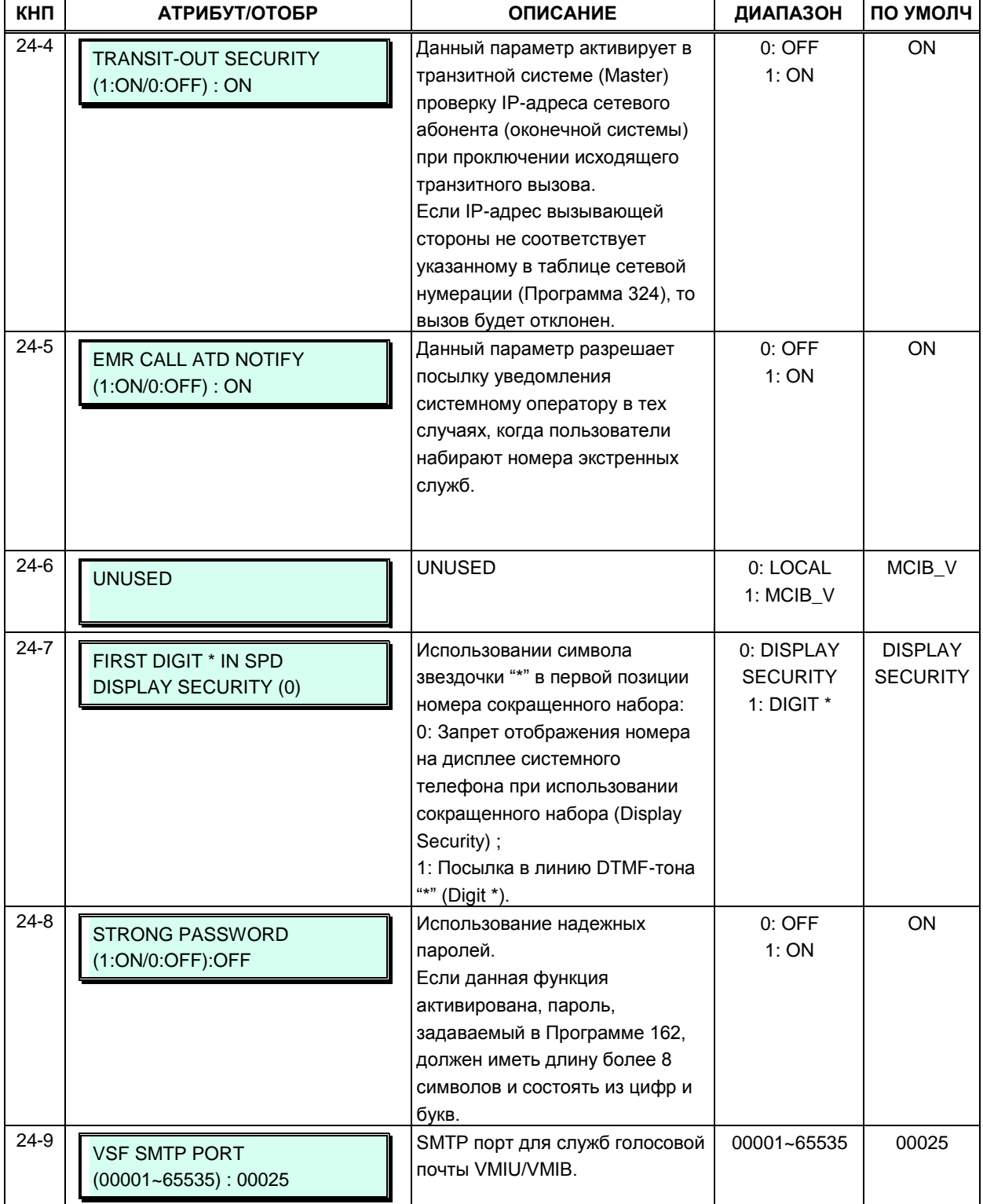

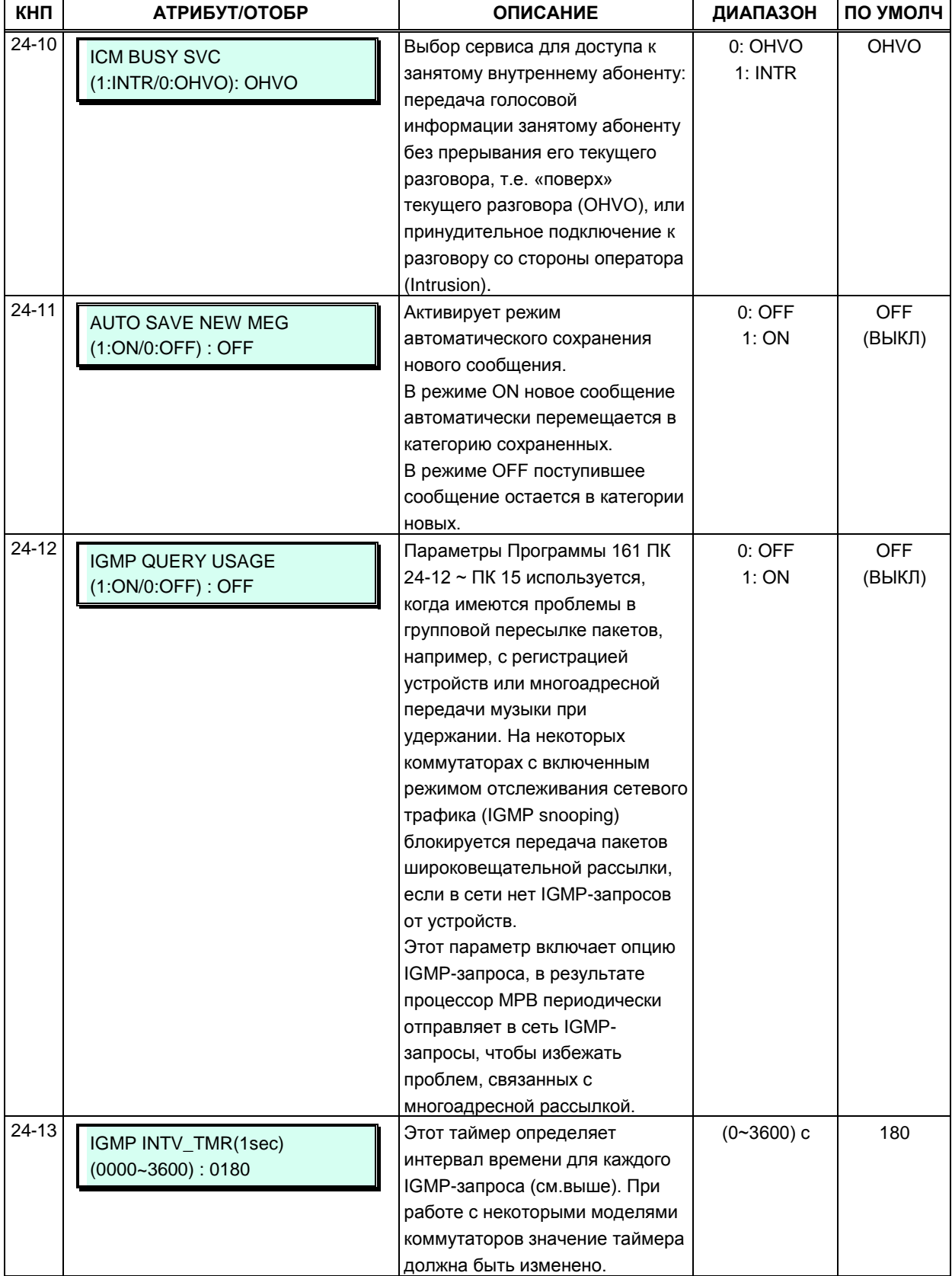

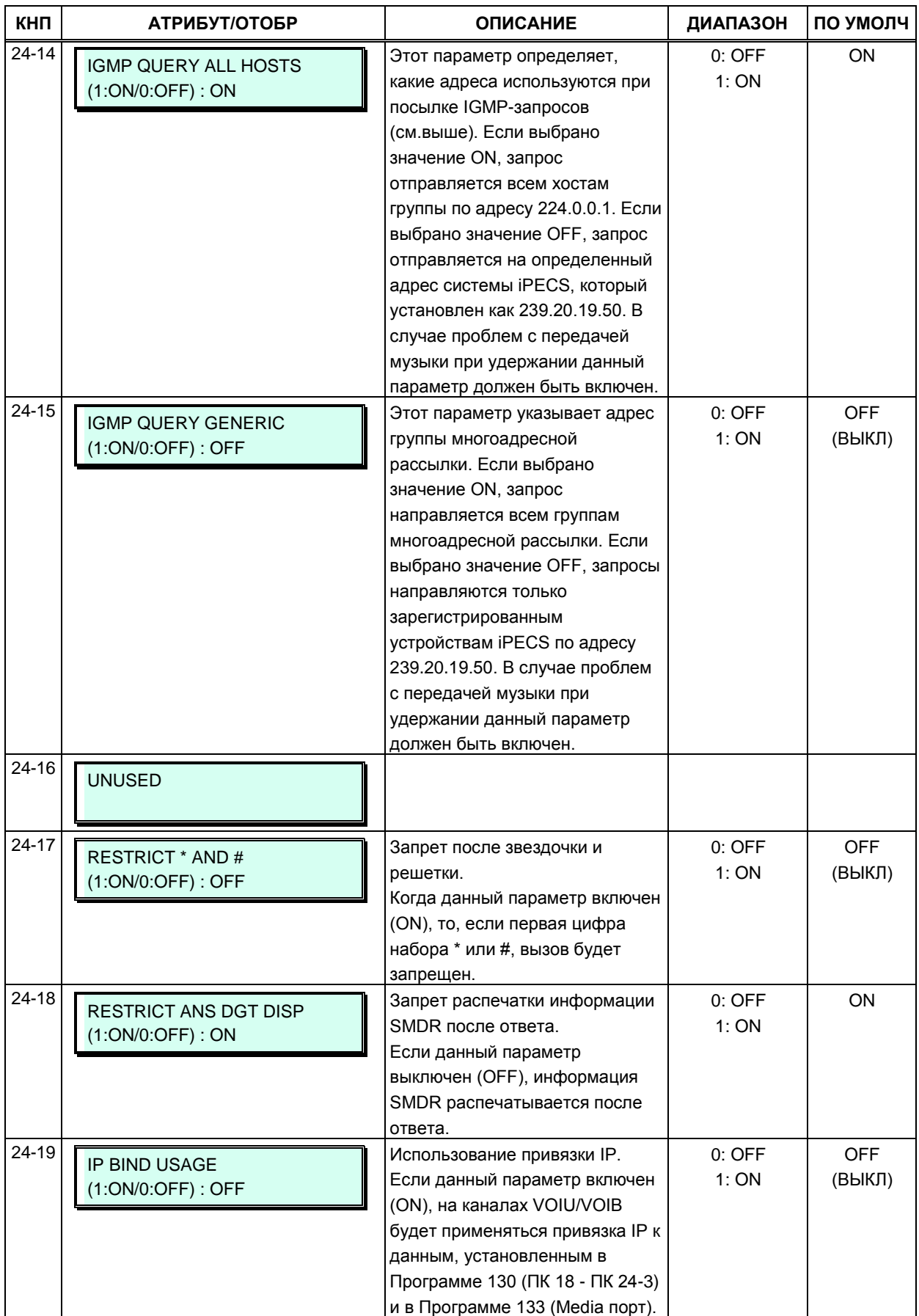

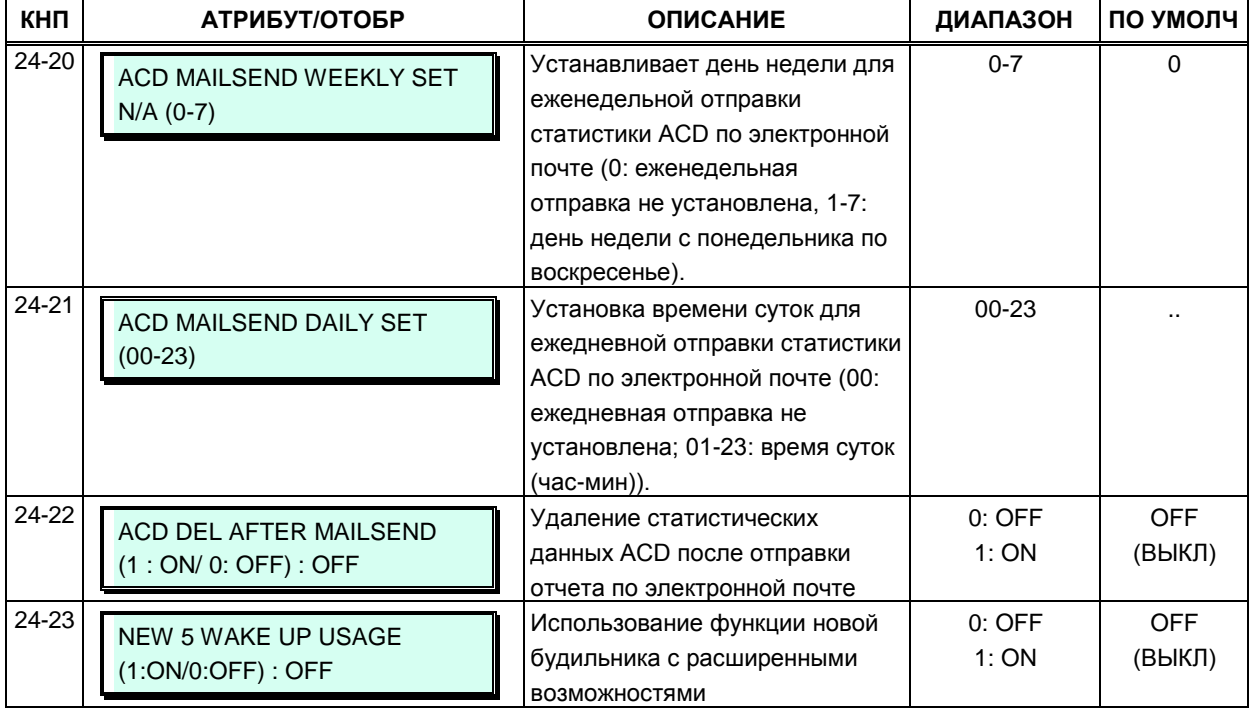

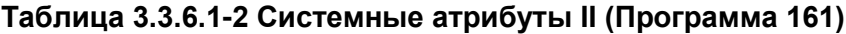

#### **3.3.6.2 Пароль входа в режим администратора системы – Программа 162**

Доступ к системной базе данных и функциям обслуживания может быть защищен паролями длиной до двенадцати цифр. В системе может быть установлено до трех уровней доступа к базе данных. На уровне технического обслуживания (Maintenance level) обеспечивается возможность доступа ко всей базе данных и ко всем процедурам технического обслуживания и возможность определения остальных двух паролей, дающих соответствующие права на доступ к средствам администрирования. Пароль пользователя (User password) может быть использован только для доступа к некоторым определенным записям базы данных и не дает возможности доступа к Web-страницам программирования параметров абонента. Пароль администратора (Admin password) обеспечивает доступ к определенным записям базы данных, а также к страницам программирования параметров абонентов. В службе Web Admin пользователь с паролем на право технического обслуживания (Maintenance password) может устанавливать права доступа для каждого пароля, выбирая для этого коды программирования системы (программы), доступные для пароля каждого уровня. Обратите внимание, что по умолчанию пароли не установлены.

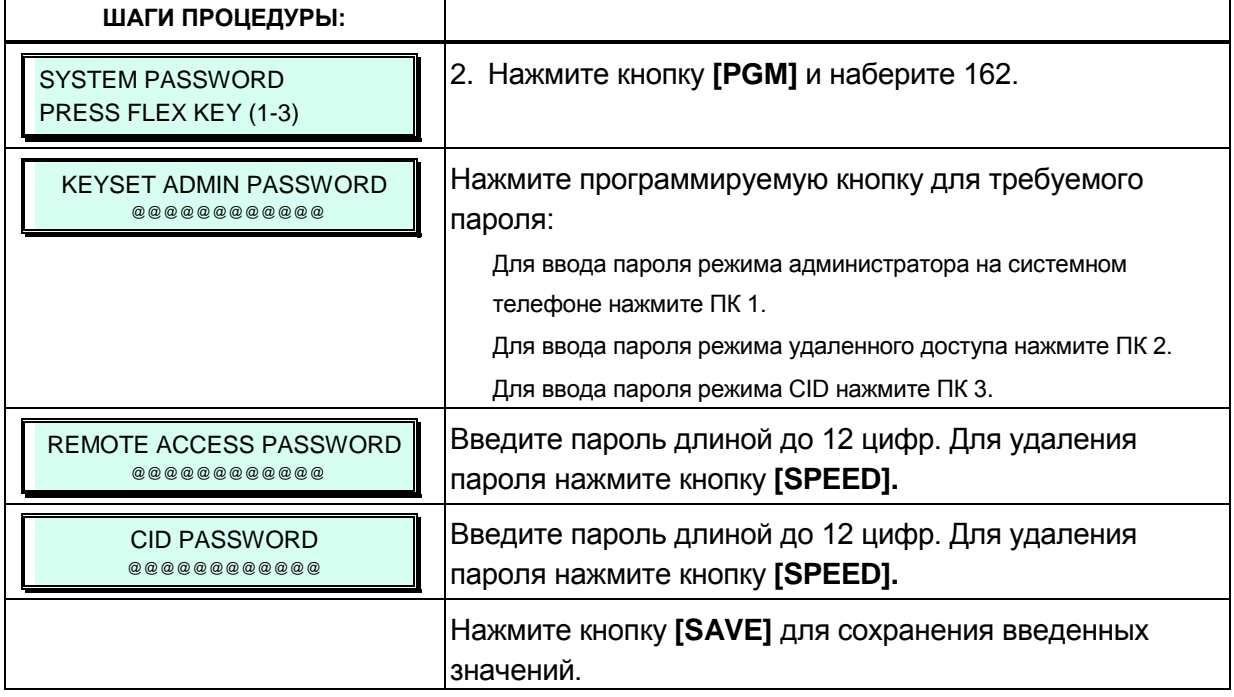

#### Рисунок 3.3.6.2-1 Пароль входа в режим администратора системы

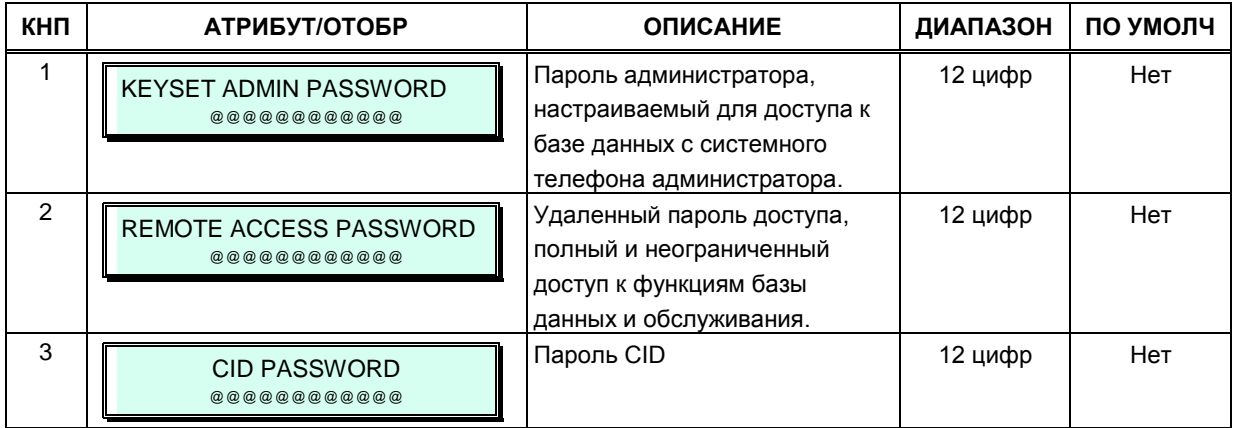

### 3.3.6.3 Атрибуты внешней сигнализации - Программа 163

Система предоставляет датчик сигнализации, который позволяет отслеживать изменение состояния внешних контактов. Данные контакты наиболее часто используются для уведомления о срабатывании устройства внешней сигнализации или дверного звонка. Работу внешних контактов определяют атрибуты внешней сигнализации. Системные телефоны, назначенные для уведомления о срабатывании устройств внешней сигнализации, получают тревожный сигнал либо в форме одинарной тональной посылки (Single Burst), повторяющейся с одно-минутным интервалом, либо в виде непрерывного тонального сигнала (Continuous Tone).

Назначенные системные телефоны при их использовании для приема сигнала от дверного звонка получают одинарную тональную посылку каждый раз при срабатывании датчика контроля за состоянием контактов. Для получения более подробного описания функций, необходимых данных и отображений на ЖК-дисплее для каждого атрибута обратитесь к таблице 3.3.6.3-1.

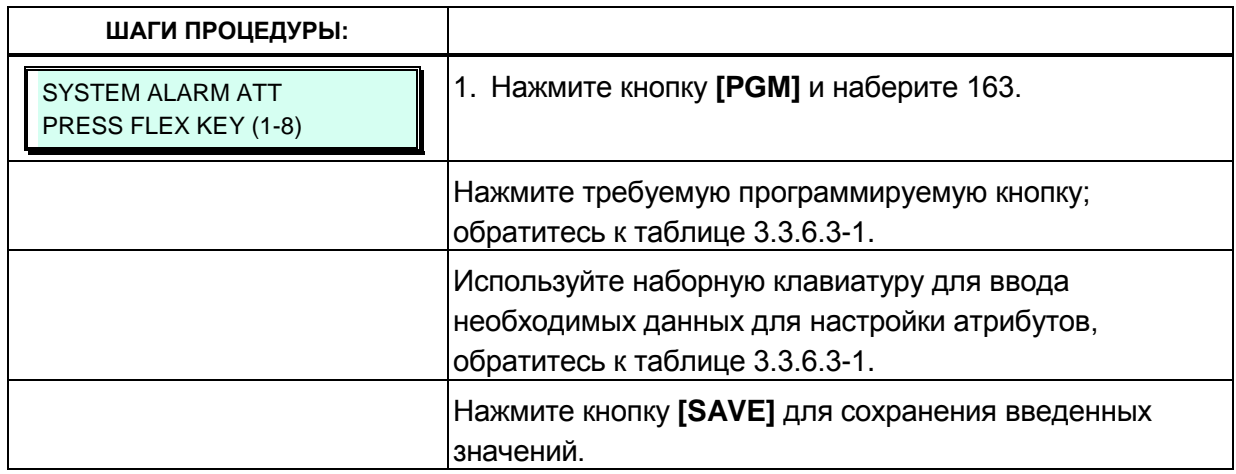

#### Таблица 3.3.6.3-1 Атрибуты схемы контроля за состоянием внешних контактов локального модуля MPB сети TNET (Программа 163)

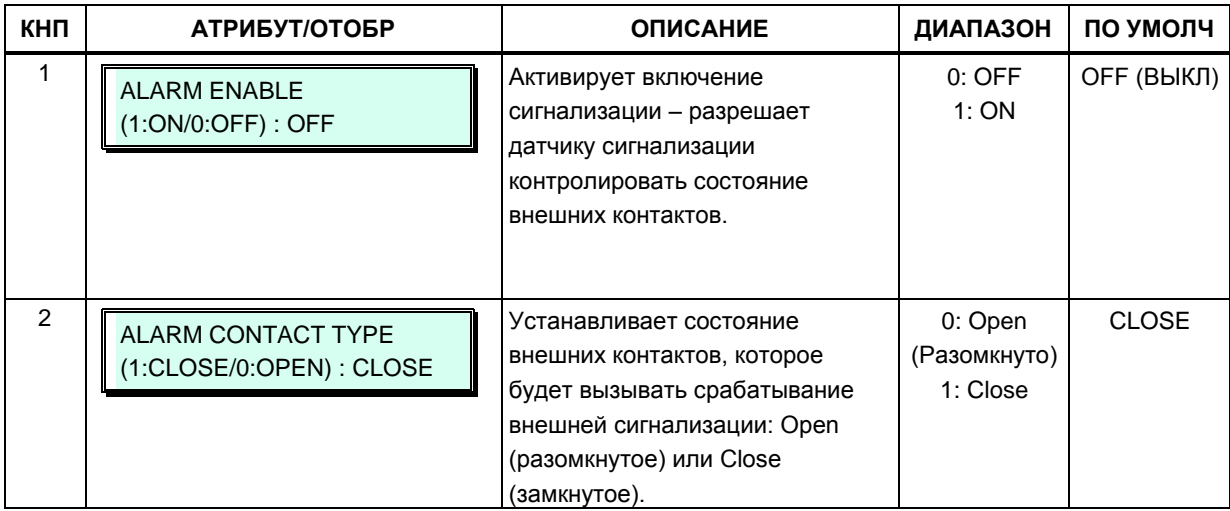

#### **Таблица 3.3.6.3-1 Атрибуты схемы контроля за состоянием внешних контактов локального модуля MPB сети TNET (Программа 163)**

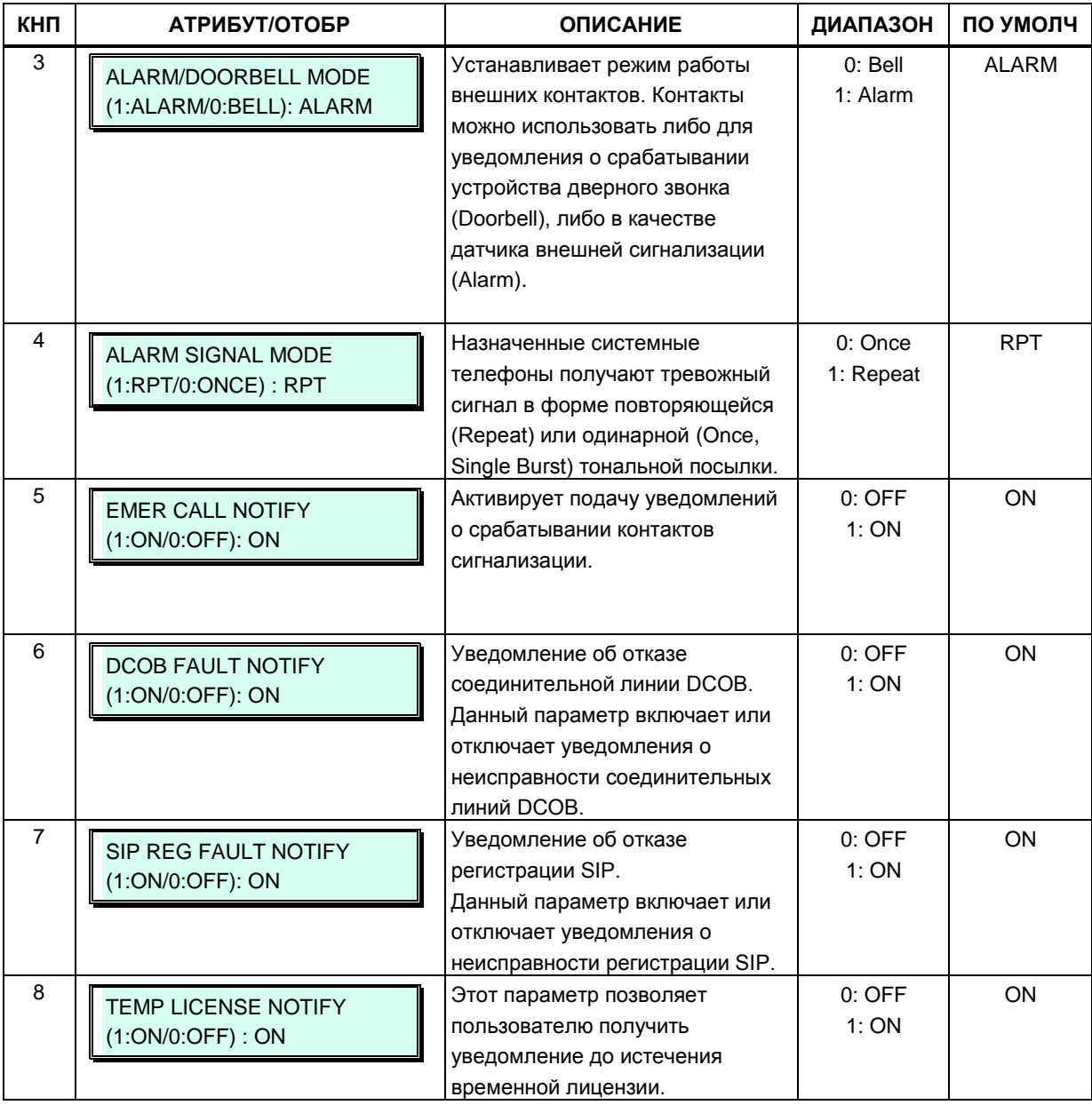

# **3.3.6.4 Назначение операторов – Программа 164**

Система iPECS eMG80 может иметь максимум четыре оператора (Attendants), один системный и три главных. В системе iPECS eMG800 может быть один системный оператор и четыре главных. Таким образом, в системе могут быть операторы двух типов. Один оператор является системным, остальные являются главными операторами. Системный оператор имеет более высокий приоритет при обработке вызовов и управлении системой и имеет доступ к Программе 0. По умолчанию системному оператору в системе eMG80 назначен абонентский номер 100, в системе eMG800 - номер 1000. Главным операторам номера по умолчанию не назначены.

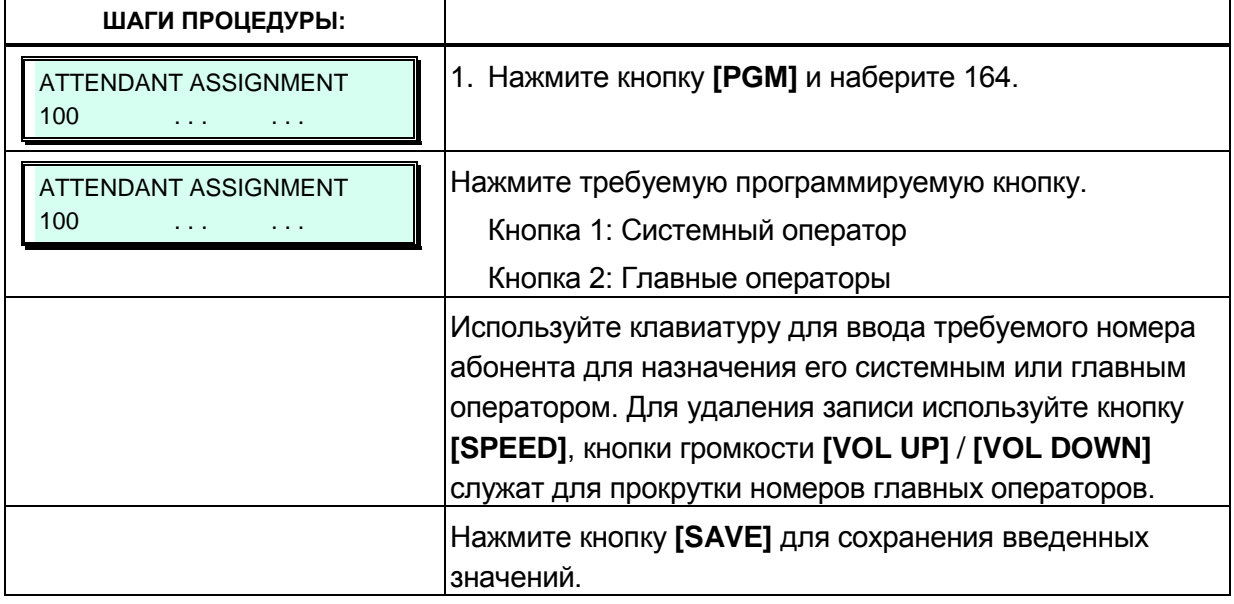

# 3.3.6.5 Порты групповой передачи RTP/RTCP - Программа 165

Для отправки пакетов фоновой музыки (BGM), музыки при удержании (МОН), оповещения и PTT в системе используется многоадресная рассылка. Использование единый многоадресной рассылки пакетов уменьшает общий трафик сети. В некоторых случаях, особенно когда несколько систем подключены к одному и тому же шлюзу по умолчанию (маршрутизатору), может быть оправдано определение различных IP-портов для каждой системы.

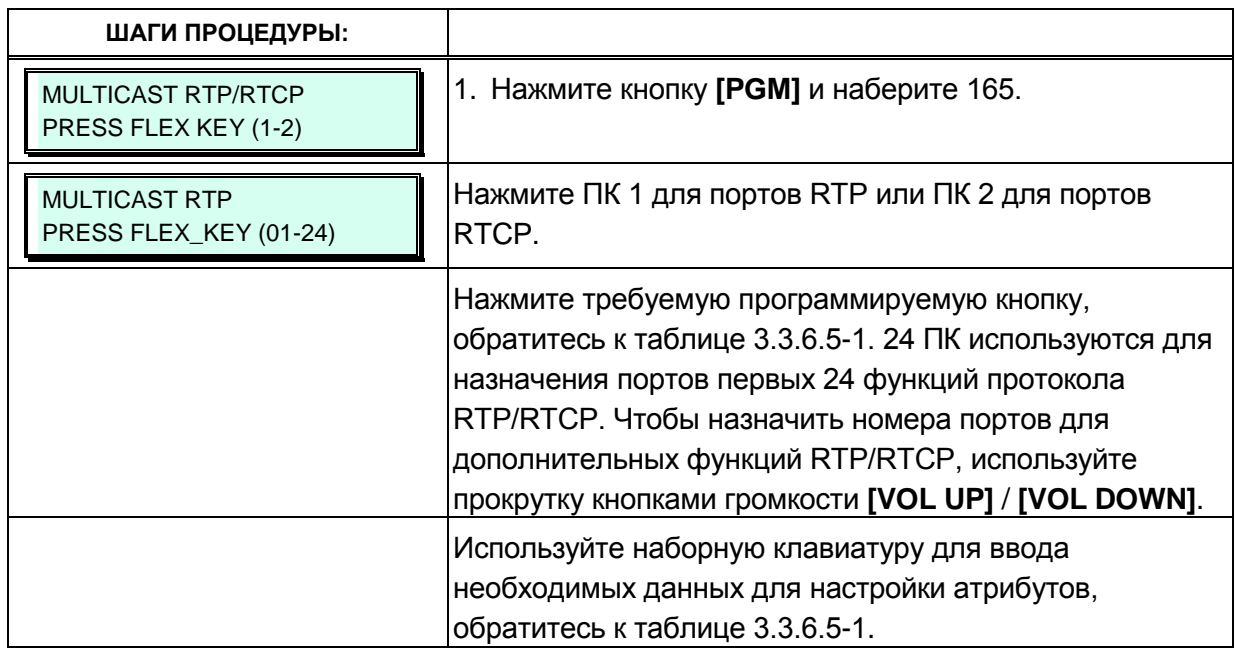

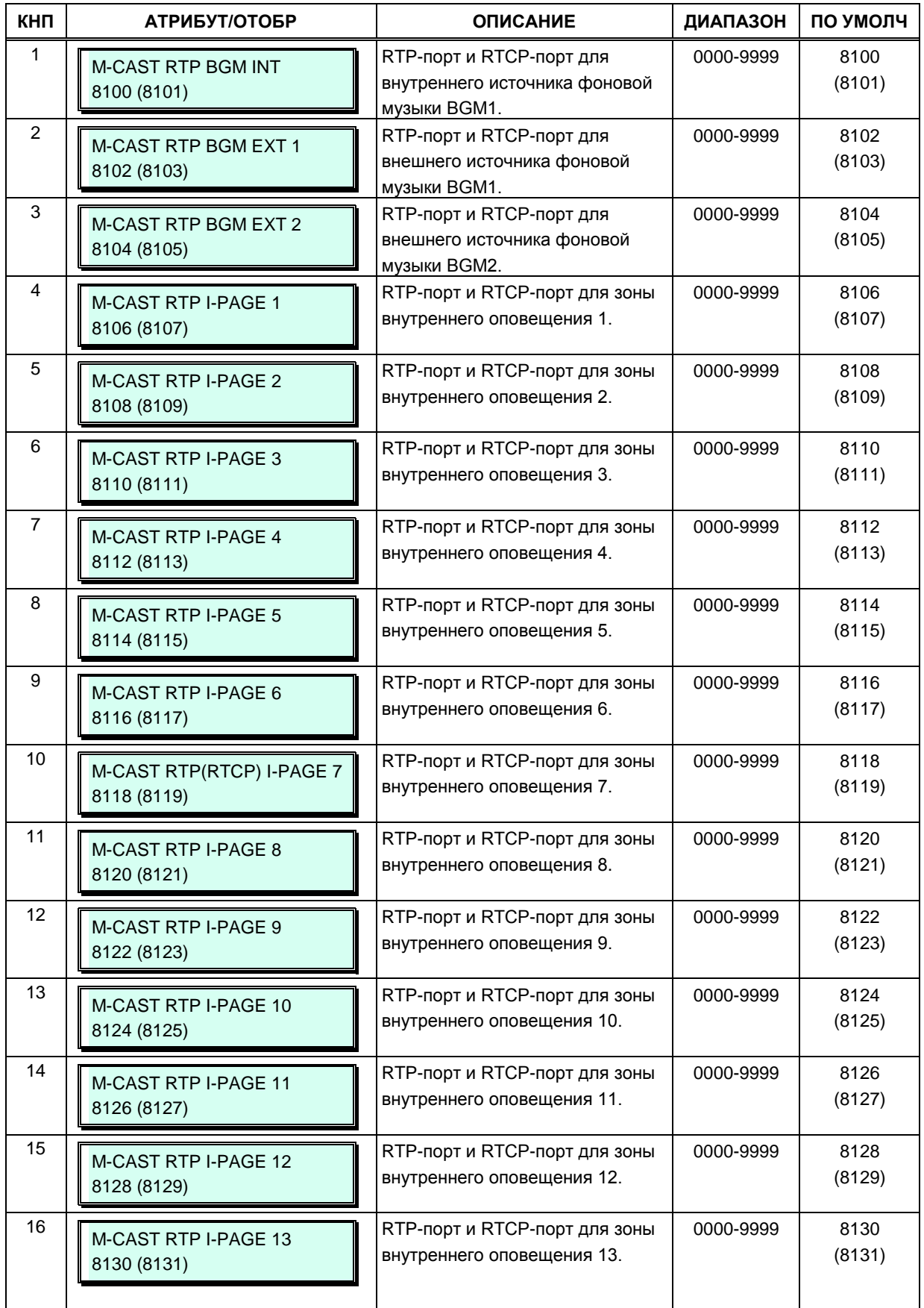

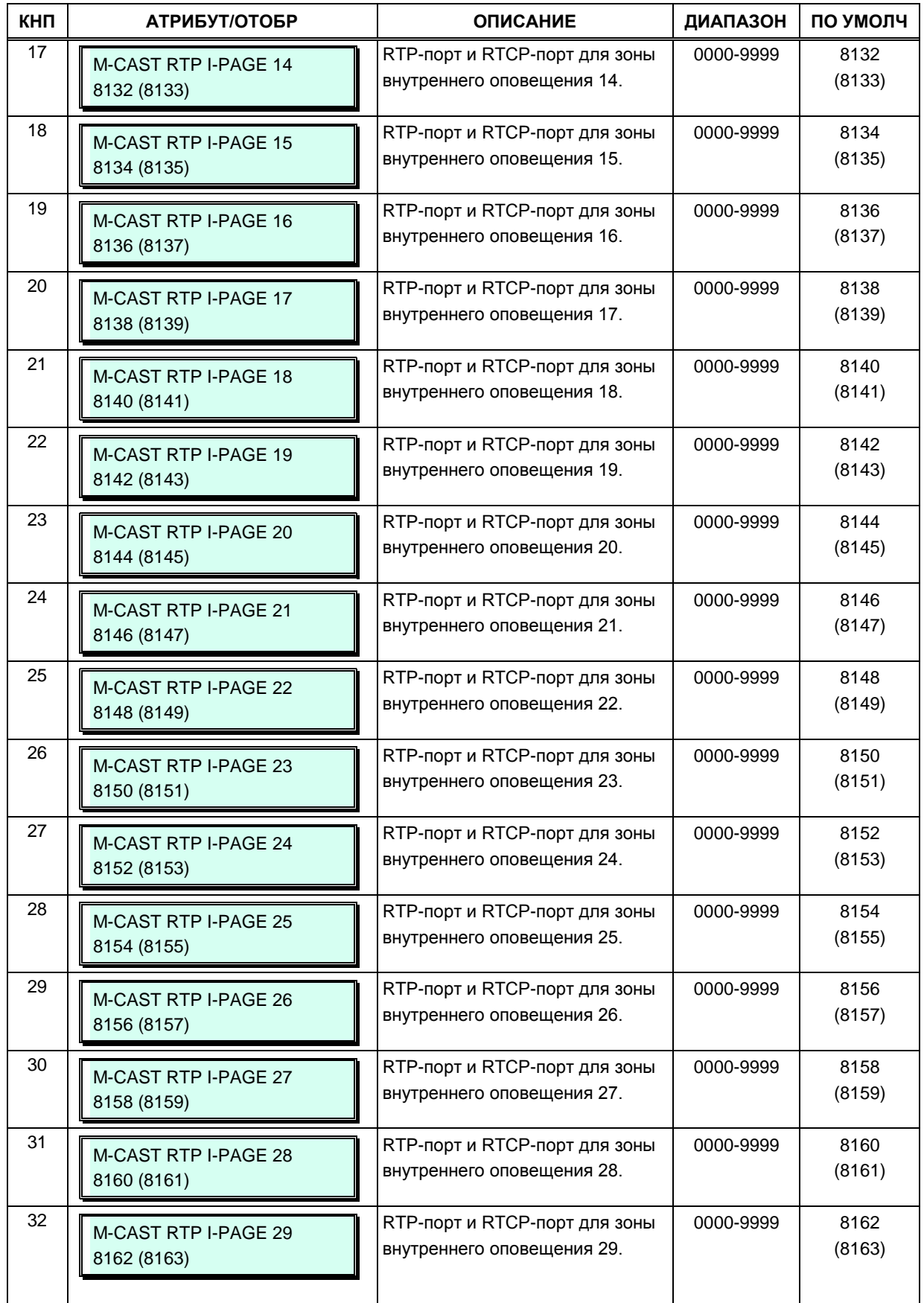

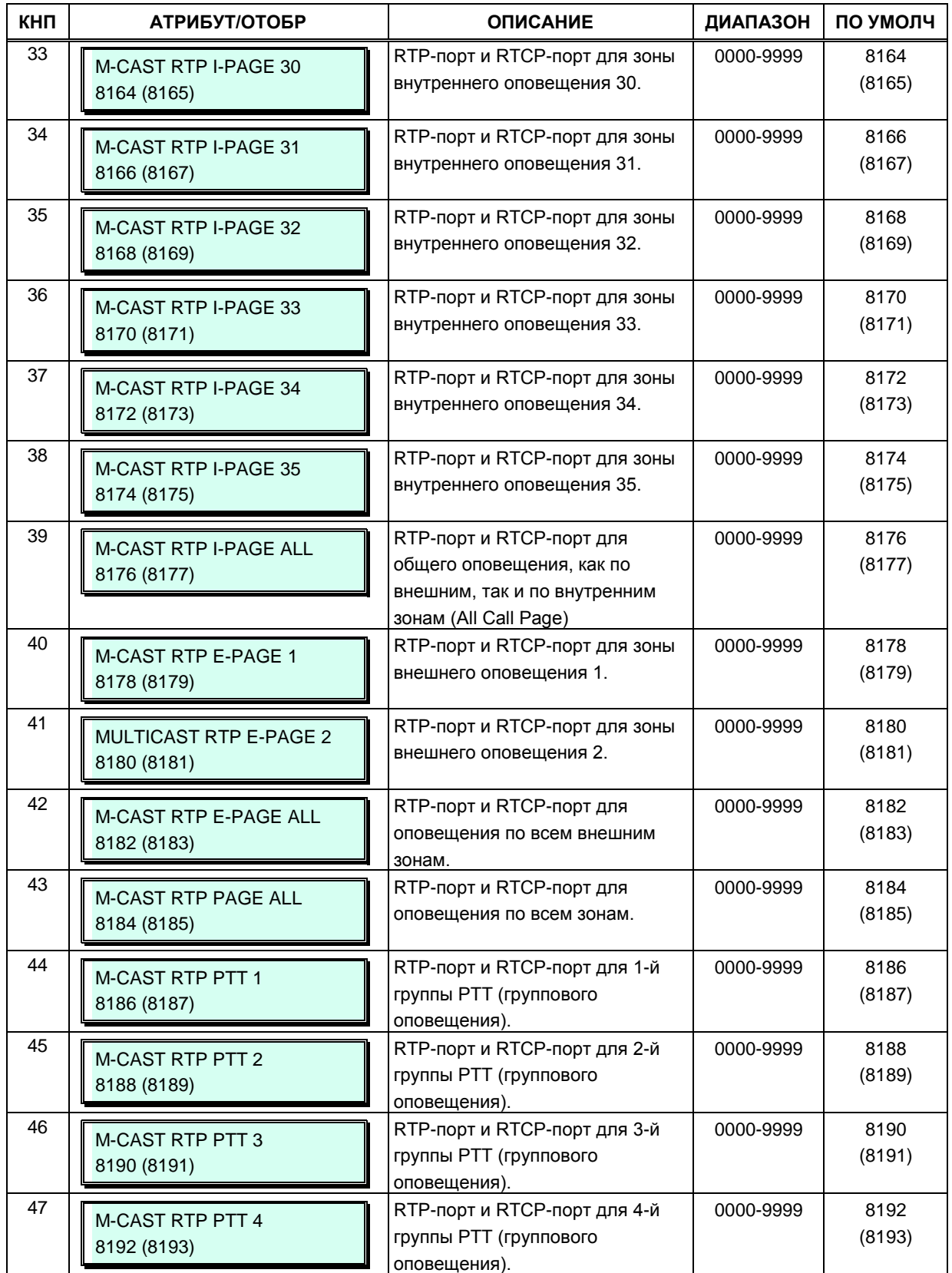

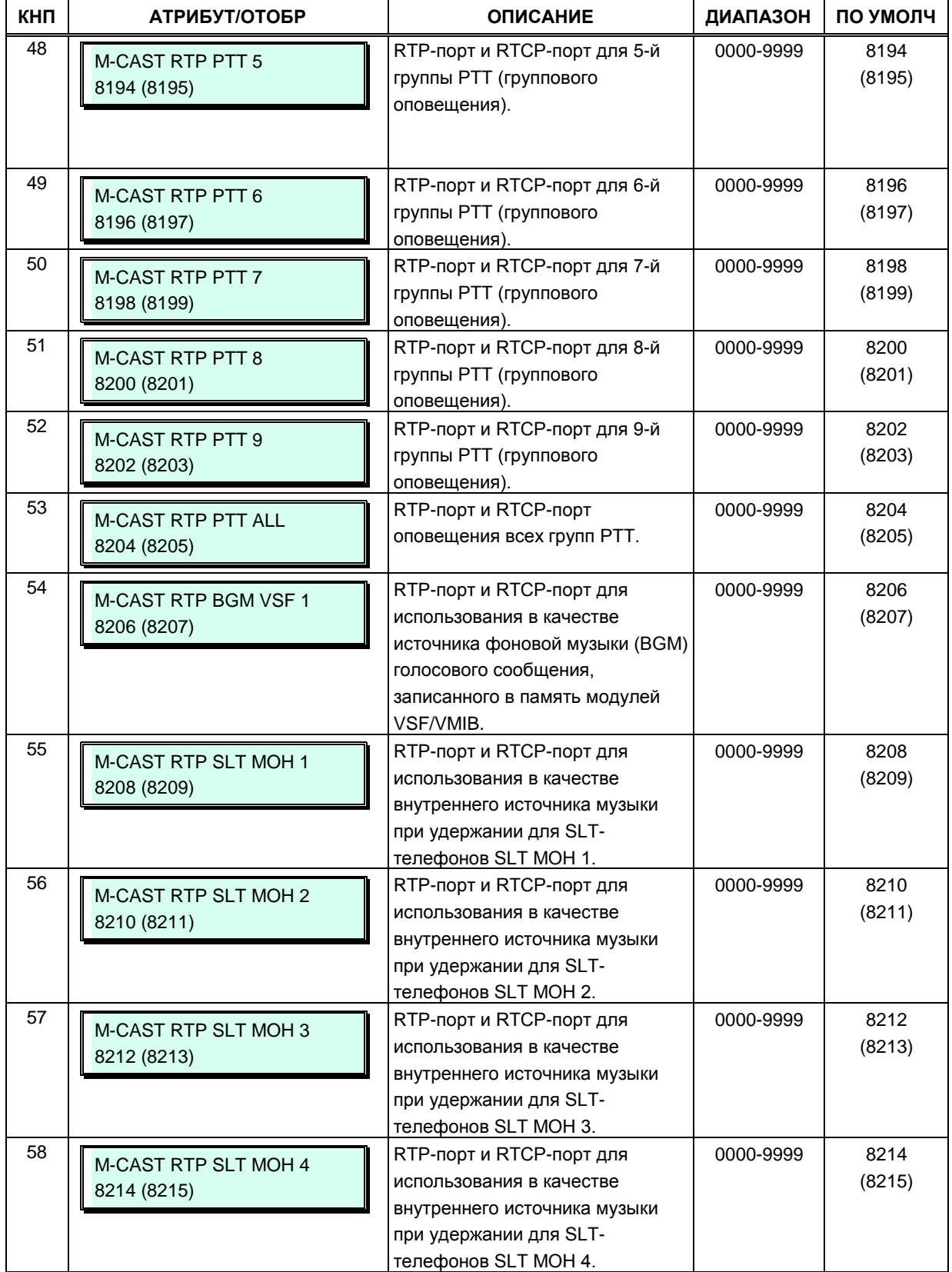

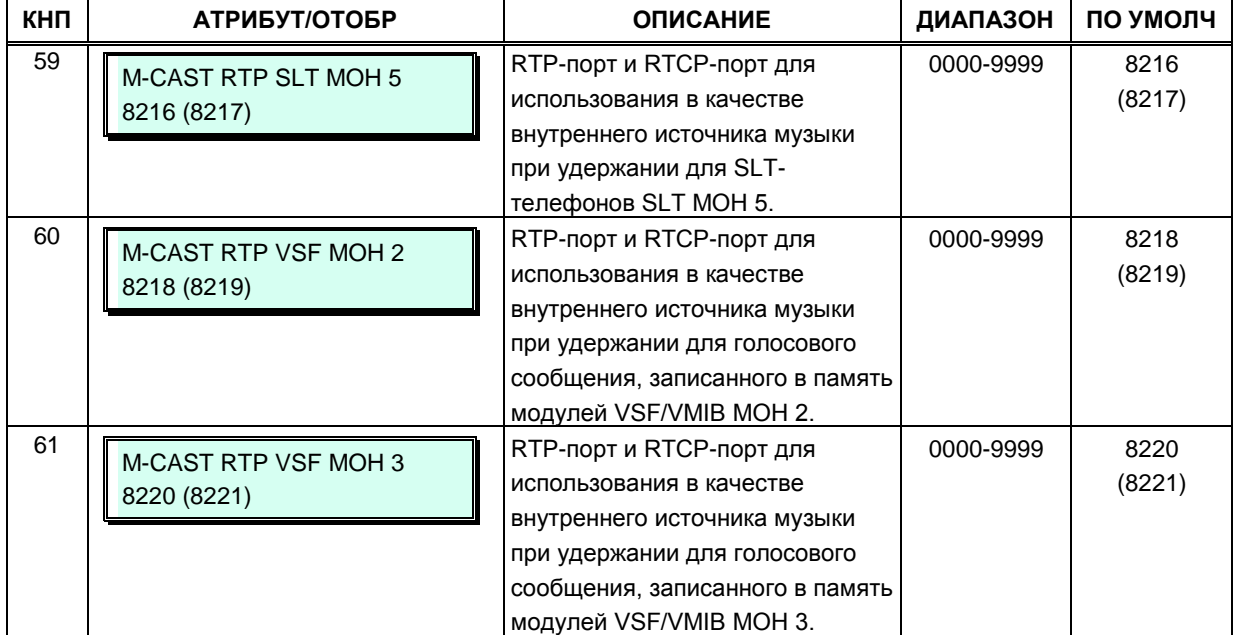

# 3.3.6.6 Класс сервиса DISA - Программа 166

На внешних абонентов, обслуживаемых в режиме DISA, распространяются ограничения на набор номера в соответствии с указанным в данной программе классом сервиса (COS). Ограничения набора номера применяются по отношению к пользователям режима DISA точно так же, как и для внутренних абонентов. Классы сервиса, используемые для режима DISA, аналогичны классам сервиса абонентов - STA COS 1~11. Точно так же классы сервиса DISA взаимодействуют с классами сервиса соединительных линий (CO COS). Установки для классов сервиса DISA задаются отдельно для режимов обслуживания: Дневной, Ночной и По расписанию. Класс сервиса DISA для всех трех режимов обслуживания по умолчанию установлен равным COS 1 (без ограничений).

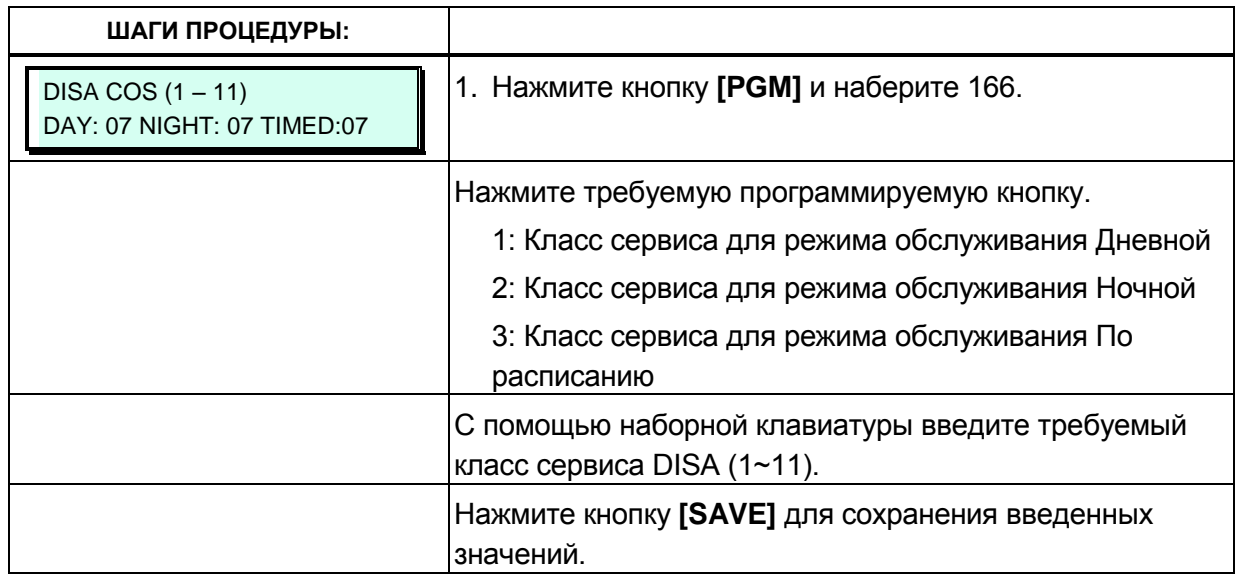

# 3.3.6.7 Пункт назначения для DID/DISA - Программа 167

При входящем вызове с использованием функций прямого набора входящего номера DID или прямого доступа в систему DISA, если абонент не отвечает, не доступен или занят. вызов будет переправлен в заданный пункт назначения для дальнейшего обслуживания. Система предоставляет отдельные пункты назначения для обработки следующих случаев: вызываемый абонент занят, ошибка набора номера (несуществующий номер, неподключенный абонент, отсутствие донабора номера) и вызываемый абонент не отвечает. В качестве такого пункта назначения могут выступать оператор (ATD/Ring Assign), группа абонентов (Hunt) или тональный сигнал (Tone), означающий разъединение линии.

При обслуживании вызовов DID/DISA система может воспроизводить вызывающему абоненту различные голосовые сообщения в зависимости от ситуации: вызываемый абонент занят, ошибка набора, вызываемый абонент находится в состоянии «Не беспокоить», вызываемый абонент не отвечает, вызов перенаправлен на оператора.

Если в качестве Назначения DID/DISA указан оператор, то при поступлении вызова в первую очередь будет проверяться назначение приема входящих вызовов (Программа 144). Если в Программе 144 имеются какие-либо назначения для приема вызовов по данной СЛ, то вызов будет направлен в соответствии с этими назначениями, а при отсутствии таковых назначений - на оператора.

Обратите внимание, что для входящих вызовов занятому абоненту по линии DID может быть назначена функция ожидания вызова, подробнее см. Атрибуты абонентов III, Программа 113 - ПК 9.

Кроме того, для входящих вызовов с линии DID пользователю с устройства VSF могут быть отправлены сообщения (системные подсказки), в зависимости от условий: занято, ошибка, режим "Не беспокоить", нет ответа или перевод вызова оператору, в том числе для сетевых вызовов.

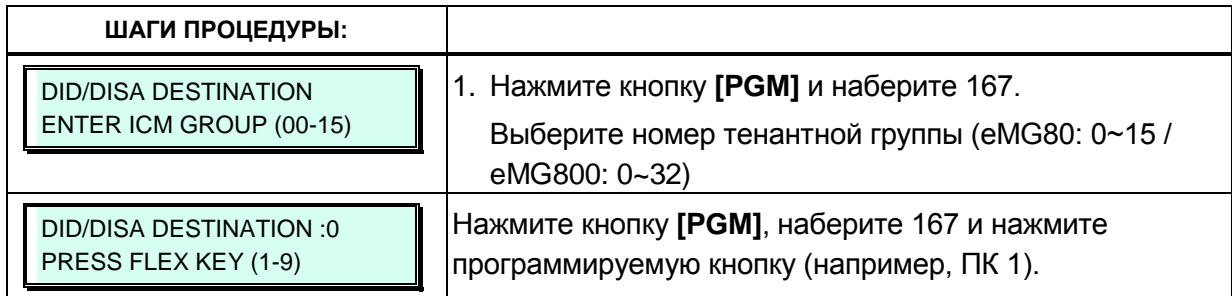

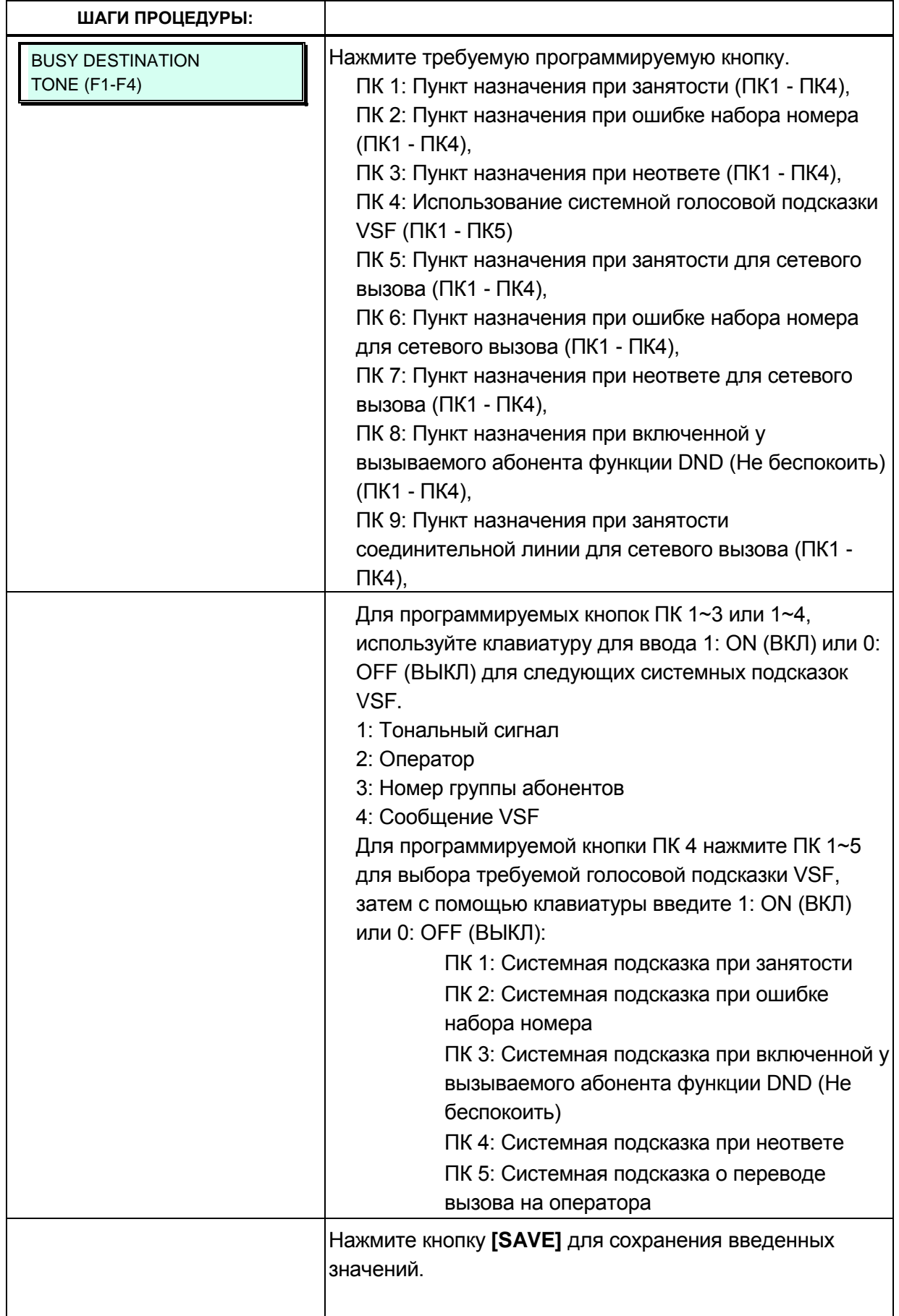

# 3.3.6.8 Управление внешними контактами - Программа 168

Многофункциональная плата центрального процессора МРВ имеет несколько программируемых реле для управления внешними устройствами. Количество доступных для использования реле можно узнать в Таблице 1.1 1 Каждому реле назначается для реализации одна из нескольких функций, включая функцию «Управление устройством громкого вызова» (LBC). Если реле назначается для реализации данной функции, то в этом случае реле срабатывает, когда:

- Выполняется доступ к функции внешнего оповещения;

- Назначенный внутренний абонент получает вызов (LBC);

- Соединительная линия с установленной опцией UNA (Универсальный ночной ответ) получает вызов в режиме ночного обслуживания (Night mode) или обслуживания по расписанию (Timed Ring mode).

Кроме того, реле могут быть назначены на реализацию функции открывания двери (Door Open). При использовании для реализации этой функции соответствующие контакты реле подключаются к механизму управления дверным замком. Когда назначенные абонентские аппараты получают сигнал от дверного звонка, пользователь может набрать код открытия двери, чтобы вызвать срабатывание контактов.

Реле могут быть также назначены для управления внешним устройством оповещения по громкой связи (External Page access). В этом случае, набор кода доступа к внешней зоне оповещения 1 будет вызывать срабатывание контактов указанного реле.

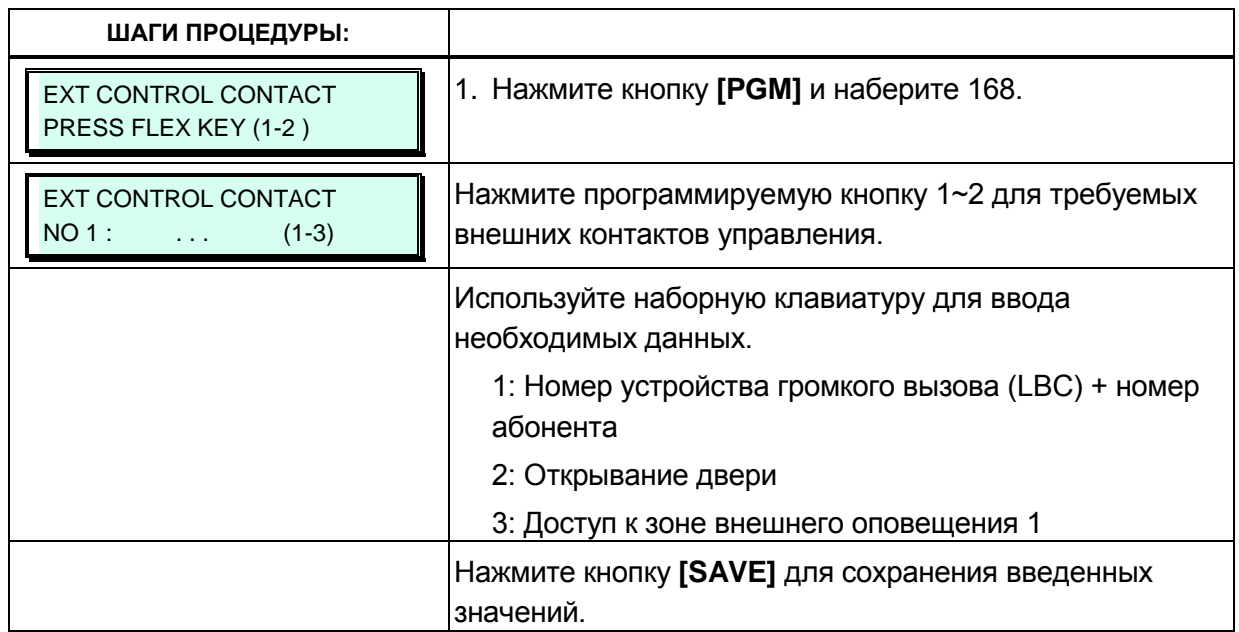
### **3.3.6.9 Формат отображения данных на ЖК-дисплее – Программа 169**

Системный оператор может установить формат отображения на ЖК-дисплее системного телефона системного времени (12/24-часовой), даты (день/месяц), язык и отображение дня недели. Для получения более подробного описания форматов, необходимых данных и отображений на ЖК-дисплее для каждого атрибута, обратитесь к таблице 3.3.6.9-1 и таблице 3.3.6.9-2.

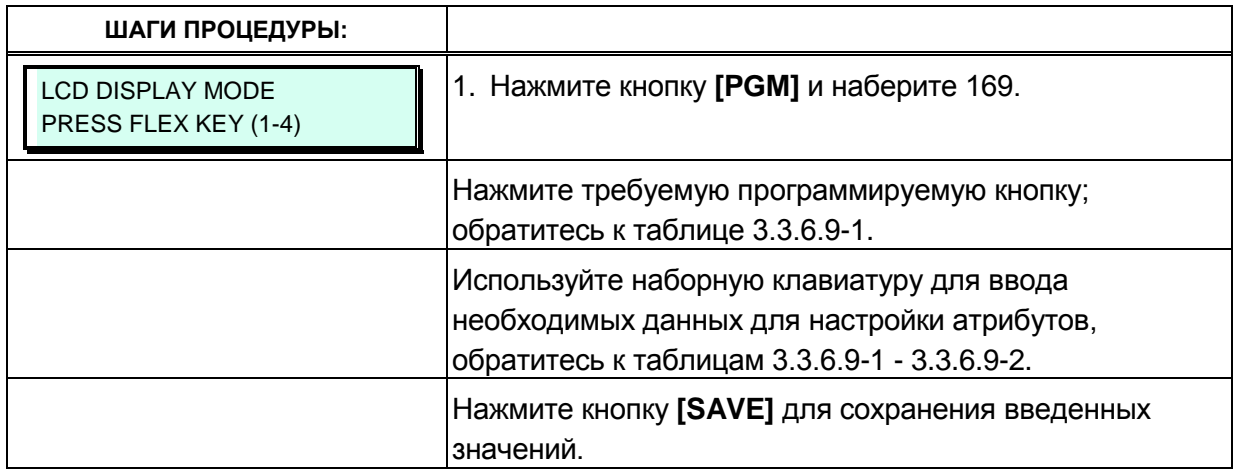

#### **Таблица 3.3.6.9-1 Формат отображения данных на дисплее системного телефона (Программа 169)**

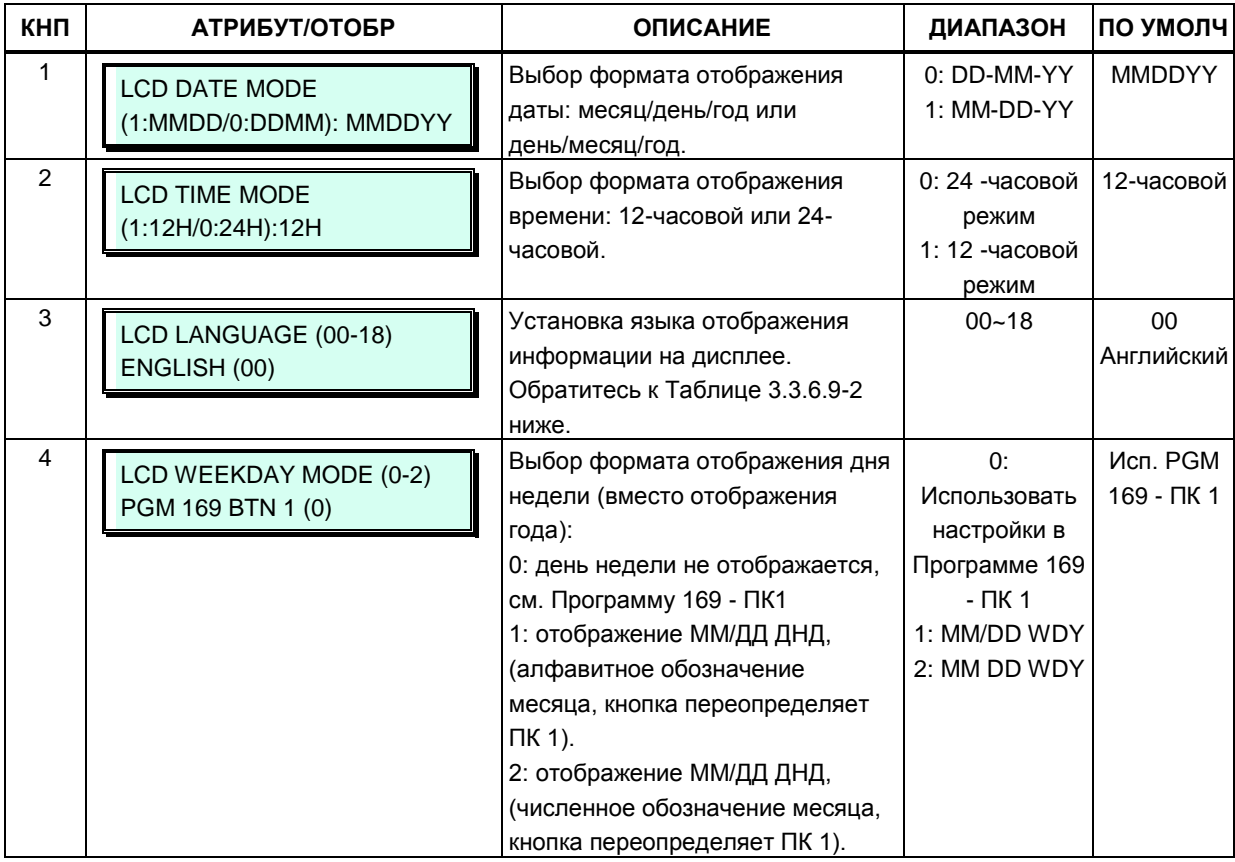

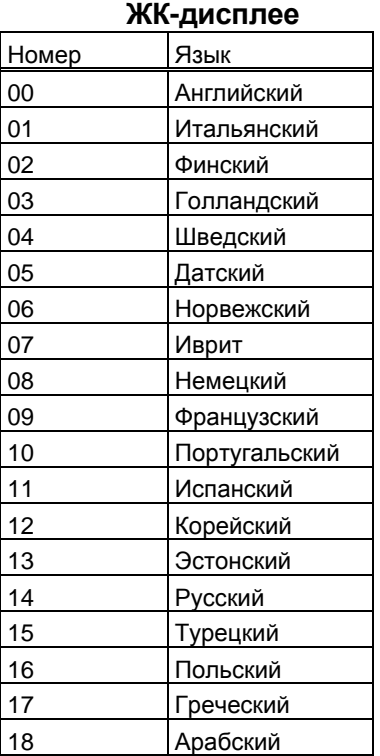

# **Таблица 3.3.6.9-2 Выбор языка отображения на**

#### **3.3.6.10 Настройка частот мигания светодиодных индикаторов программируемых кнопок – Программа 170**

Частота мигания светодиодных индикаторов программируемых кнопок позволяет отображать различные состояния связанных с ними функций. Для каждой из функций может быть назначено любое из 15-ти значений частот, предусмотренных в системе для обеспечения мигания светодиодных индикаторов. Функции и возможные состояния представлены в таблице 3.3.6.10-1. 15 доступных значений частот приведены в таблице 3.3.6.10-2.

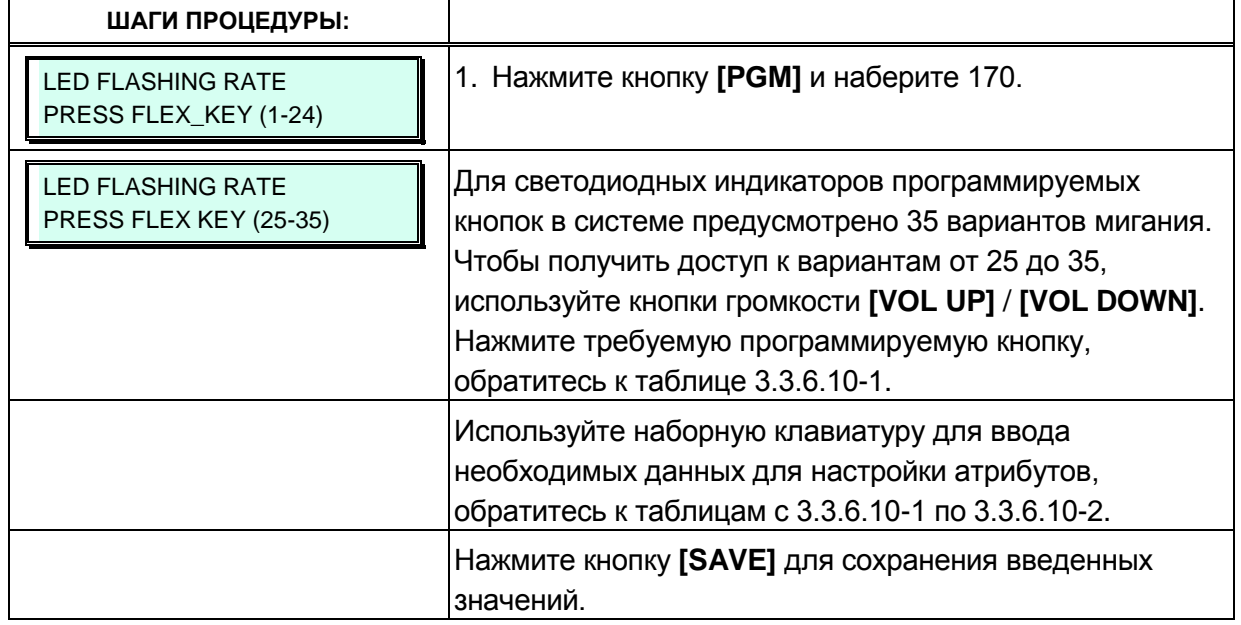

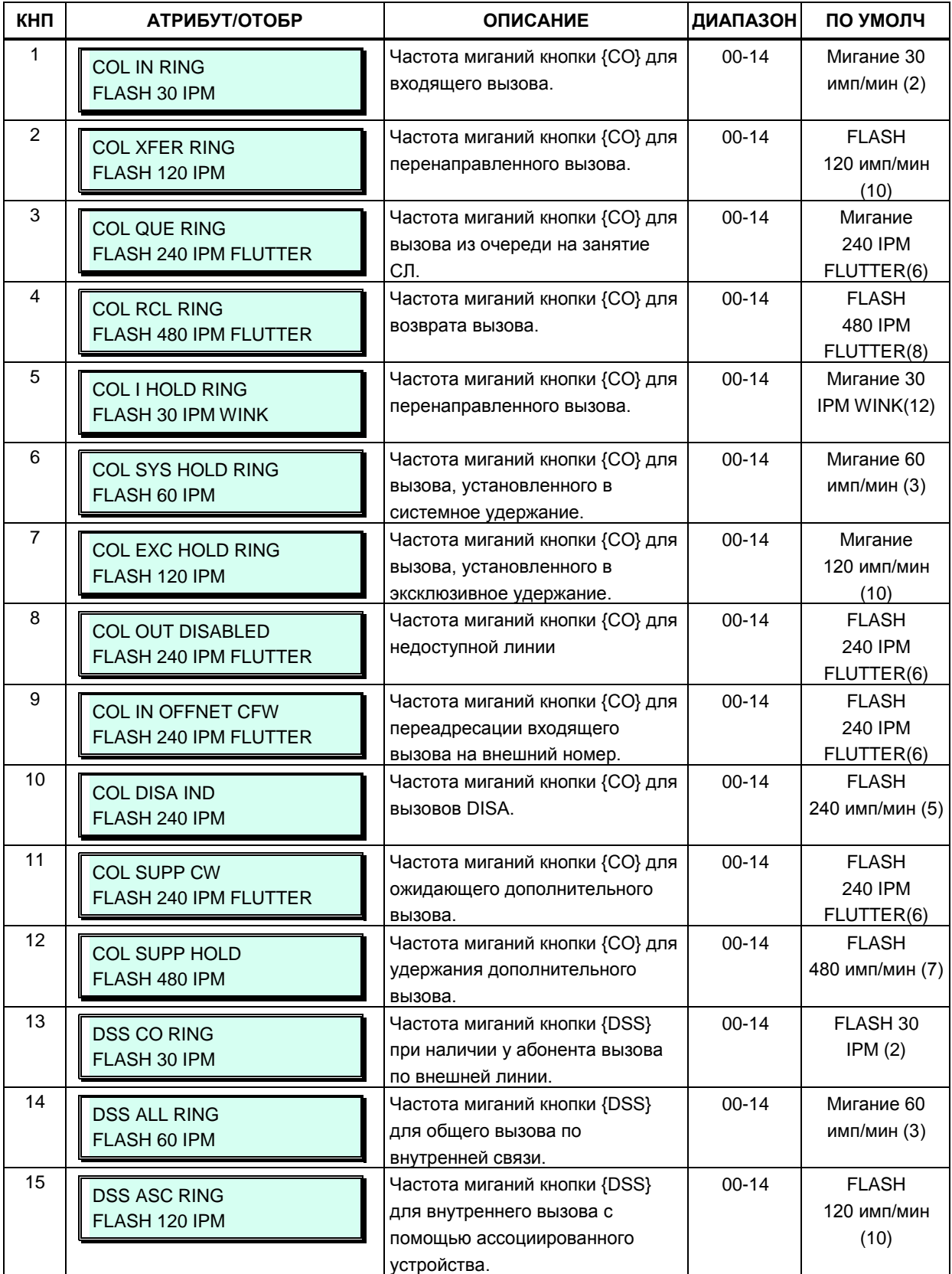

#### **Таблица 3.3.6.10-1 Настройка частот мигания светодиодных индикаторов программируемых кнопок (Программа 170)**

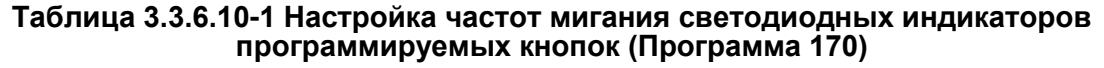

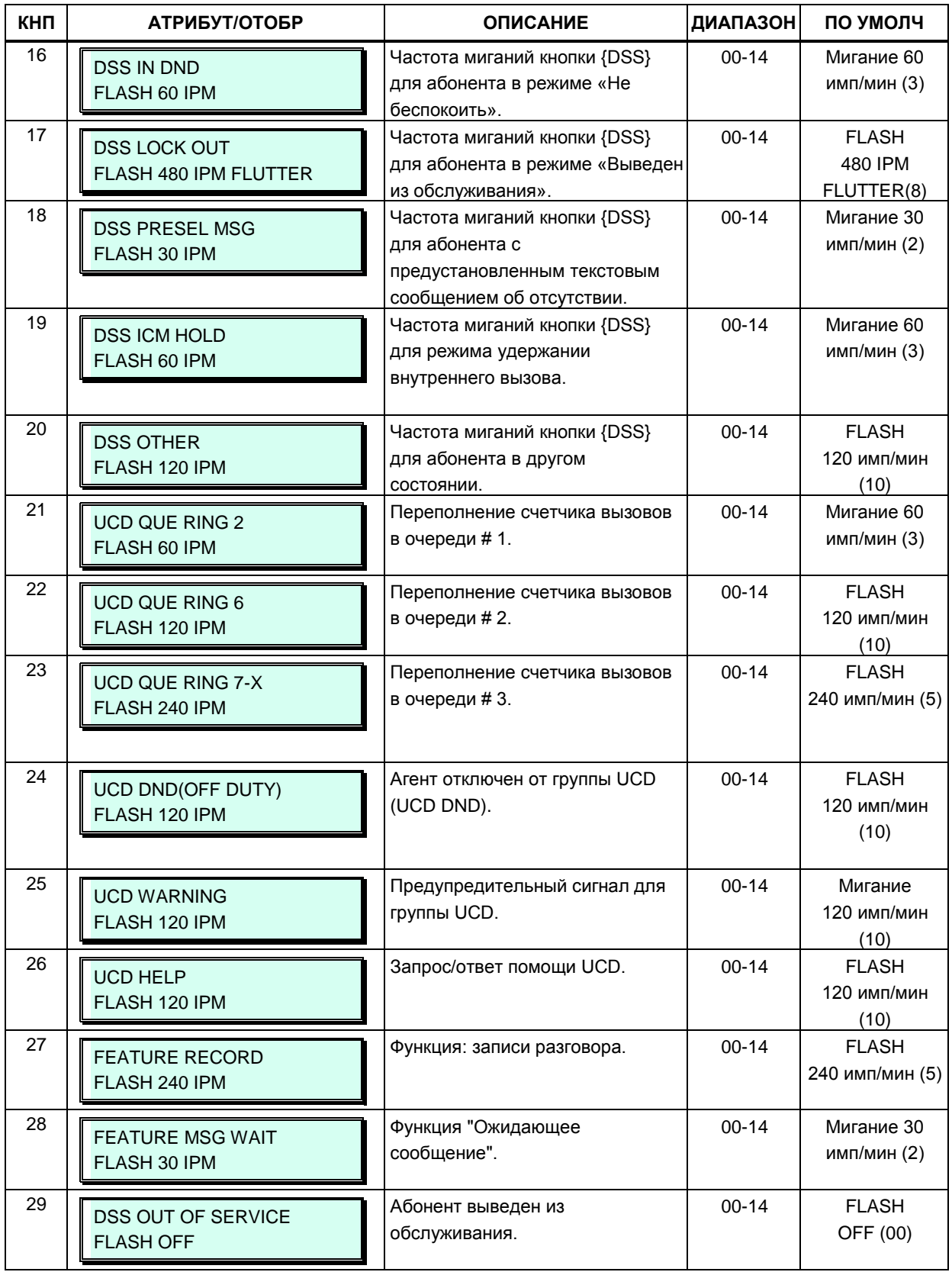

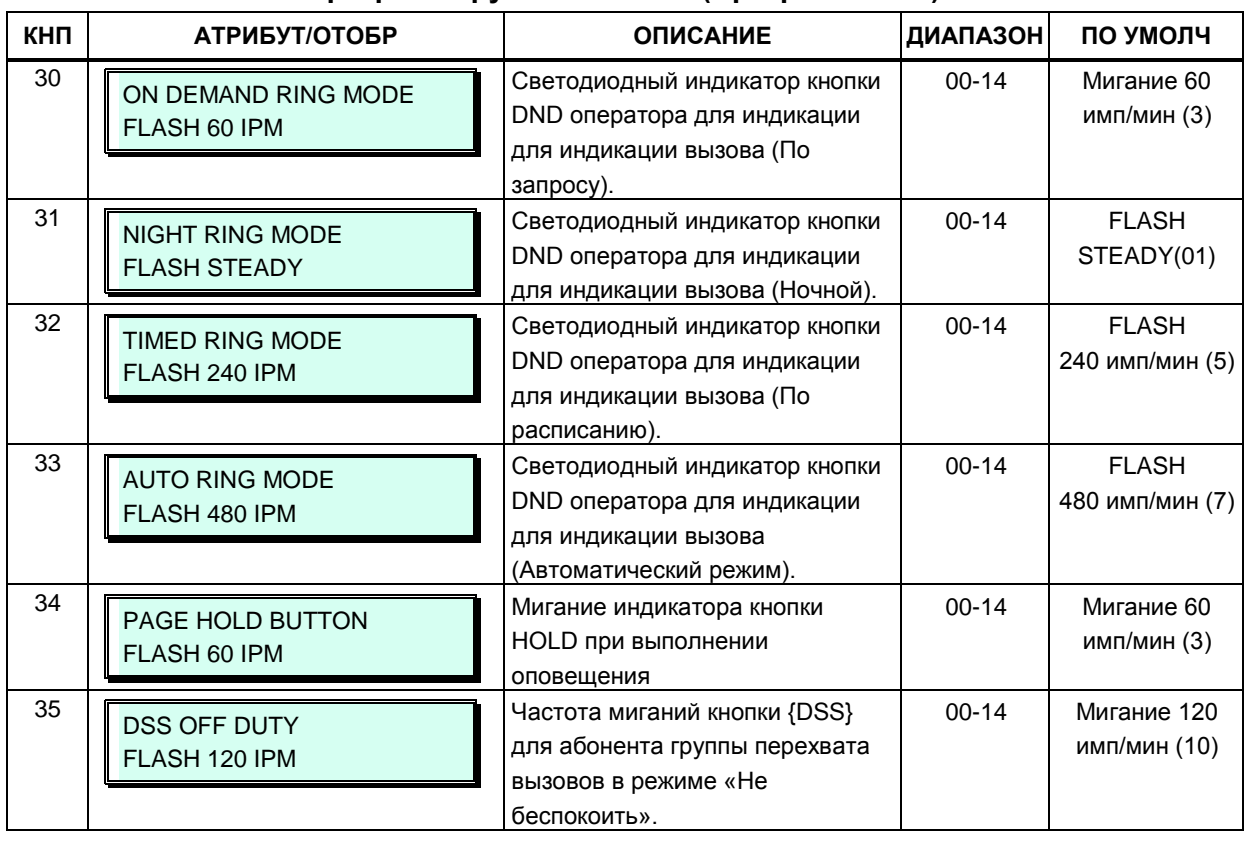

#### **Таблица 3.3.6.10-1 Настройка частот мигания светодиодных индикаторов программируемых кнопок (Программа 170)**

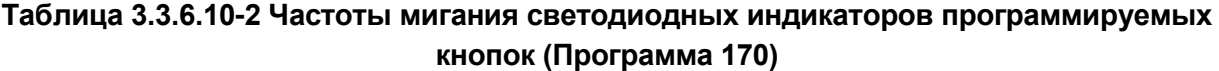

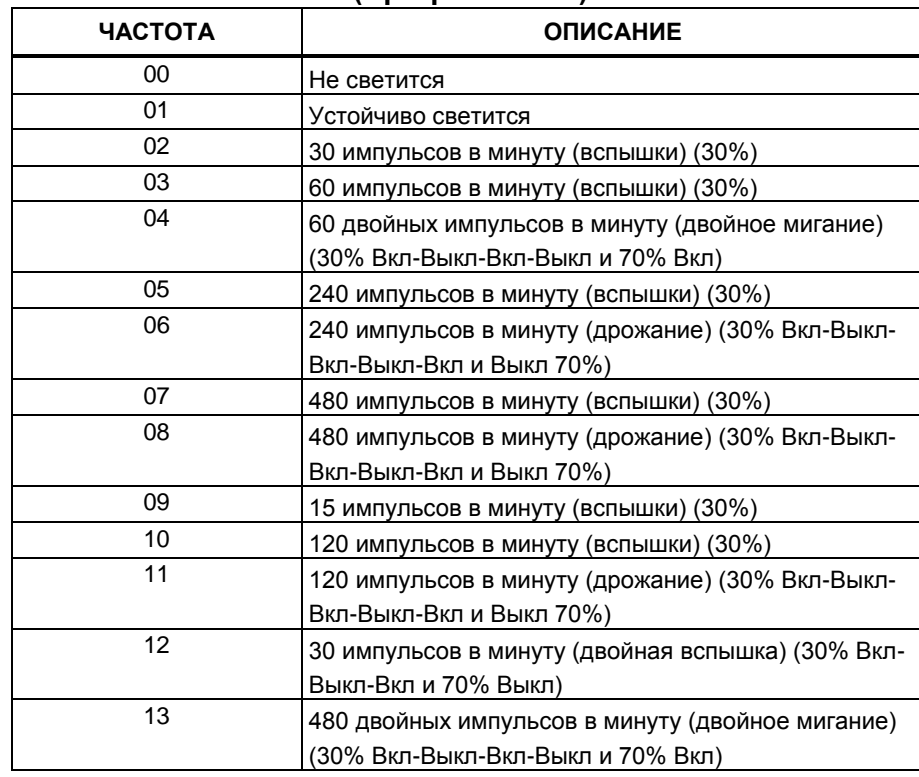

#### Таблица 3.3.6.10-2 Частоты мигания светодиодных индикаторов программируемых кнопок (Программа 170)

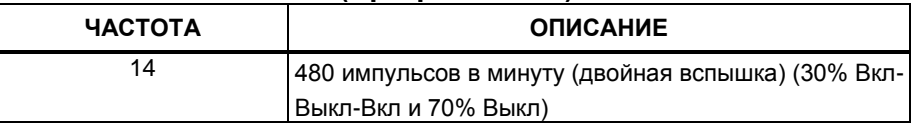

### 3.3.6.11 Источники музыки - Программа 171

Каналы ввода музыки обеспечивают фоновую музыку и/или музыку при удержании. Системная плата MPB имеет два музыкальных входа. Первый вход (Music 1) может быть связан либо с внутренним источником, второй - с внешним источником фоновой музыки. Кроме того, вместо музыки при удержании (МОН) могут быть использованы голосовые сообщения, записанные в памяти модулей VMIU / VMIB. Источник музыки при удержании может быть также подключен к системе через порт на плате SLT-интерфейсов SLIB (SLT MOH).

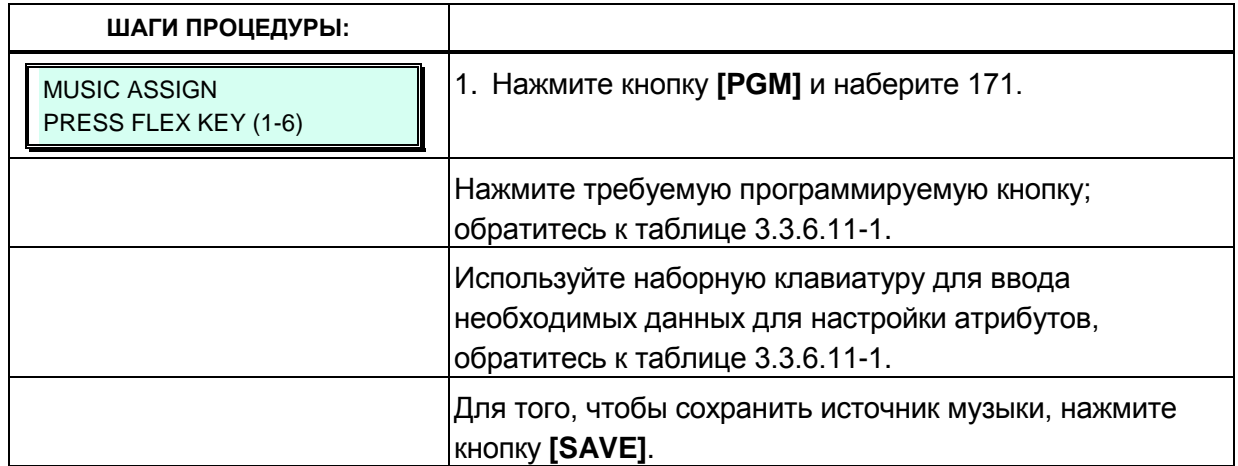

#### Таблица 3.3.6.11-1 Источники для музыки при удержании (МОН) и фоновой музыки (BGM) (Программа 171)

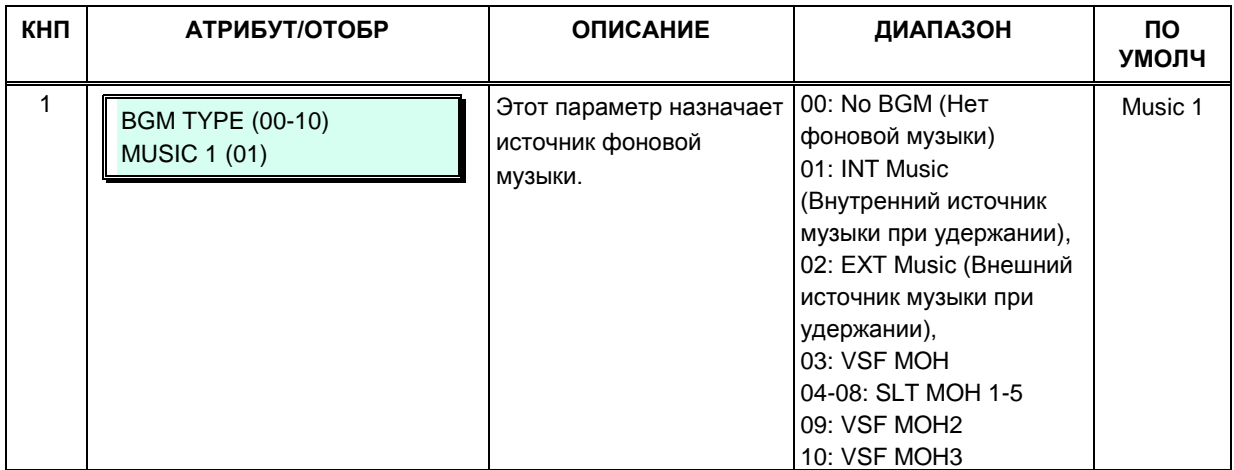

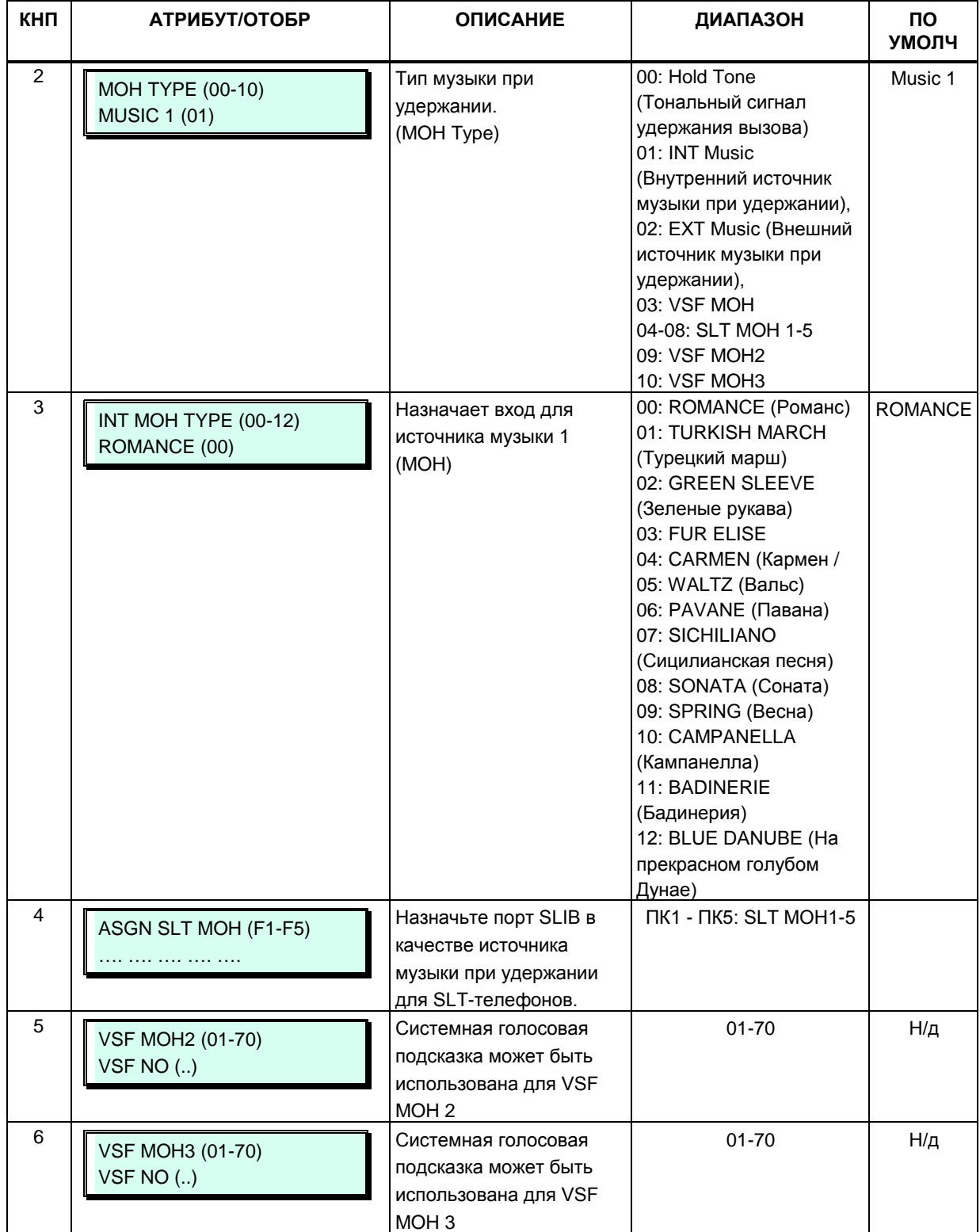

#### **Таблица 3.3.6.11-1 Источники для музыки при удержании (MOH) и фоновой музыки (BGM) (Программа 171)**

#### **3.3.6.12 Коды доступа к соединительным линиям с УАТС (Программа 172)**

В случае, когда система iPECS получает доступ к ТфОП посредством транзитного соединения через УАТС (система находится "за АТС"), система должна распознавать набор кодов доступа к внешним линиям вышестоящей УАТС (PBX Access Codes). В

системе может быть определено четыре (4) одно- или двухзначных кодов доступа к соединительным линиям вышестоящей УАТС. Если для линии, по которой совершается исходящий вызов, тип вышестоящей АТС обозначен как Учрежденческая АТС (РВХ), то после набора указанного кода система инициирует контроль последующих цифр набранного номера в соответствии с назначенными ограничениями по классу сервису (COS), детектирование сигнала готовности на линии и обеспечивает запись информации о данном вызове в отчет SMDR. Может быть введено не более четырех (4) кодов доступа к внешней линии длиной одна или две цифры.

Если эти коды не набираются, то вызов обрабатывается как вызов внутри вышестоящей УАТС, и возможности по набору номера не ограничиваются.

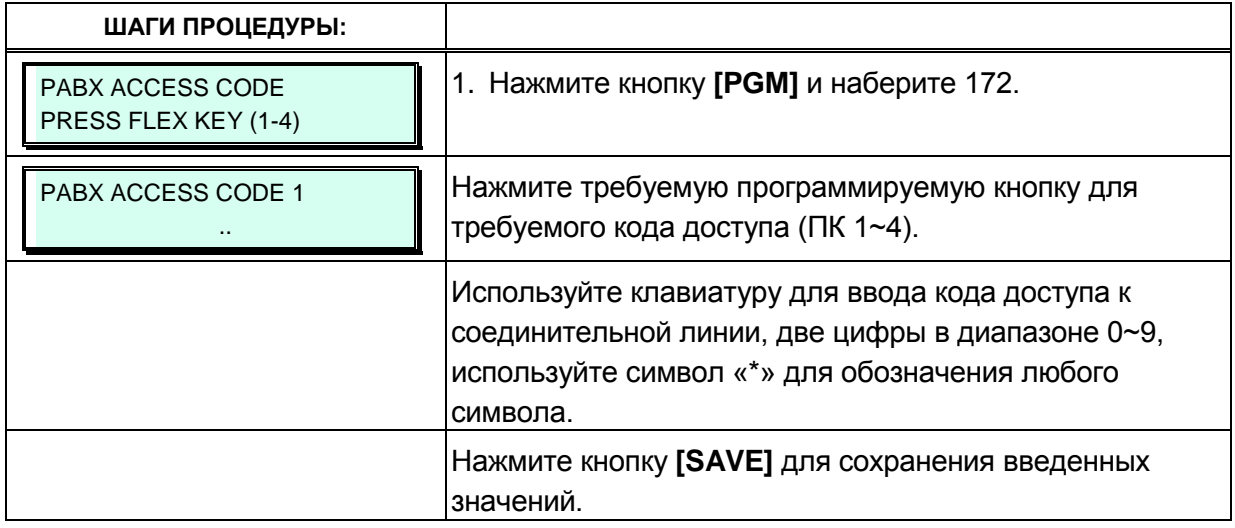

#### 3.3.6.13 Приоритет ответа вызывающим линиям - Программа 173

Данная программа определяет приоритет (порядок) ответа абонента на несколько одновременно поступивших ему вызовов, в зависимости от их типа. По умолчанию назначен следующий приоритет вызовов: переведенный вызов (XFR), возвращенный вызов (REC), новый входящий вызов (INC) или вызов из очереди на занятие линии (QUE). Внутренние вызовы всегда имеют самый низкий уровень приоритета.

Для применения функции «Приоритета ответа вызывающим линиям» у абонента должен быть включен соответствующий параметр в Программа 112 - ПК 7. В противном случае обработка вызовов осуществляется в порядке очередности их поступления.

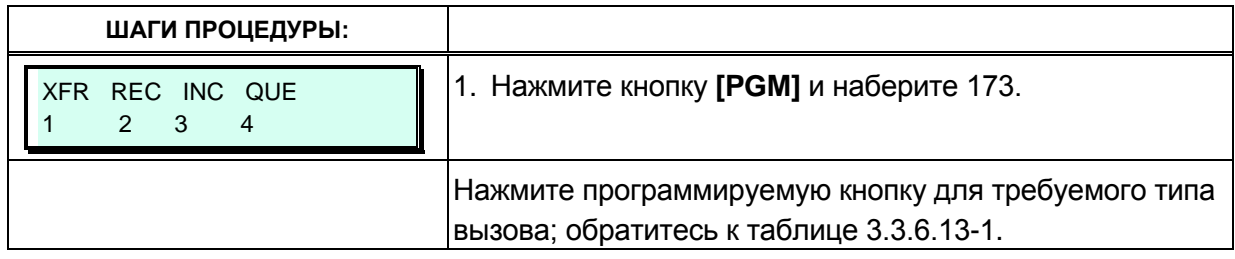

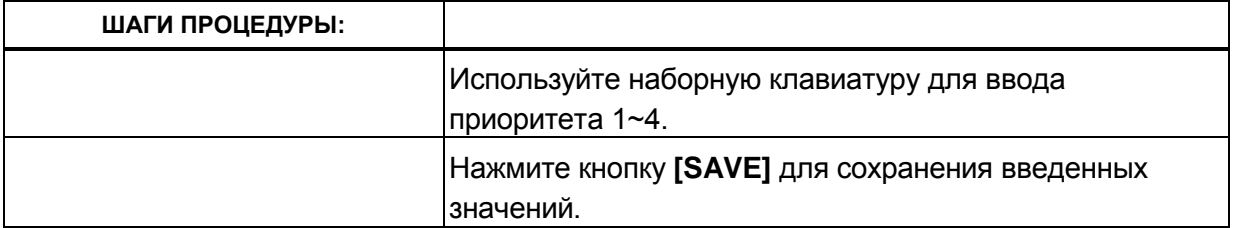

#### Таблица 3.3.6.13-1 Приоритет ответа вызывающим линиям (Программа 173)

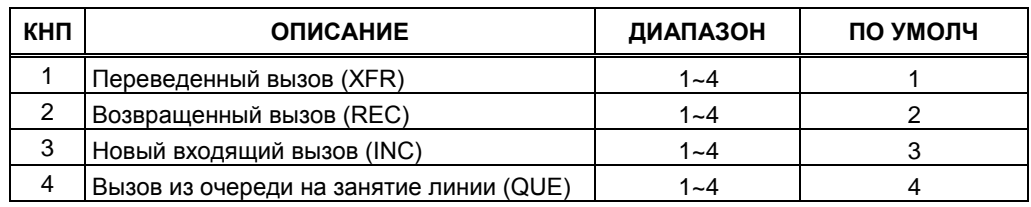

### 3.3.6.14 Настройки последовательного порта RS-232 - Программа 174

Система располагает последовательным портом RS-232, расположенным на плате центрального процессора МРВ. Для получения дополнительной информации см. Описание оборудования и руководство по установке системы iPECS. Некоторые характеристики портов являются программируемыми: скорость передачи информации, контроль потока и параметры страничного режима. Описание настроек, ввода необходимых данных и отображаемой на ЖК-дисплее информации можно найти в таблице  $3.3.6.14 - 1.$ 

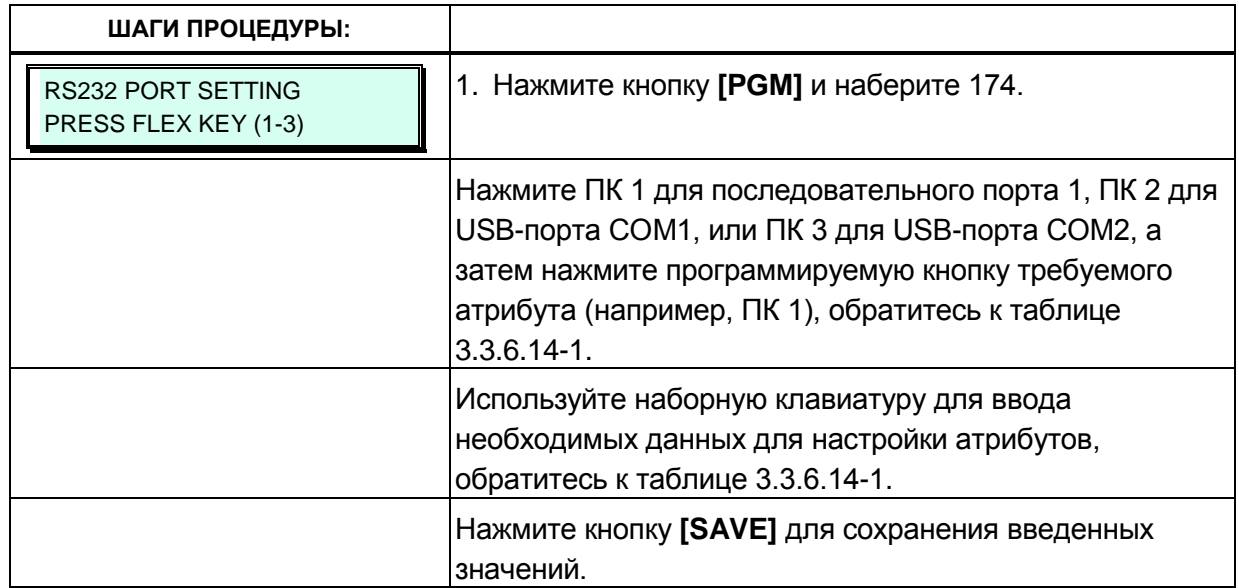

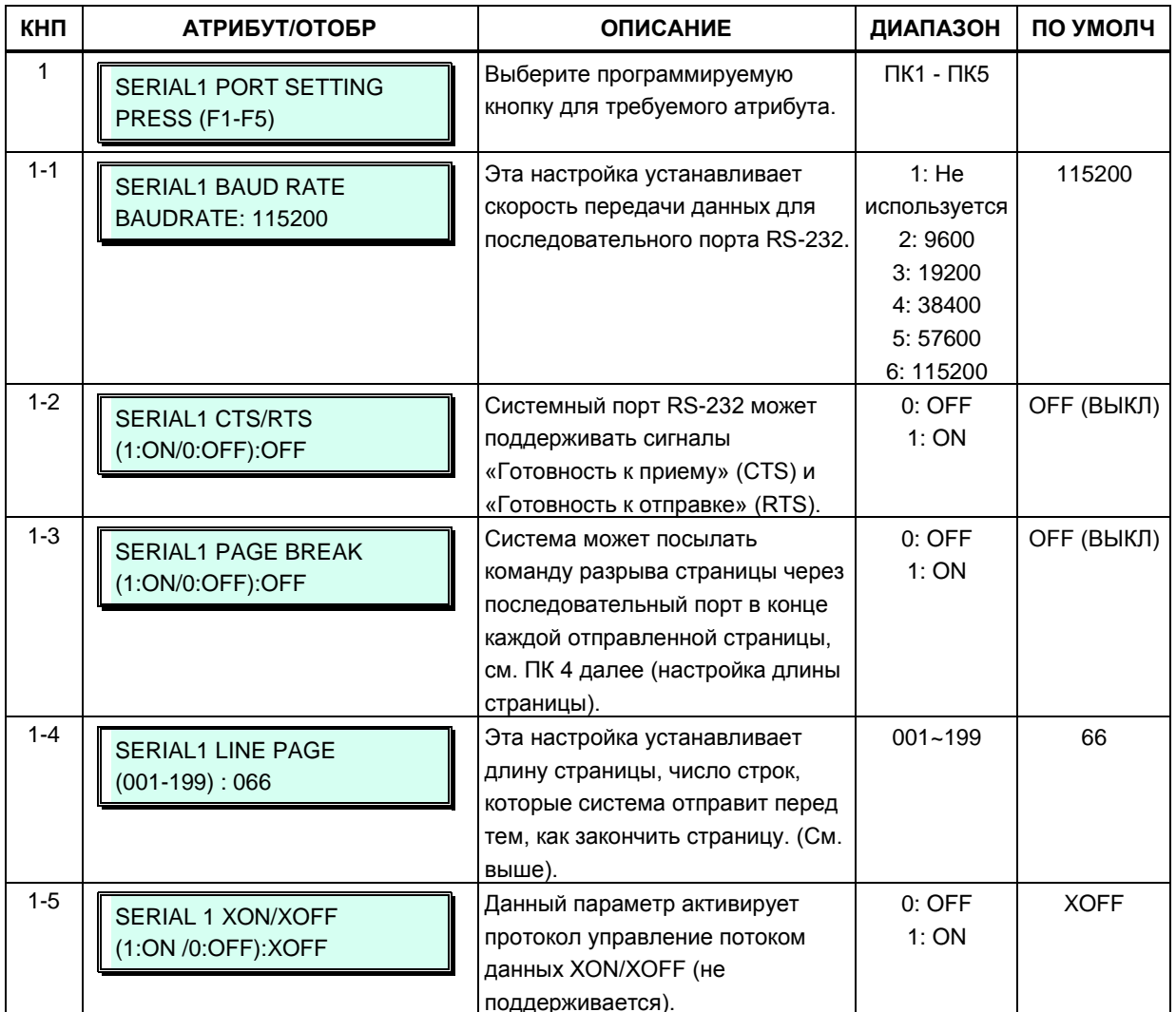

### Таблица 3.3.6.14-1 Настройки последовательного порта RS-232 (Программа 174)

### 3.3.6.15 Выбор функций последовательного порта (Программа 175)

Система имеет интерфейс последовательного порта RS-232, расположенный на плате центрального процессора MPB; Кроме того, система может использовать IP-протокол по трем каналам ТСР для передачи различной системной информации.

Каждой функции вывода назначается последовательный порт или канал ТСР, который используется для передачи информации. Кроме того, если функции определено использование канала TCP, должен быть назначен порт TCP. Последовательный порт расположен на плате центрального процессора MPB; подробнее см. Описание аппаратного обеспечения и руководство по установке системы iPECS eMG. Необходимо иметь в виду, что каждой функции для вывода информации может быть определен только один канал. Обратитесь к таблице 3.3.6.15-1 и таблице 3.3.6.15-2 для описания процедур установки и записи данных.

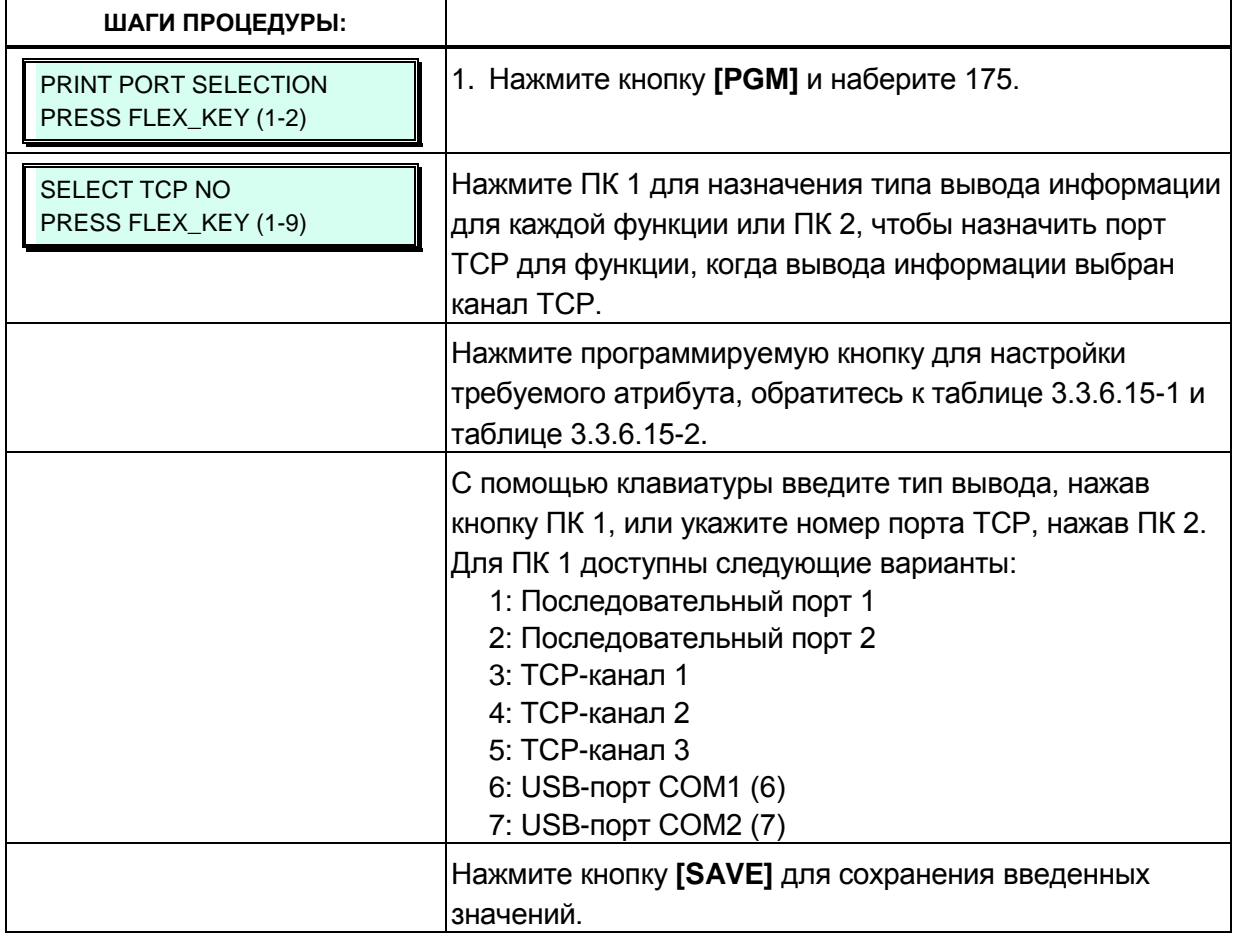

# Таблица 3.3.6.15-1 Выбор типа портов вывода данных (Программа 175)

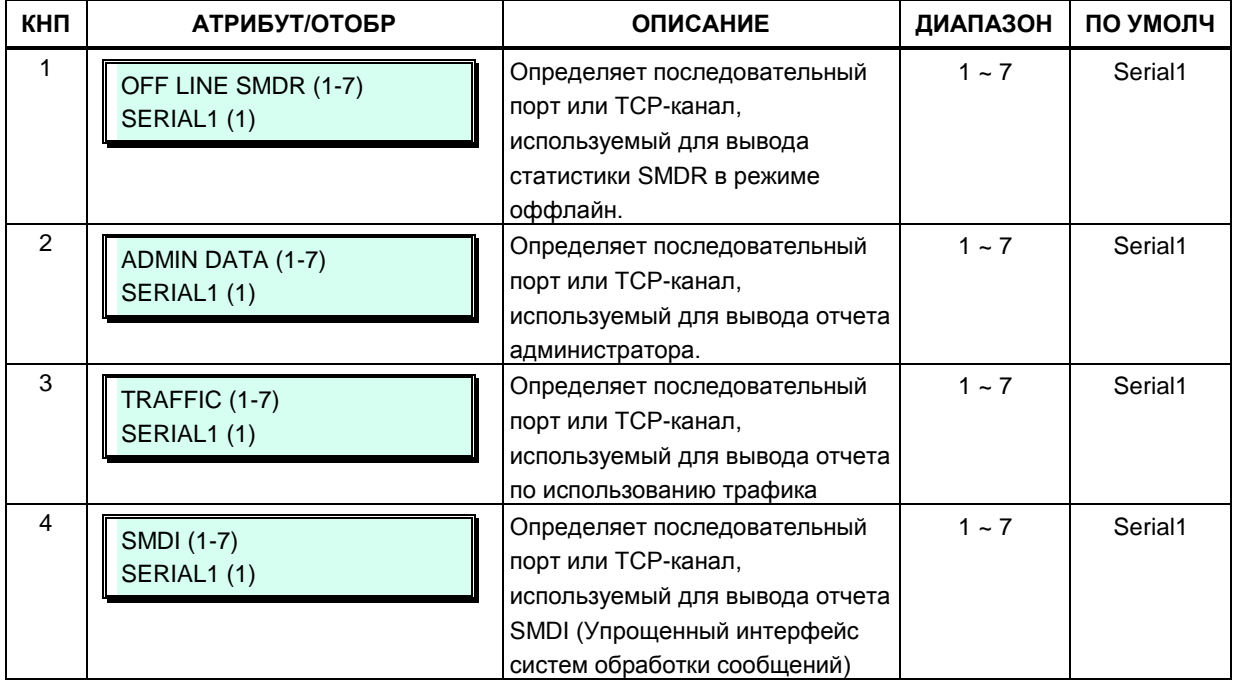

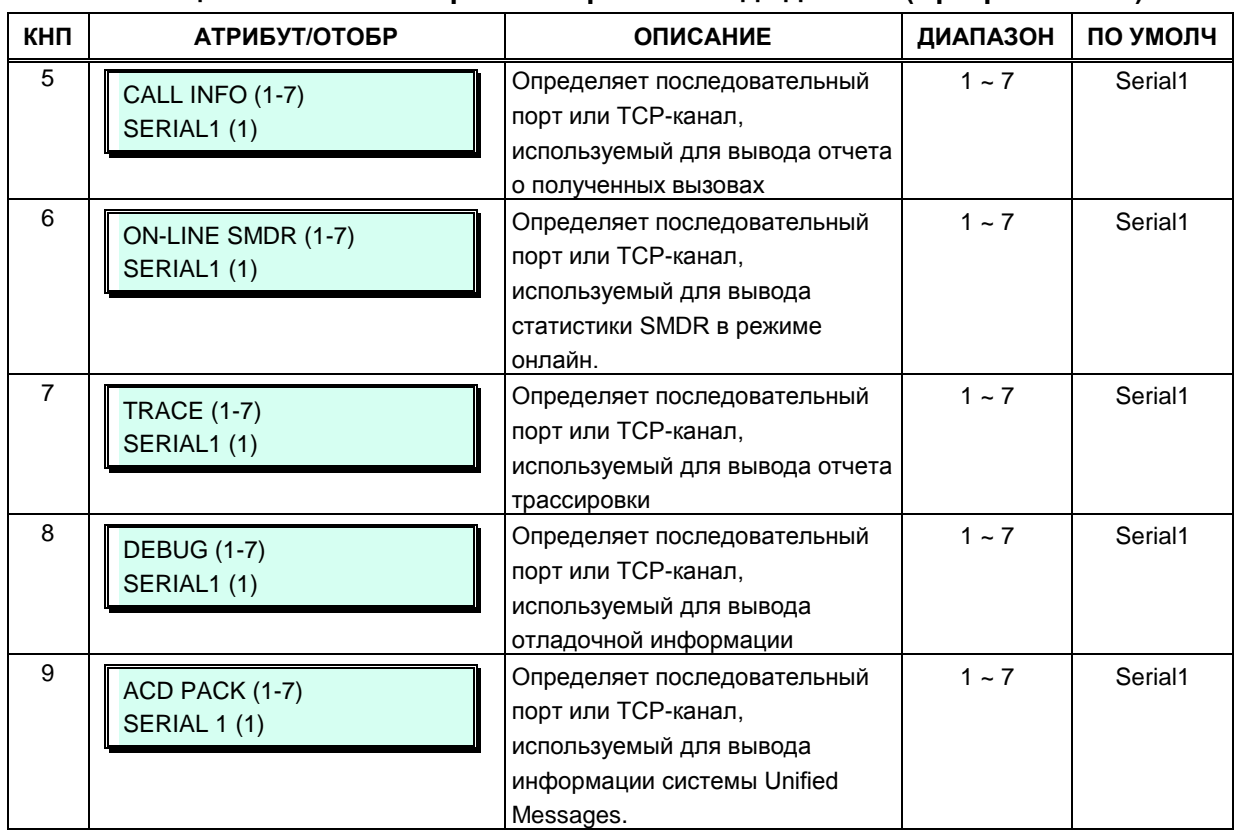

#### **Таблица 3.3.6.15-1 Выбор типа портов вывода данных (Программа 175)**

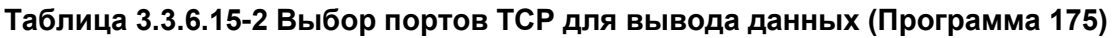

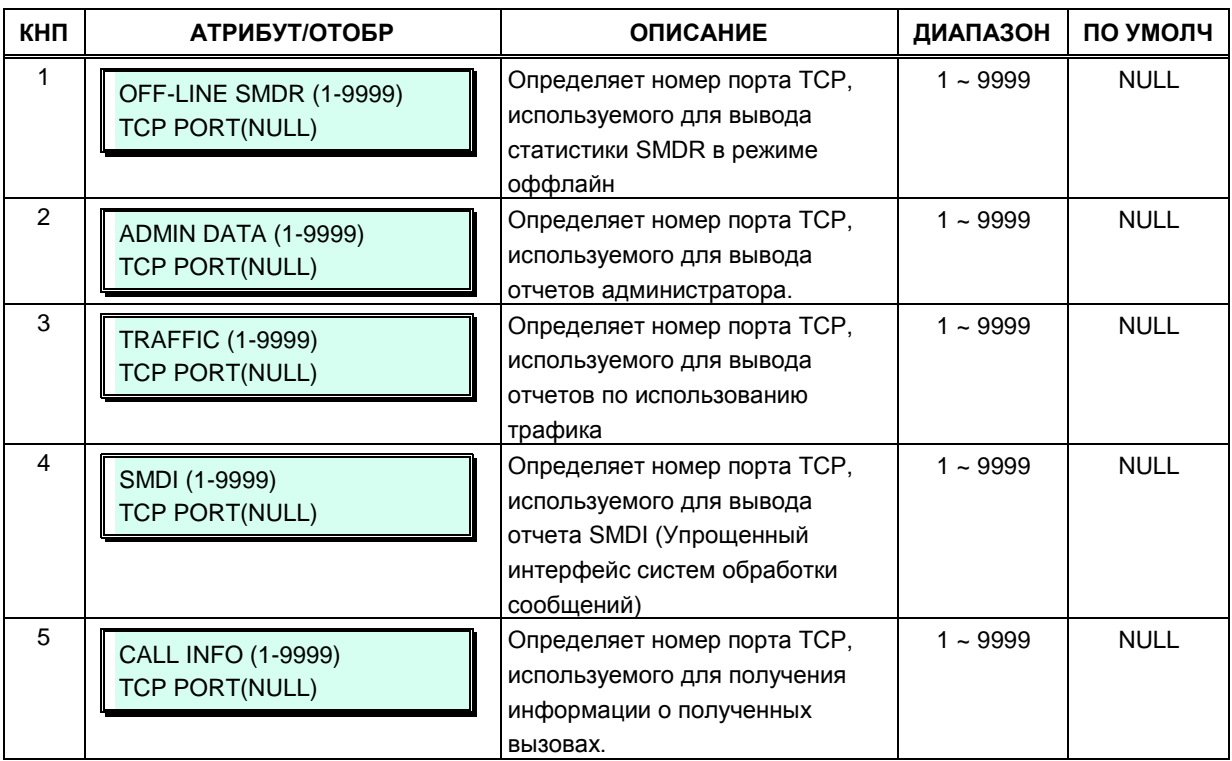

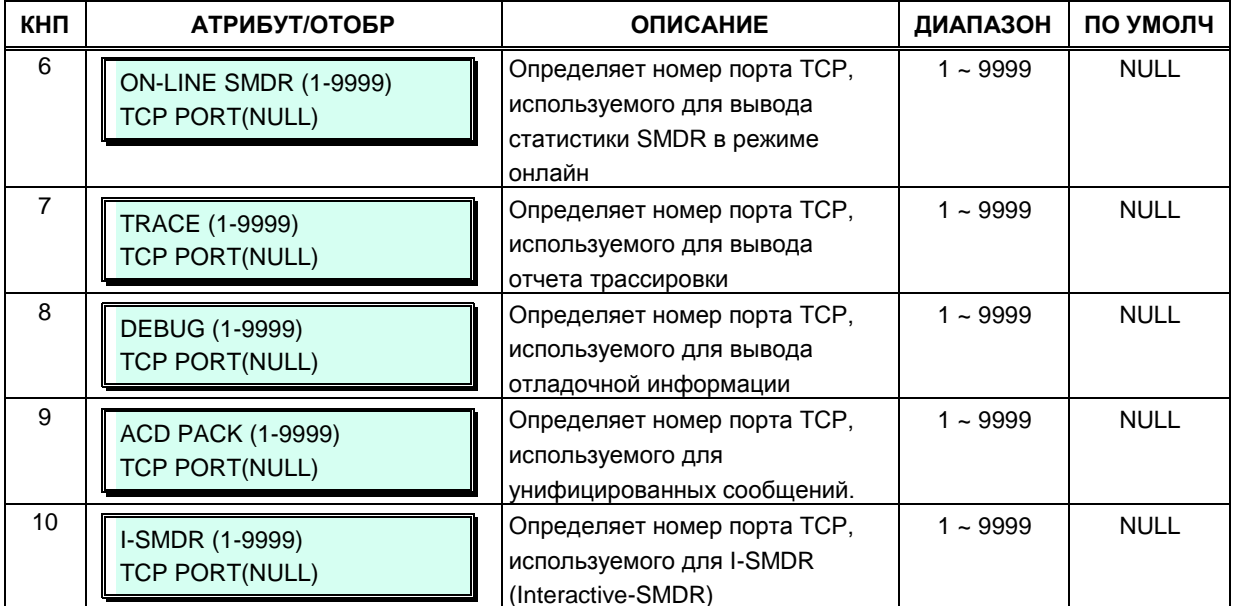

#### Таблица 3.3.6.15-2 Выбор портов ТСР для вывода данных (Программа 175)

#### 3.3.6.16 Соотношение импульс/пауза - Программа 176

Для импульсного набора по соединительной линии система поддерживает режим 10 импульсов в секунду и импульсный коэффициент, равный 66/40 или 60/

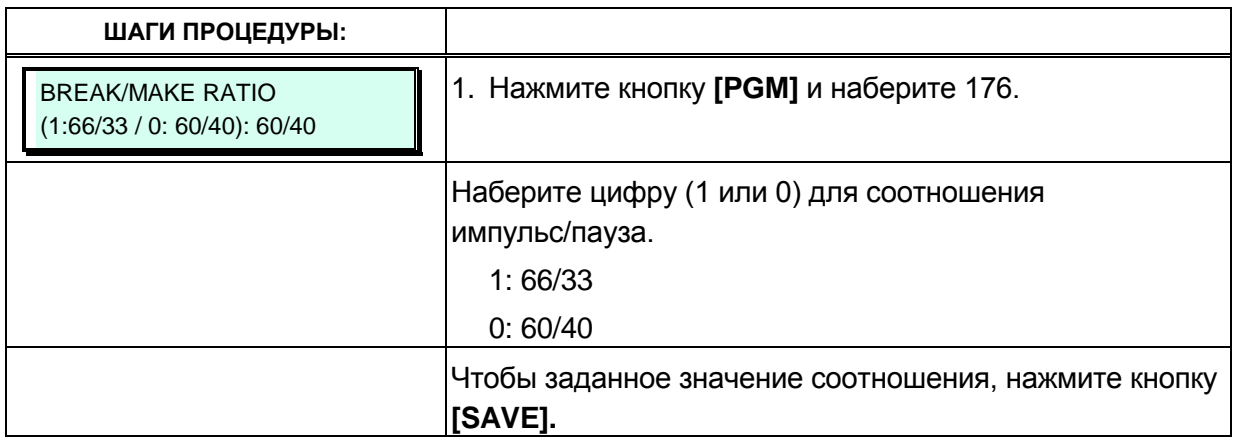

# 3.3.6.17 Атрибуты SMDR (Программа 177)

Детальное протоколирование соединений (SMDR) - это вывод в формате ASCII информации как о входящих, так и об исходящих вызовах. Могут быть назначены любые атрибуты SMDR, например, включать в отчет записи обо всех исходящих вызовах или только о междугородних вызовах, выводить стоимость вызова за импульс при использовании системы учета вызовов и т.д. Описание каждого из атрибутов, ввода необходимых данных и отображаемой на ЖК-дисплее информации можно найти в таблице  $3.3.6.17 - 1.$ 

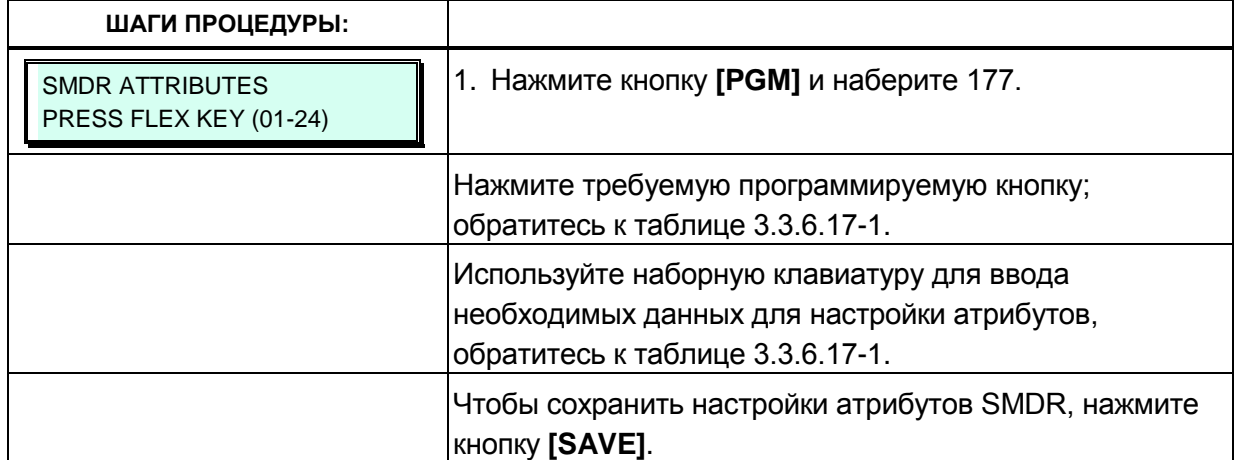

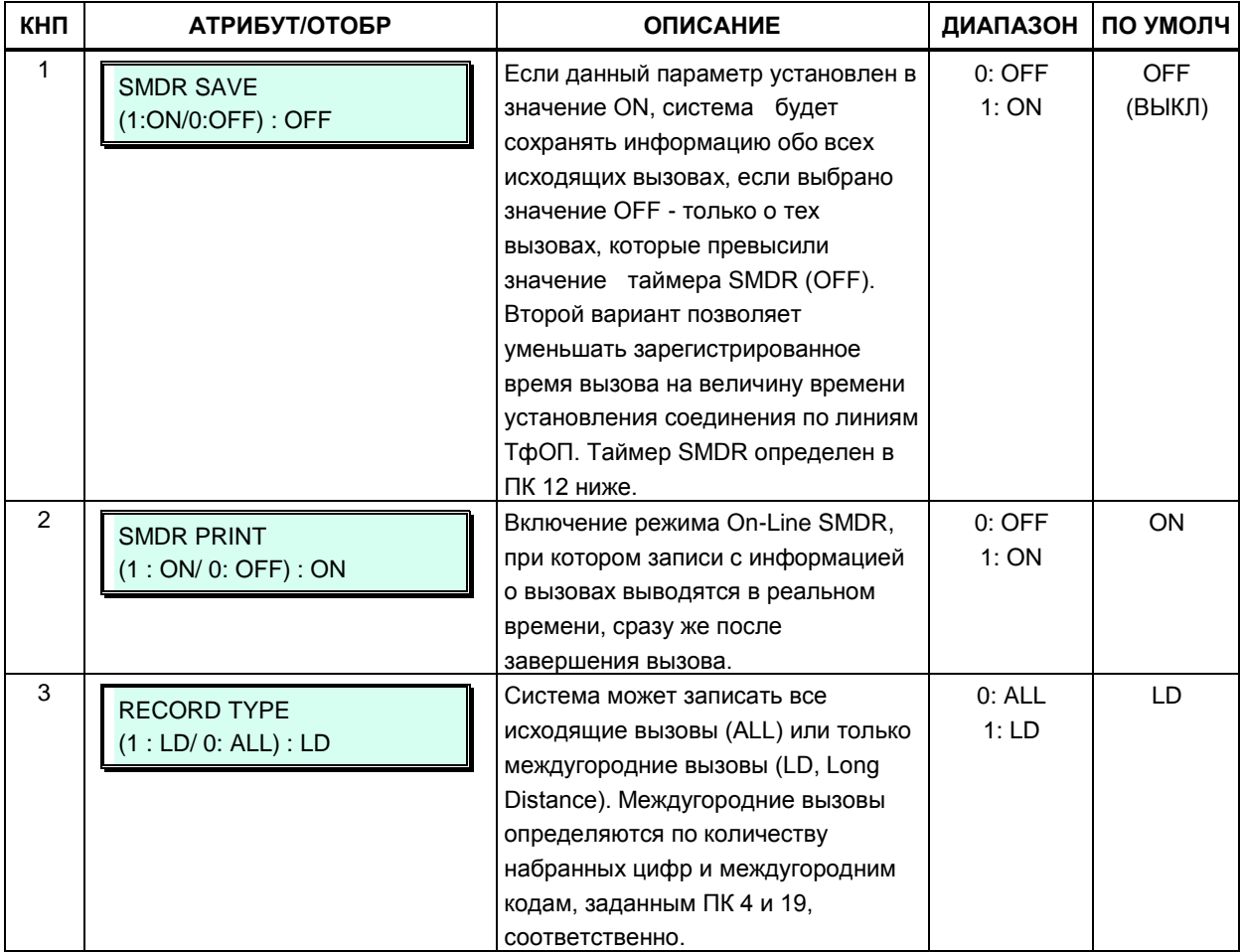

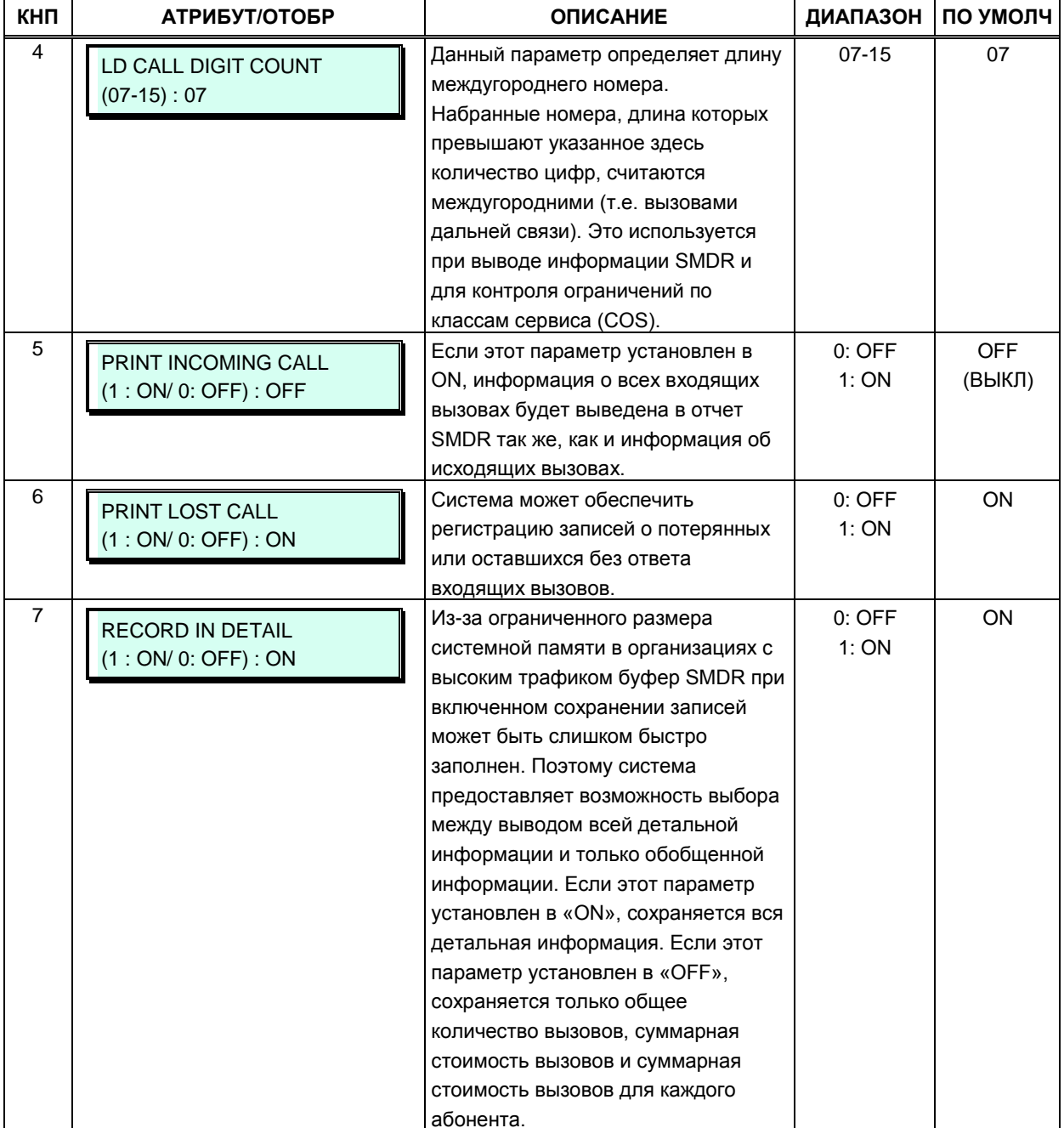

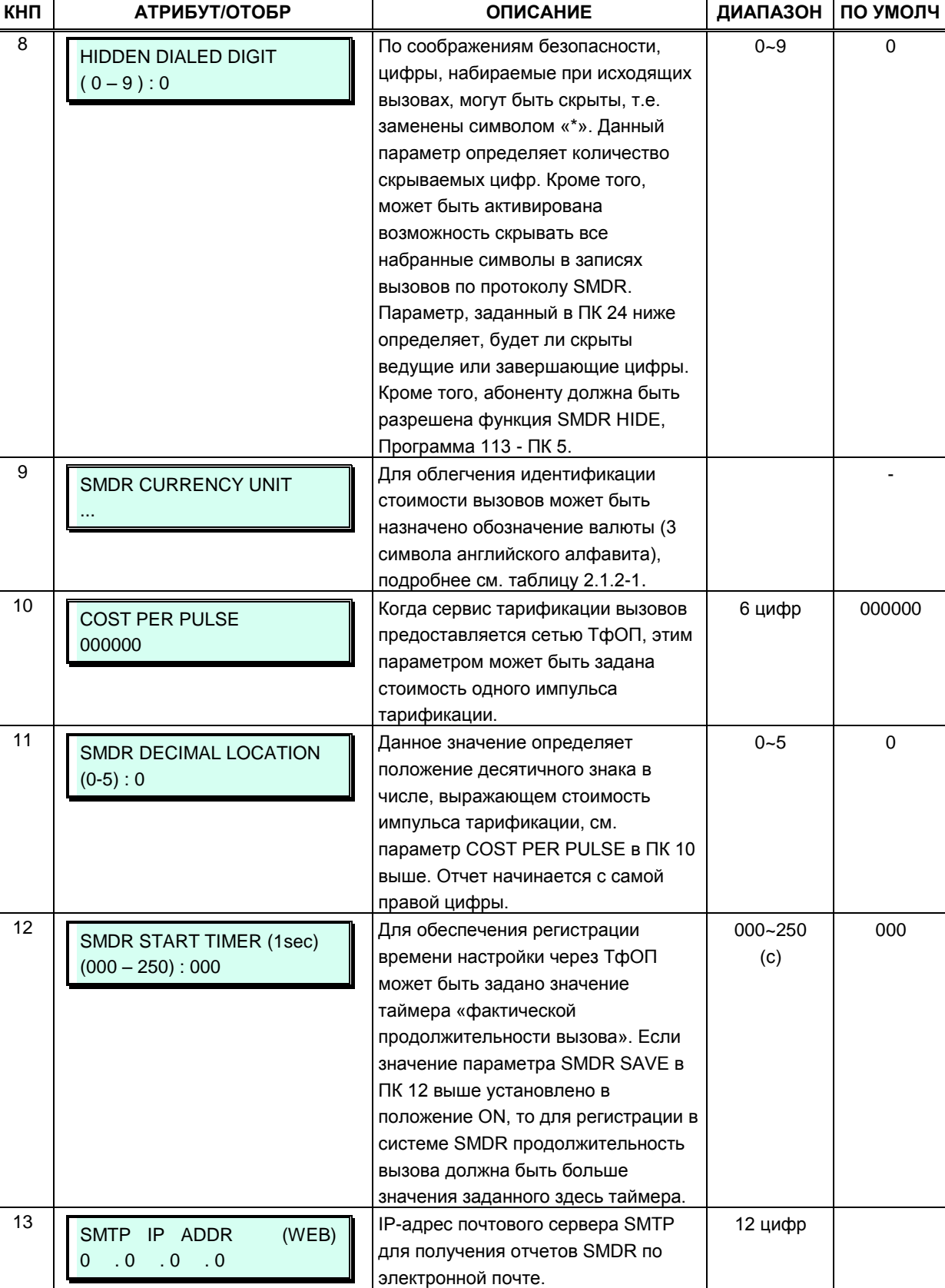

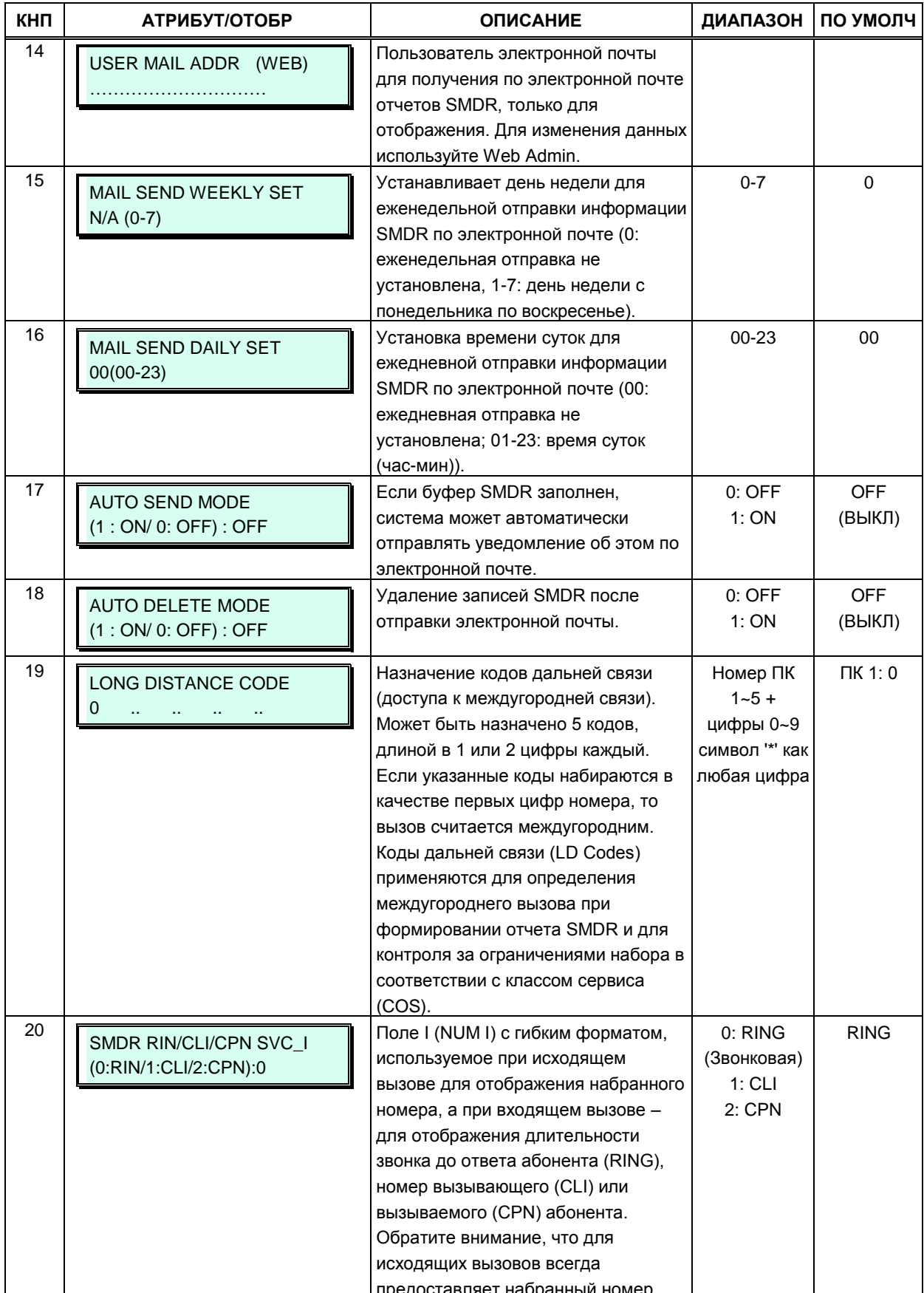

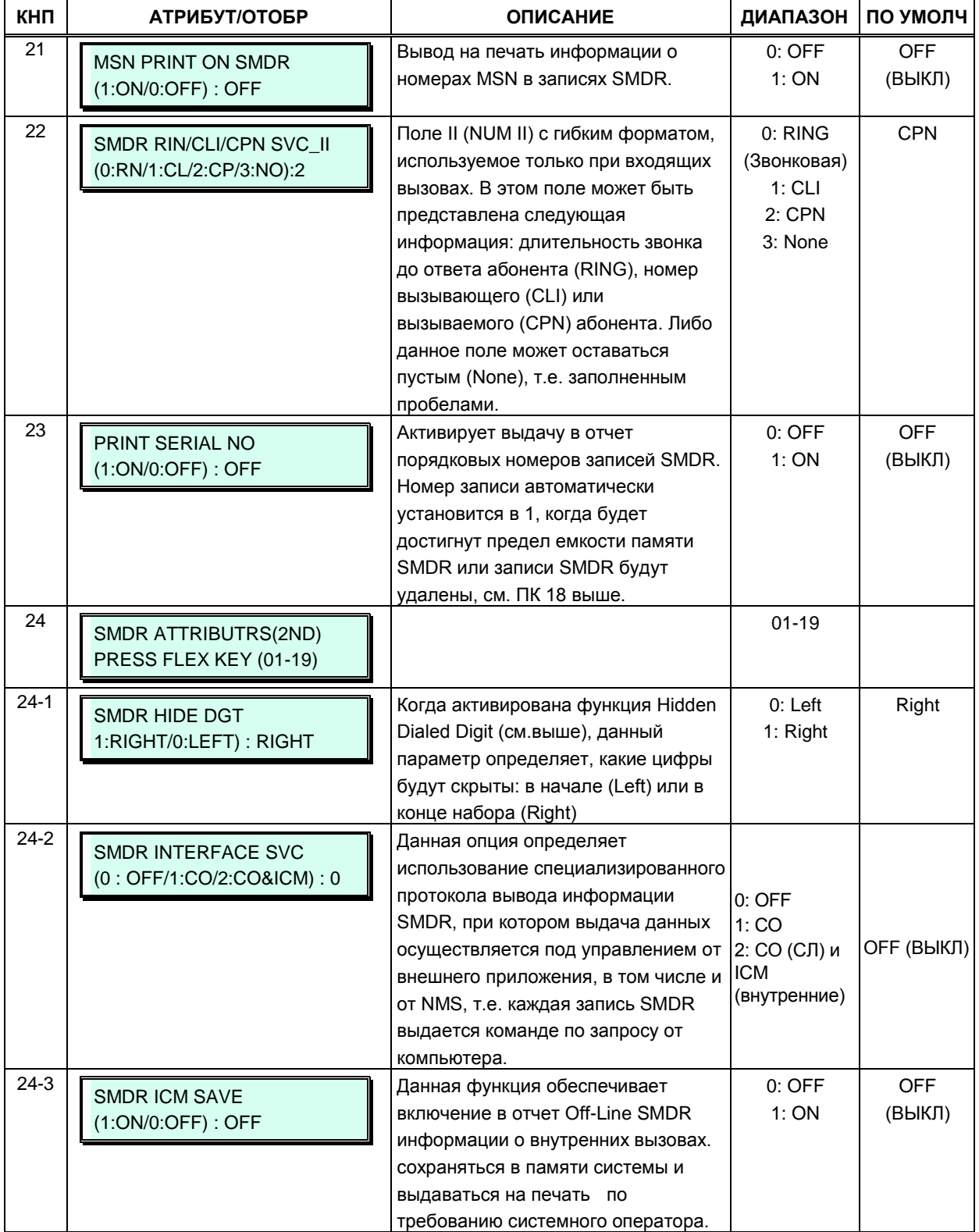

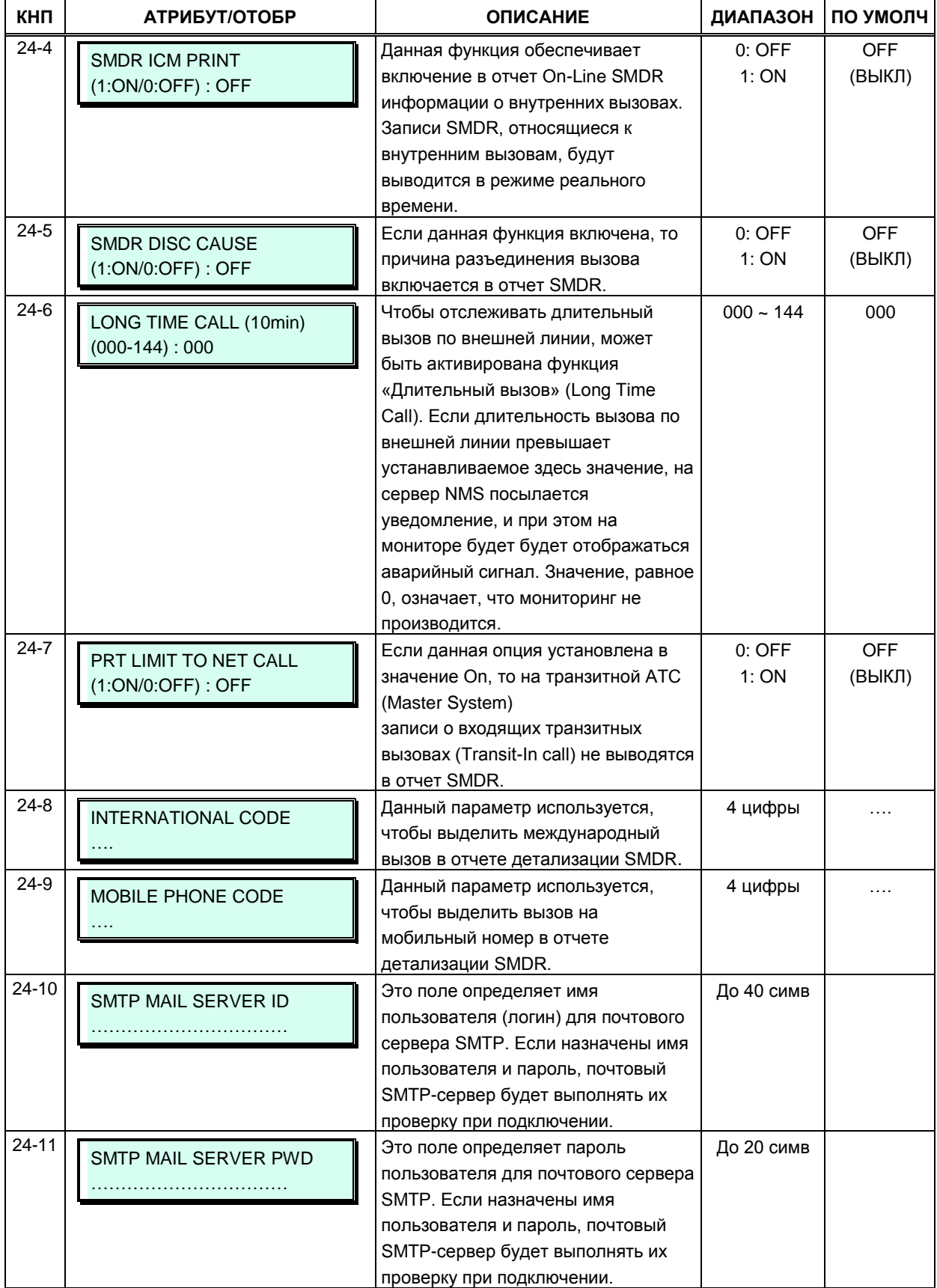

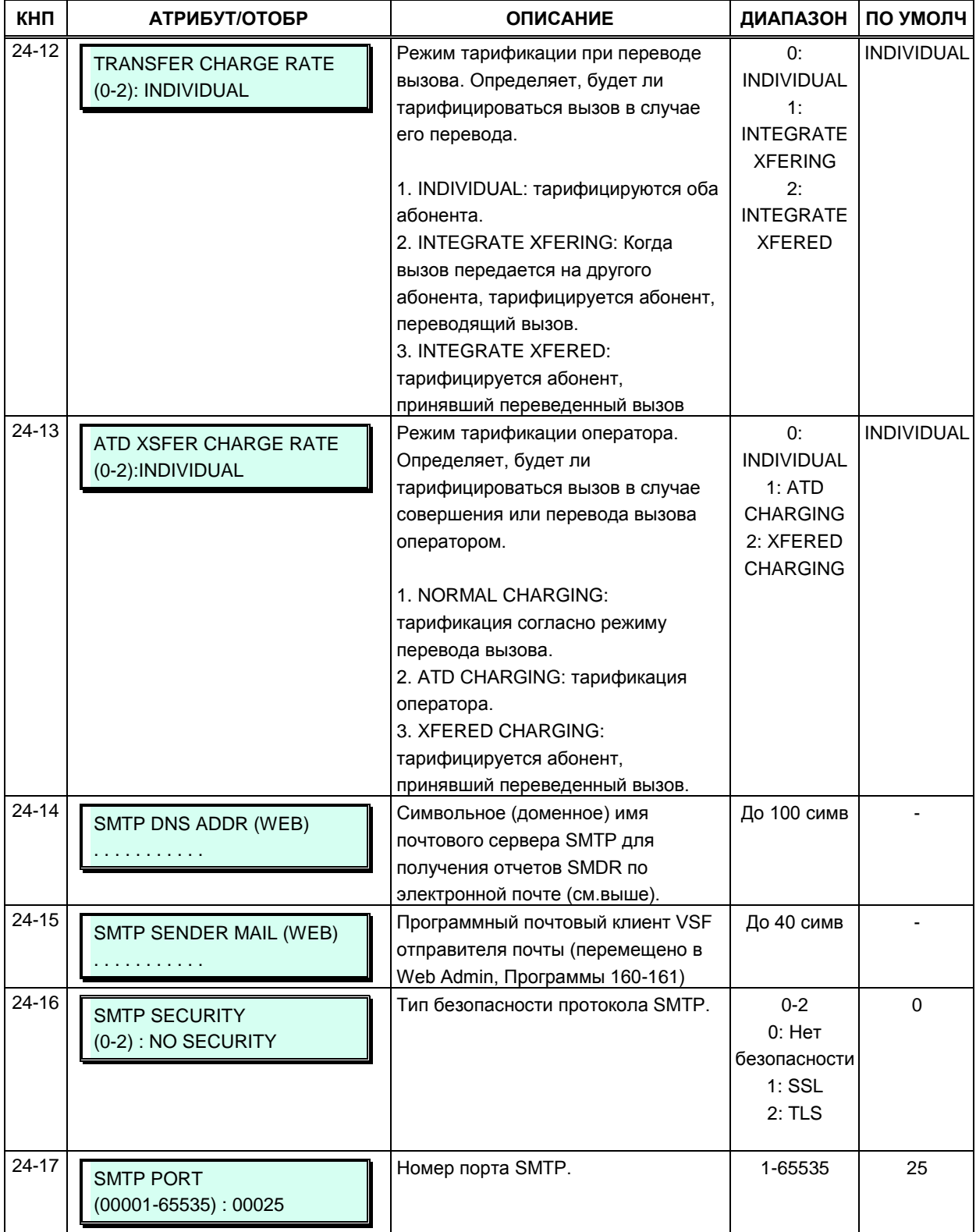

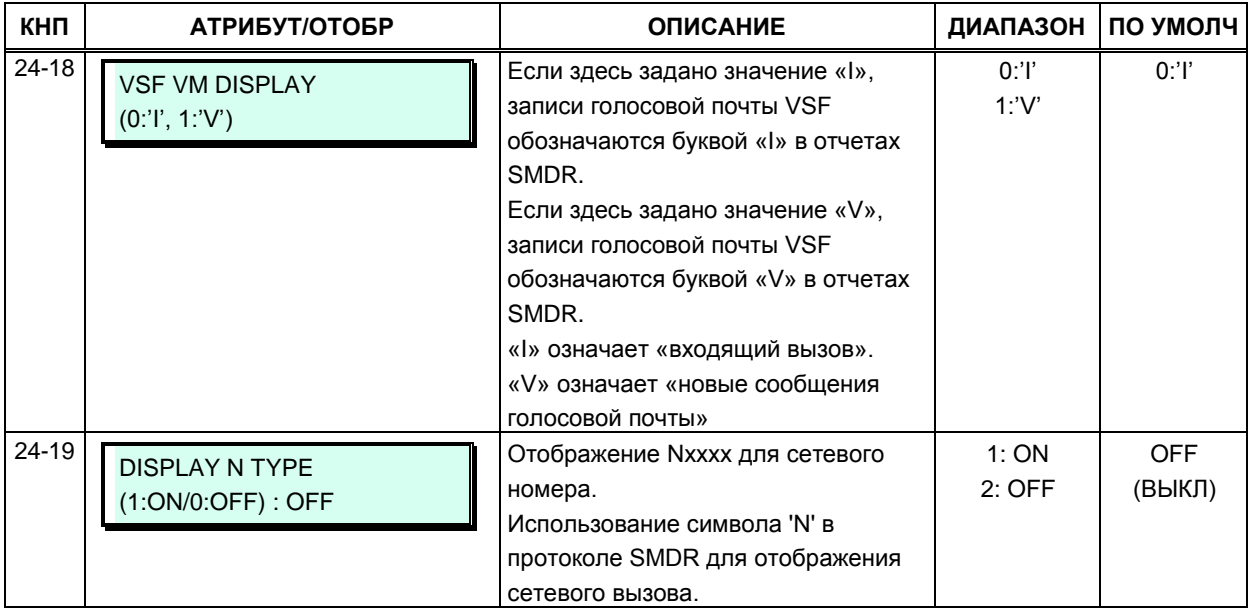

### 3.3.6.18 Системная дата, время и переход на зимнее/летнее время (Программа 178)

С помощью данной программы устанавливаются системная дата и системное время, а также активируется функция автоматического перехода на летнее/зимнее время. Дата и время используются в настройках ряда свойств и функций, включая: маршрутизацию по наименьшей стоимости (LCR), управление ЖК-дисплеем, отправку данных SMDR, функцию автоматического переключения режимов системы, функцию специального сигнала уведомления (будильник) и т.д. Если функция перехода на летнее/зимнее время включена, то система автоматически переводит системное время на час вперед в начале указанного в данной программе летнего периода и возвращает системное время на час назад по его окончанию.

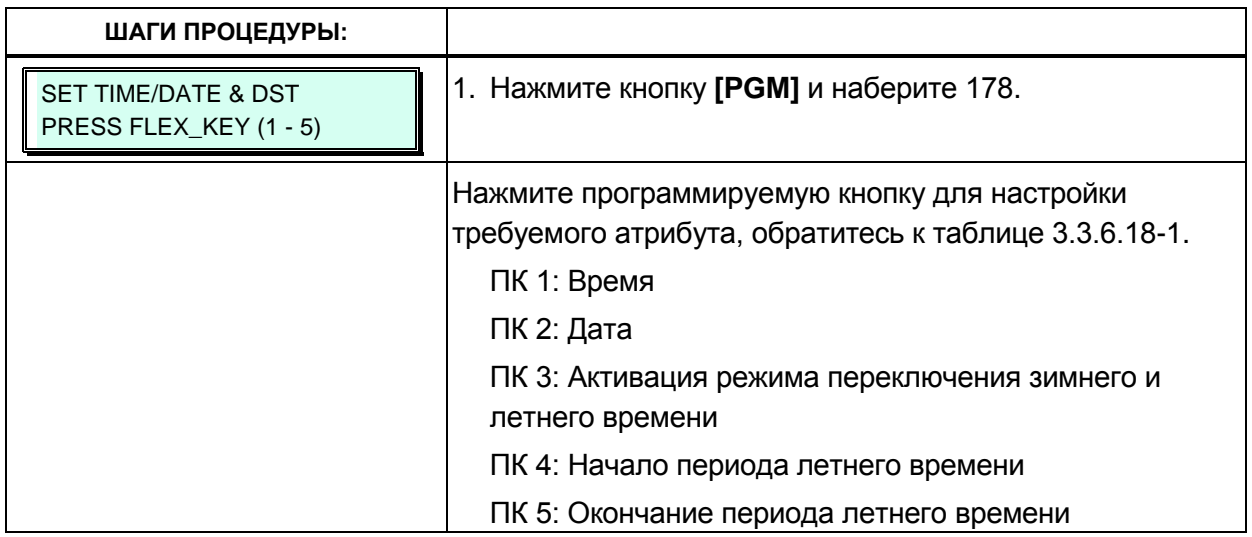

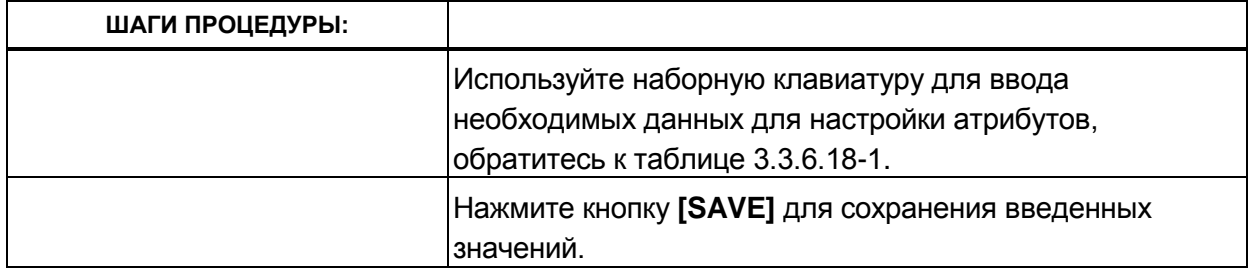

#### Таблица 3.3.6.18-1 Системная дата, время и переход на зимнее/летнее время (Программа 178)

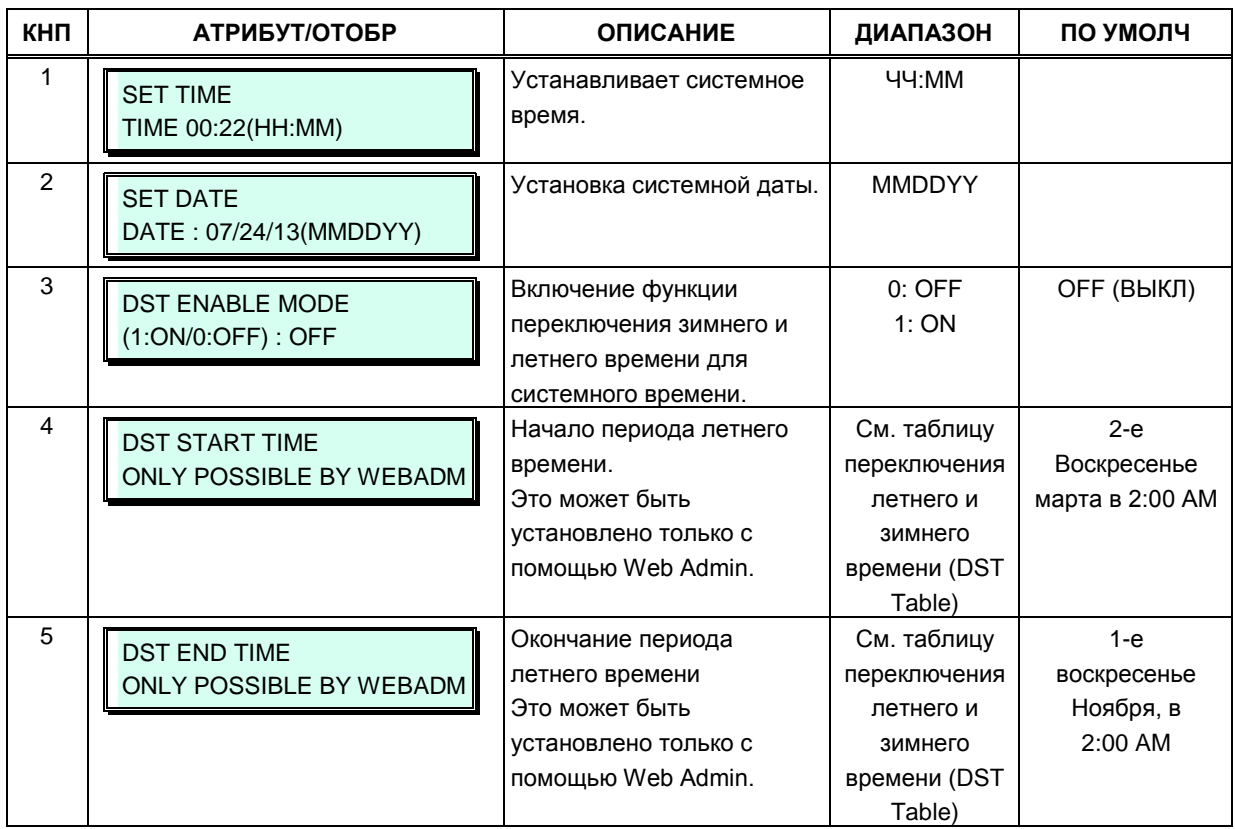

# 3.3.6.19 Многоязычная поддержка (Программа 179)

Модули VMIU/VMIB поддерживают использование разных языков; одновременно могут поддерживаться до трех языков. Системные подсказки на требуемых языках загружаются в память модулей VMIU/VMIB вместе с подсказками, диктующими выбор языка (Language Selection). Если в память модулей VMIU/VMIB записаны голосовые приветствия на нужных языках, вызывающий абонент будет получать приглашение выбора языка для вызовов DISA и для работы с интерактивным голосовым меню (CCR), а также гарантированное сообщение группе приема ACD или сообщение об ошибке DID. Приглашение выбора языка влияет только на язык используемых подсказок.

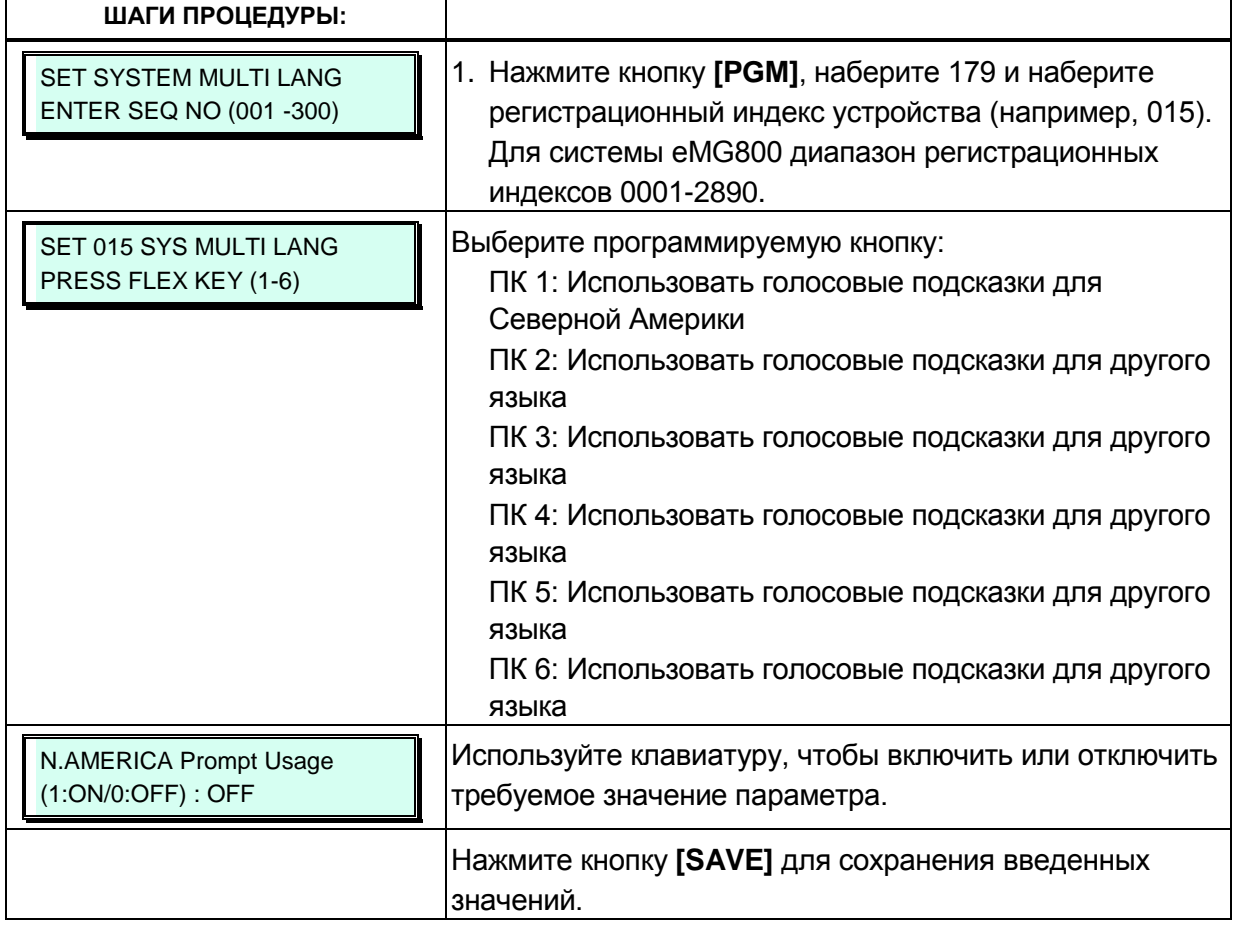

# 3.3.6.20 Системные таймеры I ~ III (Программы 180-182)

Для контроля и настройки различных функций системы существует возможность настройки системных таймеров. В таблицах с 3.3.6.20-1 по 3.3.6.20-3 приведено описание таймеров и содержание настроек, которые необходимо произвести.

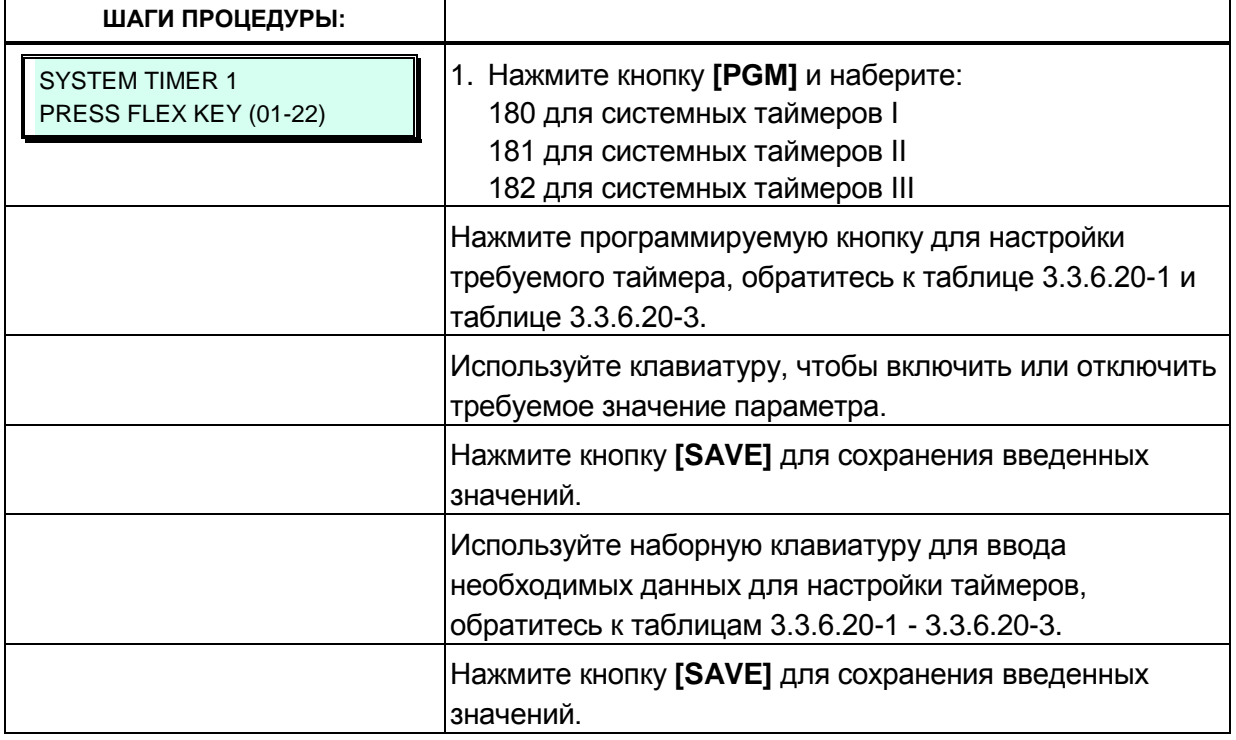

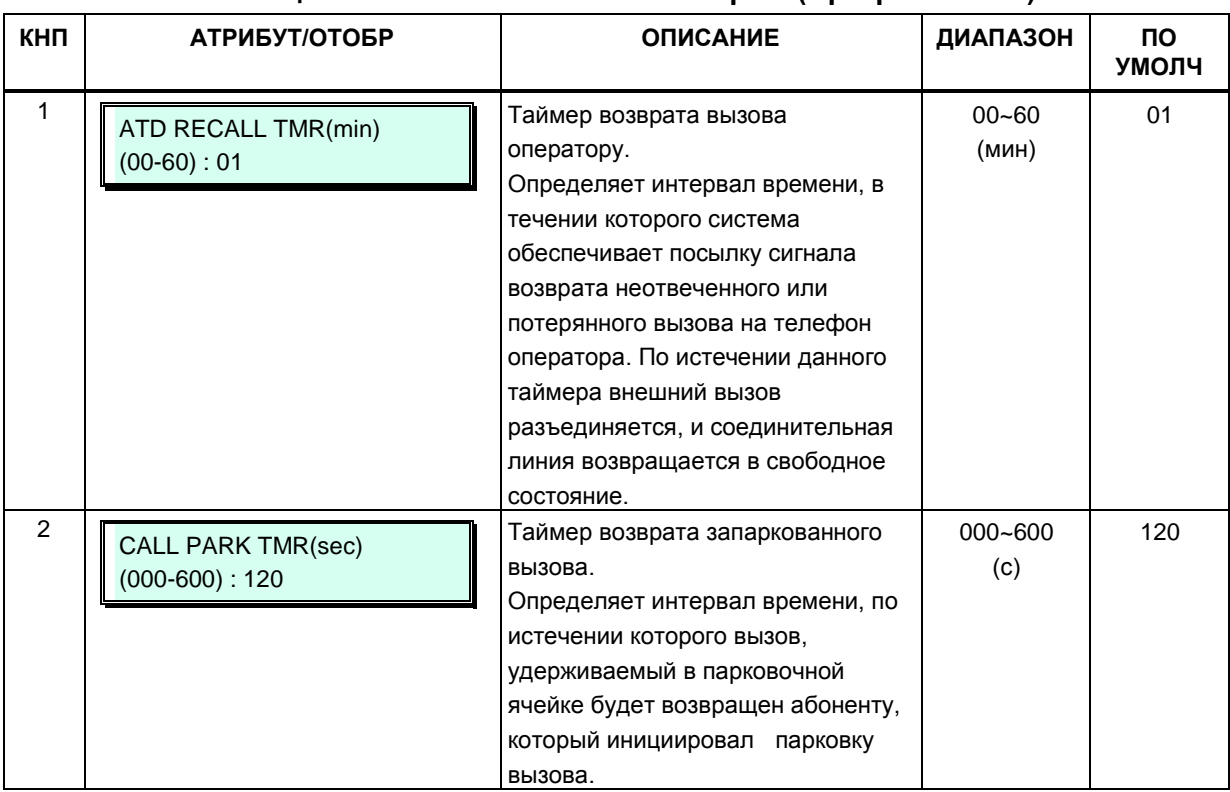

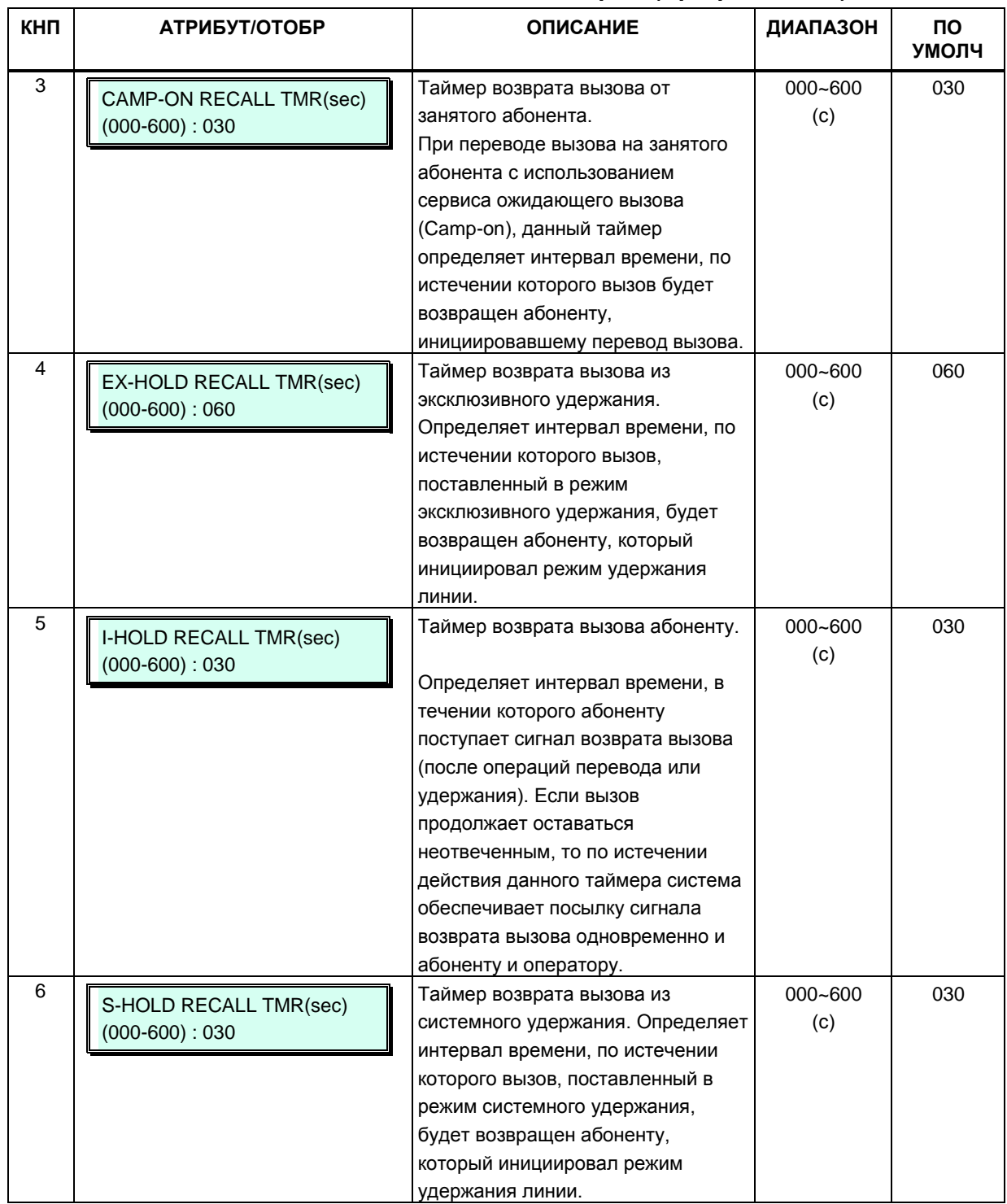

┱

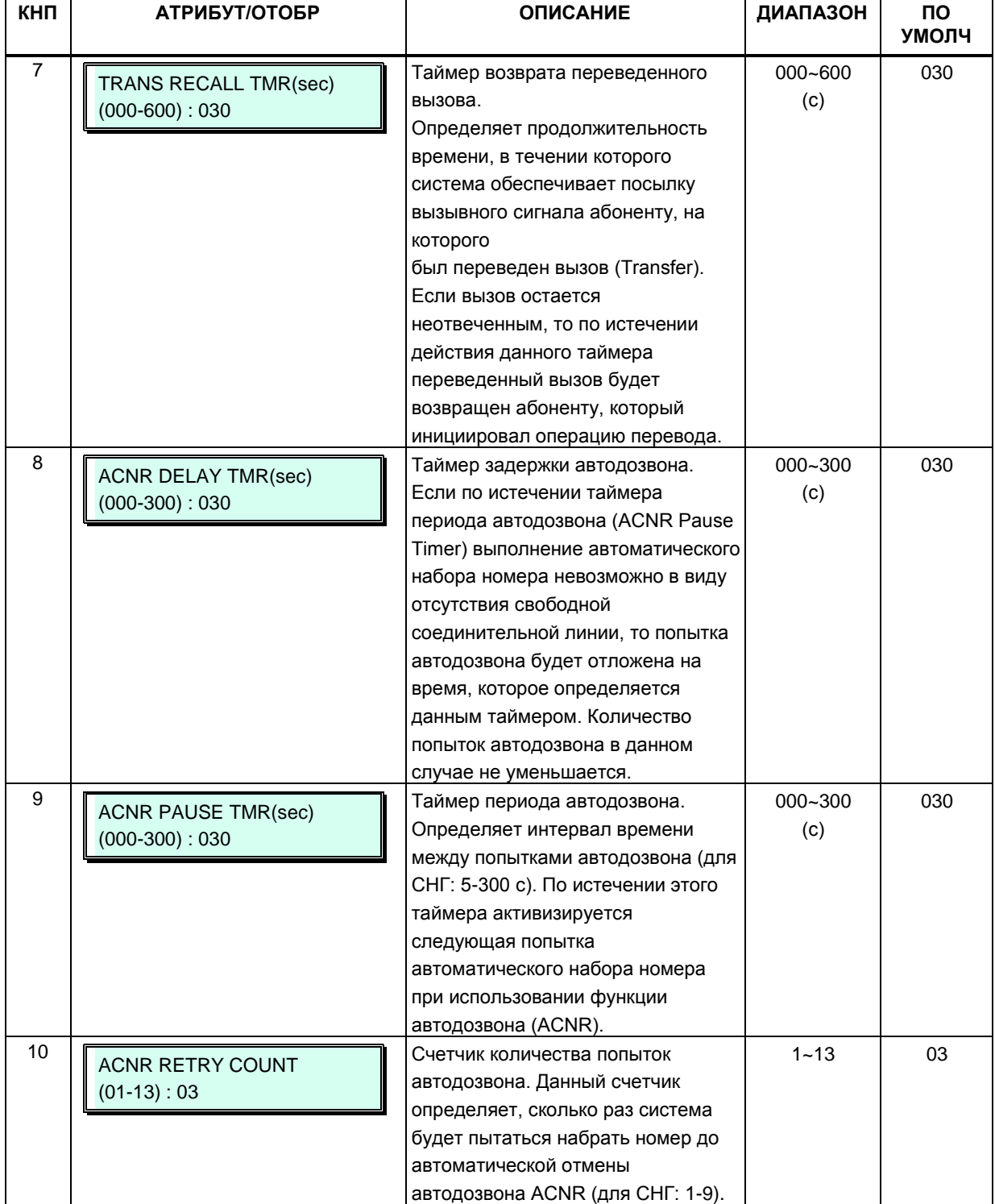

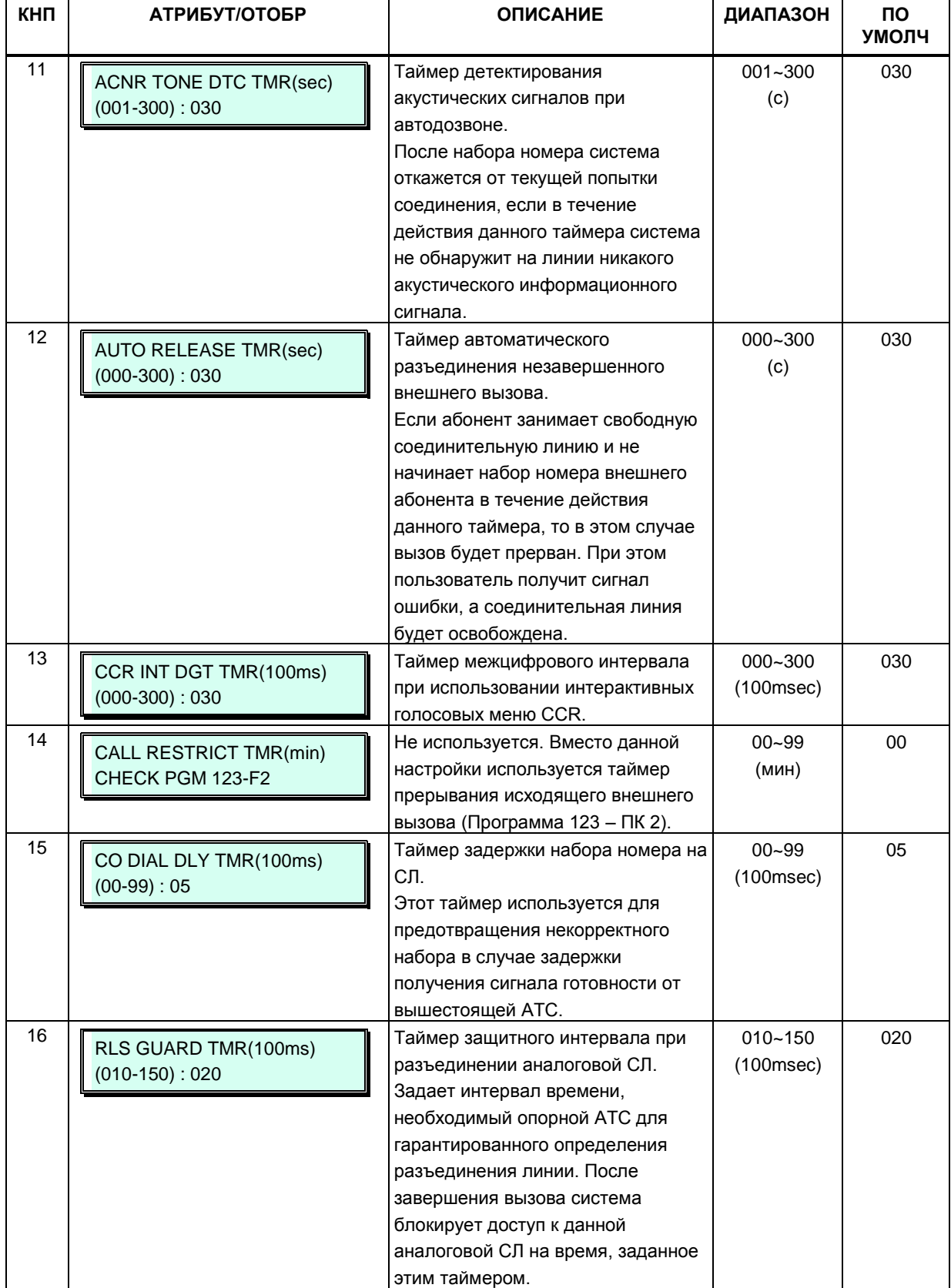

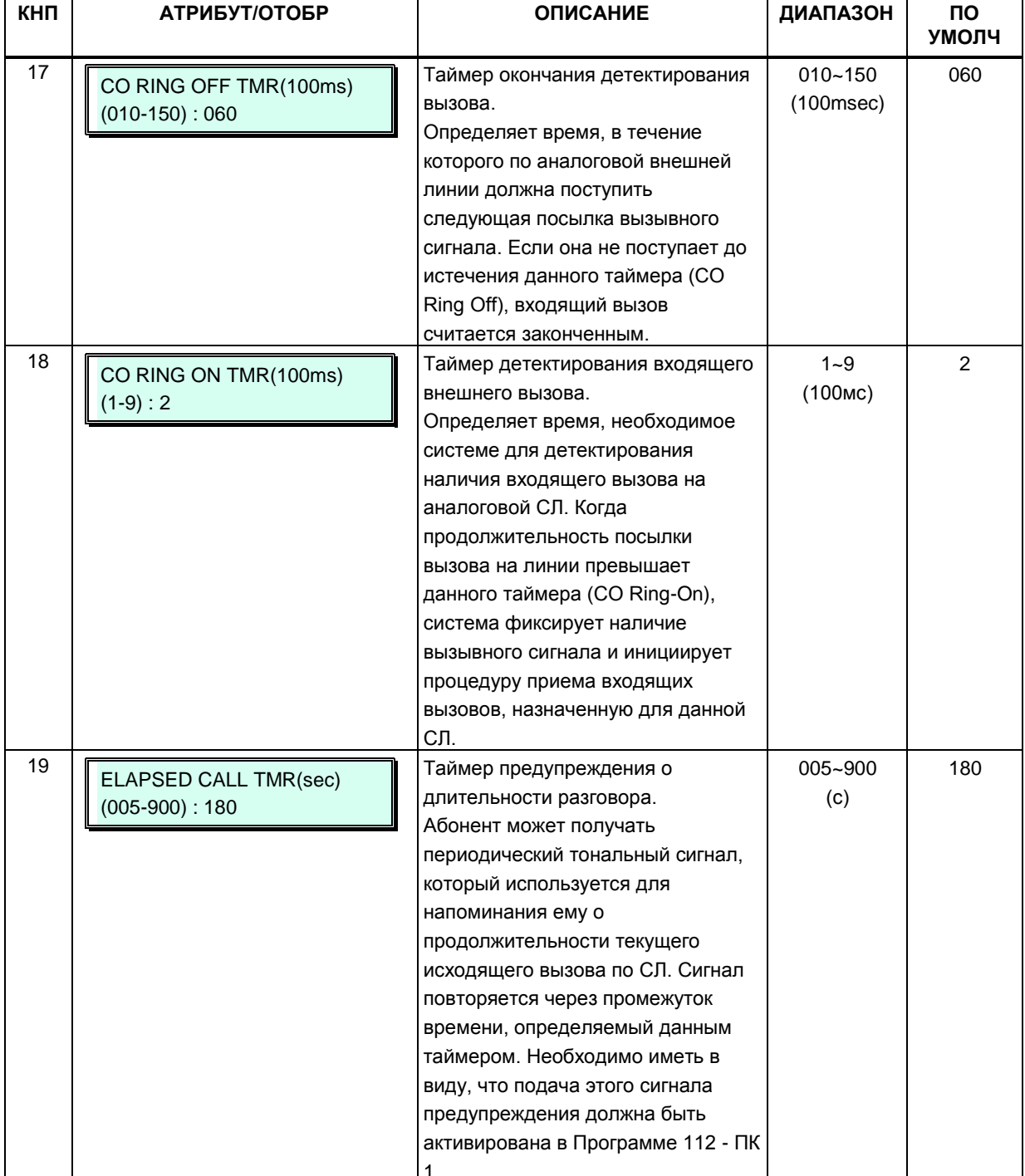

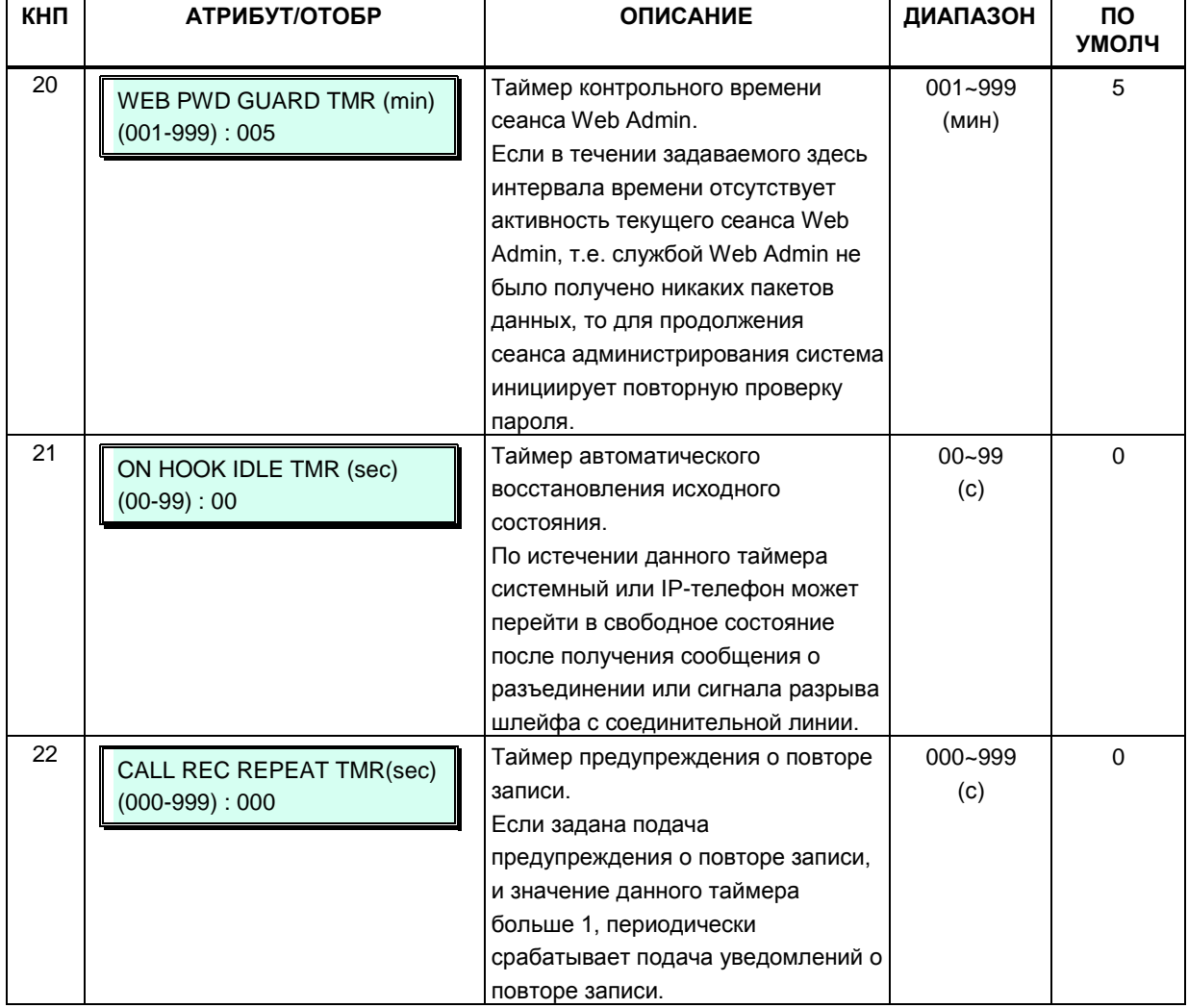

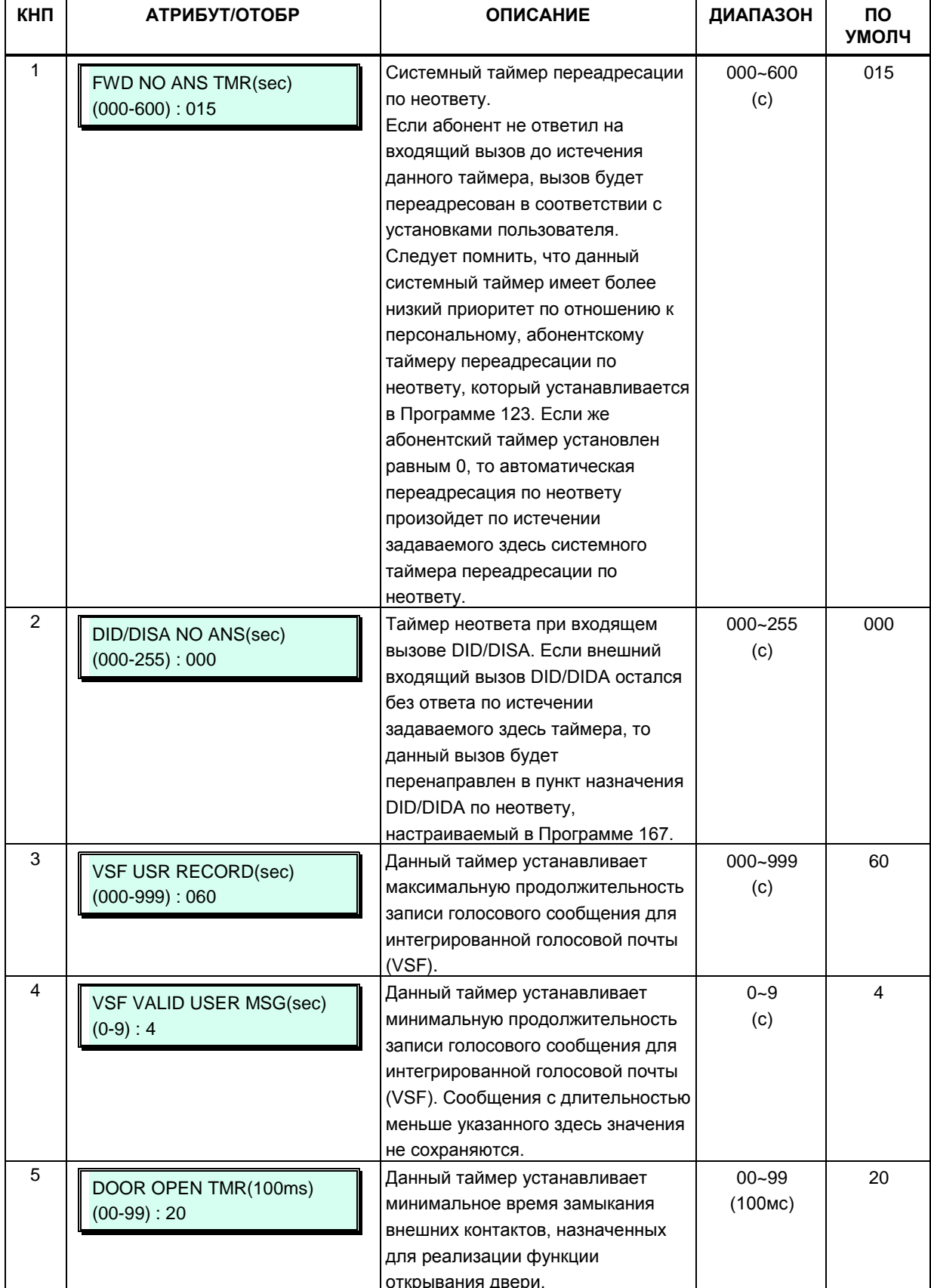

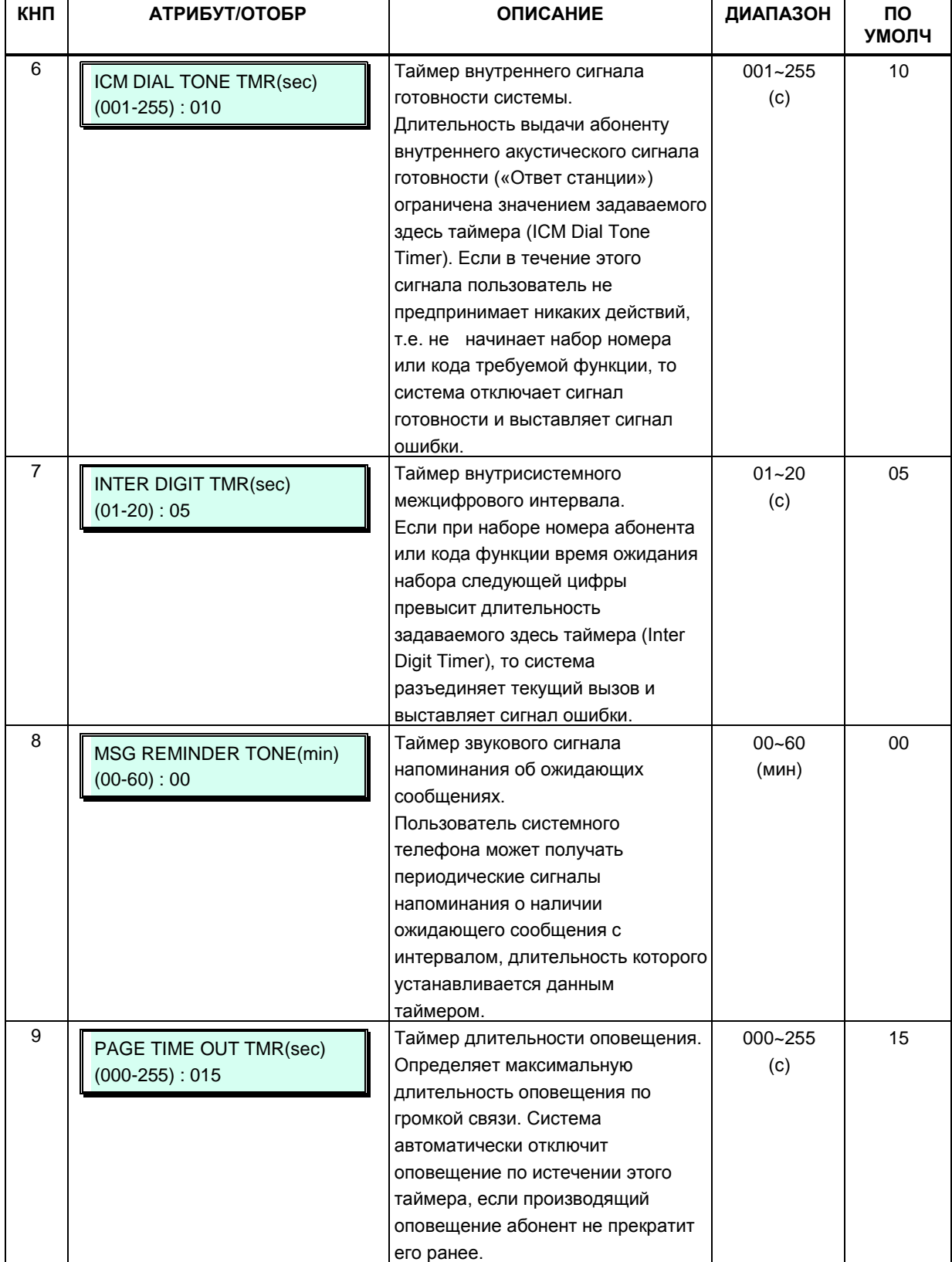

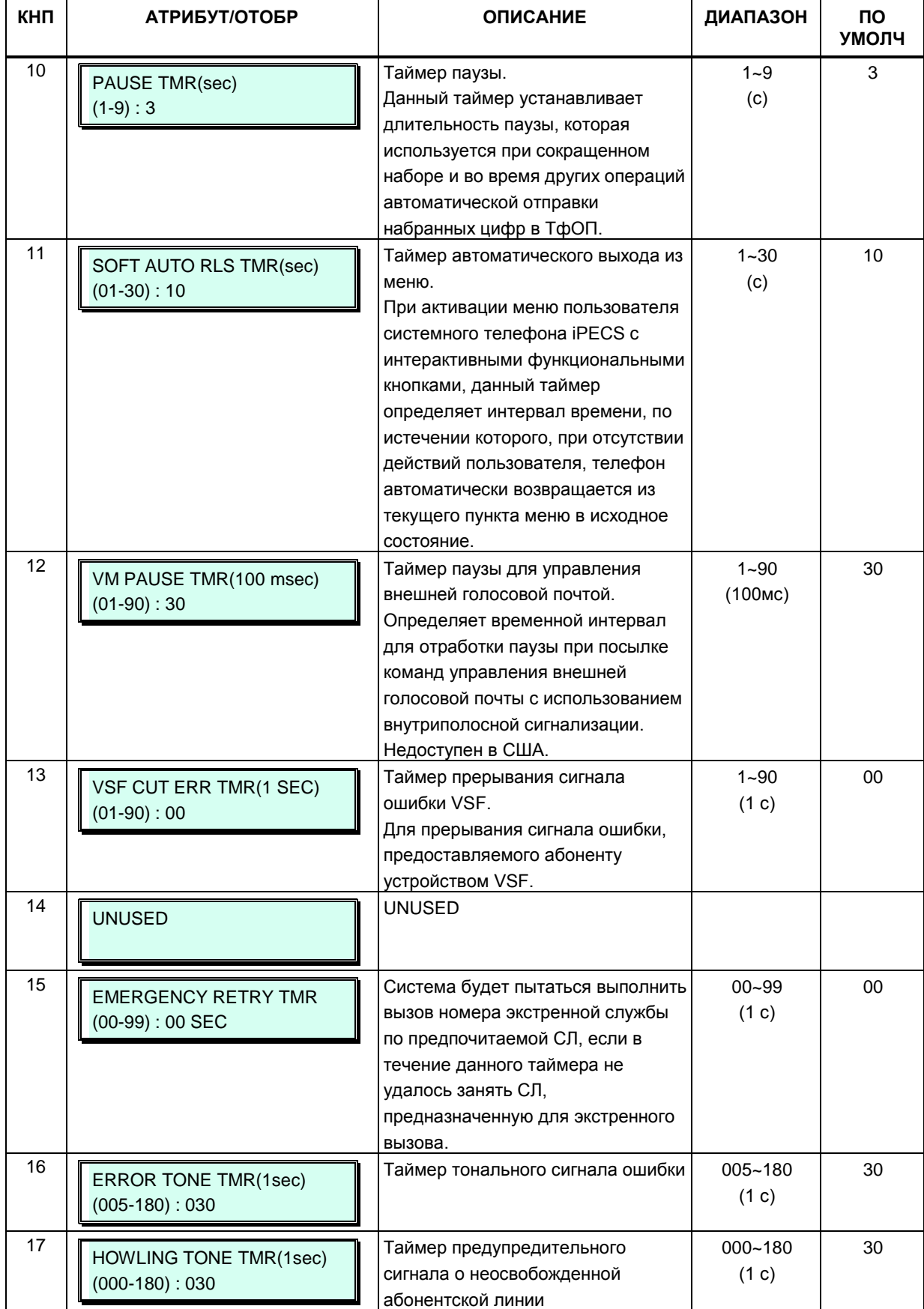

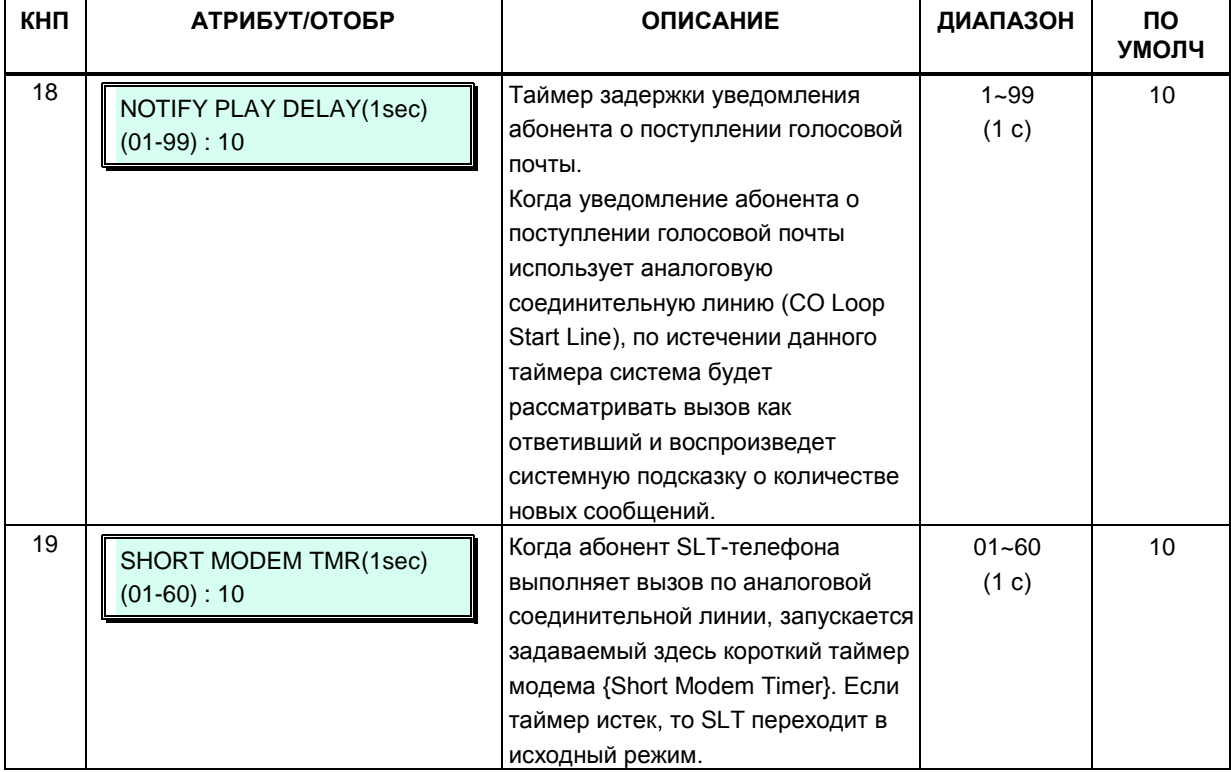

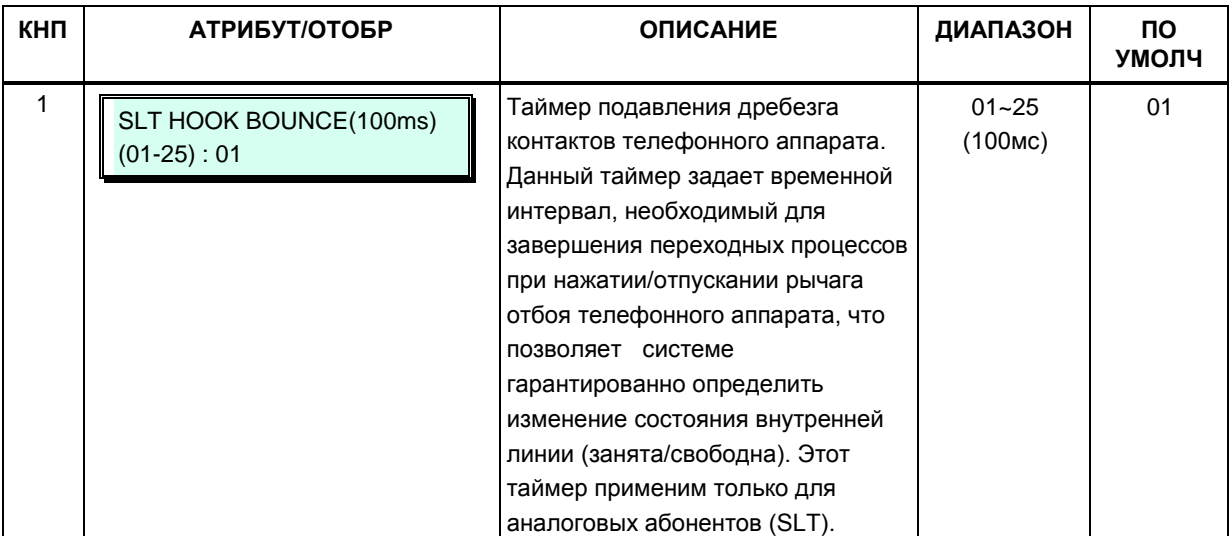

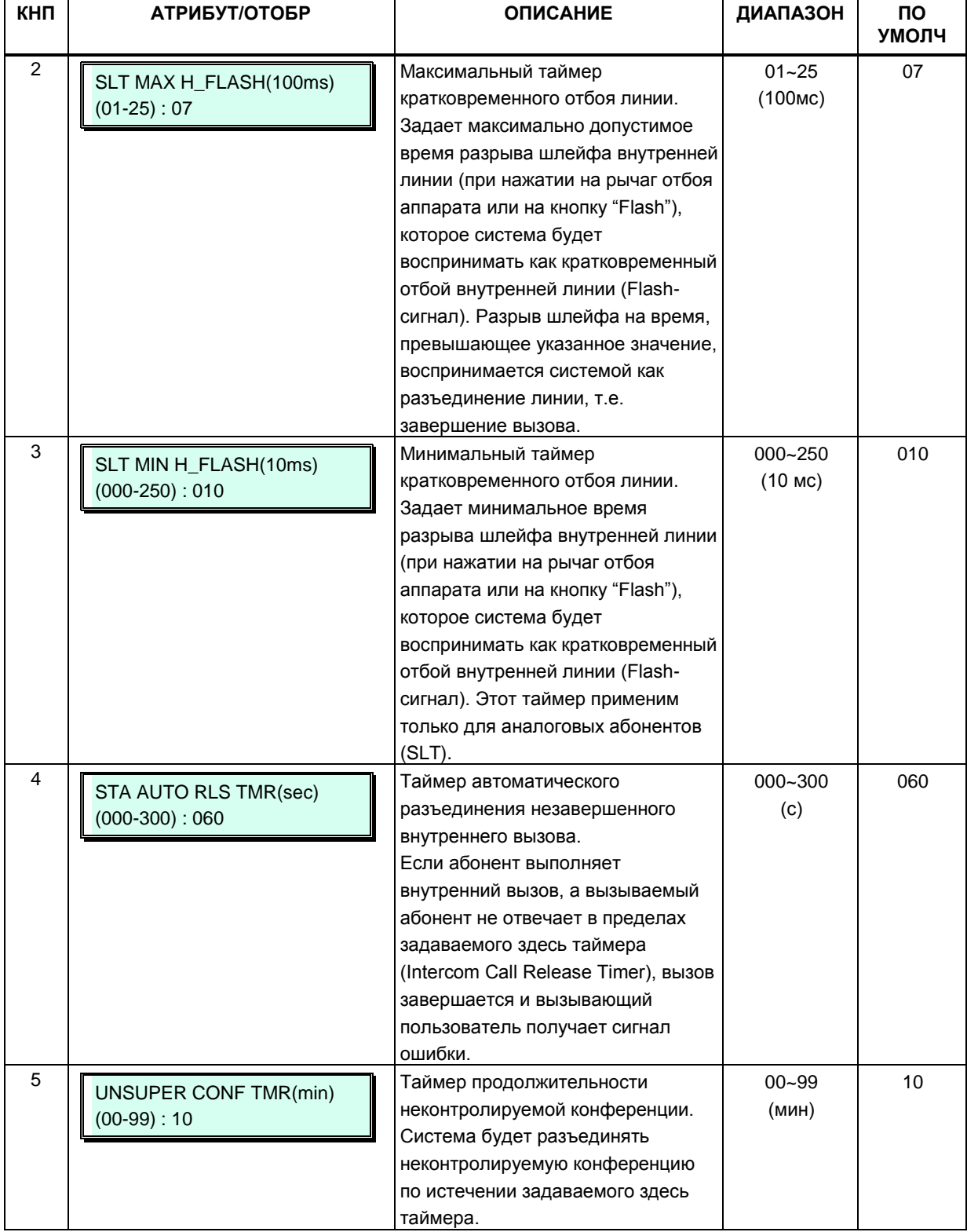

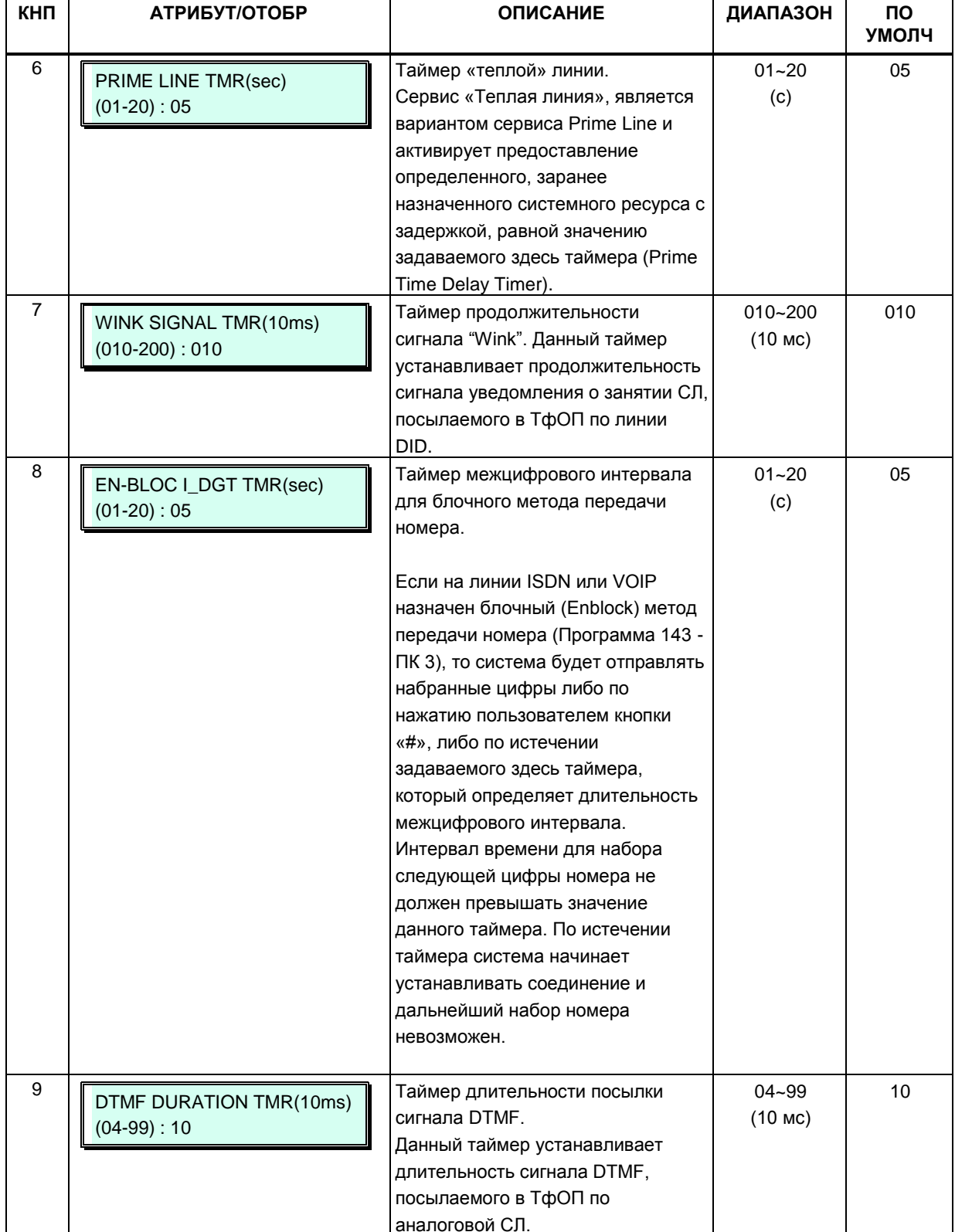

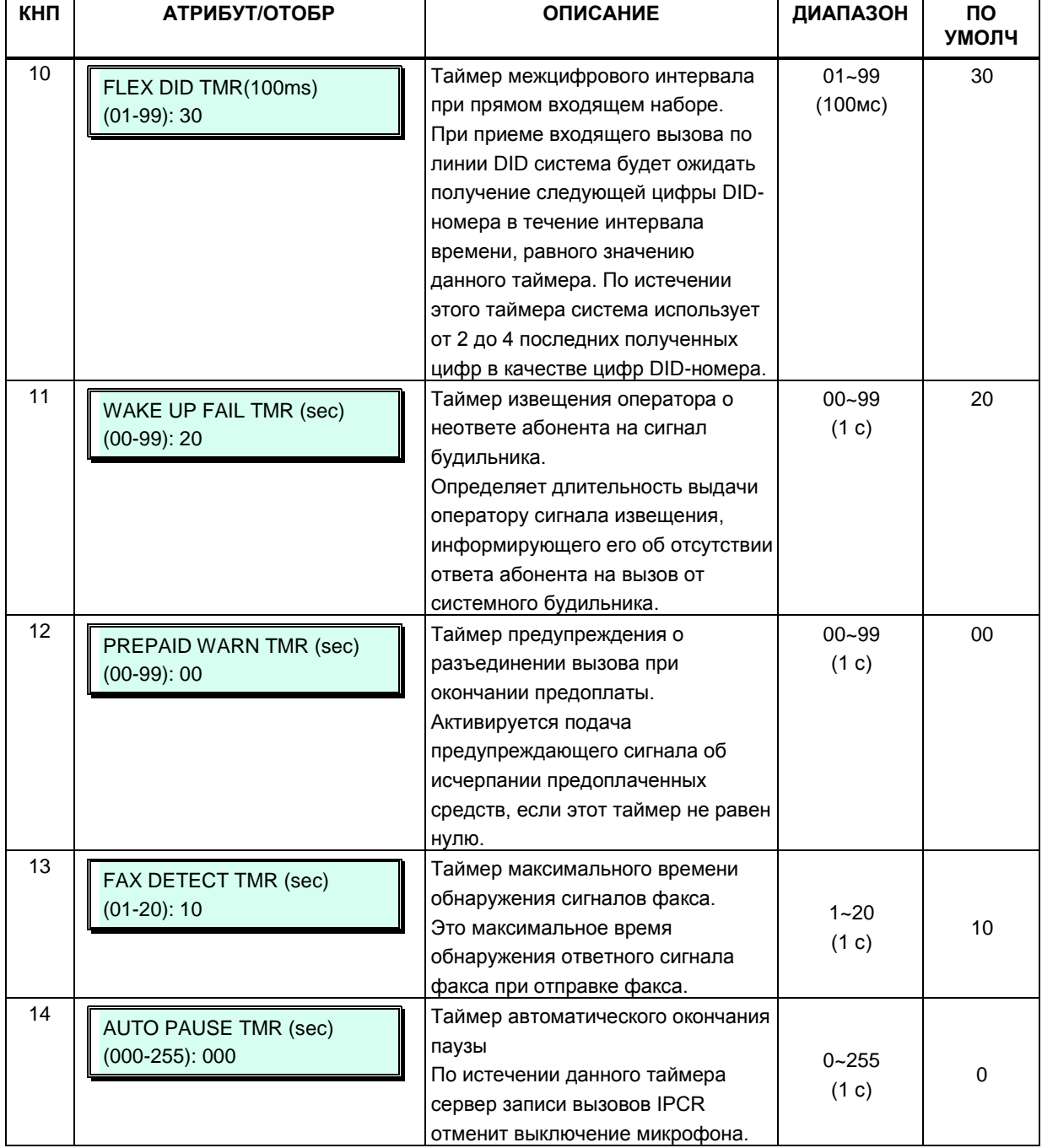

### **3.3.6.21 Индикация «Я – на месте» (Программа 183)**

В системе может быть назначено до 10 групп абонентов, для которых поддерживается функция индикации присутствия супервизора «Я – на месте». Количество членов в каждой группе не может превышать 20, не считая самого супервизора. Супервизор группы может включить или выключить индикаторы «Я – на месте» на системных телефонах абонентов, входящих в определенную группу.
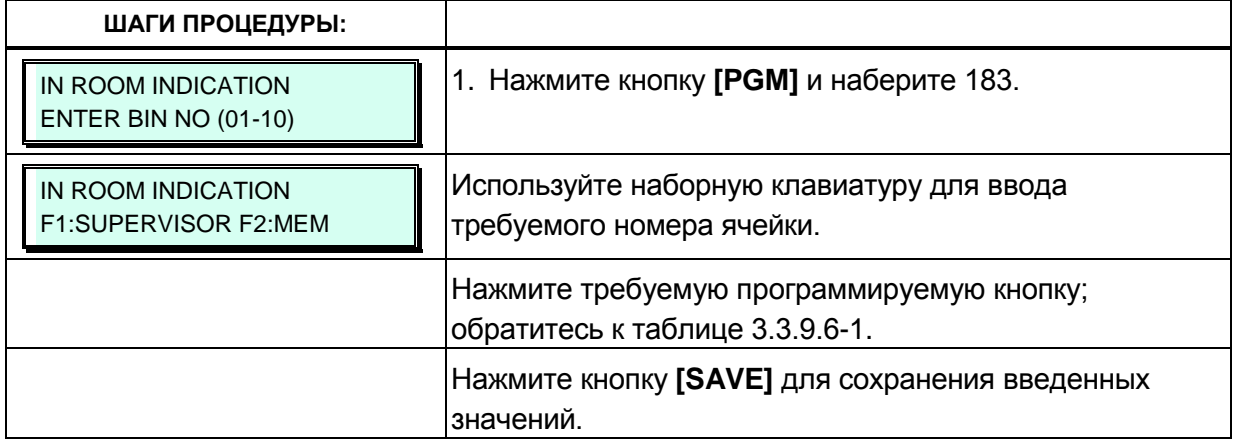

#### Таблица 3.3.6.21-1 Индикация «Я - на месте» (Программа 183)

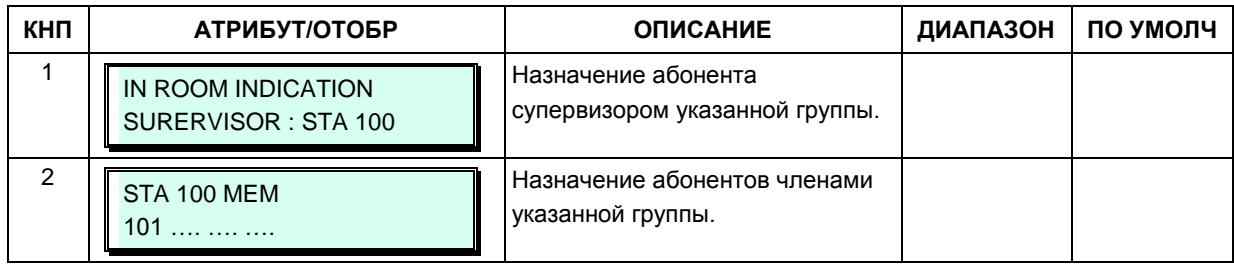

## 3.3.6.22 Системные таймеры DCOB (Программа 186)

Ряд таймеров может быть назначен для управления и контроля за функционированием линии E1 с использованием сигнализации R2. Обратитесь к таблице 3.3.6.22-1 для описания необходимых настроек таймеров и ввода данных.

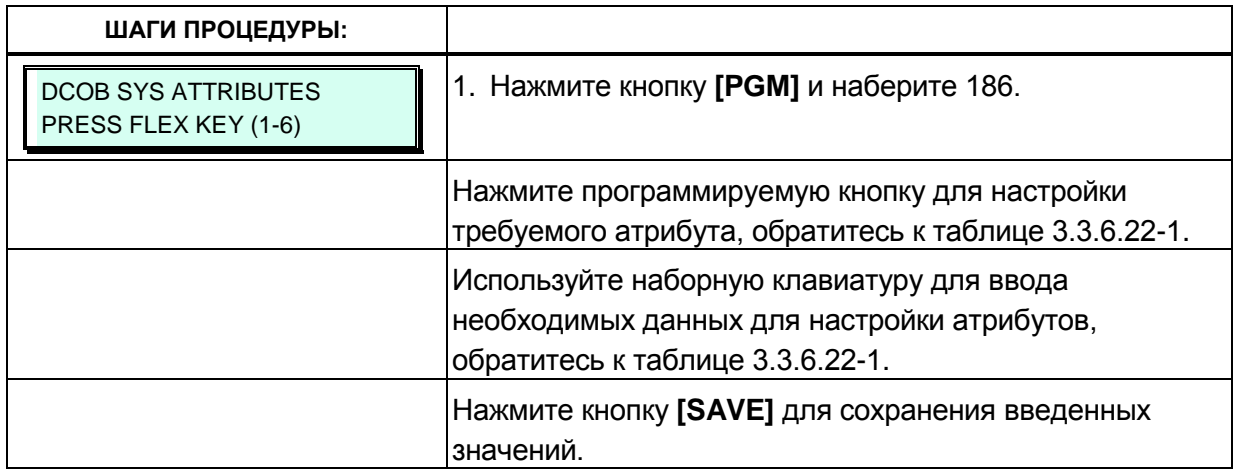

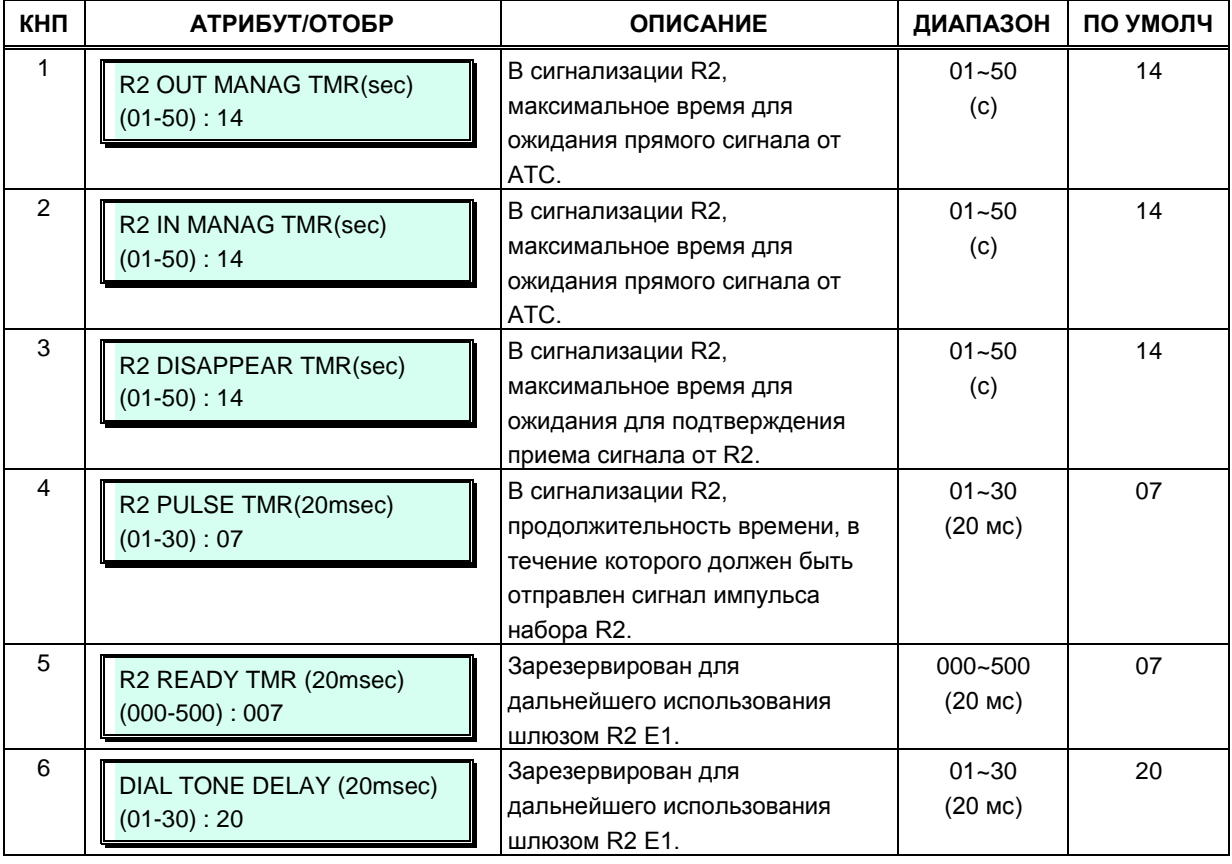

#### **Таблица 3.3.6.22-1 Системные таймеры DCOB (Программа 186)**

## **3.3.6.23 Атрибуты протокола NTP (Программа 195)**

Данная программа позволяет настроить параметры синхронизации системного времени при использовании сетевого протокола службы времени (NTP) или сообщений времени сети ISDN. Система запрашивает время от NTP-сервера каждые 10 минут, а затем устанавливает разницу во времени. Если эта разница превышает 2 секунды, системное время синхронизируется с временем NTP-сервера. При использовании сети ISDN система автоматически получает значение времени в составе сообщений ISDN и автоматически подстраивает свое время, если оно отклоняется от времени в сети ISDN.

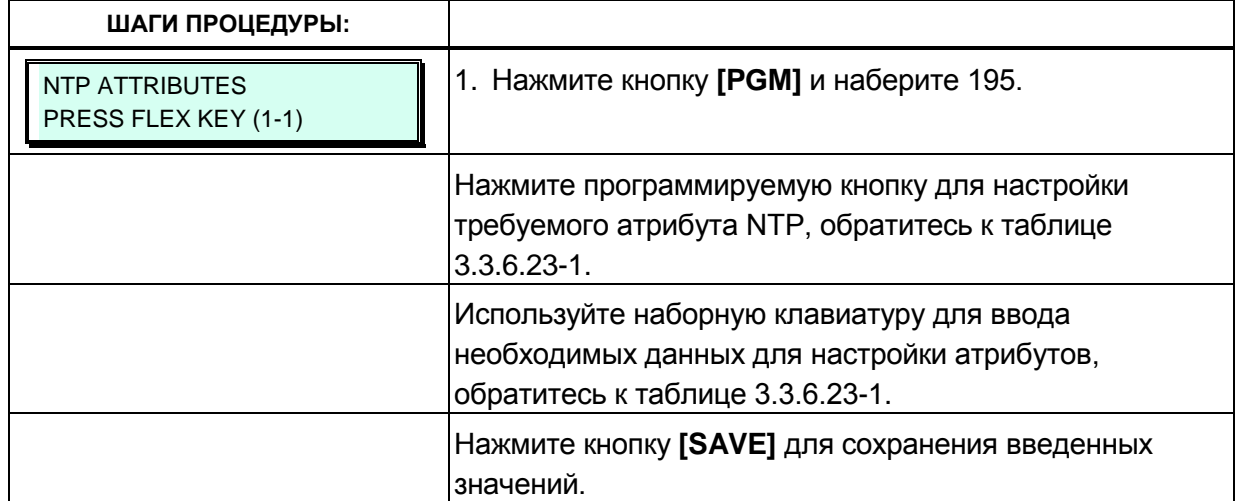

## Таблица 3.3.6.23-1 Атрибуты протокола NTP

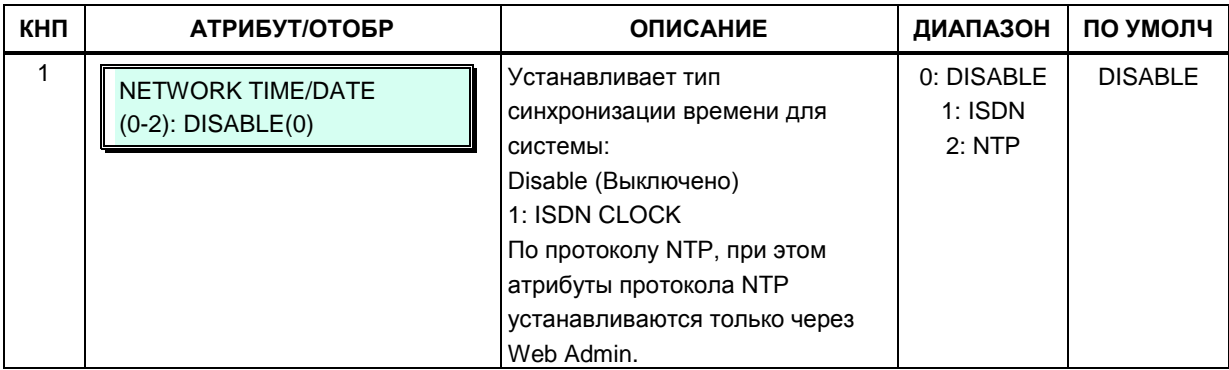

## 3.3.6.24 Атрибуты преобразования транзитного набора (CRR) (Программа  $252)$

Система позволяет перенаправлять входящие вызовы на исходящие СЛ. Если номер вызываемого абонента соответствует цифрам (Compared Digits), указанным в Таблице CRR (Программа 252), то вызов будет направлен на заданную СЛ, при этом будет выполнено требуемое преобразование номера вызываемого абонента.

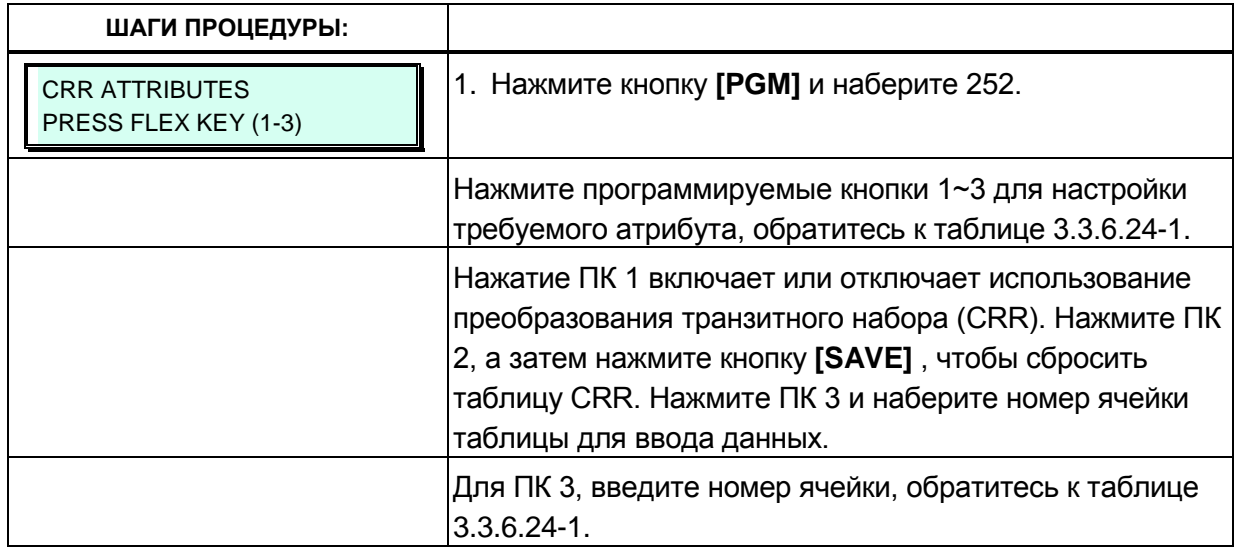

#### Таблица 3.3.6.24-1 Атрибуты преобразования транзитного набора (CRR) (Программа 252)

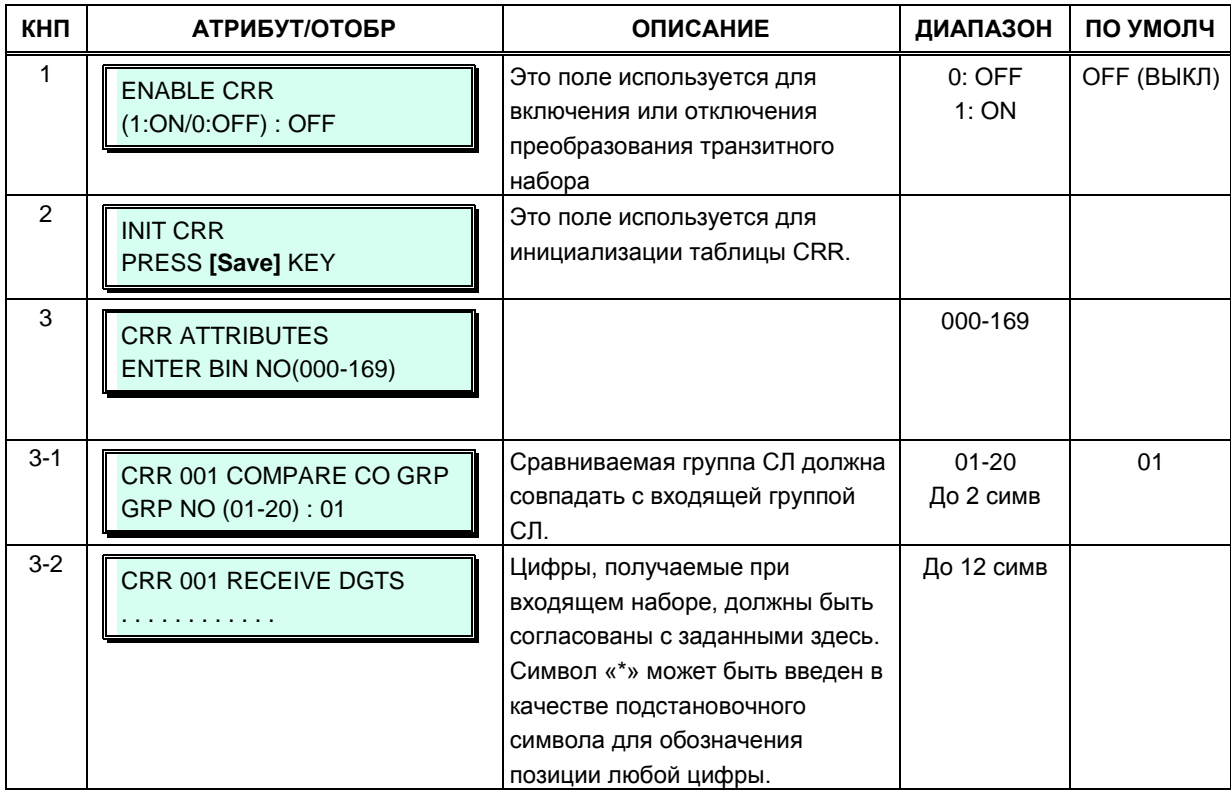

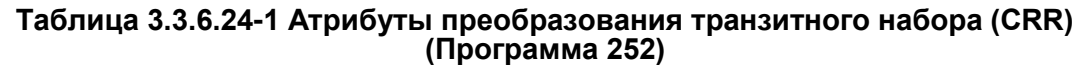

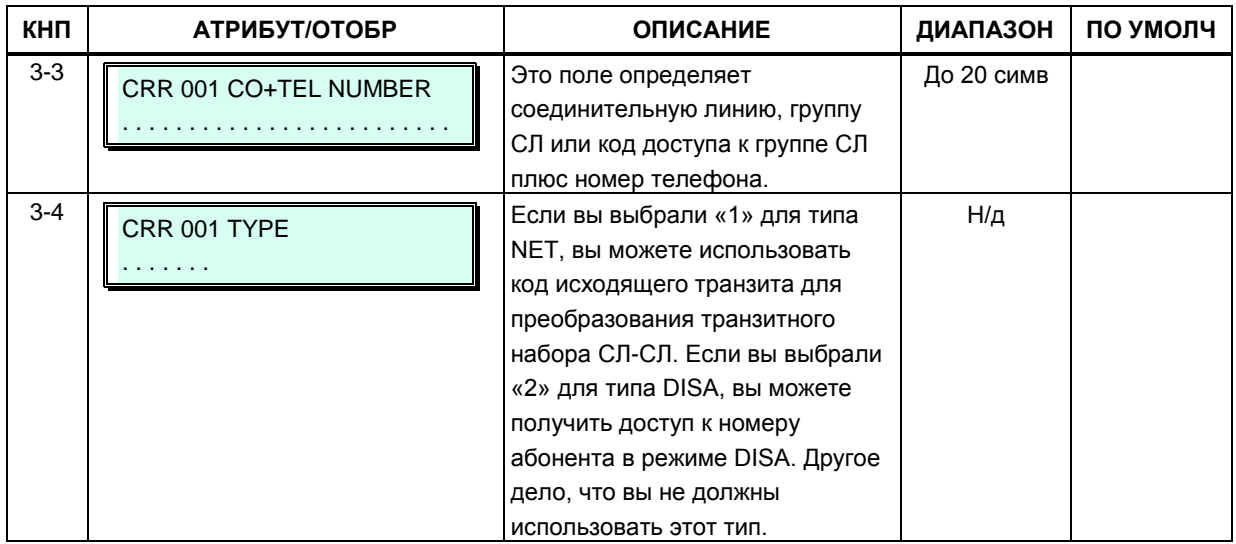

### 3.3.6.25 Атрибуты класса сервиса голосовой почты - Программа 253

Каждому абоненту системы присваивается один из пяти классов сервиса голосовой почты. Атрибуты классов сервиса голосовой почты включают в себя длину пользовательского приветствия, уведомление по электронной почте, сохранение сообщения и опциональная маркировка сообщений.

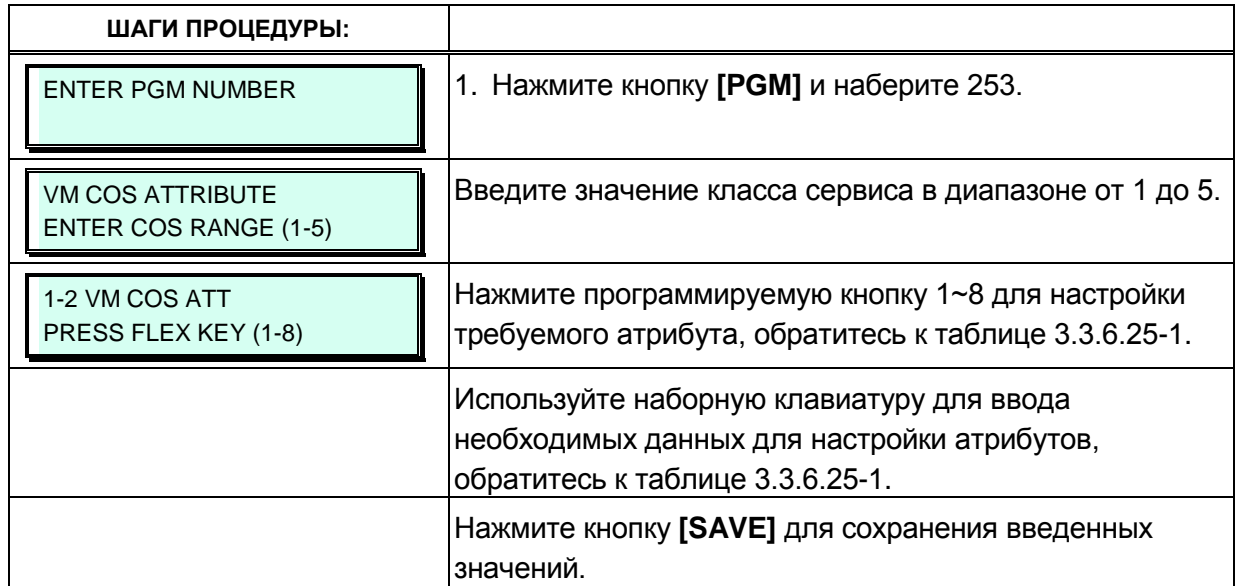

#### Таблица 3.3.6.25-1 Атрибуты класса сервиса голосовой почты (Программа 253)

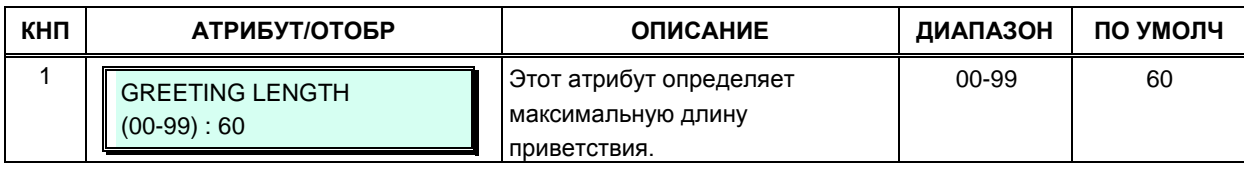

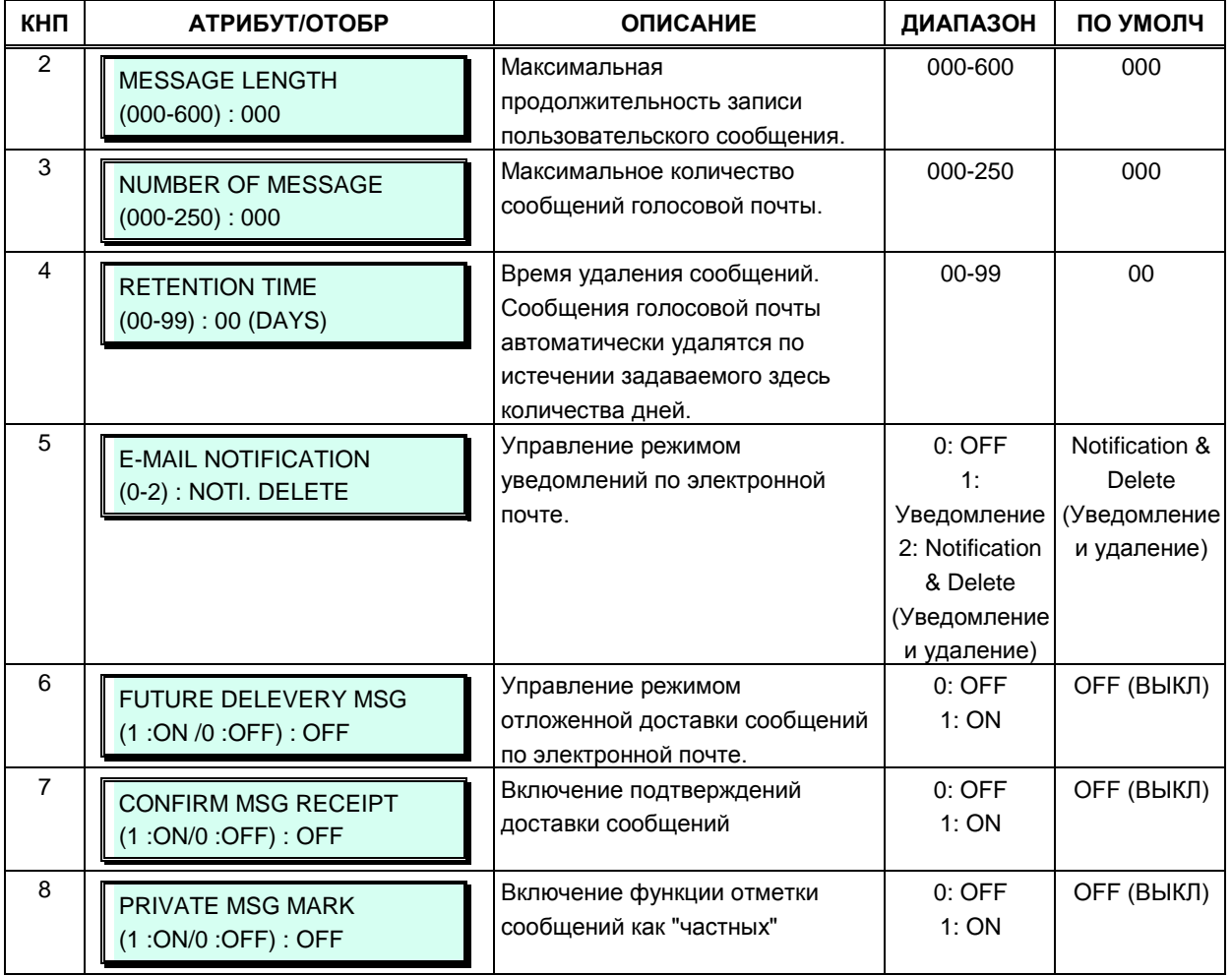

#### **Таблица 3.3.6.25-1 Атрибуты класса сервиса голосовой почты (Программа 253)**

## **3.3.6.26 Персональная группа абонентов - Программа 260**

Несколько абонентов могут совместно использовать один и тот же номер. Таким образом, персональная группа представляет собой расширение функции "Спаренные.абоненты" (Linked Pair).

В состав персональной группы входит главный абонент и несколько абонентов подчиненных участников.

Все участники персональной группы, и главный абонент, и подчиненные участники, используют один и тот же абонентский номер.

С этого общего абонентского номера могут быть активированы почти все системные функции.

Однако, для некоторых системных функций в Программе 261 может быть выбран режим работы: для всех абонентов персональной группы или только для выбранных абонентов.

Главный абонент персональной группы и ее подчиненные участники назначаются в Программе 260.

Атрибуты персональной группы назначаются в Программе 261.

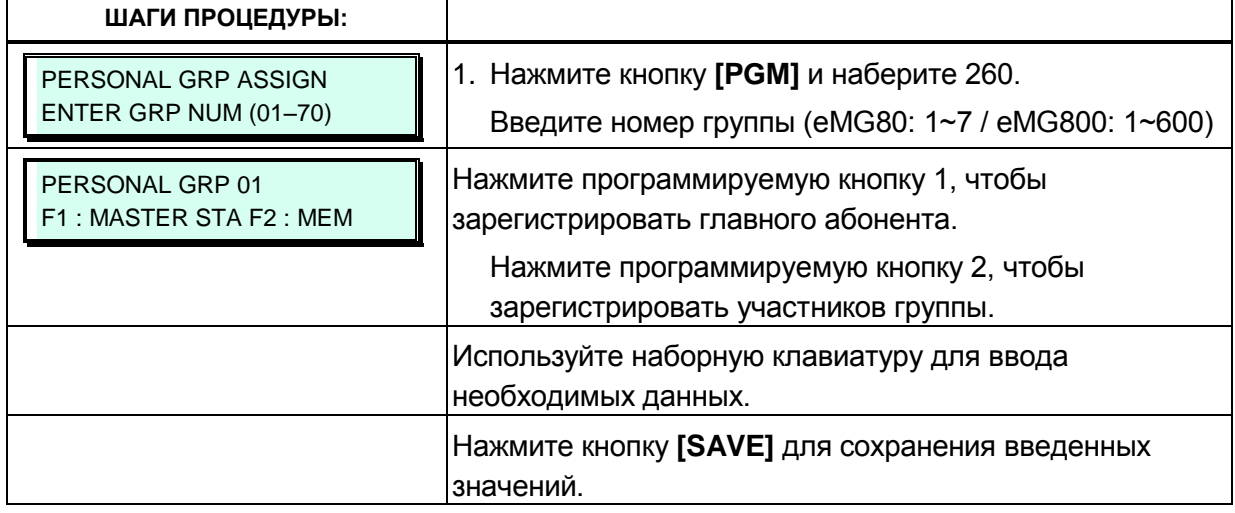

### **3.3.6.27 Атрибуты персональной группы абонентов - Программа 261**

Атрибуты персональной группы назначаются в Программе 261.

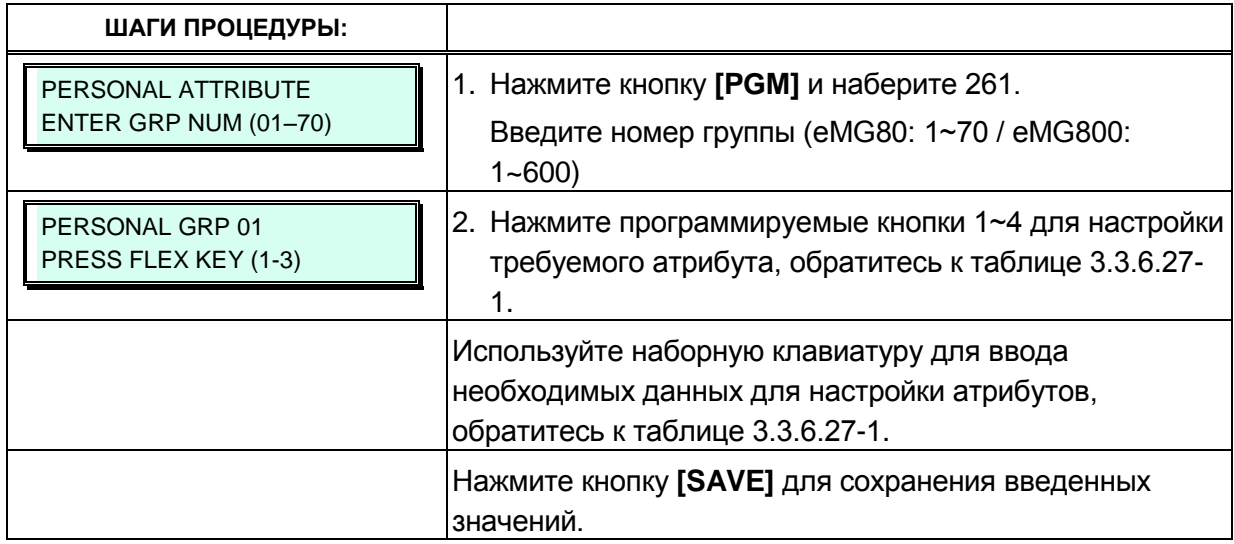

### **Таблица 3.3.6.27-1 Атрибуты персональной группы абонентов (Программа 261)**

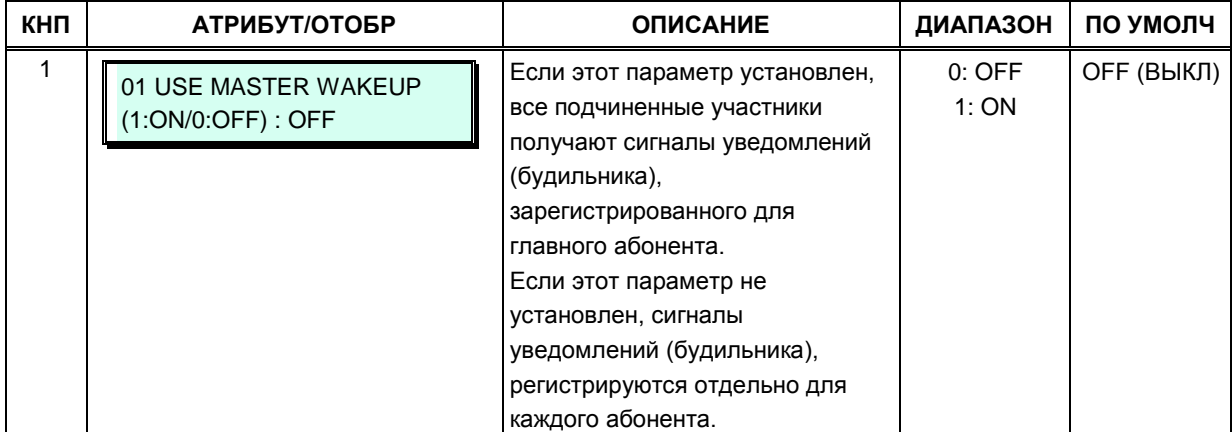

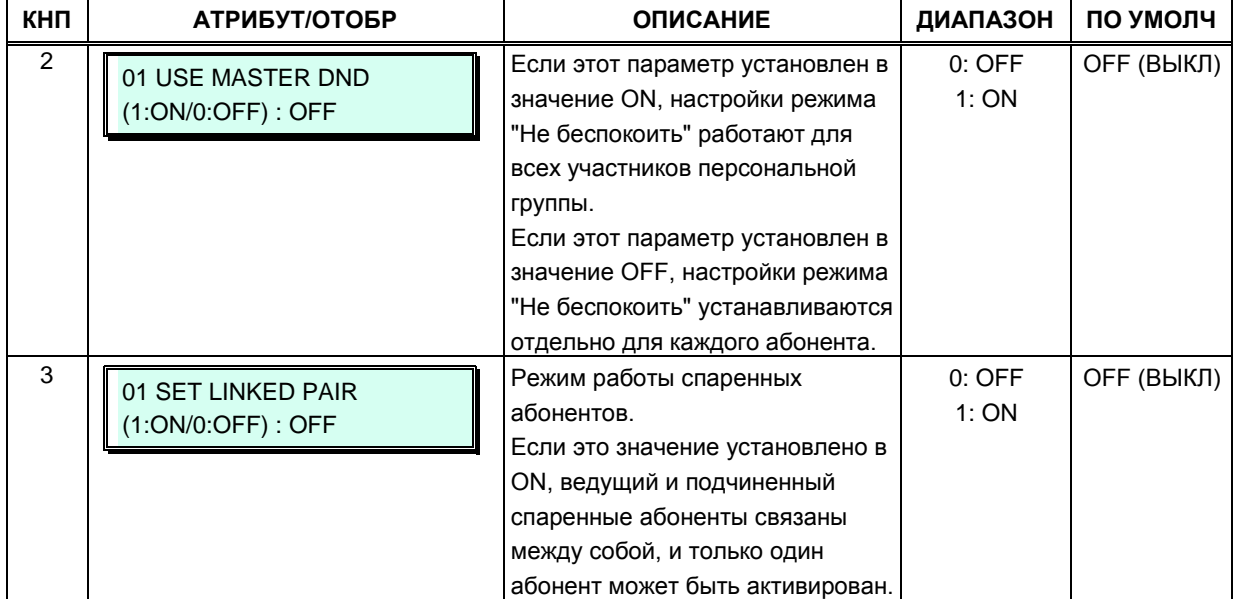

## **Таблица 3.3.6.27-1 Атрибуты персональной группы абонентов (Программа 261)**

## **3.3.7 ГРУППЫ АБОНЕНТОВ – ПРОГРАММЫ 190 и 192**

Абоненты могут быть объединены в группы для того, чтобы входящие вызовы могли быть направлены на свободного абонента (или нескольких абонентов) в группе. Система позволяет назначать три процесса приема входящих вызовов: циркулярный (Circular), терминальный (Terminal) и равномерного распределения вызовов (UCD). Кроме того, существует восемь функциональных групп: группа ACD (система автоматического распределения вызовов), основанная на использовании алгоритма UCD; звонковая группа (Ring); группа перехвата вызова (Call Pick-Up); группа внешней голосовой почты (External Voice Mail) с использованием подключения через порты SLT; группа интегрированной голосовой почты VSF (VSF Voice Mail); группа UMS на сервере функций (Feature Server Voice Mail); группа сетевой голосовой почты (Network Voice Mail) и группа на основе сервера UCS (универсальная система связи).

Некоторые типы групп могут иметь в своем распоряжении голосовые приветствия, которые воспроизводятся для вызывающего абонента. Системы интегрированной голосовой почты VMIU или VMIB могут хранить до семидесяти голосовых приветствий для использования в группах абонентов.

Обратите внимание, что абонент может принадлежать нескольким группам, если все эти группы одного типа. Также обратите внимание, что если группе абонентов присваивается один из возможных типов, атрибуты группы устанавливаются по умолчанию в соответствии с выбранным типом.

## **3.3.7.1 Назначение групп абонентов (Программа 190)**

При создании группы абонентов группе назначаются тип, члены группы и атрибуты перехвата вызова в группу. Обратите внимание, что для группы внешней сетевой голосовой почты (Net VM), номер сети должен быть назначен в качестве члена группы Net VM. Обратитесь к таблице 3.3.7.1-1 для описания функций, вариантов отображения данных на дисплее и записи необходимых значений параметров.

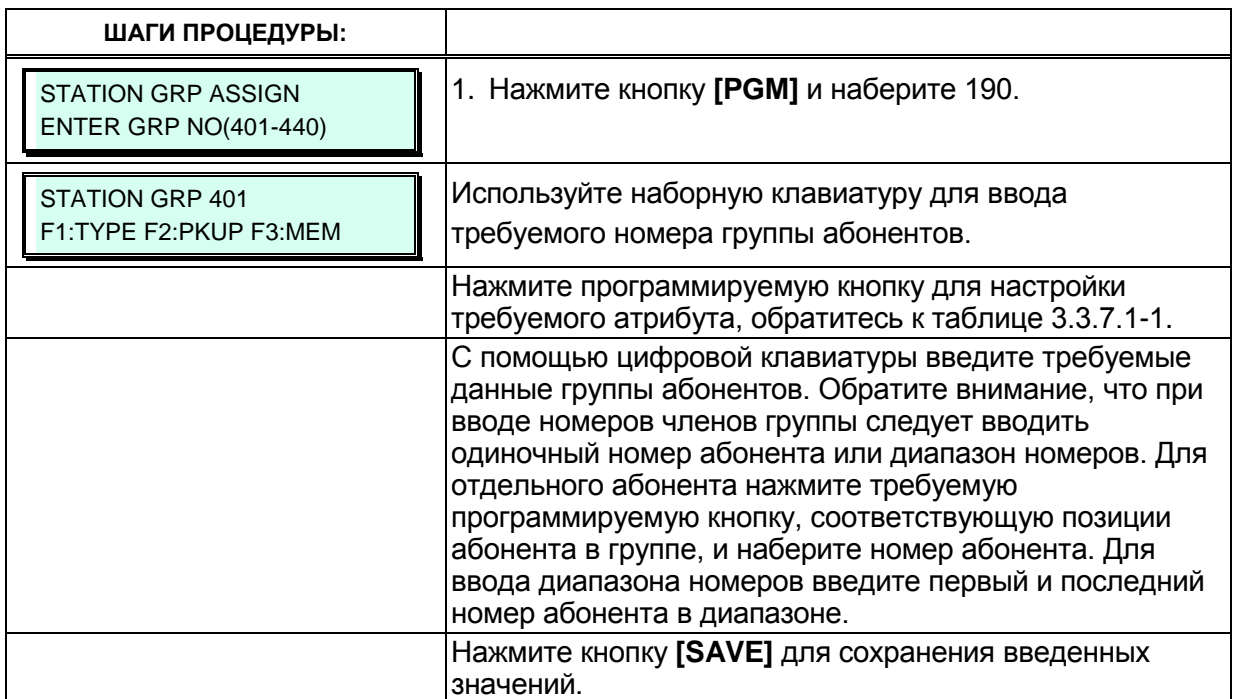

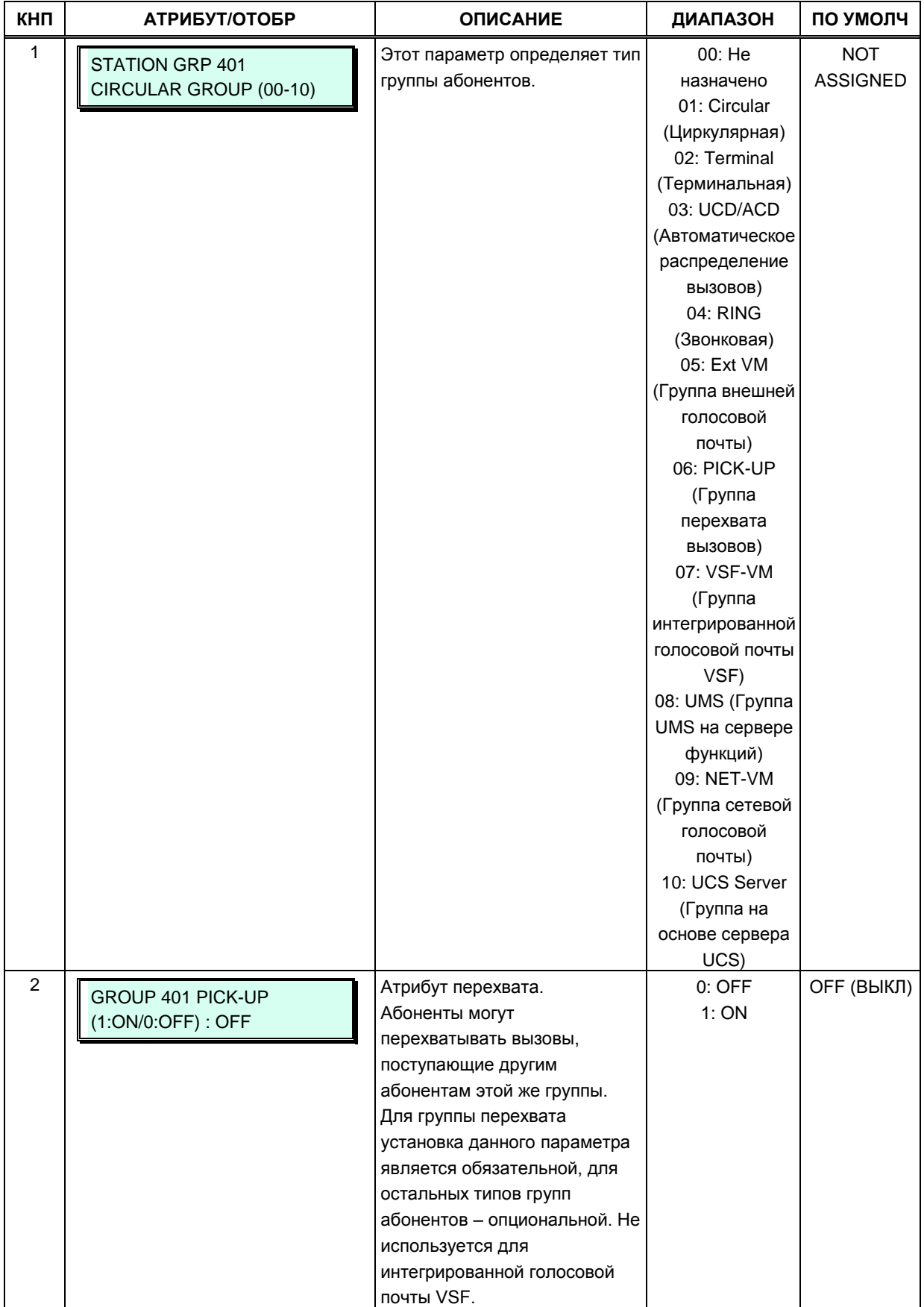

## **Таблица 3.3.7.1-1 Назначение групп абонентов (Программа 190)**

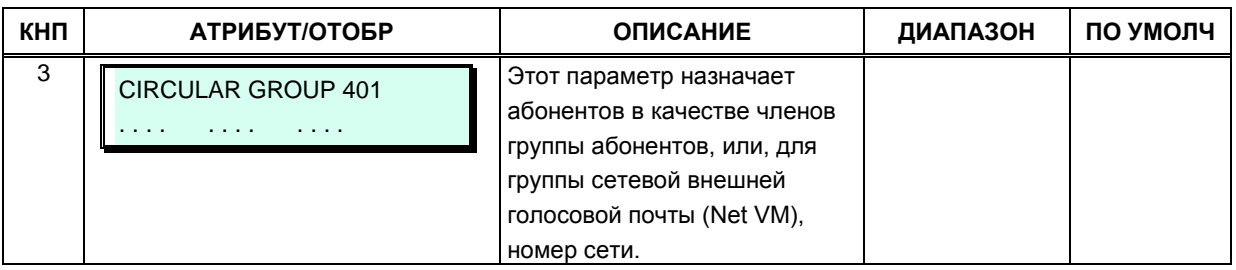

#### Таблица 3.3.7.1-1 Назначение групп абонентов (Программа 190)

## 3.3.7.2 Атрибуты группы абонентов (Программа 191)

Каждый тип группы имеет различный набор доступных атрибутов, которые определяют параметры для системных голосовых подсказок, таймеров, переполнения и т.д. В таблицах с 3.3.7.2-1 по 3.3.7.2-8 приведено описание для атрибутов, вариантов вывода информации на дисплей и записи необходимых данных. Атрибуты для циркулярных и терминальных групп приведены в таблице 3.3.7.2-1, атрибуты групп UCD включают в себя функции автоматического распределения вызовов (ACD), см. таблицу 3.3.7.2-2. Для групп внешней голосовой почты в Программе 190 нет настроек атрибутов.

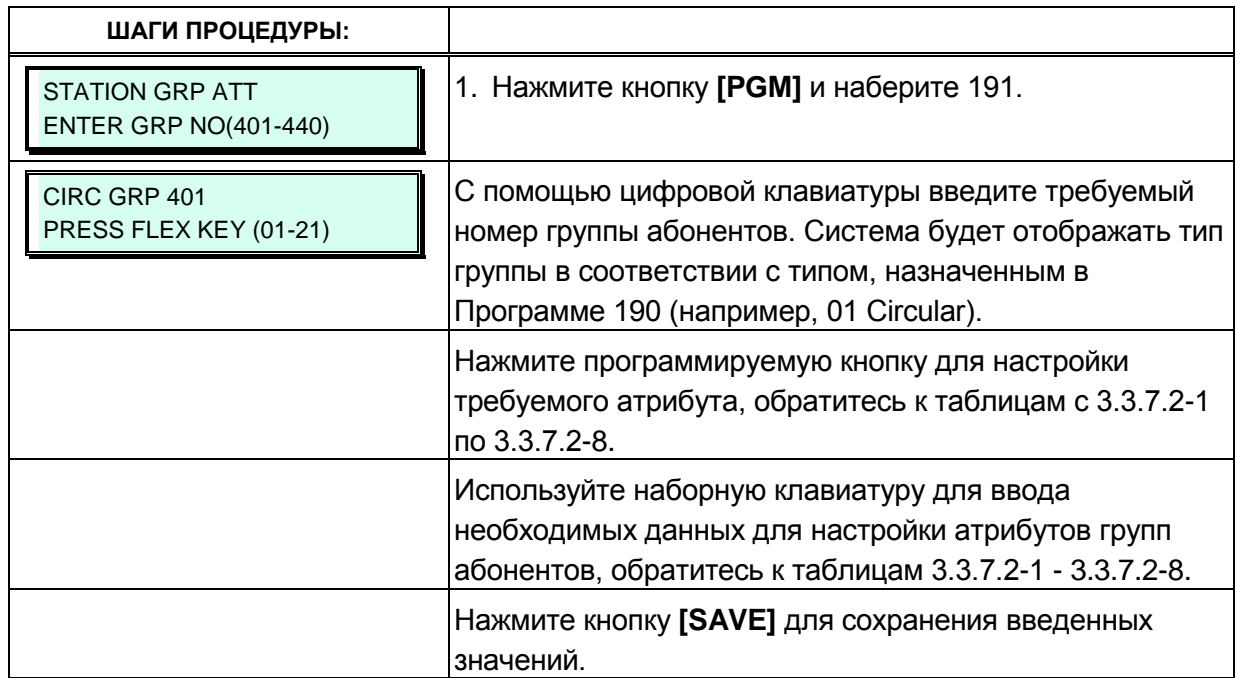

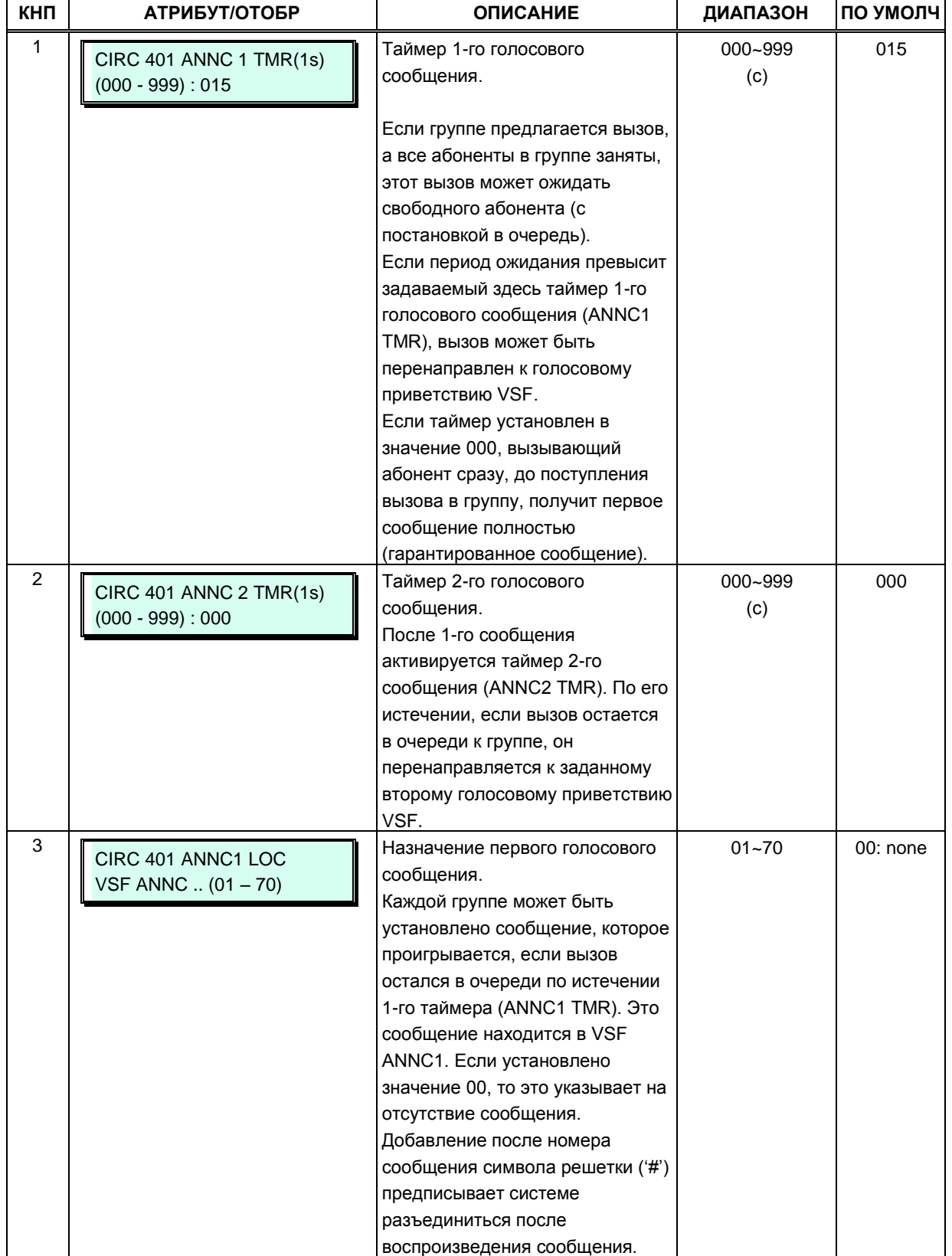

### **Таблица 3.3.7.2-1 Атрибуты групп абонентов — циркулярные и терминальные группы (Программа 191)**

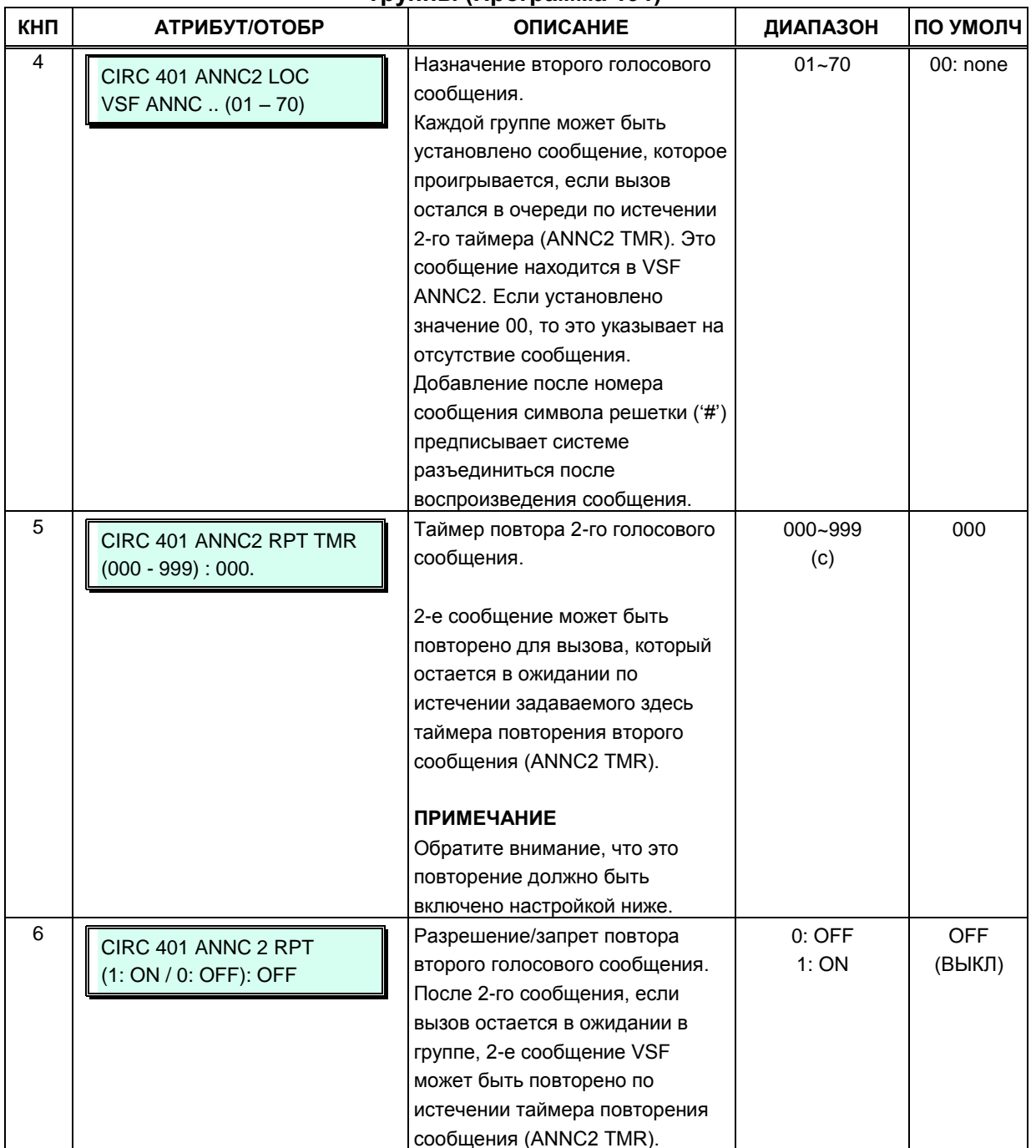

# Таблица 3.3.7.2-1 Атрибуты групп абонентов — циркулярные и терминальные<br>группы (Программа 191)

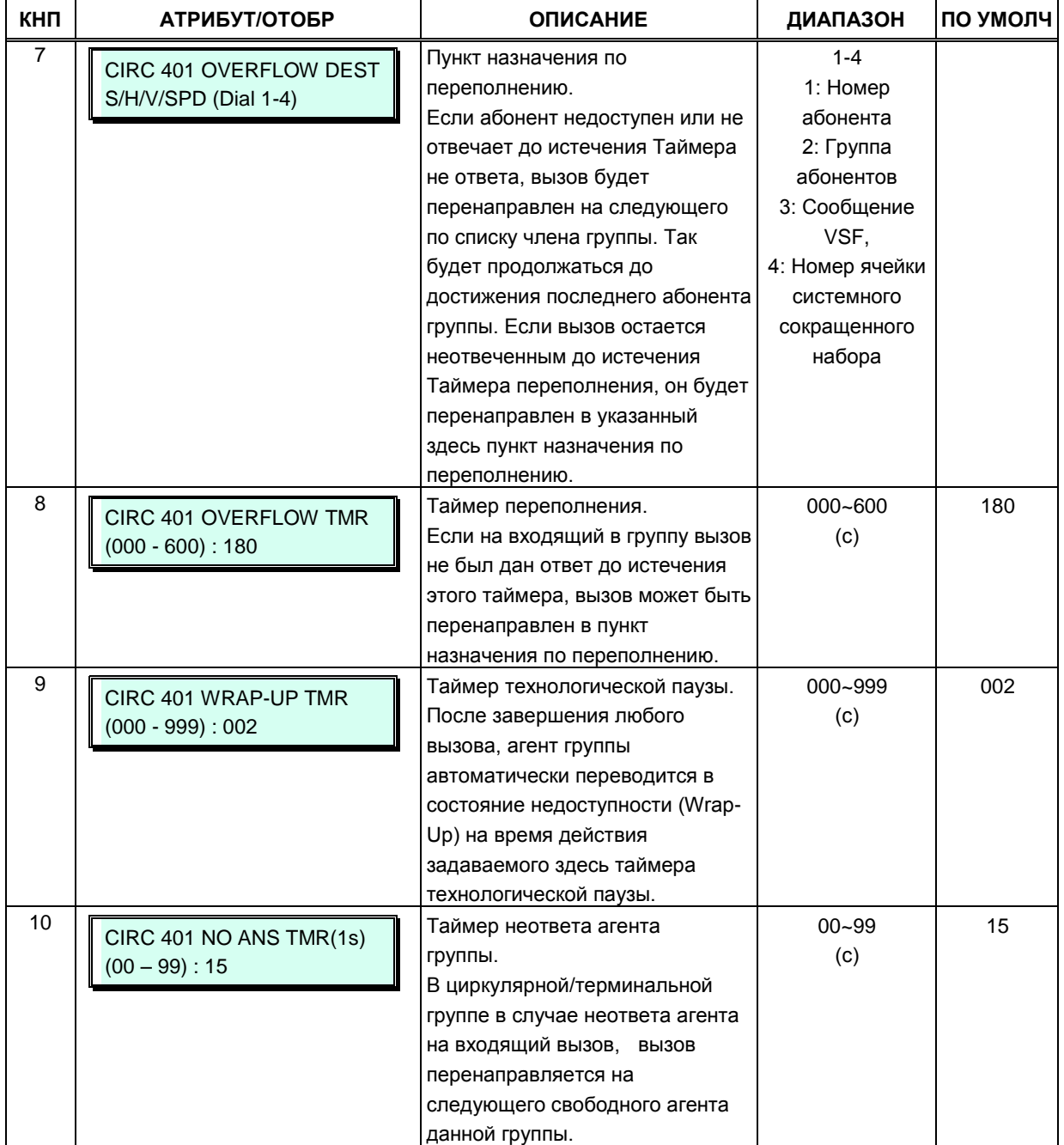

### **Таблица 3.3.7.2-1 Атрибуты групп абонентов — циркулярные и терминальные группы (Программа 191)**

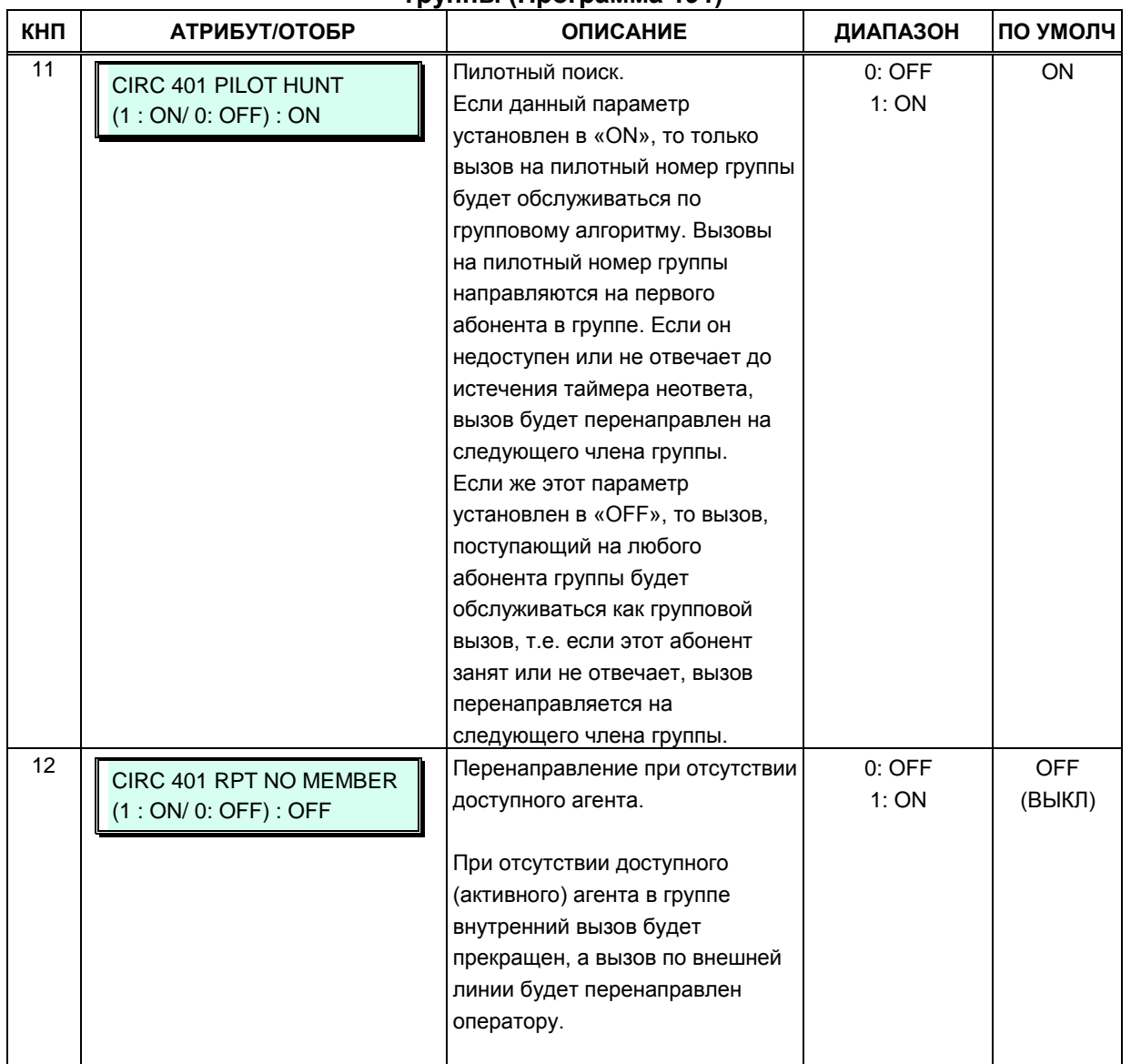

# Таблица 3.3.7.2-1 Атрибуты групп абонентов — циркулярные и терминальные<br>группы (Программа 191)

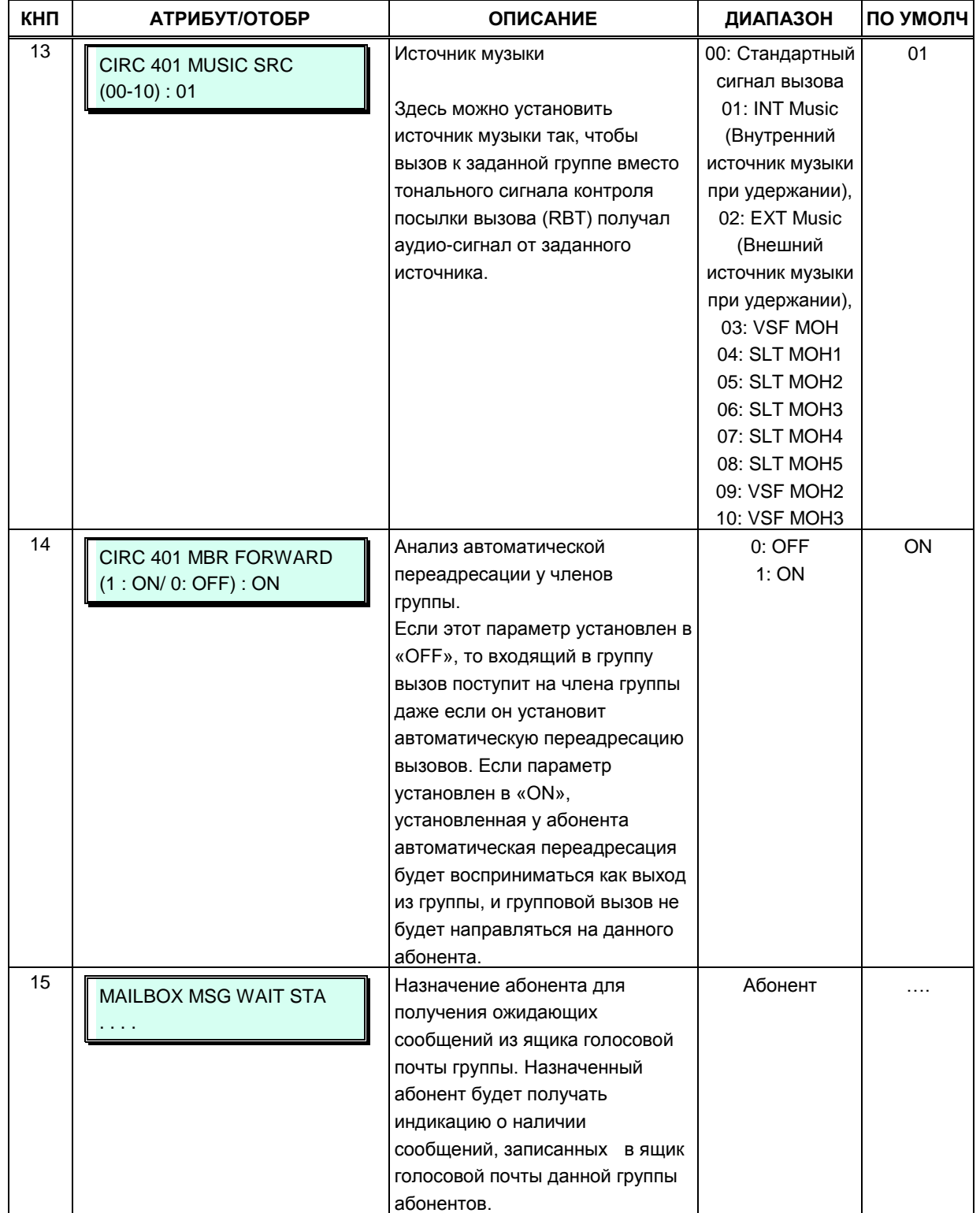

### Таблица 3.3.7.2-1 Атрибуты групп абонентов - циркулярные и терминальные группы (Программа 191)

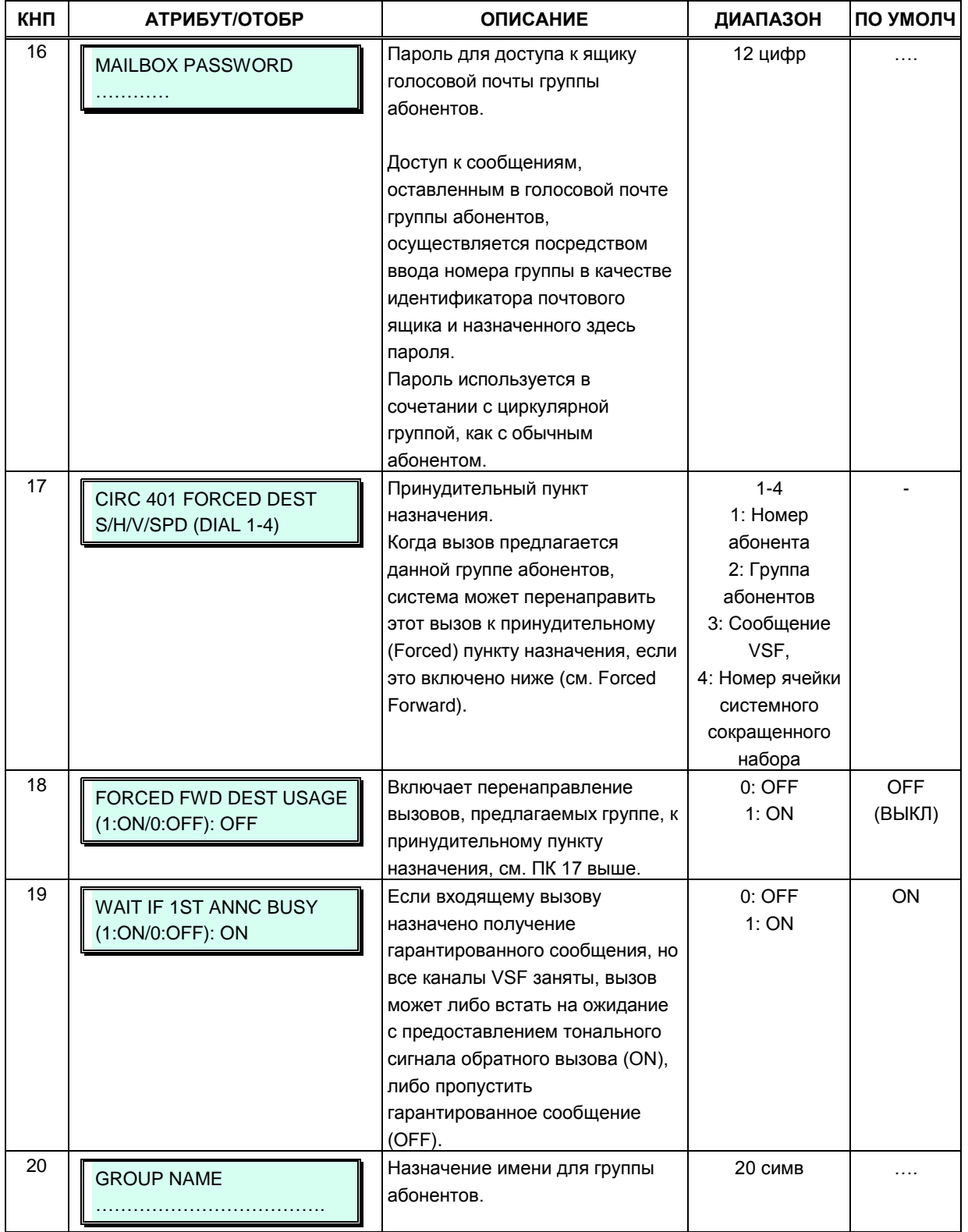

# Таблица 3.3.7.2-1 Атрибуты групп абонентов — циркулярные и терминальные<br>группы (Программа 191)

#### **Таблица 3.3.7.2-1 Атрибуты групп абонентов — циркулярные и терминальные группы (Программа 191)**

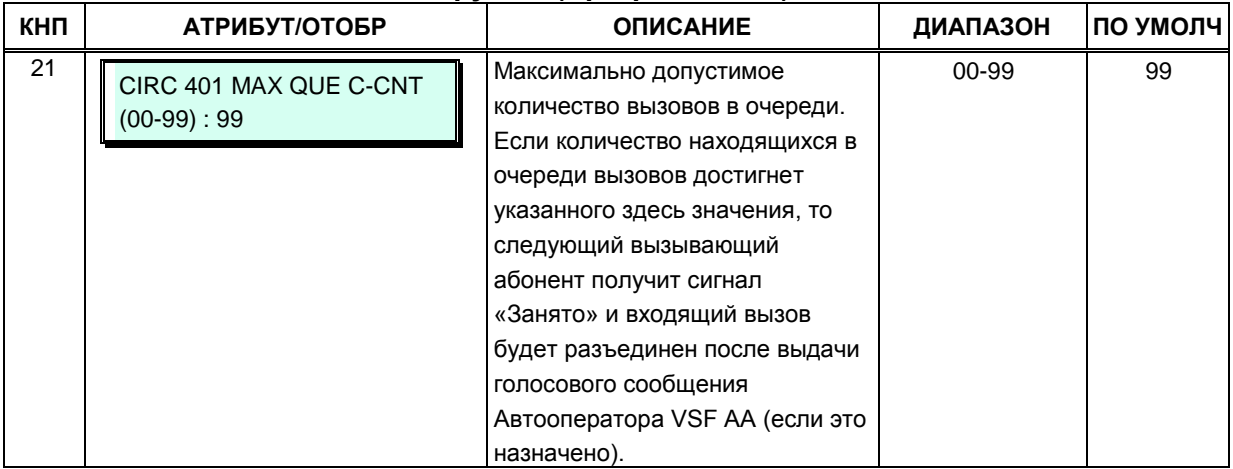

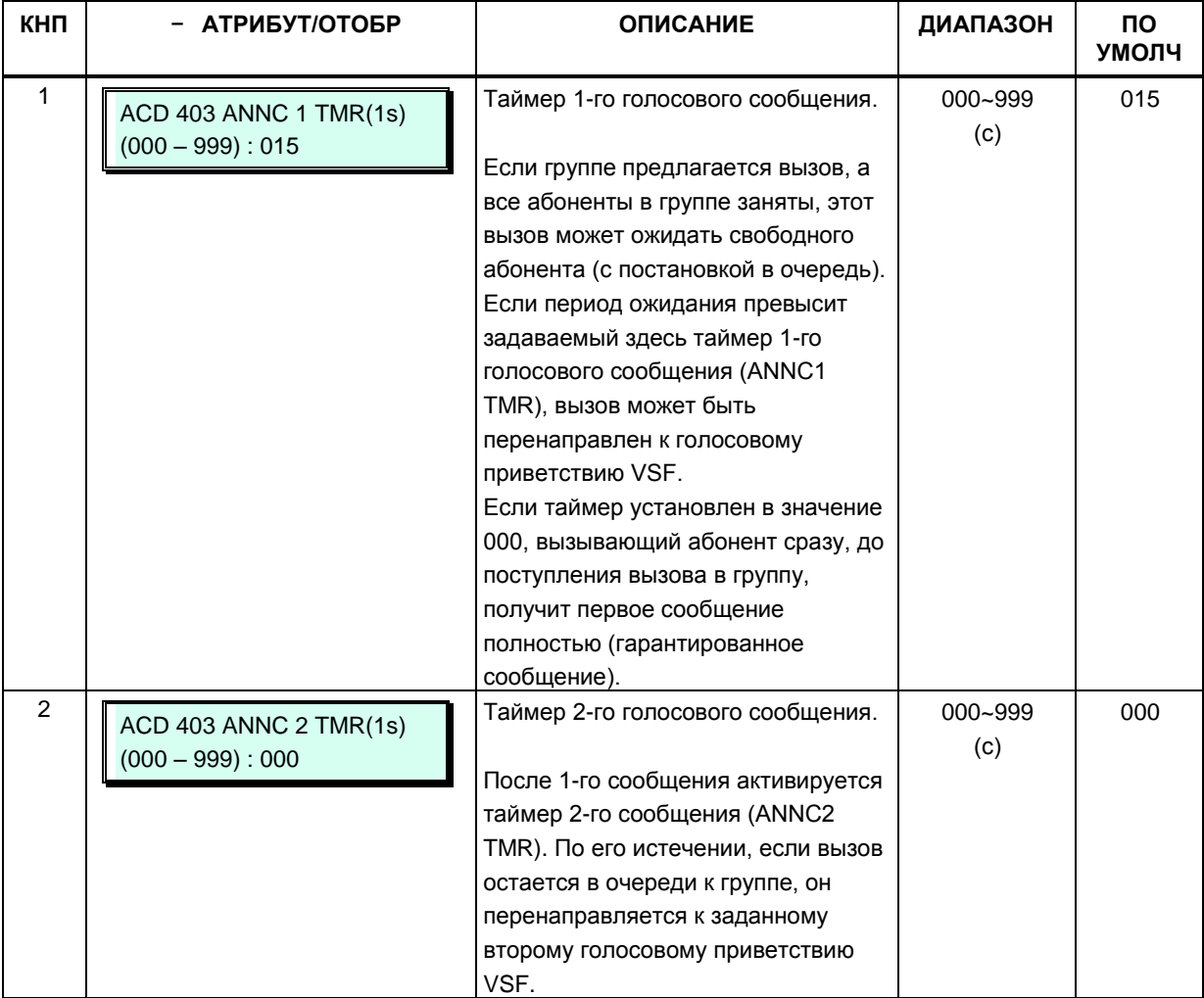

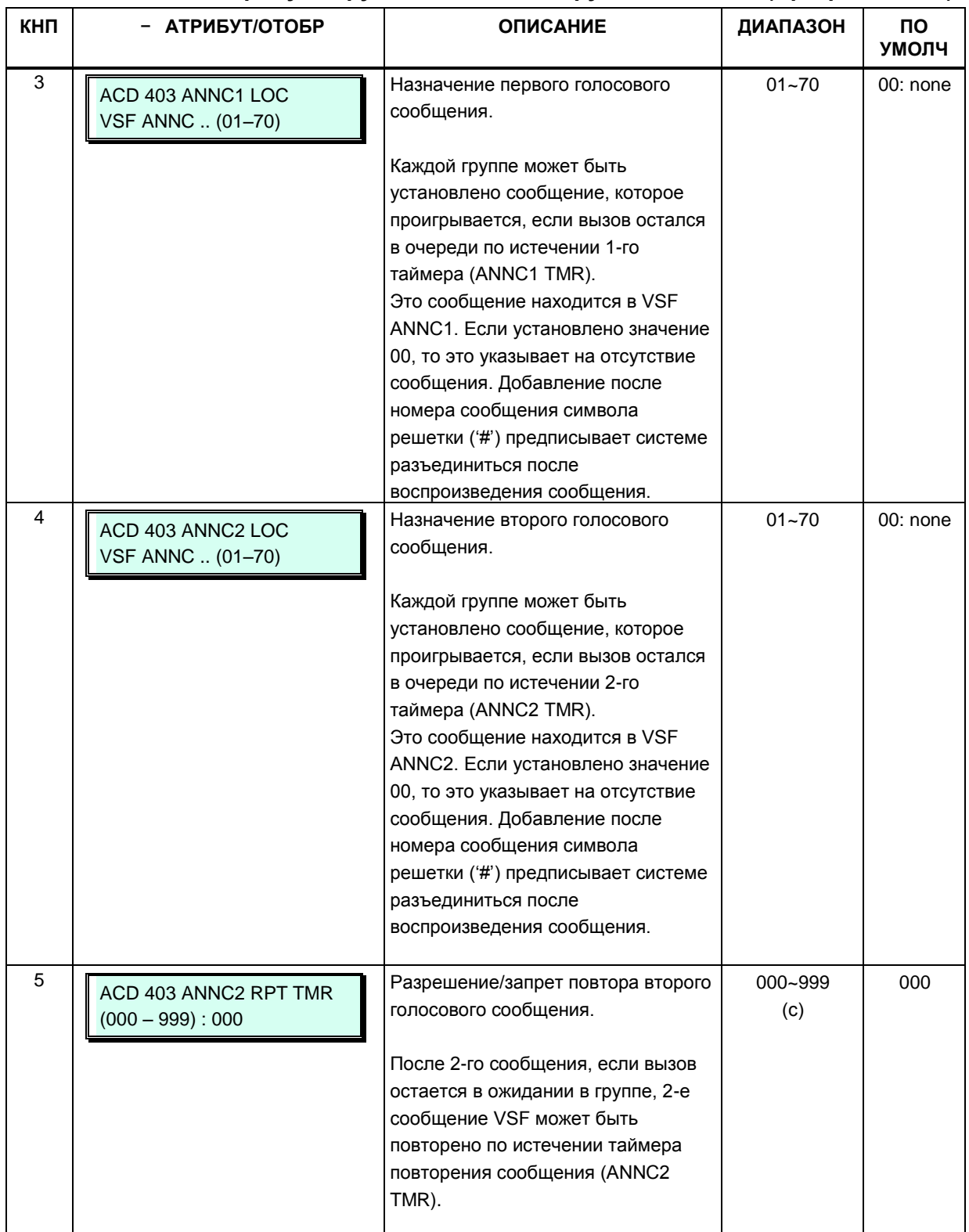

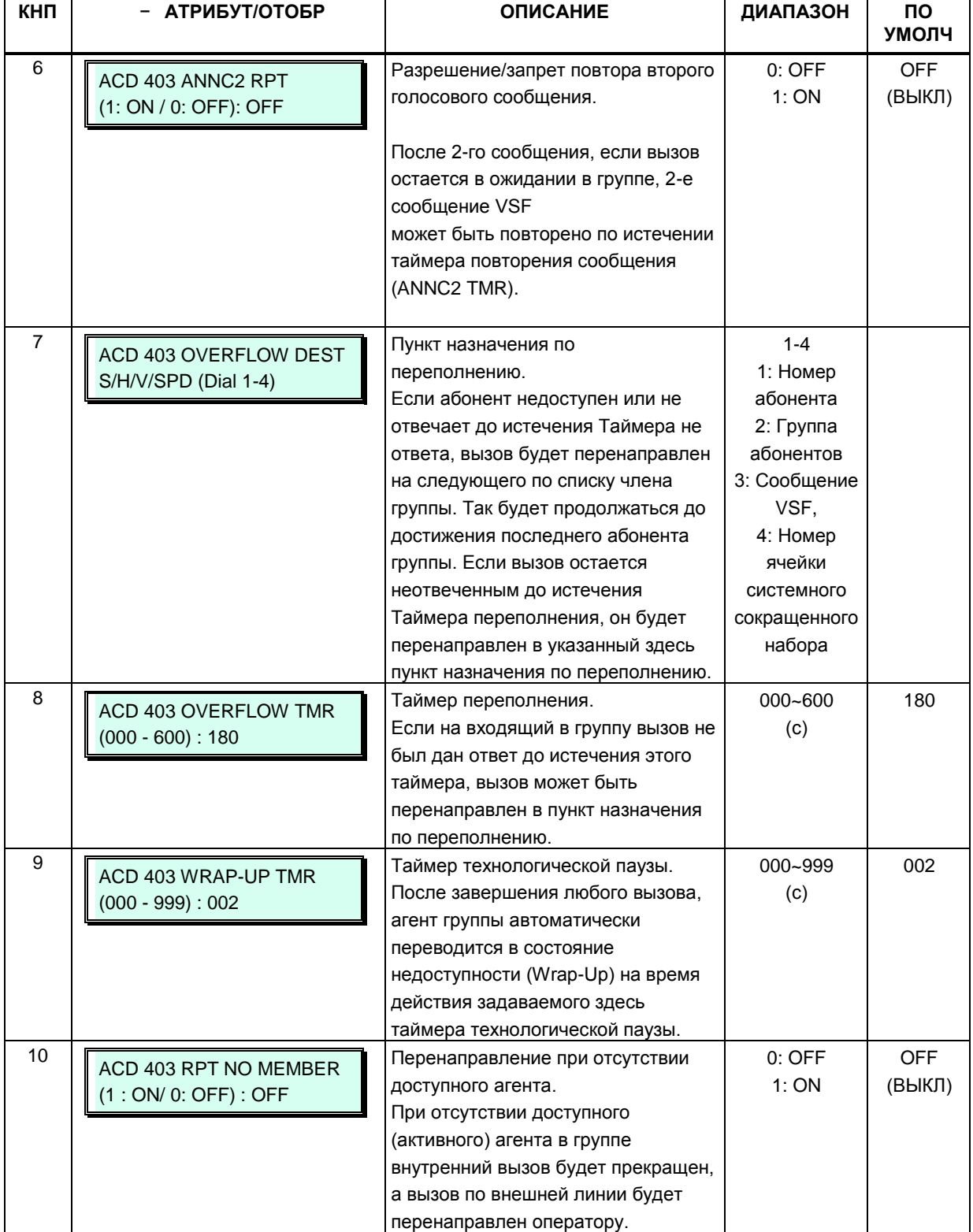

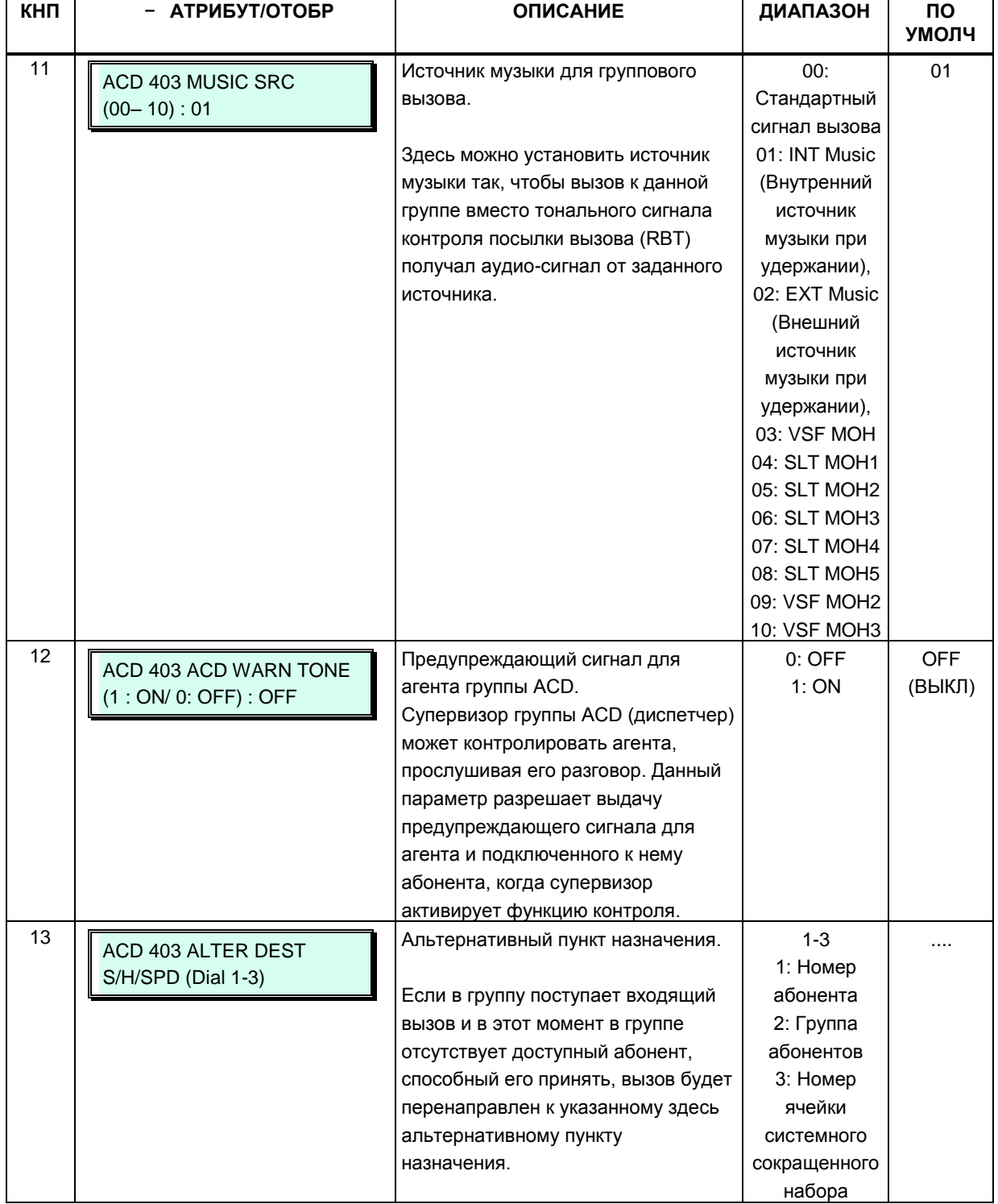

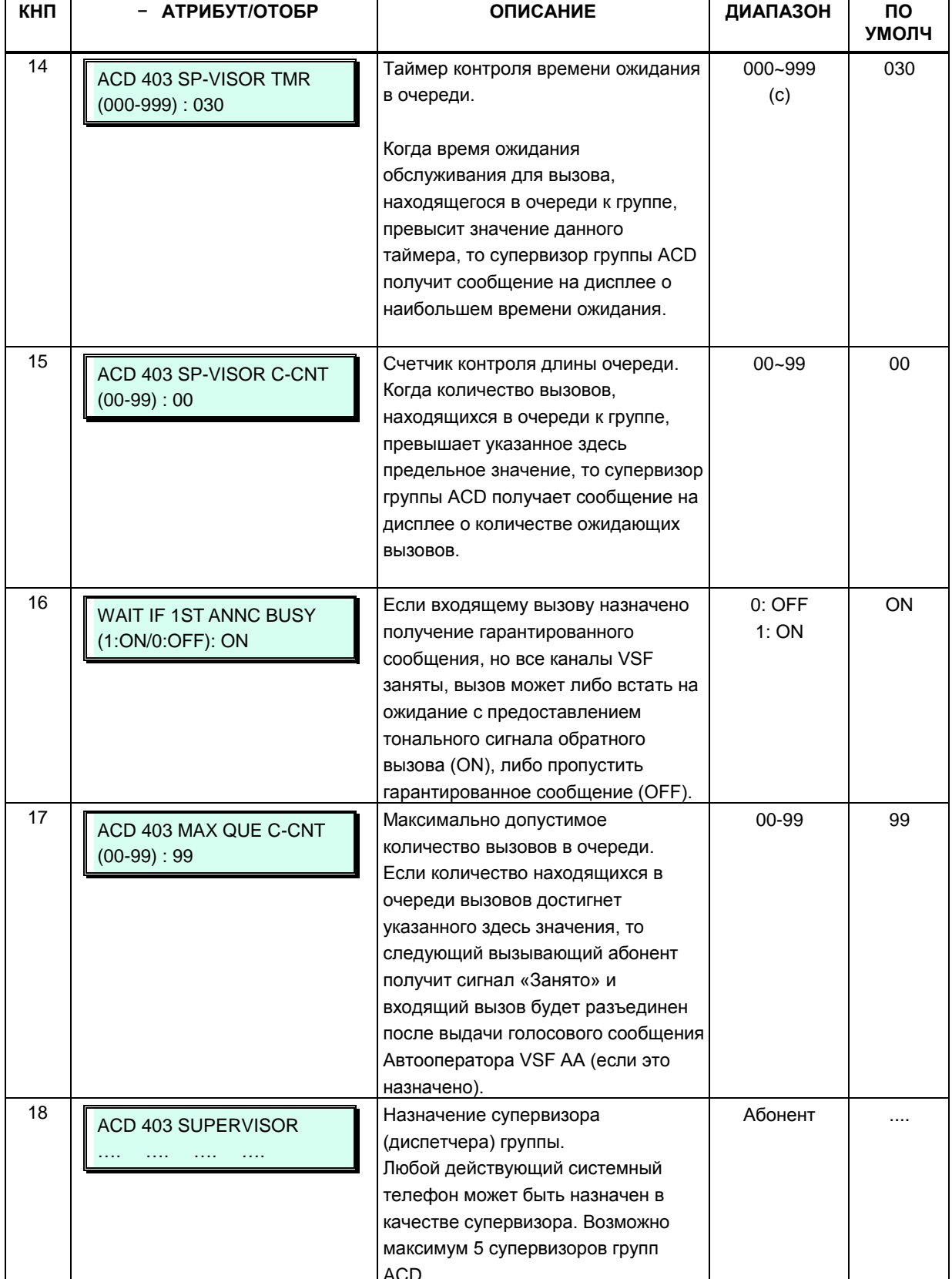

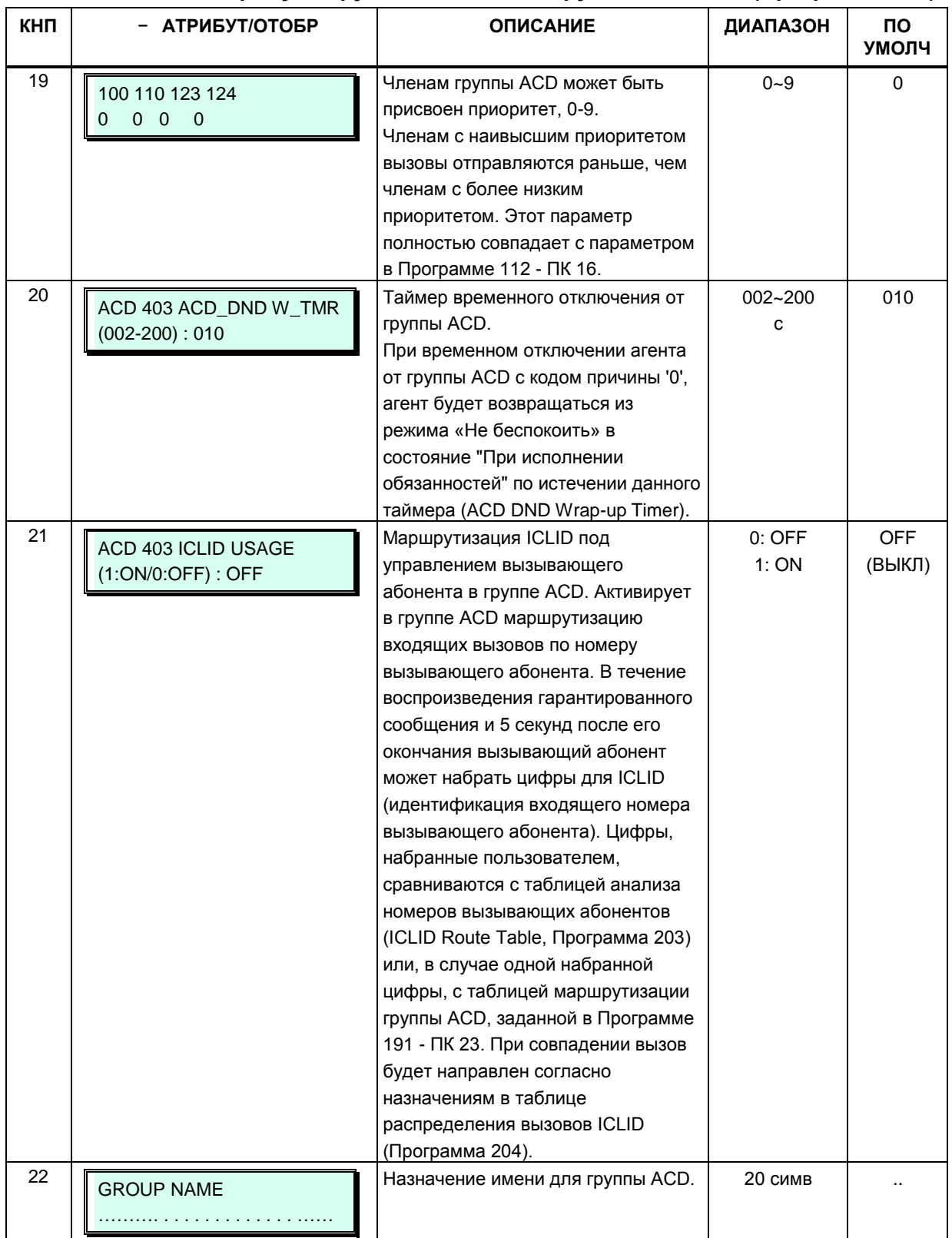

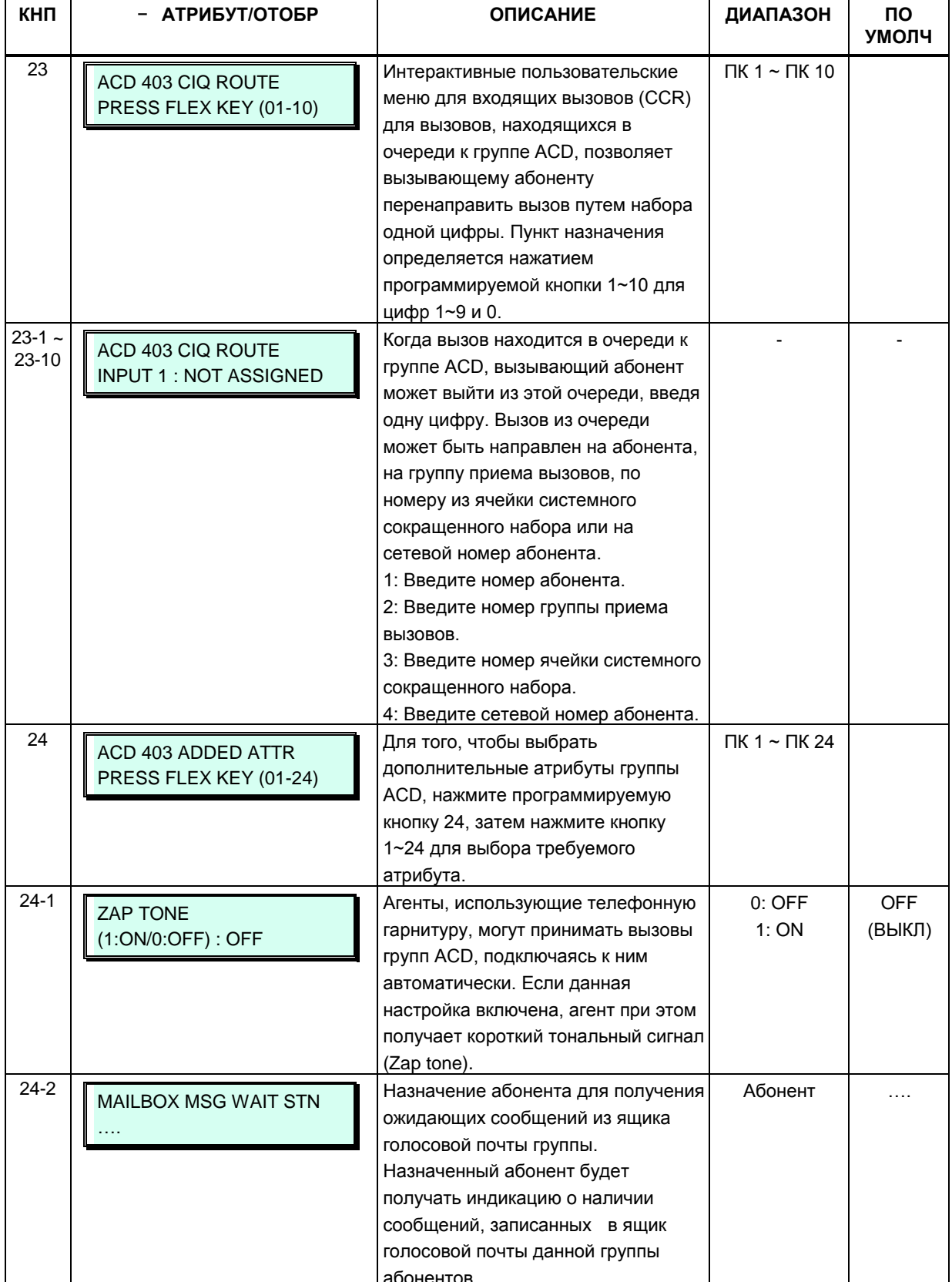

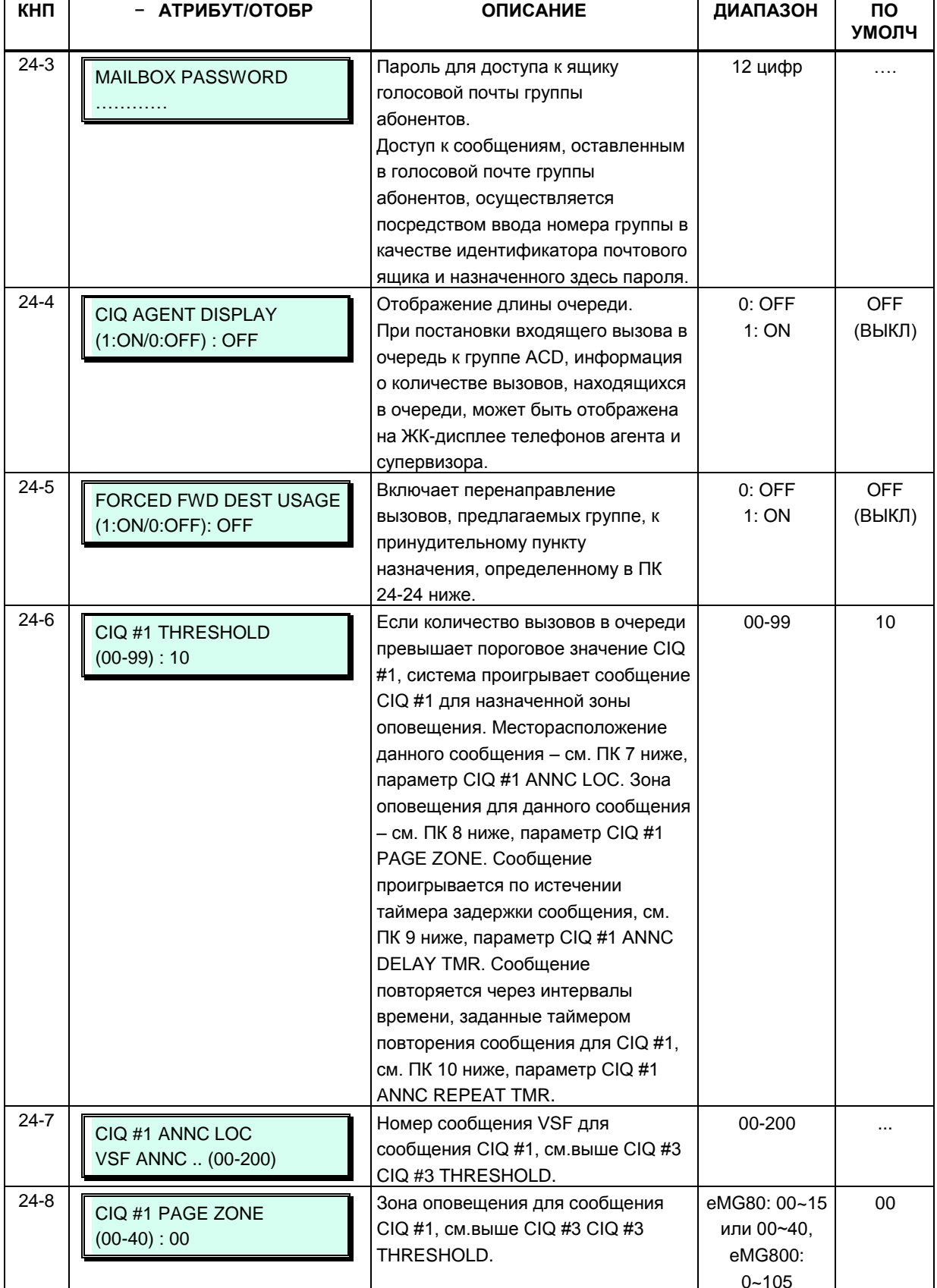

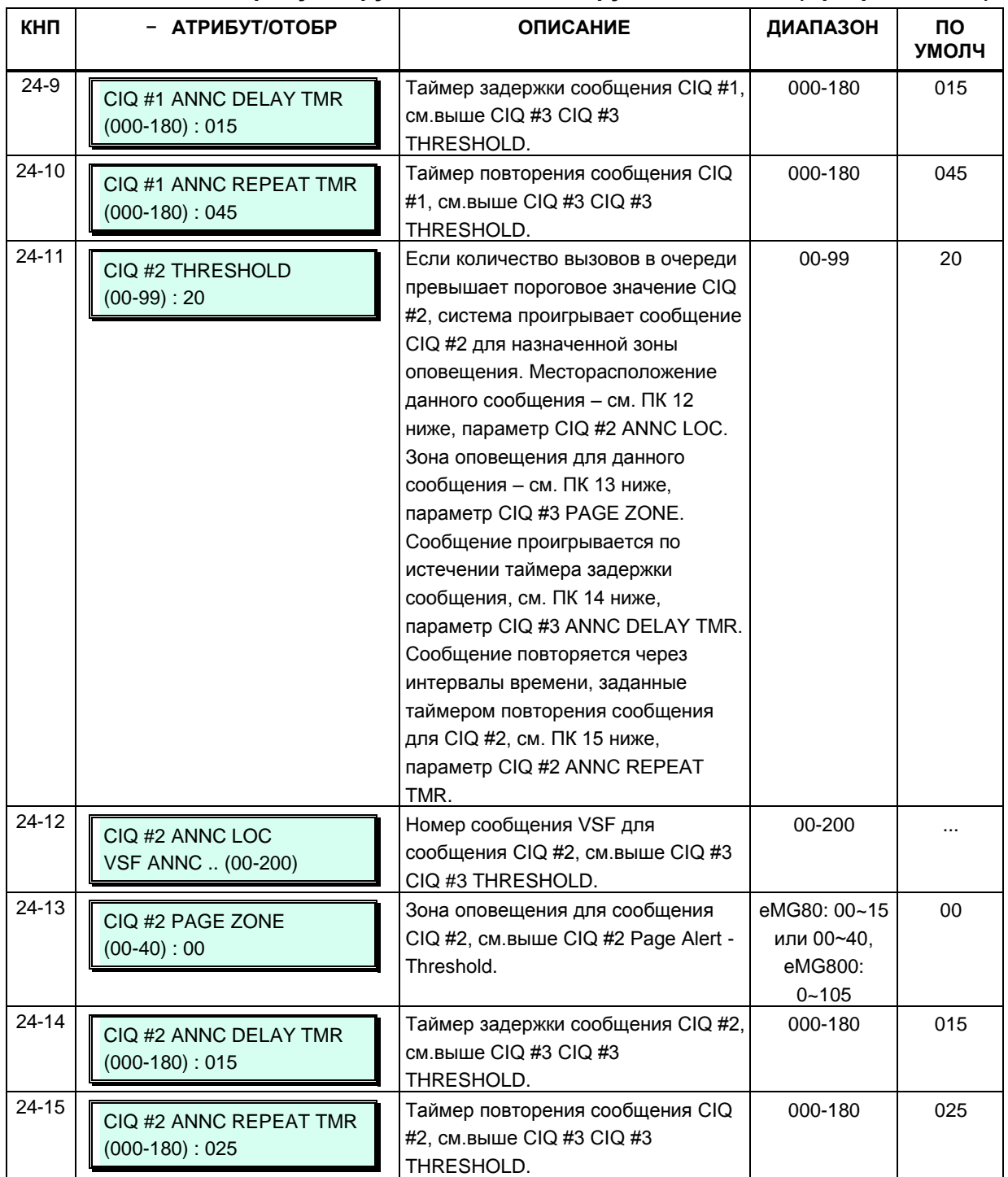

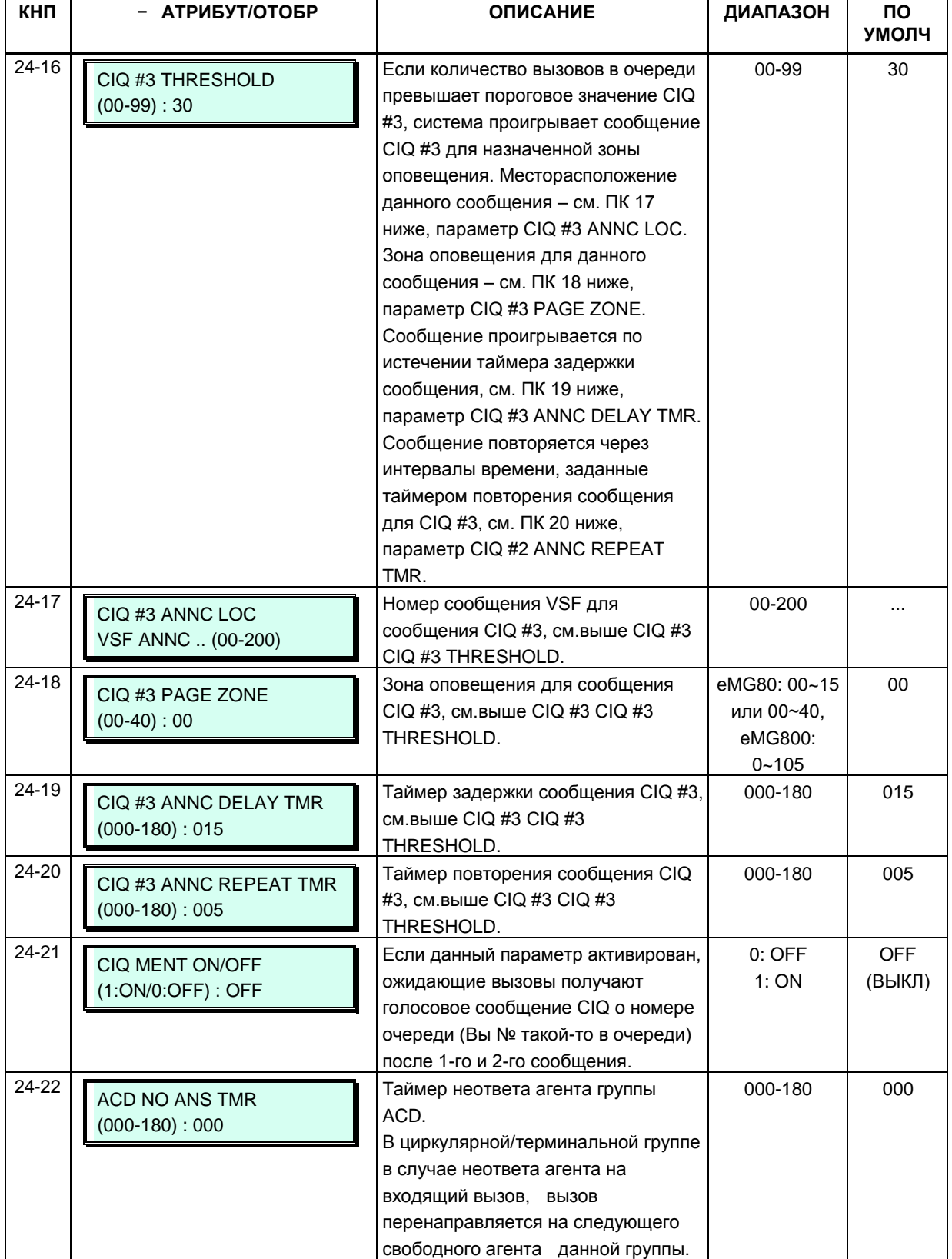

 $\top$ 

 $\top$ 

┱

┱

 $\overline{\phantom{a}}$ 

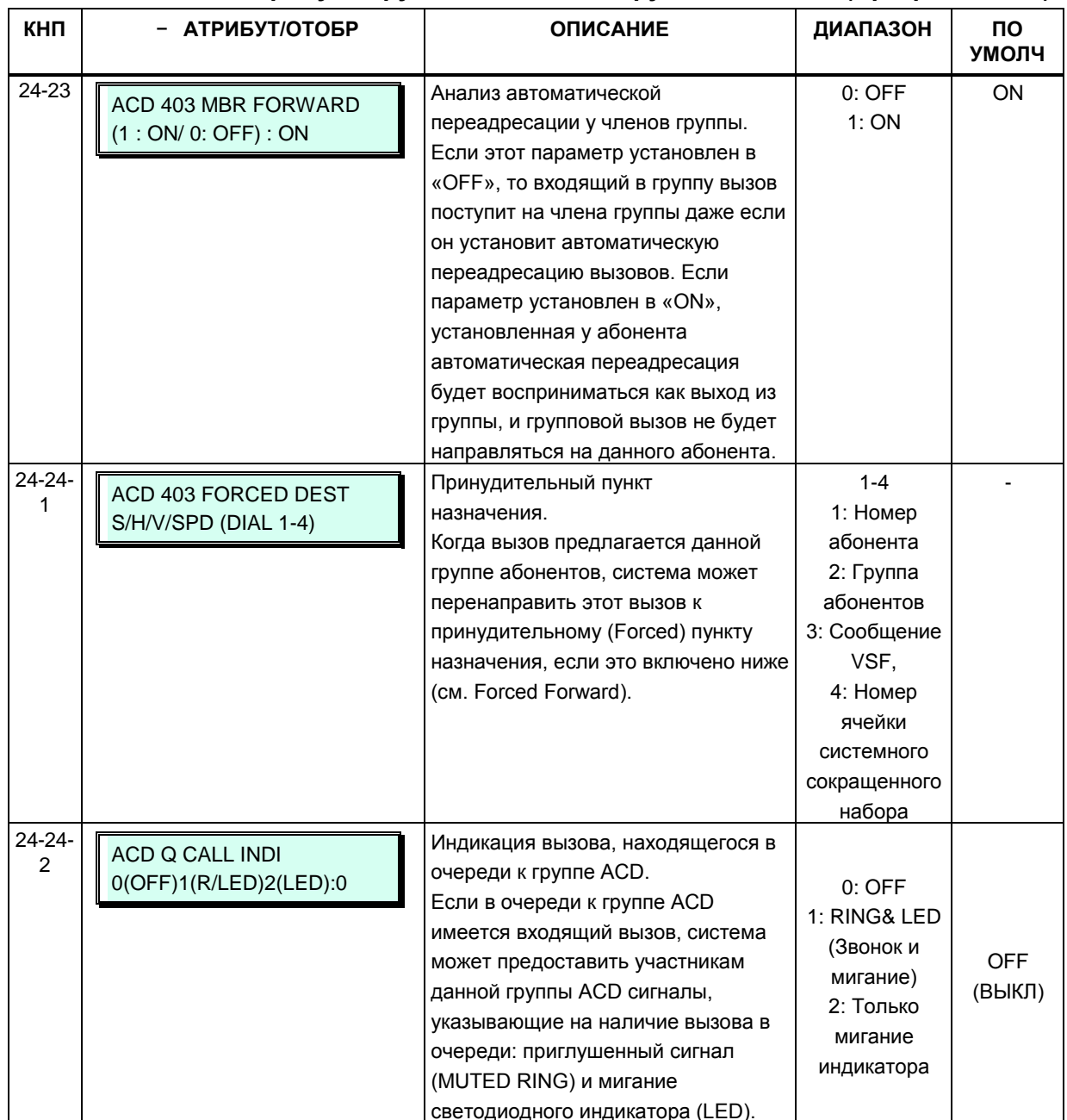

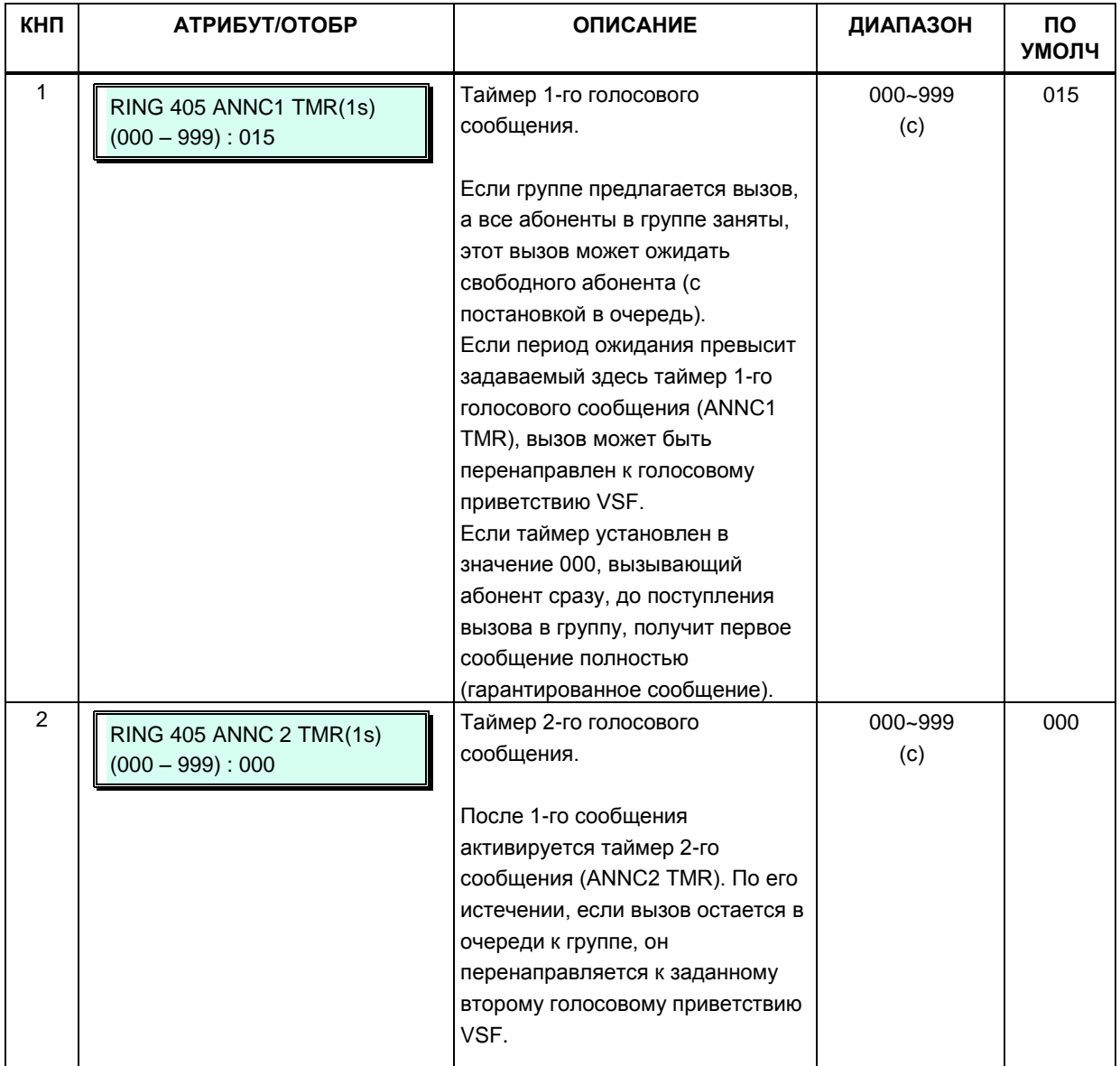

#### **Таблица 3.3.7.2-3 Атрибуты групп абонентов — звонковые группы (Программа 191)**

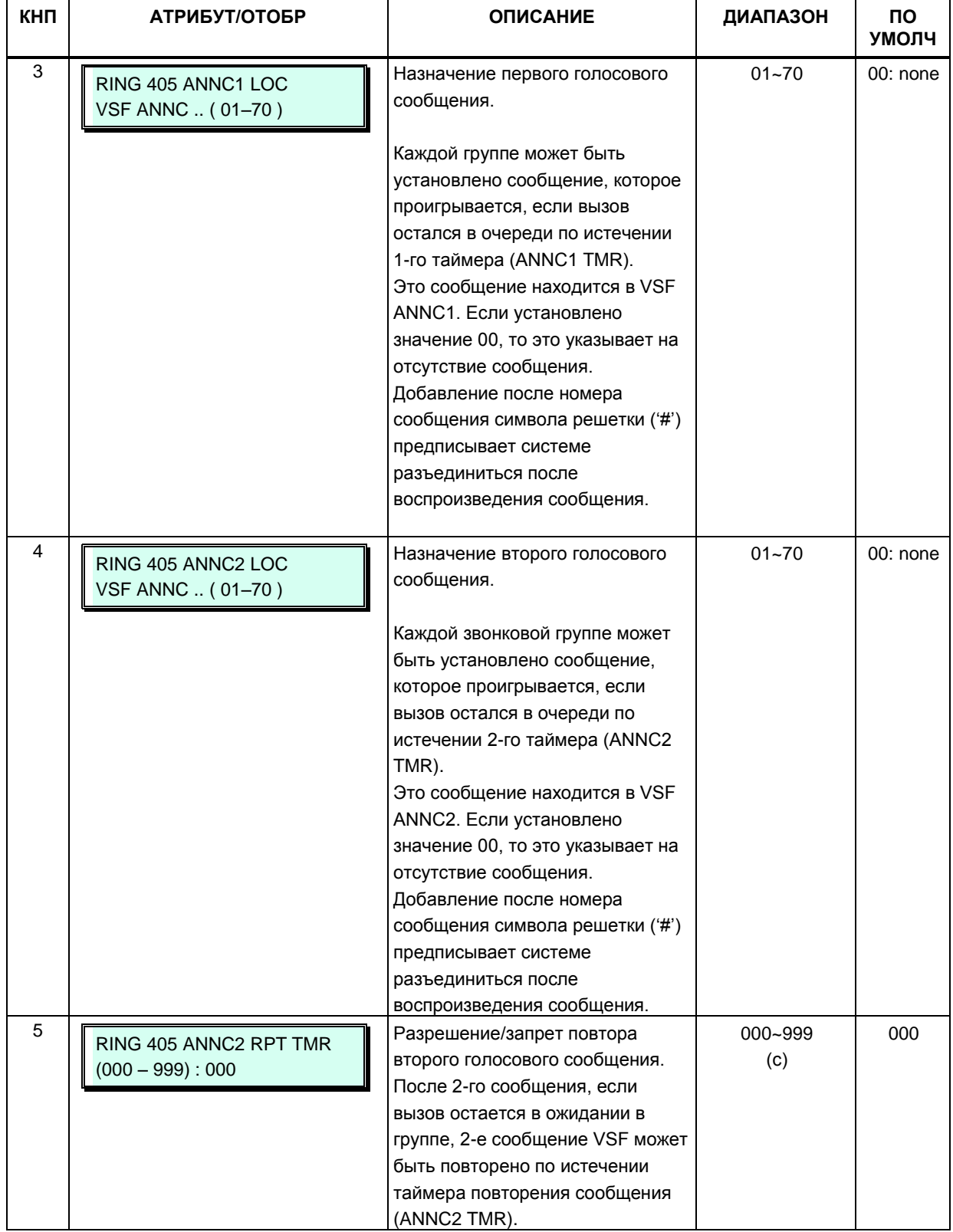

#### **Таблица 3.3.7.2-3 Атрибуты групп абонентов — звонковые группы (Программа 191)**

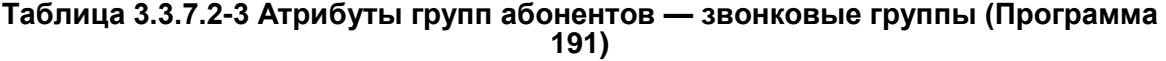

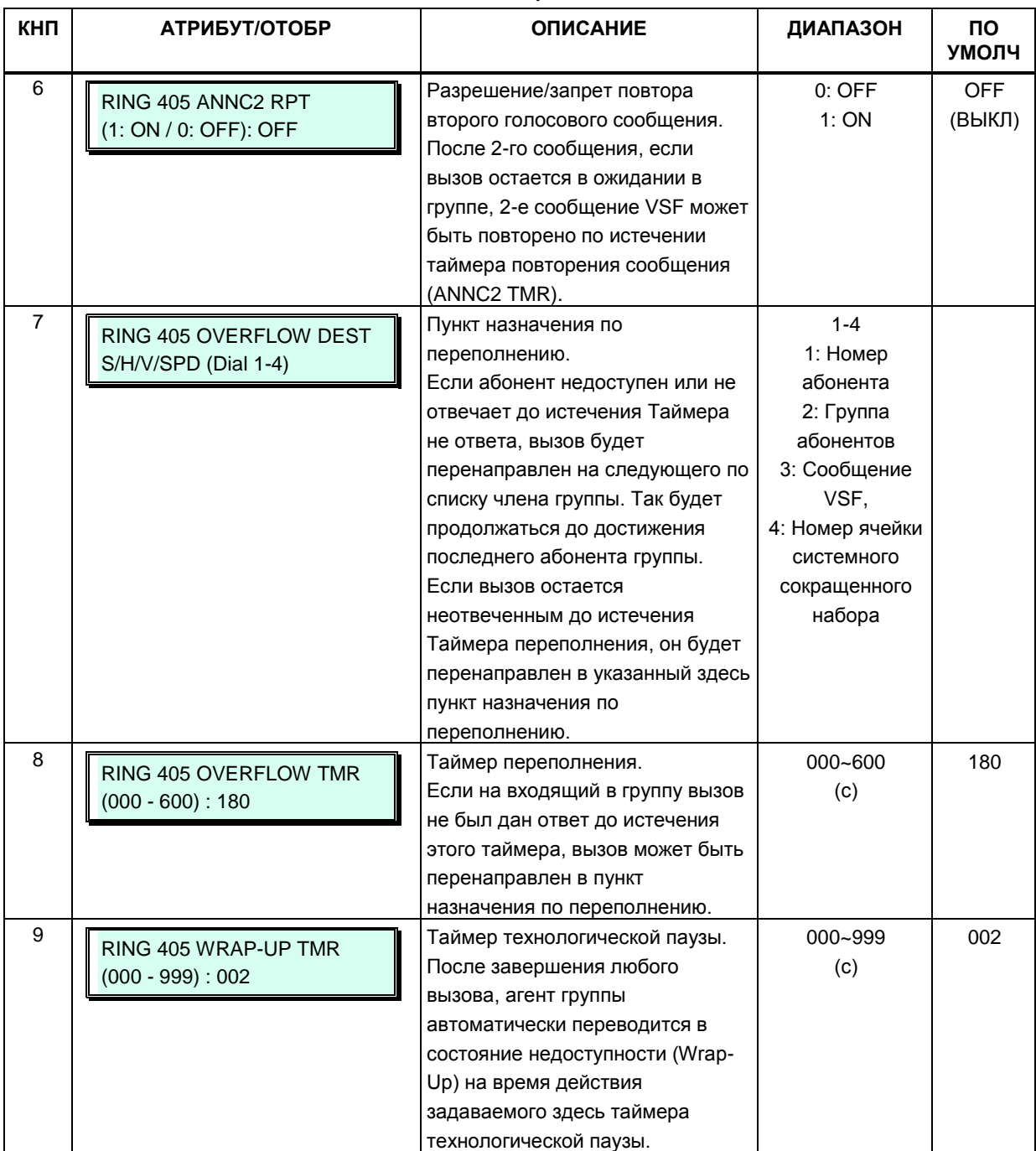

# Таблица 3.3.7.2-3 Атрибуты групп абонентов — звонковые группы (Программа<br>191)

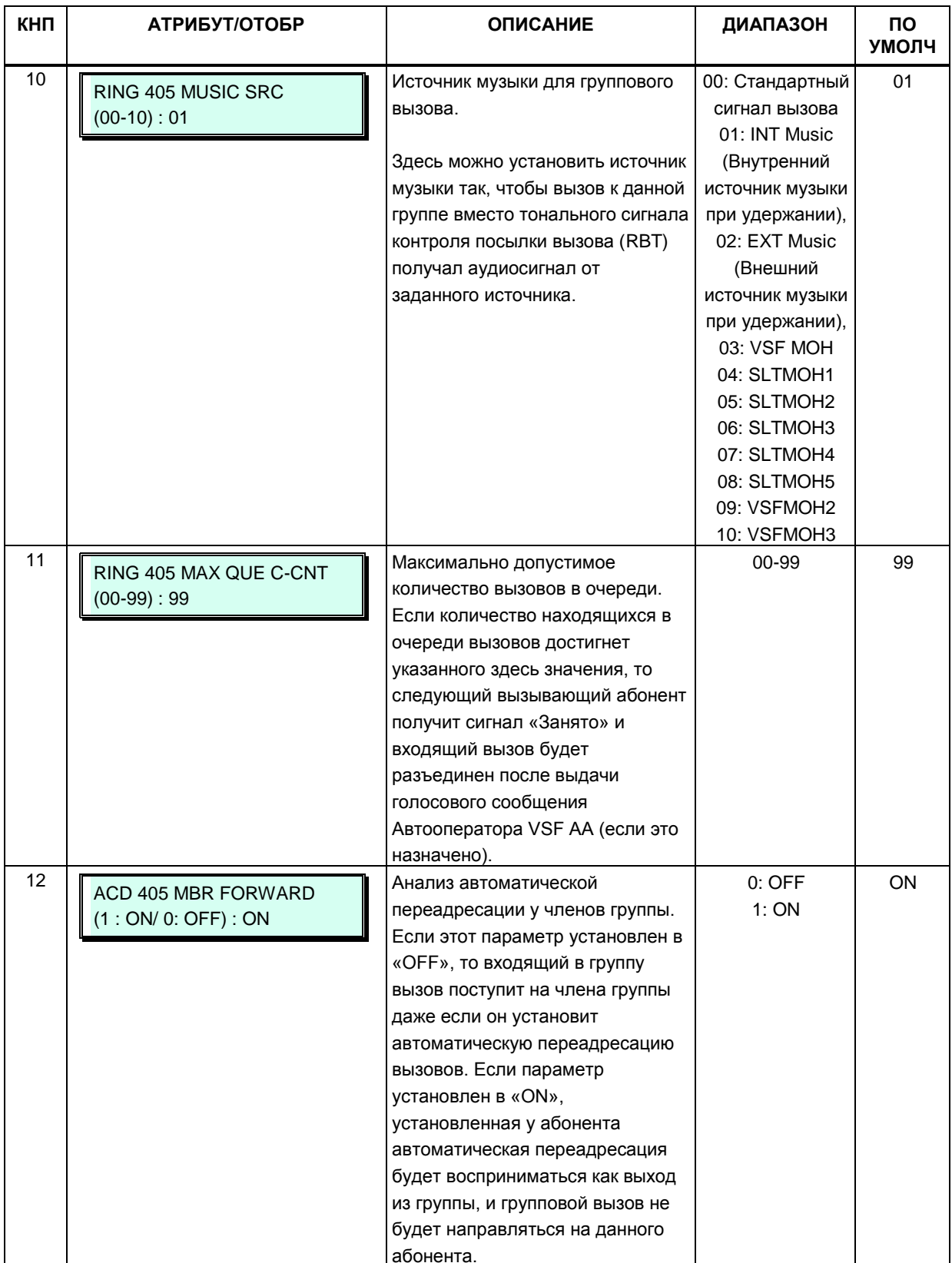

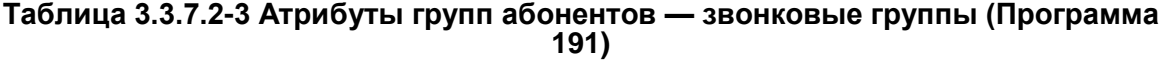

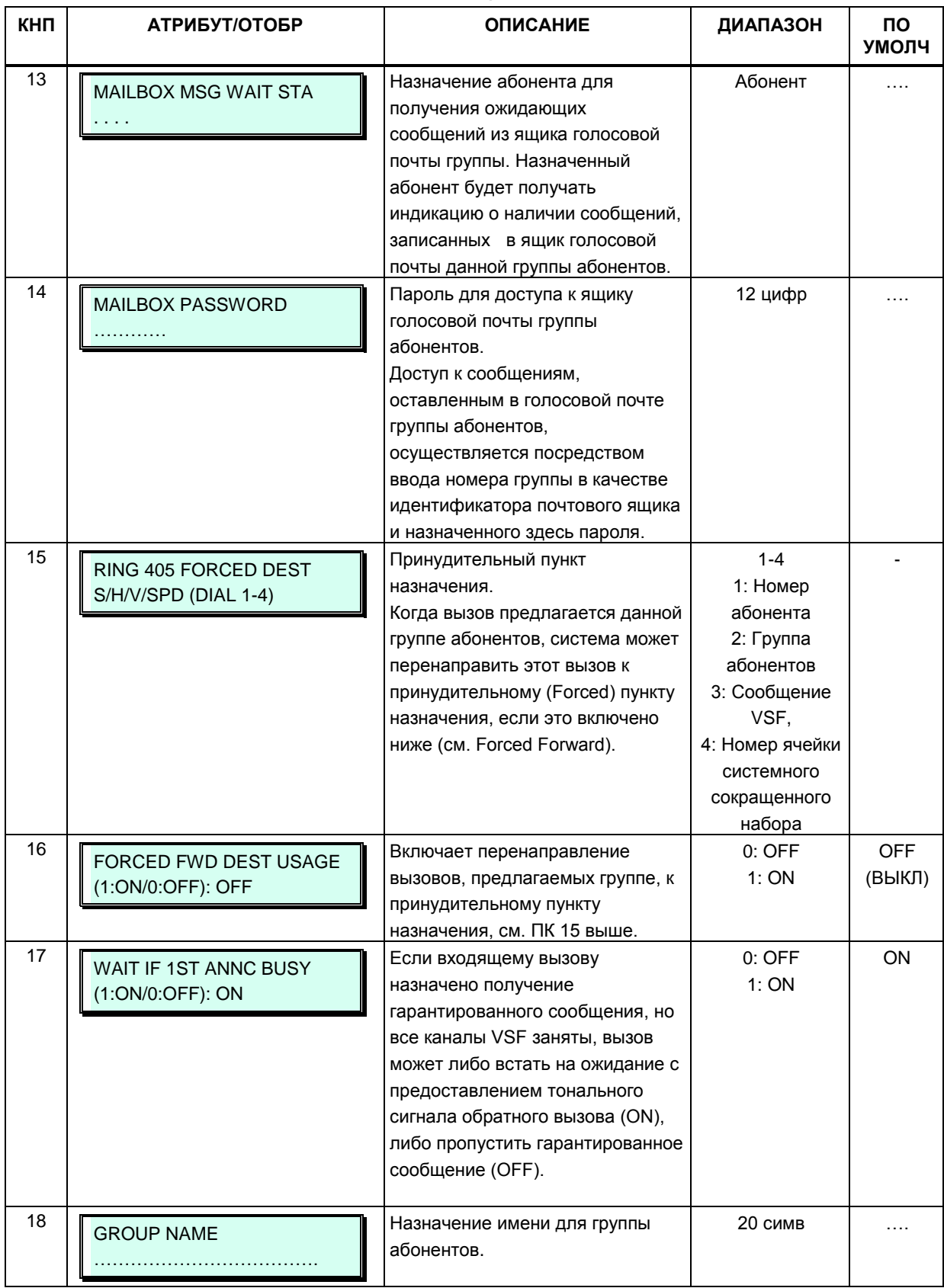

#### **Таблица 3.3.7.2-3 Атрибуты групп абонентов — звонковые группы (Программа 191)**

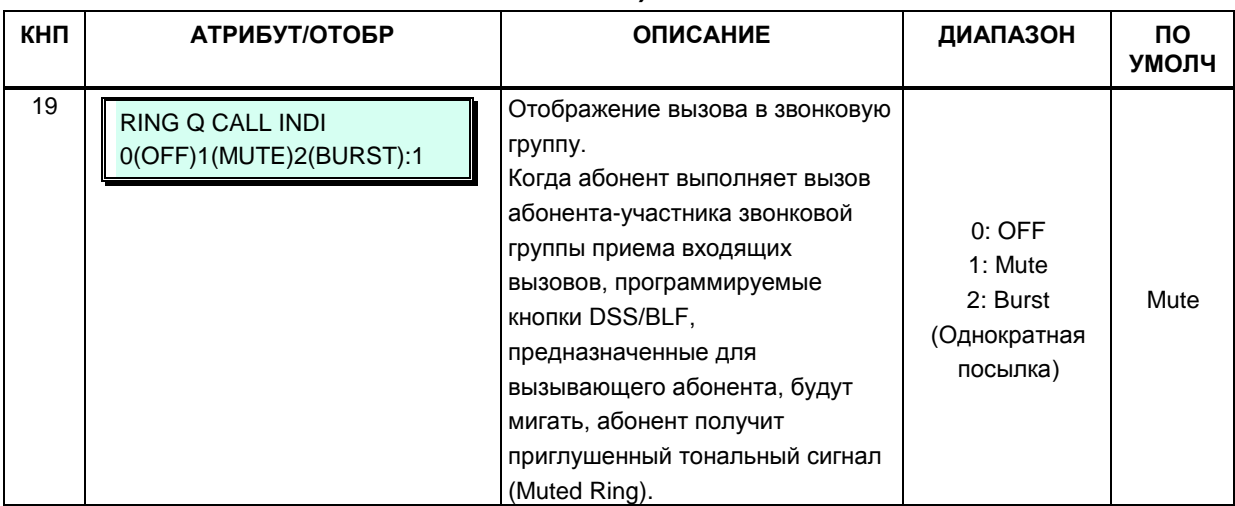

#### **Таблица 3.3.7.2-4 Атрибуты групп абонентов — группы внешней голосовой почты (Программа 191)**

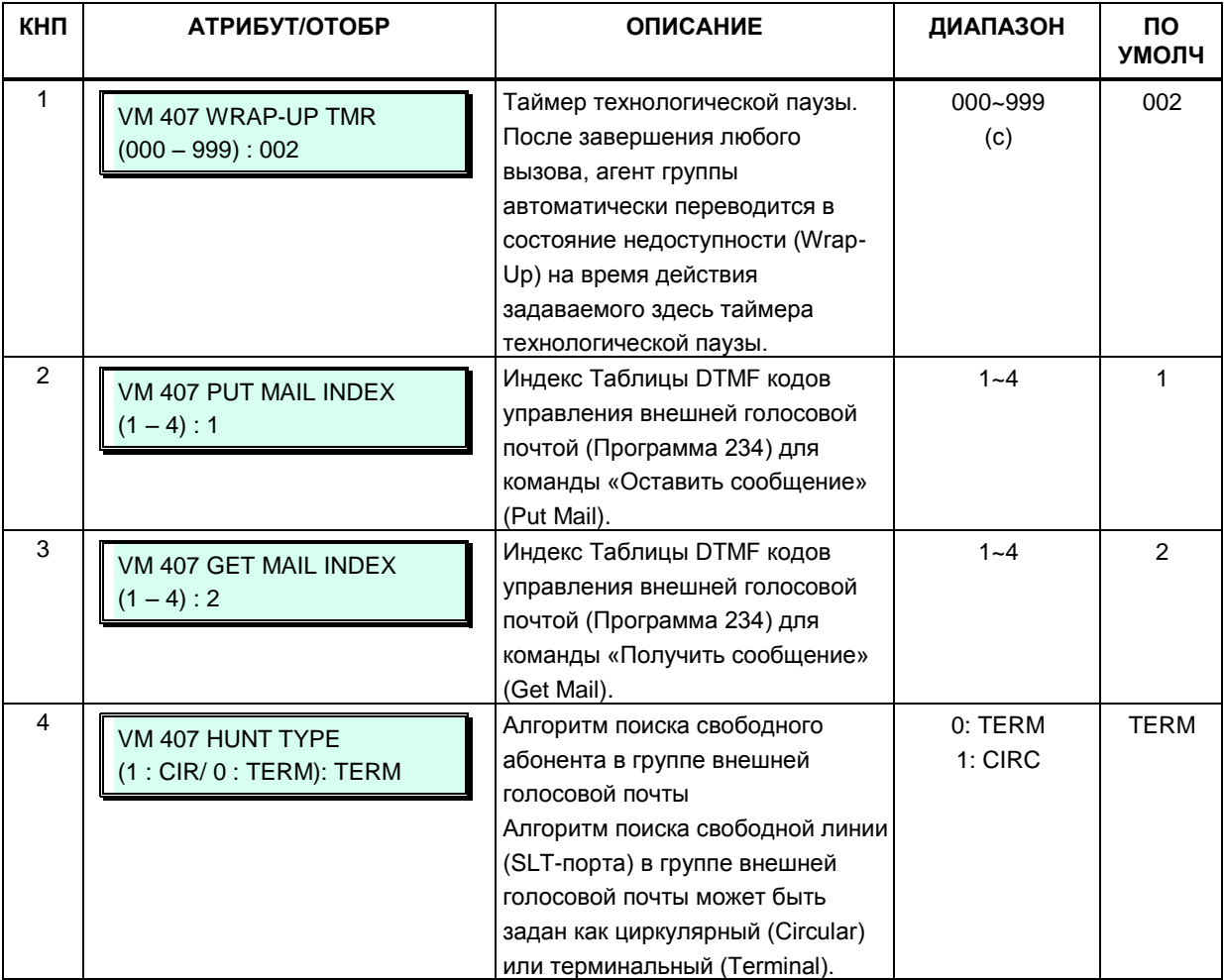

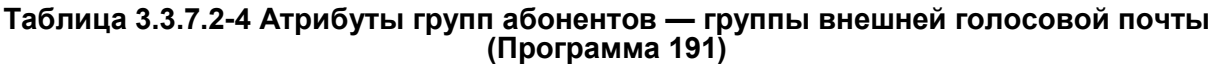

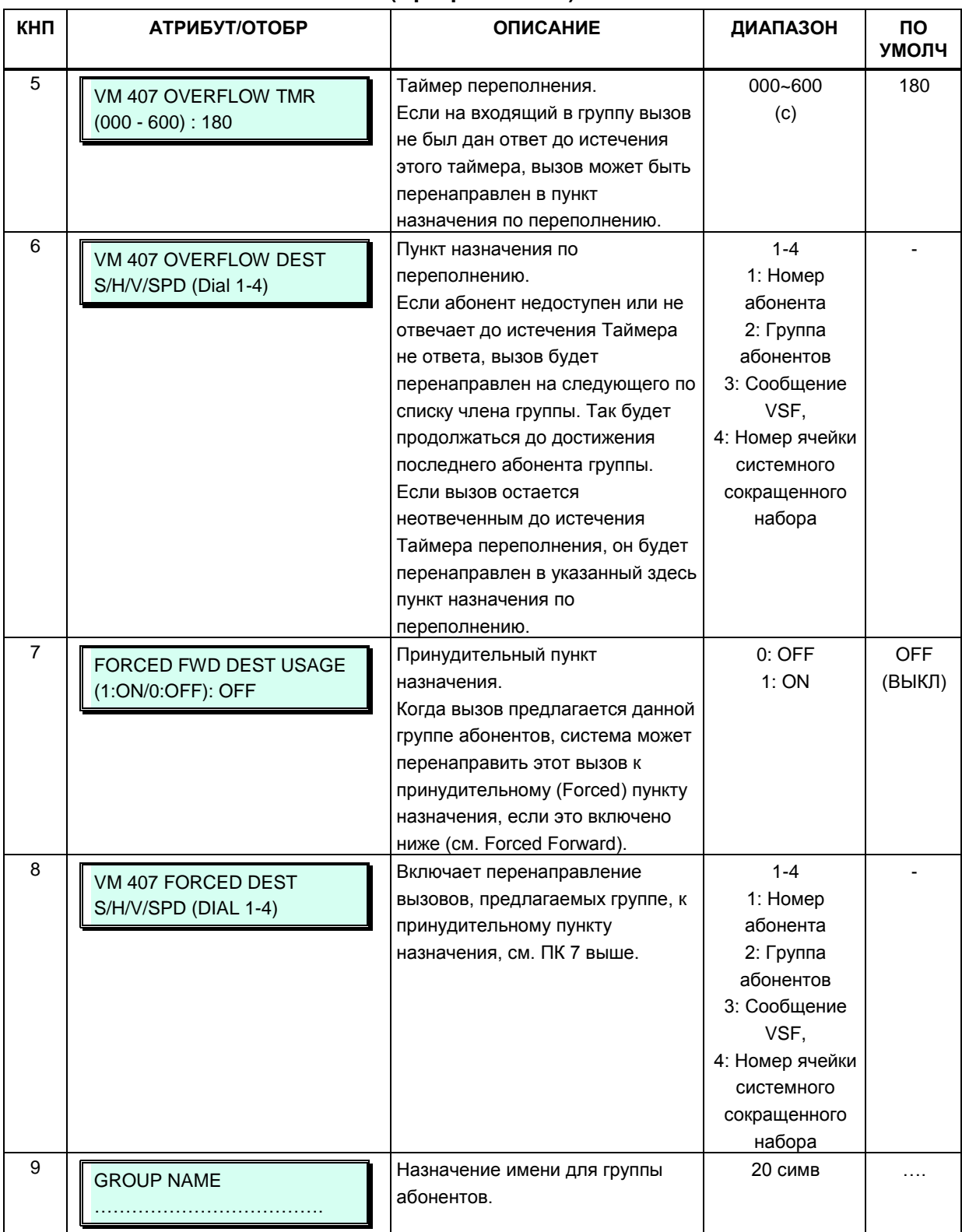
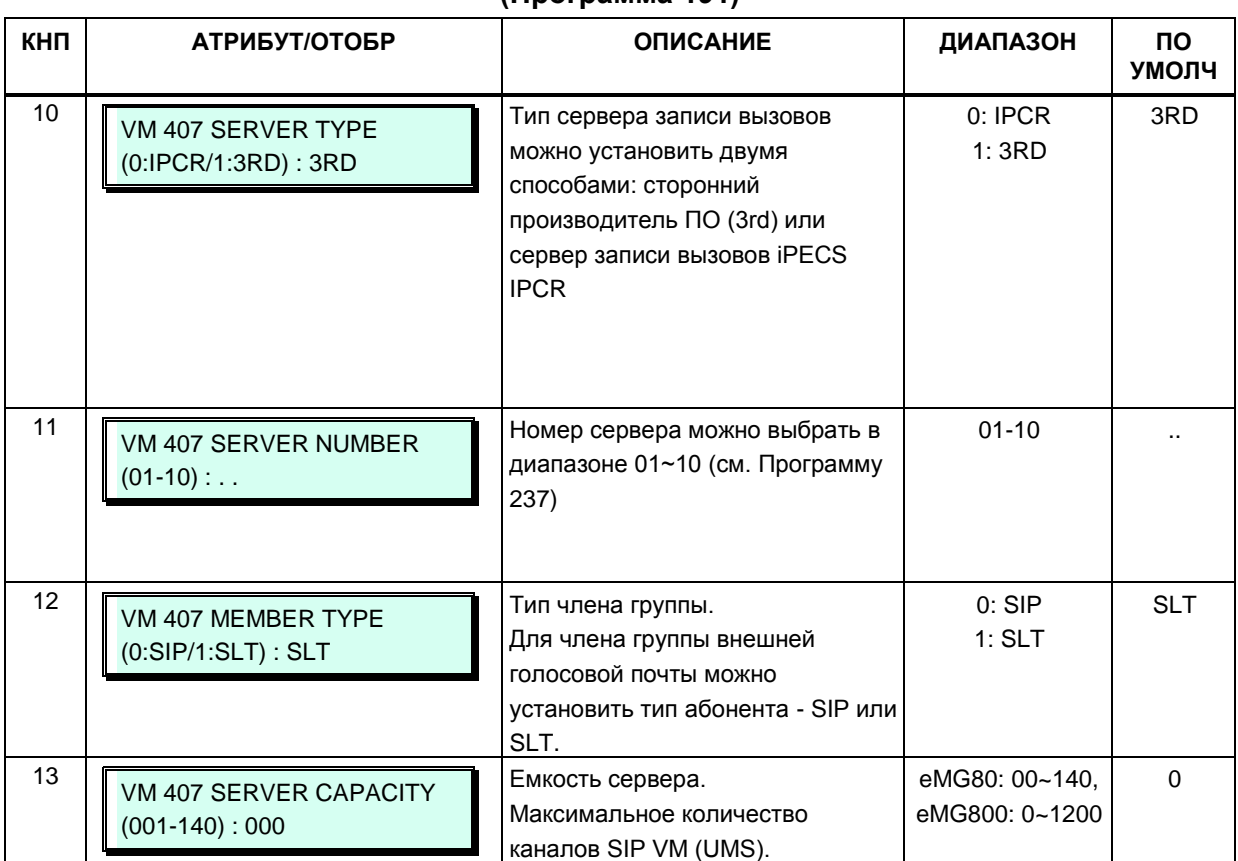

#### **Таблица 3.3.7.2-4 Атрибуты групп абонентов — группы внешней голосовой почты (Программа 191)**

#### **Таблица 3.3.7.2-5 Атрибуты групп абонентов — группы перехвата вызовов (Программа 191)**

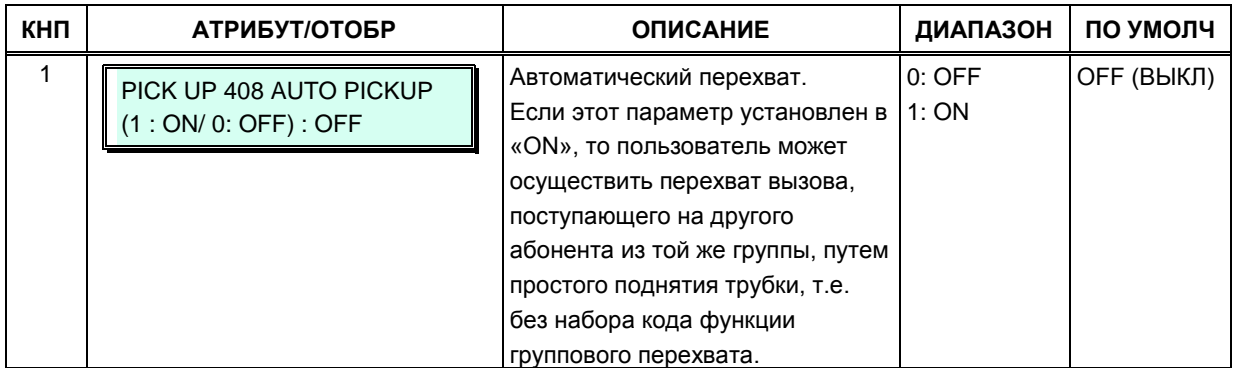

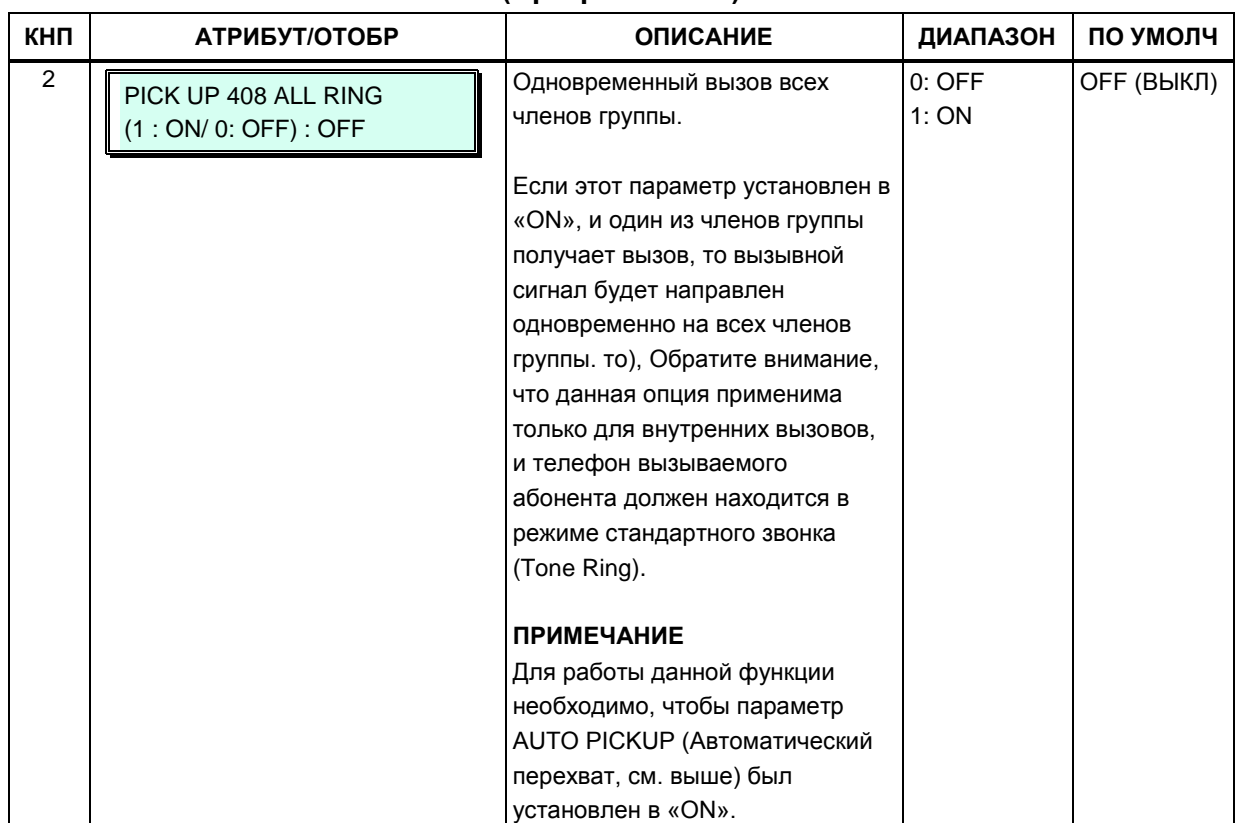

#### **Таблица 3.3.7.2-5 Атрибуты групп абонентов — группы перехвата вызовов (Программа 191)**

#### **Таблица 3.3.7.2-6 Атрибуты групп абонентов — группы интегрированной голосовой почты VSF (Программа 191)**

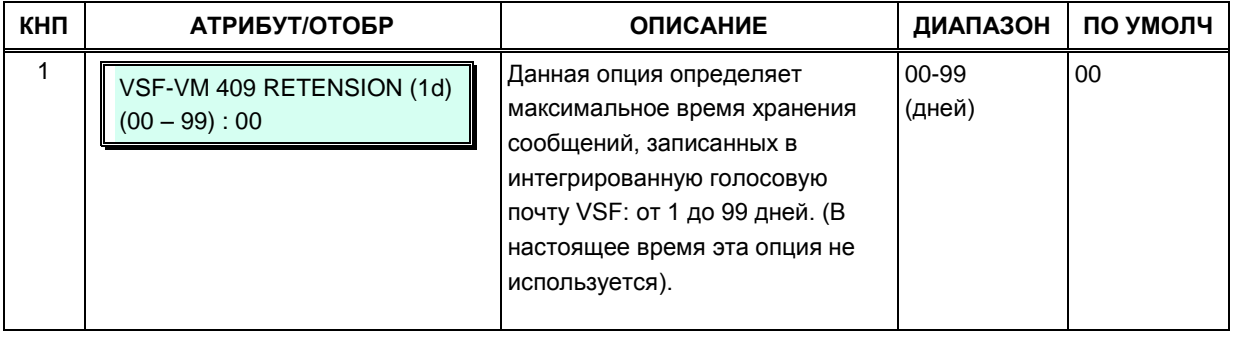

# Таблица 3.3.7.2-6 Атрибуты групп абонентов — группы интегрированной<br>голосовой почты VSF (Программа 191)

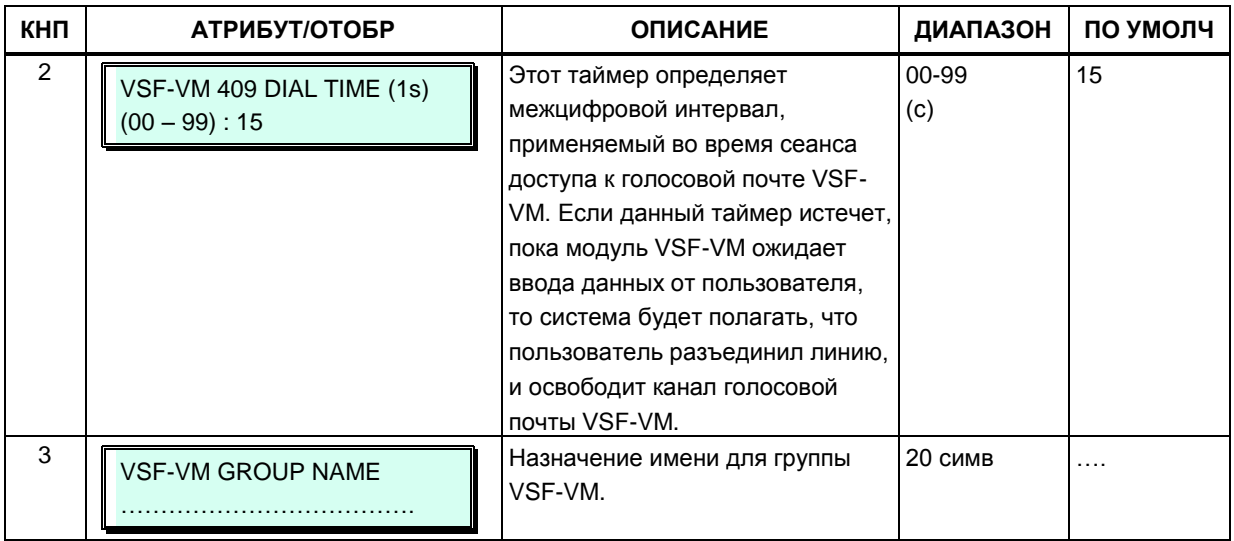

# Таблица 3.3.7.2-7 Атрибуты групп абонентов — группа UMS на сервере функций<br>(Программа 191)

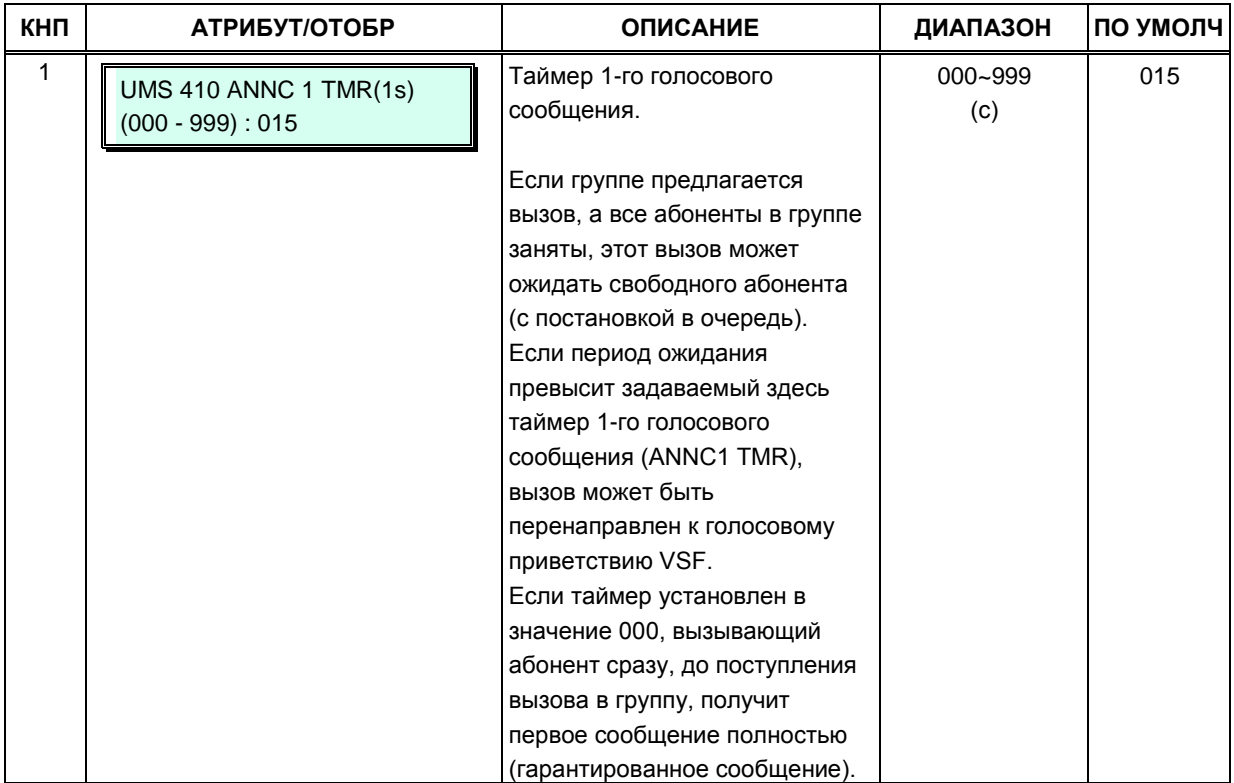

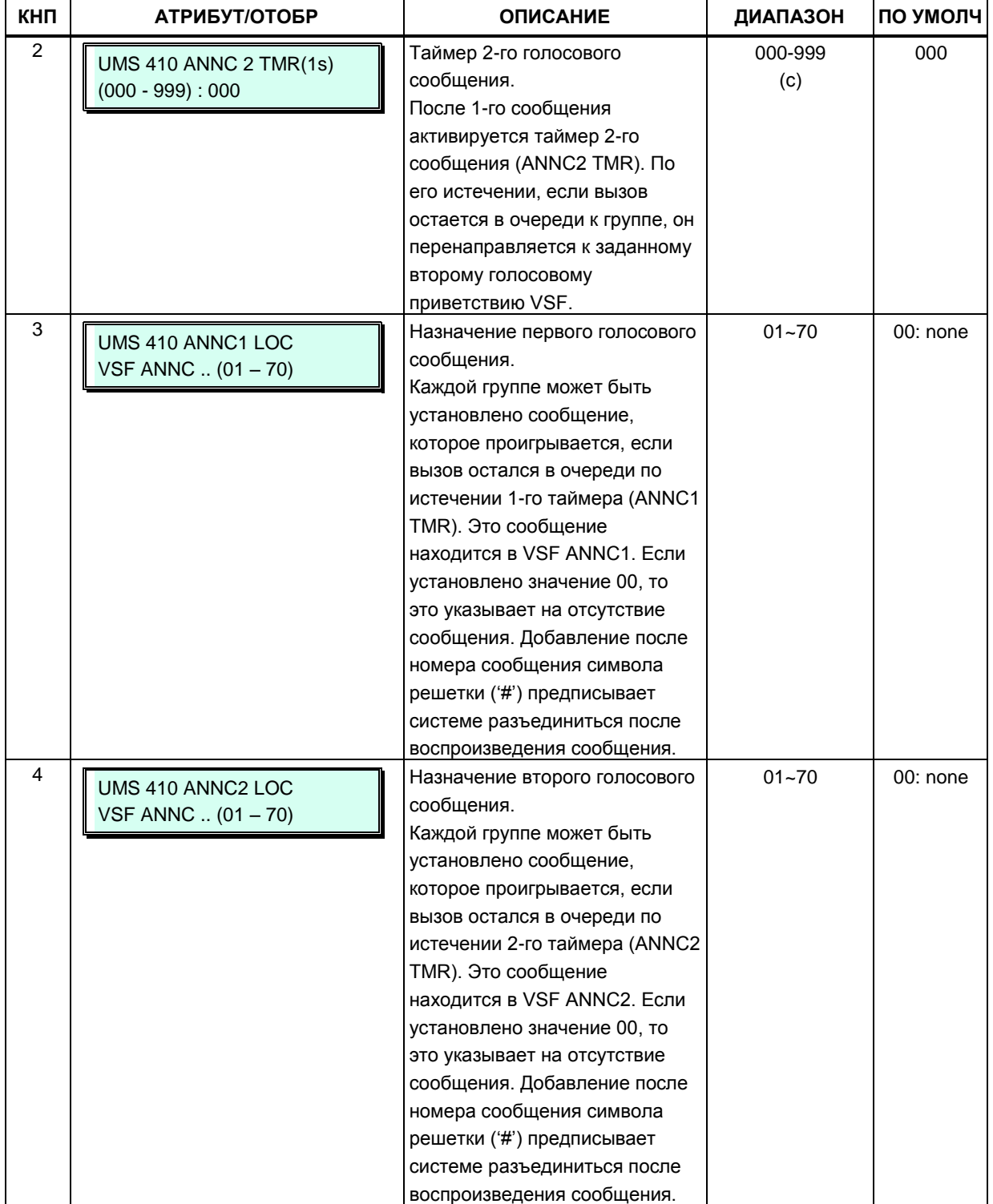

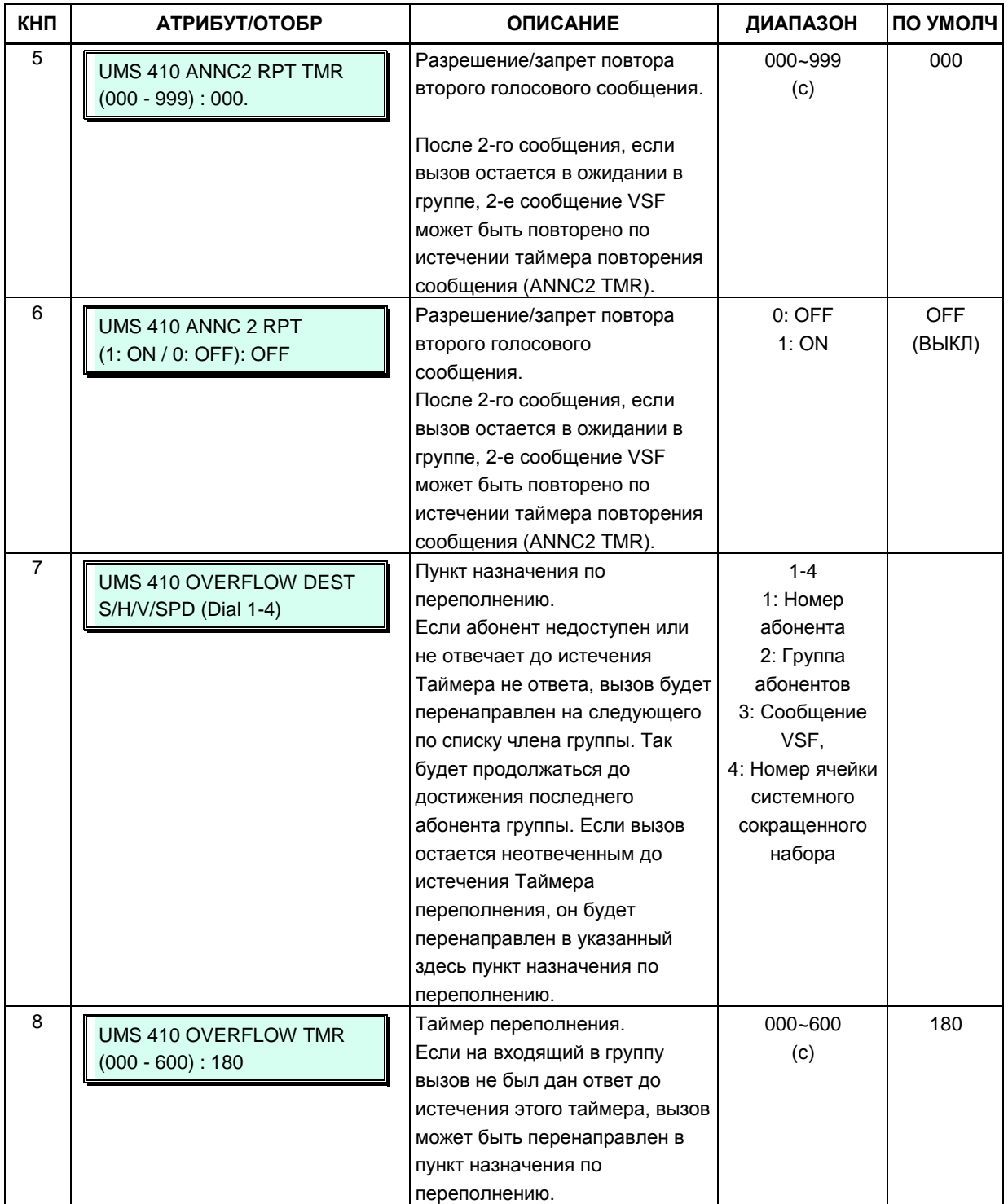

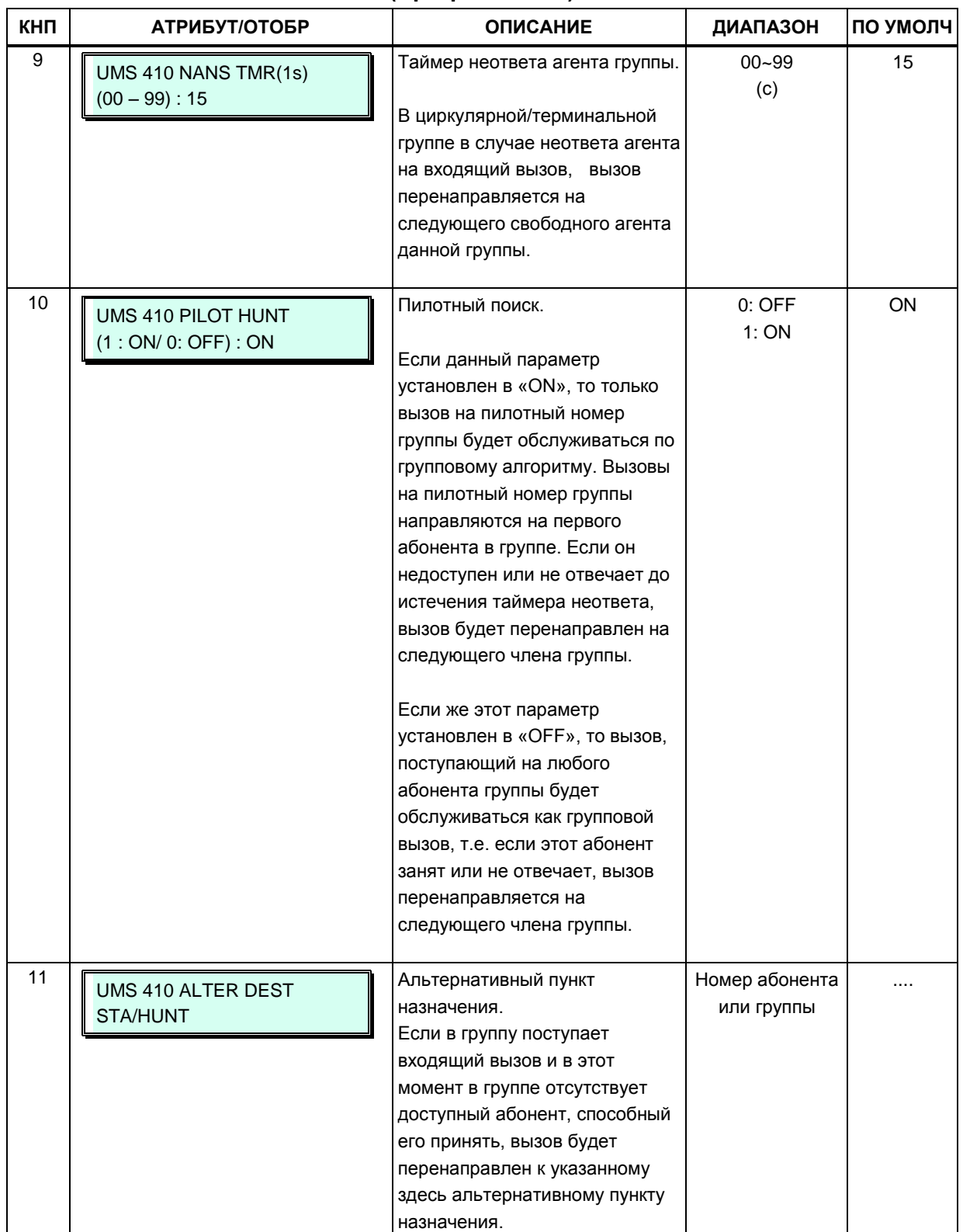

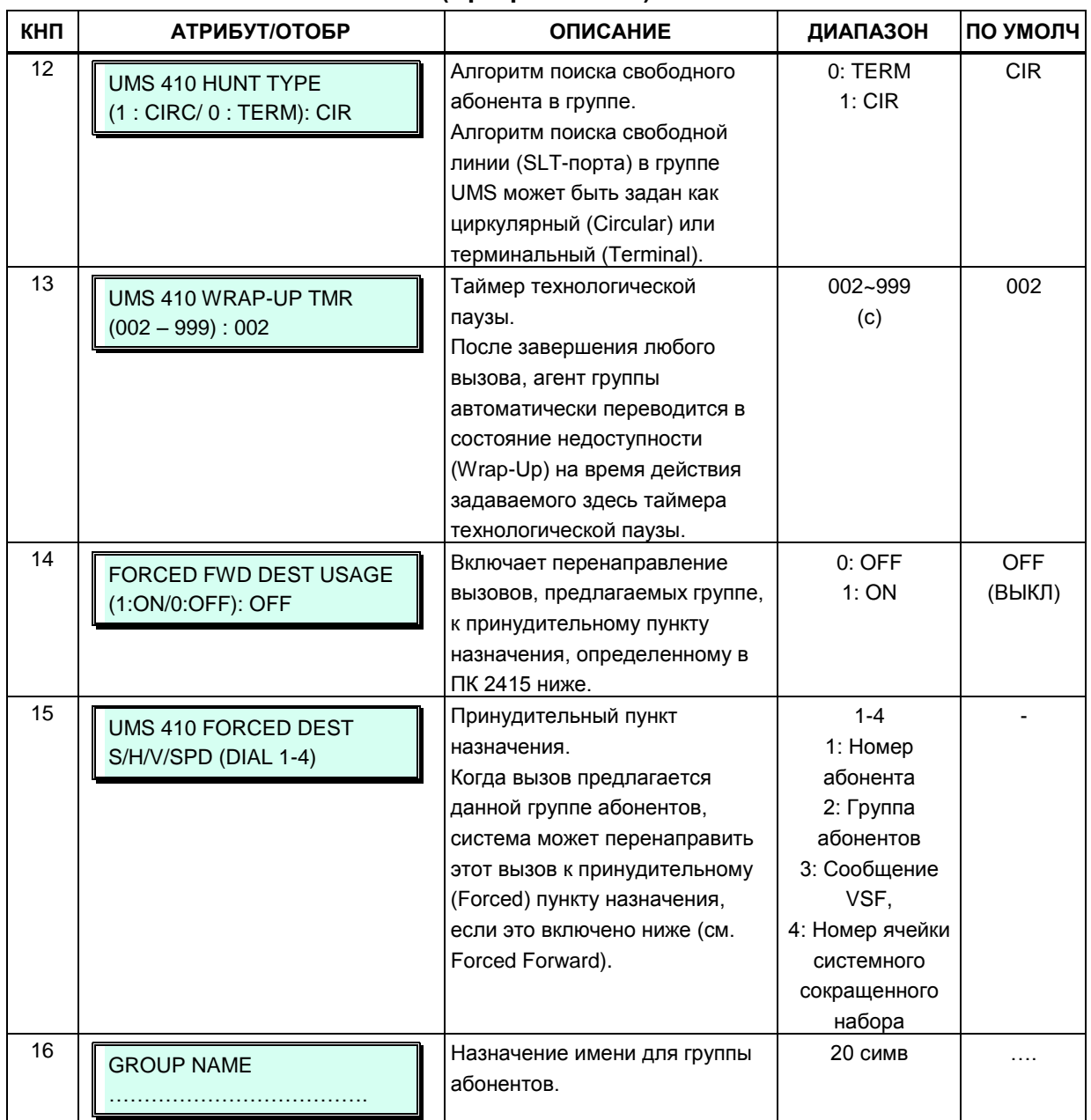

#### **Таблица 3.3.7.2-8 Атрибуты групп абонентов — группы на основе сервера UCS (Программа 191)**

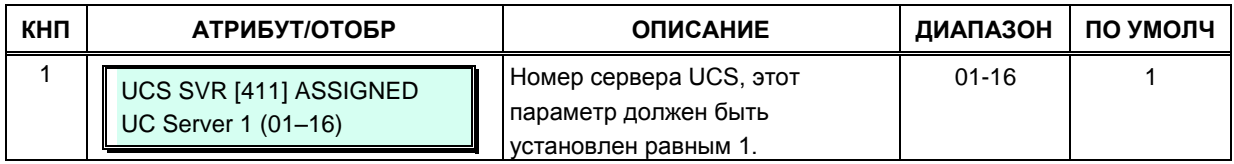

# 3.3.7.3 Назначение групп перехвата вызова (Программа 192)

В данной программе абоненты назначаются членами группы перехвата вызовов (Pick-Up) Group).

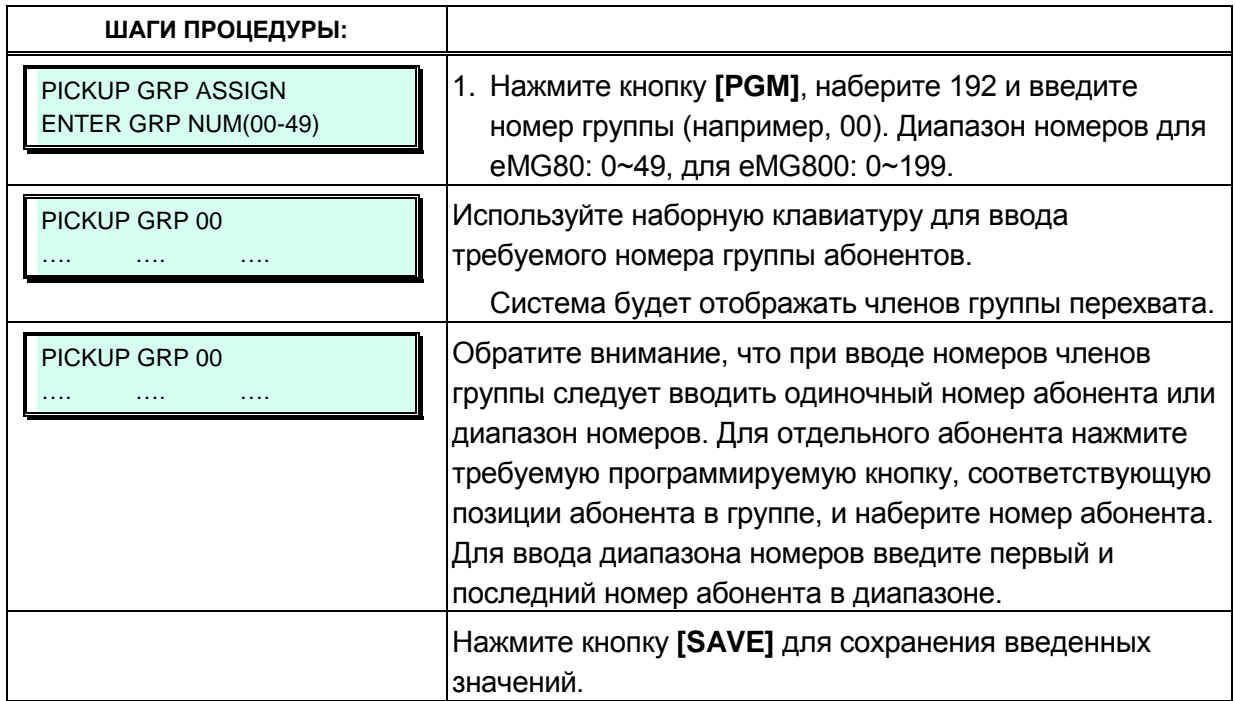

# 3.3.8 НАСТРОЙКА ЛИНИЙ ISDN И МАРШРУТИЗАЦИИ ICLID -ПРОГРАММЫ  $200 - 206$

Линия ISDN предоставляет конечному пользователю набор услуг передачи цифровой информации. Система iPECS поддерживает интерфейсы ISDN - как BRI (интерфейс базового доступа), так и PRI (интерфейс первичного доступа). Система поддерживает оба стандарта ISDN PRI: североамериканский – 23B+D и европейский – 30B+D (в соответствии со спецификациями ETSI). Это обеспечивается за счет использования двух типов модулей: шлюз T1/PRI поддерживает стандарты NA (североамериканские), а модуль PRIM европейский стандарт ETSI.

Интерфейс базового доступа BRI (Basic Rate Interface) предоставляет два канала по 64 кбит/с для передачи данных (В-каналы), и один канал сигнализации со скоростью 16 кбит/с (D-канал). Таким образом суммарная скорость передачи данных по линии BRI составляет 144 кбит/с.

Европейский стандарт на первичный доступ PRI (Primary Rate Interface) предусматривает доступ к сети ISDN на скорости передачи 2 МБит/с, который предоставляет 30 В-каналов со скоростью 64 кбит/с каждый и D-канал со скоростью 64 кбит/с.

Для обеспечения взаимодействия системы iPECS с сетью ISDN требуется произвести необходимые настройки атрибутов линии ISDN в Программах 200~202.

# 3.3.8.1 Атрибуты соединительных линий ISDN (Программа 200)

В данном окне определяются различные атрибуты интерфейса ISDN: сервисы определения стоимости (сервис ISDN Advice of Charge), модификация идентификаторов абонента (CLI), кодирование голосовых пакетов и другие характеристики линий ISDN.

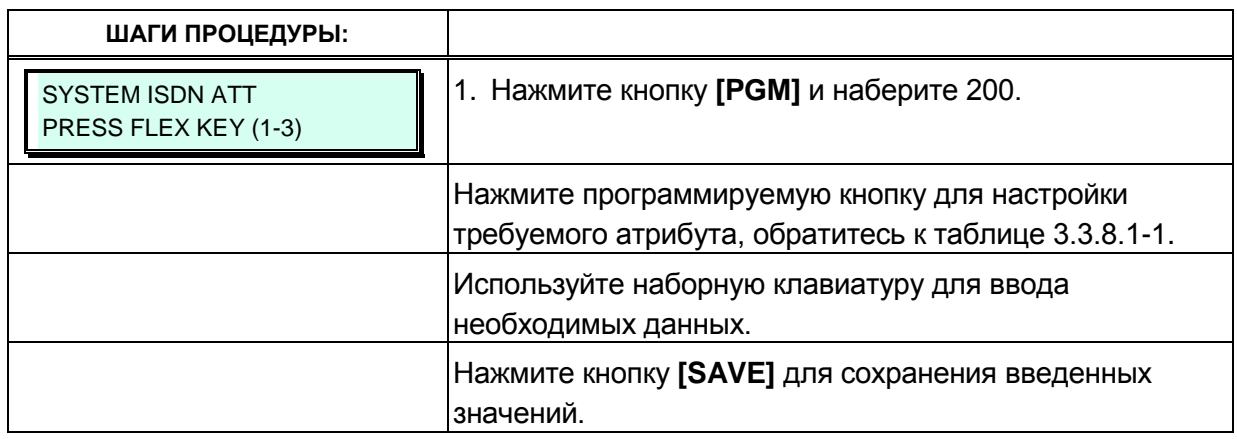

#### Таблица 3.3.8.1-1 Атрибуты соединительных линий ISDN (Программа 200)

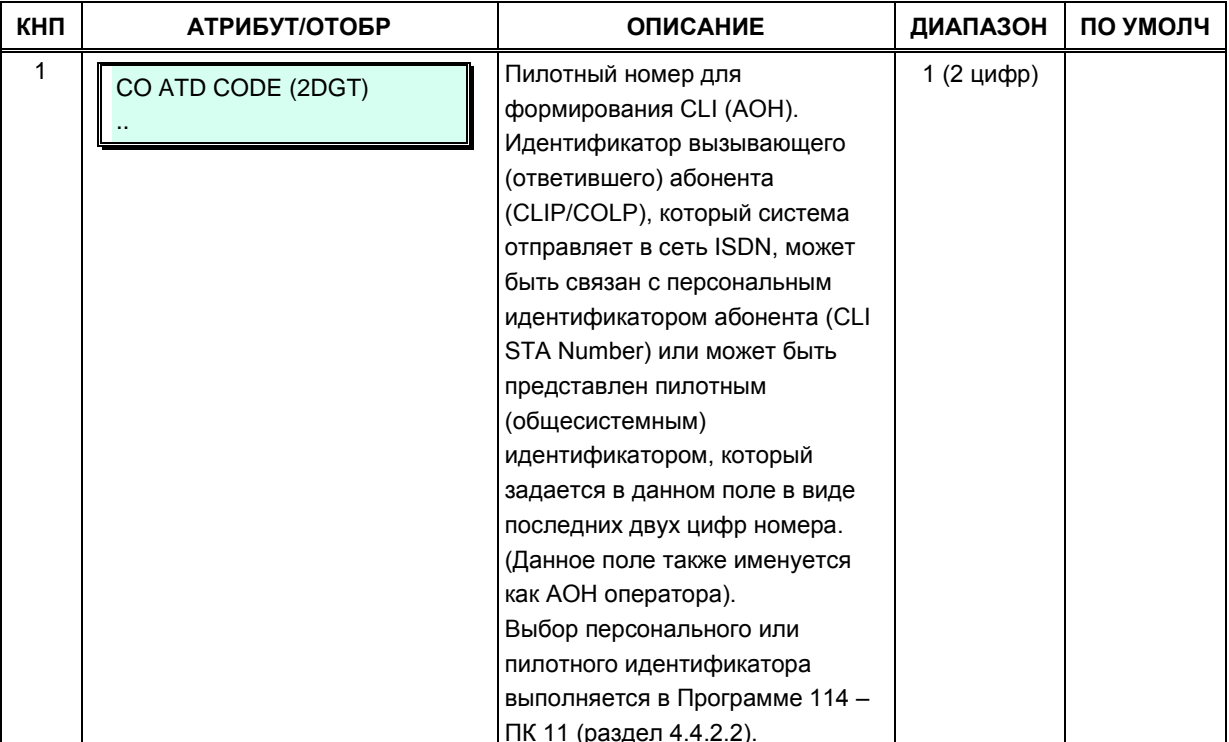

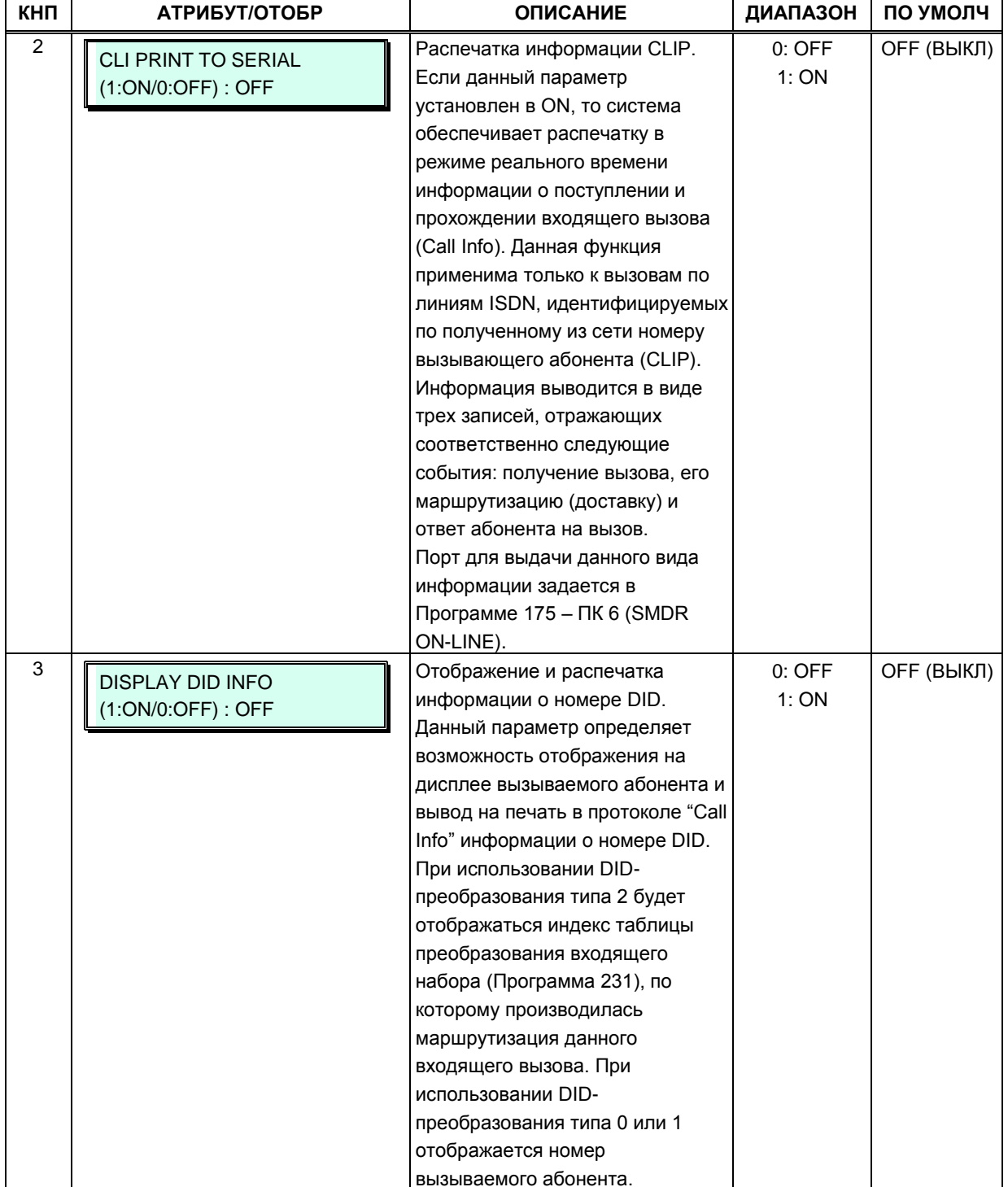

## Таблица 3.3.8.1-1 Атрибуты соединительных линий ISDN (Программа 200)

# **3.3.8.2 Таблица префиксов CLIP/COLP (Программа 201)**

Система iPECS позволяет сформировать идентификаторы вызывающего абонента (CLIP) или вызываемого абонента (COLP) на основе DN-номера и отправить их в сеть ISDN в сообщениях SETUP и CONNECT соответственно. Для каждой линии ISDN идентификаторы CLIP/COLP определяются в зависимости от назначенного Типа номера (Программа 143 – ПК4, раздел 4.4.4.4) в соответствии со следующими правилами:

Unknown **[CLI STA Number/CO ATD]** 

Subscriber [Prefix CLIP/COLP]+[CLI STA Number/CO ATD]

National[My Area Prefix+My Area Code]+[Prefix CLIP/COLP]+[CLI STA Number/CO ATD]

International [Country Code]+[My Area Prefix+My Area Code]+[Prefix CLIP/COLP]+[CLI STA Number/CO ATD]

Идентификаторы CLIP/COLP формируются на основе префикса (Prefix CLIP/COLP), указанного для определенной линии ISDN, с добавлением нему либо персонального идентификатора абонента (CLI STA Number, Программа 114 – ПК 6) либо пилотного номера (CO ATD, Программа 200 – ПК1). Выбор персонального или пилотного идентификатора задается в Программе 114 – ПК11.

Префиксы записываются в Таблице префиксов CLIP/COLP (Программа 201). Для каждой линии ISDN в указываются ссылки на требуемые индексы в таблице префиксов. Индекс для префикса CLIP задается в Программе 143 – ПК 2, для префикса COLP – в Программе 143 – ПК 1.

Если в качестве ссылки указан индекс 0, то это означает, что формирование идентификатора CLIP/COLP осуществляется без использования префикса (только на основе назначений, выполненных для абонента в Программе 114). При назначении для линии ISDN любого другого значения индекса, идентификатор CLIP/COLP будет сформирован с использованием указанного префикса.

Зональный код (My Area Code) назначается в Программе 143 – ПК15. Кроме того, в зависимости от требований оператора связи станция позволяет вставить перед зональным кодом дополнительный префикс – префикс зонального кода (My Area Prefix). Обычно в качестве данного префикса указывается код доступа к услугам междугородней связи. Префикс зонального кода задается в Программе 143 – ПК16, а в Программе 143 – ПК13 (Out Prefix Insertion) определяется разрешение/запрет на его использование при формировании идентификаторов CLIP/COLP.

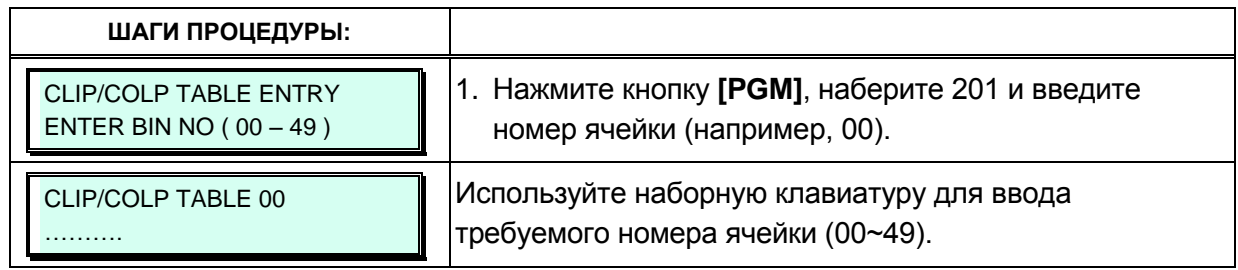

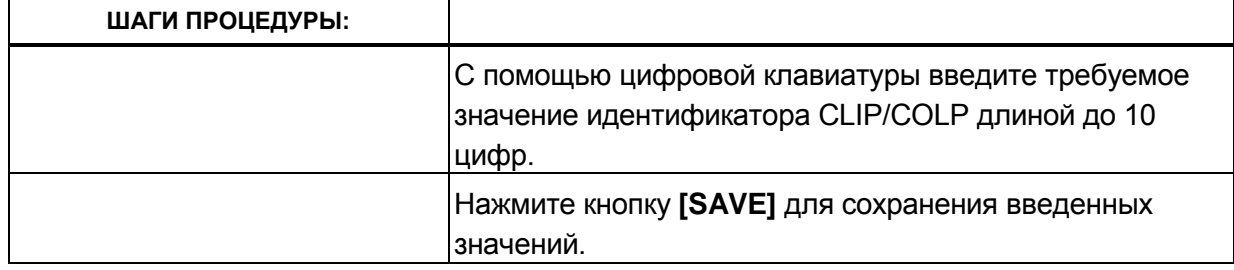

#### **3.3.8.3 Таблица номеров множественного доступа (MSN) (Программа 202)**

Система позволяет осуществлять прием входящих по линиям ISDN вызовов как в соответствии с сервисом DID, так и с сервисом MSN. В отличие от сервиса DID, MSNсервис обеспечивает маршрутизацию входящего вызова посредством анализа полного номера вызываемого абонента, полученного из сети, включая субадресную информацию. Полученный из сети номер вызываемого абонента, включая также и субадрес, сравнивается с номерами MSN, указанными в таблице MSN. При их совпадении дальнейшая процедура маршрутизации выполняется согласно назначениям, сделанным в Таблице распределения вызовов DID (Flexible DID Conversion Table, Программа 231). При этом индекс, указанный в Таблице MSN для данного MSN-номера, является ссылкой на нужную строку в Таблице распределения вызовов DID.

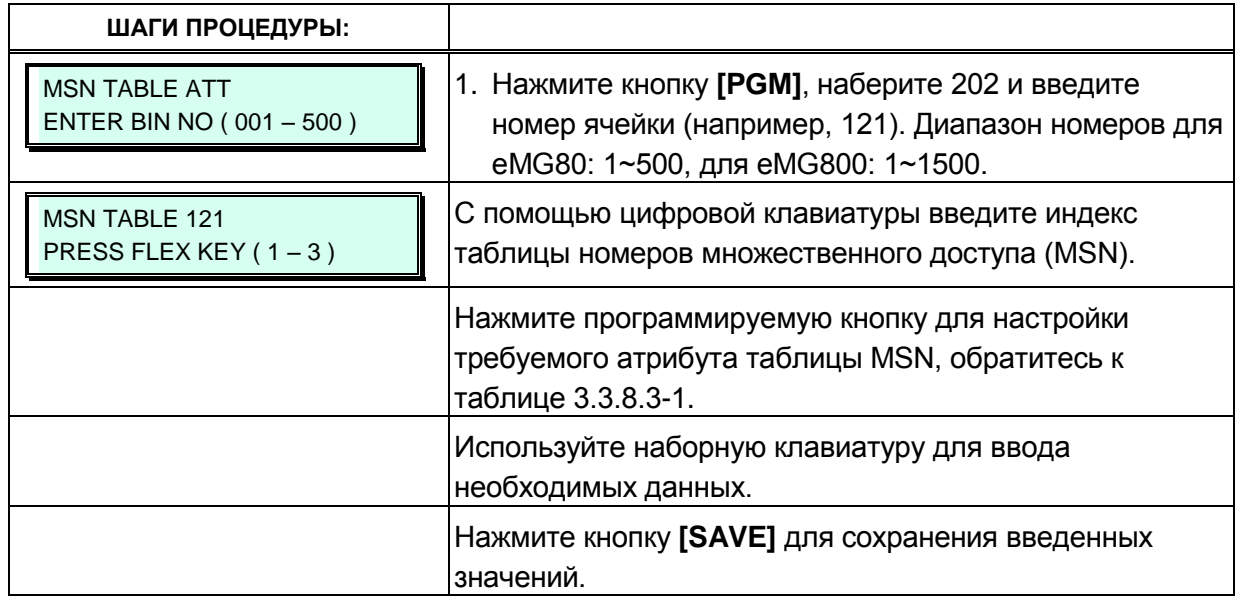

#### Таблица 3.3.8.3-1 Атрибуты номеров множественного доступа (MSN) (Программа 202)

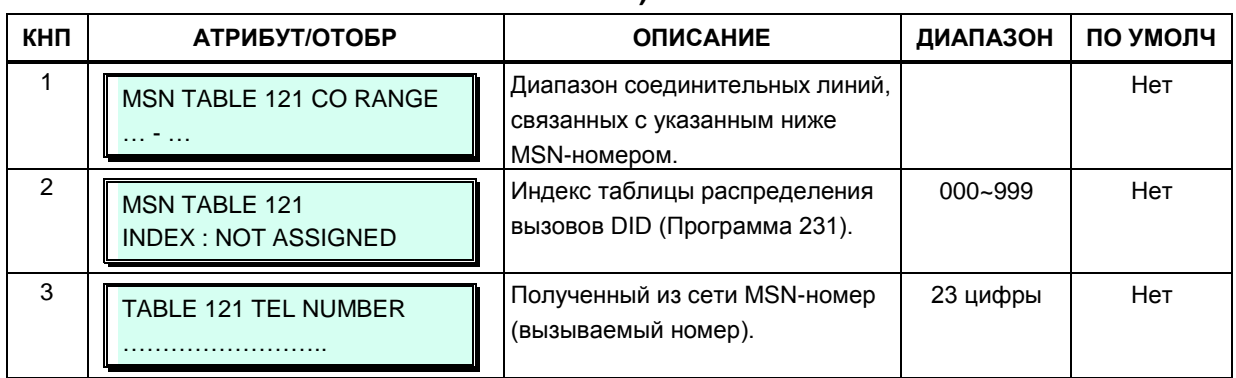

# 3.3.8.4 Таблица анализа номеров вызывающих абонентов (Программа 203)

Система может использовать функцию ICLID (Идентификация входящего номера вызывающего абонента), чтобы определить, как должны маршрутизироваться входящие внешние вызовы. Для использования маршрутизации ICLID может быть назначена любая соединительная линия или группа ACD (Автоматическое распределение вызовов). Система будет сравнивать полученный номер вызывающего абонента с записями в таблице анализа номеров вызывающих абонентов (ICLID Routing Table) и, если будет найдено соответствие, перенаправит вызов к пункту назначения, указанному в соответствующем индексе таблицы распределения входящих вызовов (ICLID Ring Assignment Table) (Программа 204).

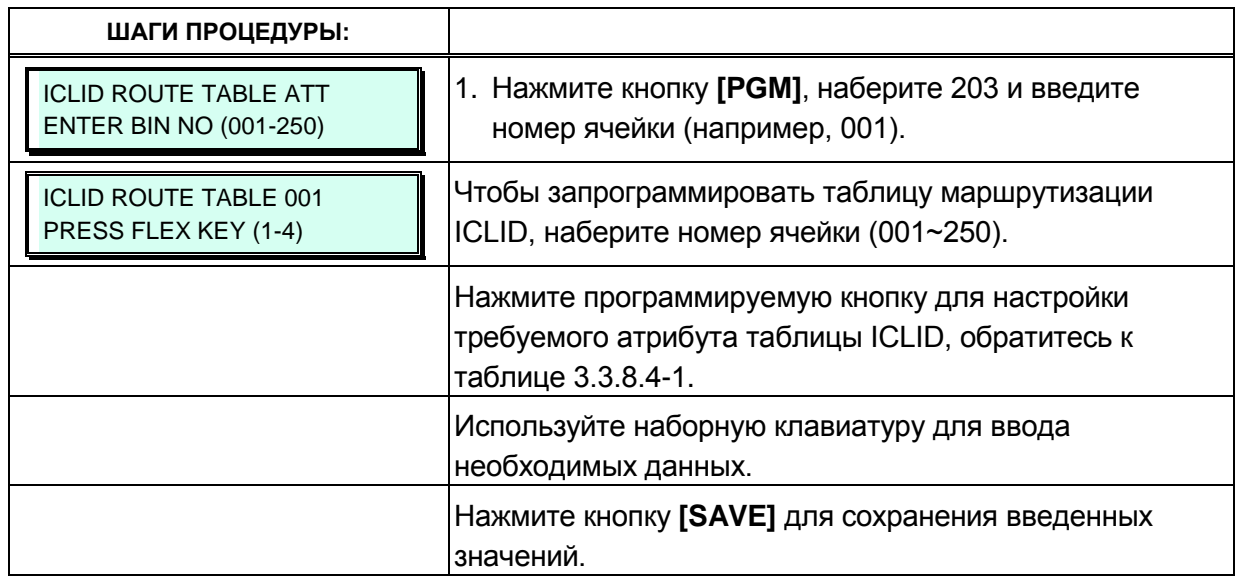

# Таблица 3.3.8.4-1 Таблица анализа номеров вызывающих абонентов (Программа

203)

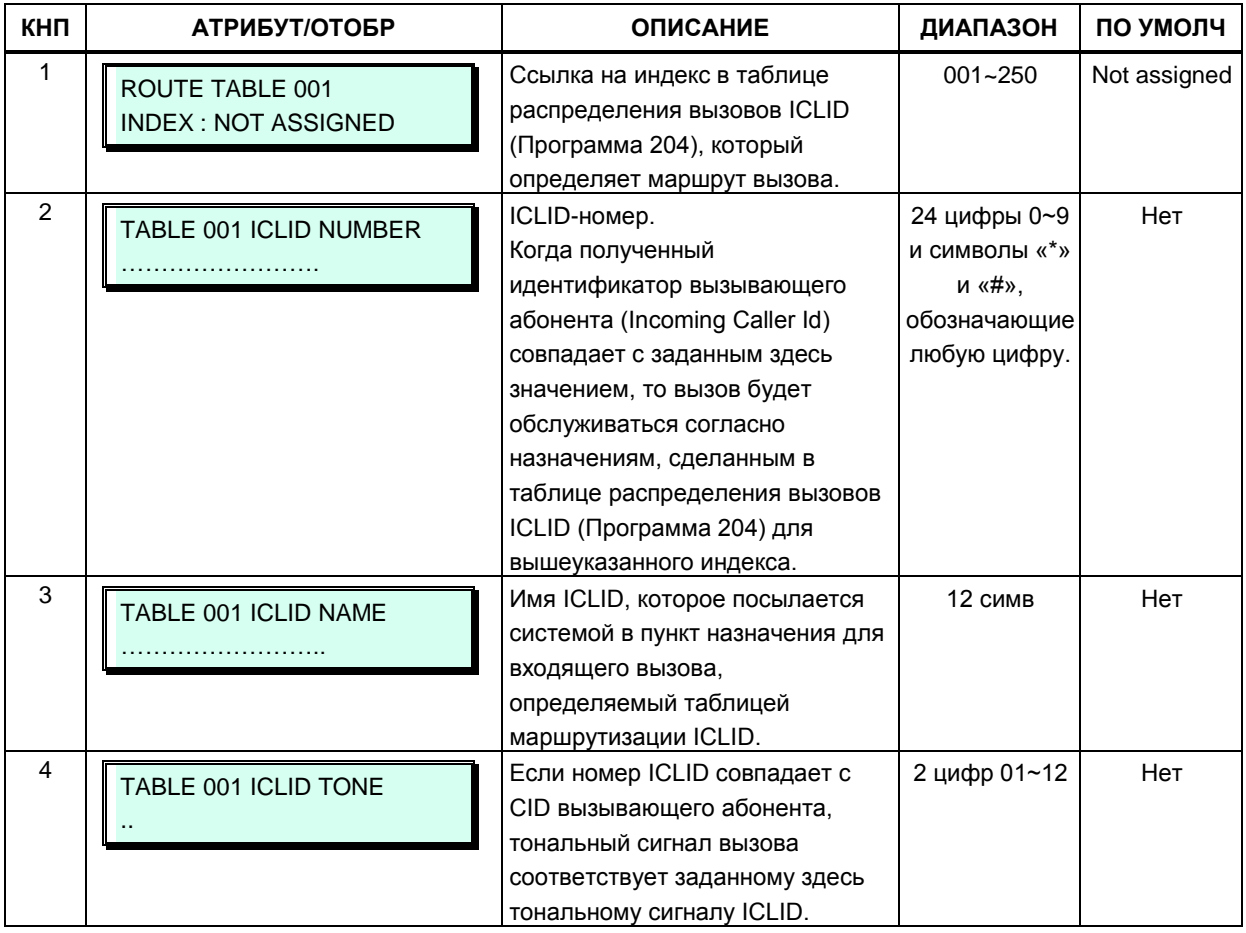

# 3.3.8.5 Таблица распределения входящих вызовов (Программа 204)

Данная таблица содержит назначения для приема вызовов ICLID, т.е. вызовов. маршрутизация которых выполняется в зависимости от номера вызывающего абонента.

Если номер вызывающего абонента совпадает с записью в таблице анализа номеров вызывающих абонентов (ICLID Routing Table), то маршрутизация вызова осуществляется согласно указанному для каждого номера ICLID ссылке на требуемый индекс в таблице распределения входящих вызовов (ICLID Ring Assignment Table).

Для каждого индекса этой таблицы, от 001 до 250, можно сделать настройки каждого из режимов обслуживания - дневного, ночного и по расписанию. Пунктами назначения могут быть внутренняя голосовая почта на устройстве VSF, внешняя голосовая почта, внутренний абонент или группа абонентов, а также сетевой абонент.

Когда пунктом назначения для вызова ICLID указано голосовое приветствие автооператора VSF, система может быть настроена на разъединение линии после воспроизведения назначенного голосового сообщения, в этом случае при программировании системы номер сообщения указывается с символом решетки «#».

Если в качестве пункта назначения для ICLID вызова указан Автооператор на основе использования групп внешней (AA/VM) или интегрированной (VSF) голосовой почты, или группы UMS на сервере функций, то сервис Автооператора может быть предоставлен немедленно или с некоторой задержкой. Это позволяет другим абонентам или группам абонентов ответить на вызов до его поступления Автооператору. Задержка определяется в секундах от 00 до 30.

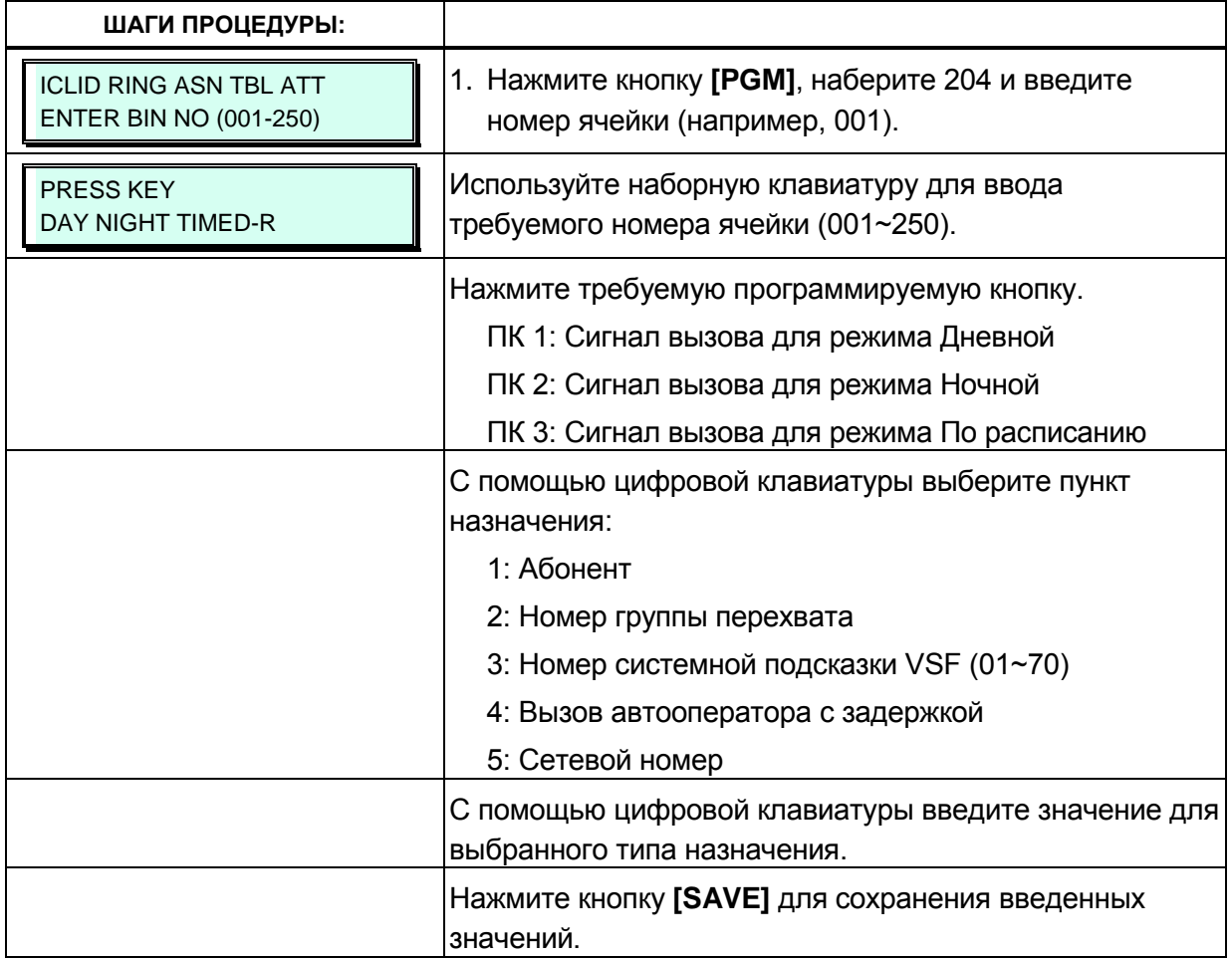

#### 3.3.8.6 Атрибуты протокола PPP для доступа к службе Web Admin (Программа 205)

Для удаленного доступа к системе, помимо подключения по IP-сетям, можно использовать коммутируемое соединение. Для соединений PPP (протокол связи «точка-точка») соединение может быть установлено между стандартным модемом и модулем iPECS MODU. При таком подключении система запросит идентификатор пользователя режимом РРР и пароль, которые должны совпасть с одной из назначенных в данной программе пар «идентификатор пользователя - пароль». Если введенные идентификатор и пароль подходят, пользователь получает доступ к стартовой странице веб-интерфейса системы iPECS и может использовать службу Web Admin, как показано в разделе 4.

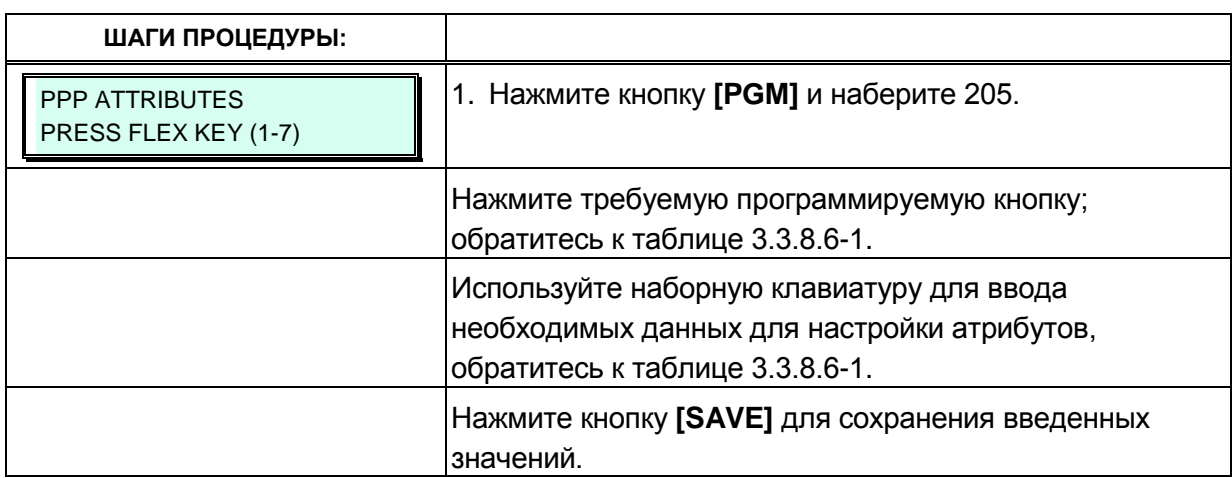

#### Таблица 3.3.8.6-1 Атрибуты протокола PPP для доступа к службе Web Admin (Программа 205)

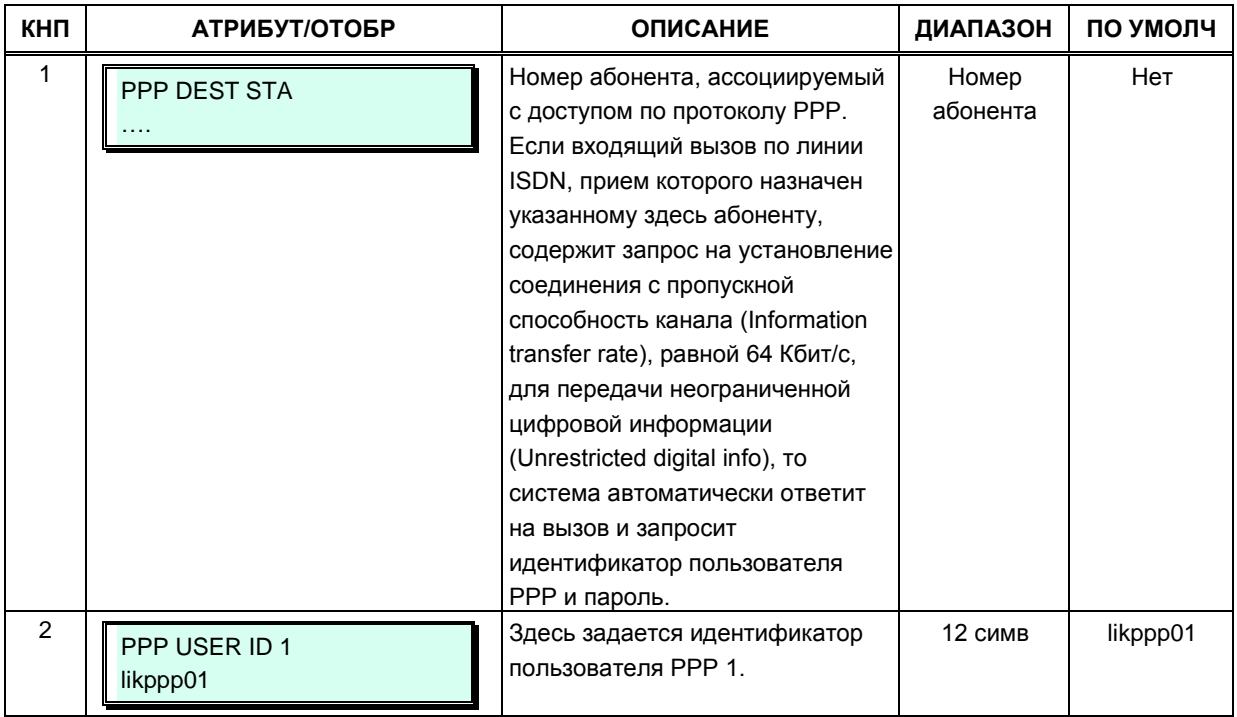

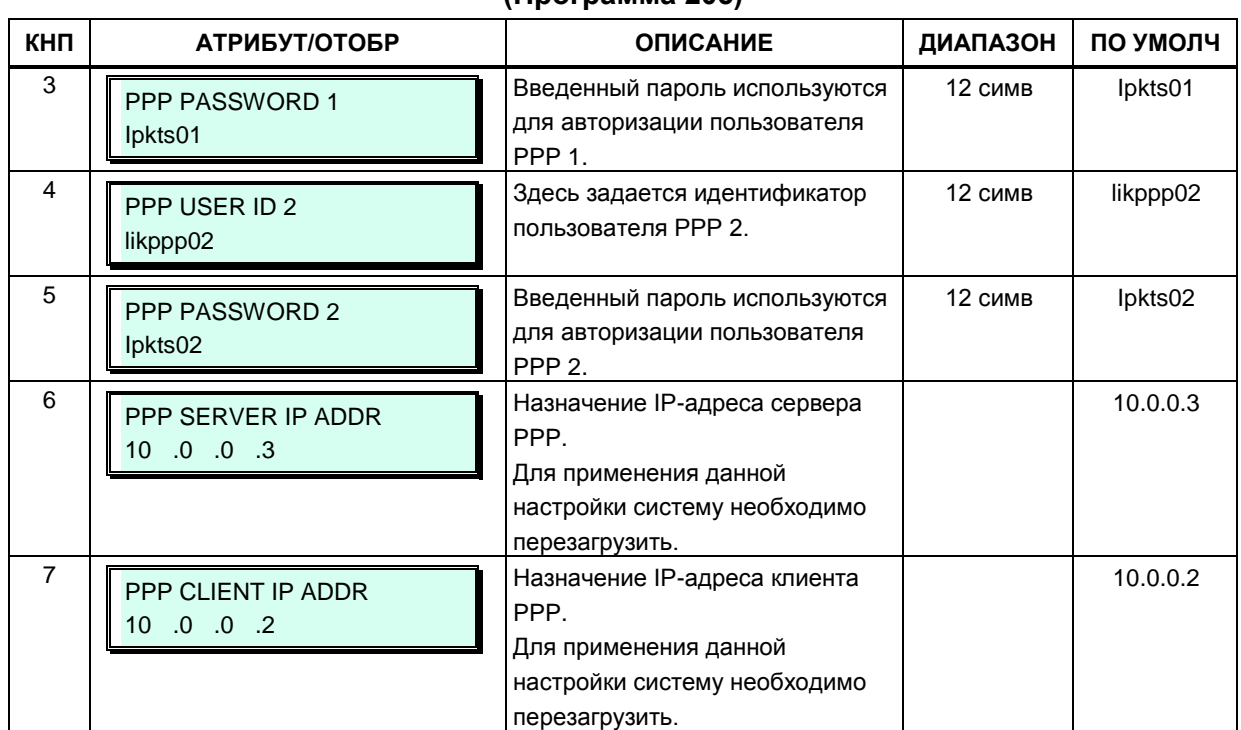

# Таблица 3.3.8.6-1 Атрибуты протокола PPP для доступа к службе Web Admin<br>(Программа 205)

### 3.3.8.7 Таблица префиксов исходящего набора (Программа 206)

С помошью этой таблицы поддерживаются три функции.

- 1. Определение стоимости исходящих внешних вызовов с применением NPR (Net Pulse Register) (Регистрация сетевых импульсов)
- 2. Прямой набор по протоколу SIP без использования таймера межцифрового интервала.
- 3. Вызов по сети ISDN с применением префикса блочный вызов ISDN.

Если первые несколько цифр (до 8 цифр) исходящего набора номера совпадают с префиксом в какой-либо таблице, система может использовать эту таблицу в работе. Для каждой соединительной линии в Программе 142 - ПК 20 устанавливается идентификатор таблицы (Table ID) (0-6). Данный идентификатор сопоставляется с идентификатором каждой из таблиц в Программе 206.

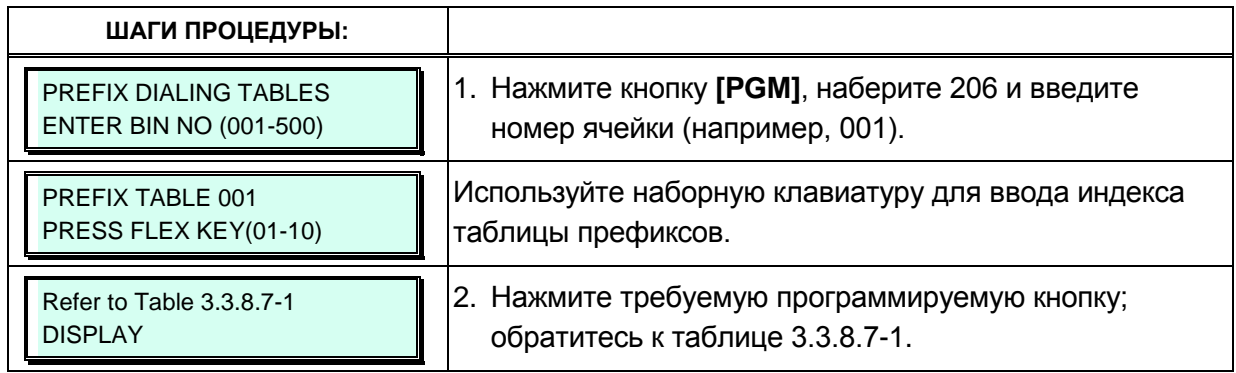

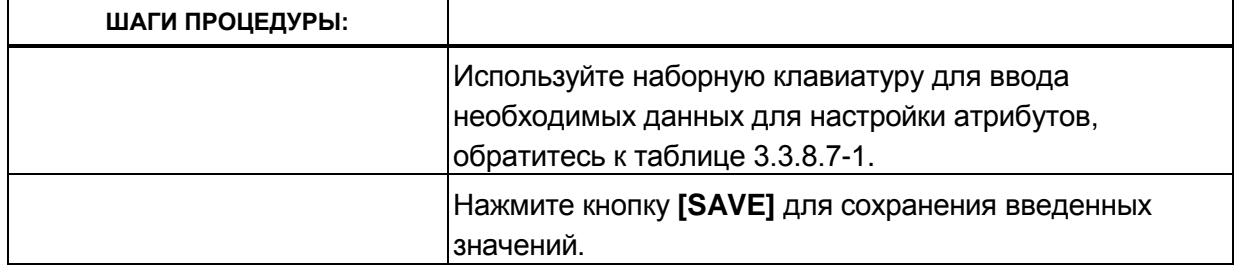

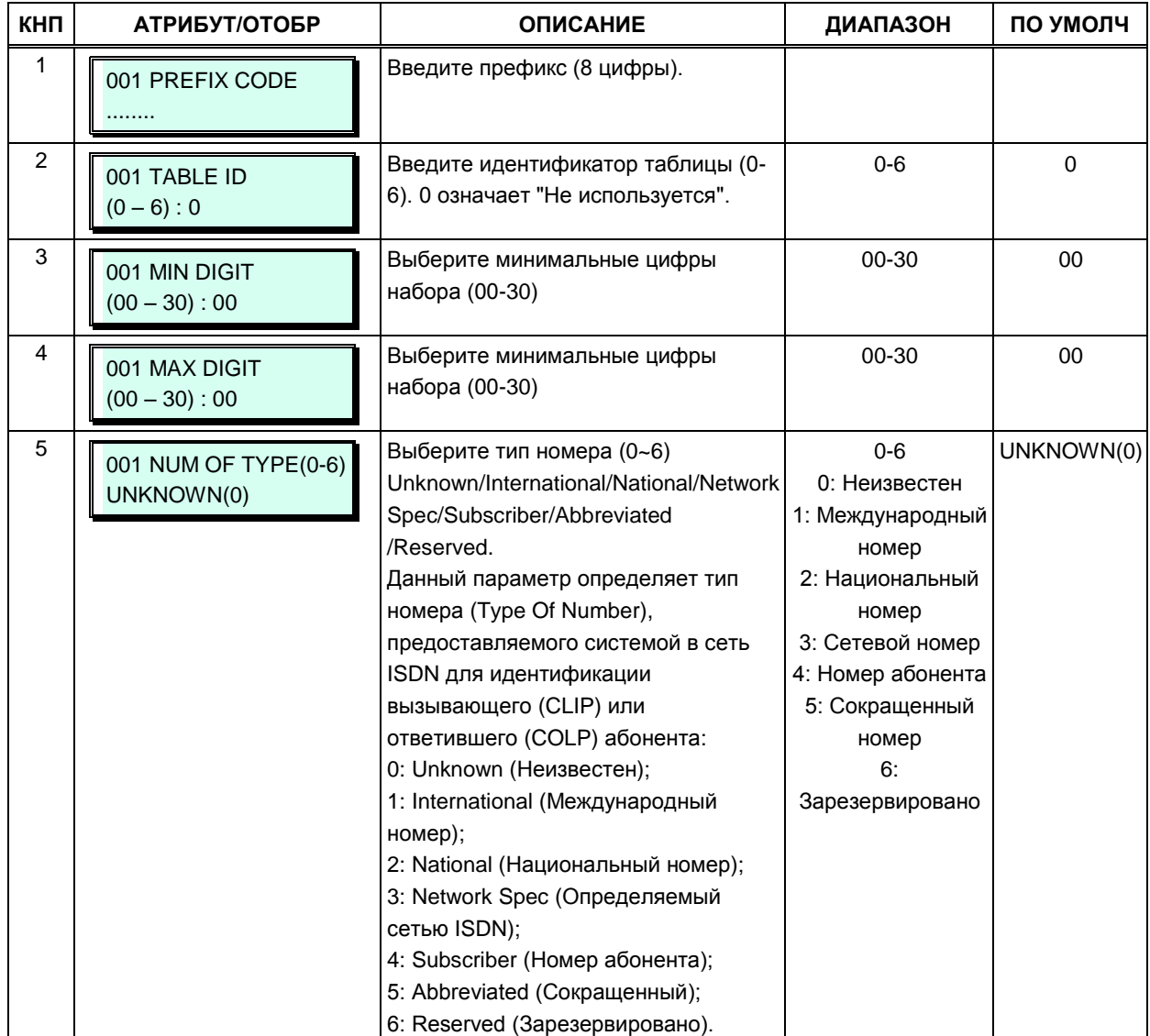

## Таблица 3.3.8.7-1 Таблица префиксов исходящего набора (Программа 206)

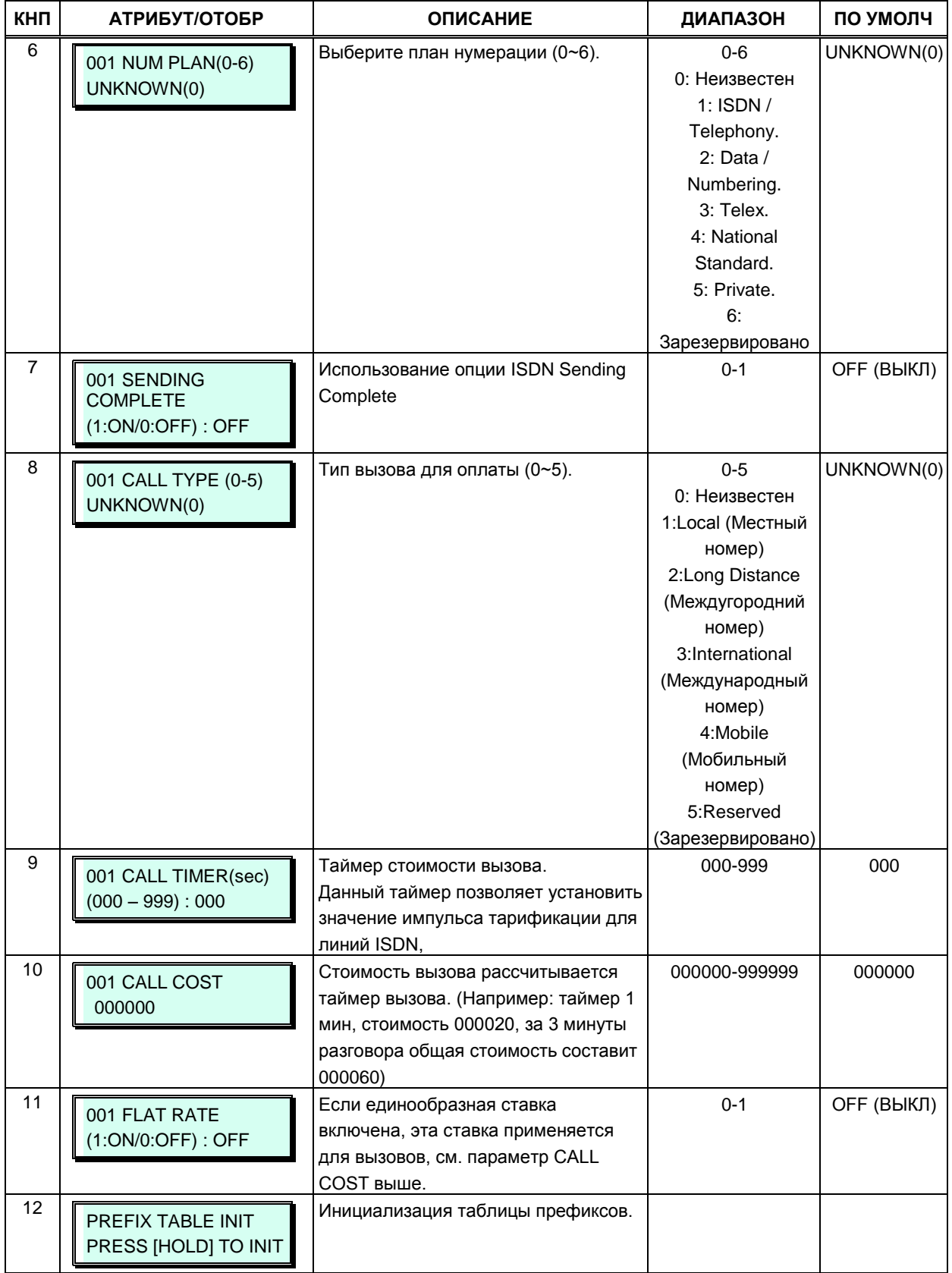

## **Таблица 3.3.8.7-1 Таблица префиксов исходящего набора (Программа 206)**

# 3.3.9 ТАБЛИЦЫ ПАРАМЕТРОВ - ПРОГРАММЫ 220 - 235

#### 3.3.9.1 Назначение таблиц маршрутизации LCR - Программы 220 - 223

Таблицы LCR (маршрутизации по наименьшей стоимости) используются для определения того, как должна выполняться маршрутизация исходящих вызовов на основе набранного номера, особенно для междугородних вызовов. Набранные пользователем цифры номера сравниваются с записями таблицы и преобразуются с учетом времени суток, дня недели и назначенных маршрутов. Имеется четыре таблицы LCR: таблица атрибутов управления LCR (LCR Control Attributes Table), таблица префиксов направления LCR (LCR Leading Digit Table, LDT), таблица модификации набора LCR (LCR Digit Modification Table, DMT) и таблица инициализации базы данных LCR (LCR Initialization Table).

#### $3.3.9.1.1$ Атрибуты управления маршрутизацией по наименьшей стоимости -Программа 220

Режимы доступа к LCR назначаются в таблице атрибутов управления LCR. Режимы доступа к LCR определяют способ, которым пользователь обращается к функции LCR.

Имеются следующие режимы доступа LCR:

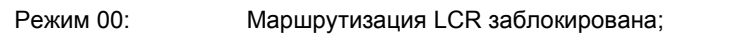

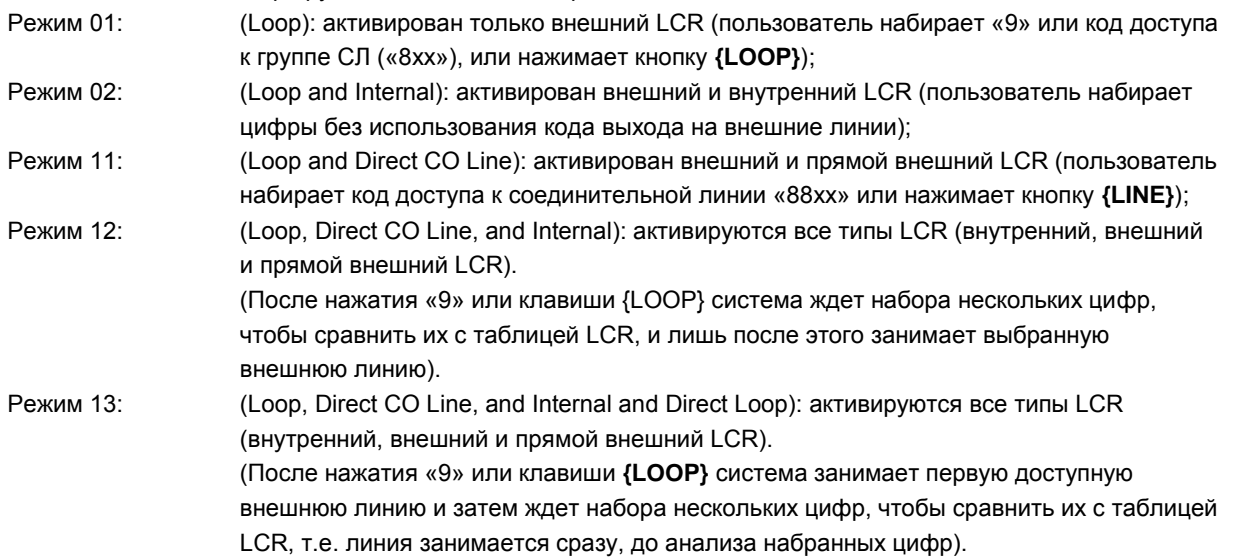

Кроме того, дни недели могут быть сгруппированы в три зоны дней недели. Для каждой зоны дней недели можно определить три диапазона времени суток. В таблице 3.3.9.1.1-1 приведена основная информация по настройке и вводимым данным.

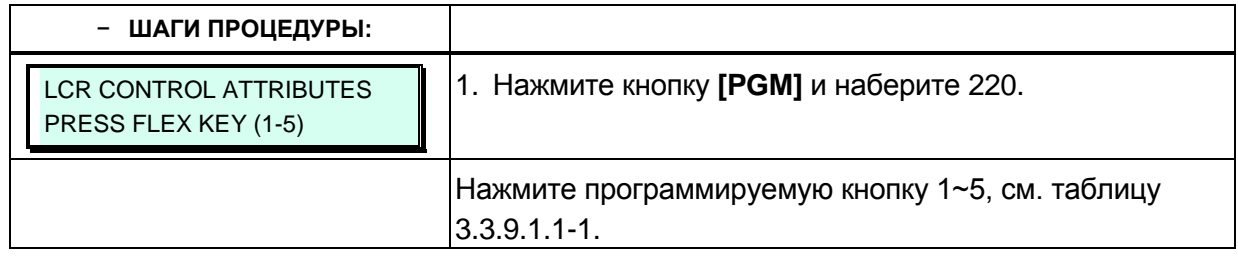

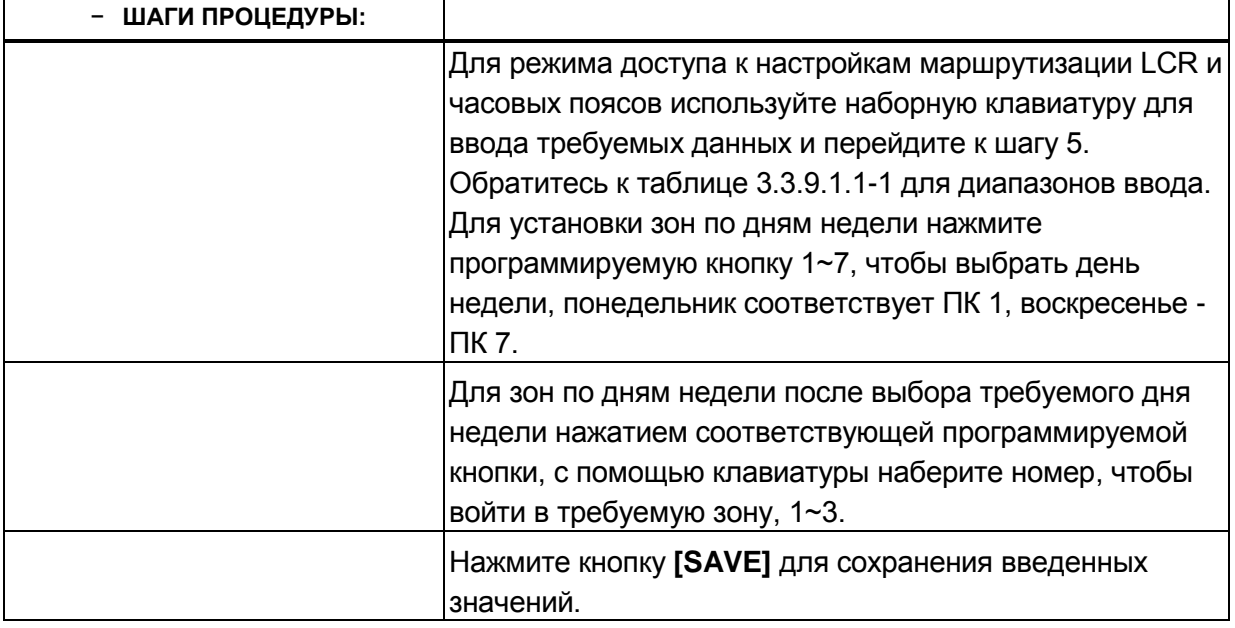

## Таблица 3.3.9.1.1-1 Атрибуты управления маршрутизацией LCR (Программа 220)

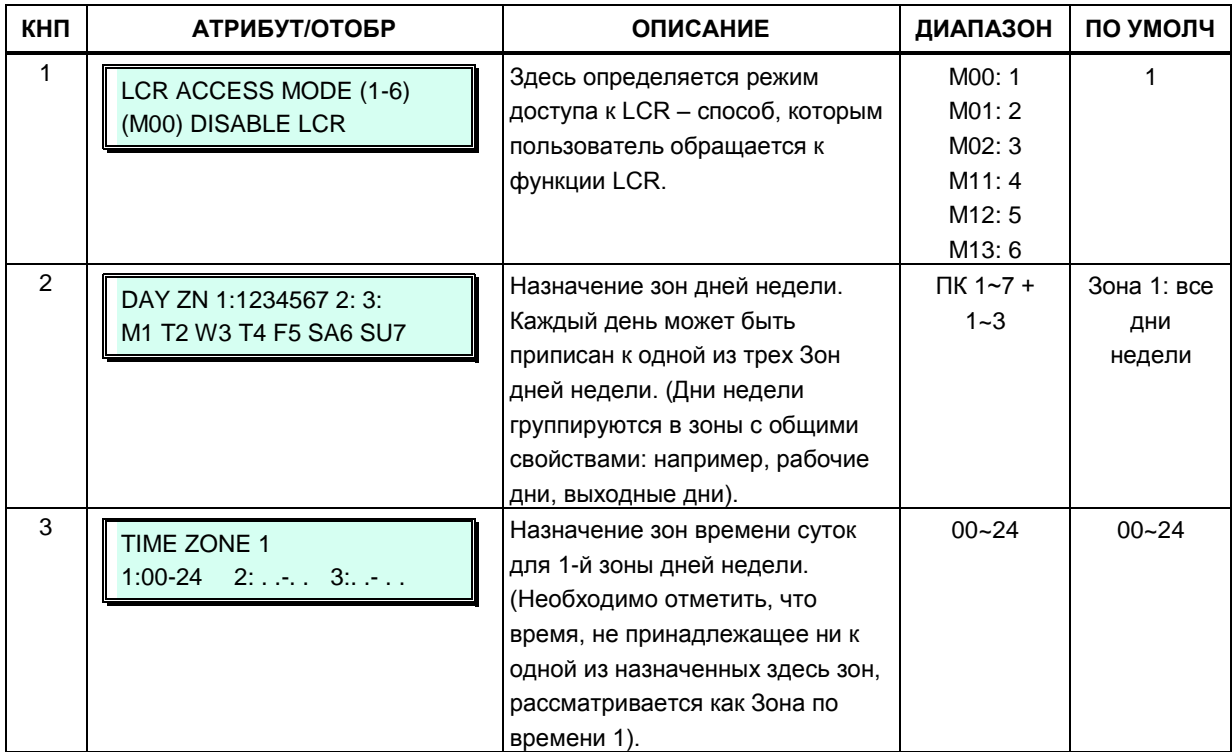

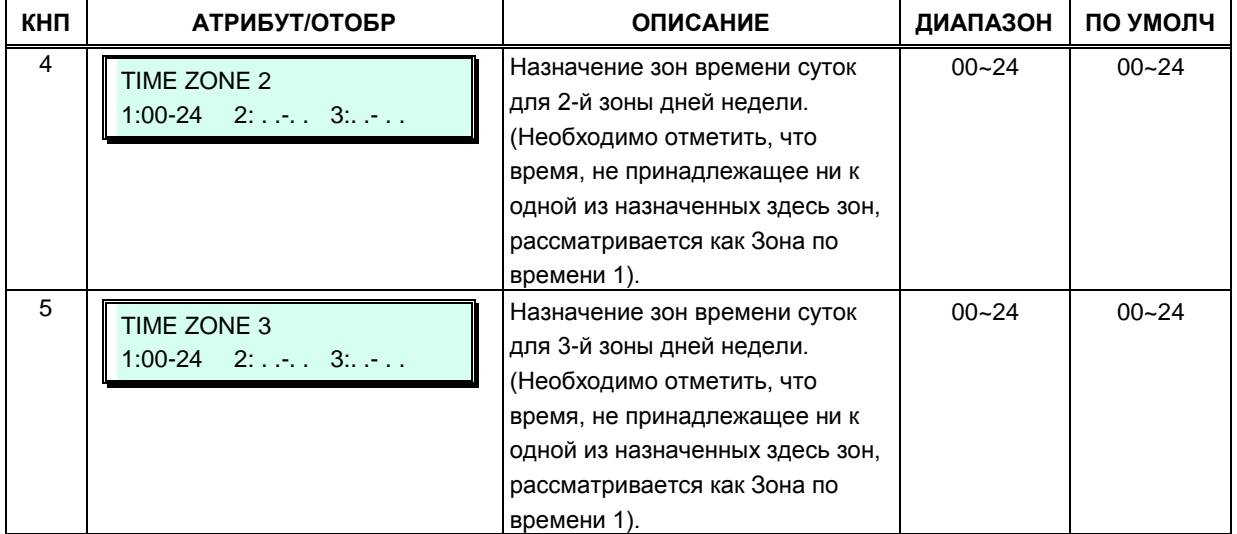

#### **Таблица 3.3.9.1.1-1 Атрибуты управления маршрутизацией LCR (Программа 220)**

#### **3.3.9.1.2 Таблица префиксов направления LCR (Программа 221)**

Таблица префиксов направления LCR (Leading Digit Table, таблица LDT) используется для проверки набираемых пользователем цифр и для определения соответствующего индекса таблицы модификации набора LCR (Digit Modification Table, таблица DMT). Таблица разделена на записи (Bins). В качестве записей в таблицу LDT вносятся последовательности цифр (именуемые префиксами направления или кодами LCR),

которые система будет сравнивать с цифрами, набранной пользователем. При этом для каждого префикса направления назначается тип его обслуживания (LCR Type, тип кода LCR).

Если набираемые пользователем цифры совпадают с заданным в таблице кодом префиксом направления, то дальнейшая маршрутизация вызова и преобразование набранных цифр будут осуществляться в соответствии с Таблицей модификации набранных цифр DMT. Поскольку каждый префикс направления может отрабатываться поразному в зависимости от дня недели и времени суток, то в таблице LDT предусмотрена возможность указать ссылки на требуемые индексы в таблице модификации набора LCR (DMT) для каждой из трех зон времени в каждой из трех зон дней недели, см. описание атрибутов управления LCR, Программа 220.

Обратите внимание: для срабатывания функции LCR тип обслуживания префикса направления LCR (кода LCR) должен соответствовать тому режиму доступа к LCR (М00~M13), который был установлен в Программе 220. Доступными типами обслуживания кодов LCR являются следующие:

- 1. СО Line или Loop access (СЛ): Внешний или прямой внешний режим доступа, при котором анализ набираемых цифр происходит только после набора кода доступа к внешним линиям. Пользователь набирает код доступа к СЛ, код доступа к группе СЛ (8xx), код доступа к первой свободной СЛ («9») или нажимает кнопку (CO), {CO GROUP} ИЛИ {LOOP}).
- 2. Internal (Внутренний): Режим доступа, при котором анализ набираемых цифр происходит до их обработки в соответствии с нумерационным планом системы. Данный режим активизируется во время сигнала готовности системы (гудка) при поднятии трубки. Пользователь может инициировать исходящий вызов без предварительного набора кода доступа к соединительной линии.
- 3. Both (оба): Комбинированный режим доступа: внешний, прямой внешний и внутренний. Анализ набираемых цифр происходит во всех случаях.

Кроме того, каждая запись таблицы префиксов направления LCR (LDT) опционально может требовать введения кода авторизации. Когда набранные пользователем цифры соответствуют записи в таблице префиксов направления, система проверит установку требования авторизации для данной записи таблицы LDT. Если авторизация включена, то для использования набранного кода LCR пользователь должен ввести действующий код авторизации.

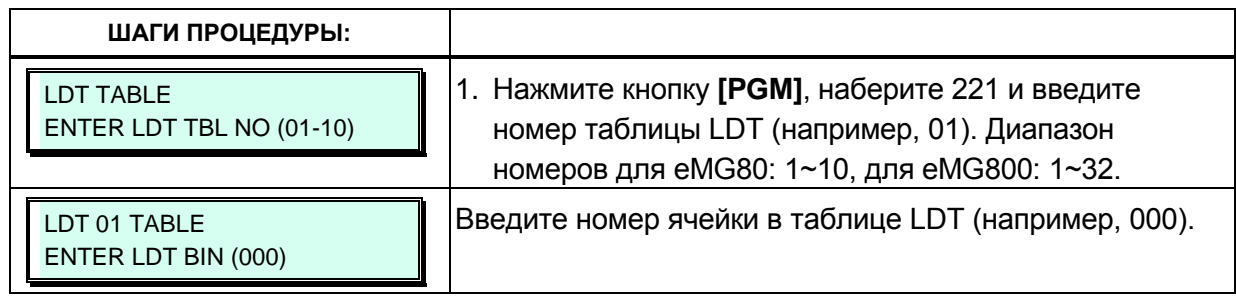

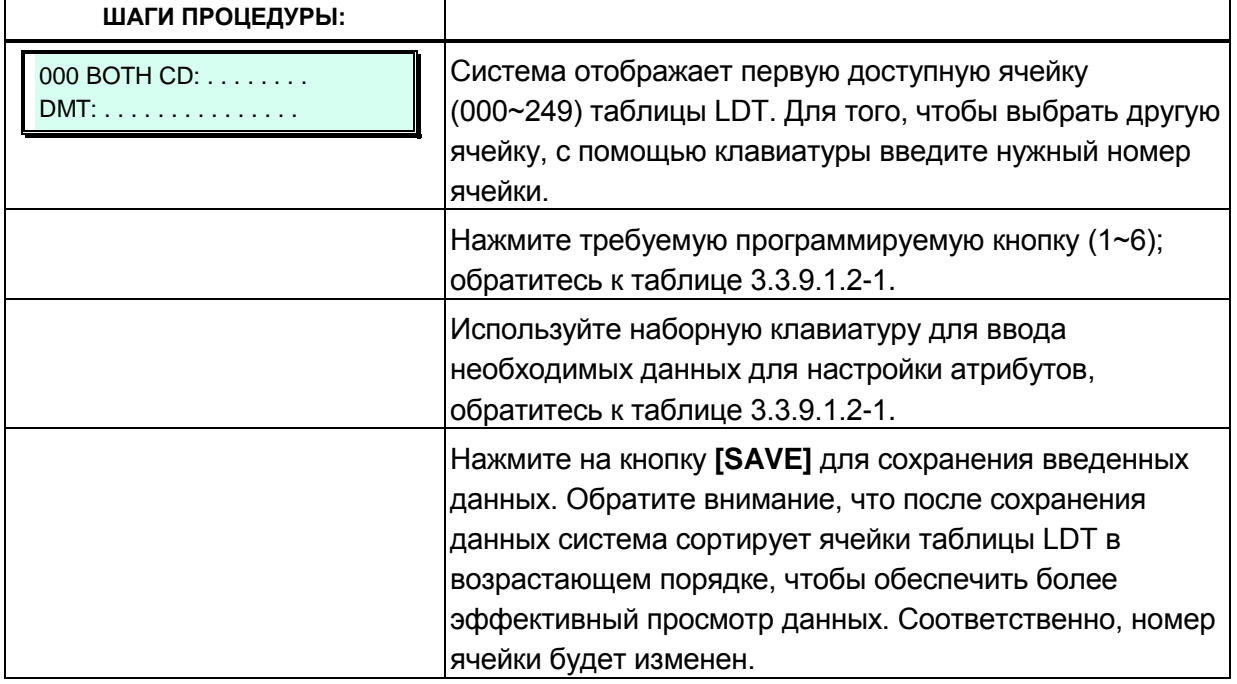

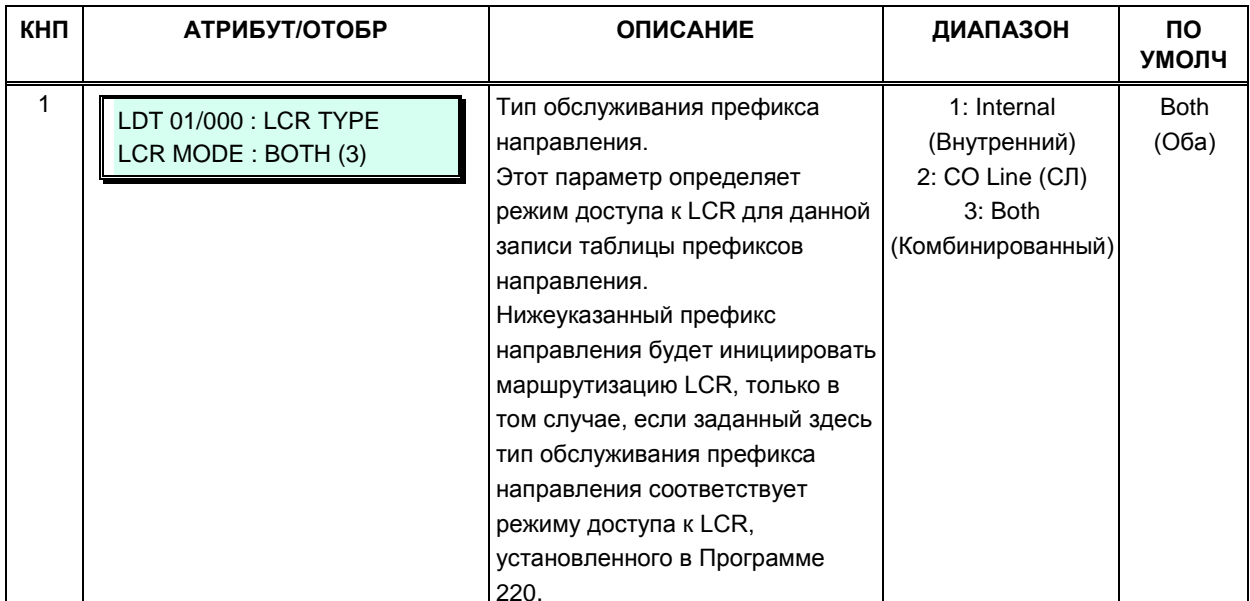

# Таблица 3.3.9.1.2-1 Таблица префиксов LCR (LDT) (Программа 221)

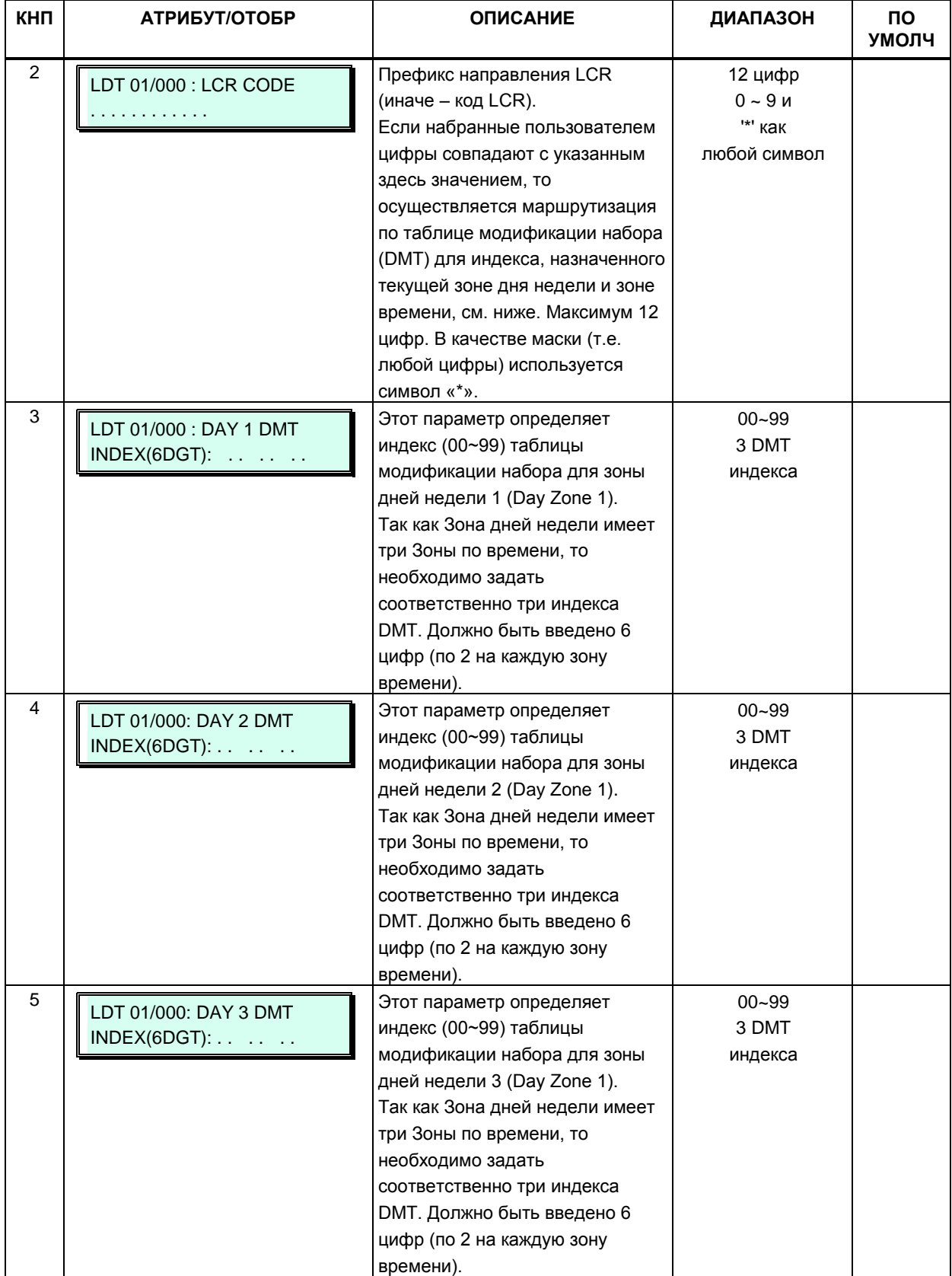

## **Таблица 3.3.9.1.2-1 Таблица префиксов LCR (LDT) (Программа 221)**

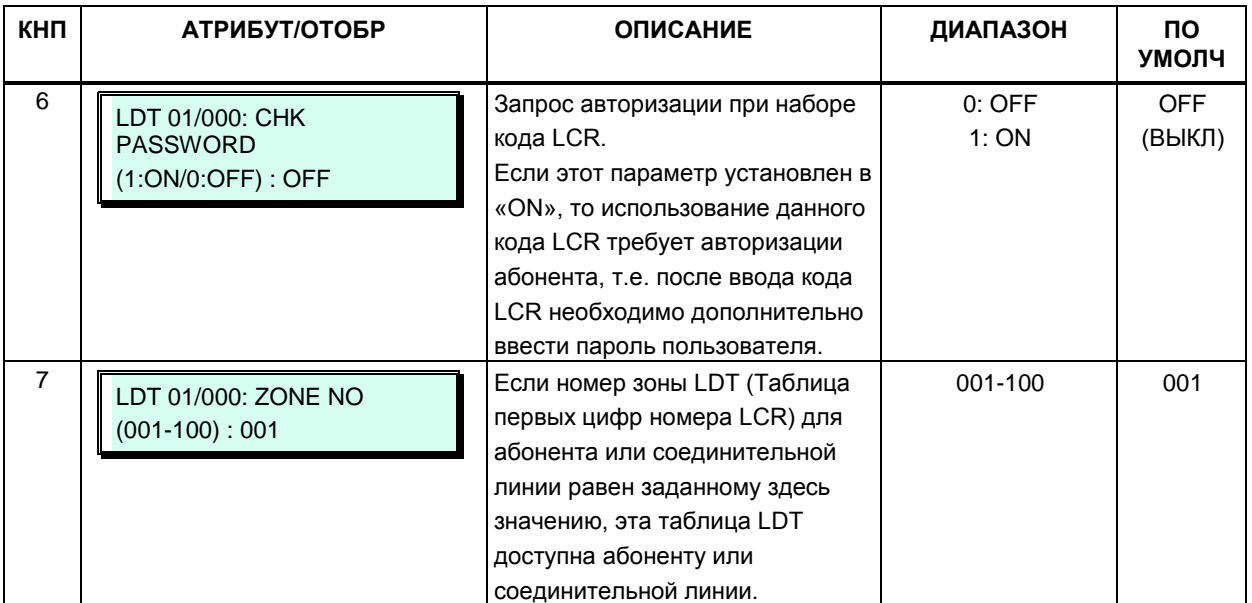

#### Таблица 3.3.9.1.2-1 Таблица префиксов LCR (LDT) (Программа 221)

#### $3.3.9.1.3$ Таблица модификации набора LCR (Программа 222)

Таблица DMT (Таблица модификации набора LCR) используется для выбора маршрута (группы СЛ) и соответствующей модификации набранных цифр.

Используя индекс, определенный по таблице префиксов направления LCR (Программа 221), набранный пользователем номер будет преобразован в соответствии с таблицей модификации набора LCR (Digit Modification Table), и отправлен по группе внешних линий, заданной для данного индекса.

Цифры набранного номера могут быть удалены на основании «позиции начала удаления» (Removal Position, RP) и «количества удаляемых цифр» (Number of Removed digits, NR), затем полученная последовательность цифр может быть вставлена в результирующий выходной номер. Отсчитывая от первой набранной цифры, RP определит местоположение цифры, с которой начнется удаление, а NR укажет число удаляемых цифр. Далее «добавляемая последовательность цифр» (Add Digits) вставляется в полученный номер, начиная с позиции, указанной в поле AD (Add Position). После этого результирующий номер будет набран по заданному маршруту соединительных линий. Если заданный маршрут недоступен, используется «альтернативный индекс таблицы DMT», чтобы определить номер другого маршрута для обслуживании того же префикса направления. Таким образом может быть построена цепочка индексов DMT, которая обеспечит выбор маршрута из нескольких групп СЛ.

В таблице 3.3.9.1.3-1 представлены варианты отображения данных на дисплее, описание и диапазоны ввода параметров таблицы модификации набора LCR.

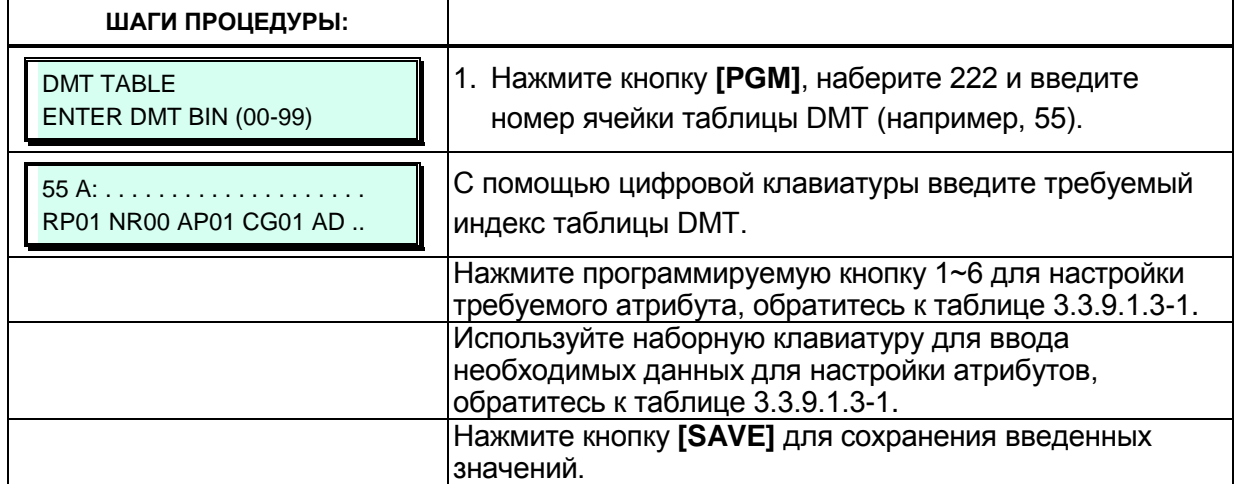

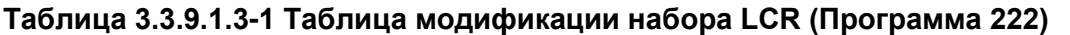

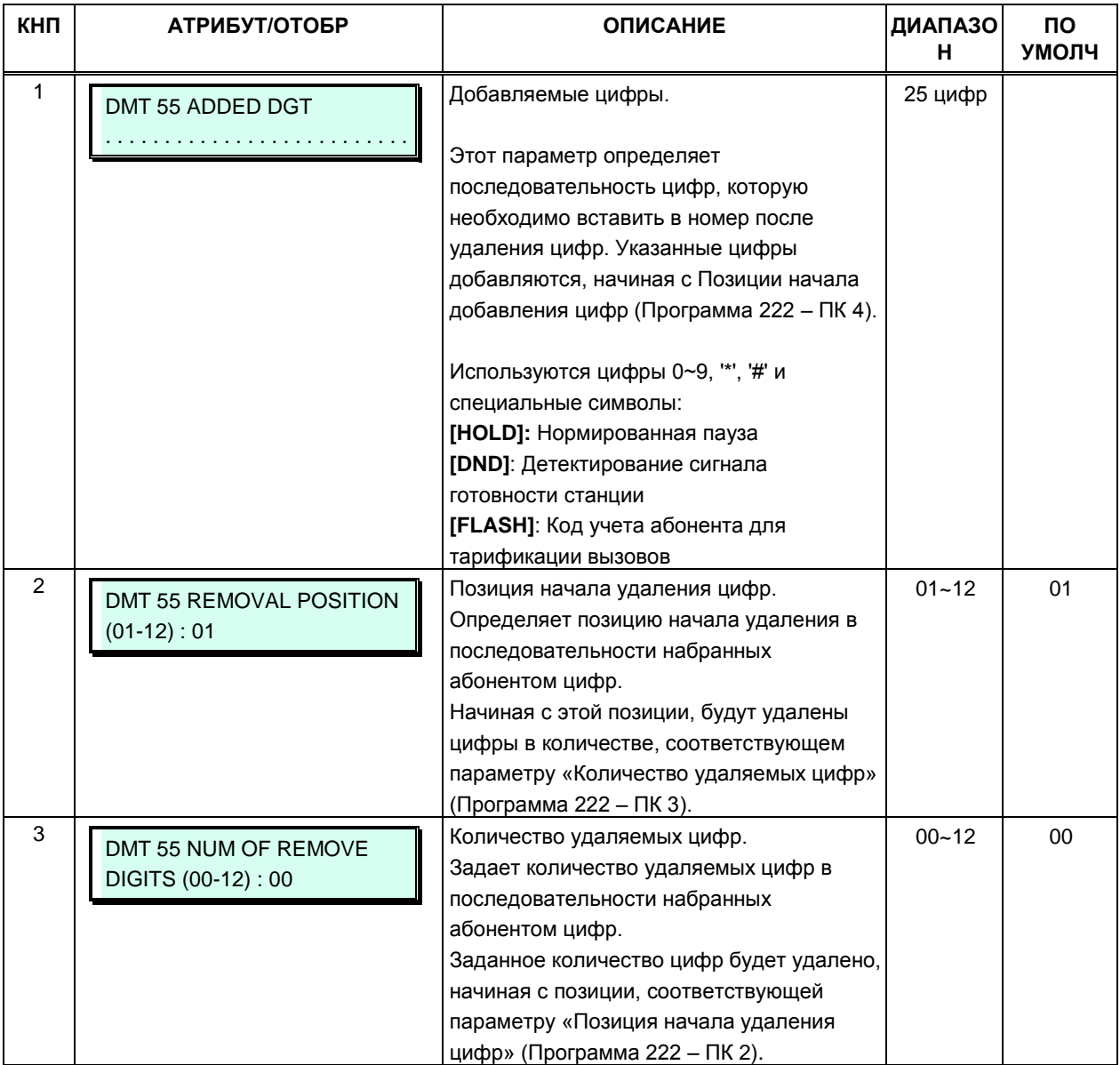

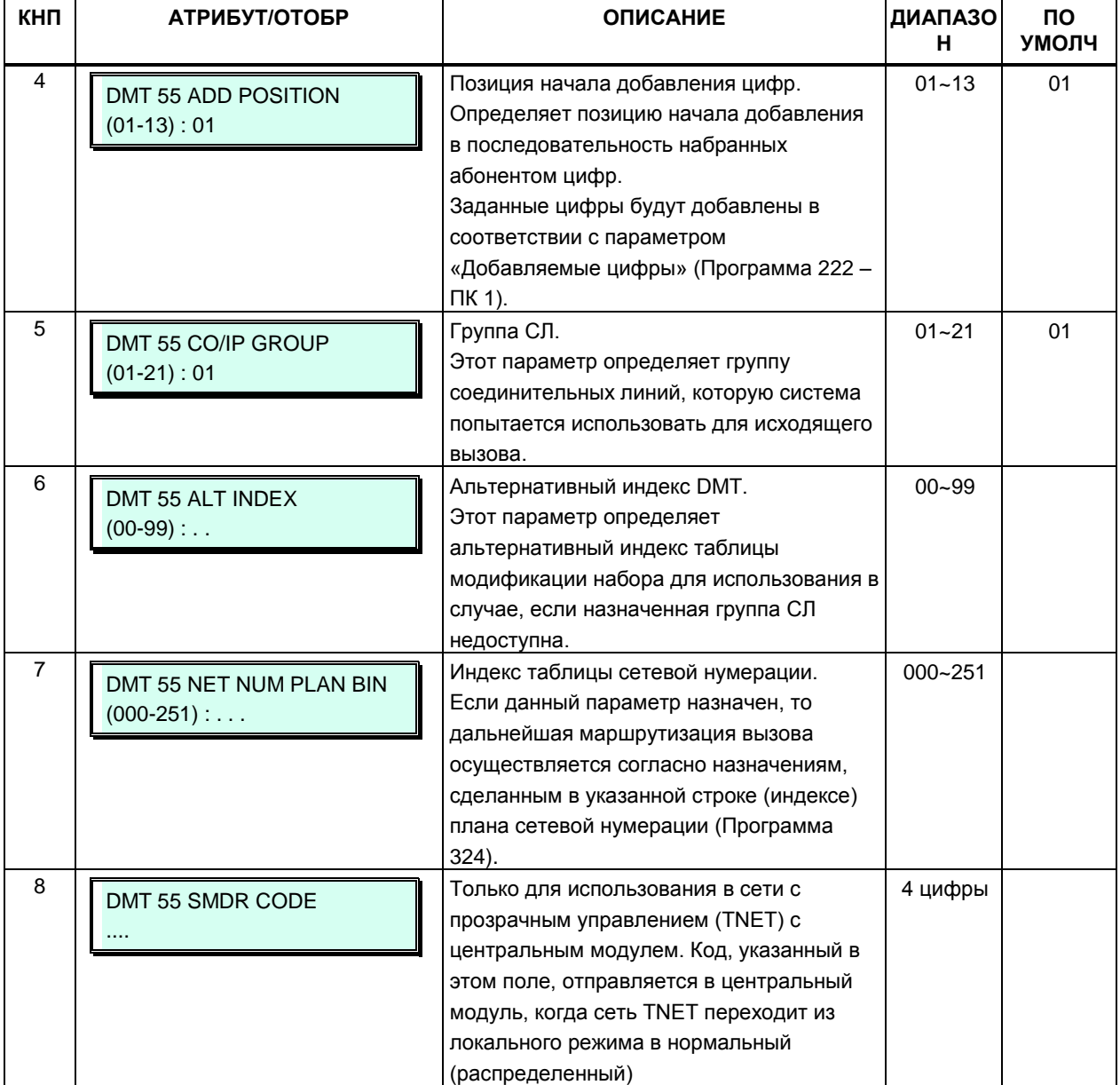

#### Таблица 3.3.9.1.3-1 Таблица модификации набора LCR (Программа 222)

#### $3.3.9.1.4$ Таблица инициализации базы данных LCR (Программа 223)

Данная программа позволяет инициализировать таблицу префиксов направления LCR (LDT) и таблицу модификации набора LCR (DMT) значениями по умолчанию. Кроме того, в данной программе можно при необходимости прописать некоторые глобальные, т.е. общие для всех записей таблицы DMT значения. Это обеспечивает возможность инициализировать таблицу DMT требуемыми исходными данными.

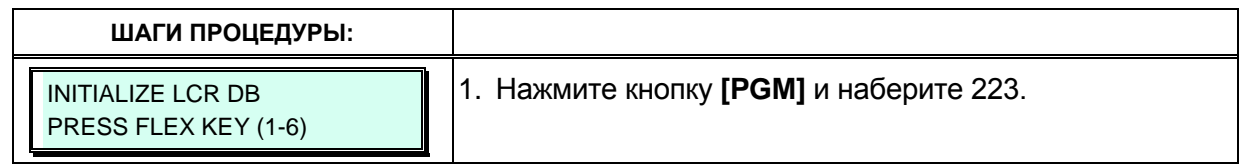

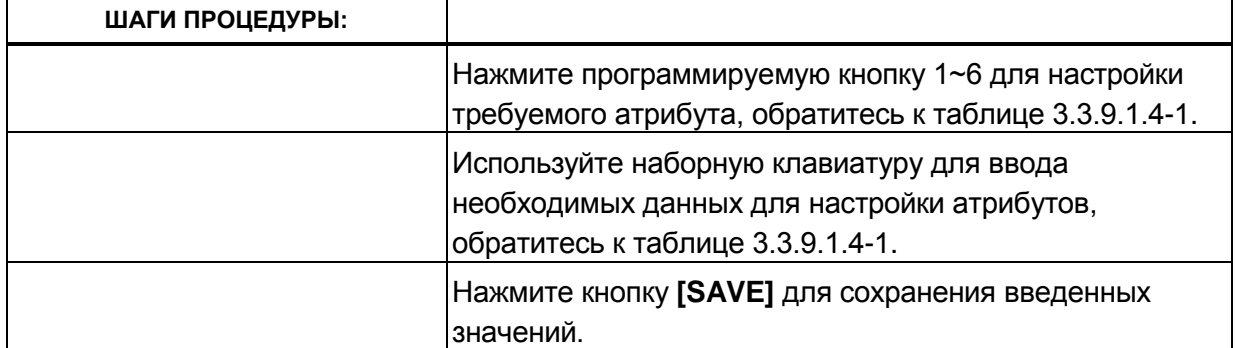

#### **Таблица 3.3.9.1.4-1 Таблица инициализации базы данных LCR (Программа 223)**

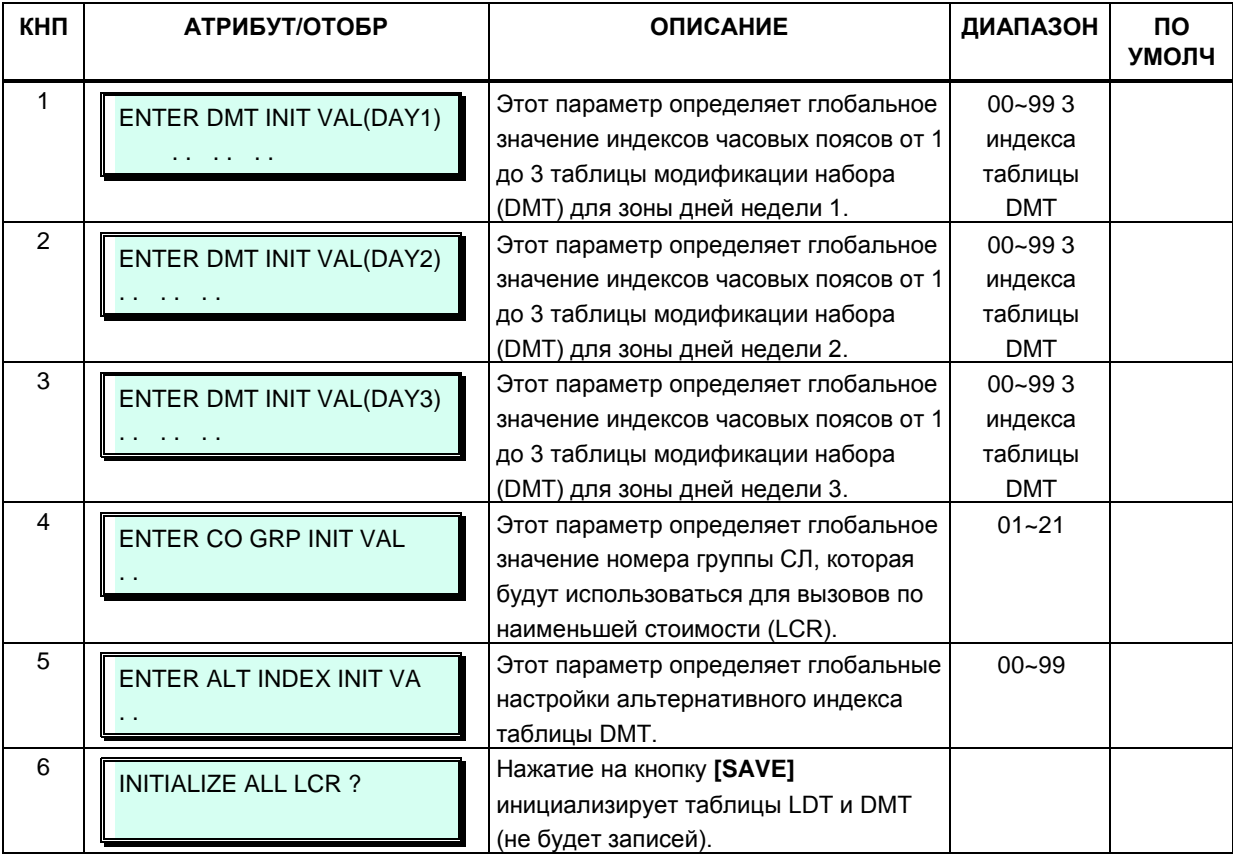

### **3.3.9.2 Таблица ограничений набора (Программа 224)**

Существует пять таблиц ограничений набора (A ~ E), каждая из которых состоит их двух частей: таблицы разрешений (Allow Table) и таблицы запретов (Deny Table).

Разрешения и запреты из таблицы A используются для назначения абонентам и линиям DISA, имеющим класс сервиса 2, 4 и 11.

Разрешения и запреты из таблицы B используются для назначения абонентам и линиям DISA, имеющим класс сервиса 3, 4 и 11.

Разрешения и запреты из таблицы C используются для назначения абонентам и линиям

DISA, имеющим класс сервиса 5 и 6.

Разрешения и запреты из таблицы D используются для назначения абонентам и линиям DISA, имеющим класс сервиса 8, 10 и 11.

Разрешения и запреты из таблицы E используются для назначения абонентам и линиям DISA, имеющим класс сервиса 9, 10 и 11.

Для каждой таблицы ограничений A ~ E может существовать до 50 отдельных записей разрешений и запретов (общее количество 100) длиной до 20 цифр. Записи в таблицах могут содержать любые цифры (0-9), «решетку» ("#") в качестве маскирующего символа или «звездочку» ("\*") в качестве признака конца ввода цифр.

На основании записей таблиц абонентам и пользователям DISA разрешается или запрещается набирать конкретные номера. Нижеследующие правила относятся к установлению ограничений, основанных на записях таблицы:

- Если в соответствующих классу сервиса с 2 по 4 таблицах разрешений и запретов нет ни одного назначения, то никакие ограничения на набор номера не применяются. Если применяется класс сервиса 5 или 6, используются ограничения для междугородних и международных вызовов.
- Если назначения сделаны только в таблице разрешений, то разрешен набор только этих номеров, набор всех остальных номеров запрещен.
- Если назначения сделаны только в таблице запретов, то запрещен набор только этих номеров, набор всех остальных номеров разрешен.
- Если назначения сделаны в обеих таблицах, то первой проверяется таблица разрешений. Если набранный номер в ней найден – его набор разрешен, если не найден – проверяется таблица запретов. Если набранный номер в ней найден – его набор запрещен. Если набранный номер не найден ни в одной из таблиц – его набор разрешен.

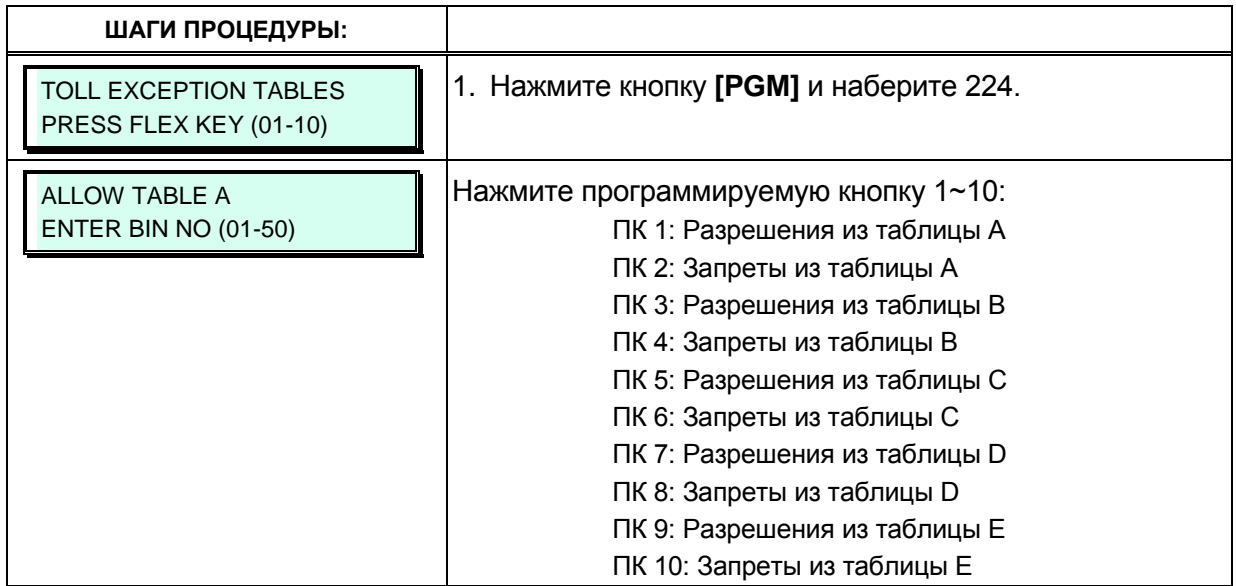

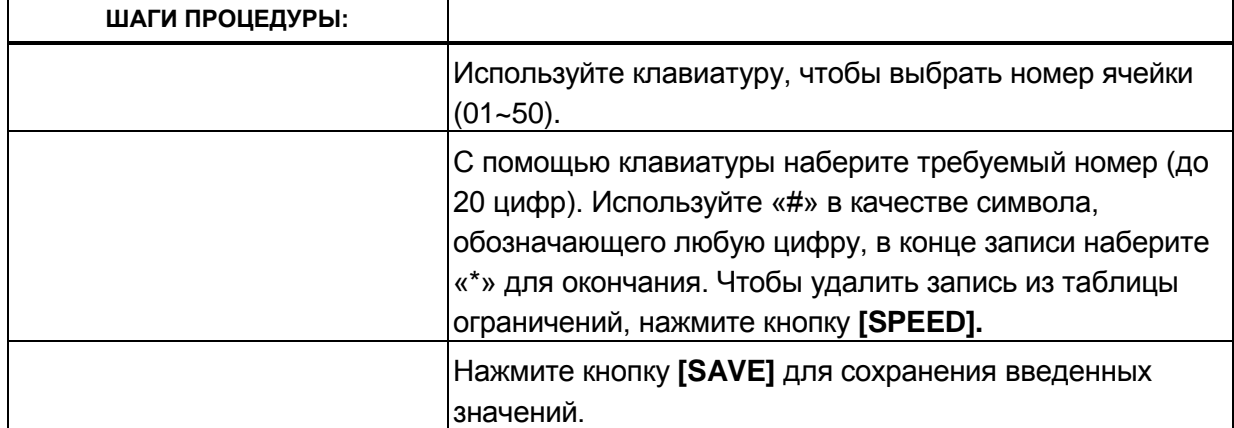

#### **3.3.9.3 Таблица номеров служб экстренного вызова (Программа 226)**

Таблица номеров служб экстренного вызова используется для идентификации экстренных вызовов. При наборе номера службы экстренного вызова преодолеваются любые ограничения набора, связанные с классом сервиса (COS). Номер службы экстренного вызова может иметь длину до 15 цифр.

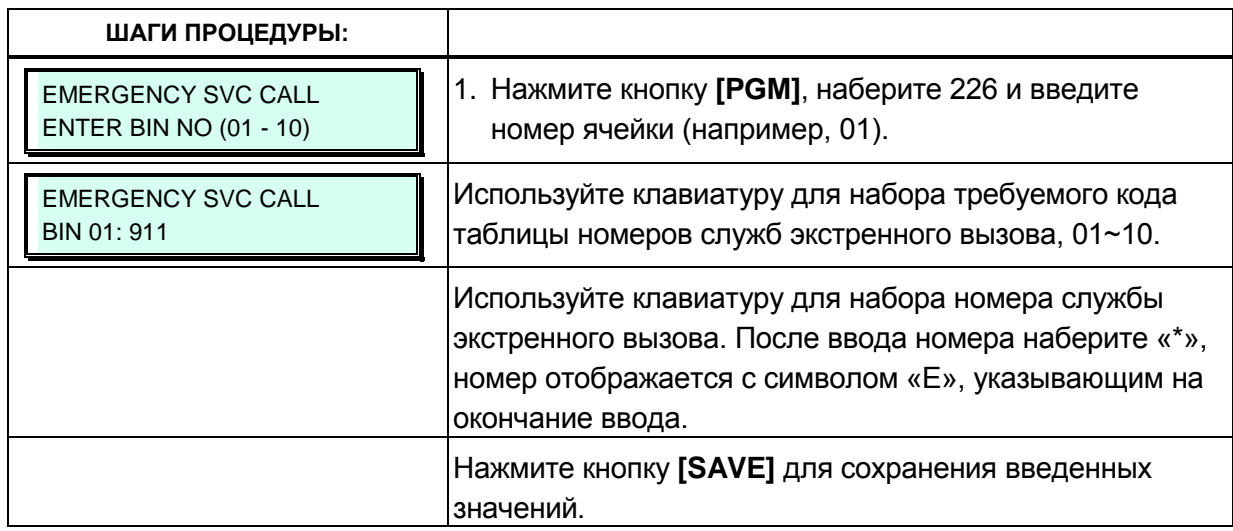

### **3.3.9.4 Таблица кодов авторизации (Программа 227)**

Коды авторизации предоставляют в распоряжение пользователей средства управления доступом к функциям. Мобильные классы сервиса, доступ к группам соединительных линий, прямой внутрисистемный доступ (DISA), а также некоторые типы автоматической переадресации могут требовать введения кода авторизации. В базу данных системы могут быть введены коды длиной до 12 цифр.

В системе имеется два типа кодов авторизации: персональные и системные. Каждому абоненту соответствует ячейка системной базы данных, в которой может храниться его персональный код авторизации. Этот код может быть задан пользователем со своего телефонного аппарата. Системные коды авторизации хранятся в других ячейках

системной базы данных и могут вводиться или удаляться только администратором системы. Каждый код авторизации может назначаться отдельному классу сервиса для режимов обслуживания Дневной, Ночной или По расписанию.

Система разрешает существование дублирующих друг друга кодов авторизации. Однако, при использовании символа "\*" дублирование кодов не разрешается. Например, код 12 будет конфликтовать с кодом 1234.

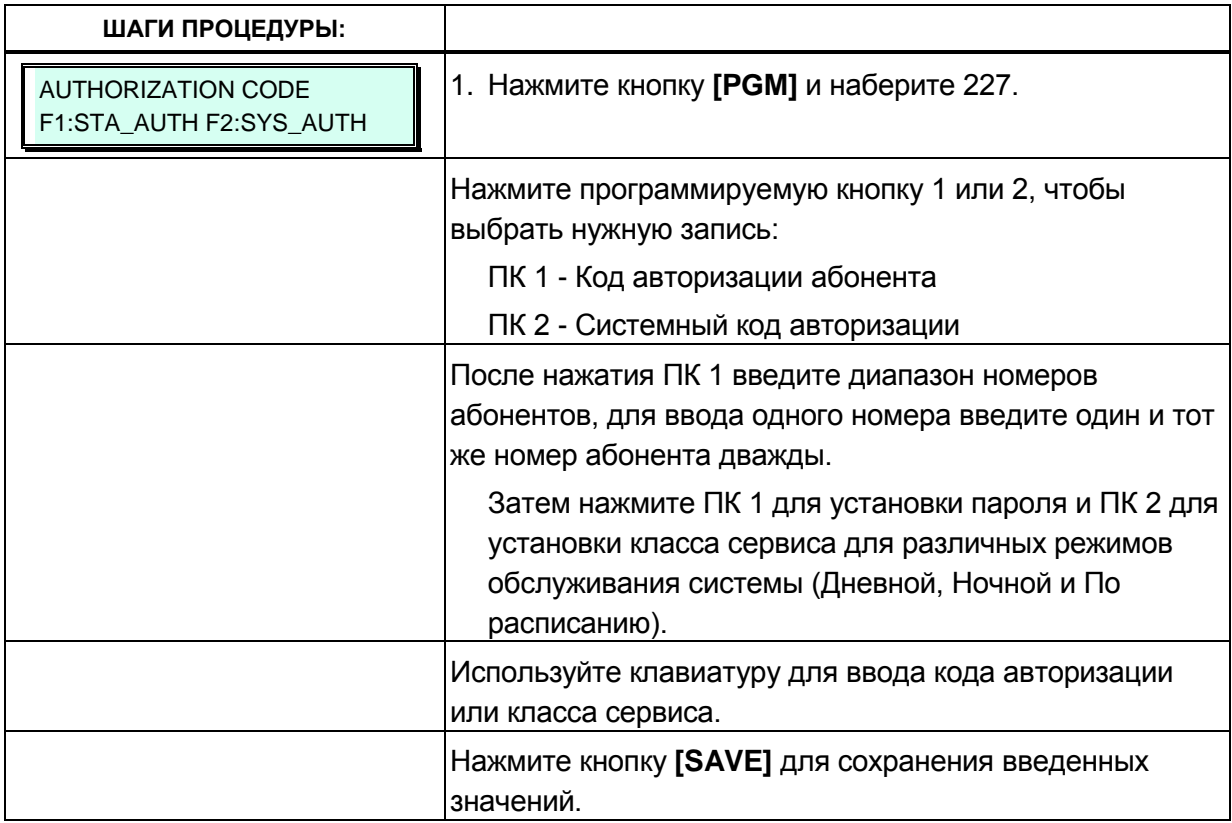

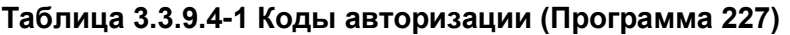

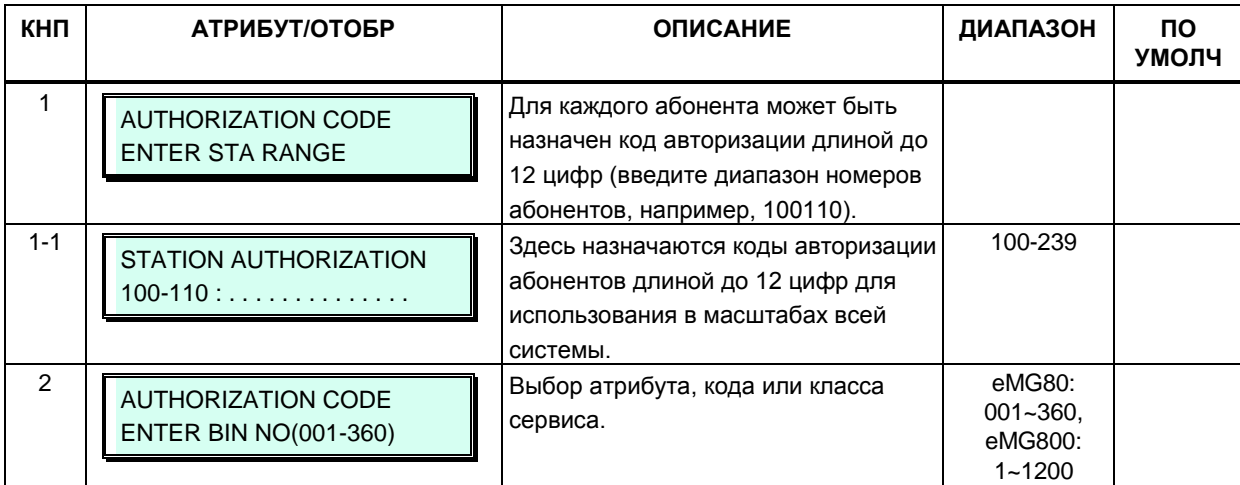

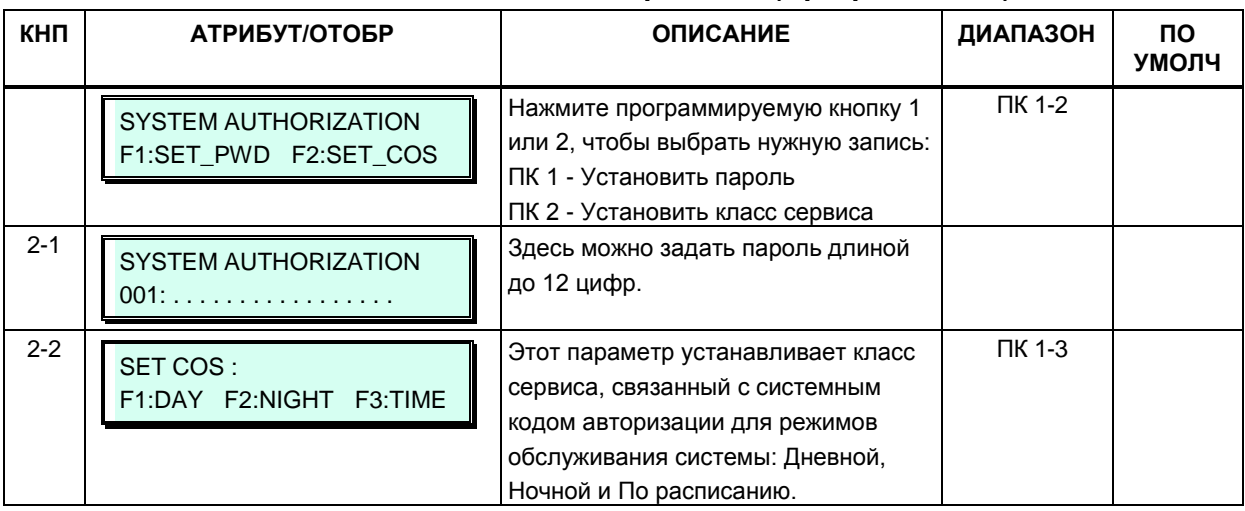

#### Таблица 3.3.9.4-1 Коды авторизации (Программа 227)

#### 3.3.9.5 Таблица голосового меню для интерактивной маршрутизации входящих вызовов прямого набора (Программа 228)

Функция IVR (Interactive Voice Response) реализована в системе с помощью сервиса CCR (Customer Call Routing), который обеспечивает голосовое меню для интерактивной маршрутизации входящих вызовов прямого набора. Во время голосового приветствия Автооператора (VSF AA) или в течении определенного интервала времени после него пользователь может набрать цифру для выбора пункта назначения в соответствии с указаниями голосового меню. т.е. самостоятельно выполнить маршрутизацию вызова.

Данная таблица голосового меню (CCR/VSF-AA) определяет пункты назначения, ассоциированные с цифрами. набранными пользователем в ответ на голосовое приветствие VSF AA (01-70). Может быть назначено до 70 одноуровневых аудио-меню. Кроме того, можно создавать и многоуровневые, вложенные структуры меню (максимально – 70 уровней), при которых каждое последующее голосовое меню является пунктом назначения в меню предыдущего уровня.

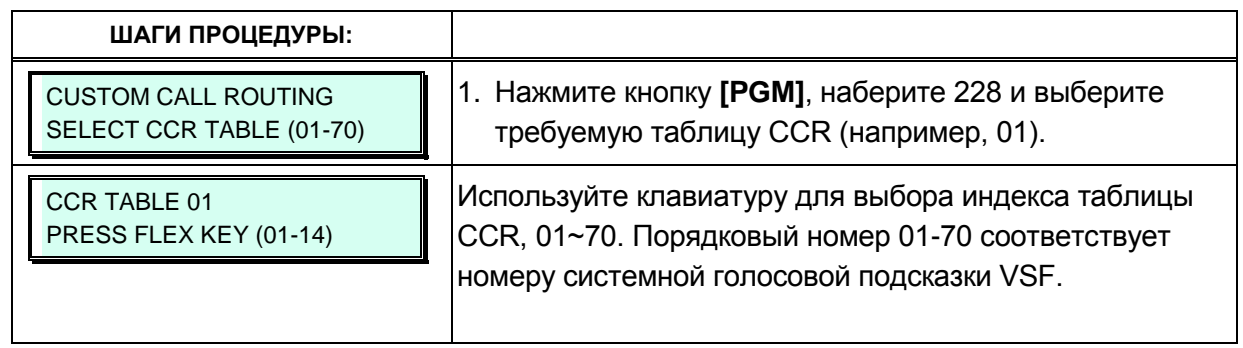

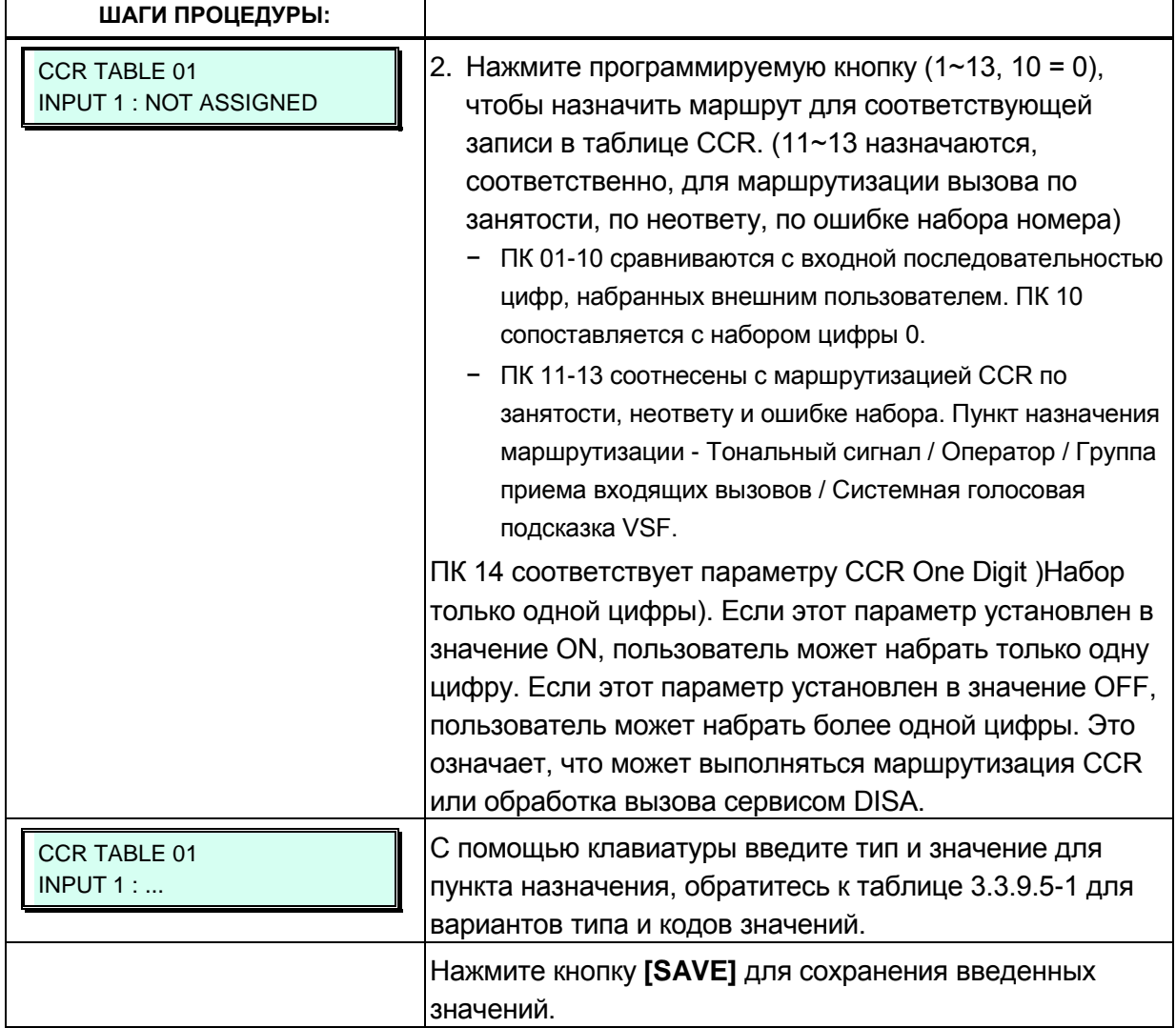

# Таблица 3.3.9.5-1 Направления для интерактивной<br>маршрутизации входящих вызовов (ССR) (Программа 228)

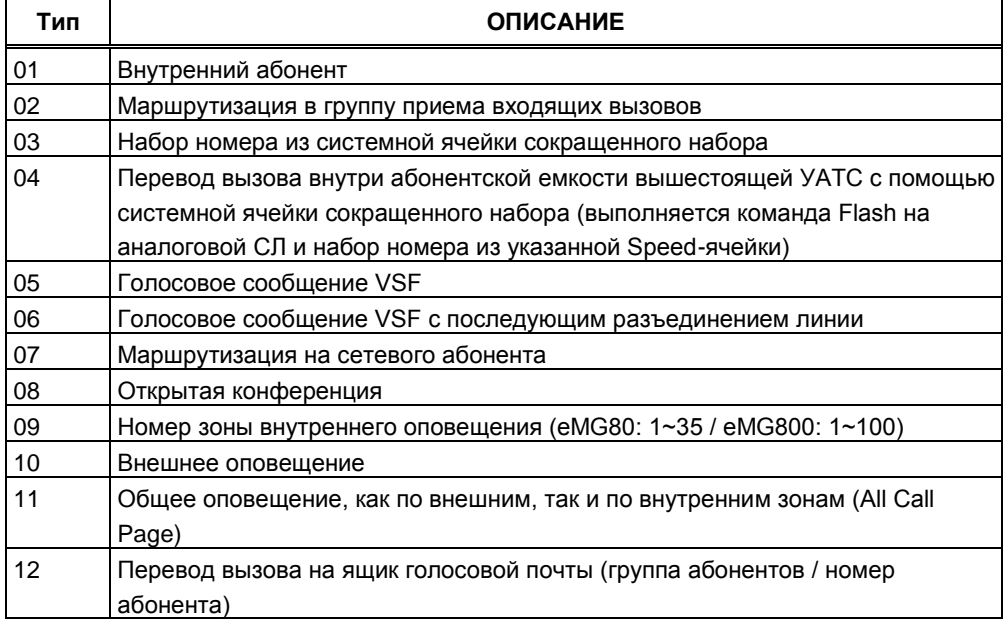

| $\mathbf{m}$ , $\mathbf{m}$ , |                                                                                            |
|----------------------------------------------------------------------------------------------------|--------------------------------------------------------------------------------------------|
| Тип                                                                                                    | <b>ОПИСАНИЕ</b>                                                                            |
| 13                                                                                                    | Телефонный справочник компании (Только для США)                                            |
| 14                                                                                                    | Запись голосового приветствия с помощью Интерактивного голосового меню<br>(Только для США) |
| 15                                                                                                    | Номер группы конференц-связи на сервере UCS (eMG80: 100~139 / eMG800:<br>$100 - 259$       |

Таблица 3.3.9.5-1 Направления для интерактивной маршрутизации входящих вызовов (CCR) (Программа 228)

# 3.3.9.6 Таблица руководитель/секретарь (Программа 229)

Абоненты могут быть объединены в пару руководитель/секретарь так, чтобы при включении руководителем режима «не беспокоить» вызовы по внутренней связи и переведенные ему вызовы (transferred) автоматически направлялись бы к секретарю. У любого руководителя может быть только один секретарь, однако, один секретарь может быть назначен нескольким руководителям. Секретарь из одной пары может быть руководителем в другой, однако, назначения, которые образуют петли, не разрешаются. Если секретарь активен, ему можно поручить получение голосовых сообщений руководителя, см. атрибуты абонента III в Программе 113 - ПК 10.

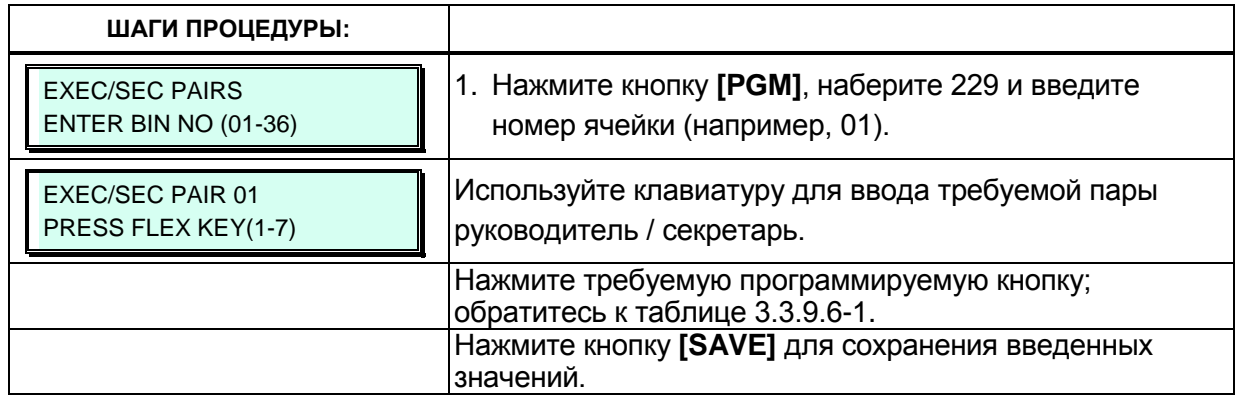

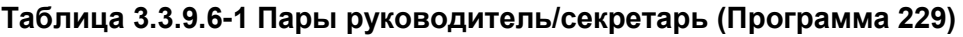

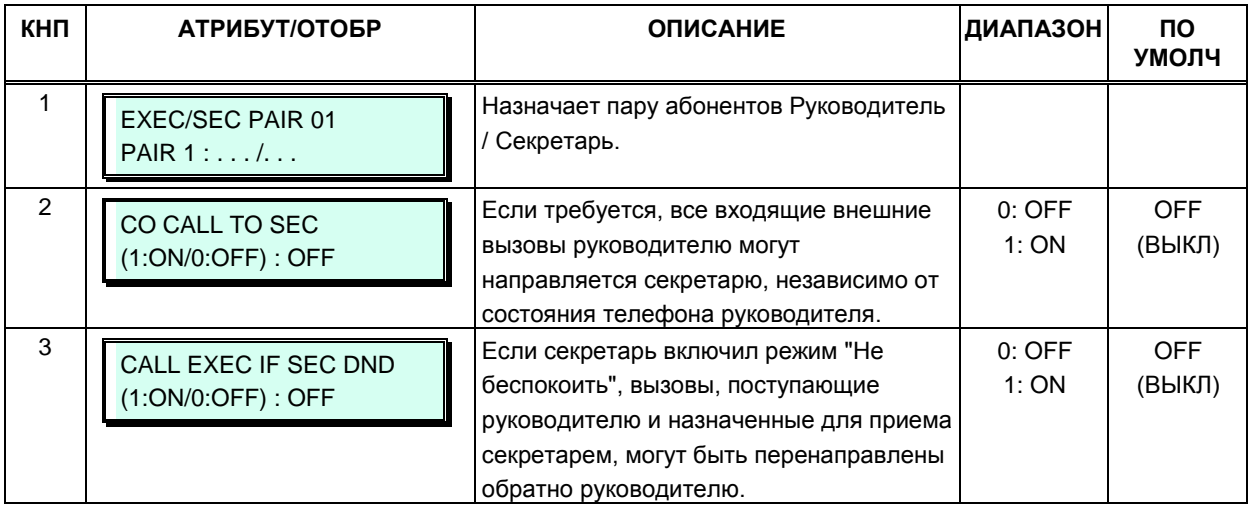

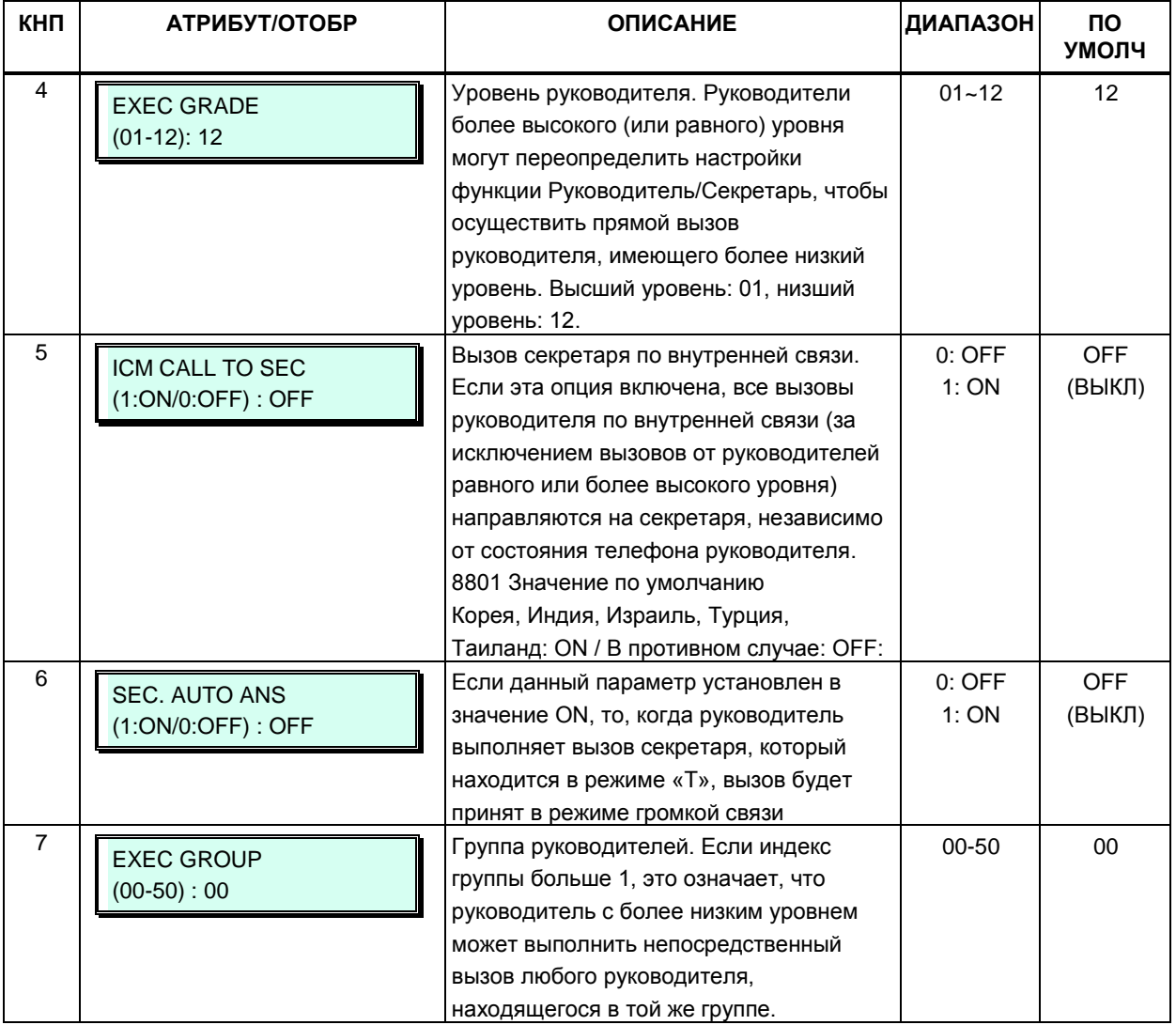

#### **Таблица 3.3.9.6-1 Пары руководитель/секретарь (Программа 229)**

# **3.3.9.7 Таблица распределения вызовов DID (Программа 231)**

При приеме входящего DID-вызова цифры DID-номера, полученного из сети, преобразуются в соответствии с маской, назначенной в Программе 230. Полученный в результате преобразования по маске четырехзначный номер может быть использован в качестве индекса таблицы распределения вызовов DID, в которой непосредственно задаются пункты назначения для приема вызовов, см. подробнее Программу 145 - ПК 2. Данная таблица позволяет определить разные пункты назначения в зависимости от режима обслуживания системы (Дневной/Ночной/По расписанию). Таким образом, на основе индекса, полученного после преобразования цифр номера по заданной в Программы 230 маске, и текущего режима обслуживания (Дневной, Ночной или По расписанию) система определяет пункт назначения для вызова DID. Данная процедура обработки входящих вызовов с использованием Таблицы распределения вызовов DID применяется, когда для линии DID в Программе 145 – ПК 2 задан тип преобразования 2. Кроме того, Таблица распределения вызовов DID также при использовании на линии сервиса MSN.
Если в Таблице распределения вызовов DID (Flexible DID Conversion) в качестве пункта назначения для маршрутизации вызова указано голосовое сообщение VMIM/VSF, то данный DID-вызов будет обслуживаться системой в режиме DISA (Прямой доступ в систему). При этом система проигрывает вызывающему абоненту голосовое приветствие и подключает к разговорному тракту DTMF-приемник. Тем самым система предоставляет вызывающему абоненту возможность донабрать цифры в тональном режиме набора (DTMF) для доступа к требуемому внутреннему абоненту или к ресурсу системы. Кроме того, для маршрутизации вызовов в этом случае может быть дополнительно использовано Интерактивное голосовое меню (CCR).

При обслуживании DID-вызовов с использованием Таблицы распределения вызовов DID система также позволяет реализовать сервис маршрутизации вызовов по номеру вызывающего абонента (функция ICLID).

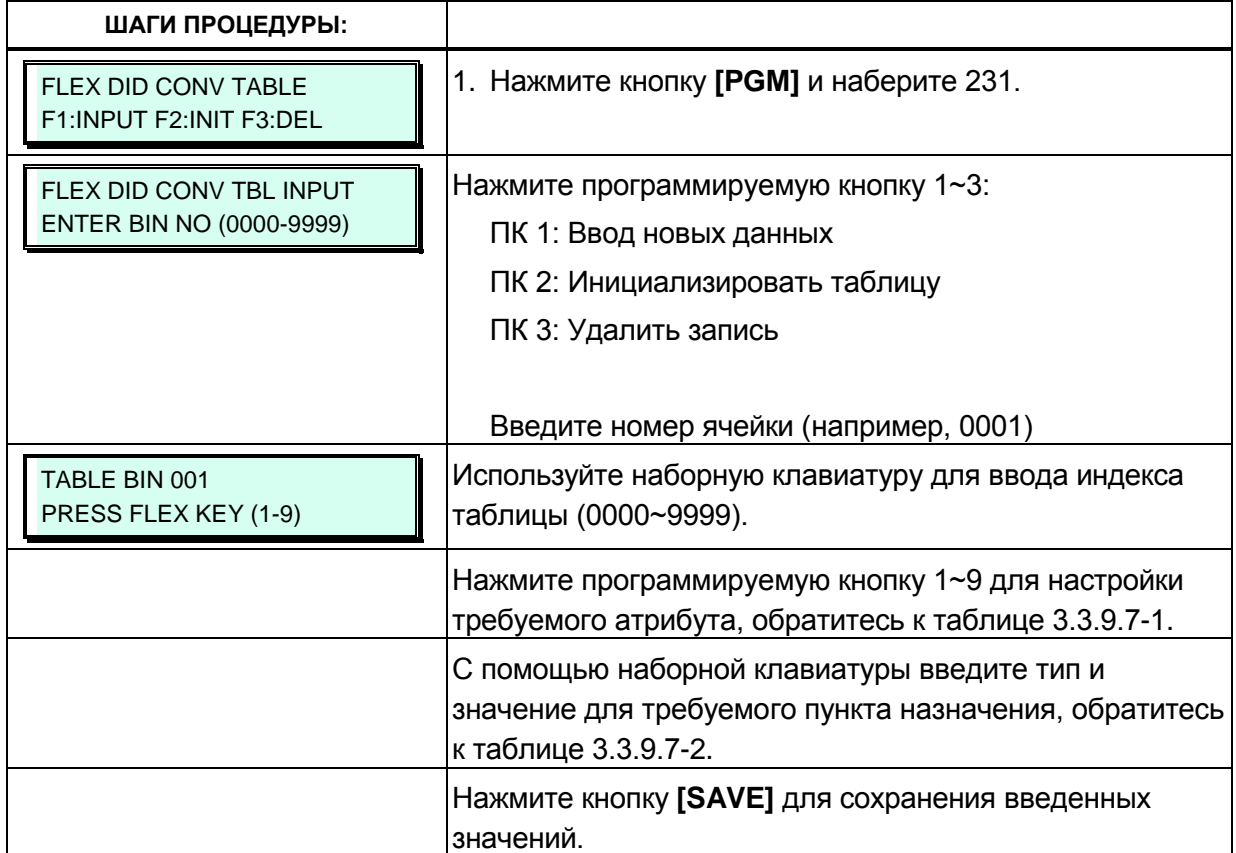

#### Таблица 3.3.9.7-1 Распределение вызовов DID (Программа 231)

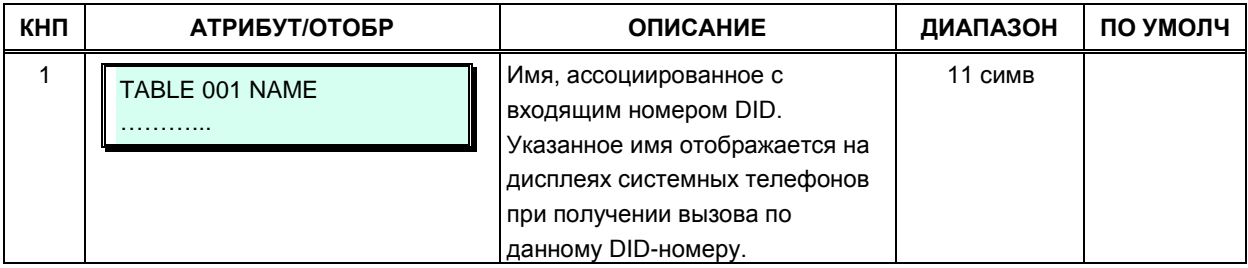

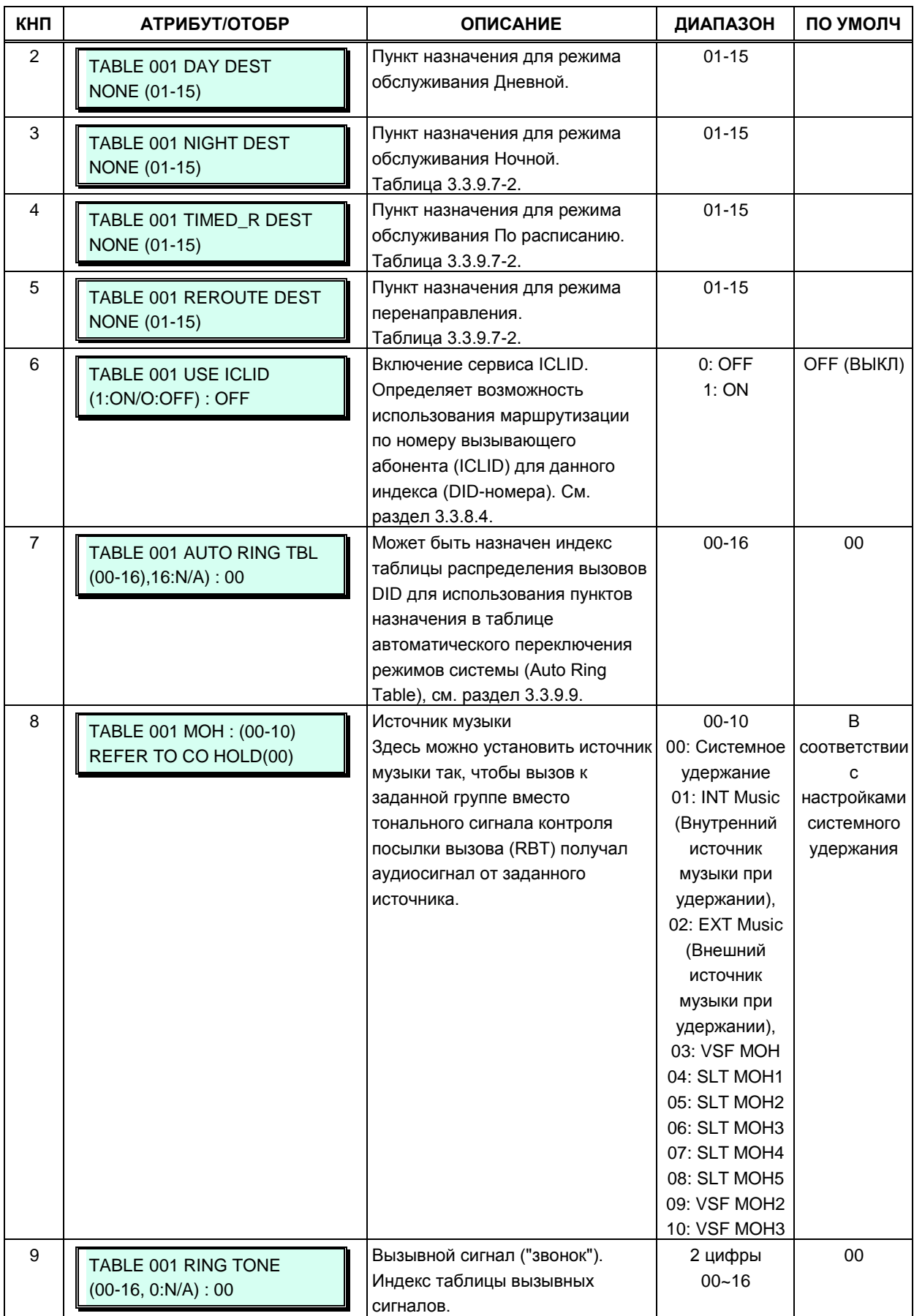

# **Таблица 3.3.9.7-1 Распределение вызовов DID (Программа 231)**

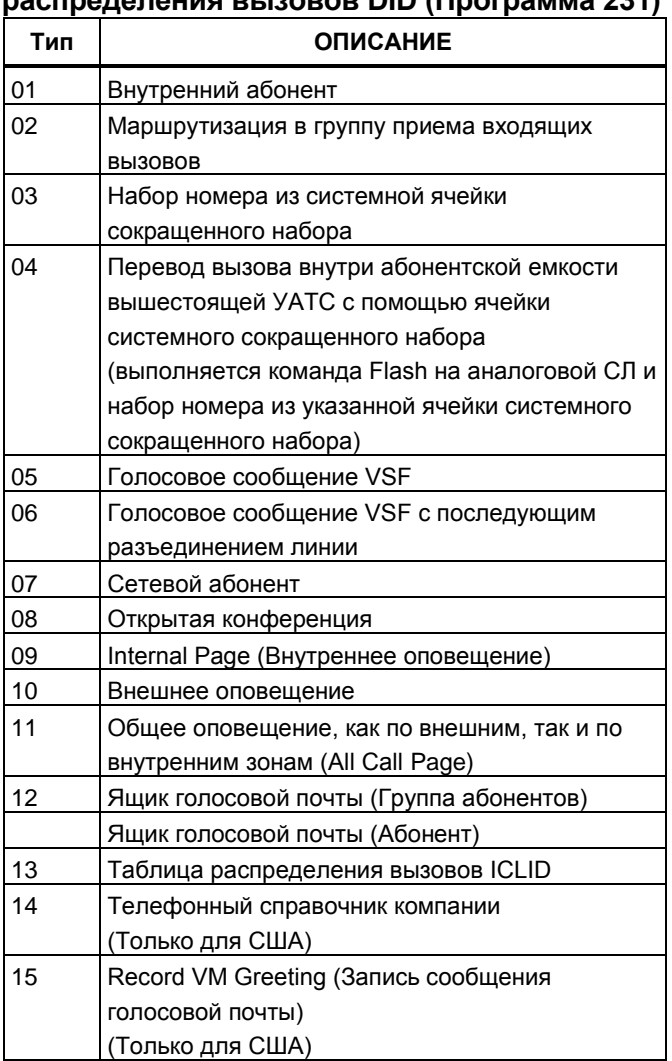

#### Таблица 3.3.9.7-2 Пункты назначения для таблицы CROROHIMO PLISOPOR DID (ODOEDALIJA 231)

## 3.3.9.8 Таблица зон системного сокращенного набора (Программа 232)

Ячейки системного сокращенного набора могут быть разделены на зоны для разграничения доступа к ним различными абонентами системы. Для каждой зоны назначается диапазон системных ячеек сокращенного набора и диапазон номеров абонентов. Только приписанные к определенной зоне абоненты имеют доступ к ячейкам сокращенного набора этой зоны. Для каждой зоны могут быть установлены следующие дополнительные атрибуты:

- контроль ограничений набора в соответствии с классами сервиса абонентов и соединительных линий;

- контроль авторизации пользователя при доступе к ячейкам данной зоны (запрос пароля пользователя).

Ячейки сокращенного набора, не приписанные ни к одной из зон, доступны всем абонентам системы и на них не распространяются никакие ограничения.

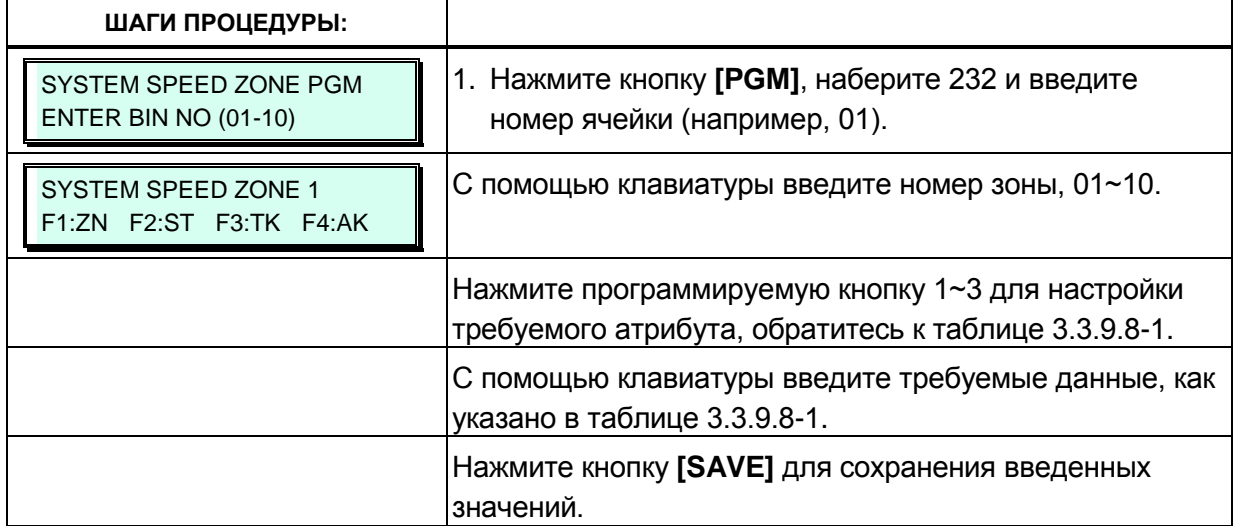

### Таблица 3.3.9.8-1 Зоны системного сокращенного набора (Программа 232)

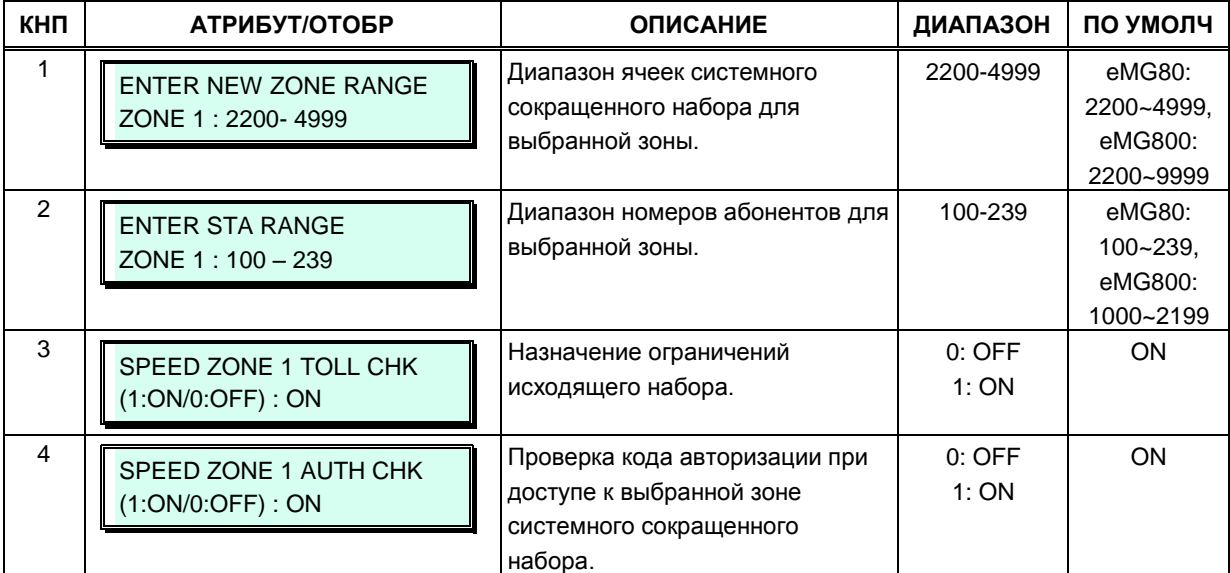

### **3.3.9.9 Таблица автоматического переключения режимов обслуживания системы (Программа 233)**

Режим обслуживания определяет в системе различные назначения для приема входящих вызовов и класса сервиса на основе времени суток и дня недели. Поддерживаются три режима обслуживания: Дневной, Ночной и По расписанию. В системе могут быть определены назначения приема входящих внешних вызовов, см. Программу 144. Кроме того, могут быть определены ограничения набора номера класса сервиса, распространяющиеся на вызывающих абонентов DISA, см. Программу 166.

Время активации Дневного и Ночного режимов обслуживания, а также время начала и окончания действия режима обслуживания По расписанию задаются для каждого дня недели. Когда время действия режима обслуживания По расписанию истекает, система переключается в режим, соответствующий времени суток и установкам смены дня и ночи. Оператор может преодолевать автоматический выбор режима и вручную устанавливать требуемый режим (Дневной, Ночной или По расписанию). Таблицы автоматического переключения режимов системы могут быть определены как для каждой тенантной группы в отдельности (Программа 125 - индексы 01~15), так и для системы в целом (индекс 00).

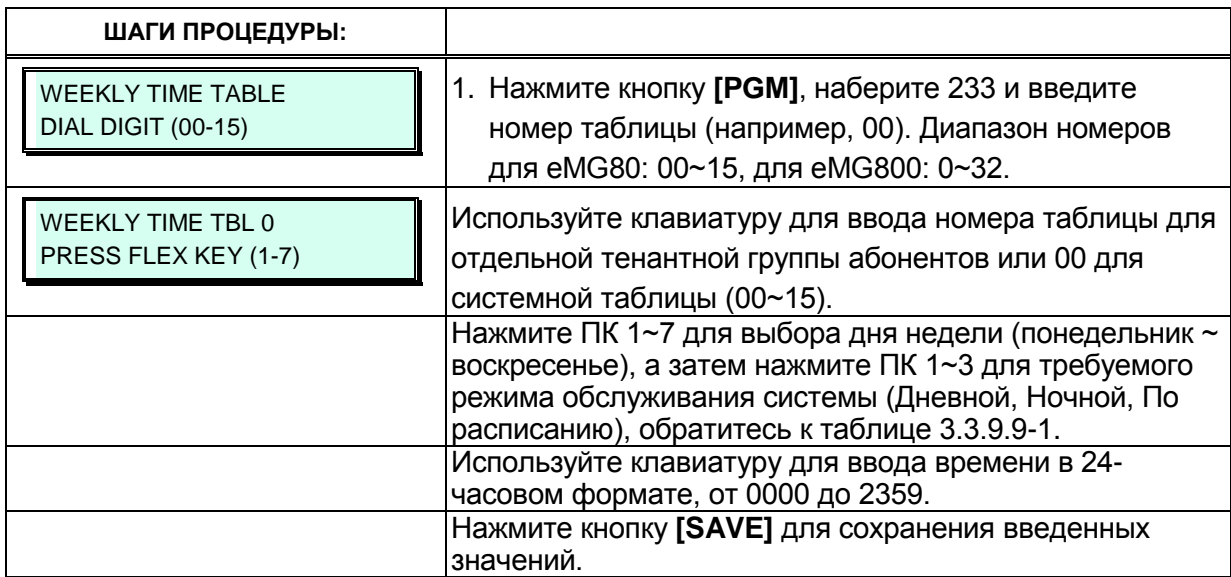

#### **Таблица 3.3.9.9-1 Автоматическое переключение режимов обслуживания системы (Программа 233)**

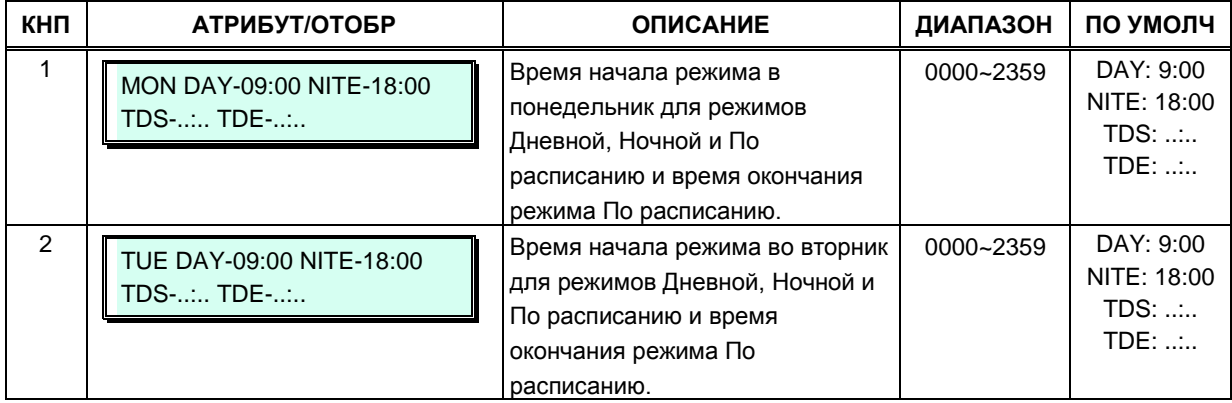

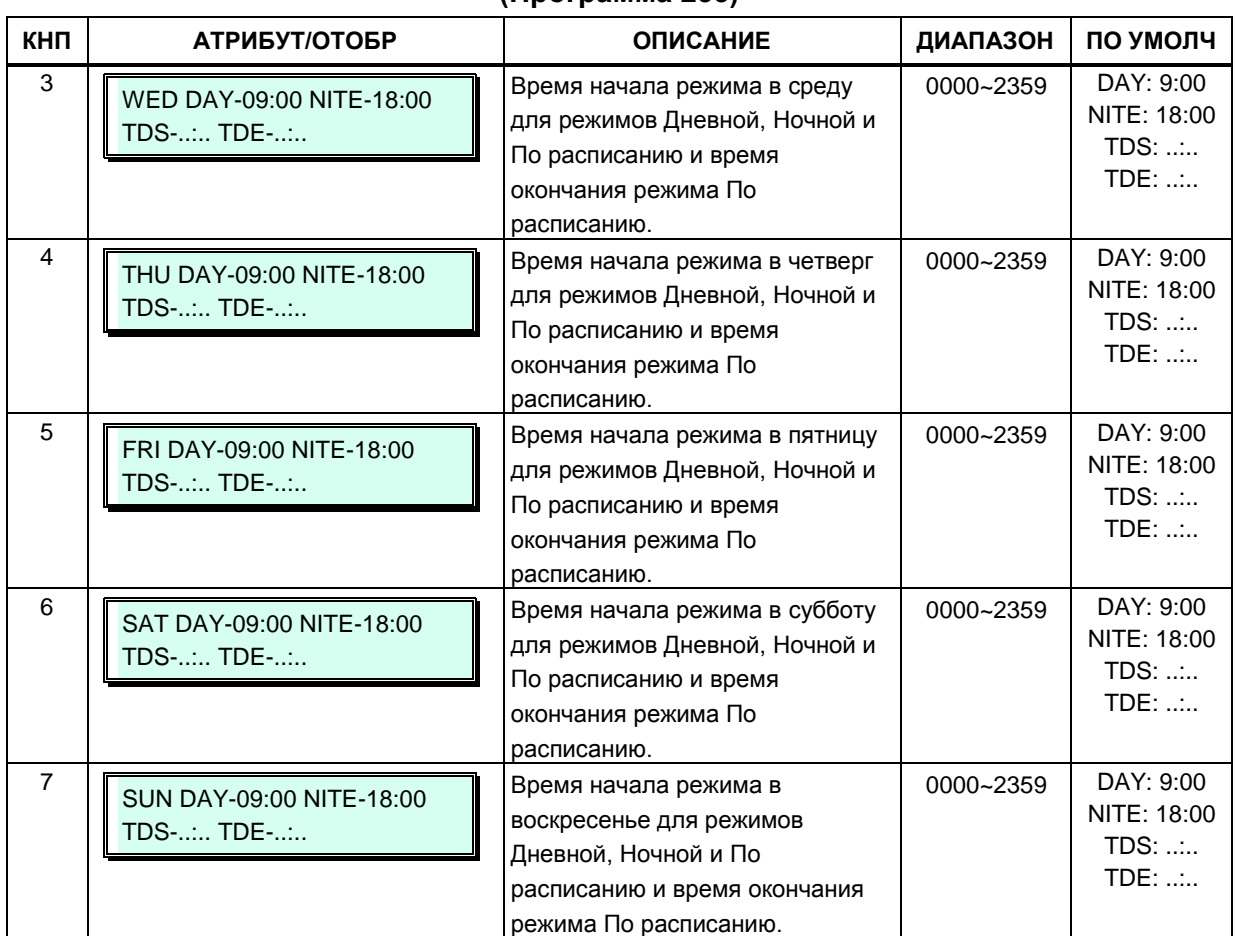

#### **Таблица 3.3.9.9-1 Автоматическое переключение режимов обслуживания системы (Программа 233)**

# **3.3.9.10 Таблица команд внешней голосовой почты (Программа 234)**

Когда для поддержания связи с внешней системой голосовой почты, подключенной к порту SLT, система использует внутриполосную сигнализацию, она сопровождает вызов сигналами DTMF, информирующими голосовую почту о различных характеристиках вызова. Для реализации функций выбора соответствующего голосового приветствия или дальнейшего перенаправления входящего вызова определяются команды, которые представляют собой последовательность DTMF сигналов. Таблица команд управления внешней голосовой почтой содержит последовательности цифр, являющиеся либо префиксом, либо суффиксом к остальным цифрам (представляющим собой номер абонента или идентификатор почтового ящика). Последовательности определены для таких характеристик вызова, как «Оставить сообщение» (Put Mail), «Получить сообщение» (Get Mail), «Нет ответа» (No Answer call) и т.д.

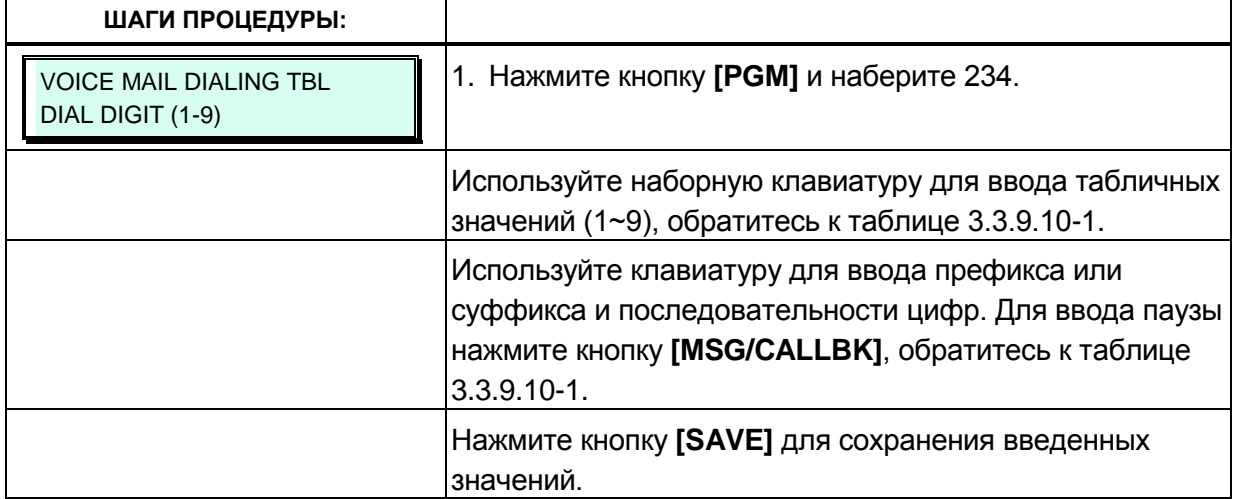

#### **Таблица 3.3.9.10-1 Таблица команд управления внешней голосовой почтой (Программа 234)**

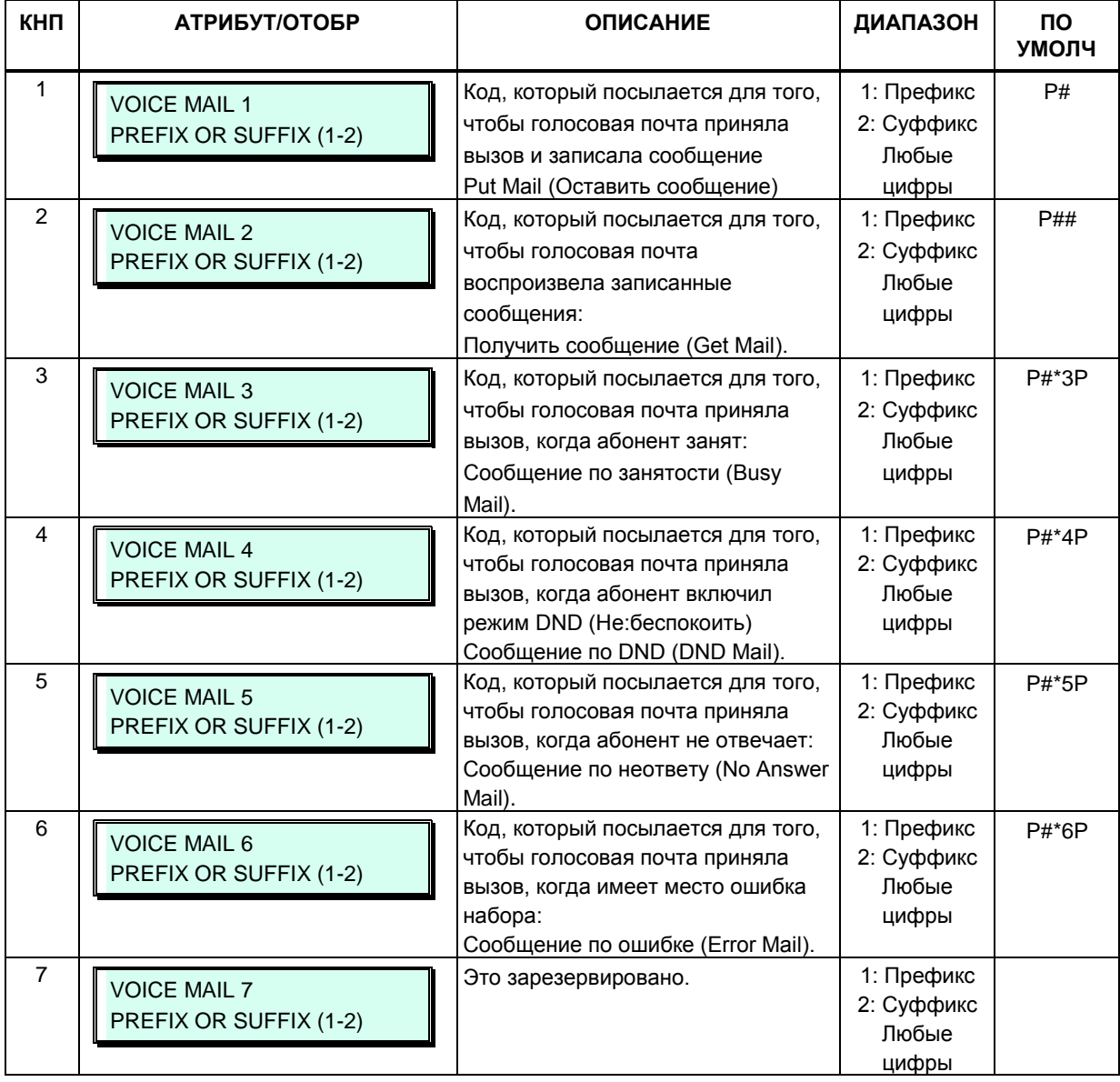

# Таблица 3.3.9.10-1 Таблица команд управления внешней голосовой почтой<br>(Программа 234)

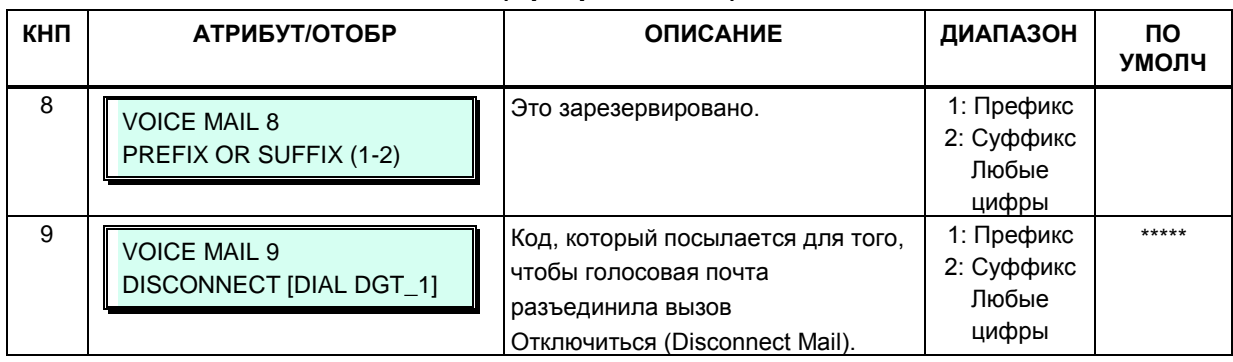

# 3.3.9.11 Таблица выборочной регистрации МАС-адресов (Программа 235)

Когда несколько систем iPECS eMG80 расположены в одной локальной сети, может потребоваться зарегистрировать дополнительные устройства с использованием таблицы регистрации.

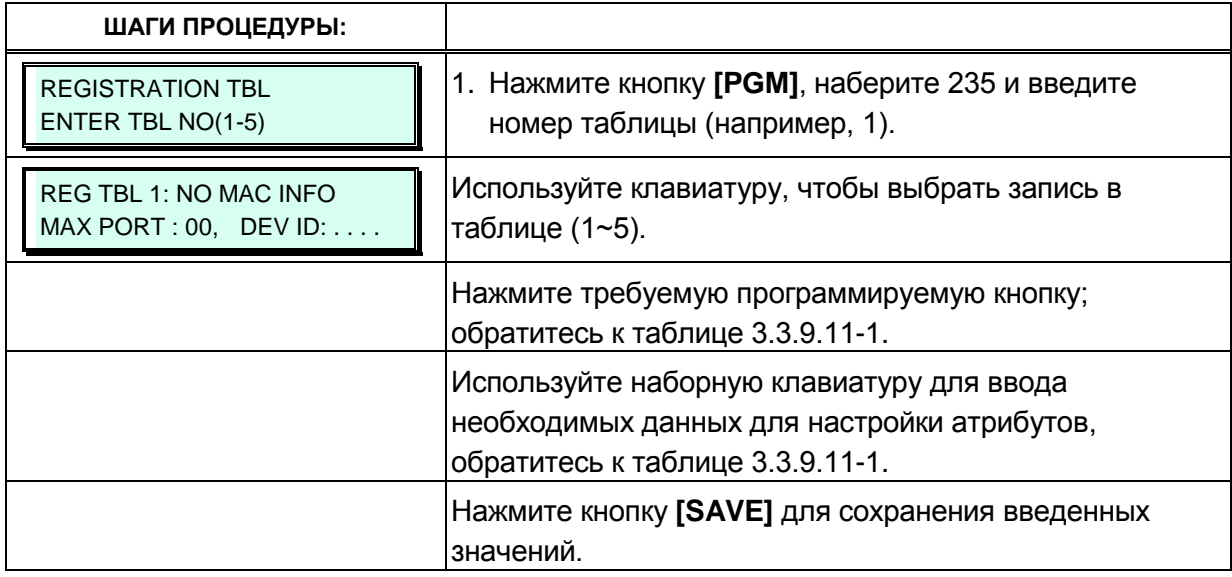

#### Таблица 3.3.9.11-1 Выборочная регистрация МАС-адресов устройств (Программа  $235)$

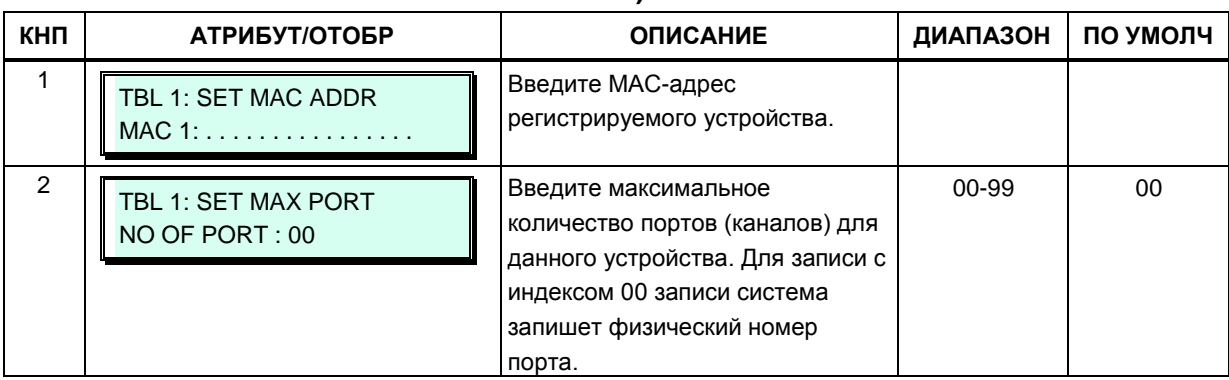

#### Таблица 3.3.9.11-1 Выборочная регистрация МАС-адресов устройств (Программа 235)

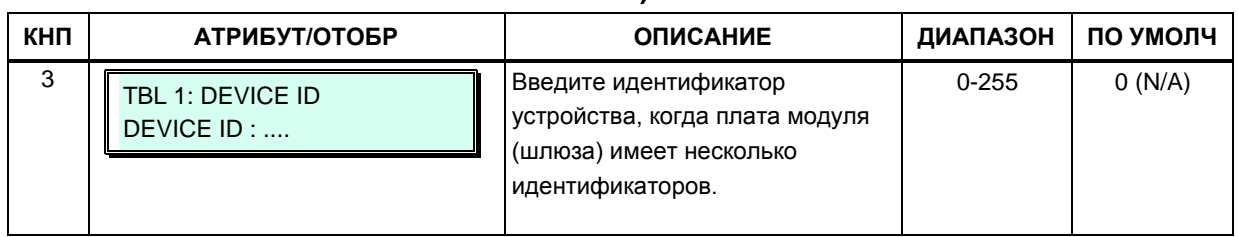

# 3.3.9.12 Таблица номеров мобильных абонентов (Программа 236)

Пользователь имеет возможность зарегистрировать в системе iPECS номер своего мобильного телефона. Пользователи мобильного телефона могут получать доступ к ресурсам и сервисам системы, которые доступны пользователям проводных системных телефонных аппаратов, выполнять внутренние и внешние вызовы. Пользователь может использовать свой мобильный телефон в качестве внутреннего абонента системы с определенным номером. Система iPECS может быть запрограммирована на использование специально назначенной соединительной линии для осуществления вызовов на номер мобильного телефона.

Кроме того, таблица номеров мобильных абонентов определяет уведомления о новых сообщениях голосовой почты на устройстве VSF. Когда пользователь получит новое сообщение голосовой почты VSF, система вызовет назначенный номер мобильного телефона и известит пользователя о наличии нового сообщения в голосовой почте.

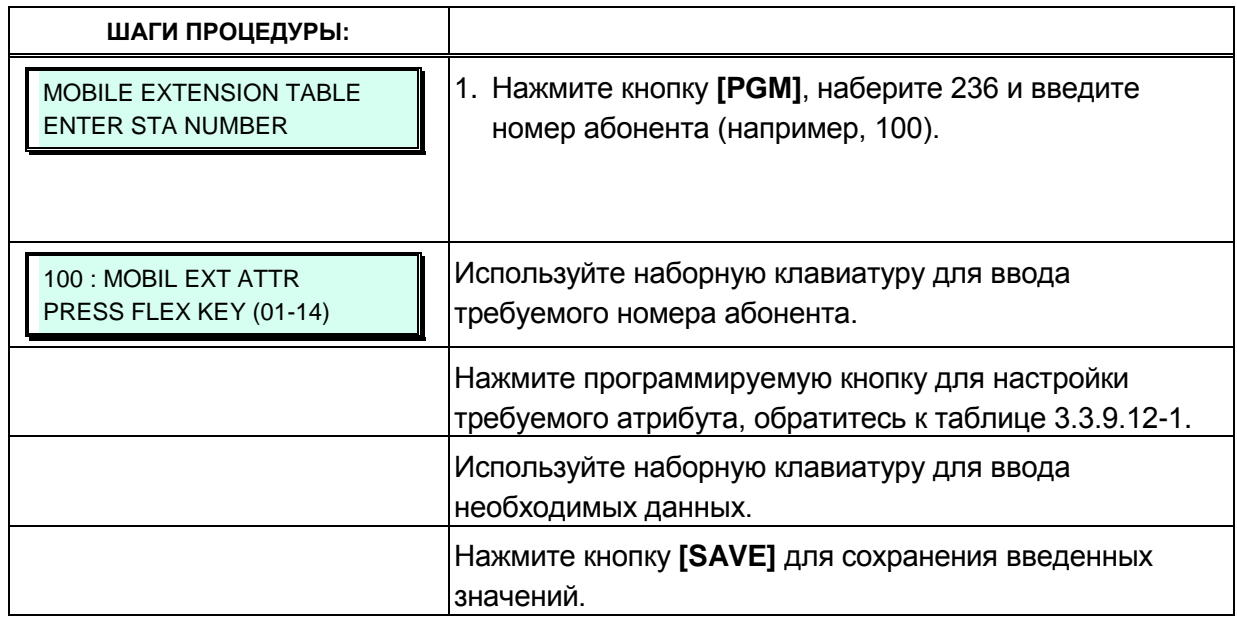

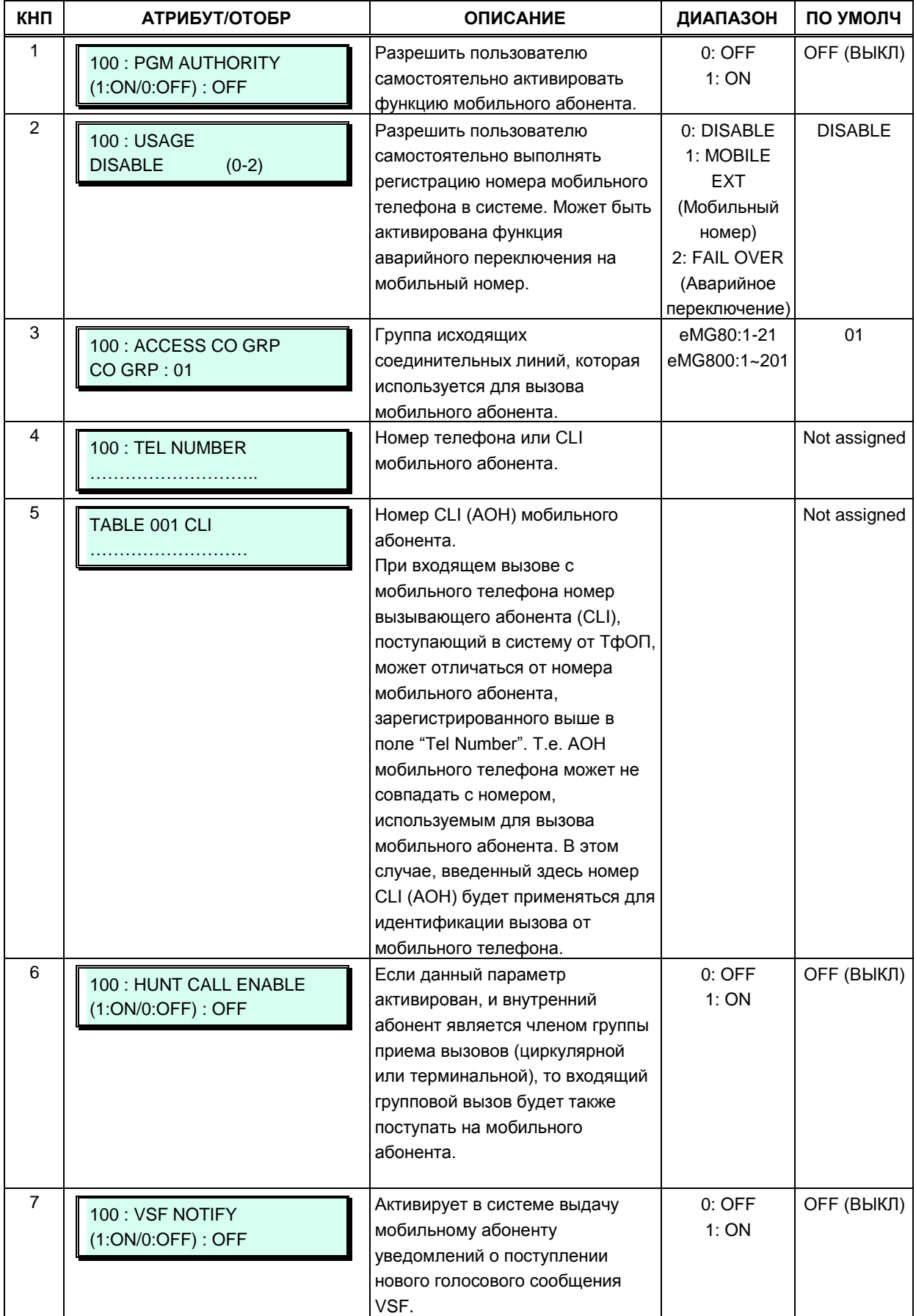

# Таблица 3.3.9.12-1 Номера мобильных абонентов (Программа 236)

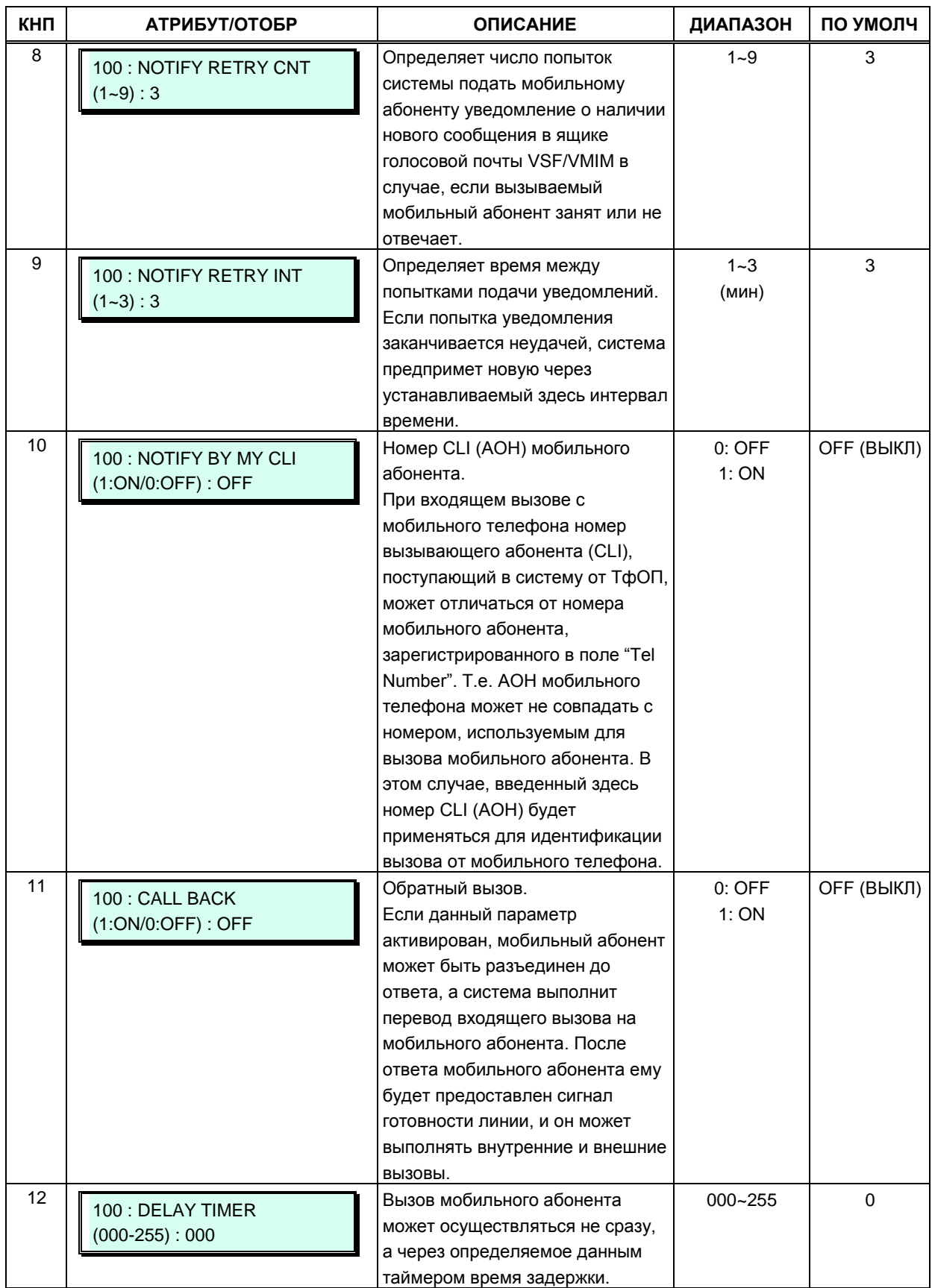

### Таблица 3.3.9.12-1 Номера мобильных абонентов (Программа 236)

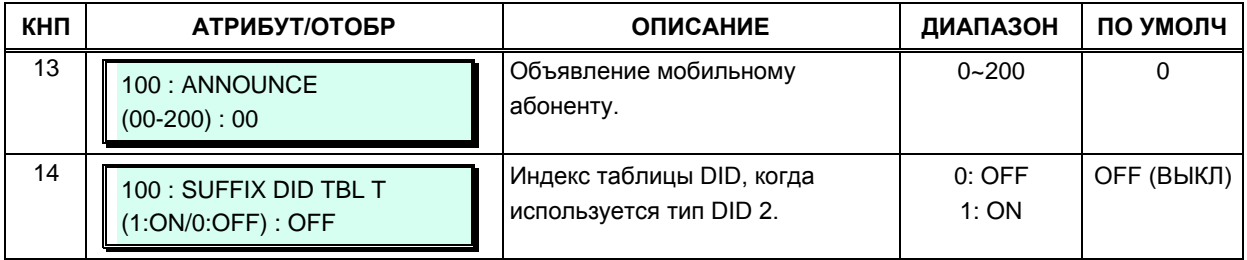

#### Таблица 3.3.9.12-1 Номера мобильных абонентов (Программа 236)

# 3.3.9.13 Атрибуты виртуального внутреннего абонента (Программа 250)

Системные телефоны могут быть назначены для использования в качестве терминалов виртуальных внутренних абонентов (агентов). Агент может зарегистрироваться в системе на любом свободном терминале посредством процедуры входа (login) для получения доступа к возможностям и ресурсам системы. После регистрации агента в системе данный терминал начнет функционировать со всеми настройками, соответствующему введенному коду авторизации (номер абонента, класс сервиса, назначение приема входящих вызовов и т.д.).

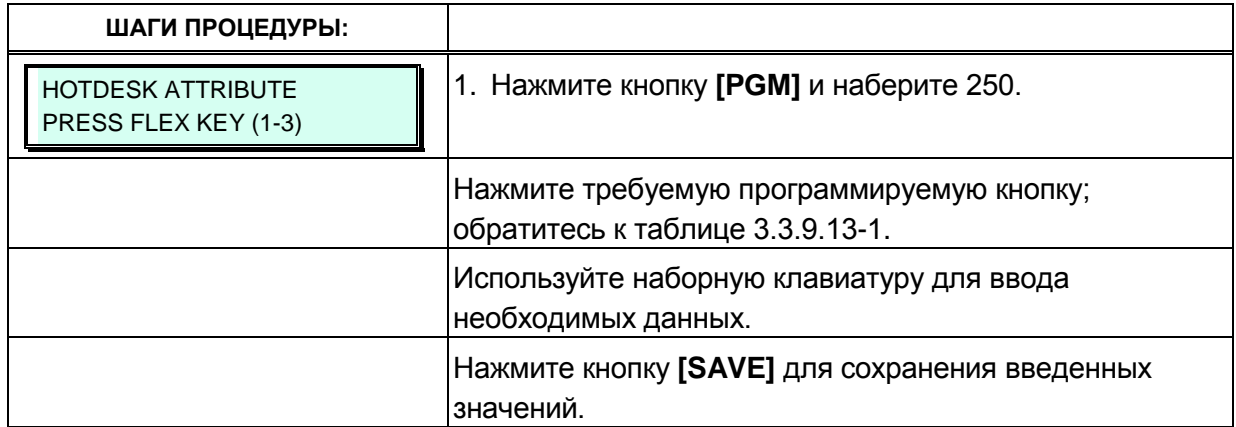

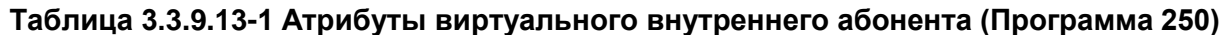

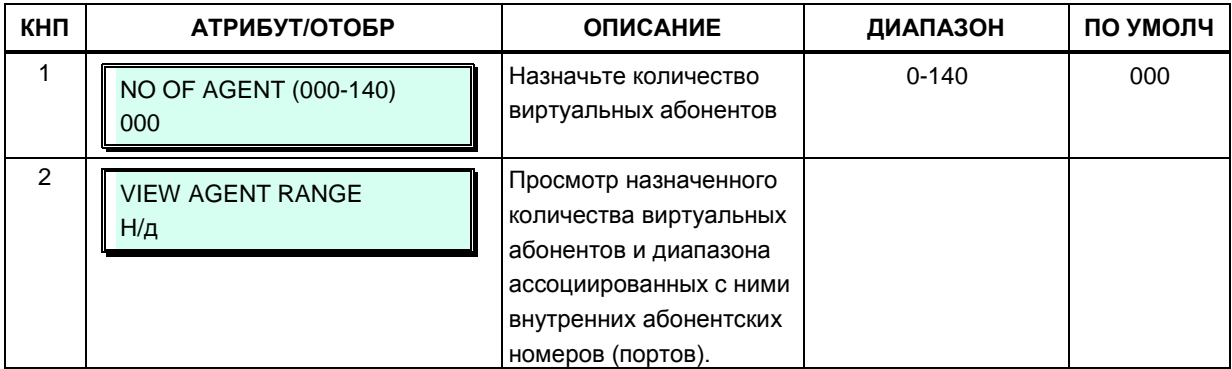

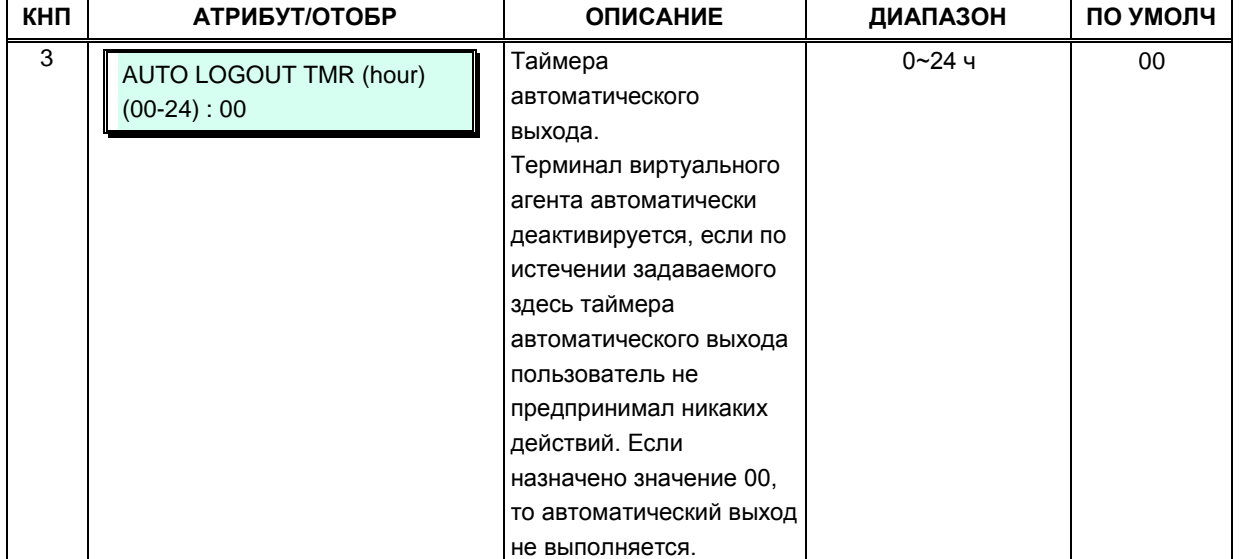

#### Таблица 3.3.9.13-1 Атрибуты виртуального внутреннего абонента (Программа 250)

### 3.3.9.14 Преобразование транзитного набора (Программа 252)

Система позволяет перенаправлять входящие вызовы на исходящие СЛ. Если номер вызываемого абонента соответствует цифрам (Compared Digits), указанным в Таблице CRR (Программа 252), то вызов будет направлен на заданную СЛ, при этом будет выполнено требуемое преобразование номера вызываемого абонента.

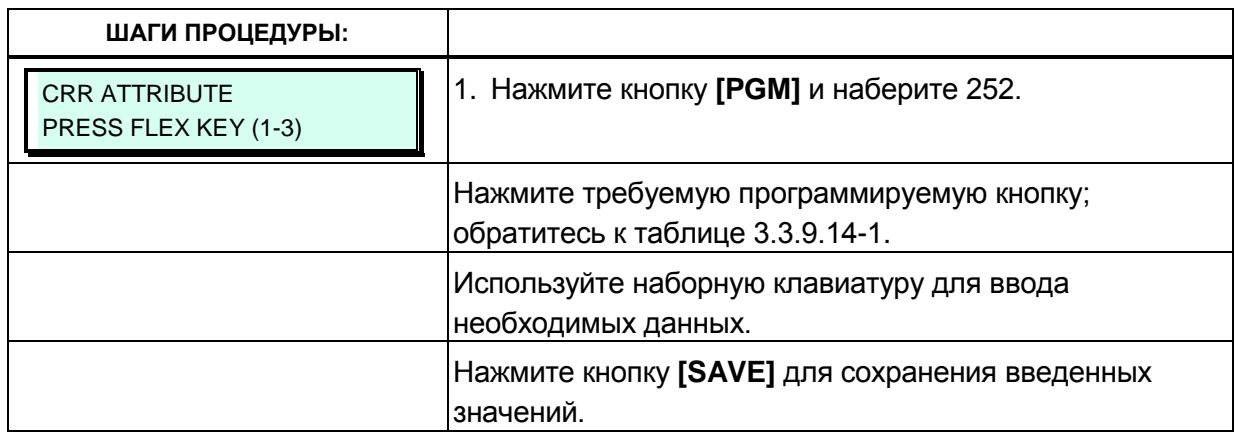

### Таблица 3.3.9.14-1 Атрибуты преобразования транзитного набора (CRR) (Программа 252)

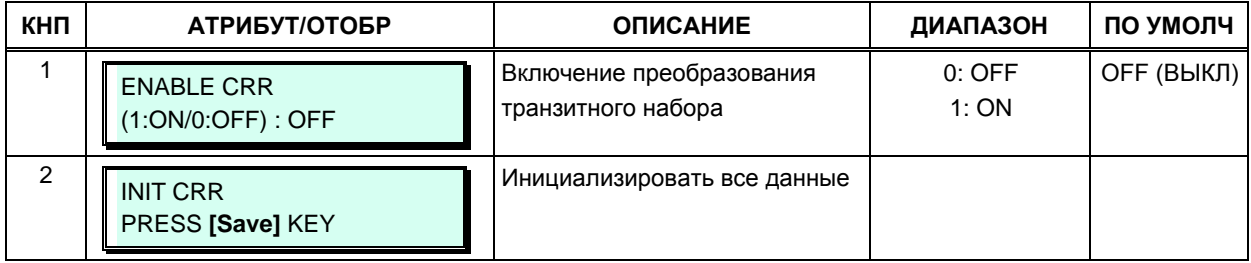

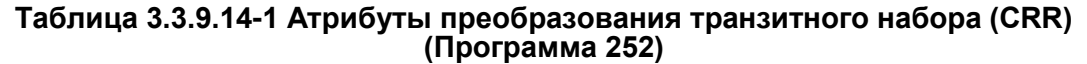

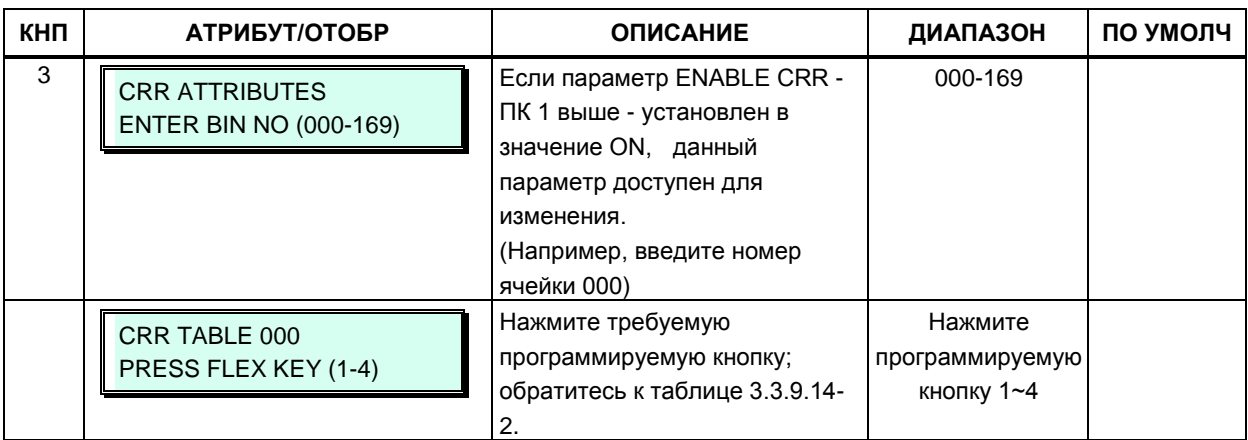

#### Таблица 3.3.9.14-2 Преобразование транзитного набора (CRR) (Программа 252)

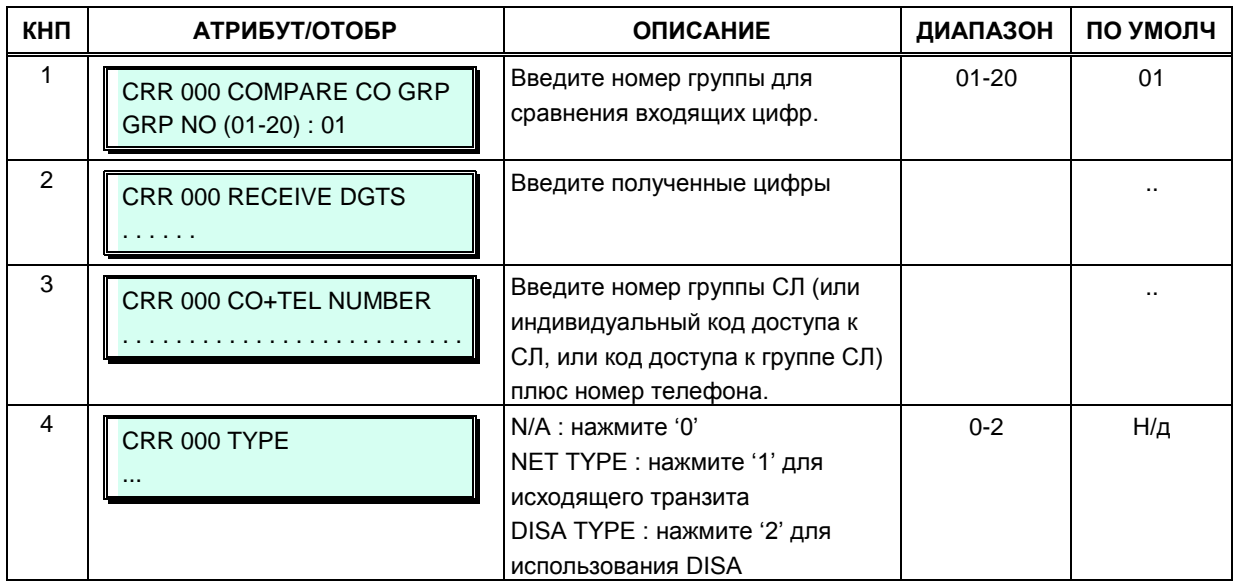

## 3.3.9.15 Таблица преобразования исходящего набора (Программа 270

Индекс таблицы преобразования исходящего набора назначается абоненту и соединительной линии. Преобразование цифр исходящего набора может применяться различными способами в зависимости от режима системы (Дневной, Ночной или По расписанию) или настроек маршрутизации по наименьшей стоимости LCR (дневная, ночная).

Каждая таблица содержит 200 записей длиной до 16 цифр каждая; в записях таблицы могут быть числа (01-15), или символы «\*», «#». Каждый индекс может быть применен с использованием параметра в ПК 17 для различных типов с вариантами Все / Абонент / СЛ / Отключить.

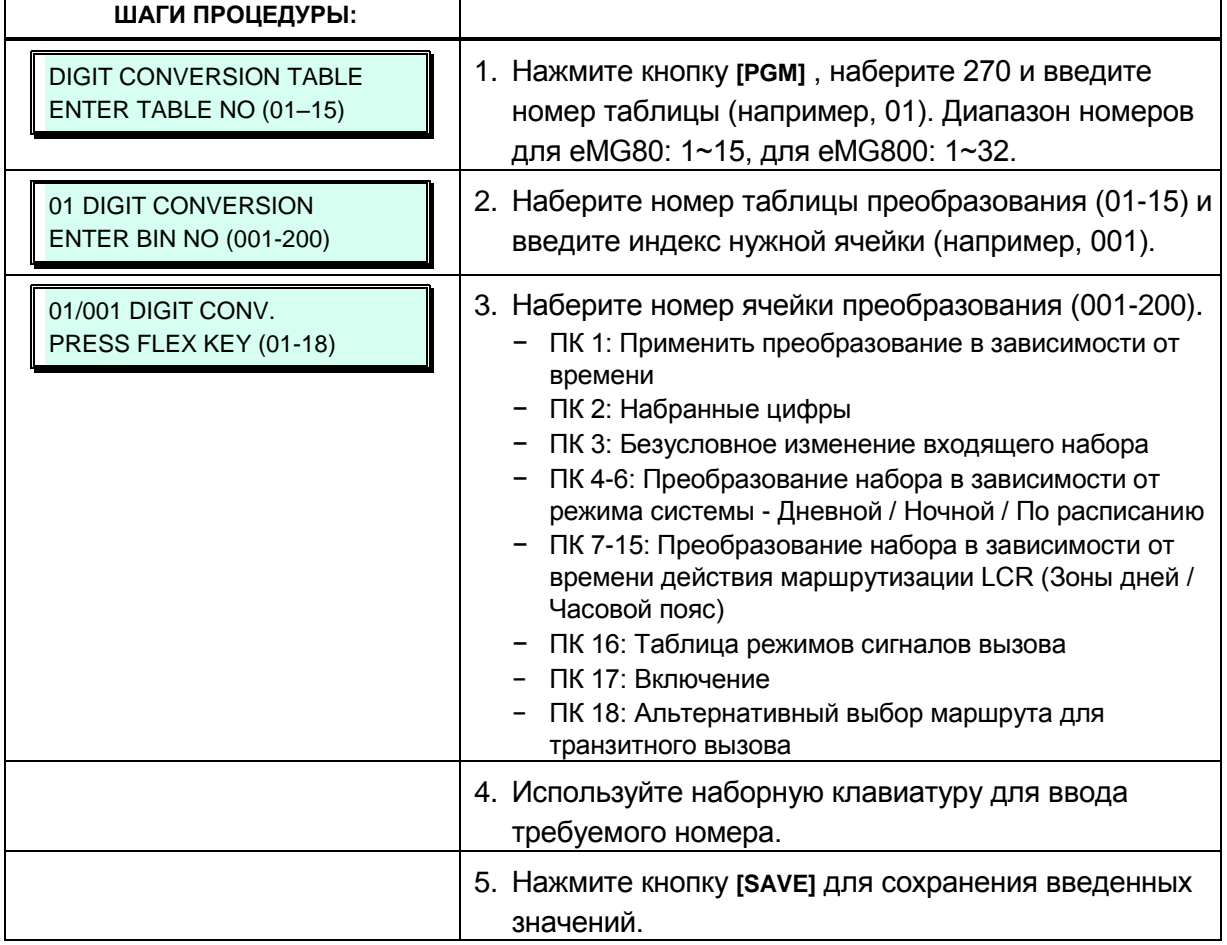

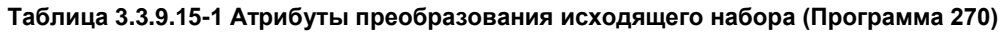

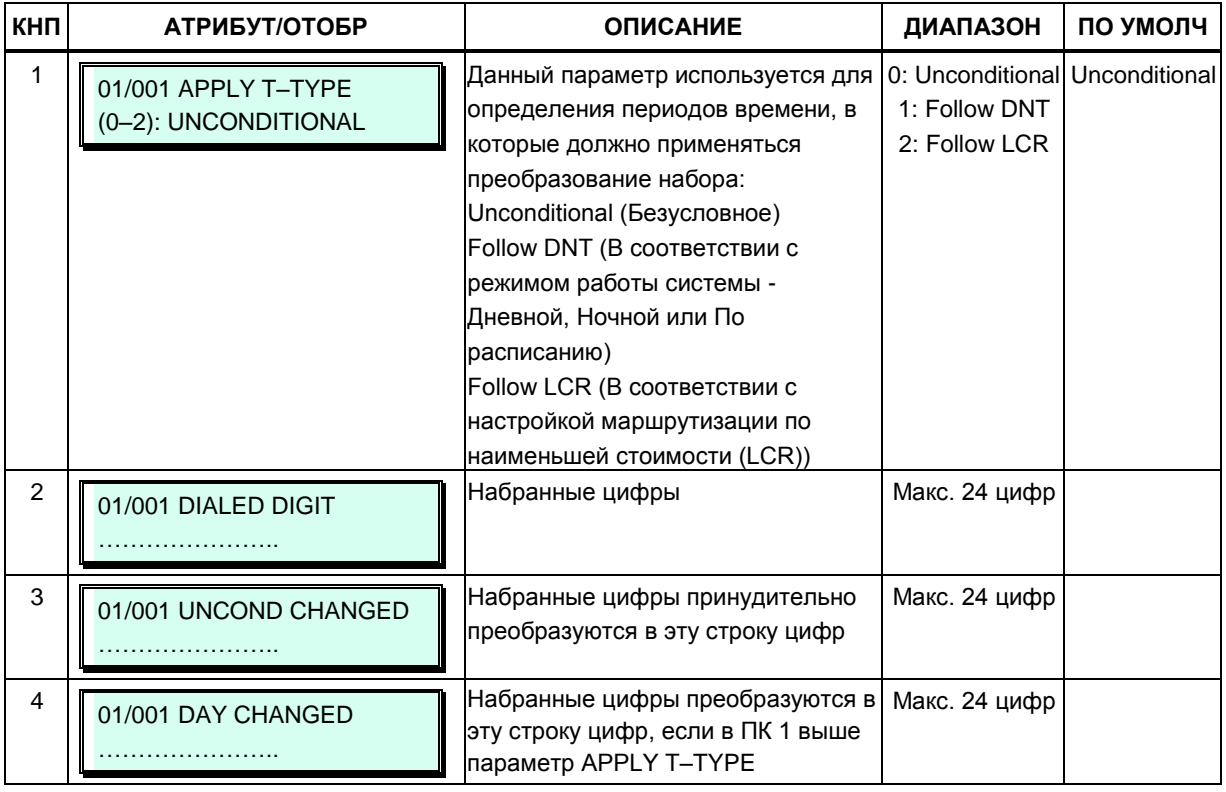

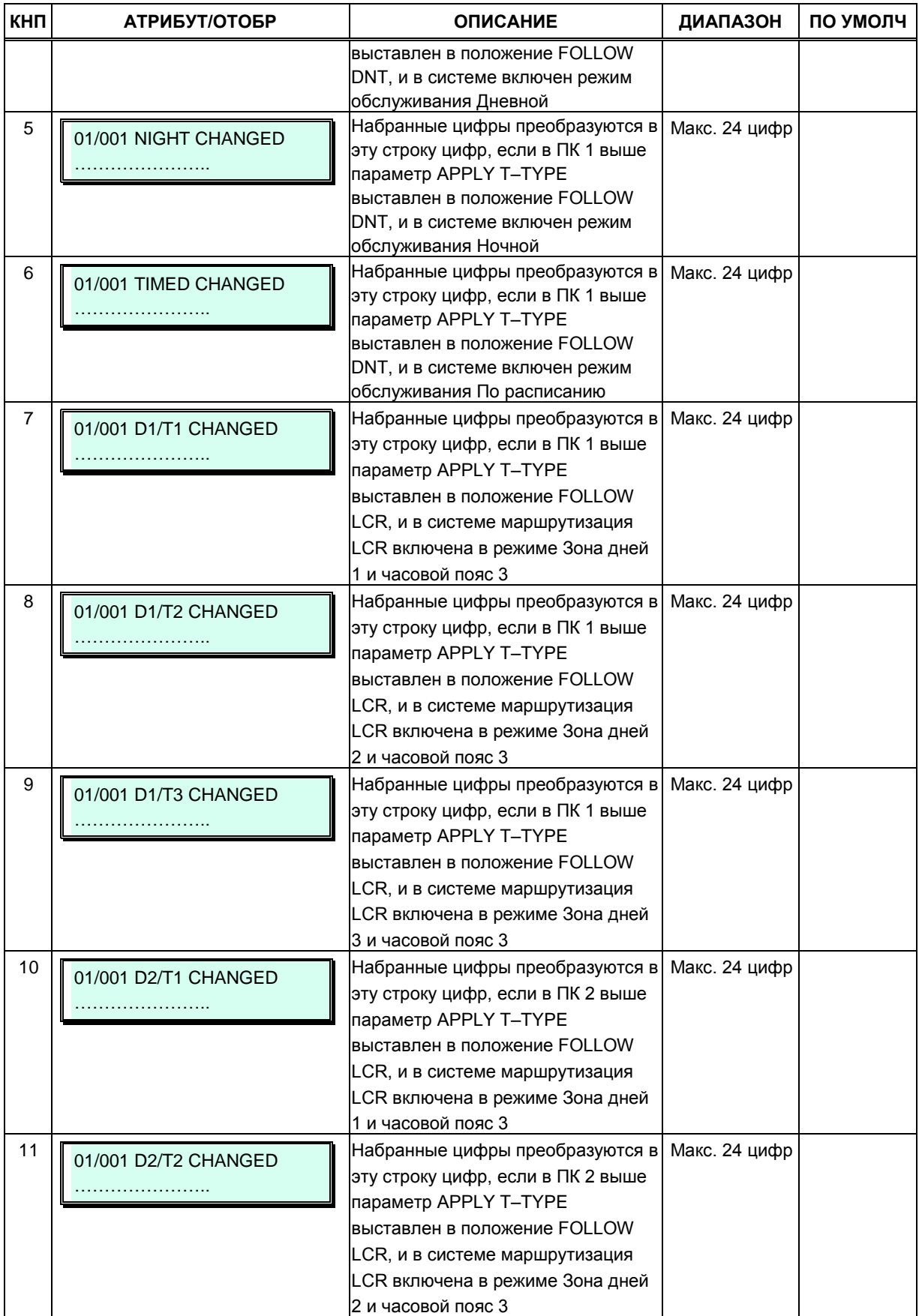

#### **Таблица 3.3.9.15-1 Атрибуты преобразования исходящего набора (Программа 270)**

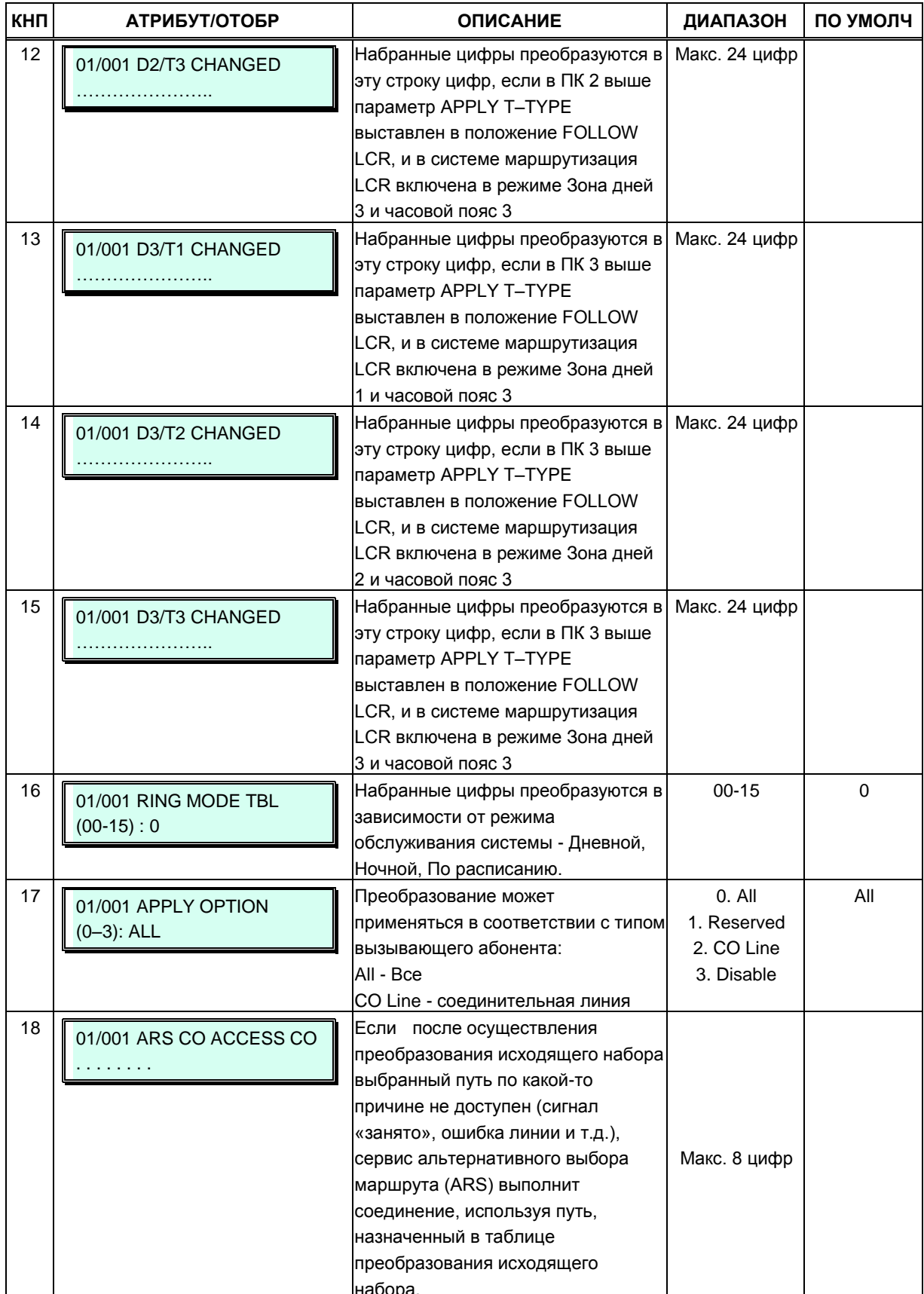

#### Таблица 3.3.9.15-1 Атрибуты преобразования исходящего набора (Программа 270)

# 3.3.10 ПАРАМЕТРЫ СЕТИ - ПРОГРАММЫ 320 - 324

# 3.3.10.1 Основные сетевые атрибуты (Программа 320)

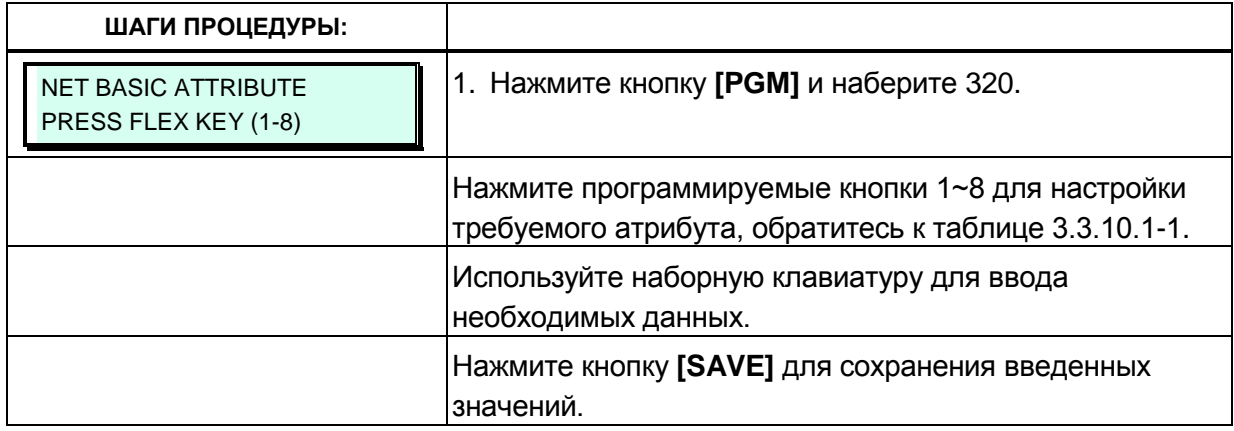

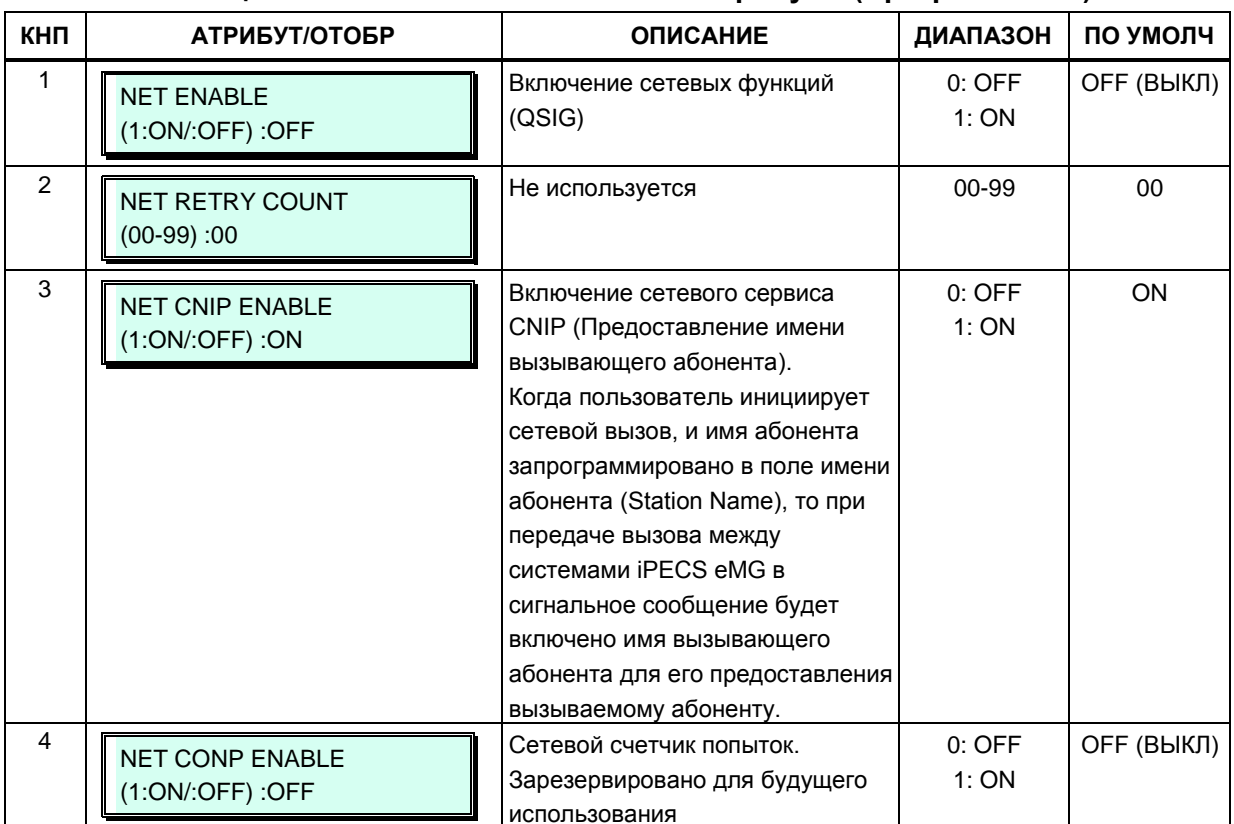

#### Таблица 3.3.10.1-1 Основные сетевые атрибуты (Программа 320)

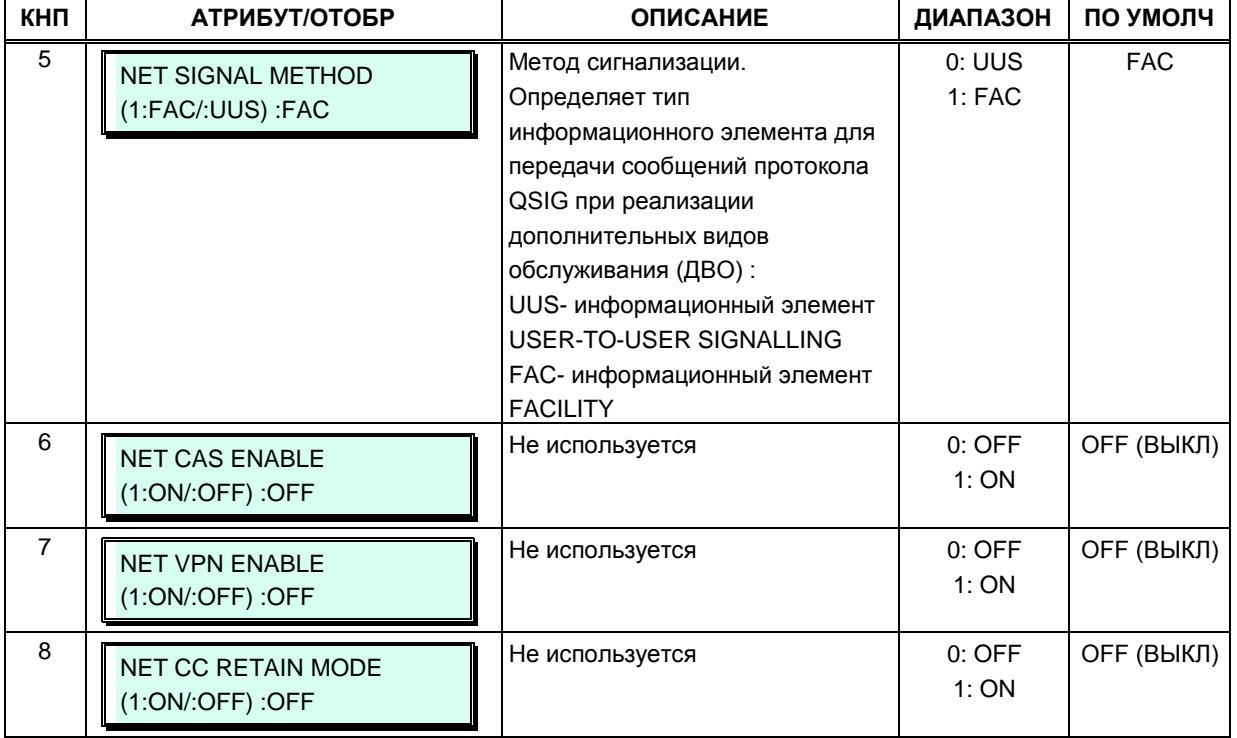

#### Таблица 3.3.10.1-1 Основные сетевые атрибуты (Программа 320)

iPECS eMG80, eMG800 и UCP

# 3.3.10.2 Дополнительные сетевые атрибуты (Программа 321)

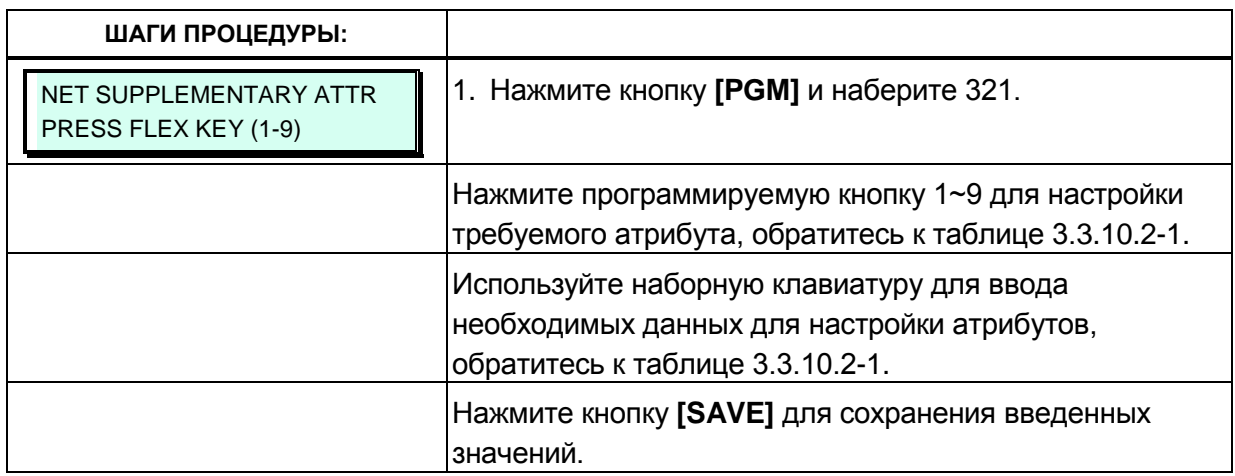

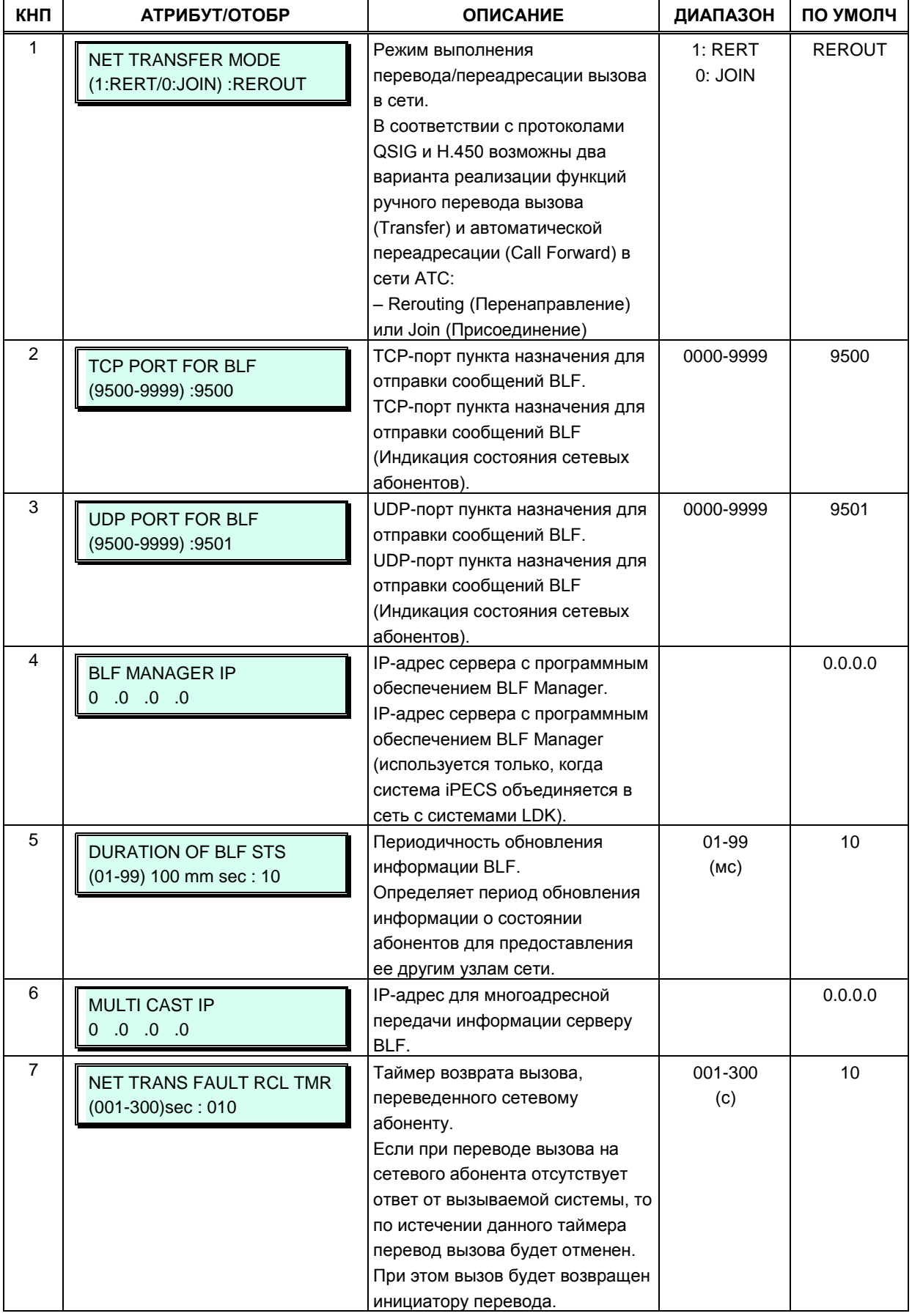

### Таблица 3.3.10.2-1 Дополнительные сетевые атрибуты (Программа 321)

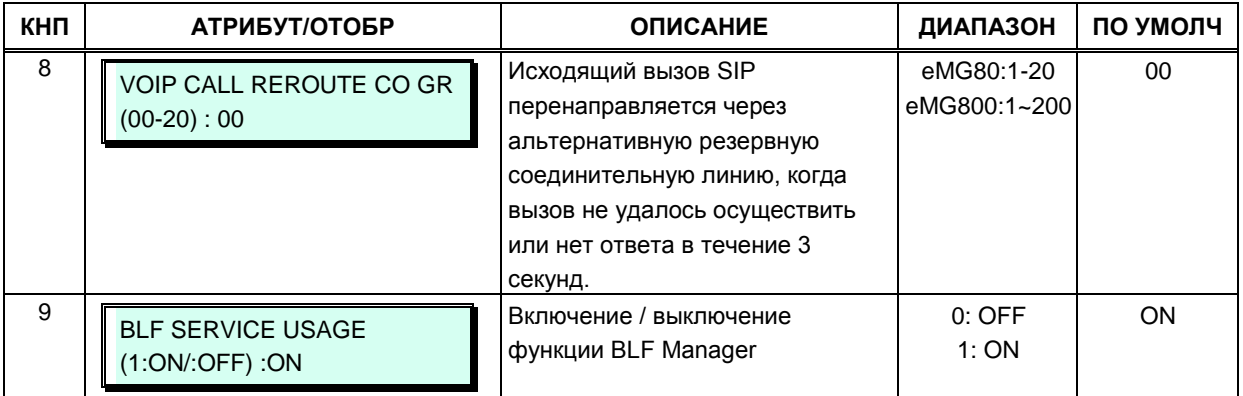

# Таблица 3.3.10.2-1 Дополнительные сетевые атрибуты (Программа 321)

# 3.3.10.3 Атрибуты сетевых соединительных линий (Программа 322)

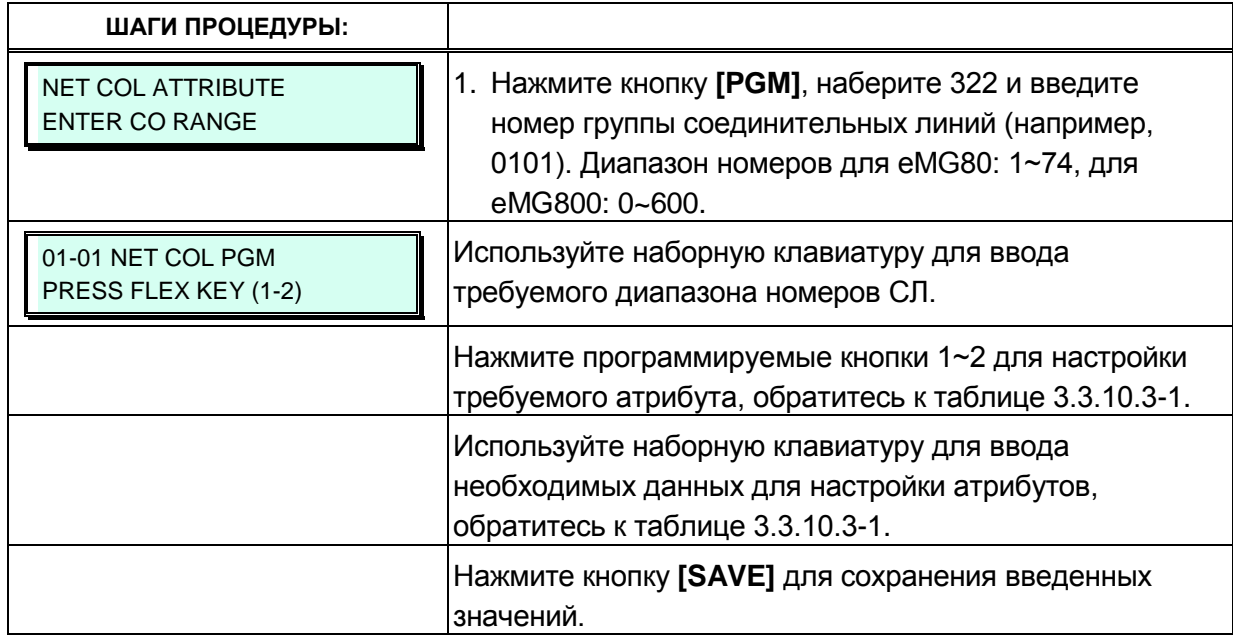

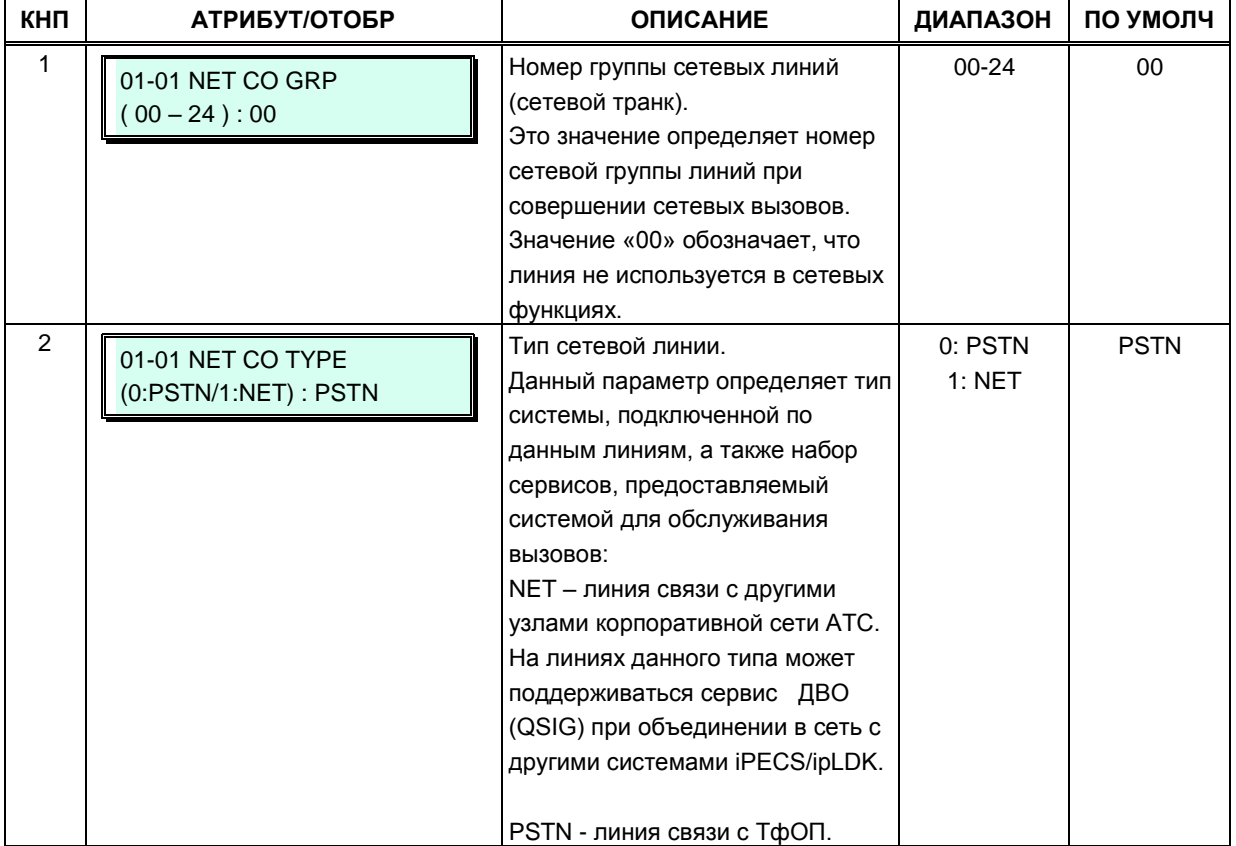

### Таблица 3.3.10.3-1 Атрибуты сетевых соединительных линий (Программа 322)

# 3.3.10.4 Таблица плана сетевой нумерации (Программа 324)

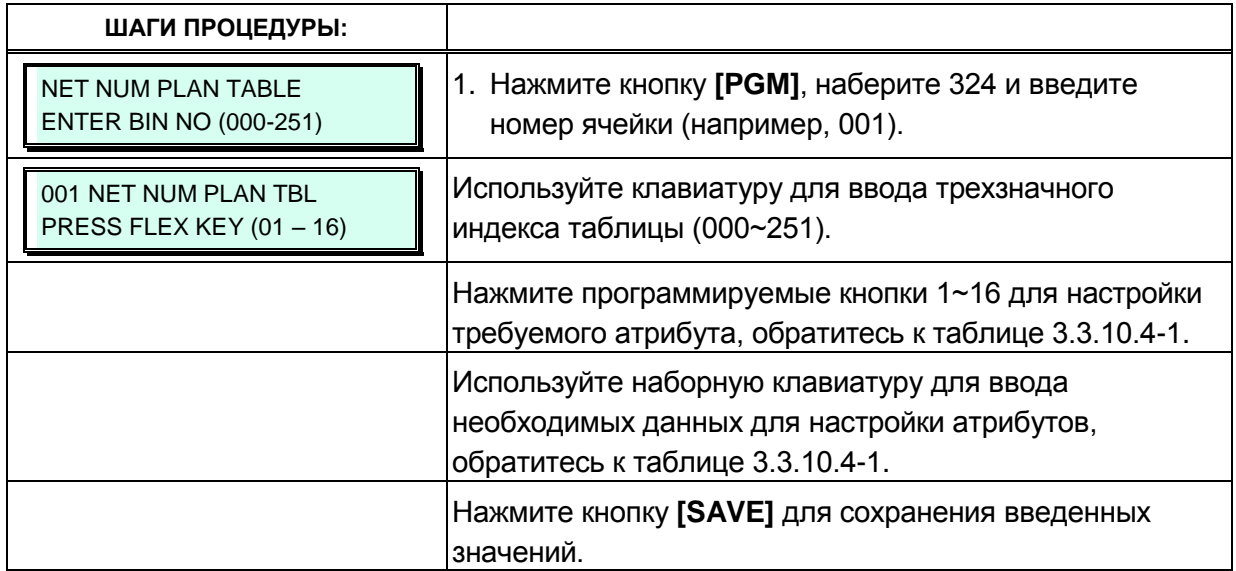

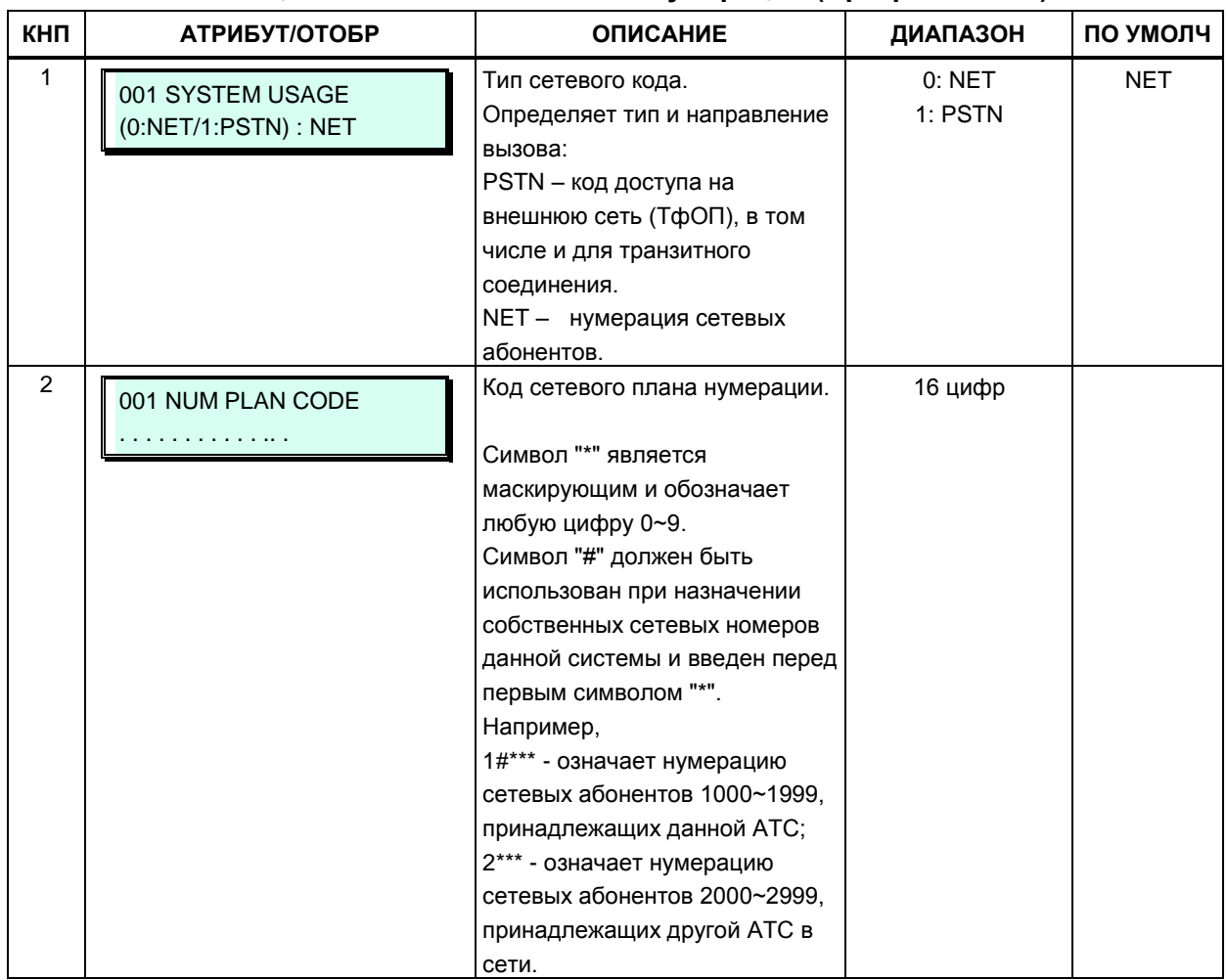

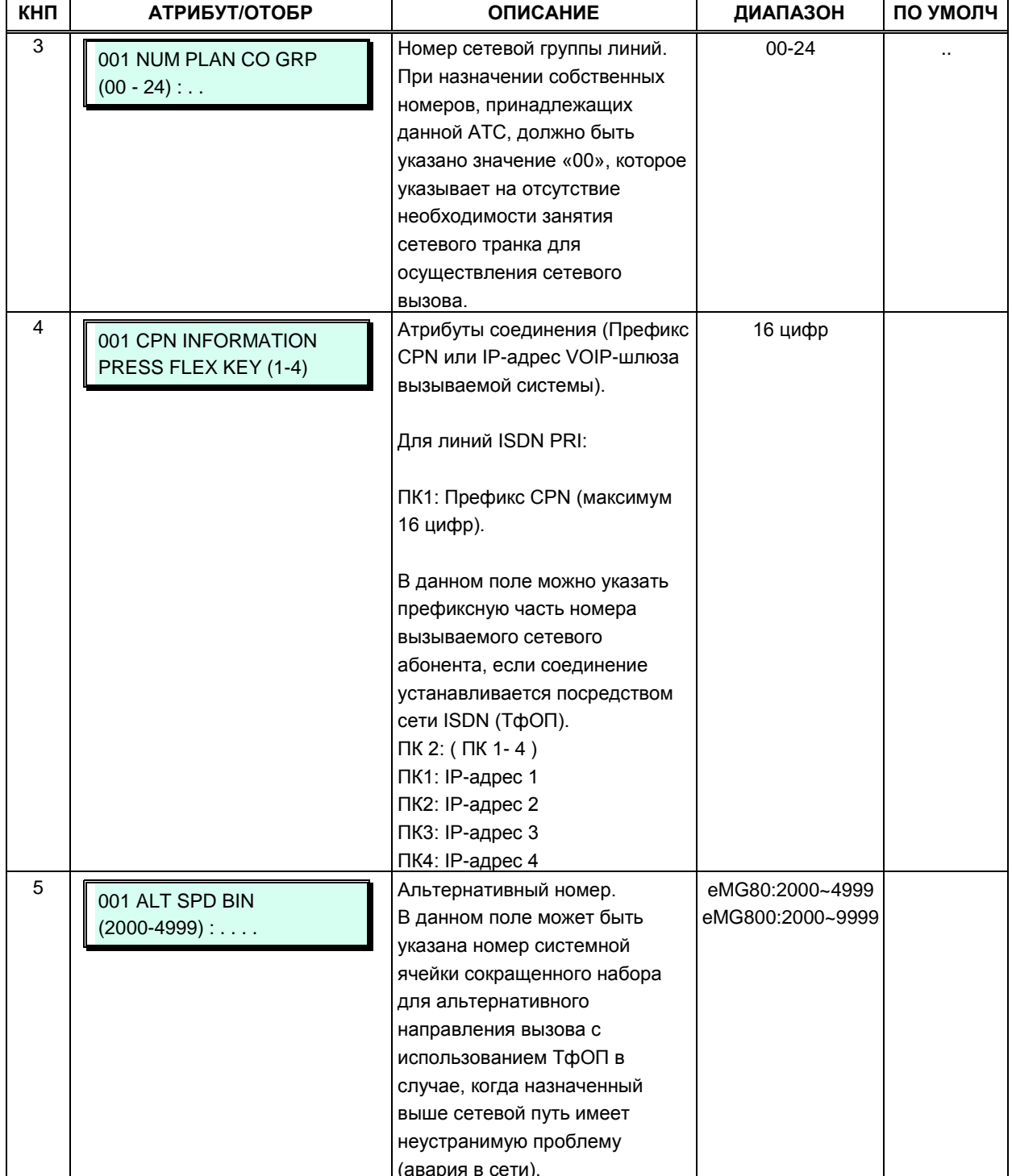

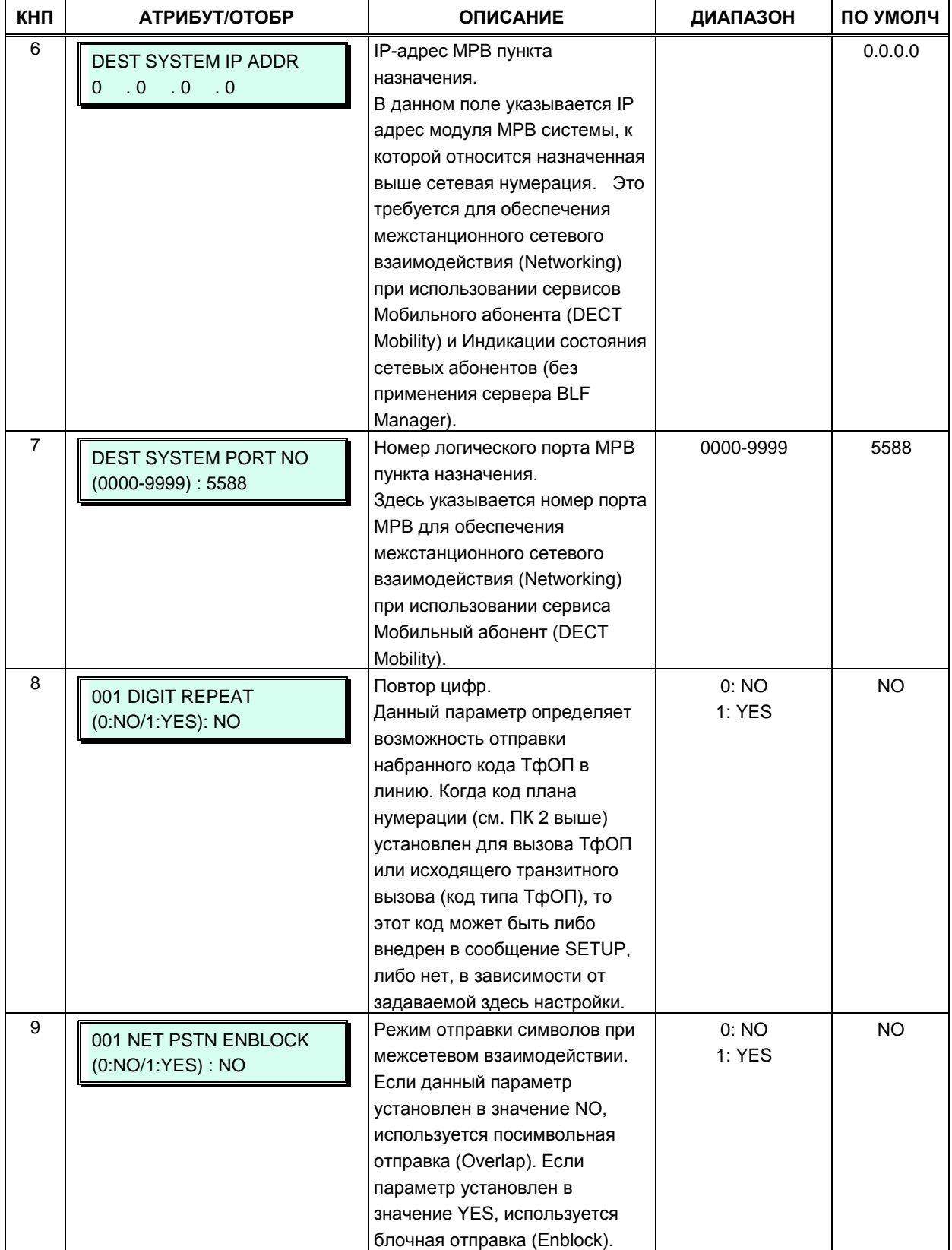

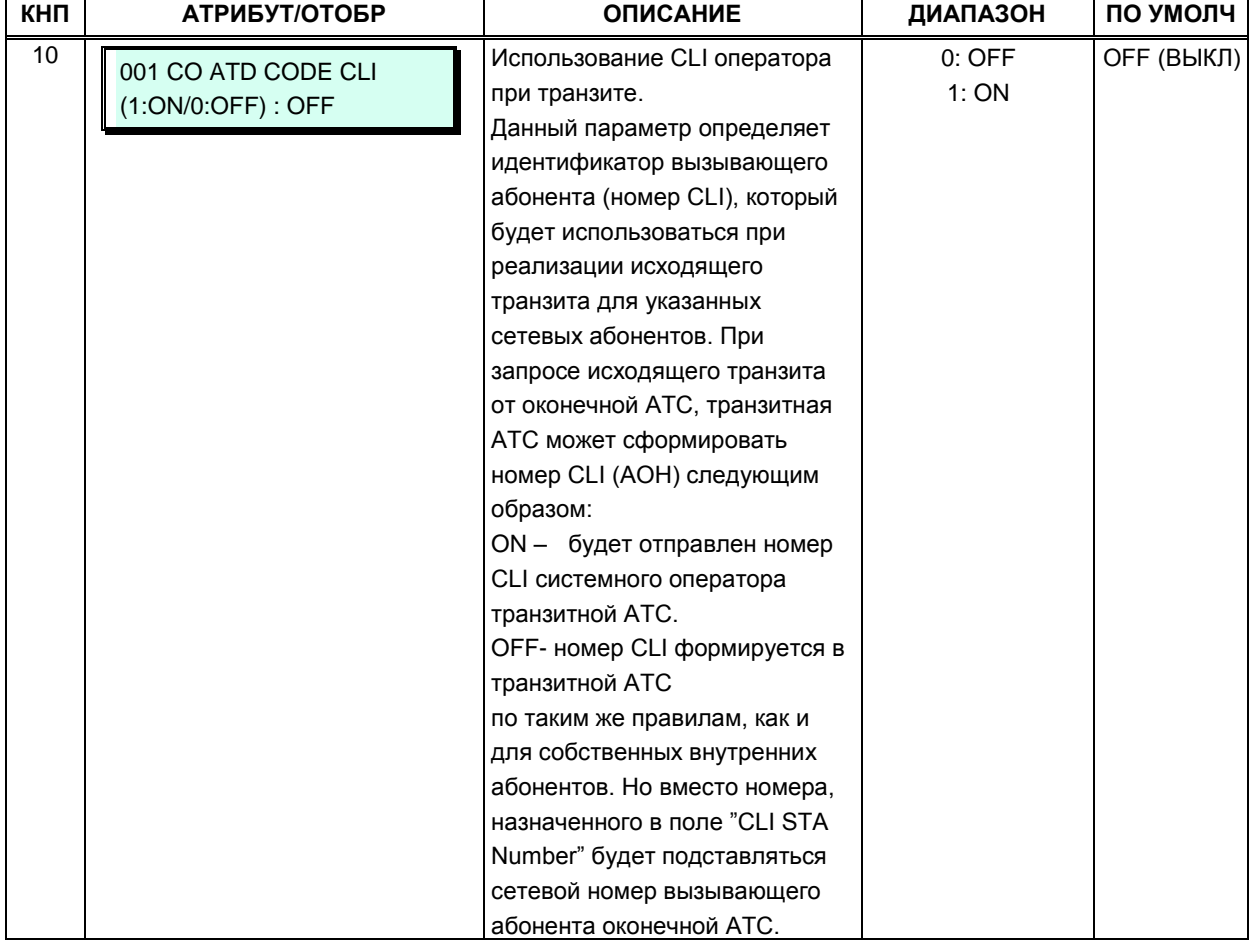

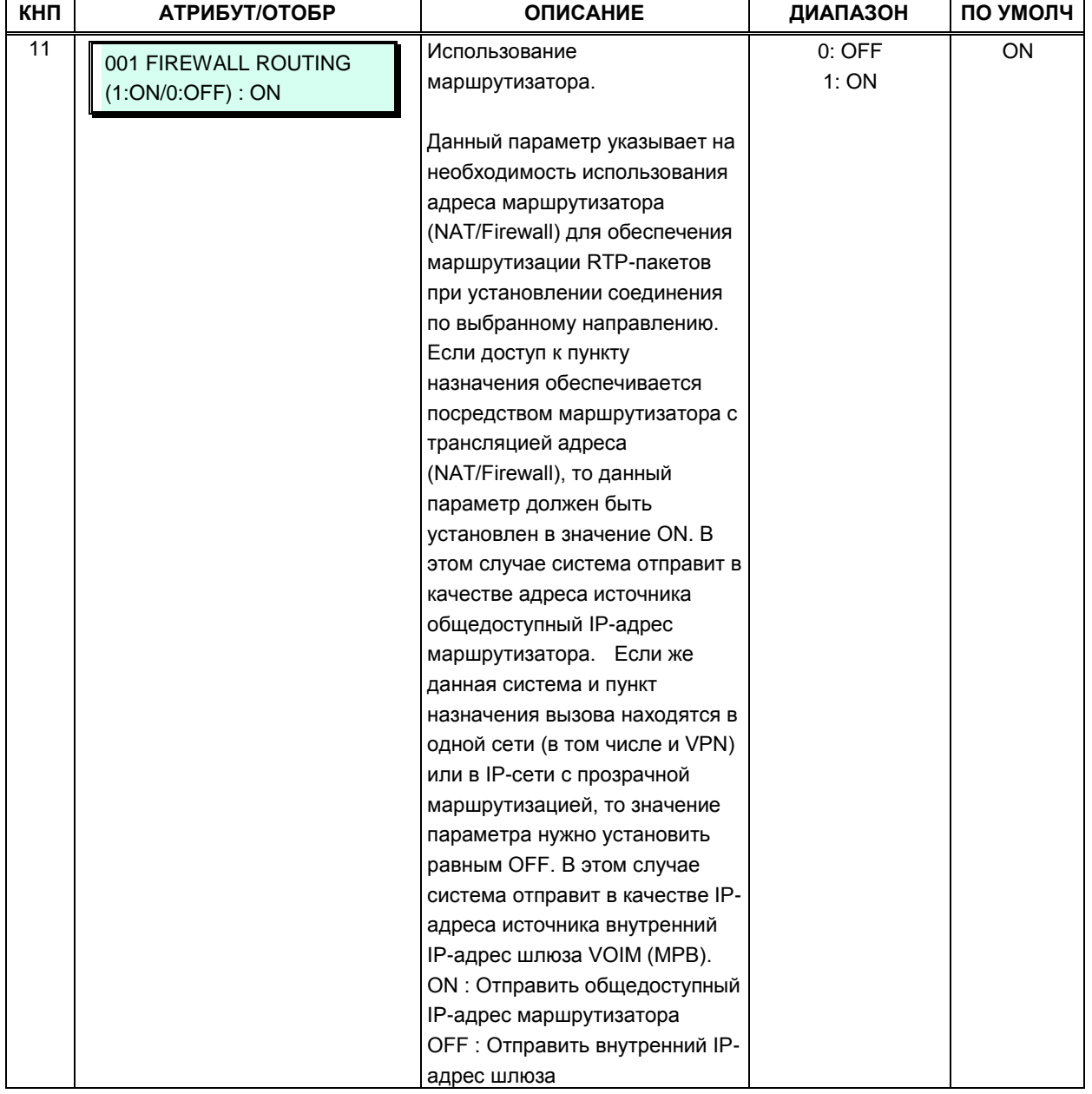

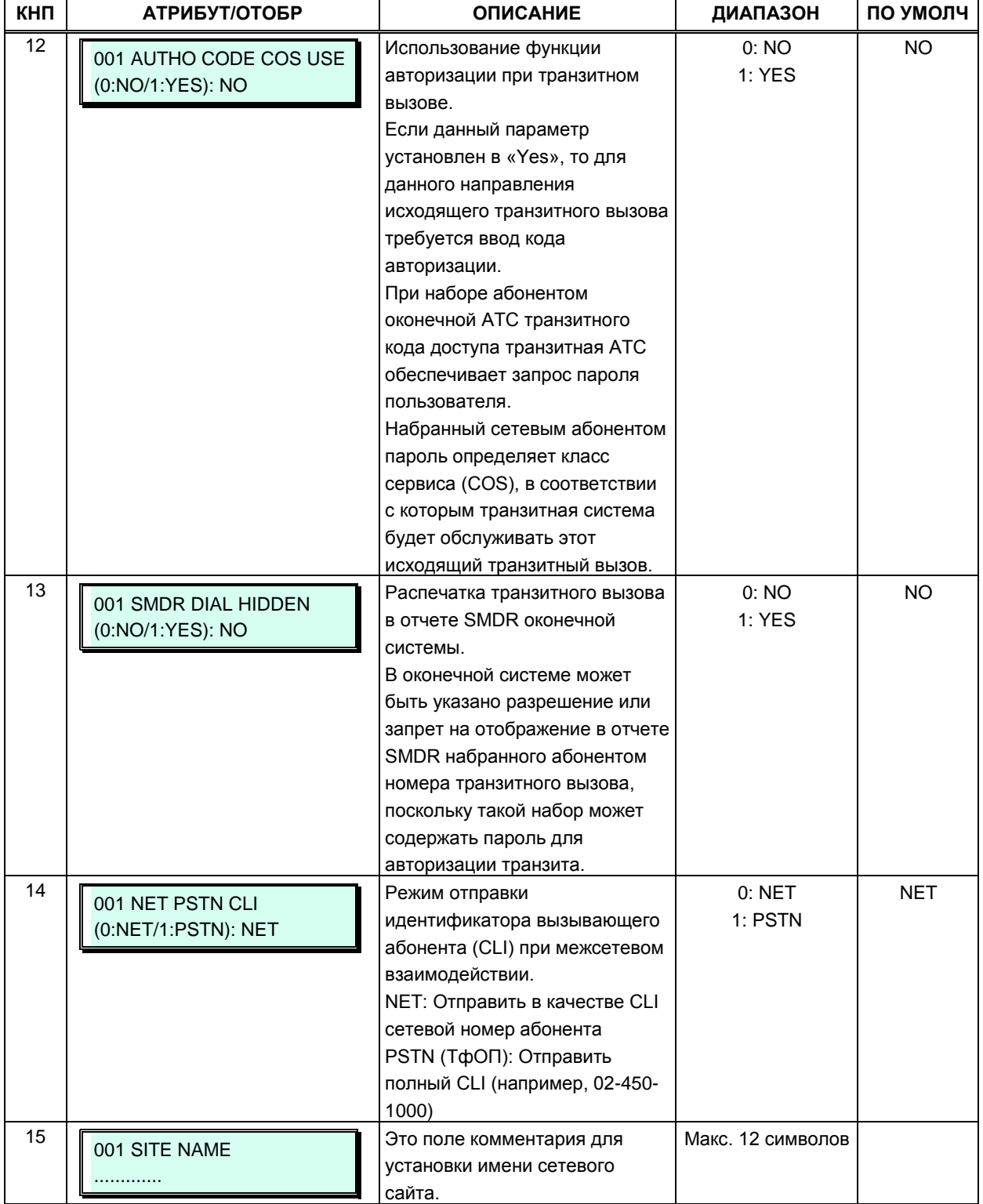

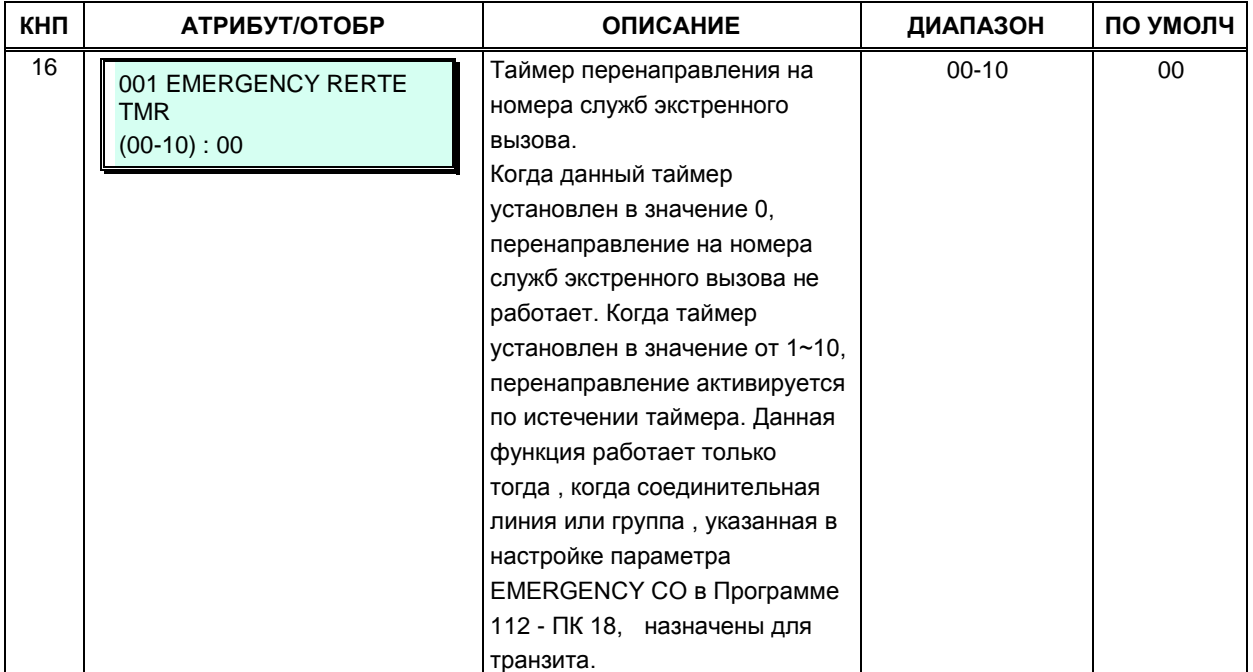

# 3.3.10.5 Таблица кодов сетевых функций (Программа 325)

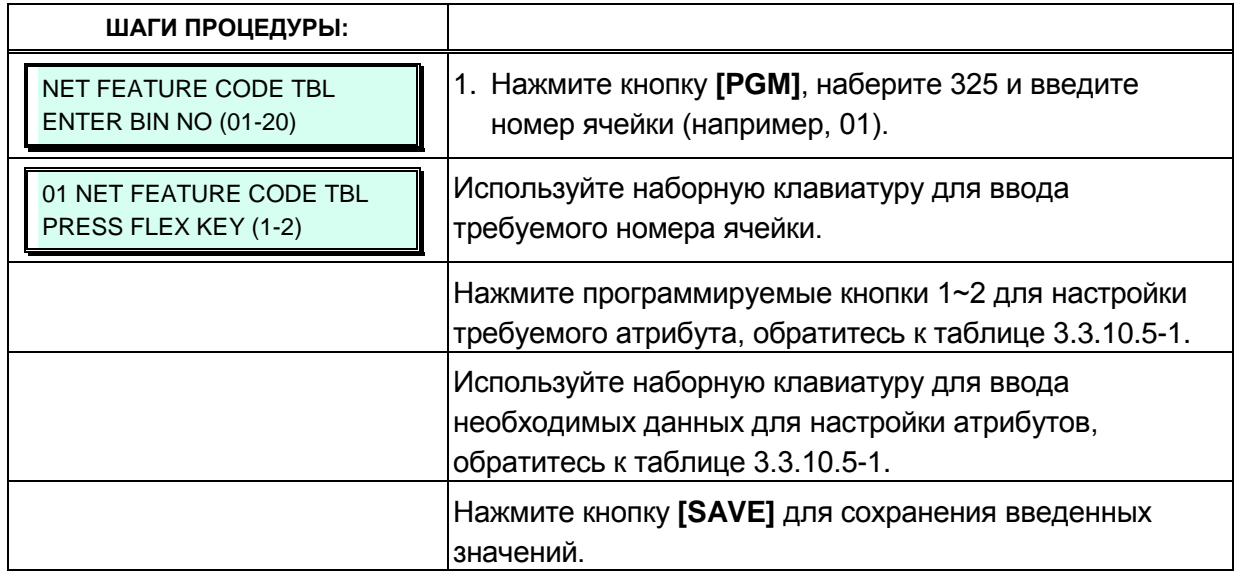

### Таблица 3.3.10.5-1 Коды сетевых функций (Программа 325)

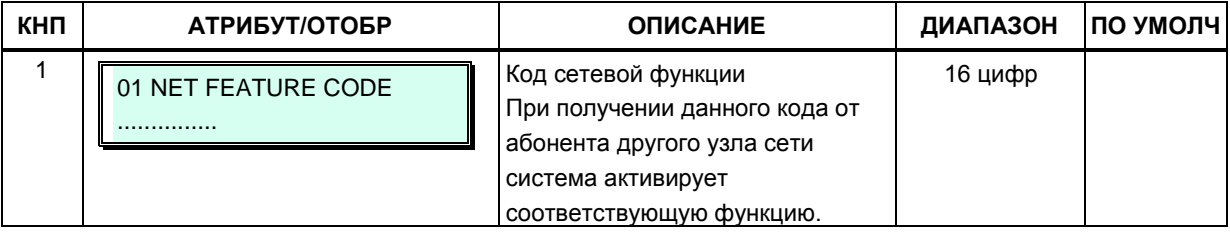

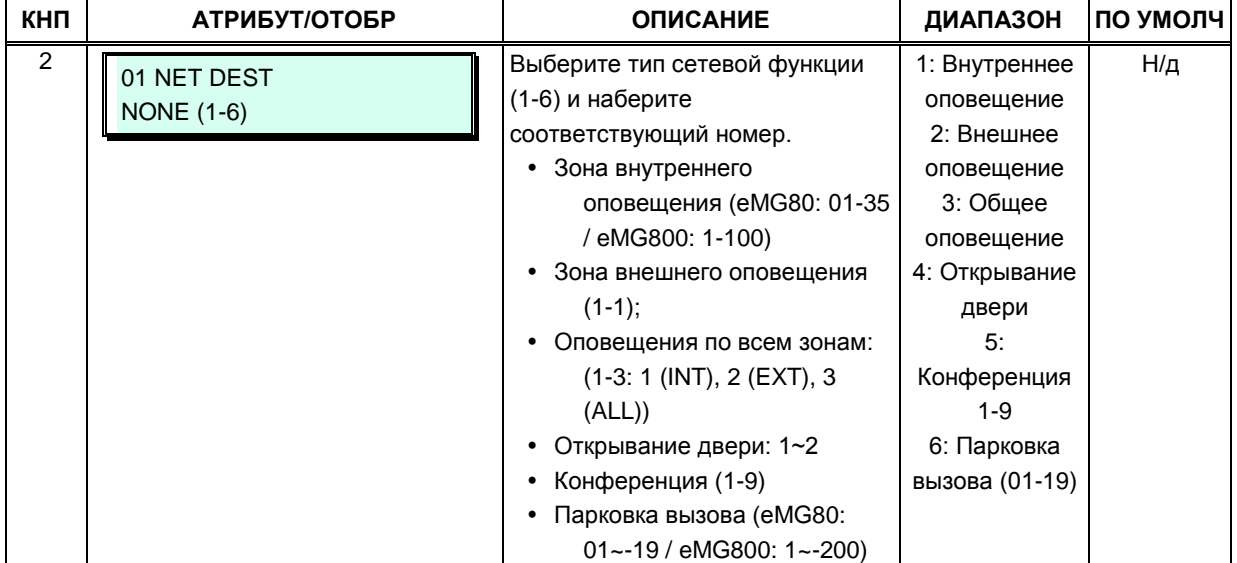

# **Таблица 3.3.10.5-1 Коды сетевых функций (Программа 325)**

# 3.3.11 СЕТЬ С ЦЕНТРАЛИЗОВАННЫМ УПРАВЛЕНИЕМ (TNET) -Программы 330 - 336

В сети с централизованным управлением TNET (Transparent Network, «прозрачная сеть») центральный модуль MPB (CM) управляет всеми удаленными модулями и терминалами, обеспечивающими прозрачный сетевой доступ ко всем возможностям и функциям центральной системы iPECS, а также ко всем ресурсам, включенным в состав центральной системы iPECS. В сети TNET могут быть объединены до 15 локальных систем с собственными модулями MPB. При использовании сервиса TNET удаленные устройства могут регистрироваться как на СМ, так и на локальном MPB (LM). При нормальных условиях центральный модуль MPB управляет удаленными устройствами (шлюзовыми модулями и терминалами), включая любые локальные каналы MPB VoIP. При этом локальный модуль MPB используется в качестве связующего контроллера для обеспечения взаимодействия между центральным МРВ и устройствами локальной системы. Работоспособность связи между LM и СМ контролируется путем периодического onpoca (polling). Если происходит сбой WAN-соединения и теряется связь между центральной и локальной системами, то в этом случае локальный модуль MPB берет на себя обязанности сервера вызовов для локально зарегистрированных устройств. Локальный модуль МРВ, следовательно, обеспечивает локальную жизнеспособность и, в зависимости от конфигурации, позволяет обеспечить сервис дублирующей поддержки сети общего пользования (для обеспечения отказоустойчивости) в отношении внутренних вызовов, которые обычно маршрутизируются через глобальную сеть.

# 3.3.11.1 Основные атрибуты TNET (Программа 330)

Каждое устройство МРВ в сети с централизованным управлением должно быть сконфигурировано на использование режима TNET, чтобы иметь возможность функционировать как часть сети TNET.

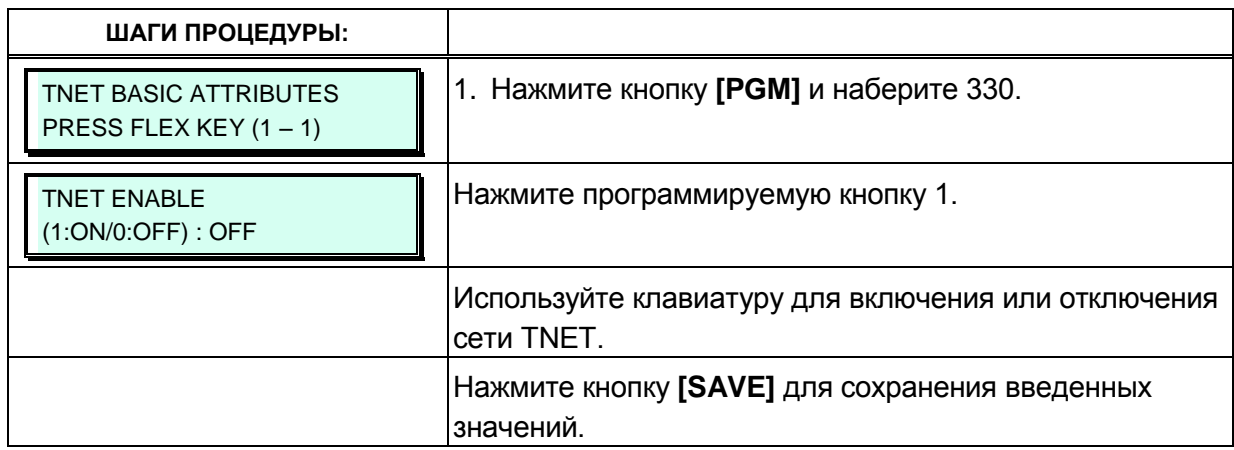

# 3.3.11.2 Атрибуты центрального модуля MPB сети TNET (Программа 331)

Данные параметры программируются в локальном MPB (LM).

Для каждого локального модуля MPB (LM), являющегося частью сети с централизованным управлением, должен быть определен IP-адрес центрального модуля MPB (СМ), а также конфигурационные данные, которые будут отправлены в СМ в момент, когда LM регистрируется в СМ. В число портов включены те порты, которые выделены в базе данных СМ для использования устройствами, регистрирующимися в локальном модуле МРВ. Количество портов, определенное в базе данных каждого LM, должно быть меньше либо равно количеству портов, определенных в базе данных СМ для данного LM, подробнее о регистрации модулей см. Программу 332

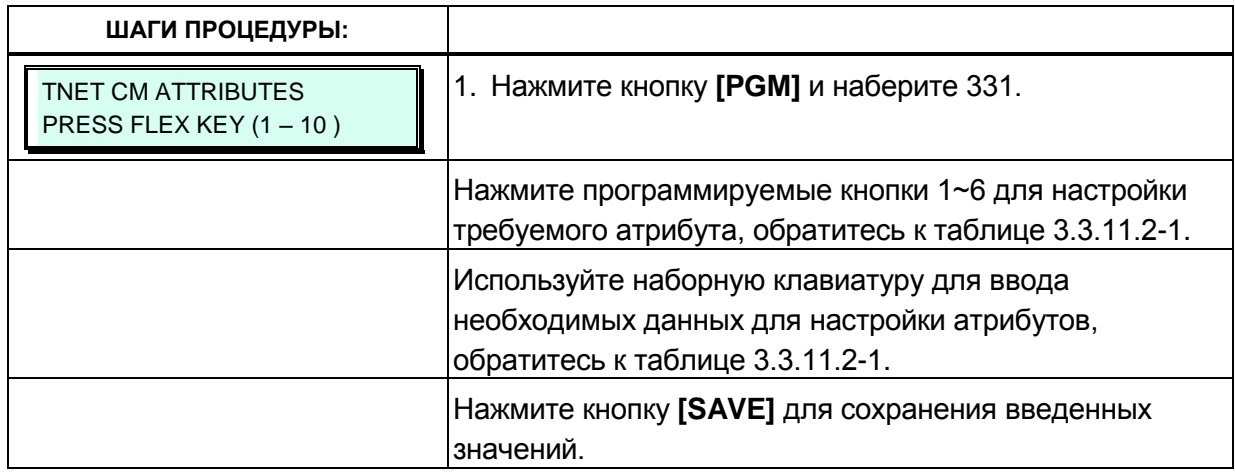

#### Таблица 3.3.11.2-1 Атрибуты центрального модуля MPB сети TNET (Программа  $331)$

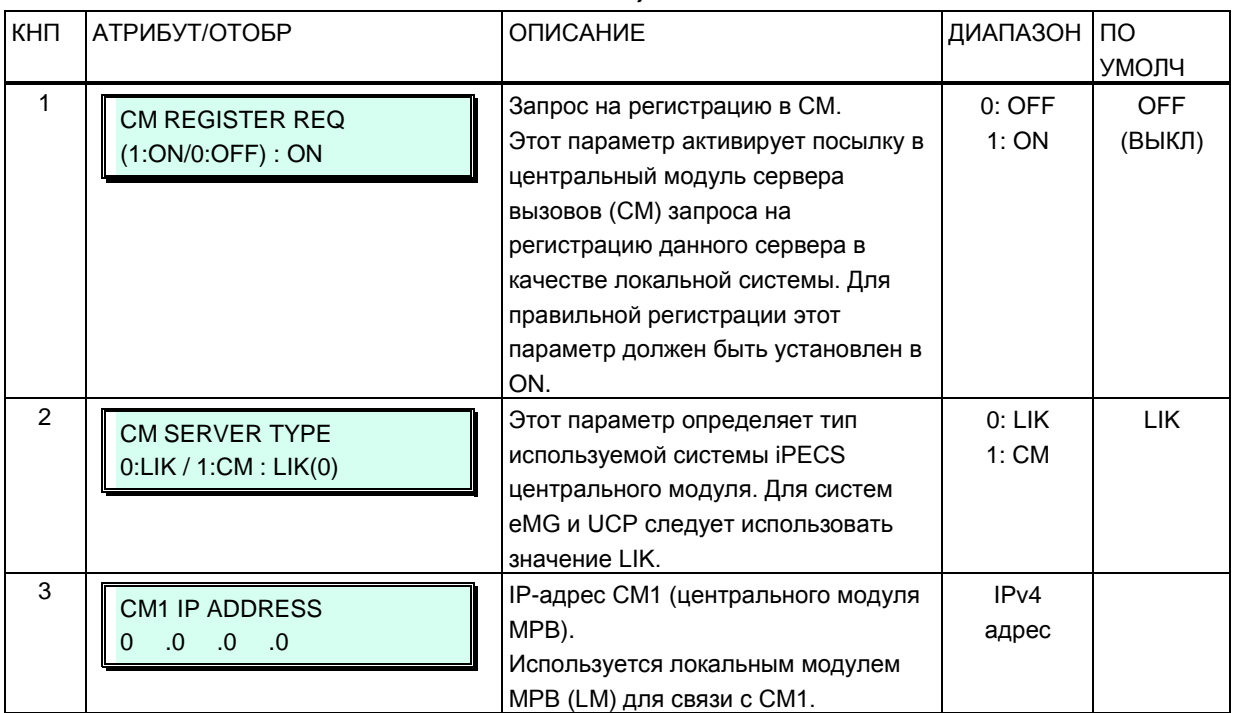

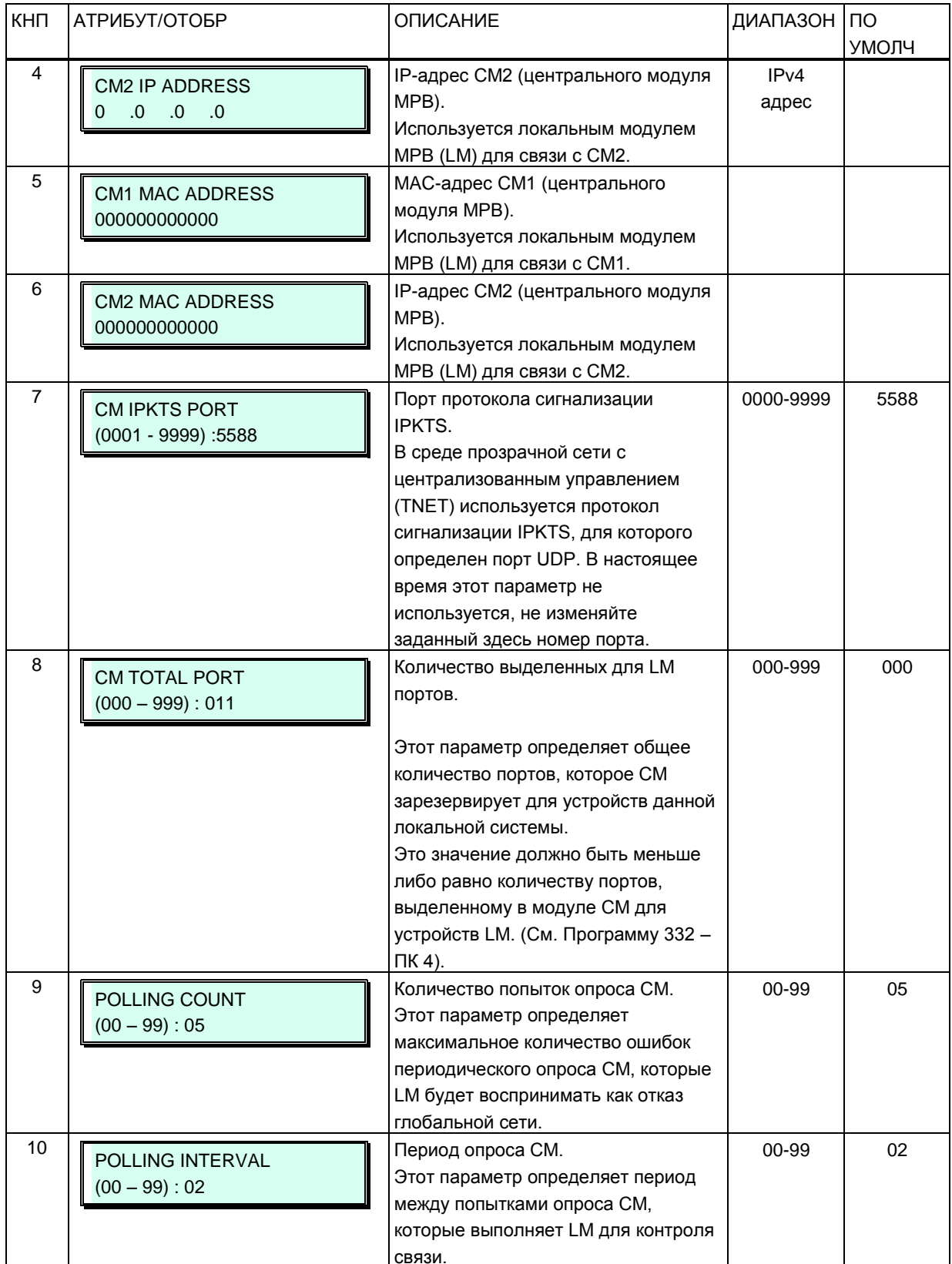

# Таблица 3.3.11.2-1 Атрибуты центрального модуля MPB сети TNET (Программа<br>331)

# 3.3.11.3 Атрибуты локального модуля MPB сети TNET (Программа 332)

Данные параметры программируются в центральном МРВ (СМ). В центральном модуле MPB (СМ) должны быть запрограммированы MAC-адрес и IP-адрес каждого локального модуля MPB (LM), входящего в состав сети с централизованным управлением, а также определена максимально полная конфигурация локального модуля. В число портов включены те порты, которые выделены в базе данных СМ для использования устройствами, регистрирующимися в локальном модуле МРВ. Количество портов, определенное в базе данных каждого LM, должно быть меньше либо равно количеству портов, определенных в базе данных СМ для данного LM, см. Программу 331. Для передачи голосовых данных (RTP-трафика) между СМ и удаленными устройствами локальной системы может потребоваться использование каналов VOIP, которые обеспечивают транскодирование и ретрансляцию RTP-пакетов. Следует помнить, что количество портов соединительных линий должно включать в себя и все требуемые каналы VoIP.

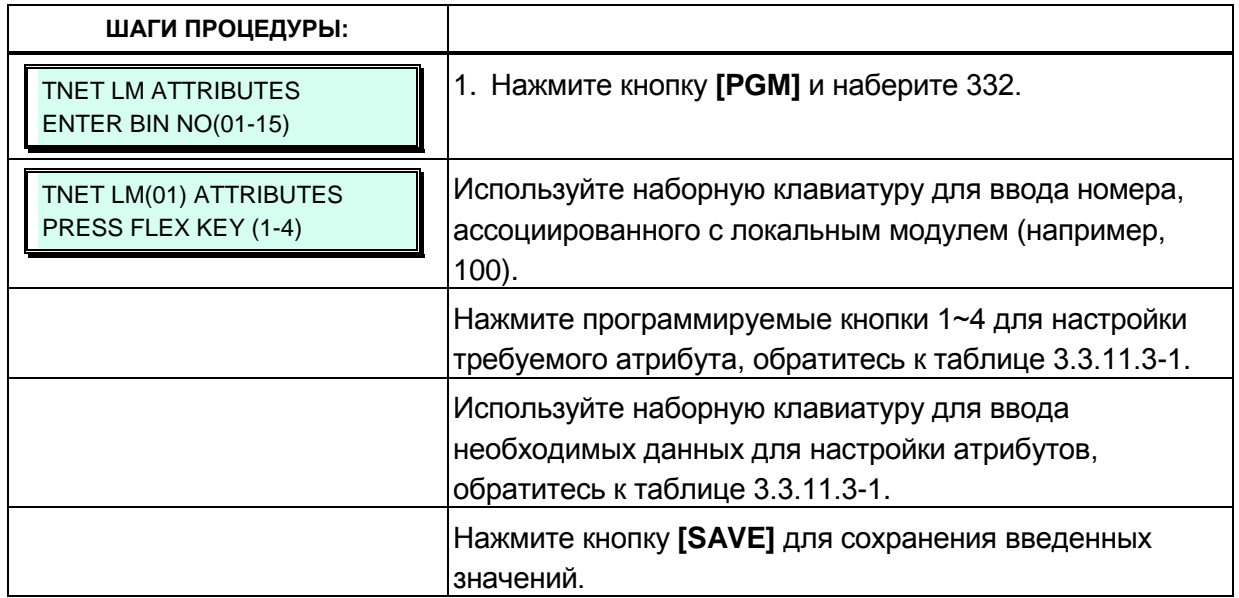

### Таблица 3.3.11.3-1 Атрибуты локального модуля MPB сети TNET (Программа 332)

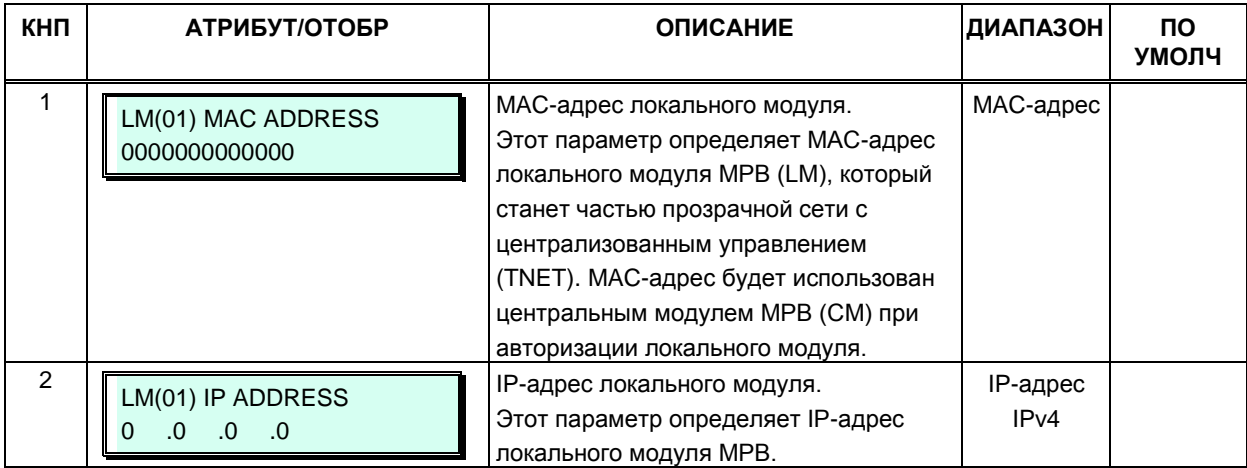

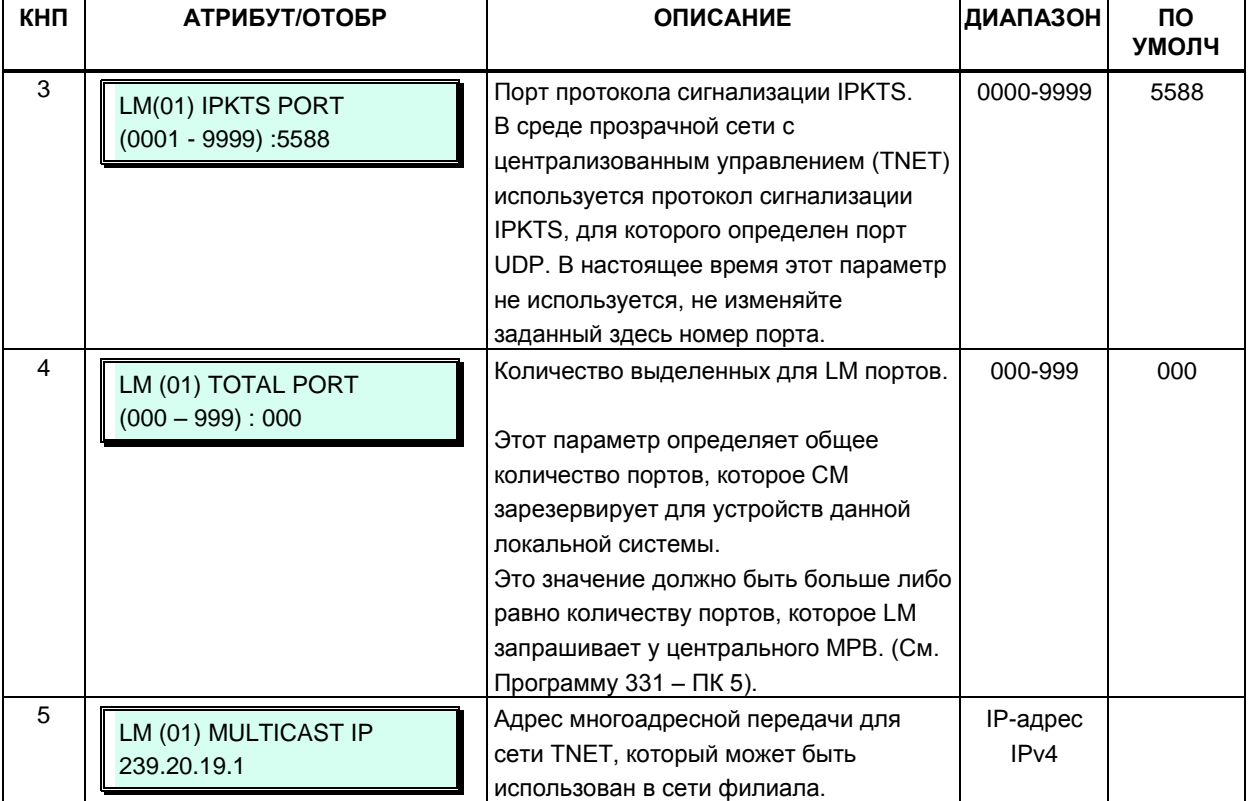

#### Таблица 3.3.11.3-1 Атрибуты локального модуля MPB сети TNET (Программа 332)

# 3.3.11.4 Атрибуты аварийной связи через ТфОП (Программа 333)

Функция аварийной связи позволяет системам, входящим в состав сети с централизованным управлением (TNET) осуществлять вызовы между системами с использованием линии ТфОП (аналоговой или цифровой) в случае отказа соединения по глобальным сетям. Модуль соединительных линий должен быть зарегистрирован в локальном модуле MPB для локального управления и доступа к соединительным линиям. Пользователи такой системы могут совершать внешние вызовы как обычно, и эти вызовы будут перенаправляться по СЛ в удаленный центральный модуль МРВ. Когда внешний вызов производится на линию DID, система выбирает нужную соединительную линию из назначенной группы СЛ и набирает номер вызываемого абонента, добавляя в конце последние цифры номера вызывающего абонента.

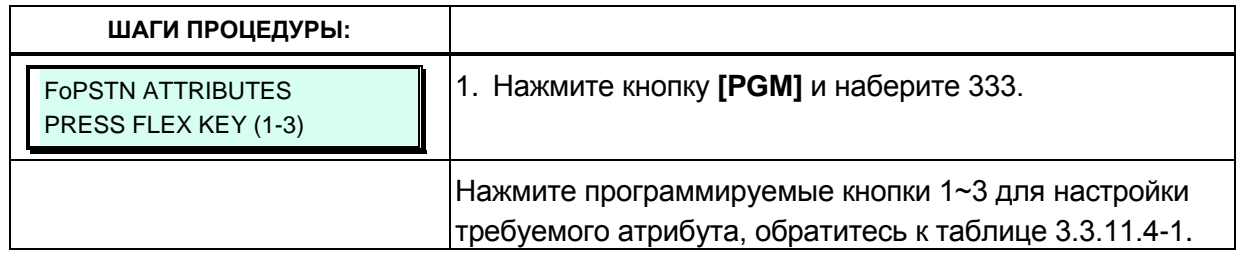

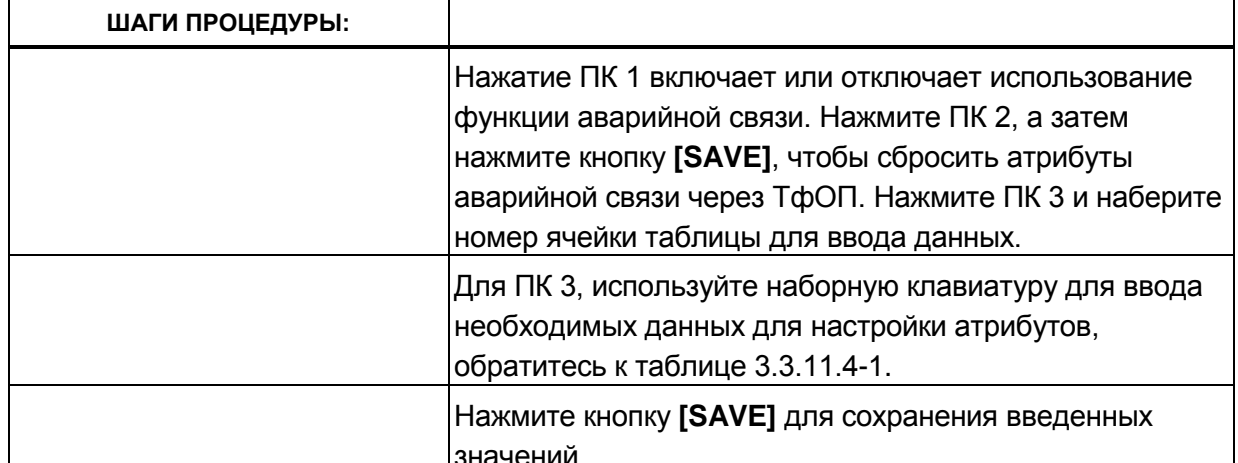

### Таблица 3.3.11.4-1 Атрибуты аварийной связи через ТфОП (Программа 333)

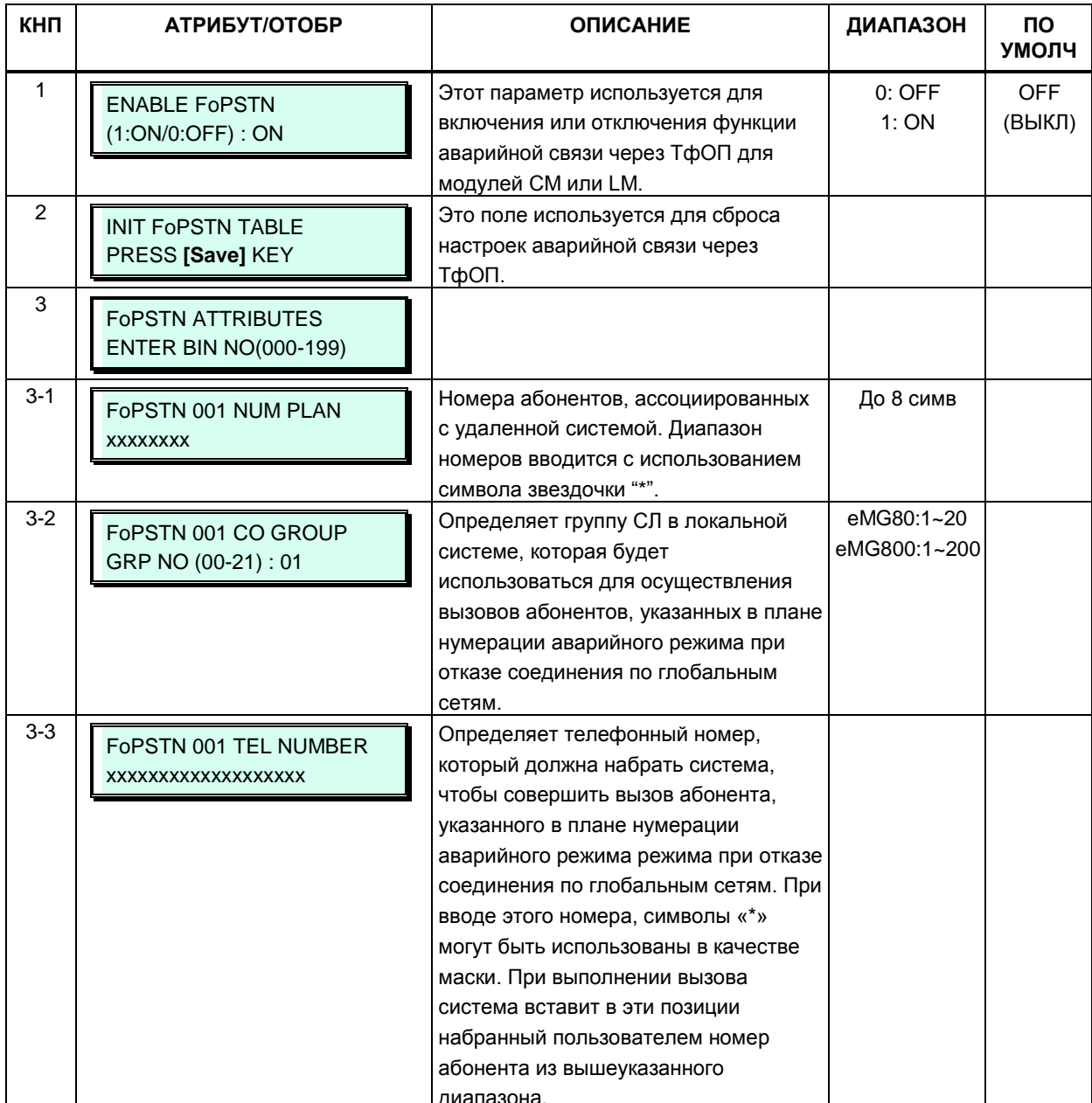
### 3.3.11.5 Атрибуты внешних контактов локального модуля MPB сети TNET (Программа 334)

Каждый локальный модуль MPB имеет реле управления внешними устройствами, которое может использоваться для реализации функции открывания двери. Контакты реле, управляющие работой механизма дверного замка стороннего производителя, активируются набором на аппарате локального абонента функционального кода открывания двери. Обратите внимание, что использование контактов реле для других целей может стать причиной отказа системы.

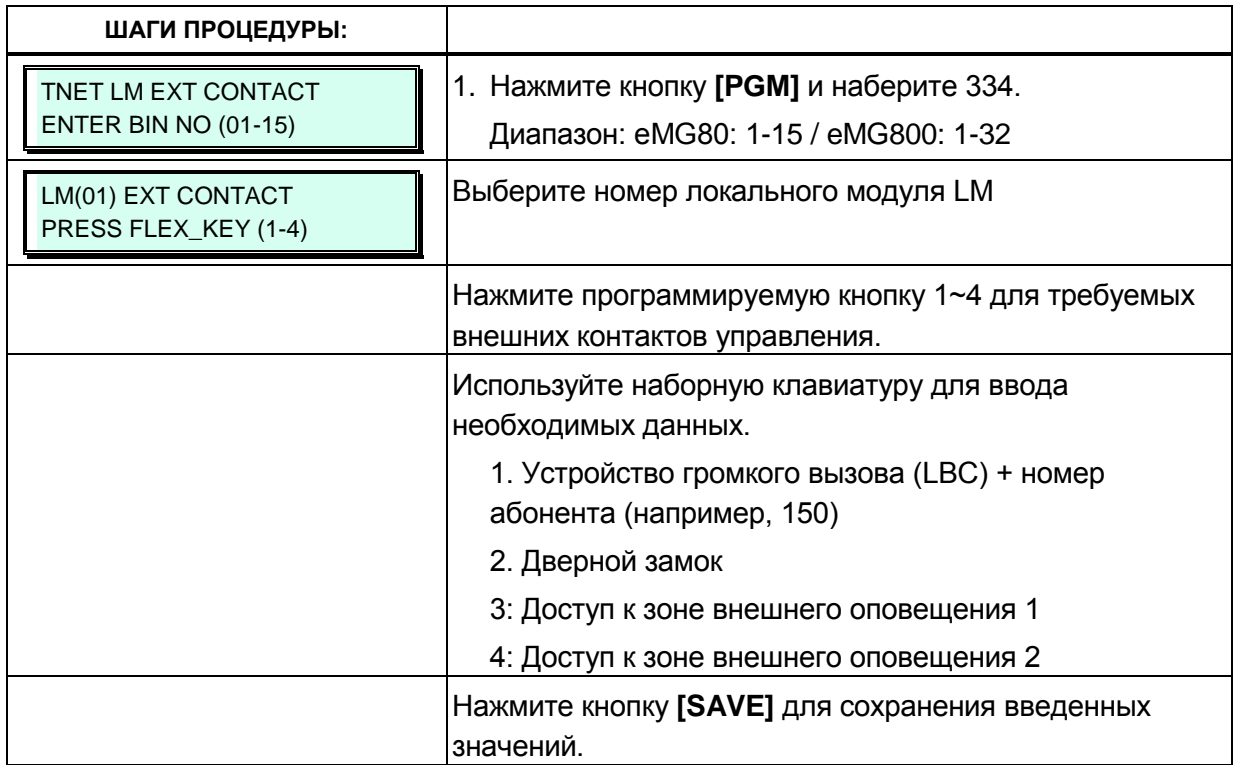

### 3.3.11.6 Атрибуты источника музыки локального модуля MPB сети TNET (Программа 335)

Центральный модуль MPB (СМ) в сети TNET не предоставляет локальной системе ни фоновую музыку (BGM), ни музыку при удержании (MOH). Поэтому функции BGM и MOH внутри локальной системы должны быть реализованы собственными средствами локального MPB. Это позволяет уменьшить объемы трафика по глобальной сети между СМ и LM, а также сократить нагрузку на процессоры, обеспечивающие обработку IPпакетов. Локальный модуль MPB использует многоадресную рассылку в качестве транспорта для доставки локальным устройствам фоновой музыки и музыки при удержании.

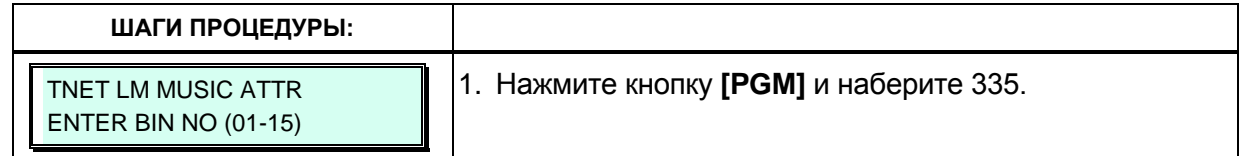

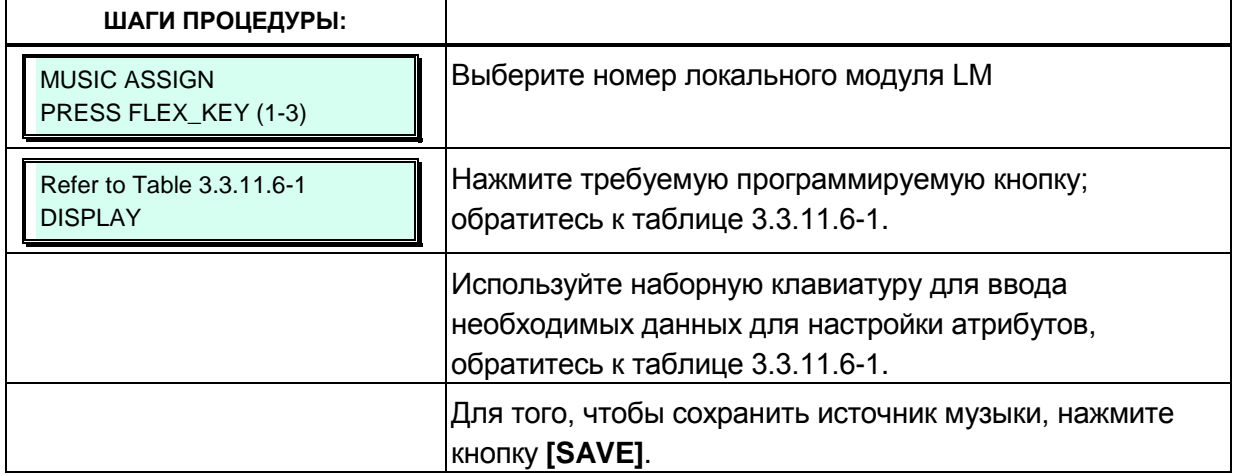

#### **Таблица 3.3.11.6-1 Источники для музыки при удержании (MOH) и фоновой музыки (BGM) (Программа 335)**

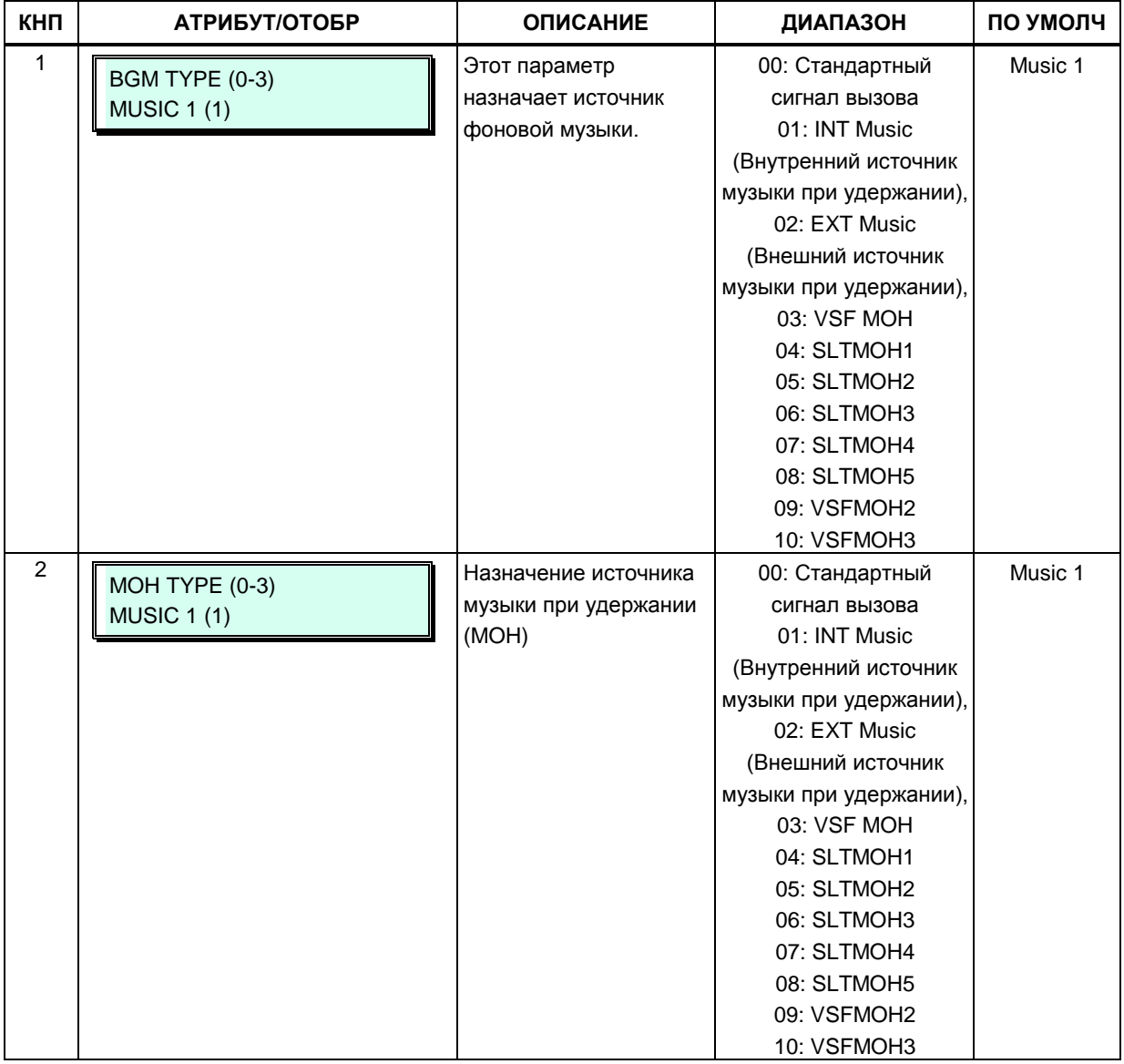

## Таблица 3.3.11.6-1 Источники для музыки при удержании (МОН) и фоновой<br>музыки (BGM) (Программа 335)

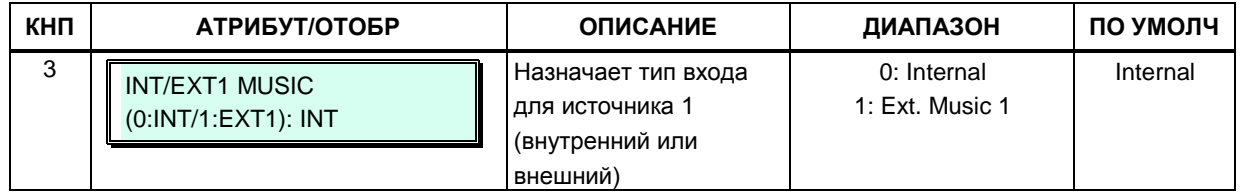

#### 3.3.11.7 Атрибуты схемы контроля за состоянием внешних контактов локального модуля MPB сети TNET (Программа 336)

Локальный модуль MPB (LM) имеет схему контроля за состоянием внешних контактов. Данные контакты используются для уведомления о срабатывании устройства внешней сигнализации или дверного звонка. Работу внешних контактов определяют атрибуты внешней сигнализации. Системные телефоны, подключенные к модулю LM, получают тревожный сигнал либо в форме одинарной тональной посылки (Single Burst), повторяющейся с одно-минутным интервалом, либо в виде непрерывного тонального сигнала (Continuous Tone). Назначенные системные телефоны при их использовании для приема сигнала от дверного звонка получают одинарную тональную посылку каждый раз при срабатывании датчика контроля за состоянием контактов.

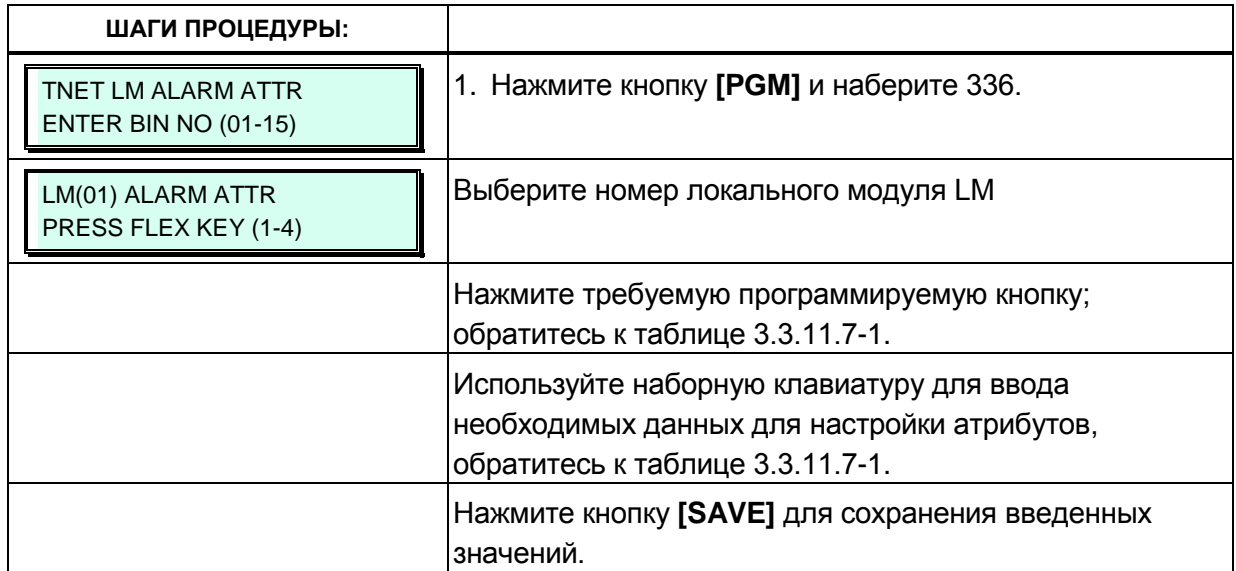

#### Таблица 3.3.11.7-1 Атрибуты схемы контроля за состоянием внешних контактов локального модуля MPB сети TNET (Программа 336)

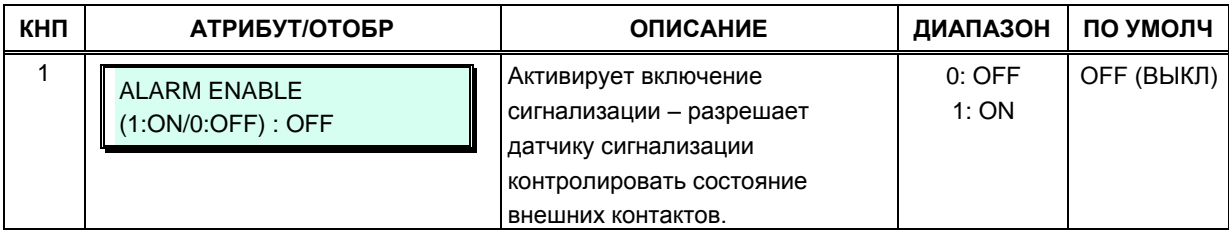

## Таблица 3.3.11.7-1 Атрибуты схемы контроля за состоянием внешних контактов<br>покального модуля MPB сети TNET (Программа 336)

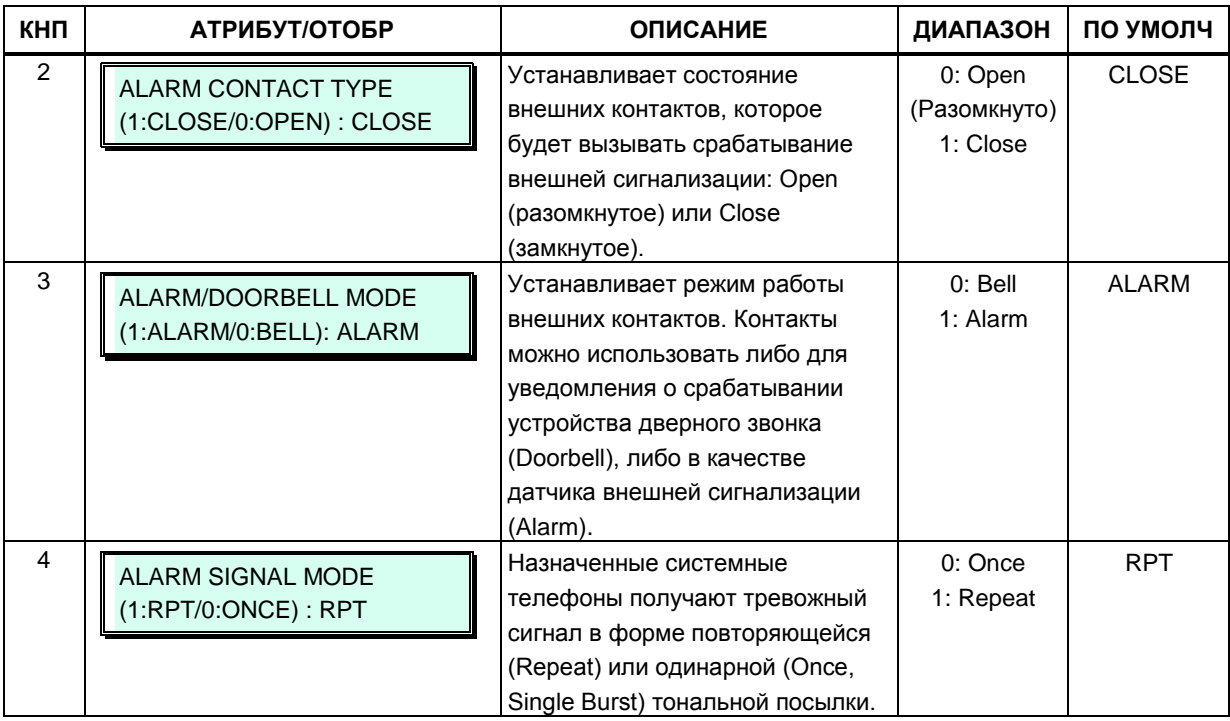

### 3.3.12 ЗОНАЛЬНАЯ КОНФИГУРАЦИЯ УСТРОЙСТВ – ПРОГРАММЫ  $436 - 441, 444$

Зональная конфигурация устройств в системе iPECS - это инструмент, позволяющий обеспечить построение логической структуры системы iPECS и упростить управление характеристиками отдельных групп устройств. Система iPECS может быть представлена группами устройств, имеющими общие характеристики. Такие устройства могут быть назначены в одну Зону устройств (Device Zone), что позволяет определить для зоны общие характеристики, такие как код страны, типы кодеков для связи внутри зоны и между зонами, параметры приоритезации трафика службой DiffServ (DSCP), правила обработки RTP-трафика и т.д. Общие характеристики могут быть определены на уровне устройства. зоны или на межзональном уровне. Настройки на уровне устройства имеют более высокий приоритет, чем аналогичные настройки на уровне зоны; а приоритет настроек на уровне зоны выше, чем приоритет общесистемных настроек.

В общем случае, обмен RTP-пакетами должен осуществляться посредством однорангового соединения (peer-to-peer) в локальной сети (LAN) или виртуальной частной сети (VPN). Если устройства IPECS разделены сервером NAPT (сервер трансляции сетевых адресов на уровне портов) или прямое одноранговое соединение невозможно, то для обеспечения передачи голосового трафика необходимо использовать ретрансляцию пакетов RTP. Ретрансляция RTP пакетов обеспечивается за счет использования шлюзов VOIU (каналы VOIP на модулях MPB или VOIB). Поток голосовых данных между локальными и удаленными устройствами направляется через каналы VOIP системы iPECS. При этом, при использовании сервера NAPT, на нем должна быть настроена переадресация RTP-портов, соответствующих шлюзу VOIU, с общедоступного IP-адреса NAPT на частный IP-адрес шлюза VOIU. Это позволяет предоставить шлюзу VOIU общедоступный IP-адрес, Шлюзы VOIU, управляемые сервером MPB, и сервер NAPT, с установленной переадресацией портов, реализуют маршрутизацию RTP-трафика с преобразованием общедоступного адреса сервера NAPT в адрес локального устройства и наоборот. В зависимости от направления RTP-трафика (входящий/исходящий) производится замена IP-адресов пункта назначения или источника. Безопасность VoIPканалов VOIB обеспечивается применением протокола IPSec.

Для каждой Зоны устройств ставится в соответствие шлюз VOIB, который будет обеспечивать ретрансляцию RTP-пакетов. Кроме того, внутри одной зоны устройства могут быть распределены по группам локализации RTP-трафика (RTP Relay Group). Это позволяет указать системе удаленные от MPB устройства, между которыми возможен прямой обмен RTP-трафиком (peer-to-peer), без использования шлюзов VOIB. Группа локализации RTP-трафика также обеспечивает преобразование пакетов одноадресной передачи (Uni-cast) в пакеты многоадресной передачи (Multi-cast). Это позволяет реализовать для удаленных устройств функции, использующие IP-протокол многоадресной (групповой) передачи, такие как, например, оповещение по громкой связи (Paging).

Обратите внимание, что для осуществления вызовов, требующих ретрансляции RTPпакетов, необходимо наличие достаточного количества локально доступных VoIP-каналов модулей MPB или VOIB, назначенных для обеспечения функции ретрансляции пакетов. Программы с 436 по 441 определяют назначения зон для устройств и конфигурации зон. Назначения выходных дней и отпусков для каждой зоны определяются в Программе 444.

### 3.3.12.1 Расписание нерабочих дней для зоны устройств (Программа 444)

Расписания выходных дней и периоды отпусков для каждой зоны устройств могут устанавливаться с указанием требуемого режима обслуживания в эти дни (Дневной, Ночной или По расписанию). Можно определить до 40 расписаний праздничных дней и 5 периодов отпусков.

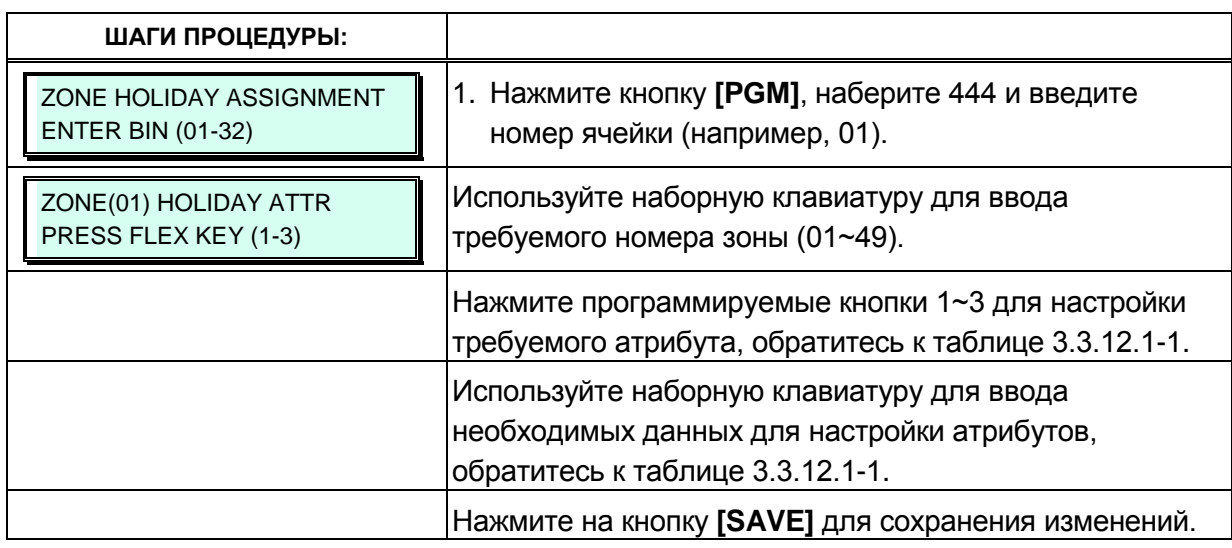

#### Таблица 3.3.12.1-1 Расписание нерабочих дней для зоны устройств (Программа 444)

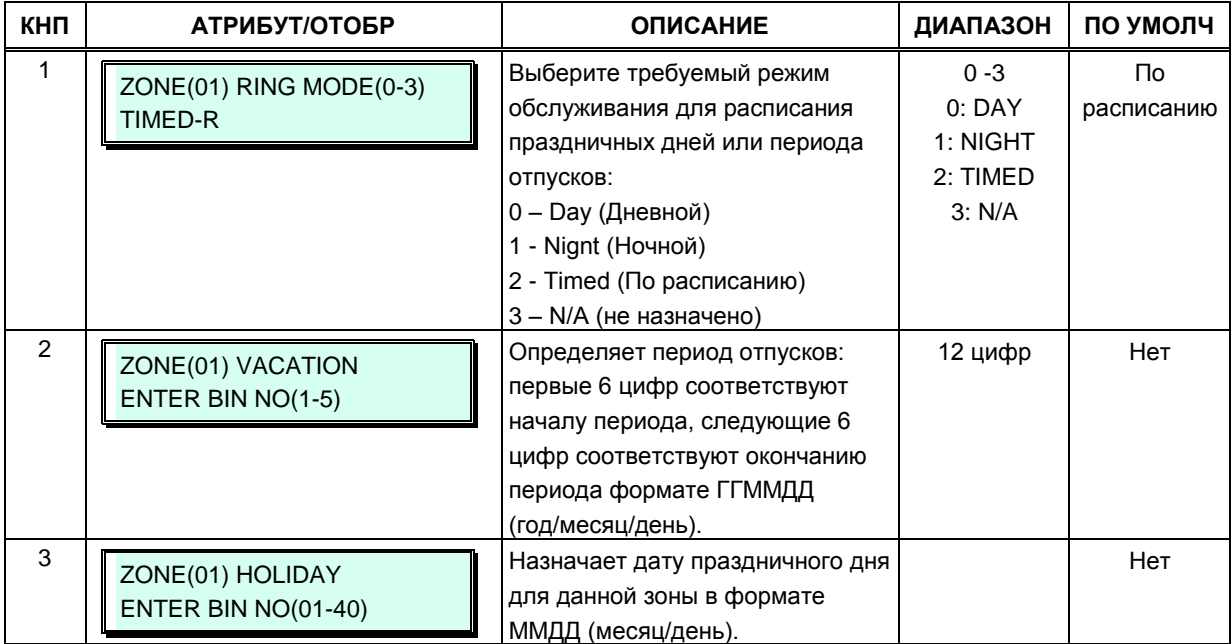

### 3.3.13 РЕЖИМ ЭНЕРГОСБЕРЕЖЕНИЯ

Система может отключать питание подключенных цифровых системных телефонов или SLT-телефонов в ночное время или в нерабочие дни. Отключением электропитания можно управлять вручную через Web Admin или автоматически в соответствии с назначаемым временем включения / выключения.

### 3.3.13.1 Активация режима энергосбережения (Программа 500)

Режим энергосбережения применяется для интерфейсных модулей SLIB, DSIB и HYIB. Более подробная информация по модулям интерфейсов содержится в Описании аппаратного обеспечения и руководстве по установке системы iPECS eMG.

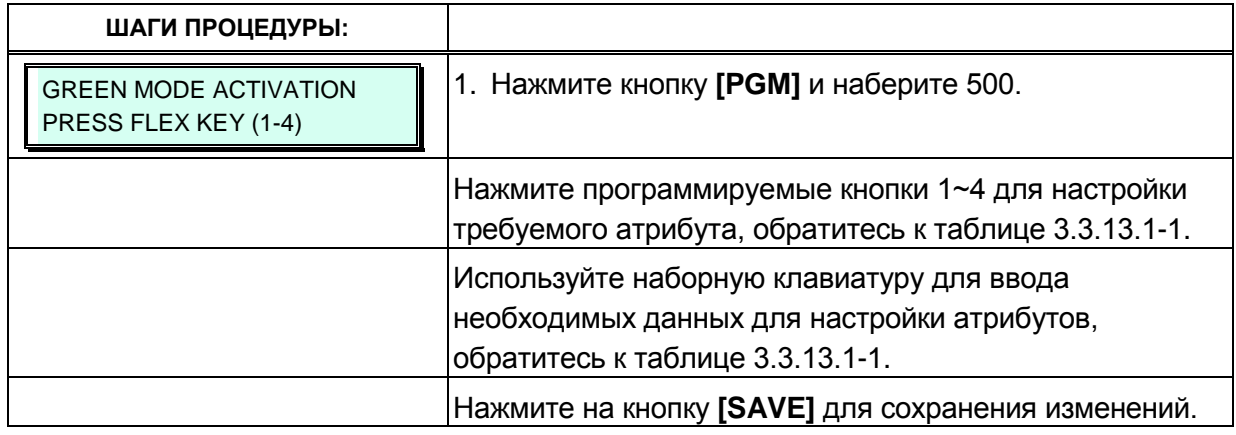

#### Таблица 3.3.13.1-1 Активация режима энергосбережения (Программа 500)

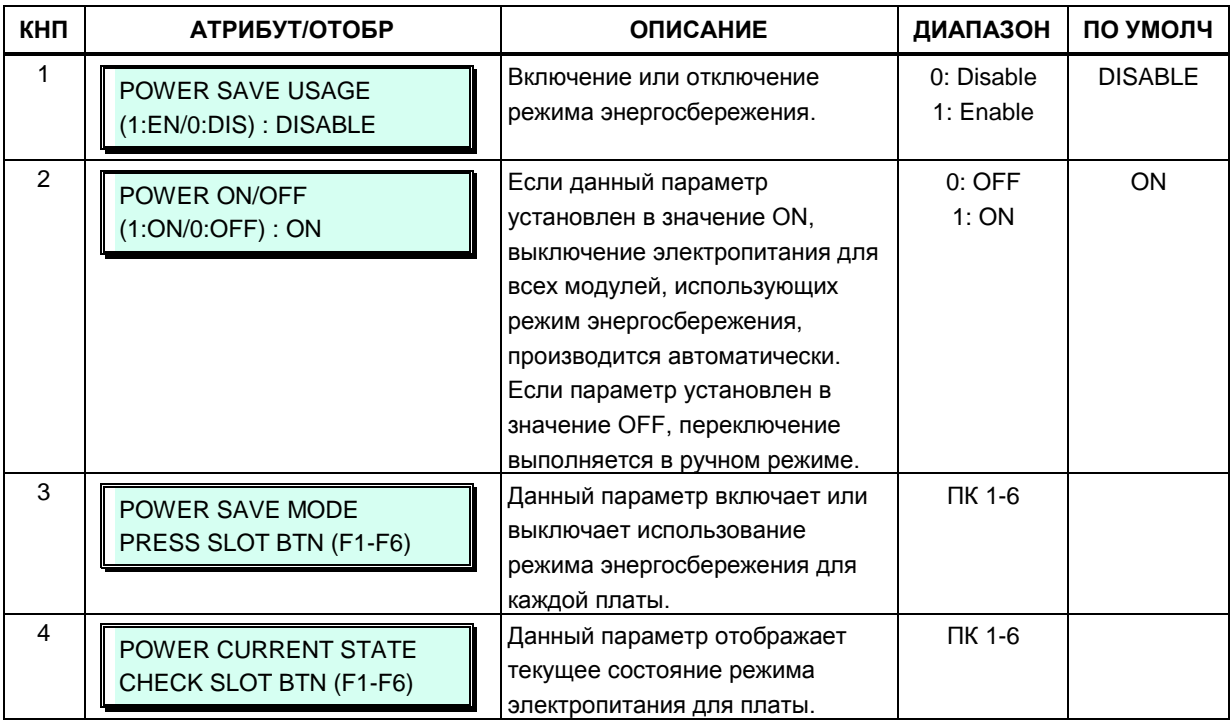

### **3.3.13.2 Время включения режима энергосбережения (Программа 501)**

Режим энергосбережения применяется для интерфейсных модулей SLIB, DSIB и HYIB. Более подробная информация по модулям интерфейсов содержится в *Описании аппаратного обеспечения и руководстве по установке системы iPECS eMG*.

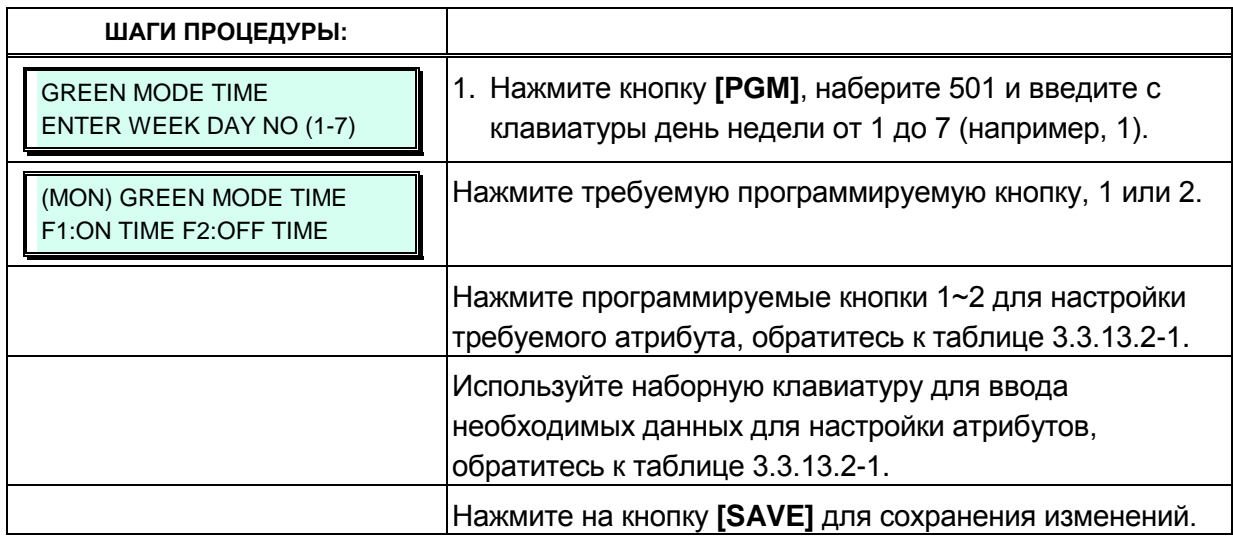

#### **Таблица 3.3.13.2-1 Настройка времени использования режима энергосбережения (Программа 501)**

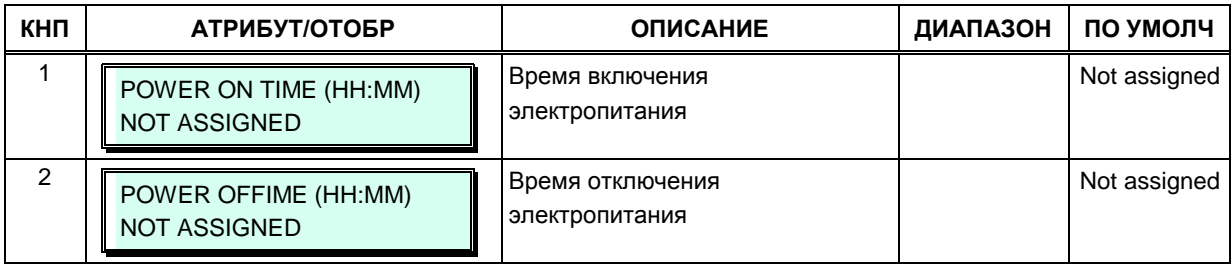

### 3.3.14 ИНИЦИАЛИЗАЦИЯ — ПРОГРАММА 450

Система была заранее запрограммирована с определенными настройками параметров, которые по умолчанию загружены в базу данных. Установки по умолчанию загружаются в память при инициализации системы. Система всегда должна инициализироваться при установке или при подозрении на повреждение базы данных. Система может быть инициализирована вручную во время установки, подробнее см. Описание аппаратного обеспечения и руководстве по установке системы iPECS eMG. После инициализации система должны быть перезагружена.

Данная программа позволяет инициализировать и вернуть в первоначальное состояние всю базу данных или любую ее часть.

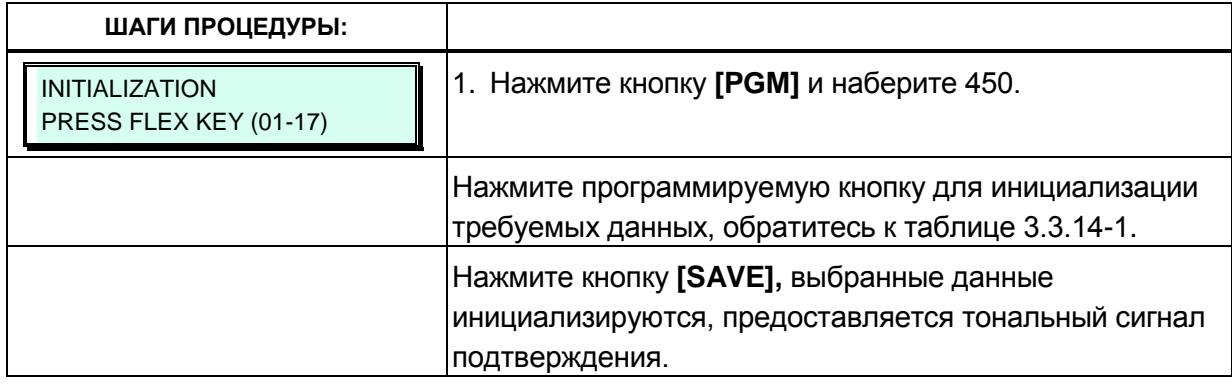

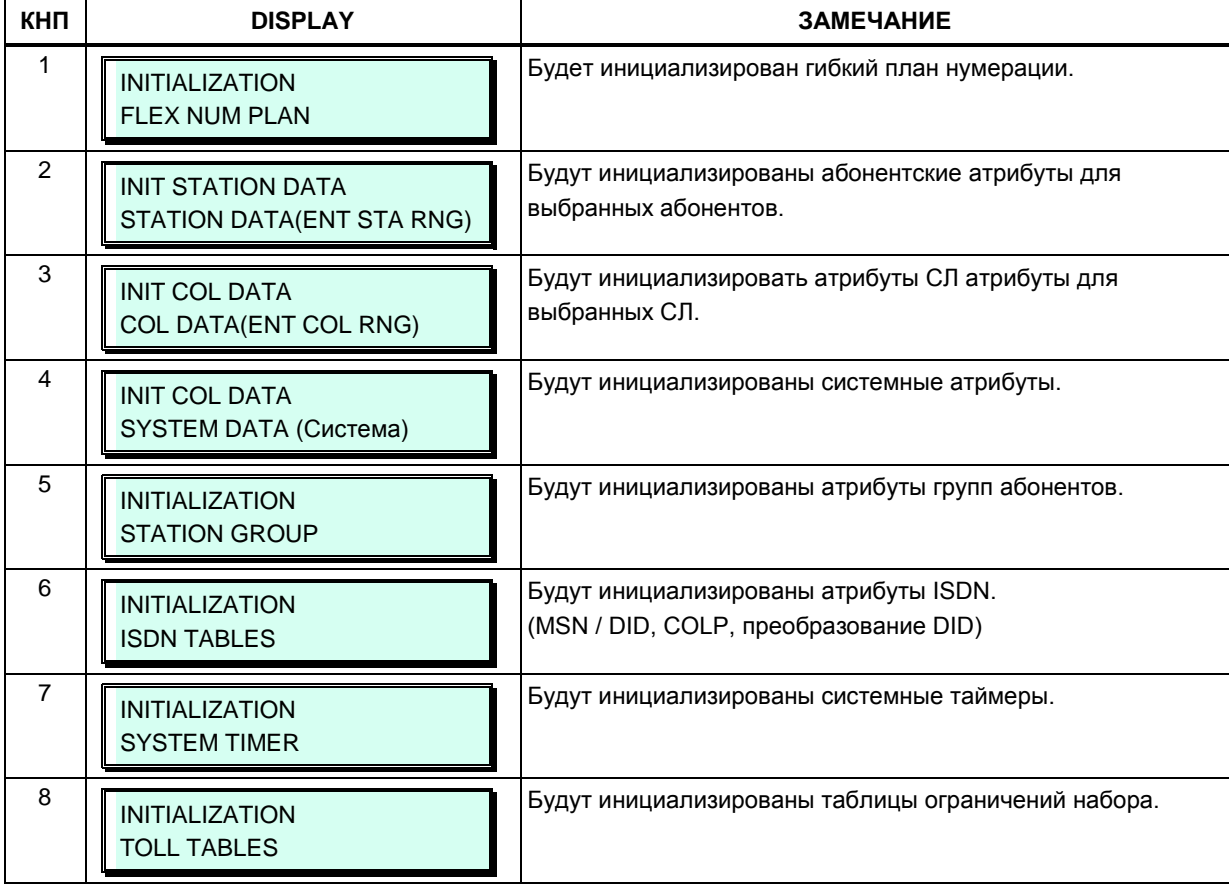

#### Таблица 3.3.14-1 Инициализация (Программа 450)

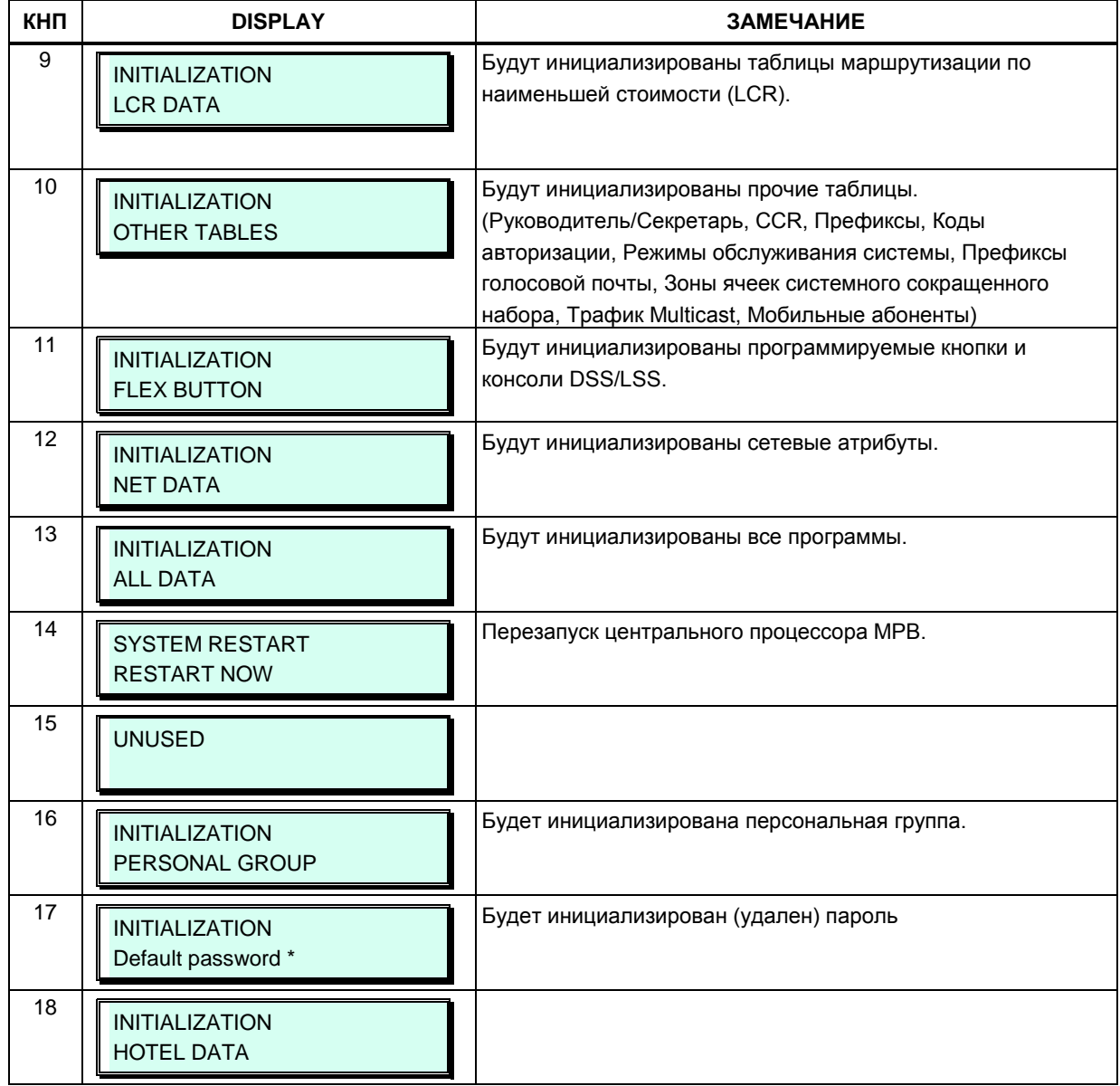

#### Таблица 3.3.14-1 Инициализация (Программа 450)

### 3.3.15 РАСПЕЧАТКА БАЗЫ ДАННЫХ — ПРОГРАММА 451

Система может выводить на печать все содержимое системной базы данных или какуюлибо ее часть. Данные выводятся через соответствующий последовательный порт (Serial 1 или Serial 2).

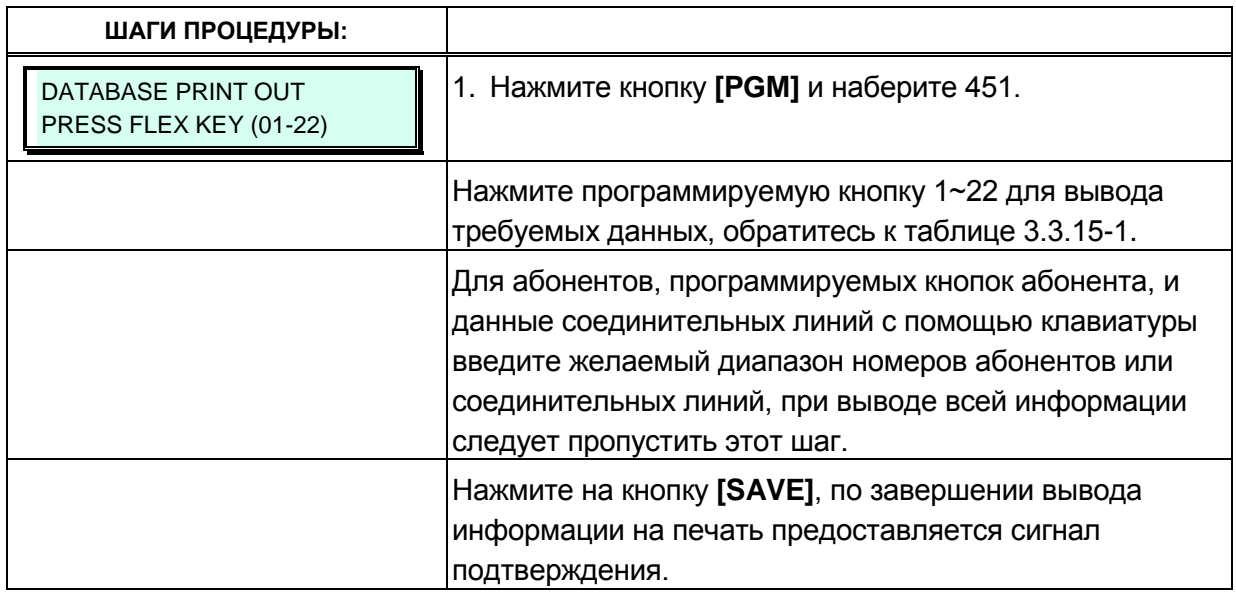

#### Таблица 3.3.15-1 Распечатка базы данных (Программа 451)

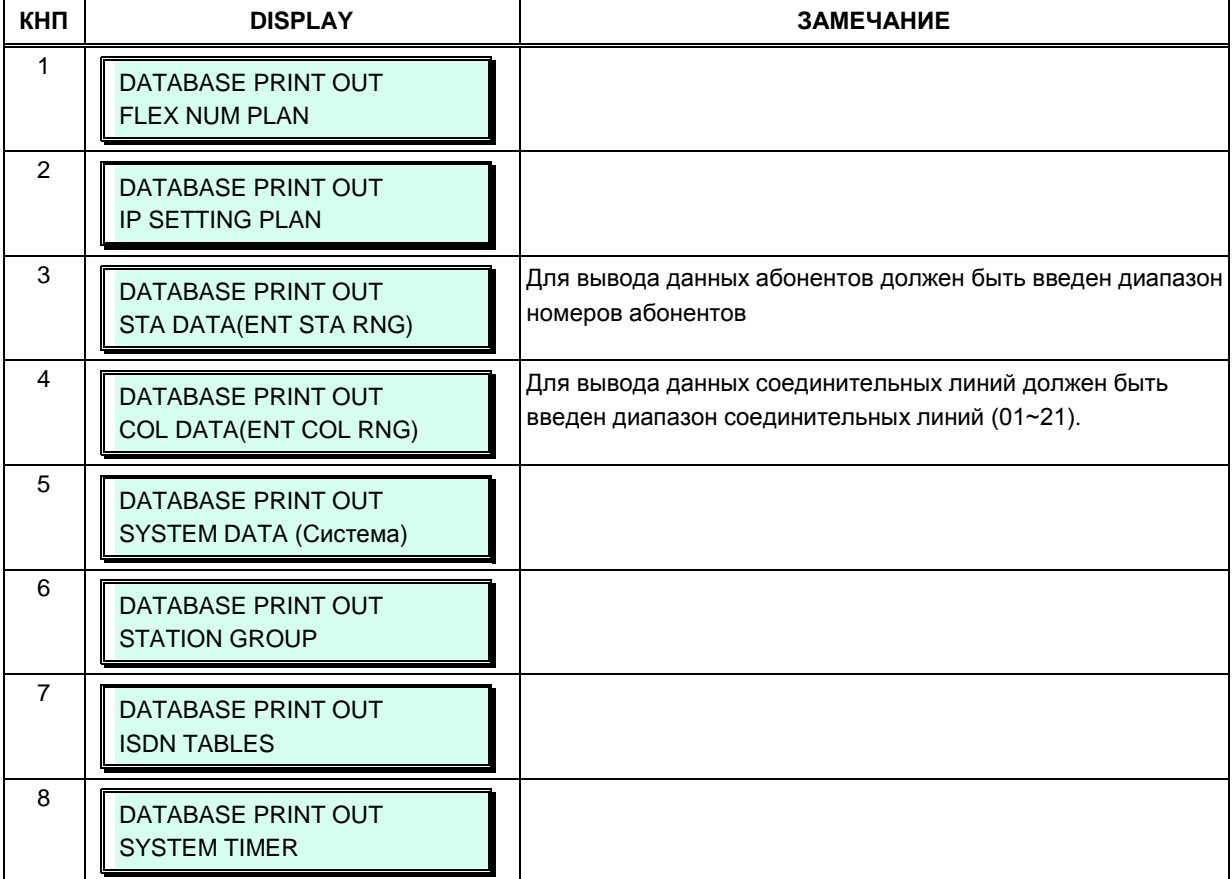

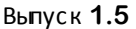

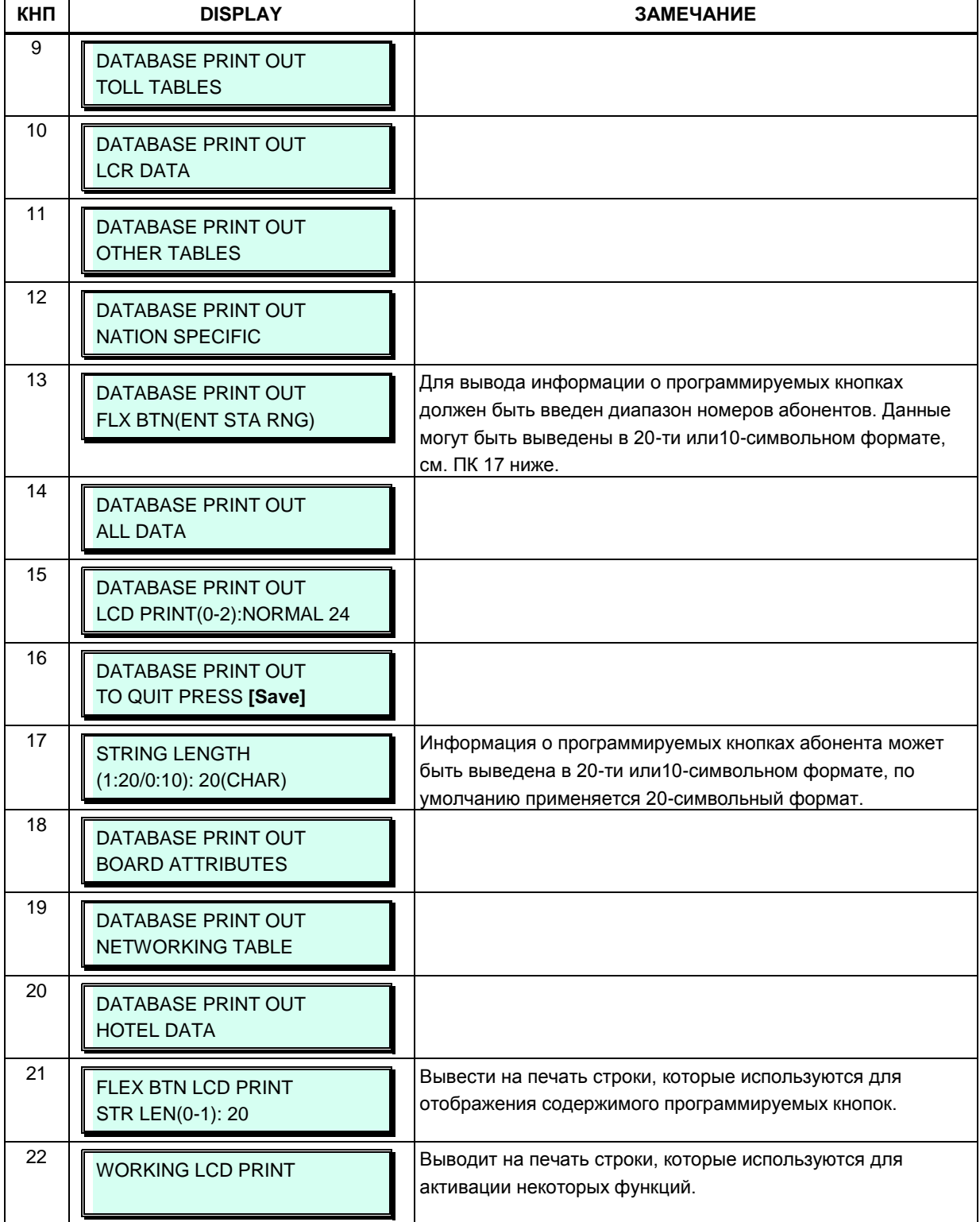

#### **Таблица 3.3.15-1 Распечатка базы данных (Программа 451)**

### **3.3.16 ВИРТУАЛЬНЫЙ ПЕРЕКЛЮЧАТЕЛЬ ТРАССИРОВКИ — ПРОГРАММА 452**

Виртуальный двухпозиционный переключатель используется для включения и отключения трассировки для различных функций, как это определено в таблице 3.3.16-1.

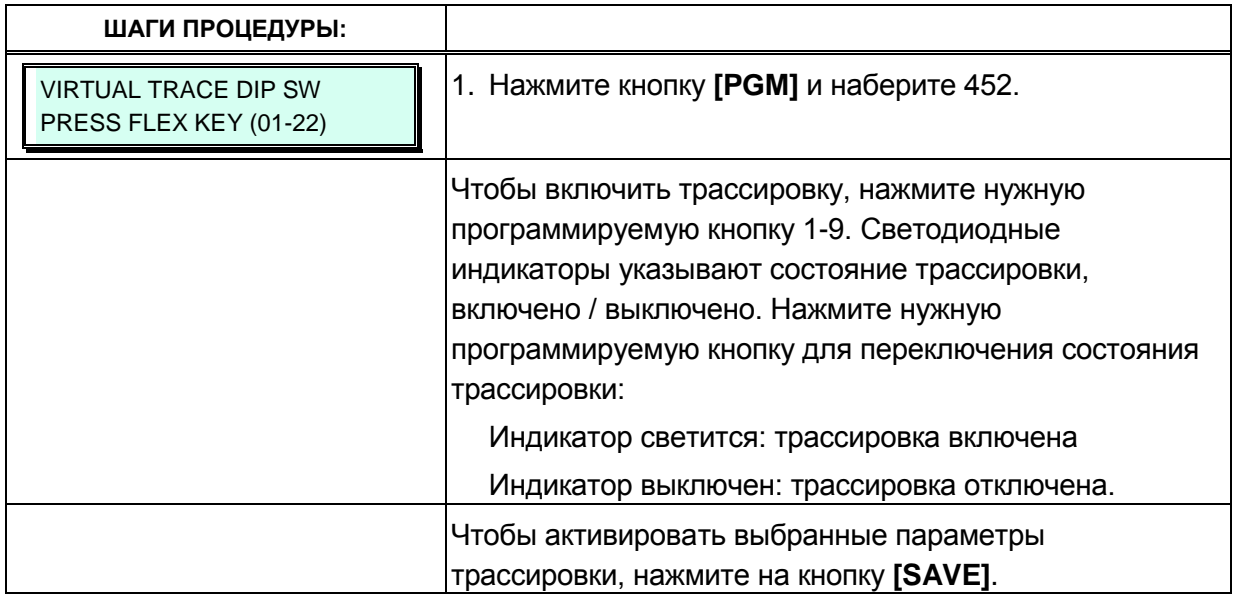

#### **Таблица 3.3.16-1 Виртуальный переключатель трассировки (Программа 452)**

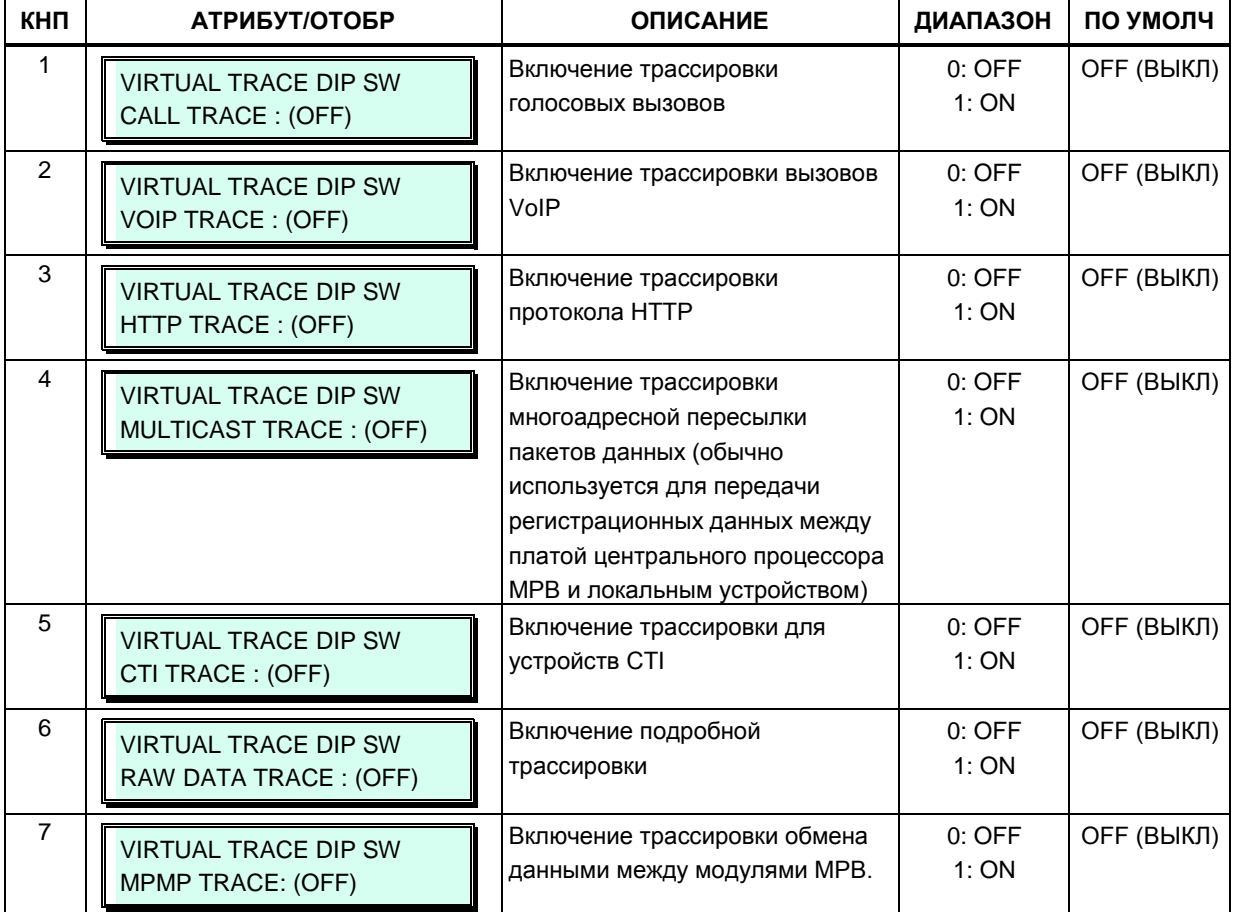

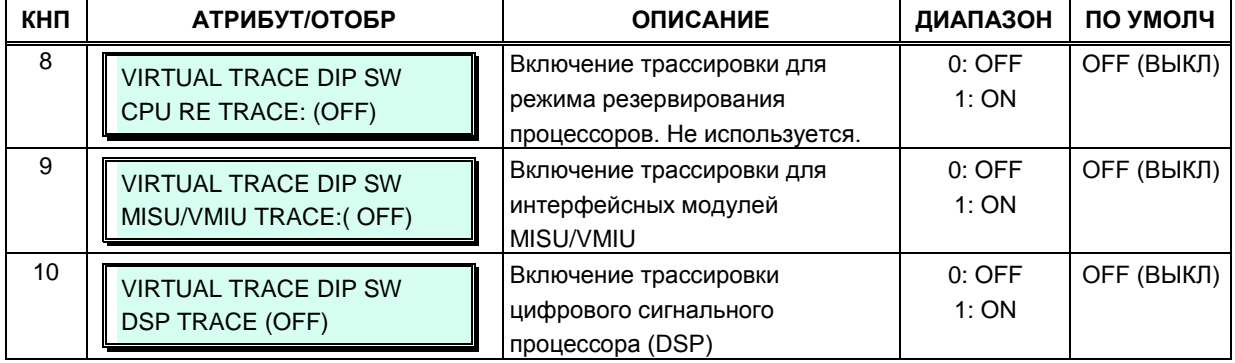

### **Таблица 3.3.16-1 Виртуальный переключатель трассировки (Программа 452)**

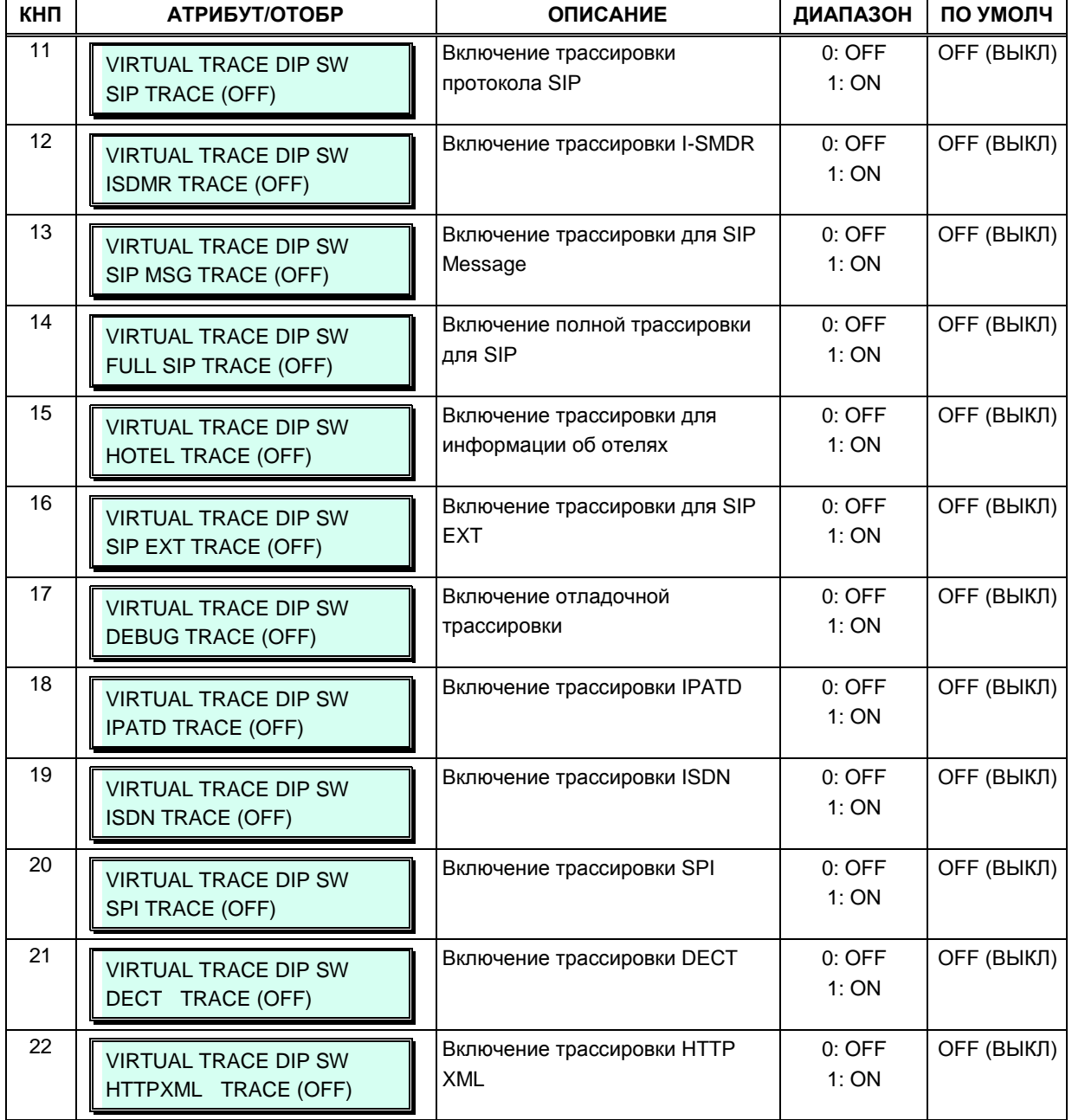

### **Таблица 3.3.16-1 Виртуальный переключатель трассировки (Программа 452)**

### 3.3.17 ВИРТУАЛЬНЫЙ ПЕРЕКЛЮЧАТЕЛЬ — ПРОГРАММА 453

Виртуальный двухпозиционный переключатель используется для переключения между внутриполосной (DTMF) и SMDI-сигнализацией для соединений внешней голосовой почты и ручного периодического опроса устройств IP KTS.

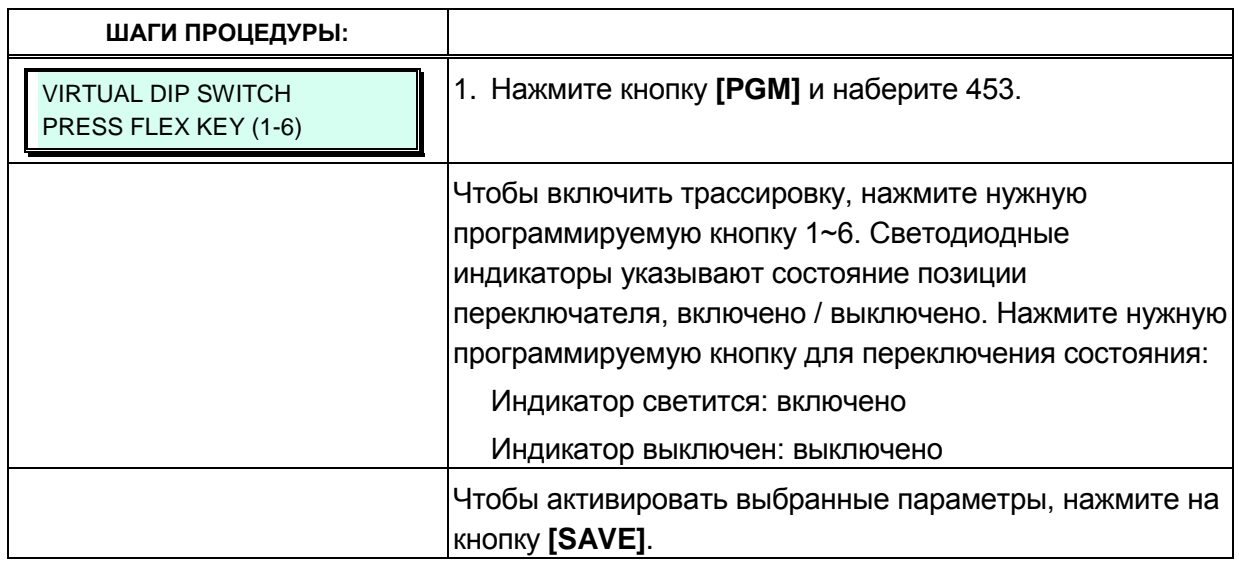

#### Таблица 3.3.17-1 Виртуальный переключатель (Программа 453)

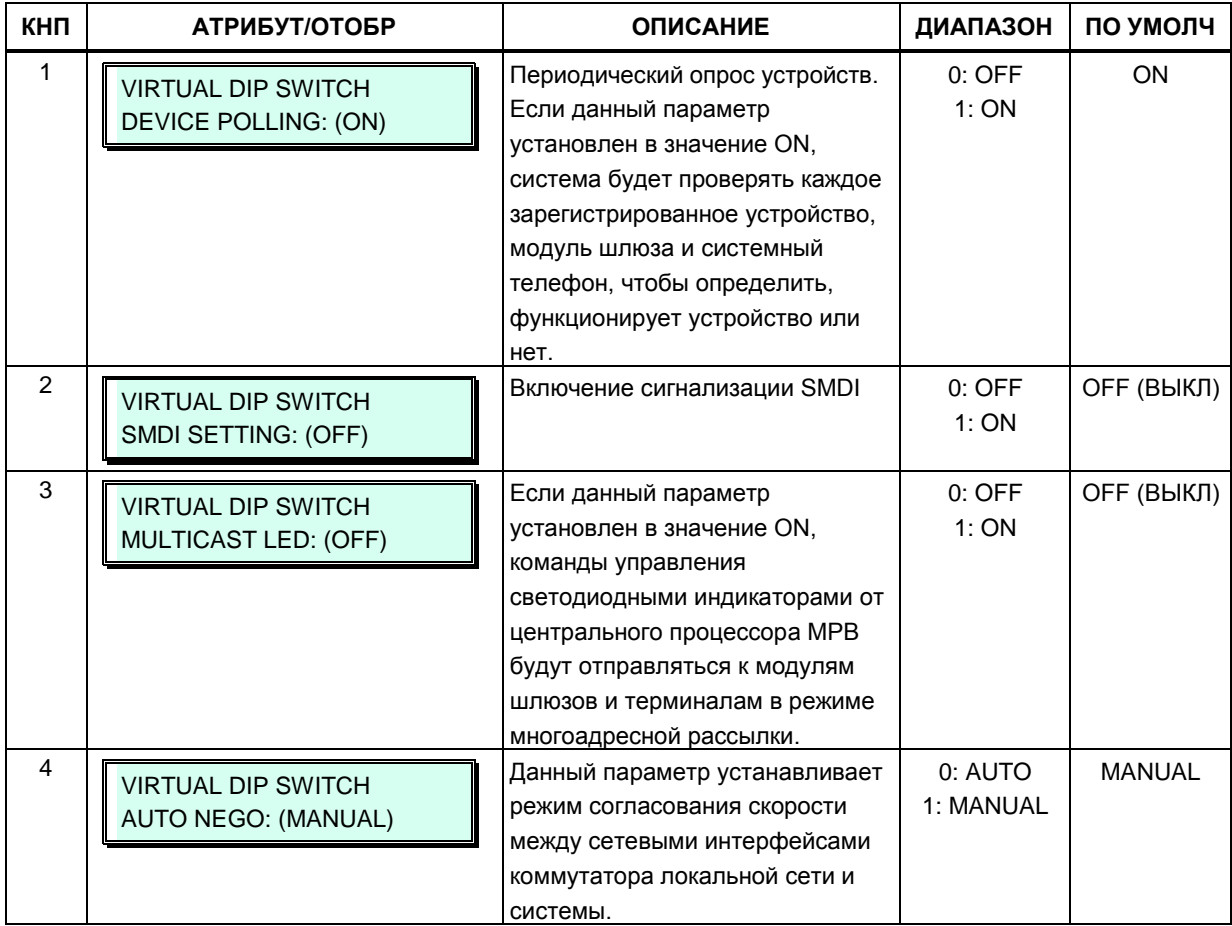

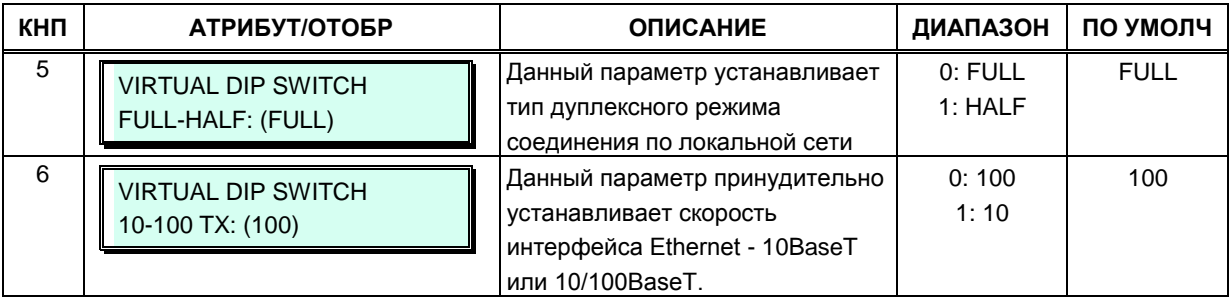

### **Таблица 3.3.17-1 Виртуальный переключатель (Программа 453)**

### 3.3.18 АТРИБУТЫ DECT - ПРОГРАММА 491

Атрибуты DECT определяют функции, связанные с оборудованием DECT и эксплуатацией системы беспроводной связи. Как правило, для параметров предусмотрены значения ON (включить) или ОГГ (выключить).

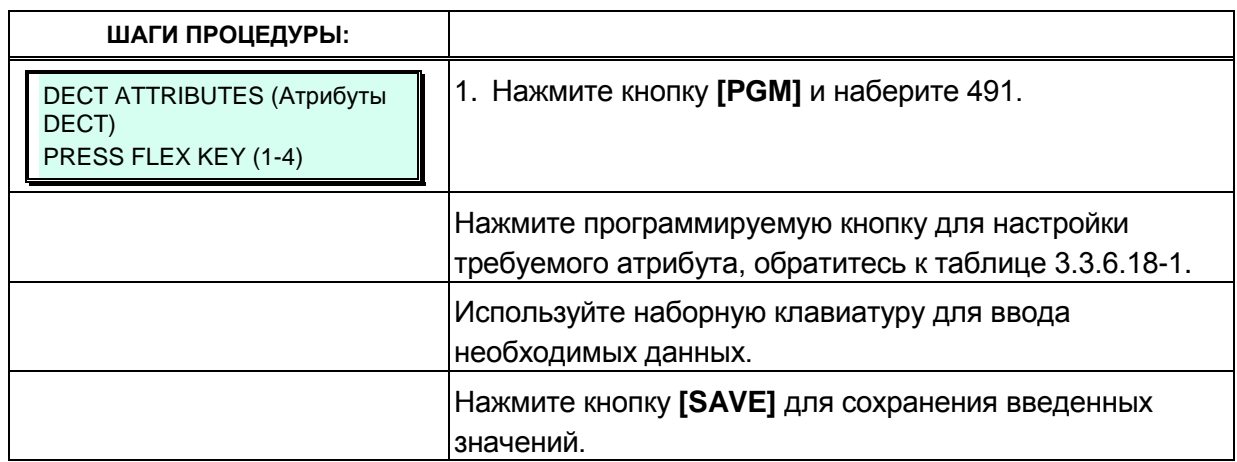

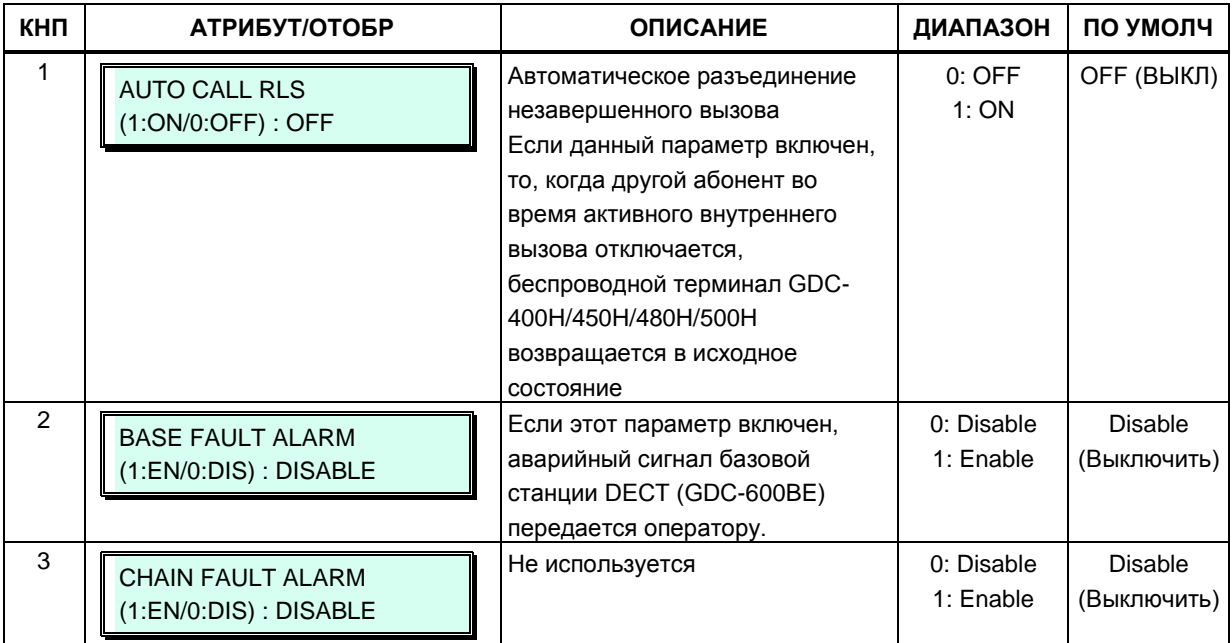

### Table 3.3.18-1 Атрибуты DECT (Программа 491)

# 4. ВЕБ-СЕРВИС

### 4.1 Общие положения

Плата центрального процессора системы iPECS имеет веб-сервер, который используется веб-службой системы. С помощью веб-браузера можно обращаться к этому веб-серверу и управлять базой данных в привычной для пользователя среде. Помимо изменения базы данных, служба Web Admin системы iPECS предоставляет возможности загрузки системных файлов, выполнения удаленного обновления, выгрузки системной базы данных.

Система Веб-интерфейс системы имеет онлайн руководство веб-пользователя. Вы можете получить информацию о часто используемых функциях, нажав кнопку User's Guide (Руководство пользователя) на странице входа в систему.

База данных iPECS, установленная по умолчанию, имеет функцию назначения частного (Private) IP-адреса системе. Этот адрес (10.10.10.2) можно использовать для доступа к системе по локальной сети. Однако, для удаленного доступа должен быть назначен маршрутизируемый (Public) IP-адрес (см. раздел 3.2.1).

Для доступа к веб-серверу iPECS требуется следующее:

- 1) Работающая система iPECS
- 2) Известный IP-адрес системы
- 3) Известный номер порта TCP, назначенный для порта LAN основного блока KSU
- 4) Система iPECS должна быть подключена к локальной сети
- 5) Системный пароль (пароль входа в режим программирования на системном телефоне (Keyset Admin), пароль удаленного доступа в систему, идентификатор вызывающего абонента), если известны

### 4.1.1 Персональный компьютер / Браузер

 $\bullet$ Рекомендуется Microsoft Internet Explorer 10.0, Google Chrome 24.0, Mozilla Firefox 18.0 или более поздней версии.

(Требуется поддержка HTML5)

- Персональный компьютер с ОС Windows, имеющий не менее 32Мб оперативной памяти (рекомендуется 64Мб или более);
- Сетевой адаптер.

### 4.1.2 Подключение к локальной сети

Протокол IEEE 802.3, стандарт подключения Ethernet 10/100BaseT;

- Статическая или динамическая (DHCP) IP-адресация;  $\bullet$
- Межсетевой экран (для настройки доступа с использованием межсетевого экрана  $\bullet$ требуются права системного администратора);
- Для удаленного доступа требуется маршрутизируемый (публичный) IP-адрес,  $\bullet$ назначенный веб-серверу системы iPECS. Этот адрес должен быть назначен заранее.

### 4.1.3 Настройка браузера

Веб-браузеры могут сохранять копию веб-страниц системы iPECS в кэш-памяти. Веббраузер может использовать такие копии для обеспечения быстрого доступа к просмотренным страницам. Если веб-страница была изменена данными, введенными при администрировании абонентов или при обновлении файлов, сохраненная в кэш-памяти копия устаревает. Опора на такую информацию может привести к ошибкам, и, как следствие, к сбоям в работе системы. Чтобы обеспечить надлежащее отображение страниц и ввод данных, в браузере Microsoft Internet Explorer можно отключить поддержку кэширования просмотренных страниц. Для этого в браузере Internet Explorer на вкладке General (Общие) необходимо установить параметр Every visit to the page (Обновлять при каждом посещении веб-страницы).

### 4.1.4 Шифрование пароля

Если эта функция активирована в Программе 162, система iPECS может применять дешифрирование пароля доступа к службе Web Admin с помощью блочного криптографического алгоритма RC6. Для реализации шифрования AES в системе iPECS используется апплет Sun Java Virtual Machine. На персональном компьютере, с которого выполняется ввод пароля, должно быть установлено программное обеспечение Java Virtual Machine и активирована опция JRE (Java Runtime Environment) Explorer. Это обеспечивает надлежащую обработку зашифрованных паролей. ПО Sun JVM можно загрузить на сайте Java (www.java.com). После загрузки запустите загруженный файл. Для активации параметра Explorer JRE:

- 1. На вашем компьютере запустите Microsoft Internet Explorer, нажмите на панели инструментов или выберите в меню пункт Сервис;
- 2. Откройте Свойства обозревателя Internet Explorer и выберите вкладку Дополнительно;

Установите флажок Use JRE (Использовать Java Runtime Environment):

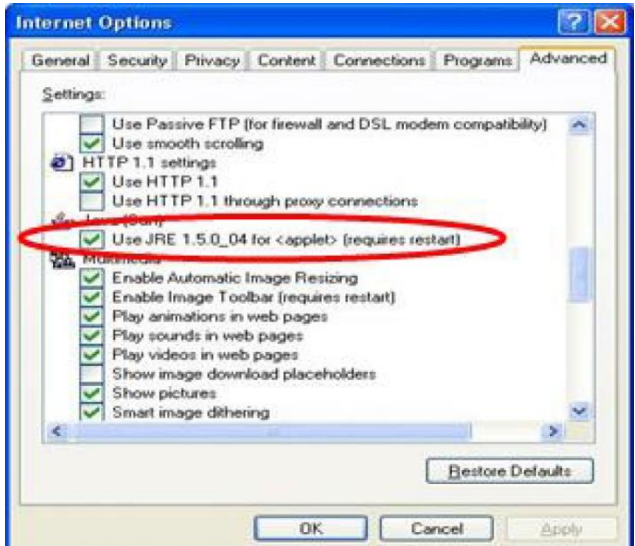

3. После перезагрузки компьютера откройте страницу доступа к системе iPECS, см. раздел 4.2. В нижнем левом углу экрана появится сообщение «Applet iPECSPwd started» (Апплет iPECS запущен).

## 4.2 Доступ в систему iPECS через веб-интерфейс

В адресной строке браузера введите IP-адрес платы центрального процессора MPB или UCP (по умолчанию 10.10.10.2) и порт TCP. Нажмите кнопку GO; веб-сервер отобразит страницу доступа в систему iPECS Web Services Login, рис 4.2.1-1. Веб-сервисы iPECS включают в себя функции администрирования и технического обслуживания, а также вебинтерфейс пользовательского программирования параметров (Station Program User Portal). Для доступа к функциям администрирования и технического обслуживания должен быть введен действительный логин и пароль для управления системой, назначенный в Программе 162, или пароль пользователя, назначенный в Программе 255. По умолчанию пароль администратора системы admin, пароль 1234. При вводе действительного логина и пароля система отобразит главную страницу меню администрирования и технического обслуживания (Admin & Maintenance), раздел 4.3.

Чтобы получить доступ к веб-интерфейсу программирования настроек абонента (Station User Portal), пользователь должен ввести свой номер абонента и полный код авторизации (номер абонента и код авторизации), предварительно зарегистрированный в таблицах настроек в разделе Station Authorization Code (Персональный код авторизации) (Программа 227). Система отобразит станция главную страницу меню программирования пользовательских параметров, как показано в разделе 4.6.

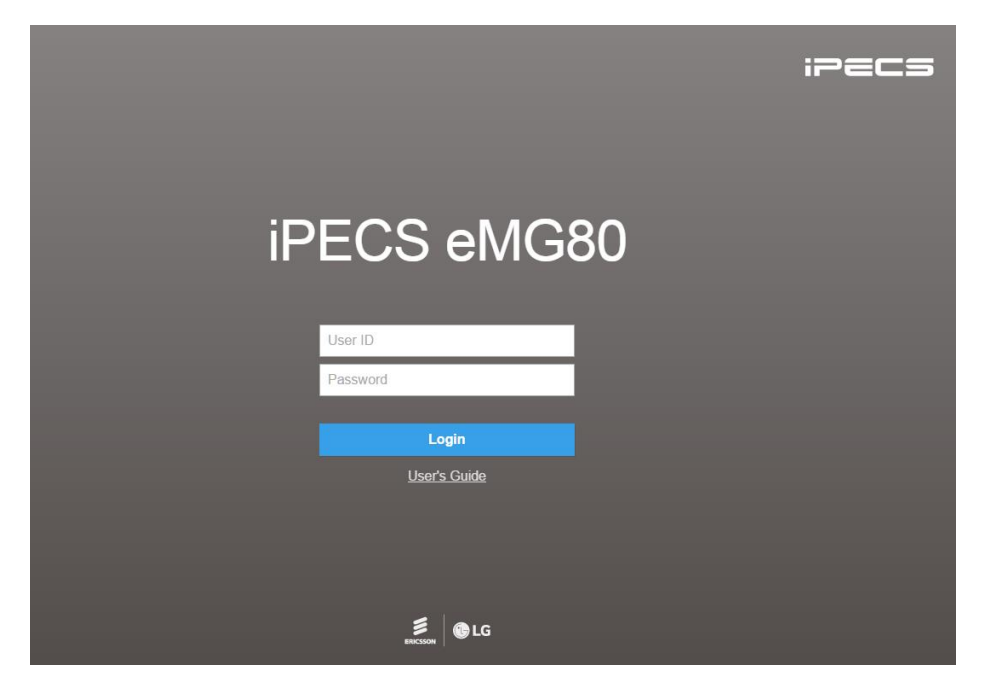

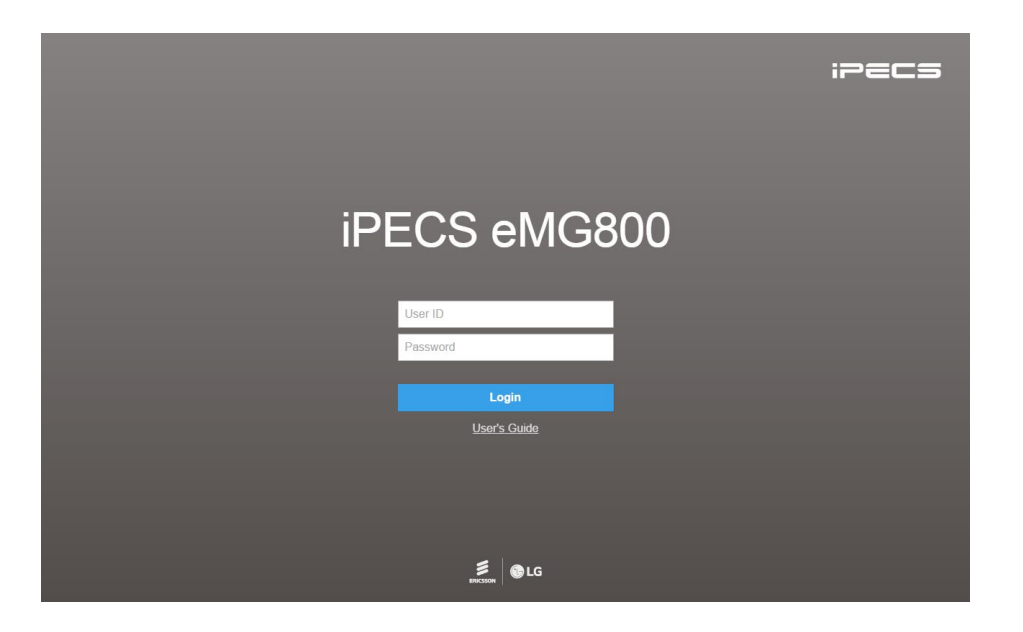

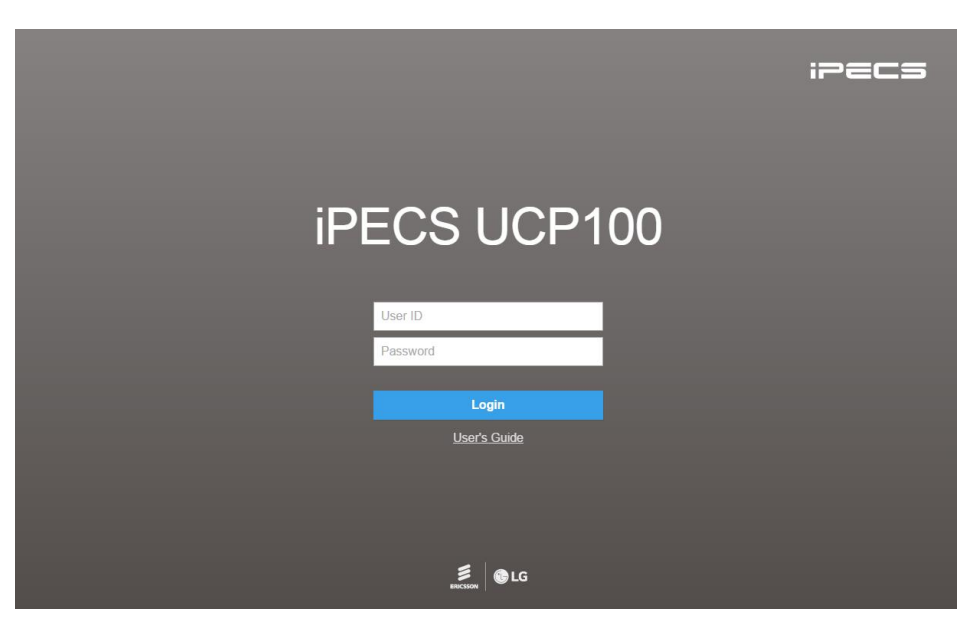

**Рисунок 4.2-1. Главная страница веб-интерфейса iPECS eMG80, eMG800 и UCP**

В настоящем руководстве процедуры администрирования и технического обслуживания описываются на примере системы UCP100. Домашняя страница отображается в соответствии с типом системы: eMG80, eMG800 или UCP: UCP100, UCP600, UCP2400.

Чтобы получить доступ к веб-интерфейсу программирования настроек абонента (Station User Portal), пользователь должен ввести свой номер абонента и полный код авторизации (номер абонента и код авторизации), предварительно зарегистрированный в таблицах настроек в разделе Station Authorization Code (Персональный код авторизации) (Программа 227). Система отобразит станция главную страницу меню программирования пользовательских параметров, как показано в разделе «Программирование настроек абонента».

### **iPECS eMG80, eMG800** и **UCP**

Руководство по админист рированию и прог раммированию Выпуск 1.5

| <b>IPECS</b><br>Log Out<br><b>Change Language</b><br><b>UCP100</b><br>$\frac{\times}{\sqrt{2}}$<br><b>Station Information</b><br><b>STATION 1000 PROGRAM</b><br><b>iPECS</b><br><b>Station ICR Scenario</b><br>Station 1000 Program<br>UCP100 Version: - |  |
|----------------------------------------------------------------------------------------------------|--|
|                                                                                                    |  |
| <b>Station Attributes</b><br><b>Station Call Forward</b>                                                                                                    |  |
| <b>Station Speed Dial</b>                                                                                                    |  |
| Pre Select Message                                                                                                    |  |
| <b>Flexible Buttons</b>                                                                                                    |  |
| Send Internal SMS                                                                                                    |  |
| <b>Station Conference Group</b>                                                                                                    |  |
| System Conference Group                                                                                                    |  |
| Mobile Extension Table                                                                                                    |  |
| <b>Attendant Ring Mode</b>                                                                                                    |  |

**Рисунок 4.2-2 Программирование настроек абонента в системе iPECS UCP**

### 4.3 Краткое описание главной страницы веб-интерфейса администрирования и технического обслуживания

На экране Web Admin Login (Вход в систему) (см. раздел 4.2) введите идентификатор пользователя и пароль и нажмите кнопку [Login], чтобы получить доступ к главной странице администрирования и технического обслуживания (iPECS Admin & Maintenance), см. рис 4.3-1.

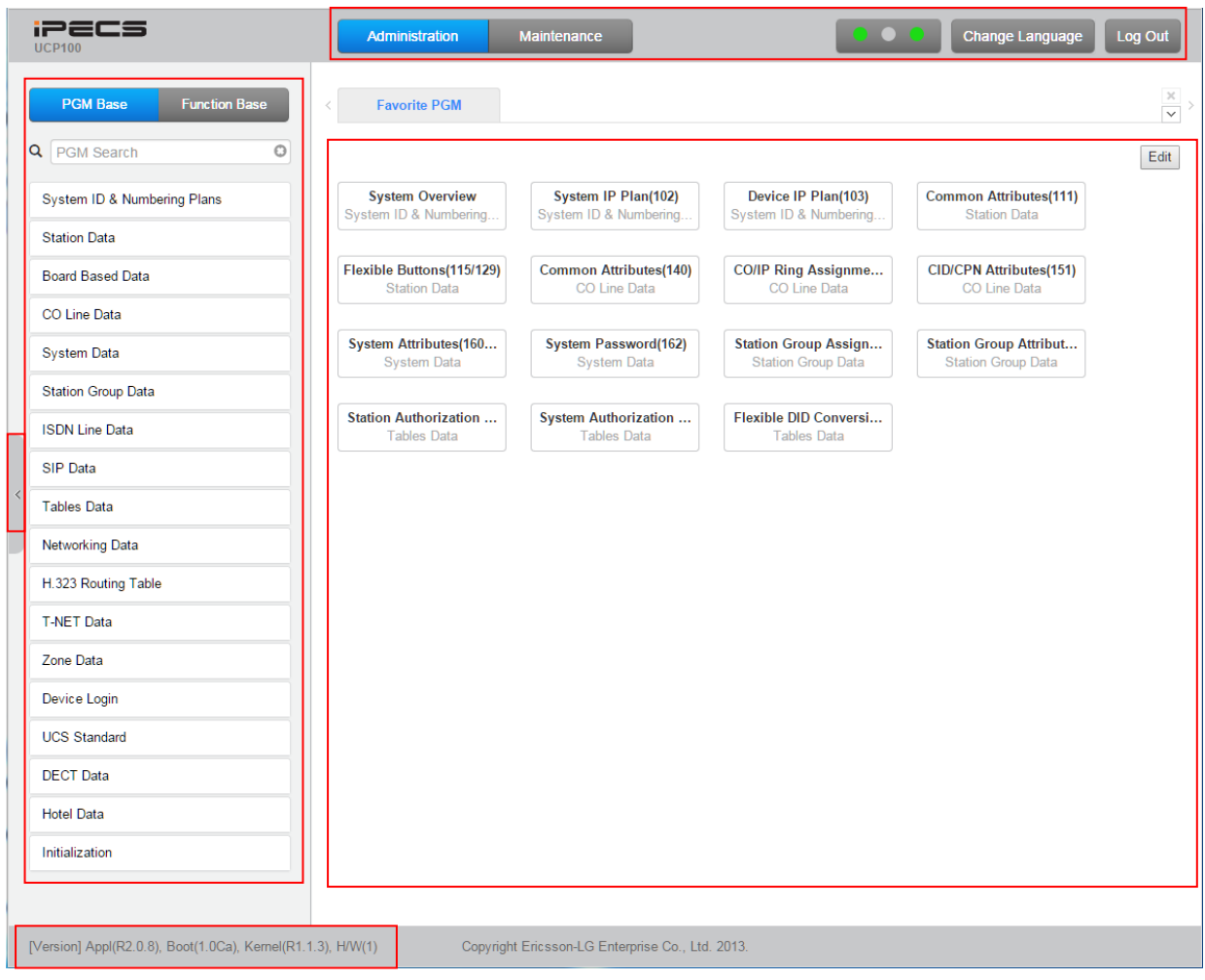

#### Рисунок 4.3-1 Главная страница веб-интерфейса администрирования и технического обслуживания iPECS UCP

#### Главная страница Admin & Maintenance содержит три раздела:

Панель меню - верхнее поле

Справочник и раздел навигации - левое окно

Раздел информации и ввода данных - центральное окно

#### С помощью мыши можно выбрать следующие разделы меню:

Administration (Администрирование) - доступ к системной базе данных Maintenance (Техническое обслуживание) - обновление программного обеспечения системы, база данных, многоязычная поддержка, SMDR, устройство

VSF, голосовая почта, отладка и т.д.

**Change Language (Изменить язык) - выбор требуемого языка отображения данных.** Log Out (Выход из системы) - выход из системы

#### Назначение кнопок и текста на основной странице:

- Чтобы скрыть меню, нажмите левую стрелку в середине окна на левой  $1)$ стороне.
- $2)$ Кнопка Х на правой стороне в верхней части страницы позволяет закрыть текущее окно либо показывает, что открытых вкладок нет.
- V сли кликнуть на кнопку в виде клювика, будет отображаться список  $3)$ открытых вкладок разделов программирования (PGM).
- $4)$ Внизу в левой части окна отображается название приложения и номера версий загрузчика и ядра системы.
- $5)$ В строке состояния в нижней части на правой стороне страницы отображаются служебные сообщения, например, Disconnected (Отключено) или Read Only User (Пользователь с правами только для чтения).
	- > Disconnected (Отключено): Подключение к серверу Web Admin было неактивно в течение длительного времени. Пользователь может подключиться к серверу повторно, нажав кнопку Refresh (Обновить).
	- > Read Only User (Пользователь с правами только для чтения): Пользователь, получивший доступ к серверу Web Admin, не имеет прав на изменение настроек системы. Право изменять настройки системы имеет пользователь с правами Maintenance.

### iPECS eMG80, eMG800 и UCP

#### Руководство по администрированию и программированию

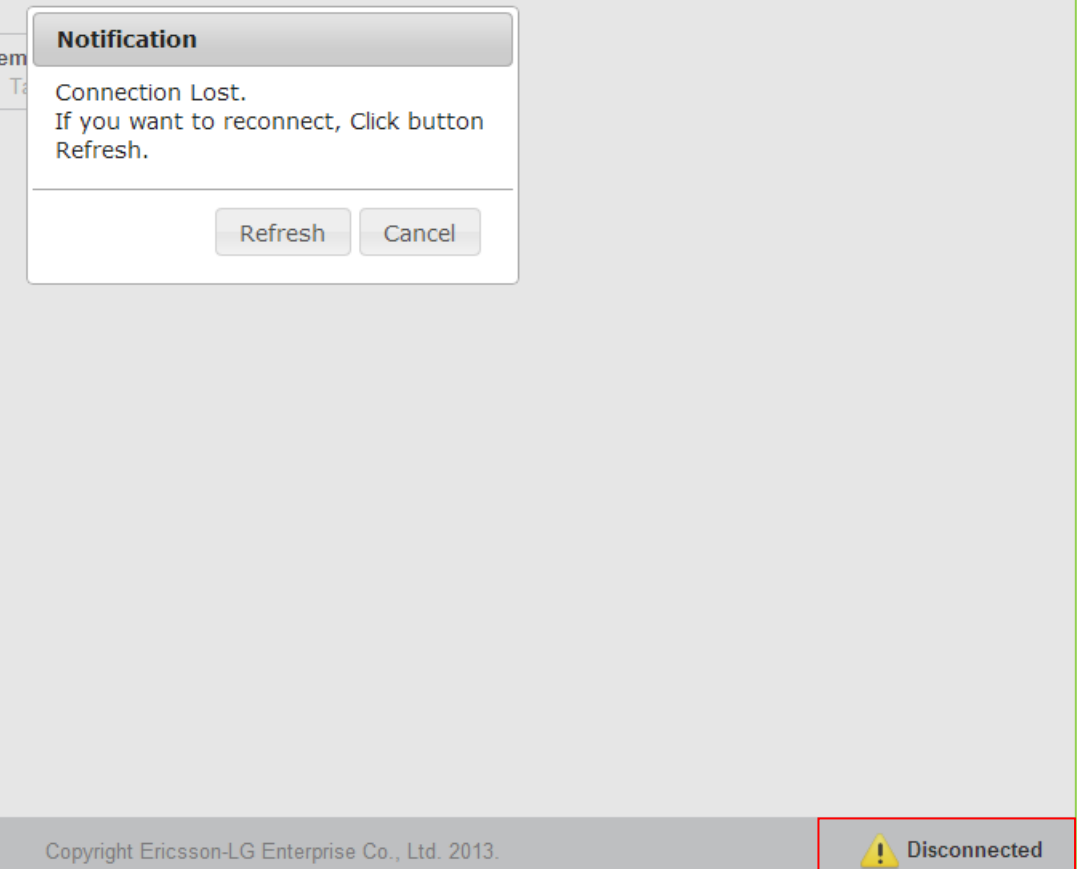

### Отображение состояния лицензий

Для обновления программного обеспечения системы необходима программная лицензия Software Maintenance. Если система находится в состоянии "No Maint Period" (Снята с поддержки) или левый индикатор имеет зеленый цвет, системное программное обеспечение может быть обновлено. Основная версия обновления возможна в состояниях «No Maint Period» (Снята с поддержки) или "Maint Period" (На поддержке), облегченная версия обновления доступна, когда система находится в состоянии "Warranty Period" (На гарантии). В других состояниях обновление и откат к предыдущим версиям системного ПО не допускается.

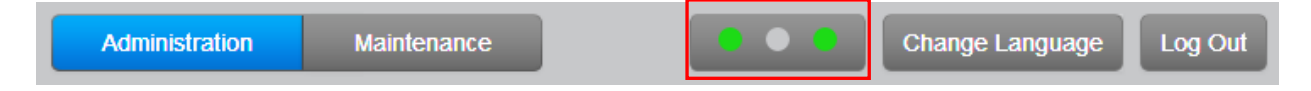

- > Левый индикатор: обслуживание системного ПО
- > Средний индикатор: Временная лицензия
- > Правый индикатор: Режим прозрачной сети (T-NET) / Резервирование системы

### Диаграмма состояний технической поддержки системы

На приведенном ниже рисунке показаны состояния технической поддержки системы. Предупреждающее сообщение предоставляется пользователю за 30 дней до истечения

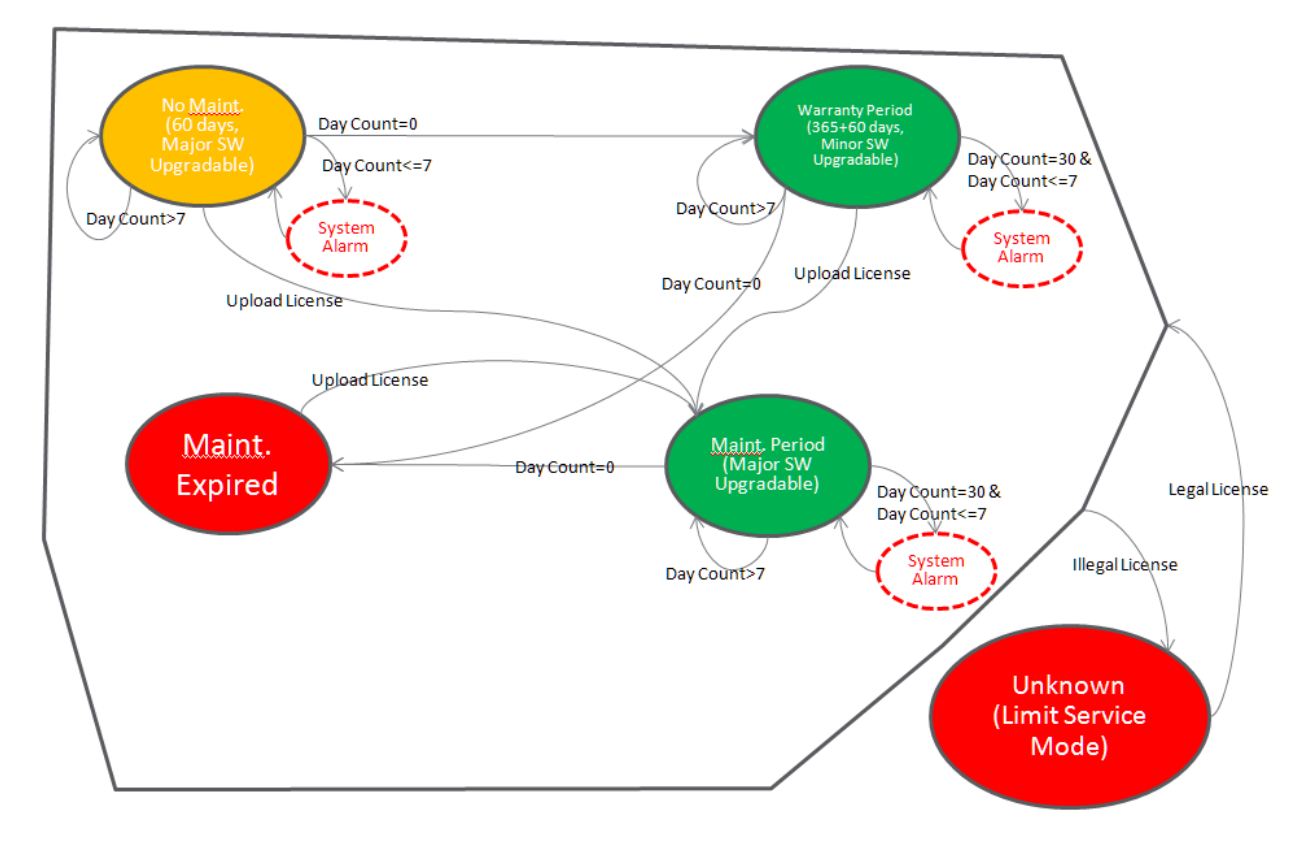

срока действия лицензии, а затем за 7 дней до истечения срока действия лицензии.

### **Диаграмма состояний временной лицензии**

Временная лицензия может быть активирована в общей сложности шесть раз. Она действует в течение 60 дней с момента первой активации, затем в течение 30 дней с момента каждой следующей активации (со второй по шестую). Предупреждающее сообщение предоставляется пользователю за 7 дней до истечения срока действия лицензии.

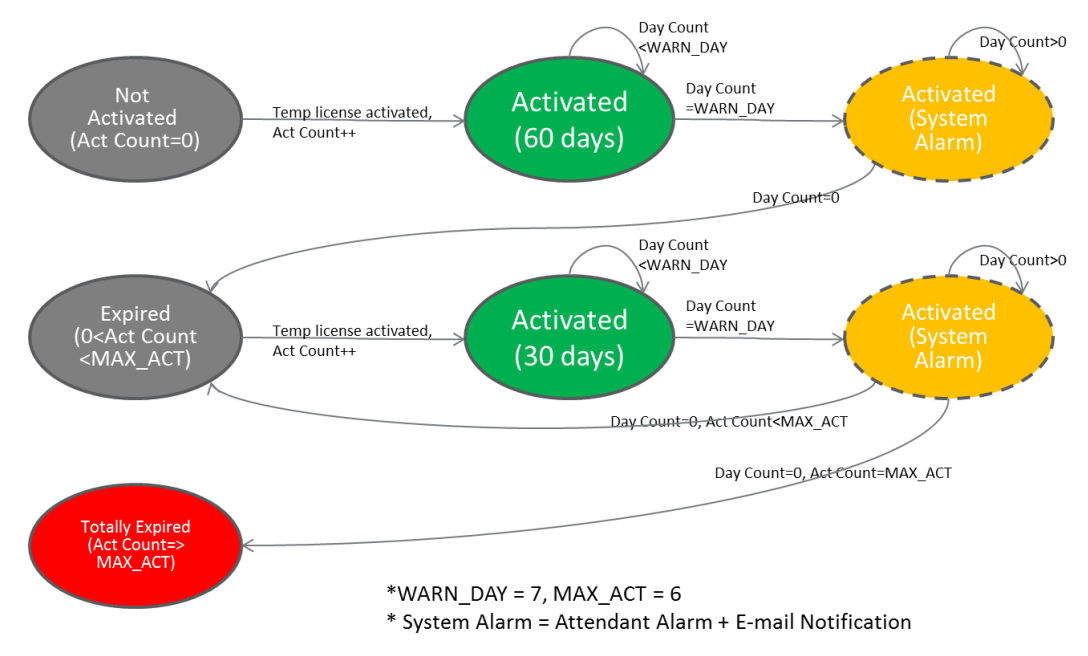

### **Диаграмма состояний режима прозрачной сети или резервирования**

Лицензия на использование в режиме прозрачной сети в качестве локальной системы (T-Net LCM) действительна в течение 60 дней после отключения от центральной системы. Лицензия на использование режима резервирования системы действительна в течение 60 дней, если система является вспомогательной (Slave), находится в активном состоянии, а соединение с основной системой разрывается. Данное ограничение не применяется, если система является основной (Master). Предупреждающее сообщение предоставляется пользователю за 7 дней до истечения срока действия лицензии и переключения в режим "Limited Service Mode" (Режим ограниченного обслуживания).

- Below cases are always "Normal".
- $1<sub>1</sub>$ **TNLS license**
- $2.$ Master system when redundancy

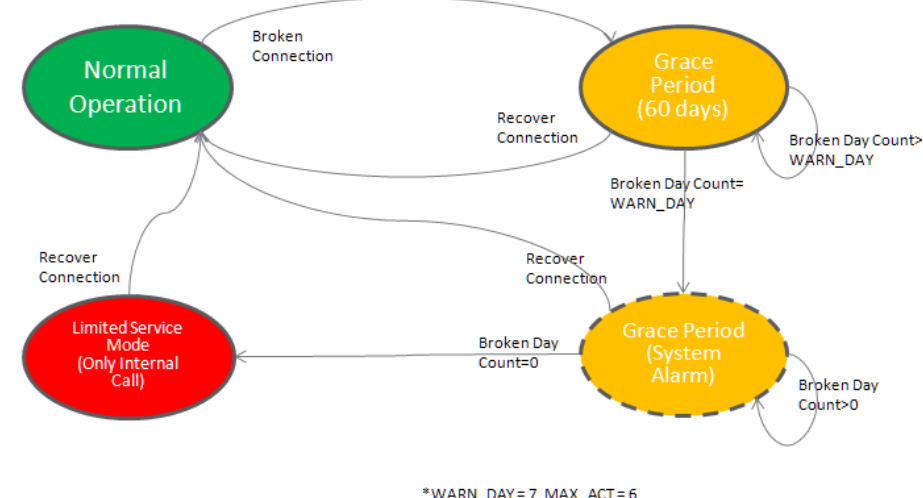

\* System Alarm = Attendant Alarm + E-mail Notification

### **4.3.1 Избранное**

Для облегчения доступа к часто используемым программам на главной странице вебинтерфейса системы отображается список Favorite Program (Избранное). Нажатие на кнопку в окне Favorite Program запускает соответствующую выбранной программе вебстраницу. С помощью кнопки Edit (Изменить) в правом верхнем углу страницы можно настроить до 20 избранных программ.

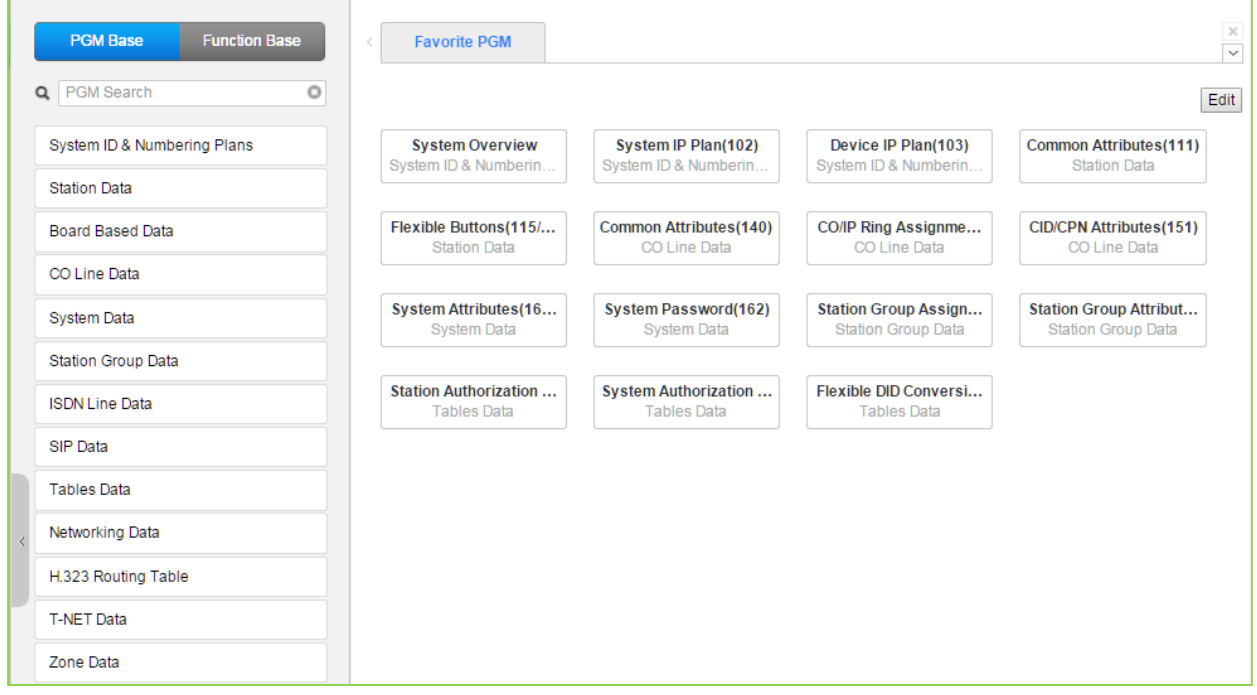

**Рисунок 4.3.1-1. Раздел Favorite Program (Избранное)**

Чтобы поместить требуемую программу в избранные, нажмите кнопку Edit (Изменить). На экране появится следующая страница.

- Кнопка Clear: Очищает флажки для всех программ.
- Кнопка Save: Сохраняет страницу, при этом программы с отмеченными флажками, не более 20, сохраняются в разделе Избранное.
- Кнопка Back: Возврат к предыдущей странице.

### **iPECS eMG80, eMG800** и **UCP**

#### Руководство по админист рированию и прог раммированию Выпуск 1.5

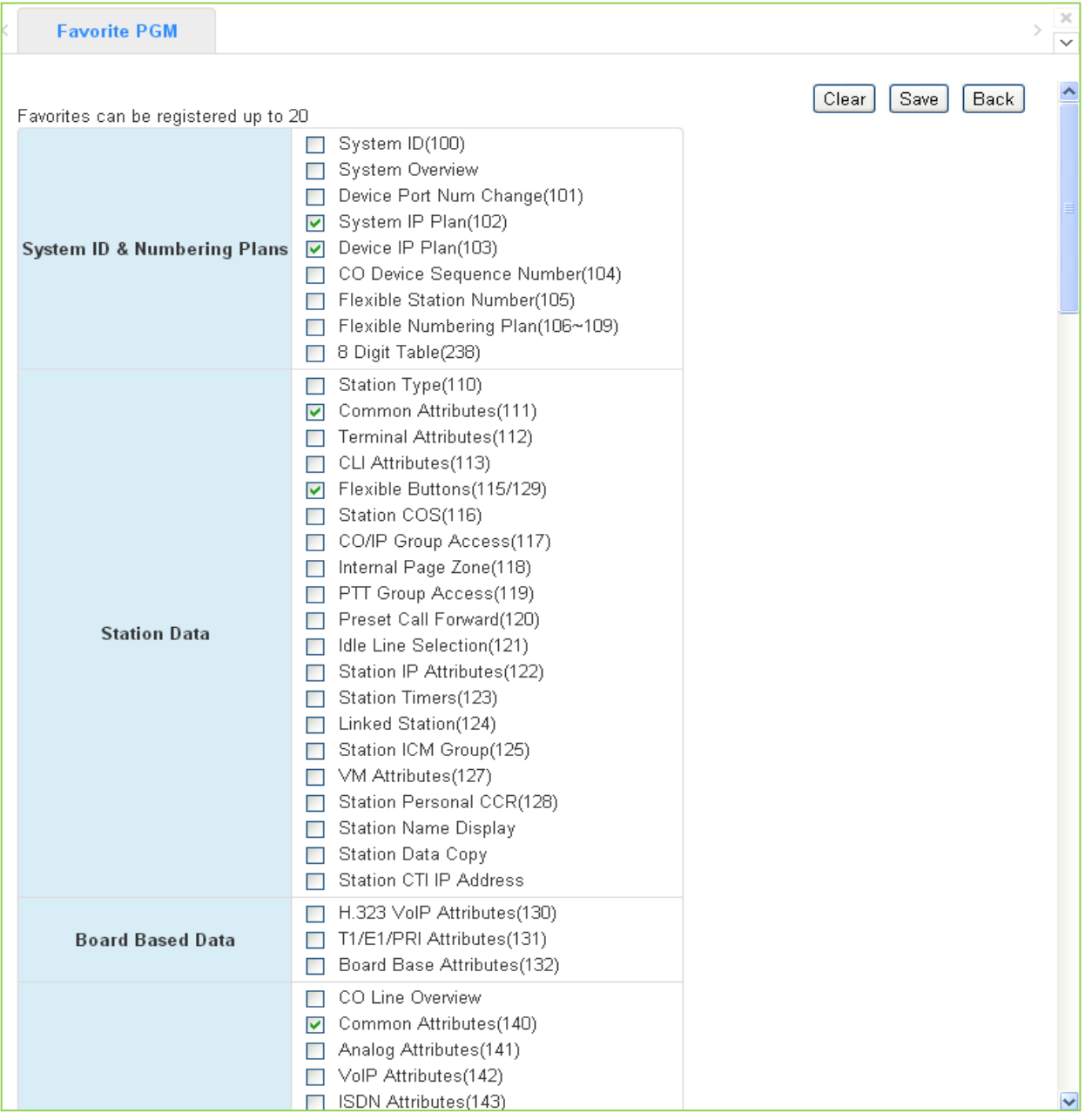

**Рисунок 4.3.1-2. Настройка списка избранных программ**

### **4.3.2 Использование наборов функций**

Концепция «наборов функций» (Function Base) предназначена для доступа к настройкам функций или программ при помощи специального раздела веб-интерфейса Function Base, что позволяет осуществлять более быстрый и простой доступ к часто используемым функциям.

В интерфейсе веб-сервиса имеются две кнопки: **Common Function List** (Общий список функций) и **User Function List** (Описок функций пользователя). Пользователь может зарегистрировать до 20 функций или Программ в качестве часто используемых.

### **1) Common Function List (Общий список функций)**

Система iPECS поддерживает по умолчанию базовый список функций. В веб-интерфейсе предусмотрено пять сценариев (сгруппированных функций): DID Setting Scenario (Настройка DID), Network Scenario (Сетевые параметры), SIP Extension Registration (Регистрация SIP-абонентов), SIP Trunk Configuration (Настройка линий SIP), Station Group Scenario (Группы абонентов). Эти пять групп функций не могут быть удалены или изменены.

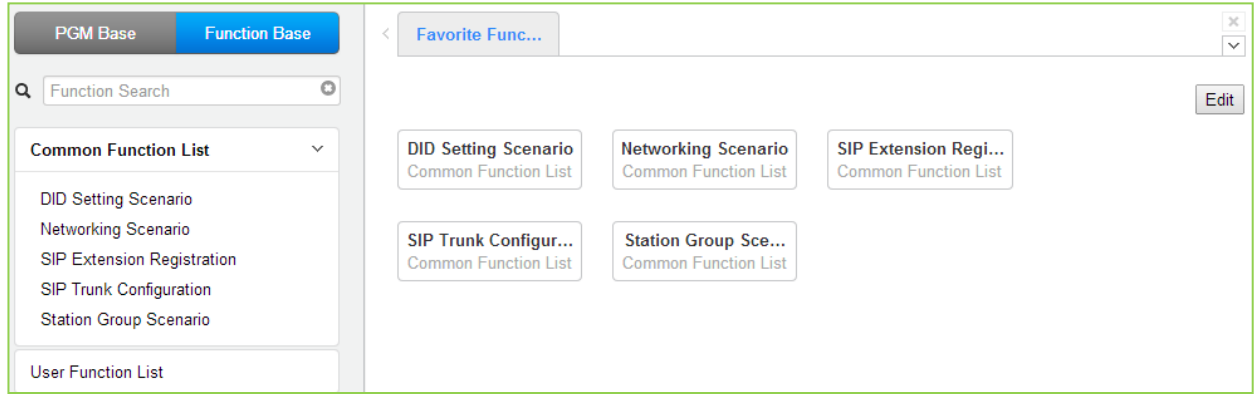

**Рисунок 4.3.2-1 Общий список функций**

### **2) User Function List (Список функций пользователя)**

Для того, чтобы настроить список функций пользователя, нажмите кнопку **Maintenance** (Обслуживание). В левом фрейме экрана откройте пункт меню **Function Program** (Программирование функций) и выберите подменю **User Function Management** (Управление функциями пользователя), см. рисунок ниже. На этой веб-странице вы можете добавлять или удалять функции.

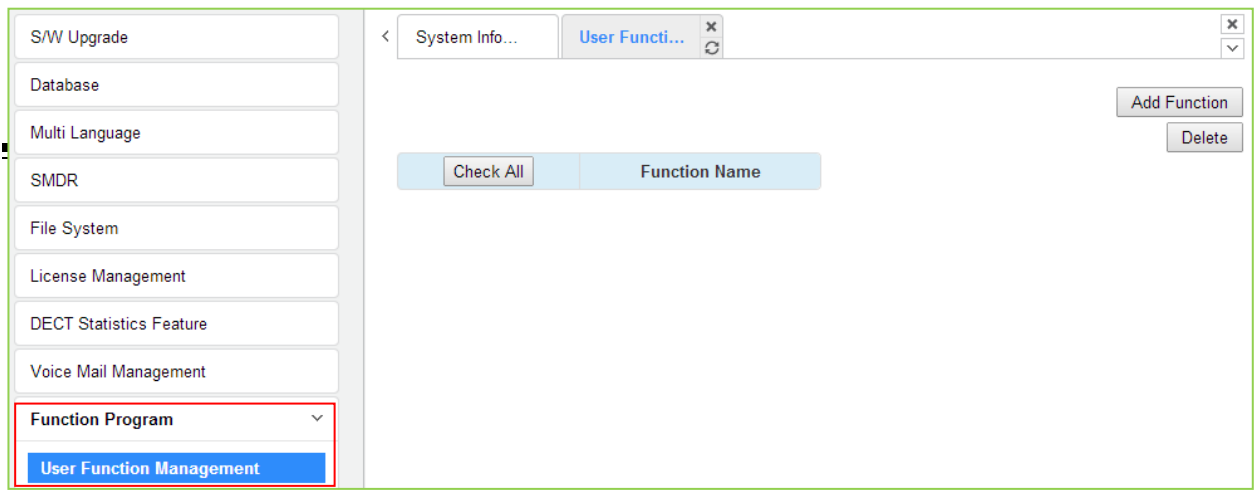

Рисунок 4.3.2-2 Список функций пользователя

### Добавление функции

Этот этап делится на 5 шагов, можно создать нужную функцию для каждого шага. Ниже приводятся указания по созданию имени функции и добавлению функции для каждого шага:

- 1) Для того, чтобы ввести имя функции, используйте символы английского алфавита, цифры, а также символы подчеркивания и скобки. Поле Function Name (Имя функции) должно быть заполнено.
- 2) Для того, чтобы ввести имя шага, используйте символы английского алфавита, доступны также специальные буквенные символы, кроме двойных кавычек.
- 3) Поле Step (Название шага) может быть не заполнено, но каждого шага должна быть назначена системная функция.
- 4) Чтобы отменить или закрыть вкладку, нажмите кнопку закрытия (X), появится всплывающее окно;

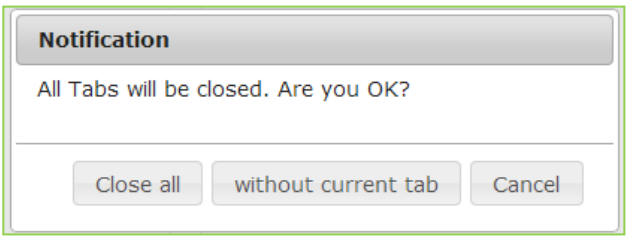

- 1. Нажмите на кнопку **Add Function** (Добавить функцию).
- 2. На нижнем окне, выберите нужную Программу в левом фрейме. Заполните имя функции и имя шага. Для настройки шага 1 отметьте флажок **Make Table** , чтобы отметить нужную функцию , а затем нажмите кнопку **[Save]**.
	- **Check All**: Выбрать все функции
	- **Save**: Сохранить отмеченные функции
	- **Initialize**: Инициализировать все отмеченные функции

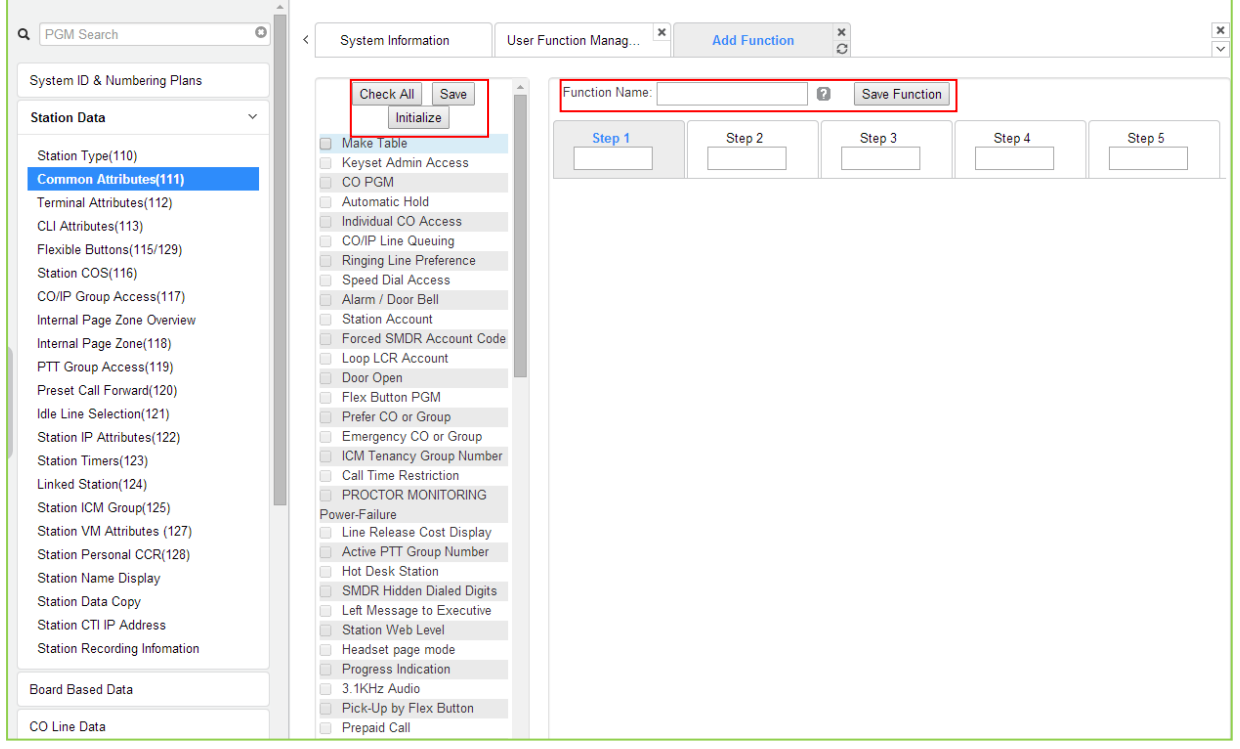

3. Выбранные функции отображаются в окне, после проверки каждой функции нажмите кнопку **[Save]**. Последовательность действий в других шагах такая же, как в шаге 1.

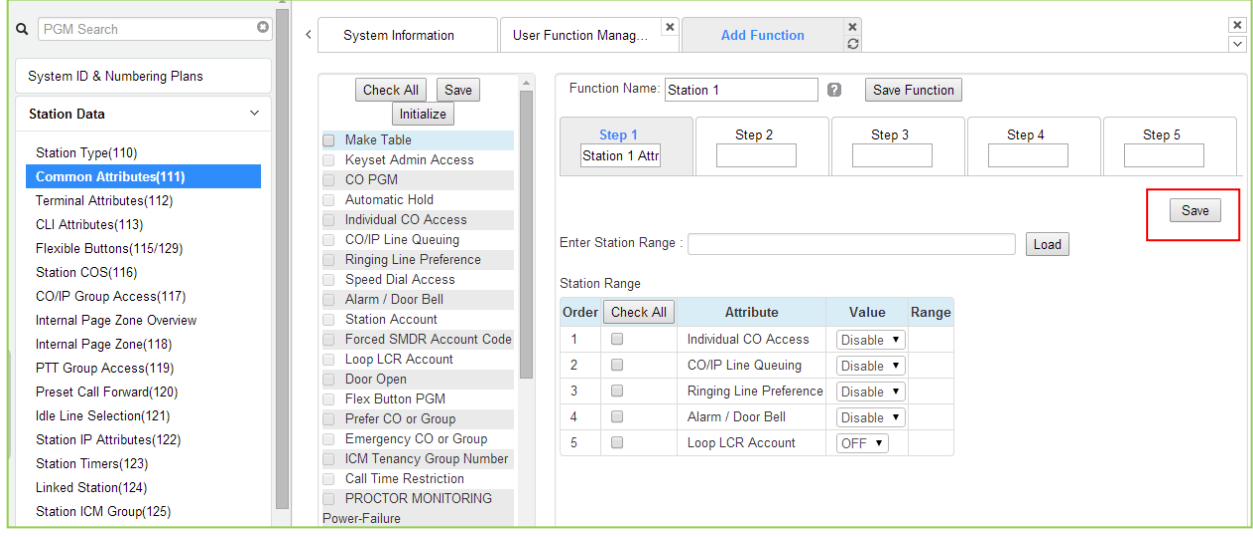

4. По окончании ввода нажмите кнопку **[Save Function]**, в открывшемся окне нажмите кнопку **[OK].**

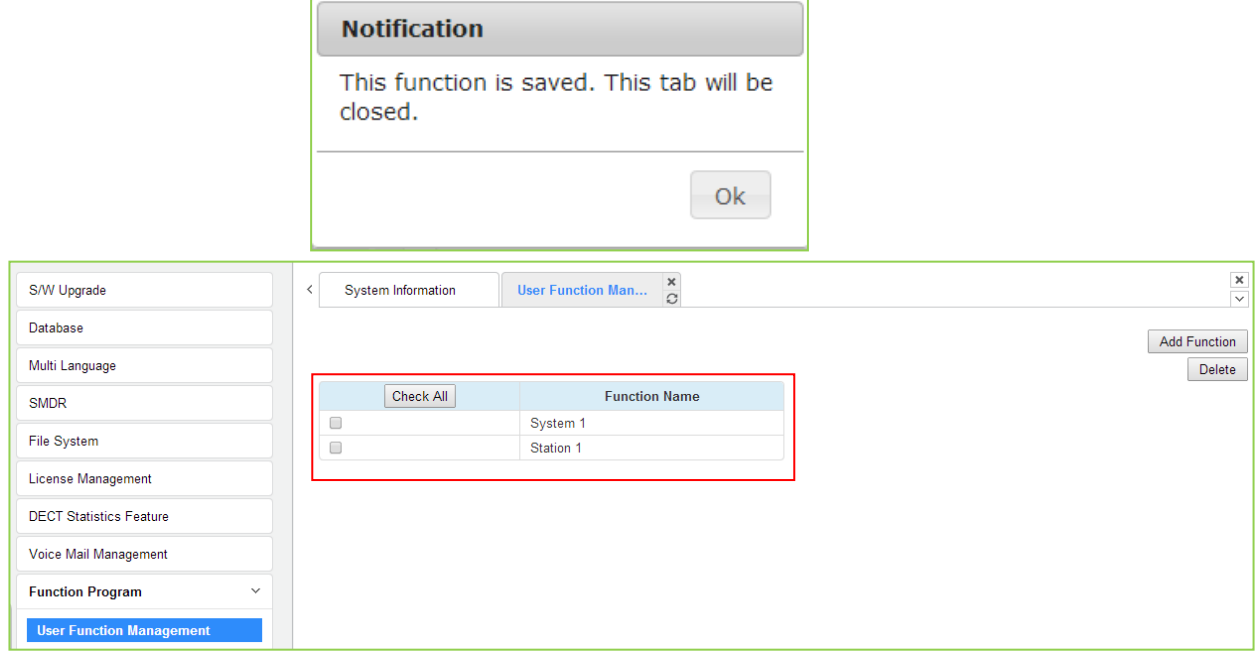

5. Чтобы вызвать список функций пользователя, нажмите кнопку **[Function Base]** в левом фрейме. В открывшемся окне отобразится список функций пользователя, см. следующий рисунок.

Вы можете отметить или снять отметку для каждой функции, после установки значений нажмите кнопку **[Save]**. Для перехода между шагами нажимайте кнопки **[Next]** или **[Prev]**.

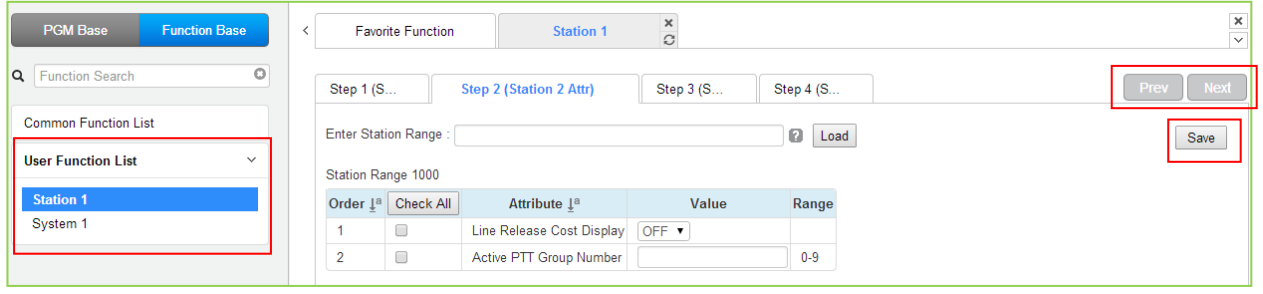
## Удаление функции пользователя

Чтобы удалить пользовательскую функцию, нажмите кнопку **Maintenance** (Обслуживание) в верхней части окна, а затем нажмите Function Program -> User Function Management.. Отметьте функцию, которую требуется удалить, и нажмите кнопку [Delete].

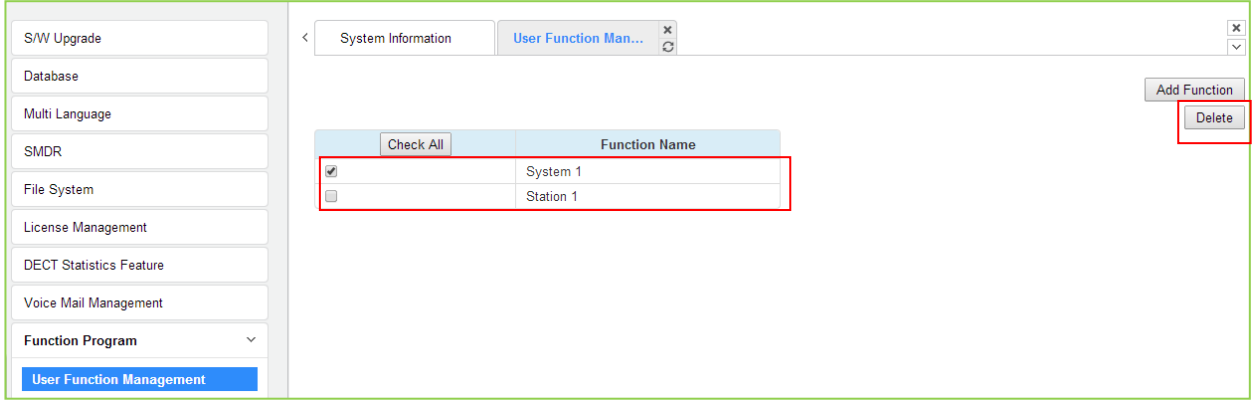

# 4.3.3 Навигация по странице веб-интерфейса iPECS

Навигационная рамка для режима администрирования отображается в окне слева после завершения процедуры регистрации пользователя; см. рис 4.3-1. Выбор программы из группы программ, из панели навигации или списка избранного отобразит страницу входа в выбранную программу Web Admin Entry.

На каждой веб-странице для ввода данных в систему предусмотрено поле для ввода и отображения данных. Чтобы изменить данные:

 $1<sub>1</sub>$ Щелкните в поле данных; появится раскрывающееся меню для выбора опции или в поле появится курсор для ввода нужных данных пользователем.

 $2.$ По окончании ввода нажмите кнопку [Save], чтобы отправить новую страницу в систему и сохранить измененные данные.

В некоторых случаях, если это оговорено, может потребоваться перезагрузка системы. Систему можно перезагрузить вручную, как указано в Описании аппаратного обеспечения и руководстве по установке системы iPECS, либо нажав кнопку Reset **System** на веб-странице инициализации.

# 4.3.4 Общие возможности веб-страниц

# 4.3.4.1 Страница ввода диапазона

На многих веб-страницах для настройки параметров абонентов, соединительных линий и таблиц данных в должны быть введены диапазоны номеров или индексов, чтобы отобразить соответствующую страницу ввода данных. В этом случае диапазон устройств или индексов может быть выбран путем ввода самого младшего и самого старшего номера устройств, разделенное символом тире. Кроме того, для ввода непоследовательных чисел

может использоваться запятая. Обратите внимание, что символы пробелов не должны вводиться ни до, ни после тире или запятой. На открывшейся странице ввода данных будут отображаться значения для устройства или индекса таблицы с самым меньшим из введенных номеров.

# 4.3.4.2 Флажки таблиц

На странице ввода данных, которые требуют записи параметров для диапазона значений, отображаются только данные для устройства или индекса таблицы с наименьшим номером из введенных при задании диапазона. Для того, чтобы гарантировать, что соответствующие изменения данных будут произведены для всех записей диапазона, в передней части каждого атрибута расположен флажок. При сохранении страницы только данные тех атрибутов, у которых отмечены флажки, записываются для всех элементов заданного диапазона. Для атрибутов без отмеченных флажков данные не изменяются.

# 4.3.4.3 Сортировка отображаемых данных

Диаграммы на страницах данных, как правило, позволяют выполнять сортировку данных по отдельной колонке в порядке возрастания или убывания. В заголовке столбца отображается символ сортировки, который указывает, что функция сортировки доступна для данного столбца.

# 4.3.5 Мастер установки

После инициализации системы при первом доступе в систему Web Admin отображается Мастер установки. Мастер предоставляет девять последовательных страниц с параметрами, которые должны быть проверены или обычно требуют настройки перед началом работы системы, в том числе:

- 1) Обновление системы
- 2) Код страны
- 3) Системная дата и время
- 4) Номер абонента
- 5) Гибкий план нумерации
- 6) Назначение приема входящих внешних вызовов
- 7) Загрузка лицензии
- 8) Логин и пароль режима Maintenance
- 9) Параметры настройки IP-протокола

# 4.3.5.1 Обновление системы

Нажмите на кнопку Select File (Выбрать файлы). В окне выбора файла выберите нужный файл для загрузки в память системы и нажмите кнопку [Start]. Файл будет записан в память системы и автоматически загрузится после перезагрузки или перезапуска системы.

# **iPECS eMG80, eMG800** и **UCP**

Руководство по админист рированию и прог раммированию Выпуск 1.5

| <b>iPECS</b><br><b>Install Wizard</b>              |                |                                                          |                 |                |                 |                 | Exit<br><b>Change Language</b> |
|----------------------------------------------------|----------------|----------------------------------------------------------|-----------------|----------------|-----------------|-----------------|--------------------------------|
| Step 1 (Syste C<br>Step 2 (Set Nat                 | Step 3 (Set Sy | Step 4 (Set Sta                                          | Step 5 (Set Fle | Step 6 (Set CO | Step 7 (License | Step 8 (Set Mai | Step 9 (Set IP I               |
| Select Upload File and Wait for Uploading to end!! |                |                                                          |                 |                |                 |                 | Next                           |
| + Select File                                      |                | 23.55 Mbit/s   00:00:00   100.00 %   20.17 MB / 20.17 MB |                 |                |                 |                 |                                |
| S-UCP-RIs1511-1.1.3-Ker.rom 20.17 MB               |                | $\odot$ Start                                            | <b>Ø</b> Cancel |                |                 |                 |                                |
|                                                    |                |                                                          |                 |                |                 |                 |                                |
|                                                    |                |                                                          |                 |                |                 |                 |                                |

**Рисунок 4.3.5.1-1 Обновление системы**

# **4.3.5.2 Код страны**

Во время инициализации система использует код страны, чтобы установить коэффициент усиления по умолчанию и сигналы для различных интерфейсов (аналоговые СЛ, линии ISDN и т.д.), а также планы нумерации для конкретной страны. Значения коэффициентов усиления, в частности, должны быть установлены в соответствии с местными нормативными требованиями. Как правило, код страны будет установлен на заводе, однако, необходимо проверить, что код страны соответствует стране установки системы.

## **Изменение кода страны**

- 1) Для изменения кода страны установите 4-ю позицию DIP-переключателя на системах UCP100, UCP600 или UCP2400 в положение ON. В системе eMG установите 2-ю позицию DIP-переключателя в положение ON.
- 2) Выберите код страны в поле списка **Nation Code**.
- 3) Нажмите кнопку **[Save]**, система начнет перезагрузку для применения изменений.

При изменении кода страны и последующей перезагрузки все остальные данные системы будут инициализированы, поэтому код страны должен быть правильно установлен до настройки других программ. Вы можете изменить план нумерации для вашей ситуации.

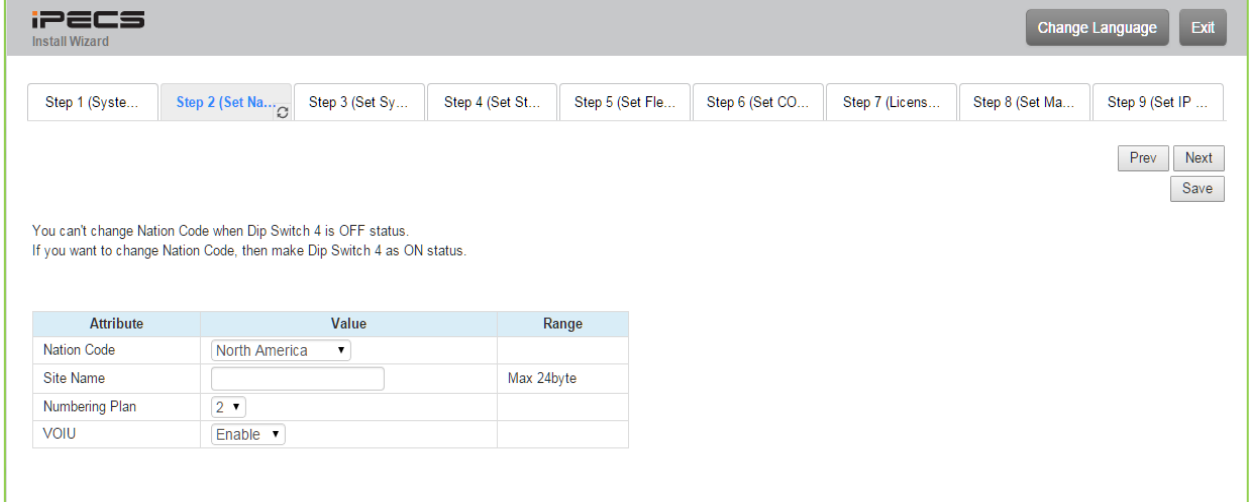

**Рисунок 4.3.5.2-1 Страница Мастера установки - Код страны**

# **4.3.5.3 Установка системного времени и даты**

#### На этой странице Мастера установки Вы можете задать системную дату и время.

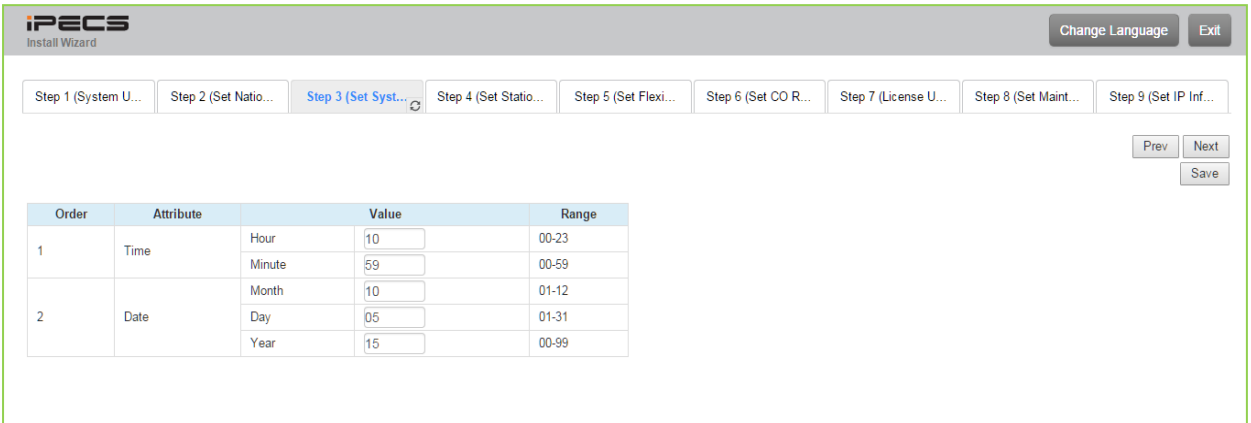

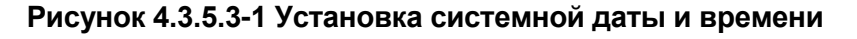

# **4.3.5.4 Назначение номеров абонентов**

На данной странице можно изменить текущие номера абонентов, указанные в списке **Station Number**, на новые номера, задав требуемые значения в соответствующих полях списка **New Station Number**.

| <b>iPECS</b><br><b>Install Wizard</b>           |                                                                   |                   |                                                    |                                                       |                                   |                   |                  |                   |                   | Change Language      |
|-------------------------------------------------|-------------------------------------------------------------------|-------------------|----------------------------------------------------|-------------------------------------------------------|-----------------------------------|-------------------|------------------|-------------------|-------------------|----------------------|
|                                                 | Step 1 (System U                                                  | Step 2 (Set Natio | Step 3 (Set Syste                                  |                                                       |                                   | Step 5 (Set Flexi | Step 6 (Set CO R | Step 7 (License U | Step 8 (Set Maint | Step 9 (Set IP Inf   |
|                                                 | Enter Station Index Range (1 - 2400):<br>Station Index Range 1-50 |                   |                                                    |                                                       |                                   | $\Box$<br>Load    |                  |                   |                   | Prev<br>Next<br>Save |
|                                                 |                                                                   |                   | Multiple Station Number to change                  |                                                       |                                   |                   |                  |                   |                   |                      |
| $\bigcirc$                                      | Enter Index Range:                                                |                   |                                                    | <b>Start Station Number</b>                           |                                   |                   |                  |                   |                   |                      |
| $\bigcirc$                                      | <b>Enter Station Range</b>                                        |                   |                                                    | <b>Start Station Number</b>                           |                                   |                   |                  |                   |                   |                      |
|                                                 |                                                                   |                   | Range Save                                         |                                                       |                                   |                   |                  |                   |                   |                      |
|                                                 |                                                                   |                   |                                                    |                                                       |                                   |                   |                  |                   |                   |                      |
| Index $\downarrow$ <sup>a</sup><br>$\mathbf{1}$ | Station Number 1ª<br>1000                                         | Type<br>LIP-8024D | IP Address $\downarrow$ <sup>a</sup><br>10.10.42.1 | MAC Address $\downarrow$ <sup>a</sup><br>b40edcba0e67 | <b>New Station Number</b><br>1000 |                   |                  |                   |                   |                      |
| $\overline{2}$                                  | 1001                                                              |                   |                                                    |                                                       | 1001                              |                   |                  |                   |                   |                      |
| 3                                               | 1002                                                              |                   |                                                    |                                                       | 1002                              |                   |                  |                   |                   |                      |
| 4                                               | 1003                                                              |                   |                                                    |                                                       | 1003                              |                   |                  |                   |                   |                      |
| 5                                               | 1004                                                              |                   |                                                    |                                                       | 1004                              |                   |                  |                   |                   |                      |
| 6                                               | 1005                                                              |                   |                                                    |                                                       | 1005                              |                   |                  |                   |                   |                      |
| $\overline{7}$                                  | 1006                                                              |                   |                                                    |                                                       | 1006                              |                   |                  |                   |                   |                      |
| 8                                               | 1007                                                              |                   |                                                    |                                                       | 1007                              |                   |                  |                   |                   |                      |
| 9                                               | 1008                                                              |                   |                                                    |                                                       | 1008                              |                   |                  |                   |                   |                      |
| 10 <sup>°</sup>                                 | 1009                                                              |                   |                                                    |                                                       | 1009                              |                   |                  |                   |                   |                      |
| 11                                              | 1010                                                              |                   |                                                    |                                                       | 1010                              |                   |                  |                   |                   |                      |
| 12                                              | 1011                                                              |                   |                                                    |                                                       | 1011                              |                   |                  |                   |                   |                      |
| 13                                              | 1012                                                              |                   |                                                    |                                                       | 1012                              |                   |                  |                   |                   |                      |
| 14                                              | 1013                                                              |                   |                                                    |                                                       | 1013                              |                   |                  |                   |                   |                      |
| 15                                              | 1014                                                              |                   |                                                    |                                                       | 1014                              |                   |                  |                   |                   |                      |
| 16                                              | 1015                                                              |                   |                                                    |                                                       | 1015                              |                   |                  |                   |                   |                      |
| 17                                              | 1016                                                              |                   |                                                    |                                                       | 1016                              |                   |                  |                   |                   |                      |
| 18                                              | 1017                                                              |                   |                                                    |                                                       | 1017                              |                   |                  |                   |                   |                      |
| 19                                              | 1018                                                              |                   |                                                    |                                                       | 1018                              |                   |                  |                   |                   |                      |
| 20                                              | 1019                                                              |                   |                                                    |                                                       | 1019                              |                   |                  |                   |                   |                      |

**Рисунок 4.3.5.4-1 Установка номеров абонентов**

# **4.3.5.5 Настройка гибкого плана нумерации**

Гибкий план нумерации определяет различные строки цифровых символов (коды), которые пользователи могут набрать для доступа к системным ресурсам (соединительные линии, зоны оповещения и т.д.) и функциям. На странице Мастера установки отображаются коды функций, которые обычно могут потребовать модификации.

| <b>iPECS</b><br><b>Install Wizard</b> |                                     |                |                |                               |                |                |                | Exit<br><b>Change Language</b> |
|---------------------------------------|-------------------------------------|----------------|----------------|-------------------------------|----------------|----------------|----------------|--------------------------------|
| Step 1 (Syste                         | Step 2 (Set Na                      | Step 3 (Set Sy | Step 4 (Set St | Step 5 (Set Fl $\overline{C}$ | Step 6 (Set CO | Step 7 (Licens | Step 8 (Set Ma | Step 9 (Set IP                 |
|                                       |                                     |                |                |                               |                |                |                | Prev<br>Next<br>Save           |
| Order 1ª                              | Attribute $\downarrow$ <sup>a</sup> |                | Value          |                               |                |                |                |                                |
| 1                                     | Access CO In First CO Group 9       |                |                |                               |                |                |                |                                |
| $\overline{2}$                        | <b>Attendant Call</b>               | $\overline{0}$ |                |                               |                |                |                |                                |
| $\overline{3}$                        | Group Call Pick-Up                  | *566           |                |                               |                |                |                |                                |
| 4                                     | <b>Station Group Pilot Number</b>   | $*401$         | $-8500$        |                               |                |                |                |                                |
|                                       |                                     |                |                |                               |                |                |                |                                |
|                                       |                                     |                |                |                               |                |                |                |                                |
|                                       |                                     |                |                |                               |                |                |                |                                |
|                                       |                                     |                |                |                               |                |                |                |                                |

**Рисунок 4.3.5.5-1 Настройка гибкого плана нумерации**

# **4.3.5.6 Назначение приема входящих внешних вызовов**

Назначение приема входящих внешних вызовов устанавливает, как система будет выполнять маршрутизацию входящих вызовов. Страница настройки Мастера установки охватывает все доступные соединительные линии в системе, могут быть настроены назначения приема входящих внешних вызовов для режимов обслуживания Дневной, Ночной и По расписанию.

| <b>iPECS</b><br><b>Install Wizard</b> |                   |                   |                                |                       |                   |                                            |                   |                   | Change Language<br>Exit |
|---------------------------------------|-------------------|-------------------|--------------------------------|-----------------------|-------------------|--------------------------------------------|-------------------|-------------------|-------------------------|
| Step 1 (System U                      |                   | Step 2 (Set Natio | Step 3 (Set Syste              | Step 4 (Set Statio    | Step 5 (Set Flexi | Step 6 (Set CO R <sub>C</sub>              | Step 7 (License U | Step 8 (Set Maint | Step 9 (Set IP Inf      |
|                                       |                   |                   |                                |                       |                   |                                            |                   |                   | Prev<br>Next<br>Save    |
| <b>Check All</b>                      |                   | Attribute         | Value                          | Range                 |                   | <b>Station Delay Value [Station:Delay]</b> |                   |                   |                         |
|                                       |                   | Station Range     | Range<br>Delay:                | $0 - 9$               | [1000:0]          |                                            |                   |                   |                         |
|                                       |                   | Station Group     |                                |                       |                   |                                            |                   |                   |                         |
| $\qquad \qquad \Box$                  | Day               | $\circ$ vsF       | Announcement :<br>Auto Drop:   | $0 - 200 (0: Unused)$ |                   |                                            |                   |                   |                         |
|                                       |                   | AA Ring Time      |                                | $0 - 30$              |                   |                                            |                   |                   |                         |
|                                       |                   | Ret Station       |                                |                       |                   |                                            |                   |                   |                         |
|                                       |                   | Station Range     | Range<br>Delay:                | $0 - 9$               | [1000:0]          |                                            |                   |                   |                         |
|                                       |                   | Station Group     |                                |                       |                   |                                            |                   |                   |                         |
| $\qquad \qquad \Box$                  | Night             | $\odot$ VSF       | Announcement :<br>Auto Drop:   | 0 - 200 (0 : Unused)  |                   |                                            |                   |                   |                         |
|                                       |                   | AA Ring Time      |                                | $0 - 30$              |                   |                                            |                   |                   |                         |
|                                       |                   | Ret Station       |                                |                       |                   |                                            |                   |                   |                         |
|                                       |                   | Station Range     | Range<br>Delay :               | $0 - 9$               | [1000:0]          |                                            |                   |                   |                         |
|                                       |                   | Station Group     |                                |                       |                   |                                            |                   |                   |                         |
| $\Box$                                | <b>Timed Ring</b> | $\mathbb{O}$ vsf  | Announcement :<br>Auto Drop: 0 | $0 - 200 (0: Unused)$ |                   |                                            |                   |                   |                         |
|                                       |                   | AA Ring Time      |                                | $0 - 30$              |                   |                                            |                   |                   |                         |
|                                       |                   | Ret Station       |                                |                       |                   |                                            |                   |                   |                         |

**Рисунок 4.3.5.6-1 Назначение приема входящих внешних вызовов**

# **4.3.5.7 Загрузка лицензии**

Перед выгрузкой лицензии убедитесь, что системная дата установлена правильно. Нажмите кнопку **[Select File]**. В диалоговом окне выбора файла выберите правильный файл лицензии для загрузки в систему и нажмите кнопку **[Start].** Если файл, который отправляется в систему, имеет правильный формат «System License File», лицензия будет сохранена и автоматически применена без перезагрузки. Список функций, доступные после загрузки лицензии, можно посмотреть на странице System Overview (Обзор системы).

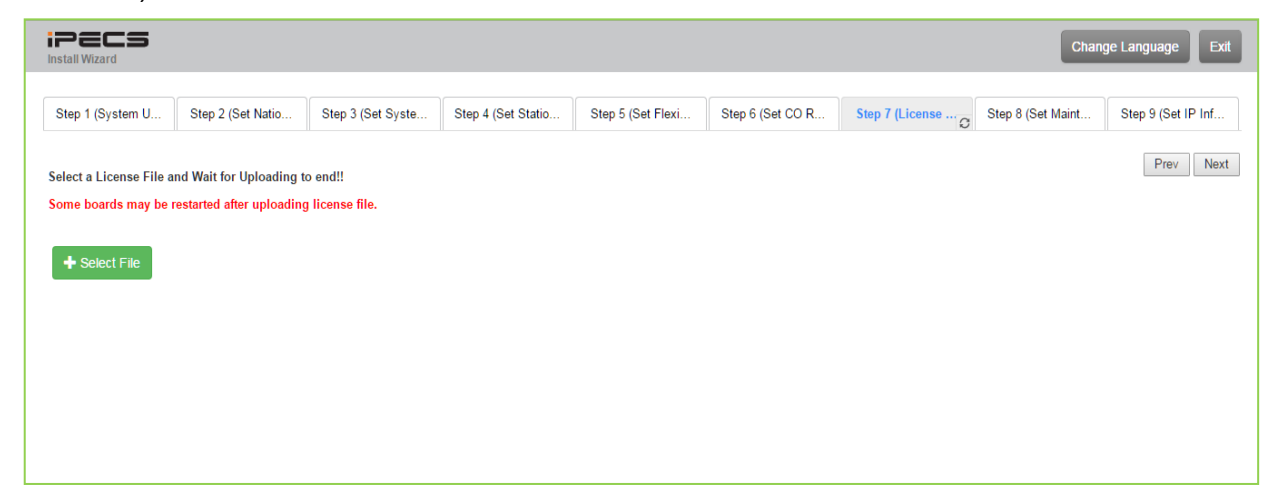

**Рисунок 4.3.5.7-1 Загрузка лицензии**

# **4.3.5.8 Установка логина и пароля режима Maintenance**

Мастер установки включает в себя страницу ввода пароля. **Настоятельно рекомендуется задать уникальный идентификатор пользователя и надежный пароль**, **чтобы свести к минимуму риск входа посторонних лиц в режим администратора и технического обслуживания.**

Для того, чтобы завершить последний шаг, необходимо зарегистрировать, как минимум, идентификатор (логин) для входа в режим Maintenance. Без завершения этого шага Мастер установки не будет переходить к следующему.

Кроме того, на этой странице Мастера может быть зарегистрирован пароль для входа в режим администрирования с системного телефона.

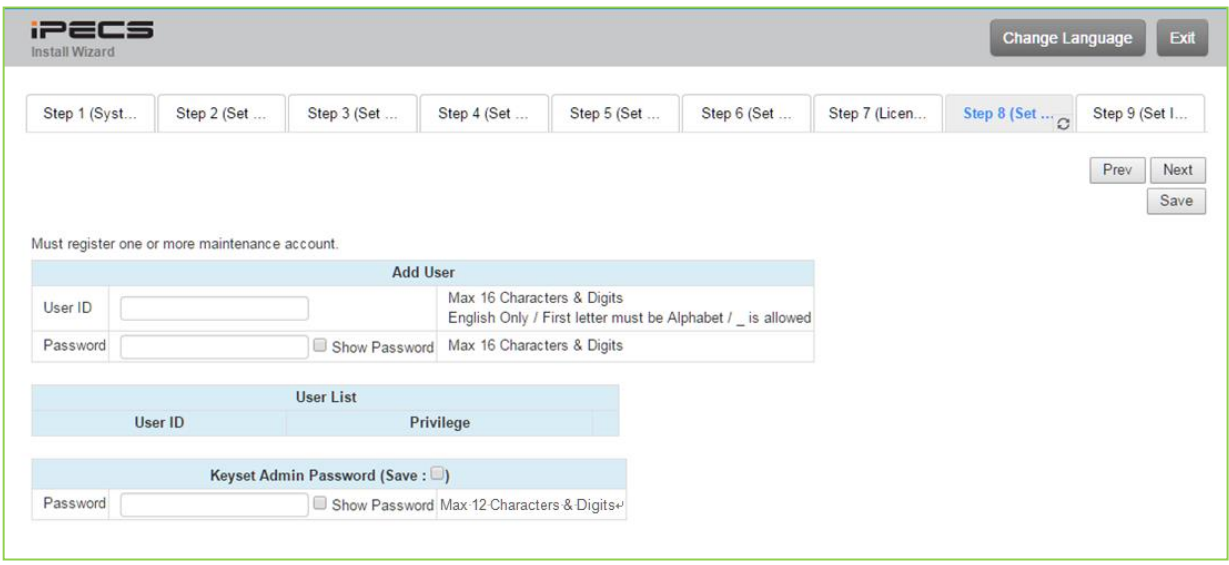

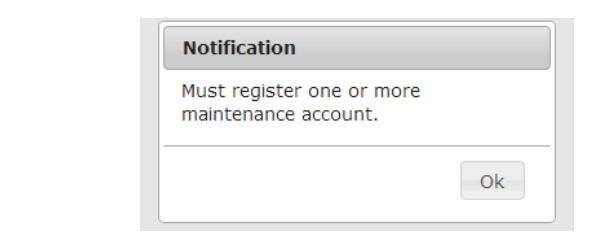

**Рисунок 4.3.5.6-1 Установка логина и пароля режима Maintenance**

## **ПРИМЕЧАНИЕ**

Новые настройки будут применяться сразу же после сохранения данных. После сохранения нового идентификатора пользователя или пароля веб-интерфейса появится страница входа в систему Web Admin. Для новой сессии доступа к настройкам системы через веб-интерфейс будут использоваться новые учетные данные.

# **4.3.5.9 Установка параметров IP-протокола**

Страница настройки параметров IP-протокола устанавливает схему IP-адресации системы. Для назначения IP-адресов модулям и устройствам может быть использован встроенный DHCP-сервер, либо может быть включена статическая IP-адресация. Когда система находится за брандмауэром, должен быть задан внешний IP-адрес брандмауэра, что позволит нормально работать с удаленными пользователями, устройствами и линиями SIP. Адрес DNS-сервера (Directory Name Server) для разрешения доменных имен также должен быть введен на этой странице. Обратите внимание, что изменение любого IPадреса в системе требует перезагрузки системы, при этом перезагрузка не инициализирует данные.

| <b>IPECS</b><br><b>Install Wizard</b> |                        |                   |                    |                   |                  |                   |                   | Exit<br><b>Change Language</b> |
|---------------------------------------|------------------------|-------------------|--------------------|-------------------|------------------|-------------------|-------------------|--------------------------------|
| Step 1 (System U                      | Step 2 (Set Natio      | Step 3 (Set Syste | Step 4 (Set Statio | Step 5 (Set Flexi | Step 6 (Set CO R | Step 7 (License U | Step 8 (Set Maint |                                |
|                                       |                        |                   |                    |                   |                  |                   |                   | Finish<br>Prev<br>Save         |
| <b>Check All</b>                      | Attribute              |                   | Value              |                   |                  |                   |                   |                                |
| $\Box$                                | <b>UCP DHCP</b>        | OFF <b>v</b>      |                    |                   |                  |                   |                   |                                |
| $\Box$                                | <b>UCP IP Address</b>  | 10.10.10.2        |                    |                   |                  |                   |                   |                                |
| $\Box$                                | <b>UCP Subnet Mask</b> | 255.255.0.0       |                    |                   |                  |                   |                   |                                |
| $\Box$                                | Router IP Address      | 10.10.10.1        |                    |                   |                  |                   |                   |                                |
| $\Box$                                | System IP Range        | 10.10.10.10       | $-10.10.254.254$   |                   |                  |                   |                   |                                |
| $\Box$                                | System Subnet Mask     | 255.255.0.0       |                    |                   |                  |                   |                   |                                |
| $\Box$                                | Firewall IP Address    | 0.0.0.0           |                    |                   |                  |                   |                   |                                |
| $\Box$                                | <b>DNS IP Address</b>  | 0.0.0.0           |                    |                   |                  |                   |                   |                                |

**Рисунок 4.3.5.2-1 Установка параметров IP-протокола**

# **4.4 Программирование через веб-интерфейс**

# **4.4.1 Системный идентификатор и планы нумерации**

Выбор пункта меню **System ID & Numbering Plans** (Системный идентификатор и планы нумерации) расширяет фрейм навигации в левой части экрана, чтобы отобразить список доступных групп программ, как показано на рисунке ниже.

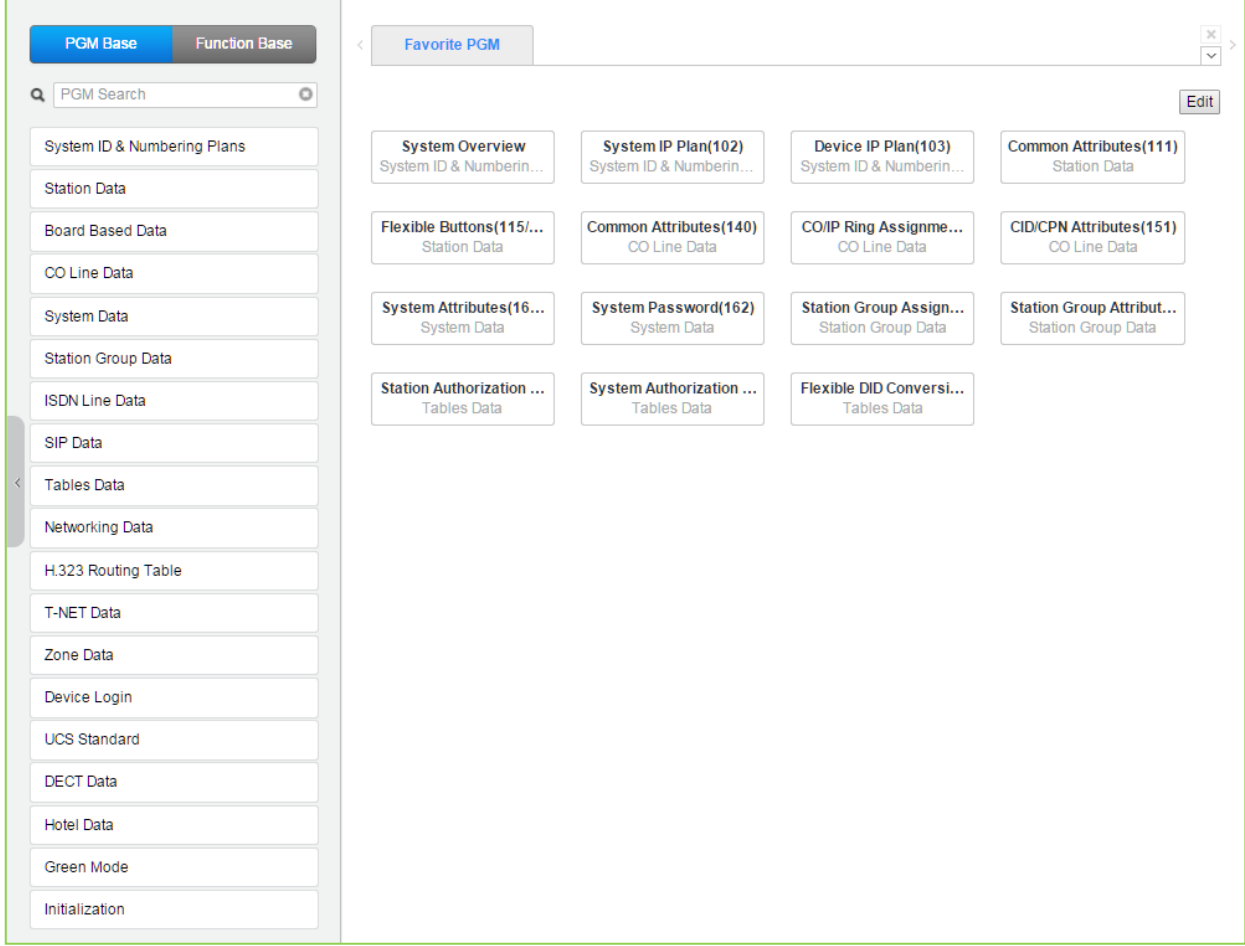

# **Рисунок 4.4.1-1 Подменю "Системный идентификатор и планы нумерации"**

# 4.4.1.1 Системный идентификатор (Программа 100)

Выбор в меню слева пункта System ID (Системный идентификатор) отобразит следующую страницу ввода данных. Нажмите кнопку [Reset System] (Перезапуск системы), чтобы перезагрузить систему после изменения кода страны, названия сайта, настроек сайта. кода города, плана нумерации и т.д.

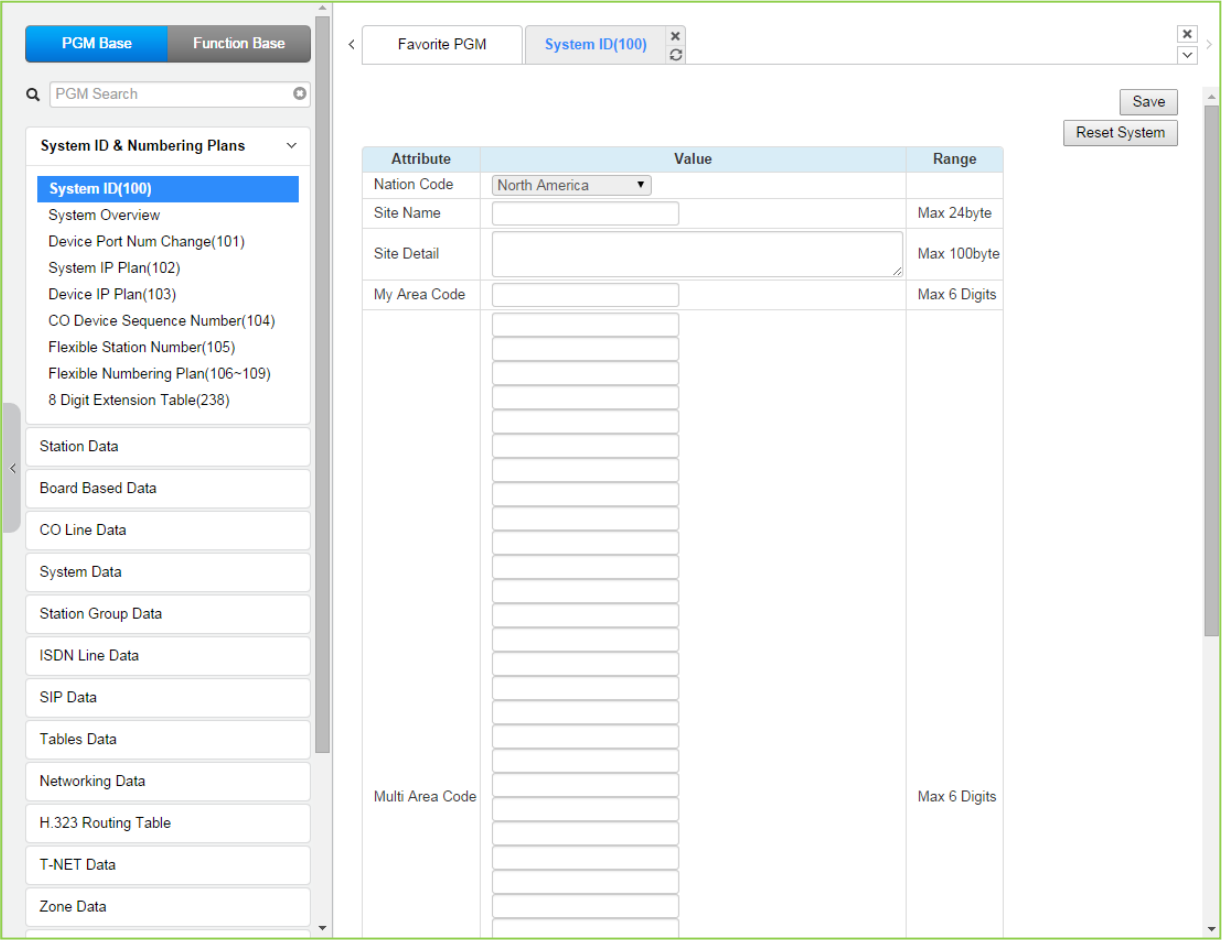

Рисунок 4.4.1.1-1 Системный идентификатор

Системный идентификатор определяет страну с помощью международного кода набора так называемого кода страны. Если требуется изменить код страны, система должна быть инициализирована для перестройки памяти и определения значений по умолчанию для коэффициентов усиления, частот и других характеристик, специфичных для данной страны и региональных нормативных требований.

В базу данных системы может быть введено имя сайта (клиента) длиной до 24 символов. Это имя отображается в записях протокола SMDR и при распечатке системной базы данных, а также в течение всего сеанса работы со средствами программирования, предоставляемыми службой Web Admin. В этой же программе определяется код региона (зональный код), в котором находится система.

# Примечание

1) В системе iPECS eMG для изменения кода страны позиция 2 DIP-переключателя 1 должна быть установлена в положение ON. Если данный переключатель находится в положении ОГЕ, изменить код страны невозможно.

- 2) В системе iPECS UCP для изменения кода страны или отключения модуля VOIU позиция 4 DIP-переключателя Mode должна быть установлена в положение ON. Если указанная позиция установлена в положение ОFF, код страны изменить невозможно.
- 3) Другие атрибуты предоставляют дополнительные опции для удобства клиента.
- 4) В системе iPECS UCP встроенные каналы VoIP цифрового процессора сигналов DSP на модуле VOIU можно отключать, что позволяет использовать DSP для поддержки функции многосторонней конференц-связи. Обратите внимание, что отключить модуль VOIU можно только в том случае, когда позиция 4 DIP-переключателя Mode модуля UCP находится в положении ON.

# План нумерации (Numbering Plan)

Кроме того, в этой программе система может быть настроена на выбор одного из девяти базовых планов нумерации (см. Приложение В). Отдельные элементы из выбранного плана нумерации могут быть изменены в настройках гибкого плана нумерации (Раздел  $4.4.1.7$ ).

## Примечание

План нумерации, описываемый в настоящем Руководстве, основан на плане нумерации 2. значения (или коды функций) могут отличаться в зависимости от выбранного плана нумерации.

# Для системы iPECS eMG80

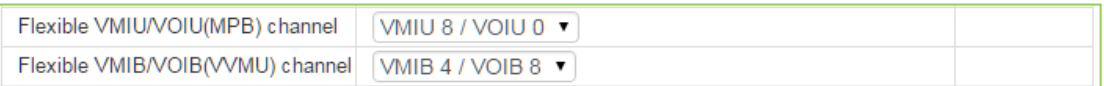

1. Администратор может задать полосу пропускания канала VoIP и голосовой почты.

- В случае модулей VMIU8 / VOIU0, по умолчанию два канала VoIP не могут быть использованы.

2. Поле выбора каналов VVMU недоступно, если в системе не установлен модуль VVMU.

3. Выберите встроенные (MPB) каналы VoIP и голосовой почты или каналы модуля VVMU. как указано в таблице ниже.

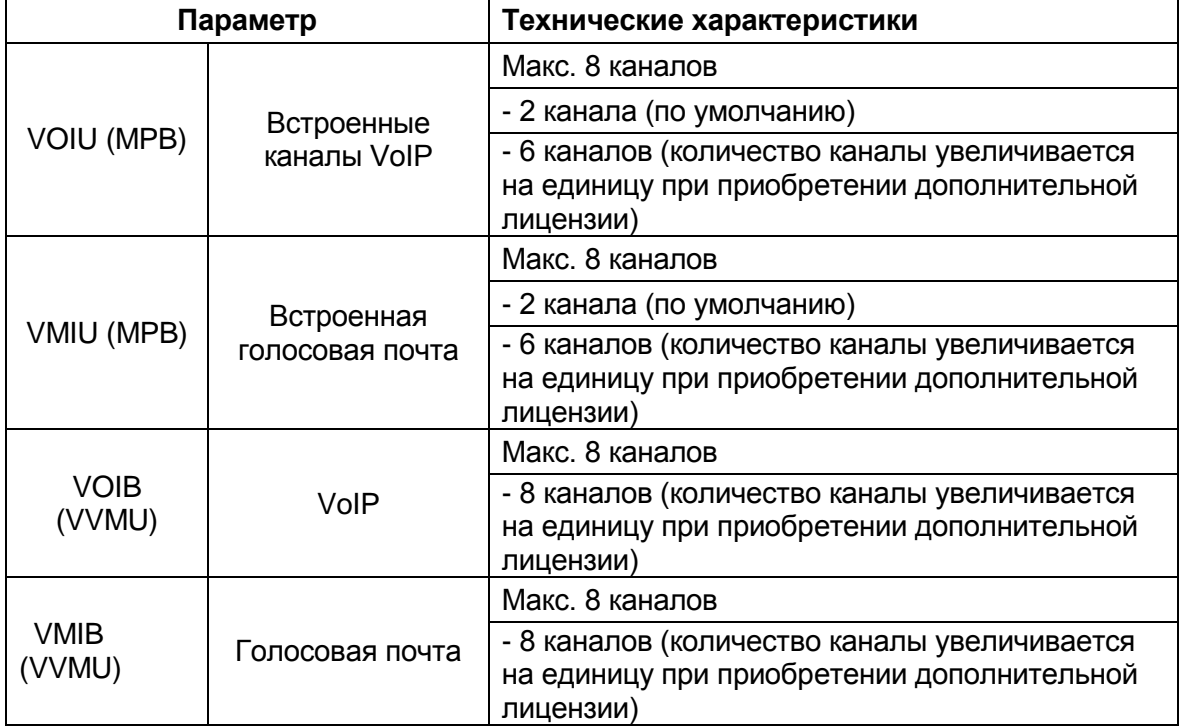

## **Для системы iPECS eMG800**

Flexible VMIU/VOIU channel VMIU 4 / VOIU 8  $\blacktriangledown$ 

## Гибкая настройка каналов VMIU / VOIU

Вы можете выбрать один из следующих типов в зависимости от текущей конфигурации, используя каналы VoIP и голосовой почты:

- 1) VMIU8 / VOIU0
- 2) VMIU8 / VOIU2
- 3) VMIU8 / VOIU4
- 4) VMIU4 / VOIU8

## **Сокращенный набор в системе eMG**

Можно легко запоминать коды системного и персонального сокращенного набора, выбрав нужный тип в зависимости от ситуации среди следующих типов:

## *eMG80*

- 1) Тип (0): Системный сокращенный набор (2000 ~ 4999), персональный сокращенный набор (000 ~ 099)
- 2) Тип (1): Системный сокращенный набор (200 ~ 999), персональный сокращенный набор (00 ~ 99)
- 3) Тип (2): Системный сокращенный набор (20 ~ 99), персональный сокращенный набор (00 ~ 19)
- 4) Тип (3): Системный сокращенный набор (10 ~ 99), персональный сокращенный набор (00 ~ 09)
- 5) Тип (4): Системный сокращенный набор (1 ~ 9), персональный сокращенный набор  $(0 - 9)$

# *eMG800*

- 1) Тип (0): Системный сокращенный набор (2000 ~ 9999), персональный сокращенный набор (000 ~ 099)
- 2) Тип (1): Системный сокращенный набор (2000 ~ 7999), персональный сокращенный набор (000 ~ 099)
- 3) Тип (2): Системный сокращенный набор (2000 ~ 4999), персональный сокращенный набор (000 ~ 099)
- 4) Тип (3): Системный сокращенный набор (200 ~ 999), персональный сокращенный набор (00 ~ 19)
- 5) Тип (4): Системный сокращенный набор (20 ~ 99), персональный сокращенный набор (00 ~ 19)
- 6) Тип (5): Системный сокращенный набор (10 ~ 99), персональный сокращенный набор (00 ~ 09)
- 7) Тип (6): Системный сокращенный набор (1 ~ 9), персональный сокращенный набор  $(0 - 0)$

# **Сокращенный набор в системе UCP**

Можно легко запоминать коды системного и персонального сокращенного набора, выбрав нужный тип в зависимости от ситуации среди следующих типов:

- 1) Тип (0): Системный сокращенный набор (20000 ~ 31999), персональный сокращенный набор (000 ~ 099)
- 2) Тип (1): Системный сокращенный набор (2000 ~ 9999), персональный сокращенный набор (000 ~ 099)
- 3) Тип (2): Системный сокращенный набор (2000 ~ 7999), персональный сокращенный набор (000 ~ 099)
- 4) Тип (3): Системный сокращенный набор (2000 ~ 4999), персональный сокращенный набор (000 ~ 099)
- 5) Тип (4): Системный сокращенный набор (200 ~ 999), персональный сокращенный набор (00 ~ 19)
- 6) Тип (5): Системный сокращенный набор (20 ~ 99), персональный сокращенный набор (00 ~ 19)
- 7) Тип (6): Системный сокращенный набор (10 ~ 99), персональный сокращенный набор (00 ~ 09)
- 8) Тип (6): Системный сокращенный набор (1 ~ 9), персональный сокращенный набор  $(0 - 0)$

По завершении настроек отображается уведомление «Speed Numbering type is successfully changed. Please refresh this page to reload Speed numbering data» (Тип сокращенного набора успешно изменен. Обновите страницу, чтобы загрузить данные нумерации сокращенного набора». В соответствии с выбранным типом сокращенного набора изменяется диапазон ячеек системного и персонального сокращенного набора для соответствующих Программ.

# **4.4.1.2 Информация о системе**

Нажатие на кнопку **System Overview** (Информация о системе) отобразит страницу информации о системе. Эта страница отображает данные о емкости системы, обзор лицензий системы, связанных с используемыми приложениями, список идентификаторов устройств, а также список модулей шлюзов. Обратите внимание, что данные не могут быть введены на этой странице. Кроме того, здесь можно проверить состояние лицензии на программное обеспечение и временной лицензии.

#### **Примечание**

Окно информации о системе может отобразить другие значения, соответствующие вашей системе, установленным модулям шлюзов, устройствам и т.д.

|                     | <b>PGM Base</b><br><b>Function Base</b> | ₹ | <b>Favorite PGM</b>       |                                                   | ×<br><b>System Over</b><br>C,          |                                |                              |                                 |
|---------------------|-----------------------------------------|---|---------------------------|---------------------------------------------------|----------------------------------------|--------------------------------|------------------------------|---------------------------------|
|                     |                                         |   |                           |                                                   |                                        |                                |                              |                                 |
| Q PGM Search        |                                         | Ō |                           |                                                   | <b>System Capacity Overview</b>        |                                |                              |                                 |
|                     |                                         |   |                           | max port / slot                                   | used port / slot available port / slot |                                |                              |                                 |
|                     | <b>System ID &amp; Numbering Plans</b>  |   | Total                     | 350                                               | 63                                     | 287                            |                              |                                 |
|                     |                                         |   | CO & STA 214              |                                                   | 16                                     | 198                            |                              |                                 |
|                     | System ID(100)                          |   | CO Line                   | 74                                                | $\overline{4}$                         |                                |                              |                                 |
|                     | <b>System Overview</b>                  |   | Station                   | 140                                               | 12                                     |                                |                              |                                 |
|                     | Device Port Num Change(101)             |   |                           | (include hot desk 0)                              |                                        |                                |                              |                                 |
|                     | System IP Plan(102)                     |   | <b>MISU</b>               | 14/2                                              | 711                                    | 711                            |                              |                                 |
|                     | Device IP Plan(103)                     |   | <b>VSF</b>                | 32/4                                              | 8/1                                    | 24/3                           |                              |                                 |
|                     | CO Device Sequence Number(104)          |   | <b>MCIB</b>               | 32/1                                              | 32/1                                   | $\overline{0}$                 |                              |                                 |
|                     |                                         |   | <b>WTIB</b>               | 1.                                                | $\Omega$                               | 1                              |                              |                                 |
|                     | Flexible Station Number(105)            |   |                           |                                                   |                                        |                                |                              |                                 |
|                     | Flexible Numbering Plan(106~109)        |   |                           | <b>Board Installation Information</b>             |                                        |                                |                              |                                 |
|                     | 8 Digit Extension Table(238)            |   |                           | VVMU(VOIB/VMIB) or VOIB48                         |                                        | (X)                            |                              |                                 |
|                     |                                         |   | MEMU or MEMU2             |                                                   |                                        | (X)                            |                              |                                 |
| <b>Station Data</b> |                                         |   | <b>MODU</b>               |                                                   |                                        | (X)                            |                              |                                 |
|                     | <b>Board Based Data</b>                 |   |                           |                                                   |                                        | <b>System License Overview</b> |                              |                                 |
|                     |                                         |   |                           |                                                   |                                        | Serial No.: 000E2FE40C139881   |                              |                                 |
| CO Line Data        |                                         |   |                           | License                                           |                                        | <b>Status</b>                  | <b>Currently used</b>        | <b>Purchased</b>                |
|                     |                                         |   |                           | <b>Total System Port Expansion</b>                |                                        | $214$ copy(s)                  | 16 (STN 12 + CO 4)           | 214 copy(s)                     |
| <b>System Data</b>  |                                         |   | <b>Total IP Extension</b> |                                                   |                                        | $140$ copy(s)                  | $0$ (LIP $0 +$ SIP1st 0)     | 82 copy(s)                      |
|                     | <b>Station Group Data</b>               |   |                           | Third Party SIP Extension                         |                                        | 32 copy(s)                     | $\Omega$                     | $0$ copy $(s)$                  |
|                     |                                         |   | <b>Mobile Extension</b>   |                                                   |                                        | $140$ copy(s)                  | $\Omega$                     | $92$ copy(s)                    |
|                     | <b>ISDN Line Data</b>                   |   |                           | IP Networking or QSIG                             |                                        | Activated                      |                              | Not activated                   |
|                     |                                         |   |                           | Transparent Network(T-NET) or Local Survivability |                                        | Activated                      |                              | Not activated                   |
| <b>SIP Data</b>     |                                         |   | <b>Hotel Feature</b>      |                                                   |                                        | Activated                      |                              | Activated                       |
|                     |                                         |   | FIDELIO Interface         |                                                   |                                        | Activated                      |                              | Activated                       |
| <b>Tables Data</b>  |                                         |   |                           | Third Party TAPI Interface                        |                                        | Activated                      | <b>Disconnected</b>          | Activated                       |
|                     |                                         |   |                           | Third Party SIP Application Server Interface      |                                        | $2$ copy $(s)$                 | $\mathbf{0}$                 | $2$ copy $(s)$                  |
|                     |                                         |   |                           |                                                   |                                        |                                |                              |                                 |
|                     | Networking Data                         |   |                           | Third Party SIP Application Channel Interface     |                                        | $140$ copy(s)                  | $\mathbf{0}$                 | $10$ copy(s)                    |
|                     |                                         |   |                           | <b>MS LYNC EV Channel</b>                         |                                        | 74 copy(s)                     | 0                            | $0$ copy $(s)$                  |
|                     | H.323 Routing Table                     |   |                           | MS LYNC RCC Gateway                               |                                        | Activated                      |                              |                                 |
| <b>T-NET Data</b>   |                                         |   |                           | MS LYNC RCC Client(2010)                          |                                        | $140$ copy(s)                  | RCC(max:280, set:0, using:0) | $0$ copy $(s)$                  |
|                     |                                         |   |                           | MS LYNC RCC Client(2013)                          |                                        | $140$ copy(s)                  | RCC(max:280, set:0, using:0) | $0$ copy $(s)$                  |
| Zone Data           |                                         |   |                           | MS LYNC RCC or Voice Client(2010)                 |                                        | $140$ copy(s)                  | Voice(0)                     | Not activated<br>$0$ copy $(s)$ |
|                     |                                         |   |                           | MS LYNC RCC or Voice Client(2013)                 |                                        | $140$ copy(s)                  | $V^o^o(0)$                   | $0$ copy $(s)$                  |
| Device Login        |                                         |   | ClickCall Application     |                                                   |                                        | $140$ copy(s)                  | (set:0, using:0)             |                                 |
|                     |                                         |   |                           | UCS Client Desk Standard with Non Voice           |                                        | 32 copy(s)                     | 0                            | $0$ copy $(s)$                  |
|                     | <b>UCS Standard</b>                     |   |                           | <b>UCS Client Desk Standard with Voice</b>        |                                        | $32$ copy(s)                   | $\mathbf{0}$                 | $12$ copy(s)<br>$2$ copy $(s)$  |
| <b>DECT</b> Data    |                                         |   |                           | UCS Client Desk Premium with Non Voice            |                                        | $140$ copy(s)                  | $\overline{0}$               | $0$ copy $(s)$                  |

**Рисунок 4.4.1.2-1 Страница информации о системе eMG80**

# **iPECS eMG80, eMG800** и **UCP**

# Руководство по админист рированию и прог раммированию Выпуск 1.5

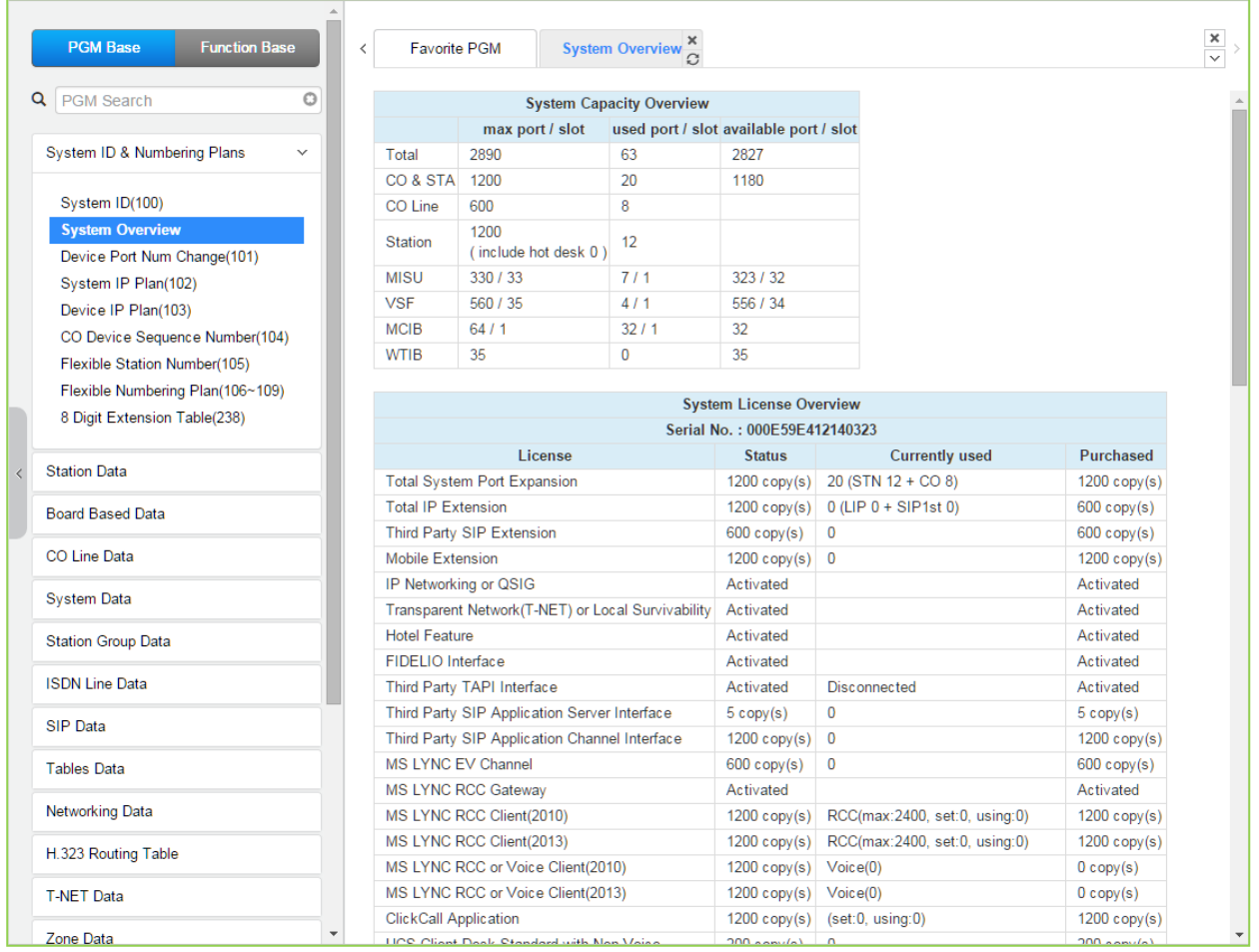

**Рисунок 4.4.1.2-2 Страница информации о системе eMG800**

# **iPECS eMG80, eMG800** и **UCP**

## Руководство по админист рированию и прог раммированию Выпуск 1.5

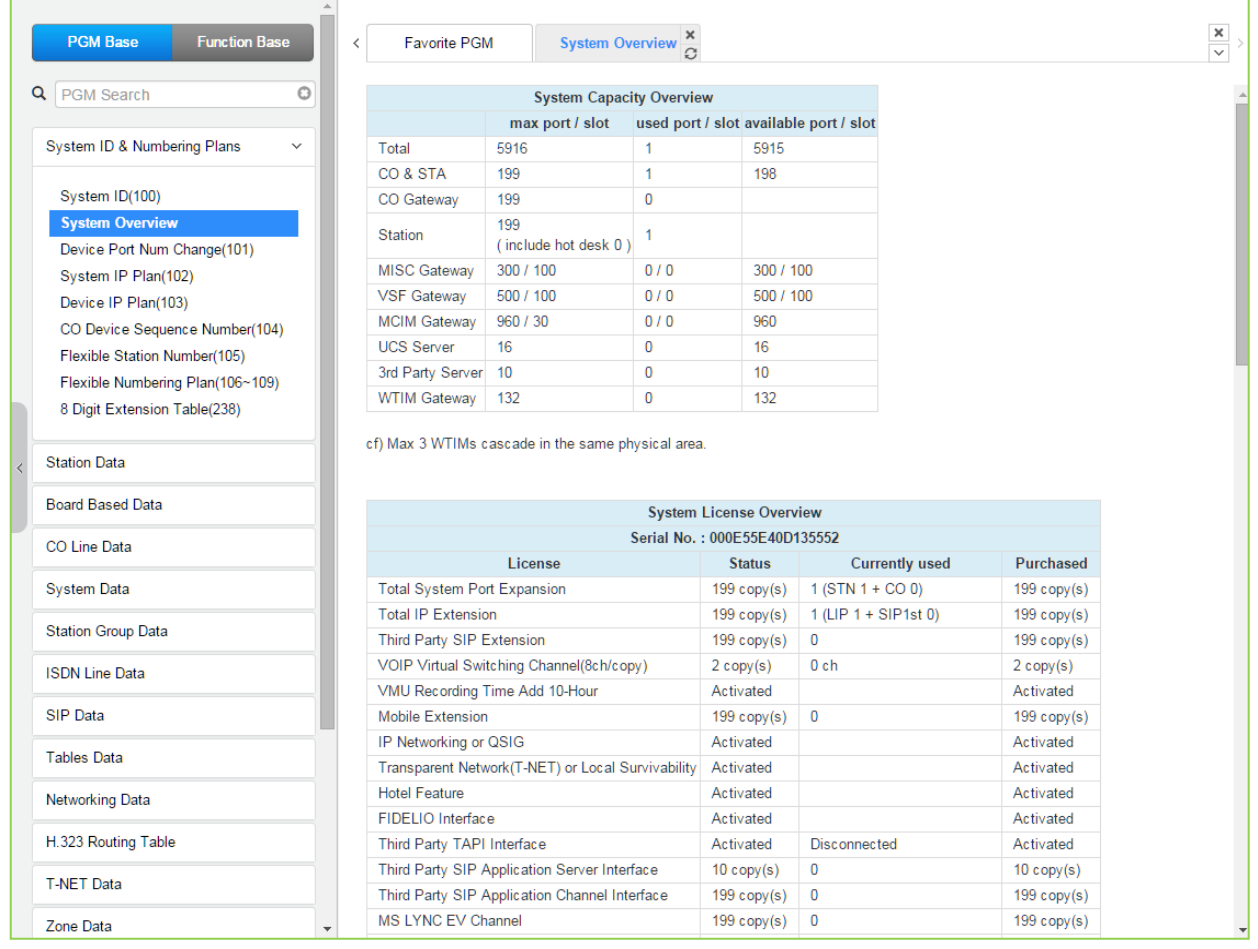

# **Рисунок 4.4.1.2-3 Страница информации о системе UCP**

# **4.4.1.3 Изменение номеров портов устройств – Программа 101**

Выбор в окне слева пункта меню **Device Port Num Change (101)** (Изменение номеров портов устройств) выводит на экран страницу ввода данных.

| <b>Function Base</b><br><b>PGM Base</b>                | $\langle$ |                | Favorite PGM     | <b>Device Port Num Chang</b> |                                       | $\frac{x}{C}$                                                                           |                    |        |                                                                       |                |                                  | $\frac{\mathbf{x}}{\sqrt{2}}$ |
|--------------------------------------------------------|-----------|----------------|------------------|------------------------------|---------------------------------------|-----------------------------------------------------------------------------------------|--------------------|--------|-----------------------------------------------------------------------|----------------|----------------------------------|-------------------------------|
| $\circ$<br>Q PGM Search                                |           |                |                  |                              |                                       |                                                                                         |                    |        |                                                                       |                |                                  | Save                          |
| <b>System ID &amp; Numbering Plans</b><br>$\checkmark$ |           | Order 1ª Seq   |                  |                              | Logical Num $\downarrow$ <sup>a</sup> |                                                                                         |                    |        | Device Type Device Reset Device Delete Max Port Current Port New Port |                | Virtual Registration (IP Device) |                               |
| System ID(100)                                         |           |                |                  |                              |                                       | <b>CO</b> Device                                                                        |                    |        |                                                                       |                |                                  |                               |
| <b>System Overview</b>                                 |           |                | $13 \quad 1 - 8$ |                              |                                       |                                                                                         | <b>VOIU</b>        | $\Box$ | $\Box$                                                                | $\overline{2}$ | $\boldsymbol{8}$                 |                               |
| <b>Device Port Num Change(101)</b>                     |           |                |                  |                              |                                       | <b>STA</b>                                                                              |                    |        |                                                                       |                |                                  |                               |
| System IP Plan(102)                                    |           |                |                  |                              |                                       | 100[LDP 7024D] 101[LDP 7024D] 102[-] 103[-] 104[-] 105[-] 106[-] 107[-] 108 109 110 111 | DSIB <sub>12</sub> | $\Box$ | $\Box$                                                                | 12             | 12                               |                               |
| Device IP Plan(103)                                    |           |                |                  |                              |                                       | <b>MISU Device</b>                                                                      |                    |        |                                                                       |                |                                  |                               |
| CO Device Sequence Number(104)                         |           |                | $17$ 1 - 7       |                              |                                       |                                                                                         | <b>MISU</b>        | $\Box$ | $\Box$                                                                | $\overline{7}$ | $\overline{7}$                   |                               |
| Flexible Station Number(105)                           |           |                |                  |                              |                                       | <b>VSF Device</b>                                                                       |                    |        |                                                                       |                |                                  |                               |
| Flexible Numbering Plan(106~109)                       |           | $\overline{1}$ | $15 - 1 - 4$     |                              |                                       |                                                                                         | <b>VMIU</b>        | $\Box$ | $\Box$                                                                | $\overline{4}$ | $\overline{4}$                   |                               |
| 8 Digit Extension Table(238)                           |           |                |                  |                              |                                       |                                                                                         |                    |        |                                                                       |                |                                  |                               |
| <b>Station Data</b>                                    |           |                |                  |                              |                                       |                                                                                         |                    |        |                                                                       |                |                                  |                               |
| <b>Board Based Data</b>                                |           |                |                  |                              |                                       |                                                                                         |                    |        |                                                                       |                |                                  |                               |
| CO Line Data                                           |           |                |                  |                              |                                       |                                                                                         |                    |        |                                                                       |                |                                  |                               |

**Рисунок 4.4.1.3-1. Изменение номеров портов устройств в системе eMG80**

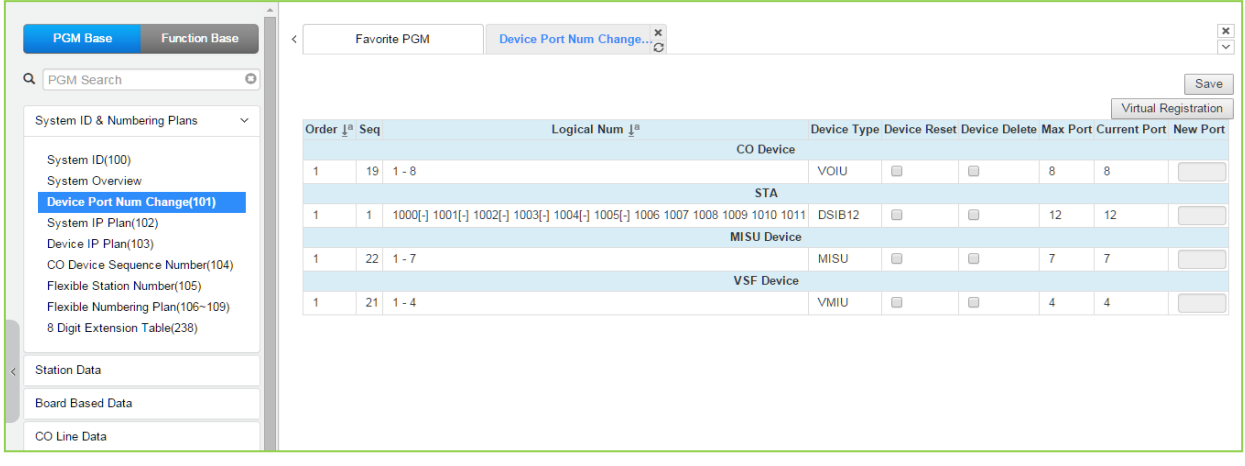

#### **Рисунок 4.4.1.3-2. Изменение номеров портов устройств в системе eMG800**

| <b>PGM Base</b><br><b>Function Base</b>     | $\overline{\left( \right. }%$ | <b>Favorite PGM</b> |                                                                                       | Device Port Nu $\frac{\mathsf{x}}{\alpha}$ |                     |                                                           |                |    |                      | $\frac{\mathbf{x}}{\mathbf{v}}$ |
|---------------------------------------------|-------------------------------|---------------------|---------------------------------------------------------------------------------------|--------------------------------------------|---------------------|-----------------------------------------------------------|----------------|----|----------------------|---------------------------------|
| $\circ$<br>$\alpha$<br>PGM Search           |                               |                     |                                                                                       |                                            |                     |                                                           |                |    |                      | Save                            |
| System ID & Numbering Plans<br>$\checkmark$ |                               |                     | Order $\downarrow$ <sup>a</sup> Seq Logical Num $\downarrow$ <sup>a</sup> Device Type |                                            |                     | Device Reset Device Delete Max Port Current Port New Port |                |    | Virtual Registration |                                 |
| System ID(100)                              |                               |                     |                                                                                       |                                            | <b>CO Gateway</b>   |                                                           |                |    |                      |                                 |
| <b>System Overview</b>                      |                               | 2401                | $1 - 8$                                                                               | BRIM4 GW                                   | $\Box$              | 0                                                         | 8              | 8  |                      |                                 |
| <b>Device Port Num Change(101)</b>          | $\overline{a}$                | 2402                | $9 - 32$                                                                              | T1IM GW                                    | $\Box$              | □                                                         | 24             | 24 |                      |                                 |
| System IP Plan(102)                         | 3                             | 2403                | $33 - 55$                                                                             | <b>ISDN-PRI GW</b>                         | $\Box$              | $\Box$                                                    | 23             | 23 |                      |                                 |
| Device IP Plan(103)                         | 4                             |                     | $2404$ 56 - 63                                                                        | <b>VOIM8 GW</b>                            | $\Box$              | ∩                                                         | 8              | 8  |                      |                                 |
| CO Device Sequence Number(104)              |                               |                     |                                                                                       |                                            | <b>STA</b>          |                                                           |                |    |                      |                                 |
| Flexible Station Number(105)                |                               | $\mathbf{1}$        | 1000                                                                                  | LIP-8024D                                  | $\Box$              | $\Box$                                                    | $\overline{1}$ | 1  |                      |                                 |
| Flexible Numbering Plan(106~109)            |                               |                     |                                                                                       |                                            | <b>VSF Gateway</b>  |                                                           |                |    |                      |                                 |
| 8 Digit Extension Table(238)                | 1                             | 3001                | $1 - 16$                                                                              | <b>UVM GW</b>                              | $\Box$              | 0                                                         | 16             | 16 |                      |                                 |
|                                             |                               |                     |                                                                                       |                                            | <b>MCIM Gateway</b> |                                                           |                |    |                      |                                 |
| <b>Station Data</b>                         |                               | 3201                | $1 - 32$                                                                              | <b>MCIM GW</b>                             | $\Box$              | 0                                                         | 32             | 32 |                      |                                 |
| <b>Board Based Data</b>                     |                               |                     |                                                                                       |                                            | <b>UCS Server</b>   |                                                           |                |    |                      |                                 |
|                                             |                               | 3231                | [First]                                                                               | <b>UCS Server</b>                          | $\Box$              | 0                                                         | 1              | 1  |                      |                                 |
| CO Line Data                                |                               |                     |                                                                                       |                                            | <b>WTIM Gateway</b> |                                                           |                |    |                      |                                 |
| <b>System Data</b>                          |                               | 3257 1              |                                                                                       | WTIM4 GW                                   | $\Box$              | 0                                                         | 16             | 1  |                      |                                 |

**Рисунок 4.4.1.3-3. Изменение номеров портов устройств в системе UCP**

Система поддерживает изменение номера порта или удаление устройства. В этом окне пользователь может изменить Device ID (Идентификатор устройства), MAC-адрес, IP-адрес и номер порта этого устройства. Также пользователь может удалить это устройство, установив флажок **Device Delete** (Удаление устройства).

Система iPECS поддерживает виртуальную регистрацию устройств. Для осуществления виртуальной регистрации устройства нажмите кнопку **[Virtual Registration]** на странице **Device Port Number Change**. Устройства могут быть зарегистрированы с указанием или без указания MAC-адреса, количество портов для устройства может быть ограничено. Это может быть полезно при установке шлюзов с «частичной поддержкой Т1», когда требуется сделать доступными не все, а лишь часть каналов T1. Обратите внимание, что при виртуальной регистрации каналов SIP следует выбирать в поле Device Type (Тип устройства) CO, а в списке устройств выбрать VOIM, указав требуемое количество каналов. Если требуется использовать виртуальный MAC-адрес вместо реального, включите флажок перед полем ввода MAC-адреса. Нажмите кнопку [Register] после завершения ввода необходимых данных.

| <b>Function Base</b><br><b>PGM Base</b><br>O<br>Q<br><b>PGM</b> Search                                                             |                | <b>Favorite PGM</b> | Device Port Nu                                                                                                    | $\pmb{\times}$<br><b>Virtual Registr</b> | $\boldsymbol{\times}$<br>$\mathcal{C}$ |
|----------------------------------------------------------------------------------------------------|----------------|---------------------|----------------------------------------------------------------------------------------------------|------------------------------------------|----------------------------------------|
| <b>System ID &amp; Numbering Plans</b><br>$\checkmark$                                                                             |                |                     | If you want to use virtual MAC address when you register device,<br>please check the check box in front of MAC Address input box. |                                          |                                        |
| System ID(100)                                                                                                    | Index          |                     | Device ID                                                                                                    | <b>MAC Address</b>                       | Data                                   |
| <b>System Overview</b>                                                                                                    |                | [Device Type] ▼     | [Select Device] ▼                                                                                                    | $\Box$                                   | Max Port                               |
| <b>Device Port Num Change(101)</b>                                                                                                 | $\overline{2}$ | [Device Type] ▼     | [Select Device] ▼                                                                                                    | □                                        | Max Port                               |
| System IP Plan(102)                                                                                                    | 3              | [Device Type] ▼     | [Select Device] ▼                                                                                                    | $\Box$                                   | Max Port                               |
| Device IP Plan(103)                                                                                                    | 4              | [Device Type] ▼     | [Select Device] v                                                                                                    | $\Box$                                   | Max Port                               |
| CO Device Sequence Number(104)<br>Flexible Station Number(105)<br>Flexible Numbering Plan(106~109)<br>8 Digit Extension Table(238) | 5              | [Device Type] v     | [Select Device] ▼                                                                                                    | $\Box$                                   | Max Port                               |

**Рисунок 4.4.1.3-2 Виртуальная регистрация** 

# **4.4.1.4 План IP-адресации системы (Программа 102)**

Выбор пункта меню **System IP Plan** (План IP-адресации системы) отобразит следующую страницу ввода данных. Используйте флажки, чтобы указать, какие атрибуты требуют изменения, данные для отмеченных атрибутов сохраняются для всего диапазона номеров при сохранении.

| <b>PGM Base</b><br><b>Function Base</b>                | ≺ | Favorite PGM | System IP PI               | $\pmb{\times}$<br>$\overline{\Omega}$ |                 |
|--------------------------------------------------------|---|--------------|----------------------------|---------------------------------------|-----------------|
| $\circ$<br>PGM Search                                  |   |              |                            |                                       |                 |
| <b>System ID &amp; Numbering Plans</b><br>$\checkmark$ |   | Check All    | <b>Attribute</b>           |                                       | Value           |
| System ID(100)                                         |   | 0            | MPB DHCP                   | OFF $\overline{v}$                    |                 |
| <b>System Overview</b>                                 |   | 0            | <b>MPB IP Address</b>      | 10.10.10.2                            |                 |
| Device Port Num Change(101)                            |   | 0            | <b>MPB Subnet Mask</b>     | 255.255.255.0                         |                 |
| <b>System IP Plan(102)</b>                             |   | 0            | Router IP Address          | 10 10 10 1                            |                 |
| Device IP Plan(103)                                    |   | 0            | System IP Range            | 10.10.10.10                           | $-10.10.10.254$ |
| CO Device Sequence Number(104)                         |   | 0            | <b>System Subnet Mask</b>  | 255.255.255.0                         |                 |
| Flexible Station Number(105)                           |   | 0            | Automatic IP Assign        | ON <b>v</b>                           |                 |
| Flexible Numbering Plan(106~109)                       |   | $\Box$       | Second System IP Address   | 0.0.0.0                               |                 |
| 8 Digit Extension Table(238)                           |   | 0            | Second System Net Mask     | 255 255 255 0                         |                 |
| <b>Station Data</b>                                    |   | □            | <b>Firewall IP Address</b> | 0.0.0.0                               |                 |
|                                                        |   | $\Box$       | First MAC Range            | 000000000000                          | $-000000000000$ |
| <b>Board Based Data</b>                                |   | 0            | Second MAC Range           | 000000000000                          | $-000000000000$ |
| CO Line Data                                           |   | $\Box$       | <b>DNS IP Address</b>      | 0.0.0.0                               |                 |
| <b>System Data</b>                                     |   |              |                            |                                       |                 |
| <b>Station Group Data</b>                              |   |              |                            |                                       |                 |

**Рисунок 4.4.1.4-1 План IP-адресации системы eMG**

| <b>PGM Base</b><br><b>Function Base</b>                | Favorite PGM<br>$\langle$ | System IP PI             | ×<br>$\Omega$ |                  |      |
|--------------------------------------------------------|---------------------------|--------------------------|---------------|------------------|------|
| O<br><b>PGM Search</b><br>Q                            |                           |                          |               |                  | Save |
| <b>System ID &amp; Numbering Plans</b><br>$\checkmark$ | Check All                 | <b>Attribute</b>         |               | Value            |      |
| System ID(100)                                         | □                         | <b>UCP DHCP</b>          | OFF v         |                  |      |
| <b>System Overview</b>                                 | $\Box$                    | <b>UCP IP Address</b>    | 10.10.10.2    |                  |      |
| Device Port Num Change(101)                            | $\Box$                    | <b>UCP Subnet Mask</b>   | 255.255.0.0   |                  |      |
| <b>System IP Plan(102)</b>                             | $\Box$                    | Router IP Address        | 10.10.10.1    |                  |      |
| Device IP Plan(103)                                    | $\Box$                    | System IP Range          | 10.10.10.10   | $-10.10.254.254$ |      |
| CO Device Sequence Number(104)                         | $\Box$                    | System Subnet Mask       | 255.255.0.0   |                  |      |
| Flexible Station Number(105)                           | $\Box$                    | Automatic IP Assign      | ON <b>v</b>   |                  |      |
| Flexible Numbering Plan(106~109)                       | $\Box$                    | Second System IP Address | 0.0.0.0       |                  |      |
| 8 Digit Extension Table(238)                           | $\Box$                    | Second System Net Mask   | 255.255.0.0   |                  |      |
| <b>Station Data</b>                                    | $\Box$                    | Firewall IP Address      | 0.0.0.0       |                  |      |
|                                                        | $\Box$                    | First MAC Range          | 000000000000  | $-000000000000$  |      |
| <b>Board Based Data</b>                                | □                         | Second MAC Range         | 000000000000  | 000000000000     |      |
| CO Line Data                                           | $\Box$                    | <b>DNS IP Address</b>    | 0.0.0.0       |                  |      |
| <b>System Data</b>                                     |                           |                          |               |                  |      |
| <b>Station Group Data</b>                              |                           |                          |               |                  |      |
| <b>ISDN Line Data</b>                                  |                           |                          |               |                  |      |
| <b>SIP Data</b>                                        |                           |                          |               |                  |      |

**Рисунок 4.4.1.4-2 План IP-адресации системы UCP**

План IP-адресов системы устанавливает несколько IP-адресов, в том числе: IP-адрес центральной процессорной платы MPB (UCP), необходимый для внешних VoIP-вызовов, IP-адрес шлюза по умолчанию (маршрутизатора), внутренний план частных IP-адресов системы. Обратите внимание, что для обеспечения доступа к внешней сети VoIP, удаленного доступа через модуль или терминал, а также для организации доступа к службе Web Admin центральная процессорная плата MPB должна иметь маршрутизируемый общедоступный IP-адрес. Модуль VoIP-интерфейса модуля VVMU (eMG80), модуля VOIB (eMG800) или VOIM также должен иметь маршрутизируемый IPадрес для обеспечения VoIP-доступа из внешней сети или во внешнюю сеть, а также организации доступа к системе удаленных пользователей.

Когда включено автоматическое назначение IP-адресов, система присваивает IP-адреса каждому локальному модулю и терминалу, используя назначенный диапазон IP-адресов. Эти адреса используются для организации взаимодействия между системой и другими модулями и терминалами.

Когда включено автоматическое назначение IP-адресов, система присваивает IP-адреса каждому терминалу и локальному модулю, в том числе VVMU, VOIB или VOIM, используя назначенный диапазон IP-адресов. Эти адреса используются для организации взаимодействия между системой и другими модулями и терминалами.

Система может быть подключена к локальной сети, которая представляет собой два отдельных сетевых сегмента с частной схемой IP-адресов (Private). Метод сегментирования сетей часто используется для разделения голосовых пакетов и данных устройств. При использовании данного метода система будет корректно обеспечивать работу различных устройств, таких как IP-смартфоны помечая их как удаленные устройства и существенно используя пропускную способность каналов подключения к интернету (WAN). Назначение в поле Second Sys IP Address (Дополнительный IP-адрес) публичного IP-адреса, соответствующего второму сегменту сети, позволяет системе взаимодействовать с устройствами непосредственно через локальную сеть без использования трафика глобальных сетей.

Система iPECS может быть установлена за маршрутизатором NAPT (сервер трансляции сетевых адресов на уровне портов), если NAPT-сервер обеспечивает жесткую переадресацию (перенаправление) портов (Fixed NAT). В этом случае, в качестве общедоступного IP-адреса для взаимодействия с удаленными устройствами система использует IP-адрес брандмауэра (ПК 10). Именно этот IP-адрес должен быть определен в удаленных устройствах в качестве IP-адреса MPB.

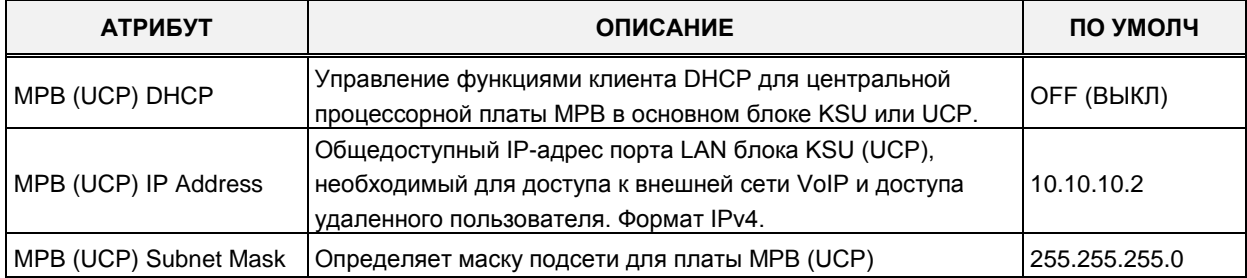

## Таблица 4.4.1.4-1 План IP-адресов системы

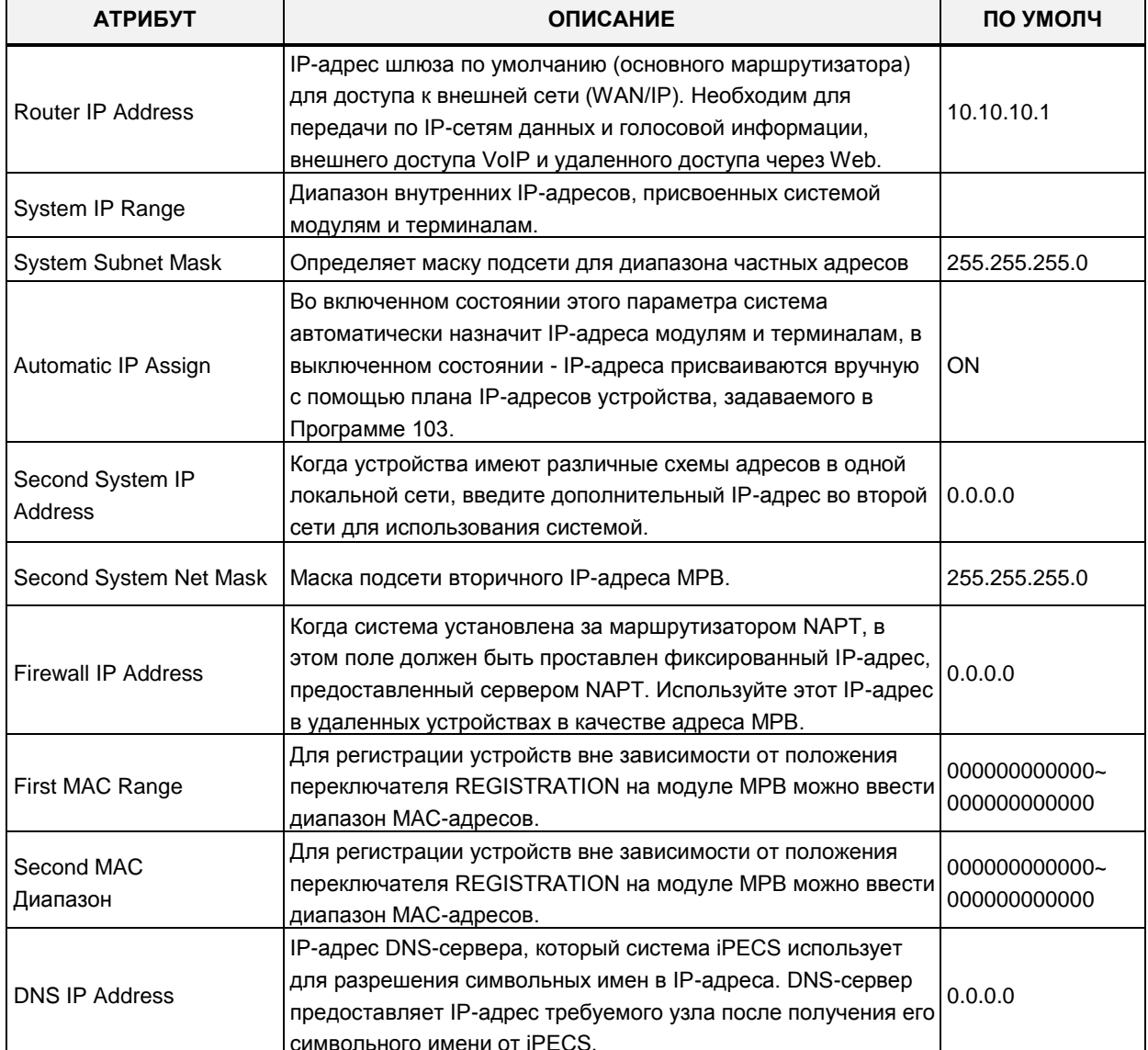

#### Таблица 4.4.1.4-1 План IP-адресов системы

# **4.4.1.5 План IP-адресации устройств (Программа 103)**

Выбор пункта меню **Device IP Plan** (План IP-адресации устройств) отобразит страницу ввода данных.

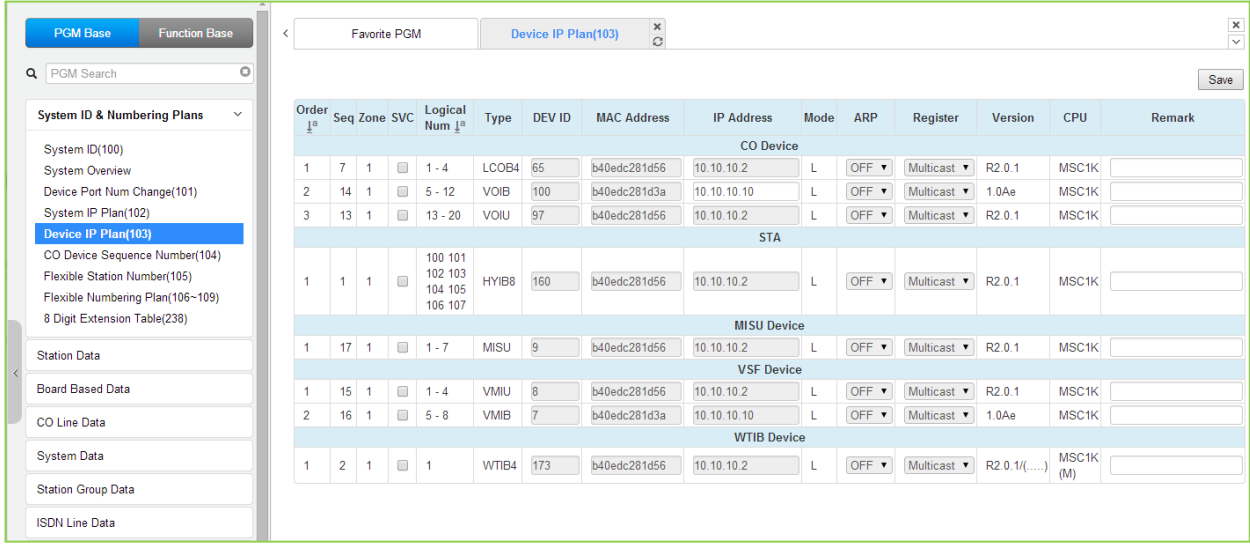

# **Рисунок 4.4.1.5-1 План IP-адресации устройств в системе eMG**

Плата интерфейса TDM автоматически регистрируется со своим собственным номером слота без какой-либо настройки.

Если абонент назначается первичным или вторичным (спариваемым) при настройке спаренных абонентов, на страницах Программ 101, 103, 105 и 124 номер абонента будет отображаться с символами [M] (первичный) или [S] (спаренный).

# **Для регистрации IP устройства:**

По мере того, как модули и терминалы регистрируются в системе iPECS, им автоматически присваивается номер, соответствующий очередности регистрации. Данный номер, называемый Регистрационным индексом (Sequence Number), идентифицирует аппаратные средства системы. Регистрационные индексы устройств представляют собой сквозную последовательную нумерацию вне зависимости от типа устройств. Регистрационные индексы используются для установления соединения между устройствами при помощи MAC-адресов.

По своему функциональному предназначению все системные устройства подразделяются на следующие типы: модули СЛ (CO/VOIP Gateway), абонентские терминалы (Station), модули вспомогательных функций, модули голосовой почты, модули абонентского беспроводного доступа, модули мультимедиа-конференций.

Система может присвоить каждому устройству (регистрационному номеру) используемый по умолчанию частный IP-адрес. При необходимости, с помощью Программы 103 можно изменить IP-адрес любого модуля или терминала.

Каждому локальному модулю и терминалу может назначаться режим прямой отправки (Direct Send). В режиме прямой отправки система использует коммутацию на канальном уровне (2-ой уровень) с использованием MAC-адресов Ethernet. В этом случае не

применяется протокол отображения адреса ARP, а взаимодействие между MPB и модулями/терминалами системы осуществляется на основе информации о МАС-адресах, полученной в процессе регистрации и сохраненной как в МРВ, так и в модулях/терминалах соответственно. Это избавляет от необходимости использования лишнего IP-трафика, уменьшая тем самым трафик во всей локальной сети.

Для ответа на регистрационный запрос от локального модуля или терминала система обычно использует IP-протокол многоадресной (групповой) передачи (Multi-cast). Однако, если регистрируемое устройство отделено от системы маршрутизатором, и, следовательно, находится в другой локальной сети, система должна использовать IPпротокол одноадресной передачи (Uni-cast), что достигается установкой режима локального устройства. Когда режим установлен в состояние ОFF, в ответ на регистрационный запрос от устройства система отошлет ему IP-сообщение одноадресной передачи.

| <b>Function Base</b><br><b>PGM Base</b>                |                |                                   |                         | Favorite PGM         |                     | Device IP Plan(103)                                                      | $\frac{x}{C}$      |               |                                     |                           |      |                     |                            |                |                    |        | $\frac{\mathbf{x}}{\sqrt{2}}$ |
|--------------------------------------------------------|----------------|-----------------------------------|-------------------------|----------------------|---------------------|--------------------------------------------------------------------------|--------------------|---------------|-------------------------------------|---------------------------|------|---------------------|----------------------------|----------------|--------------------|--------|-------------------------------|
| Q PGM Search<br>$\circ$                                |                |                                   |                         |                      |                     |                                                                          |                    |               |                                     |                           |      |                     |                            |                |                    |        | Save                          |
| <b>System ID &amp; Numbering Plans</b><br>$\checkmark$ |                | Order 1 <sup>8</sup> Seq Zone SVC |                         |                      |                     | Logical Num 1ª                                                           | Type               | <b>DEV ID</b> | <b>MAC Address 1ª</b>               | IP Address 1 <sup>8</sup> | Mode | ARP                 | Register                   | <b>Version</b> | <b>CPU</b>         | Remark |                               |
|                                                        |                |                                   |                         |                      |                     |                                                                          |                    |               | <b>CO</b> Gateway                   |                           |      |                     |                            |                |                    |        |                               |
| System ID(100)                                         |                |                                   | 2401 1                  |                      | $\Box$ 1-6          |                                                                          | VOIU               | 97            | b061c703dce7                        | 10.10.10.2                |      | OFF<br>$\mathbf{v}$ | Multicast R1.1.2 MSC2K     |                |                    |        |                               |
| <b>System Overview</b>                                 | $\overline{2}$ |                                   | 2402 1                  |                      | $17 - 36$           |                                                                          | <b>ISDN-PRI GW</b> | 41            | b061c7034902                        | 10.10.10.10               | L    | OFF <b>v</b>        | Multicast <b>v</b> 6.0Be   |                | <b>MS828</b>       |        |                               |
| Device Port Num Change(101)                            | $\mathbf{3}$   |                                   | 2403 1                  | $\Box$               | $37 - 44$           |                                                                          | LGCM LOOP 8 GW 114 |               | b061c701dc85                        | 10.10.10.12               |      | OFF <b>v</b>        | Multicast 6.1Ba MS828      |                |                    |        |                               |
| System IP Plan(102)                                    |                |                                   |                         |                      |                     |                                                                          |                    |               | <b>STA</b>                          |                           |      |                     |                            |                |                    |        |                               |
| Device IP Plan(103)                                    |                |                                   | $1 \t1$                 | $\qquad \qquad \Box$ | 1000                |                                                                          | LIP-9040           | 246           | b061c7028731                        | 10.10.10.15               |      | OFF <b>v</b>        | Multicast 1.0Af            |                | SC14463            |        |                               |
| CO Device Sequence Number(104)                         | $\overline{2}$ |                                   | $2 \quad 1$             | $\qquad \qquad \Box$ | 1001 1002           |                                                                          | SLTU <sub>2</sub>  | 119           | b061c703dce7                        | 10.10.10.2                |      | OFF <b>v</b>        | Multicast R1.1.2 MSC2K     |                |                    |        |                               |
| Flexible Station Number(105)                           |                |                                   | 3                       | $\qquad \qquad \Box$ |                     | 1003 1004 1005 1006 1007 1008 1009 1010                                  | SLTM8 GW           | 119           | b061c703af81                        | 10.10.10.13               |      | OFF <b>v</b>        | Multicast <b>v</b> 6.1Df   |                | <b>MS828</b>       |        |                               |
| Flexible Numbering Plan(106~109)                       |                | 12                                | $4 -$<br>$\blacksquare$ | $\qquad \qquad \Box$ | 1011                |                                                                          | LIP-8024D          | 201           | 001a7ea350de                        | 10.10.10.16               |      | OFF <b>v</b>        | Multicast <b>v</b> 1.1Ad   |                | T11050             |        |                               |
| 8 Digit Extension Table(238)                           |                |                                   |                         |                      |                     |                                                                          |                    | 208           |                                     | 10.10.10.17               |      |                     |                            |                |                    |        |                               |
| <b>Station Data</b>                                    |                | 13                                | 5.<br>$\overline{1}$    | $\qquad \qquad \Box$ |                     | 1012[-] 1013[-] 1014[-] 1015[-] 1016[-] 1017[-] 1018[-] 1019[-] DTIM8 GW |                    |               | b061c702d7ec<br><b>MISC Gateway</b> |                           |      | OFF <b>v</b>        | Multicast 6.0Bg MS828      |                |                    |        |                               |
|                                                        |                |                                   |                         |                      |                     |                                                                          |                    |               |                                     |                           |      |                     |                            |                |                    |        |                               |
| <b>Board Based Data</b>                                |                |                                   |                         |                      | $3101$ 1 $\Box$ 1-4 |                                                                          | <b>MISU</b>        | 9             | b061c703dce7                        | 10.10.10.2                |      |                     | OFF Wulticast R1.1.2 MSC2K |                |                    |        |                               |
| CO Line Data                                           |                |                                   |                         |                      |                     |                                                                          |                    |               | <b>VSF Gateway</b>                  |                           |      |                     |                            |                |                    |        |                               |
|                                                        |                |                                   | 3001 1                  |                      | $1 - 4$             |                                                                          | <b>UVMU</b>        | 11            | b061c703dce7                        | 10.10.10.2                |      | OFF <b>v</b>        | Multicast R1.1.2 MSC2K     |                |                    |        |                               |
| <b>System Data</b>                                     | $\overline{2}$ |                                   | 3002                    |                      | $0 5 - 12$          |                                                                          | <b>UVM GW</b>      | 10            | b061c700e57c                        | 10.10.10.11               |      | OFF <b>v</b>        | Multicast 1.0Be            |                | MSC <sub>2</sub> K |        |                               |
|                                                        |                |                                   |                         |                      |                     |                                                                          |                    |               | <b>MCIM Gateway</b>                 |                           |      |                     |                            |                |                    |        |                               |
| <b>Station Group Data</b>                              |                |                                   | 3201                    |                      | $\Box$ 1-6          |                                                                          | <b>MCIU</b>        | 116           | b061c703dce7                        | 10.10.10.2                |      | OFF <b>v</b>        | Multicast R1.1.2 MSC2K     |                |                    |        |                               |
| <b>ISDN Line Data</b>                                  | $\overline{2}$ |                                   | 3202 1                  |                      | $\Box$ 7 - 38       |                                                                          | <b>MCIM GW</b>     | 116           | b061c702009d                        | 10.10.10.14               | ь.   | OFF <b>v</b>        | Multicast 6.0Da MS828      |                |                    |        |                               |

Рисунок 4.4.1.5-2 План IP-адресации устройств в системе UCP

На этой странице отображаются все устройства, зарегистрированные в системе iPECS UCP путем группировки по типам устройств (CO, STA и т.д.).

Если абонент назначается первичным или вторичным (спариваемым) при настройке спаренных абонентов, на страницах Программ 101, 103, 105 и 124 номер абонента будет отображаться с символами [M] (первичный) или [S] (спаренный).

Установка флажка SVC для устройства переключает режим обслуживания: устройство используется (in-service) или выведено из эксплуатации (out-of-service). На данной странице может быть изменен тип устройства, МАС-адрес и IP-адрес устройства. Используйте флажок SVC, чтобы вывести устройство из эксплуатации, неисправное устройство может быть заменено без воздействия на базу данных. После выведения устройства из эксплуатации его можно удалить, заменить на исправное и ввести МАСадрес нового устройства. Флажок SVC используются для введения устройства в эксплуатацию с параметрами базы данных, унаследованными от замененного устройства. Система может присвоить каждому устройству (регистрационному номеру) используемый по умолчанию частный IP-адрес. При необходимости, с помощью Программы 103 можно изменить IP-адрес любого модуля или терминала.

На данной странице отображается режим сетевого подключения каждого устройства - к локальной или удаленной сети подключено устройство. Для каждого модуля шлюза и терминала можно включить параметр ARP. Если параметр ARP для устройства отключен, система будет использовать Ethernet MAC-адрес устройства для отправки сообщений протокола iPECS к устройству. Это уменьшает общий трафик локальной сети, устраняя ARP-сообщения и необходимость заголовков IP-адресов в сообщениях.

Обычно для ответа на регистрационный запрос от модуля шлюза или терминала система использует многоадресную передачу по IP.

Однако, если устройство отделено от системы маршрутизатором, система должна использовать одноадресную передачу по IP. Этот режим устанавливается заданием устройству типа Local Device (Локальное устройство). Если данный параметр установлен в значение ОЕЕ, в ответ на регистрационный запрос система отправит устройству сообщение в формате одноадресной передачи по IP.

# 4.4.1.6 Логическая последовательность модулей СЛ (Программа 104)

Выбор пункта меню CO Device Sequence Number (104) (Логическая последовательность модулей СЛ) отобразит на экране страницу ввода, показанную на рисунке ниже. Нажатие на строку названия столбца запускает сортировку записей таблицы по выбранному столбцу. Нажмите кнопку [Save] для сохранения записей и применения заданных значений.

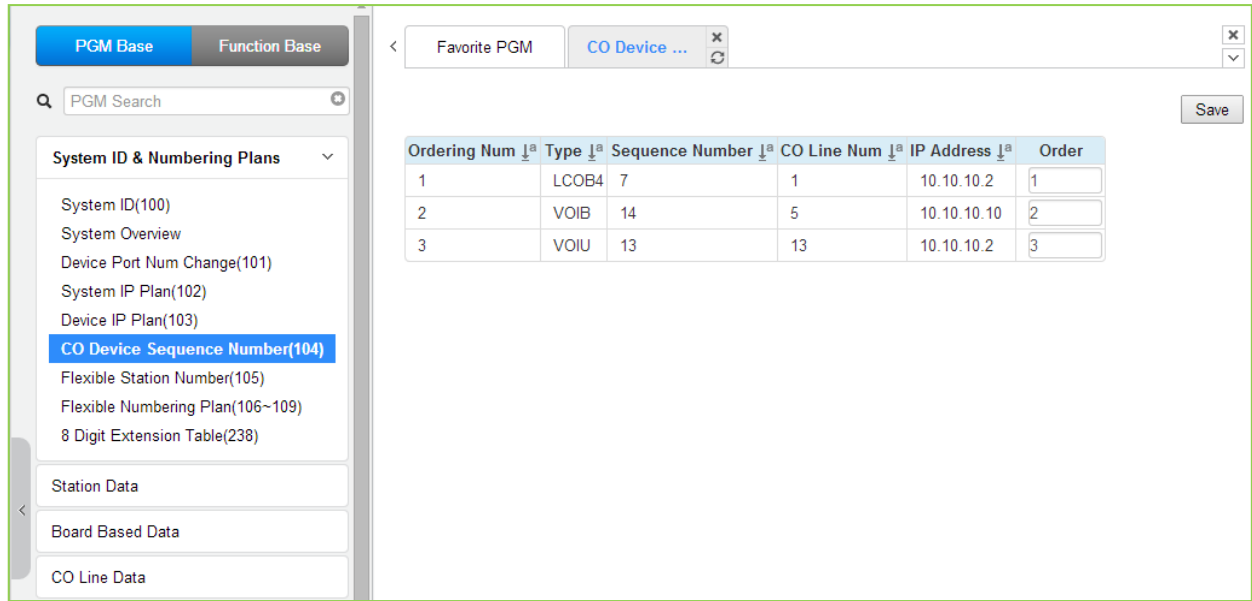

Рисунок 4.4.1.6-1 Логическая последовательность модулей СЛ в системе eMG

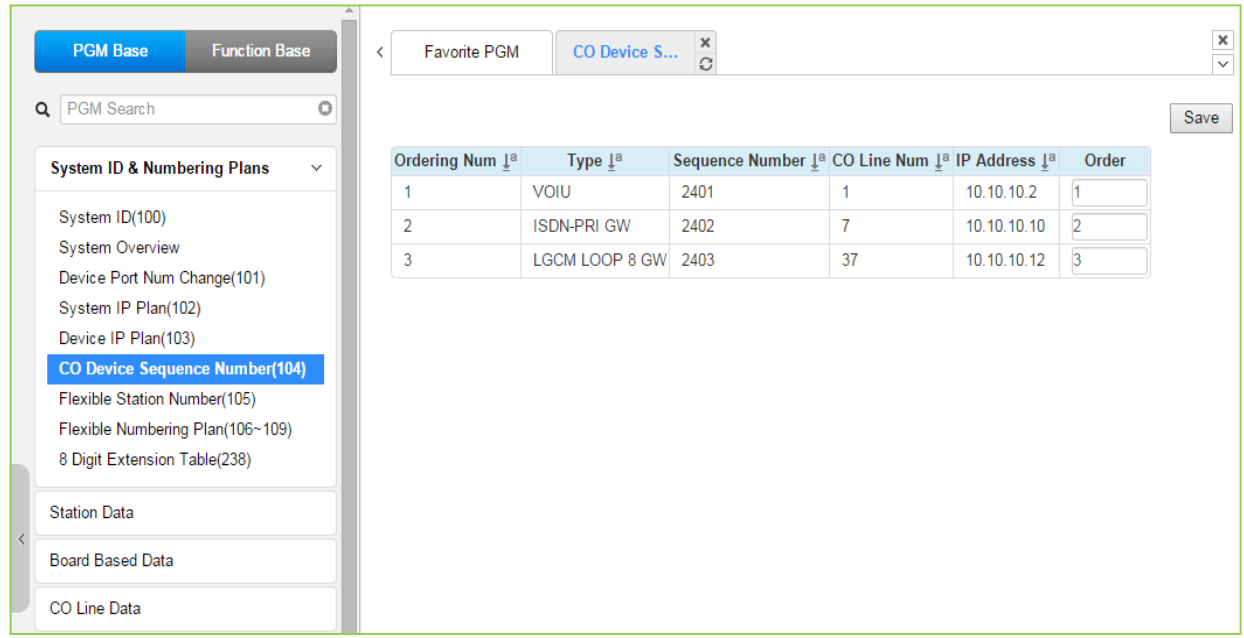

Рисунок 4.4.1.6-2 Логическая последовательность модулей СЛ в системе UCP

Система выполняет назначение порядковых номеров соединительных линий, как описано в разделе 2.3. Каждому шлюзу соединительных линий для каждого МАС-адреса назначается регистрационный индекс (Sequence Number). Кроме того, система устанавливает логическую последовательность модулей СЛ (CO Gateway Order), в соответствии с которой производится привязка аппаратных ресурсов модулей СЛ к системной базе данных. Таким образом, каждому аппаратному порту модуля СЛ система назначает логический номер СЛ (программный порт в системной базе данных СЛ). В системе eMG для каждому модулю СЛ присваивается начальный номер СЛ на основе логической последовательности модулей (Order Numbering). В системе UCP начальный номер СЛ для модуля СЛ назначается в порядке регистрации устройств в системе, то есть в порядке возрастания регистрационных индексов модулей СЛ.

По умолчанию логическая последовательность модулей СЛ автоматически назначается в порядке возрастания их регистрационных индексов. Однако при необходимости логическую нумерацию модулей СЛ можно программно изменить, и, следовательно, изменить порядок логической нумерации портов СЛ и тем самым переопределить нумерацию соединительных линий.

# 4.4.1.7 Гибкий план нумерации абонентов (Программа 105)

Выбор пункта меню Flexible Station Number (105) (Гибкий план нумерации абонентов) выводит на экран страницу, показанную на рисунке ниже. Данное окно позволяет производить изменения плана нумерации на основе одного из трех методов.

В поле Enter Station Index Range введите диапазон номеров абонентов: для eMG80: 1-140, для eMG800: 1-1200, для UCP: 1-2400.

Поле Station Index Range (Диапазон порядковых номеров) используется для изменения номеров абонентов, связанных с порядковым номером (индексом). Значение в поле

**Start Station Number** (Начальный номер абонента) присваивается абоненту, имеющему наименьший индекс, затем данный номер увеличивается на единицу и назначается следующему по порядку индексов абоненту в диапазоне. Этот процесс повторяется, пока не будет изменен номер абонента с наибольшим индексом в диапазоне.

Поле **Station Number** (Номер абонента): введите номер абонента и нажмите кнопку **[Search]** для поиска требуемого абонента. Отображается номер абонента, можно задать абоненту, при необходимости, новый номер.

Группа **Multiple Station Number to change** (Изменение нескольких абонентских номеров): предусмотрены два способа поиска номера абонента для изменения введите диапазон регистрационных индексов устройств диапазон номеров абонентов.

Можно изменить номера абонентов для диапазона при помощи поля Start Station Number (Начальный номер абонента), в котором указывается начальный номер диапазона абонентских номеров. Нумерация абонентов увеличивается на единицу всякий раз после успешного присвоения очередного номера абоненту в диапазоне.

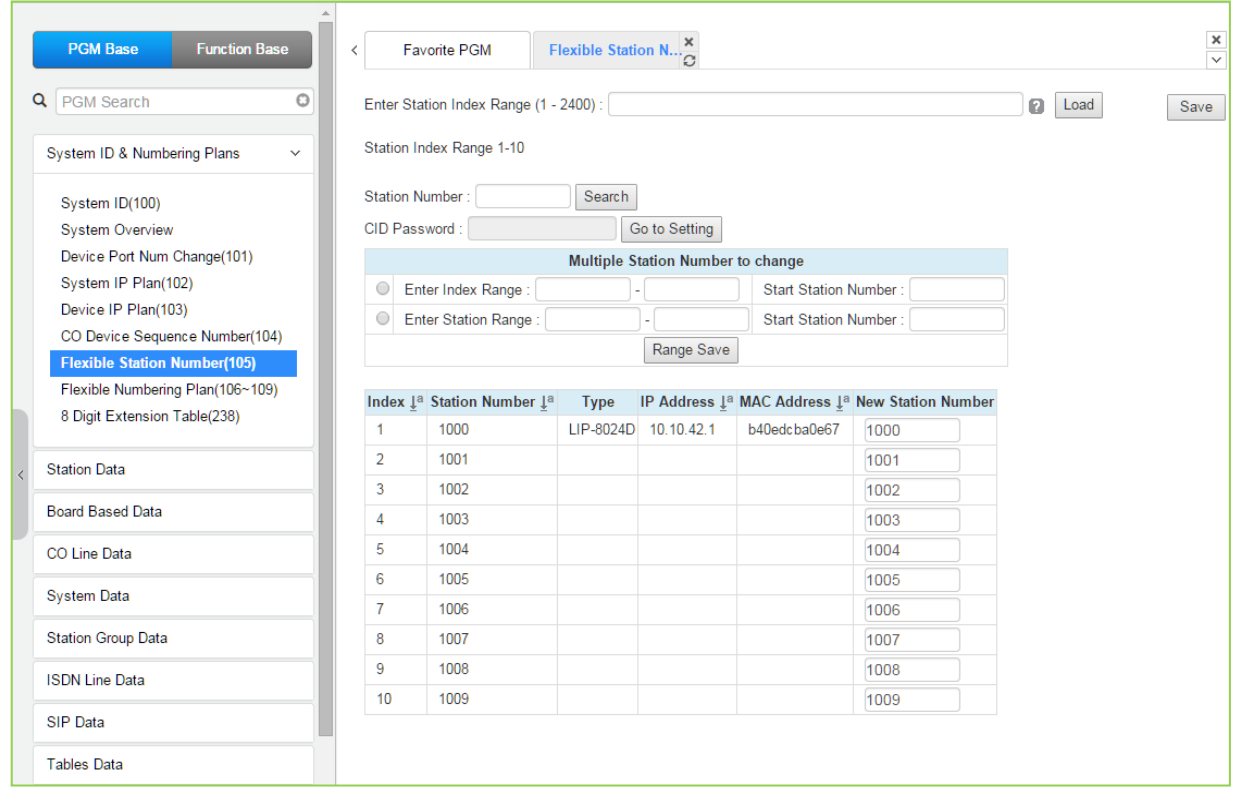

**Рисунок 4.4.1.7-1 Гибкий план нумерации абонентов**

В процессе регистрации каждому модулю абонентского интерфейса, каждому SLTтелефону, а также каждому системному цифровому IP-терминалу и DECT-терминалу система автоматически назначает Регистрационный индекс, который отображается на страницах веб-интерфейса в поле **Index**. Одновременно с этим, система устанавливает логическую последовательность абонентских модулей и терминалов (Logical Order) в порядке возрастания их Регистрационных индексов. В соответствии с этой логической последовательностью система обеспечивает привязку программных портов системной базы данных (логических портов) к аппаратным ресурсам абонентских модулей и

терминалов. Логический номер абонентского порта представляет собой трехзначное число и начинается с 001. По мере регистрации каждого нового IP или DECT терминала это число увеличивается на единицу, а при регистрации модулей - по количеству имеющихся в них аппаратных портов. Каждому логическому абонентскому порту системы по назначает Номер абонента. При регистрации по умолчанию номера абонентов присваиваются последовательно, начиная с номера 100 в системе eMG80 и 1000 в системах eMG800 и UCP. План нумерации абонентов позволяет назначать абонентам номера длиной от двух до восьми цифр при условии, что все номера абонентов в системе должны иметь одинаковую длину.

#### Прямая установка пароля AOH (CID)

Вы можете установить пароль CID, непосредственно кликнув кнопку [Go to Setting] (Переход к настройке). После нажатия на кнопку вы будете перемещены на страницу Программы 162 и сможете установить пароль в поле CID Password, а затем сохранить его, отметив флажок поля Save, а затем нажав кнопку [Save] справа.

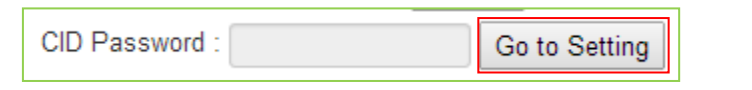

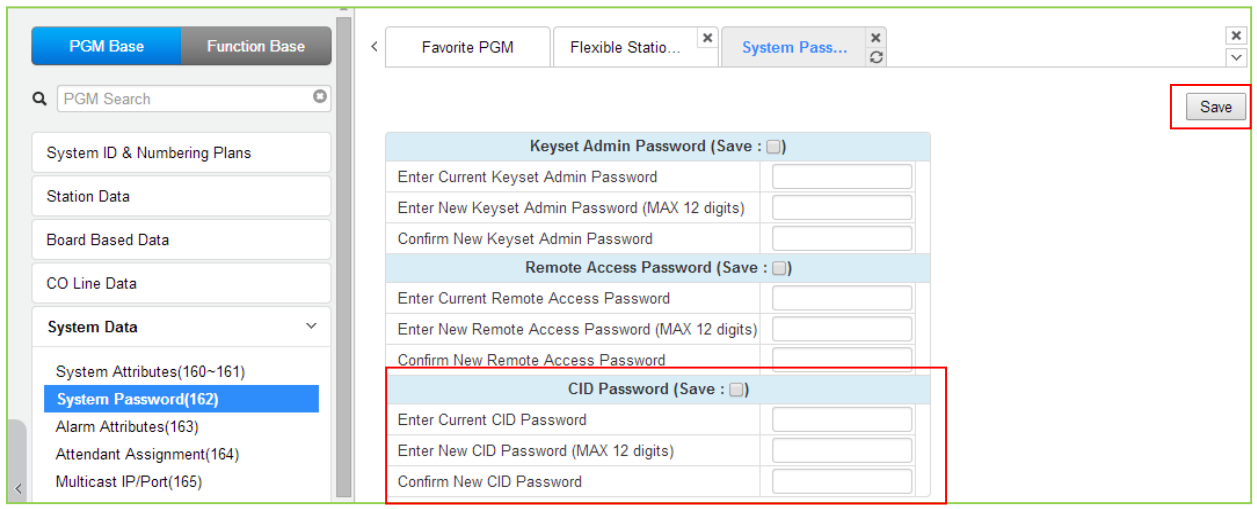

# **4.4.1.8 Гибкий план нумерации (Программы 106 - 109)**

Выбор пункта меню **Flexible Numbering Plan (106 - 109)** (Гибкий план нумерации) отобразит на экране страницу ввода, показанную на рисунке ниже. Нажатие на строку названия столбца запускает сортировку записей таблицы по выбранному столбцу. Нажмите кнопку **[Save]** для сохранения записей и применения заданных значений.

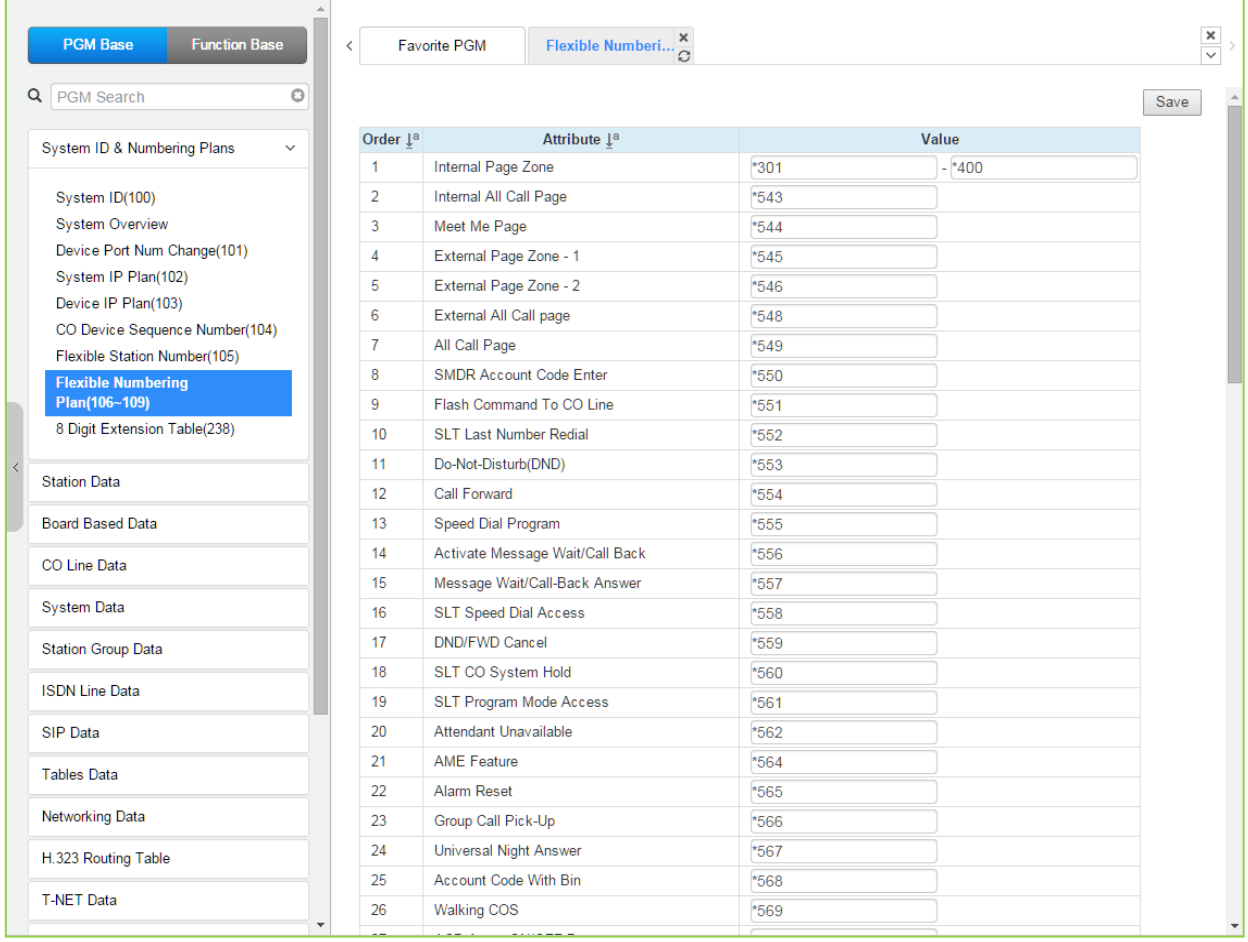

# **Рисунок 4.4.1.8-1 Гибкий план нумерации**

Коды функций системы могут быть назначены с помощью гибкого, программно изменяемого плана нумерации системы. Коды функций могут быть длиной от одной до четырех цифр, при это они не должны конфликтовать между собой, а также с нумерационным планом абонентов. Например, коды 53 и 536 являются конфликтными. При попытке ввода кода, который конфликтует с текущим планом нумерации, система подаст сигнал ошибки, и база данных не будет обновлена. В нижеследующей таблице 4.4.1.8-1 приведены значения по умолчанию для плана нумерации **Numbering Plan 2**. Выбор базового плана нумерации осуществляется в разделе 4.4.1.1 Системный идентификатор (Программа 100). Значения по умолчанию для каждого из восьми базовых планов нумерации представлены в Приложении В.

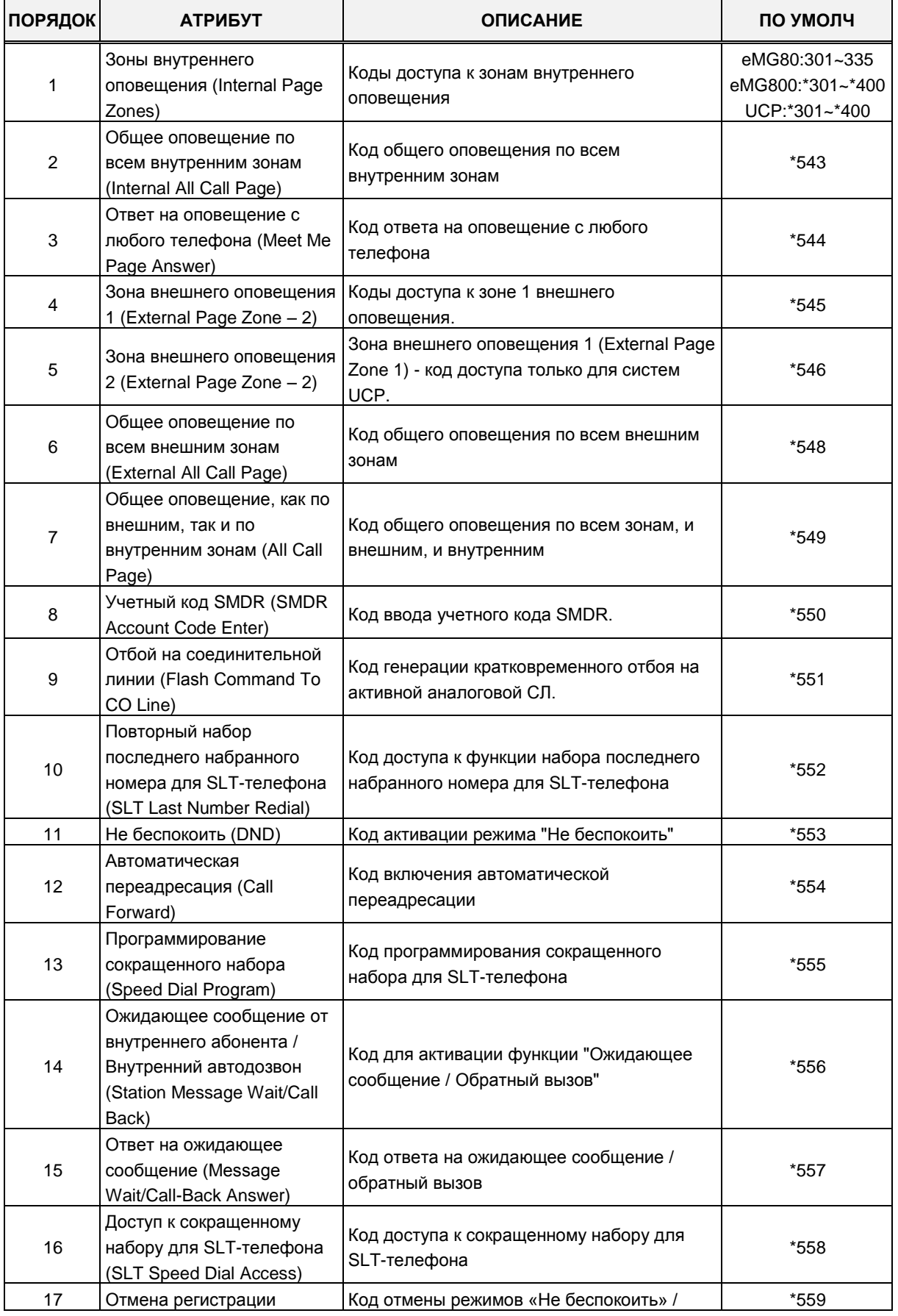

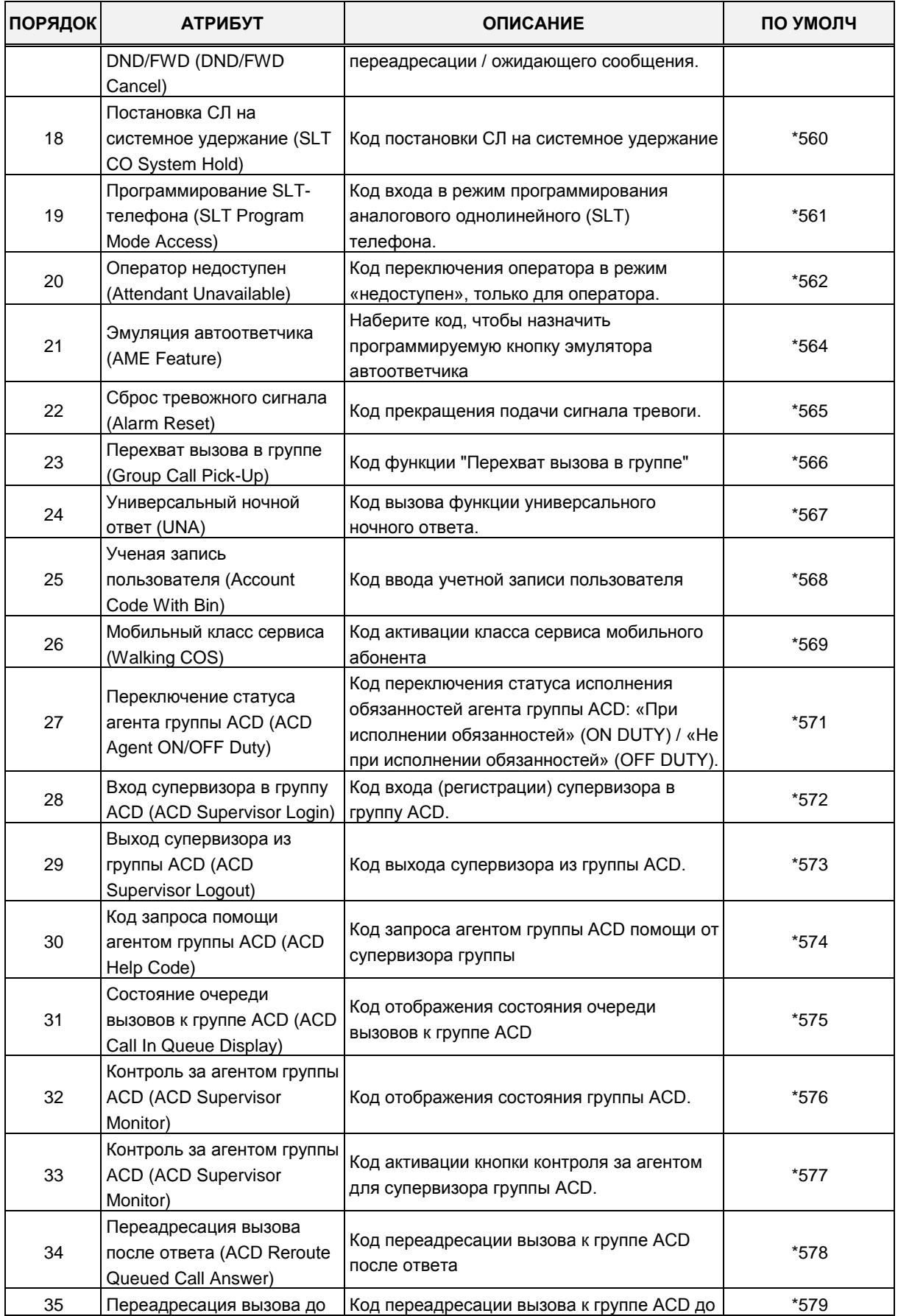

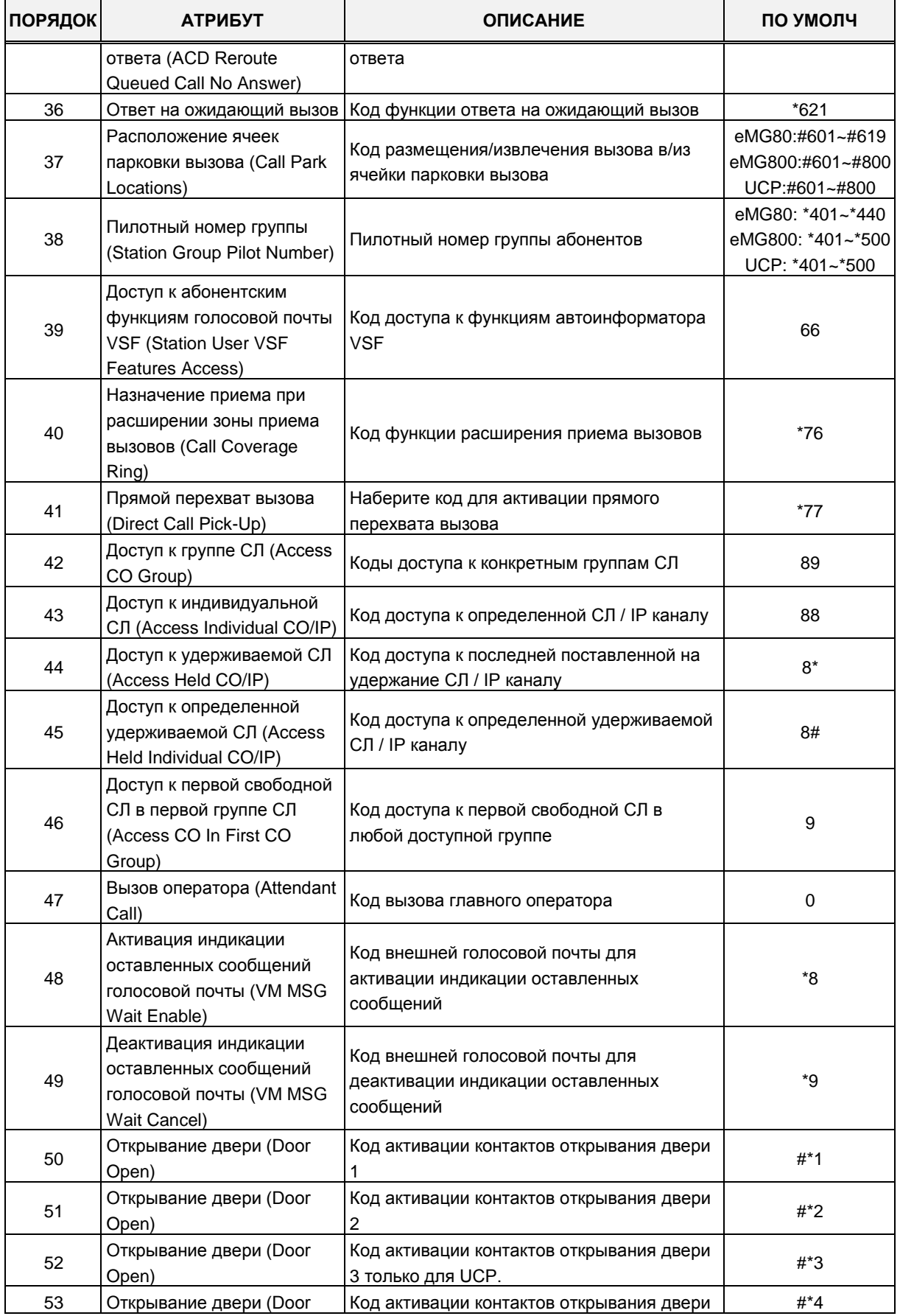

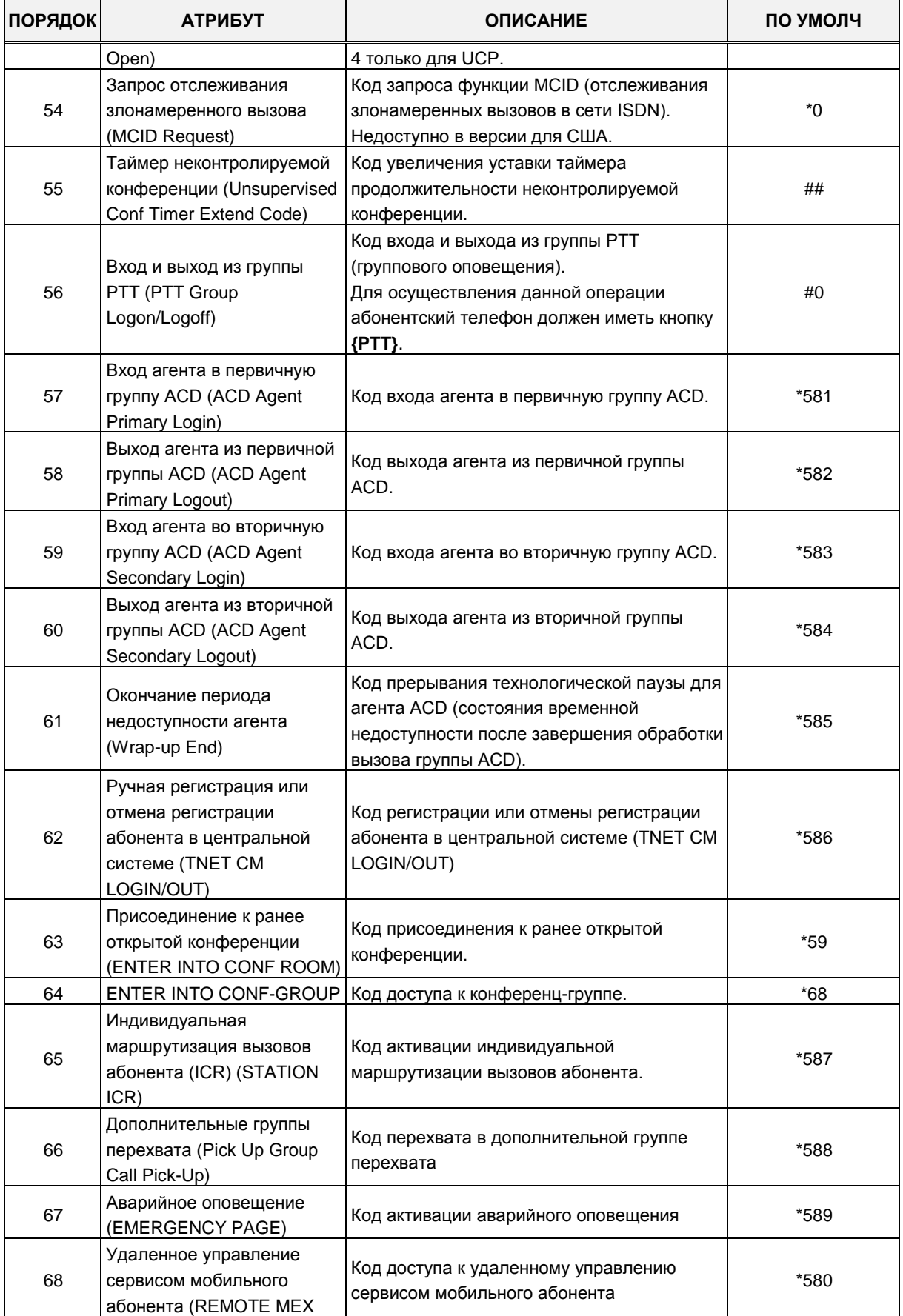

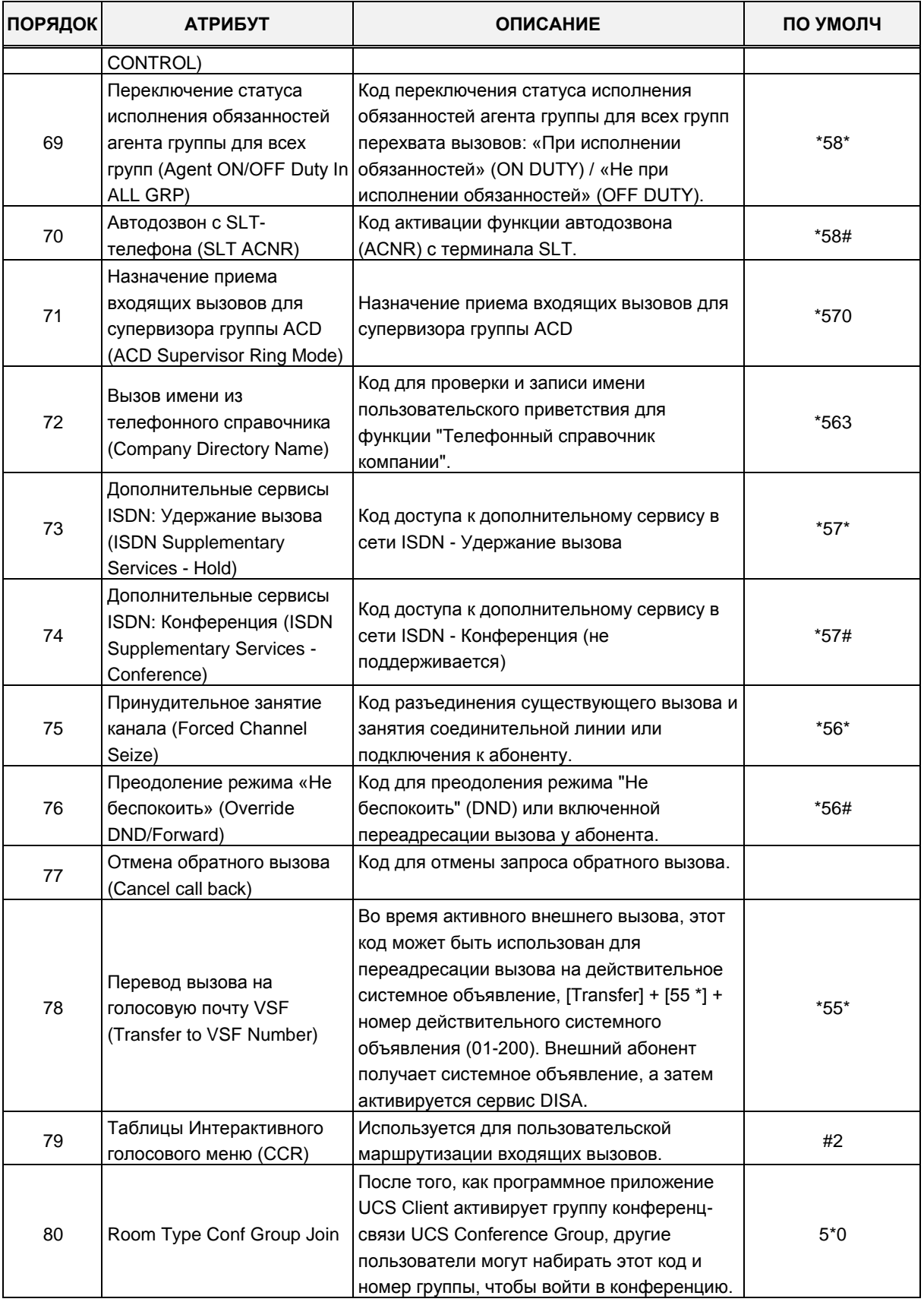

# **4.4.1.9 Таблица восьмизначных номеров (Программа 238)**

Выбор пункта меню 8 Digit Extension Table(238) (Таблица восьмизначных номеров выведет на экран страницу ввода данных. Нажмите кнопку **[Save]** по завершении ввода данных для применения.

|                                          | <b>PGM Base</b><br><b>Function Base</b>                | $\overline{\phantom{0}}$ | Favorite PGM                    | 8 Digit Exte   | ×<br>$\Omega$         | $\frac{\mathsf{x}}{\mathsf{v}}$ |
|------------------------------------------|--------------------------------------------------------|--------------------------|---------------------------------|----------------|-----------------------|---------------------------------|
|                                          | $\circ$<br>Q PGM Search                                |                          |                                 |                |                       | Save                            |
|                                          | <b>System ID &amp; Numbering Plans</b><br>$\checkmark$ | Order                    | Prefix Usage : OFF v<br>Feature | Value          |                       |                                 |
|                                          | System ID(100)                                         |                          |                                 |                | Range<br>Max 6 Digits |                                 |
|                                          | <b>System Overview</b>                                 | 1                        | 8 Digit String                  |                |                       |                                 |
|                                          | Device Port Num Change(101)                            |                          | <b>Add Digit</b>                | $\overline{0}$ | $0 - 4$               |                                 |
|                                          | System IP Plan(102)                                    | $\overline{2}$           | 8 Digit String                  |                | Max 6 Digits          |                                 |
|                                          | Device IP Plan(103)                                    |                          | <b>Add Digit</b>                | $\overline{0}$ | $0 - 4$               |                                 |
|                                          | CO Device Sequence Number(104)                         | 3                        | 8 Digit String                  |                | Max 6 Digits          |                                 |
|                                          | Flexible Station Number(105)                           |                          | <b>Add Digit</b>                | $\overline{0}$ | $0 - 4$               |                                 |
|                                          | Flexible Numbering Plan(106~109)                       | 4                        | 8 Digit String                  |                | Max 6 Digits          |                                 |
|                                          | 8 Digit Extension Table(238)                           |                          | <b>Add Digit</b>                | $\overline{0}$ | $0 - 4$               |                                 |
|                                          |                                                        | 5                        | 8 Digit String                  |                | Max 6 Digits          |                                 |
| $\overline{\left\langle \right\rangle }$ | <b>Station Data</b>                                    |                          | <b>Add Digit</b>                | $\overline{0}$ | $0 - 4$               |                                 |
|                                          | <b>Board Based Data</b>                                | 6                        | 8 Digit String                  |                | Max 6 Digits          |                                 |
|                                          | CO Line Data                                           |                          | <b>Add Digit</b>                | $\overline{0}$ | $0 - 4$               |                                 |
|                                          |                                                        | $\overline{7}$           | 8 Digit String                  |                | Max 6 Digits          |                                 |
|                                          | <b>System Data</b>                                     |                          | Add Digit                       | $\overline{0}$ | $0 - 4$               |                                 |
|                                          | <b>Station Group Data</b>                              | 8                        | 8 Digit String                  |                | Max 6 Digits          |                                 |
|                                          | <b>ISDN Line Data</b>                                  |                          | <b>Add Digit</b>                | $\overline{0}$ | $0 - 4$               |                                 |
|                                          |                                                        | 9                        | 8 Digit String                  |                | Max 6 Digits          |                                 |
|                                          | SIP Data                                               |                          | <b>Add Digit</b>                | $\overline{0}$ | $0 - 4$               |                                 |
|                                          | <b>Tables Data</b>                                     | 10                       | 8 Digit String                  |                | Max 6 Digits          |                                 |
|                                          |                                                        |                          | <b>Add Digit</b>                | $\overline{0}$ | $0 - 4$               |                                 |
|                                          | Networking Data                                        |                          |                                 |                |                       |                                 |

**Рисунок 4.4.1.9-1 Таблица восьмизначных номеров**

Система iPECS поддерживает абонентские номера длиной до восьми цифр.План нумерации абонентов не должен вступать в противоречие с системным планом нумерации. Данный план состоит из цифр префикса и дополнительных цифр, назначенный в плане нумерации абонентов (Программа 105). Следует отметить, что могут быть назначены несколько префиксов (восьмизначных строк) с различными дополнительными цифрами. В случае конфликта, цифровая строка префикса будет иметь приоритет над гибким планом нумерации, что приведет к невозможности вызова функции, связанной с конфликтующей цифровой строкой гибкого плана, но позволит абоненту принимать входящие вызовы.

# **4.4.2 Абоненты**

'n

Выбор во фрейме слева группы меню **Station Data** (Абоненты) выведет на экран список подменю, отображаемых в левом фрейме, как показано на рисунке ниже.

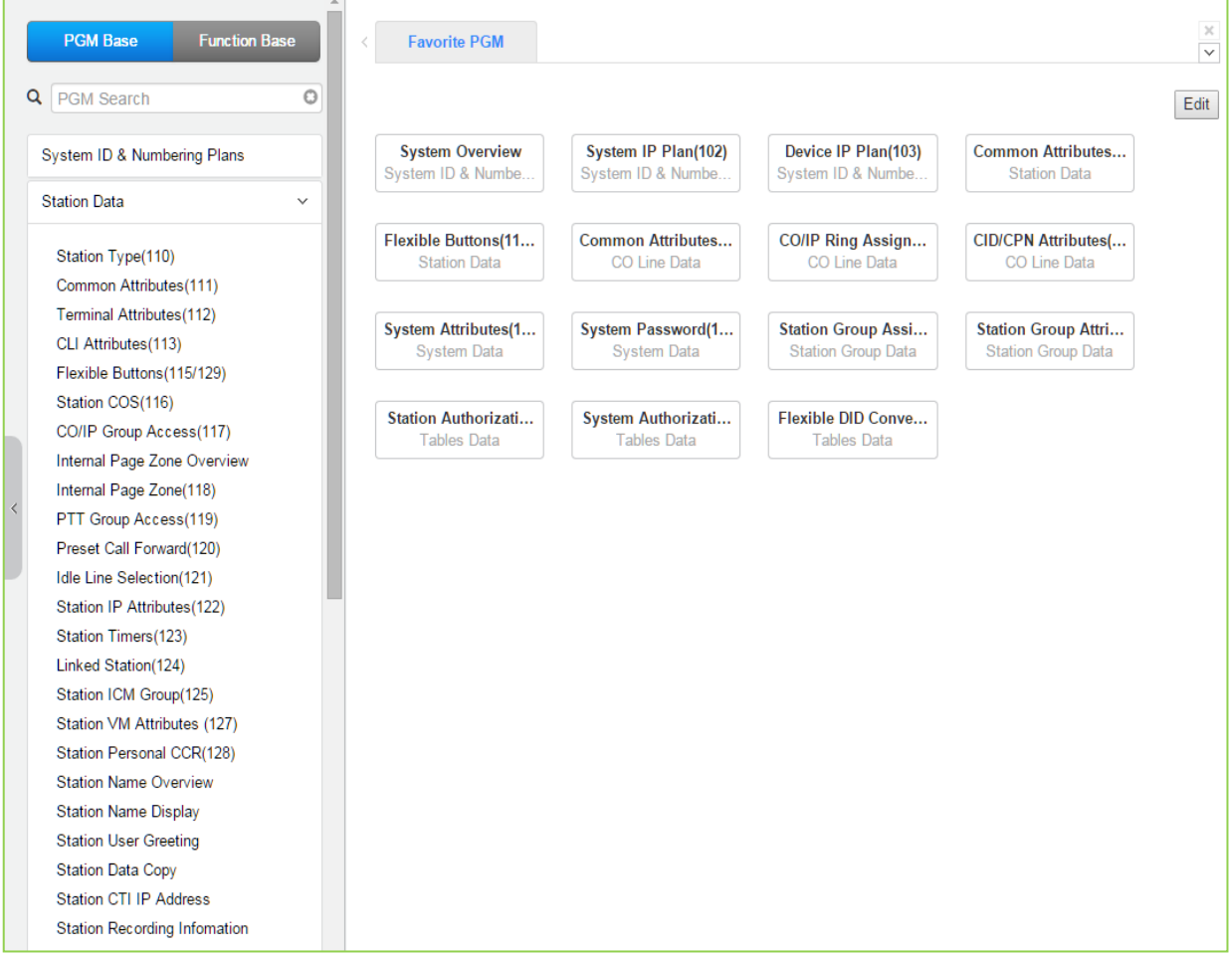

**Рисунок 4.4.2-1 Основная страница настроек абонентов**
## **4.4.2.1 Тип абонента (Программа 110)**

Выбор в меню пункта **Station Type (110)** (Тип абонента) выводит на экран страницу, показанную на рисунке ниже. Введите действительный диапазон номеров абонентов и нажмите кнопку **[Load]** для отображения и изменения типа для выбранных абонентов. Нажмите кнопку **[Save]** для применения изменений.

| <b>PGM Base</b><br><b>Function Base</b>            | <b>Favorite PGM</b><br>$\overline{\phantom{a}}$ | Station Type(110) $\frac{\mathsf{x}}{\alpha}$ |                                  |  |
|----------------------------------------------------|-------------------------------------------------|-----------------------------------------------|----------------------------------|--|
| Q PGM Search<br>O                                  | Enter Station Range:                            |                                               |                                  |  |
| System ID & Numbering Plans                        | Station Range 1000-1045                         |                                               |                                  |  |
| <b>Station Data</b><br>$\checkmark$                | Station Number 1ª                               | <b>Station Type</b>                           | <b>Associated Station Number</b> |  |
|                                                    | 1000                                            | <b>IPKTU</b><br>۷.                            |                                  |  |
| <b>Station Type(110)</b>                           | 1001                                            | <b>IPKTU</b><br>۷.                            |                                  |  |
| Common Attributes(111)                             | 1002                                            | <b>IPKTU</b><br>$\pmb{\mathrm{v}}$            |                                  |  |
| Terminal Attributes(112)                           | 1003                                            | <b>IPKTU</b><br>$\pmb{\mathrm{v}}$            |                                  |  |
| CLI Attributes(113)                                | 1004                                            | <b>IPKTU</b><br>$\pmb{\mathrm{v}}$            |                                  |  |
| Flexible Buttons (115/129)                         | 1005                                            | <b>IPKTU</b><br>$\pmb{\mathrm{v}}$            |                                  |  |
| Station COS(116)                                   | 1006                                            | <b>IPKTU</b><br>۷.                            |                                  |  |
| CO/IP Group Access(117)                            | 1007                                            | <b>IPKTU</b><br>$\pmb{\mathrm{v}}$            |                                  |  |
| Internal Page Zone Overview                        | 1008                                            | <b>IPKTU</b><br>$\pmb{\mathrm{v}}$            |                                  |  |
| Internal Page Zone(118)                            |                                                 |                                               |                                  |  |
| PTT Group Access(119)                              | 1009                                            | <b>IPKTU</b><br>۰.                            |                                  |  |
| Preset Call Forward(120)                           | 1010                                            | <b>IPKTU</b><br>۷.                            |                                  |  |
| Idle Line Selection(121)                           | 1011                                            | <b>IPKTU</b><br>۰                             |                                  |  |
| Station IP Attributes(122)                         | 1012                                            | <b>IPKTU</b><br>۰.                            |                                  |  |
| Station Timers(123)                                | 1013                                            | <b>IPKTU</b><br>۷.                            |                                  |  |
| Linked Station(124)                                | 1014                                            | <b>IPKTU</b><br>۰.                            |                                  |  |
| Station ICM Group(125)                             | 1015                                            | <b>IPKTU</b><br>۰.                            |                                  |  |
| Station VM Attributes (127)                        | 1016                                            | <b>IPKTU</b><br>$\pmb{\mathrm{v}}$            |                                  |  |
| Station Personal CCR(128)                          | 1017                                            | <b>IPKTU</b><br>$\pmb{\mathrm{v}}$            |                                  |  |
| <b>Station Name Overview</b>                       | 1018                                            | <b>IPKTU</b><br>۷.                            |                                  |  |
| <b>Station Name Display</b>                        | 1019                                            | <b>IPKTU</b>                                  |                                  |  |
| <b>Station User Greeting</b>                       |                                                 | $\pmb{\mathrm{v}}$                            |                                  |  |
| <b>Station Data Copy</b>                           | 1020                                            | <b>IPKTU</b><br>$\pmb{\mathrm{v}}$            |                                  |  |
| <b>Station CTI IP Address</b>                      | 1021                                            | <b>IPKTU</b><br>$\pmb{\mathrm{v}}$            |                                  |  |
| <b>Station Recording Information</b>               | 1022                                            | <b>IPKTU</b><br>۰.                            |                                  |  |
|                                                    | 1023                                            | <b>IPKTU</b><br>۰                             |                                  |  |
| <b>Board Based Data</b><br>$\overline{\mathbf{v}}$ | 1024                                            | <b>IPKTU</b><br>۰                             |                                  |  |

**Рисунок 4.4.2.1-1 Тип абонента** 

Каждому абоненту присваивается тип, выбранный из выпадающего списка в столбце **Station Type** (Тип абонента). Тип используется системой для определения возможностей абонента и установки конфигураций программируемых кнопок по умолчанию. Кроме того, для стандартных консолей iPECS DSS/BLF требуется настройка параметра **Associated Station Number** (Ассоциированный номер абонента) для того, чтобы система могла распознать абонента, который используется с консолью. Обратите внимание, данная настройка не применяется при использовании последовательных цепей консолей DSS/BLF.

В случае выбора типа SLT существует 6 вариантов типа, как показано ниже:

- $\cdot$  SLT (DTMF)
- $\cdot$  SLT (Pulse)
- SLT (DTMF VOL-MW)
- SLT (Pulse-MW)
- SLT (DTMF FSK-MW)
- SLT (DTMF POL-MW)

## **4.4.2.2 Общие атрибуты (Программа 111)**

Выбор в меню пункта **Common Attributes (111)** (Общие атрибуты) выводит на экран страницу, показанную ниже на рисунке 4.4.2.2-1. Введите действительный диапазон номеров абонентов и нажмите кнопку **[Load]** для отображения и ввода общих атрибутов для выбранных абонентов.

Используйте флажки, чтобы указать, какие атрибуты требуют определения и настройки. При нажатии на кнопку **[Save]** настройки отмеченных атрибутов сохраняются для всего диапазона номеров абонентов.

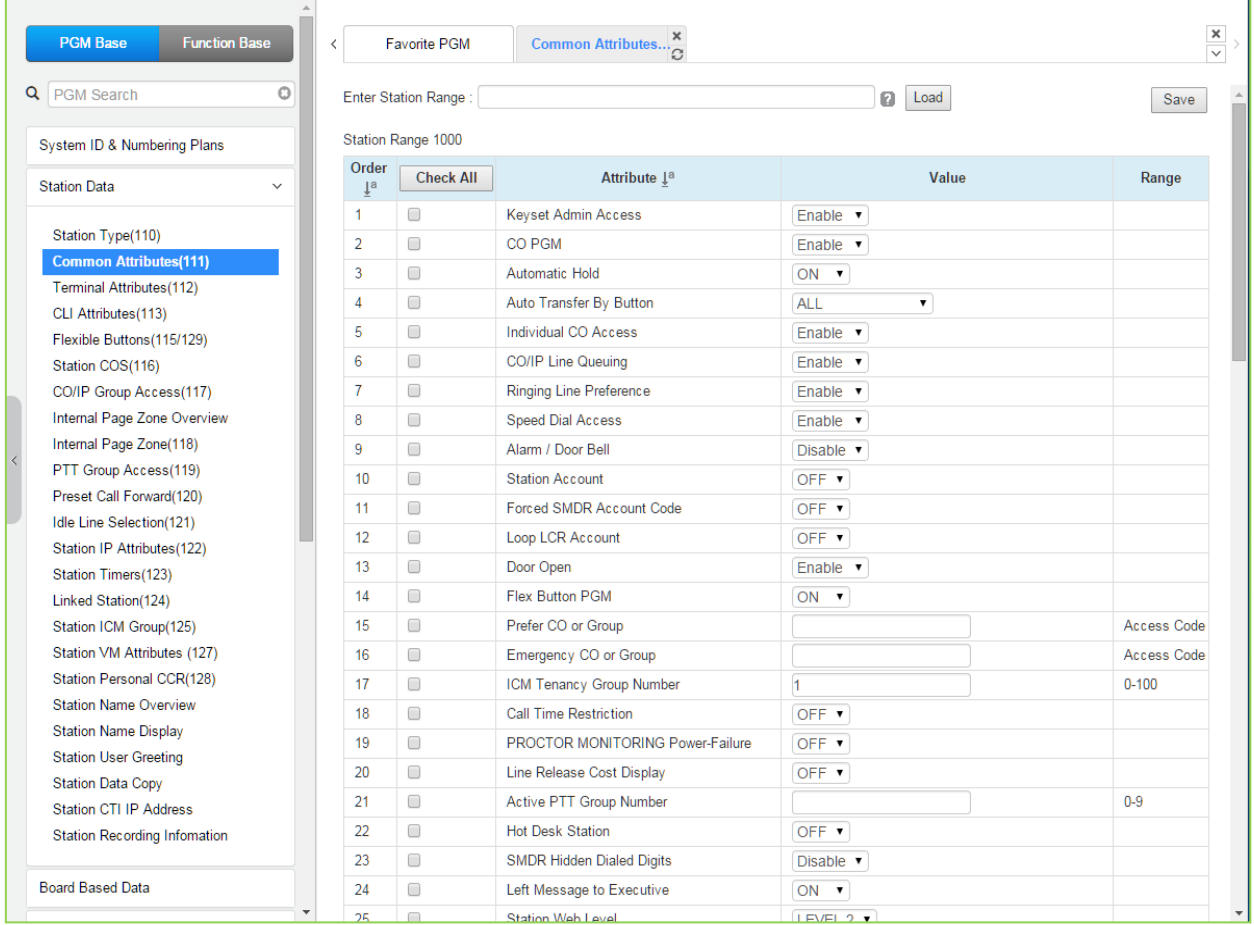

#### **Рисунок 4.4.2.2-1 Общие атрибуты**

Атрибуты абонента определяют доступные ему ресурсы и функции системы. В общем случае, ввод данных представляет собой включение (ON) или выключение (OFF) определенной функции. За описанием функций и соответствующих настроек необходимо обратиться к таблице 4.4.2.2-1.

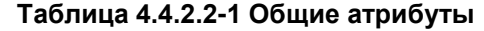

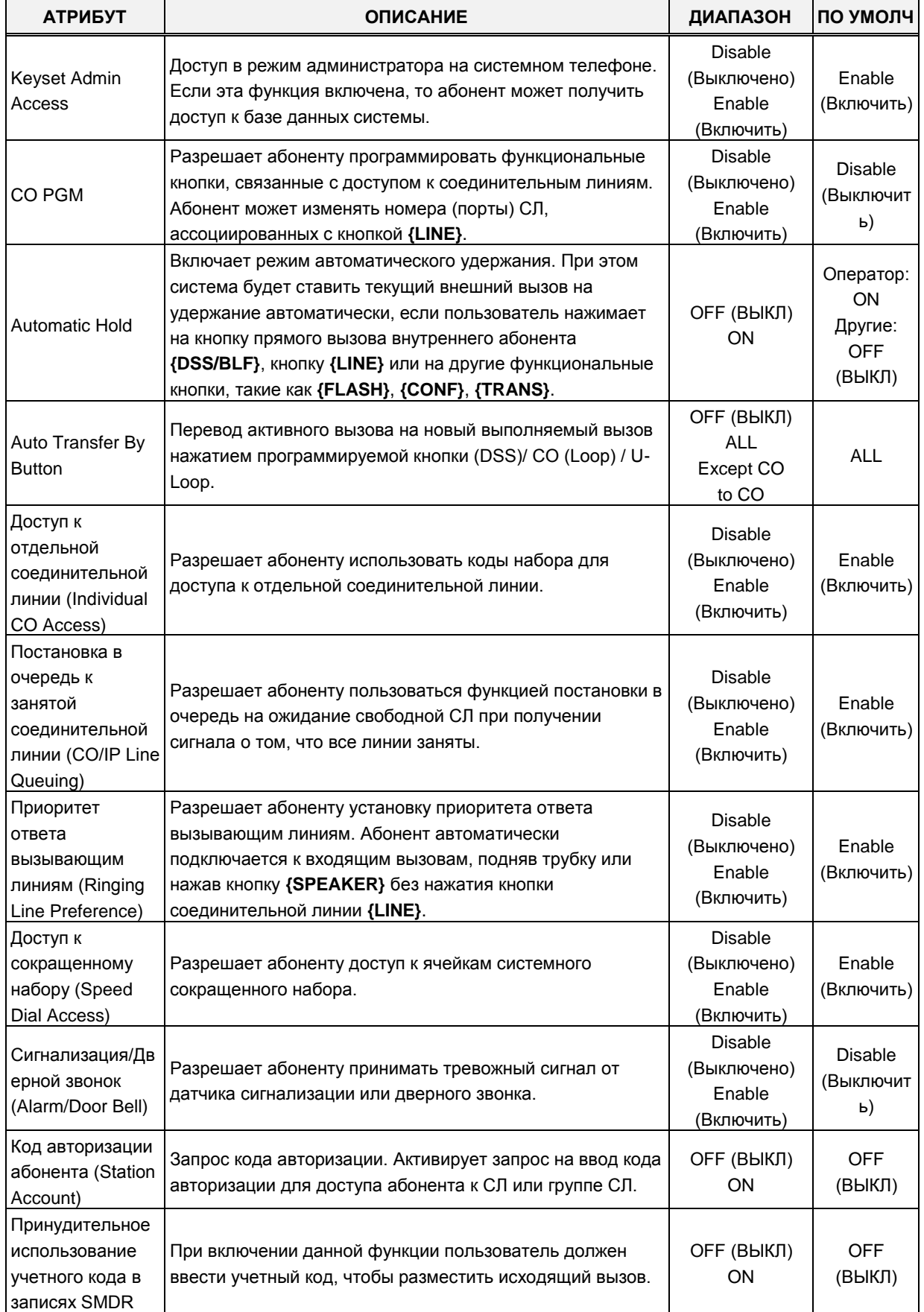

| <b>АТРИБУТ</b>                                                                              | <b>ОПИСАНИЕ</b>                                                                                                    | ДИАПАЗОН                                              | ПО УМОЛЧ             |
|---------------------------------------------------------------------------------------------|----------------------------------------------------------------------------------------------------|-------------------------------------------------------|----------------------|
| (Forced SMDR                                                                                |                                                                                                    |                                                       |                      |
| Account Code)                                                                               |                                                                                                    |                                                       |                      |
| Ввод учетного<br>кода для<br>использования<br>Loop LCR (Loop<br><b>LCR Account)</b>         | Абоненту может потребоваться ввод персонального кода<br>авторизации для доступа к операции маршрутизации<br>LOOP LCR.                                                                                                    | ОҒЕ (ВЫКЛ)<br>ON                                      | <b>OFF</b><br>(ВЫКЛ) |
| Открывание<br>двери (Door<br>Open)                                                          | Разрешает абоненту использование функции открытия<br>двери.                                                                                                    | <b>Disable</b><br>(Выключено)<br>Enable<br>(Включить) | Enable<br>(Включить) |
| Настройка<br>программируемы<br><b>х кнопок (Flex</b><br>Button PGM)                         | Возможность контроля за назначением программируемых<br>кнопок системных цифровых телефонов iPECS IP и LDP.<br>Когда данная опция разрешена, пользователь может<br>назначить функции для программируемых кнопок.<br>Требуются специальные разрешения для настройки<br>кнопок соединительных линий.                                                                                                    | ОҒЕ (ВЫКЛ)<br>ON                                      | ON                   |
| Предпочтительна<br>я СЛ или группа<br>СЛ (Prefer CO or<br>Group)                            | Позволяет назначить абоненту предпочтительную<br>(приоритетную) линию/группу линий исходящей связи.<br>Когда пользователь наберет 9, система будет искать<br>свободную линию в группе СЛ, которая назначена<br>приоритетной для данного абонента. При этом, если такой<br>линии не находится, то система будет искать свободную<br>линию в первой (младшей) разрешенной для данного<br>абонента группе СЛ.                     | CO/IP Line/<br>CO Group<br>number                     | Access<br>code       |
| СЛ или группа СЛ<br>для экстренной<br>связи (Emergency<br>CO or Group)                      | Назначает СЛ или группу СЛ, используемую системой для<br>осуществления экстренных вызовов.                                                                                                    | Номер СЛ или<br>группы СЛ                             | Любая СЛ             |
| ICM Tenancy<br>Group (Тенантная<br>группа<br>внутренней<br>связи)                           | Назначает абонента в одну из тенантных групп 01~15.<br>Принадлежность абонента к тенантной группе 00<br>означает, что он не входит ни в одну из имеющихся 15-ти<br>групп.                                                                                                    | eMG80:1~15<br>eMG800:0~32<br>UCP:0~100                | 1                    |
| Ограничение<br>длительности<br>вызовов (Call<br>Time Restriction)                           | Таймер ограничения продолжительности вызова.<br>Все исходящие вызовы будут отключаться по истечению<br>данного таймера. Таймеры разъединения можно<br>установить для отдельного абонента и для<br>соединительной линии. Для абонентского таймера<br>разъединения, обратитесь к разделу «Абонентские<br>таймеры» (123)». Для соединительной линии см. «Общие<br>атрибуты СЛ (144)».                                             | ОҒЕ (ВЫКЛ)<br><b>ON</b>                               | <b>OFF</b><br>(ВЫКЛ) |
| Функция<br>поддержки<br>экстренного<br>вызова (Proctor<br><b>Monitoring Power-</b><br>Fail) | Функция поддержки экстренного вызова Е-911<br>(определение местоположения вызывающего абонента)<br>обеспечивает интеграцию системы iPECS с устройством<br>PBX ANI Link компании Tone Commander (бывшая Proctor<br>Assoc.), посредством которого осуществляется связь со<br>службами экстренной помощи. Это позволяет<br>предоставить ID вызывающего абонента и информацию о<br>его местоположении в центр обработки экстренных | ОҒЕ (ВЫКЛ)<br>ON                                      | <b>OFF</b><br>(ВЫКЛ) |

**Таблица 4.4.2.2-1 Общие атрибуты**

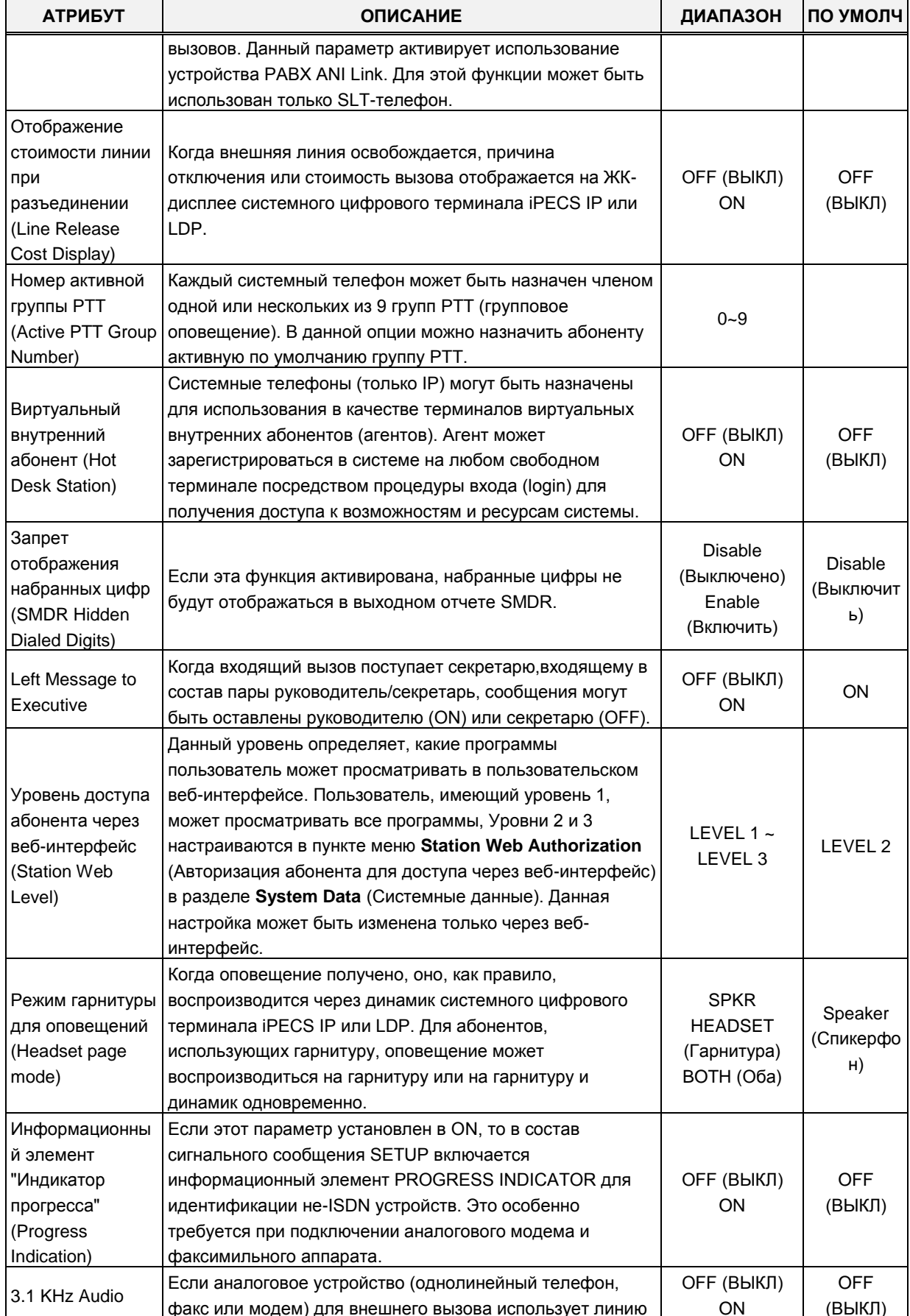

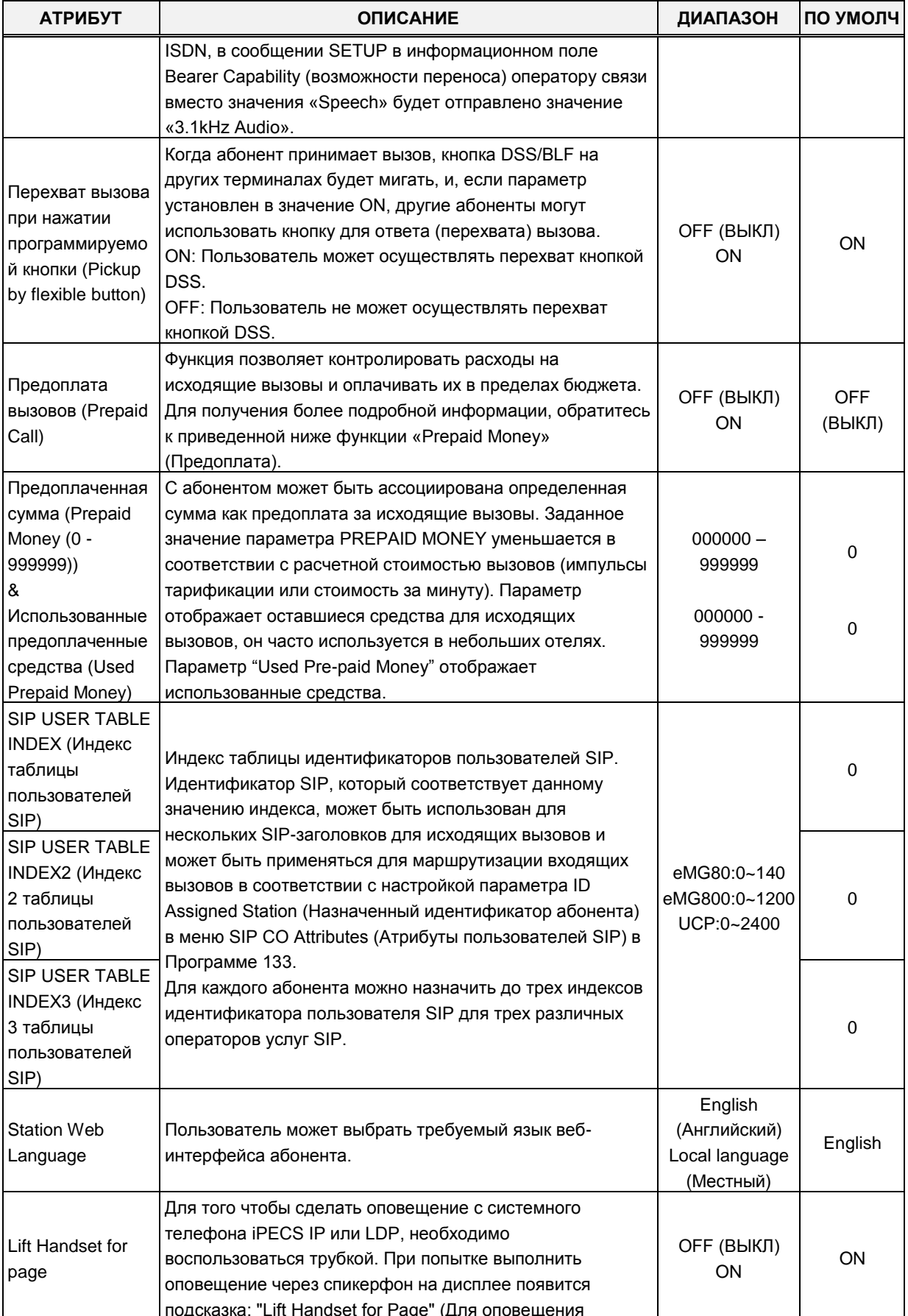

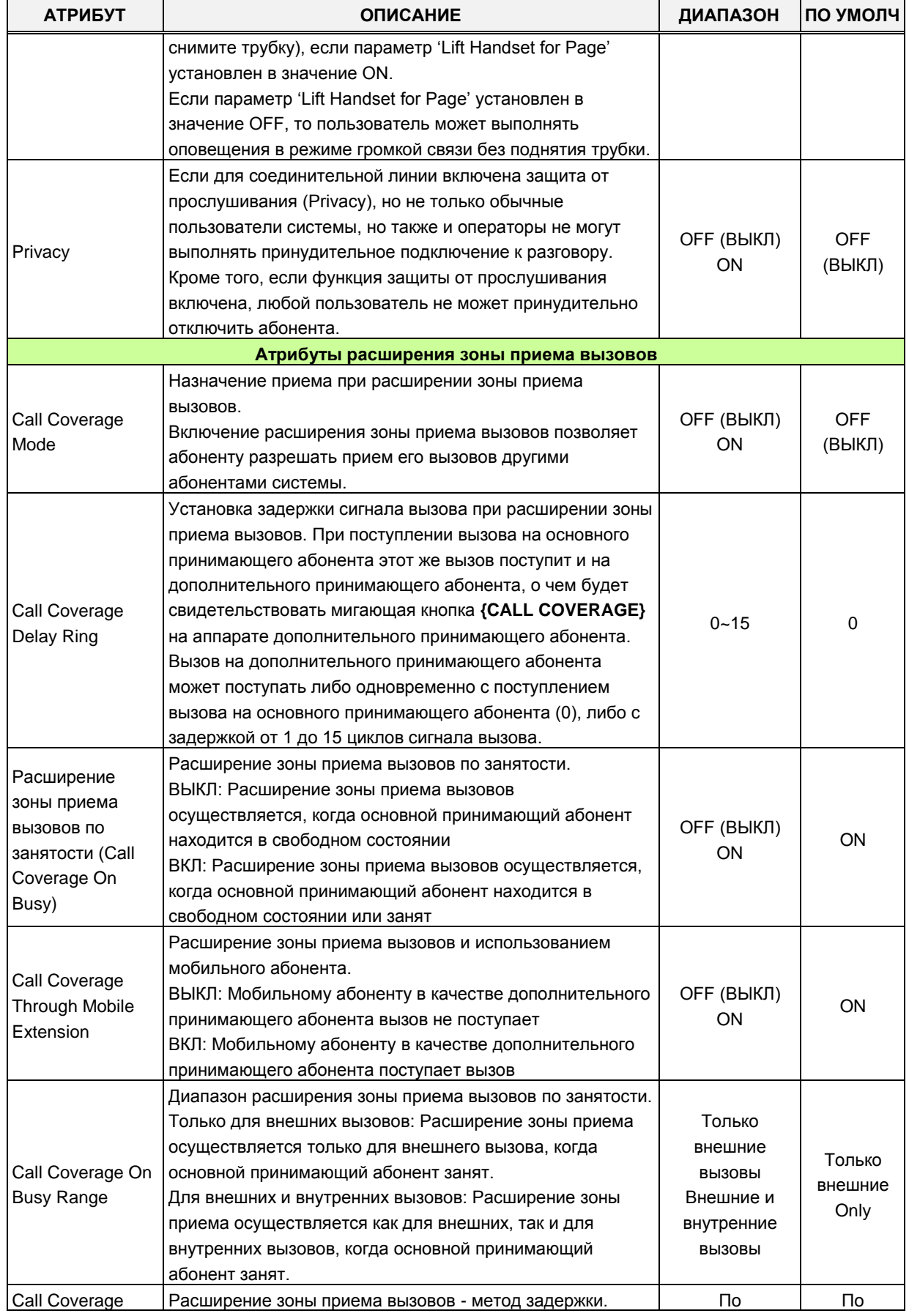

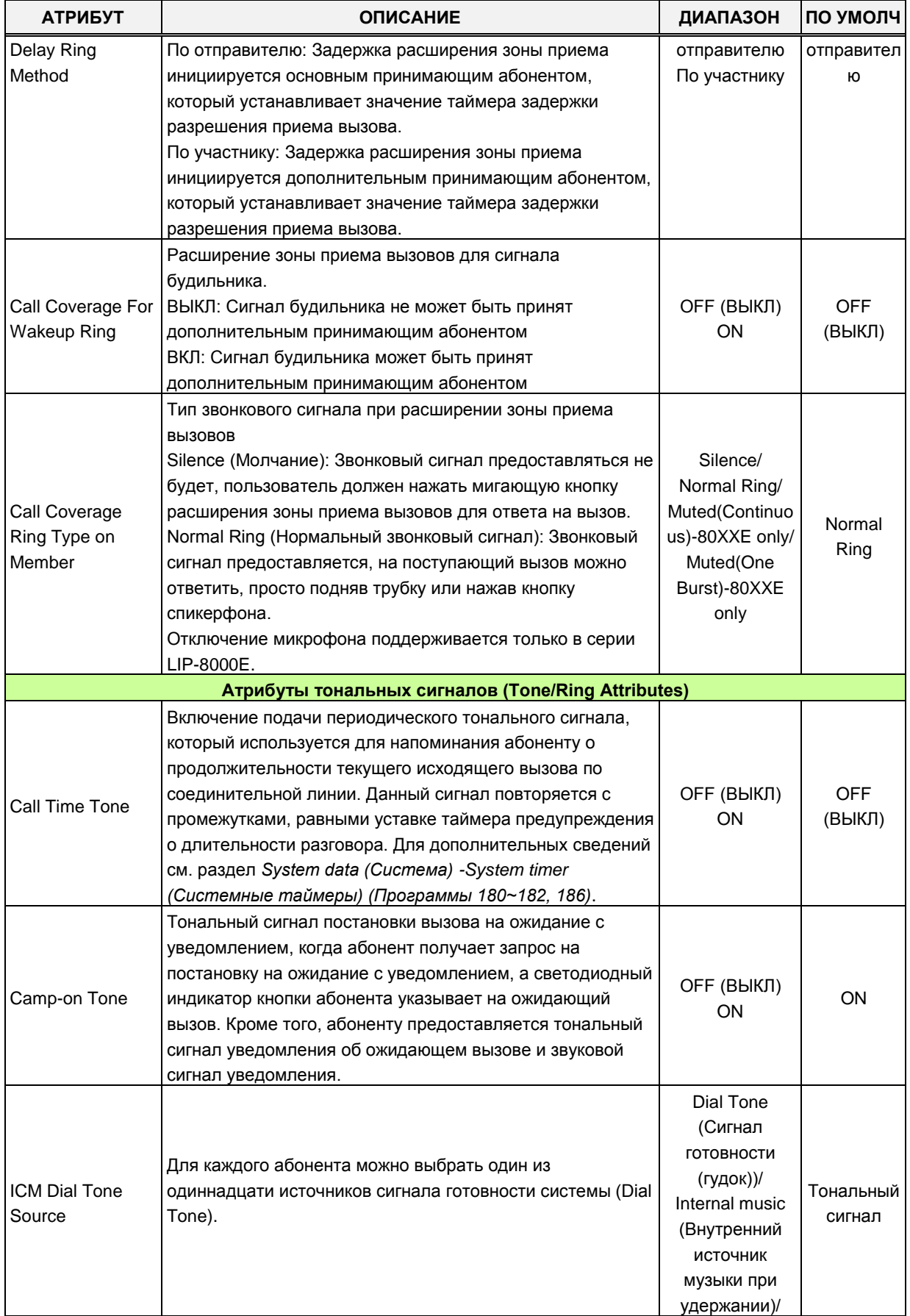

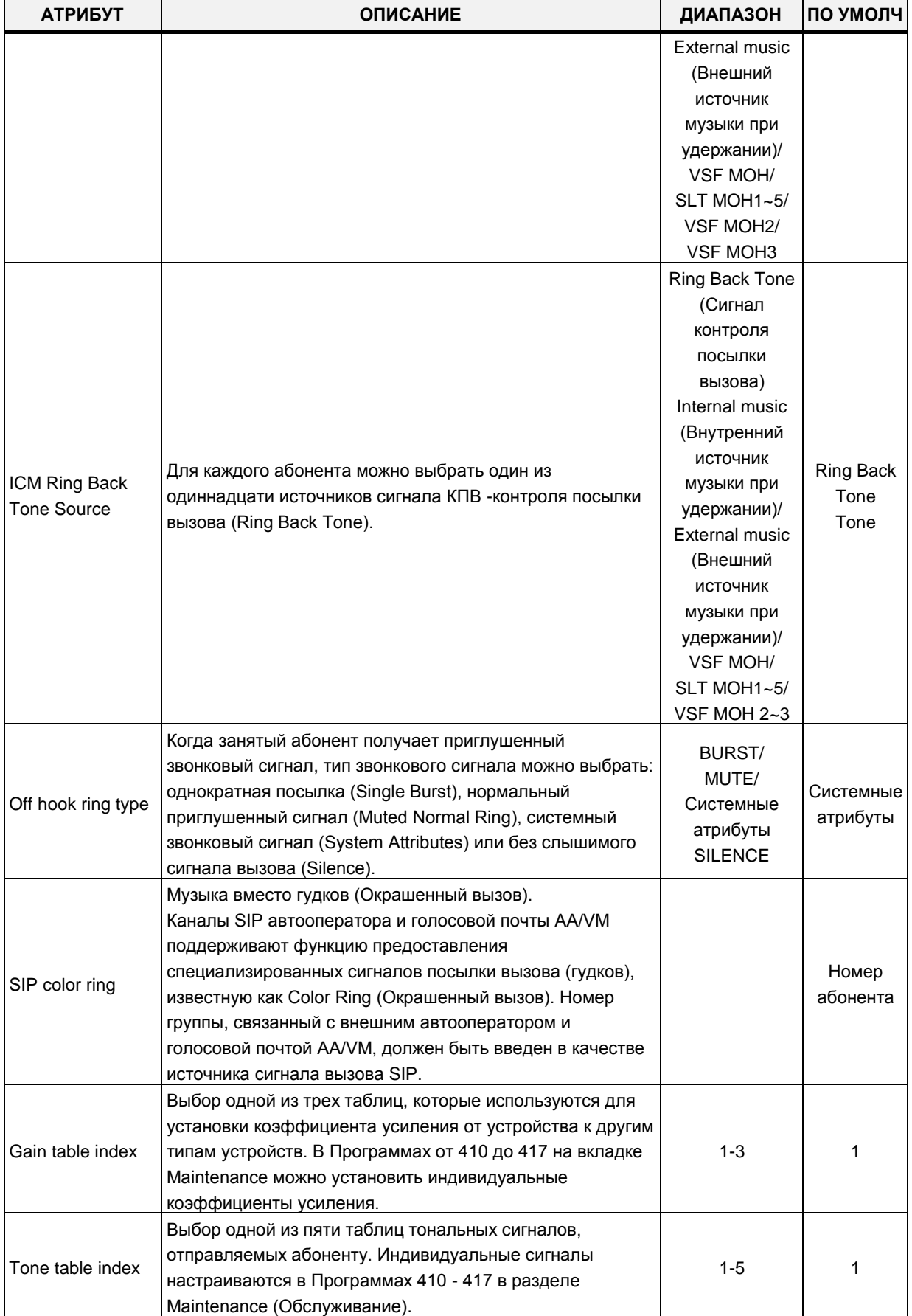

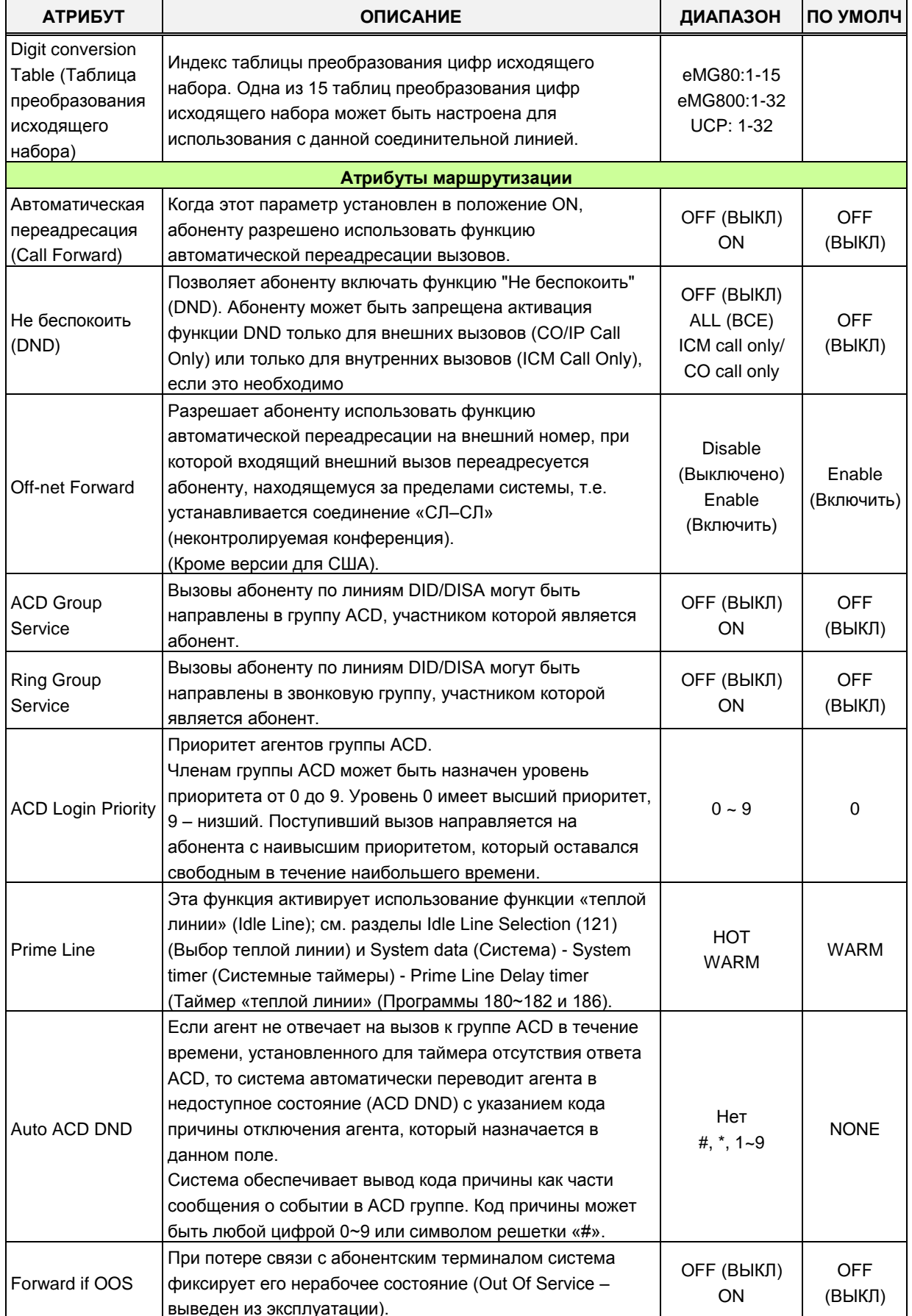

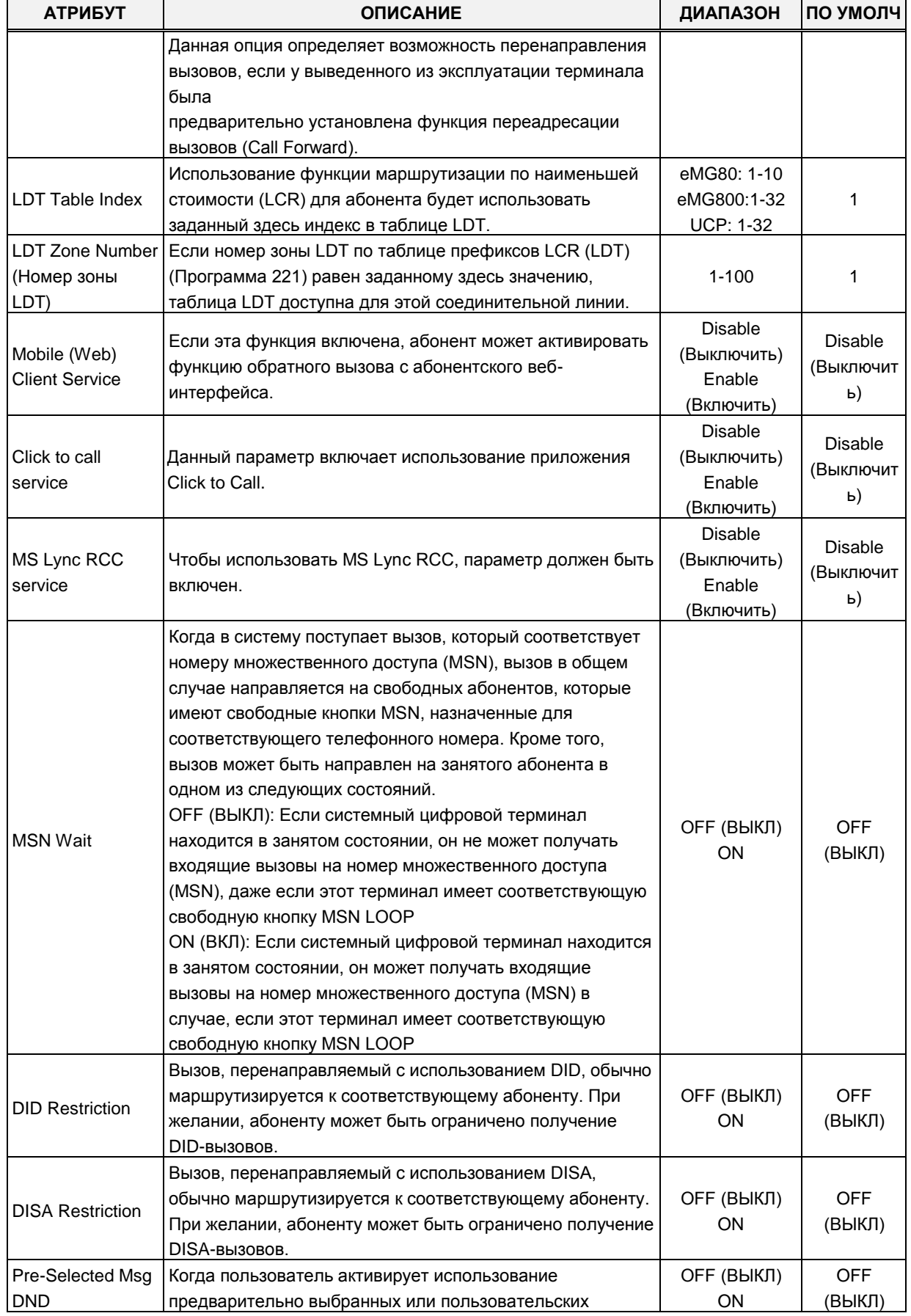

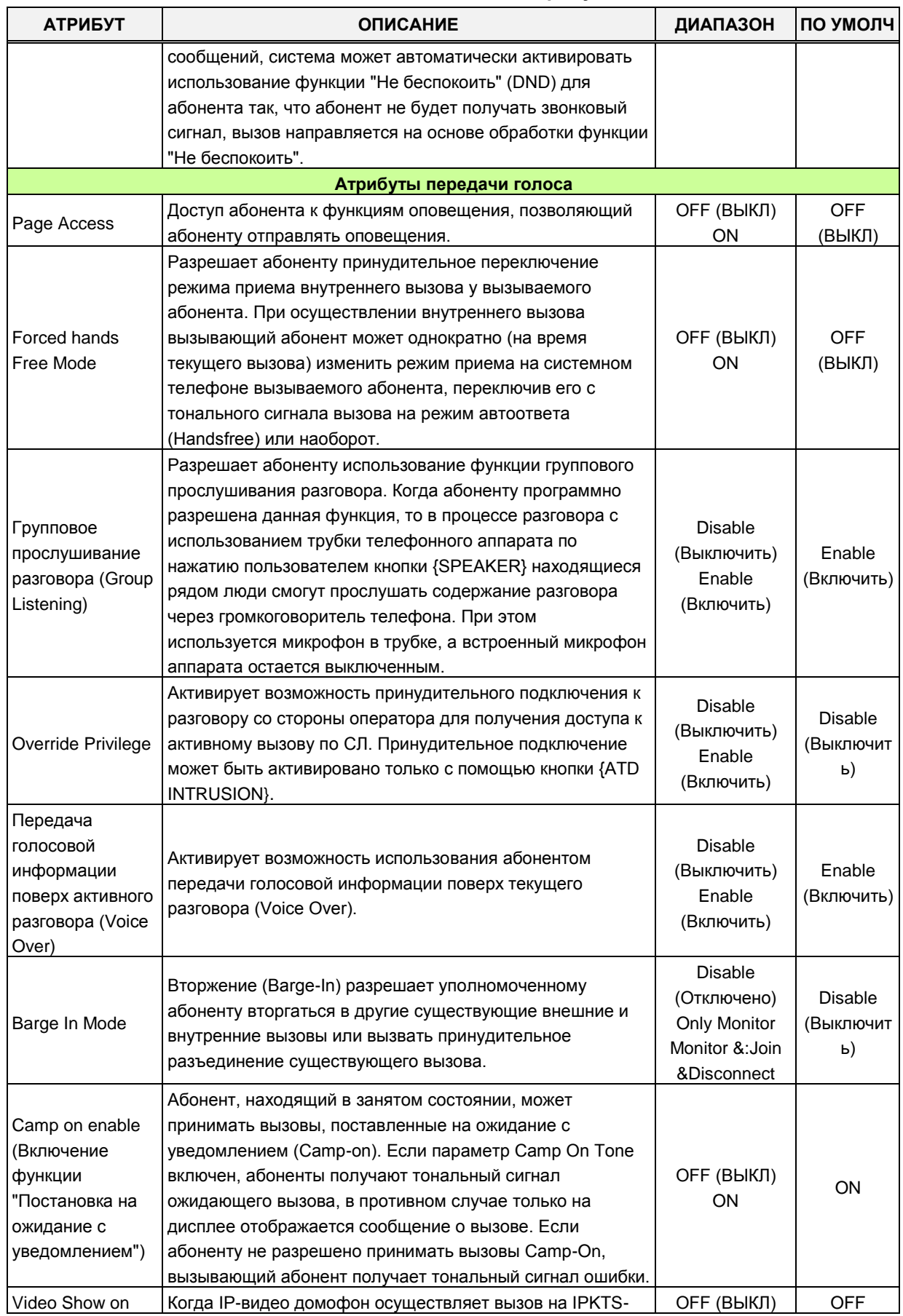

| <b>АТРИБУТ</b>     | <b>ОПИСАНИЕ</b>                                         | ДИАПАЗОН | ПО УМОЛЧ |
|--------------------|---------------------------------------------------------|----------|----------|
| Calling (ранее: IP | телефон с поддержкой видео, потоковое видео             | ON.      | (ВЫКЛ)   |
| Video Door         | предоставляется немедленно, когда трубка терминала      |          |          |
| Phone)             | IPKTS находится в состоянии вызова, видеопоток          |          |          |
|                    | продолжается и после ответа абонента.                   |          |          |
|                    | - ОЕЕ (ВЫКЛ): нормальная реализация (видео начинается   |          |          |
|                    | после ответа)                                           |          |          |
|                    | - ON (ВКЛ): поддерживается видеопоток с дверного видео- |          |          |
|                    | телефона к вызывающему видеотерминалу iPECS LIP.        |          |          |
|                    | - Condition (Условие): требуется канал VOIU / VOIB для  |          |          |
|                    | трансляции RTP-пакетов. Это необходимо для генерации    |          |          |
|                    | сигнала обратного вызова по каналам цифрового           |          |          |
|                    | процессора DSP.                                         |          |          |
|                    | Это происходит потому, что система делает               |          |          |
|                    | предварительный ответ на вызов с дверного видео-        |          |          |
|                    | телефона, даже если принимающий абонент находится в     |          |          |
|                    | состоянии оповещения.                                   |          |          |

**Таблица 4.4.2.2-1 Общие атрибуты**

## **4.4.2.3 Атрибуты терминалов (Программа 112)**

Выбор пункта меню **Terminal Attributes** (Атрибуты терминалов) выводит на экран окно, показанное ниже на рисунке. Введите правильный диапазон номеров абонентов и нажмите кнопку **[Load]** для загрузки атрибутов терминалов. Используйте флажки, чтобы отметить атрибуты, которые необходимо изменить. Для отмеченных атрибутов при нажатии кнопки **[Save]** данные сохранятся для всего диапазона номеров абонентов.

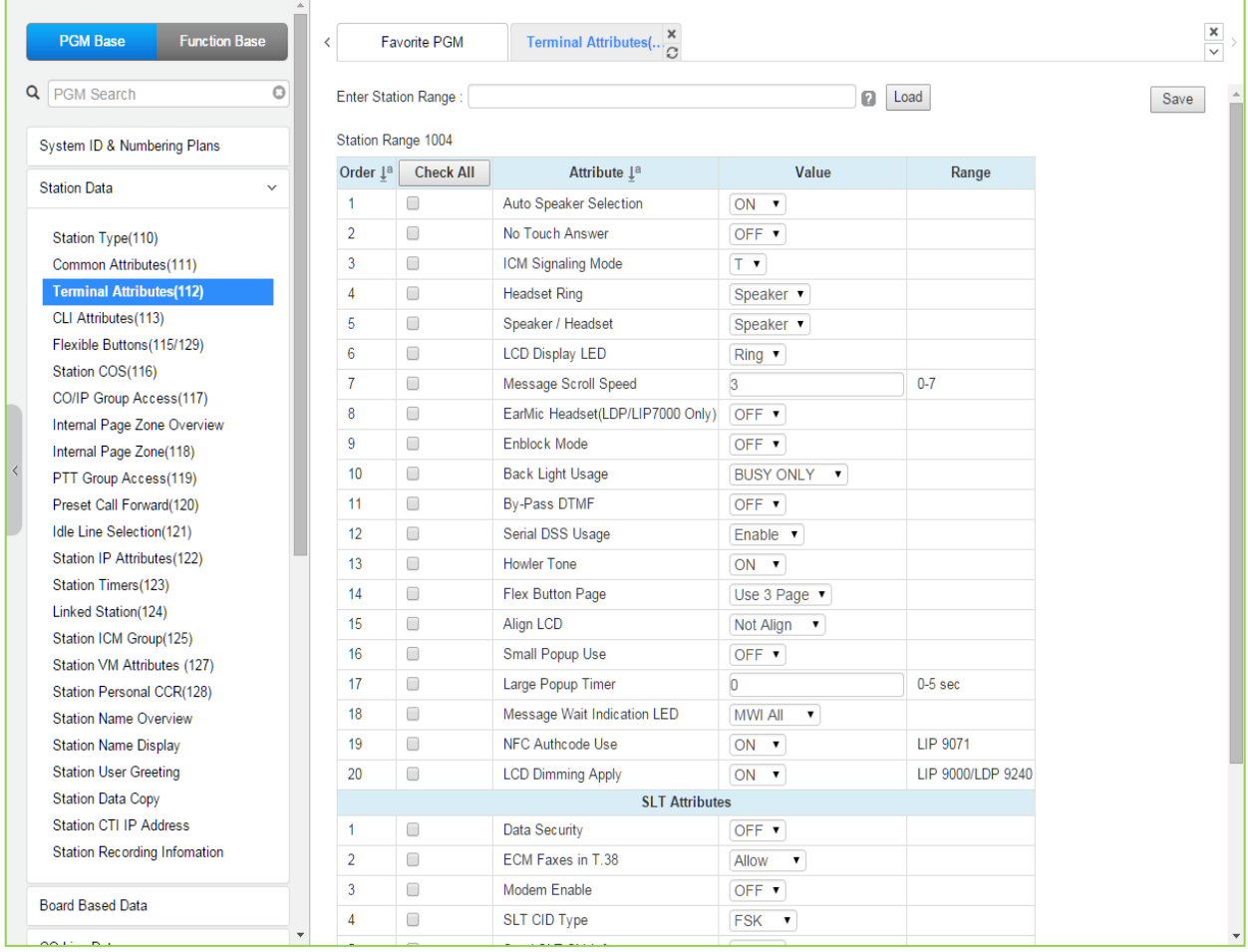

#### **Рисунок 4.4.2.3-1 Атрибуты терминалов (Программа 112)**

Атрибуты терминалов определяют доступные для него ресурсы и функции системы. В общем случае, ввод данных представляет собой включение (ON) или выключение (OFF) определенной функции. За описанием функций и соответствующих настроек необходимо обратиться к таблице 4.4.2.3-1.

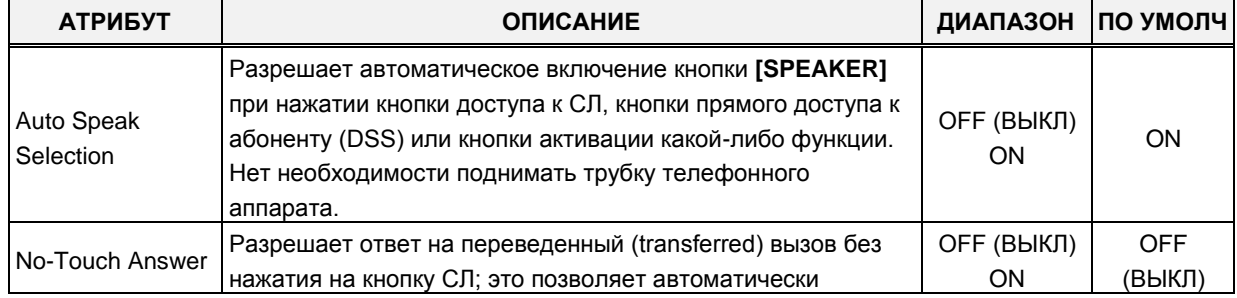

#### **Таблица 4.4.2.3-1 Атрибуты терминалов**

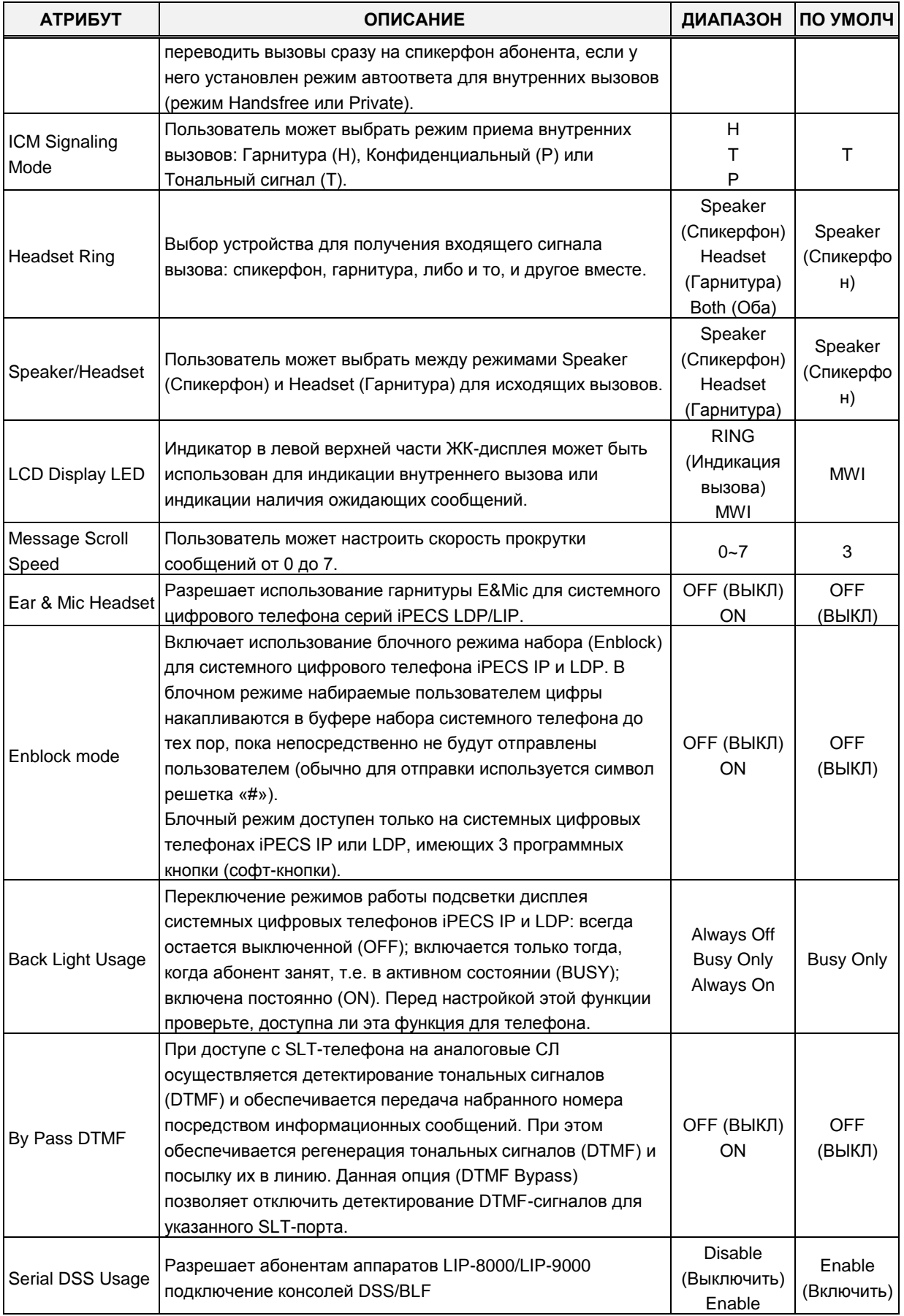

### **Таблица 4.4.2.3-1 Атрибуты терминалов**

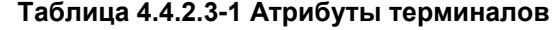

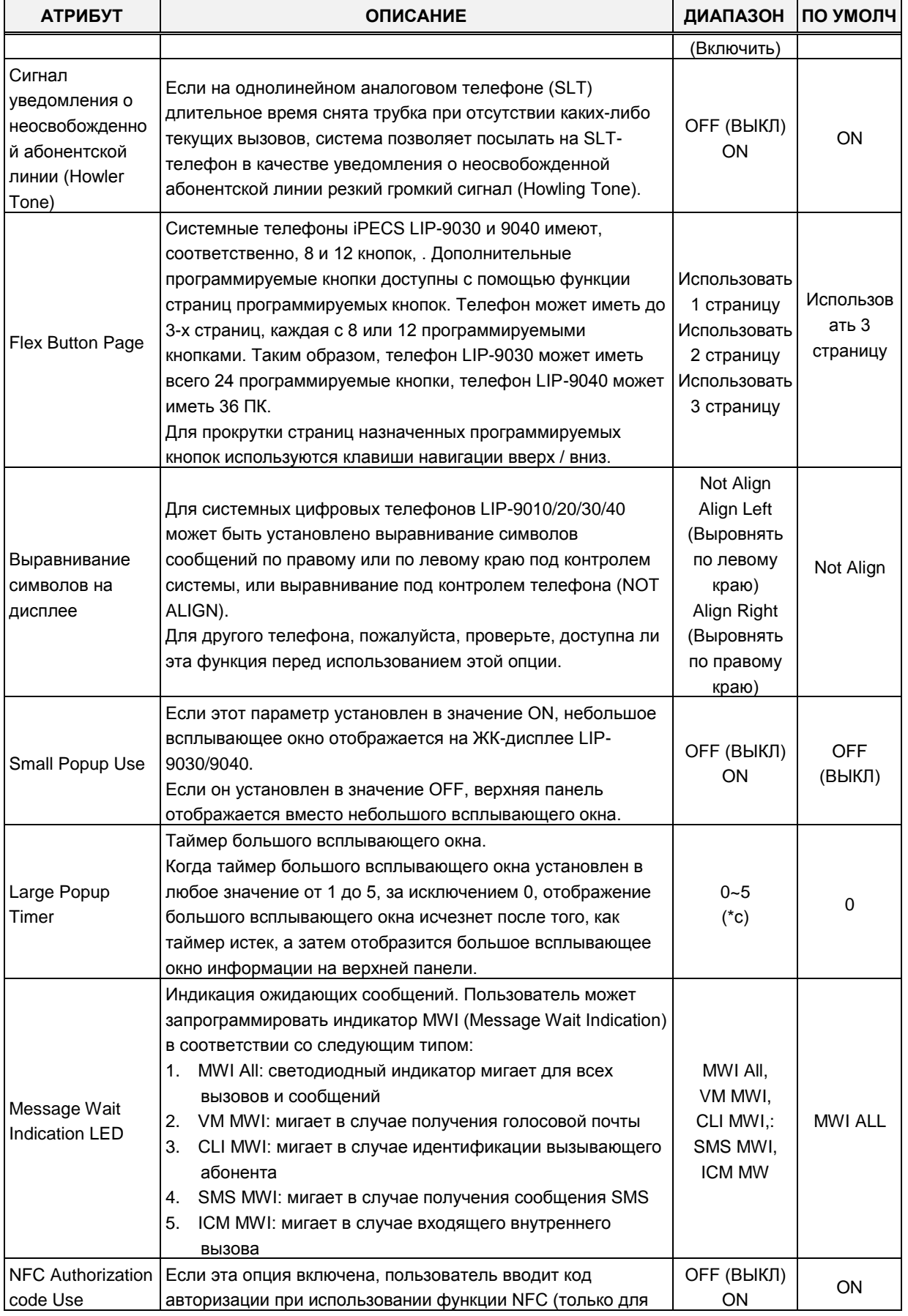

| <b>АТРИБУТ</b>                                                                           | <b>ОПИСАНИЕ</b>                                                                                                    | ДИАПАЗОН                                                                 | ПО УМОЛЧ             |
|------------------------------------------------------------------------------------------|----------------------------------------------------------------------------------------------------|--------------------------------------------------------------------------|----------------------|
|                                                                                          | LIP-9071).                                                                                                    |                                                                          |                      |
| <b>LCD Dimming</b><br>Apply                                                              | Если эта опция включена, то регулирование яркости ЖК-<br>дисплея доступно только для серий LIP-9000 и LDP-9240D.<br>ЖК-дисплей затемняется, когда телефон находится в<br>режиме паузы, поэтому необходима небольшая подсветка.<br>С помощью этой функции предоставляется тусклый свет.                                                                                                    | ОҒҒ (ВЫКЛ)<br>ON                                                         | OFF<br>(ВЫКЛ)        |
|                                                                                          | Атрибуты SLT-телефонов                                                                                                    |                                                                          |                      |
| Data Security                                                                            | Отключение преодоления режима "Не беспокоить" и<br>тональных сигналов постановки на ожидание с<br>уведомлением. Данная функция обычно используется для<br>аналогового модема или факса для того, чтобы убедиться,<br>что передача служебных тональных сигналов не влияет на<br>получение данных по аналоговой линии.                                                                                                    | ОҒҒ (ВЫКЛ)<br>ON                                                         | OFF<br>(ВЫКЛ)        |
| <b>ECM Faxes in</b><br>T.38                                                              | ЕСМ означает режим коррекции ошибок. Если вам не<br>удалось отправить сообщение с помощью факса, вы можете<br>отправить его снова, пока отправка не будет успешной.                                                                                                    | Allow<br>(Разрешить)<br>Prevent (He<br>допустить)                        | Allow                |
| <b>MODEM Enable</b>                                                                      | Когда порт SLT подключен к модему, порт может быть<br>включен для работы в режиме модема. Этот режим<br>активирует эхо-компенсатор и игнорирует любую попытку<br>постановки на ожидание и уведомлений об ожидающих<br>вызовах для улучшения производительности модема.                                                                                                    | ОҒЕ (ВЫКЛ)<br>ON                                                         | <b>OFF</b><br>(ВЫКЛ) |
| SLT CID TYPE                                                                             | Идентификатор вызывающего абонента может быть<br>отправлен на SLT-телефон с использованием сигнализации<br>FSK или DTMF.                                                                                                    | <b>FSK</b><br><b>DTMF</b>                                                | <b>FSK</b>           |
| Send SLT CLI Info                                                                        | Когда разрешено, система передает идентификатор                                                                                                    | ОҒҒ (ВЫКЛ)                                                               | ON                   |
| Режим<br>кратковременног<br>о разрыва<br>шлейфа для SLT-<br>телефона (SLT<br>Flash Mode) | вызывающего абонента (CLI) на SLT-телефон.<br>Когда на SLT-телефоне активируется кратковременный<br>разрыв шлейфа на аналоговой линии (Hook Flash), система<br>будет выполнять одну из следующих операций:<br>Flash Transfer (Перевод при разрыве шлейфа) -<br>активный вызов помещается в режим<br>удержания и предоставляется<br>внутренний тональный сигнал<br>готовности линии (гудок).<br>Flash Drop (Разъединение активного вызова) - активный<br>вызов сбрасывается.<br>Flash-Ignore (Игнорировать разрыв шлейфа) -<br>игнорируется, никаких действий не предпринимается.<br>Hold Release (Разъединение при удержании) - активный<br>вызов помещается в режим удержания,<br>и если SLT-телефон переключается в<br>режим вызова, удерживаемый вызов<br>разъединяется. | OΝ<br>Flash xfer/<br>Flash Drop/<br>Flash Ignore/<br><b>Hold Release</b> | FlashTransf<br>er    |
| SLT configuration<br>mode                                                                | Режим настройки SLT-телефона.<br>Для Южной Африки коэффициент усиления для SLT-<br>телефона корректируется на основе режима настройки (SLT<br>Configuration Mode).                                                                                                    | Default ( <sub>To</sub><br>умолчанию)/<br>Short<br>Long<br>Far           | Пo<br>умолчанию      |
| <b>Block Back Call</b>                                                                   | Korna SI T-телефон пытается перелать поступающий                                                                                                    | OFF (BHKII)                                                              | OFF                  |

Таблица 4.4.2.3-1 Атрибуты терминалов

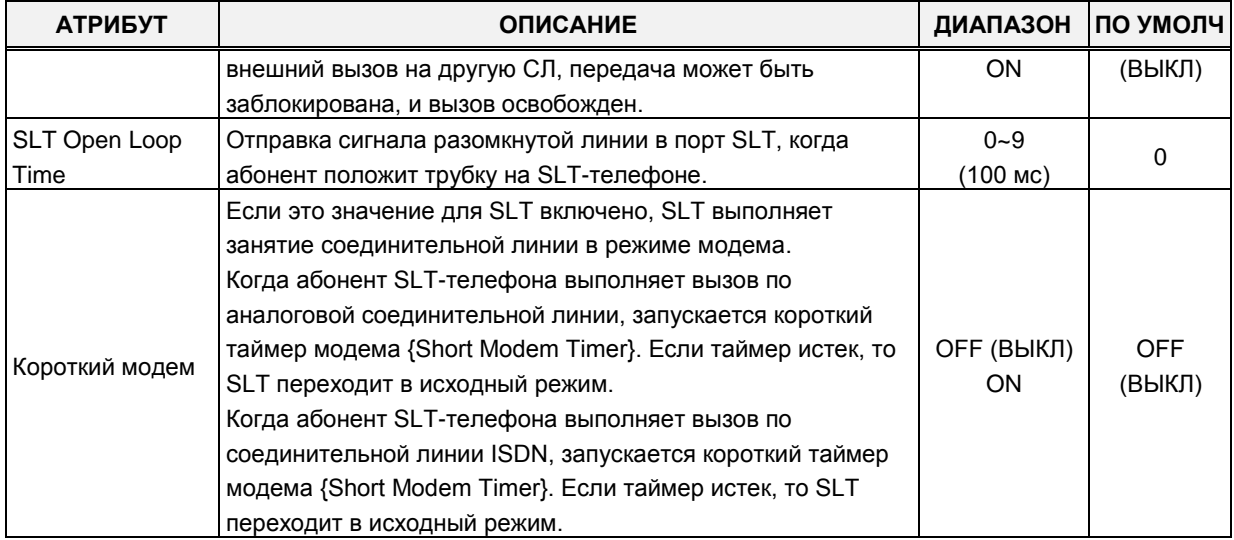

#### **Таблица 4.4.2.3-1 Атрибуты терминалов**

### **4.4.2.4 Атрибуты АОН (CLI) (Программа 113)**

Выбор пункта меню **CLI Attributes** (Атрибуты АОН (CLI)) выводит на экран окно, показанное ниже на рисунке. Введите правильный диапазон номеров абонентов и нажмите кнопку **[Load]** для загрузки атрибутов терминалов. Используйте флажки, чтобы отметить атрибуты, которые необходимо изменить. Для отмеченных атрибутов при нажатии кнопки **[Save]** данные сохранятся для всего диапазона номеров абонентов.

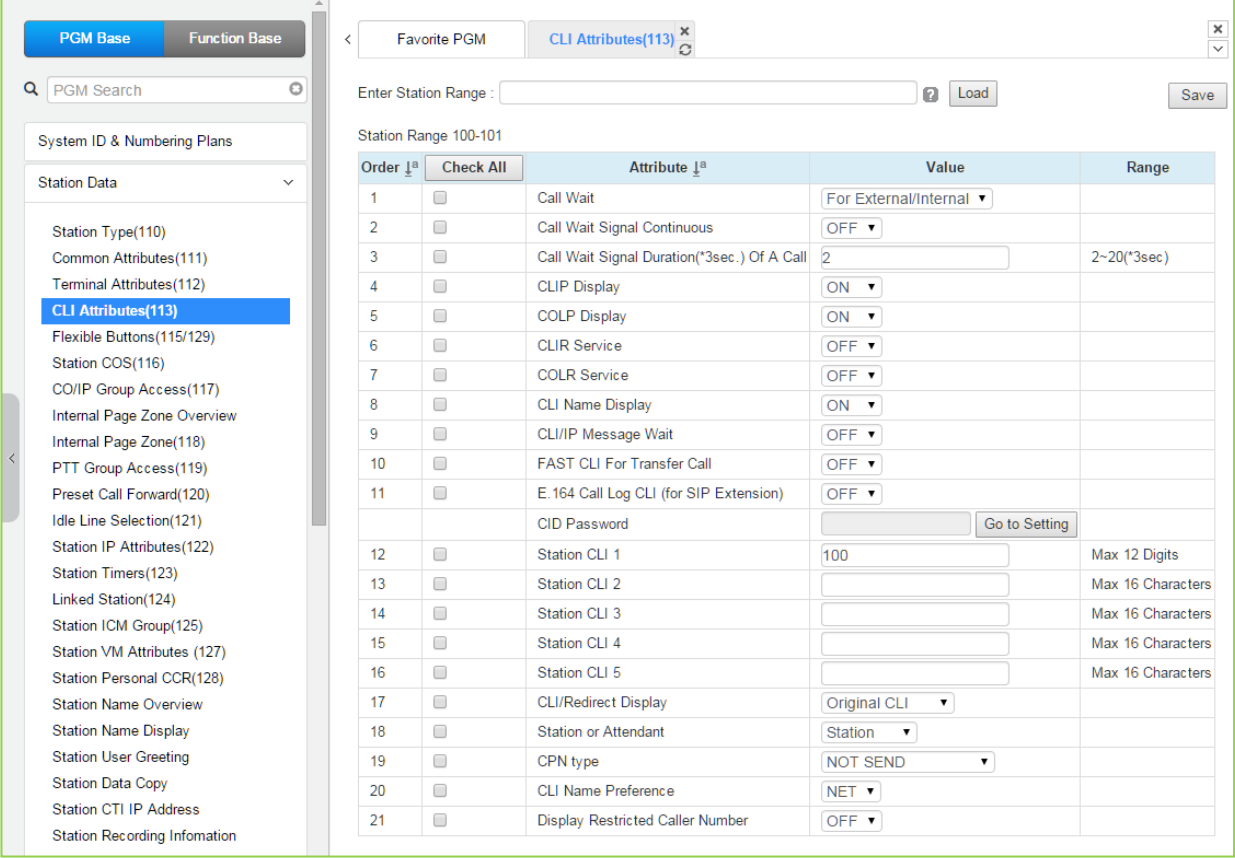

**Рисунок 4.4.2.4-1 Атрибуты АОН (Программа 113)**

Атрибуты AOH (CLI) определяют доступные ресурсы и функции системы. В общем случае, ввод данных представляет собой включение (ON) или выключение (OFF) определенной функции. За описанием функций и соответствующих настроек необходимо обратиться к таблице 4.4.2.4-1.

### Прямая установка пароля AOH (CID)

Вы можете установить пароль CID, непосредственно кликнув кнопку [Go to Setting] (Переход к настройке). После нажатия на кнопку вы будете перемещены на страницу Программы 162 и сможете установить пароль в поле CID Password, а затем сохранить его, отметив флажок поля Save, а затем нажав кнопку [Save] справа.

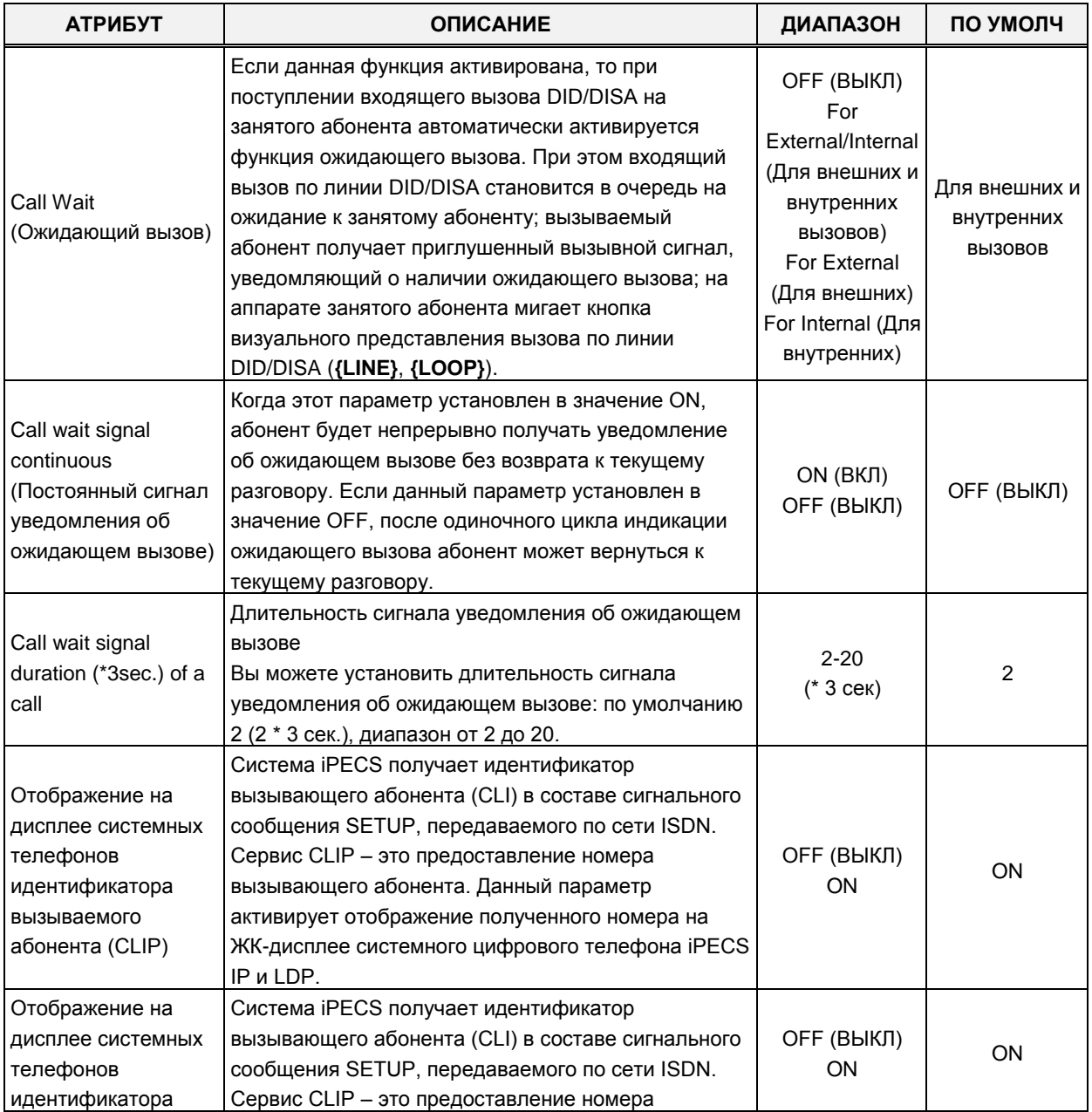

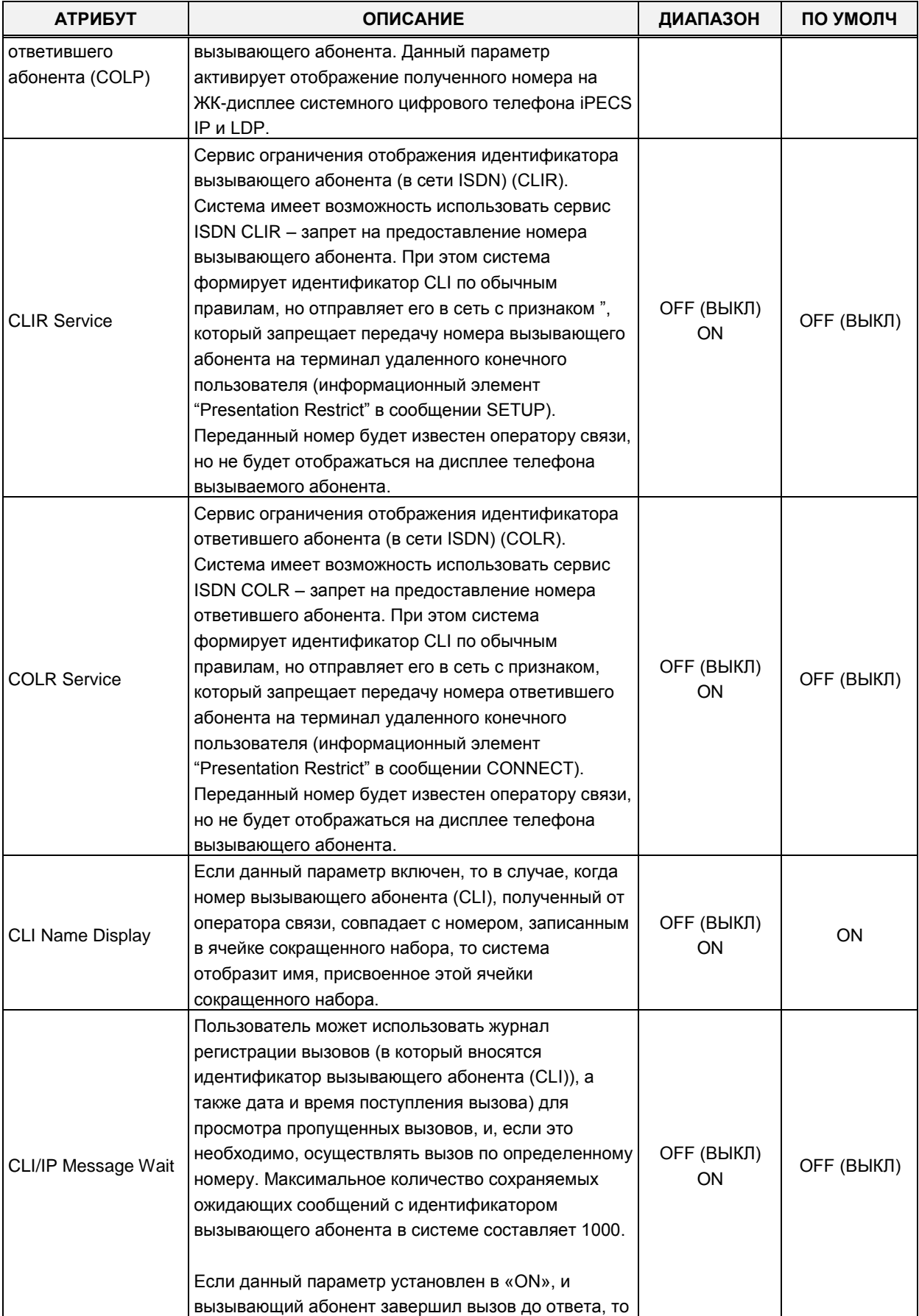

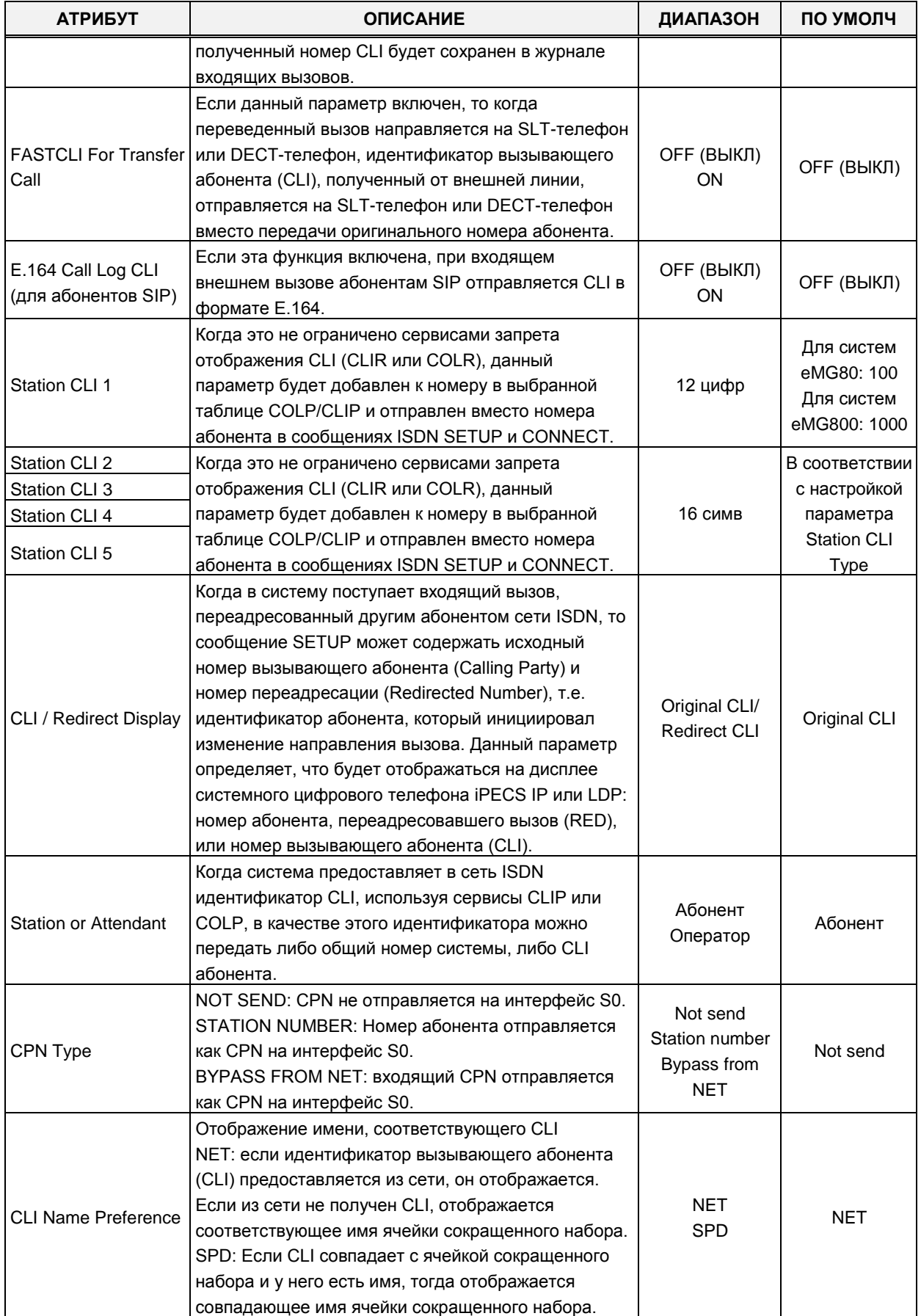

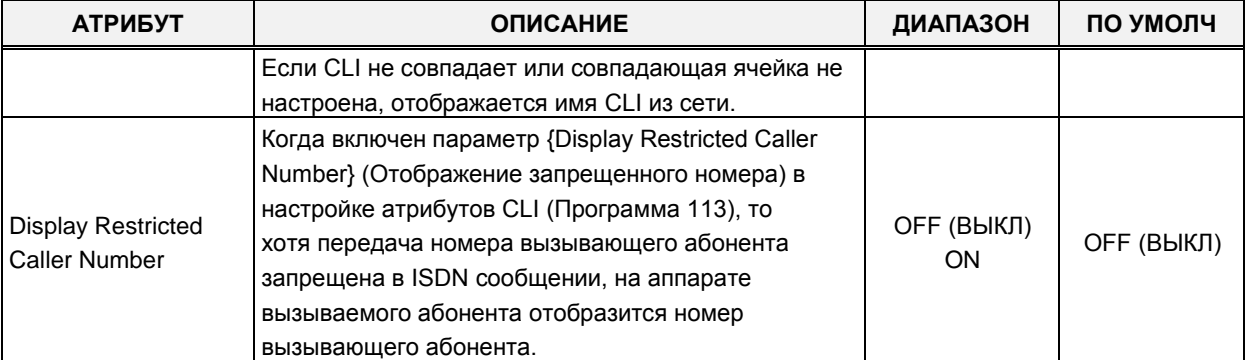

## 4.4.2.5 Программируемые кнопки (Программы 115/129)

При выборе пункта меню Flex Buttons (Программируемая кнопки) отобразится страница ввода данных программируемых кнопок. Введите допустимый диапазон номеров абонентов и нажмите кнопку **[Load]** для ввода данных программируемых кнопок. Используйте галочку, чтобы отметить, какие атрибуты необходимо изменить. Данные для отмеченных атрибутов сохраняются нажатием кнопки [Save].

| <b>PGM Base</b><br><b>Function Base</b>              | <b>Favorite PGM</b><br>$\,$ $\,$ |                | Flexible Buttons(11 $\frac{6}{\Omega}$ |                         |                |       |
|------------------------------------------------------|----------------------------------|----------------|----------------------------------------|-------------------------|----------------|-------|
| O<br>Q PGM Search                                    | Enter Station Range:             |                |                                        |                         | ø<br>Load      | Save  |
| System ID & Numbering Plans                          | Station Range 1000-1045          |                |                                        |                         |                |       |
| <b>Station Data</b><br>$\checkmark$                  | <b>Check All</b>                 | <b>Button</b>  | <b>Type</b>                            |                         | Value          | Label |
|                                                      | 0                                | Flex Button 1  | CO Line                                |                         | 1              |       |
| Station Type(110)                                    | $\Box$                           | Flex Button 2  | CO Line                                | 7                       | $\overline{2}$ |       |
| Common Attributes(111)                               | 0                                | Flex Button 3  | CO Line                                | $\pmb{\mathrm{v}}$      | 3              |       |
| Terminal Attributes(112)                             | $\Box$                           | Flex Button 4  | CO Line                                |                         | $\overline{4}$ |       |
| CLI Attributes(113)                                  | 0                                | Flex Button 5  | CO Line                                | $\overline{\mathbf{v}}$ | 5              |       |
| Flexible Buttons(115/129)                            | $\Box$                           | Flex Button 6  | CO Line                                | 7                       | <sup>6</sup>   |       |
| Station COS(116)                                     | $\Box$                           | Flex Button 7  | CO Line                                | $\blacktriangledown$    | 7              |       |
| CO/IP Group Access(117)                              | $\Box$                           | Flex Button 8  | CO Line                                | 7                       | 8              |       |
| Internal Page Zone Overview                          | 0                                | Flex Button 9  | CO Line                                | ۷.                      | 9              |       |
| Internal Page Zone(118)                              | $\Box$                           | Flex Button 10 | CO Line                                | $\pmb{\mathrm{v}}$      | 10             |       |
| PTT Group Access(119)                                | $\Box$                           | Flex Button 11 |                                        |                         |                |       |
| Preset Call Forward(120)<br>Idle Line Selection(121) |                                  |                | Loop                                   | $\blacktriangledown$    |                |       |
| Station IP Attributes(122)                           | 0                                | Flex Button 12 | Loop                                   | $\pmb{\mathrm{v}}$      |                |       |
| Station Timers(123)                                  | 0                                | Flex Button 13 | <b>Station Number</b>                  | $\pmb{\mathrm{v}}$      | 1000           |       |
| Linked Station(124)                                  | $\Box$                           | Flex Button 14 | <b>Station Number</b>                  | $\blacktriangledown$    | 1001           |       |
| Station ICM Group(125)                               | $\Box$                           | Flex Button 15 | <b>Station Number</b>                  | $\blacktriangledown$    | 1002           |       |
| Station VM Attributes (127)                          | 0                                | Flex Button 16 | <b>Station Number</b>                  | ۷.                      | 1003           |       |
| Station Personal CCR(128)                            | 0                                | Flex Button 17 | <b>Station Number</b>                  | $\pmb{\mathrm{v}}$      | 1004           |       |
| <b>Station Name Overview</b>                         | $\Box$                           | Flex Button 18 | <b>Station Number</b>                  |                         | 1005           |       |
| <b>Station Name Display</b>                          | $\Box$                           | Flex Button 19 | <b>Station Number</b>                  | 7                       | 1006           |       |
| <b>Station User Greeting</b>                         | 0                                | Flex Button 20 | <b>Station Number</b>                  | 7                       | 1007           |       |
| <b>Station Data Copy</b>                             | $\Box$                           | Flex Button 21 | <b>Station Number</b>                  | $\pmb{\mathrm{v}}$      | 1008           |       |
| <b>Station CTI IP Address</b>                        | $\Box$                           | Flex Button 22 | <b>Station Number</b>                  |                         | 1009           |       |
| <b>Station Recording Information</b>                 | 0                                | Flex Button 23 | <b>Station Number</b>                  | ۷.                      | 1010           |       |
|                                                      | 0                                | Flex Button 24 |                                        | $\pmb{\mathrm{v}}$      | 1011           |       |
| <b>Board Based Data</b>                              |                                  |                | <b>Station Number</b>                  |                         |                |       |

Рисунок 4.4.2.5-1 Назначение программируемых кнопок

На каждую программируемую кнопку для каждого системного цифрового терминала iPECS IP и LDP, а также консоли прямого доступа DSS можно назначить функцию (ТҮРЕ), как показано ниже. После выбора типа для кнопки введите значение, если требуется. Типы, доступные из выпадающего меню, приведены в таблице 4.4.2.5-1 ниже. Кроме того, для моделей телефонов iPECS LIP 8040, 8050, 9070, 9071 и консолей моделей LSS можно также присвоить ярлык, который используется в качестве обозначения программируемой кнопки на ЖК-дисплее телефона.

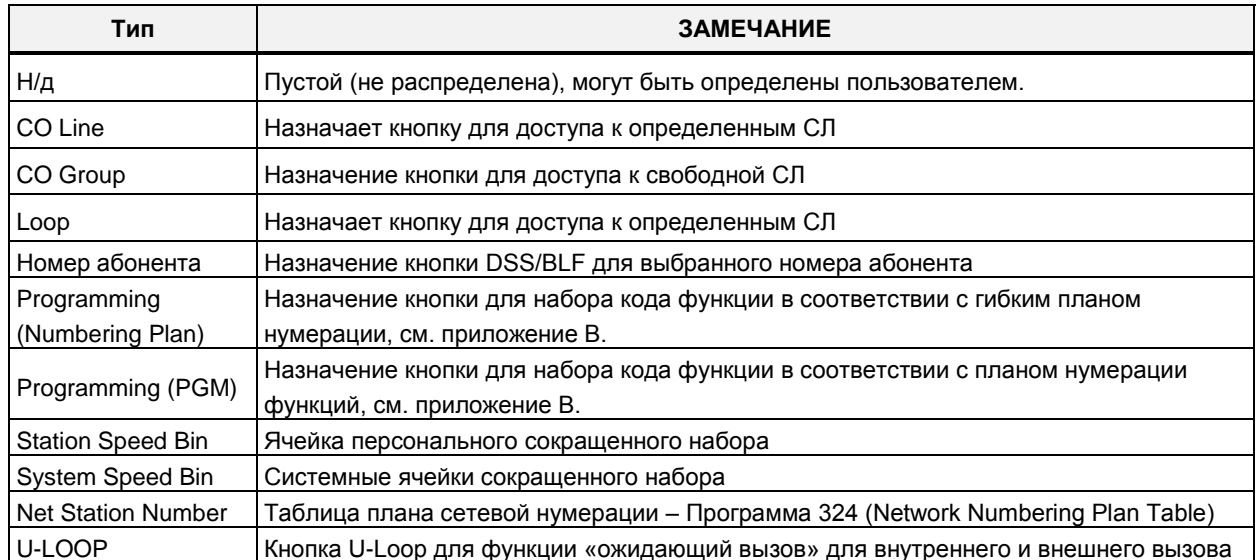

#### Таблица 4.4.2.5-1 Тип программируемой кнопки и значение

## **4.4.2.6 Класс сервиса абонента (Программа 116)**

При выборе пункта меню Station COS (Класс сервиса абонента) отобразится страница ввода данных. Введите допустимый диапазон номеров абонентов и нажмите кнопку **[Load]** для ввода данных классов сервиса абонентов. Используйте галочку, чтобы отметить, какие атрибуты необходимо изменить. Данные для отмеченных атрибутов сохраняются нажатием кнопки **[Save]**.

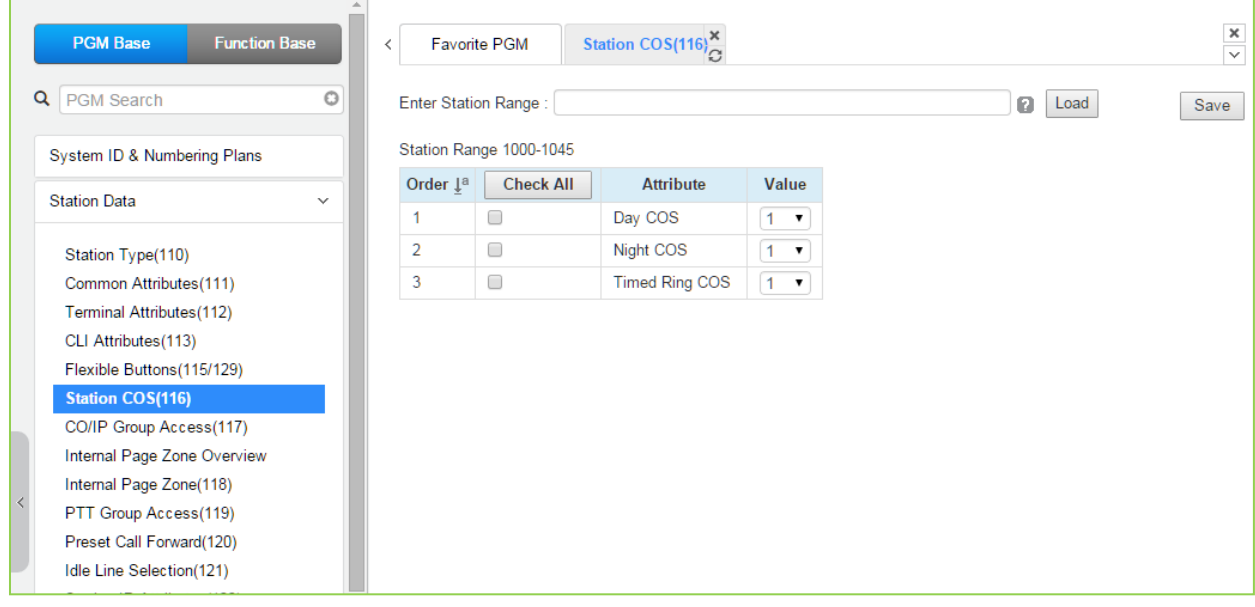

**Рисунок 4.4.2.6-1 Класс сервиса абонента**

В случае, если Программа 116 находится в режиме ограниченного использования, определяемого лицензией, значение по умолчанию равно 7 для всех типов класса сервиса.

Всем абонентам назначается класс сервиса (COS), который определяет способность пользователя осуществлять определенные типы вызовов, см. таблицу 4.4.2.6-1. Предусмотрены отдельные классы сервиса для работы системы в различных режимах обслуживания: Дневной, Ночной и По расписанию. По умолчанию всем абонентам назначен 1-й класс сервиса абонента, без ограничений для всех трех режимов.

При создании всех вызовов и таблиц ограничений класс сервиса абонента взаимодействует с классом сервиса соединительных линий. Данное взаимодействие и результирующие ограничения представлены в таблице 4.4.2.6-2.

Междугородние вызовы определяется первой набранной цифрой ("0") и/или количеством набранных цифр. Если первая цифра набрана как код междугороднего вызова, по умолчанию "0", или, если длина набранного номера превышает назначенную цифровым счетчиком междугородней связи (Атрибуты SMDR, раздел 4.4.5.17), вызов считается междугородним и применяются соответствующие ограничения.

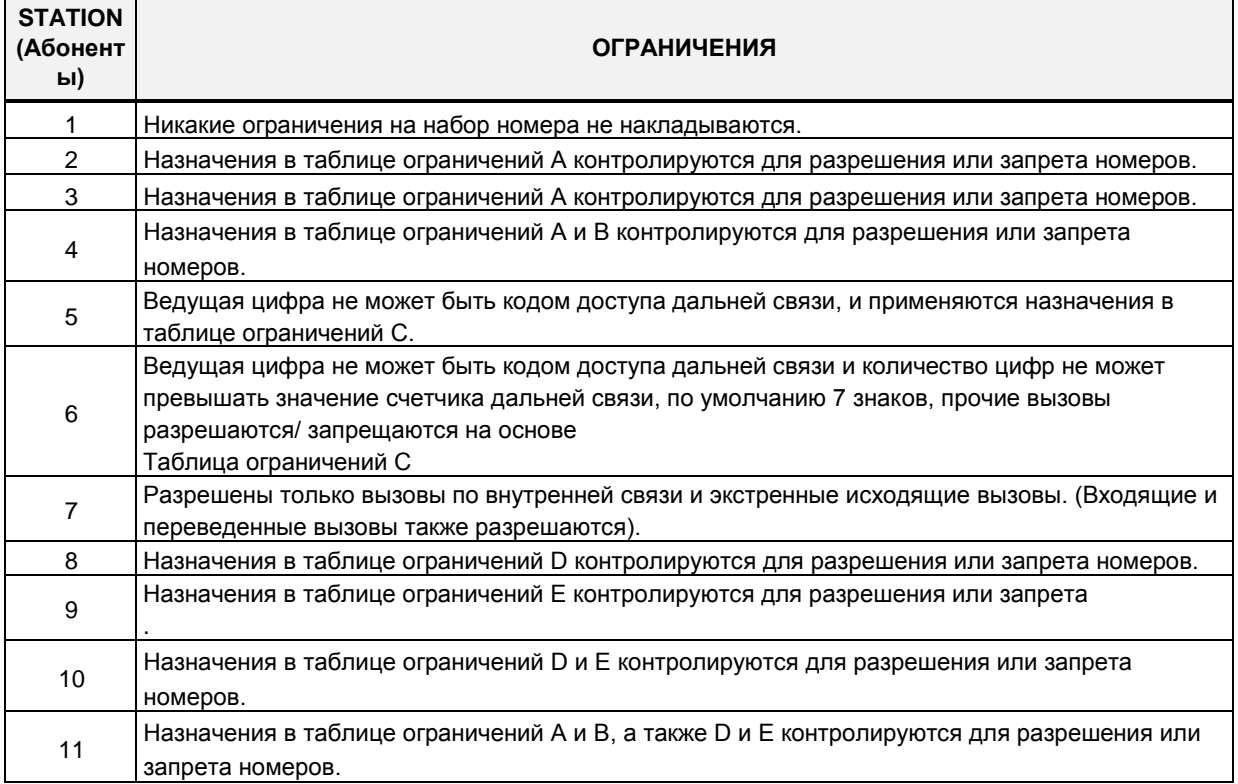

#### Таблица 4.4.2.6-1 Класс сервиса абонента

#### Таблица 4.4.2.6-2 Класс сервиса абонента / соединительных линий

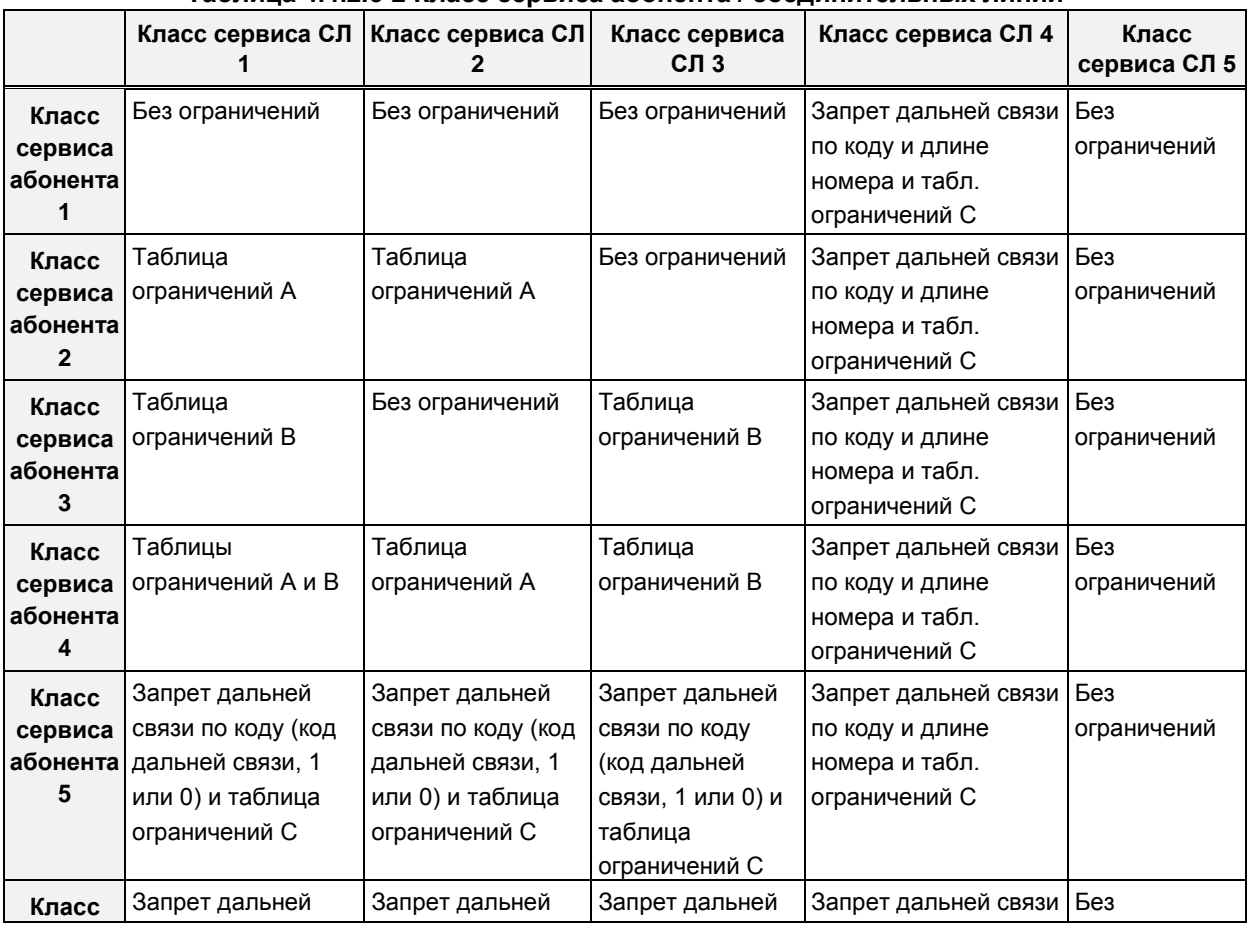

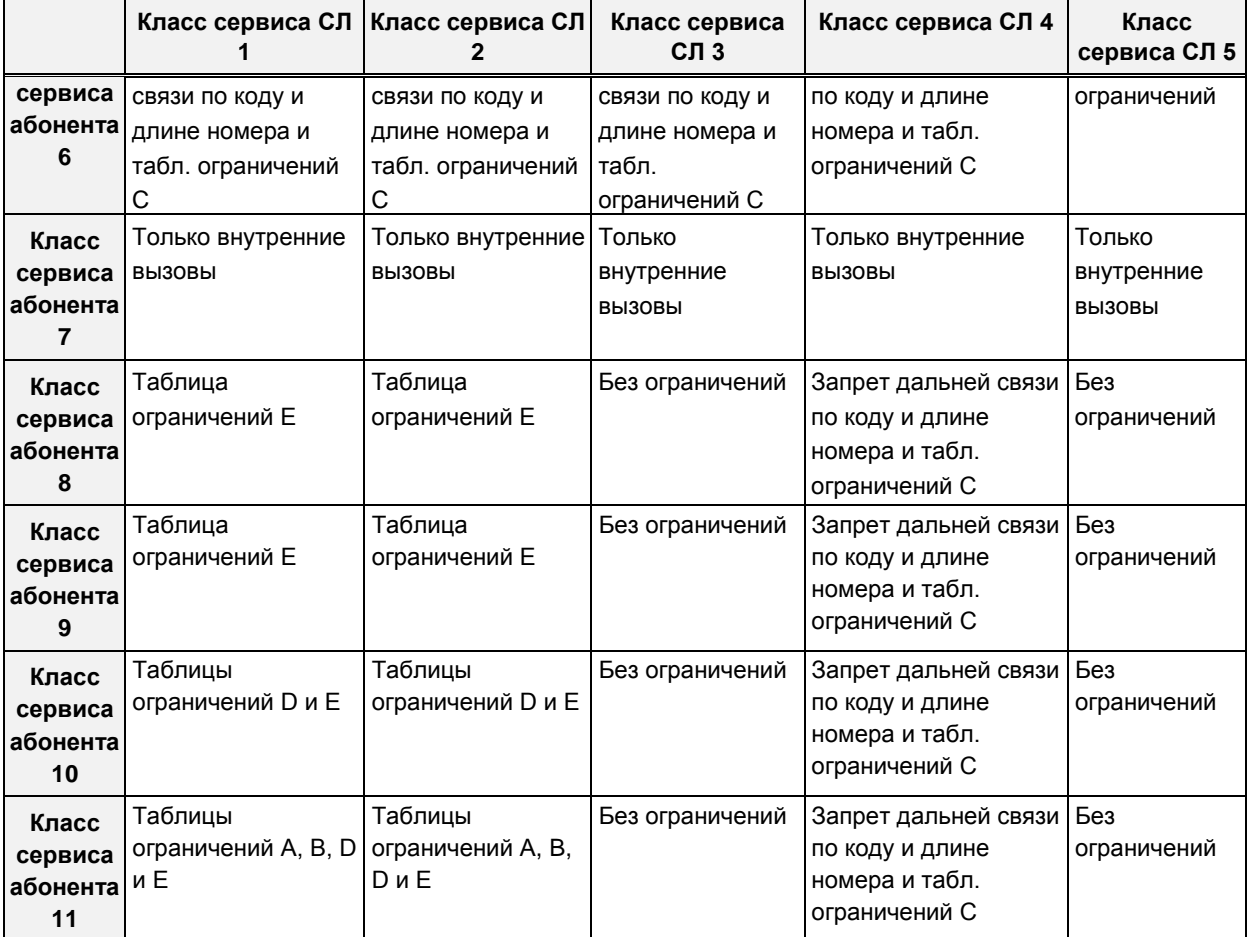

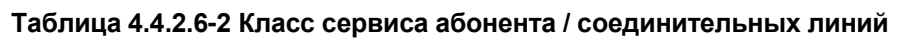

## **4.4.2.7 Доступ к группам соединительных линий (Программа 117)**

Выбор в меню пункта **CO/IP Group Access** (Доступ к группам соединительных линий) выводит на экран страницу, показанную ниже на рисунке 4.4.2.7-1. Введите действительный диапазон номеров абонентов и нажмите кнопку **[Load]** для загрузки данных по группам СЛ. Включите требуемые флажки для разрешения или отмены доступа к каждой группе СЛ. По окончании ввода для применения изменений нажмите кнопку **[Save]**.

| <b>PGM Base</b><br><b>Function Base</b>    | <b>Favorite PGM</b><br>$\langle$    | CO/IP Group $A^{\times}_{C}$ |   | $\frac{\mathsf{x}}{\mathsf{y}}$ |
|--------------------------------------------|-------------------------------------|------------------------------|---|---------------------------------|
| Ō<br>Q PGM Search                          | Enter Station Range:                |                              | ø | Load<br>Save                    |
| System ID & Numbering Plans                | Station Range 1000-1045             |                              |   |                                 |
| <b>Station Data</b><br>$\checkmark$        | <b>CO/IP Group</b>                  | <b>Unselect All</b>          |   |                                 |
|                                            | Group 1                             | $\blacktriangledown$         |   |                                 |
| Station Type(110)                          | Group 2                             | $\blacktriangledown$         |   |                                 |
| Common Attributes(111)                     | Group 3                             | $\blacktriangledown$         |   |                                 |
| Terminal Attributes(112)                   | Group 4                             | $\blacktriangledown$         |   |                                 |
| CLI Attributes(113)                        | Group 5                             | $\blacktriangledown$         |   |                                 |
| Flexible Buttons (115/129)                 | Group 6                             | $\blacktriangledown$         |   |                                 |
| Station COS(116)                           | Group 7                             | $\blacktriangledown$         |   |                                 |
| <b>CO/IP Group Access(117)</b>             | Group 8                             | $\blacktriangledown$         |   |                                 |
| Internal Page Zone Overview                | Group 9                             | $\blacktriangledown$         |   |                                 |
| Internal Page Zone(118)<br>$\prec$         | Group 10                            | $\blacktriangledown$         |   |                                 |
| PTT Group Access(119)                      |                                     |                              |   |                                 |
| Preset Call Forward(120)                   | Group 11                            | $\blacktriangledown$         |   |                                 |
| Idle Line Selection(121)                   | Group 12                            | $\blacktriangledown$         |   |                                 |
| Station IP Attributes(122)                 | Group 13                            | $\blacktriangledown$         |   |                                 |
| Station Timers(123)<br>Linked Station(124) | Group 14                            | $\blacktriangledown$         |   |                                 |
| Station ICM Group(125)                     | Group 15                            | $\blacktriangledown$         |   |                                 |
| Station VM Attributes (127)                | Group 16                            | $\blacktriangledown$         |   |                                 |
| Station Personal CCR(128)                  | Group 17                            | $\blacklozenge$              |   |                                 |
| <b>Station Name Overview</b>               | Group 18                            | $\blacktriangledown$         |   |                                 |
| <b>Station Name Display</b>                | Group 19                            | $\blacktriangledown$         |   |                                 |
| <b>Station User Greeting</b>               | Group 20                            | $\blacktriangledown$         |   |                                 |
| <b>Station Data Copy</b>                   | Group 21                            | $\blacktriangledown$         |   |                                 |
| <b>Station CTI IP Address</b>              | Group 22                            | $\blacktriangledown$         |   |                                 |
| Station Recording Infomation               | Group 23                            | $\blacktriangledown$         |   |                                 |
| <b>Board Based Data</b>                    | Group 24                            | $\blacktriangledown$         |   |                                 |
|                                            | Group 25<br>$\overline{\mathbf{v}}$ | $\blacktriangledown$         |   | $\overline{\phantom{a}}$        |

**Рисунок 4.4.2.7-1 Доступ к группам соединительных линий**

Абонентам может быть или разрешен, или запрещен доступ к определенным группам СЛ, заданным при программировании атрибутов соединительных линий, Программа 141 – ПК 1 (для eMG80: 20 и для eMG800/UCP: 200). По умолчанию, всем абонентам разрешен доступ ко всем группам СЛ, кроме персональных линий (группа 00) и неиспользуемых СЛ (старшая группа). Соединительная линия модуля RSGM по умолчанию имеет установки персональной линии.

## **4.4.2.8 Доступ к зонам внутреннего оповещения (Программа 118)**

Выбор пункта меню **Internal Page Zone** (Доступ к зонам внутреннего оповещения) выводит на экран страницу, показанную ниже на рисунке 4.4.2.8-1. Введите действительный диапазон номеров абонентов и нажмите кнопку **[Load]** для загрузки информации о доступе к зонам внутреннего оповещения. Включайте требуемые флажки для разрешения или отмены доступа к зонам внутреннего оповещения. По окончании ввода для применения изменений нажмите кнопку **[Save]**.

|         | <b>PGM Base</b><br><b>Function Base</b>                       | Favorite PGM<br>∢       | Internal Page Z. $\frac{\mathsf{x}}{\alpha}$ |           | $\frac{\mathsf{x}}{\mathsf{v}}$ |
|---------|---------------------------------------------------------------|-------------------------|----------------------------------------------|-----------|---------------------------------|
|         | $\circ$<br>Q   PGM Search                                     | Enter Station Range:    |                                              | ø<br>Load | Save                            |
|         | System ID & Numbering Plans                                   | Station Range 1000-1045 |                                              |           |                                 |
|         | <b>Station Data</b><br>$\checkmark$                           | <b>Internal Page</b>    | <b>Select All</b>                            |           |                                 |
|         |                                                               | Internal Page Zone 1    | $\blacktriangledown$                         |           |                                 |
|         | Station Type(110)                                             | Internal Page Zone 2    | $\Box$                                       |           |                                 |
|         | Common Attributes(111)                                        | Internal Page Zone 3    | $\Box$                                       |           |                                 |
|         | Terminal Attributes(112)                                      | Internal Page Zone 4    | 0                                            |           |                                 |
|         | CLI Attributes(113)                                           | Internal Page Zone 5    | 0                                            |           |                                 |
|         | Flexible Buttons (115/129)                                    | Internal Page Zone 6    | $\Box$                                       |           |                                 |
|         | Station COS(116)                                              | Internal Page Zone 7    | $\Box$                                       |           |                                 |
|         | CO/IP Group Access(117)                                       | Internal Page Zone 8    | $\Box$                                       |           |                                 |
|         | Internal Page Zone Overview<br><b>Internal Page Zone(118)</b> | Internal Page Zone 9    | $\Box$                                       |           |                                 |
| $\prec$ | PTT Group Access(119)                                         | Internal Page Zone 10   | 0                                            |           |                                 |
|         | Preset Call Forward(120)                                      | Internal Page Zone 11   | $\Box$                                       |           |                                 |
|         | Idle Line Selection(121)                                      | Internal Page Zone 12   | $\Box$                                       |           |                                 |
|         | Station IP Attributes(122)                                    | Internal Page Zone 13   | 0                                            |           |                                 |
|         | Station Timers(123)                                           | Internal Page Zone 14   | $\Box$                                       |           |                                 |
|         | Linked Station(124)                                           | Internal Page Zone 15   | 0                                            |           |                                 |
|         | Station ICM Group(125)                                        | Internal Page Zone 16   | $\Box$                                       |           |                                 |
|         | Station VM Attributes (127)                                   | Internal Page Zone 17   | $\Box$                                       |           |                                 |
|         | Station Personal CCR(128)                                     |                         |                                              |           |                                 |
|         | <b>Station Name Overview</b>                                  | Internal Page Zone 18   | 0                                            |           |                                 |
|         | <b>Station Name Display</b>                                   | Internal Page Zone 19   | 0                                            |           |                                 |
|         | <b>Station User Greeting</b><br><b>Station Data Copy</b>      | Internal Page Zone 20   | $\Box$                                       |           |                                 |
|         | <b>Station CTI IP Address</b>                                 | Internal Page Zone 21   | $\Box$                                       |           |                                 |
|         | <b>Station Recording Information</b>                          | Internal Page Zone 22   | 0                                            |           |                                 |
|         |                                                               | Internal Page Zone 23   | 0                                            |           |                                 |
|         | <b>Board Based Data</b>                                       | Internal Page Zone 24   | 0                                            |           |                                 |
|         | $\overline{\phantom{a}}$                                      | Internal Page Zone 25   | $\Box$                                       |           |                                 |

**Рисунок 4.4.2.8-1 Доступ к зонам внутреннего оповещения**

Система iPECS обеспечивает возможность оповещения пользователей по громкой связи путем трансляции голосовых сообщений через встроенные динамики системных цифровых телефонов iPECS IP или LDP (внутреннее оповещение). Для обеспечения возможности получения сообщений по внутреннему оповещению абоненты (пользователи системных телефонов) группируются в зоны. Абонент может находиться в одной, нескольких или во всех зонах внутреннего оповещения, либо не находиться ни в одной из зон. Обратите внимание, что абоненты, не назначенные ни в одну из зон внутреннего оповещения, не будут получать никаких оповещений, в том числе и Общее оповещение по всем зонам. Абонент, не находящийся ни в одной из зон внутреннего оповещения, тем не менее, сам

может выполнять вызов оповещения (если ему это разрешено). По умолчанию, все абоненты, кроме удаленных терминалов, отнесены к зоне внутреннего оповещения 1.

| <b>PGM Base</b><br><b>Function Base</b>                                                                                                    | ₹                                                                                                    | Internal Page Z<br><b>Favorite PGM</b>                                                                                                    | $\pmb{\times}$<br>$\overline{\vee}$ |
|----------------------------------------------------------------------------------------------------|----------------------------------------------------------------------------------------------------|----------------------------------------------------------------------------------------------------|-------------------------------------|
| $\circ$<br>Q PGM Search                                                                                                    | Internal<br>Page                                                                                                    | <b>Member List</b>                                                                                                    |                                     |
| System ID & Numbering Plans<br><b>Station Data</b><br>$\checkmark$<br>Station Type(110)<br>Common Attributes(111)<br>Terminal Attributes (112)<br>CLI Attributes(113)<br>Flexible Buttons(115/129)<br>Station COS(116)<br>CO/IP Group Access(117)<br><b>Internal Page Zone Overview</b><br>Internal Page Zone(118)<br>$\langle$<br>PTT Group Access(119)<br>Preset Call Forward(120)<br>Idle Line Selection(121)<br>Station IP Attributes(122)<br>Station Timers(123)<br>Linked Station(124)<br>Station ICM Group(125)<br>Station VM Attributes (127)<br>Station Personal CCR(128)<br><b>Station Name Overview</b> | Internal<br>Page<br>Zone 1<br>Internal<br>Page<br>Zone 2<br>Internal<br>Page<br>Zone 3<br>Internal<br>Page<br>Zone 4<br>Internal<br>Page<br>Zone 5<br>Internal<br>Page<br>Zone 6<br>Internal | 1000, 1001, 1002, 1003, 1004, 1005, 1006, 1007, 1008, 1009, 1010, 1011, 1012, 1013, 1014, 1015, 1016,<br>1017, 1018, 1019, 1020, 1021, 1022, 1023, 1024, 1025, 1026, 1027, 1028, 1029, 1030, 1031, 1032, 1033,<br>1034, 1035, 1036, 1037, 1038, 1039, 1040, 1041, 1042, 1043, 1044, 1045, 1046, 1047, 1048, 1049, 1050,<br>1051, 1052, 1053, 1054, 1055, 1056, 1057, 1058, 1059, 1060, 1061, 1062, 1063, 1064, 1065, 1066, 1067,<br>1068, 1069, 1070, 1071, 1072, 1073, 1074, 1075, 1076, 1077, 1078, 1079, 1080, 1081, 1082, 1083, 1084,<br>1085, 1086, 1087, 1088, 1089, 1090, 1091, 1092, 1093, 1094, 1095, 1096, 1097, 1098, 1099, 1100, 1101,<br>1102, 1103, 1104, 1105, 1106, 1107, 1108, 1109, 1110, 1111, 1112, 1113, 1114, 1115, 1116, 1117, 1118,<br>1119, 1120, 1121, 1122, 1123, 1124, 1125, 1126, 1127, 1128, 1129, 1130, 1131, 1132, 1133, 1134, 1135,<br>1136, 1137, 1138, 1139, 1140, 1141, 1142, 1143, 1144, 1145, 1146, 1147, 1148, 1149, 1150, 1151, 1152,<br>1153, 1154, 1155, 1156, 1157, 1158, 1159, 1160, 1161, 1162, 1163, 1164, 1165, 1166, 1167, 1168, 1169,<br>1170, 1171, 1172, 1173, 1174, 1175, 1176, 1177, 1178, 1179, 1180, 1181, 1182, 1183, 1184, 1185, 1186,<br>1187, 1188, 1189, 1190, 1191, 1192, 1193, 1194, 1195, 1196, 1197, 1198 |                                     |
| <b>Station Name Display</b><br><b>Station User Greeting</b><br><b>Station Data Copy</b><br><b>Station CTI IP Address</b><br><b>Station Recording Infomation</b>                                                                                                    | Page<br>Zone 7<br>Internal<br>Page<br>Zone 8<br>Internal                                                                                                    |                                                                                                    |                                     |
| <b>Board Based Data</b><br>$\overline{\phantom{a}}$                                                                                                    | Page<br>Zone 9<br>Internal<br>Page                                                                                                    |                                                                                                    |                                     |

**Рисунок 4.4.2.8-2 Доступ к зонам внутреннего оповещения**

## **4.4.2.9 Доступ к групповому оповещению (PTT) (Программа 119)**

Выбор в меню пункта **PTT Group Access** (Доступ к групповому оповещению (PTT)) выводит на экран страницу, показанную ниже на рисунке 4.4.2.9-1. Введите действительный диапазон номеров абонентов и нажмите кнопку **[Load]** для загрузки данных по доступу к группам PTT. Включите требуемые флажки для разрешения или отмены доступа к каждой группе PTT. По окончании ввода для применения изменений нажмите кнопку **[Save]**.

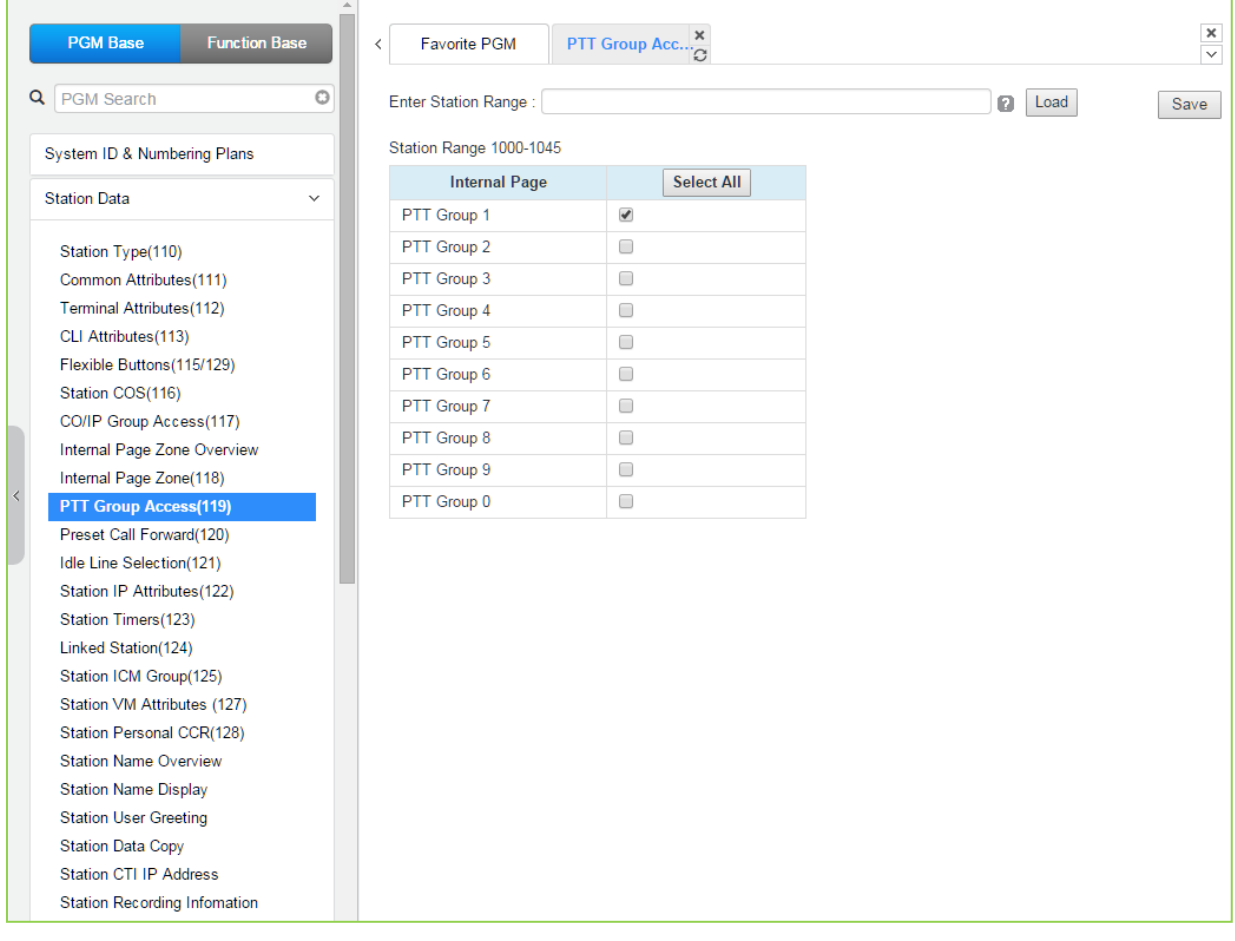

#### **Рисунок 4.4.2.9-1 Доступ к групповому оповещению**

Система iPECS позволяет на основе использования функций оповещения реализовать полудуплеплексную громкую связь для группы абонентов – групповое оповещение PTT (Push-To-Talk – «Нажми и говори»). Данная функция доступна только при использовании системных цифровых телефонов iPECS IP или LDP. Каждый системный телефон может быть назначен членом одной или нескольких из 10 групп PTT. Обратите внимание, что удаленные абоненты и абоненты, не отнесенные ни к одной из групп PTT, не будут получать никаких оповещений, включая и Общее оповещение для всех групп PTT. По умолчанию, все абоненты, кроме удаленных, включены в группу 1.

### **4.4.2.10 Предустановленная автоматическая переадресация вызова (Программа 120)**

При выборе пункта меню **Preset Call Forward** (Предустановленная автоматическая переадресация вызова) отобразится страница ввода данных. Введите допустимый диапазон номеров абонентов и нажмите кнопку **[Load]** для ввода данных. Используйте галочку, чтобы отметить, какие атрибуты необходимо изменить. Данные для отмеченных атрибутов сохраняются нажатием кнопки **[Save]**.

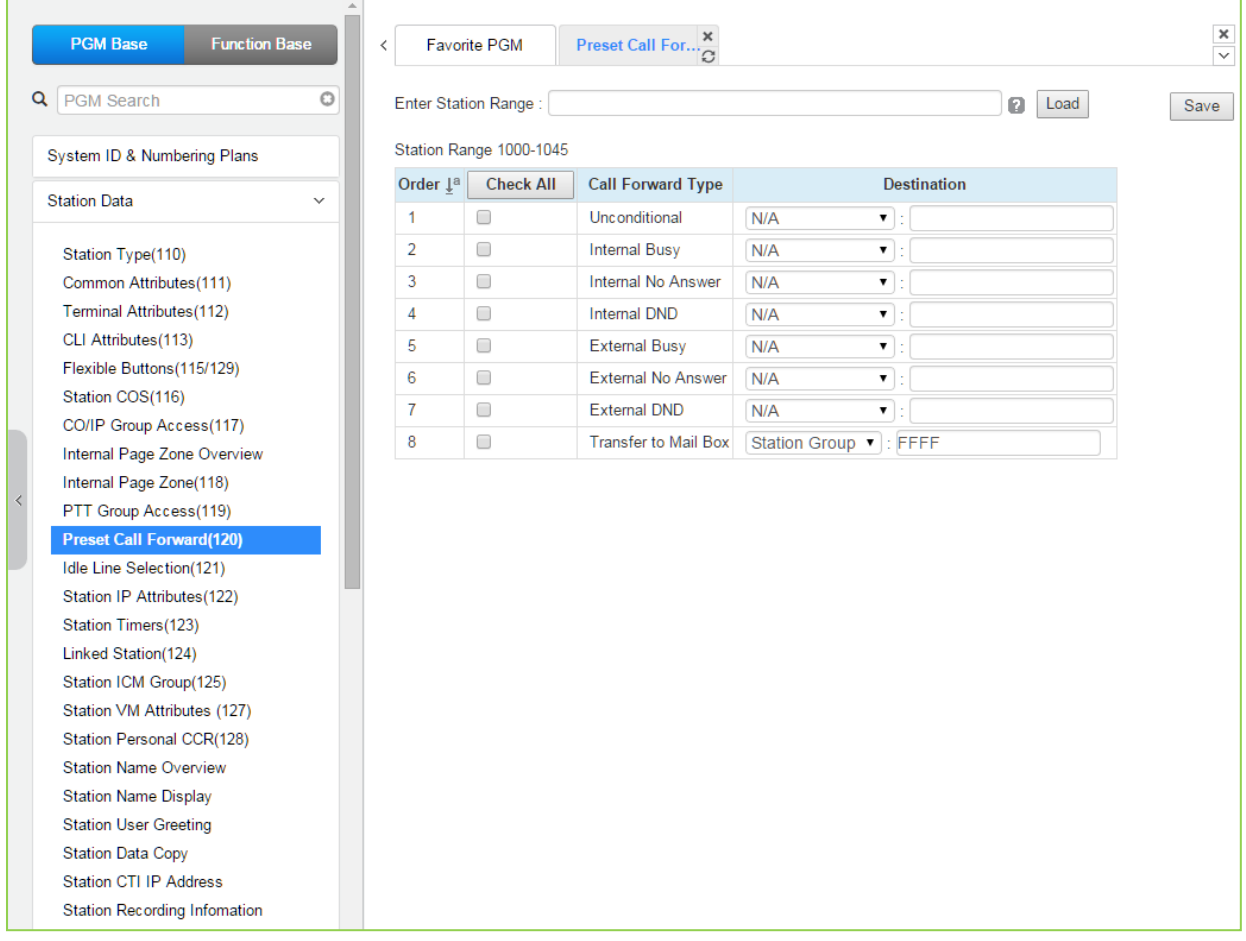

#### **Рисунок 4.4.2.10-1 Предустановленная автоматическая переадресация вызова**

Данная функция позволяет переадресовывать внешние и внутренние вызовы абонента в предварительно заданный пункт назначения. Предустановленная автоматическая переадресация вызова позволяет установить отдельную обработку для входящих внешних и внутренних вызовов. Доступные виды обработки: безусловная переадресация (UNCONDITIONAL), по занятости для внутренних вызовов (INTERNAL BUSY), по неответу для внутренних вызовов (INTERNAL NO ANSWER), по режиму "Не беспокоить" для внутренних вызовов (INTERNAL DND), по занятости для внешних вызовов или (EXTERNAL BUSY), по неответу для внешних вызовов (EXTERNAL NO ANSWER), по режиму "Не беспокоить" для внешних вызовов (EXTERNAL DND), а также переадресация на голосовую почту (Transfer to Mailbox).

Предустановленная переадресация может осуществляться на любого абонента, группу

приема вызовов (Hunt Group), ячейку системного сокращенного набора, на внешнего абонента (за пределы системы – CFWD Off-Net), на модули голосовой почты или в соответствии с настройками функции индивидуальной маршрутизации вызовов абонента (Station ICR).

Кроме того, для автоматической переадресации в голосовой почтовый ящик можно указать номер абонента, группу голосовой почты (внешняя голосовая почта, VSF или группа голосовой почты на сервере функций). Это позволяет пользователям направлять вызовы непосредственно на требуемый голосовой почтовый ящик.

## **4.4.2.11 Абонентские сценарии ICR (Программа 1201)**

Выбор пункта меню **Station ICR Scenario** (Абонентские сценарии ICR) отображает страницу, показанную ниже на рисунке 4.4.2.11-1.

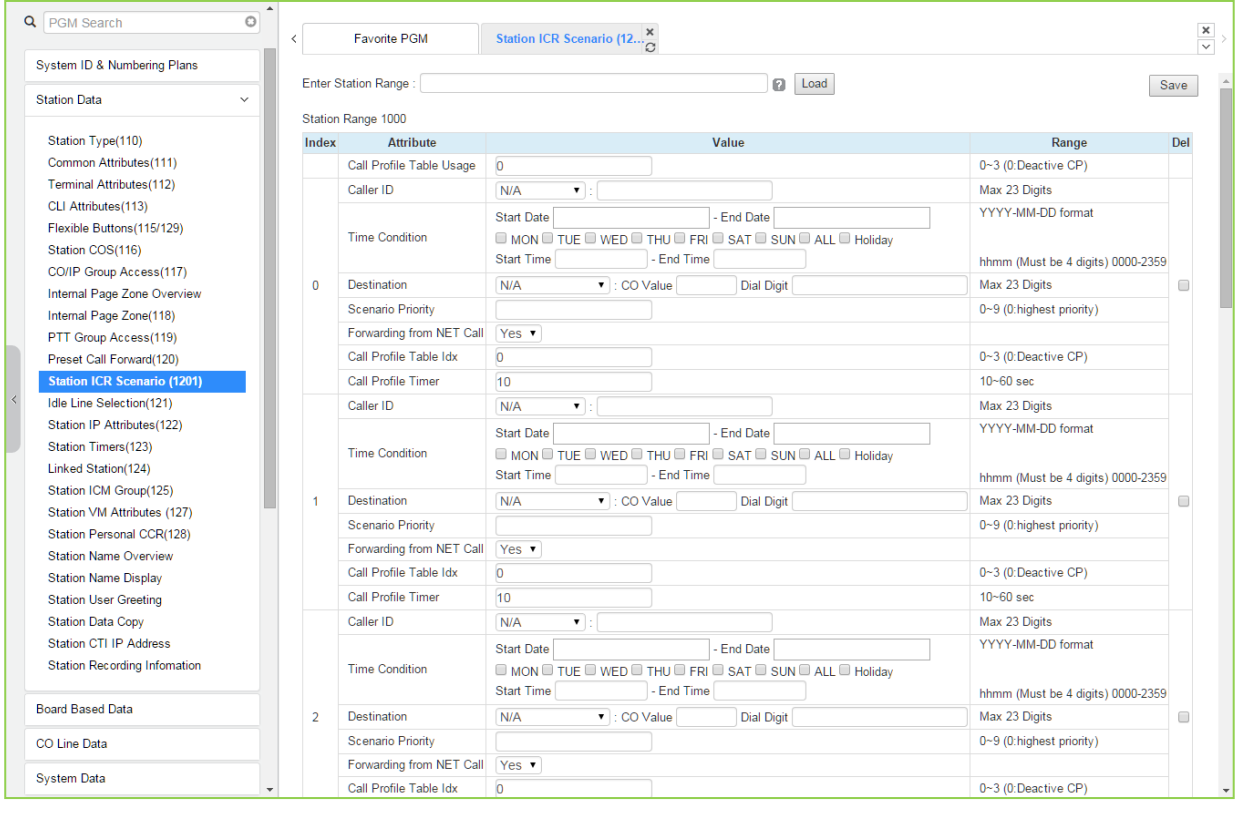

**Рисунок 4.4.2.11-1 Абонентские сценарии ICR**

Абонентские сценарии ICR представляют собой расширение функции автоматической переадресации. Пользователь может вводить сценарии для определения функций переадресации. Каждый абонент имеет десять (10) сценариев маршрутизации, которые определяют условия для маршрутизации входящих вызовов пользователя. Каждый сценарий может определить время суток, день недели, дату, идентификатор вызывающего абонента и пункт назначения для входящих вызовов. Кроме того, сценарии могут быть расставлены по приоритетам, и вызовы направляются к месту назначения в соответствии со сценарием, имеющим наивысший приоритет.

### **4.4.2.12 Включение и настройка сервиса «Горячая/Теплая линия» - Программа 121**

При выборе пункта меню Idle Line Selection (Включение и настройка сервиса «Горячая/Теплая линия») будет отображена страница ввода данных выбора режима ожидания. Введите допустимый диапазон станций и нажмите **[Load]** для ввода необходимых параметров сервиса «Горячая/теплая линия». Отметьте соответствующую радио-кнопку для выбора режима работы сервиса. Нажмите кнопку **[Save]** после изменения значений для применения.

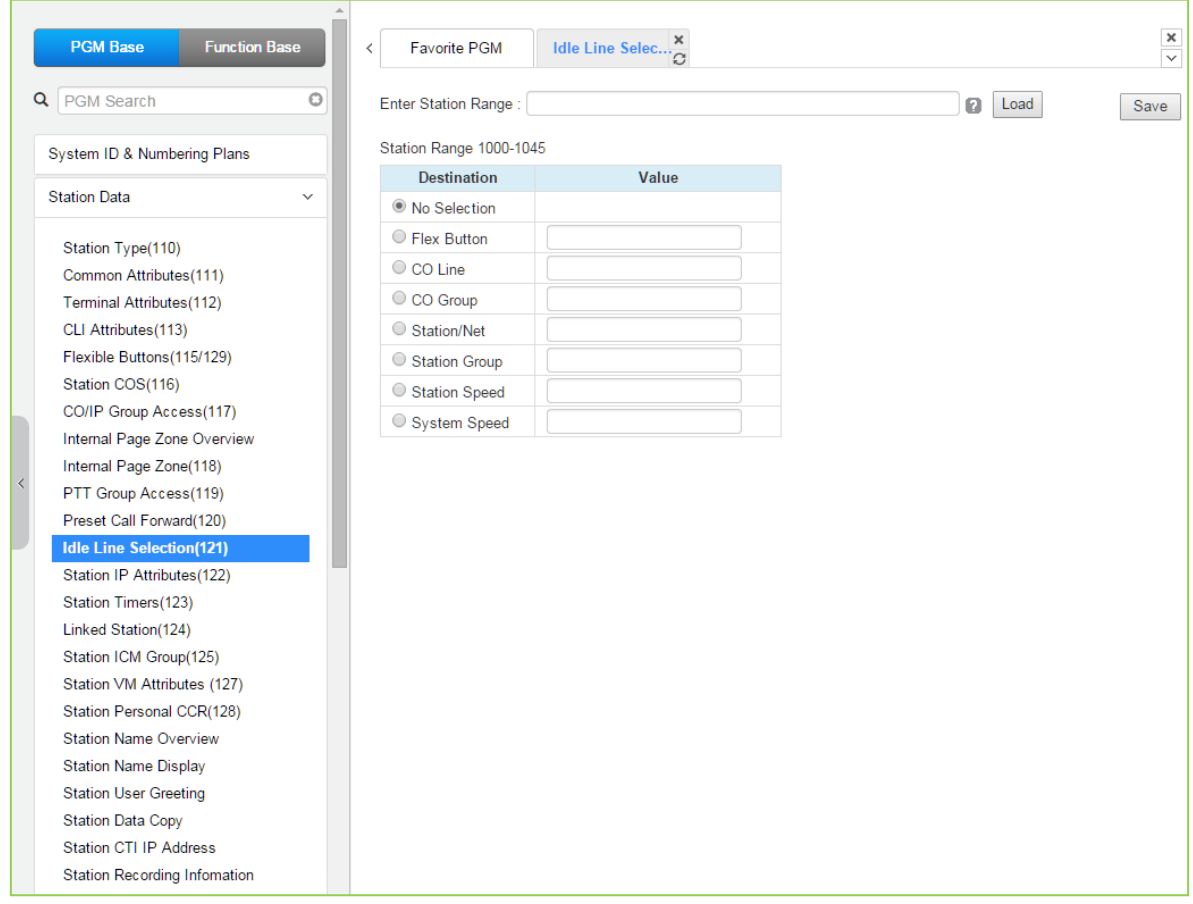

#### **Рисунок 4.4.2.12-1 Включение и настройка сервиса «Горячая/Теплая линия»**

Когда пользователь поднимает трубку или нажимает кнопку **[SPEAKER]** , обычно система предоставляет внутренний звуковой сигнал готовности. Если это требуется, то вместо подачи звукового сигнала готовности, система может предоставить абоненту непосредственный доступ к заранее заданному ресурсу системы. Сервис «Горячая/Теплая линия» (Prime Line) предоставляет абоненту следующие возможности (подробнее см. таблицу 4.4.2.12-1): занятие определенной СЛ или линии, принадлежащей к определенной группе СЛ; прямой вызов другого внутреннего или сетевого абонента или группы абонентов; активация функции, связанной с определенной программируемой кнопкой.

Абоненту может быть определен один их двух режимов сервиса «Prime Line»: «горячая линия» или «теплая линия». «Горячая линия» обеспечивает предоставление заданного ресурса немедленно при поднятии трубки. «Теплая линия» активирует предоставление заданного ресурса с задержкой, определяемой значением таймера «теплой линии». Выбор режима предоставления сервиса Prime Line («горячая»/«теплая») конкретному абоненту определяется в Программе 113 – ПК 7, значение таймера «теплой линии» задается в Программе 182 - ПК 6 (Раздел 4.4.2.2).

#### Таблица 4.4.2.12-1 Включение и настройка сервиса «Горячая/Теплая линия»

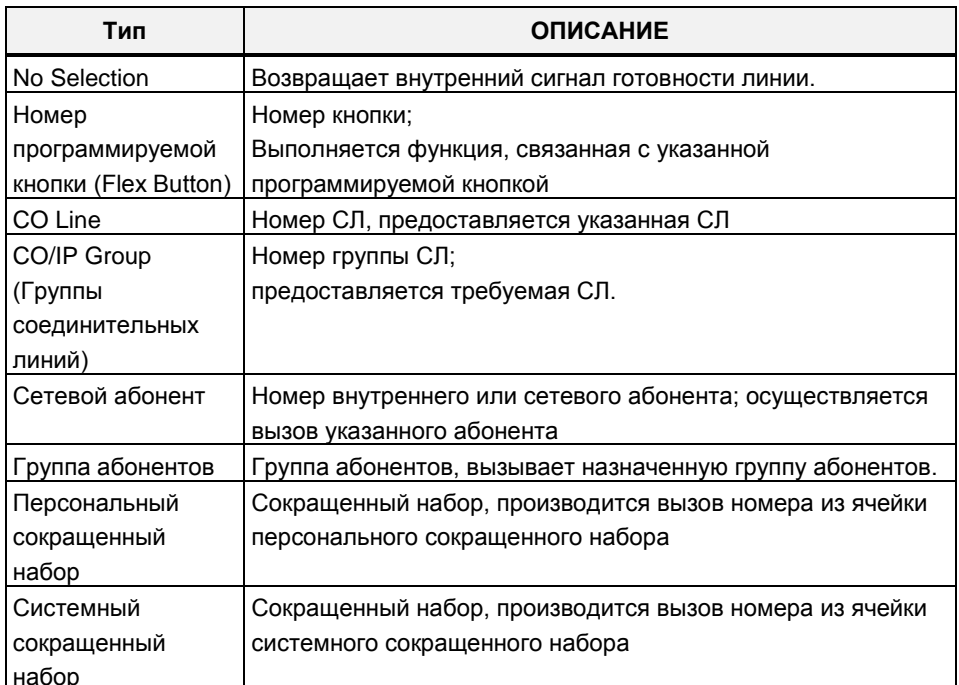

## 4.4.2.13 Атрибуты абонентского доступа к IP-сети - Программа 122

При выборе пункта меню Station IP Attributes (Атрибуты абонентского доступа к IP-сети) отобразится страница ввода данных. Введите допустимый диапазон номеров абонентов и нажмите кнопку [Load] для ввода данных атрибутов абонентского доступа к IP-сети. Используйте галочку, чтобы отметить, какие атрибуты необходимо изменить. Данные для отмеченных атрибутов сохраняются нажатием кнопки [Save].

Выпуск 1.5

# **iPECS eMG80, eMG800** и **UCP**

Руководство по админист рированиюи прог раммированию Выпуск **1.5**

| <b>PGM Base</b><br><b>Function Base</b>                                                                                                    | Δ            | Favorite PGM<br>$\, <\,$ |                                    | Station IP Attri $\frac{\mathsf{x}}{\Omega}$ |           | $\frac{\mathsf{x}}{\mathsf{v}}$ |
|----------------------------------------------------------------------------------------------------|--------------|--------------------------|------------------------------------|----------------------------------------------|-----------|---------------------------------|
| PGM Search<br>Q                                                                                                    | $\circ$      | Enter Station Range:     |                                    |                                              | Load<br>ø | Save                            |
| System ID & Numbering Plans                                                                                                    |              | Station Range 1000-1045  |                                    |                                              |           |                                 |
| <b>Station Data</b>                                                                                                    | $\checkmark$ | Change<br>$\Box$         | <b>Attribute</b><br>Direct IP Call | Value<br>Enable $\blacktriangledown$         |           |                                 |
| Station Type(110)<br>Common Attributes(111)<br>Terminal Attributes(112)<br>CLI Attributes (113)<br>Flexible Buttons (115/129)<br>Station COS(116)<br>CO/IP Group Access(117)<br>Internal Page Zone Overview<br>Internal Page Zone(118)<br>$\langle$<br>PTT Group Access(119)<br>Preset Call Forward(120)<br>Idle Line Selection(121)<br><b>Station IP Attributes(122)</b><br>Station Timers(123)<br>Linked Station(124)<br>Station ICM Group(125)<br>Station VM Attributes (127)<br>Station Personal CCR(128)<br><b>Station Name Overview</b><br><b>Station Name Display</b><br><b>Station User Greeting</b><br><b>Station Data Copy</b><br>Station CTI IP Address<br><b>Station Recording Information</b> |              |                          |                                    |                                              |           |                                 |

**Рисунок 4.4.2.13-1 Атрибуты абонентского доступа к IP-сети**

Если разрешается, пользователи могут делать исходящие вызовы, используя IP-транк с протоколом H.323. Данная функция позволяет вызывать абонентов в IP-сети прямым набором IP-адреса. Система воспринимает цифры, набранные пользователем, как IPадрес вызываемого абонента. При этом, вместо точки, используемой в качестве разделителя полей IP-адреса, пользователю требуется нажать на телефоне кнопку '\*'
# **4.4.2.14 Абонентские таймеры - Программа 123**

При выборе пункта меню Абонентские таймеры (Абонентские таймеры) отобразится страница ввода данных. Введите допустимый диапазон номеров абонентов и нажмите кнопку **[Load]** для ввода данных. Используйте галочку, чтобы отметить, какие атрибуты необходимо изменить. Данные для отмеченных атрибутов сохраняются нажатием кнопки **[Save]**.

|         | <b>PGM Base</b><br><b>Function Base</b> |              | ∢              | Favorite PGM            | Station Timers( $\frac{\mathbf{x}}{\alpha}$ |                |           |                 | $\frac{\mathbf{x}}{\sqrt{2}}$ |
|---------|-----------------------------------------|--------------|----------------|-------------------------|---------------------------------------------|----------------|-----------|-----------------|-------------------------------|
| Q       | PGM Search                              | $\circ$      |                | Enter Station Range:    |                                             |                | ø         | Load            | Save                          |
|         | System ID & Numbering Plans             |              |                | Station Range 1000-1045 |                                             |                |           |                 |                               |
|         | <b>Station Data</b>                     | $\checkmark$ |                | Order 1ª Change         | <b>Attribute</b>                            | Value          |           | Range           |                               |
|         |                                         |              | $\mathbf{1}$   | $\Box$                  | Station Forward No Answer Timer 0           |                | $(*1sec)$ | 000-600         |                               |
|         | Station Type(110)                       |              | $\overline{2}$ | $\Box$                  | Cut Off Timer                               | $\overline{0}$ |           | $(*1min)$ 00-99 |                               |
|         | Common Attributes(111)                  |              |                |                         |                                             |                |           |                 |                               |
|         | Terminal Attributes(112)                |              |                |                         |                                             |                |           |                 |                               |
|         | CLI Attributes(113)                     |              |                |                         |                                             |                |           |                 |                               |
|         | Flexible Buttons (115/129)              |              |                |                         |                                             |                |           |                 |                               |
|         | Station COS(116)                        |              |                |                         |                                             |                |           |                 |                               |
|         | CO/IP Group Access(117)                 |              |                |                         |                                             |                |           |                 |                               |
|         | Internal Page Zone Overview             |              |                |                         |                                             |                |           |                 |                               |
|         | Internal Page Zone(118)                 |              |                |                         |                                             |                |           |                 |                               |
| $\prec$ | PTT Group Access(119)                   |              |                |                         |                                             |                |           |                 |                               |
|         | Preset Call Forward(120)                |              |                |                         |                                             |                |           |                 |                               |
|         | Idle Line Selection(121)                |              |                |                         |                                             |                |           |                 |                               |
|         | Station IP Attributes(122)              |              |                |                         |                                             |                |           |                 |                               |
|         | <b>Station Timers(123)</b>              |              |                |                         |                                             |                |           |                 |                               |
|         | Linked Station(124)                     |              |                |                         |                                             |                |           |                 |                               |
|         | Station ICM Group(125)                  |              |                |                         |                                             |                |           |                 |                               |
|         | Station VM Attributes (127)             |              |                |                         |                                             |                |           |                 |                               |
|         | Station Personal CCR(128)               |              |                |                         |                                             |                |           |                 |                               |
|         | <b>Station Name Overview</b>            |              |                |                         |                                             |                |           |                 |                               |
|         | <b>Station Name Display</b>             |              |                |                         |                                             |                |           |                 |                               |
|         | <b>Station User Greeting</b>            |              |                |                         |                                             |                |           |                 |                               |
|         | <b>Station Data Copy</b>                |              |                |                         |                                             |                |           |                 |                               |
|         | <b>Station CTI IP Address</b>           |              |                |                         |                                             |                |           |                 |                               |
|         | <b>Station Recording Information</b>    |              |                |                         |                                             |                |           |                 |                               |

**Рисунок 4.4.2.14-1 Абонентские таймеры**

Абоненту могут быть назначены определенные таймеры. Возможные варианты таймеров, описания и допустимые вводные значения представлены в таблице 4.4.2.14-1 ниже.

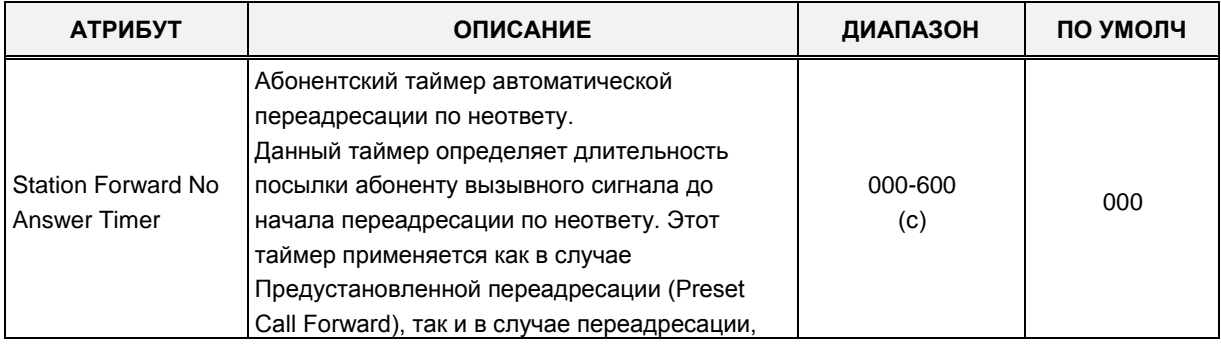

#### **Таблица 4.4.2.14-1 Абонентские таймеры (Программа 123)**

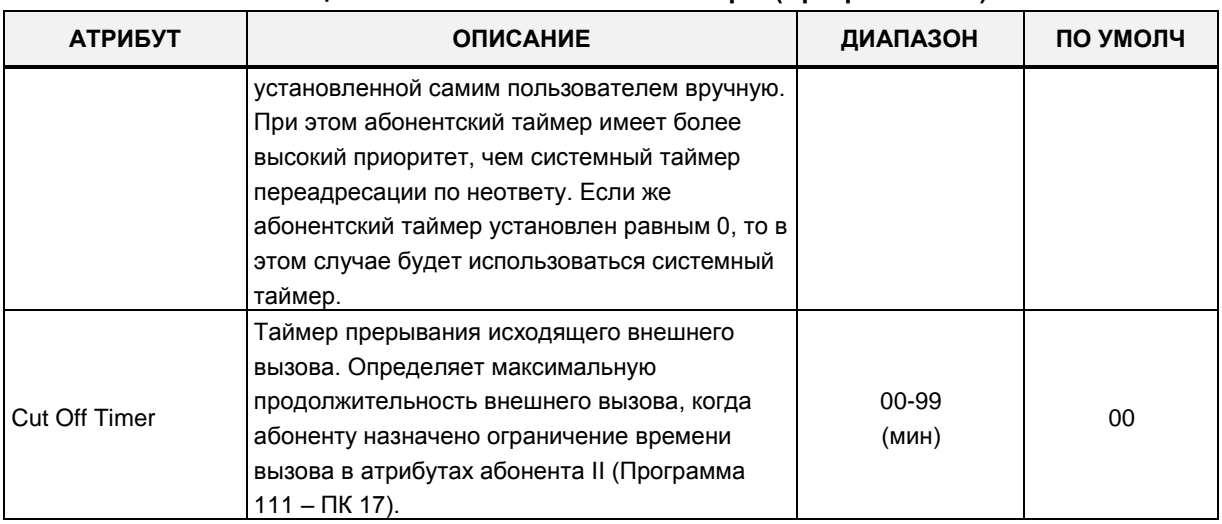

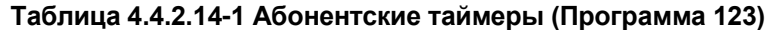

### 4.4.2.15 Спаренные абоненты - Программа 124

Выбор в меню пункта Linked Station (Спаренные абоненты) выводит на экран страницу, показанную на рисунке ниже. Введите действительный диапазон номеров абонентов и нажмите кнопку [Load] для отображения и изменения данных для выбранных абонентов. Нажмите кнопку [Save] для применения изменений.

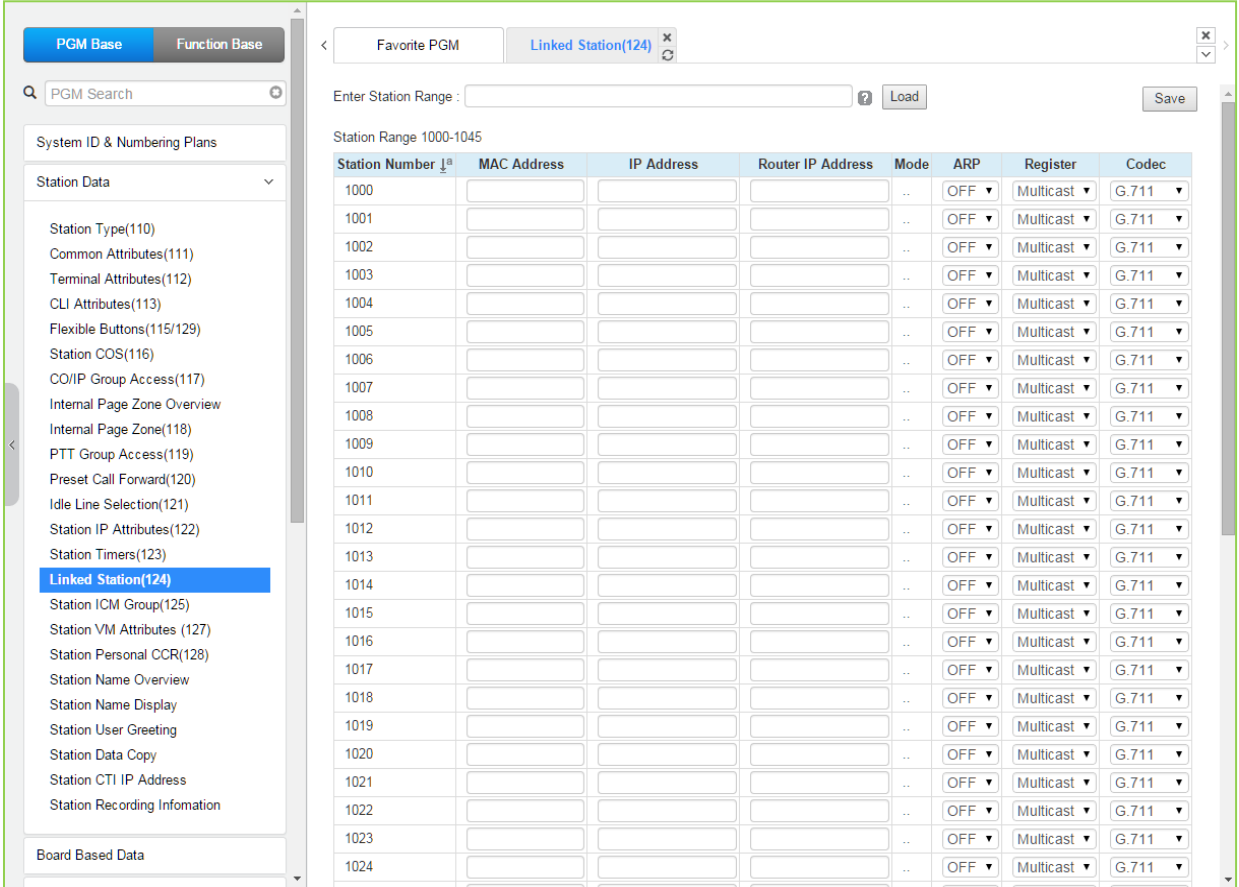

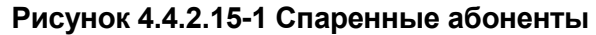

Для программного приложения UCS Client рекомендуется использовать Программу 443 для незарегистрированного абонента, спаренного с первичным с использованием МАСадреса. Когда используется спаривание с незарегистрированным абонентом, спаренный абонент не уменьшает емкость системы. Однако в этом случае спаренный абонент должен быть IP-телефоном iPECS. Спаривание с незарегистрированным абонентом разрешено только для IP-телефона iPECS. После спаривания приложения UCS Client оно будет отображаться на этой веб-странице, а также в Программах 103 и 443.

Если абонент назначается первичным или вторичным (спариваемым) при настройке спаренных абонентов, на страницах Программ 101, 103, 105 и 124 номер абонента будет отображаться с символами [M] (первичный) или [S] (спаренный).

Чтобы выполнить спаривание зарегистрированных абонентов, используется функция персональной группы, которая настраивается в Программах 260 и 261.

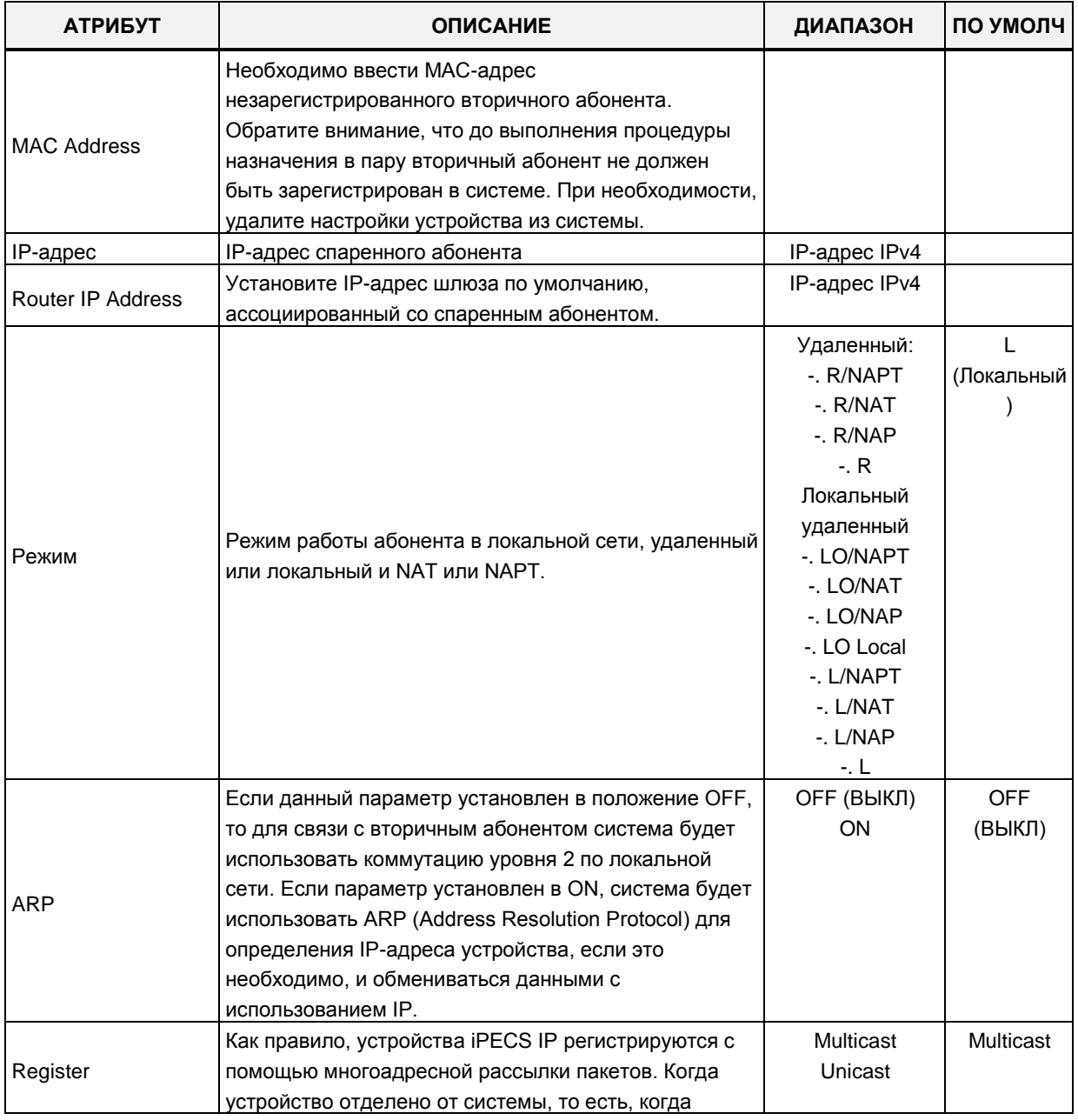

#### Таблица 4.4.2.15-1 Таблица спаренных абонентов

# iPECS eMG80, eMG800 u UCP

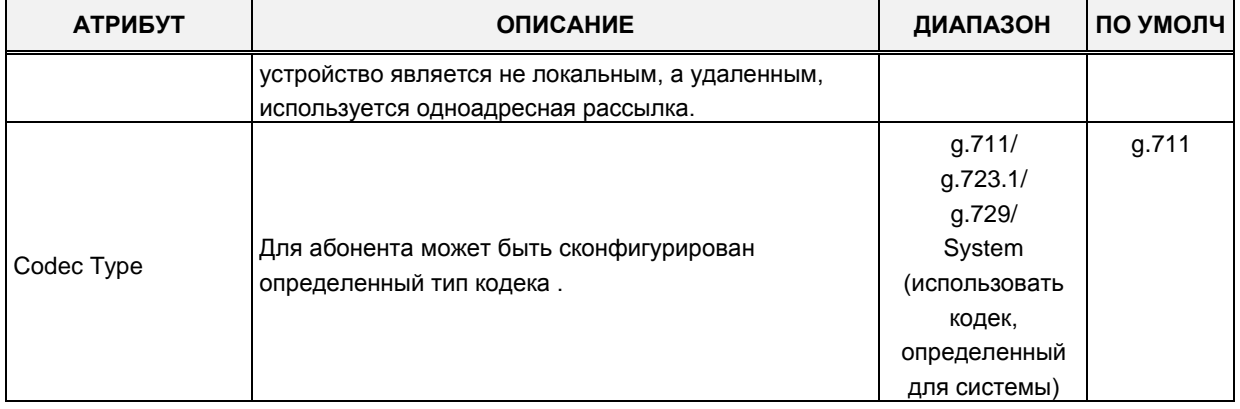

# 4.4.2.16 Атрибуты тенантной группы (Программа 125)

Выбор пункта меню Station ICM Tenancy Group (Атрибуты тенантной группы) отображает входную страницу Station ICM Tenancy Group. Введите номер тенантной группы в поле Enter ICM Tenancy Group No и нажмите [Load], система отобразит характеристики группы. Укажите номер оператора группы в поле ATD STA Number и установите соответствующий флажок, чтобы разрешить вызовы в группу. Нажмите кнопку [Save] после изменения значений для применения.

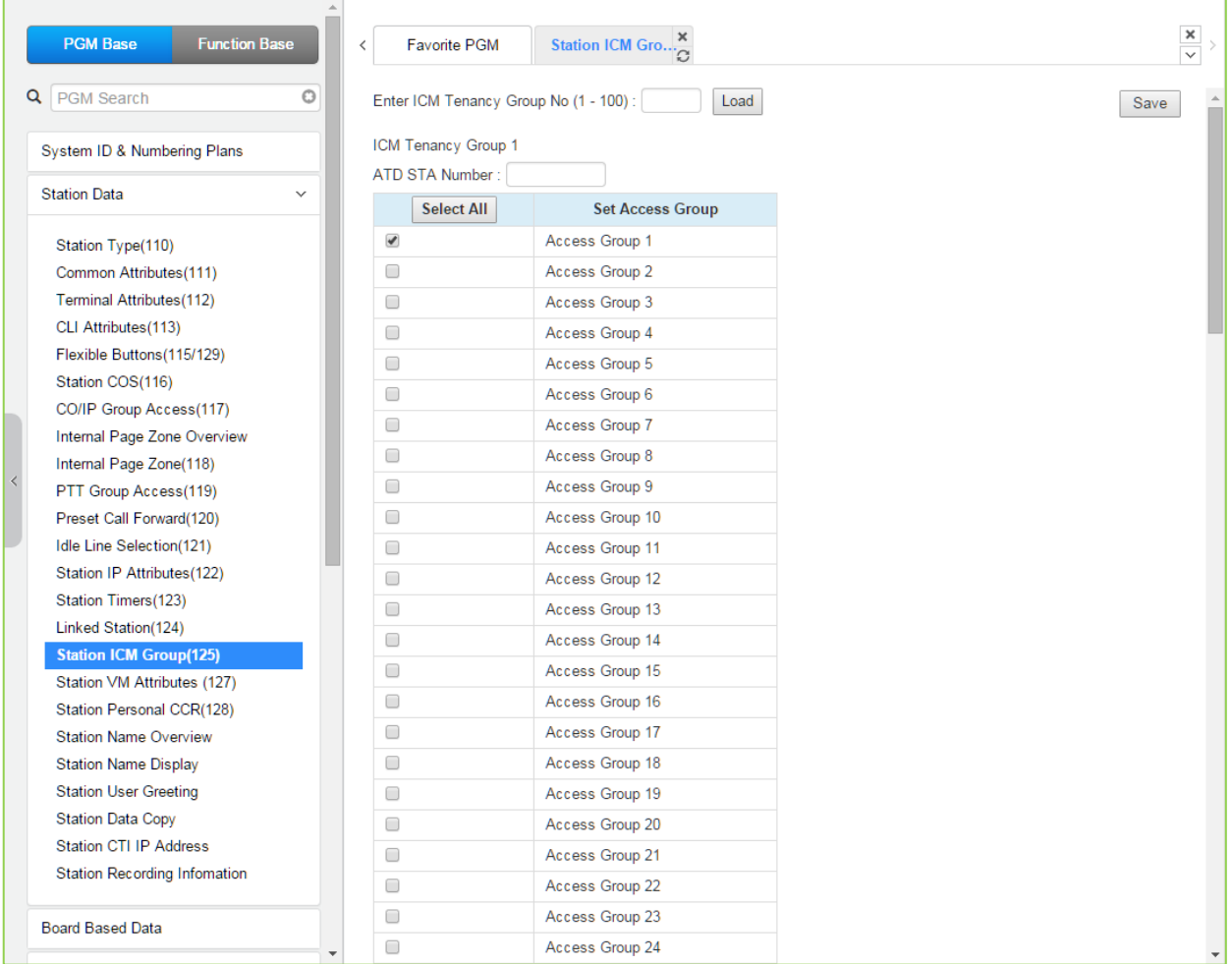

#### Рисунок 4.4.2.16-1 Тенантная группа внутренних абонентов

Абоненты могут быть назначены в одну из тенантных групп с помощью атрибутов абонента. В системе eMG80 может быть определено до 15 групп, в системе eMG800 - до 32 групп, в системе UCP - до 100 тенантных групп. Абонентам в тенантной группе разрешается или отказывается в возможности устанавливать соединение по внутренней связи с абонентами, принадлежащими другим тенантным группам. Для каждой тенантной группы может быть назначен свой оператор (групповой оператор). При наборе абонентами тенантной группы кода «0» (код вызова оператора) вызовы направляется назначенному групповому оператору. Назначенный групповой оператор может управлять режимом обслуживания своей тенантной группы (Дневной/Ночной/По расписанию).

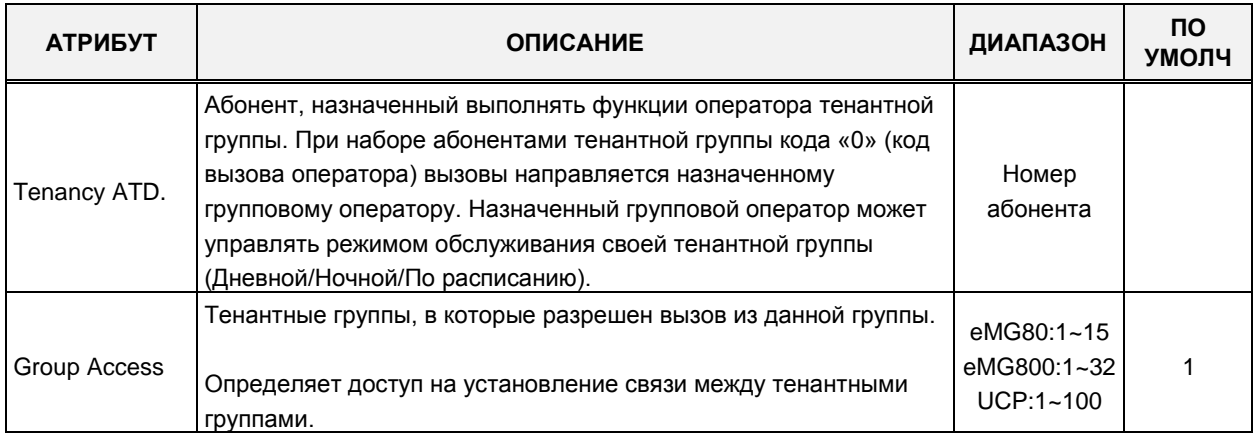

#### **Таблица 4.4.2.16-1 Тенантная группа внутренних абонентов**

# **4.4.2.17 Атрибуты голосовой почты абонента – Программа 127**

При выборе пункта меню **Station Voice Mail Attributes** (Атрибуты голосовой почты абонента) отобразится страница ввода данных. Введите допустимый диапазон номеров абонентов и нажмите кнопку **[Load]** для ввода данных атрибутов. Используйте галочку, чтобы отметить, какие атрибуты необходимо изменить. Данные для отмеченных атрибутов сохраняются нажатием кнопки **[Save]**.

# **iPECS eMG80, eMG800** и **UCP**

Руководство по админист рированию и прог раммированию Выпуск 1.5

| <b>PGM Base</b><br><b>Function Base</b>                |              | $\overline{\phantom{a}}$ | <b>Favorite PGM</b>  | ×<br>Station VM Attribut             |                                         | $\frac{\mathsf{x}}{\mathsf{y}}$ |  |  |  |  |
|--------------------------------------------------------|--------------|--------------------------|----------------------|--------------------------------------|-----------------------------------------|---------------------------------|--|--|--|--|
| Q   PGM Search                                         | $\circ$      |                          | Enter Station Range: |                                      | ø<br>Load                               | Save                            |  |  |  |  |
| System ID & Numbering Plans                            |              | Station Range 1000-1045  |                      |                                      |                                         |                                 |  |  |  |  |
|                                                        |              | Order 1ª                 | Range                |                                      |                                         |                                 |  |  |  |  |
| <b>Station Data</b>                                    | $\checkmark$ |                          |                      | Attribute $\downarrow$ <sup>a</sup>  | <b>Basic Attributes</b>                 |                                 |  |  |  |  |
| Station Type(110)                                      |              | 1                        | $\Box$               | <b>VSF Access</b>                    | Enable $\blacktriangledown$             |                                 |  |  |  |  |
| Common Attributes (111)                                |              | $\overline{2}$           | $\Box$               | Two Way Record                       | OFF <b>v</b>                            |                                 |  |  |  |  |
| Terminal Attributes(112)                               |              | 3                        | $\Box$               | VM Device Slot Sea.                  |                                         | 3001                            |  |  |  |  |
| CLI Attributes (113)                                   |              | 4                        | $\Box$               | Multi Language                       | Prompt1 v                               |                                 |  |  |  |  |
| Flexible Buttons(115/129)                              |              | 5                        | $\Box$               | Pre-Sel Msg Language                 | Prompt1 v                               |                                 |  |  |  |  |
| Station COS(116)                                       |              | 6                        | $\Box$               | Default VM group number              | FFFF                                    |                                 |  |  |  |  |
| CO/IP Group Access(117)                                |              | 7                        | 0                    | Automatic Talk Recording Option      | OFF <sub>y</sub>                        |                                 |  |  |  |  |
| Internal Page Zone Overview                            |              | 8                        | $\Box$               | Automatic Talk Recording Destination |                                         |                                 |  |  |  |  |
| Internal Page Zone(118)                                |              | 9                        | $\Box$               | <b>VSF MSG Date/Time</b>             | ON T                                    |                                 |  |  |  |  |
| PTT Group Access(119)                                  |              | 10                       | $\Box$               | VM Password Check                    | Password only<br>۷.                     |                                 |  |  |  |  |
| Preset Call Forward(120)                               |              | 11                       | $\Box$               | <b>VMID Number</b>                   | 1000                                    | Max 8 Digits                    |  |  |  |  |
| Idle Line Selection(121)<br>Station IP Attributes(122) |              |                          | $\Box$               | <b>Retrieve MSG Method</b>           |                                         |                                 |  |  |  |  |
| Station Timers(123)                                    |              | 12                       |                      |                                      | LIFO <b>v</b>                           |                                 |  |  |  |  |
| Linked Station(124)                                    |              | 13                       | $\Box$               | Wake-Up Announcement                 | O                                       | $0 - 200$ (0 : Unused)          |  |  |  |  |
| Station ICM Group(125)                                 |              | 14                       | $\Box$               | Two Way Record Announcement          | o                                       | 0 - 200 (0 : Unused)            |  |  |  |  |
| <b>Station VM Attributes (127)</b>                     |              | 15                       | $\Box$               | Message Wait Notice(MWI, CLI, VM)    | Tone<br>$\pmb{\mathrm{v}}$              |                                 |  |  |  |  |
| Station Personal CCR(128)                              |              |                          |                      |                                      | <b>Enhanced Attributes</b>              |                                 |  |  |  |  |
| <b>Station Name Overview</b>                           |              | 1                        |                      | VM Message No<br>VM COS              | 000 (New: 000, Saved: 000, Urgent: 000) |                                 |  |  |  |  |
| <b>Station Name Display</b>                            |              | $\overline{2}$           | $\Box$               |                                      | $1 -$                                   |                                 |  |  |  |  |
| <b>Station User Greeting</b>                           |              | 3                        | $\Box$               | <b>Administrator MailBox</b>         | Disable v                               |                                 |  |  |  |  |
| <b>Station Data Copy</b>                               |              | 4                        | $\Box$               | Announce only MailBox                | Disable v                               |                                 |  |  |  |  |
| <b>Station CTI IP Address</b>                          |              | 5                        | $\Box$               | Announce only Option                 | Previous Menu                           |                                 |  |  |  |  |
| <b>Station Recording Information</b>                   |              | 6                        | $\Box$               | Company Directory - First Name       |                                         | Max 12 Characters               |  |  |  |  |
|                                                        |              | $\overline{7}$           | $\Box$               | Company Directory - Last Name        |                                         | Max 12 Characters               |  |  |  |  |
| <b>Board Based Data</b>                                |              | 8                        | $\Box$               | Message Rewind/Fast-Forward Time     | 04                                      | 3-99 (sec)                      |  |  |  |  |
|                                                        | $\mathbf{v}$ | n                        | $\Box$               | MA modification against              | $\sim$                                  | 0.00                            |  |  |  |  |

**Рисунок 4.4.2.17-1 Атрибуты голосовой почты абонента** 

Атрибуты голосовой почты абонента делятся на три подраздела. Основные атрибуты (Basic Attributes) назначают общие характеристики голосовой почты и голосовых объявлений абонента. Расширенные атрибуты (Enhanced Attributes) назначают различные характеристики, включая класс сервиса голосовой почты, уведомления, каскадирования сообщений и имена из телефонного справочника компании. Раздел уведомлений по электронной почте (E-Mail Notification) определяет различные данные SMTP-сервера, такие как абонентские и системные данные учетной записи электронной почты.

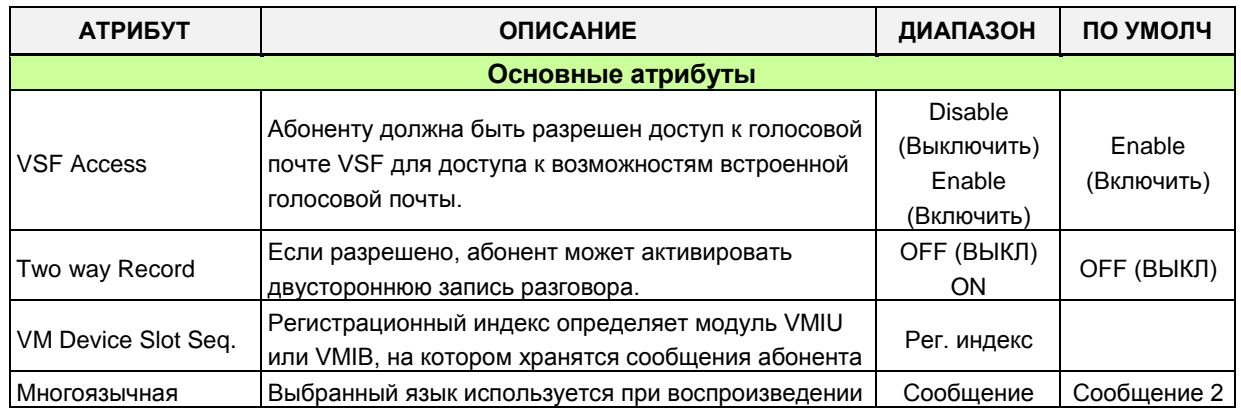

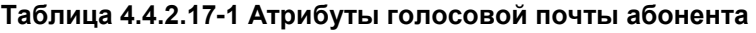

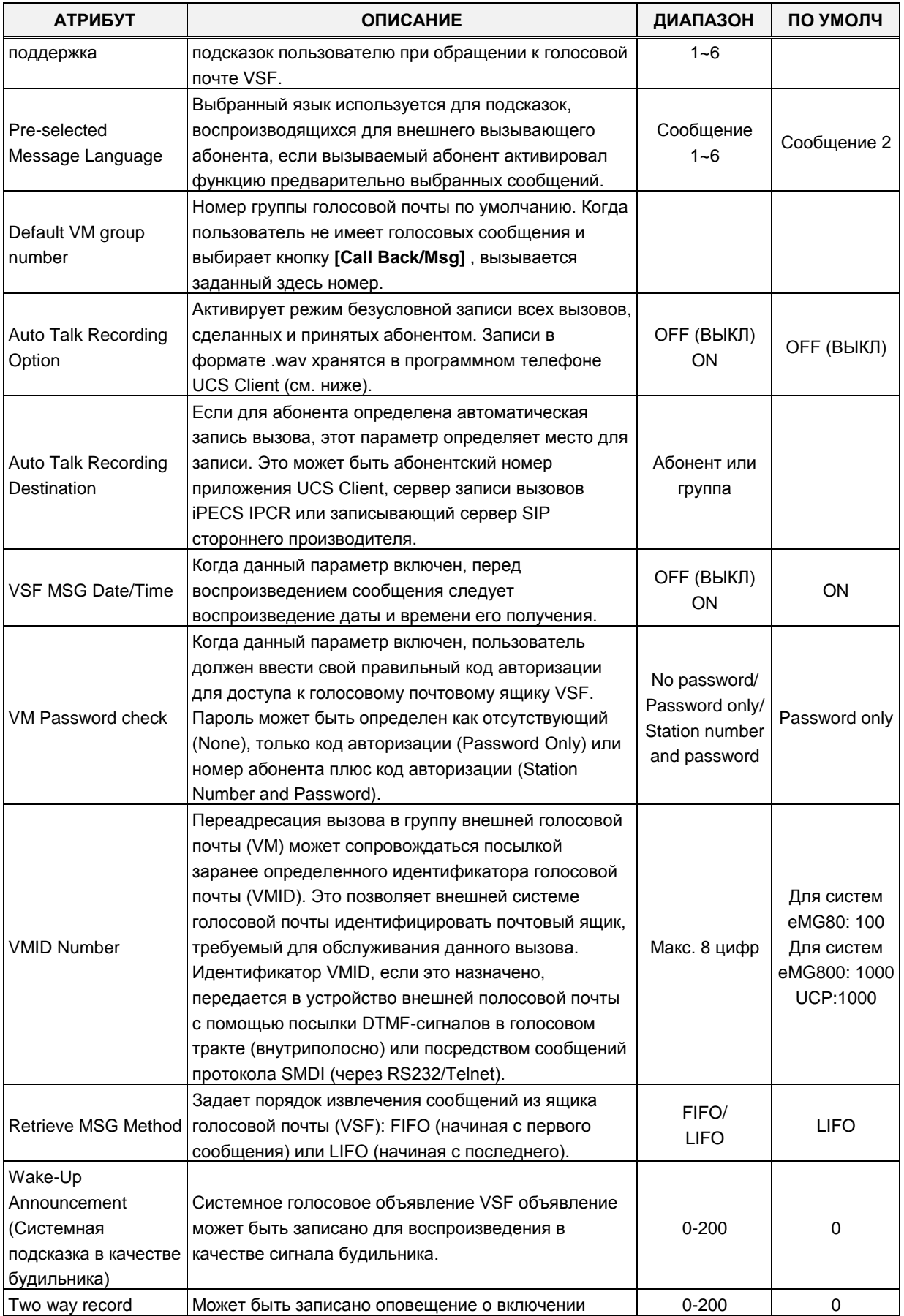

#### Таблица 4.4.2.17-1 Атрибуты голосовой почты абонента

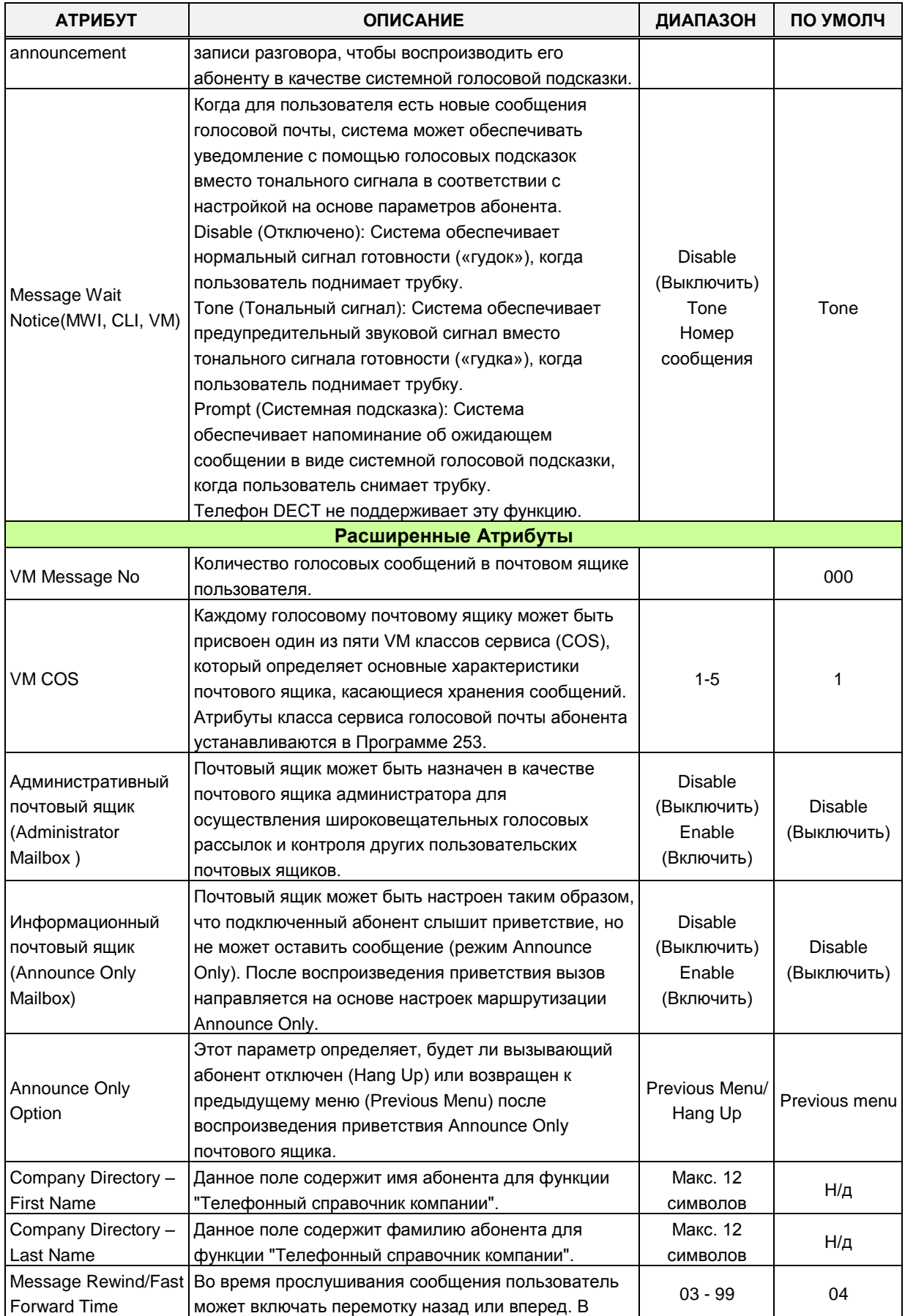

## **Таблица 4.4.2.17-1 Атрибуты голосовой почты абонента**

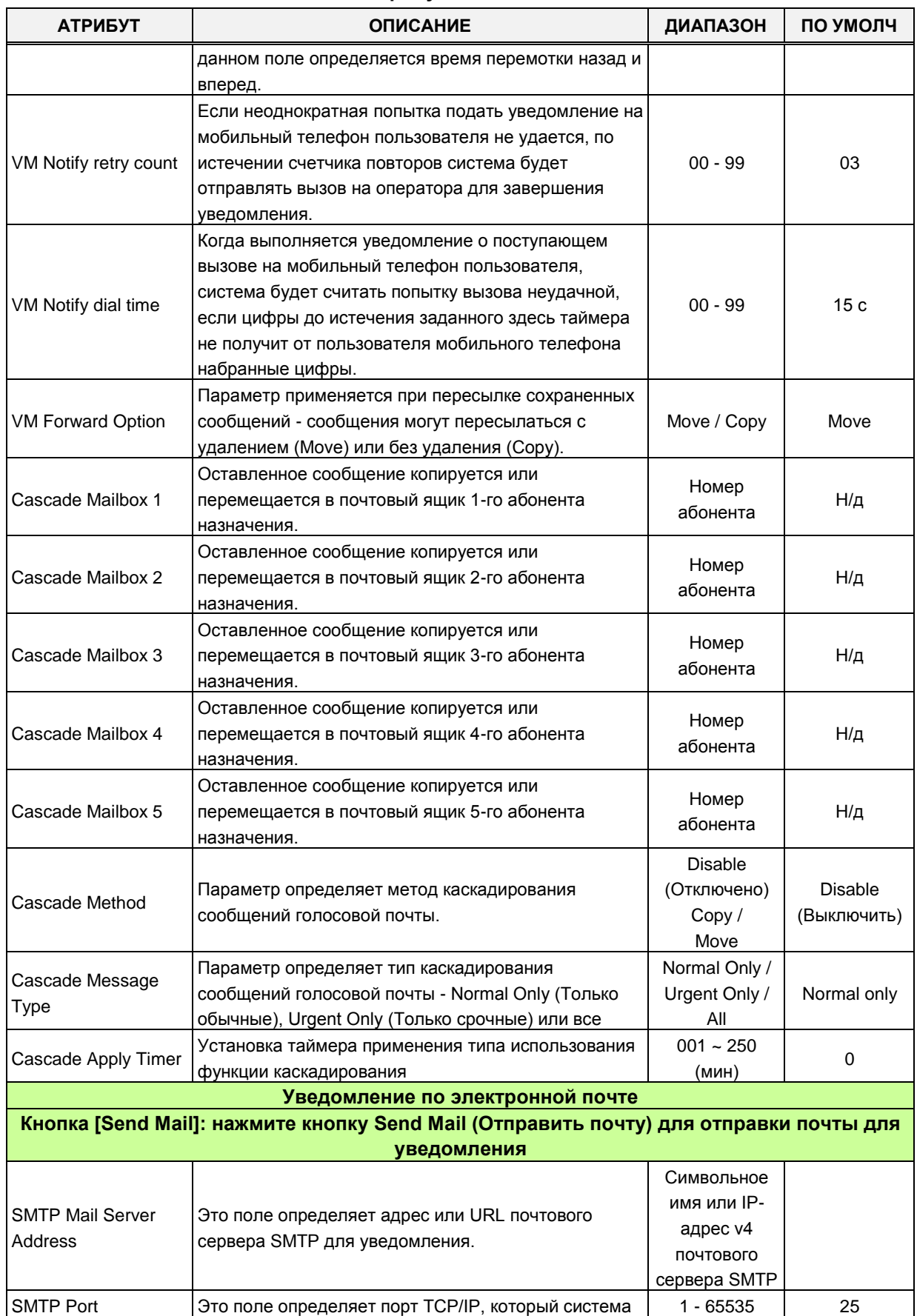

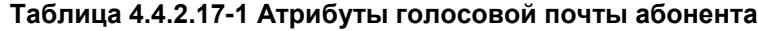

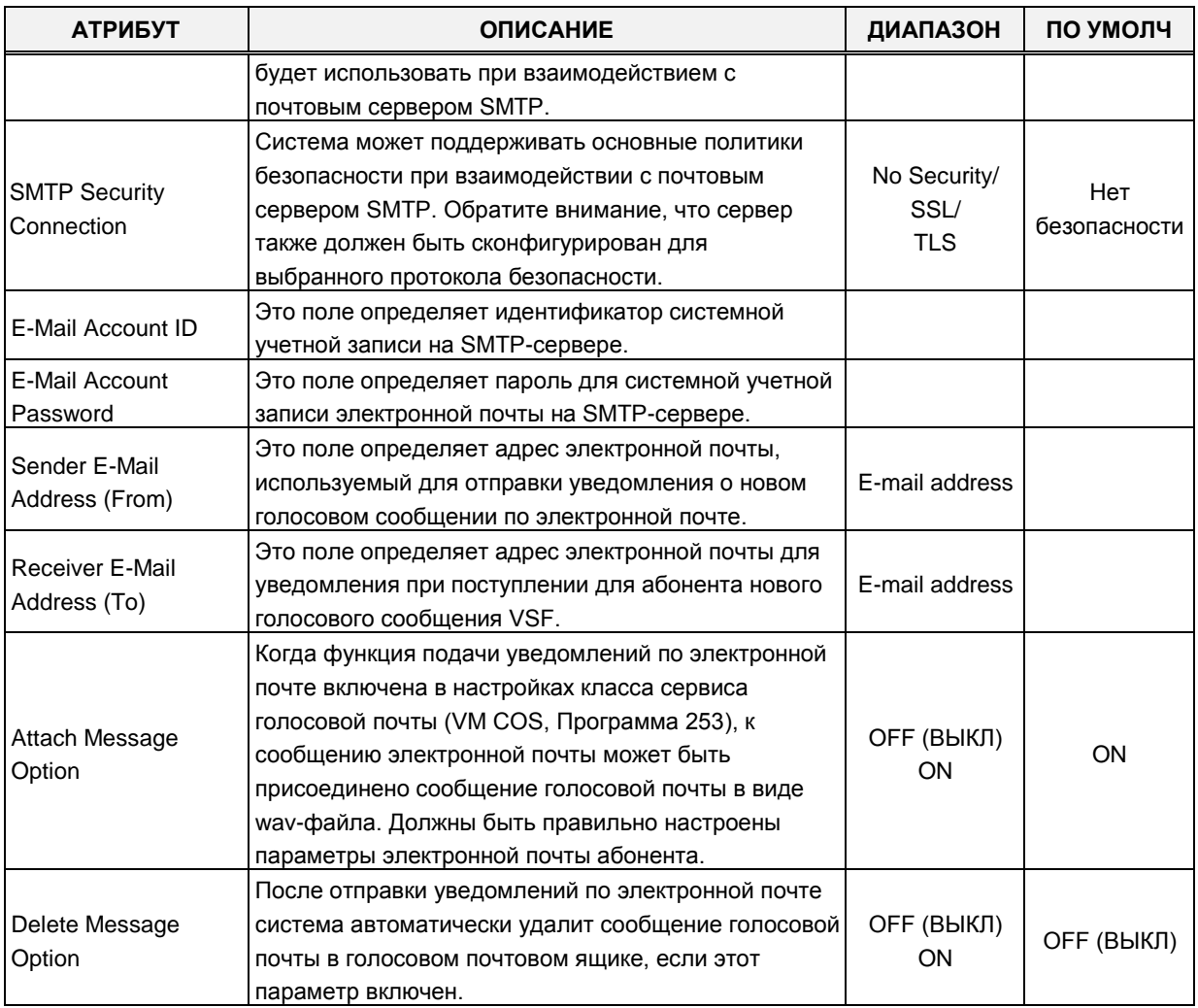

#### Таблица 4.4.2.17-1 Атрибуты голосовой почты абонента

# **4.4.2.18 Таблица интерактивной пользовательской маршрутизации CCR - Программа 128**

Выбор пункта меню Station Personal CCR (Таблица интерактивной пользовательской маршрутизации CCR) отображает таблицу ввода данных Station Personal CCR Table . Введите допустимый диапазон номеров абонентов и нажмите кнопку **[Load],** чтобы ввести данные таблицы пользовательской маршрутизации. Нажмите кнопку **[Save]** после изменения параметров для применения.

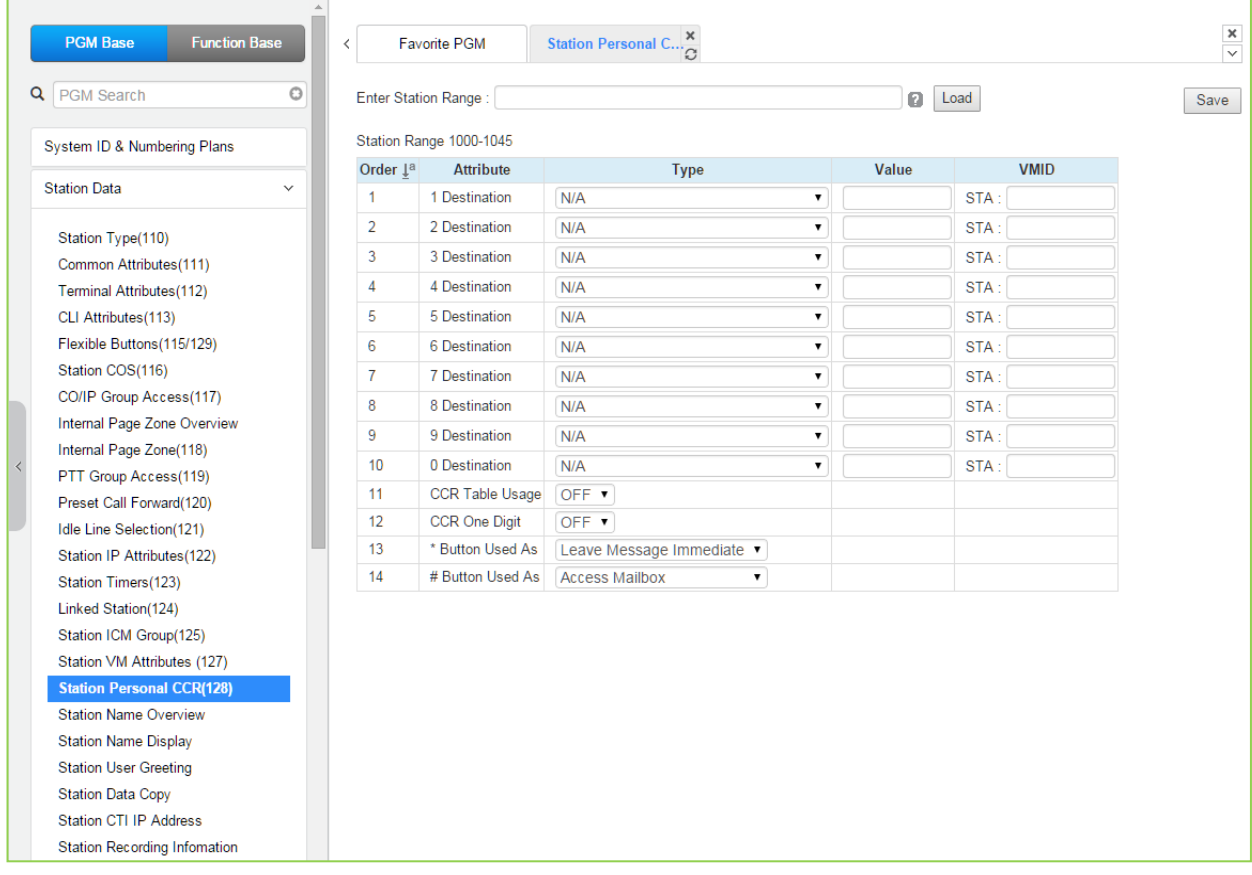

#### **Рисунок 4.4.2.18-1 Таблица интерактивной пользовательской маршрутизации CCR**

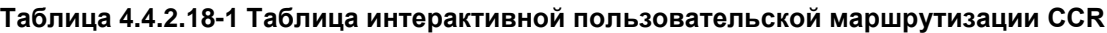

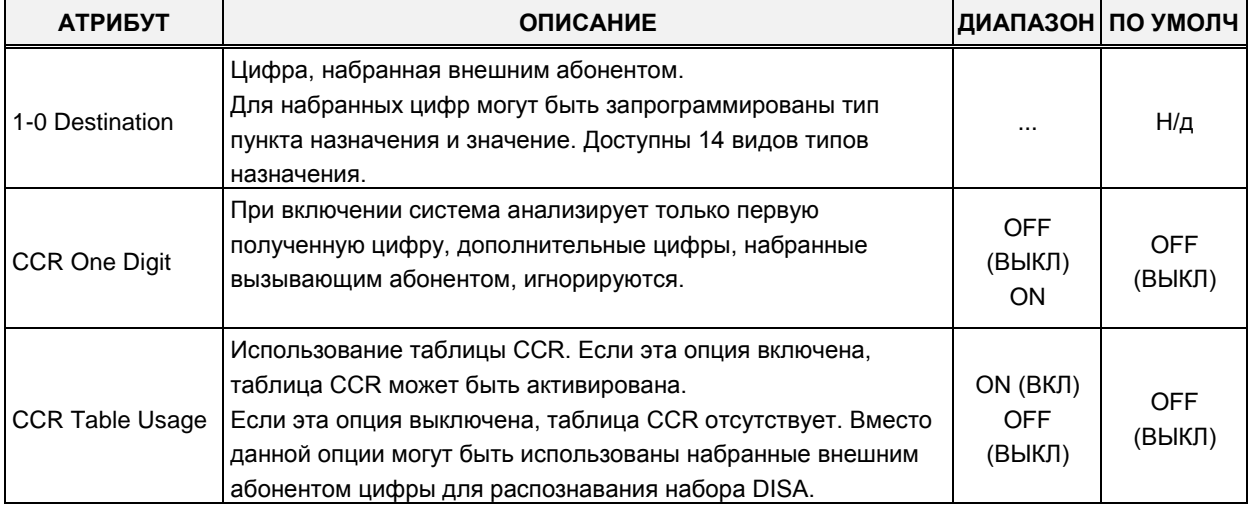

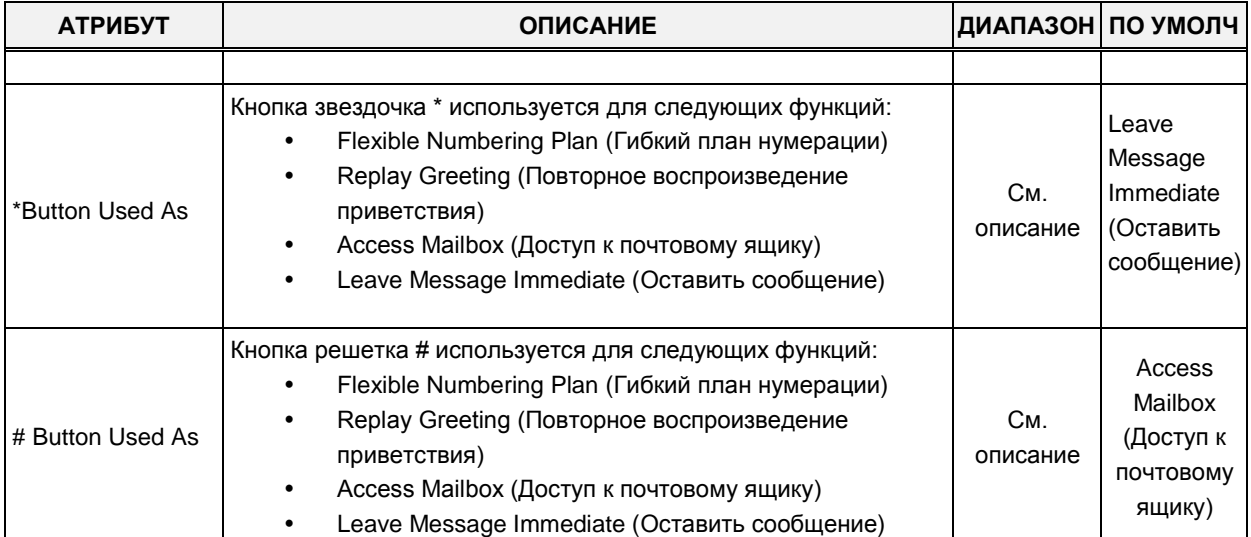

#### Таблица 4.4.2.18-1 Таблица интерактивной пользовательской маршрутизации CCR

#### Таблица 4.4.2.18-2 Таблица пунктов назначения интерактивной

#### пользовательской маршрутизации CCR

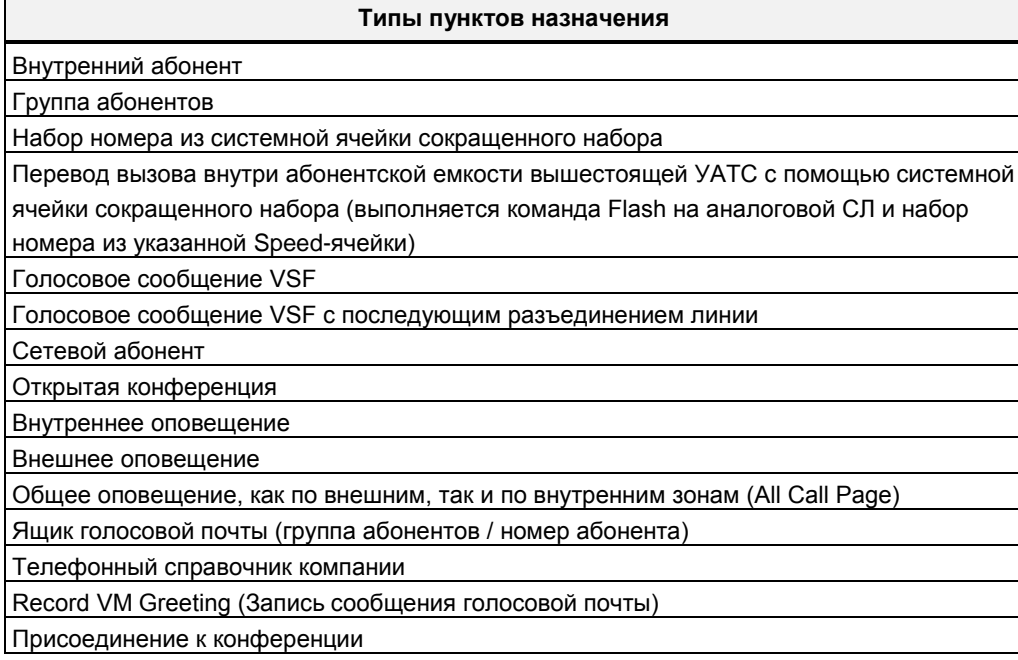

# **4.4.2.19 Отображение имени абонента**

При выборе пункта меню Station Name Overview (Просмотр имени абонента) отображается текущее имя абонента.

| Station Name Over $\frac{\mathsf{x}}{\Omega}$<br>Favorite PGM<br>$\prec$<br>$\circ$<br>Index $\downarrow$ <sup>a</sup><br>Station Number 1ª<br>1000<br>A<br>1<br>$\overline{a}$<br>B<br>1001<br>3<br>$\mathbf C$<br>1002<br>$\checkmark$<br>D<br>$\overline{4}$<br>1003<br>5<br>E<br>1004<br>Station Type(110)<br>F<br>6<br>1005<br>Common Attributes(111)<br>$\overline{7}$<br>G<br>1006<br><b>Terminal Attributes(112)</b><br>8<br>1007<br>н<br>CLI Attributes(113)<br>9<br>1008<br>T<br>Flexible Buttons (115/129)<br>10<br>1009<br>J<br>K<br>11<br>1010<br>12<br>1011<br>L<br>13<br>1012<br>M<br>14<br>1013<br>N<br>1014<br>$\circ$<br>15<br>P<br>16<br>1015<br>Q<br>17<br>1016<br>1017<br>$\mathsf{R}$<br>18<br>S<br>1018<br>19<br>T<br>20<br>1019 | ▲<br><b>PGM Base</b><br><b>Function Base</b> |  |  |                             |
|----------------------------------------------------------------------------------------------------|----------------------------------------------|--|--|-----------------------------|
|                                                                                                    |                                              |  |  |                             |
|                                                                                                    | Q PGM Search                                 |  |  | Station Name L <sup>a</sup> |
|                                                                                                    |                                              |  |  |                             |
|                                                                                                    | System ID & Numbering Plans                  |  |  |                             |
|                                                                                                    |                                              |  |  |                             |
|                                                                                                    | <b>Station Data</b>                          |  |  |                             |
|                                                                                                    |                                              |  |  |                             |
|                                                                                                    |                                              |  |  |                             |
|                                                                                                    |                                              |  |  |                             |
|                                                                                                    |                                              |  |  |                             |
|                                                                                                    |                                              |  |  |                             |
|                                                                                                    |                                              |  |  |                             |
|                                                                                                    | Station COS(116)                             |  |  |                             |
|                                                                                                    | CO/IP Group Access(117)                      |  |  |                             |
|                                                                                                    | Internal Page Zone Overview                  |  |  |                             |
|                                                                                                    | Internal Page Zone(118)                      |  |  |                             |
|                                                                                                    | PTT Group Access(119)                        |  |  |                             |
|                                                                                                    | Preset Call Forward(120)                     |  |  |                             |
|                                                                                                    | Idle Line Selection(121)                     |  |  |                             |
|                                                                                                    | Station IP Attributes(122)                   |  |  |                             |
|                                                                                                    | Station Timers(123)                          |  |  |                             |
|                                                                                                    | Linked Station(124)                          |  |  |                             |
|                                                                                                    | Station ICM Group(125)                       |  |  |                             |
|                                                                                                    | Station VM Attributes (127)                  |  |  |                             |
|                                                                                                    | Station Personal CCR(128)                    |  |  |                             |
|                                                                                                    | <b>Station Name Overview</b>                 |  |  |                             |
|                                                                                                    | <b>Station Name Display</b>                  |  |  |                             |
|                                                                                                    | <b>Station User Greeting</b>                 |  |  |                             |
|                                                                                                    | <b>Station Data Copy</b>                     |  |  |                             |
|                                                                                                    | <b>Station CTI IP Address</b>                |  |  |                             |
|                                                                                                    | <b>Station Recording Information</b>         |  |  |                             |

**Рисунок 4.4.2.19-1 Имя абонента**

Имя абонента отображается только тогда, когда абоненту назначено имя.

Выбор пункта меню Station Name Display (Отображение имени абонента) отображает страницу ввода данных. Введите допустимый диапазон номеров абонентов и нажмите кнопку **[Load],** чтобы ввести имена абонентов. Нажмите кнопку **[Save]** после изменения параметров для применения.

| <b>PGM Base</b><br><b>Function Base</b>           | $\mathbb A$<br>$\langle$  | <b>Favorite PGM</b>         |                                                  | Station Name Display |                                       | $\frac{\mathsf{x}}{\mathsf{y}}$      |
|---------------------------------------------------|---------------------------|-----------------------------|--------------------------------------------------|----------------------|---------------------------------------|--------------------------------------|
| Q PGM Search                                      | $\circ$                   | Enter Station Range:        |                                                  |                      | ø<br>Load                             | Save                                 |
| System ID & Numbering Plans                       |                           | Station Range 1000-1045     |                                                  |                      |                                       |                                      |
| <b>Station Data</b>                               | $\checkmark$              | <b>Station</b><br>Number 1ª | <b>Station</b><br>Name $\downarrow$ <sup>a</sup> | <b>Input Name</b>    | <b>Company Directory - First Name</b> | <b>Company Directory - Last Name</b> |
|                                                   |                           | 1000                        |                                                  |                      |                                       |                                      |
| Station Type(110)                                 |                           | 1001                        |                                                  |                      |                                       |                                      |
| Common Attributes(111)                            |                           | 1002                        |                                                  |                      |                                       |                                      |
| Terminal Attributes(112)                          |                           | 1003                        |                                                  |                      |                                       |                                      |
| CLI Attributes(113)<br>Flexible Buttons (115/129) |                           | 1004                        |                                                  |                      |                                       |                                      |
| Station COS(116)                                  |                           | 1005                        |                                                  |                      |                                       |                                      |
| CO/IP Group Access(117)                           |                           | 1006                        |                                                  |                      |                                       |                                      |
| Internal Page Zone Overview                       |                           | 1007                        |                                                  |                      |                                       |                                      |
| Internal Page Zone(118)                           |                           | 1008                        |                                                  |                      |                                       |                                      |
| PTT Group Access(119)                             |                           | 1009                        |                                                  |                      |                                       |                                      |
| Preset Call Forward(120)                          |                           |                             |                                                  |                      |                                       |                                      |
| Idle Line Selection(121)                          |                           | 1010                        |                                                  |                      |                                       |                                      |
| Station IP Attributes(122)                        |                           | 1011                        |                                                  |                      |                                       |                                      |
| Station Timers(123)                               |                           | 1012                        |                                                  |                      |                                       |                                      |
| Linked Station(124)                               |                           | 1013                        |                                                  |                      |                                       |                                      |
| Station ICM Group(125)                            |                           | 1014                        |                                                  |                      |                                       |                                      |
| Station VM Attributes (127)                       |                           | 1015                        |                                                  |                      |                                       |                                      |
| Station Personal CCR(128)                         |                           | 1016                        |                                                  |                      |                                       |                                      |
| <b>Station Name Overview</b>                      |                           | 1017                        |                                                  |                      |                                       |                                      |
| <b>Station Name Display</b>                       |                           | 1018                        |                                                  |                      |                                       |                                      |
| <b>Station User Greeting</b>                      |                           | 1019                        |                                                  |                      |                                       |                                      |
| <b>Station Data Copy</b>                          |                           | 1020                        |                                                  |                      |                                       |                                      |
| <b>Station CTI IP Address</b>                     |                           | 1021                        |                                                  |                      |                                       |                                      |
| <b>Station Recording Information</b>              |                           | 1022                        |                                                  |                      |                                       |                                      |
| <b>Board Based Data</b>                           |                           | 1023                        |                                                  |                      |                                       |                                      |
|                                                   | $\boldsymbol{\mathrm{v}}$ | 1024                        |                                                  |                      |                                       |                                      |

**Рисунок 4.4.2.19-2 Отображение имени абонента**

Чтобы записать имя абонента, введите имя (до 20 символов), имя для телефонного справочника и фамилию для удобства клиента.

## 4.4.2.20 Пользовательское приветствие абонента

При выборе пункта меню Station User Greeting (Пользовательское приветствие абонента) отобразится страница ввода данных. Введите допустимый диапазон номеров абонентов и нажмите кнопку **[Load]** для ввода данных атрибутов абонентского доступа к голосовой почте. Используйте галочку, чтобы отметить, какие атрибуты необходимо изменить. Данные для отмеченных атрибутов сохраняются нажатием кнопки[Save].

| <b>PGM Base</b>         | <b>Function Base</b>                             | $\prec$ |                | <b>Favorite PGM</b>     | <b>Station User Gre</b> |                |              |                      |           |      | $\frac{\mathsf{x}}{\mathsf{v}}$ |
|-------------------------|--------------------------------------------------|---------|----------------|-------------------------|-------------------------|----------------|--------------|----------------------|-----------|------|---------------------------------|
| Q   PGM Search          | O                                                |         |                | Enter Station Range:    |                         |                |              |                      | Load<br>ø | Save |                                 |
|                         | System ID & Numbering Plans                      |         |                | Station Range 1000-1045 |                         |                |              |                      |           |      |                                 |
| <b>Station Data</b>     | $\checkmark$                                     |         | Order 1ª       | <b>Check All</b>        | <b>Condition</b>        | Call Type Time |              | <b>User Greeting</b> |           |      |                                 |
|                         |                                                  |         | $\mathbf{1}$   | $\Box$                  |                         |                | Day          | User Greeting 1 v    |           |      |                                 |
|                         | Station Type(110)                                |         | $\overline{2}$ | $\Box$                  |                         | Internal       | Night        | User Greeting 1 v    |           |      |                                 |
|                         | Common Attributes (111)                          |         | 3              | $\Box$                  |                         |                | <b>Timed</b> | User Greeting 1 v    |           |      |                                 |
|                         | Terminal Attributes(112)                         |         | $\overline{4}$ | $\Box$                  | <b>Unconditional</b>    |                | Day          | User Greeting 1 v    |           |      |                                 |
|                         | CLI Attributes (113)                             |         | 5              | $\Box$                  |                         | External       | Night        | User Greeting 1 v    |           |      |                                 |
|                         | Flexible Buttons(115/129)                        |         | 6              | $\Box$                  |                         |                | <b>Timed</b> | User Greeting 1 v    |           |      |                                 |
|                         | Station COS(116)                                 |         | $\tau$         | $\Box$                  |                         |                | Day          | User Greeting 1 v    |           |      |                                 |
|                         | CO/IP Group Access(117)                          |         | 8              | $\Box$                  |                         | Internal       | Night        | User Greeting 1 v    |           |      |                                 |
|                         | Internal Page Zone Overview                      |         | 9              | $\Box$                  |                         |                | Timed        | User Greeting 1 v    |           |      |                                 |
|                         | Internal Page Zone(118)<br>PTT Group Access(119) |         | 10             | $\Box$                  | Busy                    |                | Day          | User Greeting 1 v    |           |      |                                 |
|                         | Preset Call Forward(120)                         |         | 11             | $\Box$                  |                         | External       | Night        | User Greeting 1 v    |           |      |                                 |
|                         | Idle Line Selection(121)                         |         | 12             | $\Box$                  |                         |                | <b>Timed</b> | User Greeting 1 ▼    |           |      |                                 |
|                         | Station IP Attributes(122)                       |         | 13             | $\Box$                  |                         |                | Day          | User Greeting 1 v    |           |      |                                 |
|                         | Station Timers(123)                              |         | 14             | $\Box$                  |                         | Internal       | Night        | User Greeting 1 v    |           |      |                                 |
|                         | Linked Station(124)                              |         | 15             | $\Box$                  |                         |                |              |                      |           |      |                                 |
|                         | Station ICM Group(125)                           |         |                |                         | <b>DND</b>              |                | <b>Timed</b> | User Greeting 1 ▼    |           |      |                                 |
|                         | Station VM Attributes (127)                      |         | 16             | 0                       |                         |                | Day          | User Greeting 1 v    |           |      |                                 |
|                         | Station Personal CCR(128)                        |         | 17             | $\Box$                  |                         | External       | Night        | User Greeting 1 ▼    |           |      |                                 |
|                         | <b>Station Name Overview</b>                     |         | 18             | $\Box$                  |                         |                | Timed        | User Greeting 1 ▼    |           |      |                                 |
|                         | <b>Station Name Display</b>                      |         | 19             | $\Box$                  |                         |                | Day          | User Greeting 1 v    |           |      |                                 |
|                         | <b>Station User Greeting</b>                     |         | 20             | $\Box$                  |                         | Internal       | Night        | User Greeting 1 v    |           |      |                                 |
|                         | <b>Station Data Copy</b>                         |         | 21             | $\Box$                  | No Answer               |                | Timed        | User Greeting 1 ▼    |           |      |                                 |
|                         | <b>Station CTI IP Address</b>                    |         | 22             | $\Box$                  |                         |                | Day          | User Greeting 1 ▼    |           |      |                                 |
|                         | <b>Station Recording Information</b>             |         | 23             | $\Box$                  |                         | External       | Night        | User Greeting 1 v    |           |      |                                 |
| <b>Board Based Data</b> |                                                  |         | 24             | $\Box$                  |                         |                | Timed        | User Greeting 1 v    |           |      |                                 |

Рисунок 4.4.2.20-1 Пользовательское приветствие абонента

Для каждого абонента предусмотрено четыре пользовательских приветствия.

Пользователь может выбрать голосовое приветствие в зависимости от условий, типа вызова и времени.

- Условие: безусловное, по занятости, при включенном режиме DND (Не беспокоить), по неответу
- Тип вызова: внутренний, внешний
- Время вызова в соответствии с режимом системы: Дневной, Ночной, По расписанию

# **4.4.2.21 Копирование данных абонента**

Выбор пункта меню **Station Data Copy** (Копирование данных абонента) выводит на экран страницу, показанную ниже на рисунке 4.4.2.21-1. Введите действительный номер абонента-источника и номер абонента-приемника, а затем нажмите кнопку **[Copy]** для копирования данных абонента. Обратите внимание, что эта функция недоступна для операторов.

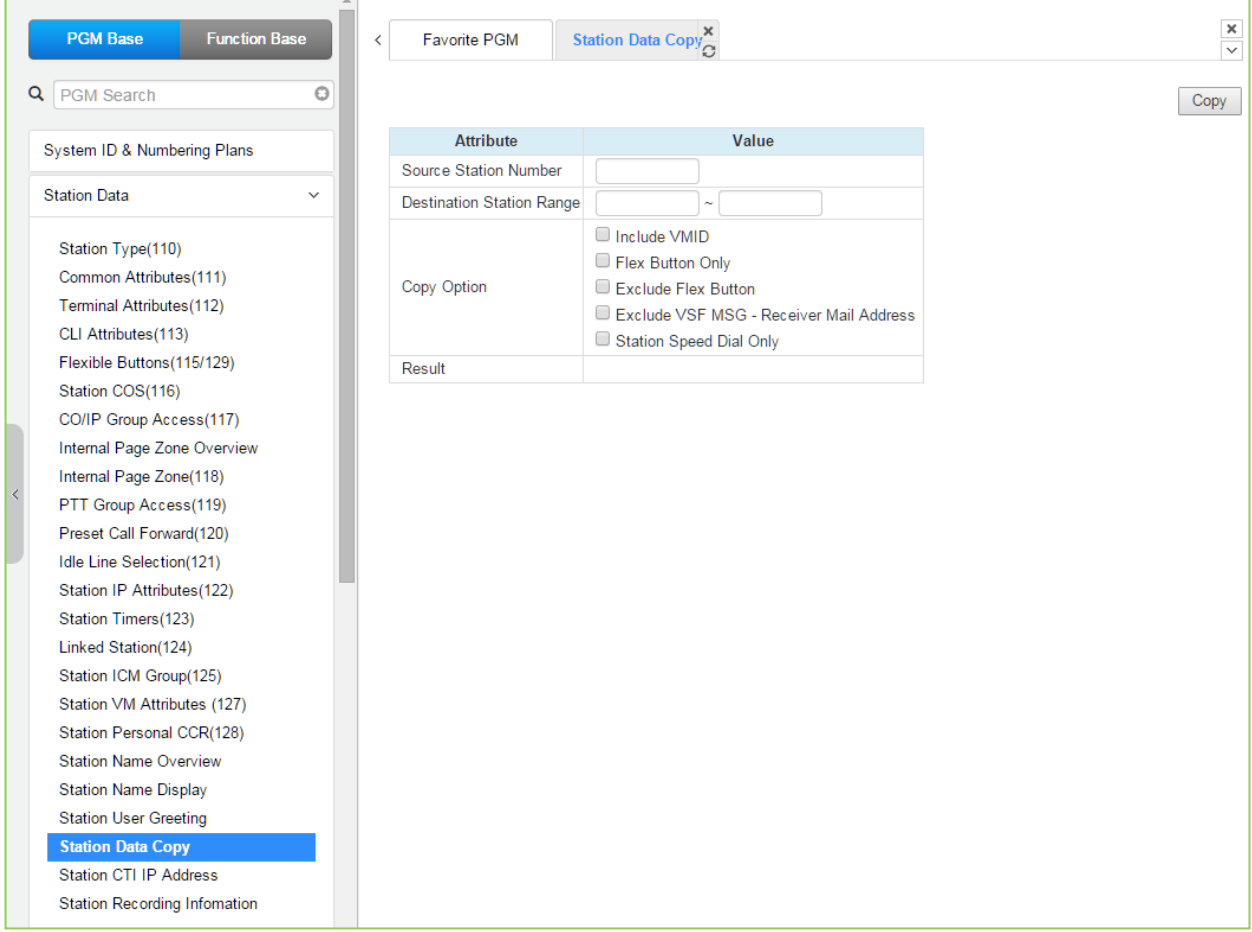

**Рисунок 4.4.2.21-1 Копирование данных абонента**

# **4.4.2.22 IP-адрес программного телефона (Station CTI IP Address (1st Party TAPI))**

При выборе пункта меню Station CTI IP Address (IP-адрес программного телефона) отображается страница, показанная на следующем рисунке. Введите диапазон номеров абонентов и нажмите **[Load]**, чтобы отобразить и изменить IP-адрес программного телефона (CTI). Нажмите кнопку **[Save]** после изменения типа или значения для применения изменений.

| <b>PGM Base</b><br><b>Function Base</b> | ≺                                    | <b>Favorite PGM</b>     | Station CTI IP $\ldots \frac{\mathsf{x}}{\Omega}$ |                            |  |  |  |  |  |
|-----------------------------------------|--------------------------------------|-------------------------|---------------------------------------------------|----------------------------|--|--|--|--|--|
| $\circ$<br>Q PGM Search                 |                                      | Enter Station Range:    |                                                   |                            |  |  |  |  |  |
| System ID & Numbering Plans             |                                      | Station Range 1000-1045 |                                                   |                            |  |  |  |  |  |
|                                         | Index                                | <b>Station Number</b>   | <b>IP Address</b>                                 | <b>State</b>               |  |  |  |  |  |
| <b>Station Data</b><br>$\checkmark$     | 1                                    | 1000                    | 0.0.0.0                                           | Deactivated                |  |  |  |  |  |
|                                         | $\overline{2}$                       | 1001                    | 0.0.0.0                                           | Deactivated                |  |  |  |  |  |
| Station Type(110)                       | 3                                    | 1002                    | 0.0.0.0                                           | Deactivated                |  |  |  |  |  |
| Common Attributes(111)                  | 4                                    | 1003                    | 0.0.0.0                                           | Deactivated                |  |  |  |  |  |
| Terminal Attributes(112)                | 5                                    | 1004                    | 0.0.0.0                                           | Deactivated                |  |  |  |  |  |
| CLI Attributes (113)                    | 6                                    | 1005                    | 0.0.0.0                                           | Deactivated                |  |  |  |  |  |
| Flexible Buttons (115/129)              | 7                                    | 1006                    | 0.0.0.0                                           | Deactivated                |  |  |  |  |  |
| Station COS(116)                        | 8                                    | 1007                    | 0.0.0.0                                           | Deactivated                |  |  |  |  |  |
| CO/IP Group Access(117)                 | 9                                    | 1008                    | 0.0.0.0                                           | Deactivated                |  |  |  |  |  |
| Internal Page Zone Overview             | 10                                   | 1009                    | 0.0.0.0                                           | Deactivated                |  |  |  |  |  |
| Internal Page Zone(118)                 | 11                                   | 1010                    | 0.0.0.0                                           | Deactivated                |  |  |  |  |  |
| PTT Group Access(119)                   | 12                                   | 1011                    | 0.0.0.0                                           | Deactivated                |  |  |  |  |  |
| Preset Call Forward(120)                | 13                                   | 1012                    | 0.0.0.0                                           | Deactivated                |  |  |  |  |  |
| Idle Line Selection(121)                | 14                                   | 1013                    | 0.0.0.0                                           | Deactivated                |  |  |  |  |  |
|                                         | 15                                   | 1014                    | 0.0.0.0                                           | Deactivated                |  |  |  |  |  |
| Station IP Attributes(122)              | 16                                   | 1015                    | 0.0.0.0                                           | Deactivated                |  |  |  |  |  |
| Station Timers(123)                     | 17                                   | 1016                    | 0.0.0.0                                           | Deactivated                |  |  |  |  |  |
| Linked Station(124)                     | 18                                   | 1017                    | 0.0.0.0                                           | Deactivated                |  |  |  |  |  |
| Station ICM Group(125)                  | 19                                   | 1018                    | 0.0.0.0                                           | Deactivated                |  |  |  |  |  |
| Station VM Attributes (127)             | 20                                   | 1019                    | 0.0.0.0                                           | Deactivated                |  |  |  |  |  |
| Station Personal CCR(128)               | 21                                   | 1020                    | 0.0.0.0                                           | Deactivated                |  |  |  |  |  |
| <b>Station Name Overview</b>            | 22                                   | 1021                    | 0.0.0.0                                           | Deactivated                |  |  |  |  |  |
| <b>Station Name Display</b>             | 23                                   | 1022                    | 0.0.0.0                                           | Deactivated                |  |  |  |  |  |
| <b>Station User Greeting</b>            | 24                                   | 1023                    | 0.0.0.0                                           | Deactivated                |  |  |  |  |  |
| <b>Station Data Copy</b>                | 25                                   | 1024                    | 0.0.0.0                                           | Deactivated                |  |  |  |  |  |
| <b>Station CTI IP Address</b>           | 26                                   | 1025                    | 0.0.0.0                                           | Deactivated                |  |  |  |  |  |
| <b>Station Recording Information</b>    | 27                                   | 1026                    | 0.0.0.0                                           | Deactivated                |  |  |  |  |  |
|                                         |                                      |                         | 0.0.0.0                                           |                            |  |  |  |  |  |
| <b>Board Based Data</b>                 | 28                                   | 1027                    |                                                   | Deactivated                |  |  |  |  |  |
|                                         | 29<br>$\overline{\phantom{a}}$<br>30 | 1028<br>1029            | 0.0.0.0<br>0000                                   | Deactivated<br>Deactivated |  |  |  |  |  |

**Рисунок 4.4.2.22-1 IP-адрес программного телефона**

Система поддерживает интерфейс TAPI (Telephony Application Programming Interface) для компьютерного телефона CTI (Computer Telephony Integration). Система отправит специфическую информацию TAPI для IP-адреса соответствующему абоненту.

# **4.4.2.23 Состояние записанных параметров абонента**

Выбор пункта меню Station recording information (Состояние записанных параметров абонента) отображает страницу, показанную на рисунке ниже. Введите диапазон номеров абонентов и нажмите кнопку **[Load]** для отображения и выбора текущего состояния записанных параметров для каждого абонента.

| <b>PGM Base</b>                      | $\Delta$<br><b>Function Base</b><br>$\prec$ |      | Favorite PGM            |              | Station Recordi $\frac{\mathsf{x}}{\Omega}$                 |
|--------------------------------------|---------------------------------------------|------|-------------------------|--------------|-------------------------------------------------------------|
| <b>PGM</b> Search<br>Q               | $\circ$                                     |      | Enter Station Range:    |              |                                                             |
| System ID & Numbering Plans          |                                             |      | Station Range 1000-1045 |              |                                                             |
| <b>Station Data</b>                  | $\checkmark$                                |      |                         |              | <b>Index Station Number Greeting Company Directory Name</b> |
|                                      | $\mathbf{1}$                                | 1000 |                         | $\mathsf{x}$ | X                                                           |
| Station Type(110)                    | $\overline{2}$                              | 1001 |                         | $\mathsf{X}$ | $\mathsf{x}$                                                |
| Common Attributes(111)               | 3                                           | 1002 |                         | $\mathsf{x}$ | $\mathsf{x}$                                                |
| Terminal Attributes(112)             | $\overline{4}$                              | 1003 |                         | $\mathsf{X}$ | X                                                           |
| CLI Attributes(113)                  | 5                                           | 1004 |                         | $\mathsf{x}$ | $\boldsymbol{\mathsf{X}}$                                   |
|                                      | 6                                           | 1005 |                         | X            | X                                                           |
| Flexible Buttons(115/129)            | $\overline{7}$                              | 1006 |                         | $\mathsf{x}$ | $\mathsf{x}$                                                |
| Station COS(116)                     | 8                                           | 1007 |                         | $\mathsf{x}$ | $\mathsf{x}$                                                |
| CO/IP Group Access(117)              | 9                                           | 1008 |                         | $\mathsf{x}$ | $\mathsf{x}$                                                |
| Internal Page Zone Overview          | 10                                          | 1009 |                         | X            | X                                                           |
| Internal Page Zone(118)              | 11                                          | 1010 |                         | $\mathsf{X}$ | X                                                           |
| PTT Group Access(119)                | 12                                          | 1011 |                         | X            | X                                                           |
| Preset Call Forward(120)             | 13                                          | 1012 |                         | X            | X                                                           |
| Idle Line Selection(121)             | 14                                          | 1013 |                         | X            | X                                                           |
| Station IP Attributes(122)           | 15                                          | 1014 |                         | $\mathsf{x}$ | $\mathsf{x}$                                                |
| Station Timers(123)                  | 16                                          | 1015 |                         | $\mathsf{x}$ | $\mathsf{x}$                                                |
| Linked Station(124)                  | 17                                          | 1016 |                         | X            | X                                                           |
| Station ICM Group(125)               | 18                                          | 1017 |                         | X            | X                                                           |
| Station VM Attributes (127)          | 19                                          | 1018 |                         | X            | X                                                           |
| Station Personal CCR(128)            | 20                                          | 1019 |                         | X            | X                                                           |
| <b>Station Name Overview</b>         | 21                                          | 1020 |                         | X            | X                                                           |
| <b>Station Name Display</b>          | 22                                          | 1021 |                         | X            | x                                                           |
| <b>Station User Greeting</b>         | 23                                          | 1022 |                         | X            | X                                                           |
| <b>Station Data Copy</b>             | 24                                          | 1023 |                         | X            | X                                                           |
| Station CTI IP Address               | 25                                          | 1024 |                         | X            | X                                                           |
|                                      | 26                                          | 1025 |                         | X            | X                                                           |
| <b>Station Recording Information</b> | 27                                          | 1026 |                         | X            | X                                                           |
|                                      | 28                                          | 1027 |                         | X            | $\mathsf{x}$                                                |
| <b>Board Based Data</b>              | 29                                          | 1028 |                         | X            | X                                                           |
|                                      | $\overline{\mathbf v}$<br>30                | 1029 |                         | x            | x                                                           |

**Рисунок 4.4.2.23-1 Информация о состоянии записи**

На странице {Station Recording information} отображается состояние записанных параметров для каждого абонента по пунктам - приветствие голосовой почты и имя абонента в телефонном справочнике компании при помощи флажков. (O: записано, X: не записано).

# **4.4.3 Платы (Board Based Data)**

Выбор программной группы **Board Based Data** (Платы) выводит меню настроек параметров плат, отображаемое в левом фрейме, как показано на рисунке 4.4.3-1.

| <b>PGM Base</b><br><b>Function Base</b>                                               |              | <b>Favorite PGM</b>                              |                                                   |                                                          |                                                             |  |
|---------------------------------------------------------------------------------------|--------------|--------------------------------------------------|---------------------------------------------------|----------------------------------------------------------|-------------------------------------------------------------|--|
| Q PGM Search                                                                          | $\circ$      |                                                  |                                                   |                                                          |                                                             |  |
| System ID & Numbering Plans                                                           |              | <b>System Overview</b><br>System ID & Numbering  | System IP Plan(102)<br>System ID & Numbering.     | Device IP Plan(103)<br>System ID & Numbering             | <b>Common Attributes(111)</b><br><b>Station Data</b>        |  |
| <b>Station Data</b>                                                                   |              |                                                  |                                                   |                                                          |                                                             |  |
| <b>Board Based Data</b>                                                               | $\checkmark$ | Flexible Buttons(115/129)<br><b>Station Data</b> | <b>Common Attributes(140)</b><br>CO Line Data     | <b>CO/IP Ring Assignmen</b><br><b>CO Line Data</b>       | <b>CID/CPN Attributes(151)</b><br>CO Line Data              |  |
| H.323 VoIP Attributes(130)<br>T1/E1/PRI Attributes(131)<br>Board Base Attributes(132) |              | System Attributes(160~<br><b>System Data</b>     | <b>System Password(162)</b><br><b>System Data</b> | <b>Station Group Assign</b><br><b>Station Group Data</b> | <b>Station Group Attribute</b><br><b>Station Group Data</b> |  |
| CO Line Data                                                                          |              | Station Authorization<br><b>Tables Data</b>      | System Authorization<br><b>Tables Data</b>        | Flexible DID Conversio<br><b>Tables Data</b>             |                                                             |  |
| <b>System Data</b>                                                                    |              |                                                  |                                                   |                                                          |                                                             |  |
| <b>Station Group Data</b>                                                             |              |                                                  |                                                   |                                                          |                                                             |  |
| <b>ISDN Line Data</b>                                                                 |              |                                                  |                                                   |                                                          |                                                             |  |
| <b>SIP Data</b>                                                                       |              |                                                  |                                                   |                                                          |                                                             |  |
| <b>Tables Data</b>                                                                    |              |                                                  |                                                   |                                                          |                                                             |  |
| <b>Networking Data</b>                                                                |              |                                                  |                                                   |                                                          |                                                             |  |
| H.323 Routing Table                                                                   |              |                                                  |                                                   |                                                          |                                                             |  |
| <b>T-NET Data</b>                                                                     |              |                                                  |                                                   |                                                          |                                                             |  |
| Zone Data                                                                             |              |                                                  |                                                   |                                                          |                                                             |  |
| Device Login                                                                          |              |                                                  |                                                   |                                                          |                                                             |  |
| <b>UCS</b> Data                                                                       |              |                                                  |                                                   |                                                          |                                                             |  |
| <b>DECT</b> Data                                                                      |              |                                                  |                                                   |                                                          |                                                             |  |

**Рисунок 4.4.3-1 Основная страница настроек плат**

# **4.4.3.1 Атрибуты протокола H.323 шлюза VoIP – Программа 130**

Выбор пункта меню **Н.323 VoIP Attributes** (Атрибуты протокола H323 шлюза VoIP) выводит на экран страницу, показанную ниже на рисунке 4.4.3.1-1. Введите регистрационный индекс (см. раздел 4.4.1.5 - План IP-адресов устройств) и нажмите кнопку **[Load]** для отображения требуемых атрибутов шлюза VoIP. Нажмите кнопку **[Save]** после изменения значения.

Введите регистрационный индекс устройства: eMG80: 1-300 / eMG800: 1-2890 / UCP: 1- 3688

|                   | <b>PGM Base</b><br><b>Function Base</b>         | $\prec$                  | H.323 VolP Attrib. $\frac{\mathsf{x}}{\alpha}$<br><b>Favorite PGM</b> |                          |                                              |                   | $\frac{\mathbf{x}}{\mathbf{v}}$ |  |  |  |  |  |
|-------------------|-------------------------------------------------|--------------------------|-----------------------------------------------------------------------|--------------------------|----------------------------------------------|-------------------|---------------------------------|--|--|--|--|--|
|                   | Q PGM Search<br>O                               |                          | Enter Device/GW Slot Sequence Number (1 - 3688) :<br>Load<br>Save     |                          |                                              |                   |                                 |  |  |  |  |  |
|                   | System ID & Numbering Plans                     |                          | Device/Gateway Sequence(Slot) Number 2404                             |                          |                                              |                   |                                 |  |  |  |  |  |
|                   |                                                 |                          | Order 1ª<br><b>Attribute</b>                                          |                          | Value                                        | Range             |                                 |  |  |  |  |  |
|                   | <b>Station Data</b>                             |                          | H323 Setup Mode                                                       | Fast                     | $\pmb{\mathrm{v}}$                           |                   |                                 |  |  |  |  |  |
|                   | <b>Board Based Data</b><br>$\checkmark$         | $\overline{2}$           | H323 Tunneling Mode                                                   | ON <b>v</b>              |                                              |                   |                                 |  |  |  |  |  |
|                   |                                                 | 3                        | H323 Early Media (earlyH245)                                          |                          | □ Setup □ Proceeding □ Alerting              |                   |                                 |  |  |  |  |  |
|                   | H.323 VolP Attributes(130)                      | 4                        | H323 DTMF Path                                                        | IN<br>۷.                 |                                              |                   |                                 |  |  |  |  |  |
|                   | T1/E1/PRI Attributes(131)                       | 5                        | <b>DiffServe</b>                                                      | 4                        |                                              | 0-63              |                                 |  |  |  |  |  |
|                   | Board Base Attributes(132)                      | 6                        | <b>TCP Keep Alive</b>                                                 | ON<br>$\pmb{\mathrm{v}}$ |                                              |                   |                                 |  |  |  |  |  |
|                   |                                                 |                          | <b>Gatekeeper Attributes</b>                                          |                          |                                              |                   |                                 |  |  |  |  |  |
|                   | <b>CO Line Data</b>                             | 1                        | RAS Usage                                                             | OFF <b>v</b>             |                                              |                   |                                 |  |  |  |  |  |
|                   | <b>System Data</b><br><b>Station Group Data</b> |                          | <b>RAS MultiCast IP Port</b>                                          | 1718                     |                                              | 1-65535           |                                 |  |  |  |  |  |
|                   |                                                 |                          | <b>RAS MultiCast IP Address</b>                                       | 224.0.1.41               |                                              |                   |                                 |  |  |  |  |  |
|                   |                                                 |                          | <b>RAS UniCast IP Port</b>                                            | 1719                     |                                              | 1-65535           |                                 |  |  |  |  |  |
|                   | <b>ISDN Line Data</b>                           | 5                        | <b>RAS UniCast IP Address</b>                                         | 82.134.80.2              |                                              |                   |                                 |  |  |  |  |  |
|                   | <b>SIP Data</b>                                 |                          | RAS Keep Alive Time                                                   | 120                      |                                              | 001-999(1sec)     |                                 |  |  |  |  |  |
|                   |                                                 | $\overline{7}$           | RAS Number Plan Prefix                                                | 9                        |                                              | Max 23 Digits     |                                 |  |  |  |  |  |
|                   | <b>Tables Data</b>                              | 8                        | RAS Light RRQ Usage                                                   | OFF <b>v</b>             |                                              |                   |                                 |  |  |  |  |  |
|                   | <b>Networking Data</b>                          | 9                        | RAS GateWay ID(128Char)                                               |                          |                                              |                   |                                 |  |  |  |  |  |
|                   |                                                 | 10                       | Fail Over Usage                                                       | OFF <b>v</b>             |                                              |                   |                                 |  |  |  |  |  |
|                   | H.323 Routing Table                             | 11                       | Call Setup No Response Time 5                                         |                          |                                              | $0.3 - 15$ sec    |                                 |  |  |  |  |  |
| <b>T-NFT Data</b> |                                                 | 12                       | FailOver CO Group Number                                              |                          |                                              | 1 - 201 CO Group  |                                 |  |  |  |  |  |
|                   |                                                 |                          |                                                                       |                          | <b>VOIP GW Port Usage</b>                    |                   |                                 |  |  |  |  |  |
| Zone Data         |                                                 | $\mathbf{1}$             | Q.931 Port Range                                                      | 2048                     | 2559                                         | TCP Port(1-65535) |                                 |  |  |  |  |  |
|                   | Device Login                                    | $\overline{2}$           | H.245 Port Range                                                      | 2560                     | $-3071$                                      | TCP Port(1-65535) |                                 |  |  |  |  |  |
|                   |                                                 | 3                        | <b>RAS Port Range</b>                                                 | 2048                     | $-3071$                                      | UDP Port(1-65535) |                                 |  |  |  |  |  |
|                   | <b>UCS Standard</b>                             | 4                        | Media Port Range                                                      | 6000                     | $-19972$                                     | UDP Port(1-65535) |                                 |  |  |  |  |  |
| <b>DECT</b> Data  |                                                 | 5                        | Data Sharing Port Range                                               | 8500                     | $-8548$                                      | TCP Port(1-65535) |                                 |  |  |  |  |  |
| <b>Hotel Data</b> |                                                 | $\overline{\phantom{a}}$ |                                                                       |                          | <b>External CODEC Priority Configuration</b> |                   |                                 |  |  |  |  |  |

**Рисунок 4.4.3.1-1 Атрибуты протокола H323 шлюза VoIP**

VoIP-каналы могут быть использованы в распределенных сетевых системах для доступ абонентов SIP или сетей H.323 сетей для удаленных устройств iPECS. Когда для внешнего вызова VoIP используется стандартный протокол H.323, могут быть назначены некоторые атрибуты для этих каналов. Могут быть установлены параметры режима вызова H.323 и туннелирование (инкапсуляция трафика H.245).

Кроме того, каналы VoIP с протоколом H.323 поддерживают возможность регистрации системы iPECS на внешнем сервере-контроллере зоны H.323 (GateKeeper, привратник) для обеспечения маршрутизации и управления вызовами. Взаимодействие с контроллером зоны осуществляется посредством канала c протоколом RAS (Registration, Admissions and Status). В данной программе устанавливаются IP-адреса канала RAS,

отдельно для одноадресной и многоадресной передачи. Также здесь определяется диапазон портов транспортных протоколов и другие характеристики Н.323.

Программа 130 также позволяет управлять приоритезацией голосового трафика с помощью протокола дифференцированного обслуживания DiffServ. На уровне кадров Ethernet (на канальном уровне модели OSI) требуемый уровень обслуживания обычно устанавливается включением для кадра поля Тад (Приоритезация на основе меток IEEE 802p/Q). Поскольку IP-протокол работает в сетях WAN, где на канальном уровне далеко не всегда используется Ethernet, в заголовке IP-пакета было предусмотрено специальное поле ToS, на основании значения которого принимается решение об уровне обслуживания. В настоящее время для маркировки IP-пакетов в соответствии с уровнем обслуживания используется протокол DiffServ. Данная программа позволяет устанавливать 6-битное поле ТоЅ в заголовке IP-пакета в одно из 64-х значений приоритета в диапазоне 0∼63. Пакеты высшего приоритета имеют преимущество при маршрутизации или при постановке в очередь (и извлечении из нее) в случае заторов при коммутации на сетевом уровне модели OSI. Однако, при существенном объеме высокоприоритетной информации другие пакеты могут теряться. С другой стороны, при маркировке пакетов несколькими возможными уровнями вероятных потерь, пакеты с наивысшим приоритетом первыми отбрасываются в случае больших задержек, что может привести к чрезмерной потере пакетов и плохому качеству звука.

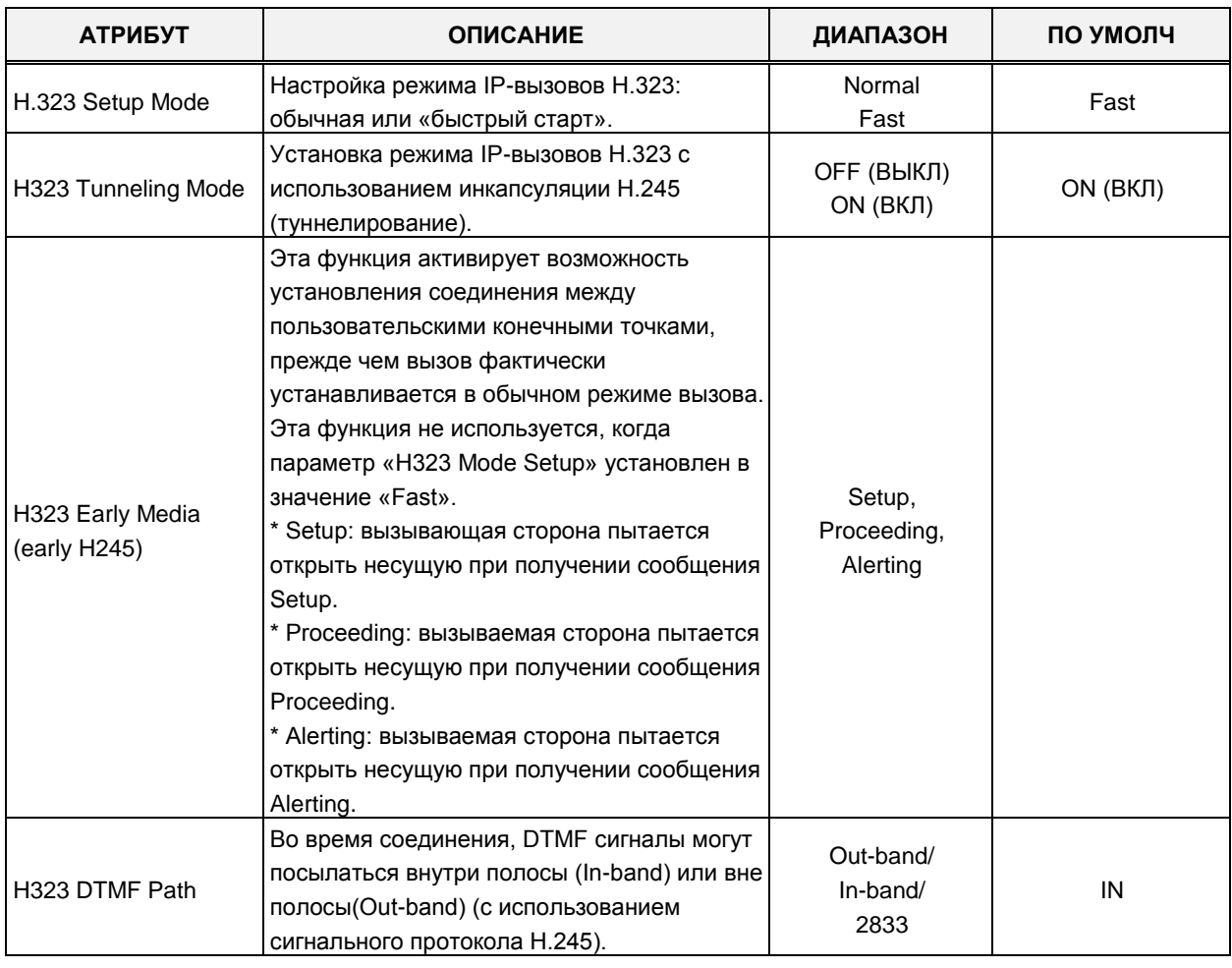

Описания атрибутов и допустимые варианты ввода приведены в таблице 4.4.3.1-1.

Таблица 4.4.3.1-1 Атрибуты протокола Н323 шлюза VoIP

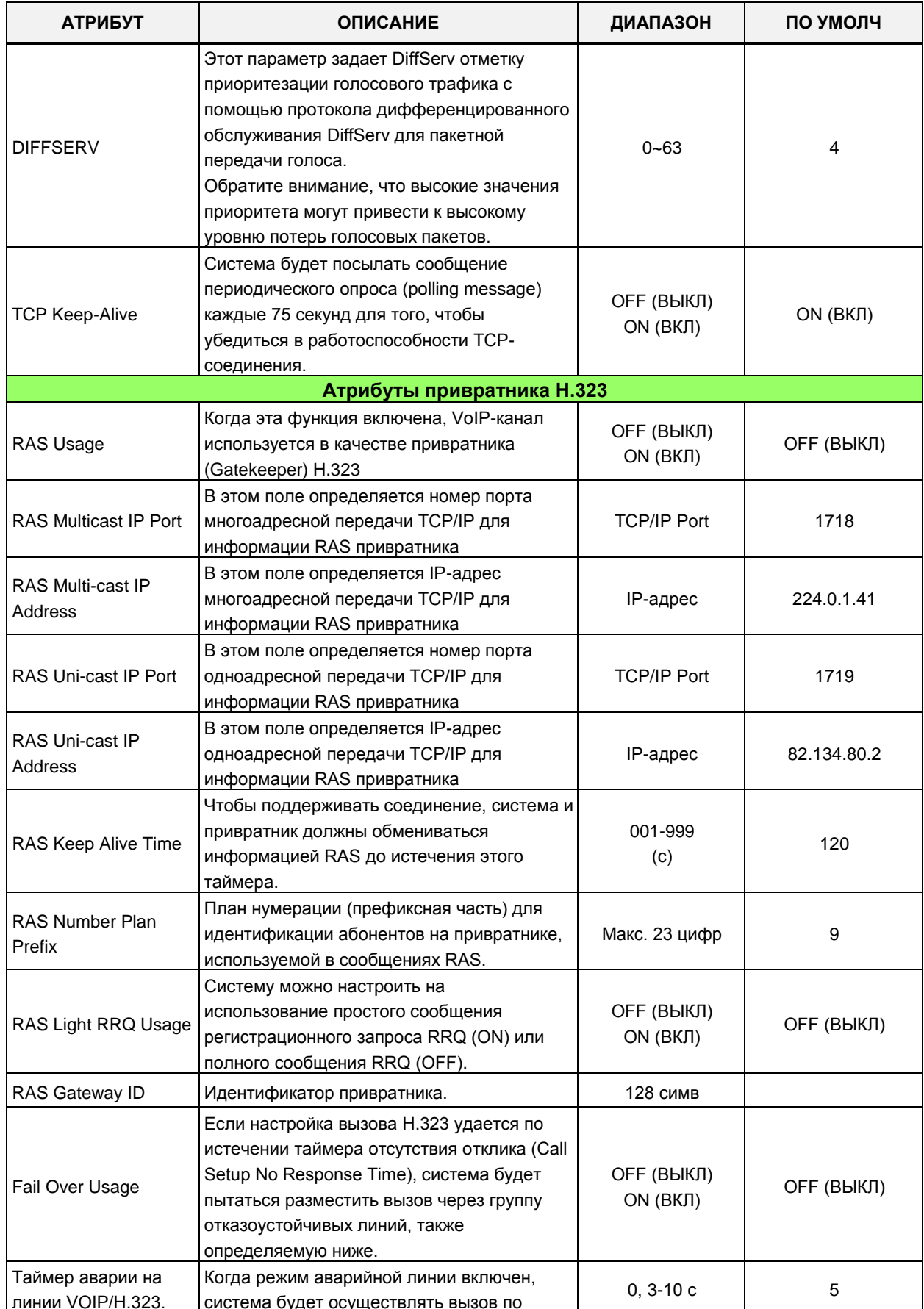

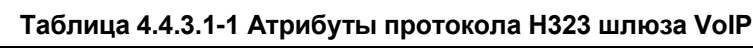

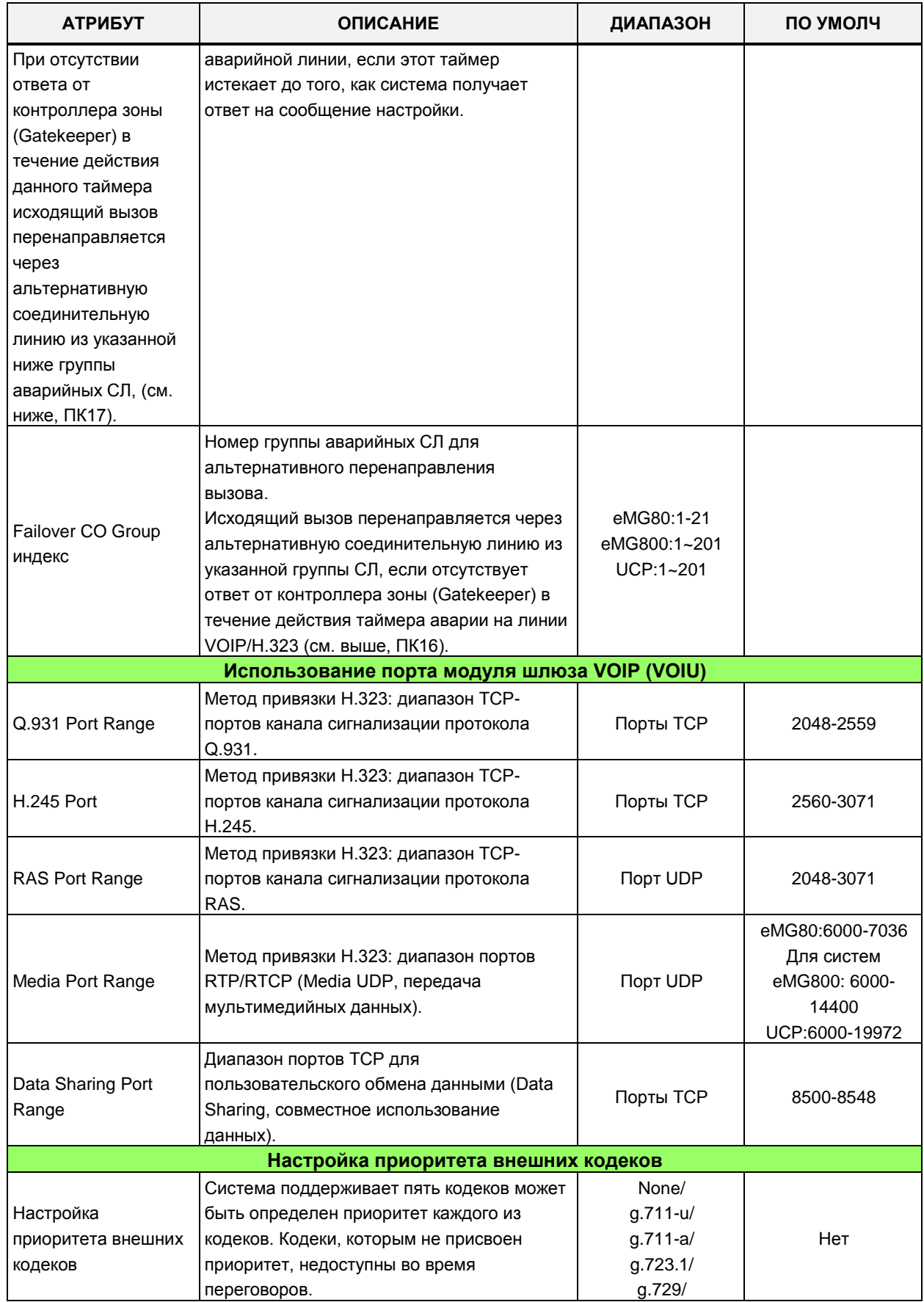

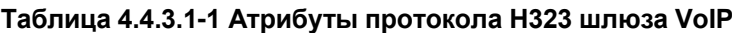

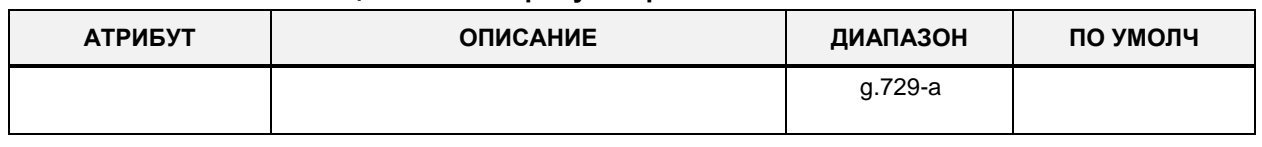

#### Таблица 4.4.3.1-1 Атрибуты протокола H323 шлюза VoIP

# 4.4.3.2 Атрибуты шлюзов T1/PRI - Программа 131

Выбор пункта меню T1/E1/PRI Attributes (Атрибуты шлюзов T1/PRI) выводит на экран страницу, показанную ниже на рисунке 4.4.3.2-1. Введите регистрационный индекс (см. раздел 4.4.1.5 - План IP-адресов устройств) и нажмите кнопку [Load] для отображения требуемых атрибутов шлюзов T1/PRI. Нажмите кнопку [Save] после изменения значения.

Введите регистрационный индекс устройства: eMG80: 1-300 / eMG800: 1-2890 / UCP: 1-3688

| <b>PGM Base</b><br><b>Function Base</b> | ∢                               | T1/E1/PRI Attr<br><b>Favorite PGM</b>             | ×<br>$\alpha$                        |      | $\pmb{\times}$ |
|-----------------------------------------|---------------------------------|---------------------------------------------------|--------------------------------------|------|----------------|
| O<br>Q PGM Search                       |                                 | Enter Device/GW Slot Sequence Number (1 - 3688) : |                                      | Load | Save           |
| System ID & Numbering Plans             |                                 | Device/Gateway Sequence(Slot) Number 2402         |                                      |      |                |
|                                         | Order $\downarrow$ <sup>a</sup> | <b>Attribute</b>                                  | Value                                |      |                |
| <b>Station Data</b>                     |                                 | T1 setup Mode                                     | D <sub>4</sub><br>$\pmb{\mathbf{v}}$ |      |                |
| <b>Board Based Data</b><br>$\checkmark$ | $\overline{2}$                  | T1 line Mode                                      | B8ZS v                               |      |                |
|                                         | 3                               | <b>PRI Line Mode</b>                              | TE v                                 |      |                |
| H.323 VolP Attributes (130)             | 4                               | PRI/E1 CRC Check                                  | $ON \rightarrow$                     |      |                |
| <b>T1/E1/PRI Attributes(131)</b>        | 5                               | E1 R2DSP Check                                    | OFF <b>v</b>                         |      |                |
| Board Base Attributes (132)             | 6                               | DCO PX Type                                       | Standard                             |      |                |
|                                         | 7                               | Caller Name Type (PRI(T1) only)                   | FACILITY <b>v</b>                    |      |                |
| CO Line Data                            |                                 |                                                   |                                      |      |                |

Рисунок 4.4.3.2-1 Атрибуты T1/PRI

Каждому модулю T1/PRI ISDN могут быть назначены различные атрибуты интерфейса. Можно назначить формат кадра (Framing) для интерфейса T1, способ линейного кодирования, а для интерфейса ISDN PRI можно выбрать режим ТЕ (терминального оборудования) или NT (сетевого окончания), а также можно включить контроль качества передачи с использованием алгоритма детектирования ошибок CRC (Cyclical Redundancy Check). Описание параметров и допустимых значений вводимых данных приведены в таблице 4.4.3.2-1 ниже. Обратите внимание, что регистрационный индекс модуля должен быть определен с помощью Программы 103 - ПК 1.

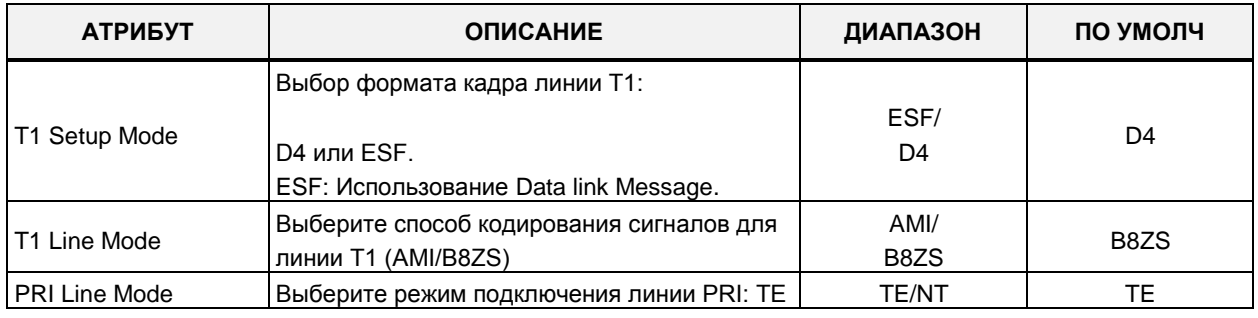

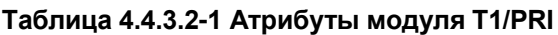

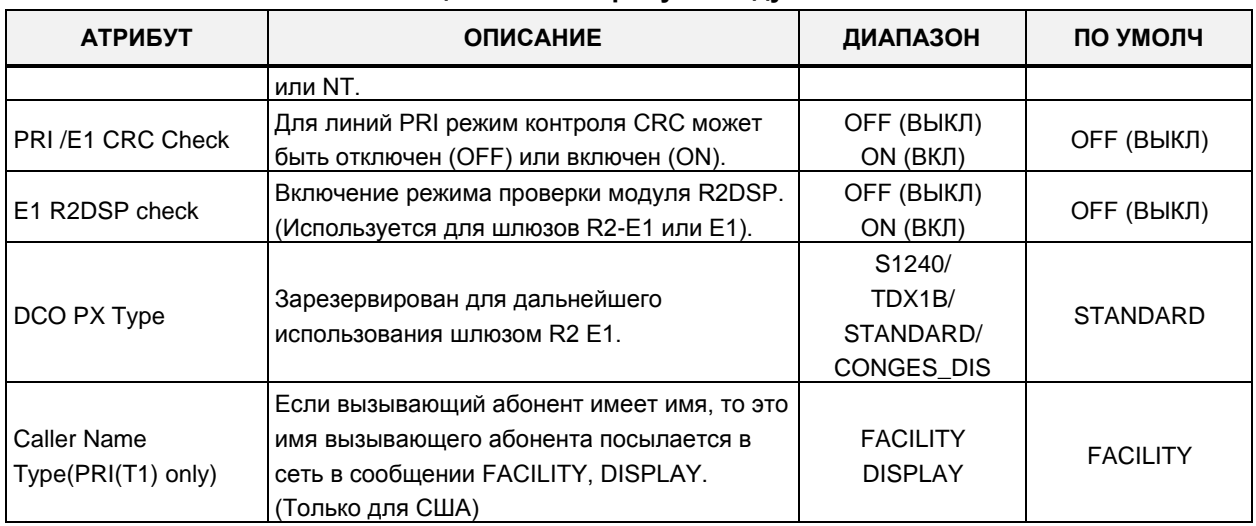

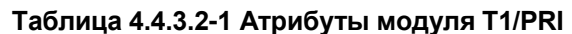

# 4.4.3.3 Базовые атрибуты устройства - Программа 132

При выборе пункта меню Board Base Attributes (Базовые атрибуты устройств) отобразится станица ввода данных. Введите регистрационный индекс (см. раздел 4.4.1.5 -План IP-адресов устройств) и нажмите кнопку [Load] для отображения требуемых атрибутов устройства. Установите флажки, чтобы указать, какие атрибуты необходимо изменить. Данные для отмеченных атрибутов сохраняются для всего диапазона устройств. Нажмите кнопку [Save] после изменения значений.

Введите регистрационный индекс устройства: eMG80: 1-300 / eMG800: 1-2890 / UCP: 1-3688

| <b>PGM Base</b><br><b>Function Base</b> | $\langle$      | <b>Favorite PGM</b>                       | $\frac{x}{C}$<br><b>Board Base Attri</b>         |                           |                   |           | $\frac{\mathsf{x}}{\mathsf{v}}$ |  |  |  |
|-----------------------------------------|----------------|-------------------------------------------|--------------------------------------------------|---------------------------|-------------------|-----------|---------------------------------|--|--|--|
| Q PGM Search<br>O                       |                |                                           | Enter Device/GW Slot Sequence Range (1 - 3688) : |                           |                   | ø<br>Load | Save                            |  |  |  |
| System ID & Numbering Plans             |                | Device/Gateway Sequence(Slot) Range 1     |                                                  |                           |                   |           |                                 |  |  |  |
| <b>Station Data</b>                     |                | Order $\downarrow$ <sup>a</sup> Check All | <b>Attribute</b>                                 | Value                     | Range             |           |                                 |  |  |  |
|                                         | 1              | ∩                                         | Router IP Address                                |                           | <b>IP Address</b> |           |                                 |  |  |  |
| <b>Board Based Data</b><br>$\checkmark$ | $\overline{2}$ | $\Box$                                    | Device Codec Type                                | System Codec v            |                   |           |                                 |  |  |  |
| H.323 VolP Attributes(130)              | 3              | $\Box$                                    | Firewall IP Address                              |                           | <b>IP Address</b> |           |                                 |  |  |  |
| T1/E1/PRI Attributes(131)               | 4              | $\Box$                                    | RTP Packet Relay Firewall IP Address             |                           | <b>IP Address</b> |           |                                 |  |  |  |
| <b>Board Base Attributes(132)</b>       | 5              | $\Box$                                    | <b>RTP Security</b>                              | $ON$ $\blacktriangledown$ |                   |           |                                 |  |  |  |
|                                         | 6              | $\Box$                                    | <b>T-NET Enable</b>                              | OFF <b>v</b>              |                   |           |                                 |  |  |  |
| CO Line Data                            | $\overline{7}$ | $\Box$                                    | T38 Enable                                       | OFF <b>v</b>              |                   |           |                                 |  |  |  |
|                                         | 8              | $\Box$                                    | USE Board IP for SIP                             | OFF <b>v</b>              |                   |           |                                 |  |  |  |
| <b>System Data</b>                      | 9              | $\Box$                                    | T38 Port Usage                                   | DIFF WITH VOICE ▼         |                   |           |                                 |  |  |  |
| <b>Station Group Data</b>               | 10             | $\Box$                                    | RFC2833 Payload                                  | 101                       | $0 - 127$         |           |                                 |  |  |  |
| <b>ISDN Line Data</b>                   | 11             | $\Box$                                    | RFC2833 Volume                                   | 10                        | $0-36(-dB)$       |           |                                 |  |  |  |
|                                         | 12             | $\Box$                                    | RFC2833 Redundancy                               | 4                         | $1-8$             |           |                                 |  |  |  |
| SIP Data                                |                |                                           |                                                  |                           |                   |           |                                 |  |  |  |
| <b>Tables Data</b>                      |                |                                           |                                                  |                           |                   |           |                                 |  |  |  |

Рисунок 4.4.3.3-1 Базовые атрибуты устройства

Устройства (модули и IP-терминалы) могут быть подключены к системе iPECS посредством управляемых сетей WAN, например, виртуальных частных IP-сетей (VPN) с прозрачной маршрутизацией, без необходимости использования канала VoIP. В этом случае для обеспечения взаимодействия устройств система может не использовать протокол защиты данных IPSec или средства QoS (качества обслуживания). Для реализации управляемого WAN-подключения в системе должен быть назначен IP-адрес шлюза по умолчанию (сетевого маршрутизатора) для всех устройств, которые могут потребовать соединения «точка-точка», включая и те устройства, которые находятся в одной локальной сети с системой iPECS. Обратите внимание: если для устройства не определен IP-адрес шлюза по умолчанию, система использует IP-адрес шлюза, заданный в Программе 102.

Для каждого устройства можно выбрать тип кодека, применяемый по умолчанию: G.711, G.723, G.729, G.722 или системный кодек. Тип системного кодека задается в разделе общесистемных атрибутов.

Система имеет поддержку протокола SRTP (Secure Real-Time Protocol), который использует шифрование Advanced Encryption Standard (AES) для обеспечения безопасности RTP-пакетов. Если безопасность RTP-трафика включена, то применяется безопасность IPSec или SRTP.

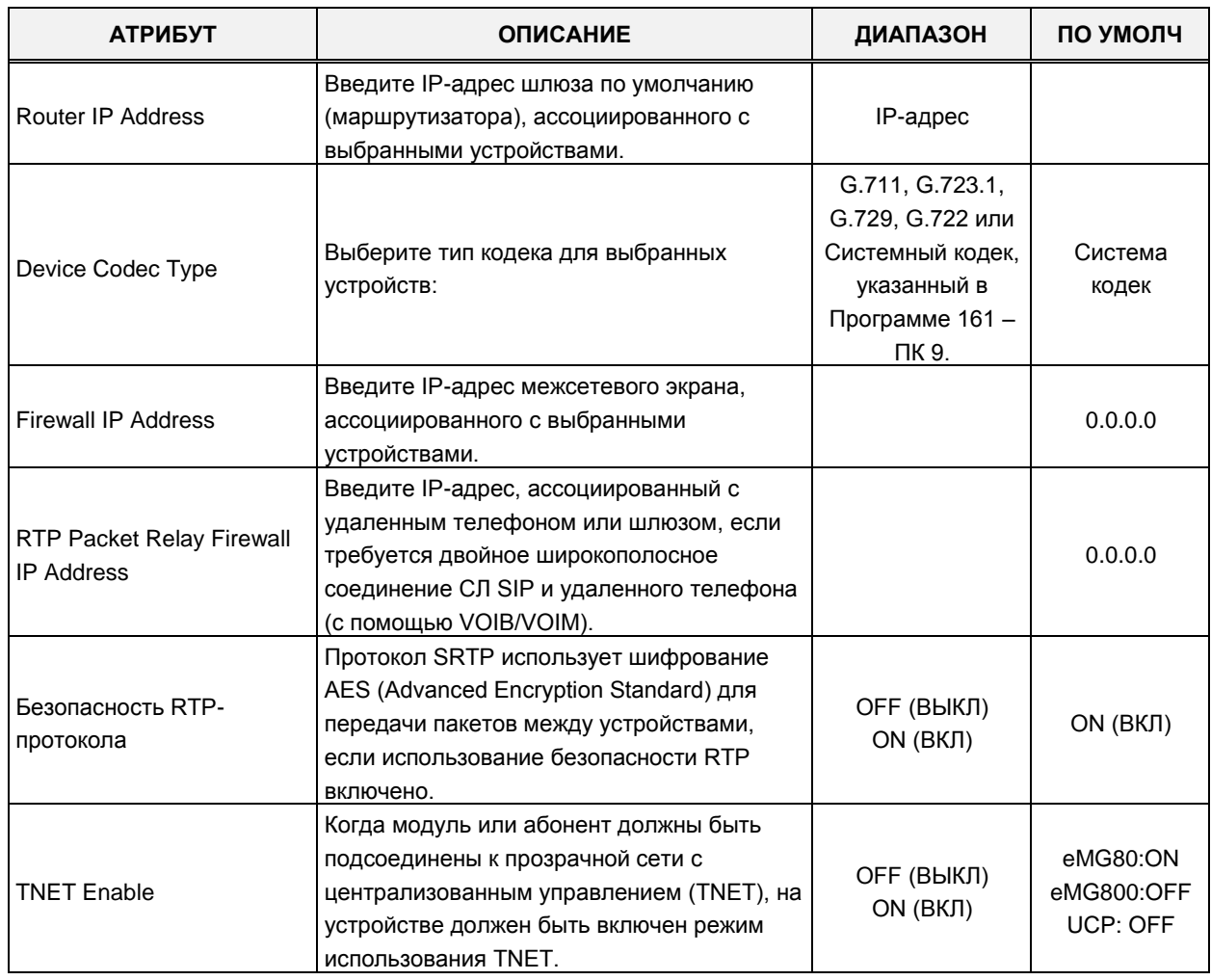

#### Таблица 4.4.3.3-1 Базовые атрибуты устройства

| <b>АТРИБУТ</b>                                    | <b>ОПИСАНИЕ</b>                                                                                                    | ДИАПАЗОН                                                      | ПО УМОЛЧ                         |
|---------------------------------------------------|----------------------------------------------------------------------------------------------------|---------------------------------------------------------------|----------------------------------|
| T38 Enable                                        | Активирует использование стандартного<br>протокола Т.38 при передаче<br>факсимильных сообщений между модулями<br>системы iPECS.                                                                                                    | ОҒҒ (ВЫКЛ)<br>ON (ВКЛ)                                        | ОГЕ (ВЫКЛ)                       |
| USE Board IP for SIP                              | Когда в системе используются каналы VoIP<br>модулей VOIB/VOIM, для сигнализации SIP<br>в случае нахождения за маршрутизатором<br>NAT будет использоваться IP-адрес модуля<br>VOIB/VOIM.                                                                                                    | ОҒҒ (ВЫКЛ)<br>ON (ВКЛ)                                        | ОҒЕ (ВЫКЛ)                       |
| T38 Port Usage                                    | Использование порта TCP/IP для пакетов<br>ТЗ8 пакетов согласуется, затем система<br>может позволить использовать тот же порт,<br>что и для голосовых пакетов (Same as<br>Voice), или другой порт (Different from Voice)<br>(соответствующий предыдущим голосовым<br>пакетам). Система также может<br>использовать NAT для определения номера<br>порта. | Different from Voice<br>Same as Voice<br><b>NAT Triggered</b> | <b>DIFF WITH</b><br><b>VOICE</b> |
| RFC2833 Payload<br>(Полезная нагрузка<br>RFC2833) | Значение полезной нагрузки для RFC2833                                                                                                    | $0 - 127$                                                     | 101                              |
| RFC2833 Volume<br>(Громкость RFC2833)             | Громкость (усиление) RFC2833                                                                                                    | $0 - 36(-dB)$                                                 | 10                               |
| RFC2833 Redundancy<br>(Резервирование<br>RFC2833) | Время отправки пакета RFC2833                                                                                                    | $1 - 8$                                                       | 4                                |

Таблица 4.4.3.3-1 Базовые атрибуты устройства

# **4.4.4 Настройка параметров соединительных линий**

Выбор программной группы **CO Line Data** (Соединительные линии) выводит меню настроек параметров соединительных линий, отображаемое в левом фрейме, как показано на рисунке 4.4.4-1.

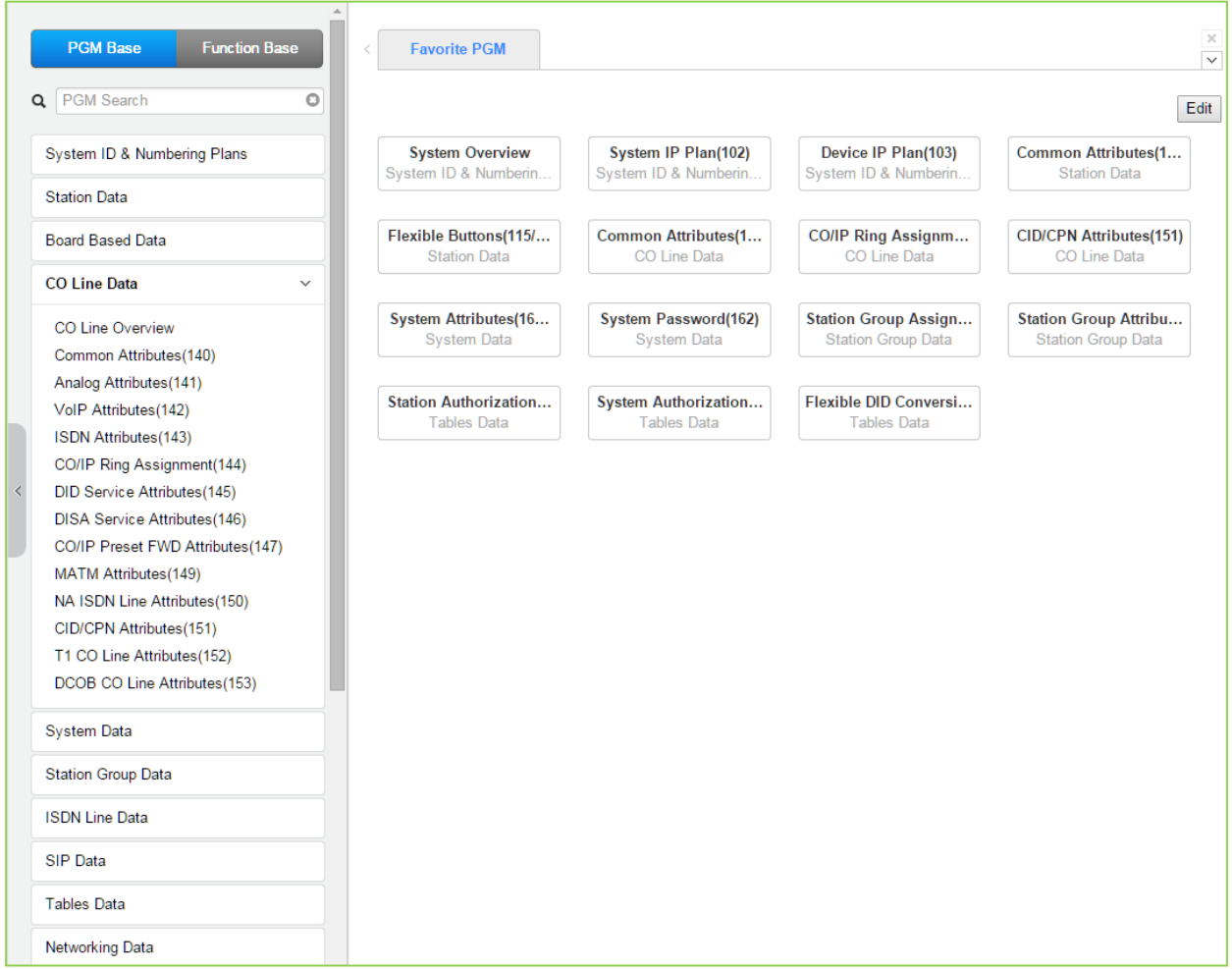

**Рисунок 4.4.4-1 Основная страница настроек соединительных линий**

 $\mathbf{r}$ 

При выборе пункта меню **CO Line Overview** (Обзор соединительной линии) будет отображаться текущее состояние параметров соединительной линии. Представление информации может отличаться в зависимости от установленных модулей.

|                    | <b>PGM Base</b><br><b>Function Base</b> |                          | <b>Favorite PGM</b><br>$\prec$        |                | CO Line Overview $\frac{\mathsf{x}}{\alpha}$                        |                                    |
|--------------------|-----------------------------------------|--------------------------|---------------------------------------|----------------|---------------------------------------------------------------------|------------------------------------|
|                    | Q   PGM Search                          | O                        | Device Type $\downarrow$ <sup>a</sup> |                | CO Line $\downarrow$ <sup>a</sup> CO Type $\downarrow$ <sup>a</sup> | CO Group $\downarrow$ <sup>a</sup> |
|                    |                                         |                          | <b>BRIM4 GW</b>                       | $\mathbf{1}$   | <b>DID</b>                                                          | 1                                  |
|                    | System ID & Numbering Plans             |                          | <b>BRIM4 GW</b>                       | $\overline{2}$ | <b>DID</b>                                                          | 1                                  |
|                    |                                         |                          | <b>BRIM4 GW</b>                       | 3              | <b>DID</b>                                                          | 1                                  |
|                    | <b>Station Data</b>                     |                          | <b>BRIM4 GW</b>                       | 4              | <b>DID</b>                                                          | 1                                  |
|                    | <b>Board Based Data</b>                 |                          | <b>BRIM4 GW</b>                       | 5              | <b>DID</b>                                                          | $\mathbf{1}$                       |
|                    |                                         |                          | <b>BRIM4 GW</b>                       | 6              | <b>DID</b>                                                          | 1                                  |
|                    | CO Line Data                            | $\checkmark$             | <b>BRIM4 GW</b>                       | 7              | <b>DID</b>                                                          | 1                                  |
|                    |                                         |                          | <b>BRIM4 GW</b>                       | 8              | <b>DID</b>                                                          | 1                                  |
|                    | <b>CO Line Overview</b>                 |                          | T1IM GW                               | 9              | Normal                                                              | 1                                  |
|                    | Common Attributes(140)                  |                          | T1IM GW                               | 10             | Normal                                                              | 1                                  |
|                    | Analog Attributes(141)                  |                          | T1IM GW                               | 11             | Normal                                                              | 1                                  |
|                    | VolP Attributes(142)                    |                          | T1IM GW                               | 12             | Normal                                                              | 1                                  |
|                    | ISDN Attributes(143)                    |                          | T1IM GW                               | 13             | Normal                                                              | 1                                  |
|                    | CO/IP Ring Assignment(144)              |                          | T1IM GW                               | 14             | Normal                                                              | 1                                  |
|                    | DID Service Attributes(145)             |                          | T1IM GW                               | 15             | Normal                                                              | $\mathbf{1}$                       |
|                    | <b>DISA Service Attributes(146)</b>     |                          | T1IM GW                               | 16             | Normal                                                              | 1                                  |
|                    | CO/IP Preset FWD Attributes(147)        |                          | T1IM GW                               | 17             | Normal                                                              | 1                                  |
|                    | MATM Attributes(149)                    |                          | T1IM GW                               | 18             | Normal                                                              | 1                                  |
|                    | NA ISDN Line Attributes(150)            |                          | T1IM GW                               | 19             | Normal                                                              | 1                                  |
|                    | CID/CPN Attributes(151)                 |                          | T1IM GW                               | 20             | Normal                                                              | 1                                  |
|                    | T1 CO Line Attributes(152)              |                          | T1IM GW                               | 21             | Normal                                                              | 1                                  |
|                    | DCOB CO Line Attributes(153)            |                          | T1IM GW                               | 22             | Normal                                                              | 1                                  |
|                    |                                         |                          | T1IM GW                               | 23             | Normal                                                              | $\mathbf{1}$                       |
| <b>System Data</b> |                                         |                          | T1IM GW                               | 24             | Normal                                                              | 1                                  |
|                    |                                         |                          | T1IM GW                               | 25             | Normal                                                              | $\mathbf{1}$                       |
|                    | <b>Station Group Data</b>               |                          | T1IM GW                               | 26             | Normal                                                              | 1                                  |
|                    |                                         |                          | T1IM GW                               | 27             | Normal                                                              | 1                                  |
|                    | <b>ISDN Line Data</b>                   |                          | T1IM GW                               | 28             | Normal                                                              | 1                                  |
|                    | <b>SIP Data</b>                         |                          | T1IM GW                               | 29             | Normal                                                              | 1                                  |
|                    |                                         |                          | T1IM GW                               | 30             | Normal                                                              | 1                                  |
|                    | <b>Tables Data</b>                      |                          | T1IM GW                               | 31             | Normal                                                              | 1                                  |
|                    |                                         |                          | T1IM GW                               | 32             | Normal                                                              | 1                                  |
|                    | <b>Networking Data</b>                  | $\overline{\phantom{a}}$ | <b>IODALDOLOMA</b>                    | $\sim$         | $\sum_{i=1}^{n}$                                                    |                                    |

**Рисунок 3.5.4-2 Настройка параметров соединительных линий**

# 4.4.4.1 Общие атрибуты СЛ - Программа 140

При выборе пункта меню **Common Attributes** (Общие атрибуты СЛ) отобразится страница ввода данных. Введите допустимый диапазон номеров соединительных линий и нажмите кнопку **[Load]** для ввода данных атрибутов. Используйте галочку, чтобы отметить, какие атрибуты необходимо изменить. Данные для отмеченных атрибутов сохраняются нажатием кнопки [Save].

В поле Enter СО Range введите диапазон номеров соединительных линий: для eMG80; 1-74, для eMG800: 1-600, для UCP: 1-998.

|   | <b>PGM Base</b><br><b>Function Base</b>              | $\langle$                  | <b>Favorite PGM</b> | $\pmb{\times}$<br><b>Common Attr</b><br>$\Omega$ |                                      |          | $\pmb{\times}$<br>$\overline{\vee}$ |  |  |
|---|------------------------------------------------------|----------------------------|---------------------|--------------------------------------------------|--------------------------------------|----------|-------------------------------------|--|--|
| Q | Ō<br><b>PGM Search</b>                               | Enter CO Range (1 - 998) : | Save                |                                                  |                                      |          |                                     |  |  |
|   | System ID & Numbering Plans                          | CO Range 1                 |                     |                                                  |                                      |          |                                     |  |  |
|   | <b>Station Data</b>                                  | Order Check All            |                     | Attribute $\downarrow$ <sup>a</sup>              | Value                                |          | Range                               |  |  |
|   |                                                      | 1                          | 0                   | CO Type                                          | Normal <b>v</b>                      |          |                                     |  |  |
|   | <b>Board Based Data</b>                              | $\overline{2}$             | □                   | CO/IP Group                                      | $\overline{1}$                       |          | 0-201 (0:Private,<br>201:Unused)    |  |  |
|   | <b>CO Line Data</b><br>$\checkmark$                  | 3                          | ∩                   | CO Line COS                                      | COS 1                                |          |                                     |  |  |
|   | CO Line Overview                                     | 4                          | $\Box$              | CO Line Type                                     | $CO \rightarrow$                     |          |                                     |  |  |
|   | <b>Common Attributes(140)</b>                        | 5                          | 0                   | <b>Universal Answer</b>                          | OFF <b>v</b>                         |          |                                     |  |  |
|   | Analog Attributes(141)                               | 6                          | $\Box$              | CO/IP Group Authorization                        | OFF <b>v</b>                         |          |                                     |  |  |
|   | VolP Attributes(142)                                 | $\overline{7}$             | 0                   | CO Tenancy Group                                 | $\overline{0}$                       |          | $0 - 100$                           |  |  |
|   | ISDN Attributes(143)                                 | 8                          | □                   | CO/IP Name Display                               | OFF <b>v</b>                         |          |                                     |  |  |
|   | CO/IP Ring Assignment(144)                           | 9                          | ∩                   | CO Name Assign                                   |                                      |          | Max 12 Characters                   |  |  |
|   | DID Service Attributes(145)                          | 10                         | $\Box$              | <b>DISA Account Code</b>                         | $ON \rightarrow$                     |          |                                     |  |  |
|   | <b>DISA Service Attributes(146)</b>                  | 11                         | 0                   | <b>DISA CO Access</b>                            | OFF <b>v</b>                         |          |                                     |  |  |
|   | CO/IP Preset FWD Attributes(147)                     | $\Box$<br>12               |                     | Wait If VSF Busy<br>ON <b>v</b>                  |                                      |          |                                     |  |  |
|   | MATM Attributes(149)<br>NA ISDN Line Attributes(150) | 13                         | 0                   | <b>SMS Outgoing</b><br>Disable <b>v</b>          |                                      |          |                                     |  |  |
|   | CID/CPN Attributes(151)                              | 14                         | ∩                   | <b>SMS Received Station</b>                      |                                      |          |                                     |  |  |
|   | T1 CO Line Attributes(152)                           | 15                         | ∩                   | Reject Anonymous Incoming Call                   | OFF <b>v</b>                         |          |                                     |  |  |
|   | DCOB CO Line Attributes(153)                         | 16                         | □                   | Prefix Table ID                                  | $\overline{0}$                       |          | $0 - 6$                             |  |  |
|   |                                                      | 17                         | $\Box$              | <b>LDT Table Index</b>                           | $\overline{1}$                       |          | $0 - 32$                            |  |  |
|   | <b>System Data</b>                                   | 18                         | $\Box$              | <b>LDT Zone Number</b>                           | $\overline{1}$                       |          | $1 - 100$                           |  |  |
|   | <b>Station Group Data</b>                            | 19                         | 0                   | <b>ENBLOCK Sending</b>                           | $ON \rightarrow$                     |          |                                     |  |  |
|   |                                                      | 20                         | $\Box$              | <b>DID Preserve Name</b>                         | OFF <b>v</b>                         |          |                                     |  |  |
|   | <b>ISDN Line Data</b>                                | 21                         | ∩                   | <b>Burst Tone To Caller</b>                      | OFF <b>v</b>                         |          |                                     |  |  |
|   | <b>SIP Data</b>                                      | 22                         | $\Box$              | <b>Collect Call Blocking</b>                     | <b>Disable</b><br>$\pmb{\mathrm{v}}$ |          |                                     |  |  |
|   | <b>Tables Data</b>                                   | 23                         | $\Box$              | <b>Collect Call Answer Timer</b>                 | 10                                   | *100ms   | $1 - 250$                           |  |  |
|   |                                                      | 24                         | □                   | <b>Collect Call Idle Timer</b>                   | 20                                   | $*100ms$ | $1 - 250$                           |  |  |
|   | <b>Networking Data</b><br>÷                          | 26                         | 0                   | Tone Table Index                                 | H.                                   |          | $1 - 5$                             |  |  |

Рисунок 4.4.4.1-1 Общие атрибуты абонентов

Атрибуты соединительных линий определяют различные характеристики соединительных линий и управляемые системой возможности IP-протокола. Для настройки большинства характеристик требуется включение/выключение, см. таблицу 4.4.4.1-1. В таблицах 4.4.4.1-2 и 4.4.4.1-3, соответственно, представлены описания классов обслуживания (COS) и типы сигналов тарификации.

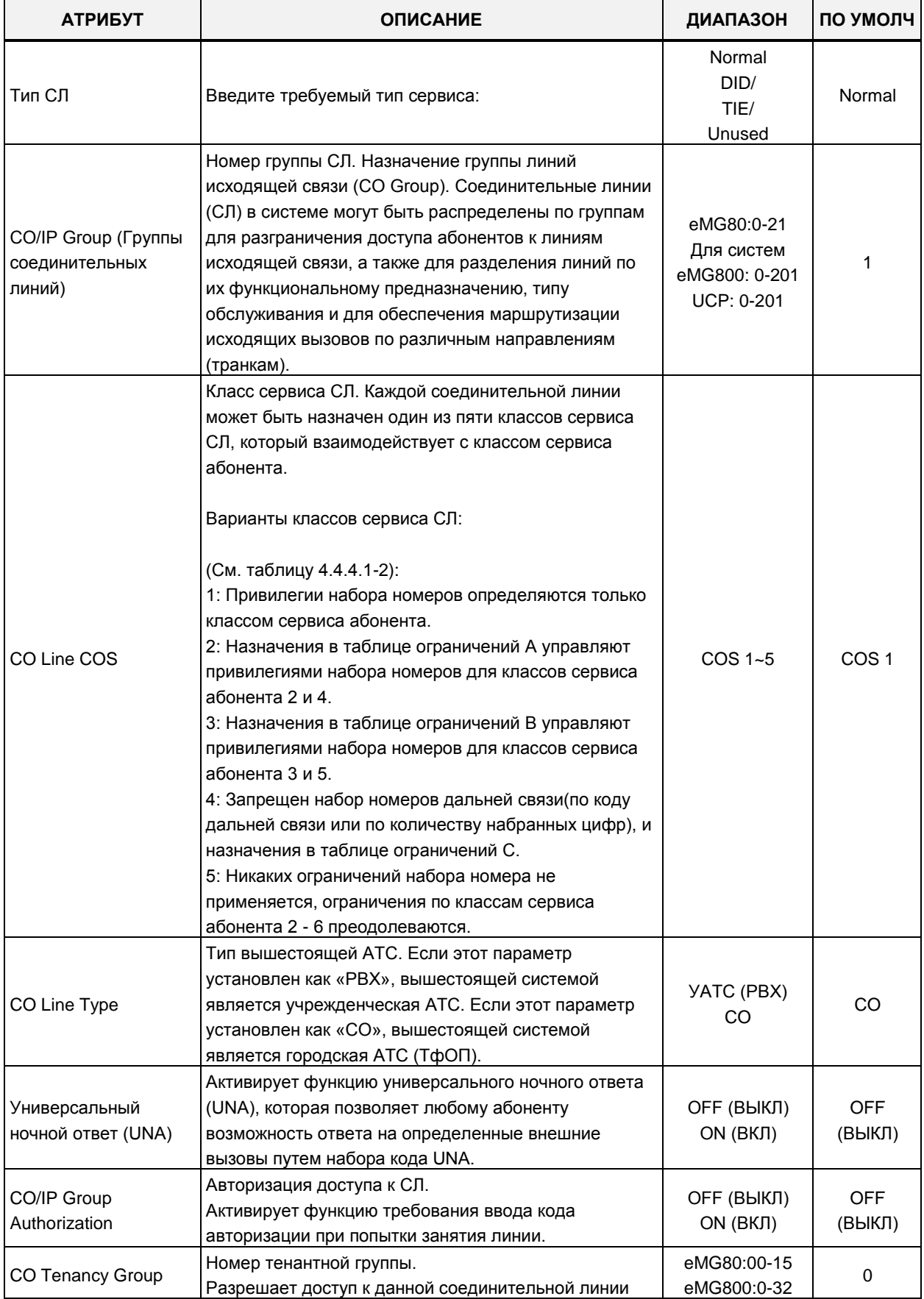

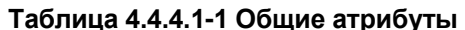

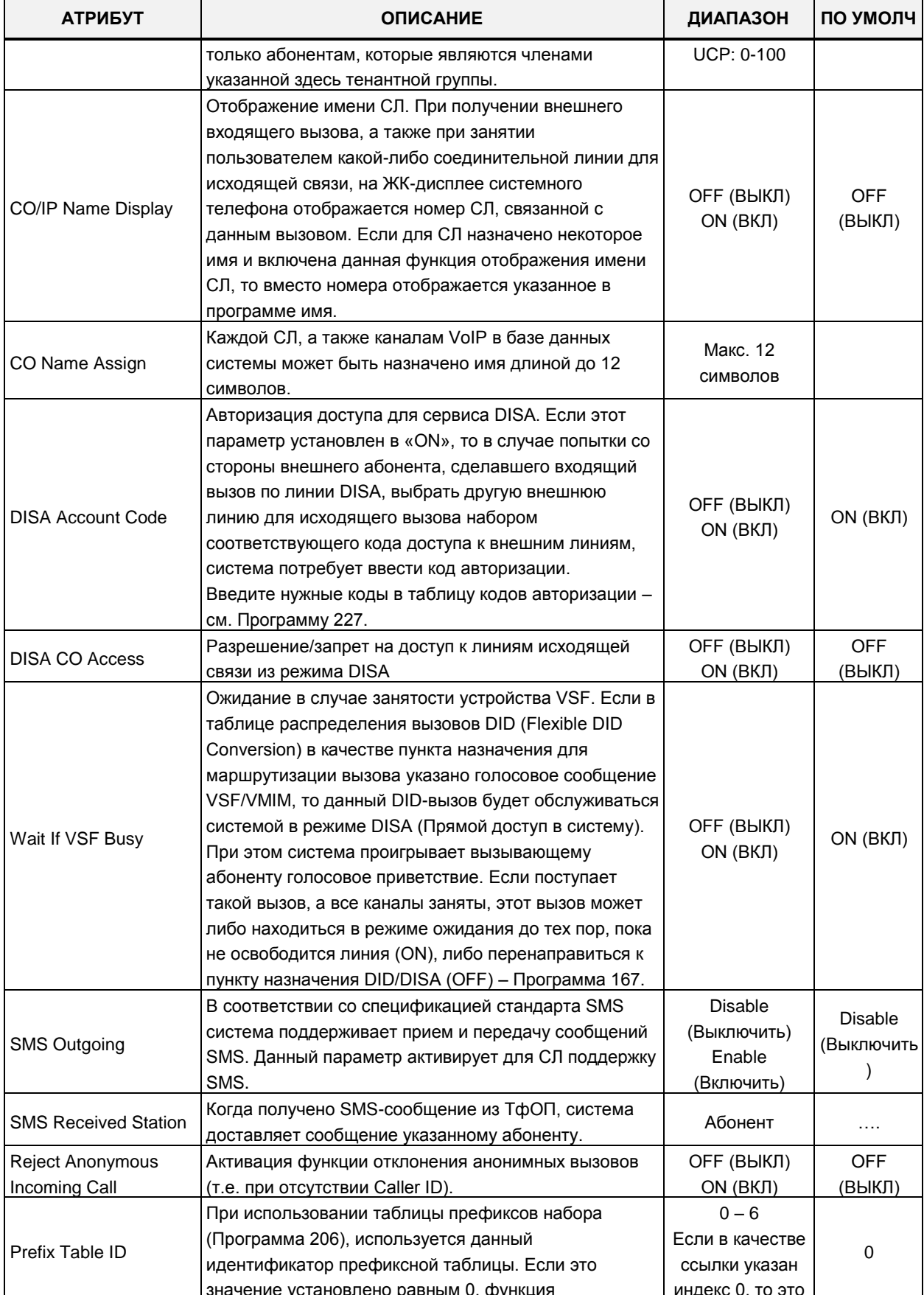

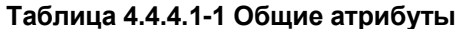

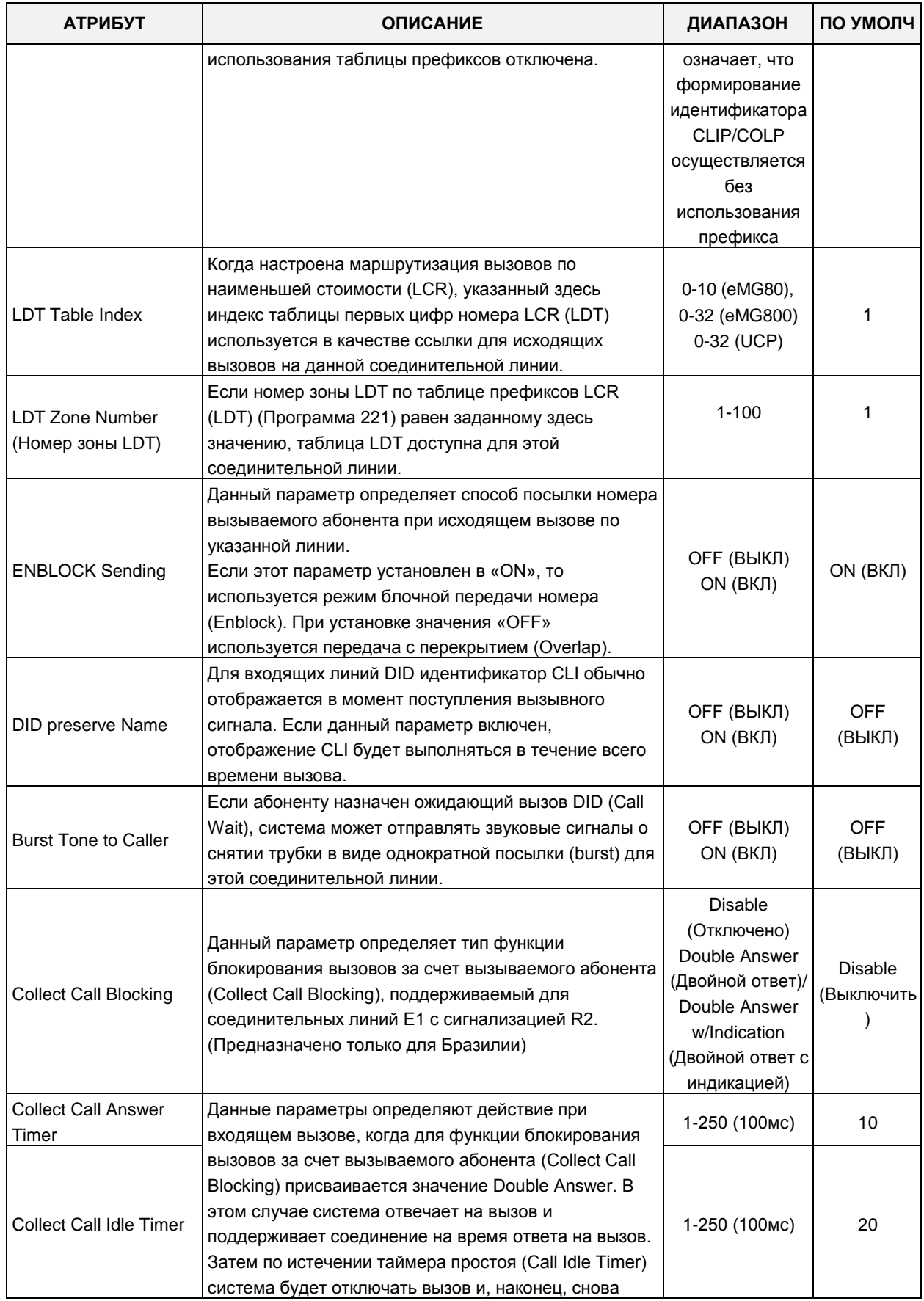

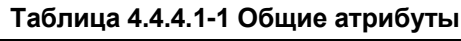

| <b>АТРИБУТ</b>                                                       | <b>ОПИСАНИЕ</b>                                                                                                    | ДИАПАЗОН                                     | ПО УМОЛЧ              |
|----------------------------------------------------------------------|----------------------------------------------------------------------------------------------------|----------------------------------------------|-----------------------|
|                                                                      | подключит вызов.                                                                                                    |                                              |                       |
| Gain table index                                                     | Индекс таблицы коэффициентов усиления. Одна из<br>трех таблиц коэффициентов усиления может быть<br>сконфигурирована для TDM соединений.                                                                                                    | $1 - 3$                                      | 1                     |
| Tone table index                                                     | Индекс таблицы тональных сигналов. Одна из пяти<br>таблиц тональных сигналов может быть настроена<br>для использования с данной соединительной линией.                                                                                                    | $1 - 5$                                      | 1                     |
| Digit conversion table<br>index                                      | Индекс таблицы преобразования цифр исходящего<br>набора. Одна из 15 таблиц преобразования цифр<br>исходящего набора может быть настроена для<br>использования с данной соединительной линией.                                                                                                    | eMG80:1-15<br>eMG800:1-32<br><b>UCP:1-32</b> | 1                     |
| Предоплата вызовов<br>(Prepaid Call)                                 | Функция предоплаченной связи должна быть<br>включена для использования абонентом.<br>Пользователь может заранее установить бюджет для<br>платы за вызовы.                                                                                                    | ОҒЕ (ВЫКЛ)<br>ON (ВКЛ)                       | <b>OFF</b><br>(ВЫКЛ)  |
| Предоплаченная<br>сумма (Prepaid Money<br>$(0 - 999999)$<br>&        | С абонентом может быть ассоциирована определенная<br>сумма как предоплата за исходящие вызовы. Заданное<br>значение параметра PREPAID MONEY уменьшается в<br>соответствии с расчетной стоимостью вызовов<br>(импульсы тарификации или стоимость за минуту).<br>Параметр отображает оставшиеся средства для<br>исходящих вызовов, он часто используется в | 0-999999                                     | 0                     |
| Использованные<br>предоплаченные<br>средства (Used<br>Prepaid Money) | небольших отелях.<br>Параметр "Used Pre-paid Money" отображает<br>использованные средства.                                                                                                    | 0-999999                                     |                       |
| Automatic call<br>recording destination                              | Пункт назначения при автоматической записи вызова.<br>При необходимости, для записи вызовов по<br>соединительной линии можно использовать сервер<br>iPECS IPCR. Данное значение определяет группу<br>абонентов сервера IPCR. Объект IPCR Agent, см.<br>Программу 237, для правильной работы должен быть<br>назначен как соединительная линия.            |                                              |                       |
| <b>ICLID Usage</b>                                                   | Входящий вызов может быть направлен к месту<br>назначения на основе Calling Name, которое<br>используется службой ICLID - маршрутизации<br>вызовов по идентификатору вызывающего абонента.<br>Disable (Отключить) - Функция ICLID отключена<br>CLI - Функция ICLID работает с CLI<br>Name (Имя) - функция ICLID работает с именем                        | Disable<br>(Выключить)<br>CLI (AOH)<br>Name  | <b>CLI</b>            |
| PBX Code Insertion for<br>Emergency call                             | Если это задано, система может автоматически<br>вставить код УАТС, когда пользователь делает<br>экстренный вызов.                                                                                                    | Disable<br>(Выключить)<br>Код АТС 1~4        | Disable<br>(Выключить |
|                                                                      | Атрибуты таймеров                                                                                                    |                                              |                       |
| CO CUT OFF TIMER                                                     | Когда абоненту назначается ограничение вызова,<br>данный таймер определяет доступную<br>продолжительность вызова.                                                                                                    | 00-99<br>00: Disable                         | 0                     |

**Таблица 4.4.4.1-1 Общие атрибуты**

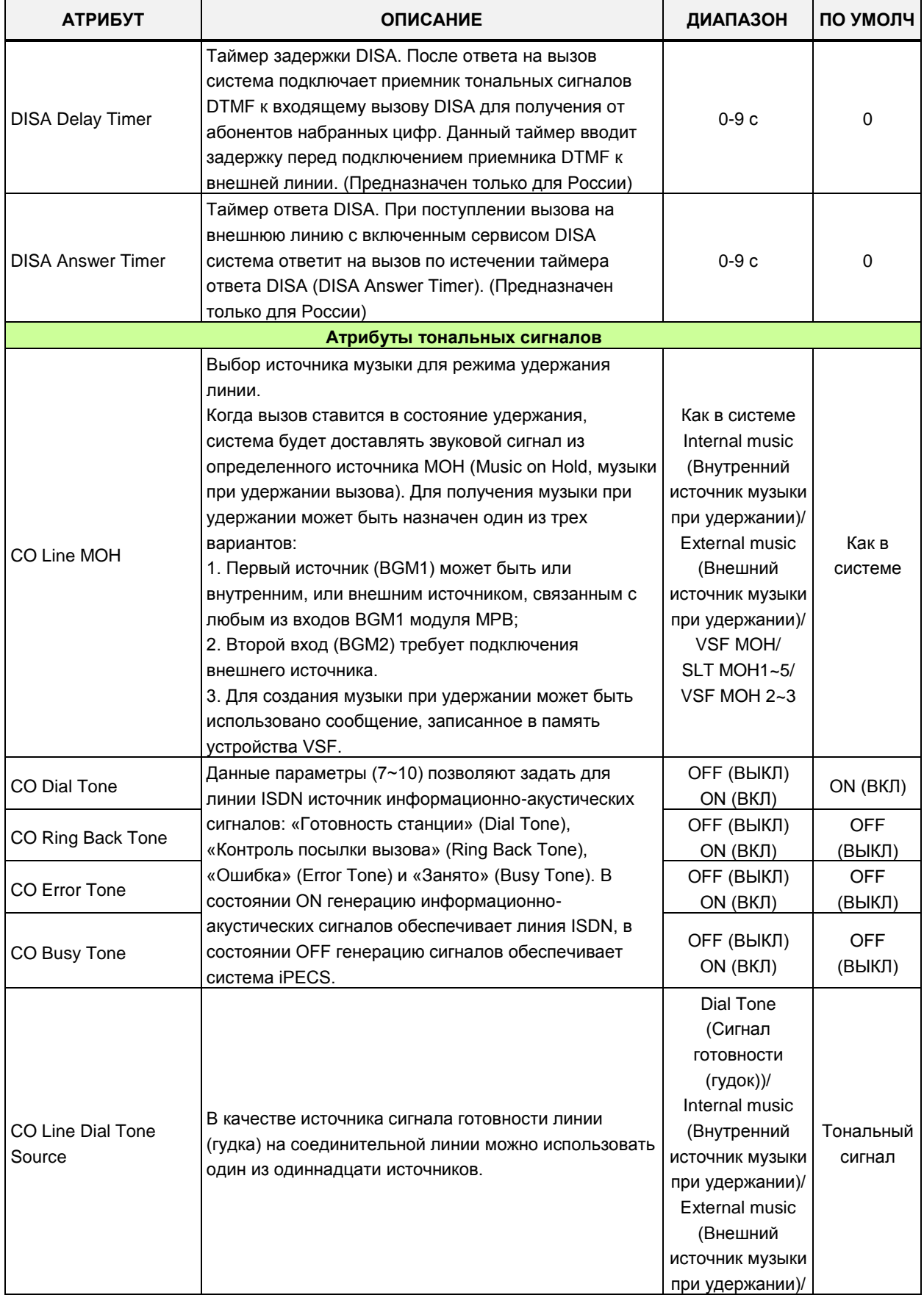

### **Таблица 4.4.4.1-1 Общие атрибуты**

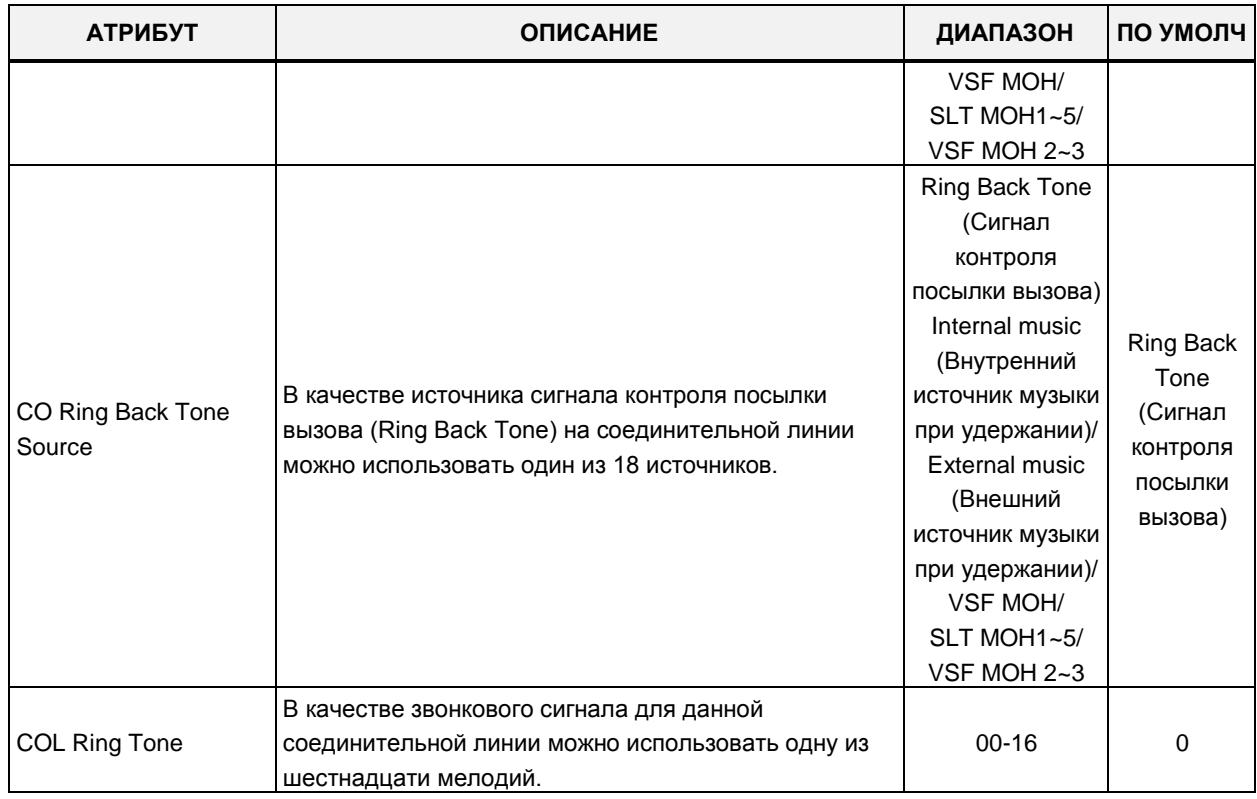

#### Таблица 4.4.4.1-1 Общие атрибуты

## Таблица 4.4.4.1-2 Классы сервиса абонента/соединительных линий и ограничения набора

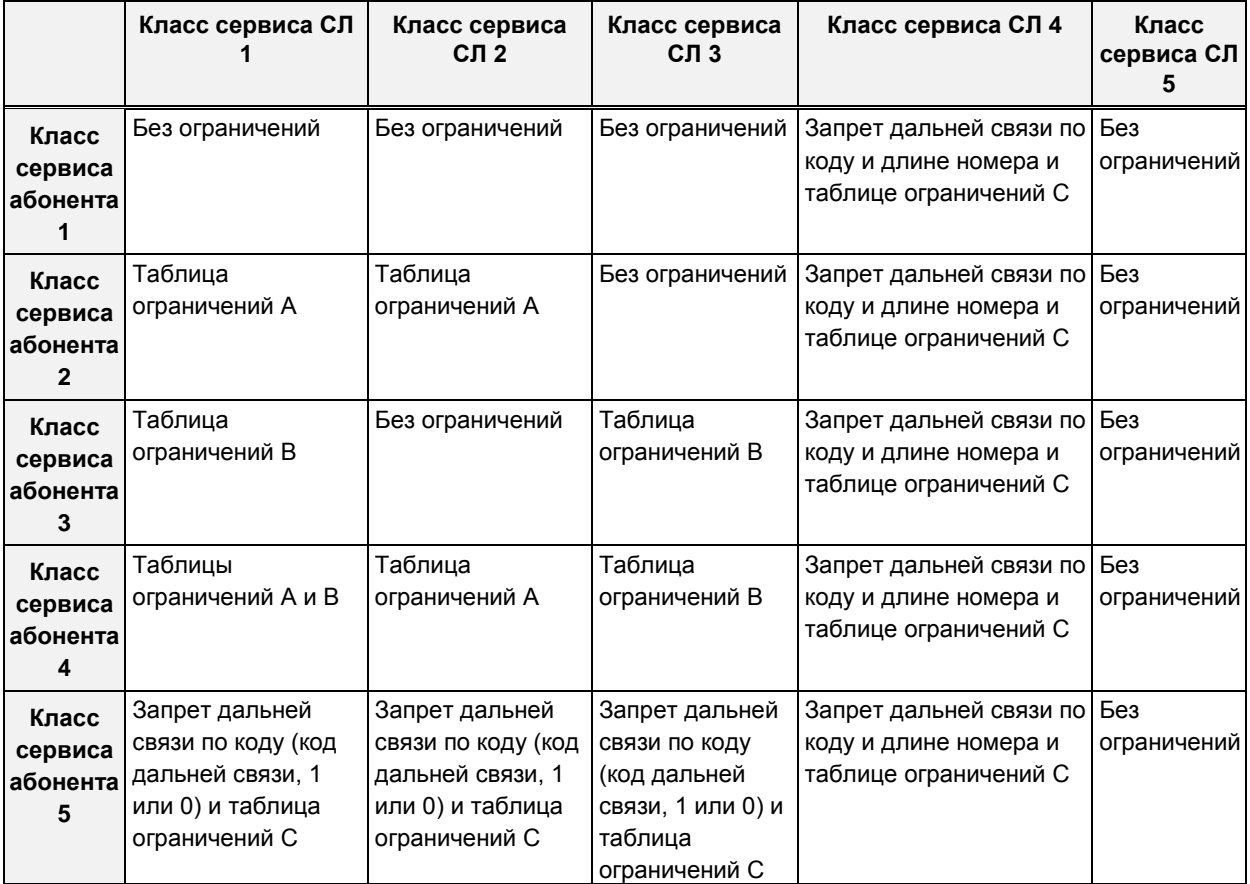
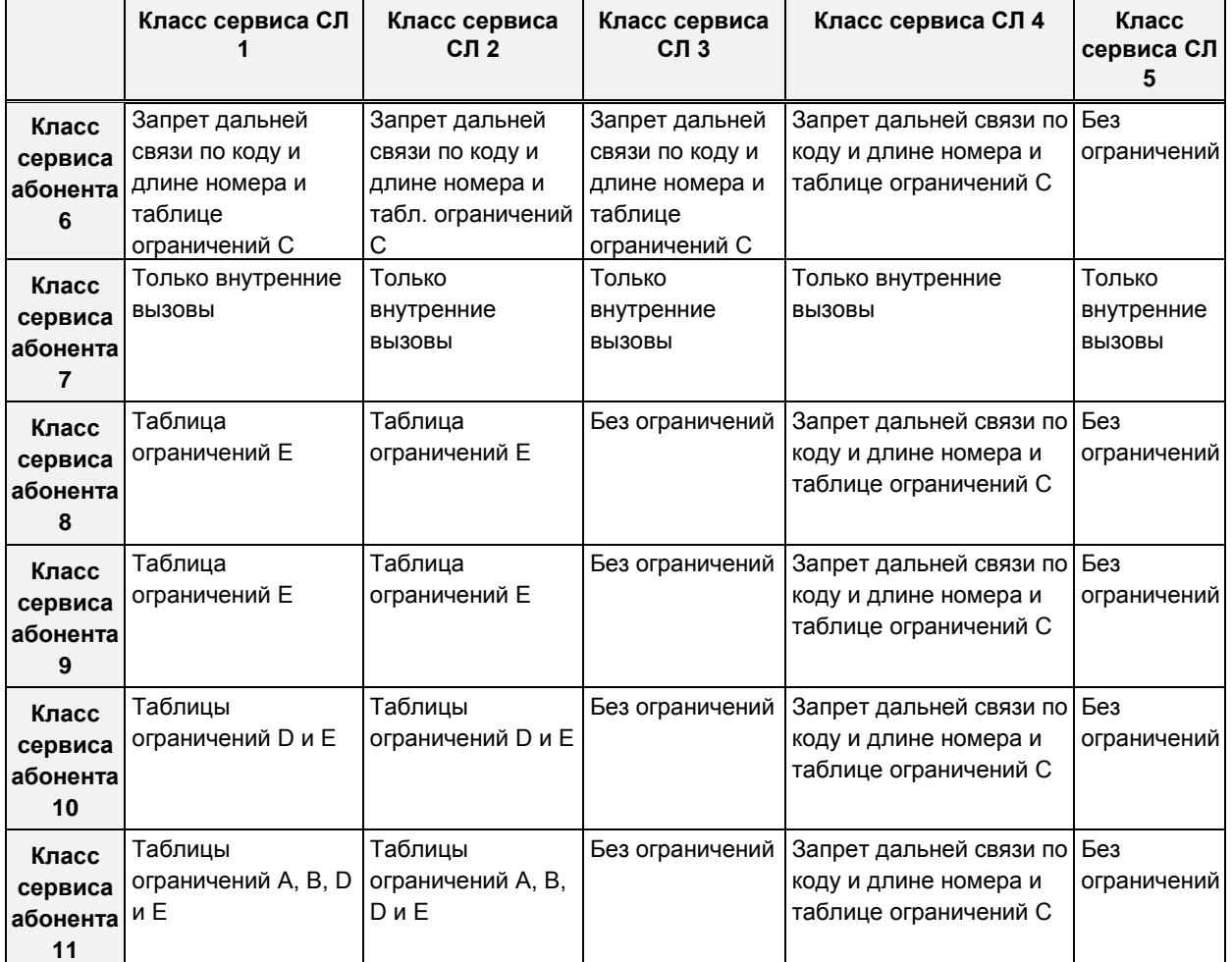

### Таблица 4.4.4.1-2 Классы сервиса абонента/соединительных линий и ограничения набора

# Таблица 4.4.4.1-3 Тип сигналов тарификации

вызова

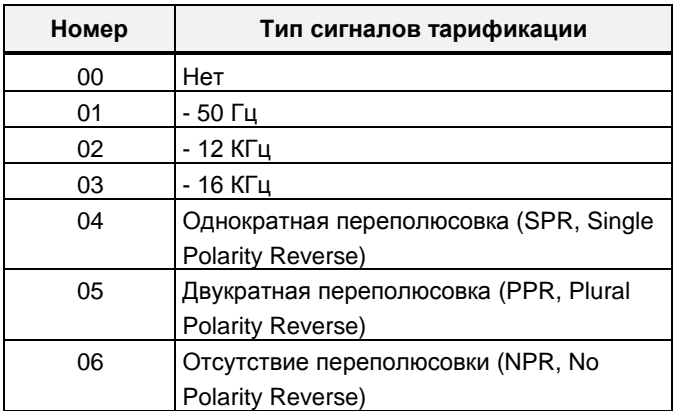

## 4.4.4.2 Атрибуты аналоговых соединительных линий - Программа 141

При выборе пункта меню Analog Attributes (Атрибуты аналоговых соединительных линий) отобразится страница ввода данных. Введите допустимый диапазон номеров соединительных линий и нажмите кнопку **[Load]** для ввода данных атрибутов аналоговых (ТфОП) соединительных линий. Используйте галочку, чтобы отметить, какие атрибуты необходимо изменить. Данные для отмеченных атрибутов сохраняются нажатием кнопки [Save].

В поле Enter CO Range введите диапазон номеров соединительных линий: для eMG80: 1-74, для eMG800: 1-600, для UCP: 1-998.

| <b>Function Base</b><br><b>PGM Base</b>                | ₹              | <b>Favorite PGM</b>        | Analog Attribute $\frac{\mathsf{x}}{\Omega}$ |                             |            |           |
|--------------------------------------------------------|----------------|----------------------------|----------------------------------------------|-----------------------------|------------|-----------|
| $\circ$<br>Q<br>PGM Search                             |                | Enter CO Range (1 - 998) : |                                              | Load<br>ø                   |            |           |
| System ID & Numbering Plans                            | CO Range 1     |                            |                                              |                             |            |           |
| <b>Station Data</b>                                    | Order          | <b>Check All</b>           | Attribute $\downarrow$ <sup>a</sup>          | Value                       |            | Range     |
|                                                        | 1              | 0                          | CO Line Signal                               | DTMF <b>v</b>               |            |           |
| <b>Board Based Data</b>                                | $\overline{2}$ | 0                          | Data(Fax) Station Number                     |                             |            |           |
| CO Line Data<br>$\checkmark$                           | 3              | $\Box$                     | <b>SMDR Metering Unit</b>                    | None $\blacktriangledown$   |            |           |
|                                                        | 4              | 0                          | Line Drop (CPT)                              | OFF <b>v</b>                |            |           |
| CO Line Overview                                       | 5              | $\Box$                     | Maintain CPT on Talking (answered by User)   | OFF <b>v</b>                |            |           |
| Common Attributes (140)                                | 6              | 0                          | <b>Flash Timer</b>                           | 10                          | $(*10ms)$  | 000-300   |
| <b>Analog Attributes(141)</b>                          | 7              | $\Box$                     | Open Loop Detect Timer                       | $\overline{0}$              | $(*100ms)$ | 00-20     |
| VolP Attributes(142)                                   | 8              | 0                          | <b>ICLID Ring Timer</b>                      | $\overline{0}$<br>$(*1sec)$ |            | $00 - 20$ |
| ISDN Attributes(143)                                   | 9              | $\Box$                     | PROCTOR SERVICE ON/OFF                       | OFF <b>v</b>                |            |           |
| CO/IP Ring Assignment(144)                             | 10             | $\Box$                     | <b>Analogue Line Monitor</b>                 | OFF <b>v</b>                |            |           |
| <b>DID Service Attributes(145)</b>                     | 11             | 0                          | <b>LD Inter Digit Timer</b>                  | $\overline{0}$              | $(*1sec)$  | $00 - 20$ |
| <b>DISA Service Attributes(146)</b>                    | 12             | $\Box$                     | <b>LD Pause Count</b>                        | $\overline{0}$              |            | $0 - 10$  |
| CO/IP Preset FWD Attributes(147)                       |                |                            |                                              |                             |            |           |
| MATM Attributes (149)<br>NA ISDN Line Attributes (150) |                |                            |                                              |                             |            |           |
| CID/CPN Attributes(151)                                |                |                            |                                              |                             |            |           |
| T1 CO Line Attributes(152)                             |                |                            |                                              |                             |            |           |
| DCOB CO Line Attributes(153)                           |                |                            |                                              |                             |            |           |

Рисунок 4.4.4.2-1 Атрибуты аналоговых соединительных линий

Атрибуты аналоговых соединительных линий определяют различные характеристики соединительных линий и управляемые системой возможности. Для настройки большинства характеристик требуется включение/выключение, см. таблицу 4.4.4.1-1. В таблицах 4.4.4.1-2 и 4.4.4.12, соответственно, представлены описания классов обслуживания (COS) и типы сигналов тарификации (SMDR Call Metering).

| <b>АТРИБУТ</b>              | <b>ОПИСАНИЕ</b>                                                                                                    | ДИАПАЗОН             | ПО УМОЛЧ    |
|-----------------------------|----------------------------------------------------------------------------------------------------|----------------------|-------------|
| CO Line Signal              | Способ набора на аналоговой соединительной<br>линии.<br>Каждой внешней линии может быть назначен<br>способ набора: импульсный (PULSE) или<br>тоновый (DTMF). | <b>DTMF</b><br>Pulse | <b>DTMF</b> |
| Data(Fax) Station<br>Number | Каждая соединительная линия может быть<br>настроена на распознавание вызова от<br>факсимильного аппарата при ответе указанного<br>здесь абонента.            | Номер абонента       |             |

Рисунок 4.4.4.2-1 Атрибуты аналоговых соединительных линий

| <b>АТРИБУТ</b>                              | <b>ОПИСАНИЕ</b>                                                                                                    | ДИАПАЗОН                        | ПО УМОЛЧ   |  |
|---------------------------------------------|----------------------------------------------------------------------------------------------------|---------------------------------|------------|--|
| <b>SMDR Metering Unit</b>                   | Данный параметр устанавливает тип сигналов<br>тарификации, посылаемых вышестоящей АТС.<br>См. таблицу 4.4.4.1-2 ниже.                                                                                                    | Cм.<br>Таблица 4.4.4.1-<br>2    | Нет        |  |
| Line Drop (CPT)                             | Каждая внешняя линия может быть<br>запрограммирована на разъединение вызова<br>при обнаружении вторичного сигнала<br>готовности.                                                                                                    | ОҒҒ (ВЫКЛ)<br>ON (ВКЛ)          | OFF (ВЫКЛ) |  |
| Maintain CPT on talking<br>(Answer by User) | Контроль за состоянием линии (СРТ). Система<br>может постоянно следить за внешней линией во<br>время разговора, и, если сигнал ошибки<br>обнаруживается, разъединять вызов.                                                                                                    | ОҒЕ (ВЫКЛ)<br>ON (ВКЛ)          | ОҒҒ (ВЫКЛ) |  |
| <b>Flash Timer</b>                          | Данный таймер устанавливает время<br>кратковременного разрыва шлейфа на<br>аналоговой соединительной линии.                                                                                                    | 000-300<br>$(10 \text{ mc})$    | 50         |  |
| Open Loop Detect Timer                      | Данный параметр определяет значение таймера<br>детектирования разрыва шлейфа. Если<br>длительность разрыва шлейфа на аналоговой<br>соединительной линии превысит значение<br>данного таймера, то вызов будет разъединен, и<br>линия будет освобождена. Если установлено<br>значение 0 (исходно), разрыв шлейфа не<br>детектируется.                                                                                                    | $00 - 20$<br>$(100 \text{ mc})$ | 04         |  |
| <b>ICLID Ring Timer</b>                     | Таймер вызова ICLID. Система позволяет<br>использовать функцию ICLID (Идентификация<br>вызовов по номеру вызывающего абонента) для<br>маршрутизации входящих внешних вызовов в<br>зависимости от номера вызывающего абонента.<br>В случае аналоговых СЛ система будет ждать<br>получения номера вызывающего абонента<br>(AOH/Caller ID) в течение действия задаваемого<br>здесь таймера ожидания ICLID. Значение<br>таймера, равное 0, запрещает использование<br>функции ICLID для данной СЛ.                                                 | $00 - 20$<br>$(*c)$             | 4          |  |
| Proctor Service                             | Функция поддержки экстренного вызова Е-911<br>(определение местоположения вызывающего<br>абонента) обеспечивает интеграцию системы<br>iPECS с устройством PBX ANI Link компании<br>Tone Commander (бывшая Proctor Assoc.),<br>обеспечивающим связь со службами экстренной<br>помощи. Это позволяет предоставить ID<br>вызывающего абонента и информацию о его<br>местоположении в центр обработки экстренных<br>вызовов. Данный параметр активирует для<br>соединительной линии функцию отправки<br>номера абонента в виде символов тонального | OFF (ВЫКЛ)<br>ON (ВКЛ)          | ОҒҒ (ВЫКЛ) |  |
| Analog Line monitor                         | набора DTMF службе экстренной помощи.<br>Система может отслеживать состояние<br>аналоговой СЛ и сообщать о сбоях на ней.                                                                                                    | ОҒҒ (ВЫКЛ)<br>ON (ВКЛ)          | ON (ВКЛ)   |  |
| LD Inter Digit Timer                        | Таймер межцифрового интервала для                                                                                                    | 00-20 (*1c)                     | 0          |  |

**Рисунок 4.4.4.2-1 Атрибуты аналоговых соединительных линий**

| <b>АТРИБУТ</b>   | <b>ОПИСАНИЕ</b>                                               | ДИАПАЗОН | ПО УМОЛЧ |
|------------------|---------------------------------------------------------------|----------|----------|
|                  | междугороднего вызова (Long Distance).                        |          |          |
| I LD Pause count | Количество пауз для междугороднего вызова<br>(Long Distance). | $0 - 10$ |          |

Рисунок 4.4.4.2-1 Атрибуты аналоговых соединительных линий

#### Таблица 4.4.4.2-2 Функция тарификации вызова

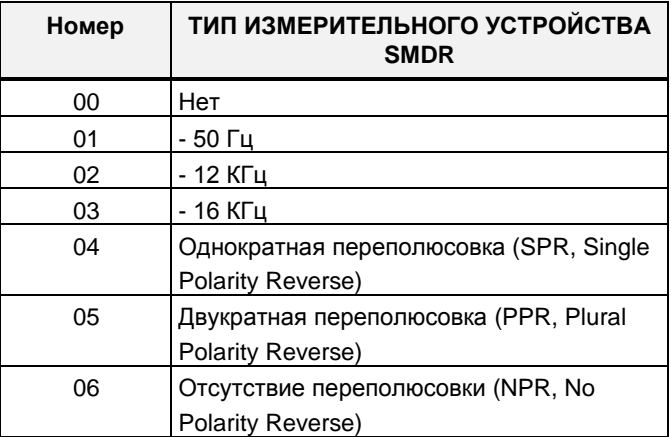

### 4.4.4.3 Атрибуты протокола Н.323 шлюза VoIP - Программа 142

При выборе пункта меню VoIP Attributes (Атрибуты протокола Н.323 шлюза VoIP) отобразится страница ввода данных. Введите допустимый диапазон номеров соединительных линий и нажмите кнопку [Load] для ввода данных атрибутов протокола Н.323 шлюза VoIP. Используйте галочку, чтобы отметить, какие атрибуты необходимо изменить. Данные для отмеченных атрибутов сохраняются нажатием кнопки [Save].

В поле **Enter CO Range** введите диапазон номеров соединительных линий: для eMG80: 1-74, для eMG800: 1-600, для UCP: 1-998.

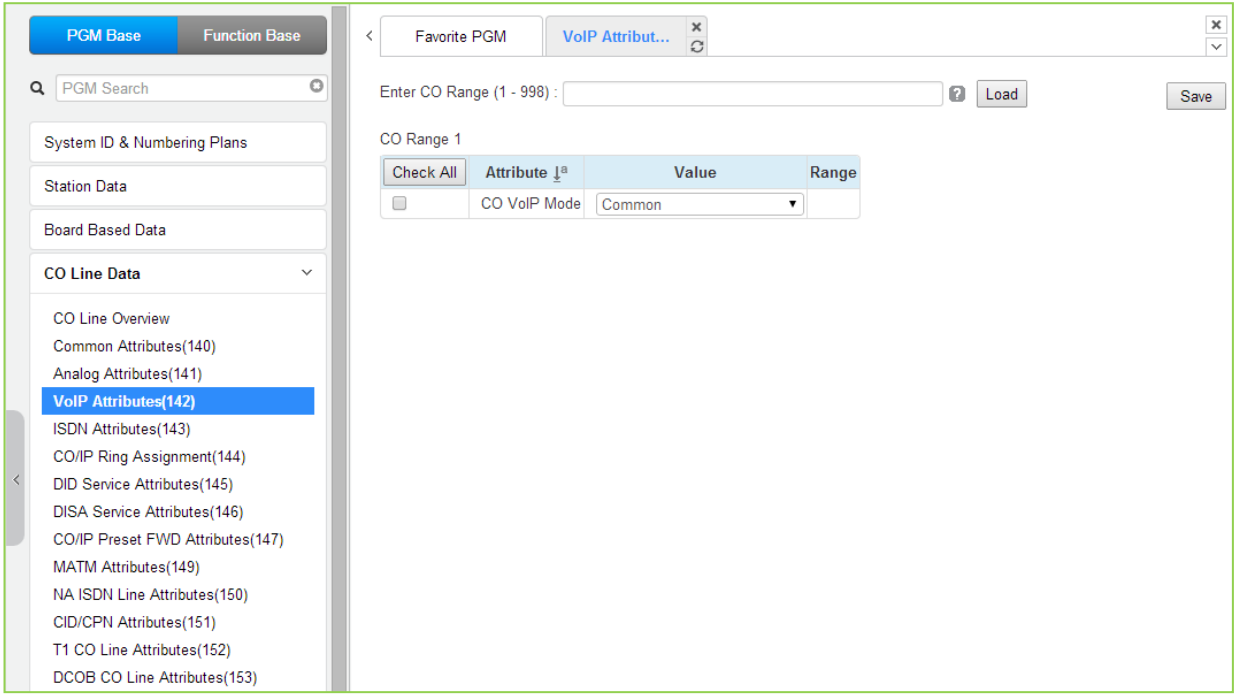

#### **Таблица 4.4.4.3-1 Атрибуты голосовой связи VoIP**

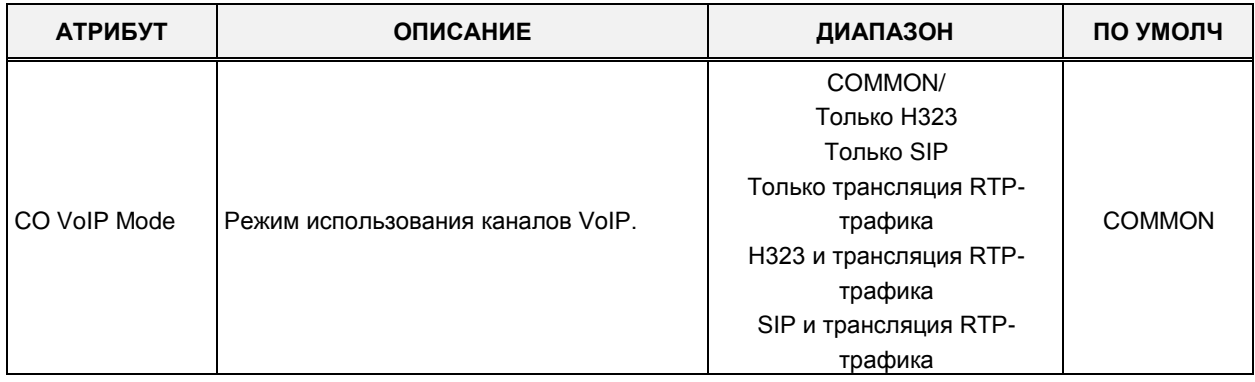

## 4.4.4.4 Атрибуты соединительных линий ISDN - Программа 143

При выборе пункта меню ISDN Attributes (Атрибуты соединительных линий ISDN) отобразится страница ввода данных. Введите допустимый диапазон номеров соединительных линий и нажмите кнопку **[Load]** для ввода данных атрибутов соединительных линий ISDN. Используйте галочку, чтобы отметить, какие атрибуты необходимо изменить. Данные для отмеченных атрибутов сохраняются нажатием кнопки [Save].

В поле Enter CO Range введите диапазон номеров соединительных линий: для eMG80: 1-74, для eMG800: 1-600, для UCP: 1-998.

| <b>PGM Base</b><br><b>Function Base</b> | $\left\langle \right\rangle$ | Favorite PGM              | $\frac{x}{C}$<br><b>ISDN Attribute</b> |                             |              |  |
|-----------------------------------------|------------------------------|---------------------------|----------------------------------------|-----------------------------|--------------|--|
| PGM Search<br>O<br>Q                    |                              | Enter CO Range (1 - 998): |                                        |                             | ø<br>Load    |  |
| System ID & Numbering Plans             | CO Range 1                   |                           |                                        |                             |              |  |
| <b>Station Data</b>                     |                              | Order Check All           | Attribute 1ª                           | Value                       | Range        |  |
|                                         | 1                            | $\Box$                    | <b>TEI Type</b>                        | Automatic v                 |              |  |
| <b>Board Based Data</b>                 | $\overline{2}$               | $\Box$                    | ISDN-SS CD/CR(CFU)                     | No Service<br>۷.            |              |  |
| <b>CO Line Data</b><br>$\checkmark$     | 3                            | $\Box$                    | Advice of Charge                       | No Service<br>۷.            |              |  |
|                                         | 4                            | $\Box$                    | <b>ISDN Line Type</b>                  | u-Law                       |              |  |
| CO Line Overview                        | 5                            | $\Box$                    | Calling Sub-address                    | OFF <b>v</b>                |              |  |
| Common Attributes(140)                  | 6                            | $\Box$                    | Screening Indicator                    | User Provided, NO S v       |              |  |
| Analog Attributes(141)                  | $\overline{7}$               | $\Box$                    | <b>ISDN Plus Code</b>                  |                             | Max 4 Digits |  |
| VolP Attributes(142)                    | 8                            | $\Box$                    | CP/Alert inband                        | OFF <sub>V</sub>            |              |  |
| <b>ISDN Attributes(143)</b>             | 9                            | $\Box$                    | Disconnect inband                      | OFF <b>v</b>                |              |  |
| CO/IP Ring Assignment(144)              | 10                           | $\Box$                    | Disconnect with Inband Info            | Ignore Inband Information ▼ |              |  |
| <b>DID Service Attributes(145)</b>      |                              |                           |                                        |                             |              |  |
| <b>DISA Service Attributes(146)</b>     |                              |                           |                                        |                             |              |  |
| CO/IP Preset FWD Attributes(147)        |                              |                           |                                        |                             |              |  |
| MATM Attributes(149)                    |                              |                           |                                        |                             |              |  |
| NA ISDN Line Attributes(150)            |                              |                           |                                        |                             |              |  |
| CID/CPN Attributes (151)                |                              |                           |                                        |                             |              |  |
| T1 CO Line Attributes(152)              |                              |                           |                                        |                             |              |  |
| DCOB CO Line Attributes(153)            |                              |                           |                                        |                             |              |  |

Рисунок 4.4.4.4-1 Атрибуты соединительных линий ISDN

Программа 143 присваивает атрибуты, связанные с линиями ISDN для введенного диапазона.

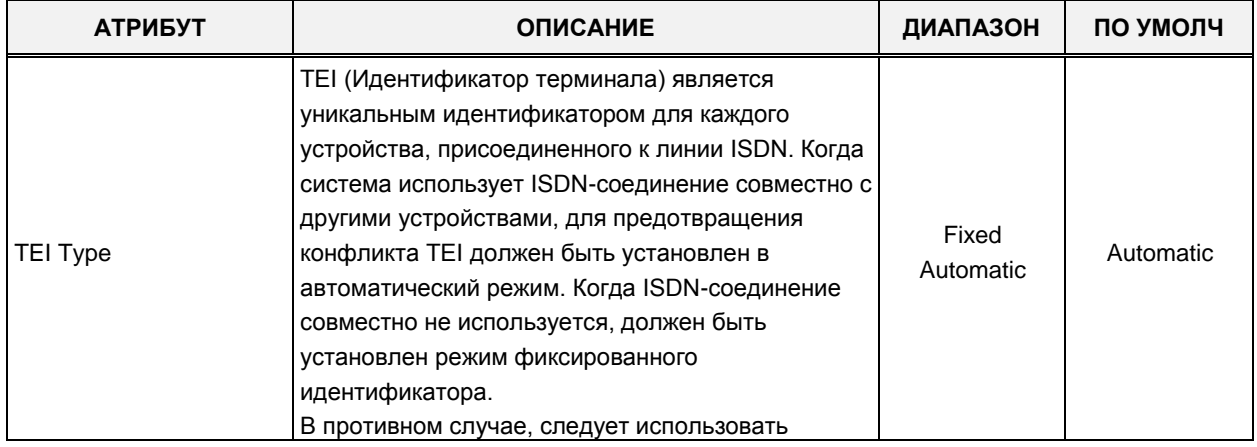

#### Таблица 4.4.4.4-1 Атрибуты соединительных линий ISDN

| <b>АТРИБУТ</b>                 | <b>ОПИСАНИЕ</b>                                                                                                    | ДИАПАЗОН                                                                                                    | ПО УМОЛЧ                     |  |
|--------------------------------|----------------------------------------------------------------------------------------------------|----------------------------------------------------------------------------------------------------|------------------------------|--|
|                                | параметр Fixed Identifier (Фиксированный<br>идентификатор).                                                                                                    |                                                                                                    |                              |  |
| ISDN - SS CD/CR(CFU)           | Разрешает пользователю доступ к<br>дополнительному сервису ISDN: «Автоматическая<br>переадресация по линиям ISDN /ISDN-SS CD<br>(отклонение вызова, перенаправление вызова)».<br>(Кроме версии для США)                                                                                                    | No Service<br>Call Deflection<br><b>Call Rerouting</b>                                                      | No Service                   |  |
| Advice of Charge               | Если в сети ISDN поддерживается услуга<br>предоставления тарификационной информации<br>(AOC - Advice of Charge - «Совет по оплате»), то<br>система iPECS будет обеспечивать отображение<br>на ЖК-дисплее системных телефонов<br>информации о начислении оплаты за исходящий<br>вызов. Данный параметр настраивает<br>использование АОС в соответствии со<br>спецификациями AOC ISDN ETSI с учетом<br>региональной поддержки протокола. | No AOC<br>Италия и<br>Испания<br>Финляндия<br>Австралия<br>Бельгия<br><b>ETSI STD</b>                       | No Service                   |  |
| <b>ISDN Line Type</b>          | Выбор метода кодирования голосовых данных в<br>соответствии с принятом в сети ISDN форматом<br>ИКМ-преобразования:<br>A-Law или □-Law PCM.                                                                                                    | µ-Law/<br>A-Law                                                                                             | µ-Law                        |  |
| Calling Sub-address            | При выполнении исходящего вызова система<br>может включить внутренний номер вызывающего<br>абонента (Station Number) в поле Sub-Address<br>сигнального сообщения SETUP.                                                                                                    | ОҒЕ (ВЫКЛ)<br>ON (BKJ)                                                                                      | OFF (ВЫКЛ)                   |  |
| Screening indicator            | Может быть настроен элемент ISDN Screening<br>indicator.                                                                                                    | User Provided,<br>No Service/<br>User Provided,<br>Pass/<br>User Provided,<br>Fail/<br>Network<br>Provided. | User Provided,<br>No Service |  |
| <b>ISDN PLUS Code</b>          | Когда входящий АОН начинается со знака "+", то<br>указанное здесь значение будет вставлено вместо<br>знака "+".                                                                                                    | 0000-9999                                                                                                   |                              |  |
| CP/Alert inband                | Отправить информационный элемент ISDN<br>Progress Indicator во внутриполосной информации<br>в сообщениях Call Proceeding и Alerting.                                                                                                    | ОҒҒ (ВЫКЛ)<br>ON (ВКЛ)                                                                                      | ОҒЕ (ВЫКЛ)                   |  |
| Disconnect inband              | Отправить информационный элемент ISDN<br>Progress Indicator во внутриполосной информации<br>в сообщении Disconnect.                                                                                                    | ОҒҒ (ВЫКЛ)<br>ON (BKJ)                                                                                      | ОҒҒ (ВЫКЛ)                   |  |
| Disconnect with Inband<br>Info | Когда система получает из ТфОП сообщение о<br>разъединении DISCONNECT с внутриполосной<br>информацией, может быть применен один из<br>следующих вариантов:<br>-. Ignore Inband information (Игнорировать<br>внутриполосную информацию): линия                                                                                                    | Ignore Inband<br>information,<br>Bypass Inband<br>information,<br>Wait Release                              | Ignore Inband<br>information |  |

Таблица 4.4.4.4-1 Атрибуты соединительных линий ISDN

| <b>АТРИБУТ</b> | <b>ОПИСАНИЕ</b>                                                                                                    | ДИАПАЗОН | ПО УМОЛЧ |
|----------------|----------------------------------------------------------------------------------------------------|----------|----------|
|                | разъединяется<br>-. Bypass Inband information (Обход<br>внутриполосной информации): Информация о<br>ходе разъединения передается                        |          |          |
|                | -. Wait Release (Ожидание разъединения):<br>Система будет до отправки сообщения о<br>разъединении ожидать, пока разъединение<br>выполнит другая сторона |          |          |

Таблица 4.4.4.4-1 Атрибуты соединительных линий ISDN

## 4.4.4.5 Назначение приема входящих внешних вызовов - Программа 144

При выборе пункта меню CO/IP Ring Assignment (Назначение приема входящих внешних вызовов) отобразится страница ввода данных. Введите допустимый диапазон номеров соединительных линий и нажмите кнопку [Load] для ввода данных назначений приема входящих внешних вызовов. Используйте галочку, чтобы отметить, какие атрибуты необходимо изменить. Данные для отмеченных атрибутов сохраняются нажатием кнопки [Save].

В поле Enter CO Range введите диапазон номеров соединительных линий: для eMG80: 1-74, для eMG800: 1-600, для UCP: 1-998.

| <b>PGM Base</b><br><b>Function Base</b>                            | <b>Favorite PGM</b><br>$\overline{\phantom{a}}$ |                   | CO/IP Ring Assign $\frac{\mathsf{x}}{C}$ |                             |                        | $\frac{\mathsf{x}}{\mathsf{v}}$            |
|--------------------------------------------------------------------|-------------------------------------------------|-------------------|------------------------------------------|-----------------------------|------------------------|--------------------------------------------|
| $\circ$<br>Q<br>PGM Search                                         | Enter CO Range (1 - 998) :                      |                   |                                          |                             | ø<br>Load              | Save                                       |
| System ID & Numbering Plans                                        | CO Range 1                                      |                   |                                          |                             |                        |                                            |
| <b>Station Data</b>                                                | <b>Check All</b>                                |                   | <b>Attribute</b>                         | Value                       | Range                  | <b>Station Delay Value [Station:Delay]</b> |
| <b>Board Based Data</b>                                            |                                                 |                   | Station Range                            | Range<br>Delay:             | $0 - 9$                | [1000:0]                                   |
| CO Line Data<br>$\checkmark$                                       |                                                 |                   | Station Group                            |                             |                        |                                            |
| CO Line Overview                                                   | 0                                               | Day               | O VSF                                    | Announcement:<br>Auto Drop: | 0 - 200 (0 : Unused)   |                                            |
| Common Attributes(140)                                             |                                                 |                   | AA Ring Time                             |                             | $0 - 30$               |                                            |
| Analog Attributes (141)                                            |                                                 |                   | Ret Station                              |                             |                        |                                            |
| VolP Attributes(142)<br>ISDN Attributes(143)                       |                                                 |                   | Station Range                            | Range<br>Delay:             | $0 - 9$                | [1000:0]                                   |
| <b>CO/IP Ring Assignment(144)</b>                                  |                                                 |                   | Station Group                            |                             |                        |                                            |
| DID Service Attributes(145)<br><b>DISA Service Attributes(146)</b> | $\Box$                                          | Night             | O VSF                                    | Announcement:<br>Auto Drop: | $0 - 200$ (0 : Unused) |                                            |
| CO/IP Preset FWD Attributes(147)                                   |                                                 |                   | AA Ring Time                             |                             | $0 - 30$               |                                            |
| MATM Attributes (149)                                              |                                                 |                   | ◯ Net Station                            |                             |                        |                                            |
| NA ISDN Line Attributes(150)<br>CID/CPN Attributes(151)            |                                                 |                   | Station Range                            | Range<br>Delay              | $0 - 9$                | [1000:0]                                   |
| T1 CO Line Attributes(152)<br>DCOB CO Line Attributes(153)         |                                                 |                   | Station Group                            |                             |                        |                                            |
| <b>System Data</b>                                                 | 0                                               | <b>Timed Ring</b> | $\circ$ vsF                              | Announcement:<br>Auto Drop: | $0 - 200 (0: Unused)$  |                                            |
|                                                                    |                                                 |                   | AA Ring Time                             |                             | $0 - 30$               |                                            |
| <b>Station Group Data</b>                                          |                                                 |                   | Ret Station                              |                             |                        |                                            |

Рисунок 4.4.4.2-1 Назначение приема входящих внешних вызовов

Данная программа определяет назначения для приема входящих вызовов по линиям с типом сервиса Normal CO (Программа 140). Для каждой линии может быть указан абонент (или несколько абонентов) или группа абонентов (Hunt Group), при наличии входящего вызова на СЛ система обеспечивает подачу вызывного сигнала на указанных абонентов.

Система позволяет назначить различные процедуры обработки вызовов раздельно для Дневного и Ночного режимов, а также для режима обслуживания по временному расписанию.

Когда вызов назначается голосовому сообщению автооператора VSF, система может быть настроена на разъединение линии после воспроизведения назначенного голосового сообщения, в этом случае при программировании системы номер сообщения указывается с символом решетки «#». Когда запрограммировано поступление вызова с соединительных линий на группы автооператора/внешней голосовой почты AA/VM, устройства VSF или группы UMS на сервере функций в качестве автооператора, сигнал вызова может поступить к ним немедленно или через некоторое время, позволяя другим абонентам или группам абонентов ответить до поступления вызова автооператору. Задержка определяется в секундах от 00 до 30.

## 4.4.4.6 Атрибуты сервиса прямого входящего номера (DID) – Программа 145

При выборе пункта меню DID Service Attributes (Атрибуты сервиса прямого входящего номера (DID)) отобразится страница ввода данных. Введите допустимый диапазон номеров соединительных линий и нажмите кнопку [Load] для ввода данных атрибутов сервиса прямого входящего номера (DID). Используйте галочку, чтобы отметить, какие атрибуты необходимо изменить. Данные для отмеченных атрибутов сохраняются нажатием кнопки [Save].

В поле Enter СО Range введите диапазон номеров соединительных линий: для eMG80: 1-74, для eMG800: 1-600, для UCP: 1-998.

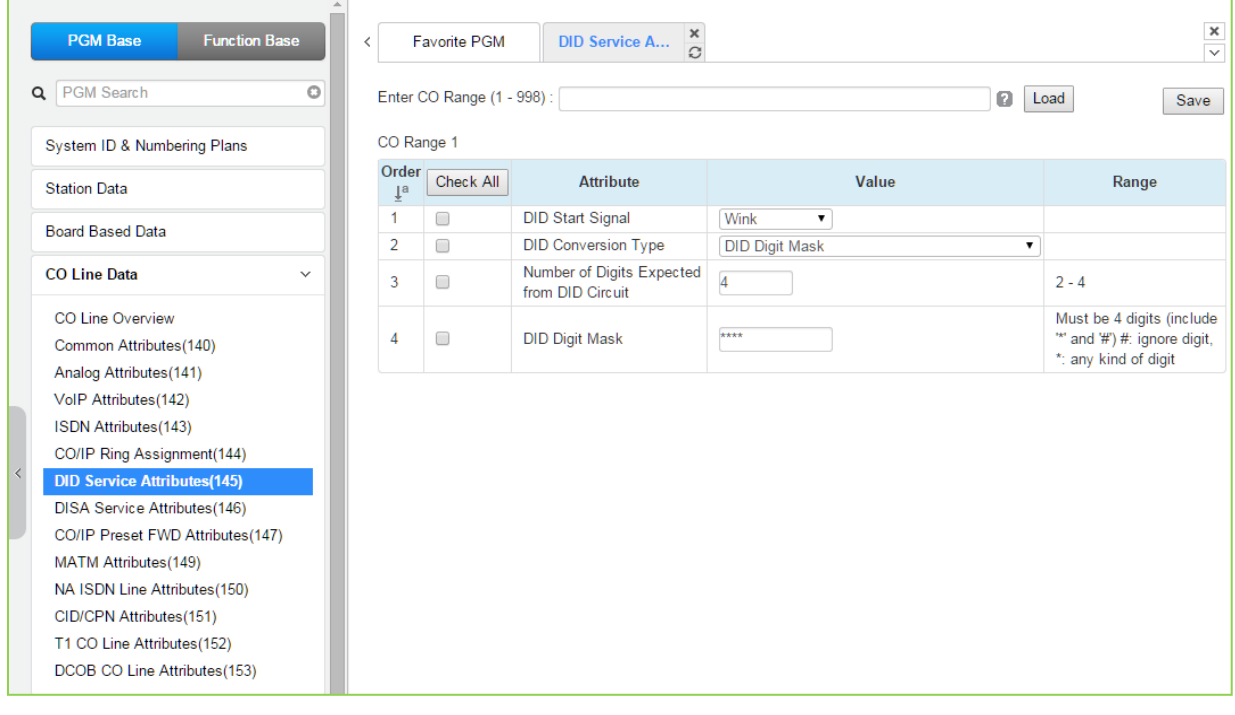

### Рисунок 4.4.4.6-1 Атрибуты сервиса прямого входящего номера (DID)

В системе iPECS может использоваться сервис от оператора связи, известный как прямой входящий набор (DID). Маршрутизация входящих DID-вызовов осуществляется на основе преобразования и анализа цифр, полученных от провайдера в канале сигнализации.

Линиям DID может быть назначен тип сигнализации и способ обработки входящих цифр. После получения цифр номера от оператора связи система iPECS преобразует их с использованием одного из трех доступных типов преобразования цифр DID:

Тип 0 (DID Type Conversion) - обеспечивается получение входящих цифр с помощью запрограммированного счетчика цифр и простое (базовое) преобразование полученных цифр согласно заданному шаблону (маске) в номер пункта назначения.

Тип 1 (Use "as is") - входящие цифры используются в качестве номера пункта назначения без какого-либо преобразования.

Тип 2 (Modify using Flexible DID Conversion Table) - после получения результата с использованием преобразования типа 0 осуществляется маршрутизация вызова в соответствии с назначениями, указанными в Таблице распределения вызовов DID (Flexible DID Conversion). Т.е. номер, полученный в результате преобразования по типу 0, используется в качестве индекса для входа в Таблицу "Flexible DID Convertion", см. Программу 231.

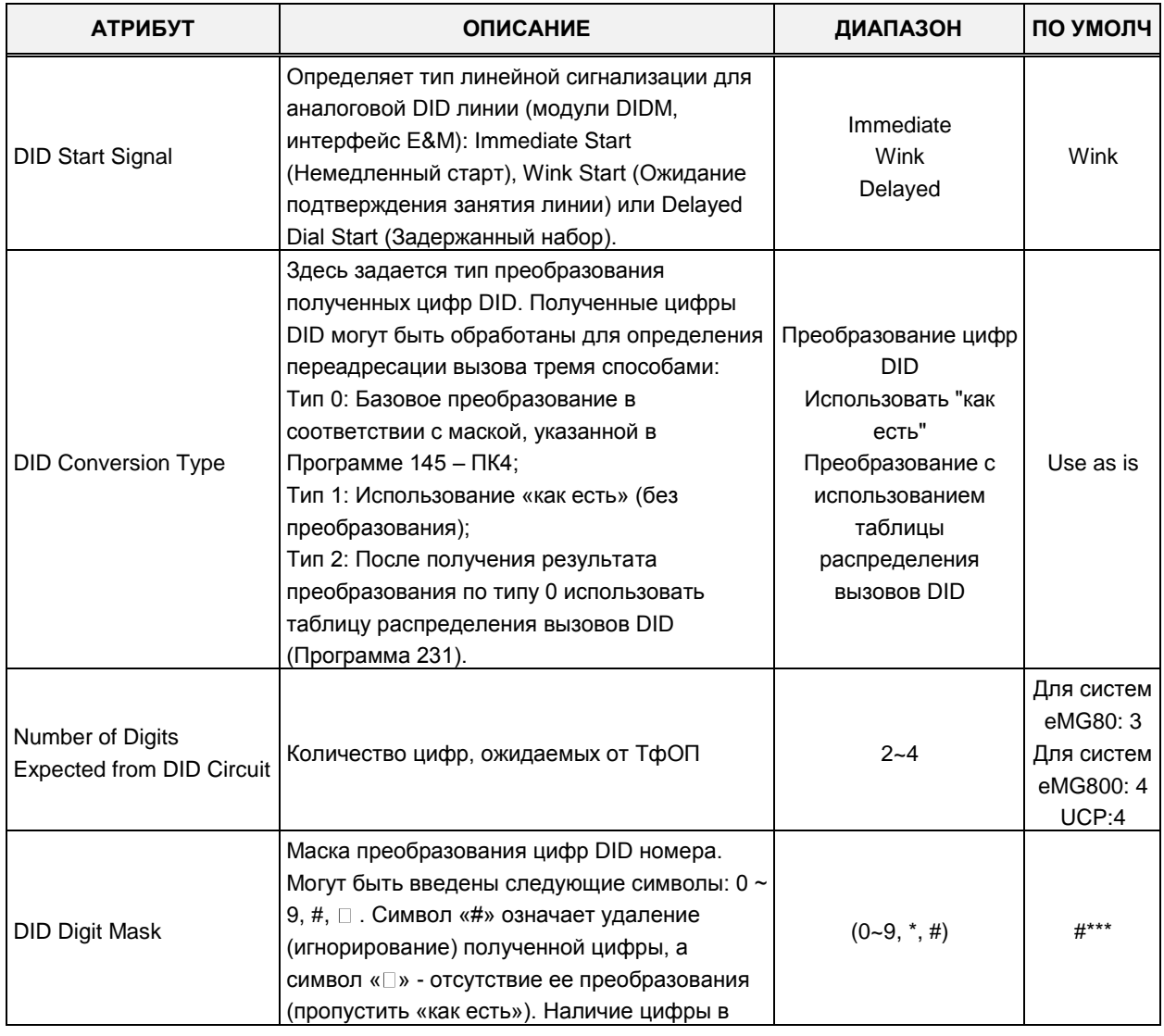

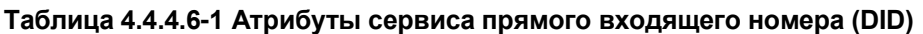

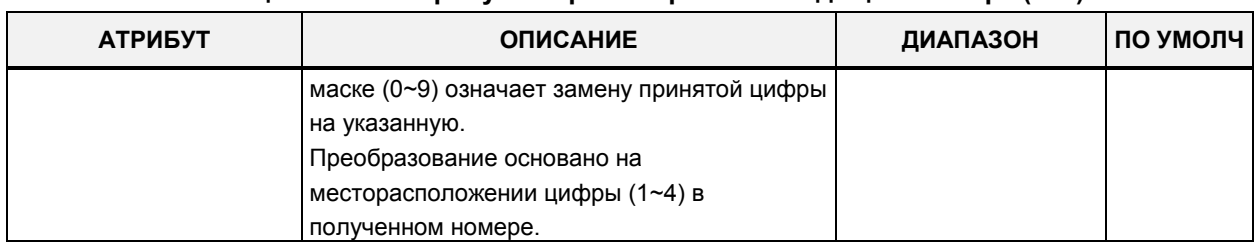

#### Таблица 4.4.4.6-1 Атрибуты сервиса прямого входящего номера (DID)

## 4.4.4.7 Атрибуты сервиса прямого доступа в систему (DISA) – Программа 146 (DISA Service Attributes)

При выборе пункта меню DISA Service Attributes (Атрибуты сервиса прямого доступа в систему (DISA)) отобразится страница ввода данных. Введите допустимый диапазон номеров соединительных линий и нажмите кнопку [Load] для ввода данных атрибутов сервиса прямого доступа в систему (DISA). Используйте галочку, чтобы отметить, какие атрибуты необходимо изменить. Данные для отмеченных атрибутов сохраняются нажатием кнопки [Save].

В поле Enter CO Range введите диапазон номеров соединительных линий: для eMG80: 1-74, для eMG800: 1-600, для UCP: 1-998.

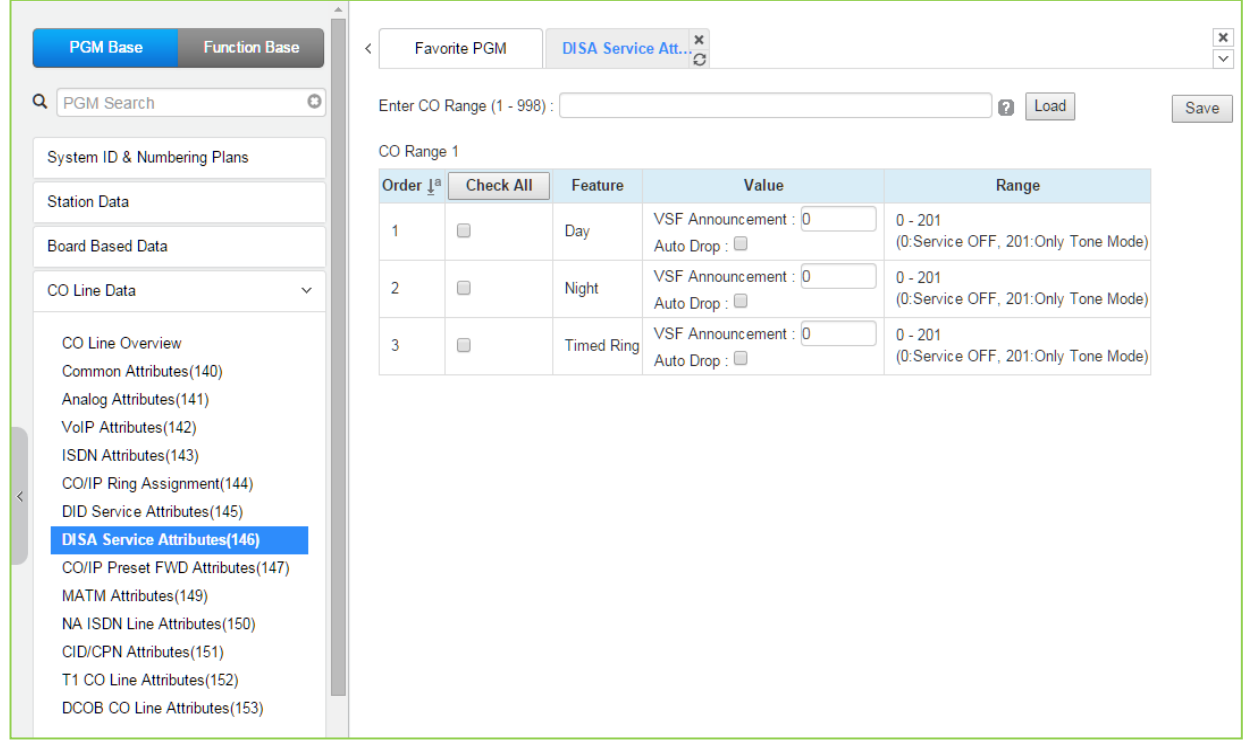

Рисунок 4.4.4.7-1 Атрибуты сервиса прямого доступа в систему (DISA)

Сервис прямого доступа в систему (DISA) может быть активирован на внешних линиях на основе режима обслуживания: Дневной, Ночной, По расписанию. Данный сервис предоставляет возможность внешнему вызывающему абоненту получить прямой доступ к внутренним абонентам, ресурсам или функциям системы без помощи оператора. При поступлении входящего вызова система автоматически отвечает на вызов, проключает голосовой тракт и выдает вызывающему абоненту внутренний сигнал готовности или

воспроизводит голосовое сообщение VMIM/VSF (Автооператор), а также обеспечивает подключение к линии DTMF-приемника. Внешний вызывающий абонент получает доступ к требуемому ресурсу посредством донабора в тоновом режиме (DTMF) внутреннего номера абонента или системной функции (простая маршрутизация), или же посредством использования многоуровневого интерактивного голосового меню (функция ССR), с помощью которого пользователь обеспечивается возможностью выбора требуемого маршрута набором одной цифры, следуя инструкциям, предоставляемых ему в заранее записанных голосовых сообщениях.

Система может быть также настроена на разрыв соединения после воспроизведения голосового сообщения.

## 4.4.4.8 Атрибуты предустановленной переадресации для соединительной линии - Программа 147

При выборе пункта меню CO/IP Preset Forward Attributes (Атрибуты предустановленной переадресации для соединительной линии) отобразится страница ввода данных. Введите допустимый диапазон номеров соединительных линий и нажмите кнопку **[Load]** для ввода атрибутов предустановленной переадресации для соединительной линии. Используйте галочку, чтобы отметить, какие атрибуты необходимо изменить. Данные для отмеченных атрибутов сохраняются нажатием кнопки [Save].

В поле Enter CO Range введите диапазон номеров соединительных линий: для eMG80: 1-74, для еМG800; 1-600, для UCP; 1-998,

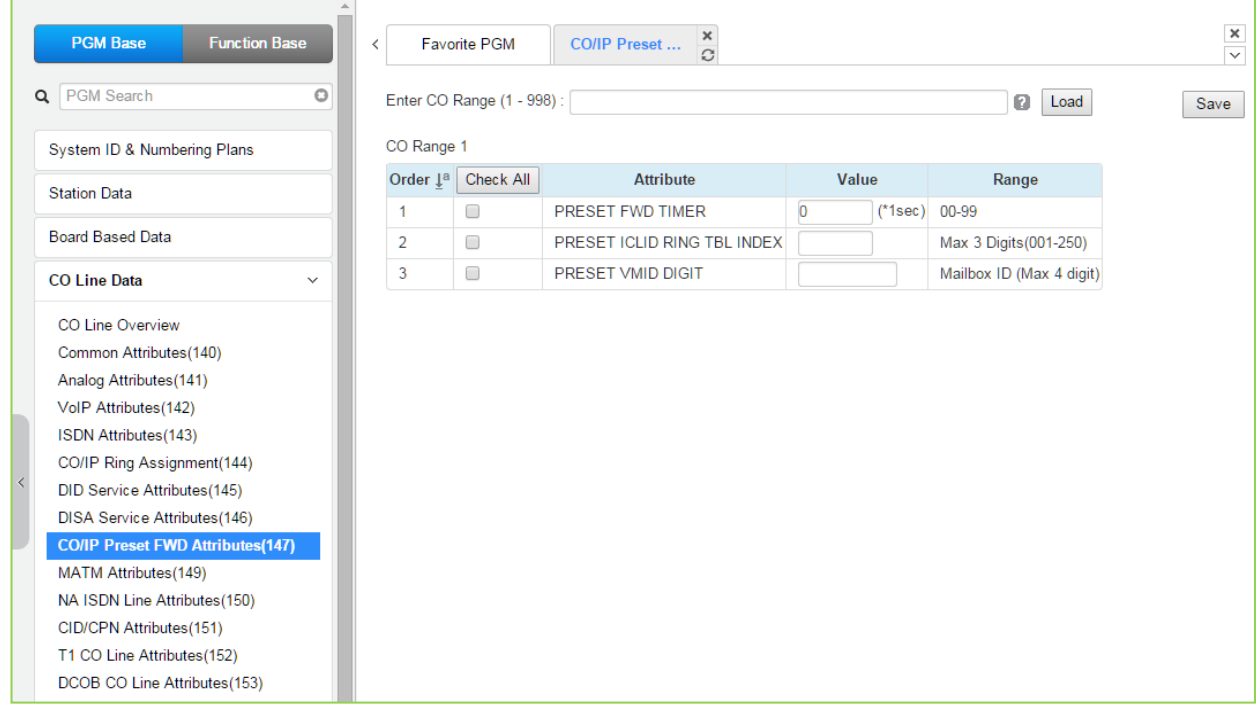

Рисунок 4.4.4.8-1 Атрибуты предустановленной переадресации для соединительной ЛИНИИ

Функция предустановленной автоматической переадресации позволяет входящим по соединительной линии вызовам первоначально подавать звонковый сигнал на нескольких абонентских терминалах, а затем пересылать в заранее определенное место назначения. Для каждой СЛ может быть определен отдельный таймер отсутствия ответа. Местом назначения может быть любой индекс в таблице приема сигналов вызова ICLID в разделе 4.4.75 или голосовом почтовом ящике. Поле VMID позволяет выбрать конкретный почтовый ящик, когда включена автоматическая переадресация на внешнюю группу голосовой почты.

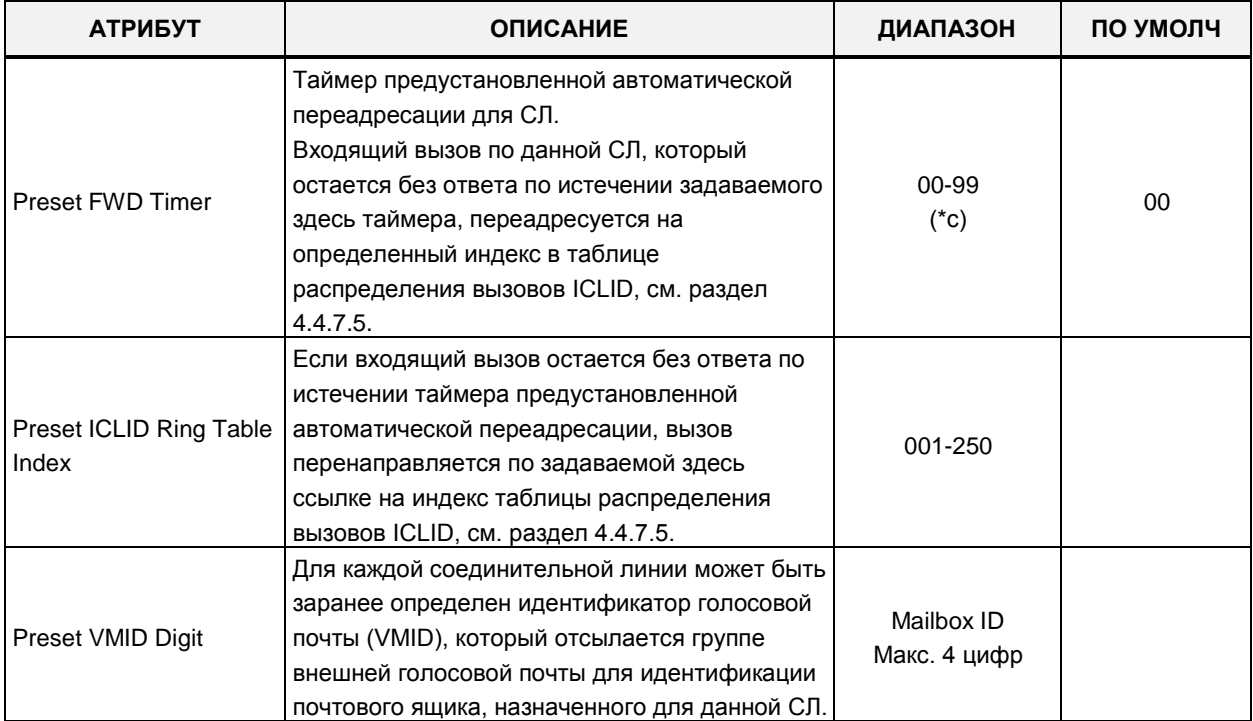

#### Таблица 4.4.4.8-1 Атрибуты предустановленной переадресации для соединительной линии

## 4.4.4.9 Атрибуты аналоговых соединительных линий модуля МАТМ -Программа 149

При выборе пункта меню MATM Attributes (Атрибуты аналоговых соединительных линий модуля MATM) отобразится страница ввода данных. Введите допустимый диапазон номеров соединительных линий и нажмите кнопку [Load] для ввода атрибутов аналоговых соединительных линий модуля МАТМ. Используйте галочку, чтобы отметить, какие атрибуты необходимо изменить. Данные для отмеченных атрибутов сохраняются нажатием кнопки [Save]. Указанные атрибуты применяются для страны с кодом 82.

В поле Enter CO Range введите диапазон номеров соединительных линий: для eMG80: 1-74, для eMG800: 1-600, для UCP: 1-998.

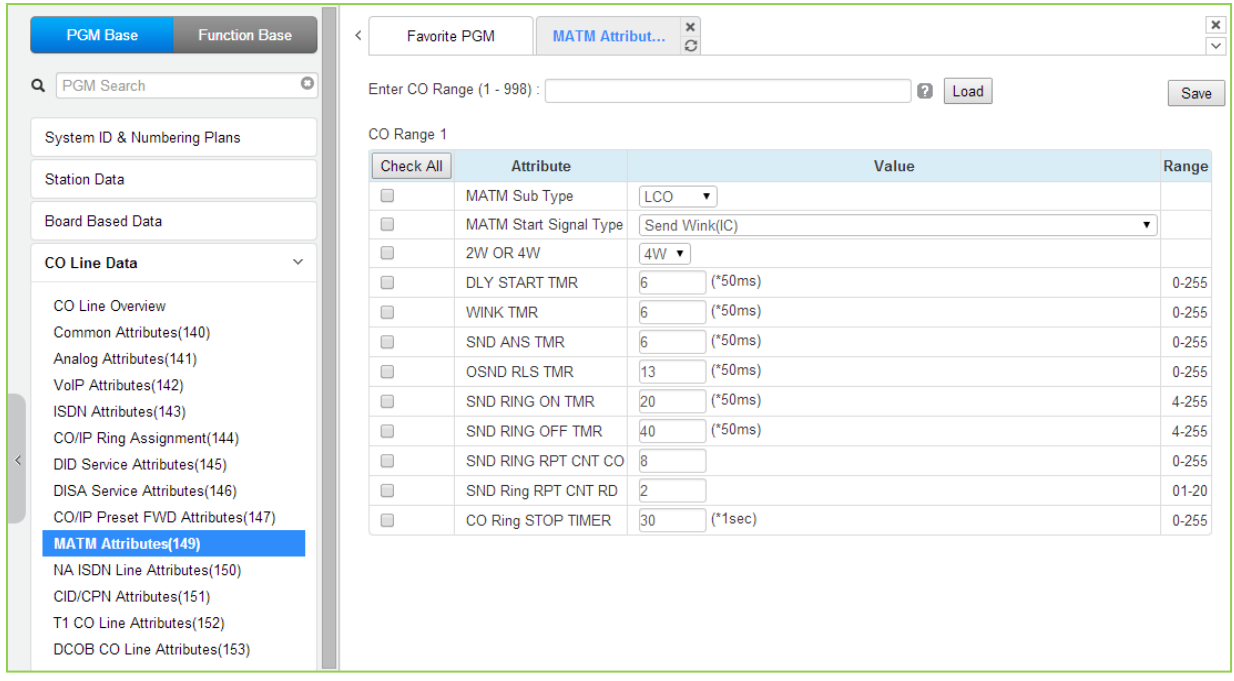

Рисунок 4.4.4.9-1 Атрибуты аналоговых соединительных линий модуля МАТМ

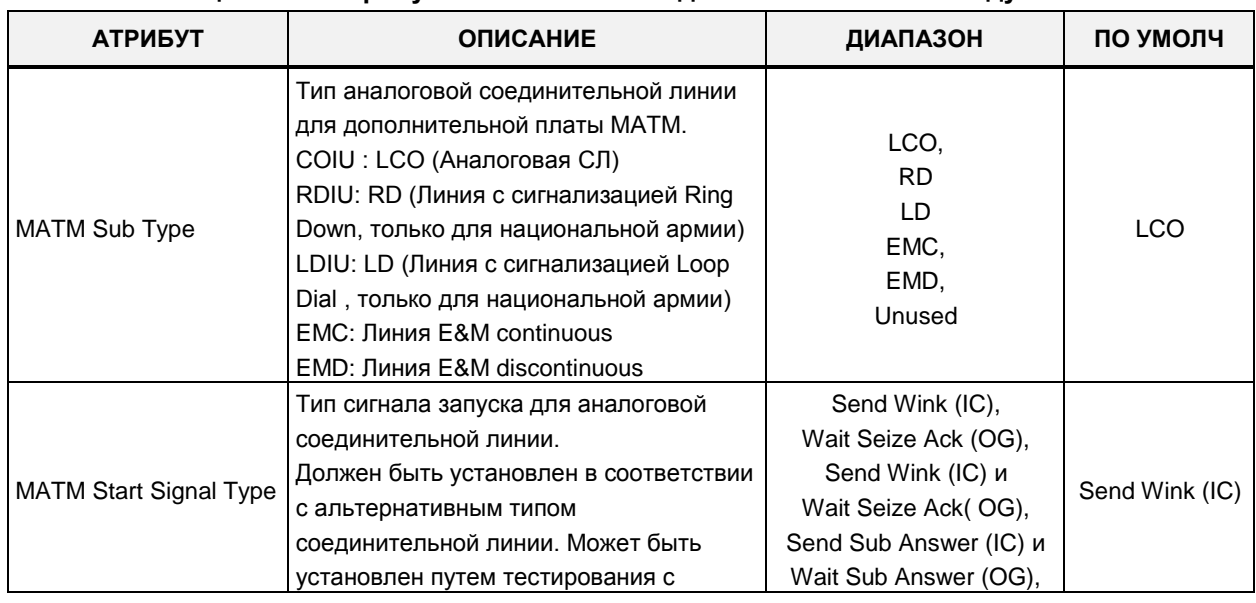

#### Таблица 4.6.9-1 Атрибуты аналоговых соединительных линий модуля MATM

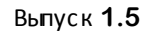

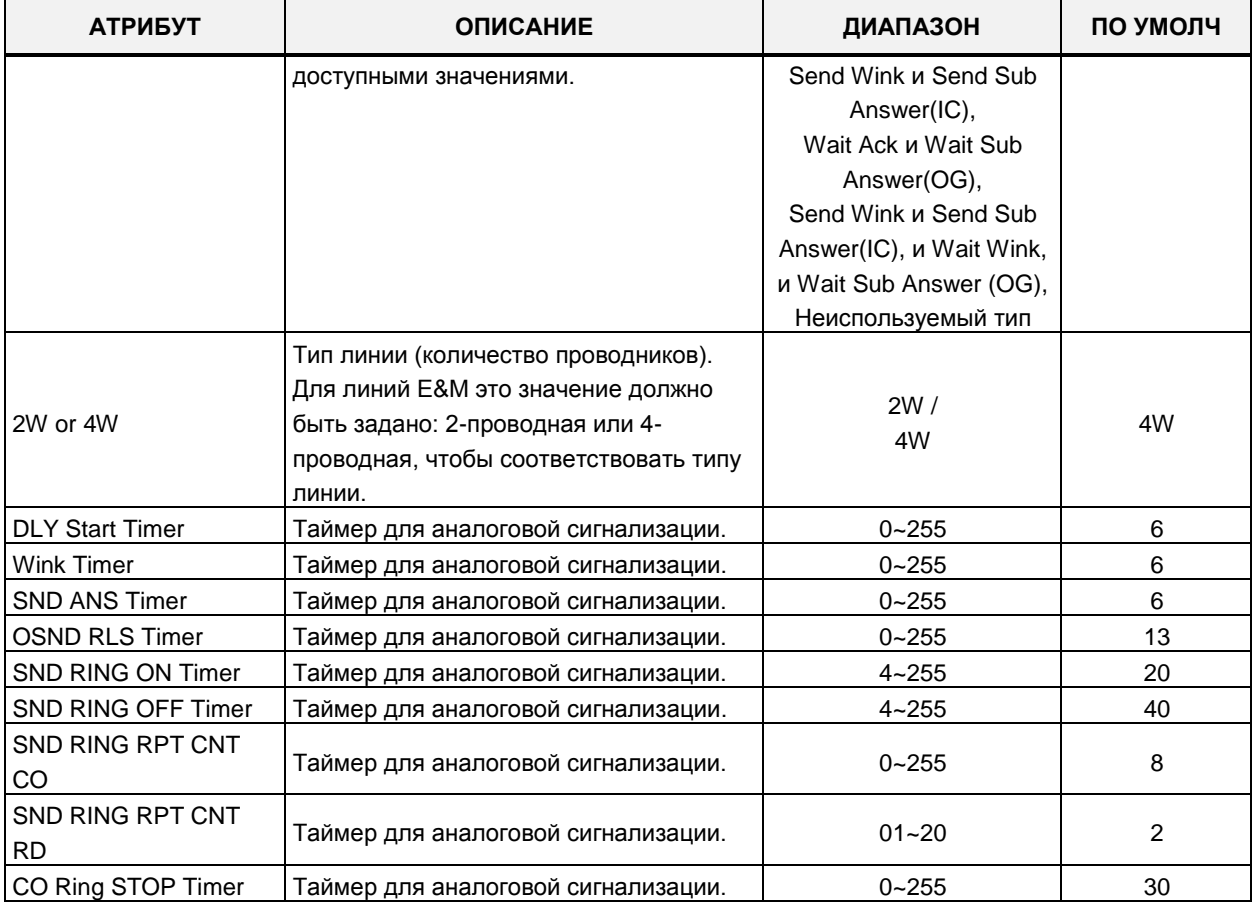

#### **Таблица 4.6.9-1 Атрибуты аналоговых соединительных линий модуля MATM**

#### Выпуск 1.5

## 4.4.4.10 Атрибуты соединительных линий ISDN (Северная Америка) -Программа 150

При выборе пункта меню ISDN Attributes (Атрибуты соединительных линий ISDN (Северная Америка)) отобразится страница ввода данных. Введите допустимый диапазон номеров соединительных линий и нажмите кнопку [Load] для ввода данных атрибутов соединительных линий ISDN (Северная Америка). Используйте галочку, чтобы отметить, какие атрибуты необходимо изменить. Данные для отмеченных атрибутов сохраняются нажатием кнопки [Save].

В поле Enter СО Range введите диапазон номеров соединительных линий: для eMG80: 1-74, для eMG800: 1-600, для UCP: 1-998.

| <b>Function Base</b><br><b>PGM Base</b>                   | ∢                               | <b>Favorite PGM</b>        | <b>NA ISDN Line Att.</b> |                           |               |      |
|-----------------------------------------------------------|---------------------------------|----------------------------|--------------------------|---------------------------|---------------|------|
| $\circ$<br>Q PGM Search                                   |                                 | Enter CO Range (1 - 998) : |                          |                           | ø             | Load |
| System ID & Numbering Plans                               | CO Range 1                      |                            |                          |                           |               |      |
| <b>Station Data</b>                                       | Order $\downarrow$ <sup>a</sup> | <b>Check All</b>           | <b>Attribute</b>         | Value                     | Range         |      |
|                                                           | 1                               | $\Box$                     | Local Exchange Type      | NI2<br>$\pmb{\mathrm{v}}$ |               |      |
| <b>Board Based Data</b>                                   | $\overline{2}$                  | 0                          | SPID Number              |                           | Max 20 Digits |      |
| CO Line Data<br>$\checkmark$                              | 3                               | $\Box$                     | <b>Directory Number</b>  |                           | Max 20 Digits |      |
|                                                           | 4                               | $\Box$                     | <b>EKTS Mode</b>         | None $\blacktriangledown$ |               |      |
| CO Line Overview                                          | 5                               | $\Box$                     | Type for 123             | Unknown<br>۷.             |               |      |
| Common Attributes(140)                                    | 6                               | $\Box$                     | Type for 456             | Unknown<br>۷.             |               |      |
| Analog Attributes (141)                                   | $\overline{7}$                  | $\Box$                     | Type for 789             | Unknown<br>۷.             |               |      |
| VolP Attributes(142)                                      | 8                               | $\Box$                     | Type for 10 11           | Unknown<br>۷.             |               |      |
| ISDN Attributes(143)                                      |                                 |                            |                          |                           |               |      |
| CO/IP Ring Assignment(144)<br>DID Service Attributes(145) |                                 |                            |                          |                           |               |      |
| <b>DISA Service Attributes(146)</b>                       |                                 |                            |                          |                           |               |      |
| CO/IP Preset FWD Attributes(147)                          |                                 |                            |                          |                           |               |      |
| MATM Attributes(149)                                      |                                 |                            |                          |                           |               |      |
| <b>NA ISDN Line Attributes(150)</b>                       |                                 |                            |                          |                           |               |      |
| CID/CPN Attributes(151)                                   |                                 |                            |                          |                           |               |      |
| T1 CO Line Attributes(152)                                |                                 |                            |                          |                           |               |      |
| DCOB CO Line Attributes(153)                              |                                 |                            |                          |                           |               |      |

Рисунок 4.4.4.10-1 Атрибуты соединительных линий ISDN (Северная Америка)

Чтобы соответствовать североамериканским стандартам ISDN, для систем должны быть определены некоторые атрибуты. Они включают в себя абонентский номер (DN) и идентификатор профиля сервиса (SPID) для устройства. Обратите внимание, что данное программирование необходимо только для страны с кодом 1 - США. Подробнее см. таблицу 4.4.4.10-1.

| <b>АТРИБУТ</b>       | <b>ОПИСАНИЕ</b>                                                                                                    | ДИАПАЗОН                            | ПО УМОЛЧ        |
|----------------------|----------------------------------------------------------------------------------------------------|-------------------------------------|-----------------|
| Local Exchange Type. | Тип оборудования опорной ATC (ISDN), который<br>определяет некоторые особенности протокола и<br>необходим для правильной работы системы. | NI 1/<br>NI $2/$<br>5 ESS<br>Nortel | NI <sub>2</sub> |
| SPID Number.         | Идентификатор профиля сервиса (SPID) – это                                                                                               | 20 цифр                             |                 |

Таблица 4.4.4.10-1 Атрибуты соединительных линий ISDN (Северная Америка)

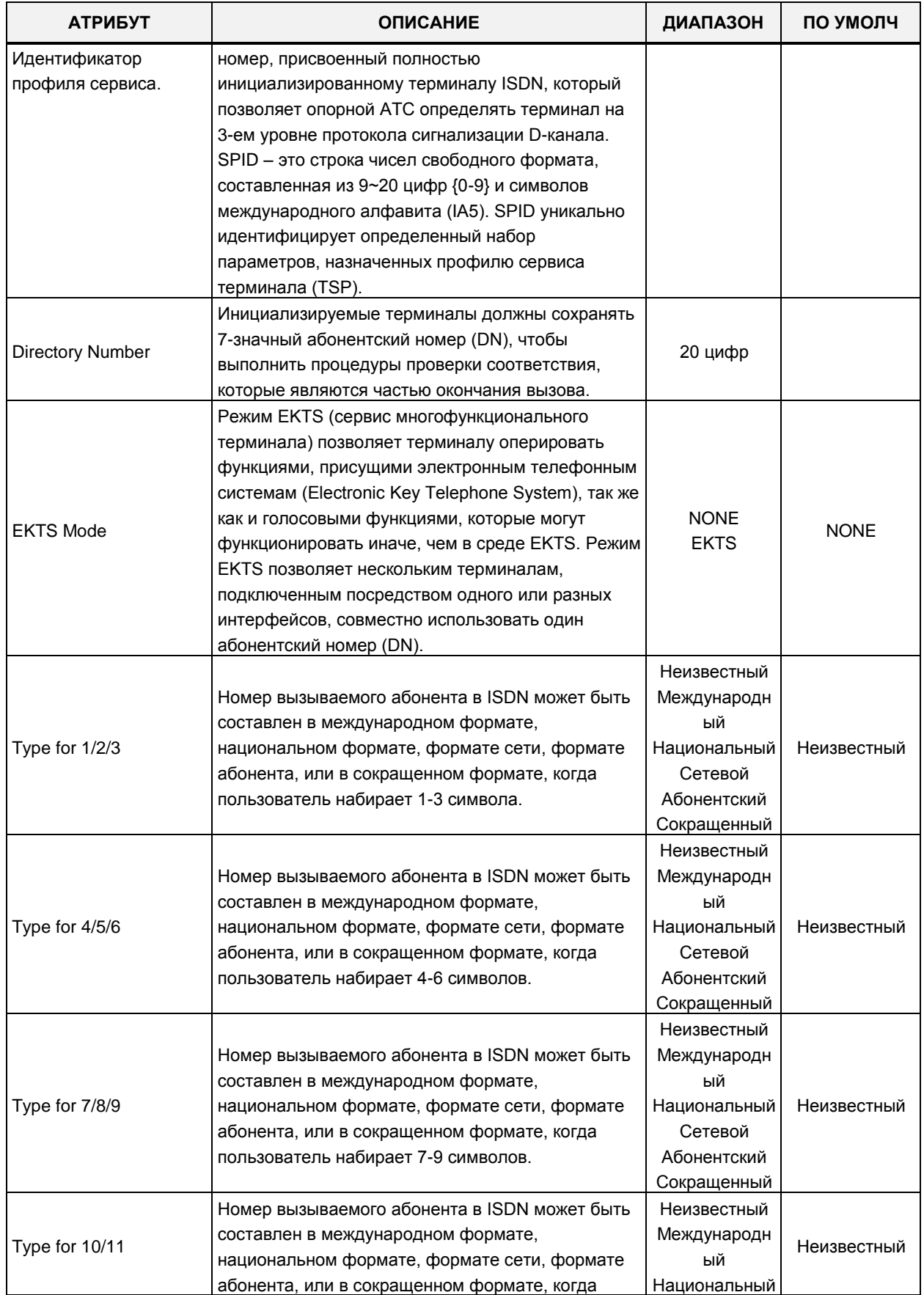

### Таблица 4.4.4.10-1 Атрибуты соединительных линий ISDN (Северная Америка)

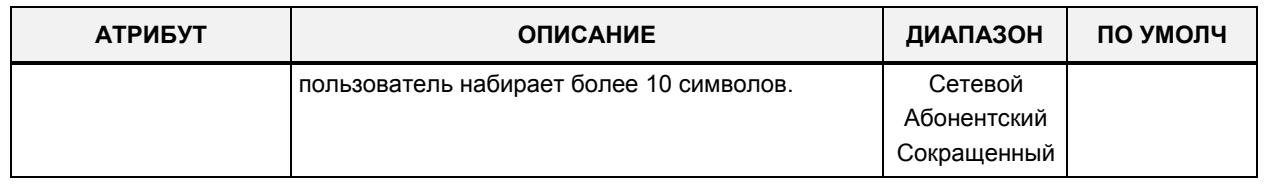

#### Таблица 4.4.4.10-1 Атрибуты соединительных линий ISDN (Северная Америка)

# 4.4.4.11 Атрибуты АОН (CID/CPN) - Программа 151

При выборе пункта меню CID/CPN Attributes (Атрибуты Атрибуты AOH (CID/CPN)) отобразится страница ввода данных. Введите допустимый диапазон номеров соединительных линий и нажмите кнопку [Load] для ввода данных атрибутов Атрибуты АОН (CID/CPN). Используйте галочку, чтобы отметить, какие атрибуты необходимо изменить. Данные для отмеченных атрибутов сохраняются нажатием кнопки [Save].

В поле Enter CO Range введите диапазон номеров соединительных линий: для eMG80: 1-74, для eMG800: 1-600, для UCP: 1-998.

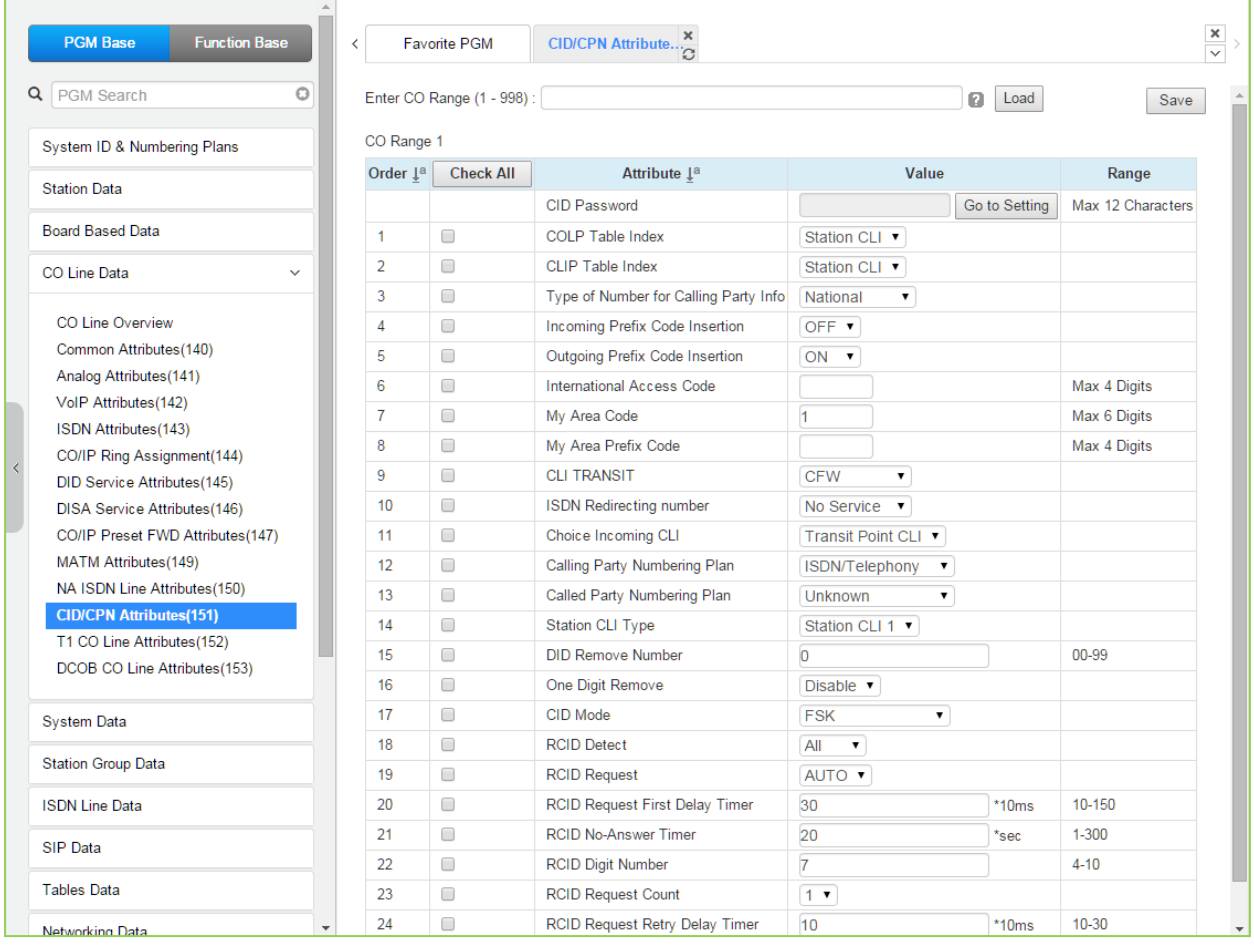

Рисунок 4.4.4.11-1 Атрибуты АОН (CID/CPN)

COLP: Отображение идентификатора ответившего абонента / CLIP: Отображение идентификатора вызывающего абонента

#### Выпуск 1.5

### Прямая установка пароля AOH (CID)

Вы можете установить пароль CID, непосредственно кликнув кнопку [Go to Setting] (Переход к настройке). После нажатия на кнопку вы будете перемещены на страницу Программы 162 и сможете установить пароль в поле CID Password, а затем сохранить его, отметив флажок поля Save, а затем нажав кнопку [Save] справа.

Обратитесь к Таблице 4.4.4.11-1 для информации об отдельных атрибутах.

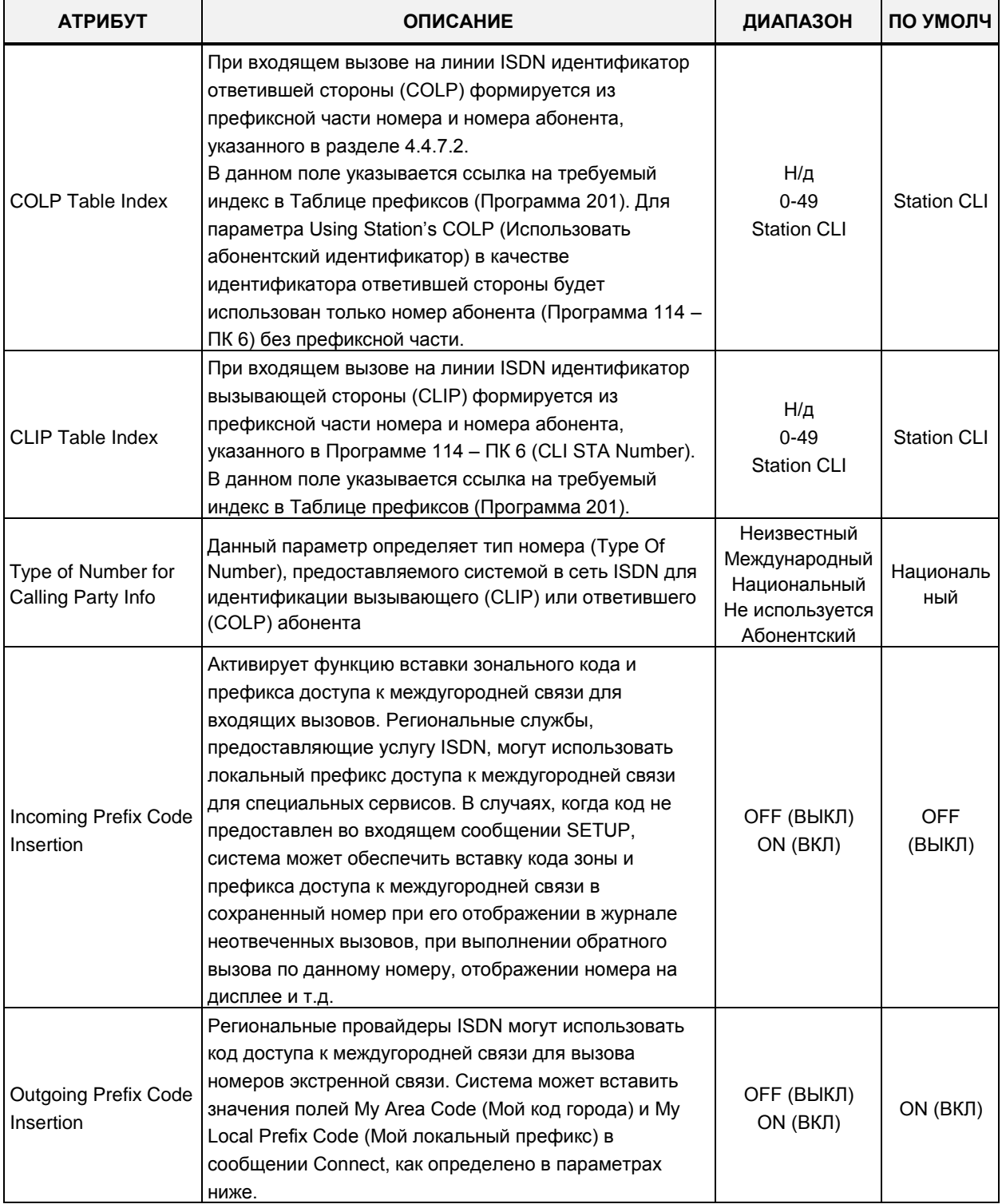

### Таблица 4.4.4.11-1 Атрибуты АОН (CID/CPN)

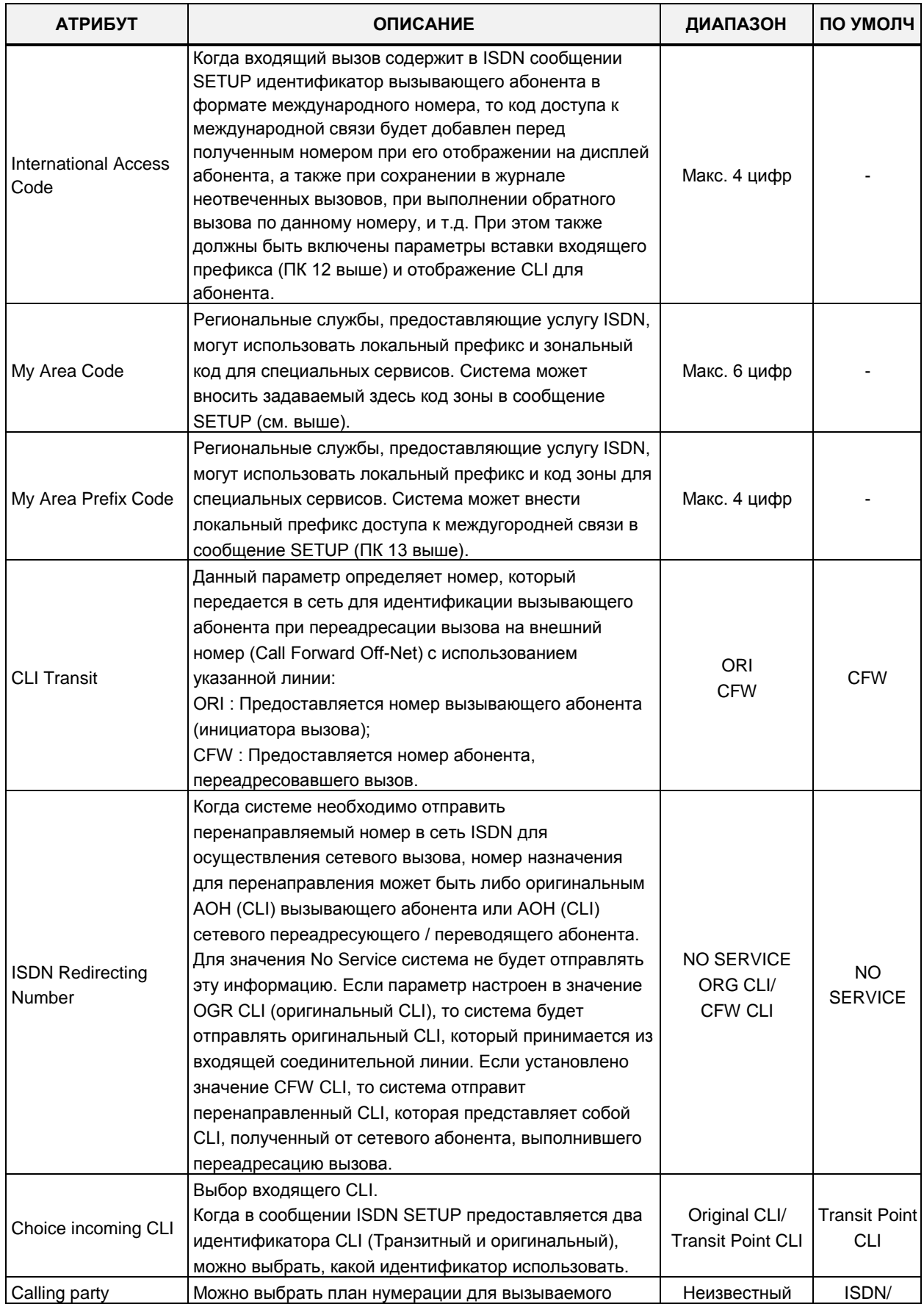

### Таблица 4.4.4.11-1 Атрибуты АОН (CID/CPN)

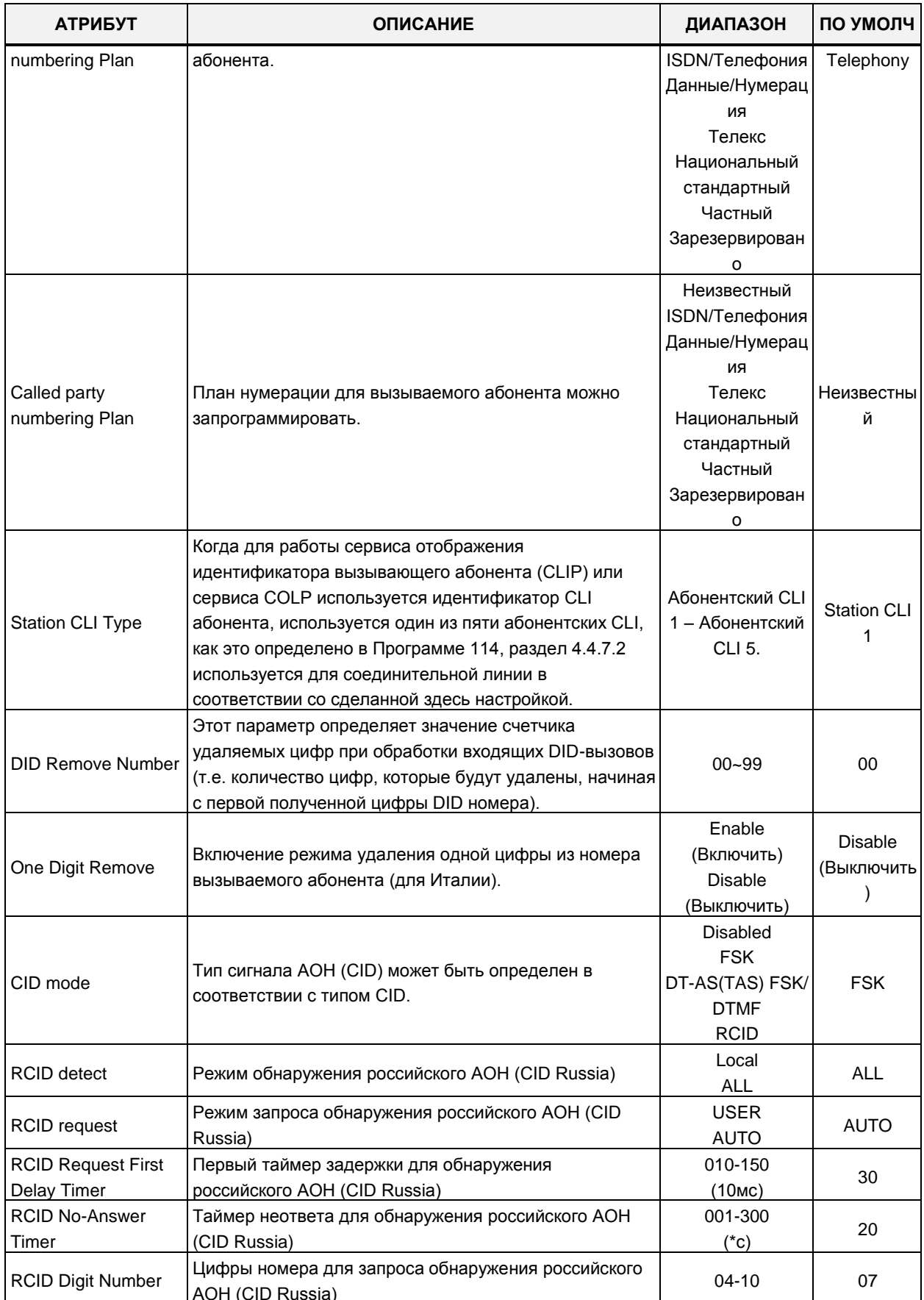

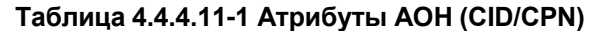

| <b>АТРИБУТ</b>            | <b>ОПИСАНИЕ</b>                                             | ДИАПАЗОН | ПО УМОЛЧ |  |
|---------------------------|-------------------------------------------------------------|----------|----------|--|
| <b>RCID Request Count</b> | Счетчик запроса обнаружения российского AOH (CID<br>Russia) | $1 - 3$  |          |  |
| <b>RCID Request Retry</b> | Таймер повторной задержки для обнаружения                   | 10-30    | 10       |  |
| Delav Timer               | российского AOH (CID Russia)                                | (10мс)   |          |  |

**Таблица 4.4.4.11-1 Атрибуты АОН (CID/CPN)**

## **4.4.4.12 Таймеры линии Т1 – Программа 152**

При выборе пункта меню **T1 CO Line Attributes** (Таймеры линии Т1) отобразится страница ввода данных. Введите допустимый диапазон номеров соединительных линий и нажмите кнопку **[Load]** для ввода данных таймеров линии Т1. Используйте галочку, чтобы отметить, какие атрибуты необходимо изменить. Данные для отмеченных атрибутов сохраняются нажатием кнопки **[Save]**.

В поле **Enter CO Range** введите диапазон номеров соединительных линий: для eMG80: 1-74, для eMG800: 1-600, для UCP: 1-998.

|   | <b>PGM Base</b><br><b>Function Base</b>      | $\langle$ |                                 | <b>Favorite PGM</b>        | T1 CO Line           | $\frac{x}{C}$   |            |           |   |      | $\pmb{\times}$<br>$\overline{\vee}$ |
|---|----------------------------------------------|-----------|---------------------------------|----------------------------|----------------------|-----------------|------------|-----------|---|------|-------------------------------------|
| Q | PGM Search                                   | O         |                                 | Enter CO Range (1 - 998) : |                      |                 |            |           | ø | Load | Save                                |
|   | System ID & Numbering Plans                  |           | CO Range 1                      |                            |                      |                 |            |           |   |      |                                     |
|   | <b>Station Data</b>                          |           | Order $\downarrow$ <sup>a</sup> | Check All                  | <b>Attribute</b>     | Value           |            | Range     |   |      |                                     |
|   |                                              |           | 1                               | ∩                          | Pause Timer          | $\overline{2}$  | $(*1sec)$  | $1-9$     |   |      |                                     |
|   | <b>Board Based Data</b>                      |           | $\overline{2}$                  | $\Box$                     | <b>RELEASE GUARD</b> | 20              | $(*100ms)$ | $1 - 60$  |   |      |                                     |
|   | <b>CO Line Data</b><br>$\checkmark$          |           | 3                               | $\Box$                     | DT DELAY             | 10              | $(*100ms)$ | $2 - 50$  |   |      |                                     |
|   |                                              |           | $\overline{4}$                  | $\Box$                     | <b>INTER DIGIT</b>   | 15              | $(*20ms)$  | 15-30     |   |      |                                     |
|   | CO Line Overview                             |           | 5                               | $\Box$                     | <b>WINK Timer</b>    | 10              | $(*20ms)$  | $07-15$   |   |      |                                     |
|   | Common Attributes (140)                      |           | 6                               | □                          | OP RATE              | 60-40 (10pps) ▼ |            |           |   |      |                                     |
|   | Analog Attributes (141)                      |           | $\overline{7}$                  | $\Box$                     | <b>SEZ DTC</b>       | 3               | (*20ms)    | $0 - 127$ |   |      |                                     |
|   | VolP Attributes(142)<br>ISDN Attributes(143) |           | 8                               | $\Box$                     | <b>RELEASE</b>       | 7               | (*20ms)    | $0 - 127$ |   |      |                                     |
|   | CO/IP Ring Assignment(144)                   |           | 9                               | $\Box$                     | <b>IASG TY</b>       | DTMF <b>v</b>   |            |           |   |      |                                     |
| ∢ | DID Service Attributes(145)                  |           | 10                              | $\Box$                     | <b>RING DTC</b>      | $\overline{2}$  | $(*100ms)$ | $2-9$     |   |      |                                     |
|   | <b>DISA Service Attributes(146)</b>          |           | 11                              | $\Box$                     | <b>RING STOP</b>     | 60              | $(*100ms)$ | 10-60     |   |      |                                     |
|   | CO/IP Preset FWD Attributes(147)             |           | 12                              | $\Box$                     | <b>COLLECT DIGIT</b> | $\overline{3}$  |            | $1-6$     |   |      |                                     |
|   | MATM Attributes(149)                         |           | 13                              | □                          | <b>STORE TIME</b>    | 15              | $(*1sec)$  | $01 - 15$ |   |      |                                     |
|   | NA ISDN Line Attributes(150)                 |           |                                 |                            |                      |                 |            |           |   |      |                                     |
|   | CID/CPN Attributes(151)                      |           |                                 |                            |                      |                 |            |           |   |      |                                     |
|   | <b>T1 CO Line Attributes(152)</b>            |           |                                 |                            |                      |                 |            |           |   |      |                                     |
|   | DCOB CO Line Attributes (153)                |           |                                 |                            |                      |                 |            |           |   |      |                                     |

**Рисунок 4.4.4.12-1 Таймеры линии Т1**

Североамериканские стандарты для линий T1 требуют, чтобы оконечное устройство, в данном случае система iPECS, включала в себя различные настраиваемые таймеры и счетчики, как показано ниже.

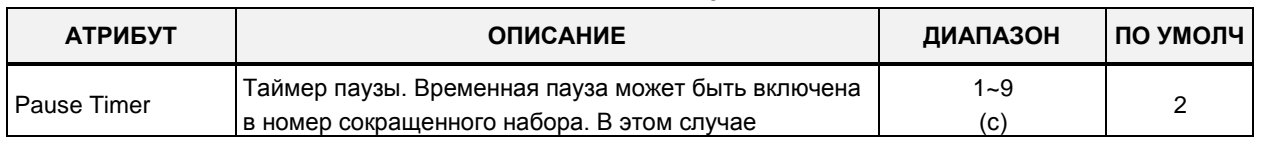

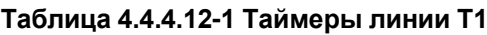

| <b>АТРИБУТ</b>       | <b>ОПИСАНИЕ</b>                                                                                                    | ДИАПАЗОН                                                                                                    | ПО УМОЛЧ          |
|----------------------|----------------------------------------------------------------------------------------------------|----------------------------------------------------------------------------------------------------|-------------------|
|                      | продолжительность паузы определяется указанным<br>значением.                                                                                                    |                                                                                                    |                   |
| <b>RELEASE GUARD</b> | Таймер защитного интервала освобождения СЛ<br>определяет продолжительность времени, в течение<br>которого система будет считать линию занятой после<br>завершения вызова. Это необходимо, чтобы ТфОП<br>имела достаточно времени для инициализации<br>линии.<br>На данный момент не применяется. | $01 - 60$<br>$(100 \text{ mc})$                                                                                                    | 20                |
| DT DELAY             | Таймер задержки сигнала готовности определяет<br>интервал времени, необходимый для детектирования<br>сигнала готовности.<br>На данный момент не применяется.                                                                                                    | $02 - 50$<br>$(100 \text{ mc})$                                                                                                    | 10                |
| <b>INTER DIGIT</b>   | Таймер межцифрового интервала определяет<br>максимальный интервал времени между посылками<br>цифр набранного номера.                                                                                                    | $15 - 30$<br>$(20$ MC)                                                                                                    | 15                |
| <b>Wink Timer</b>    | Для линий TIE или DID данный таймер определяет<br>длительность ожидания сигнала подтверждения<br>занятия линии.                                                                                                    | $7 - 15$<br>$(20 \text{ MC})$                                                                                                    | 10                |
| OP RATE              | Для импульсного способа набора на линии Т1<br>определяет отношение импульс/пауза.                                                                                                    | $0:60-40(10)$<br>импульсов в<br>секунду)<br>$0:66-33(10)$<br>импульсов в<br>секунду)<br>2: 60-40 (20<br>импульсов в<br>секунду)<br>2: 66-33 (20<br>импульсов в<br>секунду) | 60-40<br>10 имп/с |
| <b>SEZ DTC</b>       | Данный таймер определяет длительность сигнала<br>захвата (занятия) линии.                                                                                                    | $0 - 127$<br>$(20 \text{ mc})$                                                                                                    | 3                 |
| <b>RELEASE</b>       | Для линий с сигнализацией Ground Start данный<br>параметр определяет минимальный период времени, в<br>течение которого замыкание на землю не будет<br>применяться со стороны ТфОП для сигнализации о<br>разъединении линии.                                                                      | $0 - 127$<br>$(20 \text{ MC})$                                                                                                    | $\overline{7}$    |
| <b>IASG TY</b>       | Тип входящей адресной сигнализации: частотная<br>(DTMF) или импульсная.                                                                                                    | <b>PULSE</b><br><b>DTMF</b>                                                                                                    | <b>DTMF</b>       |
| <b>RING DTC</b>      | Таймер детектирования входящего вызова, определяет<br>минимальное допустимое время длительности<br>импульса вызывного сигнала, необходимое для<br>обнаружения наличия вызова.                                                                                                    | $2 - 9$<br>$(100 \text{ mc})$                                                                                                    | 2                 |
| <b>RING STOP</b>     | Таймер прекращения вызова, определяет<br>максимальный интервал времени, в течение которого<br>должна поступить следующая посылка вызова. Если<br>она не поступает до истечения таймера, вызов<br>считается законченным.                                                                          | $10 - 60$<br>$(100 \text{ mc})$                                                                                                    | 60                |

**Таблица 4.4.4.12-1 Таймеры линии Т1**

| <b>АТРИБУТ</b>    | <b>ОПИСАНИЕ</b>                                                                                                   | ДИАПАЗОН        | ПО УМОЛЧ |
|-------------------|----------------------------------------------------------------------------------------------------|-----------------|----------|
| COLLECT DGT       | Счетчик сбора цифр, определяет количество цифр,<br>которое ожидается получить с линии DID при<br>входящем вызове. | $1 - 6$         | 3        |
| <b>STORE TIME</b> | Для линий DID данный таймер определяет<br>максимальное время задержки между входящими<br>цифрами DID.             | $1 - 15$<br>(c) | 15       |

Таблица 4.4.4.12-1 Таймеры линии Т1

## 4.4.4.13 Атрибуты соединительной линии DCOB - Программа 153

При выборе пункта меню DCOB CO Line Attributes (Атрибуты соединительной линии DCOB) отобразится страница ввода данных. Введите допустимый диапазон номеров соединительных линий и нажмите кнопку [Load] для ввода атрибутов соединительной линии DCOB. Используйте галочку, чтобы отметить, какие атрибуты необходимо изменить. Данные для отмеченных атрибутов сохраняются нажатием кнопки [Save].

В поле Enter CO Range введите диапазон номеров соединительных линий: для eMG80: 1-74, для eMG800: 1-600, для UCP: 1-998.

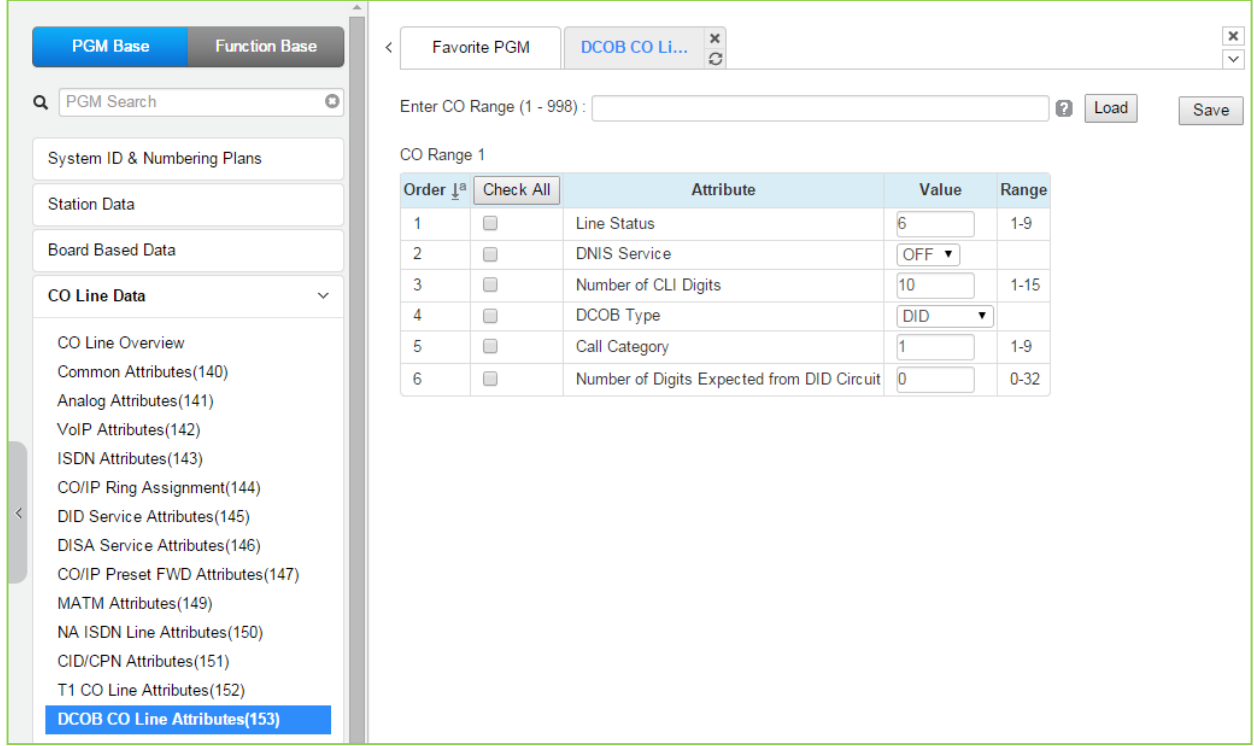

Рисунок 4.4.4.13-1 Атрибуты соединительной линии DCOB

| <b>АТРИБУТ</b>                                   | <b>ОПИСАНИЕ</b>                                                                                                    | ДИАПАЗОН                       | ПО УМОЛЧ   |
|--------------------------------------------------|----------------------------------------------------------------------------------------------------|--------------------------------|------------|
| Line Status                                      | Этот параметр определяет код, который система<br>будет посылать в зависимости от свободного<br>СОСТОЯНИЯ ЛИНИИ В СООТВЕТСТВИИ СО<br>спецификациями E1/R2.                                                    | $1 - 9$                        | 6          |
| <b>DNIS Service</b>                              | В сигнальном протоколе R2 нужно задать<br>информацию о том, будет ли система посылать<br>вышестоящей АТС информацию о номере<br>вызывающего абонента или нет.                                                | ОҒҒ (ВЫКЛ)<br>on (вкл)         | ОҒҒ (ВЫКЛ) |
| Number of CLI Digits                             | Этот параметр определяет количество цифр<br>ожидаемых как идентификатор вызывающего<br>абонента (CLI) от цифровых СЛ.                                                                                        | $01 - 15$                      | 10         |
| DCOB Type                                        | В соответствии с заданным здесь типом, линия<br>может быть ограничен тип сервиса: входящий DID<br>или исходящие вызовы (DOD).                                                                                | DID/DOD,<br>DOD,<br><b>DID</b> | <b>DID</b> |
| Call Category                                    | Этот параметр определяет код, присланный в<br>ответ на запрос вызова категории из сети в<br>соответствии со спецификациями E1/R2.                                                                            | $1 - 9$                        |            |
| Number of Digits<br>Expected from DID<br>circuit | Данный параметр определяет количество цифр,<br>ожидаемых как цифры DID от цифровой<br>соединительной линии. Если установлено<br>значение "0", используется количество цифр,<br>определенных в Программе 145. | $0 - 32$                       | 0          |

Таблица 4.4.4.13-1 Атрибуты соединительных линий DCOB

# **4.4.5 Настройка системных параметров**

Выбор программной группы **System Data** (Параметры системы) выводит меню настроек параметров соединительных линий, отображаемое в левом фрейме, как показано на рисунке 4.4.4-1.

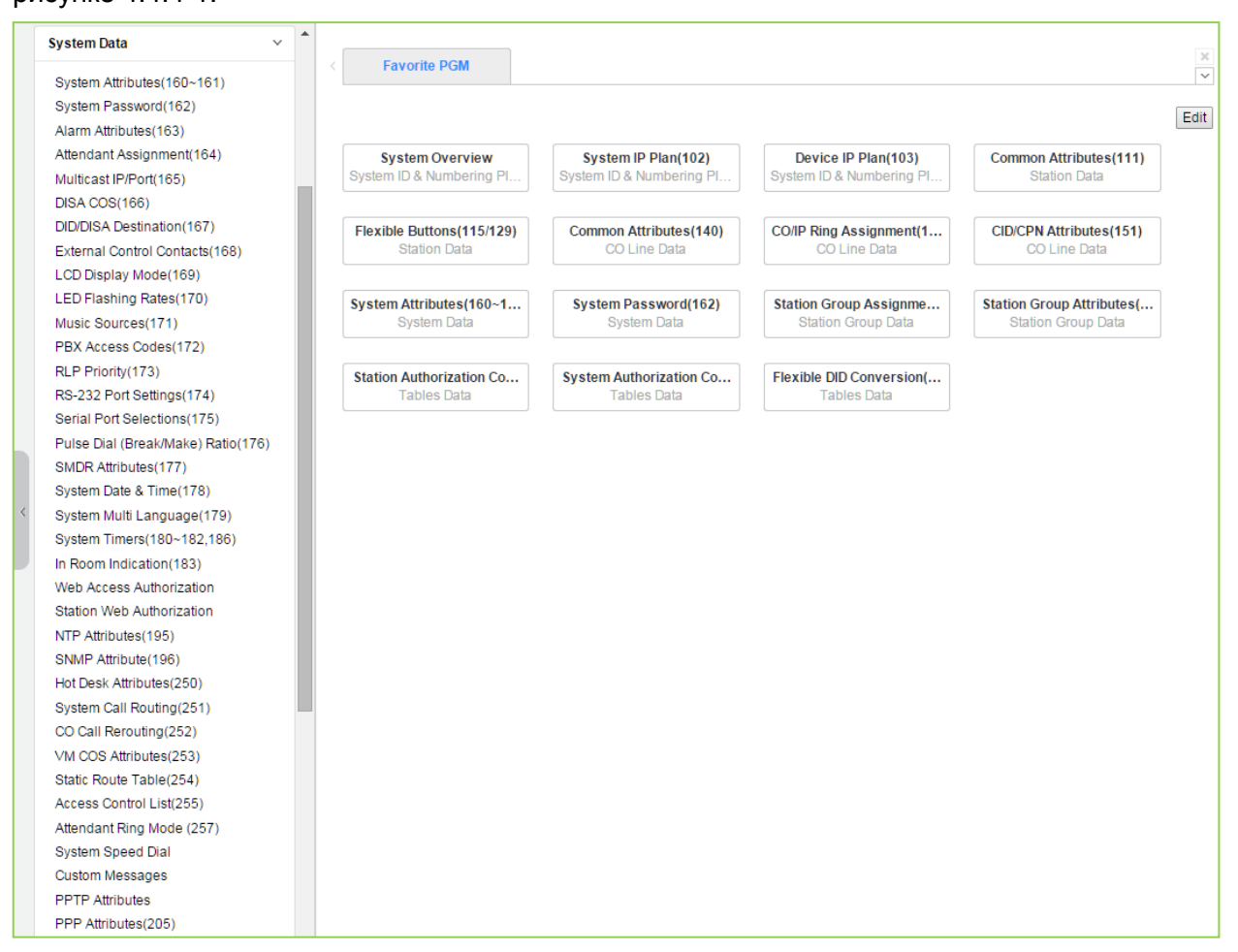

**Рисунок 4.4.5-1 Основная страница настроек системы**

## 4.4.5.1 Системные атрибуты - Программы 160-161

Выбор пункта меню System Attributes (Системные атрибуты) отобразит на экране страницу ввода, показанную на рисунке ниже. Нажатие на строку названия столбца запускает сортировку записей таблицы по выбранному столбцу. Нажмите кнопку [Save] для сохранения записей и применения заданных значений.

| <b>PGM Base</b><br><b>Function Base</b>           | $\prec$                            | System Attributes( $\frac{\mathsf{x}}{\Omega}$<br><b>Favorite PGM</b> |                                  |         |
|---------------------------------------------------|------------------------------------|-----------------------------------------------------------------------|----------------------------------|---------|
| $\circ$<br>Q PGM Search                           |                                    |                                                                       |                                  | Save    |
| System ID & Numbering Plans                       | Order<br>$\mathsf{L}^{\mathrm{a}}$ | Attribute $\downarrow$ <sup>a</sup>                                   | <b>Value</b>                     | Range   |
| <b>Station Data</b>                               | $\mathbf{1}$                       | Attendant Call Queued Ringback Tone                                   | <b>MOH</b><br>$\pmb{\mathrm{v}}$ |         |
|                                                   | $\overline{2}$                     | Camp-On MOH/Ring-Back Tone                                            | <b>MOH</b><br>$\pmb{\mathrm{v}}$ |         |
| <b>Board Based Data</b>                           | 3                                  | <b>CO Dial Tone Detect</b>                                            | OFF <b>v</b>                     |         |
| CO Line Data                                      | 4                                  | CO Line Choice                                                        | $\pmb{\mathrm{v}}$<br>Last       |         |
|                                                   | 5                                  | <b>DISA Retry Count</b>                                               | $3 \times$                       |         |
| <b>System Data</b><br>$\checkmark$                | 6                                  | <b>External Night Ring</b>                                            | OFF <b>v</b>                     |         |
|                                                   | 7                                  | <b>Hold Preference</b>                                                | System<br>$\pmb{\mathrm{v}}$     |         |
| System Attributes(160~161)                        | 8                                  | <b>Print LCR Converted Digits</b>                                     | LCR <b>v</b>                     |         |
| System Password(162)                              | 9                                  | <b>Attendant Call Queuing</b>                                         | OFF <b>v</b>                     |         |
| Alarm Attributes(163)                             | 10                                 | USE PGM_0 IN ALL ATD                                                  | OFF <sub>v</sub>                 |         |
| Attendant Assignment(164)                         | 11                                 | Off-Net Prompt Usage                                                  | ON <b>v</b>                      |         |
| Multicast IP/Port(165)                            | 12                                 | CO to CO Unsupervised Conference Timer Extend                         | OFF <b>v</b>                     |         |
| DISA COS(166)<br><b>DID/DISA Destination(167)</b> | 13                                 | <b>ACD Manager Print</b>                                              | OFF <b>v</b>                     |         |
| External Control Contacts(168)                    | 14                                 | <b>CALL LOG Num</b>                                                   | 15<br>(Num)                      | 15-50   |
| LCD Display Mode(169)                             | 15                                 | Repeat DTMF Tone                                                      | OFF <sub>v</sub>                 |         |
| LED Flashing Rates(170)                           | 16                                 | Off-Hook Ring Type                                                    | Mute $\mathbf v$                 |         |
| Music Sources(171)                                | 17                                 | Page Warning Tone                                                     | ON T                             |         |
| PBX Access Codes(172)                             | 18                                 | Automatic Privacy                                                     | ON <b>v</b>                      |         |
| RLP Priority (173)                                | 19                                 | Privacy Warning Tone                                                  | ON <b>v</b>                      |         |
| RS-232 Port Settings(174)                         | 20                                 | <b>ACD Print Enable</b>                                               | OFF <b>v</b>                     |         |
| Serial Port Selections(175)                       | 21                                 | <b>ACD Print Timer</b>                                                | 10                               | 001-255 |
| Pulse Dial (Break/Make) Ratio(176)                |                                    |                                                                       | $(*1sec)$                        |         |
| SMDR Attributes(177)                              | 22                                 | Clear ACD Database                                                    | OFF <b>v</b>                     |         |
| System Date & Time(178)                           | 23                                 | Override First CO Group                                               | ON <b>v</b>                      |         |
| System Multi Language(179)                        | 24                                 | Codec Type                                                            | G.711<br>$\mathbf{v}$            |         |
| System Timers(180~182,186)                        | 25                                 | G.711 Packetization                                                   | $20 \times$ (*1ms)               |         |
| In Room Indication(183)                           | 26                                 | G.723 Packetization                                                   | 30 $\bullet$ (*1ms)              |         |
| <b>Web Access Authorization</b>                   | 27                                 | Network Time & Date                                                   | <b>Disable</b><br>۷.             |         |
|                                                   | 28<br>$\mathbf{v}$                 | <b>Incoming Toll Check</b>                                            | ON <b>v</b>                      |         |

Рисунок 4.4.5.1-1 Системные атрибуты

Раздел программирования системных атрибутов определяет настройки, которые влияют на свойства и функции всей системы. В общем случае, ввод данных заключается в переключении состояния параметра : ON (включено) или OFF (выключено). (См. таблицу  $4.4.5.1-1$ .

### <u>Прямая установка пароля АОН (CID)</u>

Вы можете установить пароль CID, непосредственно кликнув кнопку [Go to Setting] (Переход к настройке). После нажатия на кнопку вы будете перемещены на страницу Программы 162 и сможете установить пароль в поле CID Password, а затем сохранить его, отметив флажок поля Save, а затем нажав кнопку [Save] справа.

| <b>АТРИБУТ</b>                                       | <b>ОПИСАНИЕ</b>                                                                                                    | ДИАПАЗОН                             | ПО УМОЛЧ    |
|------------------------------------------------------|----------------------------------------------------------------------------------------------------|--------------------------------------|-------------|
| <b>Attendant Call Queued</b><br>Ring Back Tone       | При вызове занятого оператора система<br>возвращает пользователю либо сигнал контроля<br>посылки вызова (Ring Back Tone), либо музыку при<br>удержании (МОН). Если выбрана музыка при<br>удержании, ее источник должен быть определен в<br>Программе 171.                                                                                                    | <b>MOH</b><br>Ring-Back Tone         | <b>MOH</b>  |
| Camp-On MOH/Ring-<br><b>Back Tone</b>                | Когда используется постановка на ожидание с<br>уведомлением, вызывающий абонент получит от<br>системы либо сигнал посылки вызова (Ring Back<br>Tone), либо музыку при удержании (MOH). Если<br>выбрана музыка при удержании, ее источник<br>должен быть определен в Программе 171.                                                                                                    | <b>MOH</b><br>Ring-Back Tone         | <b>MOH</b>  |
| <b>CO Dial Tone Detect</b>                           | Данный параметр определяет способ отработки<br>символа «Пауза» (Р) при наборе номера из ячейки<br>сокращенного набора (Speed Dial). Если этот<br>параметр установлен в «ON», то система<br>отрабатывает символ «Пауза» как ожидание<br>(детектирование) сигнала готовности на линии. В<br>противном отрабатывается пауза, т.е. задержка<br>набора на интервал времени, указанный для<br>таймера паузы. | ОГЕ (ВЫКЛ)<br>ON (BKJI)              | OFF (ВЫКЛ)  |
| CO Line Choice                                       | Данный параметр определяет способ выбора<br>свободной линии в группе СЛ:<br>0: Выбор с использованием циклического<br>алгоритма (Round Robin);<br>1: Выбор «последней» СЛ в группе, т.е. линии с<br>наибольшим порядковым номером (Last Choice);<br>2: Выбор «первой» СЛ в группе, т.е. линии с<br>наименьшим порядковым номером (First Choice).                                                       | LAST<br><b>FIRST</b><br><b>ROUND</b> | <b>LAST</b> |
| <b>DISA Retry Count</b>                              | Счетчик повторного набора DISA.<br>Если при использовании функции DISA внешний<br>вызывающий абонент неправильно наберет номер<br>внутреннего абонента или функции системы,<br>система предоставляет ему возможность<br>повторного набора. Количество попыток<br>определяется данным счетчиком.                                                                                                    | 1~9                                  | 3           |
| <b>External Night Ring</b>                           | Активирует функцию «Внешнее вызывное<br>устройство для ночного режима». Эта функция<br>позволяет при поступлении вызовов с<br>соединительных линий, для которых назначена<br>функция универсального ночного ответа (UNA),<br>вызывать срабатывание контактов внешнего реле<br>громкого вызова (Loud Bell Contact).                                                                                     | ОҒҒ (ВЫКЛ)<br>ON (ВКЛ)               | OFF (ВЫКЛ)  |
| Приоритетный режим<br>удержания (Hold<br>Preference) | Выбор приоритетного режима удержания, которое<br>активируется однократным нажатием кнопки<br>{HOLD}: системное (System) или эксклюзивное<br>(Exclusive).                                                                                                    | System/<br>Exclusive                 | System      |
| <b>Print LCR Converted</b><br>digits                 | Если этот параметр установлен в значение ON, на<br>дисплеи системных телефонов и в протокол                                                                                                    | <b>LCR</b><br><b>USER</b>            | <b>LCR</b>  |

**Таблица 4.4.5.1-1 Системные атрибуты**

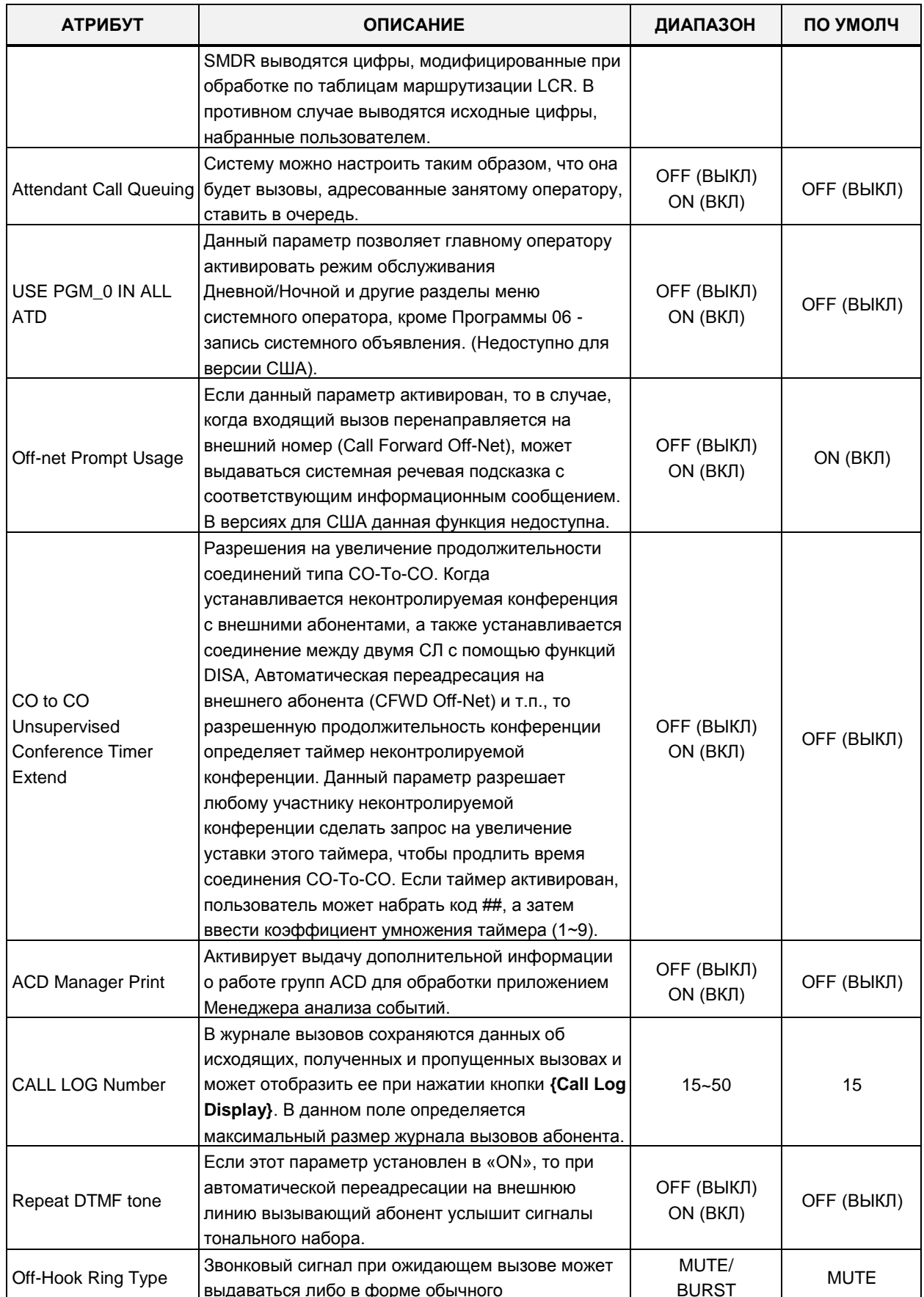

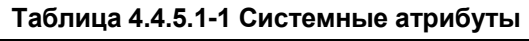

| <b>АТРИБУТ</b>          | <b>ОПИСАНИЕ</b>                                                                                 | ДИАПАЗОН         | ПО УМОЛЧ   |
|-------------------------|-------------------------------------------------------------------------------------------------|------------------|------------|
|                         | приглушенного звонка (Muted Ring), либо в форме<br>однократной тональной посылки (Burst).       |                  |            |
|                         | Предупреждающий сигнал об оповещении.                                                           |                  |            |
| Page Warning Tone       | Если этот параметр установлен в «ON», система                                                   | ОҒЕ (ВЫКЛ)       | ON (ВКЛ)   |
|                         | подаст предупреждающий сигнал перед началом                                                     | ON (BKJI)        |            |
|                         | оповещения по громкой связи.<br>Режим конфиденциальности (автоматическая                        |                  |            |
|                         | защита линии от прослушивания) может быть                                                       |                  |            |
| Автоматическая          | отключен, что позволит абонентам подключиться к                                                 | ОҒҒ (ВЫКЛ)       |            |
| защита линии            | активному вызову по соединительной линии. При                                                   | ON (ВКЛ)         | ON (ВКЛ)   |
| (Automatic Privacy)     | этом можно включить выдачу предупредительного                                                   |                  |            |
|                         | сигнала, смотри ПК 4 ниже.                                                                      |                  |            |
|                         | Предупреждающий сигнал подключения к                                                            |                  |            |
|                         | разговору. Если этот параметр установлен в                                                      | ОҒЕ (ВЫКЛ)       |            |
| Privacy Warning Tone    | «ОN», абоненту будет подан предупреждающий                                                      | ON (BKJI)        | ON (ВКЛ)   |
|                         | сигнал при внедрении на занятую им линию.                                                       |                  |            |
|                         | Статистика работы групп автоматического                                                         |                  |            |
|                         | распределения вызовов (ACD) может                                                               |                  |            |
| <b>ACD Print Enable</b> | периодически выводится в назначенный                                                            | ОҒЕ (ВЫКЛ)       | ОҒҒ (ВЫКЛ) |
|                         | последовательный порт. Активируйте этот                                                         | ON (BKJI)        |            |
|                         | параметр, чтобы обеспечить периодическую                                                        |                  |            |
|                         | отправку данной отчетности.                                                                     |                  |            |
|                         | Эта настройка определяет, с шагом в 10 секунд,                                                  | $001 - 255$      |            |
| <b>ACD Print Timer</b>  | время периодической генерации отчетов групп                                                     | 1 <sub>c</sub>   | 010        |
|                         | автоматического распределения вызовов (ACD).                                                    |                  |            |
|                         | Если этот параметр включен, то после отправки<br>периодического отчета база данных ACD (т.е.    | OFF (ВЫКЛ)       |            |
| Clear ACD Database      | накопленная статистическая информация о                                                         | ON (BKJI)        | OFF (ВЫКЛ) |
|                         | работе ACD-групп) автоматически обнуляется.                                                     |                  |            |
|                         | Когда пользователь набирает «9», система может                                                  |                  |            |
|                         | Override 1st CO Group   просмотреть все группы соединительных линий,                            | ОҒҒ (ВЫКЛ)       | ON (ВКЛ)   |
|                         | чтобы найти первую свободную СЛ.                                                                | ON (BKJI)        |            |
|                         | Для оптимизации полосы пропускания системы                                                      |                  |            |
|                         | кодеком по умолчанию может быть выбран G.711,                                                   | g.729/           |            |
|                         | G.729, G.722 или G.723.1. Выбранный кодек будет                                                 | g.723.1/         |            |
| Codec Type              | использоваться для всех внутрисистемных                                                         | g.711/           | g.711      |
|                         | соединений, включая также взаимодействие с                                                      | g.722            |            |
|                         | удаленными устройствами системы iPECS.                                                          |                  |            |
|                         | Время пакетирования голосового кадра для                                                        |                  |            |
| g.711 Packetization     | кодека G.711. Определяет интервал времени, в                                                    | 20.10.1930       |            |
|                         | течении которого голосовые данные формируются                                                   | $(1 \text{ MC})$ | 020        |
|                         | в пакеты и посылаются при использовании кодека                                                  |                  |            |
|                         | G.711.                                                                                          |                  |            |
|                         | Время пакетирования голосового кадра для                                                        |                  |            |
| G723 Packetization      | кодека G.723. Определяет интервал времени, в                                                    | 30/60            | 030        |
|                         | течении которого голосовые данные формируются<br>в пакеты и посылаются при использовании кодека | $(1 \text{ MC})$ |            |
|                         | G.723.                                                                                          |                  |            |
| Network Time/Date       | Для синхронизации времени система может                                                         | Disable          | Disable    |

**Таблица 4.4.5.1-1 Системные атрибуты**

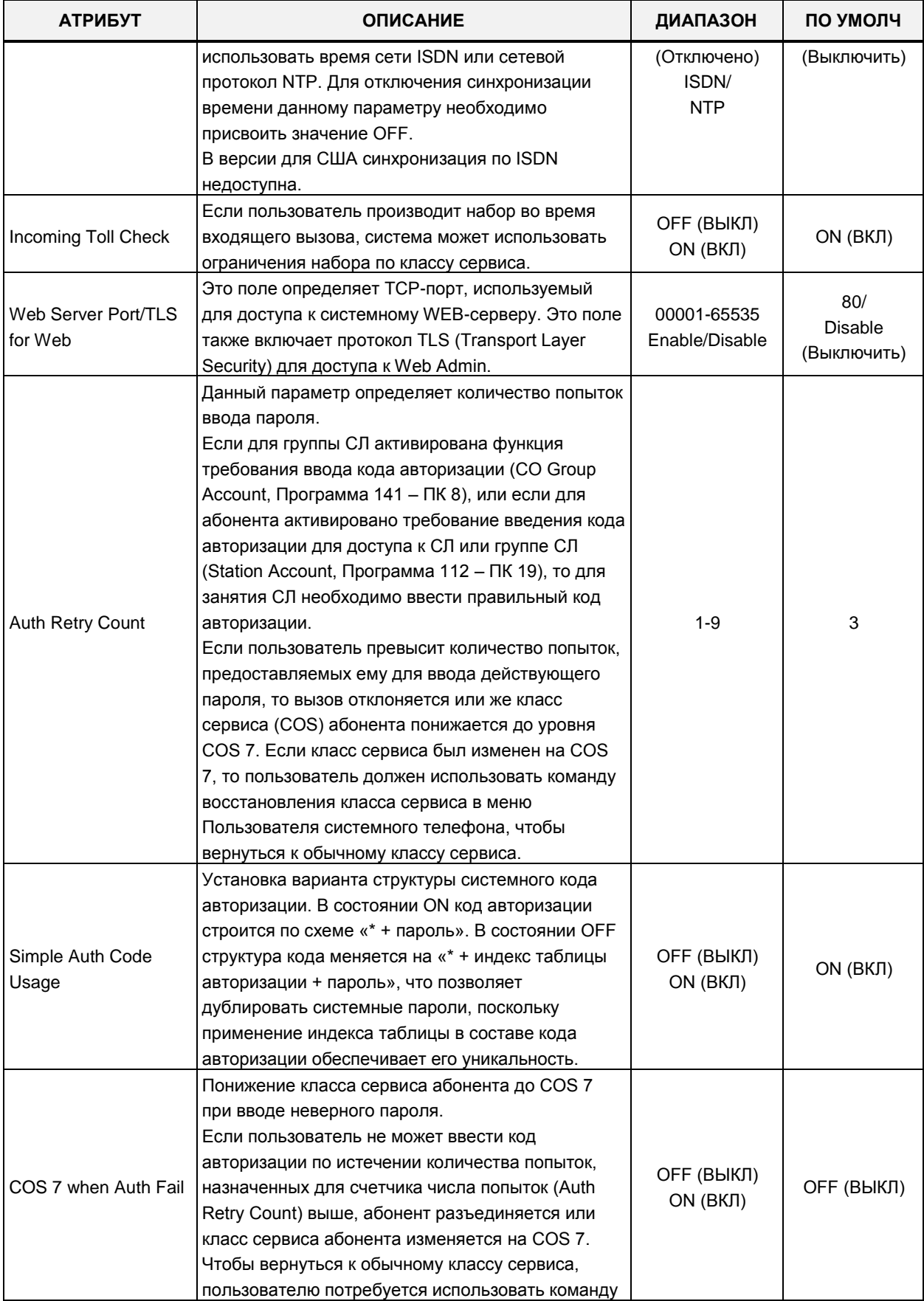

#### Таблица 4.4.5.1-1 Системные атрибуты

| <b>АТРИБУТ</b>                          | <b>ОПИСАНИЕ</b>                                                                                                    | ДИАПАЗОН                      | ПО УМОЛЧ       |
|-----------------------------------------|----------------------------------------------------------------------------------------------------|-------------------------------|----------------|
|                                         | восстановления класса сервиса в меню<br>пользователя системного телефона (Station User<br>Menu).                                                                                                    |                               |                |
| Unified Message<br>Format               | Активирует посылку сообщений протокола AIM<br>(Application Interface Message) для управления<br>СТІ-приложениями сторонних производителей<br>через определенный порт последовательного<br>интерфейса или канал ТСР. Смотри руководство<br>по применению протокола iPECS AIM.                                                                                     | ОҒЕ (ВЫКЛ)<br>ON (BKJI)       | ОҒҒ (ВЫКЛ)     |
| Conference Room CO<br><b>Tel Number</b> | ISDN DID-номер, который должен набрать<br>внешний абонент, чтобы войти в ранее открытую<br>конференцию (Conference Room). Программный<br>телефон UCS Client должен сначала открыть<br>конференцию.                                                                                                    | Макс. 15 цифр                 |                |
| Record warning tone                     | Когда включен режим безусловной записи всех<br>вызовов (Программа 112 - ПК 20), всем<br>участникам разговора может быть послан<br>звуковой сигнал предупреждения о записи<br>разговора.                                                                                                    | ОГЕ (ВЫКЛ)<br>ON (BKJI)       | ON (ВКЛ)       |
| UCP (MPB) DIFF<br><b>SERVE</b>          | Differentiated Services Code Point (DSCP, Точка<br>кода дифференцированных услуг) - это поле в<br>заголовке IP пакета, которое используется в целях<br>классификации передаваемой информации.<br>Применяется к пакетам, получаемым из порта LAN<br>центральной платы MPB системы iPECS eMG или<br>платы центрального процессора MPB системы<br><b>iPECS UCP.</b> | 00-63                         | 46             |
| Device Upgrade Mode                     | Режим передачи обновлений с платы МРВ в<br>устройство iPECS.                                                                                                    | <b>FTP</b><br>TFTP            | <b>FTP</b>     |
| CO Transfer Tone                        | Если вызов с внешней линии переадресован на<br>занятого абонента, то на внешней линии будет<br>воспроизведен сигнал контроля посылки вызова<br>(КПВ, RBT) или музыка при удержании (МОН).                                                                                                    | <b>MOH</b><br>Ring-Back Tone  | Ring-Back Tone |
| <b>Conference Warning</b><br>Tone       | Когда к открытой конференции присоединяется<br>новый участник, система уведомляет об этом<br>активных участников конференции посылкой<br>соответствующего звукового сигнала<br>предупреждения.                                                                                                    | ОҒЕ (ВЫКЛ)<br>ON (BKJI)       | ON (ВКЛ)       |
| Dummy Dial Tone                         | Если на соединительной линии не обеспечивается<br>выдача сигнала готовности, то сама система<br>может генерить для пользователя вторичный<br>внутрисистемный сигнал готовности - Dummy Dial<br>Tone.                                                                                                    | Не используется<br>Use (Исп.) | Unused         |
| SIP Station Mode                        | SIP-телефоны могут быть либо установлены в<br>режим соединения «точка-точка» по RTP-<br>протоколу (режим РТР), либо, для обеспечения<br>контролируемого соединения, RTP-трафик может<br>быть маршрутизирован через канал VoIP (Routed).                                                                                                    | <b>RTD</b><br>PTP             | Routed         |

**Таблица 4.4.5.1-1 Системные атрибуты**

| <b>АТРИБУТ</b>                     | <b>ОПИСАНИЕ</b>                                                                                                    | ДИАПАЗОН                                                                                                    | ПО УМОЛЧ                                                                                             |
|------------------------------------|----------------------------------------------------------------------------------------------------|----------------------------------------------------------------------------------------------------|----------------------------------------------------------------------------------------------------|
| <b>SMS Center Number</b>           | Когда для отправки SMS используется ТфОП,<br>здесь необходимо ввести номер телефона центра<br>отправки сообщений SMS.                                                                                                    | Макс. 23 цифр                                                                                                    |                                                                                                    |
| <b>SMS Center CLI</b>              | Когда СЛ (линии связи с ТфОП) используются для<br>получения SMS-сообщений, то для центра<br>отправки сообщений SMS необходимо определить<br>идентификатор вызывающего абонента.                                                                                                    | Макс. 23 цифр                                                                                                    |                                                                                                    |
| <b>SMS Protocol</b>                | Для использования сервиса SMS необходимо<br>выбрать протокол SMS, используемый в ТфОП:                                                                                                    | None/<br>ETSI-P1/<br>ETSI-P2/<br>KT-LivingNet/<br>SIP-Text/<br>SIP-XML/<br>KT IP-PBX/<br>SKN IP-PBX/<br><b>KT XML</b> | <b>NONE</b>                                                                                          |
| G.722 Packetization                | Время пакетирования голосового кадра для<br>кодека д.722. Определяет интервал времени, в<br>течении которого голосовые данные формируются<br>в пакеты и посылаются при использовании кодека<br>g.722.                                                                                                    | 20.10.1930<br>$(1 \text{ MC})$                                                                                        | 020                                                                                                  |
| Transit-out security               | Система будет проверять IP-адрес для<br>исходящего транзита в сети АТС звонков с<br>мастер-системы. Если не действует, исходящий<br>транзит запрещается.                                                                                                    | Не используется<br>Use (Исп.)                                                                                         | Use (Исп.)                                                                                           |
| Emergency call<br>attendant Notify | Оператор может получать уведомления, когда<br>другой пользователь в системе набирает номер<br>службы экстренной помощи                                                                                                    | Не используется<br>Use (Исп.)                                                                                         | Use (Исп.)                                                                                           |
| First digit * in SPD               | Обычно, когда "*" является первой цифрой в<br>последовательности сокращенного набора,<br>активируется функция запрета отображения<br>номера при использовании сокращенного набора<br>(Display Security), так что набираемый номер из<br>ячейки сокращенного набора не отображается на<br>ЖК-дисплее в системного цифрового телефона<br>iPECS IP или LDP. В противном случае, "*"<br>отправляется в качестве первой цифры в опорную<br>сеть. | <b>Display Security</b><br>Цифра*                                                                                     | Запрет<br>отображения<br>номера при<br>использовании<br>сокращенного<br>набора (Display<br>Security) |
| Use Strong Password                | Использовать сильные пароли. Если эта функция<br>включена, пароли в Программе 162 должны быть<br>длиной более 10 цифр и включать в себя цифры и<br>символы.                                                                                                    | ОҒҒ (ВЫКЛ)<br>ON (ВКЛ)                                                                                                | ON (ВКЛ)                                                                                             |
| VSF SMTP port                      | SMTP порт, используемый для VSF шлюзов<br>(VMIU/VMIB)                                                                                                    | 00001~65535                                                                                                    | 00025                                                                                                |
| CTI IP                             | IP-адрес компьютерной системы (СТІ). При<br>назначении данного параметра система будет<br>принимать сообщения TAPI только от<br>назначенного IP-адреса.                                                                                                    |                                                                                                    | 0.0.0.0                                                                                              |

Таблица 4.4.5.1-1 Системные атрибуты

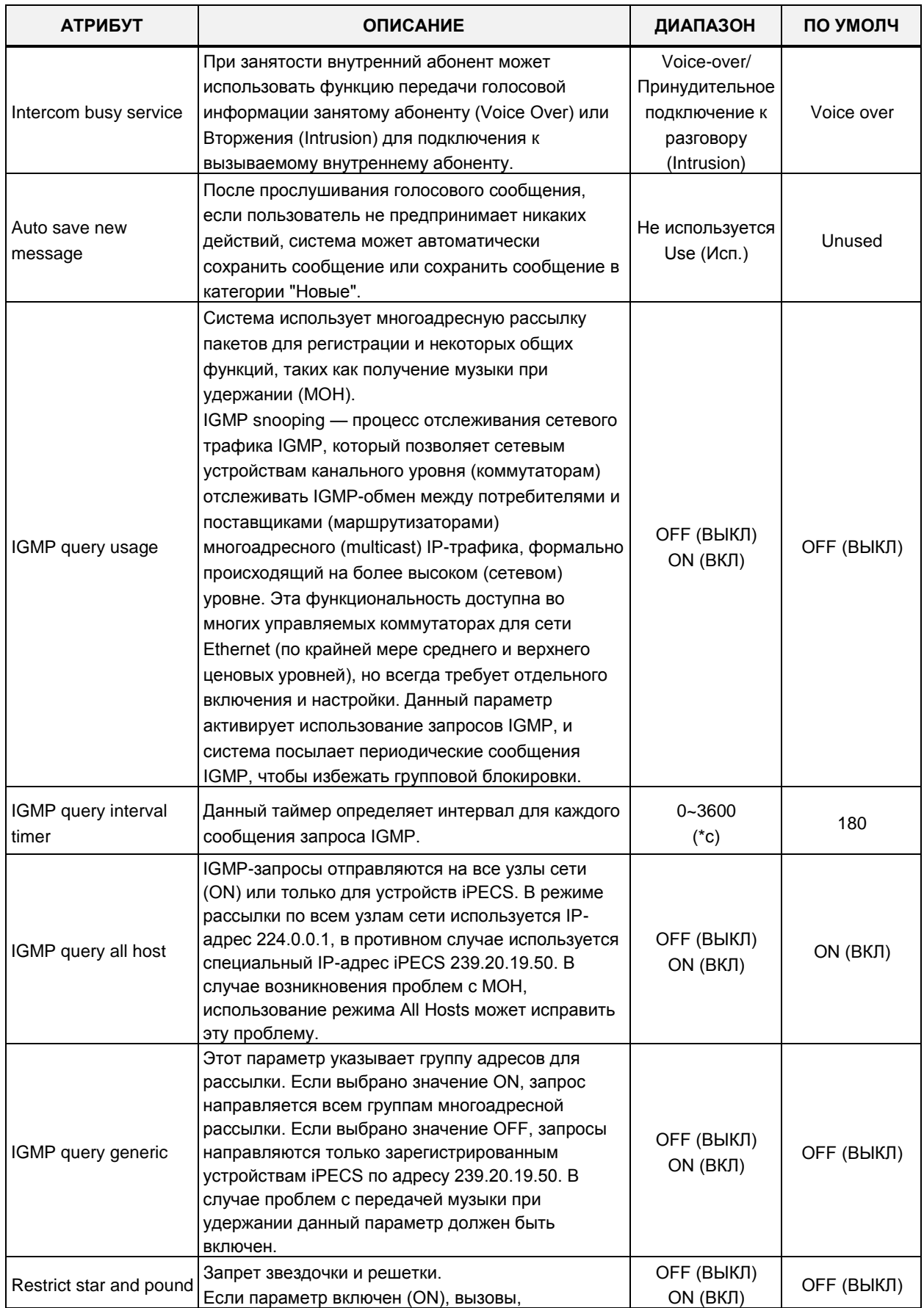

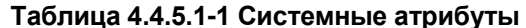

| <b>АТРИБУТ</b>                                    | <b>ОПИСАНИЕ</b>                                                                                                    | ДИАПАЗОН                | ПО УМОЛЧ   |
|---------------------------------------------------|----------------------------------------------------------------------------------------------------|-------------------------|------------|
|                                                   | содержащие * или # в качестве первой цифры,<br>запрещены в системе.                                                                                                    |                         |            |
| <b>Restricted Dialing</b><br>Display After Answer | Если производится вызов запрещенного номера,<br>система выведет запись протокола работы УАТС<br>(SMDR) для вызова после ответа на вызов.                                                                                                    | ОҒҒ (ВЫКЛ)<br>ON (ВКЛ)  | ON (ВКЛ)   |
| IP BIND USAGE                                     | Использование привязки IP.<br>Если данный параметр включен (ON), на каналах<br>VOIU/VOIB будет применяться привязка IP к<br>данным, установленным в Программе 130 (ПК 18 -<br>ПК 24-3) и в Программе 133 (Media порт).                                                                                                    | ОҒЕ (ВЫКЛ)<br>ON (BKJI) | ОҒҒ (ВЫКЛ) |
| New 5 Wake Up<br>Usage                            | С помощью опции «Новые возможности<br>будильника» пользователь может назначить пять<br>будильников, в противном случае можно<br>установить только один будильник.                                                                                                    | ОҒҒ (ВЫКЛ)<br>ON (BKJI) | OFF (ВЫКЛ) |
| Easy 5 Wake Up<br>Usage                           | Если значение данного параметра установлено в<br>ON, и параметр New 5 Wake Up Usage (см. выше)<br>также включен, каждый абонент может войти в<br>свой будильник, не вводя тип будильника и его<br>индекс.                                                                                                    | ОҒҒ (ВЫКЛ)<br>ON (BKJI) | OFF (ВЫКЛ) |
| <b>Station VM Feature</b><br>Usage                | Использование функций голосовой почты<br>Если этот параметр установлен в ON, абонент<br>может использовать функции голосовой почты<br>(Программа 127).<br>Расширенные функции VSF/UVM могут быть<br>отключены. Функции, управляемые этим<br>параметром, включают в себя:<br>Телефонный справочник компании<br>Удаленная запись системных подсказок<br>(Remote Announcement Recording)<br>Административный почтовый ящик<br>(Administrator Mailbox)<br>Списки рассылки (Distribution Lists)<br>Отметить сообщение как<br>конфиденциальное, срочное или с<br>подтверждением доставки<br>Записать приветствие через CCR<br>Класс сервиса голосовой почты (Voice Mail Class<br>of Service) | ОҒҒ (ВЫКЛ)<br>ON (BKJI) | ON (ВКЛ)   |
| End code(#) usage in<br>System Auth Code          | Если этот параметр установлен в ON, по<br>окончании ввода системного коде авторизации<br>необходимо ввести символ "решетка".                                                                                                    | ОҒҒ (ВЫКЛ)<br>ON (ВКЛ)  | ОГГ (ВЫКЛ) |
| Remote VM Access                                  | Удаленный доступ к голосовой почте.<br>Если этот параметр выключен (ОFF), то<br>пользователь не может получить доступ к<br>голосовой почте VSF/VMIM при вызове по линиям<br>DID, DISA или СЛ (т.е. по всем внешним линиям).                                                                                                    | ОҒЕ (ВЫКЛ)<br>ON (BKJI) | ON (ВКЛ)   |

Таблица 4.4.5.1-1 Системные атрибуты

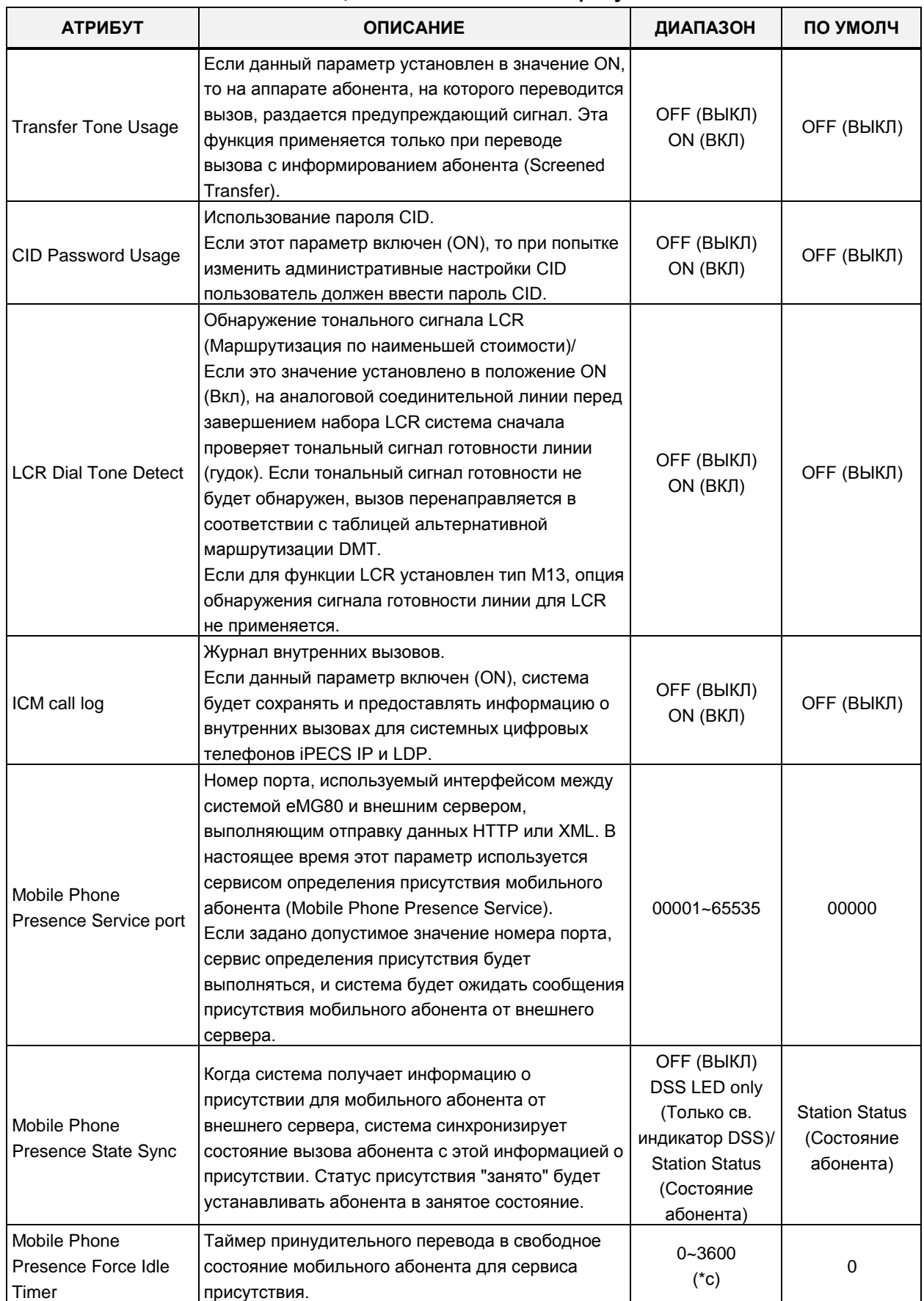

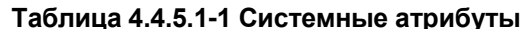
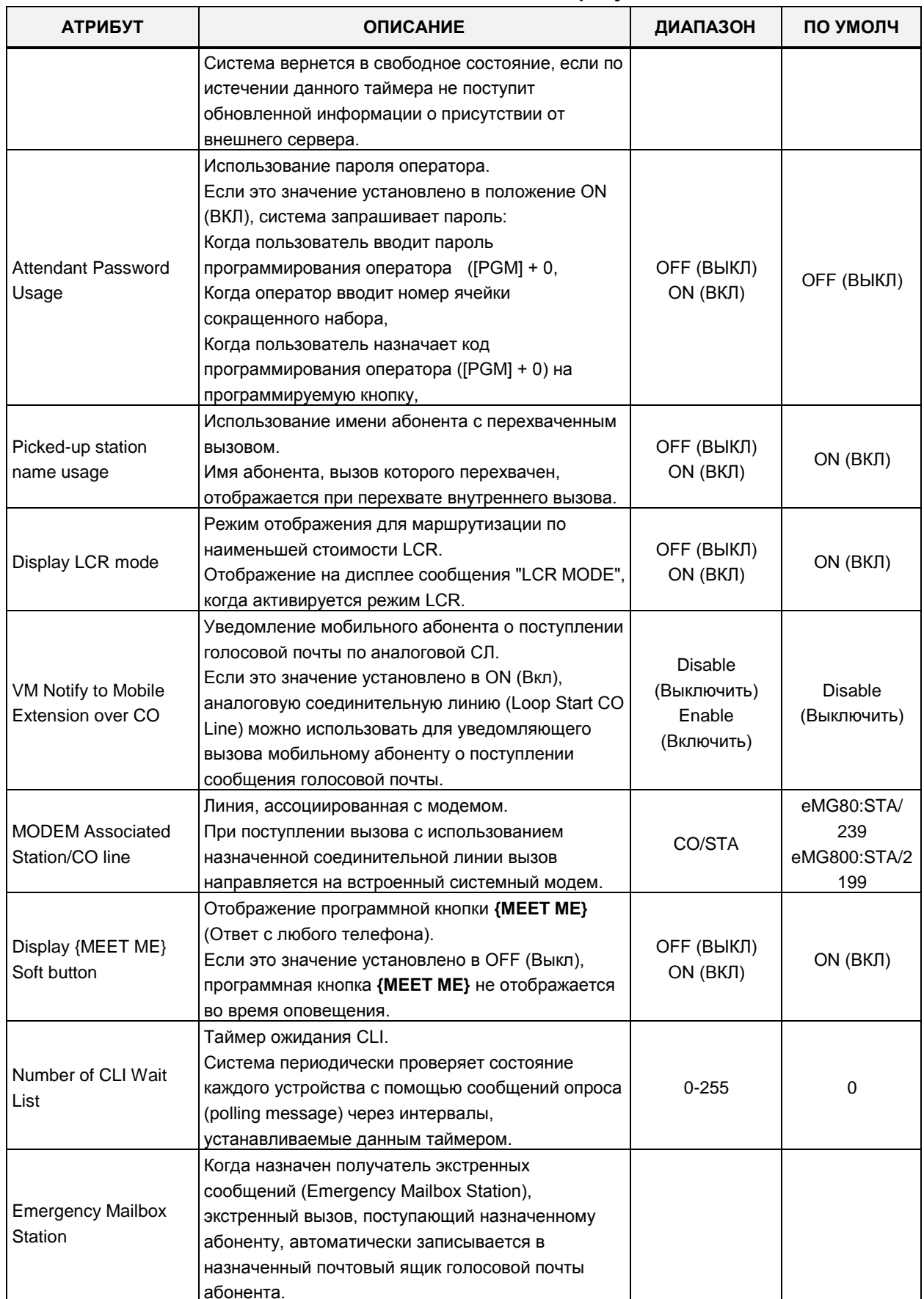

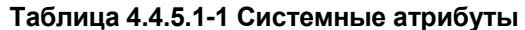

| <b>АТРИБУТ</b>                                   | <b>ОПИСАНИЕ</b>                                                                                                    | ДИАПАЗОН                                                    | ПО УМОЛЧ   |
|--------------------------------------------------|----------------------------------------------------------------------------------------------------|-------------------------------------------------------------|------------|
| <b>MSVC XML Port</b>                             | XML-порт, используемый для поддержки<br>обратного вызова через веб, сквозного вызова и<br>использования в приложении iPECS ClickCall для<br>MSVC (Mobile Service).                                                                                                    | 00001~65535                                                 | 7878       |
| <b>IPCR Announce for</b><br>recording warning    | Если включено, то вместо предупреждающего<br>тонального сигнала вызывающему абоненту<br>воспроизводится уведомление о записи вызова<br>IPCR.                                                                                                    | ОГЕ (ВЫКЛ)<br>ON (BKJI)                                     | OFF (ВЫКЛ) |
| <b>IPCR Announce for</b><br>only incoming        | Пользователь может выбрать уведомление о<br>записи разговоров на сервере IPCR только для<br>входящих вызовов, установив значение ON.                                                                                                    | ОГЕ (ВЫКЛ)<br>ON (BKJI)                                     | ОҒҒ (ВЫКЛ) |
| Mobile EXT CO<br><b>Access Password</b><br>Check | Если этот параметр установлен в значение ON, то<br>для выполнения исходящего вызова с<br>использованием соединительной линии iPECS<br>мобильный абонент должен ввести<br>действительный код авторизации.                                                                                                    | OFF (ВЫКЛ)<br>ON (BKJI)                                     | ОҒҒ (ВЫКЛ) |
| Hold key usage on<br>paging                      | Когда включено, для оповещения используется<br>клавиша удержания (Hold).                                                                                                    | OFF (ВЫКЛ)<br>ON (BKJI)                                     | ON (ВКЛ)   |
| Device Info Request<br>Interval                  | Таймер ожидания CLI.<br>Система периодически проверяет состояние<br>каждого устройства с помощью сообщений опроса<br>(polling message) через интервалы,<br>устанавливаемые данным таймером.                                                                                                    | 15 ~ 255 c                                                  | 15         |
| Dial By Name List                                | Функция набора номера по имени позволяет<br>абонентам в любых тенантных группах вызывать<br>любого абонента любой тенантной группы. Если<br>это необходимо, использование функции вызова<br>по имени может быть ограничено пределами<br>разрешенных для вызова тенантных групп,<br>установленных в Программе 125. | All (Bce)<br>Только<br>доступные<br>группы                  | <b>ALL</b> |
| Dial By System Speed<br>Name List                | Если этот параметр установлен в значение<br>«Accessible System Speed Zone Only», номера<br>системного сокращенного набора из доступной<br>зоны номеров сокращенного набора,<br>определенной в Программе 232 (Зоны системного<br>сокращенного набора) отображаются в списке<br>функции набора по имени.            | ALL (BCE)<br>Accessible<br><b>System Speed</b><br>Zone Only | ALL        |
| Default Web Language                             | Пользователь может выбрать язык отображения,<br>используемый на веб-страницах. Может быть<br>выбран английский или «местный» язык. Обратите<br>внимание, что «Local Language» должен быть<br>записан в многоязычный файл (см. Раздел<br>Maintenace (Техническое обслуживание).                                    | English<br>(Английский)<br>Local language<br>(Местный)      | English    |
| No Range Load Limit<br>on Web Admin              | ОГГ: будет принят ограниченный диапазон<br>индексов (например, 1-100)<br>ON: нет ограничений на размер индекса таблицы<br>(например, 221, 222, 270 и т.д.).                                                                                                    | OFF (ВЫКЛ)/ON<br>(ВКЛ)                                      | ON (ВКЛ)   |
| Forward limitation by                            | Ограничение переадресации вызывающим                                                                                                    | OFF (ВЫКЛ)/ON                                               | ОҒЕ (ВЫКЛ) |

Таблица 4.4.5.1-1 Системные атрибуты

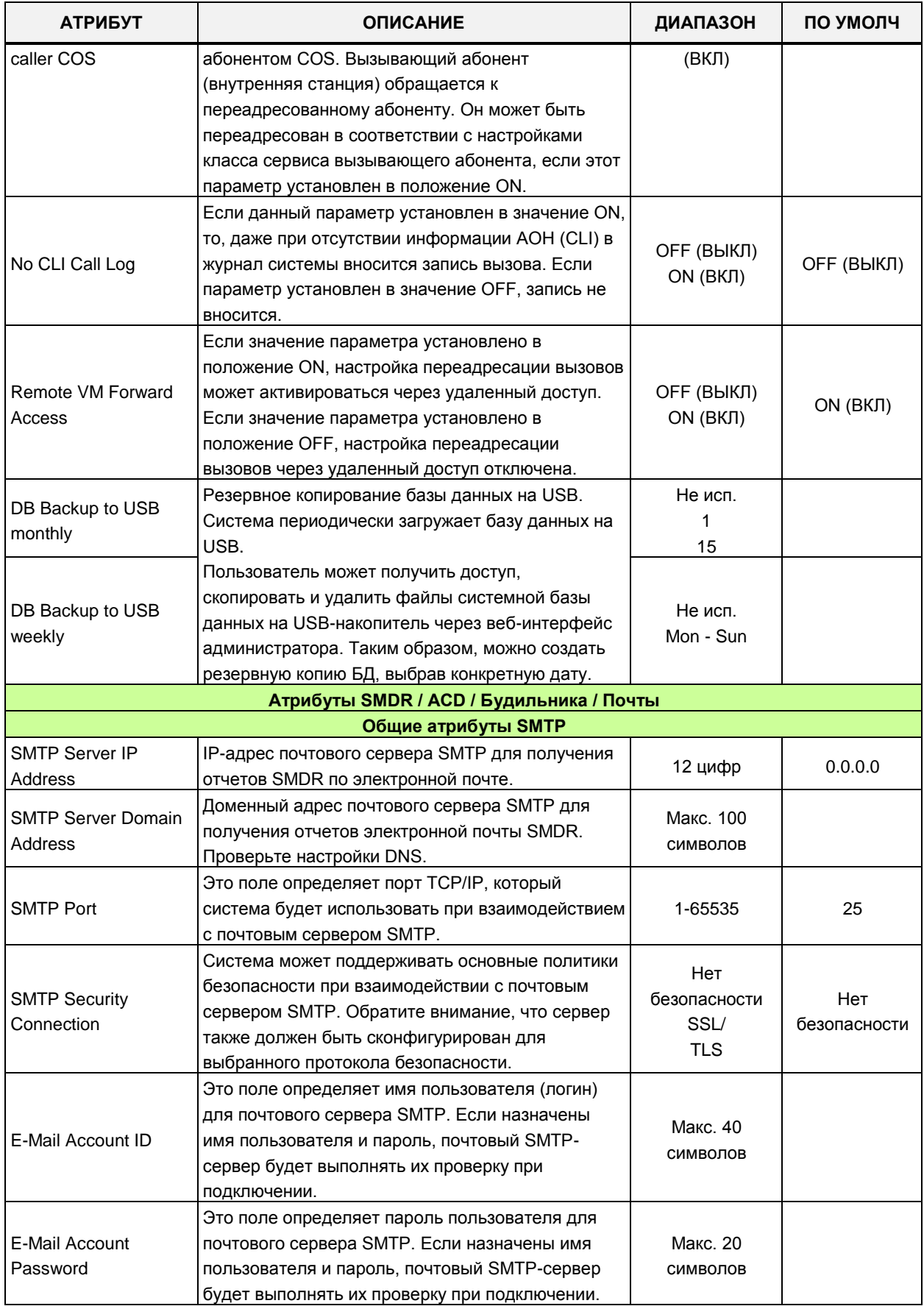

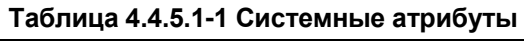

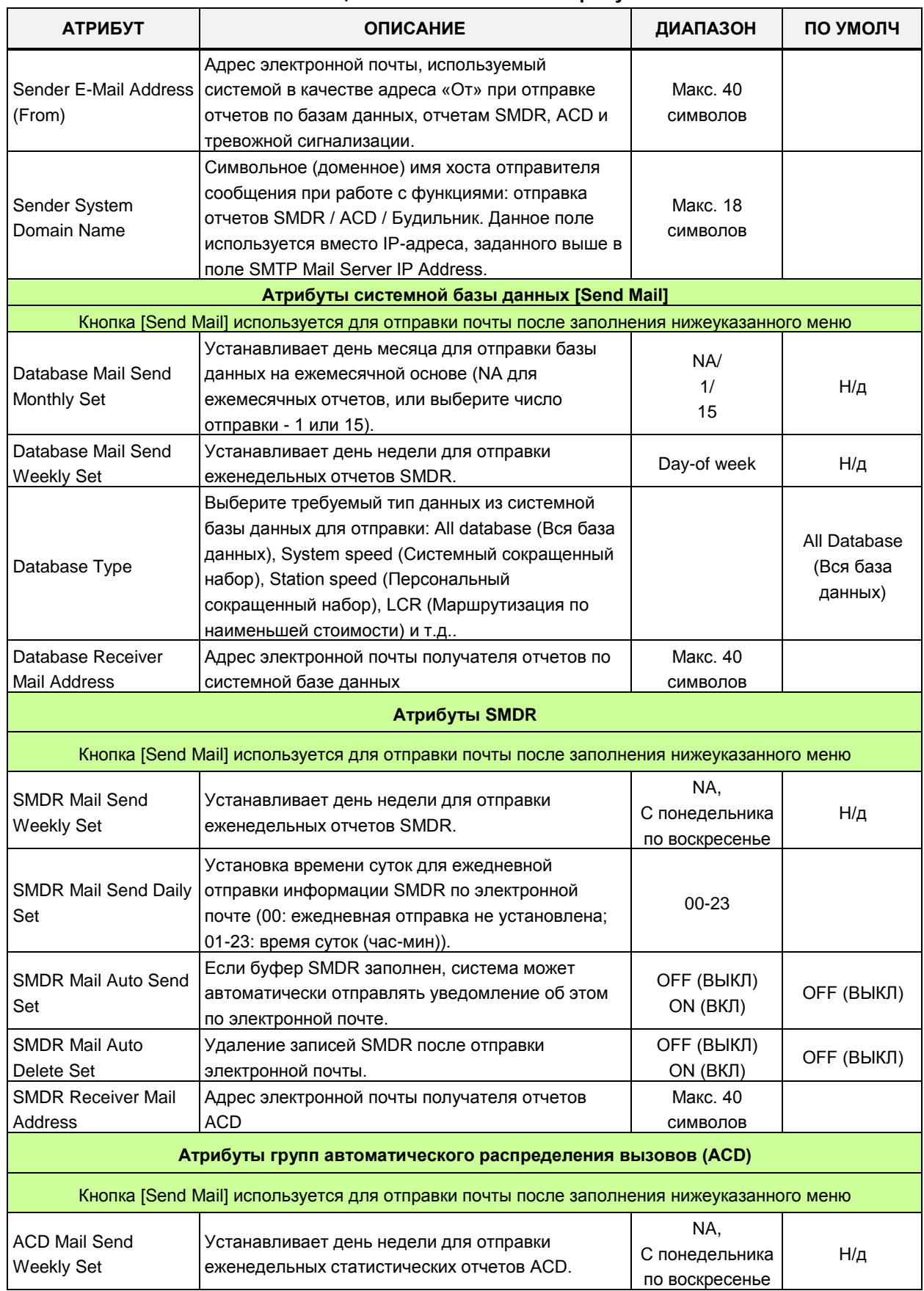

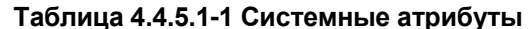

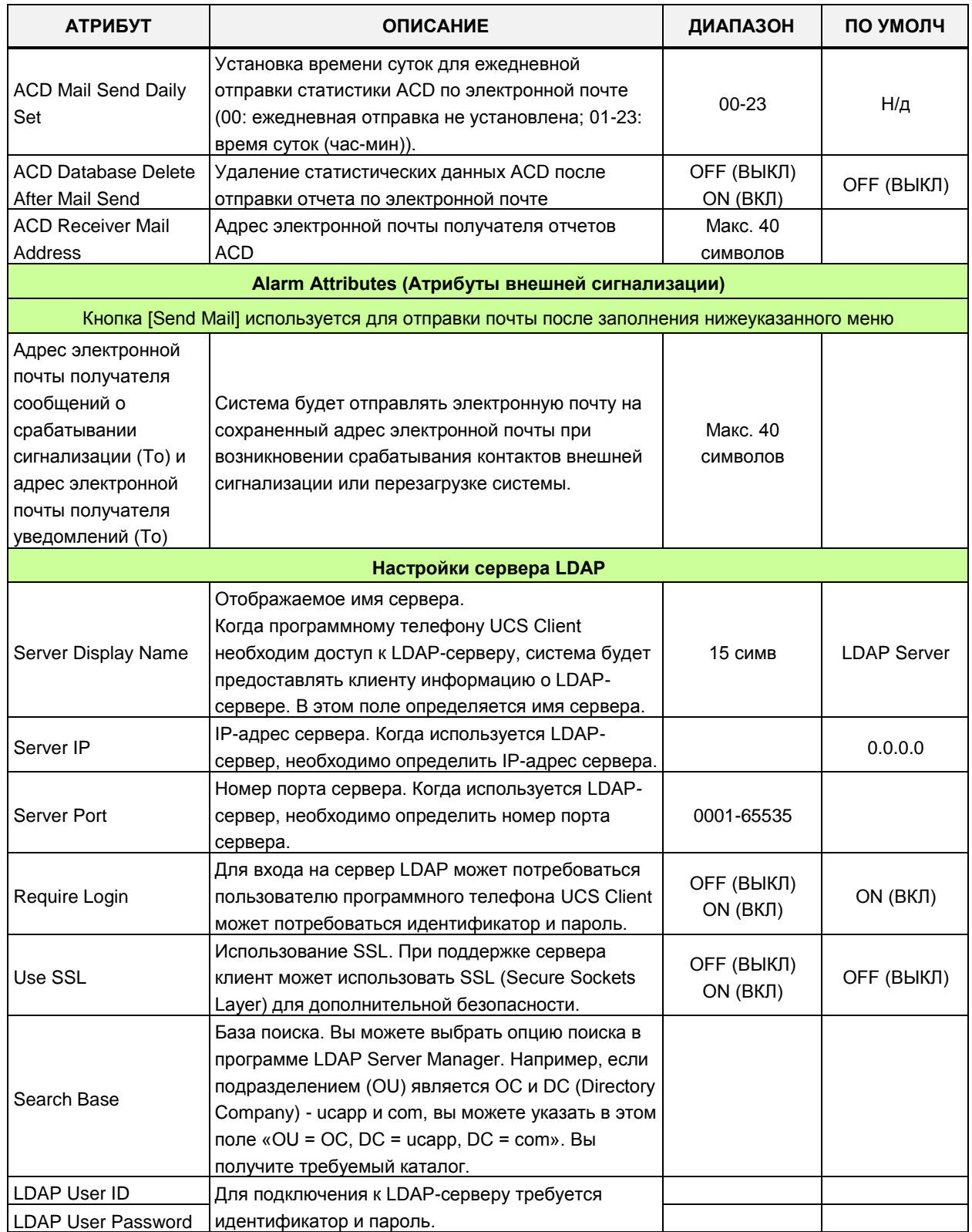

### **Таблица 4.4.5.1-1 Системные атрибуты**

# 4.4.5.2 Пароль администрирования системы - Программа 162

При выборе пункта меню System Password (Пароль администрирования системы) будет отображаться страница ввода данных системного пароля. Установите флажки, чтобы указать, какие атрибуты необходимо изменить: Данные для проверенных атрибутов сохраняются для Keyset Admin (Программирование на системном телефоне), Remote Access Password (Пароль удаленного доступа к системе) или CID password (Пароль CID) при сохранении. Нажмите кнопку [Save] после изменения значения.

Важно использовать надежный пароль для снижения общих рисков нарушения безопасности. Лучший способ выбрать хороший пароль - сделать пароль устойчивым к интеллектуальному подбору.

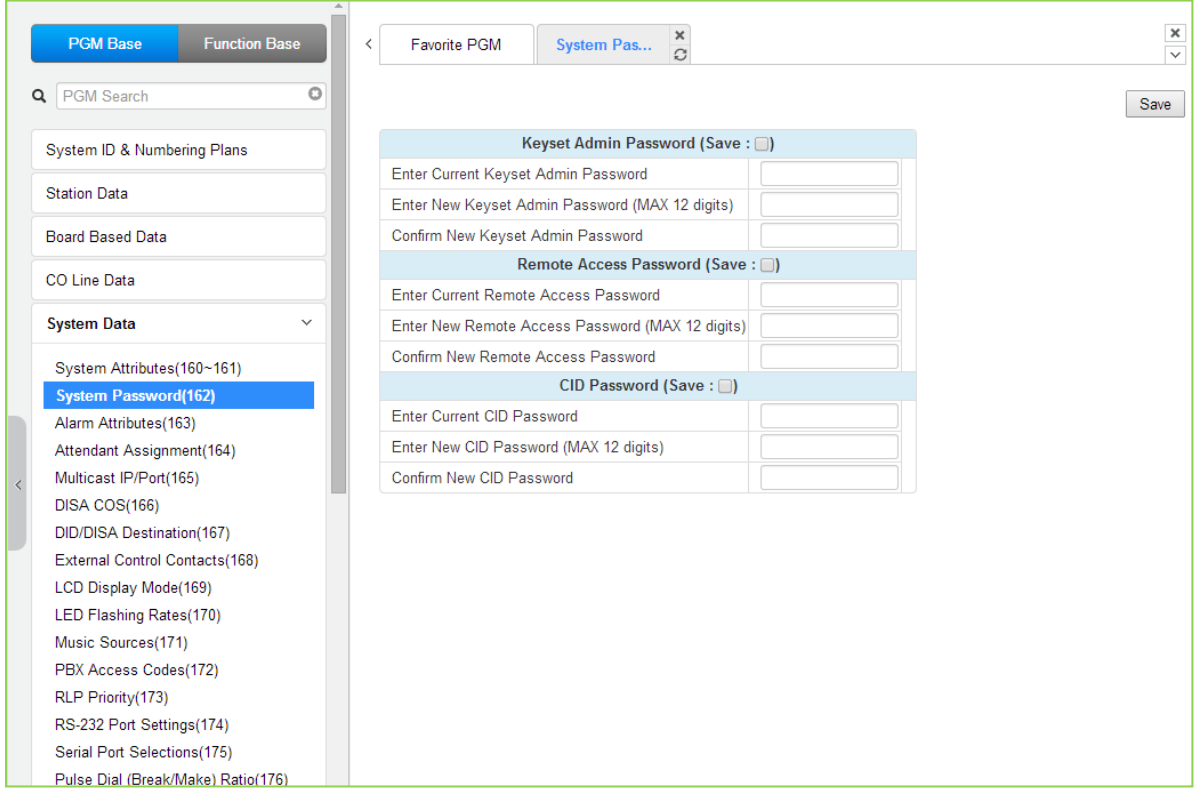

Рисунок 4.4.5.2-1 Пароль администрирования системы

Доступ к системной базе данных и техническое обслуживание (Maintenance) могут быть защищены паролями длиной до двенадцати цифр. Можно задать три пароля, Keyset Admin (Вход в режим программирования на системном телефоне), Remote Access (Пароль для удаленного входа в систему) и CID. Отметьте флажок сохранения, введите пароль и нажмите кнопку «Save». Если пароль верен и успешно сохранен, отображается следующее сообщение об успешном завершении.

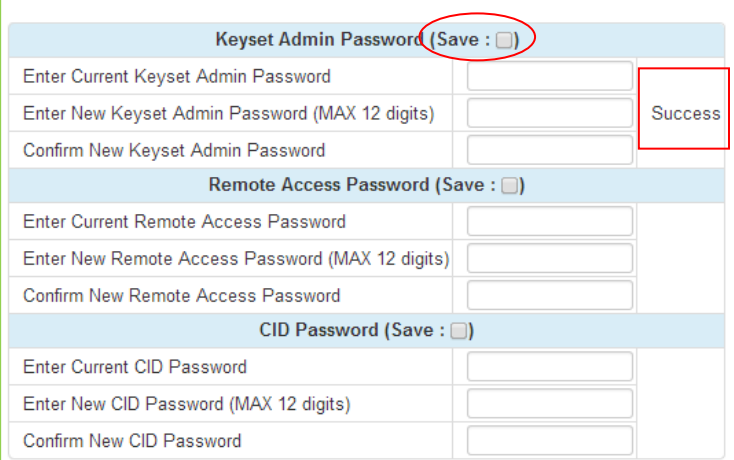

### 4.4.5.3 Атрибуты внешней сигнализации - Программа 163

При выборе пункта меню Alarm Attributes (Атрибуты внешней сигнализации) будет отображаться страница ввода данных атрибутов внешней сигнализации. Нажмите кнопку [Save] после изменения значений.

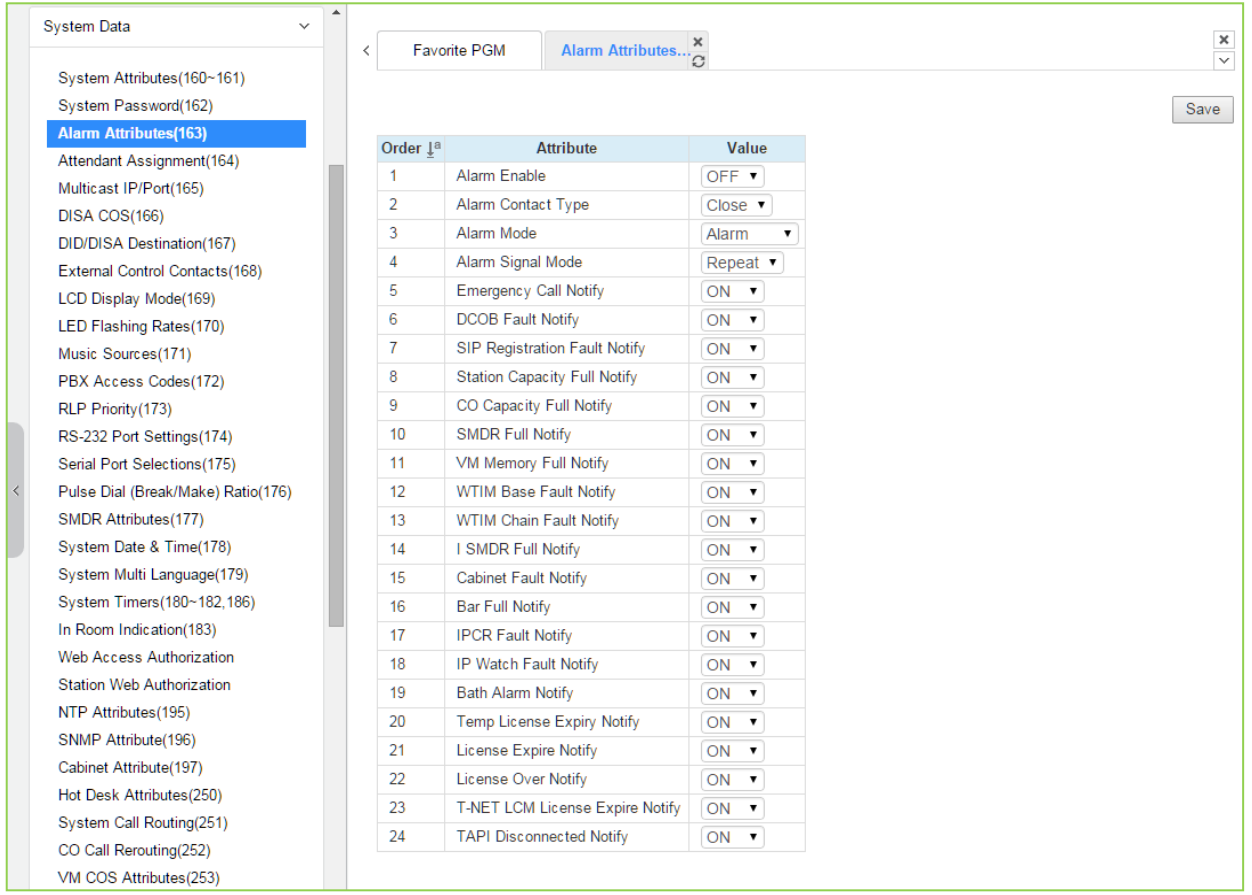

### Рисунок 4.4.5.3-1 Атрибуты внешней сигнализации

Система предоставляет датчик сигнализации, который позволяет отслеживать изменение состояния внешних контактов. Данные контакты наиболее часто используются для уведомления о срабатывании устройства внешней сигнализации или дверного звонка. Работу внешних контактов определяют атрибуты внешней сигнализации. Системные телефоны, назначенные для уведомления о срабатывании устройств внешней сигнализации, получают тревожный сигнал либо в форме одинарной тональной посылки (Single Burst), повторяющейся с одноминутным интервалом, либо в виде непрерывного тонального сигнала (Continuous Tone).

Назначенные системные телефоны при их использовании для приема сигнала от дверного звонка получают одинарную тональную посылку каждый раз при срабатывании датчика контроля за состоянием контактов. Для получения более подробного описания функций, необходимых данных и отображений на ЖК-дисплее для каждого атрибута обратитесь к таблице 4.4.5.3-1.

Когда атрибуты внешней сигнализации устанавливаются в состояние Alarm (Режим тревоги), система отправляет электронное письмо на адрес, заданный в Программе 160 Alarm Receiver E-Mail Address (To) & Notification Receiver E-Mail Address (To)' (Anpec получателя сообщений внешней сигнализации)

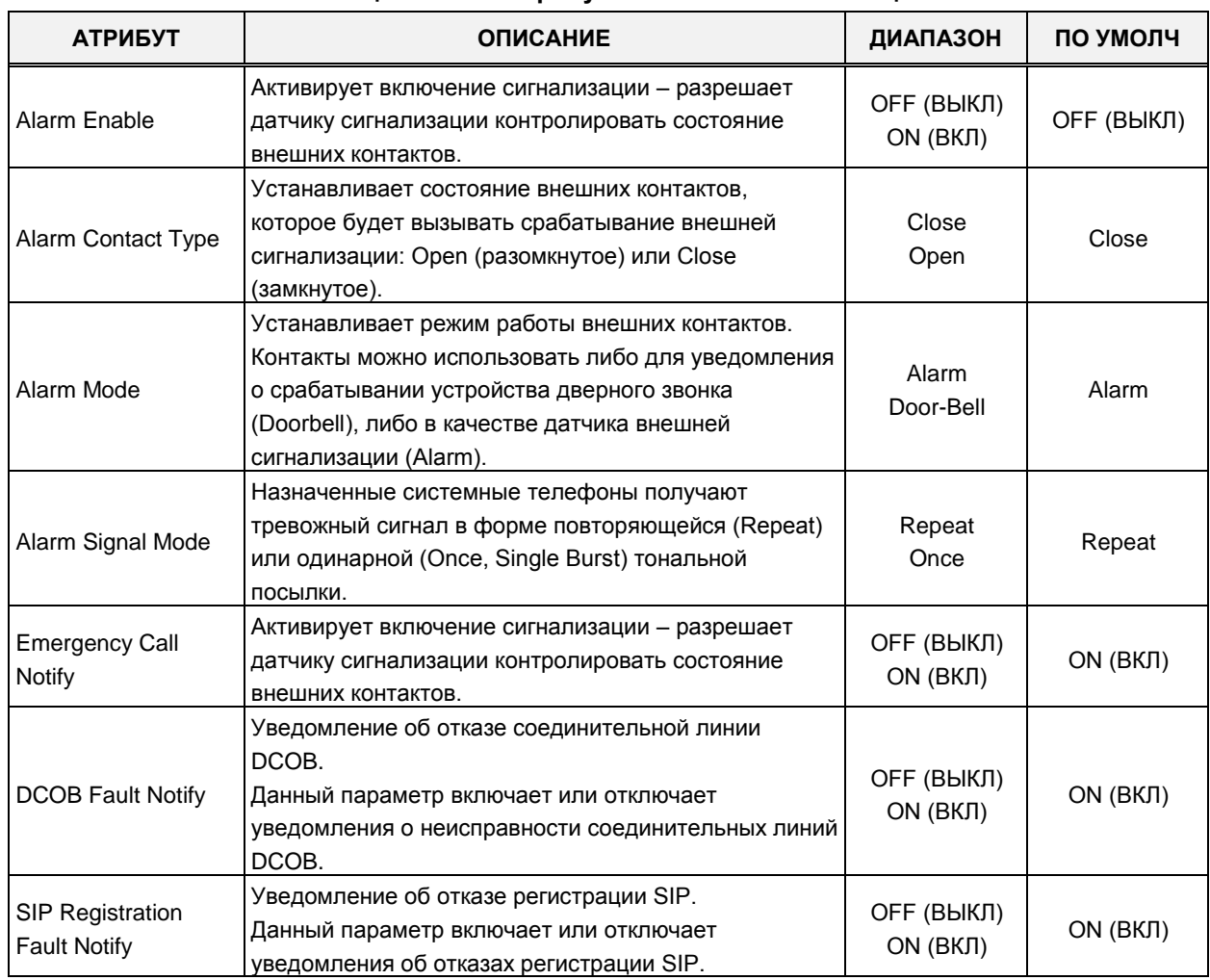

#### Таблица 4.4.5.3-1 Атрибуты внешней сигнализации

| <b>АТРИБУТ</b>                            | <b>ОПИСАНИЕ</b>                                                                                                    | ДИАПАЗОН                | ПО УМОЛЧ  |
|-------------------------------------------|----------------------------------------------------------------------------------------------------|-------------------------|-----------|
| <b>Station Capacity Full</b><br>Notify    | Если этот параметр установлен в положение ON,<br>пользователь получит уведомление, когда<br>абонентская емкость системы превысит допустимое<br>значение.                                        | ОҒҒ (ВЫКЛ)<br>ON (ВКЛ)  | ON (ВКЛ)  |
| <b>CO Capacity Full</b><br>Notify         | Если этот параметр установлен в положение ON,<br>пользователь получит уведомление, когда емкость<br>системы по соединительным линиям превысит<br>допустимое значение.                           | ОҒҒ (ВЫКЛ)<br>ON (ВКЛ)  | ON (ВКЛ)  |
| <b>SMDR Full Notify</b>                   | Если этот параметр установлен в положение ON,<br>пользователь получит уведомление, когда емкость<br>подсистемы детального протоколирования<br>соединений (SMDR) превысит допустимое значение.   | ОҒЕ (ВЫКЛ)<br>ON (ВКЛ)  | ON (BKJI) |
| <b>VM Memory Full</b><br>Notify           | Если этот параметр установлен в положение ON,<br>пользователь получит уведомление, когда память<br>сообщений голосовой почты заполнена.                                                         | ОҒҒ (ВЫКЛ)<br>ON (ВКЛ)  | ON (BKJI) |
| <b>WTIB Base Fault</b><br>Notify          | Если этот параметр установлен в положение ON,<br>пользователь получит уведомление в случае отказа<br>базовой станции, подключенной к модулю WTIB.                                               | ОҒҒ (ВЫКЛ)<br>ON (ВКЛ)  | ON (ВКЛ)  |
| <b>WTIB Chain Fault</b><br>Notify         | Если этот параметр установлен в положение ON,<br>пользователь получит уведомление в случае отказа<br>цепочки соединений базовых станций, подключенных<br>к модулю WTIB.                         | ОҒҒ (ВЫКЛ)<br>ON (ВКЛ)  | ON (ВКЛ)  |
| I SMDR Full Notify                        | Если этот параметр установлен в положение ON,<br>пользователь получит уведомление, когда емкость<br>подсистемы детального протоколирования<br>соединений (I SMDR) превысит допустимое значение. | ОҒҒ (ВЫКЛ)<br>ON (ВКЛ)  | ON (ВКЛ)  |
| <b>Cabinet Fault Notify</b>               | Если этот параметр установлен в положение ON,<br>пользователь получит уведомление в случае отказа<br>системного блока UCP.                                                                      | ОҒҒ (ВЫКЛ)<br>ON (ВКЛ)  | ON (ВКЛ)  |
| <b>Bar Full Notify</b>                    | Если этот параметр установлен в положение ON,<br>пользователь получит уведомление, когда бар<br>переполнен.                                                                                     | ОҒҒ (ВЫКЛ)<br>ON (ВКЛ)  | ON (ВКЛ)  |
| <b>IPCR Fault Notify</b>                  | Если этот параметр установлен в положение ON,<br>пользователь получит уведомление в случае отказа<br>сервера записи вызовов IPCR.                                                               | ОҒЕ (ВЫКЛ)<br>ON (ВКЛ)  | ON (ВКЛ)  |
| IP Watch Fault Notify                     | Если этот параметр установлен в положение ON,<br>пользователь получит уведомление в случае отказа<br>подсистемы IP Watch (UCP).                                                                 | ОҒҒ (ВЫКЛ)<br>ON (ВКЛ)  | ON (ВКЛ)  |
| <b>Bath Alarm Notify</b>                  | Если этот параметр установлен в положение ON,<br>пользователь получит уведомление, когда поступает<br>сигнал тревоги из ванной.                                                                 | ОҒҒ (ВЫКЛ)<br>ON (ВКЛ)  | ON (ВКЛ)  |
| Temp License Expiry<br>Notify             | Этот параметр позволяет пользователю получить<br>уведомление до истечения временной лицензии.                                                                                                   | ОҒЕ (ВЫКЛ)<br>ON (ВКЛ)  | ON (ВКЛ)  |
| License Expire Notify                     | Этот параметр позволяет пользователю получить<br>уведомление до истечения лицензии.                                                                                                    | ОҒЕ (ВЫКЛ)<br>ON (ВКЛ)  | ON (ВКЛ)  |
| License Over Notify                       | Этот параметр позволяет пользователю получить<br>уведомление до превышения лицензии.                                                                                                    | ОҒЕ (ВЫКЛ)<br>ON (ВКЛ)  | ON (ВКЛ)  |
| <b>T-NET LCM License</b><br>Expire Notify | Этот параметр позволяет пользователю получить<br>уведомление об истечении срока действия лицензии                                                                                               | ОҒЕ (ВЫКЛ)<br>ON (BKJI) | ON (ВКЛ)  |

Таблица 4.4.5.3-1 Атрибуты внешней сигнализации

| <b>АТРИБУТ</b>                     | <b>ОПИСАНИЕ</b>                                                                                          | ДИАПАЗОН               | ПО УМОЛЧ |
|------------------------------------|----------------------------------------------------------------------------------------------------|------------------------|----------|
|                                    | <b>T-NET LCM</b>                                                                                         |                        |          |
| TAPI Disconnected<br><b>Notify</b> | Если этот параметр установлен в положение ОN,<br>пользователь получит уведомление об отключении<br>TAPI. | OFF (ВЫКЛ)<br>ON (ВКЛ) | ON (ВКЛ) |

Таблица 4.4.5.3-1 Атрибуты внешней сигнализации

# 4.4.5.4 Назначение операторов - Программа 164 (Attendant Assignment)

При выборе пункта меню Attendant Assignment (Назначение операторов) будет отображаться страница ввода данных операторов системы. Нажмите кнопку [Save] после изменения значений.

| <b>PGM Base</b><br><b>Function Base</b>                     | $\prec$<br>Favorite PGM | $\pmb{\times}$<br>Attendant<br>$\Omega$ | ×<br>$\overline{\mathbf{v}}$ |
|-------------------------------------------------------------|-------------------------|-----------------------------------------|------------------------------|
| O<br>PGM Search<br>Q                                        |                         |                                         | Save                         |
| System ID & Numbering Plans                                 | <b>Attendant Type</b>   | <b>Station Number</b>                   |                              |
| <b>Station Data</b>                                         | <b>System Attendant</b> | 1000                                    |                              |
|                                                             | <b>Main Attendant</b>   |                                         |                              |
| <b>Board Based Data</b>                                     | Main Attendant          |                                         |                              |
| CO Line Data                                                | <b>Main Attendant</b>   |                                         |                              |
|                                                             | <b>Main Attendant</b>   |                                         |                              |
| <b>System Data</b><br>$\checkmark$                          | <b>Main Attendant</b>   |                                         |                              |
| System Attributes(160~161)                                  | <b>Main Attendant</b>   |                                         |                              |
| System Password(162)                                        | <b>Main Attendant</b>   |                                         |                              |
| Alarm Attributes(163)                                       | <b>Main Attendant</b>   |                                         |                              |
| <b>Attendant Assignment(164)</b>                            | <b>Main Attendant</b>   |                                         |                              |
| Multicast RTP/RTCP(165)<br>$\overline{\left( \right. }%$    | <b>Main Attendant</b>   |                                         |                              |
| DISA COS(166)                                               | <b>Main Attendant</b>   |                                         |                              |
| DID/DISA Destination(167)                                   | Main Attendant          |                                         |                              |
| External Control Contacts(168)                              | Main Attendant          |                                         |                              |
| LCD Display Mode(169)                                       | <b>Main Attendant</b>   |                                         |                              |
| LED Flashing Rates(170)                                     | <b>Main Attendant</b>   |                                         |                              |
| Music Sources(171)<br>PBX Access Codes(172)                 | <b>Main Attendant</b>   |                                         |                              |
| RLP Priority(173)                                           | Main Attendant          |                                         |                              |
| RS-232 Port Settings(174)                                   | <b>Main Attendant</b>   |                                         |                              |
| Serial Port Selections(175)                                 | <b>Main Attendant</b>   |                                         |                              |
| Pulse Dial (Break/Make) Ratio(176)                          | <b>Main Attendant</b>   |                                         |                              |
| SMDR Attributes(177)                                        | <b>Main Attendant</b>   |                                         |                              |
| System Date & Time(178)                                     | <b>Main Attendant</b>   |                                         |                              |
| System Multi Language(179)                                  |                         |                                         |                              |
| System Timers(180~182,186)                                  | <b>Main Attendant</b>   |                                         |                              |
| In Room Indication(183)                                     | <b>Main Attendant</b>   |                                         |                              |
| <b>Web Access Authorization</b><br>$\overline{\phantom{a}}$ | <b>Main Attendant</b>   |                                         |                              |

Рисунок 4.4.5.4-1 Назначение операторов

В системе еМG80 можно одного системного оператора и трех главных операторов. В системе eMG800 можно назначить одного системного оператора и четырех главных операторов. В системе UCP может быть один системный оператор и 49 главных операторов.

Системный секретарь имеет более высокий приоритет в работе с вызовами и в

управлении системой. По умолчанию, системному оператору назначается абонентский номер 100 в системе eMG80 и 1000 в системах eMG800 / UCP . Основные операторы по умолчанию не назначаются.

# **4.4.5.5 Порты групповой передачи RTP/RTCP – Программа 165**

При выборе пункта меню Multi-cast IP/Port (Порты групповой передачи RTP/RTCP) будет отображаться страница ввода данных групповой передачи трафика RTP/RTCP. Нажмите кнопку **[Save]** после изменения значений.

|         | <b>PGM Base</b><br><b>Function Base</b>                           | $\overline{\phantom{0}}$ | Favorite PGM          | Multicast R                 | ×<br>$\Omega$ |               |  |  |      |  | ×<br>$\overline{\mathbf{v}}$ |
|---------|-------------------------------------------------------------------|--------------------------|-----------------------|-----------------------------|---------------|---------------|--|--|------|--|------------------------------|
| Q       | O<br>PGM Search                                                   |                          |                       |                             |               |               |  |  | Save |  |                              |
|         |                                                                   |                          | <b>Attribute</b>      | <b>RTP Value RTCP Value</b> |               | Range         |  |  |      |  |                              |
|         | System ID & Numbering Plans                                       |                          | <b>BGM</b> Internal   | 8100                        | 8101          | 0000 - 9999   |  |  |      |  |                              |
|         | <b>Station Data</b>                                               |                          | <b>BGM External 1</b> | 8102                        | 8103          | 0000 - 9999   |  |  |      |  |                              |
|         |                                                                   |                          |                       |                             |               |               |  |  |      |  |                              |
|         | <b>Board Based Data</b>                                           |                          | <b>BGM External 2</b> | 8104                        | 8105          | 0000 - 9999   |  |  |      |  |                              |
|         | CO Line Data                                                      |                          | Internal Page 1       | 8106                        | 8107          | 0000 - 9999   |  |  |      |  |                              |
|         |                                                                   |                          | Internal Page 2       | 8108                        | 8109          | 0000 - 9999   |  |  |      |  |                              |
|         | <b>System Data</b><br>$\checkmark$                                |                          | Internal Page 3       | 8110                        | 8111          | $0000 - 9999$ |  |  |      |  |                              |
|         | System Attributes(160~161)                                        |                          | Internal Page 4       | 8112                        | 8113          | 0000 - 9999   |  |  |      |  |                              |
|         | System Password(162)                                              |                          | Internal Page 5       | 8114                        | 8115          | $0000 - 9999$ |  |  |      |  |                              |
|         | Alarm Attributes(163)                                             |                          | Internal Page 6       | 8116                        | 8117          | 0000 - 9999   |  |  |      |  |                              |
|         | Attendant Assignment(164)                                         |                          | Internal Page 7       | 8118                        | 8119          | 0000 - 9999   |  |  |      |  |                              |
| $\prec$ | <b>Multicast RTP/RTCP(165)</b>                                    |                          | Internal Page 8       | 8120                        | 8121          | $0000 - 9999$ |  |  |      |  |                              |
|         | <b>DISA COS(166)</b>                                              |                          | Internal Page 9       | 8122                        | 8123          | 0000 - 9999   |  |  |      |  |                              |
|         | DID/DISA Destination(167)                                         |                          | Internal Page 10      | 8124                        | 8125          | $0000 - 9999$ |  |  |      |  |                              |
|         | External Control Contacts(168)                                    |                          | Internal Page 11      | 8126                        | 8127          | 0000 - 9999   |  |  |      |  |                              |
|         | LCD Display Mode(169)                                             |                          |                       |                             | 8129          | 0000 - 9999   |  |  |      |  |                              |
|         | LED Flashing Rates(170)                                           |                          | Internal Page 12      | 8128                        |               |               |  |  |      |  |                              |
|         | Music Sources(171)                                                |                          | Internal Page 13      | 8130                        | 8131          | 0000 - 9999   |  |  |      |  |                              |
|         | PBX Access Codes(172)                                             |                          | Internal Page 14      | 8132                        | 8133          | 0000 - 9999   |  |  |      |  |                              |
|         | RLP Priority (173)                                                |                          | Internal Page 15      | 8134                        | 8135          | $0000 - 9999$ |  |  |      |  |                              |
|         | RS-232 Port Settings(174)                                         |                          | Internal Page 16      | 8136                        | 8137          | 0000 - 9999   |  |  |      |  |                              |
|         | Serial Port Selections(175)                                       |                          | Internal Page 17      | 8138                        | 8139          | 0000 - 9999   |  |  |      |  |                              |
|         | Pulse Dial (Break/Make) Ratio(176)                                |                          | Internal Page 18      | 8140                        | 8141          | 0000 - 9999   |  |  |      |  |                              |
|         | SMDR Attributes(177)                                              |                          | Internal Page 19      | 8142                        | 8143          | 0000 - 9999   |  |  |      |  |                              |
|         | System Date & Time(178)                                           |                          | Internal Page 20      | 8144                        | 8145          | $0000 - 9999$ |  |  |      |  |                              |
|         | System Multi Language(179)                                        |                          | Internal Page 21      | 8146                        | 8147          | 0000 - 9999   |  |  |      |  |                              |
|         | System Timers(180~182,186)                                        |                          | Internal Page 22      | 8148                        | 8149          | 0000 - 9999   |  |  |      |  |                              |
|         | In Room Indication(183)                                           |                          | Internal Page 23      | 8150                        | 8151          | 0000 - 9999   |  |  |      |  |                              |
|         | <b>Web Access Authorization</b><br>٠<br>Ctation Mah Authorization |                          |                       | $\overline{a}$              | 0             | 0000<br>000   |  |  |      |  |                              |

**Рисунок 4.4.5.5-1 Порты групповой передачи RTP/RTCP**

Для отправки пакетов фоновой музыки (BGM), музыки при удержании (MOH), оповещения и PTT в системе используется многоадресная рассылка. Использование единый многоадресной рассылки пакетов уменьшает общий трафик сети. В некоторых случаях, особенно когда несколько систем подключены к одному и тому же шлюзу по умолчанию (маршрутизатору), может быть оправдано определение различных IP-портов для каждой системы.

# **Таблица 4.4.5.5-1 Порты групповой передачи RTP/RTCP в системе eMG80**

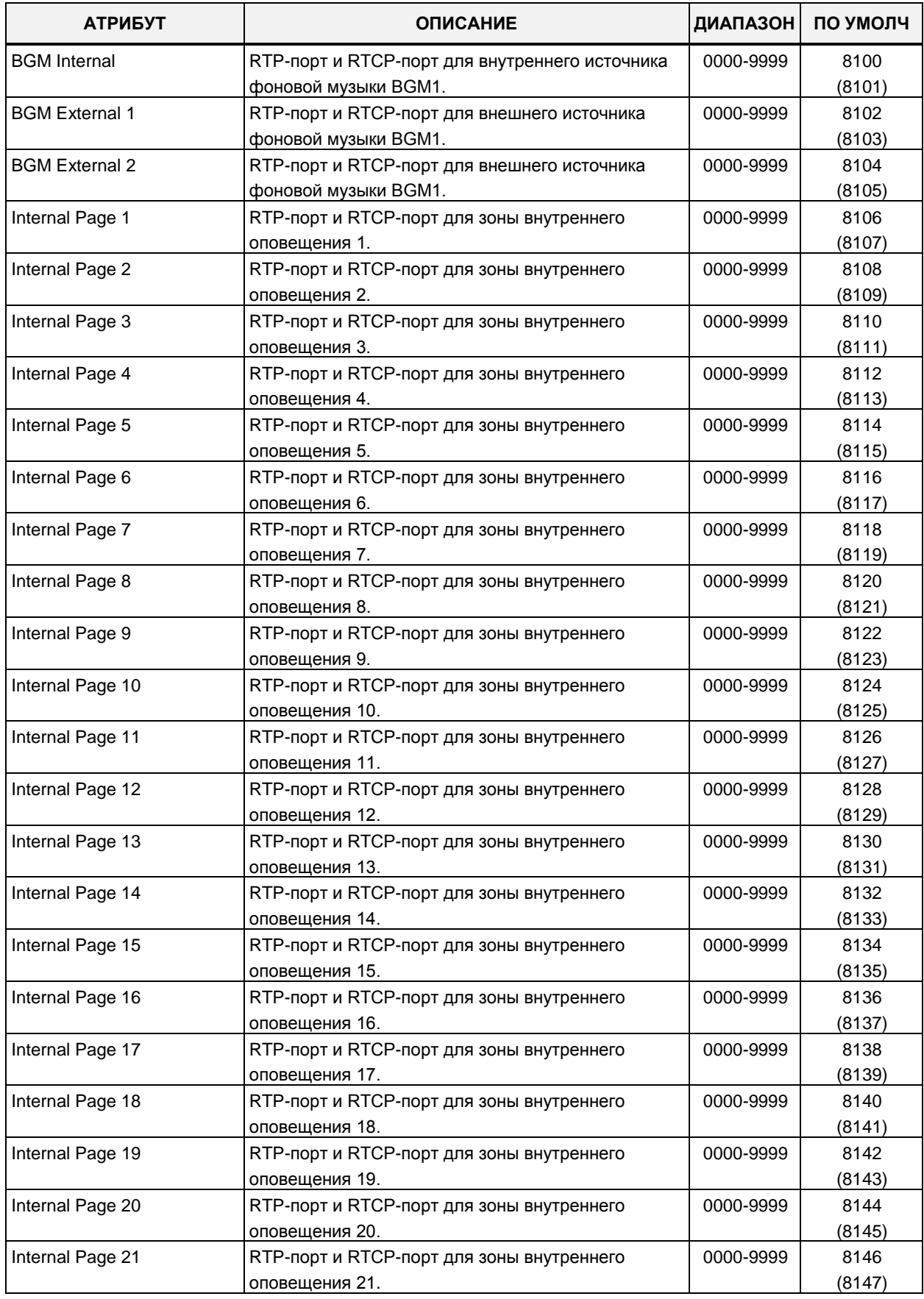

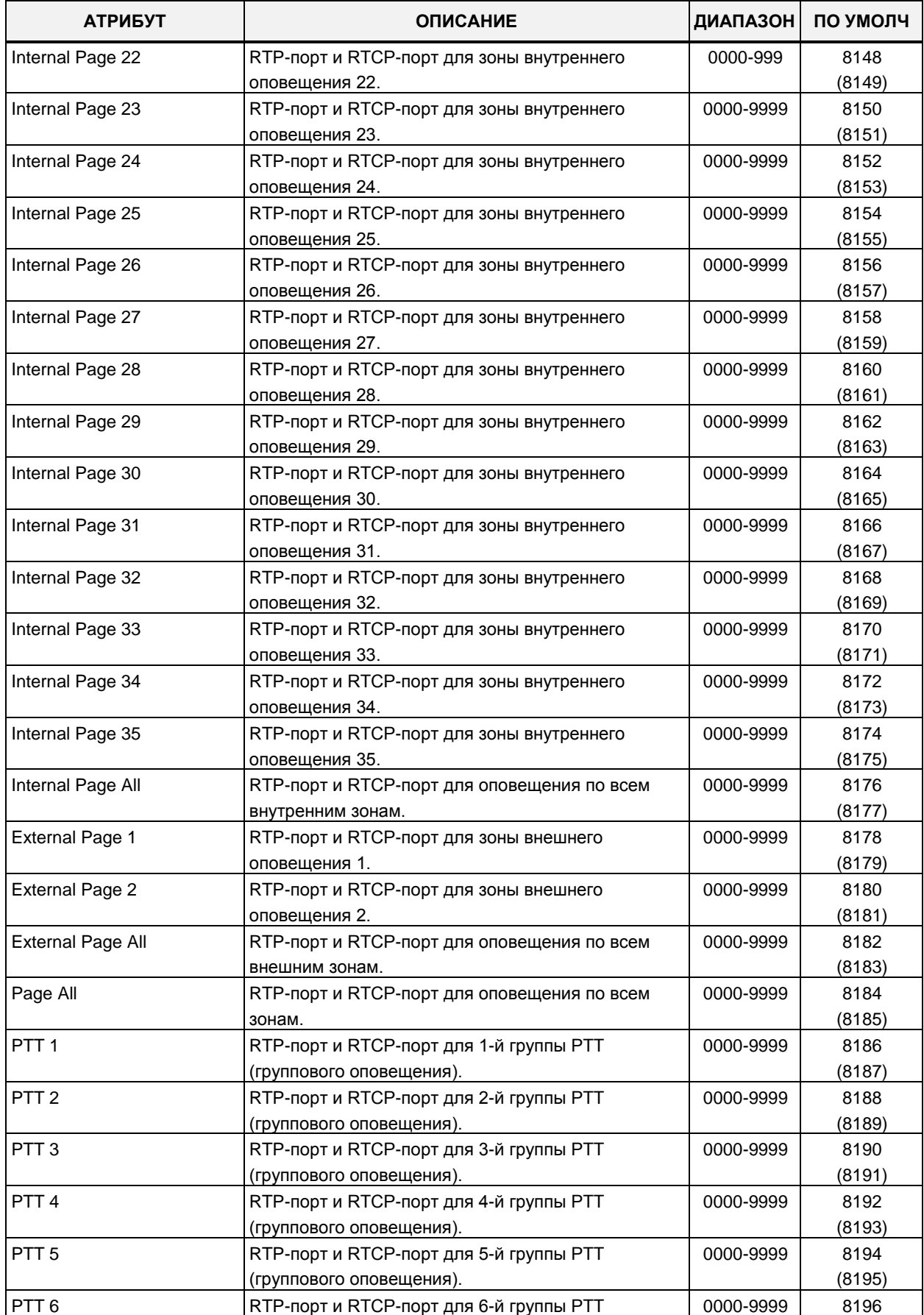

## **Таблица 4.4.5.5-1 Порты групповой передачи RTP/RTCP в системе eMG80**

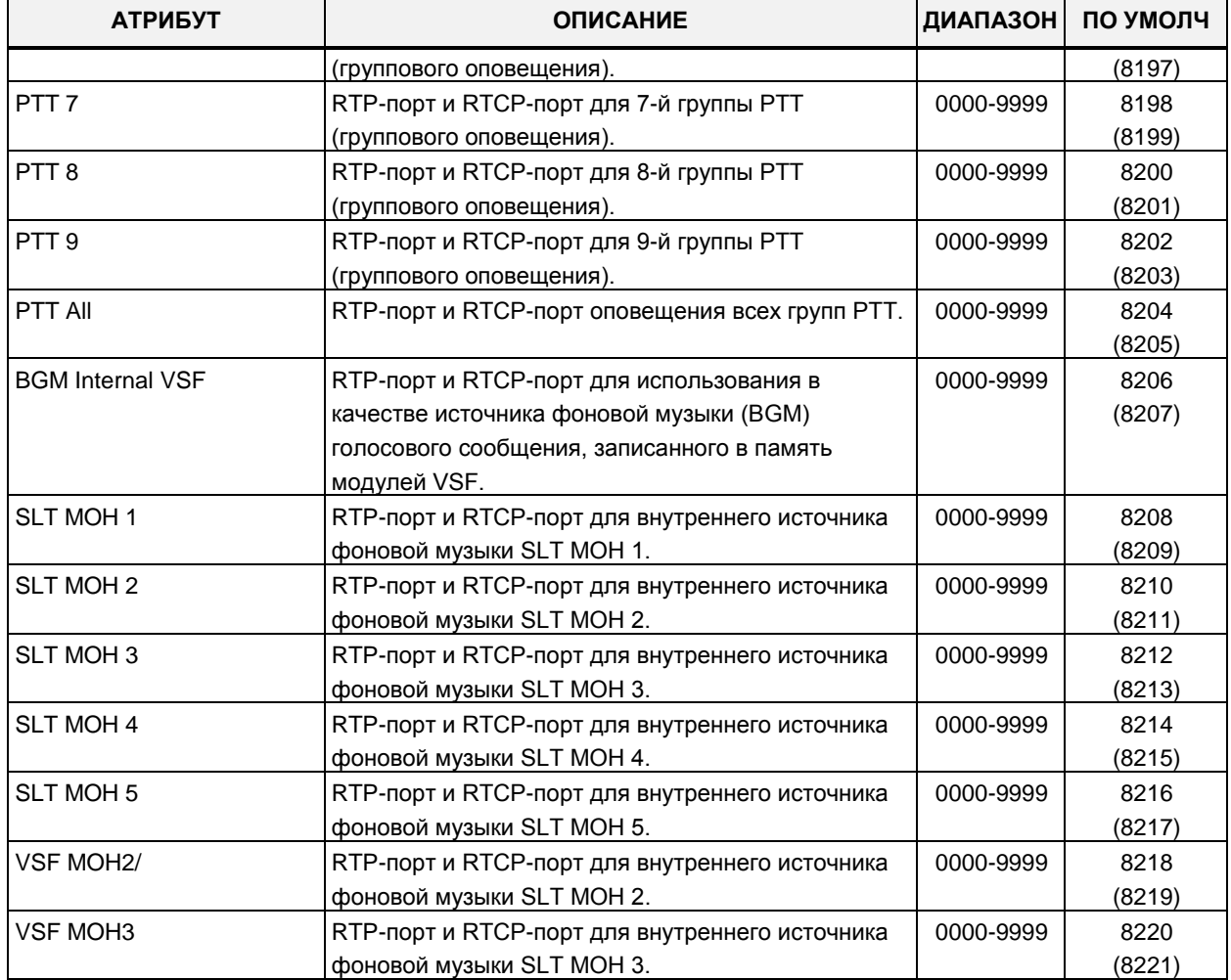

### **Таблица 4.4.5.5-1 Порты групповой передачи RTP/RTCP в системе eMG80**

## **Таблица 4.4.5.5-2 Порты групповой передачи RTP/RTCP в системе eMG800**

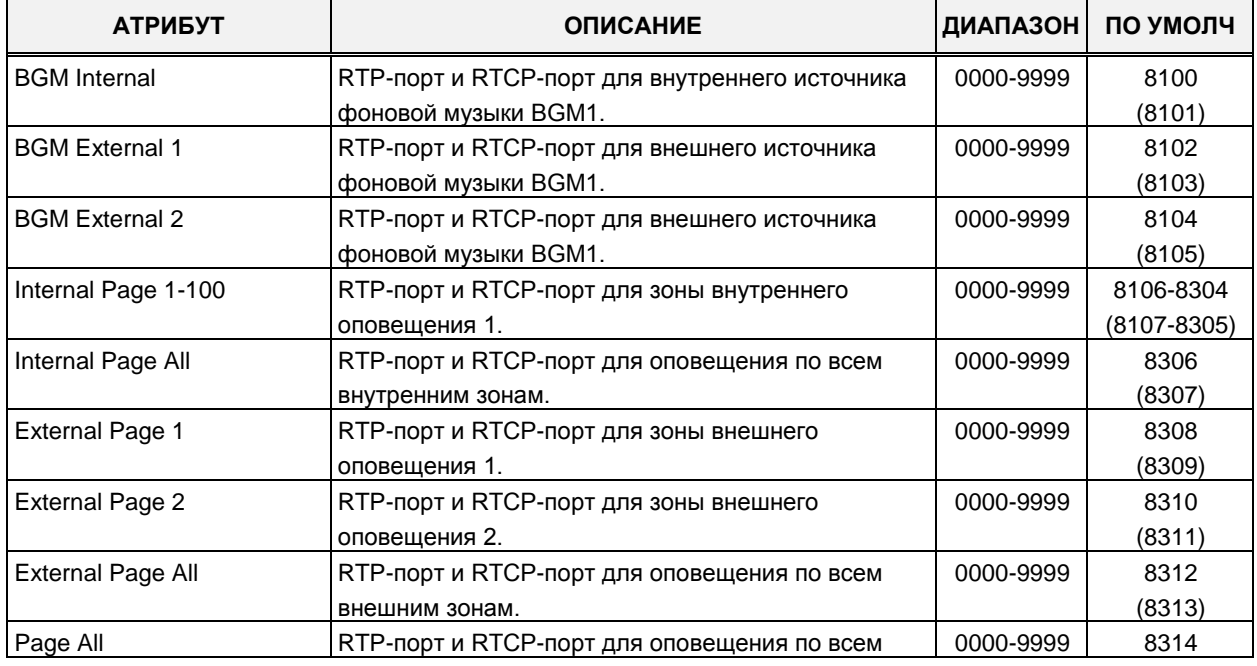

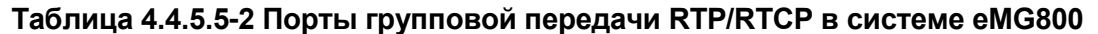

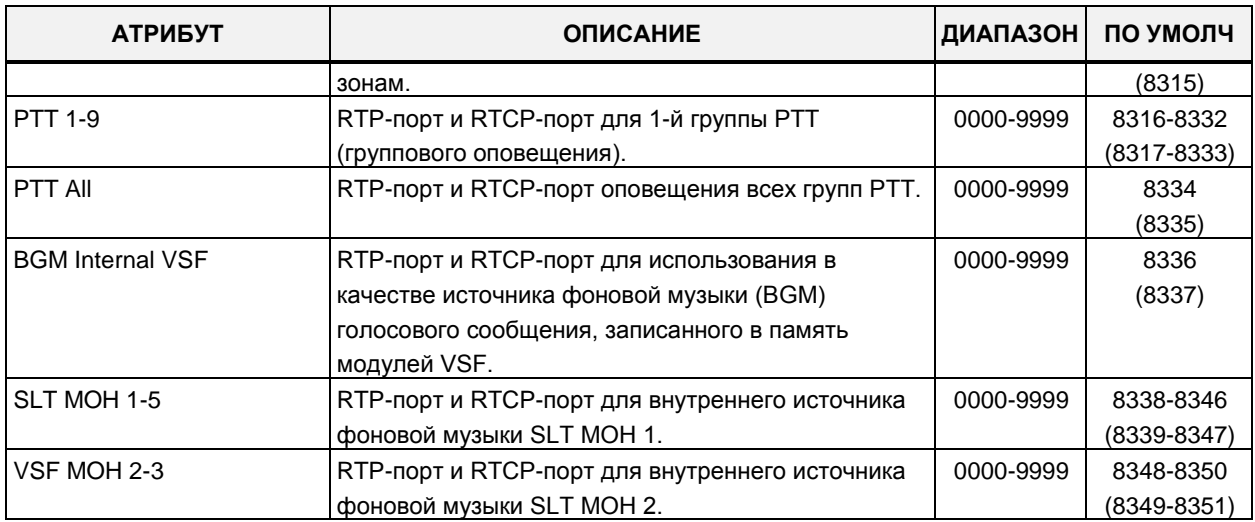

# **Таблица 4.4.5.5-3 Порты групповой передачи RTP/RTCP в системе UCP**

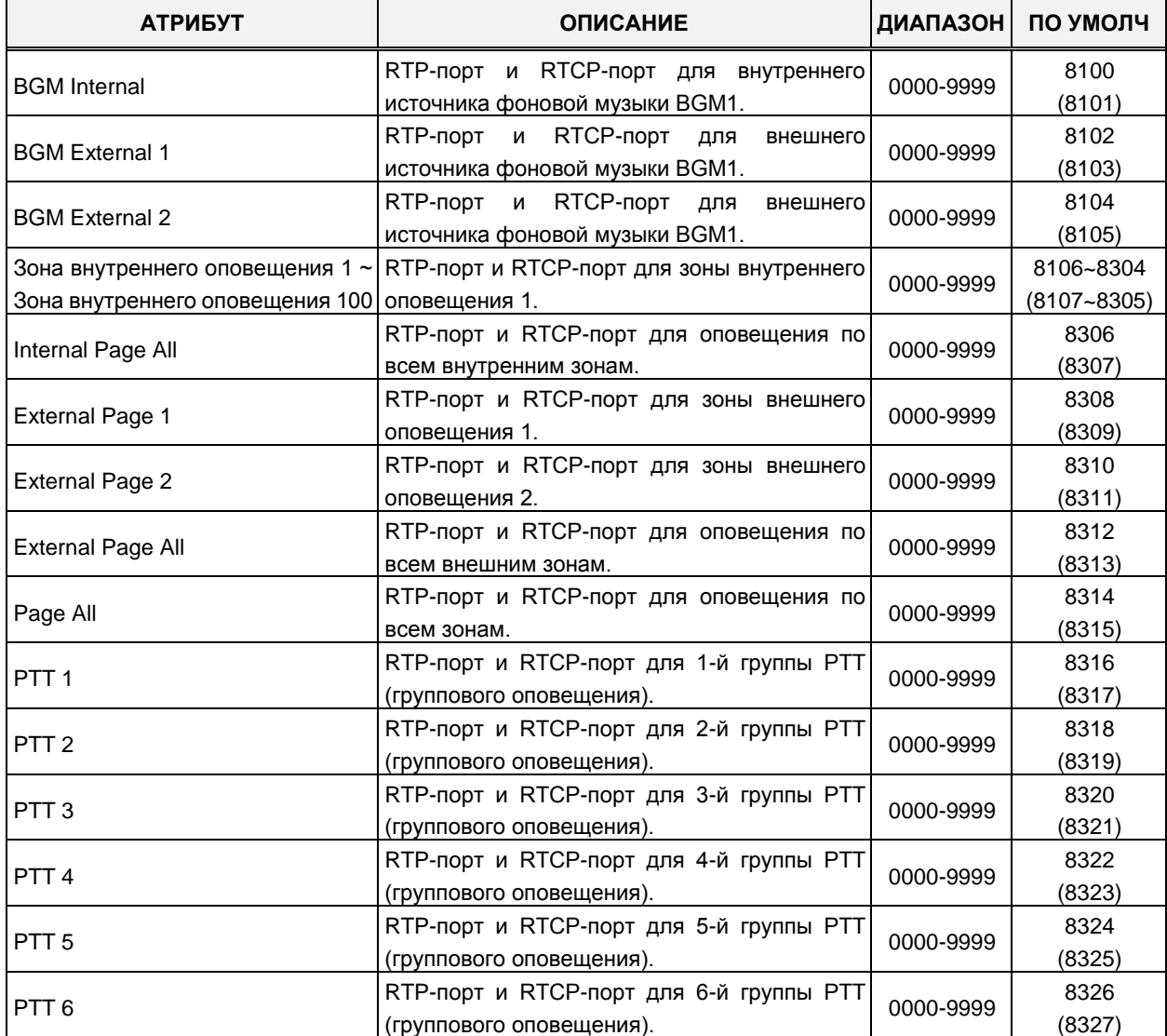

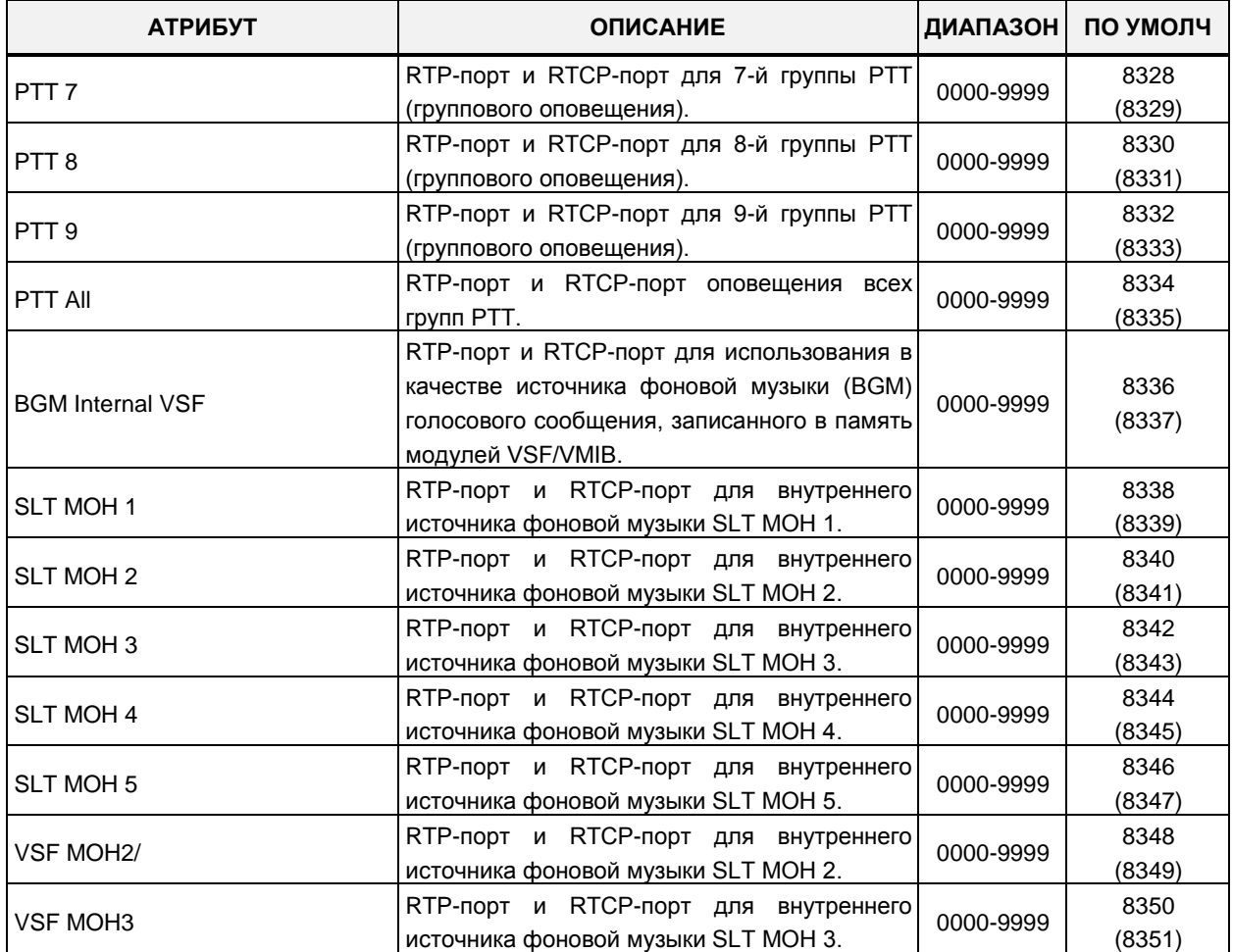

## **Таблица 4.4.5.5-3 Порты групповой передачи RTP/RTCP в системе UCP**

# **4.4.5.6 Класс сервиса DISA – Программа 166**

При выборе пункта меню DISA COS (Класс сервиса DISA) будет отображаться страница ввода данных. Нажмите кнопку **[Save]** после изменения значений.

| <b>PGM Base</b><br><b>Function Base</b> | $\,$ $\,$    | Favorite PGM                    | DISA COS(1<br>$\Omega$ | $\pmb{\times}$                 |      |
|-----------------------------------------|--------------|---------------------------------|------------------------|--------------------------------|------|
| Q PGM Search                            | $\circ$      |                                 |                        |                                | Save |
| System ID & Numbering Plans             |              | Order $\downarrow$ <sup>a</sup> | <b>Attribute</b>       | Value                          |      |
|                                         |              | 1                               | Day COS                | $7 -$                          |      |
| <b>Station Data</b>                     |              | $\overline{2}$                  | Night COS              | 7 <sup>7</sup><br>$\mathbf v$  |      |
| <b>Board Based Data</b>                 |              | 3                               | <b>Timed Ring COS</b>  | $\overline{7}$<br>$\mathbf{v}$ |      |
| <b>CO Line Data</b>                     |              |                                 |                        |                                |      |
| <b>System Data</b>                      | $\checkmark$ |                                 |                        |                                |      |
| System Attributes(160~161)              |              |                                 |                        |                                |      |
| System Password(162)                    |              |                                 |                        |                                |      |
| Alarm Attributes(163)                   |              |                                 |                        |                                |      |
| Attendant Assignment(164)               |              |                                 |                        |                                |      |
| Multicast IP/Port(165)                  |              |                                 |                        |                                |      |
| DISA COS(166)                           |              |                                 |                        |                                |      |
| DID/DISA Destination(167)               |              |                                 |                        |                                |      |
| External Control Contacts(168)          |              |                                 |                        |                                |      |
| LCD Display Mode(169)                   |              |                                 |                        |                                |      |
| LED Flashing Rates(170)                 |              |                                 |                        |                                |      |
| Music Sources(171)                      |              |                                 |                        |                                |      |
| PBX Access Codes(172)                   |              |                                 |                        |                                |      |
| RLP Priority(173)                       |              |                                 |                        |                                |      |

**Рисунок 4.4.5.6-1 Класс сервиса DISA**

На внешних абонентов, обслуживаемых в режиме DISA, распространяются ограничения на набор номера в соответствии с указанным в данной программе классом сервиса (COS). Ограничения набора номера применяются по отношению к пользователям режима DISA точно так же, как и для внутренних абонентов. Классы сервиса, используемые для режима DISA, аналогичны классам сервиса абонентов - STA COS 1~11. Точно так же классы сервиса DISA взаимодействуют с классами сервиса соединительных линий (CO COS). Установки для классов сервиса DISA задаются отдельно для режимов обслуживания: Дневной, Ночной и По расписанию. Класс сервиса DISA для всех трех режимов обслуживания по умолчанию установлен равным COS 7 (разрешаются только внутренние вызовы).

# 4.4.5.7 Пункт назначения для DID/DISA - Программа 167 (DID/DISA Destination)

При выборе пункта меню DID/DISA Destination (Пункт назначения для DID/DISA) отображается страница ввода данных для тенантной группы абонентов. Выберите требуемую тенантную группу, система отобразит атрибуты пункта назначения для DID/DISA. Нажмите кнопку [Save] после изменения значений.

В поле **ICM Tenancy Group** введите номер группы; для eMG80; 0-15, для eMG800; 0-32, для UCP: 0-100.

| <b>PGM Base</b><br><b>Function Base</b> | ≺ |                | ×<br><b>Favorite PGM</b><br>DID/DISA<br>$\mathcal{C}^{\prime}$ |                           |                            | ×<br>$\ddot{\phantom{0}}$ |  |
|-----------------------------------------|---|----------------|----------------------------------------------------------------|---------------------------|----------------------------|---------------------------|--|
| PGM Search<br>O<br>Q                    |   |                | Enter ICM Tenancy Group Number (0 - 100) :                     |                           | Load                       | Save                      |  |
| System ID & Numbering Plans             |   |                | DID/DISA Route Table (Tenancy Group: 1)                        |                           |                            |                           |  |
| <b>Station Data</b>                     |   | Order          | <b>Attribute</b>                                               | Value                     |                            |                           |  |
|                                         |   |                |                                                                | ◉ Tone                    |                            |                           |  |
| <b>Board Based Data</b>                 |   | $\mathbf{1}$   | <b>Busy Destination</b>                                        | Attendant (Ring Assign)   |                            |                           |  |
| <b>CO Line Data</b>                     |   |                |                                                                | ◯ Station Group           |                            |                           |  |
|                                         |   |                |                                                                | ◯ VSF Announcement        |                            |                           |  |
| <b>System Data</b><br>$\checkmark$      |   |                |                                                                | ◉ Tone                    |                            |                           |  |
| System Attributes(160~161)              |   | $\overline{2}$ | <b>Error Destination</b>                                       | Attendant (Ring Assign)   |                            |                           |  |
| System Password(162)                    |   |                |                                                                | ◯ Station Group           |                            |                           |  |
| Alarm Attributes (163)                  |   |                |                                                                | ◯ VSF Announcement        |                            |                           |  |
| Attendant Assignment(164)               |   |                |                                                                | ◉ Tone                    |                            |                           |  |
| Multicast IP/Port(165)                  |   | 3              | No Answer Destination                                          | Attendant (Ring Assign)   |                            |                           |  |
| DISA COS(166)                           |   |                |                                                                | ◯ Station Group           |                            |                           |  |
| <b>DID/DISA Destination(167)</b>        |   |                |                                                                | ◯ VSF Announcement        |                            |                           |  |
| External Control Contacts(168)          |   |                |                                                                | ◉ Tone                    |                            |                           |  |
| LCD Display Mode(169)                   |   | 4              | <b>DND Destination</b>                                         | Attendant (Ring Assign)   |                            |                           |  |
| LED Flashing Rates(170)                 |   |                |                                                                | ◯ Station Group           |                            |                           |  |
| Music Sources(171)                      |   |                |                                                                | ◯ VSF Announcement        |                            |                           |  |
| PBX Access Codes(172)                   |   |                |                                                                | <b>Busy Prompt Usage</b>  | ON<br>$\blacktriangledown$ |                           |  |
| RLP Priority (173)                      |   |                |                                                                | <b>Error Prompt Usage</b> | ON<br>$\pmb{\mathrm{v}}$   |                           |  |
| RS-232 Port Settings(174)               |   | 5              | <b>VSF Prompt Usage</b>                                        | <b>Dnd Prompt Usage</b>   | ON<br>$\pmb{\mathrm{v}}$   |                           |  |
| Serial Port Selections(175)             |   |                |                                                                | No Ans Prompt Usage       | ON<br>$\pmb{\mathrm{v}}$   |                           |  |
| Pulse Dial (Break/Make) Ratio(176)      |   |                |                                                                | Atd Xfer Prompt Usage     | ON<br>$\pmb{\mathrm{v}}$   |                           |  |
| SMDR Attributes(177)                    |   |                |                                                                | ◉ Tone                    |                            |                           |  |
| System Date & Time(178)                 |   | 6              | <b>Reroute Busy Destination</b>                                | Attendant (Ring Assign)   |                            |                           |  |
| System Multi Language(179)              |   |                |                                                                | ◯ Station Group           |                            |                           |  |
| System Timers(180~182,186)              |   |                |                                                                | ◉ Tone                    |                            |                           |  |
| In Room Indication(183)                 |   | 7              | <b>Reroute Error Destination</b>                               | Attendant (Ring Assign)   |                            |                           |  |
| <b>Web Access Authorization</b>         |   |                |                                                                | ◯ Station Group           |                            |                           |  |
| Station Web Authorization               |   |                |                                                                |                           |                            |                           |  |

Рисунок 4.4.5.7-1 Пункт назначения для DID/DISA

Когда входящий вызов с линии DID или входящий пользователь сервиса DISA набирает неверный, необслуживаемый или занятый номер абонента, вызывающий абонент будет направлен к заданному месту назначения, выбранному в соответствии с тенантной группой СЛ (СО Tenancy Group) линии DID/DISA. Пункт назначения определяется отдельно для условий "не обслуживается", "занят" и "нет ответа" и может быть определен как оператор, тональный сигнал "занято", группа абонентов или голосовое объявление VSF.

Для вызовов с линии DID, поступающих занятому абоненту, может быть активирован Сервис ожидающего вызова для линии прямого входящего набора (DID Call Wait). см. Общие атрибуты. Кроме того, только для вызовов DID объявления (подсказки) могут быть отправлены из голосового устройства VSF (или UVM в случае системы UCP) вызывающему абоненту для различных условий: занято, ошибка, "Не беспокоить", нет ответа или перевод вызова на оператора.

### 4.4.5.8 Управление внешними контактами - Программа 168

При выборе пункта меню External Control Contacts (Управление внешними контактами) будет отображаться страница ввода данных управления внешними контактами. Нажмите кнопку [Save] после изменения значений.

|                               | <b>PGM Base</b><br><b>Function Base</b>                                                                                                    | A | <b>Favorite PGM</b><br>≺        | ×<br><b>External C</b><br>$\mathcal{L}$ | $\pmb{\times}$<br>$\overline{\mathbf{v}}$ |
|-------------------------------|----------------------------------------------------------------------------------------------------|---|---------------------------------|-----------------------------------------|-------------------------------------------|
|                               | PGM Search<br>$\circ$<br>Q                                                                                                    |   |                                 |                                         | Save                                      |
|                               | System ID & Numbering Plans                                                                                                    |   | <b>External Control Contact</b> | Value                                   |                                           |
|                               |                                                                                                    |   |                                 | <b>O</b> Unused                         |                                           |
|                               | <b>Station Data</b>                                                                                                    |   |                                 | $\bigcirc$ LBC                          |                                           |
|                               | <b>Board Based Data</b>                                                                                                    |   | First                           | O Door Open                             |                                           |
|                               |                                                                                                    |   |                                 | External Control Device 1               |                                           |
|                               | CO Line Data                                                                                                    |   |                                 | External Control Device 2               |                                           |
| $\overline{\left( \right. }%$ | <b>System Data</b><br>$\checkmark$<br>System Attributes(160~161)<br>System Password(162)<br>Alarm Attributes(163)<br>Attendant Assignment(164)<br>Multicast IP/Port(165)<br>DISA COS(166)<br>DID/DISA Destination(167)<br><b>External Control Contacts(168)</b><br>LCD Display Mode(169) |   |                                 |                                         |                                           |
|                               | LED Flashing Rates(170)<br>Music Sources(171)<br>PBX Access Codes(172)<br>RLP Priority (173)<br>RS-232 Port Settings(174)<br>Serial Port Selections(175)                                                                                                    |   |                                 |                                         |                                           |
|                               | Pulse Dial (Break/Make) Ratio(176)<br>SMDR Attributes(177)                                                                                                    |   |                                 |                                         |                                           |

Рисунок 4.4.5.8-1 Управление внешними контактами

Система имеет несколько программируемых реле для управления внешними устройствами. Количество доступных для использования реле для конкретной системы можно узнать в разделе «Емкость системы». Каждому реле назначается для реализации одна из нескольких функций, включая функцию «Управление устройством громкого вызова» (LBC). Если реле назначается для реализации данной функции, то в этом случае реле срабатывает, когда:

- Выполняется доступ к функции внешнего оповещения;
- Назначенный внутренний абонент получает вызов (LBC);

- Соединительная линия с установленной опцией UNA (Универсальный ночной ответ) получает вызов в режиме ночного обслуживания (Night mode) или обслуживания по расписанию (Timed Ring mode).

Кроме того, реле могут быть назначены на реализацию функции открывания двери (Door Open). При использовании для реализации этой функции соответствующие контакты реле подключаются к механизму управления дверным замком. Когда назначенные абонентские аппараты получают сигнал от дверного звонка, пользователь может набрать код открытия двери, чтобы вызвать срабатывание контактов.

Реле могут быть также назначены для управления внешними устройствами оповещения по громкой связи (External Page access). В этом случае, набор кодов доступа к внешней зоне оповещения 1 или 2 будет вызывать срабатывание контактов указанного реле.

## 4.4.5.9 Формат отображения данных на ЖК-дисплее - Программа 169

При выборе пункта меню LCD Display Mode (Формат отображения данных на ЖК-дисплее) будет отображаться страница ввода данных. Нажмите кнопку [Save] после изменения значений.

|                             | <b>PGM Base</b><br><b>Function Base</b> | ≺ |                                 | <b>LCD Displa</b><br>Favorite PGM | $\pmb{\times}$<br>$\Omega$    |      |
|-----------------------------|-----------------------------------------|---|---------------------------------|-----------------------------------|-------------------------------|------|
| Q                           | O<br><b>PGM Search</b>                  |   |                                 |                                   |                               | Save |
|                             | System ID & Numbering Plans             |   | Order $\downarrow$ <sup>a</sup> | <b>Attribute</b>                  | Value                         |      |
|                             |                                         |   | 1                               | LCD Date Display Mode             | MM-DD-YY ▼                    |      |
|                             | <b>Station Data</b>                     |   | $\overline{2}$                  | <b>LCD Time Display Mode</b>      | 12 Hour Mode                  |      |
|                             | <b>Board Based Data</b>                 |   | 3                               | Language Display Mode             | English<br>$\pmb{\mathrm{v}}$ |      |
|                             | CO Line Data                            |   | 4                               | LCD Weekday Display Mode          | Follow - PGM169 BTN1          |      |
|                             | <b>System Data</b><br>$\checkmark$      |   |                                 |                                   |                               |      |
|                             | System Attributes(160~161)              |   |                                 |                                   |                               |      |
|                             | System Password(162)                    |   |                                 |                                   |                               |      |
|                             | Alarm Attributes(163)                   |   |                                 |                                   |                               |      |
|                             | Attendant Assignment(164)               |   |                                 |                                   |                               |      |
| $\overline{\left( \right)}$ | Multicast IP/Port(165)                  |   |                                 |                                   |                               |      |
|                             | DISA COS(166)                           |   |                                 |                                   |                               |      |
|                             | DID/DISA Destination(167)               |   |                                 |                                   |                               |      |
|                             | External Control Contacts(168)          |   |                                 |                                   |                               |      |
|                             | <b>LCD Display Mode(169)</b>            |   |                                 |                                   |                               |      |
|                             | LED Flashing Rates(170)                 |   |                                 |                                   |                               |      |
|                             | Music Sources(171)                      |   |                                 |                                   |                               |      |
|                             | PBX Access Codes(172)                   |   |                                 |                                   |                               |      |
|                             | RLP Priority(173)                       |   |                                 |                                   |                               |      |
|                             | RS-232 Port Settings(174)               |   |                                 |                                   |                               |      |
|                             | Serial Port Selections(175)             |   |                                 |                                   |                               |      |
|                             | Pulse Dial (Break/Make) Ratio(176)      |   |                                 |                                   |                               |      |

Рисунок 4.4.5.8-1 Формат отображения данных на ЖК-дисплее

Системный оператор может установить формат отображения на ЖК-дисплее системного

телефона системного времени (12/24-часовой), даты (день/месяц), язык и отображение дня недели. Для получения более подробного описания форматов, необходимых данных и отображений на ЖК-дисплее для каждого атрибута, обратитесь к таблицам 4.4.5.9-1 и 4.4.5.9-2.

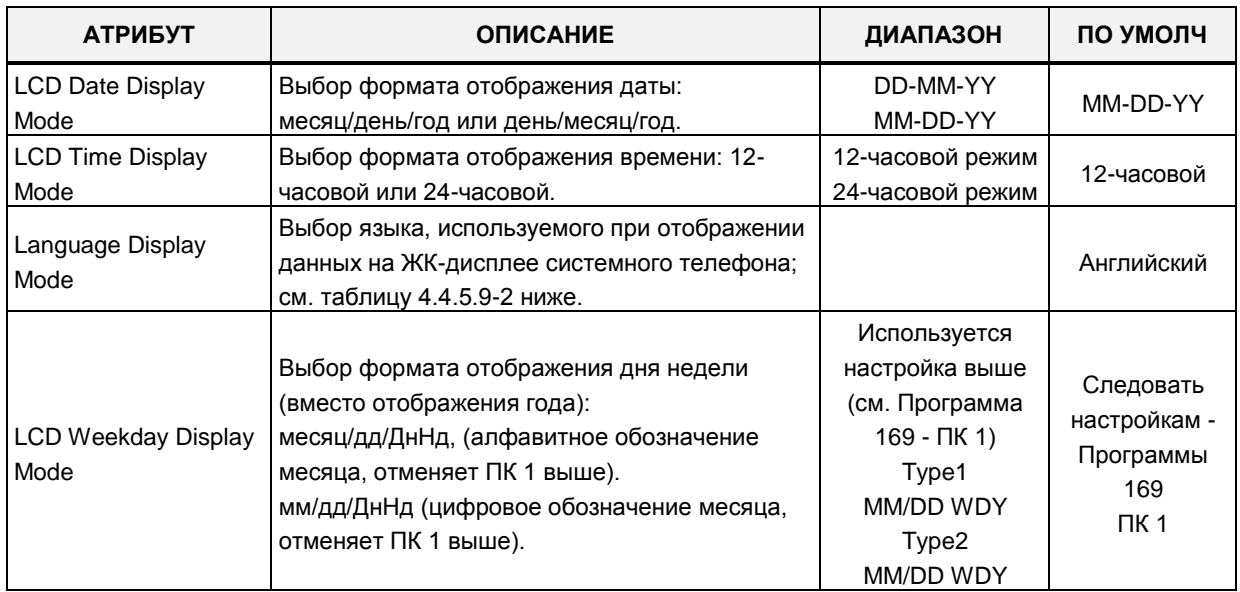

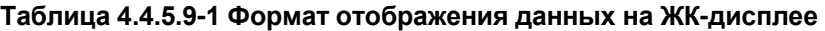

**Таблица 4.4.5.9-2 Выбор языка отображения на ЖК-**

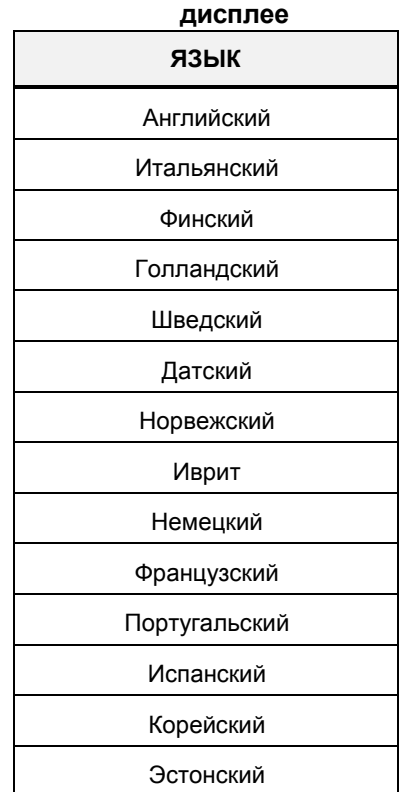

### **Таблица 4.4.5.9-2 Выбор языка отображения на ЖК-**

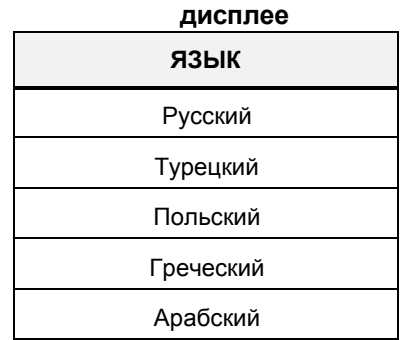

## **4.4.5.10 Настройка частот мигания светодиодных индикаторов программируемых кнопок – Программа 170**

При выборе пункта меню LED Flashing Rate (Настройка частот мигания светодиодных индикаторов программируемых кнопок) будет отображаться страница ввода данных. Нажмите кнопку **[Save]** после изменения значений.

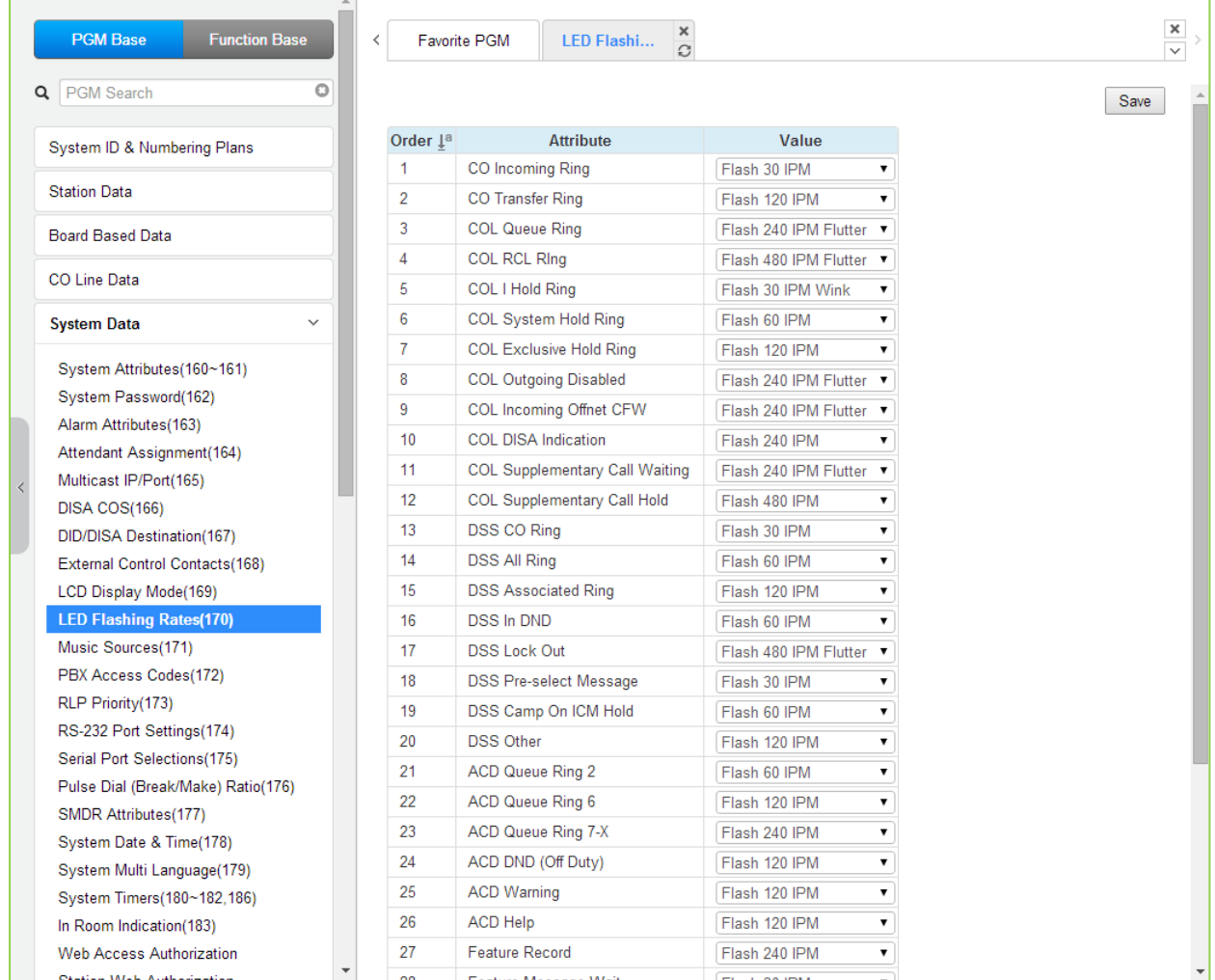

**Рисунок 4.4.5.10-1 Настройка частот мигания светодиодных индикаторов программируемых кнопок** 

Частота мигания светодиодных индикаторов программируемых кнопок позволяет отображать различные состояния связанных с ними функций. Для каждой из функций может быть назначено любое из 14-ти значений частот, предусмотренных в системе для обеспечения мигания светодиодных индикаторов. Функции и возможные состояния представлены в таблице 4.4.5.10-1. 14 доступных значений частот приведены в таблице  $4.4.5.10 - 2.$ 

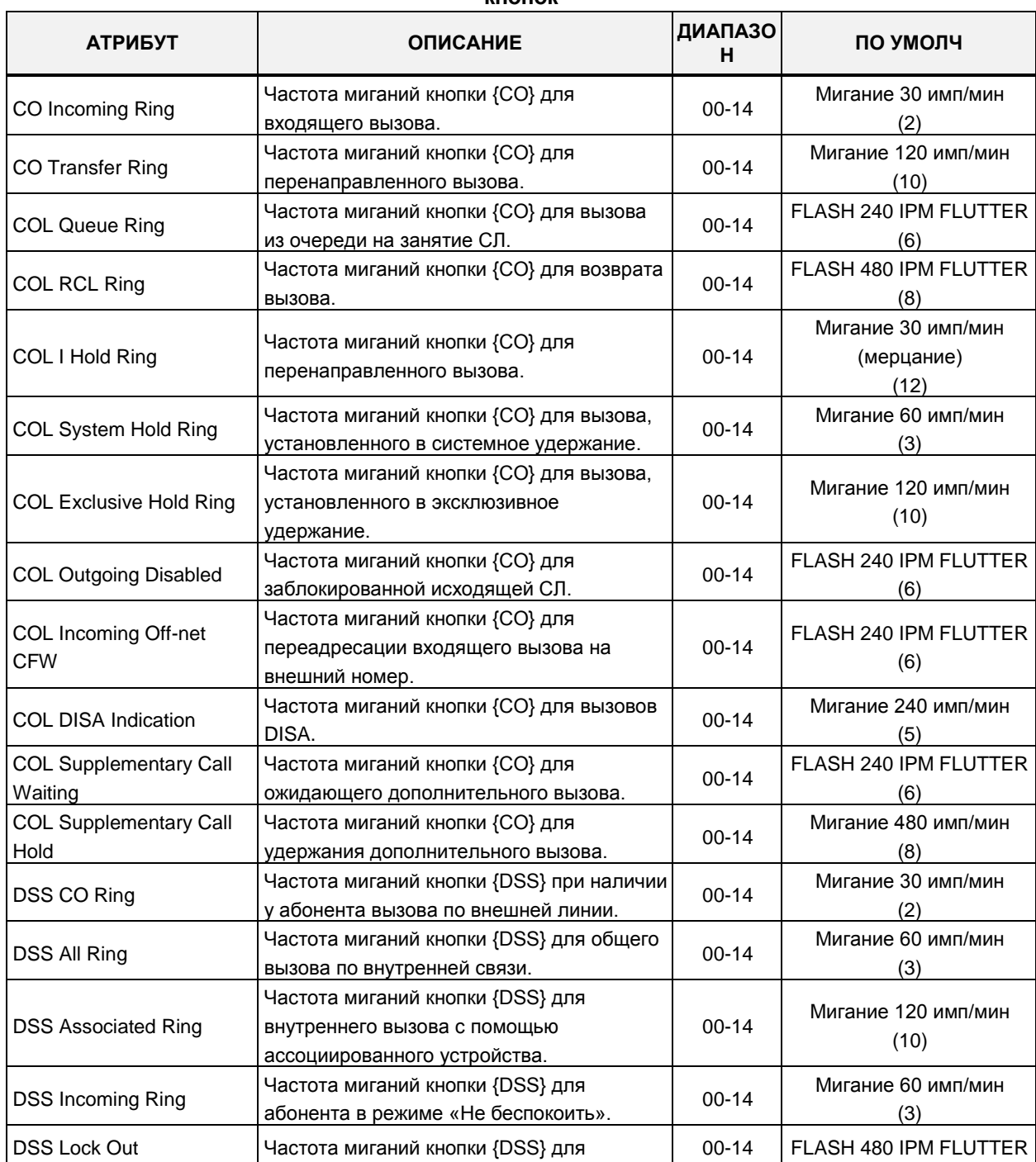

#### Таблица 4.4.5.10-1 Настройка частот мигания светодиодных индикаторов программируемых **VUOROV**

### Таблица 4.4.5.10-1 Настройка частот мигания светодиодных индикаторов программируемых

**КНОПОК** 

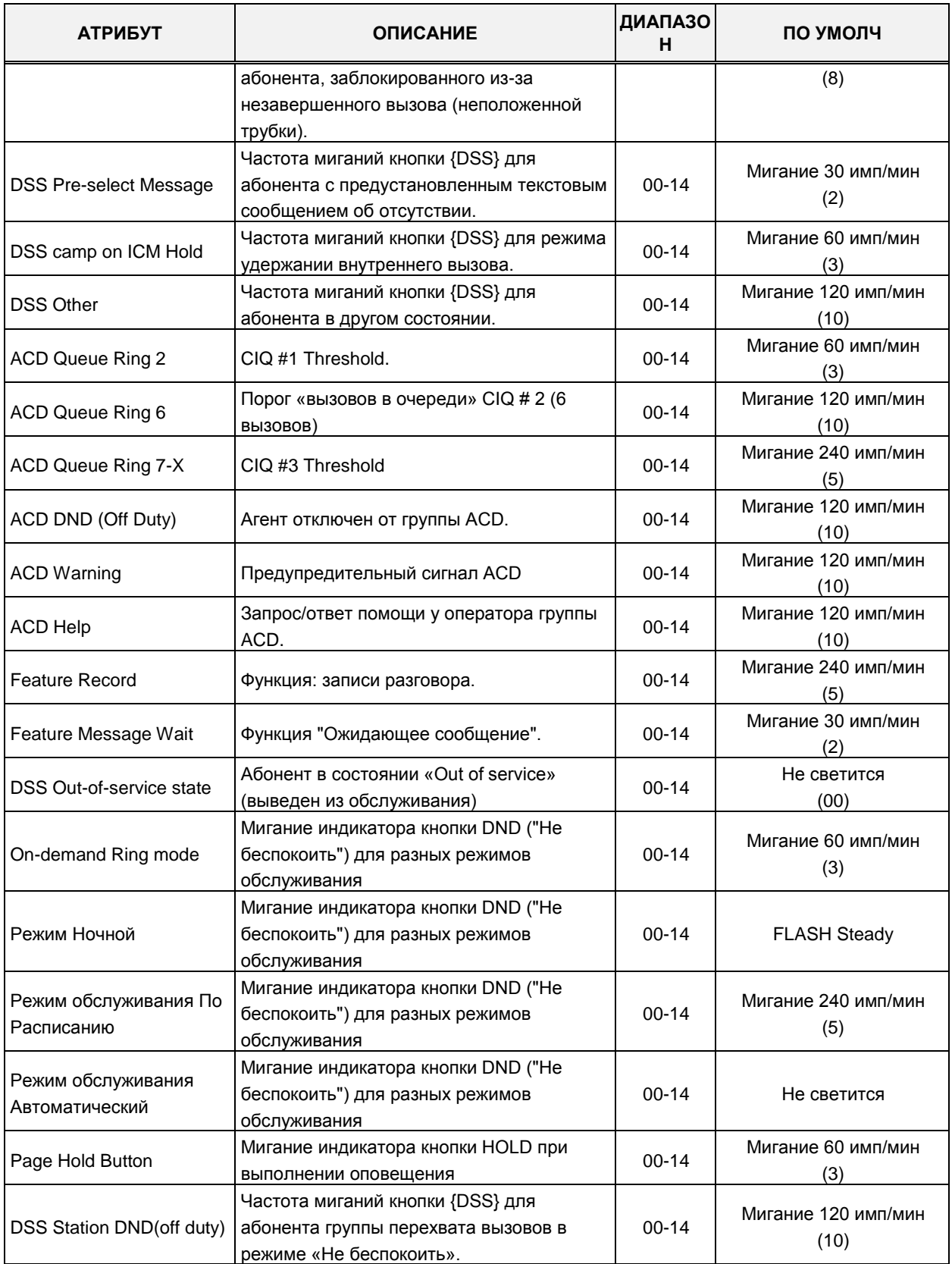

| <b><i>HACTOTA</i></b> | <b>ОПИСАНИЕ</b>                                                                        |
|-----------------------|----------------------------------------------------------------------------------------|
| 1                     | Устойчиво светится                                                                     |
| $\mathfrak{p}$        | 30 импульсов в минуту (вспышки) (30%)                                                  |
| 3                     | 60 импульсов в минуту (вспышки) (30%)                                                  |
| 4                     | 60 двойных импульсов в минуту (двойное мигание) (30% Вкл-Выкл-<br>Вкл-Выкл и 70% Вкл)  |
| 5                     | 240 импульсов в минуту (вспышки) (30%)                                                 |
| 6                     | 240 импульсов в минуту (дрожание) (30% Вкл-Выкл-Вкл-Выкл-Вкл и<br>Выкл 70%)            |
| $\overline{7}$        | 480 импульсов в минуту (вспышки) (30%)                                                 |
| 8                     | 480 импульсов в минуту (дрожание) (30% Вкл-Выкл-Вкл-Выкл-Вкл и<br>Выкл 70%)            |
| 9                     | 15 импульсов в минуту (вспышки) (30%)                                                  |
| 10                    | 120 импульсов в минуту (вспышки) (30%)                                                 |
| 11                    | 120 импульсов в минуту (дрожание) (30% Вкл-Выкл-Вкл-Выкл-Вкл и<br>Выкл 70%)            |
| 12                    | 30 импульсов в минуту (двойная вспышка) (30% Вкл-Выкл-Вкл и<br>70% Выкл)               |
| 13                    | 480 двойных импульсов в минуту (двойное мигание) (30% Вкл-<br>Выкл-Вкл-Выкл и 70% Вкл) |
| 14                    | 480 импульсов в минуту (двойная вспышка) (30% Вкл-Выкл-Вкл и<br>70% Выкл)              |

**Таблица 4.4.5.10-2 Частоты мигания светодиодных индикаторов**

# **4.4.5.11 Источники музыки – Программа 171**

При выборе пункта меню Music Sources (Источники музыки) будет отображаться страница ввода данных. Нажмите кнопку **[Save]** после изменения значений.

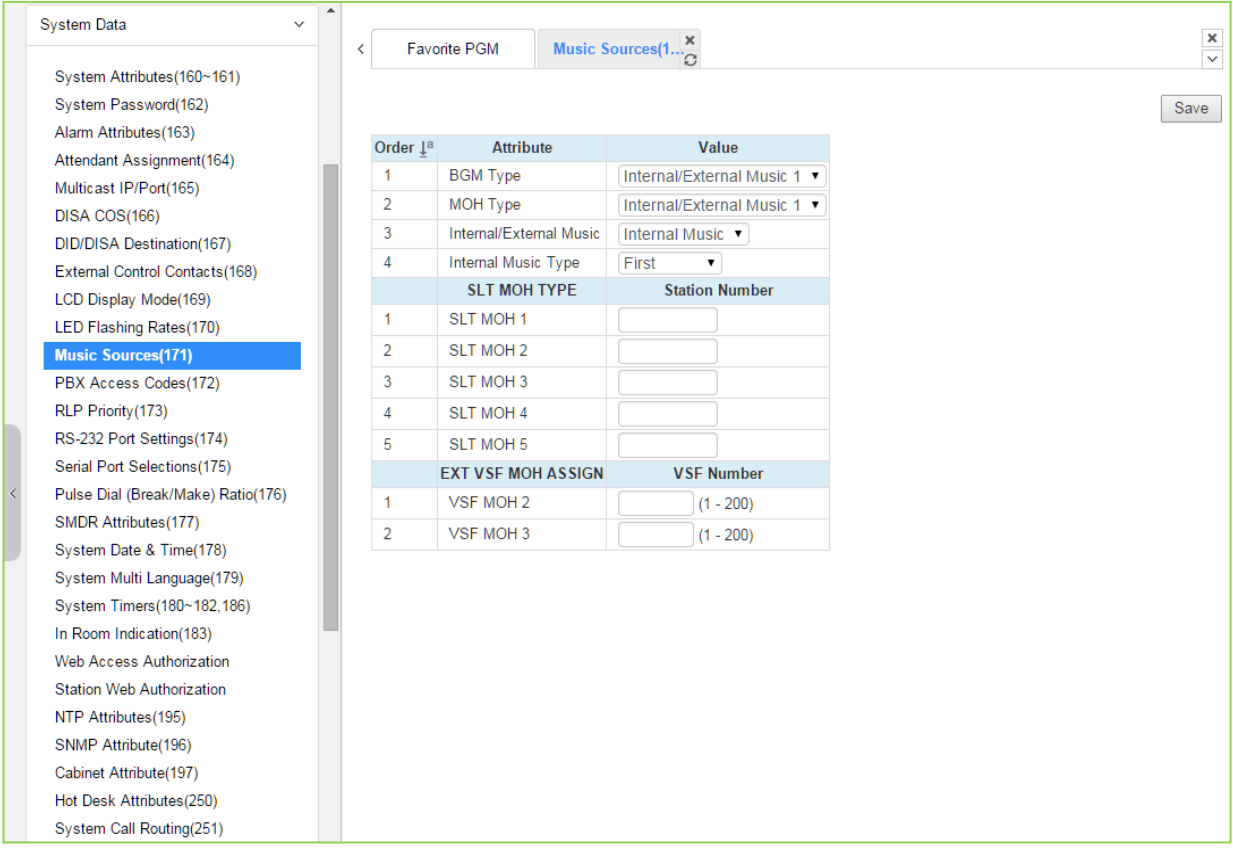

**Рисунок 4.4.5.11-1 Источники музыки**

Входы для внешней музыки предназначены для использования в качестве источников фоновой музыки и/или музыки при удержании. До трех объявлений VSF могут быть записаны и использованы в качестве источников музыки при удержании для подключенного вызывающего абонента. При выборе «VSF MOH» используется системная голосовая подсказка 201, а при выборе VSF MOH 2 и VSF MOH 3 может применяться любая неиспользуемая системная подсказка. Кроме того, до пяти портов SLT-телефона могут быть использованы в качестве источников музыки при удержании.

## 4.4.5.12 Коды доступа к внешним линиям вышестоящих УАТС - Программа 172

При выборе пункта меню PBX Access Codes (Коды доступа к внешним линиям вышестоящих УАТС) будет отображаться страница ввода кодов доступа к внешним линиям вышестоящих УАТС. Нажмите кнопку [Save] после изменения значений.

|                             |                                         | 业            |                          |                                 |                  |                   |       |               |                                    |
|-----------------------------|-----------------------------------------|--------------|--------------------------|---------------------------------|------------------|-------------------|-------|---------------|------------------------------------|
|                             | <b>PGM Base</b><br><b>Function Base</b> |              | $\overline{\phantom{a}}$ |                                 | Favorite PGM     | <b>PBX Access</b> |       | $\frac{x}{C}$ |                                    |
|                             |                                         | $\circ$      |                          |                                 |                  |                   |       |               |                                    |
| Q                           | PGM Search                              |              |                          |                                 |                  |                   |       |               |                                    |
|                             | System ID & Numbering Plans             |              |                          | Order $\downarrow$ <sup>a</sup> | <b>Attribute</b> |                   | Value |               | Range                              |
|                             |                                         |              |                          | 1                               |                  | PBX Access Code 1 |       |               | max 2 digits (include '*' and '#') |
|                             | <b>Station Data</b>                     |              |                          | $\overline{2}$                  |                  | PBX Access Code 2 |       |               | max 2 digits (include "*' and '#') |
|                             | <b>Board Based Data</b>                 |              |                          | 3                               |                  | PBX Access Code 3 |       |               | max 2 digits (include "* and '#')  |
|                             |                                         |              |                          | $\overline{4}$                  |                  | PBX Access Code 4 |       |               | max 2 digits (include "*" and '#') |
|                             | CO Line Data                            |              |                          |                                 |                  |                   |       |               |                                    |
|                             | <b>System Data</b>                      | $\checkmark$ |                          |                                 |                  |                   |       |               |                                    |
|                             | System Attributes(160~161)              |              |                          |                                 |                  |                   |       |               |                                    |
|                             | System Password(162)                    |              |                          |                                 |                  |                   |       |               |                                    |
|                             | Alarm Attributes(163)                   |              |                          |                                 |                  |                   |       |               |                                    |
|                             | Attendant Assignment(164)               |              |                          |                                 |                  |                   |       |               |                                    |
| $\overline{\left( \right)}$ | Multicast IP/Port(165)                  |              |                          |                                 |                  |                   |       |               |                                    |
|                             | DISA COS(166)                           |              |                          |                                 |                  |                   |       |               |                                    |
|                             | DID/DISA Destination(167)               |              |                          |                                 |                  |                   |       |               |                                    |
|                             | External Control Contacts(168)          |              |                          |                                 |                  |                   |       |               |                                    |
|                             | LCD Display Mode(169)                   |              |                          |                                 |                  |                   |       |               |                                    |
|                             | LED Flashing Rates(170)                 |              |                          |                                 |                  |                   |       |               |                                    |
|                             | Music Sources(171)                      |              |                          |                                 |                  |                   |       |               |                                    |
|                             | <b>PBX Access Codes(172)</b>            |              |                          |                                 |                  |                   |       |               |                                    |
|                             | RLP Priority(173)                       |              |                          |                                 |                  |                   |       |               |                                    |
|                             | RS-232 Port Settings(174)               |              |                          |                                 |                  |                   |       |               |                                    |

Рисунок 4.4.5.12-1 Коды доступа к внешним линиям вышестоящих УАТС

В случае, когда система iPECS получает доступ к ТфОП посредством транзитного соединения через УАТС (система находится "за АТС"), система должна распознавать набор кодов доступа к внешним линиям вышестоящей УАТС (PBX Access Codes). В системе может быть определено четыре (4) одно- или двухзначных кодов доступа к соединительным линиям вышестоящей УАТС. Если для линии, по которой совершается исходящий вызов, тип вышестоящей ATC обозначен как Учрежденческая ATC (PBX), то после набора указанного кода система инициирует контроль последующих цифр набранного номера в соответствии с назначенными ограничениями по классу сервису (COS), детектирование сигнала готовности на линии и обеспечивает запись информации о данном вызове в отчет SMDR. Может быть введено не более четырех (4) кодов доступа к внешней линии длиной одна или две цифры.

Если эти коды не набираются, то вызов обрабатывается как вызов внутри вышестоящей УАТС, и возможности по набору номера не ограничиваются.

# 4.4.5.13 Приоритет ответа вызывающим линиям - Программа 173

При выборе пункта меню Ring Line Preference Priority (Приоритет ответа вызывающим линиям) отображается страница ввода данных приоритета ответа вызывающим линиям. Нажмите кнопку **[Save]** после изменения значений.

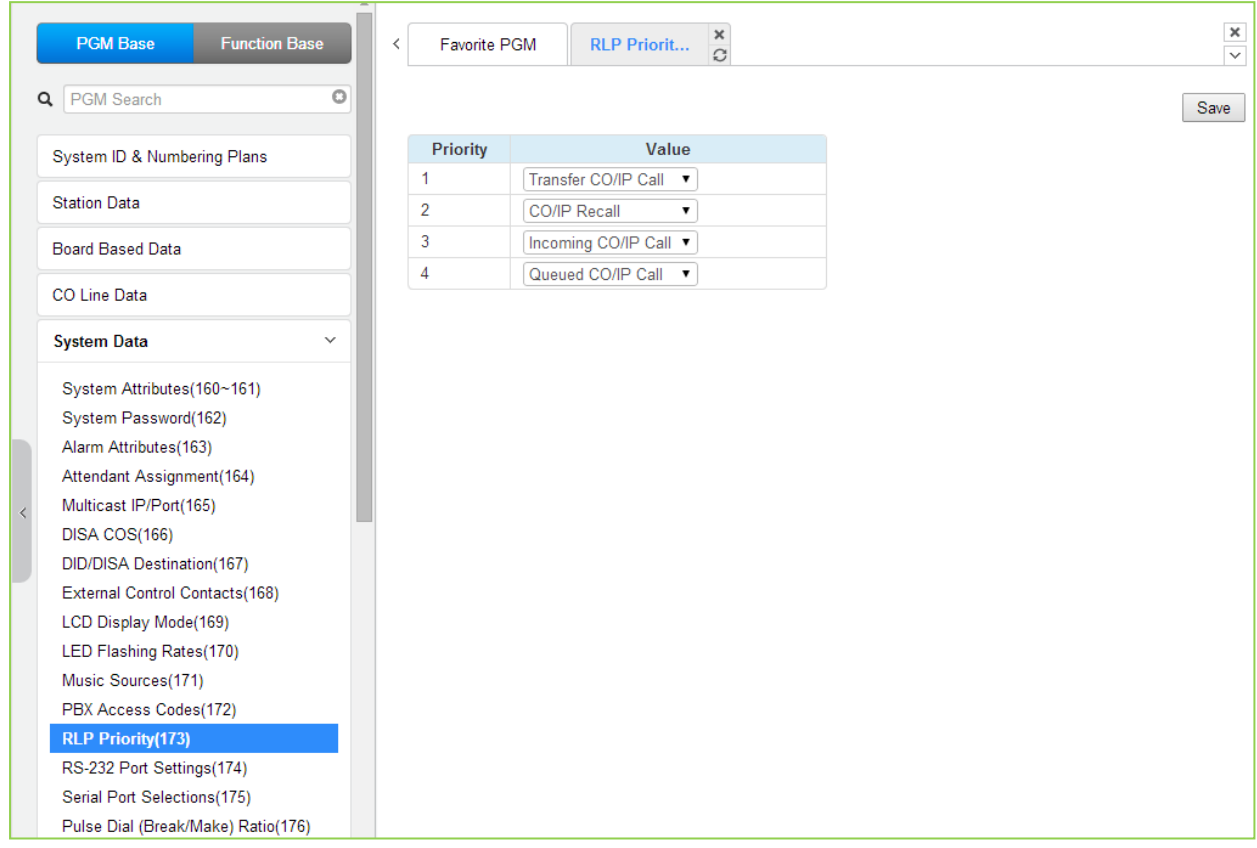

Рисунок 4.4.5.13-1 Приоритет ответа вызывающим линиям

Данная программа определяет приоритет (порядок) ответа абонента на несколько одновременно поступивших ему вызовов, в зависимости от их типа. По умолчанию назначен следующий приоритет вызовов: переведенный вызов (XFR), возвращенный вызов (REC), новый входящий вызов (INC) или вызов из очереди на занятие линии (QUE). Внутренние вызовы, находящиеся в очереди на занятие линии, всегда имеют самый низкий уровень приоритета.

Для применения функции «Приоритета ответа вызывающим линиям» у абонента должен быть включен соответствующий параметр в Программа 112 - ПК 7. В противном случае обработка вызовов осуществляется в порядке очередности их поступления.

## 4.4.5.14 Установки последовательного порта RS-232 - Программа 174

Выбор пункта меню RS-232 Port Settings (Настройки последовательного порта RS-232) выводит страницу ввода данных порта RS-232. Нажмите кнопку [Save] после изменения значений.

| <b>PGM Base</b><br><b>Function Base</b>               | Favorite PGM<br>$\prec$   | <b>RS-232 Port</b> | $\pmb{\times}$<br>$\mathcal{C}$  |         | $\frac{\mathsf{x}}{\mathsf{v}}$ |
|-------------------------------------------------------|---------------------------|--------------------|----------------------------------|---------|---------------------------------|
| $\circ$<br><b>PGM Search</b><br>Q                     |                           |                    |                                  |         | Save                            |
| System ID & Numbering Plans                           | <b>Attribute</b>          |                    | Value                            | Range   |                                 |
|                                                       |                           | Baudrate           | 115200 BAUD <b>v</b>             |         |                                 |
| <b>Station Data</b>                                   |                           | <b>CTS/RTS</b>     | OFF <b>v</b>                     |         |                                 |
| <b>Board Based Data</b>                               | Serial 1 Port Setting     | Page Break         | OFF <b>v</b>                     |         |                                 |
|                                                       |                           | Line Per Page      | 66                               | 001-199 |                                 |
| CO Line Data                                          |                           | XON/XOFF           | XOFF ▼                           |         |                                 |
| <b>System Data</b><br>$\checkmark$                    |                           | Baudrate           | 115200 BAUD $\blacktriangledown$ |         |                                 |
|                                                       |                           | <b>CTS/RTS</b>     | OFF <b>v</b>                     |         |                                 |
| System Attributes(160~161)                            | <b>USB 1 Port Setting</b> | Page Break         | OFF ▼                            |         |                                 |
| System Password(162)<br>Alarm Attributes(163)         |                           | Line Per Page      | 66                               | 001-199 |                                 |
| Attendant Assignment(164)                             |                           | XON/XOFF           | XOFF ▼                           |         |                                 |
| Multicast IP/Port(165)<br>$\overline{\left( \right)}$ |                           | Baudrate           | 115200 BAUD v                    |         |                                 |
| DISA COS(166)                                         |                           | <b>CTS/RTS</b>     | OFF <b>v</b>                     |         |                                 |
| DID/DISA Destination(167)                             | <b>USB 2 Port Setting</b> | Page Break         | OFF <b>v</b>                     |         |                                 |
| External Control Contacts(168)                        |                           | Line Per Page      | 66                               | 001-199 |                                 |
| LCD Display Mode(169)                                 |                           | XON/XOFF           | XOFF ▼                           |         |                                 |
| LED Flashing Rates(170)                               |                           |                    |                                  |         |                                 |
| Music Sources(171)                                    |                           |                    |                                  |         |                                 |
| PBX Access Codes(172)                                 |                           |                    |                                  |         |                                 |
| RLP Priority(173)                                     |                           |                    |                                  |         |                                 |
| RS-232 Port Settings(174)                             |                           |                    |                                  |         |                                 |
| Serial Port Selections(175)                           |                           |                    |                                  |         |                                 |
| Pulse Dial (Break/Make) Ratio(176)                    |                           |                    |                                  |         |                                 |

Рисунок 4.4.5.14-1 Настройки порта RS232 Port и портов USB 1 и 2

На данной странице программируются некоторые характеристики для каждого последовательного порта, в том числе скорость передачи данных, управление потоком RS-232 и другие. Обратитесь к таблице 4.4.5.14-1 для описания настроек и доступных параметров.

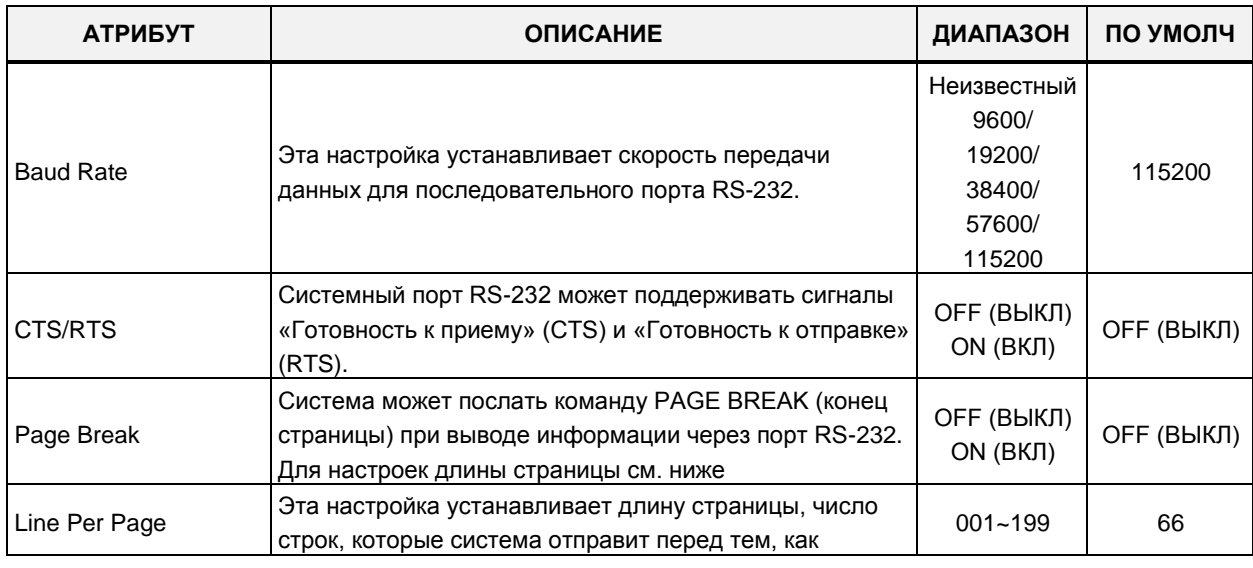

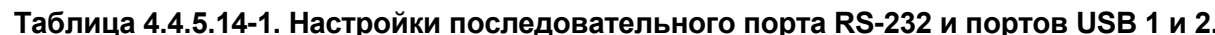

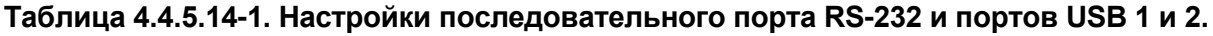

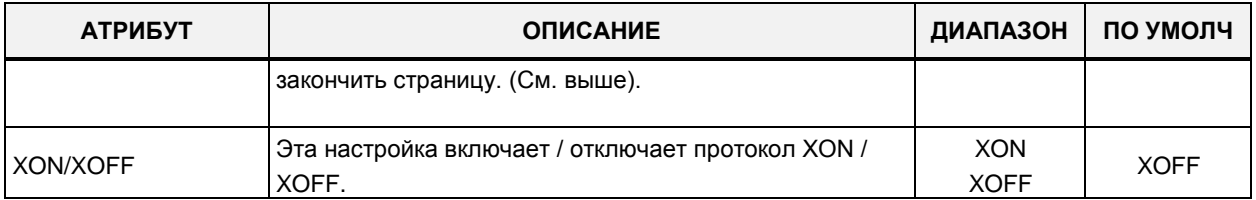

## 4.4.5.15 Настройки функций последовательного порта - Программа 175

Выбор в меню пункта Serial Port Selections (Настройки функций последовательного порта) выводит на экран страницу, показанную ниже на рисунке 4.4.5.15-1. Для каждой функции вывода выберите требуемое значение из выпадающего списка, для портов вывода ТСР введите номер порта. Нажмите кнопку [Save] после изменения значений.

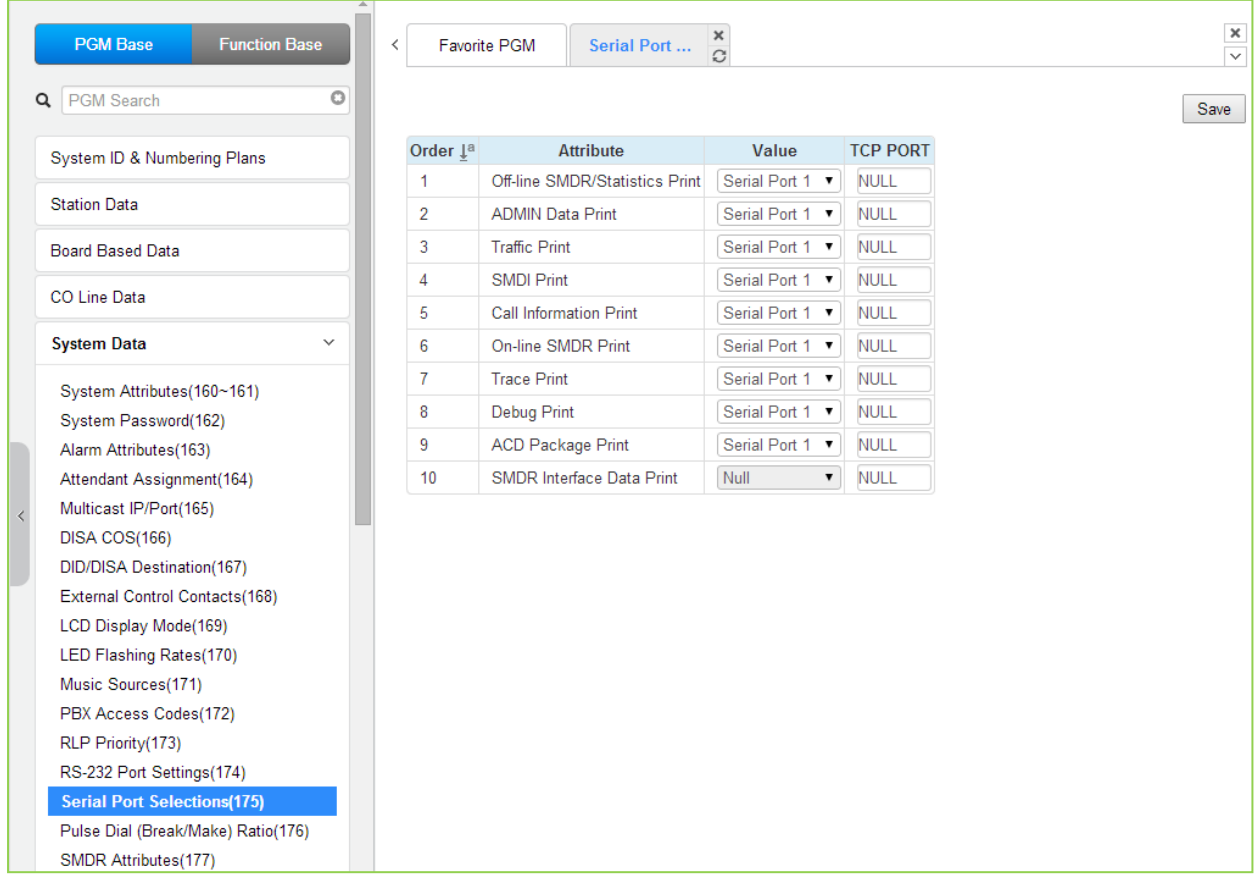

### Рисунок 4.4.5.15-1 Настройки функций последовательного порта

Система имеет шесть (6) последовательных портов (1 RS232, 3 канала TCP и 2 порта USB). Последовательный порт назначается каждой функции, требующей последовательного вывода данных.

## **4.4.5.16 Импульсный коэффициент (отношение импульс/пауза) – Программа 176**

Выбор пункта меню Pulse Dial (Break / Make) (Импульсный коэффициент) отображает страницу ввода данных настроек импульсного коэффициента. Нажмите кнопку **[Save]** после изменения значений.

|                                   | <b>PGM Base</b><br><b>Function Base</b>   |         | Favorite PGM<br>$\,$ $\,$            | Pulse Dial (                         | $\pmb{\times}$<br>$\mathcal{C}$ |
|-----------------------------------|-------------------------------------------|---------|--------------------------------------|--------------------------------------|---------------------------------|
|                                   | PGM Search<br>Q                           | $\circ$ |                                      |                                      |                                 |
|                                   | System ID & Numbering Plans               |         | Order $\downarrow$ <sup>a</sup><br>1 | <b>Attribute</b><br>Break/Make Ratio | Value<br>60/40 %                |
|                                   | <b>Station Data</b>                       |         |                                      |                                      |                                 |
|                                   | <b>Board Based Data</b>                   |         |                                      |                                      |                                 |
|                                   | CO Line Data                              |         |                                      |                                      |                                 |
|                                   | <b>System Data</b><br>$\checkmark$        |         |                                      |                                      |                                 |
|                                   | System Attributes(160~161)                |         |                                      |                                      |                                 |
|                                   | System Password(162)                      |         |                                      |                                      |                                 |
|                                   | Alarm Attributes(163)                     |         |                                      |                                      |                                 |
|                                   | Attendant Assignment(164)                 |         |                                      |                                      |                                 |
| $\overline{\left( \cdot \right)}$ | Multicast IP/Port(165)                    |         |                                      |                                      |                                 |
|                                   | DISA COS(166)                             |         |                                      |                                      |                                 |
|                                   | DID/DISA Destination(167)                 |         |                                      |                                      |                                 |
|                                   | External Control Contacts(168)            |         |                                      |                                      |                                 |
|                                   | LCD Display Mode(169)                     |         |                                      |                                      |                                 |
|                                   | LED Flashing Rates(170)                   |         |                                      |                                      |                                 |
|                                   | Music Sources(171)                        |         |                                      |                                      |                                 |
|                                   | PBX Access Codes(172)                     |         |                                      |                                      |                                 |
|                                   | RLP Priority(173)                         |         |                                      |                                      |                                 |
|                                   | RS-232 Port Settings(174)                 |         |                                      |                                      |                                 |
|                                   | Serial Port Selections(175)               |         |                                      |                                      |                                 |
|                                   | <b>Pulse Dial (Break/Make) Ratio(176)</b> |         |                                      |                                      |                                 |
|                                   | SMDR Attributes(177)                      |         |                                      |                                      |                                 |
|                                   | System Date & Time(178)                   |         |                                      |                                      |                                 |
|                                   |                                           |         |                                      |                                      |                                 |

**Рисунок 4.4.5.16-1 Соотношение импульс/пауза**

Для импульсного набора по соединительной линии система поддерживает режим 10 импульсов в секунду и импульсный коэффициент, равный 60/40 или 66/

# 4.4.5.17 Атрибуты SMDR - Программа 177

При выборе пункта меню SMDR Attributes (Атрибуты SMDR) будет отображаться страница ввода данных атрибутов детального протоколирования соединений SMDR. Нажмите кнопку **Savel** после изменения значений.

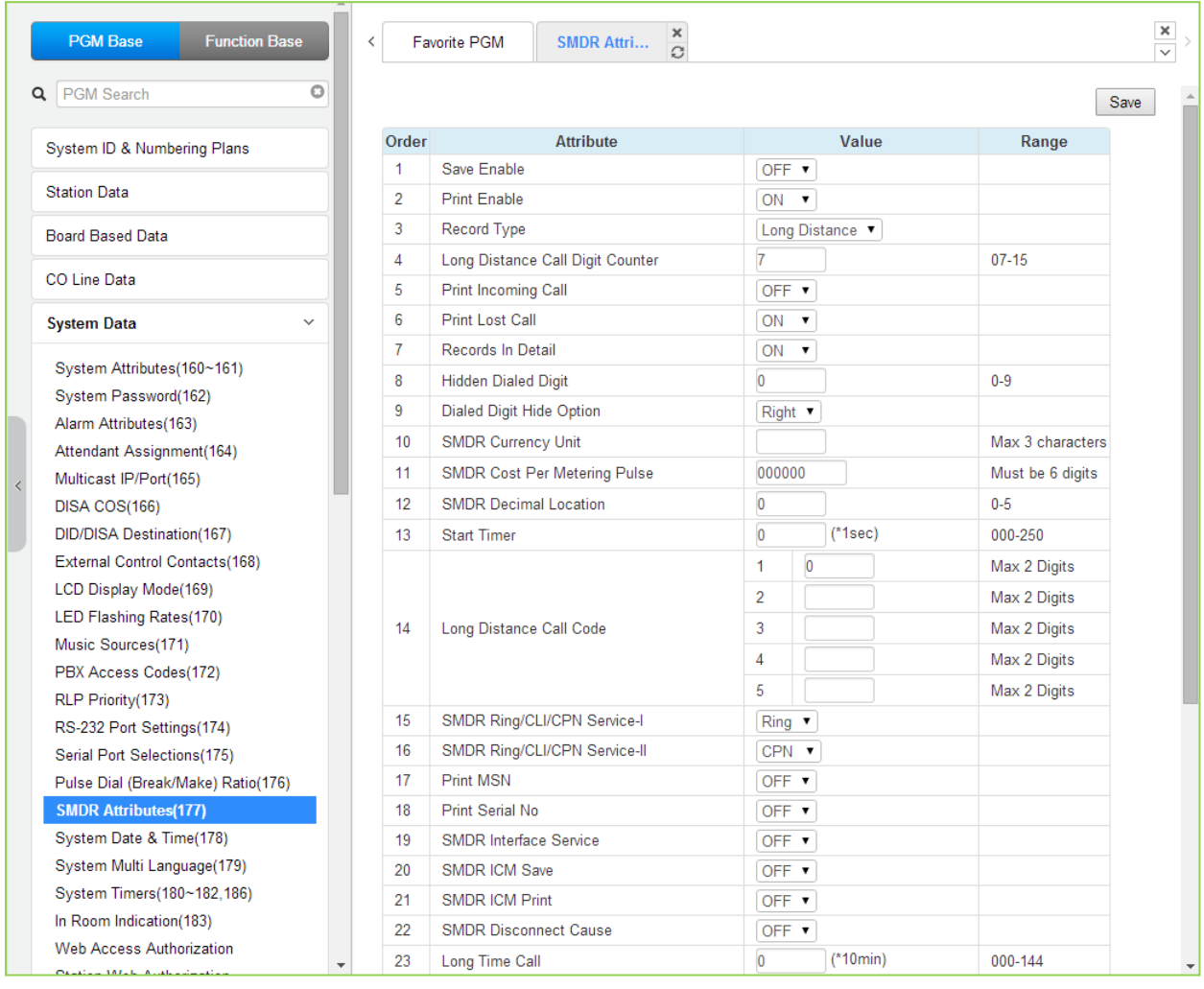

Рисунок 4.4.5.17-1 Атрибуты SMDR

Детальное протоколирование соединений (SMDR) - это вывод в формате ASCII информации как о входящих, так и об исходящих вызовах. Могут быть назначены любые атрибуты SMDR, например, включать в отчет записи обо всех исходящих вызовах или только о междугородних вызовах, выводить стоимость вызова за импульс при использовании системы учета вызовов и т.д. Описание каждого из атрибутов, ввода необходимых данных и отображаемой на ЖК-дисплее информации можно найти в таблице  $4.4.5.17 - 1.$ 

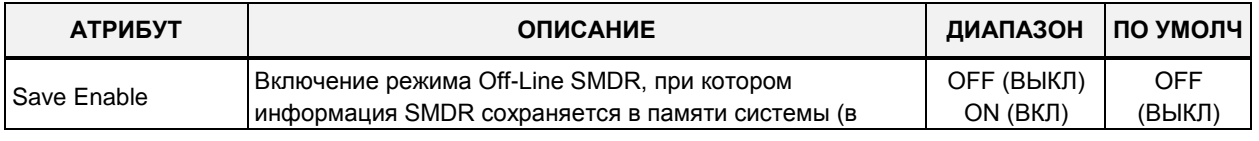

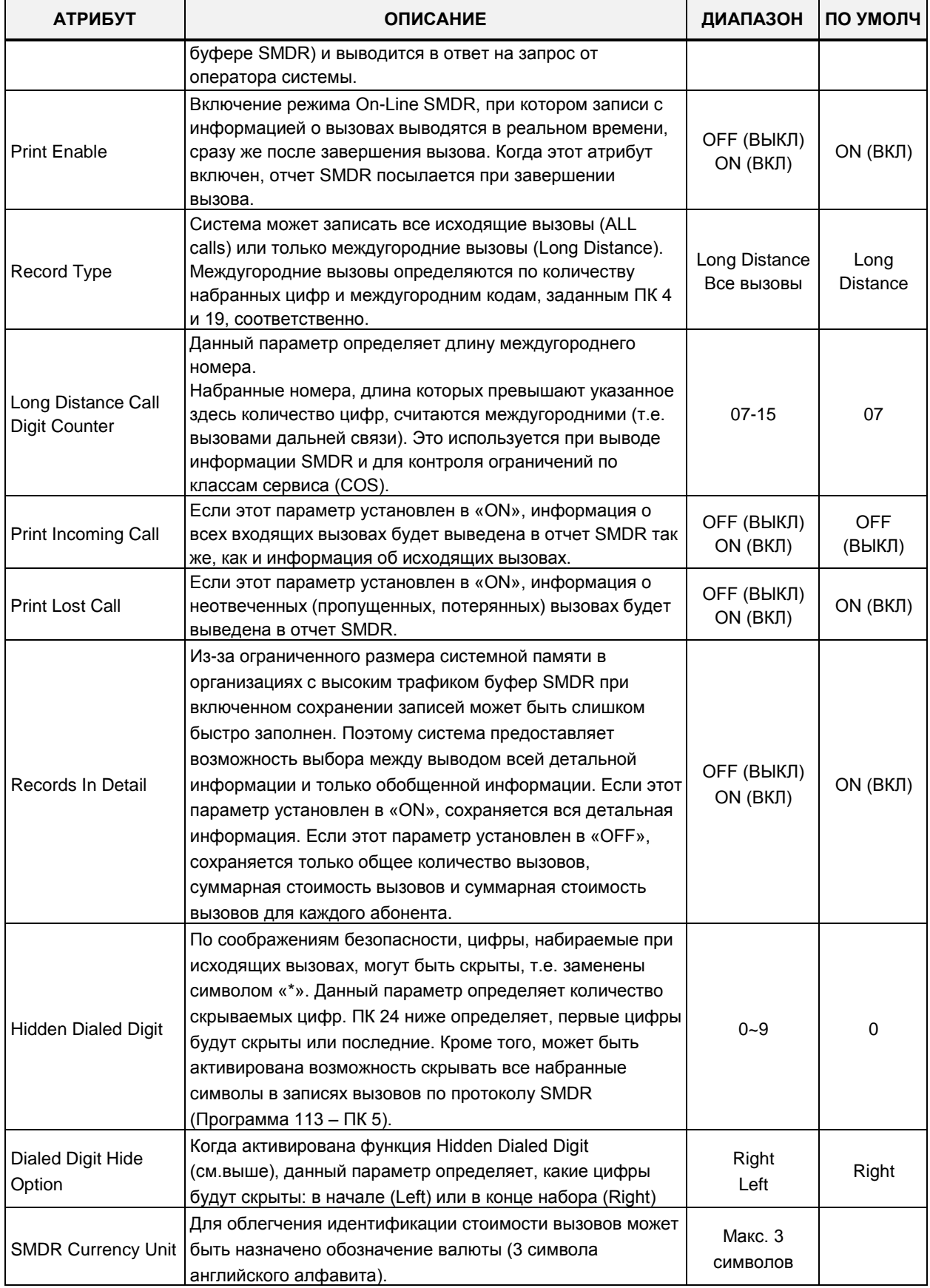

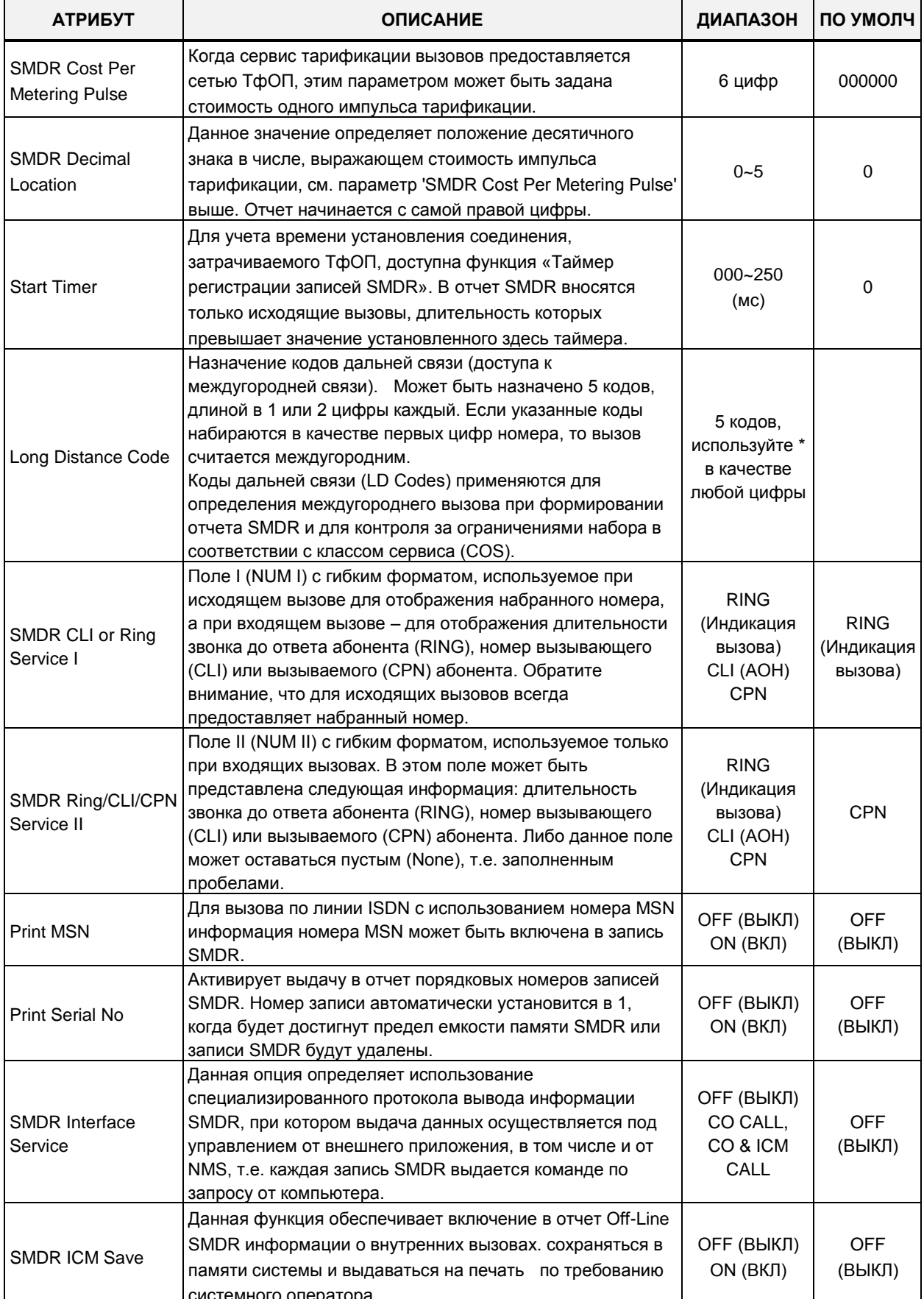

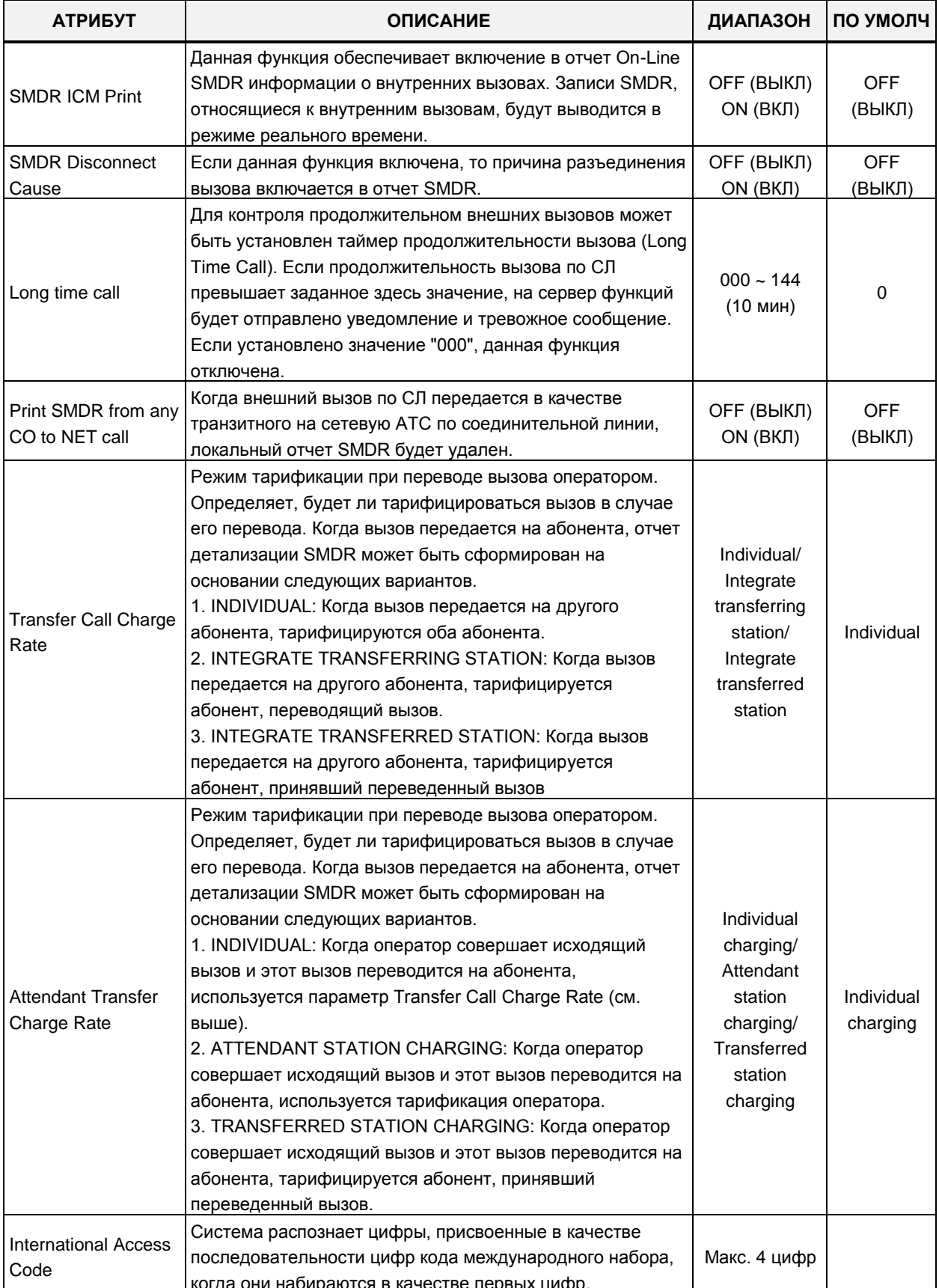

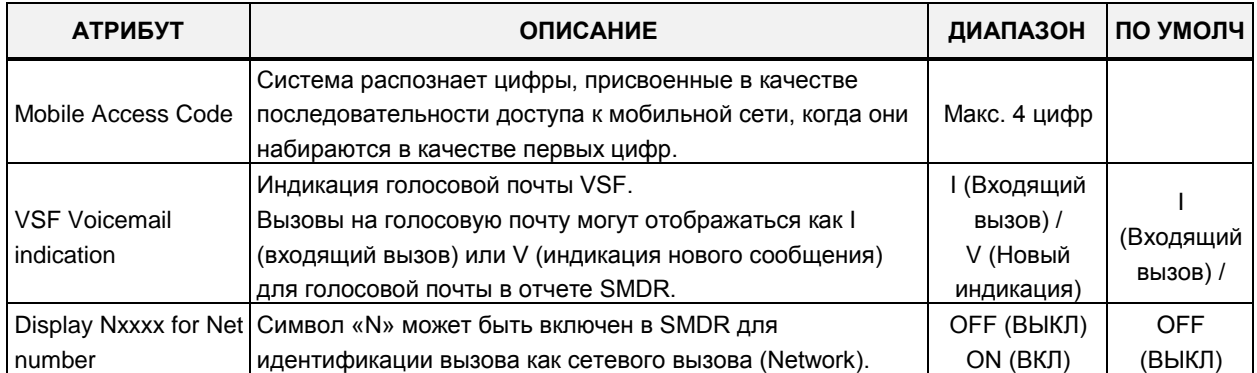

## 4.4.5.18 Системная дата и время - Программа 178

При выборе пункта меню System Date & Time (Системная дата и время) отобразится страница ввода системной даты и времени и параметров перехода на зимнее/летнее время. Нажмите кнопку [Save] после изменения значений.

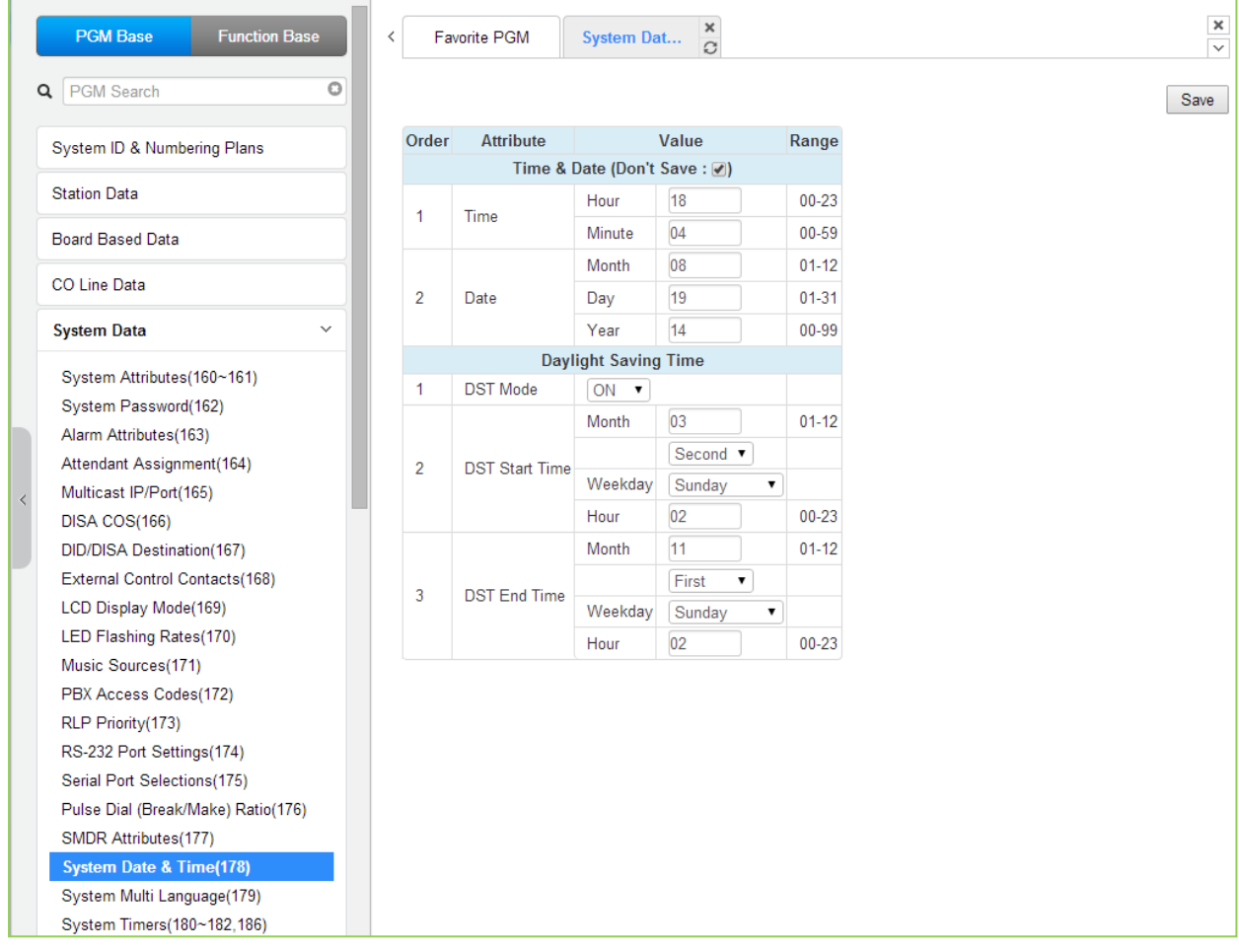

#### Рисунок 4.4.5.18-1 Системная дата и время

С помощью данной программы устанавливаются системная дата и системное время, а также активируется функция автоматического перехода на летнее/зимнее время. Дата и

Выпуск 1.5
время используются в настройках ряда свойств и функций, включая: маршрутизацию по наименьшей стоимости (LCR), управление ЖК-дисплеем, отправку данных SMDR, функцию автоматического переключения режимов системы, функцию специального сигнала уведомления (будильник) и т.д.

Параметры переключения на зимнее/летнее время настраиваются при помощи меню [Daylight Saving Time]. Если функция перехода на летнее/зимнее время включена, то система автоматически переводит системное время на час вперед в начале указанного в данной программе летнего периода и возвращает системное время на час назад по его окончанию.

## 4.4.5.19 Многоязычная поддержка - Программа 179

При выборе пункта меню System Multi Language (Многоязычная поддержка) отобразится страница ввода данных многоязычной поддержки. Нажмите кнопку [Save] после изменения значений.

Введите регистрационный индекс устройства: eMG80: 1-300 / eMG800: 1-2890 / UCP: 1-3688

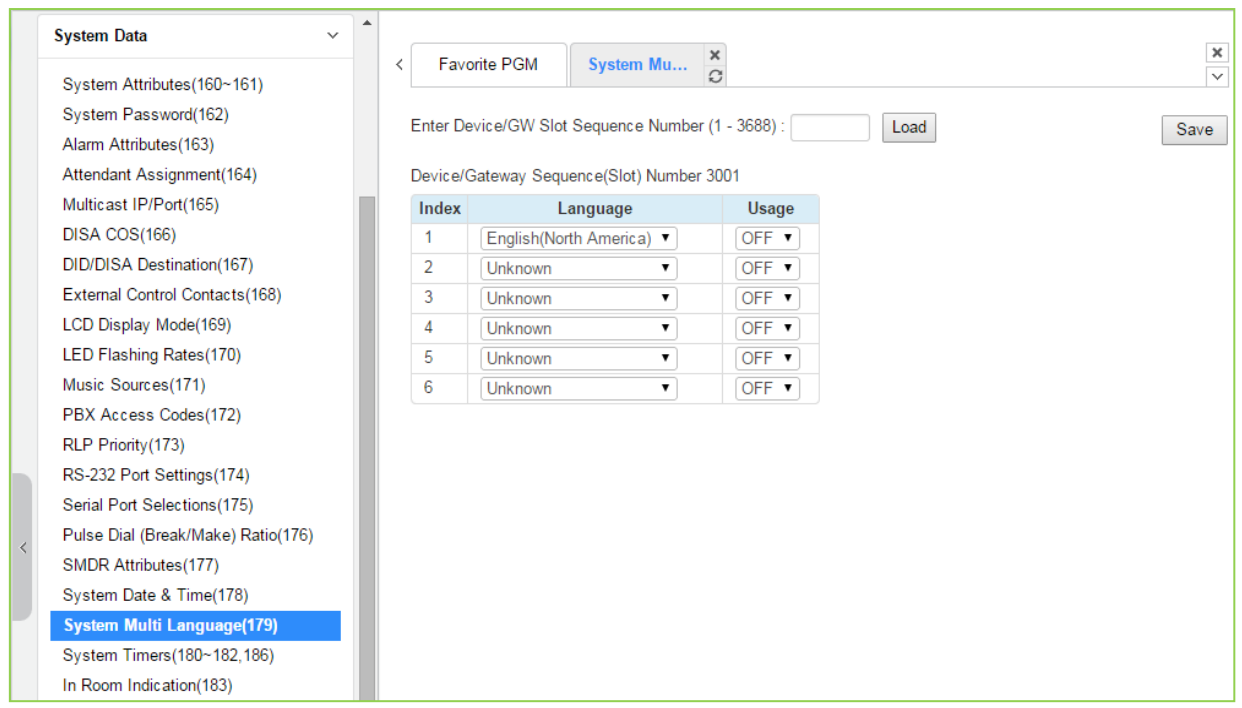

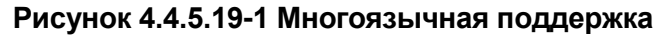

Модули VSF (VMIU, VMIB и UVM) поддерживают использование разных языков; одновременно могут поддерживаться до трех языков. Системные подсказки на требуемых языках загружаются в память модулей VMIU и VMIB вместе с подсказками, диктующими выбор языка (Language Selection). Если в память модулей записаны голосовые приветствия на нужных языках, вызывающий абонент будет получать приглашение выбора языка для вызовов DISA и для работы с интерактивным голосовым меню (CCR), а также гарантированное сообщение группе приема ACD или сообщение об ошибке DID. Приглашение выбора языка влияет только на язык используемых подсказок, разрешенных к использованию данным устройством в зависимости от его регистрационного индекса.

### 4.4.5.20 Системные таймеры - Программы 180 ~ 182 и 186

При выборе пункта меню System Timers (Системные таймеры) отобразится страница ввода данных системных таймеров. Нажмите кнопку [Save] после изменения значений.

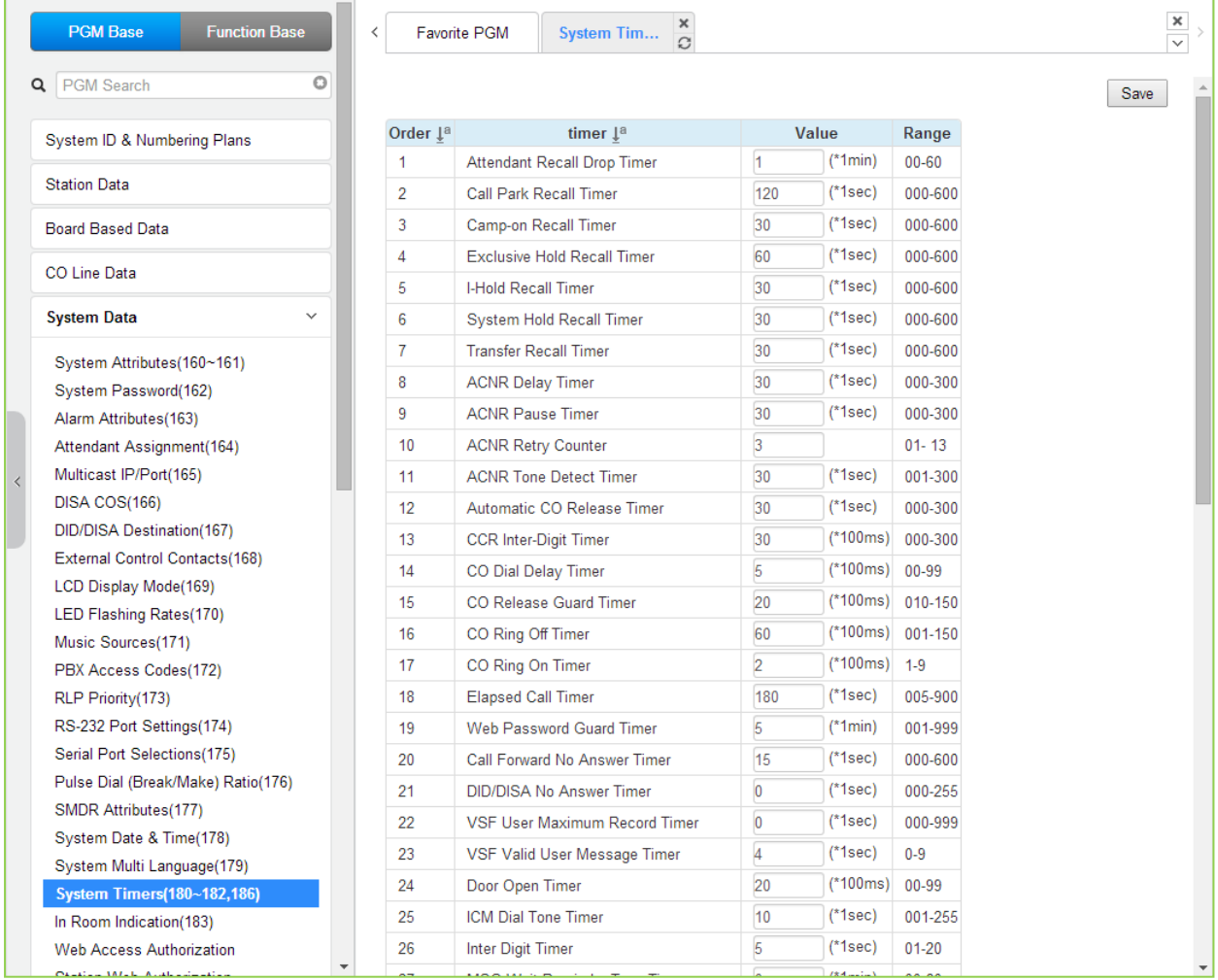

### Рисунок 4.4.5.20-1 Системные таймеры

Для контроля и настройки различных функций системы существует возможность настройки системных таймеров. В таблице 4.4.5.20-1 приведено описание таймеров и содержание

настроек, которые необходимо произвести.

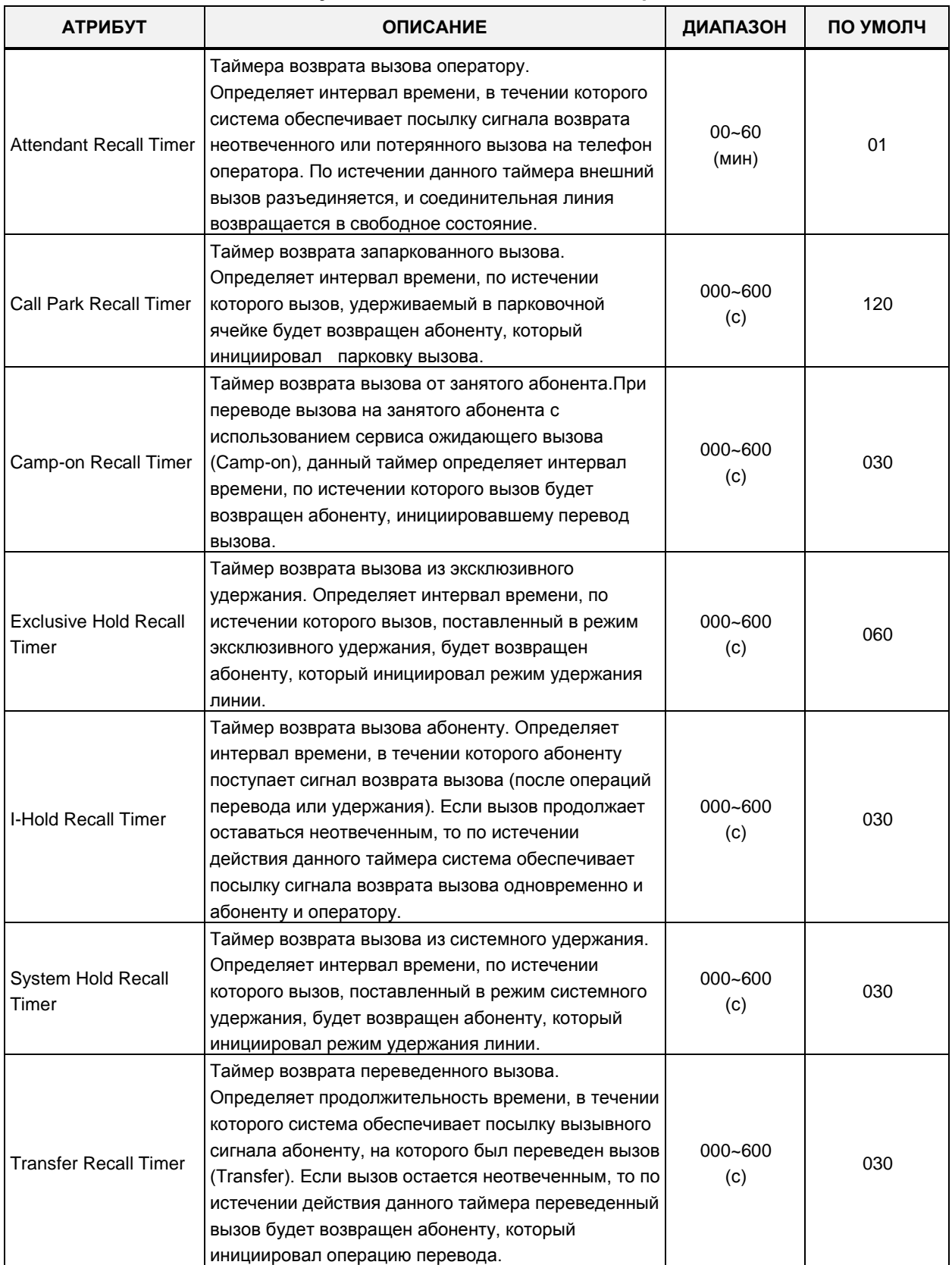

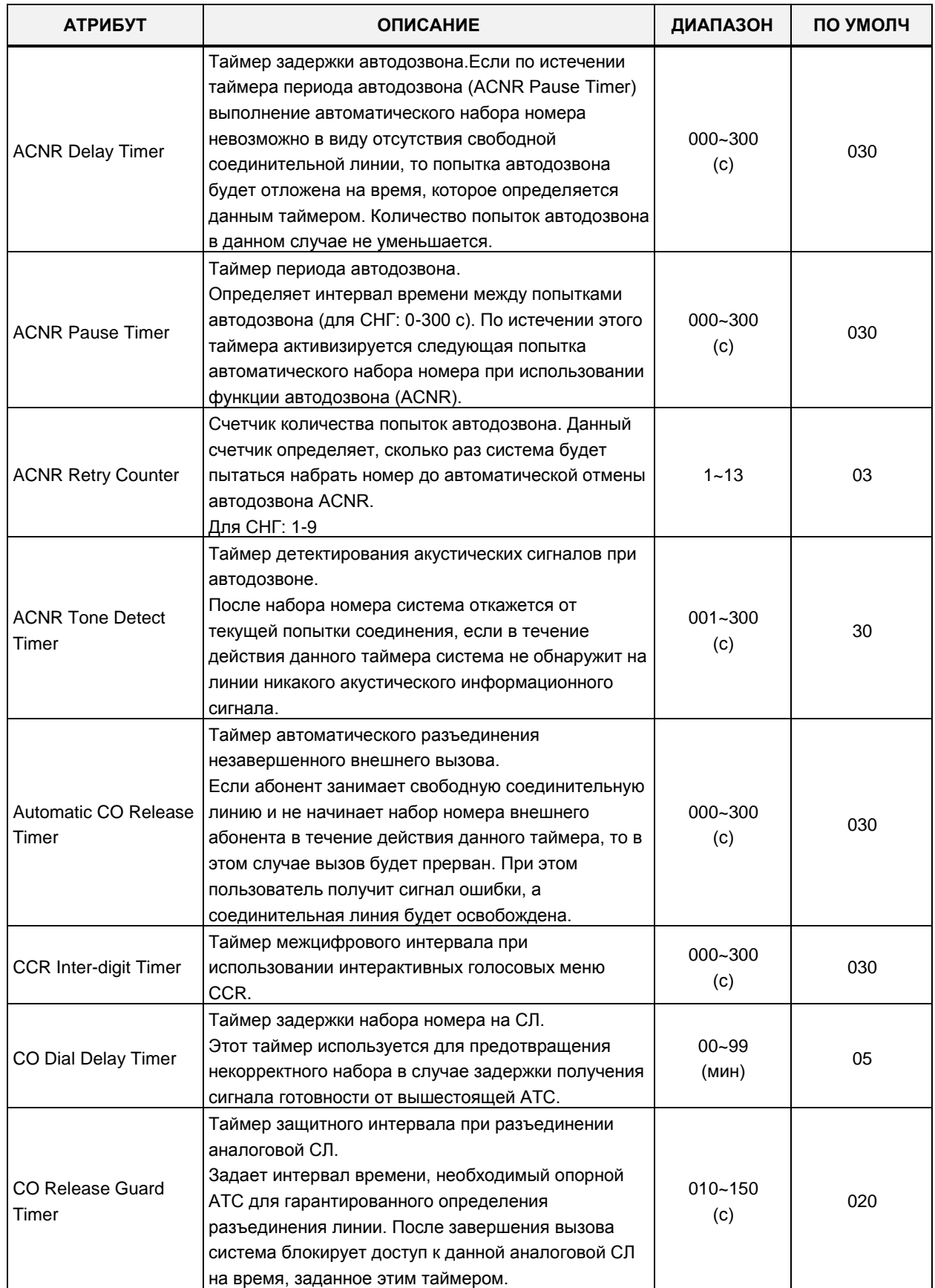

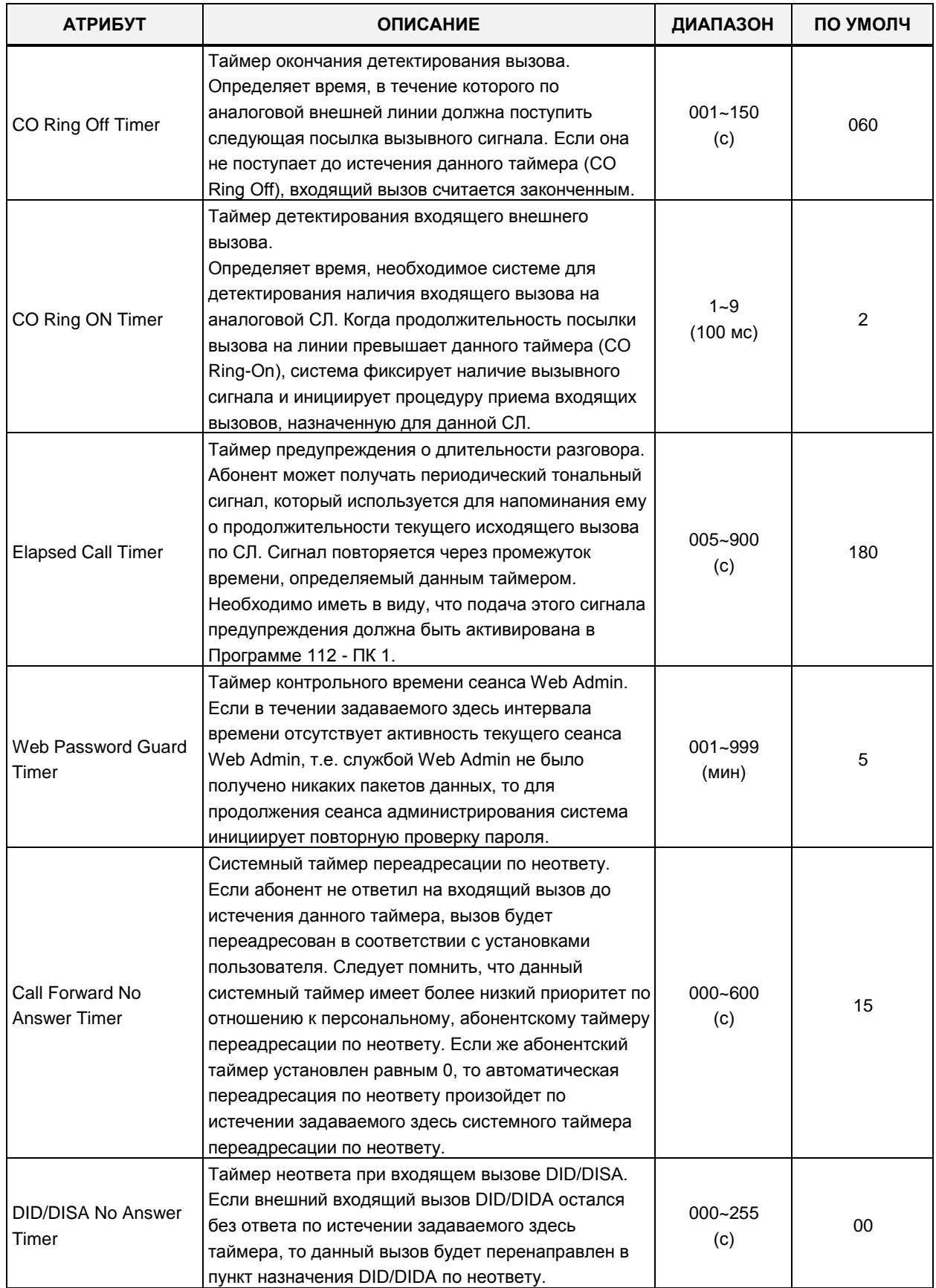

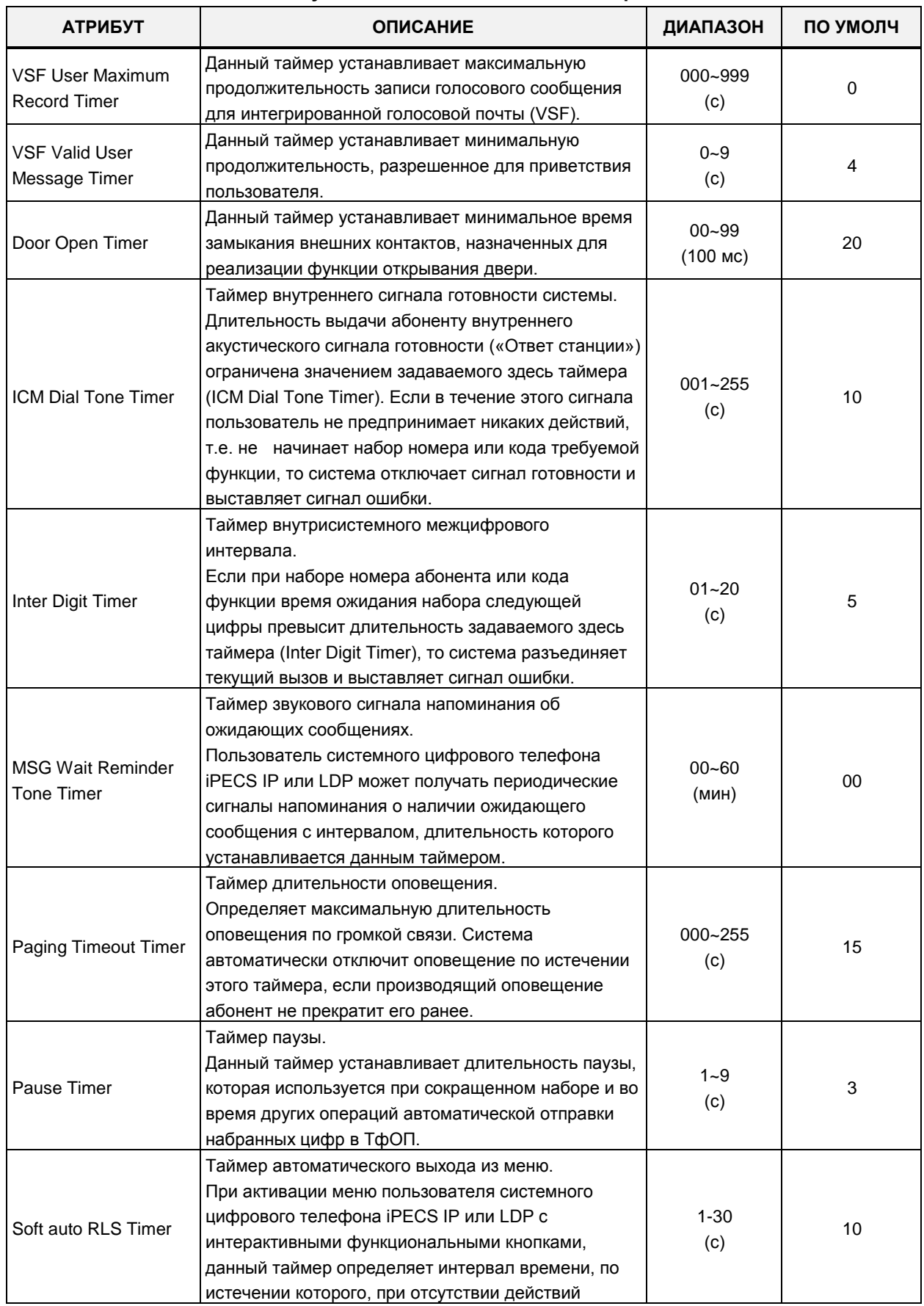

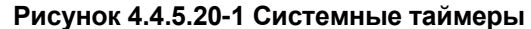

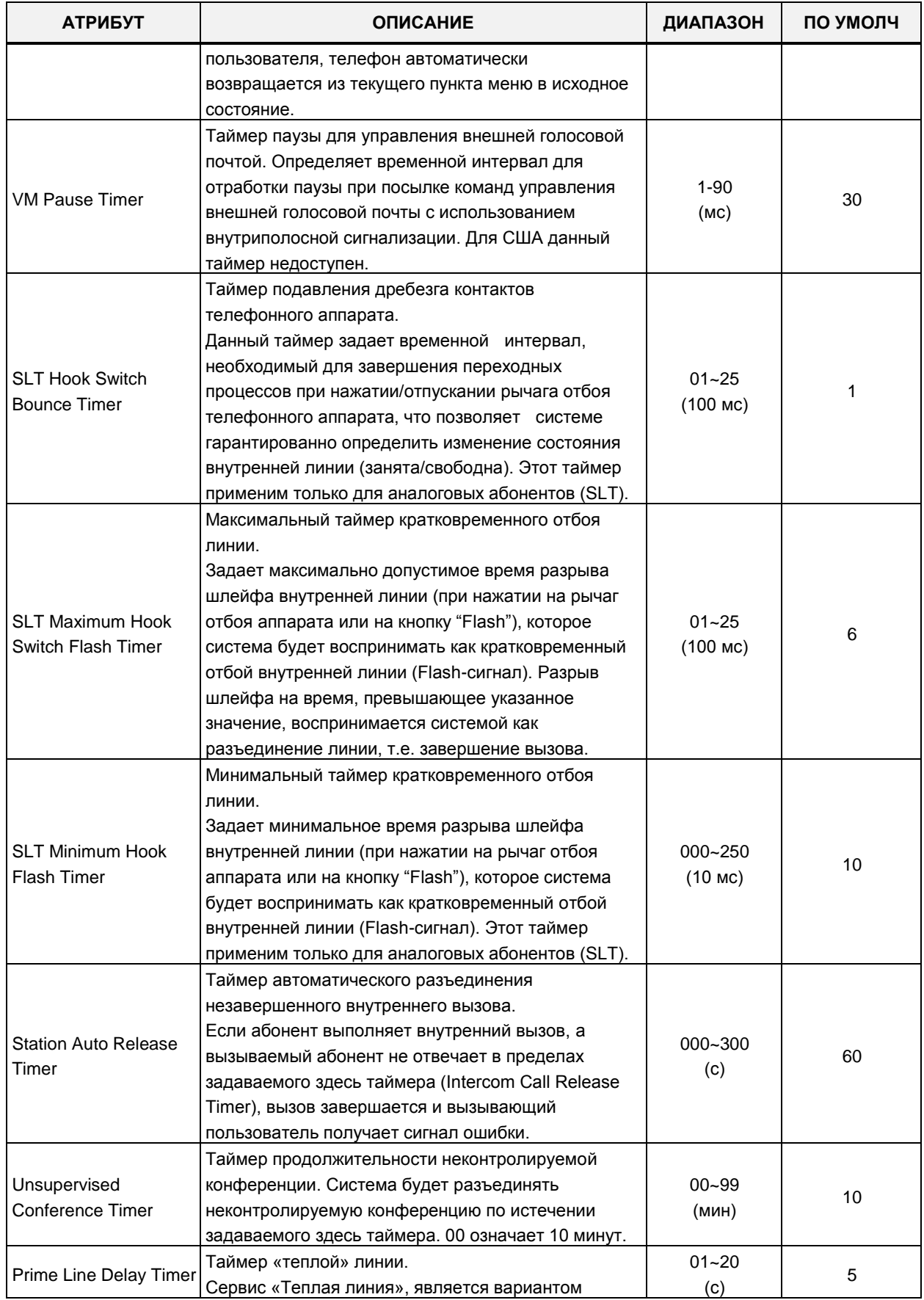

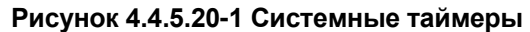

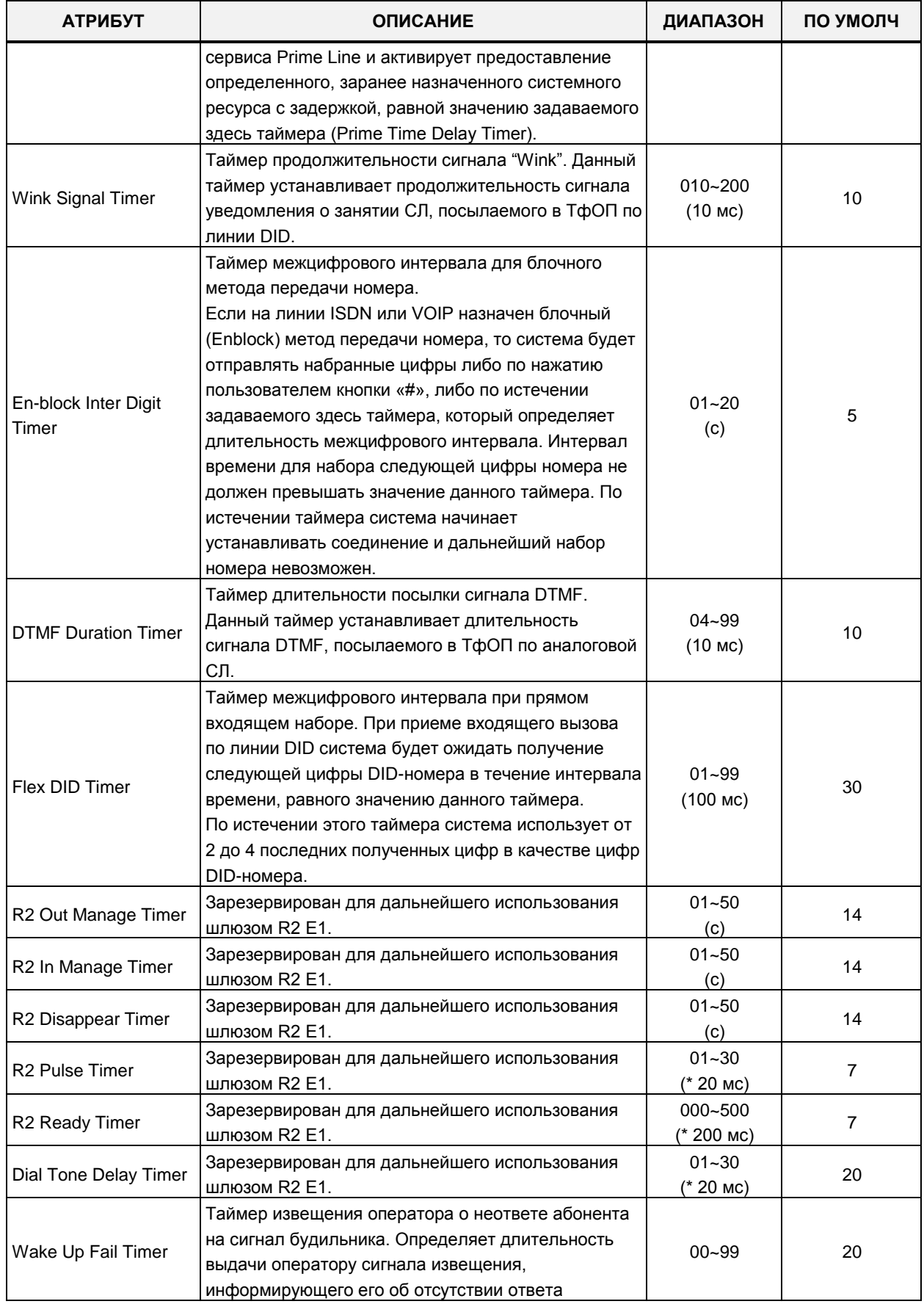

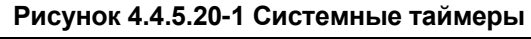

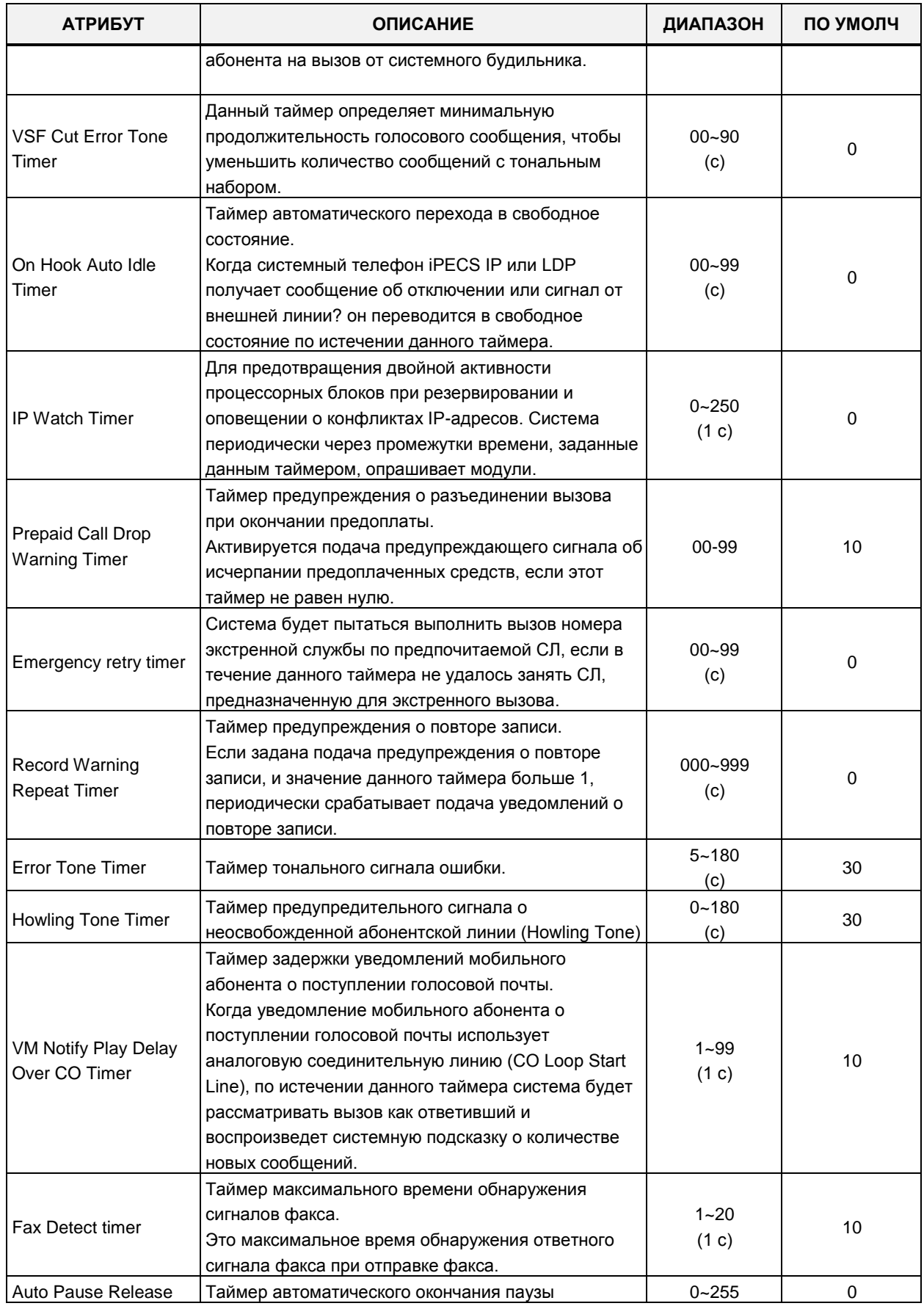

| <b>АТРИБУТ</b>    | <b>ОПИСАНИЕ</b>                                                                                                    | ДИАПАЗОН           | ПО УМОЛЧ |
|-------------------|----------------------------------------------------------------------------------------------------|--------------------|----------|
| timer             | По истечении данного таймера сервер записи<br>вызовов IPCR отменит выключение микрофона.                                                                                                    | (1 c)              |          |
| Short Modem Timer | Когда абонент SLT-телефона выполняет вызов по<br>аналоговой соединительной линии, запускается<br>задаваемый здесь короткий таймер модема {Short<br>Modem Timer}. Если таймер истек, то SLT переходит<br>в исходный режим. | $01 - 60$<br>(1 c) | 10       |

**Рисунок 4.4.5.20-1 Системные таймеры**

### **4.4.5.21 Индикация «Я – на месте» – Программа 183**

При выборе пункта меню In-Room indication (Индикация "Я - на месте") отобразится страница ввода данных для этого режима. Нажмите кнопку **[Save]** после изменения значений.

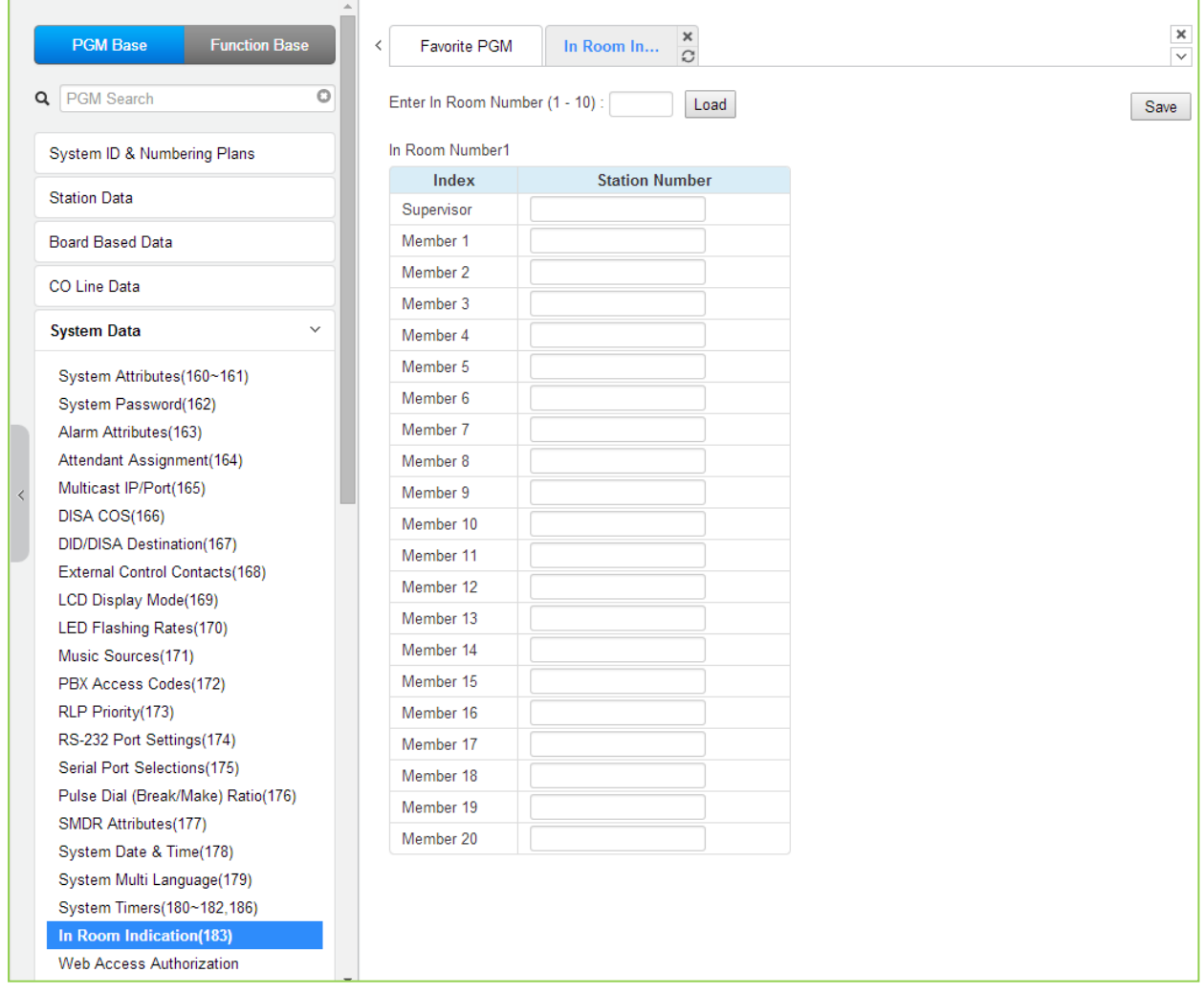

**Рисунок 4.4.5.21-1 Индикация "Я - на месте"**

В системе может быть назначено до 10 групп абонентов, для которых поддерживается функция индикации присутствия супервизора «Я – на месте». Количество членов в каждой группе не может превышать 20, не считая самого супервизора. Супервизор группы может

включить или выключить индикаторы «Я - на месте» на системных телефонах абонентов, входящих в определенную группу.

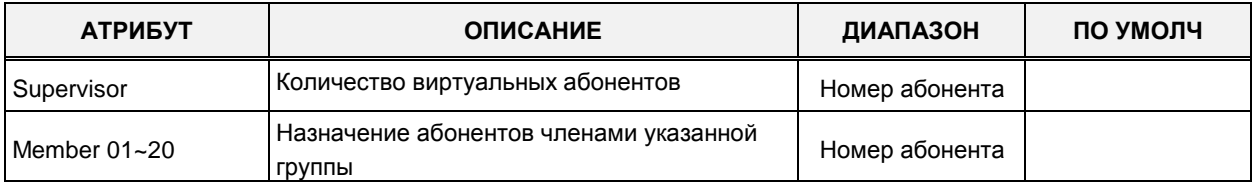

### 4.4.5.22 Авторизация доступа к системе через Web Admin

При выборе страницы Web Access Authorization (Авторизация доступа к системе через Web Admin) будет отображаться страница ввода данных авторизации веб-доступа. Эта страница отображается, только когда определен пароль. Нажмите кнопку [Save] после изменения значений.

Пользователь может выбрать три варианта авторизации (N/A, Чтение, Чтение/Запись) только в разделах веб-интерфейса администратора Web Access Authorization (Авторизация доступа к системе через web-интерфейс) и Station Web Authorization (Авторизация доступа к настройкам абонента через web-интерфейс).

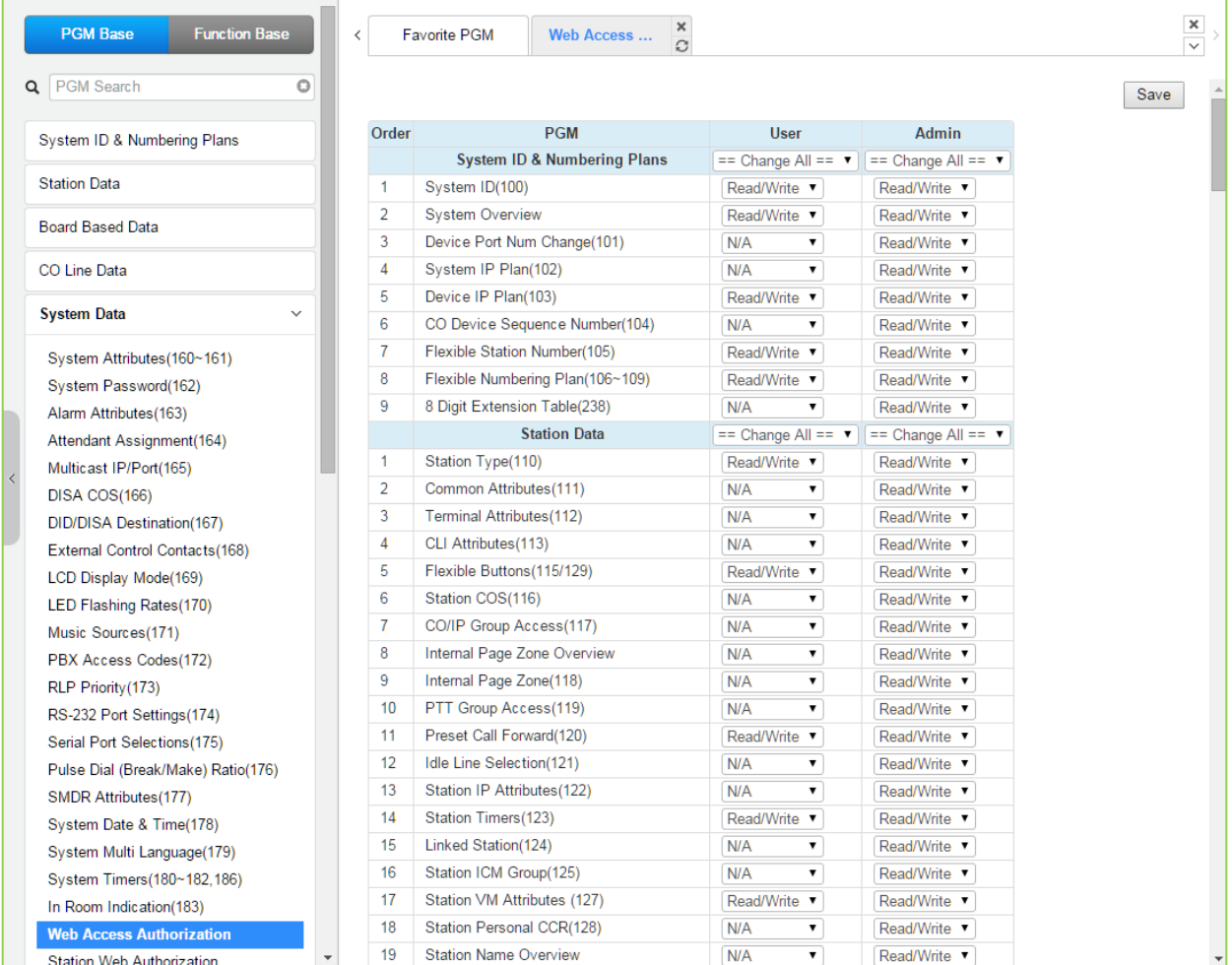

Рисунок 4.4.5.22-1 Авторизация доступа к системе через web-интерфейс

Для доступа к системе через web-интерфейс могут быть назначены три разных пароля. При этом обеспечиваются различные уровни доступа к программированию системы. Уровень пользователя (User) и администратора (Admin) обеспечивают доступ к только к определенным полям данных. С помощью пароля технического обслуживания (Maintenance) обеспечивается доступ ко всем поля программирования и обслуживания, включая настройки трассировки, просмотра журналов устройств, управление модуляцией и усилением, установка лицензионных ключей и функции удаления устройств. Кроме того, с паролем технического обслуживания можно назначать права пользователей других уровней.

В меню Maintenance (Техническое обслуживание) поля удаления данных Database (База данных), SMDR и голосовой почты можно выбрать для уровня пользователя или уровня администратора.

### 4.4.5.23 Авторизация доступа к настройкам абонента через веб-интерфейс (Station Web Access Authorization)

При выборе пункта меню Station Web Authorization (Авторизация доступа к настройкам абонента через веб-интерфейс) отобразится страница ввода данных авторизации. Нажмите кнопку **[Save]** после изменения значений.

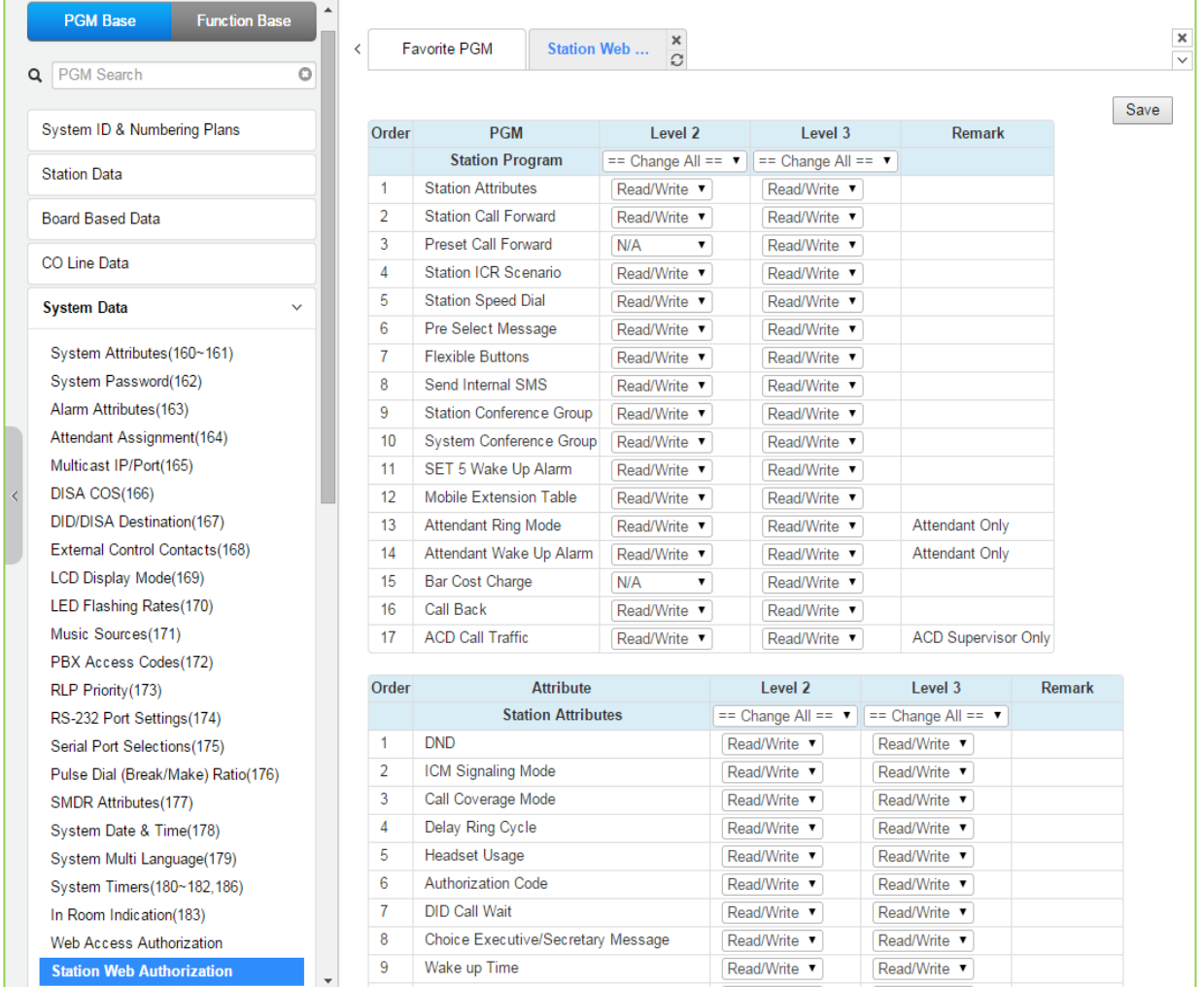

Рисунок 4.4.5.23-1 Авторизация доступа к настройкам абонента через web-интерфейс

Для каждого абонента в системе могут быть назначены три уровня доступа к вебстраницам настроек абонента в Программе 111. Уровень 1 имеет доступ ко всем страницам параметров абонента и атрибутов. Страницы и атрибуты для уровней 2 и 3 являются программируемыми.

## **4.4.5.24 Атрибуты протокола NTP – Программа 195**

Выбор пункта меню **NTP Attributes** (Атрибуты протокола NTP) выводит на экран страницу, показанную ниже на рисунке 4.4.5.24-1.

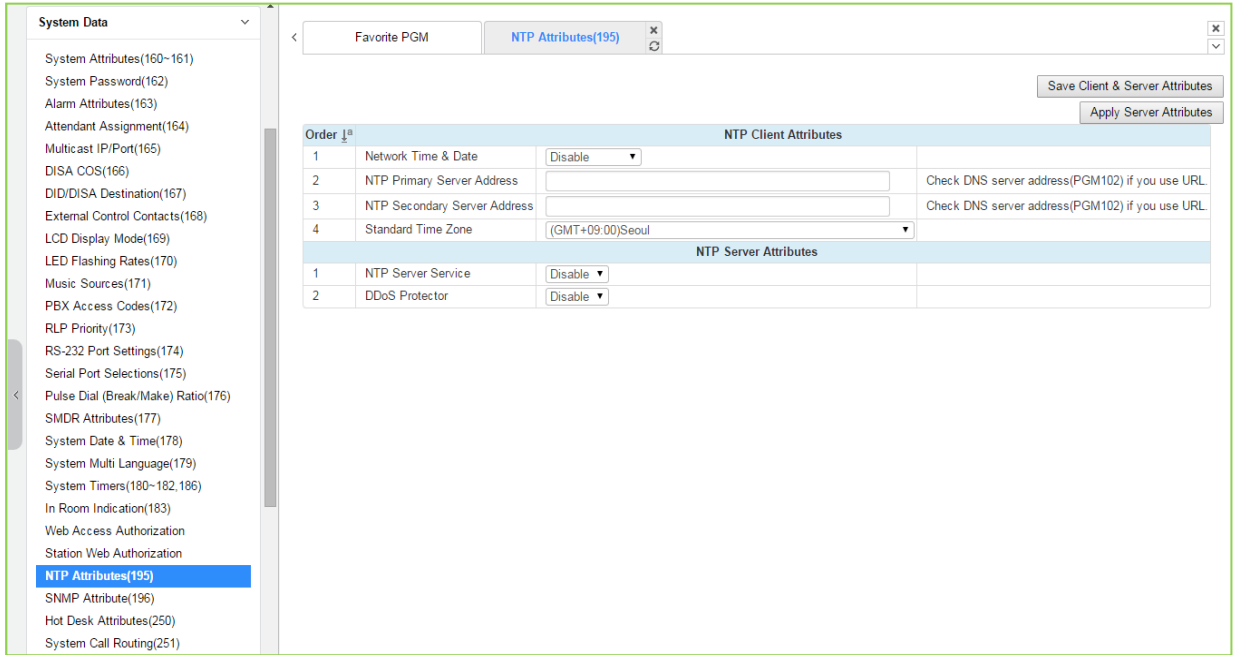

**Рисунок 4.4.5.24-1 Атрибуты протокола NTP**

Данная программа позволяет настроить параметры синхронизации системного времени при использовании сетевого протокола службы времени (NTP) или сообщений времени сети ISDN. Система запрашивает время с NTP-сервера каждые 10 минут, а затем устанавливает разницу во времени. Если эта разница превышает 2 секунды, системное время синхронизируется с временем NTP-сервера. При использовании сети ISDN система автоматически получает значение времени в составе сообщений ISDN и автоматически подстраивает свое время, если оно отклоняется от времени в сети ISDN.

## 4.4.5.25 Атрибуты SNMP - Программа 196

При выборе пункта меню SNMP Attributes (Атрибуты SNMP) будет отображаться страница ввода данных атрибутов протокола управления сетью SNMP. Нажмите кнопку [Save] после изменения значений.

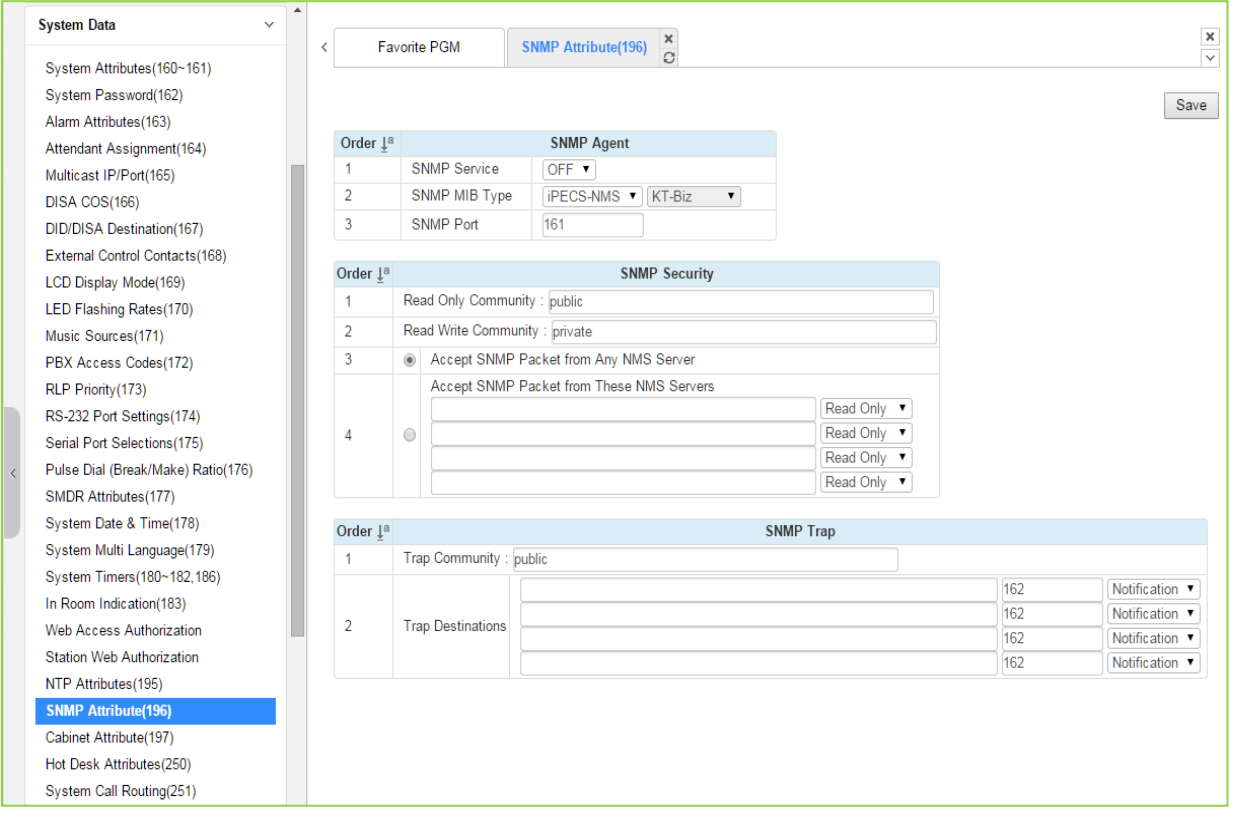

Рисунок 4.4.5.25-1 Атрибуты протокола SNMP

Окно атрибутов протокола SNMP, показанное на рисунке, включает в себя три раздела: SNMP Agent (Агент SNMP), SNMP Security (Безопасность SNMP) и SNMP Trap (Ловушки SNMP). Поле SNMP Service (Сервис SNMP) служит для запуска программного обеспечения агента SNMP на сервере вызовов iPECS. Поле SNMP Port (Порт SNMP) служит для указания номера UDP-порта агента для получения запросов SNMP. Без необходимости не изменяйте номер порта.

В разделе SNMP Security (Безопасность SNMP) имеются два поля для ввода данных о сообществах (community): Read Only Community (Read-сообщество с доступом только для чтения) и Read Write Community (Write-сообщество с правами на чтение и запись). Строка, которая вводится в поле, может иметь длину от 4 до 16 символов. Сообщество SNMP представляет собой группу обмена сообщениями SNMP и служит для установления логических связей между агентом (сервером вызовов iPECS) и менеджером SNMP (системой сетевого управления iPECS NMS). Настройки имени SNMP-сообществ для системы iPECS должны совпадать с настройками сервера iPECS NMS.

- Read Only Community (default=Public) (Read-сообщество, по умолчанию = Public) В этом поле определяется строка имени Read-сообщества, которое используется сервером сетевого управления iPECS NMS для чтения информации из системы **iPECS.**
- Read Write Community (default=Private) (Write-сообщество, по умолчанию = Private)

— В этом поле определяется строка имени Write-сообщества, которое используется сервером сетевого управления iPECS NMS для чтения информации из системы iPECS и записи информации в систему.

Несмотря на то, что система iPECS может принимать SNMP-пакеты от любого менеджера SNMP (сервера управления сетью - iPECS NMS), в целях усиления безопасности протокола SNMP можно задать IP-адрес конкретного сервера и установить режим доступа Read Only (Только для чтения) или Read Write (Чтение и запись). Рекомендуется задать в этом поле известный IP-адрес сервера iPECS NMS с правами доступа Read Write (Чтение и запись).

В разделе SNMP Trap (Ловушки SNMP) определяются настройки Trap-сообщества и пункта назначения служебных сообщений Trap ("ловушек"). Сюда входят IP-адрес менеджера SNMP (сервера управления сетью iPECS NMS) и тип сообщений. Trap-сообщество представляет собой группу обмена сообщениями Trap и служит для установления логических связей между агентом (сервером вызовов iPECS) и менеджером SNMP (системой сетевого управления iPECS NMS). Имя Trap-сообщества может иметь в длину от 4 до 16 символов. Настройки имени Trap-сообщества должны быть одинаковыми для всех систем iPECS, зарегистрированных на сервере iPECS NMS. При этом настройки имен SNMP-сообществ для разных систем могут быть различными.

Поле Trap Destination (Пункт назначения ловушки) определяет IP-адрес сервера iPECS NMS и номер порта 162. Введите IP-адрес конкретного сервера NMS, номер порта не должен изменяться. Выпадающее меню рядом с адресной используется для определения типа сообщения. В данном поле используются три значения:

- Trap (Ловушка) Данный тип сообщения определен для протокола SNMP v.1, однако, система iPECS и сервер iPECS NMS используют протокол SNMP v.2, данный тип сообщений использовать не рекомендуется.
- Notification (Уведомление) Тип служебного сообщения, которое однократно отправляется агентом SNMP без получения подтверждения о доставке.
- Inform (Информация) Данный тип сообщений предполагает получение уведомлений о доставке от менеджера SNMP. Если агент SNMP не получает уведомление о доставке сообщения, агент производит повторную отправку сообщения. Служебные сообщения типа Inform предназначены для использования в средах с высокой загрузкой и с большой долей потерь пакетов при передаче, однако, использование сообщений типа Inform может снизить производительность системы iPECS.

В нижеследующей таблице определены атрибуты протокола SNMP для систем iPECS, Обратитесь к таблице 4.4.5.25-1 для информации о полях ввода и рекомендуемых значениях.

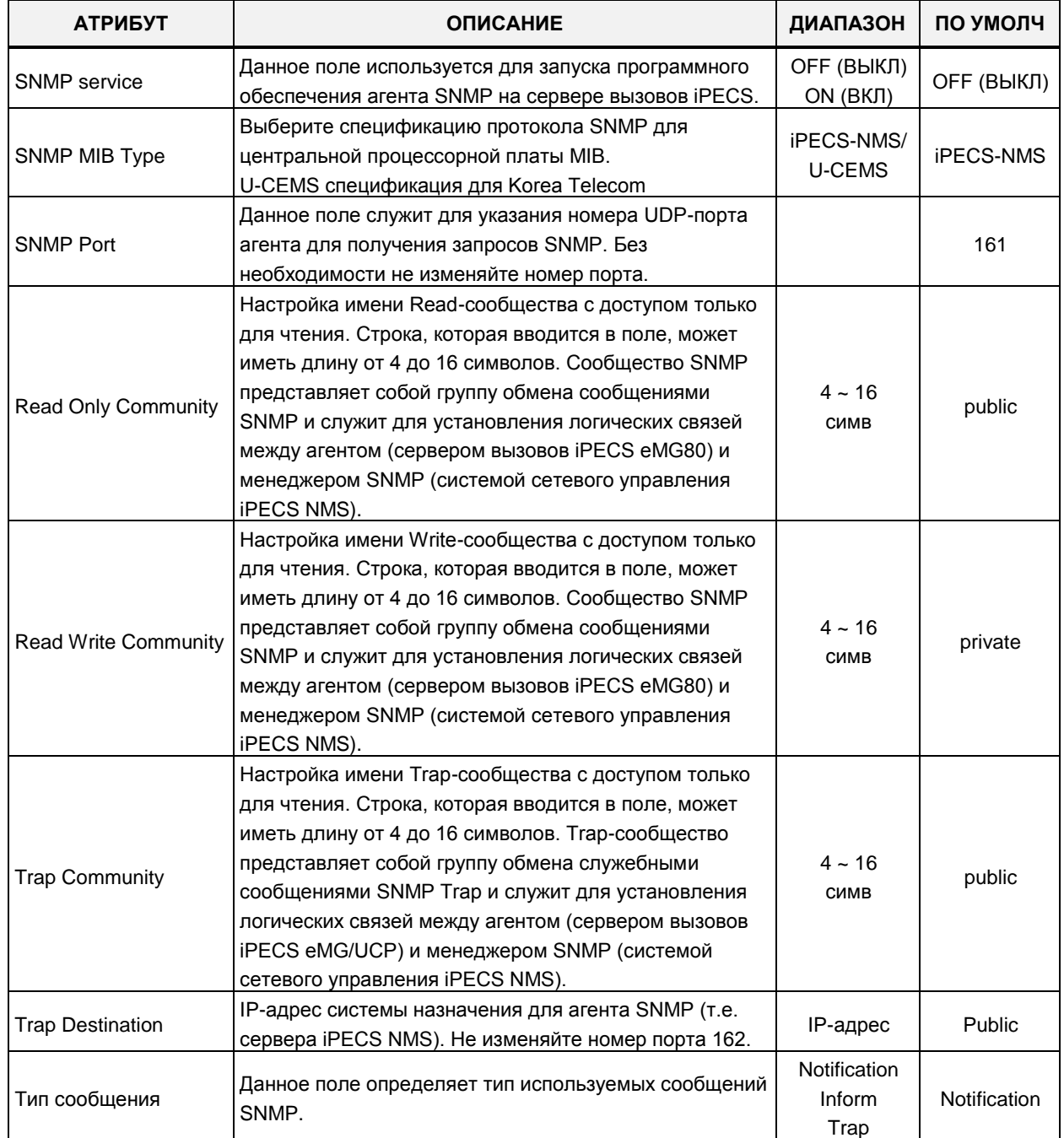

#### Таблица 4.4.5.25-1 Атрибуты протокола SNMP

## 4.4.5.26 Атрибуты системного блока UCP - Программа 197

При выборе пункта меню Cabinet Attributes (Атрибуты системного блока UCP) будет отображаться страница ввода данных атрибутов системного блока UCP. Нажмите кнопку [Save] после изменения значений.

| $\blacktriangle$<br><b>System Data</b><br>$\checkmark$ |   |                                  |                               |                          |                |       |      |                                                                                                    |  |                               |  |
|--------------------------------------------------------|---|----------------------------------|-------------------------------|--------------------------|----------------|-------|------|----------------------------------------------------------------------------------------------------|--|-------------------------------|--|
|                                                        | ∢ |                                  | <b>Favorite PGM</b>           | <b>Cabinet Attrib</b>    | ×<br>C         |       |      |                                                                                                    |  | $\pmb{\times}$<br>$\check{~}$ |  |
| System Attributes(160~161)                             |   |                                  |                               |                          |                |       |      |                                                                                                    |  |                               |  |
| System Password(162)                                   |   |                                  | Enter Cabinet Index (0 - 31): |                          |                |       | Load |                                                                                                    |  | Save                          |  |
| Alarm Attributes(163)                                  |   |                                  |                               |                          |                |       |      |                                                                                                    |  |                               |  |
| Attendant Assignment(164)                              |   | Cabinet Index 1                  |                               |                          |                |       |      |                                                                                                    |  |                               |  |
| Multicast IP/Port(165)                                 |   | Order 1ª                         |                               | <b>Attribute</b>         |                | Value |      |                                                                                                    |  |                               |  |
| DISA COS(166)                                          |   | $\mathbf{1}$                     | <b>Cabinet Status Check</b>   |                          | OFF <b>v</b>   |       |      |                                                                                                    |  |                               |  |
| <b>DID/DISA Destination(167)</b>                       |   | $\overline{2}$                   | Cabinet No $(0 ~ 999)$        |                          | $\overline{1}$ |       |      |                                                                                                    |  |                               |  |
| External Control Contacts(168)                         |   | 3                                |                               | Status Check GW Slot Seq |                |       |      |                                                                                                    |  |                               |  |
| LCD Display Mode(169)                                  |   | $\overline{4}$                   | Remark                        |                          |                |       |      |                                                                                                    |  |                               |  |
| LED Flashing Rates(170)                                |   |                                  |                               |                          |                |       |      |                                                                                                    |  |                               |  |
| Music Sources(171)                                     |   |                                  |                               |                          |                |       |      | Index Cabinet No Sts Check GW Sts Check FAN1 Sts FAN2 Sts PSU1 FAN Sts PSU2 FAN Sts PSU1 Sts PSU2 Sts |  |                               |  |
| PBX Access Codes(172)                                  |   | $\mathbf{0}$<br>$\mathbf{0}$     |                               | <b>OFF</b>               |                |       |      |                                                                                                    |  |                               |  |
| RLP Priority (173)                                     |   | $\mathbf{1}$<br>$\mathbf{1}$     |                               | <b>OFF</b>               |                |       |      |                                                                                                    |  |                               |  |
| RS-232 Port Settings(174)                              |   | $\overline{2}$<br>$\overline{2}$ |                               | <b>OFF</b>               |                |       |      |                                                                                                    |  |                               |  |
| Serial Port Selections(175)                            |   | 3<br>3                           |                               | <b>OFF</b>               |                |       |      |                                                                                                    |  |                               |  |
| Pulse Dial (Break/Make) Ratio(176)                     |   | 4<br>4                           |                               | <b>OFF</b>               |                |       |      |                                                                                                    |  |                               |  |
| SMDR Attributes(177)                                   |   | 5<br>5                           |                               | <b>OFF</b>               |                |       |      |                                                                                                    |  |                               |  |
| System Date & Time(178)                                |   | 6<br>6                           |                               | <b>OFF</b>               |                |       |      |                                                                                                    |  |                               |  |
| System Multi Language(179)                             |   | 7<br>$\overline{7}$              |                               | <b>OFF</b>               |                |       |      |                                                                                                    |  |                               |  |
| System Timers(180~182,186)                             |   | 8<br>8                           |                               | <b>OFF</b>               |                |       |      |                                                                                                    |  |                               |  |
| In Room Indication(183)                                |   | 9<br>9                           |                               | <b>OFF</b>               |                |       |      |                                                                                                    |  |                               |  |
| <b>Web Access Authorization</b>                        |   | 10<br>10                         |                               | <b>OFF</b>               |                |       |      |                                                                                                    |  |                               |  |
| <b>Station Web Authorization</b>                       |   | 11<br>11                         |                               | <b>OFF</b>               |                |       |      |                                                                                                    |  |                               |  |
| NTP Attributes(195)                                    |   | 12<br>12                         |                               | <b>OFF</b>               |                |       |      |                                                                                                    |  |                               |  |
| SNMP Attribute(196)                                    |   | 13<br>13                         |                               | <b>OFF</b>               |                |       |      |                                                                                                    |  |                               |  |
| <b>Cabinet Attribute(197)</b>                          |   | 14<br>14                         |                               | <b>OFF</b>               |                |       |      |                                                                                                    |  |                               |  |
| Hot Desk Attributes(250)                               |   | 15<br>15                         |                               | <b>OFF</b>               |                |       |      |                                                                                                    |  |                               |  |
| System Call Routing(251)                               |   | 16<br>16                         |                               | <b>OFF</b>               |                |       |      |                                                                                                    |  |                               |  |
| CO Call Rerouting(252)                                 |   | 17<br>17                         |                               | <b>OFF</b>               |                |       |      |                                                                                                    |  |                               |  |
| VM COS Attributes(253)                                 |   | 18<br>18                         |                               | <b>OFF</b>               |                |       |      |                                                                                                    |  |                               |  |
| Static Route Table(254)                                |   | 19<br>19                         |                               | <b>OFF</b><br><b>OFF</b> |                |       |      |                                                                                                    |  |                               |  |
| Access Control List(255)                               |   | 20<br>20<br>21                   |                               | <b>OFF</b>               |                |       |      |                                                                                                    |  |                               |  |
| <b>System Speed Dial</b>                               |   | 21<br>22                         |                               | <b>OFF</b>               |                |       |      |                                                                                                    |  |                               |  |
|                                                        |   | 22                               |                               |                          |                |       |      |                                                                                                    |  |                               |  |

Рисунок 4.4.5.26-1 Атрибуты системного блока UCP

На данной странице отображаются настройки системного блока УАТС iPECS UCP и состояние сигналов оповещений.

## 4.4.5.27 Атрибуты виртуального внутреннего абонента - Программа 250

При выборе пункта меню Hot Desk Attributes (Атрибуты виртуального внутреннего абонента) будет отображаться страница ввода данных атрибутов виртуального внутреннего абонента. Нажмите кнопку **[Save]** после изменения значений.

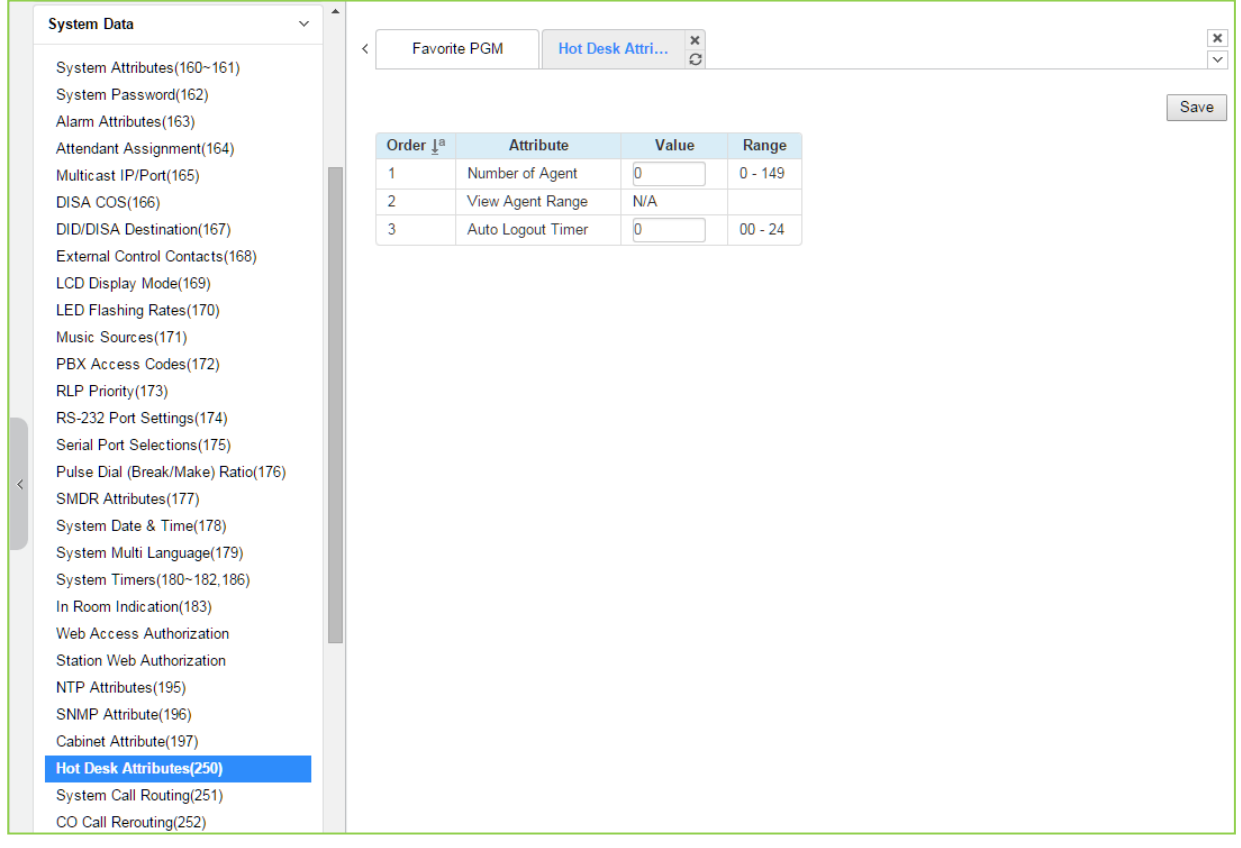

### Рисунок 4.4.5.27-1 Атрибуты виртуального внутреннего абонента

Функция виртуального внутреннего абонента доступна только для IP-телефонов серии LIP, и недоступна для системных цифровых телефонов.

Системные телефоны могут быть назначены для использования в качестве терминалов виртуальных внутренних абонентов (агентов). Агент может зарегистрироваться в системе на любом свободном терминале посредством процедуры входа (login) для получения доступа к возможностям и ресурсам системы. После регистрации агента в системе данный терминал начнет функционировать со всеми настройками, соответствующему введенному коду авторизации (номер абонента, класс сервиса, назначение приема входящих вызовов и т.д.).

Номера абонентов, которые используются как идентификаторы виртуальных абонентов, присваиваются системой автоматически. Система присваивает абонентские номера для каждого агента, начиная с самого высокого номера абонента.

| <b>АТРИБУТ</b>    | <b>ОПИСАНИЕ</b>                               | ДИАПАЗОН          | ПО УМОЛЧ |
|-------------------|-----------------------------------------------|-------------------|----------|
|                   |                                               | eMG: 0-140        |          |
| Number of Agent   | Количество виртуальных абонентов              | UCP100: 0-199     | 0        |
|                   |                                               | UCP600/1200:0-300 |          |
|                   | Просмотр назначенного количества              |                   |          |
| View Agent Range  | виртуальных абонентов и диапазона             |                   | Н/д      |
|                   | ассоциированных с ними внутренних             |                   |          |
|                   | абонентских номеров (портов).                 |                   |          |
|                   | Таймера автоматического выхода.               |                   |          |
|                   | Терминал виртуального агента автоматически    |                   |          |
|                   | деактивируется, если по истечении задаваемого |                   |          |
| Auto Logout Timer | здесь таймера автоматического выхода          | $00 - 24$ ч       | 00       |
|                   | пользователь не предпринимал никаких          |                   |          |
|                   | действий. Если назначено значение 00, то      |                   |          |
|                   | автоматический выход не выполняется.          |                   |          |

Таблица 4.4.5.27-1 Атрибуты виртуального внутреннего абонента

### 4.4.5.28 Системные сценарии маршрутизации входящих вызовов -Программа 251

При выборе пункта меню System Call Routing (Системные сценарии маршрутизации входящих вызовов) отобразится страница ввода данных маршрутизации системных вызовов. Введите допустимый диапазон индексов и нажмите [Load], чтобы ввести данные маршрутизации вызовов. Нажмите кнопку [Save] после изменения значений.

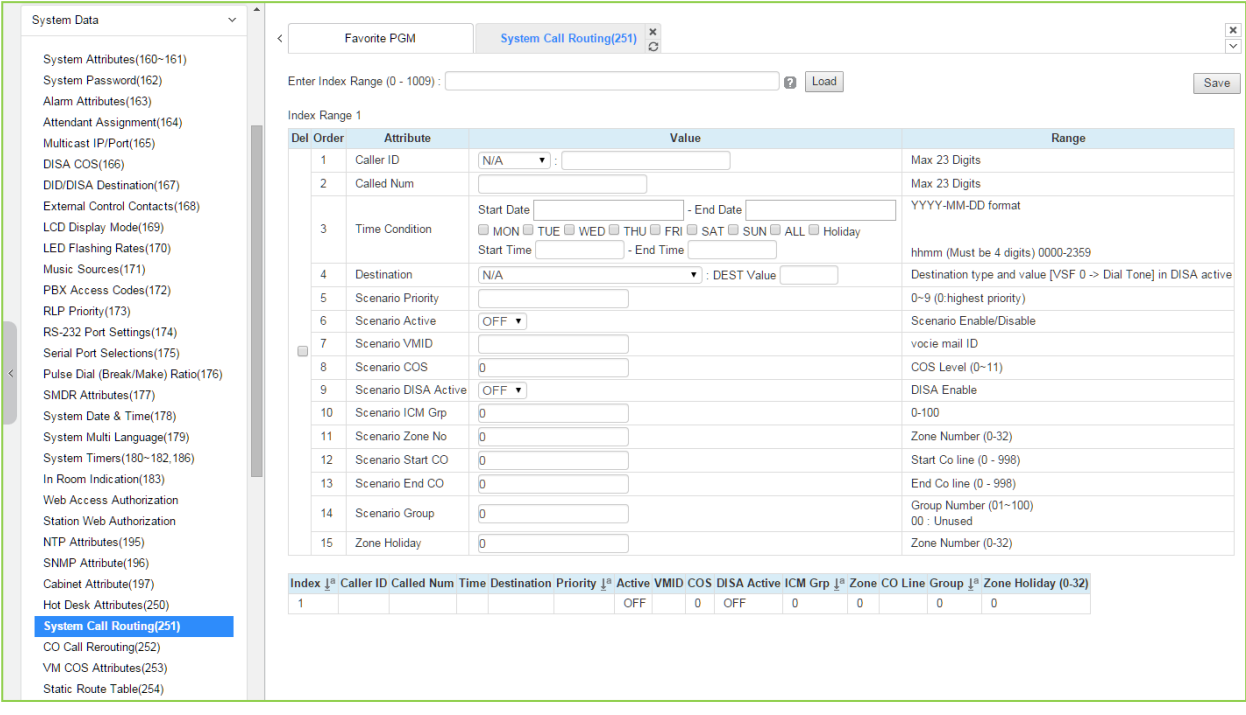

Рисунок 4.4.5.28-1 Системные сценарии маршрутизации входящих вызовов

Система маршрутизации входящих вызовов устанавливает сценарии с критериями для маршрутизации вызовов. Критерии включают время, день недели, номера вызывающего и вызываемого абонентов, набранные номера и т.д. Системные сценарии маршрутизации вызовов имеют приоритет над другими системами маршрутизации вызовов. Тем не менее, абонентские сценарии и сценарии маршрутизации для соединительных линий имеют приоритет над системными сценариями маршрутизации вызовов.

| <b>АТРИБУТ</b>                                                                                                    | <b>ОПИСАНИЕ</b>                                                                                                    | ДИАПАЗОН                                                                                                    | <b>NO</b><br><b>УМОЛЧ</b> |
|----------------------------------------------------------------------------------------------------|----------------------------------------------------------------------------------------------------|----------------------------------------------------------------------------------------------------|---------------------------|
| Идентификатор вызывающего<br>абонента (Caller ID)                                                                        | Идентификатор вызывающего абонента<br>(для аналоговых соединительных линий).<br>Это поле определяет Caller ID для<br>сценария.                                                                                             | Макс. 23 цифр                                                                                                    | Н/д                       |
| Номер вызываемого абонента<br>(Called Num)                                                                               | Идентификатор вызывающего абонента<br>(для аналоговых соединительных линий).<br>Это поле определяет Caller ID для<br>сценария.                                                                                             | Макс. 23 цифр                                                                                                    |                           |
| Time Condition (Условие по<br>времени - дата начала и дата<br>окончания, дни недели, время<br>начала и время окончания). | Может быть определена дата и время<br>активации сценария.                                                                                                    | ГГГГ-ММ-ДД<br>ЧЧММ<br>Обязательно 4 цифры                                                                                                    |                           |
| Назначение пункта приема<br>вызова (Тип и значение)<br>(Destination (Type and Value))                                    | Данное поле определяет конечный тип и<br>значение для маршрутизации вызовов,<br>когда удовлетворяются критерии для<br>применения сценария.                                                                                 | <b>STA</b><br>Группы абонентов<br><b>SPD</b><br>PABX (YATC)<br>VSF (Устройство VSF)<br>$VSF(\#)/$<br>Net Station (Сетевой<br>абонент)<br>Company room<br>(Комната в офисе)<br>INT Page (Внутреннее<br>оповещение)<br><b>EXT Page (Внешнее</b><br>оповещение)<br>All Page (Оповещение<br>по всем зонам)<br>VM (Голосовая почта)<br>ICLID Table (Таблица<br>анализа номеров<br>вызывающих<br>абонентов) | Н/д                       |
| <b>Scenario Priority</b>                                                                                                 | Приоритет сценария. Каждому сценарию<br>может быть назначен приоритет. При<br>маршрутизации вызова используется тот<br>из нескольких одновременно отвечающих<br>критериям сценариев, который имеет<br>наивысший приоритет. | $0 - 9$<br>(Наивысший<br>приоритет)                                                                                                    |                           |
| Scenario Active                                                                                                    | Для того, чтобы использовать сценарий,<br>необходимо его активировать. Если<br>сценарий не активен, он игнорируется.                                                                                                    | ON (BKJI)<br>ОҒҒ (ВЫКЛ)                                                                                                    | <b>OFF</b><br>(ВЫКЛ)      |

**Таблица 4.4.5.28-1 Атрибуты системных сценариев маршрутизации входящих вызовов**

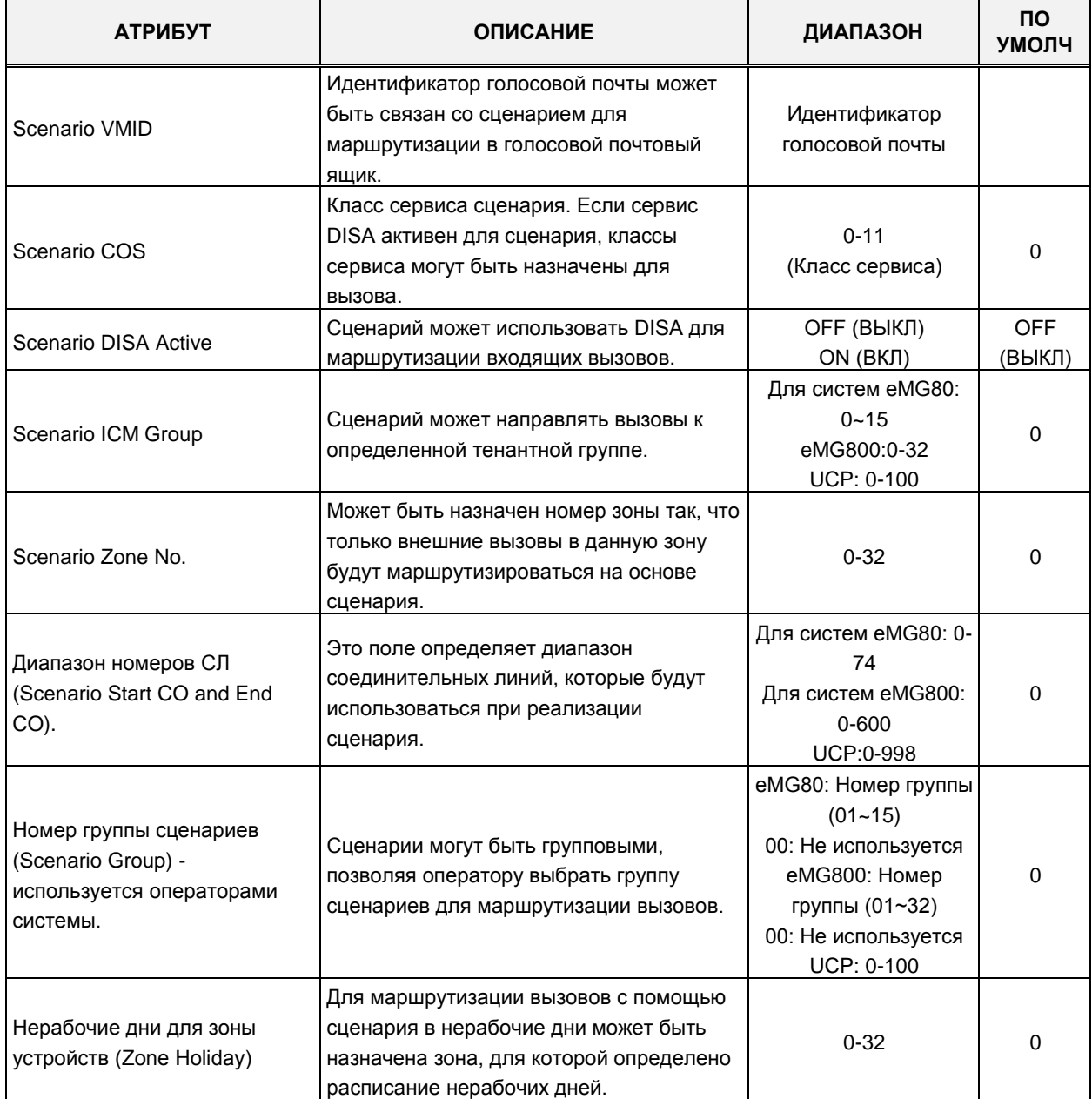

#### **Таблица 4.4.5.28-1 Атрибуты системных сценариев маршрутизации входящих вызовов**

### 4.4.5.29 Преобразование транзитного набора - Программа 252

При выборе пункта меню CO Call Rerouting (Преобразование транзитного набора) отобразится страница ввода данных преобразования транзитного набора. Введите допустимый диапазон индексов и нажмите **[Load]**, чтобы ввести данные преобразования транзитного набора. Нажмите кнопку [Save] после изменения значений.

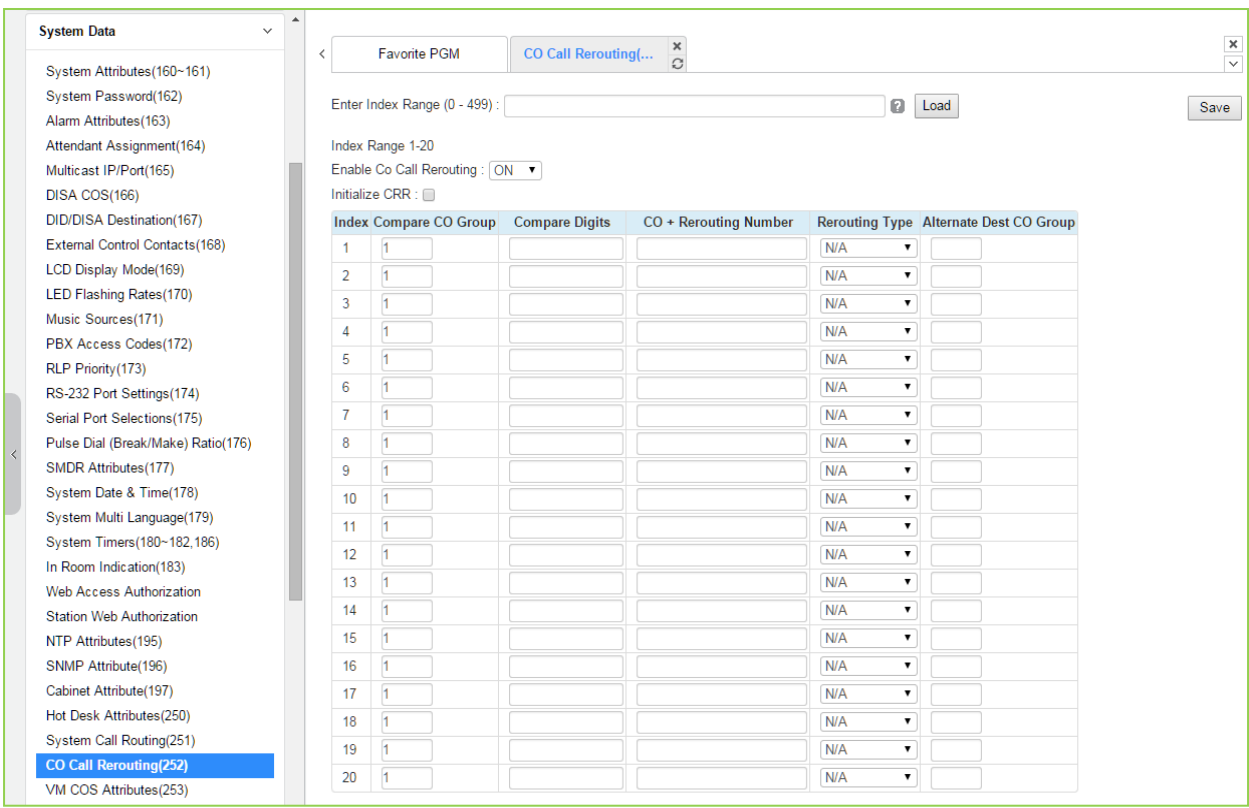

Рисунок 4.4.5.29-1 Преобразование транзитного набора

Сервис преобразования транзитного набора (CO Call Rerouting) устанавливает маршрутизацию для внешних вызовов с определенным АОН на заранее назначенную соединительную линию из указанной группы. Преобразование перенаправляет вызовы за пределы локальной системы - на другую соединительную линию или группу СЛ, сетевой пункт назначения, вызов DISA или на другого абонента. Сервис маршрутизации сравнивает номер группы исходящих СЛ плюс набранные цифры с кодом для сравнения (Compare Code) и на основе анализа принимает решение о маршрутизации вызова. Тип маршрутизации определяет, перенаправляется ли вызов как обычно (Н/д) или вызов направляется на внешний сетевой номер или сервис DISA.

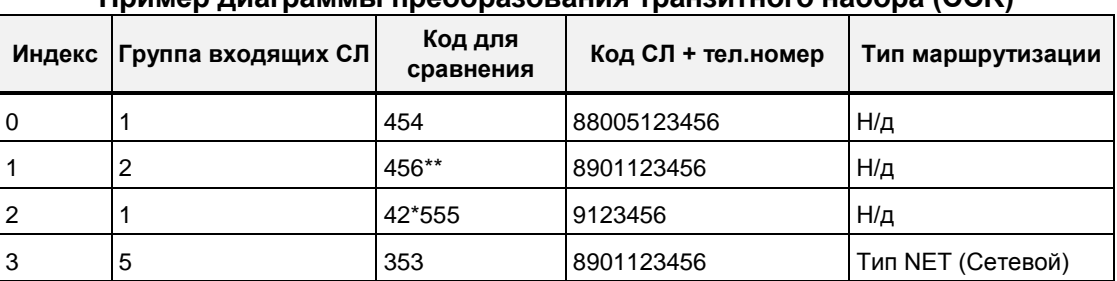

#### Пример лизграммы преобразования транзитного набора (CCR)

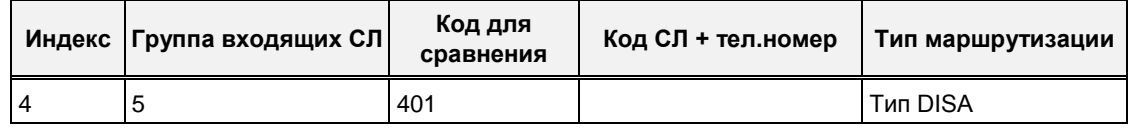

- Индекс 0: Если входящий внешний вызов из группы входящих СЛ 1 содержит последовательность цифр 454, система занимает СЛ 5 и отправляет в сеть цифры 123456.
- Индекс 1: Если входящий внешний вызов из группы входящих СЛ 2 содержит последовательность цифр 456\*\*, система занимает любую СЛ из группы 1 и выполняет набор номера 123456.
- Индекс 2: Если входящий внешний вызов из группы входящих СЛ 1 содержит последовательность цифр 42\*555, система занимает первую СЛ в группе 5 и отправляет в сеть цифры 123456.
- Индекс 3: Если входящий внешний вызов из группы входящих СЛ 5 содержит последовательность цифр 353, система занимает любую СЛ из группы 1 и выполняет набор номера 123456 как транзитный сетевой вызов.
- Индекс 4: Если входящий внешний вызов из группы входящих СЛ 5 содержит последовательность цифр 401, система активирует сервис DISA, подключает приемник тональных сигналов к абоненту и ожидает от него ввода цифр.

### **4.4.5.30 Атрибуты класса сервиса голосовой почты – Программа 253**

При выборе пункта меню VM COS Attributes (Атрибуты класса сервиса голосовой почты) будет отображаться страница ввода данных атрибутов класса сервиса голосовой почты. Выберите допустимый класс сервиса голосовой почты и щелкните **[Load],** чтобы ввести данные выбранного класса сервиса голосовой почты. Нажмите кнопку **[Save]** после изменения значений.

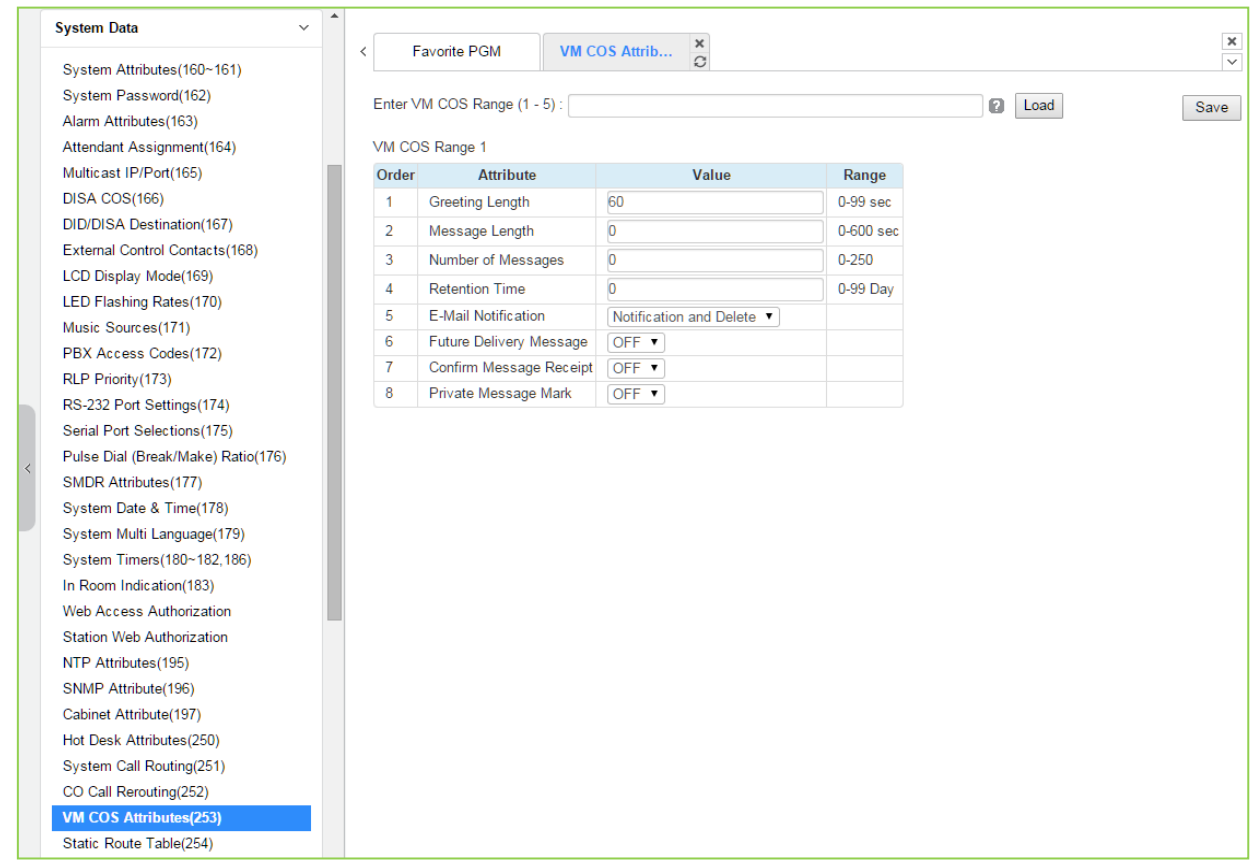

**Рисунок 4.4.5.30-1 Атрибуты класса сервиса голосовой почты**

Класс сервиса голосовой почты (VM COS) устанавливает различные общие характеристики голосового почтового ящика пользователя, включая продолжительность приветствий и сообщений, уведомления по электронной почте, параметры хранения сообщений и т.д.

| <b>АТРИБУТ</b>        | <b>ОПИСАНИЕ</b>                                                                                                    | ДИАПАЗОН   | ПО УМОЛЧ |
|-----------------------|----------------------------------------------------------------------------------------------------|------------|----------|
| Greeting Length       | Этот атрибут определяет максимальную длину<br>приветствия.                                                                          | $0-99c$    | 60       |
| Message Length        | Максимальная продолжительность записи<br>пользовательского сообщения.                                                               | $0 - 600c$ | 0        |
| Number Of<br>Messages | Максимальное количество сообщений голосовой<br>почты.                                                                               | $0 - 250$  | 0        |
| <b>Retention Time</b> | Время удаления сообщений.<br>Сообщения голосовой почты автоматически<br>удалятся по истечении задаваемого здесь<br>количества дней. | $0 - 99$   | $\Omega$ |

**Таблица 4.4.5.30-1 Атрибуты класса сервиса голосовой почты**

| <b>АТРИБУТ</b>                                               | <b>ОПИСАНИЕ</b>                                                                                                    | <b>ДИАПАЗОН</b>                                                                                                    | ПО УМОЛЧ                                                |
|--------------------------------------------------------------|----------------------------------------------------------------------------------------------------|----------------------------------------------------------------------------------------------------|---------------------------------------------------------|
| Уведомление по<br>электронной почте<br>(E-Mail Notification) | Уведомление по электронной почте может быть<br>включено или отключено. Если подача уведомлений<br>включена, сообщения могут быть удалены после<br>уведомления. | <b>Disable</b><br>(Отключено)<br><b>Notification Only</b><br>(Только<br>уведомления)<br>Notification &<br>Delete<br>(Уведомление и<br>удаление) | Notification &<br>Delete<br>(Уведомление<br>и удаление) |
| <b>Future Delivery</b><br>Message                            | Управление режимом отложенной доставки<br>сообщений по электронной почте.                                                                                      | OFF (ВЫКЛ)<br>ON (ВКЛ)                                                                                                    | ОГЕ (ВЫКЛ)                                              |
| Confirm Message<br>Receipt                                   | Включение подтверждений доставки сообщений                                                                                                    | OFF (ВЫКЛ)<br>ON (ВКЛ)                                                                                                    | ОГЕ (ВЫКЛ)                                              |
| Private Message<br>Mark                                      | Включение функции отметки сообщений как<br>"частных"                                                                                                    | OFF (ВЫКЛ)<br>ON (ВКЛ)                                                                                                    | ОГЕ (ВЫКЛ)                                              |

**Таблица 4.4.5.30-1 Атрибуты класса сервиса голосовой почты**

### **4.4.5.31 Атрибуты статической маршрутизации входящих вызовов – Программа 254**

При выборе пункта меню Static Route Attributes (Атрибуты статической маршрутизации входящих вызовов) будет отображаться страница ввода данных атрибутов статической маршрутизации входящих вызовов. Нажмите кнопку **[Save]** после изменения значений.

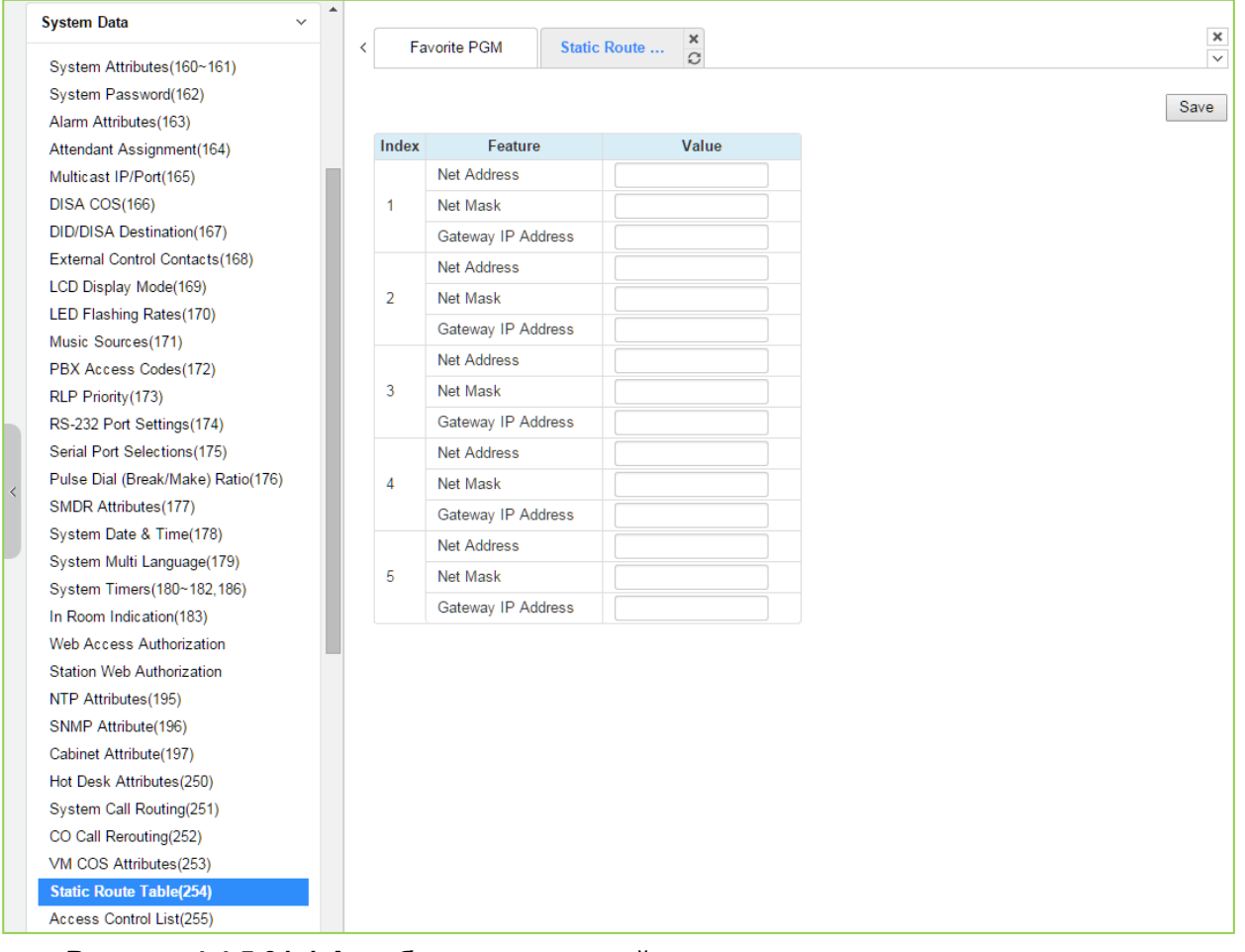

**Рисунок 4.4.5.31-1 Атрибуты статической маршрутизации входящих вызовов**

| <b>АТРИБУТ</b> | <b>ОПИСАНИЕ</b>                 | ДИАПАЗОН | ПО УМОЛЧ |
|----------------|---------------------------------|----------|----------|
| Net address    | Сетевой IP-адрес                | IP-адрес |          |
| Net Mask       | Net Mask                        |          |          |
| IP-адрес шлюза | IP-адрес шлюза (маршрутизатора) | IP-адрес |          |

Таблица 4.4.5.31-1 Атрибуты статической маршрутизации входящих вызовов

### 4.4.5.32 Списки контроля доступа - Программа 255

При выборе пункта меню Access Control List (Списки контроля доступа) отобразится страница ввода списков контроля доступа. Введите допустимый диапазон индексов и нажмите [Load], чтобы ввести данные списков контроля доступа. Нажмите кнопку [Save] после изменения значений.

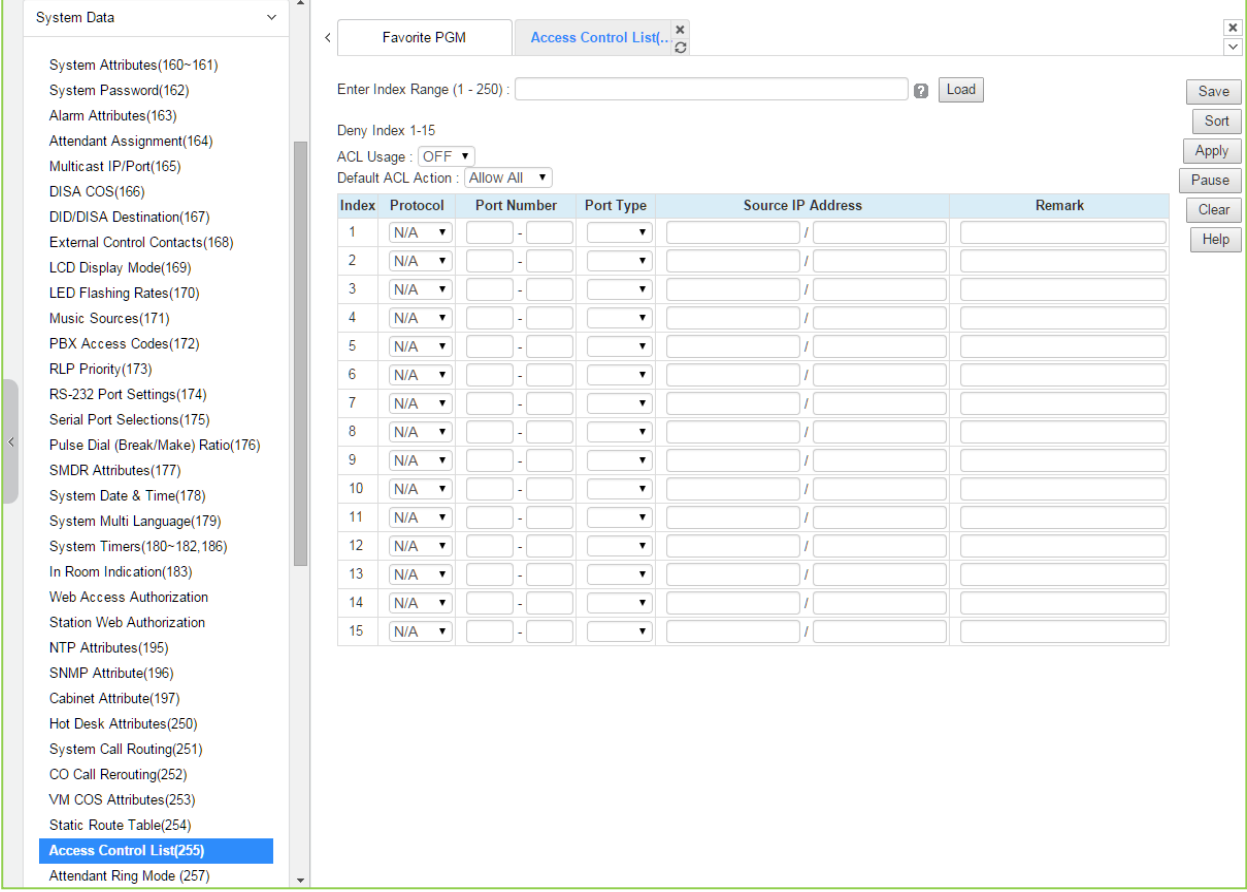

#### Рисунок 4.4.5.32-1 Списки контроля доступа

Списки контроля доступа (Access Control List) определяют IP-адреса, с которых может быть получен доступ к системе для конкретных протоколов.

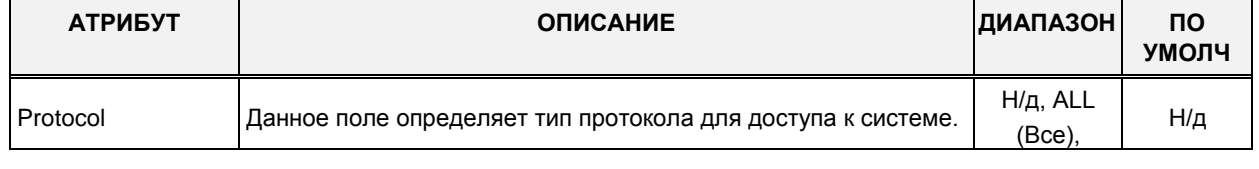

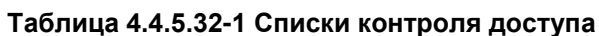

**ТСР/IР для выбранного протокола.** 

(SRC) или порт назначения (DEST).

**АТРИБУТ** 

Номер порта

Source IP address

Примечание

Port type

Это

разрешен доступ.

Поле комментария

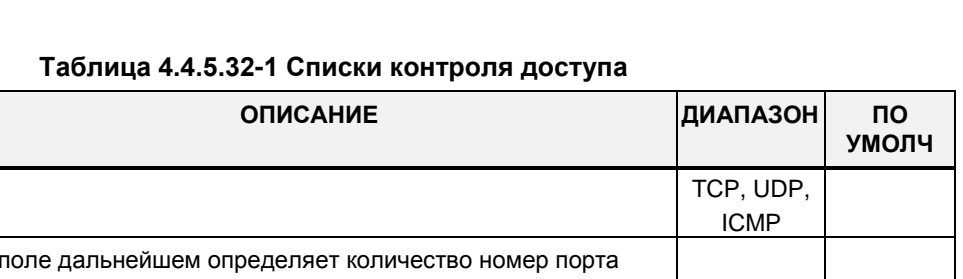

### 4.4.5.33 Автоматическое переключение режимов обслуживания системы оператором - Программа 257

Номер порта может быть сконфигурирован как порт источника

Допустимый IP-адрес и маска сети, для которых разрешен

При выборе пункта меню Attendant ring mode (Автоматическое переключение режимов обслуживания системы оператором) отобразится страница входа в режим настройки переключения режимов обслуживания системы оператором. Нажмите кнопку [Save] после изменения значений.

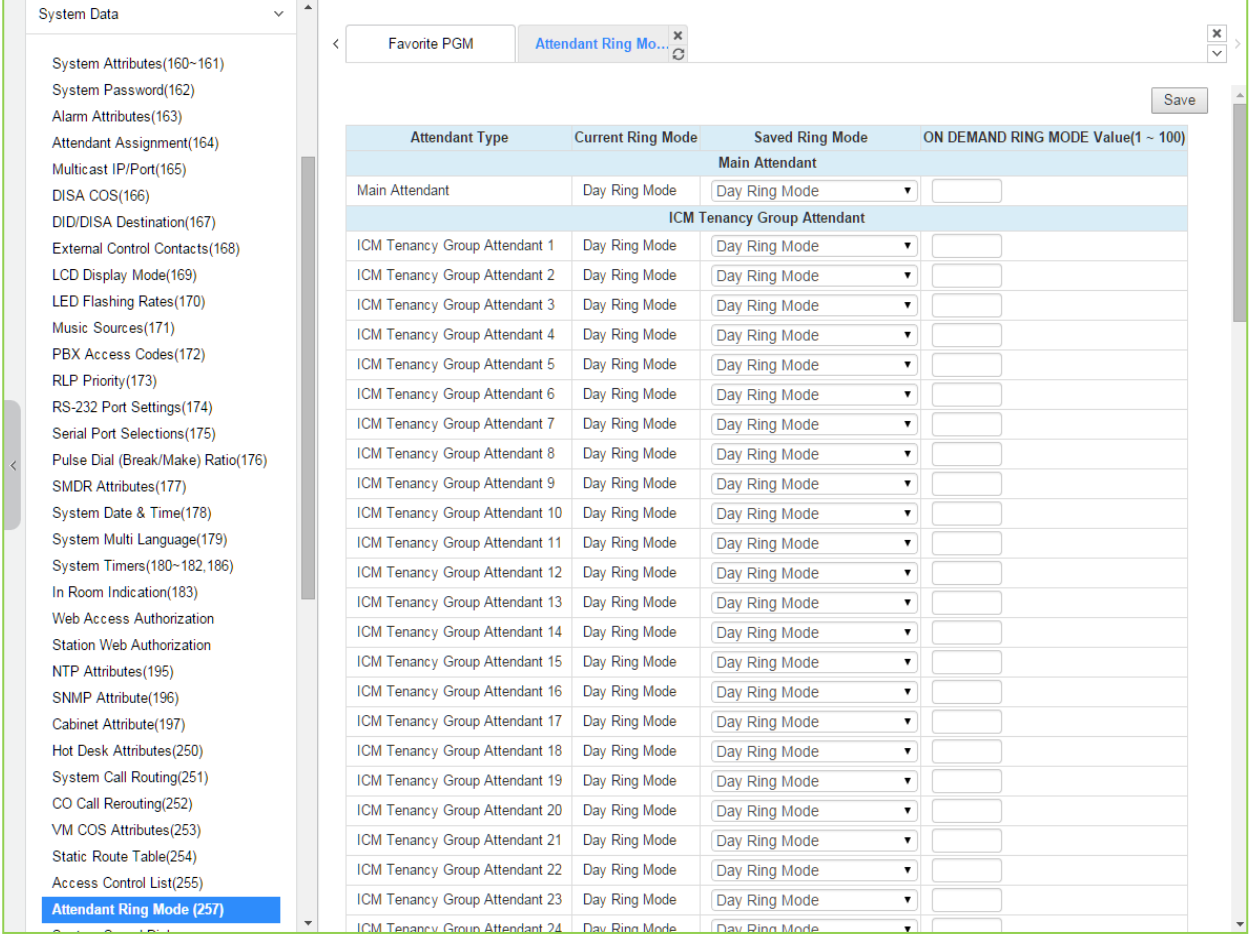

Рисунок 4.4.5.33-1 Автоматическое переключение режимов обслуживания системы оператором

DEST/

**SRC** 

Администратор назначает режим сигнала вызова 1 главному оператору и оператору 15 тенантной группы внутренних вызовов.

Поддерживаются пять режимов обслуживания (подачи вызывных сигналов): Дневной, Ночной, По расписанию, Автоматический и Режим сигнала по требованию (eMG: 1~15 / UCP: 1~100).

При использовании сервиса Автоматического управления режимами обслуживания (Auto Ring) система обеспечивает автоматическое переключение между режимами Day/Night/Timed/Scenario в соответствии с настройками временных параметров для каждого дня недели (Программа 233).

Системный оператор имеет возможность установить любой из перечисленных режимов обслуживания вручную.

В зависимости от выбранного режима обслуживания система обеспечивает различные варианты маршрутизации входящих вызовов, Кроме того, с данными режимами работы системы также связаны классы сервиса, предоставляемые абонентам и СЛ, и привилегии в отношении ответа на вызовы.

В случае, если главный оператор выбирает другой режим вызова в режиме Дневной в поле Saved Ring Mode, оператор тенантной группы управляет режимом обслуживания вместо основного оператора. Таким образом, текущий режим обслуживания и режим Saved Ring Mode оператора тенантной группы могут быть разными.

## 4.4.5.34 Системный сокращенный набор

При выборе пункта меню System Speed Dial Системный сокрашенный набор) будет отображаться страница входа справочника сокращенного набора. Введите действительный диапазон номеров системного сокращенного набора и нажмите [Load]. чтобы ввести данные сокращенного набора. Нажмите кнопку [Save] после изменения значений.

Диапазон индексов ячеек сокращенного набора является гибким в соответствии с выбором плана нумерации сокращенного набора, заданным в разделе System ID (100) (Системный идентификатор).

В поле Enter Index Range введите диапазон номеров ячеек сокращенного набора: для eMG80: 2000-4999, для eMG800: 2000-9999, для UCP: 20000-31999.

| <b>System Data</b><br>$\checkmark$ | $\blacktriangle$ |                |                                    |                 |                                               |             |               |                              |
|------------------------------------|------------------|----------------|------------------------------------|-----------------|-----------------------------------------------|-------------|---------------|------------------------------|
|                                    |                  | ∢              | <b>Favorite PGM</b>                |                 | System Speed Dial $\frac{\mathsf{x}}{\Omega}$ |             |               | $\pmb{\times}$<br>$_{\rm v}$ |
| System Attributes(160~161)         |                  |                |                                    |                 |                                               |             |               |                              |
| System Password(162)               |                  |                | Enter Index Range (20000 - 31999): |                 |                                               |             | <b>P</b> Load | Save                         |
| Alarm Attributes(163)              |                  |                |                                    |                 |                                               |             |               |                              |
| Attendant Assignment(164)          |                  |                | Index Range 20000-20049            |                 |                                               |             |               |                              |
| Multicast IP/Port(165)             |                  | Index<br>20000 | CO Type<br>N/A<br>۷.               | <b>CO Value</b> | <b>Dial Digit</b>                             | <b>Name</b> |               |                              |
| DISA COS(166)                      |                  | 20001          | N/A<br>7                           |                 |                                               |             |               |                              |
| DID/DISA Destination(167)          |                  |                | N/A                                |                 |                                               |             |               |                              |
| External Control Contacts(168)     |                  | 20002          |                                    |                 |                                               |             |               |                              |
| LCD Display Mode(169)              |                  | 20003          | <b>N/A</b><br>$\pmb{\mathrm{v}}$   |                 |                                               |             |               |                              |
| LED Flashing Rates(170)            |                  | 20004          | N/A<br>7                           |                 |                                               |             |               |                              |
| Music Sources(171)                 |                  | 20005          | N/A<br>$\pmb{\mathrm{v}}$          |                 |                                               |             |               |                              |
| PBX Access Codes(172)              |                  | 20006          | N/A<br>۷.                          |                 |                                               |             |               |                              |
| RLP Priority(173)                  |                  | 20007          | <b>N/A</b><br>۷.                   |                 |                                               |             |               |                              |
| RS-232 Port Settings(174)          |                  | 20008          | N/A<br>۷.                          |                 |                                               |             |               |                              |
| Serial Port Selections(175)        |                  | 20009          | N/A                                |                 |                                               |             |               |                              |
| Pulse Dial (Break/Make)            |                  | 20010          | N/A<br>$\pmb{\mathrm{v}}$          |                 |                                               |             |               |                              |
| Ratio(176)                         |                  | 20011          | N/A<br>$\pmb{\mathrm{v}}$          |                 |                                               |             |               |                              |
| SMDR Attributes(177)               |                  | 20012          | <b>N/A</b><br>$\pmb{\mathrm{v}}$   |                 |                                               |             |               |                              |
| System Date & Time(178)            |                  | 20013          | N/A<br>$\blacktriangledown$        |                 |                                               |             |               |                              |
| System Multi Language(179)         |                  | 20014          | <b>N/A</b><br>$\pmb{\mathrm{v}}$   |                 |                                               |             |               |                              |
| System Timers(180~182,186)         |                  | 20015          | N/A                                |                 |                                               |             |               |                              |
| In Room Indication(183)            |                  | 20016          | N/A                                |                 |                                               |             |               |                              |
| Web Access Authorization           |                  | 20017          | <b>N/A</b><br>۷.                   |                 |                                               |             |               |                              |
| Station Web Authorization          |                  | 20018          | N/A<br>۰.                          |                 |                                               |             |               |                              |
| NTP Attributes(195)                |                  | 20019          | N/A<br>$\pmb{\mathrm{v}}$          |                 |                                               |             |               |                              |
| SNMP Attribute(196)                |                  | 20020          | N/A                                |                 |                                               |             |               |                              |
| Cabinet Attribute(197)             |                  | 20021          | N/A<br>▼                           |                 |                                               |             |               |                              |
| Hot Desk Attributes(250)           |                  | 20022          | N/A<br>۷.                          |                 |                                               |             |               |                              |
| System Call Routing(251)           |                  | 20023          | <b>N/A</b><br>7                    |                 |                                               |             |               |                              |
| CO Call Rerouting(252)             |                  | 20024          | N/A<br>۷.                          |                 |                                               |             |               |                              |
| VM COS Attributes(253)             |                  | 20025          | N/A<br>$\pmb{\mathrm{v}}$          |                 |                                               |             |               |                              |
| Static Route Table(254)            |                  | 20026          | N/A                                |                 |                                               |             |               |                              |
| Access Control List(255)           |                  |                |                                    |                 |                                               |             |               |                              |
| Attendant Ring Mode (257)          |                  | 20027          | N/A                                |                 |                                               |             |               |                              |
| <b>System Speed Dial</b>           |                  | 20028          | N/A<br>▼                           |                 |                                               |             |               |                              |
| <b>Custom Messages</b>             |                  | 20029          | N/A<br>۷.                          |                 |                                               |             |               |                              |
| <b>PPTP Attributes</b>             | $\mathbf{v}$     | 20030          | <b>N/A</b><br>$\pmb{\mathrm{v}}$   |                 |                                               |             |               |                              |

Рисунок 4.4.5.34-1 Системный сокращенный набор

Система iPECS eMG80 (eMG800/UCP) имеет память на 3000 (8000/12000) номеров сокращенного набора до 25 цифр в каждой ячейке. Каждому индексу (ячейке) системного сокращенного набора назначается соединительная линия для выполнения внешнего вызова, набираемый номер и имя для сервиса набора номера по имени.

## **4.4.5.35 Пользовательские сообщения**

При выборе пункта меню Custom Messages (Пользовательские сообщения) будет отображаться страница ввода данных пользовательских сообщений. Нажмите кнопку **[Save]** после изменения значений.

| <b>System Data</b>                    | $\blacktriangle$<br>$\checkmark$ |        |              |                |                                                 |                                |
|---------------------------------------|----------------------------------|--------|--------------|----------------|-------------------------------------------------|--------------------------------|
|                                       |                                  | $\leq$ | Favorite PGM |                | Custom Messages $\frac{\mathsf{x}}{\mathbb{C}}$ | $\pmb{\times}$<br>$\checkmark$ |
| System Attributes(160~161)            |                                  |        |              |                |                                                 |                                |
| System Password(162)                  |                                  |        |              |                |                                                 | Save                           |
| Alarm Attributes(163)                 |                                  | Index  |              | <b>Message</b> | Range                                           |                                |
| Attendant Assignment(164)             |                                  | 11     |              |                | Max 24 Characters                               |                                |
| Multicast IP/Port(165)                |                                  | 12     |              |                | Max 24 Characters                               |                                |
| DISA COS(166)                         |                                  | 13     |              |                | Max 24 Characters                               |                                |
| DID/DISA Destination(167)             |                                  | 14     |              |                | Max 24 Characters                               |                                |
| External Control Contacts(168)        |                                  |        |              |                | Max 24 Characters                               |                                |
| LCD Display Mode(169)                 |                                  | 15     |              |                |                                                 |                                |
| LED Flashing Rates(170)               |                                  | 16     |              |                | Max 24 Characters                               |                                |
| Music Sources(171)                    |                                  | 17     |              |                | Max 24 Characters                               |                                |
| PBX Access Codes(172)                 |                                  | 18     |              |                | Max 24 Characters                               |                                |
| RLP Priority(173)                     |                                  | 19     |              |                | Max 24 Characters                               |                                |
| RS-232 Port Settings(174)             |                                  | 20     |              |                | Max 24 Characters                               |                                |
| Serial Port Selections(175)           |                                  |        |              |                |                                                 |                                |
| Pulse Dial (Break/Make)<br>Ratio(176) |                                  |        |              |                |                                                 |                                |
| SMDR Attributes(177)                  |                                  |        |              |                |                                                 |                                |
| System Date & Time(178)               |                                  |        |              |                |                                                 |                                |
| System Multi Language(179)            |                                  |        |              |                |                                                 |                                |
| System Timers(180~182,186)            |                                  |        |              |                |                                                 |                                |
| In Room Indication(183)               |                                  |        |              |                |                                                 |                                |
| Web Access Authorization              |                                  |        |              |                |                                                 |                                |
| Station Web Authorization             |                                  |        |              |                |                                                 |                                |
| NTP Attributes(195)                   |                                  |        |              |                |                                                 |                                |
| SNMP Attribute(196)                   |                                  |        |              |                |                                                 |                                |
| Cabinet Attribute(197)                |                                  |        |              |                |                                                 |                                |
| Hot Desk Attributes(250)              |                                  |        |              |                |                                                 |                                |
| System Call Routing(251)              |                                  |        |              |                |                                                 |                                |
| CO Call Rerouting(252)                |                                  |        |              |                |                                                 |                                |
| VM COS Attributes(253)                |                                  |        |              |                |                                                 |                                |
| Static Route Table(254)               |                                  |        |              |                |                                                 |                                |
| Access Control List(255)              |                                  |        |              |                |                                                 |                                |
| Attendant Ring Mode (257)             |                                  |        |              |                |                                                 |                                |
| System Speed Dial                     |                                  |        |              |                |                                                 |                                |
| <b>Custom Messages</b>                |                                  |        |              |                |                                                 |                                |
| <b>PPTP Attributes</b>                | $\overline{\mathbf{v}}$          |        |              |                |                                                 |                                |
|                                       |                                  |        |              |                |                                                 |                                |

**Рисунок 4.4.5.35-1 Пользовательские сообщения**

В системе могут быть определены до 10 пользовательских сообщений (Custom Message) длиной до 24 символов в каждом.

## **4.4.5.36 Атрибуты протокола PPTP**

При выборе пункта меню PPTP Attributes (Атрибуты протокола PPTP) будет отображаться страница ввода данных атрибутов протокола PPTP. Нажмите кнопку **[Save]** после изменения значений.

| $\overline{\phantom{a}}$<br><b>System Data</b><br>$\checkmark$ | $\hat{<}$ |                                 | Favorite PGM           | $\pmb{\times}$<br><b>PPTP Attributes</b><br>$\circ$ |                   | $\times$<br>$\overline{\phantom{0}}$ |
|----------------------------------------------------------------|-----------|---------------------------------|------------------------|-----------------------------------------------------|-------------------|--------------------------------------|
| System Attributes(160~161)                                     |           |                                 |                        |                                                     |                   |                                      |
| System Password(162)                                           |           |                                 |                        |                                                     |                   | Save                                 |
| Alarm Attributes(163)                                          |           | Order $\downarrow$ <sup>a</sup> | <b>Attribute</b>       | Value                                               | Range             |                                      |
| Attendant Assignment(164)                                      |           | $\mathbf{1}$                    | PPTP Usage             | OFF <b>v</b>                                        |                   |                                      |
| Multicast IP/Port(165)                                         |           | $\overline{2}$                  | PPTP Server IP Address |                                                     | <b>IP Address</b> |                                      |
| DISA COS(166)                                                  |           | 3                               | PPTP ID                |                                                     | Max 24 Chars      |                                      |
| DID/DISA Destination(167)                                      |           | 4                               | PPTP Password          |                                                     | Max 24 Chars      |                                      |
| External Control Contacts(168)                                 |           | 5                               | PPTP Service CLI       |                                                     | Max 23 Digits     |                                      |
| LCD Display Mode(169)                                          |           |                                 |                        |                                                     |                   |                                      |
| LED Flashing Rates(170)                                        |           |                                 |                        |                                                     |                   |                                      |
| Music Sources(171)                                             |           |                                 |                        |                                                     |                   |                                      |
| PBX Access Codes(172)                                          |           |                                 |                        |                                                     |                   |                                      |
| RLP Priority(173)                                              |           |                                 |                        |                                                     |                   |                                      |
| RS-232 Port Settings(174)                                      |           |                                 |                        |                                                     |                   |                                      |
| Serial Port Selections(175)                                    |           |                                 |                        |                                                     |                   |                                      |
| Pulse Dial (Break/Make) Ratio(176)                             |           |                                 |                        |                                                     |                   |                                      |
| SMDR Attributes(177)                                           |           |                                 |                        |                                                     |                   |                                      |
| System Date & Time(178)                                        |           |                                 |                        |                                                     |                   |                                      |
| System Multi Language(179)                                     |           |                                 |                        |                                                     |                   |                                      |
| System Timers(180~182,186)                                     |           |                                 |                        |                                                     |                   |                                      |
| In Room Indication(183)                                        |           |                                 |                        |                                                     |                   |                                      |
| Web Access Authorization                                       |           |                                 |                        |                                                     |                   |                                      |
| Station Web Authorization                                      |           |                                 |                        |                                                     |                   |                                      |
| NTP Attributes(195)                                            |           |                                 |                        |                                                     |                   |                                      |
| SNMP Attribute(196)<br>Hot Desk Attributes(250)                |           |                                 |                        |                                                     |                   |                                      |
| System Call Routing(251)                                       |           |                                 |                        |                                                     |                   |                                      |
| CO Call Rerouting(252)                                         |           |                                 |                        |                                                     |                   |                                      |
| VM COS Attributes(253)                                         |           |                                 |                        |                                                     |                   |                                      |
| Static Route Table(254)                                        |           |                                 |                        |                                                     |                   |                                      |
| Access Control List(255)                                       |           |                                 |                        |                                                     |                   |                                      |
| Attendant Ring Mode (257)                                      |           |                                 |                        |                                                     |                   |                                      |
| System Speed Dial                                              |           |                                 |                        |                                                     |                   |                                      |
| <b>Custom Messages</b>                                         |           |                                 |                        |                                                     |                   |                                      |
| <b>PPTP Attributes</b>                                         |           |                                 |                        |                                                     |                   |                                      |
| PPP Attributes(205)                                            |           |                                 |                        |                                                     |                   |                                      |
|                                                                |           |                                 |                        |                                                     |                   |                                      |

**Рисунок 4.4.5.36-1 Атрибуты протокола PPTP**

При необходимости, система поддерживает туннельный протокол "точка-точка" (Tunneling Protocol, PPTP). Использование протокола PPTP должно быть включено, в системе должен быть задан IP-адрес сервера PPTP, имя пользователя и пароль. Дополнительно может быть задано имя сервера.

### 4.4.5.37 Атрибуты протокола PPP для системы eMG - Программа 205

При выборе пункта меню PPP Attributes (Атрибуты протокола PPP) будет отображаться страница ввода данных атрибутов протокола PPP для системы eMG. Используйте галочку, чтобы указать, какие атрибуты необходимо изменить: Данные для отмеченных атрибутов сохраняются нажатием кнопки [Save].

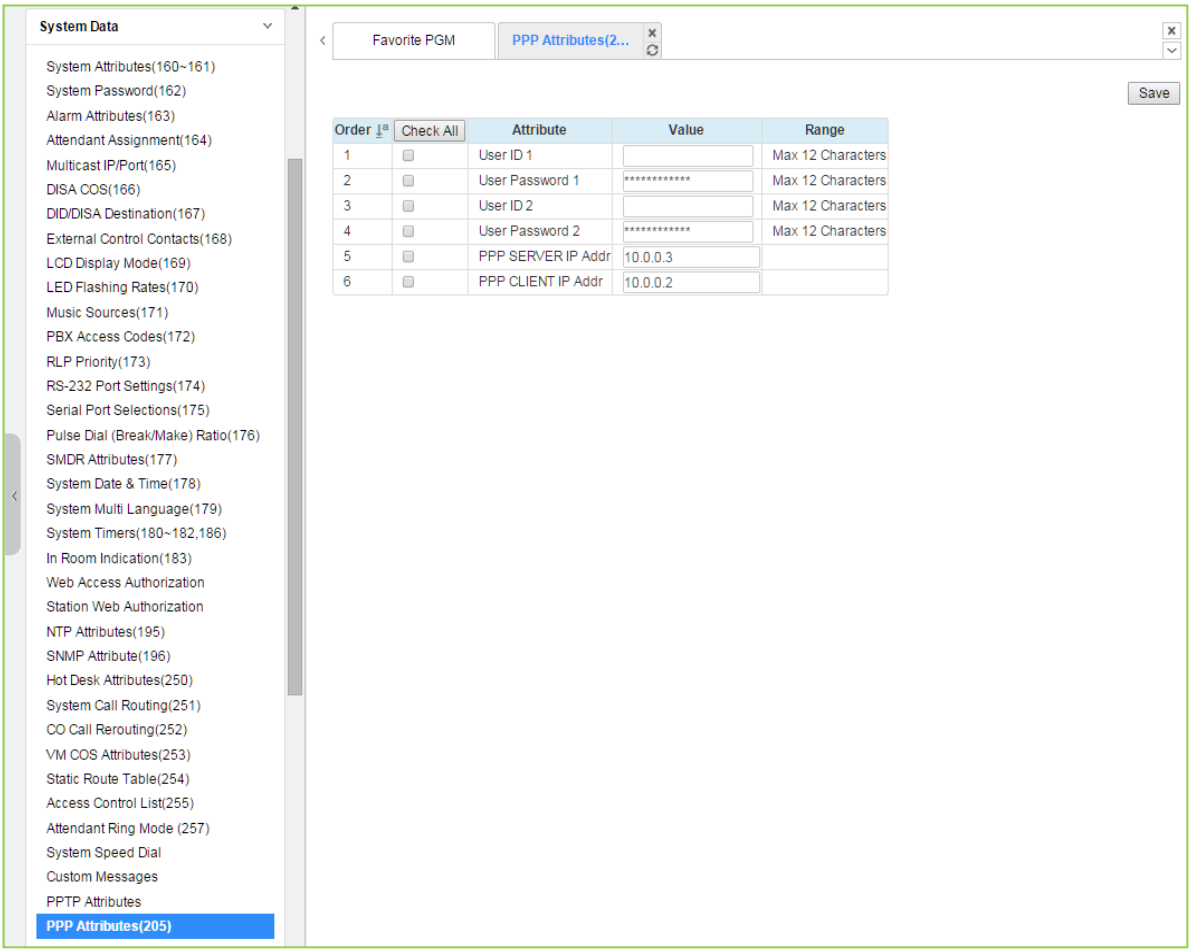

#### Рисунок 4.4.5.37-1 Атрибуты протокола PPP для доступа к службе Web Admin

Для удаленного доступа к системе, помимо подключения по IP-сетям, можно использовать ISDN соединение. Для соединений типа ISDN PRI/BRI PPP (протокол связи «точка-точка») может быть установлено соединение между стандартным ISDN-модемом и модулем iPECS PRI/BRI. При таком подключении система запросит идентификатор пользователя режимом РРР и пароль, которые должны совпасть с одной из назначенных в данной программе пар «идентификатор пользователя - пароль». Если введенные идентификатор и пароль подходят, пользователь получает доступ к стартовой странице http-интерфейса системы iPECS и может использовать службу Web Admin.

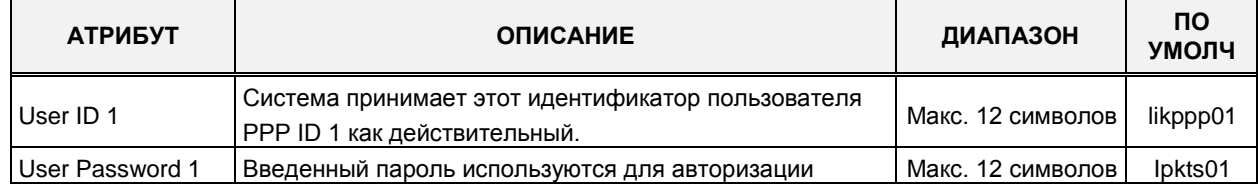

#### Таблица 4.4.5.37-1 Атрибуты протокола ISDN PPP

| <b>АТРИБУТ</b>               | <b>ОПИСАНИЕ</b>                                                                                                    | ДИАПАЗОН          | <b>NO</b><br><b>УМОЛЧ</b> |
|------------------------------|----------------------------------------------------------------------------------------------------|-------------------|---------------------------|
|                              | пользователя PPP 1.                                                                                                    |                   |                           |
| User ID 2                    | Система принимает этот идентификатор пользователя<br>PPP ID 2 как действительный.                                                         | Макс. 12 символов | likppp02                  |
| User Password 2              | Введенный пароль используются для авторизации<br>пользователя PPP 2.                                                                      | Макс. 12 символов | lpkts02                   |
| <b>PPP Server IP</b><br>Addr | При настройке IP-адрес сервера PPP должен<br>соответствовать этой записи. Чтобы применить эту<br>опцию, необходимо перезапустить систему. | IP-адрес          |                           |
| <b>PPP Client IP Addr</b>    | При настройке IP-адрес клиента PPP должен<br>соответствовать этой записи. Чтобы применить эту<br>опцию, необходимо перезапустить систему. | IP-адрес          |                           |

Таблица 4.4.5.37-1 Атрибуты протокола ISDN PPP

# 4.4.6 Настройка групп абонентов

Выбор программной группы Station Group Data (Параметры групп абонентов) выводит меню настроек параметров абонентских групп, отображаемое в левом фрейме, как показано на рисунке 4.4.6-1.

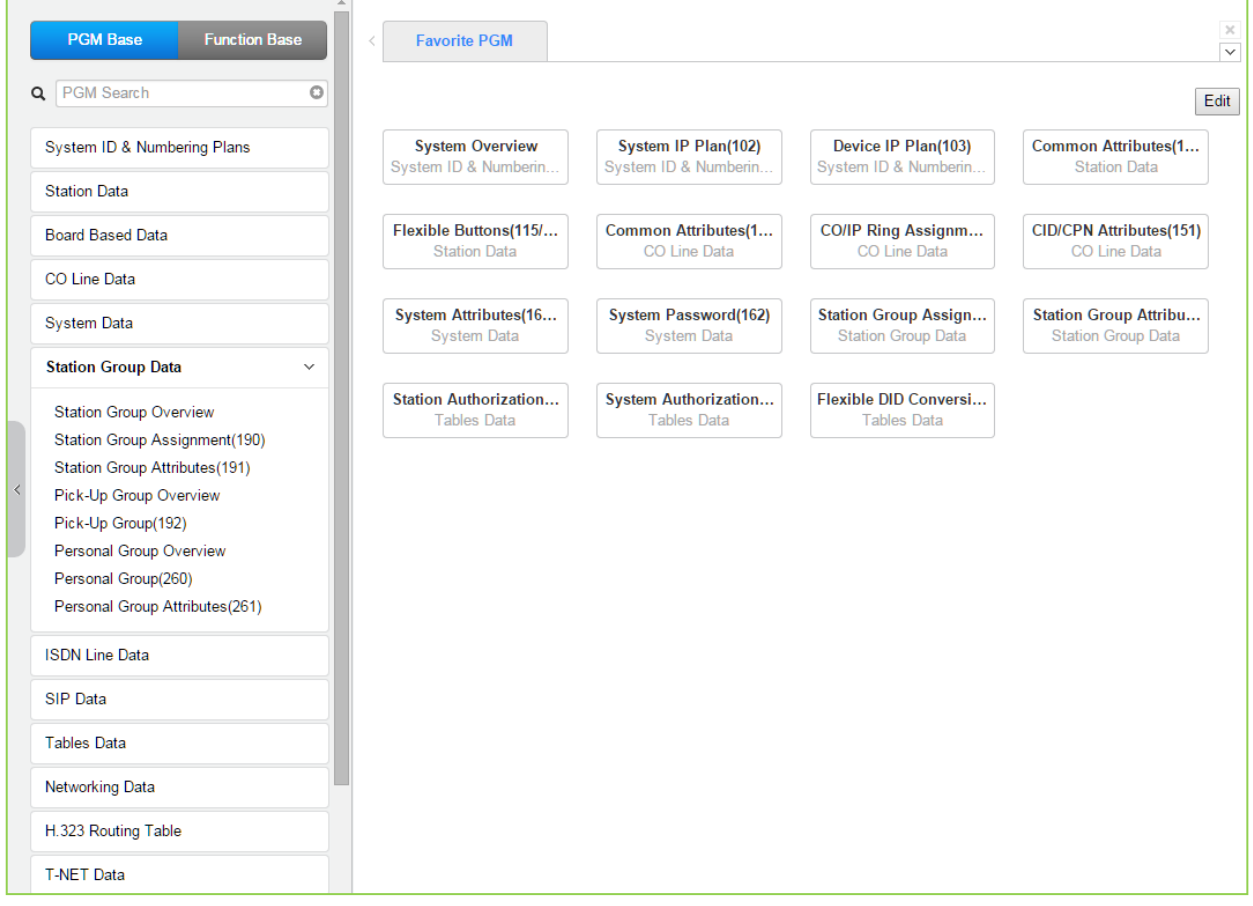

Рисунок 4.4.6-1 Настройка групп абонентов

Абоненты могут быть объединены в группы для того, чтобы входящие вызовы могли быть направлены на свободного абонента (или нескольких абонентов) в группе. Система

Выпуск 1.5

позволяет назначать три процесса приема входящих вызовов: циркулярный (Circular), терминальный (Terminal) и равномерного распределения вызовов (UCD). Кроме того, существует восемь функциональных групп: группа ACD (система автоматического распределения вызовов), основанная на использовании алгоритма UCD; звонковая группа (Ring); группа перехвата вызова (Call Pick-Up); группа внешней голосовой почты (External Voice Mail) с использованием подключения через порты SLT; группа интегрированной голосовой почты VSF (VSF Voice Mail); группа UMS на сервере функций (Feature Server Voice Mail); группа сетевой голосовой почты (Network Voice Mail) и группа на основе сервера UCS (универсальная система связи).

Некоторые типы групп могут иметь в своем распоряжении голосовые приветствия, которые воспроизводятся для вызывающего абонента. Системы интегрированной голосовой почты VSF могут хранить до 200 голосовых приветствий для использования в группах абонентов.

Обратите внимание, что абонент может принадлежать нескольким группам, если все эти группы одного типа. Также обратите внимание, что если группе абонентов присваивается один из возможных типов, атрибуты группы устанавливаются по умолчанию в соответствии с выбранным типом.

## **4.4.6.1 Обзор групп абонентов**

При выборе пункта меню Station Group Overview (Обзор групп абонентов) выводится страница со сведениями групп абонентов. На этой странице отображаются атрибуты групп абонентов (тип, атрибуты перехвата вызовов, список членов и имя группы) для всех групп абонентов.

| <b>PGM Base</b><br><b>Function Base</b>                 | <b>Favorite PGM</b><br>$\overline{\phantom{a}}$ |                                | Station Group O $\frac{\mathsf{x}}{\Omega}$ |                                         |                  |
|---------------------------------------------------------|-------------------------------------------------|--------------------------------|---------------------------------------------|-----------------------------------------|------------------|
| Q PGM Search<br>O                                       | Group Number 1ª                                 | Type $\downarrow$ <sup>a</sup> |                                             | Pickup Attribute Member List Group Name |                  |
|                                                         | $*401$                                          | Circular                       | <b>OFF</b>                                  |                                         | Go to Assignment |
| System ID & Numbering Plans                             | *402                                            | <b>ACD</b>                     | <b>OFF</b>                                  |                                         | Go to Assignment |
| <b>Station Data</b>                                     | $*403$                                          | Ring                           | <b>OFF</b>                                  |                                         | Go to Assignment |
| <b>Board Based Data</b>                                 | $*404$                                          | Voice Mail                     | OFF                                         |                                         | Go to Assignment |
|                                                         | *405                                            | Pick-Up                        | ON                                          |                                         | Go to Assignment |
| CO Line Data                                            | *406                                            | <b>VSF-VM</b>                  | <b>OFF</b>                                  |                                         | Go to Assignment |
| <b>System Data</b>                                      | *407                                            | <b>UMS-VM</b>                  | OFF                                         |                                         | Go to Assignment |
| <b>Station Group Data</b><br>$\checkmark$               | *408                                            | <b>UCS</b>                     | OFF                                         |                                         | Go to Assignment |
|                                                         | *409                                            | N/A                            | <b>OFF</b>                                  |                                         | Go to Assignment |
| <b>Station Group Overview</b>                           | $*410$                                          | N/A                            | <b>OFF</b>                                  |                                         | Go to Assignment |
| Station Group Assignment(190)                           | $*411$                                          | N/A                            | <b>OFF</b>                                  |                                         | Go to Assignment |
| Station Group Attributes(191)<br>Pick-Up Group Overview | $*412$                                          | N/A                            | <b>OFF</b>                                  |                                         | Go to Assignment |
| Pick-Up Group(192)                                      | $*413$                                          | N/A                            | <b>OFF</b>                                  |                                         | Go to Assignment |
| Personal Group Overview                                 | $*414$                                          | N/A                            | <b>OFF</b>                                  |                                         | Go to Assignment |
| Personal Group(260)                                     | $*415$                                          | <b>N/A</b>                     | <b>OFF</b>                                  |                                         | Go to Assignment |
| Personal Group Attributes(261)                          | $*416$                                          | N/A                            | <b>OFF</b>                                  |                                         | Go to Assignment |
| <b>ISDN Line Data</b>                                   | $*417$                                          | N/A                            | <b>OFF</b>                                  |                                         | Go to Assignment |
|                                                         | $*418$                                          | N/A                            | <b>OFF</b>                                  |                                         | Go to Assignment |
| <b>SIP Data</b>                                         | $*419$                                          | N/A                            | <b>OFF</b>                                  |                                         | Go to Assignment |
| <b>Tables Data</b>                                      | *420                                            | <b>N/A</b>                     | <b>OFF</b>                                  |                                         | Go to Assignment |
| <b>Networking Data</b>                                  | $*421$                                          | N/A                            | <b>OFF</b>                                  |                                         | Go to Assignment |
| H.323 Routing Table                                     | *422                                            | N/A                            | <b>OFF</b>                                  |                                         | Go to Assignment |
|                                                         | $*423$                                          | N/A                            | <b>OFF</b>                                  |                                         | Go to Assignment |
| <b>T-NET Data</b>                                       | $*424$                                          | <b>N/A</b>                     | <b>OFF</b>                                  |                                         | Go to Assignment |
| Zone Data                                               | *425                                            | N/A                            | <b>OFF</b>                                  |                                         | Go to Assignment |
| ÷<br>Device Login                                       | *426                                            | N/A                            | <b>OFF</b>                                  |                                         | Go to Assignment |

**Рисунок 4.4.6.1-1 Обзор групп абонентов**

На данной странице можно просмотреть и изменить информацию о каждой группе абонентов.

Каждой группе можно присвоить различные атрибуты: тип, атрибуты перехвата вызовов, список членов группы и имя группы, щелкнув «Go to Assignment» на этой странице. Отобразится страница Station Group Assignment (Назначение групп абонентов) (190), на которой можно перейти на страницу Station Group Attributes (Атрибуты групп абонентов) (191), щелкнув «Go to Attributes».

### **4.4.6.2 Назначение групп абонентов - Программа 190 (Station Group Assignment)**

Выбор в меню пункта **Station Group Assignment** (Назначение групп абонентов) выводит на экран окно, показанное на рис. 4.4.6.2-1. Введите требуемый номер группы абонентов и нажмите кнопку **[Load]** для отображения назначений групп абонентов.

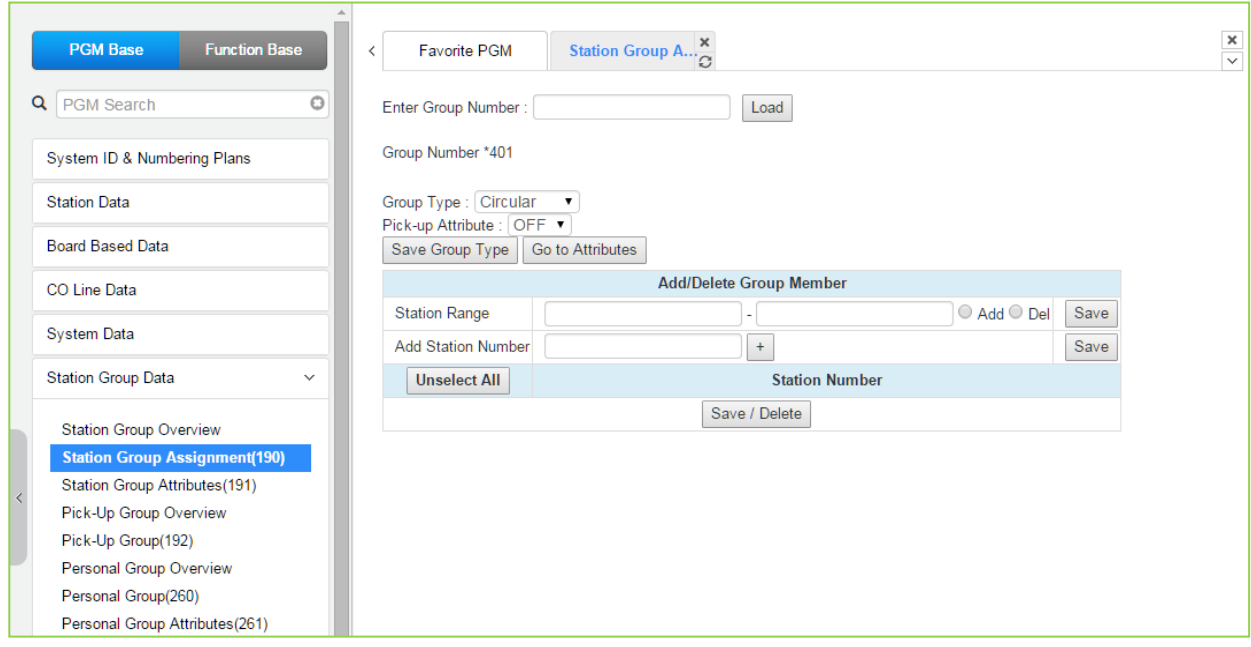

**Рисунок 4.4.6.2-1 Назначение групп абонентов**

При программировании группы абонентов указывается тип группы, вводится список членов (агентов) группы, а также назначаются атрибуты перехвата вызова. Обратите внимание, что в качестве агента группы сетевой голосовой почты (Net VM) может быть указан только сетевой номер, предварительно назначенный в Плане сетевой нумерации (Программа 324). В нижеследующей таблице 4.4.6.2-1 можно найти описание функций, информации, отображаемой на ЖК-дисплее и необходимых настроек групп абонентов.

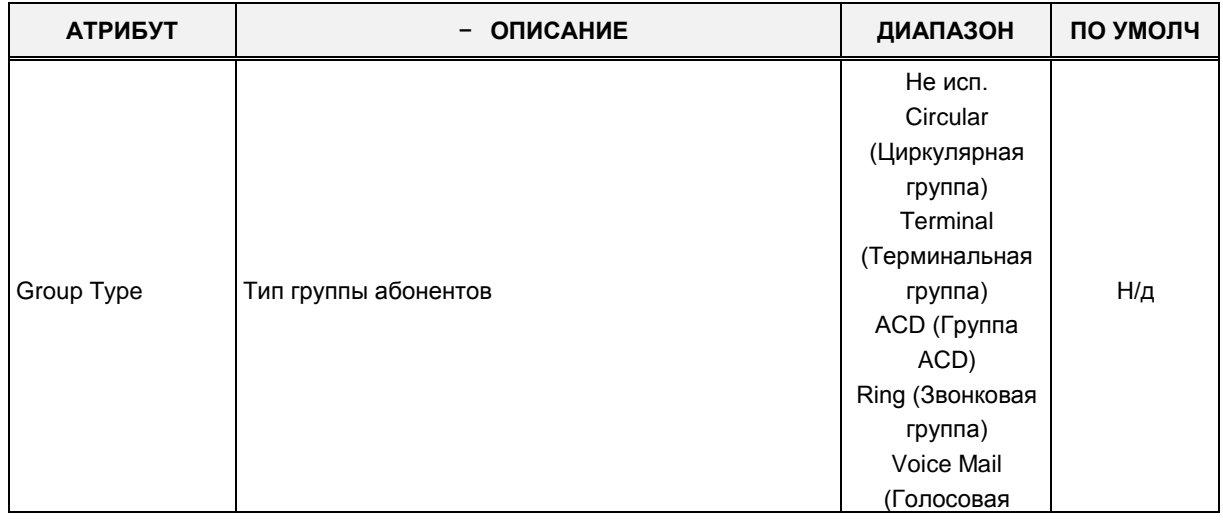

#### **Таблица 4.4.6.2-1 Назначение групп абонентов**
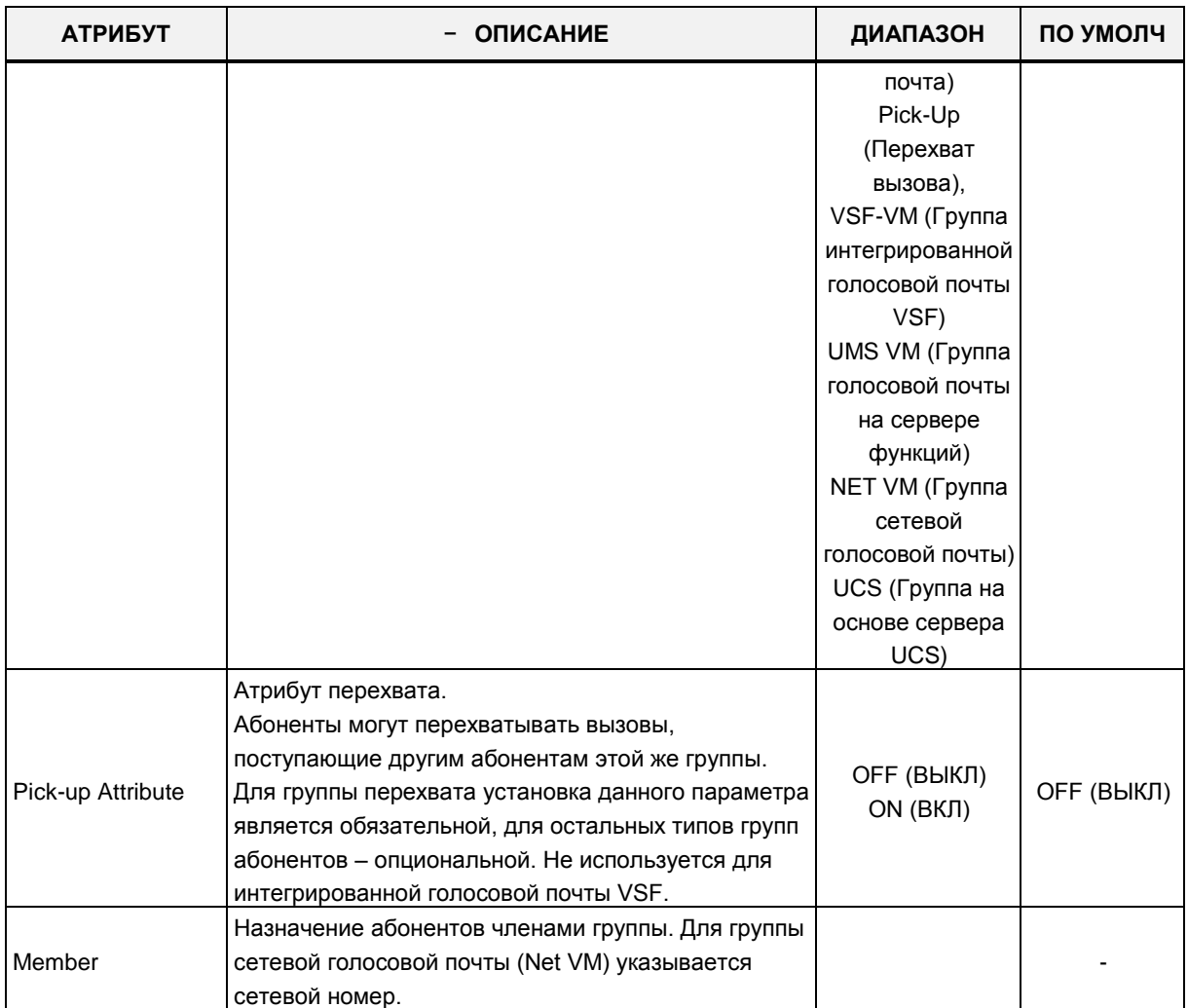

#### **Таблица 4.4.6.2-1 Назначение групп абонентов**

# **4.4.6.3 Атрибуты группы абонентов - Программа 191**

Выбор пункта меню **Station Group Attributes** (Атрибуты групп абонентов) отображает страницу настроек групп абонентов. Введите номер требуемой группы абонентов и нажмите кнопку **[Load]**, отобразятся страница атрибутов выбранной группы, показанные на рисунках 4.4.6.3-1 - 4.4.6.3-8.

Каждая группа абонентов имеет набор настроек различных атрибутов, относящихся к голосовым приветствиям, таймерам, переполнениям, и т.д. В таблицах с 4.4.6.3-1 по 4.4.6.3-8 приведены описания атрибутов, информация, отображаемая на ЖК-дисплее, и необходимые настройки. Атрибуты циркулярной и терминальной групп описаны в таблице 4.4.6.3-1. Атрибуты группы UCD (равномерного распределения вызовов), включая функции ACD (Автоматическое распределение вызовов) приведены в таблице 4.4.6.3-2.

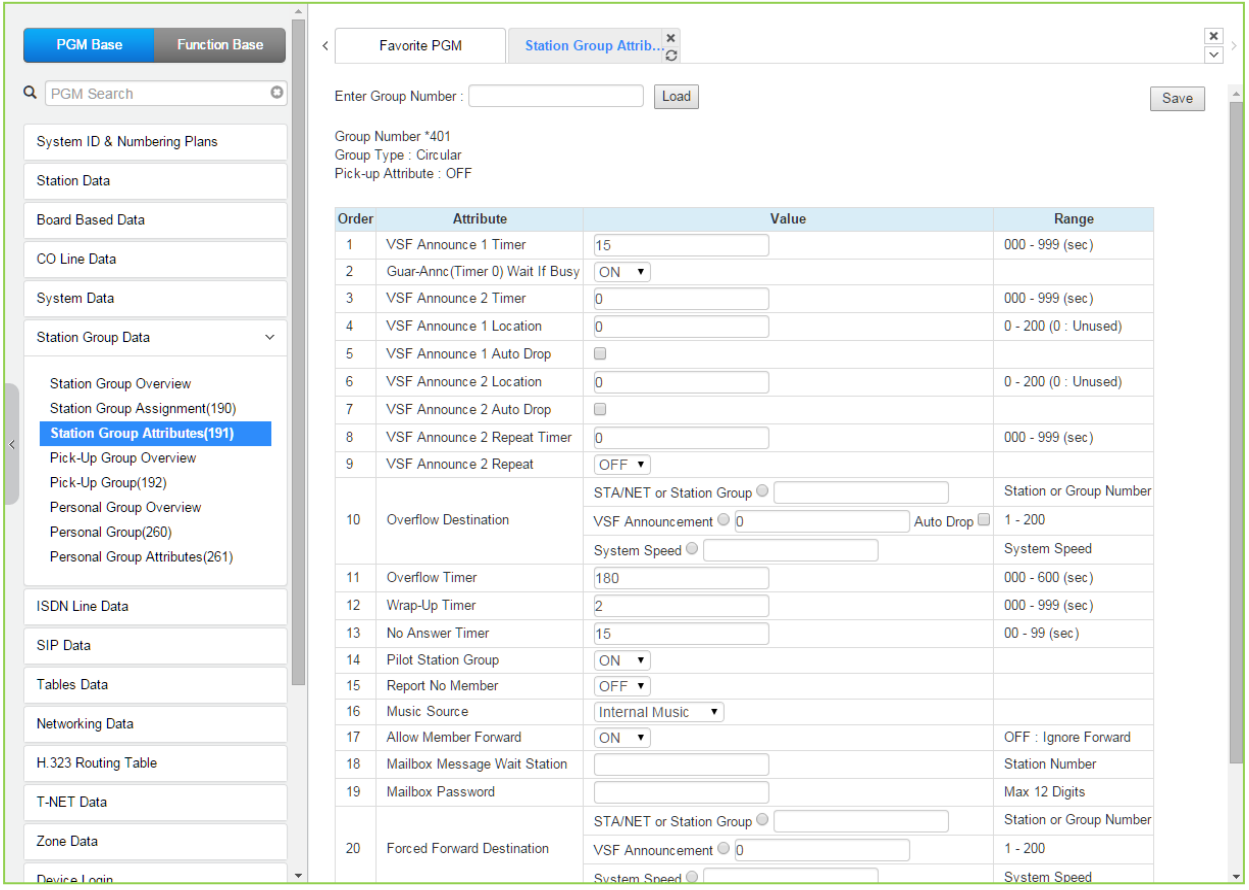

**Рисунок 4.4.6.3-1 Атрибуты абонентов терминальной и звонковой группы**

#### **Таблица 4.4.6.3-1 Атрибуты абонентов терминальной и звонковой группы**

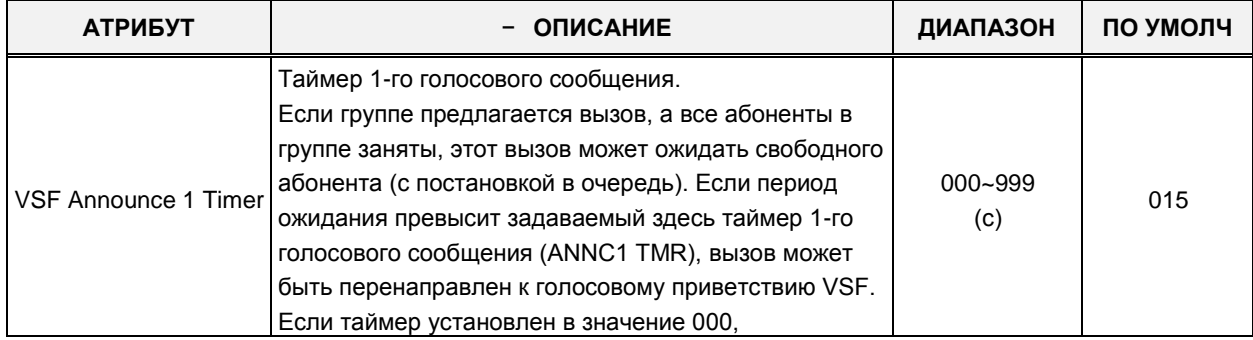

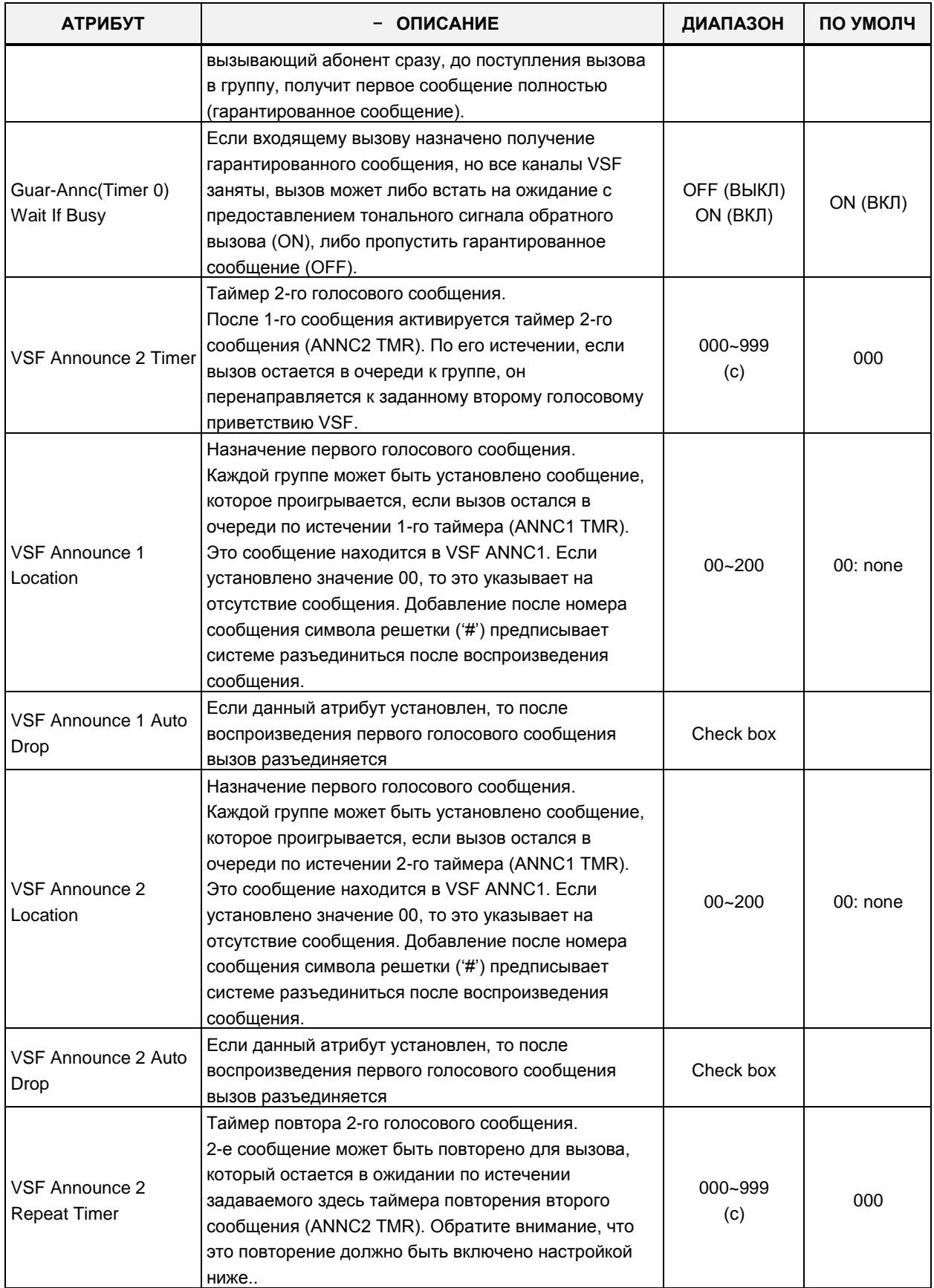

### **Таблица 4.4.6.3-1 Атрибуты абонентов терминальной и звонковой группы**

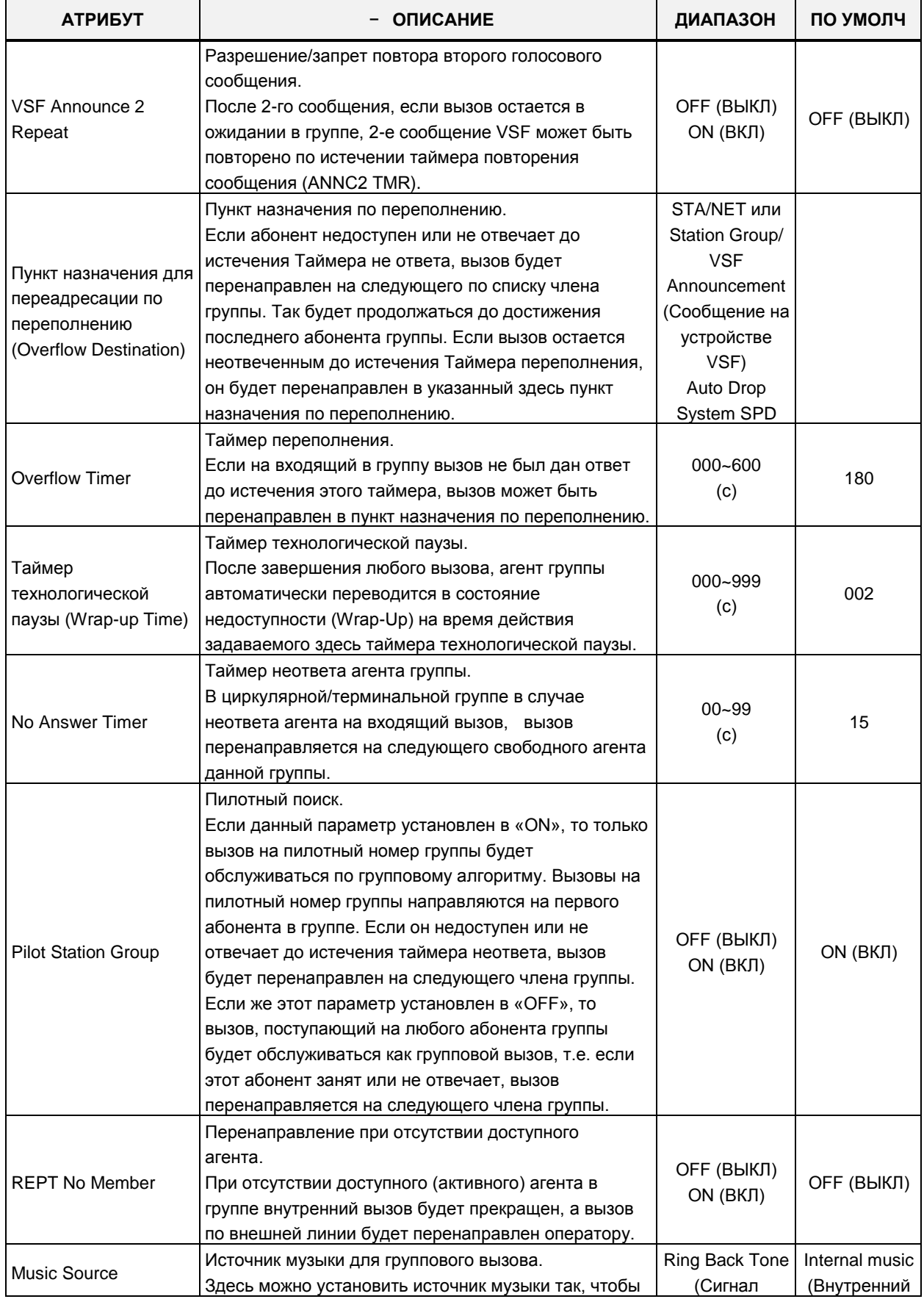

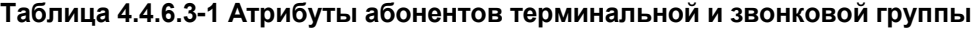

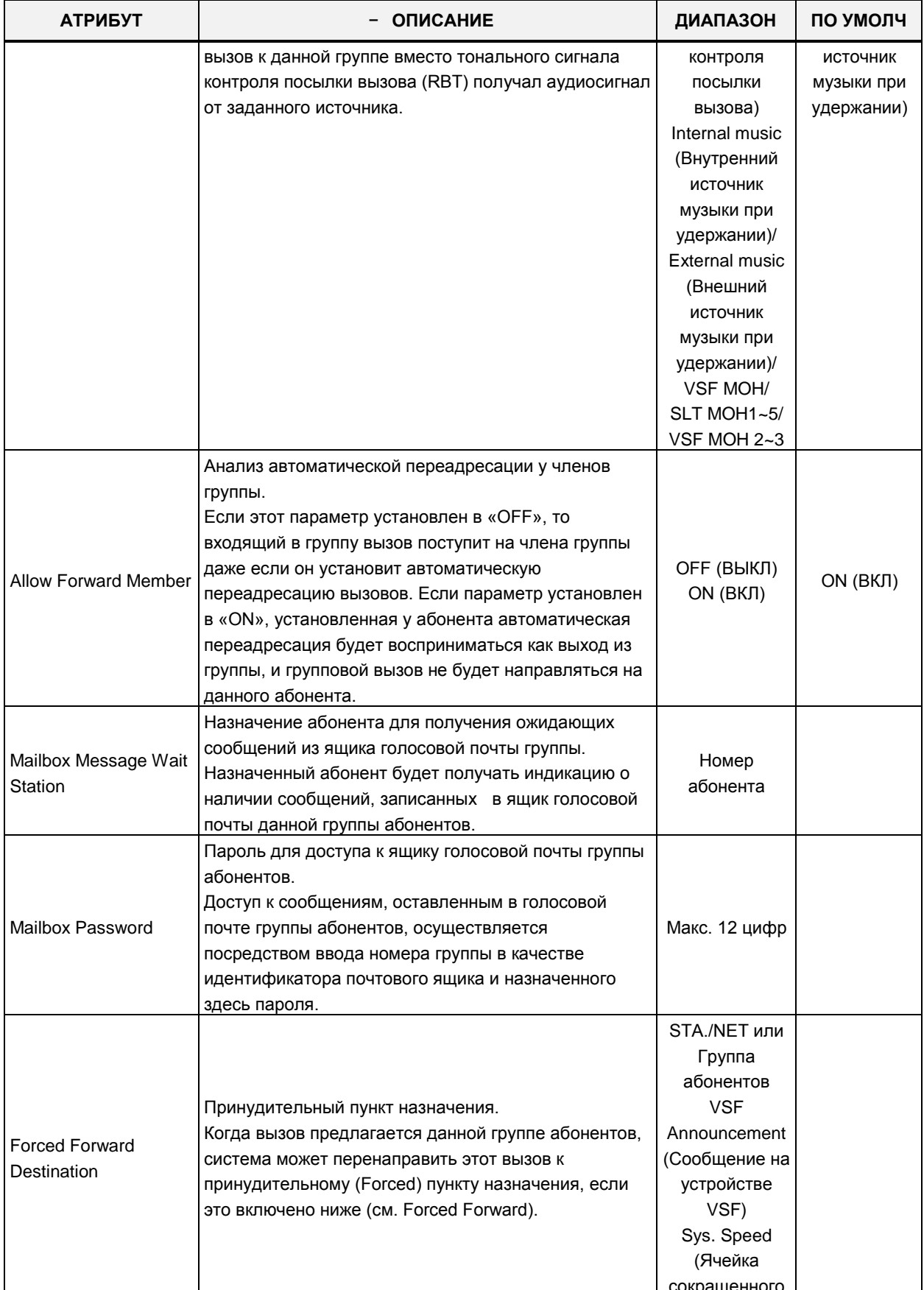

### Таблица 4.4.6.3-1 Атрибуты абонентов терминальной и звонковой группы

| <b>АТРИБУТ</b>                                    | <b>ОПИСАНИЕ</b>                                                                                                    | ДИАПАЗОН               | ПО УМОЛЧ   |
|---------------------------------------------------|----------------------------------------------------------------------------------------------------|------------------------|------------|
|                                                   |                                                                                                    | набора)                |            |
| <b>Forced Forward</b><br><b>Destination Usage</b> | Включает перенаправление вызовов, предлагаемых<br>группе, к принудительному пункту назначения, см.<br>выше.                                                                                                    | OFF (ВЫКЛ)<br>ON (ВКЛ) | OFF (ВЫКЛ) |
| Group Name                                        | Для группы абонентов может быть назначено имя                                                                                                    | Макс. 12<br>СИМВОЛОВ   |            |
| Maximum Queued Call<br>Counter                    | Максимально допустимое количество вызовов в<br>очереди.<br>Если количество находящихся в очереди вызовов<br>достигнет указанного здесь значения, то следующий<br>вызывающий абонент получит сигнал «Занято» и<br>входящий вызов будет разъединен после выдачи<br>голосового сообщения Автооператора VSF АА (если<br>это назначено). | 00-99                  | 99         |

Таблица 4.4.6.3-1 Атрибуты абонентов терминальной и звонковой группы

Руководство по админист рированию и прог раммированию Выпуск 1.5

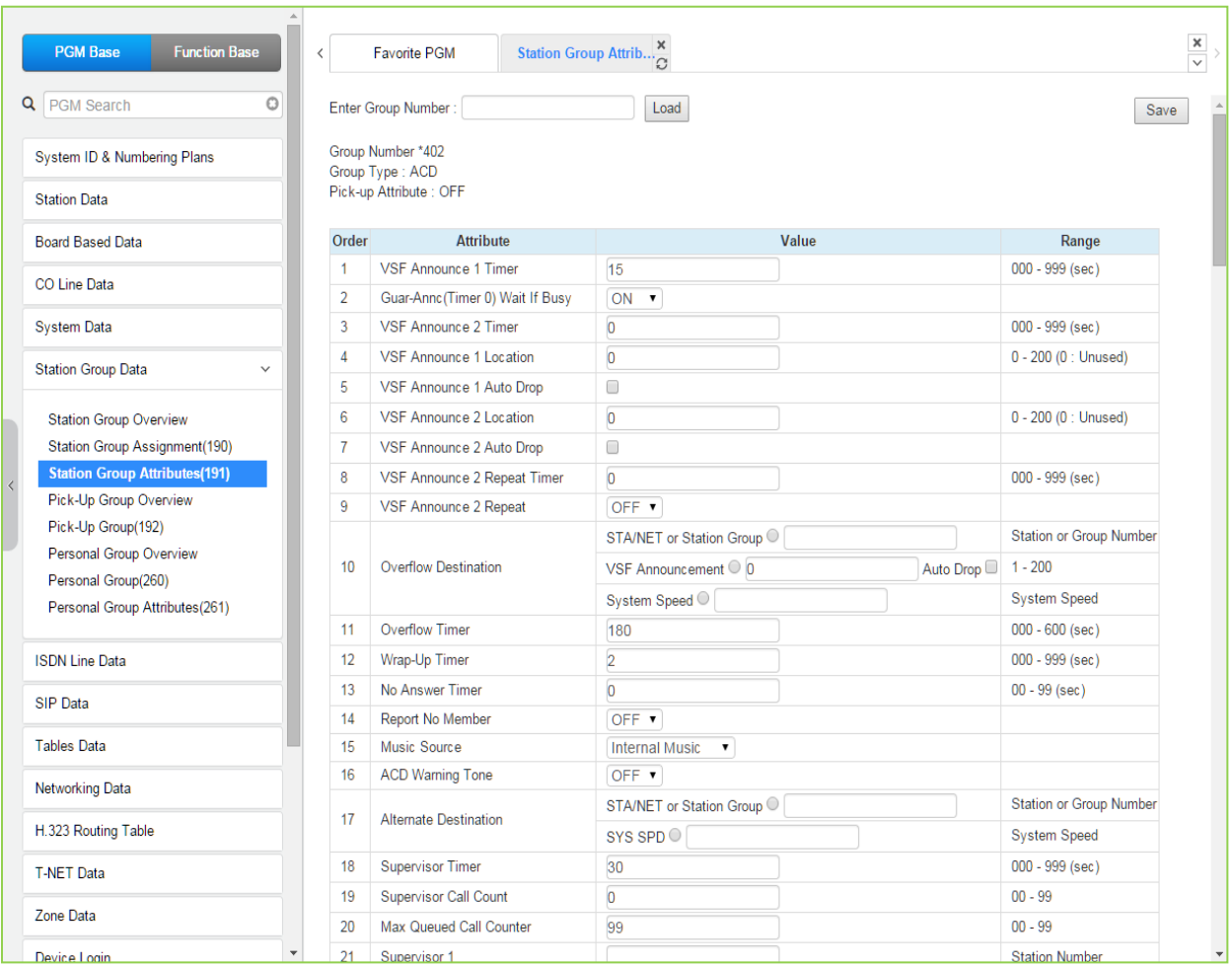

# **Рисунок 4.4.6.3-2 Атрибуты группы ACD**

#### **Таблица 4.4.6.3-2 Атрибуты группы ACD**

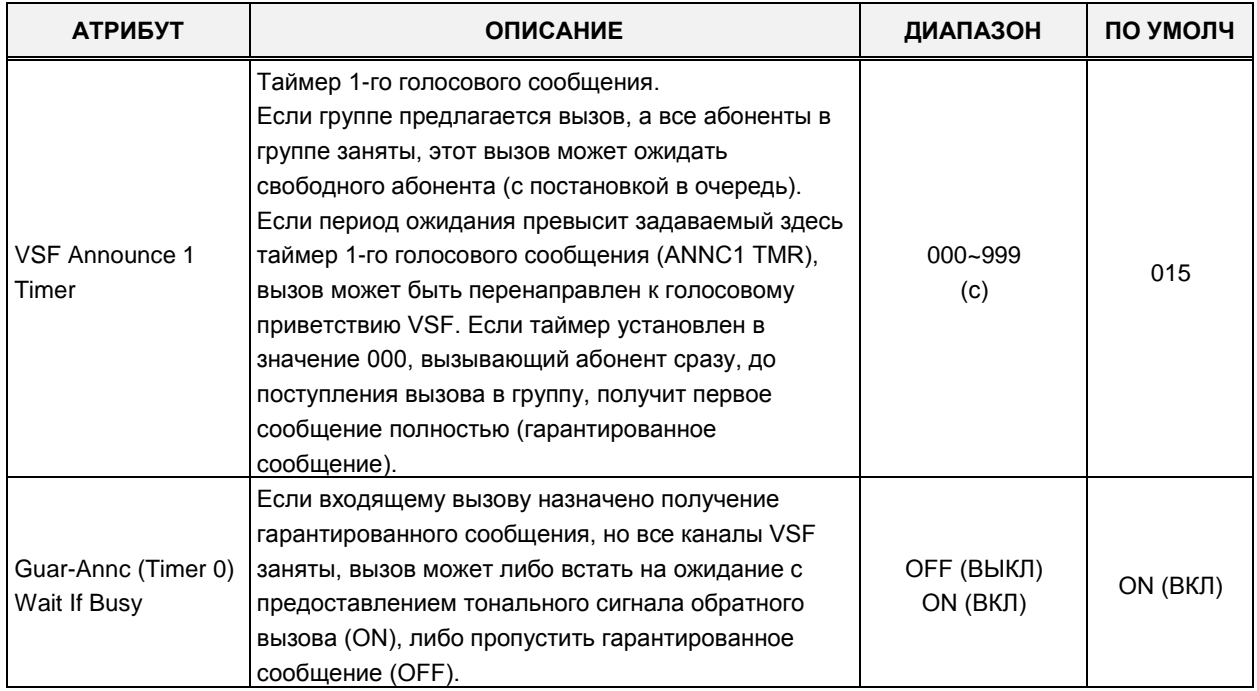

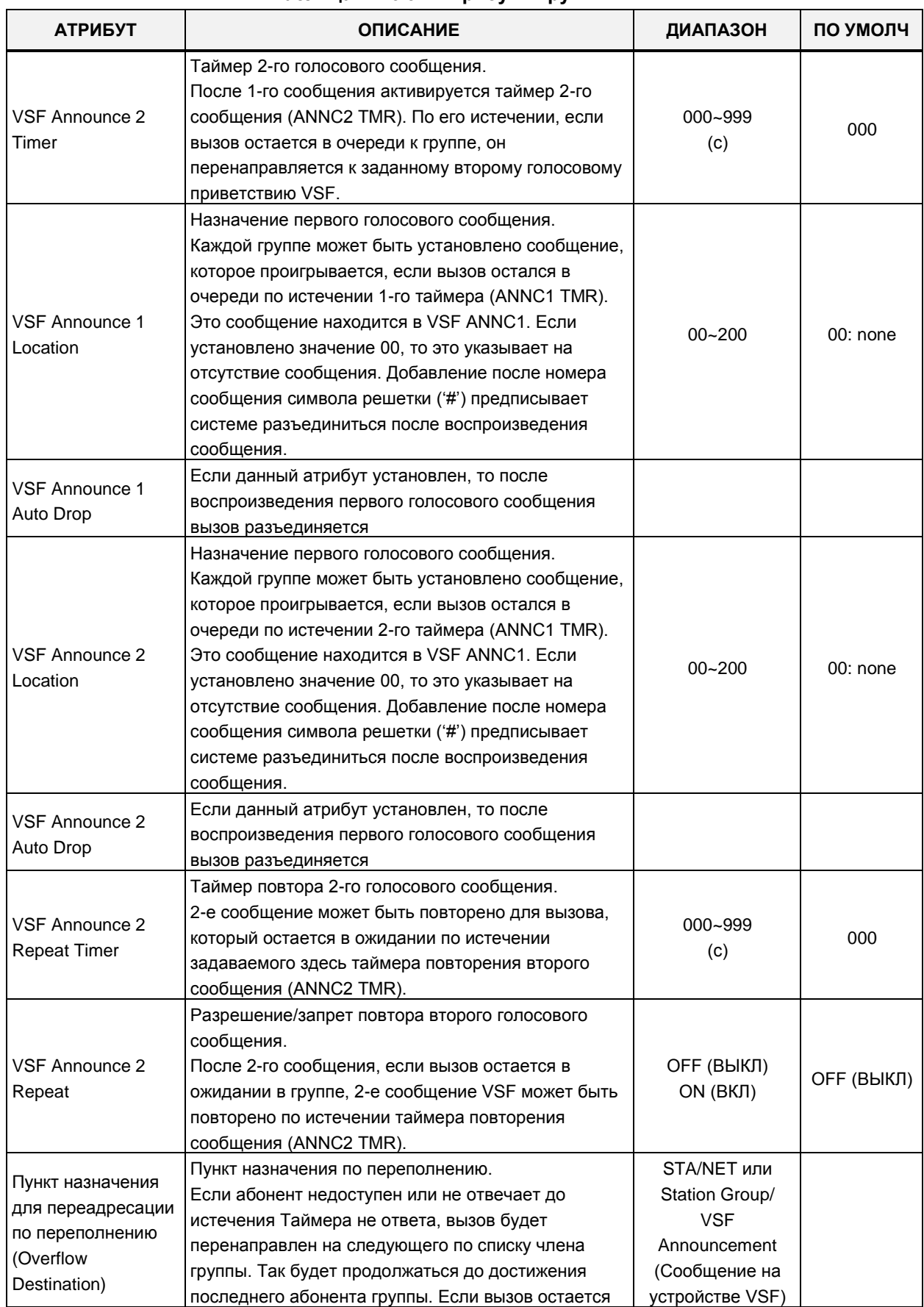

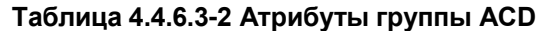

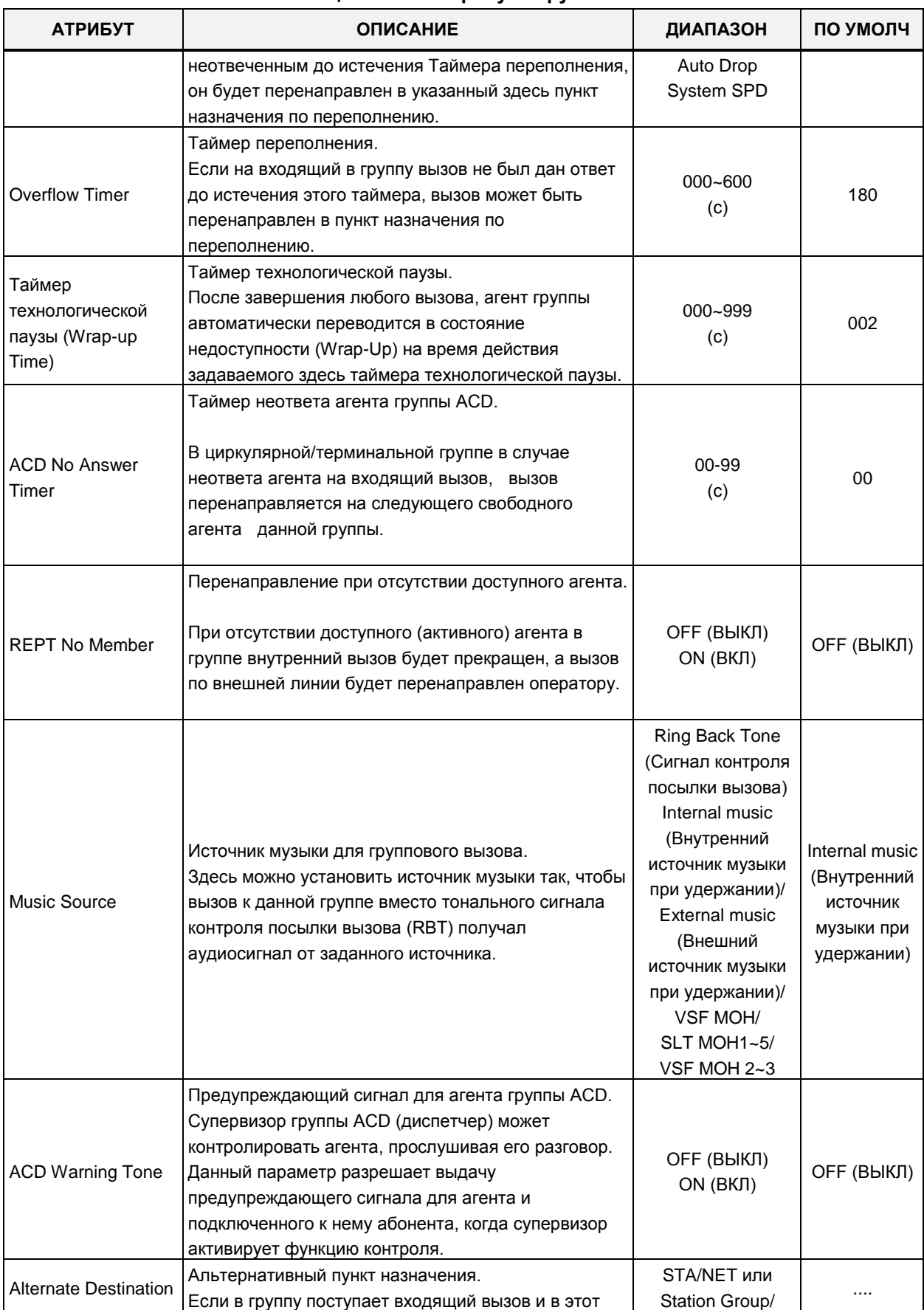

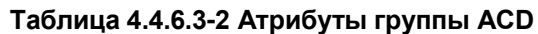

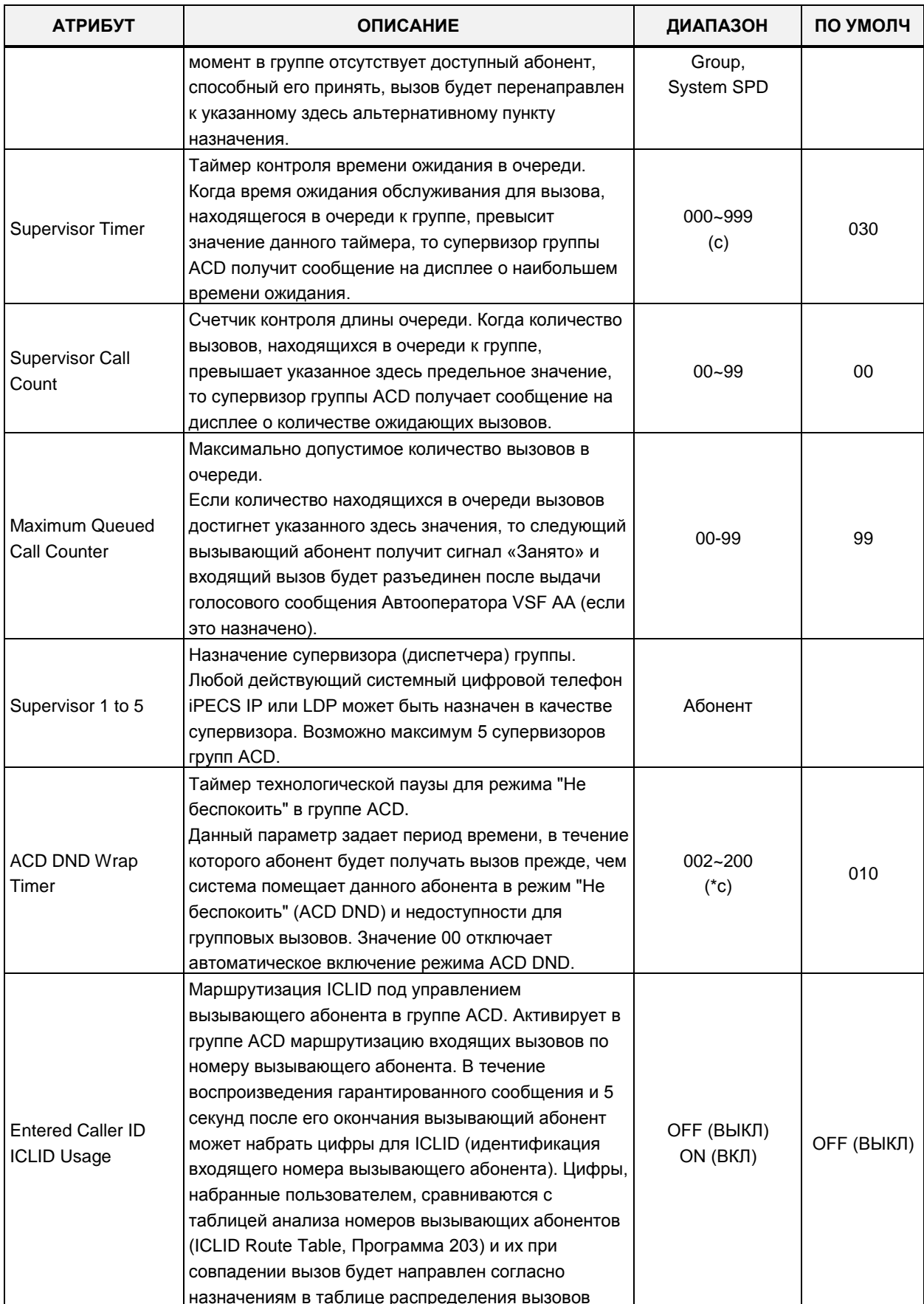

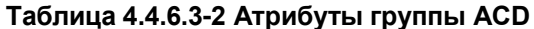

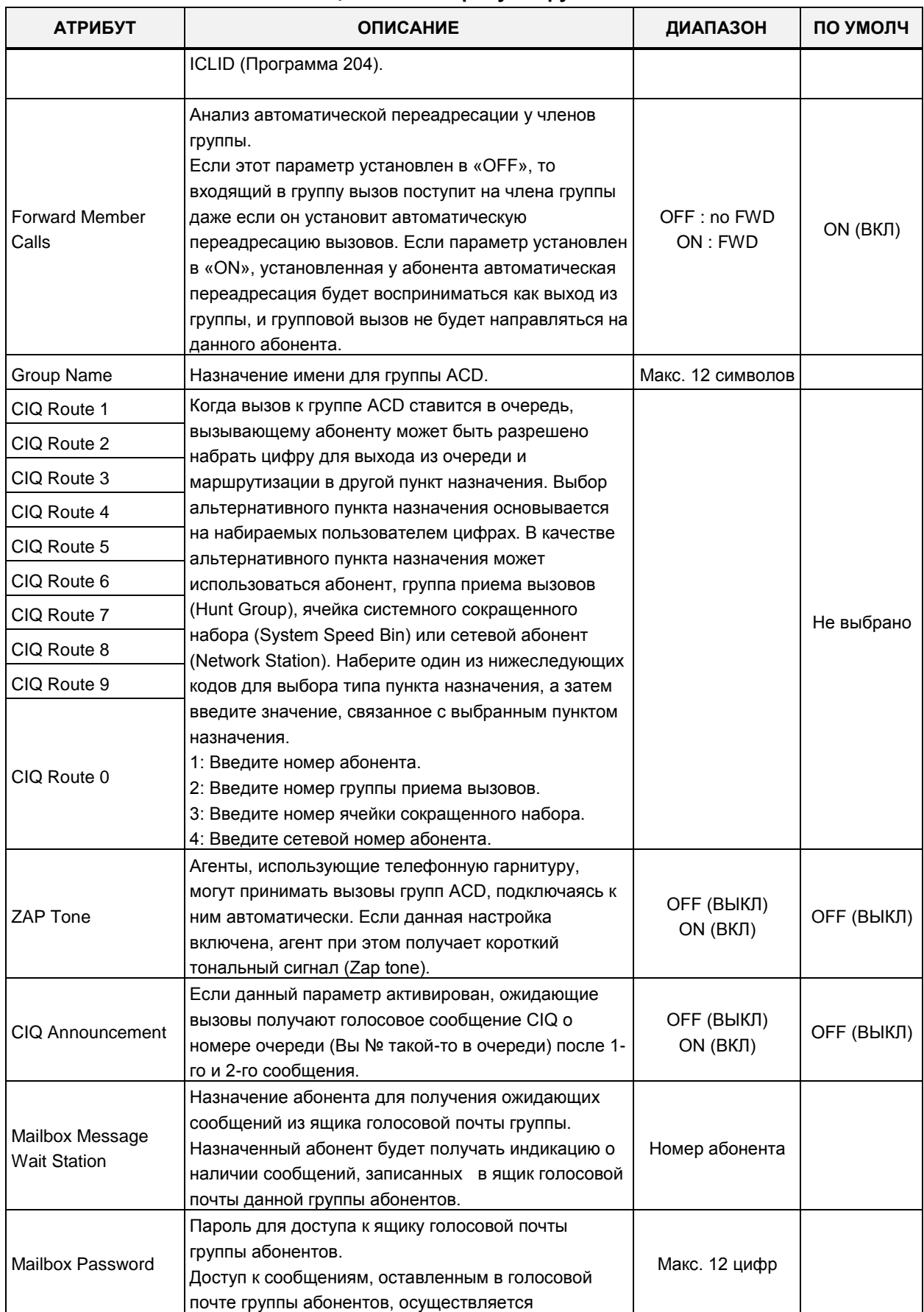

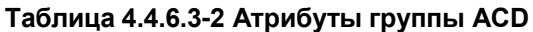

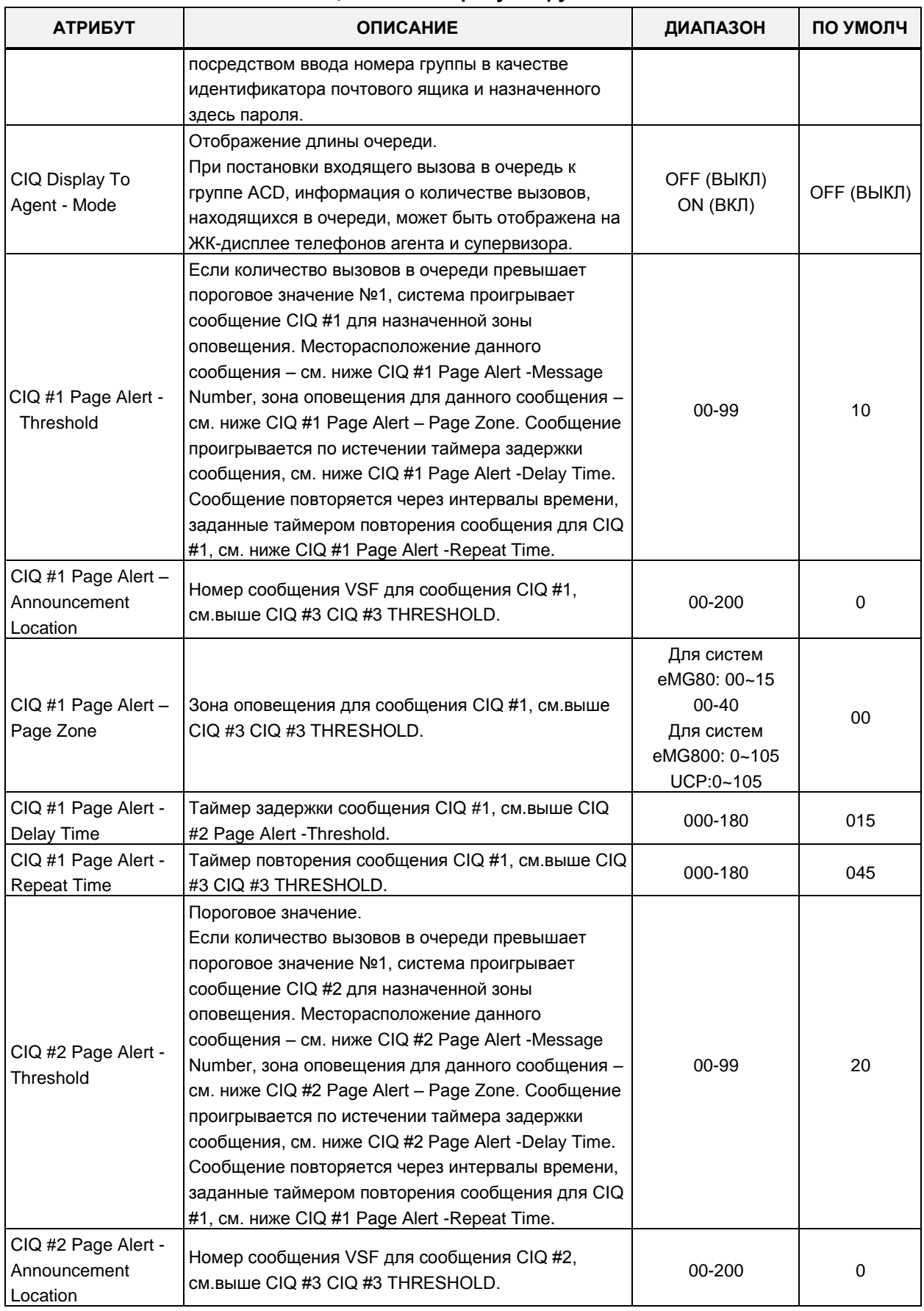

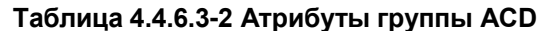

| АТРИБУТ                                           | <b>ОПИСАНИЕ</b>                                                                                                    | ДИАПАЗОН                                                                                                    | ПО УМОЛЧ            |
|---------------------------------------------------|----------------------------------------------------------------------------------------------------|----------------------------------------------------------------------------------------------------|---------------------|
| CIQ #2 Page Alert -<br>Page Zone                  | Зона оповещения для сообщения CIQ #2, см. выше<br>CIQ #3 CIQ #3 THRESHOLD.                                                                                                    | Для систем<br>eMG80: 00~15<br>$00 - 40$<br>Для систем<br>eMG800: 0~105<br>UCP:0~105                                    | 00                  |
| CIQ #2 Page Alert -<br>Delay Time                 | Таймер задержки сообщения CIQ #2, см. выше CIQ<br>#2 Page Alert - Threshold.                                                                                                    | 000-180                                                                                                    | 015                 |
| CIQ #2 Page Alert -<br><b>Repeat Time</b>         | Таймер повторения сообщения CIQ #2, см. выше CIQ<br>#3 CIQ #3 THRESHOLD.                                                                                                    | 000-180                                                                                                    | 025                 |
| CIQ #3 Page Alert -<br>Threshold                  | Пороговое значение.<br>Если количество вызовов в очереди превышает<br>пороговое значение №1, система проигрывает<br>сообщение CIQ #3 для назначенной зоны<br>оповещения. Месторасположение данного<br>сообщения - см. ниже CIQ #3 Page Alert -Message<br>Number, зона оповещения для данного сообщения -<br>см. ниже CIQ #3 Page Alert - Page Zone. Сообщение<br>проигрывается по истечении таймера задержки<br>сообщения, см. ниже CIQ #3 Page Alert -Delay Time.<br>Сообщение повторяется через интервалы времени,<br>заданные таймером повторения сообщения для CIQ<br>#1, см. ниже CIQ #1 Page Alert - Repeat Time. | 00-99                                                                                                    | 30                  |
| CIQ #3 Page Alert -<br>Announcement<br>Location   | Номер сообщения VSF для сообщения CIQ #3,<br>см. выше CIQ #3 CIQ #3 THRESHOLD.                                                                                                    | 00-200                                                                                                    | 0                   |
| CIQ #3 Page Alert -<br>Page<br>Zone               | Зона оповещения для сообщения CIQ #3, см. выше<br>CIQ #3 Page Alert - Threshold.                                                                                                    | Для систем<br>eMG80: 00~15<br>00-40<br>eMG800:0~105<br>UCP:0~105                                                       | 00                  |
| CIQ #3 Page Alert -<br>Delay Time                 | Таймер задержки сообщения CIQ #3, см. выше CIQ<br>#3 Page Alert - Threshold.                                                                                                    | 000-180                                                                                                    | 015                 |
| CIQ #3 Page Alert -<br><b>Repeat Time</b>         | Таймер повторения сообщения CIQ #3, см. выше CIQ<br>#3 CIQ #3 THRESHOLD.                                                                                                    | 000-180                                                                                                    | 005                 |
| <b>Forced Forward</b><br>Destination              | Принудительный пункт назначения.<br>Когда вызов предлагается данной группе абонентов,<br>система может перенаправить этот вызов к<br>принудительному (Forced) пункту назначения, если<br>это включено ниже (см. Forced Forward).                                                                                                    | STA./NET или<br>Группа абонентов<br>Сообщение на<br>устройстве VSF<br>Sys. Speed<br>(Ячейка<br>сокращенного<br>набора) |                     |
| <b>Forced Forward Dest</b><br>Usage               | Включает перенаправление вызовов, предлагаемых<br>группе, к принудительному пункту назначения, см.<br>выше.                                                                                                    | OFF (ВЫКЛ)<br>ON (ВКЛ)                                                                                                 | ОҒЕ (ВЫКЛ)          |
| Auto Ring Mode<br>(Автоматическое<br>переключение | Номер таблицы автоматического переключения<br>режимов обслуживания для группы ACD.<br>В ручном режиме супервизор вручную изменяет                                                                                                    | Ручное изменение<br>еМG: Таблица<br>$0 - 15$                                                                           | Manual<br>изменение |

Таблица 4.4.6.3-2 Атрибуты группы АСD

| АТРИБУТ                                     | <b>ОПИСАНИЕ</b>                                                                                                    | ДИАПАЗОН                                                                                                    | ПО УМОЛЧ          |
|---------------------------------------------|----------------------------------------------------------------------------------------------------|----------------------------------------------------------------------------------------------------|-------------------|
| режимов системы)                            | режим обслуживания.                                                                                                    | UCP: Таблица<br>$0 - 100$                                                                                                    |                   |
| Day Destination                             | Пункт назначения для режима Дневной.<br>Когда расписание приема вызовов в группу ACD<br>(ACD Ring Mode Table) включено в режиме Дневной,<br>вызов в группу ACD маршрутизируется к пункту<br>назначения, определенному здесь.                                                                                         | Обычный режим<br>STA/NET или<br>Station group,<br>Сообщение на<br>устройстве VSF<br>Sys. Speed<br>(Ячейка<br>сокращенного<br>набора) | Исправно<br>режим |
| <b>Night Destination</b>                    | Пункт назначения для режима Ночной.<br>Когда расписание приема вызовов в группу ACD<br>(ACD Ring Mode Table) включено в режиме Ночной,<br>вызов в группу ACD маршрутизируется к пункту<br>назначения, определенному здесь.                                                                                           | Обычный режим<br>STA/NET или<br>Station group,<br>Сообщение на<br>устройстве VSF<br>Sys. Speed<br>(Ячейка<br>сокращенного<br>набора) | Исправно<br>режим |
| <b>Timed Destination</b>                    | Пункт назначения для режима По расписанию.<br>Когда расписание приема вызовов в группу ACD<br>(ACD Ring Mode Table) включено в режиме По<br>расписанию, вызов в группу ACD маршрутизируется<br>к пункту назначения, определенному здесь.                                                                             | Обычный режим<br>STA/NET или<br>Station group,<br>Сообщение на<br>устройстве VSF<br>Sys. Speed<br>(Ячейка<br>сокращенного<br>набора) | Исправно<br>режим |
| <b>ACD Group Queuing</b><br>Call Indication | Индикация вызова, находящегося в очереди к<br>группе ACD.<br>Если в очереди к группе ACD имеется входящий<br>вызов, система может предоставить участникам<br>данной группы ACD сигналы, указывающие на<br>наличие вызова в очереди: приглушенный сигнал<br>(MUTED RING) и мигание светодиодного индикатора<br>(LED). | ОГГ (ВЫКЛ)<br>ON (RING и LED)<br>ON (только LED)                                                                                     | ОҒҒ (ВЫКЛ)        |

**Таблица 4.4.6.3-2 Атрибуты группы ACD**

Руководство по админист рированию и прог раммированию Выпуск 1.5

| <b>PGM Base</b><br><b>Function Base</b>               | $\overline{\left( \right. }%$     | <b>Favorite PGM</b>                       | Station Group Attrib $\frac{\mathsf{x}}{\Omega}$ |                                | $\frac{\mathsf{x}}{\mathsf{v}}$ |
|-------------------------------------------------------|-----------------------------------|-------------------------------------------|--------------------------------------------------|--------------------------------|---------------------------------|
| Q PGM Search<br>O                                     |                                   | Save                                      |                                                  |                                |                                 |
| System ID & Numbering Plans                           |                                   |                                           |                                                  |                                |                                 |
| <b>Station Data</b>                                   |                                   | Pick-up Attribute : OFF                   |                                                  |                                |                                 |
| <b>Board Based Data</b>                               | Order                             | <b>Attribute</b>                          | Value                                            | Range                          |                                 |
| CO Line Data                                          | 1                                 | <b>VSF Announce 1 Timer</b>               | 15                                               | $000 - 999$ (sec)              |                                 |
|                                                       | $\overline{2}$                    | Guar-Annc (Timer 0) Wait If Busy          | ON V                                             |                                |                                 |
| <b>System Data</b>                                    | 3                                 | VSF Announce 2 Timer                      | O                                                | $000 - 999$ (sec)              |                                 |
| <b>Station Group Data</b><br>$\checkmark$             | $\overline{4}$                    | <b>VSF Announce 1 Location</b>            | $\overline{0}$                                   | $0 - 200 (0: Unused)$          |                                 |
|                                                       | 5                                 | VSF Announce 1 Auto Drop                  | $\Box$                                           |                                |                                 |
| <b>Station Group Overview</b>                         | 6                                 | VSF Announce 2 Location                   | $\overline{0}$                                   | $0 - 200$ (0 : Unused)         |                                 |
| Station Group Assignment(190)                         | $\mathbf{7}$                      | VSF Announce 2 Auto Drop                  | $\Box$                                           |                                |                                 |
| <b>Station Group Attributes(191)</b>                  | 8                                 | VSF Announce 2 Repeat Timer               | $\overline{0}$                                   | $000 - 999$ (sec)              |                                 |
| Pick-Up Group Overview                                | 9                                 | VSF Announce 2 Repeat<br>OFF <sub>y</sub> |                                                  |                                |                                 |
| Pick-Up Group(192)                                    |                                   | <b>Overflow Destination</b>               | STA/NET or Station Group                         | <b>Station or Group Number</b> |                                 |
| Personal Group Overview                               | 10                                |                                           | VSF Announcement $\bigcirc$ 0<br>Auto Drop       | $1 - 200$                      |                                 |
| Personal Group(260)<br>Personal Group Attributes(261) |                                   |                                           | System Speed <sup>O</sup>                        | <b>System Speed</b>            |                                 |
|                                                       | 11                                | Overflow Timer                            | 180                                              | $000 - 600$ (sec)              |                                 |
| <b>ISDN Line Data</b>                                 | 12                                | Wrap-Up Timer                             | $\overline{2}$                                   | $000 - 999$ (sec)              |                                 |
|                                                       | 13                                | Music Source                              | Internal Music $\bullet$                         |                                |                                 |
| SIP Data                                              | 14                                | Max Queued Call Counter                   | 99                                               | $00 - 99$                      |                                 |
| <b>Tables Data</b>                                    | 15                                | Allow Member Forward                      | ON T                                             | OFF : Ignore Forward           |                                 |
| <b>Networking Data</b>                                | 16                                | <b>Group Name</b>                         |                                                  | Max 12 Characters              |                                 |
|                                                       | 17                                | Mailbox Message Wait Station              |                                                  | <b>Station Number</b>          |                                 |
| H.323 Routing Table                                   | 18                                | Mailbox Password                          |                                                  | Max 12 Digits                  |                                 |
| <b>T-NET Data</b>                                     |                                   |                                           | STA/NET or Station Group                         | <b>Station or Group Number</b> |                                 |
| Zone Data                                             | 19                                | <b>Forced Forward Destination</b>         | VSF Announcement 0 0                             | $1 - 200$                      |                                 |
|                                                       |                                   |                                           | System Speed O                                   | <b>System Speed</b>            |                                 |
| Doving Login                                          | $\overline{\mathbf{v}}$<br>$20 -$ | <b>Enrand Fanuard Doot Honor-</b>         | $OCE - 1$                                        |                                |                                 |

**Рисунок 4.4.6.3-3 Атрибуты звонковой группы** 

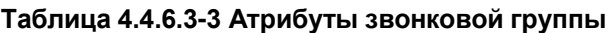

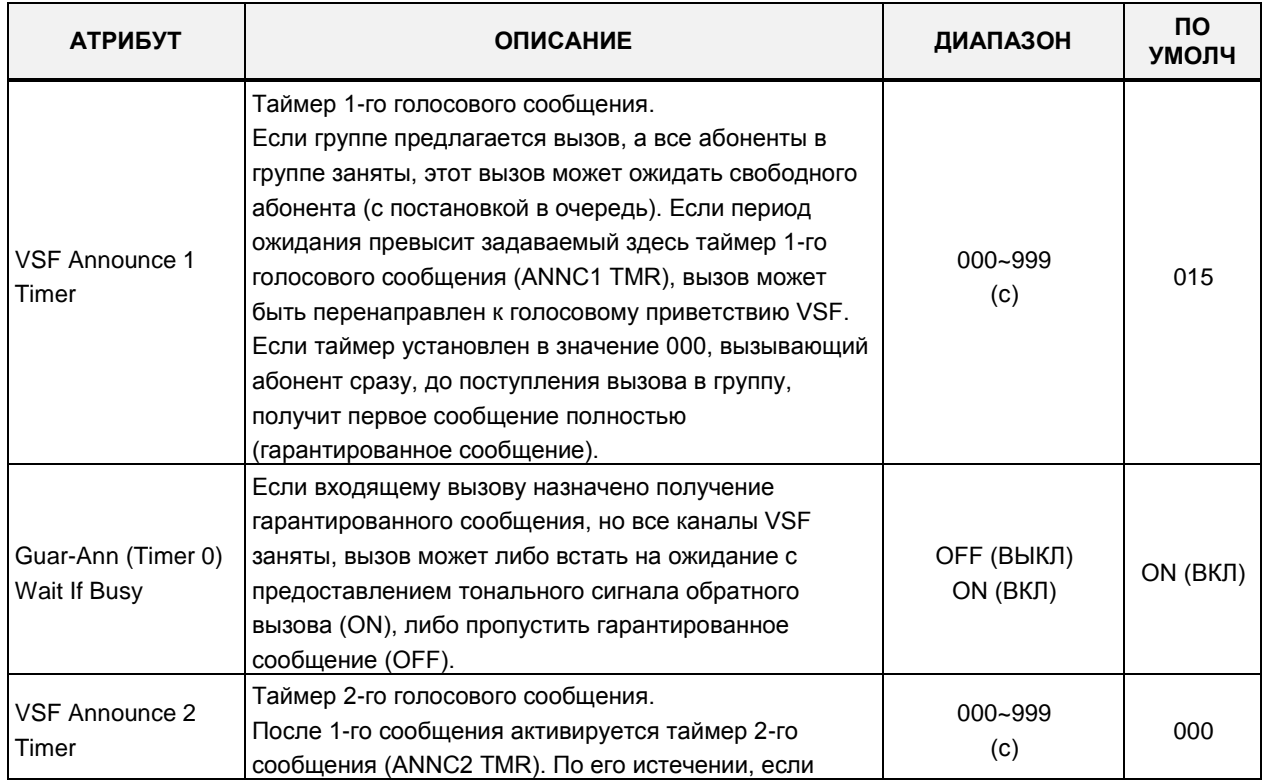

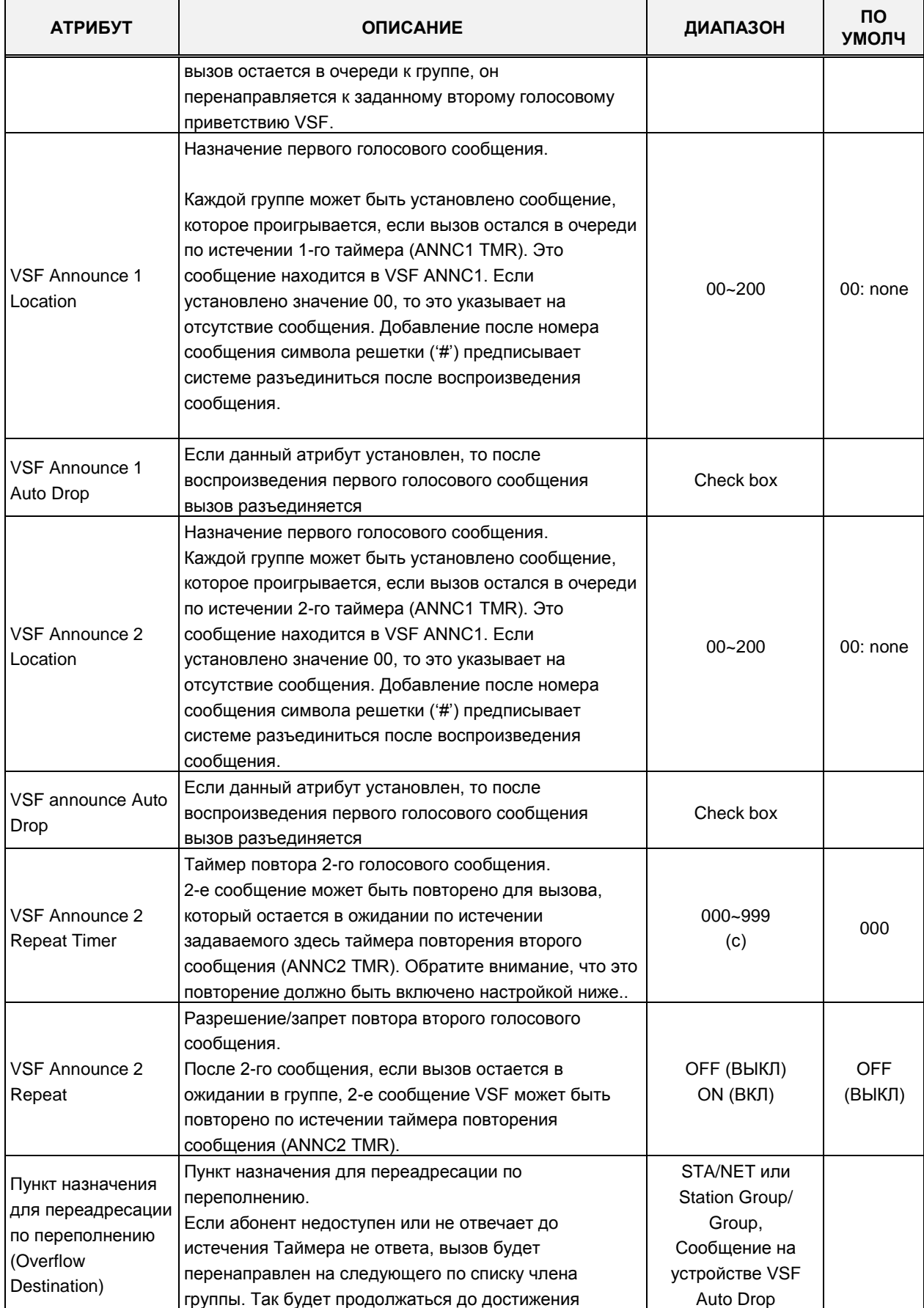

## **Таблица 4.4.6.3-3 Атрибуты звонковой группы**

| <b>АТРИБУТ</b>                                       | <b>ОПИСАНИЕ</b>                                                                                                    | ДИАПАЗОН                                                                                                    | <b>NO</b><br>УМОЛЧ                                                                    |
|------------------------------------------------------|----------------------------------------------------------------------------------------------------|----------------------------------------------------------------------------------------------------|---------------------------------------------------------------------------------------|
|                                                      | последнего абонента группы. Если вызов остается<br>неотвеченным до истечения Таймера переполнения,<br>он будет перенаправлен в указанный здесь пункт<br>назначения по переполнению.                                                                                                    | (Автоматическое<br>разъединение)<br>System SPD                                                                                                    |                                                                                       |
| <b>Overflow Timer</b>                                | Таймер переполнения.<br>Если на входящий в группу вызов не был дан ответ до<br>истечения этого таймера, вызов может быть<br>перенаправлен в пункт назначения по переполнению.                                                                                                    | 000~600<br>(c)                                                                                                    | 180                                                                                   |
| Таймер<br>технологической<br>паузы (Wrap-up<br>Time) | Таймер технологической паузы.<br>После завершения любого вызова, агент группы<br>автоматически переводится в состояние<br>недоступности (Wrap-Up) на время действия<br>задаваемого здесь таймера технологической паузы.                                                                                                    | 000~999<br>(c)                                                                                                    | 002                                                                                   |
| <b>Music Source</b>                                  | Источник музыки для группового вызова.<br>Здесь можно установить источник музыки так, чтобы<br>вызов к данной группе вместо тонального сигнала<br>контроля посылки вызова (RBT) получал аудиосигнал<br>от заданного источника.                                                                                                    | Ring Back Tone<br>(Сигнал контроля<br>посылки вызова)<br>Internal music<br>(Внутренний<br>источник музыки<br>при удержании)/<br><b>External music</b><br>(Внешний источник<br>музыки при<br>удержании)/<br><b>VSF MOH/</b><br>SLT MOH1~5/<br>VSF MOH 2~3 | Internal<br>music<br>(Внутренн<br>ий<br><b>ИСТОЧНИК</b><br>музыки<br>при<br>удержании |
| Maximum Queued<br>Call Counter                       | Максимально допустимое количество вызовов в<br>очереди.<br>Если количество находящихся в очереди вызовов<br>достигнет указанного здесь значения, то следующий<br>вызывающий абонент получит сигнал «Занято» и<br>входящий вызов будет разъединен после выдачи<br>голосового сообщения Автооператора VSF AA (если<br>это назначено).                                                                                                | 00-99                                                                                                    | 99                                                                                    |
| <b>Allow Forward</b><br>Member                       | Анализ автоматической переадресации у членов<br>группы.<br>Если этот параметр установлен в «ОFF», то входящий<br>в группу вызов поступит на члена группы даже если он<br>установит автоматическую переадресацию вызовов.<br>Если параметр установлен в «ON», установленная у<br>абонента автоматическая переадресация будет<br>восприниматься как выход из группы, и групповой<br>вызов не будет направляться на данного абонента. | OFF: no FWD<br>ON: FWD                                                                                                    | ON (ВКЛ)                                                                              |
| Group Name                                           | Назначение имени для группы абонентов.                                                                                                    | Макс. 12 символов                                                                                                    |                                                                                       |
| Mailbox Message<br><b>Wait Station</b>               | Назначение абонента для получения ожидающих<br>сообщений из ящика голосовой почты группы.<br>Назначенный абонент будет получать индикацию о<br>наличии сообщений, записанных в ящик голосовой                                                                                                    | Номер абонента                                                                                                    |                                                                                       |

**Таблица 4.4.6.3-3 Атрибуты звонковой группы**

| <b>АТРИБУТ</b>                       | <b>ОПИСАНИЕ</b>                                                                                                    | ДИАПАЗОН                                                                                                    | <b>NO</b><br><b>УМОЛЧ</b> |
|--------------------------------------|----------------------------------------------------------------------------------------------------|----------------------------------------------------------------------------------------------------|---------------------------|
|                                      | почты данной группы абонентов.                                                                                                    |                                                                                                    |                           |
|                                      | Пароль для доступа к ящику голосовой почты группы<br>абонентов.                                                                                                    |                                                                                                    |                           |
| Mailbox Password                     | Доступ к сообщениям, оставленным в голосовой почте<br>группы абонентов, осуществляется посредством ввода<br>номера группы в качестве идентификатора почтового<br>ящика и назначенного здесь пароля.                                                                                                  | Макс. 12 цифр                                                                                                    |                           |
| <b>Forced Forward</b><br>Destination | Принудительный пункт назначения.<br>Когда вызов предлагается данной группе абонентов,<br>система может перенаправить этот вызов к<br>принудительному (Forced) пункту назначения, если это<br>включено ниже (см. Forced Forward).                                                                     | <b>STA/NET или</b><br>Station group,<br>Сообщение на<br>устройстве VSF<br>Sys. Speed (Ячейка<br>сокращенного<br>набора) |                           |
| <b>Forced Forward</b><br>Dest Usage  | Включает перенаправление вызовов, предлагаемых<br>группе, к принудительному пункту назначения, см.<br>выше.                                                                                                    | ОҒЕ (ВЫКЛ)<br>ON (ВКЛ)                                                                                                  | OFF<br>(ВЫКЛ)             |
| Ring group<br>indication             | Отображение вызова в звонковую группу.<br>Когда абонент выполняет вызов абонента-участника<br>звонковой группы приема входящих вызовов,<br>программируемые кнопки DSS/BLF, предназначенные<br>для вызывающего абонента, будут мигать, абонент<br>получит приглушенный тональный сигнал (Muted Ring). | ОҒЕ (ВЫКЛ)<br>Mute,<br><b>Burst</b>                                                                                     | Mute                      |

**Таблица 4.4.6.3-3 Атрибуты звонковой группы**

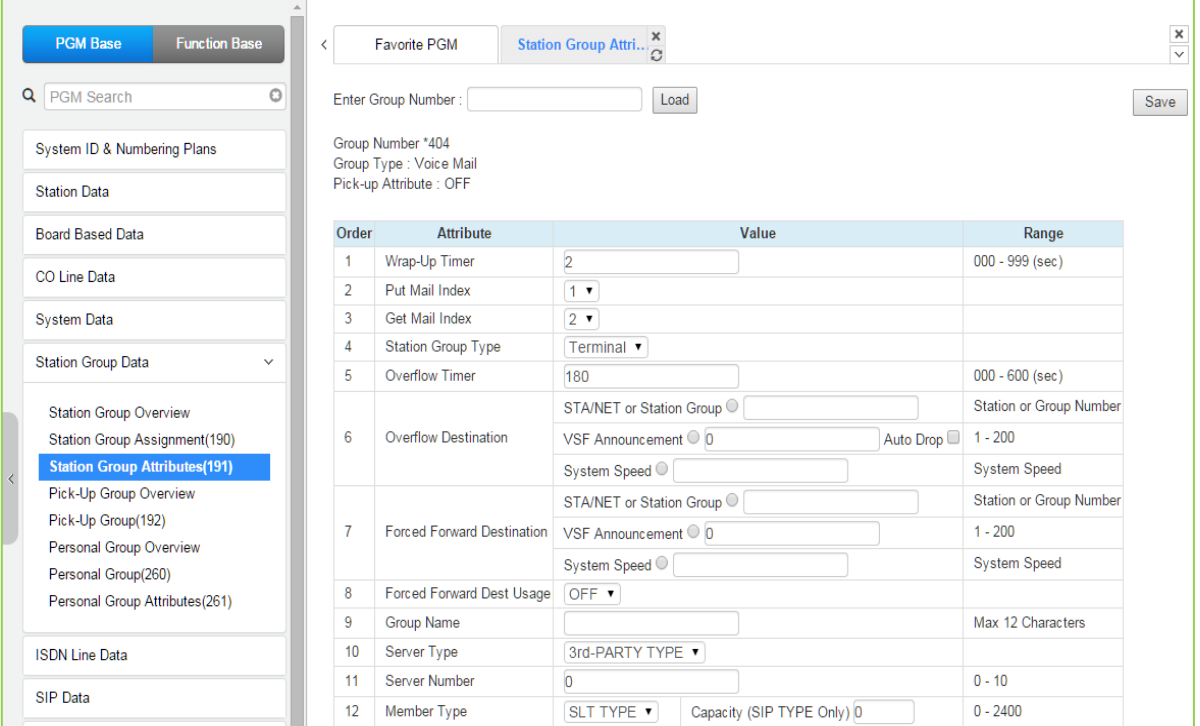

**Рисунок 4.4.6.3-4 Атрибуты группы внешней голосовой почты** 

| <b>АТРИБУТ</b>                                                                     | <b>ОПИСАНИЕ</b>                                                                                                    | ДИАПАЗОН                                                                                                    | ПО УМОЛЧ                |
|------------------------------------------------------------------------------------|----------------------------------------------------------------------------------------------------|----------------------------------------------------------------------------------------------------|-------------------------|
| Таймер технологической<br>паузы (Wrap-up Time)                                     | Таймер технологической паузы.<br>После завершения любого вызова, порт внешней<br>группы голосовой почты автоматически<br>переводится в состояние недоступности (Wrap-Up)<br>на время действия задаваемого здесь таймера<br>технологической паузы.                                                                                                    | $000 - 900$<br>(c)                                                                                                    | 002                     |
| Put Mail Index                                                                     | Индекс Таблицы DTMF кодов управления внешней<br>голосовой почтой (Программа 234) для команды<br>«Оставить сообщение» (Put Mail).                                                                                                    | $1 - 4$                                                                                                    | 1                       |
| Get Mail Index                                                                     | Индекс Таблицы DTMF кодов управления внешней<br>голосовой почтой (Программа 234) для команды<br>«Получить сообщение» (Get Mail).                                                                                                    | $1 - 4$                                                                                                    | 2                       |
| <b>Station Group Type</b>                                                          | Алгоритм поиска свободного абонента в группе<br>внешней голосовой почты<br>Алгоритм поиска свободной линии (SLT-порта) в<br>группе внешней голосовой почты может быть<br>задан как циркулярный (Circular) или<br>терминальный (Terminal).                                                                                                    | Terminal<br>(Терминальная<br>группа)<br>Circular<br>(Циркулярная<br>группа)                                                                                                    | Терминальна<br>я группа |
| <b>Overflow Timer</b>                                                              | Таймер переполнения.<br>Если на входящий в группу вызов не был дан<br>ответ до истечения этого таймера, вызов может<br>быть перенаправлен в пункт назначения по<br>переполнению.                                                                                                    | 000~600<br>(c)                                                                                                    | 180                     |
| Пункт назначения для<br>переадресации по<br>переполнению (Overflow<br>Destination) | Пункт назначения по переполнению.<br>Если абонент недоступен или не отвечает до<br>истечения Таймера не ответа, вызов будет<br>перенаправлен на следующего по списку члена<br>группы. Так будет продолжаться до достижения<br>последнего абонента группы. Если вызов остается<br>неотвеченным до истечения Таймера<br>переполнения, он будет перенаправлен в<br>указанный здесь пункт назначения по<br>переполнению. | <b>STA/NET или</b><br>Station Group,<br>Сообщение на<br>устройстве<br><b>VSF</b><br>Auto Drop<br>(Автоматическ<br><b>oe</b><br>разъединение)<br>System Speed<br>(Системный<br>сокращенный<br>набор) |                         |
| <b>Forced Forward</b><br>Destination                                               | Принудительный пункт назначения.<br>Когда вызов предлагается данной группе<br>абонентов, система может перенаправить этот<br>вызов к принудительному (Forced) пункту<br>назначения, если это включено ниже (см. Forced<br>Forward).                                                                                                    | STA/NET или<br>Station group,<br>Сообщение на<br>устройстве<br><b>VSF</b><br>Sys. Speed<br>(Ячейка<br>сокращенного<br>набора)                                                                       |                         |
| <b>Forced Forward Dest</b><br>Usage                                                | Включает перенаправление вызовов,<br>предлагаемых группе, к принудительному пункту<br>назначения, см. выше.                                                                                                    | ОГЕ (ВЫКЛ)<br>ON (ВКЛ)                                                                                                    | ОҒЕ (ВЫКЛ)              |

**Таблица 4.4.6.3-4 Атрибуты группы внешней голосовой почты**

| <b>АТРИБУТ</b> | <b>ОПИСАНИЕ</b>                                                                                                    | ДИАПАЗОН                                                                                  | ПО УМОЛЧ        |
|----------------|----------------------------------------------------------------------------------------------------|-------------------------------------------------------------------------------------------|-----------------|
| Group Name     | Назначение имени для группы абонентов.                                                                                                    | Макс. 12<br>СИМВОЛОВ                                                                      |                 |
| Server type    | Если для системы автооператора и голосовой<br>почты AA/VM используется сторонний SIP-сервер<br>или для записи используется сервер IPCR или<br>сторонний сервер записи SIP, необходимо<br>выбрать тип сервера. | Группа записи<br>разговоров<br>(IPCR)<br>3rd party                                        | 3rd party       |
| Server number  | Каждому серверу записи IPCR и стороннему SIP-<br>серверу должен быть присвоен номер сервера от<br>01 ~ 10, который сопоставляет эту группу с<br>таблицей Agent.                                               | eMG: 0-2<br>$UCP: 0-10$                                                                   | 0               |
| Member Type    | Тип участника присваивается как SLT или SIP. В<br>случае типа SIP введите емкость от 1 до 140 для<br>eMG80, 1-1200 для eMG800 и 1-2400 для UCP.                                                               | eMG80:0-140<br>Для систем<br>eMG800: 0-<br>1200<br>UCP: 0-2400<br>(SLT Type/ SIP<br>Type) | <b>SLT Type</b> |

Таблица 4.4.6.3-4 Атрибуты группы внешней голосовой почты

Руководство по админист рированию и прог раммированию Выпуск 1.5

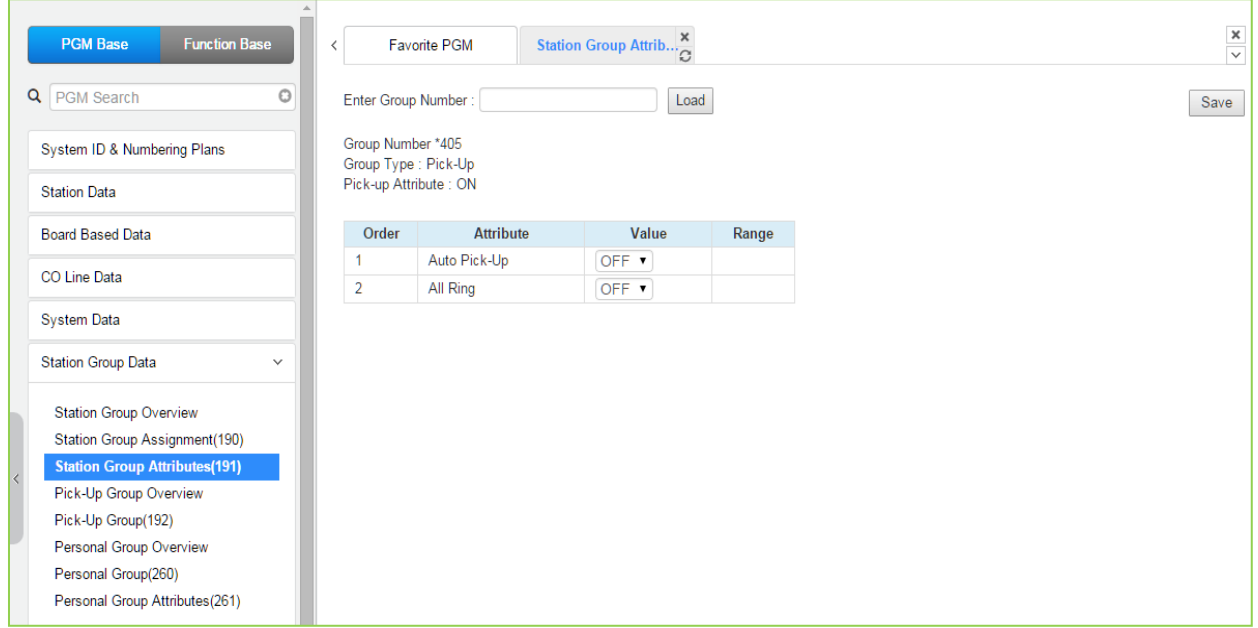

**Рисунок 4.4.6.3-5 Назначение дополнительных групп перехвата вызова** 

| <b>АТРИБУТ</b> | <b>ОПИСАНИЕ</b>                                                                                                    |                        | ПО УМОЛЧ   |
|----------------|----------------------------------------------------------------------------------------------------|------------------------|------------|
| Auto Pick Up   | Автоматический перехват в группе<br>перехвата.<br>Если этот параметр установлен в «ON», то<br>пользователь может осуществить перехват<br>вызова, поступающего на другого абонента из<br>той же группы, путем простого поднятия<br>трубки, т.е. без набора кода функции<br>группового перехвата.                                                                                                    | ОҒЕ (ВЫКЛ)<br>ON (ВКЛ) | ОҒЕ (ВЫКЛ) |
| All Ring       | Одновременный вызов всех членов группы.<br>Если этот параметр установлен в «ON», и один<br>из членов группы получает вызов, то вызывной<br>сигнал будет направлен одновременно на всех<br>членов группы. то), Обратите внимание, что<br>данная опция применима только для<br>внутренних вызовов, и телефон вызываемого<br>абонента должен находится в режиме<br>стандартного звонка (Tone Ring). Кроме того,<br>для работы данной функции необходимо,<br>чтобы параметр Автоматический перехват (см.<br>выше) был установлен в «ON». | ОҒҒ (ВЫКЛ)<br>ON (ВКЛ) | OFF (ВЫКЛ) |

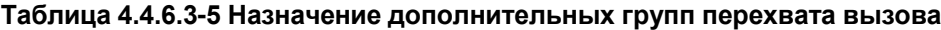

Руководство по администрированию и программированию

| <b>Function Base</b><br><b>PGM Base</b> | ≺              |                | Favorite PGM                            | Station Group Attrib $\frac{\mathsf{x}}{C}$ |                   |
|-----------------------------------------|----------------|----------------|-----------------------------------------|---------------------------------------------|-------------------|
| Q PGM Search                            | $\circledcirc$ |                | Enter Group Number:                     | Load                                        |                   |
| System ID & Numbering Plans             |                |                | Group Number *406<br>Group Type: VSF-VM |                                             |                   |
| <b>Station Data</b>                     |                |                | Pick-up Attribute : OFF                 |                                             |                   |
| <b>Board Based Data</b>                 |                | Order          | <b>Attribute</b>                        | Value                                       | Range             |
| CO Line Data                            |                | 1              | Retention Time (Day) 0                  |                                             | $00 - 99$         |
|                                         |                | $\overline{2}$ | Dial Time Out (sec)                     | 15                                          | $00 - 99$         |
| <b>System Data</b>                      |                | 3              | Group Name                              |                                             | Max 12 Characters |
| <b>Station Group Data</b>               | $\checkmark$   |                |                                         |                                             |                   |
| <b>Station Group Overview</b>           |                |                |                                         |                                             |                   |
| Station Group Assignment(190)           |                |                |                                         |                                             |                   |
| <b>Station Group Attributes(191)</b>    |                |                |                                         |                                             |                   |
| Pick-Up Group Overview                  |                |                |                                         |                                             |                   |
| Pick-Up Group(192)                      |                |                |                                         |                                             |                   |
| Personal Group Overview                 |                |                |                                         |                                             |                   |
| Personal Group(260)                     |                |                |                                         |                                             |                   |
| Personal Group Attributes(261)          |                |                |                                         |                                             |                   |

Рисунок 4.4.6.3-6 Атрибуты интегрированной голосовой почты VSF

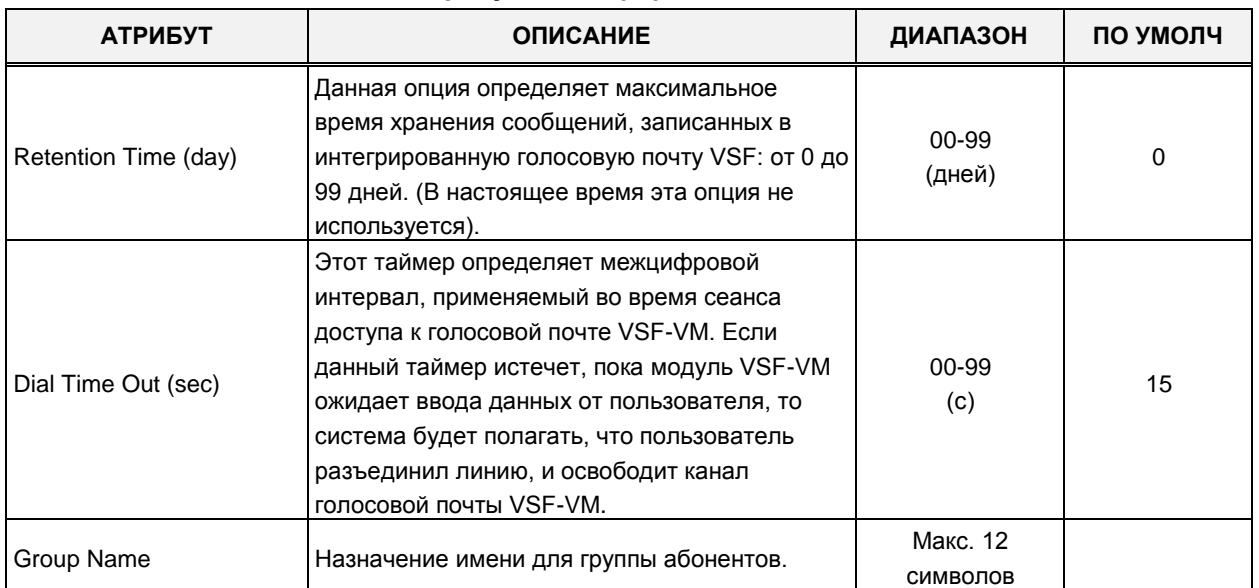

#### Таблица 4.4.6.3-6 Атрибуты интегрированной голосовой почты VSF

### Руководство по админист рированию и прог раммированию Выпуск 1.5

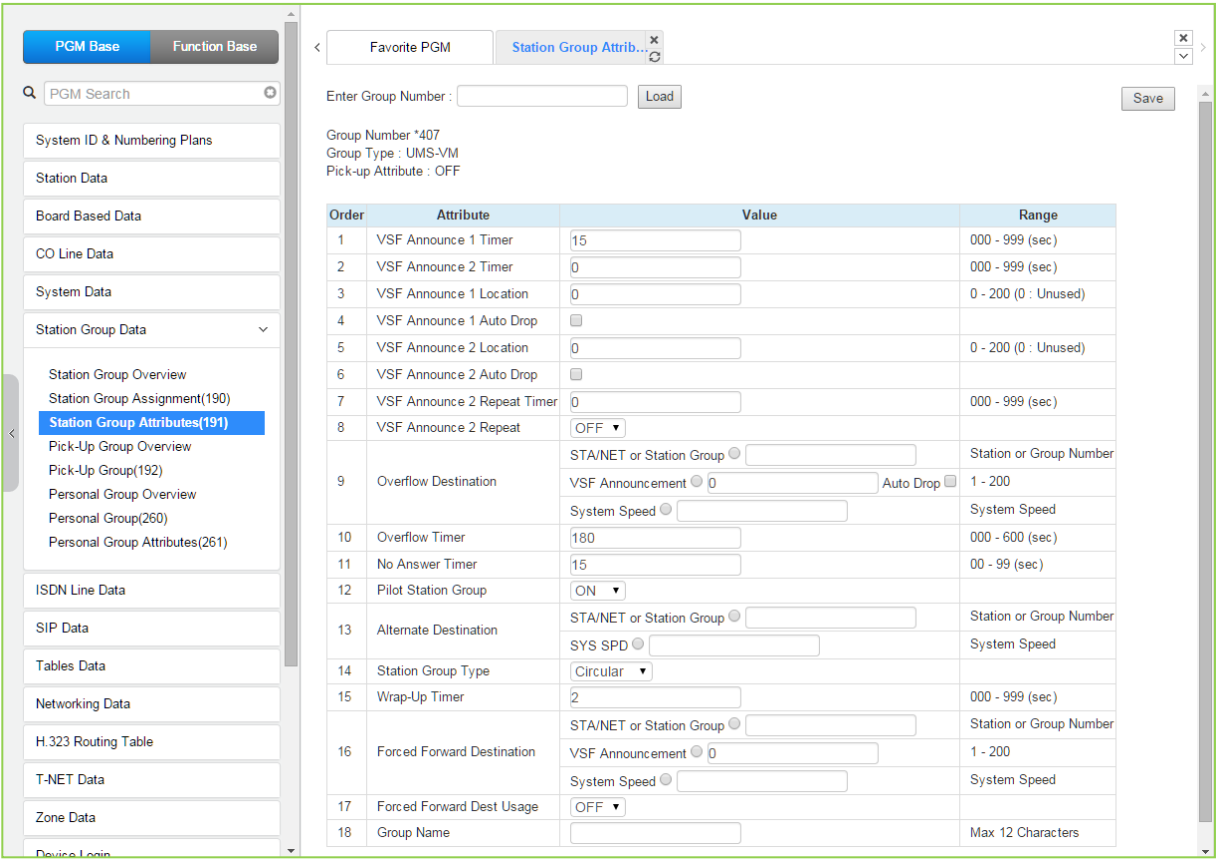

# **Рисунок 4.4.6.3-7 Атрибуты группы абонентов UMS на сервере функций iPECS**

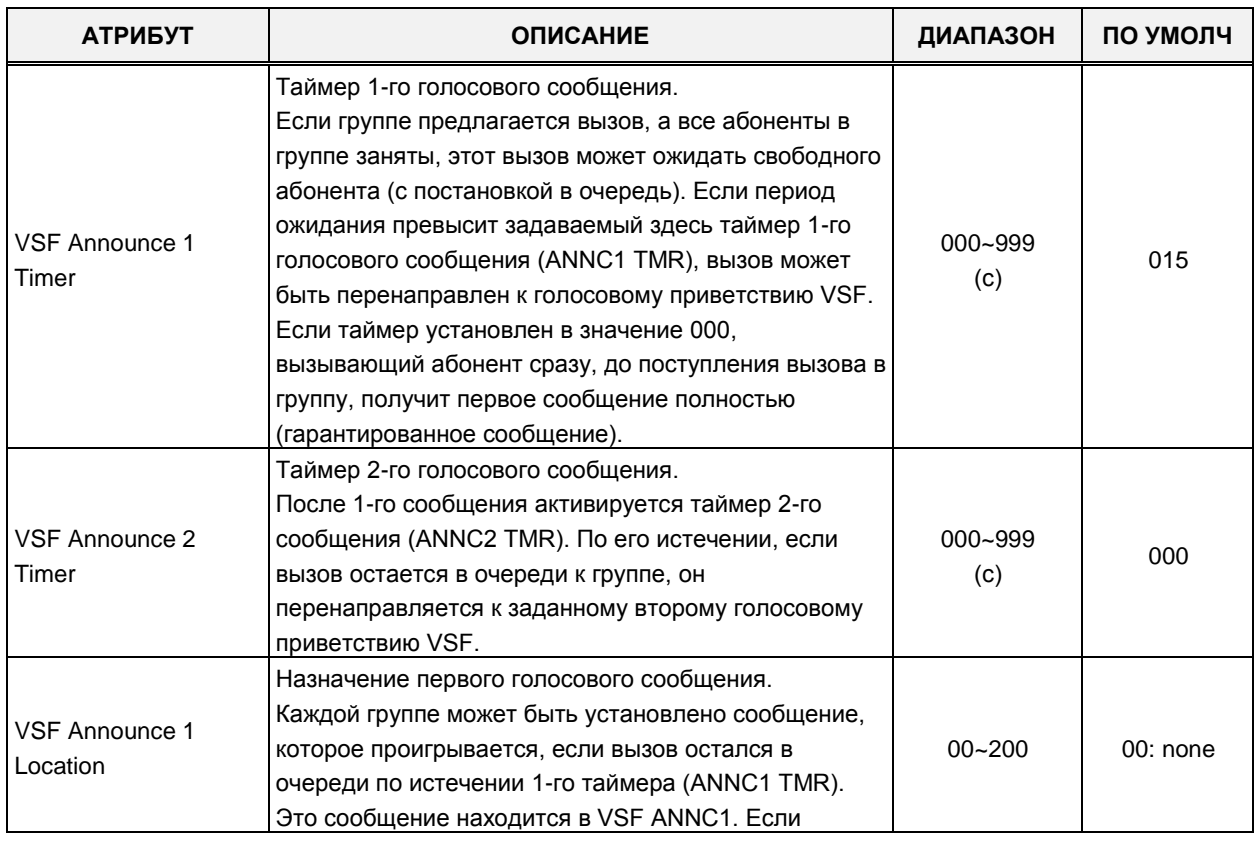

### **Таблица 4.4.6.3-7 Атрибуты группы абонентов UMS на сервере функций iPECS**

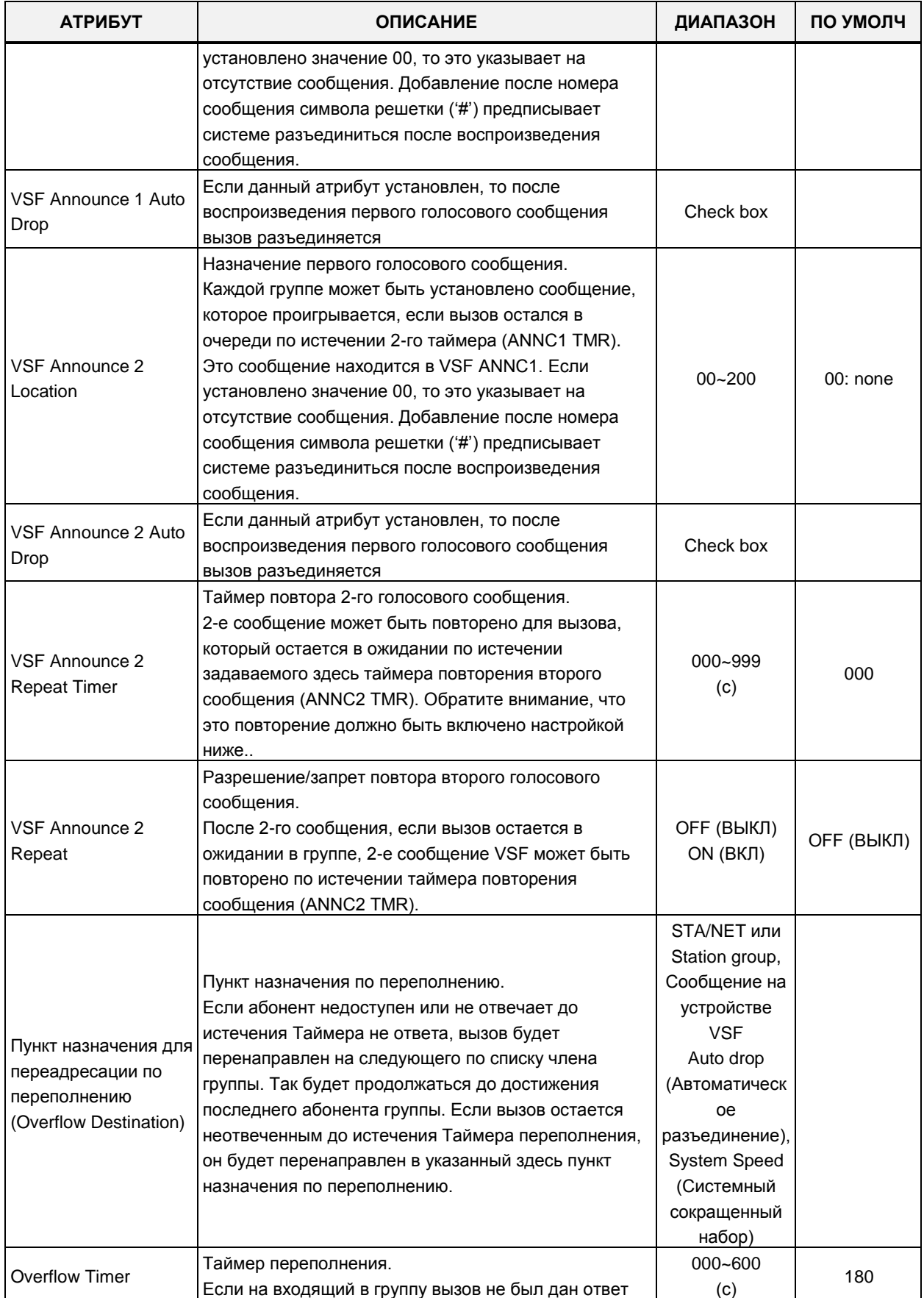

### **Таблица 4.4.6.3-7 Атрибуты группы абонентов UMS на сервере функций iPECS**

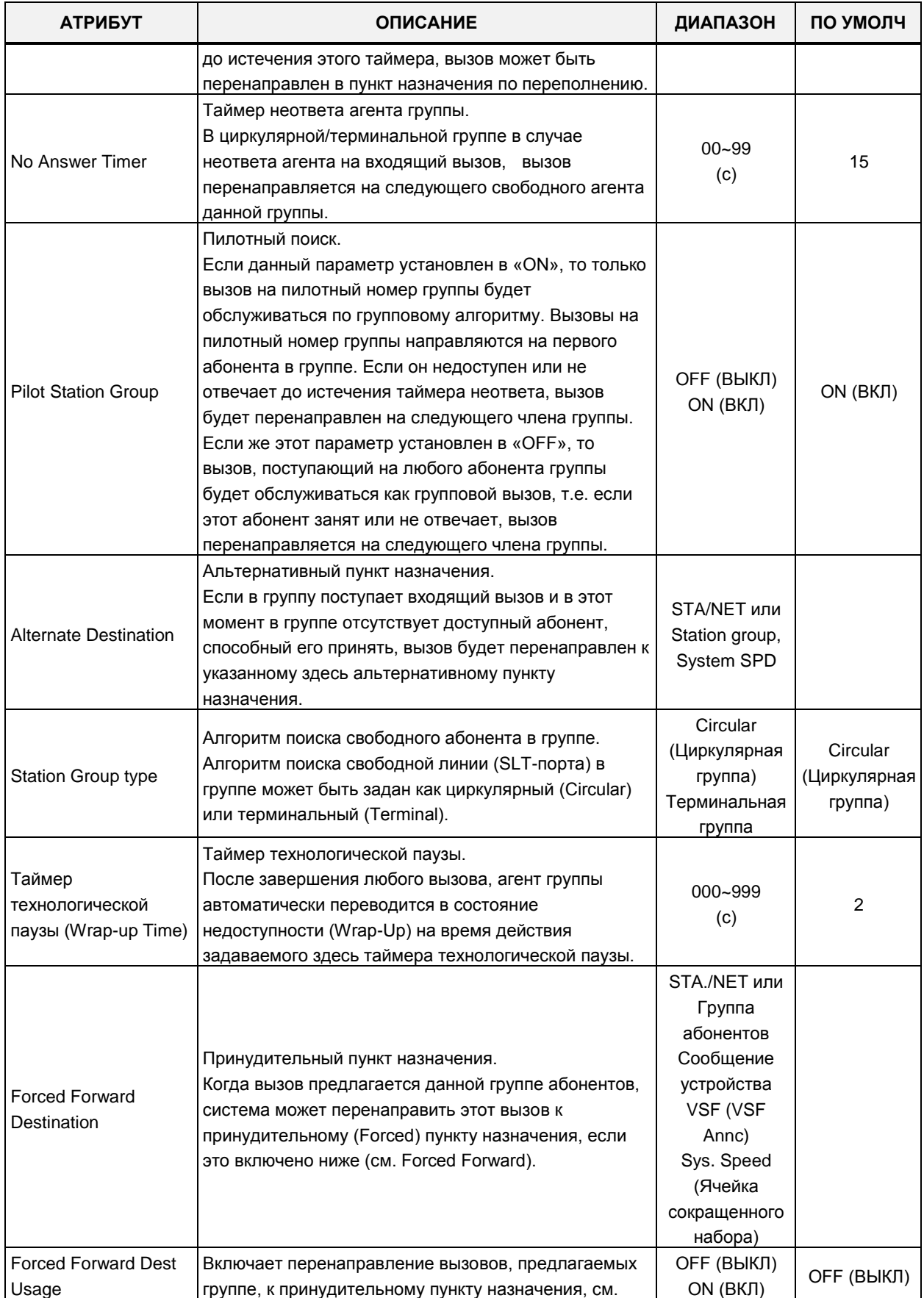

### **Таблица 4.4.6.3-7 Атрибуты группы абонентов UMS на сервере функций iPECS**

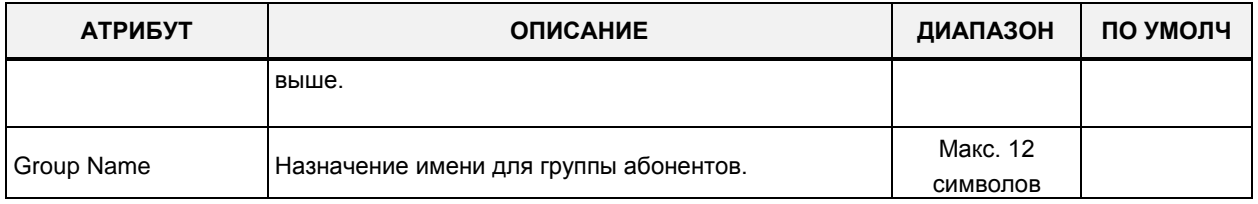

#### **Таблица 4.4.6.3-7 Атрибуты группы абонентов UMS на сервере функций iPECS**

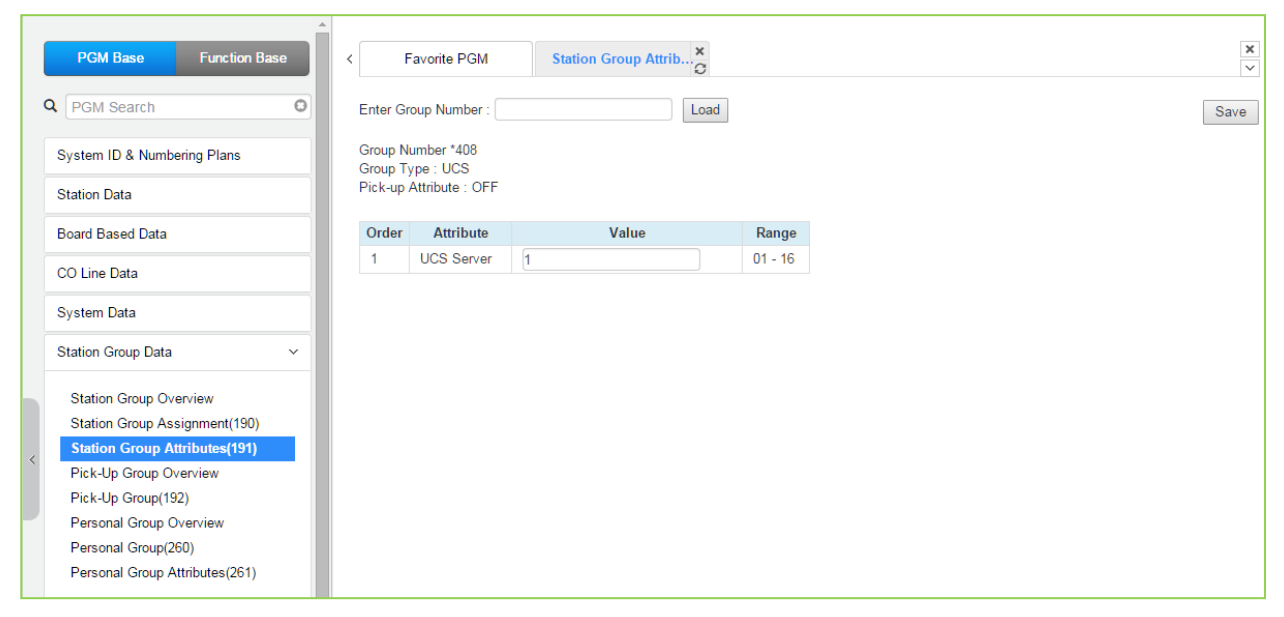

### **Рисунок 4.4.6.3-8 Атрибуты группы абонентов на основе сервера iPECS UCS**

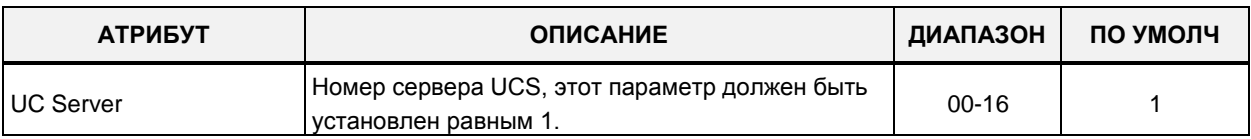

#### **Таблица 4.4.6.3-8 Атрибуты группы абонентов на основе сервера iPECS UCS**

## **4.4.6.4 Дополнительные группы перехвата**

Выбор в меню пункта **Pick Up Group Overview** (Дополнительные группы перехвата) выводит на экран страницу, показанную на рис. 4.4.6.4-1. На данной странице отображаются атрибуты дополнительных групп перехвата. Обратите внимание, ввод данных на этой странице не производится (см.следующий раздел.)

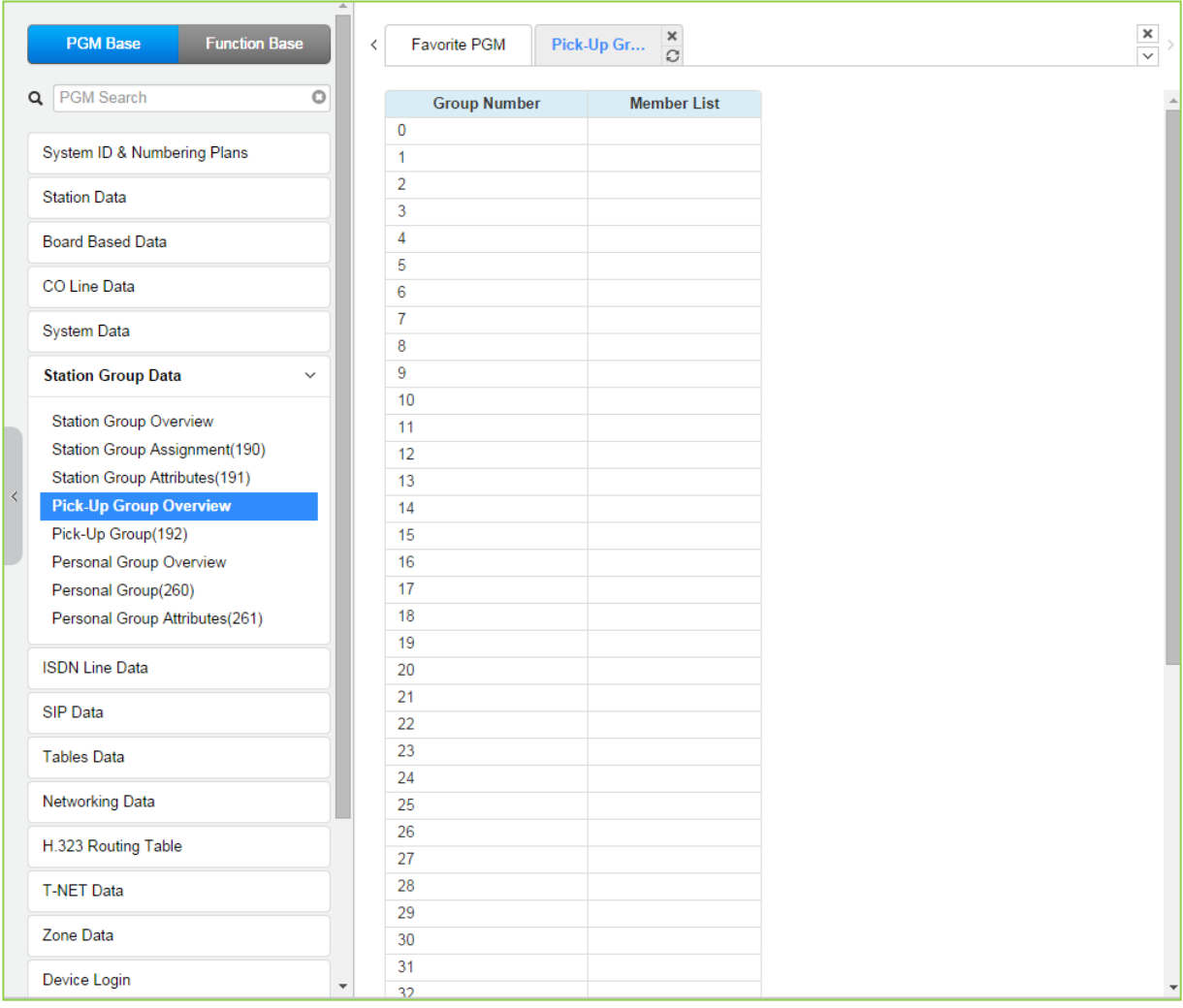

**Рисунок 4.4.6.4-1 Дополнительные группы перехвата**

## **4.4.6.5 Назначение групп перехвата вызова (Программа 192)**

Выбор в меню пункта **Pick Up Group** (Дополнительные группы перехвата) выводит на экран окно, показанное на рис. 4.4.6.5-1. Введите требуемый номер дополнительной группы перехвата и нажмите кнопку **[Load]** для отображения атрибутов группы.

В поле **Enter Group Number** введите диапазон номеров: для eMG80: 0-49, для eMG800: 0-199, для UCP: 0-199.

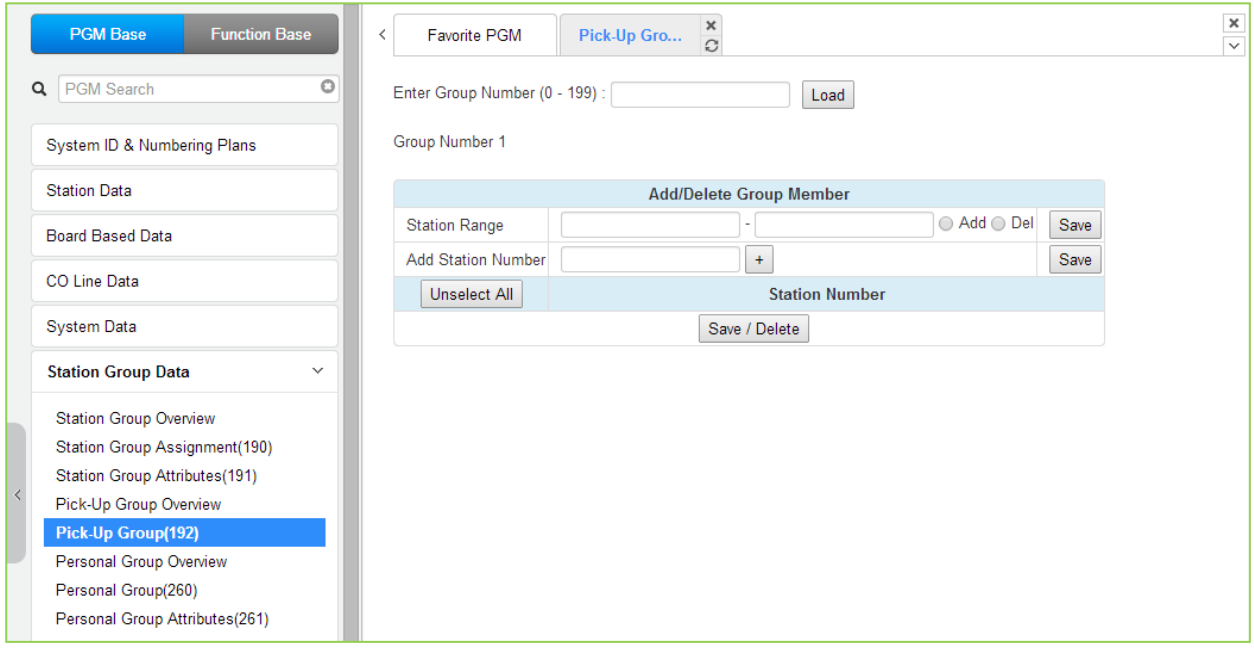

## **Рисунок 4.4.6.5-1 Назначение дополнительных групп перехвата вызова**

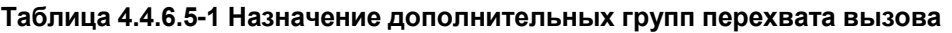

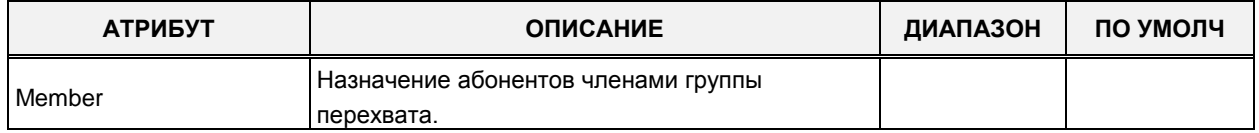

# **4.4.6.6 Персональная группа**

При выборе пункта меню Personal Group Overview (Обзор персональной группы) отображаются ведущий абонент и список участников для всех персональных групп.

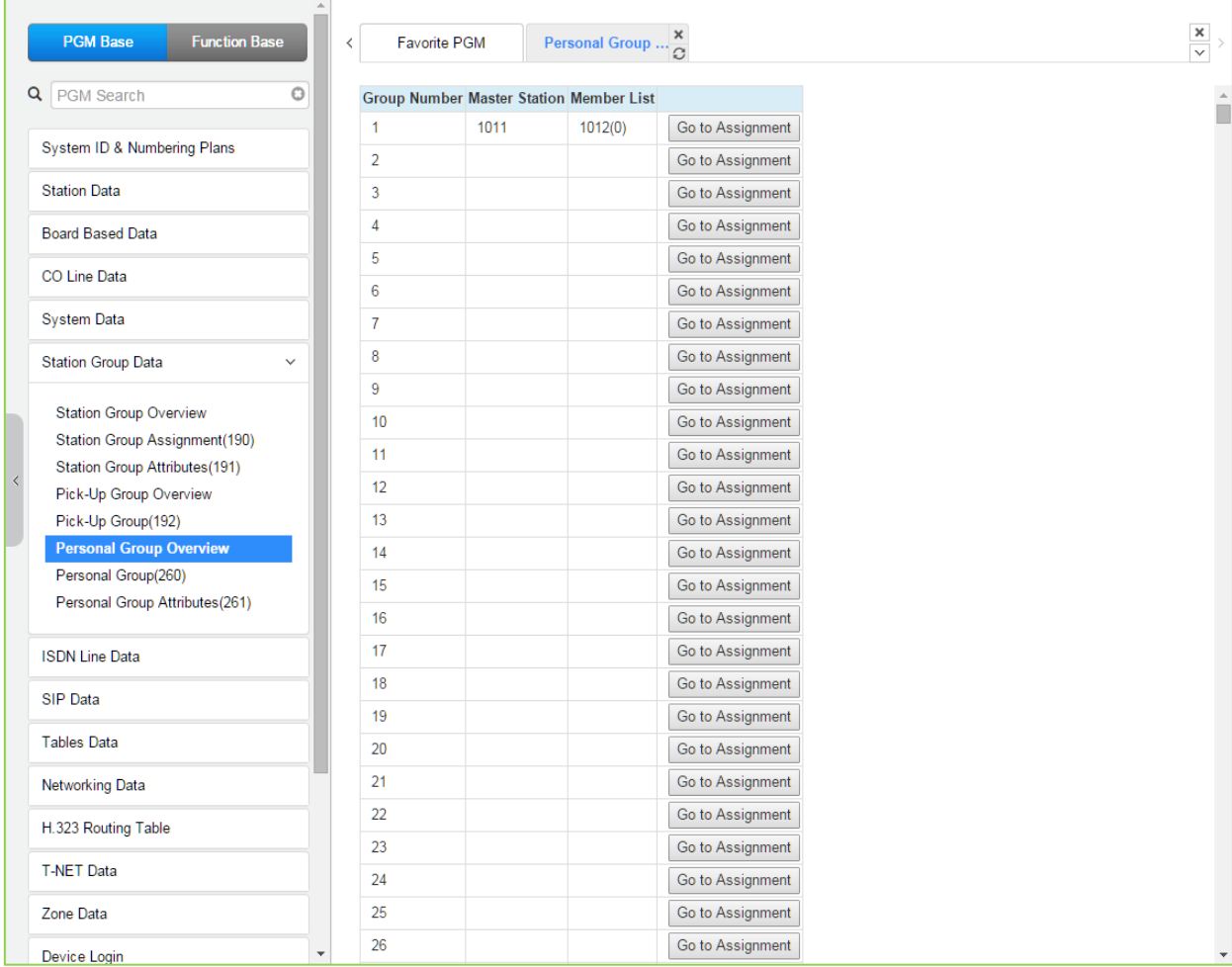

## **Рисунок 4.4.6.6-1 Персональная группа**

Щелкните **[Go to Assignment]** для перемещения на страницу Personal Group (Персональная группа) (260) для назначения ведущего абонента и членов персональной группы и непосредственного задания атрибутов персональной группы.

# **4.4.6.7 Персональная группа абонентов - Программа 260**

Выбор в меню пункта **Personal Group** (Персональные группы абонентов) выводит на экран окно, показанное на рис. 4.4.6.7-1. Введите требуемый номер персональной группы абонентов и нажмите кнопку **[Load]** для отображения атрибутов персональной группы.

В поле **Enter Group Number** введите диапазон номеров: для eMG80: 1-70, для eMG800: 1-600, для UCP: 1-1200.

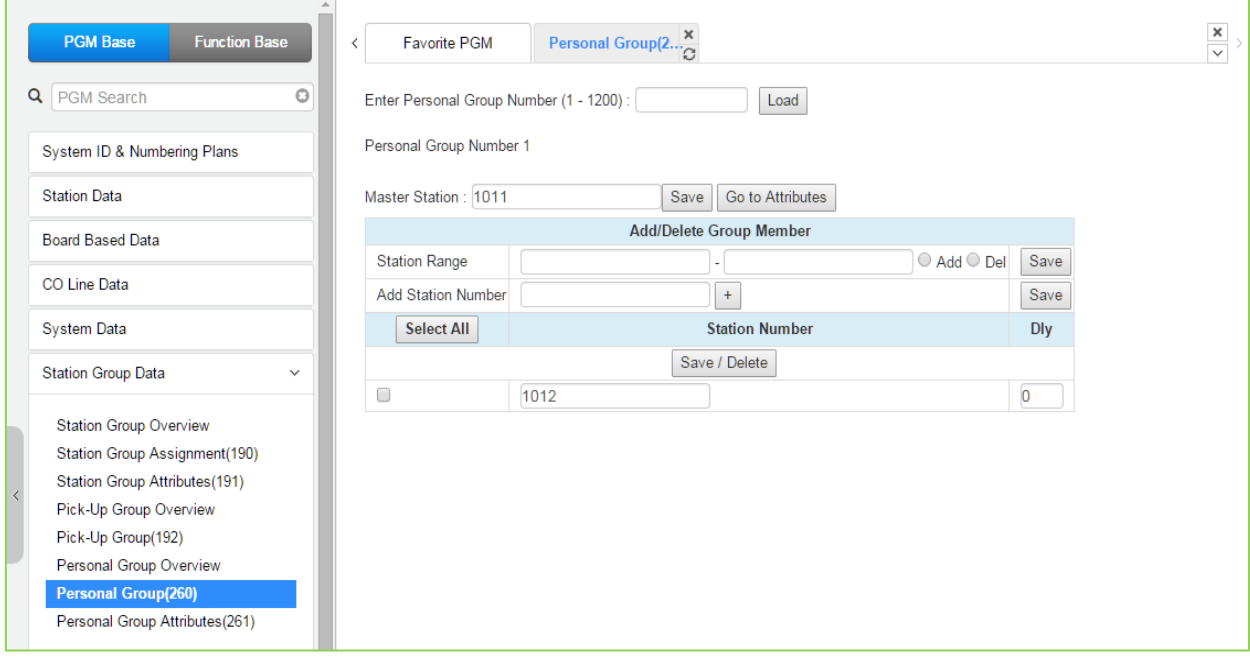

**Рисунок 4.4.6.7-1 Персональные группы**

Несколько абонентов могут совместно использовать один и тот же номер. Таким образом, персональная группа представляет собой расширение функции "Спаренные.абоненты" (Linked Pair).

В состав персональной группы входит главный абонент и несколько абонентов подчиненных участников.

Все участники персональной группы, и главный абонент, и подчиненные участники, используют один и тот же абонентский номер.

Каждому члену персональной группы может быть задано время задержки.

С этого общего абонентского номера могут быть активированы почти все системные функции.

Однако, для некоторых системных функций в Программе 261 может быть выбран режим работы: для всех абонентов персональной группы или только для выбранных абонентов. Главный абонент персональной группы и ее подчиненные участники назначаются в

Программе 260.

Атрибуты персональной группы назначаются в Программе 261.

# **4.4.6.8 Атрибуты персональной группы абонентов - Программа 261**

Выбор пункта меню Personal Group Attribute (Атрибуты персональных групп абонентов) выводит на экран страницу ввода атрибутов персональных групп. Введите действительный номер персональной группы, чтобы ввести данные группы. Нажмите кнопку **[Save]** для сохранения после изменения значения.

В поле **Enter Group Number** введите диапазон номеров: для eMG80: 1-70, для eMG800: 1-600, для UCP: 1-1200.

| <b>Function Base</b><br><b>PGM Base</b>   | $\overline{\phantom{a}}$        | Favorite PGM                             | $\frac{\mathsf{x}}{\mathbb{C}}$<br>Personal Gro | $\pmb{\times}$<br>$\overline{\mathbf{v}}$ |
|-------------------------------------------|---------------------------------|------------------------------------------|-------------------------------------------------|-------------------------------------------|
| Q PGM Search<br>$\circ$                   |                                 | Enter Personal Group Number (1 - 1200) : | Load                                            | Save                                      |
| System ID & Numbering Plans               |                                 | Personal Group Number 1                  |                                                 |                                           |
|                                           | Order $\downarrow$ <sup>a</sup> | <b>Attribute</b>                         | Value                                           |                                           |
| <b>Station Data</b>                       | $\mathbf{1}$                    | Wake-Up                                  | Individual $\blacktriangledown$                 |                                           |
| <b>Board Based Data</b>                   | $\overline{2}$                  | Call-Forward                             | Overall<br>$\blacktriangledown$                 |                                           |
|                                           | 3                               | Do-Not-Disturb                           | Individual $\blacktriangledown$                 |                                           |
| CO Line Data                              | $\overline{4}$                  | <b>Linked Pair Mode</b>                  | OFF (Cover Ring)                                |                                           |
| <b>System Data</b>                        |                                 |                                          |                                                 |                                           |
| <b>Station Group Data</b><br>$\checkmark$ |                                 |                                          |                                                 |                                           |
| <b>Station Group Overview</b>             |                                 |                                          |                                                 |                                           |
| Station Group Assignment(190)             |                                 |                                          |                                                 |                                           |
| Station Group Attributes(191)             |                                 |                                          |                                                 |                                           |
| Pick-Up Group Overview                    |                                 |                                          |                                                 |                                           |
| Pick-Up Group(192)                        |                                 |                                          |                                                 |                                           |
| Personal Group Overview                   |                                 |                                          |                                                 |                                           |
| Personal Group(260)                       |                                 |                                          |                                                 |                                           |
| <b>Personal Group Attributes(261)</b>     |                                 |                                          |                                                 |                                           |

**Рисунок 4.4.6.8-1 Атрибуты персональной группы абонентов**

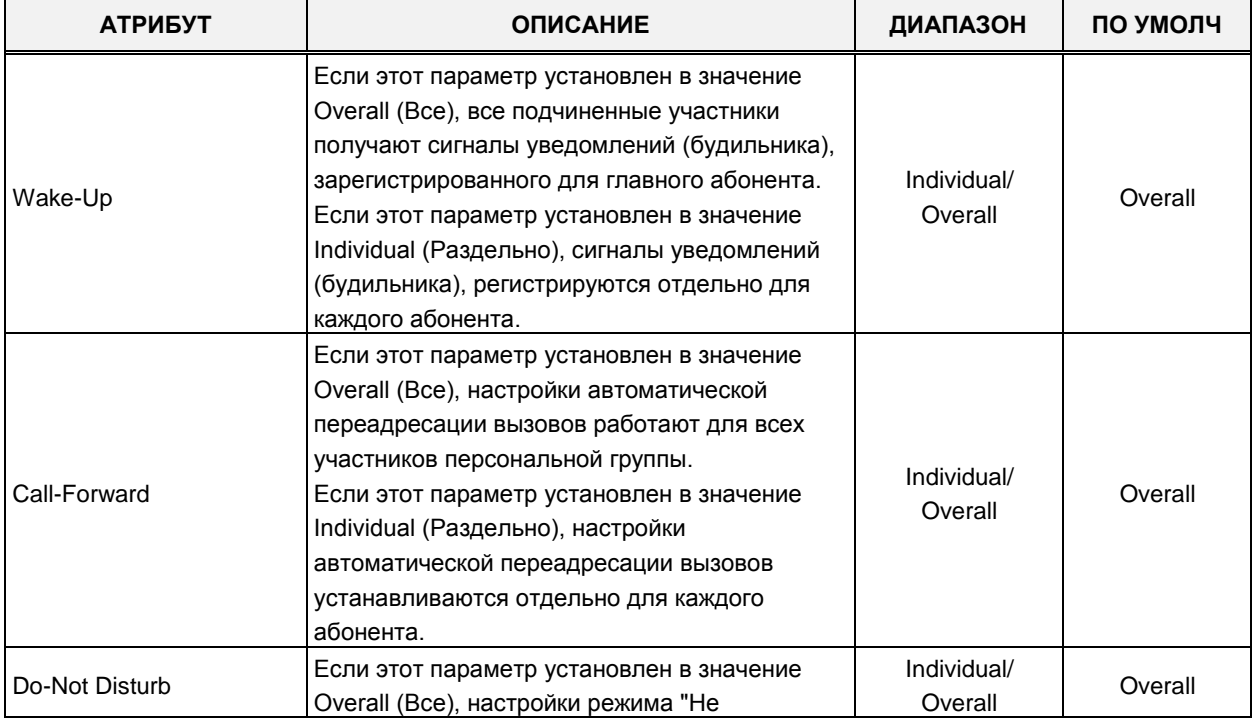

#### **Таблица 4.4.6.8-1 Атрибуты персональной группы абонентов**

| <b>АТРИБУТ</b>   | <b>ОПИСАНИЕ</b>                                                                                                    | ДИАПАЗОН                                                                                                    | ПО УМОЛЧ            |  |  |  |  |
|------------------|----------------------------------------------------------------------------------------------------|----------------------------------------------------------------------------------------------------|---------------------|--|--|--|--|
|                  | беспокоить" работают для всех участников<br>персональной группы.<br>Если этот параметр установлен в значение<br>Individual (Раздельно), настройки режима "Не<br>беспокоить" устанавливаются отдельно для<br>каждого абонента. |                                                                                                    |                     |  |  |  |  |
| Linked Pair Mode | Режим работы спаренных абонентов.<br>Если это значение установлено в ON, ведущий<br>и подчиненный спаренные абоненты связаны<br>между собой, и только один абонент может<br>быть активирован.                                 | <b>OFF</b><br>(Расширение<br>зоны приема<br><b>ВЫЗОВОВ)/</b><br>ON (Расширение<br>зоны приема<br>ВЫЗОВОВ И<br>состояние<br>синхронизации.) | OFF (Cover<br>Ring) |  |  |  |  |

**Таблица 4.4.6.8-1 Атрибуты персональной группы абонентов**

# **4.4.7 Настройка атрибутов ISDN и маршрутизации ICLID - Программы 200-205**

Выбор программной группы **ISDN Line Data** (ISDN Line & ICLID Routing Data) выводит меню настроек параметров соединительных линий ISDN, отображаемое в левом фрейме, как показано на рисунке 4.4.7-1.

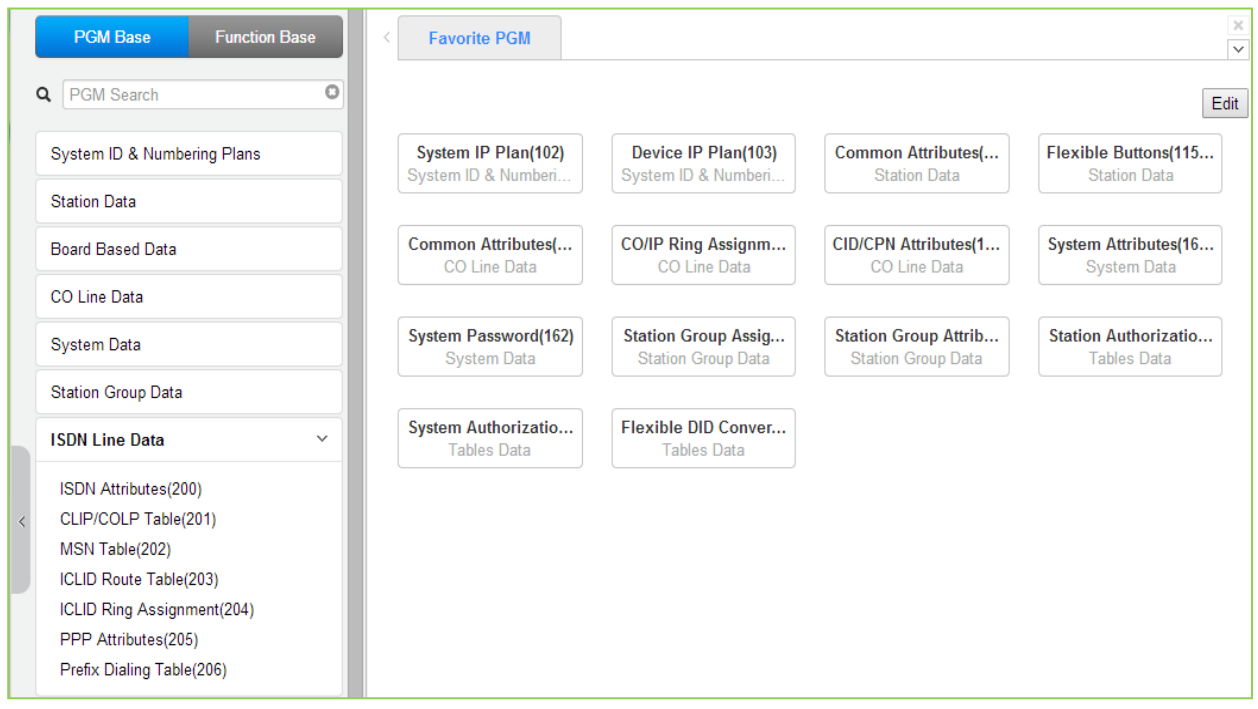

**Рисунок 4.4.7-1 Атрибуты соединительной линии ISDN**

Линия ISDN предоставляет конечному пользователю набор услуг передачи цифровой информации. Система iPECS поддерживает интерфейсы ISDN – как BRI (интерфейс базового доступа), так и PRI (интерфейс первичного доступа). Система поддерживает оба стандарта ISDN PRI: североамериканский – 23B+D и европейский – 30B+D (в соответствии со спецификациями ETSI). Это обеспечивается за счет использования двух типов модулей: шлюз T1/PRI поддерживает стандарты NA (североамериканские), а модуль PRIM – европейский стандарт ETSI.

Интерфейс базового доступа BRI (Basic Rate Interface) предоставляет два канала по 64 кбит/с для передачи данных (В-каналы), и один канал сигнализации со скоростью 16 кбит/с (D-канал). Таким образом суммарная скорость передачи данных по линии BRI составляет 144 кбит/с.

Европейский стандарт на первичный доступ PRI (Primary Rate Interface) предусматривает доступ к сети ISDN на скорости передачи 2 МБит/с, который предоставляет 30 В-каналов со скоростью 64 кбит/с каждый и D-канал со скоростью 64 кбит/с.

Для обеспечения взаимодействия системы iPECS с сетью ISDN требуется произвести необходимые настройки атрибутов линии ISDN в Программах 200~202.

# 4.4.7.1 Атрибуты соединительных линий ISDN - Программа 200

При выборе пункта меню ISDN Attributes (Атрибуты ISDN) будет отображаться страница ввода данных атрибутов соединительных линий ISDN. Нажмите кнопку [Save] для сохранения после изменения значений.

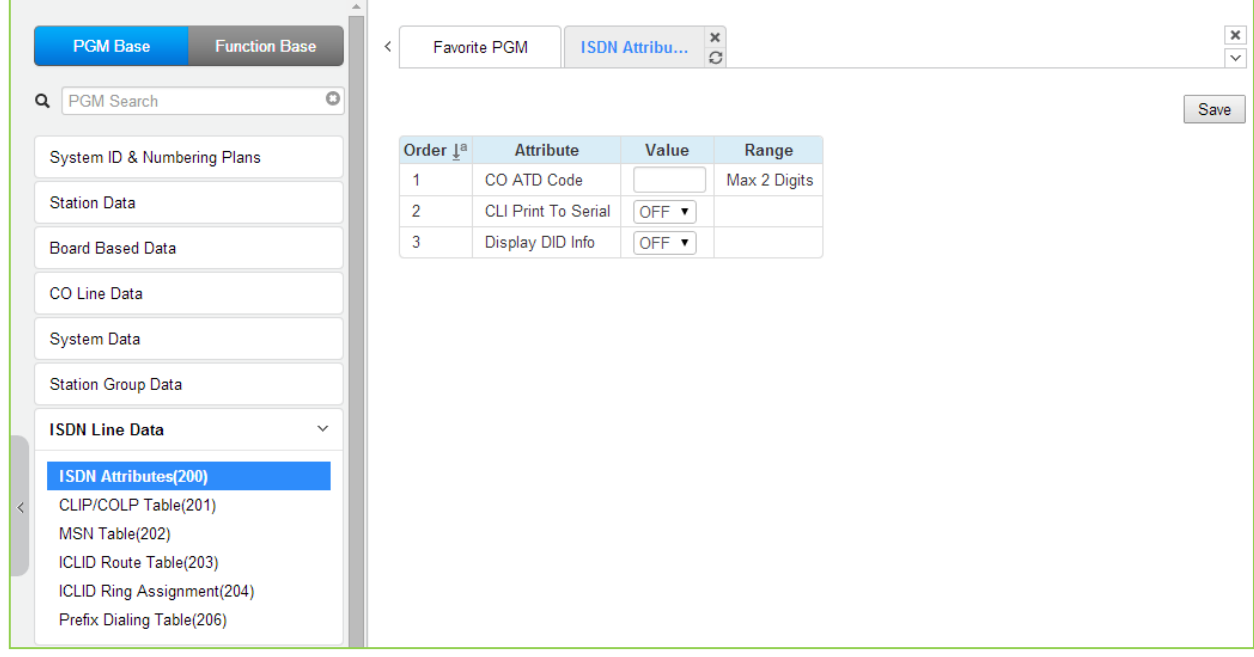

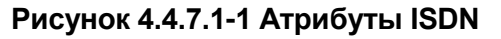

В данном окне определяются различные атрибуты интерфейса ISDN, приведенные в таблице 4.4.7.1-1.

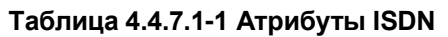

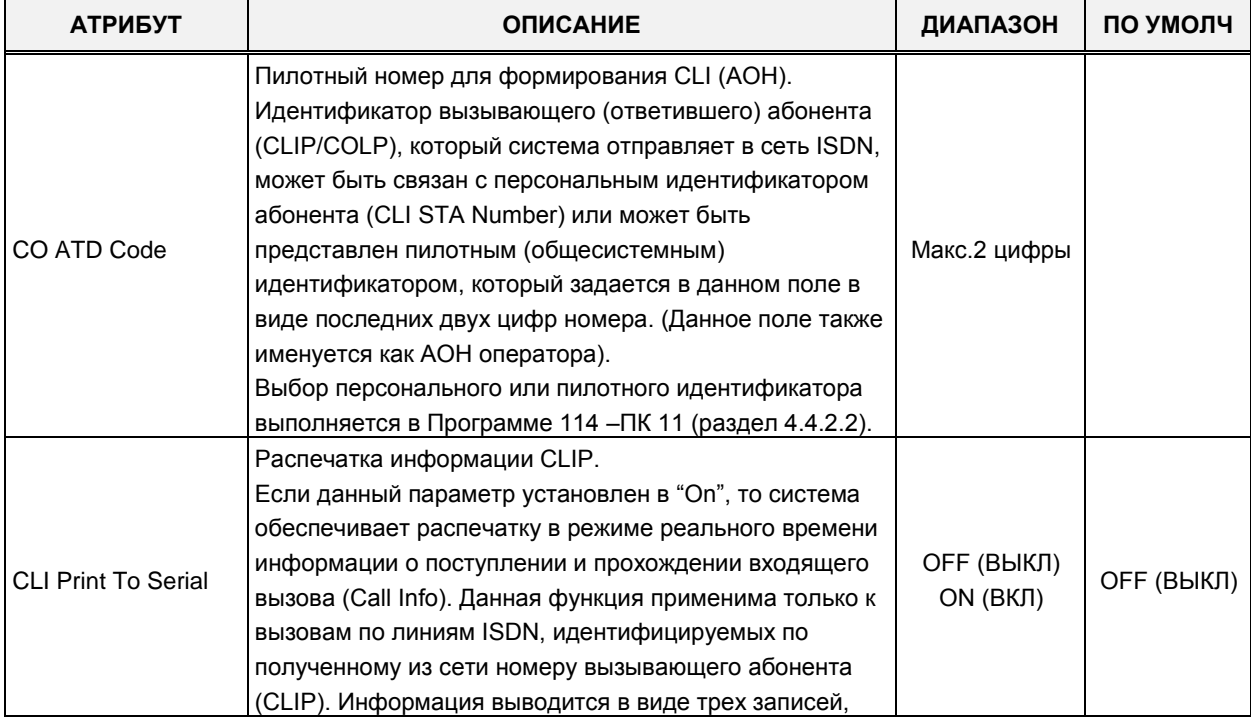

| <b>АТРИБУТ</b>             | <b>ОПИСАНИЕ</b>                                                                                                    | ДИАПАЗОН               | ПО УМОЛЧ   |  |  |  |  |  |  |
|----------------------------|----------------------------------------------------------------------------------------------------|------------------------|------------|--|--|--|--|--|--|
|                            | отражающих соответственно следующие события:<br>получение вызова, его маршрутизацию (доставку) и<br>ответ абонента на вызов.<br>Порт для выдачи данного вида информации задается в                                                                                                    |                        |            |  |  |  |  |  |  |
|                            | Программе 175 - ПК6 (SMDR On-Line) (раздел 4.4.5.17).                                                                                                    |                        |            |  |  |  |  |  |  |
| Display DID<br>Information | Отображение и распечатка информации о номере<br>DID.<br>Данный параметр определяет возможность<br>отображения на дисплее вызываемого абонента и<br>вывод на печать в протоколе "Call Info" информации о<br>номере DID.<br>При использовании DID-преобразования типа 2 будет<br>отображаться индекс таблицы преобразования<br>входящего набора (Программа 231), по которому<br>производилась маршрутизация данного входящего<br>вызова. При использовании DID-преобразования типа 0<br>или 1 отображается номер вызываемого абонента. | OFF (ВЫКЛ)<br>ON (ВКЛ) | ОҒЕ (ВЫКЛ) |  |  |  |  |  |  |

**Таблица 4.4.7.1-1 Атрибуты ISDN**

# **4.4.7.2 Таблица префиксов CLIP/COLP (Программа 201)**

При выборе пункта меню ICLIP/COLP Table (Таблица префиксов CLIP/COLP) будет отображаться страница ввода данных атрибутов таблиц префиксов CLIP/COLP. Нажмите кнопку **[Save]** для сохранения после изменения значений.

| <b>PGM Base</b><br><b>Function Base</b> | $\prec$        | <b>Favorite PGM</b> | $\pmb{\times}$<br><b>CLIP/COLP T</b><br>$\tilde{\mathcal{L}}$ |               |                                     |
|-----------------------------------------|----------------|---------------------|---------------------------------------------------------------|---------------|-------------------------------------|
| Q PGM Search<br>$\circ$                 |                |                     |                                                               |               |                                     |
| System ID & Numbering Plans             | Order 1ª       | <b>Table</b>        | Value                                                         |               | Range                               |
|                                         |                | <b>CID Password</b> |                                                               | Go to Setting | Max 12 Characters                   |
| <b>Station Data</b>                     | 1.             | COLP table 0        |                                                               |               | Max 10 Digits (include '*' and '#') |
| <b>Board Based Data</b>                 | $\overline{a}$ | COLP table 1        |                                                               |               | Max 10 Digits (include '*' and '#') |
| <b>CO Line Data</b>                     | 3              | COLP table 2        |                                                               |               | Max 10 Digits (include "*' and '#') |
|                                         | 4              | COLP table 3        |                                                               |               | Max 10 Digits (include '*' and '#') |
| <b>System Data</b>                      | 5              | COLP table 4        |                                                               |               | Max 10 Digits (include '*' and '#') |
| <b>Station Group Data</b>               | 6              | COLP table 5        |                                                               |               | Max 10 Digits (include "*' and '#') |
|                                         | 7              | COLP table 6        |                                                               |               | Max 10 Digits (include "*' and '#') |
| <b>ISDN Line Data</b><br>$\checkmark$   | 8              | COLP table 7        |                                                               |               | Max 10 Digits (include '*' and '#') |
| ISDN Attributes(200)                    | 9              | COLP table 8        |                                                               |               | Max 10 Digits (include "*" and '#") |
| <b>CLIP/COLP Table(201)</b>             | 10             | COLP table 9        |                                                               |               | Max 10 Digits (include "*' and '#') |
| MSN Table(202)                          | 11             | COLP table 10       |                                                               |               | Max 10 Digits (include "*' and '#') |
| ICLID Route Table(203)                  | 12             | COLP table 11       |                                                               |               | Max 10 Digits (include "*' and '#') |
| ICLID Ring Assignment(204)              | 13             | COLP table 12       |                                                               |               | Max 10 Digits (include "*' and '#') |
| Prefix Dialing Table(206)               | 14             | COLP table 13       |                                                               |               | Max 10 Digits (include "*' and '#') |
| <b>SIP Data</b>                         | 15             | COLP table 14       |                                                               |               | Max 10 Digits (include "*' and '#') |
|                                         | 16             | COLP table 15       |                                                               |               | Max 10 Digits (include '*' and '#') |
| <b>Tables Data</b>                      | 17             | COLP table 16       |                                                               |               | Max 10 Digits (include '*' and '#') |
| <b>Networking Data</b>                  | 18             | COLP table 17       |                                                               |               | Max 10 Digits (include '*' and '#') |
| H.323 Routing Table                     | 19             | COLP table 18       |                                                               |               | Max 10 Digits (include "*' and '#') |
|                                         | 20             | COLP table 19       |                                                               |               | Max 10 Digits (include "*' and '#') |
| <b>T-NET Data</b>                       | 21             | COLP table 20       |                                                               |               | Max 10 Digits (include "*' and '#') |
| Zone Data                               | 22             | COLP table 21       |                                                               |               | Max 10 Digits (include "*' and '#') |
|                                         | 23             | COLP table 22       |                                                               |               | Max 10 Digits (include "*' and '#') |
| Device Login                            | 24             | COLP table 23       |                                                               |               | Max 10 Digits (include "*' and '#') |
| <b>UCS Standard</b>                     | 25             | COLP table 24       |                                                               |               | Max 10 Digits (include '*' and '#') |

**Рисунок 4.4.7.2-1 Таблица префиксов CLIP/COLP**

Система iPECS позволяет сформировать идентификаторы вызывающего абонента (CLIP) или вызываемого абонента (COLP) на основе DN-номера и отправить их в сеть ISDN в сообщениях SETUP и CONNECT соответственно. Для каждой линии ISDN идентификаторы CLIP/COLP определяются в зависимости от назначенного Типа номера (Программа 143 – ПК4, раздел 4.4.4.4) в соответствии со следующими правилами:

Unknown [CLI STA Number/CO ATD]

Subscriber [Prefix CLIP/COLP]+[CLI STA Number/CO ATD]

National[My Area Prefix+My Area Code]+[Prefix CLIP/COLP]+[CLI STA Number/CO ATD]

International [Country Code]+[My Area Prefix+My Area Code]+[Prefix CLIP/COLP]+[CLI STA Number/CO ATD]

Идентификаторы CLIP/COLP формируются на основе префикса (Prefix CLIP/COLP), указанного для определенной линии ISDN, с добавлением нему либо персонального
идентификатора абонента (CLI STA Number, Программа 114 – ПК 6) либо пилотного номера (CO ATD, Программа 200 - ПК1). Выбор персонального или пилотного идентификатора задается в Программе 114 - ПК11.

Префиксы записываются в Таблице префиксов CLIP/COLP (Программа 201). Для каждой линии ISDN в указываются ссылки на требуемые индексы в таблице префиксов. Индекс для префикса CLIP задается в Программе 143 – ПК 2, для префикса COLP – в Программе  $143 - \Pi K$  1.

Если в качестве ссылки указан индекс 0, то это означает, что формирование идентификатора CLIP/COLP осуществляется без использования префикса (только на основе назначений, выполненных для абонента в Программе 114). При назначении для линии ISDN любого другого значения индекса, идентификатор CLIP/COLP будет сформирован с использованием указанного префикса.

Зональный код (My Area Code) назначается в Программе 143 – ПК15. Кроме того, в зависимости от требований оператора связи станция позволяет вставить перед зональным кодом дополнительный префикс - префикс зонального кода (Му Area Prefix). Обычно в качестве данного префикса указывается код доступа к услугам междугородней связи. Префикс зонального кода задается в Программе 143 – ПК16, а в Программе 143 – ПК13 (Out Prefix Insertion) определяется разрешение/запрет на его использование при формировании идентификаторов CLIP/COLP.

## Прямая установка пароля AOH (CID)

Вы можете установить пароль CID, непосредственно кликнув кнопку [Go to Setting] (Переход к настройке). После нажатия на кнопку вы будете перемещены на страницу Программы 162 и сможете установить пароль в поле CID Password, а затем сохранить его, отметив флажок поля Save, а затем нажав кнопку [Save] справа.

## **4.4.7.3 Таблица номеров множественного доступа (MSN) - Программа 202**

При выборе пункта меню **MSN Table** (Таблица номеров множественного доступа (MSN) будет отображаться страница ввода данных атрибутов номеров множественного доступа (MSN). Нажмите кнопку **[Save]** для сохранения после изменения значений.

В поле **Enter Index Range** введите диапазон номеров: для eMG80: 1-500, для eMG800: 1-1500, для UCP: 1-2400.

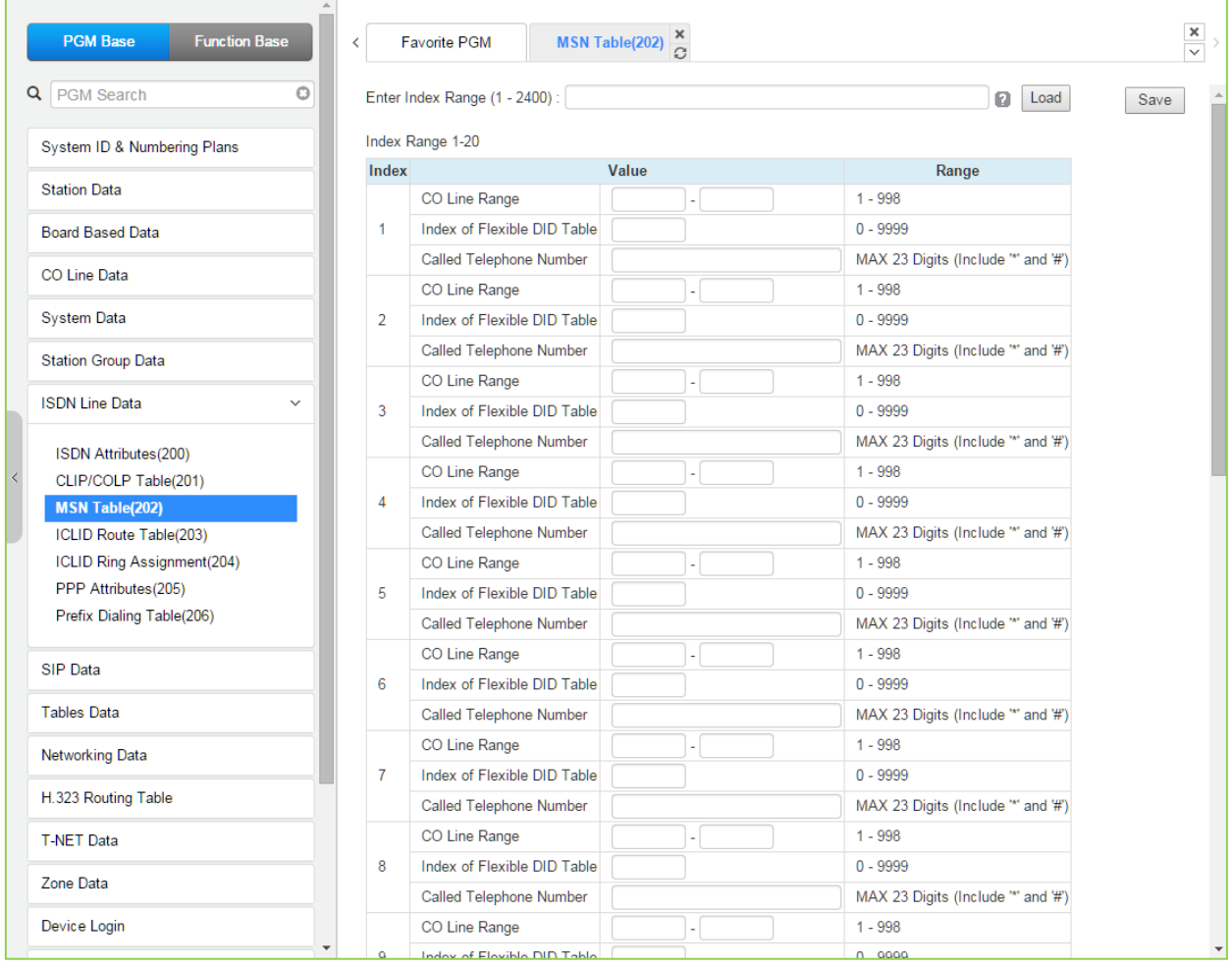

#### **Рисунок 4.4.7.3-1 Таблица MSN-номеров**

Система позволяет осуществлять прием входящих по линиям ISDN вызовов как в соответствии с сервисом DID, так и с сервисом MSN. В отличие от сервиса DID, MSNсервис обеспечивает маршрутизацию входящего вызова посредством анализа полного номера вызываемого абонента, полученного из сети, включая субадресную информацию. Полученный из сети номер вызываемого абонента, включая также и субадрес, сравнивается с номерами MSN, указанными в таблице MSN. При их совпадении дальнейшая процедура маршрутизации выполняется согласно назначениям, сделанным в Таблице распределения вызовов DID (Flexible DID Conversion Table, Программа 231). При этом индекс, указанный в Таблице MSN для данного MSN-номера, является ссылкой на нужную строку в Таблице распределения вызовов DID.

Для системы iPECS eMG80 определены различные диапазоны вводимых данных, как показано в таблице 4.4.7.3-1.

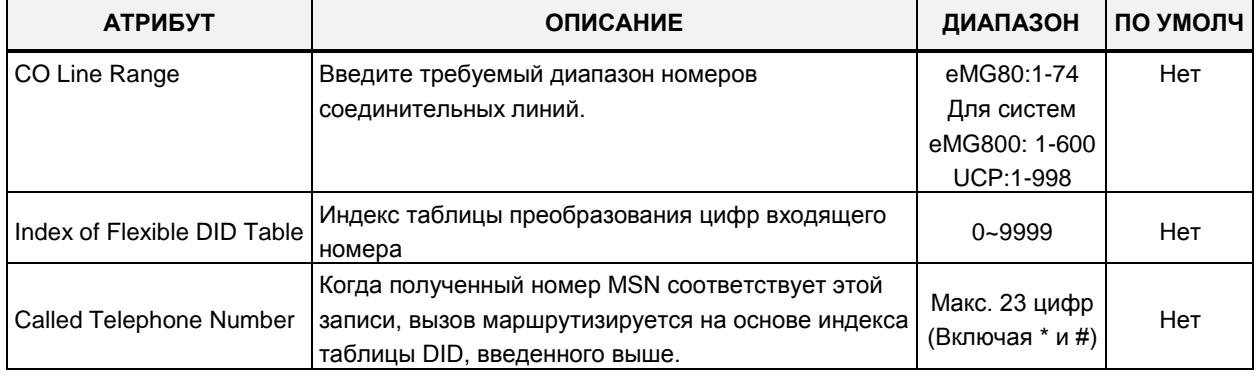

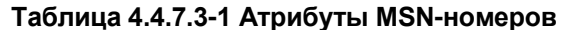

## 4.4.7.4 Таблица анализа номеров вызывающих абонентов - Программа 203

При выборе пункта меню ICLID Route Table (Таблица анализа номеров вызывающих абонентов) будет отображаться страница ввода данных таблица анализа номеров вызывающих абонентов. Нажмите кнопку [Save] для сохранения после изменения значений.

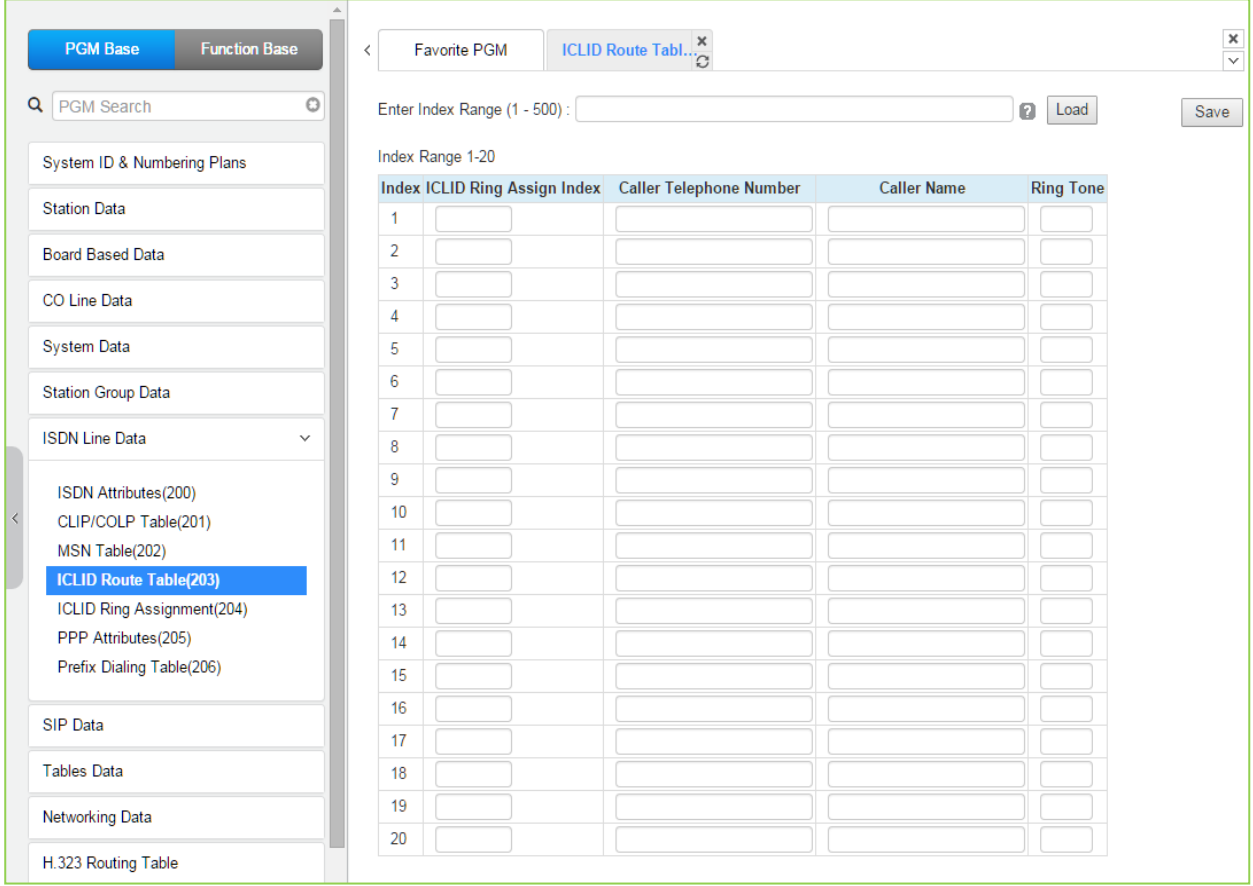

#### Рисунок 4.4.7.4-1 Таблица анализа номеров вызывающих абонентов (ICLID)

Система может использовать функцию ICLID (Идентификация входящего номера вызывающего абонента), чтобы определить, как должны маршрутизироваться входящие внешние вызовы. Для использования маршрутизации ICLID может быть назначена любая соединительная линия или группа ACD (Автоматическое распределение вызовов).

Система будет сравнивать полученный номер вызывающего абонента с записями в таблице анализа номеров вызывающих абонентов (ICLID Routing Table) и, если будет найдено соответствие, перенаправит вызов к пункту назначения, указанному в соответствующем индексе таблицы распределения входящих вызовов (ICLID Ring Assignment Table) (Программа 204).

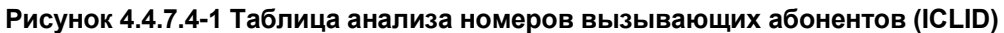

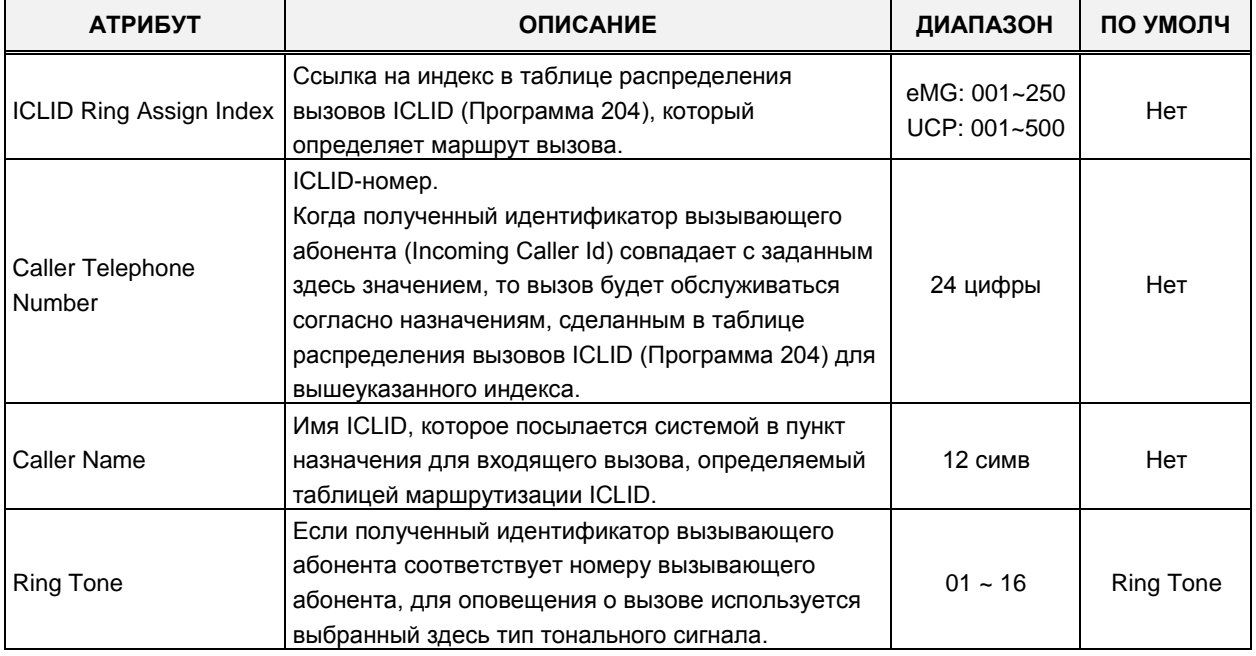

## 4.4.7.5 Таблица распределения входящих вызовов - Программа 204

При выборе пункта меню ICLID Ring Assignment Table (Таблица распределения входящих вызовов) отобразится страница ввода данных таблицы распределения входящих вызовов. Номера абонентов начинаются с номера 100 для eMG80 и 1000 для eMG800 / UCP. Нажмите кнопку [Save] после изменения значения.

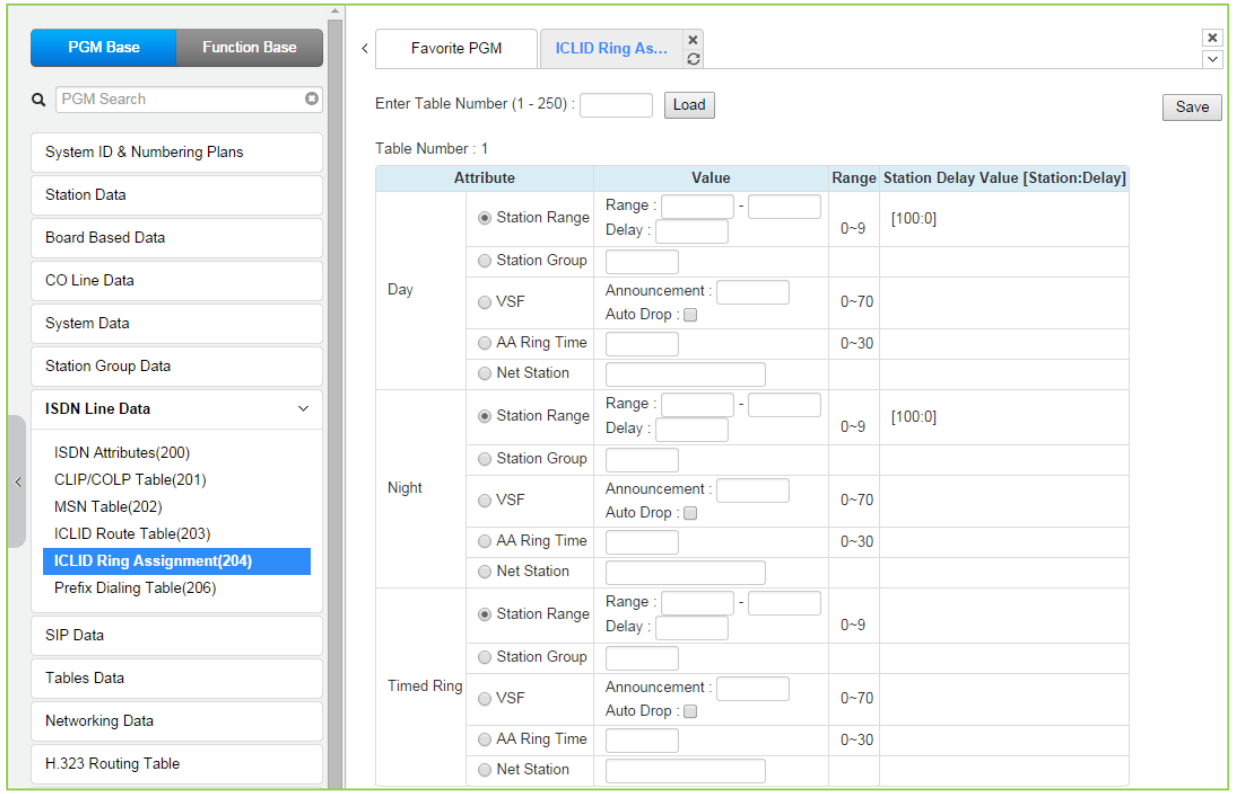

Рисунок 4.4.7.5-1 Таблица распределения входящих вызовов

Данная таблица содержит назначения для приема вызовов ICLID, т.е. вызовов, маршрутизация которых выполняется в зависимости от номера вызывающего абонента.

Если номер вызывающего абонента совпадает с записью в таблице анализа номеров вызывающих абонентов (ICLID Routing Table), то маршрутизация вызова осуществляется согласно указанному для каждого номера ICLID ссылке на требуемый индекс в таблице распределения входящих вызовов (ICLID Ring Assignment Table).

Для каждого индекса этой таблицы, от 001 до 250, можно сделать настройки каждого из режимов обслуживания - дневного, ночного и по расписанию. Пунктами назначения могут быть внутренняя голосовая почта на устройстве VSF, внешняя голосовая почта, внутренний абонент или группа абонентов, а также сетевой абонент.

Когда пунктом назначения для вызова ICLID указано голосовое приветствие автооператора VSF, система может быть настроена на разъединение линии после воспроизведения назначенного голосового сообщения, в этом случае при программировании системы номер сообщения указывается с символом решетки «#».

Если в качестве пункта назначения для ICLID вызова указан Автооператор на основе использования групп внешней (AA/VM) или интегрированной (VSF) голосовой почты, или группы UMS на сервере функций, то сервис Автооператора может быть предоставлен немедленно или с некоторой задержкой. Это позволяет другим абонентам или группам абонентов ответить на вызов до его поступления Автооператору. Задержка определяется в секундах от 00 до 30.

## 4.4.7.6 Атрибуты протокола PPP для системы eMG - Программа 205

При выборе пункта меню PPP Attributes (Атрибуты протокола PPP для системы eMG) будет отображаться страница настройки атрибутов протокола PPP для системы eMG. Установите флажки, чтобы указать, какие атрибуты необходимо изменить. Данные для отмеченных атрибутов сохраняются для всего диапазона номеров. Нажмите кнопку [Save] после изменения значения.

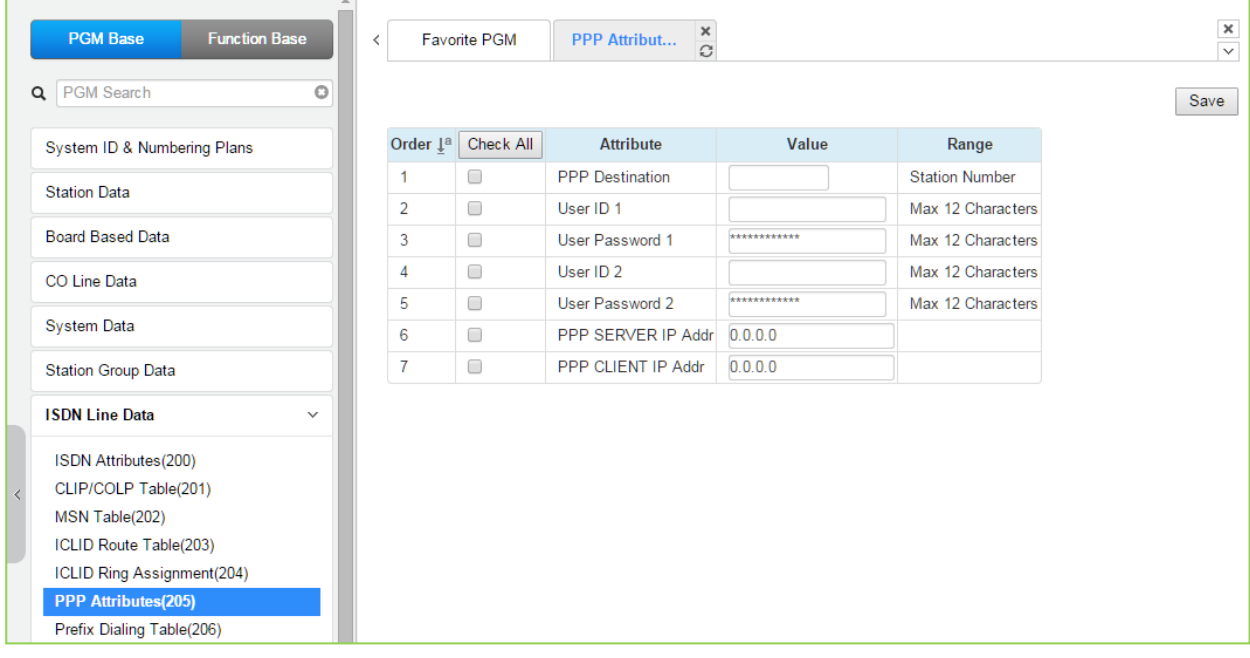

#### Рисунок 4.4.7.6-1 Атрибуты протокола ISDN PPP для доступа к службе Web Admin

Для удаленного доступа к системе, помимо подключения по IP-сетям, можно использовать ISDN соединение. Для соединений типа ISDN PRI/BRI PPP (протокол связи «точка-точка») может быть установлено соединение между стандартным ISDN-модемом и модулем iPECS PRI/BRI. При таком подключении система запросит идентификатор пользователя режимом РРР и пароль, которые должны совпасть с одной из назначенных в данной программе пар «идентификатор пользователя - пароль». Если введенные идентификатор и пароль подходят, пользователь получает доступ к стартовой странице http-интерфейса системы iPECS и может использовать службу Web Admin.

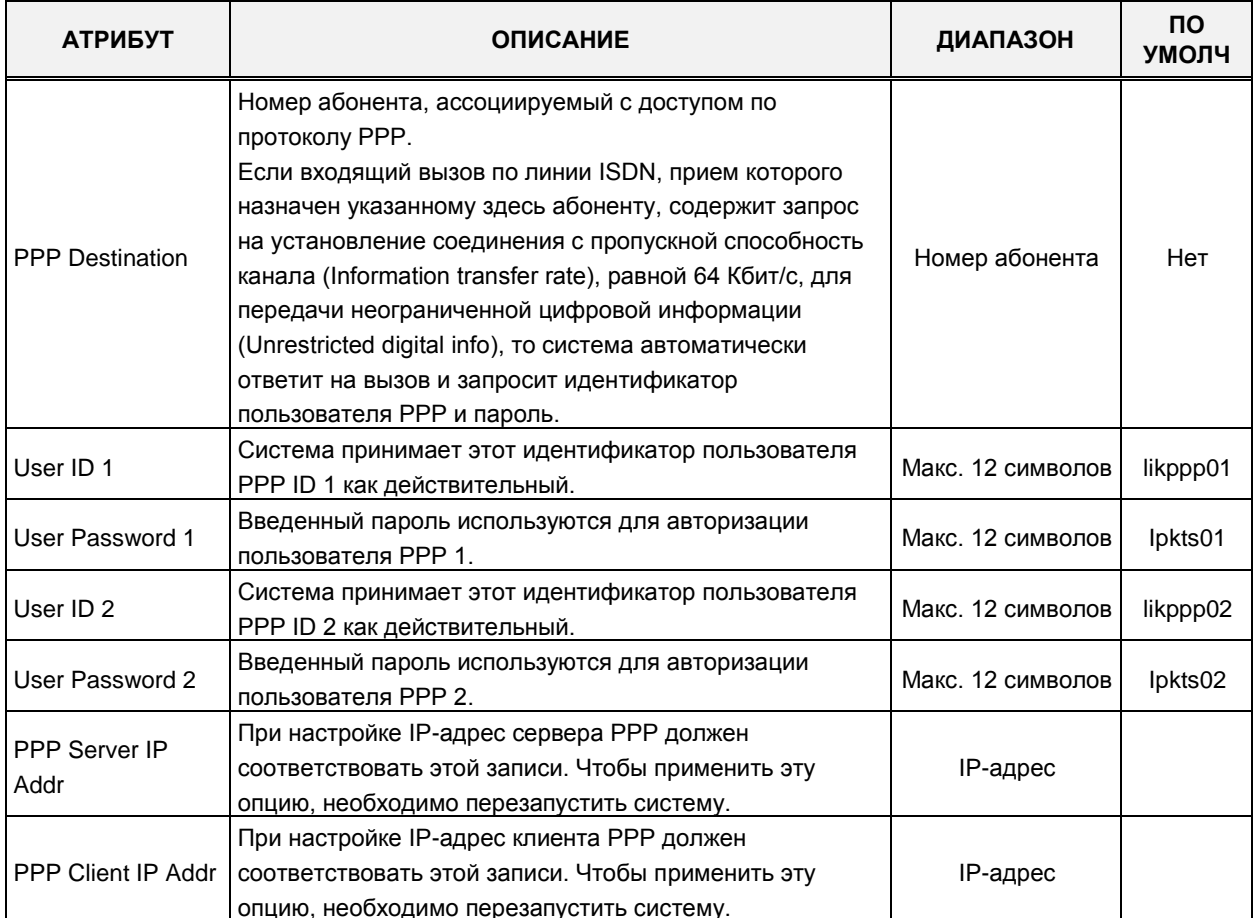

#### Таблица 4.4.7.6-1 Атрибуты протокола ISDN PPP для доступа к службе Web Admin

## 4.4.7.7 Таблица префиксов исходящего набора - Программа 206

При выборе пункта меню ISDN Prefix Dialing Attributes (Таблица префиксов исходящего набора) будет отображаться страница ввода таблиц префиксов исходящего набора. Нажмите кнопку **[Save]** для сохранения после изменения значений.

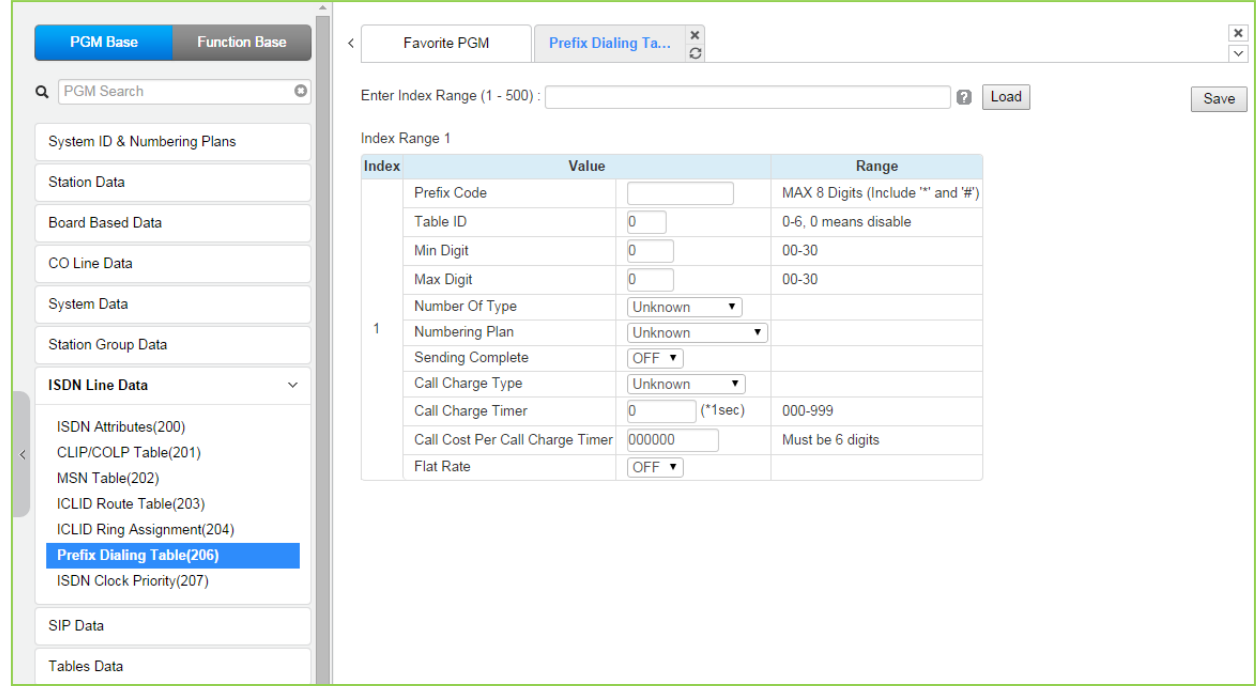

Рисунок 4.4.7.7-1 Таблица префиксов исходящего набора

В данной программе определяются таблицы префиксов. В этих таблицах поддерживаются три функции.

- 1. Определение стоимости исходящих внешних вызовов с применением NPR (Net Pulse Register) (Регистрация сетевых импульсов)
- 2. Прямой набор по протоколу SIP без использования таймера межцифрового интервала.
- 3. Вызов по сети ISDN с применением префикса блочный вызов ISDN.

Если первые несколько цифр (до 8 цифр) исходящего набора номера совпадают с префиксом в какой-либо таблице, система может использовать эту таблицу в работе. Для каждой соединительной линии в Программе 142 - ПК 20 устанавливается идентификатор таблицы (Table ID) (0-6). Данный идентификатор сопоставляется с идентификатором каждой из таблиц в Программе 206.

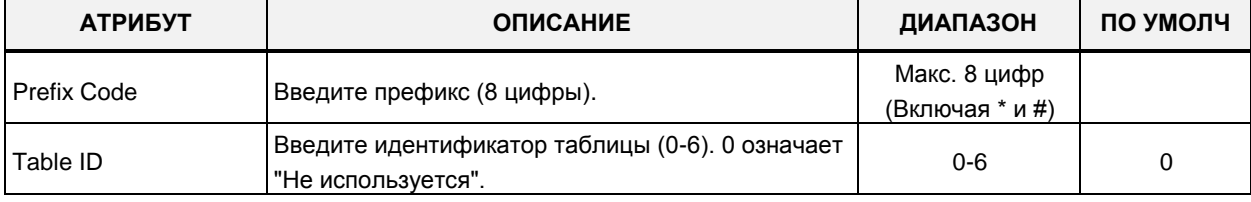

#### Рисунок 4.4.7.7-1 Таблица префиксов исходящего набора

| <b>АТРИБУТ</b>                     | <b>ОПИСАНИЕ</b>                                                                                                    | <b>ДИАПАЗОН</b>                                                                                                    | ПО УМОЛЧ    |
|------------------------------------|----------------------------------------------------------------------------------------------------|----------------------------------------------------------------------------------------------------|-------------|
| Min Digit                          | Выберите минимальное количество набираемых<br>цифр (00-30)                                                                                                    | 00-30                                                                                                    | 0           |
| Max Digit                          | Выберите максимальные цифры набора (00-30)                                                                                                    | 00-30                                                                                                    | $\mathbf 0$ |
| Number Of Type                     | Выберите тип номера (0~6)<br>Unknown/International/National/Network<br>Spec/Subscriber/Abbreviated /Reserved.<br>Данный параметр определяет тип номера (Type Of<br>Number), предоставляемого системой в сеть ISDN<br>для идентификации вызывающего (CLIP) или<br>ответившего (COLP) абонента:<br>0: Unknown (Неизвестен);<br>1: International (Международный номер);<br>2: National (Национальный номер);<br>3: Network Spec (Определяемый сетью ISDN);<br>4: Subscriber (Номер абонента);<br>5: Abbreviated (Сокращенный); | Неизвестный<br>Международный<br>Национальный<br>Определяемый<br>сетью ISDN<br>Абонентский<br>Сокращенный<br>Зарезервировано | Неизвестный |
| План нумерации<br>(Numbering Plan) | 6: Reserved (Зарезервировано).<br>Выберите план нумерации (0~6)<br>Unknown/ISDN/Data Numbering/Telex/National<br>Standard/Private /Reserved                                                                                                    | Неизвестный<br><b>ISDN</b><br>Данные/Нумераци<br>я<br>Телекс<br>Национальный<br>стандарт<br>Частный<br>Зарезервировано      | Неизвестный |
| Sending Complete                   | Использование опции ISDN Sending Complete                                                                                                    | ON/OFF                                                                                                    | ОҒҒ (ВЫКЛ)  |
| Call Charge Type                   | Тип тарификации (от 0 до 5)<br>Unknown/Local/Long<br>Distance/International/Mobile/reserved                                                                                                    | Неизвестный<br>Local<br>Long Distance<br>Международный<br>Мобильный<br>Зарезервировано                                      | Неизвестный |
| Call Charge Timer                  | Таймер стоимости вызова.<br>Данный таймер позволяет установить значение<br>импульса тарификации для линий ISDN,                                                                                                    | 000-999                                                                                                    | 0           |
| Call Cost                          | Стоимость вызова рассчитывается таймер вызова.<br>(Например: таймер 1 мин, стоимость 000020, за 3<br>минуты разговора общая стоимость составит<br>000060)                                                                                                    |                                                                                                    | 000000      |
| <b>Flat Rate</b>                   | Если единообразная ставка включена, эта ставка<br>применяется для вызовов, см. параметр CALL<br>COST выше.                                                                                                    | ON/OFF                                                                                                    | ОҒЕ (ВЫКЛ)  |

Рисунок 4.4.7.7-1 Таблица префиксов исходящего набора

## 4.4.7.8 Приоритет тактового генератора ISDN для eMG800 - Программа 207

При выборе пункта меню ISDN Clock Priority (Приоритет тактового генератора ISDN) будет отображаться страница ввода данных приоритета тактового генератора ISDN. Нажмите кнопку [Save] для сохранения после изменения значений.

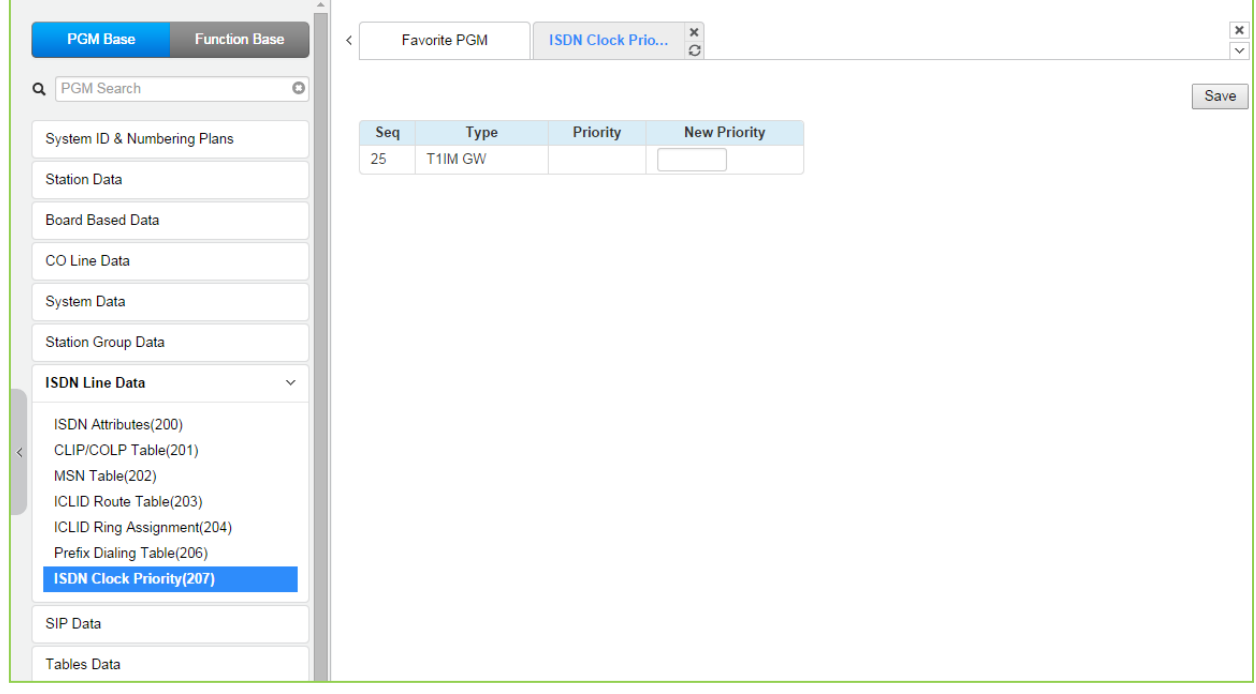

## Рисунок 4.4.7.7-1 Атрибуты приоритета тактового генератора ISDN

#### Таблица 4.4.7.7-1 Атрибуты приоритета тактового генератора ISDN

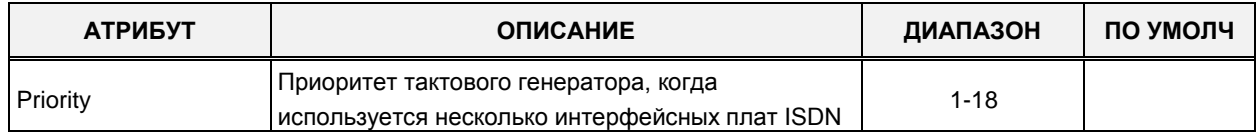

# **4.4.8 Параметры SIP**

Выбор программной группы **SIP Data** (Параметры SIP) выводит меню настроек параметров SIP, отображаемое в левом фрейме, как показано на рисунке 4.4.8-1.

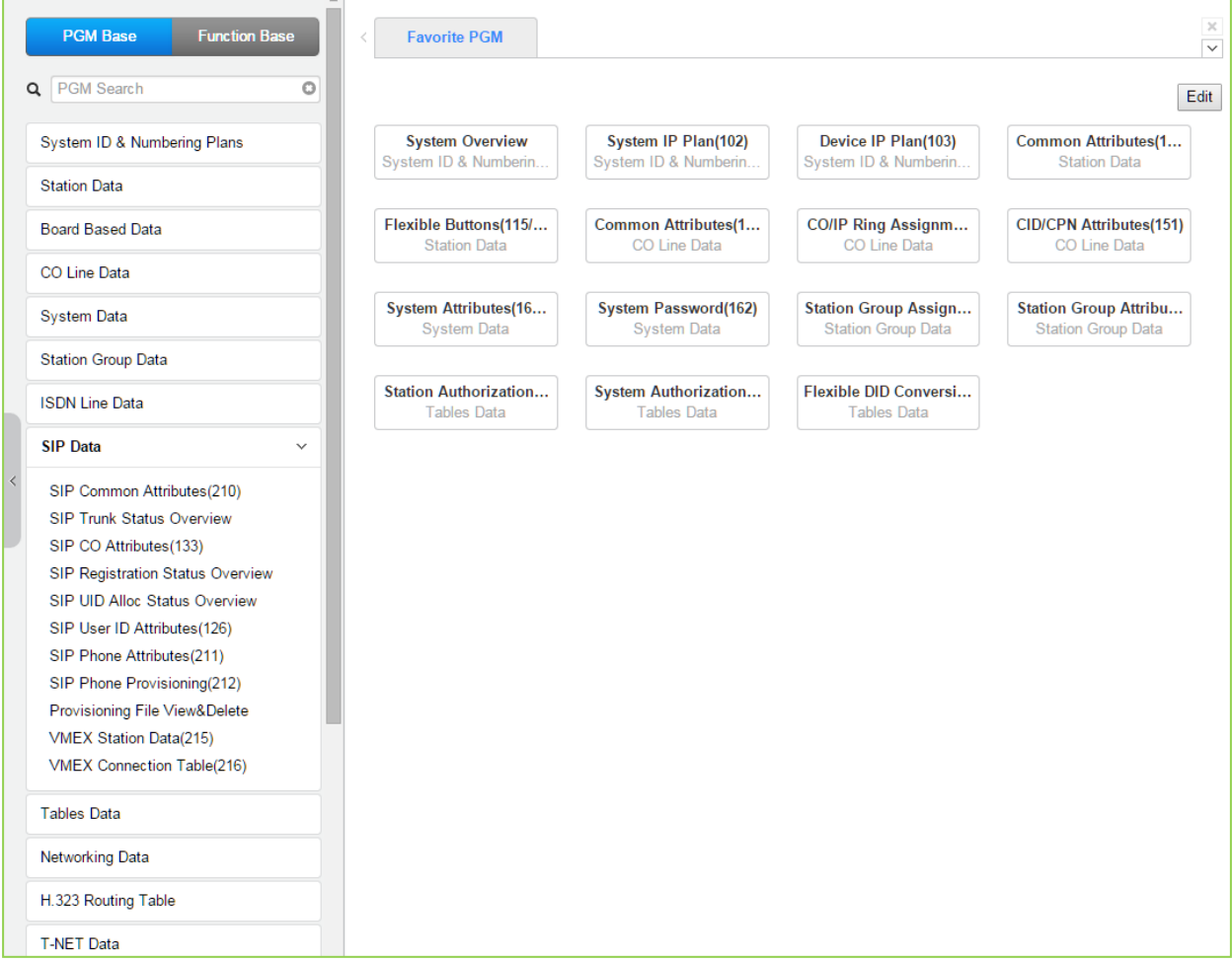

**Рисунок 4.4.8-1 Параметры SIP**

## 4.4.8.1 Системные (общие) атрибуты SIP - Программа 210

При выборе пункта меню SIP Common Attributes (Системные (общие) атрибуты SIP) будет отображаться страница ввода данных атрибутов SIP. Атрибутами являются системные данные SIP-сервера, работающего на системных платах MPB/UCP, Нажмите кнопку [Save] после изменения значений.

Anpec DNS-сервера, на котором система может получить IP-адрес внешней системы, для которой было задано имя в системе. Локальный порт UDP/TCP/TLS соответствует номеру порта SIP для платы MPB.

Signal TLS Option. Протокол TLS, используемый для работы по протоколу SIP. SIP Status. Состояние SIP-сервера, который работает на плате MPB/UCP.

| <b>PGM Base</b><br><b>Function Base</b> | $\langle$                     | <b>Favorite PGM</b>                | ×<br><b>SIP Common Attr</b><br>$\hat{\mathcal{L}}$ |                              |                                                                            | ×<br>$\overline{\mathbf{v}}$ |
|-----------------------------------------|-------------------------------|------------------------------------|----------------------------------------------------|------------------------------|----------------------------------------------------------------------------|------------------------------|
| Q PGM Search<br>$\circ$                 |                               |                                    |                                                    |                              |                                                                            | Save                         |
| System ID & Numbering Plans             | Order                         | <b>Attribute</b>                   | Value                                              | Range                        | <b>Remark</b>                                                              |                              |
| <b>Station Data</b>                     |                               | <b>Primary DNS Address</b>         |                                                    | <b>Max 32</b><br>Characters  | SYSTEM will be restarted after [SAVE]                                      |                              |
| <b>Board Based Data</b>                 | $\overline{2}$                | <b>Secondary DNS Address</b>       |                                                    | <b>Max 32</b><br>Characters  | SYSTEM will be restarted after [SAVE]                                      |                              |
| CO Line Data                            | 3                             | Local Server UDP Port              | 5060                                               | Port                         | SYSTEM will be restarted after [SAVE]                                      |                              |
|                                         | 4                             | <b>Local Server TCP Port</b>       | 5060                                               | Port                         | SYSTEM will be restarted after [SAVE]                                      |                              |
| <b>System Data</b>                      | 5                             | <b>Local Server TLS Port</b>       | 5061                                               | Port                         | SYSTEM will be restarted after [SAVE]                                      |                              |
| <b>Station Group Data</b>               | ß                             | <b>Check Message Send</b><br>Timer | $\mathbf{0}$                                       | $0$ (OFF), $10-$<br>3600 sec |                                                                            |                              |
| <b>ISDN Line Data</b>                   |                               |                                    |                                                    | <b>SIGNAL TLS OPTION</b>     |                                                                            |                              |
|                                         | 1                             | <b>TLS Version</b>                 | <b>TLS1.0</b><br>$\pmb{\mathrm{v}}$                |                              | SYSTEM will be restarted after [SAVE]                                      |                              |
| <b>SIP Data</b><br>$\checkmark$         | $\overline{2}$                | Crypt Mode                         | RSA <b>v</b>                                       |                              | SYSTEM will be restarted after [SAVE]                                      |                              |
| <b>SIP Common Attributes(210)</b>       | 3                             | <b>First TLS</b>                   | None<br>۷.                                         |                              | SYSTEM will be restarted after [SAVE]                                      |                              |
| <b>SIP Trunk Status Overview</b>        | 4                             | <b>Second TLS</b>                  | None                                               |                              | SYSTEM will be restarted after [SAVE]                                      |                              |
| SIP CO Attributes(133)                  | 5                             | <b>Persistent Level</b>            | TRANSACTION USER v                                 |                              | SYSTEM will be restarted after [SAVE]                                      |                              |
| <b>SIP Registration Status Overview</b> | 6                             | <b>Capacity Level</b>              | 70                                                 | $0 - 100$                    | SYSTEM will be restarted after [SAVE]                                      |                              |
| SIP UID Alloc Status Overview           | 7                             | <b>Connection Reuse(TLS)</b>       | $ON$ $\bullet$                                     |                              |                                                                            |                              |
| SIP User ID Attributes (126)            | 8                             | <b>System Cert File Format</b>     | PEM(Normal)                                        |                              |                                                                            |                              |
| SIP Phone Attributes(211)               | 9                             | <b>System Cert Key Password</b>    | ****************                                   | Max 16<br>Characters         |                                                                            |                              |
| SIP Phone Provisioning(212)             | 10                            | <b>TLS Security</b>                | OFF <b>v</b>                                       |                              | SYSTEM will be restarted after [SAVE]                                      |                              |
| Provisioning File View&Delete           | 11                            | <b>SRTP Security</b>               | OFF <b>v</b>                                       |                              | SYSTEM will be restarted after [SAVE]                                      |                              |
| <b>VMEX Station Data(215)</b>           |                               |                                    |                                                    | SIP MESSAGE BLOCKING OPTION  |                                                                            |                              |
| VMEX Connection Table(216)              | 1                             | <b>IP AUTH USAGE</b>               | ON <b>v</b>                                        |                              | Server IP and SIP Ext IP                                                   |                              |
| <b>Tables Data</b>                      | $\overline{2}$                | <b>Remote REGISTER</b>             | ALLOW <b>v</b>                                     |                              | REGISTER from FMC or Remote SIP Ext(IP AUTH<br><b>USAGE ON)</b>            |                              |
| Networking Data                         | 3                             | <b>REGISTER Check Time</b>         | $\overline{0}$                                     | 0-3600 sec                   | Time for checking invalid remote REGISTER(Remote<br><b>REGISTER:ALLOW)</b> |                              |
| H.323 Routing Table                     | $\overline{4}$                | <b>REGISTER Threshold</b>          | $\bf{0}$                                           | 0-60000                      | Max number of invalid remote REGISTER(Remote<br><b>REGISTER ALLOW)</b>     |                              |
| <b>T-NET Data</b>                       | 5<br>$\overline{\phantom{a}}$ | <b>REGISTER Lock Time</b>          | $\Omega$                                           | 0-250 min                    | Blocking Time for remote REGISTER(Remote<br><b>DECISTED ALLOWS</b>         |                              |

Рисунок 4.4.8.1-1 Общие атрибуты SIP

## **Check Message Send Timer**

Частота посылки сообщений SIP Keep Alive от сервера MPB/UCP на SIP-телефон. Если SIP-телефон не отвечает на системное сообщение Keep Alive, система переводит данного абонента SIP в отключенное состояние.

Для системного сообщения SIP Keep Alive настраиваются следующие параметры:

- Frequency (Частота отправки): SIP Data / SIP Attributes (Программа 210) Check Message Send Timer (Таймер отправки сообщений SIP Keep Alive).
- Usage (Использование) сообщения SIP Keep Alive: SIP Data / SIP Phone Attributes (Программа 211) – Кеер Alive Usage (Использование сообщения Keep Alive).

− Retry Count (Количество попыток): SIP Data / SIP Phone Attributes (Программа 211) – Retry Count (Количество попыток)

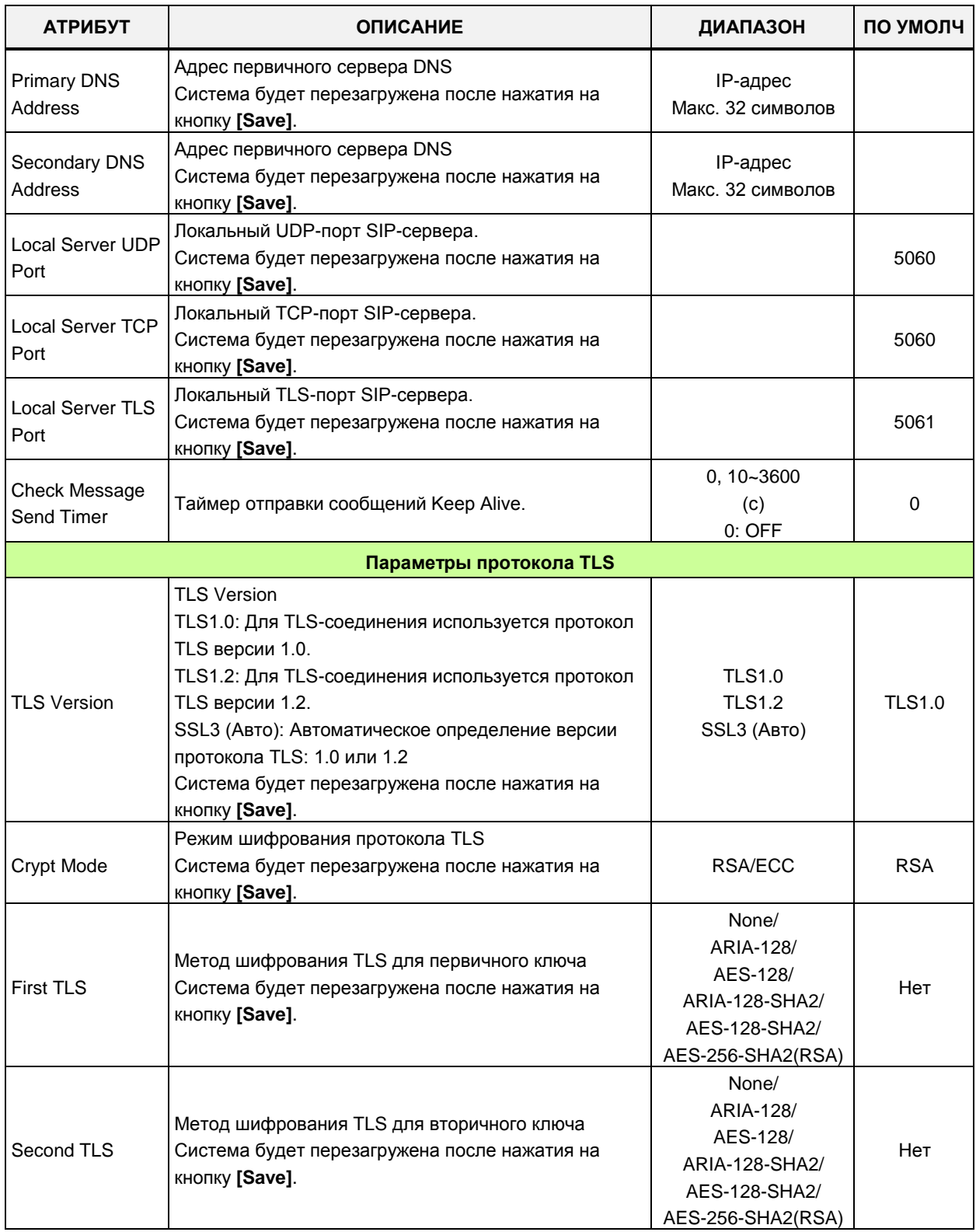

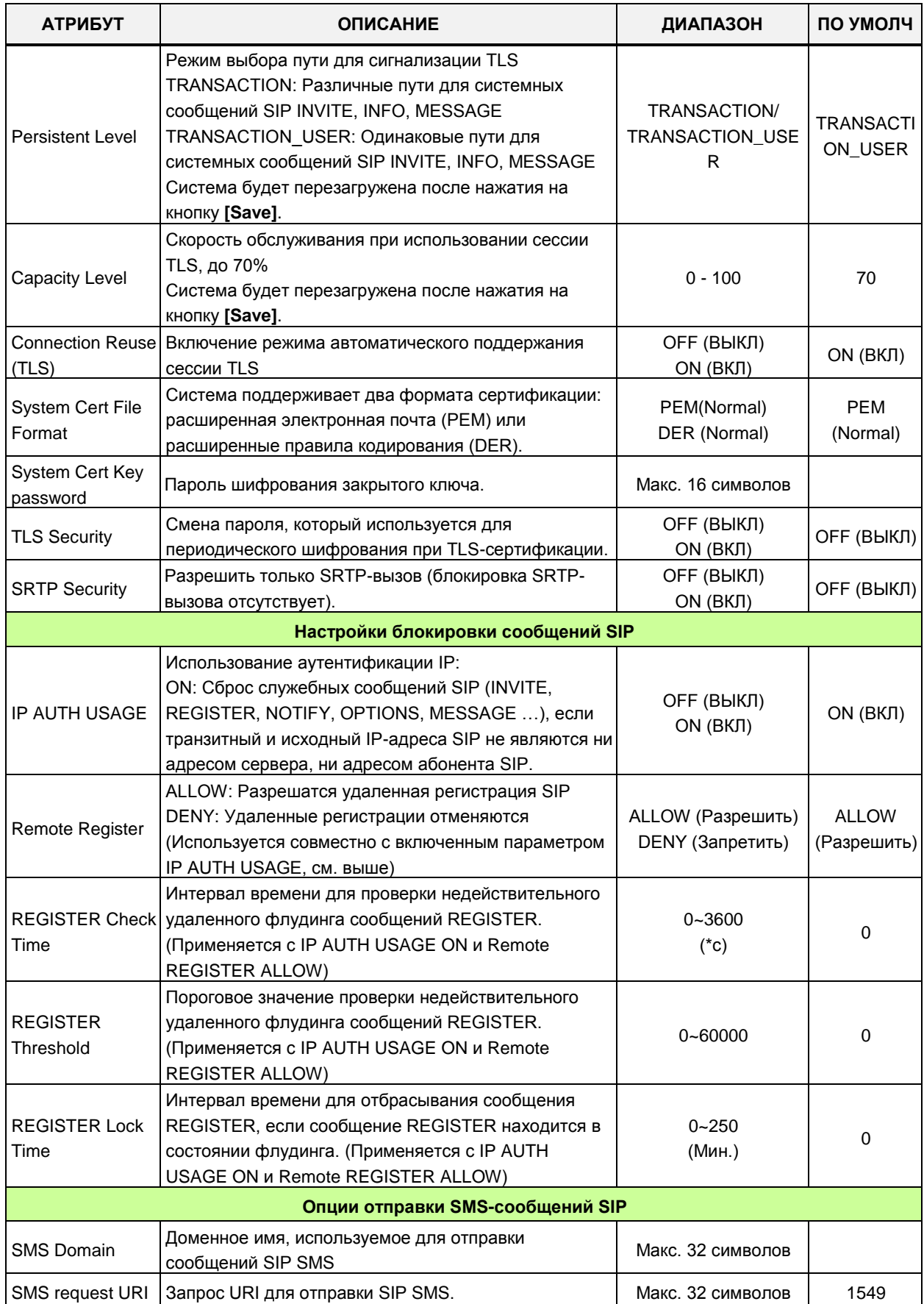

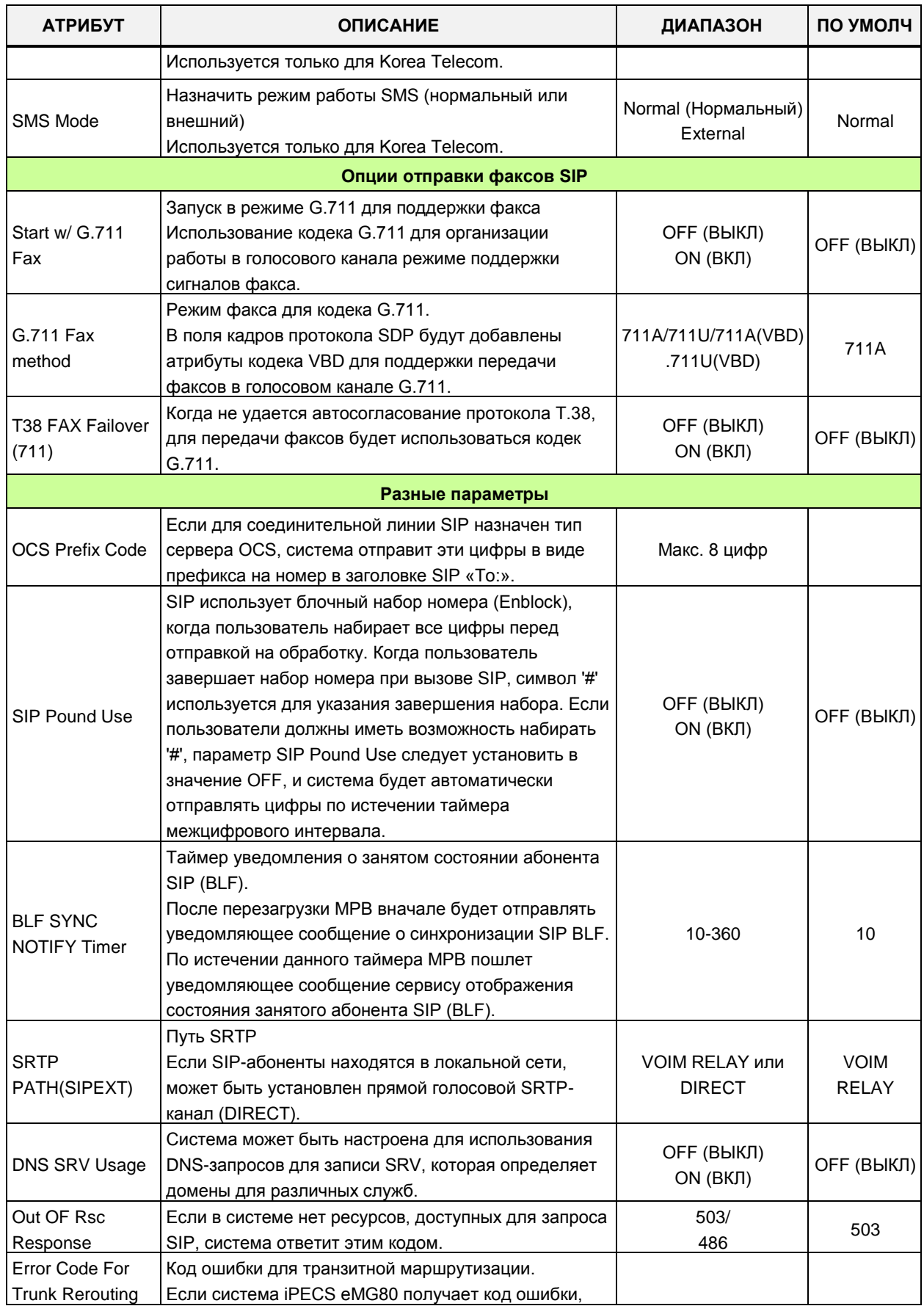

| <b>АТРИБУТ</b>                  | <b>ОПИСАНИЕ</b>                                                                                                    | ДИАПАЗОН                                            | ПО УМОЛЧ   |  |  |
|---------------------------------|----------------------------------------------------------------------------------------------------|-----------------------------------------------------|------------|--|--|
|                                 | запрограммированный в данном поле, вызов будет<br>перенаправлен. Для разделения нескольких кодов<br>сообщений SIP об ошибке используется точка с                                                                              |                                                     |            |  |  |
|                                 | запятой.                                                                                                    |                                                     |            |  |  |
|                                 | Параметры QoS SIP                                                                                                    |                                                     |            |  |  |
| SIP QOS Method<br>Selection     | Метод выбора QOS для сообщений SIP. Система<br>DSCP/<br>может использовать Diff Serv или TOS для<br><b>TOS</b><br>реализации QoS.                                                                                             |                                                     |            |  |  |
| SIP Signal DSCP<br>value        | Если в качестве метода QoS выбран Diff Serv,<br>определяется значение DSCP для сообщений<br>сигнализации SIP.                                                                                                    | $0 - 63$                                            | 0          |  |  |
| SIP Signal TOS<br>value         | Если в предыдущем пункте SIP QOS Method Selection<br>выбрано использование TOS, введите значение TOS<br>для протокола RTP.                                                                                                    | $0 - 7$                                             | 5          |  |  |
| RTP DSCP value                  | Если в предыдущем пункте SIP QOS Method Selection<br>выбрано использование DSCP, введите значение<br>DSCP для протокола RTP.                                                                                                  | $0 - 63$                                            | 0          |  |  |
| RTP TOS value                   | Если в предыдущем пункте SIP QOS Method Selection<br>выбрано использование DSCP, введите значение<br>DSCP для протокола RTP.                                                                                                  | $0 - 7$                                             | 5          |  |  |
|                                 | Параметры SIP T-NET                                                                                                    |                                                     |            |  |  |
| <b>CM Prefix</b>                | Только для Korea Telecom. При использовании<br>системы iPECS в качестве центрального модуля<br>(СМ), системе iPECS потребуется префикс для<br>настройки вызова по внешней линии SIP.                                          | Макс. 4 цифр                                        |            |  |  |
| <b>CM Prefix Method</b>         | Только для Korea Telecom. Позволяет использовать<br>метод Prefix для обработки вызова с помощью<br>соединительной линии SIP через систему iPECS.                                                                              | Normal (Нормальный)<br>With prefix (C<br>префиксом) | Normal     |  |  |
|                                 | Параметры регистрации соединительной линии SIP                                                                                                    |                                                     |            |  |  |
| <b>Register Retry</b><br>Timer  | Таймер повторной регистрации<br>Когда регистрация не проходит, система iPECS<br>пытается периодически регистрироваться с<br>интервалами, заданными этим таймером.                                                             | 20~3600                                             | 60         |  |  |
| <b>Option Check</b><br>number   | Только для Korea Telecom. Для работы функции<br>резервирования систем используется сообщение SIP<br>Option. Если система не отвечает на сообщение<br>Option после количества попыток, резервный сервер<br>становится активным | $1 - 20$                                            | 1          |  |  |
| <b>Option Check</b><br>Interval | Только для Korea Telecom. Для работы функции<br>резервирования используется сообщение SIP Option.<br>Сообщение параметра отправляется через<br>интервалы, заданные этим таймером.                                             | 20~3600                                             | 20         |  |  |
|                                 | Параметры SIP Alarm Server                                                                                                    |                                                     |            |  |  |
| Alarm Server<br>Usage           | Использование сервера аварийных сигналов.<br>Если это значение изменено, все модули WTIB<br>перезапустятся.                                                                                                    | OFF (ВЫКЛ)/ON<br>(ВКЛ)                              | ОҒҒ (ВЫКЛ) |  |  |
| Alarm Server<br>Address         | Адрес сервера аварийных сообщений.<br>Введите адрес сервера аварийных сообщений                                                                                                    | Макс. 32 символов                                   |            |  |  |

Таблица 4.4.8.1-1 Общие атрибуты SIP

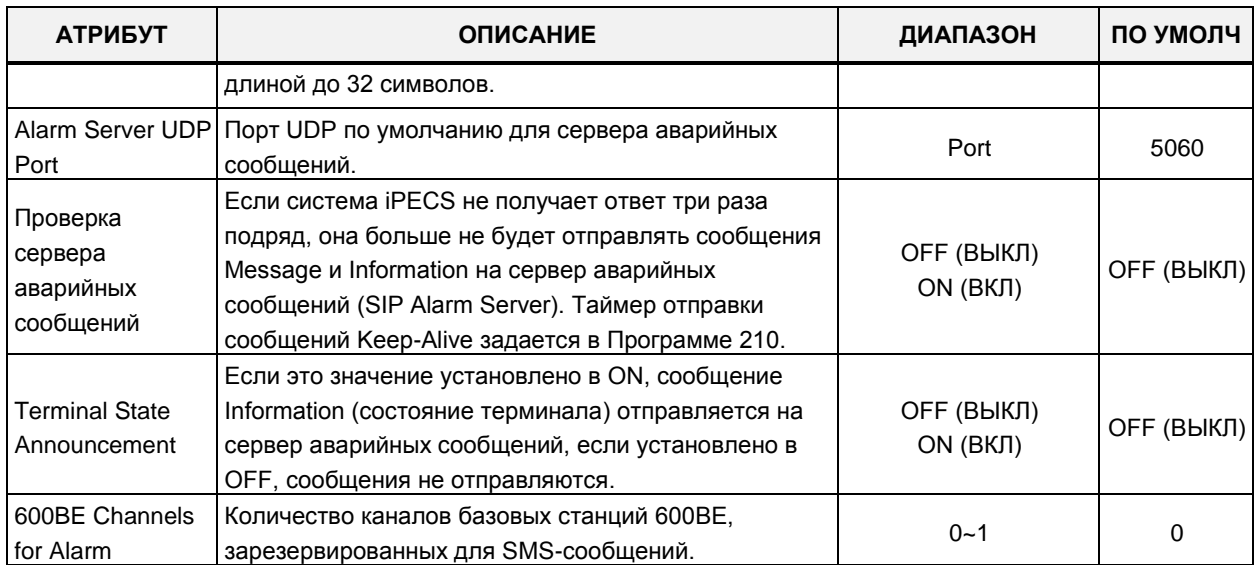

## 4.4.8.2 Отображение состояния соединительных линий SIP

При выборе пункта меню SIP Trunk Status Overview (Обзор состояния соединительных линий SIP) отображается страница информации о соединительных линиях SIP. На данной странице отображаются параметры соединительных линий SIP (прокси, доменное имя сервера и т.д.), настроенные в Программе 133.

| <b>Function Base</b><br><b>PGM Base</b> |                        | $\overline{\phantom{a}}$ | Favorite PGM                                                          | $\pmb{\times}$<br><b>SIP Trunk St</b><br>$\Omega$ |          |  |
|-----------------------------------------|------------------------|--------------------------|-----------------------------------------------------------------------|---------------------------------------------------|----------|--|
| Q PGM Search                            | $\circ$                |                          | Index Proxy Address Domain COL Range SIP Group UID Range State UIDSEL |                                                   |          |  |
|                                         |                        | $\mathbf{1}$             |                                                                       | ł,                                                |          |  |
| System ID & Numbering Plans             |                        | $\overline{2}$           |                                                                       | ä,                                                | ä,       |  |
| <b>Station Data</b>                     |                        | 3                        |                                                                       | ä,                                                | ä,       |  |
|                                         |                        | $\overline{4}$           |                                                                       | ä,                                                | ÷,       |  |
| <b>Board Based Data</b>                 |                        | 5                        |                                                                       | ×,                                                | ÷.       |  |
|                                         |                        | $6\phantom{a}6$          |                                                                       | à,                                                | ÷        |  |
| CO Line Data                            |                        | $\overline{7}$           |                                                                       | ä,                                                | ä,       |  |
| <b>System Data</b>                      |                        | 8                        |                                                                       | ä,                                                | ä,       |  |
|                                         |                        | 9                        |                                                                       | ä,                                                | ä,       |  |
| <b>Station Group Data</b>               |                        | 10                       |                                                                       | ä,                                                | ä,       |  |
| <b>ISDN Line Data</b>                   |                        | 11                       |                                                                       | ×,                                                | ÷.       |  |
|                                         |                        | 12                       |                                                                       | ä,                                                | ÷.       |  |
| <b>SIP Data</b>                         | $\checkmark$           | 13                       |                                                                       | à,                                                | ÷        |  |
|                                         |                        | 14                       |                                                                       | ä,                                                | ä,       |  |
| SIP Common Attributes(210)              |                        | 15                       |                                                                       | ä,                                                | ä,       |  |
| <b>SIP Trunk Status Overview</b>        |                        | 16<br>17                 |                                                                       | ä,<br>ä,                                          | ä,<br>÷. |  |
| SIP CO Attributes(133)                  |                        | 18                       |                                                                       | ×,                                                |          |  |
| SIP Registration Status Overview        |                        | 19                       |                                                                       | ×,                                                | ÷.       |  |
| SIP UID Alloc Status Overview           |                        | 20                       |                                                                       | ä,                                                | ٠<br>÷.  |  |
| SIP User ID Attributes(126)             |                        | 21                       |                                                                       | ä,                                                | ä,       |  |
| SIP Phone Attributes(211)               |                        | 22                       |                                                                       | ä,                                                | ä,       |  |
| SIP Phone Provisioning(212)             |                        | 23                       |                                                                       | ä,                                                | ÷,       |  |
| Provisioning File View&Delete           |                        | 24                       |                                                                       | ×,                                                | ÷,       |  |
| VMEX Station Data(215)                  |                        | 25                       |                                                                       | ä,                                                | ÷.       |  |
| VMEX Connection Table(216)              |                        | 26                       |                                                                       | à,                                                | ÷        |  |
|                                         |                        | 27                       |                                                                       | ä,                                                | ÷.       |  |
| <b>Tables Data</b>                      |                        | 28                       |                                                                       | ä,                                                | ä,       |  |
| <b>Networking Data</b>                  |                        | 29                       |                                                                       | ä,                                                | ä,       |  |
|                                         |                        | 30                       |                                                                       | ä,                                                | ä,       |  |
| H.323 Routing Table                     |                        | 31                       |                                                                       | ×,                                                | ä,       |  |
| <b>T-NET Data</b>                       |                        | 32                       |                                                                       | ×,                                                | ٠        |  |
|                                         | $\overline{\mathbf v}$ | 33.                      |                                                                       |                                                   |          |  |

Рисунок 4.4.8.2-1 Отображение состояния соединительных линий SIP

## 4.4.8.3 Атрибуты соединительных линий SIP - Программа 133

При выборе пункта меню SIP CO Attributes (Атрибуты соединительных линий SIP) отобразится страница ввода данных. Введите допустимый диапазон номеров соединительных линий и нажмите кнопку [Load] для ввода данных атрибутов соединительных линий SIP. Используйте галочку, чтобы отметить, какие атрибуты необходимо изменить. Данные для отмеченных атрибутов сохраняются нажатием кнопки [Save].

В поле Enter CO Range введите диапазон номеров соединительных линий: для eMG80: 1-74, для eMG800: 1-600, для UCP: 1-998.

| <b>Function Base</b><br><b>PGM Base</b>                           | $\langle$                                | $\frac{x}{x}$<br><b>Favorite PGM</b><br>SIP CO Attributes(133) |                             |                                 |
|-------------------------------------------------------------------|------------------------------------------|----------------------------------------------------------------|-----------------------------|---------------------------------|
| Q PGM Search<br>$\circ$                                           | Enter CO Range (1 - 998):                |                                                                | <b>D</b> Load               |                                 |
| System ID & Numbering Plans                                       | CO Range 1                               |                                                                |                             |                                 |
|                                                                   | <b>Check All</b><br>Order                | <b>Attribute</b>                                               | Value                       | Range                           |
| <b>Station Data</b>                                               | $\qquad \qquad \Box$<br>1                | Soft Switch Type                                               | Normal<br>$\mathbf{v}$      |                                 |
| <b>Board Based Data</b>                                           | $\qquad \qquad \Box$<br>$\overline{2}$   | Proxy Server Address                                           |                             | <b>IP Address</b>               |
| CO Line Data                                                      | $\qquad \qquad \Box$<br>3                | Use Outbound Proxy                                             | OFF <b>v</b>                |                                 |
|                                                                   | $\qquad \qquad \Box$<br>Δ                | <b>Connection Mode</b>                                         | $UDP$ $\star$               |                                 |
| <b>System Data</b>                                                | $\Box$<br>5                              | Caller Name Service                                            | Use<br>$\pmb{\mathrm{v}}$   |                                 |
| <b>Station Group Data</b>                                         | $\qquad \qquad \Box$<br>6                | 181 Being Forwarded                                            | Unused v                    |                                 |
|                                                                   | $\Box$<br>7                              | 100 rel                                                        | OFF Y                       |                                 |
| <b>ISDN Line Data</b>                                             | $\Box$<br>8                              | Use single codec only                                          | OFF Y                       |                                 |
| <b>SIP Data</b><br>$\checkmark$                                   | $\qquad \qquad \Box$<br>$\overline{9}$   | Use rport method                                               | OFF <b>v</b>                |                                 |
|                                                                   | $\qquad \qquad \Box$<br>10               | Domain                                                         |                             | Max 40 Characters               |
| SIP Common Attributes(210)                                        | $\qquad \qquad \Box$<br>11               | Invite Acceptance                                              | From All<br>$\mathbf{v}$    |                                 |
| <b>SIP Trunk Status Overview</b><br><b>SIP CO Attributes(133)</b> | $\qquad \qquad \Box$<br>12               | <b>Contact Address Domain</b>                                  | SIP Device Addr v           |                                 |
| <b>SIP Registration Status Overview</b>                           | $\qquad \qquad \Box$<br>13               | From Address Domain                                            | Server Domain v             |                                 |
| SIP UID Alloc Status Overview                                     | $\qquad \qquad \Box$<br>14               | Firewall IP Apply                                              | ON <b>v</b>                 |                                 |
| SIP User ID Attributes(126)                                       | $\Box$<br>15                             | <b>Diversion Recursing</b>                                     | $\bullet$<br>Recursing      | 302. Blind Transfer             |
| SIP Phone Attributes(211)                                         | $\Box$<br>16                             | VSF Answer Response                                            | 200 OK <b>v</b>             |                                 |
| SIP Phone Provisioning(212)                                       | $\Box$<br>17                             | <b>RTP Diversion Method</b>                                    | Recursing<br>$\mathbf{v}$   |                                 |
| Provisioning File View&Delete                                     | $\Box$<br>18                             | OPTIONS Usage(Keep Alive)                                      | OFF <b>v</b>                | PGM210 Check Message Send Timer |
| VMEX Station Data(215)                                            | $\qquad \qquad \Box$<br>19               | Proxy Registration Timer                                       | 3600                        | 1-65535                         |
| VMEX Connection Table(216)                                        | $\qquad \qquad \Box$<br>20               | Proxy Server UDP Port                                          | 5060                        | Port(1-65535)                   |
| <b>Tables Data</b>                                                | $\Box$<br>21                             | Proxy Server TCP Port                                          | 5060                        | Port(1-65535)                   |
|                                                                   | $\qquad \qquad \Box$<br>22               | Proxy Server TLS Port                                          | 5061                        | Port(1-65535)                   |
| <b>Networking Data</b>                                            | $\qquad \qquad \Box$<br>23               | <b>Registration UID Range</b>                                  |                             | Max 2400 Entries                |
| H.323 Routing Table                                               | $\Box$<br>24                             | <b>DTMF Type</b>                                               | <b>INBAND</b><br>▾          |                                 |
| <b>T-NET Data</b>                                                 | $\Box$<br>25<br>$\overline{\phantom{a}}$ | Action with REG Failure                                        | <b>IDLE</b><br>$\mathbf{v}$ | CO State                        |

Рисунок 4.4.8.3-1 Атрибуты соединительных линий SIP

Для правильной работы SIP-протокола при вызовах по соединительным линиям должны быть корректно введены различные параметры, включая адрес SIP-прокси и настройки регистрации, приведенные ниже в таблице 4.4.8.3-1.

| <b>АТРИБУТ</b>       | <b>ОПИСАНИЕ</b>                                                                                                    | ДИАПАЗОН                                                                                                    | ПО УМОЛЧ   |
|----------------------|----------------------------------------------------------------------------------------------------|----------------------------------------------------------------------------------------------------|------------|
| Soft Switch Type     | Тип программной коммутации (Softswitch).<br>Разрешает идентификацию программной<br>коммутации для поддержки ее расширенных<br>возможностей.<br>КТ, SK TELINK и др.: Провайдер услуг связи SIP | Normal<br><b>Broadsoft</b><br>КT<br><b>SK TELINK</b><br>$KT-C/$<br>MS OCS/<br><b>SKYPE</b><br>CONNECT/<br>SIP-CC/<br>TI PK <sub>0</sub> /<br><b>ERICSSON IMS/</b><br><b>DNS</b><br>REDUNT(Tele2)/<br><b>MS LYNC</b><br>KT-CENTREX | Normal     |
| Proxy Server Address | IP-адрес сервера SIP-прокси.                                                                                                    | IP-адрес                                                                                                    |            |
| Use Outbound Proxy   | Модуль SIP будет связываться только с прокси-<br>сервером SIP.                                                                                                    | OFF (ВЫКЛ)<br>ON (ВКЛ)                                                                                                    | ОГЕ (ВЫКЛ) |

Таблица 4.4.8.3-1 Атрибуты соединительных линий SIP

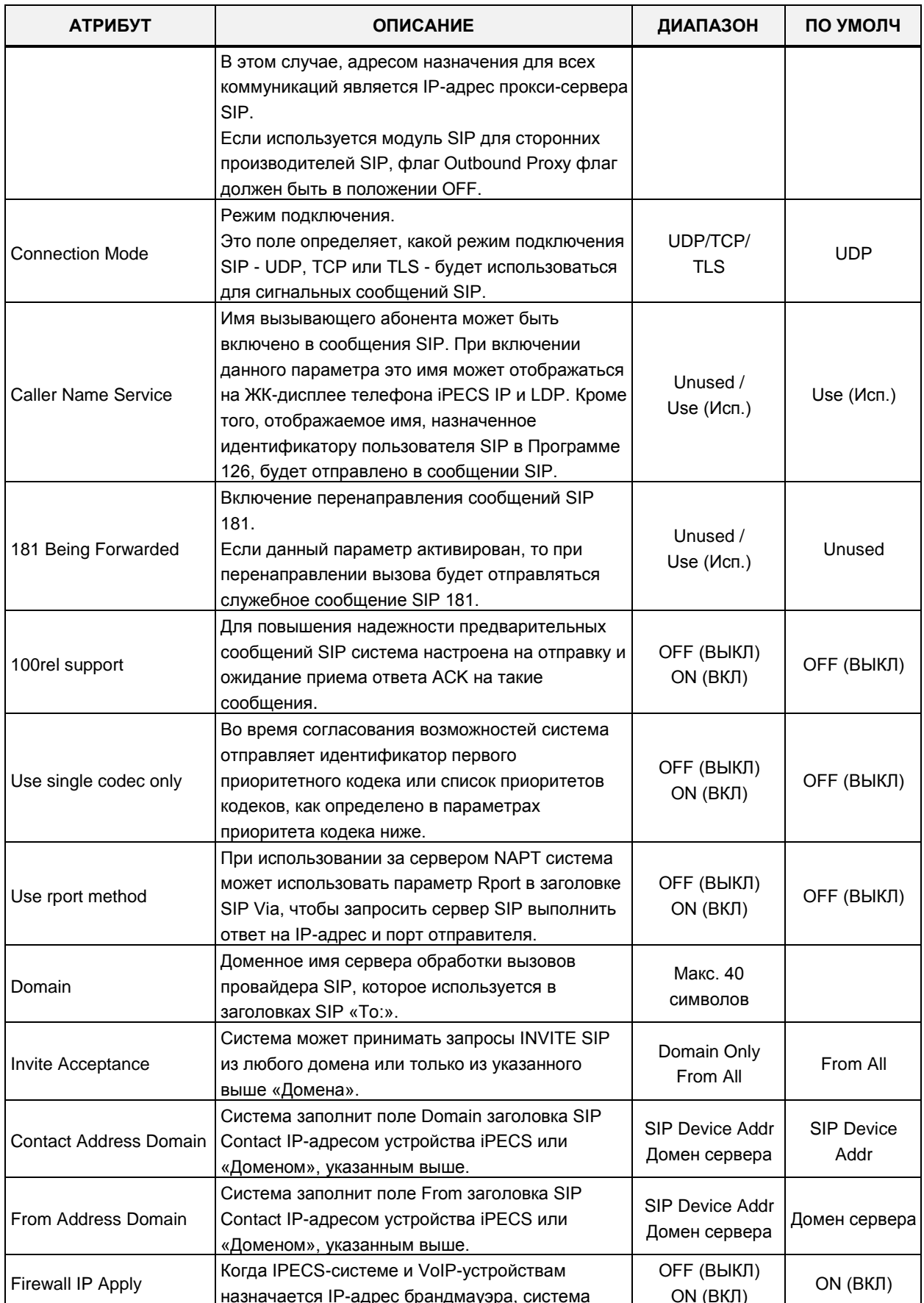

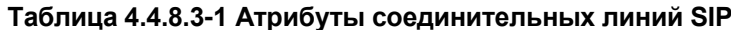

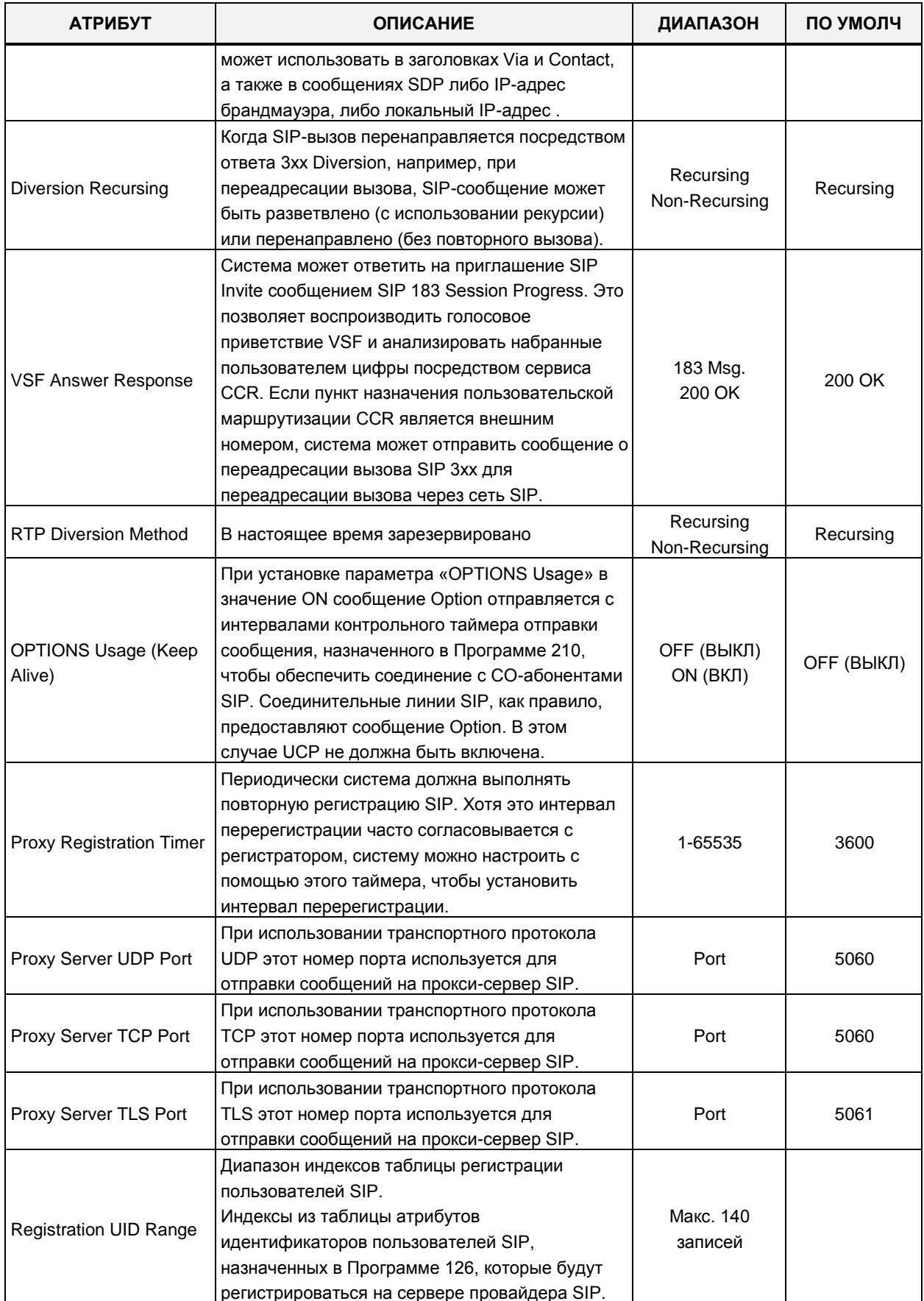

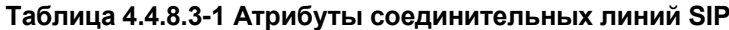

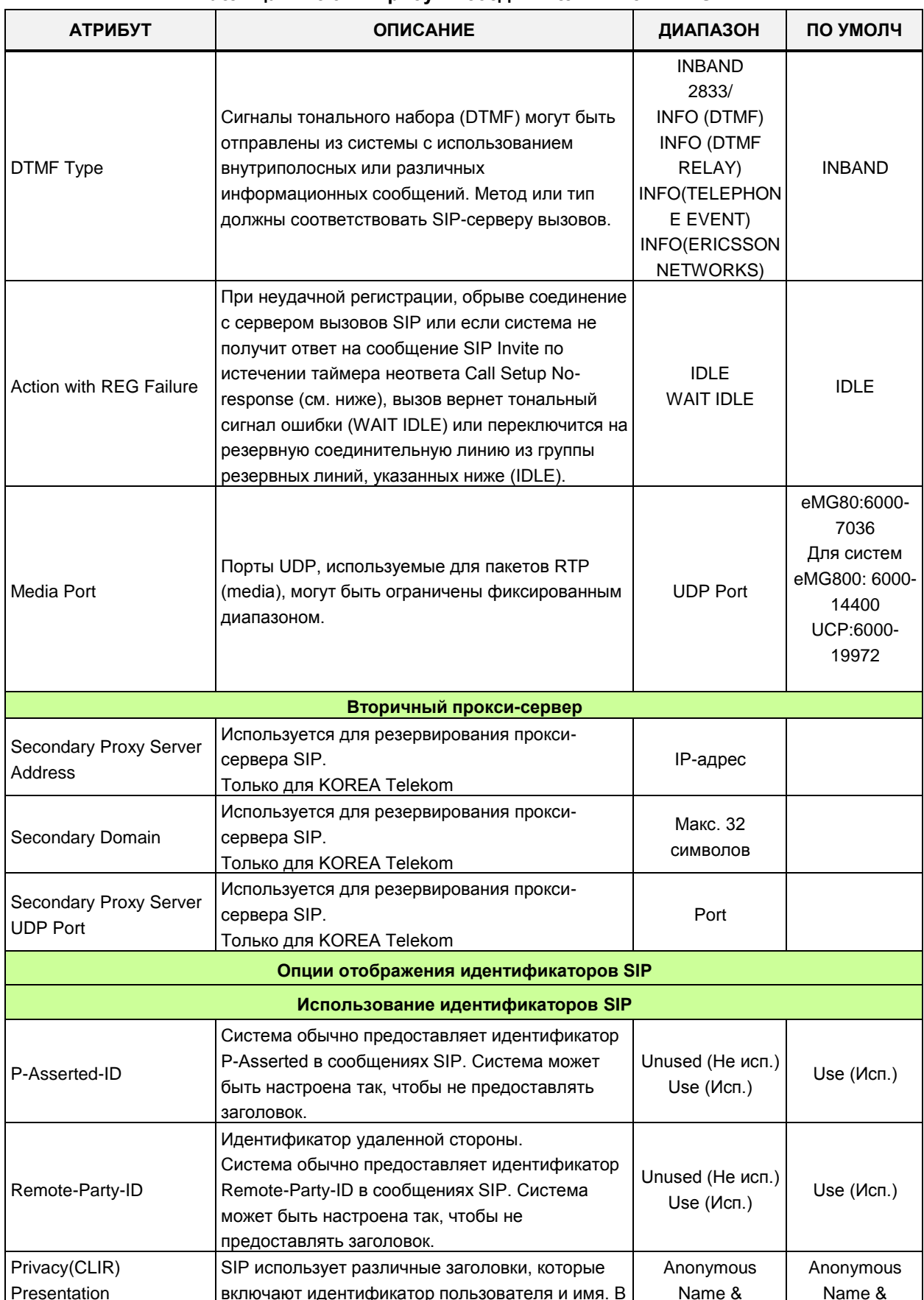

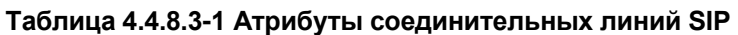

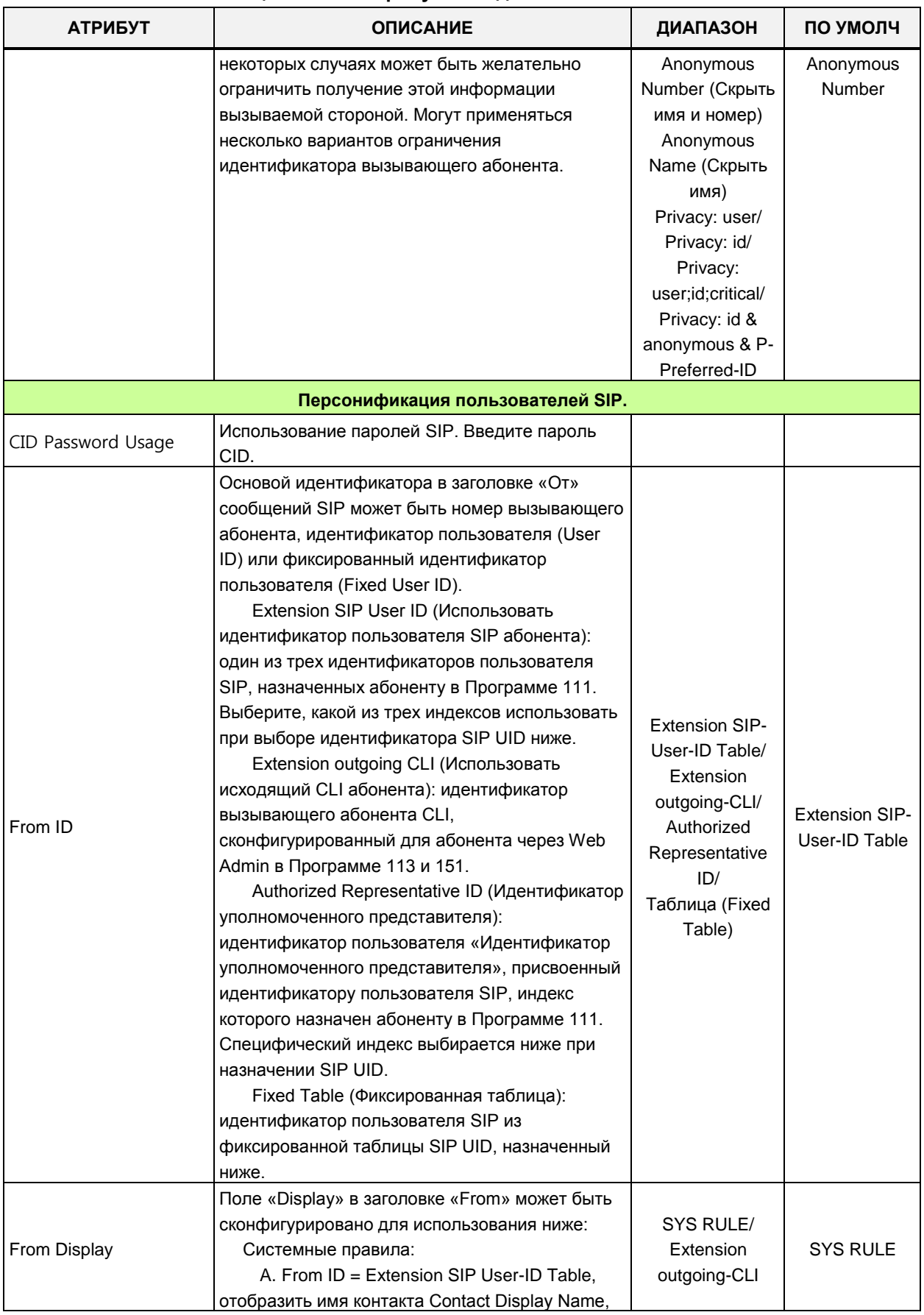

#### Таблица 4.4.8.3-1 Атрибуты соединительных линий SIP

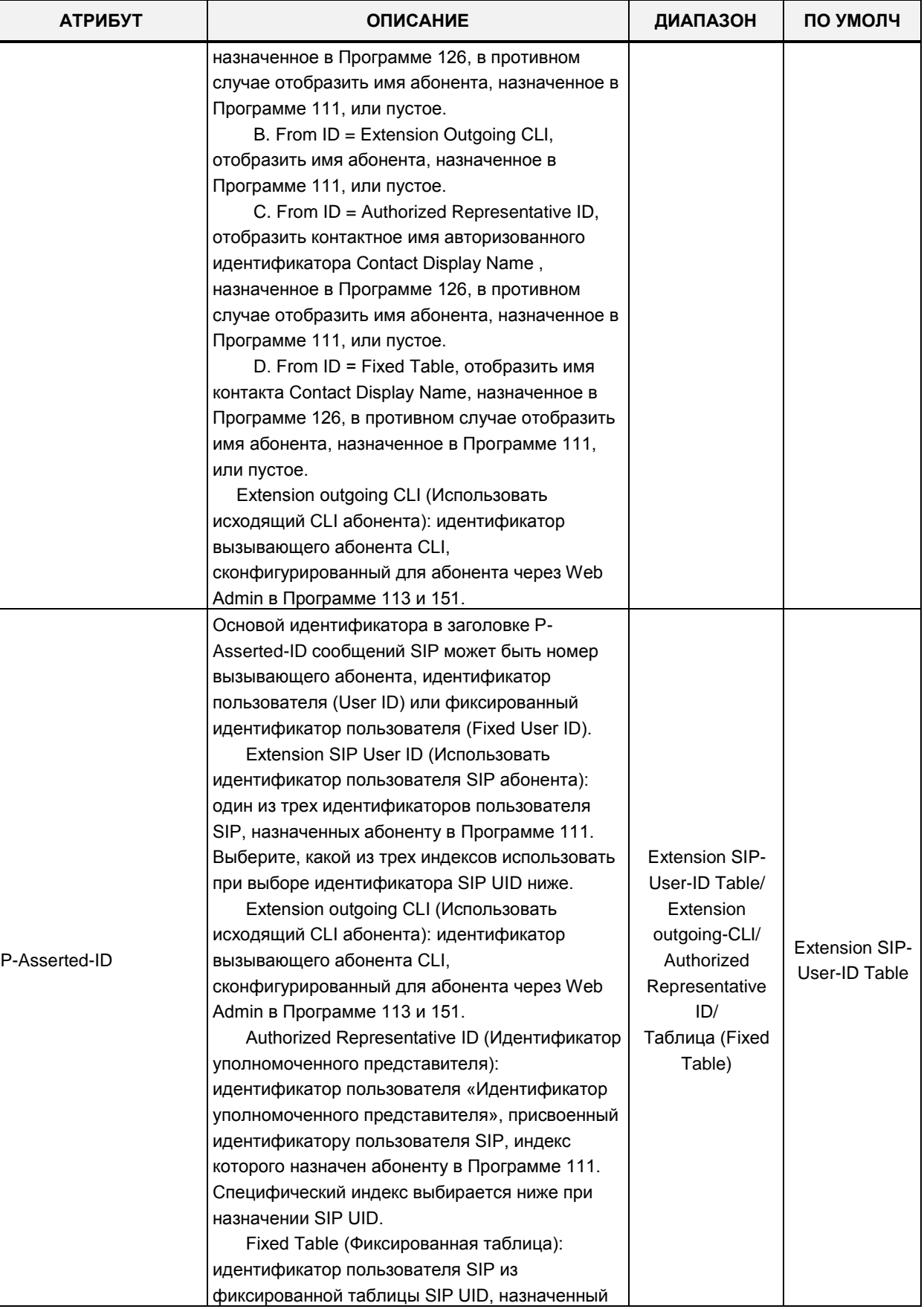

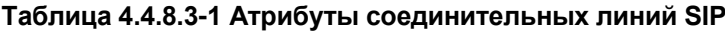

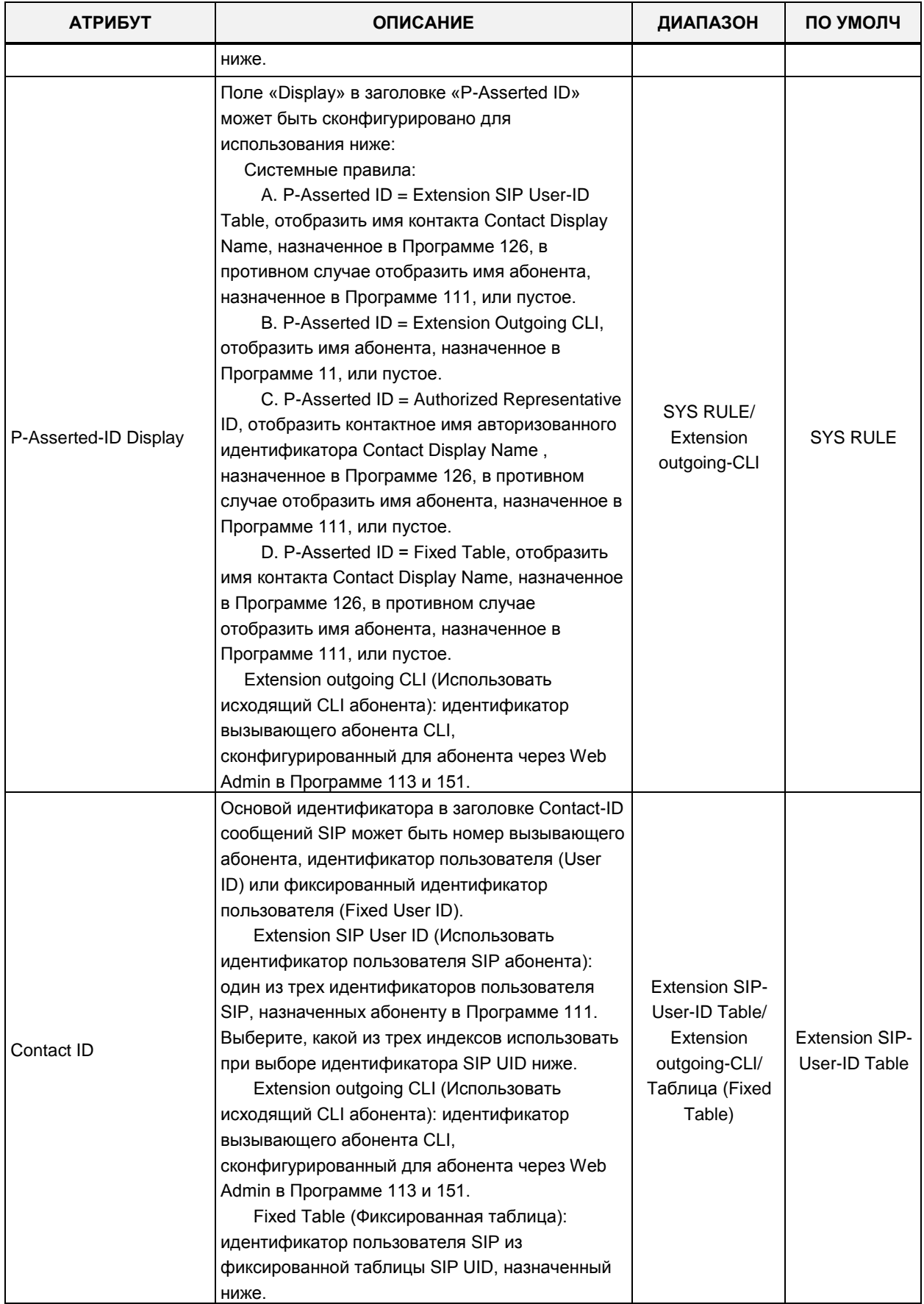

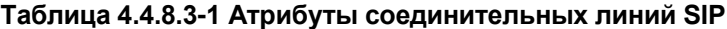

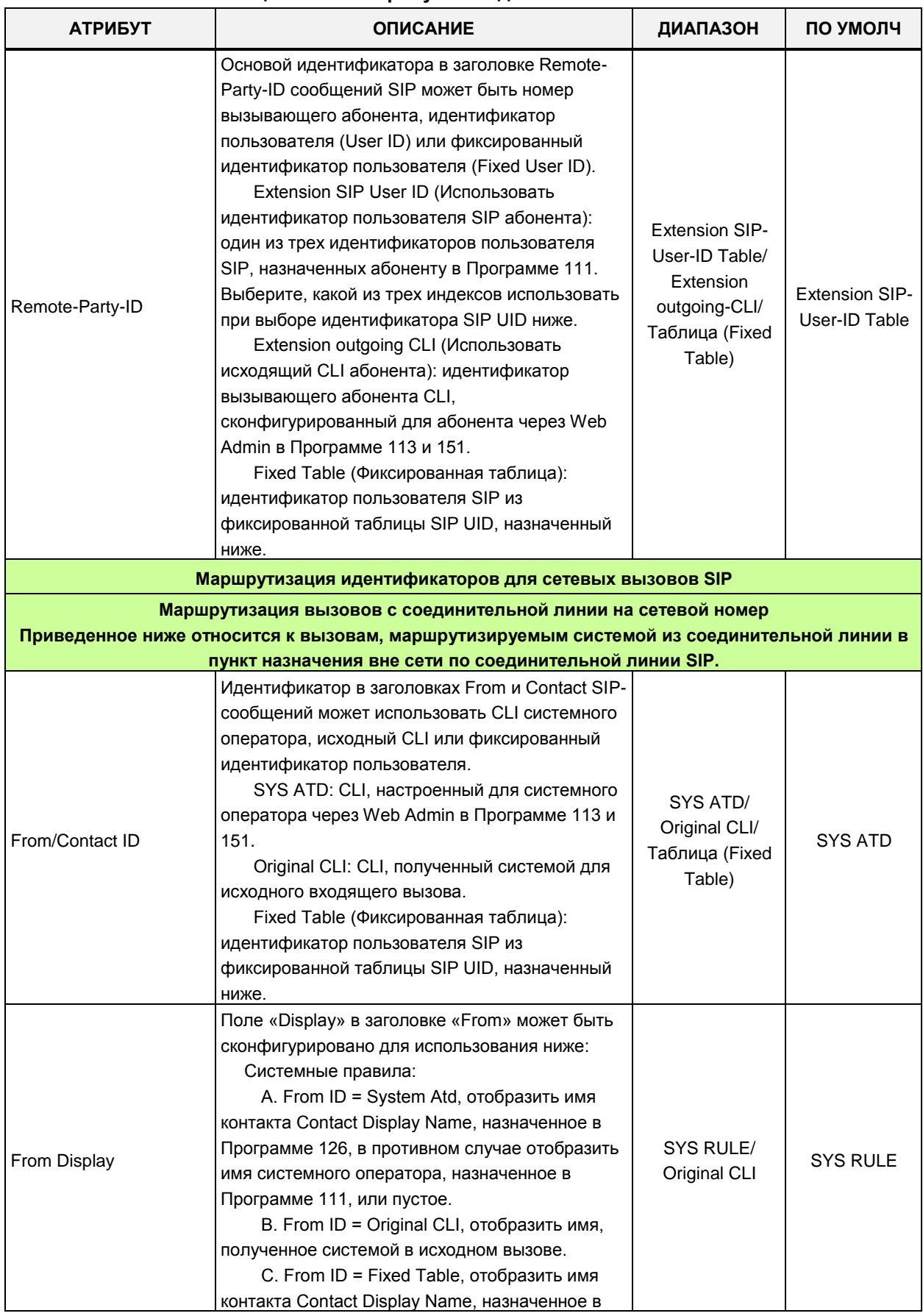

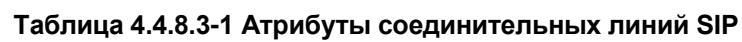

| <b>АТРИБУТ</b>        | <b>ОПИСАНИЕ</b>                                                                                                    | ДИАПАЗОН                                              | ПО УМОЛЧ        |
|-----------------------|----------------------------------------------------------------------------------------------------|-------------------------------------------------------|-----------------|
|                       | Программе 126, в противном случае отобразить<br>имя абонента, назначенное в Программе 111,<br>или пустое.<br>Original CLI: CLI, полученный системой для                                                                                                    |                                                       |                 |
|                       | исходного входящего вызова.                                                                                                    |                                                       |                 |
| P-Asserted-ID         | Основой идентификатора в заголовке Р-<br>Asserted-ID сообщений SIP может быть номер<br>системного оператора, исходный CLI или<br>фиксированный идентификатор пользователя<br>(Fixed User ID).<br>SYS ATD CLI: CLI, настроенный для<br>системного оператора через Web Admin в<br>Программе 113 и 151.<br>Original CLI: CLI, полученный системой для<br>исходного входящего вызова.<br>Fixed Table (Фиксированная таблица):<br>идентификатор пользователя SIP из<br>фиксированной таблицы SIP UID, назначенный<br>ниже.                                                                                                    | SYS ATD/<br>Original CLI/<br>Таблица (Fixed<br>Table) | SYS ATD         |
| P-Asserted-ID Display | Поле «Display» в заголовке «P-Asserted ID»<br>может быть сконфигурировано для<br>использования ниже:<br>Системные правила:<br>A. P-Asserted-ID = System Atd, отобразить<br>имя контакта Contact Display Name, назначенное<br>в Программе 126, в противном случае<br>отобразить имя системного оператора,<br>назначенное в Программе 111, или пустое.<br>B. P-Asserted-ID = Original CLI, отобразить<br>имя, полученное системой в исходном вызове.<br>C. P-Asserted ID = Fixed Table, отобразить<br>имя контакта Contact Display Name, назначенное<br>в Программе 126, в противном случае<br>отобразить имя абонента, назначенное в<br>Программе 111, или пустое.<br>Original CLI: CLI, полученный системой для<br>исходного входящего вызова. | SYS RULE/<br>Original CLI                             | <b>SYS RULE</b> |
| Remote-Party-ID       | Основой идентификатора в заголовке Remote-<br>Party-ID сообщений SIP может быть номер<br>системного оператора, исходный CLI или<br>фиксированный идентификатор пользователя<br>(Fixed User ID).<br>SYS ATD: CLI, настроенный для системного<br>оператора через Web Admin в Программе 113 и<br>151.<br>Original CLI: CLI, полученный системой для<br>исходного входящего вызова.<br>Fixed Table (Фиксированная таблица):<br>идентификатор пользователя SIP из                                                                                                    | SYS ATD/<br>Original CLI/<br>Таблица (Fixed<br>Table) | Original CLI    |

Таблица 4.4.8.3-1 Атрибуты соединительных линий SIP

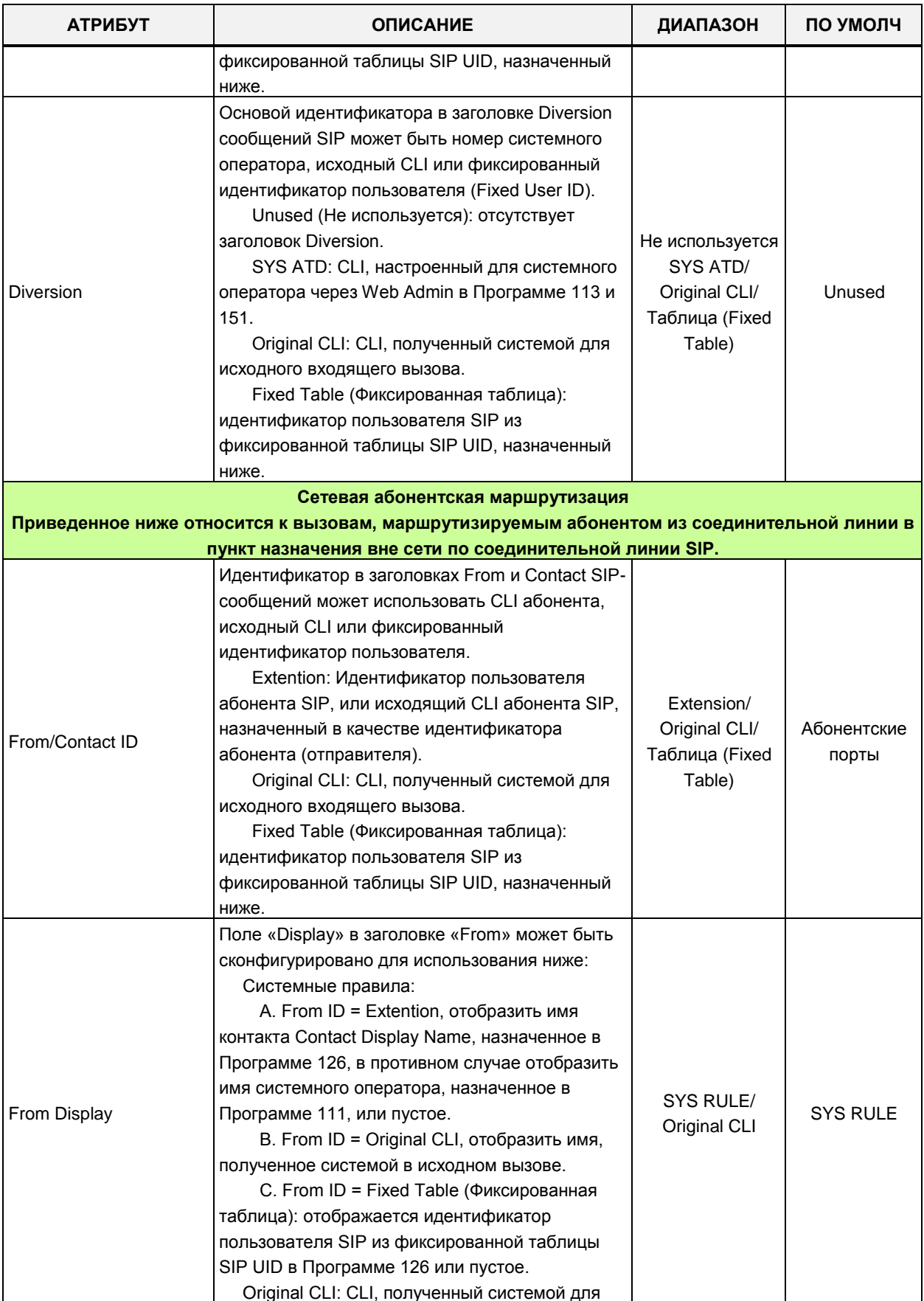

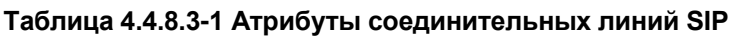

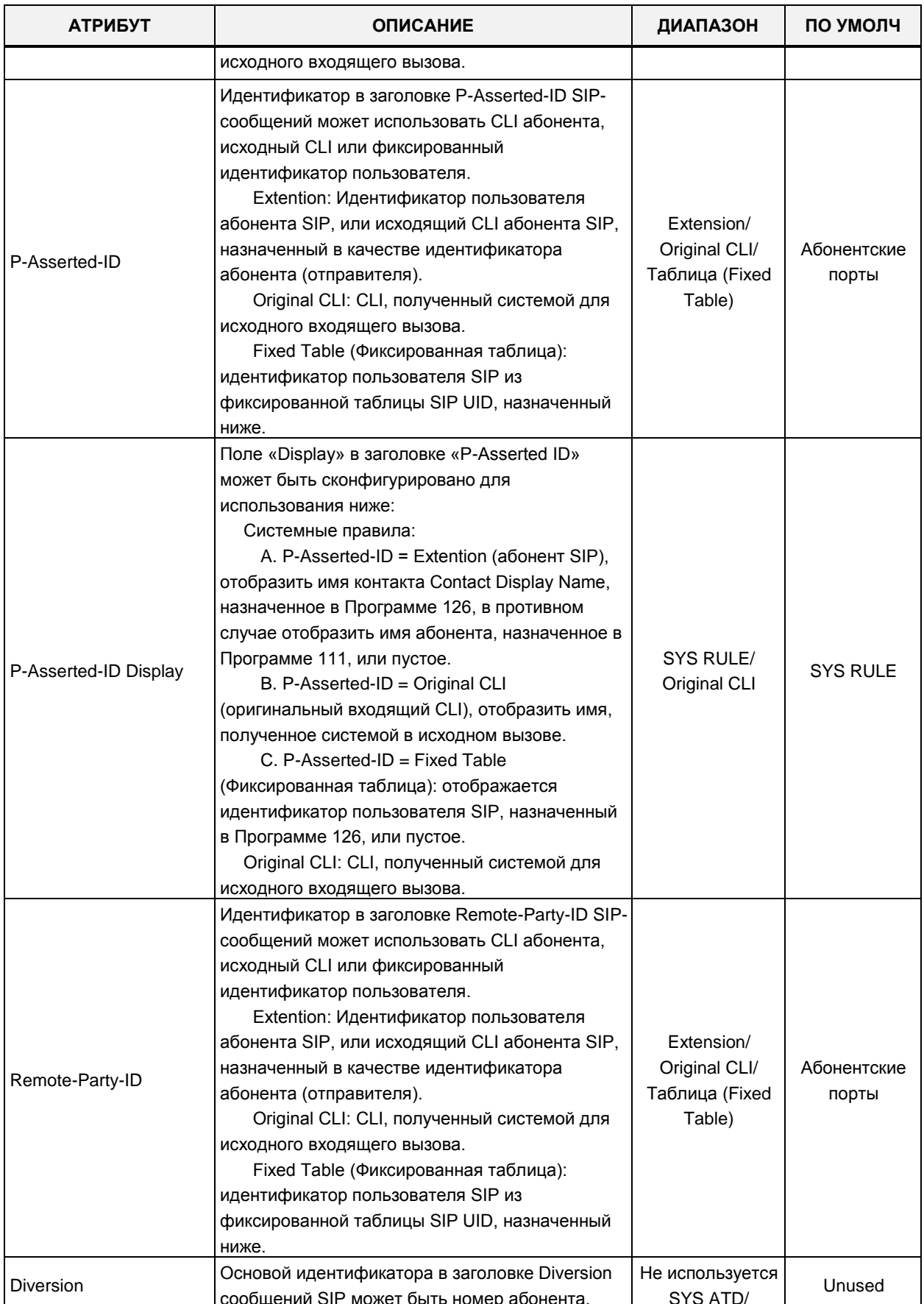

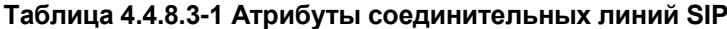

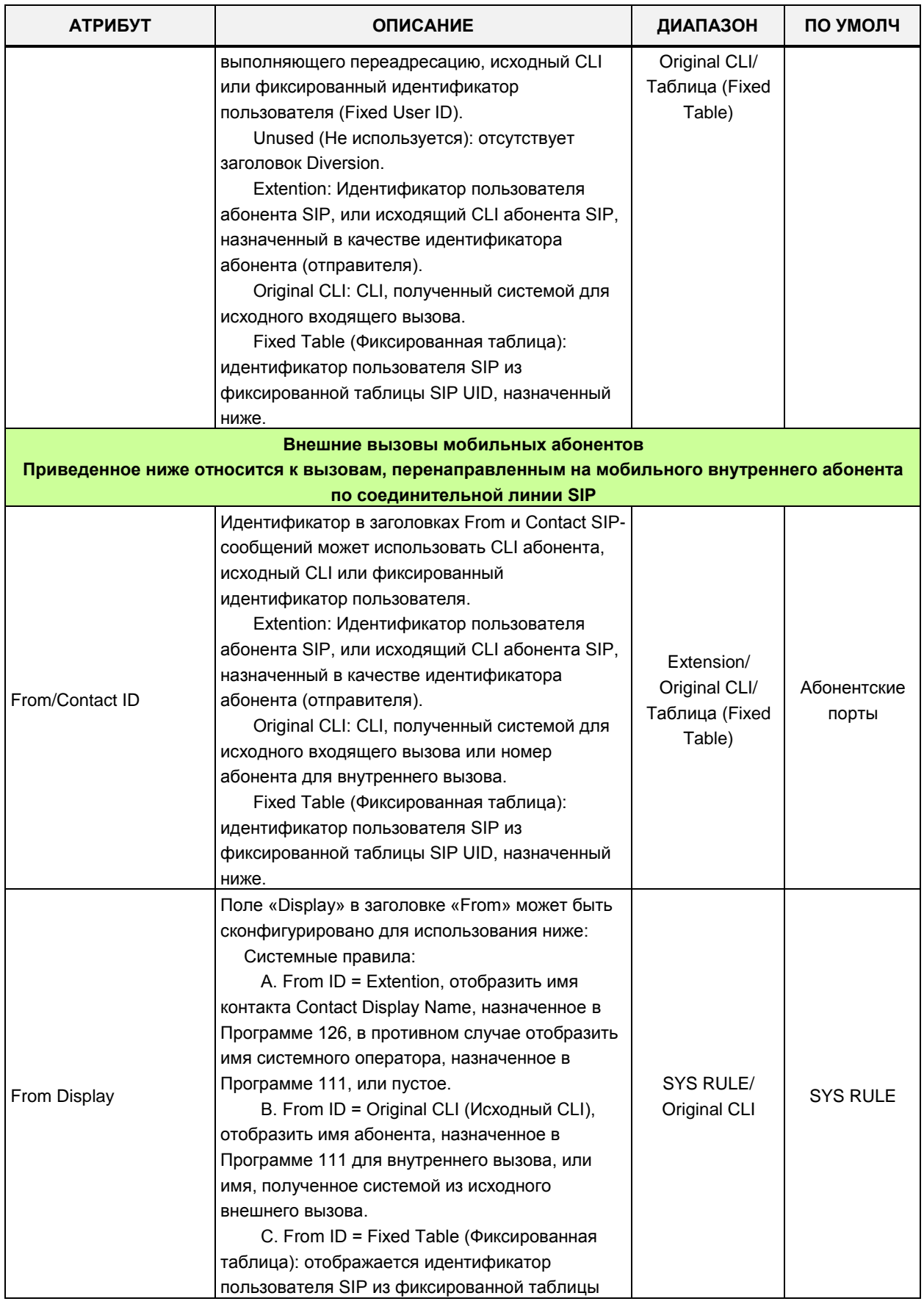

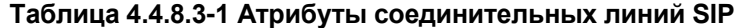

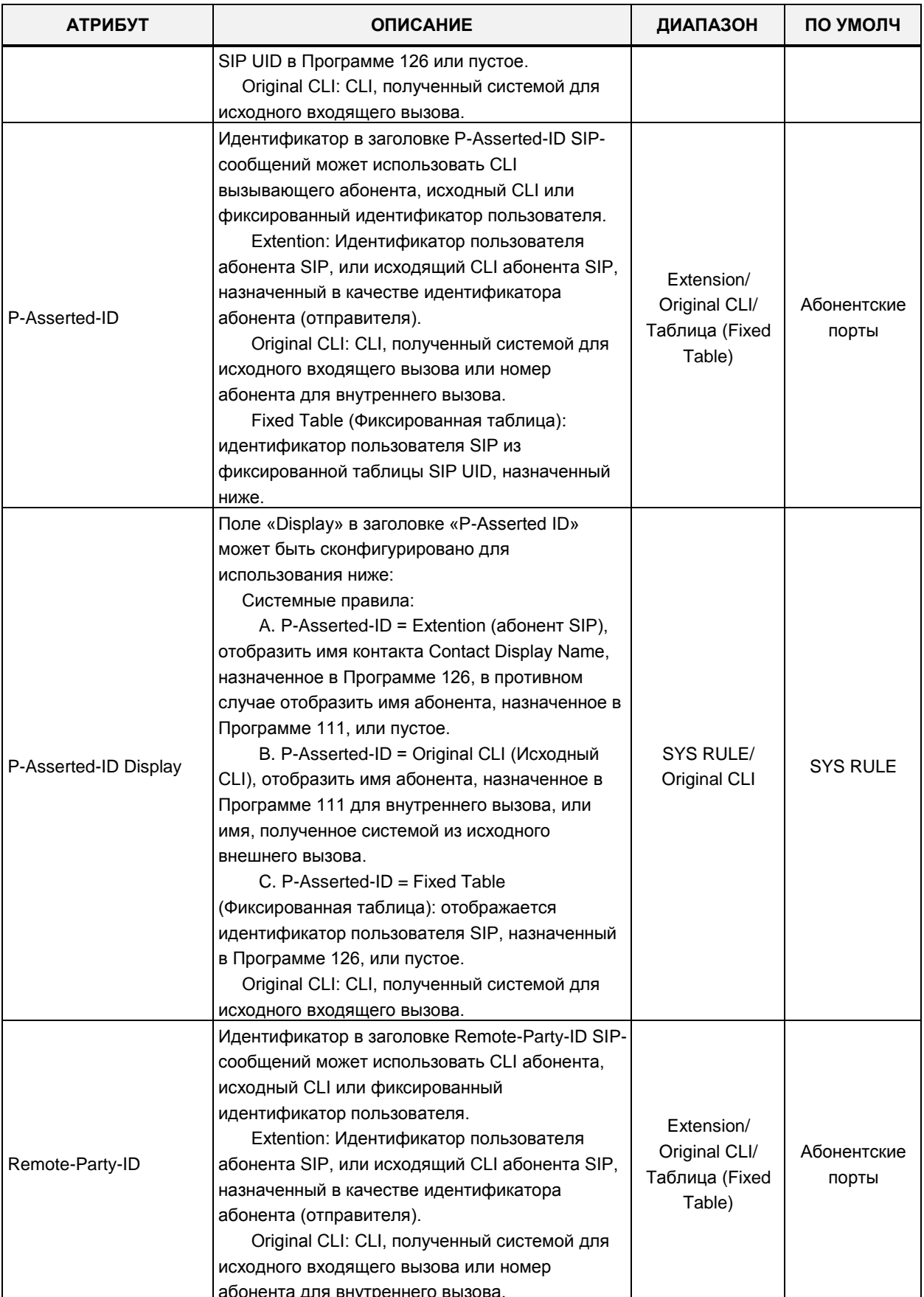

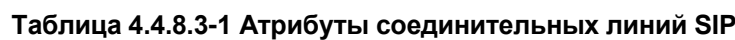

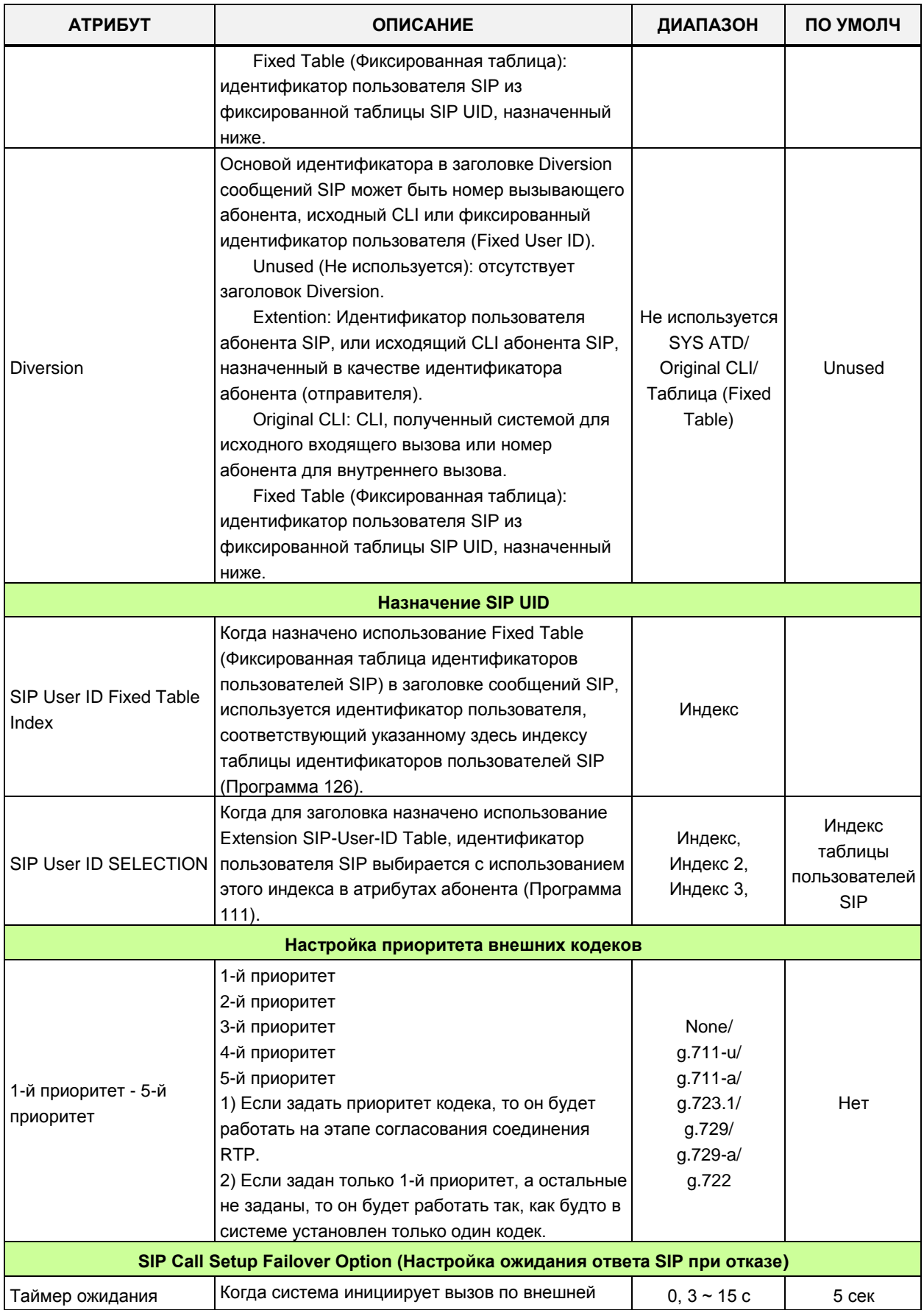

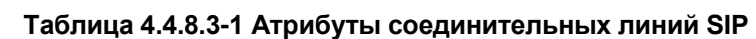

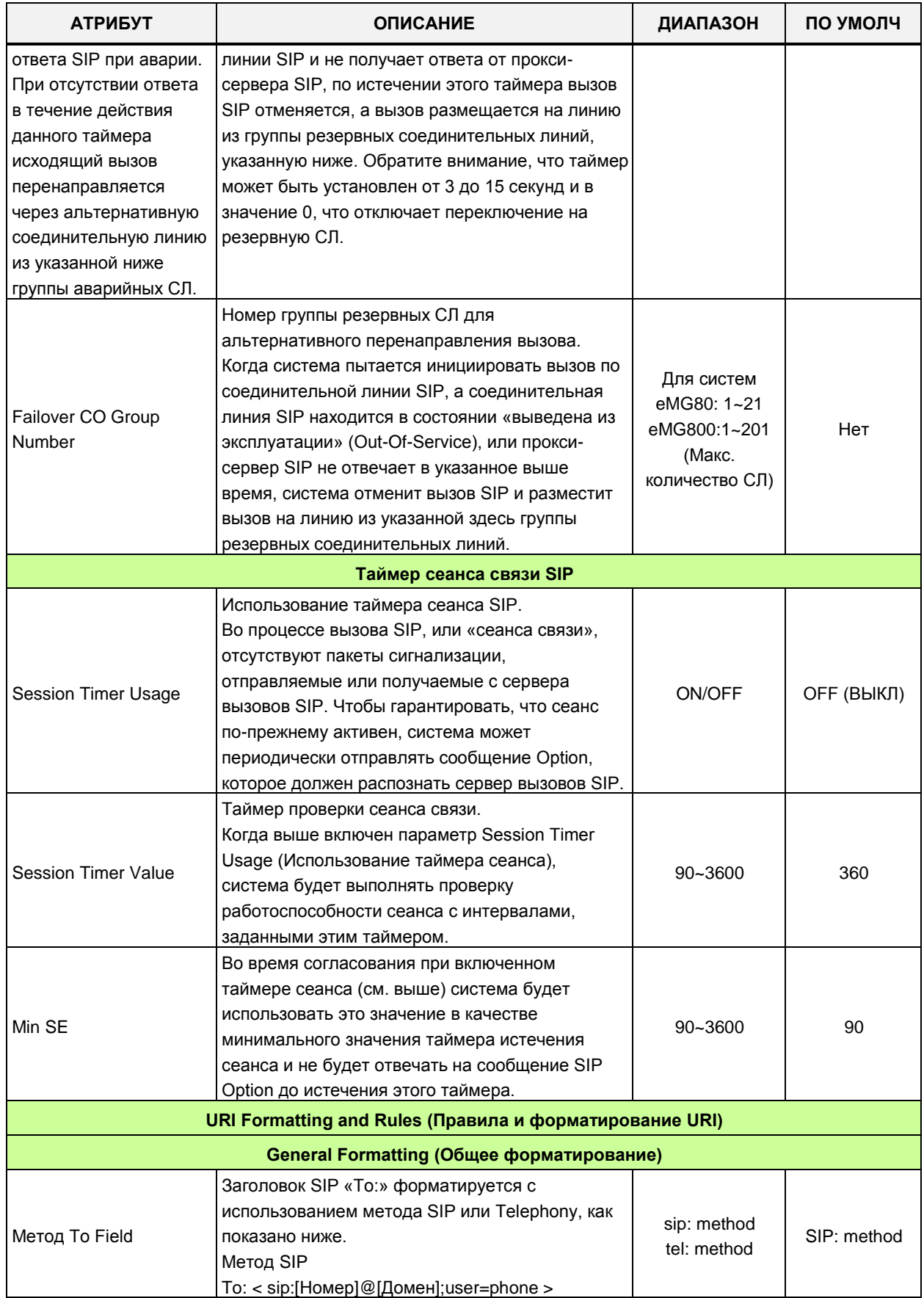

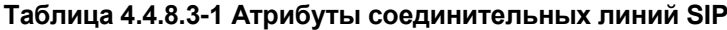

| <b>АТРИБУТ</b>                       | <b>ОПИСАНИЕ</b>                                                                                                    | ДИАПАЗОН                       | ПО УМОЛЧ     |
|--------------------------------------|----------------------------------------------------------------------------------------------------|--------------------------------|--------------|
|                                      | Метод Telephony<br>To: < tel:+[Number] >Domain                                                                                                    |                                |              |
| Numbering Format                     | Когда назначен метод Telephony для заголовка<br>То, формат числа может быть:<br>Локальный - [Тел:+Номер]@[Домен] или<br>Глобальный (+Е164) - [Тел:+Адрес<br>Е.164]@[Домен]<br>Адрес Е.164: Код страны + Код города +<br>Номер телефона                                                                                                    | Local<br>Global                | Local        |
| Local: Включает в себя<br>код города | Код города (Программа 143) может быть<br>добавлен в качестве префикса, если параметр<br>Numbering Format (Формат нумерации)<br>установлен в значение Local (Локальный).<br>Пример<br>Пользователь набирает 8701234, а код города -<br>042<br>Полученный URI поля «То»:<br>+0428701234@ [Домен]                                                                                              | Yes (Да)<br>No (Нет)           | No (Het)     |
| Global: include phone-<br>context    | Включить глобальный контекст.<br>параметр Numbering Format (Формат нумерации)<br>установлен в значение Global (Глобальный), а<br>параметр To Field Method установлен в значение<br>Telephony, может быть добавлена следующая<br>строка «контекста».<br>Пользователь набирает 0011428701234 из<br>страны с кодом 82<br>Полученный URI поля «То»:<br>+0011428701234@[Домен];phone-context=+82 | Yes (Да)<br>No (Нет)           | No (Нет)     |
|                                      | Специальное форматирование (пример)                                                                                                    |                                |              |
| От 4 цифр                            | До 6 цифр                                                                                                    | [Что набирает<br>пользователь] | Результат    |
| 0                                    | $+82$                                                                                                    | 0314504639                     | +82314504639 |
| 00                                   | +                                                                                                    | 0082314504639                  | +82314504639 |
| 1588                                 | 1588                                                                                                    | 15886724                       | 15886724     |
| 031                                  |                                                                                                    | 0314504639                     | 4504639      |
|                                      | Настройка протокола SRTP                                                                                                    |                                |              |
| <b>SRTP Usage</b>                    | При реализации оператором система может<br>шифровать мультимедийные (RTP) пакеты,<br>использующие SRTP (Secure Real-Time Protocol).<br>Обратите внимание, что виртуальный канал<br>коммутации VoIP не поддерживает протокол<br>SRTP.                                                                                                    | OFF (ВЫКЛ)<br>ON (ВКЛ)         | ОҒЕ (ВЫКЛ)   |
| 1st CRYPTO                           | Первый по приоритету метод шифрования<br>пакетов SRTP<br>Диапазон значений, как показано ниже:                                                                                                    |                                | Нет          |

**Таблица 4.4.8.3-1 Атрибуты соединительных линий SIP**

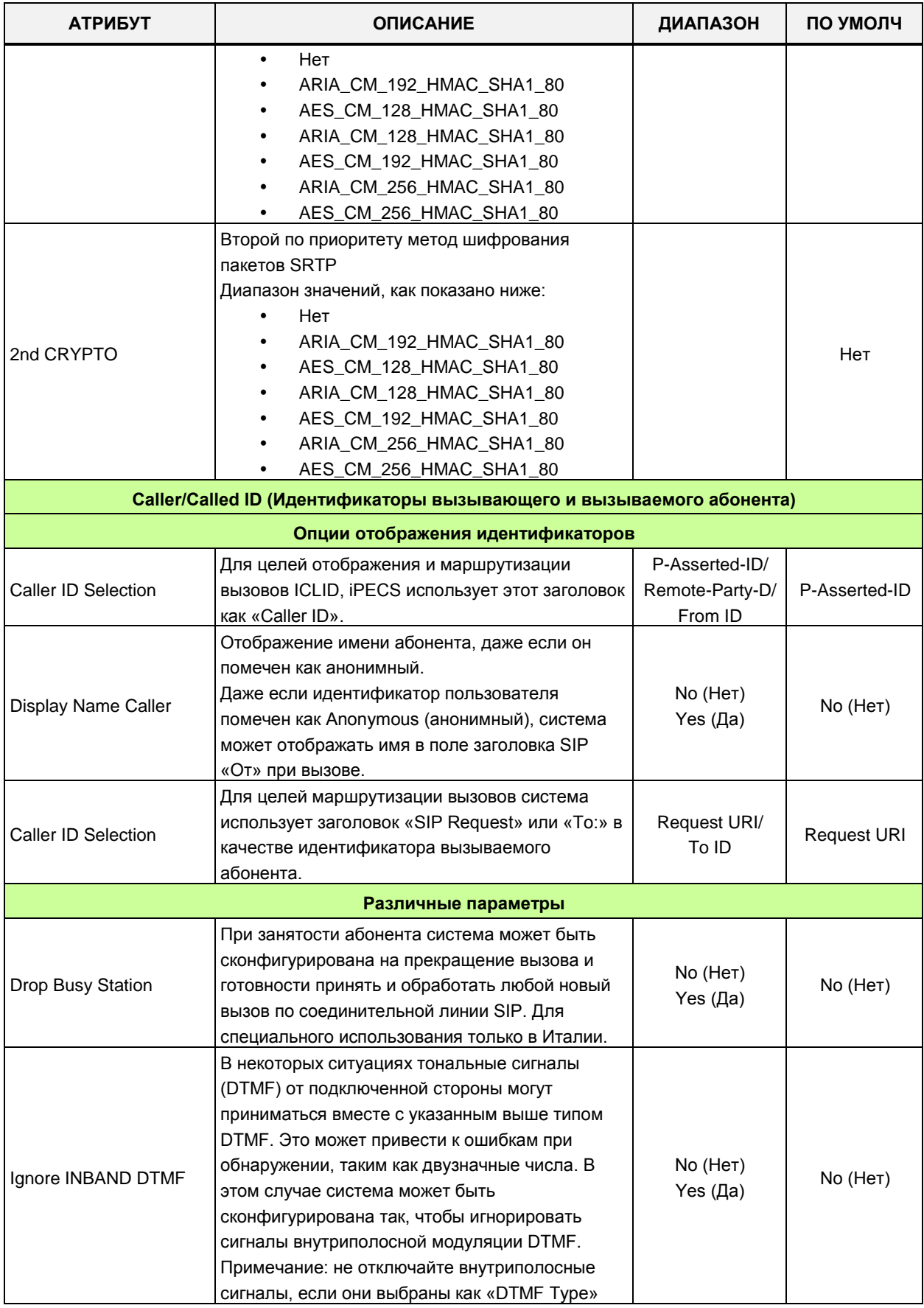

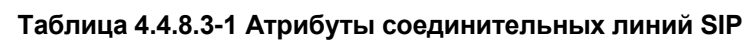

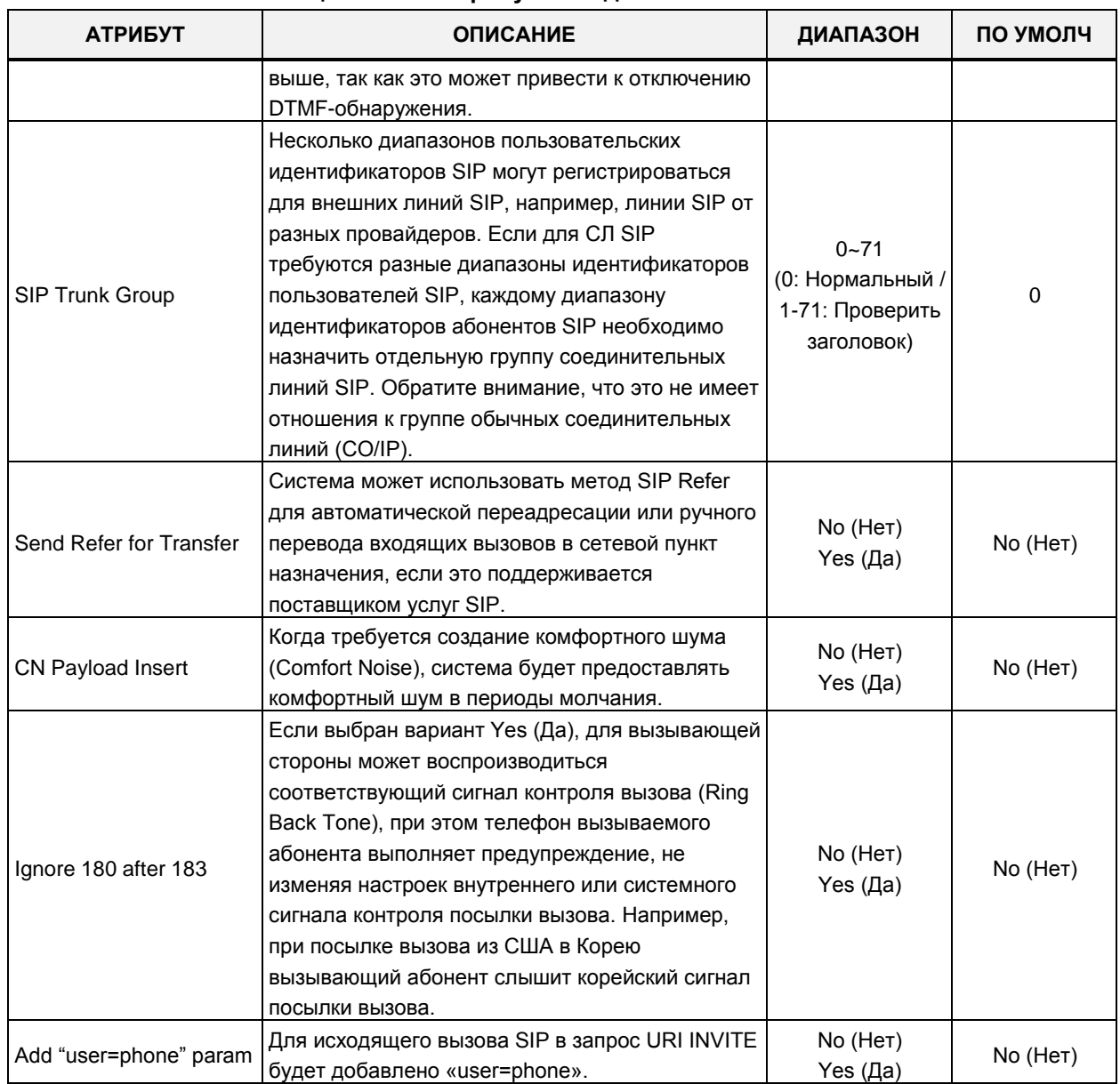

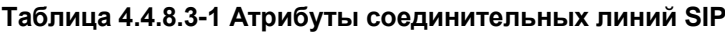
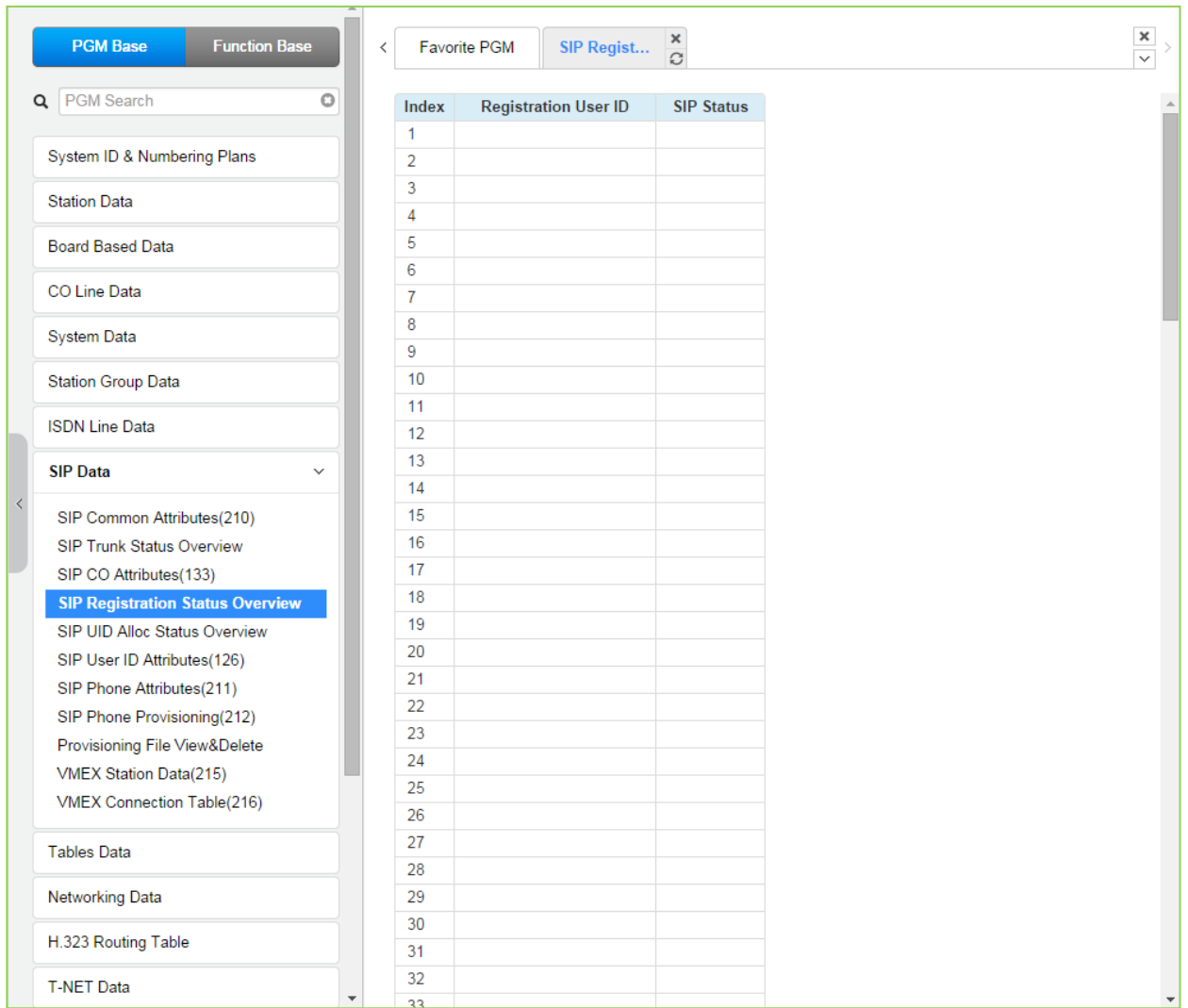

## **4.4.8.4 Отображение состояния регистрации SIP**

**Рисунок 4.4.8.2-1 Отображение состояния регистрации SIP**

## **4.4.8.5 Отображение состояние назначения идентификаторов SIP UID**

При выборе пункта меню SIP User ID Allocation Status (Отображение состояние назначения идентификаторов SIP UID) отобразится страница обзора настроек. На странице отображаются идентификаторы пользователя SIP, назначенные каждому абоненту в общих атрибутах абонента (Программа 111).

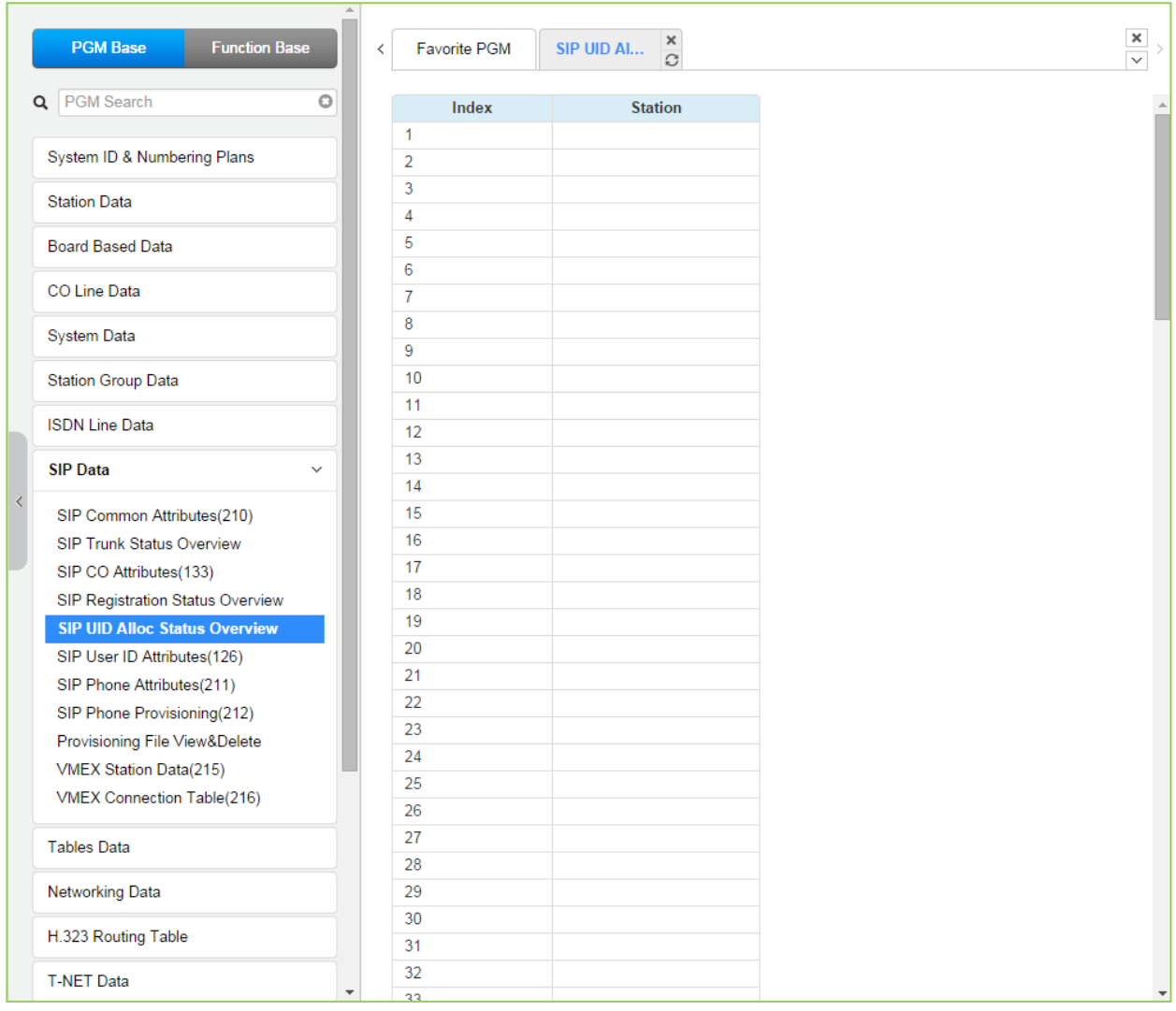

**Рисунок 4.4.8.5-1 Отображение состояние назначения идентификаторов SIP UID (SIP UID Allocation Status Overview)**

## 4.4.8.6 Атрибуты идентификатора пользователя SIP - Программа 126 (SIP **User ID Attributes)**

Выбор пункта меню SIP User ID Attributes (Атрибуты пользователей SIP) выводит на экран страницу, показанную ниже на рисунке 4.4.8.6-1. Введите действительный диапазон идентификаторов пользователей SIP, см. раздел Station Data (Настройка абонентов) и нажмите кнопку [Load] для отображения атрибутов пользователя SIP (в случае диапазона - для первого пользователя из диапазона). Введите необходимые данные и нажмите кнопку [Save] для сохранения значений атрибутов.

В поле Enter User ID Index Number введите диапазон номеров абонентов: для eMG80: 1-140, для eMG800: 1-1200, для UCP: 1-2400.

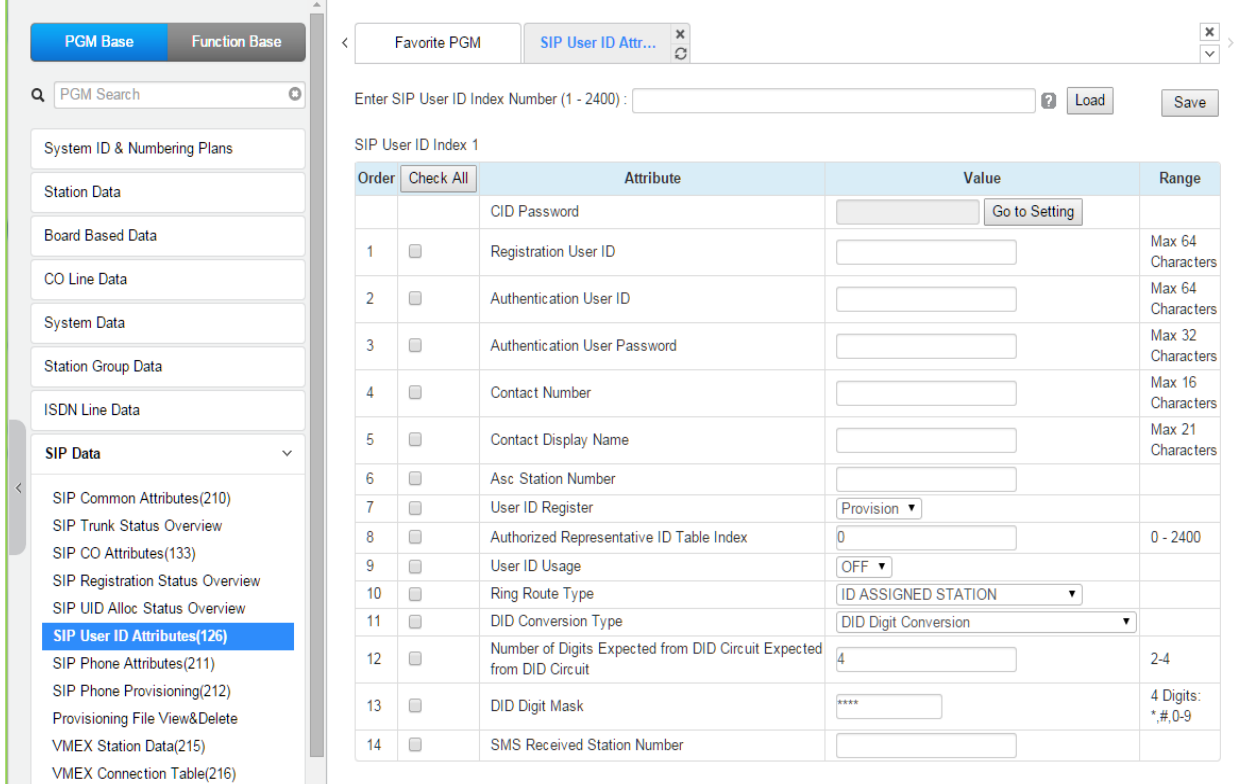

#### Рисунок 4.4.8.6-1 SIP User ID Attributes (Атрибуты пользователей SIP)

Для каждого абонента системы ключ к таблице имен пользователей для работы по SIPпротоколу устанавливается в Программе 111 - ПК 19. В данном разделе устанавливаются абонентские атрибуты SIP. Настройка этих атрибутов требуется для правильной работы SIP-протокола. Параметры работы SIP по соединительным линиям настраиваются в Программе 133. Программы 126 и 133 доступны только через web-интерфейс.

#### <u>Прямая установка пароля АОН (CID)</u>

Вы можете установить пароль CID, непосредственно кликнув кнопку [Go to Setting] (Переход к настройке). После нажатия на кнопку вы будете перемещены на страницу Программы 162 и сможете установить пароль в поле CID Password, а затем сохранить его, отметив флажок поля Save, а затем нажав кнопку [Save] справа.

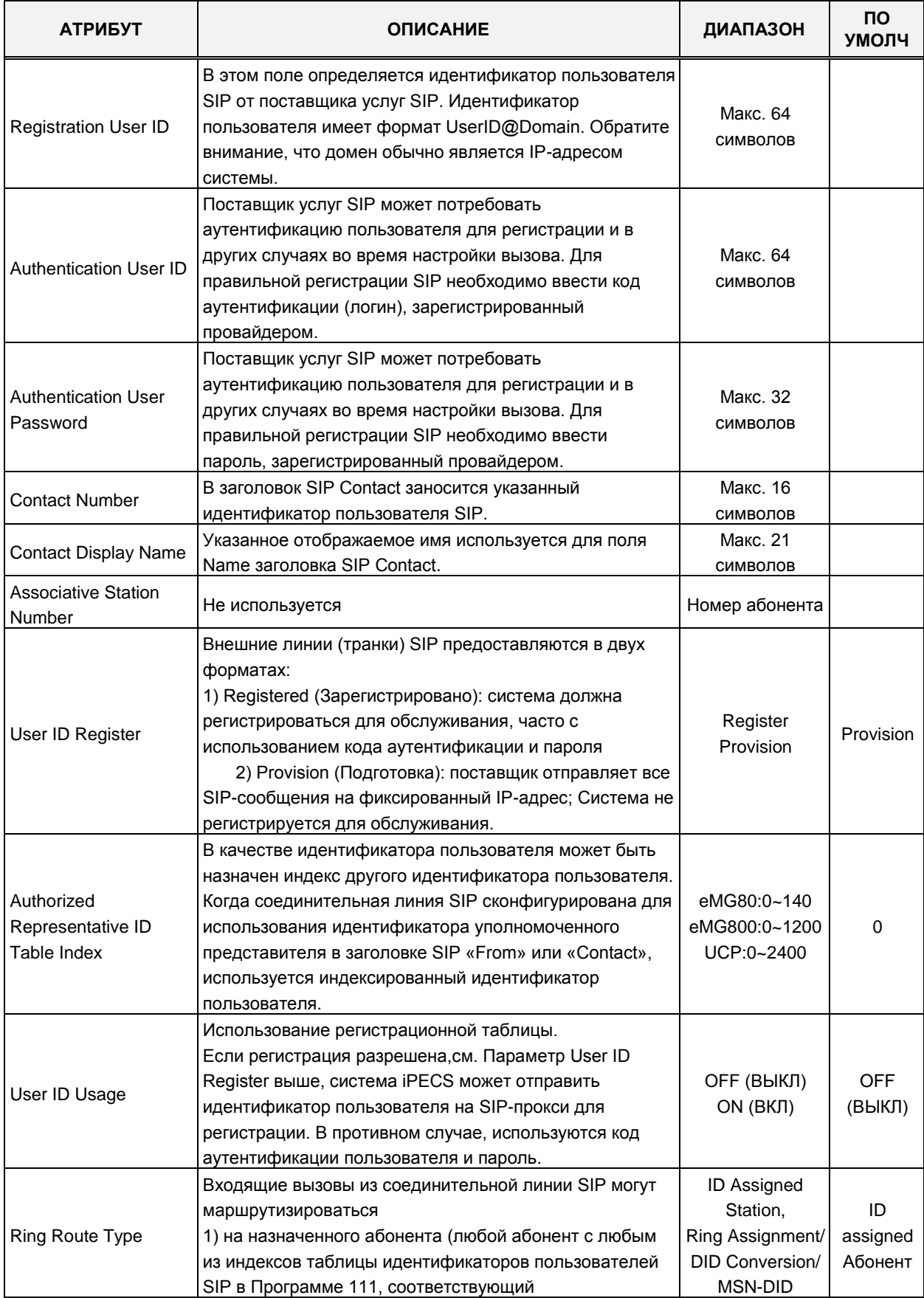

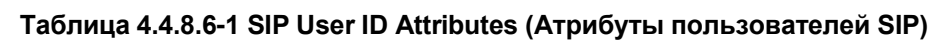

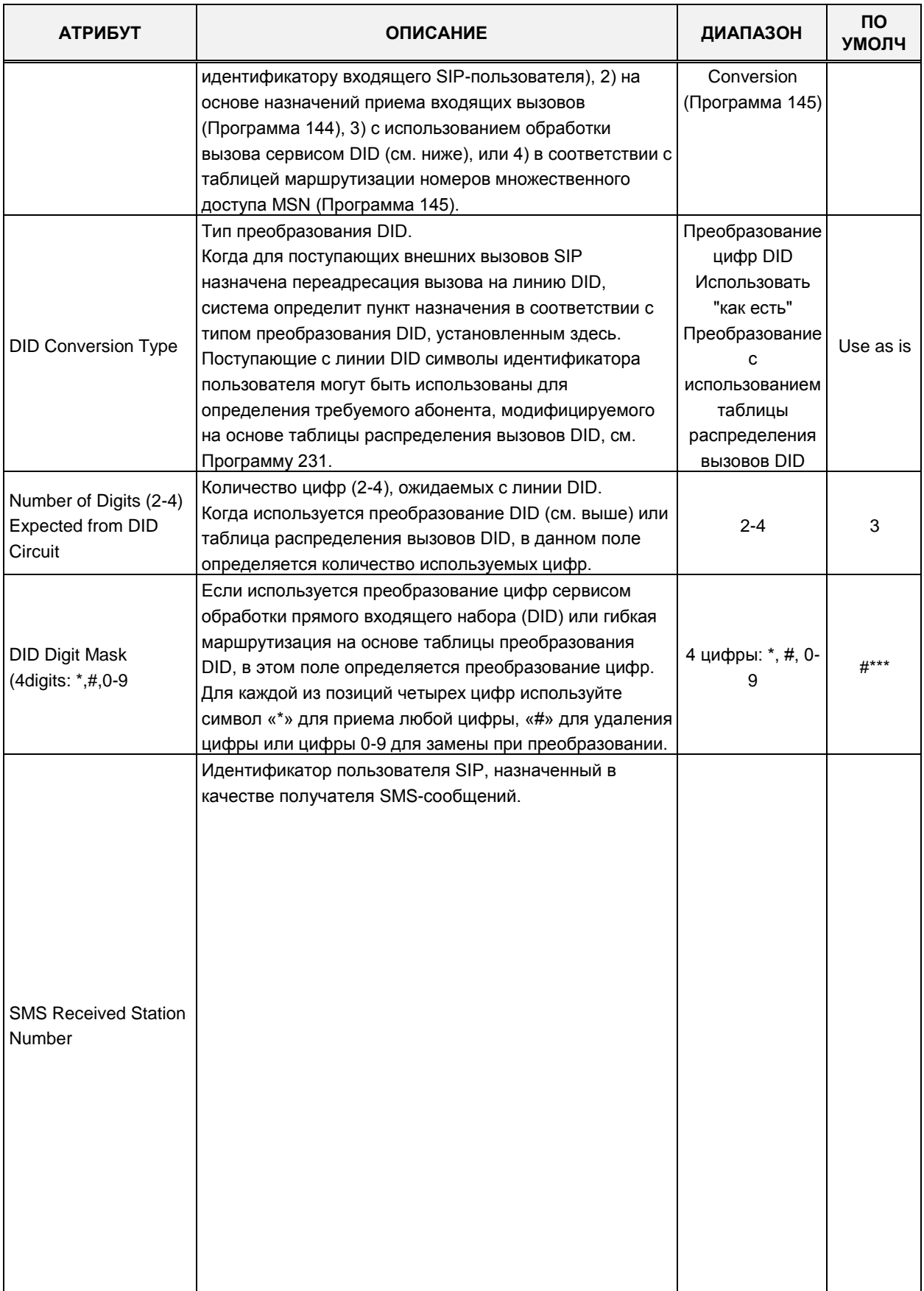

#### Таблица 4.4.8.6-1 SIP User ID Attributes (Атрибуты пользователей SIP)

## 4.4.8.7 Атрибуты SIP-телефонов - Программа 211

Выбор пункта меню SIP Phone Attributes (Атрибуты SIP-телефонов) выводит на экран страницу, показанную ниже на рисунке 4.4.8.7-1. Введите номер абонента SIP или действительный диапазон номеров абонентов SIP и нажмите кнопку **[Load]** для отображения атрибутов абонентов SIP-телефонов (в случае диапазона - для первого абонента из диапазона). Введите необходимые данные и нажмите кнопку [Save] для сохранения значений атрибутов.

| <b>PGM Base</b><br><b>Function Base</b>                        | $\overline{\phantom{a}}$ | <b>Favorite PGM</b>     | <b>SIP Phone Attri</b> $\frac{\mathsf{x}}{\Omega}$ |                                   |              |
|----------------------------------------------------------------|--------------------------|-------------------------|----------------------------------------------------|-----------------------------------|--------------|
| $\circ$<br>Q PGM Search                                        |                          | Enter Station Range:    |                                                    | ø<br>Load                         | Save         |
| System ID & Numbering Plans                                    |                          | Station Range 1000-1045 |                                                    |                                   |              |
|                                                                | Order <sup>1</sup>       | <b>Check All</b>        | <b>Attribute</b>                                   | Value                             | Range        |
| <b>Station Data</b>                                            | $\mathbf{1}$             | $\Box$                  | <b>Registering Mode</b>                            | <b>Register</b> ▼                 |              |
| <b>Board Based Data</b>                                        | $\overline{2}$           |                         | <b>Registration Status</b>                         | Registered                        |              |
| CO Line Data                                                   | 3                        |                         | <b>IP Address</b>                                  | 10.10.42.1                        |              |
|                                                                | $\overline{4}$           |                         | IP Port                                            | 5588                              |              |
| <b>System Data</b>                                             | 5                        |                         | <b>Transport Mode</b>                              | <b>UDP</b>                        |              |
| <b>Station Group Data</b>                                      | 6                        |                         | <b>System SIP Port</b>                             | 5060                              |              |
| <b>ISDN Line Data</b>                                          | $\overline{7}$           | $\Box$                  | SIP Phone Type                                     | 3rd SIP<br>۷.                     |              |
|                                                                | 8                        | $\Box$                  | Device Register Mode                               | <b>AUTO</b><br>$\pmb{\mathrm{v}}$ |              |
| SIP Data<br>$\checkmark$                                       | 9                        | $\Box$                  | <b>Registration Timer Usage</b>                    | OFF <sub>y</sub>                  |              |
|                                                                | 10                       | $\Box$                  | <b>Registration Timer</b>                          | 3600                              | 30-3600 sec  |
| SIP Common Attributes(210)<br><b>SIP Trunk Status Overview</b> | 11                       | $\Box$                  | Keep Alive Usage                                   | OFF <b>v</b>                      |              |
| SIP CO Attributes(133)                                         | 12                       | $\Box$                  | Retry Count                                        | 3                                 | $3 - 10$     |
| SIP Registration Status Overview                               | 13                       | $\Box$                  | 407 Authentication                                 | ON v                              |              |
| SIP UID Alloc Status Overview                                  | 14                       | $\Box$                  | 181 Being Forwarded                                | OFF <sub>y</sub>                  |              |
| SIP User ID Attributes(126)                                    | 15                       | $\Box$                  | 100rel                                             | OFF <b>v</b>                      |              |
| <b>SIP Phone Attributes(211)</b>                               | 16                       | $\Box$                  | <b>Session Timer Support</b>                       | OFF <sub>y</sub>                  |              |
| SIP Phone Provisioning(212)                                    | 17                       | $\Box$                  | <b>Max Session Timer</b>                           | 1800                              | 180-3600 sec |
| Provisioning File View&Delete                                  | 18                       | $\Box$                  | <b>Min Session Timer</b>                           | 90                                | 60-150 sec   |
| VMEX Station Data(215)<br>VMEX Connection Table(216)           | 19                       | $\Box$                  | Within Same Firewall with UCP                      | ON <b>v</b>                       |              |
|                                                                | 20                       | $\Box$                  | <b>SRTP Usage</b>                                  | OFF <b>v</b>                      |              |
| <b>Tables Data</b>                                             | 21                       | $\Box$                  | <b>1ST CRYPTO</b>                                  | None<br>۷.                        |              |
|                                                                | 22                       | $\Box$                  | 2ND CRYPTO                                         | None<br>$\blacktriangledown$      |              |
| <b>Networking Data</b>                                         | 23                       | $\Box$                  | <b>DTMF</b> Type                                   | <b>INFO(DTMF RELAY)</b><br>۷.     |              |
| H.323 Routing Table                                            | 24                       | $\Box$                  | <b>SMS TYPE</b>                                    | <b>AUTO</b><br>۷.                 |              |
| <b>T-NET Data</b>                                              | 25                       | $\Box$                  | CO Dial Tone                                       | OFF <b>v</b>                      |              |

Рисунок 4.4.8.7-1 Атрибуты SIP-телефонов

### Регистрация

Для регистрации SIP-телефона в системе введите в Программе 443 логин/пароль абонента SIP и требуемый номер абонента SIP. Данные атрибуты SIP-телефона предназначены для телефонов, которые зарегистрированы в системе.

- $\,$ Register Mode (Режим регистрации) - Register/ Manual: - Активация таймера регистрации
- Registration Status (Статус регистрации): Просмотр состояния подключения абонента
- IP Address (IP-адрес): IP-адрес SIP-телефона
- IP Port (Номер порта): Номер порта для SIP-телефона
- Transport Mode (Тип транспорта): Тип сигнализации SIP
- $\frac{1}{2}$ SIP Phone Type (Тип SIP-телефона): Автоматически назначается системой
- − Device NAT Usage (Использование NAT): Автоматическое определение
- − Registration Timer Usage (Использование таймера регистрации): OFF Таймер регистрации или отмены регистрации устанавливается в разделе Provisioning (Подготовка) - Программа 212, ON – Таймер регистрации или отмены регистрации устанавливается в разделе SIP Phone Attributes (Атрибуты SIP-телефона) - Программа 211.
- − Registration Timer (Таймер регистрации): Рекомендуется устанавливать значение более 10 минут.
- − 407 Authentication (Аутентификация 407): Использование аутентификации при регистрации и установлении вызова. Для использования регистрации в Программе 443 необходимо установить логин и пароль.

## **Keep Alive / Разрешение NAT (Keep Alive / NAT Resolution)**

Для сохранения постоянной информации о SIP-соединении, использовании IP-адреса и номера порта в случае, когда абонент находится за маршрутизатором NAT, система использует сообщения OPTIONS для использования служебных сообщений Keep Alive и принудительного использования преобразования NAT. Для этого система периодически отправляет на SIP-телефон служебные сообщения. SIP-телефон должен быть способен обрабатывать служебные сообщения OPTIONS.

- − Установите значение 120 секунд для таймера отправки сообщений в Программе 210: SIP Data / SIP Attributes.
- − Включите использование Keep Alive для абонента SIP (ON) в Программе 211: SIP Data / SIP Phone Attributes.
- − Установите значение счетчика попыток для абонента SIP в значение 3 в Программе 211: SIP Data / SIP Phone.

### **Использование межсетевого экрана**

В случае, когда плата центрального процессора MPB/UCP находится за маршрутизатором, для определения того, что SIP-телефон находится за межсетевым экраном, используется специальный бит. Используя этот бит, система может определить, какой IP-адрес нужно использовать для связи c модулем: отображаемый общедоступный IP-адрес или внутренний IP-адрес MPB/UCP.

− SIP-телефоны, которые находятся вне системы, которая защищена межсетевым экраном: Программа 211: SIP Data / SIP Phone Attributes – Атрибут 'Same Zone with MPB' установить в значение OFF.

## **Таймер сессии (Session Timer)**

Для подтверждения состояния разговора система периодически во время текущего разговора отправляет на SIP-телефон служебное сообщение UPDATE. Если в течение заданного здесь таймера сессии от SIP-телефона не поступает ответа на служебное сообщение UPDATE, система разъединяет вызов.

- − SIP Data / SIP Phone Attributes Программа 211 Session Timer Support (Включение таймера сессии): ON (Вкл)
- − SIP Data / SIP Phone Attributes Программа 211 Max Session Timer (Таймер

сессии: Максимальное значение) : При превышении заданного здесь значения вызов разъединяется.

SIP Data / SIP Phone Attributes - Программа 211 – Min Session Timer (Таймер сессии: Минимальное значение): Минимальное значение устанавливается для этапа согласования.

## Протокол SRTP (SRTP)

Шифрование голосовых и видео данных, передаваемых по открытым сетям, требует синхронизации метода CRYPTO между системой и SIP-телефоном. Если для системы заданы настройки протокола SRTP, такие же настройки должны быть запрограммированы для SIP-телефона.

Использование SRTP требует наличия канала трансляции трафика SRTP через модули VOIU и VOIB/VOIM.

- SIP Data / SIP Phone Attributes (Программа 211) SRTP Usage (Использование SRTP): ON (BKJI)  $\rightarrow$ Требуется самостоятельная настройка SIP-телефона:  $-$  SRTP ON (Включить
- протокол SRTP) SIP Data / SIP Phone Attributes - Программа 211: 1-й метод генерации ключа шифрования CRYPTO: один из ARIA CM 192 НМАС SHA1 80, AES CM 128 HMAC SHA1 80, ARIA CM 128 HMAC SHA1 80 → Требуется самостоятельная настройка SIP-телефона: - 1-й, 2-й методы шифрования CRYPTO
- SIP Data / SIP Phone Attributes Программа 211: 2-й метод генерации ключа шифрования CRYPTO: один из ARIA\_CM\_192\_HMAC\_SHA1\_80, AES\_CM\_128\_HMAC\_SHA1\_80, ARIA\_CM\_128\_HMAC\_SHA1\_80 → Требуется самостоятельная настройка SIP-телефона: - 1-й, 2-й методы шифрования CRYPTO

### $<$  DTMF  $>$

- 1) Внеполосная сигнализация DTMF
	- Представлена в сообщениях сигнализации SIP.

- INFO (SIMPLE DTMF) / INFO (NORTEL NETWORKS) / INFO (DTMF RELAY) / INFO (TELEPHONE EVENT)

- По умолчанию: INFO (DTMF RELAY)
- 2) Внутриполосная сигнализация DTMF
	- Представлена в пакетах RTP
	- Для обнаружения внутриполосной сигнализации DTMF в трафике RTP требуются дополнительные каналы процессора DSP для модулей VOIU/VOIB/VOIM.
	- INBAND / 2833

### Тональный сигнал готовности линии ("гудок")

Данная настройка позволяет избежать двойное воспроизведение тонального сигнала готовности линии ("гудка")

Установить, если SIP-телефон имеет возможность воспроизведения тонального сигнала линии. Если поддержка генерации "гудка" отсутствует. будет использоваться сигнал ГОТОВНОСТИ ОТ ВНАШНАГО ИСТОЧНИКА

### **Запрос типа URI**

Некоторые модели SIP-телефонов могут отвергать запросы Request-URI, если IP-адрес и номер порта для настроек домена отличается от IP-адреса и номера порта, назначенных для контакта.

Запрос типа URI.

Normal (Нормальная): В качестве IP-адреса и номера порта в запросе Request-URI для настроек домена будет использоваться реальный IP-адрес и номер порта SIPтелефона.

KT-FMC: В качестве IP-адреса и номера порта в запросе Request-URI для настроек домена будет использоваться системный IP-адрес и номер порта.

#### **Сервис генерации сигнала занятости**

System Busy Tone (Системный тональный сигнал занятости): в случае обнаружения занятости соответствующий тональный сигнал занятости будет предоставляться системой.

Требуются дополнительные каналы сигнального процессора DSP модулей VOIB / VOIU / VOIM.

486 Busy Message (Сообщение занятости 486): в случае обнаружения занятости сигнализацией SIP будет предоставляться сигнал занятости "486 Busy".

#### **Режим инициации вызова**

Для SIP-абонентов система может устанавливать одну или несколько сессий вызовов. С помощью этой опции система может управлять функцией ожидающего вызова (Call Wait) на стороне системы. Как правило, SIP-телефон имеет свой вариант реализации функции Call Wait.

Опции показаны ниже:

Multiple (Несколько): Для каждого нового дополнительного вызова, поступающего на SIP-телефон, система инициирует новый отдельный вызов, как если бы SIP-телефон находился в свободном состоянии. SIP-телефон самостоятельно регулирует работу сервиса "Ожидающий вызов".

Single (Один): Система инициирует только один вызов для SIP-телефона. Работа функции "Ожидающий вызов" производится на стороне системы. Так, вызов на занятого абонента SIP будет осуществляться в соответствии с системными настройками обработки вызовов, поступающих занятому абоненту.

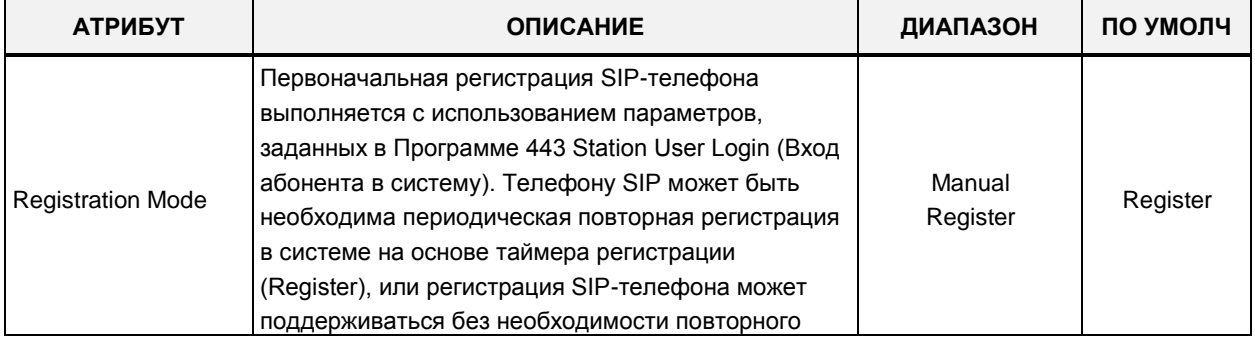

#### **Таблица 4.4.8.7-1 Атрибуты SIP-телефонов**

| <b>АТРИБУТ</b>                     | <b>ОПИСАНИЕ</b>                                                                                                    | ДИАПАЗОН                             | ПО УМОЛЧ    |  |
|------------------------------------|----------------------------------------------------------------------------------------------------|--------------------------------------|-------------|--|
|                                    | выполнения (Manual).                                                                                                    |                                      |             |  |
| <b>Registration Status</b>         | Система отобразит статус регистрации телефона<br>SIP.                                                                                                    |                                      |             |  |
| IP-адрес                           | Система отобразит IP-адрес зарегистрированного<br>SIP-телефона.                                                                                                    |                                      |             |  |
| IP Port                            | Система отобразит номер порта<br>зарегистрированного SIP-телефона.                                                                                                    |                                      |             |  |
| <b>Transport Mode</b>              | Система отобразит IP-транспорт, используемый<br>зарегистрированным SIP-телефоном для<br>сообщений сигнализации (UDP, TCP или TLS). В<br>случае TLS применяются параметры, настроенные<br>в общих атрибутах SIP (Программа 210).                                                                                                    |                                      | <b>UDP</b>  |  |
| System SIP Port                    | Номер системного порта SIP.                                                                                                    |                                      |             |  |
| SIP Phone Type                     | Тип SIP-телефона обычно определяется системой и<br>может представлять собой стандартные SIP-<br>телефоны Ericsson-LG или тип 3rd - телефон SIP<br>стороннего производителя.                                                                                                    |                                      | 3rd SIP     |  |
| Device register mode               | Режим регистрации определяет, находится ли<br>телефон SIP за NAT-сервером. При установке в<br>режим AUTO система автоматически определит,<br>находится ли телефон за NAT-сервером.                                                                                                    | <b>AUTO</b><br>NO NAT/<br><b>NAT</b> | <b>AUTO</b> |  |
| <b>Registration Timer</b><br>usage | Если режим повторной регистрации установлен в<br>значение Registration, телефон должен<br>периодически регистрироваться в системе.<br>Таймером, который определяет период, может быть<br>заданный ниже таймер регистрации (ON) или, если<br>значение данного параметра установлено в ОFF,<br>таймер назначается через настройку подготовки в<br>Программа 212.                                                                                                    | ОҒЕ (ВЫКЛ)<br>ON (BKJ)               | ОҒҒ (ВЫКЛ)  |  |
| <b>Registration Timer</b>          | Таймер повторной регистрации.<br>Когда таймер повторной регистрации активирован<br>выше, система сообщает SIP-телефону, что ему<br>требуется периодическая повторная регистрация с<br>интервалами, заданными данным таймером. Если<br>телефон не зарегистрировался в системе по<br>истечении данного таймера, система переводит<br>телефон необслуживаемое состояние до тех пор,<br>пока телефон не зарегистрируется. Обратите<br>внимание, что малые значения таймера увеличат<br>сетевой трафик. | 30-3600                              | 3600        |  |
| Keep Alive Usage                   | Система периодически отправляет сообщение<br>Option, чтобы обеспечить соединение с<br>зарегистрированным SIP-телефоном. Обратите<br>внимание, если система и телефон SIP находятся в<br>разных сетях и разделены сервером NAT, сервис<br>Keep-Alive должен использоваться для сохранения<br>соответствующей записи таблицы NAT. Период<br>отправки контрольного сообщения Keep-Alive<br>определяет таймер в Программе 210.                                                                         | OFF (ВЫКЛ)<br>ON (ВКЛ)               | ОҒЕ (ВЫКЛ)  |  |

Таблица 4.4.8.7-1 Атрибуты SIP-телефонов

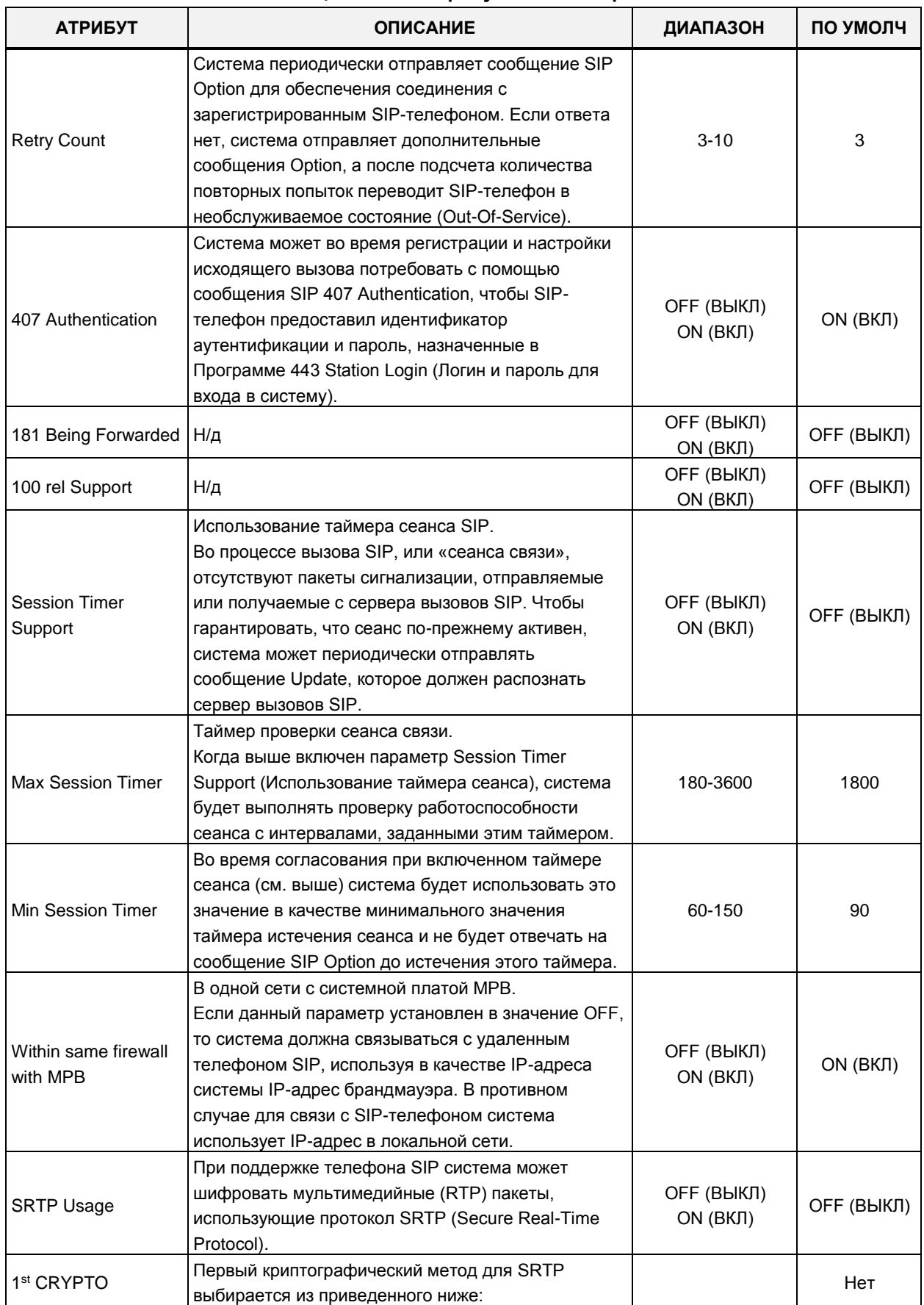

#### Таблица 4.4.8.7-1 Атрибуты SIP-телефонов

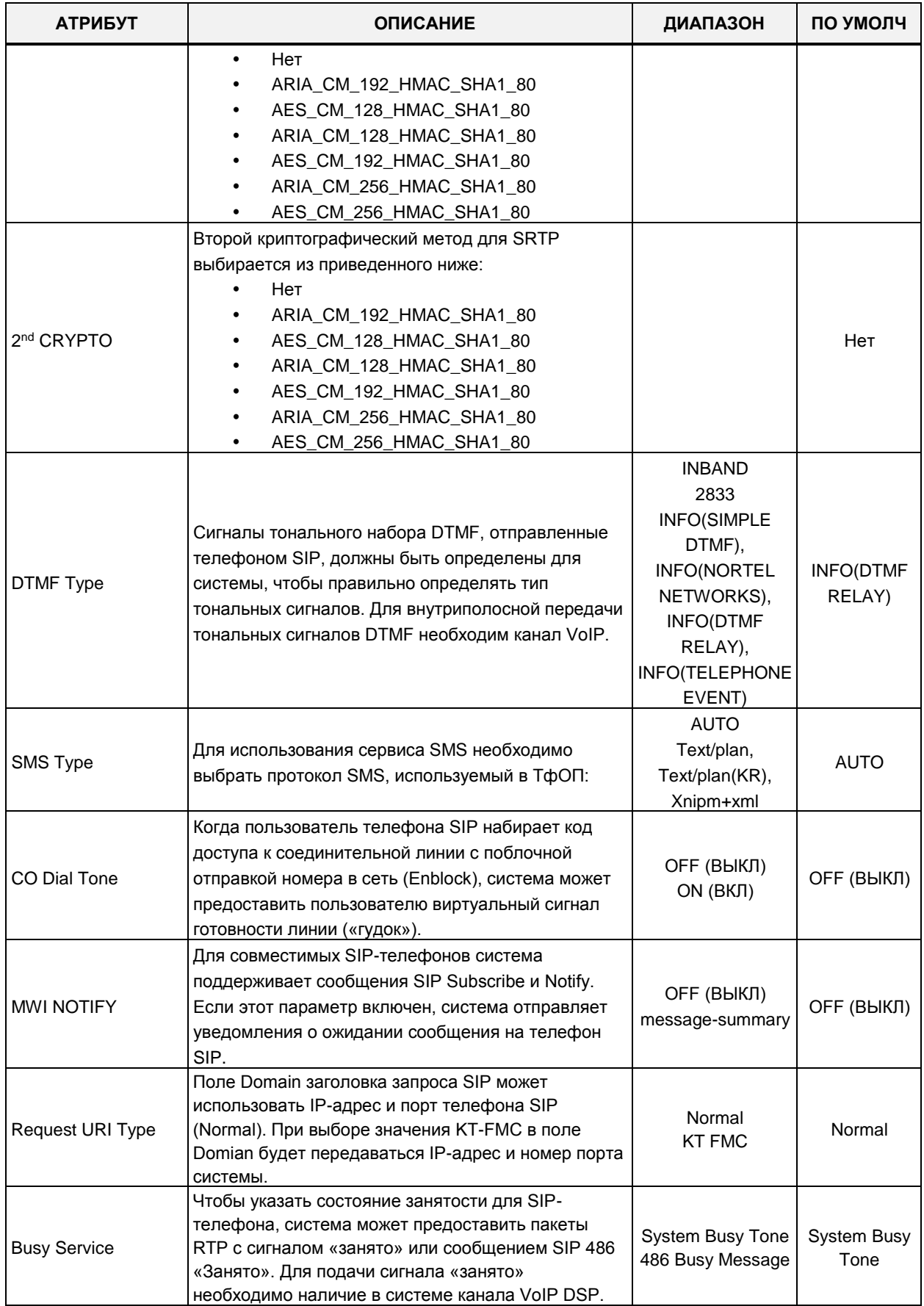

#### Таблица 4.4.8.7-1 Атрибуты SIP-телефонов

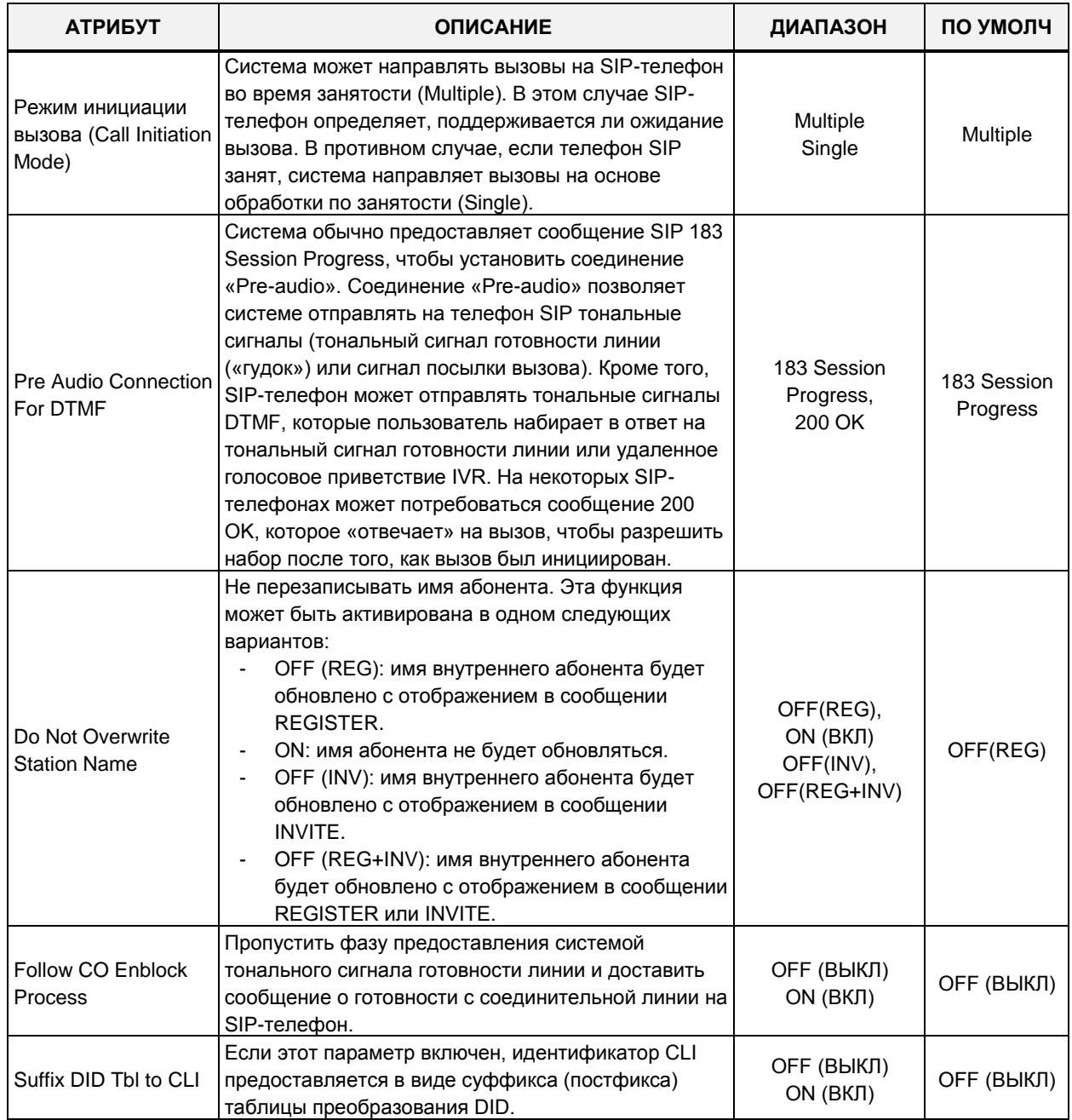

#### **Таблица 4.4.8.7-1 Атрибуты SIP-телефонов**

## **4.4.8.8 Подготовка к работе SIP-телефона - Программа 212**

Выбор пункта меню **SIP Phone Provisioning** (Подготовка к работе SIP-телефона) отобразит на экране страницу, показанную ниже на рисунке 4.4.8.8-1. Выберите один из типов CONFTYPE (Тип SIP-телефона LG-Ericsson), установите требуемые атрибуты для регистрации SIP-телефонов в системе, а затем нажмите кнопку **[Save]**.

Чтобы сохранить файлы инициализации, которые были загружены в систему iPECS , щелкните **[Store uploaded Provision files]**. Чтобы просмотреть сохраненные файлы

конфигурации, нажмите **[View Provision files]** . Чтобы загрузить файлы инициализации телефона, нажмите **[Download Provision files]** . Для просмотра файлов сертификатов TLS щелкните **[View TLS Cert files]** .

| <b>PGM Base</b><br><b>Function Base</b><br>$\overline{\phantom{a}}$ |                | <b>Favorite PGM</b>       | <b>SIP Phone Provis</b>                                |                    |                   |                                 | $\pmb{\times}$<br>$\overline{\mathbf{v}}$ |
|---------------------------------------------------------------------|----------------|---------------------------|--------------------------------------------------------|--------------------|-------------------|---------------------------------|-------------------------------------------|
| Q PGM Search<br>O                                                   |                |                           |                                                        |                    |                   | Save                            |                                           |
|                                                                     |                |                           |                                                        |                    |                   | Store uploaded Provision files  |                                           |
| System ID & Numbering Plans                                         |                |                           |                                                        |                    |                   | <b>View Provision files</b>     |                                           |
| <b>Station Data</b>                                                 |                |                           |                                                        |                    |                   | <b>Download Provision files</b> |                                           |
| <b>Board Based Data</b>                                             | Order          | <b>Attribute</b>          | Value                                                  |                    | Range             | View TLS cert files             |                                           |
|                                                                     | 1              | <b>CONFTYPE</b>           | None<br>۷.                                             |                    |                   |                                 |                                           |
| CO Line Data                                                        |                |                           | MAC Address must just be entered for Private Conf file |                    |                   |                                 |                                           |
| <b>System Data</b>                                                  | $\overline{2}$ | Private Mac               |                                                        |                    | Private MAC Addr  |                                 |                                           |
|                                                                     |                |                           | Don't enter MAC address for common Conf file           |                    |                   |                                 |                                           |
| <b>Station Group Data</b>                                           | 3              | <b>Register Timer</b>     | 3600                                                   |                    | 120-3600          |                                 |                                           |
| <b>ISDN Line Data</b>                                               | 4              | Local UDP Port            | 5060                                                   |                    | Port              |                                 |                                           |
|                                                                     | 5              | Local TCP Port            | 5060                                                   |                    | Port              |                                 |                                           |
| <b>SIP Data</b><br>$\checkmark$                                     | 6              | Local TLS Port            | 5061                                                   |                    | Port              |                                 |                                           |
|                                                                     | 7              | <b>Local RTP Port</b>     | 23000                                                  |                    | Port              |                                 |                                           |
| SIP Common Attributes(210)                                          | 8              | Proxy UDP Port            | 5060                                                   |                    | Port              |                                 |                                           |
| <b>SIP Trunk Status Overview</b><br>SIP CO Attributes (133)         | 9              | Proxy TCP Port            | 5060                                                   |                    | Port              |                                 |                                           |
| SIP Registration Status Overview                                    | 10             | Proxy TLS Port            | 5061                                                   |                    | Port              |                                 |                                           |
| SIP UID Alloc Status Overview                                       | 11             | <b>Transport Mode</b>     | UDP <b>v</b>                                           |                    |                   |                                 |                                           |
| SIP User ID Attributes(126)                                         | 12             | Cert Format               | PEM(Normal) v                                          |                    |                   |                                 |                                           |
| SIP Phone Attributes(211)                                           |                |                           | <b>Preferred Voice Codec Priority</b>                  |                    |                   |                                 |                                           |
| <b>SIP Phone Provisioning(212)</b>                                  | 13             | 1st priority              | None<br>$\pmb{\mathrm{v}}$                             |                    |                   |                                 |                                           |
| Provisioning File View&Delete                                       | 14             | 2nd priority              | None<br>۷.                                             |                    |                   |                                 |                                           |
| <b>VMEX Station Data(215)</b>                                       | 15             | 3rd priority              | $\pmb{\mathrm{v}}$<br>None                             |                    |                   |                                 |                                           |
| VMEX Connection Table(216)                                          | 16             | 4th priority              | $\pmb{\mathrm{v}}$<br>None                             |                    |                   |                                 |                                           |
|                                                                     | 17             | 5th priority              | None<br>$\pmb{\mathrm{v}}$                             |                    |                   |                                 |                                           |
| <b>Tables Data</b>                                                  |                |                           | <b>NTP Setting</b>                                     |                    |                   |                                 |                                           |
| <b>Networking Data</b>                                              | 18             | <b>NTP Server Address</b> |                                                        |                    | Max 32 Characters |                                 |                                           |
|                                                                     | 19             | <b>NTP</b> Interval       | $\mathbf{1}$                                           |                    | 0-120(Hours)      |                                 |                                           |
| H.323 Routing Table                                                 | 20             | <b>NTP Time Zone</b>      | (GMT+01:00)COPENHAGEN, DENMARK                         | $\pmb{\mathrm{v}}$ |                   |                                 |                                           |
| <b>T-NET Data</b><br>$\mathbf{v}$                                   | 21             | <b>DST Usage</b>          | OFF <b>v</b><br><b>Bob Ave</b>                         |                    |                   |                                 |                                           |

**Рисунок 4.4.8.8-1 Подготовка к работе SIP-телефона**

#### **Для чего это сделано?**

Чтобы заранее назначать атрибуты по умолчанию и иметь возможность загрузить конфигурацию SIP-абонентов при регистрации в системе (MPB)

### **Для кого? Для всех указанных выше типов SIP-телефонов или на один телефонный аппарат с заранее заданным MAC-адресом**

#### CONFTYPE : Выбор типа телефона / (Обязательно)

Беспроводной терминал Ericsson-LG Enterprise WIT-400HE

− В настоящее время центральный процессор MPB/UCP не может выполнить подготовку для терминала WIT400H из-за различий в методах загрузки (протокол tftp).

Однако, терминал WIT400H автоматически следует настройкам по умолчанию для системы iPECS.

Телефоны Ericsson-LG Enterprise LIP8002 / LIP88xx/LIP-8XXXE

− Модуль MPB осуществит подготовку для аппаратов серии LIP8002 / LIP88xx

## /LIP-8XXXE

SIP-телефоны сторонних производителей

Функция подготовки к работе (Provisioning) не предоставляется

Private Mac (Частный МАС-адрес): Укажите МАС-адрес, если объект подготовки представляет собой один определенный SIP-телефон (Опционально)

#### Для чего это сделано?

Таймер повторной регистрации: Бесполезен, если активирован таймер регистрации в Программе 126 - Атрибуты SIP-абонентов

Номер локального порта UDP/TCP/TLS для SIP-абонента

Порт прокси: Номер порта сервера от SIP-абонента к модулю MPB/UCP

Транспорт: Тип сигнализации

Приоритет использования кодеков для SIP-протокола

**NTP-сервер и режим летнего времени** 

Громкость по умолчанию для Динамика/ Телефона / Гарнитуры, максимальная громкость для трубки

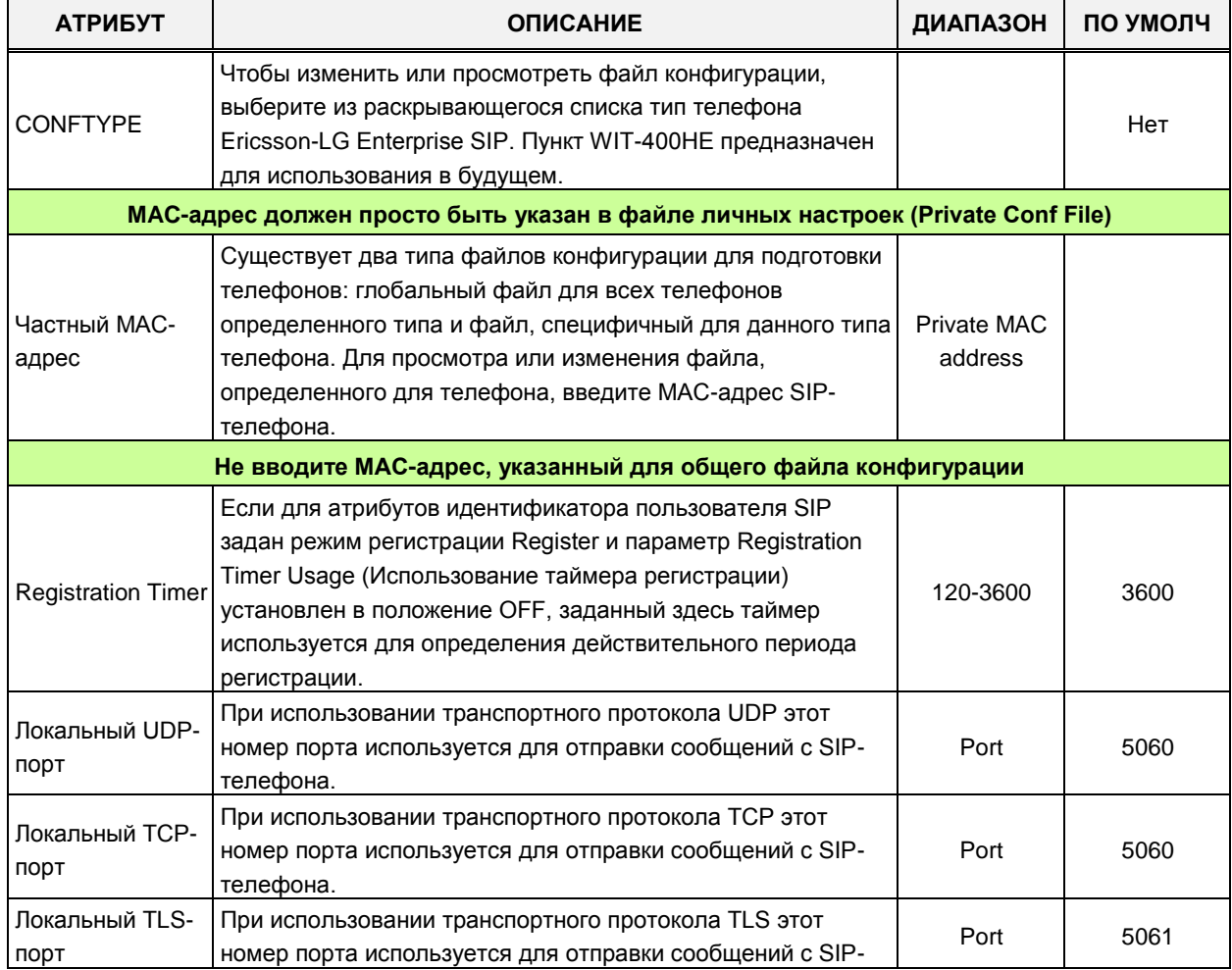

#### Таблица 4.4.8.5-1 Подготовка к работе SIP-телефона

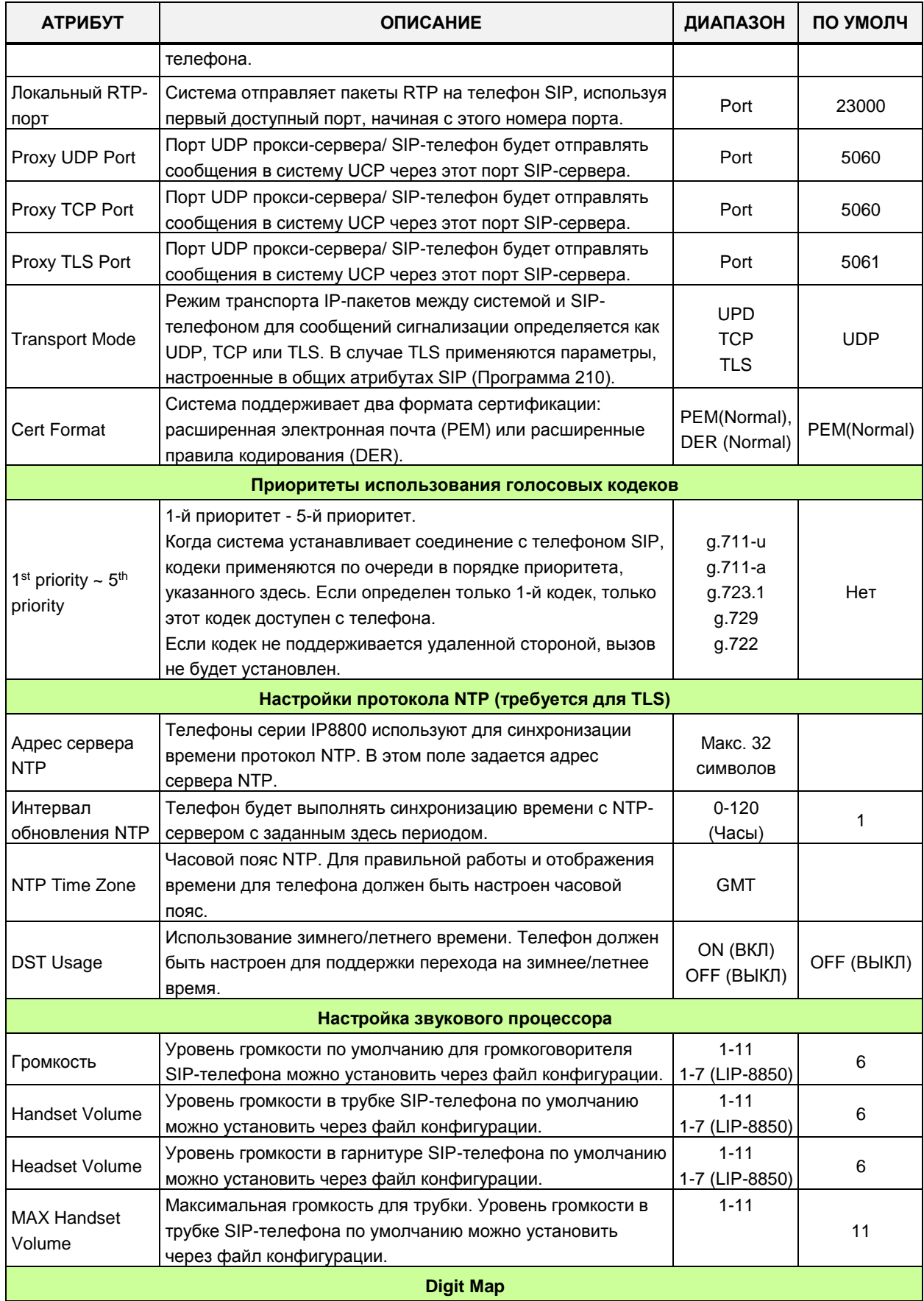

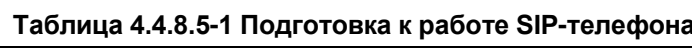

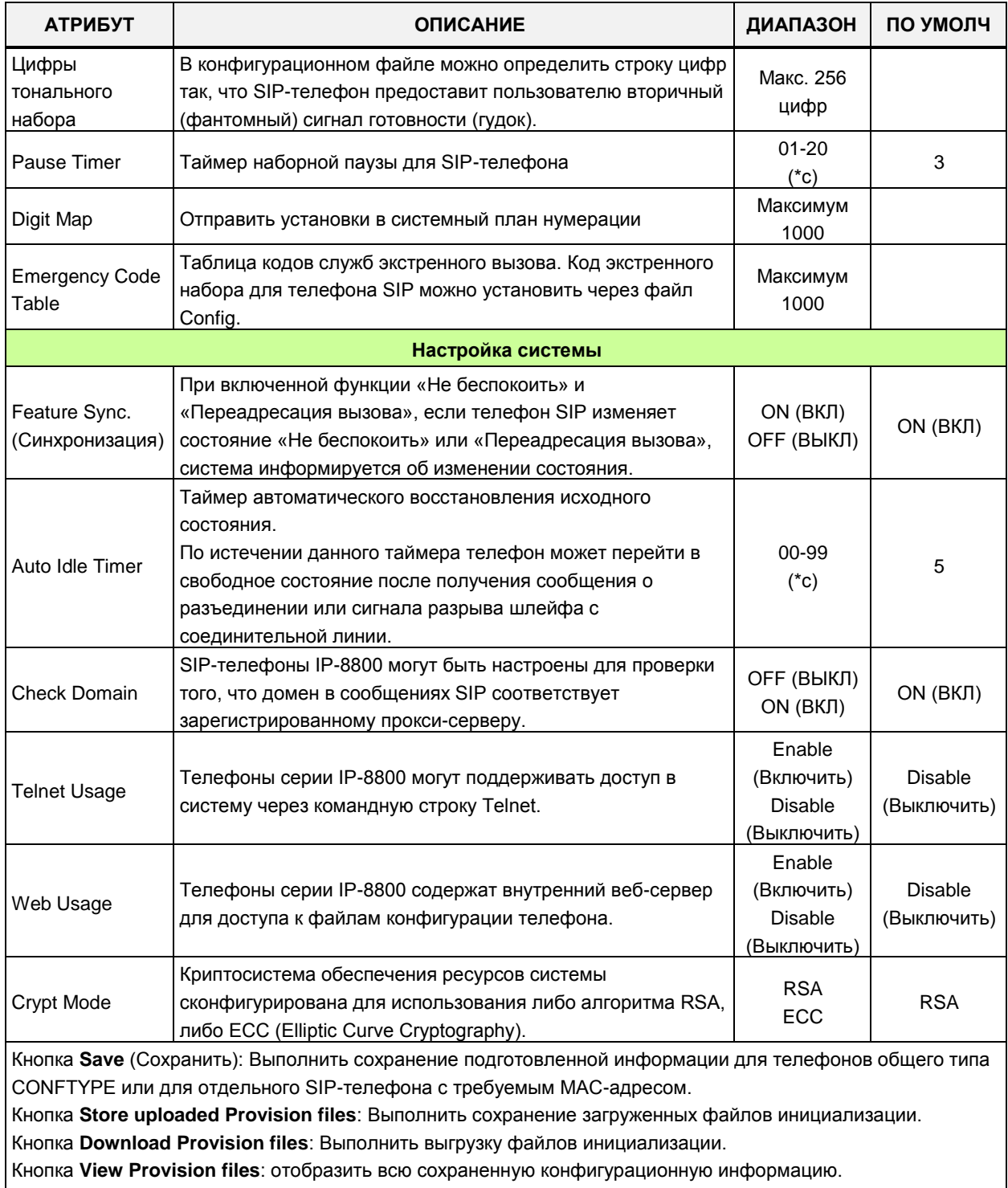

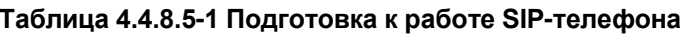

Кнопка отображает все сохраненные файлы TLS: отображает все сохраненные файлы сертификатов TLS.

## **4.4.8.9 Просмотр и удаление файлов инициализации**

Выбор пункта меню Provisioning File View & Delete (Просмотр и удаление файлов инициализации) отображает список всех конфигурационных файлов, хранящихся в каталоге файлов инициализации, как показано на следующем рисунке. Обратите внимание, что указанный список не включает файлы, которые были загружены в файловую систему iPECS eMG/UCP, но не были «сохранены» в Программе 212. Для удаления файла из каталога файлов инициализации установите флажок перед файлом, подлежащим удалению, затем щелкните **[Delete]**.

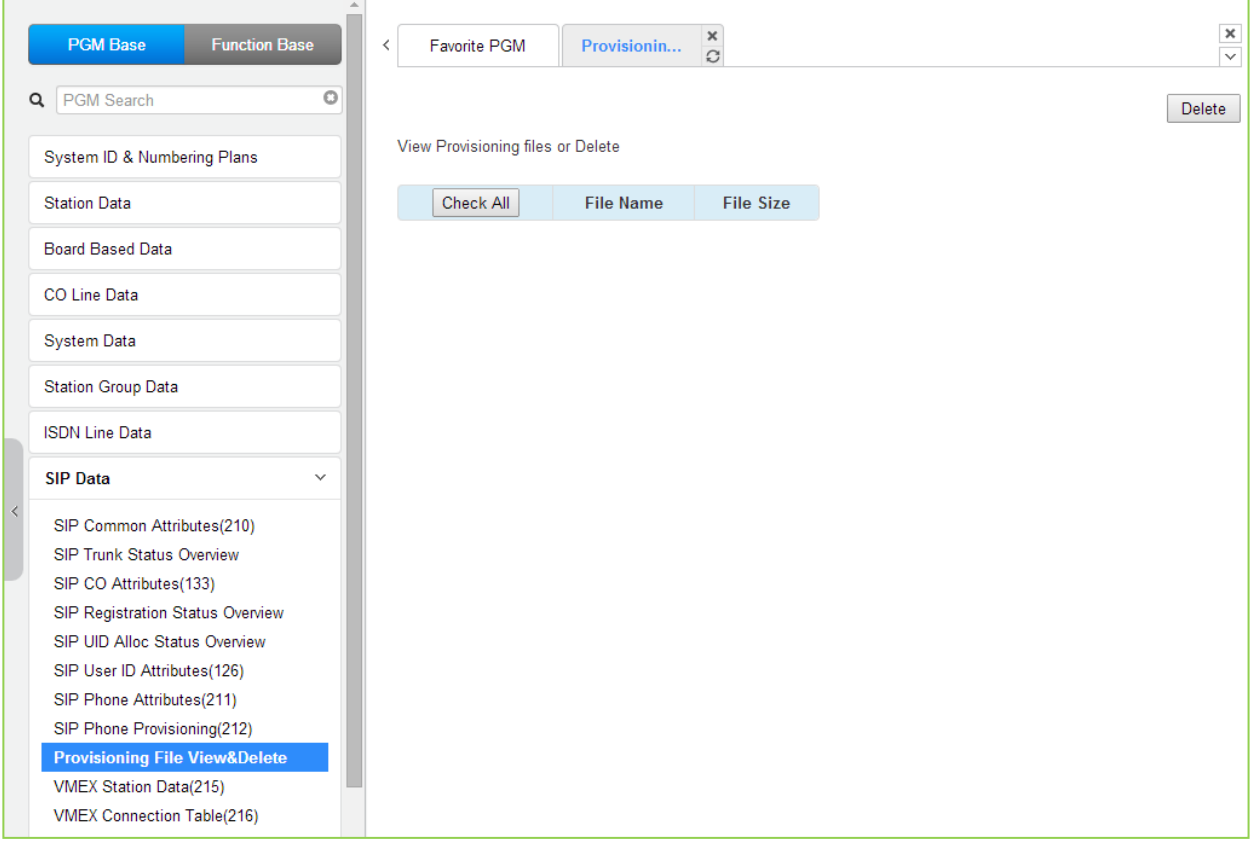

**Рисунок 4.4.8.9-1 Просмотр и удаление файла инициализации**

## 4.4.8.10 Параметры виртуального мобильного абонента (VMEX) - Программа 215

Выбор пункта меню VMEX Station Data (Параметры виртуального мобильного абонента) отобразит страницу ввода данных виртуального мобильного абонента (VMEX), как показано на следующем рисунке. Введите диапазон номеров и щелкните [Load], чтобы просмотреть данные виртуальных мобильных абонентов для всех абонентов в диапазоне. Используйте флажки, чтобы отметить параметры виртуальных мобильных абонентов, которые нужно изменить. После изменения данных нажмите [Save], чтобы сохранить данные.

В поле Enter VMEX Station Index Range введите диапазон номеров абонентов: для eMG80: 1-140, для eMG800: 1-1200, для UCP: 1-2400.

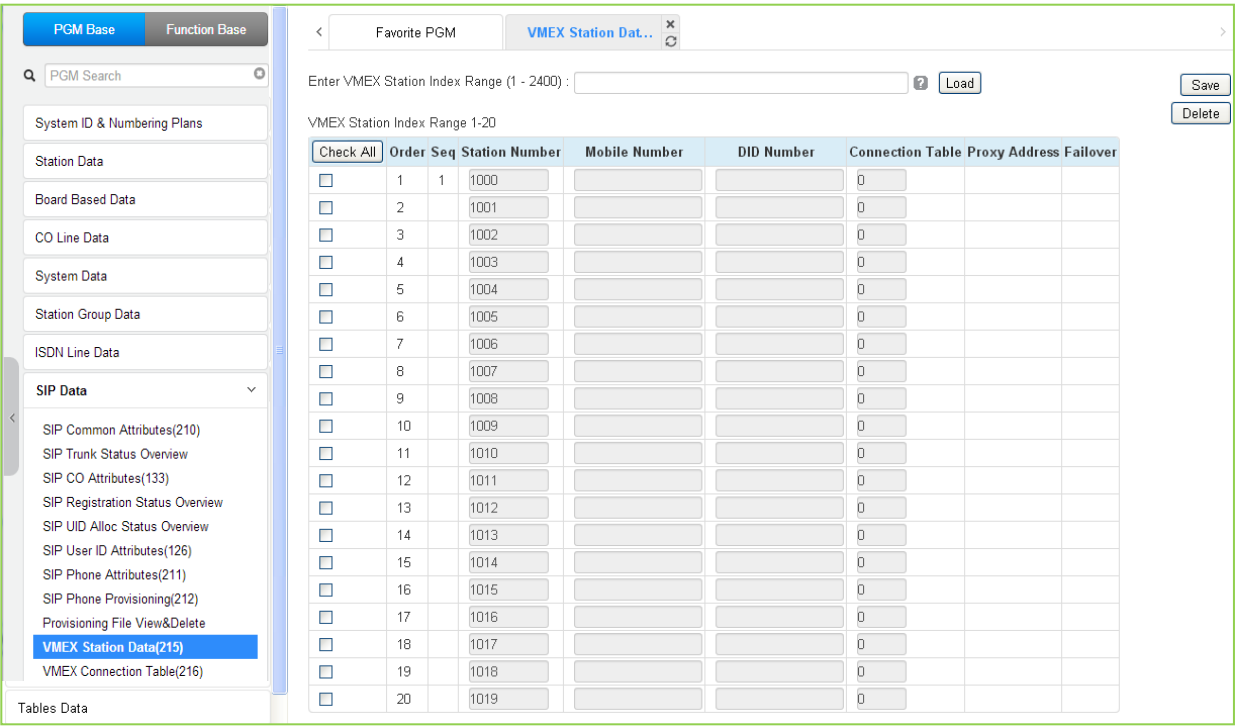

### Рисунок 4.4.8.10-1 Параметры виртуальных мобильных абонентов (VMEX)

Функция виртуального мобильного абонента позволяет пользователю удаленного мобильного телефона выступать в качестве абонента системы, используя протокол SIP. Для правильной работы мобильного абонента необходимо настроить различные параметры, как показано в следующей таблице.

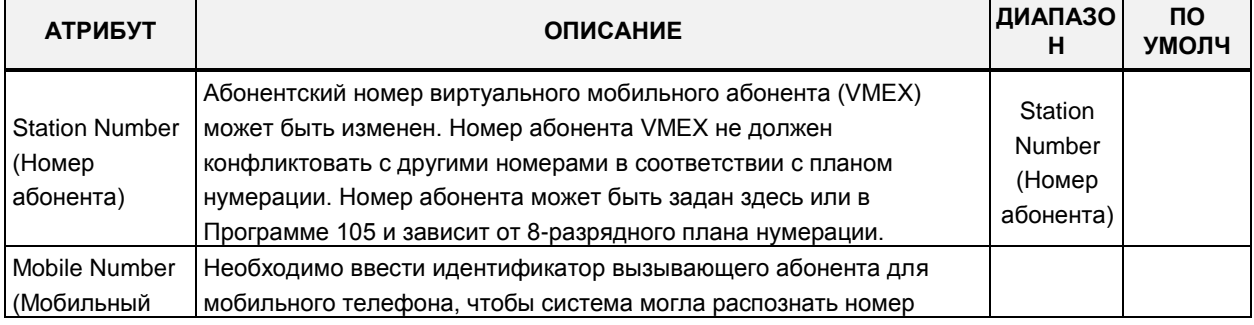

#### Рисунок 4.4.8.10-1 Параметры виртуальных мобильных абонентов (VMEX)

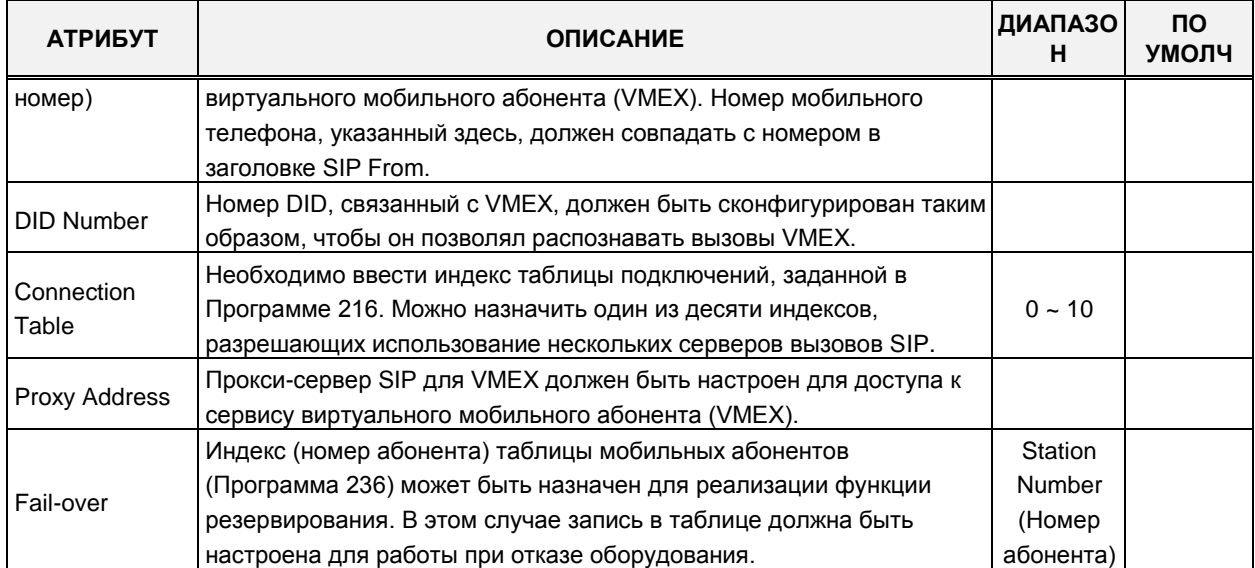

#### Рисунок 4.4.8.10-1 Параметры виртуальных мобильных абонентов (VMEX)

## 4.4.8.11 Таблица соединений виртуальных мобильных абонентов (VMEX) -Программа 216

При выборе пункта меню VMEX Connection table (Таблица соединений виртуальных мобильных абонентов) будет отображаться страница ввода данных подключений VMEX. Установите флажки, чтобы указать данные табличных индексов, которые необходимо изменить, и нажмите кнопку [Save] для сохранения.

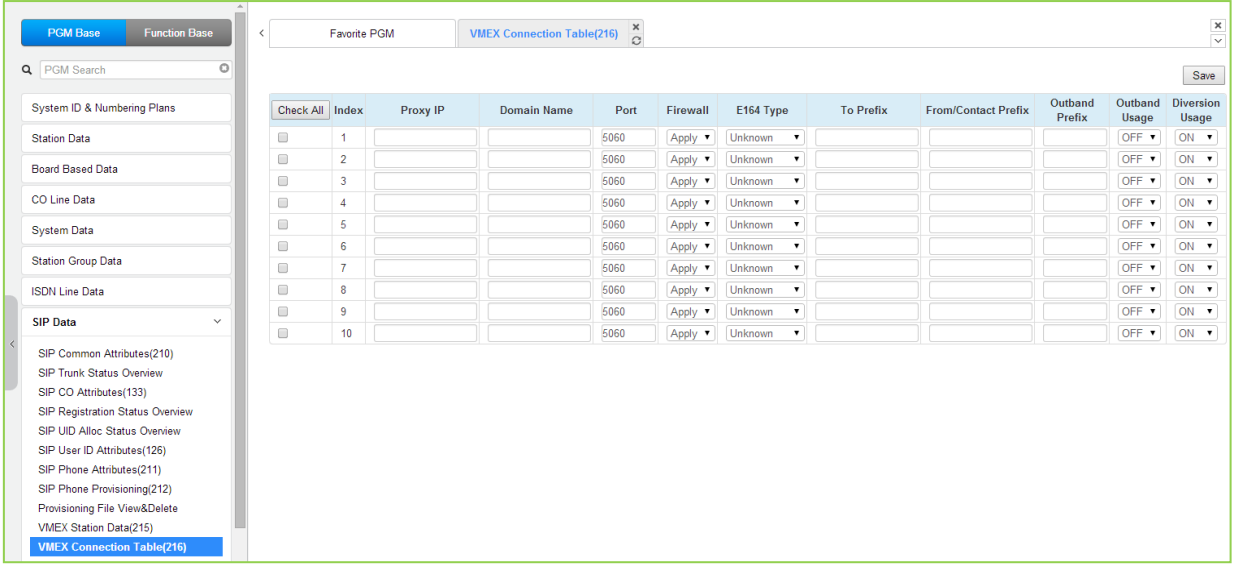

#### Рисунок 4.4.8.11-1 Таблица соединений VMEX

С помощью сервиса виртуального мобильного абонента VMEX мобильная сеть оператора мобильной связи отправляет вызовы на мобильный телефон и обратно, непосредственно в систему, использующую сервер вызовов SIP. Для правильной работы должен быть настроен сервер вызовов SIP, для исходящих и входящих вызовов с мобильного телефона необходимо задать специальные префиксы.

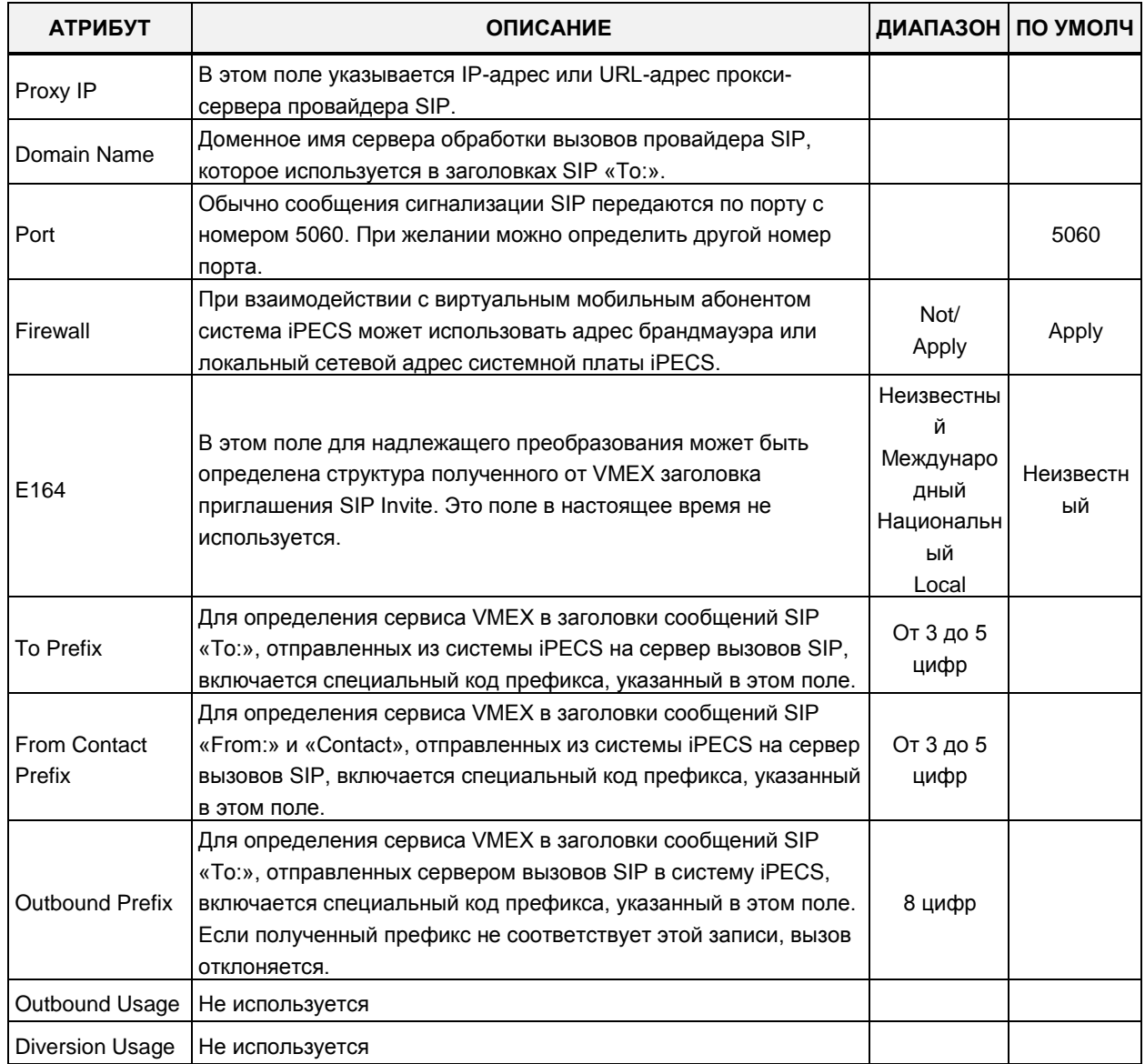

#### Рисунок 4.4.8.11-1 Таблица соединений VMEX

# 4.4.9 Таблицы параметров (Tables Data)

Выбор программной группы Tables Data (Таблицы параметров) выводит подменю настроек параметров, отображаемое в левом фрейме, как показано на рисунке 4.4.9-1.

# **iPECS eMG80, eMG800** и **UCP**

#### Руководство по админист рированию и прог раммированию Выпуск 1.5

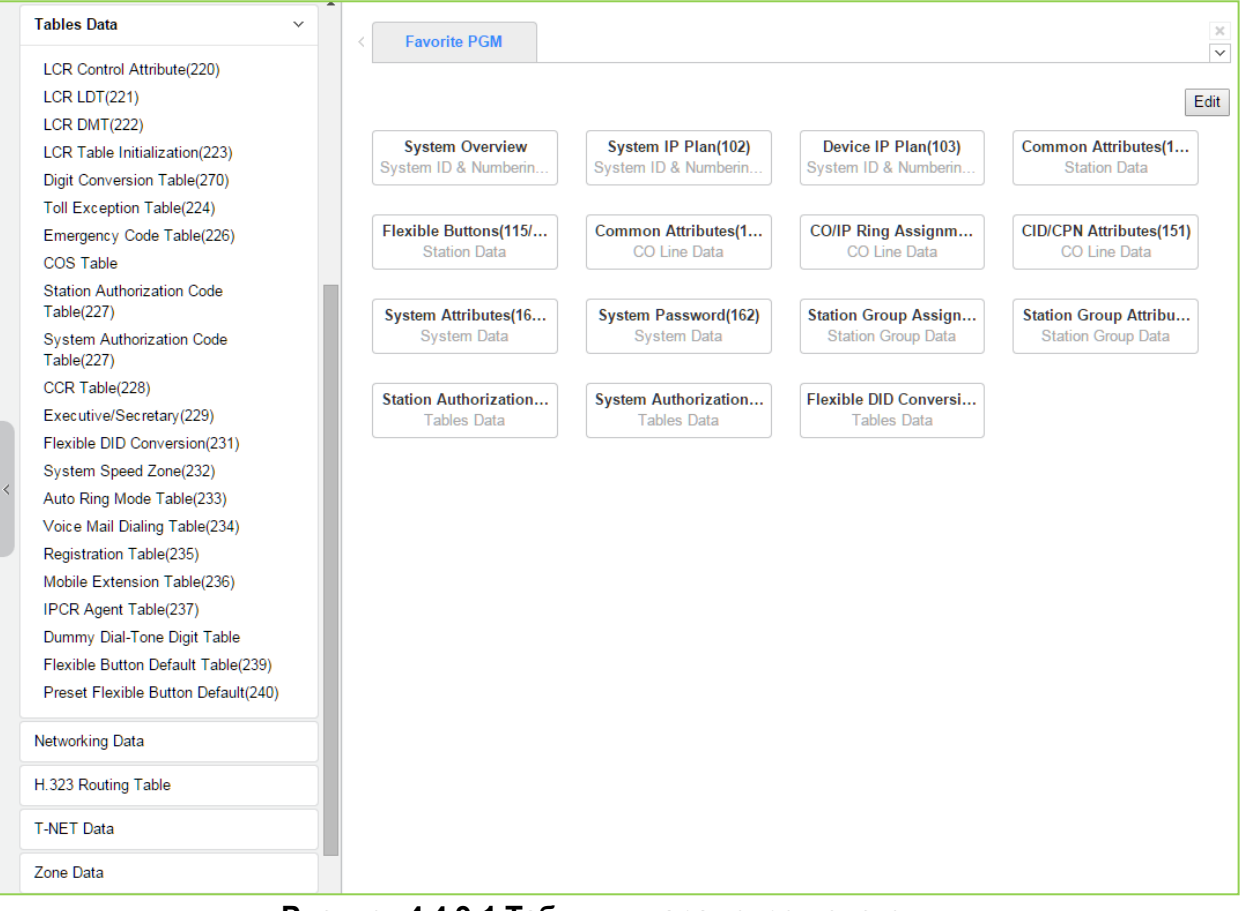

**Рисунок 4.4.9-1 Таблицы параметров системы**

## 4.4.9.1 Атрибуты управления маршрутизацией по наименьшей стоимости -Программа 220

При выборе пункта меню LCR Control Attributes (Атрибуты управления маршрутизацией по наименьшей стоимости) будет отображаться страница ввода данных атрибутов управления маршрутизацией по наименьшей стоимости (LCR). Нажмите кнопку [Save] для сохранения после изменения значений.

Таблицы LCR (маршрутизации по наименьшей стоимости) используются для определения того, как должна выполняться маршрутизация исходящих вызовов на основе набранного номера, особенно для междугородних вызовов. Набранные пользователем цифры номера сравниваются с записями таблицы и преобразуются с учетом времени суток, дня недели и назначенных маршрутов. Имеется четыре таблицы LCR: таблица атрибутов управления LCR (LCR Control Attributes Table), таблица префиксов направления LCR (LCR Leading Digit Table, LDT), таблица модификации набора LCR (LCR Digit Modification Table, DMT) и таблица инициализации базы данных LCR (LCR Initialization Table).

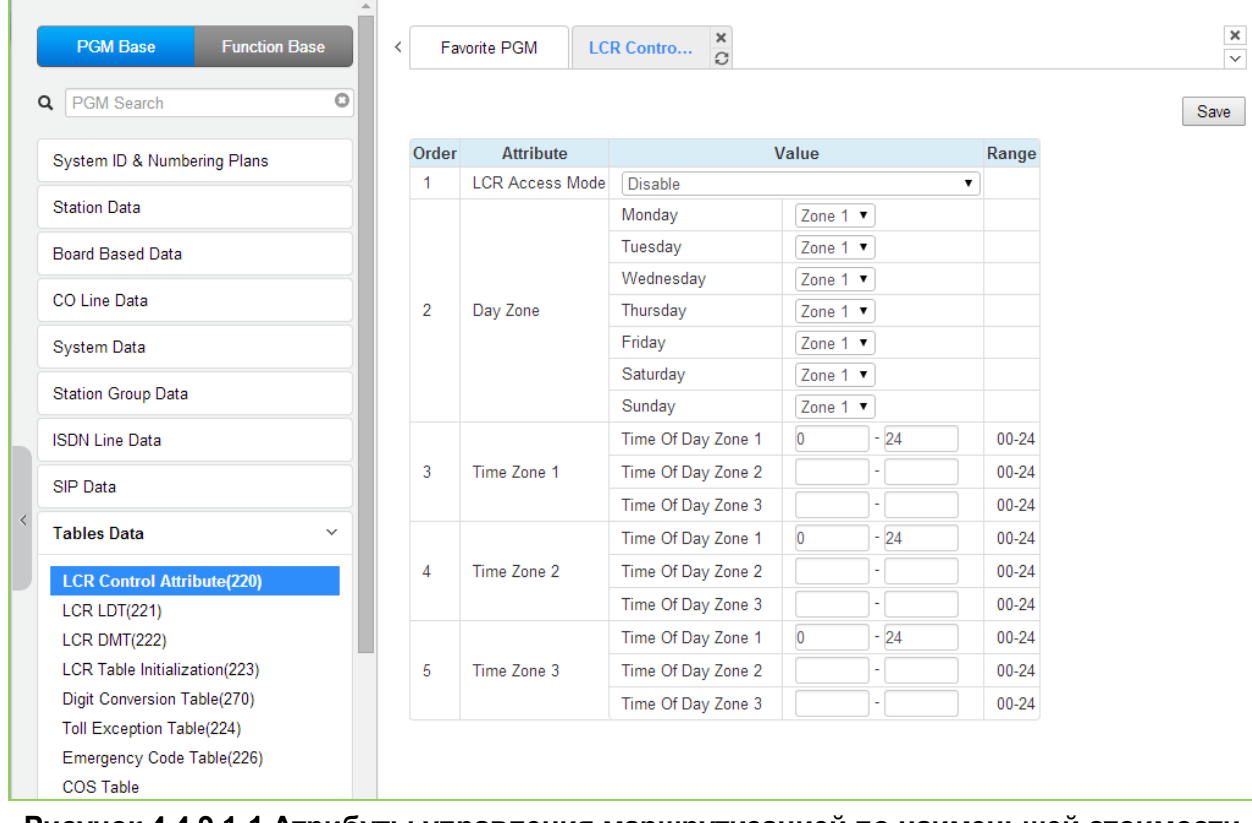

Рисунок 4.4.9.1-1 Атрибуты управления маршрутизацией по наименьшей стоимости  $(LCR)$ 

Режимы доступа к LCR назначаются в таблице атрибутов управления LCR. Режимы доступа к LCR определяют способ, которым пользователь обращается к функции LCR. Имеются следующие режимы доступа LCR:

- $\bullet$  Peжим 00: маршрутизация LCR заблокирована:
- Режим 01 (Loop): активирован только внешний LCR (пользователь набирает «9» или код доступа к группе СЛ («8xx»), или нажимает кнопку {LOOP});
- Режим 02 (Loop and Internal): активирован внешний и внутренний LCR

(пользователь набирает цифры без использования кода выхода на внешние линии);

- Режим 11 (Loop and Direct CO Line): активирован внешний и прямой внешний LCR (пользователь набирает код доступа к соединительной линии «88xx» или нажимает кнопку **{LINE}**);
- Режим 12 (Loop, Direct CO Line, and Internal): активируются все типы LCR (внутренний, внешний и прямой внешний LCR).

(После нажатия «9» или клавиши {LOOP} система ждет набора нескольких цифр, чтобы сравнить их с таблицей LCR, и лишь после этого занимает выбранную внешнюю линию).

• Режим 13 (Loop, Direct CO Line, and Internal and Direct Loop): активируются все типы LCR (внутренний, внешний и прямой внешний LCR). (После нажатия «9» или клавиши **{LOOP}** система занимает первую доступную внешнюю линию и затем ждет набора нескольких цифр, чтобы сравнить их с таблицей LCR, т.е. линия занимается сразу, до анализа набранных цифр).

Кроме того, дни недели могут быть сгруппированы в три зоны дней недели. Для каждой зоны дней недели можно определить три диапазона времени суток. В таблице 4.4.9.1-1 приведена основная информация по настройке и вводимым данным.

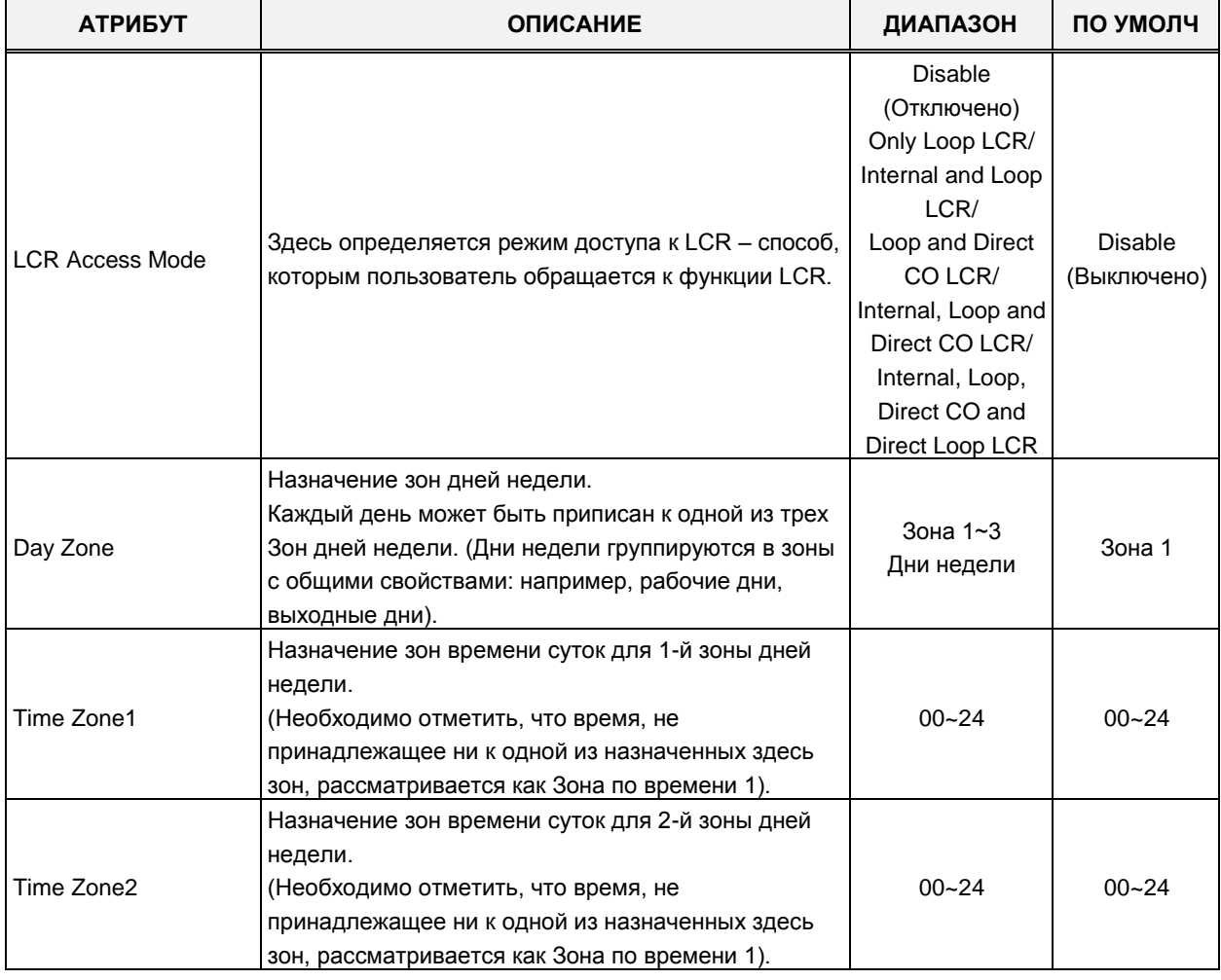

#### **Рисунок 4.4.9.1-1 Атрибуты управления маршрутизацией по наименьшей стоимости (LCR)**

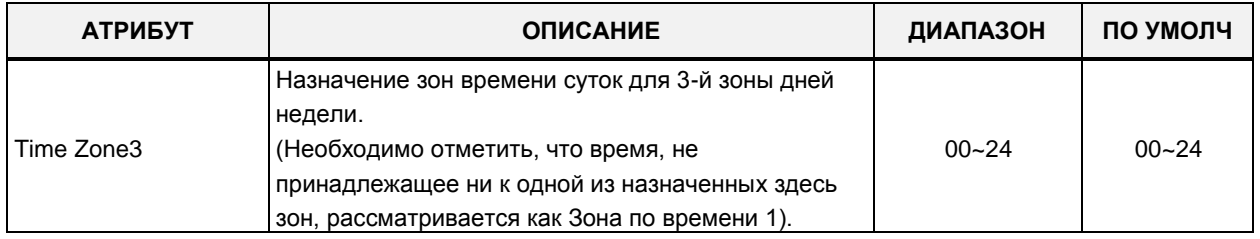

#### Рисунок 4.4.9.1-1 Атрибуты управления маршрутизацией по наименьшей стоимости (LCR)

## 4.4.9.2 Таблица префиксов направления LCR - Программа 221

При выборе пункта меню LCR-LDT (Leading Digit Table) (Таблица префиксов направления LCR) будет отображаться страница ввода данных таблиц префиксов направления LCR-LDT. Выберите желаемый диапазон индексов таблицы LDT, синий текст над заголовком таблицы. Нажмите кнопку [Save] после изменения значений.

В поле Enter LDT Table Index Range введите диапазон номеров: для eMG80: 1-10, для eMG800: 1-32, для UCP: 1-32.

| <b>PGM Base</b><br><b>Function Base</b>                  | $\overline{\phantom{0}}$ | <b>Favorite PGM</b>                                               | <b>LCR LDT(221)</b> | ×<br>$\Omega$                       |           | $\frac{\mathbf{x}}{\mathbf{v}}$ |
|----------------------------------------------------------|--------------------------|-------------------------------------------------------------------|---------------------|-------------------------------------|-----------|---------------------------------|
| O<br>PGM Search<br>Q                                     |                          | Enter LDT Table Index (1 - 32) :<br>Enter Index Range (0 - 249) : |                     |                                     | ø<br>Load | Save                            |
| System ID & Numbering Plans                              |                          |                                                                   |                     |                                     |           |                                 |
| <b>Station Data</b>                                      |                          | LDT Table Index 1<br>Index Range 1-10                             |                     |                                     |           |                                 |
|                                                          | Index                    |                                                                   | Value               | Range                               |           |                                 |
| <b>Board Based Data</b>                                  |                          | <b>LCR Type</b>                                                   | Both v              |                                     |           |                                 |
| CO Line Data                                             |                          | <b>Compared Digits</b>                                            |                     | Max 12 Digits (Include "*' and '#') |           |                                 |
|                                                          |                          | <b>Check Password</b>                                             | OFF <b>v</b>        |                                     |           |                                 |
| <b>System Data</b>                                       | 1                        | <b>LDT Zone Number</b>                                            | $\vert$ 1           | $1 - 100$                           |           |                                 |
| <b>Station Group Data</b>                                |                          | DMT <sub>1</sub>                                                  |                     | Must be 6 digits                    |           |                                 |
| <b>ISDN Line Data</b>                                    |                          | DMT <sub>2</sub>                                                  |                     | Must be 6 digits                    |           |                                 |
|                                                          |                          | DMT <sub>3</sub>                                                  |                     | Must be 6 digits                    |           |                                 |
| SIP Data                                                 |                          | <b>LCR Type</b>                                                   | Both ▼              |                                     |           |                                 |
| <b>Tables Data</b><br>$\checkmark$                       |                          | <b>Compared Digits</b>                                            |                     | Max 12 Digits (Include "*' and '#') |           |                                 |
|                                                          |                          | <b>Check Password</b>                                             | OFF <b>v</b>        |                                     |           |                                 |
| <b>LCR Control Attribute(220)</b><br><b>LCR LDT(221)</b> | $\overline{2}$           | <b>LDT Zone Number</b>                                            | $\vert$ 1           | $1 - 100$                           |           |                                 |
| LCR DMT(222)                                             |                          | DMT <sub>1</sub>                                                  |                     | Must be 6 digits                    |           |                                 |
| LCR Table Initialization(223)                            |                          | DMT <sub>2</sub>                                                  |                     | Must be 6 digits                    |           |                                 |
| Digit Conversion Table(270)                              |                          | DMT <sub>3</sub>                                                  |                     | Must be 6 digits                    |           |                                 |
| <b>Toll Exception Table(224)</b>                         |                          | <b>LCR Type</b>                                                   | Both v              |                                     |           |                                 |
| Emergency Code Table(226)                                |                          | <b>Compared Digits</b>                                            |                     | Max 12 Digits (Include "*' and '#') |           |                                 |
| <b>COS Table</b>                                         |                          | <b>Check Password</b>                                             | OFF <b>v</b>        |                                     |           |                                 |
| <b>Station Authorization Code</b><br>Table(227)          | 3                        | LDT Zone Number                                                   | $\vert$ 1           | $1 - 100$                           |           |                                 |
| <b>System Authorization Code</b>                         |                          | DMT <sub>1</sub>                                                  |                     | Must be 6 digits                    |           |                                 |
| Table(227)                                               |                          | DMT <sub>2</sub>                                                  |                     | Must be 6 digits                    |           |                                 |
| CCR Table(228)                                           |                          | DMT <sub>3</sub>                                                  |                     | Must be 6 digits                    |           |                                 |
| Executive/Secretary(229)                                 |                          | <b>LCR Type</b>                                                   | Both v              |                                     |           |                                 |
| Flexible DID Conversion(231)                             |                          | <b>Compared Digits</b>                                            |                     | Max 12 Digits (Include "*' and '#') |           |                                 |
| System Speed Zone(232)<br>Auto Ring Mode Table(233)      | $\overline{\phantom{a}}$ | <b>Check Password</b>                                             | OFF <b>v</b>        |                                     |           |                                 |

Рисунок 4.4.9.2-1 Таблица префиксов направления LCR

Таблица префиксов направления LCR (Leading Digit Table, таблица LDT) используется для проверки набираемых пользователем цифр и для определения соответствующего индекса таблицы модификации набора LCR (Digit Modification Table, таблица DMT). В системе

eMG80 можно определить до 10 таблиц LDT, в системах eMG800/UCP - до 32 таблиц. Таблица разделена на записи. В качестве записей в таблицу LDT вносятся последовательности цифр (именуемые префиксами направления или кодами LCR), которые система будет сравнивать с цифрами, набранной пользователями. При этом для каждого префикса направления назначается тип его обслуживания (LCR Type, тип кода LCR).

Если набираемые пользователем цифры совпадают с заданным в таблице кодом префиксом направления, то дальнейшая маршрутизация вызова и преобразование набранных цифр будут осуществляться в соответствии с Таблицей модификации набранных цифр DMT. Поскольку каждый префикс направления может отрабатываться поразному в зависимости от дня недели и времени суток, то в таблице LDT предусмотрена возможность указать ссылки на требуемые индексы в таблице модификации набора LCR (DMT) для каждой из трех зон времени в каждой из трех зон дней недели, см. описание атрибутов управления LCR, Программа 220.

Обратите внимание: для срабатывания функции LCR тип обслуживания префикса направления LCR (кода LCR) должен соответствовать тому режиму доступа к LCR (М00~М13), который был установлен в Программе 220. Доступными типами обслуживания кодов LCR являются следующие:

COL: Внешний или прямой внешний режим доступа, при котором анализ набираемых цифр происходит только после набора кода доступа к внешним линиям. Пользователь набирает код доступа к СЛ, код доступа к группе СЛ, код доступа к первой свободной СЛ («9») или нажимает кнопку {LINE}, {LINE GROUP} или {LOOP}).

INT: Внутренний режим доступа, при котором анализ набираемых цифр происходит до их обработки в соответствии с нумерационным планом системы. Данный режим активизируется во время сигнала готовности системы (гудка) при поднятии трубки. Пользователь может инициировать исходящий вызов без предварительного набора кода доступа к соединительной линии.

ВОТН: Комбинированный режим доступа: внешний, прямой внешний и внутренний. Анализ набираемых цифр происходит во всех случаях

Кроме того, каждая запись таблицы префиксов направления LCR (LDT) опционально может требовать введения кода авторизации. Когда набранные пользователем цифры соответствуют записи в таблице префиксов направления, система проверит установку требования авторизации для данной записи таблицы LDT. Если авторизация включена, то для использования набранного кода LCR пользователь должен ввести действующий код авторизации.

| <b>АТРИБУТ</b>                      | <b>ОПИСАНИЕ</b>                                                                                                    | ДИАПАЗОН                                          | ПО УМОЛЧ             |
|-------------------------------------|----------------------------------------------------------------------------------------------------|---------------------------------------------------|----------------------|
| LCR Type                            | Этот параметр определяет режимы LCR которые будут<br>применяться к данному индексу таблицы префиксов<br>направления LCR (LDT).                                                                                                    | Internal<br>Аналоговые СЛ<br>Both (Oba)           | Both (Oba)           |
| <b>Compared Digits</b>              | Префикс направления LCR (иначе - код LCR).<br>Если набранные пользователем цифры совпадают с<br>указанным здесь значением, то осуществляется<br>маршрутизация по таблице модификации набора (DMT)<br>для индекса, назначенного текущей зоне дня недели и<br>зоне времени, см. ниже.<br>Максимум 12 цифр. В качестве маски (т.е. любой<br>цифры) используется символ "*".             | Макс. 12 цифр<br>(Включая * и #)                  |                      |
| <b>Check Password</b>               | Запрос авторизации при наборе кода LCR.<br>Если этот параметр установлен в «ON», то<br>использование данного кода LCR требует авторизации<br>абонента, т.е. после ввода кода LCR необходимо<br>дополнительно ввести пароль пользователя.                                                                                                    | ОҒҒ (ВЫКЛ)<br>ON (ВКЛ)                            | <b>OFF</b><br>(ВЫКЛ) |
| LDT Zone Number<br>(Номер зоны LDT) | Если номер зоны LDT (Таблица первых цифр номера<br>LCR) для абонента или соединительной линии равен<br>заданному здесь значению, эта таблица LDT доступна<br>абоненту или соединительной линии.<br>(Station Data (Параметры абонентов) -> Common<br>Attributes(111) (Общие атрибуты), CO Line Data<br>(Параметры соединительных линий) -> Common<br>Attributes(140) (Общие атрибуты) | $1 - 100$                                         | 1                    |
| DMT1                                | Этот параметр определяет индекс (00~99) таблицы<br>модификации набора для зоны дней недели 1 (Day<br>Zone 1).<br>Так как Зона дней недели имеет три Зоны по времени,<br>то необходимо задать соответственно три индекса<br>DMT. Должно быть введено 6 цифр (по 2 на каждую<br>зону времени).                                                                                         | Обязательно 6<br>цифр<br>3 индекса<br>таблицы DMT |                      |
| DMT <sub>2</sub>                    | Этот параметр определяет индекс (00~99) таблицы<br>модификации набора для зоны дней недели 2 (Day<br>Zone 2).<br>Так как Зона дней недели имеет три Зоны по времени,<br>то необходимо задать соответственно три индекса<br>DMT. Должно быть введено 6 цифр (по 2 на каждую<br>зону времени).                                                                                         | Обязательно 6<br>цифр<br>3 индекса<br>таблицы DMT |                      |
| DMT3                                | Этот параметр определяет индекс (00~99) таблицы<br>модификации набора для зоны дней недели 3 (Day<br>Zone 2).<br>Так как Зона дней недели имеет три Зоны по времени,<br>то необходимо задать соответственно три индекса<br>DMT. Должно быть введено 6 цифр (по 2 на каждую<br>зону времени).                                                                                         | Обязательно 6<br>цифр<br>3 индекса<br>таблицы DMT |                      |

Таблица 4.4.9.2-1 Таблица префиксов направления LCR

## **4.4.9.3 Таблица модификации набора LCR – Программа 222**

Выбор пункта меню LCR DMT (Digit Modification Table) (Таблица модификации набора LCR) отобразит страницу ввода данных таблиц модификации набора LCR-DMT. Введите диапазон индексов таблицы DMT, затем нажмите **[Load],** чтобы изменить данные DMT. Нажмите кнопку **[Save]** после изменения значений.

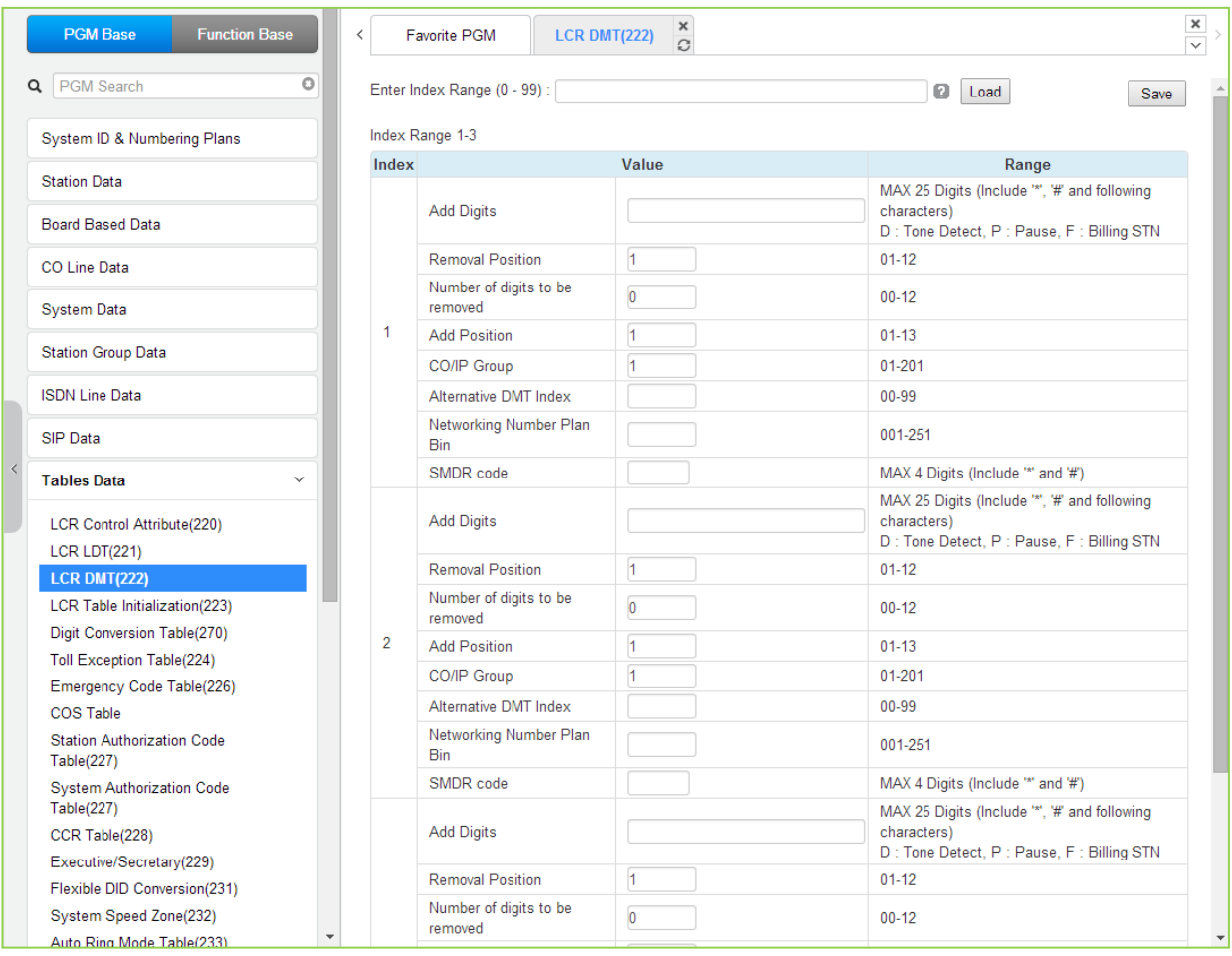

**Рисунок 4.4.9.3-1 Таблица модификации набора LCR**

Таблица DMT (Таблица модификации набора LCR) используется для выбора маршрута (группы СЛ) и соответствующей модификации набранных цифр.

Используя индекс, определенный по таблице префиксов направления LCR (Программа 221), набранный пользователем номер будет преобразован в соответствии с таблицей модификации набора LCR (Digit Modification Table), и отправлен по группе внешних линий, заданной для данного индекса.

Цифры набранного номера могут быть удалены на основании «позиции начала удаления» (Removal Position, RP) и «количества удаляемых цифр» (Number of Removed digits, NR), затем полученная последовательность цифр может быть вставлена в результирующий выходной номер. Отсчитывая от первой набранной цифры, RP определит местоположение цифры, с которой начнется удаление, а NR укажет число удаляемых цифр. Далее «добавляемая последовательность цифр» (Add Digits) вставляется в полученный номер, начиная с позиции, указанной в поле AD (Add Position). После этого результирующий

номер будет набран по заданному маршруту соединительных линий. Если заданный маршрут недоступен, используется «альтернативный индекс таблицы DMT», чтобы определить номер другого маршрута для обслуживании того же префикса направления. Таким образом может быть построена цепочка индексов DMT, которая обеспечит выбор маршрута из нескольких групп СЛ.

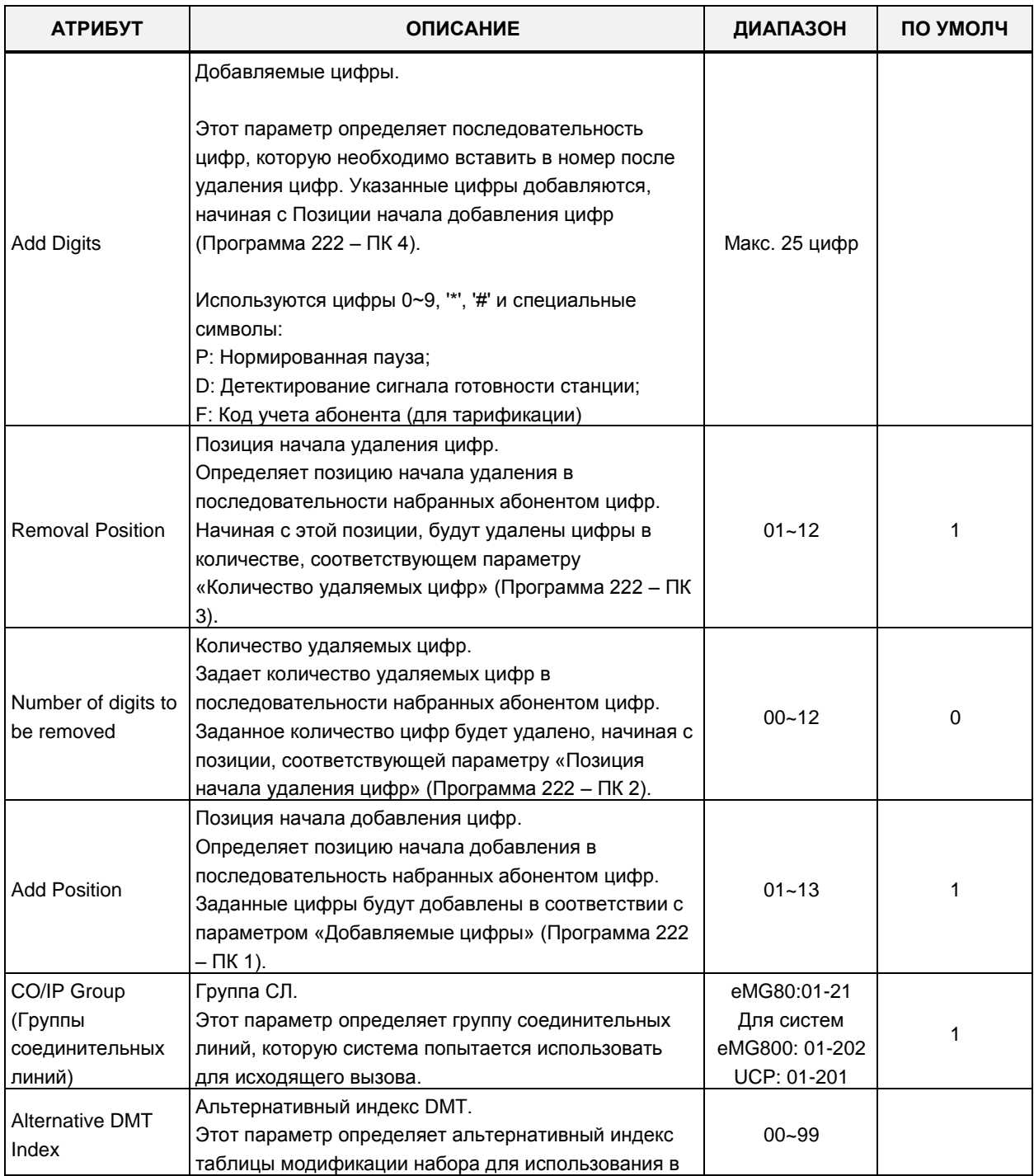

#### **Таблица 4.4.9.3-1 Таблица модификации набора LCR**

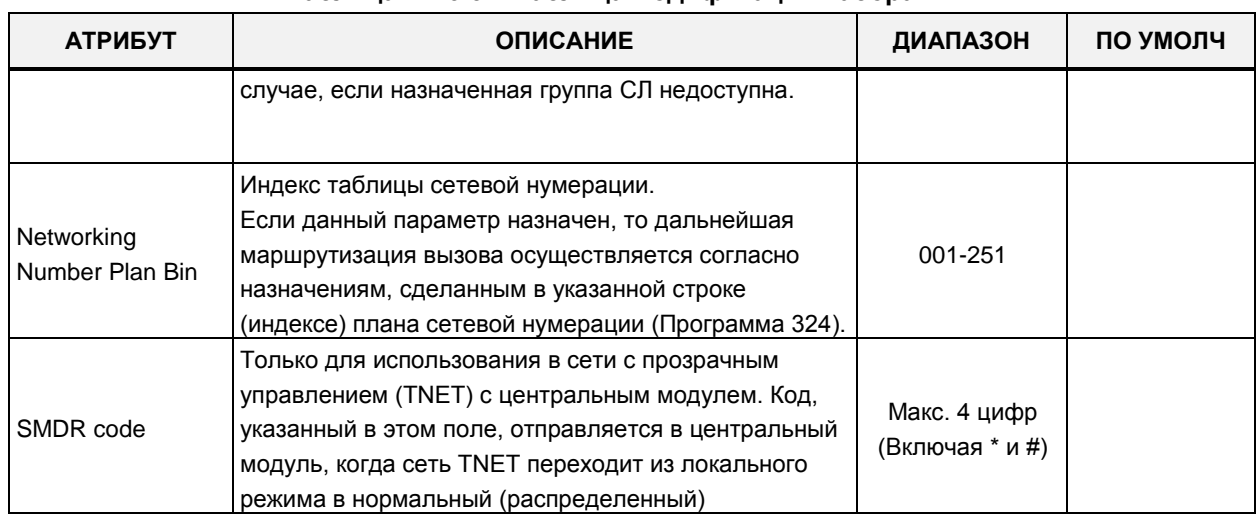

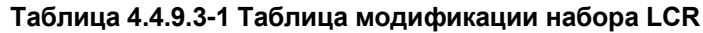

## 4.4.9.4 Таблица инициализации базы данных LCR - Программа 223

При выборе пункта меню LCR Table Initialization (Таблица инициализации базы данных LCR) будет отображаться страница ввода данных таблиц инициализации базы данных LCR. Нажмите кнопку [Initialize] для инициализации входных данных.

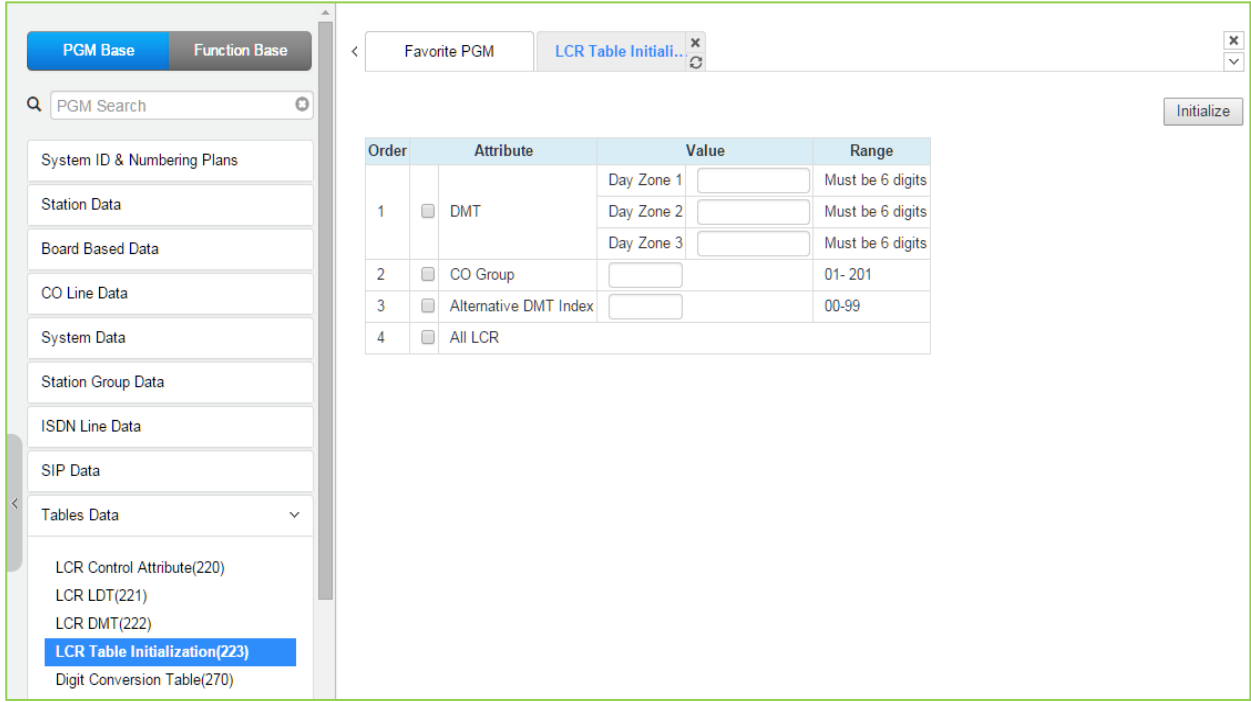

### Рисунок 4.4.9.4-1 Таблица инициализации базы данных LCR

Данная программа позволяет инициализировать таблицу префиксов направления LCR (LDT) и таблицу модификации набора LCR (DMT) значениями по умолчанию. Кроме того, в данной программе можно при необходимости прописать некоторые глобальные, т.е. общие для всех записей таблицы DMT значения. Это обеспечивает возможность инициализировать таблицу DMT требуемыми исходными данными.

Диапазон номеров соединительных линий: в системе eMG80 от 1 до 21, в системе eMG800 / UCP - от 1 до 201.

## **4.4.9.5 Таблица преобразования цифр входящего номера DID - Программа 270**

При выборе пункта меню Digit Conversion Table (Таблица преобразования цифр входящего номера DID) отобразится страница, показанная ниже. Нажмите кнопку **[Save]** после изменения значений.

В поле **Enter Table Number** введите диапазон номеров: для eMG80: 1-15, для eMG800: 1-32, для UCP: 1-32.

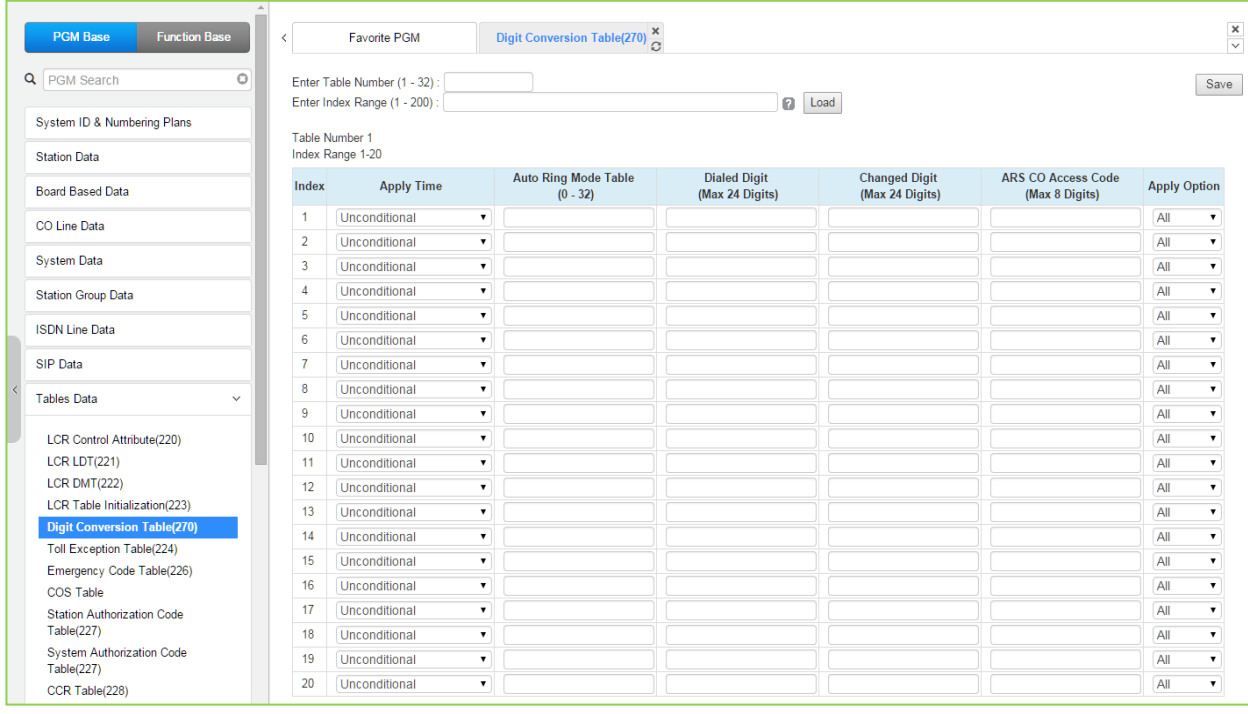

### **Рисунок 4.4.9.5-1 Таблица преобразования цифр входящего номера DID**

Индекс в таблице преобразования цифр входящего номера DID присваивается абоненту и внешней линии. Кроме того, по мере необходимости преобразования цифр входящего номера могут использоваться в соответствии с типом применения по времени: Unconditional (Безусловное), Day/Night/Timed (в соответствии с режимом приема входящих вызовов: Дневной / Ночной / По расписанию) или LCR (в соответствии с настройкой LCR). Каждая таблица состоит из 200 записей размером до 24 цифр. Записи в таблицах могут содержать любые цифры (0-9), символы "\*", "#", "X" (Маска любой цифры в данной позиции), "F" (Указатель игнорирования цифры в данной позиции). Каждому индексу можно назначить параметры использования в соответствии с типом вызывающего абонента: All (Все) / Назначенные (Reserved) / CO Line (Внешняя линия) / Отключено (Disable).

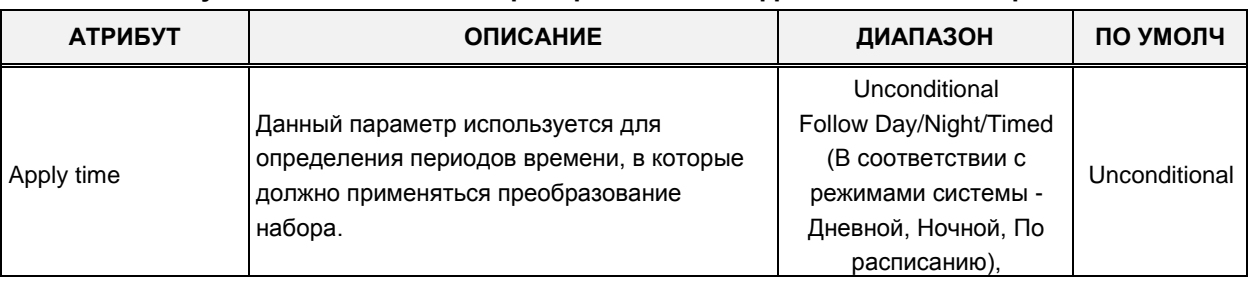

#### **Рисунок 4.4.9.5-1 Таблица преобразования цифр входящего номера DID**

| <b>АТРИБУТ</b>        | <b>ОПИСАНИЕ</b>                                                                                                    | ДИАПАЗОН                                                                    | ПО УМОЛЧ  |
|-----------------------|----------------------------------------------------------------------------------------------------|-----------------------------------------------------------------------------|-----------|
|                       |                                                                                                    | <b>LCR</b>                                                                  |           |
| Auto Ring Mode table  | Индекс таблицы автоматического<br>переключения режимов обслуживания в<br>системе (Режимы приема входящих вызовов:<br>Дневной / Ночной / По расписанию).                                                                                                    | Не исп.<br>eMG:00-15<br><b>UCP: 00-32</b>                                   | Н/д       |
| Dialed digit          | Набранные цифры для сравнения.                                                                                                    | Макс. 24 цифр                                                               |           |
| Changed digit         | Измененные цифры (после преобразования)                                                                                                    | Макс. 24 цифр                                                               |           |
| ARS CO Access<br>Code | Если после осуществления преобразования<br>исходящего набора выбранный путь по<br>какой-то причине не доступен (сигнал<br>«занято», ошибка линии и т.д.), сервис<br>альтернативного выбора маршрута (ARS)<br>выполнит соединение, используя путь,<br>назначенный в таблице преобразования<br>исходящего набора. | Макс. 8 цифр                                                                |           |
| Apply option          | Преобразование может применяться в<br>соответствии с типом вызывающего<br>абонента.                                                                                                    | All (Bce) / Station<br>(Абонент) /<br>CO line (СЛ) / Disable<br>(Отключено) | All (Bce) |

Рисунок 4.4.9.5-1 Таблица преобразования цифр входящего номера DID

## 4.4.9.6 Таблица ограничений набора - Программа 224

При выборе пункта меню Toll Exception Table (Таблица ограничений набора) будет отображаться страница ввода данных таблиц ограничений набора. Выберите требуемую таблицу Allow (таблица разрешений) или Deny (таблица запретов), синий текст над заголовком таблицы. Нажмите кнопку [Save] после изменения значений.

# **iPECS eMG80, eMG800** и **UCP**

Руководство по админист рированию и прог раммированию Выпуск 1.5

| <b>PGM Base</b><br><b>Function Base</b>                      | $\,$ $\,$<br>Favorite PGM           | <b>Toll Excepti</b> | $\pmb{\times}$<br>G                       | $\frac{\mathbf{x}}{\mathbf{y}}$ |
|--------------------------------------------------------------|-------------------------------------|---------------------|-------------------------------------------|---------------------------------|
| PGM Search<br>Q                                              | $\circ$<br>Select Table : Allow A ▼ | Load                |                                           | Save                            |
| System ID & Numbering Plans                                  | Table Type: Allow A                 |                     |                                           |                                 |
| <b>Station Data</b>                                          | Index                               | Value               | Range                                     |                                 |
|                                                              | 1                                   |                     | Max 20 Digits<br>(E: Stop, D: Don't Care) |                                 |
| <b>Board Based Data</b>                                      | $\overline{2}$                      |                     | Max 20 Digits<br>(E: Stop, D: Don't Care) |                                 |
| <b>CO Line Data</b><br><b>System Data</b>                    | 3                                   |                     | Max 20 Digits<br>(E: Stop, D: Don't Care) |                                 |
| <b>Station Group Data</b>                                    | 4                                   |                     | Max 20 Digits<br>(E: Stop, D: Don't Care) |                                 |
| <b>ISDN Line Data</b>                                        | 5                                   |                     | Max 20 Digits<br>(E: Stop, D: Don't Care) |                                 |
| SIP Data                                                     | 6                                   |                     | Max 20 Digits<br>(E: Stop, D: Don't Care) |                                 |
| <b>Tables Data</b><br>$\checkmark$                           | 7                                   |                     | Max 20 Digits<br>(E: Stop, D: Don't Care) |                                 |
| <b>LCR Control Attribute(220)</b>                            | 8                                   |                     | Max 20 Digits<br>(E: Stop, D: Don't Care) |                                 |
| LCR LDT(221)<br>LCR DMT(222)                                 | 9                                   |                     | Max 20 Digits<br>(E: Stop, D: Don't Care) |                                 |
| LCR Table Initialization(223)<br>Digit Conversion Table(270) | 10                                  |                     | Max 20 Digits<br>(E: Stop, D: Don't Care) |                                 |
| <b>Toll Exception Table(224)</b>                             | 11                                  |                     | Max 20 Digits<br>(E: Stop, D: Don't Care) |                                 |
| Emergency Code Table(226)<br><b>COS Table</b>                | 12                                  |                     | Max 20 Digits<br>(E: Stop, D: Don't Care) |                                 |
| <b>Station Authorization Code</b><br>Table(227)              | 13                                  |                     | Max 20 Digits<br>(E: Stop, D: Don't Care) |                                 |
| <b>System Authorization Code</b><br>Table(227)               | 14                                  |                     | Max 20 Digits<br>(E: Stop, D: Don't Care) |                                 |

**Рисунок 4.4.9.6-1 Таблица ограничений набора**

Существует пять таблиц ограничений набора (A ~ E), каждая из которых состоит их двух частей: таблицы разрешений (Allow Table) и таблицы запретов (Deny Table).

Разрешения и запреты из таблицы A используются для назначения абонентам и линиям DISA, имеющим класс сервиса 2, 4 и 11.

Разрешения и запреты из таблицы B используются для назначения абонентам и линиям DISA, имеющим класс сервиса 3, 4 и 11.

Разрешения и запреты из таблицы C используются для назначения абонентам и линиям DISA, имеющим класс сервиса 5 и 6.

Разрешения и запреты из таблицы D используются для назначения абонентам и линиям DISA, имеющим класс сервиса 8, 10 и 11.

Разрешения и запреты из таблицы E используются для назначения абонентам и линиям DISA, имеющим класс сервиса 9, 10 и 11.

Для каждой таблицы ограничений A ~ E может существовать до 50 отдельных записей разрешений и запретов (общее количество 100) длиной до 20 цифр. Записи в таблицах могут содержать любые цифры (0-9), «решетку» ("#") в качестве маскирующего символа или «звездочку» ("\*") в качестве признака конца ввода цифр.

На основании записей таблиц абонентам и пользователям DISA разрешается или запрещается набирать конкретные номера. Нижеследующие правила относятся к установлению ограничений, основанных на записях таблицы:

- Если в соответствующих классу сервиса с 2 по 4 таблицах разрешений и запретов нет ни одного назначения, то никакие ограничения на набор номера не применяются. Если применяется класс сервиса 5 или 6, используются ограничения для междугородних и международных вызовов.
- Если назначения сделаны только в таблице разрешений, то разрешен набор только этих номеров, набор всех остальных номеров запрещен.
- Если назначения сделаны только в таблице запретов, то запрещен набор только этих номеров, набор всех остальных номеров разрешен.
- Если назначения сделаны в обеих таблицах, то первой проверяется таблица разрешений. Если набранный номер в ней найден – его набор разрешен, если не найден – проверяется таблица запретов. Если набранный номер в ней найден – его набор запрещен. Если набранный номер не найден ни в одной из таблиц – его набор разрешен.

## **4.4.9.7 Таблица номеров служб экстренного вызова - Программа 226**

При выборе пункта меню Emergency Code Table (Таблица номеров служб экстренного вызова) будет отображаться страница ввода данных атрибутов таблицы номеров служб экстренного вызова. Нажмите кнопку **[Save]** для сохранения после изменения значений.

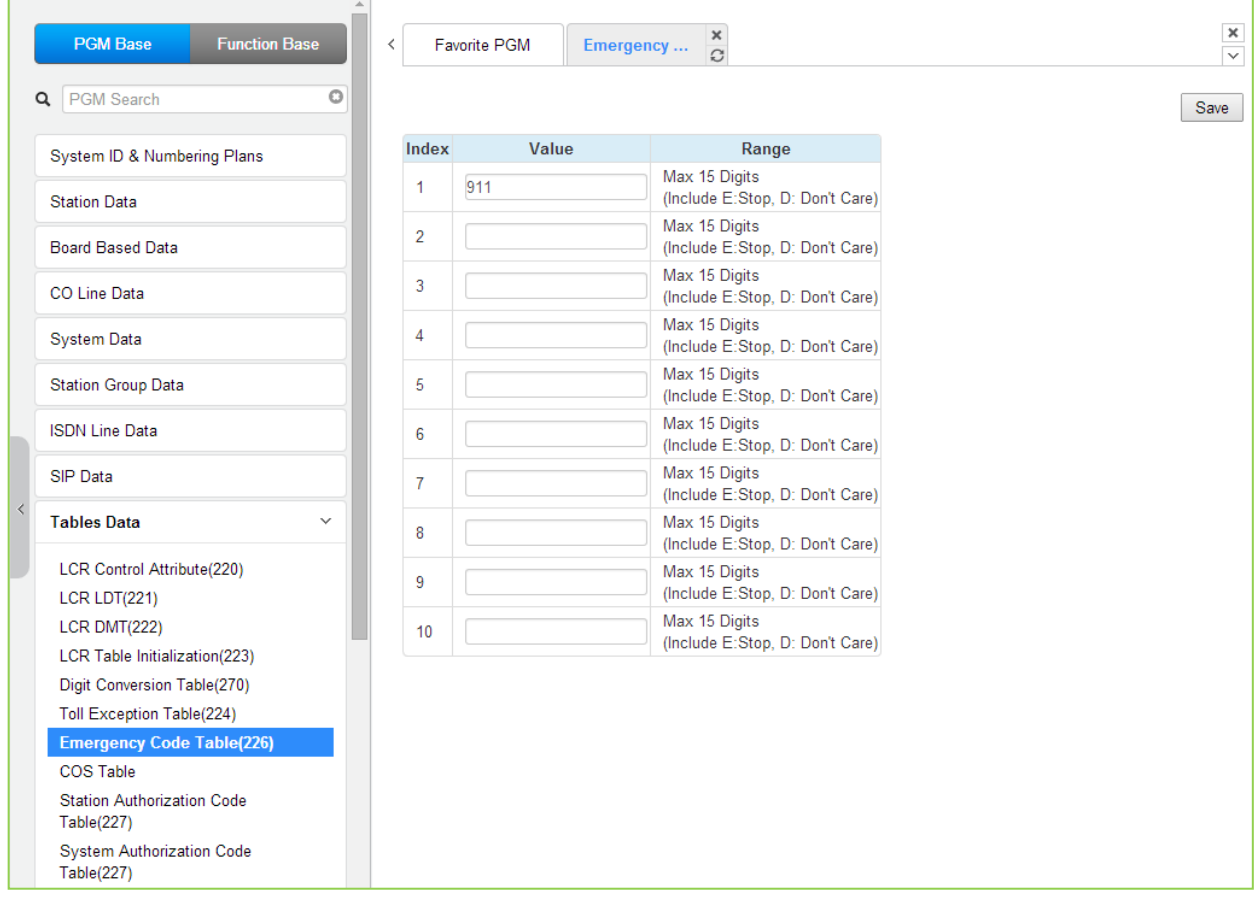

**Рисунок 4.4.9.7-1 Таблица номеров служб экстренного вызова**

Таблица номеров служб экстренного вызова используется для идентификации экстренных

вызовов. При наборе номера службы экстренного вызова преодолеваются любые ограничения набора, связанные с классом сервиса (COS). Номер службы экстренного вызова может иметь длину до 15 цифр.

## 4.4.9.8 Таблица классов сервиса (COS)

При выборе пункта меню COS Table (Таблица классов сервиса (COS)) будет отображаться страница ввода данных таблицы классов сервиса (COS). Данные могут быть отфильтрованы для отображения конкретных режимов, а значения для изменения могут быть ограничены конкретным режимом и типом, кодом авторизации абонента или системы.

| <b>PGM Base</b><br><b>Function Base</b> | $\frac{x}{C}$<br>$\overline{\phantom{a}}$<br><b>Favorite PGM</b><br><b>COS Table</b> | $\frac{\mathbf{x}}{\mathbf{y}}$ |
|-----------------------------------------|--------------------------------------------------------------------------------------|---------------------------------|
| Q PGM Search                            | O<br>Day: N/A v Night: N/A v Timed Ring: N/A v<br>Filter                             |                                 |
| System ID & Numbering Plans             | COS value to change : Day N/A v Night N/A v Timed Ring N/A v                         |                                 |
| <b>Station Data</b>                     | Type : Station System<br>Change                                                      |                                 |
|                                         |                                                                                      |                                 |
| <b>Board Based Data</b>                 | <b>COS Table</b>                                                                     |                                 |
| CO Line Data                            | <b>Timed Ring</b><br><b>Station Number</b><br>Day Night                              |                                 |
|                                         | <b>Station COS</b>                                                                   |                                 |
| <b>System Data</b>                      | 1000<br>$\mathbf{1}$<br>$\mathbf{1}$<br>$\mathbf{1}$                                 |                                 |
| <b>Station Group Data</b>               | 1001<br>$\mathbf{1}$<br>1<br>1                                                       |                                 |
|                                         | 1002<br>1<br>$\mathbf{1}$<br>$\mathbf{1}$                                            |                                 |
| <b>ISDN Line Data</b>                   | 1003<br>1.<br>$\mathbf{1}$<br>$\mathbf{1}$                                           |                                 |
| <b>SIP Data</b>                         | 1004<br>$\mathbf{1}$<br>$\mathbf{1}$<br>1.                                           |                                 |
|                                         | 1005<br>$\mathbf{1}$<br>$\mathbf{1}$<br>1.                                           |                                 |
| <b>Tables Data</b><br>$\checkmark$      | 1006<br>$\mathbf{1}$<br>$\mathbf{1}$<br>1.                                           |                                 |
|                                         | 1007<br>$\mathbf{1}$<br>1<br>1.                                                      |                                 |
| <b>LCR Control Attribute(220)</b>       | 1008<br>1<br>$\mathbf{1}$<br>1                                                       |                                 |
| <b>LCR LDT(221)</b>                     | 1009<br>$\mathbf{1}$<br>1<br>$\mathbf{1}$                                            |                                 |
| LCR DMT(222)                            | 1010<br>1<br>1.<br>1                                                                 |                                 |
| LCR Table Initialization(223)           | 1011<br>$\mathbf{1}$<br>1<br>1                                                       |                                 |
| Digit Conversion Table(270)             | 1012<br>1<br>$\mathbf{1}$<br>1                                                       |                                 |
| Toll Exception Table(224)               | 1013<br>1<br>$\mathbf{1}$<br>1                                                       |                                 |
| Emergency Code Table(226)               | $\mathbf{1}$<br>1014<br>$\mathbf{1}$<br>1.                                           |                                 |
| <b>COS Table</b>                        | 1015<br>1<br>$\mathbf{1}$<br>1                                                       |                                 |
| <b>Station Authorization Code</b>       | 1016<br>1<br>1<br>1                                                                  |                                 |
| Table(227)                              | 1017<br>$\mathbf{1}$<br>$\mathbf{1}$<br>1                                            |                                 |
| <b>System Authorization Code</b>        | 1<br>$\mathbf{1}$<br>1018<br>1                                                       |                                 |
| Table(227)                              | 1019<br>1<br>$\mathbf{1}$<br>1                                                       |                                 |
| CCR Table(228)                          | 1020<br>$\mathbf{1}$<br>1<br>$\mathbf{1}$                                            |                                 |
| Executive/Secretary(229)                | 1021<br>1<br>1<br>1                                                                  |                                 |
| Flexible DID Conversion(231)            | 1022<br>1<br>$\mathbf{1}$<br>1                                                       |                                 |
| System Speed Zone(232)                  | 1023<br>1<br>1<br>1                                                                  |                                 |
| Auto Ring Mode Table(233)               | $\overline{\phantom{a}}$<br>1024<br>$\overline{1}$<br>$\overline{1}$<br>1            |                                 |

Рисунок 4.4.9.8-1. Классы сервиса

Назначения для классов сервиса производятся отдельно для режимов приема входящих вызовов Дневной, Ночной и По расписанию для каждого абонента и кода авторизации системы. Каждому коду авторизации назначается стандартный класс сервиса абонента в диапазоне от 1 до 11. Обратите внимание, что класс сервиса также может быть определен в таблицах кодов авторизации абонентов и системы.

## **4.4.9.9 Таблица кодов авторизации - Программа 227**

Существует две таблицы кодов авторизации, таблица кодов авторизации системы и таблица кодов авторизации станции. Выбор таблицы авторизации для станции отобразит страницу ввода данных на рисунке 4.4.9.9-1 и выбор таблицы системных кодов авторизации отобразит страницу на рисунке 4.4.9.9-2. Введите диапазон индекса станции или системы и нажмите **[Загрузить],** чтобы изменить данные.

| <b>PGM Base</b><br><b>Function Base</b>                | <b>Favorite PGM</b><br>$\langle$   | <b>Station Autho</b>      | ×<br>$\hat{\mathcal{L}}$            |                                         |                                                        | $\pmb{\times}$<br>$\overline{\mathbf{v}}$ |
|--------------------------------------------------------|------------------------------------|---------------------------|-------------------------------------|-----------------------------------------|--------------------------------------------------------|-------------------------------------------|
| $\circ$<br>PGM Search<br>Q                             | Enter Station Range:               |                           |                                     |                                         | ø<br>Load                                              | Save                                      |
| System ID & Numbering Plans                            | Station Range 1000-1050            |                           |                                     |                                         |                                                        |                                           |
| <b>Station Data</b>                                    |                                    |                           | Auth Code / COS value to change     |                                         |                                                        |                                           |
|                                                        | Enter Station Range:<br>0          |                           |                                     | Authorization Code:                     |                                                        |                                           |
| <b>Board Based Data</b>                                | Enter Station Range:<br>$\bigcirc$ |                           |                                     | Day $1 - $ Night 1                      | $\overline{\bullet}$ Timed Ring 1 $\overline{\bullet}$ |                                           |
| <b>CO Line Data</b>                                    |                                    |                           | Range Save                          |                                         |                                                        |                                           |
| <b>System Data</b>                                     | Station Number 1ª                  | <b>Authorization Code</b> |                                     | <b>COS</b>                              |                                                        |                                           |
|                                                        | 1000                               | **************            | Day $1$<br>$\pmb{\mathrm{v}}$       | Night $\boxed{1 - x}$                   | Timed Ring $1 - \overline{r}$                          |                                           |
| <b>Station Group Data</b>                              | 1001                               |                           | Day $\vert$ 1<br>$\pmb{\mathrm{v}}$ | Night $1 - x$                           | Timed Ring 1<br>$\pmb{\mathrm{v}}$                     |                                           |
| <b>ISDN Line Data</b>                                  | 1002                               |                           | Day $1 - r$                         | Night $1 - \overline{r}$                | Timed Ring 1<br>$\pmb{\mathrm{v}}$                     |                                           |
|                                                        | 1003                               |                           | Day $\vert$ 1<br>$\pmb{\mathrm{v}}$ | Night $1 - \mathbf{v}$                  | Timed Ring 1<br>$\pmb{\mathrm{v}}$                     |                                           |
| <b>SIP Data</b>                                        | 1004                               |                           | Day $1 - r$                         | Night $1 - \overline{v}$                | Timed Ring $1 - \tau$                                  |                                           |
| <b>Tables Data</b><br>$\checkmark$                     | 1005                               |                           | Day $1 - r$                         | Night $1 - \mathbf{v}$                  | Timed Ring 1<br>$\pmb{\mathrm{v}}$                     |                                           |
| <b>LCR Control Attribute(220)</b>                      | 1006                               |                           | Day $\vert$ 1<br>$\pmb{\mathrm{v}}$ | Night $\boxed{1}$<br>$\pmb{\mathrm{v}}$ | Timed Ring 1<br>$\pmb{\mathrm{v}}$                     |                                           |
| <b>LCR LDT(221)</b>                                    | 1007                               |                           | Day $1 - \mathbf{v}$                | Night $1 - \mathbf{v}$                  | Timed Ring $1 - \tau$                                  |                                           |
| <b>LCR DMT(222)</b>                                    | 1008                               |                           | Day $1 - r$                         | Night $1 - x$                           | Timed Ring 1<br>$\boldsymbol{\mathsf{v}}$              |                                           |
| LCR Table Initialization(223)                          | 1009                               |                           | Day $1 - r$                         | Night $1 - 7$                           | Timed Ring $\begin{bmatrix} 1 \\ 7 \end{bmatrix}$      |                                           |
| Digit Conversion Table(270)                            | 1010                               |                           | Day $1 - 7$                         | Night $1 - \overline{v}$                | Timed Ring 1<br>$\pmb{\mathrm{v}}$                     |                                           |
| <b>Toll Exception Table(224)</b>                       | 1011                               |                           | Day $\vert$ 1<br>$\pmb{\mathrm{v}}$ | Night 1<br>$\pmb{\mathrm{v}}$           | Timed Ring 1<br>$\blacktriangledown$                   |                                           |
| Emergency Code Table(226)                              | 1012                               |                           | Day $1 \bullet$                     | Night $1 - \overline{v}$                | Timed Ring 1<br>$\pmb{\mathrm{v}}$                     |                                           |
| <b>COS Table</b>                                       | 1013                               |                           | Day $1 - \tau$                      | Night $1 - \tau$                        | Timed Ring 1<br>$\pmb{\mathrm{v}}$                     |                                           |
| <b>Station Authorization Code</b><br><b>Table(227)</b> | 1014                               |                           | Day $1 - r$                         | Night $1 - x$                           | Timed Ring $1 - 7$                                     |                                           |
| <b>System Authorization Code</b>                       | 1015                               |                           | Day $1 - r$                         | Night $1 - \overline{v}$                | Timed Ring 1<br>$\pmb{\mathrm{v}}$                     |                                           |
| Table(227)                                             | 1016                               |                           | Day $\vert$ 1<br>$\pmb{\mathrm{v}}$ | $Night \ 1$<br>$\pmb{\mathrm{v}}$       | Timed Ring 1<br>$\pmb{\mathrm{v}}$                     |                                           |
| CCR Table(228)                                         | 1017                               |                           | Day $1 - \overline{v}$              | Night $1 - \mathbf{v}$                  | Timed Ring 1 v                                         |                                           |
| Executive/Secretary(229)                               | 1018                               |                           | Day $\vert$ 1<br>$\pmb{\mathrm{v}}$ | Night $1 - x$                           | Timed Ring 1<br>$\pmb{\mathrm{v}}$                     |                                           |
| Flexible DID Conversion(231)<br>System Speed Zone(232) | 1019                               |                           | Day $1$<br>$\pmb{\mathrm{v}}$       | Night $1 - 7$                           | Timed Ring 1<br>$\pmb{\mathrm{v}}$                     |                                           |
| $\overline{\phantom{a}}$<br>Auto Ring Mode Table(233)  | 1020                               |                           | Day $1$<br>$\mathbf{v}$             | Night 1<br>$\mathbf{v}$                 | Timed Ring 1<br>$\pmb{\mathrm{v}}$                     |                                           |

**Рисунок 4.4.9.9-1 Таблица персональных кодов авторизации абонента**

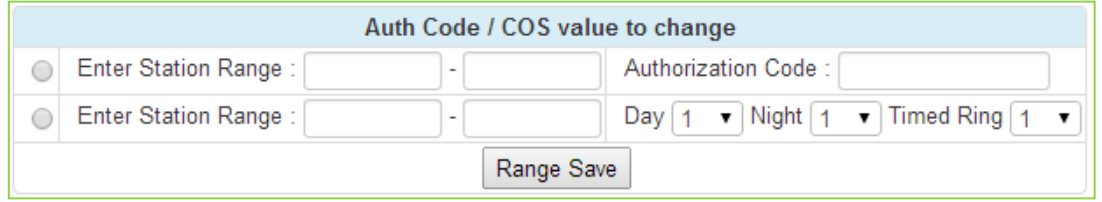

Пользователь может изменить код авторизации и класс сервиса для диапазона абонентов по всем направлениям и нажать кнопку **Range save** (Сохранить диапазон) для сохранения.
В поле **Enter System Index Range** введите диапазон номеров: для eMG80: 1-360, для eMG800: 1-1200, для UCP: 1-2800.

| <b>PGM Base</b><br><b>Function Base</b>         | $\lt$<br><b>Favorite PGM</b>            | <b>System Auth</b>                  | ×<br>C                                  |                                                 |                                                               |      |
|-------------------------------------------------|-----------------------------------------|-------------------------------------|-----------------------------------------|-------------------------------------------------|---------------------------------------------------------------|------|
| O<br><b>PGM Search</b><br>Q                     | Enter System Index Range (1 - 2800) :   |                                     |                                         |                                                 | ø<br>Load                                                     | Save |
| System ID & Numbering Plans                     | System Index Range From 1-20            |                                     |                                         |                                                 |                                                               |      |
| <b>Station Data</b>                             |                                         |                                     | COS value to change                     |                                                 |                                                               |      |
|                                                 | Enter System Index Range:<br>$\bigcirc$ |                                     |                                         | Day $1$<br>$\blacktriangledown$ Night 1         | $\blacktriangledown$ Timed Ring $\uparrow \blacktriangledown$ |      |
| <b>Board Based Data</b>                         |                                         |                                     | Range Save                              |                                                 |                                                               |      |
| <b>CO Line Data</b>                             | <b>Index</b> Authorization Code         |                                     | <b>COS</b>                              |                                                 | <b>Remark</b>                                                 |      |
| <b>System Data</b>                              | 1                                       | Day $1$<br>$\pmb{\mathrm{v}}$       | Night $1 - \overline{v}$                | Timed Ring $\boxed{1 \quad \blacktriangledown}$ |                                                               |      |
|                                                 | 2                                       | Day $1$<br>$\pmb{\mathrm{v}}$       | Night $1 - \sqrt{ }$                    | Timed Ring $\boxed{1 - r}$                      |                                                               |      |
| <b>Station Group Data</b>                       | 3                                       | Day $1$<br>$\mathbf v$              | Night $1$<br>$\mathbf v$                | Timed Ring $\boxed{1 \bullet}$                  |                                                               |      |
| <b>ISDN Line Data</b>                           | 4                                       | Day $1$<br>$\pmb{\mathrm{v}}$       | Night $1$<br>$\boldsymbol{\mathrm{v}}$  | Timed Ring 1<br>$\overline{\mathbf{v}}$         |                                                               |      |
| <b>SIP Data</b>                                 | 5                                       | Day $\vert$ 1<br>$\pmb{\mathrm{v}}$ | Night 1<br>$\boldsymbol{\mathrm{v}}$    | Timed Ring 1<br>$\,$ $\,$                       |                                                               |      |
|                                                 | 6                                       | Day $\vert$ 1<br>$\pmb{\mathrm{v}}$ | Night $\boxed{1}$<br>$\pmb{\mathrm{v}}$ | Timed Ring $1 - 7$                              |                                                               |      |
| <b>Tables Data</b><br>$\checkmark$              | $\overline{7}$                          | Day $1$<br>$\pmb{\mathrm{v}}$       | Night 1<br>$\pmb{\mathrm{v}}$           | Timed Ring 1<br>$\pmb{\mathrm{v}}$              |                                                               |      |
| <b>LCR Control Attribute(220)</b>               | 8                                       | Day $1$<br>$\pmb{\mathrm{v}}$       | Night 1<br>$\pmb{\mathrm{v}}$           | Timed Ring $\boxed{1 - r}$                      |                                                               |      |
| LCR LDT(221)                                    | 9                                       | Day $1$<br>$\pmb{\mathrm{v}}$       | Night $\boxed{1}$<br>$\pmb{\mathrm{v}}$ | Timed Ring 1<br>$\pmb{\mathrm{v}}$              |                                                               |      |
| LCR DMT(222)                                    | 10                                      | $Day \vert 1$<br>$\pmb{\mathrm{v}}$ | Night $1$<br>$\pmb{\mathrm{v}}$         | Timed Ring $1 - r$                              |                                                               |      |
| LCR Table Initialization(223)                   | 11                                      | Day $1$<br>$\pmb{\mathrm{v}}$       | Night 1<br>$\pmb{\mathrm{v}}$           | Timed Ring 1<br>$\pmb{\mathrm{v}}$              |                                                               |      |
| Digit Conversion Table(270)                     | 12                                      | Day $\vert$ 1<br>$\pmb{\mathrm{v}}$ | Night $\boxed{1}$<br>$\pmb{\mathrm{v}}$ | Timed Ring $\boxed{1 \bullet}$                  |                                                               |      |
| Toll Exception Table(224)                       | 13                                      | Day $\vert$ 1<br>$\pmb{\mathrm{v}}$ | Night $\boxed{1}$<br>$\pmb{\mathrm{v}}$ | Timed Ring 1<br>$\pmb{\mathrm{v}}$              |                                                               |      |
| Emergency Code Table(226)                       | 14                                      | $Day \vert 1$<br>$\pmb{\mathrm{v}}$ | Night $\boxed{1}$<br>$\pmb{\mathrm{v}}$ | Timed Ring $\boxed{1 \quad \blacktriangledown}$ |                                                               |      |
| <b>COS Table</b>                                | 15                                      | Day $\vert$ 1<br>$\pmb{\mathrm{v}}$ | Night 1<br>$\mathbf v$                  | Timed Ring 1<br>$\pmb{\mathrm{v}}$              |                                                               |      |
| <b>Station Authorization Code</b><br>Table(227) | 16                                      | Day $1$<br>$\pmb{\mathrm{v}}$       | Night $\vert$ 1<br>$\mathbf v$          | Timed Ring $\boxed{1 \bullet}$                  |                                                               |      |
| <b>System Authorization Code</b>                | 17                                      | Day $1$<br>$\pmb{\mathrm{v}}$       | Night 1<br>$\pmb{\mathrm{v}}$           | Timed Ring 1<br>$\pmb{\mathrm{v}}$              |                                                               |      |
| <b>Table(227)</b>                               | 18                                      | Day $1$<br>$\pmb{\mathrm{v}}$       | Night $\boxed{1}$<br>$\pmb{\mathrm{v}}$ | Timed Ring $1 - 7$                              |                                                               |      |
| CCR Table(228)                                  | 19                                      | Day $\vert$ 1<br>$\pmb{\mathrm{v}}$ | Night 1<br>$\pmb{\mathrm{v}}$           | Timed Ring 1<br>$\pmb{\mathrm{v}}$              |                                                               |      |
| Executive/Secretary(229)                        | 20                                      | Day $\vert$ 1<br>$\pmb{\mathrm{v}}$ | Night $1$<br>$\boldsymbol{\mathrm{v}}$  | Timed Ring $\boxed{1 - r}$                      |                                                               |      |
| Flexible DID Conversion(231)                    |                                         |                                     |                                         |                                                 |                                                               |      |

**Рисунок 4.4.9.9-2 Таблица системных кодов авторизации**

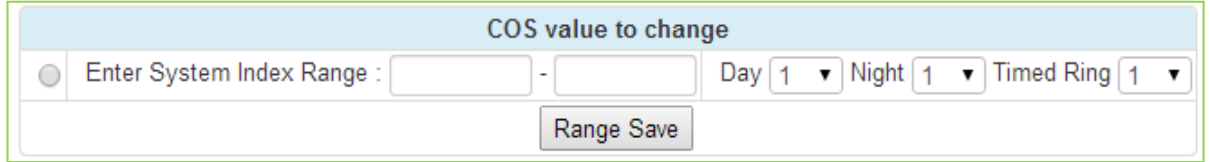

Пользователь может изменить класс сервиса для диапазона регистрационных индексов системы по всем платам и нажать кнопку **Range save** (Сохранить диапазон) для сохранения.

Коды авторизации предоставляют в распоряжение пользователей средства управления доступом к функциям. Мобильные классы сервиса, доступ к группам соединительных линий, прямой внутрисистемный доступ (DISA), а также некоторые типы автоматической переадресации могут требовать введения кода авторизации. В базу данных системы могут быть введены коды длиной до 12 цифр.

В системе имеется два типа кодов авторизации: персональные и системные. Каждому абоненту соответствует ячейка системной базы данных, в которой может храниться его персональный код авторизации. Этот код может быть задан пользователем со своего телефонного аппарата. Системные коды авторизации хранятся в других ячейках

системной базы данных и могут вводиться или удаляться только администратором системы. Количество системных кодов авторизации меняется в зависимости от конфигурации, количество доступных кодов приведено в таблице 2.1-1. Каждый код авторизации может назначаться отдельному классу сервиса для режимов обслуживания Дневной, Ночной или По расписанию.

Система разрешает существование дублирующих друг друга кодов авторизации. Однако, при использовании символа "\*" дублирование кодов не разрешается, поскольку при этом более короткие коды будут конфликтовать с более длинными, имеющими те же начальные цифры. Например, код 12 будет конфликтовать с кодом 1234.

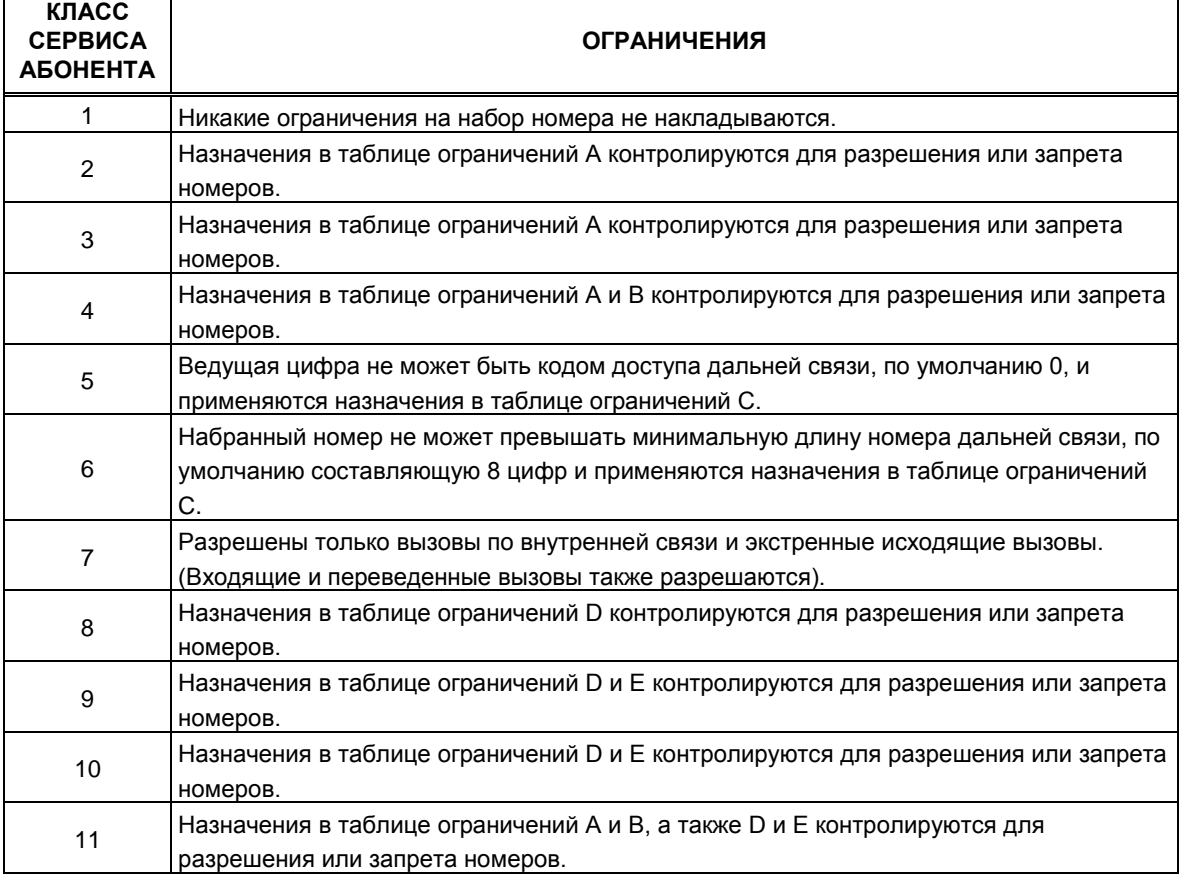

#### Таблица 4.4.9.9-1 Класс сервиса абонента

## Таблица 4.4.9.9-2 Классы сервиса абонента/соединительных линий и соответствующие ограничения набора

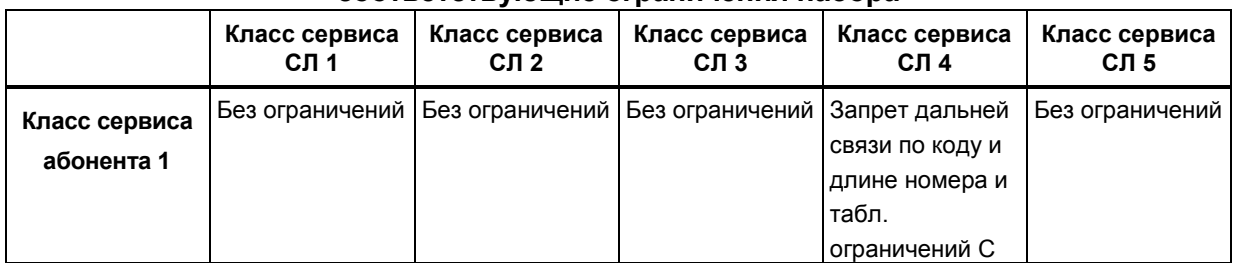

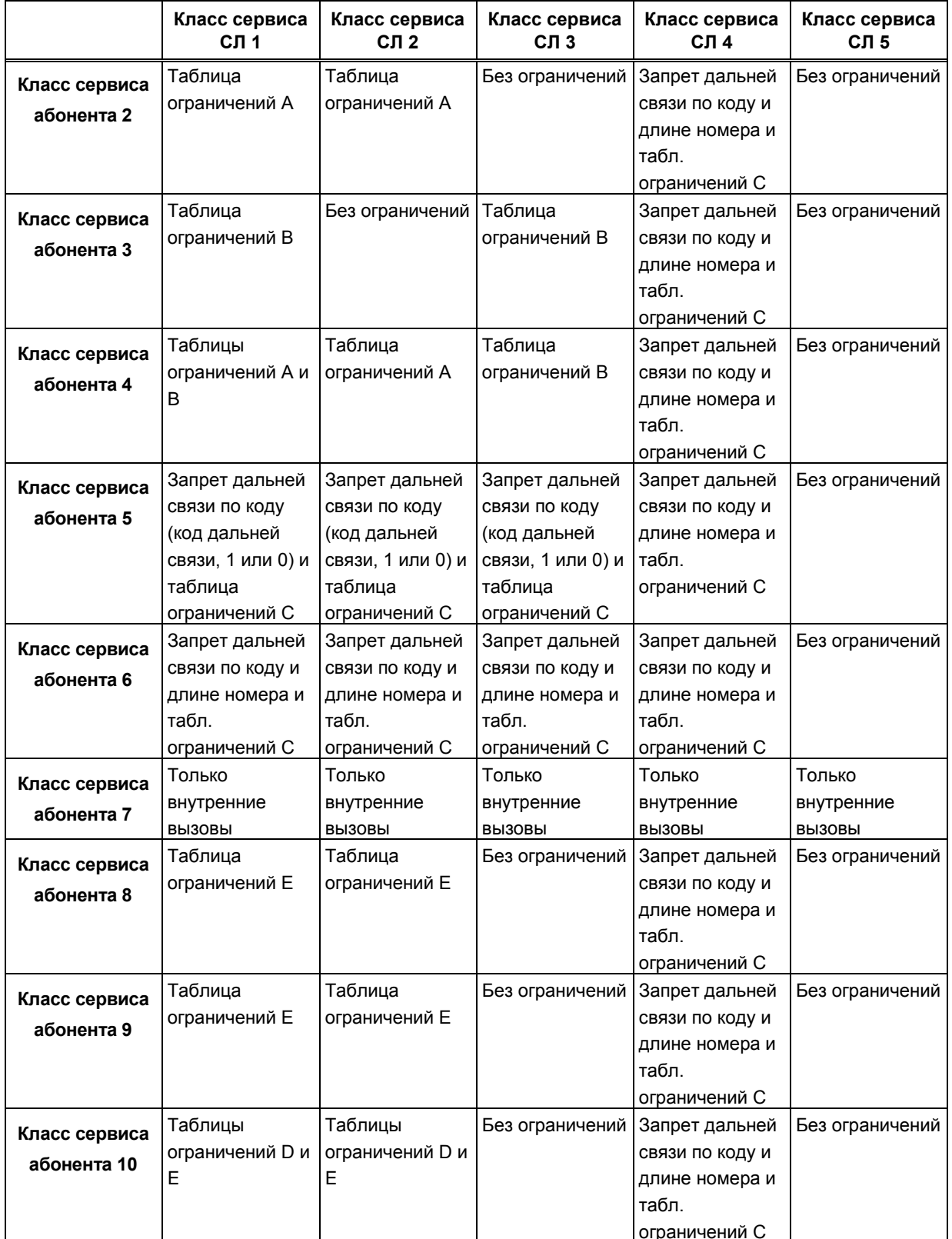

# Таблица 4.4.9.9-2 Классы сервиса абонента/соединительных линий и соответствующие ограничения набора

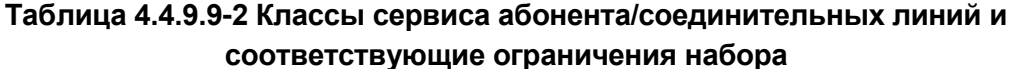

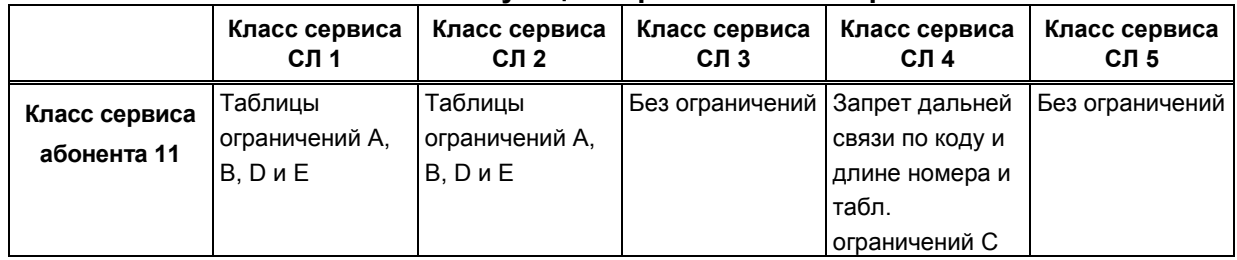

# 4.4.9.10 Таблица голосового меню для интерактивной маршрутизации входящих вызовов прямого набора - Программа 228

При выборе пункта меню CCR Table (Таблица голосового меню для интерактивной маршрутизации входящих вызовов прямого набора) будет отображаться страница ввода данных маршрутизации входящих вызовов. Введите индекс, чтобы выбрать соответствующую таблицу ССR, и нажмите [Load], чтобы изменить данные в таблице. Нажмите кнопку **[Save]** после изменения значений.

| <b>PGM Base</b><br><b>Function Base</b><br>$\circledcirc$<br>Q PGM Search | $\prec$          | $\pmb{\times}$<br><b>Favorite PGM</b><br><b>CCR Table(228)</b><br>$\mathcal{C}$<br>Enter Index (1 - 200):<br>Load |              |                    |                         |       |            | Save        |
|---------------------------------------------------------------------------|------------------|----------------------------------------------------------------------------------------------------|--------------|--------------------|-------------------------|-------|------------|-------------|
| System ID & Numbering Plans                                               |                  | Customer Call Routing Table Index 1                                                                               |              |                    |                         |       |            |             |
| <b>Station Data</b>                                                       | Order 1ª         | <b>Attribute</b>                                                                                                  |              | <b>Type</b>        |                         | Value |            | <b>VMID</b> |
|                                                                           | $\mathbf{1}$     | 1 Destination                                                                                                    | N/A          |                    | $\pmb{\mathrm{v}}$      |       | STA:       |             |
| <b>Board Based Data</b>                                                   | $\overline{2}$   | 2 Destination                                                                                                    | N/A          |                    | $\pmb{\mathrm{v}}$      |       | <b>STA</b> |             |
| CO Line Data                                                              | 3                | 3 Destination                                                                                                    | N/A          |                    | $\pmb{\mathrm{v}}$      |       | <b>STA</b> |             |
|                                                                           | $\overline{4}$   | 4 Destination                                                                                                    | N/A          |                    | $\pmb{\mathrm{v}}$      |       | <b>STA</b> |             |
| <b>System Data</b>                                                        | 5                | 5 Destination                                                                                                    | N/A          |                    | $\pmb{\mathrm{v}}$      |       | <b>STA</b> |             |
| <b>Station Group Data</b>                                                 | 6                | 6 Destination                                                                                                    | N/A          |                    | $\pmb{\mathrm{v}}$      |       | <b>STA</b> |             |
|                                                                           | $\overline{7}$   | 7 Destination                                                                                                    | N/A          |                    | $\pmb{\mathrm{v}}$      |       | <b>STA</b> |             |
| <b>ISDN Line Data</b>                                                     | 8                | 8 Destination                                                                                                    | N/A          |                    | $\pmb{\mathrm{v}}$      |       | <b>STA</b> |             |
| <b>SIP Data</b>                                                           | 9                | 9 Destination                                                                                                    | N/A          |                    | $\pmb{\mathrm{v}}$      |       | <b>STA</b> |             |
|                                                                           | 10 <sup>10</sup> | 0 Destination                                                                                                    | N/A          |                    | $\pmb{\mathrm{v}}$      |       | STA:       |             |
| <b>Tables Data</b><br>$\checkmark$                                        | 11               | <b>Busy Destination</b>                                                                                           | <b>ATD</b>   | $\mathbf{v}$       |                         |       |            |             |
| <b>LCR Control Attribute(220)</b>                                         | 12               | <b>Error Destination</b>                                                                                          | <b>ATD</b>   | $\pmb{\mathrm{v}}$ |                         |       |            |             |
| <b>LCR LDT(221)</b>                                                       | 13               | <b>NoAns Destination</b>                                                                                          | <b>ATD</b>   | $\mathbf{v}$       |                         |       |            |             |
| LCR DMT(222)                                                              | 14               | CCR 1 Digit Only                                                                                                  | OFF <b>v</b> |                    |                         |       |            |             |
| LCR Table Initialization(223)                                             | 15               | Temporary Announcement Use                                                                                        | OFF <b>v</b> |                    |                         |       |            |             |
| Digit Conversion Table(270)                                               | 16               | Temporary Announcement No (0 - 200, 0: Unused)                                                                    |              |                    | $\overline{\mathbf{0}}$ |       |            |             |
| Toll Exception Table(224)                                                 |                  |                                                                                                    |              |                    |                         |       |            |             |
| Emergency Code Table(226)                                                 |                  |                                                                                                    |              |                    |                         |       |            |             |
| COS Table                                                                 |                  |                                                                                                    |              |                    |                         |       |            |             |
| <b>Station Authorization Code</b><br>Table(227)                           |                  |                                                                                                    |              |                    |                         |       |            |             |
| <b>System Authorization Code</b><br><b>Table(227)</b>                     |                  |                                                                                                    |              |                    |                         |       |            |             |
| <b>CCR Table(228)</b>                                                     |                  |                                                                                                    |              |                    |                         |       |            |             |
| Executive/Secretary(229)                                                  |                  |                                                                                                    |              |                    |                         |       |            |             |

Рисунок 4.4.9.10-1 Таблица голосового меню для интерактивной маршрутизации входящих вызовов прямого набора (CCR)

Система включает в себя функции голосовых объявлений IVR (Interactive Voice Response), которые в системе называются голосовыми меню для интерактивной маршрутизации входящих вызовов прямого набора (CCR) (Routing Customer Call Routing). После или во время голосовой подсказки VSF вызывающий абонент может набирать цифры, чтобы

выбрать пункт назначения или маршрут для вызова. Таблица CCR определяет тип и значение адресата, связанные с номером, набранным вызывающим абонентом в соответствии с введенным индексом, VSF-оповещением (01-70). Доступные пункты назначения показаны в таблице 4.4.9.10-1 ниже.

Может быть назначено до 70 одноуровневых аудиотекстовых меню, или могут быть установлены многоуровневые структуры меню (максимум 70 уровней) с использованием одного меню в качестве пункта назначения для предыдущего уровня.

Можно назначить маршрут для цифры, ассоциированной с пунктом интерактивного голосового меню (1~13, 10=0). Номера 11~13 присваиваются пунктам назначения по состоянию «занято», по неответу и по ошибке.

Пунктом назначения маршрута может быть Тональный сигнал / Оператор / Группа перехвата вызовов / Голосовое оповещение VSF

Таблица включает в себя параметр CCR 1 Digit Only (Только одна цифра). Если этот параметр включен, система будет принимать только одну цифру в качестве записи. Когда опция выключена, вызывающий абонент может набирать несколько цифр, которые принимаются как входящий набор DISA.

Временное объявление может быть использовано в нерабочее время или при чрезвычайных ситуациях.

Если для параметра Temporary Announcement Usage (Использование временного объявления) установлено значение ОN (ВКЛ), вместо объявления из таблицы CCR воспроизводится запрограммированное временное объявление.

Это временное объявление можно также установить с помощью удаленного доступа - с помощью функции [Remote Access to Mobile Extension] (Удаленный доступ к функциям мобильного внутреннего абонента).

После доступа к функциям мобильного внутреннего абонента,

Чтобы включить временное объявление, наберите 8 + номер подсказки CCR.

Чтобы выключить временное объявление, наберите 9 + номер подсказки ССР.

| Тип | <b>ОПИСАНИЕ</b>                                                      |
|-----|----------------------------------------------------------------------|
|     | Н/д                                                                  |
| 01  | Внутренний абонент                                                   |
| 02  | Группа абонентов                                                     |
| 03  | Набор номера из системной ячейки сокращенного набора                 |
| 04  | Перевод вызова внутри абонентской емкости вышестоящей УАТС с помощью |
|     | системной ячейки сокращенного набора (выполняется команда Flash на   |
|     | аналоговой СЛ и набор номера из указанной Speed-ячейки)              |
| 05  | Голосовое сообщение VSF                                              |
| 06  | Голосовое сообщение VSF с последующим разъединением линии            |
| 07  | Маршрутизация на сетевого абонента                                   |
| 08  | Открытая конференция                                                 |
| 09  | Internal Page (Внутреннее оповещение)                                |
| 10  | Внешнее оповещение                                                   |

Таблица 4.4.9.10-1 Направления для интерактивной маршрутизации входящих вызовов (CCR)

#### **Таблица 4.4.9.10-1 Направления для интерактивной маршрутизации входящих вызовов (CCR)**

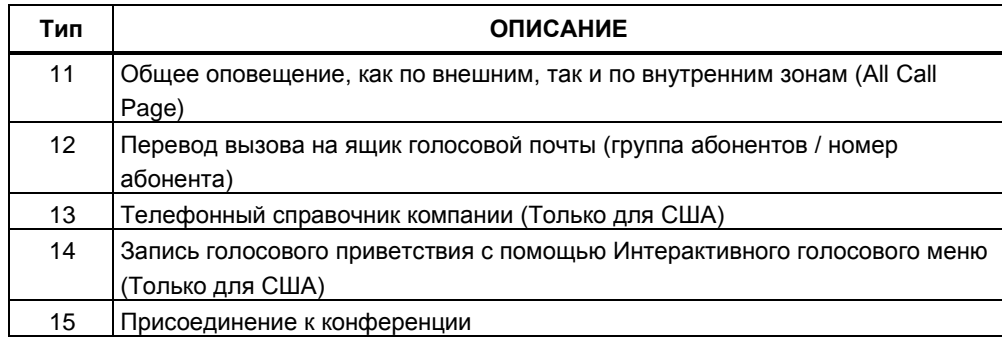

# **4.4.9.11 Таблица руководитель/секретарь - Программа 229**

При выборе пункта меню Executive/Secretary (Таблица руководитель/секретарь) будет отображаться страница ввода данных атрибутов таблицы руководитель/секретарь. Нажмите кнопку **[Save]** после изменения значений.

| <b>PGM Base</b><br><b>Function Base</b>           | $\epsilon$         | <b>Favorite PGM</b> |           | <b>Executive/Secretary(229)</b> | $\pmb{\times}$<br>$\tilde{\mathcal{L}}$ |                                                                                                    |                   |                  |                |
|---------------------------------------------------|--------------------|---------------------|-----------|---------------------------------|-----------------------------------------|----------------------------------------------------------------------------------------------------|-------------------|------------------|----------------|
| $\circ$<br>PGM Search<br>$\alpha$                 |                    |                     |           |                                 |                                         |                                                                                                    |                   |                  | Save           |
| System ID & Numbering Plans                       | Index              | <b>Executive</b>    | Secretary |                                 |                                         | CO Call To Secretary Call Executive If Secretary DND Executive Grade ICM Call To Secretary Secretary Auto Ans Executive Group |                   |                  |                |
|                                                   | 1                  |                     |           | Disable v                       | Disable <b>v</b>                        | 12                                                                                                    | Disable <b>v</b>  | Disable <b>v</b> | $\overline{0}$ |
| <b>Station Data</b>                               | $\overline{2}$     |                     |           | Disable <b>v</b>                | Disable <b>v</b>                        | 12                                                                                                    | Disable <b>v</b>  | Disable v        | $\overline{0}$ |
| <b>Board Based Data</b>                           | 3                  |                     |           | Disable <b>v</b>                | Disable v                               | 12                                                                                                    | Disable v         | Disable v        | $\overline{0}$ |
| CO Line Data                                      | 4                  |                     |           | Disable <b>v</b>                | Disable <b>v</b>                        | 12                                                                                                    | Disable v         | Disable v        | $\overline{0}$ |
|                                                   | 5                  |                     |           | Disable <b>v</b>                | Disable <b>v</b>                        | 12                                                                                                    | Disable v         | Disable v        | $\overline{0}$ |
| <b>System Data</b>                                | $6\phantom{a}$     |                     |           | Disable <b>v</b>                | Disable <b>v</b>                        | 12                                                                                                    | Disable <b>v</b>  | Disable <b>v</b> | $\overline{0}$ |
| <b>Station Group Data</b>                         | $\overline{7}$     |                     |           | Disable <b>v</b>                | Disable <b>v</b>                        | 12                                                                                                    | Disable <b>v</b>  | Disable v        | $\overline{0}$ |
|                                                   | 8                  |                     |           | Disable v                       | Disable v                               | 12                                                                                                    | Disable v         | Disable v        | $\circ$        |
| <b>ISDN Line Data</b>                             | 9                  |                     |           | Disable <b>v</b>                | Disable v                               | 12                                                                                                    | Disable <b>v</b>  | Disable v        | $\overline{0}$ |
| SIP Data                                          | 10                 |                     |           | Disable <b>v</b>                | Disable <b>v</b>                        | 12                                                                                                    | Disable <b>v</b>  | Disable <b>v</b> | $\overline{0}$ |
|                                                   | 11                 |                     |           | Disable <b>v</b>                | Disable v                               | 12                                                                                                    | Disable <b>v</b>  | Disable v        | $\overline{0}$ |
| <b>Tables Data</b><br>$\checkmark$                | 12                 |                     |           | Disable <b>v</b>                | Disable v                               | 12                                                                                                    | Disable v         | Disable v        | $\overline{0}$ |
| <b>LCR Control Attribute(220)</b>                 | 13                 |                     |           | Disable <b>v</b>                | Disable <b>v</b>                        | 12                                                                                                    | Disable v         | Disable <b>v</b> | $\overline{0}$ |
| <b>LCR LDT(221)</b>                               | 14                 |                     |           | Disable <b>v</b>                | Disable v                               | 12                                                                                                    | Disable <b>v</b>  | Disable <b>v</b> | $\overline{0}$ |
| <b>LCR DMT(222)</b>                               | 15                 |                     |           | Disable <b>v</b>                | Disable <b>v</b>                        | 12                                                                                                    | Disable <b>v</b>  | Disable <b>v</b> | $\circ$        |
| <b>LCR Table Initialization(223)</b>              | 16                 |                     |           | Disable <b>v</b>                | Disable v                               | 12                                                                                                    | Disable v         | Disable v        | $\overline{0}$ |
| Digit Conversion Table(270)                       | 17                 |                     |           | Disable <b>v</b>                | Disable v                               | 12                                                                                                    | Disable v         | Disable <b>v</b> | $\overline{0}$ |
| <b>Toll Exception Table(224)</b>                  | 18                 |                     |           | Disable <b>v</b>                | Disable <b>v</b>                        | 12                                                                                                    | Disable <b>v</b>  | Disable <b>v</b> | $\overline{0}$ |
| Emergency Code Table(226)<br><b>COS Table</b>     | 19                 |                     |           | Disable <b>v</b>                | Disable <b>v</b>                        | 12                                                                                                    | Disable <b>v</b>  | Disable <b>v</b> | $\circ$        |
| <b>Station Authorization Code</b>                 | 20                 |                     |           | Disable <b>v</b>                | Disable <b>v</b>                        | 12                                                                                                    | Disable v         | Disable <b>v</b> | $\overline{0}$ |
| Table(227)                                        | 21                 |                     |           | Disable v                       | Disable <b>v</b>                        | 12                                                                                                    | Disable v         | Disable v        | $\overline{0}$ |
| <b>System Authorization Code</b>                  | 22                 |                     |           | Disable v                       | Disable <b>v</b>                        | 12                                                                                                    | Disable v         | Disable <b>v</b> | $\circ$        |
| Table(227)                                        | 23                 |                     |           | Disable <b>v</b>                | Disable <b>v</b>                        | 12                                                                                                    | Disable <b>v</b>  | Disable <b>v</b> | $\overline{0}$ |
| CCR Table(228)<br><b>Executive/Secretary(229)</b> | 24                 |                     |           | Disable <b>v</b>                | Disable v                               | 12                                                                                                    | Disable <b>v</b>  | Disable v        | $\overline{0}$ |
| Flexible DID Conversion(231)                      | 25                 |                     |           | Disable v                       | Disable <b>v</b>                        | 12                                                                                                    | Disable v         | Disable v        | $\overline{0}$ |
| System Speed Zone(232)                            | 26                 |                     |           | Disable <b>v</b>                | Disable <b>v</b>                        | 12                                                                                                    | Disable v         | Disable <b>v</b> | $\circ$        |
| Auto Ring Mode Table(233)                         | $\mathbf{v}$<br>n. |                     |           | 14.4                            | Dec. 14                                 |                                                                                                    | Gentlem 1<br>1000 | m.<br>- 11       |                |

**Рисунок 4.4.9.11-1 Таблица руководитель/секретарь**

Абоненты могут быть объединены в пару руководитель/секретарь так, чтобы при включении руководителем режима «не беспокоить» вызовы по внутренней связи и переведенные ему вызовы (transferred) автоматически направлялись бы к секретарю. У любого руководителя может быть только один секретарь, однако, один секретарь может быть назначен нескольким руководителям. Секретарь из одной пары может быть руководителем в другой, однако, назначения, которые образуют петли, не разрешаются. Если секретарь активен, ему можно поручить получение голосовых сообщений

руководителя, см. атрибуты абонента в разделе 4.4.2.2. CO Call to Sec. Перенаправление внешних вызовов на Секретаря.

Если необходимо, все входящие внешние вызовы, назначенные на аппарат Руководителя, автоматически перенаправляются на аппарат Секретаря, независимо от состояния Руководителя.

Call Exec if Sec DND.

Возврат вызова Руководителю при режиме «Не беспокоить» у Секретаря.

Если Секретарь включил режим «не беспокоить», то вызовы, адресованные Руководителю, будут поступать Руководителю напрямую, но не будут перенаправлены Секретарю.

Exec Grade. Уровень Руководителя.

Руководители более высокого (или равного) уровня могут преодолевать переадресацию, установленную для пары руководитель/секретарь, чтобы непосредственно вызывать руководителя более низкого (или равного) уровня. Данная опция применяется только для Кореи. Высший уровень: 01, низший уровень: 12.

ICM Call to Sec.

Переадресация внутренних вызовов на Секретаря.

Если этот параметр включен, все внутренние вызовы, адресованные руководителю, за исключением вызовов от руководителя высшего или того же самого уровня, перенаправляются к секретарю независимо от состояния телефона руководителя.

Значение по умолчанию:

Корея, Индия, Израиль, Турция, Таиланд: Включено (ON)

Др. страны: Выключено (OFF)

Описания атрибутов и допустимые варианты ввода функции руководитель/секретарь приведены в таблице 4.4.9.11-1.

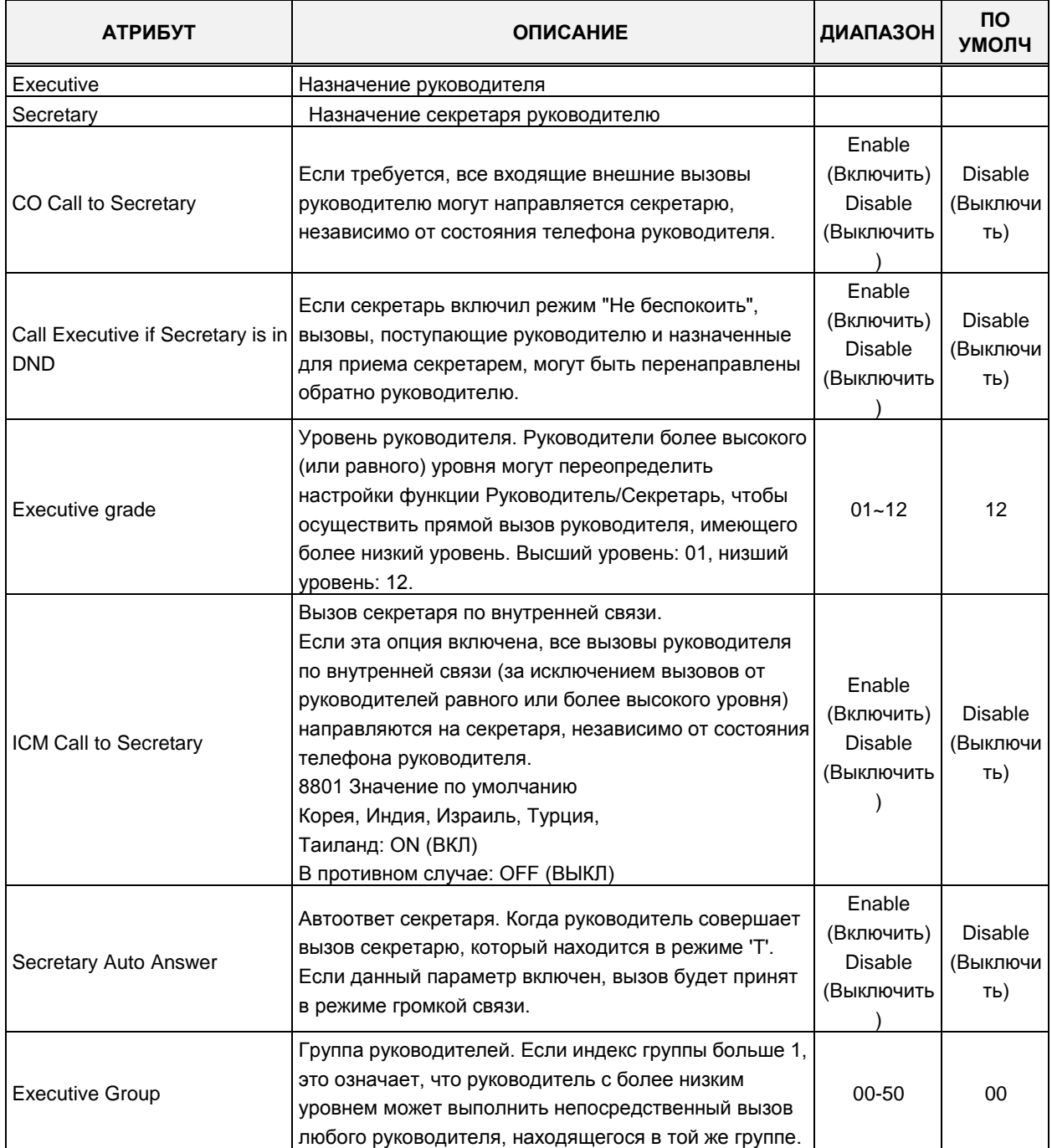

## **Таблица 4.4.9.11-1 Таблица руководитель/секретарь**

# **4.4.9.12 Таблица распределения вызовов DID - Программа 231**

При выборе пункта меню Flexible DID Conversion Table (Таблица распределения вызовов DID) будет отображаться страница ввода данных таблицы распределения вызовов DID. Нажмите кнопку **[Save]** после изменения значений. Нажмите **[Initialize All Table Data],** чтобы инициализировать всю таблицу, или нажмите **[Delete All Table Data]** для удаления.

| <b>PGM Base</b><br><b>Function Base</b>                             | $\mathcal{A}$<br>$\overline{\phantom{a}}$ | <b>Favorite PGM</b>                        | <b>Flexible DID Conversio</b>                | $\frac{\mathsf{x}}{\mathbb{C}}$              |                               |                             |                                             |             |                           | $\frac{\mathbf{x}}{\mathbf{v}}$ |
|---------------------------------------------------------------------|-------------------------------------------|--------------------------------------------|----------------------------------------------|----------------------------------------------|-------------------------------|-----------------------------|---------------------------------------------|-------------|---------------------------|---------------------------------|
| $\circ$<br>Q PGM Search                                             |                                           | Enter Index Range (0 - 9999) :             |                                              |                                              | $\Omega$<br>Load              |                             |                                             |             |                           | Save                            |
| System ID & Numbering Plans                                         | Index Range 1                             |                                            |                                              |                                              |                               |                             |                                             |             | Initialize All Table Data |                                 |
| <b>Station Data</b>                                                 |                                           | Order $\downarrow$ <sup>a</sup> Check All  | <b>Attribute</b>                             | Type                                         |                               | <b>VMID</b><br>Value        | Range                                       |             | Delete All Table Data     |                                 |
|                                                                     | $\overline{1}$                            | $\qquad \qquad \Box$                       | Day Ring Mode Destination                    | <b>N/A</b>                                   | $\pmb{\mathrm{v}}$            | STA:                        |                                             |             |                           |                                 |
| <b>Board Based Data</b>                                             | $\overline{2}$                            | $\qquad \qquad \Box$                       | Night Ring Mode Destination                  | <b>N/A</b>                                   | ۷.                            | STA:                        |                                             |             |                           |                                 |
| CO Line Data                                                        | 3                                         | $\qquad \qquad \Box$                       | <b>Timed Ring Mode Destination</b>           | N/A                                          | ۷.                            | STA:                        |                                             |             |                           |                                 |
|                                                                     | 4                                         | $\Box$                                     | <b>Reroute Destination</b>                   | N/A                                          | $\pmb{\mathrm{v}}$            | STA:                        |                                             |             |                           |                                 |
| <b>System Data</b>                                                  | 5                                         | $\Box$                                     | <b>ICLID Table Usage</b>                     | OFF v                                        |                               |                             |                                             |             |                           |                                 |
| <b>Station Group Data</b>                                           | 6                                         | $\Box$                                     | ICM Tenancy Group<br>(Auto Ring Mode Table)  |                                              |                               |                             | $0 - 15$                                    |             |                           |                                 |
| <b>ISDN Line Data</b>                                               | 7                                         | $\Box$                                     | <b>MOH</b>                                   | Refer To CO Hold                             |                               |                             |                                             |             |                           |                                 |
| <b>SIP Data</b>                                                     | 8                                         | $\qquad \qquad \Box$                       | <b>Ring Tone</b>                             | $\overline{0}$                               |                               |                             | $0-12$ (0:N/A)                              |             |                           |                                 |
|                                                                     | 9                                         | $\Box$                                     | Name                                         |                                              |                               |                             |                                             |             |                           |                                 |
| <b>Tables Data</b><br>$\checkmark$                                  |                                           |                                            |                                              |                                              |                               |                             |                                             |             |                           |                                 |
| <b>LCR Control Attribute(220)</b>                                   | Index                                     | <b>Day Ring Mode</b><br><b>Destination</b> | <b>Night Ring Mode</b><br><b>Destination</b> | <b>Timed Ring Mode</b><br><b>Destination</b> | Reroute<br><b>Destination</b> | <b>ICLID Table</b><br>Usage | <b>ICM Tenancy Group</b><br>(Auto Ring Mode | <b>MOH</b>  | Ring<br>Tone              | Name                            |
| <b>LCR LDT(221)</b>                                                 |                                           |                                            |                                              |                                              |                               |                             | Table)                                      | Refer To CO |                           |                                 |
| LCR DMT(222)                                                        | 1                                         | N/A                                        | N/A                                          | N/A                                          | N/A                           | OFF                         |                                             | Hold        | $\bf{0}$                  |                                 |
| <b>LCR Table Initialization(223)</b><br>Digit Conversion Table(270) |                                           |                                            |                                              |                                              |                               |                             |                                             |             |                           |                                 |
| <b>Toll Exception Table(224)</b>                                    |                                           |                                            |                                              |                                              |                               |                             |                                             |             |                           |                                 |
| Emergency Code Table(226)                                           |                                           |                                            |                                              |                                              |                               |                             |                                             |             |                           |                                 |
| <b>COS Table</b>                                                    |                                           |                                            |                                              |                                              |                               |                             |                                             |             |                           |                                 |
| <b>Station Authorization Code</b><br>Table(227)                     |                                           |                                            |                                              |                                              |                               |                             |                                             |             |                           |                                 |
| <b>System Authorization Code</b><br>Table(227)                      |                                           |                                            |                                              |                                              |                               |                             |                                             |             |                           |                                 |
| CCR Table(228)                                                      |                                           |                                            |                                              |                                              |                               |                             |                                             |             |                           |                                 |
| Executive/Secretary(229)                                            |                                           |                                            |                                              |                                              |                               |                             |                                             |             |                           |                                 |
| <b>Flexible DID Conversion(231)</b>                                 |                                           |                                            |                                              |                                              |                               |                             |                                             |             |                           |                                 |
| System Speed Zone(232)                                              |                                           |                                            |                                              |                                              |                               |                             |                                             |             |                           |                                 |

**Рисунок 4.4.9.12-1 Таблица распределения вызовов DID**

Когда при приеме входящего DID-вызова цифры DID-номера, полученного из сети, преобразуются, полученный в результате преобразования трехзначный номер может быть использован в качестве индекса таблицы распределения вызовов DID, в которой непосредственно задаются пункты назначения для приема вызовов, см. раздел 4.4.4.6. Данная таблица позволяет определить разные пункты назначения в зависимости от режима обслуживания системы (Дневной/Ночной/По расписанию). Таким образом, на основе индекса, полученного после преобразования цифр номера и текущего режима обслуживания (Дневной, Ночной или По расписанию) система определяет пункт назначения для вызова DID. Данная процедура обработки входящих вызовов с использованием Таблицы распределения вызовов DID применяется, когда для линии DID в Программе 145 – ПК 2 задан тип преобразования 2. Кроме того, Таблица распределения вызовов DID также при использовании на линии сервиса MSN.

Если в Таблице распределения вызовов DID (Flexible DID Conversion) в качестве пункта назначения для маршрутизации вызова указано голосовое сообщение VSF, то данный DIDвызов будет обслуживаться системой в режиме DISA (Прямой доступ в систему). При этом система проигрывает вызывающему абоненту голосовое приветствие и подключает к разговорному тракту DTMF-приемник. Тем самым система предоставляет вызывающему абоненту возможность выполнить дополнительный набор цифр в тональном режиме

(DTMF) для доступа к требуемому внутреннему абоненту или к ресурсу системы. Кроме того, для маршрутизации вызовов в этом случае может быть дополнительно использовано Интерактивное голосовое меню маршрутизации входящих вызовов (CCR).

При обслуживании DID-вызовов с использованием Таблицы распределения вызовов DID система также позволяет реализовать сервис маршрутизации вызовов по номеру вызывающего абонента (функция ICLID).

Входящие DID-вызовы могут обрабатываться в соответствии с таблицами автоматического переключения режимов обслуживания Дневной/Ночной/По расписанию. В этом случае, DID-номер (индекс таблицы распределения вызовов DID) может быть связан с с определенной тенантной группой (01 ~ 15), и обработка DID-вызовов будет производиться в соответствии с таблицей автоматического переключения режимов обслуживания, назначенной для данной тенантной группы. Если же вместо ссылки на тенантную группу указывается значение 00, то то обработка DID-вызова будет производиться в соответствии с общесистемной таблицей автоматической смены режимов обслуживания.

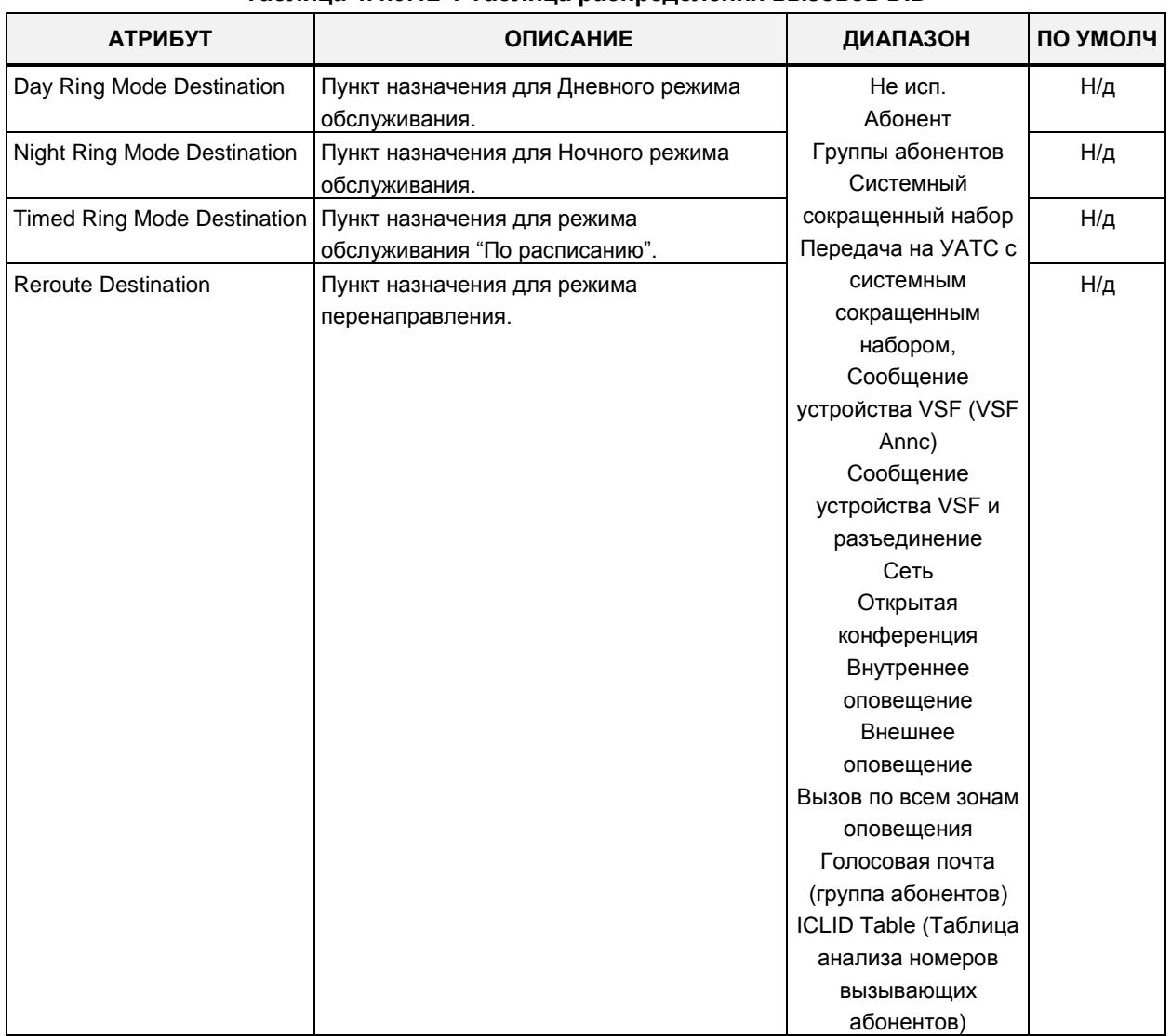

#### Таблица 4.4.9.12-1 Таблица распределения вызовов DID

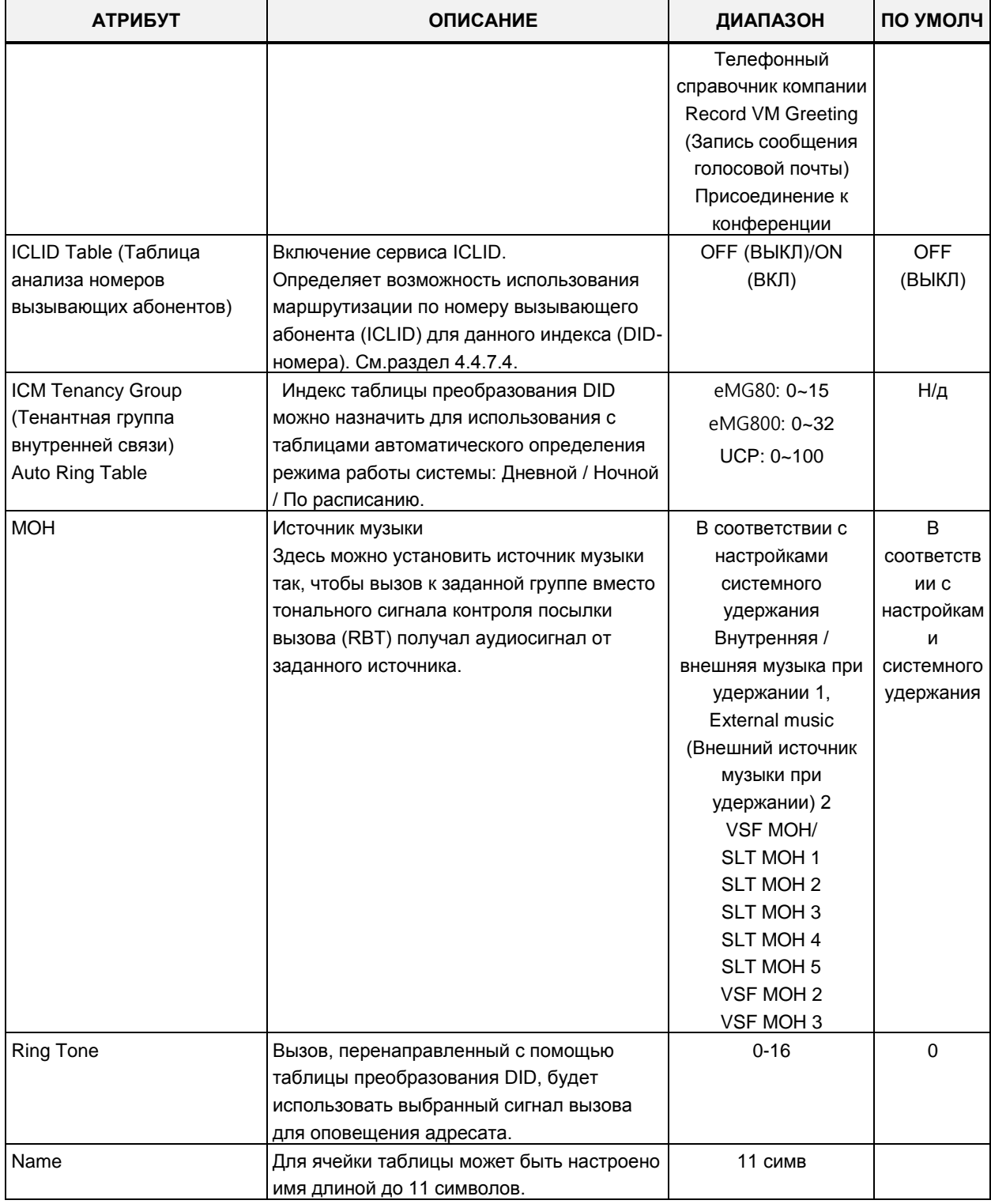

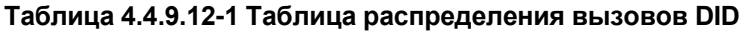

# 4.4.9.13 Таблица зон системного сокращенного набора - Программа 232

При выборе пункта меню System Speed Zone (Таблица зон системного сокращенного набора) отобразится страница ввода данных зон системного сокращенного набора. Нажмите кнопку **[Save]** после изменения значений.

| $\blacktriangle$<br><b>PGM Base</b><br><b>Function Base</b><br>$\circ$<br>Q<br>PGM Search | ≺              | Favorite PGM<br>System Speed          | $\times$              |  |
|-------------------------------------------------------------------------------------------|----------------|---------------------------------------|-----------------------|--|
|                                                                                           |                |                                       |                       |  |
| System ID & Numbering Plans                                                               | Index          | Feature                               | Value                 |  |
| <b>Station Data</b>                                                                       |                | Speed Bin Range In Zone               | $-31999$<br>20200     |  |
| <b>Board Based Data</b>                                                                   | 1              | Station Range to Access Zone          | 1000                  |  |
|                                                                                           |                | <b>Toll Checking</b>                  | ON <b>v</b>           |  |
| <b>CO Line Data</b>                                                                       |                | <b>Auth Checking</b>                  | ON <b>v</b>           |  |
|                                                                                           |                | Speed Bin Range In Zone               |                       |  |
| <b>System Data</b>                                                                        | $\overline{2}$ | Station Range to Access Zone          |                       |  |
| <b>Station Group Data</b>                                                                 |                | <b>Toll Checking</b>                  | OFF <b>v</b>          |  |
|                                                                                           |                | <b>Auth Checking</b>                  | OFF <b>v</b>          |  |
| <b>ISDN Line Data</b>                                                                     |                | Speed Bin Range In Zone               |                       |  |
| <b>SIP Data</b>                                                                           | $\overline{3}$ | Station Range to Access Zone          |                       |  |
|                                                                                           |                | <b>Toll Checking</b>                  | OFF <b>v</b>          |  |
| <b>Tables Data</b><br>$\checkmark$                                                        |                | Auth Checking                         | OFF <b>v</b>          |  |
| LCR Control Attribute(220)                                                                |                | Speed Bin Range In Zone               |                       |  |
| <b>LCR LDT(221)</b>                                                                       |                | Station Range to Access Zone          |                       |  |
| <b>LCR DMT(222)</b>                                                                       | $\overline{4}$ | <b>Toll Checking</b>                  | OFF <b>v</b>          |  |
| LCR Table Initialization(223)                                                             |                | Auth Checking                         | OFF <b>v</b>          |  |
| Digit Conversion Table(270)                                                               |                | Speed Bin Range In Zone               |                       |  |
| Toll Exception Table(224)                                                                 |                | Station Range to Access Zone          |                       |  |
| Emergency Code Table(226)                                                                 | 5              | <b>Toll Checking</b>                  | OFF <sub>*</sub>      |  |
| <b>COS Table</b>                                                                          |                | Auth Checking                         | OFF <b>v</b>          |  |
| <b>Station Authorization Code</b>                                                         |                | Speed Bin Range In Zone               |                       |  |
| Table(227)                                                                                |                | Station Range to Access Zone          |                       |  |
| <b>System Authorization Code</b><br>Table(227)                                            | 6              | <b>Toll Checking</b>                  | OFF <b>v</b>          |  |
| CCR Table(228)                                                                            |                | <b>Auth Checking</b>                  | OFF <b>v</b>          |  |
| Executive/Secretary(229)                                                                  |                | Speed Bin Range In Zone               |                       |  |
| Flexible DID Conversion(231)                                                              |                | Station Range to Access Zone          |                       |  |
| <b>System Speed Zone(232)</b>                                                             | $\overline{7}$ |                                       |                       |  |
| Auto Ring Mode Table(233)<br>$\overline{\phantom{a}}$                                     |                | <b>Toll Checking</b><br>Auth Checking | OFF <b>v</b><br>OFF Y |  |

Рисунок 4.4.9.13-1 Таблица зон системного сокращенного набора

Ячейки системного сокращенного набора могут быть разделены на зоны для разграничения доступа к ним различными абонентами системы. Для каждой зоны назначается диапазон системных ячеек сокращенного набора и диапазон номеров абонентов. Только приписанные к определенной зоне абоненты имеют доступ к ячейкам сокращенного набора этой зоны. Для каждой зоны могут быть установлены следующие дополнительные атрибуты:

- контроль ограничений набора в соответствии с классами сервиса абонентов и соединительных линий;

- контроль авторизации пользователя при доступе к ячейкам данной зоны (запрос пароля пользователя).

Ячейки сокращенного набора, не приписанные ни к одной из зон, доступны всем

абонентам системы и на них не распространяются никакие ограничения.

Ячейка сокращенного набора, входящая в зону, и диапазон номеров абонентов для доступа к зоне различаются в зависимости от выбора плана нумерации сокращенного набора, см. Speed Numbering в разделе System ID (100) (Системный идентификатор).

#### **Рисунок 4.4.9.13-1 Таблица зон системного сокращенного набора**

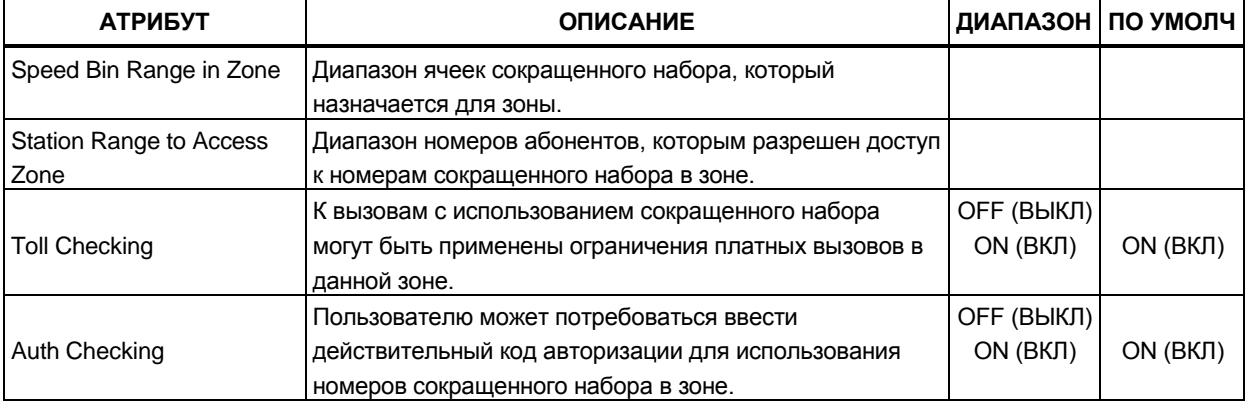

# **4.4.9.14 Таблица автоматического переключения режимов системы – Программа 233**

При выборе пункта меню Auto Ring Mode Table (Таблица автоматического переключения режимов системы) будет отображаться страница ввода данных таблицы автоматического переключения режимов. Введите требуемый номер тенантной группы и нажмите **[Load]**, чтобы ввести данные. Нажмите кнопку **[Save]** после изменения значений.

В поле **Enter Index** введите: для eMG80: 0-15, для eMG800: 0-32, для UCP: 0-100.

| <b>PGM Base</b><br><b>Function Base</b>                      | <b>Favorite PGM</b><br>≺ | Auto Ring Mode ×             |       |                                     |
|--------------------------------------------------------------|--------------------------|------------------------------|-------|-------------------------------------|
| O<br>Q PGM Search                                            | Enter Index (0 - 100):   |                              | Load  |                                     |
| System ID & Numbering Plans                                  |                          | Auto Ring Mode Table Index 1 |       |                                     |
| <b>Station Data</b>                                          | Week                     | Index                        | Value | Range                               |
| <b>Board Based Data</b>                                      |                          | Day Start Time               | 0900  | Must be 4 Digits(hhmm)<br>0000-2359 |
| CO Line Data                                                 | Monday                   | <b>Night Start Time</b>      | 1800  | Must be 4 Digits(hhmm)<br>0000-2359 |
| <b>System Data</b>                                           |                          | <b>Timed Ring Start Time</b> |       | Must be 4 Digits(hhmm)<br>0000-2359 |
| <b>Station Group Data</b>                                    |                          | <b>Timed Ring End Time</b>   |       | Must be 4 Digits(hhmm)<br>0000-2359 |
| <b>ISDN Line Data</b>                                        |                          | Day Start Time               | 0900  | Must be 4 Digits(hhmm)<br>0000-2359 |
| <b>SIP Data</b>                                              |                          | Night Start Time             | 1800  | Must be 4 Digits(hhmm)<br>0000-2359 |
| <b>Tables Data</b><br>$\checkmark$                           | Tuesday                  | <b>Timed Ring Start Time</b> |       | Must be 4 Digits(hhmm)<br>0000-2359 |
| <b>LCR Control Attribute(220)</b>                            |                          | <b>Timed Ring End Time</b>   |       | Must be 4 Digits(hhmm)<br>0000-2359 |
| LCR $LDT(221)$<br>LCR DMT(222)                               |                          | Day Start Time               | 0900  | Must be 4 Digits(hhmm)<br>0000-2359 |
| LCR Table Initialization(223)<br>Digit Conversion Table(270) |                          | <b>Night Start Time</b>      | 1800  | Must be 4 Digits(hhmm)<br>0000-2359 |
| Toll Exception Table(224)<br>Emergency Code Table(226)       | Wednesday                | <b>Timed Ring Start Time</b> |       | Must be 4 Digits(hhmm)<br>0000-2359 |
| COS Table                                                    |                          | <b>Timed Ring End Time</b>   |       | Must be 4 Digits(hhmm)<br>0000-2359 |
| <b>Station Authorization Code</b><br>Table(227)              |                          | Day Start Time               | 0900  | Must be 4 Digits(hhmm)<br>0000-2359 |
| <b>System Authorization Code</b><br>Table(227)               |                          | <b>Night Start Time</b>      | 1800  | Must be 4 Digits(hhmm)<br>0000-2359 |
| CCR Table(228)<br>Executive/Secretary(229)                   | Thursday                 | <b>Timed Ring Start Time</b> |       | Must be 4 Digits(hhmm)<br>0000-2359 |
| Flexible DID Conversion(231)<br>System Speed Zone(232)       |                          | <b>Timed Ring End Time</b>   |       | Must be 4 Digits(hhmm)<br>0000-2359 |
| <b>Auto Ring Mode Table(233)</b><br>$\overline{\phantom{a}}$ |                          | Day Start Time               | 0900  | Must be 4 Digits(hhmm)<br>0000-2359 |

**Рисунок 4.4.9.14-1 Таблица автоматического переключения режимов системы**

Режим обслуживания определяет в системе различные назначения для приема входящих вызовов и класса сервиса на основе времени суток и дня недели. Поддерживаются три режима обслуживания: Дневной, Ночной и По расписанию. В системе могут быть определены назначения приема входящих внешних вызовов. Кроме того, могут быть определены ограничения набора номера класса сервиса, распространяющиеся на вызывающих абонентов DISA.

Время активации Дневного и Ночного режимов обслуживания, а также время начала и окончания действия режима обслуживания По расписанию задаются для каждого дня недели. Когда время действия режима обслуживания По расписанию истекает, система переключается в режим, соответствующий времени суток и установкам смены дня и ночи. Оператор может преодолевать автоматический выбор режима и вручную устанавливать требуемый режим (Дневной, Ночной или По расписанию). Таблицы автоматического переключения режимов системы могут быть определены как для каждой тенантной группы в отдельности (Программа 125, индексы 1~15 для систем eMG80, индексы 1~32 для систем eMG800, индексы 1~100 для систем UCP), так и для системы в целом (индекс 00).

# 4.4.9.15 Таблица команд внешней голосовой почты (Программа 234)

При выборе пункта меню Voice Mail Dialing Table (Таблица команд внешней голосовой почты) будет отображаться страница ввода данных атрибутов таблицы команд внешней голосовой почты. Нажмите кнопку [Save] для сохранения после изменения значений.

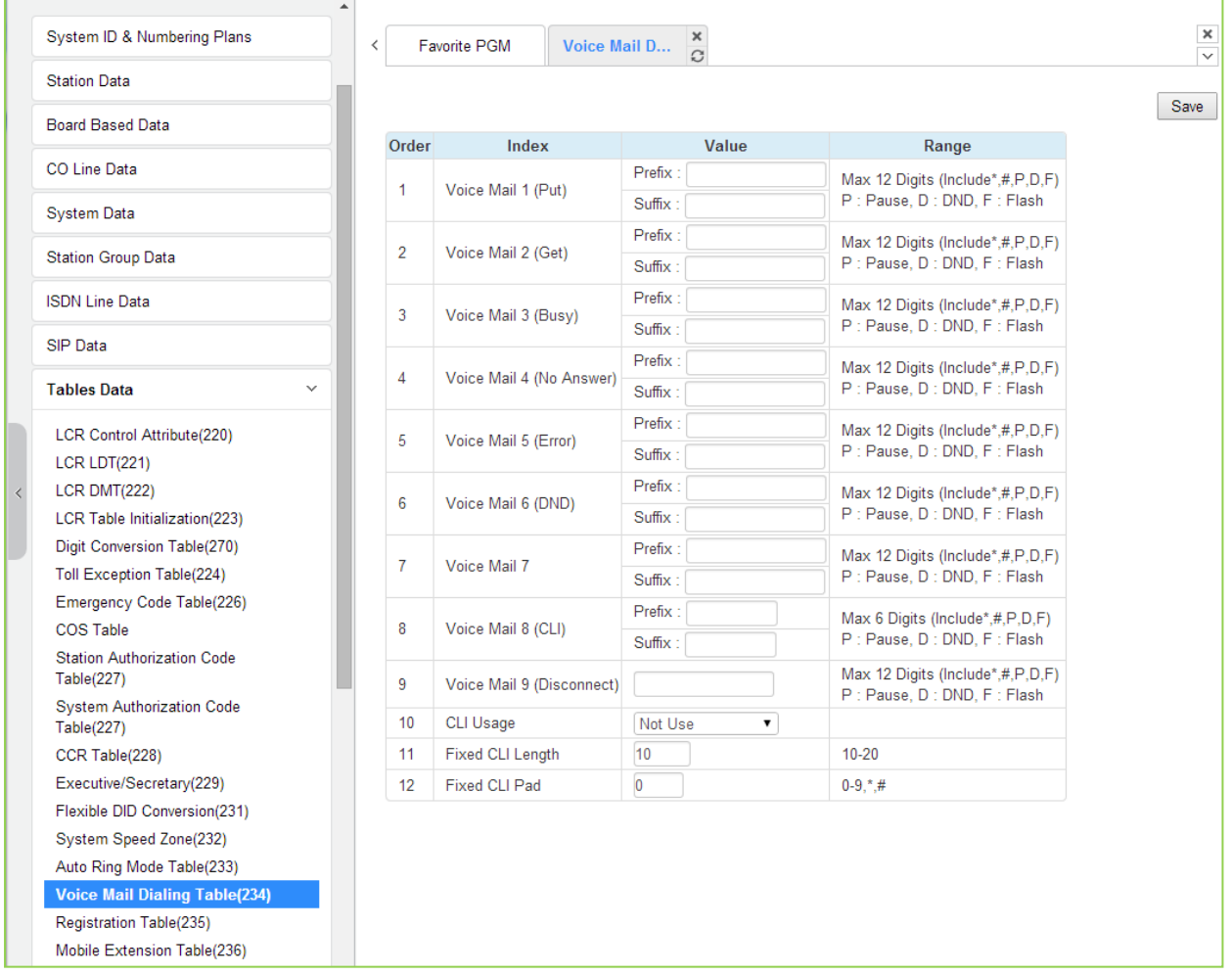

#### Рисунок 4.4.9.15-1 Таблица команд внешней голосовой почты

Когда для поддержания связи с внешней системой голосовой почты, подключенной к порту SLT, система iPECS eMG80 использует внутриполосную сигнализацию, она сопровождает вызов сигналами DTMF, информирующими голосовую почту о различных характеристиках вызова. Для реализации функций выбора соответствующего голосового приветствия или дальнейшего перенаправления входящего вызова определяются команды, которые представляют собой последовательность DTMF сигналов. Таблица команд управления внешней голосовой почтой содержит последовательности цифр, являющиеся либо префиксом, либо суффиксом к остальным цифрам (представляющим собой номер

абонента или идентификатор почтового ящика). Последовательности определены для таких характеристик вызова, как «Оставить сообщение» (Put Mail), «Получить сообщение» (Get Mail), «Нет ответа» (No Answer call) и т.д, как показано ниже в таблице 4.4.9.15-1.

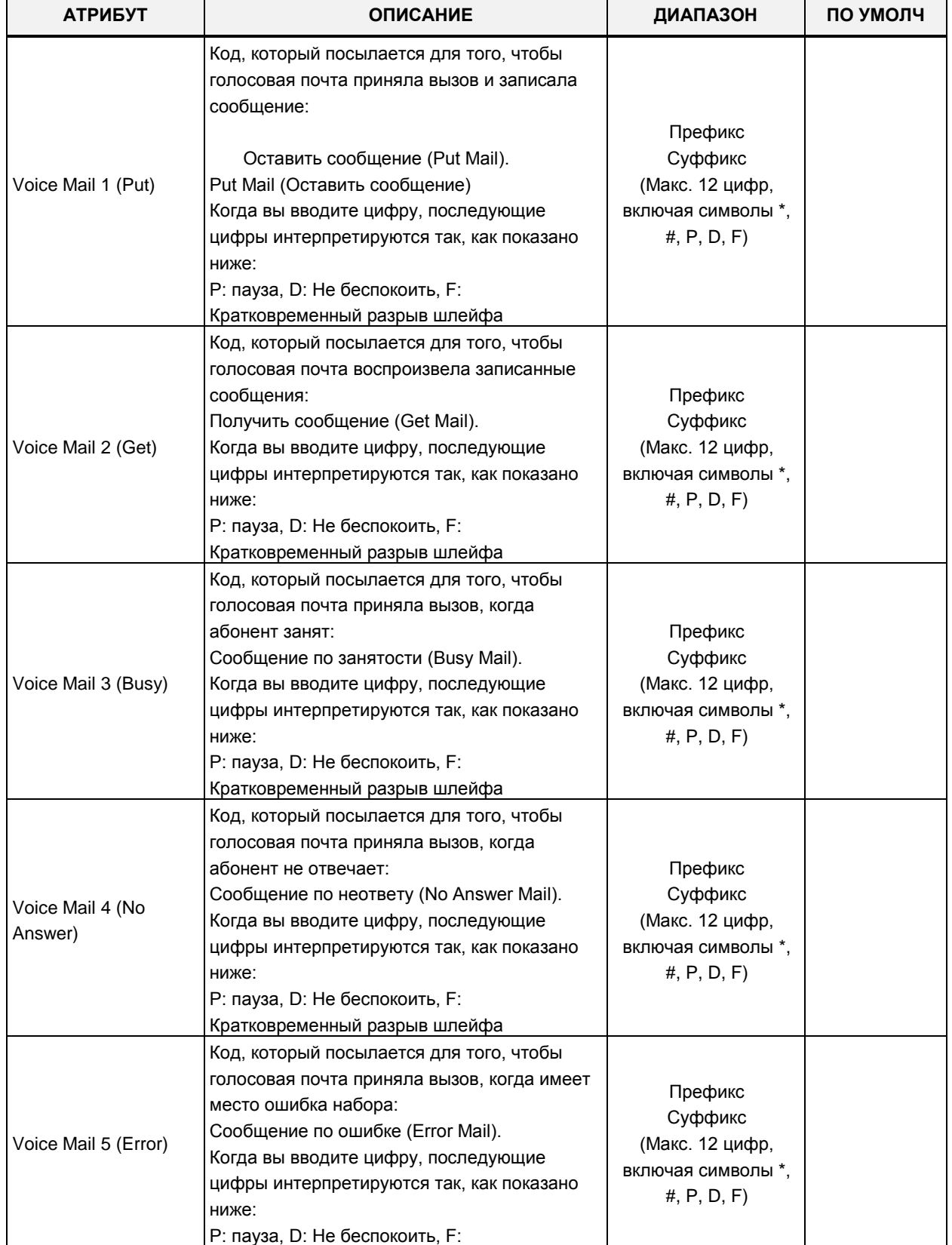

#### **Таблица 4.4.9.15-1 Таблица команд управления внешней голосовой почтой**

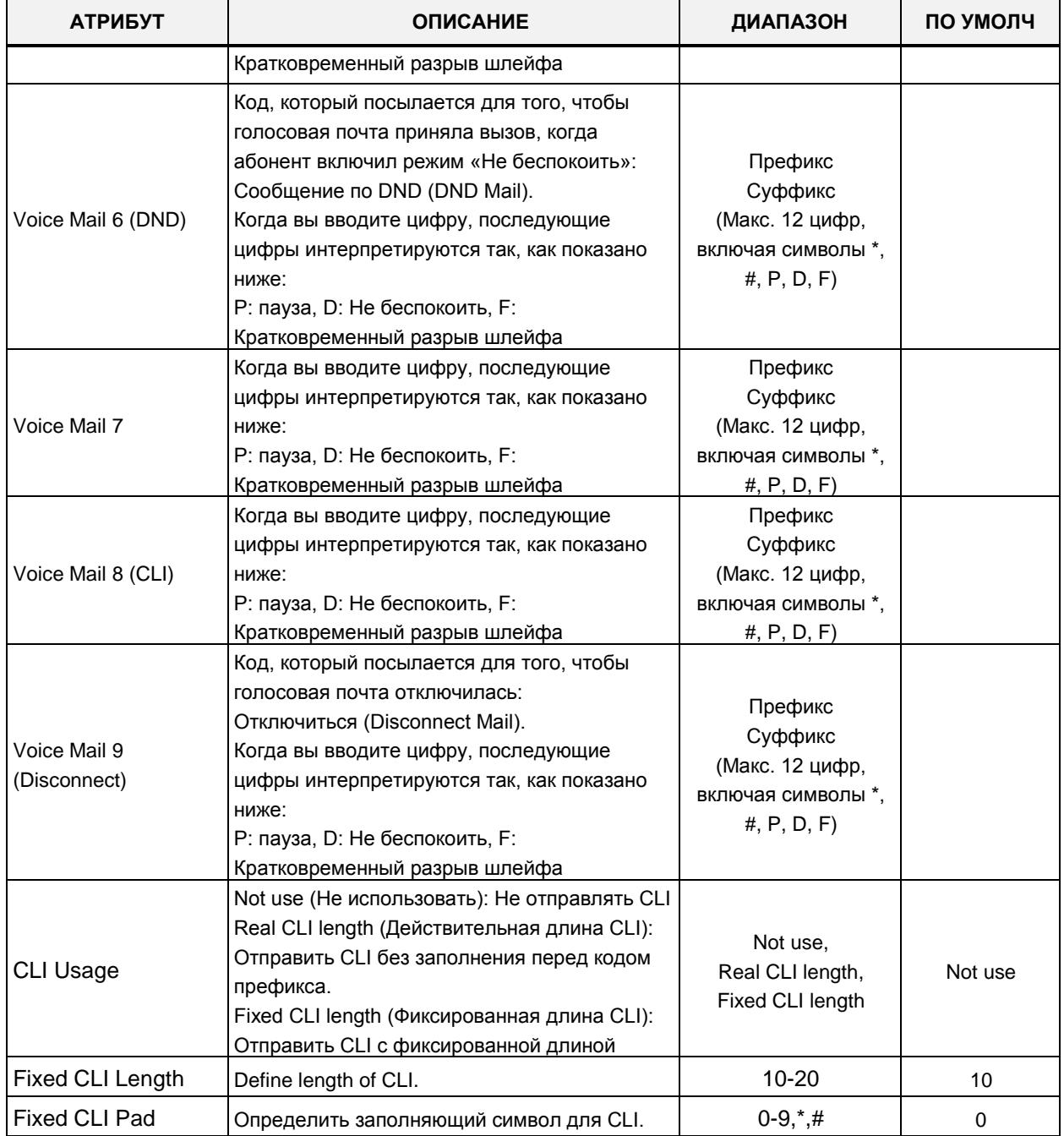

#### **Таблица 4.4.9.15-1 Таблица команд управления внешней голосовой почтой**

## **4.4.9.16 Таблица выборочной регистрации MAC-адресов - Программа 235**

При выборе пункта меню Registration Table (Таблица выборочной регистрации MACадресов) будет отображаться страница ввода данных атрибутов таблицы выборочной регистрации MAC-адресов. Нажмите кнопку **[Save]** для сохранения после изменения значений.

# **iPECS eMG80, eMG800** и **UCP** Руководство по админист рированию и прог раммированию Выпуск 1.5

**Tables Data**  $\checkmark$  $\frac{\mathsf{x}}{\Omega}$  $\overline{\mathbf{x}}$ Favorite PGM Registratio...  $\overline{\epsilon}$  $\overline{\mathbf{v}}$ LCR Control Attribute(220) LCR LDT(221) Save LCR DMT(222) Index **MAC Address** Maximum Port Device ID LCR Table Initialization(223) 000000000000  $\overline{1}$  $\overline{0}$ Digit Conversion Table(270)  $\overline{0}$ Toll Exception Table(224)  $\overline{2}$  $\overline{\mathbf{0}}$  $\overline{\mathbf{0}}$ 000000000000 Emergency Code Table(226)  $\overline{3}$  $\overline{0}$  $\overline{0}$ 000000000000 COS Table  $\overline{4}$  $\overline{0}$  $\overline{0}$ 000000000000 Station Authorization Code  $\overline{5}$ 000000000000  $\overline{\mathbf{0}}$  $\overline{\mathbf{0}}$ Table(227) System Authorization Code Table(227) CCR Table(228) Executive/Secretary(229) Flexible DID Conversion(231) System Speed Zone(232) Auto Ring Mode Table(233) Voice Mail Dialing Table(234) **Registration Table(235)** Mobile Extension Table(236) IPCR Agent Table(237) Dummy Dial-Tone Digit Table

**Рисунок 4.4.9.16-1 Таблица выборочной регистрации MAC-адресов** 

Когда несколько систем iPECS расположены в одной локальной сети, может потребоваться зарегистрировать дополнительные устройства с использованием таблицы регистрации.

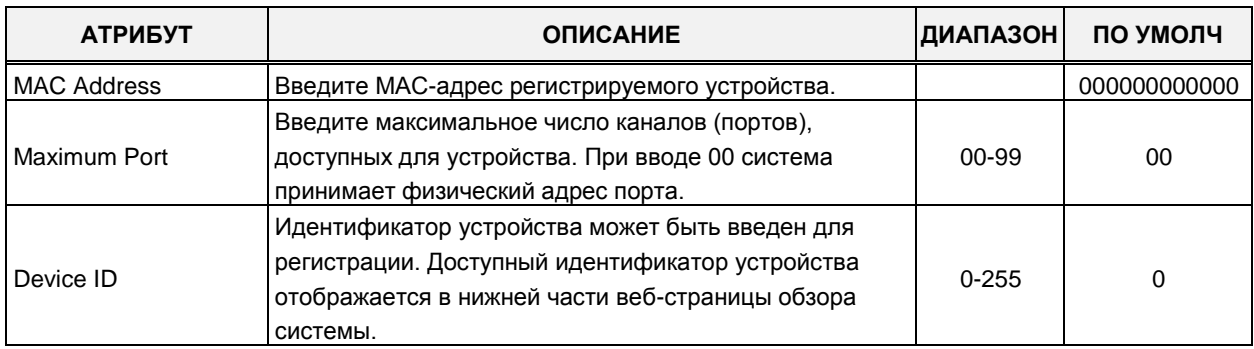

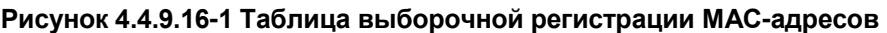

# **4.4.9.17 Таблица номеров мобильных абонентов – Программа 236**

Выбор в меню пункта **Mobile Extension Table** (Таблица номеров мобильных абонентов) отобразит страницу, показанную ниже на рисунке 4.4.9.17-1. Выберите требуемый диапазон номеров абонентов щелчком мыши по синим ярлычкам в заголовке поля. Щелчок мышью по синему заголовку поля запускает сортировку на основе выбранного поля. Щелкните **[Save]** для сохранения данных после изменения.

| <b>Tables Data</b><br>$\checkmark$                              | $\blacktriangle$<br>$\langle$   |                            | Favorite PGM     |                |                    |                                             | <b>Mobile Extension Table(236)</b> |                  |                       | $\pmb{\times}$<br>$\Omega$ |                         |                                 |                         |                 |                         |                   |                      | $\frac{\mathbf{x}}{\mathbf{v}}$ |
|-----------------------------------------------------------------|---------------------------------|----------------------------|------------------|----------------|--------------------|---------------------------------------------|------------------------------------|------------------|-----------------------|----------------------------|-------------------------|---------------------------------|-------------------------|-----------------|-------------------------|-------------------|----------------------|---------------------------------|
| <b>LCR Control Attribute(220)</b>                               |                                 |                            |                  |                |                    |                                             |                                    |                  |                       |                            |                         |                                 |                         |                 |                         |                   |                      |                                 |
| <b>LCR LDT(221)</b>                                             |                                 | <b>Enter Station Range</b> |                  |                |                    |                                             |                                    |                  | <b>D</b> Load         |                            |                         |                                 |                         |                 |                         |                   |                      | Save                            |
| LCR DMT(222)<br>LCR Table Initialization(223)                   |                                 | Station Range 1000-1045    |                  |                |                    |                                             |                                    |                  |                       |                            |                         |                                 |                         |                 |                         |                   |                      |                                 |
|                                                                 |                                 |                            |                  |                |                    |                                             |                                    | Notify           | Retry                 |                            |                         |                                 | Announcement            |                 |                         |                   | Suffix DID           | Tel Num                         |
| Digit Conversion Table(270)<br><b>Toll Exception Table(224)</b> | <b>Station</b><br><b>Number</b> |                            | <b>PGM Auth</b>  | Usage          |                    | <b>Station Group</b><br><b>Call Through</b> | <b>VSF Notify</b>                  | Retry<br>$(1-9)$ | Interval<br>(1.3 min) | Notify CLI Call Back       |                         | <b>Delay Timer</b><br>$(0-255)$ | $0 - 200(0:$<br>Unused) | <b>CO</b> Group | <b>Telephone Number</b> | <b>CLI Number</b> | <b>Tbl</b> To<br>CLI | As CLI<br>Num                   |
| Emergency Code Table(226)                                       | 1000                            |                            | Disable <b>v</b> | <b>Disable</b> | $\bullet$          | Disable <b>v</b>                            | Unused <b>v</b>                    | <b>B</b>         | k                     | Caller<br>$\cdot$          | OFF 1 0                 |                                 | $\overline{0}$          | h               |                         |                   | OFF Y                | OFF <b>v</b>                    |
| COS Table                                                       | 1001                            |                            | Disable <b>v</b> | <b>Disable</b> | $\pmb{\mathrm{v}}$ | Disable <b>v</b>                            | Unused $\bullet$                   | <b>B</b>         | 3                     | Caller                     | OFF                     | $\mathbf{v}$ 0                  | $\mathbf{D}$            | и               |                         |                   | OFF <b>v</b>         | OFF <b>v</b>                    |
| Station Authorization Code                                      | 1002                            |                            | Disable <b>v</b> | <b>Disable</b> | ٠                  | Disable <b>v</b>                            | Unused $\bullet$ 3                 |                  | 3                     | Caller<br>$\bullet$        | $OFF$ $\bullet$ 0       |                                 | $\overline{0}$          |                 |                         |                   | OFF <b>v</b>         | OFF Y                           |
| Table(227)                                                      | 1003                            |                            |                  |                |                    |                                             |                                    |                  |                       |                            | $OFF - 0$               |                                 | $\overline{0}$          |                 |                         |                   | OFF *                | OFF <b>v</b>                    |
| <b>System Authorization Code</b><br>Table(227)                  |                                 |                            | Disable <b>v</b> | Disable        |                    | Disable <b>v</b>                            | Unused <b>v</b>                    | <b>B</b>         | 3                     | Caller                     |                         |                                 |                         |                 |                         |                   |                      |                                 |
| CCR Table(228)                                                  | 1004                            |                            | Disable <b>v</b> | <b>Disable</b> |                    | Disable <b>v</b>                            | Unused <b>v</b>                    | <b>B</b>         | k                     | Caller<br>$\bullet$        | OFF $\bullet$ 0         |                                 | $\overline{0}$          |                 |                         |                   | OFF Y                | OFF Y                           |
| Executive/Secretary(229)                                        | 1005                            |                            | Disable <b>v</b> | Disable        | $\bullet$          | Disable <b>v</b>                            | Unused $\bullet$ 3                 |                  | 3                     | Caller<br>$\bullet$        | $OFF + 0$               |                                 | $\Omega$                |                 |                         |                   | OFF +                | OFF <b>v</b>                    |
| Flexible DID Conversion(231)                                    | 1006                            |                            | Disable <b>v</b> | <b>Disable</b> | ۰                  | Disable <b>v</b>                            | Unused •                           | <b>B</b>         | 3                     | Caller                     | $OFF$ $0$               |                                 | $\overline{0}$          |                 |                         |                   | OFF *                | OFF Y                           |
| System Speed Zone(232)                                          | 1007                            |                            | Disable <b>v</b> | <b>Disable</b> | $\mathbf{v}$       | Disable <b>v</b>                            | Unused •                           | $\mathbf{B}$     | 3                     | Caller<br>$\cdot$          | $OFF - 0$               |                                 | $\overline{0}$          |                 |                         |                   | OFF <b>v</b>         | OFF <b>v</b>                    |
| Auto Ring Mode Table(233)                                       | 1008                            |                            | Disable <b>v</b> | <b>Disable</b> | ٠.                 | Disable <b>v</b>                            | Unused <b>v</b>                    | $\mathbf{B}$     | 3                     | Caller                     | $OEF$ $\rightarrow$ $R$ |                                 | $\overline{0}$          |                 |                         |                   | OFF *                | OFF *                           |
| Voice Mail Dialing Table(234)                                   | 1009                            |                            | Disable <b>v</b> | <b>Disable</b> | $\bullet$          | Disable <b>v</b>                            | Unused v                           | <b>B</b>         | 3                     | Caller                     | $OFF - 0$               |                                 | $\overline{0}$          |                 |                         |                   | OFF <b>v</b>         | OFF <b>v</b>                    |
| Registration Table(235)                                         | 1010                            |                            | Disable <b>v</b> | <b>Disable</b> | ۰                  | Disable <b>v</b>                            | Unused $\bullet$ 3                 |                  | 3                     | Caller                     | $OFF + 0$               |                                 | $\overline{0}$          |                 |                         |                   | OFF <b>v</b>         | OFF <b>v</b>                    |
| <b>Mobile Extension Table(236)</b>                              | 1011                            |                            | Disable <b>v</b> | <b>Disable</b> | $\mathbf{r}$       | Disable <b>v</b>                            | Unused $\bullet$ 3                 |                  | 3                     | Caller<br>$\bullet$        | $OFF - 0$               |                                 | $\overline{0}$          | и               |                         |                   | OFF <b>v</b>         | OFF <b>v</b>                    |
| IPCR Agent Table(237)                                           | 1012                            |                            | Disable <b>v</b> | <b>Disable</b> | $\bullet$          | Disable <b>v</b>                            | Unused <b>v</b>                    | $\mathbf{B}$     | 3                     | Caller<br>$\bullet$        | OFF                     | $\blacksquare$                  | $\overline{0}$          |                 |                         |                   | OFF *                | OFF *                           |
| Dummy Dial-Tone Digit Table                                     | 1013                            |                            | Disable <b>v</b> | <b>Disable</b> | $\bullet$          | Disable <b>v</b>                            | Unused •                           | B                | ß.                    | Caller                     | $OFF - 0$               |                                 | $\overline{0}$          |                 |                         |                   | OFF <b>v</b>         | OFF <b>v</b>                    |
| Flexible Button Default Table(239)                              | 1014                            |                            | Disable <b>v</b> | <b>Disable</b> | $\pmb{\mathrm{v}}$ | Disable <b>v</b>                            | Unused <b>v</b>                    | $\mathbf{B}$     | 3                     | Caller                     | $OFF + 0$               |                                 | $\overline{0}$          |                 |                         |                   | OFF *                | OFF <b>v</b>                    |
| Preset Flexible Button Default(240)                             | 1015                            |                            | Disable <b>v</b> | <b>Disable</b> |                    | Disable <b>v</b>                            | Unused <b>v</b>                    | <b>B</b>         | k                     | Caller<br>$\bullet$        | OFF 1 0                 |                                 | $\overline{0}$          |                 |                         |                   | OFF Y                | OFF Y                           |
|                                                                 | 1016                            |                            | Disable <b>v</b> | <b>Disable</b> | $\bullet$          | Disable v                                   | Unused $\bullet$ 3                 |                  | 3                     | Caller<br>$\cdot$          | $OFF - 0$               |                                 | $\mathbf{D}$            |                 |                         |                   | OFF Y                | OFF Y                           |
| Networking Data                                                 | 1017                            |                            | Disable <b>v</b> | <b>Disable</b> | ۰                  | Disable <b>v</b>                            | Unused v                           | <b>B</b>         | 3                     | Caller                     | $OFE$ $\bullet$ 0       |                                 | $\overline{0}$          |                 |                         |                   | OFF Y                | OFF Y                           |
| H.323 Routing Table                                             | 1018                            |                            | Disable v        | <b>Disable</b> |                    | Disable <b>v</b>                            | Unused •                           | <b>B</b>         | ß                     | Caller<br>$\bullet$        | $OFF - 0$               |                                 | $\overline{0}$          |                 |                         |                   | OFF <b>v</b>         | OFF <b>v</b>                    |
|                                                                 |                                 |                            |                  |                |                    |                                             |                                    |                  |                       |                            |                         |                                 |                         |                 |                         |                   |                      |                                 |
| <b>T-NET Data</b>                                               | 1019                            |                            | Disable <b>v</b> | <b>Disable</b> | ۰                  | Disable <b>v</b>                            | Unused $\bullet$ 3                 |                  | 3                     | Caller<br>$\bullet$        | OFF $\bullet$ 0         |                                 | $\overline{0}$          | и               |                         |                   | OFF Y                | OFF Y                           |
| Zone Data                                                       | 1020                            |                            | Disable <b>v</b> | Disable        | $\bullet$          | Disable <b>v</b>                            | Unused •                           | <b>B</b>         | 3                     | Caller                     | $OFF - 0$               |                                 | $\overline{0}$          |                 |                         |                   | OFF <b>v</b>         | OFF <b>v</b>                    |
|                                                                 | 1021                            |                            | Disable <b>v</b> | <b>Disable</b> | ۰                  | Disable <b>v</b>                            | Unused $\bullet$ 3                 |                  | 3                     | Caller<br>$\cdot$          | $OFF + 0$               |                                 | $\overline{0}$          |                 |                         |                   | OFF Y                | OFF Y                           |
| Device Login                                                    | 1022                            |                            | Disable <b>v</b> | <b>Disable</b> |                    | Disable <b>v</b>                            | Unused •                           | $\mathbf{B}$     | 3                     | Caller                     | $OFF - 0$               |                                 | $\overline{0}$          | и               |                         |                   | OFF <b>v</b>         | OFF <b>v</b>                    |
| <b>UCS Standard</b>                                             | 1023                            |                            | Disable v        | <b>Disable</b> | $\mathbf{r}$       | Disable <b>v</b>                            | Unused $\bullet$ 3                 |                  | 3                     | Caller<br>$\bullet$        | OFF * 0                 |                                 | $\mathbf{0}$            |                 |                         |                   | OFF Y                | OFF *                           |

**Рисунок 4.4.9.17-1 Таблица номеров мобильных абонентов** 

Пользователь имеет возможность зарегистрировать в системе iPECS номер своего мобильного телефона. Пользователи мобильного телефона могут получать доступ к ресурсам и сервисам системы, которые доступны пользователям проводных системных телефонных аппаратов, выполнять внутренние и внешние вызовы. Пользователь может использовать свой мобильный телефон в качестве внутреннего абонента системы с определенным номером. Система iPECS может быть запрограммирована на использование специально назначенной соединительной линии для осуществления вызовов на номер мобильного телефона.

Кроме того, таблица номеров мобильных абонентов определяет уведомления о новых сообщениях голосовой почты на устройстве VSF. Когда пользователь получит новое сообщение голосовой почты VSF, система вызовет назначенный номер мобильного телефона и известит пользователя о наличии нового сообщения в голосовой почте.

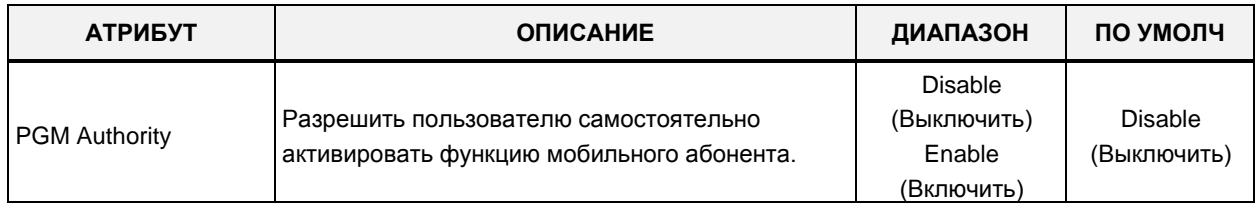

#### **Таблица 4.4.9.17-1 Таблица номеров мобильных абонентов**

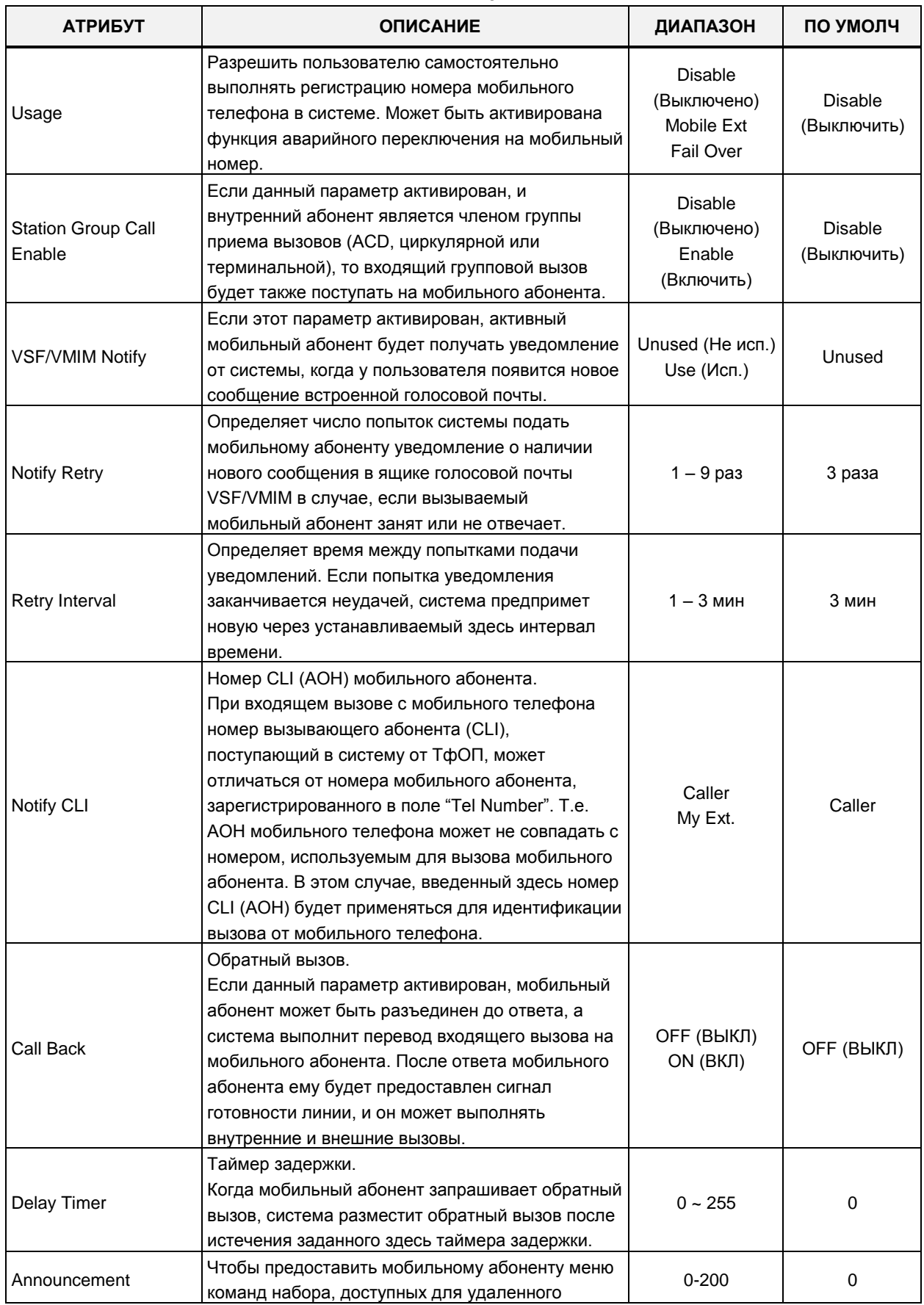

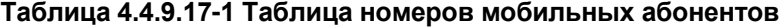

| <b>АТРИБУТ</b>                       | <b>ОПИСАНИЕ</b>                                                                                                    | ДИАПАЗОН                                 | ПО УМОЛЧ     |
|--------------------------------------|----------------------------------------------------------------------------------------------------|------------------------------------------|--------------|
|                                      | мобильного пользователя, может быть записана                                                                                                    |                                          |              |
|                                      | системная голосовая подсказка.                                                                                                    |                                          |              |
| CO Group                             | Определяет группу СЛ, используемую для вызова<br>мобильного внутреннего абонента.                                                                                                    | eMG80:1~21<br>eMG800:1~201<br>UCP: 1~201 | 1            |
| <b>Telephone Number</b>              | Для правильной работы должен быть назначен<br>телефонный номер мобильного внутреннего<br>абонента или резервный номер абонента.                                                                                                    |                                          | Not assigned |
| <b>CLI Number</b>                    | Номер CLI (AOH) мобильного абонента.<br>При входящем вызове с мобильного телефона<br>номер вызывающего абонента (CLI),<br>поступающий в систему от ТфОП, может<br>отличаться от номера мобильного абонента,<br>зарегистрированного выше в поле "Tel Number".<br>Т.е. АОН мобильного телефона может не<br>совпадать с номером, используемым для вызова<br>мобильного абонента. В этом случае, введенный<br>здесь номер CLI (AOH) будет применяться для<br>идентификации вызова от мобильного телефона.                                                                            |                                          | Not assigned |
| Suffix DID table index<br>to the CLI | Входящий DID-вызов передается мобильному<br>абоненту с идентификатором CLI исходного<br>вызывающего абонента и индексом гибкой<br>таблицы преобразования DID.<br>(Формат: Оригинальный CLI + * + Индекс таблицы<br>преобразования цифр входящего номера DID)                                                                                                    | ОFF (ВЫКЛ)/ON<br>(ВКЛ)                   | ОҒҒ (ВЫКЛ)   |
| Tel Num As CLI Num                   | Если для этой опции установлено значение ON,<br>номер телефона используется так же, как номер<br>CLI.<br>Это означает, что, когда мобильный пользователь<br>выполняет исходящий вызов на свой абонентский<br>номер, если телефонный номер или номер CLI<br>сопоставляются с его номером мобильного<br>телефона, пользователь мобильной связи<br>слышит системный сигнал готовности линии<br>(гудок), и вызов на внешнего абонента доступен.<br>Если для этой опции установлено значение ОFF,<br>будет сопоставлен только CLI и предоставлен<br>СИСТАМНЫЙ СИГНАП ГОТОВНОСТИ ПИНИИ | ОFF (ВЫКЛ)/ON<br>(BKJ)                   | ON (ВКЛ)     |

Таблица 4.4.9.17-1 Таблица номеров мобильных абонентов

# **4.4.9.18 Таблица номеров агентов группы записи разговоров (IPCR) - Программа 237**

Выбор в меню пункта **IPCR Agent Table** (Таблица номеров агентов группы записи разговоров (IPCR)) отобразит страницу, показанную ниже на рисунке 4.4.9.18-1. Выберите требуемый диапазон номеров абонентов щелчком мыши по синим ярлычкам в заголовке поля. Щелчок мышью по синему заголовку поля запускает сортировку на основе выбранного поля. Щелкните **[Save]** для сохранения данных после изменения.

Введите диапазон номеров агентов: для eMG80: 1-140, для eMG800: 1-1200, для UCP: 1- 2400.

| <b>Tables Data</b>                                       | $\blacktriangle$<br>$\checkmark$ |                                 |                                            |                           |                            |  |           |      |  |                               |
|----------------------------------------------------------|----------------------------------|---------------------------------|--------------------------------------------|---------------------------|----------------------------|--|-----------|------|--|-------------------------------|
|                                                          |                                  | ≺                               | <b>Favorite PGM</b>                        | <b>IPCR Agent</b>         | ×<br>$\tilde{\mathcal{L}}$ |  |           |      |  | $\frac{\mathbf{x}}{\sqrt{2}}$ |
| <b>LCR Control Attribute(220)</b><br><b>LCR LDT(221)</b> |                                  |                                 |                                            |                           |                            |  |           |      |  |                               |
|                                                          |                                  |                                 | Enter the number of IPCR Server (1 - 10) : |                           |                            |  |           | Save |  |                               |
| LCR DMT(222)                                             |                                  |                                 | Enter the Agent Order (1 - 2400) :         |                           |                            |  | a<br>Load |      |  |                               |
| LCR Table Initialization(223)                            |                                  | <b>IPCR Number 1</b>            |                                            |                           |                            |  |           |      |  |                               |
| Digit Conversion Table(270)                              |                                  | Agent Order 1-30                |                                            |                           |                            |  |           |      |  |                               |
| Toll Exception Table(224)                                |                                  |                                 |                                            |                           |                            |  |           |      |  |                               |
| Emergency Code Table(226)                                |                                  |                                 | IPCR Agent License: 0 / Total(3300)        |                           |                            |  |           |      |  |                               |
| <b>COS Table</b><br><b>Station Authorization Code</b>    |                                  | Index $\downarrow$ <sup>a</sup> | Agent ID 1ª                                | <b>Object Type</b>        | <b>Linked Object</b>       |  |           |      |  |                               |
| Table(227)                                               |                                  | 1                               | (ACR)                                      | N/A                       |                            |  |           |      |  |                               |
| <b>System Authorization Code</b>                         |                                  | $\overline{2}$                  | (ACR)                                      | N/A<br>$\pmb{\mathrm{v}}$ |                            |  |           |      |  |                               |
| Table(227)                                               |                                  | 3                               | (ACR)                                      | N/A<br>$\pmb{\mathrm{v}}$ |                            |  |           |      |  |                               |
| CCR Table(228)                                           |                                  | 4                               | (ACR)                                      | N/A<br>۷.                 |                            |  |           |      |  |                               |
| Executive/Secretary(229)                                 |                                  | 5                               |                                            | N/A<br>$\pmb{\mathrm{v}}$ |                            |  |           |      |  |                               |
| Flexible DID Conversion(231)                             |                                  |                                 | (ACR)                                      |                           |                            |  |           |      |  |                               |
| System Speed Zone(232)                                   |                                  | 6                               | (ACR)                                      | N/A<br>$\pmb{\mathrm{v}}$ |                            |  |           |      |  |                               |
| Auto Ring Mode Table(233)                                |                                  | 7                               | (ACR)                                      | N/A<br>۷.                 |                            |  |           |      |  |                               |
| Voice Mail Dialing Table(234)                            |                                  | 8                               | (ACR)                                      | N/A<br>$\pmb{\mathrm{v}}$ |                            |  |           |      |  |                               |
| <b>Registration Table(235)</b>                           |                                  | 9                               | (ACR)                                      | N/A<br>$\pmb{\mathrm{v}}$ |                            |  |           |      |  |                               |
| Mobile Extension Table(236)                              |                                  | 10                              | (ACR)                                      | N/A<br>۷.                 |                            |  |           |      |  |                               |
| <b>IPCR Agent Table(237)</b>                             |                                  | 11                              | (ACR)                                      | N/A<br>$\pmb{\mathrm{v}}$ |                            |  |           |      |  |                               |
| Networking Data                                          |                                  | 12                              | (ACR)                                      | N/A<br>۷.                 |                            |  |           |      |  |                               |
|                                                          |                                  | 13                              | (ACR)                                      | N/A<br>۷.                 |                            |  |           |      |  |                               |
| <b>T-NET Data</b>                                        |                                  | 14                              | (ACR)                                      | N/A<br>$\pmb{\mathrm{v}}$ |                            |  |           |      |  |                               |
| Zone Data                                                |                                  | 15                              | (ACR)                                      | N/A<br>۷.                 |                            |  |           |      |  |                               |
| Device Login                                             |                                  | 16                              | (ACR)                                      | N/A<br>$\pmb{\mathrm{v}}$ |                            |  |           |      |  |                               |
|                                                          |                                  | 17                              | (ACR)                                      | N/A<br>$\pmb{\mathrm{v}}$ |                            |  |           |      |  |                               |
| <b>UCS Standard</b>                                      |                                  | 18                              | (ACR)                                      | N/A<br>۷.                 |                            |  |           |      |  |                               |
| <b>DECT</b> Data                                         |                                  | 19                              | (ACR)                                      | N/A<br>$\pmb{\mathrm{v}}$ |                            |  |           |      |  |                               |
| <b>Hotel Data</b>                                        |                                  | 20                              | (ACR)                                      | N/A<br>$\pmb{\mathrm{v}}$ |                            |  |           |      |  |                               |
|                                                          |                                  | 21                              | (ACR)                                      | N/A<br>۷.                 |                            |  |           |      |  |                               |
| Redundancy Data                                          | $\overline{\phantom{a}}$         | 22                              | (ACR)                                      | N/A<br>۷.                 |                            |  |           |      |  |                               |

**Рисунок 4.4.9.18-1 Таблица номеров агентов группы записи разговоров IPCR** 

Эта таблица сопоставляет тип объекта (абонент или СЛ) с индексом агента IPCR (Call Recording) на сервере IPCR. Таблица также используется со сторонними серверами для записи вызовов. Когда вызов размещается или принимается абонентом или СЛ, вызов записывается на сервер IPCR под идентификатором агента (порядковый номер).

## **4.4.9.19 Таблица вспомогательных тональных сигналов готовности линии (Dummy Dial-Tone Digit Table)**

При выборе пункта меню Dummy Dial-Tone Digit Table (Таблица вспомогательных тональных сигналов готовности линии) будет отображаться страница ввода данных. Нажмите кнопку **[Save]** после изменения значений.

|                                                 | <b>Favorite PGM</b><br>≺ |       | $\frac{\mathsf{x}}{\Omega}$<br>Dummy Dial- |  |
|-------------------------------------------------|--------------------------|-------|--------------------------------------------|--|
| LCR Control Attribute(220)                      |                          |       |                                            |  |
| LCR $LDT(221)$                                  |                          |       |                                            |  |
| LCR DMT(222)                                    |                          |       |                                            |  |
| LCR Table Initialization(223)                   | Index                    | Value | Range                                      |  |
| Digit Conversion Table(270)                     | 1                        |       | Max 6 Digits ('0~9','*','#','X')           |  |
| Toll Exception Table(224)                       | $\overline{2}$           |       | Max 6 Digits ('0~9','*','#','X')           |  |
| Emergency Code Table(226)                       | 3                        |       | Max 6 Digits ('0~9','*','#','X')           |  |
| COS Table                                       | 4                        |       | Max 6 Digits ('0~9','*','#','X')           |  |
| <b>Station Authorization Code</b><br>Table(227) | 5                        |       | Max 6 Digits ('0~9','*','#','X')           |  |
| <b>System Authorization Code</b>                | 6                        |       | Max 6 Digits ('0~9','*','#','X')           |  |
| Table(227)                                      | $\overline{7}$           |       | Max 6 Digits ('0~9','*','#','X')           |  |
| CCR Table(228)                                  | 8                        |       | Max 6 Digits ('0~9','*','#','X')           |  |
| Executive/Secretary(229)                        | 9                        |       | Max 6 Digits ('0~9','*','#','X')           |  |
| Flexible DID Conversion(231)                    | 10                       |       | Max 6 Digits ('0~9','*','#','X')           |  |
| System Speed Zone(232)                          | 11                       |       | Max 6 Digits ('0~9','*','#','X')           |  |
| Auto Ring Mode Table(233)                       | 12                       |       |                                            |  |
| Voice Mail Dialing Table(234)                   |                          |       | Max 6 Digits ('0~9','*','#','X')           |  |
| Registration Table(235)                         | 13                       |       | Max 6 Digits ('0~9','*','#','X')           |  |
| Mobile Extension Table(236)                     | 14                       |       | Max 6 Digits ('0~9','*','#','X')           |  |
| IPCR Agent Table(237)                           | 15                       |       | Max 6 Digits ('0~9','*','#','X')           |  |
| <b>Dummy Dial-Tone Digit Table</b>              | 16                       |       | Max 6 Digits ('0~9','*','#','X')           |  |
| Flexible Button Default Table(239)              | 17                       |       | Max 6 Digits ('0~9','*','#','X')           |  |
| Preset Flexible Button Default(240)             | 18                       |       | Max 6 Digits ('0~9','*','#','X')           |  |
| <b>Networking Data</b>                          | 19                       |       | Max 6 Digits ('0~9','*','#','X')           |  |
| H.323 Routing Table                             | 20                       |       | Max 6 Digits ('0~9','*','#','X')           |  |

**Рисунок 4.4.9.19-1 Таблица вспомогательных тональных сигналов готовности линии** 

Когда запрограммировано преобразование цифр исходящего набора, занятие соединительной линии выполняется системой по окончании процедуры преобразования набранного номера. Вследствие этого, пользователь не может принять от системы тональный сигнал готовности линии ("гудок") до завершения преобразования набранных цифр. В таком случае может быть запрограммировано использование вспомогательного сигнала готовности линии. Нажатие одного из заранее заданных символов (0-9,  $^*$ , #, X) обеспечит предоставление пользователю тонального сигнала готовности линии ("гудка") вне зависимости от того, что занятие соединительной линии еще не было выполнено.

# 4.4.9.20 Таблица настроек программируемых кнопок - Программа 239

При выборе пункта меню Flexible Button Default Table (Таблица настроек программируемых кнопок) будет отображаться страница ввода данных таблицы настроек программируемых кнопок. Используйте галочку, чтобы указать, какие атрибуты необходимо изменить: Данные для отмеченных атрибутов сохраняются нажатием кнопки [Save].

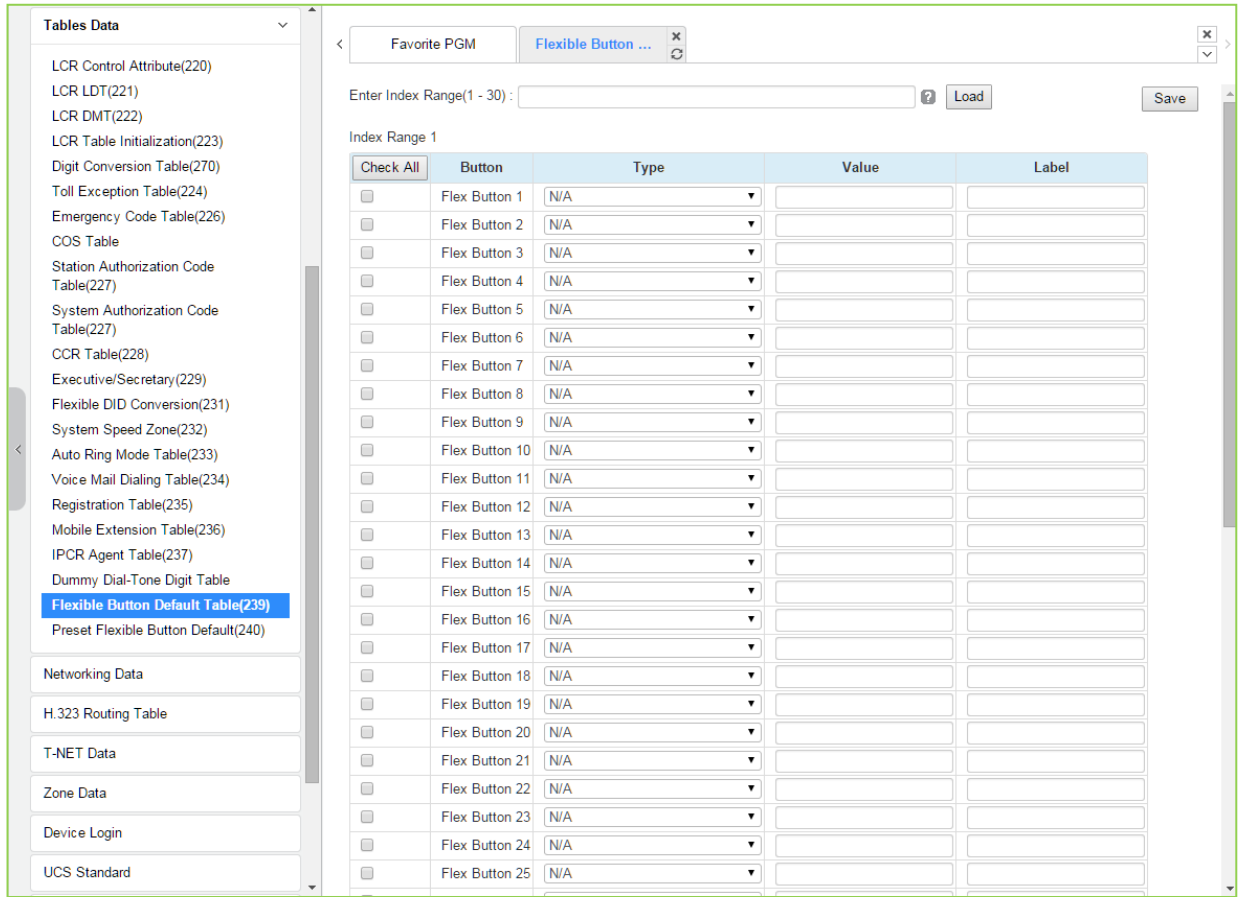

## Рисунок 4.4.9.20-1 Таблица настроек программируемых кнопок

Система предоставляет по умолчанию 30 таблиц программируемых кнопок, поэтому администратор может настроить каждую таблицу для использования с помощью Программы 240 - Preset Flexible Button Default (Предустановленные программируемые кнопки по умолчанию).

Администратор может назначить тип программируемой кнопки, выбрав один из типов ниже.

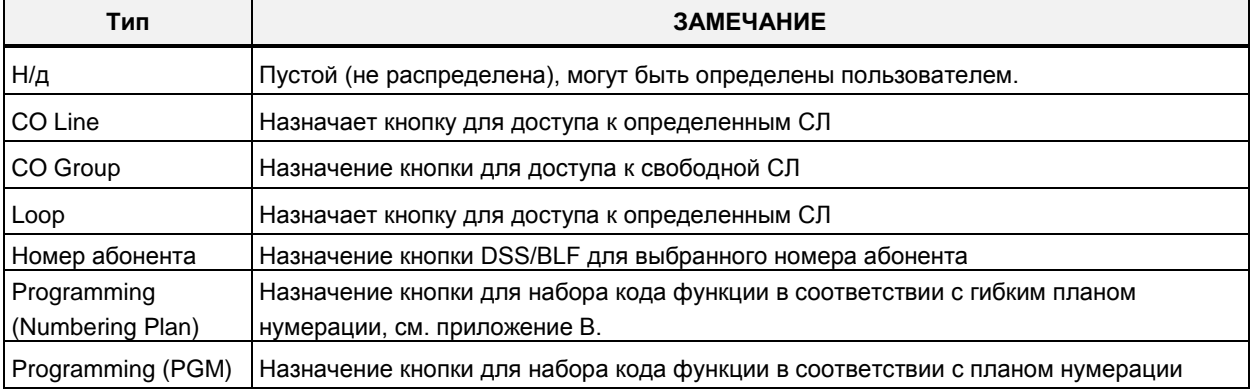

#### Таблица 4.4.9.20-1 Типы программируемых кнопок

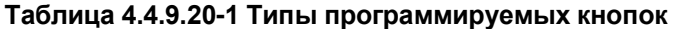

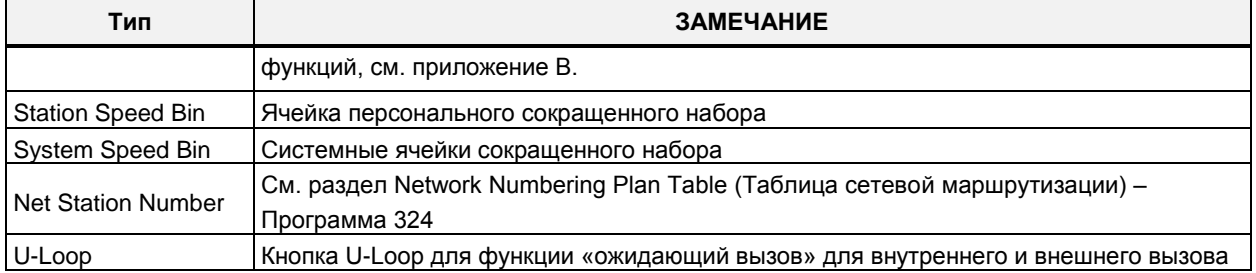

### 4.4.9.21 Предустановленные программируемые кнопки по умолчанию -Программа 240

При выборе пункта меню Preset flexible button default (Предустановленные программируемые кнопки по умолчанию) отобразится следующая страница. Нажмите кнопку [Save] после изменения значений.

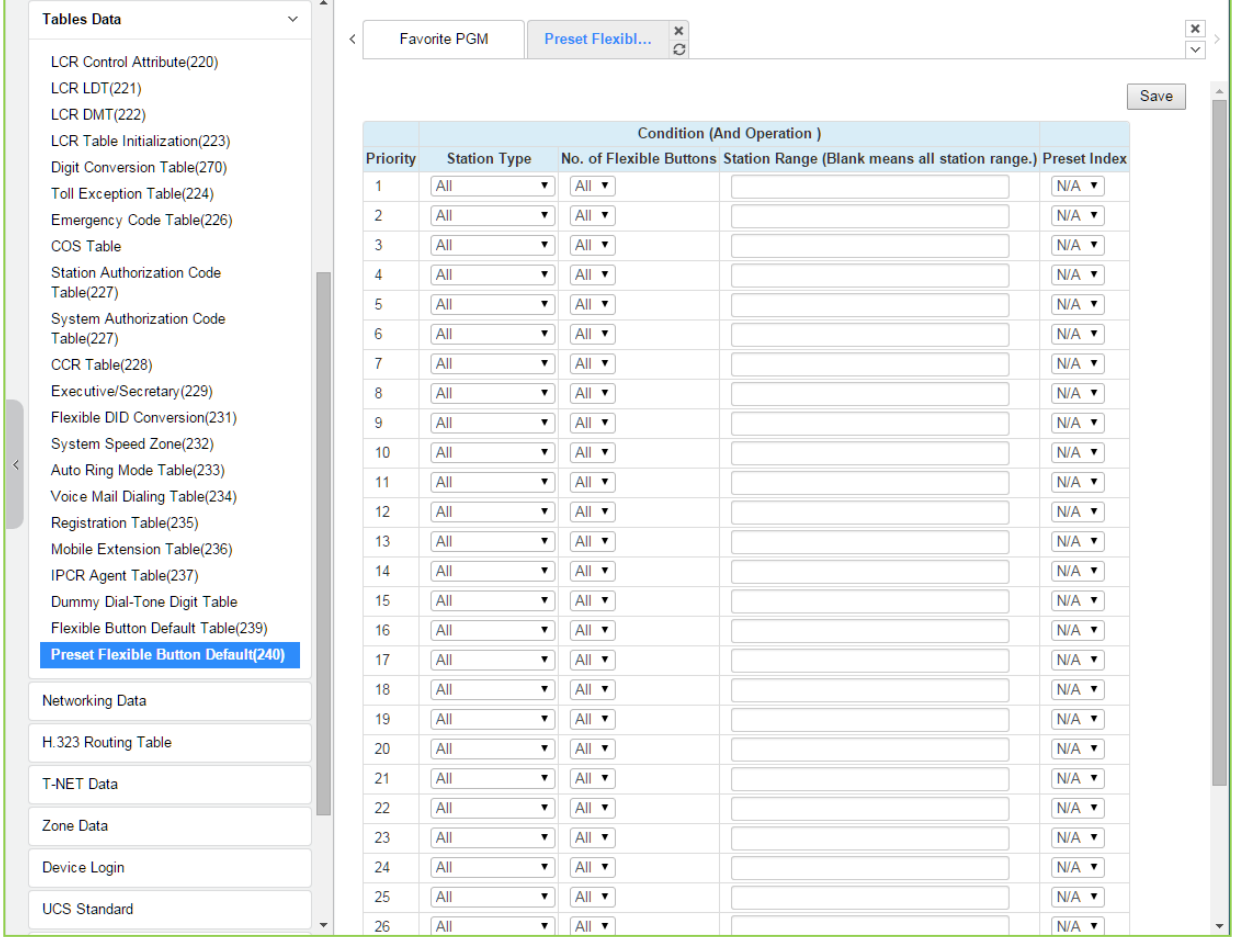

#### Рисунок 4.4.9.21-1 Предустановленные программируемые кнопки по умолчанию

Администратор может настроить автоматическое назначение абоненту таблицы предустановленных программируемых кнопок. Перед подключением абонента администратор должен установить эту таблицу в соответствии с приоритетом, типом абонента, номером кнопки, диапазоном номеров абонентов и отметить заданный индекс (1-30). Предустановленный индекс означает диапазон в таблице предустановленных программируемых кнопок по умолчанию (Программа 239).

# **4.4.10 Настройка параметров сети АТС**

Выбор программной группы **Networking Data** (Параметры сети АТС) выводит меню настроек параметров сети АТС, отображаемое в левом фрейме, как показано на рисунке 4.4.10-1.

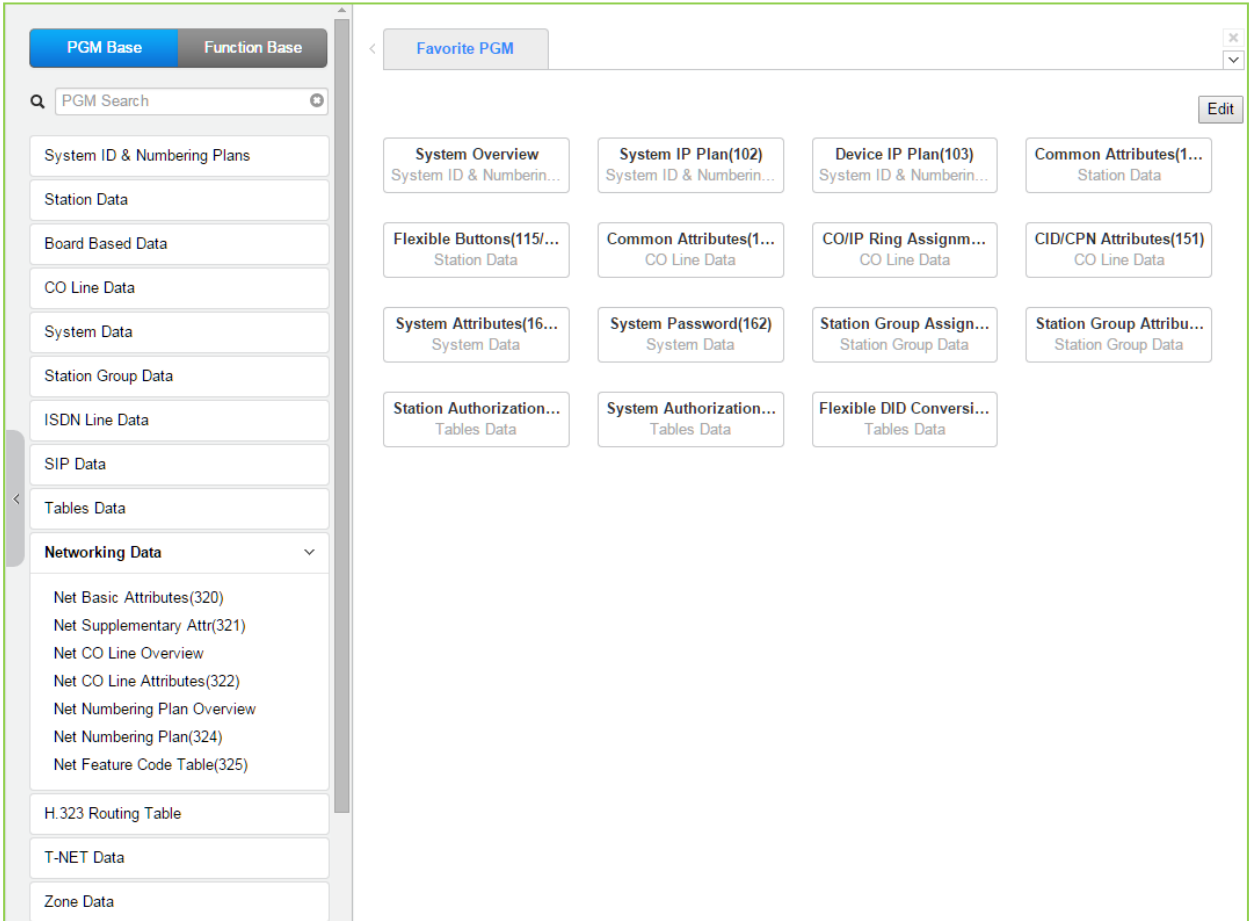

**Рисунок 4.4.10-1 Настройка параметров сети АТС**

# **4.4.10.1 Основные сетевые атрибуты - Программа 320**

При выборе пункта меню Network Basic Attributes (Основные сетевые атрибуты) будет отображаться страница ввода данных основных атрибутов сети АТС. Нажмите кнопку **[Save]** для сохранения после изменения значений.

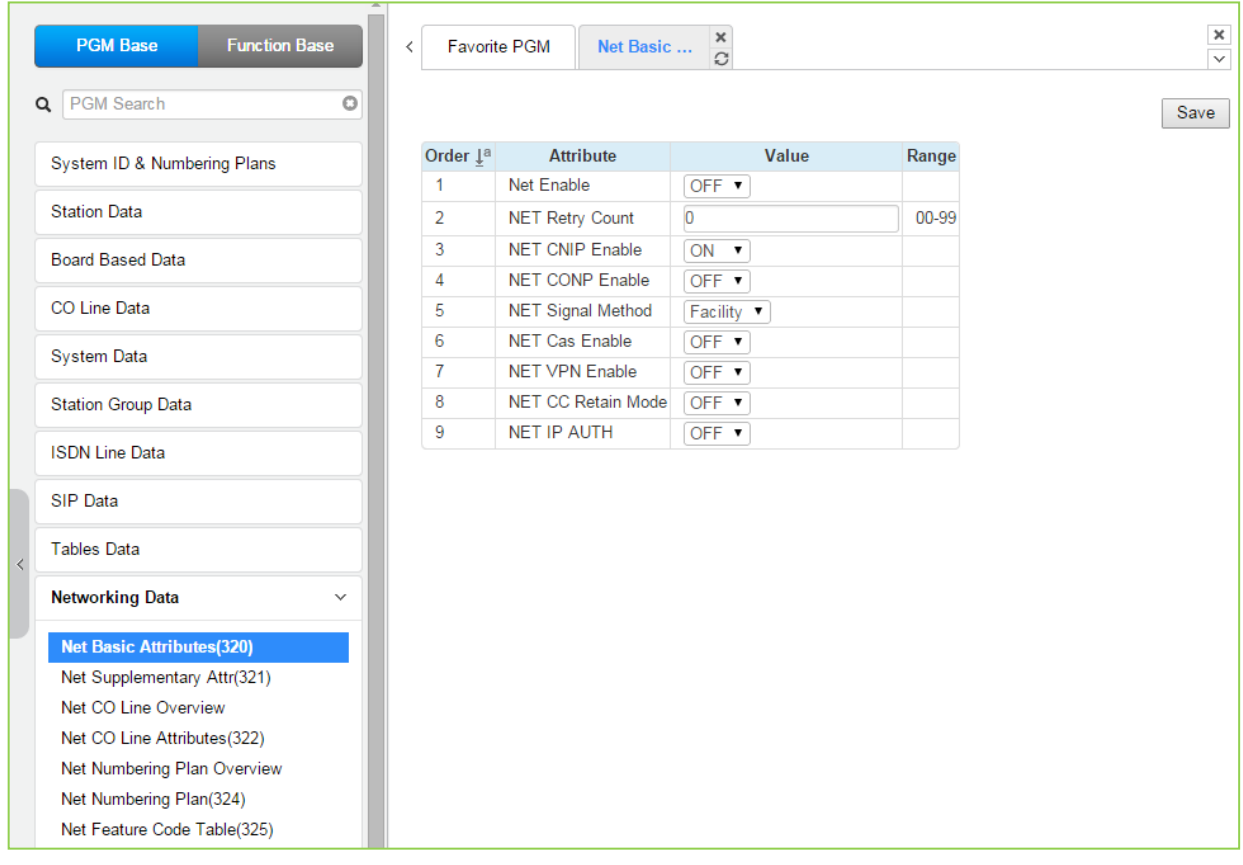

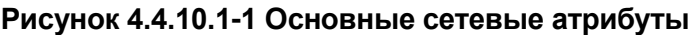

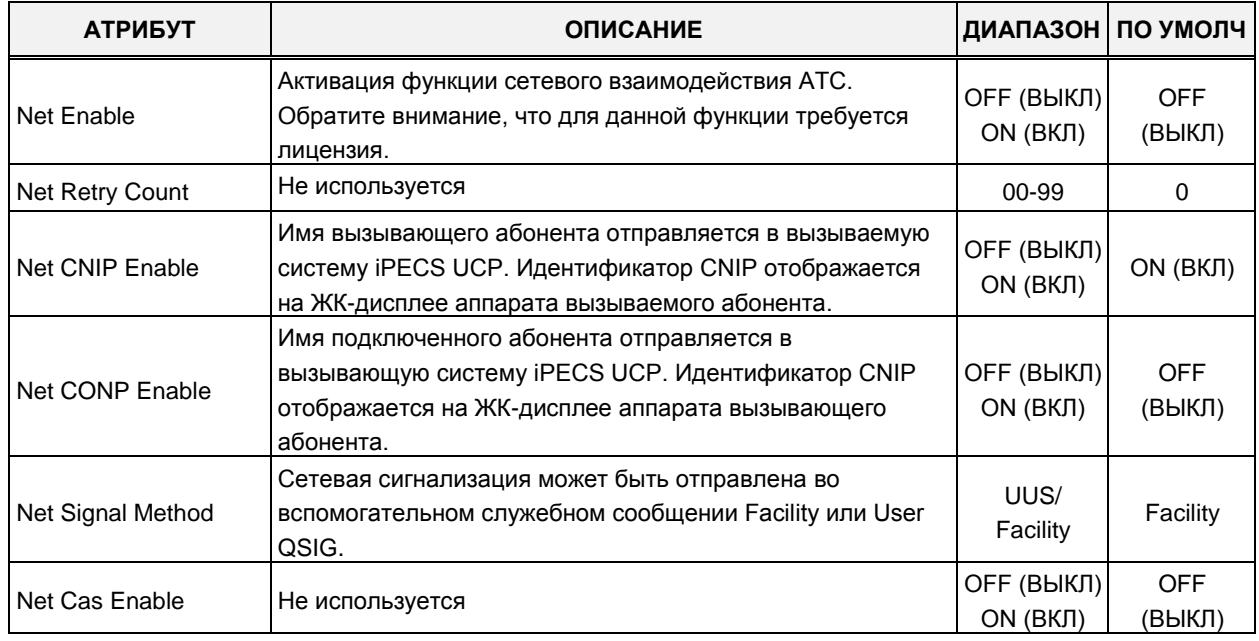

## **Таблица 4.4.10.1-1 Основные сетевые атрибуты**

| <b>АТРИБУТ</b>     | <b>ОПИСАНИЕ</b>                                                                                                    | ДИАПАЗОН ПО УМОЛЧ       |                      |
|--------------------|----------------------------------------------------------------------------------------------------|-------------------------|----------------------|
| Net VPN Enable     | Не используется                                                                                                    | OFF (ВЫКЛ)<br>ON (BKJI) | OFF<br>(ВЫКЛ)        |
| Net CC Retain Mode | Это поле определяет режим сохранения сетевых сигналов<br>для службы CCBS.                                          | OFF (ВЫКЛ)<br>ON (ВКЛ)  | <b>OFF</b><br>(ВЫКЛ) |
| Net IP Auth.       | Активация функции сетевого взаимодействия АТС.<br>Обратите внимание, что для данной функции требуется<br>лицензия. | OFF (ВЫКЛ)<br>ON (ВКЛ)  | OFF<br>(ВЫКЛ)        |

Таблица 4.4.10.1-1 Основные сетевые атрибуты

# 4.4.10.2 Дополнительные сетевые атрибуты - Программа 321

При выборе пункта меню Network Supplementary Attributes (Дополнительные сетевые атрибуты) будет отображаться страница ввода данных дополнительных атрибутов сети АТС. Нажмите кнопку [Save] для сохранения после изменения значений.

| $\Delta$<br><b>PGM Base</b><br><b>Function Base</b> | $\langle$      | Net Supplementary $\frac{\mathsf{x}}{\Omega}$<br>Favorite PGM |                 |               |  |
|-----------------------------------------------------|----------------|---------------------------------------------------------------|-----------------|---------------|--|
| $\circ$<br>Q PGM Search                             |                |                                                               |                 |               |  |
| System ID & Numbering Plans                         | Order 1ª       | <b>Attribute</b>                                              | Value           | Range         |  |
|                                                     | 1              | Net Transfer Mode                                             | REROUT <b>v</b> |               |  |
| <b>Station Data</b>                                 | $\overline{2}$ | <b>TCP Port For BLF</b>                                       | 9500            | 9500-9999     |  |
| <b>Board Based Data</b>                             | 3              | <b>UDP Port For BLF</b>                                       | 9501            | 9500-9999     |  |
|                                                     | 4              | <b>BLF Manager IP Address</b>                                 |                 |               |  |
| CO Line Data                                        | 5              | Duration of BLF State                                         | 10              | 01-99(100ms)  |  |
| <b>System Data</b>                                  | 6              | Multicast IP Address                                          |                 |               |  |
|                                                     | $\overline{7}$ | Net Trans RCL Timer                                           | 10              | 001-300(sec)  |  |
| <b>Station Group Data</b>                           | 8              | Net Reroute CO Group                                          | $\overline{0}$  | $0 - 20$      |  |
| <b>ISDN Line Data</b>                               | 9              | <b>BLF Service Usage</b>                                      | ON <b>v</b>     |               |  |
| <b>SIP Data</b>                                     | 10             | Alternate/Secondary Signal Port 0                             |                 | 0, 1024-65535 |  |
| <b>Tables Data</b>                                  |                |                                                               |                 |               |  |
| Networking Data<br>$\checkmark$                     |                |                                                               |                 |               |  |
| Net Basic Attributes(320)                           |                |                                                               |                 |               |  |
| <b>Net Supplementary Attr(321)</b>                  |                |                                                               |                 |               |  |
| Net CO Line Overview                                |                |                                                               |                 |               |  |
| Net CO Line Attributes(322)                         |                |                                                               |                 |               |  |
| Net Numbering Plan Overview                         |                |                                                               |                 |               |  |
| Net Numbering Plan(324)                             |                |                                                               |                 |               |  |
| Net Feature Code Table(325)                         |                |                                                               |                 |               |  |

Рисунок 4.4.10.2-1 Дополнительные сетевые атрибуты

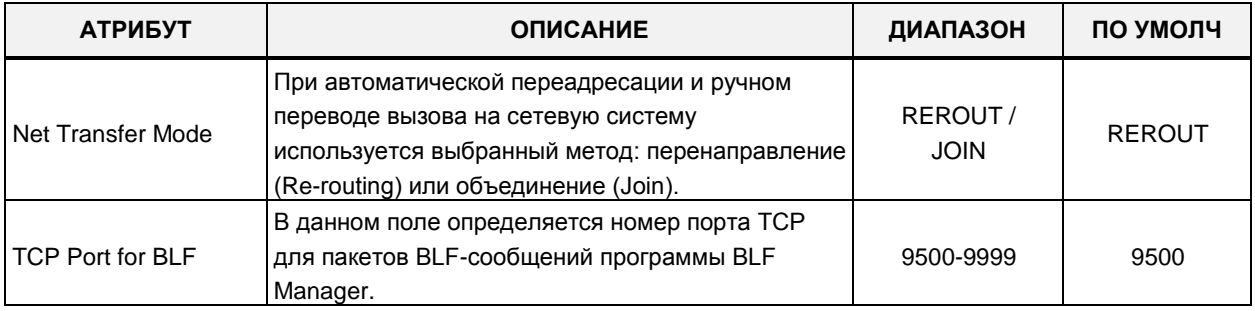

#### Таблица 4.4.10.2-1 Дополнительные сетевые атрибуты

| <b>АТРИБУТ</b>                     | <b>ОПИСАНИЕ</b>                                                                                                    | ДИАПАЗОН                                | ПО УМОЛЧ |  |  |
|------------------------------------|----------------------------------------------------------------------------------------------------|-----------------------------------------|----------|--|--|
| UDP Port for BLF                   | В данном поле определяется номер порта UDP<br>для пакетов BLF-сообщений программы BLF<br>Manager.                                                                                                    | 9500-9999                               | 9501     |  |  |
| <b>BLF Manager IP</b>              | IP-адрес сервера программы BLF Manager<br>необходим, когда система iPECS UCP настроена<br>на взаимодействие с системами eMG по сети.                                                                                                    |                                         | 0.0.0.0  |  |  |
| Duration of BLF State              | Система посылает BLF-сообщения в программу<br>BLF Manager с интервалами задаваемого здесь<br>таймера.                                                                                                    | 01-99<br>$(*c)$                         | 10       |  |  |
| <b>Multicast IP</b>                | IP-адрес многоадресной рассылки для службы<br>BLF.                                                                                                    |                                         | 0.0.0.0  |  |  |
| Net Trans Recall timer             | Таймер возврата вызова, переведенного сетевому<br>абоненту. Если при переводе вызова на сетевого<br>абонента отсутствует ответ от вызываемой<br>системы, то по истечении данного таймера<br>перевод вызова будет отменен. При этом вызов<br>будет возвращен инициатору перевода.                                                                                                    | 001-300<br>(MC)                         | 10       |  |  |
| <b>NET Reroute CO</b><br>Group     | Номер группы СЛ для альтернативного<br>перенаправления сетевого вызова. Сетевой вызов<br>перенаправляется через альтернативную<br>соединительную линию, когда получен отказ<br>линии или нет ответа.                                                                                                    | eMG80:0~20<br>eMG800:0~200<br>UCP:0~200 |          |  |  |
| <b>BLF Service Usage</b>           | Использование сервиса BLF для поддержки<br>программы BLF Manager.                                                                                                    | OFF (ВЫКЛ)/ON<br>(ВКЛ)                  | ON (ВКЛ) |  |  |
| Alternate/Secondary<br>signal port | Этот параметр используется для добавления<br>дополнительного или вторичного принимающего<br>сигнального порта. По умолчанию, принимающий<br>сигнальный порт ТСР имеет номер 1720,<br>дополнительный сигнальный порт будет открыт,<br>если этот параметр настроен на допустимое<br>значение. Когда система устанавливается за<br>модемом xDSL, из-за неконтролируемой работы<br>протокола H.223 ALG в модеме xDSL может<br>возникнуть проблема последовательного второго<br>вызова. Данный параметр может использоваться<br>для решения проблемы последовательного<br>второго вызова. | 0<br>1024-65535                         | 0        |  |  |

Таблица 4.4.10.2-1 Дополнительные сетевые атрибуты

# **4.4.10.3 Сетевые соединительные линии**

Выбор пункта меню Net CO Line Overview (Сетевые СЛ) выводит на экран страницу сведений, как показано ниже.

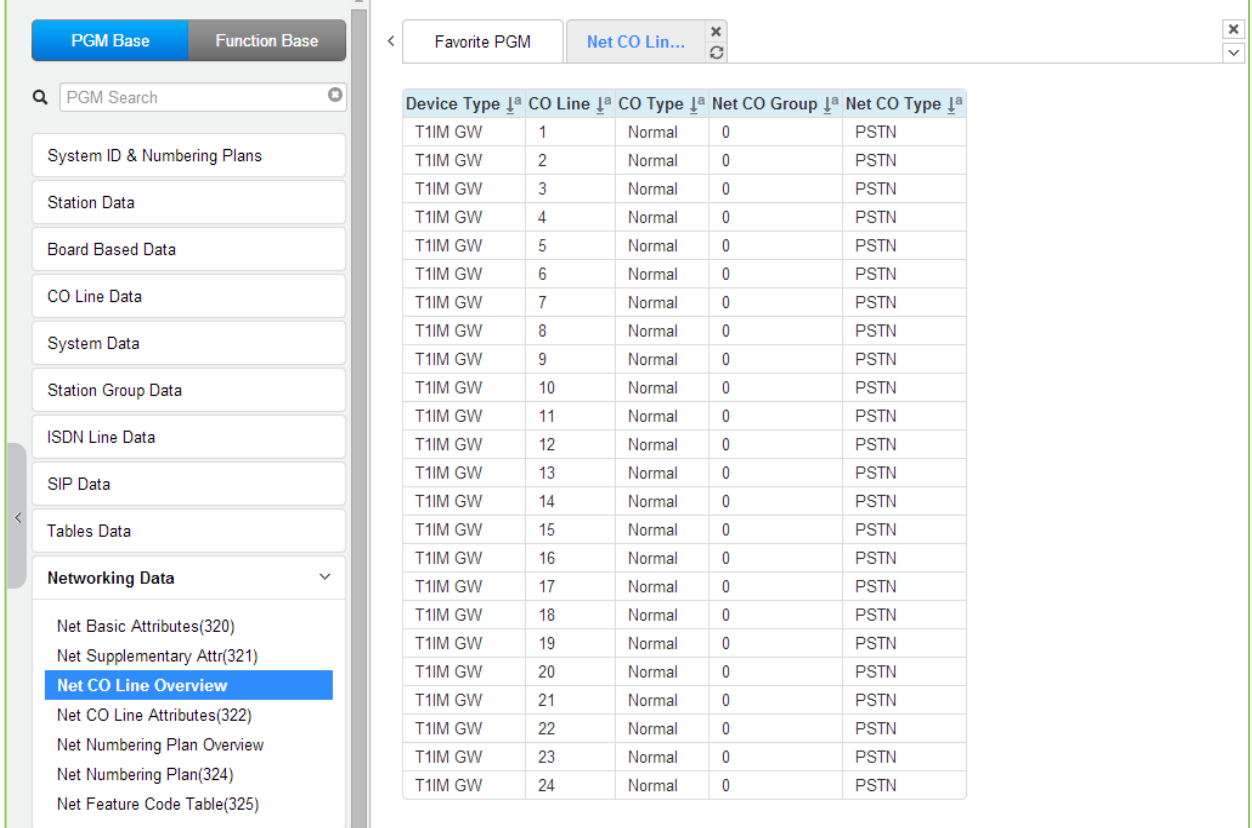

## **Рисунок 4.4.10.3-1 Сетевые соединительные линии**

# 4.4.10.4 Атрибуты сетевых соединительных линий - Программа 322

При выборе пункта меню Network CO Line Attributes (Атрибуты сетевых соединительных линий) отобразится страница настройки атрибутов сетевых соединительных линий, показанная на рисунке 4.4.10.4-1. Введите требуемые данные и нажмите кнопку [Load] (Загрузка) для отображения атрибутов требуемой группы сетевых соединительных линий. После изменения значений для сохранения нажмите [Save].

В поле Enter CO Range введите диапазон номеров соединительных линий: для eMG80: 1-74, для eMG800: 1-600, для UCP: 1-998.

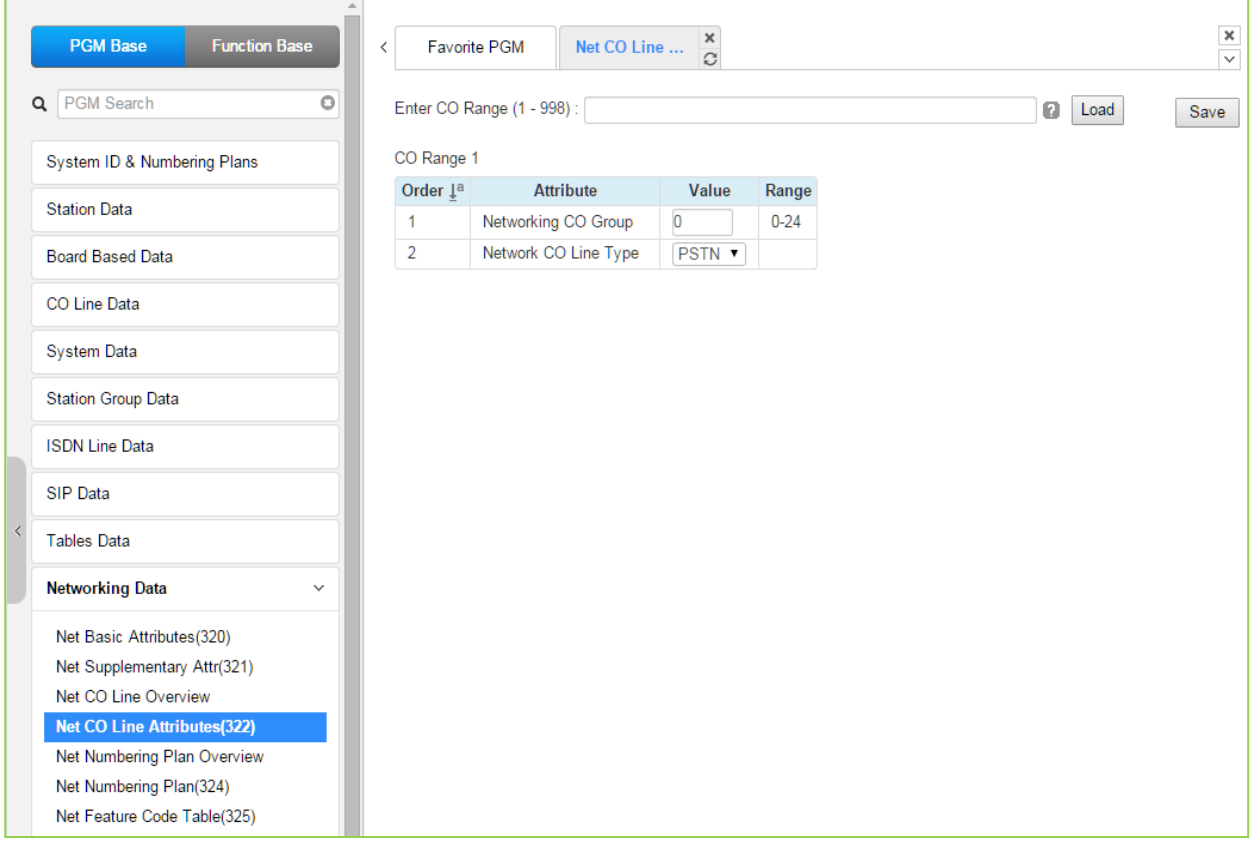

Рисунок 4.4.10.4-1 Атрибуты сетевых линий

| <b>АТРИБУТ</b>       | <b>ОПИСАНИЕ</b>                                                                                                    | ДИАПАЗОН                  | ПО УМОЛЧ    |  |  |
|----------------------|----------------------------------------------------------------------------------------------------|---------------------------|-------------|--|--|
| Networking CO Group  | Соединительные линии СО/IP в назначенной<br>группе используются как сетевые СЛ,<br>подключающиеся к другим системам в сети. | $00 - 24$                 | 00          |  |  |
| Network CO Line Type | Соединительная линия СО/IP назначается<br>для использования сетью как PSTN<br>(несущая) или как сетевая (NET).              | <b>NET</b><br><b>PSTN</b> | <b>PSTN</b> |  |  |

#### Таблица 4.4.10.4-1 Атрибуты сетевых линий

# **4.4.10.5 Таблица сетевой нумерации**

Выбор пункта меню Network Numbering Plan Table выводит на экран страницу, показанную на рисунке ниже.

| <b>PGM Base</b><br><b>Function Base</b> |                           |                       |                          | Favorite PGM                      |        |                 |                                              | <b>Net Numbering Plan Overview</b> | $\boldsymbol{\times}$<br>$\circ$       |     |                                        |            |                          |          |                       |                               |                     |          |                     |                 |                                |            |
|-----------------------------------------|---------------------------|-----------------------|--------------------------|-----------------------------------|--------|-----------------|----------------------------------------------|------------------------------------|----------------------------------------|-----|----------------------------------------|------------|--------------------------|----------|-----------------------|-------------------------------|---------------------|----------|---------------------|-----------------|--------------------------------|------------|
| Q DKT                                   | $\circ$                   |                       |                          |                                   |        |                 |                                              |                                    |                                        |     |                                        |            | <b>MPB</b>               |          |                       |                               |                     |          |                     |                 |                                |            |
|                                         |                           |                       |                          | <b>Index Networking Numbering</b> | Net CO | <b>CPN ISDN</b> | <b>CPN</b><br>Group INFORMATION INFORMATION1 | CPN                                | CPN                                    | CPN | <b>SETUP WAIT</b><br><b>RESPONSE</b>   | <b>ALT</b> | <b>MPB</b><br>IP<br>Port |          | Digit PSTN            | <b>CLI</b>                    | <b>PSTN CO Attd</b> | Firewall | Transit<br>Out Auth | SMDR            | <b>Site Emergency Tunneled</b> |            |
| System ID & Numbering Plans             |                           | $\bar{1}_a$           | Type 1ª                  | Plan 1ª                           | 10     | 10              |                                              |                                    | INFORMATION2 INFORMATION3 INFORMATION4 |     | <b>TIME</b>                            | SPEED Addr | Num<br>Ť <sub>u</sub>    |          | <b>Repeat Enblock</b> | Method                        | Code<br><b>CLI</b>  | Routing  | <b>COS</b>          | Dgt<br>Hide     | Name Rerout SIG MSG            |            |
| <b>Station Data</b>                     |                           | $\circ$               | <b>NET</b>               |                                   |        |                 |                                              |                                    |                                        |     | $\overline{0}$                         |            | 5588                     | No       | No                    | <b>NET</b>                    | OFF                 | ON       | No                  | No              | $\bullet$                      | OFF        |
| <b>Board Based Data</b>                 |                           | 1<br>$\overline{2}$   | <b>NET</b><br><b>NET</b> |                                   |        |                 |                                              |                                    |                                        |     | $\mathbf{0}$<br>$\theta$               |            | 5588<br>5588             | No<br>No | No<br>No              | NE <sub>1</sub><br><b>NET</b> | OFF<br>OFF          | ON<br>ON | No<br>No            | No<br>No        | $\mathbf{0}$<br>$\circ$        | OFF<br>OFF |
| CO Line Data                            |                           | 3                     | <b>NET</b>               |                                   |        |                 |                                              |                                    |                                        |     | $\mathbf{0}$                           |            | 5588                     | No       | No                    | <b>NET</b>                    | OFF                 | ON       | <b>No</b>           | No              | $\bullet$                      | OFF        |
| <b>System Data</b>                      |                           | $\overline{4}$<br>5   | <b>NET</b><br><b>NET</b> |                                   |        |                 |                                              |                                    |                                        |     | $\mathbf{0}$<br>$\overline{0}$         |            | 5588<br>5588             | No<br>No | No<br>No              | <b>NET</b><br><b>NET</b>      | OFF<br>OFF          | ON<br>ON | No<br>No            | <b>No</b><br>No | $\circ$<br>$\bullet$           | OFF<br>OFF |
| <b>Station Group Data</b>               |                           | 6                     | <b>NET</b>               |                                   |        |                 |                                              |                                    |                                        |     | $\mathbf{0}$                           |            | 5588                     | No       | No                    | <b>NET</b>                    | OFF                 | ON       | No                  | <b>No</b>       | $\theta$                       | OFF        |
| <b>ISDN Line Data</b>                   |                           | 8                     | <b>NET</b><br><b>NET</b> |                                   |        |                 |                                              |                                    |                                        |     | $\circ$<br>$\overline{0}$              |            | 5588<br>5588             | No<br>No | No<br>No              | <b>NET</b><br><b>NET</b>      | OFF<br>OFF          | ON<br>ON | No<br>No            | No<br>No        | $\circ$<br>$\mathbf{0}$        | OFF<br>OFF |
|                                         |                           | $\overline{9}$        | <b>NET</b>               |                                   |        |                 |                                              |                                    |                                        |     | $\mathbf{0}$                           |            | 5588                     | No       | No                    | <b>NET</b>                    | OFF                 | ON       | No                  | No              | $\mathbf{0}$                   | OFF        |
| <b>SIP Data</b>                         |                           | 10<br>11              | <b>NET</b><br><b>NET</b> |                                   |        |                 |                                              |                                    |                                        |     | $\Omega$<br>$\mathbf{0}$               |            | 5588<br>5588             | No<br>No | No<br>No              | <b>NET</b><br><b>NET</b>      | OFF<br>OFF          | ON<br>ON | No<br>No            | No<br>No        | $\theta$<br>$\mathbf{0}$       | OFF<br>OFF |
| <b>Tables Data</b>                      |                           | 12                    | <b>NET</b>               |                                   |        |                 |                                              |                                    |                                        |     | $\theta$                               |            | 5588                     | No       | No                    | <b>NET</b>                    | OFF                 | ON       | No                  | No              | $\mathbf 0$                    | OFF        |
| <b>Networking Data</b>                  | $\mathcal{L}$             | 13 <sup>°</sup><br>14 | <b>NET</b><br><b>NET</b> |                                   |        |                 |                                              |                                    |                                        |     | $\overline{0}$<br>$\ddot{\phantom{0}}$ |            | 5588<br>5588             | No<br>No | No<br>No              | <b>NET</b><br>NE <sub>1</sub> | OFF<br>OFF          | ON<br>ON | No<br>No            | No<br>No        | $\circ$<br>$\overline{0}$      | OFF<br>OFF |
| Net Basic Attributes(320)               |                           | 15                    | <b>NET</b>               |                                   |        |                 |                                              |                                    |                                        |     | $\overline{0}$                         |            | 5588                     | No       | No                    | <b>NET</b>                    | OFF                 | ON       | No                  | No              | $\mathbf{0}$                   | OFF        |
| Net Supplementary Attr(321)             |                           | 16                    | <b>NET</b>               |                                   |        |                 |                                              |                                    |                                        |     | $\mathbf{0}$                           |            | 5588                     | No       | No                    | NE <sub>1</sub>               | OFF                 | ON       | <b>No</b>           | <b>No</b>       | $\mathbf 0$                    | OFF        |
| Net CO Line Overview                    |                           | 17                    | <b>NET</b>               |                                   |        |                 |                                              |                                    |                                        |     | $\mathbf{0}$                           |            | 5588                     | No       | No                    | <b>NET</b>                    | OFF                 | ON       | No                  | No              | $\circ$                        | OFF        |
| Net CO Line Attributes (322)            |                           | 18                    | <b>NET</b>               |                                   |        |                 |                                              |                                    |                                        |     | $\overline{0}$                         |            | 5588                     | No       | No                    | <b>NET</b>                    | OFF                 | ON       | No                  | No              | $\bullet$                      | OFF        |
| <b>Net Numbering Plan Overview</b>      |                           | 19                    | <b>NET</b>               |                                   |        |                 |                                              |                                    |                                        |     | $\overline{0}$                         |            | 5588                     | No       | No                    | <b>NET</b>                    | OFF                 | ON       | No                  | No              | $\mathbf{0}$                   | OFF        |
| Net Numbering Plan(324)                 |                           | 20                    | <b>NET</b>               |                                   |        |                 |                                              |                                    |                                        |     | $\theta$                               |            | 5588                     | No       | No                    | <b>NET</b>                    | OFF                 | ON       | No                  | No              | $\theta$                       | OFF        |
| Net Feature Code Table(325)             |                           | 21                    | <b>NET</b>               |                                   |        |                 |                                              |                                    |                                        |     | $\circ$                                |            | 5588                     | No       | No                    | <b>NET</b>                    | OFF                 | ON       | No                  | <b>No</b>       | $^{\circ}$                     | OFF        |
|                                         |                           | 22                    | <b>NET</b>               |                                   |        |                 |                                              |                                    |                                        |     | $\mathbf{0}$                           |            | 5588                     | No       | No                    | <b>NET</b>                    | OFF                 | ON       | No                  | No              | $\mathbf{0}$                   | OFF        |
| H.323 Routing Table                     |                           | 23                    | <b>NET</b>               |                                   |        |                 |                                              |                                    |                                        |     | $\overline{0}$                         |            | 5588                     | No       | No                    | <b>NET</b>                    | OFF                 | ON       | No                  | No              | $\bullet$                      | OFF        |
|                                         |                           | 24                    | <b>NET</b>               |                                   |        |                 |                                              |                                    |                                        |     | $\theta$                               |            | 5588                     | No       | No                    | <b>NET</b>                    | OFF                 | ON       | No                  | No              | $\mathbf{0}$                   | OFF        |
| <b>T-NET Data</b>                       |                           | 25                    | <b>NET</b>               |                                   |        |                 |                                              |                                    |                                        |     | $\overline{0}$                         |            | 5588                     | No       | No                    | <b>NET</b>                    | OFF                 | ON       | No                  | No              | $\mathbf{0}$                   | OFF        |
|                                         |                           | 26                    | <b>NET</b>               |                                   |        |                 |                                              |                                    |                                        |     | $\overline{0}$                         |            | 5588                     | No       | No                    | <b>NET</b>                    | OFF                 | ON       | No                  | No              | $^{\circ}$                     | OFF        |
| Zone Data                               |                           | 27                    | <b>NET</b>               |                                   |        |                 |                                              |                                    |                                        |     | $\ddot{\phantom{0}}$                   |            | 5588                     | No       | No                    | <b>NET</b>                    | OFF                 | ON       | No                  | No              | $\overline{0}$                 | OFF        |
| Device Login                            |                           | 28                    | <b>NET</b>               |                                   |        |                 |                                              |                                    |                                        |     | $\mathbf{0}$                           |            | 5588                     | No       | No                    | <b>NET</b>                    | OFF                 | ON       | No                  | No              | $\theta$                       | OFF        |
|                                         |                           | 29                    | <b>NET</b>               |                                   |        |                 |                                              |                                    |                                        |     | $\mathbf{0}$                           |            | 5588                     | No       | No                    | NE <sub>1</sub>               | OFF                 | ON       | No                  | No              | $\mathbf{0}$                   | OFF        |
| <b>UCS Standard</b>                     |                           | 30                    | <b>NET</b>               |                                   |        |                 |                                              |                                    |                                        |     | $\mathbf{0}$                           |            | 5588                     | No       | No                    | NE <sub>1</sub>               | OFF                 | ON       | No                  | No              | $\mathbf{0}$                   | <b>OFF</b> |
|                                         | $\boldsymbol{\mathrm{v}}$ | 31                    | <b>NFT</b>               |                                   |        |                 |                                              |                                    |                                        |     | $\sqrt{2}$                             |            | <b>F.F.R.R.</b>          | No       | No                    | <b>NFT</b>                    | OFF                 | ON       | No                  | <b>No</b>       | $\sqrt{2}$                     | OFF        |

**Рисунок 4.4.10.5-1 Таблица сетевой нумерации**

# 4.4.10.6 Таблица плана сетевой нумерации - Программа 324

При выборе пункта меню Network Numbering Plan Table (Таблица плана сетевой нумерации) отобразится страница ввода данных таблицы плана нумерации сети. Введите действительный индекс таблицы и щелкните [Load] для ввода данных плана нумерации сети. Нажмите кнопку [Save] после изменения значений.

| A<br><b>PGM Base</b><br><b>Function Base</b> | $\,<\,$        | Net Numbering Plan. $\frac{\mathsf{x}}{\Omega}$<br>Favorite PGM |                |                              |
|----------------------------------------------|----------------|-----------------------------------------------------------------|----------------|------------------------------|
| 0<br>Q PGM Search                            |                | Enter Index (0 - 251):<br>Load                                  |                |                              |
| System ID & Numbering Plans                  |                | Networking Numbering Plan Table Index 1                         |                |                              |
| <b>Station Data</b>                          | Order 1ª       | <b>Attribute</b>                                                | Value          | Range                        |
|                                              | $\mathbf{1}$   | <b>Networking Type</b>                                          | NET <b>v</b>   |                              |
| <b>Board Based Data</b>                      | $\overline{2}$ | Numbering Plan Code                                             |                | Max 16 Digits (include","#") |
|                                              | 3              | Networking CO Group                                             |                | $0 - 24$                     |
| CO Line Data                                 | $\overline{4}$ | CPN ISDN INFORMATION                                            |                | Max 16 Digits                |
| <b>System Data</b>                           | 5              | <b>CPN INFORMATION 1</b>                                        |                | Enter IP Address             |
| <b>Station Group Data</b>                    | 6              | <b>CPN INFORMATION 2</b>                                        |                | Enter IP Address             |
|                                              | $\overline{7}$ | <b>CPN INFORMATION 3</b>                                        |                | <b>Enter IP Address</b>      |
| <b>ISDN Line Data</b>                        | 8              | <b>CPN INFORMATION 4</b>                                        |                | <b>Enter IP Address</b>      |
| SIP Data                                     | 9              | SETUP WAIT RESPONSE TIME 0                                      |                | 0.3-15 sec                   |
|                                              | 10             | ALT SPEED NUMBER                                                |                | $2000 - 4999$                |
| <b>Tables Data</b>                           | 11             | <b>MPB IP Address</b>                                           |                |                              |
| <b>Networking Data</b><br>$\checkmark$       | 12             | <b>MPB Port Number</b>                                          | 5588           | 0-9999                       |
|                                              | 13             | <b>Digit Repeat</b>                                             | $No \t v$      |                              |
| Net Basic Attributes(320)                    | 14             | <b>PSTN Enblock</b>                                             | $No \t v$      |                              |
| Net Supplementary Attr(321)                  | 15             | <b>PSTN CLI Method</b>                                          | NET <b>v</b>   |                              |
| Net CO Line Overview                         | 16             | CO Attendant Code CLI                                           | OFF <b>v</b>   |                              |
| Net CO Line Attributes(322)                  | 17             | <b>Firewall Routing</b>                                         | ON V           |                              |
| Net Numbering Plan Overview                  | 18             | <b>Transit Out Auth COS</b>                                     | $No \t v$      |                              |
| <b>Net Numbering Plan(324)</b>               | 19             | <b>SMDR Dgt Hide</b>                                            | $No \t v$      |                              |
| Net Feature Code Table(325)                  | 20             | <b>Site Name</b>                                                |                | Max 12 Characters            |
| H.323 Routing Table                          | 21             | <b>Emergency Reroute Timer</b>                                  | $\overline{0}$ | $0-10$ sec                   |
|                                              | 22             | <b>Tunneled SIG MSG</b>                                         | OFF <b>v</b>   |                              |
| <b>T-NET Data</b>                            | 23             | Alternate/Secondary Signal Port                                 | $\overline{0}$ | 0-65535                      |
| Zone Data                                    | 24             | Local Route ID                                                  |                | Max 15 Characters            |
|                                              | 25             | Remote Route ID                                                 |                | Max 15 Characters            |
| Device Login                                 | 26             | <b>Sending Name option</b>                                      | OFF<br>۷.      |                              |

Рисунок 4.4.10.5-1 Таблица сетевого плана нумерации

План нумерации сети устанавливает цифровые строки, которые составляют план нумерации и соответствующую маршрутизацию для каждого кода в плане.

| <b>АТРИБУТ</b>         | <b>ОПИСАНИЕ</b>                                                                                                    | ДИАПАЗОН                         | ПО УМОЛЧ |
|------------------------|----------------------------------------------------------------------------------------------------|----------------------------------|----------|
| Network Type           | Тип или использование кода определяется по<br>направлению: PSTN (ТфОП) или в сетевую систему<br>$(NET)$ .                                                                                                    | NET / PSTN                       | NET      |
| Numbering Plan<br>Code | Код сетевого плана нумерации. Символ "*" является<br>маскирующим и обозначает любую цифру 0~9.<br>Символ «#» должен быть использован при<br>назначении собственных сетевых номеров данной<br>системы. Например, 1#*** - означает нумерацию<br>сетевых абонентов 1000~1999, принадлежащих | Макс. 16 цифр<br>(Включая * и #) |          |

Таблица 4.4.10.6-1 Таблица сетевой маршрутизации

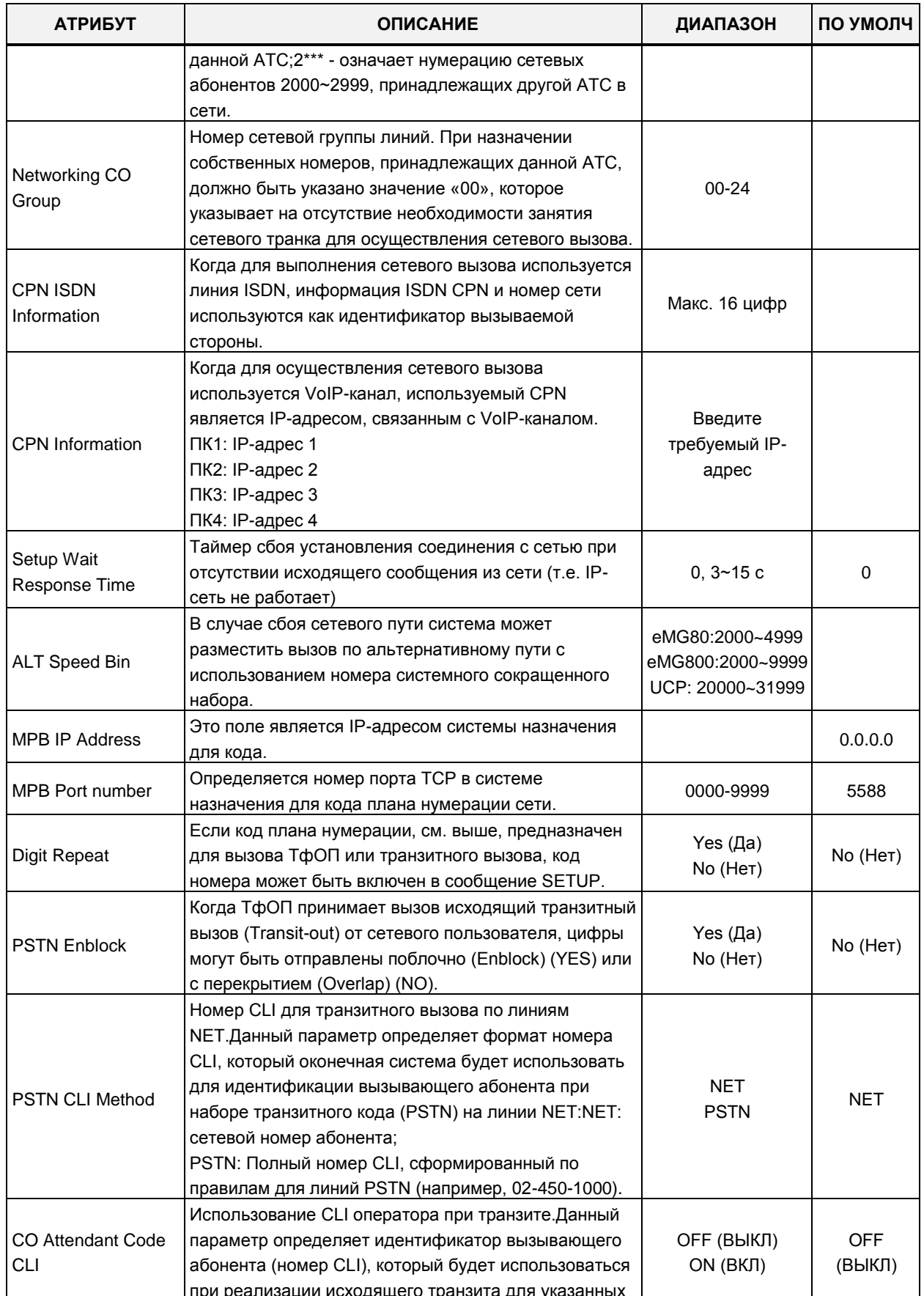

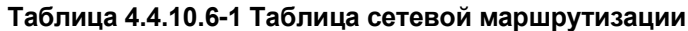

Выпуск 1.5

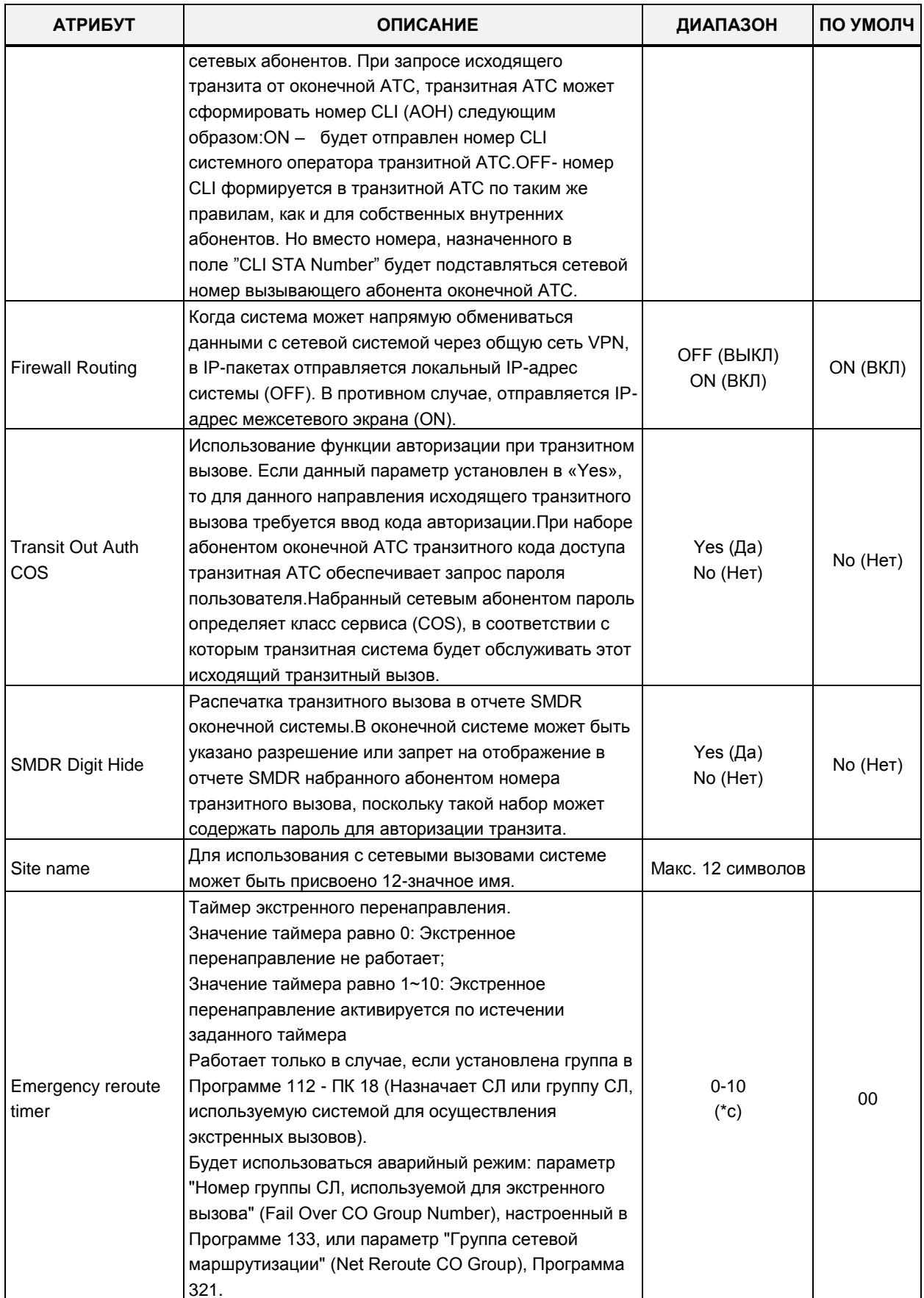

## Таблица 4.4.10.6-1 Таблица сетевой маршрутизации

| <b>АТРИБУТ</b>                     | <b>ОПИСАНИЕ</b>                                                                                                    | ДИАПАЗОН                        | ПО УМОЛЧ             |  |  |
|------------------------------------|----------------------------------------------------------------------------------------------------|---------------------------------|----------------------|--|--|
| <b>Tunneled SIG MSG</b>            | Данный параметр включает отправку и получение<br>сообщений H.323, которое включает сообщение ISDN<br>QSIG. Он используется для создания сети с системой<br>Panasonic.                                                                                                    | OFF (ВЫКЛ)<br>ON (BKJI)         | <b>OFF</b><br>(ВЫКЛ) |  |  |
| Alternate/Secondary<br>signal port | Этот параметр используется для добавления<br>дополнительного или вторичного вызывающего<br>сигнального порта. По умолчанию, вызывающий<br>сигнальный порт ТСР имеет номер 1720,<br>дополнительный сигнальный порт будет открыт, если<br>этот параметр настроен на допустимое значение.<br>Когда система устанавливается за модемом xDSL, из-<br>за неконтролируемой работы протокола H.223 ALG в<br>модеме xDSL может возникнуть проблема<br>последовательного второго вызова. Данный<br>параметр может использоваться для решения<br>проблемы последовательного второго вызова.<br>Значение данного параметра должно быть<br>альтернативным или вторичным портом<br>принимаемого сигнала, который настроен в<br>удаленной системе. | 0-65535                         |                      |  |  |
| Local route ID                     | Эти два поля используются, когда удаленная сетевая                                                                                                    | Макс. 15 символов               |                      |  |  |
| Remote route ID                    | система хочет проверить значение идентификатора<br>маршрута для аутентификации системы. Local Route<br>ID - это строка идентификатора маршрута для<br>локальной системы, Remote Route ID -<br>идентификатор маршрута для удаленной системы.                                                                                                    | Макс. 15 символов               |                      |  |  |
| Sending Name<br>option             | Как правило, имя вызывающего абонента передается<br>в сообщениях QSIG. Это поле является<br>дополнительным способом отправки имени<br>вызывающего абонента. В некоторых системах УАТС<br>поле Q.931 Display используется для передачи имени<br>вызывающего абонента, и это значение может<br>использоваться как решение вопроса<br>взаимодействия для отображения имени<br>вызывающего абонента.                                                                                                    | ОГГ (ВЫКЛ)<br>Display IE(CISCO) | <b>OFF</b><br>(ВЫКЛ) |  |  |

Таблица 4.4.10.6-1 Таблица сетевой маршрутизации
# 4.4.10.7 Таблица кодов сетевых функций (Программа 325)

Выбор пункта меню Network Feature Code Table (Таблица кодов сетевых функций) возвращает страницу ввода данных. Нажмите кнопку [Save] после изменения значений.

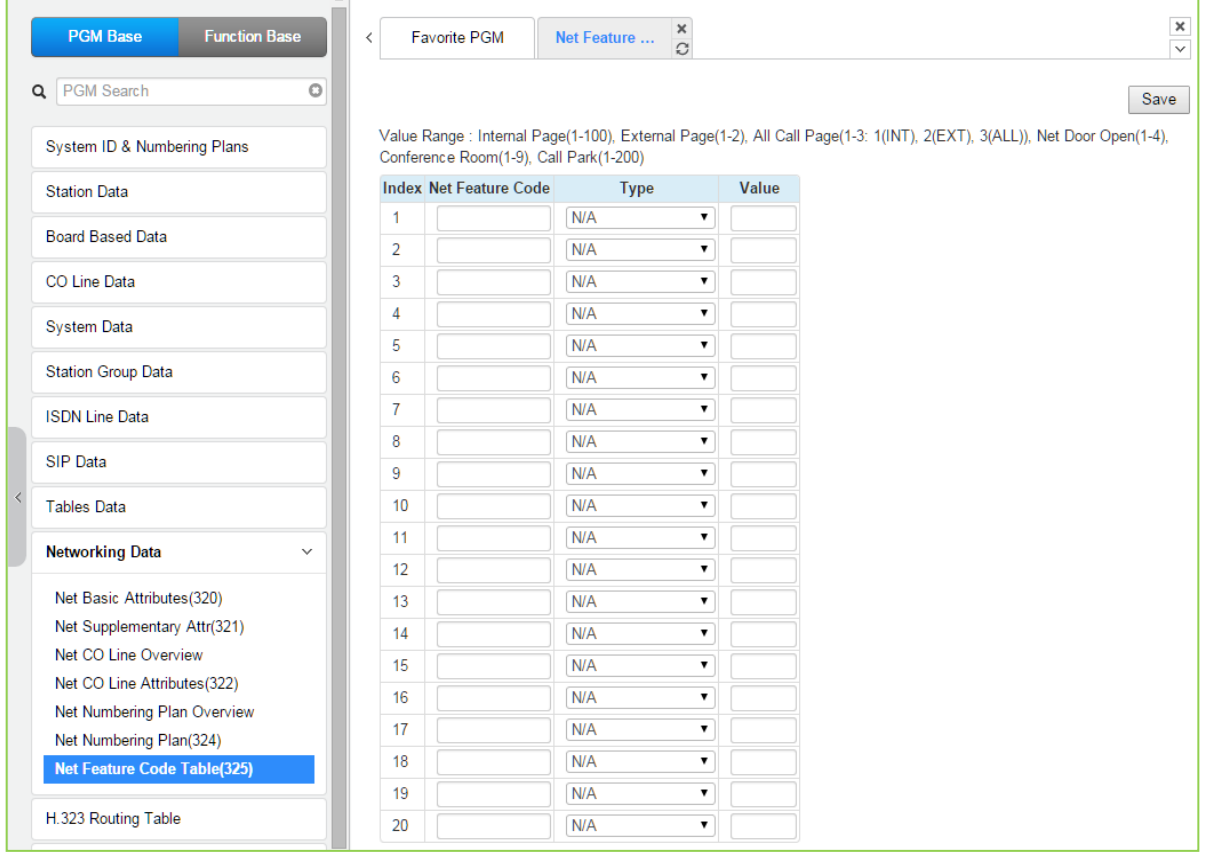

### Рисунок 4.4.10.7-1 Таблица кодов сетевых функций

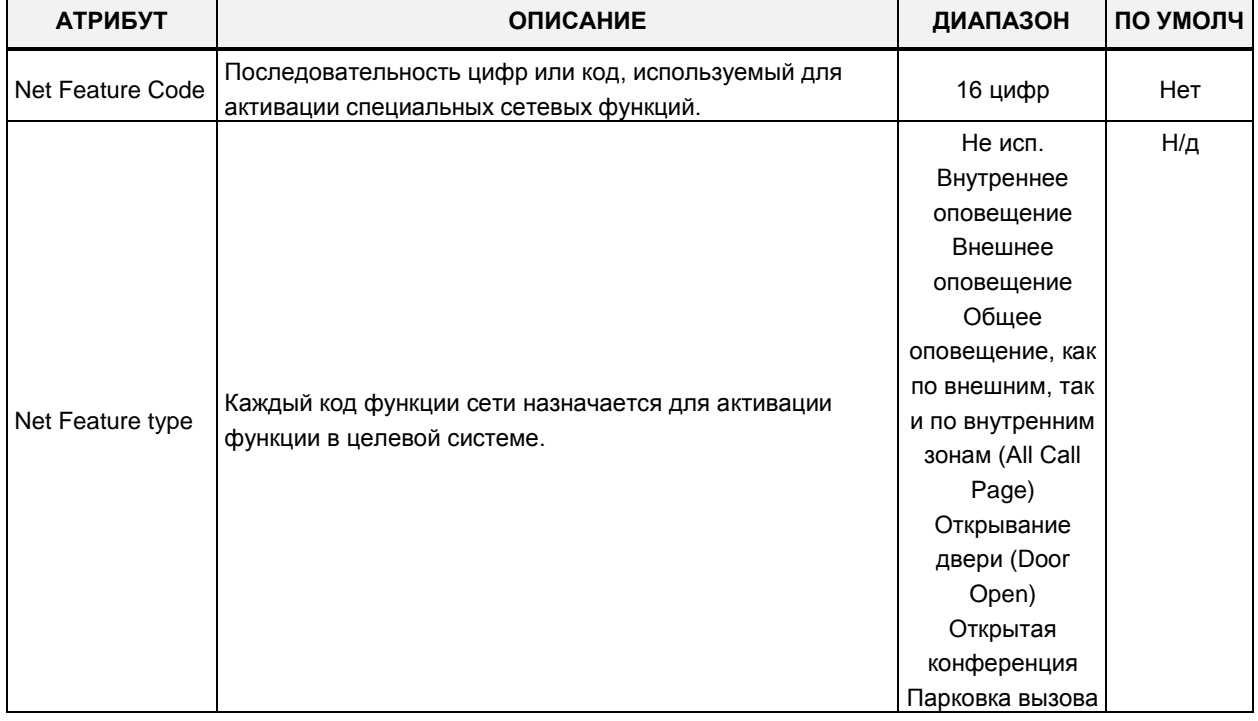

### Таблица 4.4.10.7-1 Таблица кодов сетевых функций

### **Таблица 4.4.10.7-1 Таблица кодов сетевых функций**

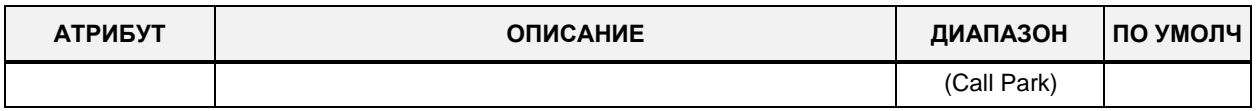

В случае системы eMG80 диапазон значений будет таким, как показано ниже:

Внутреннее оповещение: 1-35, внешнее оповещение (1), оповещение по всем зонам (1-3: 1 (внутреннее), 2 (внешнее), 3 (по всем зонам)), сетевое открывание двери (1-2), конференцсвязь (1 -9), парковка вызова (1-19)

В случае системы eMG800 диапазон значений будет таким, как показано ниже:

Внутреннее оповещение: 1-100, внешнее оповещение (1), оповещение по всем зонам (1-3: 1 (внутреннее), 2 (внешнее), 3 (по всем зонам)), сетевое открывание двери (1-2), конференц-связь (1 -9), парковка вызова (1-200)

# **4.4.11 Таблица маршрутизации по протоколу H.323**

Выбор программной группы **H.323 Routing Table** (Таблица маршрутизации по протоколу H.323) выводит подменю настроек параметров протокола H.323, отображаемое в левом фрейме, как показано на рисунке 4.4.11-1.

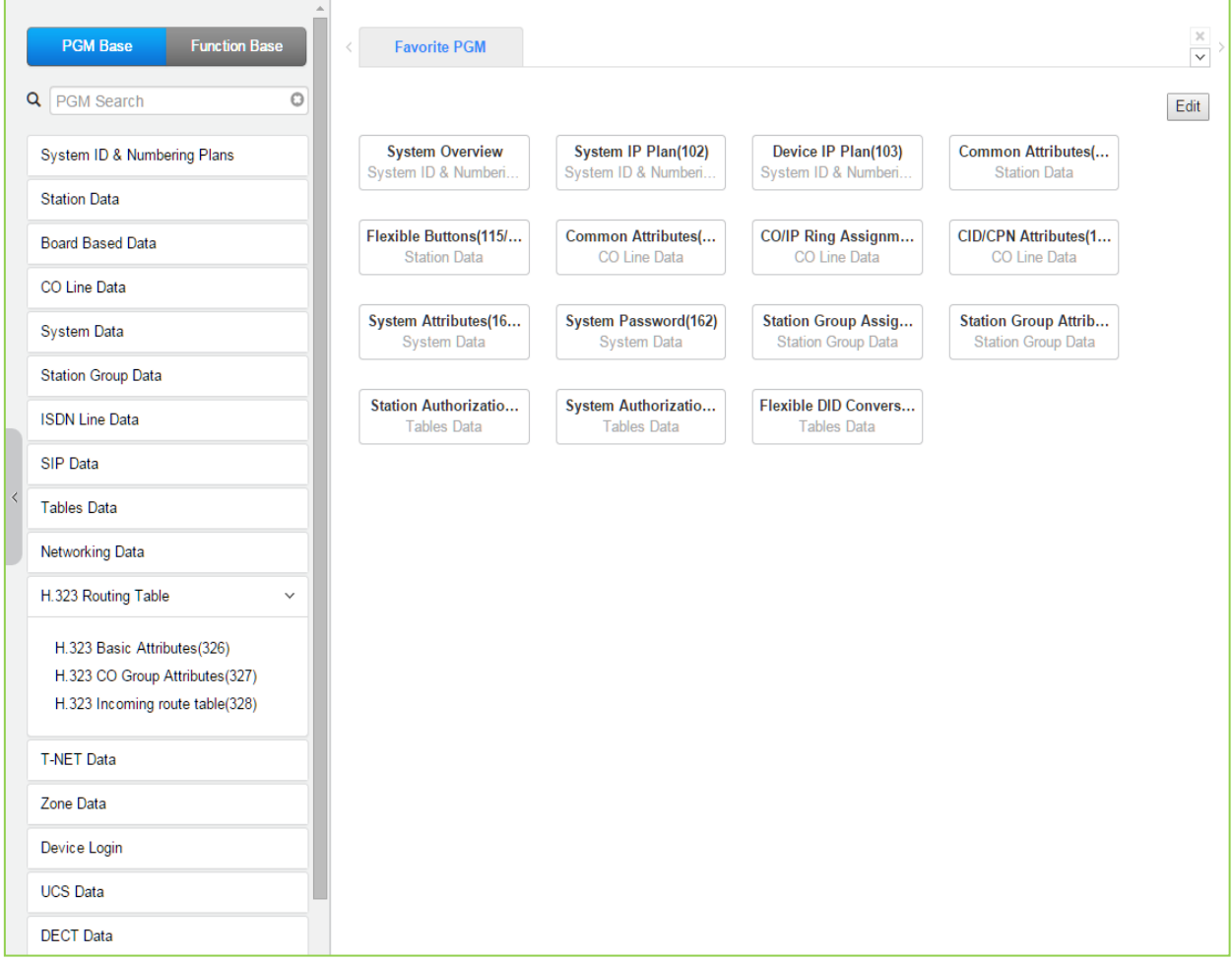

### **Рисунок 4.4.11-1 Таблица маршрутизации H.323**

## 4.4.11.1 Основные атрибуты маршрутизации по протоколу Н.323 - Программа 326

При выборе пункта меню H.323 Basic Attributes (Основные атрибуты маршрутизации по протоколу Н.323) будет отображаться страница ввода данных. Нажмите кнопку [Save] после изменения значений.

Введите регистрационный индекс устройства: eMG80: 1-300 / eMG800: 1-2890 / UCP: 1-3688

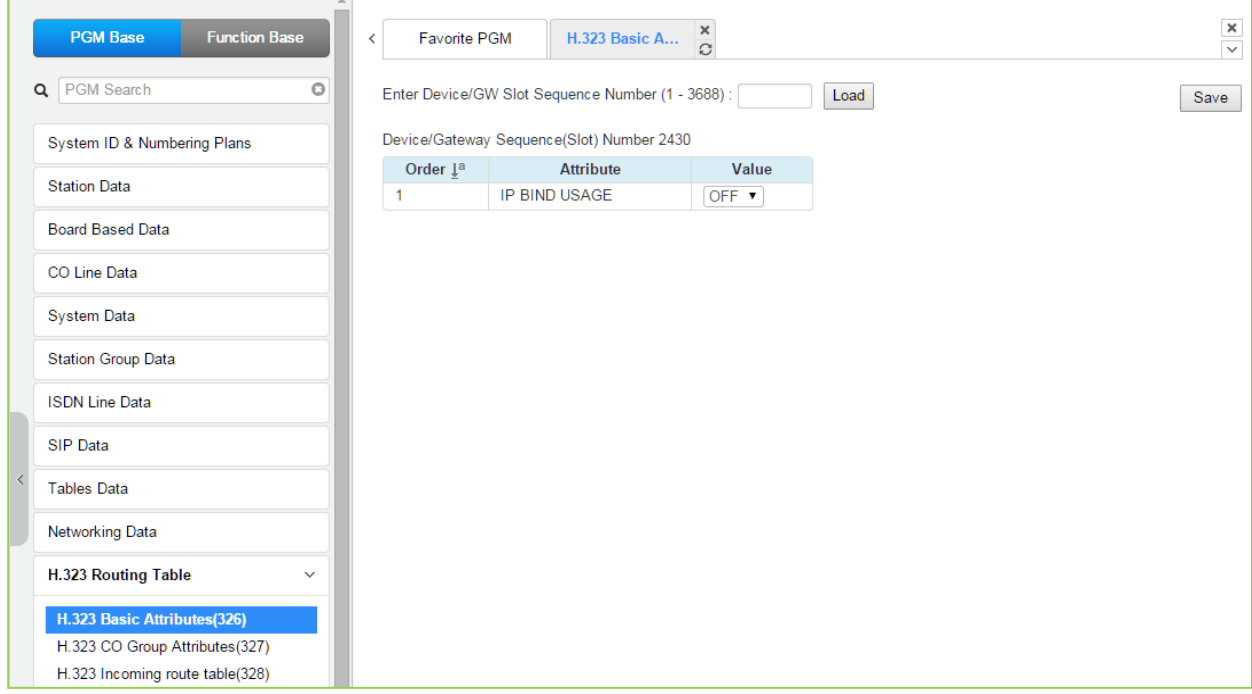

Рисунок 4.4.11.1-1 Основные атрибуты маршрутизации по протоколу Н.323

Сигнализация Н.323 поддерживается любым модулем VOIB/VOIM или MPB/UCP.

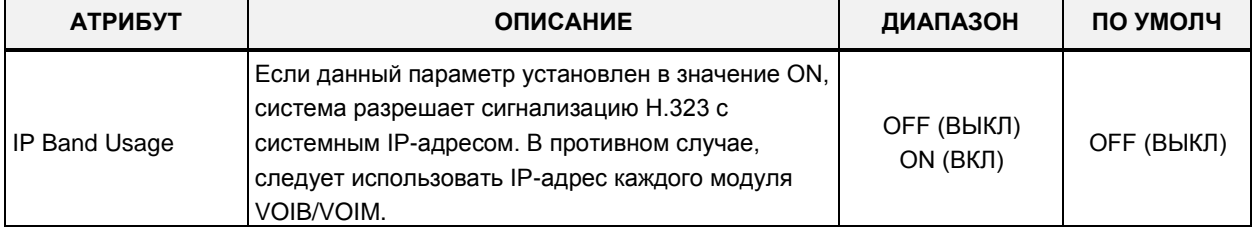

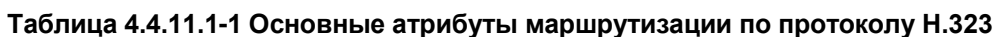

## **4.4.11.2 Атрибуты группы соединительных линий H.323 - Программа 327**

При выборе пункта меню H.323 CO Group Attributes (Атрибуты группы соединительных линий H.323) будет отображаться страница ввода данных. Нажмите кнопку **[Save]** после изменения значений.

В поле **Enter Group Number** введите диапазон номеров: для eMG80: 1-20, для eMG800: 1-200, для UCP: 1-200.

|  | <b>PGM Base</b><br><b>Function Base</b> | Δ<br>$\,<$                      | H.323 CO Grou $\frac{\mathsf{x}}{\Omega}$<br><b>Favorite PGM</b> |                                 | $\pmb{\times}$                                                                              |  |  |
|--|-----------------------------------------|---------------------------------|------------------------------------------------------------------|---------------------------------|---------------------------------------------------------------------------------------------|--|--|
|  | $\circ$<br>Q<br>PGM Search              |                                 | Enter Group Number (1 - 200):                                    | Load                            | Save                                                                                        |  |  |
|  | System ID & Numbering Plans             | Group Number 1                  |                                                                  |                                 |                                                                                             |  |  |
|  | <b>Station Data</b>                     | Order $\downarrow$ <sup>a</sup> | <b>Attribute</b>                                                 | Value                           | Range                                                                                       |  |  |
|  | <b>Board Based Data</b>                 | $\mathbf{1}$                    | H323 Setup Mode                                                  | Fast<br>$\pmb{\mathrm{v}}$      |                                                                                             |  |  |
|  |                                         | 2                               | H323 Tunneling Mode                                              | ON <b>v</b>                     |                                                                                             |  |  |
|  | CO Line Data                            | 3                               | H323 Early Media (earlyH245)                                     | □ Setup □ Proceeding □ Alerting | $\overline{\mathbf{v}}$<br>1-65535<br>1-65535<br>001-999(1sec)<br>10-100 %<br>Max 23 Digits |  |  |
|  | <b>System Data</b>                      | 4                               | H323 DTMF Path                                                   | IN<br>۷.                        |                                                                                             |  |  |
|  |                                         | 5                               | <b>TCP Keep Alive</b>                                            | ON T                            |                                                                                             |  |  |
|  | <b>Station Group Data</b>               | 6                               | <b>TCP No Delay</b>                                              | OFF <b>v</b>                    |                                                                                             |  |  |
|  | <b>ISDN Line Data</b>                   | 7                               | Sending Setup Ack message                                        | OFF <b>v</b>                    |                                                                                             |  |  |
|  |                                         | 8                               | Name Service option                                              | <b>OFF</b><br>٧.                |                                                                                             |  |  |
|  | <b>SIP</b> Data                         |                                 |                                                                  | <b>Gatekeeper Attributes</b>    |                                                                                             |  |  |
|  | <b>Tables Data</b>                      | $\mathbf{1}$                    | <b>RAS Usage</b>                                                 | OFF <b>v</b>                    |                                                                                             |  |  |
|  |                                         | $\overline{2}$                  | <b>RAS MultiCast IP Port</b>                                     | 1718                            |                                                                                             |  |  |
|  | <b>Networking Data</b>                  | 3                               | <b>RAS MultiCast IP Address</b>                                  | 224.0.1.41                      |                                                                                             |  |  |
|  | H.323 Routing Table<br>$\checkmark$     | 4                               | RAS UniCast IP Port                                              | 1719                            |                                                                                             |  |  |
|  |                                         | 5                               | <b>RAS UniCast IP Address</b>                                    | 82.134.80.2                     |                                                                                             |  |  |
|  | H.323 Basic Attributes(326)             | 6                               | RAS Keep Alive Time                                              | 120                             |                                                                                             |  |  |
|  | H.323 CO Group Attributes(327)          | $\overline{7}$                  | RAS IIR Multiplier Ratio                                         | 80                              |                                                                                             |  |  |
|  | H.323 Incoming route table(328)         | 8                               | <b>RAS Number Plan Prefix</b>                                    | 9                               |                                                                                             |  |  |
|  |                                         | 9                               | RAS Light RRQ Usage                                              | OFF <b>v</b>                    |                                                                                             |  |  |
|  | <b>T-NET Data</b>                       | 10                              | RAS GateWay ID(128Char)                                          |                                 |                                                                                             |  |  |
|  | Zone Data                               | 11                              | Fail Over Usage                                                  | OFF <b>v</b>                    |                                                                                             |  |  |
|  |                                         | 12                              | Call Setup No Response Time 5                                    |                                 | $0.3 - 15$ sec                                                                              |  |  |
|  | Device Login                            | 13                              | FailOver CO Group Number                                         |                                 | $1 - 200$                                                                                   |  |  |

**Рисунок 4.4.11.2-1 Атрибуты группы соединительных линий H.323**

VoIP-каналы используются в распределенных сетевых системах для доступ абонентов SIP или сетей H.323 сетей для удаленных устройств iPECS. Когда для внешнего вызова VoIP используется стандартный протокол H.323, могут быть назначены некоторые атрибуты для этих каналов. Могут быть установлены параметры режима вызова H.323 и туннелирование (инкапсуляция трафика H.245).

Кроме того, каналы VoIP с протоколом H.323 поддерживают возможность регистрации системы iPECS на внешнем сервере-контроллере зоны H.323 (GateKeeper, привратник) для обеспечения маршрутизации и управления вызовами. Взаимодействие с контроллером зоны осуществляется посредством канала c протоколом RAS (Registration, Admissions and Status). В данной программе устанавливаются IP-адреса канала RAS, отдельно для одноадресной и многоадресной передачи. Также здесь определяется диапазон портов транспортных протоколов и другие характеристики H.323.

| <b>АТРИБУТ</b>                   | <b>ОПИСАНИЕ</b>                                                                                                    | ДИАПАЗОН                            | ПО УМОЛЧ   |
|----------------------------------|----------------------------------------------------------------------------------------------------|-------------------------------------|------------|
| H.323 Setup mode                 | Настройка режима IP-вызовов Н.323: обычный<br>(Norm) или «быстрый старт» (Fast).                                                                                                    | Fast<br>Norm                        | Fast       |
| H.323 Tunneling Mode             | Установка режима IP-вызовов Н.323 с<br>использованием инкапсуляции Н.245<br>(туннелирование).                                                                                                    | ОҒҒ (ВЫКЛ)<br>ON (ВКЛ)              | ON (BKJ)   |
| H323 Early Media<br>(early H245) | Эта функция активирует возможность<br>установления соединения между<br>пользовательскими конечными точками, прежде<br>чем вызов фактически устанавливается в<br>обычном режиме вызова. Эта функция не<br>используется, когда параметр «H323 Mode Setup»<br>установлен в значение «Fast».<br>* Setup: вызывающая сторона пытается открыть<br>несущую при получении сообщения Setup.<br>* Proceeding: вызываемая сторона пытается<br>открыть несущую при получении сообщения<br>Proceeding.<br>* Alerting: вызываемая сторона пытается открыть<br>несущую при получении сообщения Alerting. | Setup,<br>Proceeding,<br>Alerting   |            |
| H.323 DTMF Path                  | Во время соединения, DTMF сигналы могут<br>посылаться внутри полосы (in-band) или вне<br>полосы (out-band) (с использованием сигнального<br>протокола Н.245).                                                                                                    | IN,<br>OUT,<br>2833                 | IN         |
| <b>TCP Keep Alive</b>            | Система будет посылать сообщение<br>периодического опроса (polling message) каждые<br>75 секунд для того, чтобы убедиться в<br>работоспособности ТСР-соединения.                                                                                                    | ОҒҒ (ВЫКЛ)<br>ON (ВКЛ)              | ON (ВКЛ)   |
| <b>TCP No Delay</b>              | Обычно для повышения эффективности сети<br>небольшие фрагменты сообщений ТСР (Н.323)<br>объединяются в один пакет и отправляются<br>удаленной стороне. Иногда это действие<br>приводит к проблемам сигнализации Н.323, когда<br>система находится за NAT-маршрутизатором и<br>работает H.323 ALG. Значение «ОFF» может быть<br>решением для преодоления проблемы.                                                                                                    | ОҒҒ (ВЫКЛ)<br>ON (ВКЛ)              | OFF (ВЫКЛ) |
| Sending Setup Ack<br>message     | Система предоставляет сообщение SETUP ACK,<br>когда в сообщении SETUP отсутствует параметр<br>«sending complete IE».                                                                                                    | ОҒҒ (ВЫКЛ)<br>ON (ВКЛ)              | ОҒЕ (ВЫКЛ) |
| Name Service option              | Как правило, имя вызывающего абонента<br>передается в сообщениях QSIG. Это поле<br>является дополнительным способом отправки<br>имени вызывающего абонента. В некоторых<br>системах УАТС поле Q.931 Display используется<br>для передачи имени вызывающего абонента, и<br>это значение может использоваться как решение<br>вопроса взаимодействия для отображения имени<br>вызывающего абонента.                                                                                                    | ОҒҒ (ВЫКЛ)<br>Display IE<br>(CISCO) | OFF (ВЫКЛ) |
|                                  | Атрибуты привратника Н.323                                                                                                    |                                     |            |

Таблица 4.4.11.2-1 Атрибуты группы соединительных линий Н.323

| <b>АТРИБУТ</b>                     | <b>ОПИСАНИЕ</b>                                                                                                    | ДИАПАЗОН                                               | ПО УМОЛЧ    |
|------------------------------------|----------------------------------------------------------------------------------------------------|--------------------------------------------------------|-------------|
| RAS Usage                          | Определяет возможность взаимодействия шлюза<br>VOIU/VOIB/VOIM с внешним сервером-<br>контроллером зоны Н.323 (привратником).                                                                                                    | ОҒҒ (ВЫКЛ)<br>ON (ВКЛ)                                 | ОҒЕ (ВЫКЛ)  |
| RAS MultiCast IP Port              | IP-порт многоадресной рассылки RAS-<br>информации привратнику.                                                                                                    | 1~65535                                                | 1718        |
| <b>RAS MultiCast IP</b><br>Address | IP-адрес многоадресной рассылки RAS-<br>информации привратнику.                                                                                                    | IP-адрес                                               | 224.0.1.41  |
| RAS UniCast IP Port                | IP-порт одноадресной рассылки для RAS-<br>информации привратнику.                                                                                                    | 1~65535                                                | 1719        |
| RAS UniCast IP<br>Address          | IP-адрес одноадресной рассылки RAS-<br>информации привратнику.                                                                                                    | IP-адрес                                               | 82.134.80.2 |
| RAS Keep Alive Time                | Периодический интервал времени для<br>подтверждения регистрации модуля VOIB/VOIU на<br>сервере-привратнике.                                                                                                    | 001-999<br>(c)                                         | 120         |
| RAS IIR Multiplier Ratio           | Эта функция используется, когда вызов Н.323<br>маршрутизируется привратником RAS. Интервал<br>между сеансами связи между системой и<br>привратником обеспечивается привратником во<br>время регистрации. Это значение отношения<br>используется для изменения интервала времени<br>между активным временем ожидания ответа<br>привратника. | 10~100%                                                | 80          |
| RAS Number Plan<br>Prefix          | План нумерации (префиксная часть) для<br>идентификации абонентов на привратнике,<br>используемой в сообщениях RAS.                                                                                                    | Макс. 23 цифр                                          |             |
| RAS Light RRQ usage                | ID привратника (Это может быть<br>запрограммирована только с помощью Web<br>Admin).                                                                                                    | ОҒҒ (ВЫКЛ)<br>ON (ВКЛ)                                 | ОҒЕ (ВЫКЛ)  |
| RAS Gateway ID                     | Систему можно настроить на использование<br>простого сообщения регистрационного запроса<br>RRQ (ON) или полного сообщения RRQ (OFF).                                                                                                    | Макс. 128<br>СИМВОЛОВ                                  |             |
| Fail over Usage                    | Если данный параметр установлен в значение On,<br>то при невозможности установления соединения<br>по каналу VOIP/H.323 (отсутствие ответа от<br>контроллера зоны (Gatekeeper)) система может<br>использовать группу аварийных СЛ, указанную в<br>Программе 130 - ПК17, для альтернативного<br>перенаправления вызова.                      | ОҒЕ (ВЫКЛ)<br>ON (ВКЛ)                                 | ОҒҒ (ВЫКЛ)  |
| Call Setup No<br>Response time     | Таймер аварии на линии VOIP/H.323.<br>При отсутствии ответа от контроллера зоны<br>(Gatekeeper) в течение действия данного таймера<br>исходящий вызов перенаправляется через<br>альтернативную соединительную линию из<br>указанной ниже группы аварийных СЛ, (см. ниже,<br>ПК17).                                                         | $0: 3-15$<br>(c)                                       | 0           |
| Fail over CO Group<br>number       | Номер группы аварийных СЛ для альтернативного<br>перенаправления вызова.<br>Исходящий вызов перенаправляется через<br>альтернативную соединительную линию из                                                                                                    | eMG80:1-20<br>Для систем<br>eMG800: 1-200<br>UCP:1-200 |             |

Таблица 4.4.11.2-1 Атрибуты группы соединительных линий Н.323

| <b>АТРИБУТ</b> | <b>ОПИСАНИЕ</b>                                                                             | ДИАПАЗОН | ПО УМОЛЧ |
|----------------|---------------------------------------------------------------------------------------------|----------|----------|
|                | указанной группы СЛ, если отсутствует ответ от<br>  контроллера зоны (Gatekeeper) в течение |          |          |
|                | действия таймера аварии на линии VOIP/H.323                                                 |          |          |
|                | (см. выше, ПК16).                                                                           |          |          |

Таблица 4.4.11.2-1 Атрибуты группы соединительных линий Н.323

## 4.4.11.3 Таблица входящих маршрутов Н.323 - Программа 328

При выборе пункта меню H.323 Incoming Route Table (Таблица входящих маршрутов Н.323) будет отображаться страница ввода данных. Нажмите кнопку [Save] после изменения значений.

В поле Enter Group Number введите диапазон номеров: для eMG80: 1-20, для eMG800: 1-200, для UCP: 1-200.

| <b>PGM Base</b><br><b>Function Base</b> | $\,<\,$                        | <b>Favorite PGM</b><br>H.323 Incomi | $\pmb{\times}$<br>$\mathfrak{S}$ |      |
|-----------------------------------------|--------------------------------|-------------------------------------|----------------------------------|------|
| Q PGM Search<br>$\circ$                 |                                |                                     |                                  | Save |
| System ID & Numbering Plans             | Index                          | <b>Calling IP Address</b>           | <b>CO Group (1 - 200)</b>        |      |
| <b>Station Data</b>                     | 1                              | 255.255.255.255                     | $\mathbf 0$                      |      |
|                                         | $\overline{2}$                 | 0.0.0.0                             | $\overline{0}$                   |      |
| <b>Board Based Data</b>                 | 3                              | 0.0.0.0                             | $\overline{0}$                   |      |
| CO Line Data                            | $\overline{4}$                 | 0.0.0.0                             | $\overline{0}$                   |      |
|                                         | 5                              | 0.0.0.0                             | $\overline{0}$                   |      |
| <b>System Data</b>                      | 6                              | 0.0.0.0                             | $\overline{0}$                   |      |
| <b>Station Group Data</b>               | 7                              | 0.0.0.0                             | $\overline{\mathbf{0}}$          |      |
|                                         | 8                              | 0.0.0.0                             | $\overline{0}$                   |      |
| <b>ISDN Line Data</b>                   | 9                              | 0.0.0.0                             | $\overline{0}$                   |      |
| SIP Data                                | 10                             | 0.0.0.0                             | $\overline{0}$                   |      |
| <b>Tables Data</b>                      | 11                             | 0.0.0.0                             | $\overline{0}$                   |      |
|                                         | 12                             | 0.0.0.0                             | $\overline{0}$                   |      |
| <b>Networking Data</b>                  | 13                             | 0.0.0.0                             | $\overline{0}$                   |      |
| H.323 Routing Table<br>$\checkmark$     | 14                             | 0.0.0.0                             | $\overline{0}$                   |      |
|                                         | 15                             | 0.0.0.0                             | $\overline{0}$                   |      |
| H.323 Basic Attributes(326)             | 16                             | 0.0.0.0                             | $\overline{\mathbf{0}}$          |      |
| H.323 CO Group Attributes (327)         | 17                             | 0.0.0.0                             | $\overline{0}$                   |      |
| H.323 Incoming route table(328)         | 18                             | 0.0.0.0                             | $\overline{\mathbf{0}}$          |      |
| <b>T-NET Data</b>                       | 19                             | 0.0.0.0                             | $\overline{0}$                   |      |
|                                         | 20                             | 0.0.0.0                             | $\overline{\mathbf{0}}$          |      |
| Zone Data                               | 21                             | 0.0.0.0                             | $\overline{0}$                   |      |
| Device Login                            | 22                             | 0.0.0.0                             | $\overline{0}$                   |      |
| <b>UCS Standard</b>                     | 23                             | 0.0.0.0                             | $\overline{0}$                   |      |
|                                         | 24                             | 0.0.0.0                             | $\overline{0}$                   |      |
| <b>DECT</b> Data                        | 25                             | 0.0.0.0                             | $\overline{0}$                   |      |
| <b>Hotel Data</b>                       | 26                             | 0.0.0.0                             | $\bf{0}$                         |      |
|                                         | $\overline{\phantom{a}}$<br>27 | $0.0.0.0$                           | $\overline{0}$                   |      |

Таблица 4.4.11.3-1 Входящие маршруты Н.323

Чтобы получить прямое использование протокола Н.323, необходимо назначить маршрутизируемый IP-адрес отправителя (From IP-Address) и номер группы входящих СЛ (Incoming CO Group Number).

| <b>АТРИБУТ</b>     | <b>ОПИСАНИЕ</b>                                                                                                    | ДИАПАЗОН                                    | ПО УМОЛЧ |
|--------------------|----------------------------------------------------------------------------------------------------|---------------------------------------------|----------|
| Calling IP Address | IP-адрес, связанный с входящими вызовами Н.323.<br>Маска подсети 255.255.255.255 используется, когда<br>внешний входящий вызов поступает от неизвестного<br>IP-адреса, который не указан в этой таблице. | 0.0.0.0                                     |          |
| CO Group           | Номер<br>линий.<br>связанный<br>группы<br>внешних<br><sub>c</sub><br>входящими вызовами Н.323.                                                                                                    | eMG80:1~20<br>eMG800:1~200<br>$UCP:1 - 200$ |          |

Таблица 4.4.11.3-1 Входящие маршруты Н.323

# 4.4.12 Прозрачная сеть с централизованным управлением (T-NET)

Выбор программной группы T-NET Data (Прозрачная сеть с централизованным управлением) выводит меню настроек параметров сети T-NET, отображаемое в левом фрейме, как показано на рисунке 4.4.12-1.

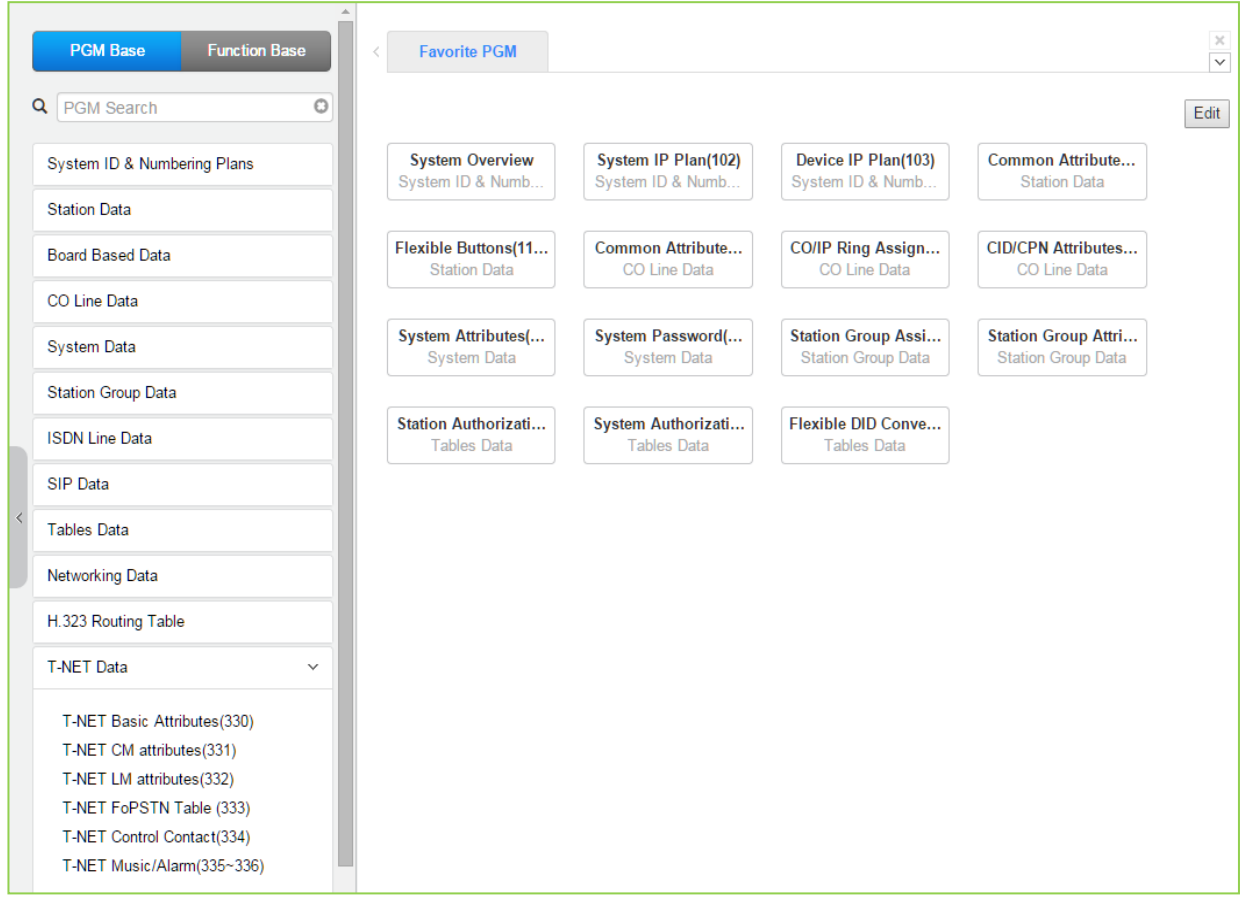

Рисунок 4.4.12-1 Параметры прозрачной сети с централизованным управлением (Т-NET)

В сети с централизованным управлением TNET (Transparent Network, «прозрачная сеть») центральный модуль сервера iPECS (СМ) управляет всеми удаленными модулями и

терминалами, обеспечивающими прозрачный сетевой доступ ко всем возможностям и функциям центральной системы iPECS, а также ко всем ресурсам, включенным в состав центральной системы iPECS. В сети TNET могут быть объединены до 15 локальных систем с собственными модулями сервера. При использовании сервиса TNET удаленные устройства могут регистрироваться как на СМ, так и на локальном сервере (LM). При нормальных условиях центральный модуль сервера вызовов управляет удаленными устройствами (шлюзовыми модулями и терминалами), включая любые локальные каналы VoIP сервера. При этом локальный модуль сервера используется в качестве связующего контроллера для обеспечения взаимодействия между центральным сервером и устройствами локальной системы. Работоспособность связи между LM и CM контролируется путем периодического опроса (polling). Если происходит сбой WANсоединения и теряется связь между центральной и локальной системами, то в этом случае локальный модуль сервера берет на себя обязанности сервера вызовов для локально зарегистрированных устройств. Локальный модуль сервера вызовов, следовательно, обеспечивает локальную жизнеспособность и, в зависимости от конфигурации, позволяет обеспечить сервис дублирующей поддержки сети общего пользования (для обеспечения отказоустойчивости) в отношении внутренних вызовов, которые обычно маршрутизируются через глобальную сеть.

## 4.4.12.1 Основные атрибуты сети T-NET - Программа 330

При выборе пункта меню T-Net Basic Attributes (Основные атрибуты сети T-NET) будет отображаться страница ввода данных. Нажмите кнопку [Save] после изменения значений.

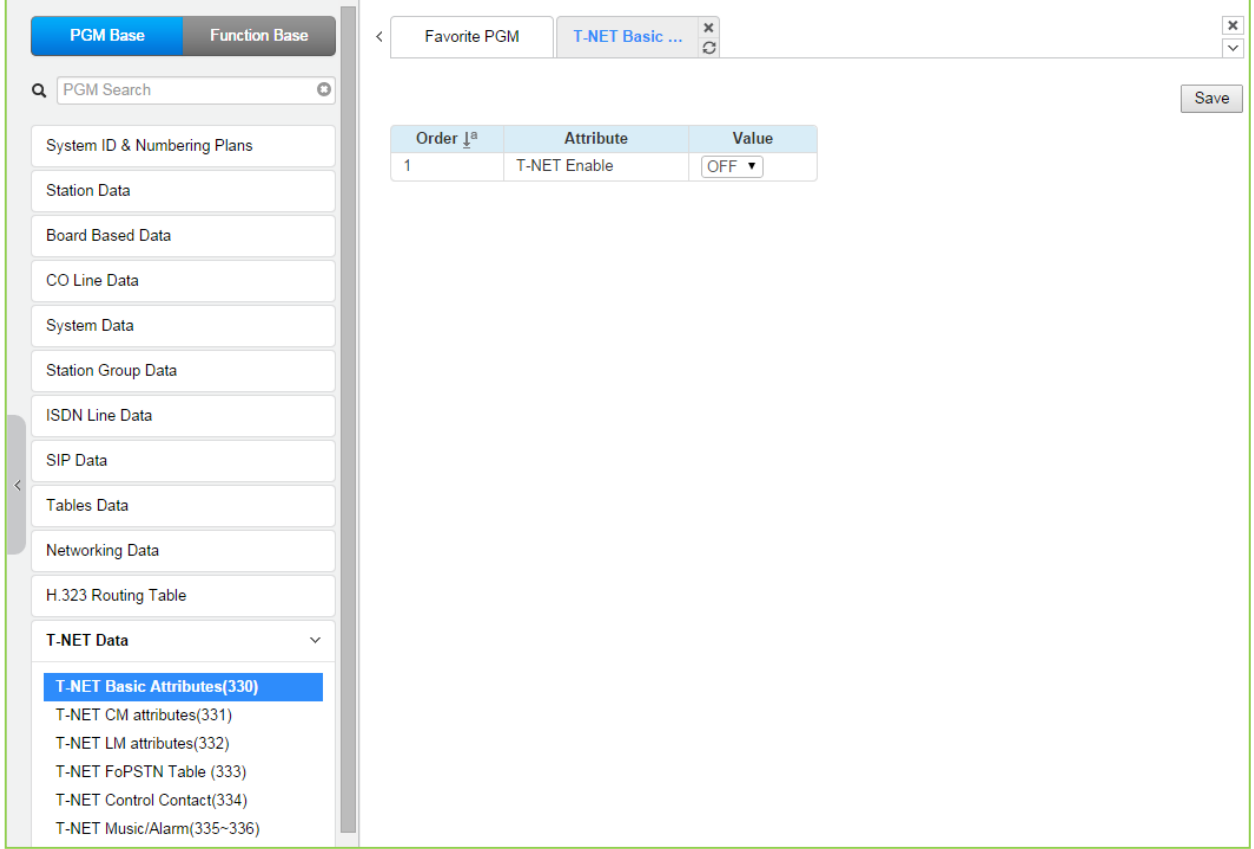

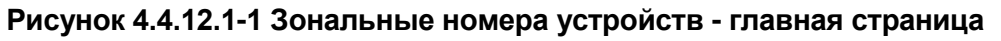

Каждая система iPECS в сети с централизованным управлением должна быть сконфигурирована на использование режима T-NET, чтобы иметь возможность функционировать как часть сети T-NET.

## 4.4.12.2 Атрибуты центрального модуля сети T-NET - Программа 331

При выборе пункта меню T-Net CM Attributes (Атрибуты центрального модуля сети T-NET) будет отображаться страница ввода данных. Нажмите кнопку [Save] после изменения значений

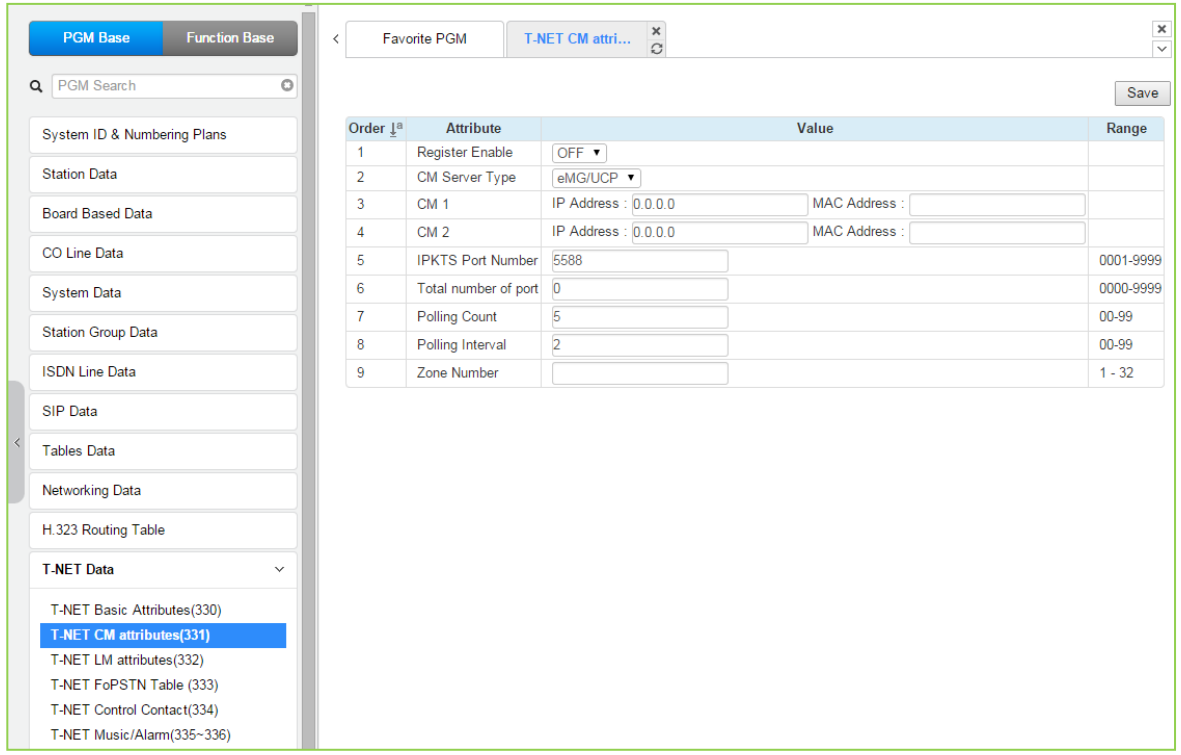

### Рисунок 4.4.12.2-1 Атрибуты центрального модуля сети TNET

Для каждого локального модуля сервера iPECS (LM), являющегося частью сети с централизованным управлением, должен быть определен IP-адрес центрального модуля сервера (СМ), а также конфигурационные данные, которые будут отправлены в СМ в момент, когда LM регистрируется в СМ. В число портов включены те порты, которые выделены в базе данных СМ для использования устройствами, регистрирующимися в локальном модуле сервера iPECS, Количество портов, определенное в базе данных каждого LM, должно быть меньше либо равно количеству портов, определенных в базе данных СМ для данного LM, подробнее о регистрации модулей см. Программу 332

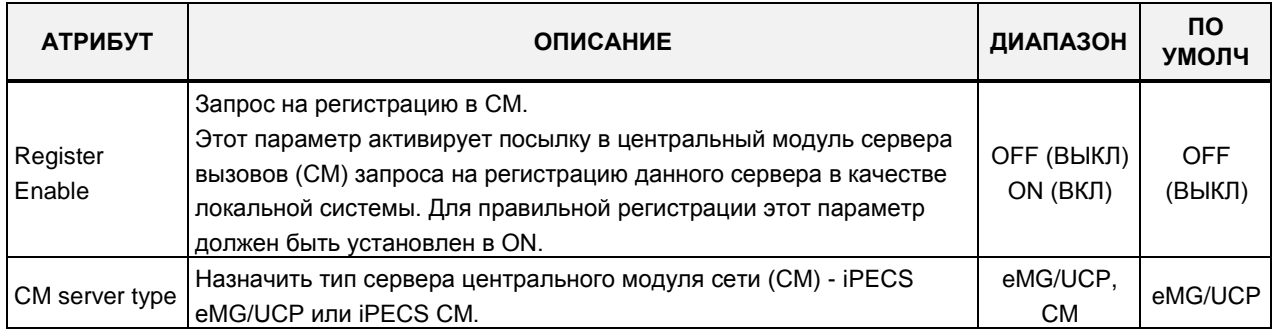

### Рисунок 4.4.12.2-1 Атрибуты центрального модуля сети T-NET

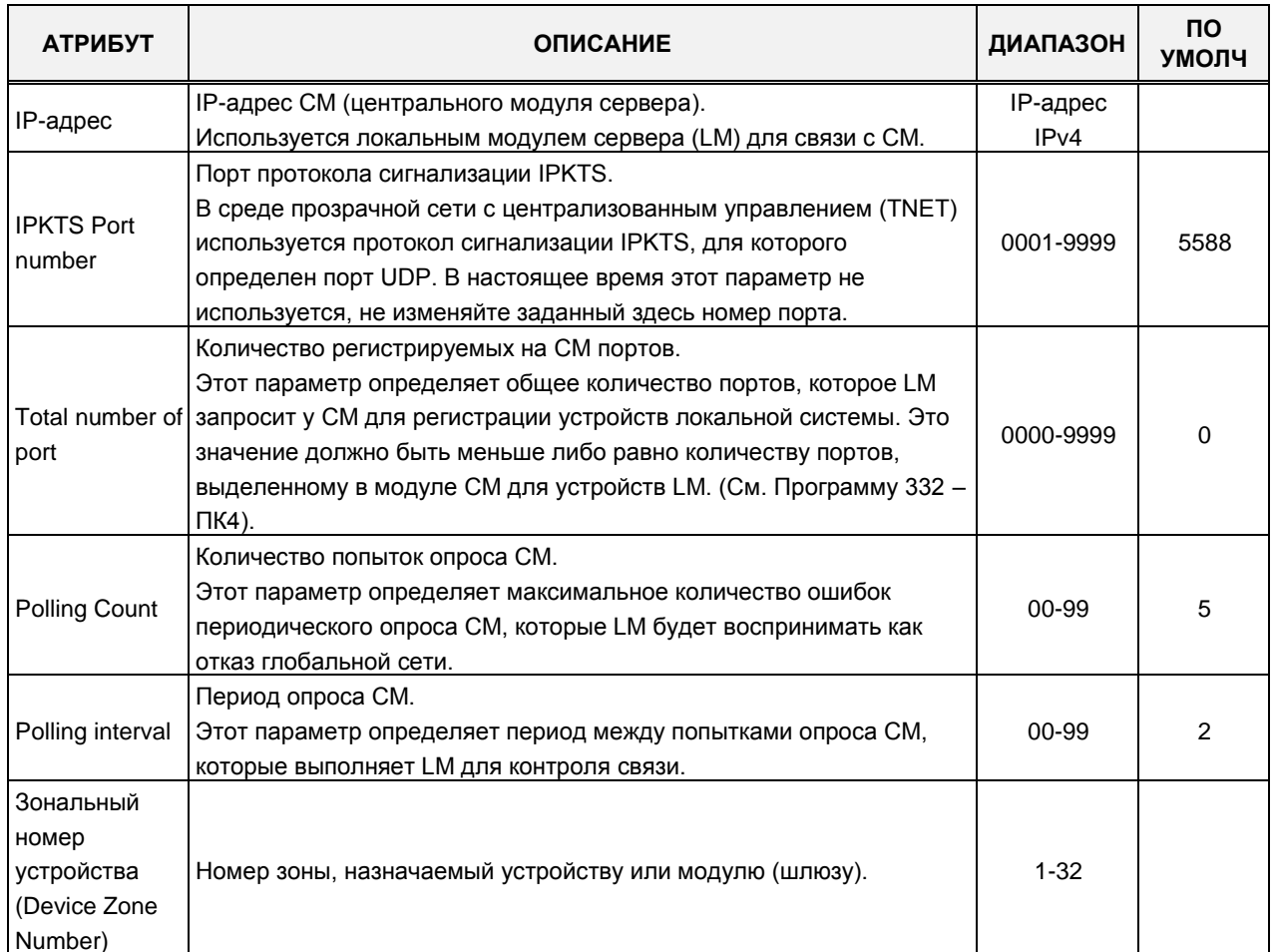

### Рисунок 4.4.12.2-1 Атрибуты центрального модуля сети T-NET

# 4.4.12.3 Атрибуты локального модуля сети T-NET - Программа 332

При выборе пункта меню T-Net LM Attributes (Атрибуты локального модуля сети T-NET) будет отображаться страница ввода данных. Нажмите кнопку [Save] после изменения значений.

# iPECS eMG80, eMG800 u UCP

Руководство по администрированию и программированию

| <b>PGM Base</b><br><b>Function Base</b> | $\overline{\phantom{a}}$ | <b>Favorite PGM</b>                          | $\pmb{\times}$<br>T-NET LM at<br>$\circ$ |           |      |
|-----------------------------------------|--------------------------|----------------------------------------------|------------------------------------------|-----------|------|
| PGM Search<br>Q                         | $\circ$                  |                                              |                                          |           | Save |
| System ID & Numbering Plans             | Index                    |                                              | Value                                    | Range     |      |
| <b>Station Data</b>                     |                          | <b>MAC Address</b>                           |                                          |           |      |
|                                         |                          | <b>IP Address</b>                            |                                          |           |      |
| <b>Board Based Data</b>                 | $\mathbf{1}$             | <b>IPKTS Port</b>                            | 5588                                     | 0001-9999 |      |
| CO Line Data                            |                          | Total number of port<br>Multicast IP Address | $\overline{0}$<br>239.20.19.1            | 000-999   |      |
| <b>System Data</b>                      |                          | Zone Number                                  |                                          | $1 - 32$  |      |
|                                         |                          | <b>MAC Address</b>                           |                                          |           |      |
| <b>Station Group Data</b>               |                          | <b>IP Address</b>                            |                                          |           |      |
| <b>ISDN Line Data</b>                   |                          | <b>IPKTS Port</b>                            | 5588                                     | 0001-9999 |      |
| <b>SIP Data</b>                         | $\overline{2}$           | Total number of port                         | $\mathbf{0}$                             | 000-999   |      |
|                                         |                          | Multicast IP Address                         | 239.20.19.1                              |           |      |
| <b>Tables Data</b>                      |                          | Zone Number                                  |                                          | $1 - 32$  |      |
| <b>Networking Data</b>                  |                          | <b>MAC Address</b>                           |                                          |           |      |
| H.323 Routing Table                     |                          | <b>IP Address</b>                            |                                          |           |      |
|                                         | 3                        | <b>IPKTS Port</b>                            | 5588                                     | 0001-9999 |      |
| <b>T-NET Data</b><br>$\checkmark$       |                          | Total number of port                         | $\mathbf{O}$                             | 000-999   |      |
| T-NET Basic Attributes(330)             |                          | Multicast IP Address                         | 239.20.19.1                              |           |      |
| T-NET CM attributes(331)                |                          | Zone Number                                  |                                          | $1 - 32$  |      |
| <b>T-NET LM attributes(332)</b>         |                          | <b>MAC Address</b>                           |                                          |           |      |
| T-NET FoPSTN Table (333)                |                          | <b>IP Address</b>                            |                                          |           |      |
| T-NET Control Contact(334)              | 4                        | <b>IPKTS Port</b>                            | 5588                                     | 0001-9999 |      |
| T-NET Music/Alarm(335~336)              |                          | Total number of port                         | $\bf{0}$                                 | 000-999   |      |
| Zone Data                               |                          | Multicast IP Address                         | 239.20.19.1                              |           |      |
| Device Login                            |                          | Zone Number                                  |                                          | $1 - 32$  |      |
|                                         |                          | <b>MAC Address</b>                           |                                          |           |      |
| <b>UCS Standard</b>                     | $\overline{\phantom{a}}$ | <b>IP Address</b>                            |                                          |           |      |
|                                         |                          | <b>IPKTS Port</b>                            | 5588                                     | 0001-9999 |      |

Рисунок 4.4.12.3-1 Атрибуты локального модуля сети TNET

В центральном модуле сервера вызовов iPECS (СМ) должны быть запрограммированы МАС-адрес и IP-адрес каждого локального модуля сервера (LM), входящего в состав сети с централизованным управлением, а также определена максимально полная конфигурация локального модуля. Для центрального модуля сервера системы iPECS можно определить до 100 локальных модулей (LM), соответствующее количество конфигураций можно сохранить в базе данных центральных модулей систем. В число портов включены те порты, которые выделены в базе данных СМ для использования устройствами, регистрирующимися в локальном модуле сервера. Количество портов, определенное в базе данных каждого LM, должно быть меньше либо равно количеству портов, определенных в базе данных СМ для данного LM, см. Программу 331. Для передачи голосовых данных (RTP-трафика) между СМ и удаленными устройствами локальной системы может потребоваться использование каналов VOIP, которые обеспечивают транскодирование и ретрансляцию RTP-пакетов. Следует помнить, что количество портов соединительных линий должно включать в себя и все требуемые каналы VoIP.

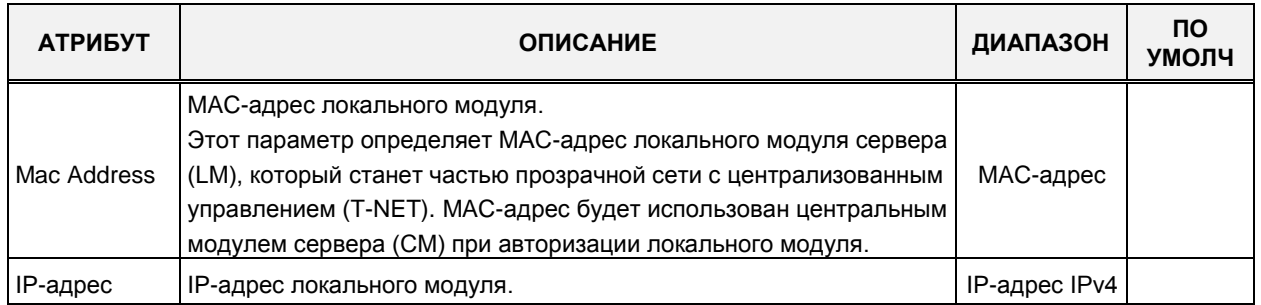

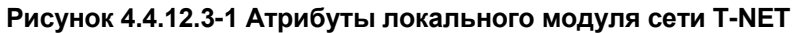

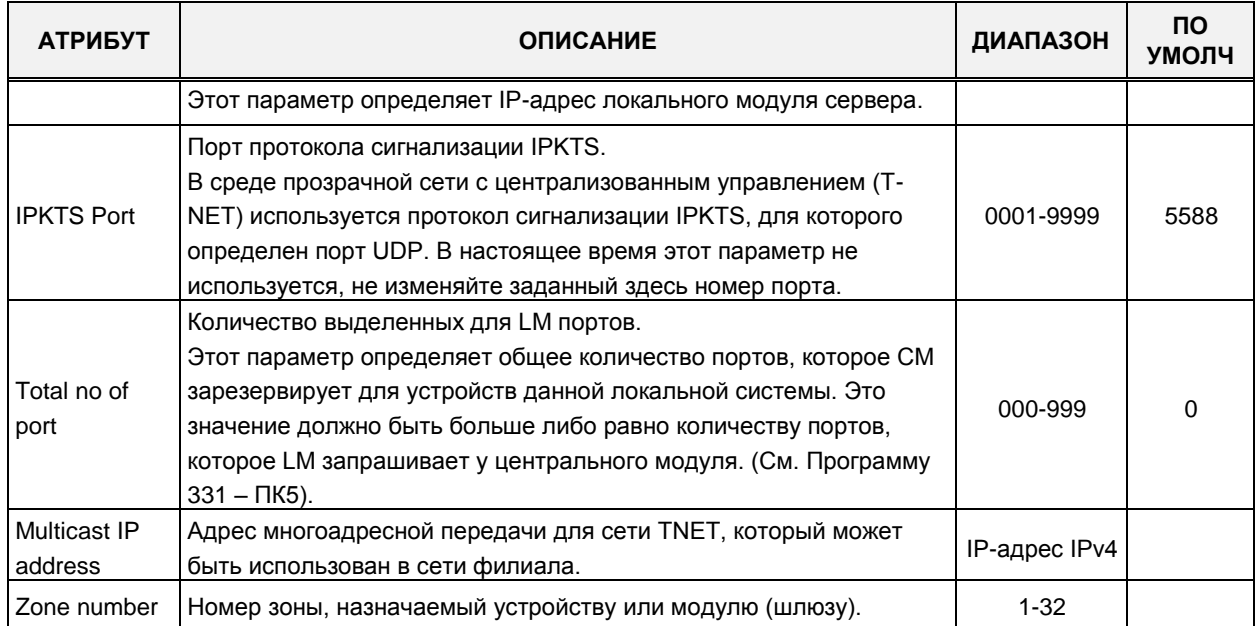

#### Рисунок 4.4.12.3-1 Атрибуты локального модуля сети T-NET

## 4.4.12.4 Атрибуты аварийной связи через ТфОП для сети Т-NET - Программа 333

При выборе пункта меню T-NET FoPSTN Table (Атрибуты аварийной связи через ТфОП для сети T-NET) отобразится страница ввода данных. Введите диапазон индексов, затем нажмите [Load], чтобы изменить данные. Нажмите кнопку [Save] после изменения значений.

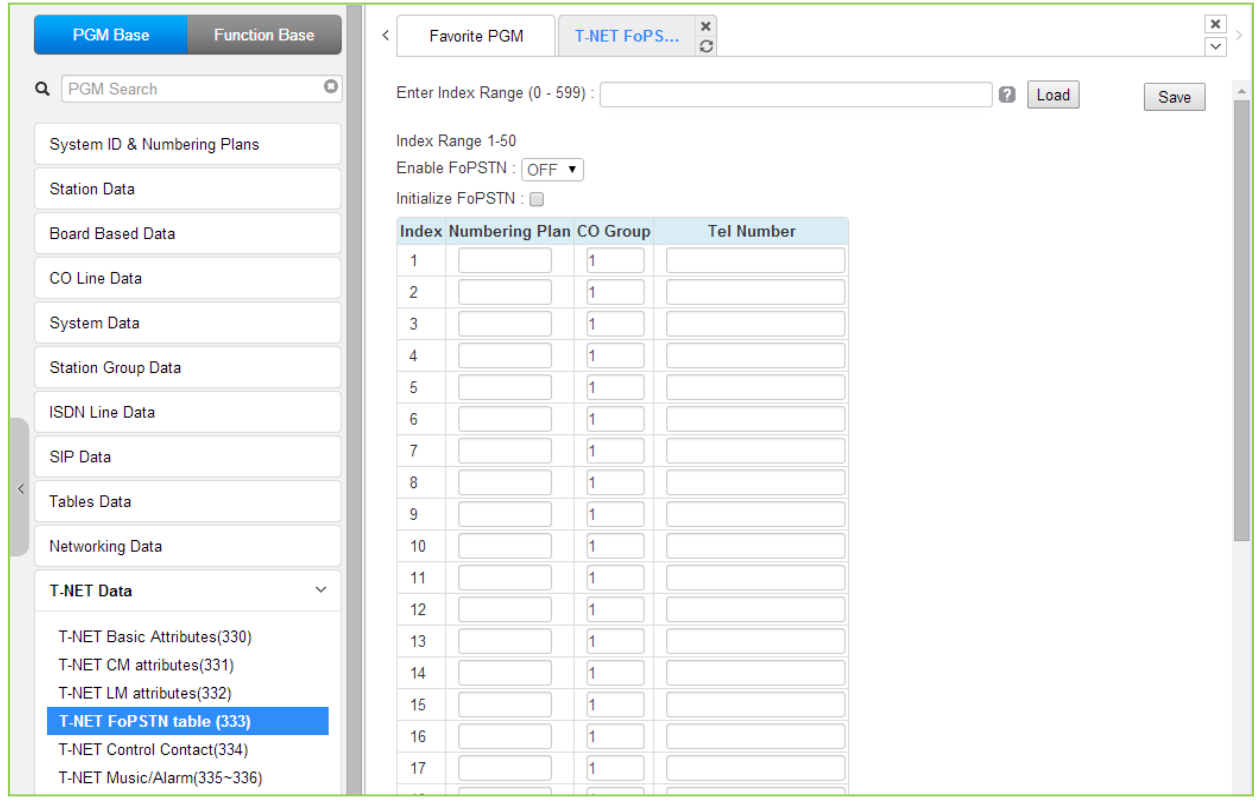

Рисунок 4.4.12.4-1 Атрибуты аварийной связи через ТфОП для сети T-NET

Функция аварийной связи позволяет системам, входящим в состав сети с централизованным управлением (T-NET) осуществлять вызовы между системами с использованием линии ТфОП (аналоговой или цифровой) в случае отказа соединения по глобальным сетям. Модуль соединительных линий должен быть зарегистрирован в локальном модуле сервера вызовов iPECS для локального управления и доступа к соединительным линиям. Пользователи такой системы могут совершать внешние вызовы как обычно, и эти вызовы будут перенаправляться по СЛ в удаленный центральный модуль. Когда внешний вызов производится на линию DID, система выбирает нужную соединительную линию из назначенной группы СЛ и набирает номер вызываемого абонента, добавляя в конце последние цифры номера вызывающего абонента.

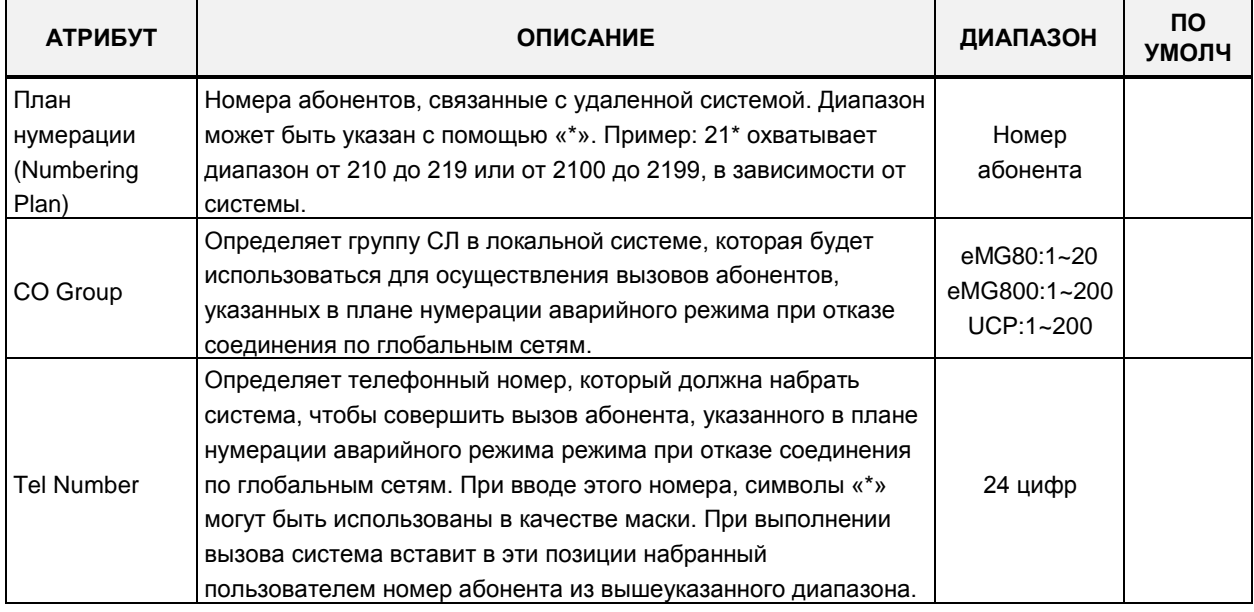

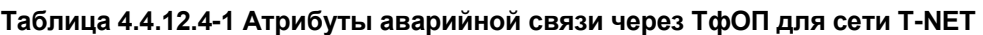

### **4.4.12.5 Реле управления внешними контактами в сети T-NET - Программа 334**

При выборе пункта меню T-NET Control Contact (Реле управления внешними контактами в сети T-NET) отобразится страница ввода данных. Введите диапазон T-NET из атрибутов локального модуля сети T-NET, затем нажмите **[Load],** чтобы изменить данные. Нажмите кнопку **[Save]** после изменения значений.

В поле **Enter T-NET Range** введите диапазон: для eMG80: 1-15, для eMG800: 1-32, для UCP: 1-100.

# **iPECS eMG80, eMG800** и **UCP**

### Руководство по админист рированию и прог раммированию Выпуск 1.5

|         | <b>PGM Base</b><br><b>Function Base</b>                 |                          | Favorite PGM<br>$\langle$       | $\times$<br><b>T-NET Contr</b><br>$\Omega$ |           | $\pmb{\times}$<br>$\overline{\vee}$ |  |  |  |
|---------|---------------------------------------------------------|--------------------------|---------------------------------|--------------------------------------------|-----------|-------------------------------------|--|--|--|
| Q       | <b>PGM Search</b>                                       | $\circ$                  | Enter T-NET Range (1 - 100) :   |                                            | ø<br>Load | Save                                |  |  |  |
|         | System ID & Numbering Plans                             |                          | T-NET Range 1-50                |                                            |           |                                     |  |  |  |
|         |                                                         |                          | <b>External Control Contact</b> | Value                                      |           |                                     |  |  |  |
|         | <b>Station Data</b>                                     |                          |                                 | <b>O</b> Unused                            |           |                                     |  |  |  |
|         | <b>Board Based Data</b>                                 |                          |                                 | $\bigcirc$ LBC                             |           |                                     |  |  |  |
|         | <b>CO Line Data</b>                                     |                          | First                           | O Door Open                                |           |                                     |  |  |  |
|         |                                                         | $\bigcirc$ LBC<br>Second | External Control Device 1       |                                            |           |                                     |  |  |  |
|         | <b>System Data</b>                                      |                          |                                 | External Control Device 2                  |           |                                     |  |  |  |
|         |                                                         |                          |                                 | <b>O</b> Unused                            |           |                                     |  |  |  |
|         | <b>Station Group Data</b>                               |                          |                                 |                                            |           |                                     |  |  |  |
|         | <b>ISDN Line Data</b>                                   |                          |                                 | O Door Open                                |           |                                     |  |  |  |
|         | <b>SIP Data</b>                                         |                          |                                 | External Control Device 1                  |           |                                     |  |  |  |
|         |                                                         |                          |                                 | External Control Device 2                  |           |                                     |  |  |  |
| $\prec$ | <b>Tables Data</b>                                      |                          |                                 | <b>O</b> Unused                            |           |                                     |  |  |  |
|         |                                                         |                          |                                 | $\bigcirc$ LBC                             |           |                                     |  |  |  |
|         | Networking Data                                         |                          | <b>Third</b>                    | O Door Open                                |           |                                     |  |  |  |
|         | <b>T-NET Data</b>                                       | $\checkmark$             |                                 | External Control Device 1                  |           |                                     |  |  |  |
|         |                                                         |                          |                                 | External Control Device 2                  |           |                                     |  |  |  |
|         | T-NET Basic Attributes(330)<br>T-NET CM attributes(331) |                          |                                 | <b>O</b> Unused                            |           |                                     |  |  |  |
|         | T-NET LM attributes(332)                                |                          |                                 | $\bigcirc$ LBC                             |           |                                     |  |  |  |
|         | T-NET FoPSTN table (333)                                |                          | Fourth                          | O Door Open                                |           |                                     |  |  |  |
|         | <b>T-NET Control Contact(334)</b>                       |                          |                                 | External Control Device 1                  |           |                                     |  |  |  |
|         | T-NET Music/Alarm(335~336)                              |                          |                                 | External Control Device 2                  |           |                                     |  |  |  |

**Рисунок 4.4.12.5-1 Управление внешними контактами в сети T-NET**

Каждый локальный модуль сервера вызовов (LM) включает в себя контакты реле, которые могут использоваться в качестве дверного замка. Контакт активирует сторонний механизм блокировки дверного замка, который включается путем набора кода разблокировки двери на аппарате местного абонента.

## 4.4.12.6 Источники музыки и аварийная сигнализация в сети T-NET -Программы 335 ~ 336

При выборе пункта меню T-NET Music/Alarm (Источники музыки и аварийная сигнализация в сети T-NET) отобразится страница ввода данных. Введите диапазон T-NET из атрибутов локального модуля сети T-NET, затем нажмите [Load], чтобы изменить данные. Нажмите кнопку [Save] после изменения значений.

В поле Enter T-NET Range введите диапазон: для eMG80: 1-15, для eMG800: 1-32, для **UCP: 1-100.** 

| <b>PGM Base</b><br><b>Function Base</b> | $\Delta$<br>$\,$ $\,$           | <b>Favorite PGM</b>           | T-NET Music/Al $\frac{\mathsf{x}}{\Omega}$ |           |
|-----------------------------------------|---------------------------------|-------------------------------|--------------------------------------------|-----------|
| Q<br><b>PGM Search</b>                  | $\circ$                         | Enter T-NET Range (1 - 100):  |                                            | ø<br>Load |
| System ID & Numbering Plans             | T-NET Range 1                   |                               |                                            |           |
| <b>Station Data</b>                     | Order $\downarrow$ <sup>a</sup> | <b>Attribute</b>              | Value                                      |           |
|                                         |                                 | <b>T-NET Music Assign</b>     |                                            |           |
| <b>Board Based Data</b>                 | 1                               | <b>BGM</b> Type               | Internal/External Music 1                  |           |
|                                         | 2                               | MOH Type                      | Internal/External Music 1 ▼                |           |
| CO Line Data                            | 3                               | Internal/External Music       | Internal Music v                           |           |
| <b>System Data</b>                      | 4                               | Internal Music Type           | First<br>$\pmb{\mathrm{v}}$                |           |
|                                         |                                 | <b>T-NET Alarm Attributes</b> |                                            |           |
| <b>Station Group Data</b>               | $\mathbf{1}$                    | Alarm Enable                  | OFF <b>v</b>                               |           |
| <b>ISDN Line Data</b>                   | $\overline{2}$                  | Alarm Contact Type            | Close v                                    |           |
|                                         | 3                               | Alarm Mode                    | Alarm<br>$\pmb{\mathrm{v}}$                |           |
| <b>SIP Data</b>                         | 4                               | Alarm Single Mode             | Repeat v                                   |           |
| <b>Tables Data</b>                      |                                 |                               |                                            |           |
| <b>Networking Data</b>                  |                                 |                               |                                            |           |
| H.323 Routing Table                     |                                 |                               |                                            |           |
| <b>T-NET Data</b><br>$\checkmark$       |                                 |                               |                                            |           |
| T-NET Basic Attributes(330)             |                                 |                               |                                            |           |
| T-NET CM attributes(331)                |                                 |                               |                                            |           |
| T-NET LM attributes(332)                |                                 |                               |                                            |           |
| T-NET FoPSTN Table (333)                |                                 |                               |                                            |           |
| T-NET Control Contact(334)              |                                 |                               |                                            |           |
| T-NET Music/Alarm(335~336)              |                                 |                               |                                            |           |

Рисунок 4.4.12.6-1 Источники музыки и аварийная сигнализация в сети T-NET

Центральный модуль сервера (СМ) в сети T-NET не предоставляет локальной системе ни фоновую музыку (BGM), ни музыку при удержании (MOH). Поэтому функции BGM и MOH внутри локальной системы должны быть реализованы собственными средствами локального модуля сервера вызовов iPECS (LM). Это позволяет уменьшить объемы трафика по глобальной сети между СМ и LM, а также сократить нагрузку на процессоры, обеспечивающие обработку IP-пакетов. Локальный модуль использует многоадресную рассылку в качестве транспорта для доставки локальным устройствам фоновой музыки и музыки при удержании.

## 4.4.12.7 Приоритет тактового генератора ISDN для eMG800 в сети T-NET -Программа 337

При выборе пункта меню T-NET ISDN Clock priority (Приоритет тактового генератора ISDN для eMG800 в сети T-NET) отобразится страница ввода данных. Введите диапазон T-NET из атрибутов локального модуля сети T-NET, затем нажмите [Load], чтобы изменить данные. Нажмите кнопку [Save] после изменения значений.

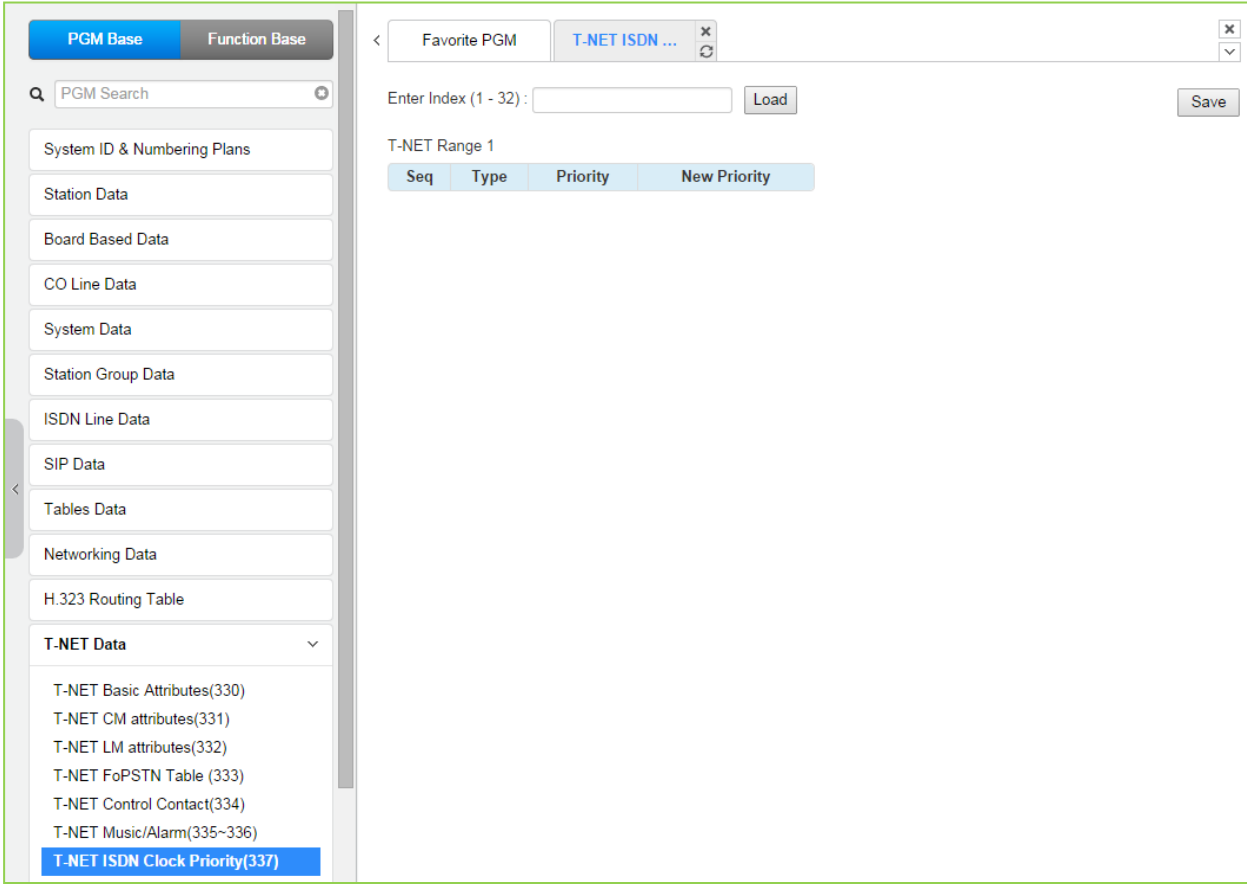

### Рисунок 4.4.12.7-1 Приоритет тактового генератора ISDN для eMG800 в сети T-NET

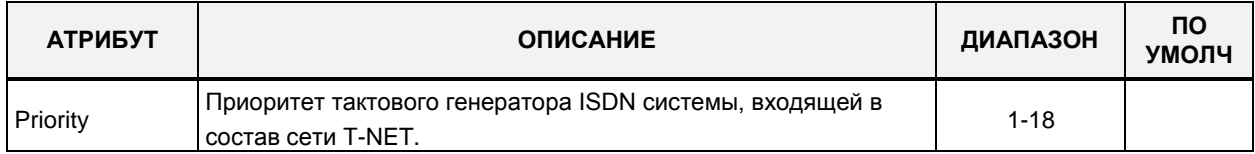

### Рисунок 4.4.12.7-1 Приоритет тактового генератора ISDN для eMG800 в сети T-NET

# **4.4.13 Зональная конфигурация устройств**

Выбор программного раздела **Zone Data** (Зональная конфигурация устройств) отображает на экране дерево подменю, как показано ниже на рисунке 4.4.11-1.

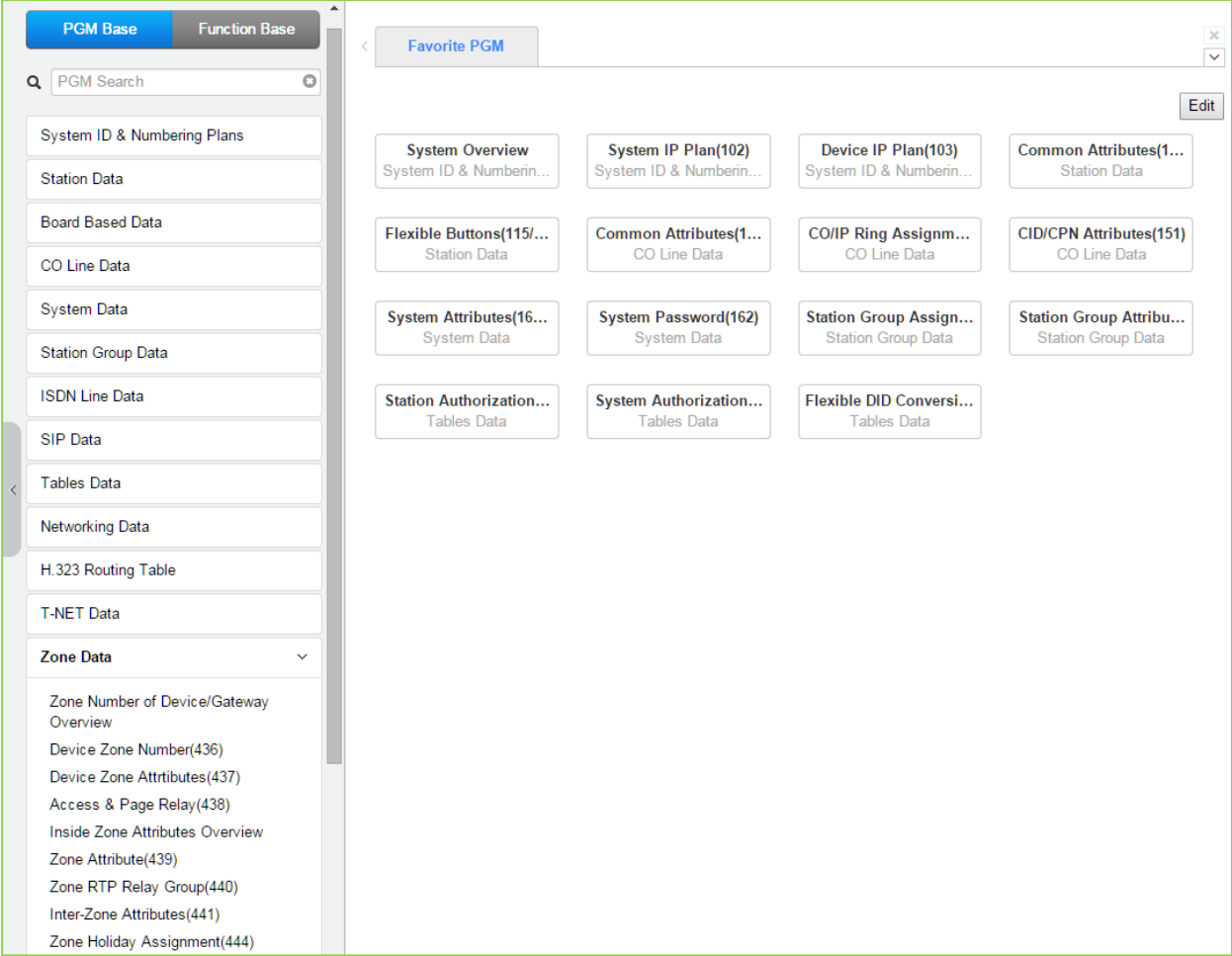

**Рисунок 4.4.11-1 Зональная конфигурация устройств**

## 4.4.13.1 Зональные номера устройств

При выборе пункта меню Zone Number Overview (Зональные номера устройств) на экране отображается страница, показанная ниже на рисунке 4.4.13.1-1.

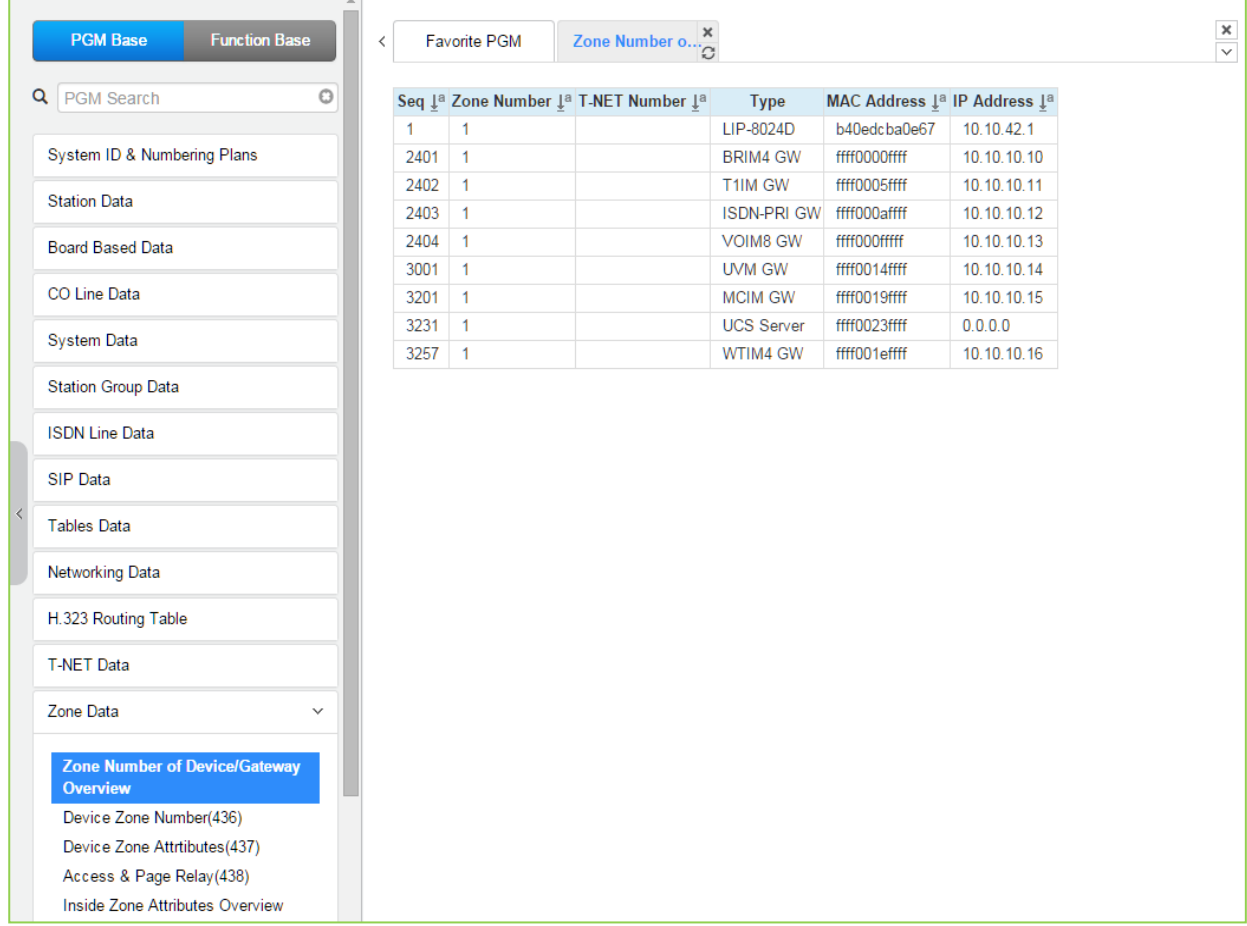

### Рисунок 4.4.13.1-1 Зональные номера устройств - главная страница

Зональная конфигурация устройств в системе iPECS - это инструмент, позволяющий обеспечить построение логической структуры системы iPECS и упростить управление характеристиками отдельных групп устройств. Система iPECS может быть представлена группами устройств, имеющими общие характеристики. Такие устройства могут быть назначены в одну Зону устройств (Device Zone), что позволяет определить для зоны общие характеристики, такие как код страны, типы кодеков для связи внутри зоны и между зонами, параметры приоритезации трафика службой DiffServ (DSCP), правила обработки RTP-трафика и т.д. Общие характеристики могут быть определены на уровне устройства, зоны или на межзональном уровне. Настройки на уровне устройства имеют более высокий приоритет, чем аналогичные настройки на уровне зоны; а приоритет настроек на уровне зоны выше, чем приоритет общесистемных настроек.

В общем случае, обмен RTP-пакетами должен осуществляться посредством однорангового соединения (peer-to-peer) в локальной сети (LAN) или виртуальной частной сети (VPN). Если устройства IPECS разделены сервером NAPT (сервер трансляции сетевых адресов на уровне портов) или прямое одноранговое соединение невозможно, то для обеспечения передачи голосового трафика необходимо использовать ретрансляцию

пакетов RTP. Ретрансляция RTP пакетов обеспечивается за счет использования каналов VOIP на модулях MPB или UCP). Поток голосовых данных между локальными и удаленными устройствами направляется через каналы VOIP системы iPECS. При этом, при использовании сервера NAPT, на нем должна быть настроена переадресация RTPпортов, соответствующих шлюзу, с общедоступного IP-адреса NAPT на частный IP-адрес шлюза. Это позволяет предоставить шлюзу общедоступный IP-адрес. Шлюзы, управляемые сервером MPB/UCP, и сервер NAPT, с установленной переадресацией портов, реализуют маршрутизацию RTP-трафика с преобразованием общедоступного адреса сервера NAPT в адрес локального устройства и наоборот. В зависимости от направления RTP-трафика (входящий/исходящий) производится замена IP-адресов пункта назначения или источника. Безопасность VoIP-каналов VOIB обеспечивается применением протокола IPSec.

Для каждой Зоны устройств ставится в соответствие шлюз VOIB, который будет обеспечивать ретрансляцию RTP-пакетов. Кроме того, внутри одной зоны устройства могут быть распределены по группам локализации RTP-трафика (RTP Relay Group). Это позволяет указать системе удаленные от MPB устройства, между которыми возможен прямой обмен RTP-трафиком (peer-to-peer), без использования MPB/UCP. Группа локализации RTP-трафика также обеспечивает преобразование пакетов одноадресной передачи (Uni-cast) в пакеты многоадресной передачи (Multi-cast). Это позволяет реализовать для удаленных устройств функции, использующие IP-протокол многоадресной (групповой) передачи, такие как, например, оповещение по громкой связи (Paging).

Обратите внимание, что для осуществления вызовов, требующих ретрансляции RTPпакетов, необходимо наличие достаточного количества локально доступных VoIP-каналов модулей MPB или UCP, назначенных для обеспечения функции ретрансляции пакетов. Программы с 436 по 441 определяют назначения зон для устройств и конфигурации зон. Назначения выходных дней и отпусков для каждой зоны определяются в Программе 444.

## 4.4.13.2 Зональный номер устройства - Программа 436

Выбор пункта меню Device Zone Number (Зональный номер устройства) выводит на экран страницу, показанную ниже на рисунке 4.4.13.2-1. Введите диапазон регистрационных индексов устройств (см. раздел 4.4.1.4 System & Device IP Address Plan (План IP-адресов системы и устройств) - Программы 102 - 103) и нажмите на кнопку [Load] для назначения устройству зонального номера.

Введите регистрационный индекс устройства: eMG80: 1-300 / eMG800: 1-2890 / UCP: 1-3688

| $\Delta$<br><b>PGM Base</b><br><b>Function Base</b>      | $\, <$                                            | Favorite PGM                          | $\frac{x}{C}$<br><b>Device Zone Nu</b>           |                   |                               |
|----------------------------------------------------------|---------------------------------------------------|---------------------------------------|--------------------------------------------------|-------------------|-------------------------------|
| Q PGM Search<br>$\circ$                                  |                                                   |                                       | Enter Device/GW Slot Sequence Range (1 - 3688) : |                   | $\boldsymbol{\Theta}$<br>Load |
| System ID & Numbering Plans                              |                                                   | Device/Gateway Sequence(Slot) Range 1 |                                                  |                   |                               |
| <b>Station Data</b>                                      | Order $\downarrow$ <sup>a</sup><br>$\overline{1}$ | Attribute<br>Zone Number              | Value<br>$\overline{1}$                          | Range<br>$1 - 32$ |                               |
| <b>Board Based Data</b>                                  |                                                   |                                       |                                                  |                   |                               |
| CO Line Data                                             |                                                   |                                       |                                                  |                   |                               |
| <b>System Data</b>                                       |                                                   |                                       |                                                  |                   |                               |
| <b>Station Group Data</b>                                |                                                   |                                       |                                                  |                   |                               |
| <b>ISDN Line Data</b>                                    |                                                   |                                       |                                                  |                   |                               |
| <b>SIP Data</b>                                          |                                                   |                                       |                                                  |                   |                               |
| $\prec$<br><b>Tables Data</b>                            |                                                   |                                       |                                                  |                   |                               |
| <b>Networking Data</b>                                   |                                                   |                                       |                                                  |                   |                               |
| H.323 Routing Table                                      |                                                   |                                       |                                                  |                   |                               |
| <b>T-NET Data</b>                                        |                                                   |                                       |                                                  |                   |                               |
| <b>Zone Data</b><br>$\checkmark$                         |                                                   |                                       |                                                  |                   |                               |
| Zone Number of Device/Gateway<br>Overview                |                                                   |                                       |                                                  |                   |                               |
| <b>Device Zone Number(436)</b>                           |                                                   |                                       |                                                  |                   |                               |
| Device Zone Attrtibutes(437)<br>Access & Page Relay(438) |                                                   |                                       |                                                  |                   |                               |

Рисунок 4.4.13.2-1 Зональный номер устройства

Зональный номер устройства назначает устройству одну из имеющихся в системе 32 зон.

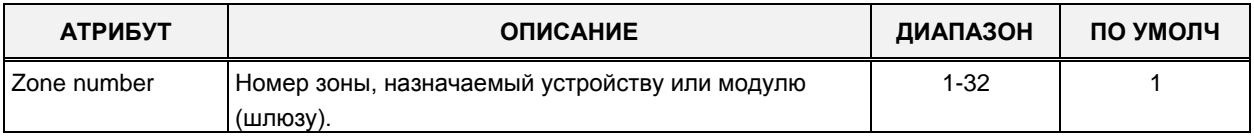

### Таблица 4.4.13.2-1 Зональные атрибуты устройства

# **4.4.13.3 Зональные атрибуты устройства – Программа 437**

Выбор пункта меню Device Zone Attributes (Зональные атрибуты устройства) возвращает страницу ввода данных зональных атрибутов устройства. Введите диапазон регистрационных индексов устройств (см. Раздел 4.4.1.4 System & Device IP Address Plan (План IP-адресов системы и устройств - Программы 102 и 103) и щелкните **[Load],** чтобы назначить номер зоны устройству. Используйте галочку, чтобы указать, какие атрибуты необходимо изменить. Данные для отмеченных атрибутов сохраняются нажатием кнопки **[Save]** .

Введите регистрационный индекс устройства: eMG80: 1-300 / eMG800: 1-2890 / UCP: 1- 3688

| <b>Function Base</b><br><b>PGM Base</b>   | $\overline{\left\langle \right\rangle }$ | <b>Favorite PGM</b>                       | ×<br><b>Device Zone Attr</b><br>$\Omega$         |                                                                       |                   |
|-------------------------------------------|------------------------------------------|-------------------------------------------|--------------------------------------------------|-----------------------------------------------------------------------|-------------------|
| PGM Search<br>$\circ$<br>Q                |                                          |                                           | Enter Device/GW Slot Sequence Range (1 - 3688) : |                                                                       |                   |
| System ID & Numbering Plans               |                                          |                                           | Device/Gateway Sequence(Slot) Range 1            |                                                                       |                   |
| <b>Station Data</b>                       |                                          | Order $\downarrow$ <sup>a</sup> Check All | <b>Attribute</b>                                 | Value                                                                 | Range             |
|                                           | 1                                        | $\Box$                                    | Remote Access Password                           |                                                                       | Max 12 Digits     |
| <b>Board Based Data</b>                   | $\overline{2}$                           | $\Box$                                    | Diff Serv                                        | 46                                                                    | $00 - 63$         |
| CO Line Data                              | 3                                        | $\Box$                                    | Nation Code                                      | North America<br>$\pmb{\mathrm{v}}$                                   |                   |
|                                           | 4                                        | $\Box$                                    | Language Code                                    | English<br>۷.                                                         |                   |
| <b>System Data</b>                        | 5                                        | $\Box$                                    | Codec Type                                       | FOLLOW ME(ADM132) v                                                   |                   |
| <b>Station Group Data</b>                 | 6                                        | $\Box$                                    | <b>RTP Relay Group</b>                           | RLY GRP 00 V                                                          |                   |
|                                           | $\overline{7}$                           | $\Box$                                    | Page Area Group                                  | PAGE AREA 00 <b>v</b>                                                 |                   |
| <b>ISDN</b> Line Data                     | 8                                        | $\Box$                                    | VM Device Slot Seq.                              |                                                                       | 3001              |
| <b>SIP Data</b><br><b>Tables Data</b>     | 9                                        | $\Box$                                    | Select Default Multi Language                    | <b>English</b> (North America)<br>◯ Unknown<br>O Unknown<br>◯ Unknown |                   |
| <b>Networking Data</b>                    |                                          |                                           |                                                  | <b>Unknown</b><br>O Unknown                                           |                   |
| H.323 Routing Table                       | 10                                       | $\Box$                                    | VM Retry Count                                   | 3                                                                     | $0 - 9$           |
| <b>T-NET Data</b>                         | 11                                       | $\Box$                                    | Remark                                           |                                                                       | Max 21 Characters |
| <b>Zone Data</b><br>$\checkmark$          |                                          |                                           |                                                  |                                                                       |                   |
| Zone Number of Device/Gateway<br>Overview |                                          |                                           |                                                  |                                                                       |                   |
| Device Zone Number(436)                   |                                          |                                           |                                                  |                                                                       |                   |
| <b>Device Zone Attrtibutes(437)</b>       |                                          |                                           |                                                  |                                                                       |                   |
| Access & Page Relay(438)                  |                                          |                                           |                                                  |                                                                       |                   |

**Рисунок 4.4.13.3-1 Зональные атрибуты устройства**

Зональные атрибуты устройства позволяют определить для устройства специфические характеристики, такие как код страны, типы кодеков для связи внутри зоны и между зонами, параметры приоритезации трафика службой DiffServ (DSCP), правила обработки RTP-трафика и т.д. Настройки на уровне устройства имеют более высокий приоритет, чем аналогичные настройки на уровне зоны; а приоритет настроек на уровне зоны выше, чем приоритет общесистемных настроек. Внутри одной зоны устройства могут быть распределены по группам локализации RTP-трафика (RTP Relay Group). Это позволяет указать системе удаленные от MPB устройства, между которыми возможен прямой обмен RTP-трафиком (peer-to-peer), без использования шлюзов VOIB.

| <b>АТРИБУТ</b>                                                    | <b>ОПИСАНИЕ</b>                                                                                                    | ДИАПАЗОН                                                                                                    | ПО УМОЛЧ                                                                  |
|-------------------------------------------------------------------|----------------------------------------------------------------------------------------------------|----------------------------------------------------------------------------------------------------|---------------------------------------------------------------------------|
| Remote Access<br>Password                                         | Пароль, назначенный одиночному удаленному<br>устройству                                                                                                    | Макс. 12 цифр                                                                                                    | Нет                                                                       |
| Diff Serv                                                         | Код приоритета протокола DiffServ, назначенный<br>модулю MPB. Применяется для всех устройств.                                                                                                    | $0 - 63$                                                                                                    | 4                                                                         |
| <b>Country Code</b>                                               | Код страны для устройства<br>Доступные варианты выбора приведены в таблице<br>кодов стран.                                                                                                    | <b>Country Code</b>                                                                                                    | Зависит от<br>страны                                                      |
| Language Code                                                     | Каждому устройству может быть назначен локальный<br>язык или английский язык в качестве языка<br>отображения информации на ЖК-дисплее.                                                                                                    | Language Code                                                                                                    | Зависит от<br>страны                                                      |
| Codec Type                                                        | Выбор кодека либо на основе конфигурации<br>устройства (Программа 132), либо на основе<br>базового кодека, назначенного для устройств зоны.                                                                                                    | Follow Zone<br>(Использовать<br>зональные<br>параметры)<br>Follow Me<br>(Использовать<br>параметры<br>абонента,<br>Программа<br>132) | Follow Me<br>(Использовать<br>параметры<br>абонента,<br>Программа<br>132) |
| <b>RTP Relay Group</b>                                            | Этот атрибут определяет группу трансляции трафика<br>RTP, используемую устройством, 00 - нет<br>трансляции. Параметры зоны определяют<br>используемое устройство VoIP.                                                                                                    | $00 - 15$                                                                                                    | 00<br>(no relay)                                                          |
| Page Area Group                                                   | Идентификатор группы персонального вызова<br>используется для определения необходимости<br>преобразования многоадресной и одноадресной<br>рассылки для передачи данных персонального<br>вызова по сети с использованием VoIP-канала VOIU /<br>VOIM или абонента, выполняющего оповещение<br>(VoIP-канал телефона iPECS LIP).                          | $00 - 15$                                                                                                    | 00<br>(такая же зона<br>оповещения)                                       |
| <b>VM Device Slot</b><br>Sequence<br>(VMIU/VMIB Slot<br>Sequence) | Определяется шлюз VSF, используемый для<br>поддержки голосовой почты для данного устройства.<br>Модуль VSF/UVM должен находиться под<br>управлением того же сервера eMG/UCP, что и<br>устройство.                                                                                                    | eMG80: макс. 3<br>цифры<br>eMG800/UCP:<br>Макс. 4 цифры                                                                              |                                                                           |
| Select Default Multi<br>Language                                  | Предварительно записанное сообщение о выборе<br>языка воспроизводится пользователю при доступе к<br>встроенной подсистеме автооператора и голосовой<br>почты AA/VM. Система поддерживает до шести<br>ЯЗЫКОВ.                                                                                                    | $1 - 6$                                                                                                    | 1                                                                         |
| <b>VM Retry Count</b><br>Примечание                               | Пользователь может выбрать доступный язык. Если<br>язык недоступен, пользователь может попытаться<br>ввести допустимый тип языка на основе этого<br>счетчика повторных попыток. Если пользователь не<br>может ввести действительный язык за заданное<br>здесь количество попыток, объявление<br>предоставляется на языке по умолчанию.<br>Примечание. | $0 - 9$<br><b>Макс. 21</b>                                                                                                    | 3                                                                         |

Таблица 4.4.13.3-1 Зональные атрибуты устройства

| АТРИБУТ | <b>ОПИСАНИЕ</b>                                                                       | ДИАПАЗОН | по умолч |
|---------|---------------------------------------------------------------------------------------|----------|----------|
|         | Поле комментария, в котором можно ввести<br>вспомогательную информацию об устройстве. | символов |          |

Таблица 4.4.13.3-1 Зональные атрибуты устройства

### 4.4.13.4 Оповещения и трансляция оповещений - Программа 438

Выбор пункта меню Access & Page Relay (Оповещения и трансляция оповещений) выводит на экран страницу, показанную ниже на рисунке 4.4.13.4-1. Введите диапазон регистрационных индексов устройств (см. раздел 4.4.1.4 System & Device IP Address Plan (План IP-адресов системы и устройств) - Программы 102 - 103) и нажмите на кнопку [Load] для назначения зональных характеристик оповещений устройству. Щелкните [Save] для сохранения значений.

Введите регистрационный индекс устройства: eMG80: 1-300 / eMG800: 1-2890 / UCP: 1-3688

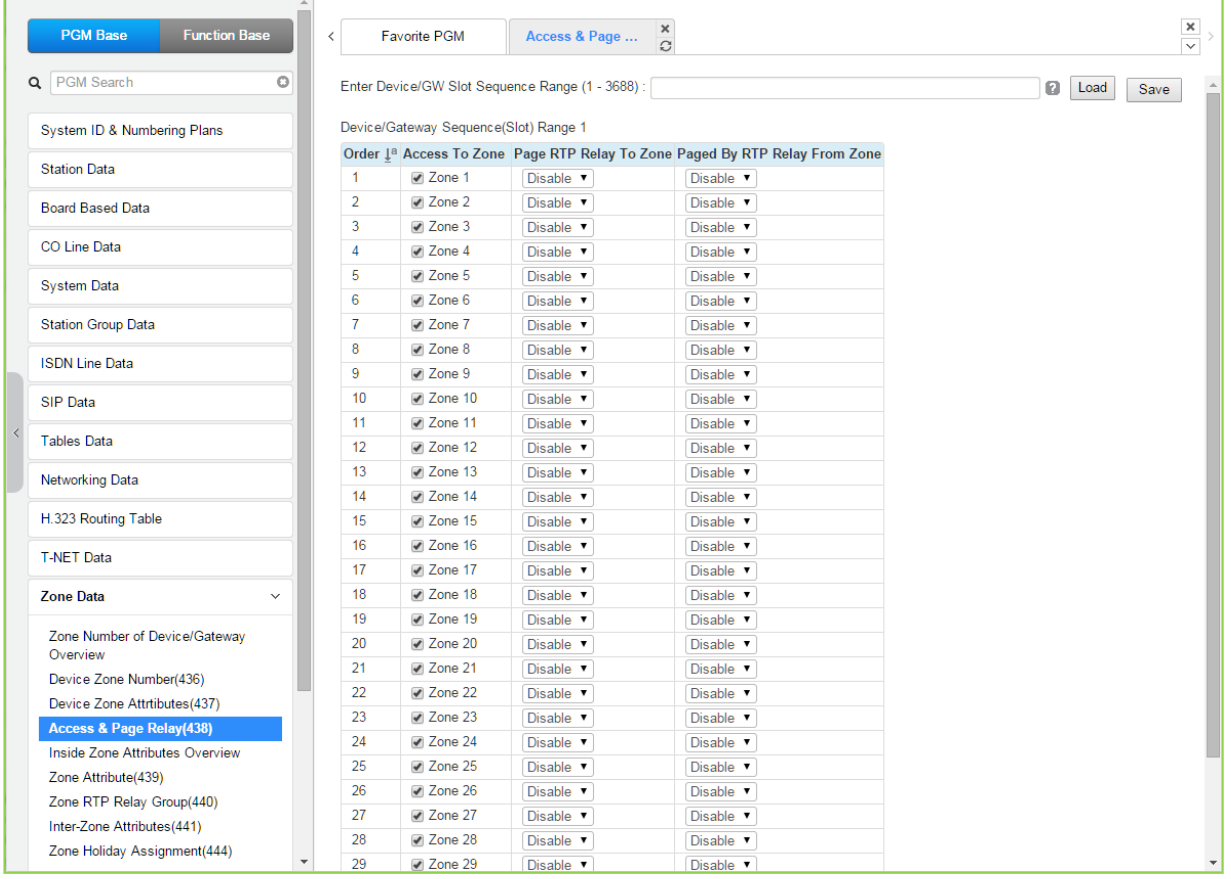

### Рисунок 4.4.13.4-1 Зональная RTP-трансляция оповешений

Для каждой Зоны устройств ставится в соответствие шлюз VOIB, который будет обеспечивать ретрансляцию RTP-пакетов. Кроме того, внутри одной зоны устройства могут быть распределены по группам локализации RTP-трафика (RTP Relay Group). Это позволяет указать системе удаленные от MPB устройства, между которыми возможен прямой обмен RTP-трафиком (peer-to-peer), без использования шлюзов VOIB. Протокол iPECS использует многоадресную рассылку (Multi-Cast) для одновременной отправки RTP-

пакетов по нескольким адресам. Это повышает эффективность и снижает трафик внутри группы. Технология многоадресной передачи используется при осуществлении оповещений. Однако, поскольку многоадресная передача не поддерживается за пределами локальной сети, для передачи таких голосовых пакетов оповещений между маршрутизаторами должен использоваться протокол одноадресной передачи. На приемной стороне местные каналы VoIP получают одноадресный пакет от центрального MPB. Канал VoIP преобразует адрес полученного пакета в формат многоадресной передачи для доставки пакета всем устройствам одной группы локализации RTP-трафика (Zone RTP Relay Group).

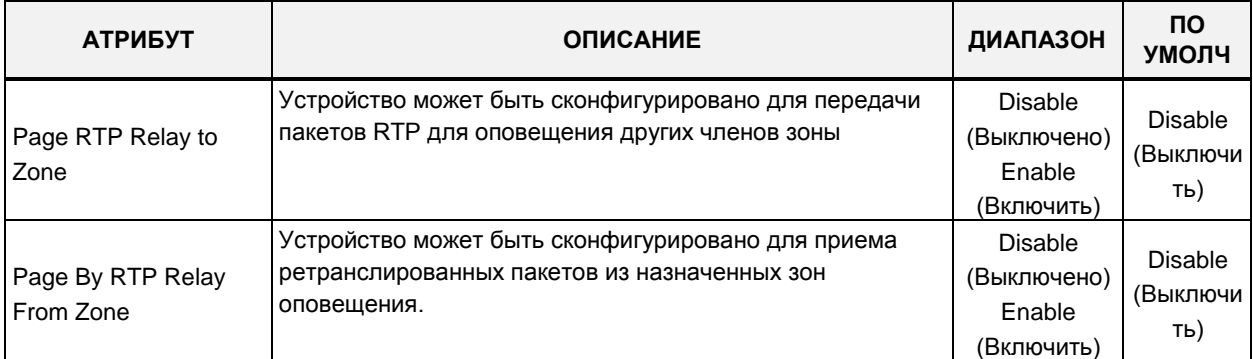

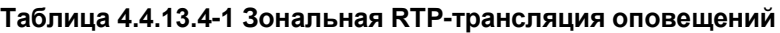

# **4.4.13.5 Описание зональных атрибутов**

| <b>PGM Base</b><br><b>Function Base</b>                       | $\langle$      | <b>Favorite PGM</b>     |                  |        | <b>Inside Zone Attributes Ov</b> | $\pmb{\times}$<br>$\mathcal{C}$   |                         |                    |              |                     |                    |                     |                           |                            |                           | $\frac{\mathsf{x}}{\mathsf{y}}$ |
|---------------------------------------------------------------|----------------|-------------------------|------------------|--------|----------------------------------|-----------------------------------|-------------------------|--------------------|--------------|---------------------|--------------------|---------------------|---------------------------|----------------------------|---------------------------|---------------------------------|
| Q PGM Search<br>$\circ$                                       |                | <b>Zone</b> Nation Code | Language<br>Code | Codec  | <b>RTP Relay</b><br>Rule         | <b>RTP Relay</b><br><b>Device</b> | <b>VMIU/VMIM Remark</b> | Time<br>Zone       | LZ<br>Conns  | <b>OGT</b><br>Calls | <b>MOH</b>         | Emer<br><b>Noti</b> | Emer<br>Noti <sub>2</sub> | <b>DCOB</b><br><b>Noti</b> | <b>SIP</b><br><b>Noti</b> |                                 |
| System ID & Numbering Plans                                   |                | North<br>America        | English          | System | <b>If Need</b>                   | 13/14                             | 15/16                   | Sys<br>Time        | $\bf{0}$     | $\bf{0}$            | Sys<br>Hold        |                     |                           |                            |                           |                                 |
| <b>Station Data</b>                                           | $\overline{2}$ | North<br>America        | English          |        | System If Need                   | 13/14                             | 15/16                   | Sys<br>Time        | $\mathbf 0$  | $\mathbf{0}$        | Sys<br>Hold        |                     |                           |                            |                           |                                 |
| <b>Board Based Data</b>                                       | 3              | North<br>America        | English          |        | System If Need                   | 13/14                             | 15/16                   | <b>Sys</b><br>Time | $\mathbf{0}$ | $\mathbf{0}$        | <b>Sys</b><br>Hold |                     |                           |                            |                           |                                 |
| CO Line Data                                                  | $\overline{a}$ | North<br>America        | English          | System | <b>If Need</b>                   | 13/14                             | 15/16                   | Sys<br>Time        | 0            | $\mathbf{0}$        | Sys<br>Hold        |                     |                           |                            |                           |                                 |
| <b>System Data</b>                                            | 5              | North<br>America        | English          |        | System If Need                   | 13/14                             | 15/16                   | Sys<br>Time        | $\mathbf{0}$ | $\mathbf{0}$        | Sys<br>Hold        |                     |                           |                            |                           |                                 |
| <b>Station Group Data</b><br><b>ISDN Line Data</b>            | 6              | North<br>America        | English          |        | System If Need                   | 13/14                             | 15/16                   | Sys<br>Time        | $\bf{0}$     | $\mathbf{0}$        | Sys<br>Hold        |                     |                           |                            |                           |                                 |
| <b>SIP Data</b>                                               | $\overline{7}$ | North<br>America        | English          |        | System If Need                   | 13/14                             | 15/16                   | Sys<br>Time        | $\mathbf{0}$ | $\mathbf{0}$        | Sys<br>Hold        |                     |                           |                            |                           |                                 |
| <b>Tables Data</b>                                            | 8              | North<br>America        | English          |        | System If Need                   | 13/14                             | 15/16                   | Sys<br>Time        | $\bf{0}$     | $\bf{0}$            | Sys<br>Hold        |                     |                           |                            |                           |                                 |
| <b>Networking Data</b>                                        | q              | North<br>America        | English          |        | System If Need                   | 13/14                             | 15/16                   | Sys<br>Time        | $\mathbf{0}$ | $\mathbf 0$         | Sys<br>Hold        |                     |                           |                            |                           |                                 |
| H.323 Routing Table                                           | 10             | North<br>America        | English          |        | System If Need                   | 13/14                             | 15/16                   | Sys<br>Time        | $\mathbf{0}$ | $\mathbf 0$         | Sys<br>Hold        |                     |                           |                            |                           |                                 |
| <b>T-NET Data</b>                                             | 11             | North<br>America        | English          |        | System If Need                   | 13/14                             | 15/16                   | <b>Sys</b><br>Time | $\mathbf{0}$ | $\mathbf{0}$        | Sys<br>Hold        |                     |                           |                            |                           |                                 |
| <b>Zone Data</b><br>$\checkmark$                              | 12             | North<br>America        | English          |        | System If Need                   | 13/14                             | 15/16                   | Sys<br>Time        | $\bf{0}$     | $\mathbf{0}$        | Sys<br>Hold        |                     |                           |                            |                           |                                 |
| Zone Number of Device/Gateway<br>Overview                     | 13             | North<br>America        | English          |        | System If Need                   | 13/14                             | 15/16                   | Sys<br>Time        | $\bf{0}$     | $\bf 0$             | Sys<br>Hold        |                     |                           |                            |                           |                                 |
| Device Zone Number(436)                                       | 14             | North<br>America        | English          |        | System If Need                   | 13/14                             | 15/16                   | Sys<br>Time        | $\mathbf{0}$ | $\mathbf{0}$        | Sys<br>Hold        |                     |                           |                            |                           |                                 |
| Device Zone Attrtibutes(437)<br>Access & Page Relay(438)      | 15             | North<br>America        | English          |        | System If Need                   | 13/14                             | 15/16                   | Sys<br>Time        | $\bf{0}$     | $\bf{0}$            | Sys<br>Hold        |                     |                           |                            |                           |                                 |
| <b>Inside Zone Attributes Overview</b><br>Zone Attribute(439) | 16             | North<br>America        | English          |        | System If Need                   | 13/14                             | 15/16                   | Sys<br>Time        | $\mathbf{0}$ | $\mathbf 0$         | Sys<br>Hold        |                     |                           |                            |                           |                                 |
| Zone RTP Relay Group(440)<br>Inter-Zone Attributes(441)       | 17             | North<br>America        | English          |        | System If Need                   | 13/14                             | 15/16                   | Sys<br>Time        | $\mathbf{0}$ | $\mathbf 0$         | Sys<br>Hold        |                     |                           |                            |                           |                                 |
| Zone Holiday Assignment(444)                                  | 18             | North<br>America        | English          |        | System If Need                   | 13/14                             | 15/16                   | Sys<br>Time        | $\bf{0}$     | $\mathbf{0}$        | Sys<br>Hold        |                     |                           |                            |                           |                                 |

**Рисунок 4.4.13.5-1 Зональные атрибуты - главная страница**

## 4.4.13.6 Зональные атрибуты - Программа 439

При выборе пункта меню Zone Attributes (Зональные атрибуты) отобразится страница ввода данных. Введите допустимый диапазон номеров зон и нажмите кнопку [Load] для ввода данных зональных атрибутов устройств. Используйте галочку, чтобы отметить, какие атрибуты необходимо изменить. Данные для отмеченных атрибутов сохраняются нажатием кнопки [Save].

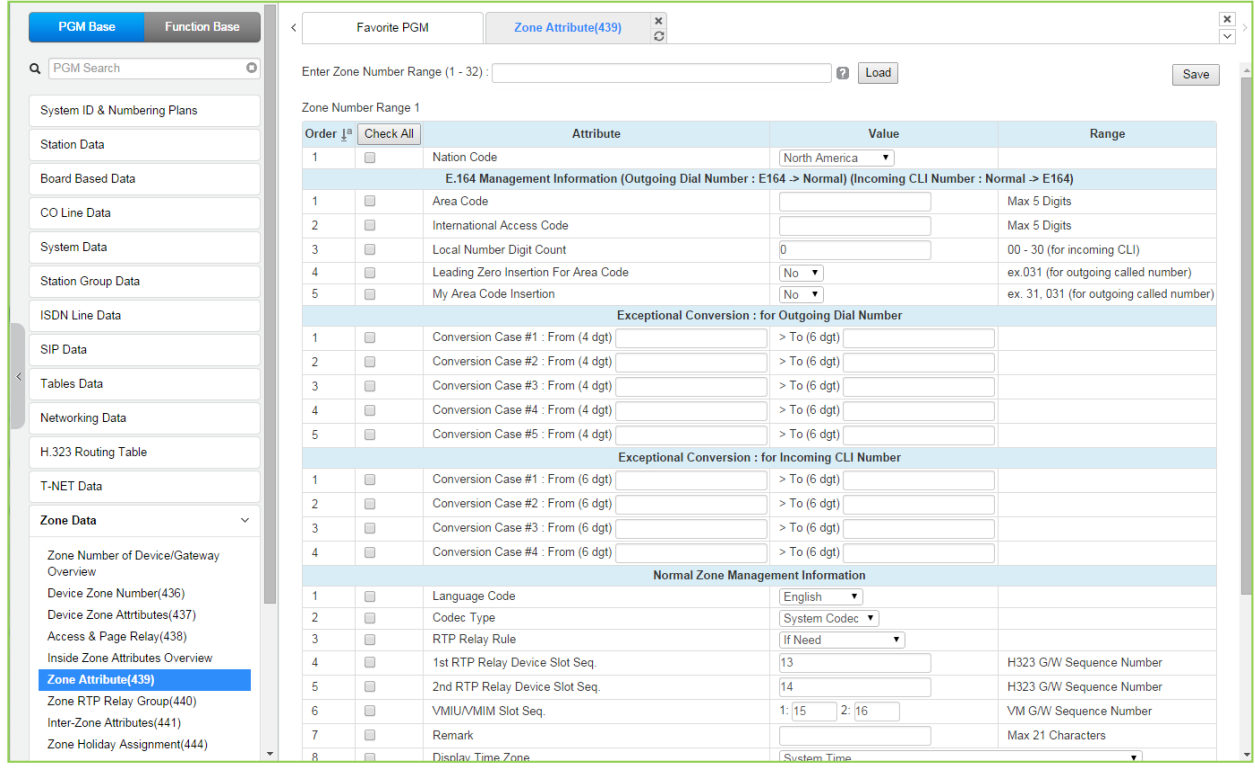

### Рисунок 4.4.13.6-1 Зональные атрибуты

Устройства могут быть назначены в одну Зону устройств (Device Zone), что позволяет определить для зоны общие характеристики, такие как код страны, типы кодеков для связи внутри зоны и между зонами, номера назначенных зоне модулей VMIU/VMIB, параметры приоритезации трафика службой DiffServ (DSCP), правила обработки RTP-трафика и т.д. Общие характеристики могут быть определены на уровне устройства, зоны или на межзональном уровне. Настройки на уровне устройства имеют более высокий приоритет, чем аналогичные настройки на уровне зоны; а приоритет настроек на уровне зоны выше, чем приоритет общесистемных настроек.

Ретрансляция RTP пакетов обеспечивается за счет использования шлюзов VOIB (каналы VOIP на модулях MPB или VOIB). Поток голосовых данных между локальными и удаленными устройствами направляется через каналы VOIP системы iPECS. При этом, при использовании сервера NAPT, на нем должна быть настроена переадресация RTPпортов, соответствующих шлюзу VOIP, с общедоступного IP-адреса NAPT на частный IPадрес шлюза VOIP. Это позволяет предоставить шлюзу VOIP общедоступный IP-адрес. Шлюзы VOIP, управляемые сервером MPB, и сервер NAPT, с установленной переадресацией портов, реализуют маршрутизацию RTP-трафика с преобразованием общедоступного адреса сервера NAPT в адрес локального устройства и наоборот. Для каждой Зоны устройств ставится в соответствие шлюз VOIP, который будет обеспечивать ретрансляцию RTP-пакетов. Кроме того, внутри одной зоны устройства могут быть распределены по группам локализации RTP-трафика (RTP Relay Group). Это позволяет указать системе удаленные от MPB устройства, между которыми возможен прямой обмен RTP-трафиком (peer-to-peer), без использования шлюзов VOIP. Группа локализации RTP-трафика также обеспечивает преобразование пакетов одноадресной передачи (Uni-cast) в пакеты многоадресной передачи (Multi-cast). Это позволяет реализовать для удаленных устройств функции, использующие IP-протокол многоадресной (групповой) передачи, такие как, например, оповещение по громкой связи (Paging).

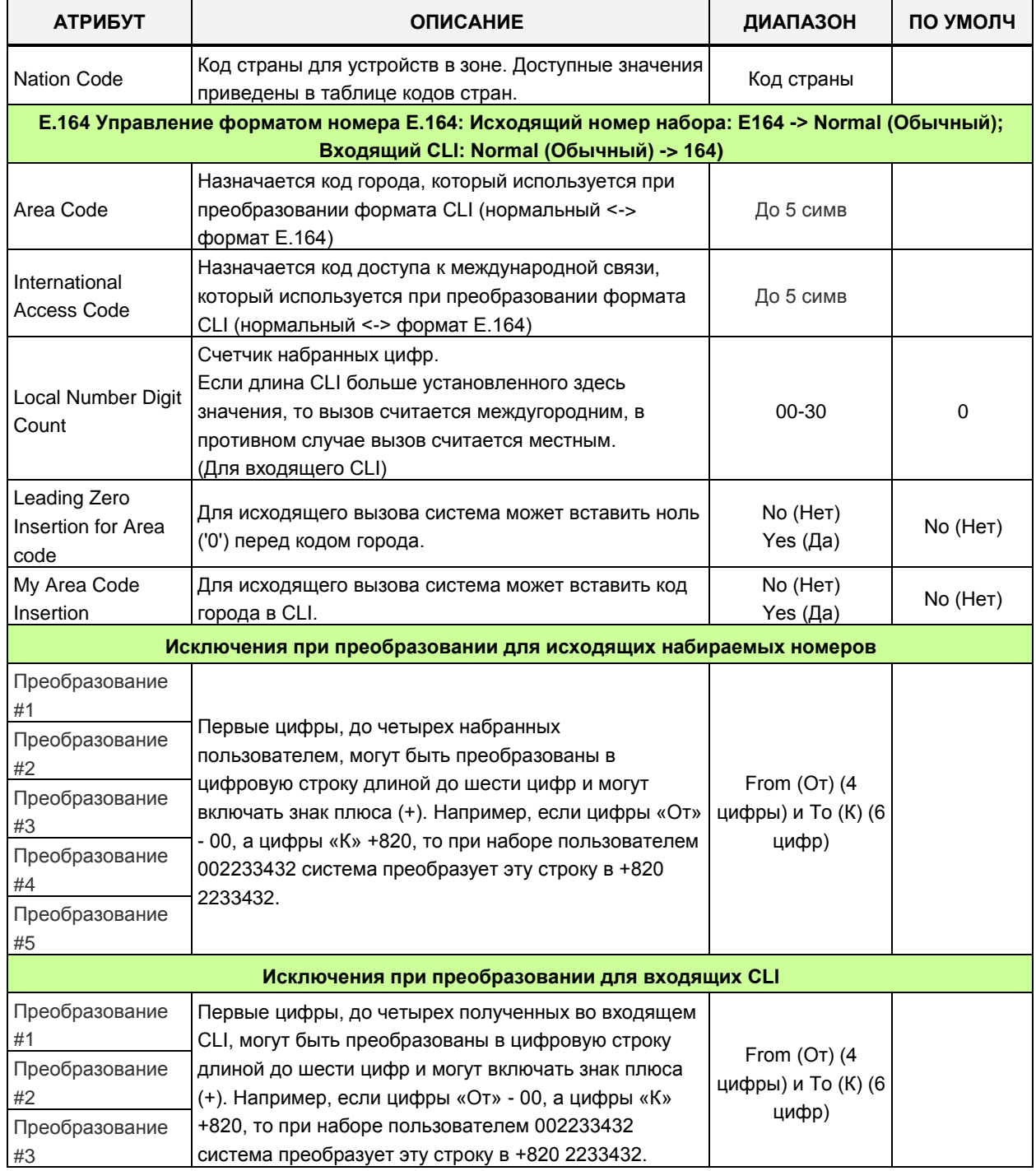

#### Таблица 4.4.13.6-1 Зональные атрибуты

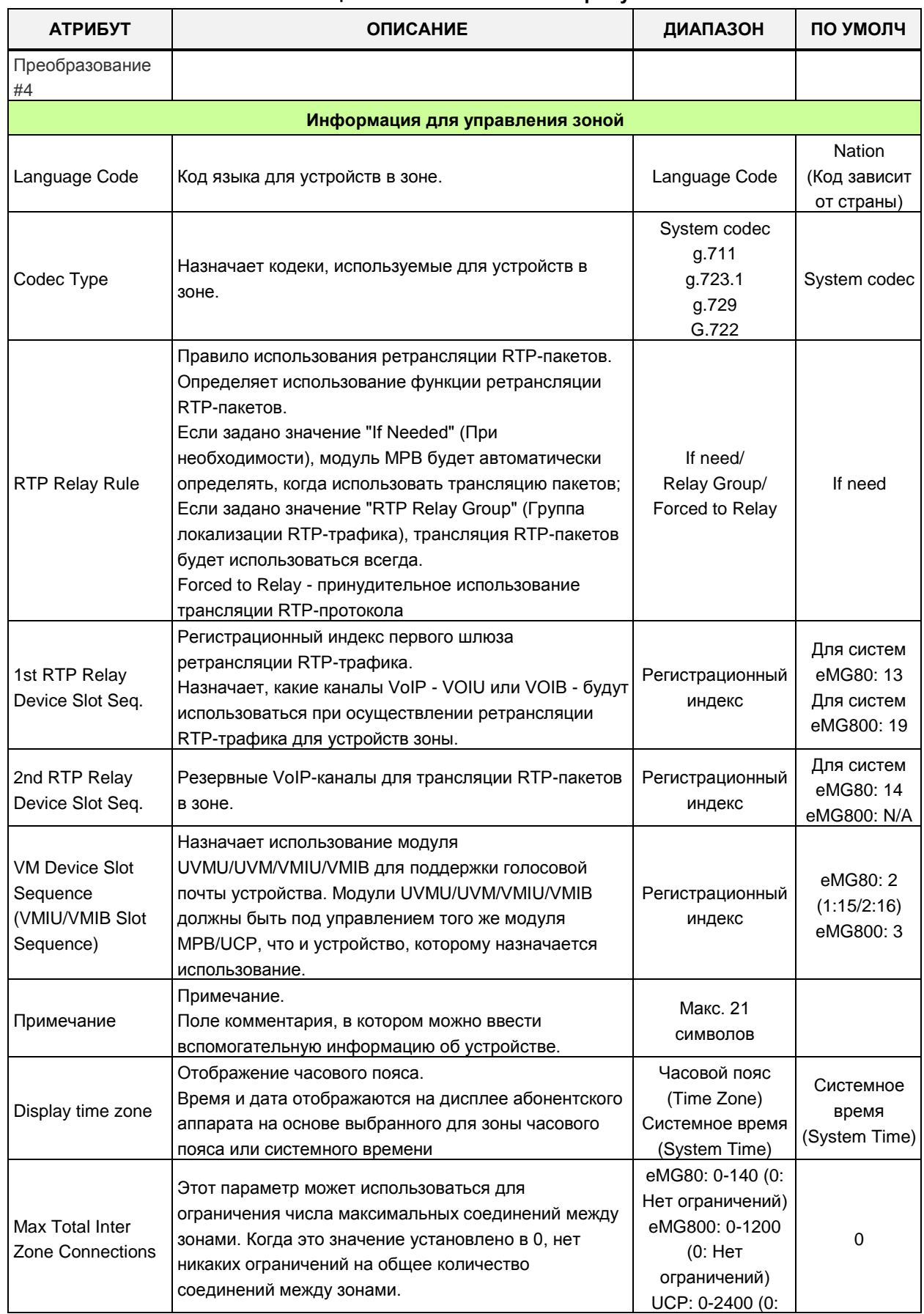

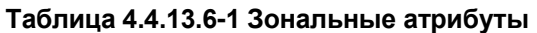

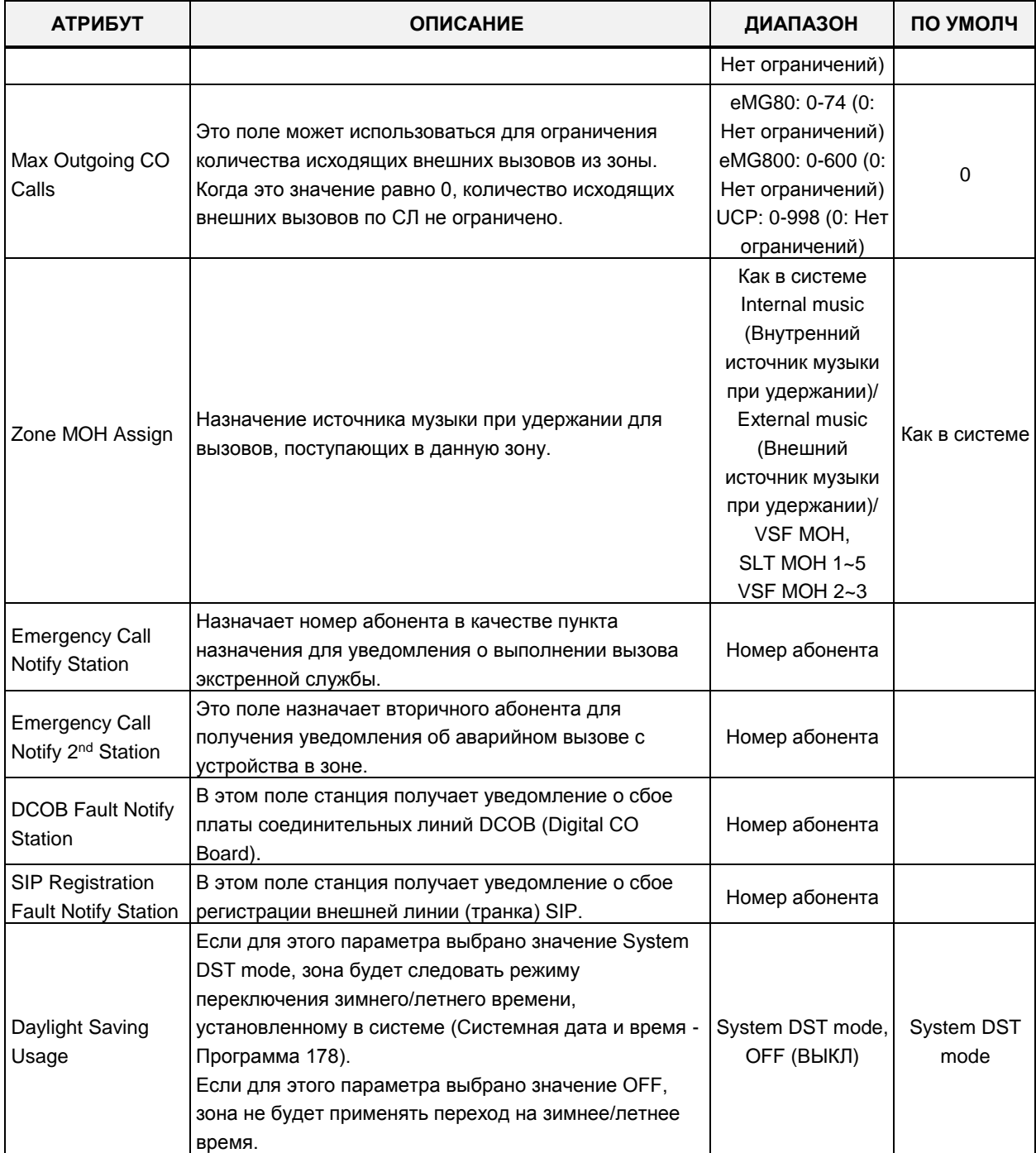

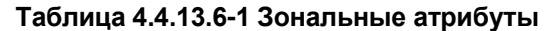

# **4.4.13.7 Группа локализации RTP-трафика – Программа 440**

Выбор в меню пункта **Zone RTP Relay Group** (Группа локализации RTP-трафика) выводит на экран страницу, показанную ниже на рисунке 4.4.11.7-1. Введите требуемый номер зоны и нажмите кнопку **[Load]** для назначения характеристик зоны. Щелкните **[Save]** для сохранения значений.

| <b>PGM Base</b><br><b>Function Base</b>   | ×<br>Favorite PGM<br>Zone RTP R<br>∢<br>$\Omega$                               | $\pmb{\times}$<br>$\overline{\vee}$ |
|-------------------------------------------|--------------------------------------------------------------------------------|-------------------------------------|
| Q PGM Search<br>$\circ$                   | Enter Zone Number (1 - 32):<br>Enter RTP Relay Group Number (1 - 15) :<br>Load | Save                                |
| System ID & Numbering Plans               | Zone Number 1                                                                  |                                     |
| <b>Station Data</b>                       | RTP Relay Group Number 1                                                       |                                     |
| <b>Board Based Data</b>                   | Order $\downarrow$ <sup>a</sup><br><b>Force To RTP Relay</b>                   |                                     |
|                                           | Relay Group 1<br>$\mathbf{1}$                                                  |                                     |
| CO Line Data                              | $\overline{2}$<br>Relay Group 2                                                |                                     |
| <b>System Data</b>                        | 3<br>Relay Group 3                                                             |                                     |
|                                           | $\overline{4}$<br>Relay Group 4                                                |                                     |
| <b>Station Group Data</b>                 | Relay Group 5<br>5                                                             |                                     |
| <b>ISDN Line Data</b>                     | 6<br>Relay Group 6<br>$\overline{7}$<br>Relay Group 7                          |                                     |
|                                           | 8<br>Relay Group 8                                                             |                                     |
| <b>SIP Data</b>                           | 9<br>Relay Group 9                                                             |                                     |
| <b>Tables Data</b>                        | 10<br>Relay Group 10                                                           |                                     |
|                                           | 11<br>Relay Group 11                                                           |                                     |
| <b>Networking Data</b>                    | 12<br>Relay Group 12                                                           |                                     |
| H.323 Routing Table                       | Relay Group 13<br>13                                                           |                                     |
|                                           | Relay Group 14<br>14                                                           |                                     |
| <b>T-NET Data</b>                         | 15<br>Relay Group 15                                                           |                                     |
| <b>Zone Data</b><br>$\checkmark$          |                                                                                |                                     |
| Zone Number of Device/Gateway<br>Overview |                                                                                |                                     |
| Device Zone Number(436)                   |                                                                                |                                     |
| Device Zone Attrtibutes(437)              |                                                                                |                                     |
| Access & Page Relay(438)                  |                                                                                |                                     |
| Inside Zone Attributes Overview           |                                                                                |                                     |
| Zone Attribute(439)                       |                                                                                |                                     |
| <b>Zone RTP Relay Group(440)</b>          |                                                                                |                                     |
| Inter-Zone Attributes(441)                |                                                                                |                                     |

**Рисунок 4.4.13.7-1 Группа локализации RTP-трафика**

Несмотря на то, что настоятельно рекомендуется иметь внутри зоны только одну группу локализации RTP-трафика (RTP Relay Group), в одной зоне может быть назначено до 15 таких групп. Устройства, входящие в группу локализации RTP-трафика, должны иметь общие требования к использованию ретрансляции RTP-пакетов. В некоторых ситуациях ретрансляция может быть необходима устройствам зоны. Обратите внимание: когда задается значение "If Needed" (При необходимости) (см. выше), заданные в этом разделе назначения игнорируются.

## **4.4.13.8 Атрибуты межзонального взаимодействия – Программа 441**

Выбор пункта меню Inter Zone Attribute (Атрибуты межзонального взаимодействия) возвращает страницу ввода данных. Введите нужный диапазон номеров зоны источника и зоны назначения и нажмите **[Load]** для назначения характеристик зоны. Нажмите кнопку **[Save]** после изменения значений.

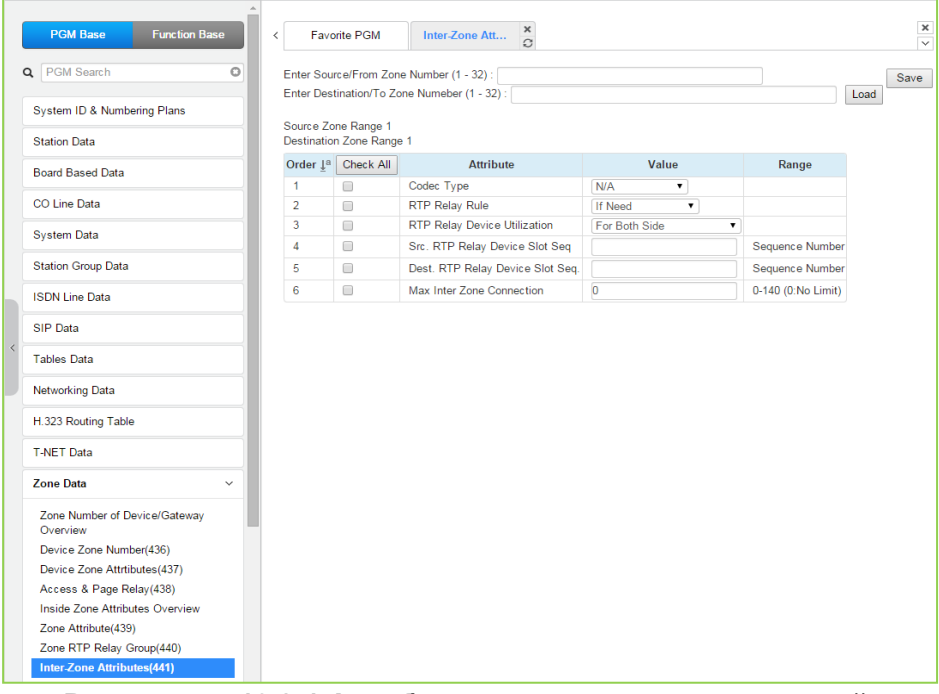

### **Рисунок 4.4.13.8-1 Атрибуты межзонального взаимодействия**

Атрибуты межзонального взаимодействия определяют порядок взаимодействия устройств, находящихся в разных зонах.

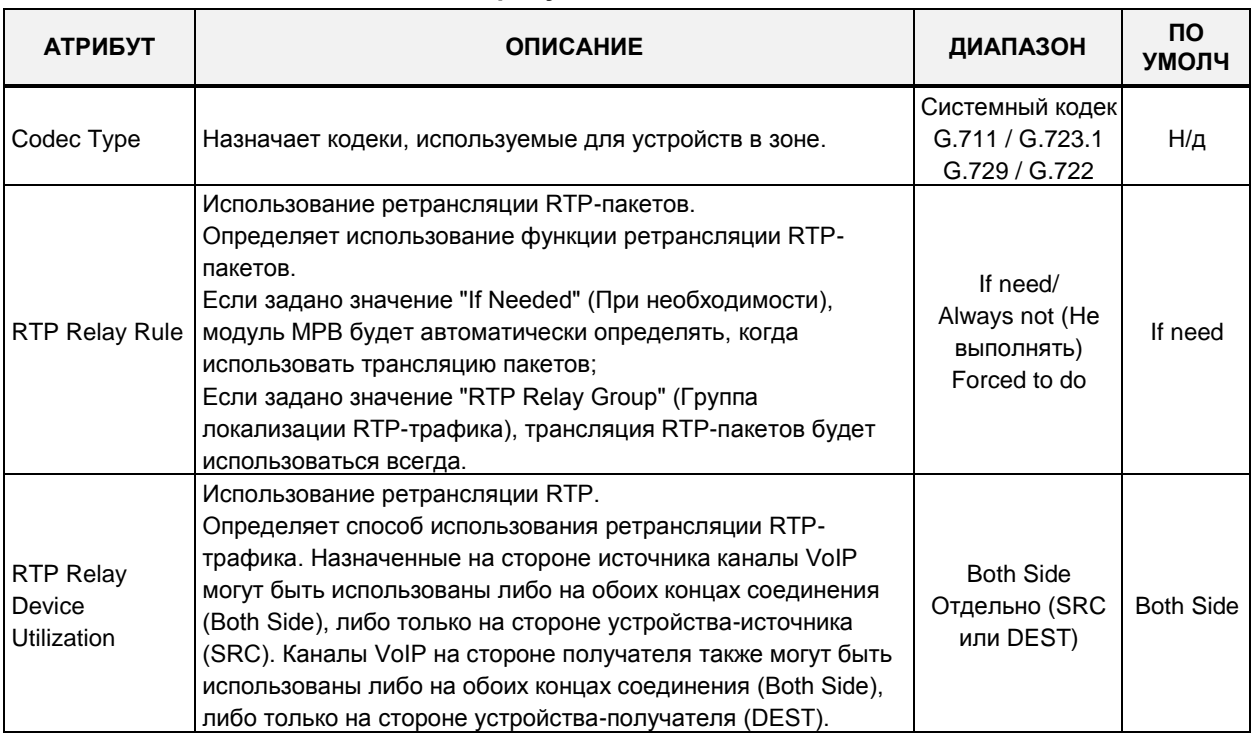

### **Таблица 4.4.13.8-1 Атрибуты межзонального взаимодействия**

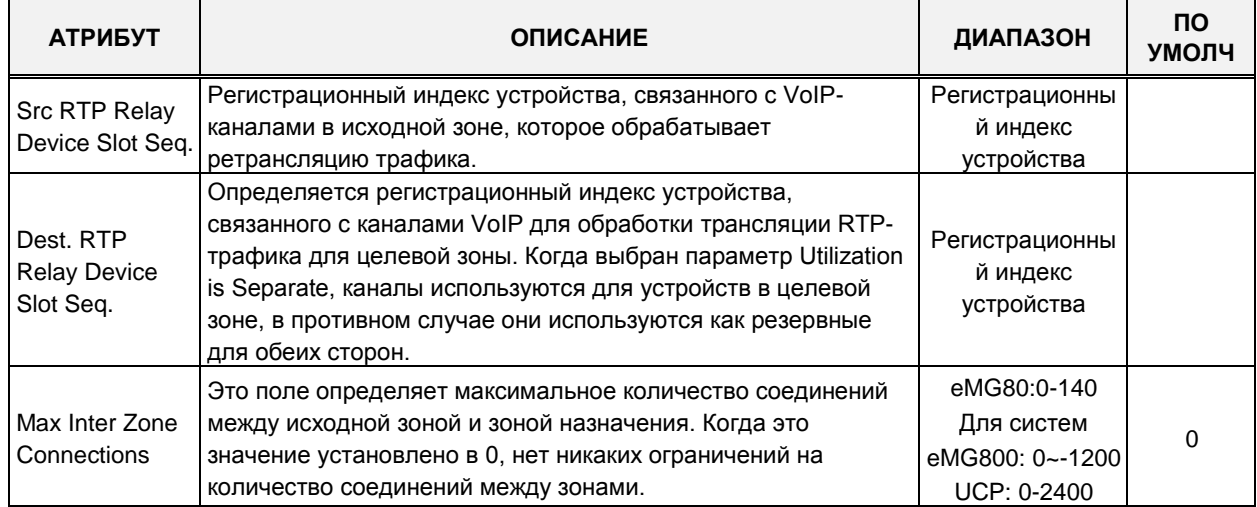

#### Таблица 4.4.13.8-1 Атрибуты межзонального взаимодействия

### 4.4.13.9 Расписание нерабочих дней для зоны устройств - Программа 444

Выбор пункта меню Zone Holiday Attribute (Расписание нерабочих дней для зоны устройств) возвращает страницу ввода данных. Введите нужный диапазон номеров зоны источника и зоны назначения и нажмите [Load] для назначения расписания нерабочих дней для зоны устройств. Нажмите кнопку [Save] после изменения значений.

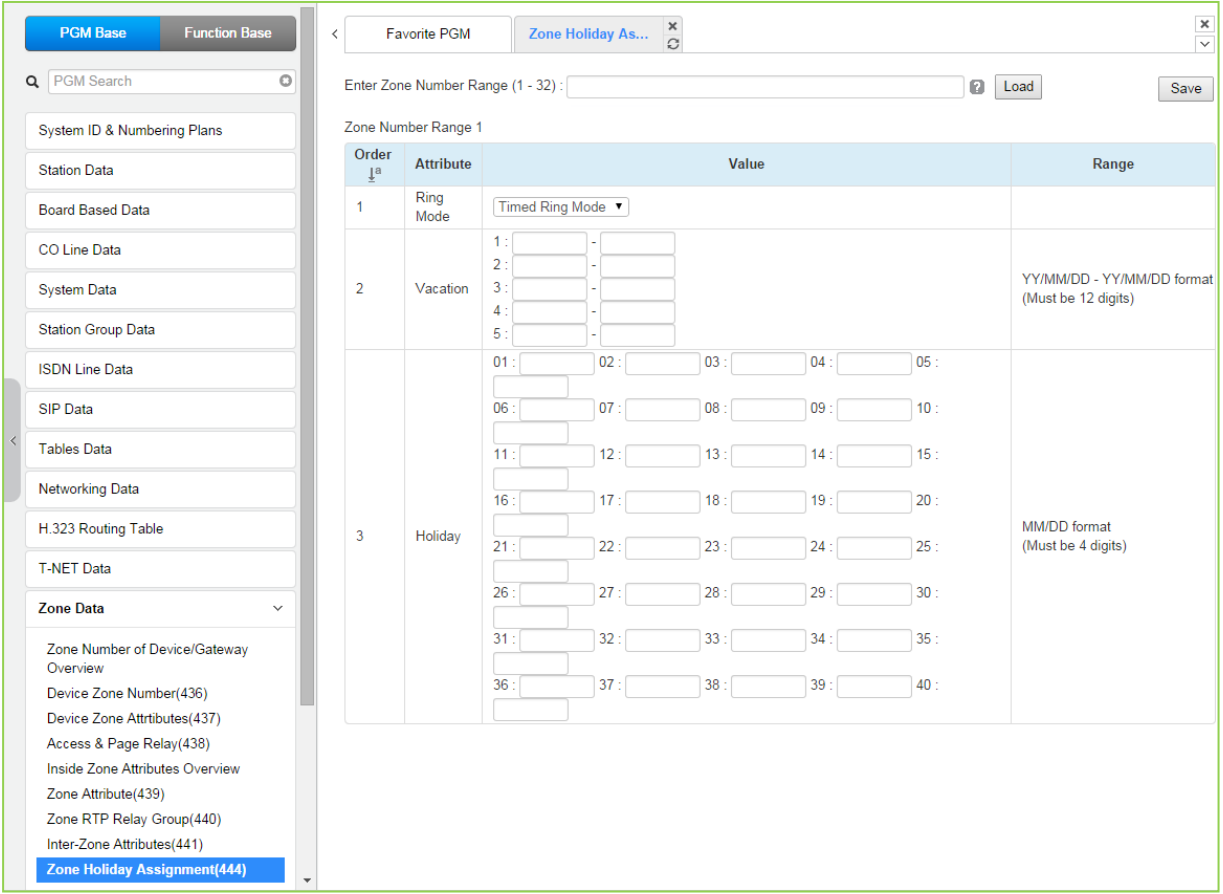

### Рисунок 4.4.13.9-1 Расписание нерабочих дней для зоны устройств

Расписания выходных дней и периоды отпусков для каждой зоны устройств могут

устанавливаться с указанием требуемого режима обслуживания в эти дни (Дневной, Ночной или По расписанию). Можно определить до 40 расписаний праздничных дней и 5 периодов отпусков.

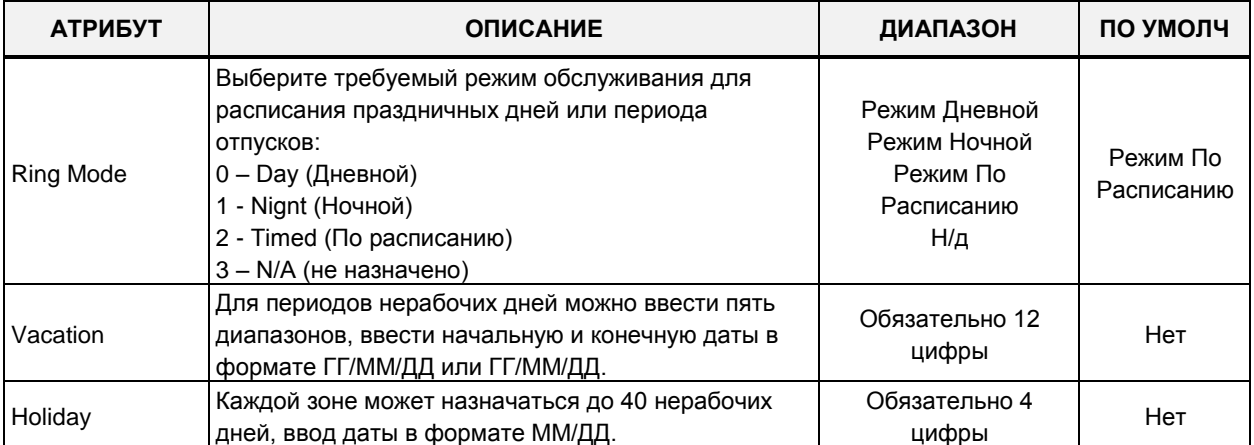

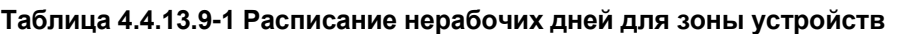

# **4.4.14 Регистрация устройств**

Выбор программной группы **Device Login Data** (Регистрация устройств) выводит меню настроек параметров регистрации устройств, отображаемое в левом фрейме, как показано на рисунке 4.4.12-1.

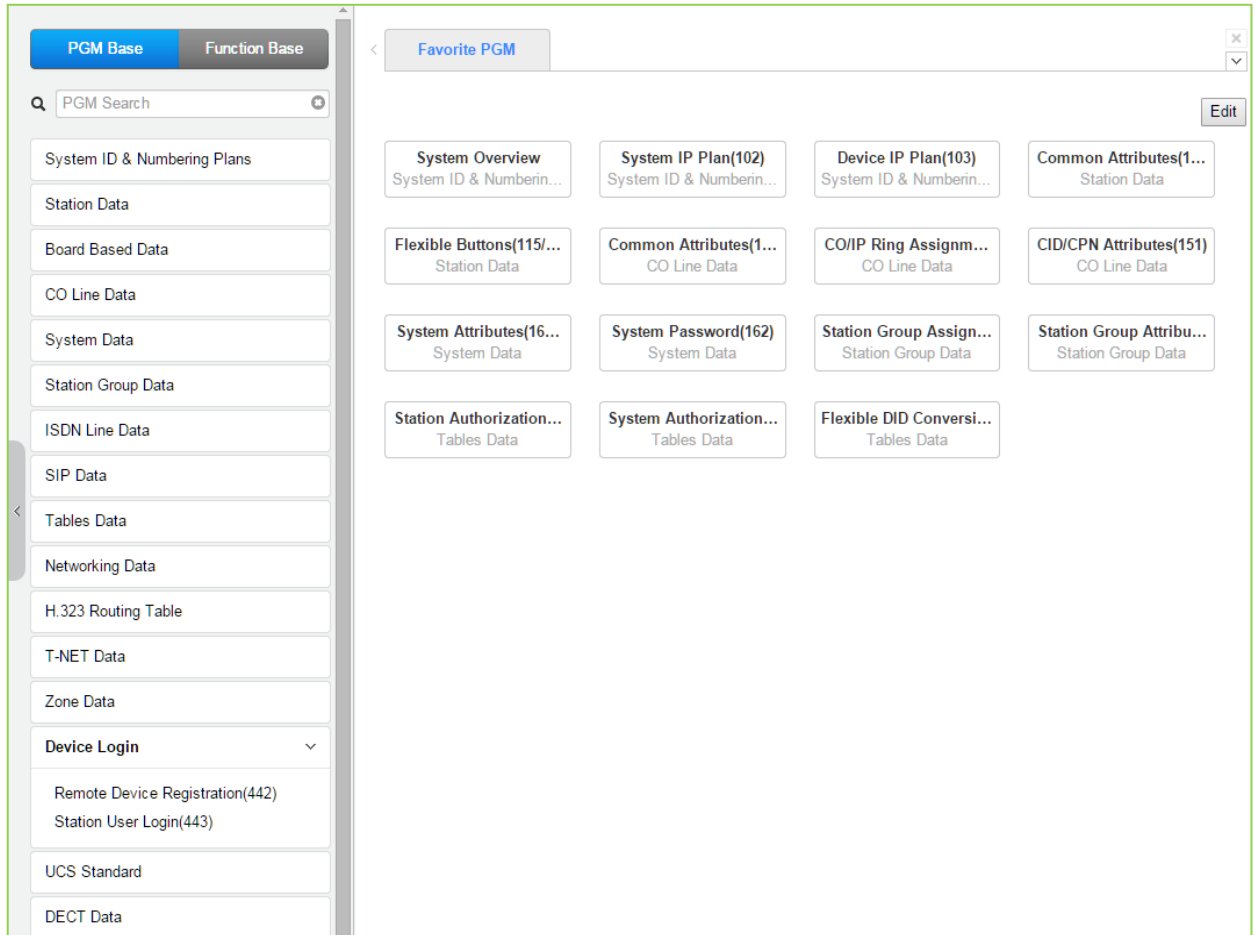

**Рисунок 4.4.12-1 Регистрация устройств** 

## 4.4.14.1 Регистрация удаленных устройств - Программа 442

При выборе пункта меню Remote Device Registration (Регистрация удаленных устройств) отобразится страница ввода данных таблицы удаленной регистрации. Введите диапазон индексов таблицы и выберите **[Load]**, чтобы ввести информацию о МАС-адресе устройства. Нажмите кнопку [Save] после изменения значений.

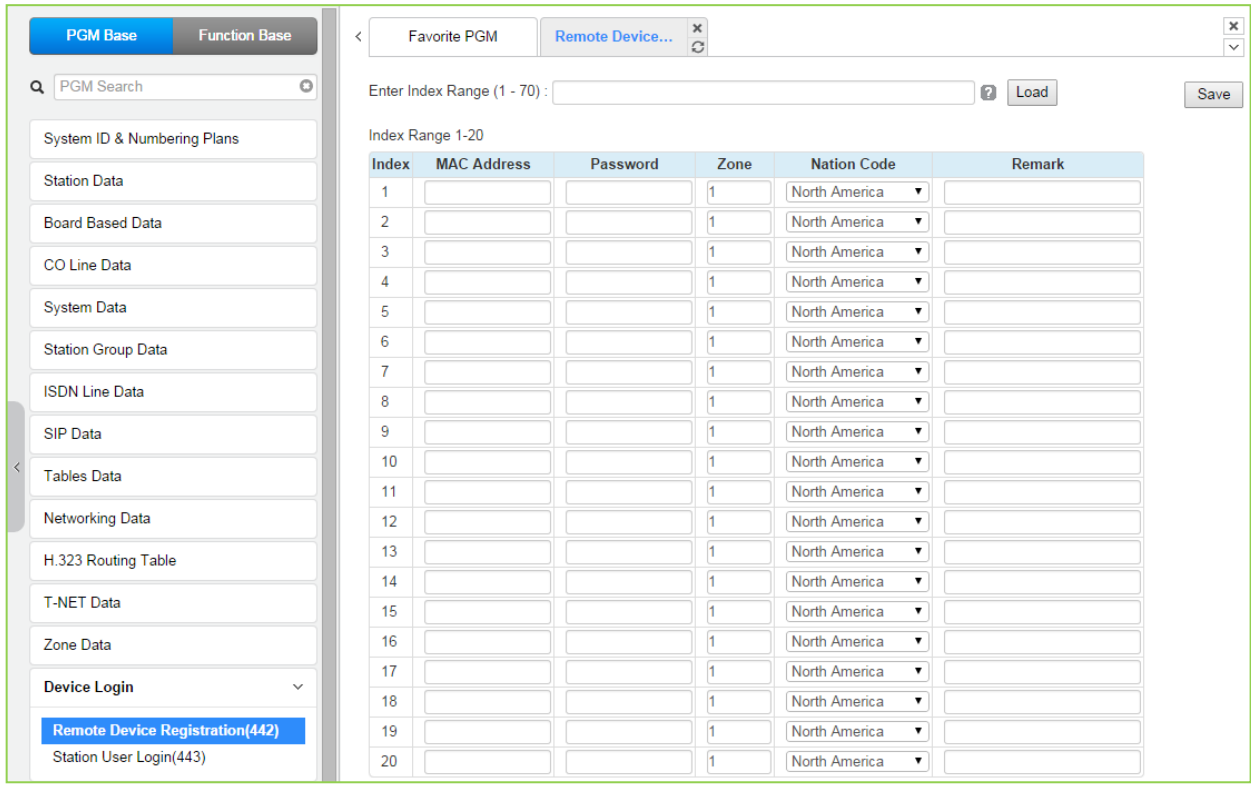

Рисунок 4.4.14.1-1 Регистрация удаленных устройств

Удаленное устройство - системный телефон или модуль - регистрируется в системе с использованием МАС-адреса устройства. Этот МАС-адрес должен быть назначен в системной базе данных, а в удаленном устройстве должен быть назначен IP-адрес системы. Используя этот адрес, удаленное устройство пытается зарегистрироваться в определенной системе iPECS. Когда система получает регистрационный запрос, для аутентификации удаленного устройства его МАС-адрес сопоставляется с записями в базе данных. При нахождении соответствия МАС-адреса система принимает регистрационный запрос и обеспечивает удаленное устройство соответствующими настройками. Обратите внимание, что положение переключателя режима регистрации (2-я позиция DIPпереключателя на модуле сервера МРВ/UCP) на процесс удаленной регистрации не влияет.

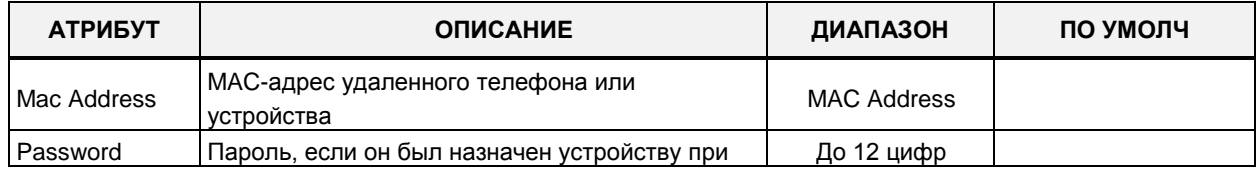

### Рисунок 4.4.14.1-1 Регистрация удаленных устройств

| <b>АТРИБУТ</b> | <b>ОПИСАНИЕ</b>               | ДИАПАЗОН | ПО УМОЛЧ                         |
|----------------|-------------------------------|----------|----------------------------------|
|                | программировании.             |          |                                  |
| Zone           | Зона, назначенная устройству. | 01-32    | 01                               |
| Nation code    |                               |          | Присвоено в разделе<br>System ID |
|                | Код страны для устройства.    |          | (Системный                       |
|                |                               |          | идентификатор).                  |

Рисунок 4.4.14.1-1 Регистрация удаленных устройств

## 4.4.14.2 Учетные записи пользователей - Программа 443

При выборе пункта меню Station User Login (Учетные записи пользователей) на дисплее появится страница ввода данных учетных записей пользователей для входа в систему. Введите диапазон индексов, затем нажмите [Load], чтобы изменить учетные данные входа в систему. Нажмите кнопку [Save] после изменения значений.

В поле Enter Index Range введите диапазон номеров: для eMG80: 1-140, для eMG800: 1-1200, для UCP: 1-2400.

| <b>PGM Base</b><br><b>Function Base</b> | Favorite PGM<br>$\langle$                                                      |  |                                 | <b>Station User Login(443)</b> | $\boldsymbol{\times}$<br>$\Omega$ |                                 |                                       |                               |                       | $\frac{\mathsf{x}}{\mathsf{v}}$ |  |
|-----------------------------------------|--------------------------------------------------------------------------------|--|---------------------------------|--------------------------------|-----------------------------------|---------------------------------|---------------------------------------|-------------------------------|-----------------------|---------------------------------|--|
| $\circ$<br>Q PGM Search                 | Enter Index Range (1 - 2400) :                                                 |  |                                 |                                |                                   | <b>a</b> Load                   |                                       |                               |                       | Save                            |  |
| System ID & Numbering Plans             | Index Range 1-50                                                               |  |                                 |                                |                                   |                                 |                                       |                               |                       |                                 |  |
| <b>Station Data</b>                     | Enter Index Range:                                                             |  | <b>ID / Desired Number Save</b> |                                |                                   |                                 |                                       |                               |                       |                                 |  |
| <b>Board Based Data</b>                 | <b>Start Station Number</b>                                                    |  |                                 |                                |                                   |                                 |                                       |                               |                       |                                 |  |
|                                         | Save Password (same with ID value) :                                           |  |                                 |                                |                                   |                                 |                                       |                               |                       |                                 |  |
| CO Line Data                            |                                                                                |  | <b>ID</b> Save                  |                                |                                   |                                 |                                       |                               |                       |                                 |  |
| <b>System Data</b>                      |                                                                                |  |                                 |                                |                                   |                                 |                                       |                               |                       |                                 |  |
| <b>Station Group Data</b>               | <b>Index Registered Device</b><br>Number 1 <sup>a</sup> Type<br>T <sub>s</sub> |  | ID                              | Password                       | Zone                              | <b>Desired</b><br><b>Number</b> | <b>Nation Code</b>                    | Language                      | <b>Linked Version</b> | <b>Remark</b>                   |  |
| <b>ISDN Line Data</b>                   |                                                                                |  |                                 |                                | 1                                 |                                 | North America<br>$\pmb{\mathrm{v}}$   | English<br>$\pmb{\mathrm{v}}$ |                       |                                 |  |
|                                         | $\overline{2}$                                                                 |  |                                 |                                | 1                                 |                                 | North America<br>$\pmb{\mathrm{v}}$   | English<br>$\pmb{\mathrm{v}}$ |                       |                                 |  |
| SIP Data                                | $\overline{3}$                                                                 |  |                                 |                                | 1                                 |                                 | North America<br>$\pmb{\mathrm{v}}$   | English<br>$\pmb{\mathrm{v}}$ |                       |                                 |  |
| <b>Tables Data</b>                      | 4                                                                              |  |                                 |                                | 1                                 |                                 | North America<br>$\blacktriangledown$ | English<br>$\pmb{\mathrm{v}}$ |                       |                                 |  |
|                                         | 5                                                                              |  |                                 |                                | 1                                 |                                 | North America<br>$\pmb{\mathrm{v}}$   | English<br>$\pmb{\mathrm{v}}$ |                       |                                 |  |
| <b>Networking Data</b>                  | 6                                                                              |  |                                 |                                | h                                 |                                 | North America<br>$\pmb{\mathrm{v}}$   | English<br>$\pmb{\mathrm{v}}$ |                       |                                 |  |
| <b>T-NET Data</b>                       | $\overline{7}$                                                                 |  |                                 |                                | $\overline{1}$                    |                                 | North America<br>$\pmb{\mathrm{v}}$   | English<br>$\mathbf{v}$       |                       |                                 |  |
| Zone Data                               | 8                                                                              |  |                                 |                                | $\mathbf{1}$                      |                                 | North America<br>$\pmb{\mathrm{v}}$   | English<br>$\pmb{\mathrm{v}}$ |                       |                                 |  |
|                                         | $\overline{9}$                                                                 |  |                                 |                                | 1                                 |                                 | North America<br>$\pmb{\mathrm{v}}$   | English<br>$\pmb{\mathrm{v}}$ |                       |                                 |  |
| <b>Device Login</b><br>$\checkmark$     | 10                                                                             |  |                                 |                                | 1                                 |                                 | North America<br>$\pmb{\mathrm{v}}$   | English<br>$\pmb{\mathrm{v}}$ |                       |                                 |  |
| Remote Device Registration(442)         | 11                                                                             |  |                                 |                                | 1                                 |                                 | North America<br>$\pmb{\mathrm{v}}$   | English<br>$\pmb{\mathrm{v}}$ |                       |                                 |  |
| <b>Station User Login(443)</b>          | 12                                                                             |  |                                 |                                | 1                                 |                                 | North America<br>$\blacktriangledown$ | English<br>$\pmb{\mathrm{v}}$ |                       |                                 |  |
|                                         | 13                                                                             |  |                                 |                                | 1                                 |                                 | North America<br>$\blacktriangledown$ | English<br>$\pmb{\mathrm{v}}$ |                       |                                 |  |
| <b>UCS Standard</b>                     | 14                                                                             |  |                                 |                                | $\overline{1}$                    |                                 | North America<br>$\pmb{\mathrm{v}}$   | English<br>$\pmb{\mathrm{v}}$ |                       |                                 |  |
| <b>DECT</b> Data                        | 15                                                                             |  |                                 |                                | 1                                 |                                 | North America<br>$\pmb{\mathrm{v}}$   | English<br>$\pmb{\mathrm{v}}$ |                       |                                 |  |
|                                         | 16                                                                             |  |                                 |                                | 1                                 |                                 | North America<br>$\blacktriangledown$ | English<br>$\pmb{\mathrm{v}}$ |                       |                                 |  |
| <b>Hotel Data</b>                       | 17                                                                             |  |                                 |                                | $\overline{1}$                    |                                 | North America<br>$\pmb{\mathrm{v}}$   | English<br>$\pmb{\mathrm{v}}$ |                       |                                 |  |
| <b>Redundancy Data</b>                  | 18                                                                             |  |                                 |                                | 1                                 |                                 | North America<br>$\pmb{\mathrm{v}}$   | English<br>$\pmb{\mathrm{v}}$ |                       |                                 |  |
| <b>Latitudinantina</b>                  | 19                                                                             |  |                                 |                                | H.                                |                                 | North America<br>$\pmb{\mathrm{v}}$   | English<br>$\pmb{\mathrm{v}}$ |                       | $\overline{\phantom{a}}$        |  |

Рисунок 4.4.14.2-1 Учетные записи пользователей

Раздел Station User Login (Учетные записи пользователей) позволяет настроить учетные данные пользователя для регистрации программных телефонов iPECS UCS Client и первоначальной регистрации SIP-телефонов. Абонент должен регистрироваться в системе каждый раз, когда он подключается к системе. Идентификатор и пароль назначаются вместе с другими характеристиками удаленного абонента, такими как зона, номер абонента, код страны, язык и примечание. Программный телефон iPECS UCS Client можно
настроить как подключенного к каналу абонента, назначив тот же самый требуемый номер в качестве зарегистрированного настольного телефона iPECS LIP.

Примечание для программного телефона UCS Client: как единая точка для настройки параметров клиента вместо Программы 446 (UCS Standard Client Login) может использоваться Программа 443.

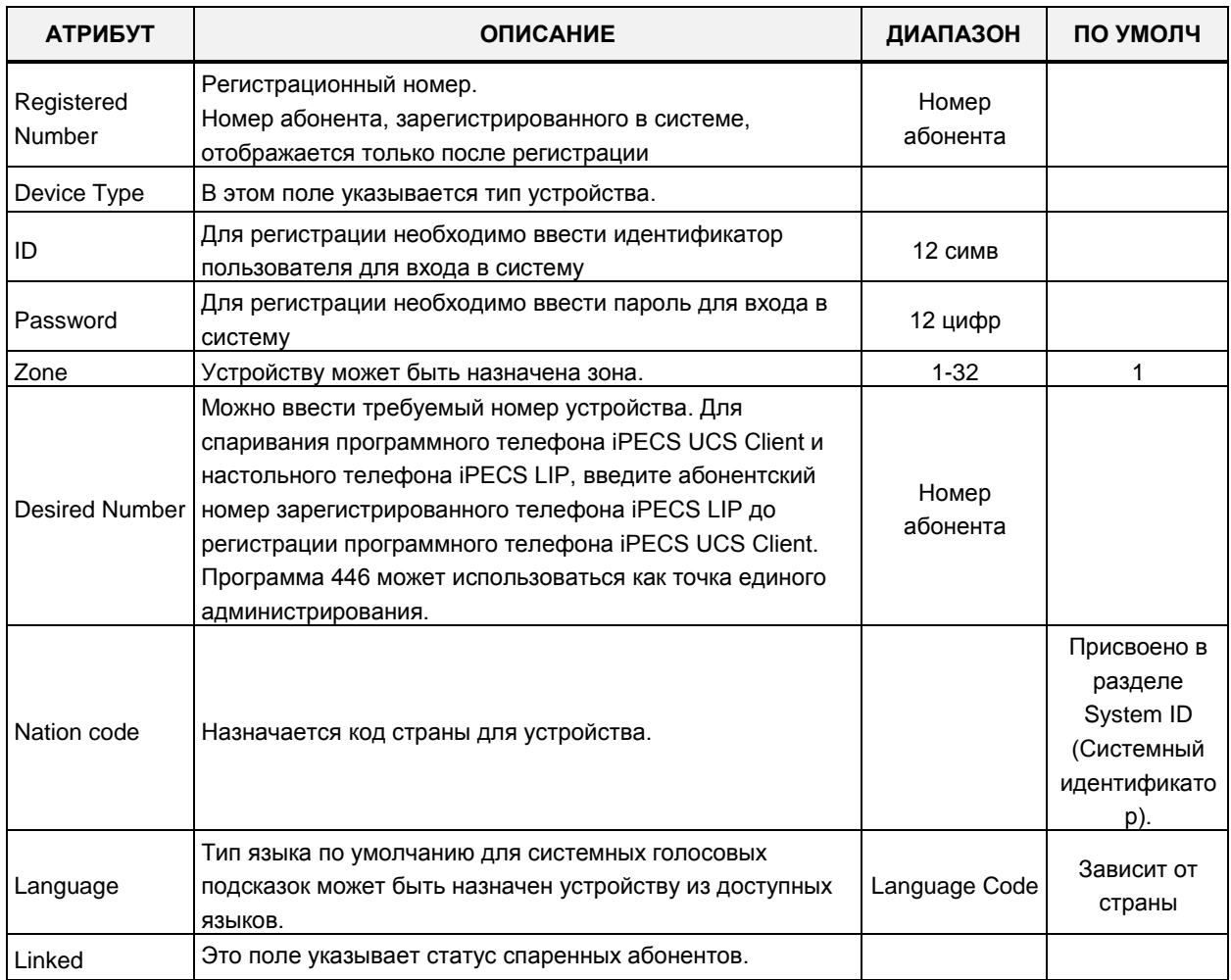

#### Таблица 4.4.14.2-1 Учетные записи пользователей

## **4.4.15 Параметры UCS**

Выбор программной группы **UCS Data** (Параметры UCS) выводит подменю настроек параметров, отображаемое в левом фрейме, как показано на рисунке ниже.

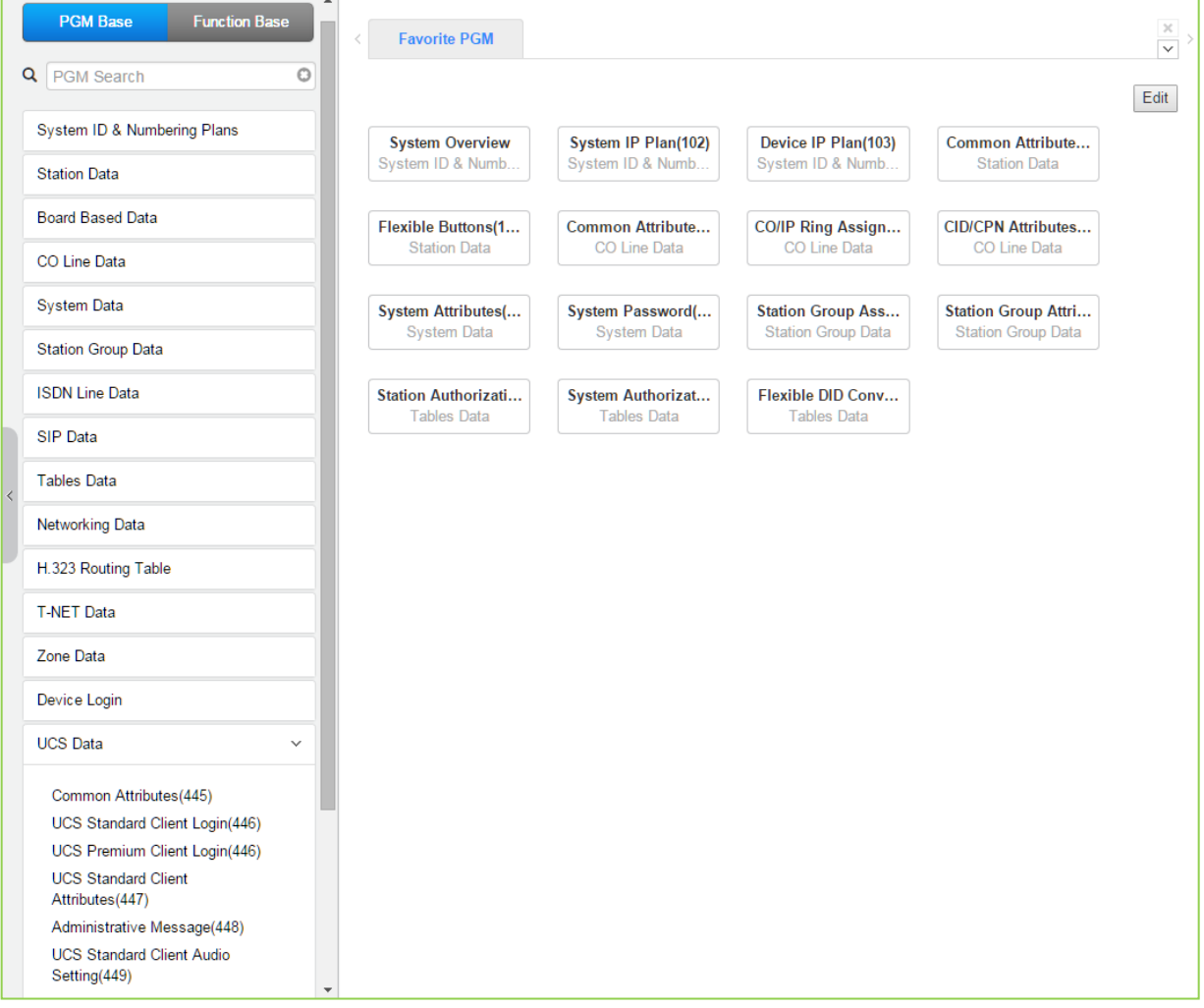

**Рисунок 4.4.15-1 Главная страница параметров UCS**

## 4.4.15.1 Общие атрибуты (Программа 445)

При выборе пункта меню Common Attributes (Общие атрибуты) будет отображаться страница ввода данных общих атрибутов. Нажмите кнопку [Save] после изменения значений.

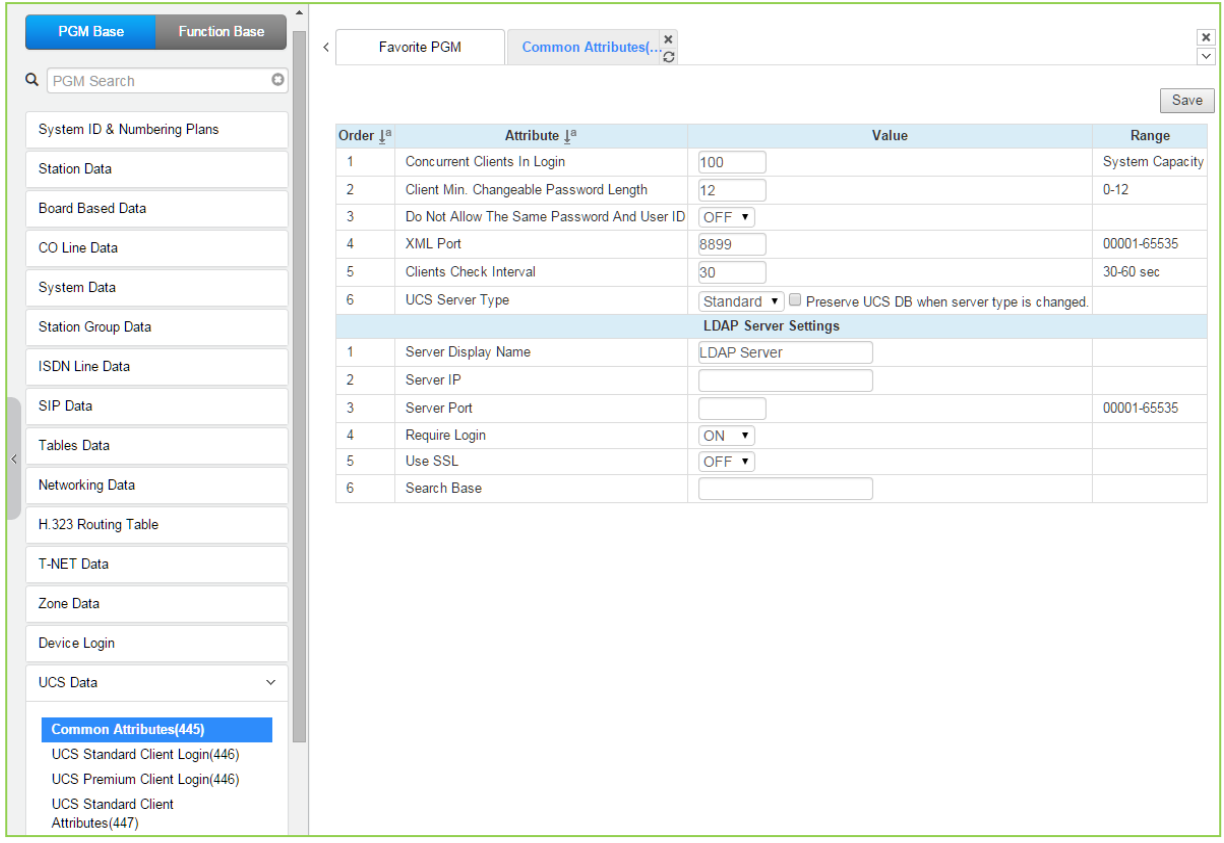

Рисунок 4.4.15.1-1 Общие атрибуты абонентов

Общие атрибуты для программных телефонов UCS Client включают характеристики входа клиента в систему и информацию о сервере LDAP, совместно используемую клиентами, как показано в следующей таблице.

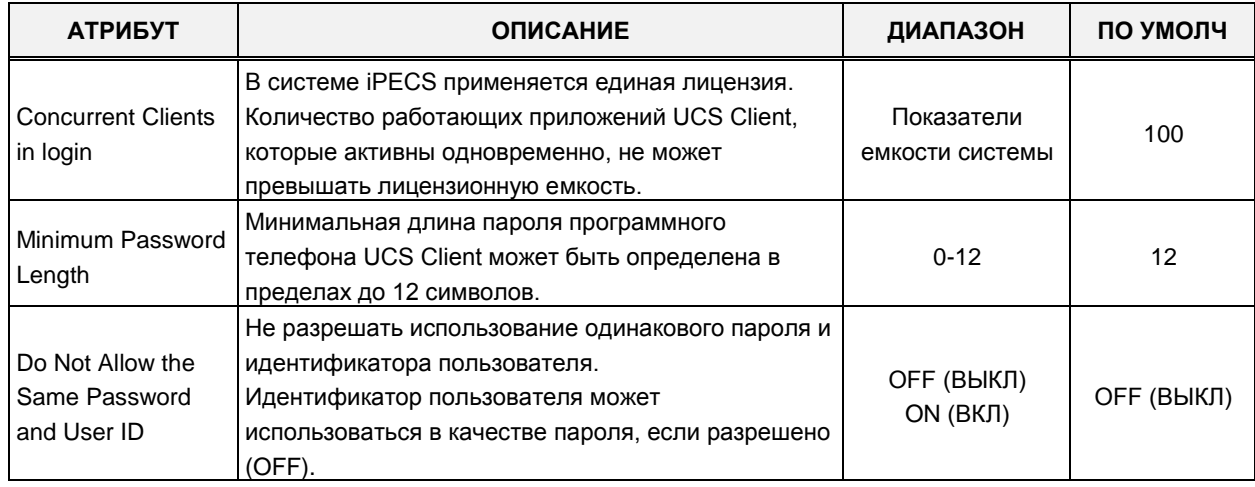

#### Таблица 4.4.15.1-1 Общие атрибуты

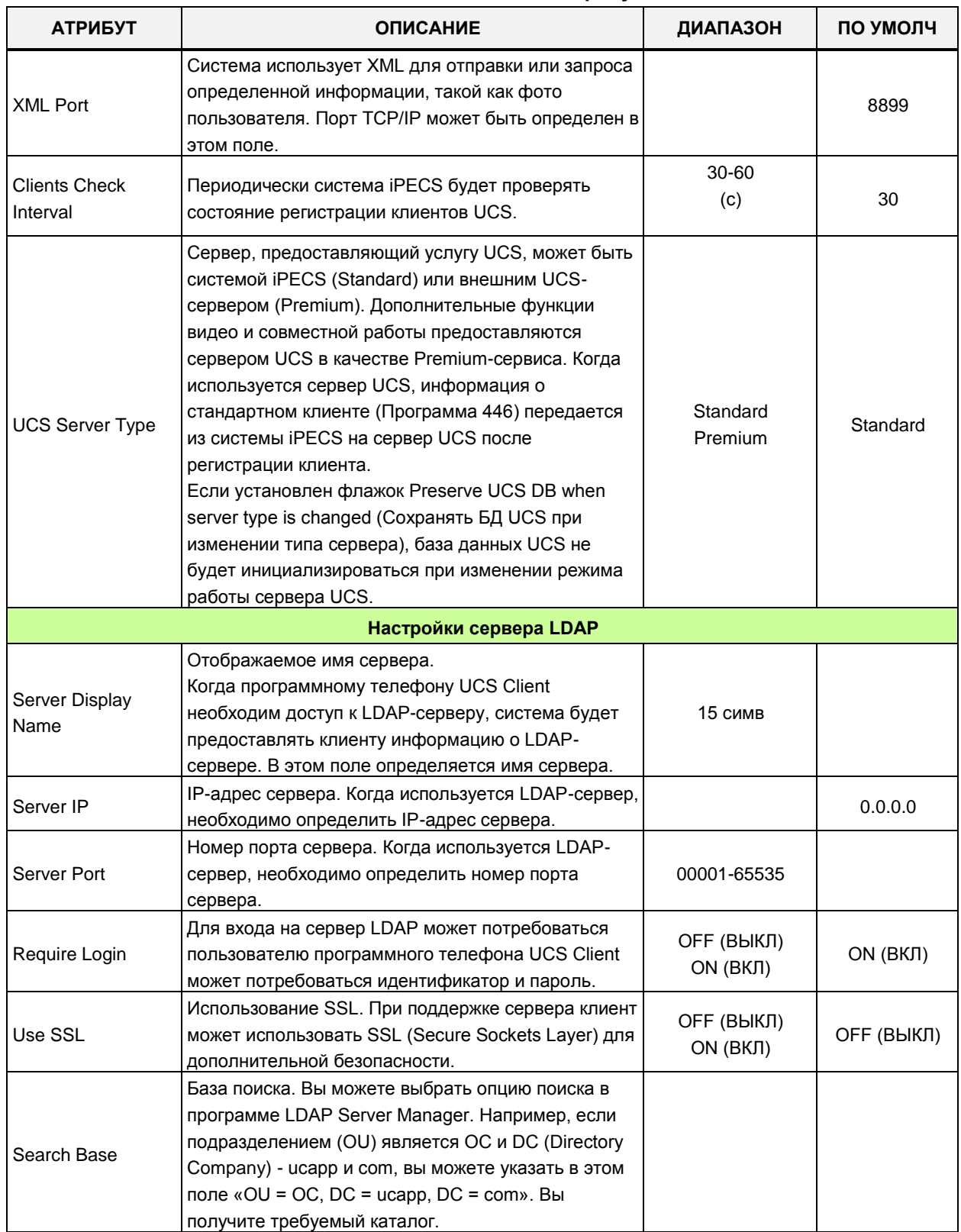

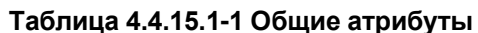

#### 4.4.15.2 Вход в программный телефон UCS Standard Client - Программа 446

При выборе пункта меню UCS Standard Client Login (Вход в программный телефон UCS Standard Client) будет отображаться страница входа в систему UCS Client Standard. Введите индекс клиента и нажмите **[Load]**, чтобы изменить данные клиента. Установите флажки, чтобы указать изменяемые атрибуты. Нажмите кнопку [Save] после изменения значений.

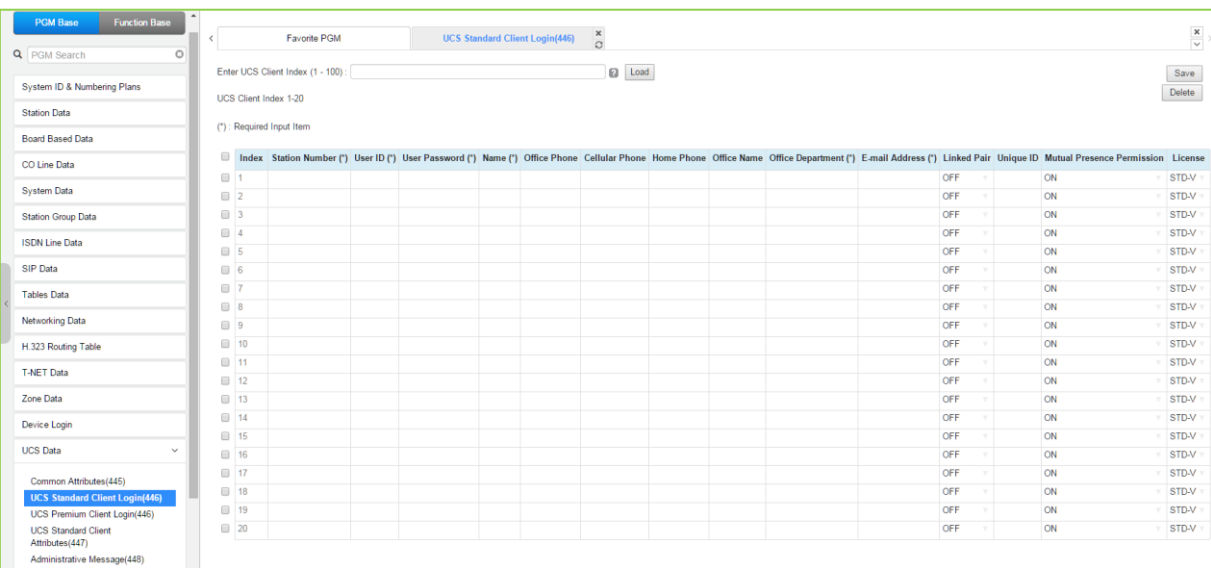

В поле Enter UCS Client Index введите: для eMG80: 1-32, для eMG800: 1-100, для UCP:  $1-100.$ 

Рисунок 4.4.15.2-1 Вход в программный телефон UCS Standard Client

Параметры программного телефона UCS Client настраиваются до регистрации для каждого клиента. Когда сервер UCS используется для предоставления услуги Premium, система iPECS будет передавать эту информацию на сервер после регистрации клиента, а после регистрации любые изменения в конфигурации клиента будут выполнены на сервере UCS.

| <b>АТРИБУТ</b>        | <b>ОПИСАНИЕ</b>                                                                                                    | ДИАПАЗОН          | <b>NO</b><br>УМОЛЧ |
|-----------------------|----------------------------------------------------------------------------------------------------|-------------------|--------------------|
| <b>Station Number</b> | Номер абонента для программного телефона UCS Client                                                                                                    |                   |                    |
| (Номер                | может быть назначен здесь, в этом случае обновятся                                                                                                    |                   |                    |
| абонента)             | соответствующие настройки в Программах 103 и 443.                                                                                                    |                   |                    |
| User ID               | Идентификатор пользователя для программного телефона<br>UCS Client может быть назначен здесь, в этом случае<br>обновятся соответствующие настройки в Программах 103<br>и 443. | Мин. 4 символа    |                    |
| User PWD              | Пароль UCS Client должен иметь до 32 символов.                                                                                                    | Макс. 32 символов |                    |
| Name                  | Необходимо ввести имя пользователя, длиной до 32<br>символов.                                                                                                    | Макс. 32 символов |                    |
| Office Phone          | Введите служебный номер телефона пользователя.                                                                                                    | Макс. 32 символов |                    |
| <b>Cellular Phone</b> | Введите мобильный номер телефона пользователя.                                                                                                    | Макс. 32 символов |                    |
| Home Phone            | Введите домашний номер телефона пользователя.                                                                                                    | Макс. 32 символов |                    |

Рисунок 4.4.15.2-1 Вход в программный телефон UCS Standard Client

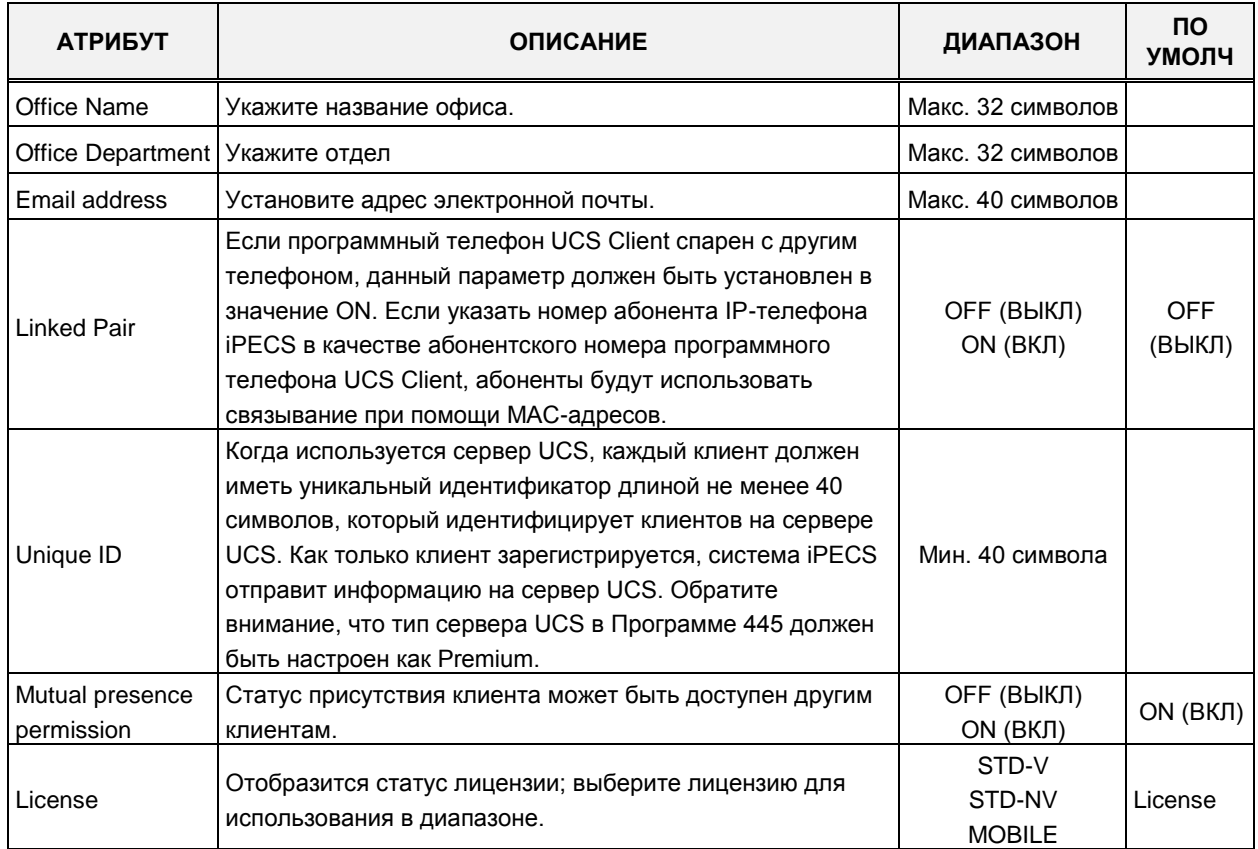

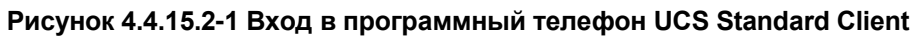

#### 4.4.15.3 Вход в программный телефон UCS Client Premium - Программа 446

При выборе пункта меню UCS Premium Client Login (Вход в программный телефон UCS Premium Client) будет отображаться страница входа в систему UCS Client Premium. Введите индекс клиента и нажмите **[Load]**, чтобы изменить данные клиента. Установите флажки, чтобы указать изменяемые атрибуты. Нажмите кнопку [Save] после изменения значений.

В поле Enter UCS Server ID введите: для eMG80: 1-2, для eMG800: 1-5, для UCP: 1-16.

| <b>Function Base</b><br><b>PGM Base</b><br><b>Q</b> PGM Search<br>$\circ$ | $\langle$                             |                        | Favorite PGM                               |      | <b>UCS Premium Client Login(446)</b> | $\mathbf x$<br>$\circ$ |  |  |            |                                                                                                    | $\frac{\mathbf{x}}{\mathbf{v}}$ |
|---------------------------------------------------------------------------|---------------------------------------|------------------------|--------------------------------------------|------|--------------------------------------|------------------------|--|--|------------|----------------------------------------------------------------------------------------------------|---------------------------------|
|                                                                           |                                       |                        | Enter UCS Server ID (1 - 16):              | Load |                                      |                        |  |  |            |                                                                                                    | Save                            |
| System ID & Numbering Plans                                               |                                       | <b>UCS Server ID 1</b> |                                            |      |                                      |                        |  |  |            |                                                                                                    | Delete                          |
| <b>Station Data</b>                                                       |                                       |                        | (*): Required Input Item                   |      |                                      |                        |  |  |            |                                                                                                    |                                 |
| <b>Board Based Data</b>                                                   |                                       |                        | Confirmation from UCS Server               |      |                                      |                        |  |  |            |                                                                                                    |                                 |
| CO Line Data                                                              |                                       |                        |                                            |      |                                      |                        |  |  |            |                                                                                                    |                                 |
| <b>System Data</b>                                                        |                                       |                        | Page index (100 users per page): [1 ] Load |      |                                      |                        |  |  |            |                                                                                                    |                                 |
| <b>Station Group Data</b>                                                 |                                       |                        |                                            |      |                                      |                        |  |  |            | Index Station Number (*) User ID (*) User Password (*) Name (*) Office Phone Cellular Phone Home Phone Office Name Office Department (*) E-mail Address (*) Linked Pair Unique ID Mutual Presence Permission License |                                 |
| <b>ISDN Line Data</b>                                                     | 01                                    |                        |                                            |      |                                      |                        |  |  | OFF        | ON                                                                                                    | <b>PREM-V</b>                   |
|                                                                           | $\Box$ 2                              |                        |                                            |      |                                      |                        |  |  | OFF        | ON                                                                                                    | PREM-V                          |
| <b>SIP Data</b>                                                           | $\Box$ 3                              |                        |                                            |      |                                      |                        |  |  | OFF        | ON                                                                                                    | <b>PREM-V</b>                   |
| <b>Tables Data</b>                                                        | 04                                    |                        |                                            |      |                                      |                        |  |  | OFF        | ON                                                                                                    | <b>PREM-V</b>                   |
| <b>Networking Data</b>                                                    | $\Box$ 5                              |                        |                                            |      |                                      |                        |  |  | OFF        | ON                                                                                                    | <b>PREM-V</b>                   |
|                                                                           | $\Box$ 6                              |                        |                                            |      |                                      |                        |  |  | OFF        | ON                                                                                                    | <b>PREM-V</b>                   |
| H.323 Routing Table                                                       | $\Box$ 7                              |                        |                                            |      |                                      |                        |  |  | OFF        | ON                                                                                                    | <b>PREM-V</b>                   |
| <b>T-NET Data</b>                                                         | $\Box$ 8                              |                        |                                            |      |                                      |                        |  |  | OFF        | ON                                                                                                    | PREM-V                          |
|                                                                           | $\Box$ 9                              |                        |                                            |      |                                      |                        |  |  | OFF        | ON                                                                                                    | <b>PREM-V</b>                   |
| Zone Data                                                                 | $\Box$ 10                             |                        |                                            |      |                                      |                        |  |  | OFF        | ON                                                                                                    | PREM-V                          |
| Device Login                                                              | 011                                   |                        |                                            |      |                                      |                        |  |  | OFF        | ON                                                                                                    | PREM-V                          |
| <b>UCS Data</b><br>$\checkmark$                                           | $\Box$ 12<br>$\Box$ 13                |                        |                                            |      |                                      |                        |  |  | OFF<br>OFF | ON                                                                                                    | PREM-V                          |
|                                                                           |                                       |                        |                                            |      |                                      |                        |  |  | OFF        | ON                                                                                                    | <b>PREM-V</b><br><b>PREM-V</b>  |
| Common Attributes(445)                                                    | 014                                   |                        |                                            |      |                                      |                        |  |  | OFF        | ON                                                                                                    | <b>PREM-V</b>                   |
| <b>UCS Standard Client Login(446)</b>                                     | □ 15                                  |                        |                                            |      |                                      |                        |  |  |            | ON                                                                                                    |                                 |
| <b>UCS Premium Client Login(446)</b>                                      | ■ 16                                  |                        |                                            |      |                                      |                        |  |  | OFF        | ON                                                                                                    | <b>PREM-V</b>                   |
| <b>UCS Standard Client</b><br>Attributes(447)                             | $\Box$ 17                             |                        |                                            |      |                                      |                        |  |  | OFF        | ON                                                                                                    | PREM-V                          |
| Administrative Message(448)                                               | □ 18                                  |                        |                                            |      |                                      |                        |  |  | OFF        | ON                                                                                                    | <b>PREM-V</b>                   |
| <b>UCS Standard Client Audio</b>                                          | $\Box$ 19                             |                        |                                            |      |                                      |                        |  |  | OFF        | ON                                                                                                    | <b>PREM-V</b>                   |
| Setting(449)                                                              | $\Box$ 20<br>$\overline{\phantom{a}}$ |                        |                                            |      |                                      |                        |  |  | OFF        | ON                                                                                                    | PREM-V                          |

Рисунок 4.4.15-1. Вход в программный телефон UCS Client Premium

Параметры программного телефона UCS Client настраиваются до регистрации для каждого клиента. Когда сервер UCS используется для предоставления услуги Premium, система iPECS будет передавать эту информацию на сервер после регистрации клиента, а после регистрации любые изменения в конфигурации клиента будут выполнены на сервере UCS.

| <b>АТРИБУТ</b>                            | <b>ОПИСАНИЕ</b>                                                                                                    | ДИАПАЗОН          | <b>NO</b><br>УМОЛЧ |
|-------------------------------------------|----------------------------------------------------------------------------------------------------|-------------------|--------------------|
| <b>Station Number</b><br>(Номер абонента) | Номер абонента для программного телефона UCS<br>Client может быть назначен здесь, в этом случае<br>обновятся соответствующие настройки в Программах<br>103 и 443.             |                   |                    |
| User ID                                   | Идентификатор пользователя для программного<br>телефона UCS Client может быть назначен здесь, в<br>этом случае обновятся соответствующие настройки в<br>Программах 103 и 443. | Мин. 4 символа    |                    |
| User PWD                                  | Пароль UCS Client должен иметь до 32 символов.                                                                                                    | Макс. 32 символов |                    |
| Name                                      | Необходимо ввести имя пользователя, длиной до 32<br>СИМВОЛОВ.                                                                                                    | Макс. 32 символов |                    |
| Office Phone                              | Введите служебный номер телефона пользователя.                                                                                                    | Макс. 32 символов |                    |
| <b>Cellular Phone</b>                     | Введите мобильный номер телефона пользователя.                                                                                                    | Макс. 32 символов |                    |
| Home Phone                                | Введите домашний номер телефона пользователя.                                                                                                    | Макс. 32 символов |                    |

Рисунок 4.4.15.3-1 Вход в программный телефон UCS Client Premium

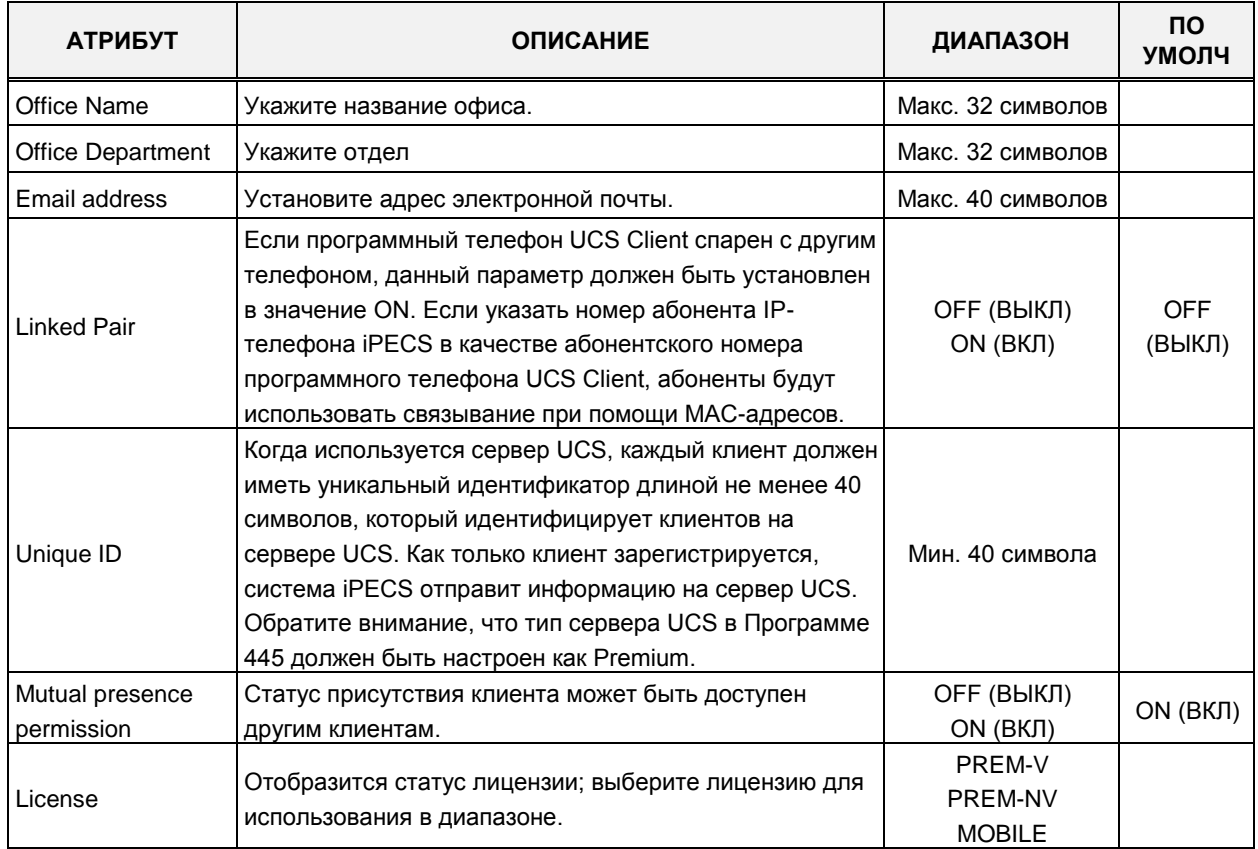

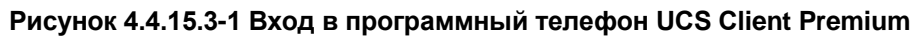

#### 4.4.15.4 Атрибуты программного телефона UCS Standard Client - Программа 447

При выборе пункта меню UCS Standard client attributes (Атрибуты программного телефона UCS Standard Client) отобразится страница ввода данных. Введите допустимый диапазон номеров программных телефонов UCS Client и нажмите кнопку [Load] для ввода данных атрибутов. Используйте галочку, чтобы отметить, какие атрибуты необходимо изменить. Данные для отмеченных атрибутов сохраняются нажатием кнопки [Save].

В поле Enter UCS Client Index введите: для eMG80: 1-32, для eMG800: 1-100, для UCP:  $1 - 100.$ 

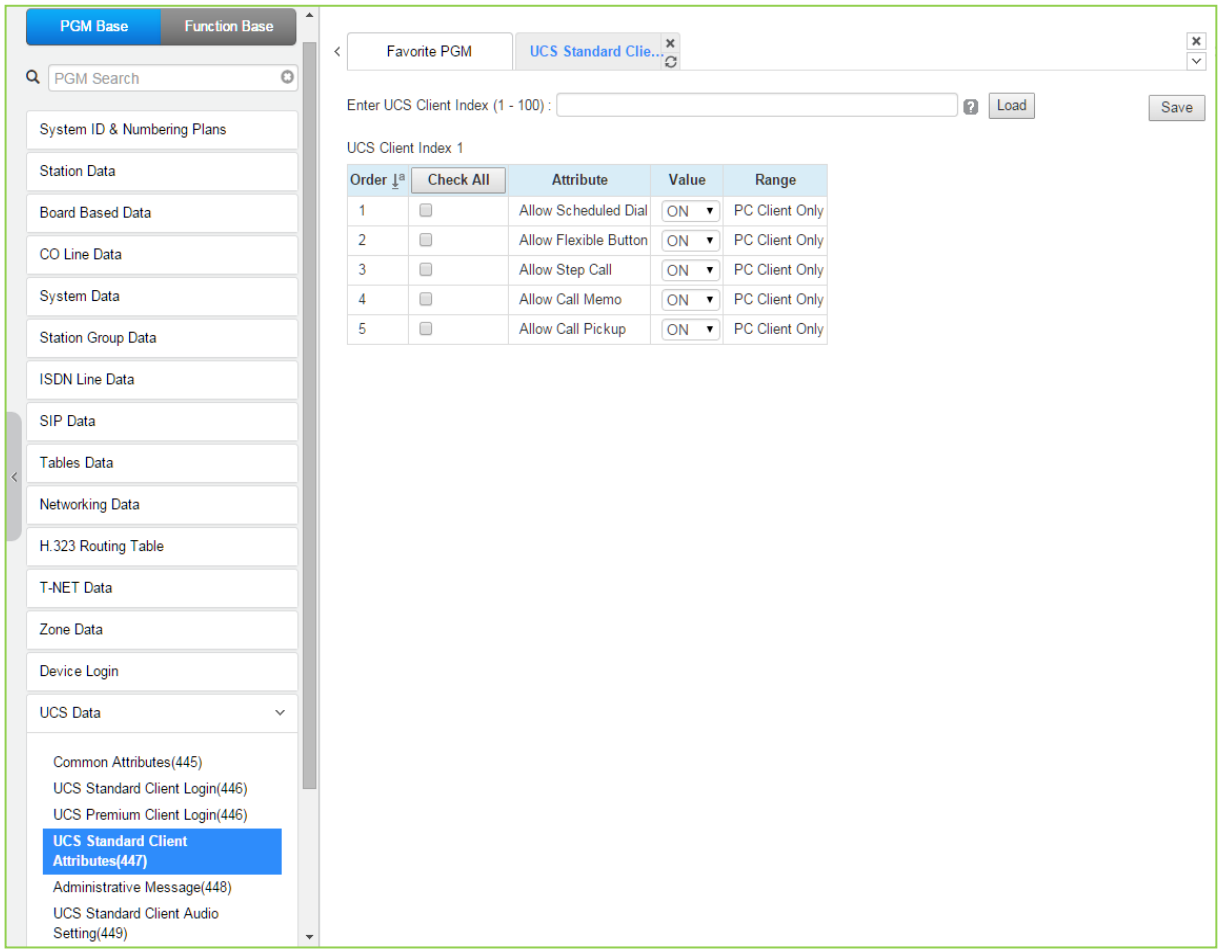

#### Рисунок 4.4.15.4-1 Атрибуты программного телефона UCS Standard Client

Пользователю программного телефона UCS Client может быть разрешен или запрещен доступ к некоторым функциям, как описано в таблице 4.4.15.4-1.

| <b>АТРИБУТ</b>               | <b>ОПИСАНИЕ</b>                                                                             | <b>ДИАПАЗОН</b>                  | <b>NO</b><br><b>УМОЛЧ</b> |
|------------------------------|---------------------------------------------------------------------------------------------|----------------------------------|---------------------------|
| <b>Allow Scheduled Dial</b>  | Разрешает использование набора по расписанию для<br>телефона UCS Client.                    | <b>OFF</b><br>(ВЫКЛ)/ON<br>(ВКЛ) | ON(BKJ)                   |
| <b>Allow Flexible Button</b> | Разрешает пользователю получать доступ к<br>программируемым кнопкам на программном телефоне | <b>OFF</b><br>(ВЫКЛ)/ON          | ON(BKJ)                   |

Рисунок 4.4.15.4-1 Атрибуты программного телефона UCS Standard Client

| <b>АТРИБУТ</b>    | <b>ОПИСАНИЕ</b>                                                                                 | <b>ДИАПАЗОН</b>                  | <b>NO</b><br><b>УМОЛЧ</b> |
|-------------------|-------------------------------------------------------------------------------------------------|----------------------------------|---------------------------|
|                   | <b>UCS Client.</b>                                                                              | (ВКЛ)                            |                           |
| Allow Step Call   | Разрешает получить доступ к функции пошагового вызова<br>с программного телефона UCS Client.    | <b>OFF</b><br>(ВЫКЛ)/ОМ<br>(ВКЛ) | ON (ВКЛ)                  |
| Allow Call Memo   | Разрешает пользователю приложения UCS Client получить<br>доступ к функции напоминания о вызове. | <b>OFF</b><br>(ВЫКЛ)/ON<br>(ВКЛ) | ON (ВКЛ)                  |
| Allow Call Pickup | Разрешает пользователю телефона UCS Client<br>использовать функции прямого и группового вызова. | <b>OFF</b><br>(ВЫКЛ)/ОМ<br>(ВКЛ) | ON (ВКЛ)                  |

**Рисунок 4.4.15.4-1 Атрибуты программного телефона UCS Standard Client**

#### **4.4.15.5 Административные сообщения - Программа 448**

При выборе пункта меню Administrative Message (Административные сообщения) будет отображаться страница ввода административных сообщений. Нажмите кнопку **[Send]** после заполнения темы и содержимого и проверки адресата.

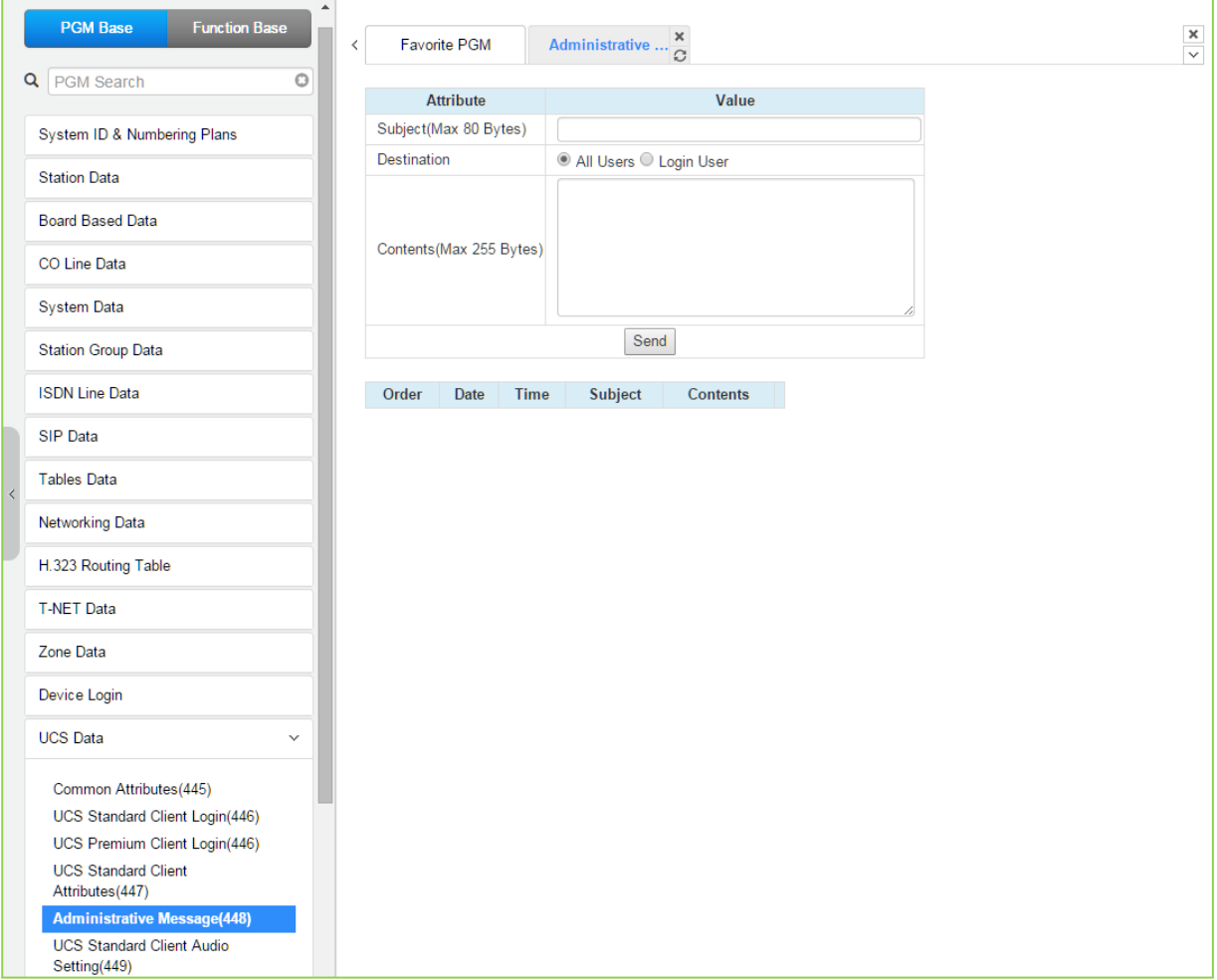

**Рисунок 4.4.15.5-1 Административные сообщения**

Выпуск 1.5

Администратор может отправить сообщение пользователям программных телефонов UCS Client, например, приветственное сообщение.

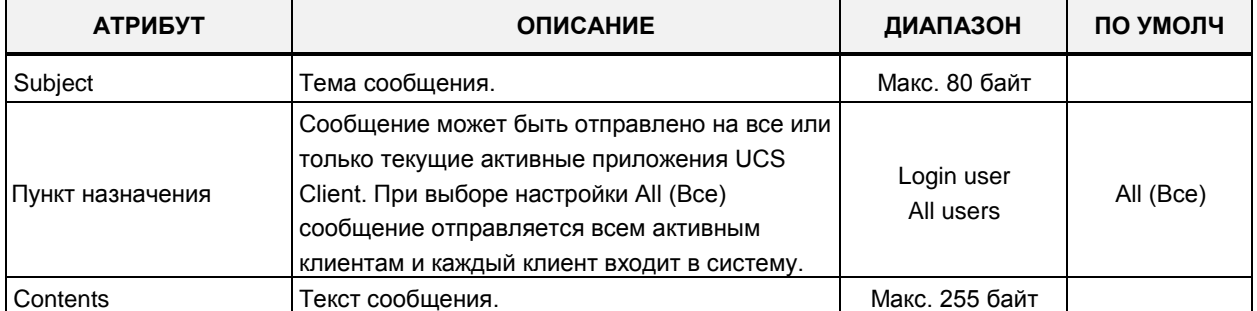

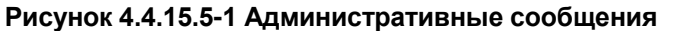

#### 4.4.15.6 Настройка звука на программном телефоне UCS Client - Программа 449

При выборе пункта меню UCS Standard Client Audio (Настройка звука на программном телефоне UCS Client) отобразится страница ввода данных. Введите допустимый диапазон номеров программных телефонов UCS Client и нажмите кнопку [Load] для ввода данных атрибутов. Используйте галочку, чтобы отметить, какие атрибуты необходимо изменить. Данные для отмеченных атрибутов сохраняются нажатием кнопки [Save]. В поле Enter UCS Client Index введите: для eMG80: 1-32, для eMG800: 1-100, для UCP: 1-100.

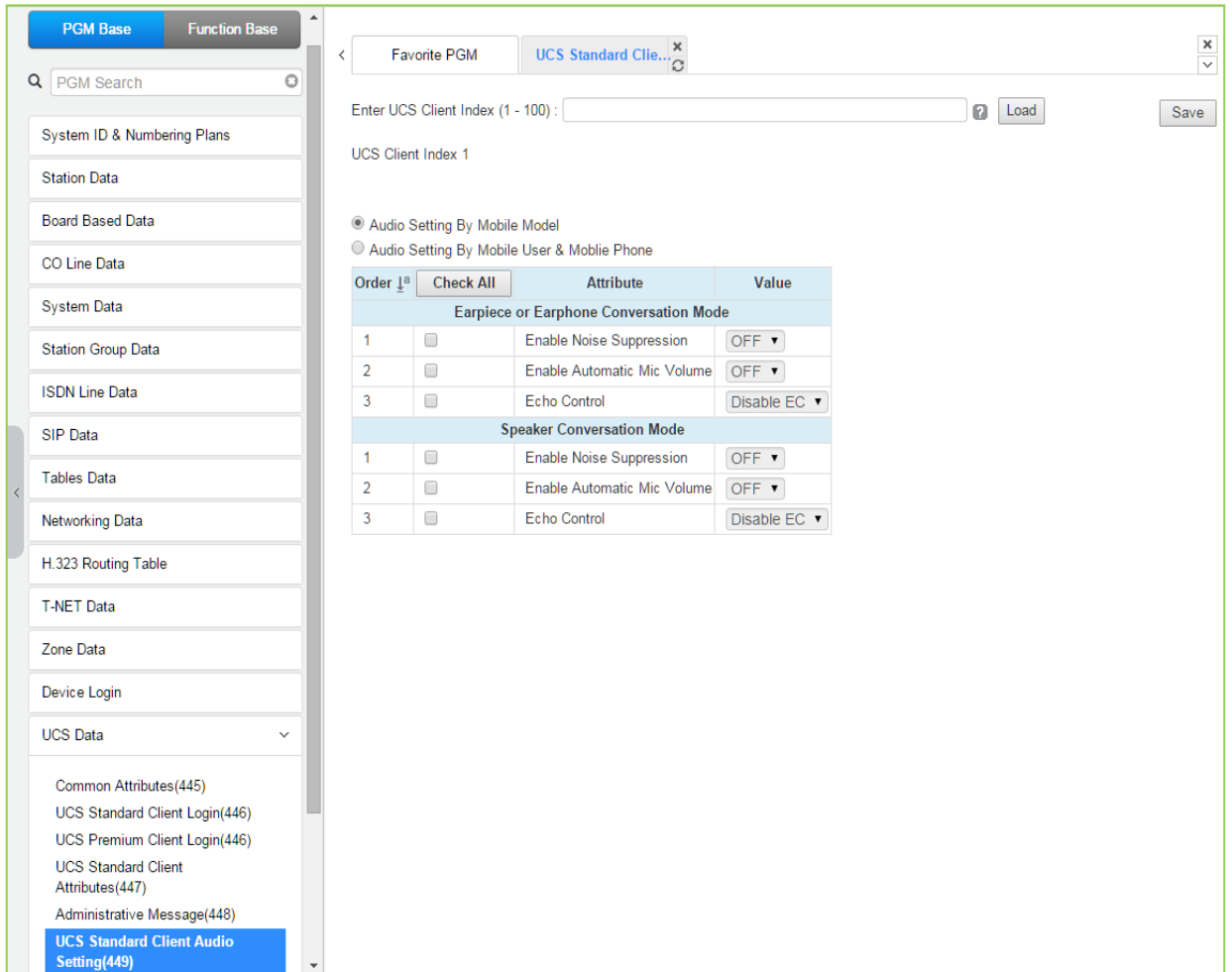

Для наилучшего качества звука могут быть настроены параметры для режима спикерфона и наушников.

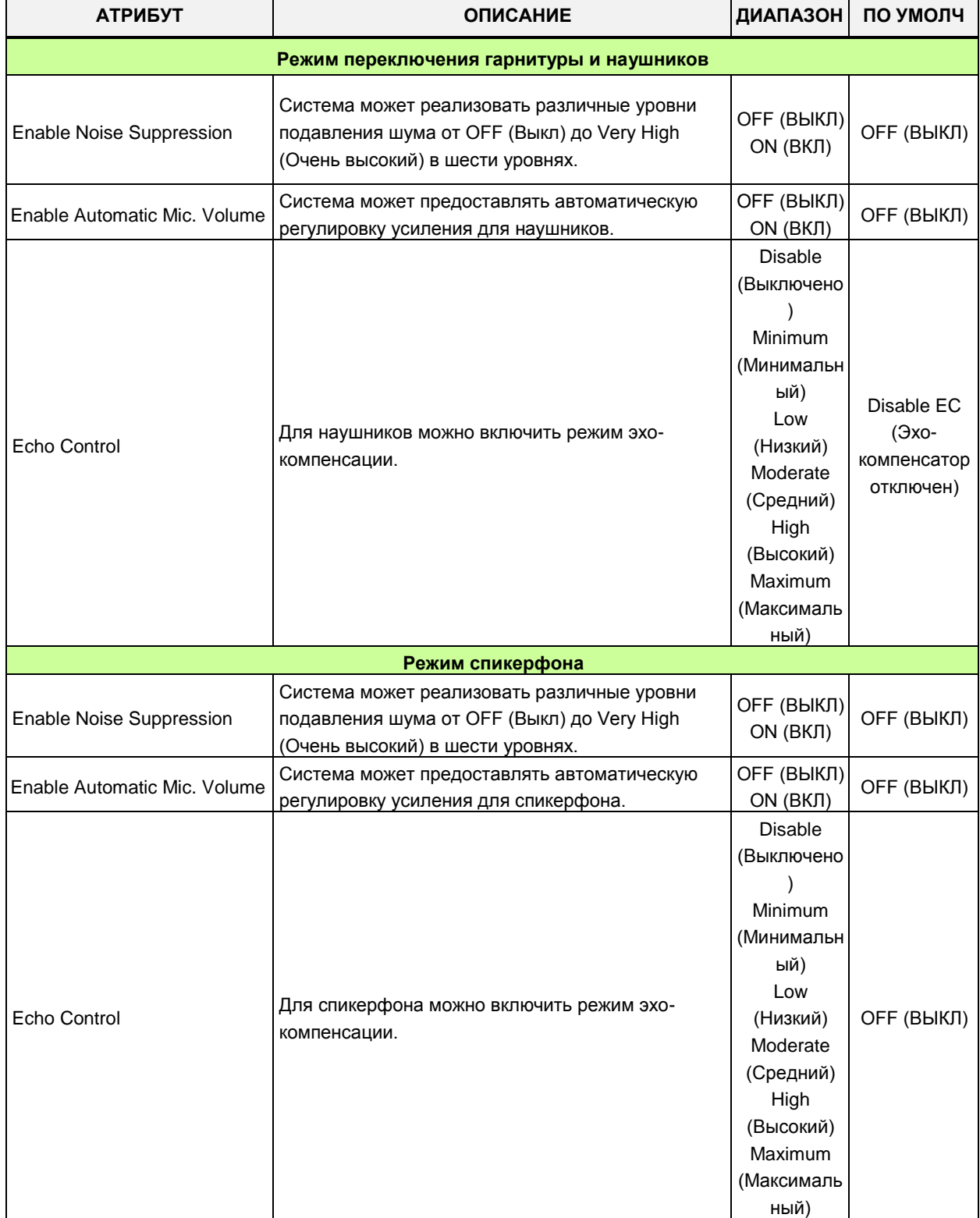

#### **Таблица 4.4.15.6-1 Настройка звука для мобильного пользователя и мобильного телефона**

## **4.4.16 Параметры DECT**

Выбор программной группы **DECT Data** (Параметры DECT) выводит меню настроек параметров DECT, отображаемое в левом фрейме, как показано на рисунке 4.4.13-1.

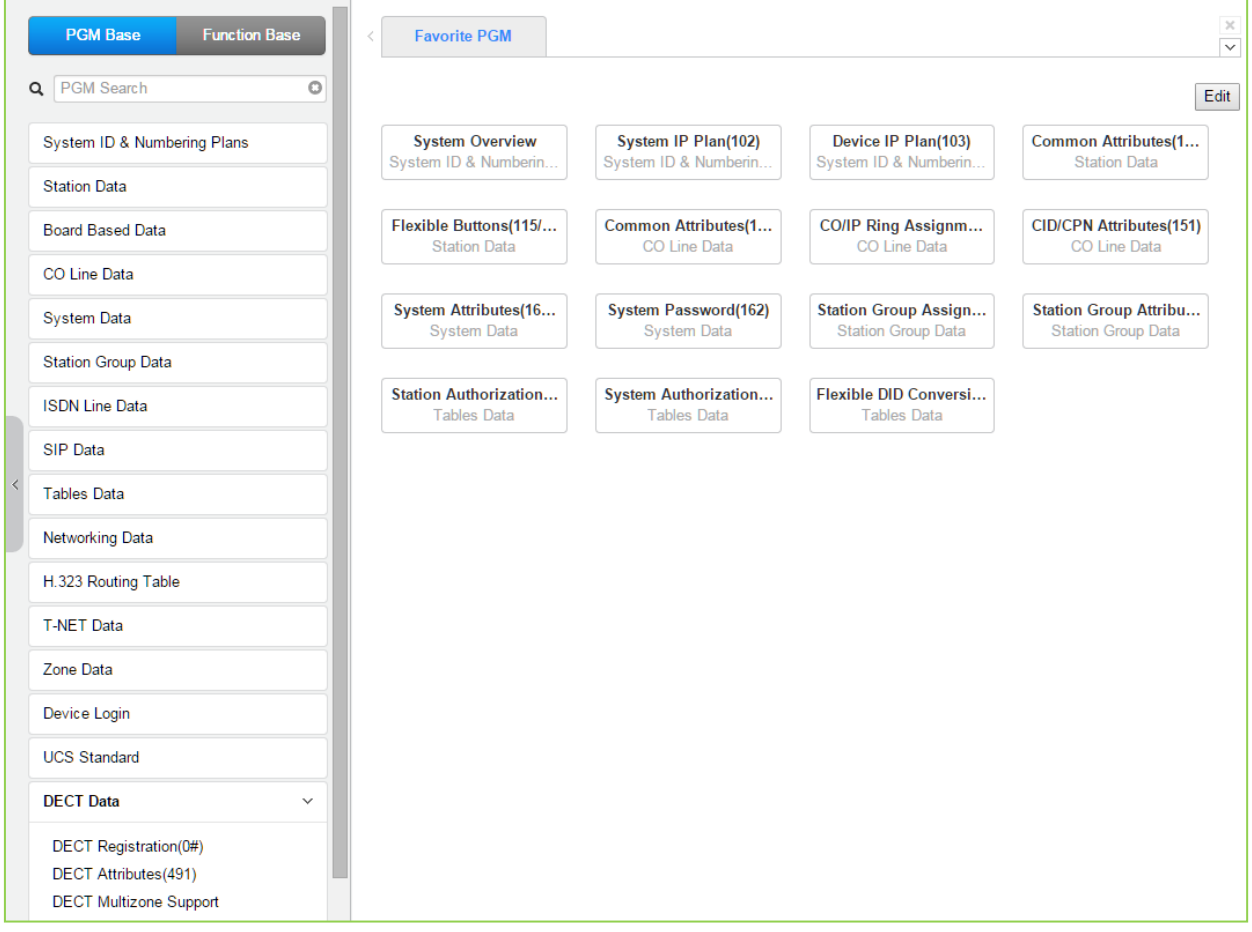

**Рисунок 4.4.13-1 Параметры DECT**

### 4.4.16.1 Регистрация DECT (0#)

При выборе пункта меню DECT Registration (Регистрация DECT) будет отображаться страница ввода данных регистрации DECT. Используйте галочку, чтобы указать, какие атрибуты необходимо изменить. Данные для отмеченных атрибутов сохраняются нажатием кнопки [Save].

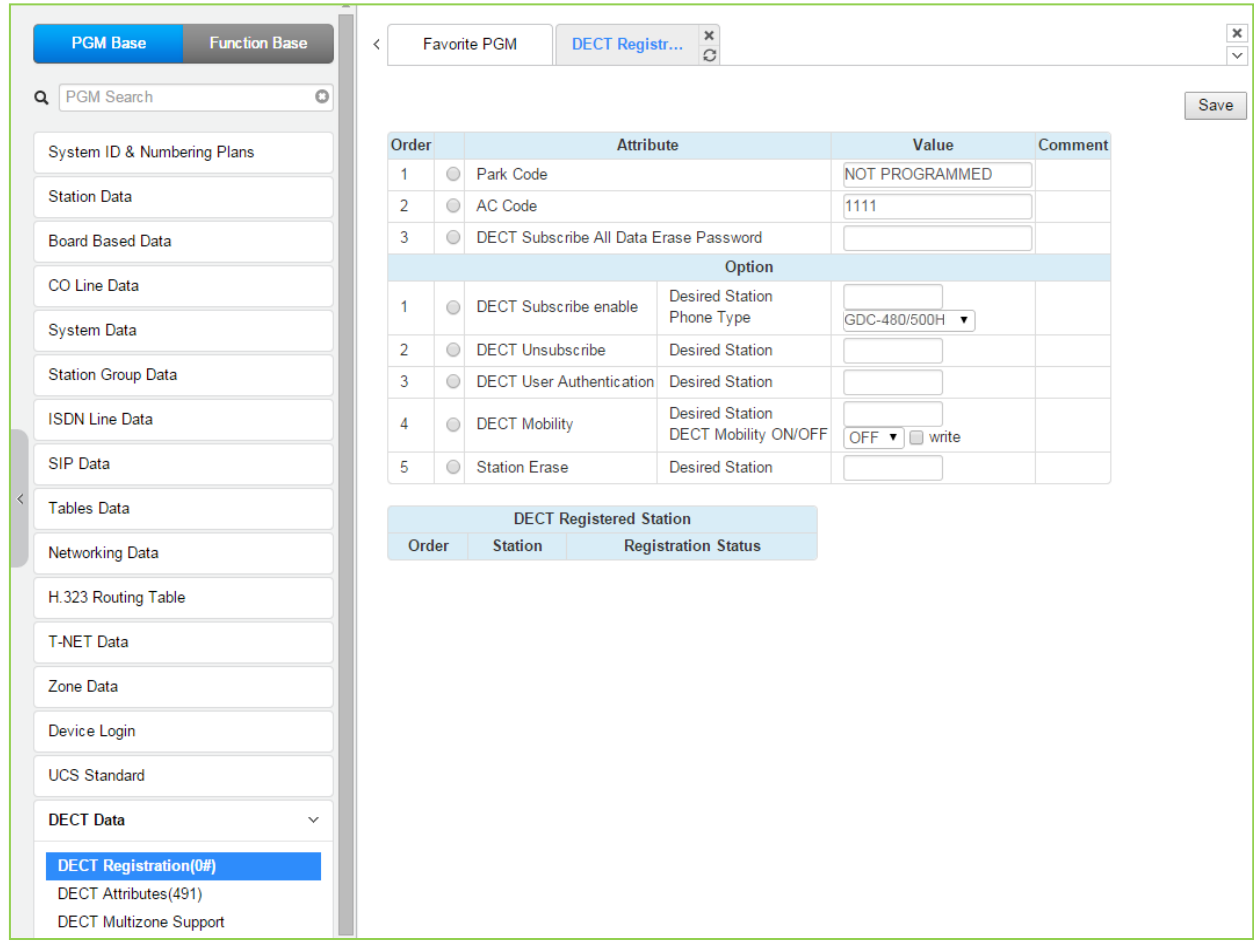

Рисунок 4.4.16.1-1 Регистрация устройств DECT

На этой странице определяются коды DECT PARK и коды авторизации (логины и пароли). Здесь доступно несколько параметров для настройки: активация подписки, отмена подписки для абонента DECT, подключение мобильного абонента и т. Д. В диаграмму включены зарегистрированные и подписанные терминалы DECT.

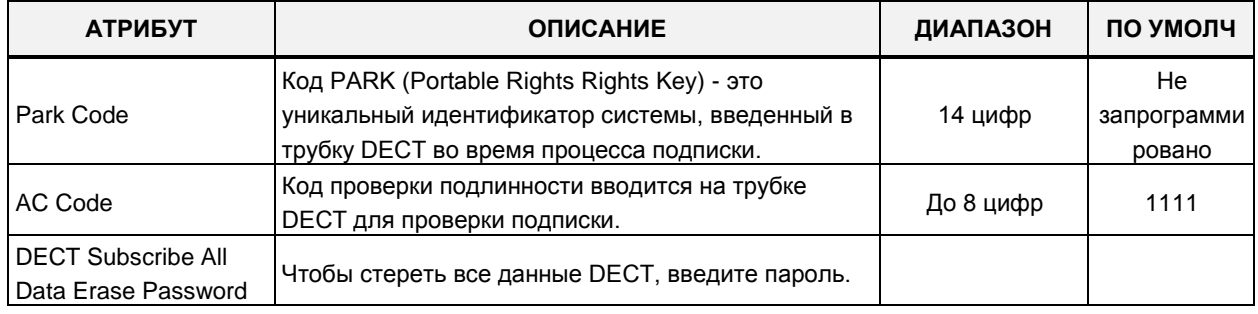

#### Таблица 4.4.16.1-1 Регистрация устройств DECT

| <b>АТРИБУТ</b>                     | <b>ОПИСАНИЕ</b>                                                                                                    | ДИАПАЗОН                                        | ПО УМОЛЧ          |
|------------------------------------|----------------------------------------------------------------------------------------------------|-------------------------------------------------|-------------------|
|                                    | Варианты настройки                                                                                                    |                                                 |                   |
| <b>DECT Subscribe</b><br>Enable    | Включение регистрации DECT.<br>Позволяет системе осуществлять регистрацию<br>телефонов DECT.                                                                                                    |                                                 |                   |
| <b>Desired Station</b>             | Требуемый номер абонента для беспроводного<br>терминала DECT                                                                                                    | Номер абонента                                  |                   |
| Phone Type                         | Могут быть выбраны несколько типов телефонов.                                                                                                    | GDC-480H/500H,<br>GDC-400/450H,<br>Standard GAP | GDC-<br>480H/500H |
|                                    | Нажмите [SEND] после ввода номера и типа<br>абонента.                                                                                                    |                                                 |                   |
| <b>DECT Unsubscribe</b>            | Чтобы отменить подписку, введите номер абонента<br>для трубки DECT. Обратите внимание, что абонент<br>должен быть подключен, в противном случае<br>используйте поле Station Erase (Удаление<br>абонента) ниже. | Номер абонента                                  |                   |
| <b>DECT User</b><br>Authentication | Для успешной подписки пользователю потребуется<br>ввести код авторизации абонента из Программы<br>227.                                                                                                    |                                                 |                   |
| <b>DECT Mobility</b>               | Сервис мобильного абонента DECT.<br>Когда телефон DECT зарегистрирован в нескольких<br>системах, которые объединены в сеть, вызовы<br>могут быть направлены в местоположение<br>телефона.                      | Номер абонента                                  |                   |
|                                    | Введите зарегистрированный абонентский номер,<br>выберите Mobility ON или OFF и отметьте флажок<br>[write], а затем кликните Save для сохранения.                                                              | OFF (ВЫКЛ)<br>ON (ВКЛ)                          | ОГГ (ВЫКЛ)        |
| <b>Station Erase</b>               | Чтобы прервать регистрацию для телефона DECT,<br>который не подключен, введите<br>зарегистрированный номер абонента и нажмите<br>кнопку [Save].                                                                | Номер абонента                                  |                   |

Таблица 4.4.16.1-1 Регистрация устройств DECT

## 4.4.16.2 АТРИБУТЫ DECT - ПРОГРАММА 491

Выбор пункта меню DECT Attributes (Атрибуты DECT) возвращает страницу ввода атрибутов DECT. Нажмите кнопку [Save] после изменения значений.

|                                          | <b>PGM Base</b><br><b>Function Base</b>                      | $\,<\,$ |                | Favorite PGM      | $\pmb{\times}$<br><b>DECT Attrib</b><br>$\mathcal{L}$ |              |                                                   | $\frac{\mathsf{x}}{\mathsf{v}}$ |
|------------------------------------------|--------------------------------------------------------------|---------|----------------|-------------------|-------------------------------------------------------|--------------|---------------------------------------------------|---------------------------------|
|                                          | $\circ$<br>Q PGM Search                                      |         |                |                   |                                                       |              |                                                   | Save                            |
|                                          | System ID & Numbering Plans                                  |         | Order          |                   | <b>Attribute</b>                                      | Value        | Remark                                            |                                 |
|                                          |                                                              |         | $\mathbf{1}$   | Auto Call Release |                                                       | OFF <b>v</b> |                                                   |                                 |
|                                          | <b>Station Data</b>                                          |         | $\overline{2}$ | Base Fault Alarm  |                                                       | Disable v    |                                                   |                                 |
|                                          | <b>Board Based Data</b>                                      |         | 3              | Chain Fault Alarm |                                                       | Disable v    |                                                   |                                 |
|                                          | CO Line Data                                                 |         | $\overline{4}$ |                   | Handover Sensitivity (GDC-500H only)                  | Normal v     | If this value is changed, all WTIMs will restart. |                                 |
|                                          | System Data                                                  |         |                |                   |                                                       |              |                                                   |                                 |
|                                          | <b>Station Group Data</b>                                    |         |                |                   |                                                       |              |                                                   |                                 |
|                                          | <b>ISDN Line Data</b>                                        |         |                |                   |                                                       |              |                                                   |                                 |
|                                          | SIP Data                                                     |         |                |                   |                                                       |              |                                                   |                                 |
| $\overline{\left\langle \right\rangle }$ | <b>Tables Data</b>                                           |         |                |                   |                                                       |              |                                                   |                                 |
|                                          | Networking Data                                              |         |                |                   |                                                       |              |                                                   |                                 |
|                                          | <b>T-NET Data</b>                                            |         |                |                   |                                                       |              |                                                   |                                 |
|                                          | Zone Data                                                    |         |                |                   |                                                       |              |                                                   |                                 |
|                                          | Device Login                                                 |         |                |                   |                                                       |              |                                                   |                                 |
|                                          | <b>UCS Standard</b>                                          |         |                |                   |                                                       |              |                                                   |                                 |
|                                          | <b>DECT Data</b><br>$\checkmark$                             |         |                |                   |                                                       |              |                                                   |                                 |
|                                          | DECT Registration(0#)                                        |         |                |                   |                                                       |              |                                                   |                                 |
|                                          | <b>DECT Attributes(491)</b><br><b>DECT Multizone Support</b> |         |                |                   |                                                       |              |                                                   |                                 |

Рисунок 4.4.16.2-1 Атрибуты DECT

Атрибуты DECT определяют функции, связанные с применением DECT и эксплуатацией оборудования, как показано в таблице 4.4.16.2-1.

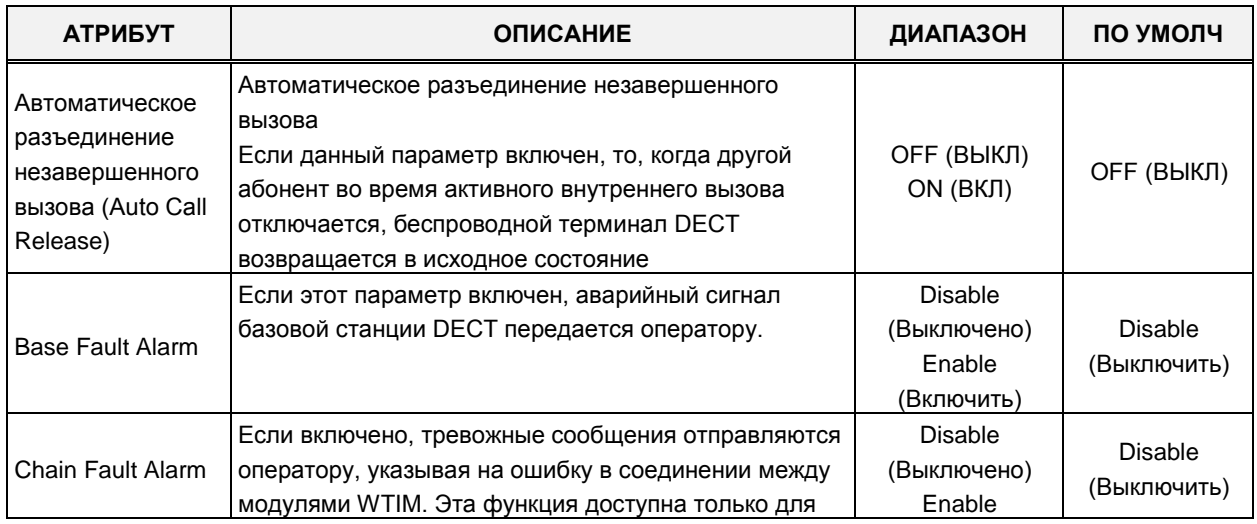

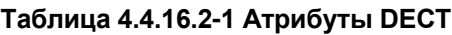

| <b>АТРИБУТ</b>                              | <b>ОПИСАНИЕ</b>                                                                                                    | ДИАПАЗОН         | ПО УМОЛЧ |
|---------------------------------------------|----------------------------------------------------------------------------------------------------|------------------|----------|
|                                             | UCP.                                                                                                    | (Включить)       |          |
| Handover<br>Sensitivity (GDC-<br>500H only) | Пользователь может контролировать<br>чувствительность передачи для GDC-500H.<br>(Нормальный сигнал (Normal) или сильный (Strong))<br>Если это значение изменено, все модули WTIB<br>перезапустятся. | Normal<br>Strong | Normal   |

Таблица 4.4.16.2-1 Атрибуты DECT

#### 4.4.16.3 Многозоновая поддержка DECT

Выбор пункта меню DECT Multi-zone (Многозоновая поддержка DECT) отображает страницу ввода данных многозоновой поддержки DECT. Щелкните на [Save and All WTIM (WTIB)s reset] после изменения значений для применения.

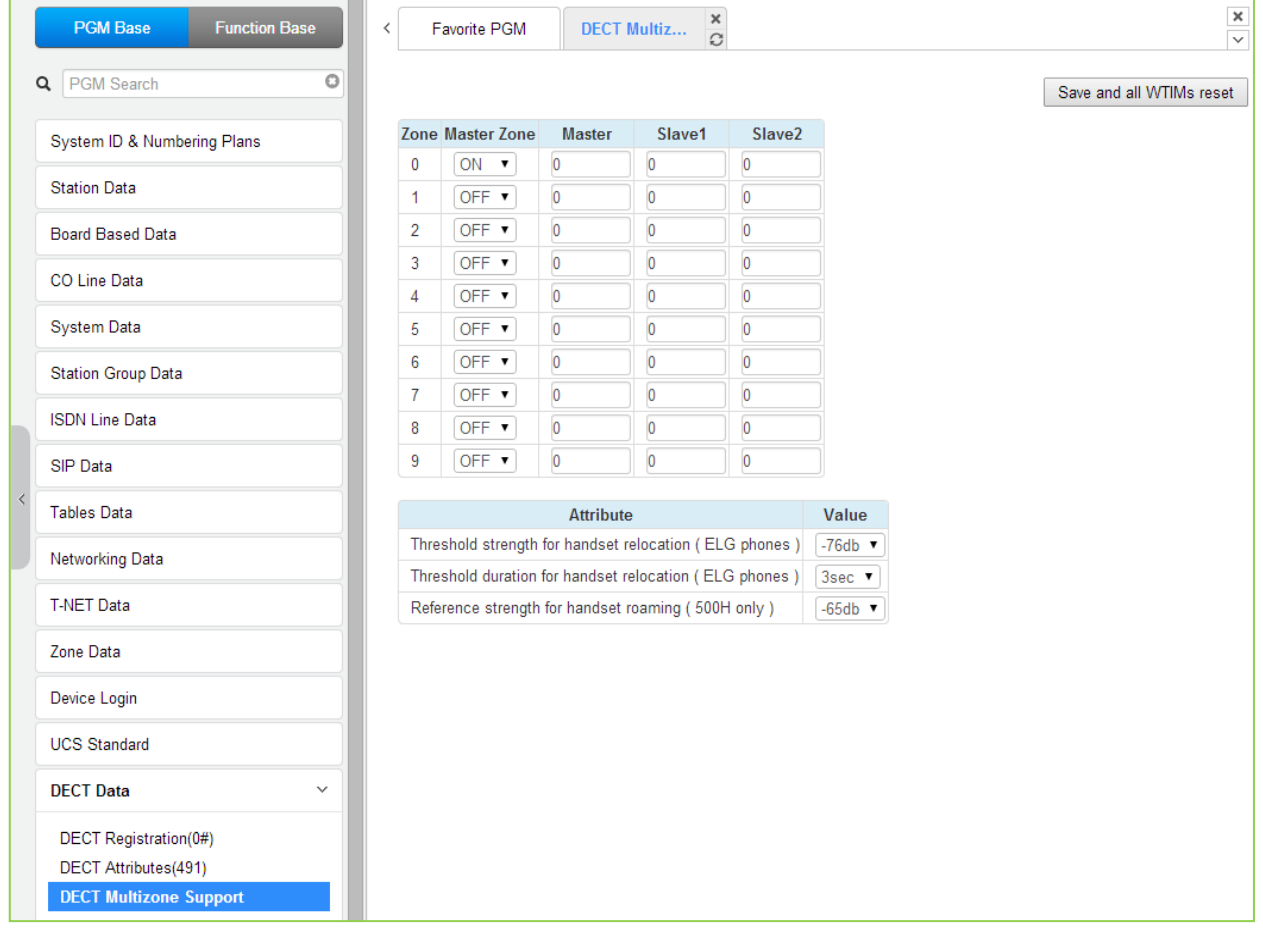

Рисунок 4.4.16.3-1 Атрибуты многозоновой поддержки DECT

Предназначено для роуминга телефонов DECT на крупных сайтах, где установлено более трех модулей шлюзов WTIM (WTIB).

Выпуск 1.5

## **4.4.17 Настройки для отелей**

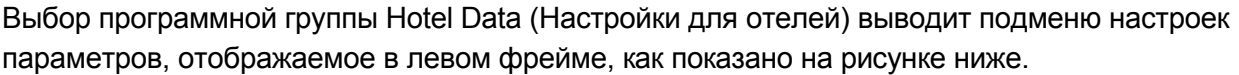

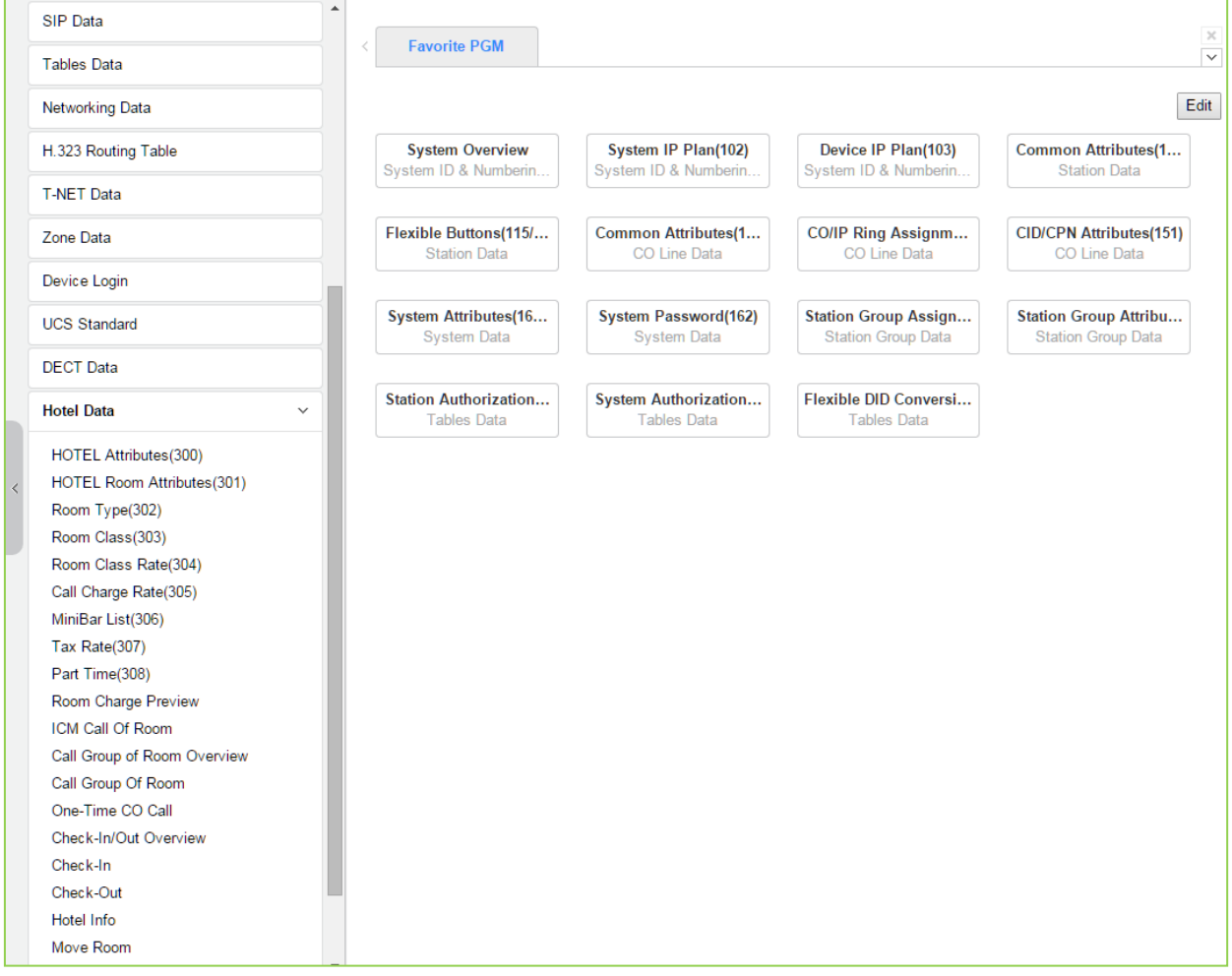

**Рисунок 4.4.17-1 Основная страница настроек для отелей**

Возможности настройки параметров для отелей на странице Hotel Data и соответствующие функции описаны в другом руководстве по программированию функций для отелей. См. *Руководство по программированию функций для отелей*.

## **4.4.18 Режим энергосбережения для eMG - Программа 500**

Выбор программной группы Green Mode (Режим энергосбережения) выводит подменю настроек параметров режима энергосбережения, отображаемое в левом фрейме, как показано на рисунке 4.4.11-1.

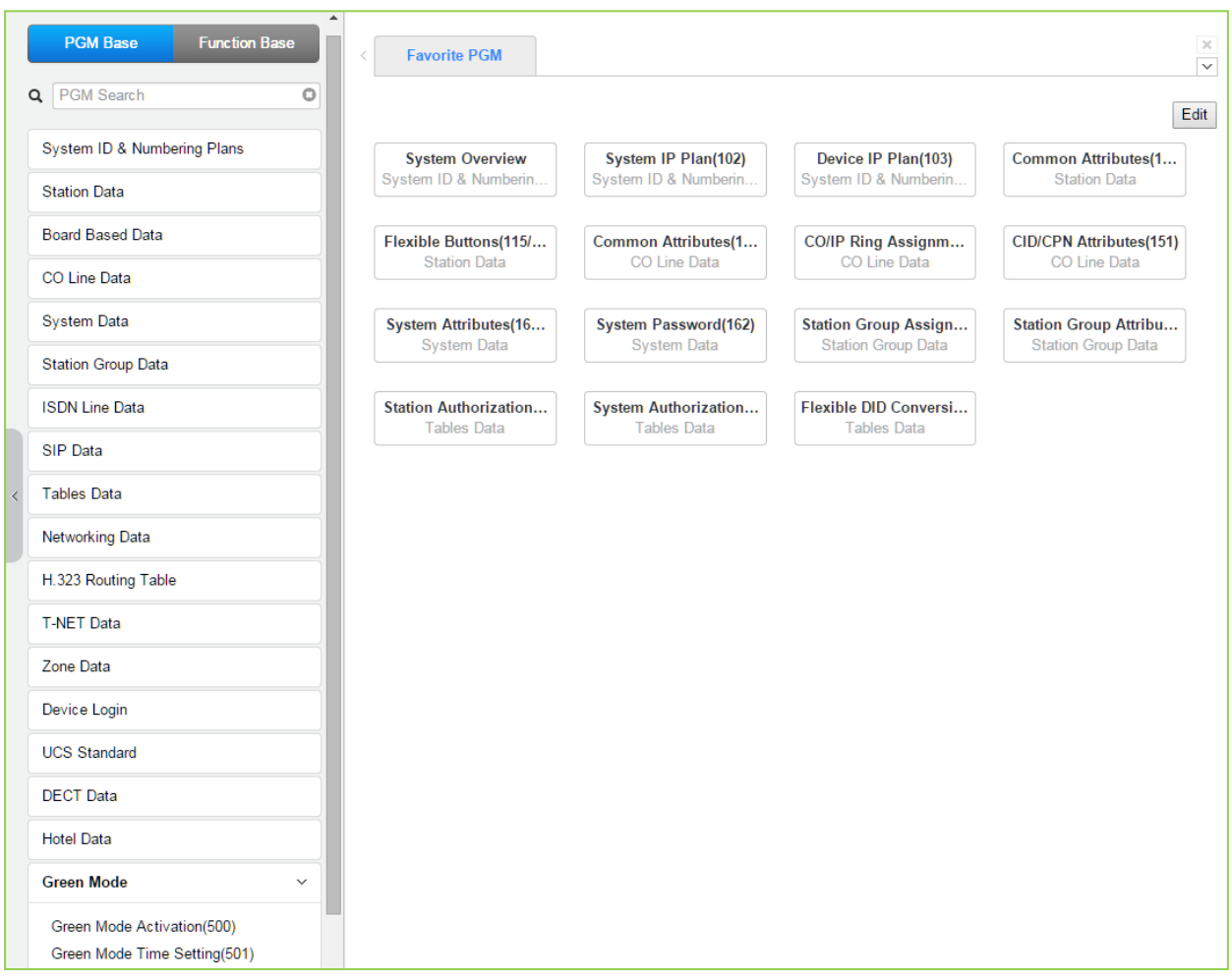

**Рисунок 4.4.14-1 Основная страница настроек режима энергосбережения**

#### **4.4.18.1 Активация режима энергосбережения**

Выбор пункта меню Green Mode Activation (Активация режима энергосбережения) возвращает показанную страницу. Нажмите кнопку **[Save]** после изменения значений.

| <b>PGM Base</b><br><b>Function Base</b>                           |                          | Favorite PGM<br>$\,$ $\,$   | Green Mode  | $\pmb{\times}$<br>$\mathcal{C}$                                 |    | $\pmb{\times}$<br>$\overline{\phantom{0}}$ |
|-------------------------------------------------------------------|--------------------------|-----------------------------|-------------|-----------------------------------------------------------------|----|--------------------------------------------|
| Q PGM Search<br>$\circ$                                           |                          |                             |             |                                                                 |    | Save                                       |
| System ID & Numbering Plans                                       |                          |                             |             |                                                                 |    | Power On                                   |
| <b>Station Data</b>                                               |                          | Power Save Usage : Disable  |             |                                                                 |    | Power Off                                  |
|                                                                   |                          |                             |             | Slot No. Board Type Station Range Power Save Mode Current State |    |                                            |
| <b>Board Based Data</b>                                           |                          | <b>DSIB</b><br>$\mathbf{1}$ | 1000 - 1011 | Disable <b>v</b>                                                | ON |                                            |
| CO Line Data                                                      |                          |                             |             |                                                                 |    |                                            |
| <b>System Data</b>                                                |                          |                             |             |                                                                 |    |                                            |
| <b>Station Group Data</b>                                         |                          |                             |             |                                                                 |    |                                            |
| <b>ISDN Line Data</b>                                             |                          |                             |             |                                                                 |    |                                            |
| <b>SIP Data</b>                                                   |                          |                             |             |                                                                 |    |                                            |
| <b>Tables Data</b>                                                |                          |                             |             |                                                                 |    |                                            |
| Networking Data                                                   |                          |                             |             |                                                                 |    |                                            |
| H.323 Routing Table                                               |                          |                             |             |                                                                 |    |                                            |
| <b>T-NET Data</b>                                                 |                          |                             |             |                                                                 |    |                                            |
| Zone Data                                                         |                          |                             |             |                                                                 |    |                                            |
| Device Login                                                      |                          |                             |             |                                                                 |    |                                            |
| <b>UCS Standard</b>                                               |                          |                             |             |                                                                 |    |                                            |
| <b>DECT</b> Data                                                  |                          |                             |             |                                                                 |    |                                            |
| <b>Hotel Data</b>                                                 |                          |                             |             |                                                                 |    |                                            |
| <b>Green Mode</b><br>$\checkmark$                                 |                          |                             |             |                                                                 |    |                                            |
| <b>Green Mode Activation(500)</b><br>Green Mode Time Setting(501) | $\overline{\phantom{a}}$ |                             |             |                                                                 |    |                                            |

**Рисунок 4.4.18.1-1 Активация режима энергосбережения**

Система iPECS eMG80 может выполнять отключение электропитания системных цифровых телефонов или аналоговых терминалов (SLT), подключенных к модулям HYIB / SLIB / DSIB для экономии энергии в ночное время или в выходные и праздничные дни. Включением и отключением электропитания можно управлять вручную через вебинтерфейс администратора или автоматически путем назначения времени включения и отключения электропитания.

| <b>АТРИБУТ</b>   | <b>ОПИСАНИЕ</b>                                          | ПО УМОЛЧ    |
|------------------|----------------------------------------------------------|-------------|
| Power Save Usage | Данный параметр включает или выключает использование     | Disable     |
|                  | режима энергосбережения.                                 | (Выключено) |
| Slot No.         | Номер слота, в котором установлена плата, поддерживающая |             |
|                  | управление режимом электропитания.                       |             |

**Таблица 4.4.18.1-1 Атрибуты режима энергосбережения**

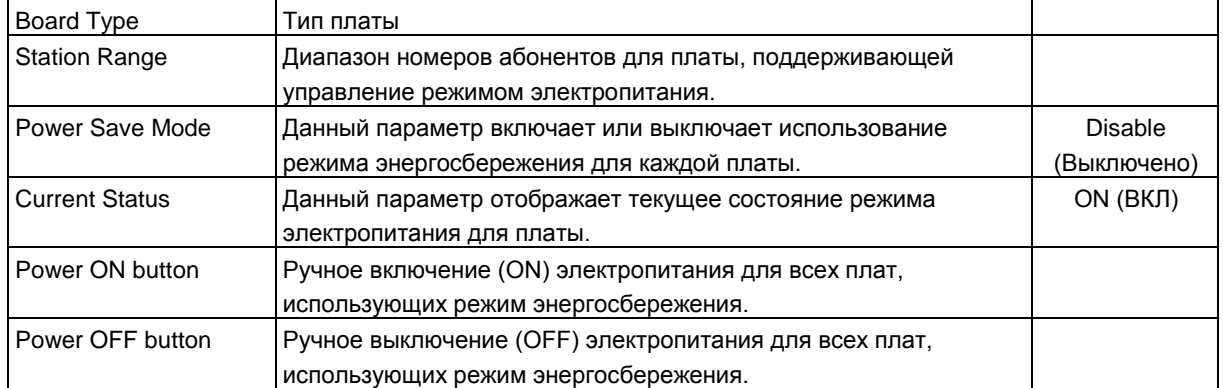

#### **4.4.18.2 Установка времени для режима энергосбережения**

Выбор пункта меню Green Mode Time Setting (Установка времени для режима энергосбережения) возвращает показанную страницу. Нажмите кнопку **[Save]** после изменения значений.

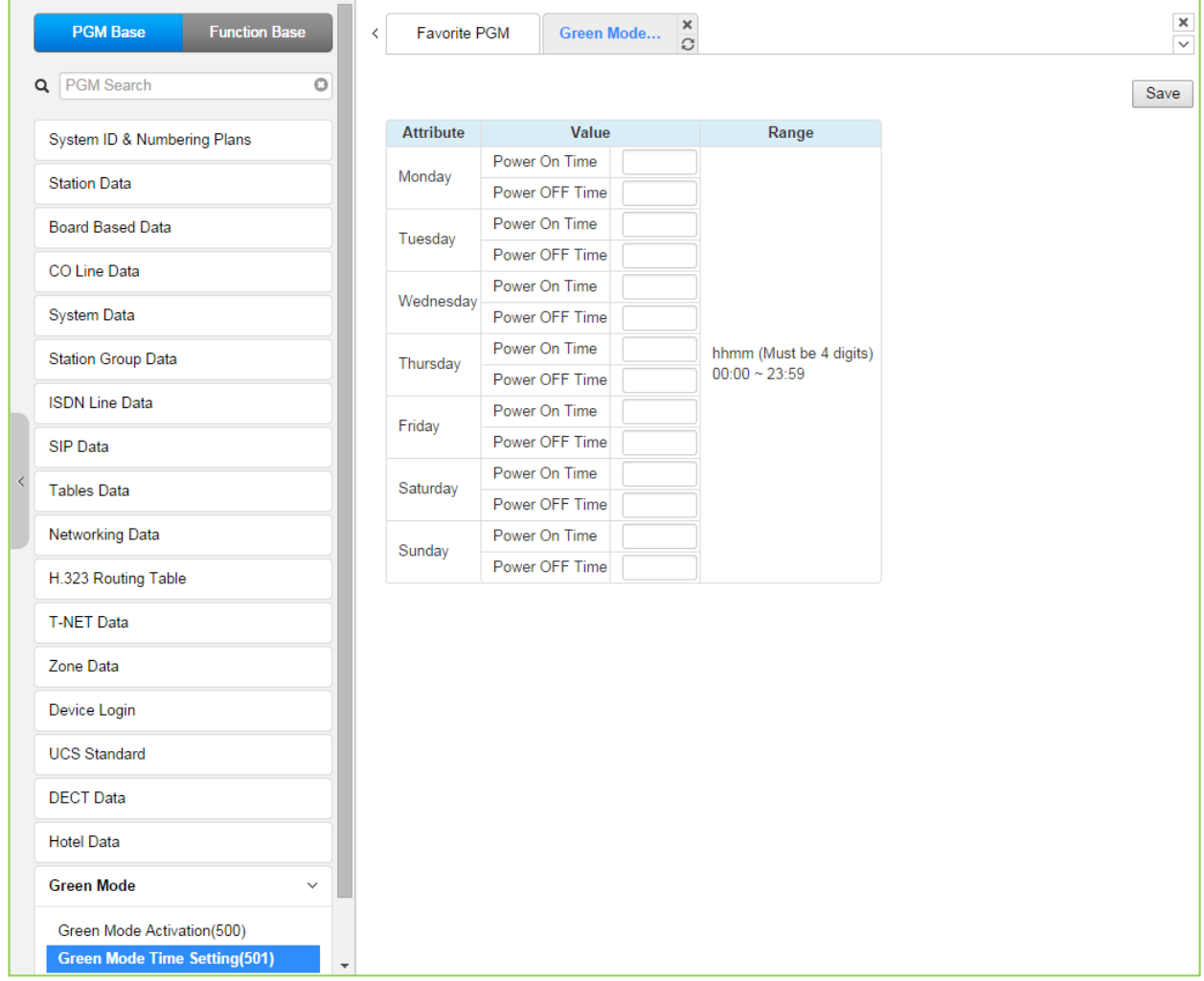

**Рисунок 4.4.18.2-1. Установка времени для режима энергосбережения**

В системе может быть назначено автоматическое включение и отключение электропитания в режиме энергосбережения. Время включения и отключения питания может быть определено для каждого дня недели. По достижении назначенного времени для заданной платы включается или отключается электропитание.

| <b>АТРИБУТ</b> | <b>ОПИСАНИЕ</b>                                                                               | ДИАПАЗОН                       | ПО УМОЛЧ |
|----------------|-----------------------------------------------------------------------------------------------|--------------------------------|----------|
| Power ON Time  | Данный параметр устанавливает время включения<br>электропитания для заданной платы (модуля).  | ччмм<br>Обязательно 4<br>цифры |          |
| Power OFF Time | Данный параметр устанавливает время отключения<br>электропитания для заданной платы (модуля). | ччмм<br>Обязательно 4<br>цифры |          |

**Таблица 4.4.18.2-1. Установка времени для режима энергосбережения**

## **4.4.19 Настройка резервирования для систем UCP600 и UCP2400**

Выбор программной группы Redundancy Data (Настройка резервирования) выводит подменю настроек параметров, отображаемое в левом фрейме, как показано на рисунке ниже.

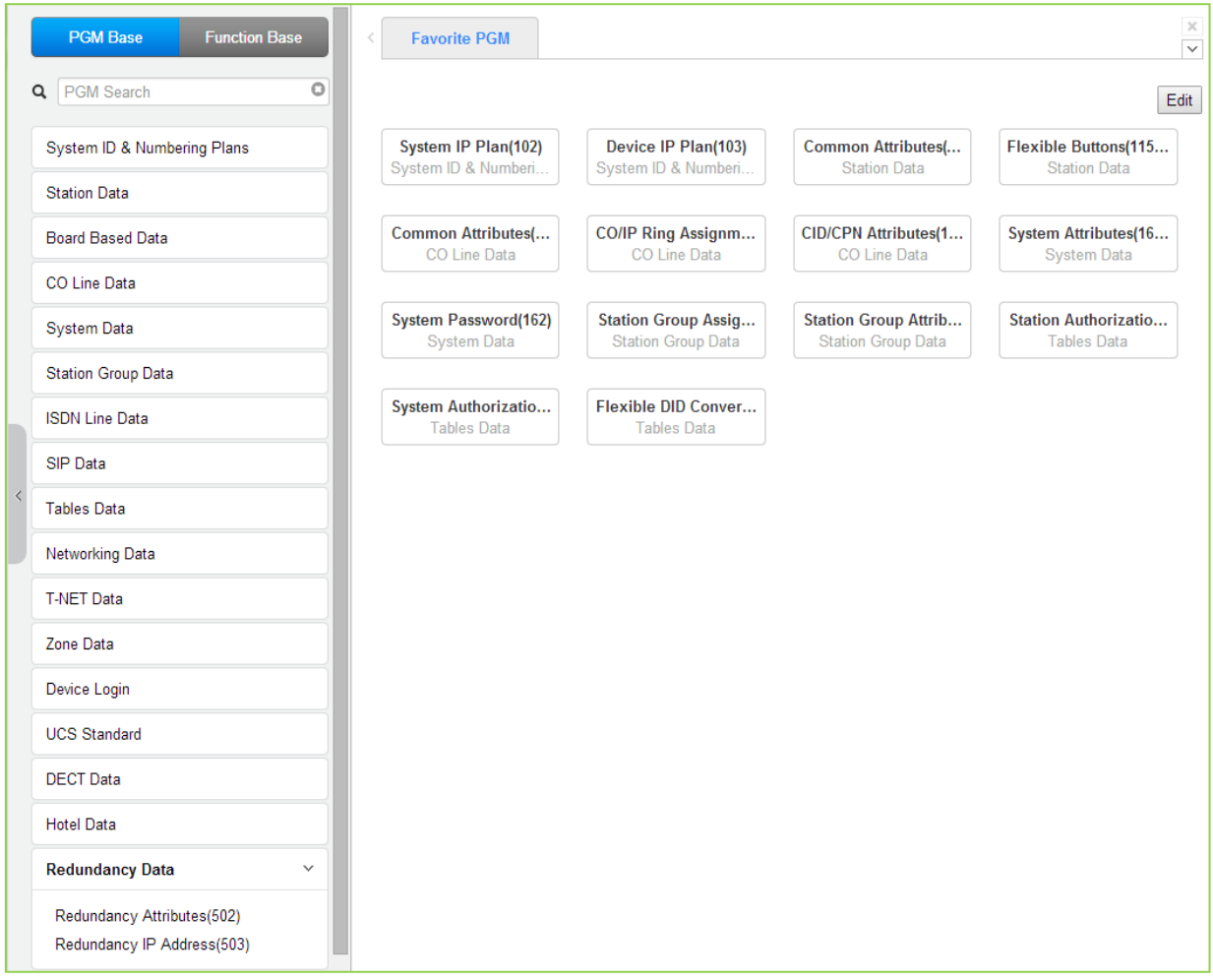

**Рисунок 4.4.19-1 Основная страница настроек резервирования**

### **4.4.19.1 Атрибуты резервирования – Программа 502**

При выборе пункта меню Redundancy attributes (Атрибуты резервирования) отобразится страница, показанная ниже. Нажмите кнопку **[Save]** после изменения значений.

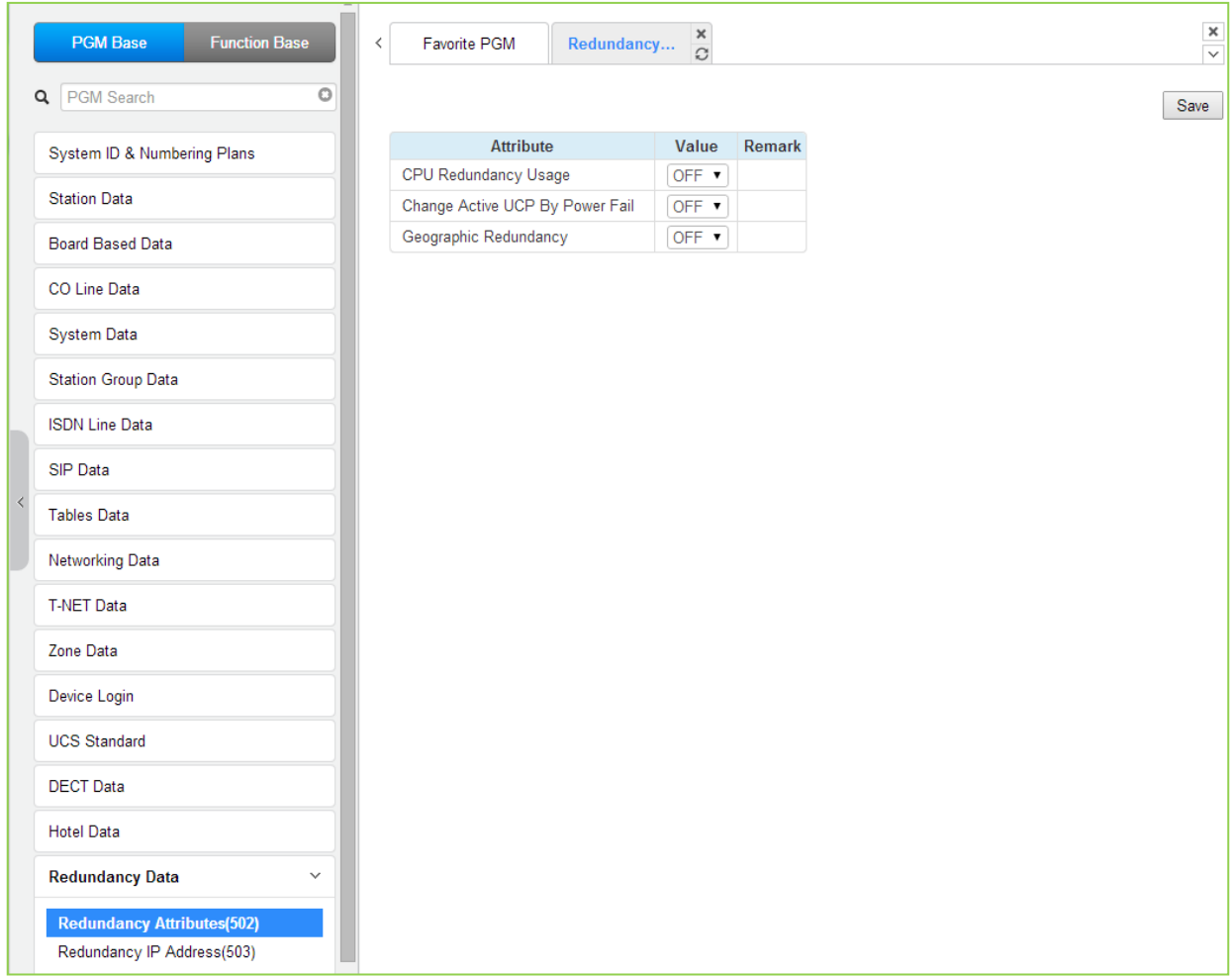

#### **Рисунок 4.4.19.1-1 Атрибуты резервирования**

Атрибуты резервирования активируют режим резервирования серверов вызовов и активируют распределенное резервирование.

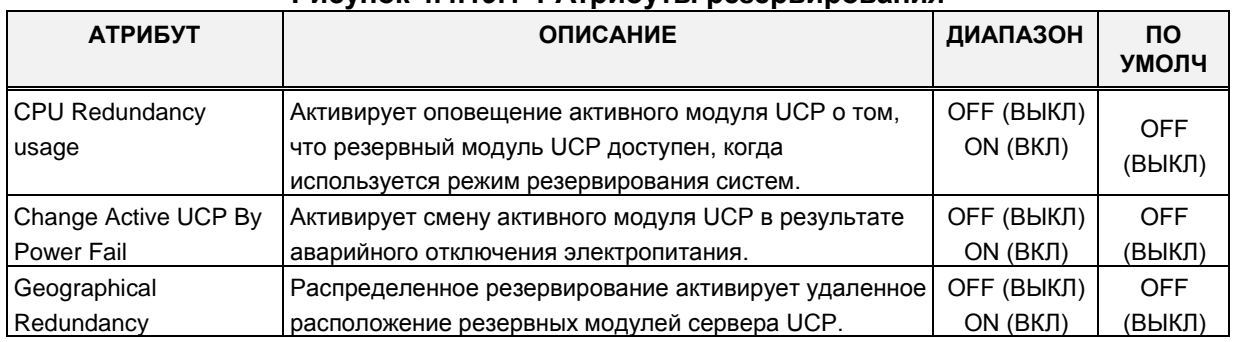

#### **Рисунок 4.4.19.1-1 Атрибуты резервирования**

#### **4.4.19.2 IP-адрес резервной системы – Программа 503**

При выборе пункта меню Redundancy IP Address (IP-адрес резервной системы) отобразится страница, показанная ниже. Нажмите кнопку **[Save]** после изменения значений.

|  | <b>PGM Base</b><br><b>Function Base</b>                         | $\prec$ | Favorite PGM                                                                  |                  | $\pmb{\times}$<br>Redundancy<br>$\mathcal{C}$ |               |      | $\frac{\mathsf{x}}{\mathsf{v}}$ |
|--|-----------------------------------------------------------------|---------|-------------------------------------------------------------------------------|------------------|-----------------------------------------------|---------------|------|---------------------------------|
|  | $\circ$<br>PGM Search<br>Q                                      |         |                                                                               |                  |                                               |               | Save |                                 |
|  | System ID & Numbering Plans                                     |         |                                                                               | <b>Attribute</b> |                                               | Value         |      |                                 |
|  |                                                                 |         |                                                                               |                  | <b>IP Address</b>                             | 10.10.10.2    |      |                                 |
|  | <b>Station Data</b>                                             |         | Net Mask<br>255.255.0.0<br>LAN1<br>My system<br>Gateway IP Address 10.10.10.1 |                  |                                               |               |      |                                 |
|  | <b>Board Based Data</b>                                         |         |                                                                               |                  |                                               |               |      |                                 |
|  |                                                                 |         |                                                                               |                  | <b>Firewall IP Address</b>                    | 0.0.0.0       |      |                                 |
|  | CO Line Data                                                    |         |                                                                               |                  | IP Address                                    | 10.20.10.2    |      |                                 |
|  | System Data                                                     |         | My system                                                                     | LAN <sub>2</sub> | Net Mask                                      | 255.255.255.0 |      |                                 |
|  |                                                                 |         |                                                                               |                  | Gateway IP Address                            | 10.20.10.1    |      |                                 |
|  | <b>Station Group Data</b>                                       |         |                                                                               |                  | Firewall IP Address                           | 0.0.0.0       |      |                                 |
|  | <b>ISDN Line Data</b>                                           |         |                                                                               |                  | <b>IP Address</b>                             | 0.0.0.0       |      |                                 |
|  |                                                                 |         |                                                                               |                  | Net Mask                                      | 0.0.0.0       |      |                                 |
|  | SIP Data                                                        |         | Associate System LAN1                                                         |                  | Gateway IP Address                            | 0.0.0.0       |      |                                 |
|  | <b>Tables Data</b>                                              |         |                                                                               |                  | Firewall IP Address                           | 0.0.0.0       |      |                                 |
|  | Networking Data                                                 |         |                                                                               |                  | <b>IP Address</b>                             | 10.20.10.3    |      |                                 |
|  |                                                                 |         | Associate System LAN2                                                         |                  | Net Mask                                      | 255.255.255.0 |      |                                 |
|  | <b>T-NET Data</b>                                               |         |                                                                               |                  | Gateway IP Address                            | 10.20.10.1    |      |                                 |
|  | Zone Data                                                       |         |                                                                               |                  | Firewall IP Address                           | 0.0.0.0       |      |                                 |
|  | Device Login                                                    |         |                                                                               |                  |                                               |               |      |                                 |
|  | <b>UCS Standard</b>                                             |         |                                                                               |                  |                                               |               |      |                                 |
|  | <b>DECT</b> Data                                                |         |                                                                               |                  |                                               |               |      |                                 |
|  | <b>Hotel Data</b>                                               |         |                                                                               |                  |                                               |               |      |                                 |
|  | <b>Redundancy Data</b><br>$\checkmark$                          |         |                                                                               |                  |                                               |               |      |                                 |
|  | Redundancy Attributes(502)<br><b>Redundancy IP Address(503)</b> |         |                                                                               |                  |                                               |               |      |                                 |

**Рисунок 4.4.19.2-1 IP-адрес резервной системы**

Для правильной работы системы резервирования должны быть настроены IP-адреса и номера портов LAN1 резервных модулей UCP.

## **4.4.20 Инициализация – Программа 450**

Выбор программной группы **Initialization** (Инициализация) выводит подменю настроек инициализации, отображаемое в левом фрейме, как показано на рисунке 4.4.15-1.

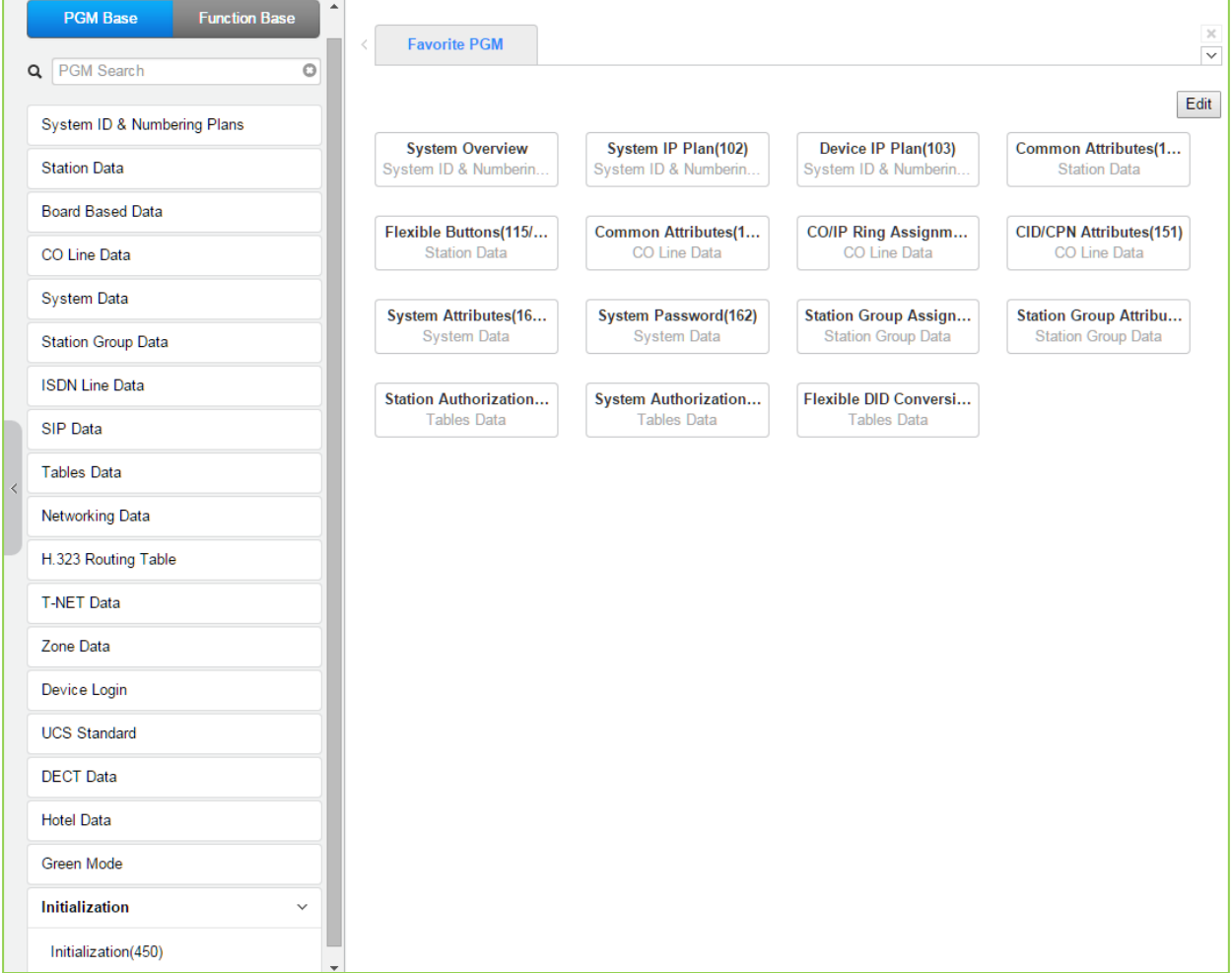

**Рисунок 4.4.15-1 Инициализация**

#### 4.4.20.1 Таблица параметров инициализации - Программа 450

При выборе пункта меню Initialization (Инициализация) отобразится страница ввода данных таблицы инициализации. Используйте галочку, чтобы указать, какие атрибуты необходимо изменить: Данные для отмеченных атрибутов инициализируются нажатием кнопки [Initialization] или при перезагрузке системы после щелчка на кнопке [Reset].

| $\circ$<br>Q PGM Search<br>System ID & Numbering Plans<br><b>Station Data</b> |                |                      |                            |       |                                                                                                    |                                   |
|-------------------------------------------------------------------------------|----------------|----------------------|----------------------------|-------|----------------------------------------------------------------------------------------------------|-----------------------------------|
|                                                                               |                |                      |                            |       |                                                                                                    | Initialize<br><b>Reset System</b> |
|                                                                               |                | <b>Order Select</b>  | <b>Attribute</b>           | Value | <b>Remark</b>                                                                                             | <b>Result</b>                     |
|                                                                               | $\overline{1}$ | $\Box$               | All Database               |       |                                                                                                    |                                   |
| <b>Board Based Data</b>                                                       | $\overline{2}$ | $\Box$               | Flexible Number Plan       |       | PGM106~109                                                                                                |                                   |
| CO Line Data                                                                  | 3              | $\Box$               | <b>Station Data</b>        |       | PGM111~114,115/129,116~127,Station Name Display,Station Speed Dial                                        |                                   |
| <b>System Data</b>                                                            | 4              | $\Box$               | CO Line Data               |       | PGM140~147,150~153,133,Name                                                                               |                                   |
|                                                                               | 5              | $\Box$               | <b>System Data</b>         |       | PGM100,105,106,238,160~177,179,183,197,250,251,253,255,436~444,491,Custom Msq.PPTP Attr                   |                                   |
| <b>Station Group Data</b>                                                     | 6              | $\qquad \qquad \Box$ | <b>Station Group Data</b>  |       | PGM190~192                                                                                                |                                   |
| <b>ISDN Line Data</b>                                                         |                | $\qquad \qquad \Box$ | <b>ISDN Table</b>          |       | PGM201~203,206,231                                                                                        |                                   |
| <b>SIP Data</b>                                                               |                | 0                    | <b>System Timer</b>        |       | PGM180~182.186                                                                                            |                                   |
|                                                                               |                | $\qquad \qquad \Box$ | <b>Toll Table</b>          |       | <b>PGM224</b>                                                                                             |                                   |
| <b>Tables Data</b>                                                            | 10             | $\qquad \qquad \Box$ | <b>LCR</b> Data            |       | PGM220~223                                                                                                |                                   |
| <b>Networking Data</b>                                                        | 11             | $\Box$               | Other Tables               |       | PGM227~229.232~233.236.239.240                                                                            |                                   |
|                                                                               | 12             | $\qquad \qquad \Box$ | <b>Flexible Button</b>     |       | PGM115.129                                                                                                |                                   |
| H.323 Routing Table                                                           | 13             | $\Box$               | Networking Data            |       | PGM320~325                                                                                                |                                   |
| <b>T-NET Data</b>                                                             | 14             | $\Box$               | SIP Data                   |       | PGM126.133.210~212.215.216                                                                                |                                   |
|                                                                               | 15             | $\Box$               | <b>T-NET Data</b>          |       | PGM330~336                                                                                                |                                   |
| Zone Data                                                                     | 16             | $\qquad \qquad \Box$ | Zone Data                  |       | PGM436~441,444                                                                                            |                                   |
| Device Login                                                                  | 17             | $\qquad \qquad \Box$ | Remote Device Registration |       | <b>PGM442</b>                                                                                             |                                   |
| <b>UCS Standard</b>                                                           |                | $\Box$               | <b>Station User Login</b>  |       | <b>PGM443</b>                                                                                             |                                   |
|                                                                               |                | $\qquad \qquad \Box$ | Personal Group Data        |       | PGM260.261                                                                                                |                                   |
| <b>DECT</b> Data                                                              | 20             | $\qquad \qquad \Box$ | <b>UCS Standard Data</b>   |       | PGM445~449                                                                                                |                                   |
| <b>Hotel Data</b>                                                             | 21             | $\Box$               | <b>Hotel Data</b>          |       | PGM300~308                                                                                                |                                   |
|                                                                               | 22             | $\Box$               | Remove default password(*) |       | PGM227(Authorization Code Only)                                                                           |                                   |
| Green Mode<br>Initialization<br>$\checkmark$                                  |                |                      |                            |       | If you reset system when Dip-Switch 2 is ON status, all database will be initialized.(include PGM101~104) |                                   |

Рисунок 4.4.20.1-1 Меню инициализации

Система запрограммирована с определенными функциями, используя данные по умолчанию. Настройки по умолчанию загружаются в память при инициализации системы. Система должна всегда инициализироваться при первой установке или если база данных повреждена.

Кроме того, на этой странице можно перезапустить систему UCP, и, если включено резервирование процессорных модулей, могут быть изменены активные и резервные модули UCP.

Во время установки система может быть инициализирована вручную.

#### Примечание

- 1) Если вы перезагрузите систему eMG, когда DIP-переключатель 2 установлен в положение ON, вся база данных будет инициализирована, включая настройки Программ 101-104.
- 2) Если вы перезагрузите систему UCP, когда DIP-переключатель 4 установлен в положение ON, вся база данных будет инициализирована, включая настройки Программ 101-104.

# 4.5 Техническое обслуживание

Главный экран вкладки Maintenance (Техническое обслуживание) отображает информацию о версиях системного программного обеспечения, а также информацию о модулях и терминалах, подключенных к системе. С этой страницы доступны загрузка / выгрузка базы данных, обновление программного обеспечения, управление доступом, установка лицензии и другие функции управления, показанные на рис. 4.5-1 ~ 4.5-3. В верхней части центрального экрана предоставляется подробная информация о версии программного обеспечения. Кроме того, вы можете отслеживать устройство в реальном времени, щелкнув [Real-time Device Monitoring].

Поскольку программное обеспечение eMG/UCP в настоящее время регулярно модернизируется, мы не можем гарантировать, что в более высокой версии программного обеспечения параметры и настройки будут отображаться так же, как представлено в настоящем руководстве.

Среди меню по обслуживанию следующие функции недоступны в UCP2400.

- 1. Голосовые подсказки VSF
- 2. Системные голосовые приветствия VSF
- 3. Резервное копирование сообщений голосовой почты VSF на устройство USB

#### **Мониторинг устройств в режиме реального времени**

Вы можете отслеживать текущий статус устройства в режиме реального времени. Новая информация выделена красным цветом.

|  | iPECS<br><b>iPECS eMG80</b>                 | <b>Administration</b>                                                                                                    |                    | <b>Maintenance</b>                                                                       |                   |                                                                         |                   | <b>Change Language</b><br>Log Out                                                                                                    |  |  |  |  |
|--|---------------------------------------------|----------------------------------------------------------------------------------------------------|--------------------|------------------------------------------------------------------------------------------|-------------------|-------------------------------------------------------------------------|-------------------|----------------------------------------------------------------------------------------------------|--|--|--|--|
|  | $_{\bigcirc}$<br>$\alpha$<br>PGM Search     | System Information $\alpha$                                                                                                    |                    |                                                                                          |                   |                                                                         |                   | $\asymp$<br>$\overline{\mathbf{v}}$                                                                                                    |  |  |  |  |
|  | S/W Upgrade                                 |                                                                                                    |                    |                                                                                          |                   |                                                                         |                   | Real-time Device Monitoring                                                                                                    |  |  |  |  |
|  | Database                                    | Appl Version: S-eMG80-RIs1512-2.0.8-App<br>Boot Version: 2.0Bc SEP/15<br>Kernel Version: R1.1.6<br>H/W Issue: 0<br>System bootup time : 15-12-14 16:39:08 |                    |                                                                                          |                   |                                                                         |                   |                                                                                                    |  |  |  |  |
|  | Multi Language                              |                                                                                                    |                    |                                                                                          |                   |                                                                         |                   |                                                                                                    |  |  |  |  |
|  | <b>SMDR</b>                                 |                                                                                                    |                    |                                                                                          |                   |                                                                         |                   |                                                                                                    |  |  |  |  |
|  | <b>File System</b>                          | <b>Classification</b> Type                                                                                                    |                    | <b>Logical Num</b>                                                                       | <b>IP Address</b> | <b>Version</b>                                                          | <b>Connection</b> | <b>State</b>                                                                                                    |  |  |  |  |
|  |                                             | CO                                                                                                    | BRIB <sub>2</sub>  | $1 - 4$                                                                                  | 10.10.10.2 R2.0.8 |                                                                         |                   | Connected [1:Idle][2:Idle][3:Idle][4:Idle]                                                                                                    |  |  |  |  |
|  | <b>MOH Management</b><br>License Management | <b>STA</b>                                                                                                    | DSIB <sub>12</sub> | 100[LDP 9030D] 101[-]<br>102[-] 103[-] 104[-]<br>105[-] 106[-] 107[-] 108<br>109 110 111 | 10.10.10.2 R2.0.8 |                                                                         |                   | [100:Use][101:N/A][102:N/A][103:N/A][104:N/A]<br>Connected [105:N/A][106:N/A][107:N/A][108:Idle][109:Idle]<br>[110:Idle][111:Idle]                                               |  |  |  |  |
|  | <b>DECT Statistics Feature</b>              | <b>MISC</b>                                                                                                    | <b>MISU</b>        | $1 - 7$                                                                                  | 10.10.10.2 R2.0.8 |                                                                         | Connected         |                                                                                                    |  |  |  |  |
|  | <b>VSF Prompt Message</b>                   |                                                                                                    | <b>VMIU</b>        | $1 - 8$                                                                                  |                   | R <sub>2.0.8</sub><br>(1:KR10Da)<br>(2:GSAOFa)<br>10.10.10.2 (3:CS10Ba) | Connected         | [1:Idle][2:Idle][3:Idle][4:Idle][5:Idle][6:Idle][7:N/A]<br>[8:N/A]                                                                                                    |  |  |  |  |
|  | <b>VSF System Greeting</b>                  | <b>VSF</b>                                                                                                    |                    |                                                                                          |                   |                                                                         |                   |                                                                                                    |  |  |  |  |
|  | Voice Mail Management                       |                                                                                                    |                    |                                                                                          |                   | (4:GMA0Bb)<br>(5:1T10Fa)                                                |                   |                                                                                                    |  |  |  |  |
|  | <b>Function Program</b>                     |                                                                                                    |                    |                                                                                          |                   | (6:TK10Ba)                                                              |                   |                                                                                                    |  |  |  |  |
|  | <b>User Management</b>                      | <b>MCIM</b>                                                                                                    | Virtual            | $1 - 32$                                                                                 |                   |                                                                         | Connected         | [1:Idle][2:Idle][3:Idle][4:Idle][5:Idle][6:Idle][7:Idle]<br>[8:Idle][9:Idle][10:Idle][11:Idle][12:Idle][13:Idle]<br>[14: Idle][15: Idle][16: Idle][17: Idle][18: Idle][19: Idle] |  |  |  |  |
|  | Trace                                       |                                                                                                    | <b>MCIB</b>        |                                                                                          |                   |                                                                         |                   | [20:1dle][21:1dle][22:1dle][23:1dle][24:1dle][25:1dle]<br>[26:Idle][27:Idle][28:Idle][29:Idle][30:Idle][31:Idle]                                                                 |  |  |  |  |
|  | <b>TDM Gain Control</b>                     |                                                                                                    |                    |                                                                                          |                   |                                                                         |                   | $[32:1$ dle $]$                                                                                                    |  |  |  |  |
|  | <b>IP Gain Control</b>                      |                                                                                                    |                    |                                                                                          |                   |                                                                         |                   |                                                                                                    |  |  |  |  |
|  | Tone/Ring Gain&Cadence Control              |                                                                                                    |                    |                                                                                          |                   |                                                                         |                   |                                                                                                    |  |  |  |  |
|  | Appliances Control                          |                                                                                                    |                    |                                                                                          |                   |                                                                         |                   |                                                                                                    |  |  |  |  |

**Рисунок 4.5-1 Главная страница интерфейса Maintenance (техническое обслуживание) системы eMG80.**

# **iPECS eMG80, eMG800** и **UCP**

#### Руководство по админист рированию и прог раммированию Выпуск 1.5

| iP2C5<br><b>IPECS eMG800</b>                            | Administration                                         |                                | Maintenance                                                                                 |                                       |                                                                                       |                                                                                                    | <b>Change Language</b><br>Log Out                                                                                                    |  |  |  |  |  |  |
|---------------------------------------------------------|--------------------------------------------------------|--------------------------------|---------------------------------------------------------------------------------------------|---------------------------------------|---------------------------------------------------------------------------------------|----------------------------------------------------------------------------------------------------|----------------------------------------------------------------------------------------------------|--|--|--|--|--|--|
| $\circ$<br>Q PGM Search                                 |                                                        | <b>System Information</b>      | $\Omega$                                                                                    |                                       |                                                                                       |                                                                                                    | $\mathcal{K}$<br>$\overline{\phantom{a}}$                                                                                                    |  |  |  |  |  |  |
| S/W Upgrade                                             | Real-time Device Monitoring                            |                                |                                                                                             |                                       |                                                                                       |                                                                                                    |                                                                                                    |  |  |  |  |  |  |
| Database                                                | Appl Version: S-eMG800-RIs1512-2.0.8-App               |                                |                                                                                             |                                       |                                                                                       |                                                                                                    |                                                                                                    |  |  |  |  |  |  |
| Multi Language                                          | Boot Version: 1.0Ca SEP/15<br>Kernel Version: R1.1.6   |                                |                                                                                             |                                       |                                                                                       |                                                                                                    |                                                                                                    |  |  |  |  |  |  |
| <b>SMDR</b>                                             | H/W Issue: 0<br>System bootup time : 15-12-15 15:54:43 |                                |                                                                                             |                                       |                                                                                       |                                                                                                    |                                                                                                    |  |  |  |  |  |  |
| <b>File System</b>                                      | <b>Classification</b>                                  | Type                           | <b>Logical Num</b>                                                                          | <b>IP Address Version Connection</b>  |                                                                                       |                                                                                                    | <b>State</b>                                                                                                    |  |  |  |  |  |  |
| <b>MOH Management</b>                                   | $_{\rm CO}$                                            | VOIU                           | $1 - 8$                                                                                     |                                       |                                                                                       |                                                                                                    | 10.10.10.2   R2.0.8   Connected   [1:Idle][2:Idle][3:Idle][4:Idle][5:Idle][6:Idle][7:Idle][8:Idle]                                                                                                    |  |  |  |  |  |  |
| <b>License Management</b>                               | CO                                                     | BRIM4<br><b>GW</b>             | Connected [9:Idle][10:Idle][11:Idle][12:Idle][13:Idle][14:Idle][15:Idle][16:Idle]           |                                       |                                                                                       |                                                                                                    |                                                                                                    |  |  |  |  |  |  |
| <b>DECT Statistics Feature</b>                          | <sub>CO</sub>                                          | T <sub>1</sub> IM<br><b>GW</b> | $17 - 40$                                                                                   | $10.10.10.11$                         |                                                                                       | Connected                                                                                                    | [17:Idle][18:Idle][19:Idle][20:Idle][21:Idle][22:Idle][23:Idle][24:Idle][25:Idle]<br>[26:Idle][27:Idle][28:Idle][29:Idle][30:Idle][31:Idle][32:Idle][33:Idle][34:Idle]<br>[35:1dle][36:1dle][37:1dle][38:1dle][39:1dle][40:1dle] |  |  |  |  |  |  |
| <b>VSF Prompt Message</b><br><b>VSF System Greeting</b> | $_{\rm CO}$                                            | VOIB24 41-64                   |                                                                                             | 10.10.10.12                           |                                                                                       | [41:Idle][42:Idle][43:Idle][44:Idle][45:Idle][46:Idle][47:Idle][48:Idle][49:Idle]<br>[50:1dle][51:1dle][52:1dle][53:1dle][54:1dle][55:1dle][56:1dle][57:1dle][58:1dle]<br>Connected<br>[59:1dle][60:1dle][61:1dle][62:1dle][63:1dle][64:1dle] |                                                                                                    |  |  |  |  |  |  |
| Voice Mail Management                                   | <b>STA</b>                                             |                                | 1000[-] 1001[-] 1002[-] 1003[-<br>DSIB12   1004[-] 1005[-] 1006 1007<br>1008 1009 1010 1011 | 10.10.10.2                            | R <sub>2.0.8</sub>                                                                    | Connected                                                                                                    | [1000:N/A][1001:N/A][1002:N/A][1003:N/A][1004:N/A][1005:N/A][1006:Idle]<br>[1007:Idle][1008:Idle][1009:Idle][1010:Idle][1011:Idle]                                                                                               |  |  |  |  |  |  |
| <b>Function Program</b>                                 | <b>STA</b>                                             | TIP-<br>8040L                  | 1012                                                                                        | $10.10.10.13$<br>Connected [1012:N/A] |                                                                                       |                                                                                                    |                                                                                                    |  |  |  |  |  |  |
| <b>User Management</b>                                  | <b>STA</b>                                             | LIP-                           | 1013<br>10.10.10.14<br>Connected [1013:N/A]<br>9040                                         |                                       |                                                                                       |                                                                                                    |                                                                                                    |  |  |  |  |  |  |
| Trace                                                   | <b>MISC</b>                                            | <b>MISU</b>                    | $1 - 7$                                                                                     | 10.10.10.2                            | R <sub>2.0.8</sub>                                                                    | Connected                                                                                                    |                                                                                                    |  |  |  |  |  |  |
| <b>TDM Gain Control</b>                                 |                                                        |                                | $1 - 4$                                                                                     | 10.10.10.2                            | R <sub>2.0.8</sub><br>$(1:NO-$                                                        |                                                                                                    |                                                                                                    |  |  |  |  |  |  |
| <b>IP Gain Control</b>                                  |                                                        |                                |                                                                                             |                                       | PPT)<br>$(2:NO-$                                                                      |                                                                                                    |                                                                                                    |  |  |  |  |  |  |
| Tone/Ring Gain&Cadence Control                          |                                                        |                                |                                                                                             |                                       | PPT)<br>$(3:NO -$<br>PPT)<br>$(4:NO-$<br>PPT)<br>$(5:NO-$<br>PPT)<br>$(6:NO-$<br>PPT) |                                                                                                    |                                                                                                    |  |  |  |  |  |  |
| <b>Appliances Control</b>                               | <b>VSF</b>                                             | <b>VMIU</b>                    |                                                                                             |                                       |                                                                                       |                                                                                                    | Connected [1:Idle][2:Idle][3:Idle][4:Idle]                                                                                                    |  |  |  |  |  |  |

**Рисунок 4.5-2 Главная страница интерфейса Maintenance (техническое обслуживание) системы eMG800.**

### **iPECS eMG80, eMG800** и **UCP** Руководство по админист рированию и прог раммированию Выпуск 1.5

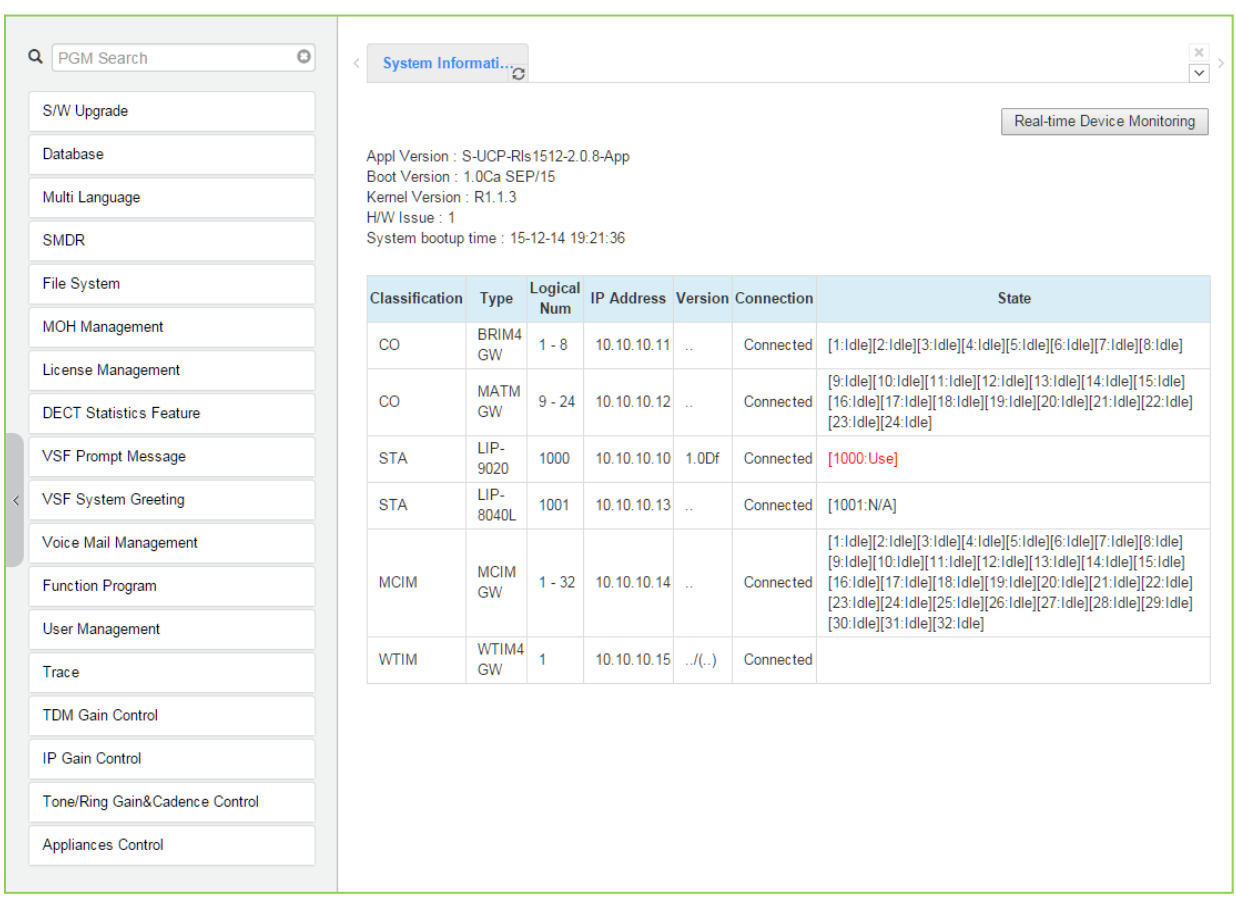

**Рисунок 4.5-3 Главная страница интерфейса Maintenance (техническое обслуживание) системы UCP.**

## 4.5.1 Обновление программного обеспечения

В системе iPECS используется файловая система на основе NAND-памяти, в результате, файлы html, файлы обновлений ПО для UCP/MPB и файлы изображений для устройств iPECS могут быть загружены без воздействия на текущую базу данных. Прошивки всех модули серии iPECS могут быть модернизированы посредством удаленного доступа в систему. При выборе пункта меню S/W Upgrade (Обновление ПО) на странице Maintenance отображается страница Appliance Version (Версии ПО устройств) и подменю в левом фрейме, как показано на следующем рисунке.

|  | O<br>Q PGM Search                                    | System Informati<br>$\,<$                                           |                                                |                       |                                              |  |                      | $\mathcal{H}$<br>$\overline{\mathbf{v}}$                                                                                                    |  |  |  |  |
|--|------------------------------------------------------|---------------------------------------------------------------------|------------------------------------------------|-----------------------|----------------------------------------------|--|----------------------|----------------------------------------------------------------------------------------------------|--|--|--|--|
|  | S/W Upgrade                                          |                                                                     |                                                |                       |                                              |  |                      | Real-time Device Monitoring                                                                                                    |  |  |  |  |
|  | Database                                             | Appl Version: S-UCP-RIs1512-2.0.8-App<br>Boot Version: 1.0Ca SEP/15 |                                                |                       |                                              |  |                      |                                                                                                    |  |  |  |  |
|  | Multi Language                                       | Kernel Version: R1.1.3<br>H/W Issue: 1                              |                                                |                       |                                              |  |                      |                                                                                                    |  |  |  |  |
|  | <b>SMDR</b>                                          | System bootup time : 15-12-14 19:21:36                              |                                                |                       |                                              |  |                      |                                                                                                    |  |  |  |  |
|  | <b>File System</b>                                   | <b>Classification</b> Type                                          |                                                | Logical<br><b>Num</b> | <b>IP Address Version Connection</b>         |  |                      | <b>State</b>                                                                                                    |  |  |  |  |
|  | <b>MOH Management</b>                                | CO                                                                  | BRIM4<br>GW                                    | $1 - 8$<br>$9 - 24$   | $10.10.10.11$<br>$10.10.10.12$               |  |                      | Connected [1:Idle][2:Idle][3:Idle][4:Idle][5:Idle][6:Idle][7:Idle][8:Idle]<br>[9:1dle][10:1dle][11:1dle][12:1dle][13:1dle][14:1dle][15:1dle]<br>Connected [16:Idle][17:Idle][18:Idle][19:Idle][20:Idle][21:Idle][22:Idle]<br>[23:Idle][24:Idle]                                    |  |  |  |  |
|  | License Management<br><b>DECT Statistics Feature</b> | CO                                                                  | <b>MATM</b><br><b>GW</b>                       |                       |                                              |  |                      |                                                                                                    |  |  |  |  |
|  | <b>VSF Prompt Message</b>                            | <b>STA</b>                                                          | LIP-<br>9020                                   | 1000                  | 10.10.10.10 1.0Df                            |  |                      | Connected [1000:Use]                                                                                                    |  |  |  |  |
|  | <b>VSF System Greeting</b>                           | <b>STA</b>                                                          | LIP-<br>8040L                                  | 1001                  | $10.10.10.13$                                |  | Connected [1001:N/A] |                                                                                                    |  |  |  |  |
|  | Voice Mail Management                                |                                                                     | <b>MCIM</b><br><b>GW</b><br>WTIM4<br><b>GW</b> | 1                     | $1 - 32$ 10.10.10.14<br>$10.10.10.15$ $J(.)$ |  | Connected            | [1:Idle][2:Idle][3:Idle][4:Idle][5:Idle][6:Idle][7:Idle][8:Idle]<br>[9:1dle][10:1dle][11:1dle][12:1dle][13:1dle][14:1dle][15:1dle]<br>Connected [16:1dle][17:1dle][18:1dle][19:1dle][20:1dle][21:1dle][22:1dle]<br>[23:1dle][24:1dle][25:1dle][26:1dle][27:1dle][28:1dle][29:1dle] |  |  |  |  |
|  | <b>Function Program</b>                              | <b>MCIM</b>                                                         |                                                |                       |                                              |  |                      |                                                                                                    |  |  |  |  |
|  | <b>User Management</b>                               |                                                                     |                                                |                       |                                              |  |                      | [30:Idle][31:Idle][32:Idle]                                                                                                    |  |  |  |  |
|  | Trace                                                | <b>WTIM</b>                                                         |                                                |                       |                                              |  |                      |                                                                                                    |  |  |  |  |
|  | <b>TDM Gain Control</b>                              |                                                                     |                                                |                       |                                              |  |                      |                                                                                                    |  |  |  |  |
|  | <b>IP Gain Control</b>                               |                                                                     |                                                |                       |                                              |  |                      |                                                                                                    |  |  |  |  |
|  | Tone/Ring Gain&Cadence Control                       |                                                                     |                                                |                       |                                              |  |                      |                                                                                                    |  |  |  |  |
|  | Appliances Control                                   |                                                                     |                                                |                       |                                              |  |                      |                                                                                                    |  |  |  |  |

Рисунок 4.5.1-1 Обновление программного обеспечения

Предусмотрены два типа образов для обновления программного обеспечения: образ приложения и образ ядра. Если требуется обновить и приложения, и ядро, вначале выполните обновление программного обеспечения ядра.

Устройство VMIU (модуль голосовой почты) является частью MPB, поэтому системные подсказки VSF обновляются при помощи загрузки файлов подсказок в память модуля MPB. Системные подсказки модуля VMIB обновляются при помощи прямой загрузки файлов в память модуля VMIB.

#### **4.5.1.1 Загрузка файлов**

На странице File Upload нажмите на кнопку **Select File** (Выбрать файлы). В окне выбора файла выберите нужный файл для загрузки в память системы и нажмите кнопку **[Start].** Файл будет записан в память системы и автоматически загрузится после перезагрузки или перезапуска системы.

Перед загрузкой убедитесь, что в файловой системе eMG / UCP имеется достаточно свободной памяти для загрузки файлов. Обратитесь к разделу File System (Файловая система), чтобы просмотреть свободное место на диске и удалить неиспользуемые файлы. Обратите внимание, что имена файлов, необходимых для нормальной работы системы, будут серыми и не могут быть удалены.

По завершении процесса загрузки новые html-файлы изображений извлекаются, а предыдущие html-файлы удаляются. Новые файлы голосовых подсказок VSF также доступны сразу после успешной загрузки.

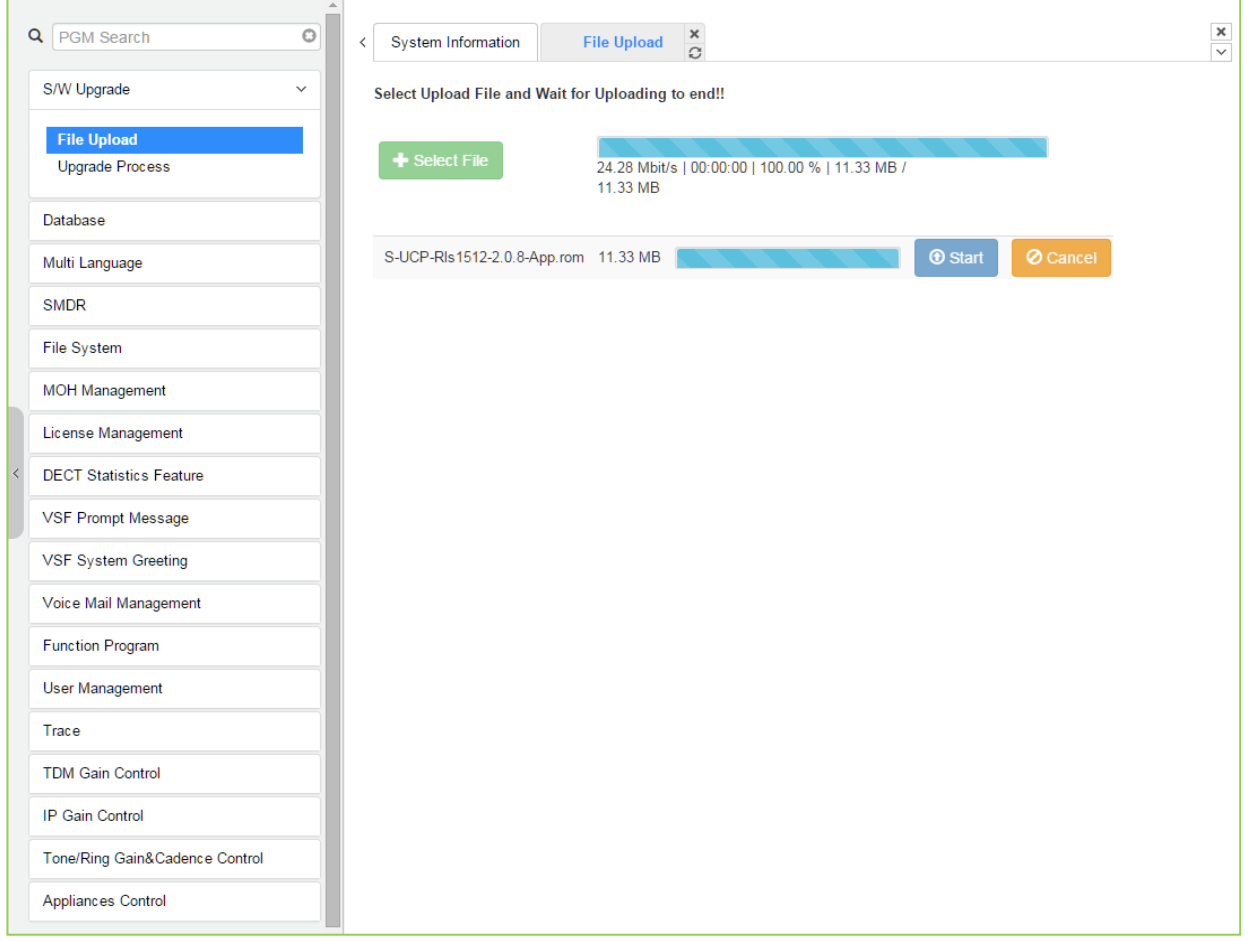

**Рисунок 4.5.1.1-1 Загрузка файлов**

\* Если загрузка файла прошла успешно, будет отображаться соответствующая страница.

#### 4.5.1.2 Обновление

После того, как образ программного обеспечения приложений iPECS загружен, приложения, для которых были загружен образы, будут отображаться и могут быть выбраны для обновления, как показано на рисунке 4.5.1.2-1. Выберите требуемое приложение и нажмите кнопку [Upgrade], начнется процесс обновления, на экране будет отображаться индикатор прогресса. Обратите внимание, если приложение уже находится в процессе обновления, будет отображено окно, показанное на рисунке 4.5.2-2, сигнализирующее о том, что процесс обновления уже выполняется.

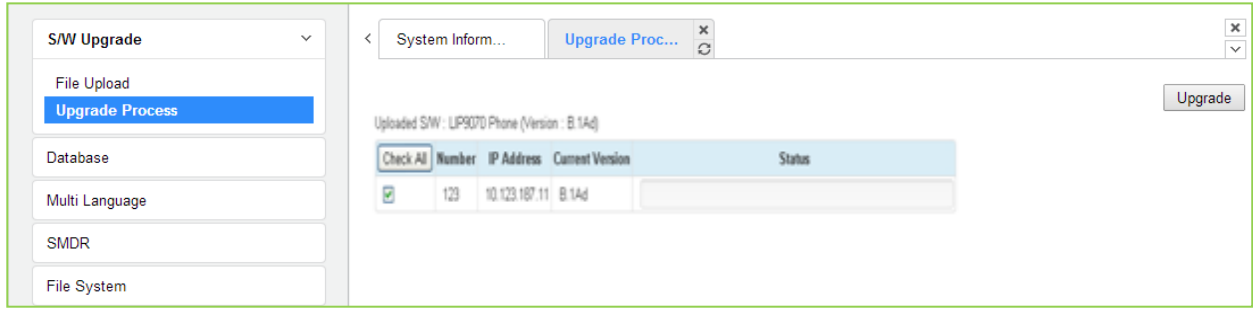

Рисунок 4.5.1.2-1 Процесс обновления

#### $4.5.1.2.1$ Просмотр обновлений

Окно Upgrade Process View (Просмотр обновлений) выводит информацию об обновлениях, см. рисунок 4.5.1.2-1 с указанием активности процесса обновления.

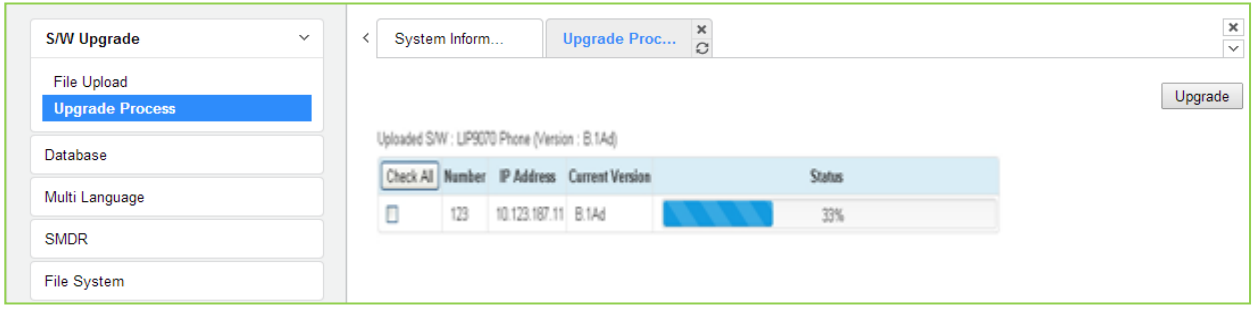

Рисунок 4.5.1.2-1 Индикатор прогресса в процессе обновления

#### Процесс обновления систем iPECS eMG / UCP  $4.5.1.2.2$

#### Последовательность обновления ПО системы iPECS (iPECS Software Full Upgrade Sequence)

Ниже приведен порядок, в котором производится процесс обновления и загрузки файлов прошивок для системы iPECS и модулей. Обратите внимание, что хххх в имени файла **ROM указывает номер версии файла.** 

#### Процесс обновления систем МРВ / UCP

1. Загрузите образ программного обеспечения МРВ

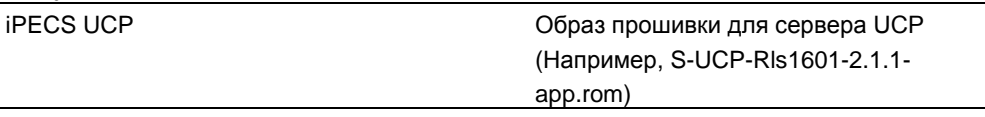

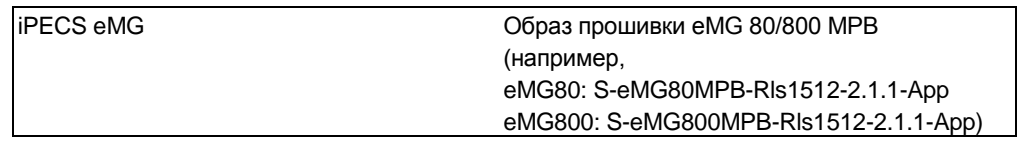

2. Перезапустите MPB / UCP.

#### Примечание:

Если новая системная база данных не совместима с существующей системной базой данных, необходимо будет инициализировать системную базу данных. Это можно сделать вручную с помощью переключателя инициализации DIP, расположенного на модуле UCP / MPB, или через веб-страницу инициализации.

Обновление серверов UCP/MPB включает html-файлы, отдельная загрузка html-файлов не требуется. Файлы html могут быть отдельно обновлены в файловой системе

#### Процесс обновления приложений

1. Загрузите образ программного обеспечения требуемого приложения в память модуля МРВ.

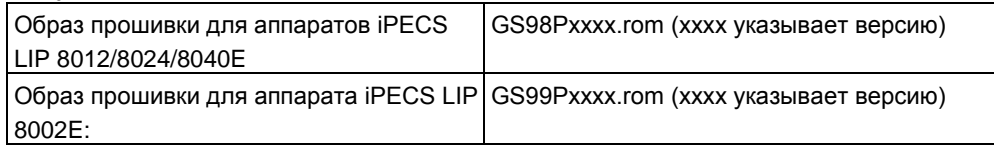

- 2. Выберите требуемый образ прошивки и обновите ПО, щелкнув [Upgrade].
- 3. Подождите, пока процесс обновления завершится.
- 4. После успешного завершения обновления будет выполнена автоматическая перезагрузка

#### Обновление голосовых подсказок VSF для eMG

1. Выполните вход на страницу обновлений голосовых подсказок VSF (VSF Prompt

Upgrade).

- 2. Выберите первый / второй / третий вариант многоязычных голосовых подсказок.
- 3. Загрузите правильный файл голосовых подсказок.

#### **Обновление голосовых подсказок модуля VMIU для eMG**

- 1. Выберите вход на страницу обновлений MPB.
- 2. Выберите первый / второй / третий вариант многоязычных голосовых подсказок.
- 3. Загрузите правильный файл голосовых подсказок в память модуля VMIU

VMIB prompt file: ??96Wxxxx.rom (?? соответствует коду страны, например, RU; xxxx указывает номер версии)

#### **4.5.1.3 Обновление html-файлов (Upgrade HTML Files)**

Меню **File View** (Просмотр файлов) используется для загрузки файлов обновлений и перезагрузке системных файлов html. Время загрузки файлов html составляет 5~10 минут.

#### **4.5.1.3.1 Обновление приложений (Устройств и системных телефонов iPECS) (Appliances Upgrade (Device and iPECS Phone))**

Загрузите прошивки и нажмите на кнопку **[Upgrade process]** для выбора загруженной прошивки. После выбора требуемой прошивки нажмите на кнопку **[Upgrade]**. Отобразится страница, показанная на рисунке. На этой странице показан процесс обновления и статус обновления. После успешного завершения обновления статус изменится на Success (Успешно). В случае неудачи при обновлении будут предприняты три дополнительные попытки выполнить обновление, после чего данная страница отключится.

#### **4.5.1.3.2 Непосредственное обновление прошивок**

Если процесс обновления прошивок устройств, управляемый системой, терпит неудачу, модули шлюзов и системные телефоны iPECS могут быть обновлены непосредственно с использованием IP-адреса устройства в качестве адреса назначения для обновления. Обратите внимание, что после обновления может потребоваться доступ к локальным настройкам устройства.

VSF prompt file: ??96Wxxxx.rom (?? соответствует коду страны, например, RU; xxxx указывает номер версии)

#### Руководство по админист рированию и прог раммированию Выпуск 1.5

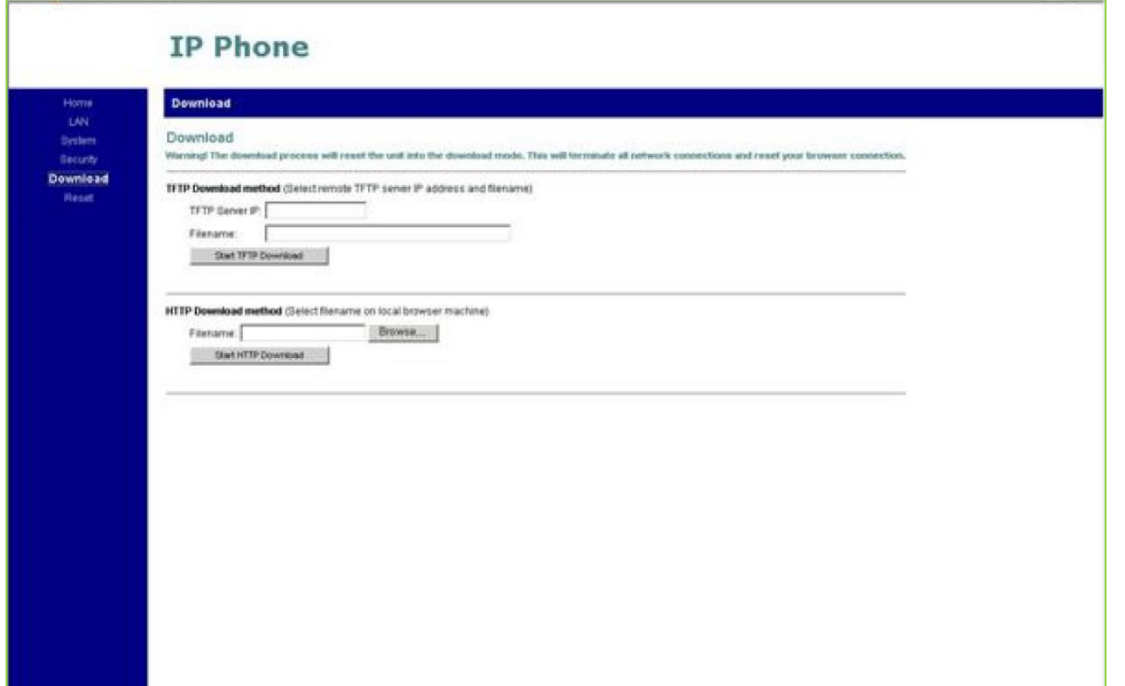

**Рисунок 4.5.1.3.2-1 Непосредственное обновление прошивок модулей шлюзов и системных телефонов iPECS**

#### **4.5.1.4 Обновление ПО базовых станций модуля WTIB для eMG800**

Обновление прошивки базовых станций, подключенных к модулю WTIB для системы eMG800.

- 1. Загрузите образ прошивки базовых станций WTIB в память MPB.
- 2. Выберите требуемую базовую станцию и нажмите Upgrade (Обновить).
- 3. Подождите, пока процесс обновления завершится.
- 4. После успешного завершения обновления будет выполнена автоматическая перезагрузка

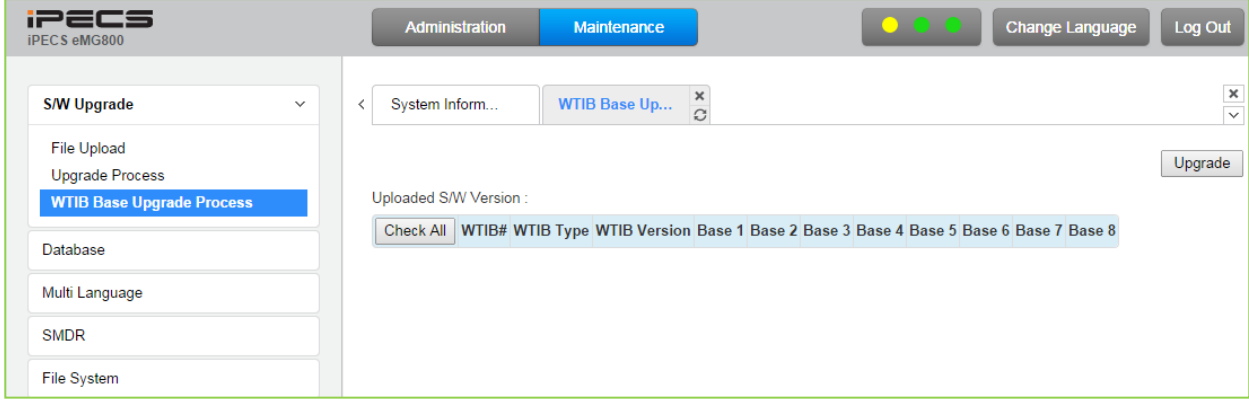

**Рисунок 4.5.1.4 Процесс обновления ПО базовых станций, подключенных к модулю WTIB**
#### Выпуск 1.5

### 4.5.2 База данных

#### 4.5.2.1 Загрузка базы данных

Выбор пункта Database Upload (Загрузка базы данных) отобразит страницу загрузки базы данных, как показано на рисунке. Щелкните [Select files], затем выберите нужный файл базы данных на локальном ПК и нажмите [Start], чтобы загрузить базу данных в систему.

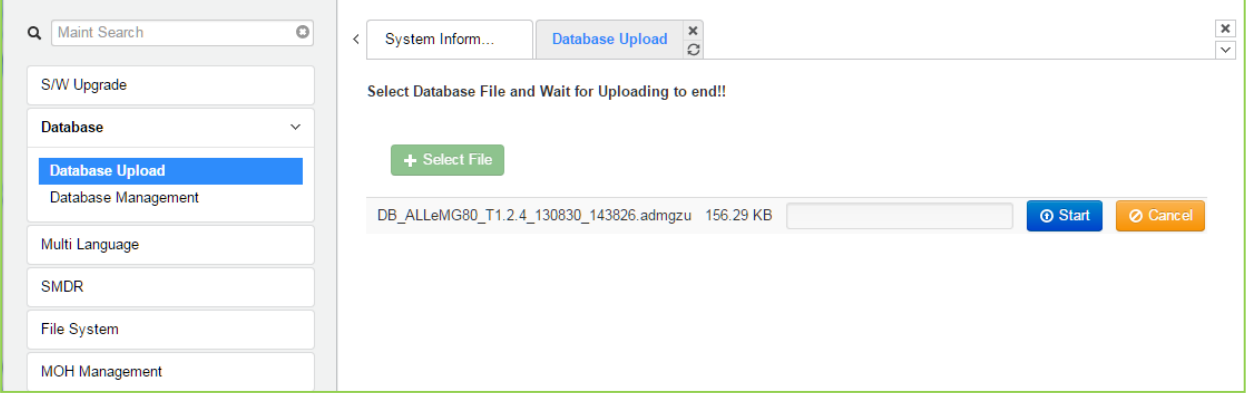

Рисунок 4.5.2.1-1 Загрузка базы данных

#### 4.5.2.2 Управление базой данных

Выбор пункта Database Management (Управление базой данных) отобразит страницу загрузки базы данных. Выберите структуру, чтобы определить часть или структуру загрузки. Нажмите **[Download]**, затем выберите каталог и имя файла во всплывающих окнах, которые предлагают путь для сохранения файла на ПК. После создания файла базы данных функция загрузки будет доступна. Можно построить до пяти загружаемых файлов для различных типов данных и структуры, создание дополнительных файлов удаляет самые старые.

| $\bigcirc$<br>$\alpha$<br><b>Maint Search</b> | <b>System Information</b>                |          | Database Management $\frac{\mathsf{x}}{C}$ |                        |                                                                                                    |       | $\frac{\mathbf{x}}{\sqrt{2}}$ |
|-----------------------------------------------|------------------------------------------|----------|--------------------------------------------|------------------------|----------------------------------------------------------------------------------------------------|-------|-------------------------------|
| S/W Upgrade                                   |                                          |          |                                            |                        |                                                                                                    |       | Delete                        |
| Database<br>$\checkmark$                      | Select structure to build : All Database |          | Build<br>$\mathbf{v}$                      |                        |                                                                                                    |       |                               |
| Database Upload                               |                                          |          |                                            |                        | The database files can be saved up to 5. If you build a DB file when a system has already 5 DB files, the oldest file will be deleted. |       |                               |
| <b>Database Management</b>                    | <b>Check All</b>                         | location | <b>File Name</b>                           | <b>File Size</b>       | Add/Modify comment to file name(Max. 30<br><b>Characters</b> )                                                                         |       |                               |
| Multi Language                                | $\Box$                                   |          | DB_ALLUCP100_140101.admgzu                 | 730792<br><b>Bytes</b> | Save                                                                                                    | Apply | Download                      |
| <b>SMDR</b>                                   | $\Box$                                   |          | DB ALLUCP100 050527.admgzu                 | 699115<br><b>Bytes</b> | Save                                                                                                    | Apply | Download                      |
| <b>File System</b>                            |                                          |          |                                            |                        |                                                                                                    |       |                               |
| <b>MOH Management</b>                         |                                          |          |                                            |                        |                                                                                                    |       |                               |

Рисунок 4.5.2.2-1 Выгрузка базы данных

Вы можете добавить или изменить имя файла, введя символы, включая специальные (#.  $\mathcal{F}, \mathcal{F}, \mathcal{F}, \mathcal{F}, \ldots, \mathcal{F}, \mathcal{F}$ . Комментарий вводится как [XXXXX] перед 'admgzu'. Полезно просмотреть базу данных после загрузки.

Нажмите на кнопку [Download], появится окно File Download (Выгрузка файла). Файлы будут сохранены на диск локального компьютера. Обратите внимание, что показанное окно появляется при всех процедурах выгрузки.

Пользователь может использовать для загрузки файл базы данных с USB-накопителя. Имя файла базы данных состоит из типа системы, типа базы данных, даты и времени и информации о версии.

### **4.5.3 Многоязычная поддержка**

Для отображения веб-страниц система может использовать английский или «местный» язык. Многоязычный файл, который является отформатированным файлом csv (с разделителями-запятыми), загружается на ПК, и английские термины переводятся на местный язык. Измененный файл можно затем загрузить в систему iPECS. После загрузки пользователь может щелкнуть Change Language (Изменить язык) и выбрать либо English, либо Local Language translation для отображения информации веб-страниц на требуемом языке.

#### **4.5.3.1 Загрузка файлов многоязычной поддержки**

Выбор в меню пункта **Multi Language File Upload** (Загрузка файлов многоязычной поддержки) выводит на экран окно, показанное ниже на рисунке 4.5.3.1-1. Выбрав на диске компьютера требуемый файл многоязычной поддержки, можно выполнить процедуру загрузки файла в систему iPECS.

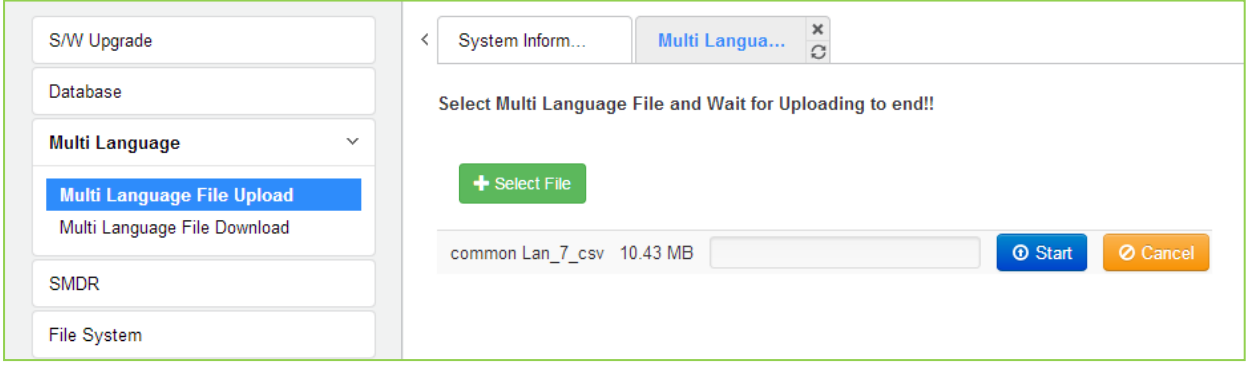

**Рисунок 4.5.3.1-1 Загрузка файлов многоязычной поддержки** 

### **4.5.3.2 Выгрузка файлов многоязычной поддержки**

Выбор пункта меню **Multi Language File Download** (Выгрузка файла многоязычной поддержки) выводит на экран страницу, показанную ниже на рисунке 4.5.3.2-1. Выбор этой опции позволяет выполнить выгрузку полного файла многоязычной поддержки системы iPECS на локальный компьютер. Кроме того, можно выполнить загрузку файла многоязычной поддержки для системы iPECS, подробнее об этом см. в разделе S/W Upgrade (Обновление ПО).

### **iPECS eMG80, eMG800** и **UCP**

Руководство по админист рированию и прог раммированию Выпуск 1.5

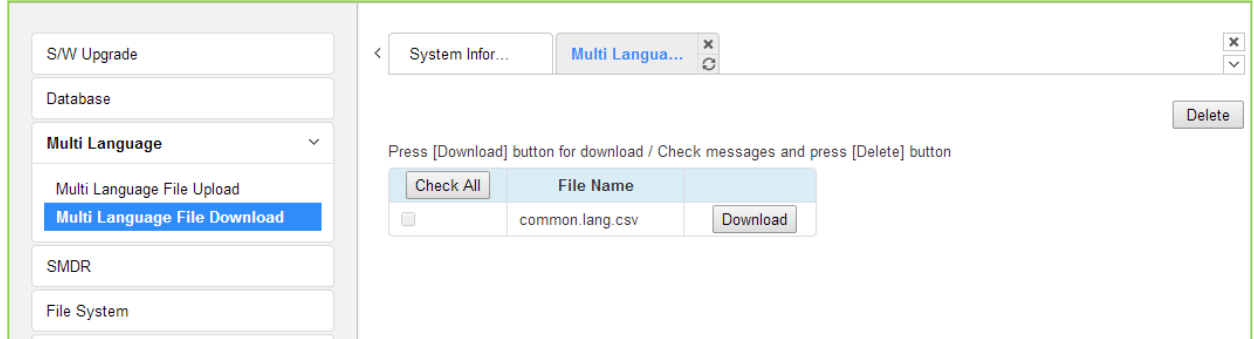

**Рисунок 4.5.3.2-1 Выгрузка файлов многоязычной поддержки**

### **4.5.4 SMDR (Детальное протоколирование соединений)**

Система iPECS может выгружать данные SMDR в виде файла формата SYLK (.slk). Такой файл можно затем открыть с помощью стандартного приложения для работы с таблицами. Система обеспечивает отображение данных SMDR для диапазона абонентов, введенного на странице (рис. 4.5.4-1). Эту страницу можно также использовать для удаления записей SMDR для указанного диапазона абонентов.

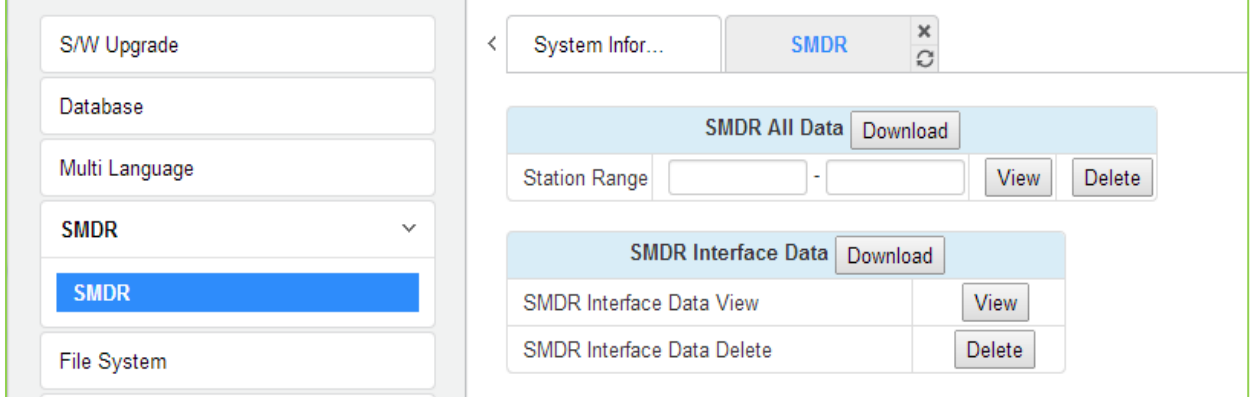

**Рисунок 4.5.4-1 Выгрузка информации SMDR**

### **4.5.5 Файловая система**

#### **4.5.5.1 Просмотр и удаление файлов**

На странице File View & Delete (Просмотр и удаление файлов) отображается список различных файлов, хранящихся в памяти системы. Чтобы удалить файл, установите флажок для файла и нажмите **[Delete]**. Файлы также можно загрузить на компьютер с помощью кнопки **[Download]** справа от имени файла.

Обратите внимание, что системе требуются файлы, отображаемые серым цветом, и система не позволяет удалять эти файлы.

| $\circ$<br>Q<br><b>PGM Search</b>                        | System Infor<br>≺ | File View & $\frac{\mathsf{x}}{\mathcal{O}}$ |                  |          | $\pmb{\times}$<br>$\checkmark$ |  |  |
|----------------------------------------------------------|-------------------|----------------------------------------------|------------------|----------|--------------------------------|--|--|
| S/W Upgrade                                              |                   |                                              |                  |          | Delete                         |  |  |
| Database                                                 | <b>Check All</b>  | <b>File Name</b>                             | <b>File Size</b> |          |                                |  |  |
| Multi Language                                           |                   | <b>Upload Directory list</b>                 |                  |          |                                |  |  |
|                                                          | C                 | S-UCP-RIs1505-1.0.8-Ker.rom                  | 22758764 Bytes   | Download |                                |  |  |
| <b>SMDR</b>                                              |                   | <b>HTTP Directory list</b>                   |                  |          |                                |  |  |
| File System<br>$\checkmark$                              | 0                 | S-UCP-RIs1512-2.0.8-Htm.rom                  | 5097495 Bytes    | Download |                                |  |  |
|                                                          | 0                 | main_app2.rom                                | 35134507 Bytes   | Download |                                |  |  |
| <b>File View &amp; Delete</b><br>File System Information |                   |                                              |                  |          |                                |  |  |

**Рисунок 4.5.5.1-1 Просмотр и удаление файлов**

#### **4.5.5.2 Сведения о файловой системе**

На странице File System Information (Сведения о файловой системе) отображается состояние диска, включая общее и свободное место на диске, как показано на рисунке. Используйте эту страницу, чтобы определить, достаточно ли свободного места на диске для загрузки файлов обновления, раздел 4.5.1.

| S/W Upgrade                        | ≺ | System Infor            | $\frac{x}{C}$<br>File System I |
|------------------------------------|---|-------------------------|--------------------------------|
| Database                           |   | <b>Attribute</b>        | Value                          |
| Multi Language                     |   | <b>Total Disk Space</b> | 245760 KBytes                  |
| <b>SMDR</b>                        |   | Free Disk Space         | 164320 KBytes                  |
| <b>File System</b><br>$\checkmark$ |   |                         |                                |
| File View & Delete                 |   |                         |                                |
| <b>File System Information</b>     |   |                         |                                |

**Рисунок 4.5.5.2-1 Информация о файловой системе**

### **4.5.6 Музыка при удержании**

#### **4.5.6.1 Удаление и загрузка музыки при удержании**

На странице MOH View & Delete (Просмотр и удаление музыки при удержании) отображается список из 13 файлов, хранящихся в памяти системы. Чтобы удалить файл, установите флажок для файла и нажмите **[Delete]**. Файлы также можно загрузить на компьютер с помощью кнопки **[Download]** справа от имени файла.

| Maint Search<br>Q              | $\circ$<br>$\langle$   | System Infor     | <b>MOH Delete/D</b> | $\frac{x}{C}$ |               |
|--------------------------------|------------------------|------------------|---------------------|---------------|---------------|
| S/W Upgrade                    |                        |                  |                     |               | <b>Delete</b> |
| Database                       | Check All              | <b>File Name</b> | <b>File Size</b>    |               |               |
| Multi Language                 | 0                      | 1.moh            | 226.5K              | Download      |               |
| <b>SMDR</b>                    | 0                      | 2.moh            | 180.6K              | Download      |               |
| <b>File System</b>             | 0                      | 3.moh            | 172.4K              | Download      |               |
|                                | $\Box$                 | 4.moh            | 281.4K              | Download      |               |
| <b>MOH Management</b>          | $\checkmark$<br>$\Box$ | 5.moh            | 265.9K              | Download      |               |
| <b>MOH Delete/Download</b>     | 0                      | 6.moh            | 234.9K              | Download      |               |
| <b>MOH Upload</b>              | $\Box$                 | 7.moh            | 172.2K              | Download      |               |
| License Management             | 0                      | 8.moh            | 289.4K              | Download      |               |
|                                | $\Box$                 | 9.moh            | 172.4K              | Download      |               |
| <b>DECT Statistics Feature</b> | 0                      | $10$ . moh       | 281.0K              | Download      |               |
| <b>VSF Prompt Message</b>      | $\Box$                 | 11.moh           | 124.3K              | Download      |               |
| VSF System Greeting            | 0                      | 12.moh           | 250.4K              | Download      |               |
| Voice Mail Management          | $\Box$                 | $13$ . moh       | 250.4K              | Download      |               |

**Рисунок 4.5.6.1-1 Удаление и загрузка файлов музыки при удержании**

#### **4.5.6.2 Загрузка файлов музыки при удержании**

При выборе пункта меню MOH Upload (Загрузка музыки при удержании) отобразится страница, показанная на рисунке. Файл с музыкой при удержании может быть загружен в систему для каждой из 13 позиций музыки при удержании (MOH), хранящихся в системе. Формат файлов MOH должен соответствовать тому, что показано на странице: кодек g.711, a/u-Law, wavе-формат (8000Гц, 16бит, моно).

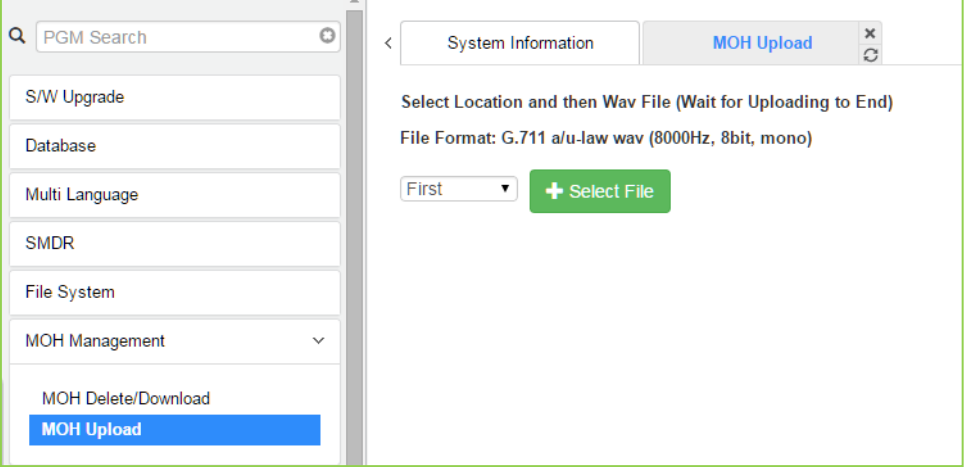

**Рисунок 4.5.6.2-1 Загрузка файлов музыки при удержании**

### **4.5.7 Установка лицензии**

Для расширения пропускной способности системы и услуг автосекретаря / голосовой почты, доступных в системе, а также для программных клиентов (софт-телефонов) и функциональных приложений могут быть установлены различные лицензии. После получения лицензии код вводится в столбце Value (Значение), как показано на рисунке 4.5.7-1.

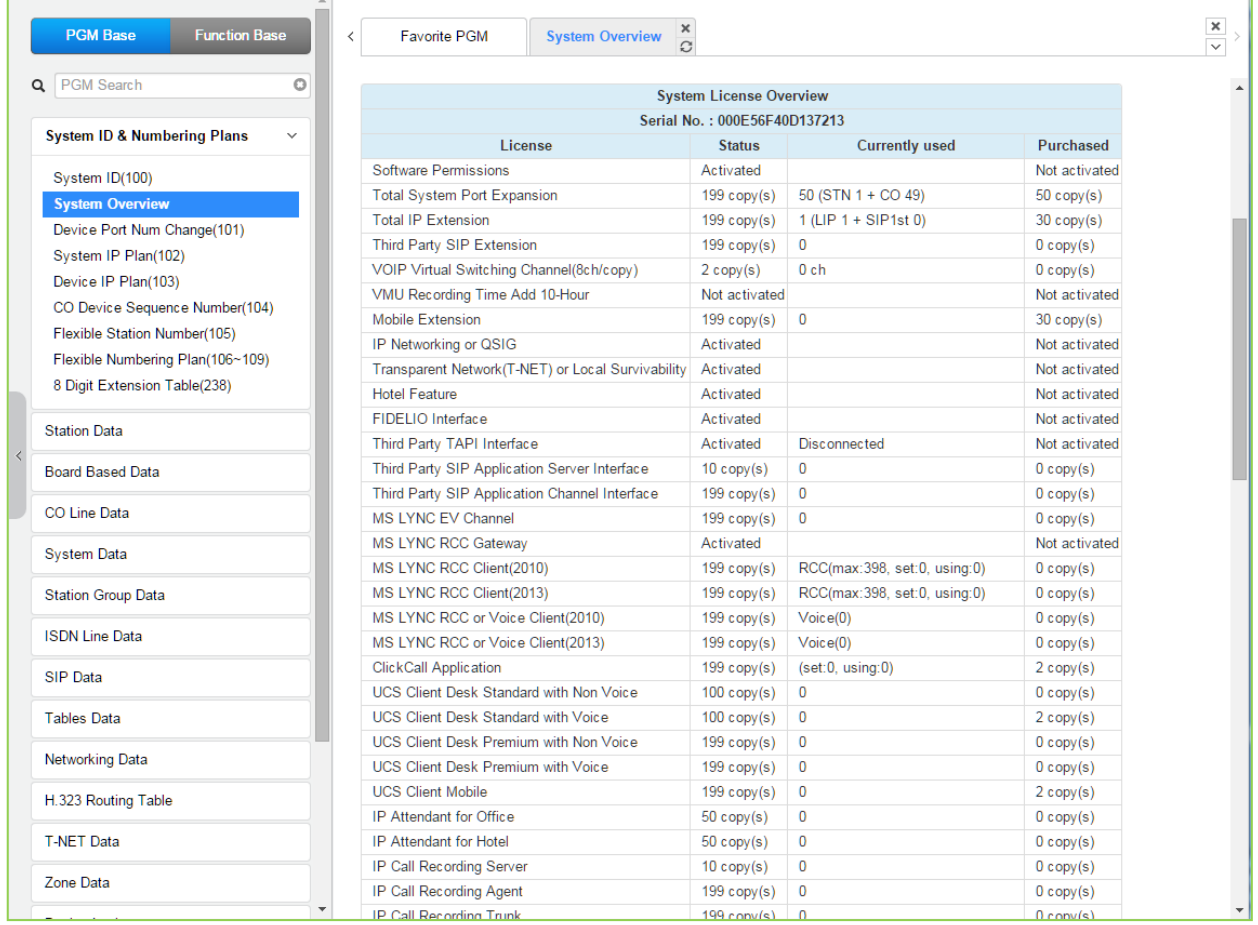

**Рисунок 4.5.7-1 Установка лицензии**

#### **4.5.7.1 Загрузка лицензии**

Перед выгрузкой лицензии убедитесь, что системная дата установлена правильно. Нажмите кнопку [Select File]. В диалоговом окне выбора файла выберите правильный файл лицензии для загрузки в систему и нажмите кнопку **[Start].** Если файл, который отправляется в систему, имеет правильный формат «System License File», лицензия будет сохранена и автоматически применена без перезагрузки. Список функций, доступные после загрузки лицензии, можно посмотреть на странице System Overview (Обзор системы).

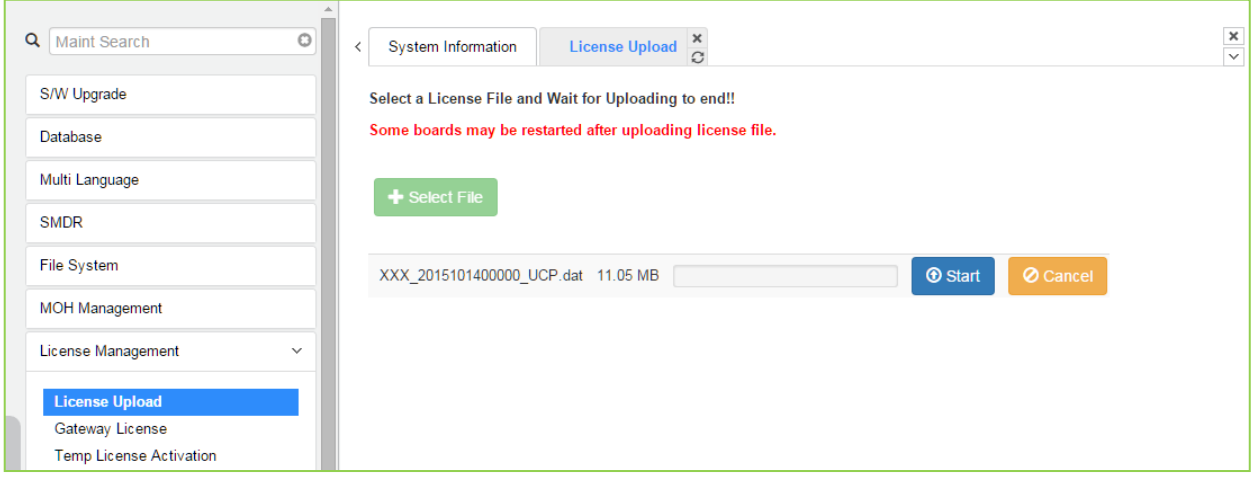

**Рисунок 4.5.7.1-1 Загрузка лицензии**

Вы можете проверить подробный журнал загрузки лицензии, нажав кнопку Log View (Просмотр журнала).

#### **4.5.7.2 Лицензия на модули шлюзов для UCP**

На этой веб-странице отображаются все модули шлюзов, которые могут иметь лицензии шлюзов (Gateway License). Если в системе был загружен действительный файл лицензии шлюза, и в системе зарегистрирован шлюз с соответствующим серийным номером, будет активирована кнопка **[Apply]**. Эта кнопка используется для отправки файла лицензии на шлюз. После отправки файла лицензии он будет удален, а шлюз будет перезапущен для применения функций файла лицензии.

1) На следующем рисунке показано состояние перед загрузкой лицензии.

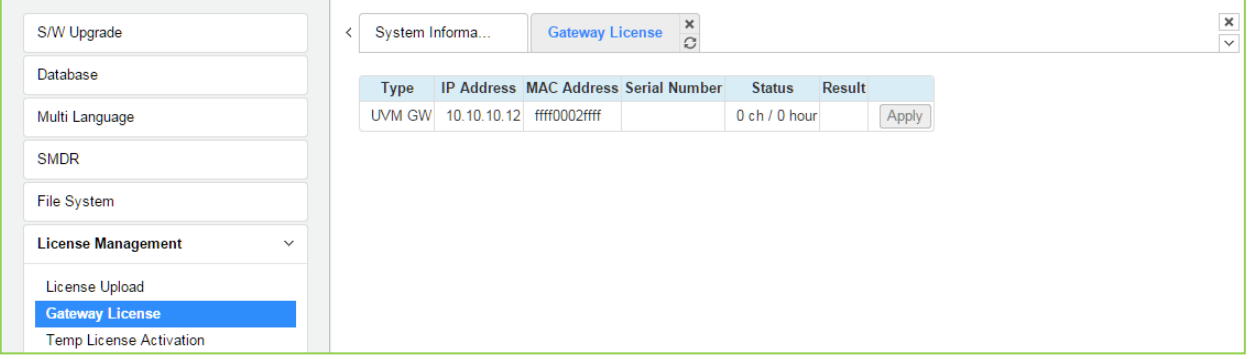

2) После обновления страницы появится следующий рисунок; для активации щелкните **[Apply]**.

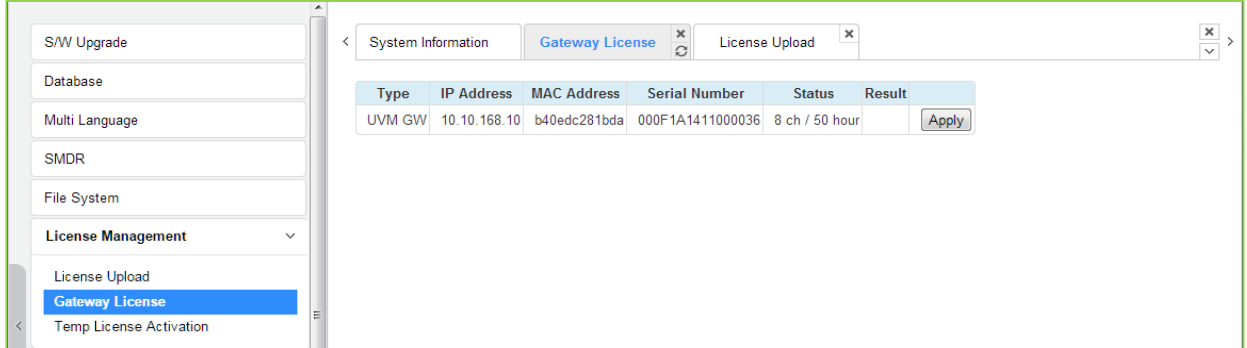

3) Последний шаг - сбросьте лицензию шлюза, а затем обновите страницу. Вы можете увидеть следующее состояние страницы лицензии шлюзов.

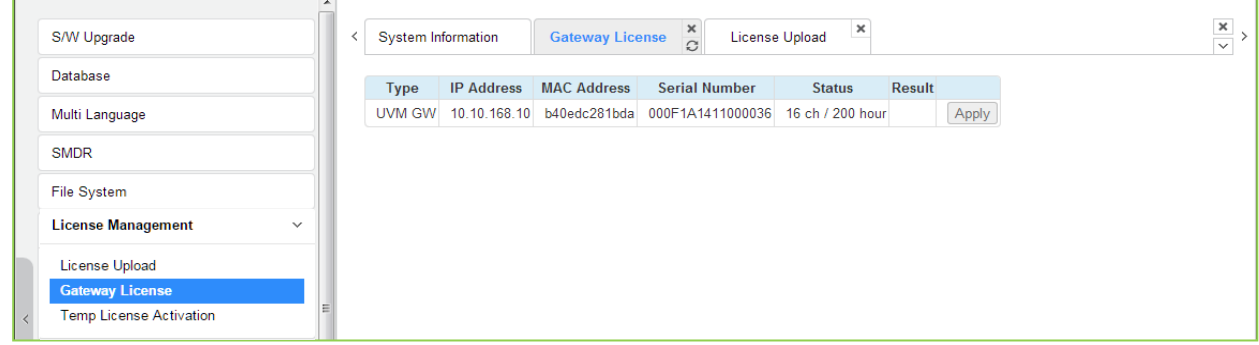

#### **4.5.7.3 Активация временной лицензии**

Перед активацией временной лицензии (Temp License) убедитесь, что дата системы установлена правильно. На этой странице можно активировать временную лицензию, нажав кнопку **[Activation]**. Оставшиеся дни и время активации отображаются в столбце State (Состояние). Временную лицензию можно активировать всего шесть раз. Она действительна в течение 60 дней при первой активации и затем действует в течение 30 дней после второй активации. Поэтому файл лицензии, имеющий правильный номер порта и функции, должен быть загружен. В противном случае, из-за несоответствия лицензии система может войти в состояние Limited Service Mode (Режим ограниченного обслуживания).

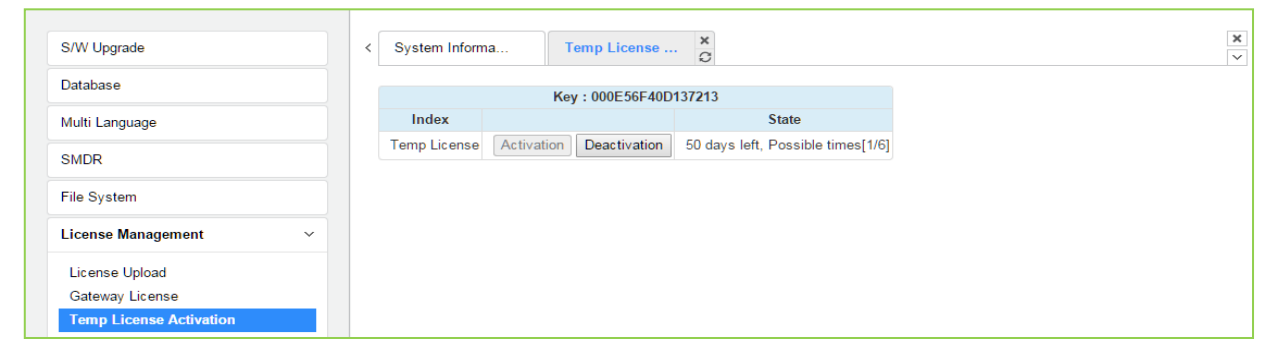

**Рисунок 4.5.7.3-1 Активация временной лицензии**

#### Выпуск 1.5

#### **Уведомление**

- 1) Прежде чем активировать временную лицензию, создайте резервную копию системной базы данных.
- 2) Необходимо проверить настоящую лицензию до истечения срока действия временной лицензии.
- 3) Если срок действия лицензии истекает, загрузите новый файл лицензии или используйте его в рамках текущего файла лицензии. В противном случае система может перейти в состояние [Limited Service Mode] (Режим ограниченного обслуживания).

### 4.5.8 Статистика использования DECT

Выбор пункта меню DECT Statistics Feature (Статистика использования DECT) отображает страницу, показанную на рисунке. Выберите нужную радио-кнопку и, если необходимо, введите регистрационный индекс модуля WTIM/WTIB, затем щелкните [Send], чтобы просмотреть статистику.

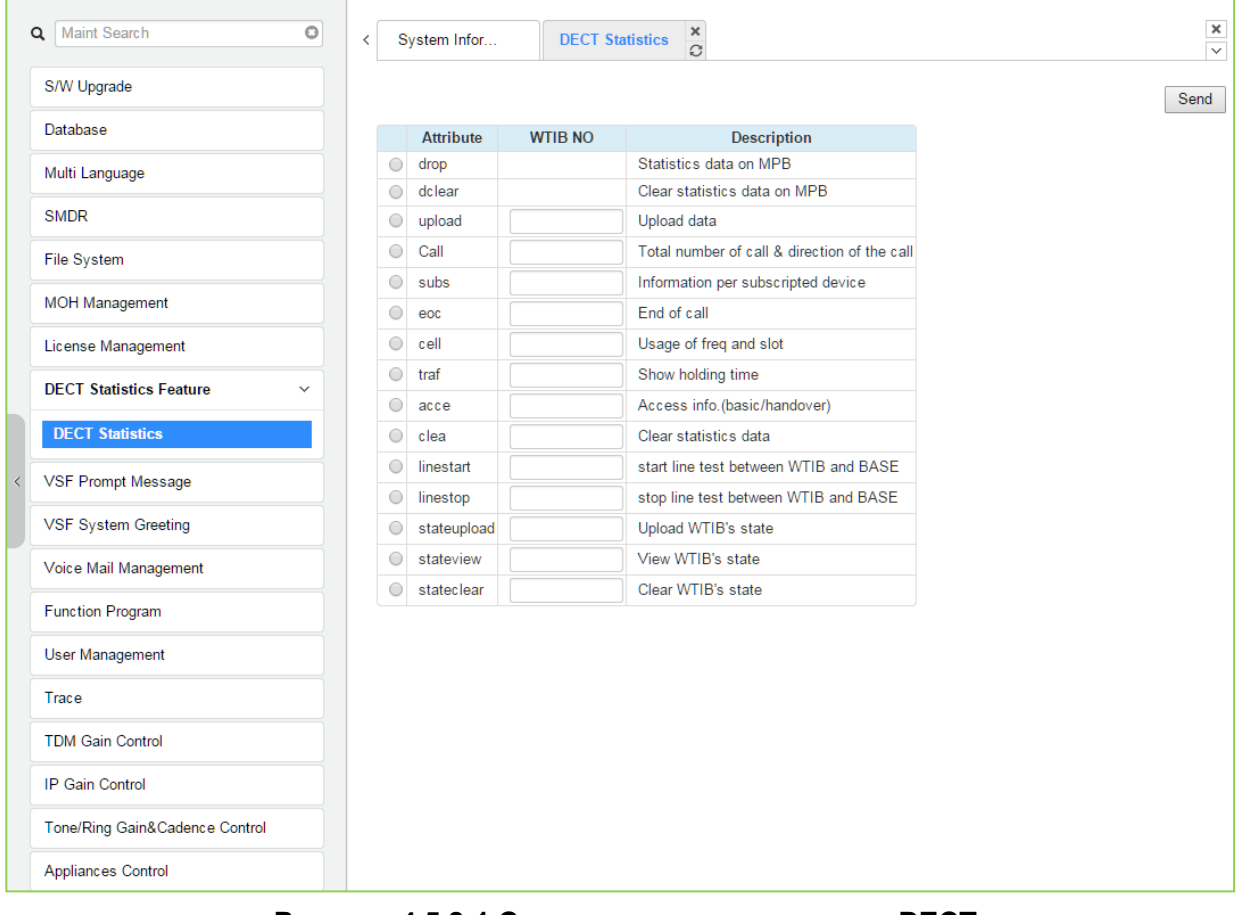

Рисунок 4.5.8-1 Статистика использования DECT

### **4.5.9 Загрузка системных голосовых подсказок VSF**

Система iPECS предоставляет системные голосовые подсказки на шести языках. Подсказки для каждого языка хранятся в отдельном файле. Файлы для каждого из поддерживаемых языков можно получить у местного представителя Ericsson-LG Enterprise. В систему может быть загружен полный файл системных голосовых подсказок или отдельные подсказки. После загрузки в систему файл используется для воспроизведения голосовых подсказок пользователю системы iPECS eMG / UCP.

#### **Система UCP2400 не поддерживает голосовые подсказки VSF.**

Варианты подменю VSF prompt (Голосовые подсказки VSF) незначительно отличаются для систем eMG80, eMG800 и UCP.

- Выбор подсказки: доступно для eMG800 и UCP.
- Загрузка / удаление полного файла подсказок: доступно.
- Индивидуальная загрузка: доступна.

#### **4.5.9.1 Выбор голосовых подсказок**

При выборе пункта меню Prompt Selection (Выбор голосовых подсказок) отображается страница, показанная на рисунке. Файлы системных голосовых подсказок на выбранном языке хранятся в памяти устройства VSF и включаются на странице Prompt Selection (Выбор подсказок). Ссылка Position (Позиция) присваивается языку, выбранному из раскрывающегося меню. Когда выбран язык для каждой позиции, сохранение страницы позволяет выбрать все языки.

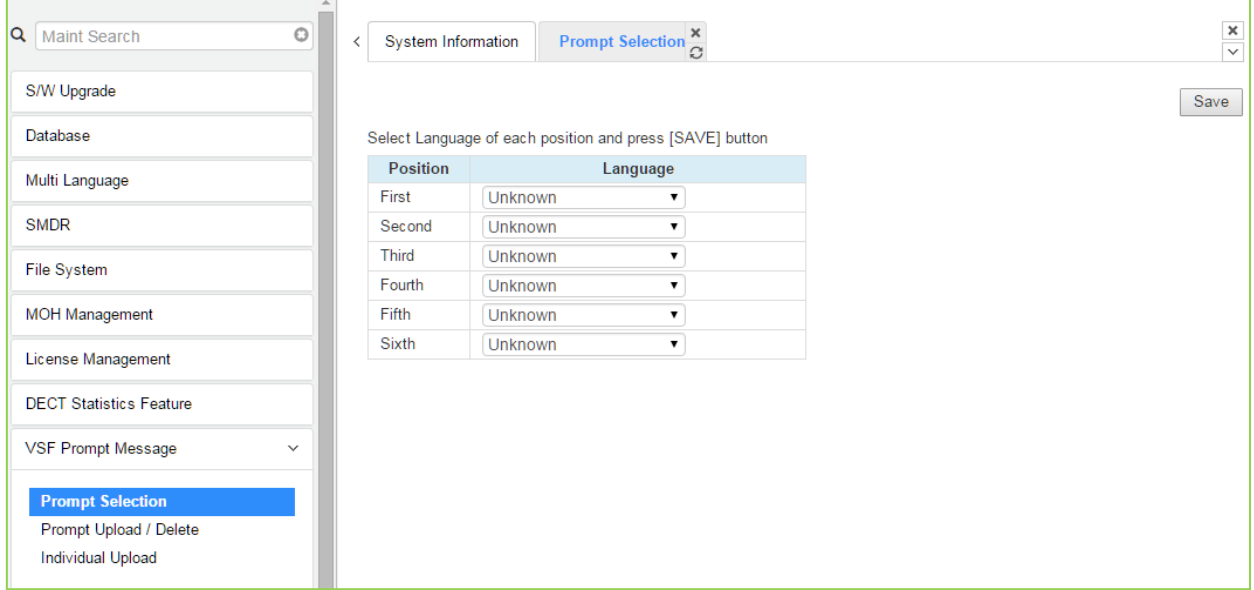

**Рисунок 4.5.9.1-1 Выбор голосовых подсказок для систем eMG800 и UCP**

#### **4.5.9.2 Загрузка и удаление системных голосовых подсказок**

При выборе пункта меню Prompt Upload/Delete (Загрузка и удаление файлов подсказок) отображаются страницы, показанная на рис. 4.5.9.2-1 и рис. 4.5.9.2-2. На этих странице можно загрузить или удалить полный файл голосовых подсказок на выбранном языке или отдельные файлы подсказок, загруженные в систему. Кнопка Select file (Выбрать файл) используется для загрузки файлов. Флажок и кнопка Delete (Удалить) используются для удаления старых или неиспользуемых языковых файлов.

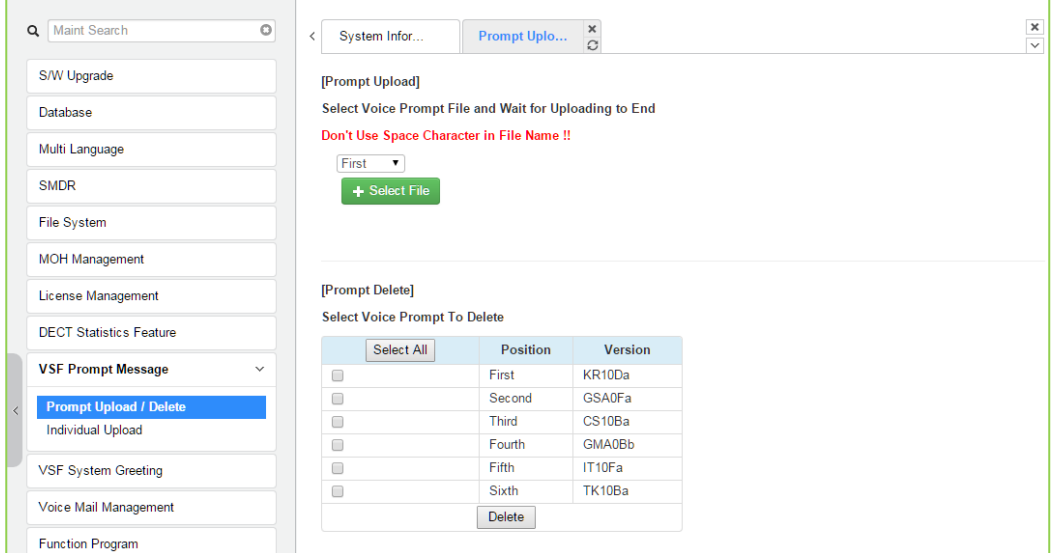

**Рисунок 4.5.9.2-1 Загрузка и удаление файлов голосовых подсказок в системе eMG80**

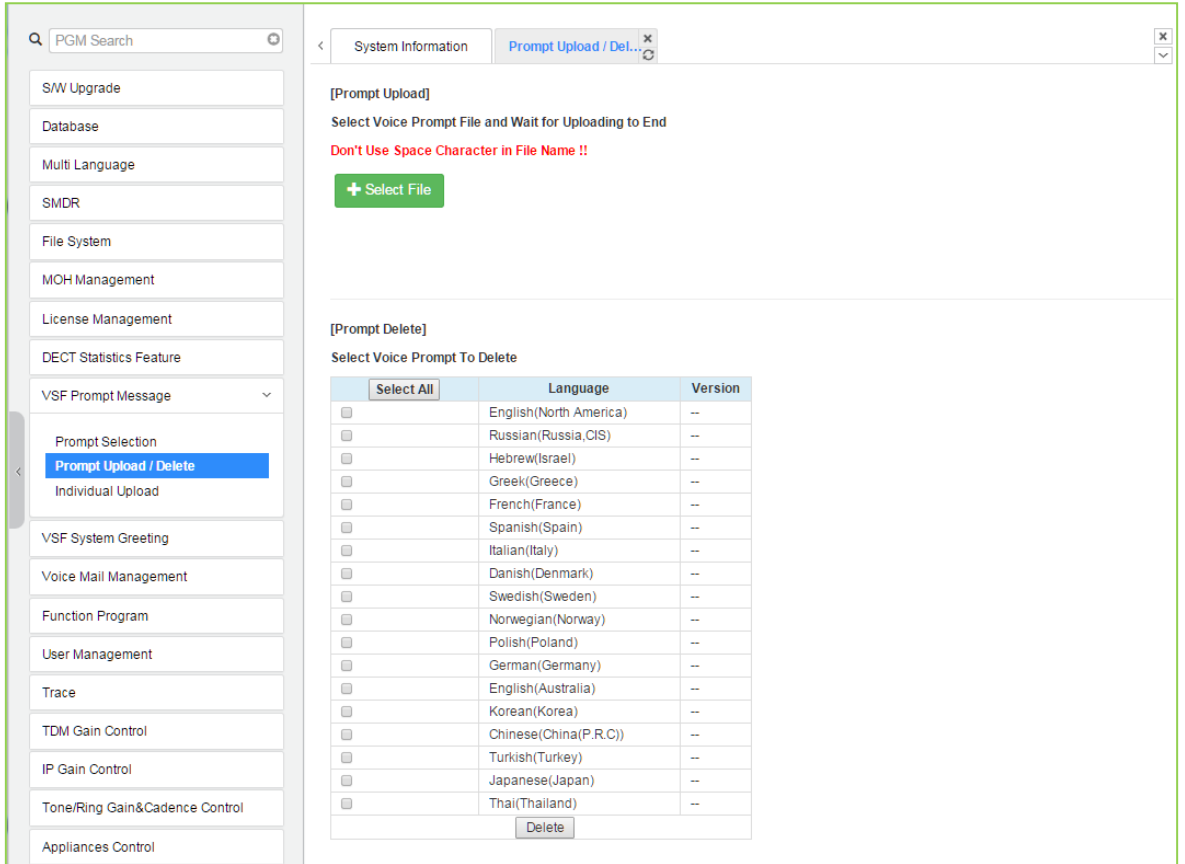

#### **Рисунок 4.5.9.2-2 Загрузка и удаление файлов голосовых подсказок в системах eMG800 и UCP**

#### **4.5.9.3 Индивидуальная выгрузка файлов**

При выборе пункта меню Individual Upload (Индивидуальная загрузка файлов) отобразится страница, показанная на рисунке. Здесь могут быть загружены в систему отдельные системные голосовые подсказки для каждого из шести языков. Запрашиваемые файлы должны иметь соответствующее имя и формат g.711 a/u-Law wave-файл.

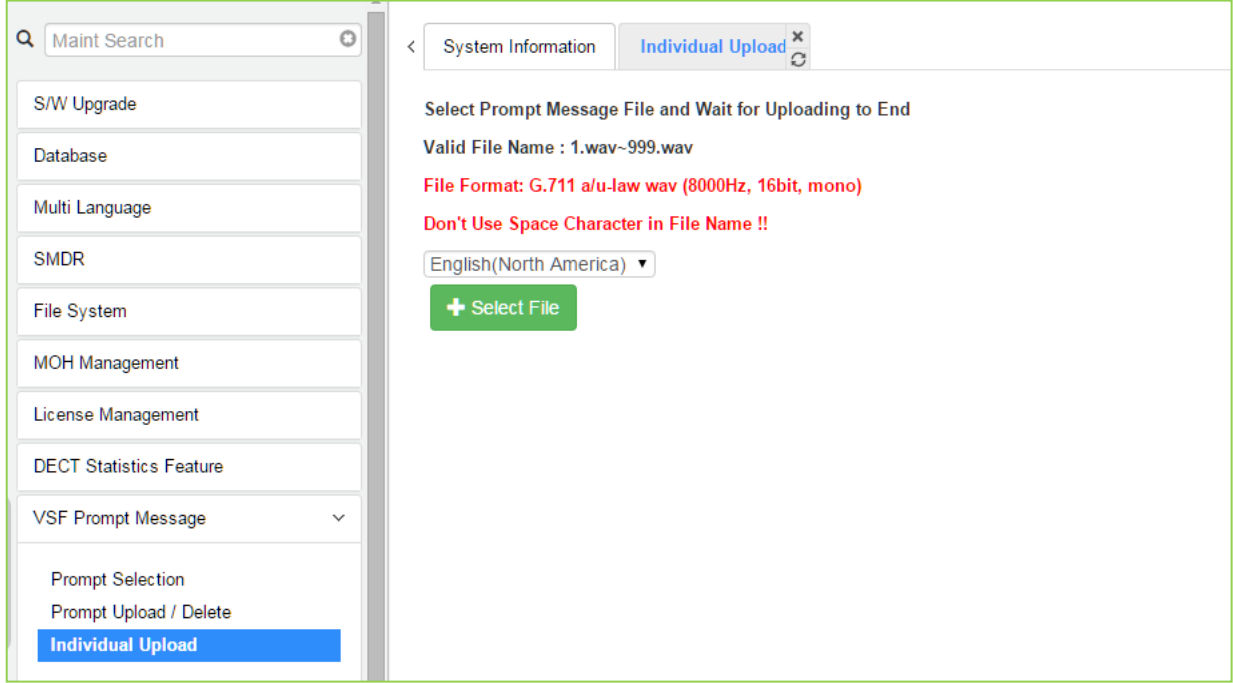

**Рисунок 4.5.9.3-1 Индивидуальная выгрузка файлов**

### 4.5.10 Системные голосовые приветствия VSF

Системные приветствия (объявления) могут быть выгружены из системы или загружены в систему. Отдельные объявления могут быть записаны вне системы, на компьютере, а затем загружены в систему. Как и голосовые подсказки, отдельные файлы объявлений должны быть в формате wave и использовать кодек g.711. Могут быть выгружены или загружены отдельные приветствия для каждого языка. Нажав на сообщение, вы загрузите сообщение в браузер, который будет воспроизводить сообщение. Чтобы сохранить сообщение, щелкните правой кнопкой мыши и выберите Save as (Сохранить как). Найдите каталог и измените имя файла, если это необходимо, и нажмите Save (Сохранить). Все объявления могут быть выгружены из системы в составе файла резервной копии данных и загружены в память устройства VSF по мере необходимости.

Система UCP2400 не поддерживает системные голосовые приветствия VSF.

#### 4.5.10.1 Индивидуальная выгрузка файлов

При выборе пункта меню Individual Upload (Индивидуальная загрузка) отображается страница, показанная на рисунке 4.5.10.1-1. При помощи этой страницы отдельные предварительно записанные объявления для каждой языковой позиции могут быть загружены с ПК в память VSF. Выберите позицию языка и убедитесь, что имя файла соответствует соответствующему номеру системной подсказки. Формат файла должен быть указан на странице.

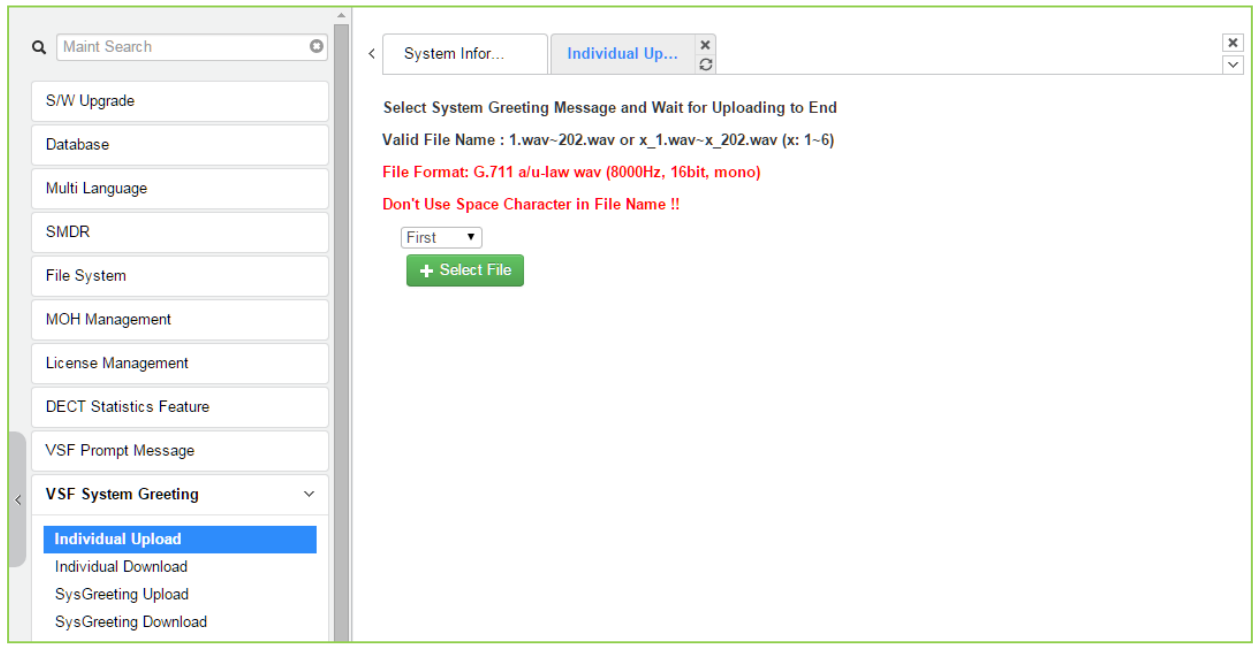

Рисунок 4.5.10.1-1 Индивидуальная выгрузка файлов

#### **4.5.10.2 Индивидуальная выгрузка файлов**

Выбор пункта меню Individual Download (Индивидуальная загрузка) отображает страницу, показанную на рисунке. На странице отобразится список системных голосовых подсказок в памяти VSF. Отдельные файлы можно загрузить с помощью кнопки Download (Загрузить) рядом с именем файла подсказки. С помощью флажка и кнопки Delete (Удалить) системная голосовая подсказка может быть удалена из памяти VSF.

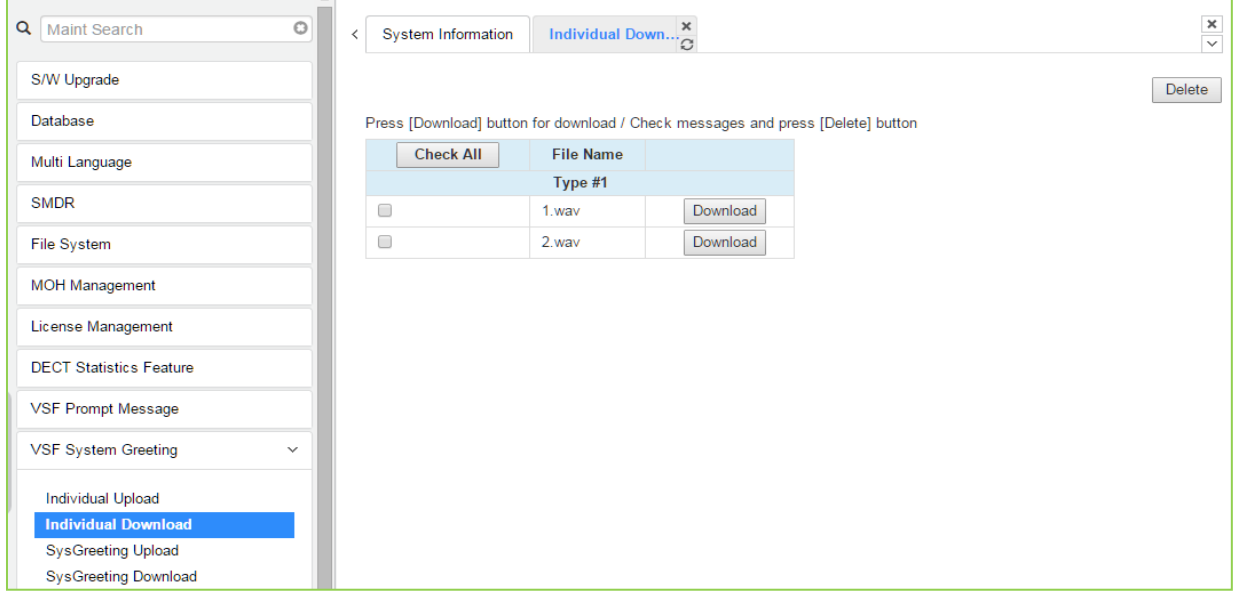

**Рисунок 4.5.10.2-1 Индивидуальная выгрузка файлов**

#### **4.5.10.3 Загрузка системных приветствий**

При выборе пункта меню System Greeting Upload отображается страница, показанная на рисунке. На этой странице объявления для каждого языка в столбце Position (Позиция) могут быть загружены в память VSF. Сначала выберите требуемую позицию языка, затем нажмите кнопку Select Files (Выбрать файлы), чтобы выбрать файл для загрузки с ПК.

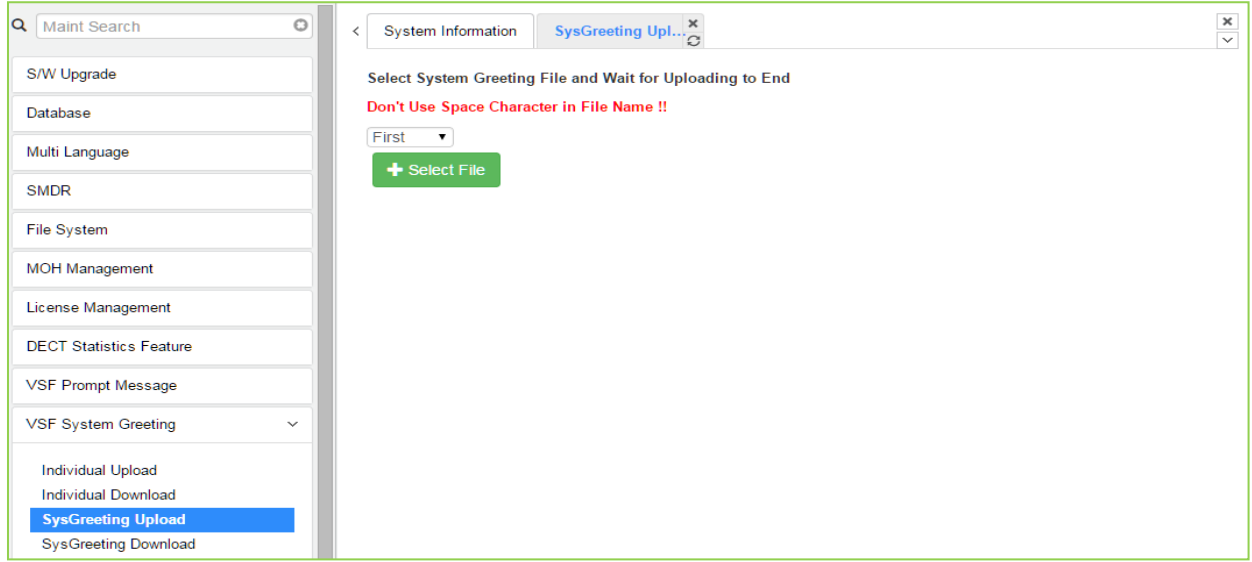

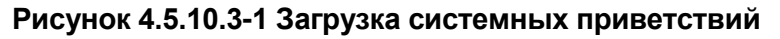

#### **4.5.10.4 Выгрузка системных приветствий**

Выбор пункта меню System Greeting Download (Загрузка системных приветствий) выводит на экран страницу, показанную на рисунке. На этой странице объявления для каждого языка по столбцу Position (Позиция) могут быть выгружены из памяти VSF в виде файла резервной копии. Сначала выберите позицию языка, нажмите кнопку Download (Загрузить), затем выполните обычный процесс сохранения файла на ПК.

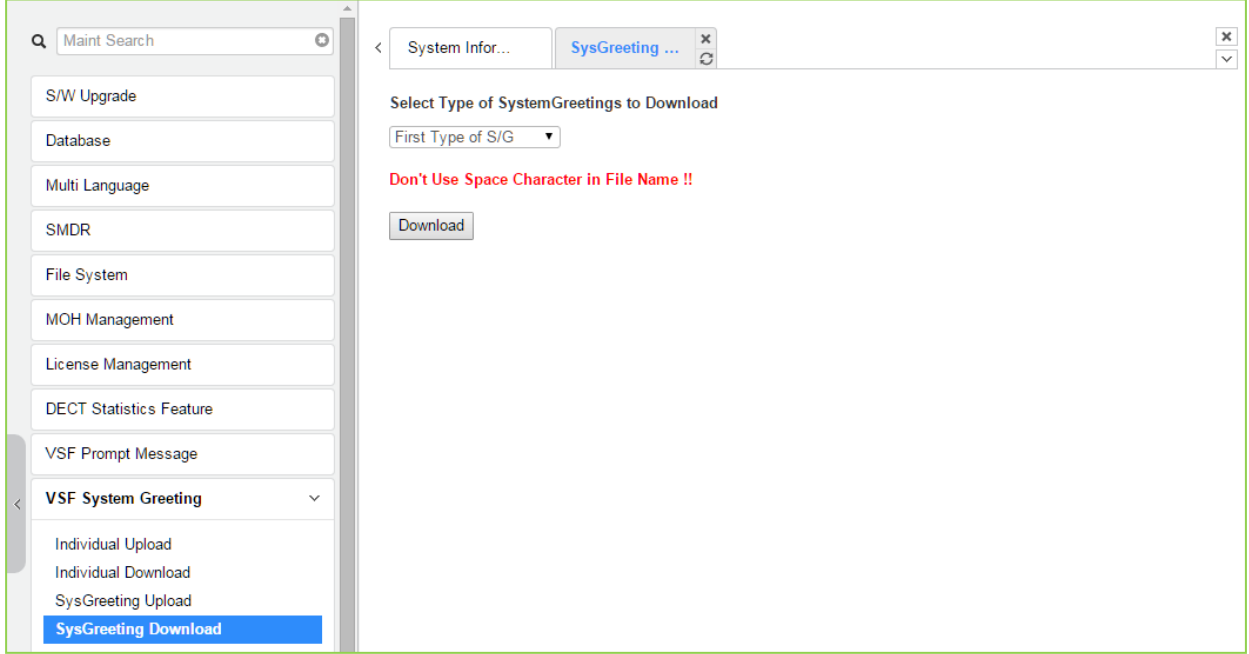

**Рисунок 4.5.10.4-1 Выгрузка системных приветствий**

### **4.5.11 Управление голосовой почтой**

Раздел Voice Mail Management (Управление голосовой почтой) позволяет администратору просматривать состояние встроенных ящиков голосовой почты и удалять все сообщения, удалять сообщения для определенных абонентов или создавать резервные копии всех сообщений на ПК.

### **4.5.11.1 Удаление голосовой почты**

При выборе пункта меню Voice Mail Delete (Удаление голосовой почты) отображается страница, показанная на рисунке. С помощью этой страницы сообщения, хранящиеся в памяти модулей VMIU (VMIB), могут быть удалены для всех абонентов или диапазона абонентов. Кроме того, нажатие на кнопку [Display Station Voice Mail Status] отображает количество сообщений для каждого абонента.

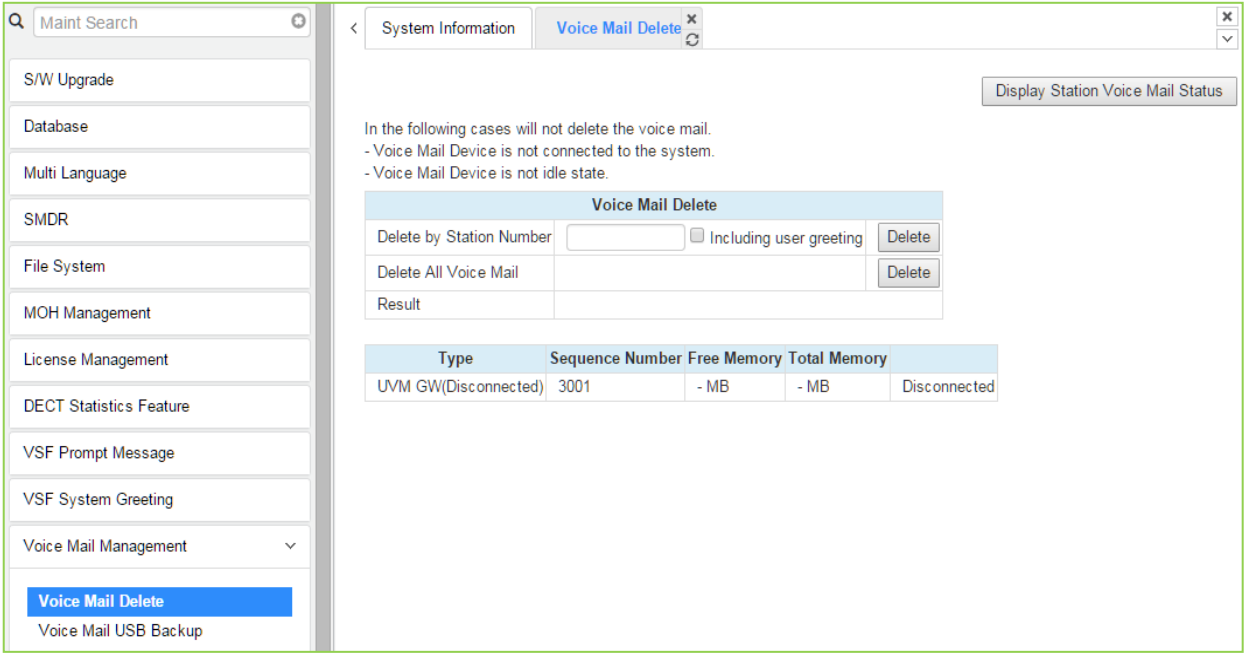

**Рисунок 4.5.11.1-1 Удаление голосовой почты**

Пользователь может удалить голосовое приветствие пользователя, если вы установите параметр Including user greeting (Включая приветствие пользователя), когда пользователь удаляет голосовую почту.

#### **4.5.11.2 Резервное копирование сообщений голосовой почты на USBносителе**

При выборе Voice Mail Backup (Резервная копия голосовой почты) отображается страница, показанная на рисунке.

В системе eMG на данной странице администратор системы может отправлять все голосовые сообщения из памяти модулей VMIU / VMIB на USB-порт основного системного блока (KSU). Обратите внимание, что устройство VSF должно находиться в режиме ожидания, а в системе установлено устройство памяти USB.

В системе eMG800 на данной странице имеется только опция [Backup Voice Mail to USB (VMIU)] (Резервное копирование сообщений голосовой почты на USB (VMIU)].

В системе UCP на данной странице администратор системы может отправлять все голосовые сообщения из памяти устройства VSF на USB-порт серверного модуля UCP. Обратите внимание, что устройство VSF должно находиться в режиме ожидания, а в системе установлено устройство памяти USB.

**Система UCP2400 не поддерживает резервное копирование сообщений голосовой почты на USB-носитель.**

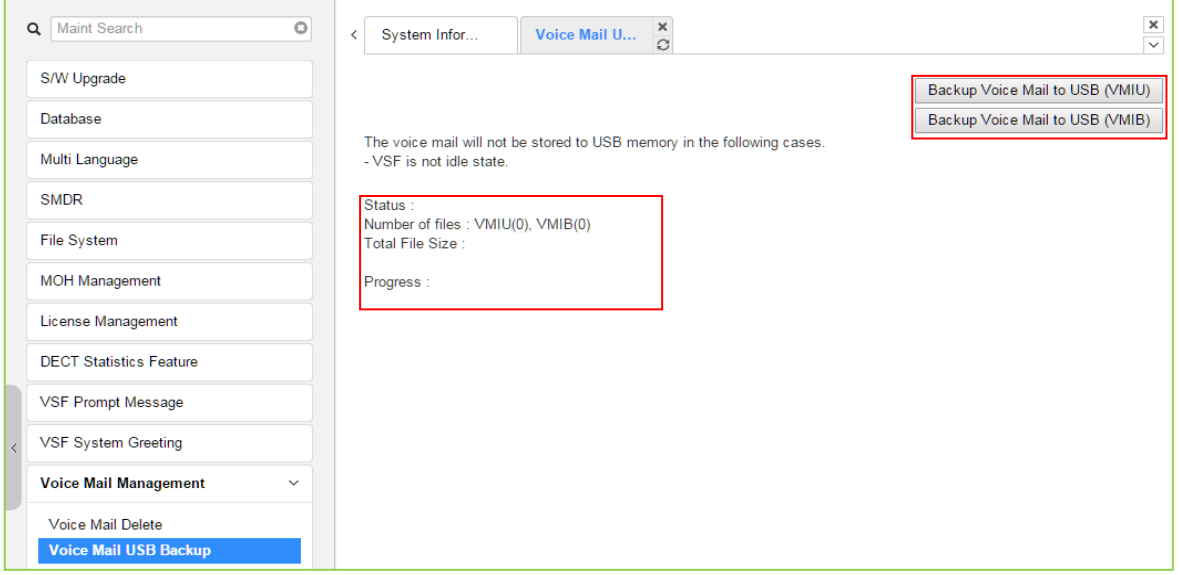

# iPECS eMG80, eMG800 u UCP

Руководство по администрированию и программированию

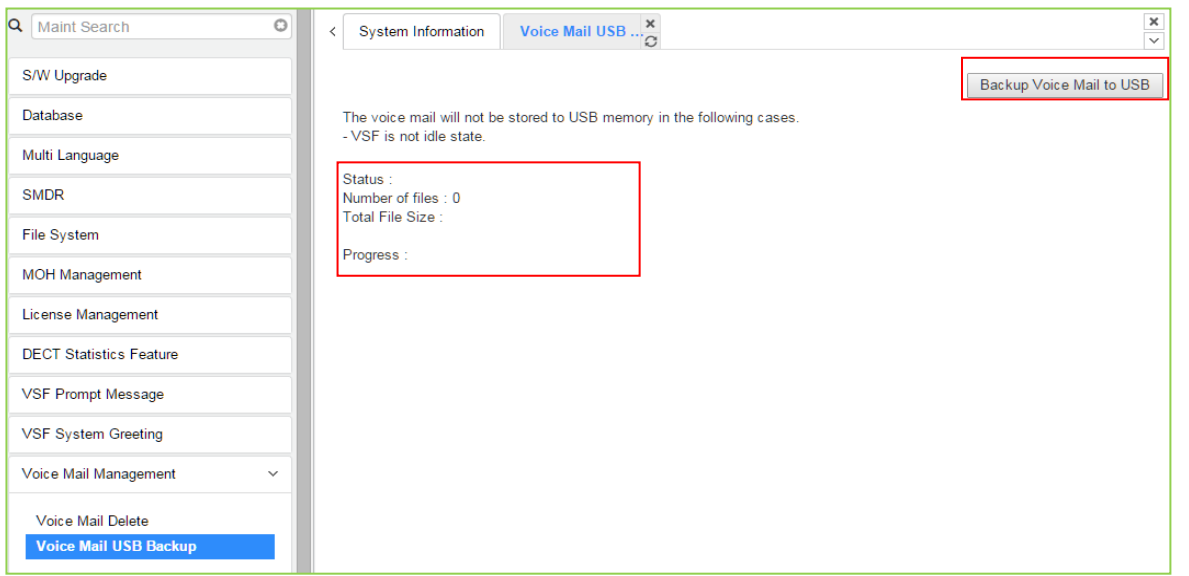

Рисунок 4.5.11.2-1 Резервное копирование сообщений голосовой почты на USBноситель

Чтобы создать резервную копию сообщений голосовой почты, нажмите кнопку резервного копирования [Voice Mail to USB]. Пользователь может получить всю необходимую информацию о состоянии, количестве файлов, общем размере файла и процентах выполнения в текстовом виде.

### 4.5.12 Группы функций

Раздел Function Program (Группы функций) позволяет администратору создавать наборы программ с атрибутами в структуре, настроенной для потребностей администратора. Доступ к функциям можно получить на страницах администрирования, используя кнопку [Function Base] в верхней части левой навигационной страницы. Одноуровневые и многоуровневые программы могут быть структурированы. Пункт User Function Management (Управление пользовательскими функциями) позволяет удалять функции. С помощью кнопки [Add Function] можно добавить новые функции.

#### 4.5.12.1 Страница управления пользовательскими функциями

При выборе User Function Management (Управление пользовательскими функциями) отображается страница, показанная на рисунке. С помощью флажков и кнопки Delete ранее сохраненные функции могут быть удалены.

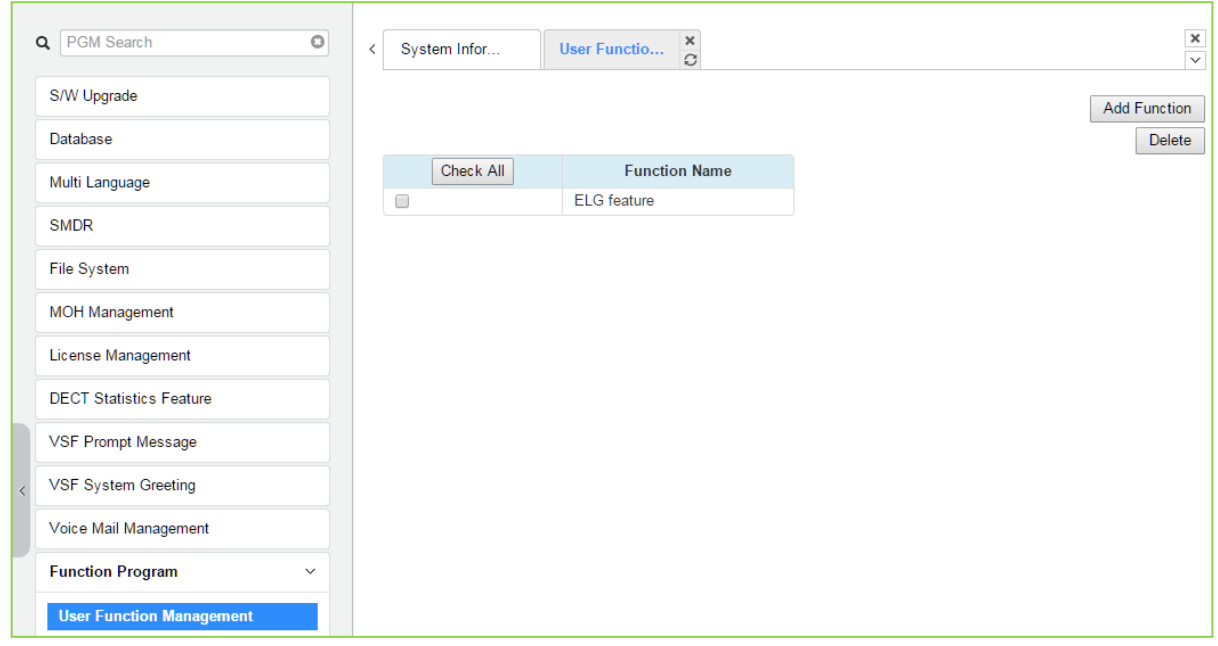

Рисунок 4.5.12.1-1 Страница управления пользовательскими функциями

#### Добавление функции

Этот этап делится на 5 шагов, можно создать нужную функцию для каждого шага. Ниже приводятся указания по созданию имени функции и добавлению функции для каждого шага:

- 1) Для того, чтобы ввести имя функции, используйте символы английского алфавита, цифры, а также символы подчеркивания и скобки. Поле Function Name (Имя функции) должно быть заполнено.
- 2) Для того, чтобы ввести имя шага, используйте символы английского алфавита, доступны также специальные буквенные символы, кроме двойных кавычек.
- 3) Поле Step (Название шага) может быть не заполнено, но каждого шага должна быть назначена системная функция.
- 4) Чтобы отменить или закрыть вкладку, нажмите кнопку закрытия (X), появится всплывающее окно;

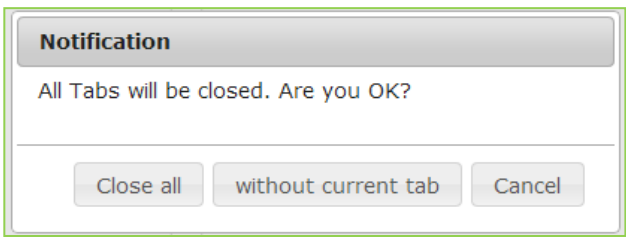

1. Нажмите на кнопку Add Function (Добавить функцию).

- 2. На нижнем окне, выберите нужную Программу в левом фрейме. Заполните имя функции и имя шага. Для настройки шага 1 отметьте флажок **Make Table** , чтобы отметить нужную функцию , а затем нажмите кнопку [Save].
	- **Check All**: Выбрать все функции
	- **Save**: Сохранить отмеченные функции
	- **Initialize**: Инициализировать все отмеченные функции

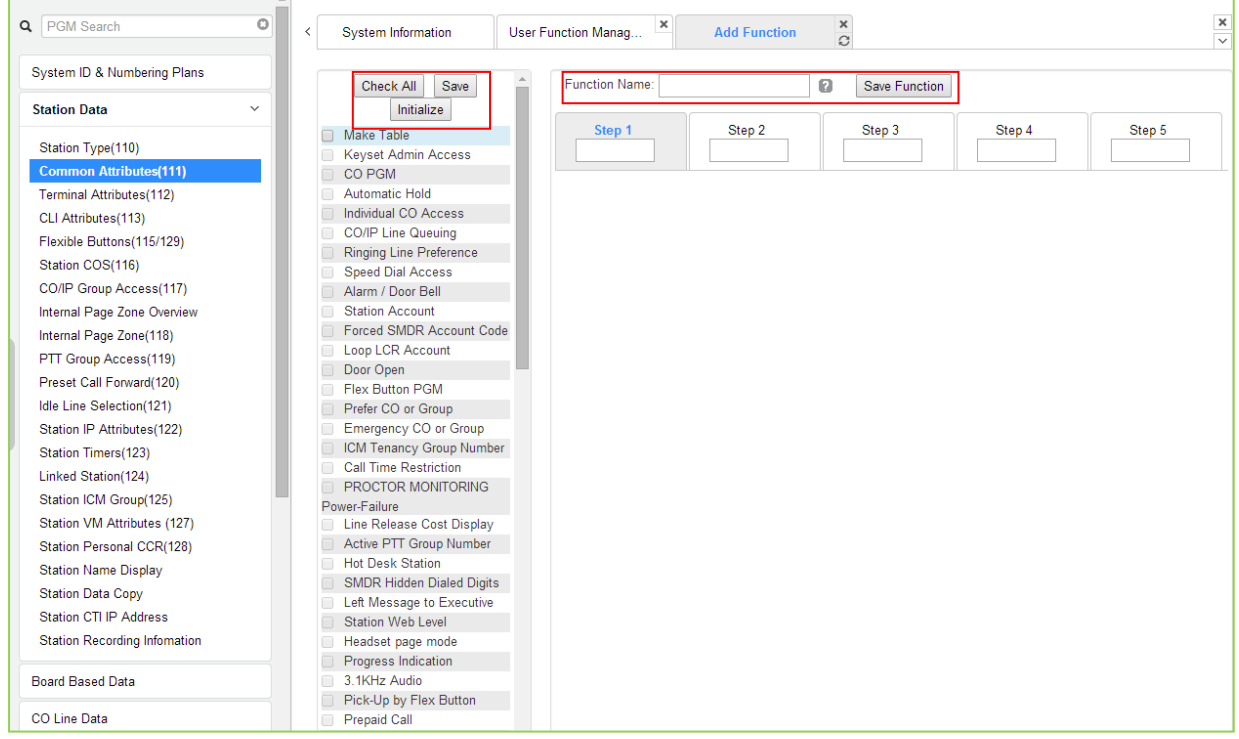

3. Выбранные функции отображаются в окне, после проверки каждой функции нажмите кнопку [Save]. Последовательность действий в других шагах такая же, как в шаге 1.

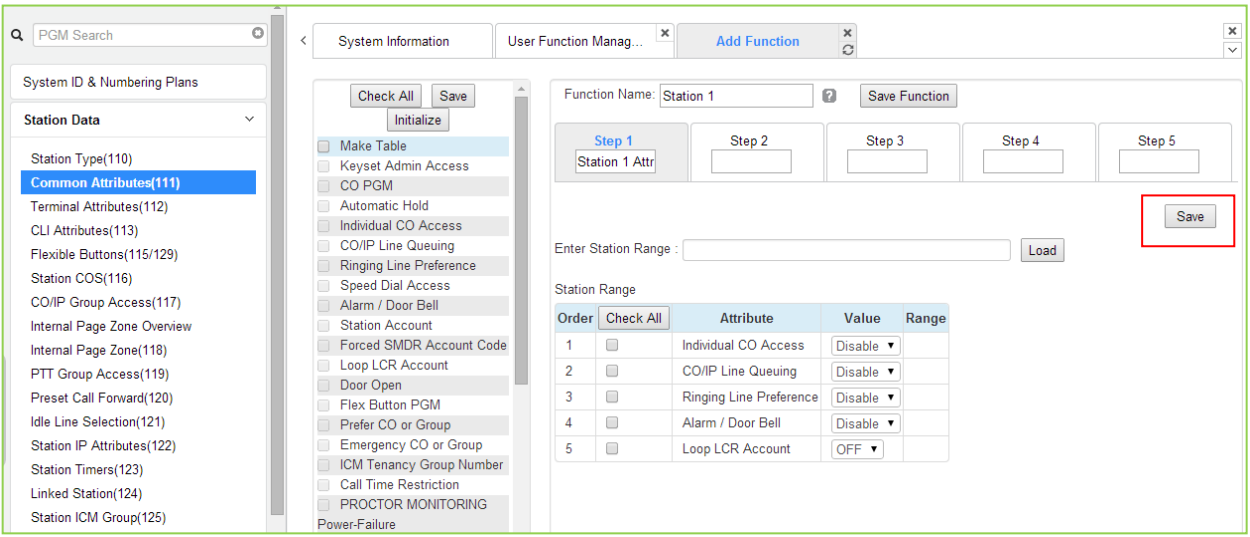

4. По окончании ввода нажмите кнопку [Save Function], в открывшемся окне нажмите кнопку [OK].

# **iPECS eMG80, eMG800** и **UCP**

Руководство по админист рированию и прог раммированию Выпуск 1.5

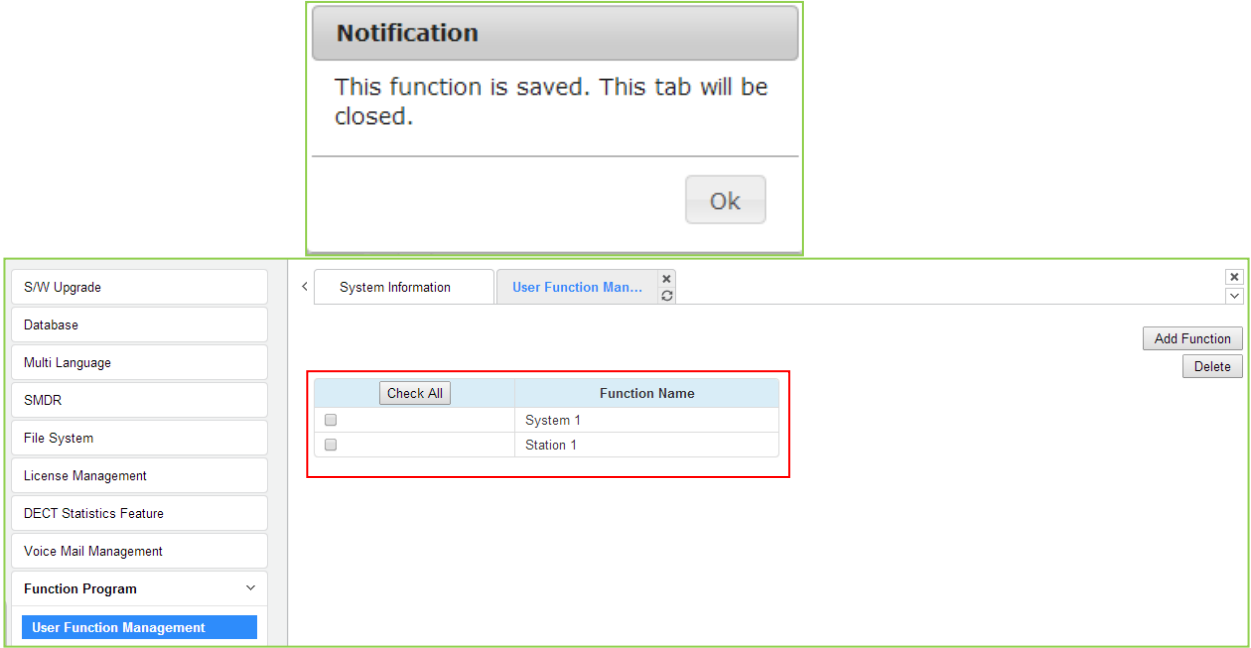

5. Чтобы вызвать список функций пользователя, нажмите кнопку **[Function Base]** в левом фрейме. В открывшемся окне отобразится список функций пользователя, см. следующий рисунок.

Вы можете отметить или снять отметку для каждой функции, после установки значений нажмите кнопку **[Save]**. Для перехода между шагами нажимайте кнопки [Next] или [Prev].

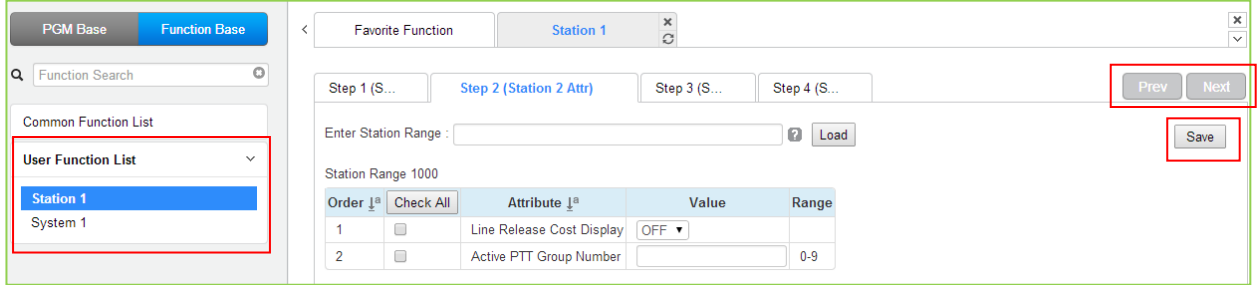

#### Удаление функции пользователя

Чтобы удалить пользовательскую функцию, нажмите кнопку **Maintenance** (Обслуживание) в верхней части окна, а затем нажмите Function Program -> User Function Management.. Отметьте функцию, которую требуется удалить, и нажмите кнопку [Delete].

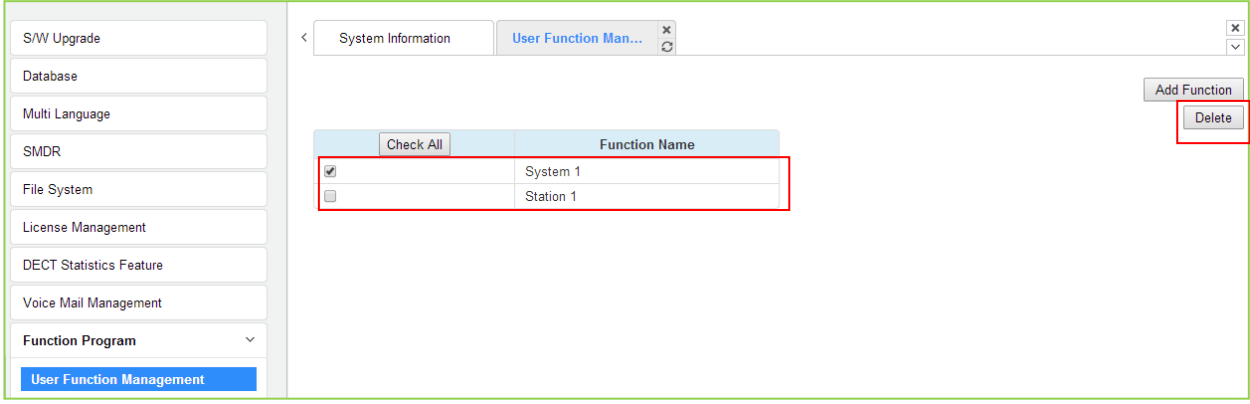

### 4.5.13 Управление пользователями

Система iPECS UCP поддерживает до 50 системных учетных записей, при этом до 10 пользователей могут одновременно обращаться к веб-службам системы. Идентификатор по умолчанию - «admin», а пароль - «1234». Права доступа определяются на основе введенной системной учетной записи (ID / Password) и привилегий, назначенных пользователю.

Обратите внимание, что для доступа к веб-порталу абонента Station Web Portal используется номер абонента и код авторизации, назначаемые в Программе 227.

Следуйте инструкциям ниже, чтобы создать идентификатор пользователя (User ID):

- 1) Максимум 16 символов и цифр
- 2) Только на английском языке
- 3) Первым символом должна быть буква. В качестве остальных символов доступны: буква, число, символ подчеркивания ()
- 4) Не используйте пробел.

**Настоятельно рекомендуется задать уникальный идентификатор пользователя и надежный пароль, чтобы свести к минимуму риск входа посторонних лиц в режим администратора и технического обслуживания.**

**Кроме того, пользователю следует зарегистрировать идентификатор входа в режим обслуживания (Maintenance).**

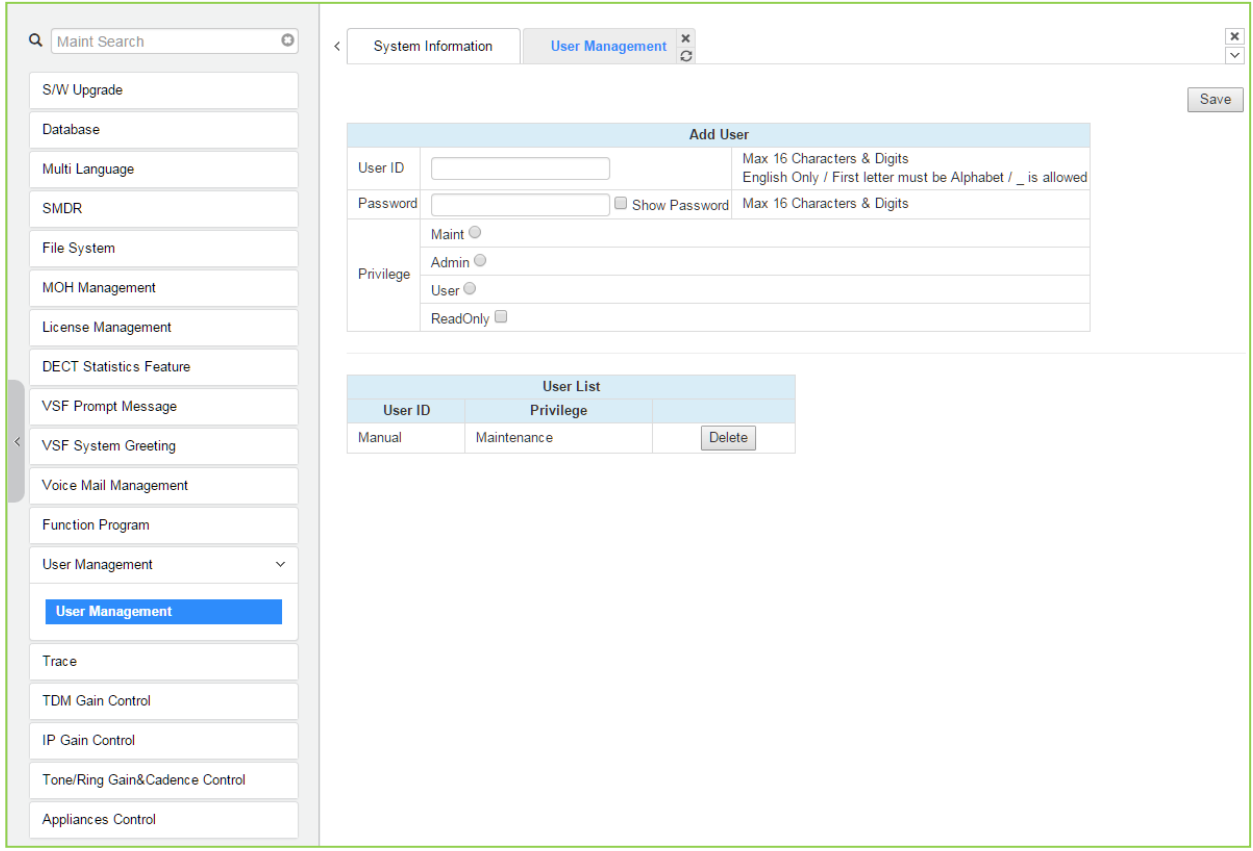

**Рисунок 4.5.10-1 Управление пользователями**

## **4.5.14 Трассировка**

Системное программное обеспечение включает в себя процедуры для мониторинга и вывода подробной информации о вызовах и функциях, а также журналы событий. Информация предоставляется на уровне системы или устройства в соответствии с запросом. Пользователь может найти информацию на данной странице.

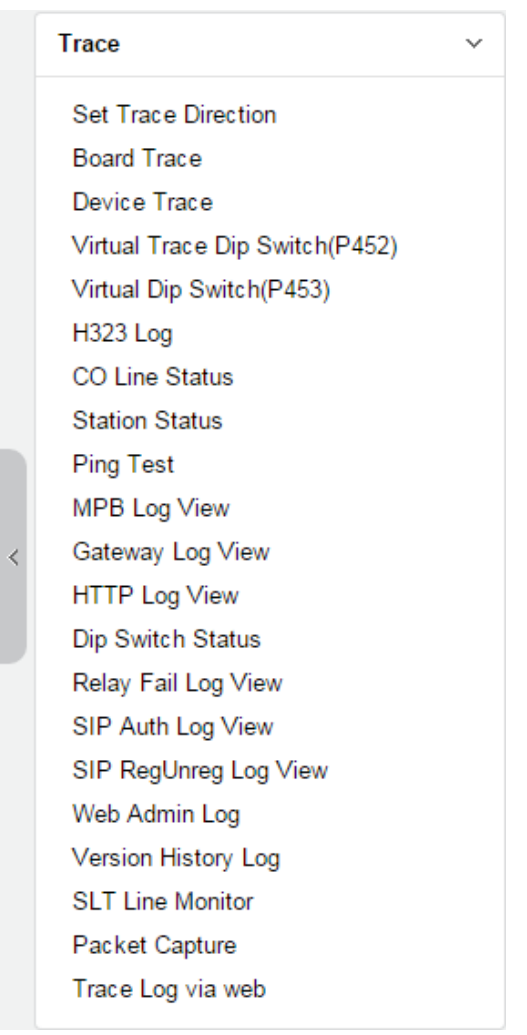

**Рисунок 4.5.11-1 Главная страница трассировки.**

Приводятся разъяснения по использованию опций [Packet Capture] и [Trace Log via web] как наиболее часто используемых и полезных при использовании Web Admin.

801

#### Захват пакетов

Пользователь может запускать и останавливать захват пакетов и загружать результаты захвата пакетов. Log-файл будет заменен при запуске нового захвата.

Включена опция по умолчанию. Имя файла - packetdump.cap. -i eth0 -w packetdump.cap -c 10000

#### - Описание

Фильтр протокола: tcp или udp или icmp

Фильтр порта: как исходный, так и конечный порт -> номер порта, исходный порт -> src порт # номер, порт назначения -> порт dst # номер

IP-фильтр: как исходный, так и конечный хост IP-> хост #IP ADDR, IP-адрес исходного хоста -> хост src #IP ADDR, IP-адрес получателя -> dst host #IP\_ADDR

Пример

UDP и порт 5588 и IP-адрес источника 10.1.1.100: udp и порт 5588 и хост src 10.1.1.100

Предоставление протокола отладки (Trace Log) через Web Admin

Пользователь может запускать и останавливать отладку и загружать результаты отладки. Log-файл будет заменен при запуске нового захвата.

- 1. Установите 'Trace Attribute' в 'COM1 (UART1)' из меню 'Set Trace Direction'.
- 2. Установите «Trace Board», «Device Trace» и «Виртуальный DIP-переключатель трассировки (Программа 452)».
- 3. Нажмите кнопку [Start].

#### 4.5.15 Настройка коэффициента усиления устройств ТDM

Управляйте коэффициентом усиления голоса на устройствах ТDM для каждого направления. Для получения дополнительной информации по изменению значений рекомендуется обратиться к дилеру или уполномоченному представителю Ericsson-LG Enterprise. Мы не можем гарантировать ущерб, который может возникнуть в результате произвольных изменений данных значений.

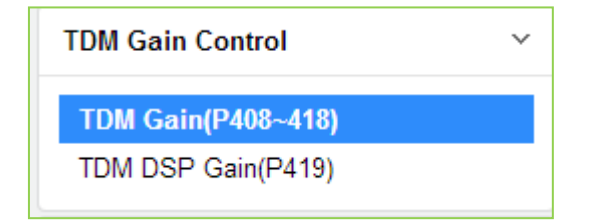

#### Рисунок 4.5.12-1 Главная страница интерфейса настройки коэффициента усиления **VCTDOЙCTB TDM**

# **4.5.16 Настройка коэффициента усиления IP-устройств**

Усиление звука для сигналов от и к каждому типу устройства регулируется с помощью страницы управления коэффициентом усиления IP (IP Gain Control). Значения коэффициента усиления по умолчанию для системы установлены в соответствии с кодом страны. Для получения дополнительной информации по изменению значений рекомендуется обратиться к дилеру или уполномоченному представителю Ericsson-LG Enterprise. Мы не можем гарантировать ущерб, который может возникнуть в результате произвольных изменений данных значений.

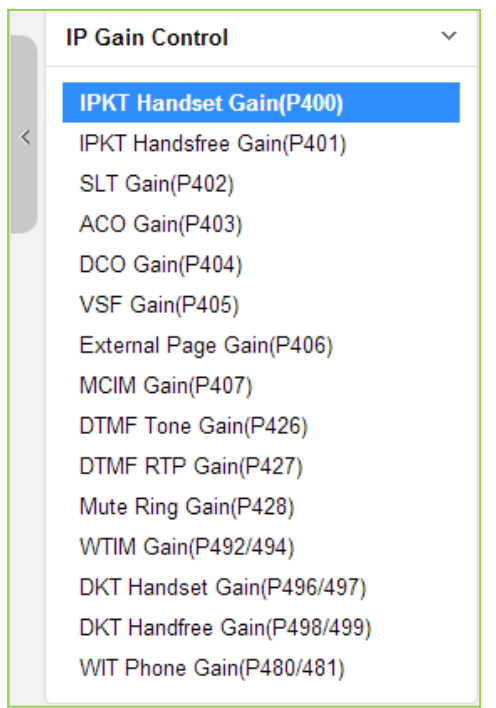

**Рисунок 4.5.13-1 Главная страница интерфейса настройки коэффициента усиления IP-устройств**

### **4.5.17 Настройка коэффициентов усиления и модуляции для тональных и звонковых сигналов**

При выборе пункта меню Tone Table отобразится показанная страница. Здесь можно управлять коэффициентами усиления и модуляции для тональных и звонковых сигналов. Для получения дополнительной информации по изменению значений рекомендуется обратиться к дилеру или уполномоченному представителю Ericsson-LG Enterprise. Мы не можем гарантировать ущерб, который может возникнуть в результате произвольных изменений данных значений.

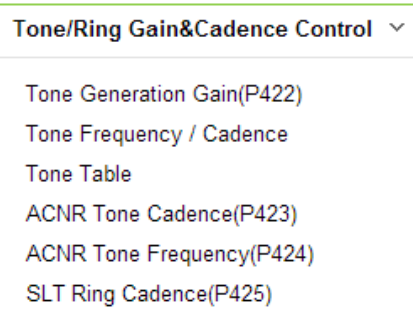

### **Рисунок 4.5.14-1 Главная страница интерфейса настройки коэффициентов усиления и модуляции для тональных и звонковых сигналов**

На данной странице производится настройка системных коэффициентов усиления, модуляции и частоты тональных и звонковых сигналов.

Вместо использования системных звонковых и тональных сигналов могут предоставляться системные объявления или музыкальные фрагменты, если это назначено в таблице тональных сигналов (Tone Table).

### **4.5.18 Управление приложениями**

Страница Appliances Control (Управление приложениями) позволяет управлять несколькими характеристиками IP-телефонов и аналоговых соединительных линий, таких как уровень шума и сторонний шум. Для получения дополнительной информации по изменению значений рекомендуется обратиться к дилеру или уполномоченному представителю Ericsson-LG Enterprise. Мы не можем гарантировать ущерб, который может возникнуть в результате произвольных изменений данных значений.

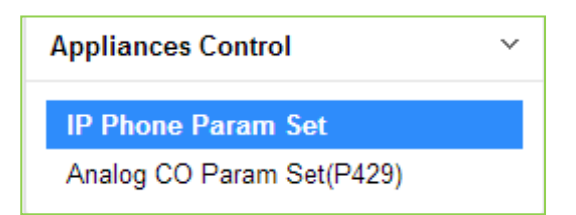

**Рисунок 4.5.5-1 Главная страница интерфейса настройки приложений**

# 4.6 Пользовательский портал абонента

Страница Station Program позволяет нашим клиентам запрограммировать каждого абонента так, чтобы каждый абонент мог легко установить требуемые значения параметров и найти, какие функции используются. Обратите внимание, что диапазоны номеров абонентов для систем eMG80 и eMG800 различаются. Для получения дополнительной информации см. раздел выше.

#### Чтобы получить доступ к системе пользовательского программирования:

1) Сначала настройте для каждого абонента таблицу абонентских кодов авторизации (Программа 227), как показано на рисунке, а затем нажмите [Log Out].

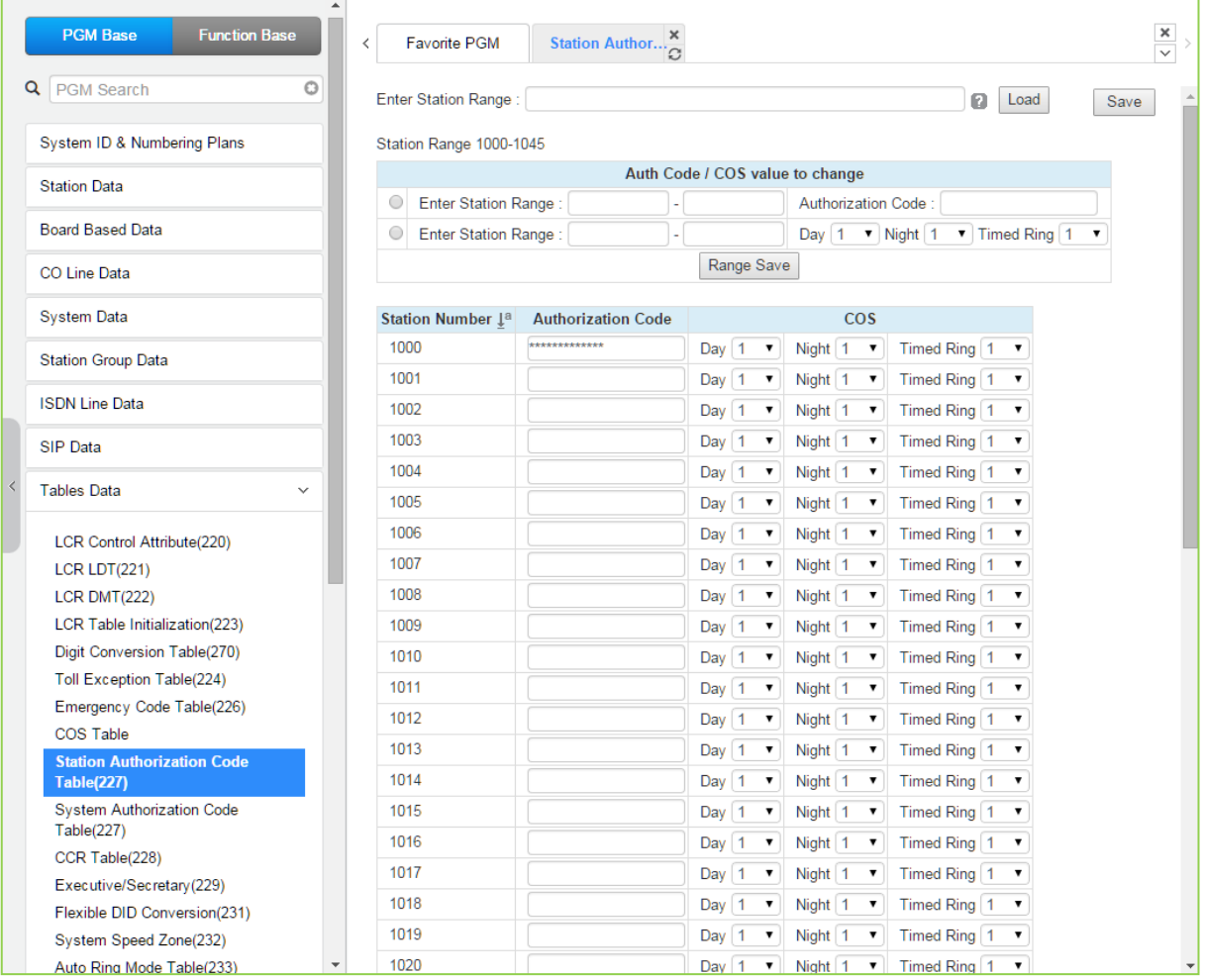

Рисунок 4.6-1 Таблица абонентских кодов авторизации - Программа 227

2) Необходимо ввести требуемый номер абонентского терминала в поле User ID (идентификатор пользователя), затем ввести действительный код авторизации в поле Password (Пароль), как показано на рисунке. (Например, введите номер абонента 100 для eMG80 (1000 для eMG800) и код авторизации (пароль) для данного абонента).

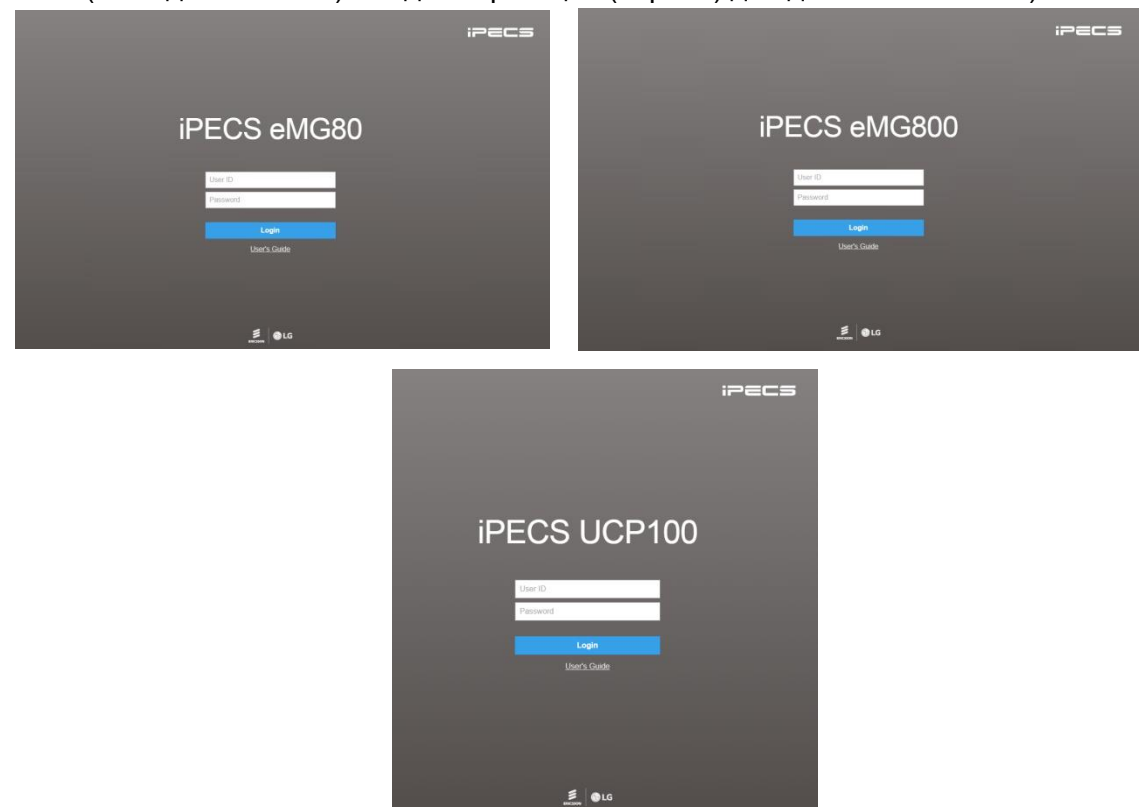

#### **Рисунок 4.6-2 Страница входа в систему программирования абонентов**

На экране отобразится нижеследующая веб-страница; найдите подменю **Station Program** (Программирование абонентов) в левом фрейме.

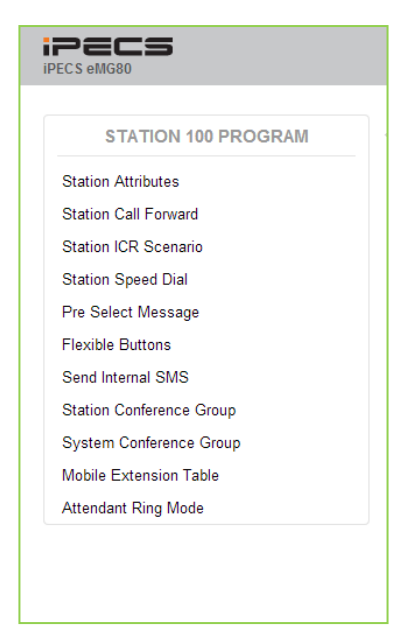

**Рисунок 4.6-3 Главная страница программирования абонентов в системе eMG80** 

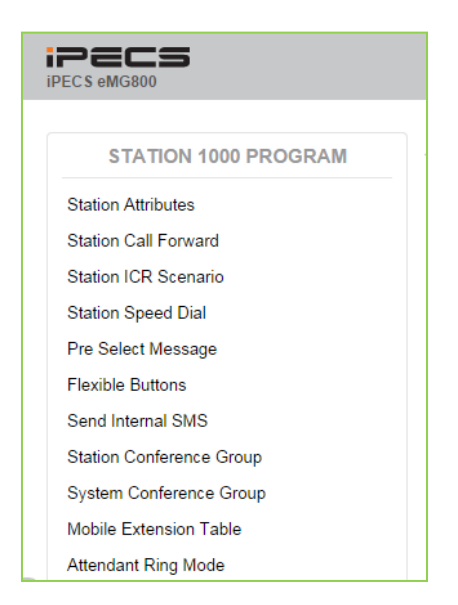

#### **Рисунок 4.6-4 Главная страница программирования абонентов в системе eMG800**

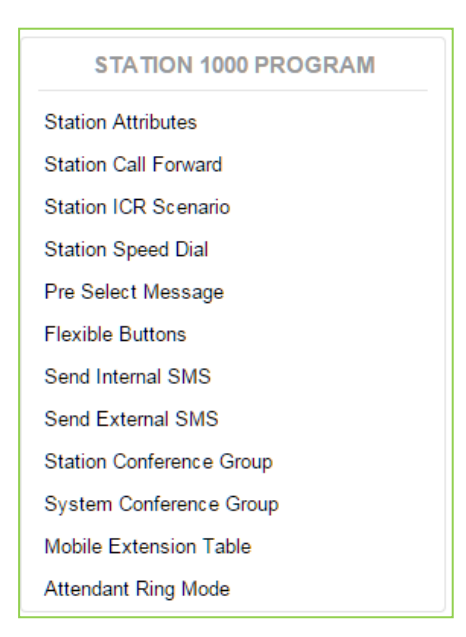

**Рисунок 4.6-5 Главная страница программирования абонентов в системе UCP** 

На страницах портала Station Program пользователи могут изменять различные атрибуты абонента, настраивать автоматическую переадресацию вызовов, создавать абонентские сценарии маршрутизации ICR, назначать программируемые кнопки, записывать номера персонального сокращенного набора, отправлять SMS-сообщения и создавать группы конференций. В следующих разделах приведены подробные сведения о каждой из доступных веб-страниц портала Station Program. Вышеупомянутые функции администратора могут отличаться в зависимости от настройки параметра Station Web Level (Station Data (Параметры абонентов) > Common Attribute (Общие атрибуты) (111))

Главная страница программирования абонентов (Station Program) разделена на три области:

> Выбранный абонент – верхнее окно; Структура веб-сайта и раздел навигации – левое окно Раздел информации и ввода данных – центральное окно

### **4.6.1 Атрибуты абонентов**

Выбор в меню пункта **Station Attributes** (Атрибуты абонента) отображает страницу, показанную на рисунке 4.6.1-1. Щелчок мышью по тексту голубого цвета в заголовке таблицы будет сортировать таблицу на основе выбранного столбца.

| <b>Station Attributes</b><br><b>Station Call Forward</b><br>Order $\downarrow$ <sup>a</sup><br>Attribute $\downarrow$ <sup>a</sup><br>Value<br><b>Station ICR Scenario</b><br><b>DND</b><br>OFF <b>v</b><br>$\mathbf{1}$<br>$T$ $\bullet$<br><b>ICM Signaling Mode</b><br>$\overline{2}$<br>Call Coverage Mode<br>3<br>OFF <b>v</b><br><b>Flexible Buttons</b><br>$\overline{0}$<br>Delay Ring Cycle<br>4<br>Send Internal SMS<br>OFF <b>v</b><br>5<br><b>Headset Usage</b><br><b>Authorization Code</b><br>6<br>1234<br><b>System Conference Group</b><br>$\overline{7}$<br>Call Wait<br>For External/Internal<br>Choice Executive/Secretary Message<br>8<br>ON <b>v</b><br><b>Mobile Extension Table</b><br>9<br>Wake up Time<br>Repeat <sup>1</sup><br>Attendant Wake up Time<br>10 <sup>°</sup><br>Attendant Wake up Time<br>Repeat $\Box$<br>Time<br><b>Headset or Speaker Mode</b><br>11<br>Speaker v<br>12<br><b>Headset Ring Mode</b><br>Headset v |                                                                                 |
|----------------------------------------------------------------------------------------------------|---------------------------------------------------------------------------------|
|                                                                                                    |                                                                                 |
| <b>Station Speed Dial</b><br>Pre Select Message<br><b>Station Conference Group</b><br><b>Attendant Ring Mode</b>                                                                                                    | Range                                                                           |
|                                                                                                    |                                                                                 |
|                                                                                                    |                                                                                 |
|                                                                                                    |                                                                                 |
|                                                                                                    | $0 - 15$                                                                        |
|                                                                                                    |                                                                                 |
|                                                                                                    | Max 12 Digits (Include *)                                                       |
|                                                                                                    |                                                                                 |
|                                                                                                    |                                                                                 |
|                                                                                                    | hhmm (Must be 4 digits)<br>Available Only System Att-New 5 Wake Up Usage is OFF |
|                                                                                                    | hhmm (Must be 4 digits)<br>Available Only System Att-New 5 Wake Up Usage is OFF |
|                                                                                                    |                                                                                 |
|                                                                                                    |                                                                                 |
| 13 <sup>°</sup><br><b>User Name Registration</b>                                                                                                    | Max 20 byte                                                                     |
| 14<br><b>BGM</b><br>No BGM<br>$\mathbf{v}$                                                                                                    |                                                                                 |
| 15<br><b>Station Ring Type</b><br>$\vert$ 1                                                                                                    | $1 - 8$                                                                         |
| $\overline{1}$<br>16<br>CO Ring Type                                                                                                    | $1 - 8$                                                                         |
| SMTP Server Address (IP or Domain Name)<br>17 <sub>1</sub>                                                                                                    |                                                                                 |
| 18<br>VSF MSG - User Mail Address                                                                                                    |                                                                                 |
| 19<br><b>Station Forward No Answer Timer</b><br>$\overline{0}$                                                                                                    | 000-600 (sec)                                                                   |
| 20<br><b>CLIR Service</b><br>OFF <b>v</b>                                                                                                    |                                                                                 |
| No Action<br>۰<br>21<br>Log in/out Agent from Station Group<br>Agent OFF duty reason                                                                                                    |                                                                                 |
| <b>LCD Back Light Usage</b><br>22<br>BUSY ONLY <b>v</b>                                                                                                    |                                                                                 |
| 000 (New: 000, Saved: 000, Urgent: 000)<br>23<br>VM Message No                                                                                                    |                                                                                 |
| 24<br>Company Directory - First Name                                                                                                    |                                                                                 |
| 25<br>Company Directory - Last Name                                                                                                    |                                                                                 |

**Рисунок 4.6.1-1 Атрибуты абонентского программирования**

Атрибуты абонента определяют специальные функции, доступные для установленного в системе абонентского терминала.. В таблице 4.6.1-1 приведены описания функций и требуемые данные для ввода.

| <b>АТРИБУТ</b> | <b>ОПИСАНИЕ</b>                             | ДИАПАЗОН   | ПO<br>УМОЛЧ |
|----------------|---------------------------------------------|------------|-------------|
| Не беспокоить  | Разрешает абоненту использовать функцию «Не | OFF (ВЫКЛ) | OFF         |
| (DND)          | беспокоить».                                | ON (ВКЛ)   | (ВЫКЛ)      |
| ICM Signaling  | Тип приема внутреннего вызова:              | H/T/P      |             |
| Mode           | Н - Гарнитура/Спикерфон;                    |            |             |

**Таблица 4.6.1-1 Атрибуты абонентов**

| <b>АТРИБУТ</b>                                    | <b>ОПИСАНИЕ</b>                                                                                                    | ДИАПАЗОН                                                                                                    | <b>NO</b><br><b>УМОЛЧ</b>                  |
|---------------------------------------------------|----------------------------------------------------------------------------------------------------|----------------------------------------------------------------------------------------------------|--------------------------------------------|
|                                                   | Т - Тональный сигнал;<br>Р - Трубка                                                                                                    |                                                                                                    |                                            |
| Call Coverage<br>Mode                             | Назначение приема при расширении зоны приема<br>ВЫЗОВОВ.<br>Включение расширения зоны приема вызовов<br>позволяет абоненту разрешать прием его вызовов<br>другими абонентами системы.                                                                                                    | ОҒҒ (ВЫКЛ)<br>ON (ВКЛ)                                                                                                    | <b>OFF</b><br>(ВЫКЛ)                       |
| Delay Ring Cycle                                  | Установка задержки сигнала вызова при расширении<br>зоны приема вызовов. При поступлении вызова на<br>основного принимающего абонента этот же вызов<br>поступит и на дополнительного принимающего<br>абонента, о чем будет свидетельствовать мигающая<br>кнопка {CALL COVERAGE} на аппарате<br>дополнительного принимающего абонента. Вызов на<br>дополнительного принимающего абонента может<br>поступать либо одновременно с поступлением<br>вызова на основного принимающего абонента (0),<br>либо с задержкой от 1 до 9 циклов сигнала вызова. | $0 - 15$                                                                                                    | 0                                          |
| <b>Headset Usage</b>                              | Выберите использование гарнитуры для нового IP-<br>телефона.                                                                                                    | ОҒЕ (ВЫКЛ)<br>ON (BKJI)                                                                                                    | <b>OFF</b><br>(ВЫКЛ)                       |
| <b>Authorization Code</b>                         | Коды авторизации предоставляют в распоряжение<br>пользователей средства управления доступом к<br>функциям. Мобильные классы сервиса, доступ к<br>группам соединительных линий, прямой<br>внутрисистемный доступ (DISA), а также некоторые<br>типы автоматической переадресации могут<br>требовать введения кода авторизации.<br>В базу данных системы могут быть введены коды<br>длиной до 12 цифр.                                                                                                    | До 12 симв                                                                                                    | Н/д                                        |
| Call Wait<br>(Ожидающий<br>вызов)                 | Если данная функция активирована, то при<br>поступлении входящего вызова DID на занятого<br>абонента автоматически активируется функция<br>ожидающего вызова. При этом входящий вызов по<br>линии DID становится в очередь на ожидание к<br>занятому абоненту; вызываемый абонент получает<br>приглушенный вызывной сигнал, уведомляющий о<br>наличии ожидающего вызова; на аппарате занятого<br>абонента мигает кнопка визуального представления<br>DID-вызова ({CO}, {LOOP}).                                                                    | ОҒЕ (ВЫКЛ)<br>For<br>External/Internal<br>(Для внешних и<br>внутренних<br>BbI3OBOB)<br>For External (Для<br>внешних)<br>For Internal (Для<br>внутренних) | Для<br>внешних и<br>внутренни<br>Х ВЫЗОВОВ |
| Сообщение<br>выбора<br>Руководитель/<br>Секретарь | Когда входящий вызов поступает<br>секретарю, входящему в состав пары<br>руководитель/секретарь, сообщения могут быть<br>оставлены руководителю (ON) или секретарю (OFF).                                                                                                    | ОҒЕ (ВЫКЛ)<br>ON (ВКЛ)                                                                                                    | ON (ВКЛ)                                   |
| Wake up Time                                      | Пользователь может зарегистрировать будильник и<br>настроить сигнал будильника на ежедневное<br>повторение. Доступно только в случае, когда<br>параметр New 5 Wake up для системного оператора<br>установлен в значение ОГГ.                                                                                                    | ЧЧММ<br>Обязательно 4<br>цифры                                                                                                    |                                            |

Таблица 4.6.1-1 Атрибуты абонентов

| <b>АТРИБУТ</b>                            | <b>ОПИСАНИЕ</b>                                                                                                    | <b>ДИАПАЗОН</b>                                                                                                    | <b>NO</b><br>УМОЛЧ         |
|-------------------------------------------|----------------------------------------------------------------------------------------------------|----------------------------------------------------------------------------------------------------|----------------------------|
| Attendant Wake up<br>time                 | Пользователь может зарегистрировать будильник<br>для оператора и настроить будильник на ежедневное<br>повторение.<br>Доступно только в случае, когда параметр New 5<br>Wake up для системного оператора установлен в<br>значение ОГГ.                                       | ЧЧММ<br>Обязательно 4<br>цифры                                                                                                    |                            |
| Режим                                     | Headset or Speaker   Можно выбрать устройство для приема звука для<br>вызова: спикерфон или гарнитура.                                                                                                    | Speaker<br>(Спикерфон)<br>Headset<br>(Гарнитура)                                                                                                    | Speaker<br>(Спикерфо<br>H) |
| Headset Ring Mode                         | Звонок для входящего вызова может быть доставлен<br>на гарнитуру, динамик или на гарнитуру и динамик<br>одновременно.                                                                                                    | Speaker<br>(Спикерфон)<br>Headset<br>(Гарнитура)                                                                                                    | Headset<br>(Гарнитура      |
| <b>User Name</b><br>Registration          | Регистрация имени пользователя.<br>Обеспечивает ввод имени пользователя. Это имя<br>затем отображается на ЖК-дисплеях системных<br>телефонов iPECS.                                                                                                    | Макс. 20<br>СИМВОЛОВ                                                                                                    |                            |
| <b>BGM</b>                                | Включает использование фоновой музыки. Фоновая<br>музыка воспроизводится, когда системный телефон<br>iPECS находится в режиме ожидания                                                                                                    | Нет фоновой<br>музыки,<br>Внутренний /<br>Внешний1,<br><b>External music</b><br>(Внешний<br>источник музыки<br>при удержании)<br>2<br>VSF MOH/<br>SLT MOH 1~5<br><b>VSF MOH 2~3</b> | Нет<br>фоновой<br>музыки,  |
| <b>Station Ring Type</b>                  | Выбор звонкового сигнала для соединительной<br>линии (от 1 до 15).                                                                                                    | $1 - 15$                                                                                                    | 1                          |
| CO Ring Type                              | Выбор звонкового сигнала для соединительной<br>линии (от 1 до 15).                                                                                                    | $1 - 15$                                                                                                    | 1                          |
| <b>SMTP Server</b><br>Address             | Это поле определяет адрес или URL почтового<br>сервера SMTP для уведомления.                                                                                                    | Символьное имя<br>или IP-адрес v4<br>почтового<br>сервера SMTP                                                                                                    |                            |
| VSF MSG - User<br>Mail Address            | Для модулей VMIU/VMIB может быть активирована<br>подача уведомлений на адрес электронной почты о<br>поступлении нового голосового сообщения. В данном<br>поле задается логин для входа на SMTP-сервер,<br>который используется для доставки электронной<br>почты (см.ниже). | Адрес<br>электронной<br>ПОЧТЫ                                                                                                    |                            |
| <b>Station Forward No</b><br>Answer Timer | Абонентский таймер автоматической переадресации<br>по неответу.<br>Данный таймер определяет длительность посылки<br>абоненту вызывного сигнала до начала                                                                                                    | $000 - 600c$                                                                                                    | 000                        |

**Таблица 4.6.1-1 Атрибуты абонентов**

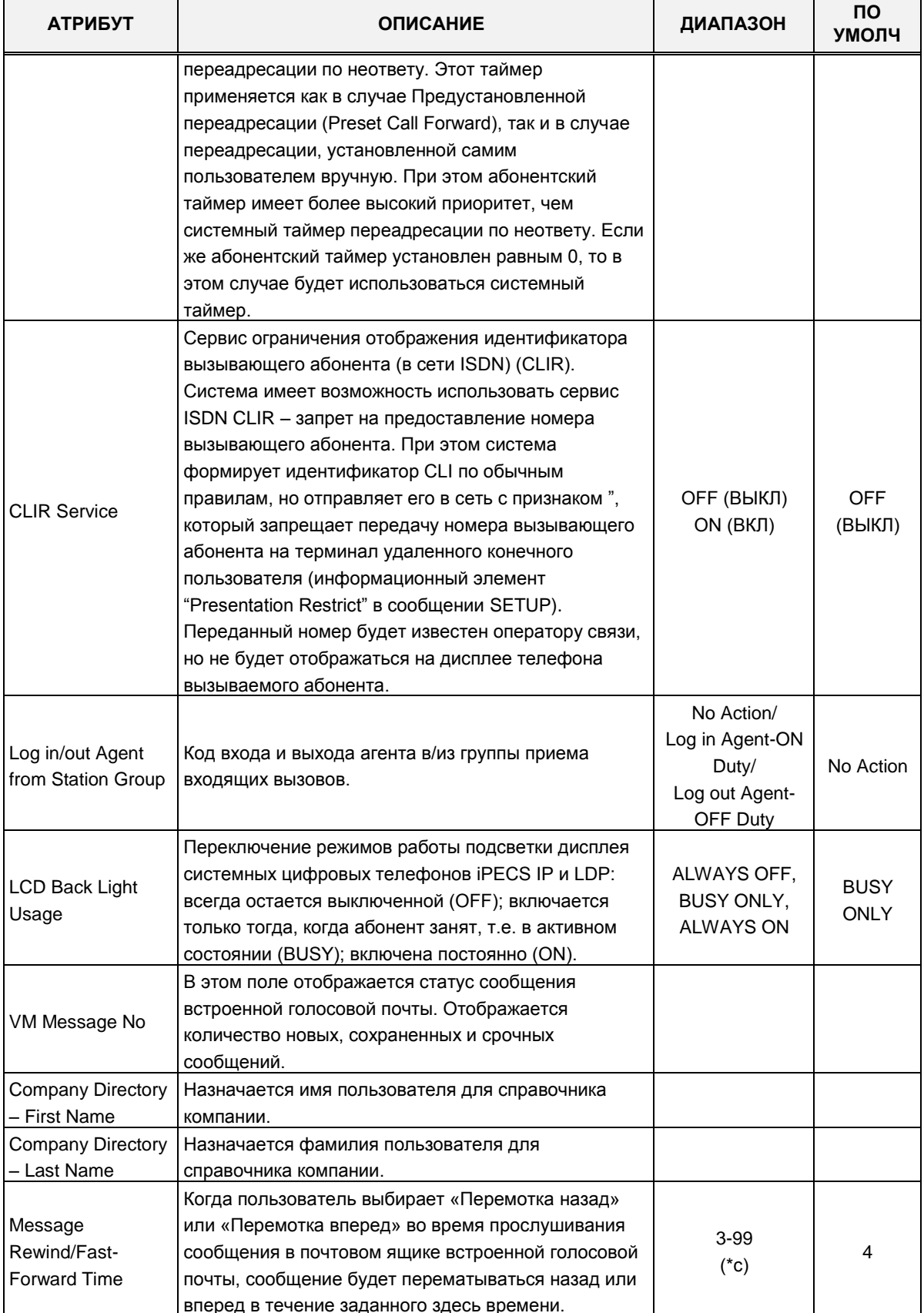

#### Таблица 4.6.1-1 Атрибуты абонентов
# **4.6.2 Абонентская автоматическая переадресация**

При использовании функции "Автоматическая переадресация" вызовы на абонента переадресуются в в различные пункты назначения, указанные в базе данных системы. Автоматическая переадресация позволяет установить отдельную обработку для входящих внешних и внутренних вызовов. Кроме того, можно определить отдельную обработку вызовов при их переадресации по занятости и неответу. На портале пользователя можно установить автоматическую переадресацию при помощи сценариев (ICR).

| <b>STATION 1000 PROGRAM</b>     | Station Call $F {\mathbf{x} \over C}$<br>Station Informa<br>$\prec$ |                     |      |
|---------------------------------|---------------------------------------------------------------------|---------------------|------|
| <b>Station Attributes</b>       |                                                                     |                     | Save |
| <b>Station Call Forward</b>     |                                                                     |                     |      |
| <b>Station ICR Scenario</b>     | <b>Call Forward Type</b>                                            | <b>Destination</b>  |      |
| <b>Station Speed Dial</b>       | Cancel Call Forward                                                 |                     |      |
|                                 | O Unconditional Call Forward                                        | N/A<br>$\mathbf{v}$ |      |
| Pre Select Message              | Busy Call Forward                                                   | N/A<br>$\mathbf{v}$ |      |
| <b>Flexible Buttons</b>         | ◯ No Answer Call Forward                                            | N/A<br>$\mathbf{v}$ |      |
| Send Internal SMS               | Busy/No Answer Call Forward                                         | N/A<br>▼ :          |      |
| Send External SMS               |                                                                     |                     |      |
| <b>Station Conference Group</b> |                                                                     |                     |      |
| System Conference Group         |                                                                     |                     |      |
| <b>Mobile Extension Table</b>   |                                                                     |                     |      |
|                                 |                                                                     |                     |      |
| <b>Attendant Ring Mode</b>      |                                                                     |                     |      |

**Рисунок 3.8.2-1 Абонентская автоматическая переадресация**

# **4.6.3 Абонентские сценарии ICR (Station ICR Scenario)**

Выбор пункта меню **Station ICR Scenario** (Абонентские сценарии ICR) отображает страницу, показанную ниже на рисунке 4.4.2.11-1.

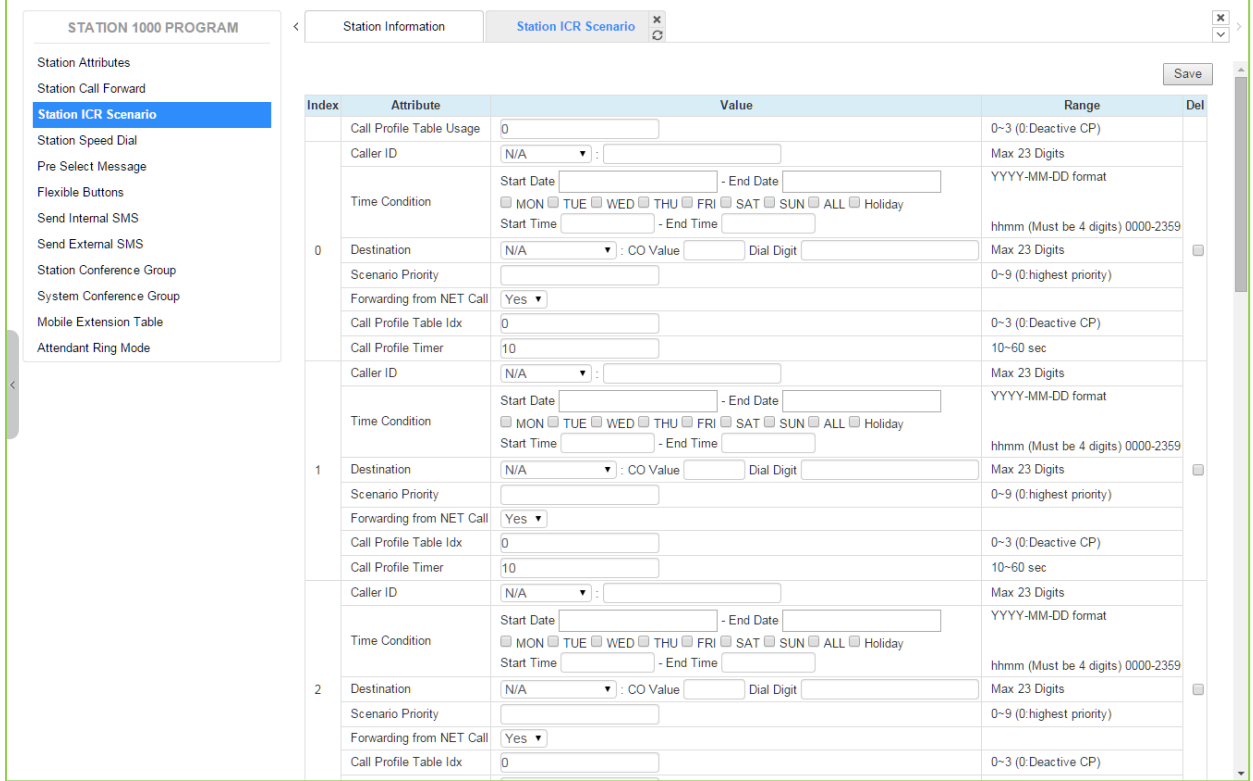

**Рисунок 4.6.3-1 Абонентские сценарии ICR**

Абонентские сценарии ICR представляют собой расширение функции автоматической переадресации. Пользователь может вводить сценарии для определения функций переадресации. Каждый абонент имеет десять (10) сценариев маршрутизации, которые определяют условия для маршрутизации входящих вызовов пользователя. Каждый сценарий может определить время суток, день недели, дату, идентификатор вызывающего абонента и пункт назначения для входящих вызовов. Кроме того, сценарии могут быть расставлены по приоритетам, и вызовы направляются к месту назначения в соответствии со сценарием, имеющим наивысший приоритет.

# **4.6.4 Персональный сокращенный набор (Station Speed Dial)**

Выбор пункта меню **Station Speed Dial** (Персональный сокращенный набор) отображает страницу, показанную ниже на рисунке 4.6.4-1.

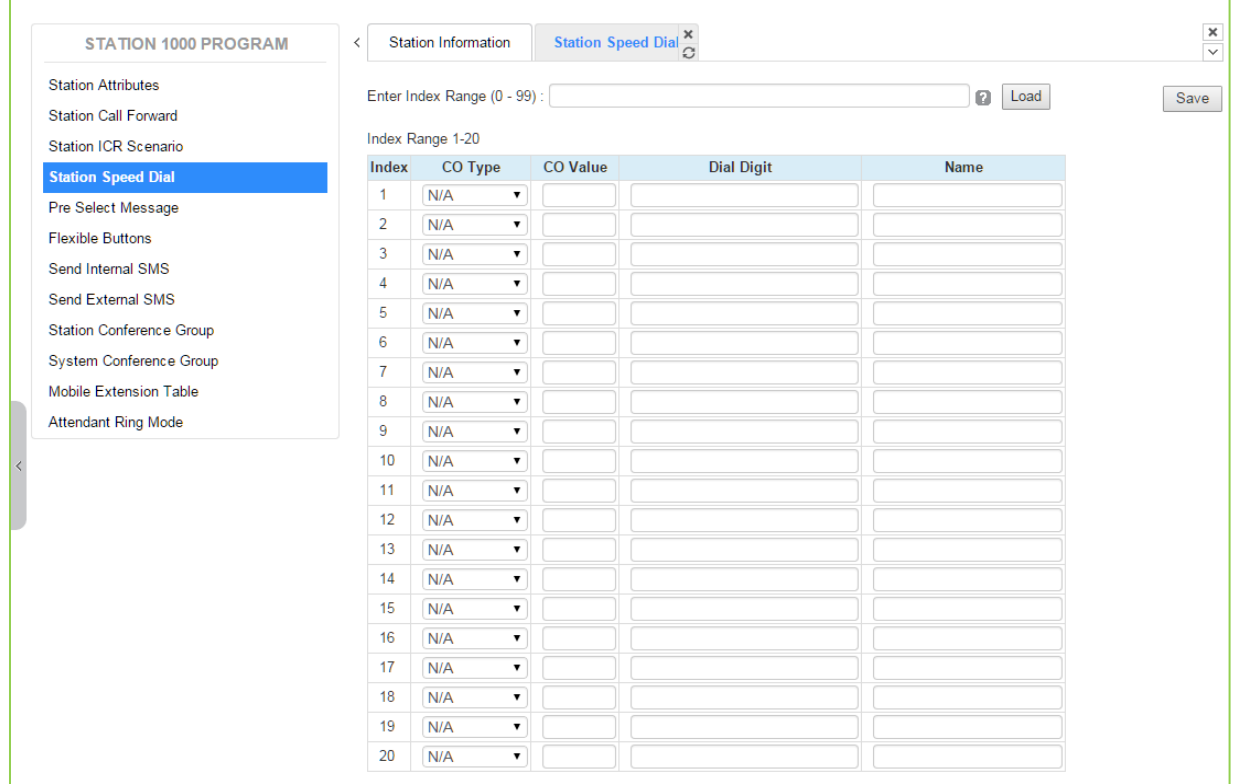

**Рисунок 4.6.4-1 Персональный сокращенный набор**

Каждый абонент может хранить часто набираемые номера для быстрого доступа с использованием ячеек персонального сокращенного набора. Каждый номер сокращенного набора может иметь длину до 25 символов и может включать в себя ряд специальных командных кодов для аналоговых линий и цифровых линий ISDN. Для ячейки персонального сокращенного набора может быть назначена исходящая соединительная линия, кроме того, ячейке сокращенного набора может быть присвоено имя.

# **4.6.5 Предустановленные сообщения**

Выбор пункта меню **Pre-selected Message** (Предустановленные сообщения) отобразит на экране страницу, показанную ниже на рисунке 4.6.5-1.

| <b>STATION 1000 PROGRAM</b>     | ≺             | Pre Select Message<br><b>Station Information</b> |                  |                         |  |  |  |
|---------------------------------|---------------|--------------------------------------------------|------------------|-------------------------|--|--|--|
| <b>Station Attributes</b>       |               |                                                  |                  |                         |  |  |  |
| <b>Station Call Forward</b>     |               |                                                  |                  |                         |  |  |  |
| <b>Station ICR Scenario</b>     | Index         | <b>Messages</b>                                  | <b>Attribute</b> | Range                   |  |  |  |
| <b>Station Speed Dial</b>       | $@$ #         | MESSAGE DEACTIVATED                              |                  |                         |  |  |  |
| <b>Pre Select Message</b>       | $\circ$ 0     | <b>STATION CUSTOM MESSAGE</b>                    |                  | Max 24 Characters       |  |  |  |
| <b>Flexible Buttons</b>         | $\circ$ 1     | <b>LUNCH RETURN TIME</b>                         |                  | hhmm (Must be 4 digits) |  |  |  |
| Send Internal SMS               | $\bigcirc$ 2  | ON VACATION RETURN AT DATE                       |                  | MMDD (Must be 4 Digits) |  |  |  |
| Send External SMS               | $\circ$ 3     | OUT OF OFFICE RETURN TIME                        |                  | hhmm (Must be 4 digits) |  |  |  |
| <b>Station Conference Group</b> | $\circ$ 4     | OUT OF OFFICE RETURN DATE                        |                  | MMDD (Must be 4 Digits) |  |  |  |
|                                 | $\circ$ 5     | OUT OF OFFICE RETURN UNKNOWN                     |                  |                         |  |  |  |
| <b>System Conference Group</b>  | $\circ$ 6     | <b>CALL TO STATION</b>                           |                  | <b>Phone Number</b>     |  |  |  |
| <b>Mobile Extension Table</b>   | $\circ$ 7     | IN OFFICE STATION                                |                  | <b>Station Number</b>   |  |  |  |
| <b>Attendant Ring Mode</b>      | $\bigcirc$ 8  | IN A MEETING TIME                                |                  | hhmm (Must be 4 digits) |  |  |  |
|                                 | $\circ$ 9     | AT HOME                                          |                  |                         |  |  |  |
|                                 | $\circ$ 10    | AT BRANCH OFFICE                                 |                  |                         |  |  |  |
|                                 | $\circ$ 11    | SYSTEM CUSTOM MESSAGE                            |                  |                         |  |  |  |
|                                 |               | 12 SYSTEM CUSTOM MESSAGE                         |                  |                         |  |  |  |
|                                 |               | 0 13 SYSTEM CUSTOM MESSAGE                       |                  |                         |  |  |  |
|                                 | $\circ$ 14    | <b>SYSTEM CUSTOM MESSAGE</b>                     |                  |                         |  |  |  |
|                                 | $\circ$ 15    | SYSTEM CUSTOM MESSAGE                            |                  |                         |  |  |  |
|                                 | $\circ$ 16    | SYSTEM CUSTOM MESSAGE                            |                  |                         |  |  |  |
|                                 | $\circ$ 17    | SYSTEM CUSTOM MESSAGE                            |                  |                         |  |  |  |
|                                 | $\bigcirc$ 18 | <b>SYSTEM CUSTOM MESSAGE</b>                     |                  |                         |  |  |  |
|                                 |               | 0 19 SYSTEM CUSTOM MESSAGE                       |                  |                         |  |  |  |
|                                 |               | 20 SYSTEM CUSTOM MESSAGE                         |                  |                         |  |  |  |
|                                 |               | VSF MESSAGE PLAY TO CO INCOMING CALLER OFF V     |                  |                         |  |  |  |

**Рисунок 4.6.5-1 Предустановленные сообщения**

Пользователь может выбрать сообщение, которое будет отображаться на ЖК-дисплее вызывающего системного цифрового терминала iPECS. Всего можно определить до десяти предустановленных сообщений (1-10), некоторые сообщения предоставляют вспомогательную информацию: время, дата или число.

Пользователь может активировать функцию отображения сообщений для отправки пользовательских текстовых сообщений на ЖК-дисплей вызывающего системного телефона iPECS. В базу данных системы можно ввести до 11 специальных текстовых сообщений: десять общесистемных сообщений и одно персональное предустановленное сообщение для каждого пользователя. Общесистемные пользовательские сообщения (индекс 11-20) могут быть введены с терминала оператора или администратора, а также через веб-интерфейс администратора. Пользователя Персональное пользовательское текстовое сообщение (индекс 0) для каждого пользователя также может быть назначено с телефона пользователя или через пользовательский веб-интерфейс программирования настроек абонента.

# **4.6.6 Программируемые кнопки**

При выборе пункта меню Flexible Buttons (Программируемые кнопки) будет отображаться страница ввода. В раскрывающемся меню выберите тип абонента, а затем щелкните **[Load],** чтобы изменить данные гибкой кнопки.

| <b>STATION 1000 PROGRAM</b>                              | <b>Station Information</b><br>≺      | $\frac{\mathsf{x}}{\Omega}$<br><b>Flexible Buttons</b> |                    |                |       |                    |
|----------------------------------------------------------|--------------------------------------|--------------------------------------------------------|--------------------|----------------|-------|--------------------|
| <b>Station Attributes</b><br><b>Station Call Forward</b> |                                      | Select Station Type : Master Station ▼<br>Load         |                    |                |       | <b>Label Print</b> |
| <b>Station ICR Scenario</b>                              | <b>Station Type : Master Station</b> |                                                        |                    |                |       |                    |
| <b>Station Speed Dial</b>                                | <b>Button</b>                        | <b>Type</b>                                            |                    | Value          | Label |                    |
| Pre Select Message                                       | Flex Button 1                        | CO Line                                                | ۷.                 | $\overline{1}$ |       |                    |
| <b>Flexible Buttons</b>                                  | Flex Button 2                        | CO Line                                                |                    | $\overline{2}$ |       |                    |
| Send Internal SMS                                        | Flex Button 3                        | CO Line                                                | $\pmb{\mathrm{v}}$ | $\overline{3}$ |       |                    |
|                                                          | Flex Button 4                        | CO Line                                                | $\pmb{\mathrm{v}}$ | $\overline{4}$ |       |                    |
| <b>Send External SMS</b>                                 | Flex Button 5                        | CO Line                                                | $\pmb{\mathrm{v}}$ | $\overline{5}$ |       |                    |
| <b>Station Conference Group</b>                          | Flex Button 6                        | CO Line                                                | $\pmb{\mathrm{v}}$ | 6              |       |                    |
| System Conference Group                                  | Flex Button 7                        | CO Line                                                | $\pmb{\mathrm{v}}$ | 7              |       |                    |
| <b>Mobile Extension Table</b>                            | Flex Button 8                        | CO Line                                                | $\pmb{\mathrm{v}}$ | 8              |       |                    |
| <b>Attendant Ring Mode</b>                               | Flex Button 9                        | CO Line                                                | $\pmb{\mathrm{v}}$ | 9              |       |                    |
|                                                          | Flex Button 10                       | CO Line                                                | $\pmb{\mathrm{v}}$ | 10             |       |                    |
|                                                          | Flex Button 11                       | Loop                                                   | 7                  |                |       |                    |
|                                                          | Flex Button 12                       | Loop                                                   | $\pmb{\mathrm{v}}$ |                |       |                    |
|                                                          | Flex Button 13                       | <b>Station Number</b>                                  |                    | 1000           |       |                    |
|                                                          | Flex Button 14                       | <b>Station Number</b>                                  | $\pmb{\mathrm{v}}$ | 1001           |       |                    |
|                                                          | Flex Button 15                       | <b>Station Number</b>                                  | 7                  | 1002           |       |                    |
|                                                          | Flex Button 16                       | <b>Station Number</b>                                  |                    | 1003           |       |                    |
|                                                          | Flex Button 17                       | <b>Station Number</b>                                  | ν.                 | 1004           |       |                    |
|                                                          | Flex Button 18                       | <b>Station Number</b>                                  | $\pmb{\mathrm{v}}$ | 1005           |       |                    |
|                                                          | Flex Button 19                       | <b>Station Number</b>                                  | $\pmb{\mathrm{v}}$ | 1006           |       |                    |
|                                                          | Flex Button 20                       | <b>Station Number</b>                                  | $\pmb{\mathrm{v}}$ | 1007           |       |                    |
|                                                          | Flex Button 21                       | <b>Station Number</b>                                  | $\pmb{\mathrm{v}}$ | 1008           |       |                    |
|                                                          | Flex Button 22                       | <b>Station Number</b>                                  | $\pmb{\mathrm{v}}$ | 1009           |       |                    |
|                                                          | Flex Button 23                       | <b>Station Number</b>                                  | $\pmb{\mathrm{v}}$ | 1010           |       |                    |
|                                                          | Flex Button 24                       | <b>Station Number</b>                                  | $\pmb{\mathrm{v}}$ | 1011           |       |                    |

**Рисунок 4.6.6-1 Программируемые кнопки** 

Системный цифровой телефон iPECS и консоль DSS имеет поле программируемых кнопок, а также фиксированные функциональные кнопки.

Программируемые кнопки назначаются в базе данных системы для обеспечения доступа к функциям и ресурсам системы. Возможные варианты функционального назначения программируемых кнопок показаны ниже в таблице 4.6.6-1. После выбора типа для кнопки введите значение, если это необходимо.

Если в качестве абонентских терминалов используются аппараты iPECS LIP-8040x, LIP-8050x, LIP-9070 или LIP-9071, каждой программируемой кнопке может быть назначено поле метки, отображающее имя кнопки на ЖК-дисплее абонентского терминала.

# **4.6.7 Отправка внутренних и внешних SMS-сообщений**

Выбор в меню пункта **Send Internal SMS** (Внутренние SMS-сообщения) отображает на экране страницу, показанную ниже на рисунке 4.6.7-1.

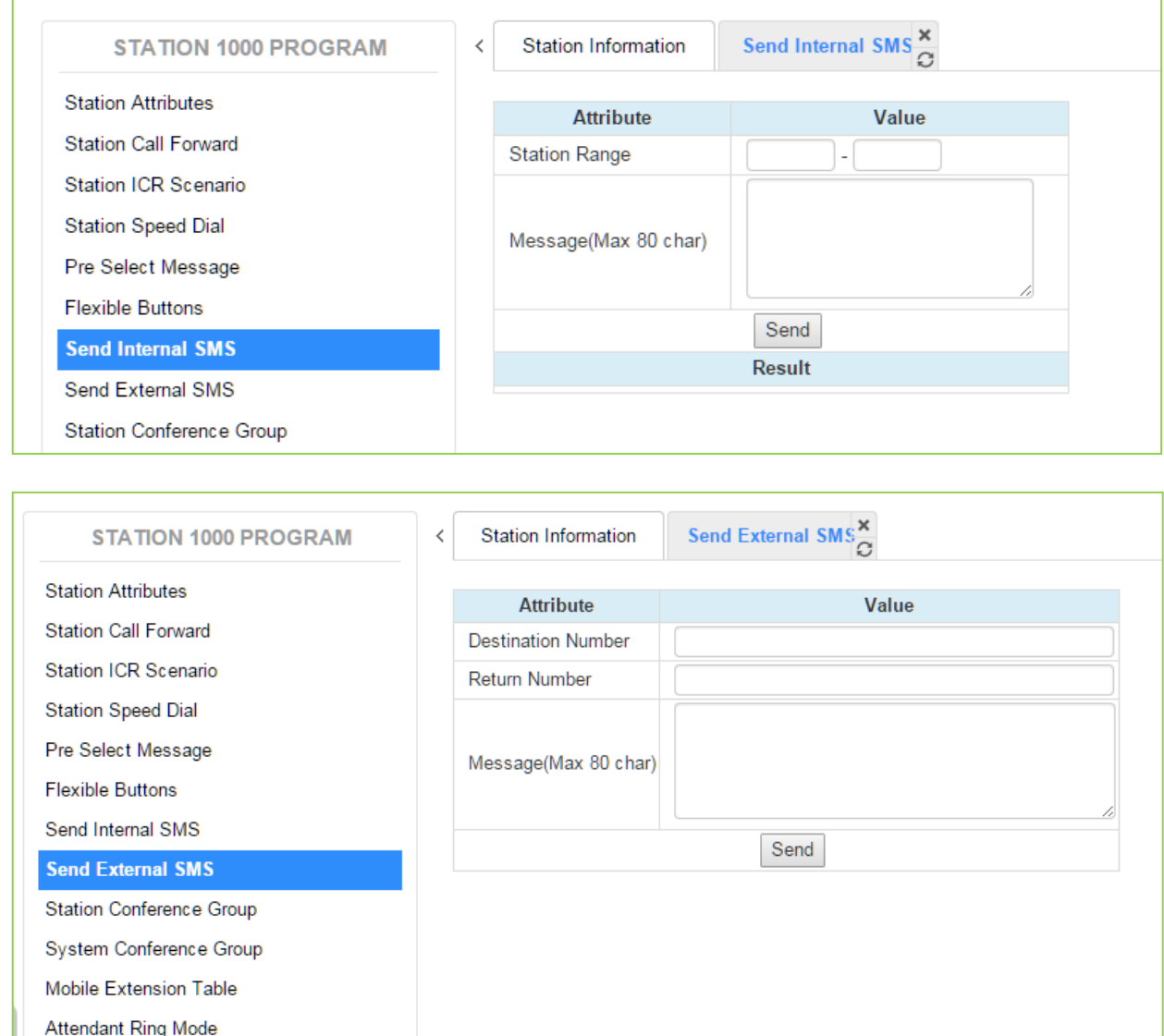

## **Рисунок 4.6.7-1 Отправка внутренних и внешних SMS-сообщений**

SMS-сообщение может быть отправлено на ЖК-дисплей других телефонов iPECS серий IP и LDP. Введите диапазон номеров абонентов - получателей сообщения, введите текст сообщения и щелкните **[Send]**.

# **4.6.8 Абонентская конференц-группа**

При выборе Station Conference Group (Абонентская конференц-группа) отображается страница ввода. Введите номер группы конференц-связи, затем нажмите **[Load]**, чтобы ввести атрибуты группы и определить членов группы, как показано на рисунке.

В поле **Enter Station Conference Group Number** введите диапазон номеров: для eMG80: 0-19, для eMG800: 0-99, для UCP: 0-99.

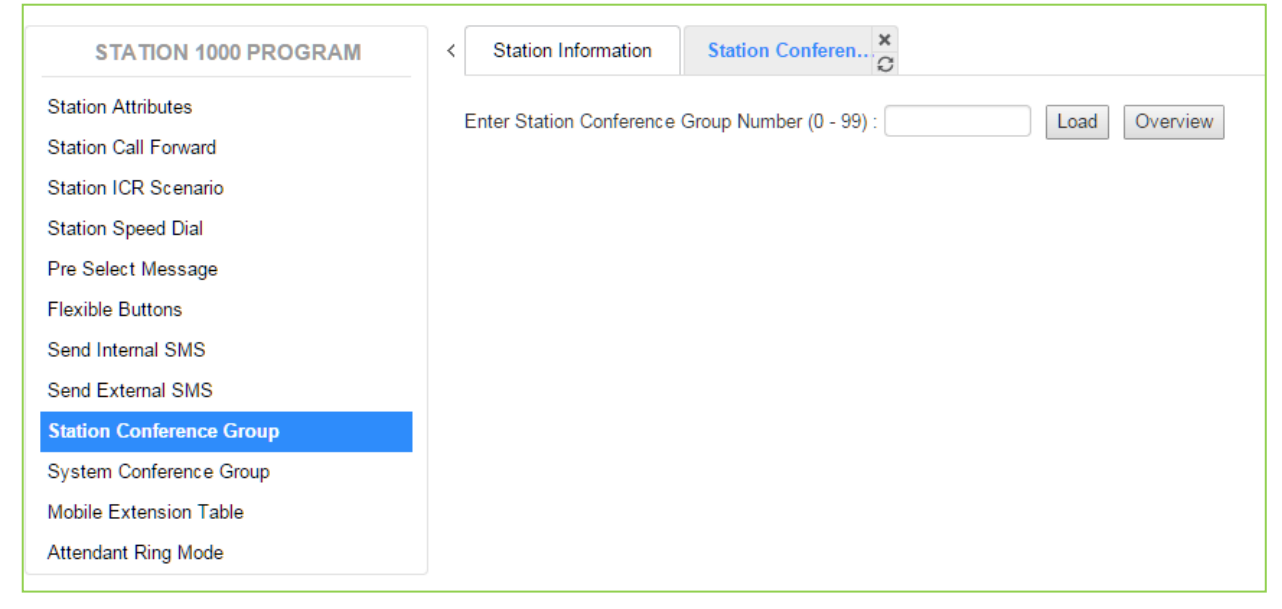

**Рисунок 4.6.8-1 Абонентская конференц-группа** 

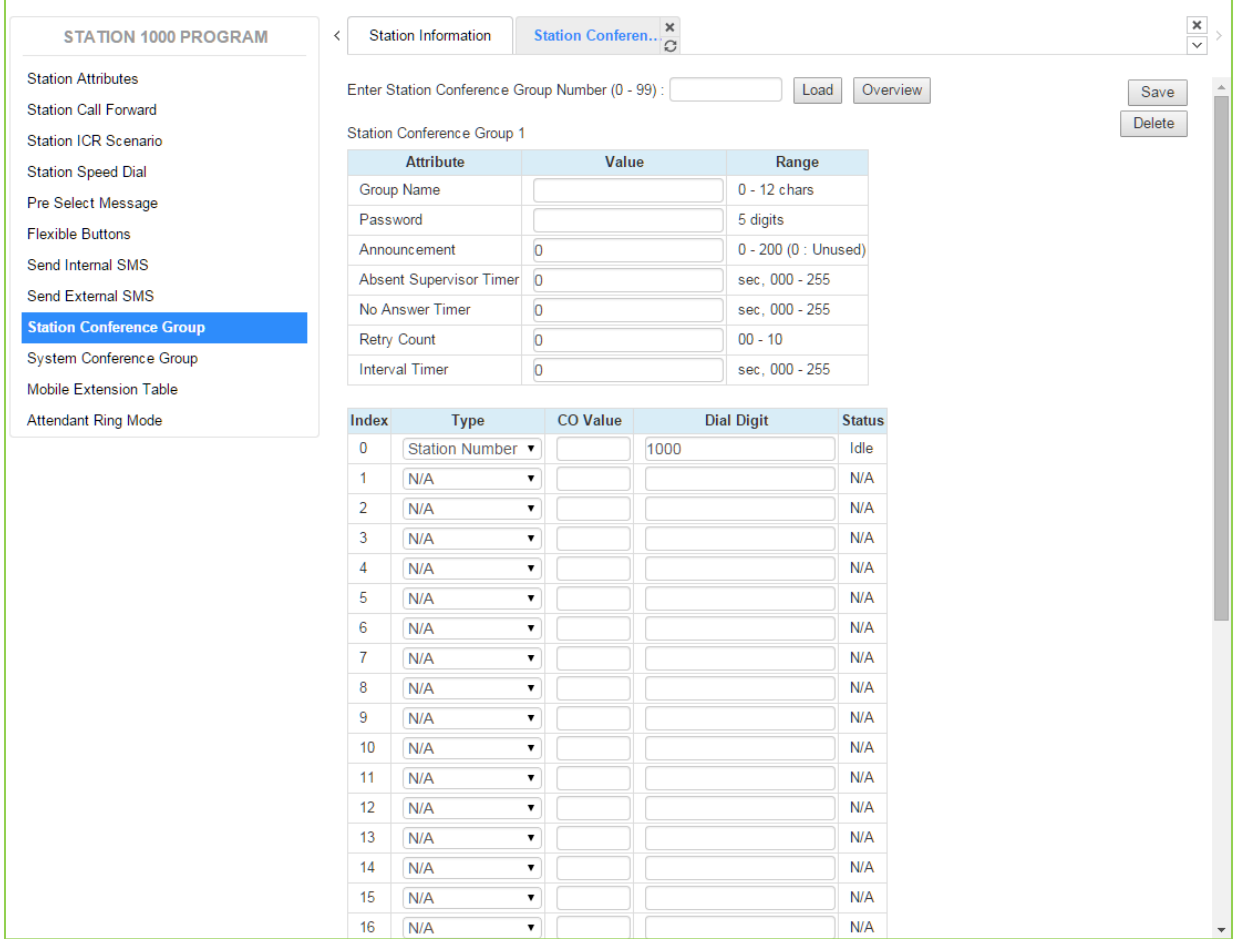

#### Выбор номера группы конференц-связи отобразит следующую страницу.

**Рисунок 4.6.8-2 Абонентская конференц-группа**

Введите имя группы и членов группы, которые могут быть как внутренними, так и внешними. Кроме того, могут быть изменены различные атрибуты, такие как пароль для группового входа в конференцию.

# **4.6.9 Системная конференц-группа**

При выборе System Conference Group (Системная конференц-группа) отображается страница ввода. Введите номер группы конференц-связи, затем нажмите **[Load]**, чтобы ввести атрибуты группы и определить членов группы, как показано на рисунке.

В поле **Enter System Conference Group Number** введите диапазон номеров: для eMG80: 100-139, для eMG800: 100-259, для UCP: 100-259.

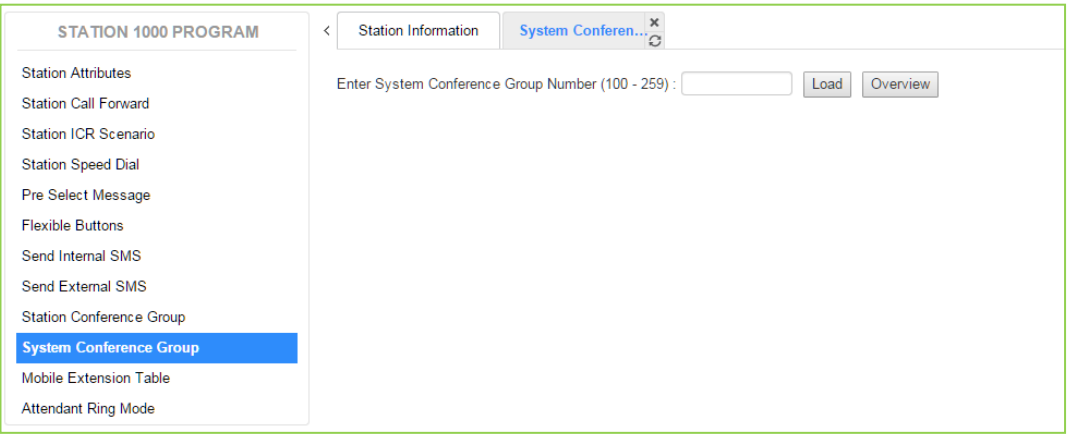

**Рисунок 4.6.9-1 Системная конференц-группа** 

Выбор номера группы конференц-связи отобразит следующую страницу.

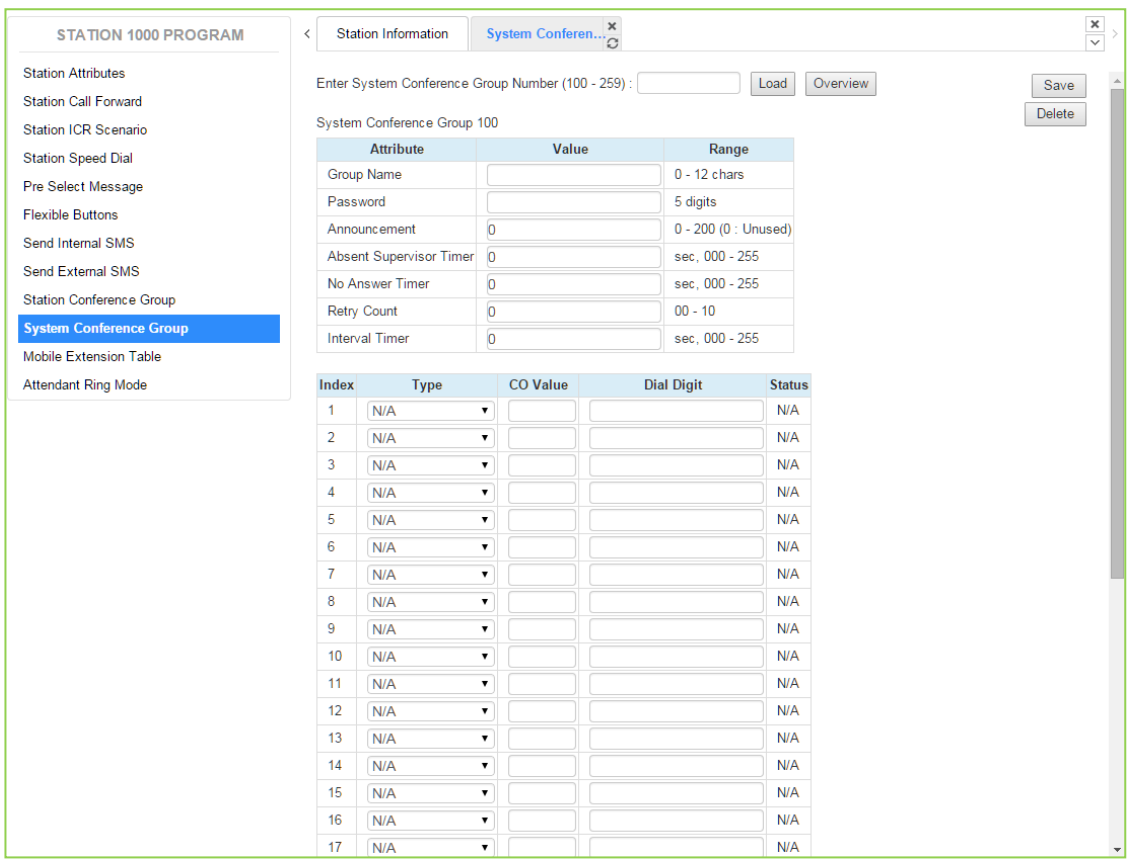

#### **Рисунок 4.6.9-2 Атрибуты и участники системной конференц-группы**

Введите имя группы и членов группы, которые могут быть как внутренними, так и внешними. Кроме того, могут быть изменены различные атрибуты, такие как пароль для группового входа в конференцию.

# **4.6.10 Таблица номеров мобильных абонентов**

Пользователь может настроить атрибуты мобильного абонента на этой странице.

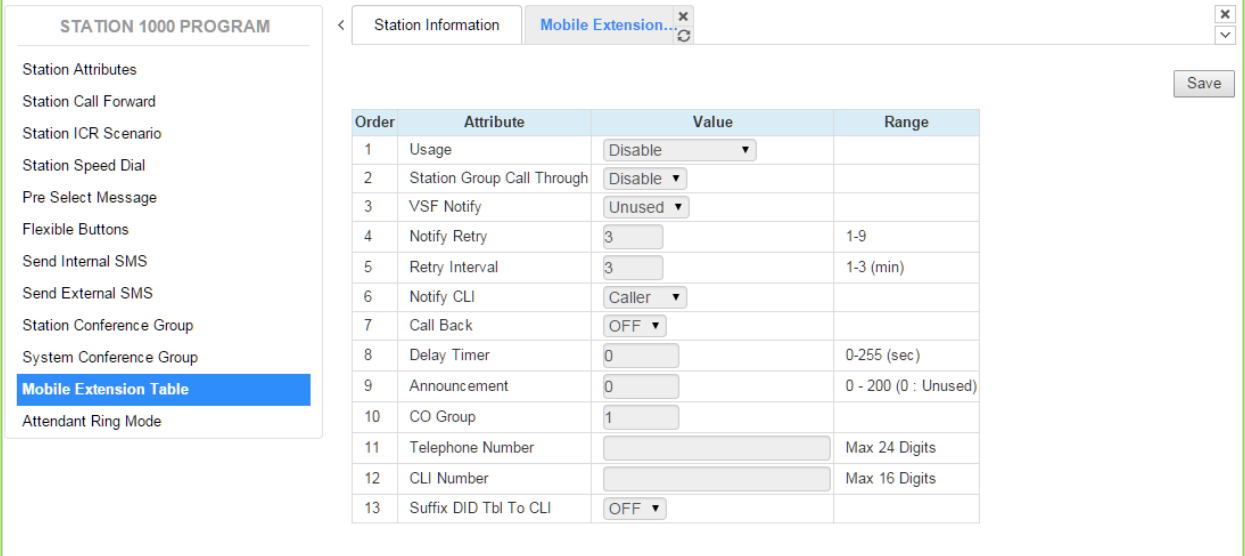

### **Рисунок 4.6.11-1 Сервис мобильного абонента**

Атрибуты мобильного абонента активируют использование функции Mobile Extension (Мобильный абонент) и контролируют использование этой функции. Пользователь может активировать сервис мобильного абонента для приема бизнес-вызовов на своем мобильном телефоне и запросить предоставление на мобильный телефон уведомлений о новых голосовых сообщениях.

# **4.6.11 Настройка режимов работы оператором**

Оператор может настроить в системе режим приема входящих вызовов. Оператор может переключить активный режим системы из автоматического режима и выбрать конкретный режим, включая указанную группу сценариев для маршрутизации входящих вызовов.

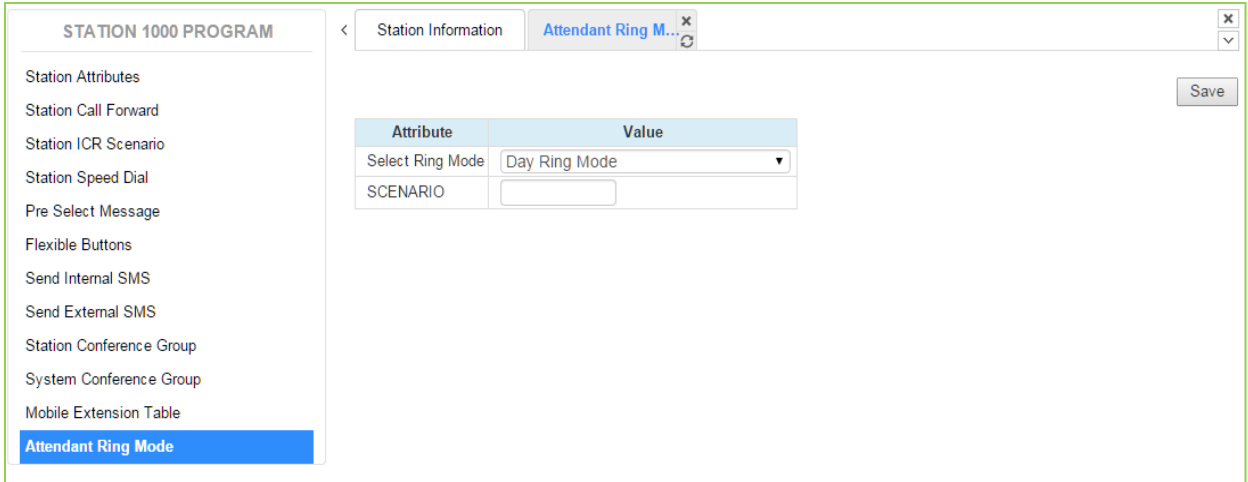

**Рисунок 4.6.12-1 Настройка режимов работы системы оператором**

# **4.7 Онлайн-руководство пользователя**

Мы предоставляем онлайн-руководство пользователя, содержащее описание часто используемых пользовательских функций.

Пользователь может получить доступ к нему на странице входа в портал пользователя, как показано ниже, без ввода идентификатора и пароля.

Далее не приводятся объяснения по поводу использования онлайн-руководства пользователя, потому что можно легко получить необходимую информацию о функциях через интернет.

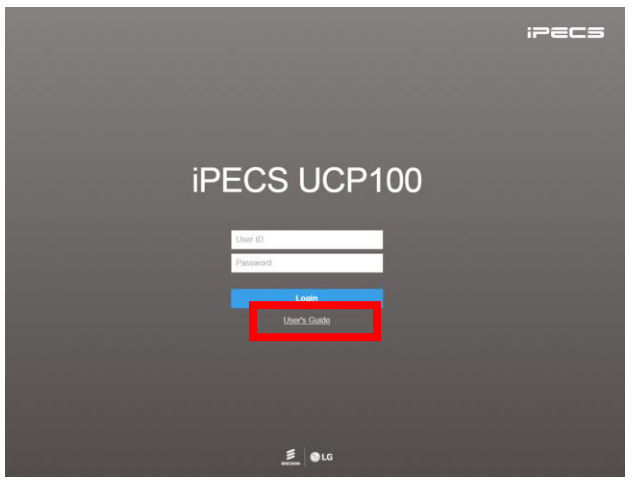

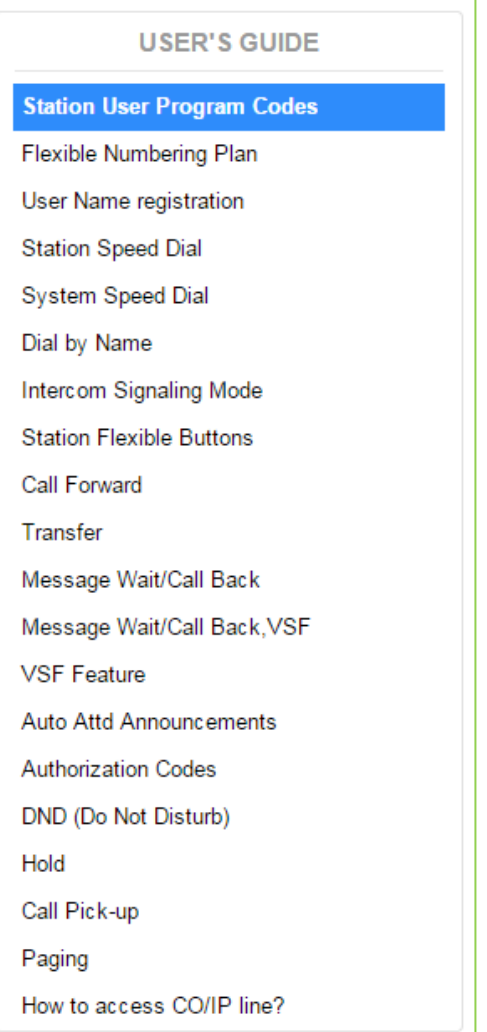

# Приложение А - Коды программ

Коды фиксированных функций, приведенные в таблицах А-1 и А-2, представляют собой числовые последовательности, которые пользователи и операторы системы могут набирать, находясь в режиме программирования, чтобы назначать определенные программируемые кнопки или изменять статус функции. Для более подробной информации о работе в режиме программирования, обратитесь к Руководству по использованию функций системы iPECS.

Многие из этих функций могут быть назначены программируемым кнопкам системных телефонов при помощи нажатия на кнопку [PGM], обратитесь к разделу "Назначение программируемых кнопок" Руководства по использованию функций системы iPECS.

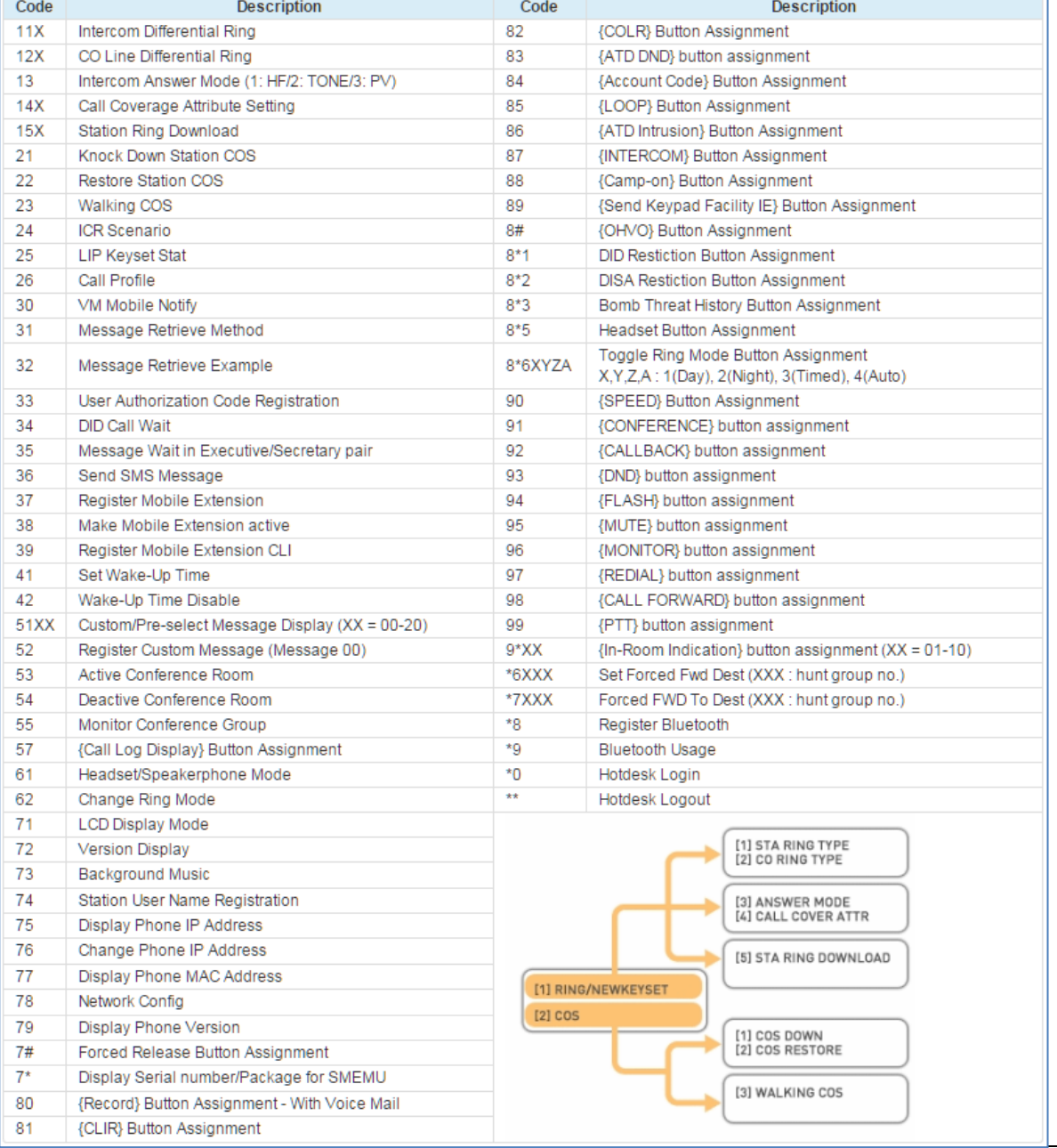

#### Таблица А-1 Коды функций абонента

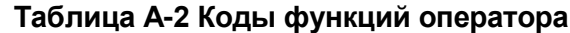

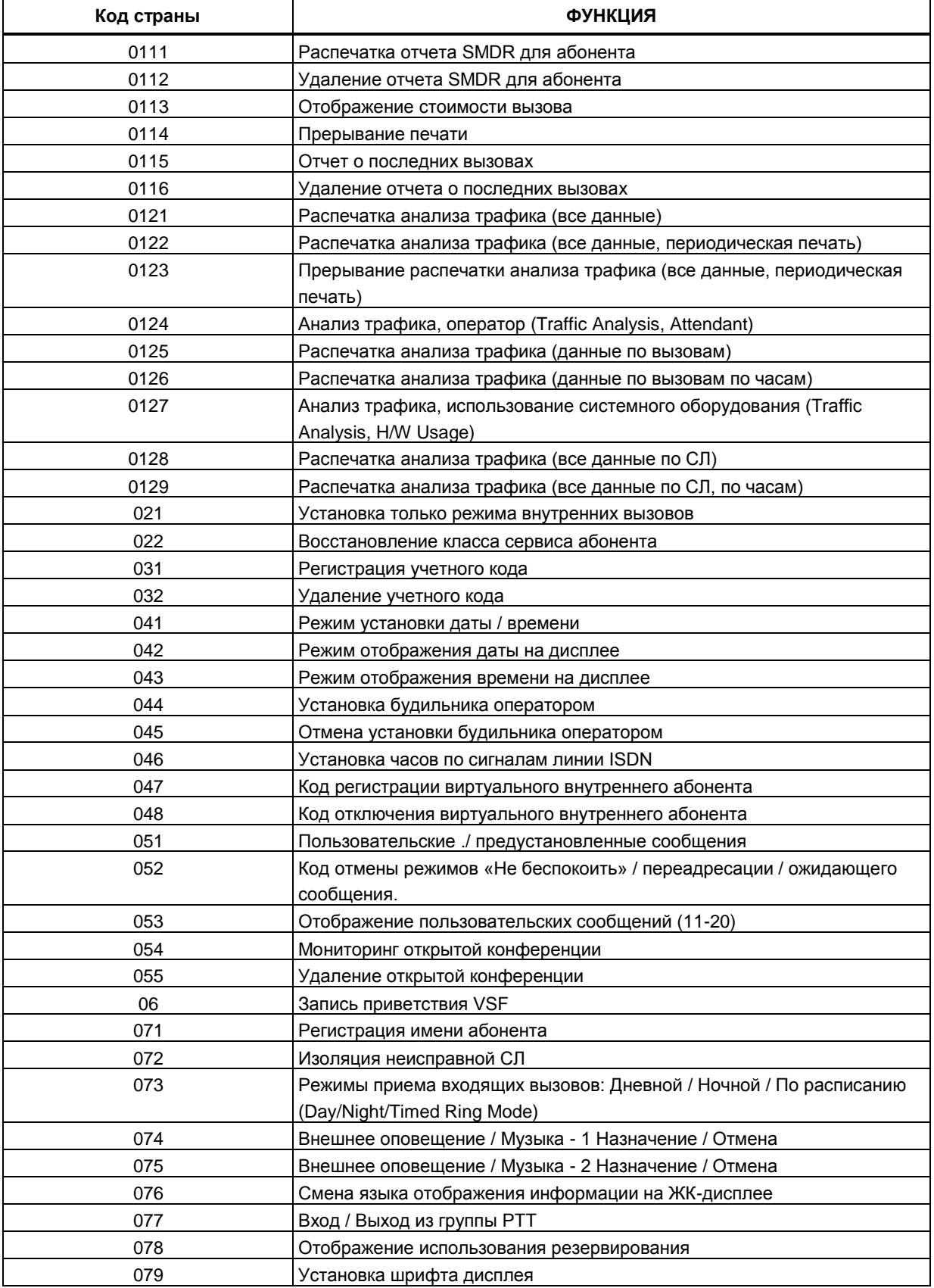

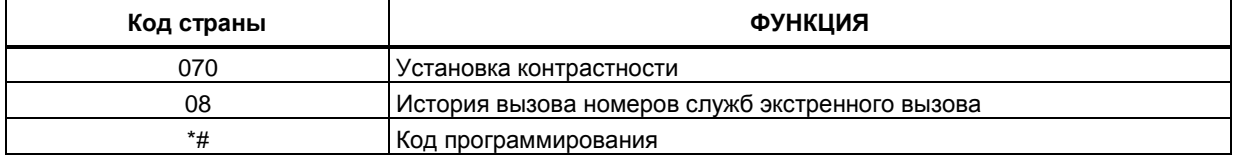

### Таблица А-2 Коды функций оператора

# Приложение B Гибкий план нумерации (на основе Web Admin)

В качестве системного плана нумерации может быть выбран один из 9 основных планов нумерации. В таблице B-1 приводится краткое описание планов, в таблицах В-2 для eMG и B-3 для UCP представлены планы нумерации кодов функций для каждого из восьми основных планов. План нумерации системы назначается в Программе 100. Индивидуальные коды функций в плане можно изменить с помощью гибкого плана нумерации функций - Программы 106-109.

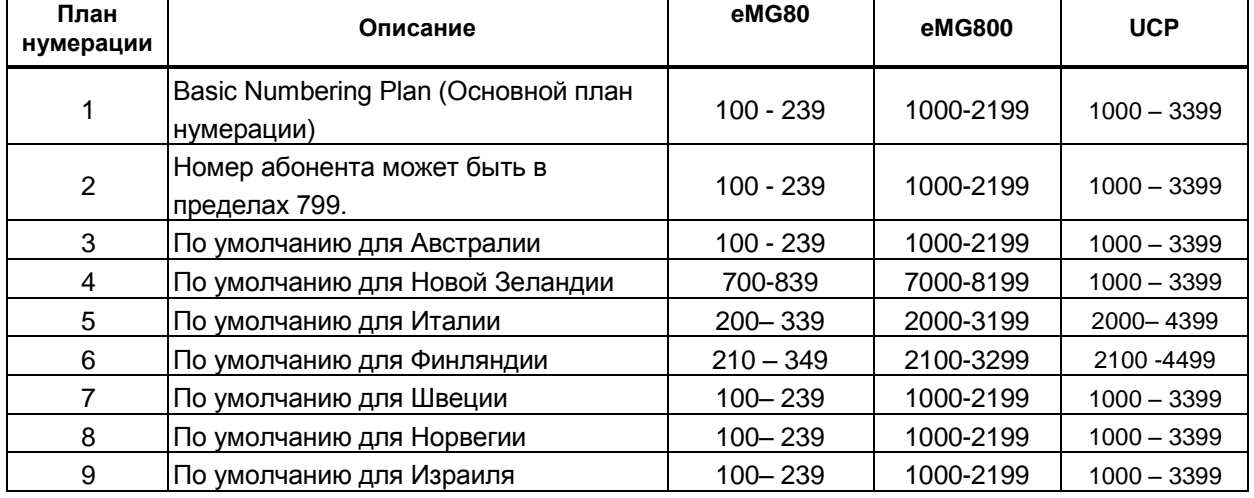

### **Таблица В-1 Описание планов нумерации**

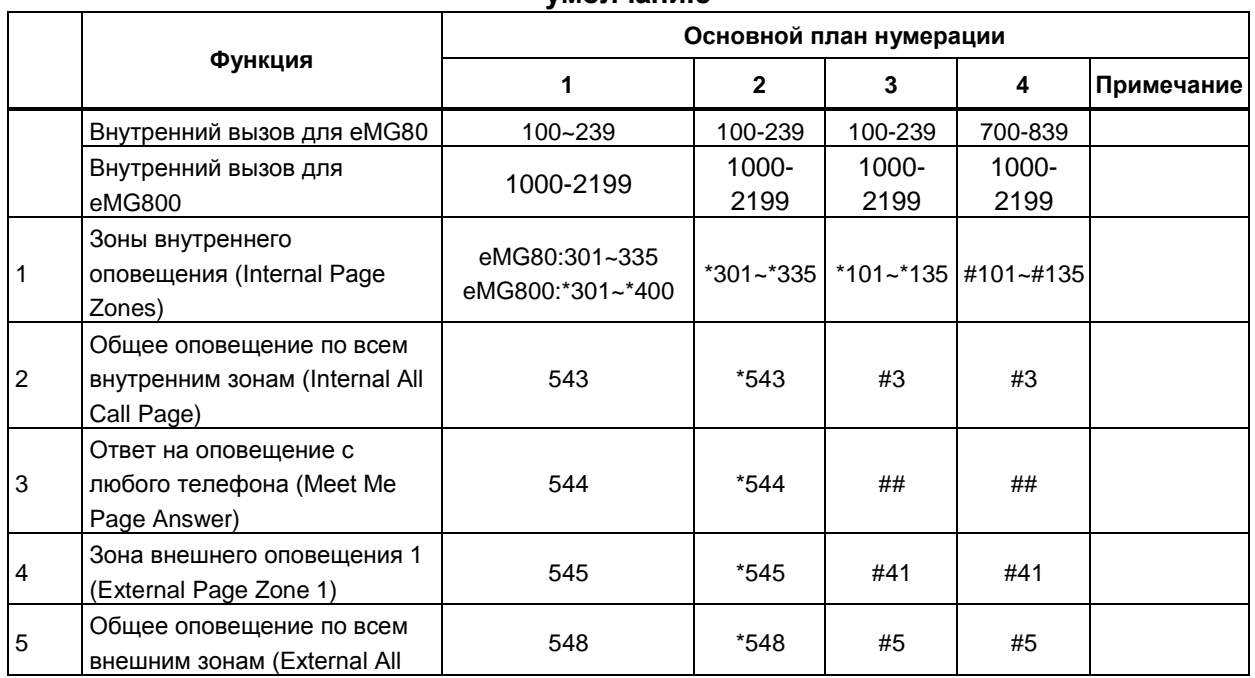

Руководство по админист рированию и прог раммированию Выпуск 1.5

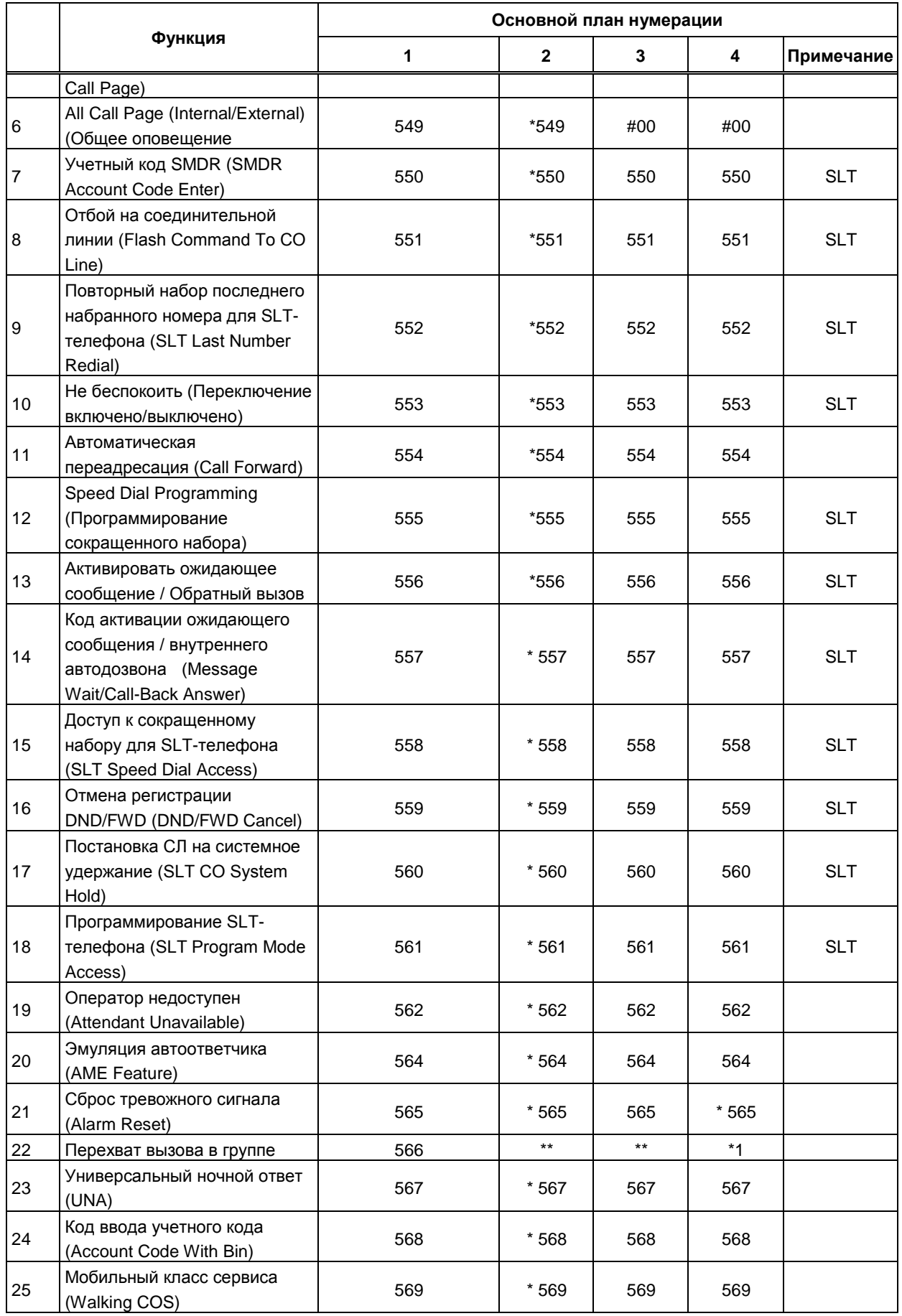

# **iPECS eMG80, eMG800** и **UCP** Руководство по админист рированию и прог раммированию Выпуск 1.5

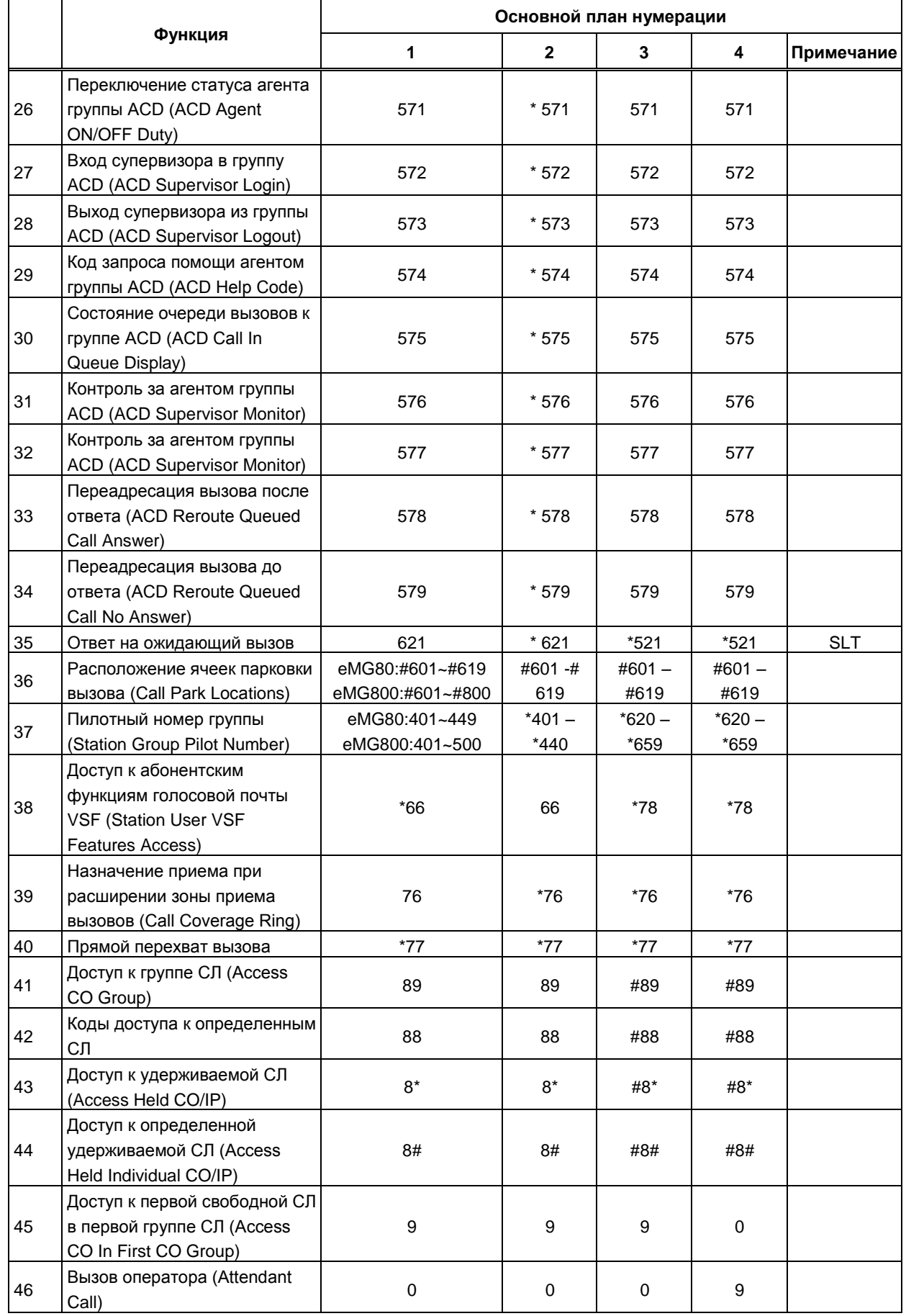

Руководство по администрированию и программированию

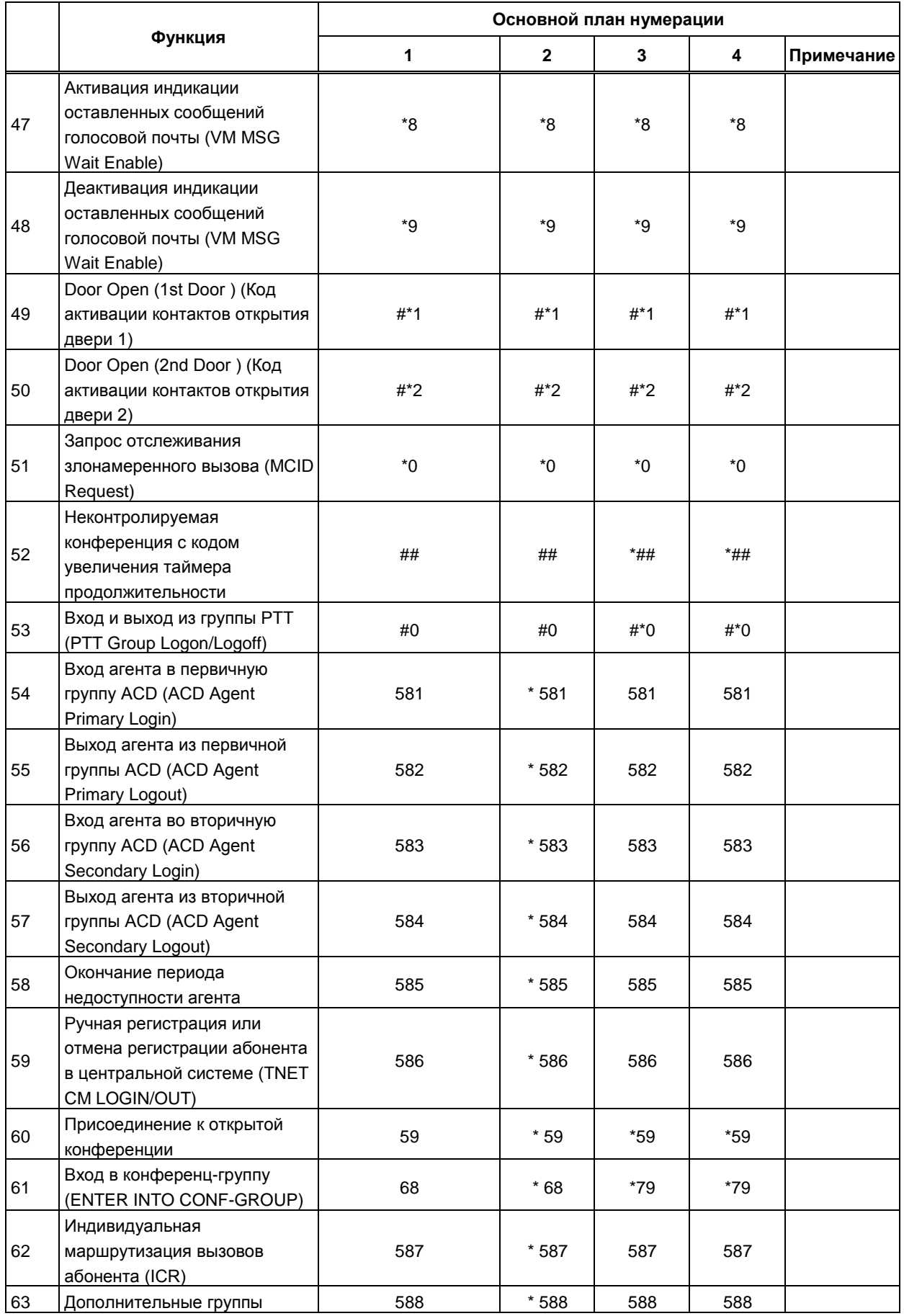

## Руководство по администрированию и программированию

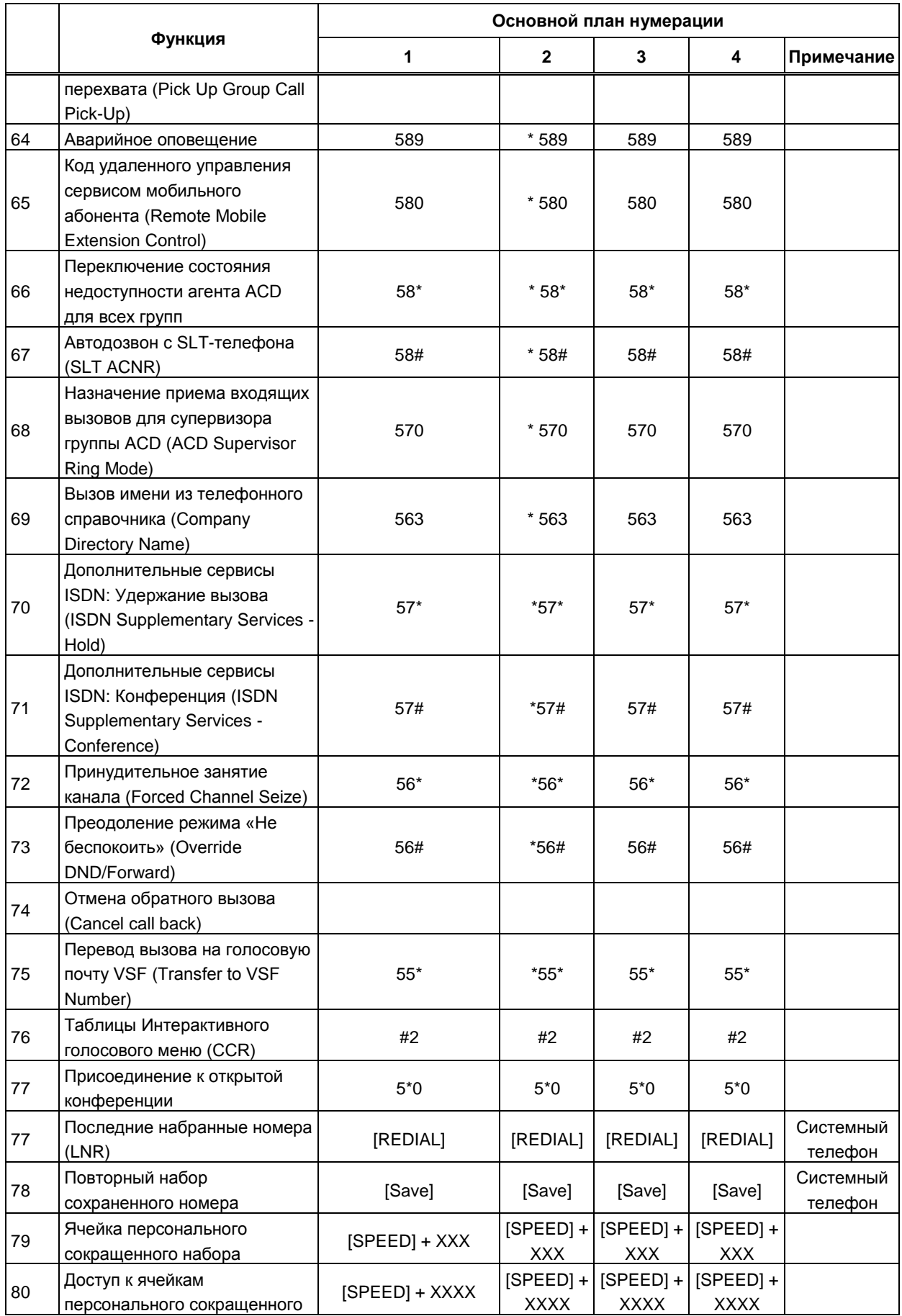

Руководство по админист рированию и прог раммированию Выпуск 1.5

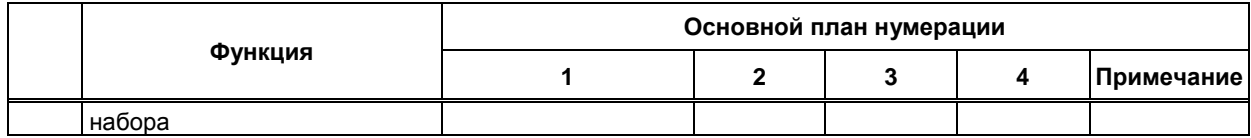

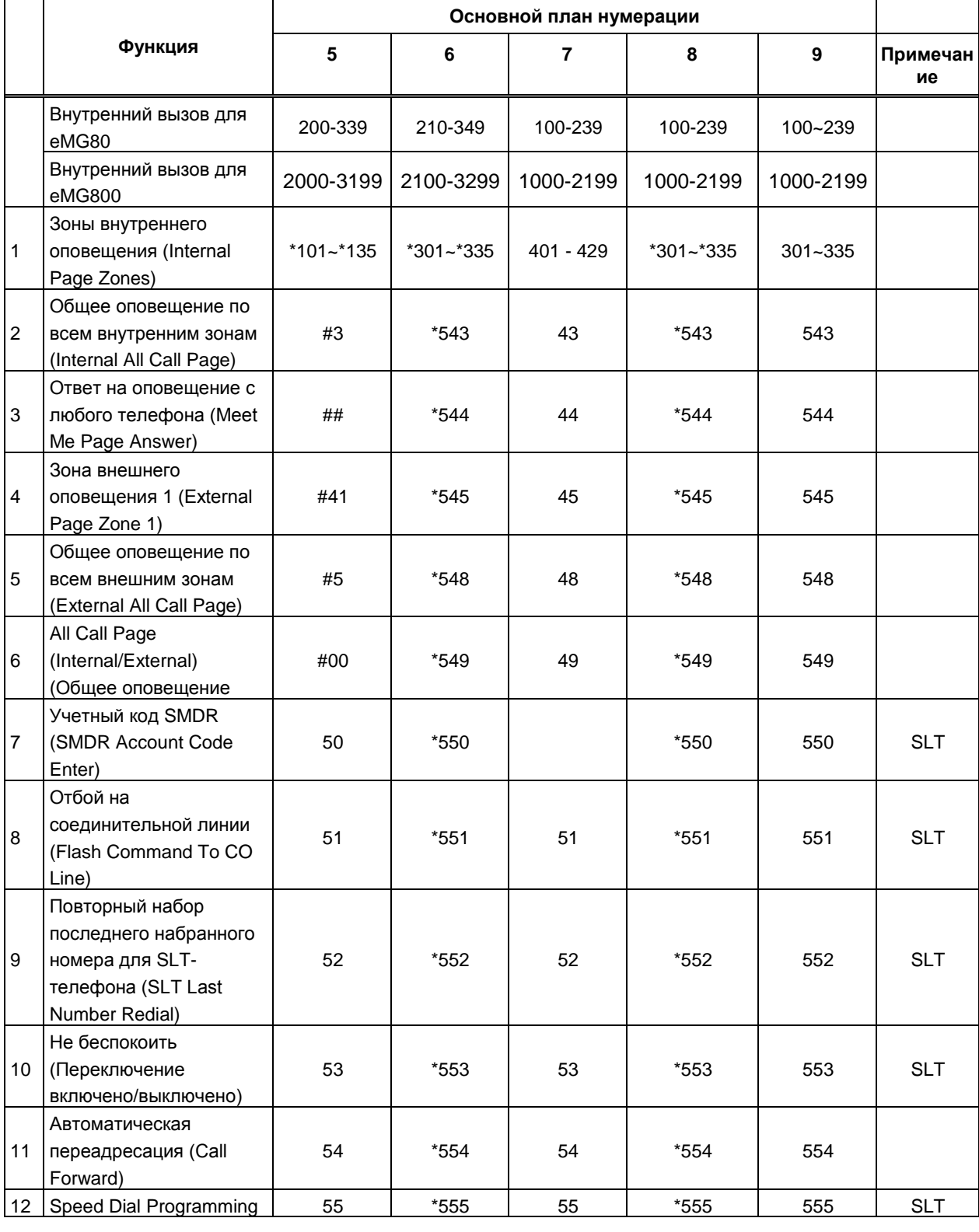

**значения по умолчанию**

|    | Функция                                                                                                  | $5\phantom{1}$ | 6      | $\overline{7}$ | 8      | 9               | Примечан<br>ие |
|----|----------------------------------------------------------------------------------------------------|----------------|--------|----------------|--------|-----------------|----------------|
|    | (Программирование<br>сокращенного набора)                                                                |                |        |                |        |                 |                |
| 13 | Активировать<br>ожидающее сообщение /<br>Обратный вызов                                                  | 56             | *556   | 56             | *556   | 556             | <b>SLT</b>     |
| 14 | Код активации<br>ожидающего сообщения<br>/ внутреннего<br>автодозвона (Message<br>Wait/Call-Back Answer) | 57             | *557   | 57             | *557   | 557             | <b>SLT</b>     |
| 15 | Доступ к сокращенному<br>набору для SLT-<br>телефона (SLT Speed<br>Dial Access)                          | 58             | *558   | 58             | *558   | 558             | <b>SLT</b>     |
| 16 | Отмена регистрации<br>DND/FWD (DND/FWD<br>Cancel)                                                        | 59             | *559   | 59             | *559   | 559             | <b>SLT</b>     |
| 17 | Постановка СЛ на<br>системное удержание<br>(SLT CO System Hold)                                          | 690            | *560   | $*10$          | *560   | 560             | <b>SLT</b>     |
| 18 | Программирование SLT-<br>телефона (SLT Program<br>Mode Access)                                           | 691            | *561   | 50             | *561   | 561             | <b>SLT</b>     |
| 19 | Оператор недоступен<br>(Attendant Unavailable)                                                           | 692            | *562   | $*12$          | *562   | 562             |                |
| 20 | Эмуляция автоответчика<br>(AME Feature)                                                                  | 694            | $*564$ | $*36$          | $*564$ | 564             |                |
| 21 | Сброс тревожного<br>сигнала (Alarm Reset)                                                                | 695            | *565   | $*13$          | *565   | 565             |                |
| 22 | Перехват вызова в<br>группе                                                                              | $***$          | *566   | $*14$          | *566   | $^{\star\star}$ |                |
| 23 | Универсальный ночной<br>ответ (UNA)                                                                      | 697            | *567   | $*15$          | *567   | 567             |                |
| 24 | Код ввода учетного кода<br>(Account Code With Bin)                                                       | 698            | *568   | $*16$          | *568   | 568             |                |
| 25 | Мобильный класс<br>сервиса (Walking COS)                                                                 | 699            | *569   | $*17$          | *569   | 569             |                |
| 26 | Переключение статуса<br>агента группы ACD (ACD<br>Agent ON/OFF Duty)                                     | 671            | $*571$ | $*20$          | $*571$ | 571             |                |
| 27 | Вход супервизора в<br>группу ACD (ACD<br>Supervisor Login)                                               | 672            | $*572$ | $*21$          | $*572$ | 572             |                |
| 28 | Выход супервизора из<br>группы ACD (ACD<br>Supervisor Logout)                                            | 673            | *573   | $*22$          | *573   | 573             |                |

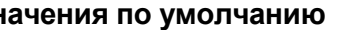

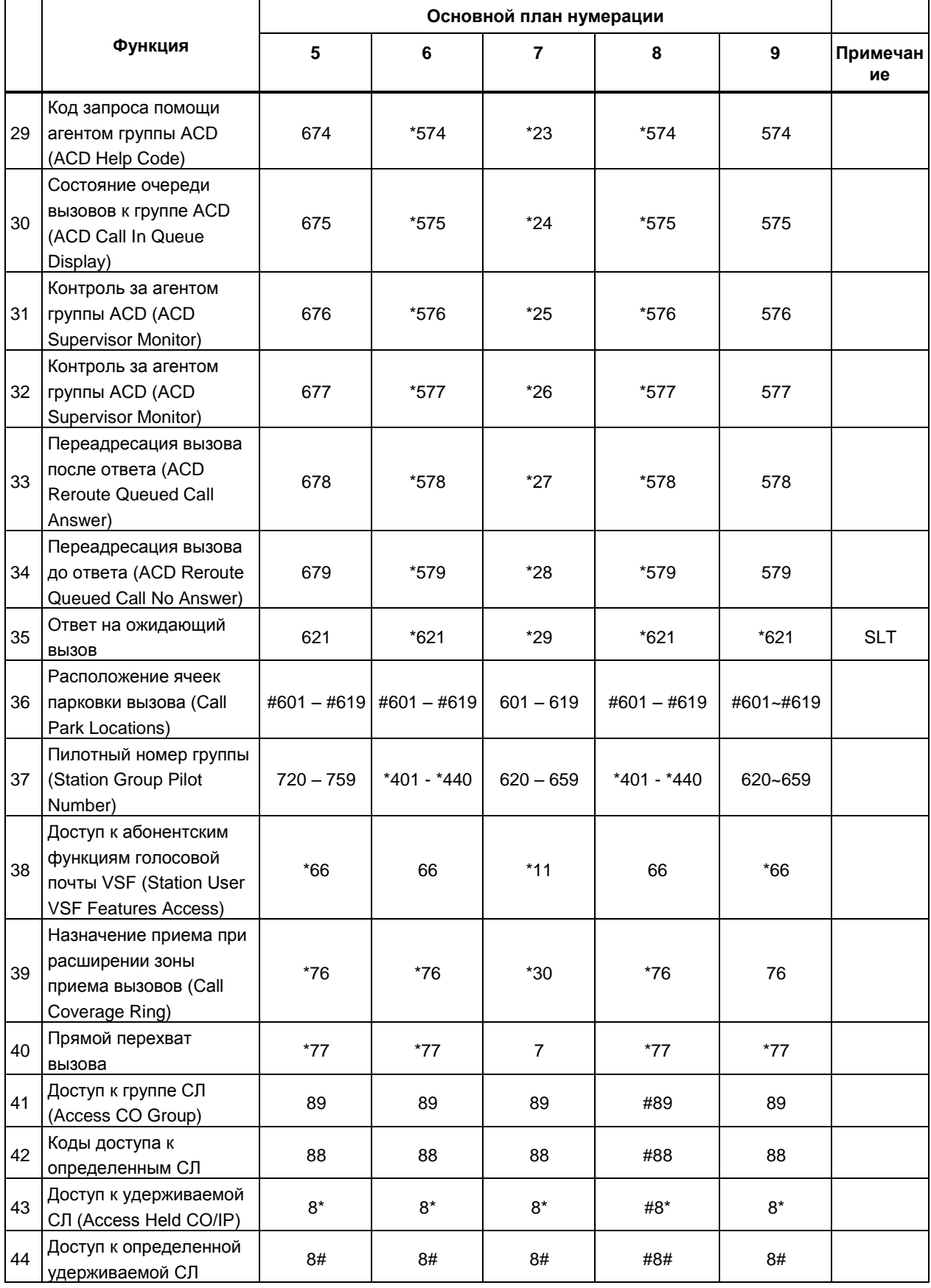

значения по умолчанию

|    |                                                                                           | Основной план нумерации |                  |                |             |                  |                                               |
|----|-------------------------------------------------------------------------------------------|-------------------------|------------------|----------------|-------------|------------------|-----------------------------------------------|
|    | Функция                                                                                   | 5                       | 6                | $\overline{7}$ | 8           | 9                | Примечан<br>ие                                |
|    | (Access Held Individual<br>CO/IP)                                                         |                         |                  |                |             |                  |                                               |
| 45 | Доступ к первой<br>свободной СЛ в первой<br>группе СЛ (Access CO In<br>First CO Group)    | $\mathbf 0$             | $\boldsymbol{9}$ | 9              | $\mathbf 0$ | $\boldsymbol{9}$ |                                               |
| 46 | Вызов оператора<br>(Attendant Call)                                                       | $\boldsymbol{9}$        | $\boldsymbol{0}$ | $\pmb{0}$      | #9          | $\pmb{0}$        |                                               |
| 47 | Активация индикации<br>оставленных сообщений<br>голосовой почты (VM<br>MSG Wait Enable)   | *8                      | *8               | *8             | *8          | *8               |                                               |
| 48 | Деактивация индикации<br>оставленных сообщений<br>голосовой почты (VM<br>MSG Wait Enable) | *9                      | $*9$             | *9             | *9          | $*9$             |                                               |
| 49 | Door Open (1st Door)<br>(Код активации<br>контактов открытия<br>двери 1)                  | $#*1$                   | $#*1$            | $*31$          | $#*1$       | $#*1$            |                                               |
| 50 | Door Open (2nd Door)<br>(Код активации<br>контактов открытия<br>двери 2)                  | $\#^*2$                 | $\#^*2$          | $*32$          | $\#^*2$     | $\#^*2$          |                                               |
| 51 | Запрос отслеживания<br>злонамеренного вызова<br>(MCID Request)                            | ${}^\star 0$            | $^{\ast}0$       | $*35$          | $^{\ast}0$  | $^{\ast}0$       | (3a)<br>исключен<br>ием<br>версии<br>для США) |
| 52 | Неконтролируемая<br>конференция с кодом<br>увеличения таймера<br>продолжительности        | *##                     | ##               | *37            | ##          | ##               |                                               |
| 53 | Вход и выход из группы<br>PTT (PTT Group<br>Logon/Logoff)                                 | #*0                     | #0               | $*38$          | #0          | #0               |                                               |
| 54 | Вход агента в<br><b>первичную группу ACD</b><br>(ACD Agent Primary<br>Login)              | 681                     | $*581$           | $*40$          | *581        | 581              |                                               |
| 55 | Выход агента из<br>первичной группы ACD<br>(ACD Agent Primary<br>Logout)                  | 682                     | *582             | $*41$          | *582        | 582              |                                               |
| 56 | Вход агента во<br>вторичную группу ACD                                                    | 683                     | *583             | $*42$          | *583        | 583              |                                               |

значения по умолчанию

|    | Функция                                                                                                  | 5     | 6                    | 7     | 8      | $\boldsymbol{9}$ | Примечан<br>ие |
|----|----------------------------------------------------------------------------------------------------|-------|----------------------|-------|--------|------------------|----------------|
|    | (ACD Agent Secondary<br>Login)                                                                           |       |                      |       |        |                  |                |
| 57 | Выход агента из<br>вторичной группы ACD<br>(ACD Agent Secondary<br>Logout)                               | 684   | *584                 | *43   | *584   | 584              |                |
| 58 | Окончание периода<br>недоступности агента                                                                | 685   | *585                 | $*44$ | *585   | 585              |                |
| 59 | Ручная регистрация или<br>отмена регистрации<br>абонента в центральной<br>системе (TNET CM<br>LOGIN/OUT) | 686   | *586                 | $*45$ | *586   | 586              |                |
| 60 | Присоединение к<br>открытой конференции                                                                  | $*59$ | $*59$                | $*46$ | $*59$  | 59               |                |
| 61 | Вход в конференц-<br>группу (ENTER INTO<br>CONF-GROUP)                                                   | $*68$ | $*68$                | $*47$ | *68    | $*68$            |                |
| 62 | Индивидуальная<br>маршрутизация вызовов<br>абонента (ICR)                                                | 687   | *587                 | *48   | *587   | 587              |                |
| 63 | Дополнительные группы<br>перехвата (Pick Up<br>Group Call Pick-Up)                                       | 688   | *588                 | *49   | *588   | 588              |                |
| 64 | Аварийное оповещение                                                                                     | 689   | *589                 | $*50$ | $*589$ | 589              |                |
| 65 | Код удаленного<br>управления сервисом<br>мобильного абонента<br>(Remote Mobile Extension<br>Control)     | 680   | *580                 | $***$ | 580    | 580              |                |
| 66 | Переключение<br>СОСТОЯНИЯ<br>недоступности агента<br><b>ACD для всех групп</b>                           | 68*   | $*58*$               | *5#   | $*58*$ | $58*$            |                |
| 67 | Автодозвон с SLT-<br>телефона (SLT ACNR)                                                                 | 68#   | *58#                 | $*51$ | *58#   | 58#              |                |
| 68 | Назначение приема<br>входящих вызовов для<br>супервизора группы ACD<br>(ACD Supervisor Ring<br>Mode)     | $67*$ | *570                 | $*52$ | *570   | 570              |                |
| 69 | Вызов имени из<br>телефонного<br>справочника (Company<br>Directory Name)                                 | $*21$ | *563                 | $*53$ | *563   | 563              |                |
| 70 | Дополнительные                                                                                           | $*22$ | $^{\star}57^{\star}$ | $*54$ | $*57*$ | $57*$            |                |

значения по умолчанию

|    |                                 | Основной план нумерации |                      |                |             |                |                |
|----|---------------------------------|-------------------------|----------------------|----------------|-------------|----------------|----------------|
|    | Функция                         | 5                       | 6                    | $\overline{7}$ | 8           | $\overline{9}$ | Примечан<br>ие |
|    | сервисы ISDN:                   |                         |                      |                |             |                |                |
|    | Удержание вызова                |                         |                      |                |             |                |                |
|    | (ISDN Supplementary             |                         |                      |                |             |                |                |
|    | Services - Hold)                |                         |                      |                |             |                |                |
|    | Дополнительные                  |                         |                      |                |             |                |                |
|    | сервисы ISDN:                   |                         |                      |                |             |                |                |
| 71 | Конференция (ISDN               | $*23$                   | *57#                 | $*55$          | $*57#$      | 57#            |                |
|    | <b>Supplementary Services -</b> |                         |                      |                |             |                |                |
|    | Conference)                     |                         |                      |                |             |                |                |
|    | Принудительное занятие          |                         |                      |                |             |                |                |
| 72 | канала (Forced Channel          | *24                     | $*56*$               | $*56$          | $*56*$      | $56*$          |                |
|    | Seize)                          |                         |                      |                |             |                |                |
|    | Преодоление режима              |                         |                      |                |             |                |                |
| 73 | «Не беспокоить»                 | $*25$                   | *56#                 | $*57$          | *56#        | 56#            |                |
|    | (Override DND/Forward)          |                         |                      |                |             |                |                |
|    | Отмена обратного                |                         |                      |                |             |                |                |
| 74 | вызова (Cancel call back)       |                         |                      | $*58$          |             |                |                |
|    | Перевод вызова на               |                         |                      |                |             |                |                |
| 75 | голосовую почту VSF             | $^*55$                  | $^{\star}55^{\star}$ | $*59$          | *55*        | $55^{\ast}$    |                |
|    | (Transfer to VSF Number)        |                         |                      |                |             |                |                |
|    | Таблицы                         |                         |                      |                |             |                |                |
| 76 | Интерактивного                  | #2                      | $#2^*$               |                | #2          | #2             |                |
|    | голосового меню (CCR)           |                         |                      |                |             |                |                |
|    | Присоединение к                 |                         |                      |                |             |                |                |
| 77 | открытой конференции            | $5*0$                   | $5^*0$               | $*61$          | $5*0$       |                |                |
|    | Последние набранные             |                         |                      |                |             |                | Системны       |
| 77 | номера (LNR)                    | [REDIAL]                | [REDIAL]             | [REDIAL]       | [REDIAL]    | [REDIAL]       | й телефон      |
|    | Повторный набор                 |                         |                      |                |             |                | Системны       |
| 78 | сохраненного номера             | [Save]                  | [Save]               | [Save]         | [Save]      | [Save]         | й телефон      |
| 79 | Ячейка персонального            | $[SPEED] +$             | $[SPEED] +$          | $[SPEED] +$    | $[SPEED] +$ | $[SPEED] +$    |                |
|    | сокращенного набора             | <b>XXX</b>              | XXX                  | XXX            | XXX         | <b>XXX</b>     |                |
|    | Доступ к ячейкам                |                         |                      |                |             |                |                |
| 80 | персонального                   | $[SPEED] +$             | $[SPEED] +$          | $[SPEED] +$    | $[SPEED] +$ | $[SPEED] +$    |                |
|    | сокращенного набора             | <b>XXXX</b>             | <b>XXXX</b>          | <b>XXXX</b>    | <b>XXXX</b> | <b>XXXX</b>    |                |

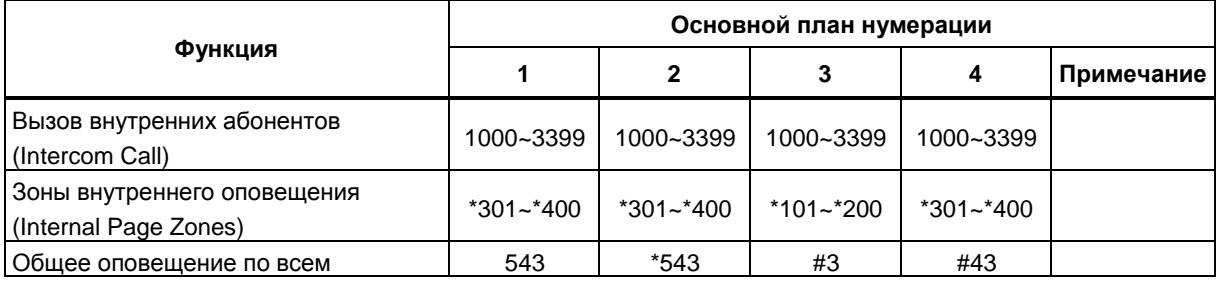

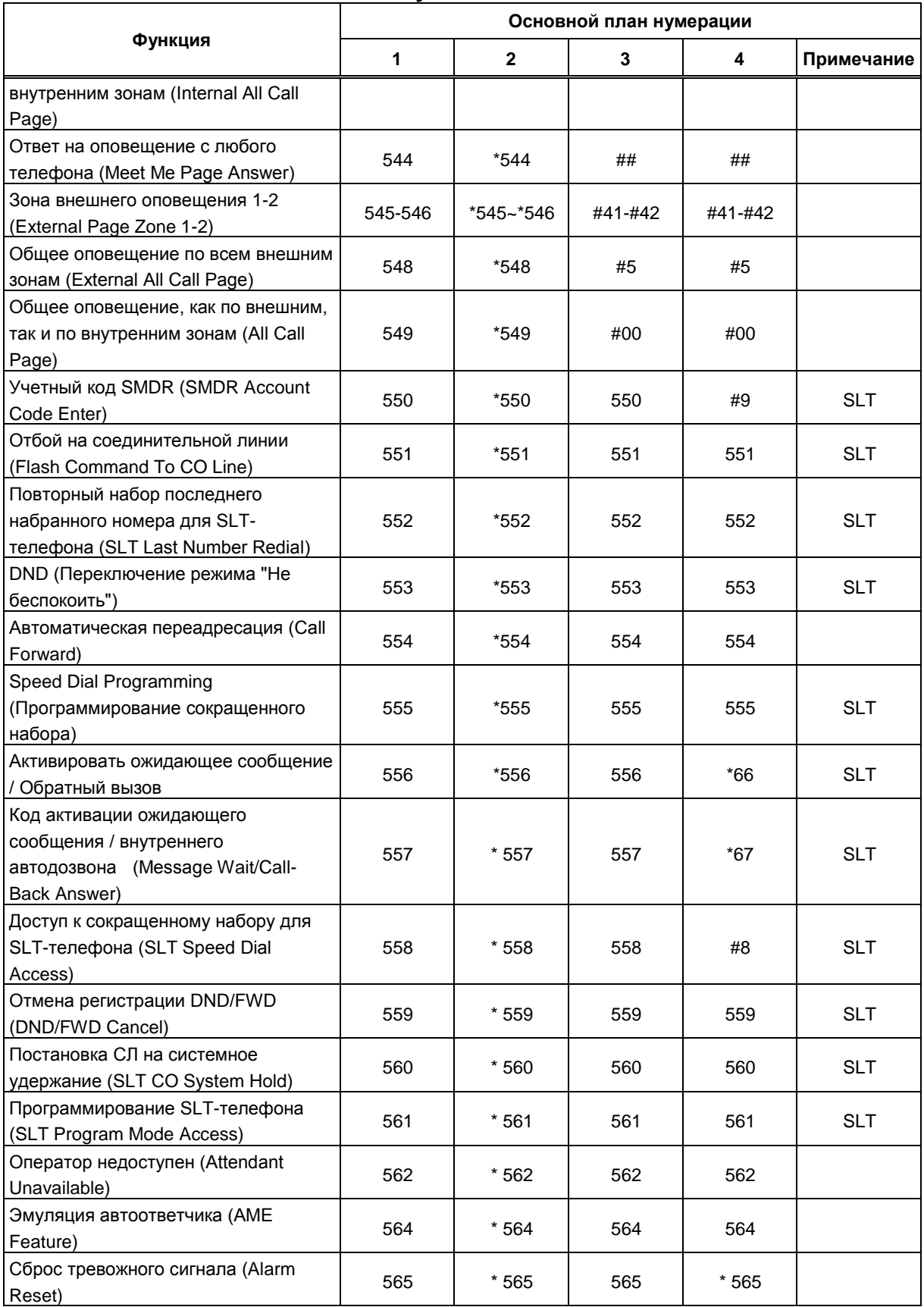

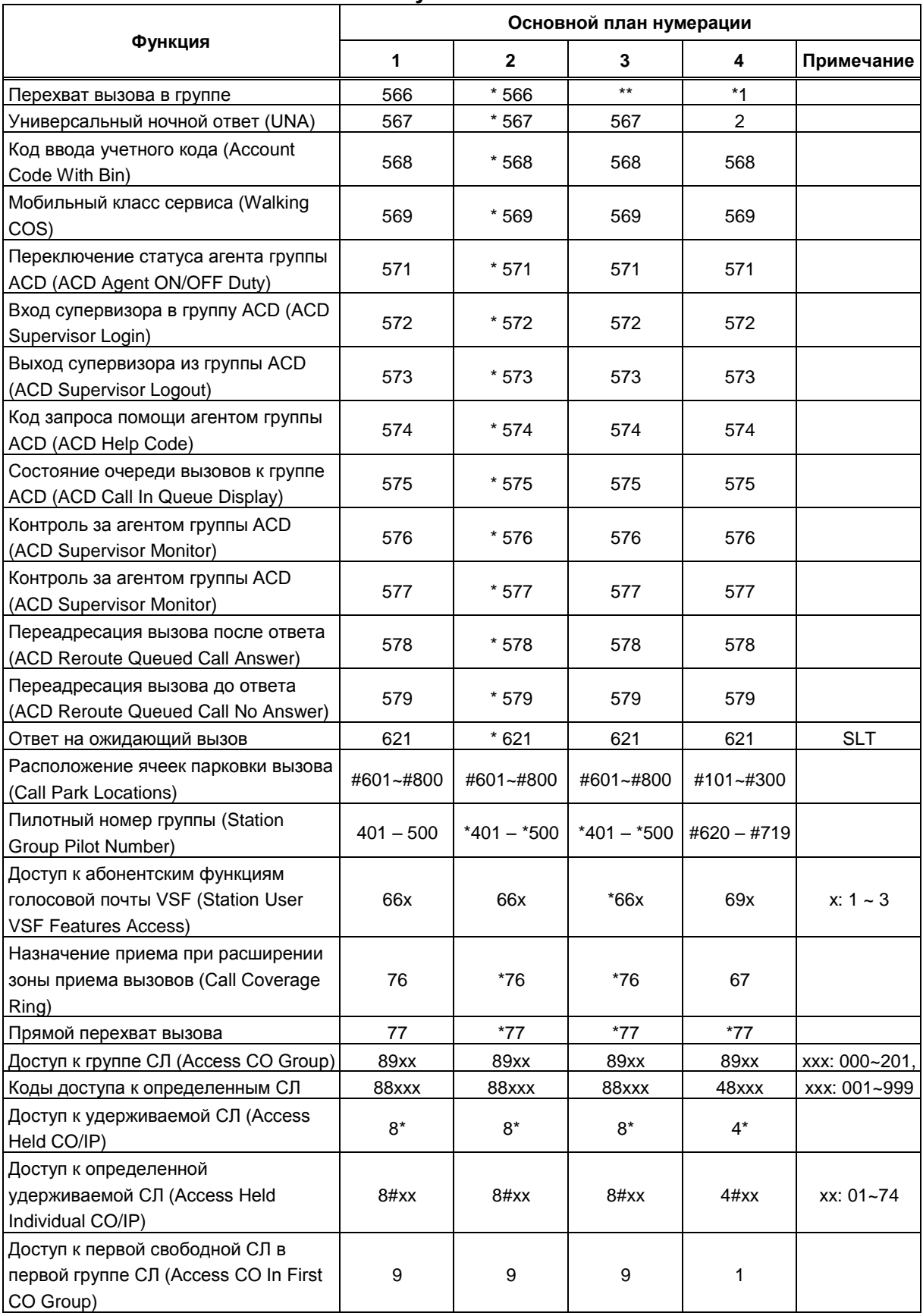

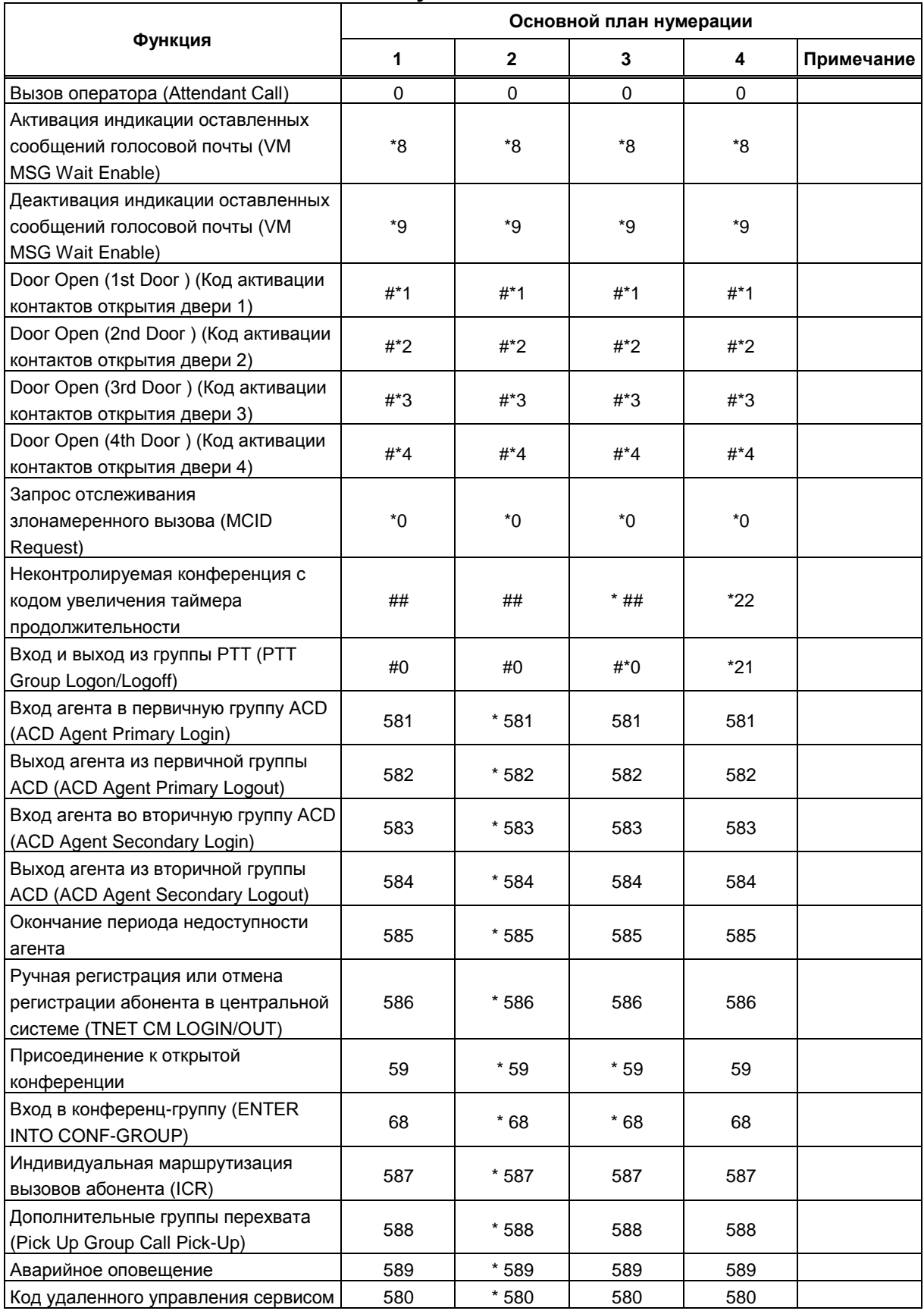

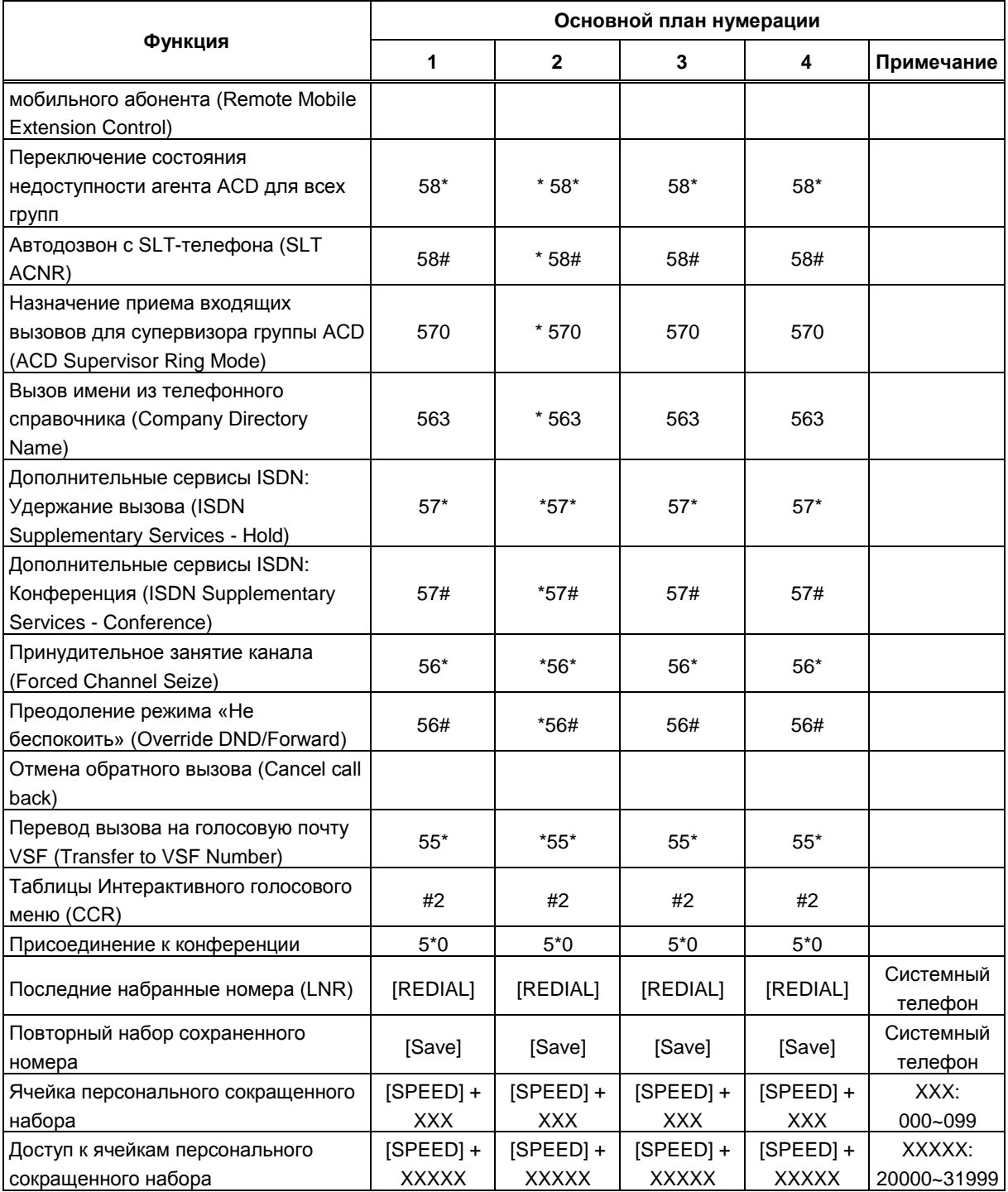

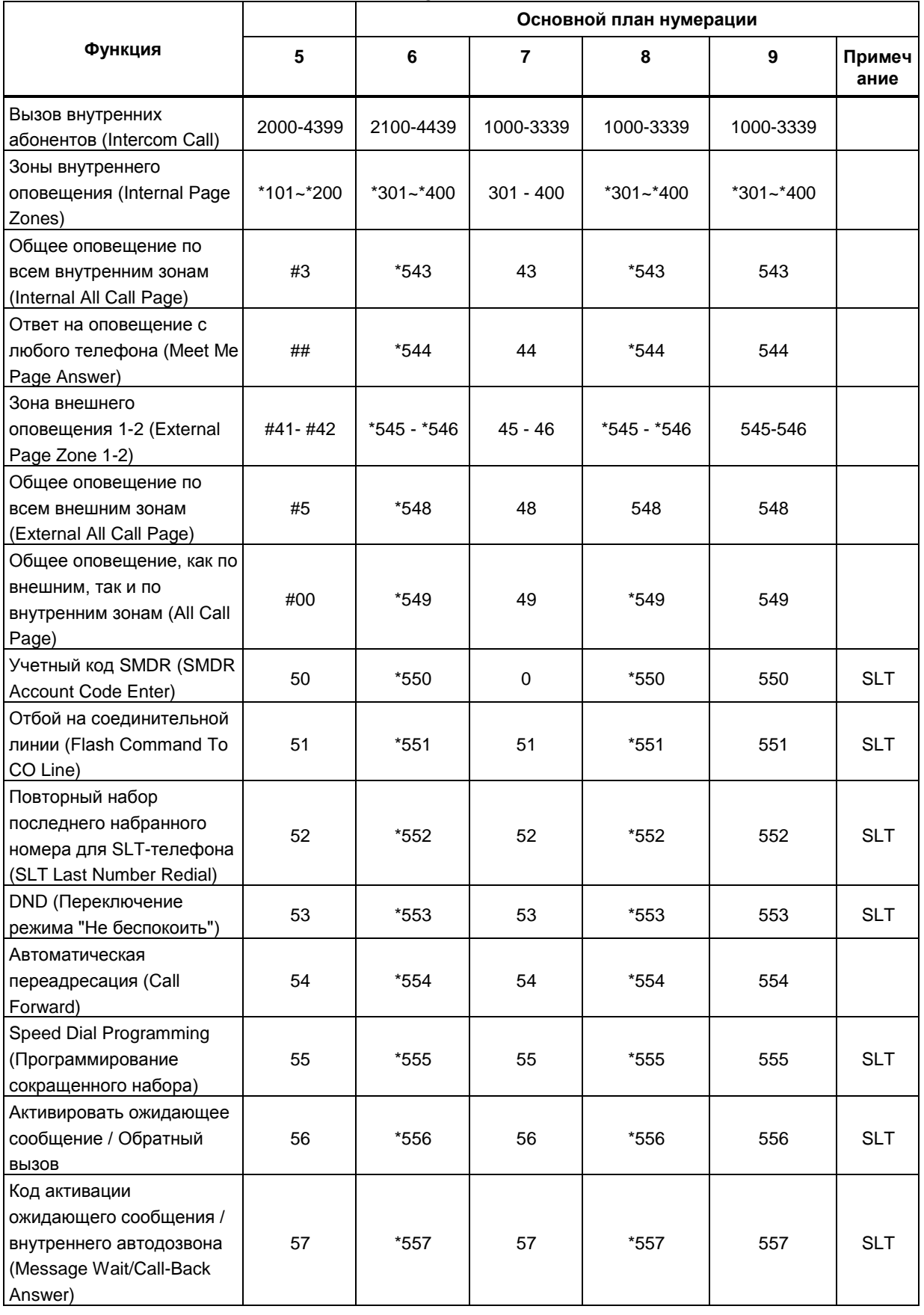

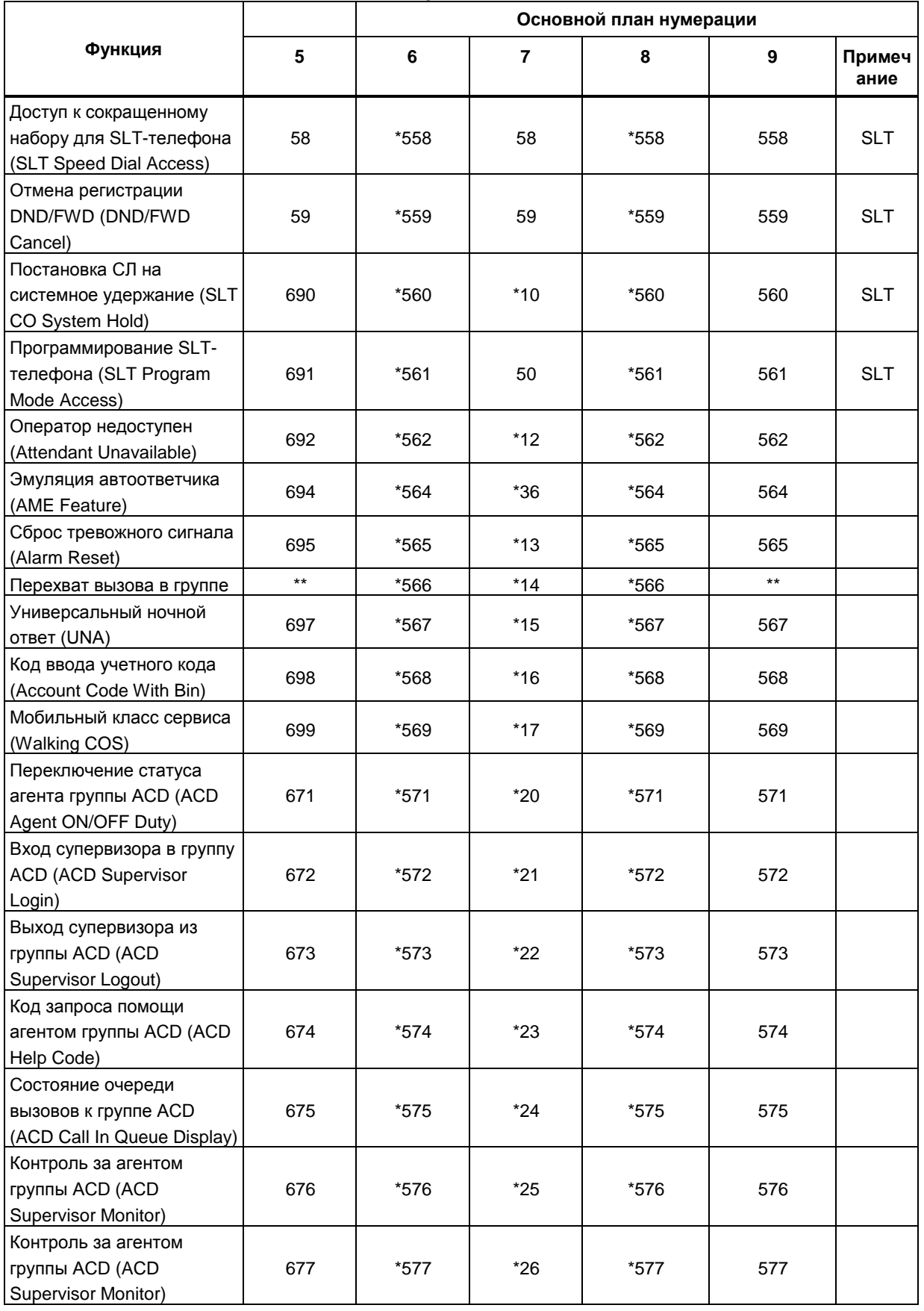

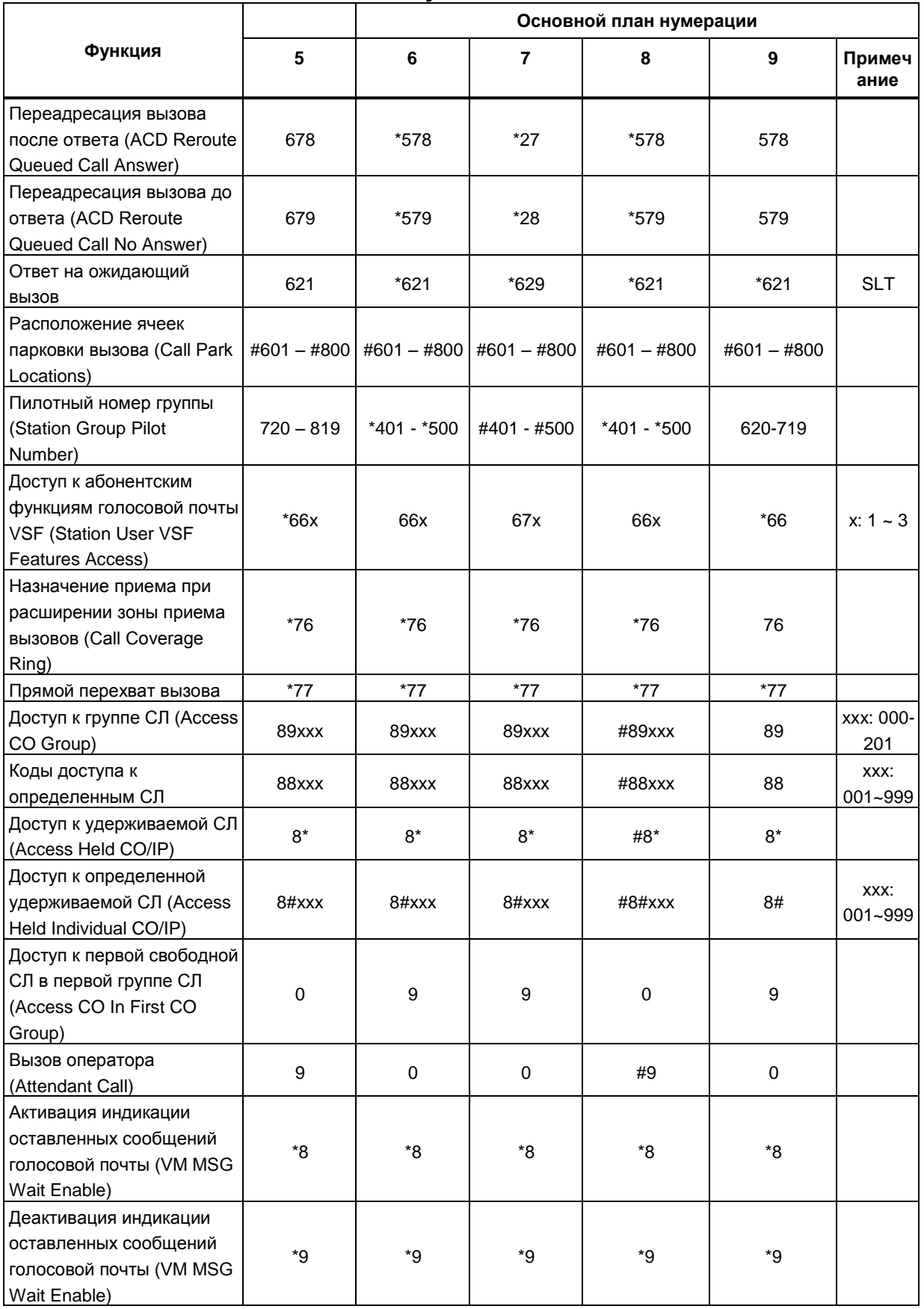

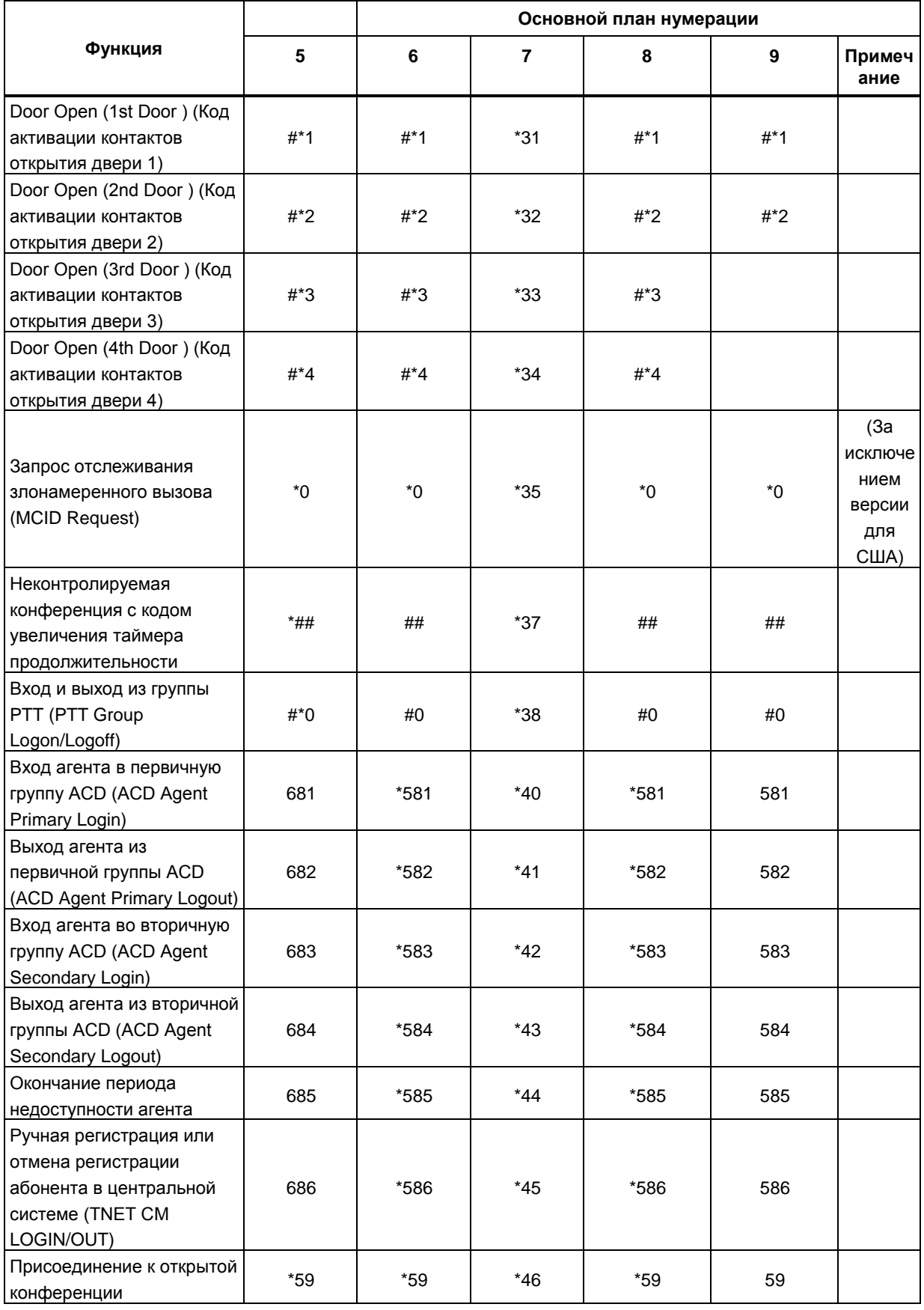

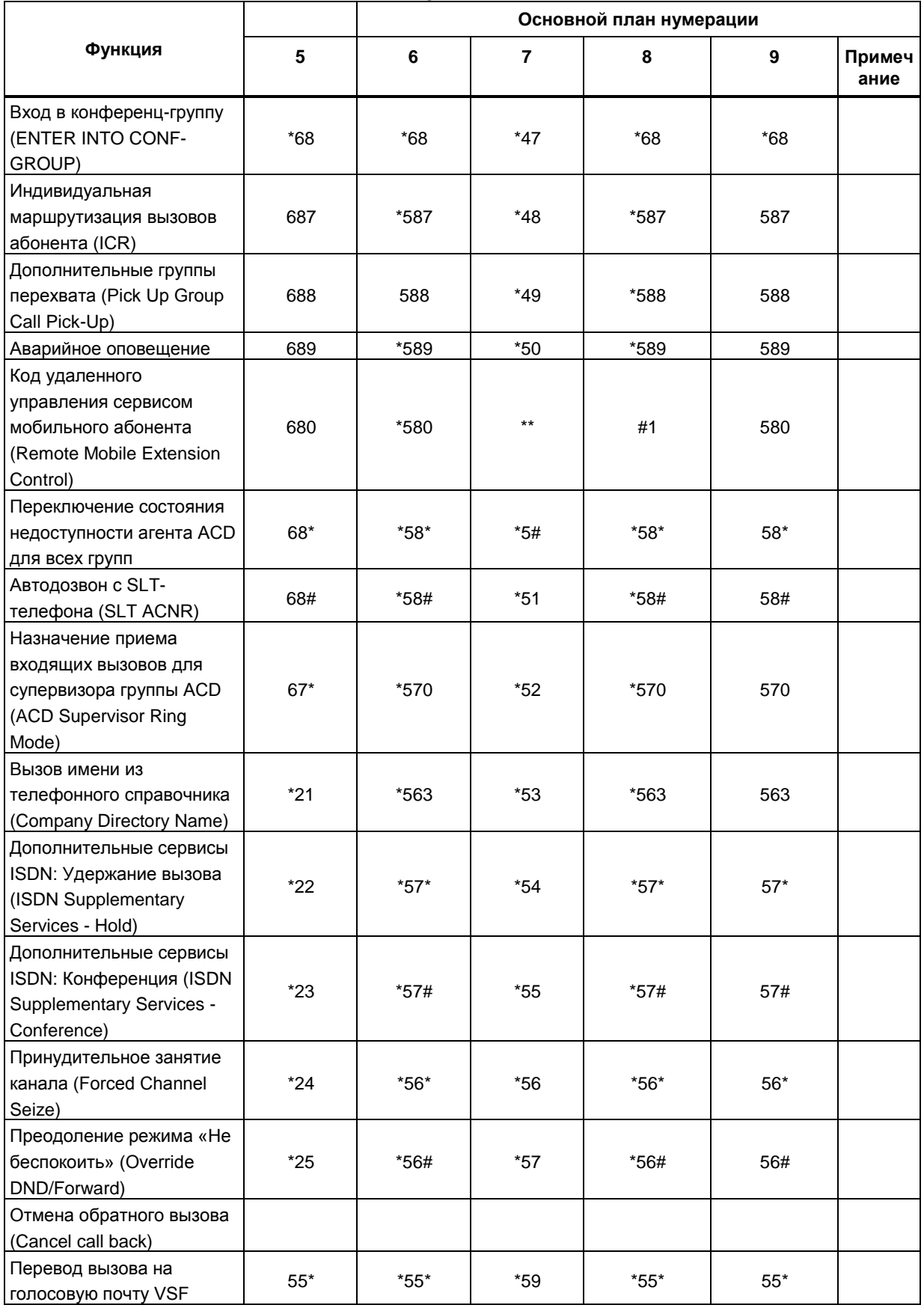

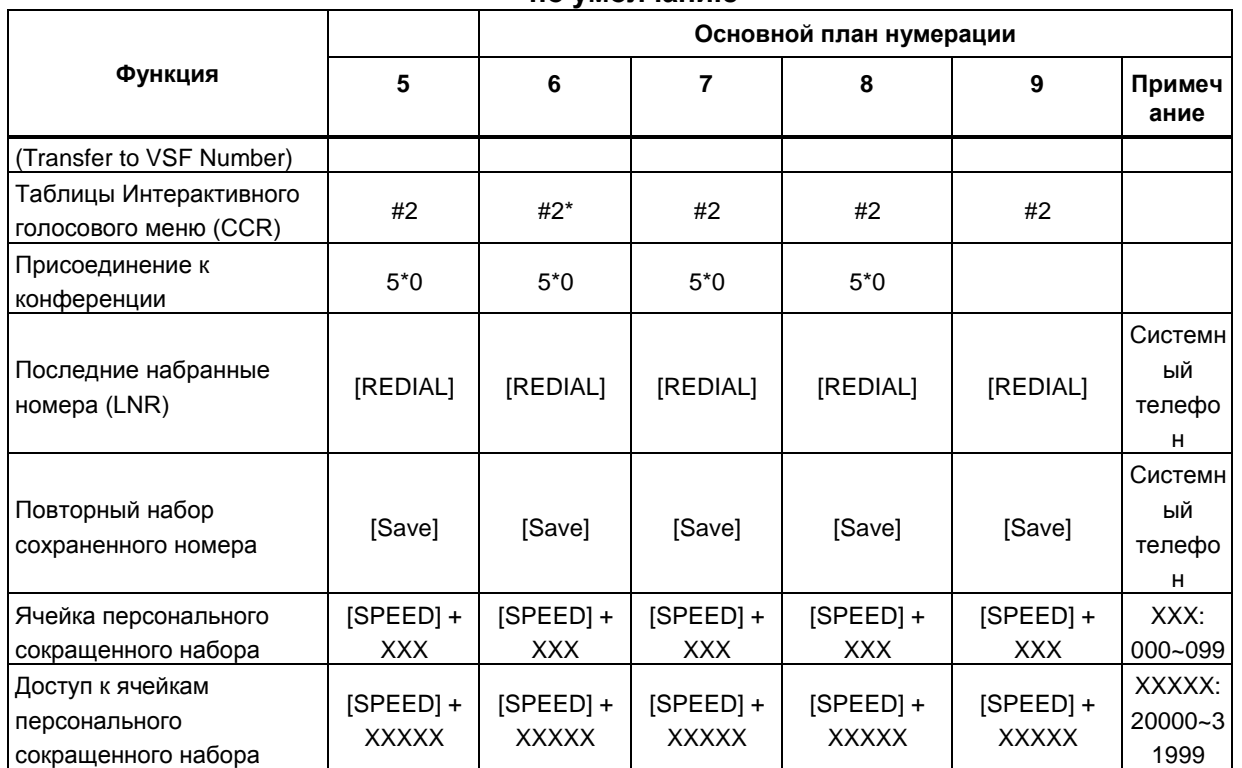
# Приложение С - Указатель базы данных и значения по умолчанию в режиме администратора для iPECS eMG

Приведенные ниже таблицы основаны на группах **Program** (Программирование), для групп программирования представлены значения по умолчанию. Перед изменением значений по умолчанию убедитесь в том, что вам понятна суть работы режима Program (Программирование) и смысл значений по умолчанию для параметров.

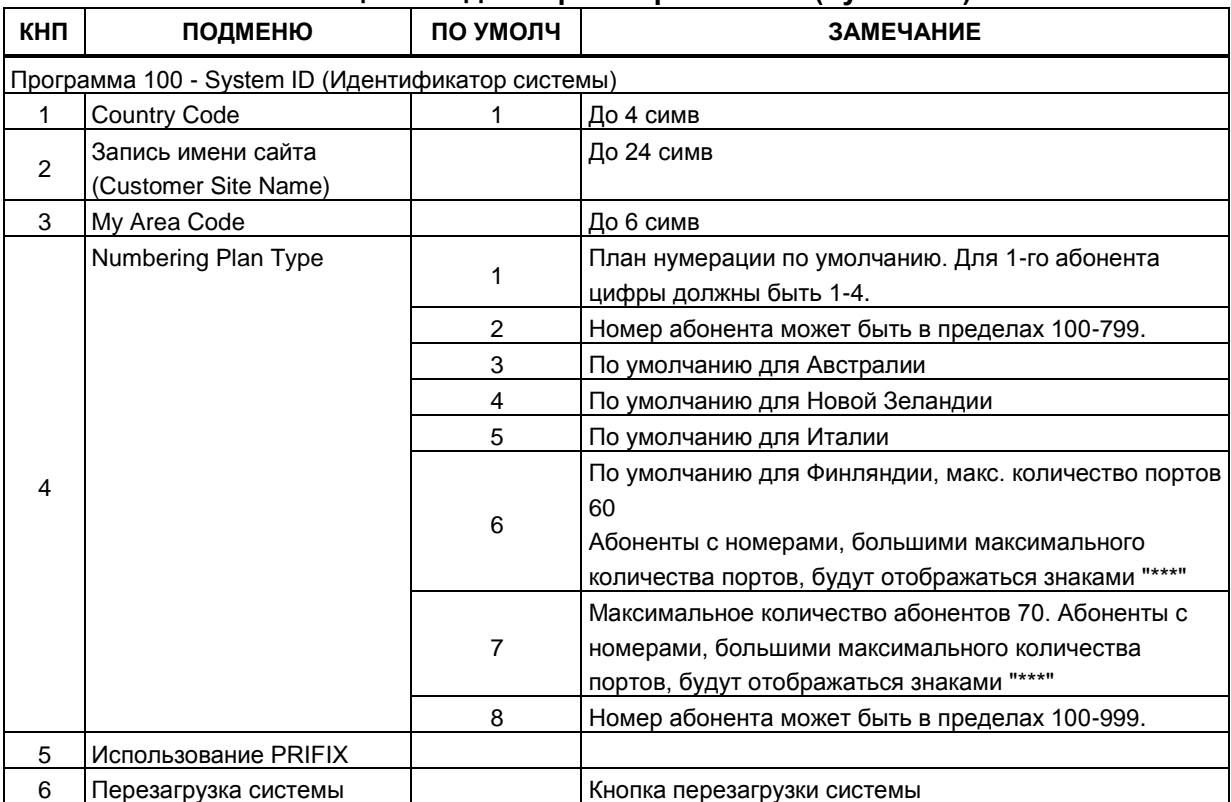

#### Таблица С-1 Идентификатор системы (System ID)

### Таблица С-2. Планы нумерации (Numbering Plans)

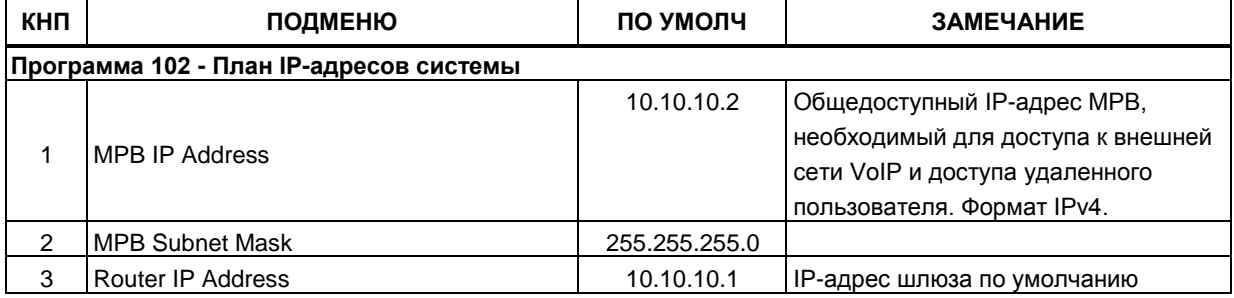

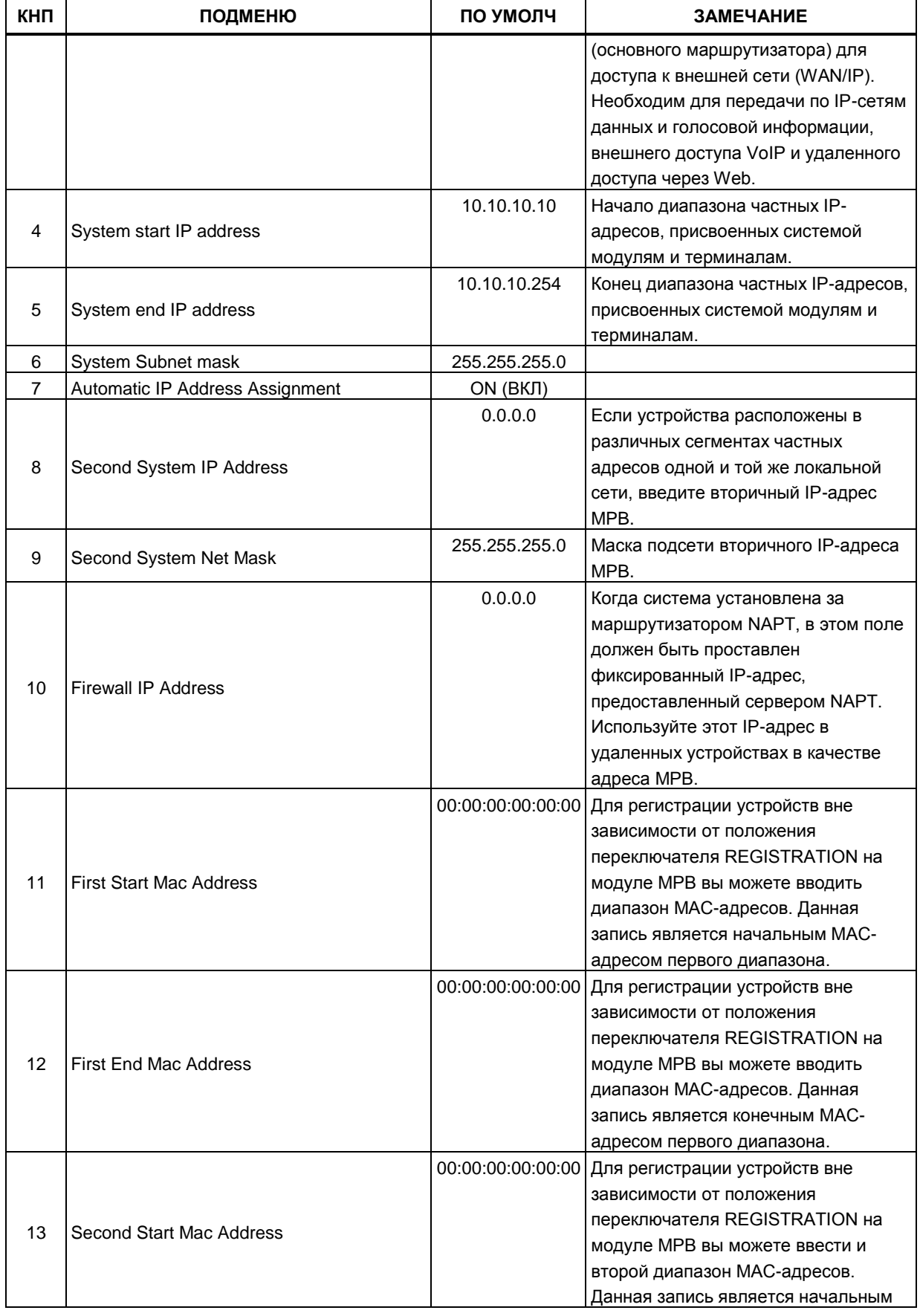

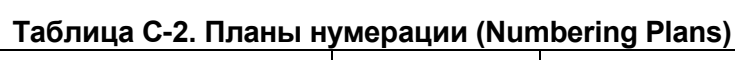

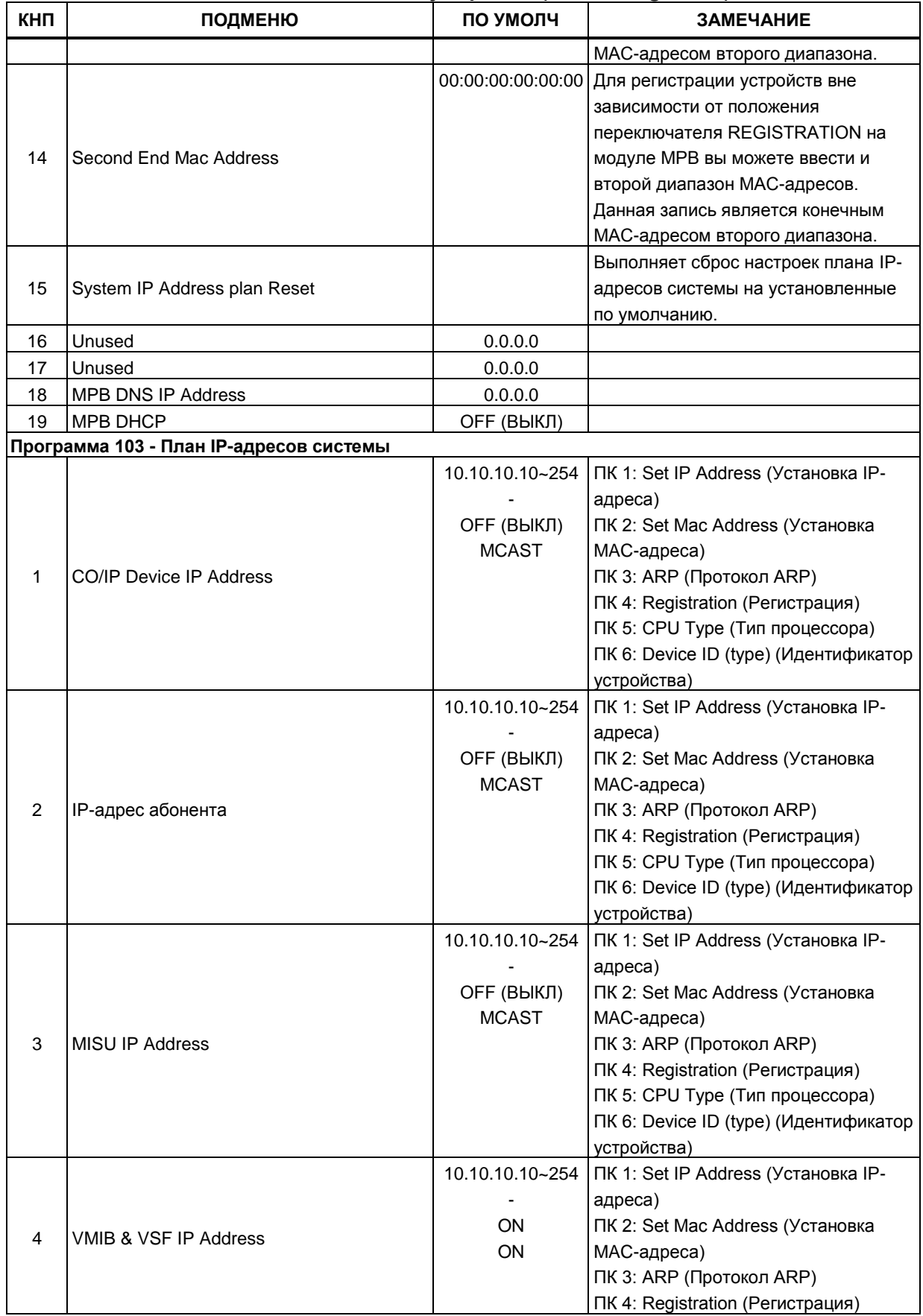

# **Таблица С-2. Планы нумерации (Numbering Plans)**

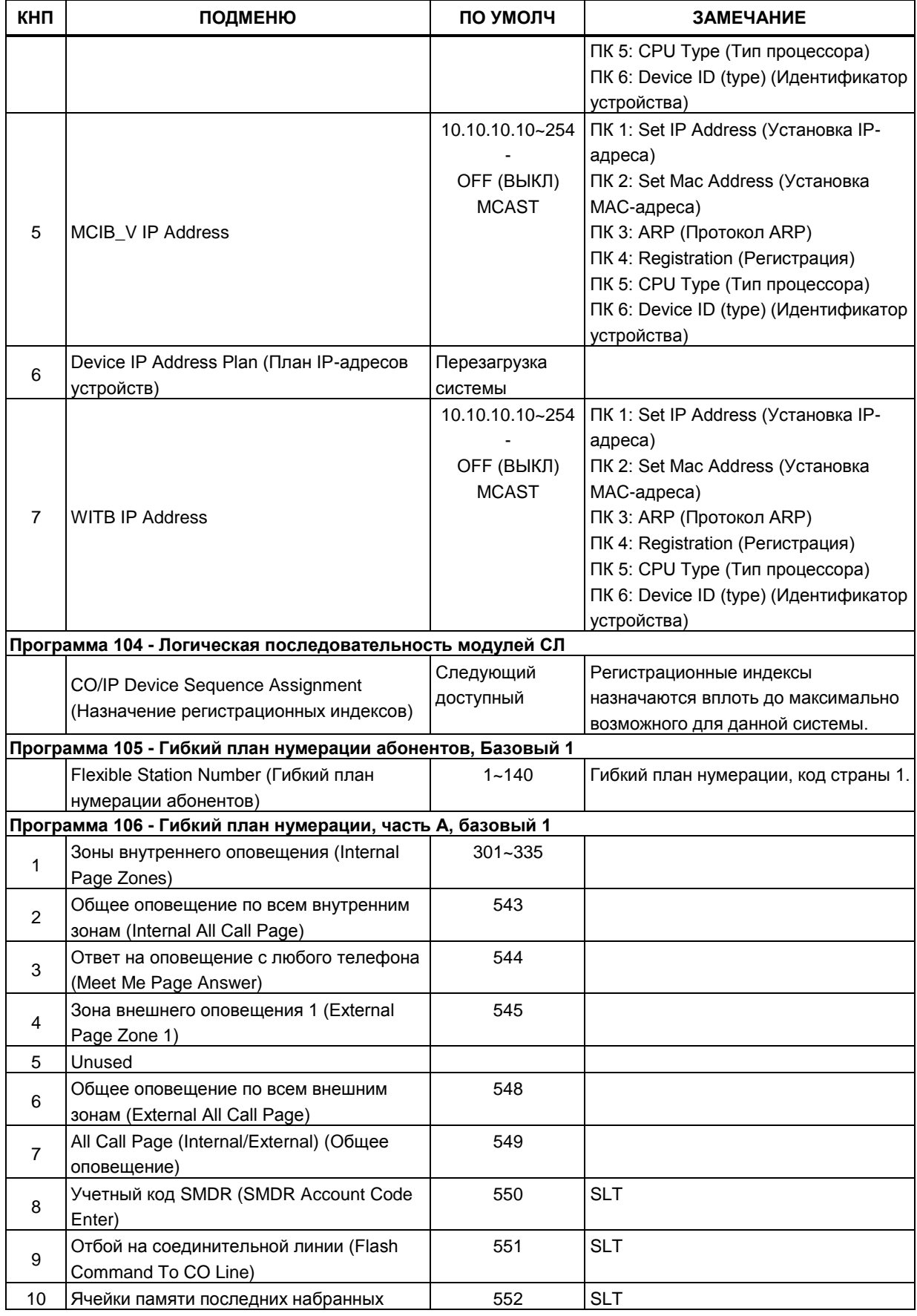

# **Таблица С-2. Планы нумерации (Numbering Plans)**

| КНП            | ПОДМЕНЮ                                                                                            | ПО УМОЛЧ  | <b>ЗАМЕЧАНИЕ</b> |
|----------------|----------------------------------------------------------------------------------------------------|-----------|------------------|
|                | номеров                                                                                            |           |                  |
| 11             | DND (Переключение режима "Не<br>беспокоить")                                                       | 553       | <b>SLT</b>       |
| 12             | Автоматическая переадресация (Call<br>Forward)                                                     | 554       |                  |
| 13             | Speed Dial Programming<br>(Программирование сокращенного<br>набора)                                | 555       | <b>SLT</b>       |
| 14             | Код активации ожидающего сообщения /<br>внутреннего автодозвона (Message<br>Wait/Call-Back Answer) | 556       | <b>SLT</b>       |
| 15             | Ответ на ожидающее сообщение<br>(Message Wait/Call-Back Answer)                                    | 557       | <b>SLT</b>       |
| 16             | Доступ к сокращенному набору (Speed<br>Dial Access)                                                | 558       | <b>SLT</b>       |
| 17             | Код отмены режимов «Не беспокоить» /<br>переадресации / ожидающего сообщения                       | 559       | <b>SLT</b>       |
| 18             | Постановка СЛ на системное удержание<br>(SLT CO System Hold)                                       | 560       | <b>SLT</b>       |
| 19             | Доступ к режиму программирования                                                                   | 561       | <b>SLT</b>       |
| 20             | Оператор недоступен (Attendant<br>Unavailable)                                                     | 562       |                  |
| 21             | Сброс тревожного сигнала (Alarm Reset)                                                             | 565       |                  |
| 22             | Перехват вызова в группе                                                                           | 566       |                  |
| 23             | Универсальный ночной ответ (UNA)                                                                   | 567       |                  |
| 24             | Учетный код (Account Code)                                                                         | 568       |                  |
|                | Программа 107 - Гибкий план нумерации, часть В, базовый 1                                          |           |                  |
| 1              | Код активации мобильного класса                                                                    | 569       |                  |
| $\overline{2}$ | сервиса (Walking COS)<br>Переключение статуса агента группы ACD<br>(ACD Agent ON/OFF Duty)         | 571       |                  |
| 3              | Вход супервизора в группу АСD (ACD<br>Supervisor Login)                                            | 572       |                  |
| 4              | Выход супервизора из группы ACD (ACD<br>Supervisor Logout)                                         | 573       |                  |
| 5              | <b>Код запроса помощи агентом группы ACD</b><br>(ACD Help Code)                                    | 574       |                  |
| 6              | Отображение очереди вызовов к группе<br>ACD (ACD Call In Queue Display)                            | 575       |                  |
| $\overline{7}$ | <b>Код отображения состояния группы ACD</b><br>(ACD Supervisor Monitor)                            | 576       |                  |
| 8              | Контроль за агентом группы ACD (ACD<br>Supervisor Monitor)                                         | 577       |                  |
| 9              | Переадресация вызова после ответа<br>(ACD Reroute Queued Call No Answer)                           | 578       |                  |
| 10             | Переадресация вызова до ответа (ACD<br>Reroute Queued Call No Answer)                              | 579       |                  |
| 11             | Ответ на ожидающий вызов                                                                           | 621       |                  |
| 12             | Расположение ячеек парковки вызова                                                                 | #601~#619 |                  |

**Таблица С-2. Планы нумерации (Numbering Plans)**

| (Call Park Locations)<br>13<br>401-440<br>Пилотный номер группы<br>Доступ к абонентским функциям<br>$*66$<br>голосовой почты VSF (Station User VSF<br>14<br>Features Access)<br>76<br>Назначение приема при расширении зоны<br>15<br>приема вызовов (Call Coverage Ring)<br>$*77$<br>16<br>Прямой перехват вызова<br>CO/IP Group Access (Доступ к группе<br>89<br>17<br>соединительных линий)<br>Individual CO/IP Line Access (Доступ к<br>88<br>18<br>конкретной СЛ)<br>$8*$<br>Retrieve Last Held CO/IP (Возврат<br>19<br>определенной удерживаемой СЛ)<br>Доступ к удерживаемой индивидуальной<br>8#<br>20<br>СЛ<br>9<br>Код доступа к 1-ой (или любой) доступной<br>21<br>группе СЛ<br>22<br>Вызов оператора (Attendant Call)<br>0<br>$^*8$<br>Активация индикации оставленных<br>23<br>сообщений голосовой почты (VM MSG<br>Wait Enable)<br>$*9$<br>Деактивация индикации оставленных<br>24<br>сообщений голосовой почты (VM MSG<br>Wait Enable)<br>Программа 108 - Гибкий план нумерации, часть С, базовый 1<br>Door Open (1 <sup>st</sup> Door) (Код активации<br>$#*1$<br>$\mathbf{1}$ |  |
|----------------------------------------------------------------------------------------------------|--|
|                                                                                                    |  |
|                                                                                                    |  |
|                                                                                                    |  |
|                                                                                                    |  |
|                                                                                                    |  |
|                                                                                                    |  |
|                                                                                                    |  |
|                                                                                                    |  |
|                                                                                                    |  |
|                                                                                                    |  |
|                                                                                                    |  |
|                                                                                                    |  |
|                                                                                                    |  |
|                                                                                                    |  |
|                                                                                                    |  |
|                                                                                                    |  |
|                                                                                                    |  |
|                                                                                                    |  |
|                                                                                                    |  |
|                                                                                                    |  |
|                                                                                                    |  |
|                                                                                                    |  |
|                                                                                                    |  |
|                                                                                                    |  |
|                                                                                                    |  |
|                                                                                                    |  |
| контактов открытия двери 1)                                                                                                    |  |
| Door Open (2 <sup>st</sup> Door) (Код активации<br>#2<br>$\overline{2}$                                                                                                    |  |
| контактов открытия двери 2)                                                                                                    |  |
| Программа 109 - Гибкий план нумерации, часть D, базовый 1                                                                                                    |  |
| $^*0$<br>Запрос отслеживания злонамеренного<br>1                                                                                                    |  |
| вызова (MCID Request)                                                                                                    |  |
| Эмуляция автоответчика (Answering<br>564<br>$\overline{2}$                                                                                                    |  |
| Machine Emulation)                                                                                                    |  |
| Unsupervised conference extend code (Код<br>##                                                                                                    |  |
| увеличения уставки таймера<br>3                                                                                                    |  |
| продолжительности неконтролируемой                                                                                                    |  |
| конференции)<br>Вход и выход из группы PTT<br>#0<br>4                                                                                                    |  |
| Код входа агента в первичную группу<br>581                                                                                                    |  |
| 5<br>ACD.                                                                                                    |  |
| Код выхода агента из первичной группы<br>582                                                                                                    |  |
| 6<br>ACD.                                                                                                    |  |
| 583<br>Код входа агента во вторичную группу                                                                                                    |  |
| $\overline{7}$<br>ACD.                                                                                                    |  |
| 584<br>Код выхода агента из вторичной группы                                                                                                    |  |
| 8<br>ACD.                                                                                                    |  |
| ACD wrap-up end (Код прерывания<br>585<br>9                                                                                                    |  |

Таблица С-2. Планы нумерации (Numbering Plans)

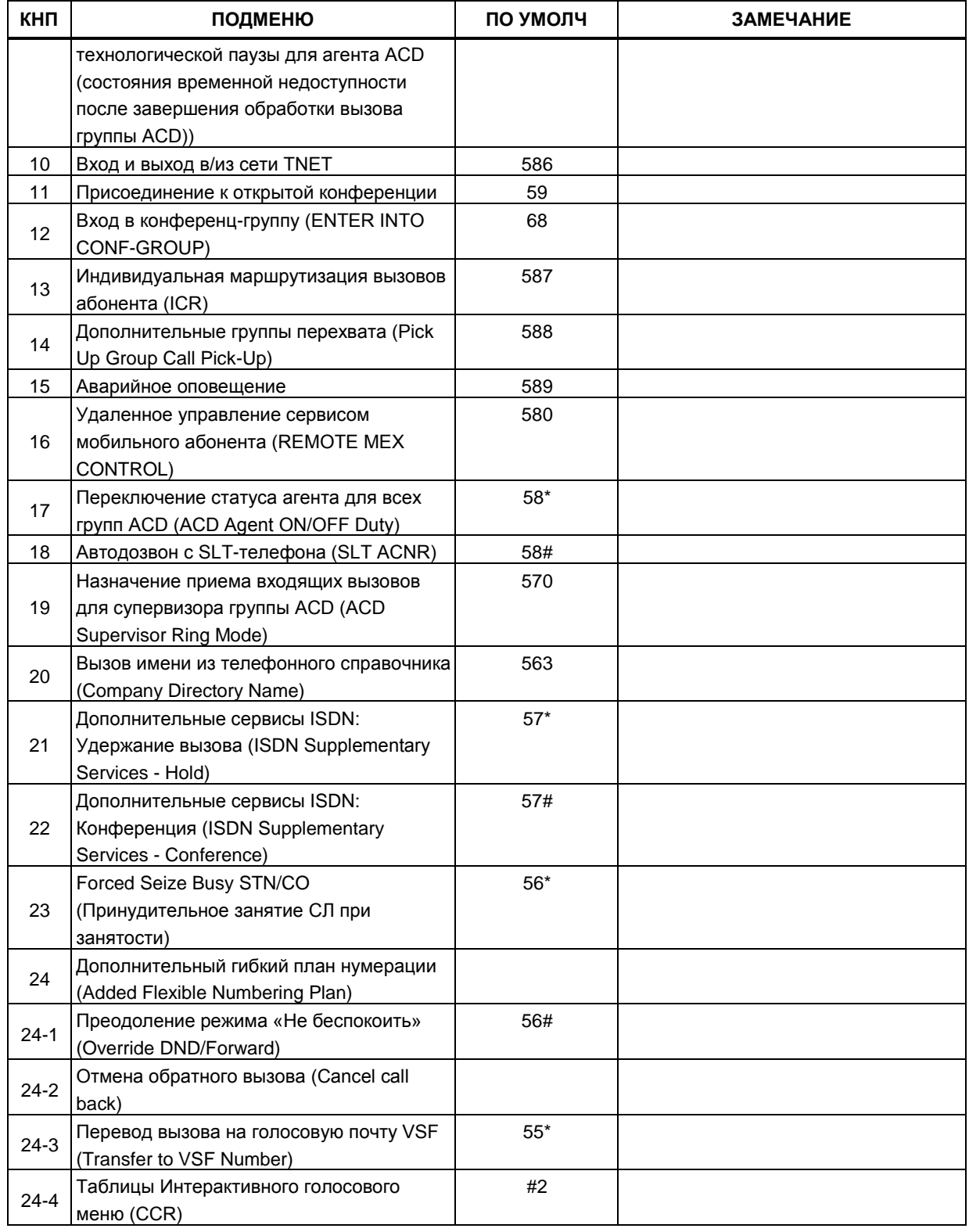

# Таблица С-2. Планы нумерации (Numbering Plans)

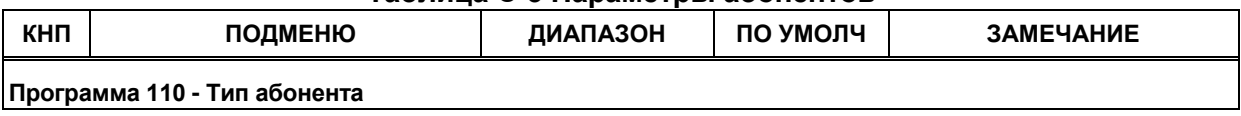

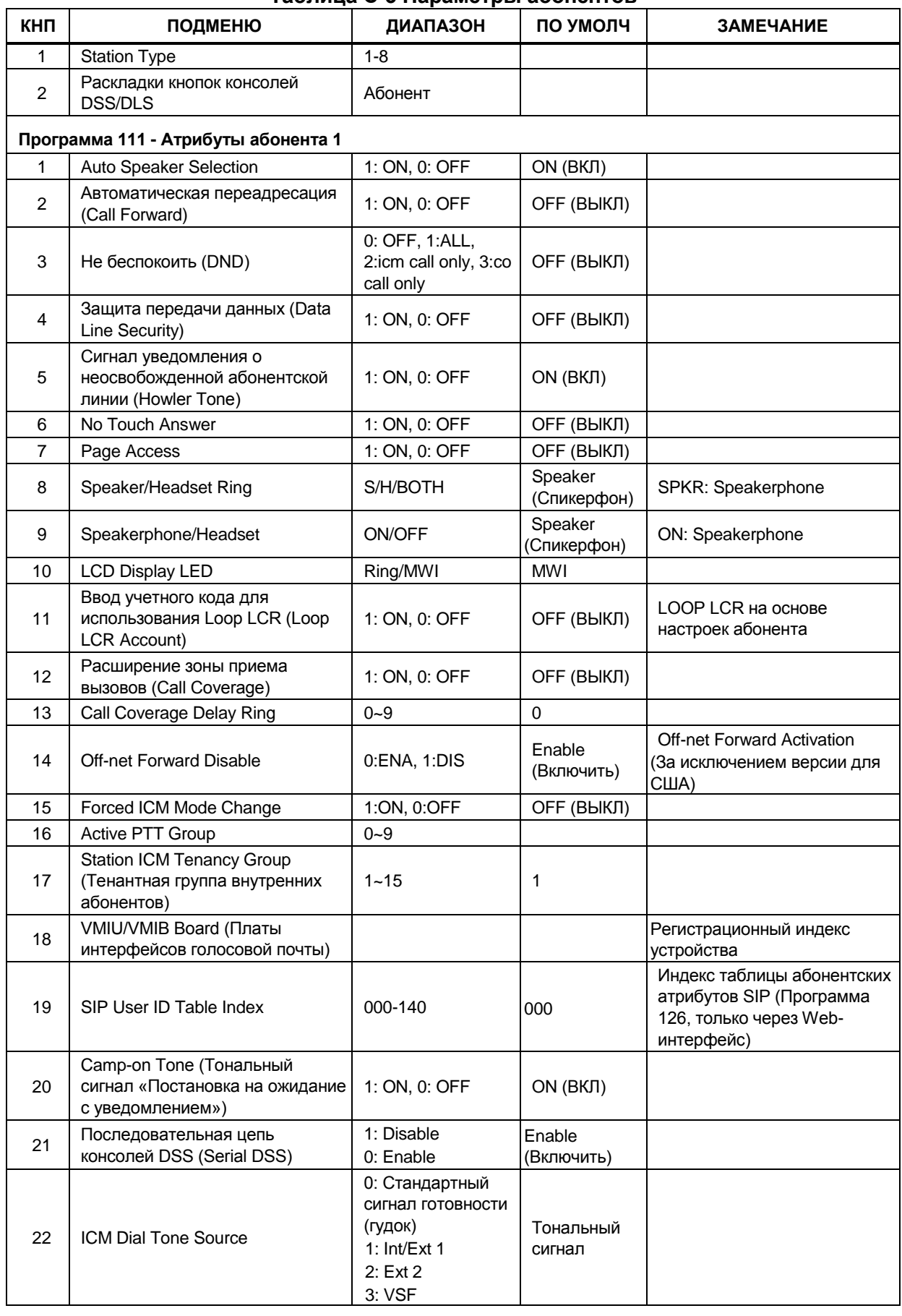

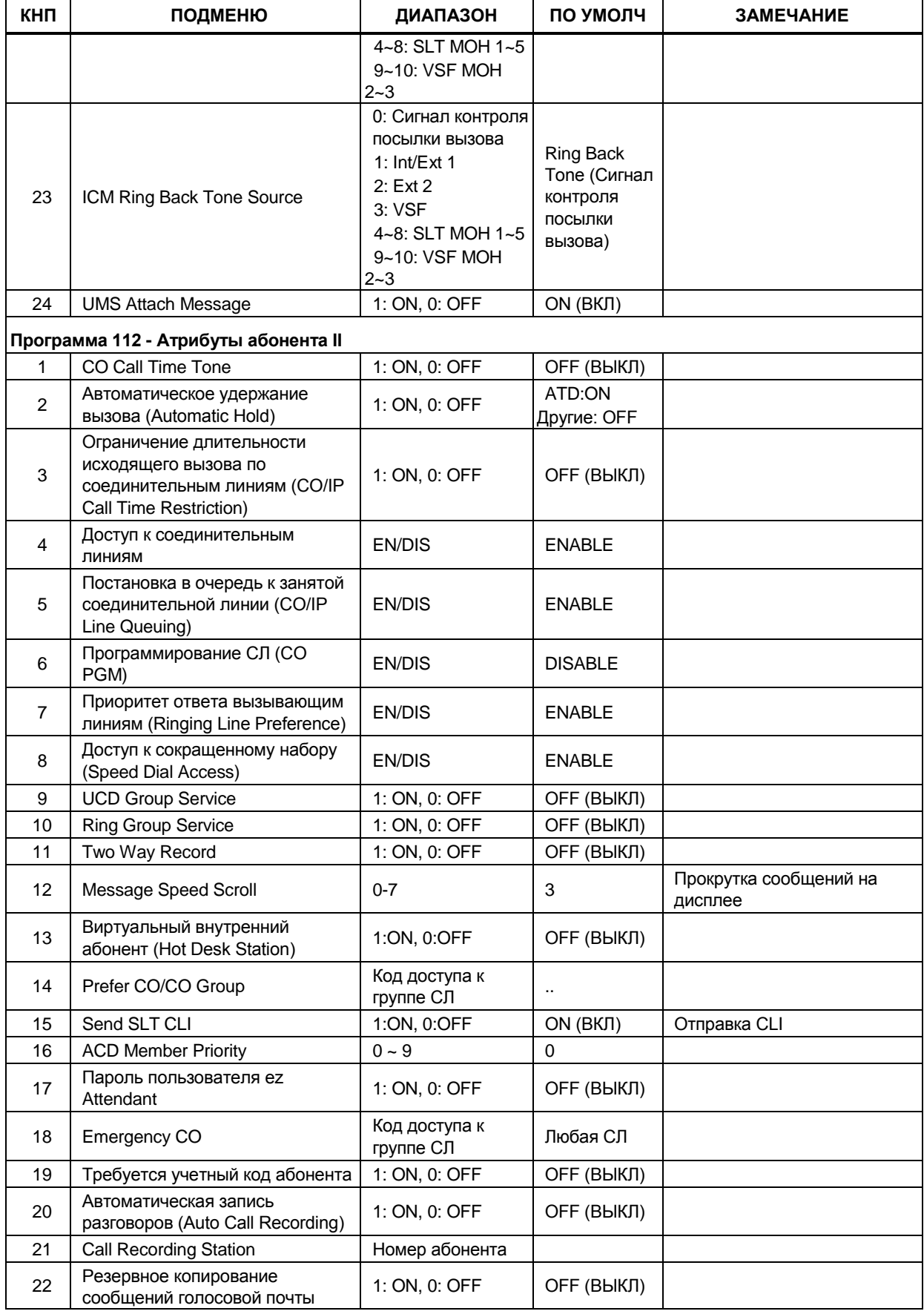

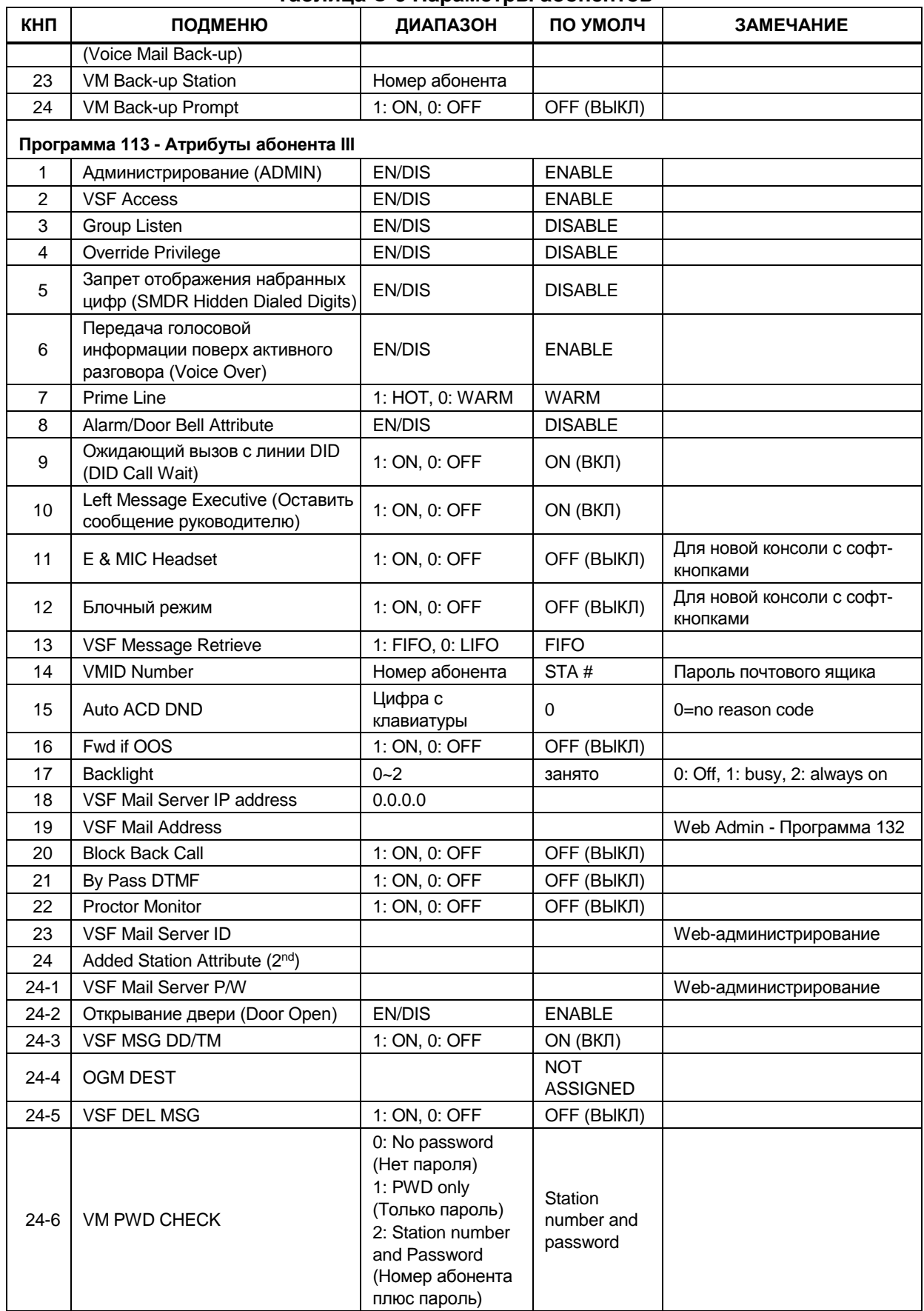

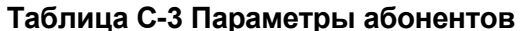

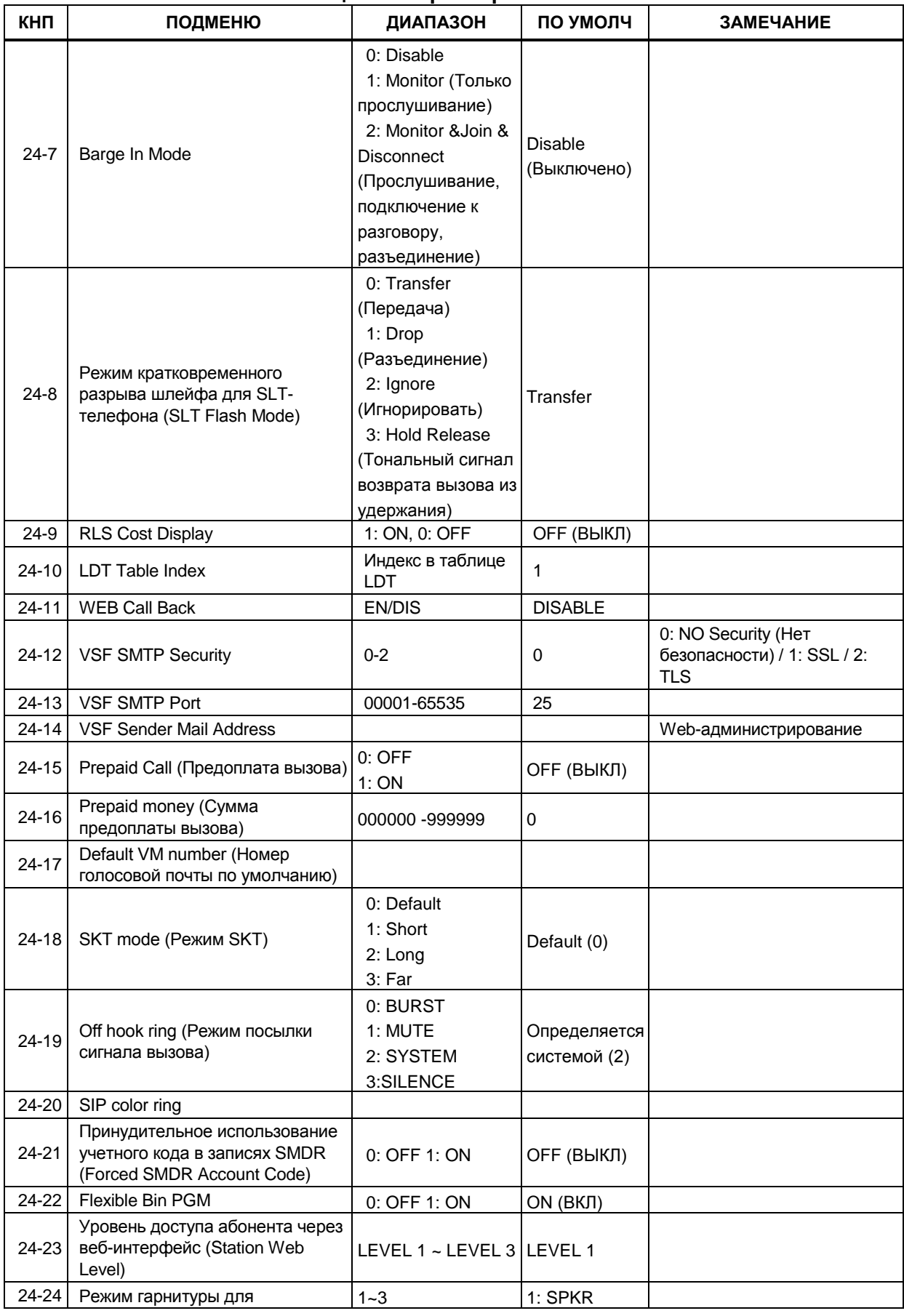

| КНП            | <b>ПОДМЕНЮ</b>                                                                                 | <b>ДИАПАЗОН</b>         | ПО УМОЛЧ          | <b>ЗАМЕЧАНИЕ</b> |
|----------------|------------------------------------------------------------------------------------------------|-------------------------|-------------------|------------------|
|                | оповещений (Headset page mode)                                                                 | SPKR (Громкая           |                   |                  |
|                |                                                                                                | связь)                  |                   |                  |
|                |                                                                                                | <b>HEADSET</b>          |                   |                  |
|                |                                                                                                | (Гарнитура)             |                   |                  |
|                |                                                                                                | BOTH (O <sub>6a</sub> ) |                   |                  |
|                | Программа 114 - Атрибуты абонента IV                                                           |                         |                   |                  |
| 1              | Отображение на дисплее<br>системных телефонов<br>идентификатора вызываемого<br>абонента (CLIP) | 1: ON, 0: OFF           | OFF (ВЫКЛ)        |                  |
| $\overline{2}$ | Отображение на дисплее<br>системных телефонов<br>идентификатора ответившего<br>абонента (COLP) | 1: ON, 0: OFF           | OFF (ВЫКЛ)        |                  |
| 3              | Информационный элемент<br>"Индикатор прогресса" (Progress<br>Indication)                       | 1: ON, 0: OFF           | OFF (ВЫКЛ)        |                  |
| 4              | <b>CLIR Service</b>                                                                            | 1: ON, 0: OFF           | ОҒҒ (ВЫКЛ)        |                  |
| 5              | <b>COLR Service</b>                                                                            | 1: ON, 0: OFF           | ОҒҒ (ВЫКЛ)        |                  |
| 6              | Station CLI 1                                                                                  | До 12 симв              | Номер<br>абонента |                  |
| 7              | 3.1 KHz Audio                                                                                  | 1: ON, 0: OFF           | ОҒҒ (ВЫКЛ)        |                  |
| 8              | CLI Name Display                                                                               | 1: ON, 0: OFF           | ОҒҒ (ВЫКЛ)        |                  |
| 9              | <b>CLI/IP Redirect Display</b>                                                                 | 1: Red, 0: CLI          | <b>CLI</b>        |                  |
| 10             | Сохранение АОН для<br>неотвеченных вызовов (CLI<br>Message Wait)                               | 1: ON, 0: OFF           | OFF (ВЫКЛ)        |                  |
| 11             | <b>EXT OR ATD</b>                                                                              | 1: ATD, 0: EXT          | <b>EXT</b>        |                  |
| 12             | <b>MSN Wait</b>                                                                                | 1: ON, 0: OFF           | ОҒҒ (ВЫКЛ)        |                  |
| 13             | Unused                                                                                         |                         |                   |                  |
| 14             | <b>DID Restriction</b>                                                                         | 1: ON, 0: OFF           | ОҒҒ (ВЫКЛ)        |                  |
| 15             | <b>DISA Restriction</b>                                                                        | 1: ON, 0: OFF           | ОҒҒ (ВЫКЛ)        |                  |
| 16             | Unused                                                                                         |                         |                   |                  |
| 17             | Modem Enable                                                                                   | 1: ON, 0: OFF           | ОҒҒ (ВЫКЛ)        |                  |
| 18             | FAST CLI For Transfer Call<br>(Предоставление CLI при<br>переводе вызова)                      | 1: ORI, 0: TRN          | <b>TRN</b>        |                  |
| 19             | Unused                                                                                         |                         |                   |                  |
| 20             | PICK UP By Flex Button                                                                         | 1: ON, 0: OFF           | ON (BKJI)         |                  |
| 21             | Многоязычная поддержка (Multi<br>Language)                                                     | Сообщение 1~6           | 1                 |                  |
| 22             | Pre-Sel Msg DND                                                                                | 1: ON, 0: OFF           | OFF (ВЫКЛ)        |                  |
| 23             | Pre-Sel Msg Language (Язык<br>предустановленных сообщений)                                     | Сообщение 1~6           | 1                 |                  |
| 24             | Дополнительные атрибуты                                                                        |                         |                   |                  |
| $24-1$         | Station CLI 2                                                                                  | До 16 симв              | Номер<br>абонента |                  |
| $24 - 2$       | Station CLI 3                                                                                  | До 16 симв              | Номер<br>абонента |                  |
| $24-3$         | Station CLI 4                                                                                  | До 16 симв              | Номер<br>абонента |                  |

Таблица С-3 Параметры абонентов

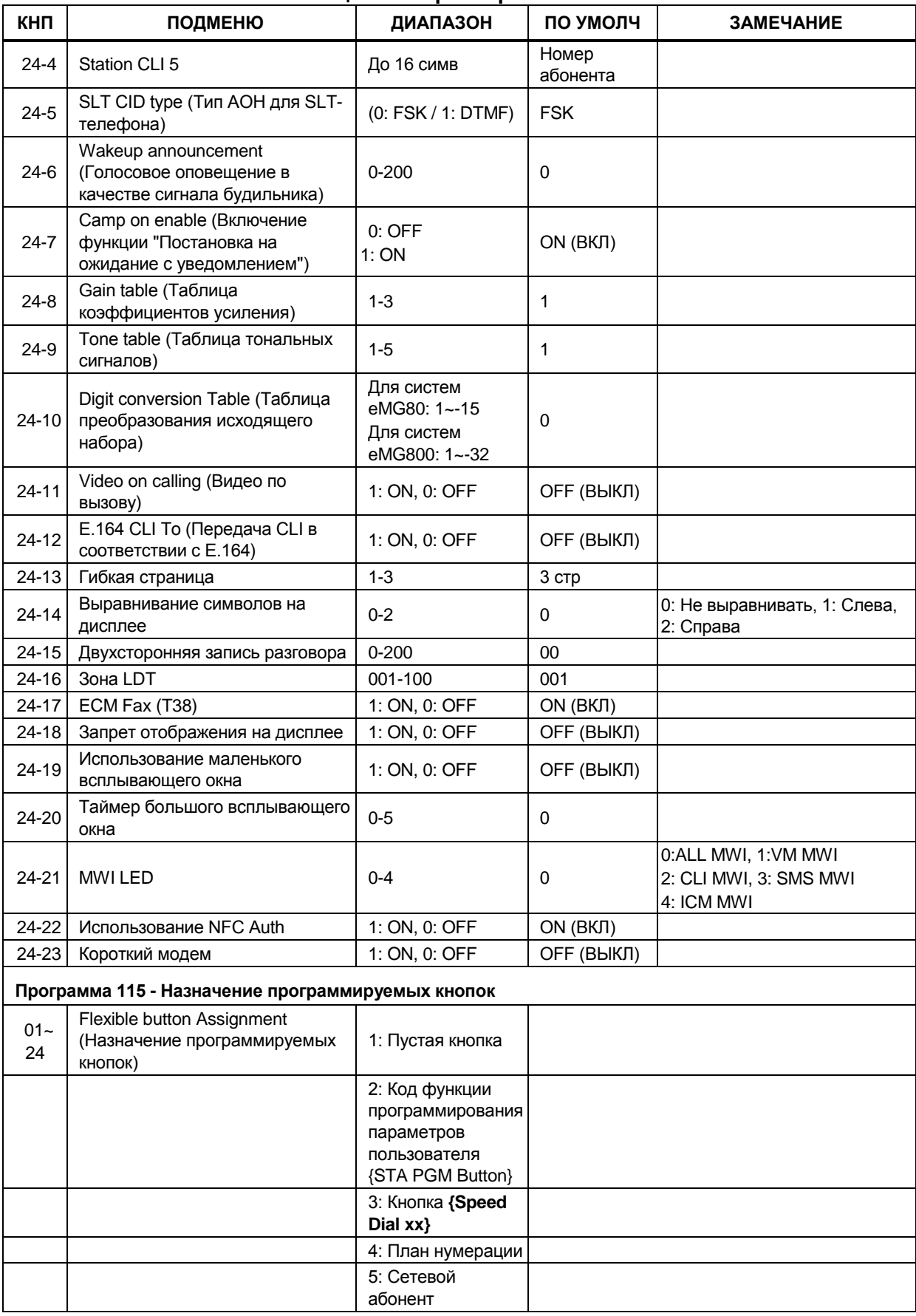

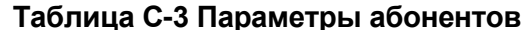

| КНП                                                                  | ПОДМЕНЮ                                                                    | ДИАПАЗОН                                       | ПО УМОЛЧ     | <b>ЗАМЕЧАНИЕ</b>                                                                                                    |  |  |
|----------------------------------------------------------------------|----------------------------------------------------------------------------|------------------------------------------------|--------------|----------------------------------------------------------------------------------------------------|--|--|
|                                                                      |                                                                            | 6: Множественный<br>абонентский<br>номер (MSN) |              |                                                                                                    |  |  |
|                                                                      | Программа 116 - Класс сервиса абонента                                     |                                                |              |                                                                                                    |  |  |
| 1                                                                    | Station COS: Day Ring                                                      | $1 - 11$                                       | 1            |                                                                                                    |  |  |
| $\overline{2}$                                                       | Station COS: Night Ring                                                    | $1 - 11$                                       | 1            |                                                                                                    |  |  |
| 3                                                                    | Station COS: Timed Ring                                                    | $1 - 11$                                       | $\mathbf{1}$ |                                                                                                    |  |  |
|                                                                      | Программа 117 - Доступ к группам соединительных линий                      |                                                |              |                                                                                                    |  |  |
|                                                                      | CO/IP Group (Группы<br>соединительных линий)                               | $01 - 20$                                      | 1            |                                                                                                    |  |  |
|                                                                      | Программа 118 - Зоны внутреннего оповещения                                |                                                |              |                                                                                                    |  |  |
|                                                                      | Internal Page Zone Access<br>(Доступ к зонам внутреннего<br>оповещения)    | 001-024                                        | Group 01     |                                                                                                    |  |  |
|                                                                      | Программа 119 - Зоны группового оповещения (РТТ)                           |                                                |              |                                                                                                    |  |  |
|                                                                      | Зоны PTT                                                                   | $01 - 10$                                      |              |                                                                                                    |  |  |
|                                                                      | Программа 120 - Предустановленная автоматическая переадресация вызовов     |                                                |              |                                                                                                    |  |  |
|                                                                      | Предустановленная<br>автоматическая переадресация<br>(Preset Call Forward) | $1 - 8 + \pi$ ункт<br>назначения               |              | 1: Unconditional (Безусловная<br>переадресация)<br>2: Internal Busy (По занятости<br>для внутренних вызовов)<br>3: Internal No Answer (По<br>неответу для внутренних<br>BbI3OBOB)<br>4: External Busy (No<br>занятости для внешних<br>BbI3OBOB)<br>5: External No Answer (No<br>неответу для внешних<br>BbI3OBOB)<br>6: Voice Mail box<br>(Переадресация на голосовую<br>почту)<br>7: Internal DND (При<br>включенном режиме "Не<br>беспокоить" для внутренних<br>BbI3OBOB)<br>8: External DND (При<br>включенном режиме "Не<br>беспокоить" для внешних<br>BbI3OBOB) |  |  |
| Программа 121 - Включение и настройка сервиса «Горячая/Теплая линия» |                                                                            |                                                |              |                                                                                                    |  |  |
|                                                                      | Тип                                                                        | $1 - 7$                                        |              | 1: Flex Button (Номер<br>программируемой кнопки)<br>2. CO Line<br>3: СО Group (Доступ к группе<br>$C(\Pi)$<br>4: Station Number (Номер<br>абонента)<br>5: Hunt Group (Номер группы<br>перехвата)                                                                                                    |  |  |

**Таблица С-3 Параметры абонентов**

ПОДМЕНЮ

Direct IP Call (Прямой сетевой

Программа 123 - Абонентские таймеры **Station Fwd No-Answer Timer** 

КНП

 $\mathbf{1}$ 

 $\mathbf{1}$  $\overline{2}$ 

 $\overline{1}$ 

 $\overline{2}$ 

 $\mathbf{3}$ 

 $\mathbf{1}$  $\overline{2}$  **ВЫЗОВ)** 

Cur off timer

Set IP Address

Router IP Address

Set Mac Address

**Group Access** 

Программа 125 - Тенантные группы Group Attendant

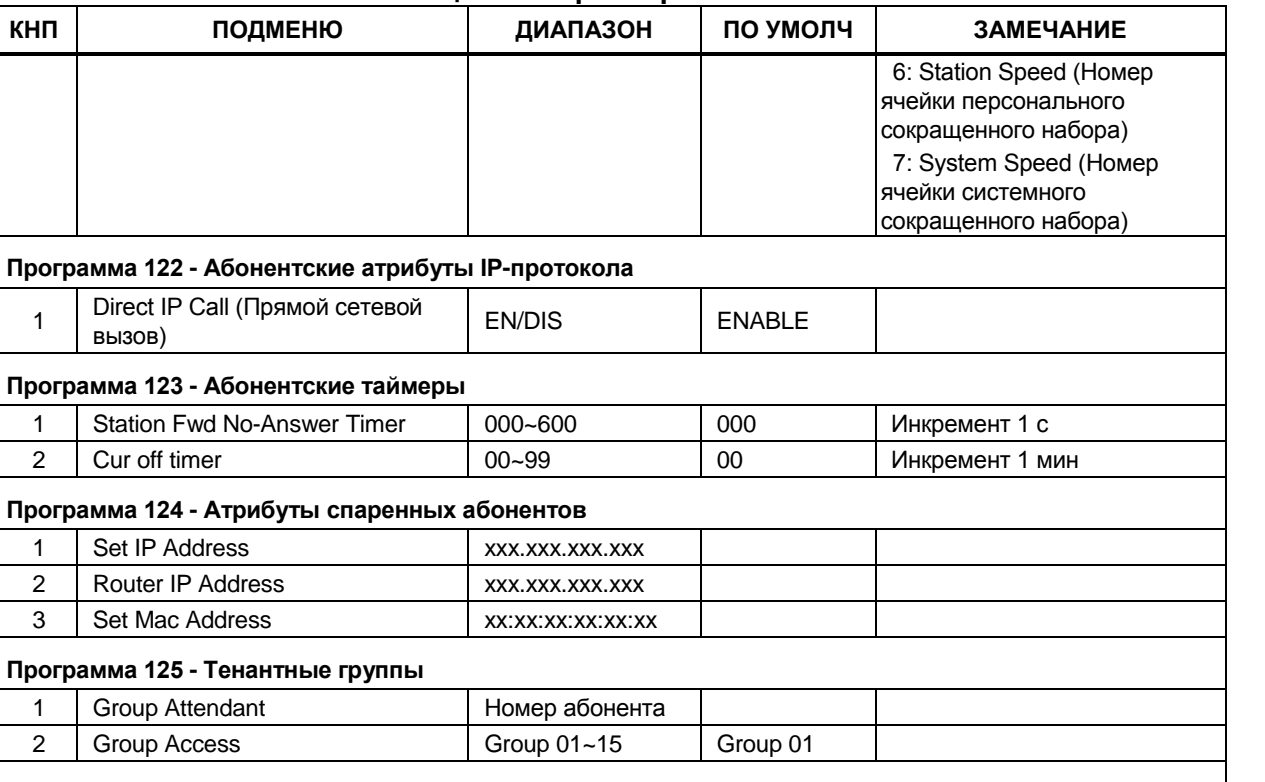

#### Таблица С-3 Параметры абонентов

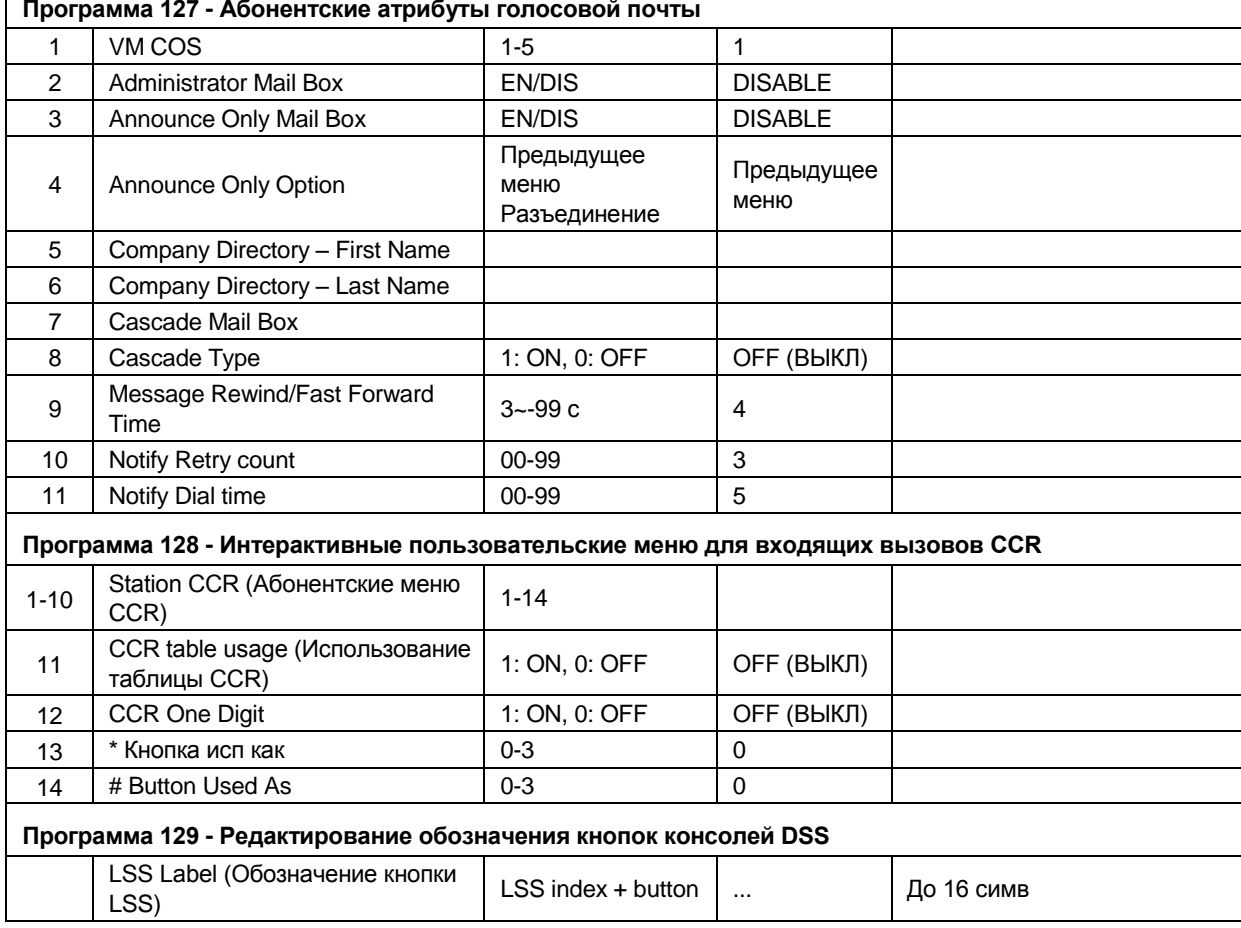

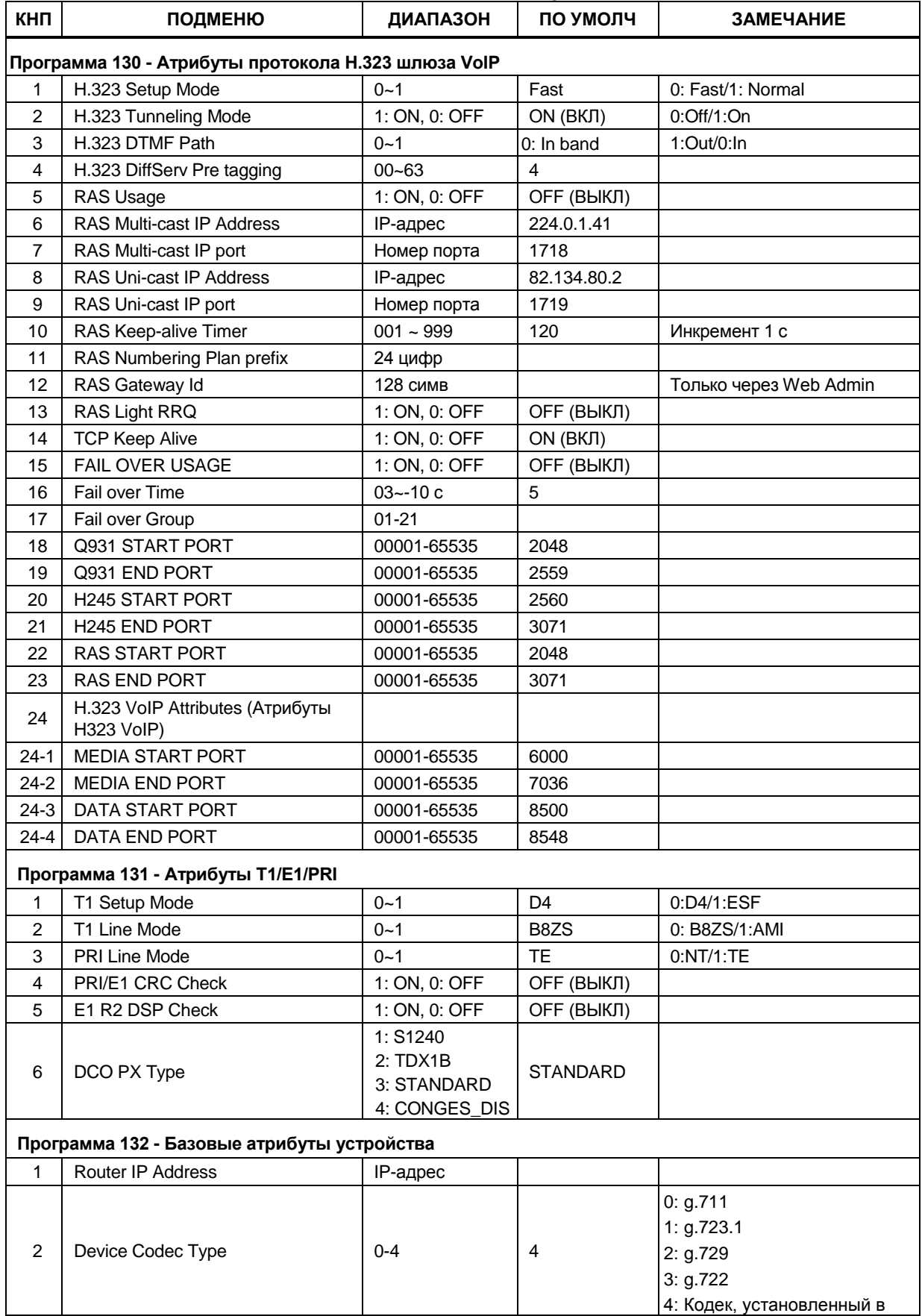

Таблица С-4 Настройка модулей (плат)

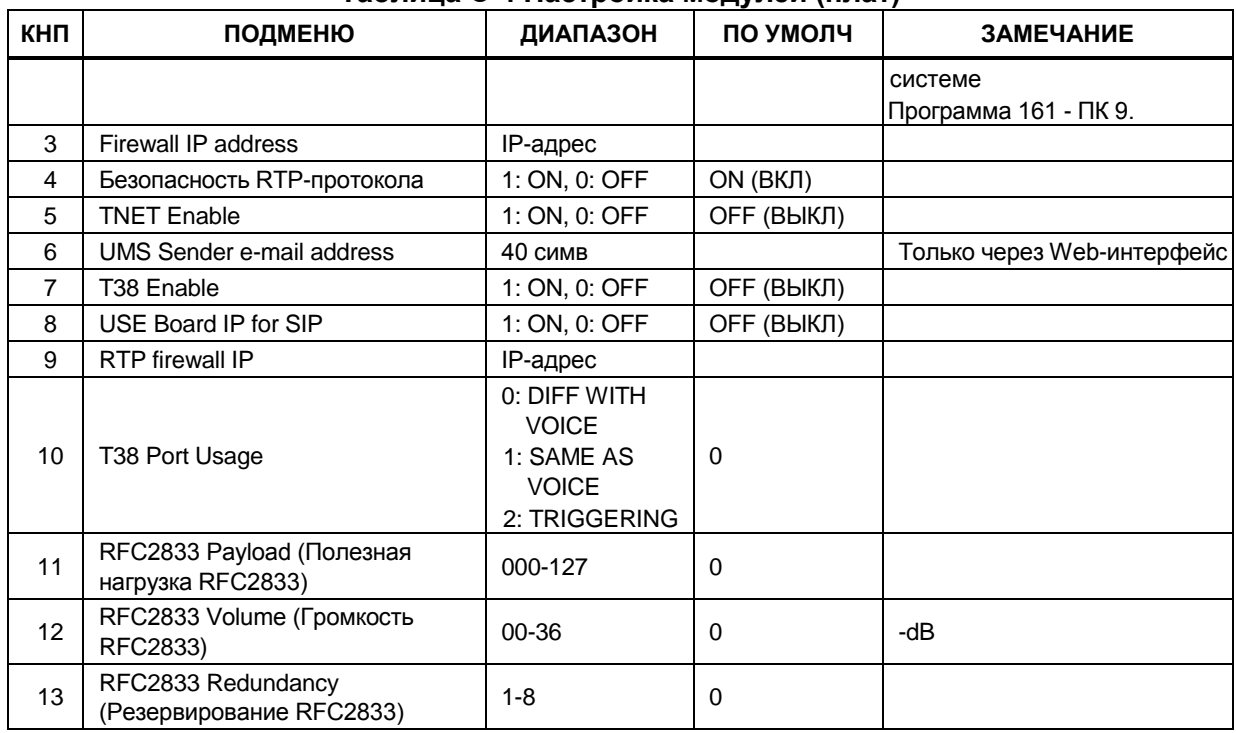

# Таблица С-4 Настройка модулей (плат)

# Таблица С-5 Настройка соединительных линий

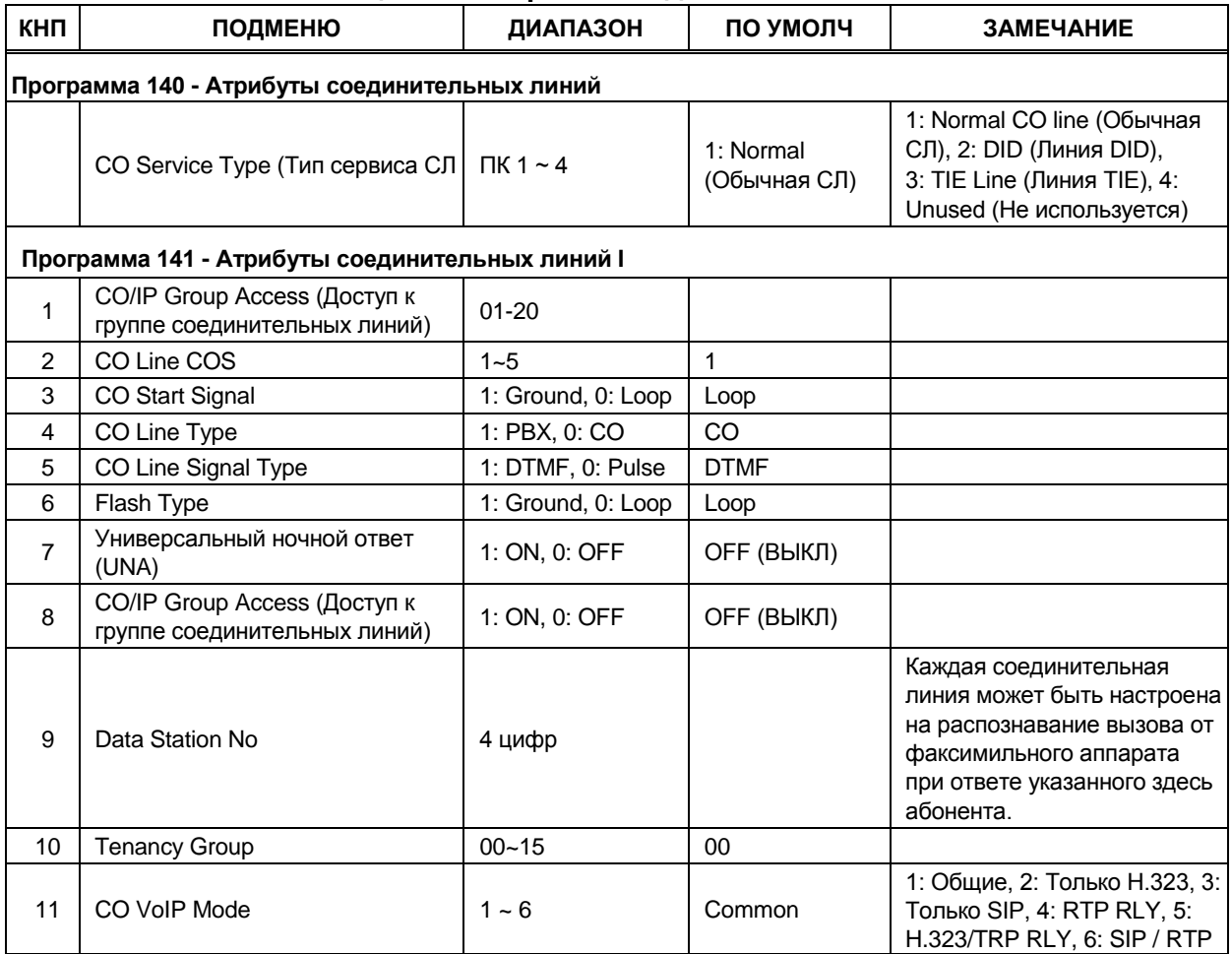

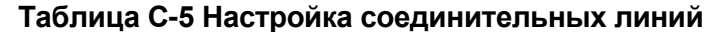

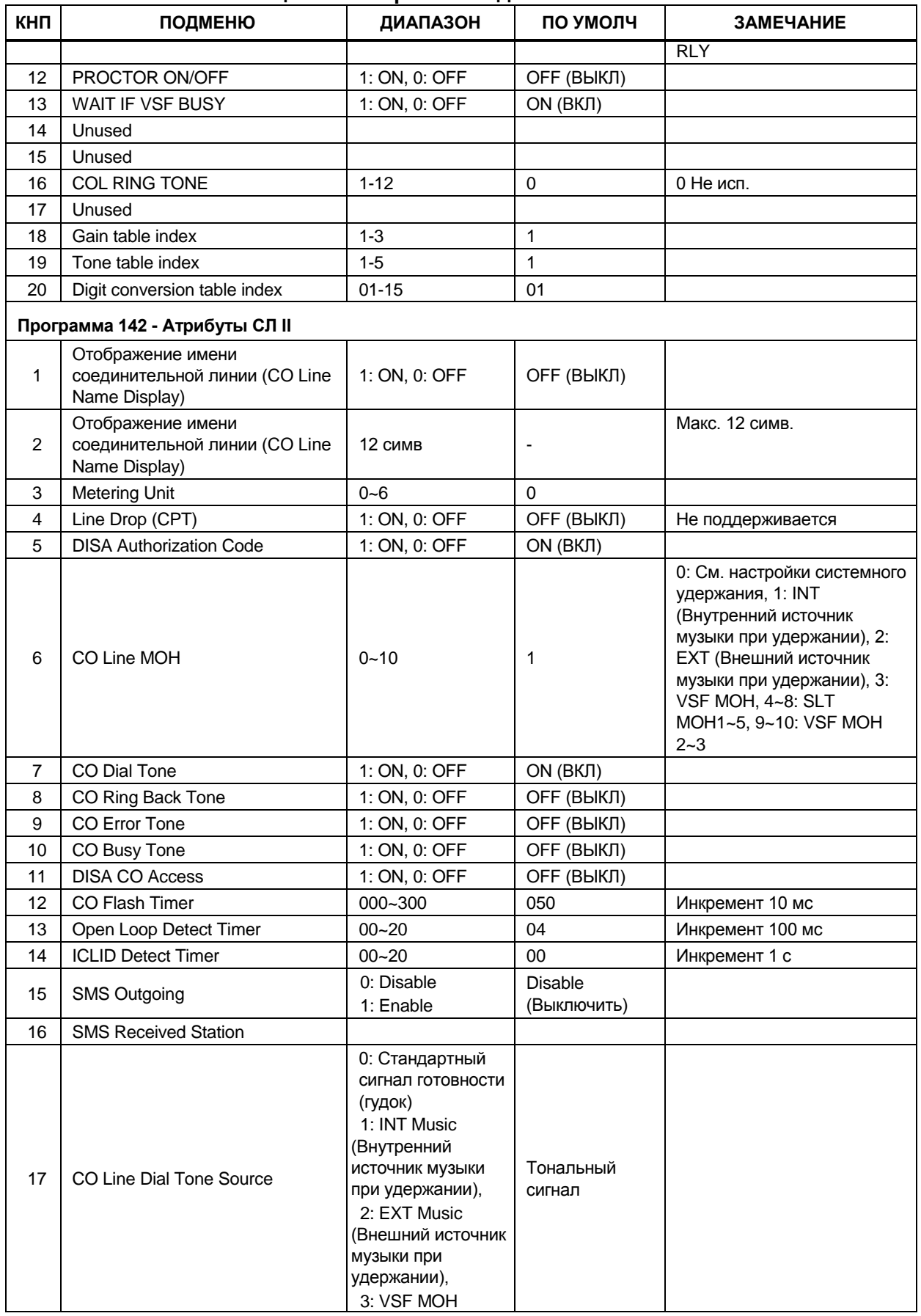

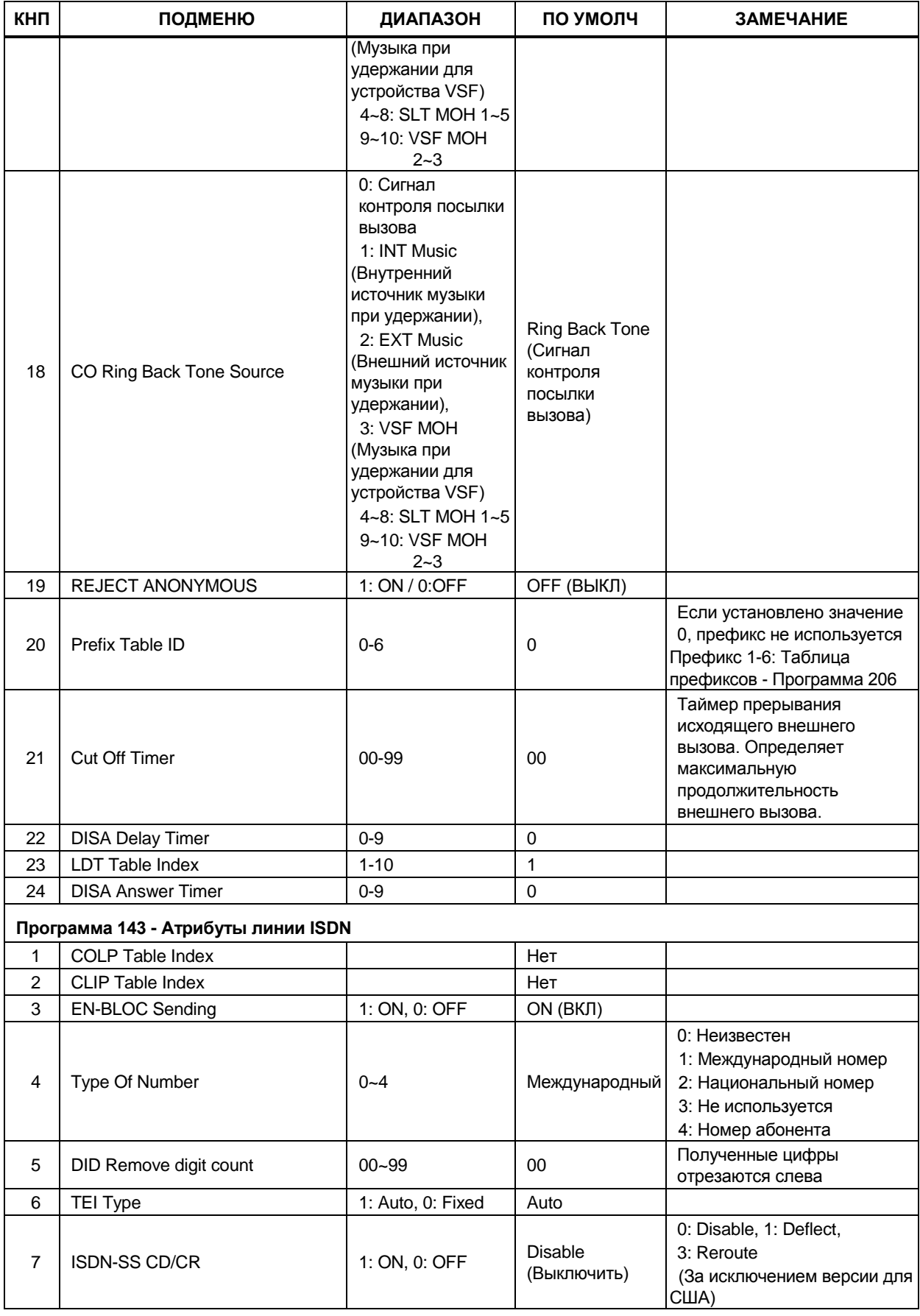

# Таблица С-5 Настройка соединительных линий

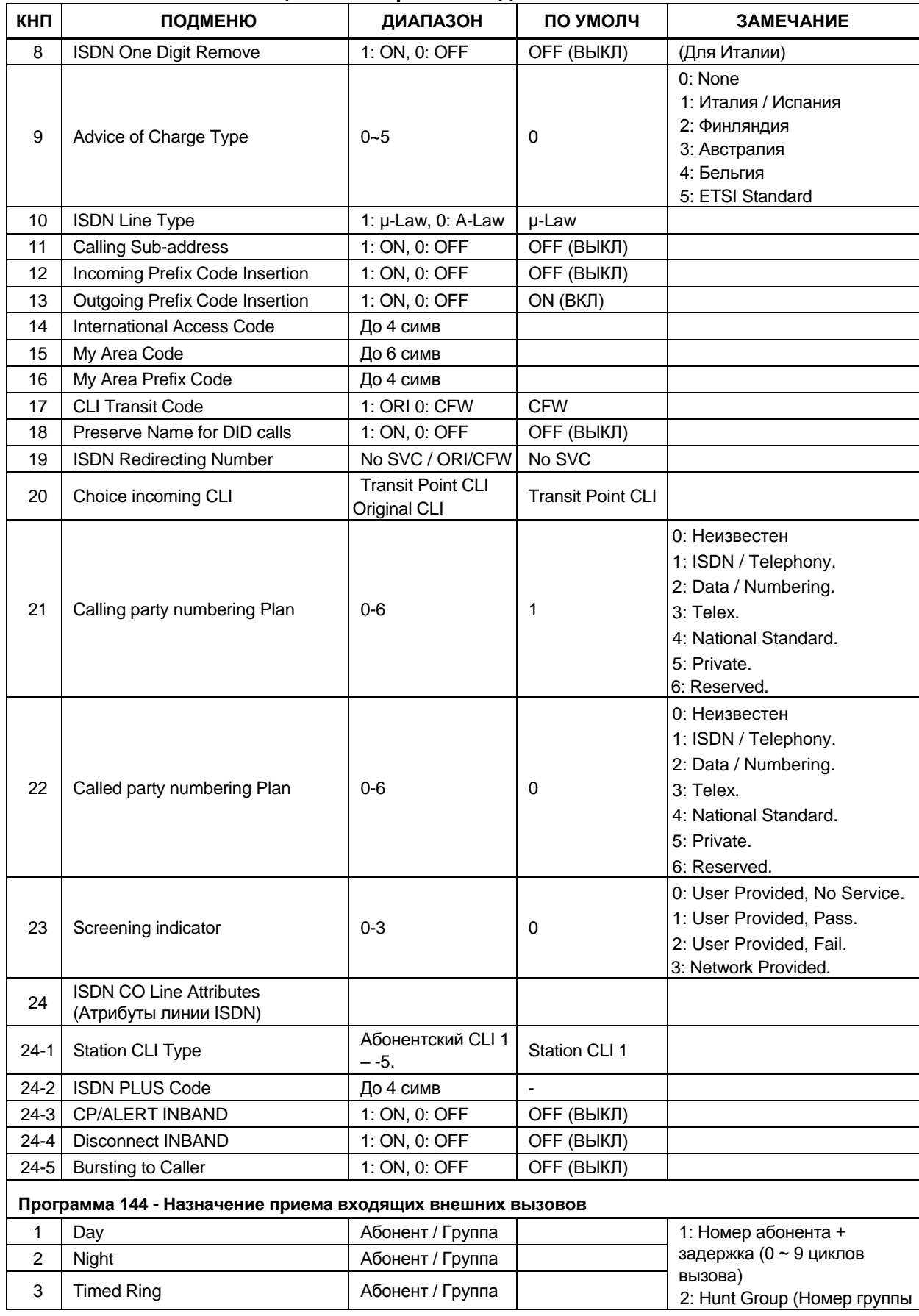

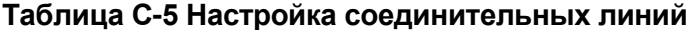

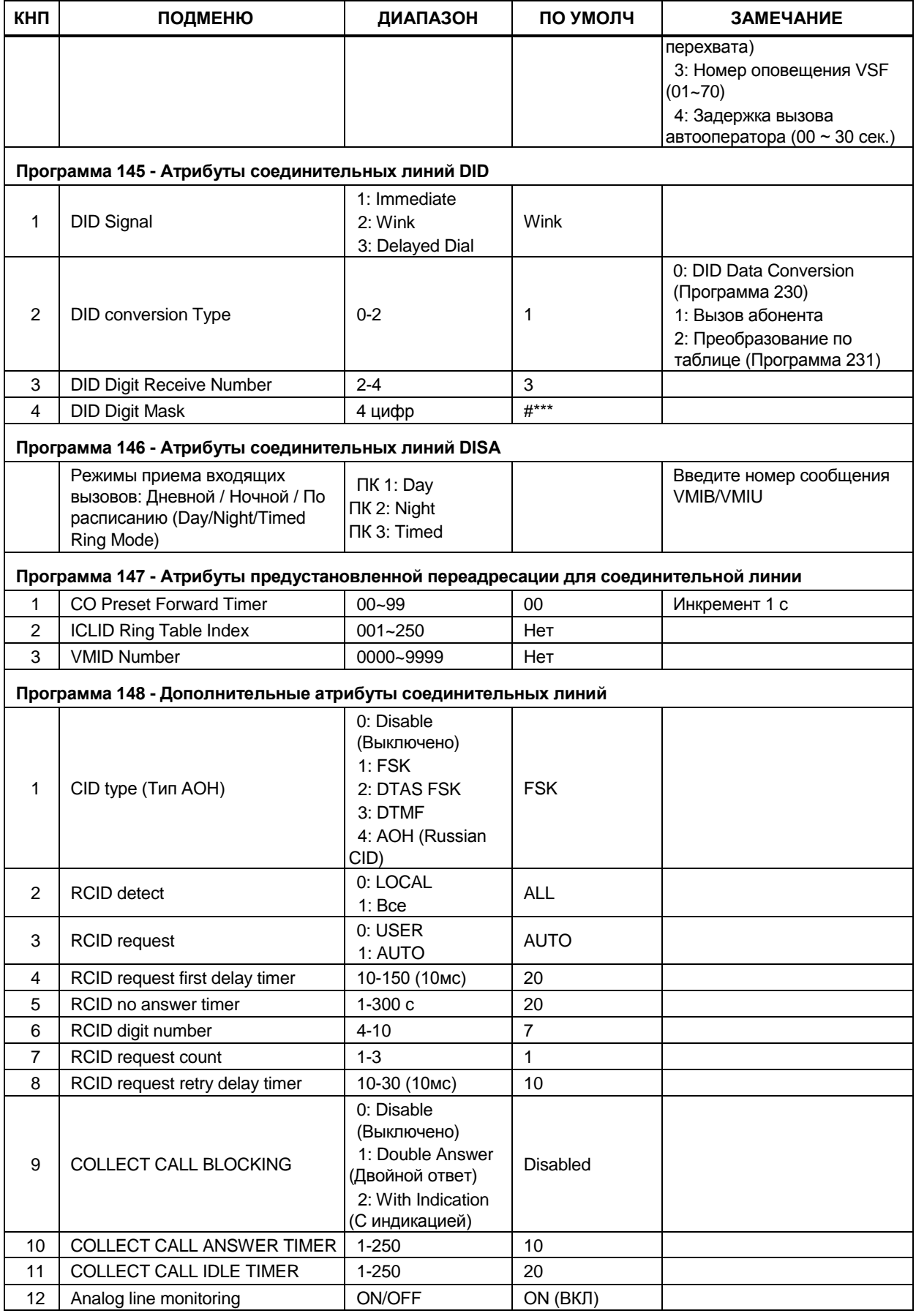

# Таблица С-5 Настройка соединительных линий

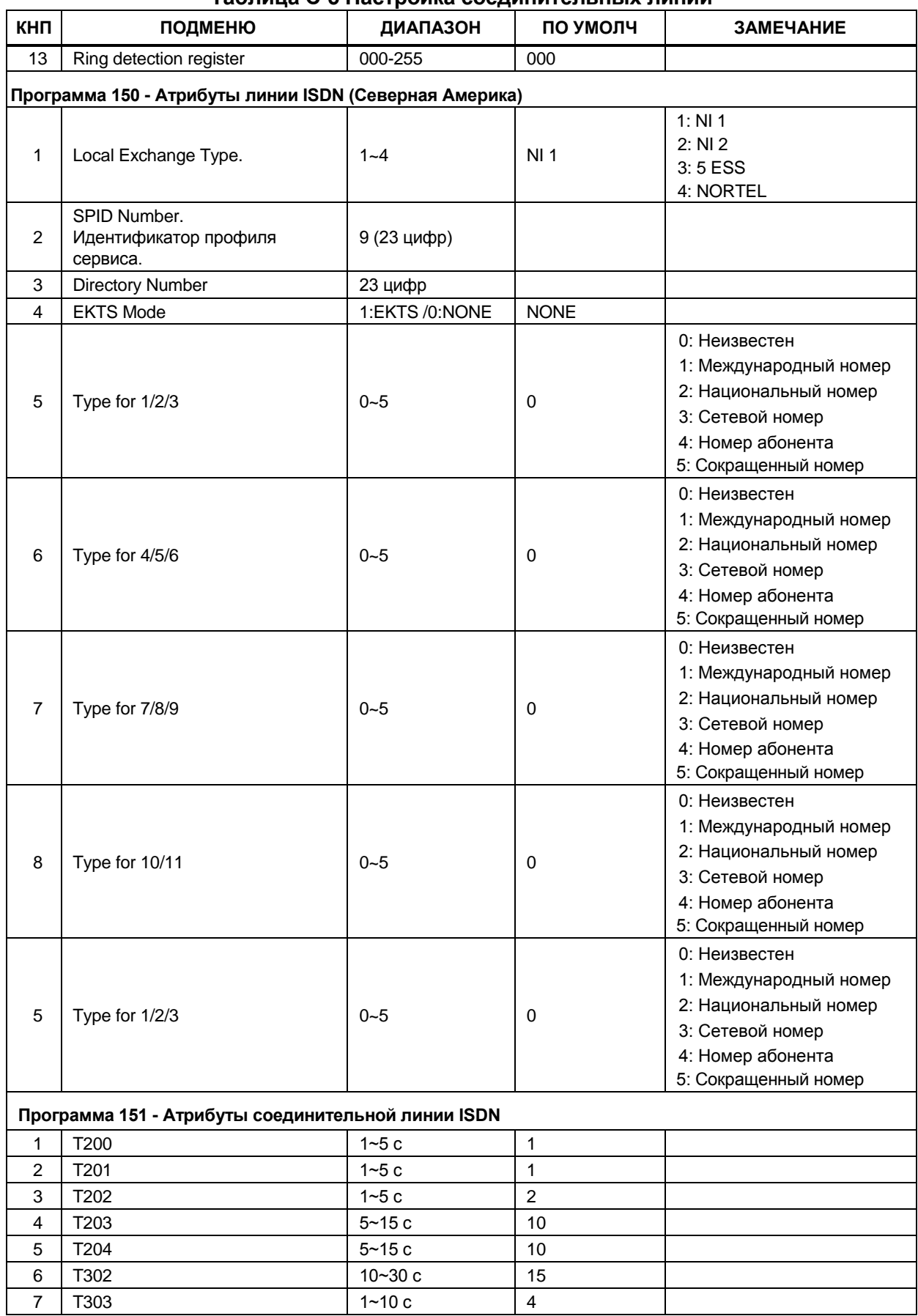

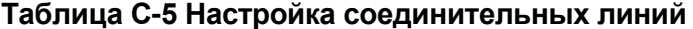

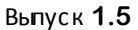

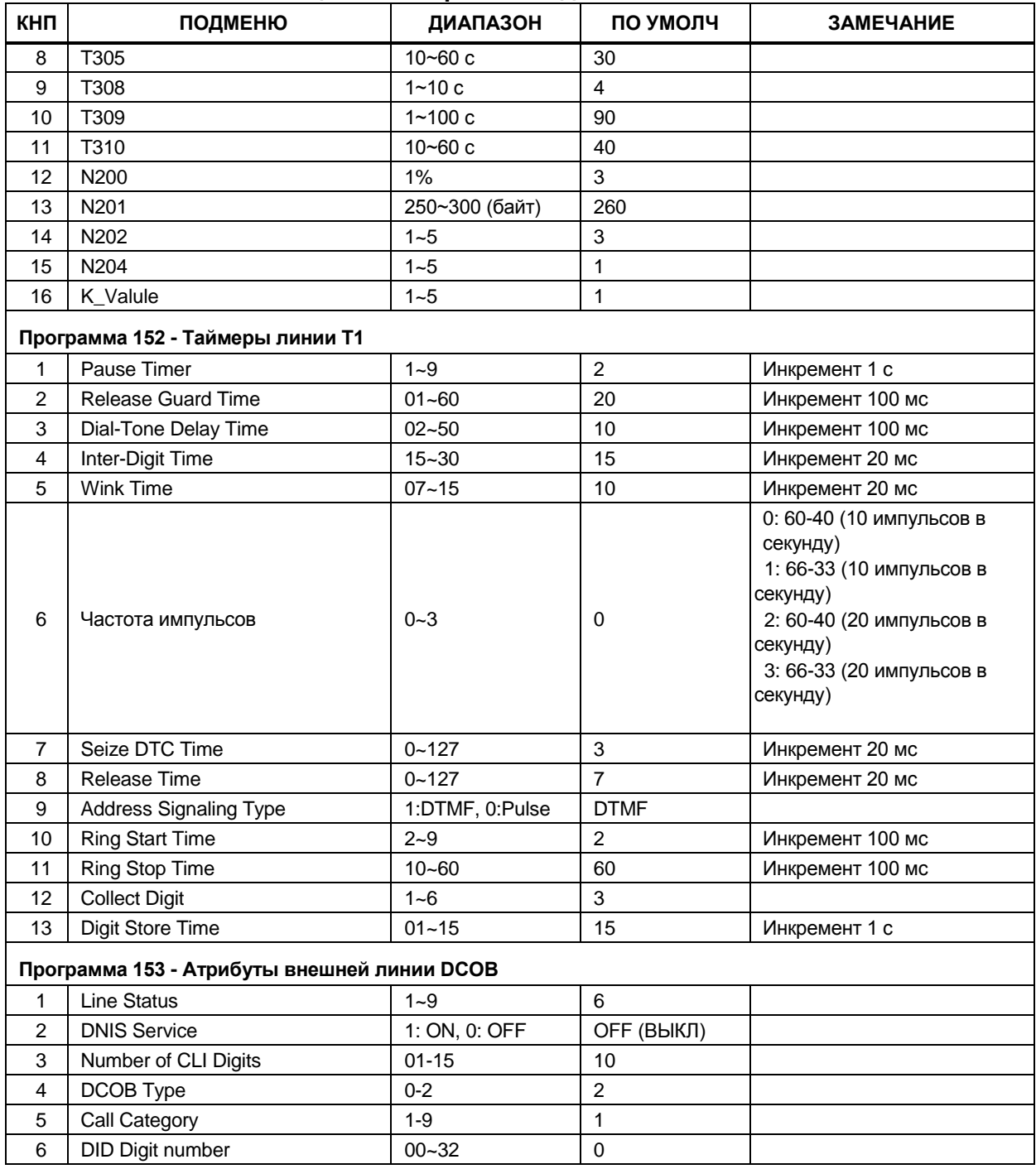

#### Таблица С-5 Настройка соединительных линий

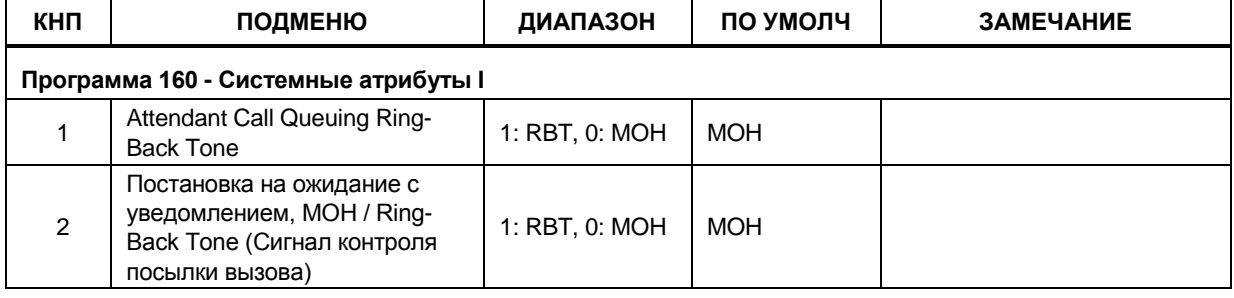

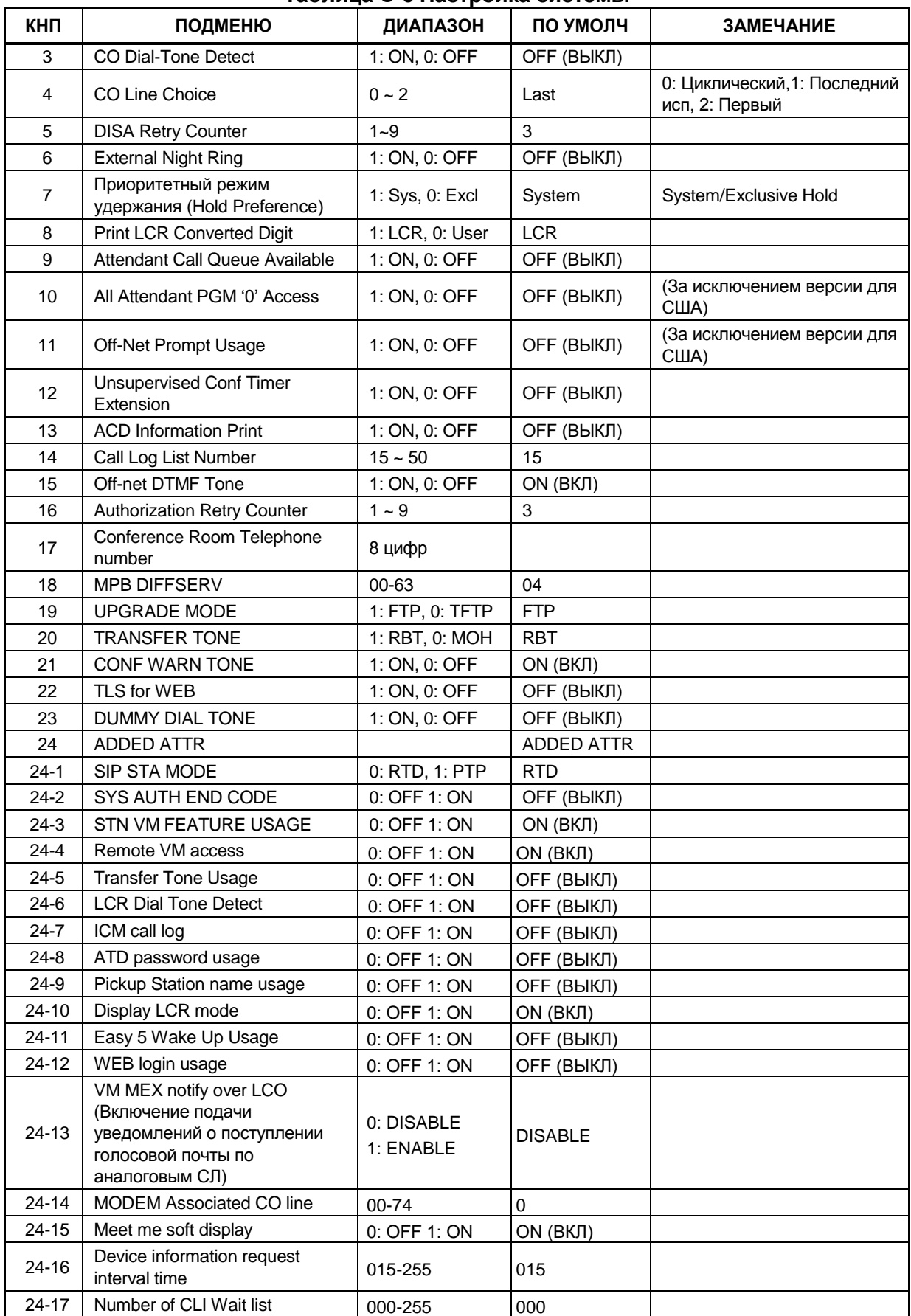

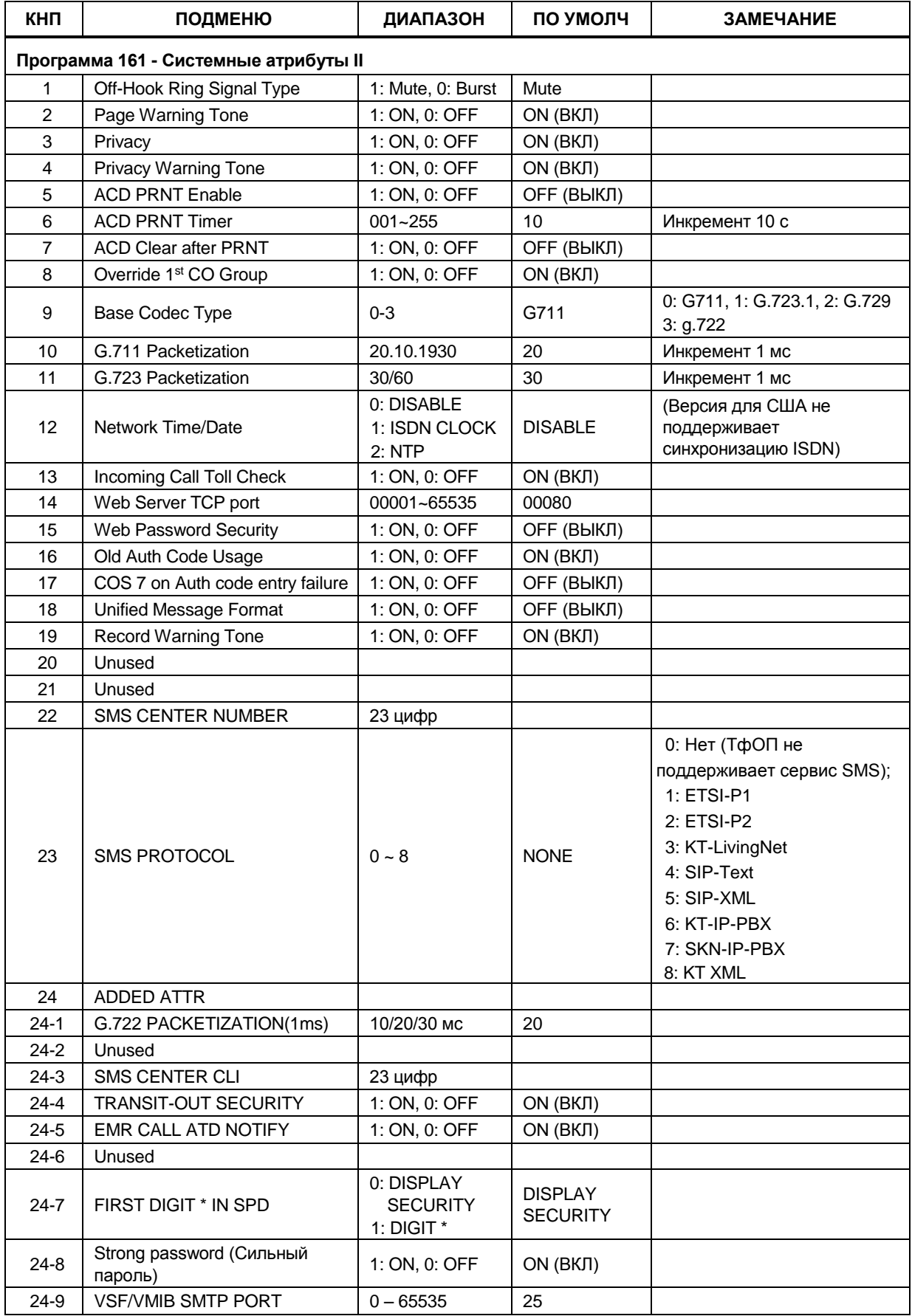

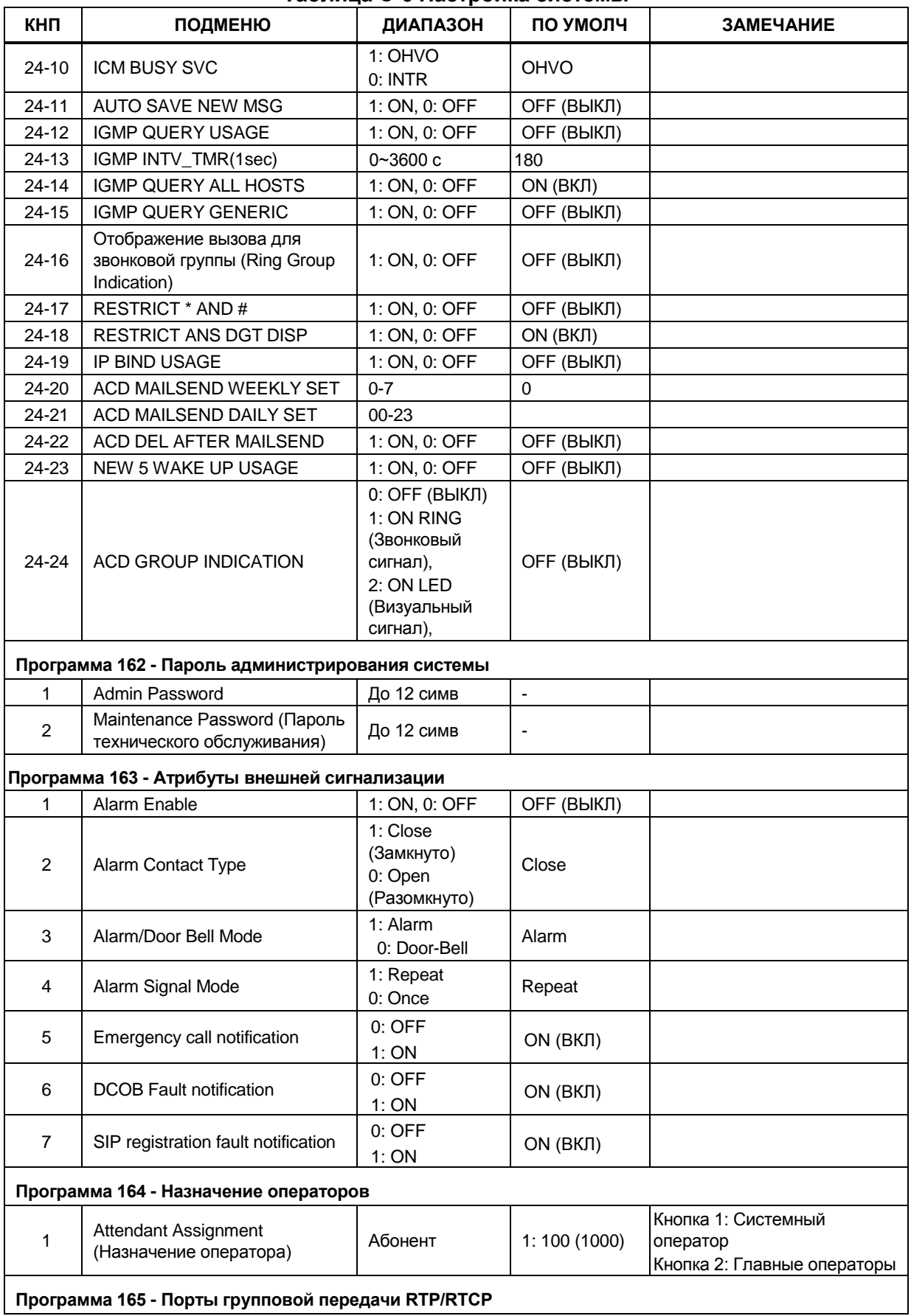

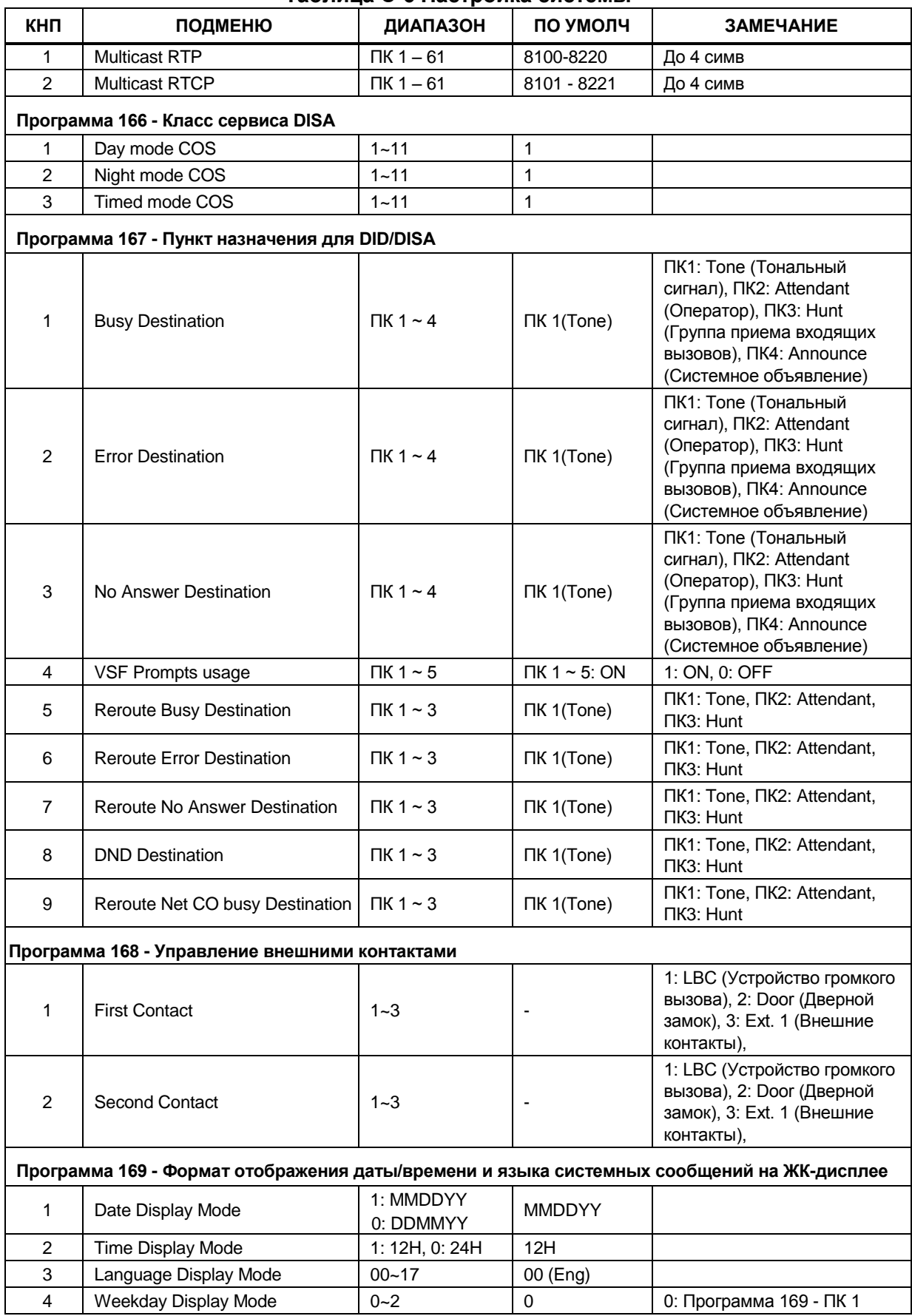

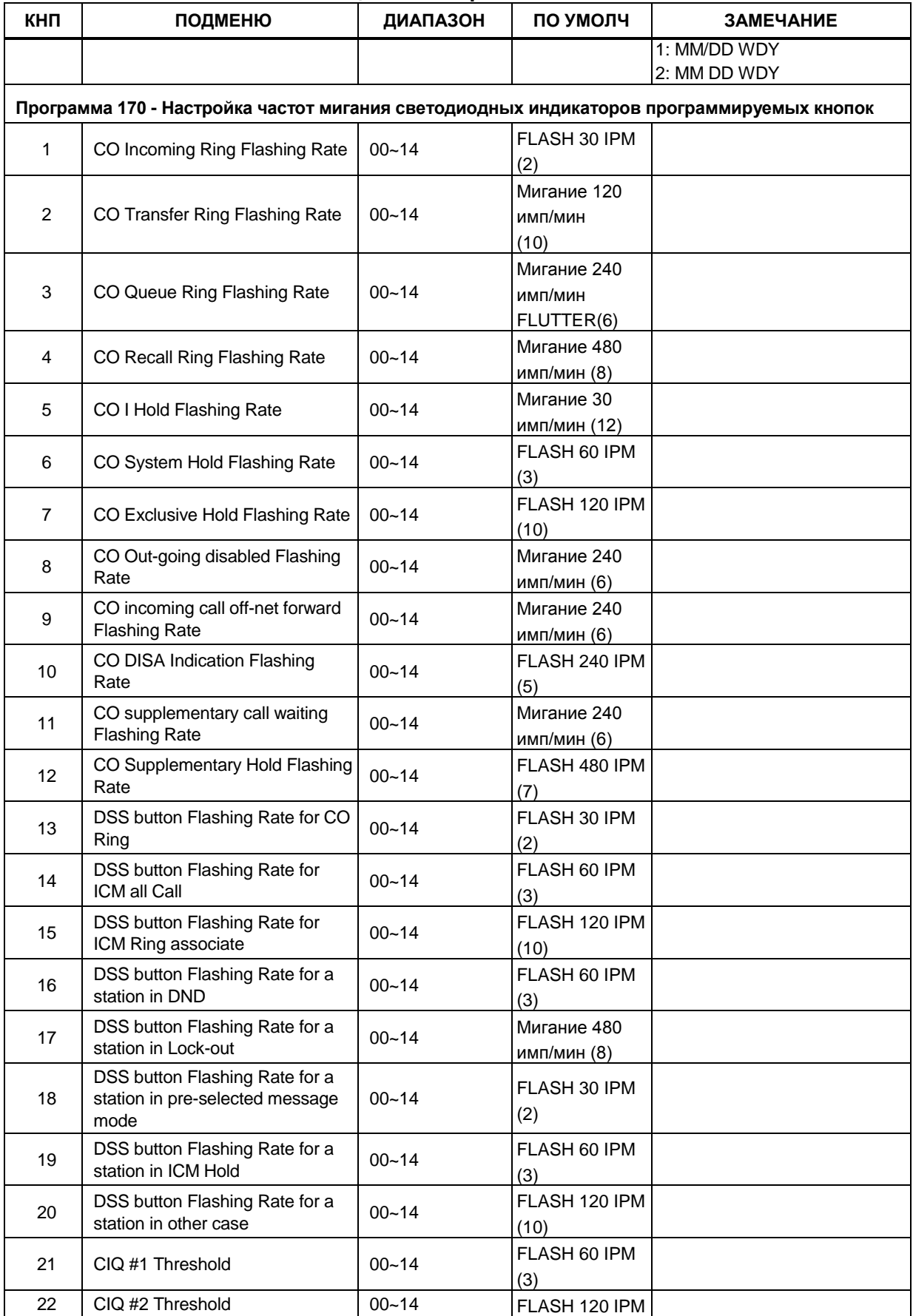

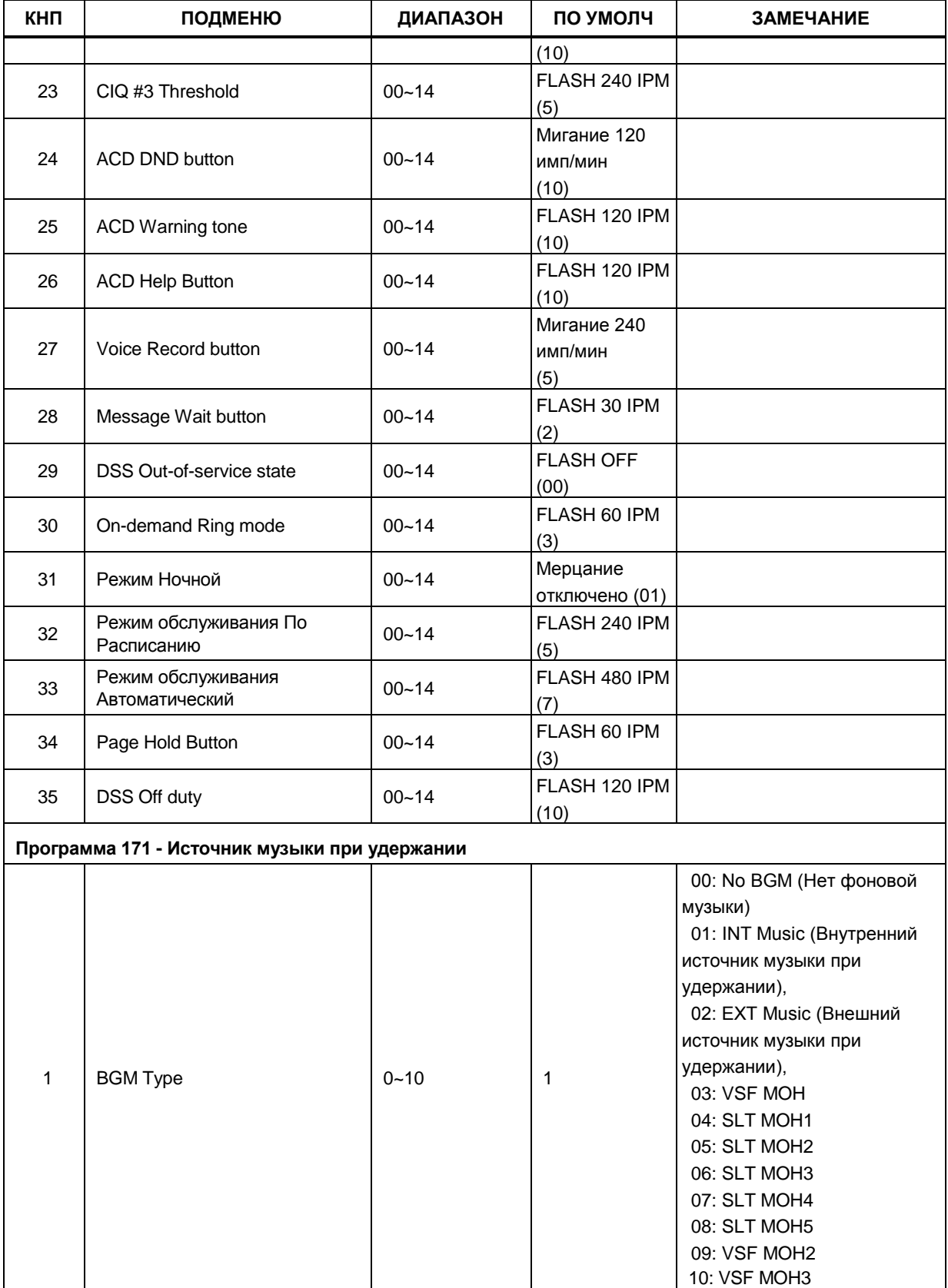

00: Hold Tone (Тональный сигнал удержания вызова) 01: INT Music (Внутренний

2 MOH Type 0~10 1

 $\overline{4}$ 

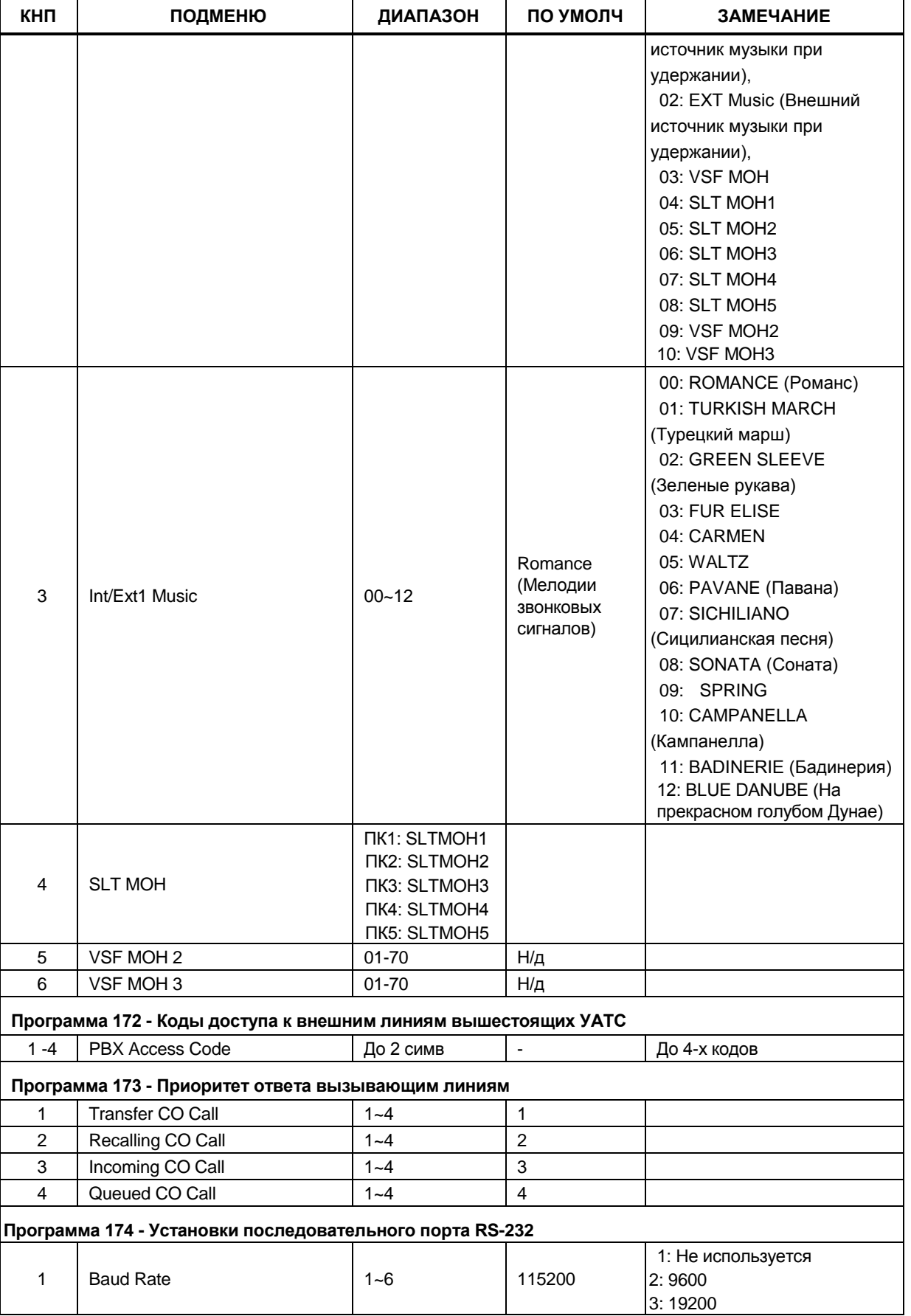

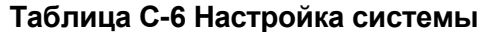

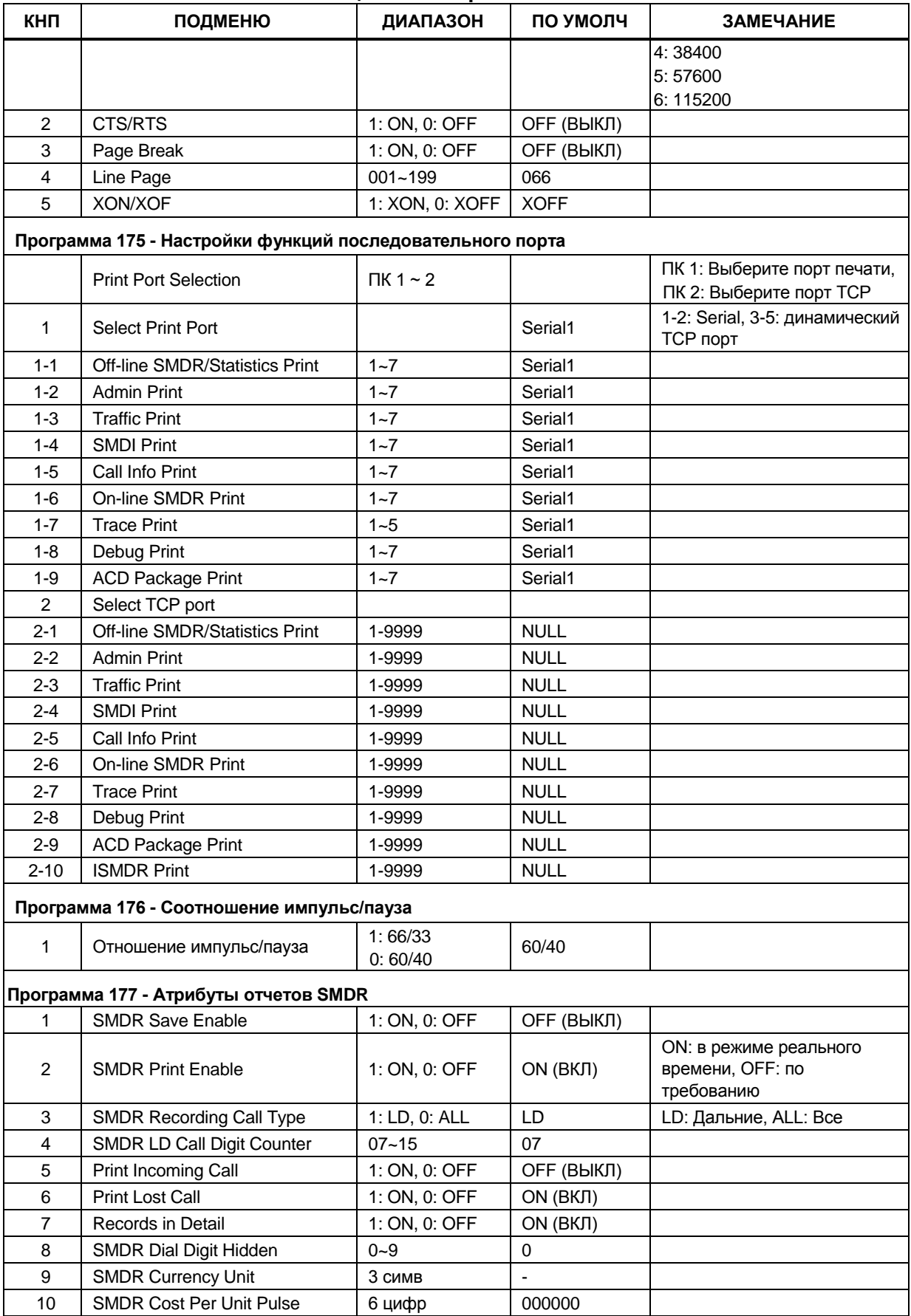

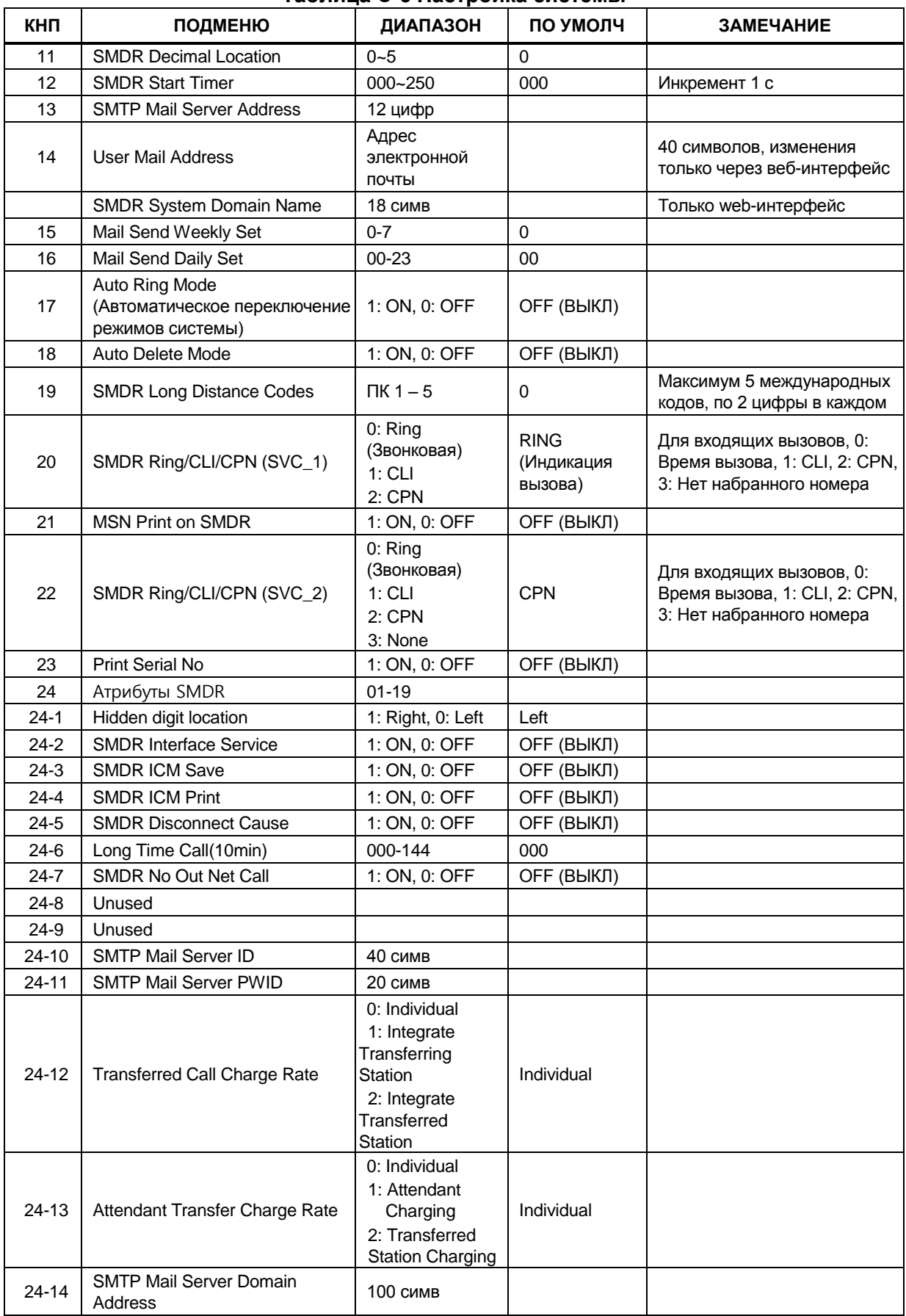

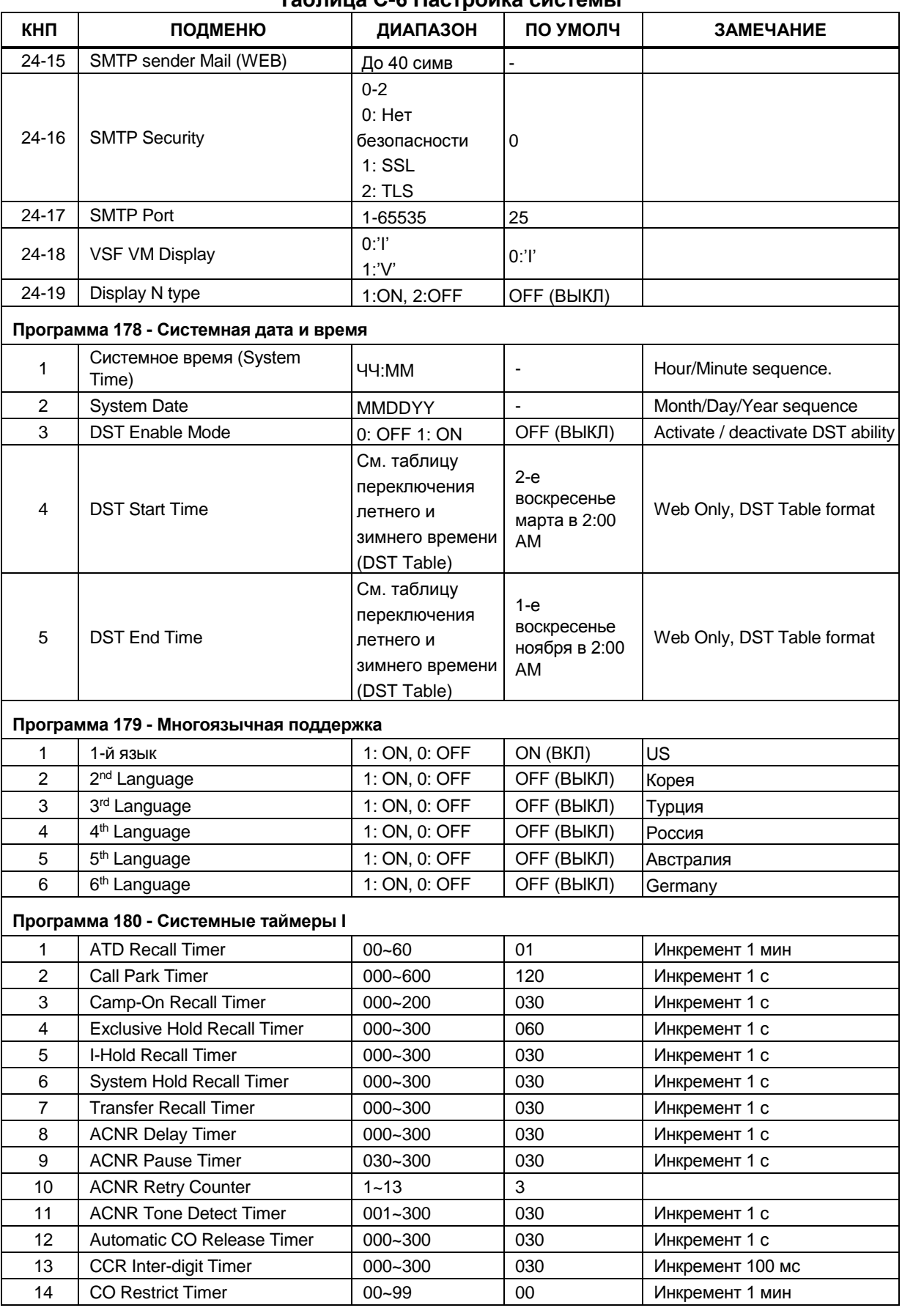

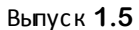

| КНП                                   | ПОДМЕНЮ                             | ДИАПАЗОН             | ПО УМОЛЧ       | <b>ЗАМЕЧАНИЕ</b>                                                    |  |
|---------------------------------------|-------------------------------------|----------------------|----------------|---------------------------------------------------------------------|--|
| 15                                    | CO Dial Delay Timer                 | $00 - 99$            | 05             | Инкремент 100 мс                                                    |  |
| 16                                    | CO Release Guard Timer              | $010 - 150$          | 020            | Инкремент 100 мс                                                    |  |
| 17                                    | CO Ring Off Timer                   | $010 - 150$          | 060            | Инкремент 100 мс                                                    |  |
| 18                                    | CO Ring On Timer                    | $1 - 9$              | $\overline{2}$ | Инкремент 100 мс                                                    |  |
| 19                                    | CO Elapsed Call Timer               | 005~900              | 180            | Инкремент 1 с                                                       |  |
| 20                                    | Web Password Guard Timer            | 001~999              | 5              | Инкремент 1 мин                                                     |  |
| 21                                    | On hook idle Timer                  | $00 - 99$            | $\mathbf 0$    | Инкремент 1 с                                                       |  |
| 22                                    | Call recording repeat time          | 000~999              | $\mathbf 0$    |                                                                     |  |
| Программа 181 - Системные таймеры II  |                                     |                      |                |                                                                     |  |
| 1                                     | Call Fwd No Answer Timer            | 000~600              | 015            | Инкремент 1 с                                                       |  |
| $\overline{c}$                        | DID/DISA No Answer Timer            | $000 - 255$          | 000            | Инкремент 1 с                                                       |  |
| 3                                     | VSF User Max Record Timer           | 000~999              | 60             | Инкремент 1 с                                                       |  |
| 4                                     | VSF Valid User Message Timer        | $0 - 9$              | $\overline{4}$ | Инкремент 1 с                                                       |  |
| 5                                     | Door Open Timer                     | 05~99                | 20             | Инкремент 100 мс                                                    |  |
| 6                                     | ICM Dial Tone Timer                 | $01 - 20$            | 10             | Инкремент 1 с                                                       |  |
| $\overline{7}$                        | Inter Digit Timer                   | $01 - 20$            | 05             | Инкремент 1 с                                                       |  |
| 8                                     | Message Wait Reminder Tone<br>Timer | $00 - 60$            | 00             | Инкремент 1 мин                                                     |  |
| 9                                     | Paging Timeout Timer                | $000 - 255$          | 015            | Инкремент 1 с                                                       |  |
| 10                                    | Pause Timer                         | $1 - 9$              | 3              | Инкремент 1 с                                                       |  |
| 11                                    | 3-Soft Auto Release Timer           | $01 - 30$            | 10             | Инкремент 1 с<br>(Зарезервировано для новых<br>системных телефонов) |  |
| 12                                    | <b>VM Pause Timer</b>               | $1 - 90$             | 30             | Инкремент 100 мс<br>(За исключением версии для<br>CШA)              |  |
| 13                                    | VSF cut error Timer                 | $1 - 90$             | 00             | Инкремент 1 с                                                       |  |
| 14                                    | Unused                              |                      |                |                                                                     |  |
| 15                                    | Emergency retry timer               | $00 - 99$<br>(1 c)   | 00             | Инкремент 1 с                                                       |  |
| 16                                    | Error tone timer                    | $005 - 180$<br>(1 c) | 30             | Инкремент 1 с                                                       |  |
| 17                                    | Howling Tone Timer                  | 000~180<br>(1 c)     | 30             | Инкремент 1 с                                                       |  |
| 18                                    | Notification play delay             | $1 - 99$<br>(1 c)    | 10             | Инкремент 1 с                                                       |  |
| 19                                    | Таймер короткого модема             | $1 - 60$<br>(1 c)    | 10             | Инкремент 1 с                                                       |  |
| Программа 182 - Системные таймеры III |                                     |                      |                |                                                                     |  |
| 1                                     | SLT Hook Switch Bounce Timer        | $01 - 25$            | 01             | Инкремент 100 мс                                                    |  |
| $\overline{c}$                        | SLT Max Hook Switch Flash<br>Timer  | $01 - 25$            | 07             | Инкремент 100 мс                                                    |  |
| 3                                     | SLT Min Hook-flash Timer            | $000 - 250$          | 010            | Инкремент 10 мс                                                     |  |
| 4                                     | <b>Station Auto Release Timer</b>   | 000~300              | 060            | Инкремент 1 с                                                       |  |
| 5                                     | Unsupervised Conference Timer       | $00 - 99$            | 10             | Инкремент 1 мин                                                     |  |
| 6                                     | Prime Line Delay Timer              | $01 - 20$            | 05             | Инкремент 1 с                                                       |  |
| $\overline{7}$                        | Wink Timer                          | 010~200              | 010            | Инкремент 10 мс                                                     |  |
| 8                                     | En-block Inter Digit Timer          | $01 - 20$            | 5              | Инкремент 1 с                                                       |  |

**Таблица С-6 Настройка системы**

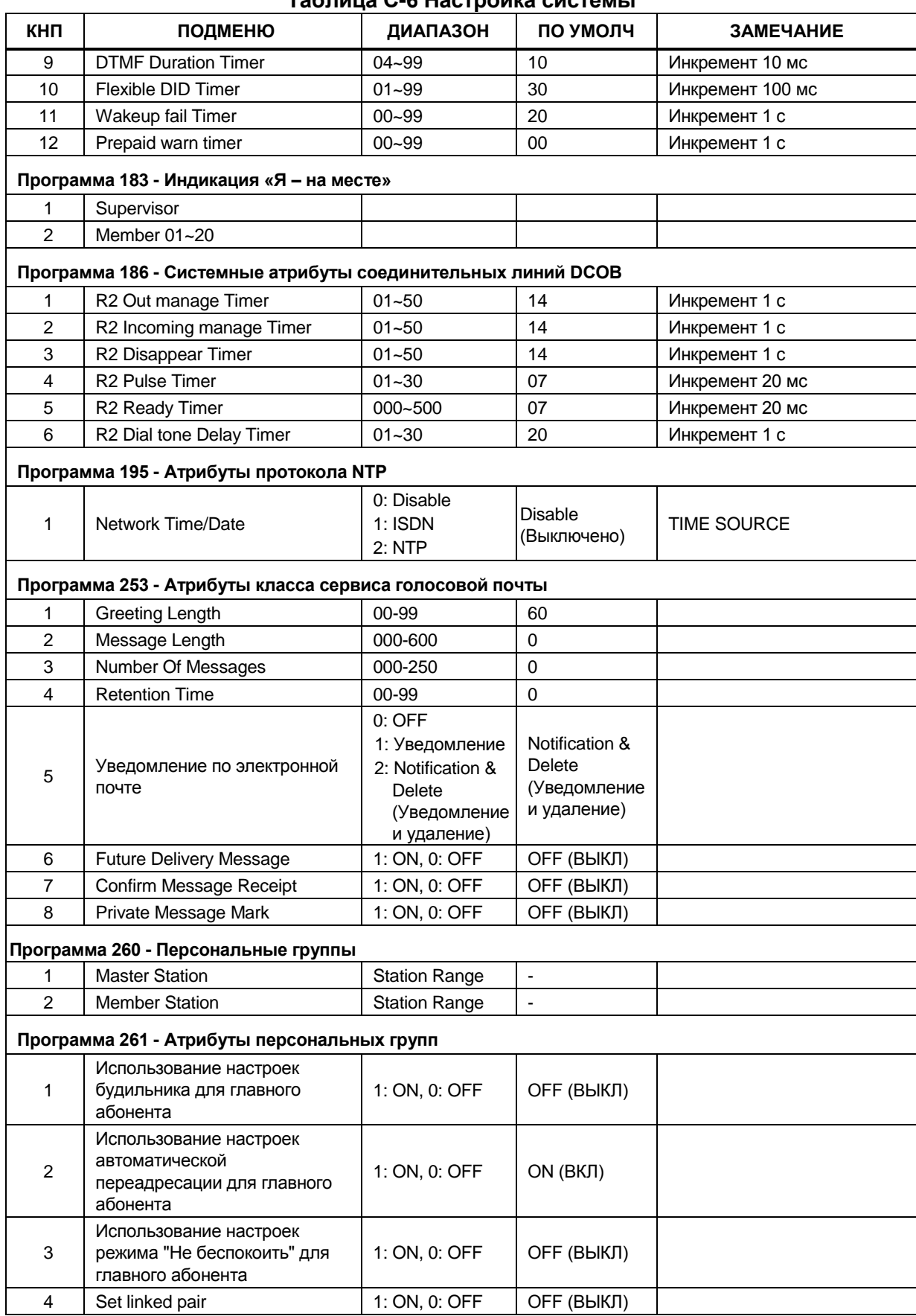

# **iPECS eMG80, eMG800** и **UCP** Руководство по админист рированию и прог раммированию Выпуск 1.5

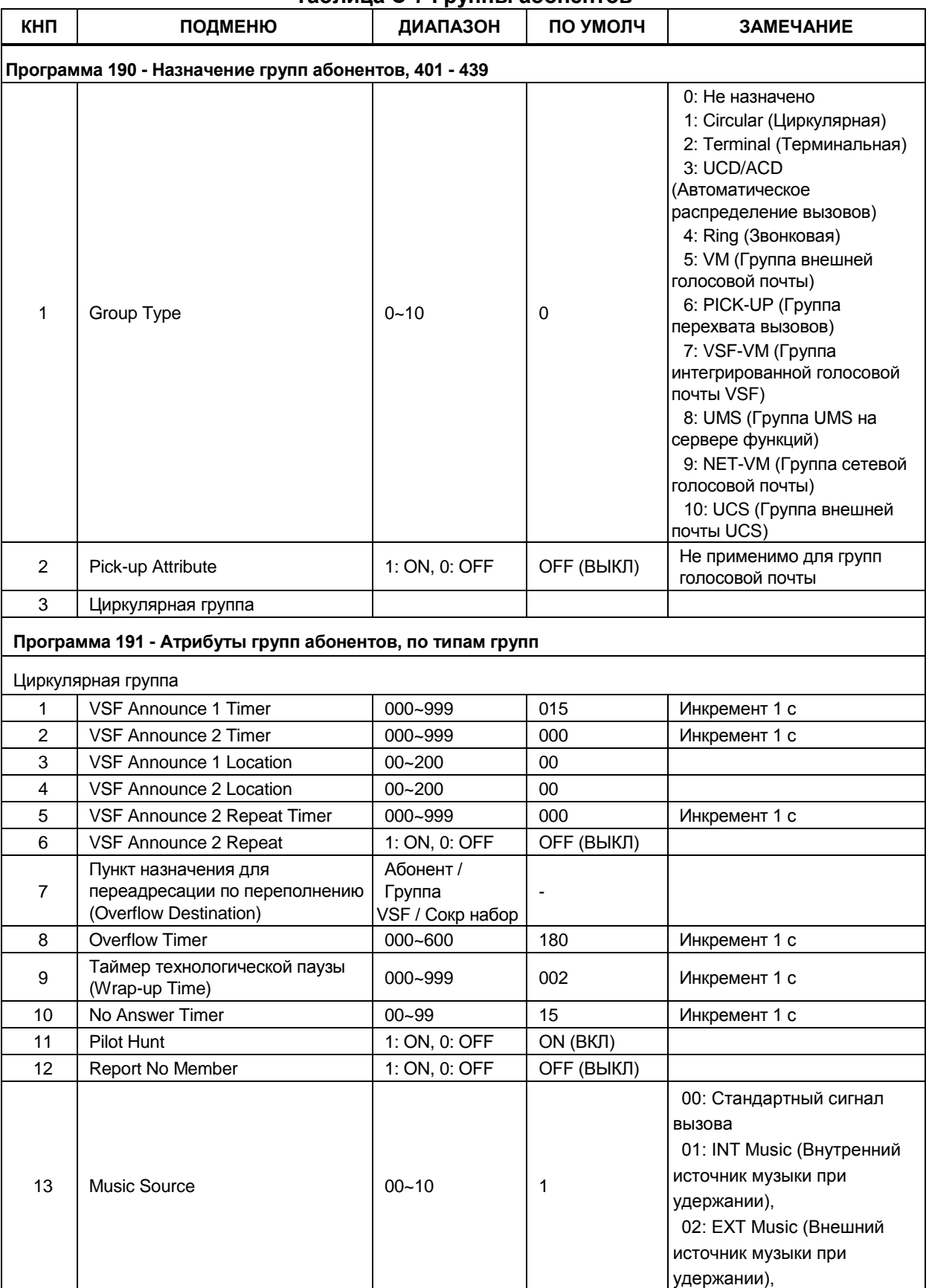

**Таблица C-7 Группы абонентов**
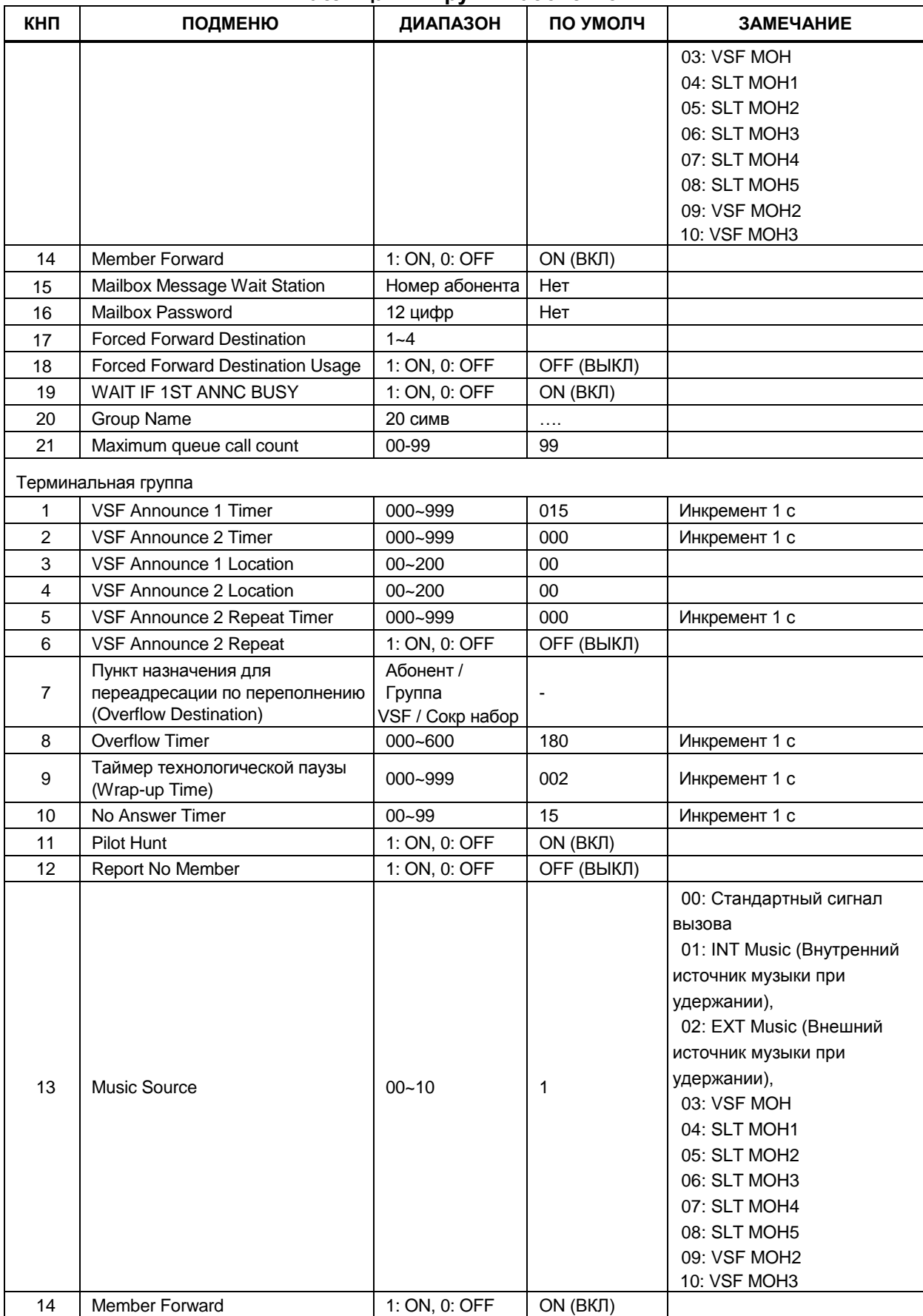

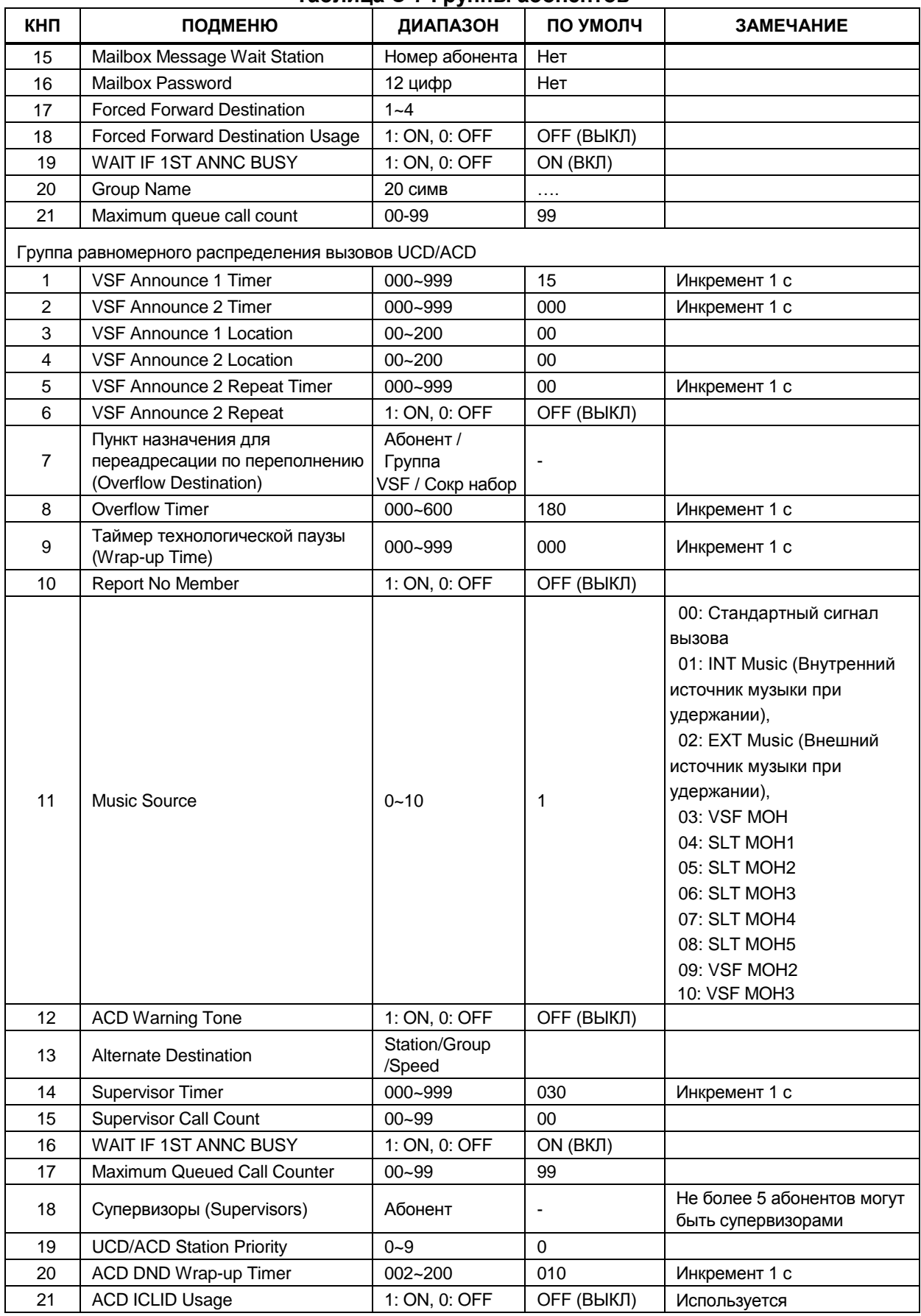

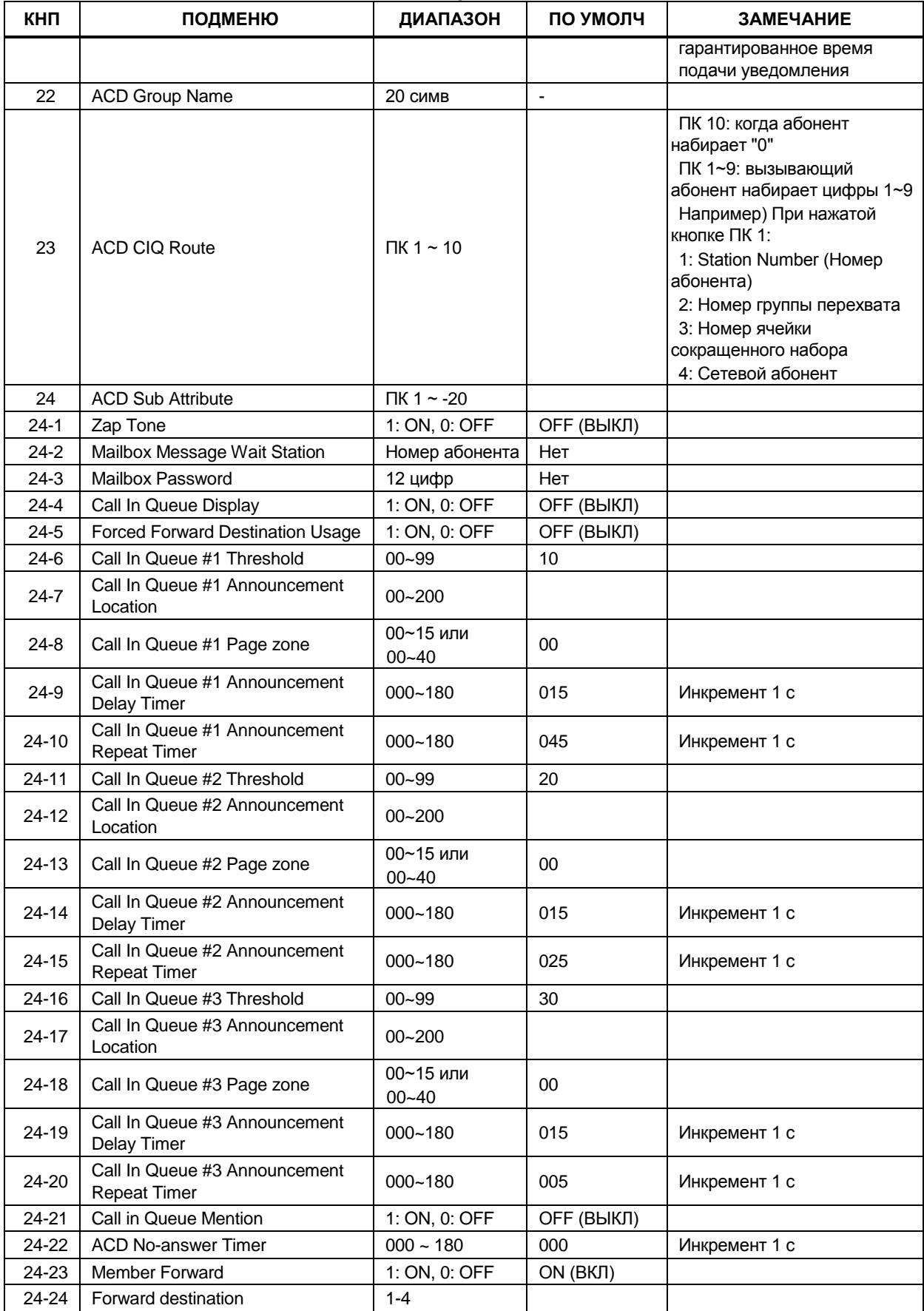

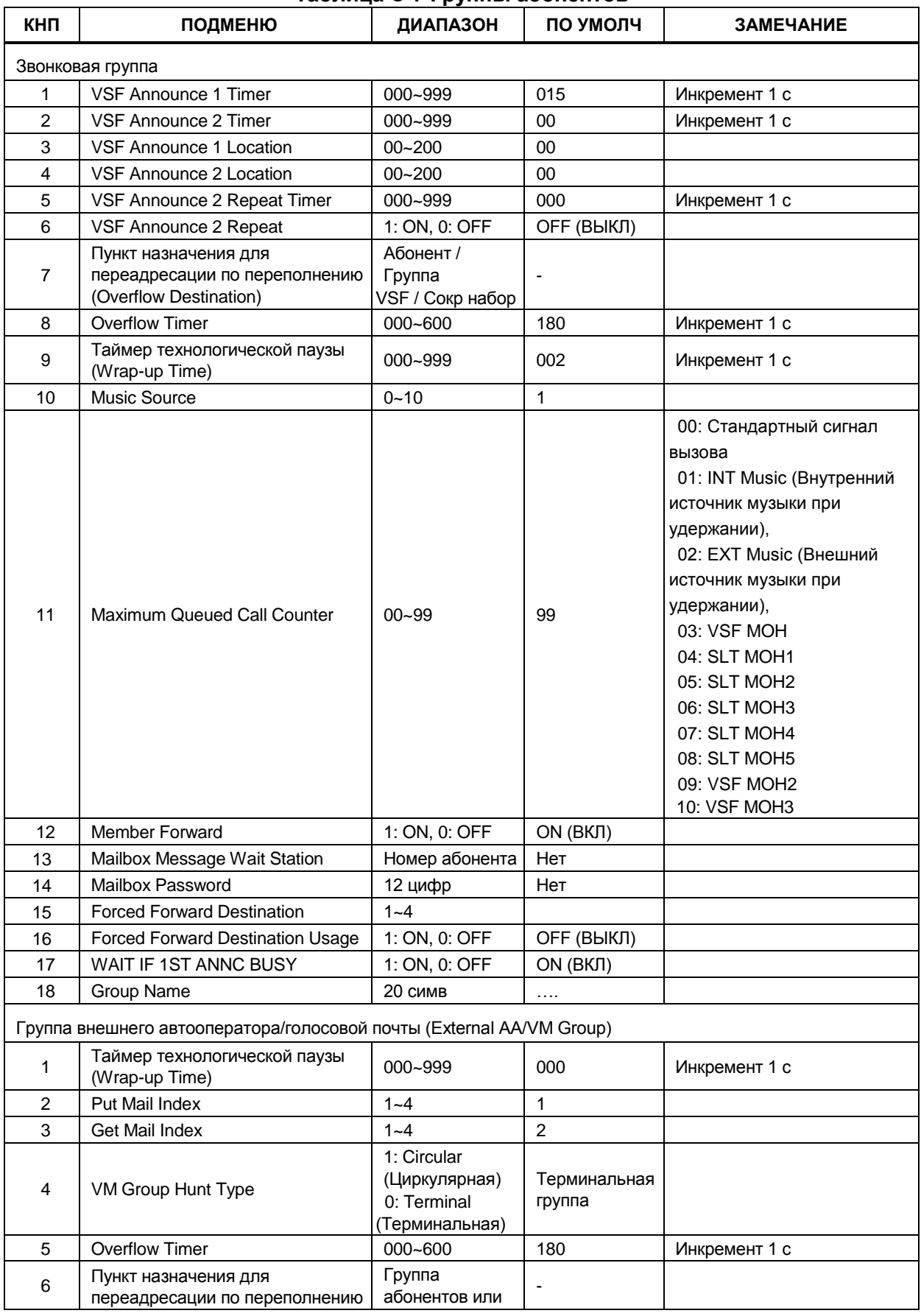

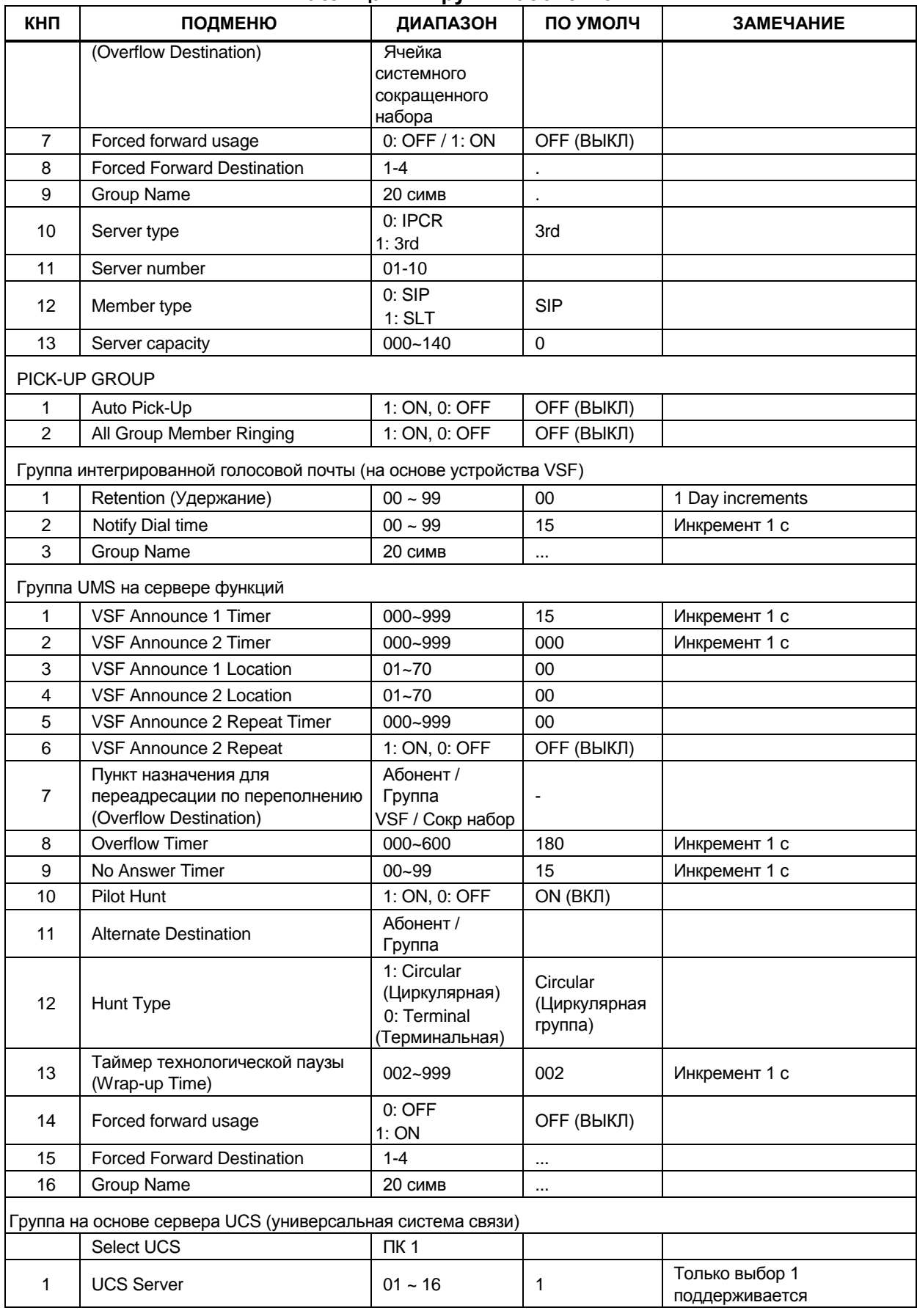

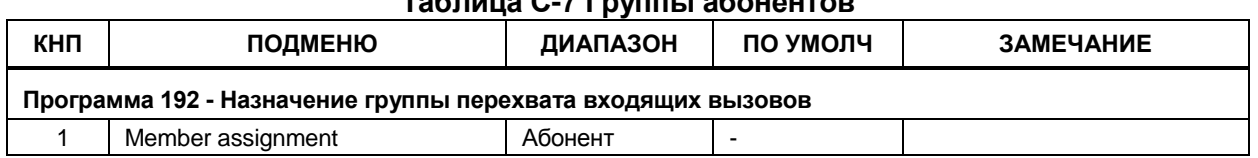

# **Таблица С-8 Маршрутизация ISDN и ICLID**

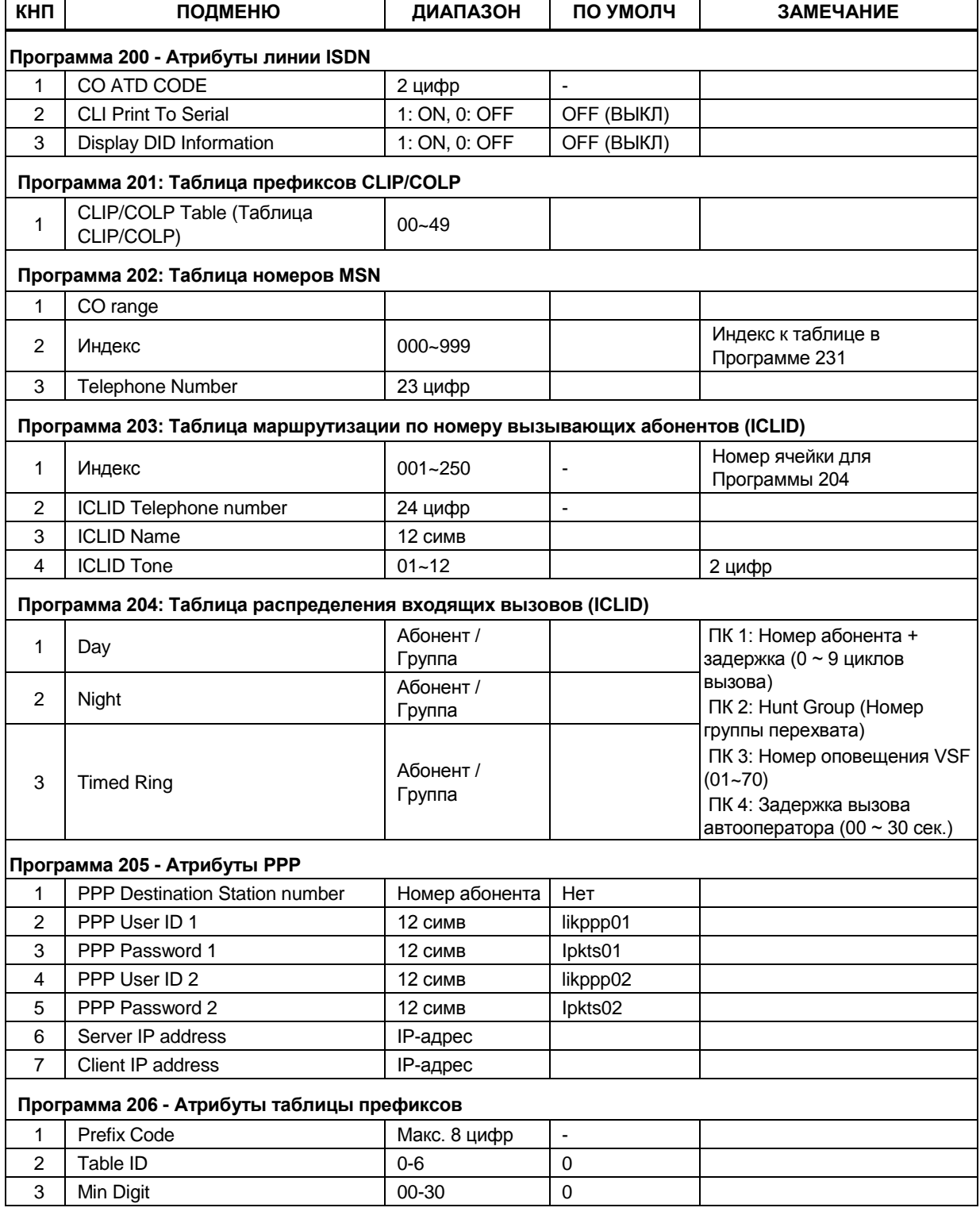

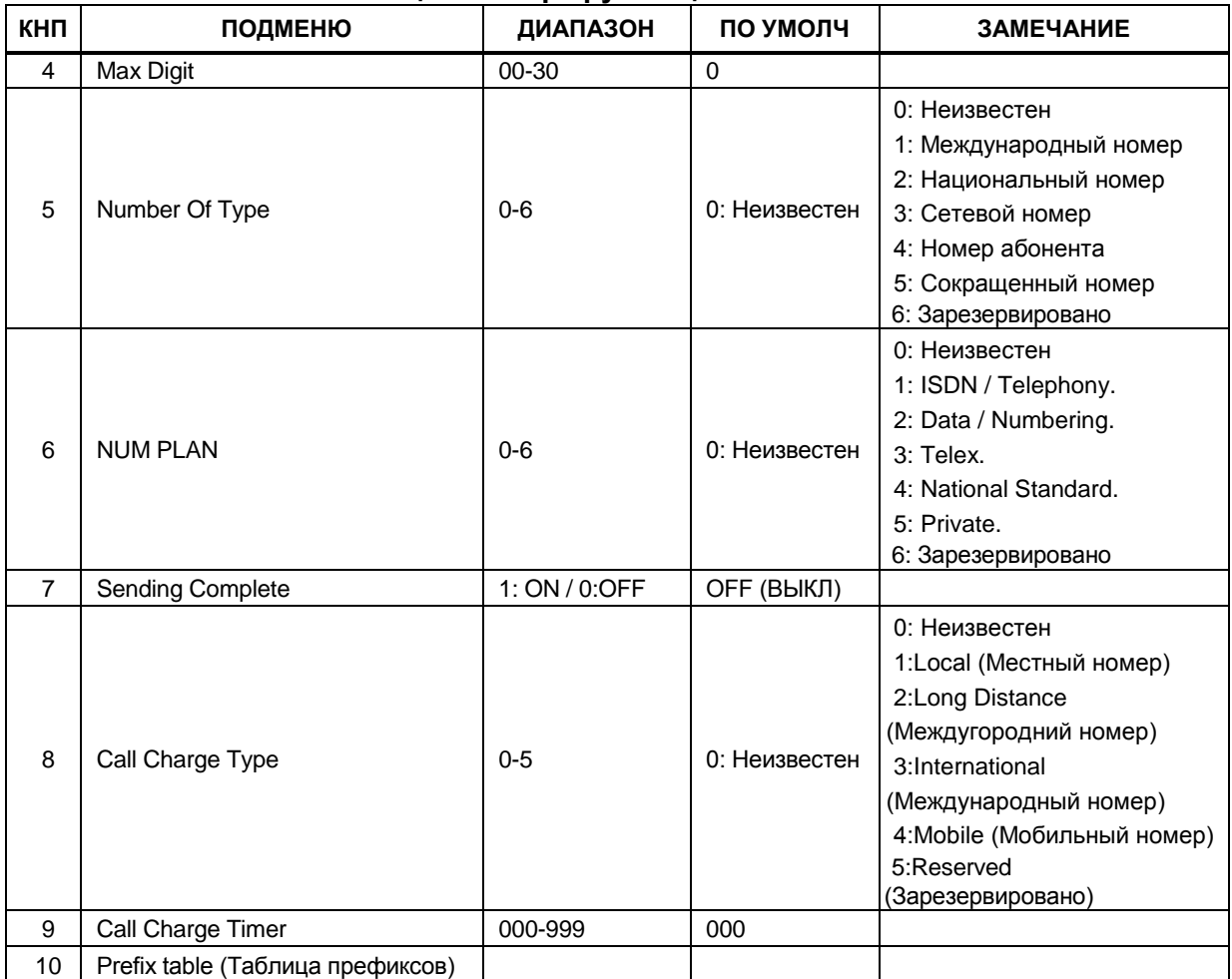

#### **Таблица С-8 Маршрутизация ISDN и ICLID**

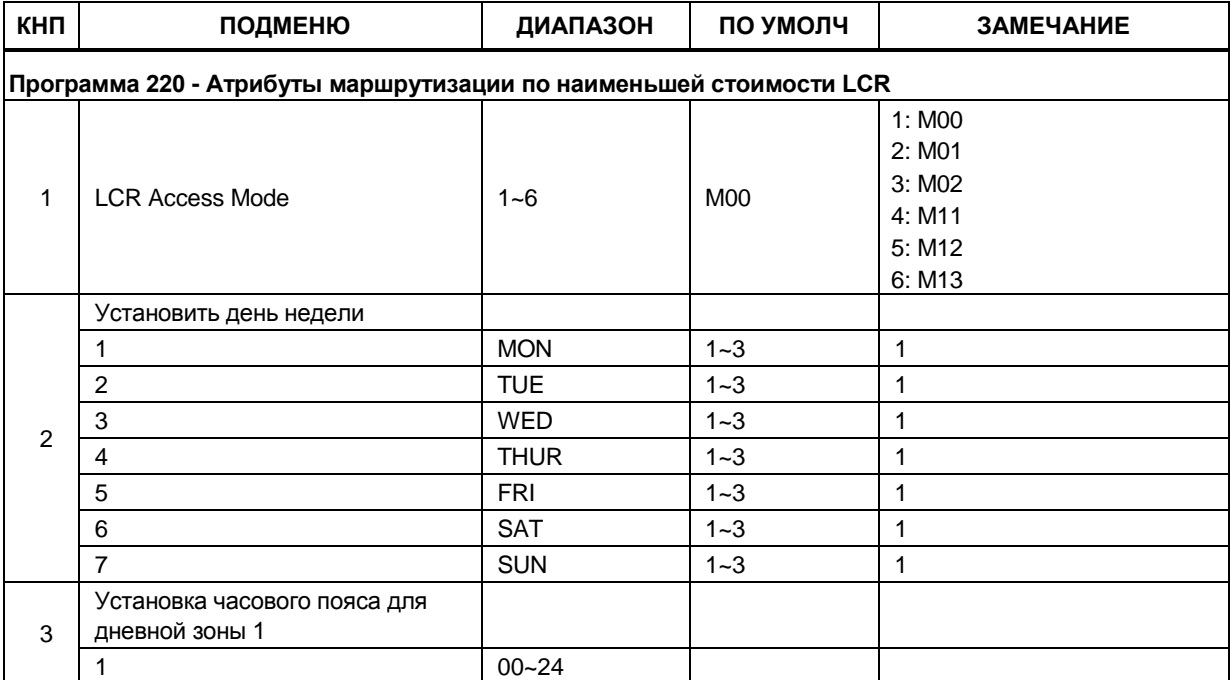

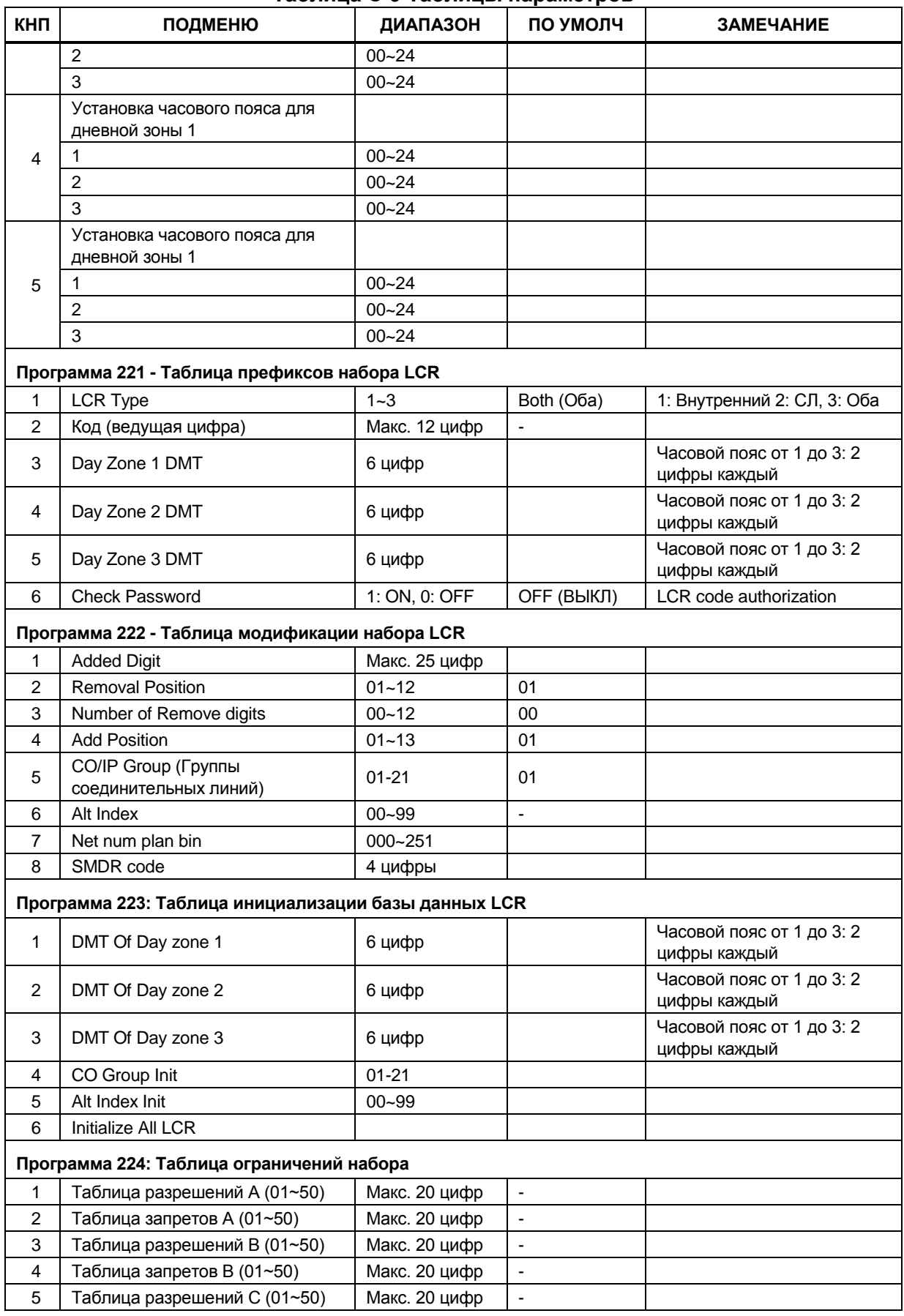

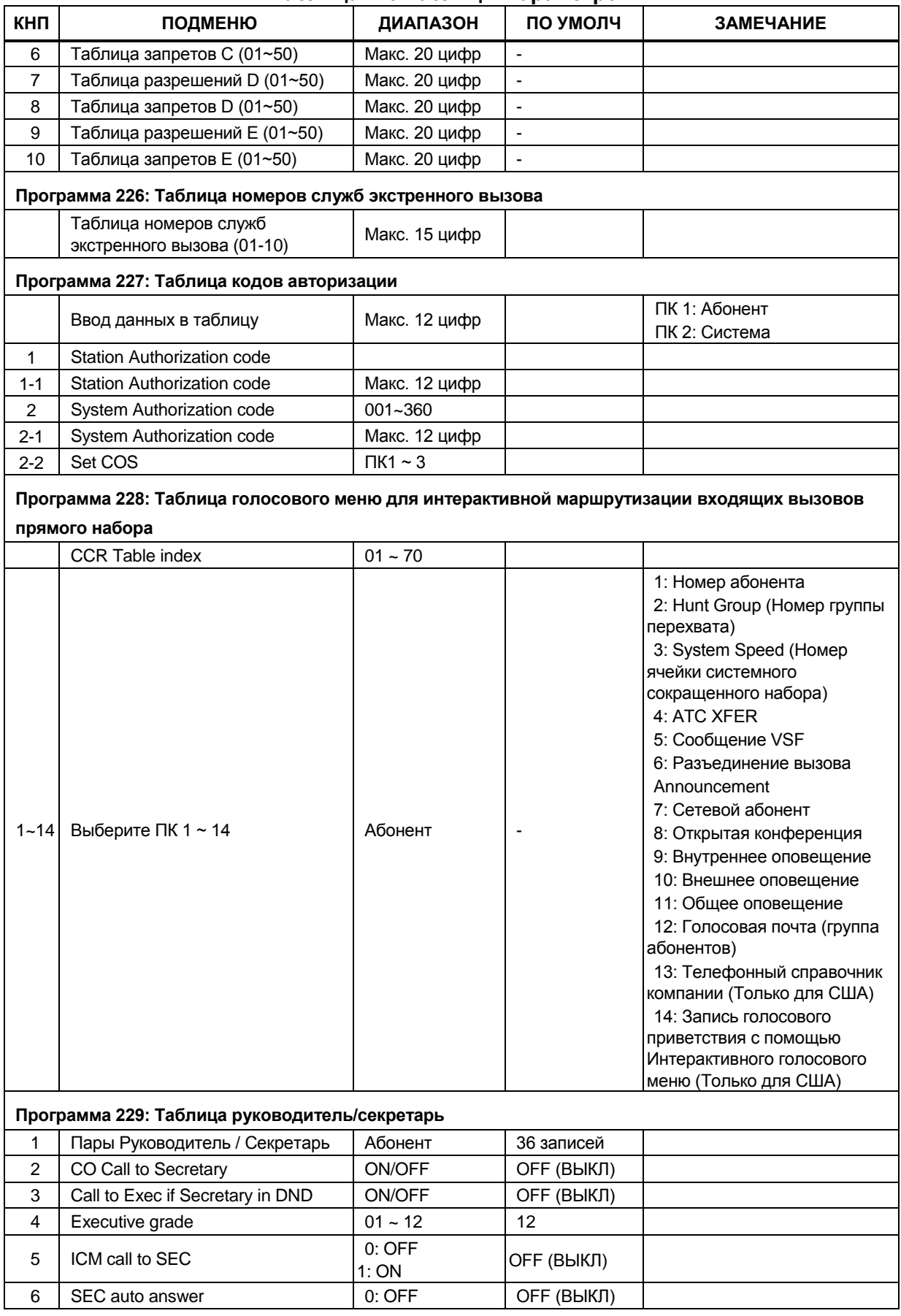

892

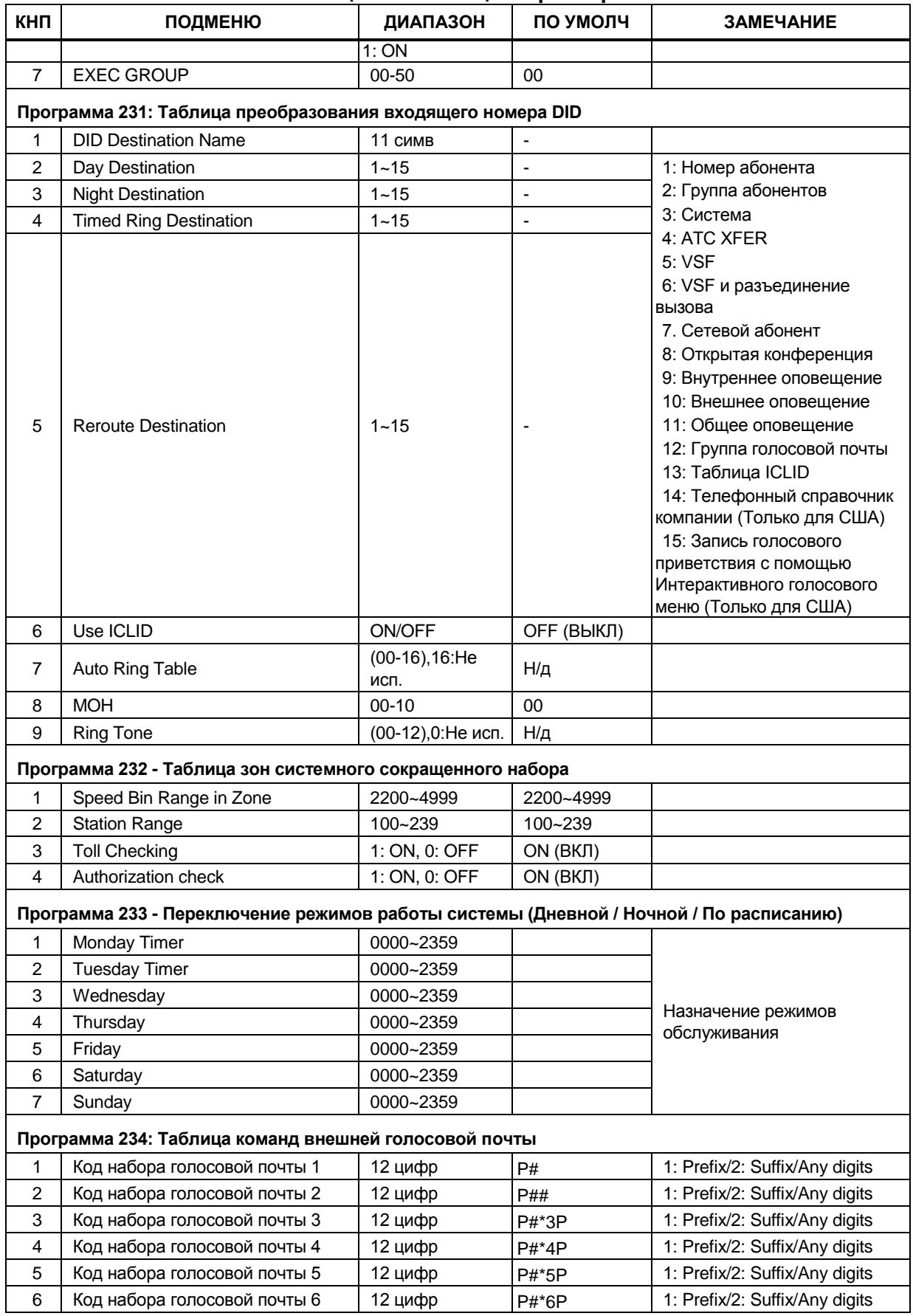

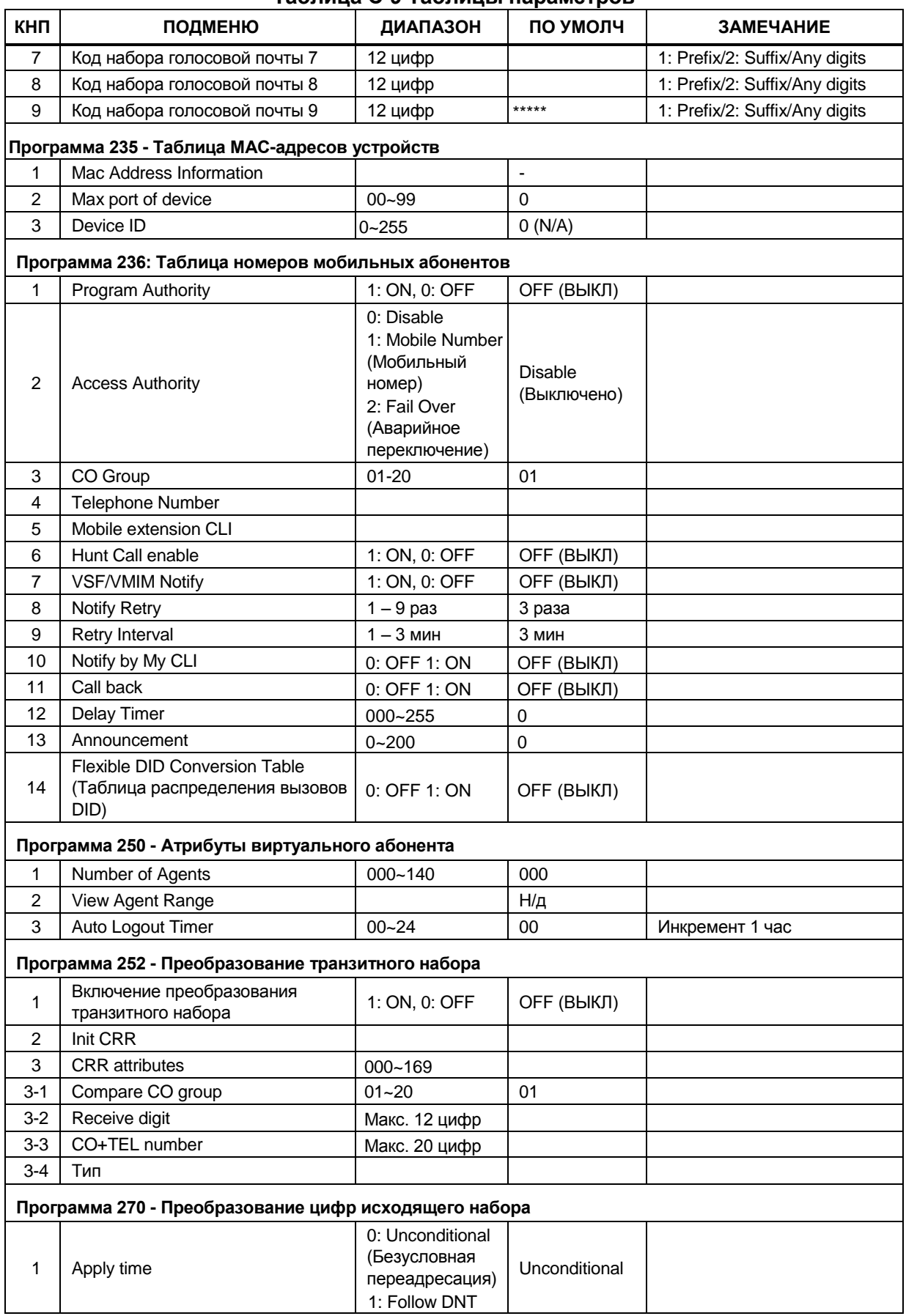

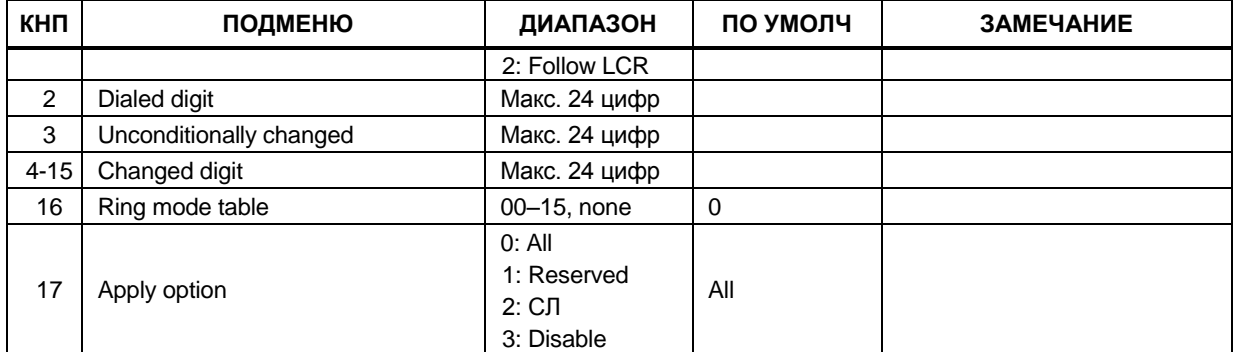

# **Таблица С-10 Сетевые настройки**

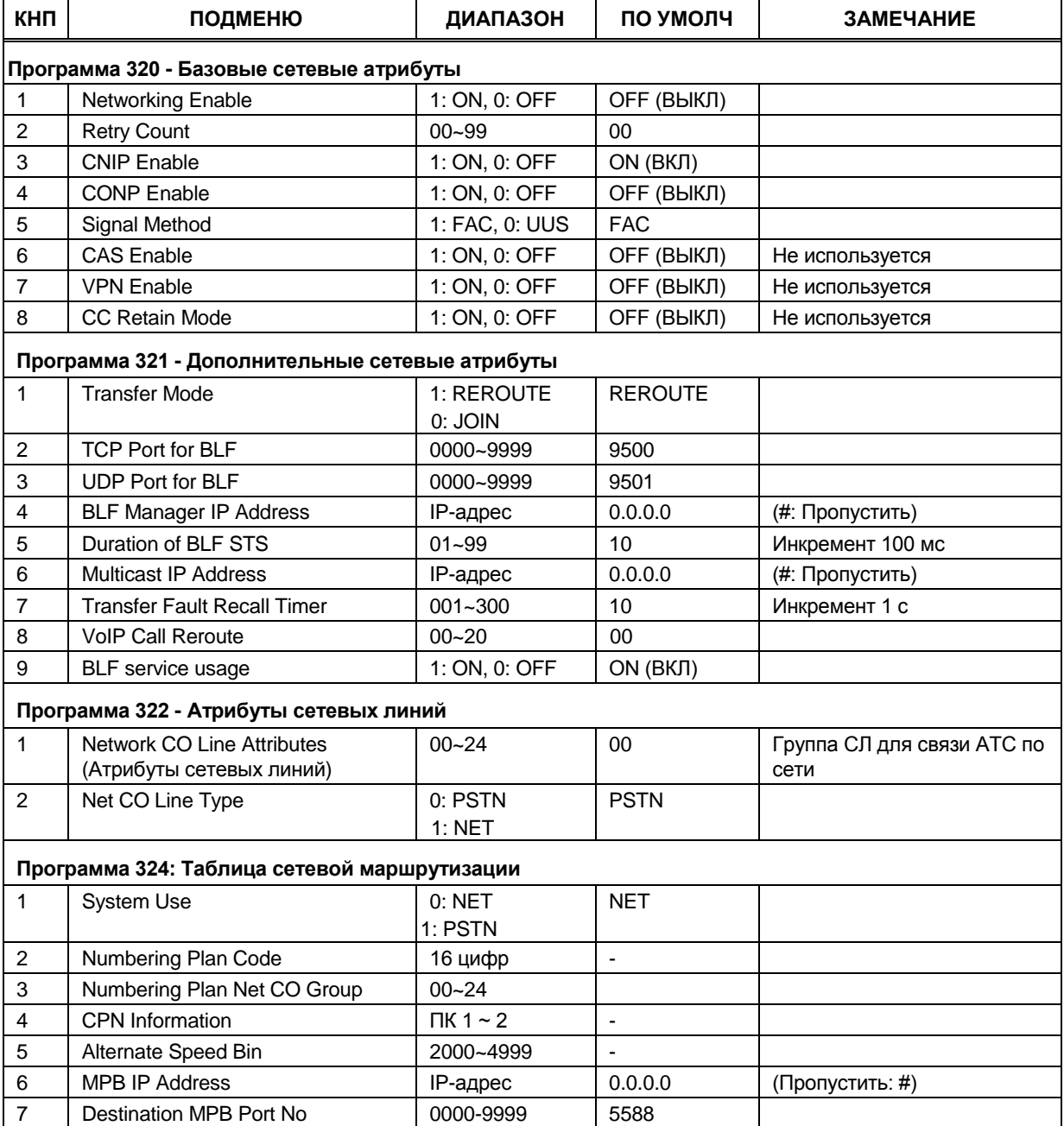

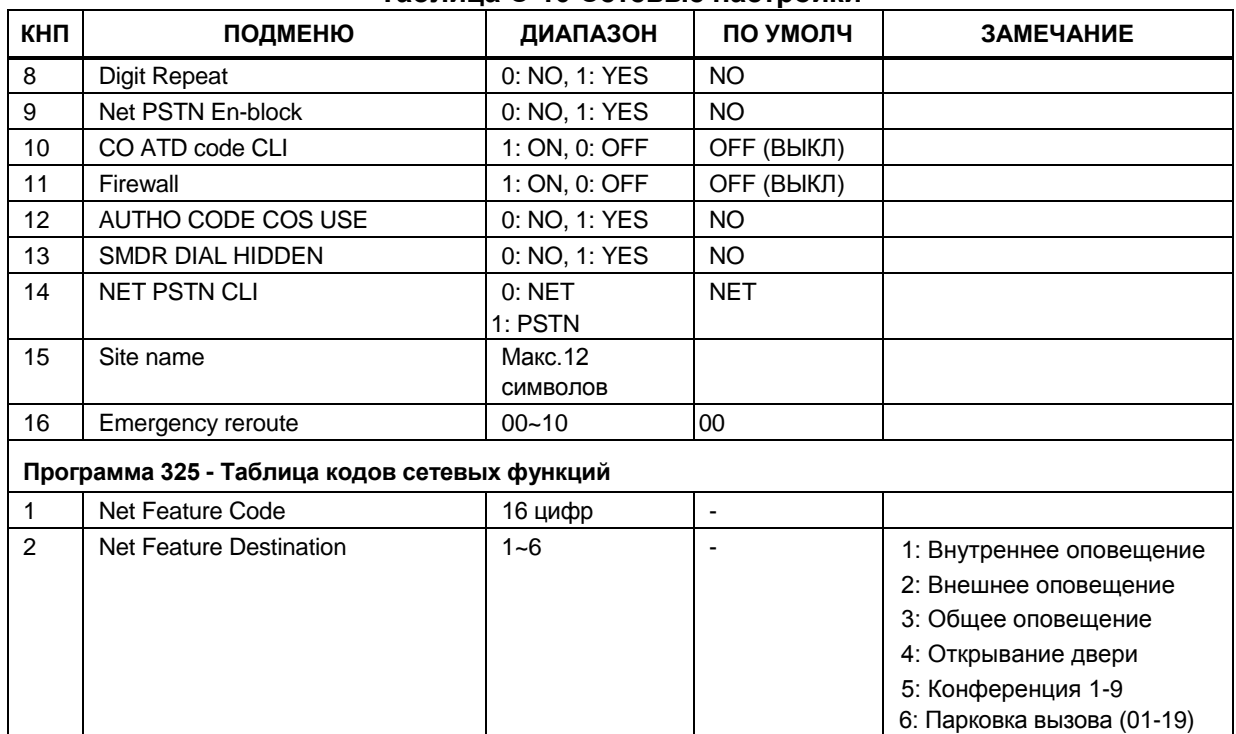

# Таблица С-10 Сетевые настройки

#### Таблица С-11 Расписание нерабочих дней для зоны устройств

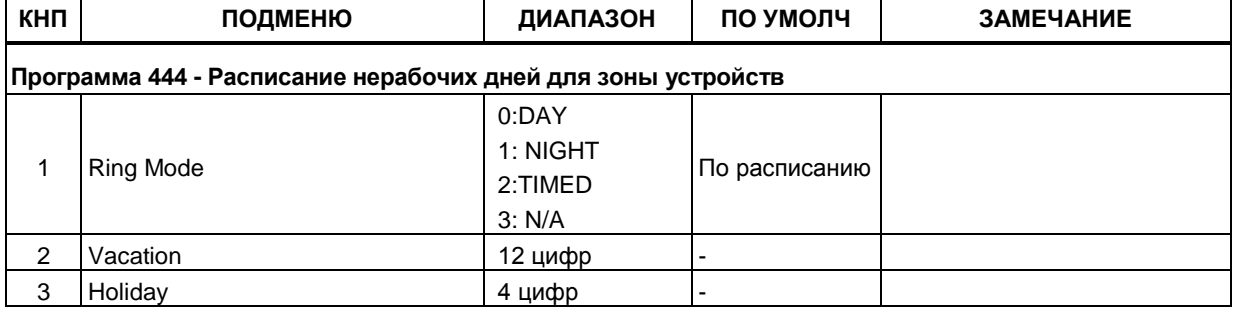

#### Таблица D-12 Атрибуты режима энергосбережения

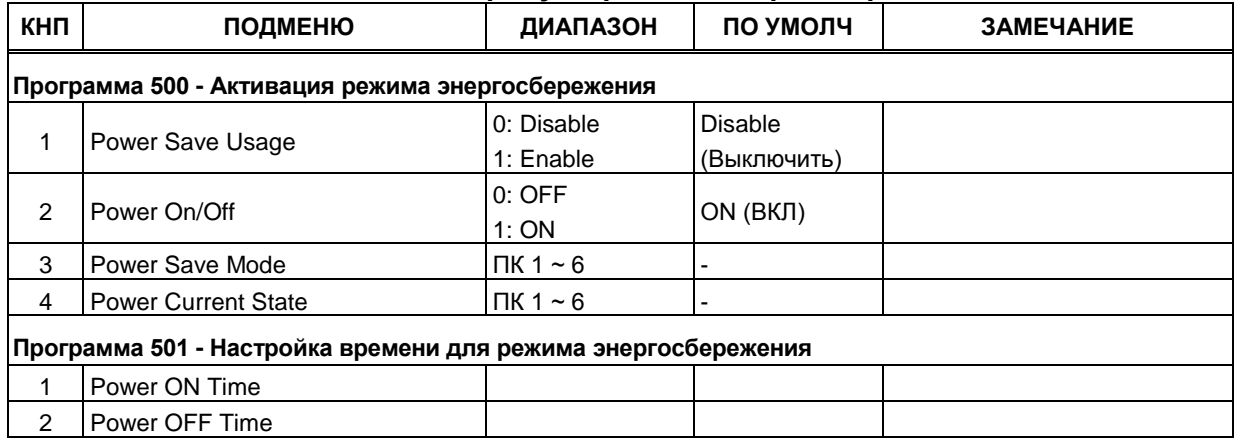

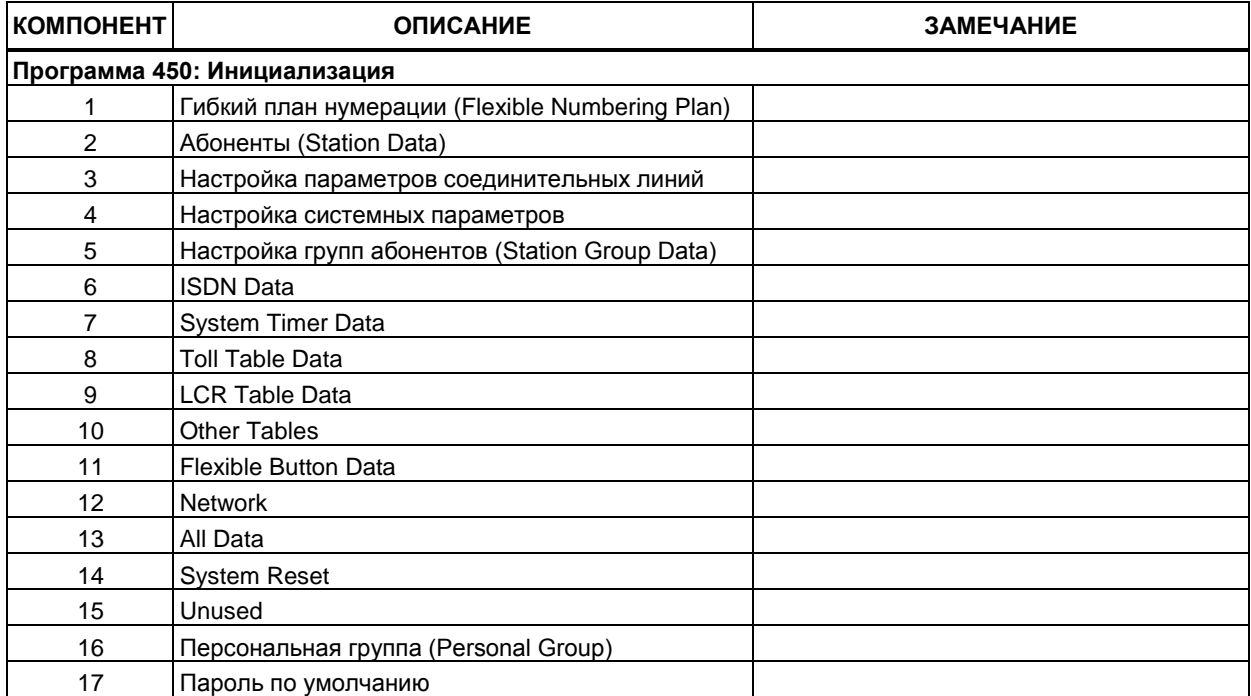

# **Таблица С-13 ИНИЦИАЛИЗАЦИЯ**

# **Таблица С-14 Распечатка базы данных**

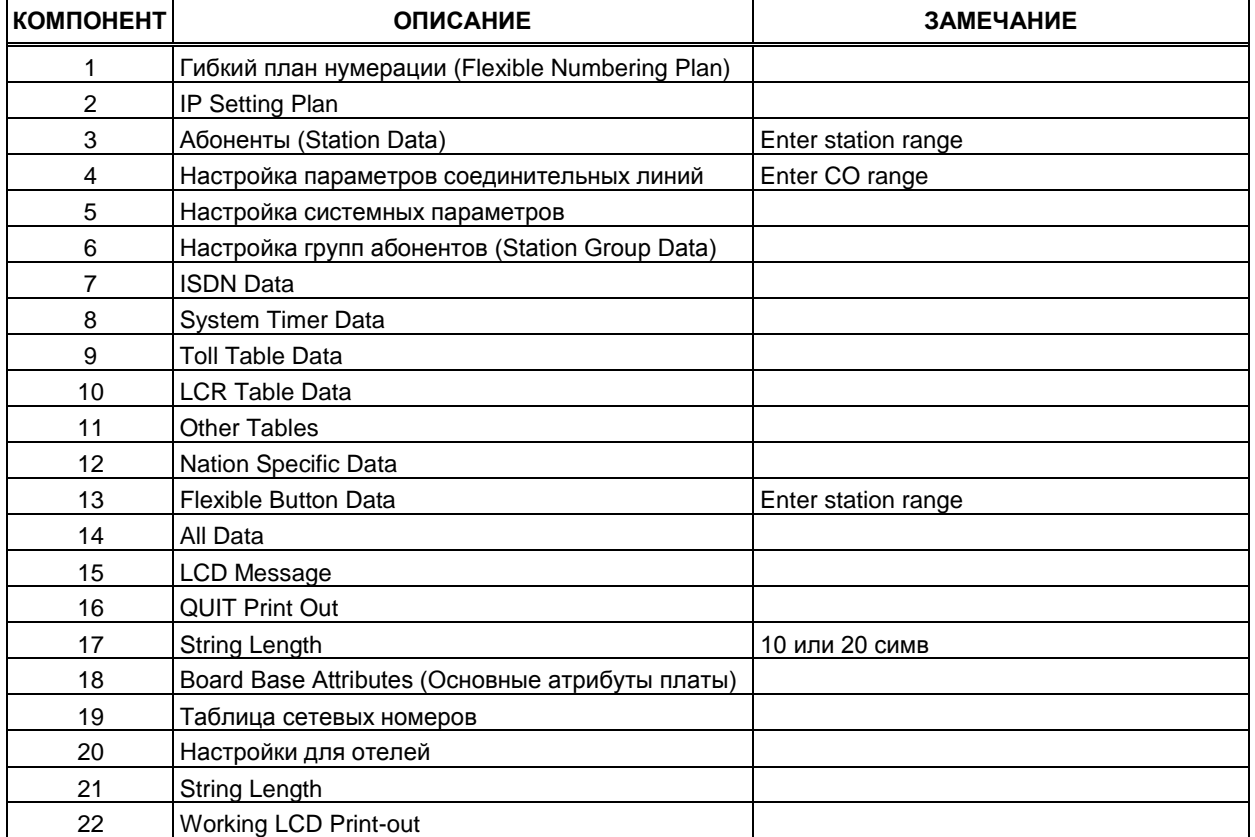

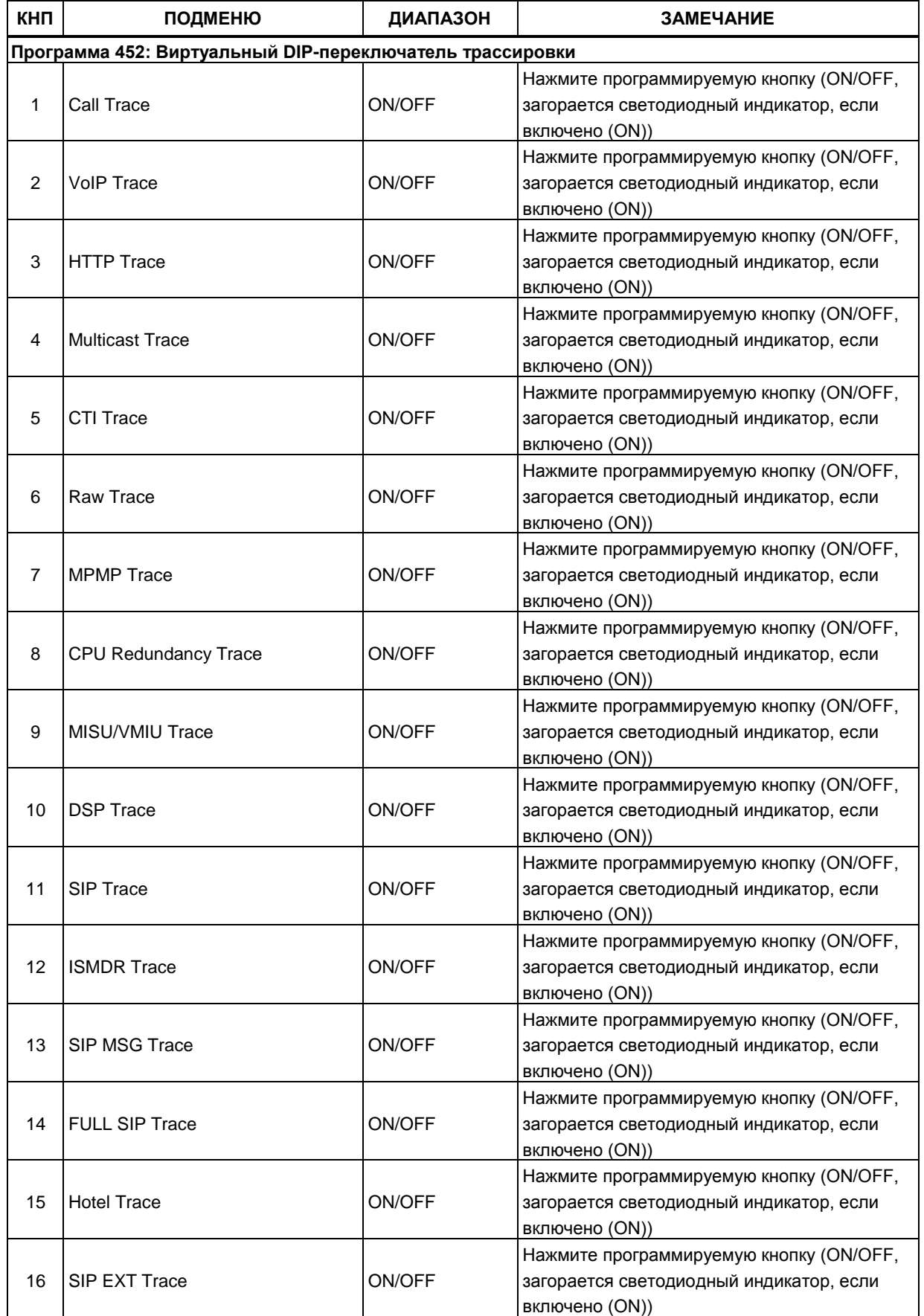

**Таблица С-15 Виртуальный DIP-переключатель**

┱

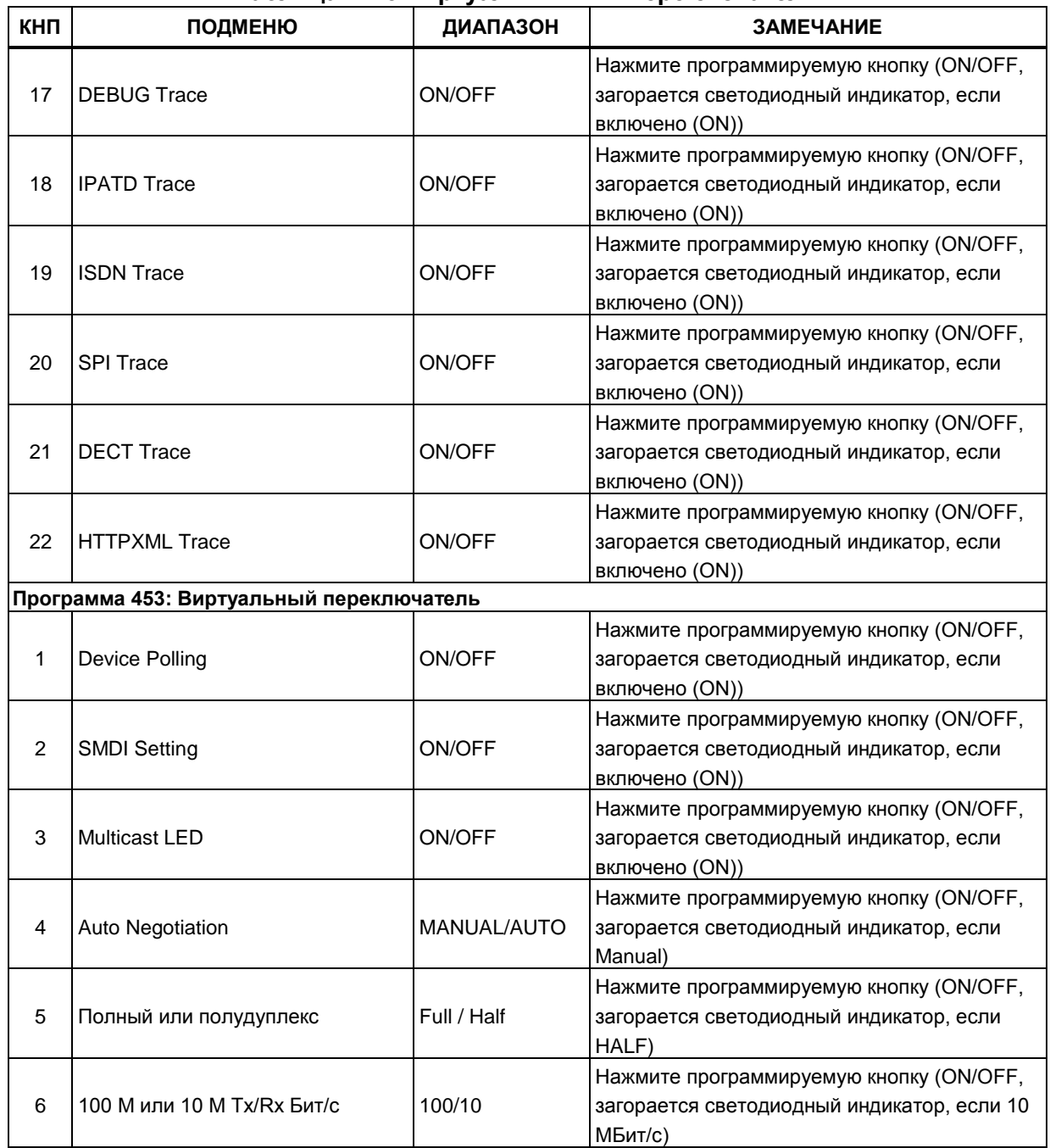

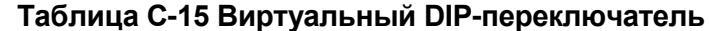

Таблица С-16 Настройки DECT

| кнп                           | ПОДМЕНЮ                 | ДИАПАЗОН       | ПО УМОЛЧ    | <b>ЗАМЕЧАНИЕ</b> |
|-------------------------------|-------------------------|----------------|-------------|------------------|
| Программа 491 - Атрибуты DECT |                         |                |             |                  |
|                               | I AUTO CALL RLS         | ON/OFF         | ІОҒҒ (ВЫКЛ) |                  |
| ⌒                             | <b>BASE FAULT ALARM</b> | Enable/Disable | Disable     |                  |

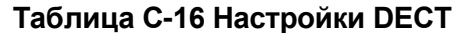

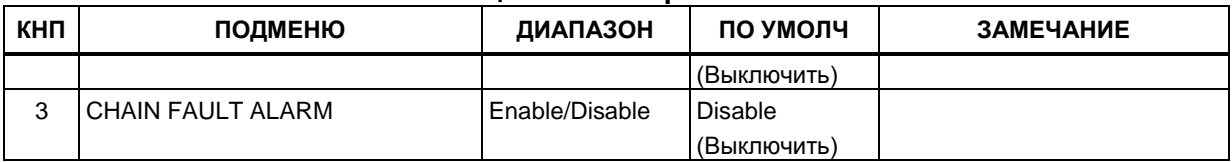

# **Таблица С-17 Специальные настройки для каждой страны**

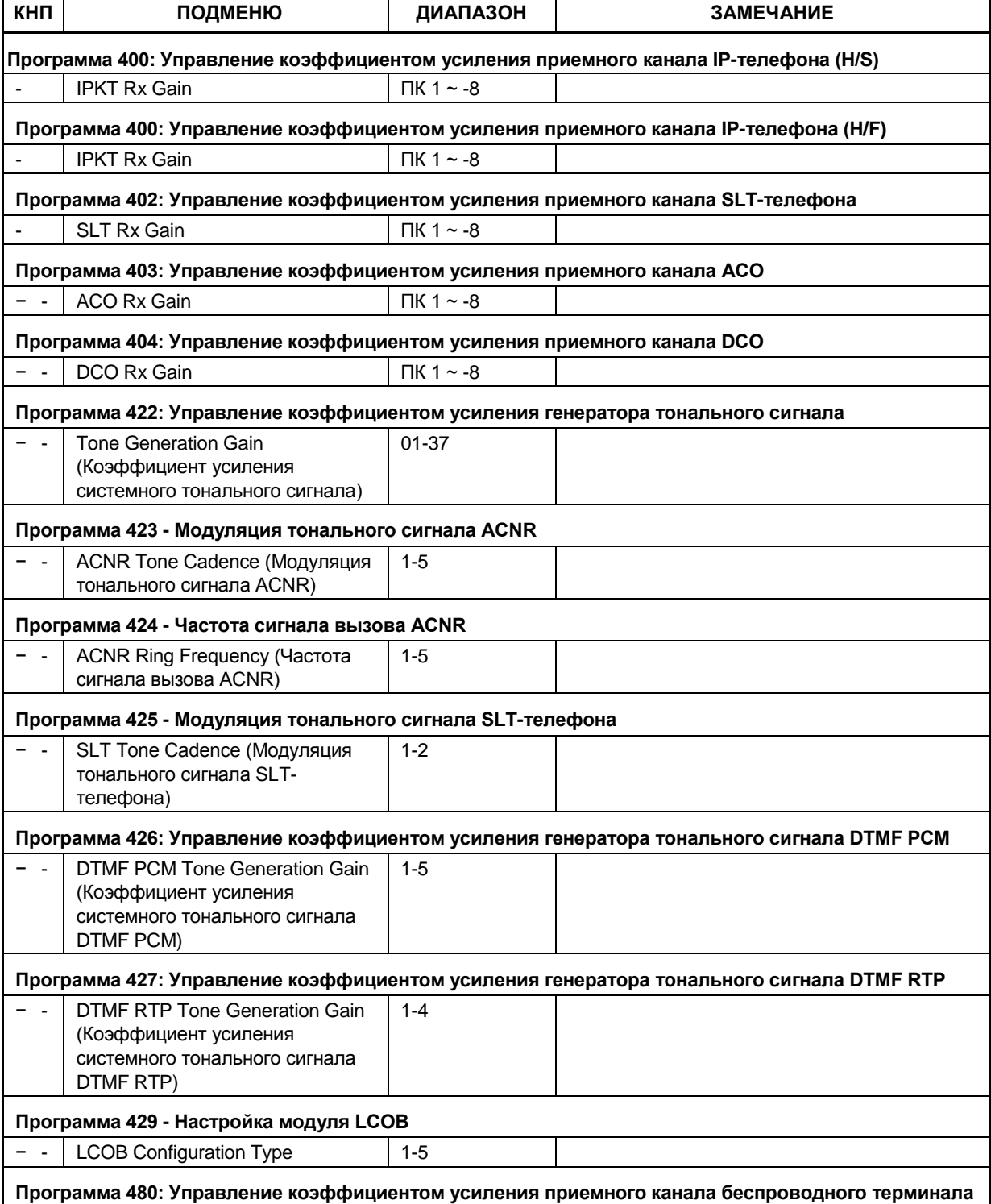

# **Таблица С-17 Специальные настройки для каждой страны**

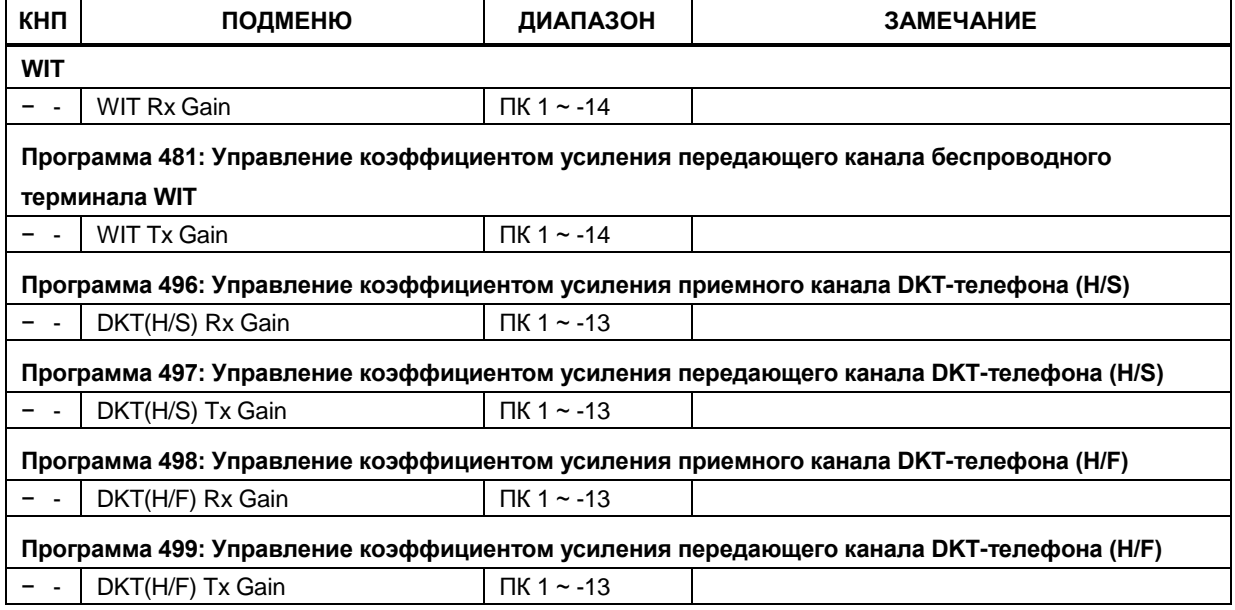

# **Благодарим вас за покупку системы iPECS**

Содержание этого документа подлежит пересмотру без предварительного уведомления в связи с продолжением развития методологии, проектирования и производства. Компания Ericsson-LG Enterprise не несет никакой ответственности за любые ошибки или ущерб любого рода, возникшие в результате использования настоящего документа.

iPECS is an Ericsson-LG Brand LG **ERICSSON**